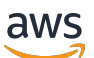

Guida alla gestione

# Amazon EMR

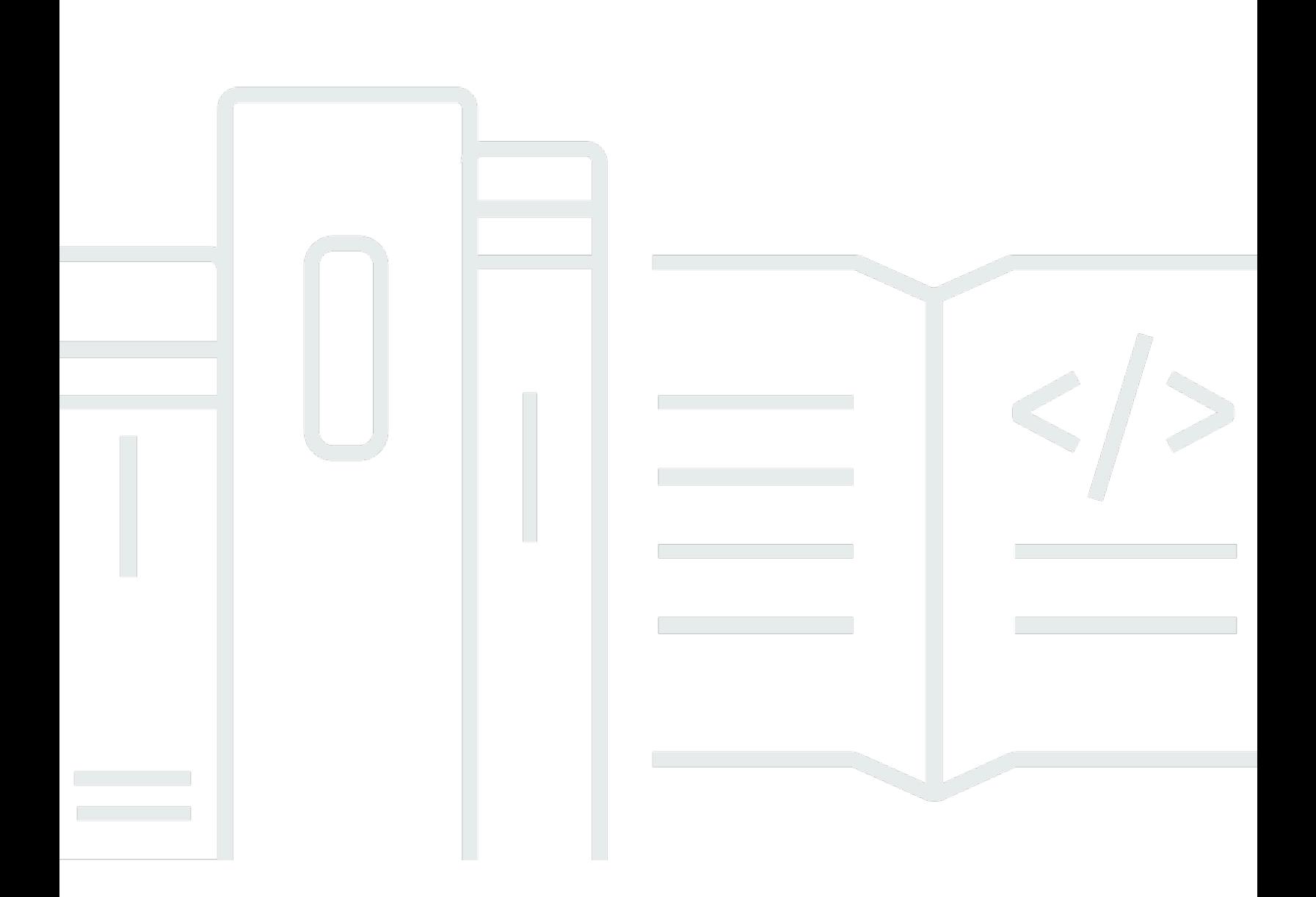

Copyright © 2024 Amazon Web Services, Inc. and/or its affiliates. All rights reserved.

# Amazon EMR: Guida alla gestione

Copyright © 2024 Amazon Web Services, Inc. and/or its affiliates. All rights reserved.

I marchi e l'immagine commerciale di Amazon non possono essere utilizzati in relazione a prodotti o servizi che non siano di Amazon, in una qualsiasi modalità che possa causare confusione tra i clienti o in una qualsiasi modalità che denigri o discrediti Amazon. Tutti gli altri marchi non di proprietà di Amazon sono di proprietà delle rispettive aziende, che possono o meno essere associate, collegate o sponsorizzate da Amazon.

# **Table of Contents**

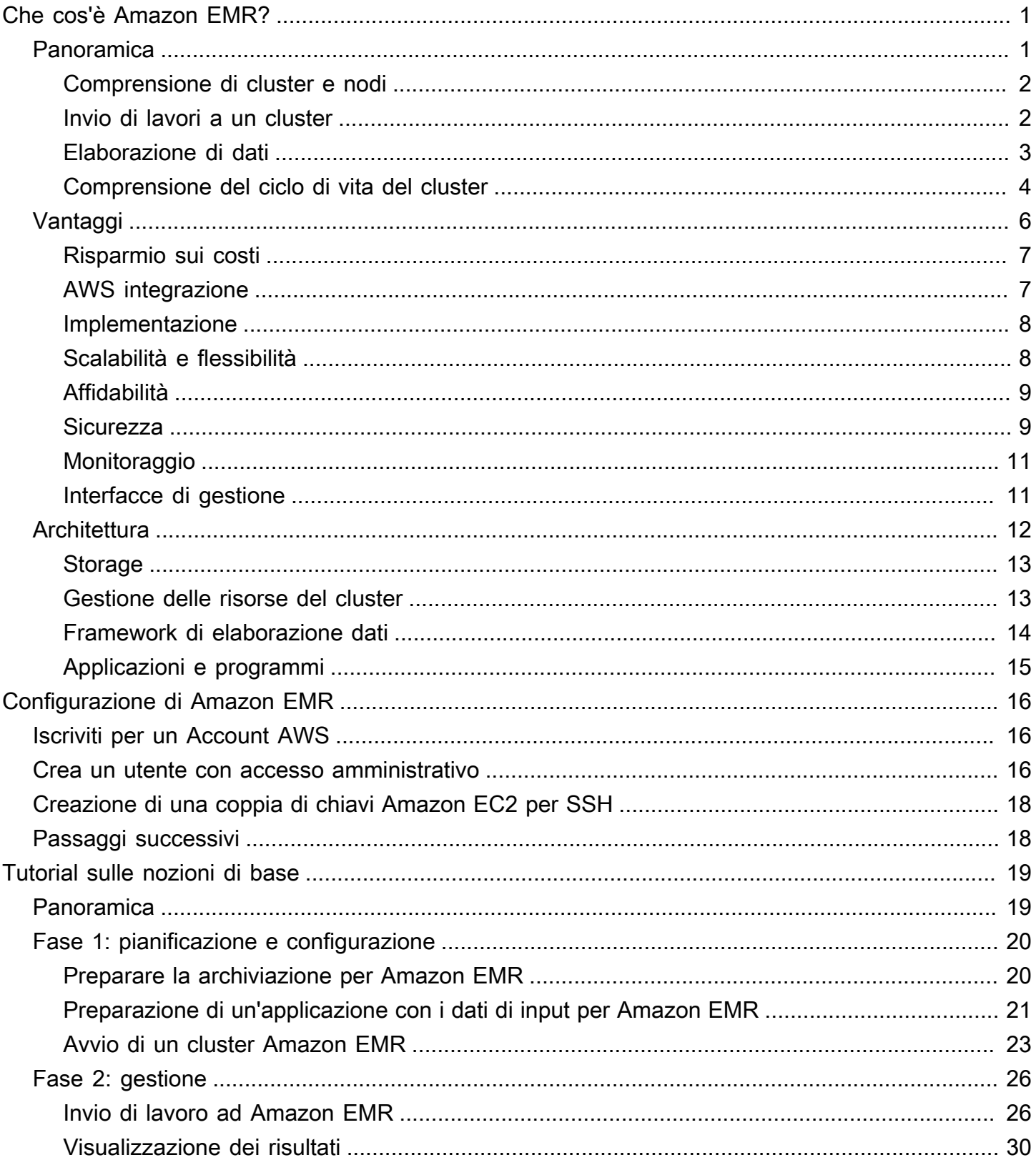

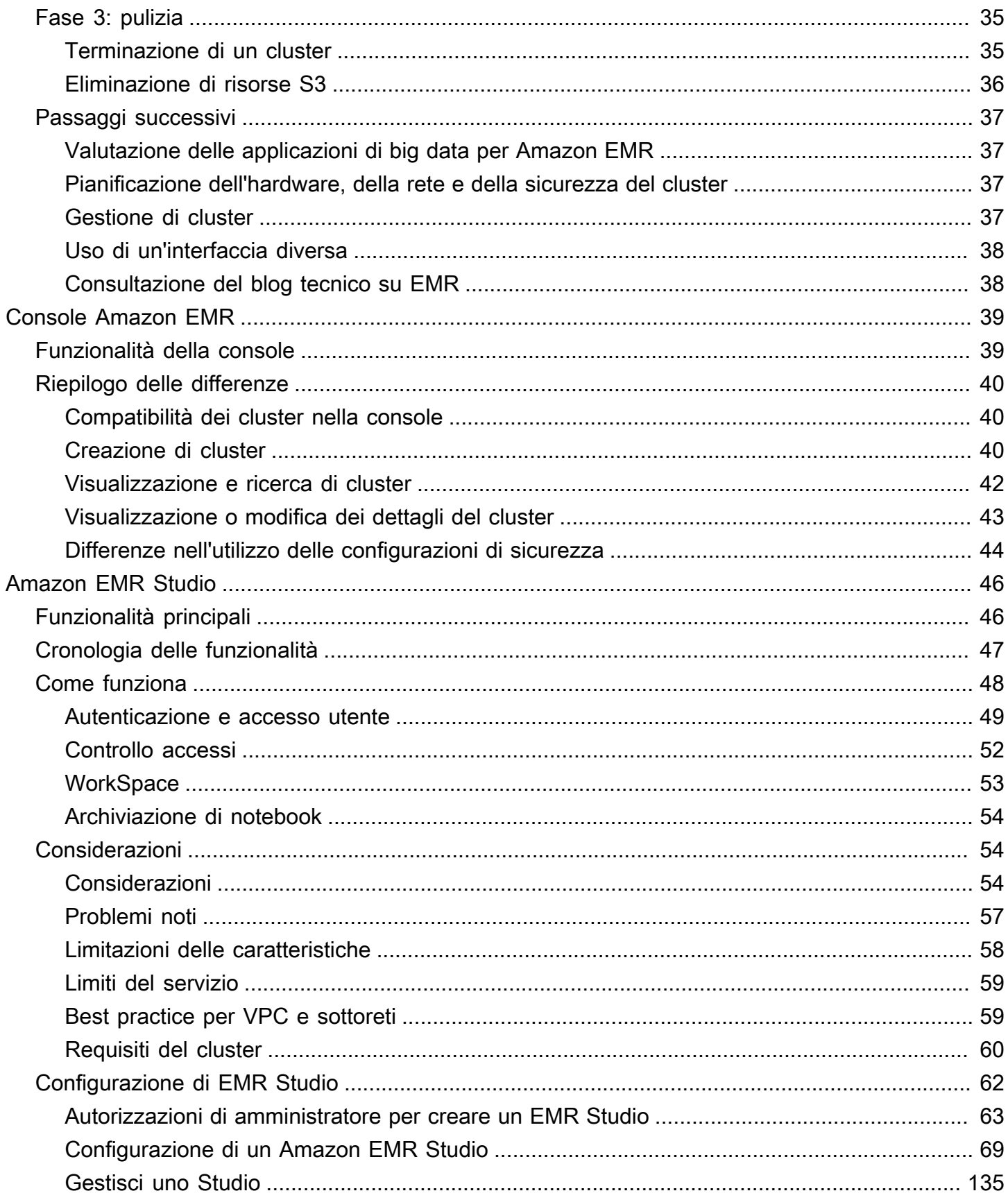

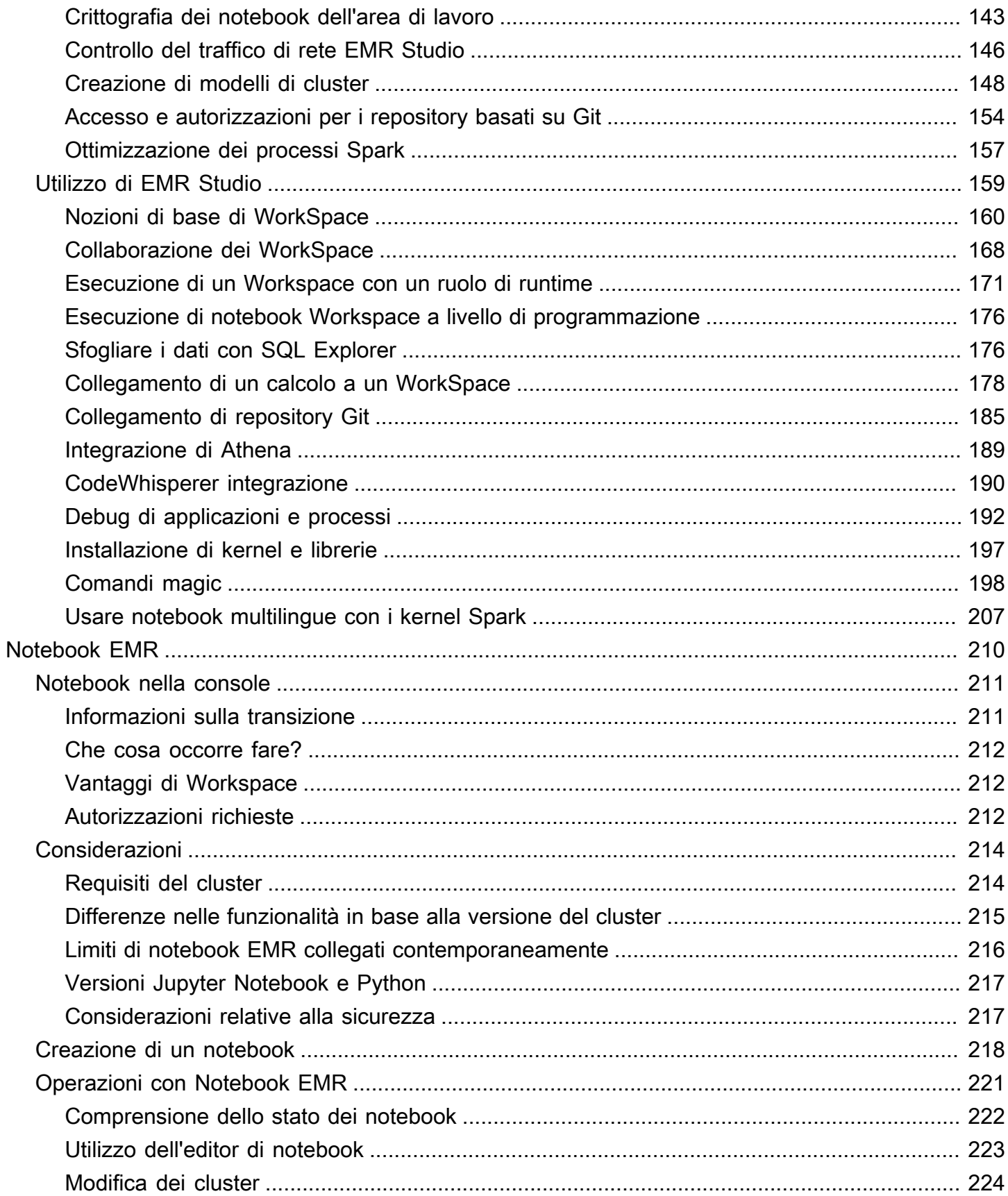

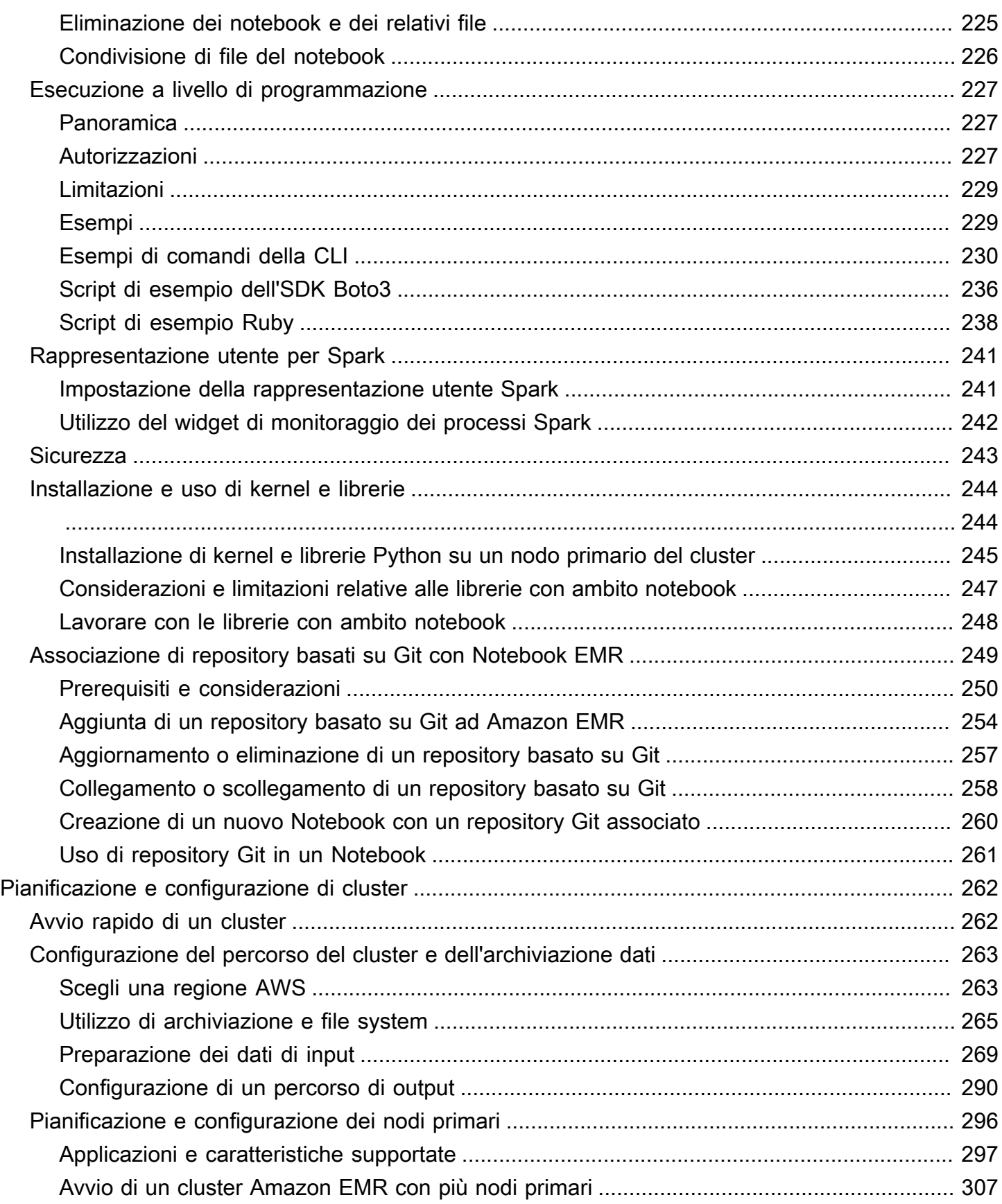

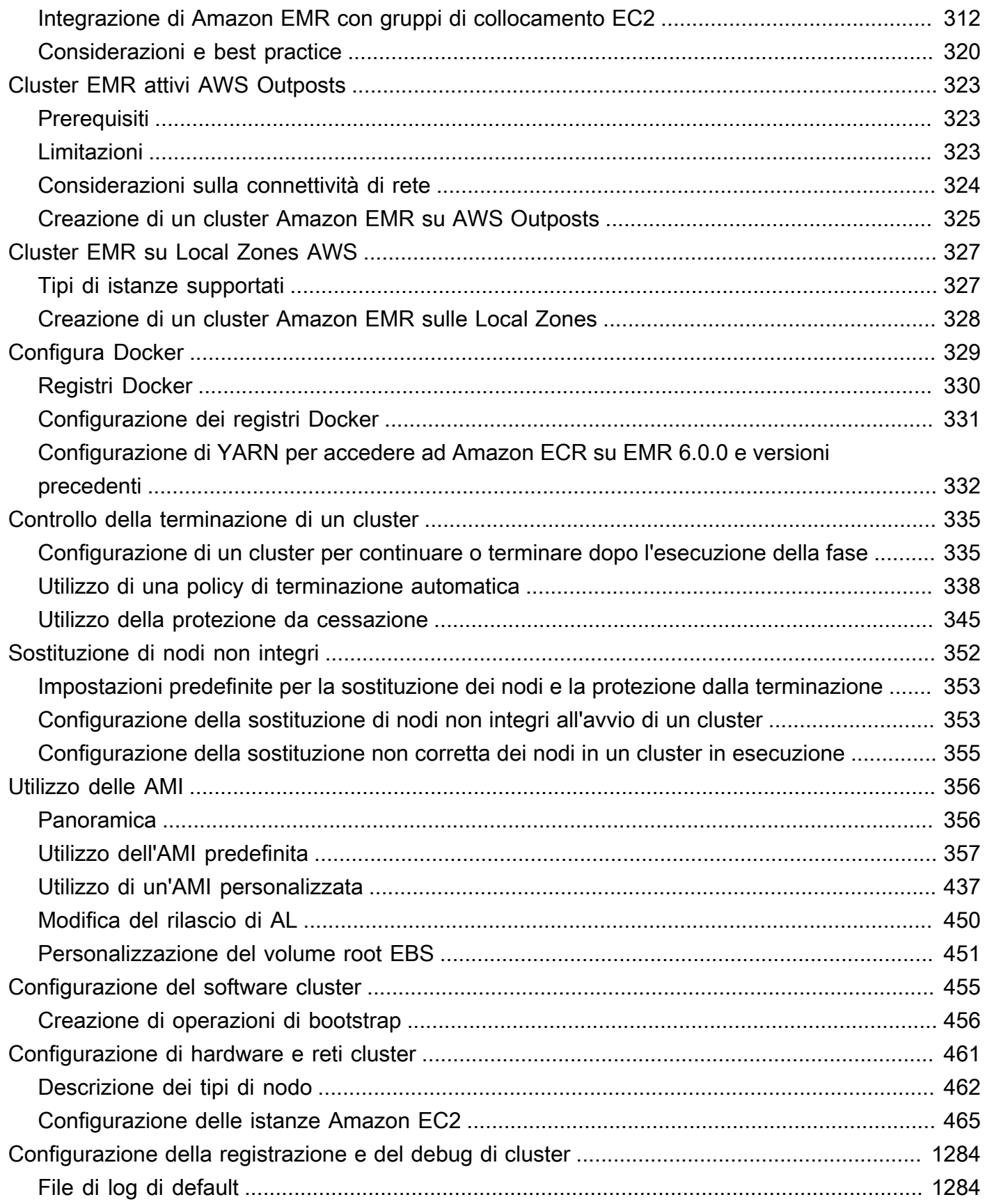

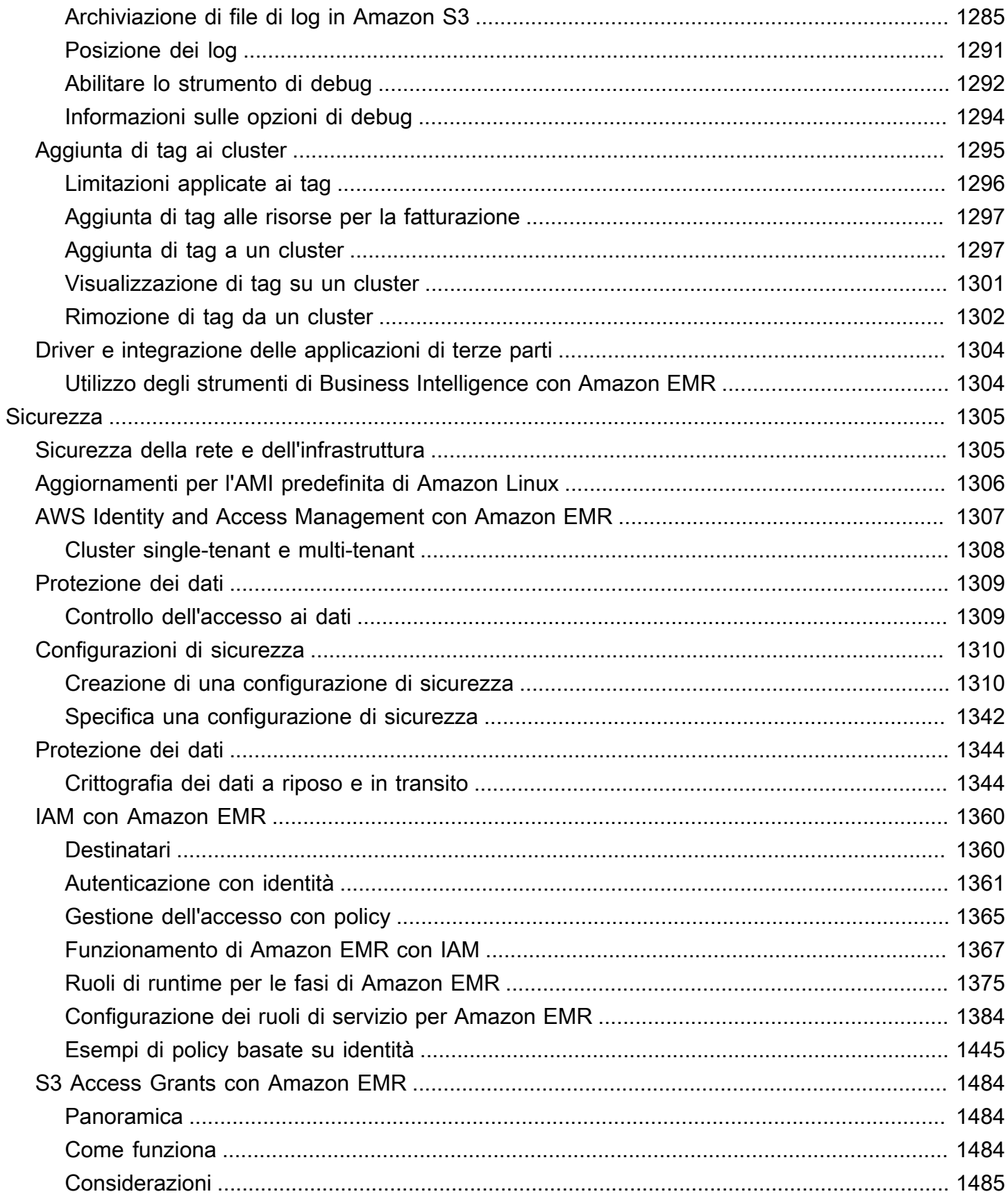

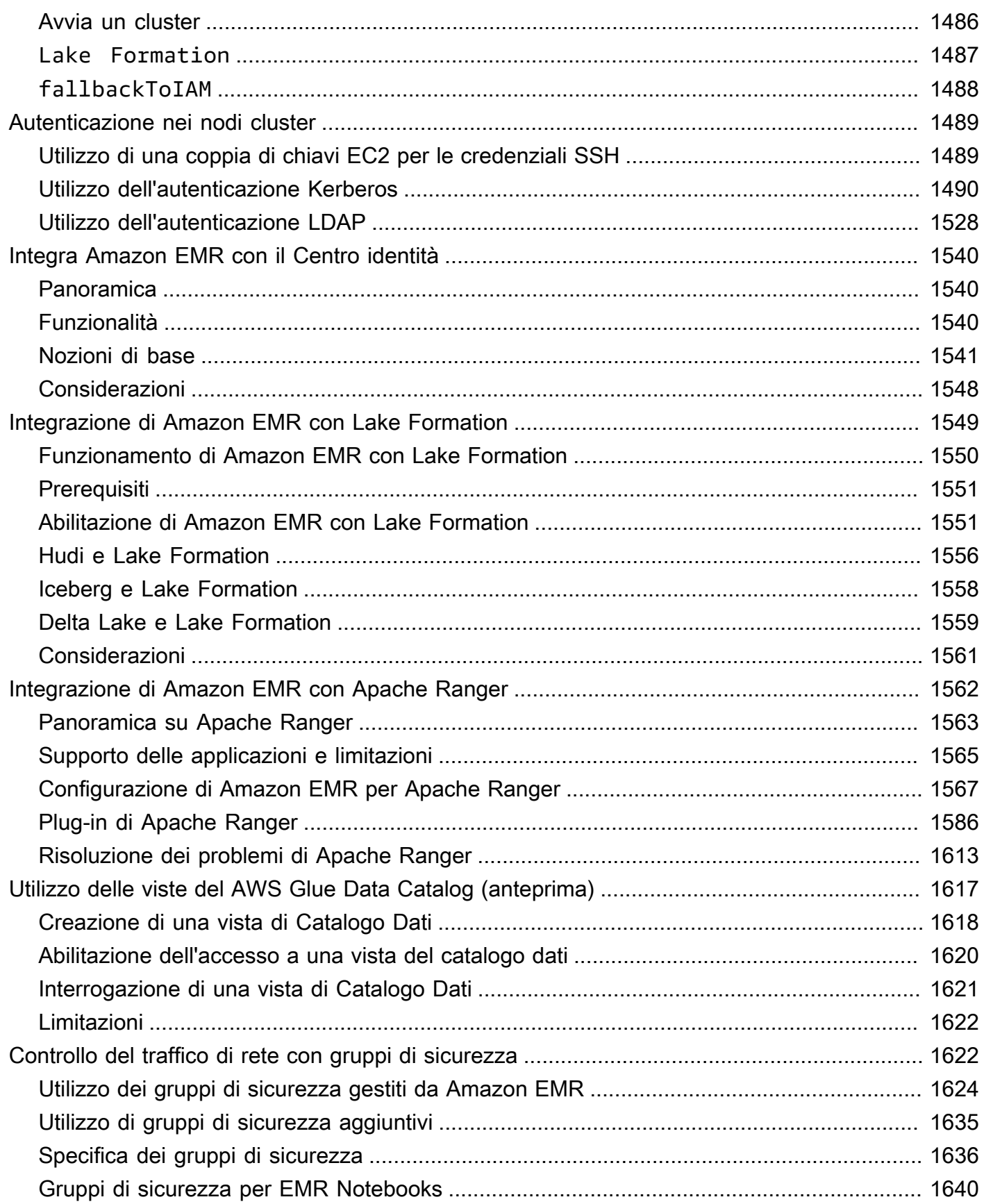

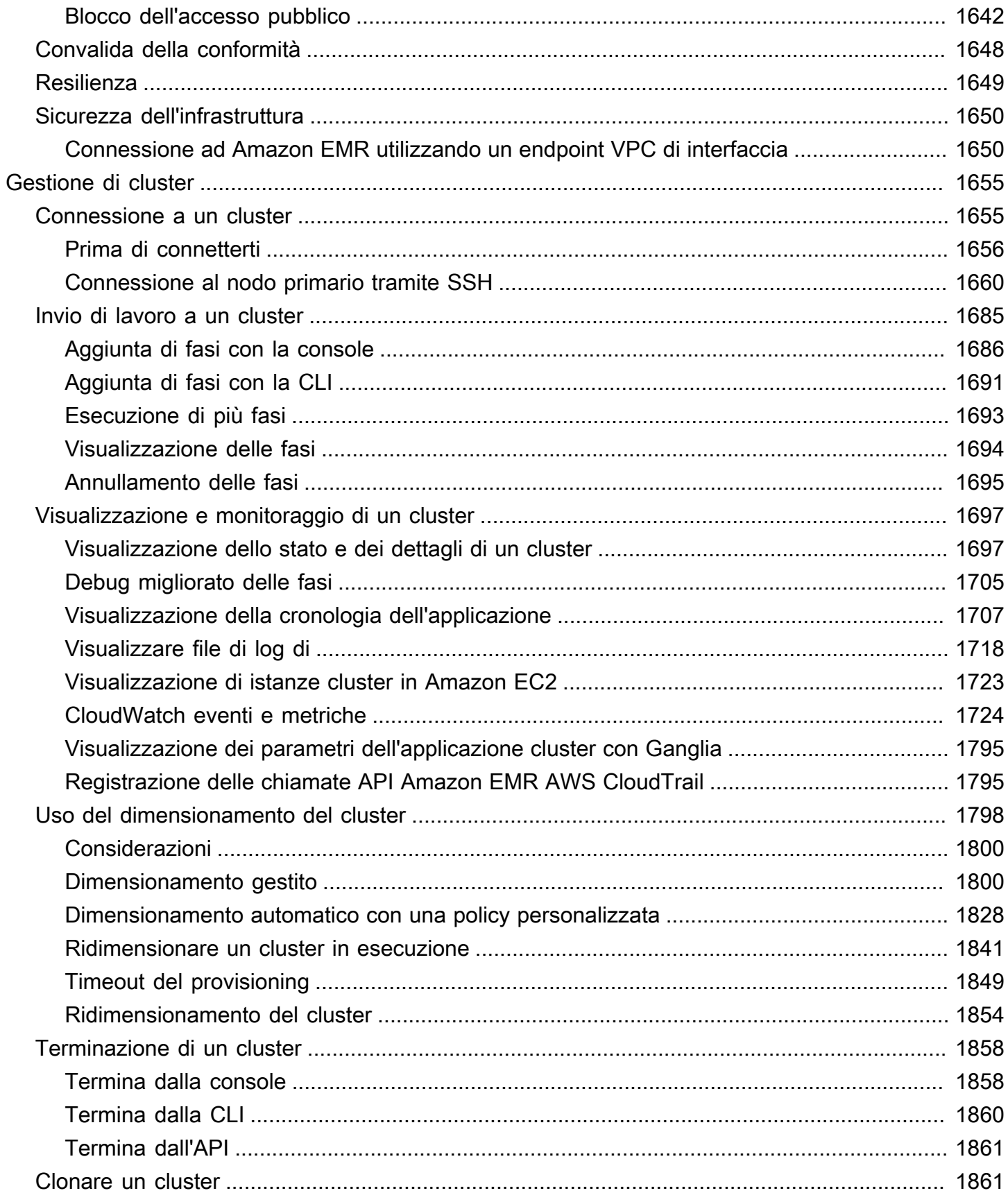

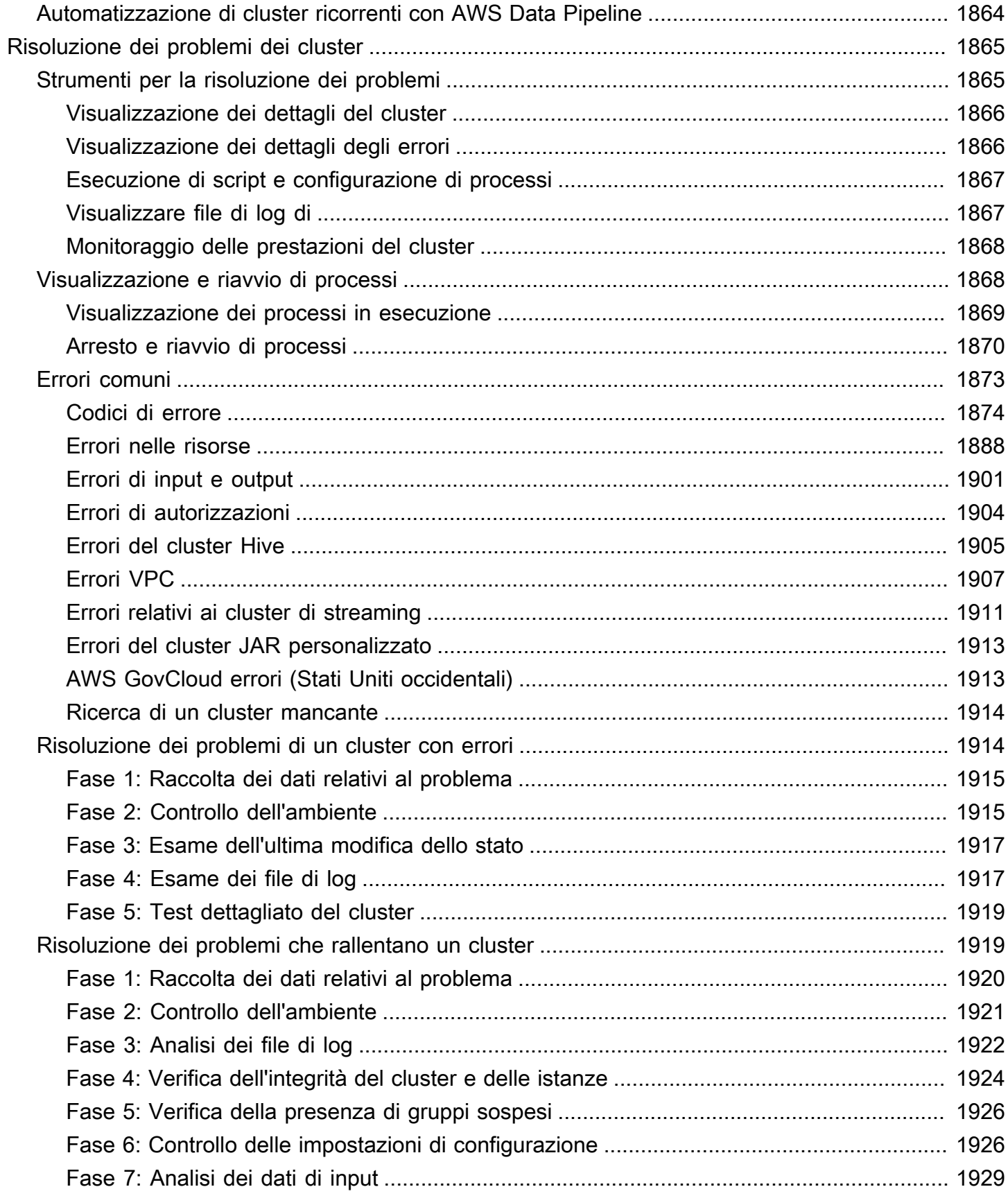

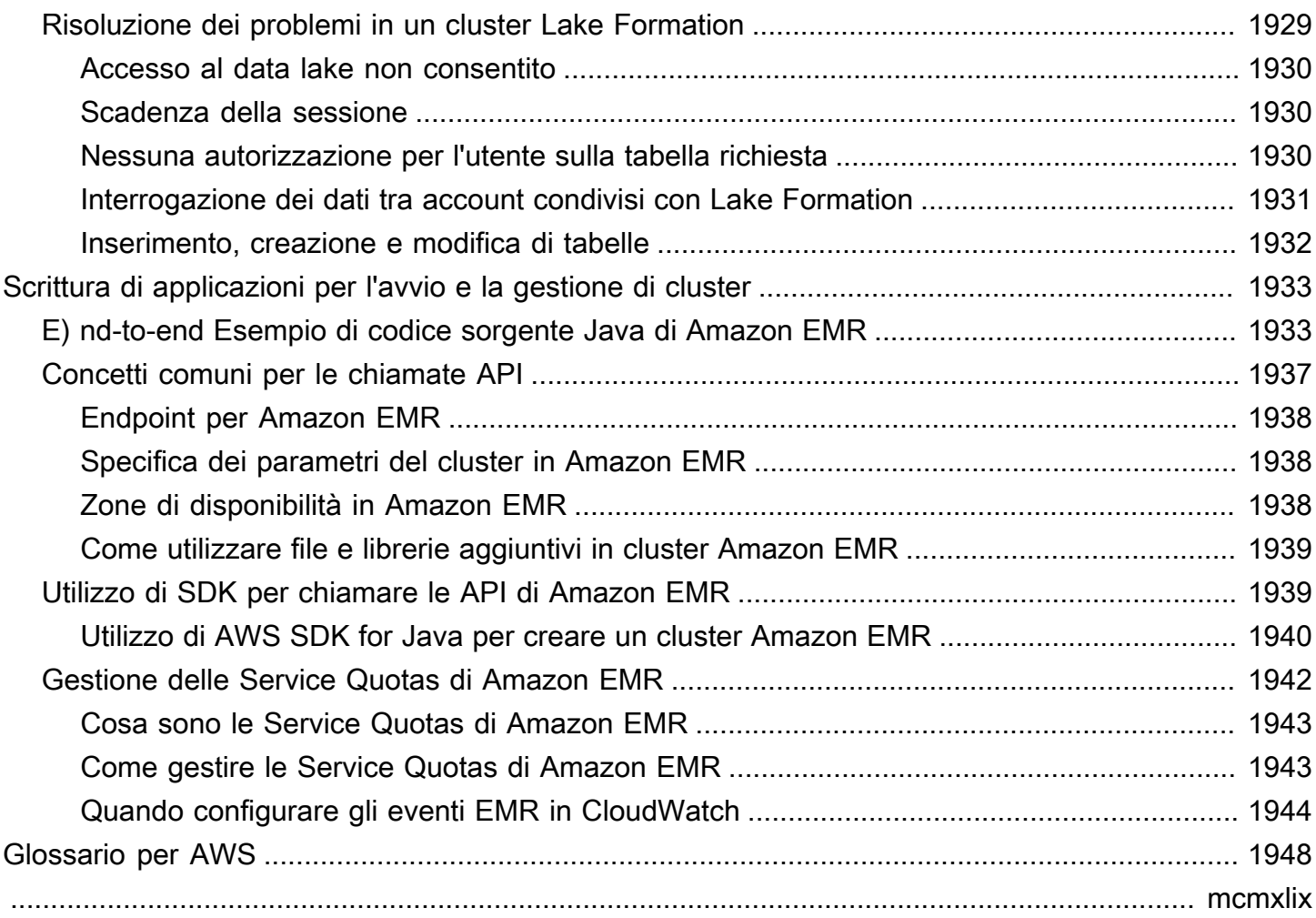

# <span id="page-12-0"></span>Che cos'è Amazon EMR?

Amazon EMR (precedentemente chiamato Amazon Elastic MapReduce) è una piattaforma cluster gestita che semplifica l'esecuzione di framework di big data, come Apache [Hadoop e Apache](https://aws.amazon.com/elasticmapreduce/details/hadoop) [Spark,](https://aws.amazon.com/elasticmapreduce/details/spark)  [per elaborare e analizzare](https://aws.amazon.com/elasticmapreduce/details/spark) grandi quantità di dati. AWS Utilizzando questi framework e i relativi progetti open source, è possibile elaborare i dati per scopi di analisi e carichi di lavoro di business intelligence. Amazon EMR consente inoltre di trasformare e spostare grandi quantità di dati all'interno e all'esterno di altri datastore e database AWS , come Amazon Simple Storage Service (Amazon S3) e Amazon DynamoDB.

Se si usa Amazon EMR per la prima volta, è consigliabile iniziare leggendo anche le seguenti sezioni:

- [Amazon EMR:](https://aws.amazon.com/elasticmapreduce/) questo servizio fornisce i punti salienti di Amazon EMR, i dettagli del prodotto e informazioni sui prezzi.
- [Tutorial: Nozioni di base su Amazon EMR:](#page-30-0) questo tutorial ti consente di iniziare a utilizzare rapidamente Amazon EMR.

In questa sezione

- [Panoramica di Amazon EMR](#page-12-1)
- [Vantaggi dell'utilizzo di Amazon EMR](#page-17-0)
- [Panoramica dell'architettura di Amazon EMR](#page-23-0)

# <span id="page-12-1"></span>Panoramica di Amazon EMR

Questo argomento fornisce una panoramica dei cluster Amazon EMR e include come inviare il lavoro a un cluster, come vengono elaborati i dati e le varie condizioni del cluster durante l'elaborazione.

In questo argomento

- [Comprensione di cluster e nodi](#page-13-0)
- [Invio di lavori a un cluster](#page-13-1)
- [Elaborazione di dati](#page-14-0)
- [Comprensione del ciclo di vita del cluster](#page-15-0)

## <span id="page-13-0"></span>Comprensione di cluster e nodi

Il componente centrale di Amazon EMR è il cluster. Un cluster è una raccolta di istanze Amazon Elastic Compute Cloud (Amazon EC2). Ogni istanza nel cluster è denominata nodo. Ogni nodo ha un ruolo all'interno del cluster, indicato come tipo di nodo. Amazon EMR installa anche diversi componenti software su ogni tipo di nodo, dando a ogni nodo un ruolo in un'applicazione distribuita come Apache Hadoop.

I tipi di nodo in Amazon EMR sono i seguenti:

- Nodo primario: un nodo che gestisce il cluster eseguendo componenti software per coordinare la distribuzione di dati e attività tra altri nodi per l'elaborazione. Il nodo primario tiene traccia dello stato delle attività e monitora lo stato del cluster. Ogni cluster dispone di un nodo primario ed è possibile creare un singolo nodo cluster con solo il nodo primario.
- Nodo principale: un nodo con componenti software che eseguono attività e archiviano dati nel File system distribuito Hadoop (HDFS) sul cluster. I cluster multi-nodo dispongono di almeno un nodo principale.
- Nodo attività: un nodo con componenti software che esegue solo le attività e non archivia i dati in HDFS. I nodi attività sono facoltativi.

## <span id="page-13-1"></span>Invio di lavori a un cluster

Quando si esegue un cluster su Amazon EMR, si hanno diverse opzioni circa il modo di specificare il lavoro che deve essere svolto.

- Fornisci l'intera definizione lavoro da svolgere in funzioni che specifichi come fasi al momento della creazione di un cluster. Questo viene generalmente fatto per i cluster che elaborano una determinata quantità di dati e poi terminano quando l'elaborazione è completa.
- Crea un cluster a lunga durata e utilizza la console Amazon EMR, l'API Amazon EMR o AWS CLI la procedura di invio, che può contenere uno o più lavori. Per ulteriori informazioni, consulta [Invio di](#page-1696-0)  [lavoro a un cluster.](#page-1696-0)
- Crea un cluster, connettiti al nodo primario e ad altri nodi in base alle esigenze attraverso SSH e utilizza le interfacce che le applicazioni installate forniscono per eseguire le attività e inviare le query, con script o in modo interattivo. Per ulteriori informazioni, consulta la [Guida ai rilasci di](https://docs.aws.amazon.com/emr/latest/ReleaseGuide/)  [Amazon EMR.](https://docs.aws.amazon.com/emr/latest/ReleaseGuide/)

## <span id="page-14-0"></span>Elaborazione di dati

Quando avvii il cluster, devi scegliere i framework e le applicazioni da installare per le tue esigenze di elaborazione dati. Per elaborare i dati nel cluster Amazon EMR, è possibile inviare processi o query direttamente alle applicazioni installate, oppure è possibile eseguire fasi nel cluster.

Invio diretto di processi alle applicazioni

È possibile inviare processi e interagire direttamente con il software installato nel cluster Amazon EMR. A tale scopo, in genere, ci si connette al nodo primario attraverso una connessione sicura e si accede alle interfacce e agli strumenti disponibili per il software che è in esecuzione direttamente sul cluster. Per ulteriori informazioni, consulta [Connessione a un cluster](#page-1666-1).

Esecuzione di fasi per elaborare i dati

È possibile inviare una o più fasi ordinate a un cluster Amazon EMR. Ogni fase è un'unità di lavoro che contiene le istruzioni per manipolare i dati per l'elaborazione da parte di software installato sul cluster.

Di seguito è riportato un processo di esempio che si articola in quattro fasi:

- 1. Invio di un set di dati di input per l'elaborazione.
- 2. Elaborazione dell'output della prima fase con un programma Pig.
- 3. Elaborazione di un secondo set di dati di input con un programma Hive.
- 4. Scrittura di un set di dati di output.

Generalmente, quando si elaborano dati in Amazon EMR, l'input è costituito da dati memorizzati come file nel file system sottostante scelto, ad esempio Amazon S3 o HDFS. Questi dati passano da una fase all'altra della sequenza di elaborazione. La fase finale scrive i dati di output in un percorso specificato, ad esempio un bucket Amazon S3.

Le fasi vengono eseguite nella sequenza seguente:

- 1. Una richiesta viene inviata per iniziare le fasi di elaborazione.
- 2. Lo stato di tutte le fasi è impostato su PENDING (IN SOSPESO).
- 3. Quando la prima fase nella sequenza inizia, il relativo stato diventa RUNNING (IN ESECUZIONE). Le altre fasi rimangono nello stato PENDING (IN SOSPESO).
- 4. Dopo il completamento della prima fase, il suo stato diventa COMPLETED (COMPLETATO).
- 5. La fase successiva nella sequenza inizia e il relativo stato diventa RUNNING (IN ESECUZIONE). Quando viene completata, il relativo stato diventa COMPLETED (COMPLETATO).
- 6. Questo schema si ripete per ogni fase fino al loro completamento e alla fine dell'elaborazione.

Il seguente diagramma rappresenta la sequenza delle fasi e il cambiamento di stato delle stesse durante la loro elaborazione.

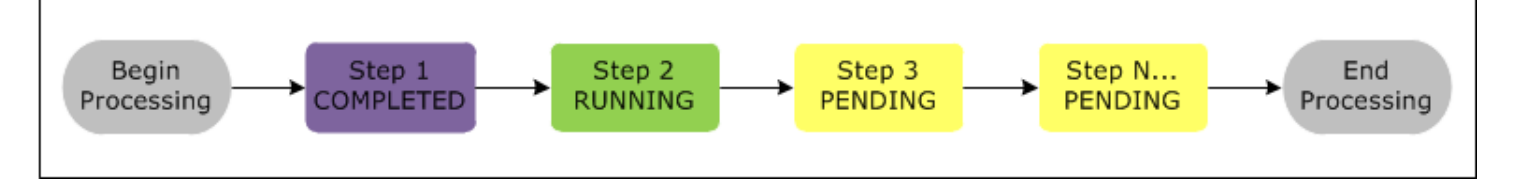

Se una fase ha esito negativo durante l'elaborazione, lo stato diventa FAILED (NON RIUSCITO). È possibile stabilire il passaggio successivo per ogni fase. Per impostazione predefinita, le restanti fasi nella sequenza sono impostate sullo stato CANCELLED (ANNULLATO) e non eseguite in caso di insuccesso di una fase precedente. È inoltre possibile scegliere di ignorare l'errore e consentire alle fasi rimanenti di proseguire o di terminare il cluster immediatamente.

Il diagramma seguente rappresenta la sequenza delle fasi e il cambiamento di stato predefinito quando una fase ha esito negativo durante l'elaborazione.

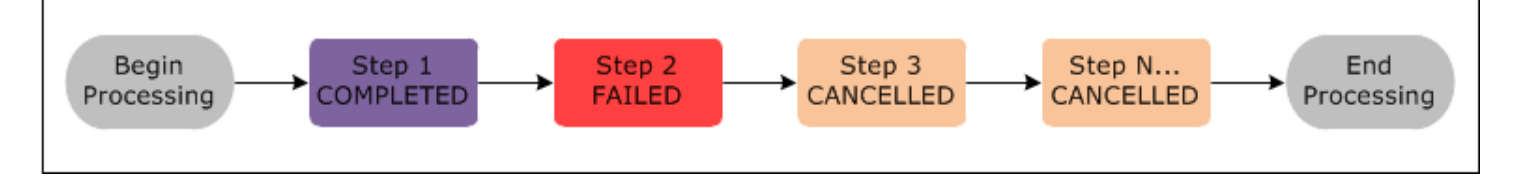

### <span id="page-15-0"></span>Comprensione del ciclo di vita del cluster

Un cluster Amazon EMR andato a buon fine segue questa procedura:

- 1. Innanzitutto, Amazon EMR esegue il provisioning di istanze EC2 nel cluster per ogni istanza in base alle specifiche. Per ulteriori informazioni, consulta [Configurazione di hardware e reti](#page-472-0)  [cluster.](#page-472-0) Per tutte le istanze, Amazon EMR usa l'AMI predefinita di Amazon EMR o un'AMI Amazon Linux personalizzata specificata dall'utente. Per ulteriori informazioni, consulta [Utilizzo di un'AMI](#page-448-0)  [personalizzata.](#page-448-0) Durante questa fase, lo stato del cluster è STARTING.
- 2. Amazon EMR esegue le operazioni di bootstrap specificate per ogni istanza. È possibile utilizzare le operazioni di bootstrap per installare applicazioni personalizzate ed eseguire le personalizzazioni necessarie. Per ulteriori informazioni, consulta [Creazione di operazioni di](#page-467-0)

[bootstrap per l'installazione di software aggiuntivo.](#page-467-0) Durante questa fase, lo stato del cluster è BOOTSTRAPPING.

- 3. Amazon EMR installa le applicazioni native specificate al momento della creazione del cluster, ad esempio Hive, Spark, Hadoop e così via.
- 4. Una volta completate le operazioni di bootstrap e installate le applicazioni native, lo stato del cluster è RUNNING. A questo punto, puoi connetterti alle istanze del cluster e il cluster eseguirà in sequenza tutte le fasi specificate durante la creazione del cluster. È possibile aggiungere ulteriori fasi, che vengono eseguite dopo il completamento di tutte le fasi precedenti. Per ulteriori informazioni, consulta [Invio di lavoro a un cluster](#page-1696-0).
- 5. Dopo l'esecuzione corretta delle fasi, il cluster entra nello stato WAITING. Se un cluster è configurato per terminare in automatico al completamento dell'ultima fase, passa allo stato TERMINATING e poi allo stato TERMINATED. Se il cluster è configurato per attendere, è necessario terminarlo manualmente quando non è più necessario. Quando viene terminato manualmente, il cluster passa allo stato TERMINATING e poi allo stato TERMINATED.

Un errore durante il ciclo di vita del cluster porta Amazon EMR a terminare il cluster e tutte le istanze correlate, a meno che non sia stata abilitata la protezione da cessazione. Se un cluster viene terminato a causa di un errore, i dati archiviati al suo interno vengono eliminati e lo stato del cluster viene impostato su TERMINATED\_WITH\_ERRORS. Se hai attivato la protezione dall'arresto, è possibile recuperare i dati dal cluster e quindi rimuovere la protezione e terminare il cluster. Per ulteriori informazioni, consulta [Utilizzo della protezione da cessazione.](#page-356-0)

Il diagramma seguente rappresenta il ciclo di vita di un cluster e come ogni fase del ciclo di vita viene associata a un particolare stato del cluster.

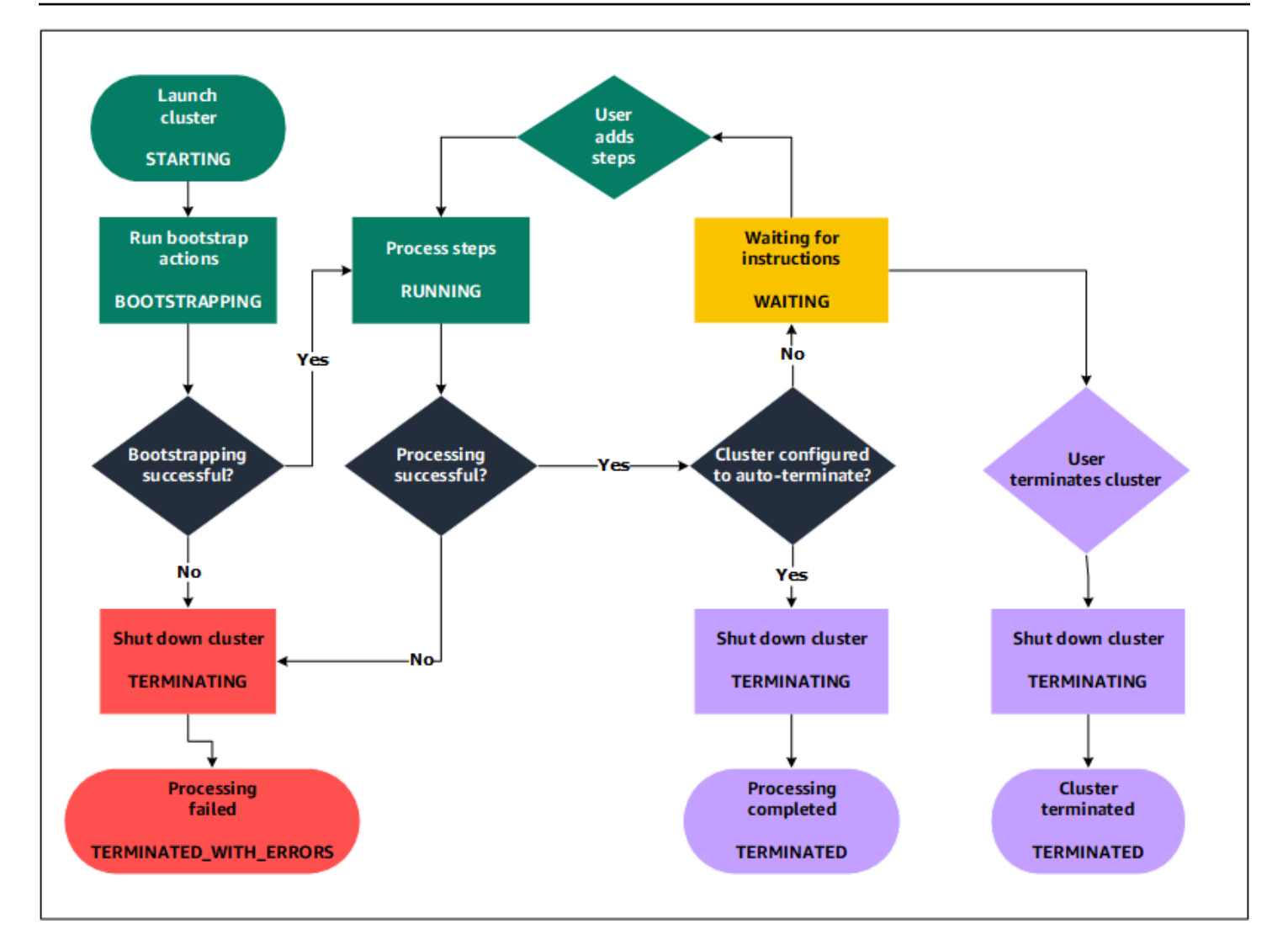

# <span id="page-17-0"></span>Vantaggi dell'utilizzo di Amazon EMR

L'uso di Amazon EMR offre molti vantaggi. Questa sezione ne presenta una panoramica e fornisce link a ulteriori informazioni per approfondire l'argomento.

#### Argomenti

- [Risparmio sui costi](#page-18-0)
- [AWS integrazione](#page-18-1)
- [Implementazione](#page-19-0)
- [Scalabilità e flessibilità](#page-19-1)
- **[Affidabilità](#page-20-0)**
- [Sicurezza](#page-20-1)
- **[Monitoraggio](#page-22-0)**
- [Interfacce di gestione](#page-22-1)

### <span id="page-18-0"></span>Risparmio sui costi

Il prezzo di Amazon EMR dipende dal tipo di istanza, dal numero di istanze Amazon EC2 distribuite e dalla Regione in cui si avvia il cluster. I prezzi su richiesta offrono tariffe basse, ma è possibile ridurre ulteriormente i costi acquistando Istanze riservate o Istanze spot. In alcuni casi, le Istanze spot possono offrire risparmi significativi fino a un decimo dei prezzi su richiesta.

#### **a** Note

Se utilizzi Amazon S3, Amazon Kinesis o DynamoDB con il cluster EMR, sono previsti costi aggiuntivi che vengono fatturati separatamente rispetto all'utilizzo di Amazon EMR.

#### **a** Note

Quando si configura un cluster Amazon EMR in una sottorete privata, si consiglia di configurare anche gli [endpoint VPC per Simple Storage Service \(Amazon S3\)](https://docs.aws.amazon.com/vpc/latest/privatelink/vpc-endpoints-s3.html). Se il cluster EMR si trova in una sottorete privata senza endpoint VPC per Simple Storage Service (Amazon S3), verranno addebitati costi aggiuntivi del gateway NAT associati al traffico S3 perché il traffico tra il cluster EMR e S3 non rimarrà all'interno del VPC.

<span id="page-18-1"></span>Per ulteriori informazioni su opzioni di prezzo e dettagli, consulta [Prezzi di Amazon EMR.](https://aws.amazon.com/elasticmapreduce/pricing/)

### AWS integrazione

Amazon EMR si integra con altri AWS servizi per fornire capacità e funzionalità relative al networking, allo storage, alla sicurezza e così via per il tuo cluster. Di seguito sono elencati diversi esempi di questa integrazione:

- Amazon EC2 per le istanze che costituiscono i nodi del cluster
- Amazon Virtual Private Cloud (Amazon VPC) per configurare la rete virtuale in cui è possibile avviare le istanze
- Amazon S3 per archiviare i dati di input e output
- Amazon CloudWatch per monitorare le prestazioni dei cluster e configurare gli allarmi
- AWS Identity and Access Management (IAM) per configurare le autorizzazioni
- AWS CloudTrail per controllare le richieste fatte al servizio
- AWS Data Pipeline per pianificare e avviare i cluster
- AWS Lake Formation per scoprire, catalogare e proteggere i dati in un data lake Amazon S3

#### <span id="page-19-0"></span>Implementazione

Il cluster EMR è costituito da istanze EC2 che eseguono il lavoro inviato al cluster. Quando si avvia il cluster, Amazon EMR configura le istanze con le applicazioni scelte, ad esempio Apache Hadoop o Spark. Scegli la dimensione e il tipo di istanza più adatti alle esigenze di elaborazione del cluster: elaborazione in batch, query a bassa latenza, streaming di dati o archiviazione di grandi quantità di dati. Per ulteriori informazioni sui tipi di istanza disponibili per Amazon EMR, consulta [Configurazione](#page-472-0)  [di hardware e reti cluster](#page-472-0).

Amazon EMR offre svariati modi per configurare software sul cluster. Ad esempio, è possibile installare una versione di Amazon EMR con un set scelto di applicazioni che possono includere framework versatili, come Hadoop, e applicazioni come Hive, Pig o Spark. È anche possibile installare una delle diverse distribuzioni di MapR. Amazon EMR usa Amazon Linux, che ti consente di installare il software sul tuo cluster manualmente sfruttando il gestore dei pacchetti yum o direttamente dalla fonte. Per ulteriori informazioni, consulta [Configurazione del software cluster](#page-466-0).

### <span id="page-19-1"></span>Scalabilità e flessibilità

Amazon EMR fornisce flessibilità per ridurre o aumentare le dimensioni del cluster al variare delle esigenze di computing. È possibile ridimensionare il cluster per aggiungere istanze per i carichi di lavoro di picco e rimuovere le istanze per controllare i costi quando tali carichi di lavoro si riducono. Per ulteriori informazioni, consulta [Ridimensionamento manuale di un cluster in esecuzione.](#page-1852-0)

Amazon EMR fornisce anche la possibilità di eseguire più gruppi di istanze in modo da poter utilizzare le Istanze on demand in un gruppo per garantire la potenza di elaborazione insieme alle Istanze spot in un altro gruppo e completare i processi più velocemente e a costi inferiori. È anche possibile mescolare diversi tipi di istanza per sfruttare i prezzi migliori per un tipo di Istanza spot rispetto a un'altra. Per ulteriori informazioni, consulta [Quando occorre utilizzare le istanze Spot?.](#page-1289-0)

Inoltre, Amazon EMR offre la flessibilità di utilizzare diversi file system per i dati di input, output e intermedi. Ad esempio, puoi scegliere il File system distribuito Hadoop (HDFS) che viene eseguito sui nodi primario e principali del cluster per elaborare i dati che devi archiviare oltre il ciclo di vita del cluster. È possibile scegliere il File system EMR (EMR File System, EMRFS) per utilizzare Amazon S3 come livello di dati per le applicazioni in esecuzione sul cluster in modo da poter separare il calcolo e l'archiviazione e mantenere i dati al di fuori del ciclo di vita del cluster. Come ulteriore vantaggio, EMRFS offre la possibilità di ridurre o aumentare le dimensioni per le esigenze di calcolo e archiviazione in modo indipendente. È possibile scalare le esigenze di calcolo ridimensionando il cluster e le esigenze di archiviazione con Amazon S3. Per ulteriori informazioni, consulta [Utilizzo di](#page-276-0) [archiviazione e file system.](#page-276-0)

## <span id="page-20-0"></span>Affidabilità

Amazon EMR monitora i nodi del cluster e termina e sostituisce in automatico un'istanza in caso di esito negativo.

Amazon EMR fornisce opzioni di configurazione che controllano la modalità di terminazione del cluster (automatica o manuale). Se configuri la terminazione automatica del cluster, questa viene terminata una volta completate tutte le fasi. Si tratta di un cluster transitorio. Tuttavia, è possibile configurare il cluster in modo che continui a funzionare anche dopo il completamento dell'elaborazione, in modo da poter scegliere di terminarlo manualmente quando non è più necessario. In alternativa, è possibile creare un cluster, interagire direttamente con le applicazioni installate e quindi terminare manualmente il cluster quando non è più necessario. I cluster in questi esempi vengono definiti cluster di lunga durata.

Inoltre, è possibile configurare la protezione di terminazione per evitare che le istanze principali del cluster vengano terminate a causa di errori o problemi durante l'elaborazione. Quando la protezione di terminazione è abilitata, è possibile ripristinare i dati dalle istanze prima della terminazione. Le impostazioni predefinite di queste opzioni differiscono a seconda che si avvii il cluster utilizzando la console, la CLI o l'API. Per ulteriori informazioni, consulta [Utilizzo della protezione da cessazione](#page-356-0).

### <span id="page-20-1"></span>**Sicurezza**

Amazon EMR sfrutta altri AWS servizi, come IAM e Amazon VPC, e funzionalità come le coppie di chiavi Amazon EC2, per aiutarti a proteggere cluster e dati.

#### IAM

Amazon EMR si integra con IAM per gestire le autorizzazioni. L'utente definisce le autorizzazioni utilizzando policy IAM da collegare a utenti o gruppi IAM. Le autorizzazioni definite nella policy

determinano le azioni che gli utenti o i membri del gruppo possono eseguire e le risorse a cui possono accedere. Per ulteriori informazioni, consulta [Funzionamento di Amazon EMR con IAM.](#page-1378-0)

Inoltre, Amazon EMR usa ruoli IAM per il servizio Amazon EMR stesso e il profilo dell'istanza EC2 per le istanze. Questi ruoli concedono al servizio e alle istanze le autorizzazioni per accedere ad altri servizi per tuo conto. AWS Sono disponibili un ruolo predefinito per il servizio Amazon EMR e un ruolo predefinito per il profilo dell'istanza EC2. I ruoli predefiniti utilizzano policy AWS gestite, che vengono create automaticamente la prima volta che si avvia un cluster EMR dalla console e si scelgono le autorizzazioni predefinite. È anche possibile creare i ruoli IAM predefiniti dalla AWS CLI. Se invece desideri gestire le autorizzazioni AWS, puoi scegliere ruoli personalizzati per il servizio e il profilo dell'istanza. Per ulteriori informazioni, consulta [Configurazione dei ruoli di servizio IAM per le](#page-1395-0) [autorizzazioni di Amazon EMR per i servizi e risorse AWS](#page-1395-0).

#### Gruppi di sicurezza

Amazon EMR utilizza gruppi di sicurezza per controllare il traffico in entrata e in uscita verso le tue istanze EC2. Quando si avvia il cluster, Amazon EMR utilizza un gruppo di sicurezza per l'istanza primaria e un gruppo di sicurezza condiviso dalle istanze principali/attività. Amazon EMR consente di configurare le regole dei gruppi di sicurezza per garantire la comunicazione tra le istanze del cluster. Facoltativamente, è possibile configurare gruppi di sicurezza aggiuntivi e assegnarli alle istanze primarie e principali/attività per ottenere regole più avanzate. Per ulteriori informazioni, consulta [Controllo del traffico di rete con gruppi di sicurezza](#page-1633-1).

#### **Crittografia**

Amazon EMR supporta la crittografia lato server e lato client Amazon S3 facoltativa con EMRFS per proteggere i dati archiviati in Amazon S3. Con la crittografia lato server, Amazon S3 crittografa i dati dopo il caricamento.

Con la crittografia lato client, i processi di crittografia e decrittografia avvengono nel client EMRFS sul tuo cluster EMR. Puoi gestire la chiave principale per la crittografia lato client utilizzando AWS Key Management Service (AWS KMS) o il tuo sistema di gestione delle chiavi.

Per ulteriori informazioni, consulta [Configurazione della crittografia Amazon S3 con le proprietà](https://docs.aws.amazon.com/emr/latest/ReleaseGuide/emr-emrfs-encryption.html)  [EMRFS.](https://docs.aws.amazon.com/emr/latest/ReleaseGuide/emr-emrfs-encryption.html)

#### Amazon VPC

Amazon EMR supporta l'avvio di cluster in un cloud privato virtuale (Virtual Private Cloud, VPC) in Amazon VPC. Un VPC è una rete virtuale isolata AWS che offre la possibilità di controllare

aspetti avanzati della configurazione e dell'accesso alla rete. Per ulteriori informazioni, consulta [Configurazione delle reti](#page-1228-0).

#### AWS CloudTrail

Amazon EMR si integra con CloudTrail la registrazione delle informazioni sulle richieste effettuate da o per conto del tuo account. AWS Con queste informazioni, puoi tenere traccia di chi e quando sta accedendo al cluster e dell'indirizzo IP da cui è stata effettuata la richiesta. Per ulteriori informazioni, consulta [Registrazione delle chiamate API Amazon EMR AWS CloudTrail.](#page-1806-1)

#### Coppie di chiavi Amazon EC2

È possibile monitorare e interagire con il cluster creando una connessione sicura tra il computer remoto e il nodo primario. Per questa connessione dovrai utilizzare il protocollo di rete Secure Shell (SSH) oppure Kerberos per l'autenticazione. Se si utilizza SSH, è necessaria una coppia di chiavi Amazon EC2. Per ulteriori informazioni, consulta [Utilizzo di una coppia di chiavi EC2 per le](#page-1500-1) [credenziali SSH](#page-1500-1).

# <span id="page-22-0"></span>Monitoraggio

Puoi utilizzare le interfacce di gestione e i file di log di Amazon EMR per risolvere problemi del cluster, come esiti negativi o errori. Amazon EMR consente di archiviare i file di log in Amazon S3 in modo da poter archiviare i log e risolvere eventuali problemi anche dopo la terminazione del cluster. Amazon EMR fornisce anche uno strumento opzionale per il debug nella console Amazon EMR per sfogliare i file di log in base a fasi, processi e attività. Per ulteriori informazioni, consulta [Configurazione della registrazione e del debug di cluster.](#page-1295-0)

Amazon EMR si integra con CloudWatch per tracciare i parametri delle prestazioni per il cluster e i lavori all'interno del cluster. Puoi configurare gli allarmi in base a diversi parametri, ad esempio se il cluster è inattivo o la percentuale di spazio di archiviazione utilizzata. Per ulteriori informazioni, consulta [Monitoraggio dei parametri di Amazon EMR con CloudWatch.](#page-1736-0)

## <span id="page-22-1"></span>Interfacce di gestione

Esistono vari modi per interagire con Amazon EMR:

• Console: un'interfaccia utente grafica che consente di avviare e gestire i cluster. Attraverso la console si compilano i moduli Web per specificare i dettagli dei cluster da avviare, visualizzare i dettagli dei cluster esistenti, eseguire il debug e terminare i cluster. L'uso della console

è il modo più semplice per iniziare a familiarizzare con Amazon EMR: infatti, non richiede competenze in termini di programmazione. La console è disponibile online all'indirizzo [https://](https://console.aws.amazon.com/elasticmapreduce/home) [console.aws.amazon.com/elasticmapreduce/home.](https://console.aws.amazon.com/elasticmapreduce/home)

- AWS Command Line Interface (AWS CLI) Un'applicazione client che esegui sul tuo computer locale per connetterti ad Amazon EMR e creare e gestire cluster. AWS CLI Contiene un set ricco di funzionalità di comandi specifici per Amazon EMR. Consente di scrivere script che automatizzano il processo di avvio e gestione dei cluster. Se preferisci lavorare da una riga di comando, usare la AWS CLI è l'opzione migliore. Per ulteriori informazioni, consulta [Amazon EMR](https://docs.aws.amazon.com/cli/latest/reference/emr/index.html) nella Guida di riferimento ai comandi della AWS CLI .
- Software Development Kit (SDK): gli SDK contengono funzioni che invocano Amazon EMR per creare e gestire i cluster. Permettono di scrivere applicazioni che automatizzano il processo di creazione e gestione dei cluster. Utilizzare gli SDK è l'opzione migliore per ampliare o personalizzare la funzionalità di Amazon EMR. Amazon EMR è attualmente disponibile nei seguenti SDK: Go, Java, .NET (C# e VB.NET), Node.js, PHP, Python e Ruby. Per ulteriori informazioni sugli SDK, consulta [Strumenti per AWS](https://aws.amazon.com/tools/) e [Codice di esempio e librerie di Amazon](https://docs.aws.amazon.com/code-library/latest/ug/emr_code_examples.html) [EMR.](https://docs.aws.amazon.com/code-library/latest/ug/emr_code_examples.html)
- Web Service API: un'interfaccia di basso livello che è possibile utilizzare per chiamare il servizio Web direttamente, utilizzando JSON. Utilizzare l'API è l'opzione migliore per creare un SDK personalizzato che invochi Amazon EMR. Per ulteriori informazioni, consulta la [Guida di riferimento](https://docs.aws.amazon.com/ElasticMapReduce/latest/API/Welcome.html)  [alle API di Amazon EMR](https://docs.aws.amazon.com/ElasticMapReduce/latest/API/Welcome.html).

# <span id="page-23-0"></span>Panoramica dell'architettura di Amazon EMR

L'architettura di servizio di Amazon EMR è composta da diversi livelli, ognuno dei quali fornisce determinate capacità e funzionalità al cluster. Questa sezione fornisce una panoramica dei livelli e i componenti di ciascuno di essi.

In questo argomento

- **[Storage](#page-24-0)**
- [Gestione delle risorse del cluster](#page-24-1)
- [Framework di elaborazione dati](#page-25-0)
- [Applicazioni e programmi](#page-26-0)

### <span id="page-24-0"></span>Storage

Il livello di archiviazione include diversi file system utilizzati con il cluster. Esistono diversi tipi di opzioni di archiviazione, come indicato di seguito.

#### File system distribuito Hadoop (HDFS)

File system distribuito Hadoop (HDFS) è un file di sistema distribuito e scalabile per Hadoop. HDFS distribuisce i dati che archivia tra le istanze del cluster, archiviando più copie dei dati su istanze diverse per garantire che non vadano persi in caso di guasto di una singola istanza. HDFS è uno spazio di archiviazione temporaneo che viene recuperato quando si termina un cluster. HDFS è utile per memorizzare nella cache i risultati intermedi durante l' MapReduce elaborazione o per carichi di lavoro con I/O casuali significativi.

Per ulteriori informazioni, consulta [Archiviazione dell'istanza](#page-1223-0) oppure la [HDFS User Guide](http://hadoop.apache.org/docs/stable/hadoop-project-dist/hadoop-hdfs/HdfsUserGuide.html) (Guida per l'utente di HDFS) sul sito Web di Apache Hadoop.

### File system EMR (EMRFS)

Utilizzando il file system EMR (EMRFS), Amazon EMR estende Hadoop per aggiungere la possibilità di accedere direttamente ai dati memorizzati in Amazon S3 come se si trattasse di un file system del tipo di HDFS. È possibile utilizzare HDFS o Amazon S3 come file system nel cluster. Amazon S3 viene utilizzato principalmente per memorizzare i dati di input e di output, mentre i risultati intermedi sono memorizzati in HDFS.

#### File system locale

Il file system locale fa riferimento a un disco con connessione locale. Alla creazione di un cluster Hadoop, ogni nodo viene creato da un'istanza Amazon EC2 fornita con un blocco preconfigurato di archiviazione su disco precollegato, chiamato archivio istanza. I dati in qualsiasi volume di archivio istanza sono persistenti solo durante il ciclo di vita della relativa istanza Amazon EC2.

## <span id="page-24-1"></span>Gestione delle risorse del cluster

Il livello di gestione delle risorse è responsabile della gestione delle risorse del cluster e della pianificazione dei processi per l'elaborazione dei dati.

Per impostazione predefinita, Amazon EMR usa YARN (Yet Another Resource Negotiator), che è un componente introdotto in Apache Hadoop 2.0 per gestire centralmente le risorse del cluster per

più framework di elaborazione dati. Tuttavia, esistono altri framework e applicazioni offerti in Amazon EMR che non utilizzano YARN come gestore di risorse. Ogni nodo di Amazon EMR può inoltre contare su un agente che gestisce i componenti YARN, preserva l'integrità del cluster e comunica con Amazon EMR.

Poiché le Istanze Spot vengono spesso utilizzate per eseguire nodi attività, Amazon EMR dispone delle funzionalità predefinite per la pianificazione dei processi YARN in modo che i processi in esecuzione non abbiano esito negativo quando i nodi attività in esecuzione sulle Istanze Spot vengono terminati. Amazon EMR esegue questa operazione consentendo ai processi master delle applicazioni di funzionare solo sui nodi principali. Il processo master dell'applicazione controlla i processi in esecuzione e deve rimanere attivo per tutta la durata del processo.

Amazon EMR rilascio 5.19.0 e successivi utilizzano la caratteristica integrata [etichette nodo YARN](https://hadoop.apache.org/docs/current/hadoop-yarn/hadoop-yarn-site/NodeLabel.html) per questo scopo. (Le versioni precedenti utilizzavano una patch di codice). Le proprietà nelle classificazioni di configurazione yarn-site e capacity-scheduler sono configurate per impostazione predefinita in modo che capacity-scheduler e fair-scheduler YARN sfruttino le etichette dei nodi. Amazon EMR etichetta in automatico i nodi principali con l'etichetta CORE e imposta le proprietà in modo che i master dell'applicazione siano pianificati solo sui nodi con l'etichetta CORE. La modifica manuale delle proprietà correlate nelle classificazioni di configurazione del sito di YARN e del pianificatore di capacità o direttamente nei file XML associati potrebbe interrompere o alterare questa funzionalità.

## <span id="page-25-0"></span>Framework di elaborazione dati

Il livello di framework di elaborazione dati è il motore utilizzato per elaborare e analizzare i dati. Sono disponibili molti framework che funzionano su YARN o che hanno una propria gestione delle risorse. Sono disponibili diversi framework per diversi tipi di esigenze di elaborazione, come batch, interattivi, in-memory, streaming e così via. Il framework scelto varia a seconda del caso d'uso. Questo ha un impatto sulle lingue e sulle interfacce disponibili dal livello dell'applicazione, che è il livello utilizzato per interagire con i dati che si desidera elaborare. I principali framework di elaborazione disponibili per Amazon EMR sono Hadoop e Spark. MapReduce

#### Hadoop MapReduce

Hadoop MapReduce è un modello di programmazione open source per il calcolo distribuito. Questo modello semplifica il processo di scrittura di applicazioni distribuite in parallelo gestendo tutta la logica, mentre le funzioni Map e Reduce vengono fornite dall'utente. La funzione Map mappa i dati in gruppi di coppie chiave-valore denominati risultati intermedi. La funzione Reduce combina i risultati

intermedi, applica algoritmi aggiuntivi e genera l'output finale. Sono disponibili diversi framework MapReduce, come Hive, che genera automaticamente i programmi Map e Reduce.

Per ulteriori informazioni, consulta [How map and reduce operations are actually carried out \(Come](http://wiki.apache.org/hadoop/HadoopMapReduce) [vengono eseguite le operazioni Map e Reduce\)](http://wiki.apache.org/hadoop/HadoopMapReduce) sul sito Web del wiki di Apache Hadoop.

#### Apache Spark

Spark è un framework di cluster e un modello di programmazione per l'elaborazione di carichi di lavoro di big data. Come Hadoop MapReduce, Spark è un sistema di elaborazione distribuito open source, ma utilizza grafici aciclici diretti per i piani di esecuzione e la memorizzazione nella cache in memoria per i set di dati. Quando si esegue Spark su Amazon EMR, è possibile utilizzare EMRFS per accedere direttamente ai dati in Amazon S3. Spark supporta più moduli di query interattivi, come SparkSQL.

Per ulteriori informazioni, consulta [Apache Spark su cluster Amazon EMR](https://docs.aws.amazon.com/emr/latest/ReleaseGuide/emr-spark.html) nella Guida ai rilasci di Amazon EMR.

### <span id="page-26-0"></span>Applicazioni e programmi

Amazon EMR supporta numerose applicazioni come Hive, Pig e la libreria Spark Streaming per fornire funzionalità quali l'utilizzo di linguaggi di livello superiore per creare carichi di lavoro di elaborazione, l'utilizzo di algoritmi di machine learning, la creazione di applicazioni di elaborazione del flusso di lavoro e la creazione di data warehouse. Inoltre, Amazon EMR supporta anche i progetti open source che sfruttano le proprie funzionalità di gestione dei cluster anziché utilizzare YARN.

È possibile interagire con le applicazioni eseguite in Amazon EMR attraverso varie librerie e lingue. Ad esempio, puoi usare Java, Hive o Pig con MapReduce o Spark Streaming, Spark SQL, MLLib e GraphX con Spark.

Per ulteriori informazioni, consulta la [Guida ai rilasci di Amazon EMR](https://docs.aws.amazon.com/emr/latest/ReleaseGuide/).

# <span id="page-27-0"></span>Configurazione di Amazon EMR

Completa le attività in questa sezione prima di avviare un cluster Amazon EMR per la prima volta:

<span id="page-27-1"></span>Prima di utilizzare Amazon EMR per la prima volta, è necessario completare le seguenti operazioni:

# Iscriviti per un Account AWS

Se non ne hai uno Account AWS, completa i seguenti passaggi per crearne uno.

Per iscriverti a un Account AWS

- 1. Apri la pagina all'indirizzo [https://portal.aws.amazon.com/billing/signup.](https://portal.aws.amazon.com/billing/signup)
- 2. Segui le istruzioni online.

Nel corso della procedura di registrazione riceverai una telefonata, durante la quale sarà necessario inserire un codice di verifica attraverso la tastiera del telefono.

Quando ti iscrivi a un Account AWS, Utente root dell'account AWSviene creato un. L'utente root dispone dell'accesso a tutte le risorse e tutti i Servizi AWS nell'account. Come procedura consigliata in materia di sicurezza, assegnate l'accesso amministrativo a un utente e utilizzate solo l'utente root per eseguire [attività che richiedono l'accesso da parte dell'utente root](https://docs.aws.amazon.com/accounts/latest/reference/root-user-tasks.html).

AWS ti invia un'e-mail di conferma dopo il completamento della procedura di registrazione. È possibile visualizzare l'attività corrente dell'account e gestire l'account in qualsiasi momento accedendo all'indirizzo <https://aws.amazon.com/> e selezionando Il mio account.

## <span id="page-27-2"></span>Crea un utente con accesso amministrativo

Dopo esserti registrato Account AWS, proteggi Utente root dell'account AWS AWS IAM Identity Center, abilita e crea un utente amministrativo in modo da non utilizzare l'utente root per le attività quotidiane.

Proteggi i tuoi Utente root dell'account AWS

1. Accedi [AWS Management Console](https://console.aws.amazon.com/)come proprietario dell'account scegliendo Utente root e inserendo il tuo indirizzo Account AWS email. Nella pagina successiva, inserisci la password. Per informazioni sull'accesso utilizzando un utente root, consulta la pagina Signing in as the root [user](https://docs.aws.amazon.com/signin/latest/userguide/console-sign-in-tutorials.html#introduction-to-root-user-sign-in-tutorial) della Guida per l'utente di Accedi ad AWS .

2. Abilita l'autenticazione a più fattori (MFA) per l'utente root.

Per istruzioni, consulta [Abilitare un dispositivo MFA virtuale per l'utente Account AWS root](https://docs.aws.amazon.com/IAM/latest/UserGuide/enable-virt-mfa-for-root.html) [\(console\)](https://docs.aws.amazon.com/IAM/latest/UserGuide/enable-virt-mfa-for-root.html) nella Guida per l'utente IAM.

Crea un utente con accesso amministrativo

1. Abilita Centro identità IAM.

Per istruzioni, consulta [Abilitazione di AWS IAM Identity Center](https://docs.aws.amazon.com/singlesignon/latest/userguide/get-set-up-for-idc.html) nella Guida per l'utente di AWS IAM Identity Center .

2. In IAM Identity Center, concedi l'accesso amministrativo a un utente.

Per un tutorial sull'utilizzo di IAM Identity Center directory come fonte di identità, consulta [Configurare l'accesso utente con le impostazioni predefinite IAM Identity Center directory](https://docs.aws.amazon.com/singlesignon/latest/userguide/quick-start-default-idc.html) nella Guida per l'AWS IAM Identity Center utente.

Accedi come utente con accesso amministrativo

• Per accedere con l'utente IAM Identity Center, utilizza l'URL di accesso che è stato inviato al tuo indirizzo e-mail quando hai creato l'utente IAM Identity Center.

Per informazioni sull'accesso utilizzando un utente IAM Identity Center, consulta [AWS Accedere](https://docs.aws.amazon.com/signin/latest/userguide/iam-id-center-sign-in-tutorial.html) [al portale di accesso](https://docs.aws.amazon.com/signin/latest/userguide/iam-id-center-sign-in-tutorial.html) nella Guida per l'Accedi ad AWS utente.

Assegna l'accesso ad altri utenti

1. In IAM Identity Center, crea un set di autorizzazioni che segua la migliore pratica di applicazione delle autorizzazioni con privilegi minimi.

Per istruzioni, consulta [Creare un set di autorizzazioni](https://docs.aws.amazon.com/singlesignon/latest/userguide/get-started-create-a-permission-set.html) nella Guida per l'utente.AWS IAM Identity **Center** 

2. Assegna gli utenti a un gruppo, quindi assegna l'accesso Single Sign-On al gruppo.

Per istruzioni, consulta [Aggiungere gruppi](https://docs.aws.amazon.com/singlesignon/latest/userguide/addgroups.html) nella Guida per l'utente.AWS IAM Identity Center

# <span id="page-29-0"></span>Creazione di una coppia di chiavi Amazon EC2 per SSH

#### **a** Note

Con Amazon EMR versione 5.10.0 o versioni successive, puoi configurare Kerberos per autenticare utenti e connessioni SSH su un cluster. Per ulteriori informazioni, consulta [Utilizzo](#page-1501-0) [di Kerberos per l'autenticazione con Amazon EMR.](#page-1501-0)

Per eseguire l'autenticazione e la connessione ai nodi in un cluster mediante un canale sicuro utilizzando il protocollo SSH (Secure Shell), crea una coppia di chiavi Amazon Elastic Compute Cloud (Amazon EC2) prima di avviare il cluster. Puoi anche creare un cluster senza una coppia di chiavi. Questa operazione viene di solito effettuata con cluster transitori che si avviano, eseguono fasi e quindi terminano in automatico.

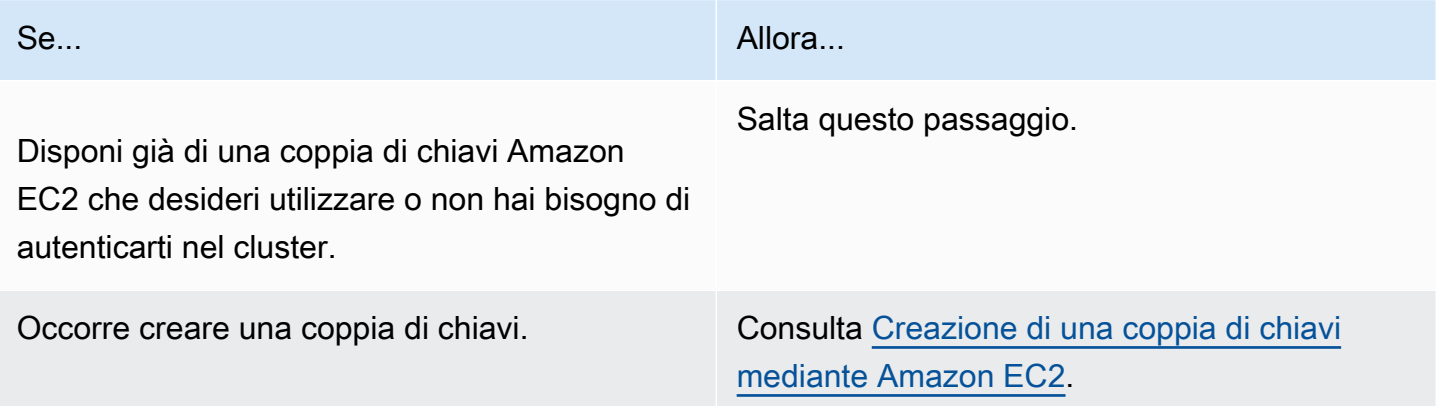

# <span id="page-29-1"></span>Passaggi successivi

- Per ulteriori informazioni sulla creazione di un cluster di esempio, consulta [Tutorial: Nozioni di base](#page-30-0) [su Amazon EMR.](#page-30-0)
- Per ulteriori informazioni su come configurare un cluster personalizzato e controllare l'accesso a quest'ultimo, consulta [Pianificazione e configurazione di cluster](#page-273-0) e [Sicurezza in Amazon EMR.](#page-1316-0)

# <span id="page-30-0"></span>Tutorial: Nozioni di base su Amazon EMR

# <span id="page-30-1"></span>Panoramica

Con Amazon EMR è possibile configurare un cluster per elaborare e analizzare i dati con framework di big data in pochi minuti. Questo tutorial mostra come avviare un cluster di esempio utilizzando Spark e come eseguire un semplice PySpark script archiviato in un bucket Amazon S3. Copre le attività essenziali di Amazon EMR in tre categorie principali del flusso di lavoro: pianificazione e configurazione, gestione e pulizia.

Nel corso del tutorial sono disponibili collegamenti ad argomenti più dettagliati e idee per ulteriori fasi nella sezione [Passaggi successivi.](#page-48-0) In caso di domande o problemi, contatta il team Amazon EMR sul nostro [Forum di discussione.](https://forums.aws.amazon.com/forum.jspa?forumID=52)

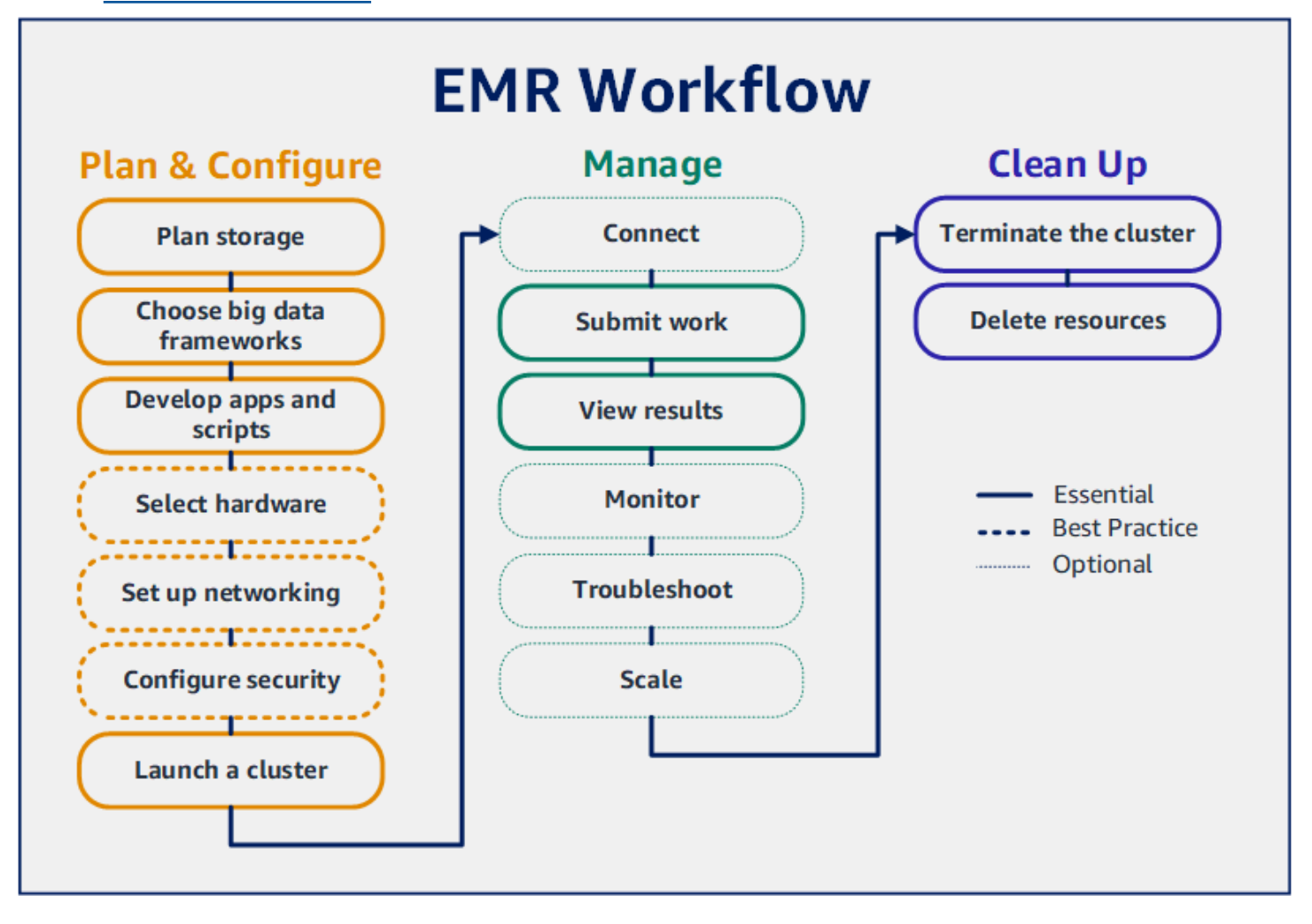

#### **Prerequisiti**

• Prima di avviare un cluster Amazon EMR, assicurati di completare le attività descritte in [Configurazione di Amazon EMR.](#page-27-0)

#### Costo

- Il cluster di esempio che crei viene eseguito in un ambiente reale. Il cluster accumula costi minimi. Per evitare costi aggiuntivi, assicurati di completare le processi di pulizia nell'ultima fase di questo tutorial. I costi maturano alla tariffa al secondo in base ai prezzi di Amazon EMR. I costi variano anche in base alla Regione. Per ulteriori informazioni, consulta [Prezzi di Amazon EMR.](https://aws.amazon.com/emr/pricing)
- Potrebbero esserci degli costi minimi per i file di piccole dimensioni che archivi su Amazon S3. Alcuni o tutti i costi per Amazon S3 potrebbero non essere addebitati se rientri nei limiti di utilizzo del AWS piano gratuito. Per ulteriori informazioni, consulta [Prezzi di Amazon S3](https://aws.amazon.com/s3/pricing) e [Piano gratuito di](https://aws.amazon.com/free/) [AWS](https://aws.amazon.com/free/).

# <span id="page-31-0"></span>Fase 1: pianificazione e configurazione di un cluster Amazon EMR

### <span id="page-31-1"></span>Preparare la archiviazione per Amazon EMR

Quando utilizzi Amazon EMR, puoi scegliere tra una varietà di file system per archiviare dati di input, dati di output e file di log. In questo tutorial, utilizzi EMRFS per archiviare i dati in un bucket S3. EMRFS è un'implementazione del file system Hadoop che permette di leggere e scrivere file standard su Amazon S3. Per ulteriori informazioni, consulta [Utilizzo di archiviazione e file system](#page-276-0).

Per creare un bucket per questo tutorial, segui le istruzioni in [Come creare un bucket S3?](https://docs.aws.amazon.com/AmazonS3/latest/user-guide/create-bucket.html) nella Guida per l'utente della console Amazon Simple Storage Service. Crea il bucket nella stessa AWS regione in cui prevedi di lanciare il tuo cluster Amazon EMR. Ad esempio, US West (Oregon) us-west-2 (Stati Uniti occidentali (Oregon) us-west-2).

I bucket e le cartelle utilizzati con Amazon EMR presentano le seguenti limitazioni:

- I nomi devono includere lettere minuscole, numeri, punti (.) e trattini (-).
- I nomi non devono terminare con numeri.
- Il nome del bucket deve essere univoco per tutti gli account AWS .
- Una cartella di output deve essere vuota.

#### <span id="page-32-0"></span>Preparazione di un'applicazione con i dati di input per Amazon EMR

Il modo più comune per preparare un'applicazione per Amazon EMR è caricare l'applicazione e i relativi dati di input su Amazon S3. Poi, quando invii il lavoro al cluster, specificare le posizioni Amazon S3 per i vostri script e dati.

In questo passaggio, carichi uno PySpark script di esempio nel tuo bucket Amazon S3. Ti abbiamo fornito uno PySpark script da utilizzare. Lo script elabora i dati di ispezione degli stabilimenti alimentari e restituisce un file dei risultati nel bucket S3. Il file di risultati elenca i primi dieci stabilimenti alimentari con il maggior numero di violazioni di tipo "Red (Rosso)".

Inoltre, carichi dati di input di esempio su Amazon S3 per l'elaborazione dello PySpark script. I dati di input sono una versione modificata dei risultati delle ispezioni condotte dal 2006 al 2020 dal Dipartimento di sanità pubblica della Contea di King, Washington. Per ulteriori informazioni, consulta [Dati pubblici della Contea di King: dati di ispezione sugli stabilimenti alimentari](https://data.kingcounty.gov/Health-Wellness/Food-Establishment-Inspection-Data/f29f-zza5). Di seguito sono riportare righe di esempio del set di dati:

```
name, inspection_result, inspection_closed_business, violation_type, violation_points
100 LB CLAM, Unsatisfactory, FALSE, BLUE, 5
100 PERCENT NUTRICION, Unsatisfactory, FALSE, BLUE, 5
7-ELEVEN #2361-39423A, Complete, FALSE, , 0
```
Per preparare lo PySpark script di esempio per EMR

1. Copia il codice di esempio fornito di seguito in un nuovo file nell'editor che hai scelto.

```
import argparse
from pyspark.sql import SparkSession
def calculate_red_violations(data_source, output_uri): 
    "" "
     Processes sample food establishment inspection data and queries the data to 
 find the top 10 establishments 
     with the most Red violations from 2006 to 2020. 
     :param data_source: The URI of your food establishment data CSV, such as 's3://
DOC-EXAMPLE-BUCKET/food-establishment-data.csv'. 
     :param output_uri: The URI where output is written, such as 's3://DOC-EXAMPLE-
BUCKET/restaurant_violation_results'. 
    "" "
```

```
 with SparkSession.builder.appName("Calculate Red Health 
  Violations").getOrCreate() as spark: 
         # Load the restaurant violation CSV data 
         if data_source is not None: 
             restaurants_df = spark.read.option("header", "true").csv(data_source) 
         # Create an in-memory DataFrame to query 
         restaurants_df.createOrReplaceTempView("restaurant_violations") 
         # Create a DataFrame of the top 10 restaurants with the most Red violations 
         top_red_violation_restaurants = spark.sql("""SELECT name, count(*) AS 
 total_red_violations 
          FROM restaurant violations
          WHERE violation type = 'RED'
           GROUP BY name 
           ORDER BY total_red_violations DESC LIMIT 10""") 
         # Write the results to the specified output URI 
         top_red_violation_restaurants.write.option("header", 
  "true").mode("overwrite").csv(output_uri)
if __name__ == '__main__": parser = argparse.ArgumentParser() 
     parser.add_argument( 
        '--data source', help="The URI for you CSV restaurant data, like an S3
  bucket location.") 
     parser.add_argument( 
         '--output_uri', help="The URI where output is saved, like an S3 bucket 
  location.") 
     args = parser.parse_args() 
     calculate_red_violations(args.data_source, args.output_uri)
```
- 2. Salva il file con nome health\_violations.py.
- 3. Carica health\_violations.py su Amazon S3 nel bucket che hai creato per questo tutorial. Per istruzioni, consulta [Caricamento di un oggetto in un bucket](https://docs.aws.amazon.com/AmazonS3/latest/gsg/PuttingAnObjectInABucket.html) nella Guida alle operazioni di base di Amazon Simple Storage Service.

Preparazione dei dati di input di esempio per EMR

1. Scarica il file zip [food\\_establishment\\_data.zip.](samples/food_establishment_data.zip)

- 2. Decomprimere e salvare food establishment data.zip come food\_establishment\_data.csv sulla tua macchina.
- 3. Carica il file CSV nel bucket S3 creato per questo tutorial. Per istruzioni, consulta [Caricamento di](https://docs.aws.amazon.com/AmazonS3/latest/gsg/PuttingAnObjectInABucket.html) [un oggetto in un bucket](https://docs.aws.amazon.com/AmazonS3/latest/gsg/PuttingAnObjectInABucket.html) nella Guida alle operazioni di base di Amazon Simple Storage Service.

Per ulteriori informazioni sulla configurazione di dati per EMR, consulta [Preparazione dei dati di input.](#page-280-0)

### <span id="page-34-0"></span>Avvio di un cluster Amazon EMR

Dopo aver preparato una posizione di archiviazione e l'applicazione, è possibile avviare un cluster Amazon EMR di esempio. In questa fase, avvii un cluster Apache Spark utilizzando l'ultima [versione](https://docs.aws.amazon.com/emr/latest/ReleaseGuide/emr-release-components.html)  [di rilascio di Amazon EMR.](https://docs.aws.amazon.com/emr/latest/ReleaseGuide/emr-release-components.html)

#### **Console**

Per avviare un cluster con Spark installato con la console

- 1. [Accedi a e apri AWS Management Console la console Amazon EMR all'indirizzo https://](https://console.aws.amazon.com/emr) [console.aws.amazon.com/emr.](https://console.aws.amazon.com/emr)
- 2. In EMR su EC2, nel riquadro di navigazione a sinistra, scegli Cluster e quindi seleziona Crea cluster.
- 3. Nella pagina Crea Cluster, prendi nota dei valori predefiniti per Versione, Tipo di istanza, Numero di istanze e Autorizzazioni. Questi campi si compilano in automatico con i valori che funzionano per i cluster per uso generico.
- 4. Nel campo Nome cluster, inserisci un nome univoco che ti aiuti a identificare il cluster, ad esempio *Il mio primo cluster*. Il nome del cluster non può contenere i caratteri <, >, \$, | o `(backtick).
- 5. In Applicazioni, seleziona l'opzione Spark per installare Spark nel cluster.

#### **a** Note

Scegli le applicazioni che desideri nel cluster Amazon EMR prima di avviarlo. Non è possibile aggiungere o rimuovere applicazioni da un cluster dopo l'avvio.

6. In Registri del cluster, seleziona la casella di spunta Pubblica log specifici del cluster su Amazon S3. Sostituisci il valore di Posizione di Amazon S3 con il bucket Amazon S3 che hai creato seguito da **/logs**. Ad esempio, **s3://DOC-EXAMPLE-BUCKET/logs**. Aggiungendo

**/logs** si crea una nuova cartella chiamata "logs" nel tuo bucket, nella quale Amazon EMR copierà i file di log del cluster.

- 7. In Configurazione e autorizzazioni di sicurezza, scegli la tua coppia di chiavi EC2. Nella stessa sezione, seleziona il menu a discesa Service role for Amazon EMR e scegli EMR\_. DefaultRole Quindi, seleziona il menu a discesa IAM role for instance profile e scegli EMR\_EC2\_. DefaultRole
- 8. Scegli Crea cluster per avviare il cluster e apri la pagina dei dettagli del cluster.
- 9. Cerca l'indicazione Stato accanto al nome del cluster. Lo stato cambia da Avvio in corso a In esecuzione a In attesa mentre Amazon EMR effettua il provisioning del cluster. Potrebbe essere necessario scegliere l'icona di aggiornamento a destra o aggiornare il browser per visualizzare gli aggiornamenti di stato.

Quando lo stato del cluster passa a In attesa, il cluster è attivo, in esecuzione e pronto per accettare lavoro. Per ulteriori informazioni sulla lettura del riepilogo di un cluster, consulta [Visualizzazione dello stato e dei dettagli di un cluster.](#page-1708-1) Per ulteriori informazioni sullo stato del cluster, consulta [Comprensione del ciclo di vita del cluster](#page-15-0).

CLI

Per avviare un cluster con Spark installato con AWS CLI

1. Crea ruoli predefiniti IAM che puoi utilizzare per creare il cluster utilizzando il comando seguente.

```
aws emr create-default-roles
```
Per ulteriori informazioni su come create-default-roles, consulta la [Guida di riferimento](https://docs.aws.amazon.com/cli/latest/reference/emr/create-default-roles.html) [ai comandi della AWS CLI](https://docs.aws.amazon.com/cli/latest/reference/emr/create-default-roles.html).

2. Crea un cluster Spark con il comando seguente. Inserisci un nome per il cluster attraverso l'opzione --name e specifica il nome della coppia di chiavi EC2 con l'opzione --ec2 attributes.

```
aws emr create-cluster \
--name "<My First EMR Cluster>" \
--release-label <emr-5.36.2> \
--applications Name=Spark \
--ec2-attributes KeyName=<myEMRKeyPairName> \
--instance-type m5.xlarge \
```
```
--instance-count 3 \
--use-default-roles
```
Prendi nota degli altri valori richiesti per --instance-type, --instance-count e - use-default-roles. Questi valori sono stati scelti per i cluster generici. Per ulteriori informazioni su come create-cluster, consulta la [Guida di riferimento ai comandi della](https://docs.aws.amazon.com/cli/latest/reference/emr/create-cluster.html) [AWS CLI](https://docs.aws.amazon.com/cli/latest/reference/emr/create-cluster.html).

#### **a** Note

I caratteri di continuazione della riga Linux (\) sono inclusi per questioni di leggibilità. Possono essere rimossi o utilizzati nei comandi Linux. Per Windows, rimuovili o sostituiscili con un accento circonflesso (^).

L'output restituito dovrebbe essere simile al seguente. L'output mostra il ClusterId e ClusterArn del nuovo cluster. Nota il tuo ClusterId. Utilizza il ClusterId per verificare lo stato del cluster e inviare il lavoro.

```
{ 
     "ClusterId": "myClusterId", 
     "ClusterArn": "myClusterArn"
}
```
3. Verifica lo stato del cluster con il comando seguente.

aws emr describe-cluster --cluster-id *<myClusterId>*

Verrà visualizzato un output come il seguente con l'oggetto Status per il nuovo cluster.

```
{ 
     "Cluster": { 
          "Id": "myClusterId", 
          "Name": "My First EMR Cluster", 
          "Status": { 
               "State": "STARTING", 
              "StateChangeReason": { 
                   "Message": "Configuring cluster software" 
              } 
          }
```
}

}

La valore State cambia da STARTING a RUNNING a WAITING mentre Amazon EMR effettua il provisioning del cluster.

Lo stato del cluster passa a **WAITING** quando il cluster è attivo, in esecuzione e pronto per accettare lavoro. Per ulteriori informazioni sullo stato del cluster, consulta [Comprensione del ciclo](#page-15-0)  [di vita del cluster](#page-15-0).

# Fase 2: gestione del cluster Amazon EMR

## Invio di lavoro ad Amazon EMR

Dopo aver avviato un cluster, è possibile inviare il lavoro al cluster in esecuzione per elaborare e analizzare i dati. Invia lavoro a un cluster Amazon EMR come una fase. Una fase è un'unità di lavoro costituita da uno o più operazioni. Ad esempio, potresti inviare una fase per calcolare valori o per trasferire ed elaborare dati. Puoi inviare fasi quando crei un cluster o a un cluster in esecuzione. In questa parte del tutorial, invii health\_violations.py come fase al cluster in esecuzione. Per ulteriori informazioni sulle fasi, consulta [Invio di lavoro a un cluster](#page-1696-0).

### **Console**

Per inviare un'applicazione Spark, procedi passo con la console

- 1. [Accedi a e apri AWS Management Console la console Amazon EMR all'indirizzo https://](https://console.aws.amazon.com/emr) [console.aws.amazon.com/emr.](https://console.aws.amazon.com/emr)
- 2. In EMR su EC2, nel riquadro di navigazione a sinistra, scegli Cluster e quindi seleziona il cluster a cui desideri inviare il lavoro. Lo stato del cluster deve essere In attesa.
- 3. Scegli la scheda Steps (Fasi), quindi scegli Add step (Aggiungi fase).
- 4. Configura la fase in base alle seguenti linee guida:
	- Per Type (Tipo), scegli Spark application (Applicazione Spark). Dovresti visualizzare altri campi per Deploy mode (Modalità di implementazione), Application location (Percorso dell'applicazione) e Spark-submit options (Opzioni Spark-submit).
	- In Name (Nome), inserisci un nuovo nome. Se in un cluster sono presenti più fasi, l'assegnazione di un nome a ciascuna fase aiuta a tenerne traccia.
- Per Deploy mode (Modalità di implementazione), lascia il valore predefinito Cluster mode (Modalità cluster). Per ulteriori informazioni sulle modalità di implementazione di Spark, consulta la sezione [Cluster mode overview](https://spark.apache.org/docs/latest/cluster-overview.html) (Panoramica della modalità cluster) nella documentazione di Apache Spark.
- Per Application location (Percorso dell'applicazione), inserisci il percorso dello script health\_violations.py in Amazon S3, ad esempio *s3://DOC-EXAMPLE-BUCKET/ health\_violations.py*.
- Lascia vuoto il campo Spark-submit options (Opzioni Spark-submit). Per ulteriori informazioni sulle opzioni di spark-submit, consulta la sezione [Launching applications](https://spark.apache.org/docs/latest/submitting-applications.html#launching-applications-with-spark-submit) [with spark-submit](https://spark.apache.org/docs/latest/submitting-applications.html#launching-applications-with-spark-submit) (Avvio di applicazioni con spark-submit).
- Nel campo Argomenti, inserisci i seguenti argomenti e valori:

```
--data_source s3://DOC-EXAMPLE-BUCKET/food_establishment_data.csv
--output_uri s3://DOC-EXAMPLE-BUCKET/myOutputFolder
```
Sostituisci *s3://DOC-EXAMPLE-BUCKET/food\_establishment\_data.csv* con l'URI del bucket S3 dei dati di input che hai preparato in [Preparazione di un'applicazione con i](#page-32-0)  [dati di input per Amazon EMR](#page-32-0).

Sostituisci *DOC-EXAMPLE-BUCKET* con il nome del bucket creato per questo tutorial e sostituiscilo *myOutputFolder*con un nome per la cartella di output del cluster.

- Per Action on failure (Operazione in caso di errore), accetta l'opzione predefinita, ossia Continue (Continua). In questo modo, se la fase riscontra un errore, il cluster continua a funzionare.
- 5. Seleziona Aggiungi per inviare la fase. La fase viene visualizzata nella console con lo stato In attesa.
- 6. Monitora lo stato della fase. Dovrebbe passare da Pending (In attesa) a Running (In esecuzione) a Completed (Completata). Per aggiornare lo stato nella console, scegli l'icona di aggiornamento a destra di Filter (Filtro). Lo script richiede circa un minuto per l'esecuzione. Quando lo stato diventa Completed (Completata), significa che la fase è stata completata correttamente.

#### CLI

Per inviare un'applicazione Spark, procedi passo con AWS CLI

1. Accertati di disporre del ClusterId del cluster che hai avviato in [Avvio di un cluster Amazon](#page-34-0) [EMR.](#page-34-0) In alternativa, puoi recuperare l'ID del cluster con il comando seguente.

aws emr list-clusters --cluster-states WAITING

- 2. Invia health\_violations.py come fase con il comando add-steps e il ClusterId.
	- È possibile specificare un nome per la fase al posto di *"La mia applicazione Spark"*. Nell'array Args, sostituisci *s3://DOC-EXAMPLE-BUCKET/health\_violations.py* con il percorso della tua applicazione health\_violations.py.
	- Sostituisci *s3://DOC-EXAMPLE-BUCKET/food\_establishment\_data.csv* con il percorso S3 del set di dati food\_establishment\_data.csv.
	- Sostituisci *s3://DOC-EXAMPLE-BUCKET/ MyOutputFolder* con il percorso S3 del bucket designato e un nome per la cartella di output del cluster.
	- ActionOnFailure=CONTINUE indica che il cluster continua a funzionare qualora la fase avesse esito negativo.

```
aws emr add-steps \
--cluster-id <myClusterId> \
--steps Type=Spark,Name="<My Spark 
 Application>",ActionOnFailure=CONTINUE,Args=[<s3://DOC-EXAMPLE-
BUCKET/health_violations.py>,--data_source,<s3://DOC-EXAMPLE-BUCKET/
food_establishment_data.csv>,--output_uri,<s3://DOC-EXAMPLE-BUCKET/
MyOutputFolder>]
```
Per ulteriori informazioni sull'invio di fasi mediante la CLI, consulta la [Guida di riferimento ai](https://docs.aws.amazon.com/cli/latest/reference/emr/add-steps.html) [comandi della AWS CLI.](https://docs.aws.amazon.com/cli/latest/reference/emr/add-steps.html)

Dopo aver inviato la fase, dovresti visualizzare l'output simile al seguente con un elenco di StepIds. Dal momento che hai inviato una sola fase, vedrai un solo ID nell'elenco. Copia il tuo ID della fase. Utilizzare l'ID della fase per verificare lo stato della fase.

{

```
 "StepIds": [ 
           "s-1XXXXXXXXXXA" 
      ]
}
```
3. Esegui una query sullo stato della fase con il comando describe-step.

```
aws emr describe-step --cluster-id <myClusterId> --step-id <s-1XXXXXXXXXXA>
```
L'output restituito dovrebbe essere simile al seguente con le informazioni sul fase.

```
{ 
     "Step": { 
          "Id": "s-1XXXXXXXXXXA", 
          "Name": "My Spark Application", 
          "Config": { 
               "Jar": "command-runner.jar", 
              "Properties": {}, 
               "Args": [ 
                   "spark-submit", 
                   "s3://DOC-EXAMPLE-BUCKET/health_violations.py", 
                   "--data_source", 
                   "s3://DOC-EXAMPLE-BUCKET/food_establishment_data.csv", 
                   "--output_uri", 
                   "s3://DOC-EXAMPLE-BUCKET/myOutputFolder" 
             \mathbf{I} }, 
          "ActionOnFailure": "CONTINUE", 
          "Status": { 
               "State": "COMPLETED" 
          } 
     }
}
```
Lo State della fase cambia da PENDING a RUNNING a COMPLETED durante la sua esecuzione. La fase richiede circa un minuto per essere eseguita, quindi potrebbe essere necessario controllarne lo stato più volte.

Saprai che la fase è terminata correttamente quando il relativo State passa a **COMPLETED**.

Per ulteriori informazioni sul ciclo di vita delle fasi, consulta [Esecuzione di fasi per elaborare i dati](#page-14-0).

### Visualizzazione dei risultati

Se l'esecuzione della fase è stata riuscita, puoi visualizzarne i risultati nella cartella output di Amazon S3.

Visualizzazione dei risultati di **health\_violations.py**

- 1. Apri la console Amazon S3 all'indirizzo <https://console.aws.amazon.com/s3/>.
- 2. Scegli il Bucket name (Nome bucket) e la cartella di output che hai specificato all'invio della fase. Ad esempio, *DOC-EXAMPLE-BUCKET* e poi. *myOutputFolder*
- 3. Verifica che nella cartella di output siano presenti i seguenti elementi:
	- Un oggetto di piccole dimensioni denominato SUCCESS.
	- Un file CSV che inizia con il prefisso part- che contiene i risultati.
- 4. Scegli l'oggetto con i risultati, quindi scegli Download per salvare i risultati nel file system locale.
- 5. Apri i risultati nell'editor che preferisci. Il file di output elenca i primi dieci stabilimenti alimentari con il maggior numero di violazioni di tipo "red (rosso)". Il file di output mostra anche il numero totale di violazioni di tipo "red (rosso)" per ogni stabilimento.

Di seguito è riportato un esempio di risultati health\_violations.py.

```
name, total_red_violations
SUBWAY, 322
T-MOBILE PARK, 315
WHOLE FOODS MARKET, 299
PCC COMMUNITY MARKETS, 251
TACO TIME, 240
MCDONALD'S, 177
THAI GINGER, 153
SAFEWAY INC #1508, 143
TAQUERIA EL RINCONSITO, 134
HIMITSU TERIYAKI, 128
```
Per ulteriori informazioni sull'output dei cluster Amazon EMR, consulta [Configurazione di un percorso](#page-301-0) [di output.](#page-301-0)

#### (Facoltativo) Eseguire la connessione al cluster Amazon EMR in esecuzione

Quando utilizzi Amazon EMR, potresti voler connetterti a un cluster in esecuzione per leggere i file di log, eseguire il debug del cluster o utilizzare strumenti CLI come la shell Spark. Amazon EMR consente di connetterti a un cluster utilizzando il protocollo Secure Shell (SSH). Questa sezione illustra come configurare SSH, connettersi al cluster e visualizzare i file di log per Spark. Per ulteriori informazioni sulla connessione a un cluster, consulta [Autenticazione nei nodi cluster Amazon EMR](#page-1500-0).

#### Autorizza le connessioni SSH al cluster

Prima di connetterti al cluster, devi modificare i gruppi di sicurezza del cluster per autorizzare le connessioni SSH in entrata. I gruppi di sicurezza Amazon EC2 agiscono come firewall virtuali per controllare il traffico in entrata e uscita del cluster. Quando hai creato il cluster per questo tutorial, Amazon EMR ha creato i seguenti gruppi di sicurezza per tuo conto:

#### ElasticMapReduce-maestro

Il gruppo di sicurezza gestito da Amazon EMR predefinito associato al nodo primario. In un cluster Amazon EMR, il nodo primario è un'istanza Amazon EC2 che gestisce il cluster.

#### ElasticMapReduce-schiavo

Il gruppo di sicurezza predefinito associato ai nodi principali e attività.

#### **Console**

Per consentire l'accesso SSH a fonti attendibili per il gruppo di sicurezza primario con la console

Per modificare i gruppi di sicurezza, devi disporre dell'autorizzazione per gestire i gruppi di sicurezza per il VPC in cui si trova il cluster. Per ulteriori informazioni, consulta [Modifica delle](https://docs.aws.amazon.com/IAM/latest/UserGuide/id_users_change-permissions.html) [autorizzazioni per un utente](https://docs.aws.amazon.com/IAM/latest/UserGuide/id_users_change-permissions.html) e la [Policy di esempio](https://docs.aws.amazon.com/IAM/latest/UserGuide/reference_policies_examples_ec2_securitygroups-vpc.html) che consente di gestire i gruppi di sicurezza EC2 nella Guida per l'utente IAM.

- 1. [Accedi a e apri AWS Management Console la console Amazon EMR all'indirizzo https://](https://console.aws.amazon.com/emr) [console.aws.amazon.com/emr.](https://console.aws.amazon.com/emr)
- 2. In EMR su EC2, nel riquadro di navigazione a sinistra, scegli Cluster e quindi seleziona il cluster da aggiornare. Si apre la pagina dei dettagli del cluster. In questa pagina dovrebbe essere preselezionata la scheda Properties (Proprietà) .
- 3. In Networking (Reti) nella scheda Properties (Proprietà), seleziona la freccia accanto a EC2 security groups (firewall) (Gruppi di sicurezza EC2 [firewall]) per espandere questa sezione.

In Primary node (Nodo primario), seleziona il collegamento al gruppo di sicurezza. Dopo avere completato i seguenti passaggi, puoi facoltativamente tornare a questo passaggio, scegliere Core and task nodes (Nodi core e attività) e ripetere i passaggi seguenti per consentire al client SSH di accedere ai nodi core e attività.

- 4. Si apre la console EC2. Scegli la scheda Regole in entrata e quindi Modifica le regole in entrata.
- 5. Verifica la presenza di una regola in entrata che consenta l'accesso pubblico con le seguenti impostazioni. Se esiste, scegli Elimina per rimuoverla.
	- Tipo

**SSH** 

• Porta

22

• Origine

Personalizzata 0.0.0.0/0

### **A** Warning

Prima di dicembre 2020, il gruppo di sicurezza ElasticMapReduce -master disponeva di una regola preconfigurata per consentire il traffico in entrata sulla porta 22 da tutte le fonti. Questa regola è stata creata per semplificare le connessioni SSH iniziali al nodo principale. Ti consigliamo di rimuovere questa regola in entrata e limitare il traffico a origini affidabili.

- 6. Scorri fino alla fine dell'elenco di regole e seleziona Aggiungi regola.
- 7. Per Tipo, seleziona SSH. Selezionando SSH si inserisce in automatico TCP per Protocollo e 22 per Intervallo porta.
- 8. Per origine, seleziona Il mio IP per aggiungere in automatico il tuo indirizzo IP come indirizzo di origine. Puoi anche aggiungere un intervallo di indirizzi IP affidabili del client Custom (Personalizzato), o creare regole aggiuntive per altri client. In molti ambienti di rete, gli indirizzi IP vengono allocati in modo dinamico, perciò, nel futuro, potrebbe essere necessario aggiornare gli indirizzi IP per client affidabili.
- 9. Selezionare Salva.

10. Facoltativamente, scegli Nodi principali e di attività dall'elenco e ripeti le fasi descritte in precedenza per consentire l'accesso SSH dei client ai nodi principali e attività.

#### Old console

Per concedere a fonti attendibili l'accesso SSH al gruppo di sicurezza primario con la console

Per modificare i gruppi di sicurezza, devi disporre dell'autorizzazione per gestire i gruppi di sicurezza per il VPC in cui si trova il cluster. Per ulteriori informazioni, consulta [Modifica delle](https://docs.aws.amazon.com/IAM/latest/UserGuide/id_users_change-permissions.html) [autorizzazioni per un utente](https://docs.aws.amazon.com/IAM/latest/UserGuide/id_users_change-permissions.html) e la [Policy di esempio](https://docs.aws.amazon.com/IAM/latest/UserGuide/reference_policies_examples_ec2_securitygroups-vpc.html) che consente di gestire i gruppi di sicurezza EC2 nella Guida per l'utente IAM.

- 1. [Accedi a e apri AWS Management Console la console Amazon EMR all'indirizzo https://](https://console.aws.amazon.com/emr) [console.aws.amazon.com/emr.](https://console.aws.amazon.com/emr)
- 2. Scegli Cluster. Scegli l'ID del cluster che desideri modificare.
- 3. Nel riquadro Rete e sicurezza, espandi il menu a discesa dei gruppi di sicurezza EC2 (firewall).
- 4. Nel nodo primario, scegli il tuo gruppo di sicurezza.
- 5. Sceglere Edit inbound rules (Modifica regole in entrata).
- 6. Verifica la presenza di una regola in entrata che consenta l'accesso pubblico con le seguenti impostazioni. Se esiste, scegli Elimina per rimuoverla.
	- Tipo

**SSH** 

• Porta

22

• Origine

Personalizzata 0.0.0.0/0

#### **A** Warning

Prima di dicembre 2020, esisteva una regola preconfigurata per consentire il traffico in entrata sulla porta 22 da tutte le fonti. Questa regola è stata creata per semplificare le connessioni SSH iniziali al nodo primario. Consigliamo vivamente di rimuovere questa regola in entrata e limitare il traffico alle origini affidabili.

- 7. Scorri fino alla fine dell'elenco di regole e seleziona Aggiungi regola.
- 8. Per Tipo, seleziona SSH.

Selezionando SSH si inserisce in automatico TCP per Protocollo e 22 per Intervallo porta.

- 9. Per origine, seleziona Il mio IP per aggiungere in automatico il tuo indirizzo IP come indirizzo di origine. Puoi anche aggiungere un intervallo di indirizzi IP affidabili del client Custom (Personalizzato), o creare regole aggiuntive per altri client. In molti ambienti di rete, gli indirizzi IP vengono allocati in modo dinamico, perciò, nel futuro, potrebbe essere necessario aggiornare gli indirizzi IP per client affidabili.
- 10. Selezionare Salva.
- 11. Facoltativamente, scegli l'altro gruppo di sicurezza in Core e task nodes nel pannello Rete e sicurezza e ripeti i passaggi precedenti per consentire al client SSH l'accesso ai nodi principali e task.

Connect al cluster utilizzando AWS CLI

A prescindere dal sistema operativo, è possibile creare una connessione SSH al cluster utilizzando la AWS CLI.

Per connettersi al cluster e visualizzare i file di registro utilizzando il AWS CLI

1. Utilizza il comando seguente per aprire una connessione SSH al cluster. Sostituisci *<mykeypair.key>* con il percorso completo e il nome di file della coppia di chiavi. Ad esempio, C:\Users\<username>\.ssh\mykeypair.pem.

aws emr ssh --cluster-id *<j-2AL4XXXXXX5T9>* --key-pair-file *<~/mykeypair.key>*

2. Navigare a /mnt/var/log/spark per accedere ai registri Spark sul nodo principale del cluster. Quindi visualizza i file in quella posizione. Per un elenco di file di log aggiuntivi sul nodo principale, consulta [Visualizzazione di file di log sul nodo primario](#page-1729-0).

```
cd /mnt/var/log/spark
ls
```
# Fase 3: pulizia delle risorse Amazon EMR

## Terminazione di un cluster

Ora che hai inviato il lavoro al cluster e visualizzato i risultati dell'PySpark applicazione, puoi terminare il cluster. La terminazione di un cluster interrompe tutti i costi Amazon EMR e le istanze Amazon EC2 associati.

Amazon EMR mantiene gratuitamente i metadati relativi al cluster per due mesi dopo la terminazione del cluster. I metadati archiviati ti aiutano [clonare il cluster](#page-1872-0) per un nuovo lavoro o rivedere la configurazione del cluster a scopo di riferimento. I metadati non includono i dati che il cluster scrive in S3 o che sono archiviati in HDFS sul cluster.

#### **a** Note

La console di Amazon EMR non consente di eliminare un cluster dalla visualizzazione elenco in seguito alla terminazione del cluster. Un cluster terminato scompare dalla console quando Amazon EMR ne cancella i metadati.

### **Console**

Per terminare il cluster con la console

- 1. [Accedi a e apri AWS Management Console la console Amazon EMR all'indirizzo https://](https://console.aws.amazon.com/emr) [console.aws.amazon.com/emr.](https://console.aws.amazon.com/emr)
- 2. Seleziona Cluster, quindi scegli il cluster da terminare.
- 3. Nel menu a discesa Operazioni, scegli Termina cluster.
- 4. Nella finestra di dialogo, scegli Termina. A seconda della configurazione del cluster, la terminazione potrebbe richiedere da 5 a 10 minuti. Per ulteriori informazioni sui cluster Amazon EMR, consulta la sezione [Terminazione di un cluster.](#page-1869-0)

### CLI

Per terminare il cluster con AWS CLI

1. Avvia il processo di terminazione del cluster con il comando seguente. Sostituisci *< myClusterId >* con l'ID del cluster di esempio. Il comando non restituisce output.

```
aws emr terminate-clusters --cluster-ids <myClusterId>
```
2. Per verificare che il processo di terminazione del cluster è in corso di esecuzione, controlla lo stato del cluster con il comando seguente.

```
aws emr describe-cluster --cluster-id <myClusterId>
```
Di seguito è riportato un esempio di output in formato JSON. Lo Status del cluster dovrebbe passare da **TERMINATING** a **TERMINATED**. La terminazione potrebbe richiedere da 5 a 10 minuti a seconda della configurazione del cluster. Per ulteriori informazioni sulla terminazione di un cluster Amazon EMR, consulta [Terminazione di un cluster](#page-1869-0).

```
{ 
     "Cluster": { 
        "Id": "j-xxxxxxxxxxxxx",
         "Name": "My Cluster Name", 
         "Status": { 
              "State": "TERMINATED", 
              "StateChangeReason": { 
                  "Code": "USER_REQUEST", 
                  "Message": "Terminated by user request" 
 } 
         } 
     }
}
```
### Eliminazione di risorse S3

Per evitare costi aggiuntivi, devi eliminare il bucket Amazon S3. L'eliminazione del bucket rimuove tutte le risorse di Amazon S3 per questo tutorial. Il bucket deve contenere:

- Lo PySpark script
- Il set di dati di input
- La cartella dei risultati di output
- La cartella dei file di log

Potrebbe essere necessario eseguire ulteriori passaggi per eliminare i file archiviati se PySpark lo script o l'output sono stati salvati in una posizione diversa.

#### **a** Note

Il cluster deve essere terminato prima di eliminare il bucket. In caso contrario, potrebbe non essere consentito svuotare il bucket.

Per eliminare il bucket, segui le istruzioni in [Come eliminare un bucket S3?](https://docs.aws.amazon.com/AmazonS3/latest/user-guide/delete-bucket.html) nella Guida per l'utente di Amazon Simple Storage Service.

## Passaggi successivi

Ora hai avviato il tuo primo cluster Amazon EMR dall'inizio alla fine. Hai inoltre completato processi EMR essenziali come la preparazione e l'invio di applicazioni di Big Data, la visualizzazione dei risultati e la terminazione di un cluster.

Utilizza gli argomenti seguenti per ulteriori informazioni su come personalizzare il flusso di lavoro Amazon EMR.

## Valutazione delle applicazioni di big data per Amazon EMR

Scopri e confronta le applicazioni di big data che si possono installare in un cluster nella [Guida](https://docs.aws.amazon.com/emr/latest/ReleaseGuide/emr-release-components.html) [ai rilasci di Amazon EMR](https://docs.aws.amazon.com/emr/latest/ReleaseGuide/emr-release-components.html). La Guida ai rilasci descrive in dettaglio ogni versione di EMR e include suggerimenti per l'utilizzo di framework come Spark e Hadoop su Amazon EMR.

### Pianificazione dell'hardware, della rete e della sicurezza del cluster

In questo tutorial hai creato un cluster EMR semplice senza configurare opzioni avanzate. Le opzioni avanzate consentono di specificare i tipi di istanza Amazon EC2, la rete cluster e la sicurezza del cluster. Per ulteriori informazioni sulla pianificazione e sull'avvio di un cluster che soddisfi i tuoi requisiti, consulta [Pianificazione e configurazione di cluster](#page-273-0) e [Sicurezza in Amazon EMR.](#page-1316-0)

## Gestione di cluster

Immergiti nel lavoro con i cluster in esecuzione [Gestione di cluster](#page-1666-0). Per gestire un cluster, è possibile connettersi al cluster, eseguire il debug delle fasi e tenere traccia delle processi e l'integrità del

cluster. Inoltre, puoi regolare le risorse del cluster in risposta alle richieste dei carichi di lavoro con [Dimensionamento gestito da EMR.](#page-1811-0)

## Uso di un'interfaccia diversa

Oltre alla console Amazon EMR, puoi gestire Amazon EMR utilizzando l'API del AWS Command Line Interface servizio Web o uno dei tanti SDK supportati. AWS Per ulteriori informazioni, consulta [Interfacce di gestione.](#page-22-0)

Inoltre, puoi interagire in molti modi con le applicazioni installate nei cluster Amazon EMR. Alcune applicazioni come Apache Hadoop pubblicano interfacce Web visualizzabili. Per ulteriori informazioni, consulta [Visualizzazione di interfacce Web ospitate su cluster Amazon EMR.](#page-1682-0)

## Consultazione del blog tecnico su EMR

Per esempi dettagliati e discussioni tecniche approfondite sulle nuove caratteristiche di Amazon EMR, consulta il [Blog sui Big Data AWS.](https://aws.amazon.com/blogs/big-data/tag/amazon-emr/)

# Console Amazon EMR

La console offre un'interfaccia aggiornata che offre un modo intuitivo per gestire l'ambiente Amazon EMR e offre un comodo accesso alla documentazione, alle informazioni sui prodotti e ad altre risorse.

## Funzionalità della console

La console Amazon EMR è disponibile al seguente URL:

• URL della console[: https://console.aws.amazon.com/emr](https://console.aws.amazon.com/emr)

La tabella seguente elenca lo stato dei principali componenti della console Amazon EMR.

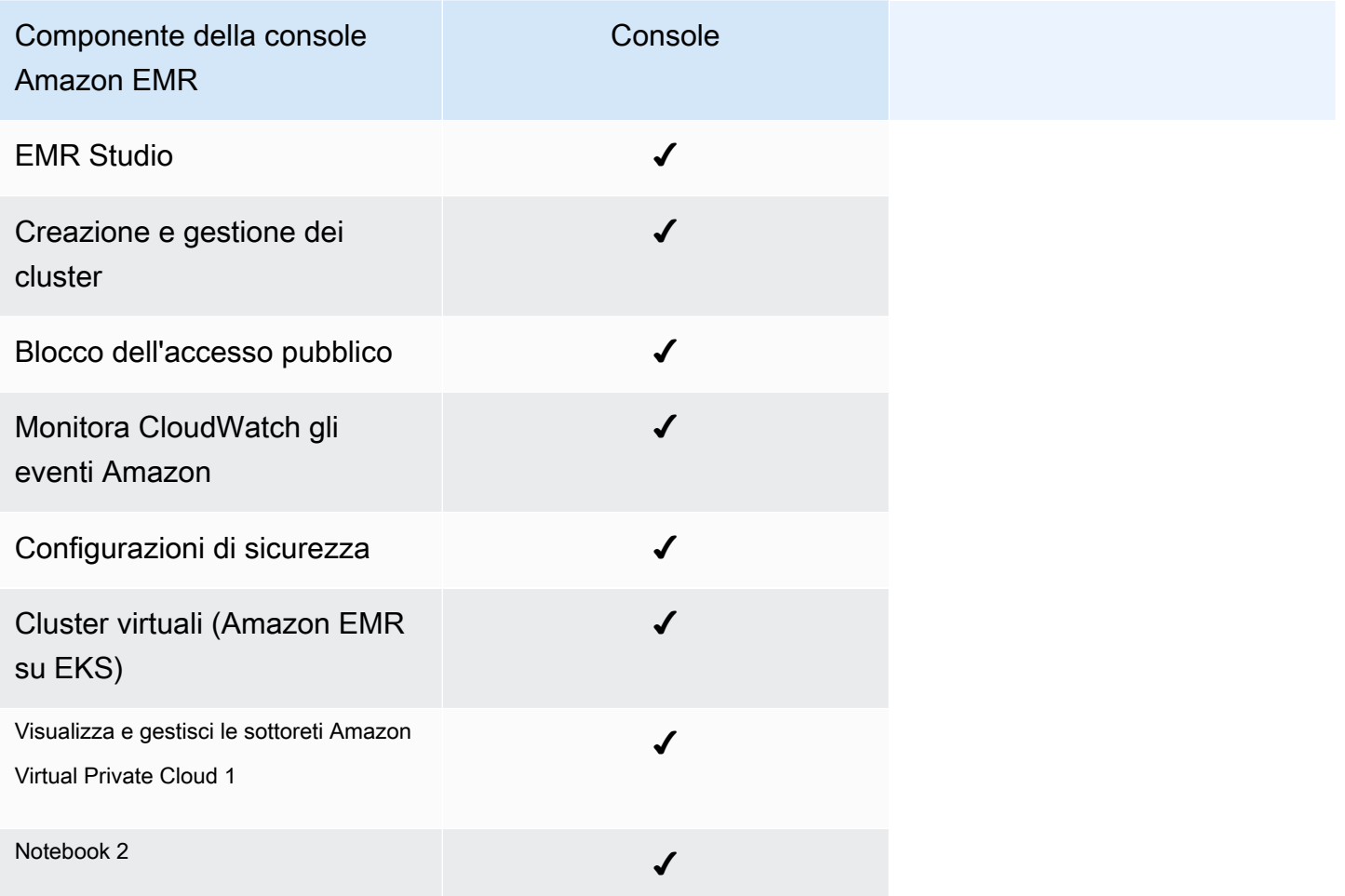

 $1$  Nella console, puoi visualizzare e gestire le sottoreti Amazon VPC nella sezione Rete quando crei un cluster.

2 Notebooks EMR sono disponibili come aree di lavoro EMR Studio nella console. Il pulsante Crea area di lavoro nella console consente di creare nuovi notebook. Per accedere ai Workspace o crearne di nuovi, gli utenti di Notebook EMR necessitano di ulteriori autorizzazioni per i ruoli IAM. [Per ulteriori](https://docs.aws.amazon.com/emr/latest/ManagementGuide/whats-new-in-console.html)  [informazioni, consulta](https://docs.aws.amazon.com/emr/latest/ManagementGuide/whats-new-in-console.html) [Amazon EMR Notebooks are Amazon EMR Studio Workspace nella console e](https://docs.aws.amazon.com/emr/latest/ManagementGuide/emr-managed-notebooks-migration.html)  [nella console Amazon EM](https://docs.aws.amazon.com/emr/latest/ManagementGuide/emr-managed-notebooks-migration.html)[R.](https://docs.aws.amazon.com/emr/latest/ManagementGuide/whats-new-in-console.html)

# Riepilogo delle differenze

Questa sezione descrive le funzionalità dell'esperienza della console Amazon EMR. Queste funzionalità rientrano nelle seguenti categorie:

- [Compatibilità dei cluster nella console](#page-51-0)
- [Creazione di cluster](#page-51-1)
- [Visualizzazione o modifica dei dettagli del cluster](#page-54-0)
- [Visualizzazione e ricerca di cluster](#page-53-0)
- [Differenze nell'utilizzo delle configurazioni di sicurezza](#page-55-0)

## <span id="page-51-0"></span>Compatibilità dei cluster nella console

In alcuni casi, un cluster creato potrebbe non essere compatibile con la console. L'elenco seguente descrive i requisiti di compatibilità per la console Amazon EMR.

- La console supporta i cluster creati nelle versioni 5.20.1 e successive di Amazon EMR.
- Puoi clonare i cluster che utilizzano il ridimensionamento automatico nella console, ma puoi creare nuovi cluster solo se desideri ridimensionarli manualmente o utilizzare la scalabilità gestita.

Per creare e utilizzare i cluster della versione 5.20.1 e precedenti, puoi utilizzare () o l'SDK. AWS Command Line Interface AWS CLI AWS

## <span id="page-51-1"></span>Creazione di cluster

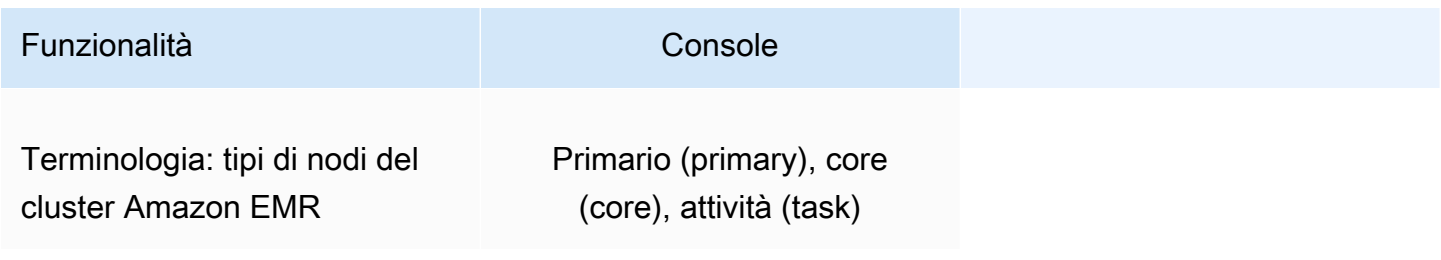

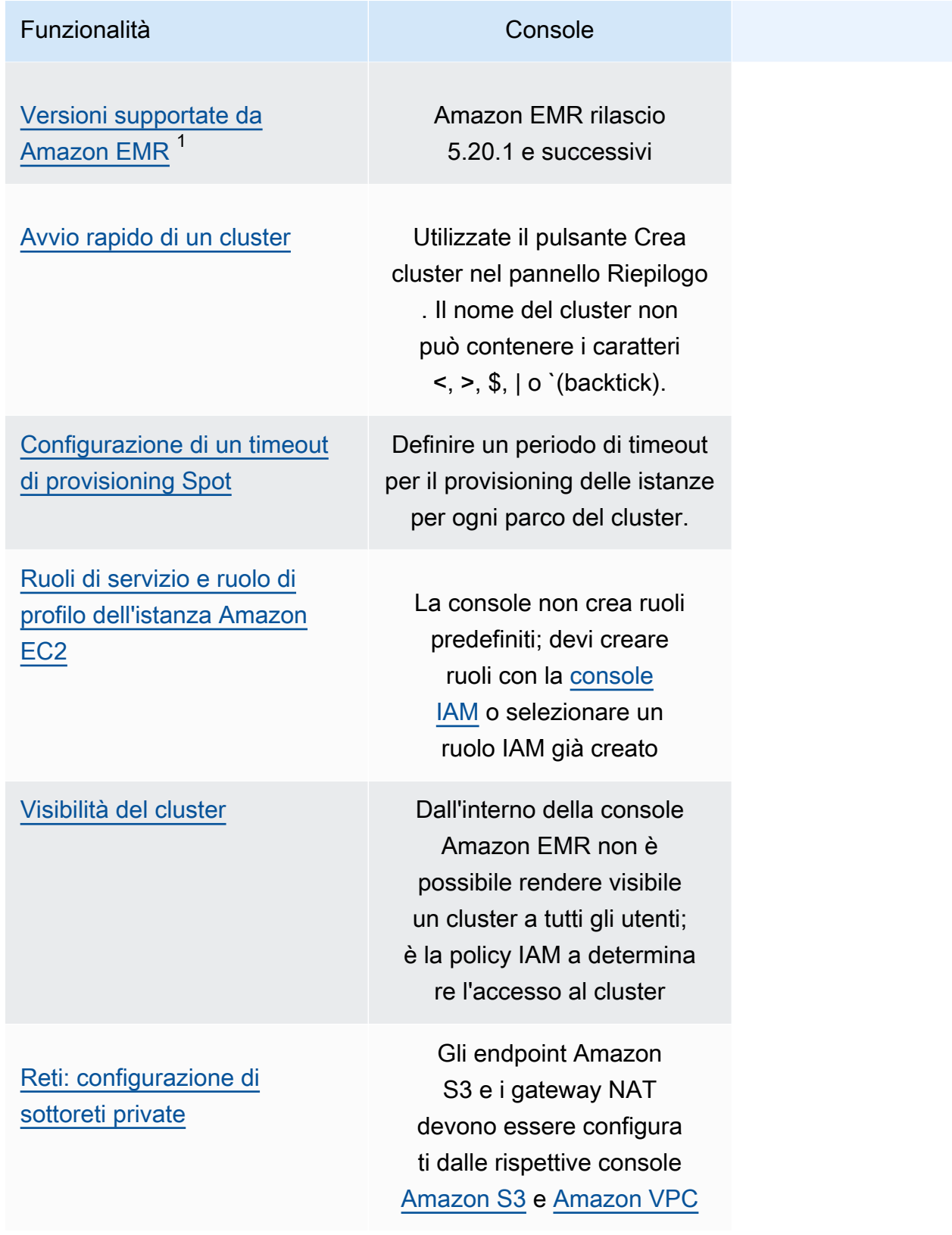

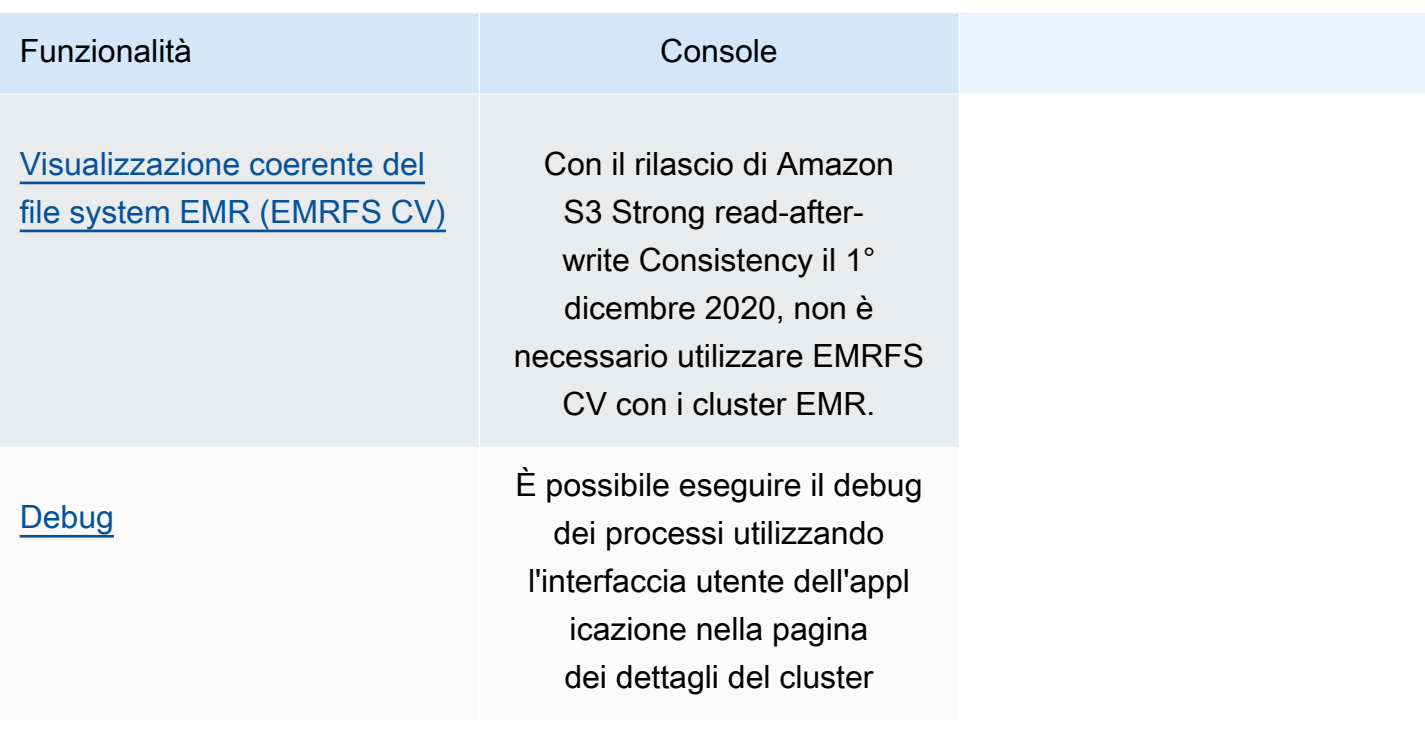

 $1$  Non è possibile creare o modificare cluster utilizzando versioni precedenti ad Amazon EMR 5.20.1 nella console, ma tutti i cluster esistenti creati utilizzando versioni precedenti alla 5.20.1 continueranno a funzionare. Per creare e modificare cluster con versioni di Amazon EMR precedenti alla 5.20.1, utilizza l'API o la CLI. Puoi visualizzare tutti i cluster utilizzando la console, ma le console create prima della 5.20.1 potrebbero non essere compatibili con le nuove funzionalità.

### <span id="page-53-0"></span>Visualizzazione e ricerca di cluster

La tabella seguente illustra come utilizzare la console Amazon EMR per visualizzare, visualizzare e cercare cluster.

#### **a** Note

L'applicazione di un filtro dati all'elenco dei cluster interroga l'intero database. Tuttavia, quando si inserisce una stringa di testo nella casella di ricerca, la ricerca si applica solo ai risultati che l'elenco ha caricato su lato client.

#### Funzionalità Console

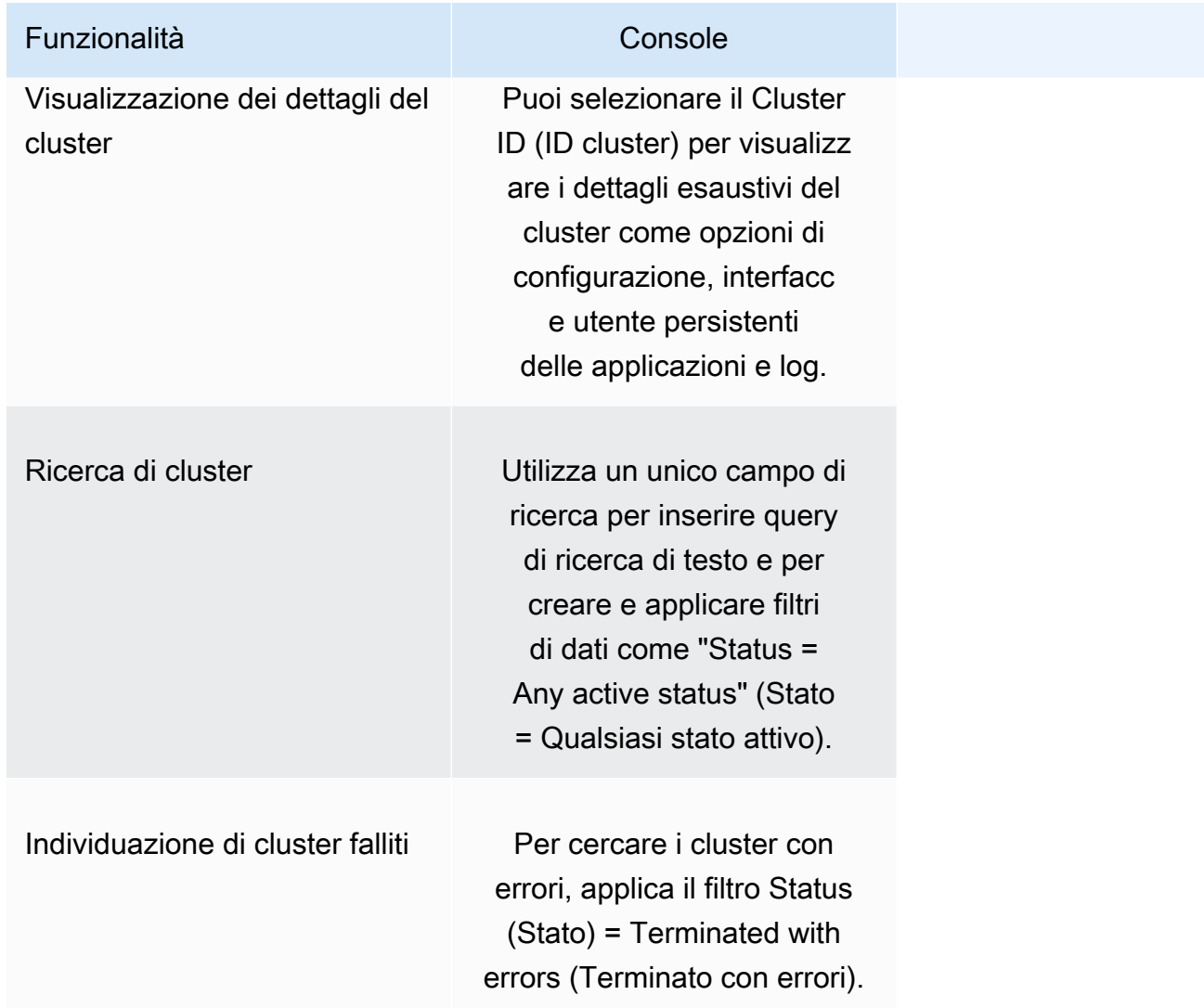

# <span id="page-54-0"></span>Visualizzazione o modifica dei dettagli del cluster

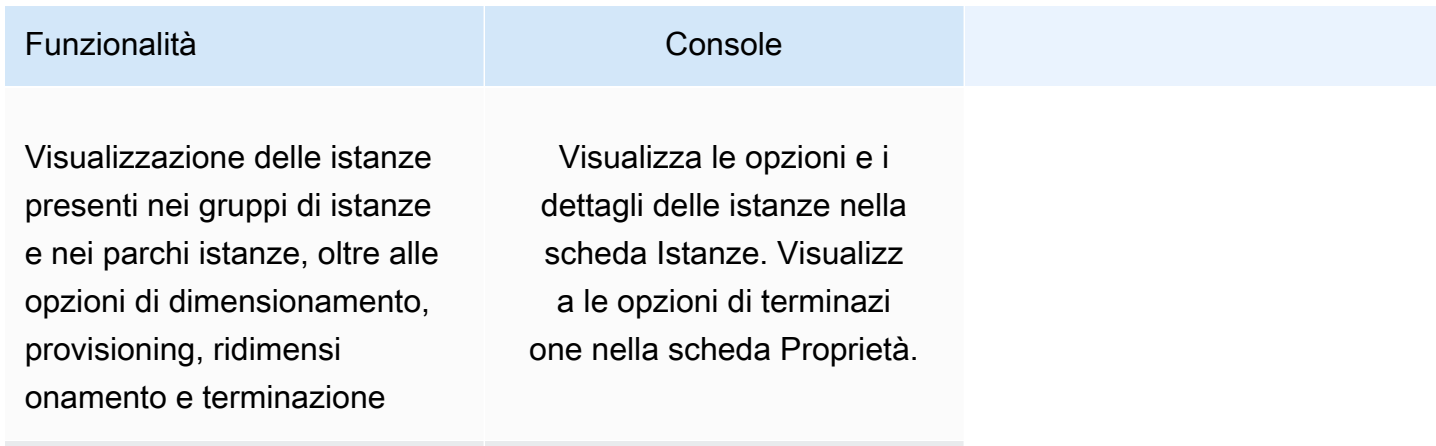

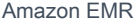

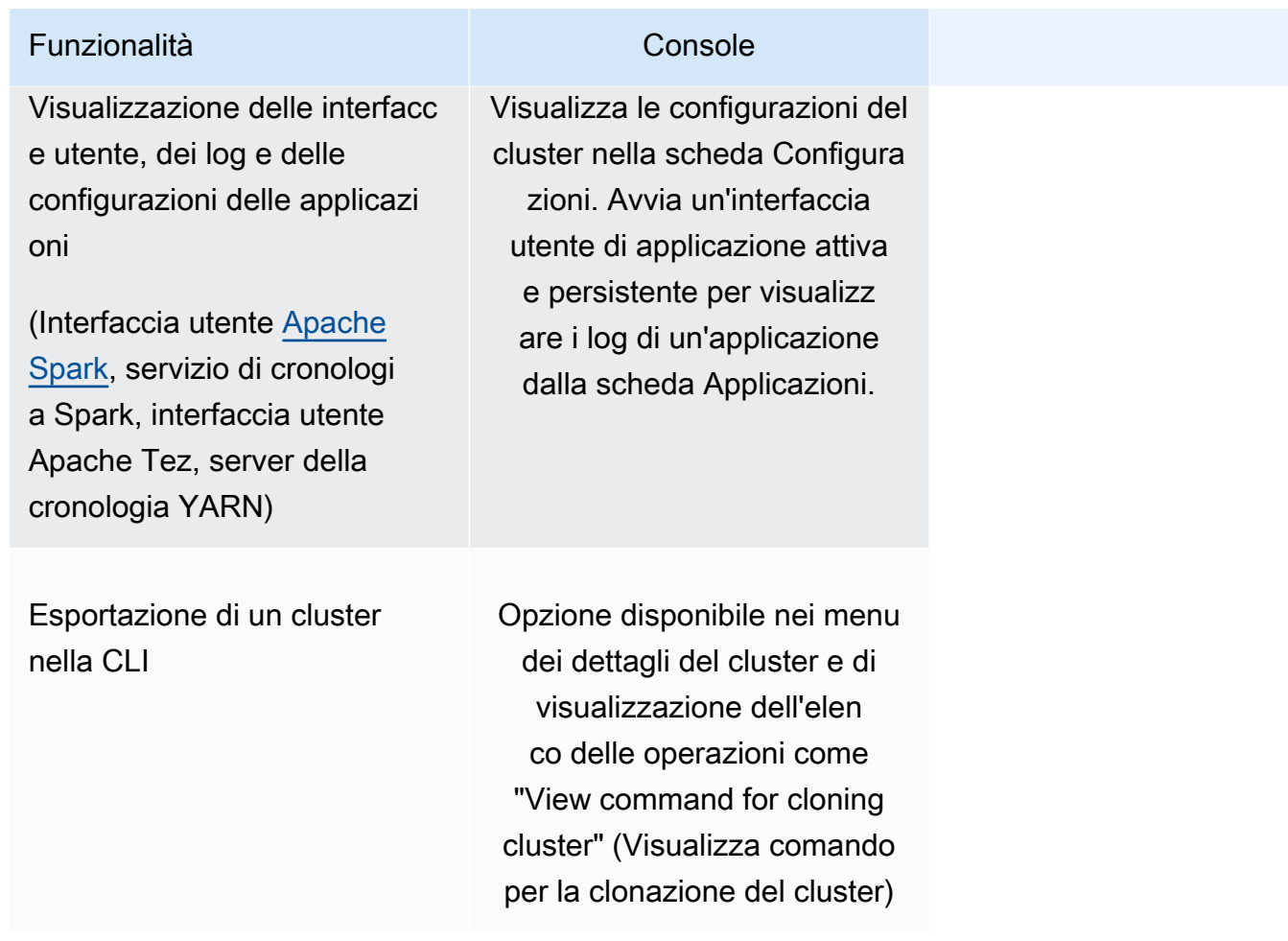

# <span id="page-55-0"></span>Differenze nell'utilizzo delle configurazioni di sicurezza

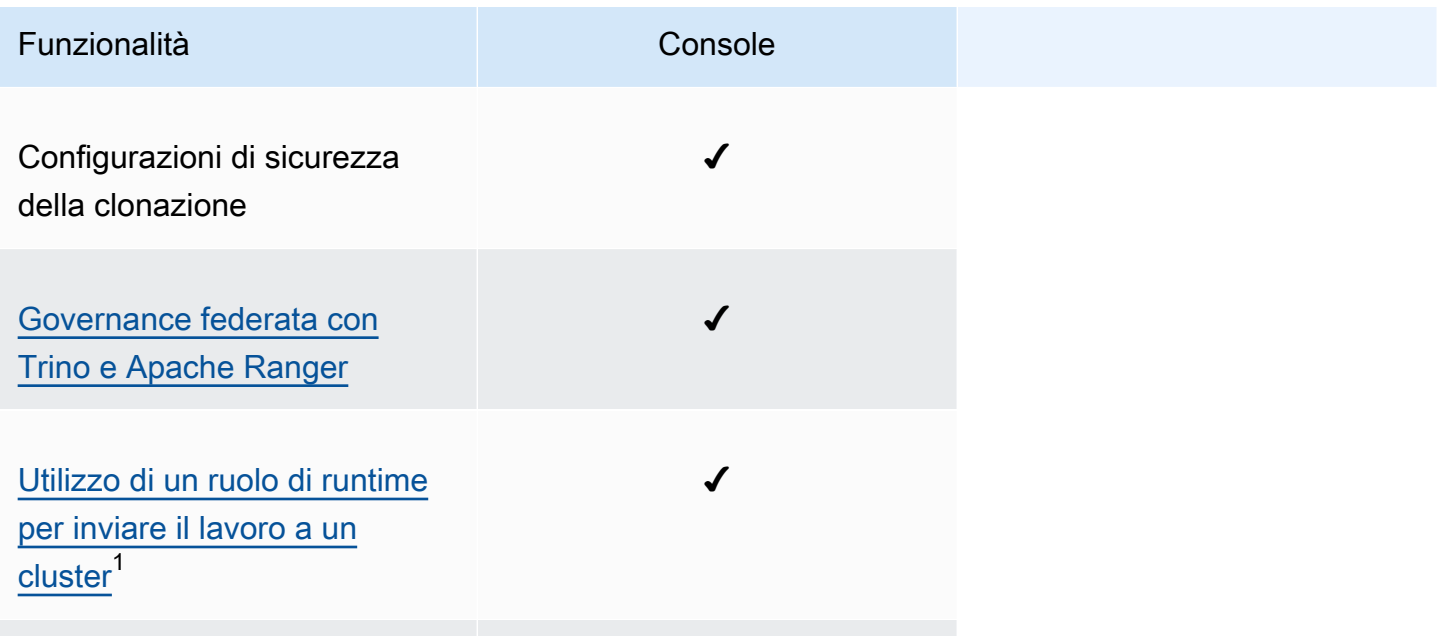

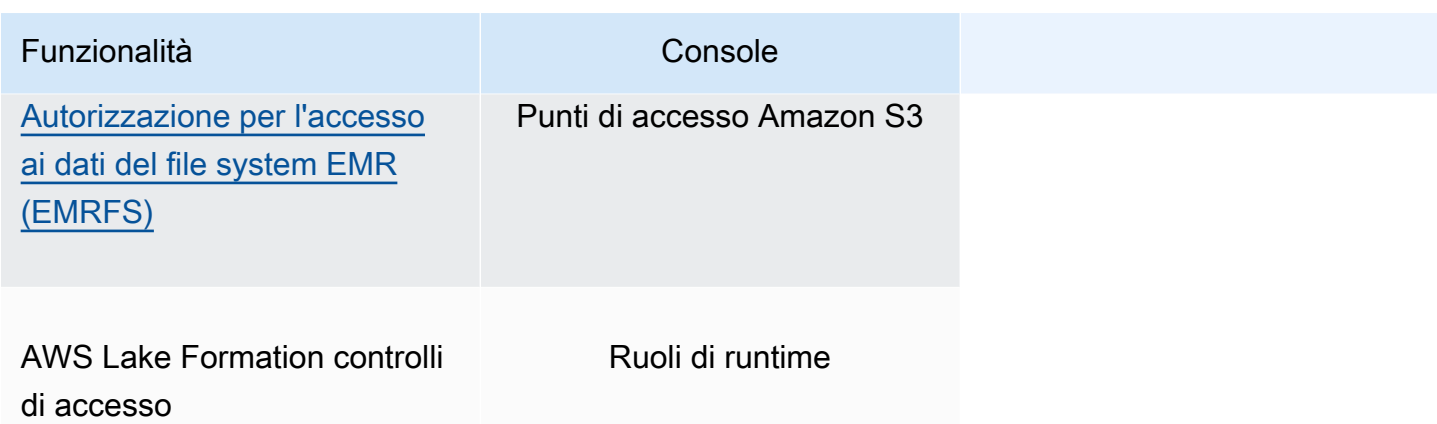

 $1$  Per trasmettere un ruolo durante l'invio delle fasi, il cluster deve utilizzare una configurazione di sicurezza collegata a una policy di autorizzazione IAM in modo che l'utente IAM possa trasmettere solo i ruoli approvati e i processi possano accedere alle risorse Amazon EMR. Per ulteriori informazioni, consulta [Ruoli di runtime per le fasi di Amazon EMR.](#page-1386-0)

# Amazon EMR Studio

Amazon EMR Studio è un ambiente di sviluppo integrato (IDE) basato sul Web per notebook Jupyter completamente gestiti che vengono eseguiti su cluster Amazon EMR. Puoi configurare un EMR Studio per il tuo team per sviluppare, visualizzare ed eseguire il debug di applicazioni scritte in R, Python, Scala e. PySpark EMR Studio è integrato con AWS Identity and Access Management (IAM) e IAM Identity Center per consentire agli utenti di accedere utilizzando le proprie credenziali aziendali.

È possibile creare un EMR Studio in modo totalmente gratuito. Quando si utilizza EMR Studio, si applicano i costi applicabili per l'archiviazione Amazon S3 e per i cluster Amazon EMR. Per i dettagli e le caratteristiche principali del prodotto, consulta la pagina del servizio per [Amazon EMR Studio.](https://aws.amazon.com/emr/features/studio/)

# Funzionalità principali di EMR Studio

Amazon EMR Studio offre le seguenti funzionalità:

- Autentica gli utenti con AWS Identity and Access Management (IAM) o con AWS IAM Identity Center con o senza una [propagazione delle identità attendibili](https://docs.aws.amazon.com/singlesignon/latest/userguide/trustedidentitypropagation.html) e il tuo provider di identità aziendale.
- Accedi e avvia i cluster Amazon EMR on-demand per eseguire i processi di notebook Jupyter.
- Connetti ai cluster Amazon EMR su EKS per inviare il lavoro durante l'esecuzione del processo.
- Esplora e salva notebook di esempio. Per ulteriori informazioni sui taccuini di esempio, vedere l'archivio di esempi di notebook [EMR Studio. GitHub](https://github.com/aws-samples/emr-studio-notebook-examples)
- Analizza i dati usando Python, Spark Scala PySpark, Spark R o SparkSQL e installa kernel e librerie personalizzati.
- Collabora in tempo reale con altri utenti nello stesso Workspace. Per ulteriori informazioni, consulta [Configurazione della collaborazione di WorkSpace](#page-179-0).
- Utilizza SQL Explorer di EMR Studio per sfogliare il catalogo dati, eseguire query SQL e scaricare i risultati prima di lavorare con i dati in un notebook.
- Esegui notebook parametrizzati nell'ambito dei flussi di lavoro pianificati con uno strumento di orchestrazione come Apache Airflow o Amazon Managed Workflows per Apache Airflow. Per ulteriori informazioni, consulta [Orchestrazione dei processi di analisi su Notebook EMR con MWAA](https://aws.amazon.com/blogs/big-data/orchestrating-analytics-jobs-on-amazon-emr-notebooks-using-amazon-mwaa/) nel blog AWS Big Data.
- Collega repository di codice come e. GitHub BitBucket
- Monitora ed esegui il debug dei processi utilizzando Spark History Server, l'interfaccia utente Tez o il server della cronologia YARN.

EMR Studio è inoltre idoneo a HIPAA ed è certificato secondo HITRUST CSF e SOC 2. Per ulteriori informazioni sulla conformità HIPAA per i servizi AWS, consulta [https://aws.amazon.com/compliance/](https://aws.amazon.com/compliance/hipaa-compliance/) [hipaa-compliance/](https://aws.amazon.com/compliance/hipaa-compliance/). Per ulteriori informazioni sulla conformità HITRUST CSF per i servizi AWS, consulta [https://aws.amazon.com/compliance/hitrust/.](https://aws.amazon.com/compliance/hitrust/) Per ulteriori informazioni su altri programmi di conformità per i servizi AWS, consulta [Servizi AWS coperti dal programma di conformità](https://aws.amazon.com/compliance/services-in-scope/).

# Cronologia delle funzionalità di Amazon EMR Studio

Questa tabella elenca gli aggiornamenti della funzionalità di dimensionamento gestito da Amazon EMR.

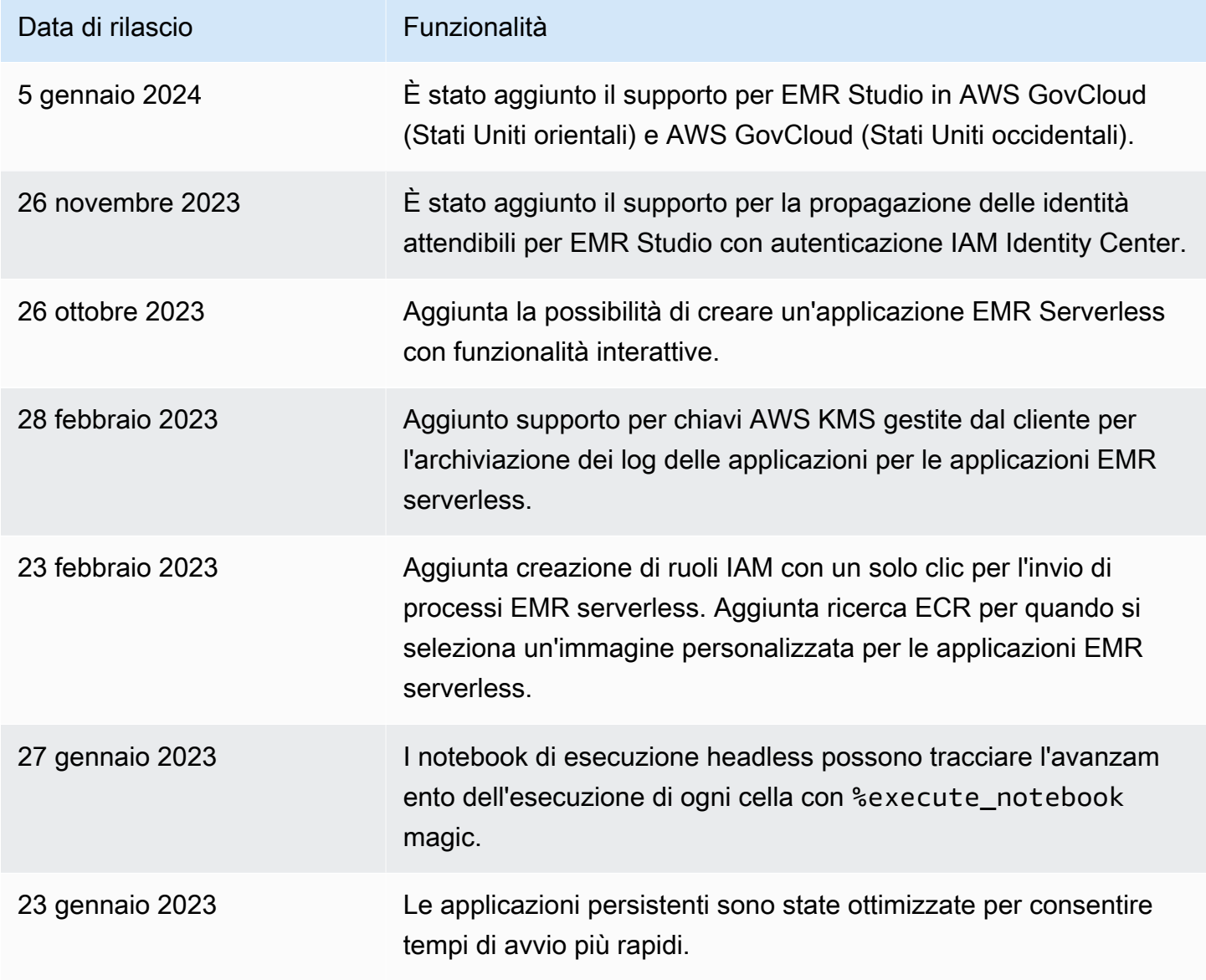

## Come funziona Amazon EMR Studio

Amazon EMR Studio è una risorsa Amazon EMR creata per un team di utenti. Ogni Studio è un ambiente di sviluppo integrato autonomo basato sul Web per notebook Jupyter che vengono eseguiti su cluster Amazon EMR. Gli utenti registrano ad Studio utilizzando le proprie credenziali aziendali.

Ogni EMR Studio creato utilizza le seguenti risorse AWS:

- Amazon Virtual Private Cloud (VPC) con sottoreti: gli utenti eseguono kernel e applicazioni Studio su Amazon EMR e Amazon EMR su cluster EKS nel VPC specificato. EMR Studio può connettersi a qualsiasi cluster nelle sottoreti specificate al momento della creazione dello Studio.
- Ruoli IAM e policy di autorizzazione: per gestire le autorizzazioni utente, è possibile creare policy di autorizzazione IAM collegate all'identità IAM di un utente o a un ruolo utente. EMR Studio utilizza anche un ruolo di servizio IAM e gruppi di sicurezza per interagire con altri servizi AWS. Per ulteriori informazioni, consulta [Controllo accessi](#page-63-0) e [Definizione di gruppi di sicurezza per controllare](#page-157-0)  [il traffico di rete EMR Studio.](#page-157-0)
- Gruppi di sicurezza: EMR Studio utilizza gruppi di sicurezza per stabilire un canale di rete sicuro tra Studio e un cluster EMR.
- Una posizione di backup di Amazon S3: EMR Studio salva il lavoro del notebook in una posizione Amazon S3.

Nelle fasi seguenti viene descritto come creare e amministrare un EMR Studio:

- 1. Crea uno Studio nel tuo Account AWS con l'autenticazione IAM o IAM Identity Center. Per istruzioni, consultare [Configurazione di un Amazon EMR Studio.](#page-80-0)
- 2. Assegnazione di utenti e gruppi a Studio Utilizza le policy di autorizzazione per impostare autorizzazioni granulari per ogni utente. Per ulteriori informazioni, consulta l'argomento [Assegnazione e gestione degli utenti di EMR Studio.](#page-138-0)
- 3. Inizia a monitorare le azioni di EMR Studio con eventi AWS CloudTrail. Per ulteriori informazioni, consulta [Monitoraggio delle operazioni di Amazon EMR Studio](#page-148-0).
- 4. Fornisci più opzioni di cluster agli utenti di Studio con modelli cluster e Amazon EMR su endpoint gestiti EKS.

### Autenticazione e accesso utente

Amazon EMR Studio supporta due modalità di autenticazione: la modalità di autenticazione IAM e la modalità di autenticazione IAM Identity Center. La modalità IAM utilizza AWS Identity and Access Management (IAM), mentre la modalità IAM Identity Center utilizza AWS IAM Identity Center. Quando crei un EMR Studio, scegli la modalità di autenticazione per tutti gli utenti di tale Studio.

#### Modalità di autenticazione IAM

Con la modalità di autenticazione IAM, è possibile utilizzare l'autenticazione IAM o la federazione IAM.

L'autenticazione IAM consente di gestire le identità IAM come utenti, gruppi e ruoli in IAM. Concedi agli utenti l'accesso a uno Studio con policy di autorizzazione IAM e [controllo dell'accesso basato su](https://docs.aws.amazon.com/IAM/latest/UserGuide/introduction_attribute-based-access-control.html) [attributi \(ABAC\)](https://docs.aws.amazon.com/IAM/latest/UserGuide/introduction_attribute-based-access-control.html).

La federazione IAM consente di stabilire la fiducia tra un gestore dell'identità digitale (IdP) di terze parti eAWS in modo da poter gestire le identità utente tramite il tuo IdP.

### Modalità di autenticazione IAM Identity Center

La modalità di autenticazione IAM Identity Center consente agli utenti federati di accedere a un EMR Studio. È possibile utilizzare IAM Identity Center per l'autenticazione di utenti e gruppi della directory IAM Identity Center, della directory aziendale esistente o di un gestore dell'identità digitale (IdP) esterno come Azure Active Directory (AD). Quindi gestisci gli utenti con il provider di identità (IdP).

EMR Studio supporta l'uso dei seguenti gestori dell'identità digitale per IAM Identity Center:

- Active Directory AWS Managed Microsoft AD e autogestita: per ulteriori informazioni, consulta [Connessione alla directory Microsoft AD](https://docs.aws.amazon.com/singlesignon/latest/userguide/manage-your-identity-source-ad.html).
- Provider basati su SAML: per un elenco completo, consulta [Provider di identità supportati](https://docs.aws.amazon.com/singlesignon/latest/userguide/supported-idps.html).
- La directory di IAM Identity Center: per ulteriori informazioni, consulta la sezione [Manage identities](https://docs.aws.amazon.com/singlesignon/latest/userguide/manage-your-identity-source-sso.html)  [in IAM Identity Center](https://docs.aws.amazon.com/singlesignon/latest/userguide/manage-your-identity-source-sso.html) e [Trusted identity propagation across applications](https://docs.aws.amazon.com/singlesignon/latest/userguide/trustedidentitypropagation.html) nella Guida per l'utente di AWS IAM Identity Center.

In che modo l'autenticazione influisce sull'accesso e sull'assegnazione dell'utente

La modalità di autenticazione scelta per Amazon EMR Studio influisce sul modo in cui gli utenti accedono a uno Studio, sul modo in cui assegni un utente a uno Studio e sul modo in cui l'utente

autorizza gli utenti (concede loro autorizzazioni) per eseguire operazioni come la creazione di nuovi cluster Amazon EMR.

Nella tabella seguente vengono riepilogati i metodi di accesso per EMR Studio in base alla modalità di autenticazione.

Opzioni di accesso a EMR Studio secondo la modalità di autenticazione

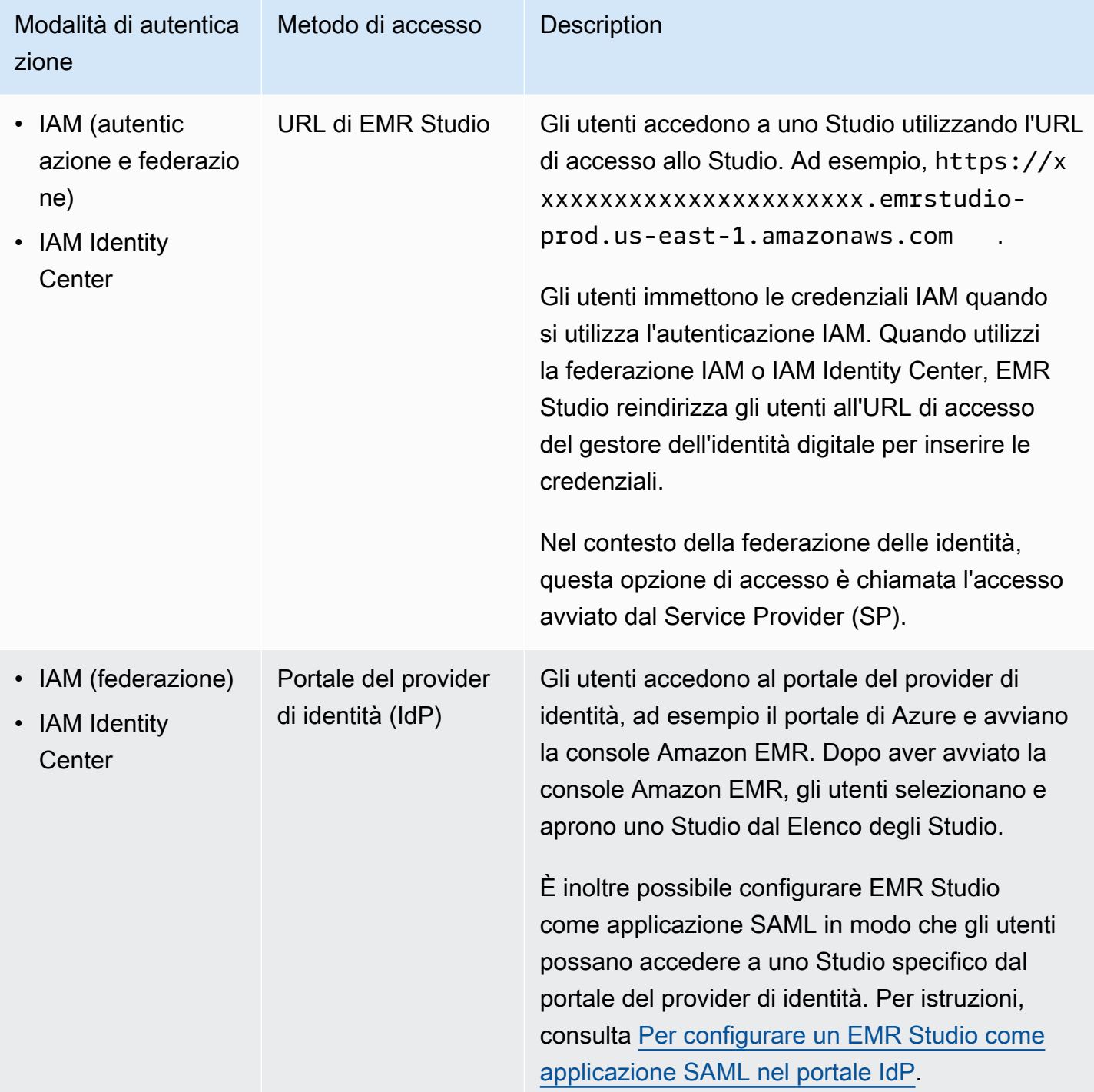

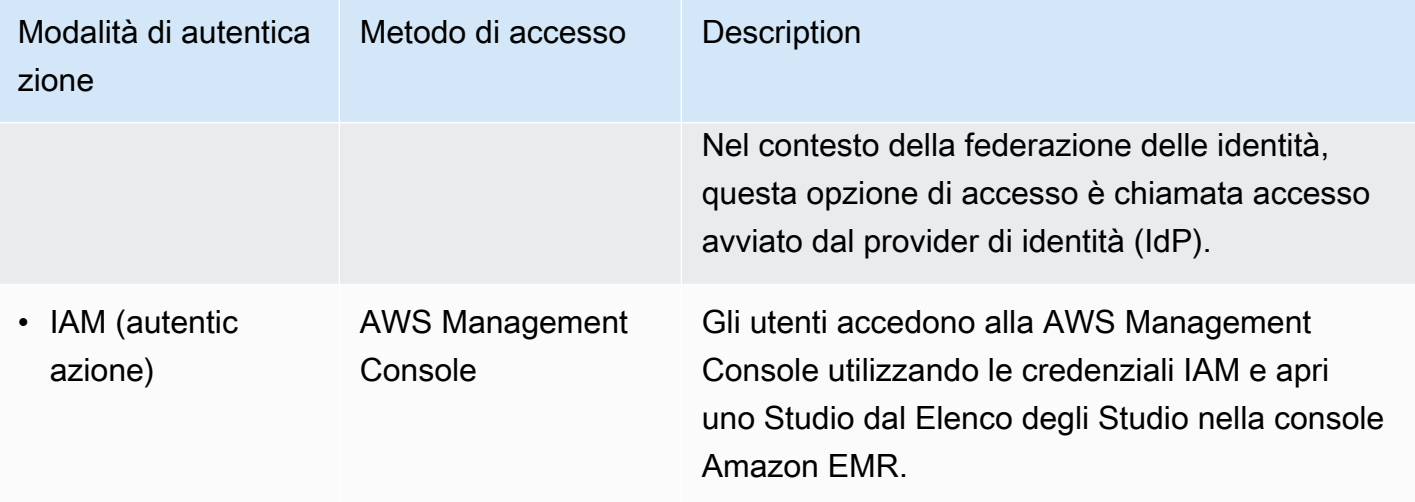

La tabella seguente illustra l'assegnazione e l'autorizzazione dell'utente per EMR Studio in base alla modalità di autenticazione.

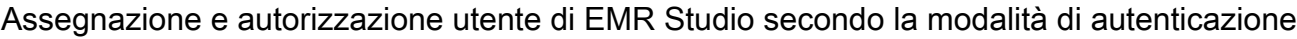

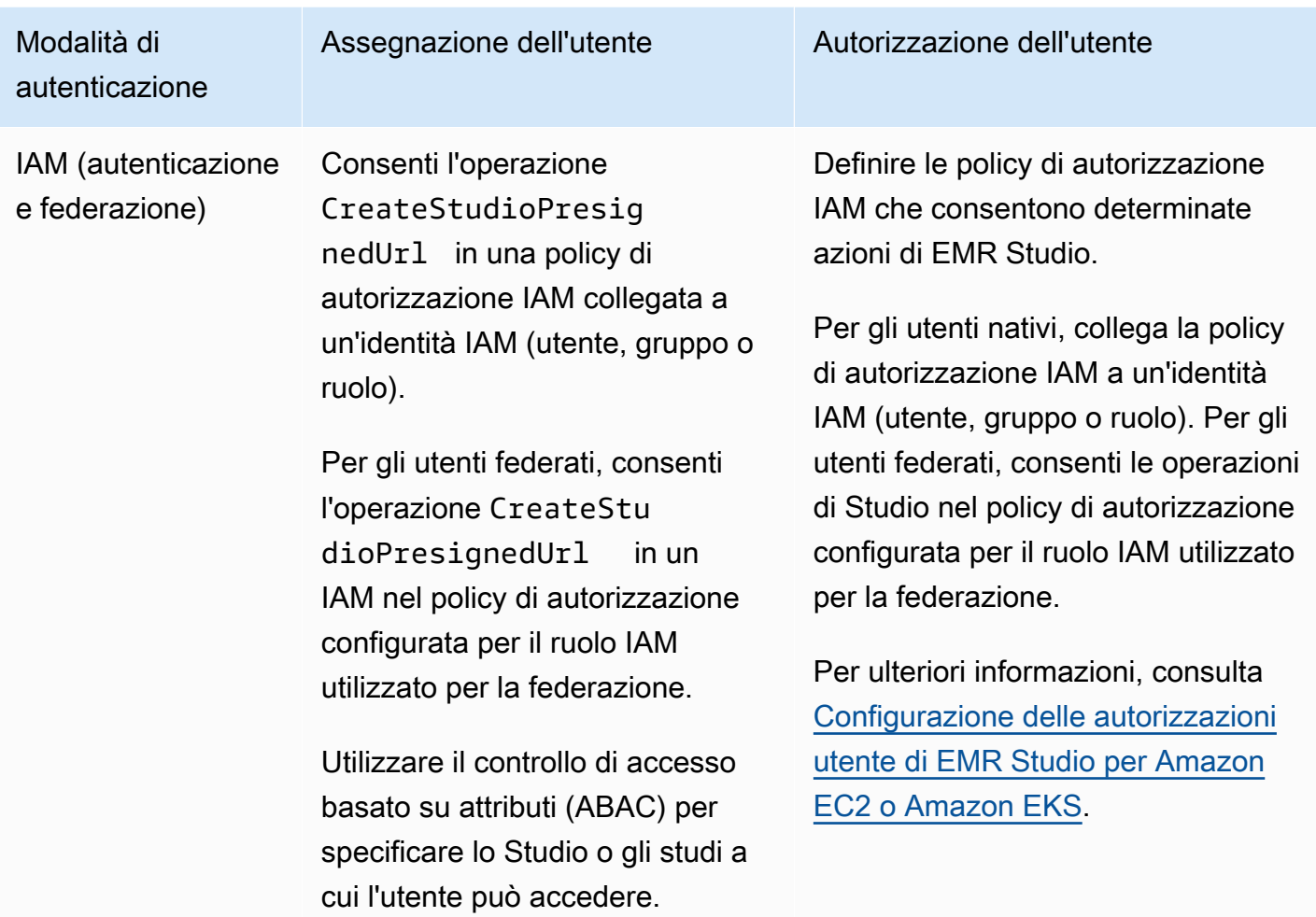

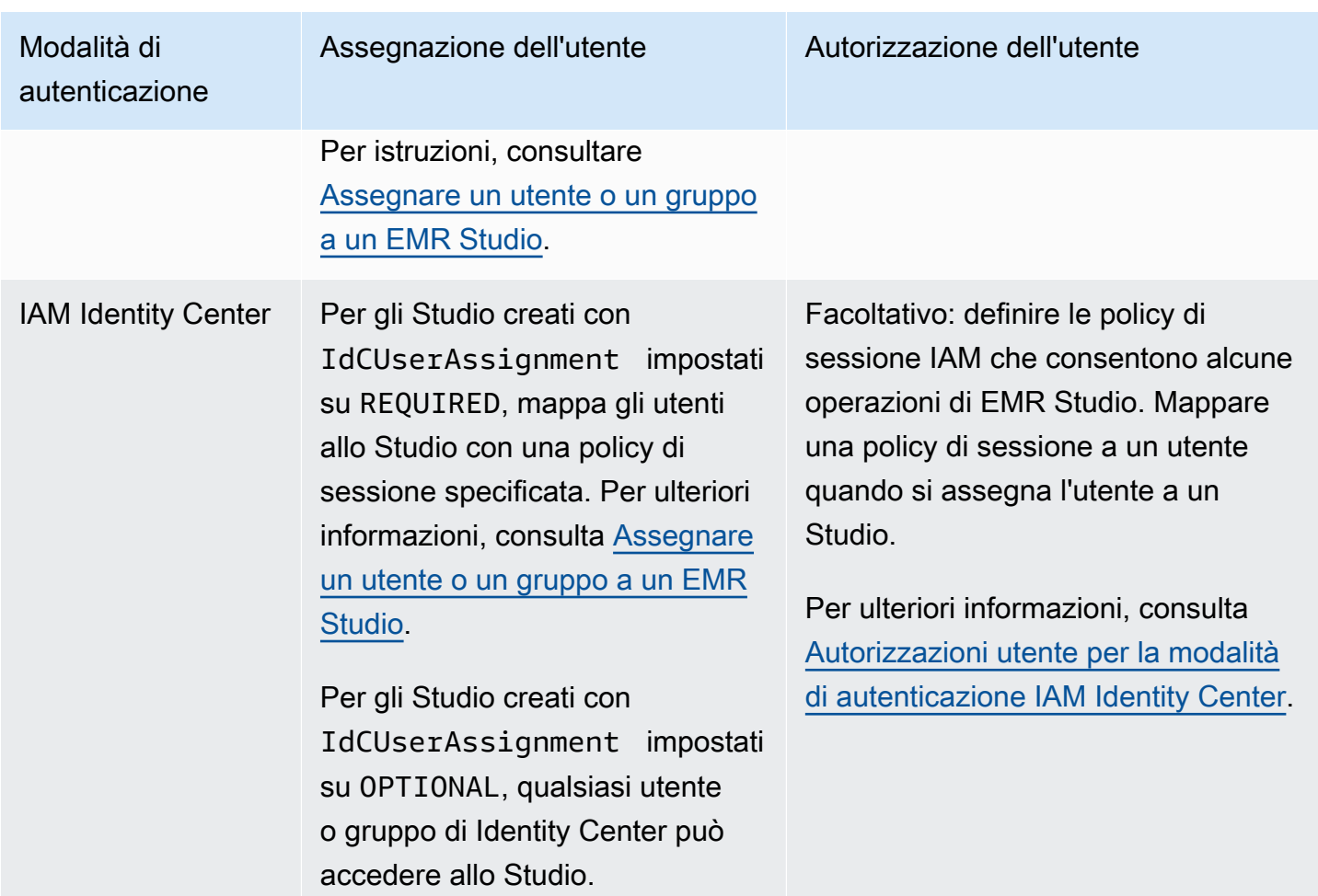

## <span id="page-63-0"></span>Controllo accessi

In Amazon EMR Studio, configuri l'autorizzazione utente (autorizzazioni) con policy basate su identitàAWS Identity and Access Management (IAM). In queste policy basate su identità, specificare quali operazioni e risorse sono consentite, nonché le condizioni in base alle quali le operazioni sono consentite.

### Autorizzazioni utente per la modalità di autenticazione IAM

Per impostare le autorizzazioni utente quando si utilizza l'autenticazione IAM per EMR Studio, è possibile consentire operazioni come elasticmapreduce:RunJobFlow in una policy di autorizzazione IAM. Puoi creare una o più policy di autorizzazione da utilizzare. Ad esempio, è possibile creare una policy di base che non consente a un utente di creare nuovi cluster Amazon EMR e un'altra policy che consente la creazione di cluster. Per un elenco di tutte le operazioni di Studio, consulta [Autorizzazioni AWS Identity and Access Management per gli utenti di EMR Studio](#page-120-0).

### <span id="page-64-0"></span>Autorizzazioni utente per la modalità di autenticazione IAM Identity Center

Quando utilizzi l'autenticazione IAM Identity Center, crei un singolo ruolo utente di EMR Studio. Il ruolo utente è un ruolo IAM dedicato che uno Studio assume quando un utente accede.

Aallegare le policy di sessione IAM al ruolo utente di EMR Studio. Un policy di sessione è un tipo speciale di policy di autorizzazione IAM che limita ciò che un utente federato può fare durante una sessione di accesso a Studio. Le policy di sessione consentono di impostare autorizzazioni specifiche per un utente o un gruppo senza la necessità di creare più ruoli utente per EMR Studio.

Durante l'[assegnazione di utenti e gruppi](#page-139-0) allo Studio, potrai mappare una policy di sessione a tale utente o gruppo per applicare le autorizzazione granulari. Potrai inoltre aggiornare la policy di sessione utente o un gruppo in qualsiasi momento. Amazon EMR archivia ogni mappatura delle policy di sessione che hai creato.

Per ulteriori informazioni sulle policy di sessione, consulta [Policy e autorizzazioni](https://docs.aws.amazon.com/IAM/latest/UserGuide/access_policies.html#policies_session) nella Guida per l'utente di AWS Identity and Access Management.

## **WorkSpace**

I WorkSpace sono gli elementi costitutivi principali di Amazon EMR Studio. Per organizzare i notebook, gli utenti creano uno o più istanze WorkSpace in uno Studio. Per ulteriori informazioni, consulta [Informazioni sulle nozioni di base di WorkSpace.](#page-171-0)

Simile alle istanze [WorkSpace in JupyterLab,](https://jupyterlab.readthedocs.io/en/latest/user/urls.html#managing-workspaces-ui) una istanza WorkSpace preserva lo stato del lavoro del notebook. Tuttavia, l'interfaccia utente dell'istanza WorkSpace amplia l'interfaccia open source [JupyterLab](https://jupyterlab.readthedocs.io/en/latest/user/interface.html) con strumenti aggiuntivi per aiutare di creare e collegare cluster EMR, eseguire processi, esplorare notebook di esempio e collegare repository Git.

L'elenco seguente include le caratteristiche principali di EMR Studio WorkSpaces:

- La visibilità del WorkSpace è basata sullo Studio. Le istanze WorkSpace creati in uno Studio non sono visibili in altri Studio.
- Per impostazione predefinita, un WorkSpace è condiviso e può essere visualizzato da tutti gli utenti di Studio. Tuttavia, solo un utente alla volta può aprire e lavorare in un WorkSpace. Lavorare contemporaneamente con altri utenti è possibile con [Configurazione della collaborazione di](#page-179-0) **[WorkSpace](#page-179-0)**
- È possibile collaborare contemporaneamente con altri utenti in un WorkSpace quando si abilita la collaborazione di WorkSpace. Per ulteriori informazioni, consulta [Configurazione della](#page-179-0)  [collaborazione di WorkSpace](#page-179-0).
- I notebook in un WorkSpace condividono lo stesso cluster EMR per eseguire i comandi. Puoi collegare un'istanza WorkSpace a un cluster Amazon EMR in esecuzione su Amazon EC2 o a un cluster virtuale Amazon EMR su EKS e endpoint gestito.
- I WorkSpace possono passare a un'altra zona di disponibilità associata alle sottoreti di uno Studio. È possibile arrestare e riavviare un WorkSpace per richiedere il processo di failover. Quando si riavvia un WorkSpace, EMR Studio avvia il WorkSpace in una zona di disponibilità diversa nel VPC di Studio quando Studio è configurato con l'accesso a più zone di disponibilità. Se Studio dispone di una sola zona di disponibilità, EMR Studio tenta di avviare il workspace in una sottorete diversa. Per ulteriori informazioni, consulta [Risolvi i problemi di connettività di WorkSpace](#page-178-0).
- Un workspace può connettersi a cluster in una qualsiasi delle sottoreti associate a uno Studio.

Per ulteriori informazioni sulla creazione e configurazione di WorkSpace EMR Studio, consulta [Informazioni sulle nozioni di base di WorkSpace.](#page-171-0)

### Archiviazione di notebook in Amazon EMR Studio

Quando utilizzi un'istanza WorkSpace, EMR Studio salva automaticamente le celle nei file notebook ad una cadenza regolare al posizione Amazon S3 associato al tuo Studio. Questo processo di backup mantiene il lavoro tra le sessioni in modo da poter tornare in un secondo momento senza commettere modifiche a un repository Git. Per ulteriori informazioni, consulta [Salvataggio del](#page-175-0)  [contenuto del WorkSpace](#page-175-0).

Quando elimini un file notebook da un WorkSpace, EMR Studio elimina automaticamente la versione di backup da Amazon S3. Tuttavia, se elimini un'istanza WorkSpace senza prima eliminare i file notebook, i file notebook rimangono in Amazon S3 e continuano ad addebitare costi di archiviazione. Per ulteriori informazioni, consulta [Eliminazione dei file di un'istanza WorkSpace e di un notebook.](#page-175-1)

# Considerazioni su EMR Studio

### Considerazioni

Quando lavori con EMR Studio, tieni in considerazione i seguenti aspetti:

- EMR Studio è disponibile nelle seguenti versioni: Regioni AWS
	- Stati Uniti orientali (Ohio) (us-east-2)
	- Stati Uniti orientali (Virginia settentrionale) (us-east-1)
	- Stati Uniti occidentali (California settentrionale) (us-west-1)
- Stati Uniti occidentali (Oregon) (us-west-2)
- Africa (Città del Capo) (af-south-1)
- Asia Pacifico (Hong Kong) ap-east-1
- Asia Pacifico (Giacarta) (ap-southeast-3) \*
- Asia Pacifico (Melbourne) (ap-southeast-4) \*
- Asia Pacifico (Mumbai) (ap-south-1)
- Asia Pacifico (Osaka) (ap-northeast-3) \*
- Asia Pacifico (Seoul) (ap-northeast-2)
- Asia Pacifico (Singapore) (ap-southeast-1)
- Asia Pacifico (Sydney) (ap-southeast-2)
- Asia Pacifico (Tokyo) (ap-northeast-1)
- Canada (Centrale) (ca-central-1)
- Europa (Francoforte) (eu-central-1)
- Europa (Irlanda) (eu-west-1)
- Europa (Londra) (eu-west-2)
- Europa (Milano) (eu-south-1)
- Europe (Parigi) (eu-west-3)
- Europa (Spagna) (eu-south-2)
- Europa (Stoccolma) (eu-north-1)
- Europa (Zurigo) (eu-central-2) \*
- Israele (Tel Aviv) (il-central-1) \*
- Medio Oriente (Emirati Arabi Uniti) (me-central-1) \*
- Sud America (San Paolo) (sa-east-1)
- AWS GovCloud (Stati Uniti orientali) (-1) gov-us-east
- AWS GovCloud (Stati Uniti occidentali) (gov-us-west-1)
- \* L'interfaccia utente live di Spark non è supportata in queste regioni.
- Per consentire agli utenti di effettuare il provisioning di nuovi cluster EMR in esecuzione su Amazon EC2 per un Workspace, puoi associare un EMR Studio a un set di modelli di cluster. Gli amministratori possono definire modelli di cluster con Service Catalog e scegliere se un utente o un

Considerazioni può accedere ai modelli o a nessuno dei modelli all'interno di uno Studio. **Considerazioni** può accedere ai modelli o a nessuno dei modelli all'interno di uno Studio.

- Quando definisci le autorizzazioni di accesso ai file di notebook archiviati in Amazon S3 o leggi segreti AWS Secrets Manager da, usa il ruolo del servizio Amazon EMR. Le politicy di sessione non sono supportate con queste autorizzazioni.
- Puoi creare più EMR Studio per controllare l'accesso ai cluster EMR in VPC diversi.
- Utilizza AWS CLI per configurare Amazon EMR su cluster EKS. È quindi possibile utilizzare l'interfaccia Studio per collegare cluster ai Workspace con un endpoint gestito per eseguire processi notebook.
- Quando utilizzi la propagazione delle identità attendibili con Amazon EMR, ci sono altre considerazioni che si applicano anche a EMR Studio. Per ulteriori informazioni, consulta [Considerazioni e limitazioni per Amazon EMR con l'integrazione del Centro identità](#page-1559-0).
- EMR Studio non supporta i seguenti comandi magic Python:
	- %alias
	- %alias\_magic
	- %automagic
	- %macro
	- %%js
	- %%javascript
	- Modifica di proxy\_user mediante %configure
	- Modifica di KERNEL\_USERNAME mediante %env o %set\_env
- Amazon EMR sui cluster EKS non supporta i comandi SparkMagic per EMR Studio.
- Per scrivere istruzioni Scala a più righe nelle celle del notebook, assicurarsi che tutte le righe tranne l'ultima finiscano con un punto. Nell'esempio seguente viene utilizzata la sintassi corretta per le istruzioni Scala a più righe.

```
val df = spark.sql("SELECT * from table_name). 
         filter("col1=='value'"). 
         limit(50)
```
• Per aumentare la sicurezza delle applicazioni off-console che potresti utilizzare con Amazon EMR, i domini di hosting delle applicazioni sono registrati nella Public Suffix List (PSL). Alcuni esempi di questi domini di hosting includono: emrstudio-prod.useast-1.amazonaws.com, emrnotebooks-prod.us-east-1.amazonaws.com, emrappuiprod.us-east-1.amazonaws.com. Per maggiore sicurezza, se hai bisogno di impostare cookie sensibili nel nome di dominio predefinito, consigliamo di utilizzare i cookie con un prefisso

Host-. Questa pratica ti aiuterà a difendere il tuo dominio dai tentativi CSRF (cross-site request forgery). Per ulteriori informazioni, consulta la pagina [Set-Cookie](https://developer.mozilla.org/en-US/docs/Web/HTTP/Headers/Set-Cookie#cookie_prefixes) in Mozilla Developer Network.

## Problemi noti

- Un EMR Studio che utilizza IAM Identity Center con la propagazione delle identità attendibili abilitata può associarsi solo a cluster EMR che utilizzano la propagazione delle identità attendibili.
- Assicurati di disattivare gli strumenti di gestione proxy come FoxyProxy o SwitchyOmega nel browser prima di creare uno Studio. I proxy attivi possono causare errori quando scegli Create Studio (Crea Studio) e tradursi in un messaggio di errore Network Failure (Errore di rete).
- I kernel che vengono eseguiti su cluster Amazon EMR su EKS possono non avviarsi a causa di problemi di timeout. Se si verifica un errore o un problema durante l'avvio del kernel, è necessario chiudere il file notebook, arrestare il kernel e in seguito riaprire il file notebook.
- L'operazione Restart kernel (Riavvia kernel) non funziona come previsto quando si usa un cluster Amazon EMR su EKS. Dopo aver selezionato Restart kernel (Riavvia kernel), aggiorna il Workspace affinché il riavvio abbia effetto.
- Se un Workspace non è collegato a un cluster, viene visualizzato un messaggio di errore quando un utente dello Studio apre un file notebook e tenta di selezionare un kernel. Puoi ignorare questo messaggio di errore scegliendo Ok, ma è necessario collegare il Workspace a un cluster e selezionare un kernel prima di poter eseguire il codice del notebook.
- Quando utilizzi Amazon EMR 6.2.0 con una [configurazione di sicurezza](https://docs.aws.amazon.com/emr/latest/ManagementGuide/emr-security-configurations.html) per impostare la protezione del cluster, l'interfaccia del Workspace appare vuota e non funziona come previsto. Se desideri configurare la crittografia dei dati o l'autorizzazione Amazon S3 per EMRFS per un cluster, consigliamo di utilizzare un'altra versione di Amazon EMR supportata. EMR Studio funziona con Amazon EMR versione 5.32.0 (Amazon EMR serie 5.x) o 6.2.0 (Amazon EMR serie 6.x) e versioni successive.
- Quando [Esecuzione del debug di Amazon EMR su processi Amazon EC2,](#page-204-0) i collegamenti all'interfaccia utente Spark sul cluster potrebbero non funzionare o non essere visualizzati. Per rigenerare i collegamenti, crea una nuova cella del notebook ed esegui il comando %%info.
- Jupyter Enterprise Gateway non elimina i kernel inattivi sul nodo primario di un cluster nelle seguenti versioni Amazon EMR: 5.32.0, 5.33.0, 6.2.0 e 6.3.0. I kernel inattivi consumano risorse di elaborazione e possono causa l'interruzione dei cluster a esecuzione prolungata. È possibile configurare l'eliminazione del kernel inattivo per Jupyter Enterprise Gateway utilizzando il seguente script di esempio. Puoi [Connessione al nodo primario tramite SSH](#page-1671-0) oppure inviare lo script come

fase. Per ulteriori informazioni, consulta [Esecuzione di comandi e script su un cluster Amazon](https://docs.aws.amazon.com/emr/latest/ReleaseGuide/emr-commandrunner.html) [EMR.](https://docs.aws.amazon.com/emr/latest/ReleaseGuide/emr-commandrunner.html)

```
#!/bin/bash
sudo tee -a /emr/notebook-env/conf/jupyter_enterprise_gateway_config.py << EOF
c.MappingKernelManager.cull_connected = True
c.MappingKernelManager.cull_idle_timeout = 10800
c.MappingKernelManager.cull_interval = 300
EOF
sudo systemctl daemon-reload
sudo systemctl restart jupyter_enterprise_gateway
```
- Quando utilizzi una policy di terminazione automatica con Amazon EMR versioni 5.32.0, 5.33.0, 6.2.0 o 6.3.0, Amazon EMR contrassegna un cluster come inattivo e potrebbe terminarlo in automatico anche se disponi di un kernel Python3 attivo. Questo perché l'esecuzione di un kernel Python3 non invia un processo Spark sul cluster. Per utilizzare la terminazione automatica con un kernel Python3, consigliamo di utilizzare Amazon EMR versione 6.4.0 o successive. Per ulteriori informazioni sulla terminazione automatica, consulta [Utilizzo di una policy di terminazione](#page-349-0) [automatica.](#page-349-0)
- Quando si utilizza %%display per visualizzare uno Spark DataFrame in una tabella, è possibile che tabelle molto ampie vengano troncate. È possibile fare clic con il pulsante destro del mouse sull'output e selezionare Creare nuova vista per l'output per ottenere una schermata scorrevole dell'output.
- L'avvio di un kernel basato su Spark PySpark, come Spark o SparkR, avvia una sessione Spark e l'esecuzione di una cella in un notebook mette in coda i lavori Spark in quella sessione. Quando interrompi una cella in esecuzione, il processo Spark continua a essere eseguito. Per interrompere il processo Spark, è necessario utilizzare l'interfaccia utente Spark sul cluster. Per istruzioni sulla modalità di connessione all'interfaccia utente di Spark, consulta [Debug di applicazioni e processi](#page-203-0)  [con EMR Studio.](#page-203-0)

### Limitazioni delle caratteristiche

Amazon EMR Studio non supporta le seguenti caratteristiche di Amazon EMR:

- Collegamento ed esecuzione di processi su cluster EMR con una configurazione di sicurezza che specifica l'autenticazione Kerberos
- Cluster con più nodi primari

• Cluster che utilizzano istanze Amazon EC2 basate su AWS Graviton2 per versioni di Amazon EMR 6.x precedenti alla 6.9.0 e versioni 5.x precedenti alla 5.36.1

Le seguenti funzionalità non sono supportate da uno Studio che utilizza la propagazione delle identità attendibili:

- Creazione di cluster EMR senza un modello.
- Utilizzo di applicazioni EMR serverless.
- Avvio di cluster Amazon EMR su EKS.
- Utilizzo di un ruolo di runtime.
- Abilitazione della collaborazione con SQL Explorer o Workspace.

### Limiti del servizio per EMR Studio

La tabella seguente mostra i limiti del servizio per EMR Studio.

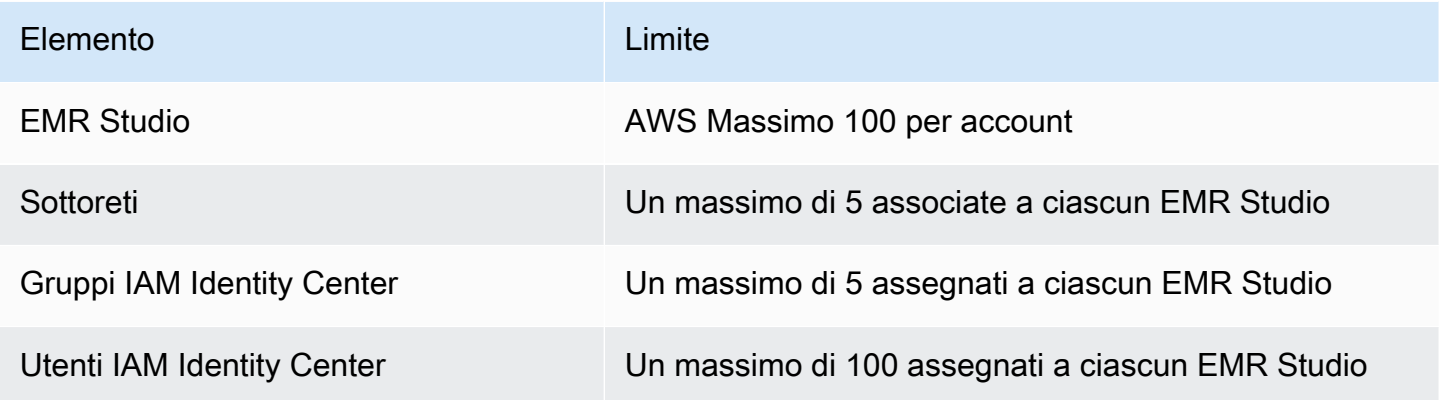

## Best practice per VPC e sottoreti

Utilizza le seguenti best practice per configurare un Amazon Virtual Private Cloud (Amazon VPC) con sottoreti per EMR Studio:

• È possibile specificare un massimo di cinque sottoreti in un VPC da associare allo Studio. Si consiglia di fornire più sottoreti in diverse zone di disponibilità per supportare la disponibilità di Workspace e consentire agli utenti di Studio l'accesso ai cluster in diverse zone di disponibilità. Per ulteriori informazioni sul funzionamento di VPC, sottoreti e zone di disponibilità, consulta [VPC e](https://docs.aws.amazon.com/vpc/latest/userguide/VPC_Subnets.html) [sottoreti](https://docs.aws.amazon.com/vpc/latest/userguide/VPC_Subnets.html) nella Amazon Virtual Private Cloud Guida per l'utente.

- Le sottoreti specificate dovrebbero essere in grado di comunicare tra loro.
- Per consentire agli utenti di collegare un Workspace a repository Git ospitati pubblicamente, è necessario specificare solo sottoreti private che hanno accesso a Internet tramite Network Address Translation (NAT). Per ulteriori informazioni sulla configurazione di una sottorete privata per Amazon EMR, consulta [Sottoreti private.](#page-1231-0)
- Quando si utilizza Amazon EMR su EKS con EMR Studio, deve esserci almeno una sottorete in comune tra Studio e il cluster Amazon EKS utilizzato per registrare il cluster virtuale. In caso contrario, l'endpoint gestito non verrà visualizzato come opzione nei Workspace Studio. Puoi creare un cluster Amazon EKS e associarlo a una sotterete appartenente allo Studio o creare uno Studio e specificare le sottoreti del tuo cluster EKS.
- Se intendi utilizzare Amazon EMR su EKS con EMR Studio, scegli lo stesso VPC dei nodi worker del cluster Amazon EKS.

### Requisiti del cluster per Amazon EMR Studio

Cluster Amazon EMR in esecuzione su Amazon EC2

Tutti i cluster Amazon EMR in esecuzione su Amazon EC2 creati per un Workspace EMR Studio devono soddisfare i seguenti requisiti. I cluster creati utilizzando l'interfaccia di EMR Studio soddisfano in automatico questi requisiti.

- Il cluster deve utilizzare Amazon EMR versione 5.32.0 (Amazon EMR serie 5.x) o 6.2.0 (Amazon EMR serie 6.x) o versioni successive. È possibile creare un cluster utilizzando la console Amazon EMR o SDK e quindi collegarlo a un EMR Studio Workspace. AWS Command Line Interface Gli utenti dello Studio possono anche creare e allegare un cluster durante la creazione o l'utilizzo di un Workspace Amazon EMR. Per ulteriori informazioni, consulta [Collegamento di un calcolo a un](#page-189-0) [WorkSpace EMR Studio](#page-189-0).
- Il cluster deve essere all'interno di Amazon Virtual Private Cloud. La piattaforma EC2-Classic non è supportata.
- Sul cluster devono essere installati Spark, Livy e Jupyter Enterprise Gateway. Se prevedi di utilizzare il cluster per SQL Explorer, devi installare sia Presto che Spark.
- Per utilizzare SQL Explorer, il cluster deve utilizzare Amazon EMR versione 5.34.0 o successive oppure versione 6.4.0 e disporre di Presto installato. Se desideri specificare AWS Glue Data Catalog come metastore Hive per Presto, devi configurarlo sul cluster. Per ulteriori informazioni, consulta [Utilizzo di Presto con AWS Glue Data Catalog.](https://docs.aws.amazon.com/emr/latest/ReleaseGuide/emr-presto-glue.html)
• Il cluster deve trovarsi in una sottorete privata con Network Address Translation (NAT) per utilizzare repository Git in hosting pubblico con EMR Studio.

Quando si lavora con EMR Studio, si consigliano le seguenti configurazioni del cluster.

- Imposta la modalità di implementazione per le sessioni Spark nella modalità cluster. La modalità cluster posiziona i processi principali dell'applicazione sui nodi principali e non sul nodo primario di un cluster. Così facendo, si alleggerisce il nodo primario delle potenziali pressioni in termini di memoria. Per ulteriori informazioni, consulta [Panoramica della modalità cluster](https://spark.apache.org/docs/latest/cluster-overview.html) nella documentazione di Apache Spark.
- Modificare il timeout Livy dall'impostazione predefinita di un'ora a sei ore come nella seguente configurazione di esempio.

```
{ 
     "classification":"livy-conf", 
          "Properties":{ 
              "livy.server.session.timeout":"6h", 
              "livy.spark.deploy-mode":"cluster" 
          }
}
```
- Creare flotte di istanze diverse con un massimo di 30 istanze e selezionare più tipi di istanza nel parco istanze Spot. Ad esempio, è possibile specificare i seguenti tipi di istanza ottimizzati per la memoria per i carichi di lavoro Spark: r5.2x, r5.4x, r5.8x, r5.12x, r5.16x, r4.2x, r4.4x, r4.8x, r4.12, ecc. Per ulteriori informazioni, consulta [Configurazione di parchi istanze.](#page-1245-0)
- Utilizzare la strategia di allocazione ottimizzata per la capacità per le istanze Spot per aiutare Amazon EMR a effettuare selezioni efficaci delle istanze basate su informazioni dettagliate sulla capacità in tempo reale di Amazon EC2. Per ulteriori informazioni, consulta [Strategia di allocazione](#page-1249-0) [per parchi istanze.](#page-1249-0)
- Abilita il dimensionamento gestito sul cluster. Impostare il parametro dei nodi principali massimi sulla capacità minima persistente che si prevede di utilizzare e configurare la scalabilità su un parco istanze di processi ben diversificato in esecuzione su istanze Spot per risparmiare sui costi. Per ulteriori informazioni, consulta [Utilizzo del dimensionamento gestito in Amazon EMR.](#page-1811-0)

Ti invitiamo a mantenere abilitato Amazon EMR Block Public Access e questo per limitare il traffico SSH in entrata a fonti attendibili. L'accesso in ingresso a un cluster consente agli utenti di eseguire notebook sul cluster. Per ulteriori informazioni, consulta [Utilizzo del blocco dell'accesso pubblico di](#page-1653-0) [Amazon EMR](#page-1653-0) e [Controllo del traffico di rete con gruppi di sicurezza.](#page-1633-0)

#### Cluster Amazon EMR su EKS

Oltre ai cluster EMR in esecuzione su Amazon EC2, puoi configurare e gestire cluster Amazon EMR su EKS per EMR Studio utilizzando la AWS CLI. Imposta Amazon EMR sui cluster EKS utilizzando le seguenti linee guida:

- Crea un endpoint HTTPS gestito per Amazon EMR su cluster EKS. Gli utenti collegano un Workspace a un endpoint gestito. Il cluster Amazon Elastic Kubernetes Service (EKS) utilizzato per registrare il cluster virtuale deve disporre di una sottorete privata per supportare gli endpoint gestiti.
- Utilizza un cluster Amazon EKS con almeno una sottorete privata e una Network Address Translation (NAT) quando desideri utilizzare i repository Git in hosting pubblico.
- Evita l'uso di [AMI Arm Amazon Linux ottimizzate per Amazon EKS](https://docs.aws.amazon.com/eks/latest/userguide/eks-optimized-ami.html#arm-ami) non supportate per gli endpoint gestiti di Amazon EMR su EKS.
- Evita AWS Fargate di utilizzare solo cluster Amazon EKS, che non sono supportati.

# Configurazione di Amazon EMR Studio

Questa sezione è dedicata agli amministratori di EMR Studio. Illustra come configurare un EMR Studio per il tuo team e fornisce istruzioni su processi come l'assegnazione di utenti e gruppi, la configurazione di modelli di cluster e l'ottimizzazione di Apache Spark per EMR Studio.

# Argomenti

- [Autorizzazioni di amministratore per creare e gestire un EMR Studio](#page-74-0)
- [Configurazione di un Amazon EMR Studio](#page-80-0)
- [Gestione di un Amazon EMR Studio](#page-146-0)
- [Crittografia di notebook e file dell'area di lavoro EMR Studio](#page-154-0)
- [Definizione di gruppi di sicurezza per controllare il traffico di rete EMR Studio](#page-157-0)
- [Creazione di modelli AWS CloudFormation per Amazon EMR Studio](#page-159-0)
- [Definizione di accesso e autorizzazioni per i repository basati su Git](#page-165-0)
- [Ottimizzazione dei processi Spark in EMR Studio](#page-168-0)

# <span id="page-74-0"></span>Autorizzazioni di amministratore per creare e gestire un EMR Studio

Le autorizzazioni IAM descritte in questa pagina consentono di creare e gestire un EMR Studio. Per informazioni dettagliate su ciascuna autorizzazione necessaria, consulta [Autorizzazioni necessarie](#page-74-1)  [per gestire un EMR Studio.](#page-74-1)

# <span id="page-74-1"></span>Autorizzazioni necessarie per gestire un EMR Studio

Nella tabella seguente sono elencate le operazioni relative alla creazione e alla gestione di un EMR Studio. Nella tabella vengono inoltre visualizzate le autorizzazioni necessarie per ciascuna operazione.

#### **a** Note

Le operazioni di SessionMapping di IAM Identity Center e Studio ti occorrono soltanto quando utilizzi la modalità di autenticazione IAM Identity Center.

# Autorizzazioni per creare e gestire un EMR Studio

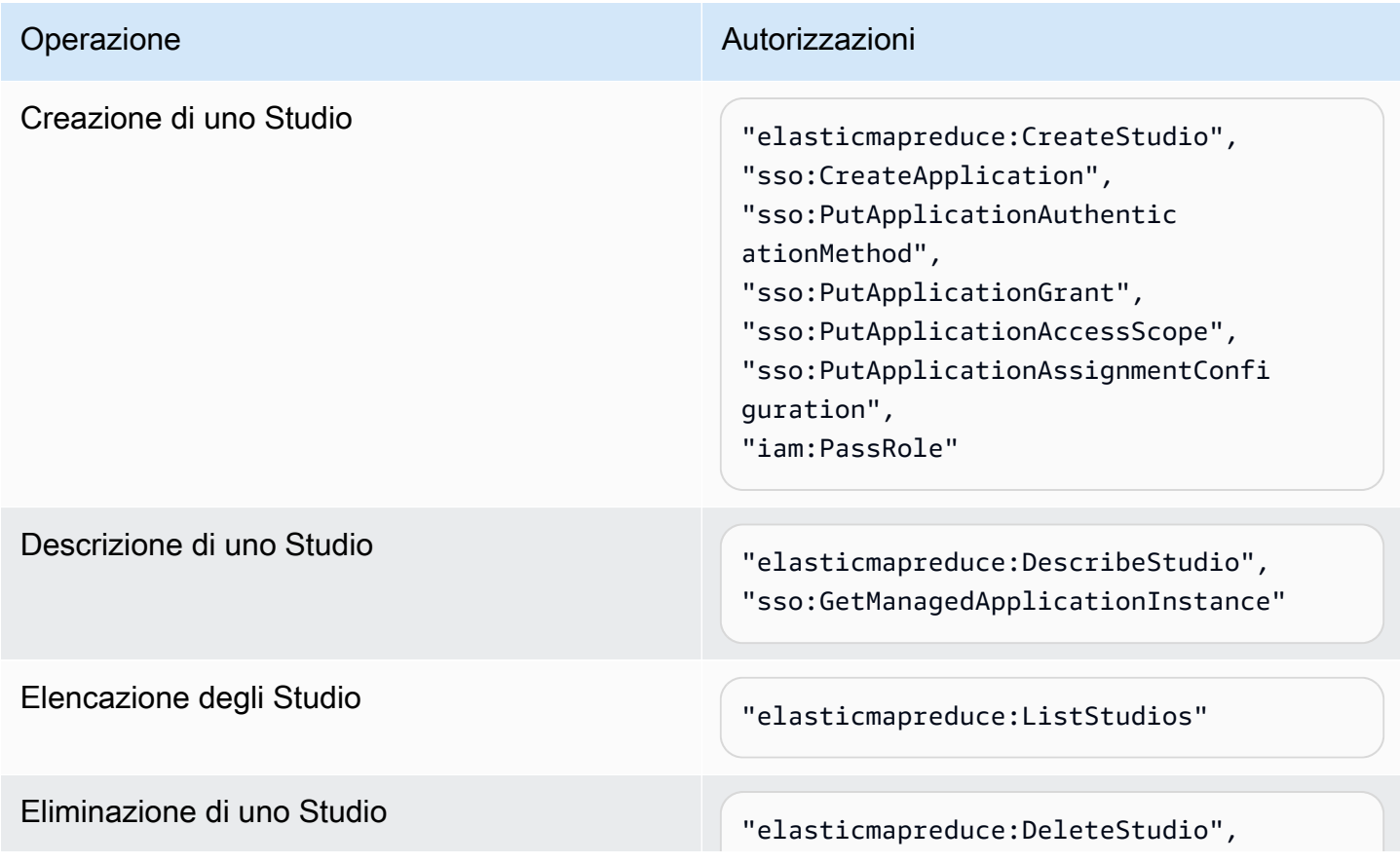

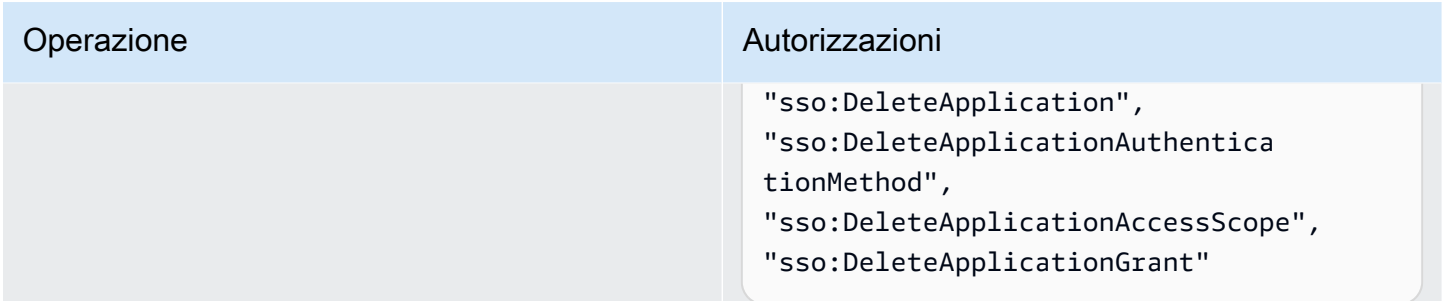

Additional permissions required when you use IAM Identity Center mode

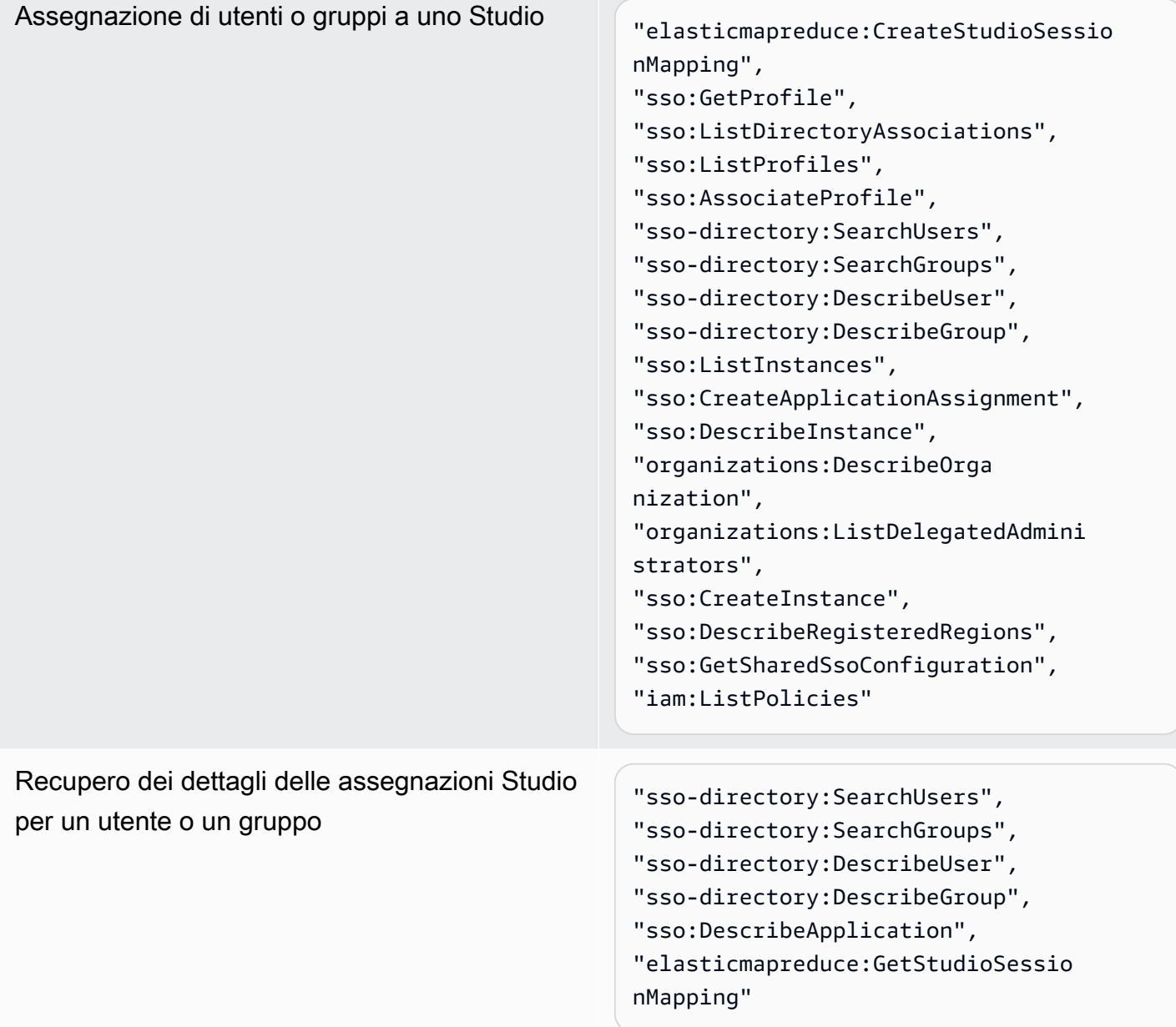

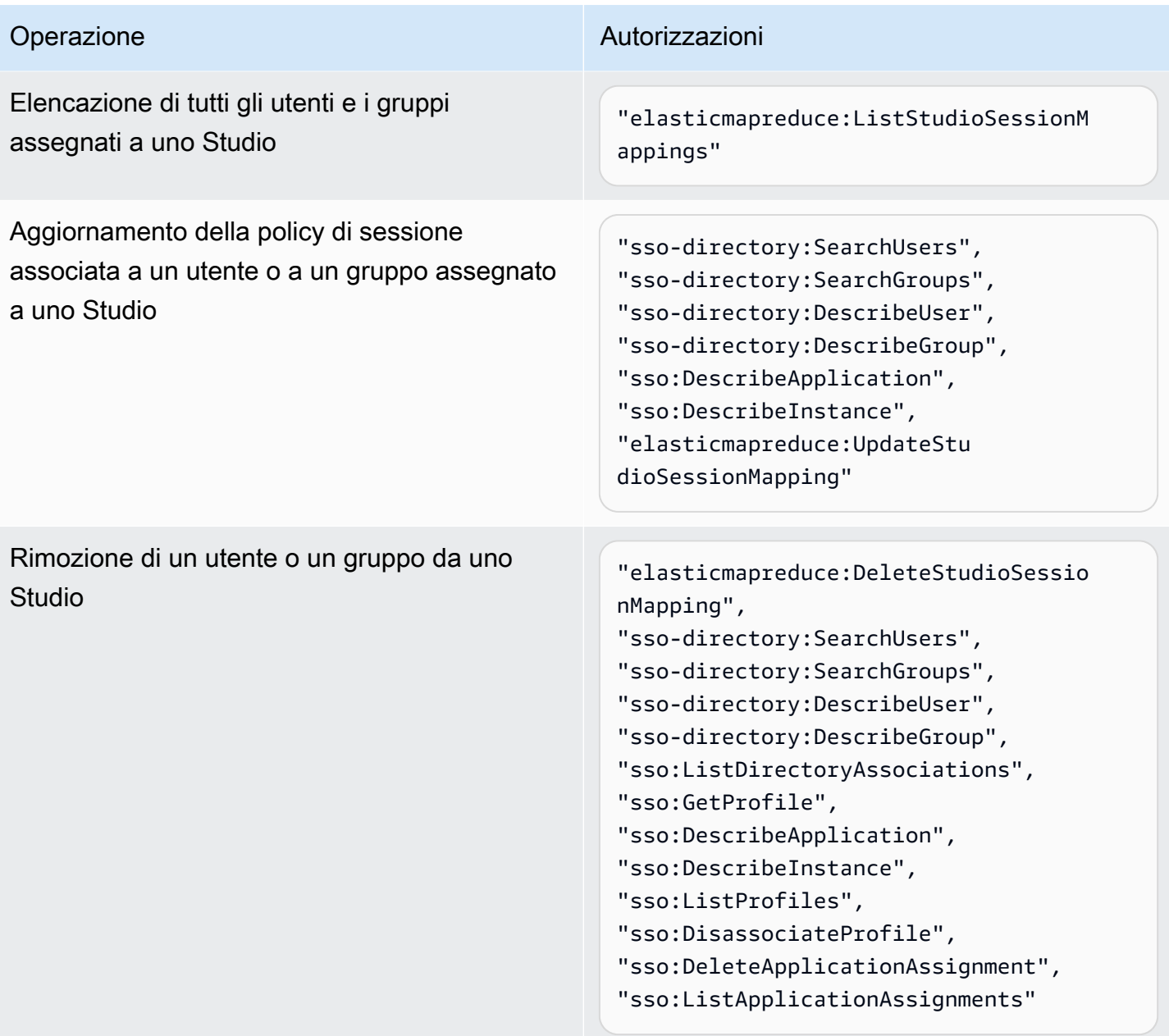

Creare una policy con le autorizzazioni di amministrazione per EMR Studio

1. Segui le istruzioni in [Creazione di policy IAM](https://docs.aws.amazon.com/IAM/latest/UserGuide/access_policies_create.html) per creare una policy utilizzando uno dei seguenti esempi. Le autorizzazioni di cui hai bisogno dipendono dalla tua [modalità di autenticazione per](#page-81-0) [EMR Studio.](#page-81-0)

Inserisci valori personalizzati per questi elementi:

• Sostituisci *<your-resource-ARN>* per specificare il nome della risorsa Amazon (ARN) dell'oggetto o degli oggetti che l'istruzione copre per i tuoi casi d'uso.

- Sostituisci <*region>* con il codice della Regione AWS in cui prevedi di creare lo Studio.
- Sostituisci <aws-account\_id> con l'ID dell'account AWS per lo Studio.
- Sostituisci *<EMRStudio-Service-Role>* e *<EMRStudio-User-Role>* con i nomi del tuo [ruolo di servizio EMR Studio](#page-86-0) e [ruolo utente di EMR Studio](#page-96-0).

Example Policy di esempio: autorizzazioni di amministrazione quando si utilizza la modalità di autenticazione IAM

```
{ 
     "Version": "2012-10-17", 
     "Statement": [ 
         { 
              "Effect": "Allow", 
              "Resource": "arn:aws:elasticmapreduce:<region>:<aws-account-id>:studio/
*", 
              "Action": [ 
                  "elasticmapreduce:CreateStudio", 
                  "elasticmapreduce:DescribeStudio", 
                  "elasticmapreduce:DeleteStudio" 
 ] 
         }, 
         { 
              "Effect": "Allow", 
              "Resource": "<your-resource-ARN>", 
              "Action": [ 
                  "elasticmapreduce:ListStudios" 
 ] 
         }, 
         { 
              "Effect": "Allow", 
              "Resource": [ 
                  "arn:aws:iam::<aws-account-id>:role/<EMRStudio-Service-Role>" 
              ], 
              "Action": "iam:PassRole" 
         } 
     ]
}
```
Example Policy di esempio: autorizzazioni di amministrazione quando si utilizza la modalità di autenticazione IAM Identity Center

# **a** Note

Le API delle directory Identity Center e Identity Center Directory non supportano la specifica di un ARN nell'elemento della risorsa di un'istruzione di policy IAM. Per consentire l'accesso a IAM Identity Center e IAM Identity Center Directory, le seguenti autorizzazioni specificano tutte le risorse, "Resource":"\*", per le operazioni di IAM Identity Center. Per ulteriori informazioni, consulta la sezione [Operazioni, risorse e chiavi di](https://docs.aws.amazon.com/service-authorization/latest/reference/list_awsssodirectory.html#awsssodirectory-actions-as-permissions) [condizione per la directory IAM Identity Center.](https://docs.aws.amazon.com/service-authorization/latest/reference/list_awsssodirectory.html#awsssodirectory-actions-as-permissions)

```
{ 
     "Version": "2012-10-17", 
     "Statement": [ 
         { 
              "Effect": "Allow", 
              "Resource": "arn:aws:elasticmapreduce:<region>:<aws-account-id>:studio/
*", 
              "Action": [ 
                  "elasticmapreduce:CreateStudio", 
                  "elasticmapreduce:DescribeStudio", 
                  "elasticmapreduce:DeleteStudio", 
                  "elasticmapreduce:CreateStudioSessionMapping", 
                  "elasticmapreduce:GetStudioSessionMapping", 
                  "elasticmapreduce:UpdateStudioSessionMapping", 
                  "elasticmapreduce:DeleteStudioSessionMapping" 
 ] 
         }, 
         { 
              "Effect": "Allow", 
              "Resource": "<your-resource-ARN>", 
              "Action": [ 
                  "elasticmapreduce:ListStudios", 
                  "elasticmapreduce:ListStudioSessionMappings" 
             \mathbf{I} }, 
        \{ "Effect": "Allow",
```

```
 "Resource": [ 
                  "arn:aws:iam::<aws-account-id>:role/<EMRStudio-Service-Role>", 
                  "arn:aws:iam::<aws-account-id>:role/<EMRStudio-User-Role>" 
             ], 
             "Action": "iam:PassRole" 
         }, 
         { 
              "Effect": "Allow", 
              "Resource": "*", 
              "Action": [ 
                  "sso:CreateApplication", 
                  "sso:PutApplicationAuthenticationMethod", 
                  "sso:PutApplicationGrant", 
                  "sso:PutApplicationAccessScope", 
                  "sso:PutApplicationAssignmentConfiguration", 
                  "sso:DescribeApplication", 
                  "sso:DeleteApplication", 
                  "sso:DeleteApplicationAuthenticationMethod", 
                  "sso:DeleteApplicationAccessScope", 
                  "sso:DeleteApplicationGrant", 
                  "sso:ListInstances", 
                  "sso:CreateApplicationAssignment", 
                  "sso:DeleteApplicationAssignment", 
                  "sso:ListApplicationAssignments", 
                  "sso:DescribeInstance", 
                  "sso:AssociateProfile", 
                  "sso:DisassociateProfile", 
                  "sso:GetProfile", 
                  "sso:ListDirectoryAssociations", 
                  "sso:ListProfiles", 
                  "sso-directory:SearchUsers", 
                  "sso-directory:SearchGroups", 
                  "sso-directory:DescribeUser", 
                  "sso-directory:DescribeGroup", 
                  "organizations:DescribeOrganization", 
                  "organizations:ListDelegatedAdministrators", 
                  "sso:CreateInstance", 
                  "sso:DescribeRegisteredRegions", 
                  "sso:GetSharedSsoConfiguration", 
                  "iam:ListPolicies" 
 ] 
         } 
     ]
```
}

2. Collega la policy all'identità IAM (utente, ruolo o gruppo). Per ricevere istruzioni, consulta [Aggiunta e rimozione di autorizzazioni per identità IAM](https://docs.aws.amazon.com/IAM/latest/UserGuide/access_policies_manage-attach-detach.html).

# <span id="page-80-0"></span>Configurazione di un Amazon EMR Studio

Completa la procedura seguente per configurare un Amazon EMR Studio.

Prima di iniziare

### **a** Note

Se intendi utilizzare EMR Studio con Amazon EMR su EKS, ti consigliamo di configurare Amazon EMR su EKS per EMR Studio prima di configurare uno Studio.

Prima di configurare un EMR Studio, assicurati di disporre dei seguenti elementi:

- Un Account AWS. Per ricevere istruzioni, consulta [Configurazione di Amazon EMR.](#page-27-0)
- Autorizzazioni per creare e gestire un EMR Studio. Per ulteriori informazioni, consulta [the section](#page-74-0)  [called "Autorizzazioni di amministratore per creare un EMR Studio".](#page-74-0)
- Un bucket Amazon S3 in cui EMR Studio può eseguire il backup dei Workspace e dei file notebook nel tuo Studio. Per le istruzioni, consulta [Creazione di un bucket](https://docs.aws.amazon.com/AmazonS3/latest/userguide/create-bucket-overview.html) nella Amazon Simple Storage ServiceGuida per l'utente (S3).
- Se desideri collegarti a un cluster Amazon EMR su EC2 o Amazon EMR su EKS o utilizzare i repository Git, devi disporre di un Amazon Virtual Private Cloud (VPC) per Studio e un massimo di cinque sottoreti. Non è necessario un VPC per utilizzare EMR Studio con EMR Serverless. Per suggerimenti su come configurare la rete, consulta [Best practice per VPC e sottoreti.](#page-70-0)

#### Configurazione di un EMR Studio

- 1. [Scelta di una modalità di autenticazione per Amazon EMR Studio](#page-81-0)
- 2. Creare le seguenti risorse EMR Studio.
	- [Creazione di un ruolo di servizio EMR Studio](#page-86-0)
	- [Configurazione delle autorizzazioni utente di EMR Studio per Amazon EC2 o Amazon EKS](#page-96-1)
- (Facoltativo) [Definizione di gruppi di sicurezza per controllare il traffico di rete EMR Studio.](#page-157-0)
- 3. [Creazione di un EMR Studio](#page-131-0)
- 4. [Assegnare un utente o un gruppo a un EMR Studio](#page-139-0)

<span id="page-81-0"></span>Una volta completate queste fasi di impostazione, puoi [Utilizzare un Amazon EMR Studio.](#page-170-0)

Scelta di una modalità di autenticazione per Amazon EMR Studio

EMR Studio supporta due modalità di autenticazione: la modalità di autenticazione IAM e la modalità di autenticazione IAM Identity Center. La modalità IAM utilizza AWS Identity and Access Management (IAM), mentre la modalità IAM Identity Center utilizza AWS IAM Identity Center. Quando crei un EMR Studio, scegli la modalità di autenticazione per tutti gli utenti di tale Studio. Per ulteriori informazioni sulle differenti modalità di autenticazione, consulta [Autenticazione e accesso utente](#page-60-0).

Utilizzare la tabella seguente per scegliere una modalità di autenticazione per EMR Studio.

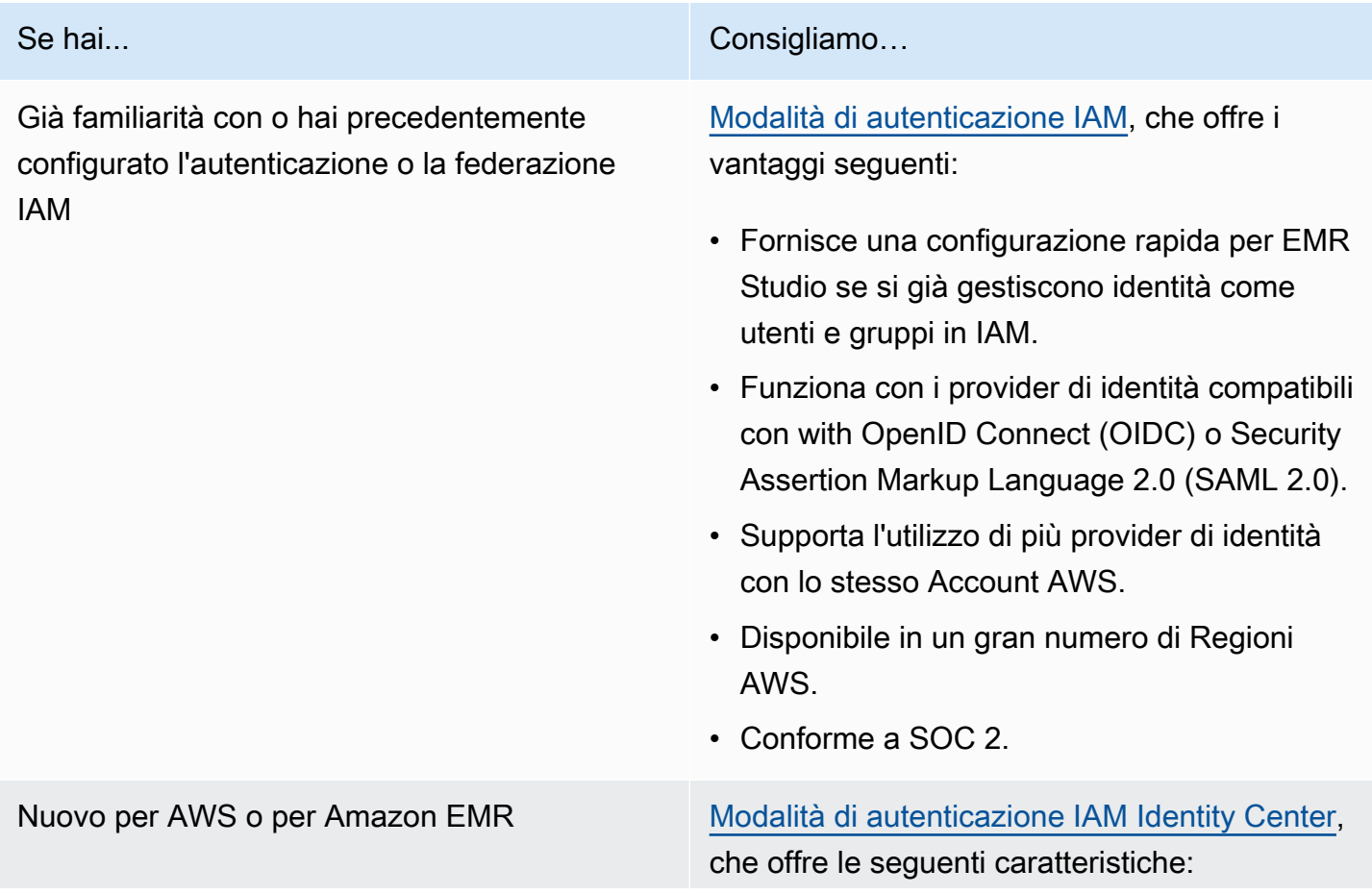

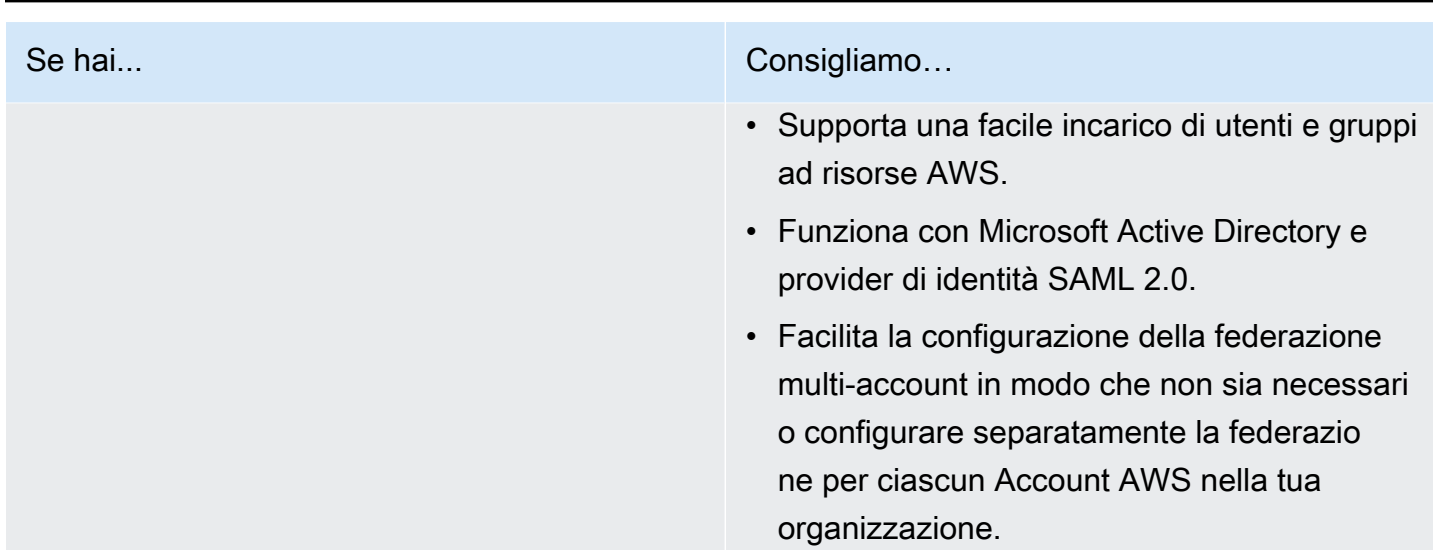

<span id="page-82-0"></span>Configurare una modalità di autenticazione IAM per Amazon EMR Studio

Con la modalità di autenticazione IAM, è possibile utilizzare l'autenticazione IAM o la federazione IAM. L'autenticazione IAM consente di gestire le identità IAM come utenti, gruppi e ruoli in IAM. Concedi agli utenti l'accesso a uno Studio con policy di autorizzazione IAM e [controllo dell'accesso](https://docs.aws.amazon.com/IAM/latest/UserGuide/introduction_attribute-based-access-control.html) [basato su attributi \(ABAC\).](https://docs.aws.amazon.com/IAM/latest/UserGuide/introduction_attribute-based-access-control.html) La federazione IAM consente di stabilire la fiducia tra un gestore dell'identità digitale (IdP) di terze parti eAWS in modo da poter gestire le identità utente tramite il tuo IdP.

# **a** Note

Se usi già IAM per controllare l'accesso a risorse AWS o se hai già configurato il tuo gestore dell'identità digitale (IdP) per IAM, consulta [Autorizzazioni utente per la modalità di](#page-63-0) [autenticazione IAM](#page-63-0) per impostare le autorizzazioni utente quando si utilizza la modalità di autenticazione IAM per EMR Studio.

Uso della federazione IAM per Amazon EMR Studio

Per utilizzare la federazione IAM per EMR Studio, crei una relazione di attendibilità tra Account AWS e il gestore dell'identità digitale (IdP) e consenti agli utenti federati di accedere alla AWS Management Console. Le fasi che intraprendi per creare questa relazione di fiducia differiscono a seconda dello standard federativo del tuo IdP.

In generale, si completano le seguenti attività per configurare la federazione con un IdP esterno. Per istruzioni complete, consulta [Abilitare gli utenti federati SAML 2.0 per accedere alla AWS](https://docs.aws.amazon.com/IAM/latest/UserGuide/id_roles_providers_enable-console-saml.html) 

[Management Console](https://docs.aws.amazon.com/IAM/latest/UserGuide/id_roles_providers_enable-console-saml.html) e [Abilitare il gestore identità personalizzato per accedere alla AWS](https://docs.aws.amazon.com/IAM/latest/UserGuide/id_roles_providers_enable-console-custom-url.html)  [Management Console](https://docs.aws.amazon.com/IAM/latest/UserGuide/id_roles_providers_enable-console-custom-url.html) nella Guida per l'utente di AWS Identity and Access Management.

- 1. Raccogli informazioni dal tuo gestore dell'identità digitale. Questo di solito significa generare un documento di metadati per convalidare le richieste di autenticazione SAML dal tuo gestore dell'identità digitale.
- 2. Crea un'entità IAM del provider di identità per archiviare informazioni sul tuo gestore dell'identità digitale. Per ricevere istruzioni, consulta [Creazione di provider di identità IAM](https://docs.aws.amazon.com/IAM/latest/UserGuide/id_roles_providers_create.html).
- 3. Creare uno o più ruoli IAM per il gestore dell'identità digitale. EMR Studio assegna un ruolo a un utente federato quando l'utente effettua l'accesso. Il ruolo consente all'IdP di richiedere credenziali di sicurezza provvisorie per l'accesso a AWS. Per ricevere istruzioni, consulta [Creazione di un](https://docs.aws.amazon.com/IAM/latest/UserGuide/id_roles_create_for-idp.html) [ruolo per un provider di identità di terza parte \(federazione\)](https://docs.aws.amazon.com/IAM/latest/UserGuide/id_roles_create_for-idp.html). Le policy di autorizzazione assegnate al ruolo determinano in cosa possono fare gli utenti federati in AWS e in uno Studio EMR. Per ulteriori informazioni, consulta [Autorizzazioni utente per la modalità di autenticazione IAM.](#page-63-0)
- 4. (Per i provider SAML) Completare la attendibilità di SAML configurando il tuo IdP con informazioni su AWS e i ruoli che si desidera assumere gli utenti federati. Questo processo di configurazione crea una relazione di attendibilità tra IdP e AWS. Per ulteriori informazioni, consulta [Configurazione del provider di identità SAML 2.0 con una relazione di attendibilità e aggiungendo](https://docs.aws.amazon.com/IAM/latest/UserGuide/id_roles_providers_create_saml_relying-party.html) [attestazioni](https://docs.aws.amazon.com/IAM/latest/UserGuide/id_roles_providers_create_saml_relying-party.html).

Per configurare un EMR Studio come applicazione SAML nel portale del provider di identità

È possibile configurare un particolare EMR Studio come applicazione SAML utilizzando un deep link allo Studio. In questo modo, gli utenti accedono al tuo portale del provider di identità e lanciano uno Studio specifico invece di navigare attraverso la console Amazon EMR.

• Utilizza il seguente formato per configurare un deep link a EMR Studio come URL di destinazione dopo la verifica dell'asserzione SAML.

https://console.aws.amazon.com/emr/home?region=*<aws-region>*#studio/*<your-studioid>*/start

<span id="page-83-0"></span>Configurazione della modalità di autenticazione IAM Identity Center per Amazon EMR Studio

Per preparare AWS IAM Identity Center per EMR Studio, è necessario configurare l'origine dell'identità e allocare utenti e gruppi. L'allocazione è il processo che rende disponibili le informazioni su utenti e gruppi per l'utilizzo da parte di IAM Identity Center e delle applicazioni che utilizzano IAM Identity Center. Per ulteriori informazioni, consulta [Provisioning di utenti e gruppi.](https://docs.aws.amazon.com/singlesignon/latest/userguide/users-groups-provisioning.html#user-group-provision)

EMR Studio supporta l'uso dei seguenti gestori dell'identità digitale per IAM Identity Center:

- Active Directory AWS Managed Microsoft AD e autogestita: per ulteriori informazioni, consulta [Connessione alla directory Microsoft AD](https://docs.aws.amazon.com/singlesignon/latest/userguide/manage-your-identity-source-ad.html).
- Provider basati su SAML: per un elenco completo, consulta [Provider di identità supportati](https://docs.aws.amazon.com/singlesignon/latest/userguide/supported-idps.html).
- La directory di IAM Identity Center: per ulteriori informazioni, consulta la sezione [Gestione delle](https://docs.aws.amazon.com/singlesignon/latest/userguide/manage-your-identity-source-sso.html)  [identità in IAM Identity Center](https://docs.aws.amazon.com/singlesignon/latest/userguide/manage-your-identity-source-sso.html).

Configurazione di IAM Identity Center per EMR Studio

- 1. Per configurare IAM Identity Center per EMR Studio, sono necessari i seguenti elementi:
	- Un account di gestione nella tua organizzazione AWS se utilizzi più account nell'organizzazione.

### **a** Note

Per abilitare IAM Identity Center e allocare utenti e gruppi, dovresti utilizzare esclusivamente l'account di gestione. Dopo aver configurato IAM Identity Center, puoi utilizzare un account membro per creare un EMR Studio e assegnare utenti e gruppi. Per ulteriori informazioni sulla terminologia di AWS, consulta [Terminologia e concetti](https://docs.aws.amazon.com/organizations/latest/userguide/orgs_getting-started_concepts.html)  [AWS Organizations.](https://docs.aws.amazon.com/organizations/latest/userguide/orgs_getting-started_concepts.html)

- Se hai abilitato IAM Identity Center prima del 25 novembre 2019, potrebbe essere necessario abilitare le applicazioni che utilizzano IAM Identity Center per gli account nella tua organizzazione AWS. Per ulteriori informazioni, consulta la sezione [Abilitazione di applicazioni](https://docs.aws.amazon.com/singlesignon/latest/userguide/app-enablement.html#enable-app-enablement) [integrate con IAM Identity Center negli account AWS.](https://docs.aws.amazon.com/singlesignon/latest/userguide/app-enablement.html#enable-app-enablement)
- Accertati di soddisfare i prerequisiti elencati nella pagina [Prerequisiti di IAM Identity Center.](https://docs.aws.amazon.com/singlesignon/latest/userguide/prereqs.html)
- 2. Segui le istruzioni riportate nella sezione [Abilitazione di IAM Identity Center](https://docs.aws.amazon.com/singlesignon/latest/userguide/step1.html) per abilitare IAM Identity Center nella Regione AWS in cui desideri creare l'EMR Studio.
- 3. Collega IAM Identity Center al tuo gestore dell'identità digitale (IdP) e alloca gli utenti e i gruppi che desideri assegnare allo Studio.

Se utilizzi... Esegui questa operazione…

- Una directory Microsoft AD 1. Segui le istruzioni in [Connessione alla](https://docs.aws.amazon.com/singlesignon/latest/userguide/manage-your-identity-source-ad.html) [directory Microsoft AD](https://docs.aws.amazon.com/singlesignon/latest/userguide/manage-your-identity-source-ad.html) per connettere l'Active Directory autogestita o la directory AWS Managed Microsoft AD utilizzando AWS Directory Service.
	- 2. Per allocare utenti e gruppi per IAM Identity Center, puoi sincronizzare i dati di identità dall'AD di origine a IAM Identity Center. Puoi sincronizzare le identità della tua AD di origine in molti modi. Un possibile modo è quello di assegnare utenti o gruppi AD a un account AWS nell'organizzazione. Per ricevere istruzioni, consulta [Accesso single sign-on.](https://docs.aws.amazon.com/singlesignon/latest/userguide/useraccess.html#assignusers)

La sincronizzazione può richiedere fino a due ore. Dopo avere completato questa fase, verranno visualizzati gli utenti e i gruppi sincronizzati nell'archivio identità.

# **a** Note

Gli utenti e i gruppi non vengono visualizzati nel tuo Identity Store finché non sincronizzi le informazi oni su utenti e gruppi o utilizzi justin-time (JIT) il provisioning degli utenti. Per ulteriori informazioni, consulta [Provisioning quando](https://docs.aws.amazon.com/singlesignon/latest/userguide/manage-your-identity-source-ad.html#provision-users-from-ad)  [gli utenti provengono da Active](https://docs.aws.amazon.com/singlesignon/latest/userguide/manage-your-identity-source-ad.html#provision-users-from-ad) [Directory](https://docs.aws.amazon.com/singlesignon/latest/userguide/manage-your-identity-source-ad.html#provision-users-from-ad).

3. (Facoltativo) Dopo aver sincronizzato gli utenti e i gruppi di AD, è possibile

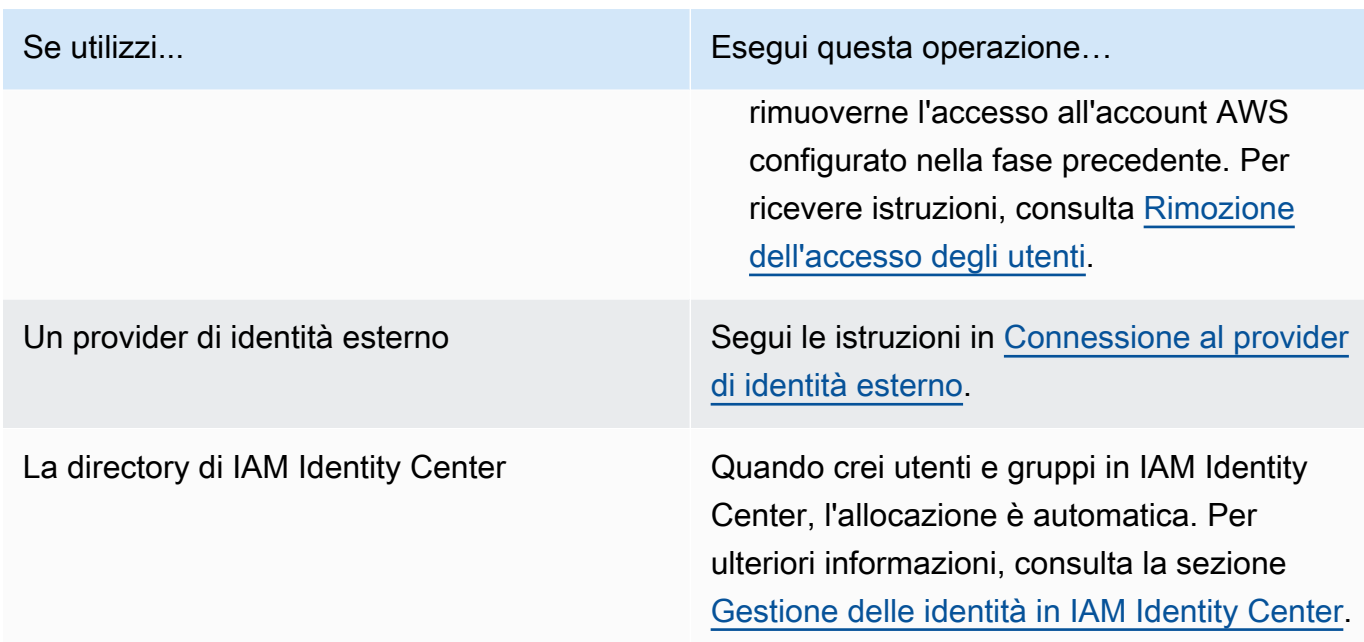

Ora puoi assegnare utenti e gruppi dall'archivio identità a un EMR Studio. Per istruzioni, consulta [Assegnare un utente o un gruppo a un EMR Studio.](#page-139-0)

<span id="page-86-0"></span>Creazione di un ruolo di servizio EMR Studio

Informazioni sul ruolo di servizio EMR Studio

Ogni EMR Studio utilizza un ruolo IAM con autorizzazioni che consentono allo Studio di interagire con altri servizi AWS. Questo ruolo di servizio deve includere autorizzazioni che consentano a EMR Studio di stabilire un canale di rete sicuro tra Workspace e cluster, per archiviare i file notebook in Amazon S3 Control e per accedere ad AWS Secrets Manager durante il collegamento di un Workspace a un repository Git.

Utilizza il ruolo di servizio Studio (anziché le policy di sessione) per definire tutte le autorizzazioni di accesso ad Amazon S3 per l'archiviazione dei file notebook e per definire autorizzazioni di accesso AWS Secrets Manager.

<span id="page-86-1"></span>Come creare un ruolo di servizio per EMR Studio su Amazon EC2 o Amazon EKS

1. Segui le istruzioni in [Creazione di un ruolo per delegare le autorizzazioni a un servizio AWS](https://docs.aws.amazon.com/IAM/latest/UserGuide/id_roles_create_for-service.html) per creare il ruolo di servizio con le policy di attendibilità riportate di seguito.

# **A** Important

La policy di affidabilità riportata di seguito include le chiavi di condizione globale [aws:SourceArn](https://docs.aws.amazon.com/IAM/latest/UserGuide/reference_policies_condition-keys.html#condition-keys-sourcearn) e [aws:SourceAccount](https://docs.aws.amazon.com/IAM/latest/UserGuide/reference_policies_condition-keys.html#condition-keys-sourceaccount) per limitare le autorizzazioni che concedi a EMR Studio a determinate risorse del tuo account. In questo modo puoi proteggerti dal [problema del "confused deputy"](https://docs.aws.amazon.com/IAM/latest/UserGuide/confused-deputy.html).

```
{ 
   "Version": "2012-10-17", 
   "Statement": [ 
     { 
        "Effect": "Allow", 
        "Principal": { 
          "Service": "elasticmapreduce.amazonaws.com" 
        }, 
        "Action": "sts:AssumeRole", 
        "Condition": { 
          "StringEquals": { 
            "aws:SourceAccount": "<account-id>" 
          }, 
          "ArnLike": { 
            "aws:SourceArn": "arn:aws:elasticmapreduce:<region>:<account-id>:*" 
          } 
       } 
     } 
   ]
}
```
2. Rimuovere le autorizzazioni di ruolo predefinite. Quindi, includere le autorizzazioni dalla seguente policy di autorizzazione IAM di esempio. In alternativa, è possibile creare una policy personalizzata che utilizzi [Autorizzazioni del ruolo di servizio EMR Studio](#page-94-0).

# **A** Important

• Affinché il controllo degli accessi basato su tag di Amazon EC2 funzioni con EMR Studio, devi impostare l'accesso per l'API ModifyNetworkInterfaceAttribute come mostrato nella seguente policy.

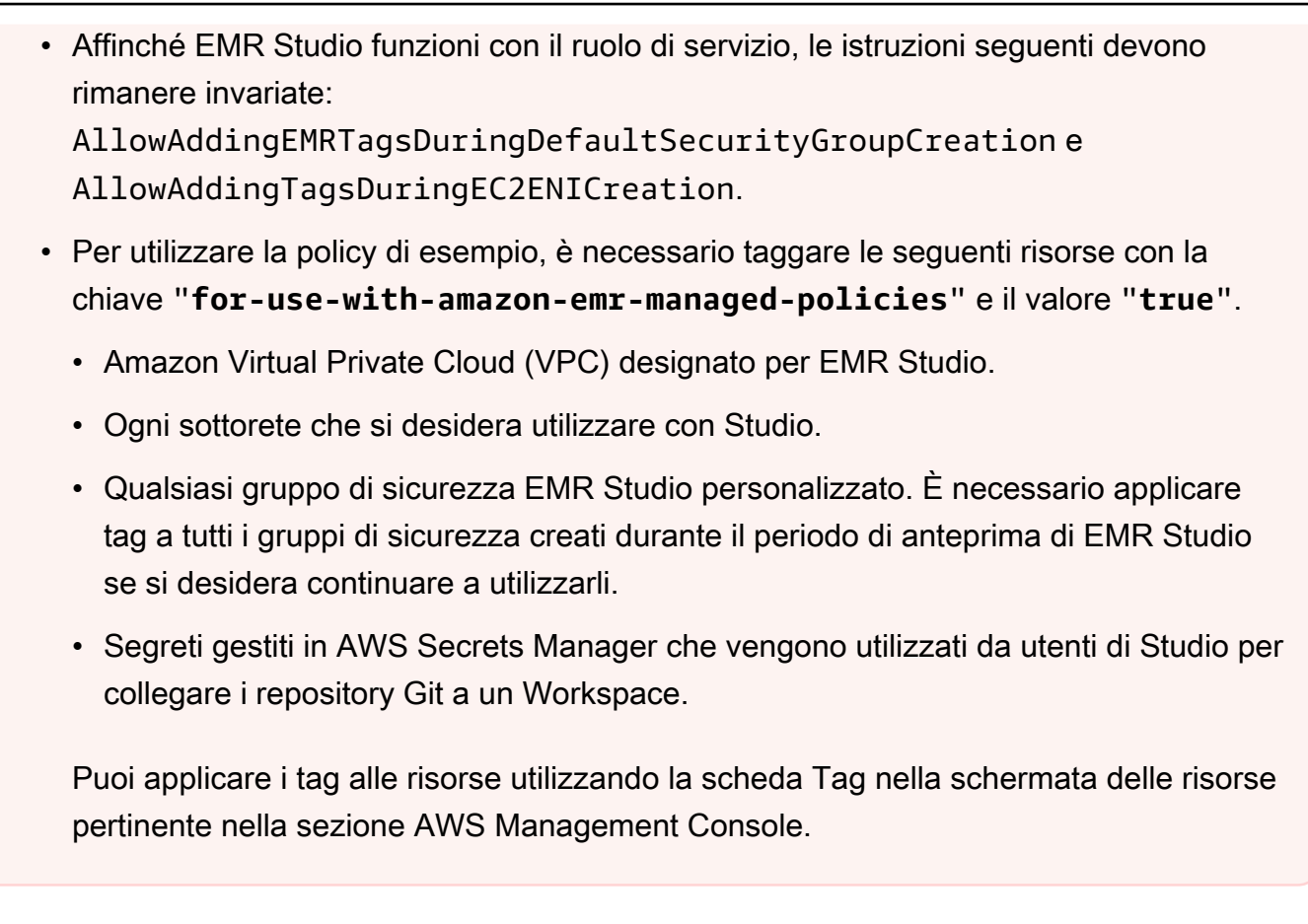

Se applicabile, modifica *\** in "Resource":"*\**" nella policy seguente per specificare il nome della risorsa Amazon (ARN) delle risorse che l'istruzione copre per i tuoi casi d'uso.

```
{ 
   "Version": "2012-10-17", 
   "Statement": [ 
     { 
       "Sid": "AllowEMRReadOnlyActions", 
       "Effect": "Allow", 
       "Action": [ 
          "elasticmapreduce:ListInstances", 
         "elasticmapreduce:DescribeCluster", 
         "elasticmapreduce:ListSteps" 
       ], 
       "Resource": "*" 
     }, 
     { 
       "Sid": "AllowEC2ENIActionsWithEMRTags", 
       "Effect": "Allow", 
       "Action": [
```

```
 "ec2:CreateNetworkInterfacePermission", 
     "ec2:DeleteNetworkInterface" 
   ], 
   "Resource": [ 
     "arn:aws:ec2:*:*:network-interface/*" 
   ], 
   "Condition": { 
     "StringEquals": { 
        "aws:ResourceTag/for-use-with-amazon-emr-managed-policies": "true" 
     } 
   } 
 }, 
 { 
   "Sid": "AllowEC2ENIAttributeAction", 
   "Effect": "Allow", 
   "Action": [ 
     "ec2:ModifyNetworkInterfaceAttribute" 
   ], 
   "Resource": [ 
     "arn:aws:ec2:*:*:instance/*", 
     "arn:aws:ec2:*:*:network-interface/*", 
     "arn:aws:ec2:*:*:security-group/*" 
   ] 
 }, 
 { 
   "Sid": "AllowEC2SecurityGroupActionsWithEMRTags", 
   "Effect": "Allow", 
   "Action": [ 
     "ec2:AuthorizeSecurityGroupEgress", 
     "ec2:AuthorizeSecurityGroupIngress", 
     "ec2:RevokeSecurityGroupEgress", 
     "ec2:RevokeSecurityGroupIngress", 
     "ec2:DeleteNetworkInterfacePermission" 
   ], 
   "Resource": "*", 
   "Condition": { 
     "StringEquals": { 
       "aws:ResourceTag/for-use-with-amazon-emr-managed-policies": "true" 
     } 
   } 
 }, 
 { 
   "Sid": "AllowDefaultEC2SecurityGroupsCreationWithEMRTags", 
   "Effect": "Allow",
```

```
 "Action": [ 
     "ec2:CreateSecurityGroup" 
   ], 
   "Resource": [ 
     "arn:aws:ec2:*:*:security-group/*" 
   ], 
   "Condition": { 
     "StringEquals": { 
        "aws:RequestTag/for-use-with-amazon-emr-managed-policies": "true" 
     } 
   } 
 }, 
 { 
   "Sid": "AllowDefaultEC2SecurityGroupsCreationInVPCWithEMRTags", 
   "Effect": "Allow", 
   "Action": [ 
     "ec2:CreateSecurityGroup" 
   ], 
   "Resource": [ 
     "arn:aws:ec2:*:*:vpc/*" 
   ], 
   "Condition": { 
     "StringEquals": { 
       "aws:ResourceTag/for-use-with-amazon-emr-managed-policies": "true" 
     } 
   } 
 }, 
 { 
   "Sid": "AllowAddingEMRTagsDuringDefaultSecurityGroupCreation", 
   "Effect": "Allow", 
   "Action": [ 
     "ec2:CreateTags" 
   ], 
   "Resource": "arn:aws:ec2:*:*:security-group/*", 
   "Condition": { 
     "StringEquals": { 
       "aws:RequestTag/for-use-with-amazon-emr-managed-policies": "true", 
       "ec2:CreateAction": "CreateSecurityGroup" 
     } 
   } 
 }, 
 { 
   "Sid": "AllowEC2ENICreationWithEMRTags", 
   "Effect": "Allow",
```

```
 "Action": [ 
     "ec2:CreateNetworkInterface" 
   ], 
   "Resource": [ 
     "arn:aws:ec2:*:*:network-interface/*" 
   ], 
   "Condition": { 
     "StringEquals": { 
        "aws:RequestTag/for-use-with-amazon-emr-managed-policies": "true" 
     } 
   } 
 }, 
 { 
   "Sid": "AllowEC2ENICreationInSubnetAndSecurityGroupWithEMRTags", 
   "Effect": "Allow", 
   "Action": [ 
     "ec2:CreateNetworkInterface" 
   ], 
   "Resource": [ 
     "arn:aws:ec2:*:*:subnet/*", 
     "arn:aws:ec2:*:*:security-group/*" 
   ], 
   "Condition": { 
     "StringEquals": { 
       "aws:ResourceTag/for-use-with-amazon-emr-managed-policies": "true" 
     } 
   } 
 }, 
 { 
   "Sid": "AllowAddingTagsDuringEC2ENICreation", 
   "Effect": "Allow", 
   "Action": [ 
     "ec2:CreateTags" 
   ], 
   "Resource": "arn:aws:ec2:*:*:network-interface/*", 
   "Condition": { 
     "StringEquals": { 
       "ec2:CreateAction": "CreateNetworkInterface" 
     } 
   } 
 }, 
 { 
   "Sid": "AllowEC2ReadOnlyActions", 
   "Effect": "Allow",
```

```
 "Action": [ 
          "ec2:DescribeSecurityGroups", 
          "ec2:DescribeNetworkInterfaces", 
          "ec2:DescribeTags", 
          "ec2:DescribeInstances", 
          "ec2:DescribeSubnets", 
          "ec2:DescribeVpcs" 
       ], 
        "Resource": "*" 
     }, 
     { 
        "Sid": "AllowSecretsManagerReadOnlyActionsWithEMRTags", 
        "Effect": "Allow", 
        "Action": [ 
          "secretsmanager:GetSecretValue" 
        ], 
        "Resource": "arn:aws:secretsmanager:*:*:secret:*", 
        "Condition": { 
          "StringEquals": { 
            "aws:ResourceTag/for-use-with-amazon-emr-managed-policies": "true" 
          } 
       } 
     }, 
     { 
        "Sid": "AllowWorkspaceCollaboration", 
        "Effect": "Allow", 
        "Action": [ 
          "iam:GetUser", 
          "iam:GetRole", 
          "iam:ListUsers", 
          "iam:ListRoles", 
          "sso:GetManagedApplicationInstance", 
          "sso-directory:SearchUsers" 
       ], 
        "Resource": "*" 
     } 
  \mathbf{I}}
```
3. Offri al ruolo di servizio l'accesso in lettura e scrittura alla tua posizione Amazon S3 per EMR Studio. Utilizza il seguente set minimo di autorizzazioni. Per ulteriori informazioni, consulta l'esempio [Amazon S3: consente l'accesso in lettura e scrittura agli oggetti di un bucket S3, in](https://docs.aws.amazon.com/IAM/latest/UserGuide/reference_policies_examples_s3_rw-bucket-console.html)  [modo programmatico e nella console.](https://docs.aws.amazon.com/IAM/latest/UserGuide/reference_policies_examples_s3_rw-bucket-console.html)

```
"s3:PutObject",
"s3:GetObject",
"s3:GetEncryptionConfiguration",
"s3:ListBucket",
"s3:DeleteObject"
```
Se si crittografa il bucket Amazon S3, devi includere le seguenti autorizzazioni per AWS Key Management Service.

```
"kms:Decrypt",
"kms:GenerateDataKey",
"kms:ReEncryptFrom",
"kms:ReEncryptTo",
"kms:DescribeKey"
```
4. Se desideri controllare l'accesso ai segreti Git a livello di utente, aggiungi autorizzazioni basate su tag a secretsmanager:GetSecretValue nella policy del ruolo utente di EMR Studio e rimuovi le autorizzazioni alla policy secretsmanager:GetSecretValue dalla policey del ruolo di servizio di EMR Studio. Per ulteriori informazioni sull'impostazione di autorizzazioni utente granulari, consulta [Creazione di policy di autorizzazione per gli utenti di EMR Studio.](#page-97-0)

Ruolo di servizio minimo per EMR Serverless

Se desideri eseguire carichi di lavoro interattivi con EMR Serverless tramite notebook di EMR Studio, utilizza la stessa policy di attendibilità utilizzata per configurare EMR Studio nella sezione precedente, [Come creare un ruolo di servizio per EMR Studio su Amazon EC2 o Amazon EKS](#page-86-1).

Per la tua policy IAM, la policy minima valida prevede le seguenti autorizzazioni. Aggiorna *bucketname* con il nome del bucket che intendi utilizzare quando configuri EMR Studio e WorkSpace. EMR Studio utilizza il bucket per il backup delle istanze WorkSpaces e dei file notebook nel Studio.

```
{ 
     "Version": "2012-10-17", 
     "Statement": [ 
          { 
               "Sid": "ObjectActions", 
               "Effect": "Allow", 
               "Action": [ 
                   "s3:PutObject",
```

```
 "s3:GetObject", 
                  "s3:DeleteObject" 
               ], 
               "Resource": ["arn:aws:s3:::bucket-name/*"] 
          }, 
          { 
               "Sid": "BucketActions", 
               "Effect": "Allow", 
               "Action": [ 
                  "s3:ListBucket", 
                  "s3:GetEncryptionConfiguration" 
              ], 
               "Resource": ["arn:aws:s3:::bucket-name"] 
          } 
     ]
}
```
Se intendi utilizzare un bucket Amazon S3 crittografato, aggiungi le seguenti autorizzazioni al policy:

"kms:Decrypt", "kms:GenerateDataKey", "kms:ReEncryptFrom", "kms:ReEncryptTo", "kms:DescribeKey"

<span id="page-94-0"></span>Autorizzazioni del ruolo di servizio EMR Studio

Nella tabella seguente sono elencate le operazioni eseguite da EMR Studio utilizzando il ruolo di servizio, insieme alle operazioni IAM necessarie per ogni operazione.

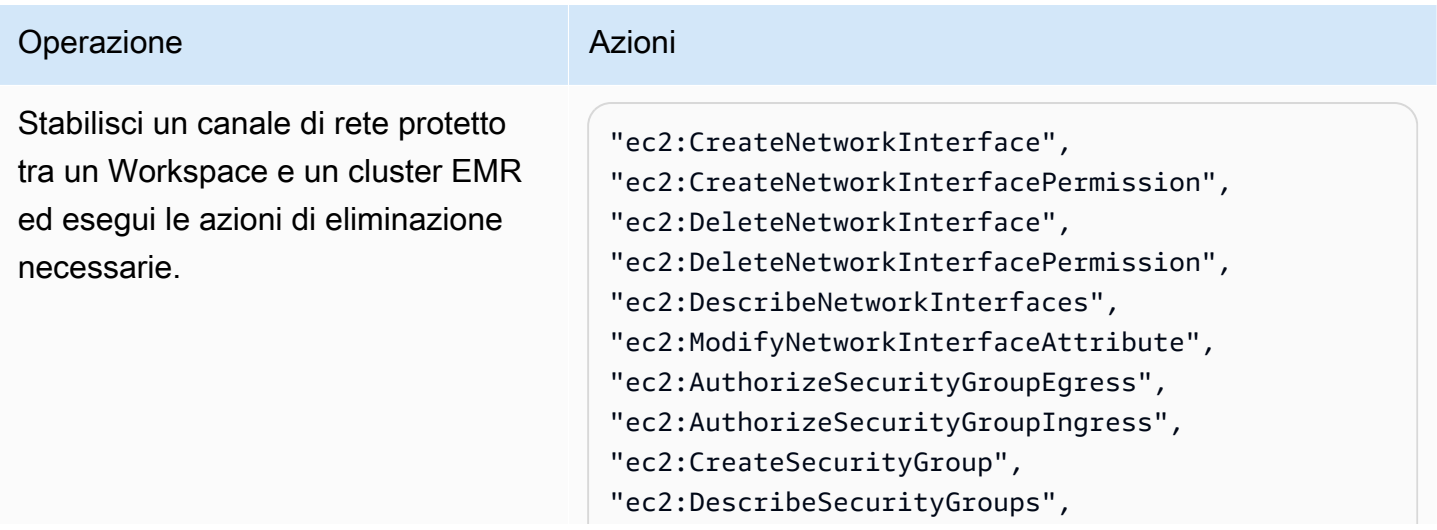

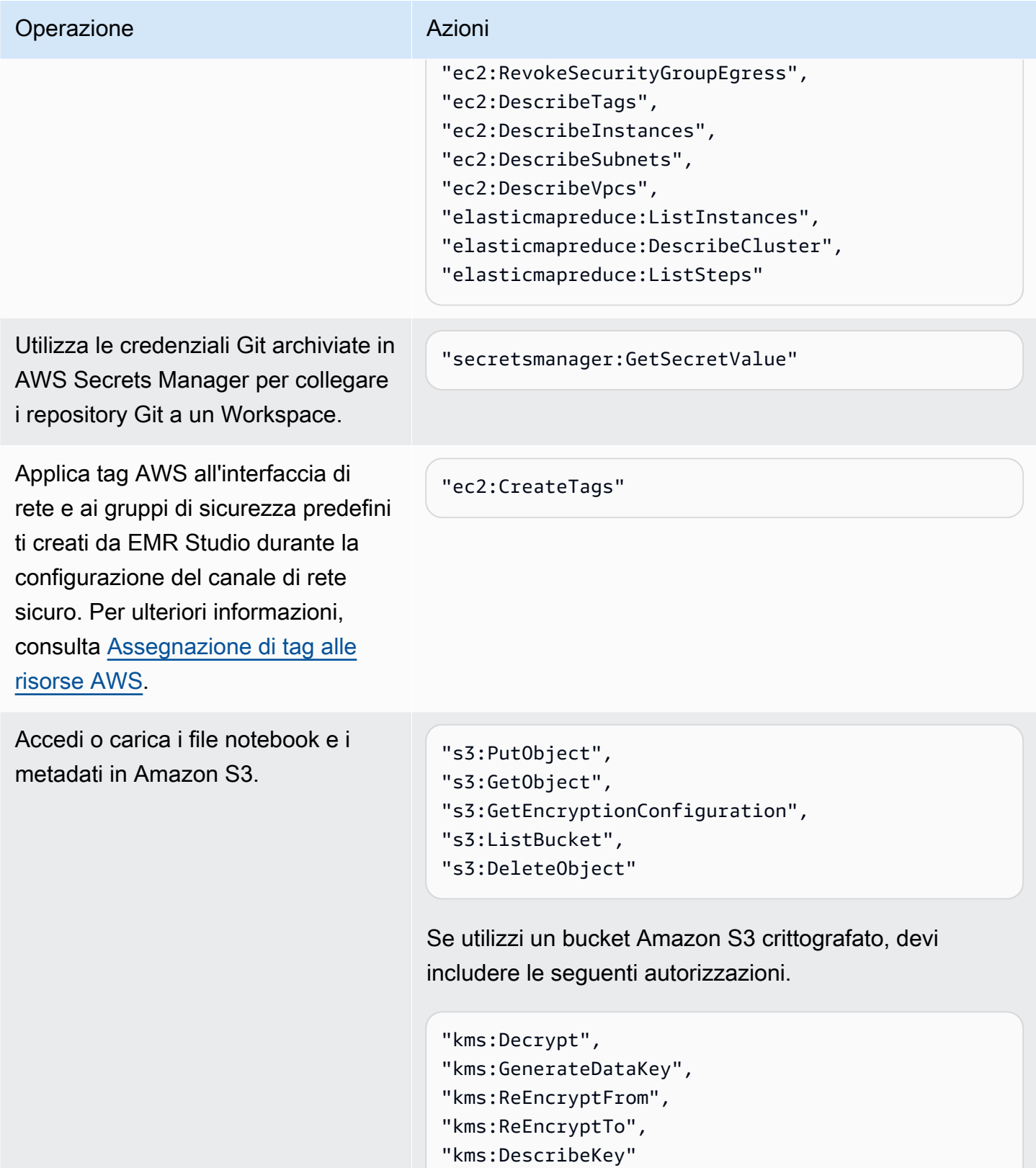

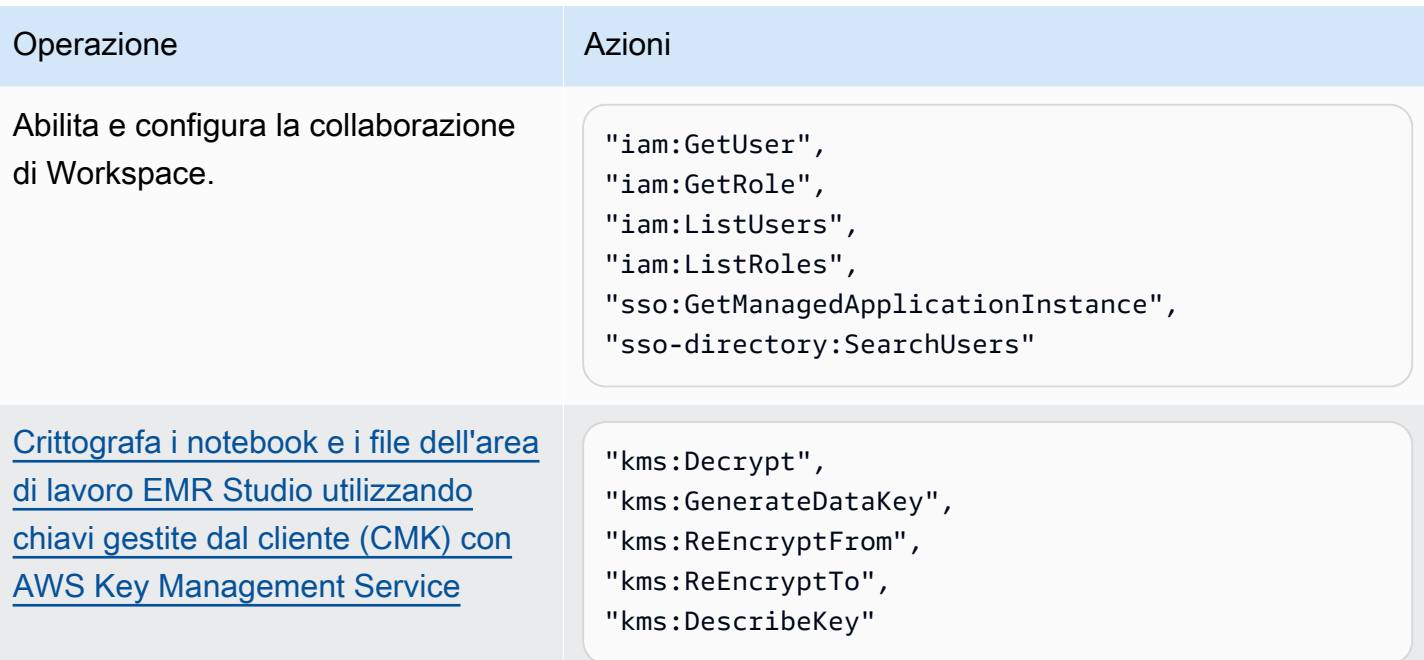

<span id="page-96-1"></span>Configurazione delle autorizzazioni utente di EMR Studio per Amazon EC2 o Amazon EKS

È necessario configurare le policy di autorizzazione utente per Amazon EMR Studio in modo da poter impostare autorizzazioni granulari per utenti e gruppi. Per informazioni sul funzionamento delle autorizzazioni utente in EMR Studio, consulta [Controllo accessi](#page-63-1) in [Come funziona Amazon EMR](#page-59-0)  [Studio.](#page-59-0)

# **a** Note

Le autorizzazioni descritte in questa sezione non applicano il controllo dell'accesso ai dati. Per gestire l'accesso ai set di dati di input, è necessario configurare le autorizzazioni per i cluster utilizzati da Studio. Per ulteriori informazioni, consulta [Sicurezza in Amazon EMR.](#page-1316-0)

<span id="page-96-0"></span>Creazione di un ruolo utente di EMR Studio per la modalità di autenticazione IAM Identity Center

Quando utilizzi la modalità di autenticazione IAM Identity Center per EMR Studio, devi creare un ruolo utente.

#### Creazione di un ruolo utente per EMR Studio

1. Segui le istruzioni in [Creazione di un ruolo per delegare le autorizzazioni a un servizio AWS](https://docs.aws.amazon.com/IAM/latest/UserGuide/id_roles_create_for-service.html) nella Guida per l'utente di AWS Identity and Access Management per creare il ruolo utente.

Quando crei il ruolo, utilizza la seguente policy di relazione di attendibilità.

```
{ 
   "Version": "2008-10-17", 
   "Statement": [ 
      { 
         "Effect": "Allow", 
         "Principal": { 
           "Service": "elasticmapreduce.amazonaws.com" 
        }, 
         "Action": [ 
                   "sts:AssumeRole", 
                   "sts:SetContext" 
. . . . . . . . . . . . . . . . <u>]</u>
      } 
   ]
}
```
- 2. Rimuovere le autorizzazioni e le policy di ruolo predefinite.
- 3. Prima di assegnare utenti e gruppi a uno Studio, collega le policy di sessione di EMR Studio al ruolo utente. Per ricevere istruzioni su come creare policy di sessione, consulta [Creazione di](#page-97-0)  [policy di autorizzazione per gli utenti di EMR Studio.](#page-97-0)

<span id="page-97-0"></span>Creazione di policy di autorizzazione per gli utenti di EMR Studio

Fai riferimento alle sezioni seguenti per creare policy di autorizzazione per EMR Studio.

Argomenti

- [Creazione delle policy di autorizzazione](#page-98-0)
- [Imposta la proprietà per la collaborazione di Workspace](#page-98-1)
- [Creazione di una politcy di segreti Git a livello di utente](#page-100-0)
- [Collegamento della policy di autorizzazione all'identità IAM](#page-102-0)

### **a** Note

Per impostare le autorizzazioni di accesso di Amazon S3 per la memorizzazione dei file notebook e le autorizzazioni di accesso di AWS Secrets Manager per leggere i segreti durante il collegamento dei workspace ai repository Git, utilizza il ruolo di servizio EMR Studio.

# <span id="page-98-0"></span>Creazione delle policy di autorizzazione

Crea una o più policy di autorizzazione IAM che specificano le operazioni che possono essere compiute da un utente in Studio. Ad esempio, utilizzando le policy di esempio in questa pagina, puoi creare tre policy separate per utenti di Studio base, intermedi e avanzati.

Per una suddivisione di ciascuna operazione di Studio che un utente può eseguire e per il numero minimo di azioni IAM necessarie per eseguire ciascuna operazione, consulta [Autorizzazioni AWS](#page-120-0) [Identity and Access Management per gli utenti di EMR Studio.](#page-120-0) Per i passaggi per creare le policy, consulta [Creazione di policy IAM](https://docs.aws.amazon.com/IAM/latest/UserGuide/access_policies_create-console.html) nella Guida per l'utente di IAM.

La policy di autorizzazione deve includere le istruzioni seguenti.

```
{ 
              "Sid": "AllowAddingTagsOnSecretsWithEMRStudioPrefix", 
              "Effect": "Allow", 
              "Action": "secretsmanager:TagResource", 
              "Resource": "arn:aws:secretsmanager:*:*:secret:emr-studio-*"
},
{ 
              "Sid": "AllowPassingServiceRoleForWorkspaceCreation", 
              "Action": "iam:PassRole", 
              "Resource": [ 
                  "arn:aws:iam::*:role/your-emr-studio-service-role" 
              ], 
              "Effect": "Allow"
}
```
<span id="page-98-1"></span>Imposta la proprietà per la collaborazione di Workspace

La collaborazione di Workspace consente a più utenti di lavorare contemporaneamente nello stesso Workspace e può essere configurata con il pannello Collaboration (Collaborazione) nell'interfaccia utente di Workspace. Per visualizzare e utilizzare il pannello Collaboration (Collaborazione), un

utente deve disporre delle seguenti autorizzazioni. Tutti gli utenti con queste autorizzazioni possono visualizzare e utilizzare il pannello Collaboration (Collaborazione).

"elasticmapreduce:UpdateEditor", "elasticmapreduce:PutWorkspaceAccess", "elasticmapreduce:DeleteWorkspaceAccess", "elasticmapreduce:ListWorkspaceAccessIdentities"

Per limitare l'accesso al pannello Collaboration (Collaborazione), puoi utilizzare il controllo degli accessi basato su tag. Quando un utente crea un Workspace, EMR Studio applica un tag di default con una chiave creatorUserId il cui valore è l'ID dell'utente che crea il Workspace.

### **a** Note

EMR Studio aggiunge il tag creatorUserId ai workspace creati dopo il 16 novembre 2021. Per limitare chi può configurare la collaborazione per i workspace creati prima di questa data, si consiglia di aggiungere manualmente il tag creatorUserId al workspace e di utilizzare il controllo degli accessi basato su tag nelle policy di autorizzazione utente.

La seguente istruzione di esempio consente a un utente di configurare la collaborazione per tutti i Workspace con la chiave di tag creatorUserId il cui valore corrisponde all'ID dell'utente (indicato dalla variabile aws:userId della policy). In altre parole, l'istruzione consente a un utente di configurare la collaborazione per Workspace creati. Per ulteriori informazioni sulle variabili della policy, consulta [Elementi delle policy IAM: variabili e tag](https://docs.aws.amazon.com/IAM/latest/UserGuide/reference_policies_variables.html) nella Guida per l'utente di IAM.

```
 { 
         "Sid": "UserRolePermissionsForCollaboration", 
         "Action": [ 
             "elasticmapreduce:UpdateEditor", 
             "elasticmapreduce:PutWorkspaceAccess", 
             "elasticmapreduce:DeleteWorkspaceAccess", 
             "elasticmapreduce:ListWorkspaceAccessIdentities" 
         ], 
         "Resource": "*", 
         "Effect": "Allow", 
         "Condition": { 
             "StringEquals": { 
                  "elasticmapreduce:ResourceTag/creatorUserId": "${aws:userid}" 
 }
```
}

}

<span id="page-100-0"></span>Creazione di una politcy di segreti Git a livello di utente

#### Argomenti

- [Per utilizzare le autorizzazioni a livello di utente](#page-100-1)
- [Per passare dalle autorizzazioni a livello di servizio alle autorizzazioni a livello di utente](#page-100-2)
- [Per utilizzare le autorizzazioni a livello di servizio](#page-101-0)

<span id="page-100-1"></span>Per utilizzare le autorizzazioni a livello di utente

EMR Studio aggiunge automaticamente il tag for-use-with-amazon-emr-managed-userpolicies quando crea segreti Git. Se desideri controllare l'accesso ai segreti Git a livello di utente, aggiungi le autorizzazioni basate su tag alla policy del ruolo utente di EMR Studio con secretsmanager:GetSecretValue come mostrato nella sezione [Per passare dalle autorizzazioni](#page-100-2) [a livello di servizio alle autorizzazioni a livello di utente](#page-100-2) seguente.

Se disponi di autorizzazioni esistenti per secretsmanager:GetSecretValue nella policy del ruolo di servizio di EMR Studio, devi rimuovere tali autorizzazioni.

<span id="page-100-2"></span>Per passare dalle autorizzazioni a livello di servizio alle autorizzazioni a livello di utente

**a** Note

Il tag for-use-with-amazon-emr-managed-user-policies assicura che le autorizzazioni del Passaggio 1 di seguito concedano al creatore del workspace l'accesso al segreto Git. Tuttavia, se hai collegato i repository Git prima del 1° settembre 2023, ai segreti Git corrispondenti verrà negato l'accesso perché non hanno il tag for-use-with-amazonemr-managed-user-policies applicato. Per applicare le autorizzazioni a livello utente, devi ricreare i vecchi segreti JupyterLab e collegare nuovamente i repository Git appropriati. Per ulteriori informazioni sulle variabili della policy, consulta [Elementi delle policy IAM:](https://docs.aws.amazon.com/IAM/latest/UserGuide/reference_policies_variables.html)  [variabili e tag](https://docs.aws.amazon.com/IAM/latest/UserGuide/reference_policies_variables.html) nella Guida per l'utente di IAM.

1. Aggiungi le seguenti autorizzazioni alla [policy del ruolo utente](#page-86-0) di EMR Studio. Viene utilizzata la chiave for-use-with-amazon-emr-managed-user-policies con il valore "\${aws:*userid*}".

```
{ 
    "Sid": "AllowSecretsManagerReadOnlyActionsWithEMRTags", 
     "Effect": "Allow", 
     "Action": "secretsmanager:GetSecretValue", 
     "Resource": "arn:aws:secretsmanager:*:*:secret:*", 
     "Condition": { 
         "StringEquals": { 
             "secretsmanager:ResourceTag/for-use-with-amazon-emr-managed-user-
policies": "${aws:userid}" 
 } 
     }
}
```
2. Se presente, rimuovi la seguente autorizzazione dalla [policy del ruolo di servizio](#page-86-0) di EMR [Studio.](#page-86-0) Poiché la polcy del ruolo di servizio si applica a tutti i segreti definiti da ciascun utente, è necessario eseguire questa operazione una sola volta.

```
{ 
     "Sid": "AllowSecretsManagerReadOnlyActionsWithEMRTags", 
     "Effect": "Allow", 
     "Action": [ 
          "secretsmanager:GetSecretValue" 
      ], 
     "Resource": "arn:aws:secretsmanager:*:*:secret:*", 
     "Condition": { 
          "StringEquals": { 
              "aws:ResourceTag/for-use-with-amazon-emr-managed-policies": "true" 
         } 
     } 
}
```
<span id="page-101-0"></span>Per utilizzare le autorizzazioni a livello di servizio

A partire dal 1° settembre 2023, EMR Studio aggiunge automaticamente il tag for-use-withamazon-emr-managed-user-policies per il controllo degli accessi a livello di utente. Poiché si tratta di una funzionalità aggiuntiva, è possibile continuare a utilizzare l'accesso a livello di servizio disponibile tramite l'autorizzazione GetSecretValue nel [ruolo di servizio di EMR Studio](#page-86-0).

Per i segreti creati prima del 1° settembre 2023, EMR Studio non ha aggiunto il tag for-use-withamazon-emr-managed-user-policies. Per continuare a utilizzare le autorizzazioni a livello

di servizio, è sufficiente mantenere [il ruolo di servizio di EMR Studio](#page-86-0) e le autorizzazioni del ruolo utente esistenti. Tuttavia, per limitare chi può accedere a un singolo segreto, si consiglia di seguire la procedura riportata in [Per utilizzare le autorizzazioni a livello di utente](#page-100-1) per aggiungere manualmente il tag for-use-with-amazon-emr-managed-user-policies ai segreti e di utilizzare il controllo degli accessi basato su tag nelle policy di autorizzazione utente.

Per ulteriori informazioni sulle variabili della policy, consulta [Elementi delle policy IAM: variabili e tag](https://docs.aws.amazon.com/IAM/latest/UserGuide/reference_policies_variables.html) nella Guida per l'utente di IAM.

<span id="page-102-0"></span>Collegamento della policy di autorizzazione all'identità IAM

La tabella seguente riepiloga l'identità IAM a cui si collega una policy di autorizzazione, a seconda della modalità di autenticazione di EMR Studio. Per ricevere istruzioni su come allegare una policy, consulta [Aggiunta e rimozione di autorizzazioni per identità IAM](https://docs.aws.amazon.com/IAM/latest/UserGuide/access_policies_manage-attach-detach.html).

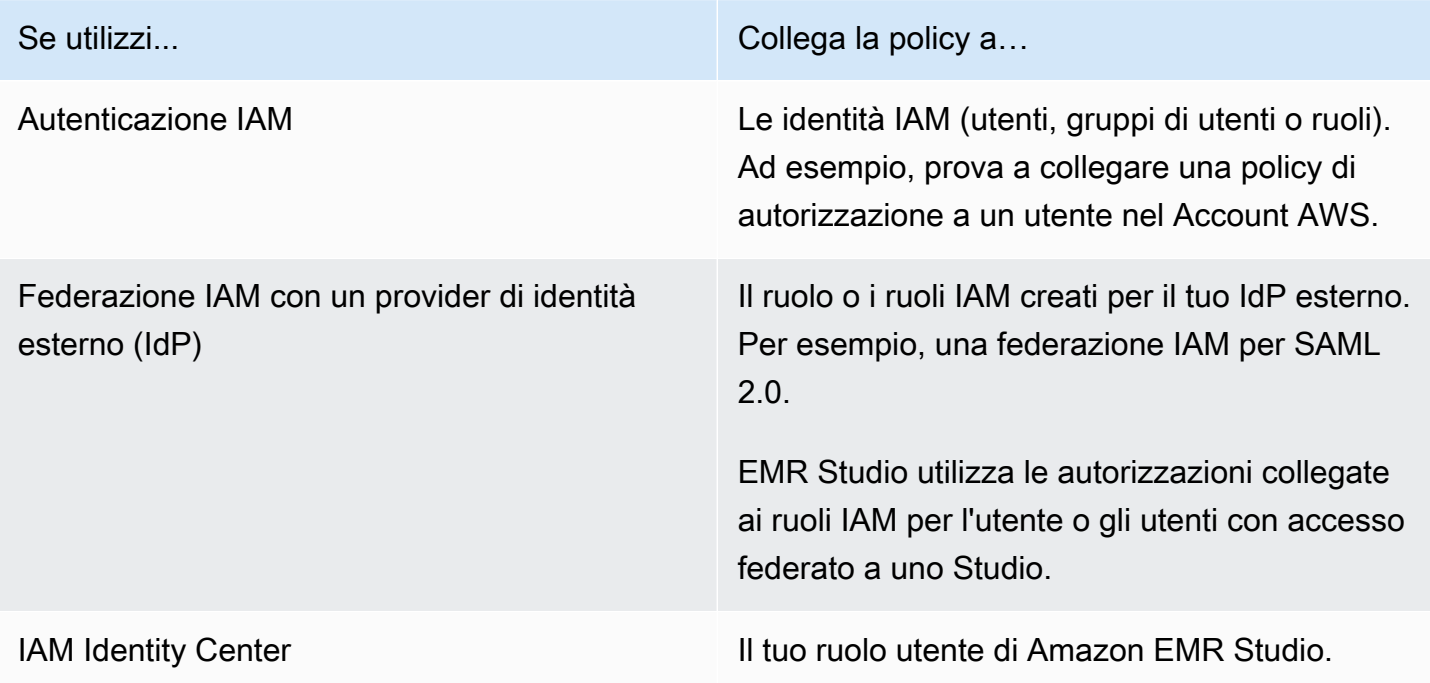

# Esempi di policy utente

La seguente policy utente di base consente la maggior parte delle operazioni di EMR Studio, ma non consente a un utente di creare nuovi cluster Amazon EMR.

#### Policy di base

#### **A** Important

La policy di esempio non include l'autorizzazione CreateStudioPresignedUrl, che è necessario concedere a un utente quando si utilizza la modalità di autenticazione IAM. Per ulteriori informazioni, consulta [Assegnare un utente o un gruppo a un EMR Studio.](#page-139-0)

La policy di esempio include elementi Condition per applicare il controllo degli accessi basato su tag (TBAC) in modo da poter utilizzare la policy con il ruolo di servizio di esempio per EMR Studio. Per ulteriori informazioni, consulta [Creazione di un ruolo di servizio EMR Studio.](#page-86-0)

```
{ 
    "Version":"2012-10-17", 
    "Statement":[ 
       { 
          "Sid":"AllowDefaultEC2SecurityGroupsCreationInVPCWithEMRTags", 
          "Effect":"Allow", 
          "Action":[ 
              "ec2:CreateSecurityGroup" 
          ], 
          "Resource":[ 
              "arn:aws:ec2:*:*:vpc/*" 
          ], 
          "Condition":{ 
              "StringEquals":{ 
                 "aws:ResourceTag/for-use-with-amazon-emr-managed-policies":"true" 
 } 
          } 
       }, 
       { 
          "Sid":"AllowAddingEMRTagsDuringDefaultSecurityGroupCreation", 
          "Effect":"Allow", 
          "Action":[ 
              "ec2:CreateTags" 
          ], 
          "Resource":"arn:aws:ec2:*:*:security-group/*", 
          "Condition":{ 
              "StringEquals":{ 
                 "aws:RequestTag/for-use-with-amazon-emr-managed-policies":"true", 
                 "ec2:CreateAction":"CreateSecurityGroup"
```

```
 } 
          } 
       }, 
       { 
          "Sid":"AllowSecretManagerListSecrets", 
          "Action":[ 
             "secretsmanager:ListSecrets" 
          ], 
          "Resource":"*", 
          "Effect":"Allow" 
       }, 
       { 
          "Sid":"AllowSecretCreationWithEMRTagsAndEMRStudioPrefix", 
          "Effect":"Allow", 
          "Action":"secretsmanager:CreateSecret", 
          "Resource":"arn:aws:secretsmanager:*:*:secret:emr-studio-*", 
          "Condition":{ 
             "StringEquals":{ 
                 "aws:RequestTag/for-use-with-amazon-emr-managed-policies":"true" 
 } 
 } 
       }, 
       { 
          "Sid":"AllowAddingTagsOnSecretsWithEMRStudioPrefix", 
          "Effect":"Allow", 
          "Action":"secretsmanager:TagResource", 
          "Resource":"arn:aws:secretsmanager:*:*:secret:emr-studio-*" 
       }, 
       { 
          "Sid":"AllowPassingServiceRoleForWorkspaceCreation", 
          "Action":"iam:PassRole", 
          "Resource":[ 
             "arn:aws:iam::*:role/<your-emr-studio-service-role>" 
          ], 
          "Effect":"Allow" 
       }, 
       { 
          "Sid":"AllowS3ListAndLocationPermissions", 
          "Action":[ 
             "s3:ListAllMyBuckets", 
             "s3:ListBucket", 
             "s3:GetBucketLocation" 
          ], 
          "Resource":"arn:aws:s3:::*",
```

```
 "Effect":"Allow" 
 }, 
 { 
    "Sid":"AllowS3ReadOnlyAccessToLogs", 
    "Action":[ 
        "s3:GetObject" 
    ], 
    "Resource":[ 
        "arn:aws:s3:::aws-logs-<aws-account-id>-<region>/elasticmapreduce/*" 
    ], 
    "Effect":"Allow" 
 }, 
 { 
    "Sid":"AllowConfigurationForWorkspaceCollaboration", 
    "Action":[ 
        "elasticmapreduce:UpdateEditor", 
        "elasticmapreduce:PutWorkspaceAccess", 
        "elasticmapreduce:DeleteWorkspaceAccess", 
       "elasticmapreduce:ListWorkspaceAccessIdentities" 
    ], 
    "Resource":"*", 
    "Effect":"Allow", 
    "Condition":{ 
        "StringEquals":{ 
           "elasticmapreduce:ResourceTag/creatorUserId":"${aws:userId}" 
       } 
    } 
 }, 
 { 
    "Sid":"DescribeNetwork", 
    "Effect":"Allow", 
    "Action":[ 
        "ec2:DescribeVpcs", 
        "ec2:DescribeSubnets", 
       "ec2:DescribeSecurityGroups" 
    ], 
    "Resource":"*" 
 }, 
 { 
    "Sid":"ListIAMRoles", 
    "Effect":"Allow", 
    "Action":[ 
        "iam:ListRoles" 
    ],
```

```
 "Resource":"*" 
         } 
     ]
}
```
La seguente policy utente intermedia consente la maggior parte delle operazioni di EMR Studio e consente a un utente di creare nuovi cluster Amazon EMR utilizzando un modello di cluster.

Policy intermedia

**A** Important

La policy di esempio non include l'autorizzazione CreateStudioPresignedUrl, che è necessario concedere a un utente quando si utilizza la modalità di autenticazione IAM. Per ulteriori informazioni, consulta [Assegnare un utente o un gruppo a un EMR Studio.](#page-139-0)

La policy di esempio include elementi Condition per applicare il controllo degli accessi basato su tag (TBAC) in modo da poter utilizzare la policy con il ruolo di servizio di esempio per EMR Studio. Per ulteriori informazioni, consulta [Creazione di un ruolo di servizio EMR Studio.](#page-86-0)

```
{ 
    "Version":"2012-10-17", 
    "Statement":[ 
      \{ "Sid":"AllowEMRBasicActions", 
           "Action":[ 
              "elasticmapreduce:CreateEditor", 
              "elasticmapreduce:DescribeEditor", 
              "elasticmapreduce:ListEditors", 
              "elasticmapreduce:StartEditor", 
              "elasticmapreduce:StopEditor", 
              "elasticmapreduce:DeleteEditor", 
              "elasticmapreduce:OpenEditorInConsole", 
              "elasticmapreduce:AttachEditor", 
              "elasticmapreduce:DetachEditor", 
              "elasticmapreduce:CreateRepository", 
              "elasticmapreduce:DescribeRepository", 
              "elasticmapreduce:DeleteRepository", 
              "elasticmapreduce:ListRepositories", 
              "elasticmapreduce:LinkRepository", 
              "elasticmapreduce:UnlinkRepository",
```

```
 "elasticmapreduce:DescribeCluster", 
              "elasticmapreduce:ListInstanceGroups", 
              "elasticmapreduce:ListBootstrapActions", 
              "elasticmapreduce:ListClusters", 
              "elasticmapreduce:ListSteps", 
              "elasticmapreduce:CreatePersistentAppUI", 
              "elasticmapreduce:DescribePersistentAppUI", 
              "elasticmapreduce:GetPersistentAppUIPresignedURL", 
              "elasticmapreduce:GetOnClusterAppUIPresignedURL" 
          ], 
          "Resource":"*", 
          "Effect":"Allow" 
       }, 
       { 
          "Sid":"AllowEMRContainersBasicActions", 
          "Action":[ 
              "emr-containers:DescribeVirtualCluster", 
              "emr-containers:ListVirtualClusters", 
             "emr-containers:DescribeManagedEndpoint", 
              "emr-containers:ListManagedEndpoints", 
              "emr-containers:DescribeJobRun", 
              "emr-containers:ListJobRuns" 
          ], 
          "Resource":"*", 
          "Effect":"Allow" 
       }, 
       { 
           "Sid": "AllowRetrievingManagedEndpointCredentials", 
            "Effect": "Allow", 
            "Action": [ 
                "emr-containers:GetManagedEndpointSessionCredentials" 
           ], 
            "Resource": [ 
                "arn:aws:emr-containers:<region>:<account-id>:/virtualclusters/<virtual-
cluster-id>/endpoints/<managed-endpoint-id>" 
           ], 
           "Condition": { 
                "StringEquals": { 
                    "emr-containers:ExecutionRoleArn": [ 
                        "arn:aws:iam::<account-id>:role/<emr-on-eks-execution-role>" 
 ] 
 } 
           } 
       },
```
```
 { 
          "Sid":"AllowSecretManagerListSecrets", 
          "Action":[ 
              "secretsmanager:ListSecrets" 
          ], 
          "Resource":"*", 
          "Effect":"Allow" 
       }, 
       { 
          "Sid":"AllowSecretCreationWithEMRTagsAndEMRStudioPrefix", 
          "Effect":"Allow", 
          "Action":"secretsmanager:CreateSecret", 
          "Resource":"arn:aws:secretsmanager:*:*:secret:emr-studio-*", 
          "Condition":{ 
              "StringEquals":{ 
                 "aws:RequestTag/for-use-with-amazon-emr-managed-policies":"true" 
 } 
          } 
       }, 
       { 
          "Sid":"AllowAddingTagsOnSecretsWithEMRStudioPrefix", 
          "Effect":"Allow", 
          "Action":"secretsmanager:TagResource", 
          "Resource":"arn:aws:secretsmanager:*:*:secret:emr-studio-*" 
       }, 
       { 
          "Sid":"AllowClusterTemplateRelatedIntermediateActions", 
          "Action":[ 
              "servicecatalog:DescribeProduct", 
              "servicecatalog:DescribeProductView", 
              "servicecatalog:DescribeProvisioningParameters", 
              "servicecatalog:ProvisionProduct", 
              "servicecatalog:SearchProducts", 
              "servicecatalog:UpdateProvisionedProduct", 
              "servicecatalog:ListProvisioningArtifacts", 
              "servicecatalog:ListLaunchPaths", 
              "servicecatalog:DescribeRecord", 
             "cloudformation:DescribeStackResources" 
          ], 
          "Resource":"*", 
          "Effect":"Allow" 
       }, 
       { 
          "Sid":"AllowPassingServiceRoleForWorkspaceCreation",
```

```
 "Action":"iam:PassRole", 
    "Resource":[ 
        "arn:aws:iam::*:role/<your-emr-studio-service-role>" 
    ], 
    "Effect":"Allow" 
 }, 
 { 
    "Sid":"AllowS3ListAndLocationPermissions", 
    "Action":[ 
        "s3:ListAllMyBuckets", 
       "s3:ListBucket", 
       "s3:GetBucketLocation" 
    ], 
    "Resource":"arn:aws:s3:::*", 
    "Effect":"Allow" 
 }, 
 { 
    "Sid":"AllowS3ReadOnlyAccessToLogs", 
    "Action":[ 
        "s3:GetObject" 
    ], 
    "Resource":[ 
        "arn:aws:s3:::aws-logs-<aws-account-id>-<region>/elasticmapreduce/*" 
    ], 
    "Effect":"Allow" 
 }, 
\mathcal{L} "Sid":"AllowConfigurationForWorkspaceCollaboration", 
    "Action":[ 
        "elasticmapreduce:UpdateEditor", 
        "elasticmapreduce:PutWorkspaceAccess", 
       "elasticmapreduce:DeleteWorkspaceAccess", 
        "elasticmapreduce:ListWorkspaceAccessIdentities" 
    ], 
    "Resource":"*", 
    "Effect":"Allow", 
    "Condition":{ 
        "StringEquals":{ 
           "elasticmapreduce:ResourceTag/creatorUserId":"${aws:userId}" 
       } 
    } 
 }, 
 { 
    "Sid":"DescribeNetwork",
```

```
 "Effect":"Allow", 
       "Action":[ 
           "ec2:DescribeVpcs", 
           "ec2:DescribeSubnets", 
           "ec2:DescribeSecurityGroups" 
       ], 
       "Resource":"*" 
    }, 
    { 
       "Sid":"ListIAMRoles", 
       "Effect":"Allow", 
       "Action":[ 
           "iam:ListRoles" 
       ], 
       "Resource":"*" 
    }, 
    { 
       "Sid": "AllowServerlessActions", 
       "Action": [ 
           "emr-serverless:CreateApplication", 
           "emr-serverless:UpdateApplication", 
           "emr-serverless:DeleteApplication", 
           "emr-serverless:ListApplications", 
           "emr-serverless:GetApplication", 
           "emr-serverless:StartApplication", 
           "emr-serverless:StopApplication", 
           "emr-serverless:StartJobRun", 
           "emr-serverless:CancelJobRun", 
           "emr-serverless:ListJobRuns", 
           "emr-serverless:GetJobRun", 
           "emr-serverless:GetDashboardForJobRun", 
           "emr-serverless:AccessInteractiveEndpoints" 
       ], 
       "Resource": "*", 
       "Effect": "Allow" 
      }, 
      { 
          "Sid": "AllowPassingRuntimeRoleForRunningServerlessJob", 
          "Action": "iam:PassRole", 
          "Resource": "arn:aws:iam::*:role/serverless-runtime-role", 
          "Effect": "Allow" 
      } 
 ]
```
# }

La seguente policy utente avanzata consente tutte le operazioni di EMR Studio e consente a un utente di creare nuovi cluster Amazon EMR utilizzando un modello di cluster o fornendo una configurazione cluster.

### Policy avanzata

# **A** Important

La policy di esempio non include l'autorizzazione CreateStudioPresignedUrl, che è necessario concedere a un utente quando si utilizza la modalità di autenticazione IAM. Per ulteriori informazioni, consulta [Assegnare un utente o un gruppo a un EMR Studio.](#page-139-0)

La policy di esempio include elementi Condition per applicare il controllo degli accessi basato su tag (TBAC) in modo da poter utilizzare la policy con il ruolo di servizio di esempio per EMR Studio. Per ulteriori informazioni, consulta [Creazione di un ruolo di servizio EMR Studio.](#page-86-0)

```
{ 
    "Version":"2012-10-17", 
    "Statement":[ 
      \{ "Sid":"AllowEMRBasicActions", 
          "Action":[ 
              "elasticmapreduce:CreateEditor", 
              "elasticmapreduce:DescribeEditor", 
              "elasticmapreduce:ListEditors", 
              "elasticmapreduce:StartEditor", 
              "elasticmapreduce:StopEditor", 
              "elasticmapreduce:DeleteEditor", 
              "elasticmapreduce:OpenEditorInConsole", 
              "elasticmapreduce:AttachEditor", 
              "elasticmapreduce:DetachEditor", 
              "elasticmapreduce:CreateRepository", 
              "elasticmapreduce:DescribeRepository", 
              "elasticmapreduce:DeleteRepository", 
              "elasticmapreduce:ListRepositories", 
              "elasticmapreduce:LinkRepository", 
              "elasticmapreduce:UnlinkRepository", 
              "elasticmapreduce:DescribeCluster", 
              "elasticmapreduce:ListInstanceGroups",
```

```
 "elasticmapreduce:ListBootstrapActions", 
              "elasticmapreduce:ListClusters", 
              "elasticmapreduce:ListSteps", 
              "elasticmapreduce:CreatePersistentAppUI", 
              "elasticmapreduce:DescribePersistentAppUI", 
              "elasticmapreduce:GetPersistentAppUIPresignedURL", 
              "elasticmapreduce:GetOnClusterAppUIPresignedURL" 
           ], 
           "Resource":"*", 
           "Effect":"Allow" 
       }, 
       { 
           "Sid":"AllowEMRContainersBasicActions", 
           "Action":[ 
              "emr-containers:DescribeVirtualCluster", 
              "emr-containers:ListVirtualClusters", 
              "emr-containers:DescribeManagedEndpoint", 
              "emr-containers:ListManagedEndpoints", 
              "emr-containers:DescribeJobRun", 
              "emr-containers:ListJobRuns" 
           ], 
           "Resource":"*", 
           "Effect":"Allow" 
       }, 
       { 
            "Sid": "AllowRetrievingManagedEndpointCredentials", 
            "Effect": "Allow", 
            "Action": [ 
                 "emr-containers:GetManagedEndpointSessionCredentials" 
            ], 
            "Resource": [ 
                "arn:aws:emr-containers:<region>:<account-id>:/virtualclusters/<virtual-
cluster-id>/endpoints/<managed-endpoint-id>" 
            ], 
            "Condition": { 
                 "StringEquals": { 
                     "emr-containers:ExecutionRoleArn": [ 
                         "arn:aws:iam::<account-id>:role/<emr-on-eks-execution-role>" 
\sim 100 \sim 100 \sim 100 \sim 100 \sim 100 \sim 100 \sim } 
            } 
       }, 
       { 
           "Sid":"AllowSecretManagerListSecrets",
```

```
 "Action":[ 
       "secretsmanager:ListSecrets" 
    ], 
    "Resource":"*", 
    "Effect":"Allow" 
 }, 
 { 
    "Sid":"AllowSecretCreationWithEMRTagsAndEMRStudioPrefix", 
    "Effect":"Allow", 
    "Action":"secretsmanager:CreateSecret", 
    "Resource":"arn:aws:secretsmanager:*:*:secret:emr-studio-*", 
    "Condition":{ 
       "StringEquals":{ 
           "aws:RequestTag/for-use-with-amazon-emr-managed-policies":"true" 
       } 
    } 
 }, 
 { 
    "Sid":"AllowAddingTagsOnSecretsWithEMRStudioPrefix", 
    "Effect":"Allow", 
    "Action":"secretsmanager:TagResource", 
    "Resource":"arn:aws:secretsmanager:*:*:secret:emr-studio-*" 
 }, 
 { 
    "Sid":"AllowClusterTemplateRelatedIntermediateActions", 
    "Action":[ 
       "servicecatalog:DescribeProduct", 
       "servicecatalog:DescribeProductView", 
       "servicecatalog:DescribeProvisioningParameters", 
       "servicecatalog:ProvisionProduct", 
       "servicecatalog:SearchProducts", 
       "servicecatalog:UpdateProvisionedProduct", 
       "servicecatalog:ListProvisioningArtifacts", 
       "servicecatalog:ListLaunchPaths", 
       "servicecatalog:DescribeRecord", 
       "cloudformation:DescribeStackResources" 
    ], 
    "Resource":"*", 
    "Effect":"Allow" 
 }, 
 { 
    "Sid":"AllowEMRCreateClusterAdvancedActions", 
    "Action":[ 
       "elasticmapreduce:RunJobFlow"
```

```
 ], 
    "Resource":"*", 
    "Effect":"Allow" 
 }, 
\mathcal{L} "Sid":"AllowPassingServiceRoleForWorkspaceCreation", 
    "Action":"iam:PassRole", 
    "Resource":[ 
        "arn:aws:iam::*:role/<your-emr-studio-service-role>", 
        "arn:aws:iam::*:role/EMR_DefaultRole_V2", 
        "arn:aws:iam::*:role/EMR_EC2_DefaultRole" 
    ], 
    "Effect":"Allow" 
 }, 
 { 
    "Sid":"AllowS3ListAndLocationPermissions", 
    "Action":[ 
       "s3:ListAllMyBuckets", 
       "s3:ListBucket", 
       "s3:GetBucketLocation" 
    ], 
    "Resource":"arn:aws:s3:::*", 
    "Effect":"Allow" 
 }, 
 { 
    "Sid":"AllowS3ReadOnlyAccessToLogs", 
    "Action":[ 
        "s3:GetObject" 
    ], 
    "Resource":[ 
       "arn:aws:s3:::aws-logs-<aws-account-id>-<region>/elasticmapreduce/*" 
    ], 
    "Effect":"Allow" 
 }, 
 { 
    "Sid":"AllowConfigurationForWorkspaceCollaboration", 
    "Action":[ 
        "elasticmapreduce:UpdateEditor", 
        "elasticmapreduce:PutWorkspaceAccess", 
        "elasticmapreduce:DeleteWorkspaceAccess", 
       "elasticmapreduce:ListWorkspaceAccessIdentities" 
    ], 
    "Resource":"*", 
    "Effect":"Allow",
```

```
 "Condition":{ 
              "StringEquals":{ 
                 "elasticmapreduce:ResourceTag/creatorUserId":"${aws:userId}" 
 } 
          } 
       }, 
       { 
           "Sid" : "SageMakerDataWranglerForEMRStudio", 
           "Effect" : "Allow", 
          "Action" : [
              "sagemaker:CreatePresignedDomainUrl", 
              "sagemaker:DescribeDomain", 
              "sagemaker:ListDomains", 
              "sagemaker:ListUserProfiles" 
          ], 
           "Resource":"*" 
       }, 
       { 
           "Sid":"DescribeNetwork", 
           "Effect":"Allow", 
           "Action":[ 
              "ec2:DescribeVpcs", 
              "ec2:DescribeSubnets", 
              "ec2:DescribeSecurityGroups" 
          ], 
           "Resource":"*" 
       }, 
       { 
           "Sid":"ListIAMRoles", 
           "Effect":"Allow", 
           "Action":[ 
              "iam:ListRoles" 
          ], 
          "Resource":"*" 
       }, 
       { 
           "Sid": "AllowServerlessActions", 
           "Action": [ 
              "emr-serverless:CreateApplication", 
              "emr-serverless:UpdateApplication", 
              "emr-serverless:DeleteApplication", 
              "emr-serverless:ListApplications", 
              "emr-serverless:GetApplication", 
              "emr-serverless:StartApplication",
```

```
 "emr-serverless:StopApplication", 
       "emr-serverless:StartJobRun", 
       "emr-serverless:CancelJobRun", 
       "emr-serverless:ListJobRuns", 
       "emr-serverless:GetJobRun", 
       "emr-serverless:GetDashboardForJobRun", 
       "emr-serverless:AccessInteractiveEndpoints" 
    ], 
    "Resource": "*", 
    "Effect": "Allow" 
 }, 
 { 
    "Sid": "AllowPassingRuntimeRoleForRunningServerlessJob", 
    "Action": "iam:PassRole", 
    "Resource": "arn:aws:iam::*:role/serverless-runtime-role", 
    "Effect": "Allow" 
 }, 
 { 
    "Sid": "AllowCodeWhisperer", 
    "Effect": "Allow", 
    "Action": [ "codewhisperer:GenerateRecommendations" ], 
    "Resource": "*" 
 }, 
 { 
    "Sid": "AllowAthenaSQL", 
    "Action": [ 
       "athena:StartQueryExecution", 
       "athena:StopQueryExecution", 
       "athena:GetQueryExecution", 
       "athena:GetQueryRuntimeStatistics", 
       "athena:GetQueryResults", 
       "athena:ListQueryExecutions", 
       "athena:BatchGetQueryExecution", 
       "athena:GetNamedQuery", 
       "athena:ListNamedQueries", 
       "athena:BatchGetNamedQuery", 
       "athena:UpdateNamedQuery", 
       "athena:DeleteNamedQuery", 
       "athena:ListDataCatalogs", 
       "athena:GetDataCatalog", 
       "athena:ListDatabases", 
       "athena:GetDatabase", 
       "athena:ListTableMetadata", 
       "athena:GetTableMetadata",
```
 "athena:ListWorkGroups", "athena:GetWorkGroup", "athena:CreateNamedQuery", "athena:GetPreparedStatement", "glue:CreateDatabase", "glue:DeleteDatabase", "glue:GetDatabase", "glue:GetDatabases", "glue:UpdateDatabase", "glue:CreateTable", "glue:DeleteTable", "glue:BatchDeleteTable", "glue:UpdateTable", "glue:GetTable", "glue:GetTables", "glue:BatchCreatePartition", "glue:CreatePartition", "glue:DeletePartition", "glue:BatchDeletePartition", "glue:UpdatePartition", "glue:GetPartition", "glue:GetPartitions", "glue:BatchGetPartition", "kms:ListAliases", "kms:ListKeys", "kms:DescribeKey", "lakeformation:GetDataAccess", "s3:GetBucketLocation", "s3:GetBucketLocation", "s3:GetObject", "s3:ListBucket", "s3:ListBucketMultipartUploads", "s3:ListMultipartUploadParts", "s3:AbortMultipartUpload", "s3:PutObject", "s3:PutBucketPublicAccessBlock", "s3:ListAllMyBuckets" ], "Resource": "\*", "Effect": "Allow" }

 $\mathbf{I}$ 

}

La seguente policy utente contiene le autorizzazioni utente minime necessarie per utilizzare un'applicazione interattiva EMR Serverless con EMR Studio WorkSpaces.

Policy EMR Serverless interattiva

[In questo esempio di policy che prevede le autorizzazioni utente per le applicazioni interattive EMR](https://docs.aws.amazon.com/emr/latest/EMR-Serverless-UserGuide/security-iam-runtime-role.html)  [Serverless con EMR Studio, sostituisci i segnaposto](https://docs.aws.amazon.com/emr/latest/EMR-Serverless-UserGuide/security-iam-runtime-role.html) *serverless-runtime-role*per *emrstudio-service-role*[e con il ruolo di servizio EMR Studio e il ruolo di runtime E](https://docs.aws.amazon.com/emr/latest/EMR-Serverless-UserGuide/security-iam-runtime-role.html)[M](#page-86-0)[R Serverless](https://docs.aws.amazon.com/emr/latest/EMR-Serverless-UserGuide/security-iam-runtime-role.html) [corretti.](https://docs.aws.amazon.com/emr/latest/EMR-Serverless-UserGuide/security-iam-runtime-role.html)

```
{ 
     "Version": "2012-10-17", 
     "Statement": [ 
          { 
              "Sid": "AllowServerlessActions", 
              "Action": [ 
                  "emr-serverless:CreateApplication", 
                  "emr-serverless:UpdateApplication", 
                  "emr-serverless:DeleteApplication", 
                  "emr-serverless:ListApplications", 
                  "emr-serverless:GetApplication", 
                  "emr-serverless:StartApplication", 
                  "emr-serverless:StopApplication", 
                  "emr-serverless:StartJobRun", 
                  "emr-serverless:CancelJobRun", 
                  "emr-serverless:ListJobRuns", 
                  "emr-serverless:GetJobRun", 
                  "emr-serverless:GetDashboardForJobRun", 
                  "emr-serverless:AccessInteractiveEndpoints" 
              ], 
              "Resource": "*", 
              "Effect": "Allow" 
          }, 
          { 
              "Sid": "AllowEMRBasicActions", 
              "Action": [ 
                  "elasticmapreduce:CreateEditor", 
                  "elasticmapreduce:DescribeEditor", 
                  "elasticmapreduce:ListEditors", 
                  "elasticmapreduce:UpdateStudio", 
                  "elasticmapreduce:StartEditor", 
                  "elasticmapreduce:StopEditor", 
                  "elasticmapreduce:DeleteEditor",
```

```
 "elasticmapreduce:OpenEditorInConsole", 
         "elasticmapreduce:AttachEditor", 
         "elasticmapreduce:DetachEditor", 
         "elasticmapreduce:CreateStudio", 
         "elasticmapreduce:DescribeStudio", 
         "elasticmapreduce:DeleteStudio", 
         "elasticmapreduce:ListStudios", 
         "elasticmapreduce:CreateStudioPresignedUrl" 
     ], 
     "Resource": "*", 
     "Effect": "Allow" 
 }, 
 { 
     "Sid": "AllowPassingRuntimeRoleForRunningEMRServerlessJob", 
     "Action": "iam:PassRole", 
     "Resource": "arn:aws:iam::*:role/serverless-runtime-role", 
     "Effect": "Allow" 
 }, 
 { 
     "Sid": "AllowPassingServiceRoleForWorkspaceCreation", 
     "Action": "iam:PassRole", 
     "Resource": "arn:aws:iam::*:role/emr-studio-service-role", 
     "Effect": "Allow" 
 }, 
 { 
     "Sid": "AllowS3ListAndGetPermissions", 
     "Action": [ 
         "s3:ListAllMyBuckets", 
         "s3:ListBucket", 
         "s3:GetBucketLocation", 
         "s3:GetObject" 
     ], 
     "Resource": "arn:aws:s3:::*", 
     "Effect": "Allow" 
 }, 
 { 
     "Sid":"DescribeNetwork", 
     "Effect":"Allow", 
     "Action":[ 
          "ec2:DescribeVpcs", 
         "ec2:DescribeSubnets", 
         "ec2:DescribeSecurityGroups" 
     ], 
     "Resource":"*"
```

```
 }, 
           { 
                "Sid": "ListIAMRoles", 
                "Effect": "Allow", 
                "Action": [ 
                     "iam:ListRoles" 
                ], 
                "Resource": "*" 
           } 
      ]
}
```
Autorizzazioni AWS Identity and Access Management per gli utenti di EMR Studio

La tabella seguente include ogni operazione di Amazon EMR Studio che un utente potrebbe eseguire ed elenca le azioni IAM minime necessarie per eseguire tale operazione. Consenti queste operazioni nelle policy di autorizzazione IAM (quando utilizzi l'autenticazione IAM) o nelle policy di sessione del ruolo utente (quando utilizzi l'autenticazione IAM Identity Center) per EMR Studio.

La tabella riporta inoltre le operazioni consentite in ciascuna delle policy di autorizzazione di esempio per EMR Studio. Per ulteriori informazioni su policy di autorizzazione di esempio, consulta [Creazione](#page-97-0)  [di policy di autorizzazione per gli utenti di EMR Studio](#page-97-0).

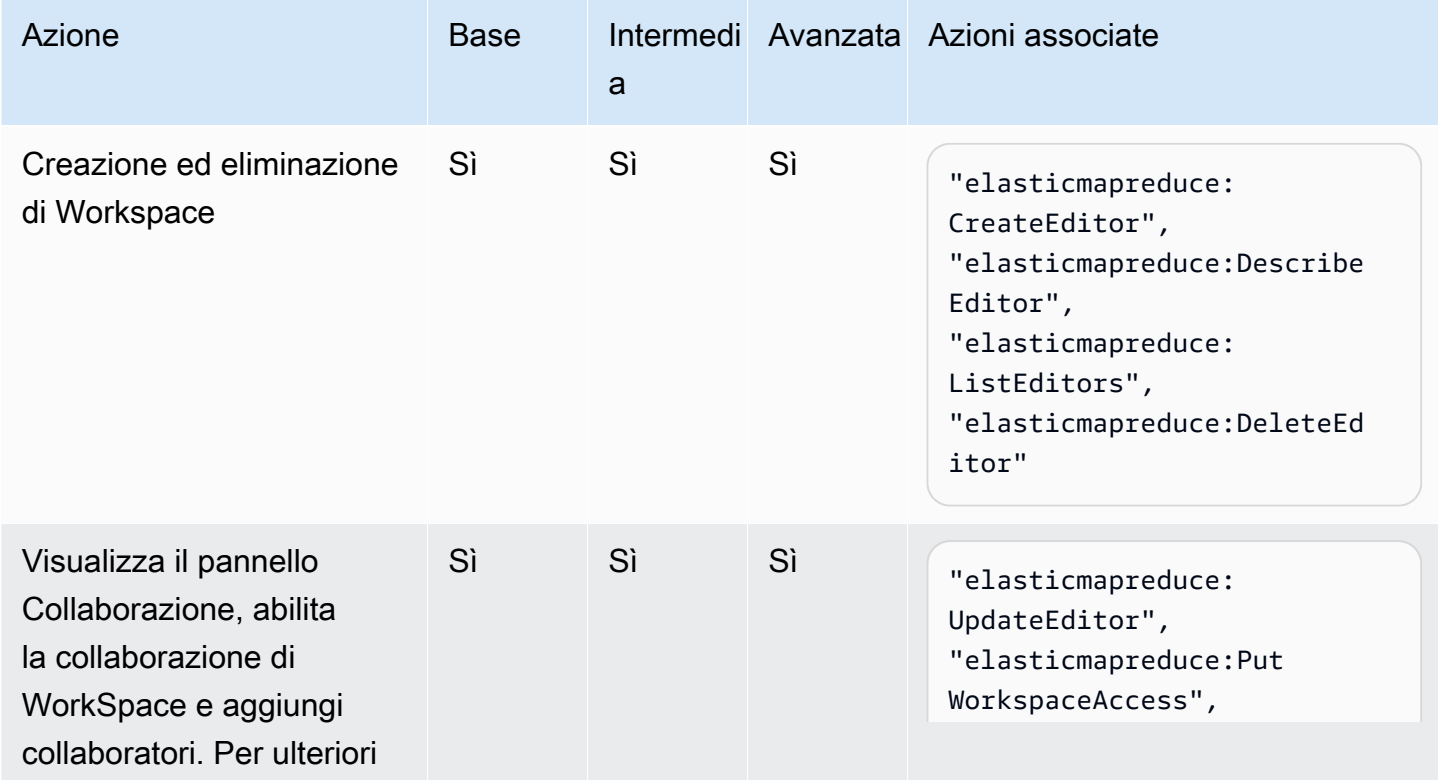

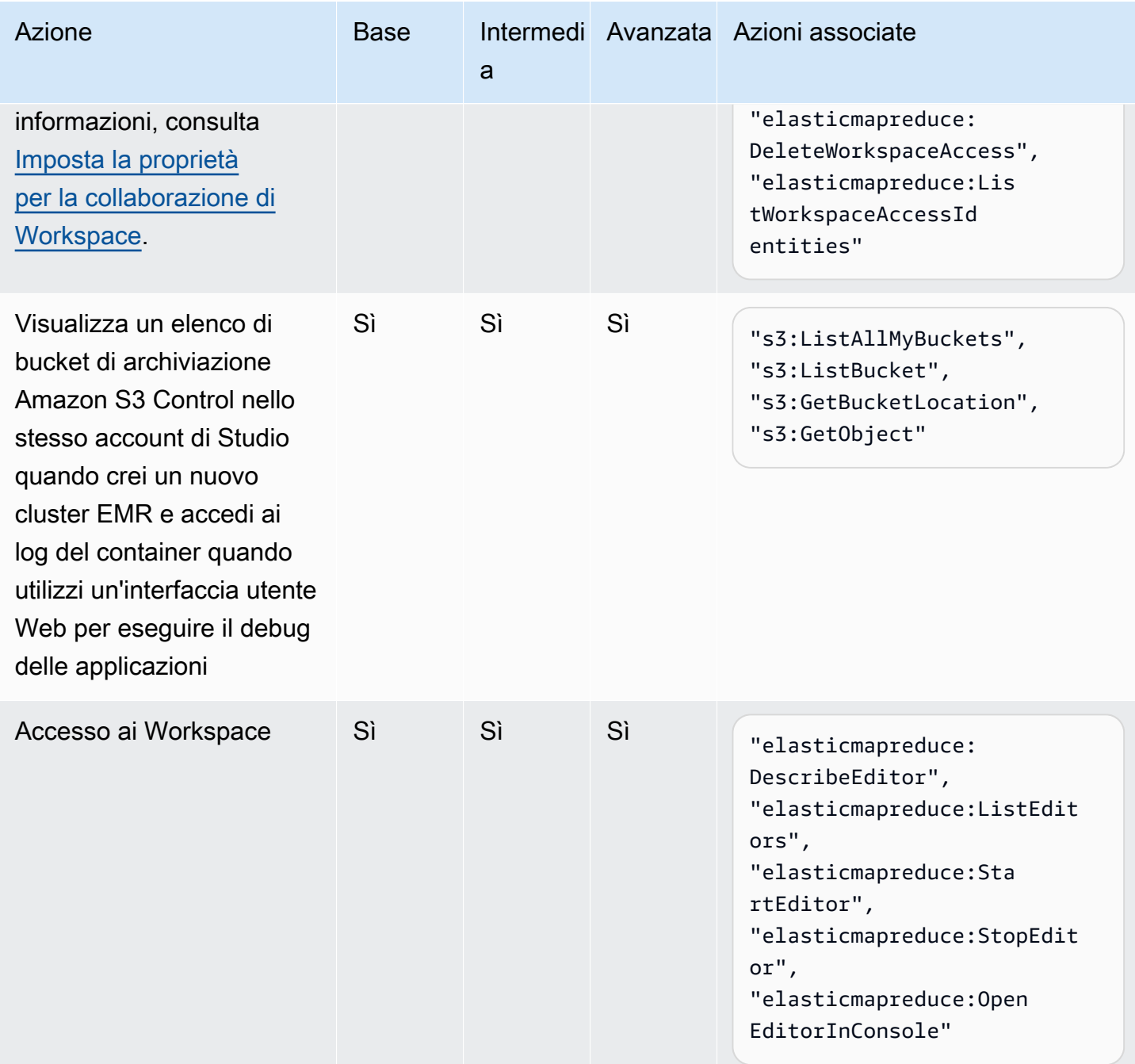

Configurazione di un Amazon EMR Studio 111

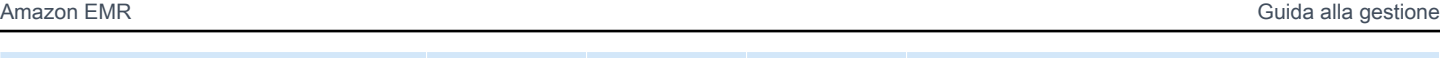

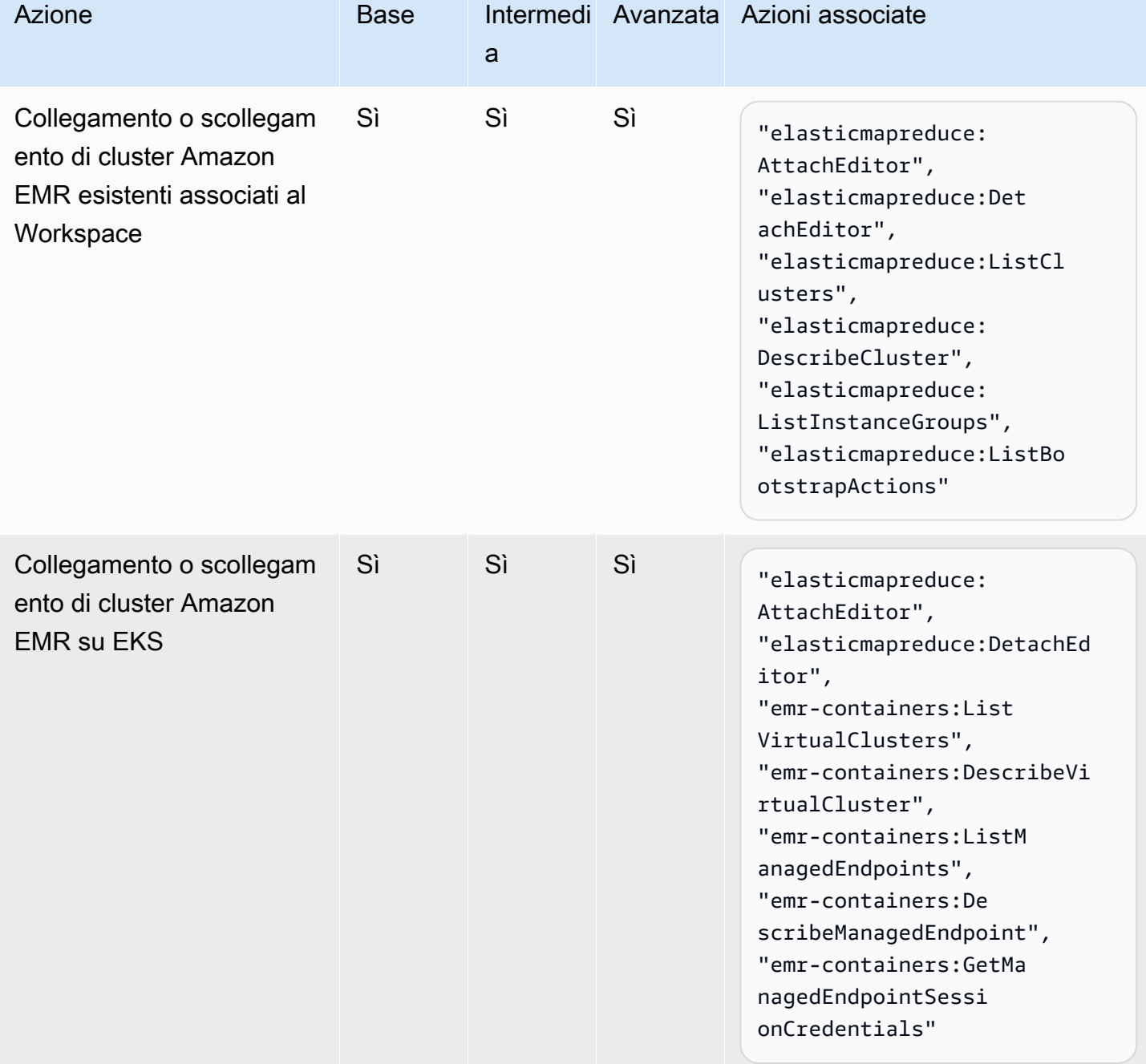

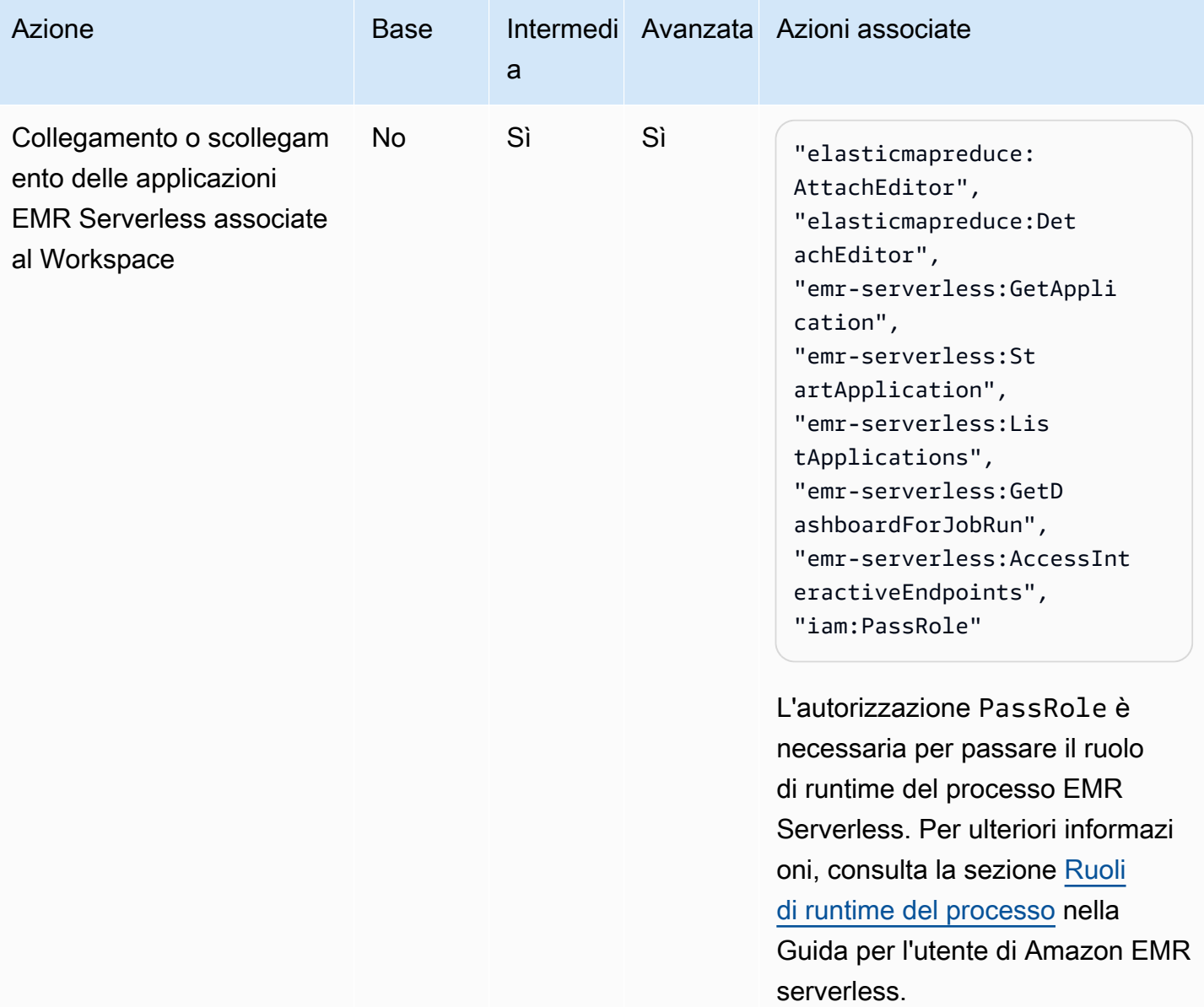

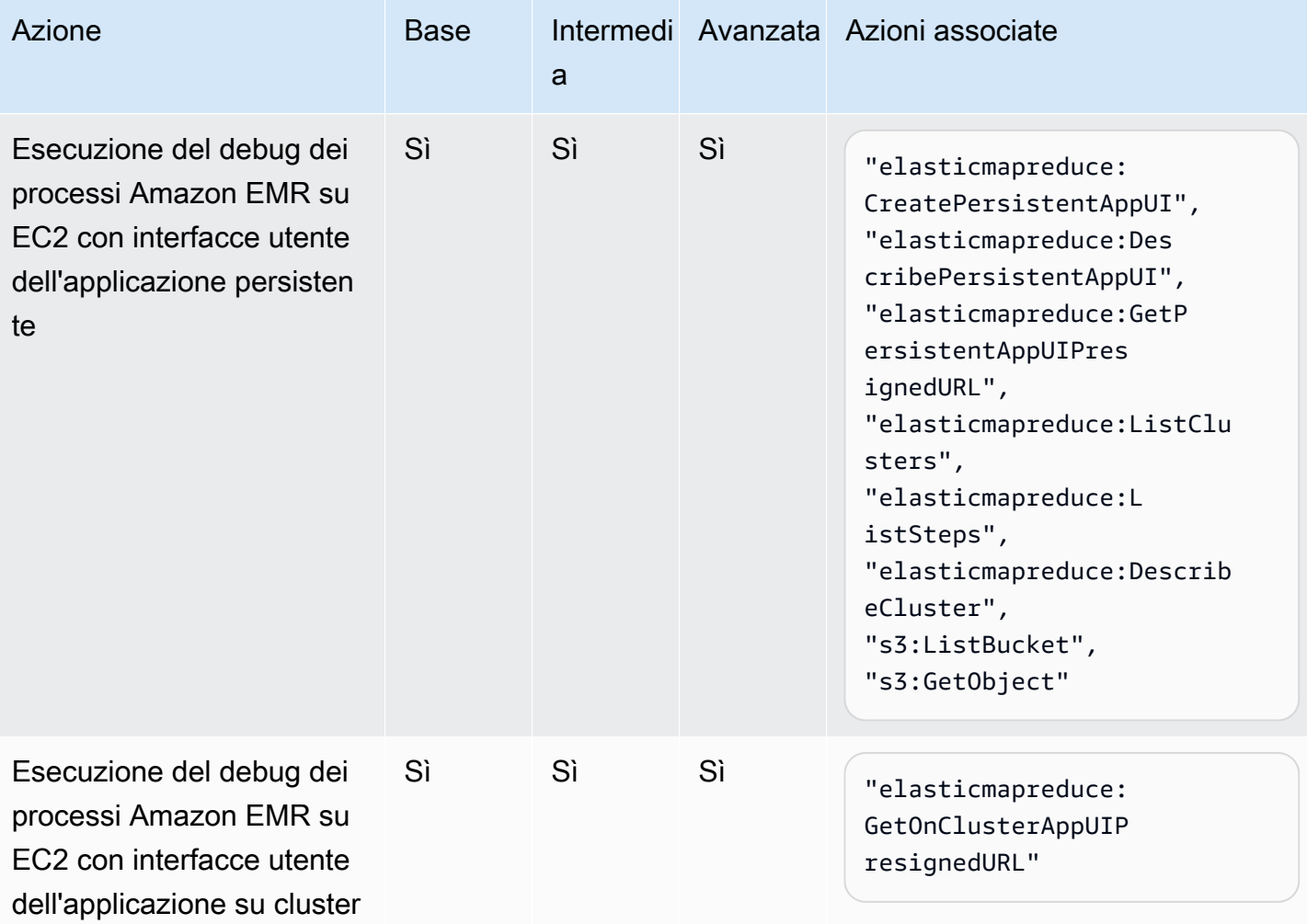

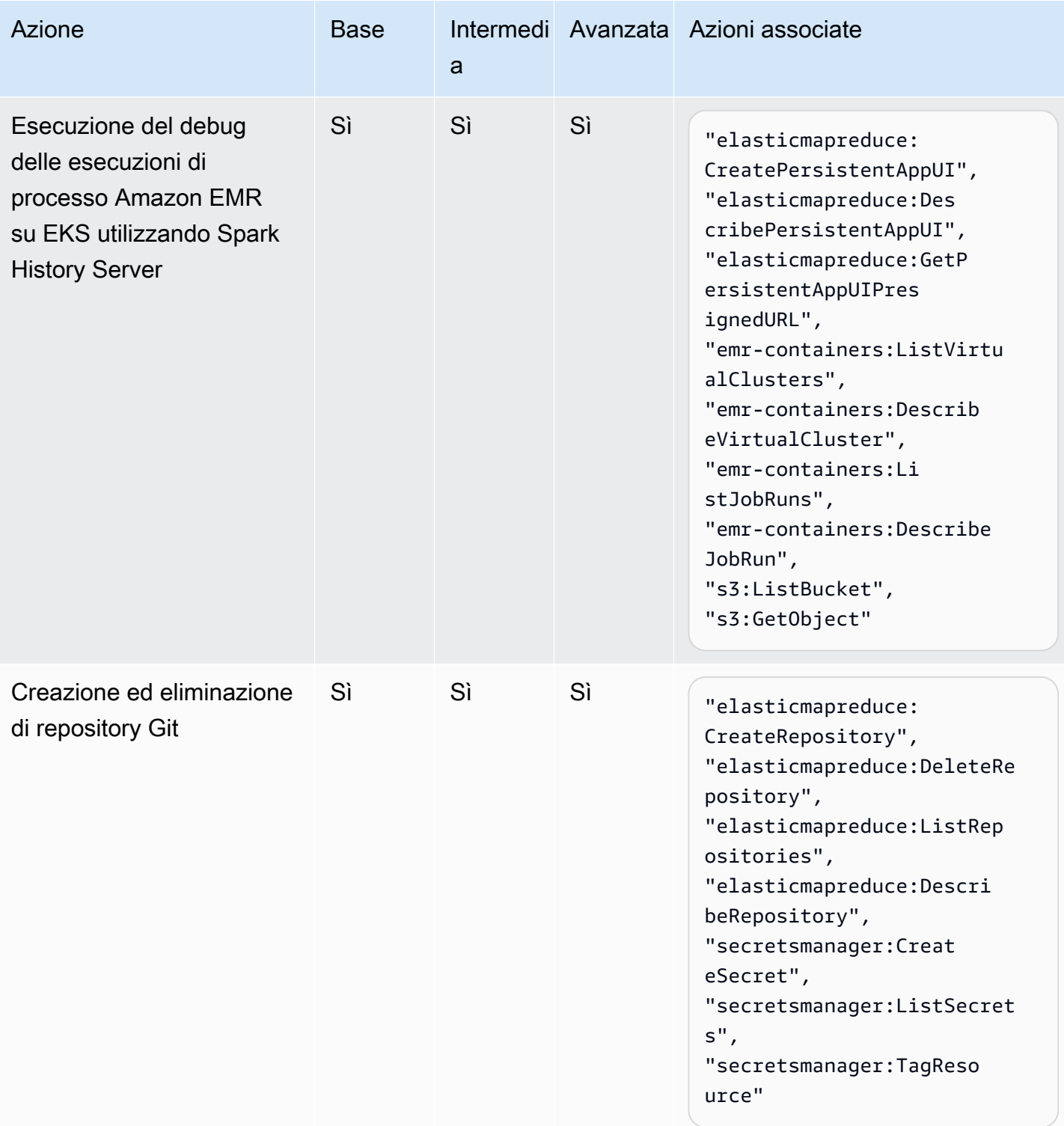

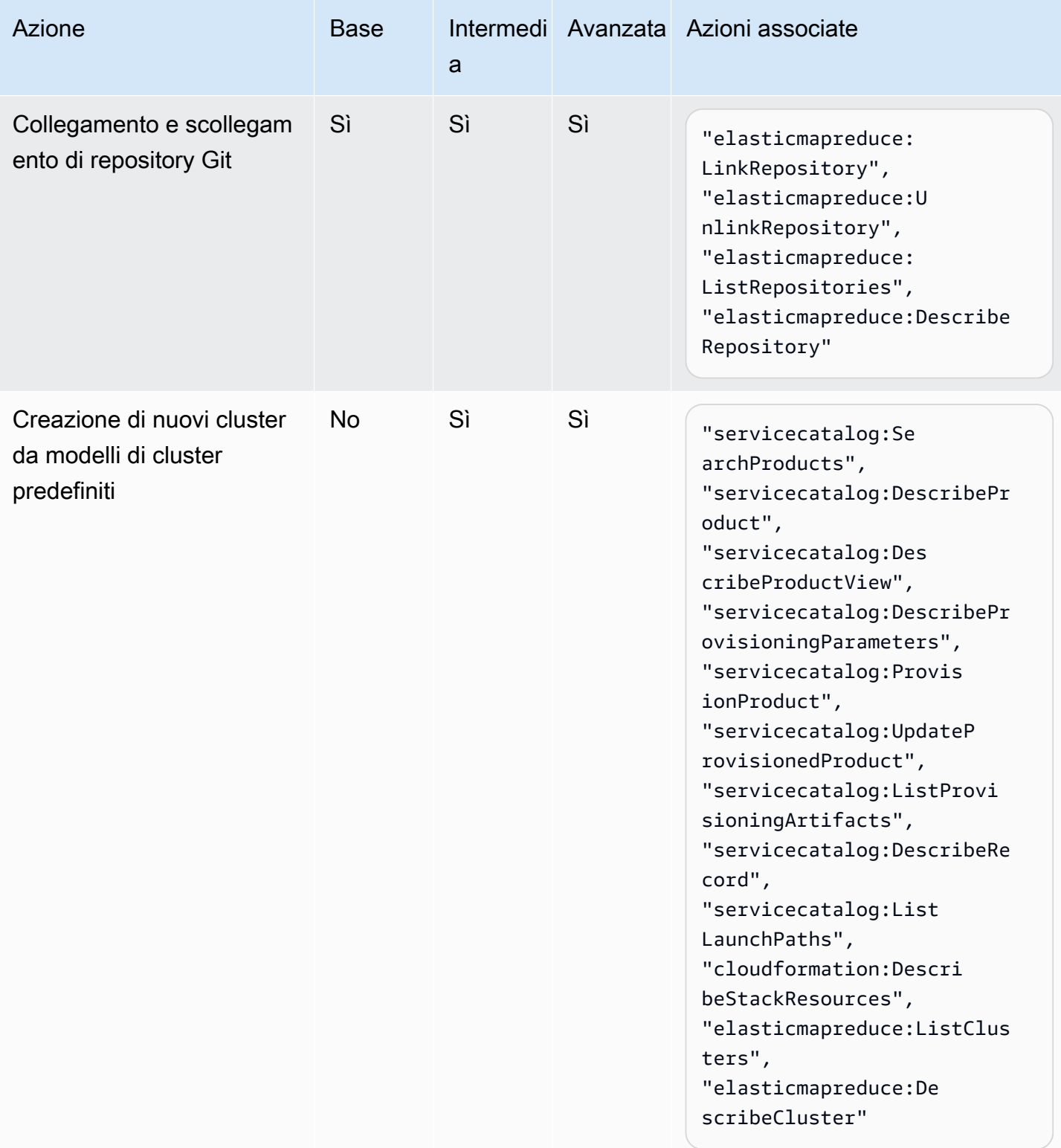

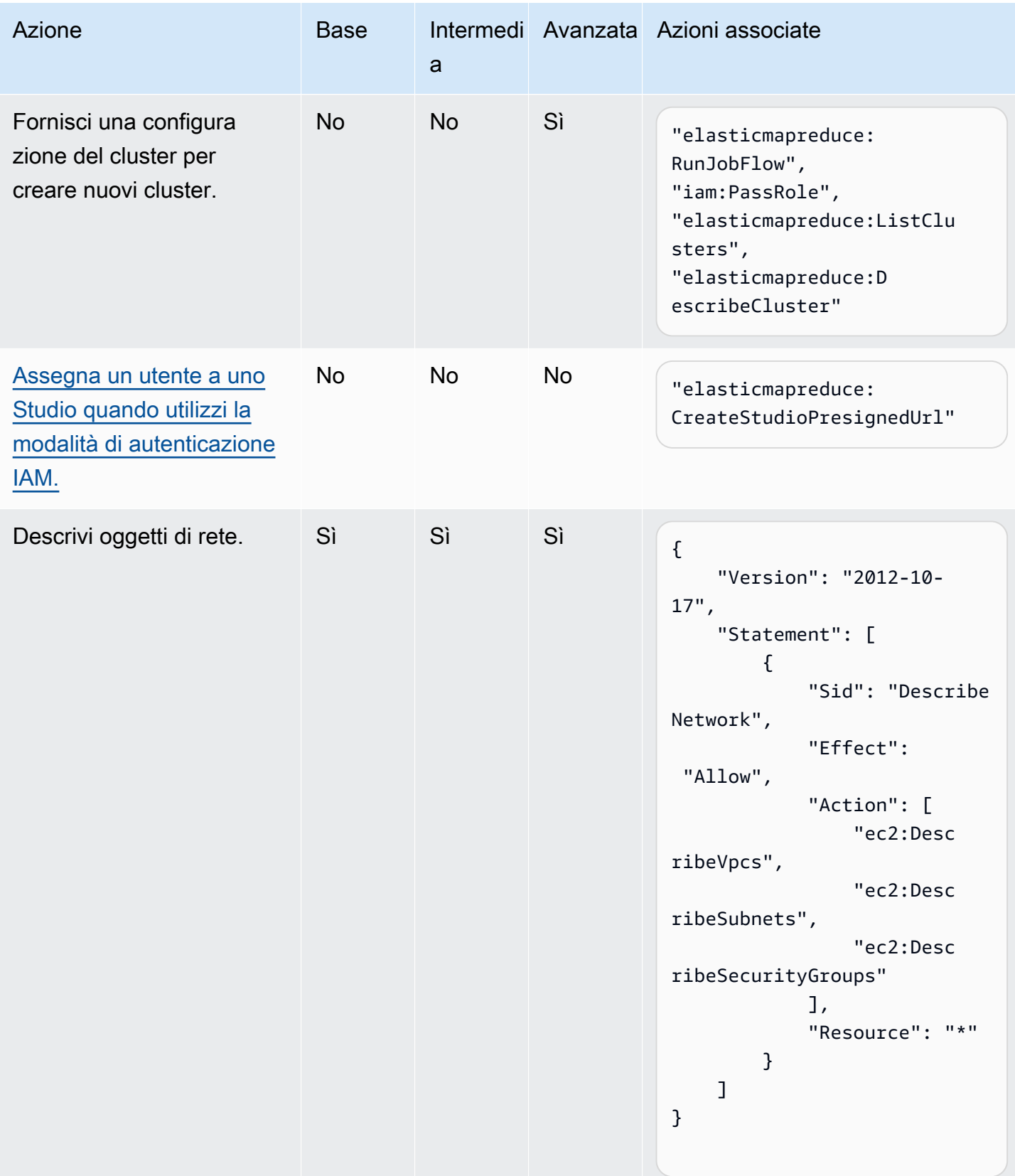

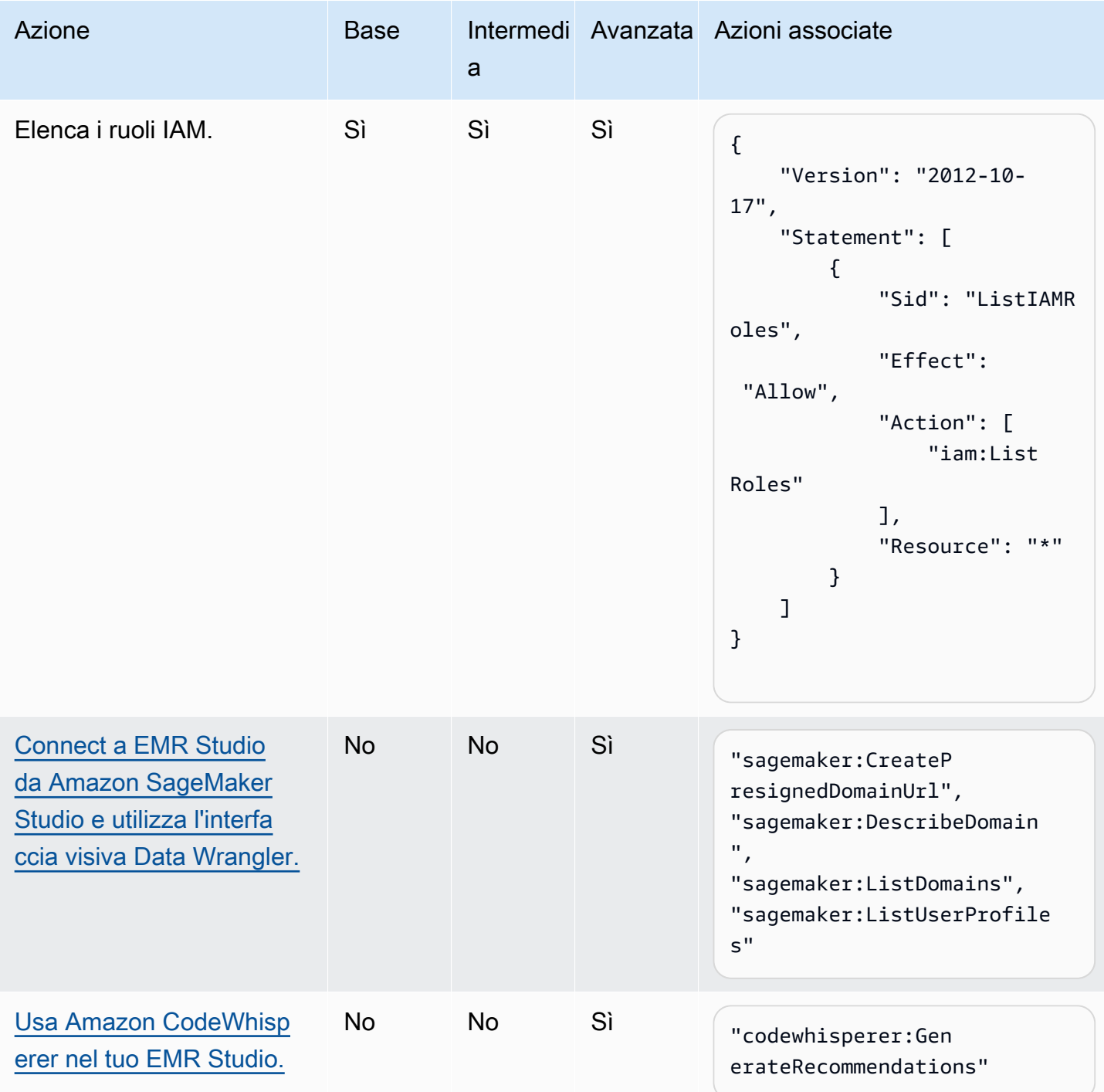

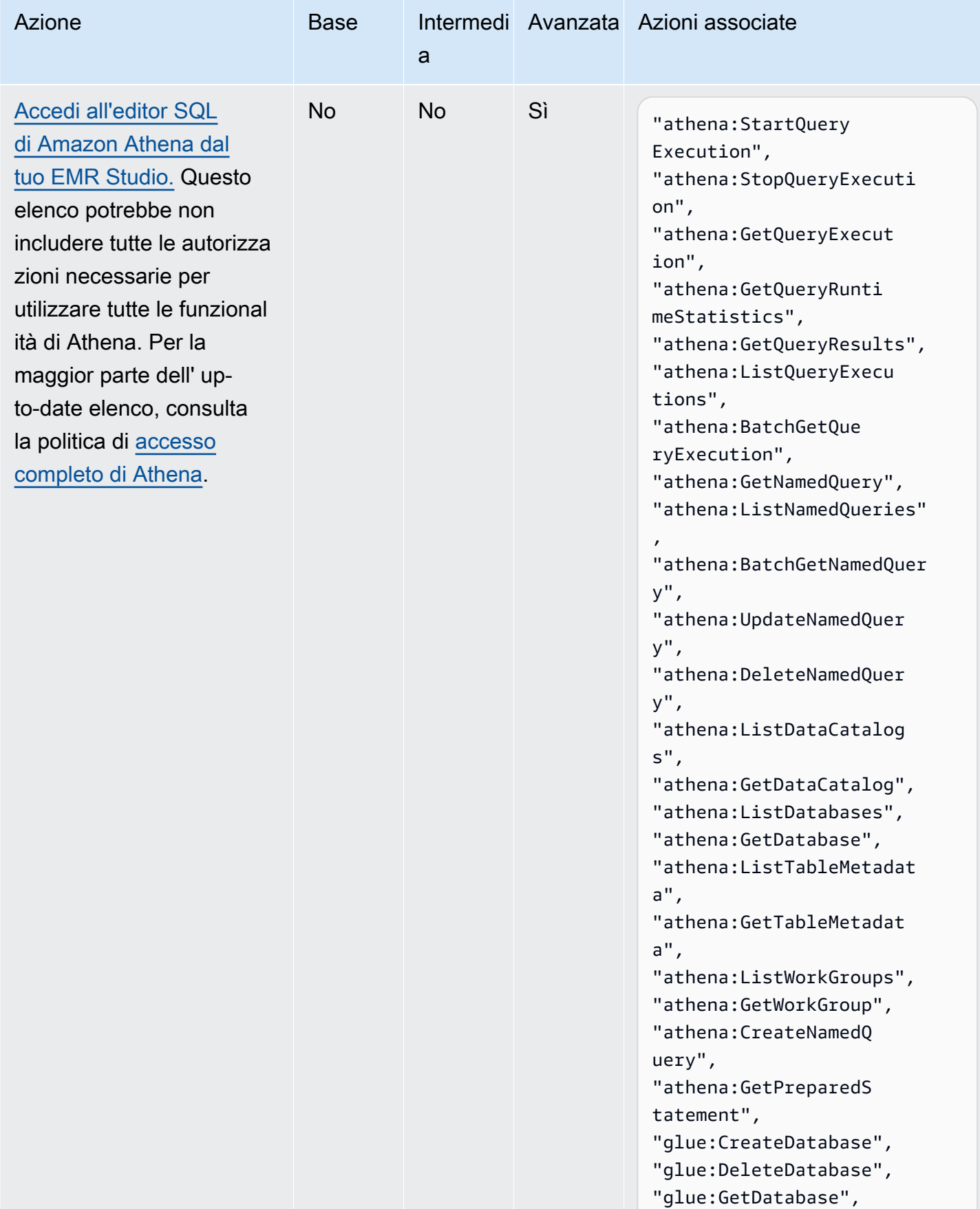

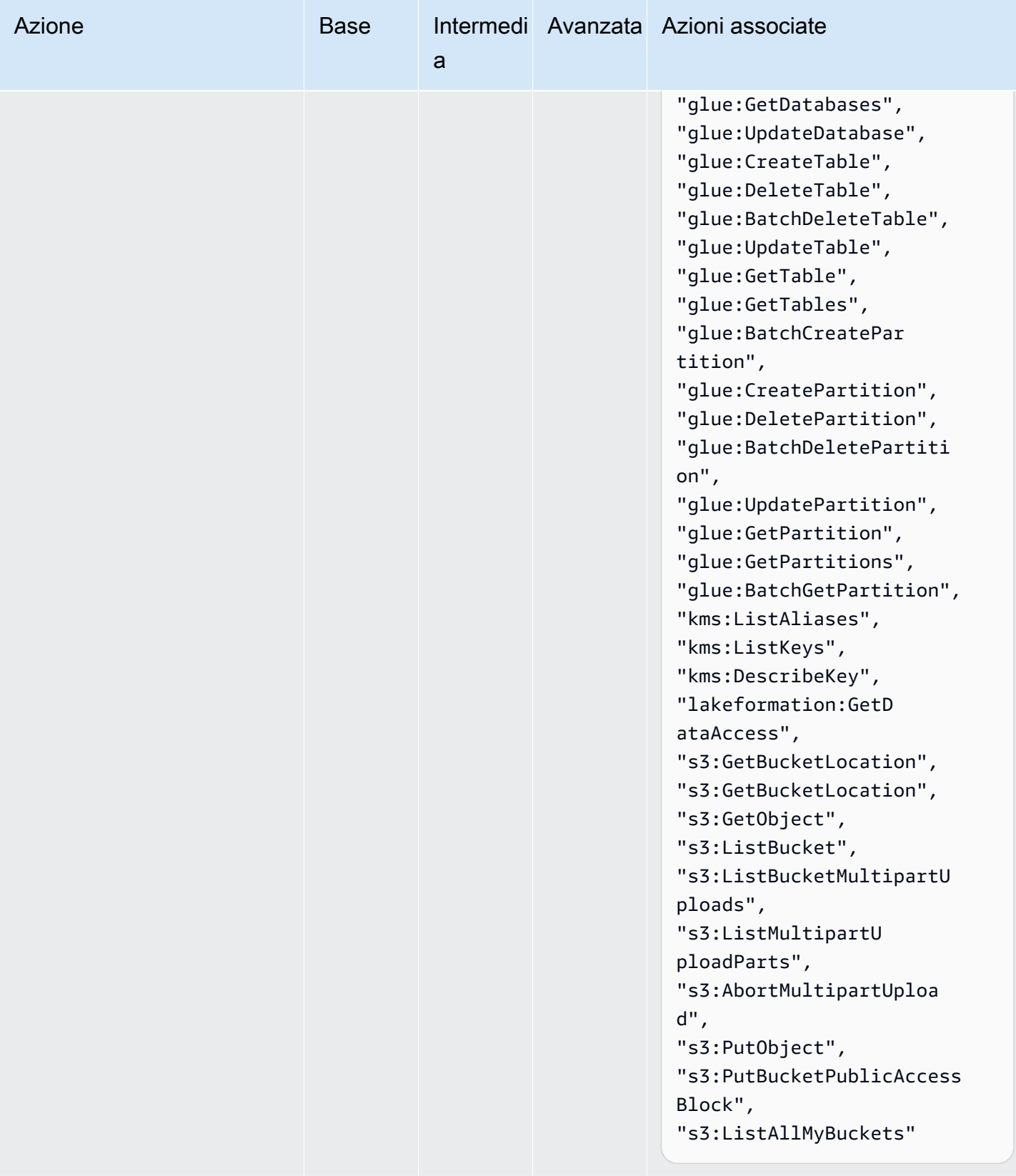

# <span id="page-131-0"></span>Creazione di un EMR Studio

Puoi creare un EMR Studio per il tuo team utilizzando la console Amazon EMR o la AWS CLI. La creazione di un'istanza Studio fa parte della configurazione di Amazon EMR Studio.

# **a** Note

Abbiamo riprogettato la console Amazon EMR per facilitarne l'utilizzo. Per scoprire le differenze tra la vecchia e la nuova esperienza sulla console, consulta la sezione [Console](#page-50-0) [Amazon EMR.](#page-50-0)

### **Prerequisiti**

Prima di creare uno Studio, assicurati di aver completato i processi precedenti in [Configurazione di un](#page-80-0)  [Amazon EMR Studio](#page-80-0).

Per creare uno Studio utilizzando la AWS CLI sarebbe necessario installare la versione più recente. Per ulteriori informazioni, consulta [Installare o aggiornare la versione più recente della AWS CLI.](https://docs.aws.amazon.com/cli/latest/userguide/getting-started-install.html)

#### **A** Important

Disattiva gli strumenti di gestione dei proxy come FoxyProxy o SwitchyOmega nel browser prima di creare uno Studio. I proxy attivi possono generare un messaggio di errore Errore di rete quando scegli Crea Studio.

Amazon EMR ti offre una semplice esperienza di console per creare uno Studio, in modo da poter iniziare rapidamente con le impostazioni predefinite, eseguire carichi di lavoro interattivi o lavori in batch con le impostazioni predefinite. La creazione di EMR Studio crea anche un'applicazione EMR Serverless pronta per i lavori interattivi.

Se desideri il pieno controllo sulle impostazioni di Studio, puoi scegliere Personalizzato, che ti consente di configurare tutte le impostazioni aggiuntive.

Interactive workloads

Per creare un EMR Studio per carichi di lavoro interattivi

1. [Apri la console Amazon EMR all'indirizzo https://console.aws.amazon.com/emr.](https://console.aws.amazon.com/emr)

- 2. In EMR Studio, nella barra di navigazione a sinistra, scegli Nozioni di base. È inoltre possibile creare un nuovo Studio dalla pagina Studio.
- 3. Amazon EMR fornisce impostazioni predefinite per te se stai creando un EMR Studio per carichi di lavoro interattivi, ma puoi modificare queste impostazioni. Le impostazioni configurabili includono il nome di EMR Studio, la posizione S3 del Workspace, il ruolo di servizio da utilizzare, gli spazi di lavoro che si desidera utilizzare, il nome dell'applicazione EMR Serverless e il ruolo di runtime associato.
- 4. Scegli Create Studio e avvia Workspace per terminare e accedere alla pagina Studios. Il nuovo Studio è visibile nell'elenco con dettagli quali Nome Studio, Data di creazione e URL di accesso allo Studio. Il tuo spazio di lavoro si apre in una nuova scheda del browser.

# Batch jobs

Per creare un EMR Studio per carichi di lavoro interattivi

- 1. [Apri la console Amazon EMR all'indirizzo https://console.aws.amazon.com/emr.](https://console.aws.amazon.com/emr)
- 2. In EMR Studio, nella barra di navigazione a sinistra, scegli Nozioni di base. È inoltre possibile creare un nuovo Studio dalla pagina Studio.
- 3. Amazon EMR fornisce impostazioni predefinite per te se stai creando un EMR Studio per lavori in batch, ma puoi modificare queste impostazioni. Le impostazioni configurabili includono il nome di EMR Studio, il nome dell'applicazione EMR Serverless e il ruolo di runtime associato.
- 4. Scegli Create Studio e avvia Workspace per terminare e accedere alla pagina Studios. Il nuovo Studio è visibile nell'elenco con dettagli quali Nome Studio, Data di creazione e URL di accesso allo Studio. EMR Studio si apre in una nuova scheda del browser.

# Custom settings

Per creare un EMR Studio con impostazioni personalizzate

- 1. [Apri la console Amazon EMR all'indirizzo https://console.aws.amazon.com/emr.](https://console.aws.amazon.com/emr)
- 2. In EMR Studio, nella barra di navigazione a sinistra, scegli Nozioni di base. È inoltre possibile creare un nuovo Studio dalla pagina Studio.
- 3. Seleziona Crea uno Studio per aprire la pagina Crea uno Studio.
- 4. Inserisci il nome di uno Studio.
- 5. Scegli di creare un nuovo bucket S3 o utilizzare una posizione esistente.
- 6. Scegli l'area di lavoro da aggiungere allo Studio. Puoi aggiungere fino a 3 aree di lavoro.
- 7. In Autenticazione, scegli una modalità di autenticazione per Studio e fornisci informazioni in base alla seguente tabella. Per ulteriori informazioni sull'autenticazione per EMR Studio, consulta [Scelta di una modalità di autenticazione per Amazon EMR Studio.](#page-81-0)

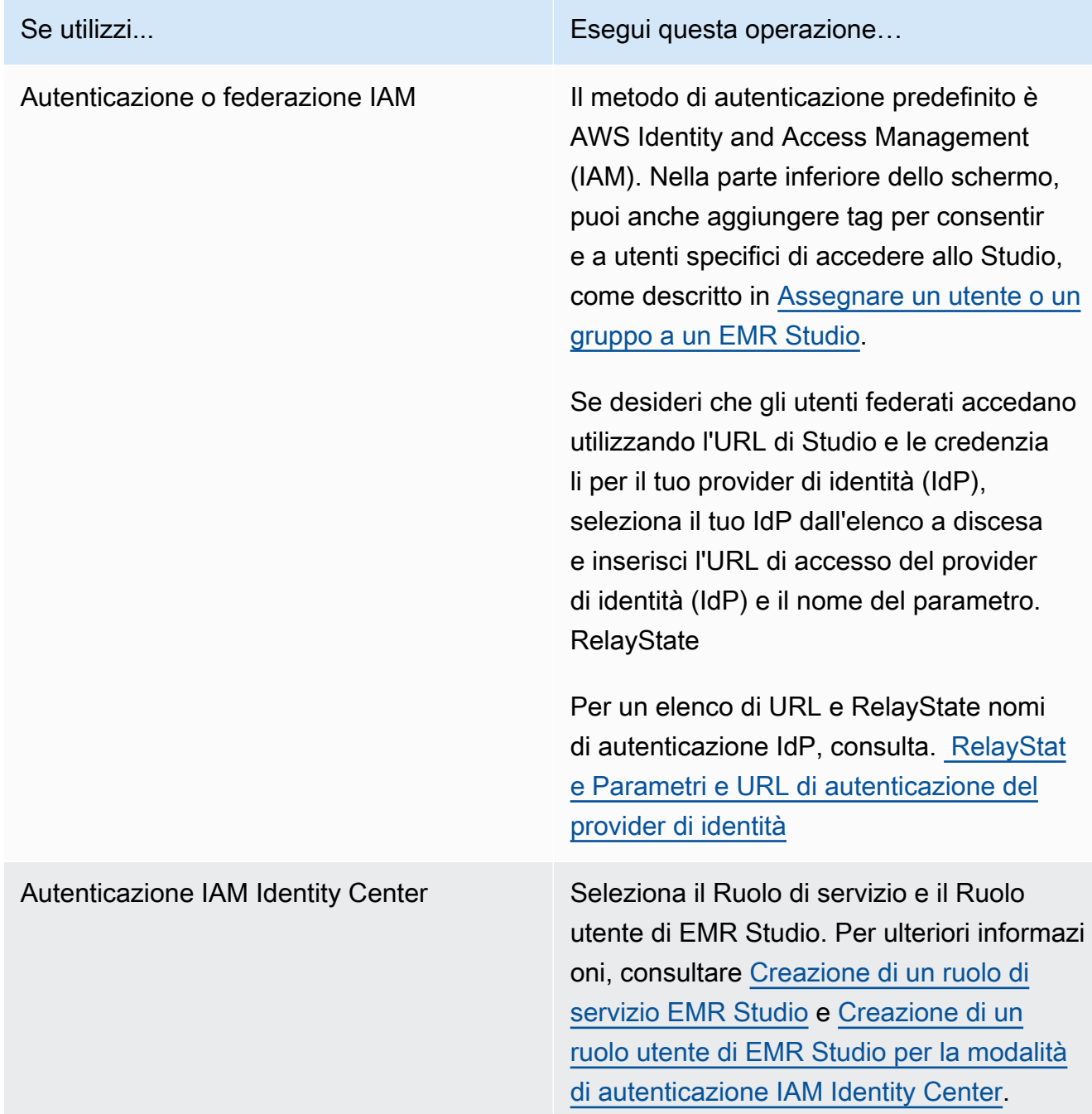

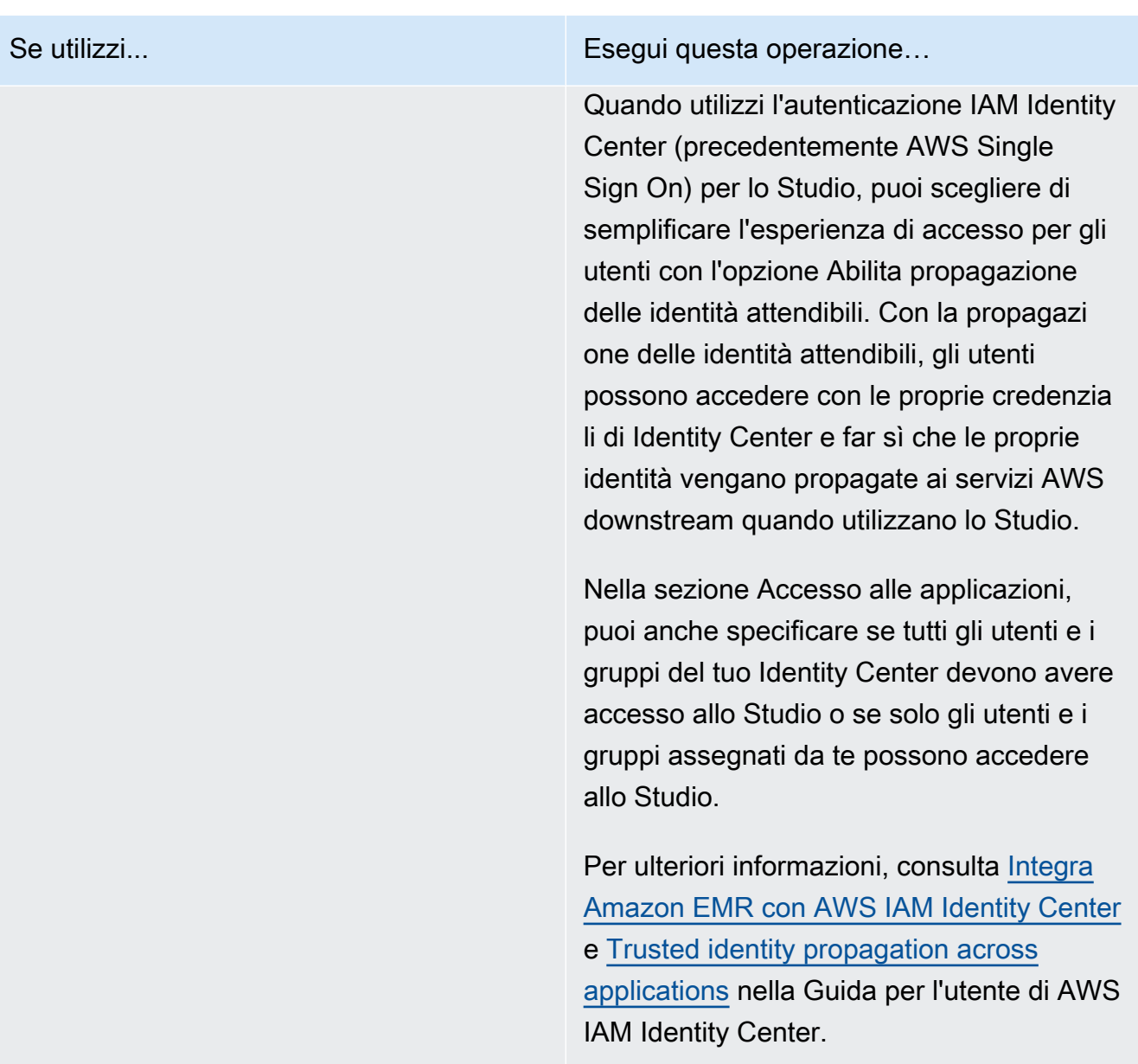

- 8. Per VPC, scegli un Amazon Virtual Private Cloud (VPC) per lo Studio dall'elenco a discesa.
- 9. In Subnets (Sottoreti) seleziona un massimo di cinque sottoreti in VPC da associare allo Studio. È possibile aggiungere altre sottoreti dopo aver creato lo Studio.
- 10. Per Security groups (Gruppi di sicurezza), scegli i gruppi di sicurezza di default o i gruppi di sicurezza personalizzati. Per ulteriori informazioni, consulta [Definizione di gruppi di sicurezza](#page-157-0) [per controllare il traffico di rete EMR Studio.](#page-157-0)

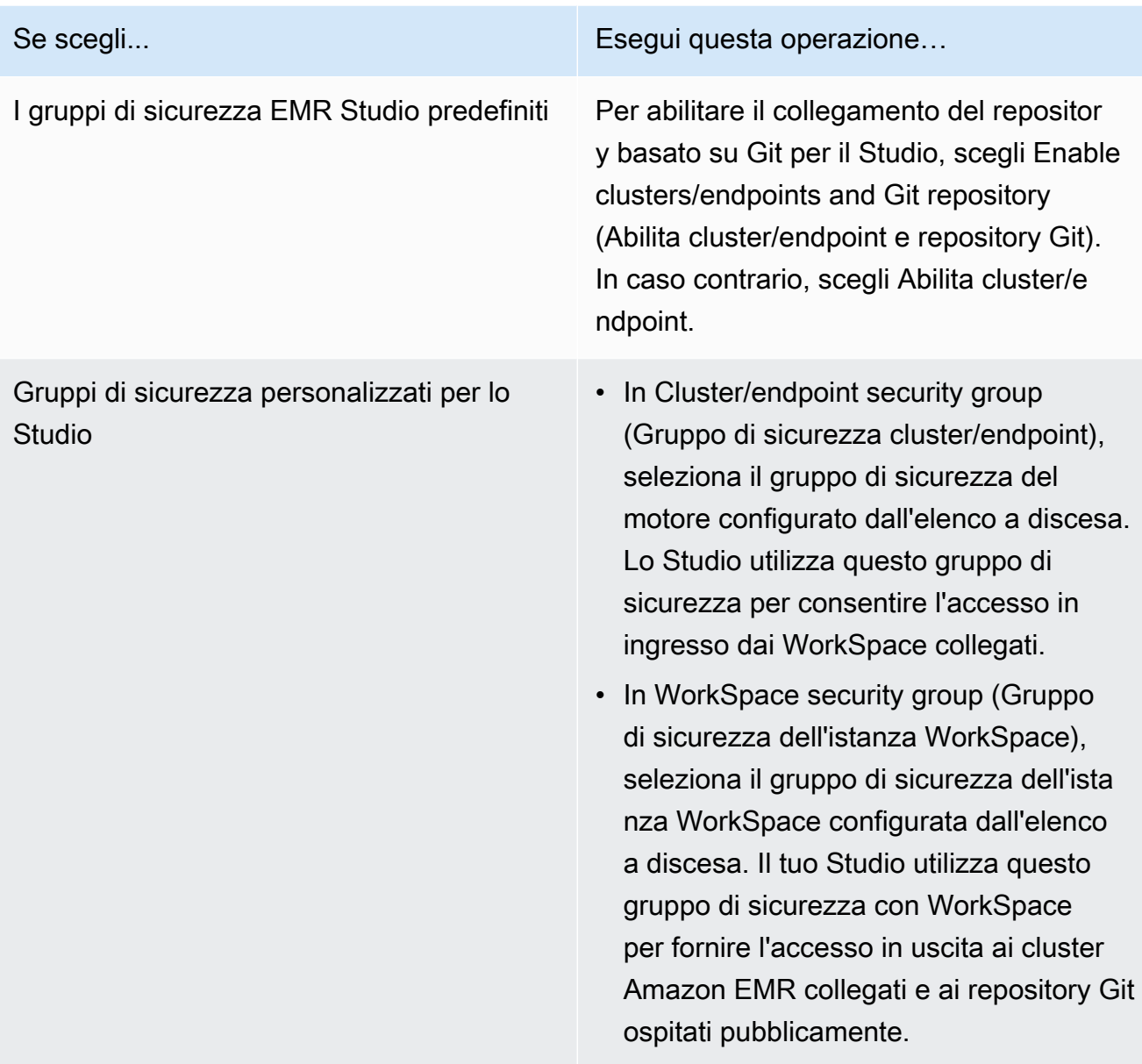

- 11. Aggiungi tag al tuo Studio e ad altre risorse. Per ulteriori informazioni sui tag, consulta [Tag](https://docs.aws.amazon.com/emr/latest/ManagementGuide/emr-plan-tags.html) [clusters.](https://docs.aws.amazon.com/emr/latest/ManagementGuide/emr-plan-tags.html)
- 12. Scegli Create Studio e avvia Workspace per terminare e accedere alla pagina Studios. Il nuovo Studio è visibile nell'elenco con dettagli quali Nome Studio, Data di creazione e URL di accesso allo Studio.

Dopo aver creato uno Studio, segui le istruzioni riportate in [Assegnare un utente o un gruppo a un](#page-139-0) [EMR Studio.](#page-139-0)

#### CLI

# **a** Note

I caratteri di continuazione della riga Linux (\) sono inclusi per questioni di leggibilità. Possono essere rimossi o utilizzati nei comandi Linux. Per Windows, rimuovili o sostituiscili con un accento circonflesso (^).

Example – Creazione di un EMR Studio che utilizza IAM per l'autenticazione

Il seguente comando di esempio della AWS CLI crea un EMR Studio che utilizza la modalità di autenticazione IAM. Quando utilizzi l'autenticazione o la federazione IAM per lo Studio, non specifichi un --user-role.

Per consentire agli utenti federati di accedere utilizzando l'URL di Studio e le credenziali per il tuo gestore dell'identità digitale (IdP), specifica --idp-auth-url e --idp-relay-stateparameter-name. Per un elenco di URL e RelayState nomi di autenticazione IdP, consulta. [RelayState Parametri e URL di autenticazione del provider di identità](#page-137-0)

```
aws emr create-studio \
--name <example-studio-name> \
--auth-mode IAM \
--vpc-id <example-vpc-id> \
--subnet-ids <subnet-id-1> <subnet-id-2>... <subnet-id-5> \
--service-role <example-studio-service-role-name> \
--user-role studio-user-role-name \
--workspace-security-group-id <example-workspace-sg-id> \
--engine-security-group-id <example-engine-sg-id> \
--default-s3-location <example-s3-location> \
--idp-auth-url <https://EXAMPLE/login/> \
--idp-relay-state-parameter-name <example-RelayState>
```
Example – Creazione di un EMR Studio che utilizza Identity Center per l'autenticazione

Il seguente comando di esempio della AWS CLI crea un EMR Studio che utilizza la modalità di autenticazione IAM Identity Center. Quando utilizzi l'autenticazione IAM Identity Center, devi specificare un --user-role.

Per ulteriori informazioni sulla modalità di autenticazione IAM Identity Center, consulta la sezione [Configurazione della modalità di autenticazione IAM Identity Center per Amazon EMR Studio.](#page-83-0)

```
aws emr create-studio \
--name <example-studio-name> \
--auth-mode SSO \
--vpc-id <example-vpc-id> \
--subnet-ids <subnet-id-1> <subnet-id-2>... <subnet-id-5> \
--service-role <example-studio-service-role-name> \
--user-role <example-studio-user-role-name> \
--workspace-security-group-id <example-workspace-sg-id> \
--engine-security-group-id <example-engine-sg-id> \
--default-s3-location <example-s3-location>
--trusted-identity-propagation-enabled \
--idc-user-assignment OPTIONAL \
--idc-instance-arn <iam-identity-center-instance-arn>
```
Example – Output della CLI per **aws emr create-studio**

Di seguito è riportato un esempio dell'output visualizzato dopo la creazione di uno Studio.

```
{ 
    StudioId: "es-123XXXXXXXXX",
     Url: "https://es-123XXXXXXXXX.emrstudio-prod.us-east-1.amazonaws.com"
}
```
Per ulteriori informazioni sul comando create-studio, consulta la [Guida di riferimento ai](https://docs.aws.amazon.com/cli/latest/reference/emr/create-studio.html) [comandi della AWS CLI.](https://docs.aws.amazon.com/cli/latest/reference/emr/create-studio.html)

<span id="page-137-0"></span>RelayState Parametri e URL di autenticazione del provider di identità

Quando utilizzi la federazione IAM e desideri che gli utenti accedano utilizzando l'URL di Studio e le credenziali per il tuo provider di identità (IdP), puoi specificare l'URL di accesso RelayStatee il nome del parametro del tuo provider di identità (IdP) quando lo fai. [Creazione di un EMR Studio](#page-131-0)

La tabella seguente mostra l'URL di autenticazione standard e il nome del RelayState parametro per alcuni provider di identità più diffusi.

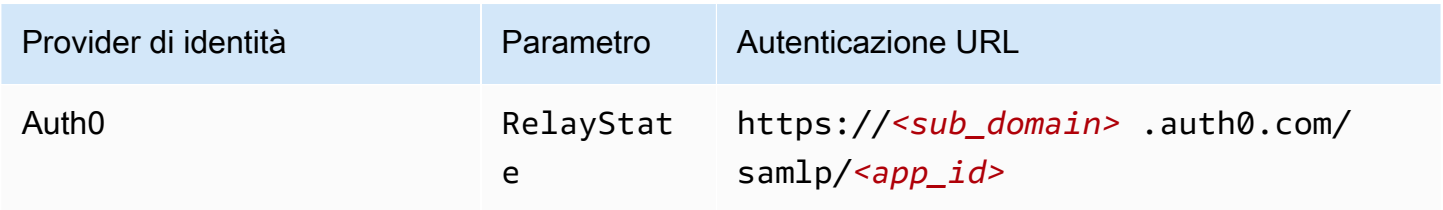

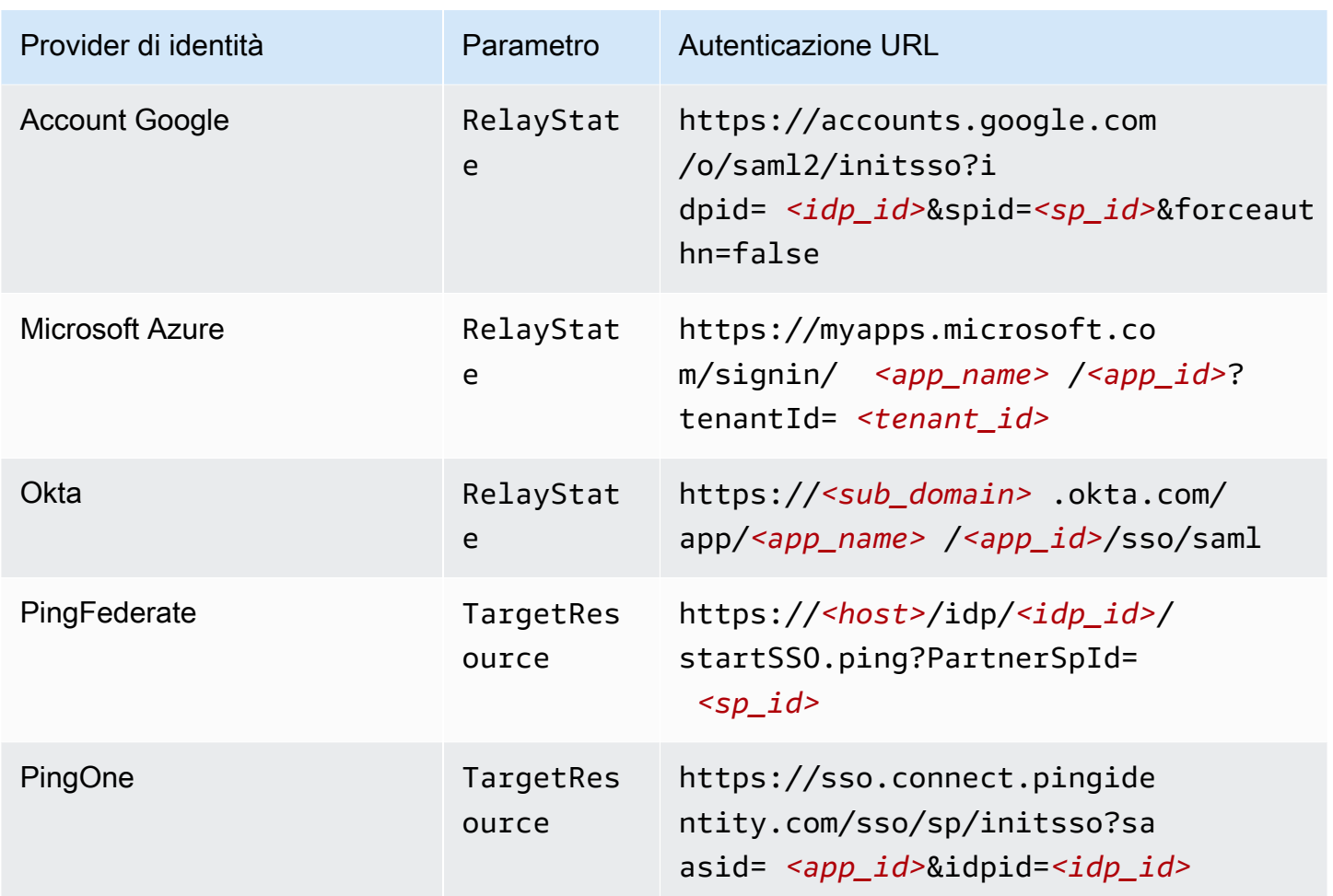

# Assegnazione e gestione degli utenti di EMR Studio

Dopo aver creato un EMR Studio, è possibile assegnare utenti e gruppi ad esso. Il metodo utilizzato per assegnare, aggiornare e rimuovere utenti dipende dalla modalità di autenticazione di Studio.

- Quando utilizzi la modalità di autenticazione IAM, devi configurare l'assegnazione utente di EMR Studio e le autorizzazioni in IAM o con IAM e il provider di identità.
- Con la modalità di autenticazione IAM Identity Center, utilizzi la console di gestione Amazon EMR o la AWS CLI per gestire gli utenti.

Per ulteriori informazioni sull'autenticazione per Amazon EMR Studio, consulta [Scelta di una modalità](#page-81-0) [di autenticazione per Amazon EMR Studio](#page-81-0).

# <span id="page-139-0"></span>IAM

Quando si utilizza [Configurare una modalità di autenticazione IAM per Amazon EMR](#page-82-0)  [Studio](#page-82-0) è necessario consentire l'operazione CreateStudioPresignedUrl nella policy di autorizzazione IAM di un utente e limitare l'utente a un particolare Studio. È possibile includere CreateStudioPresignedUrl nell'[Autorizzazioni utente per la modalità di autenticazione IAM](#page-63-0) o usare una policy separata.

Per limitare un utente a uno Studio (o a un set di Studio), è possibile utilizzare il controllo di accesso basato sugli attributi (ABAC) o specificare un nome della risorsa Amazon (ARN) di uno Studio nell'elemento Resource della policy di autorizzazione dell'utente.

Example Assegnazione di un utente a uno Studio con un ARN di Studio

La seguente policy di esempio fornisce a un utente l'accesso a un particolare EMR Studio consentendo l'operazione CreateStudioPresignedUrl e specificando il nome della risorsa Amazon (ARN) di Studio nel elemento Resource.

```
{ 
     "Version": "2012-10-17", 
     "Statement": [ 
         { 
              "Sid": "AllowCreateStudioPresignedUrl", 
              "Effect": "Allow", 
              "Action": [ 
                  "elasticmapreduce:CreateStudioPresignedUrl" 
              ], 
              "Resource": "arn:aws:elasticmapreduce:<region>:<account-
id>:studio/<studio-id>" 
 } 
     ]
}
```
Example Assegnazione di un utente a uno Studio con ABAC per l'autenticazione IAM

Esistono diversi modi per configurare il controllo di accesso basato sugli attributi (ABAC) per uno Studio. Ad esempio, è possibile allegare uno o più tag a un EMR Studio e quindi creare una policy IAM che limita l'operazione CreateStudioPresignedUrl per uno Studio particolare o un insieme di Studio con tali tag.

Puoi aggiungere tag durante o dopo la creazione di Studio. Per aggiungere tag a uno Studio esistente, puoi utilizzare il comando AWS CLI[emr add-tags](https://awscli.amazonaws.com/v2/documentation/api/latest/reference/emr/add-tags.html). L'esempio seguente aggiunge un tag con la coppia chiave-valore Team = Data Analytics a un EMR Studio.

```
aws emr add-tags --resource-id <example-studio-id> --tags Team="Data Analytics"
```
La seguente policy di autorizzazione di esempio consente l'operazione CreateStudioPresignedUrl per EMR Studio con la coppia chiave-valore di tag Team = DataAnalytics. Per ulteriori informazioni sull'uso dei tag per controllare l'accesso, consulta [Controllo dell'accesso a e per utenti e ruoli IAM mediante i tag](https://docs.aws.amazon.com/IAM/latest/UserGuide/access_iam-tags.html) o [Controllo dell'accesso alle risorse](https://docs.aws.amazon.com/IAM/latest/UserGuide/access_tags.html)  [AWS mediante i tag.](https://docs.aws.amazon.com/IAM/latest/UserGuide/access_tags.html)

```
{ 
     "Version": "2012-10-17", 
     "Statement": [ 
        \{ "Sid": "AllowCreateStudioPresignedUrl", 
             "Effect": "Allow", 
             "Action": [ 
                  "elasticmapreduce:CreateStudioPresignedUrl" 
             ], 
             "Resource": "arn:aws:elasticmapreduce:<region>:<account-id>:studio/*", 
             "Condition": { 
                  "StringEquals": { 
                      "elasticmapreduce:ResourceTag/Team": "Data Analytics" 
 } 
 } 
         } 
    \mathbf{I}}
```
Example Assegna un utente a uno Studio utilizzando la chiave aws: SourceIdentity global condition

Quando usi la federazione IAM, puoi utilizzare la chiave di condizione globale aws:SourceIdentity in una policy di autorizzazione per consentire agli utenti di accedere a Studio quando assumono il ruolo IAM per la federazione.

È necessario innanzitutto configurare il proprio provider di identità (IdP) per restituire una stringa di identificazione, ad esempio un indirizzo e-mail o un nome utente, quando un utente autentica e assume il ruolo IAM per la federazione. IAM imposta la chiave di condizione globale aws:SourceIdentity alla stringa di identificazione restituita dal tuo IdP.

Per ulteriori informazioni, consulta il post sul blog [Come correlare l'attività del ruolo IAM all'identità](https://aws.amazon.com/blogs/security/how-to-relate-iam-role-activity-to-corporate-identity/) [aziendale](https://aws.amazon.com/blogs/security/how-to-relate-iam-role-activity-to-corporate-identity/) nel AWS Security Blog e la voce [aws: SourceIdentity](https://docs.aws.amazon.com/IAM/latest/UserGuide/reference_policies_condition-keys.html#condition-keys-sourceidentity) entry in the global condition keys reference.

Il seguente criterio di esempio consente l'CreateStudioPresignedUrlazione e offre agli utenti un accesso aws:SourceIdentity che corrisponde all'accesso *< example-sourceidentity >* a EMR Studio specificato da *< example-studio-arn* >.

```
\{ "Version": "2012-10-17", 
   "Statement": [ 
     { 
        "Effect": "Allow", 
        "Action": "elasticmapreduce:CreateStudioPresignedUrl", 
        "Resource": "<example-studio-arn>", 
        "Condition": { 
          "StringLike": { 
            "aws:SourceIdentity": "<example-source-identity>" 
          } 
        } 
     } 
   ]
}
```
# IAM Identity Center

Quando si assegna un utente o un gruppo a un EMR Studio, specificare una policy di sessione che definisca autorizzazioni granulari, ad esempio la possibilità di creare un nuovo cluster EMR, per tale utente o gruppo. Amazon EMR archivia le mappature delle policy di sessione. È possibile aggiornare le policy di sessione a un utente o a un gruppo dopo l'assegnazione.

# **a** Note

Le autorizzazioni finali per un utente o un gruppo sono un'intersezione tra le autorizzazioni definite nel ruolo utente di EMR Studio e le autorizzazioni definite nella policy di sessione per tale utente o gruppo. Se un utente appartiene a più gruppi assegnati allo Studio, EMR Studio utilizza un'unione di autorizzazioni per quel determinato utente.

## Assegnazione di utenti o gruppi a un EMR Studio con la console Amazon EMR

- 1. Passa alla nuova console Amazon EMR e seleziona Passa alla vecchia console dalla barra di navigazione laterale. Per ulteriori informazioni su cosa aspettarti quando passi alla vecchia console, consulta [Utilizzo della vecchia console](https://docs.aws.amazon.com/emr/latest/ManagementGuide/whats-new-in-console.html#console-opt-in).
- 2. Scegli EMR Studio dalla barra di navigazione a sinistra.
- 3. Scegli il nome del tuo Studio dal menu Studios (Studio) oppure seleziona lo Studio e scegli View details (Visualizza dettagli) per aprire la pagina dei dettagli dello Studio.
- 4. Seleziona Add Users (Aggiungi utenti) per visualizzare la tabella di ricerca Users (Utenti) e Groups (Gruppi).
- 5. Seleziona la scheda Users (Utenti) oppure la scheda Groups (Gruppi) e inserisci un termine di ricerca nella barra di ricerca per trovare un utente o un gruppo.
- 6. Seleziona uno o più utenti o gruppi dall'elenco dei risultati di ricerca. Puoi passare dalla scheda Utenti alla scheda Gruppi e viceversa.
- 7. Dopo aver selezionato gli utenti e i gruppi da aggiungere allo Studio, scegli Add (Aggiungi). Dovresti visualizzare gli utenti e i gruppi nell'elenco Utenti dello Studio. Potrebbero essere necessari alcuni secondi prima che l'elenco venga aggiornato.
- 8. Segui le istruzioni in [Aggiornamento delle autorizzazioni per un utente o un gruppo assegnato](#page-143-0)  [a uno Studio](#page-143-0) per perfezionare le autorizzazioni Studio per un utente o un gruppo.

Assegnazione di un utente o un gruppo a EMR Studio tramite la AWS CLI

Inserisci valori personalizzati per i seguenti argomenti create-studio-session-mapping. Per ulteriori informazioni sul comando create-studio-session-mapping, consulta la [Guida](https://docs.aws.amazon.com/cli/latest/reference/emr/create-studio-session-mapping.html) [di riferimento ai comandi della AWS CLI.](https://docs.aws.amazon.com/cli/latest/reference/emr/create-studio-session-mapping.html)

- **--studio-id**: l'ID dello Studio a cui si desidera assegnare l'utente o il gruppo. Per ricevere istruzioni su come recuperare l'ID dello Studio, consulta [Visualizzazione dei dettagli dello](#page-147-0)  [Studio.](#page-147-0)
- **--identity-name**: il nome dell'utente o del gruppo dall'archivio identità. Per ulteriori informazioni, consulta [UserNamel](https://docs.aws.amazon.com/singlesignon/latest/IdentityStoreAPIReference/API_User.html#singlesignon-Type-User-UserName)a sezione dedicata agli utenti e [DisplayNamea](https://docs.aws.amazon.com/singlesignon/latest/IdentityStoreAPIReference/API_Group.html#singlesignon-Type-Group-DisplayName)i gruppi nell'Identity Store API Reference.
- **--identity-type**: utilizza USER o GROUP per specificare il tipo di identità.
- **--session-policy-arn**: il nome della risorsa Amazon (ARN) per la policy di sessione che desideri associare all'utente o al gruppo. Ad esempio, **arn:aws:iam::***<aws-account-*

*id>***:policy/***EMRStudio\_Advanced\_User\_Policy*. Per ulteriori informazioni, consulta [Creazione di policy di autorizzazione per gli utenti di EMR Studio](#page-97-0).

```
aws emr create-studio-session-mapping \ 
  --studio-id <example-studio-id> \ 
  --identity-name <example-identity-name> \
```

```
 --identity-type <USER-or-GROUP> \
```

```
 --session-policy-arn <example-session-policy-arn>
```
# **a** Note

I caratteri di continuazione della riga Linux (\) sono inclusi per la leggibilità. Possono essere rimossi o utilizzati nei comandi Linux. Per Windows, rimuoverli o sostituirli con un accento circonflesso (^).

Utilizza il comando get-studio-session-mapping per verificare la nuova assegnazione. Sostituisci *< example-identity-name >* con il nome IAM Identity Center dell'utente o del gruppo che hai aggiornato.

```
aws emr get-studio-session-mapping \ 
  --studio-id <example-studio-id> \ 
  --identity-type <USER-or-GROUP> \ 
  --identity-name <user-or-group-name> \
```
<span id="page-143-0"></span>Aggiornamento delle autorizzazioni per un utente o un gruppo assegnato a uno Studio

# IAM

Per aggiornare le autorizzazioni utente o di gruppo quando si utilizza la modalità di autenticazione IAM, utilizzare IAM per modificare le policy di autorizzazione IAM collegate alle identità IAM (utenti, gruppi o ruoli).

Per ulteriori informazioni, consulta [Autorizzazioni utente per la modalità di autenticazione IAM](#page-63-0).
#### IAM Identity Center

Aggiornamento delle autorizzazioni di EMR Studio per un utente o un gruppo mediante la console

- 1. Passa alla nuova console Amazon EMR e seleziona Passa alla vecchia console dalla barra di navigazione laterale. Per ulteriori informazioni su cosa aspettarti quando passi alla vecchia console, consulta [Utilizzo della vecchia console](https://docs.aws.amazon.com/emr/latest/ManagementGuide/whats-new-in-console.html#console-opt-in).
- 2. Scegli EMR Studio dalla barra di navigazione a sinistra.
- 3. Scegli il nome del tuo Studio dal menu Studios (Studio) oppure seleziona lo Studio e scegli View details (Visualizza dettagli) per aprire la pagina dei dettagli dello Studio.
- 4. Nell'elenco Studio users (Utenti dello Studio) nella pagina dei dettagli dello Studio, cerca l'utente o il gruppo che desideri aggiornare. Puoi eseguire la ricerca per nome o tipo di identità.
- 5. Seleziona l'utente o il gruppo che desideri aggiornare e scegli Assign policy (Assegna policy) per aprire la finestra di dialogo Session policy (Policy di sessione).
- 6. Seleziona una policy da applicare all'utente o al gruppo scelto nella fase 5 e scegli Apply policy (Applica policy). L'elenco Utenti dello Studio dovrebbe mostrare il nome della policy nella colonna Policy di sessione per l'utente o il gruppo aggiornato.

Aggiornamento delle autorizzazioni di EMR Studio per un utente o un gruppo utilizzando AWS CLI

Inserisci valori personalizzati per i seguenti argomenti update-studio-session-mappings. Per ulteriori informazioni sul comando update-studio-session-mappings, consulta la [Guida](https://docs.aws.amazon.com/cli/latest/reference/emr/update-studio-session-mapping.html) [di riferimento ai comandi della AWS CLI.](https://docs.aws.amazon.com/cli/latest/reference/emr/update-studio-session-mapping.html)

```
aws emr update-studio-session-mapping \ 
  --studio-id <example-studio-id> \ 
  --identity-name <name-of-user-or-group-to-update> \ 
  --session-policy-arn <new-session-policy-arn-to-apply> \ 
  --identity-type <USER-or-GROUP> \
```
Utilizza il comando get-studio-session-mapping per verificare la nuova assegnazione della policy di sessione. Sostituisci *< example-identity-name >* con il nome dell'IAM Identity Center dell'utente o del gruppo che hai aggiornato.

```
aws emr get-studio-session-mapping \ 
  --studio-id <example-studio-id> \
```

```
 --identity-type <USER-or-GROUP> \ 
 --identity-name <user-or-group-name> \
```
Rimozione di un utente o un gruppo da uno Studio

#### IAM

Per rimuovere un utente o un gruppo da EMR Studio quando si utilizza la modalità di autenticazione IAM, è necessario revocare l'accesso dell'utente a Studio riconfigurando la policy di autorizzazione IAM dell'utente.

Nella seguente policy di esempio, supponiamo che tu disponga di un EMR Studio con la coppia chiave-valore di tag Team = Quality Assurance. Secondo la policy, l'utente può accedere a Studio taggati con la chiave Team il cui valore è uguale a Data Analytics o Quality Assurance. Per rimuovere l'utente dallo Studio taggato con Team = Quality Assurance, rimuovi Quality Assurance dall'elenco dei valori dei tag.

```
{ 
     "Version": "2012-10-17", 
     "Statement": [ 
         { 
             "Sid": "AllowCreateStudioPresignedUrl", 
             "Effect": "Allow", 
             "Action": [ 
                 "elasticmapreduce:CreateStudioPresignedUrl" 
             ], 
             "Resource": "arn:aws:elasticmapreduce:<region>:<account-id>:studio/*", 
             "Condition": { 
                 "StringEquals": { 
                     "emr:ResourceTag/Team": [ 
                         "Data Analytics", 
                         "Quality Assurance" 
 ] 
 } 
 } 
         } 
     ]
}
```
### IAM Identity Center

Rimozione di un utente o un gruppo da un EMR Studio mediante la console

- 1. Passa alla nuova console Amazon EMR e seleziona Passa alla vecchia console dalla barra di navigazione laterale. Per ulteriori informazioni su cosa aspettarti quando passi alla vecchia console, consulta [Utilizzo della vecchia console](https://docs.aws.amazon.com/emr/latest/ManagementGuide/whats-new-in-console.html#console-opt-in).
- 2. Scegli EMR Studio dalla barra di navigazione a sinistra.
- 3. Scegli il nome del tuo Studio dal menu Studios (Studio) oppure seleziona lo Studio e scegli View details (Visualizza dettagli) per aprire la pagina dei dettagli dello Studio.
- 4. Nell'elenco Studio users (Utenti dello Studio) nella pagina dei dettagli dello Studio, individua l'utente o il gruppo che desideri rimuovere dallo Studio. Puoi eseguire la ricerca per nome o tipo di identità.
- 5. Seleziona l'utente o il gruppo che desideri eliminare, quindi scegli Delete (Elimina) e conferma. L'utente o il gruppo eliminato scompare dall'elenco Utenti dello Studio.

Rimozione di un utente o di un gruppo da un EMR Studio utilizzando AWS CLI

Inserisci valori personalizzati per i seguenti argomenti delete-studio-session-mapping. Per ulteriori informazioni sul comando delete-studio-session-mapping, consulta la [Guida](https://docs.aws.amazon.com/cli/latest/reference/emr/delete-studio-session-mapping.html) [di riferimento ai comandi della AWS CLI.](https://docs.aws.amazon.com/cli/latest/reference/emr/delete-studio-session-mapping.html)

```
aws emr delete-studio-session-mapping \ 
  --studio-id <example-studio-id> \ 
  --identity-type <USER-or-GROUP> \ 
  --identity-name <name-of-user-or-group-to-delete> \
```
## Gestione di un Amazon EMR Studio

Questa sezione include istruzioni per monitorare, aggiornare o eliminare una risorsa EMR Studio. Per informazioni su come assegnare utenti o aggiornare le autorizzazioni utente, consulta [Assegnazione](#page-138-0) [e gestione degli utenti di EMR Studio.](#page-138-0)

### Visualizzazione dei dettagli dello Studio

#### New console

Visualizzazione dei dettagli di un EMR Studio con la nuova console

- 1. [Apri la console Amazon EMR all'indirizzo https://console.aws.amazon.com/emr.](https://console.aws.amazon.com/emr)
- 2. In EMR Studio, nella barra di navigazione a sinistra, scegli Studio.
- 3. Seleziona lo Studio dall'elenco Studio per aprire la pagina dei suoi dettagli. La pagina dei dettagli dello Studio include le informazioni di Configurazione dello Studio, quali Descrizione, VPC e Sottoreti dello Studio.

#### Old console

Visualizzazione dei dettagli di un EMR Studio con la vecchia console

- 1. [Apri la console Amazon EMR all'indirizzo https://console.aws.amazon.com/elasticmapreduce/](https://console.aws.amazon.com/elasticmapreduce/home) [home.](https://console.aws.amazon.com/elasticmapreduce/home)
- 2. Seleziona EMR Studio dalla barra di navigazione a sinistra.
- 3. Seleziona il Studio dall'elenco Studios (Studio) per aprire la pagina dei dettagli dello Studio. La pagina dei dettagli dello Studio include le informazioni di Configurazione dello Studio, quali Descrizione, VPC e Sottoreti dello Studio.

### CLI

Recupero dei dettagli di un EMR Studio tramite l'ID dello Studio utilizzando AWS CLI

Utilizza il seguente comando describe-studio della AWS CLI per recuperare informazioni dettagliate su un EMR Studio specifico. Per ulteriori informazioni, consulta la [Guida di riferimento](https://docs.aws.amazon.com/cli/latest/reference/emr/describe-studio.html) [ai comandi della AWS CLI](https://docs.aws.amazon.com/cli/latest/reference/emr/describe-studio.html).

```
aws emr describe-studio \ 
  --studio-id <id-of-studio-to-describe> \
```
Recupero di un elenco degli EMR Studio utilizzando AWS CLI

Utilizza il seguente comando list-studios della AWS CLI. Per ulteriori informazioni, consulta la [Guida di riferimento ai comandi della AWS CLI.](https://docs.aws.amazon.com/cli/latest/reference/emr/list-studios.html)

aws emr list-studios

Di seguito è riportato un valore restituito di esempio per il comando list-studios in formato JSON.

```
{ 
     "Studios": [ 
          { 
              "AuthMode": "IAM", 
              "VpcId": "vpc-b21XXXXX", 
              "Name": "example-studio-name", 
              "Url": "https://es-7HWP74SNGDXXXXXXXXXXXXXXX.emrstudio-prod.us-
east-1.amazonaws.com", 
              "CreationTime": 1605672582.781, 
              "StudioId": "es-7HWP74SNGDXXXXXXXXXXXXXXX", 
              "Description": "example studio description" 
         } 
    \mathbf{I}}
```
Monitoraggio delle operazioni di Amazon EMR Studio

Visualizzazione dell'attività di EMR Studio e dell'API

EMR Studio è integrato con AWS CloudTrail, un servizio che offre un registro delle operazioni eseguite da un utente, da un ruolo IAM o da un altro servizio AWS in EMR Studio. CloudTrail acquisisce le chiamate API per EMR Studio come eventi. [È possibile visualizzare gli eventi](https://console.aws.amazon.com/cloudtrail/)  [utilizzando la CloudTrail console all'indirizzo https://console.aws.amazon.com/cloudtrail/.](https://console.aws.amazon.com/cloudtrail/)

Gli eventi EMR Studio forniscono informazioni come quale utente Studio o IAM effettua una richiesta e il tipo di richiesta.

**a** Note

Le operazioni on-cluster come l'esecuzione di processi notebook non emetto AWS CloudTrail.

Puoi anche creare un percorso per la distribuzione continua degli CloudTrail eventi EMR Studio a un bucket Amazon S3. Per ulteriori informazioni, consulta la [AWS CloudTrailGuida per l'utente](https://docs.aws.amazon.com/awscloudtrail/latest/userguide/cloudtrail-user-guide.html).

#### CloudTrail Evento di esempio: un utente chiama l'API DescribeStudio

Di seguito è riportato un AWS CloudTrail evento di esempio che viene creato quando un utente chiama l'[DescribeStudio](https://docs.aws.amazon.com/emr/latest/APIReference/API_DescribeStudio.html)API. admin CloudTrail registra il nome utente comeadmin.

#### **a** Note

Per proteggere i dettagli di Studio, l'evento API EMR Studio per DescribeStudio esclude un valore per. responseElements

```
{ 
    "eventVersion":"1.08", 
    "userIdentity":{ 
       "type":"IAMUser", 
       "principalId":"AIDXXXXXXXXXXXXXXXXXX", 
       "arn":"arn:aws:iam::653XXXXXXXXX:user/admin", 
       "accountId":"653XXXXXXXXX", 
       "accessKeyId":"AKIAIOSFODNN7EXAMPLE", 
       "userName":"admin" 
    }, 
    "eventTime":"2021-01-07T19:13:58Z", 
    "eventSource":"elasticmapreduce.amazonaws.com", 
    "eventName":"DescribeStudio", 
    "awsRegion":"us-east-1", 
    "sourceIPAddress":"72.XX.XXX.XX", 
    "userAgent":"aws-cli/1.18.188 Python/3.8.5 Darwin/18.7.0 botocore/1.19.28", 
    "requestParameters":{ 
       "studioId":"es-9O5XXXXXXXXXXXXXXXXXXXXXX" 
    }, 
    "responseElements":null, 
    "requestID":"0fxxxxxx-xxxx-xxxx-xxxx-xxxxxxxxxxxx", 
    "eventID":"b0xxxxxx-xxxx-xxxx-xxxx-xxxxxxxxxxxx", 
    "readOnly":true, 
    "eventType":"AwsApiCall", 
    "managementEvent":true, 
    "eventCategory":"Management", 
    "recipientAccountId":"653XXXXXXXXX"
}
```
Visualizzazione dell'attività degli utenti e dei processi Spark

Per visualizzare l'attività dei processi Spark da parte degli utenti di Amazon EMR Studio, è possibile configurare la rappresentazione utente in un cluster. Con la rappresentazione utente, ogni processo Spark inviato da un Workspace è associato all'utente Studio che ha eseguito il codice.

Quando la rappresentazione utente è abilitata, Amazon EMR crea una directory utente HDFS nel nodo primario del cluster per ogni utente che esegue il codice nel Workspace. Ad esempio, se l'utente studio-user-1@example.com esegue il codice, puoi collegarti al nodo primario per riscontrare che hadoop fs -ls /user ha una directory per studio-user-1@example.com.

Per impostare la rappresentazione utente di Spark, imposta le seguenti proprietà nelle classificazioni di configurazione:

- core-site
- livy-conf

```
\overline{L} { 
          "Classification": "core-site", 
          "Properties": { 
             "hadoop.proxyuser.livy.groups": "*", 
             "hadoop.proxyuser.livy.hosts": "*" 
          } 
      }, 
      { 
          "Classification": "livy-conf", 
          "Properties": { 
             "livy.impersonation.enabled": "true" 
          } 
      }
]
```
Per visualizzare le pagine del server della cronologia, consulta [Debug di applicazioni e processi](#page-203-0)  [con EMR Studio.](#page-203-0) È inoltre possibile connettersi al nodo primario del cluster utilizzando SSH per visualizzare le interfacce Web dell'applicazione. Per ulteriori informazioni, consulta [Visualizzazione di](#page-1682-0)  [interfacce Web ospitate su cluster Amazon EMR](#page-1682-0).

### Aggiornamento di un Amazon EMR Studio

Dopo aver creato un EMR Studio, puoi aggiornare i seguenti attributi utilizzando la AWS CLI:

- Nome
- Descrizione
- Percorso S3 predefinito
- Sottoreti

Aggiornamento di un EMR Studio mediante la AWS CLI

Utilizza il comando update-studio della AWS CLI per aggiornare un EMR Studio. Per ulteriori informazioni, consulta la sezione relativa alle [informazioni di riferimento ai comandi della AWS CLI.](https://docs.aws.amazon.com/cli/latest/reference/emr/update-studio.html)

#### **a** Note

Puoi associare uno Studio a un massimo di 5 sottoreti. Queste sottoreti devono appartenere allo stesso VPC dello Studio. L'elenco degli ID delle sottoreti inviati al comando updatestudio può includere nuovi ID di sottorete, ma deve includere anche tutti gli ID di sottorete precedentemente associati allo Studio. Non è possibile rimuovere le sottoreti da uno Studio.

```
aws emr update-studio \ 
  --studio-id <example-studio-id-to-update> \ 
  --name <example-new-studio-name> \ 
  --subnet-ids <old-subnet-id-1 old-subnet-id-2 old-subnet-id-3 new-subnet-id> \
```
Per verificare le modifiche, utilizza il comando describe-studio della AWS CLI e specifica l'ID del tuo Studio. Per ulteriori informazioni, consulta la [Guida di riferimento ai comandi della AWS CLI](https://docs.aws.amazon.com/cli/latest/reference/emr/describe-studio.html).

```
aws emr describe-studio \ 
  --studio-id <id-of-updated-studio> \
```
### Eliminazione di un Amazon EMR Studio e di Workspace

Quando elimini uno Studio, EMR Studio elimina tutte le assegnazioni di utenti e gruppi IAM Identity Center che sono associate allo Studio.

#### **a** Note

Quando elimini uno Studio, Amazon EMR non elimina i Workspace a esso associati. È necessario eliminare separatamente i Workspace nello Studio.

Eliminazione dei Workspace

### **Console**

Poiché ogni Workspace EMR Studio è un'istanza di notebook EMR, è possibile utilizzare la console di gestione Amazon EMR per eliminare i Workspace. Puoi eliminare i Workspace utilizzando la console Amazon EMR prima o dopo l'eliminazione di Studio

Eliminazione di un Workspace mediante la console Amazon EMR

- 1. Passa alla nuova console Amazon EMR e seleziona Passa alla vecchia console dalla barra di navigazione laterale. Per ulteriori informazioni su cosa aspettarti quando passi alla vecchia console, consulta [Utilizzo della vecchia console](https://docs.aws.amazon.com/emr/latest/ManagementGuide/whats-new-in-console.html#console-opt-in).
- 2. Seleziona Notebook.
- 3. Seleziona i Workspace che intendi eliminare.
- 4. Seleziona Elimina e quindi nuovamente Elimina per confermare.
- 5. Segui le istruzioni per l'[Eliminazione di oggetti](https://docs.aws.amazon.com/AmazonS3/latest/user-guide/delete-objects.html) nella Guida per l'utente della console Amazon Simple Storage Service per rimuovere i file notebook associati al Workspace eliminato da Amazon S3.

#### EMR Studio UI

From the Workspace UI

Eliminazione di un Workspace e dei file di backup associati da EMR Studio

- 1. Accedi al tuo EMR Studio con l'URL di accesso allo Studio e seleziona Workspace dal riquadro di navigazione a sinistra.
- 2. Individua il Workspace nell'elenco, quindi seleziona la casella di spunta accanto al relativo nome. È possibile selezionare più Workspace da eliminare contemporaneamente.
- 3. Dall'elenco Workspace, seleziona Elimina in alto a destra per confermare che desideri eliminare i Workspace selezionati. Seleziona Elimina per confermare.

4. Se desideri rimuovere i file notebook associati al WorkSpace eliminato da Amazon S3, segui le istruzioni per l'[Eliminazione di oggetti](https://docs.aws.amazon.com/AmazonS3/latest/user-guide/delete-objects.html) nella Guida per l'utente della console Amazon Simple Storage Service. Se non hai creato lo Studio, contatta l'amministratore dello Studio per determinare la posizione del backup di Amazon S3 per il Workspace eliminato.

### From the Workspaces list

Eliminazione di un WorkSpace e dei file di backup associati dall'elenco dei WorkSpace

- 1. Vai all'elenco dei Workspace nella console.
- 2. Seleziona il WorkSpace che desideri eliminare dall'elenco, quindi scegli Azioni.
- 3. Scegli Elimina.
- 4. Se desideri rimuovere i file notebook associati al WorkSpace eliminato da Amazon S3, segui le istruzioni per l'[Eliminazione di oggetti](https://docs.aws.amazon.com/AmazonS3/latest/user-guide/delete-objects.html) nella Guida per l'utente della console Amazon Simple Storage Service. Se non hai creato lo Studio, contatta l'amministratore dello Studio per determinare la posizione del backup di Amazon S3 per il Workspace eliminato.

### Eliminazione di un EMR Studio

#### New console

Eliminazione di un EMR Studio con la nuova console

- 1. [Apri la console Amazon EMR all'indirizzo https://console.aws.amazon.com/emr.](https://console.aws.amazon.com/emr)
- 2. In EMR Studio, nella barra di navigazione a sinistra, scegli Studio.
- 3. Seleziona lo Studio dall'elenco degli Studios (Studio) tramite l'interruttore a sinistra del nome dello Studio. Scegli Elimina.

#### Old console

Eliminazione di un EMR Studio con la vecchia console

- 1. [Apri la console Amazon EMR all'indirizzo https://console.aws.amazon.com/elasticmapreduce/](https://console.aws.amazon.com/elasticmapreduce/home) [home.](https://console.aws.amazon.com/elasticmapreduce/home)
- 2. Seleziona EMR Studio dalla barra di navigazione a sinistra.

3. Seleziona lo Studio dall'elenco Studio e scegli Elimina.

### CLI

Eliminazione di un EMR Studio con la AWS CLI

Utilizza il comando delete-studio della AWS CLI per eliminare un EMR Studio. Per ulteriori informazioni, consulta la sezione relativa alle [informazioni di riferimento ai comandi di AWS CLI.](https://docs.aws.amazon.com/cli/latest/reference/emr/delete-studio.html)

aws emr delete-studio --studio-id *<id-of-studio-to-delete>*

## Crittografia di notebook e file dell'area di lavoro EMR Studio

In EMR Studio, è possibile creare e configurare diverse aree di lavoro per organizzare ed eseguire notebook. Questi spazi di lavoro archiviano notebook e file correlati nel bucket Amazon S3 specificato. Per impostazione predefinita, questi file sono crittografati con chiavi gestite da Amazon S3 (SSE-S3) con crittografia lato server come livello base di crittografia. Puoi anche scegliere di utilizzare chiavi KMS gestite dal cliente (SSE-KMS) per crittografare i tuoi file. Puoi farlo utilizzando la console di gestione Amazon EMR o tramite l'AWSSDK AWS CLI and durante la creazione di un EMR Studio.

La crittografia dello storage dell'area di lavoro di EMR Studio è disponibile in tutte le regioni in [cui](https://docs.aws.amazon.com/emr/latest/ManagementGuide/emr-studio-considerations.html#emr-studio-considerations-general) è disponibile EMR Studio.

### **Prerequisiti**

Prima di poter crittografare gli appunti e i file dell'area di lavoro di EMR Studio, è necessario AWS Key Management Service [creare una chiave CMK \(Symmetric Customer Manager Key\)](https://docs.aws.amazon.com/kms/latest/developerguide/create-keys.html#create-symmetric-cmk) nella stessa Account AWS regione di EMR Studio.

La politica delle risorse dell'utente AWS KMS deve disporre delle autorizzazioni di accesso necessarie per il ruolo di servizio di EMR Studio. Di seguito è riportato un esempio di policy IAM che concede autorizzazioni di accesso minime per la crittografia dello storage EMR Studio Workspace:

```
{ 
     "Sid": "AllowEMRStudioServiceRoleAccess", 
     "Effect": "Allow", 
     "Principal": {
```

```
 "AWS": "arn:aws:iam::<ACCOUNT_ID>:role/<ROLE_NAME>" 
     }, 
     "Action": [ 
          "kms:Decrypt", 
          "kms:GenerateDataKey", 
          "kms:ReEncryptFrom", 
          "kms:ReEncryptTo", 
          "kms:DescribeKey" 
     ], 
     "Resource": "*", 
     "Condition": { 
          "StringEquals": { 
              "kms:CallerAccount": "<ACCOUNT_ID>", 
              "kms:EncryptionContext:aws:s3:arn": "arn:aws:s3:::<S3_BUCKET_NAME>", 
              "kms:ViaService": "s3.<AWS_REGION>.amazonaws.com" 
          } 
     }
}
```
Il ruolo del servizio EMR Studio deve inoltre disporre delle autorizzazioni di accesso per utilizzare la chiave. AWS KMS Di seguito è riportato un esempio di policy IAM che concede le autorizzazioni di accesso minime per la crittografia dello storage EMR Studio Workspace:

```
{ 
     "Version": "2012-10-17", 
     "Statement": [ 
          { 
               "Sid": "AllowEMRStudioWorkspaceStorageEncryptionAccess", 
               "Effect": "Allow", 
               "Action": [ 
                  "kms:Decrypt", 
                  "kms:GenerateDataKey", 
                  "kms:ReEncryptFrom", 
                  "kms:ReEncryptTo", 
                  "kms:DescribeKey" 
              ], 
               "Resource": ["arn:aws:kms:<REGION>:<ACCOUNT_ID>:key/<KEY_IDENTIFIER>"] 
          } 
     ]
}
```
### Installazione

Segui questi passaggi per creare un nuovo EMR Studio che utilizzi la crittografia dello storage del workspace.

- 1. Apri la console di Amazon EMR all'indirizzo <https://console.aws.amazon.com/elasticmapreduce/>.
- 2. Scegli Studios, quindi scegli Create Studio.
- 3. Per la posizione S3 per lo storage, inserisci o scegli un percorso Amazon S3. Questa è la posizione Amazon S3 in cui Amazon EMR archivia i notebook e i file dell'area di lavoro.
- 4. Per il ruolo Service, inserisci o scegli un ruolo IAM. Questo è il ruolo IAM che Amazon EMR assume.
- 5. Scegli Encrypt Workspace files con la tua chiave. AWS KMS
- 6. Inserisci o scegli una AWS KMS chiave da utilizzare per crittografare i notebook e i file dell'area di lavoro in Amazon S3.
- 7. Scegli Create Studio o Create Studio e Launch Workspaces.
- 8. Scegli Encrypt Workspace file con la tua chiave. AWS KMS
- 9. Inserisci o scegli uno AWS KMS da utilizzare per crittografare i notebook e i file dell'area di lavoro in Amazon S3.
- 10. Seleziona Salva modifiche.

I passaggi seguenti mostrano come aggiornare un EMR Studio e configurare la crittografia dello storage del workspace.

- 1. Apri la console di Amazon EMR all'indirizzo <https://console.aws.amazon.com/elasticmapreduce/>.
- 2. Scegli un EMR Studio esistente dall'elenco, quindi scegli Modifica.
- 3. Scegli Encrypt Workspace file con la tua chiave. AWS KMS
- 4. Inserisci o scegli uno AWS KMS da utilizzare per crittografare i notebook e i file dell'area di lavoro in Amazon S3.
- 5. Seleziona Salva modifiche.

# <span id="page-157-0"></span>Definizione di gruppi di sicurezza per controllare il traffico di rete EMR Studio

Informazioni sui gruppi di sicurezza EMR Studio

Amazon EMR Studio utilizza due gruppi di sicurezza per controllare il traffico di rete tra Workspace in Studio e un cluster Amazon EMR collegato in esecuzione su Amazon EC2:

- Un gruppo di sicurezza del motore, che utilizza la porta 18888 per comunicare con un cluster Amazon EMR collegato in esecuzione su Amazon EC2.
- Un gruppo di sicurezza del Workspace associato ai Workspace in uno Studio. Questo gruppo di sicurezza include una regola HTTPS in uscita per consentire al Workspace di instradare il traffico a Internet e deve consentire il traffico in uscita verso Internet sulla porta 443 per abilitare il collegamento di repository Git a un Workspace.

EMR Studio utilizza questi gruppi di sicurezza oltre a tutti i gruppi di sicurezza associati a un cluster EMR collegato a un Workspace.

Devi creare questi gruppi di sicurezza quando utilizzi la AWS CLI per creare uno Studio.

### **a** Note

È possibile personalizzare i gruppi di sicurezza per EMR Studio con regole personalizzate per l'ambiente, ma è necessario includere le regole riportate in questa pagina. Il gruppo di sicurezza del Workspace non può consentire traffico in entrata e il gruppo di sicurezza del motore deve consentire il traffico in entrata dal gruppo di sicurezza del Workspace.

Uso dei gruppi di sicurezza EMR Studio predefiniti

Quando utilizzi la console Amazon EMR, puoi scegliere i seguenti gruppi di sicurezza predefiniti. I gruppi di sicurezza predefiniti vengono creati da EMR Studio per tuo conto e includono le regole minime in entrata e in uscita richieste per i Workspace in un EMR Studio.

- DefaultEngineSecurityGroup
- DefaultWorkspaceSecurityGroupGit o DefaultWorkspaceSecurityGroupWithoutGit

### **Prerequisiti**

Per creare i gruppi di sicurezza per EMR Studio, è necessario un cloud privato virtuale (VPC) Amazon per lo Studio. Il VPC viene scelto quando crei i gruppi di sicurezza. Dovrebbe corrispondere al VPC specificato durante la creazione dello Studio. Se intendi utilizzare Amazon EMR su EKS con EMR Studio, scegli il VPC per i nodi worker del cluster Amazon EKS.

### **Istruzioni**

Segui le istruzioni in [Creazione di un gruppo di sicurezza](https://docs.aws.amazon.com/AWSEC2/latest/UserGuide/working-with-security-groups.html#creating-security-group) nella Guida per l'utente di Amazon EC2 per le istanze Linux per creare un gruppo di sicurezza del motore e un gruppo di sicurezza del Workspace nel tuo VPC. I gruppi di sicurezza devono includere le regole riassunte nelle tabelle seguenti.

Quando crei gruppi di sicurezza per EMR Studio, prendi nota degli ID di entrambi. Quando crei uno Studio, puoi specificare ciascun gruppo di sicurezza in base all'ID.

### Gruppo di sicurezza del motore

EMR Studio utilizza la porta 18888 per comunicare con un cluster collegato.

### Regole in entrata

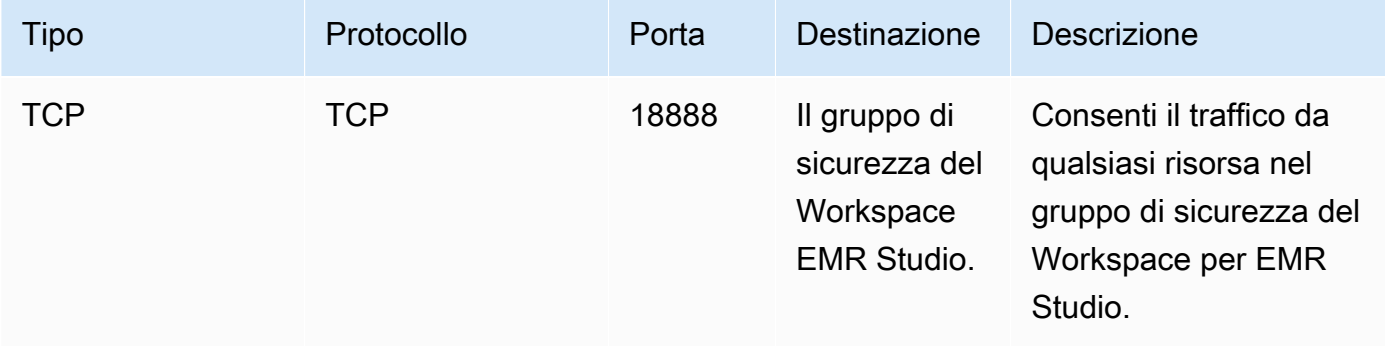

### Gruppo di sicurezza del Workspace

Questo gruppo di sicurezza è associato ai Workspace in un EMR Studio.

### Regole in uscita

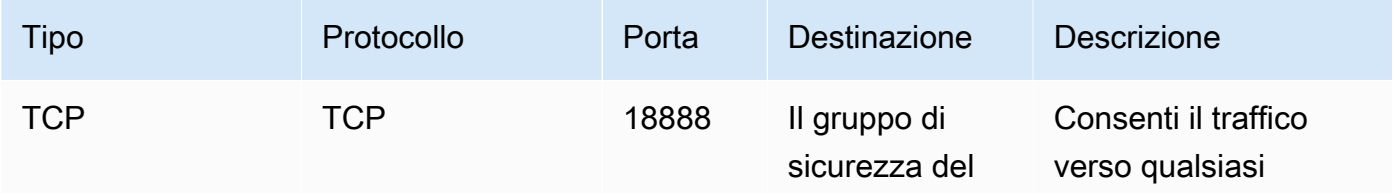

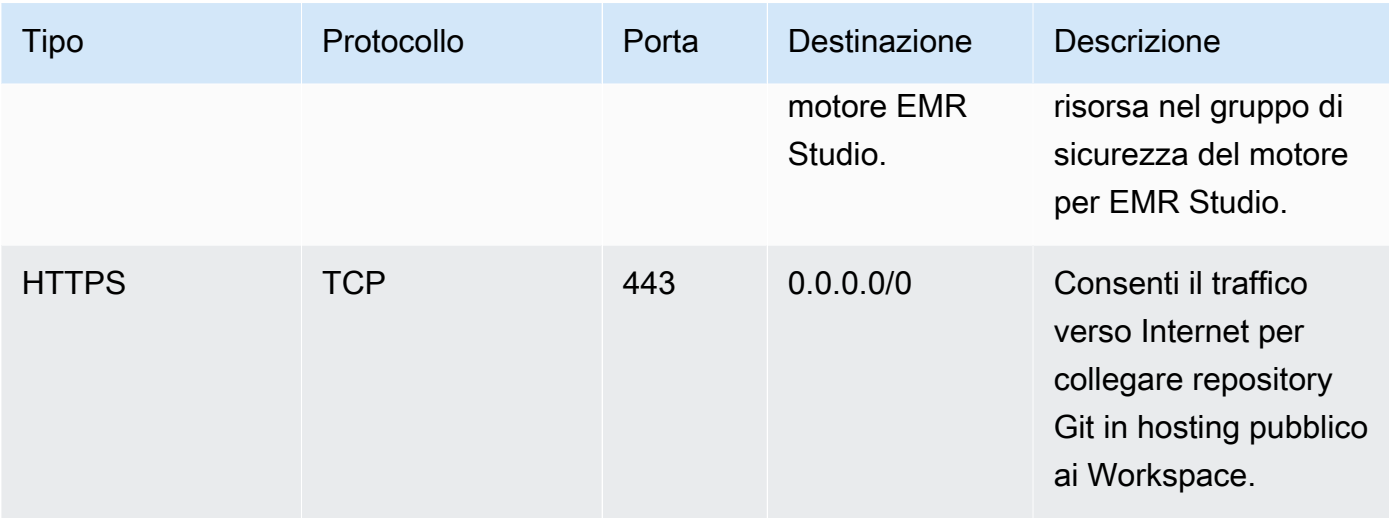

## Creazione di modelli AWS CloudFormation per Amazon EMR Studio

### Informazioni sui modelli di cluster EMR Studio

Puoi creare AWS CloudFormation modelli per aiutare gli utenti di EMR Studio a lanciare nuovi cluster Amazon EMR in un workspace. CloudFormation i modelli sono file di testo formattati in JSON o YAML. In un modello, descrivi una pila di AWS risorse e spieghi CloudFormation come fornirti tali risorse. Per EMR Studio, puoi creare uno o più modelli che descrivono un cluster Amazon EMR.

Organizzi i tuoi modelli in AWS Service Catalog.AWS Service Catalog consente di creare e gestire servizi IT comunemente distribuiti denominati prodotti su AWS. Raccogli i tuoi modelli come prodotti in un portfolio che condividi con gli utenti di EMR Studio. Dopo aver creato modelli di cluster, gli utenti di Studio possono avviare un nuovo cluster per un Workspace con uno dei modelli. Gli utenti devono disporre delle autorizzazioni per creare nuovi cluster dai modelli. Puoi impostare le autorizzazioni utente nel tuo [Policy di autorizzazione di EMR Studio](#page-96-0).

Per ulteriori informazioni sui CloudFormation modelli, consulta [Templates](https://docs.aws.amazon.com/AWSCloudFormation/latest/UserGuide/cfn-whatis-concepts.html#w2ab1b5c15b7) nella Guida per l'AWS CloudFormationutente. Per ulteriori informazioni su AWS Service Catalog, consulta [Che cos'è AWS](https://docs.aws.amazon.com/servicecatalog/latest/adminguide/introduction.html) [Service Catalog.](https://docs.aws.amazon.com/servicecatalog/latest/adminguide/introduction.html)

Il video seguente illustra come configurare modelli di cluster in AWS Service Catalog per EMR Studio. Per ulteriori informazioni, consulta il post del blog [Build a self-service environment for each line of](https://aws.amazon.com/blogs/big-data/build-a-self-service-environment-for-each-line-of-business-using-amazon-emr-and-aws-service-catalog/)  [business using Amazon EMR and Service Catalog](https://aws.amazon.com/blogs/big-data/build-a-self-service-environment-for-each-line-of-business-using-amazon-emr-and-aws-service-catalog/) (Creazione di un ambiente self-service per ogni linea di business utilizzando Amazon EMR e Service Catalog).

#### Parametri di modello opzionali

Puoi includere opzioni aggiuntive nella sezione [Parameters](https://docs.aws.amazon.com/AWSCloudFormation/latest/UserGuide/parameters-section-structure.html) del modello. Parametri consente agli utenti di Studio di immettere o selezionare valori personalizzati per un cluster. Ad esempio, prova a aggiungere un parametro che consente agli utenti di selezionare una release Amazon EMR specifica. Per ulteriori informazioni, consulta [Parametri](https://docs.aws.amazon.com/AWSCloudFormation/latest/UserGuide/parameters-section-structure.html) nella Guida per l'utente di AWS CloudFormation.

La sezione Parameters di esempio seguente definisce parametri di input aggiuntivi come il ClusterName, versione EmrRelease e ClusterInstanceType.

```
Parameters: 
   ClusterName: 
     Type: "String" 
     Default: "Cluster_Name_Placeholder" 
   EmrRelease: 
     Type: "String" 
     Default: "emr-6.2.0" 
     AllowedValues: 
    - "emr-6.2.0"
     - "emr-5.32.0" 
   ClusterInstanceType: 
     Type: "String" 
     Default: "m5.xlarge" 
     AllowedValues: 
     - "m5.xlarge" 
     - "m5.2xlarge"
```
Quando si aggiungono parametri, gli utenti di Studio visualizzano ulteriori opzioni di modulo dopo aver selezionato un modello di cluster. L'immagine seguente mostra opzioni di modulo aggiuntive per la EmrReleaseversione ClusterName, e InstanceType.

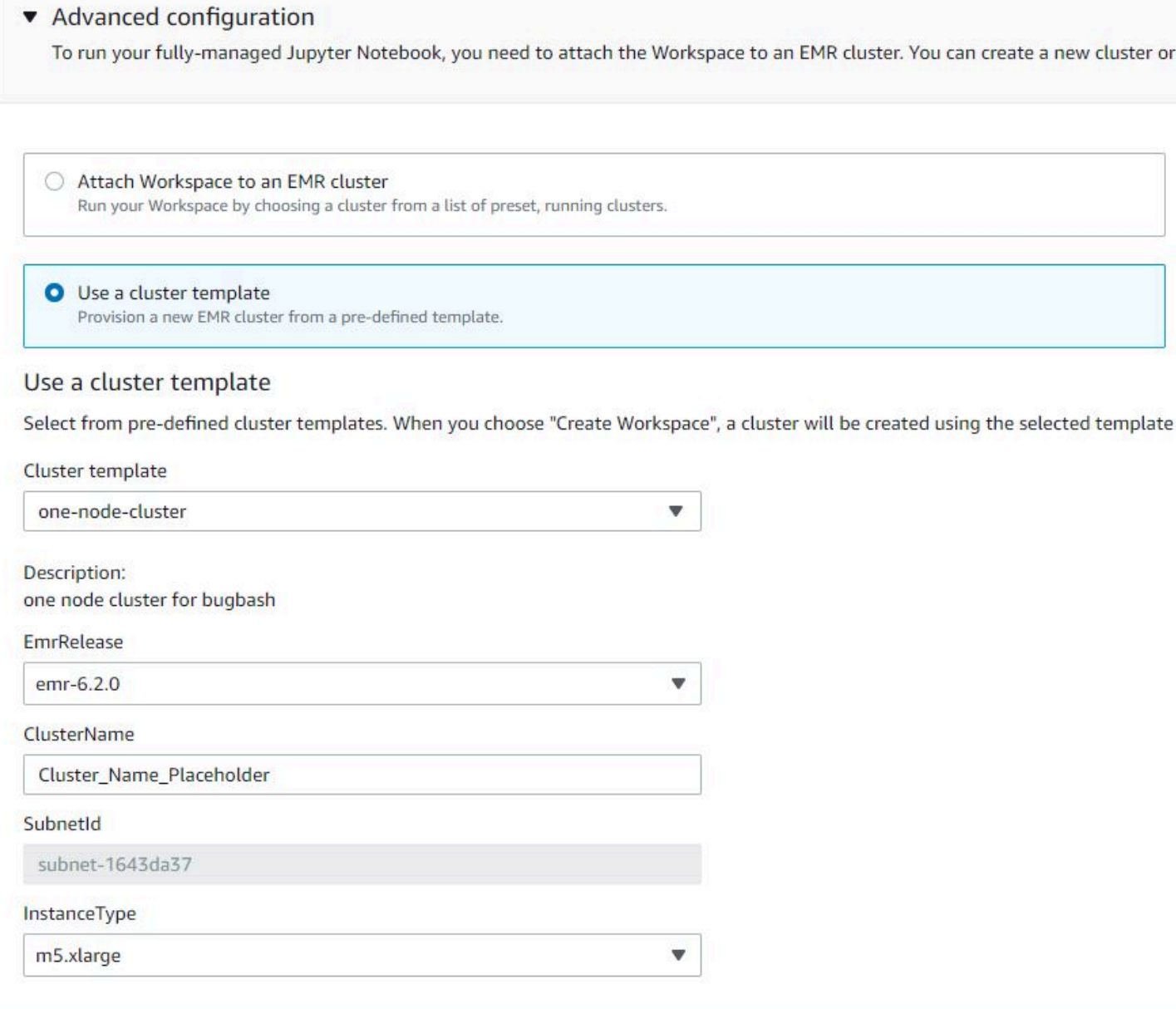

### Prerequisiti

Prima di creare un modello di cluster, assicurati di disporre delle autorizzazioni IAM per accedere alla vista console amministratore di Service Catalog. Sono inoltre necessarie le autorizzazioni IAM richieste per eseguire i processi amministrativi di Service Catalog. Per ulteriori informazioni, consulta [Concessione di autorizzazioni ad amministratori Service Catalog.](https://docs.aws.amazon.com/servicecatalog/latest/adminguide/getstarted-iamadmin.html)

### Istruzioni

Creazione di modelli di cluster EMR con Service Catalog

1. Crea uno o più CloudFormation modelli. Il luogo in cui si archiviano i modelli dipende da te. Poiché i modelli sono file di testo formattati, puoi caricarli su Amazon S3 o conservarli nel file system locale. Per ulteriori informazioni sui CloudFormation modelli, consulta [Templates](https://docs.aws.amazon.com/AWSCloudFormation/latest/UserGuide/cfn-whatis-concepts.html#w2ab1b5c15b7) nella Guida AWS CloudFormation per l'utente.

Utilizza le regole seguenti per assegnare un nome ai modelli o controllare i nomi in base al pattern [a-zA-Z0-9][a-zA-Z0-9.\_-]\*.

- I nomi dei modelli devono iniziare con una lettera o un numero.
- I nomi dei modelli possono includere solo di lettere, numeri, punti (.), trattini bassi (\_) e trattini alti (-).

Ogni modello del cluster che si crea deve includere le seguenti opzioni:

Parametri di input

• ClusterName — Un nome per il cluster per aiutare gli utenti a identificarlo dopo il provisioning.

**Output** 

• ClusterId: l'ID del cluster EMR di cui è stato appena effettuato il provisioning.

Di seguito è riportato un modello AWS CloudFormation di esempio in formato YAML per un cluster con due nodi. Il modello di esempio include le opzioni del modello richieste e definisce i parametri di input aggiuntivi per EmrRelease e ClusterInstanceType.

```
awsTemplateFormatVersion: 2010-09-09
Parameters: 
   ClusterName: 
     Type: "String" 
    Default: "Example Two Node Cluster"
   EmrRelease: 
     Type: "String" 
     Default: "emr-6.2.0"
```

```
 AllowedValues: 
     - "emr-6.2.0" 
     - "emr-5.32.0" 
   ClusterInstanceType: 
     Type: "String" 
     Default: "m5.xlarge" 
     AllowedValues: 
     - "m5.xlarge" 
     - "m5.2xlarge"
Resources: 
   EmrCluster: 
     Type: AWS::EMR::Cluster 
     Properties: 
       Applications: 
       - Name: Spark 
       - Name: Livy 
       - Name: JupyterEnterpriseGateway 
       - Name: Hive 
       EbsRootVolumeSize: '10' 
       Name: !Ref ClusterName 
       JobFlowRole: EMR_EC2_DefaultRole 
       ServiceRole: EMR_DefaultRole_V2 
       ReleaseLabel: !Ref EmrRelease 
       VisibleToAllUsers: true 
       LogUri: 
          Fn::Sub: 's3://aws-logs-${AWS::AccountId}-${AWS::Region}/elasticmapreduce/' 
       Instances: 
          TerminationProtected: false 
          Ec2SubnetId: 'subnet-ab12345c' 
         MasterInstanceGroup: 
            InstanceCount: 1 
            InstanceType: !Ref ClusterInstanceType 
         CoreInstanceGroup: 
            InstanceCount: 1 
            InstanceType: !Ref ClusterInstanceType 
            Market: ON_DEMAND 
            Name: Core
Outputs: 
   ClusterId: 
     Value: 
       Ref: EmrCluster
```
Description: The ID of the EMR cluster

- 2. Crea un portfolio per i modelli di cluster nello stesso account AWS utilizzato per lo Studio.
	- a. Apri la console AWS Service Catalog all'indirizzo [https://console.aws.amazon.com/](https://console.aws.amazon.com/servicecatalog/)  [servicecatalog/](https://console.aws.amazon.com/servicecatalog/).
	- b. Dal menu di navigazione a sinistra, scegli Portfolio.
	- c. Nella pagina Crea un portfolio, immetti le informazioni richieste.
	- d. Scegli Crea. AWS Service Catalog crea il portfolio e ne visualizza i dettagli.
- 3. Utilizza la procedura seguente per aggiungere i modelli di cluster come prodotti AWS Service Catalog.
	- a. Passare alla pagina Prodotti in Amministrazione nella console di gestione AWS Service Catalog
	- b. Scegliere Upload new product (Carica un nuovo prodotto).
	- c. Inserisci un Product name (Nome del prodotto) e Owner (Proprietario).
	- d. Specificare il file modello in Version details (Dettagli della versione).
	- e. Scegliere Review (Revisione) per rivedere le impostazioni del prodotto, quindi scegliere Create product (Crea prodotto).
- 4. Completa la procedura seguente per aggiungere i prodotti al portfolio.
	- a. Passare alla pagina Products (Prodotti) della console di gestione AWS Service Catalog
	- b. Scegli il tuo prodotto, scegli Actions (Operazioni), quindi scegli Add product to portfolio (Aggiungi prodotto al portfolio).
	- c. Scegli un portfolio, quindi scegli Add product to portfolio (Aggiungi prodotto al portfolio).
- 5. Creare un vincolo di avvio per i prodotti. Un vincolo di avvio è un ruolo IAM che specifica le autorizzazioni utente per l'avvio di un prodotto. Puoi personalizzare i tuoi vincoli di lancio, ma devi consentire le autorizzazioni di utilizzo, CloudFormation Amazon EMR e. AWS Service Catalog Per ulteriori informazioni e istruzioni, consulta [Vincoli di avvio di Service Catalog](https://docs.aws.amazon.com/servicecatalog/latest/adminguide/constraints-launch.html).
- 6. Applica il vincolo di avvio a ciascun prodotto del tuo portfolio. È necessario applicare il vincolo di avvio a ciascun prodotto singolarmente.
	- a. Seleziona il tuo portfolio dal Portfolio della console di gestione AWS Service Catalog.
	- b. Scegliere la scheda Vincoli, quindi Crea vincolo.

#### c. Scegliere il tuo prodotto e scegliere Avvia in Tipo di vincolo. Scegli Continua. Creazione di modelli di cluster 153

- d. Seleziona il ruolo di vincolo di avvio nella sezione Vincolo di avvio, quindi scegli Crea.
- 7. Concedere l'accesso al portfolio.
	- a. Seleziona il tuo portafoglio dal Portfolios (Portafogli) della console di gestione AWS Service Catalog
	- b. Espandi la scheda Gruppi, ruoli e utenti e scegli Aggiungi gruppi, ruoli, utenti.
	- c. Cerca il tuo ruolo EMR Studio IAM nella scheda Ruoli, seleziona il tuo ruolo e scegli Aggiungi accesso.

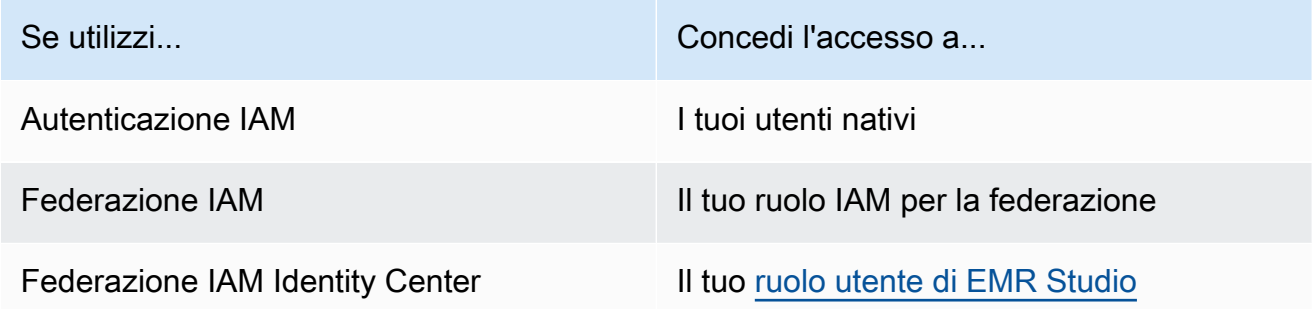

## Definizione di accesso e autorizzazioni per i repository basati su Git

EMR Studio supporta i seguenti servizi basati su Git:

- [AWS CodeCommit](https://aws.amazon.com/codecommit)
- **[GitHub](https://github.com)**
- **[Bitbucket](https://bitbucket.org/)**
- [GitLab](https://about.gitlab.com/)

Per consentire agli utenti di EMR Studio di associare un repository Git a un Workspace, imposta i seguenti requisiti di accesso e autorizzazione. È inoltre possibile configurare i repository basati su Git ospitati in una rete privata seguendo le istruzioni riportate in [Configurazione di un repository Git](#page-166-0) [ospitato privatamente per EMR Studio.](#page-166-0)

Accesso a Internet del cluster

Entrambi i cluster Amazon EMR in esecuzione su cluster Amazon EC2 e Amazon EMR su EKS collegati a Workspace Studio devono trovarsi in una sottorete privata che utilizza un gateway

Network Address Translation (NAT) o devono essere in grado di accedere a Internet tramite un gateway virtuale privato. Per ulteriori informazioni, consulta [Opzioni di Amazon VPC](#page-1230-0).

I gruppi di sicurezza utilizzati con EMR Studio devono includere anche una regola in uscita che consenta ai Workspace di instradare il traffico a Internet da un cluster EMR collegato. Per ulteriori informazioni, consulta [Definizione di gruppi di sicurezza per controllare il traffico di rete EMR](#page-157-0) [Studio.](#page-157-0)

**A** Important

Se l'interfaccia di rete si trova in una sottorete pubblica, non sarà in grado di comunicare con Internet tramite un Gateway Internet (IGW).

Autorizzazioni per AWS Secrets Manager

Per consentire agli utenti di EMR Studio di accedere ai repository Git con segreti archiviati in AWS Secrets Manager, aggiungi una policy di autorizzazione al [ruolo di servizio per EMR Studio](#page-86-0) che consente l'operazione secretsmanager:GetSecretValue.

Per ulteriori informazioni su come collegare repository basati su Git ai Workspace, consulta [Collegamento di repository basati su Git a un WorkSpace EMR Studio.](#page-196-0)

#### <span id="page-166-0"></span>Configurazione di un repository Git ospitato privatamente per EMR Studio

Utilizza le seguenti istruzioni per configurare repository ospitati privatamente per Amazon EMR Studio. Fornire un file di configurazione con informazioni sui server DNS e Git. EMR Studio utilizza queste informazioni per configurare Workspace in grado di instradare il traffico ai repository autogestiti.

#### **a** Note

Se si configura DnsServerIpV4, EMR Studio utilizza il tuo server DNS per risolvere entrambi i GitServerDnsName e il tuo endpoint Amazon EMR, ad esempio elasticmapreduce.us-east-1.amazonaws.com. Per configurare un endpoint per Amazon EMR, connettiti al tuo endpoint tramite il VPC che stai utilizzando con Studio. Ciò garantisce che l'endpoint Amazon EMR viene risolto in un IP privato. Per ulteriori

informazioni, consulta [Connessione ad Amazon EMR utilizzando un endpoint VPC di](#page-1661-0)  [interfaccia.](#page-1661-0)

#### **Prerequisiti**

Prima di configurare un repository Git ospitato in livello privato per EMR Studio, è necessario un archivio Amazon S3 in cui EMR Studio possa eseguire il backup di Workspace e file notebook nello Studio. Utilizza lo stesso bucket S3 specificato durante la creazione di uno Studio.

Configurazione di uno o più repository Git ospitati privatamente per EMR Studio

- 1. Crea un file di configurazione utilizzando il seguente modello. Includi i seguenti valori per ogni server Git che desideri specificare nella configurazione:
	- **DnsServerIpV4**: l'indirizzo IPv4 del server DNS. Se si forniscono valori per DnsServerIpV4 e GitServerIpV4List, il valore per DnsServerIpV4 ha la precedenza e EMR Studio utilizza DnsServerIpV4 per risolvere il GitServerDnsName.

**a** Note

Per utilizzare repository Git ospitati privatamente, il server DNS deve consentire l'accesso in ingresso da EMR Studio. Si consiglia di proteggere il server DNS da altri accessi non autorizzati.

- **GitServerDnsName**: il nome DNS del server Git. Ad esempio, "git.example.com".
- **GitServerIpV4List**: un elenco di indirizzi IPv4 che appartengono ai server Git.

```
\Gamma { 
         "Type": "PrivatelyHostedGitConfig", 
         "Value": [ 
\{\hspace{.1cm} \} "DnsServerIpV4": "<10.24.34.xxx>", 
                  "GitServerDnsName": "<enterprise.git.com>", 
                  "GitServerIpV4List": [ 
                      "<xxx.xxx.xxx.xxx>", 
                      "<xxx.xxx.xxx.xxx>" 
 ]
```

```
 }, 
\{\hspace{.1cm} \} "DnsServerIpV4": "<10.24.34.xxx>", 
                 "GitServerDnsName": "<git.example.com>", 
                 "GitServerIpV4List": [ 
                      "<xxx.xxx.xxx.xxx>", 
                      "<xxx.xxx.xxx.xxx>" 
 ] 
 } 
         ] 
     }
\mathbf{I}
```
- 2. Salva il file di configurazione come configuration.json.
- 3. Carica il file di configurazione nel percorso di archiviazione Amazon S3 in una cartella denominata life-cycle-configuration. Ad esempio, se la posizione S3 predefinita è s3://*DOC-EXAMPLE-BUCKET*/studios, il file di configurazione sarà in s3://*DOC-EXAMPLE-BUCKET*/studios/**life-cycle-configuration/configuration.json**.

### **A** Important

Si consiglia di limitare l'accesso alla tua cartella life-cycle-configuration agli amministratori dello Studio e al ruolo di servizio EMR Studio, nonché di proteggere configuration.json contro l'accesso non autorizzato. Per ricevere istruzioni, consulta [Controllo dell'accesso a un bucket con policy utente](https://docs.aws.amazon.com/AmazonS3/latest/userguide/walkthrough1.html) o [Best practice di sicurezza](https://docs.aws.amazon.com/AmazonS3/latest/userguide/security-best-practices.html) [per Amazon S3.](https://docs.aws.amazon.com/AmazonS3/latest/userguide/security-best-practices.html)

Per istruzioni sul caricamento, consulta [Creazione di una cartella](https://docs.aws.amazon.com/AmazonS3/latest/userguide/using-folders.html#create-folder) e [Caricamento degli oggetti](https://docs.aws.amazon.com/AmazonS3/latest/userguide/upload-objects.html) nella Guida per l'utente di Amazon Simple Storage. Per applicare la configurazione a un Workspace esistente, chiudi e riavvia il Workspace dopo aver caricato il file di configurazione su Amazon S3.

## Ottimizzazione dei processi Spark in EMR Studio

Quando si esegue un processo Spark utilizzando EMR Studio, è possibile eseguire alcune fase per garantire l'ottimizzazione delle risorse del cluster Amazon EMR.

### Prolunga la tua sessione Livy

Se utilizzi Apache Livy insieme a Spark sul cluster Amazon EMR, ti consigliamo di aumentare il timeout della sessione Livy effettuando una delle seguenti operazioni:

• Quando crei un cluster Amazon EMR, imposta questa classificazione di configurazione nel campo Enter Configuration (Immettere la configurazione).

```
\Gamma { 
           "Classification": "livy-conf", 
           "Properties": { 
             "livy.server.session.timeout": "8h" 
           } 
      }
]
```
• Per un cluster EMR già in esecuzione, connettiti al cluster utilizzando ssh e imposta la classificazione di configurazione livy-conf in /etc/livy/conf/livy.conf.

```
\Gamma { 
           "Classification": "livy-conf", 
           "Properties": { 
             "livy.server.session.timeout": "8h" 
           } 
      }
]
```
Potrebbe essere necessario riavviare Livy dopo aver modificato la configurazione.

• Se non vuoi che la tua sessione di Livy venga scaduta, imposta la proprietà livy.server.session.timeout-check a false in /etc/livy/conf/livy.conf.

### Esecuzione di Spark in modalità cluster

In modalità cluster, il driver Spark viene eseguito su un nodo principale anziché sul nodo primario, il che migliora l'utilizzo delle risorse sul nodo primario.

Per eseguire l'applicazione Spark in modalità cluster anziché nella modalità client predefinita, scegli la modalità Cluster quando imposti Modalità di implementazione durante la configurazione della

fase Spark nel tuo nuovo cluster Amazon EMR. Per ulteriori informazioni, consulta [Panoramica della](https://spark.apache.org/docs/latest/cluster-overview.html)  [modalità cluster](https://spark.apache.org/docs/latest/cluster-overview.html) nella documentazione di Apache Spark.

Aumento della memoria del driver Spark

Per aumentare la memoria del driver Spark, configura la sessione Spark utilizzando il comando magic %%configure nel notebook EMR, come nell'esempio seguente.

```
%%configure -f
{"driverMemory": "6000M"}
```
# Utilizzare un Amazon EMR Studio

Questa sezione contiene argomenti che ti aiutano a configurare e interagire con Amazon EMR Studio.

Il video seguente illustra informazioni pratiche come creare un nuovo istanza WorkSpace e come avviare un nuovo cluster Amazon EMR utilizzando un modello di cluster. Il video mostra anche un notebook di esempio.

Questa sezione include i seguenti argomenti per informazioni su come lavorare in un EMR Studio:

- [Informazioni sulle nozioni di base di WorkSpace](#page-171-0)
- [Configurazione della collaborazione di WorkSpace](#page-179-0)
- [Esecuzione di un WorkSpace EMR Studio con un ruolo di runtime](#page-182-0)
- [Esecuzione di notebook Workspace a livello di programmazione](#page-187-0)
- [Sfogliare i dati con SQL Explorer](#page-187-1)
- [Collegamento di un calcolo a un WorkSpace EMR Studio](#page-189-0)
- [Collegamento di repository basati su Git a un WorkSpace EMR Studio](#page-196-0)
- [Utilizzo dell'editor Amazon Athena SQL in EMR Studio](#page-200-0)
- [CodeWhisperer Integrazione di Amazon con EMR Studio Workspaces](#page-201-0)
- [Debug di applicazioni e processi con EMR Studio](#page-203-0)
- [Installazione di kernel e librerie in un'istanza WorkSpace di EMR Studio](#page-208-0)
- [Migliora i kernel con comandi magic](#page-209-0)
- [Usare notebook multilingue con i kernel Spark](#page-218-0)

## <span id="page-171-0"></span>Informazioni sulle nozioni di base di WorkSpace

Quando utilizzi un EMR Studio, puoi creare e configurare diversi Workspace per organizzare ed eseguire notebook. Questa sezione descrive la creazione e l'utilizzo delle istanze WorkSpace. Per una panoramica concettuale, consulta [WorkSpace](#page-64-0) nella pagina [Come funziona Amazon EMR Studio.](#page-59-0)

Questa sezione comprende i seguenti argomenti per informazioni su come utilizzare i WorkSpace EMR Studio:

- [Creazione di un WorkSpace EMR Studio](#page-171-1)
- [Avvio di un WorkSpace](#page-172-0)
- [Informazioni sull'interfaccia utente WorkSpace](#page-173-0)
- [Esplorazione di notebook di esempio](#page-174-0)
- [Salvataggio del contenuto del WorkSpace](#page-175-0)
- [Eliminazione dei file di un'istanza WorkSpace e di un notebook](#page-175-1)
- [Informazioni sullo stato del WorkSpace](#page-177-0)
- [Risolvi i problemi di connettività di WorkSpace](#page-178-0)

<span id="page-171-1"></span>Creazione di un WorkSpace EMR Studio

È possibile creare WorkSpace EMR Studio per eseguire il codice del notebook utilizzando l'interfaccia EMR Studio.

Creazione di un WorkSpace in un EMR Studio

- 1. Accedi al tuo EMR Studio.
- 2. Scegli Crea un WorkSpace.
- 3. Immetti un WorkSpace name (Nome WorkSpace) e una Description (Descrizione). L'assegnazione di un nome a un'istanza WorkSpace consente di identificarlo facilmente nella pagina WorkSpaces (istanze WorkSpace).
- 4. Se desideri lavorare con altri utenti di Studio in questo WorkSpace in tempo reale, abilita la collaborazione di WorkSpace. Puoi configurare i collaboratori dopo aver avviato il WorkSpace.
- 5. Se desideri collegare un cluster a un WorkSpace, espandi la sezione Configurazione avanzata. Puoi collegare un cluster in un secondo momento, se preferisci. Per ulteriori informazioni, consulta [Collegamento di un calcolo a un WorkSpace EMR Studio](#page-189-0).

### **a** Note

Per eseguire il provisioning di un nuovo cluster, devi accedere alle autorizzazioni di accesso da parte dell'amministratore.

Scegli una delle opzioni del cluster per l'istanza WorkSpace e collega il cluster. Per ulteriori informazioni sul provisioning di un cluster dopo la creazione di un WorkSpace, consulta [Creazione e collegamento di un nuovo cluster EMR a un Workspace EMR Studio.](#page-193-0)

6. Scegli Crea un WorkSpace in basso a destra nella pagina.

Dopo aver creato l'istanza WorkSpace, EMR Studio aprirà la pagina WorkSpaces (istanze WorkSpace). Verrà visualizzato un banner verde di esito positivo nella parte superiore della pagina e sarà possibile trovare l'istanza WorkSpace appena creato nell'elenco.

Per impostazione predefinita, un WorkSpace è condiviso e può essere visualizzato da tutti gli utenti di Studio. Tuttavia, solo un utente alla volta può aprire e lavorare in un WorkSpace. Lavorare contemporaneamente con altri utenti è possibile con [Configurazione della collaborazione di](#page-179-0) **[WorkSpace](#page-179-0)** 

### <span id="page-172-0"></span>Avvio di un WorkSpace

Per iniziare a lavorare con i file notebook, avvia un WorkSpace per accedere all'editor del notebook. La pagina WorkSpace di uno Studio elenca tutti i WorkSpace ai quali hai accesso con dettagli quali Name (Nome), Status (Stato), Creation time (Ora di creazione) e Last Modified (Ultima modifica).

### **a** Note

Se nella vecchia console Amazon EMR utilizzavi notebook EMR, puoi trovarli nella nuova console come WorkSpace di EMR Studio. Gli utenti dei notebook EMR necessitano di autorizzazioni aggiuntive per i ruoli IAM per accedere o creare WorkSpace. Se di recente hai creato un notebook nella vecchia console, potrebbe essere necessario aggiornare l'elenco dei WorkSpace per visualizzarlo nella nuova console. Per ulteriori informazioni sulla transizione, consulta [I notebook Amazon EMR sono disponibili come aree di lavoro Amazon](#page-222-0) [EMR Studio nella console.](#page-222-0) e [Console Amazon EMR](#page-50-0)

### Avvio di un'istanza WorkSpace per la modifica e l'esecuzione di notebook

- 1. Sulla pagina WorkSpaces (istanze WorkSpace) dello Studio, trova l'istanza WorkSpace. Puoi filtrare l'elenco in base alla parola chiave o al valore della colonna.
- 2. Scegli il nome dell'istanza WorkSpace per aprirla in una nuova scheda del browser. Potrebbero essere necessari alcuni minuti prima che il WorkSpace venga aperto se è Idle (Inattivo). In alternativa, seleziona la riga per il WorkSpace, quindi seleziona Avvia WorkSpace. Puoi scegliere tra le seguenti opzioni di avvio:
	- Avvio rapido: avvia rapidamente il tuo WorkSpace con le opzioni predefinite. Scegli Avvio rapido se desideri collegare i cluster al Workspace in. JupyterLab
	- Avvia con opzioni: avvia il tuo WorkSpace con opzioni personalizzate. Puoi scegliere di avviarlo in Jupyter oppure JupyterLab collegare il tuo Workspace a un cluster EMR e selezionare i tuoi gruppi di sicurezza.

### **a** Note

Solo un utente alla volta può aprire e lavorare in un WorkSpace. Se si seleziona un'istanza WorkSpace già in uso, EMR Studio visualizza una notifica quando si tenta di aprirlo. La colonna User (Utente) sulla pagina WorkSpaces (istanze WorkSpace) mostra l'utente che sta attualmente utilizzando l'istanza WorkSpace.

### <span id="page-173-0"></span>Informazioni sull'interfaccia utente WorkSpace

L'interfaccia utente di EMR Studio Workspace si basa sull'[JupyterLabinterfaccia](https://jupyterlab.readthedocs.io/en/latest/user/interface.html) con schede contrassegnate da icone nella barra laterale sinistra. Spostando il mouse su un'icona, è possibile visualizzare un tooltip che mostra il nome della scheda. Seleziona le schede dalla barra laterale sinistra per accedere ai seguenti pannelli.

- Browser di file: visualizza i file e le directory nell'istanza WorkSpace, nonché i file e le directory dei repository Git collegati.
- Kernel e terminali in esecuzione: elenca tutti i kernel e i terminali in esecuzione nell'istanza WorkSpace. Per ulteriori informazioni, consulta la sezione [Gestione dei kernel](https://jupyterlab.readthedocs.io/en/latest/user/running.html) e dei terminali nella documentazione ufficiale. JupyterLab
- Git: fornisce un'interfaccia utente grafica per l'esecuzione di comandi nei repository Git collegati all'istanza WorkSpace. Questo pannello è un' JupyterLab estensione chiamata jupyterlab-git. Per ulteriori informazioni, consulta [jupyterlab-git.](https://github.com/jupyterlab/jupyterlab-git)
- Cluster EMR: consente di collegare o scollegare un cluster dal WorkSpace per eseguire il codice del notebook. Il pannello di configurazione del cluster EMR fornisce inoltre opzioni di configurazione avanzate che consentono di creare e collegare un nuovo cluster nell'istanza WorkSpace. Per ulteriori informazioni, consulta [Creazione e collegamento di un nuovo cluster EMR](#page-193-0)  [a un Workspace EMR Studio.](#page-193-0)
- Repository Git Amazon EMR: consente di collegare il WorkSpace a un massimo di tre repository Git. Per dettagli e istruzioni, consulta [Collegamento di repository basati su Git a un WorkSpace](#page-196-0)  [EMR Studio.](#page-196-0)
- Notebook di esempio: fornisce un elenco di notebook di esempio che è possibile salvare nell'istanza WorkSpace. Puoi accedere agli esempi anche scegliendo Notebook Examples (Notebook di esempio) sulla pagina Launcher (Utilità di avvio) dell'istanza WorkSpace.
- Comandi: offre un modo basato sulla tastiera per cercare ed eseguire comandi. JupyterLab Per ulteriori informazioni, consulta la pagina della [palette Comandi](https://jupyterlab.readthedocs.io/en/latest/user/commands.html) nella documentazione. JupyterLab
- Strumenti notebook: consente di selezionare e impostare opzioni quali il tipo di cella a scorrimento e i metadati. L'opzione Notebook Tools (Strumenti notebook) viene visualizzata nella barra laterale sinistra dopo aver aperto un file notebook.
- Open Tabs (Schede aperte): elenca i documenti e le attività aperti nell'area di lavoro principale in modo da poter passare a una scheda aperta. Per ulteriori informazioni, consultate la pagina [Schede e modalità documento singolo](https://jupyterlab.readthedocs.io/en/latest/user/interface.html#tabs-and-single-document-mode) nella JupyterLab documentazione.
- Collaboration (Collaborazione): consente di abilitare o disabilitare la collaborazione di WorkSpace e di gestire i collaboratori. Per visualizzare il pannello Collaboration (Collaborazione), devi disporre delle autorizzazioni necessarie. Per ulteriori informazioni, consulta [Imposta la proprietà per la](#page-98-0) [collaborazione di WorkSpace](#page-98-0).

### <span id="page-174-0"></span>Esplorazione di notebook di esempio

Ogni WorkSpace EMR Studio include una serie di notebook di esempio che è possibile utilizzare per esplorare le caratteristiche di EMR Studio. Per modificare o eseguire un notebook di esempio, è possibile salvarlo nell'istanza WorkSpace.

### Salvataggio di un notebook di esempio nell'istanza WorkSpace

- 1. Nella barra laterale sinistra, scegli l'opzione Notebook Examples (Notebook di esempio) per aprire il riquadro Notebook Examples (Notebook di esempio). Puoi accedere agli esempi anche scegliendo Notebook Examples (Notebook di esempio) sulla pagina Launcher (Utilità di avvio) dell'istanza WorkSpace.
- 2. Scegli un notebook di esempio per visualizzarlo in anteprima nell'area di lavoro principale. L'esempio è di sola lettura.
- 3. Per salvare il notebook di esempio nell'istanza WorkSpace, seleziona Save to WorkSpace (Salva nell'istanza WorkSpace). EMR Studio salva l'esempio nella directory principale. Dopo aver salvato un notebook di esempio nell'istanza WorkSpace, è possibile rinominarlo, modificarlo ed eseguirlo.

Per ulteriori informazioni sugli esempi di notebook, vedere l'archivio degli [esempi GitHub di notebook](https://github.com/aws-samples/emr-studio-notebook-examples) [EMR Studio.](https://github.com/aws-samples/emr-studio-notebook-examples)

### <span id="page-175-0"></span>Salvataggio del contenuto del WorkSpace

Quando lavori nell'editor del notebook di un'istanza WorkSpace, EMR Studio salva il contenuto delle celle del notebook e l'output nel percorso Amazon S3 associato al Studio. Questo processo di backup conserva il lavoro tra una sessione e l'altra.

Puoi anche salvare un notebook premendo CTRL+S nella scheda aperta del notebook o utilizzando una delle opzioni di salvataggio in File.

Un altro modo per eseguire il backup dei file notebook nell'istanza WorkSpace consiste nell'associare l'istanza WorkSpace a un repository basato su Git e sincronizzare le modifiche con il repository remoto. In questo modo, è inoltre possibile salvare e condividere i notebook con i membri del team che utilizzano un'istanza WorkSpace o Studio diverso. Per istruzioni, consulta [Collegamento di](#page-196-0)  [repository basati su Git a un WorkSpace EMR Studio.](#page-196-0)

### <span id="page-175-1"></span>Eliminazione dei file di un'istanza WorkSpace e di un notebook

Quando elimini un file notebook da un'istanza WorkSpace di EMR Studio, elimini il file dal menu File browser (Browser di file) ed EMR Studio rimuove la sua copia di backup in Amazon S3. Non è necessario adottare ulteriori misure per evitare addebiti di archiviazione quando si elimina un file da un'istanza WorkSpace.

Quando elimini un intero WorkSpace, i file e le cartelle del notebook rimarranno nella posizione di archiviazione di Amazon S3. I file continuano ad aumentare i costi di archiviazione. Per evitare costi di archiviazione, rimuovi tutti i file e le cartelle di backup associati al WorkSpace eliminato da Amazon S3.

Eliminazione di un file notebook da un WorkSpace EMR Studio

- 1. Seleziona il riquadro File browser (Browser di file) dalla barra laterale sinistra nell'istanza WorkSpace.
- 2. Seleziona il file o la cartella da eliminare. Fai clic con il pulsante destro del mouse sulla selezione, quindi scegli Delete (Elimina). Il file scompare dall'elenco. EMR Studio rimuove il file o la cartella da Amazon S3.

### From the Workspace UI

Eliminazione di un WorkSpace e dei file di backup associati da EMR Studio

- 1. Accedi al tuo EMR Studio con l'URL di accesso allo Studio e seleziona Workspace dal riquadro di navigazione a sinistra.
- 2. Individua il Workspace nell'elenco, quindi seleziona la casella di spunta accanto al relativo nome. È possibile selezionare più Workspace da eliminare contemporaneamente.
- 3. Dall'elenco Workspace, seleziona Elimina in alto a destra per confermare che desideri eliminare i Workspace selezionati. Seleziona Elimina per confermare.
- 4. Se desideri rimuovere i file notebook associati al WorkSpace eliminato da Amazon S3, segui le istruzioni per l'[Eliminazione di oggetti](https://docs.aws.amazon.com/AmazonS3/latest/user-guide/delete-objects.html) nella Guida per l'utente della console Amazon Simple Storage Service. Se non hai creato lo Studio, contatta l'amministratore dello Studio per determinare la posizione del backup di Amazon S3 per il Workspace eliminato.

### From the Workspaces list

Eliminazione di un WorkSpace e dei file di backup associati dall'elenco dei WorkSpace

- 1. Vai all'elenco dei Workspace nella console.
- 2. Seleziona il WorkSpace che desideri eliminare dall'elenco, quindi scegli Azioni.
- 3. Scegli Elimina.

4. Se desideri rimuovere i file notebook associati al WorkSpace eliminato da Amazon S3, segui le istruzioni per l'[Eliminazione di oggetti](https://docs.aws.amazon.com/AmazonS3/latest/user-guide/delete-objects.html) nella Guida per l'utente della console Amazon Simple Storage Service. Se non hai creato lo Studio, contatta l'amministratore dello Studio per determinare la posizione del backup di Amazon S3 per il Workspace eliminato.

### <span id="page-177-0"></span>Informazioni sullo stato del WorkSpace

Una volta creato, l'istanza WorkSpace di EMR Studio viene visualizzata come una riga nell'elenco WorkSpaces (isteanze WorkSpace) nel tuo Studio con il nome, lo stato, l'ora di creazione e il timestamp dell'ultima modifica. La tabella seguente descrive i stati della istanza WorkSpace.

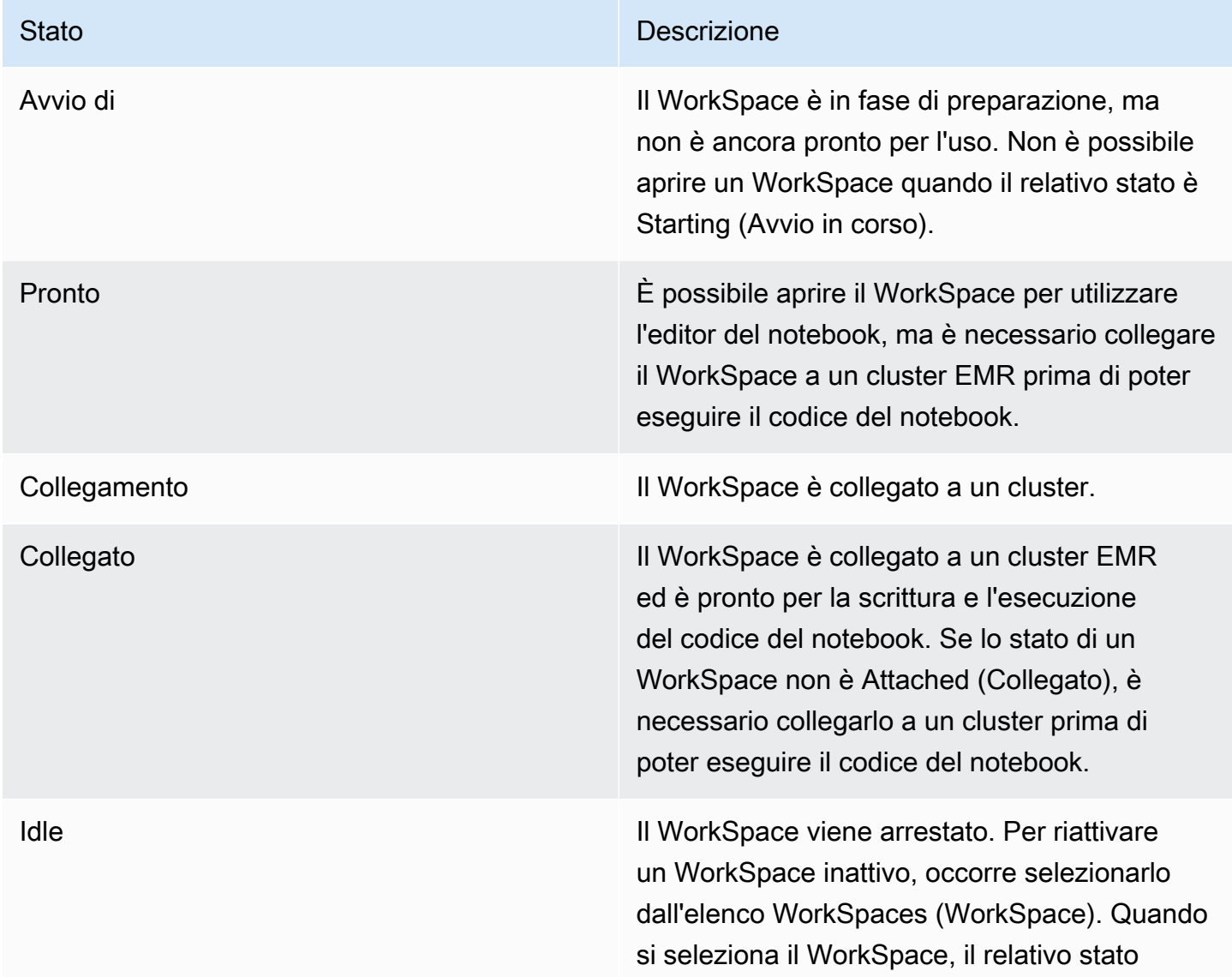

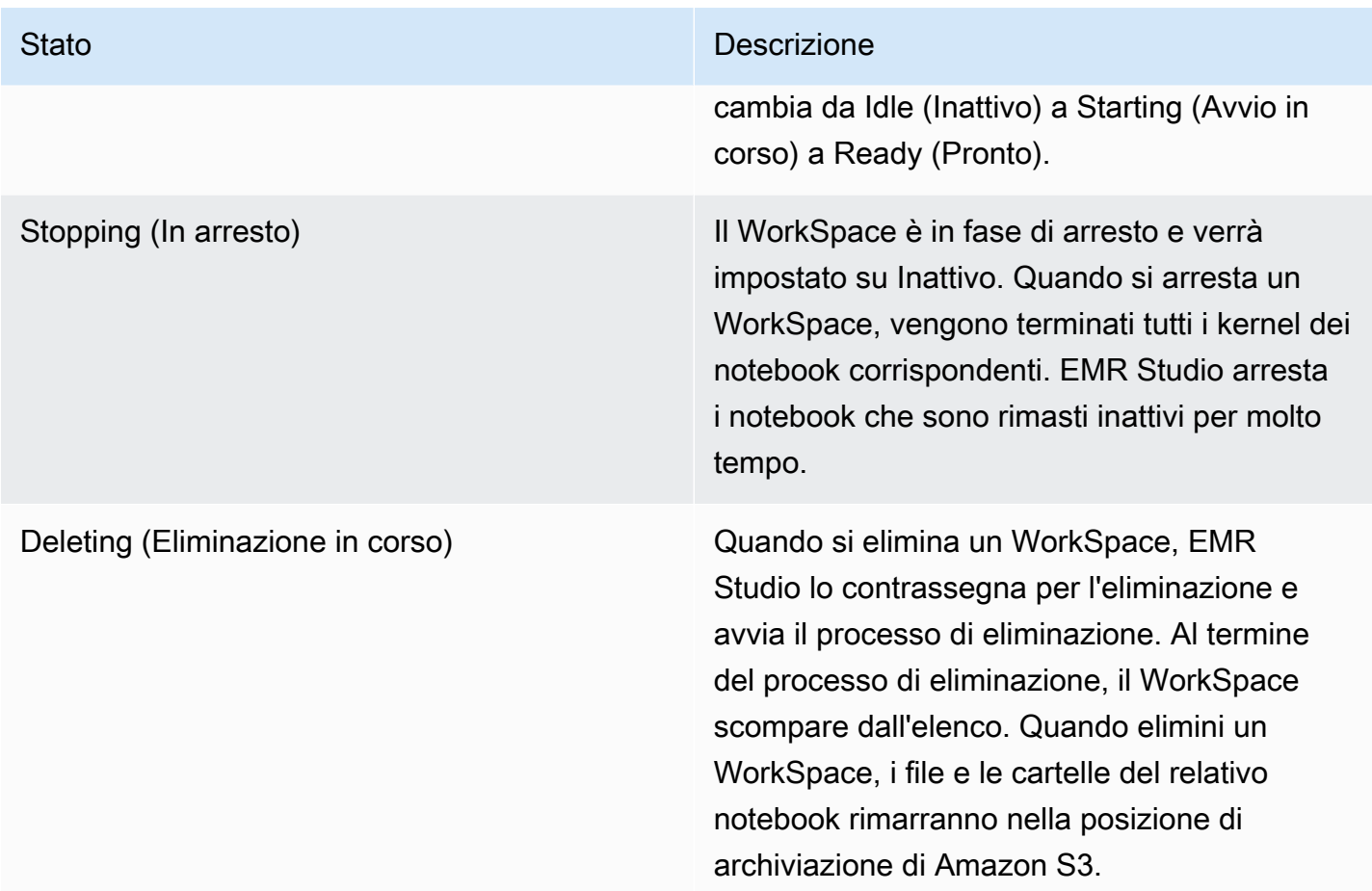

## <span id="page-178-0"></span>Risolvi i problemi di connettività di WorkSpace

Per risolvere i problemi di connettività di WorkSpace, è possibile arrestare e riavviare un WorkSpace. Quando si riavvia un workspace, EMR Studio avvia il WorkSpace in una zona di disponibilità diversa o in una subnet diversa associata a Studio.

Per arrestare e riavviare un EMR Studio WorkSpace

- 1. Chiudere WorkSpace nel browser.
- 2. Vai all'elenco dei WorkSpace nella console.
- 3. Selezionare WorkSpace dall'elenco e scegliere Operazioni.
- 4. Scegliere Stop e attendere che lo stato del WorkSpace passi da Stopping (In fase di arresto) a Idle (Inattivo).
- 5. Scegliere di nuovo Actions (Operazioni), quindi scegliere Start (Avvio) per riavviare il WorkSpace.

6. Attendere che lo stato del WorkSpace cambi da Starting (In avvio) a Ready (Pronto), quindi scegliere il nome del WorkSpace per riaprirlo in una nuova scheda del browser.

### <span id="page-179-0"></span>Configurazione della collaborazione di WorkSpace

La collaborazione di WorkSpace consente di scrivere ed eseguire il codice del notebook contemporaneamente con altri membri del team. Quando lavori nello stesso file del notebook, vedrai le modifiche man mano che i collaboratori le apportano. Puoi abilitare la collaborazione durante la creazione di un WorkSpace o attivare e disattivare la collaborazione in un WorkSpace esistente.

#### **a** Note

La collaborazione con i workspace di EMR Studio non è supportata con le [applicazioni](https://docs.aws.amazon.com/emr/latest/EMR-Serverless-UserGuide/interactive-workloads.html)  [interattive EMR serverless](https://docs.aws.amazon.com/emr/latest/EMR-Serverless-UserGuide/interactive-workloads.html) o se è abilitata la propagazione delle identità attendibili.

#### **Prerequisiti**

Prima di configurare la collaborazione per un WorkSpace, assicurati di completare le seguenti attività:

• Assicurati che l'amministratore di EMR Studio ti abbia fornito le autorizzazioni necessarie. Ad esempio, la seguente istruzione di esempio consente a un utente di configurare la collaborazione per tutti i WorkSpace con la chiave di tag creatorUserId il cui valore corrisponde all'ID dell'utente (indicato dalla variabile aws:userId della policy).

```
{ 
     "Sid": "UserRolePermissionsForCollaboration", 
     "Action": [ 
          "elasticmapreduce:UpdateEditor", 
          "elasticmapreduce:PutWorkspaceAccess", 
          "elasticmapreduce:DeleteWorkspaceAccess", 
          "elasticmapreduce:ListWorkspaceAccessIdentities" 
     ], 
     "Resource": "*", 
     "Effect": "Allow", 
     "Condition": { 
          "StringEquals": { 
              "elasticmapreduce:ResourceTag/creatorUserId": "${aws:userid}" 
         } 
     }
```
}

• Assicurati che il ruolo di servizio associato a EMR Studio disponga delle autorizzazioni necessarie per abilitare e configurare la collaborazione di WorkSpace, come nella seguente istruzione di esempio.

```
{ 
     "Sid": "AllowWorkspaceCollaboration", 
     "Effect": "Allow", 
     "Action": [ 
          "iam:GetUser", 
          "iam:GetRole", 
          "iam:ListUsers", 
          "iam:ListRoles", 
          "sso:GetManagedApplicationInstance", 
          "sso-directory:SearchUsers" 
     ], 
     "Resource": "*"
}
```
Per ulteriori informazioni, consulta [Creazione di un ruolo di servizio EMR Studio.](#page-86-0)

Abilitazione della collaborazione di WorkSpace e aggiunta di collaboratori

1. Nel tuo Workspace scegli l'icona Collaboration (Collaborazione) dalla schermata di avvio o nella parte inferiore del pannello a sinistra.

**a** Note

Non visualizzerai il pannello Collaboration (Collaborazione) a meno che l'amministratore di Studio non ti abbia concesso l'autorizzazione per configurare la collaborazione per il WorkSpace. Per ulteriori informazioni, consulta [Imposta la proprietà per la collaborazione](#page-98-0)  [di WorkSpace.](#page-98-0)

- 2. Assicurati che l'interruttore Allow WorkSpace collaboration (Consenti collaborazione di WorkSpace) sia abilitato. Quando si abilita la collaborazione, solo tu e i collaboratori aggiunti potete vedere il WorkSpace nell'elenco nella pagina WorkSpace di Studio.
- 3. Immetti un Collaborator name (Nome collaboratore). Il WorkSpace può disporre di un massimo di cinque collaboratori incluso te stesso. Un collaboratore può essere qualsiasi utente con

accesso al tuo EMR Studio. Se non accedi a un collaboratore, Workspace è un workspace privato accessibile solo all'utente.

Nella seguente tabella vengono specificati i valori del collaboratore applicabili da inserire in base al tipo di identità del proprietario.

## **a** Note

Un proprietario può invitare solo collaboratori con lo stesso tipo di identità. Ad esempio, un utente può aggiungere solo altri utenti e un utente IAM Identity Center può aggiungere solo altri utenti IAM Identity Center.

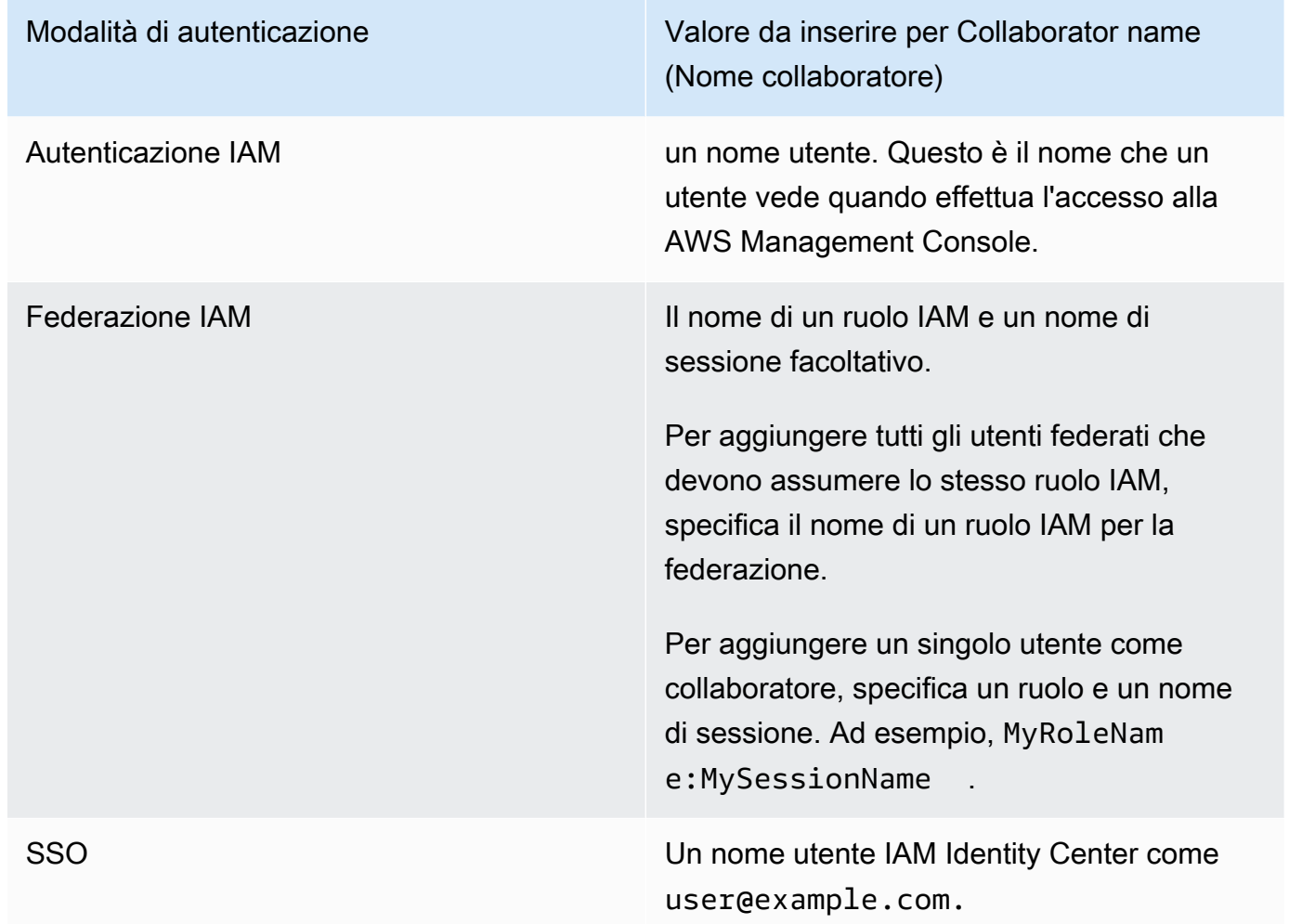

4. Scegli Aggiungi. Ora il collaboratore può vedere il WorkSpace sulla propria pagina WorkSpace di EMR Studio e avviarlo per utilizzarlo in tempo reale con te.

#### **a** Note

Se disabiliti la collaborazione di WorkSpace, il WorkSpace torna allo stato condiviso e può essere visualizzato da tutti gli utenti di Studio. Allo stato condiviso, solo un utente di Studio alla volta può aprire e lavorare in un WorkSpace.

# Esecuzione di un WorkSpace EMR Studio con un ruolo di runtime

### **a** Note

La funzionalità del ruolo di runtime descritta in questa pagina si applica solo ad Amazon EMR in esecuzione su Amazon EC2 e non si riferisce alla funzionalità del ruolo di runtime nelle applicazioni interattive EMR Serverless. Per ulteriori informazioni su come utilizzare i ruoli di runtime in EMR Serverless, consulta [Ruoli di runtime del processo](https://docs.aws.amazon.com/emr/latest/EMR-Serverless-UserGuide/security-iam-runtime-role.html) nella Guida per l'utente di Amazon EMR serverless.

Un ruolo di runtime è un ruolo AWS Identity and Access Management (IAM) che puoi specificare quando invii un lavoro o una query a un cluster Amazon EMR. Il job o la query che invii al tuo cluster EMR utilizza il ruolo di runtime per accedere alle AWS risorse, come gli oggetti in Amazon S3.

Quando colleghi un EMR Studio Workspace a un cluster EMR che utilizza Amazon EMR 6.11 o versioni successive, puoi selezionare un ruolo di runtime per il job o la query che invii da utilizzare quando accede alle risorse. AWS Tuttavia, se il cluster EMR non supporta i ruoli di runtime, il cluster EMR non assumerà il ruolo quando accede alle risorse. AWS

Per poter utilizzare un ruolo di runtime con un WorkSpace Amazon EMR Studio, un amministratore deve configurare le autorizzazioni utente in modo che l'utente Studio possa chiamare l'API elasticmapreduce:GetClusterSessionCredentials sul ruolo di runtime. Quindi, avvia un nuovo cluster con un ruolo di runtime che puoi utilizzare con il WorkSpace Amazon EMR Studio.

#### In questa pagina

- [Configurazione delle autorizzazioni utente per il ruolo di runtime](#page-183-0)
- [Avvio di un nuovo cluster con un ruolo di runtime](#page-184-0)
- [Utilizzo del cluster EMR con un ruolo di runtime nei WorkSpace](#page-185-0)
- **[Considerazioni](#page-186-0)**

Esecuzione di un Workspace con un ruolo di runtime 171

## <span id="page-183-0"></span>Configurazione delle autorizzazioni utente per il ruolo di runtime

Configura le autorizzazioni utente in modo che l'utente Studio possa chiamare l'API elasticmapreduce:GetClusterSessionCredentials sul ruolo di runtime che l'utente desidera utilizzare. Devi inoltre configurare [the section called "Autorizzazioni utente Studio \(EC2,](#page-96-0)  [EKS\)"](#page-96-0) prima che l'utente possa iniziare a utilizzare Studio.

#### **A** Warning

Per concedere questa autorizzazione, crea una condizione basata sulla chiave di contesto elasticmapreduce:ExecutionRoleArn quando concedi l'accesso a un chiamante al fine di effettuare la chiamata alle API GetClusterSessionCredentials. L'esempio seguente mostra come fare.

```
{ 
       "Sid": "AllowSpecificExecRoleArn", 
       "Effect": "Allow", 
       "Action": [ 
            "elasticmapreduce:GetClusterSessionCredentials" 
       ], 
       "Resource": "*", 
       "Condition": { 
            "StringEquals": { 
                "elasticmapreduce:ExecutionRoleArn": [ 
                    "arn:aws:iam::111122223333:role/test-emr-demo1", 
                    "arn:aws:iam::111122223333:role/test-emr-demo2" 
 ] 
           } 
       } 
   }
```
L'esempio seguente mostra come consentire a un principale IAM di utilizzare un ruolo IAM denominato test-emr-demo3 come ruolo di runtime. Inoltre, il titolare della policy potrà accedere ai cluster Amazon EMR solo con l'ID cluster j-123456789.

```
{ 
     "Sid":"AllowSpecificExecRoleArn", 
     "Effect":"Allow", 
     "Action":[
```

```
 "elasticmapreduce:GetClusterSessionCredentials" 
     ], 
     "Resource": [ 
            "arn:aws:elasticmapreduce:<region>:111122223333:cluster/j-123456789" 
      ], 
     "Condition":{ 
         "StringEquals":{ 
              "elasticmapreduce:ExecutionRoleArn":[ 
                  "arn:aws:iam::111122223333:role/test-emr-demo3" 
 ] 
         } 
     }
}
```
L'esempio seguente consente a un principale IAM di utilizzare qualsiasi ruolo IAM con un nome che inizia con la stringa test-emr-demo4 come ruolo di runtime. Inoltre, il titolare della policy potrà accedere solo ai cluster Amazon EMR contrassegnati con la coppia chiave-valore tagKey: tagValue.

```
{ 
     "Sid":"AllowSpecificExecRoleArn", 
     "Effect":"Allow", 
     "Action":[ 
         "elasticmapreduce:GetClusterSessionCredentials" 
     ], 
     "Resource": "*", 
     "Condition":{ 
         "StringEquals":{ 
               "elasticmapreduce:ResourceTag/tagKey": "tagValue" 
         }, 
         "StringLike":{ 
              "elasticmapreduce:ExecutionRoleArn":[ 
                  "arn:aws:iam::111122223333:role/test-emr-demo4*" 
 ] 
         } 
     }
}
```
<span id="page-184-0"></span>Avvio di un nuovo cluster con un ruolo di runtime

Ora che disponi delle autorizzazioni necessarie, avvia un nuovo cluster con un ruolo di runtime da utilizzare con il tuo WorkSpace Amazon EMR Studio.

Se hai già avviato un nuovo cluster con un ruolo di runtime, puoi passare alla sezione [the section](#page-185-0)  [called "Utilizzo del cluster con il WorkSpace".](#page-185-0)

- 1. Innanzitutto, completa i prerequisiti nella sezione [Ruoli di runtime per le fasi di Amazon EMR.](#page-1387-0)
- 2. Quindi, avvia un cluster con le seguenti impostazioni per utilizzare i ruoli di runtime con i WorkSpace Amazon EMR Studio. Per istruzioni sull'avvio del cluster, consulta la sezione [Impostazione di una configurazione di sicurezza per un cluster](#page-1353-0).
	- Scegli l'etichetta di release emr-6.11.0 o versioni successive.
	- Seleziona Spark, Livy e Jupyter Enterprise Gateway come applicazioni cluster.
	- Utilizza la configurazione di sicurezza creata nella fase precedente.
	- Facoltativamente, puoi abilitare Lake Formation per il cluster EMR. Per ulteriori informazioni, consulta [Abilitazione di Amazon EMR con Lake Formation.](#page-1562-0)

Dopo aver avviato il cluster, sei pronto per [utilizzare il cluster con ruolo di runtime abilitato con un](#page-185-0)  [WorkSpace EMR Studio](#page-185-0).

### **a** Note

Il [ExecutionRoleArn](https://docs.aws.amazon.com/emr/latest/APIReference/API_ExecutionEngineConfig.html%20%20%20%20%20%20%20%20%20%20%20%23EMR-Type-ExecutionEngineConfig-ExecutionRoleArn)valore attualmente non è supportato dall'operazione [StartNotebookExecution](https://docs.aws.amazon.com/emr/latest/APIReference/API_StartNotebookExecution.html)API quando il ExecutionEngineConfig.Type valore è. EMR

<span id="page-185-0"></span>Utilizzo del cluster EMR con un ruolo di runtime nei WorkSpace

Dopo aver configurato e avviato il cluster, puoi utilizzare il cluster abilitato al ruolo di runtime con il WorkSpace di EMR Studio.

- 1. Crea un nuovo workspace o avvia un workspace esistente. Per ulteriori informazioni, consulta [Creazione di un WorkSpace EMR Studio.](#page-171-0)
- 2. Scegli la scheda Cluster EMR nella barra laterale sinistra del tuo WorkSpace aperto, espandi la sezione Tipo di calcolo e scegli il cluster dal menu Cluster EMR su EC2 e il ruolo di runtime dal menu Ruolo di runtime.

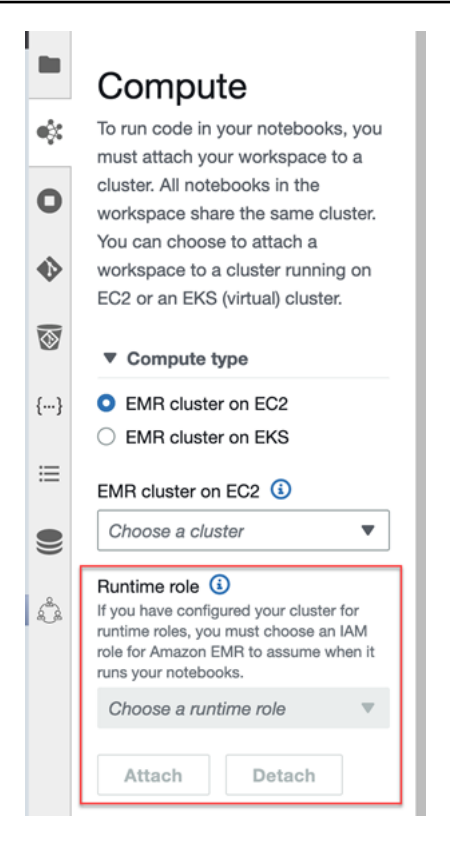

3. Scegli Collega per collegare il cluster con ruolo di runtime al tuo WorkSpace.

### <span id="page-186-0"></span>Considerazioni

Quando utilizzi un cluster abilitato al ruolo di runtime con il WorkSpace Amazon EMR Studio:

- Puoi selezionare un ruolo di runtime solo quando colleghi un WorkSpace EMR Studio a un cluster EMR che utilizza Amazon EMR rilascio 6.11 o successivi.
- La funzionalità del ruolo di runtime descritta in questa pagina è supportata solo con Amazon EMR in esecuzione su Amazon EC2 e non è supportata con le applicazioni interattive EMR Serverless. Per ulteriori informazioni sui ruoli di runtime per EMR Serverless, consulta [Ruoli di runtime del](https://docs.aws.amazon.com/emr/latest/EMR-Serverless-UserGuide/security-iam-runtime-role.html)  [processo](https://docs.aws.amazon.com/emr/latest/EMR-Serverless-UserGuide/security-iam-runtime-role.html) nella Guida per l'utente di Amazon EMR serverless.
- Sebbene sia necessario configurare autorizzazioni aggiuntive per poter specificare un ruolo di runtime quando si invia un processo a un cluster, non sono necessarie autorizzazioni aggiuntive per accedere ai file generati da un WorkSpace EMR Studio. Le autorizzazioni per tali file sono le stesse dei file generati da cluster senza ruoli di runtime.
- Non è possibile utilizzare SQL Explorer in un WorkSpace EMR Studio con un cluster con un ruolo di runtime. Amazon EMR disabilita SQL Explorer nell'interfaccia utente quando un WorkSpace è collegato a un cluster EMR abilitato al ruolo di runtime.
- Non è possibile utilizzare la modalità di collaborazione in un WorkSpace EMR Studio con un cluster con un ruolo di runtime. Amazon EMR disabilita le funzionalità di collaborazione di un WorkSpace quando un WorkSpace è collegato a un cluster EMR abilitato al ruolo di runtime. Il WorkSpace rimarrà accessibile solo all'utente che lo ha collegato.
- Non è possibile utilizzare ruoli di runtime in uno Studio con la propagazione delle identità attendibili di IAM Identity Center abilitata.
- Potresti ricevere un avviso "La pagina potrebbe non essere sicura!" dall'interfaccia utente di Spark per un cluster abilitato al ruolo di runtime. Se ciò accade, ignora l'avviso per continuare a visualizzare l'interfaccia utente di Spark.

# Esecuzione di notebook Workspace a livello di programmazione

#### **a** Note

L'esecuzione programmatica dei notebook non è supportata con le applicazioni interattive di Amazon EMR serverless.

Puoi eseguire i tuoi notebook Amazon EMR Studio Workspace a livello di programmazione con uno script o sul AWS CLI. Per informazioni su come eseguire il notebook in modo programmatico, consulta [Comandi di esempio per eseguire Notebook EMR a livello di programmazione](#page-238-0).

# Sfogliare i dati con SQL Explorer

### **a** Note

SQL Explorer per EMR Studio non è supportato con le applicazioni interattive Amazon EMR serverless o in uno Studio con la propagazione delle identità attendibili di IAM Identity Center abilitata.

In questo argomento vengono fornite informazioni utili per iniziare a utilizzare SQL Explorer in Amazon EMR Studio. SQL Explorer è uno strumento a pagina singola nel WorkSpace che aiuta a comprendere le origini dati nel catalogo dati del cluster EMR. Puoi utilizzare SQL Explorer per sfogliare i dati, eseguire query SQL per recuperare dati e scaricare i risultati delle query.

SQL Explorer supporta Presto. Prima di utilizzare SQL Explorer, assicurati di disporre di un cluster EMR che utilizzi Amazon EMR versione 5.34.0 o successive oppure versione 6.4.0 o successive con Presto installato. Amazon EMR Studio SQL Explorer non supporta i cluster Presto configurati con la crittografia in transito. Questo perché su questi cluster Presto viene eseguito in modalità TLS.

### Sfogliare il catalogo dati del cluster

SQL Explorer fornisce un'interfaccia del browser di catalogo che è possibile utilizzare per esplorare e capire come sono organizzati i dati. Ad esempio, è possibile utilizzare il browser del catalogo dati per verificare i nomi di tabelle e colonne prima di scrivere una query SQL.

### Sfogliare il catalogo dati

- 1. Apri SQL Explorer nel tuo WorkSpace.
- 2. Assicurati che il WorkSpace sia collegato a un cluster EMR in esecuzione su EC2 che utilizza Amazon EMR versione 6.4.0 o successive con Presto installato. Puoi selezionare un cluster esistente o crearne uno nuovo. Per ulteriori informazioni, consulta [Collegamento di un calcolo a](#page-189-0)  [un WorkSpace EMR Studio.](#page-189-0)
- 3. Seleziona un Database dall'elenco a discesa per iniziare a sfogliarlo.
- 4. Espandi una tabella nel database per visualizzare i nomi delle colonne della tabella. Puoi anche immettere una parola chiave nella barra di ricerca per filtrare i risultati delle tabelle.

### Esecuzione di una query SQL per recuperare i dati

Recupero di dati con una query SQL e download dei risultati

- 1. Apri SQL Explorer nel tuo WorkSpace.
- 2. Assicurati che il WorkSpace sia collegato a un cluster EMR in esecuzione su EC2 con Presto e Spark installati. Puoi selezionare un cluster esistente o crearne uno nuovo. Per ulteriori informazioni, consulta [Collegamento di un calcolo a un WorkSpace EMR Studio.](#page-189-0)
- 3. Seleziona Open editor (Apri editor) per aprire una nuova scheda dell'editor nel WorkSpace.
- 4. Componi la query SQL nella scheda dell'editor.
- 5. Seleziona Esegui.
- 6. Visualizza i risultati della query in Result preview (Anteprima dei risultati). SQL Explorer visualizza i primi 100 risultati per impostazione predefinita. Puoi scegliere un numero diverso di

risultati da visualizzare (fino a 1000) utilizzando il menu a discesa Preview first 100 query results (Anteprima dei primi 100 risultati della query).

7. Scegli Download results (Scarica risultati) per scaricare i risultati in formato CSV. È possibile scaricare fino a 1000 righe di risultati.

# <span id="page-189-0"></span>Collegamento di un calcolo a un WorkSpace EMR Studio

Amazon EMR Studio esegue comandi notebook utilizzando un kernel su un cluster EMR. Per poter selezionare un kernel, è necessario collegare il WorkSpace a un cluster che utilizza istanze Amazon EC2 o a un cluster Amazon EMR su EKS o a un'applicazione EMR Serverless. EMR Studio consente di collegare WorkSpace a cluster nuovi o esistenti e offre la flessibilità necessaria per modificare i cluster senza chiudere il WorkSpace.

Questa sezione comprende i seguenti argomenti per informazioni su come lavorare con i cluster ed effettuare il relativo provisioning per EMR Studio:

- [Collegamento di un cluster Amazon EC2 a un WorkSpace EMR Studio](#page-189-1)
- [Collegamento di un cluster Amazon EMR su EKS a un WorkSpace EMR Studio](#page-191-0)
- [Collegamento di un'applicazione Amazon EMR serverless a un WorkSpace EMR Studio](#page-192-0)
- [Creazione e collegamento di un nuovo cluster EMR a un Workspace EMR Studio](#page-193-0)
- [Scollegamento di un calcolo da un WorkSpace EMR Studio](#page-196-0)

# <span id="page-189-1"></span>Collegamento di un cluster Amazon EC2 a un WorkSpace EMR Studio

Puoi collegare un cluster EMR in esecuzione su Amazon EC2 a un WorkSpace quando creai il WorkSpace oppure puoi collegare un cluster a un WorkSpace esistente. Se desideri creare e collegare un nuovo cluster, consulta [Creazione e collegamento di un nuovo cluster EMR a un](#page-193-0)  [Workspace EMR Studio](#page-193-0).

### **a** Note

Un workspace in uno Studio in cui è abilitata la propagazione delle identità attendibili di IAM Identity Center può collegarsi solo a un cluster EMR con una configurazione di sicurezza per cui è abilitato Identity Center.

#### On create

Collegamento di un cluster di calcolo Amazon EMR quando si crea un WorkSpace

- 1. Nella finestra di dialogo Create a WorkSpace (Crea un WorkSpace), verifica di aver già selezionato una sottorete per la nuova istanza WorkSpace. Espandi la sezione Advanced configuration (Configurazione avanzata).
- 2. Scegli Attach WorkSpace to an EMR cluster (Collega WorkSpace a un cluster EMR).
- 3. Nell'elenco a discesa Cluster EMR, seleziona un cluster EMR esistente per collegarlo al WorkSpace.

Dopo aver collegato un cluster, completa il processo creando il WorkSpace. Quando apri il nuovo WorkSpace per la prima volta e scegli il riquadro Cluster EMR, dovresti visualizzare il cluster selezionato collegato.

#### On launch

Collegamento di un cluster di calcolo Amazon EMR quando si avvia il WorkSpace

- 1. Vai all'elenco dei WorkSpace e seleziona la riga relativa al WorkSpace che desideri avviare. Quindi, seleziona Avvia Workspace > Avvia con opzioni.
- 2. Scegli un cluster EMR da collegare al tuo WorkSpace.

Dopo aver collegato un cluster, completa il processo creando il WorkSpace. Quando apri il nuovo WorkSpace per la prima volta e scegli il riquadro Cluster EMR, dovresti visualizzare il cluster selezionato collegato.

#### In JupyterLab

Collega un workspace a un cluster di calcolo Amazon EMR in JupyterLab

- 1. Seleziona il tuo WorkSpace, quindi seleziona Avvia Workspace > Avvio rapido.
- 2. All'interno JupyterLab, apri la scheda Cluster nella barra laterale sinistra.
- 3. Seleziona il menu a discesa EMR sul cluster EC2 o seleziona un cluster Amazon EMR su EKS.
- 4. Seleziona Collega per collegare il cluster al tuo WorkSpace.

Dopo aver collegato un cluster, completa il processo creando il WorkSpace. Quando apri il nuovo WorkSpace per la prima volta e scegli il riquadro Cluster EMR, dovresti visualizzare il cluster selezionato collegato.

In the Workspace UI

Collegamento di un WorkSpace a un cluster di calcolo Amazon EMR dall'interfaccia utente del **WorkSpace** 

- 1. Nel WorkSpace che desideri collegare a un cluster, scegli l'icona Cluster EMR dalla barra laterale sinistra per aprire il riquadro Cluster.
- 2. In Tipo di cluster, espandi il menu a discesa e seleziona Cluster EMR su EC2.
- 3. Scegli un cluster dall'elenco a discesa. Potrebbe essere necessario scollegare prima un cluster esistente per abilitare l'elenco a discesa di selezione del cluster.
- 4. Scegli Collega. Quando il cluster è collegato, viene visualizzato un messaggio di esito positivo.

## <span id="page-191-0"></span>Collegamento di un cluster Amazon EMR su EKS a un WorkSpace EMR Studio

Oltre a utilizzare i cluster Amazon EMR in esecuzione su Amazon EC2, puoi collegare un WorkSpace a un cluster Amazon EMR su EKS per eseguire il codice del notebook. Per ulteriori informazioni su Amazon EMR su EKS, consulta [Che cos'è Amazon EMR su EKS](https://docs.aws.amazon.com/emr/latest/EMR-on-EKS-DevelopmentGuide/emr-eks.html).

Per poter connettere un WorkSpace a un cluster Amazon EMR su EKS, l'amministratore di Studio deve concedere le autorizzazioni di accesso.

### **a** Note

Non è possibile avviare un cluster Amazon EMR su EKS in un EMR Studio che utilizza la propagazione delle identità attendibili di IAM Identity Center.

### On create

Per collegare un cluster Amazon EMR su EKS quando si crea un WorkSpace

1. Nella finestra di dialogo Create a Workspace (Creazione di un WorkSpace), espandere la sezione Advanced configuration (Configurazione avanzata).

- 2. Scegli Collega il WorkSpace a un cluster Amazon EMR su EKS.
- 3. In Cluster Amazon EMR su EKS, scegli un cluster dall'elenco a discesa.
- 4. In Select an endpoint (Seleziona un endpoint), scegli un endpoint gestito da collegare all'istanza WorkSpace. Un endpoint gestito è un gateway che consente a EMR Studio di comunicare con il cluster scelto.
- 5. Scegli Crea un WorkSpace per completare il processo di creazione del WorkSpace e collegare il cluster selezionato.

Dopo aver collegato un cluster, è possibile completare il processo di creazione del WorkSpace. Quando apri il nuovo WorkSpace per la prima volta e selezioni il riquadro Cluster EMR, dovresti visualizzare il cluster selezionato collegato.

#### In the Workspace UI

Per collegare un cluster Amazon EMR su EKS dall'interfaccia utente del WorkSpace

- 1. Nel WorkSpace che desideri collegare a un cluster, scegli l'icona Cluster EMR dalla barra laterale sinistra per aprire il riquadro Cluster.
- 2. Espandi il menu a discesa Tipo di cluster e scegli Cluster EMR su EKS.
- 3. In Cluster EMR su EKS, scegli un cluster dall'elenco a discesa.
- 4. In Endpoint, scegli un endpoint gestito da collegare all'istanza WorkSpace. Un endpoint gestito è un gateway che consente a EMR Studio di comunicare con il cluster scelto.
- 5. Scegli Collega. Quando il cluster è collegato, viene visualizzato un messaggio di esito positivo.

# <span id="page-192-0"></span>Collegamento di un'applicazione Amazon EMR serverless a un WorkSpace EMR Studio

È possibile collegare un WorkSpace a un'applicazione EMR Serverless per eseguire carichi di lavoro interattivi. Per ulteriori informazioni, consulta [Utilizzo dei notebook per eseguire carichi di lavoro](https://docs.aws.amazon.com/emr/latest/EMR-Serverless-UserGuide/interactive-workloads.html)  [interattivi con EMR Serverless tramite EMR Studio.](https://docs.aws.amazon.com/emr/latest/EMR-Serverless-UserGuide/interactive-workloads.html)

### **a** Note

Non è possibile collegare un'applicazione EMR serverless a un EMR Studio che utilizza la propagazione delle identità attendibili di IAM Identity Center.

Example Collega un workspace a un'applicazione EMR Serverless in JupyterLab

Prima di poter connettere un'istanza WorkSpace a un'applicazione Serverless, l'amministratore dell'account deve concedere le autorizzazioni di accesso come descritto in [Autorizzazioni richieste](https://docs.aws.amazon.com/emr/latest/EMR-Serverless-UserGuide/interactive-workloads.html#interactive-permissions)  [per i carichi di lavoro interattivi](https://docs.aws.amazon.com/emr/latest/EMR-Serverless-UserGuide/interactive-workloads.html#interactive-permissions).

- 1. Vai su EMR Studio e seleziona il tuo WorkSpace, quindi seleziona Avvia Workspace > Avvio rapido.
- 2. All'interno JupyterLab, apri la scheda Cluster nella barra laterale sinistra.
- 3. Seleziona EMR Serverless come opzione di calcolo, quindi seleziona un'applicazione EMR Serverless e un ruolo runtime.
- 4. Per collegare il cluster al tuo WorkSpace, scegli Collega.

<span id="page-193-0"></span>Ora, quando apri questo WorkSpace, dovresti vedere l'applicazione selezionata collegata.

Creazione e collegamento di un nuovo cluster EMR a un Workspace EMR Studio

Gli utenti avanzati di EMR Studio possono eseguire il provisioning di nuovi cluster EMR in esecuzione su Amazon EC2 da utilizzare con un WorkSpace. Il nuovo cluster dispone di tutte le applicazioni Big Data necessarie per EMR Studio installate per impostazione predefinita.

Per creare cluster, l'amministratore dello Studio deve prima concedere l'autorizzazione a utilizzare una policy di sessione. Per ulteriori informazioni, consulta [Creazione di policy di autorizzazione per gli](#page-97-0)  [utenti di EMR Studio](#page-97-0).

È possibile creare un nuovo cluster nella finestra di dialogo Create a WorkSpace (Crea un WorkSpace) o nel riquadro Cluster dell'interfaccia utente di WorkSpace. In entrambi i casi, sono disponibili due opzioni di creazione del cluster:

- 1. Create an EMR cluster (Crea un cluster EMR): crea un cluster EMR scegliendo il tipo e il numero di istanze Amazon EC2.
- 2. Use a cluster template (Utilizza un modello di cluster): provisioning rapido di un cluster selezionando un modello di cluster predefinito. Questa opzione è disponibile se si dispone dell'autorizzazione per utilizzare i modelli di cluster.

#### **a** Note

Se hai abilitato la propagazione delle identità attendibili con IAM Identity Center per il tuo Studio, devi utilizzare un modello per creare un cluster.

Creazione di un cluster EMR fornendo una configurazione del cluster

1. Scegli un orario di inizio.

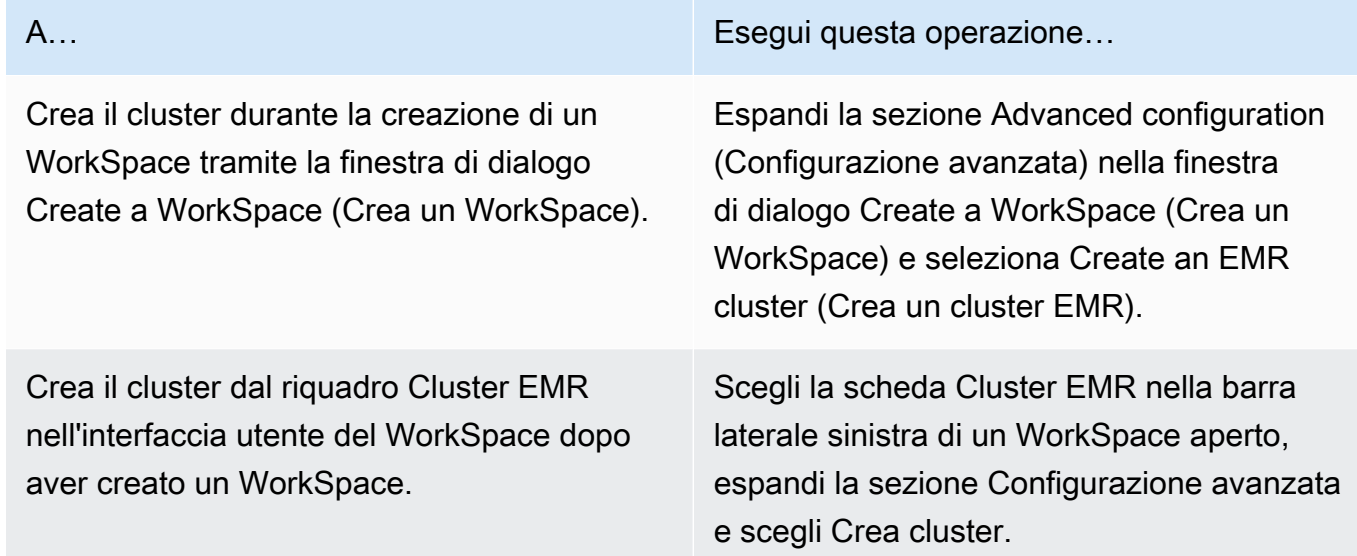

- 2. Immetti un Cluster name (Nome cluster). La denominazione del cluster consente di individuarlo successivamente nell'elenco Clusters (Cluster) di EMR Studio.
- 3. Per Rilascio di Amazon EMR, scegli una versione di rilascio di Amazon EMR per il cluster.
- 4. Per Instance (Istanza), seleziona il tipo e il numero di istanze Amazon EC2 per il cluster. Per ulteriori informazioni sulla selezione dei tipi di istanza, consulta [Configurazione delle istanze](#page-476-0)  [Amazon EC2.](#page-476-0) Un'istanza sarà utilizzata come nodo primario.
- 5. Selezionare una Subnet (Sottorete) dove EMR Studio può lanciare il nuovo cluster. Ogni opzione di sottorete è pre-approvata dall'amministratore di Studio, pertanto WorkSpace dovrebbe essere in grado di connettersi a un cluster in qualsiasi sottorete elencata.
- 6. Scegli un S3 URI for log storage (URI S3 per l'archiviazione dei log).
- 7. Scegli Create EMR cluster (Crea cluster EMR) per eseguire il provisioning del cluster. Se utilizzi la finestra di dialogo Crea un WorkSpace, scegli Crea un WorkSpace per creare il WorkSpace

ed eseguire il provisioning del cluster. Dopo che EMR Studio esegue il provisioning del nuovo cluster, il cluster viene collegato automaticamente all'istanza WorkSpace.

Creazione di un cluster tramite un modello di cluster

1. Scegli un orario di inizio.

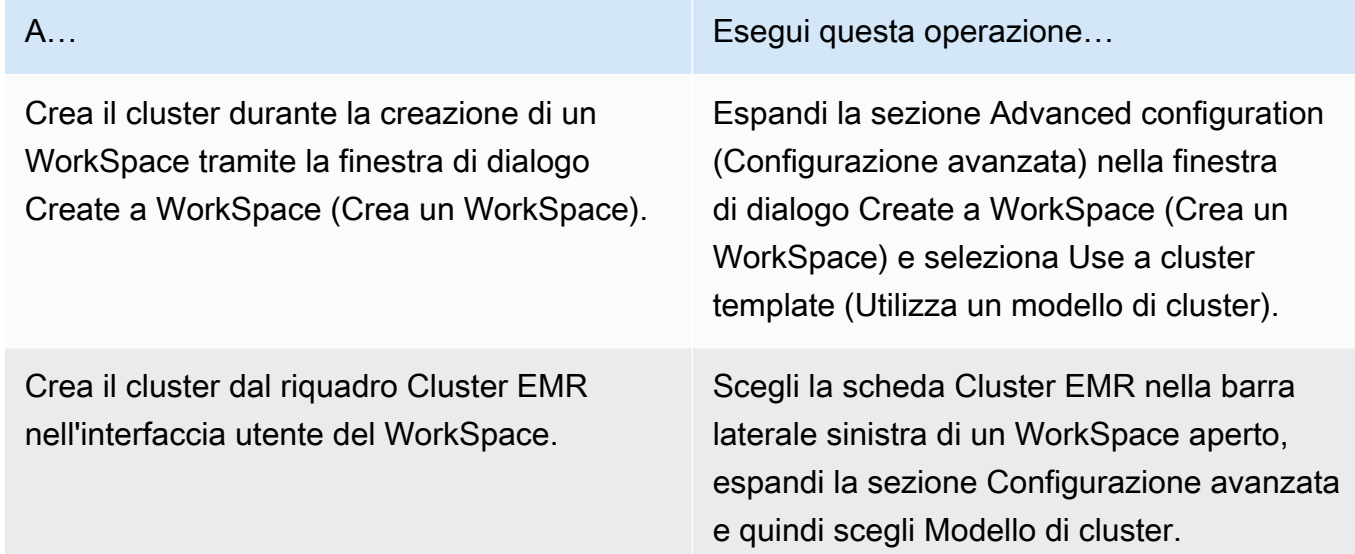

- 2. Seleziona un modello di cluster dall'elenco a discesa. Ogni modello di cluster disponibile include una breve descrizione che ti aiuta a effettuare una selezione.
- 3. Il modello di cluster scelto potrebbe avere parametri aggiuntivi, ad esempio la versione di Amazon EMR o il nome del cluster. È possibile scegliere o inserire valori oppure utilizzare i valori predefiniti selezionati dall'amministratore.
- 4. Selezionare una Subnet (Sottorete) dove EMR Studio può lanciare il nuovo cluster. Ogni opzione di sottorete è pre-approvata dall'amministratore di Studio e WorkSpace dovrebbe essere in grado di connettersi a un cluster in qualsiasi sottorete.
- 5. Scegli Use cluster template (Utilizza modello cluster) per eseguire il provisioning del cluster e collegarlo all'istanza WorkSpace. La creazione del cluster da parte di EMR Studio richiederà alcuni minuti. Se utilizzi la finestra di dialogo Crea un WorkSpace, scegli Crea un WorkSpace per creare il WorkSpace ed eseguire il provisioning del cluster. Dopo che EMR Studio esegue il provisioning del nuovo cluster, il cluster viene collegato automaticamente all'istanza WorkSpace.

## <span id="page-196-0"></span>Scollegamento di un calcolo da un WorkSpace EMR Studio

Per scambiare il cluster collegato a un'istanza WorkSpace, è possibile scollegare un cluster dall'interfaccia utente dell'istanza WorkSpace.

Scollegamento di un cluster da un'istanza WorkSpace

- 1. Nel WorkSpace che desideri scollegare da un cluster, scegli l'icona Cluster EMR dalla barra laterale sinistra per aprire il riquadro Cluster.
- 2. In Select cluster (Seleziona cluster), scegli Detach (Scollega) e attendi che EMR Studio scolleghi il cluster. Quando il cluster viene scollegato, visualizzerai un messaggio di esito positivo.

Scollegamento di un'applicazione EMR Serverless da un WorkSpace EMR Studio

Per scambiare il calcolo collegato a un'istanza WorkSpace, è possibile scollegare l'applicazione dall'interfaccia utente dell'istanza WorkSpace.

- 1. Nel WorkSpace che desideri scollegare da un cluster, scegli l'icona Calcolo Amazon EMR dalla barra laterale sinistra per aprire il riquadro Calcolo.
- 2. In Seleziona calcolo, scegli Scollega e attendi che EMR Studio scolleghi l'applicazione. Quando l'applicazione viene scollegata, visualizzerai un messaggio di esito positivo.

# Collegamento di repository basati su Git a un WorkSpace EMR Studio

# Informazioni sui repository Git per EMR Studio

È possibile associare un massimo di tre repository Git a un WorkSpace EMR Studio. Per impostazione predefinita, ogni Workspace consente di scegliere da un elenco di repository Git associati allo stesso AWS account di Studio. Puoi anche creare un nuovo repository Git come risorsa per un'istanza WorkSpace.

Puoi eseguire comandi Git come il seguente utilizzando un comando terminale mentre sei connesso al nodo primario di un cluster.

#### !git pull origin *<branch-name>*

In alternativa, puoi utilizzare l'estensione jupyterlab-git. Aprila dalla barra laterale sinistra scegliendo l'icona Git. [Per informazioni sull'estensione jupyterlab-git per, vedi jupyterlab-git. JupyterLab](https://github.com/jupyterlab/jupyterlab-git)

## **Prerequisiti**

- Per associare un repository Git a un'istanza WorkSpace, il tuo Studio deve essere configurato per consentire il collegamento del repository Git. L'amministratore dello Studio dovrebbe adottare le misure necessarie per [Definizione di accesso e autorizzazioni per i repository basati su Git.](#page-165-0)
- Se si utilizza un CodeCommit repository, è necessario utilizzare credenziali Git e HTTPS. Le chiavi SSH e HTTPS con l'helper delle AWS Command Line Interface credenziali non sono supportate. CodeCommit inoltre non supporta i token di accesso personali (PAT). Per ulteriori informazioni, consulta [Using IAM with CodeCommit](https://docs.aws.amazon.com/IAM/latest/UserGuide/id_credentials_ssh-keys.html) nella IAM User Guide e [Setup for HTTPS users using Git](https://docs.aws.amazon.com/codecommit/latest/userguide/setting-up-gc.html) [Credentials](https://docs.aws.amazon.com/codecommit/latest/userguide/setting-up-gc.html) nella AWS CodeCommit User Guide.

## Istruzioni

Collegamento di un repository Git associato a un'istanza WorkSpace

- 1. Apri l'istanza WorkSpace da collegare a un repository dall'elenco WorkSpaces (istanze WorkSpace) nel Studio.
- 2. Nella barra laterale sinistra, seleziona l'icona Repository Git Amazon EMR per aprire il pannello degli strumenti Repository Git.
- 3. In Git repositories (Repository Git), espandi l'elenco a discesa e seleziona un massimo di tre repository diversi da collegare all'istanza WorkSpace. EMR Studio registra la selezione e inizia a collegare ogni repository.

Il completamento del processo di collegamento potrebbe richiedere un po' di tempo. È possibile visualizzare lo stato di ogni repository selezionato nel pannello degli strumenti Git repository (Repository Git). Dopo che EMR Studio collega un repository all'istanza WorkSpace, i file che appartengono a tale repository dovrebbero essere visualizzati nel riquadro File browser (Browser di file).

Aggiunta di un nuovo repository Git all'istanza WorkSpace come risorsa

- 1. Apri il WorkSpace da collegare a un repository dall'elenco WorkSpaces (WorkSpace) nel tuo Studio.
- 2. Nella barra laterale sinistra, seleziona l'icona Repository Git Amazon EMR per aprire il pannello degli strumenti Repository Git.
- 3. Scegli Add new Git repository (Aggiungi nuovo repository Git).
- 4. Per Repository name (Nome repository), immetti un nome descrittivo da utilizzare per il repository in EMR Studio. I nomi possono contenere solo caratteri alfanumerici, trattini alti e trattini bassi.
- 5. Per URL repository Git), immetti l'URL del repository. Quando utilizzi un CodeCommit repository, questo è l'URL che viene copiato quando scegli Clona URL e poi Clona HTTPS. Ad esempio, https://git-codecommit.us-west-2.amazonaws.com/v1/repos/ [MyCodeCommitRepoName].
- 6. Per Branch (Ramo), immetti il nome di un ramo esistente da controllare.
- 7. Per Git credentials (Credenziali Git), scegli un'opzione in base alle seguenti linee guida. EMR Studio accede alle credenziali Git utilizzando i segreti archiviati in Secrets Manager.

### **a** Note

Se utilizzi un GitHub repository, ti consigliamo di utilizzare un token di accesso personale (PAT) per l'autenticazione. A partire dal 13 agosto 2021, GitHub richiederà l'autenticazione basata su token e non accetterà più password per l'autenticazione delle operazioni Git. Per ulteriori informazioni, consulta il post sui [requisiti di autenticazione dei](https://github.blog/2020-12-15-token-authentication-requirements-for-git-operations/)  [token per le operazioni Git](https://github.blog/2020-12-15-token-authentication-requirements-for-git-operations/) nel GitHub blog.

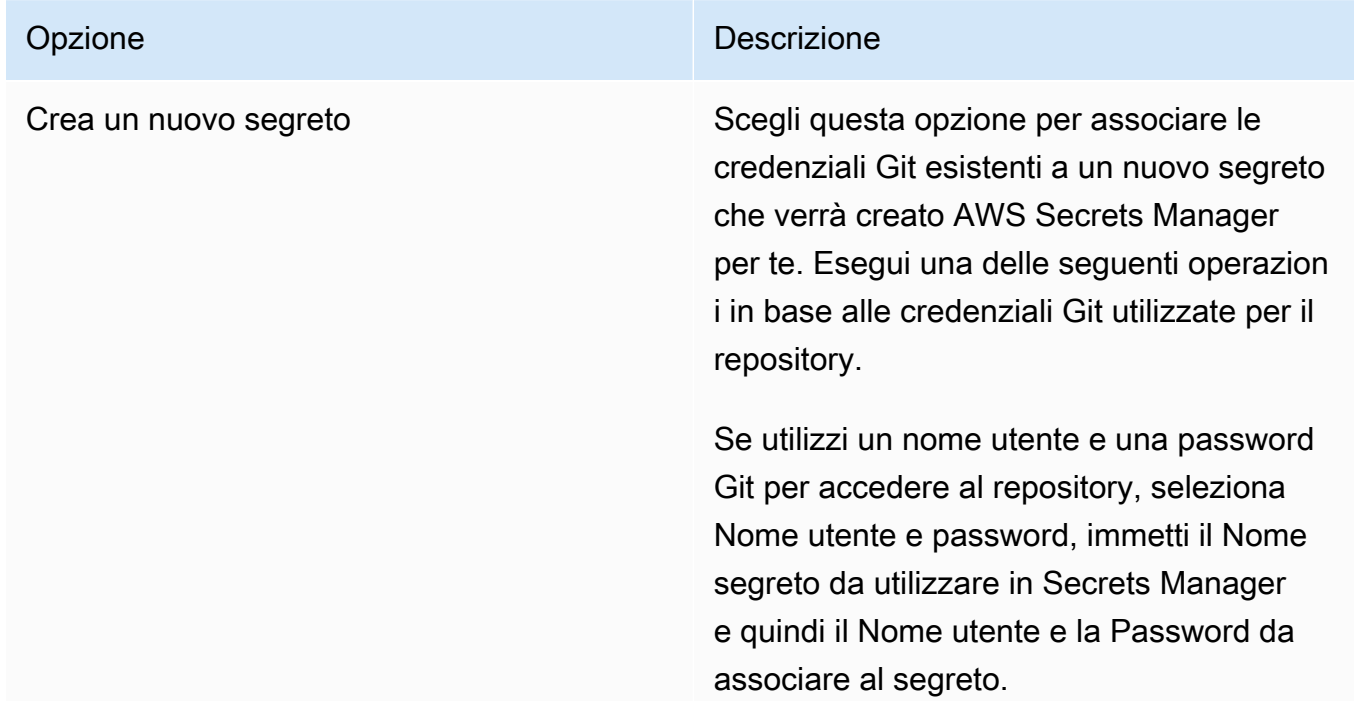

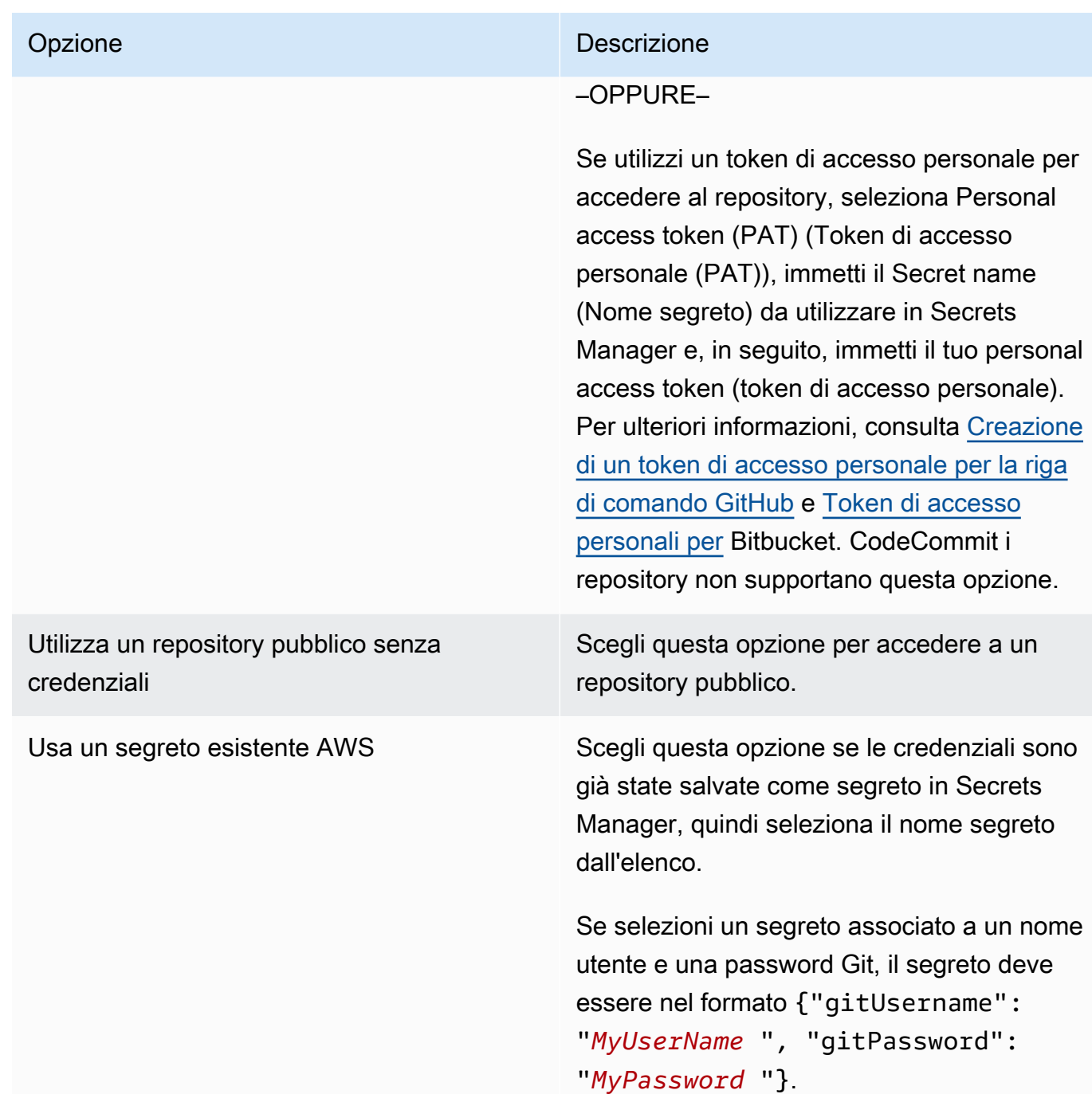

- 8. Scegli Add repository (Aggiungi repository) per creare il nuovo repository. Dopo che EMR Studio ha creato il nuovo repository, visualizzerai un messaggio di esito positivo. Il nuovo repository viene visualizzato nell'elenco a discesa in Git repositories (Repository Git).
- 9. Per collegare il nuovo repository alla tua istanza WorkSpace, selezionalo dall'elenco a discesa in Git repositories (Repository Git).

Il completamento del processo di collegamento potrebbe richiedere un po' di tempo. Dopo che EMR Studio collega il nuovo repository all'istanza WorkSpace, verrà visualizzata una nuova cartella con lo stesso nome del repository nel riquadro File Browser (Browser di file).

Per aprire un repository collegato differente, passare alla relativa cartella nel File browser (Browser di file).

# Utilizzo dell'editor Amazon Athena SQL in EMR Studio

## Panoramica

Puoi usare Amazon EMR Studio per sviluppare ed eseguire query interattive su Amazon Athena. Ciò significa che puoi eseguire l'analisi SQL su Athena dalla stessa interfaccia EMR Studio utilizzata per eseguire Spark, Scala e altri carichi di lavoro. Con questa integrazione, puoi utilizzare il completamento automatico per sviluppare query rapidamente, sfogliare i dati nel tuo AWS Glue Data Catalog, creare query salvate, visualizzare la cronologia delle query e altro ancora.

Per ulteriori informazioni sull'utilizzo di Amazon Athena, consulta la sezione [Utilizzo di Athena SQL](https://docs.aws.amazon.com/athena/latest/ug/using-athena-sql.html) nella Guida per l'utente di Amazon Athena.

Utilizzo dell'editor Athena SQL in EMR Studio

Utilizza i seguenti passaggi per sviluppare ed eseguire query interattive su Amazon Athena da EMR Studio:

- 1. Aggiungi le autorizzazioni necessarie al ruolo utente per gli utenti che accedono ai workspace in questo Studio. Le autorizzazioni sono elencate nella tabella [Autorizzazioni AWS Identity](#page-120-0)  [and Access Management per gli utenti di EMR Studio](#page-120-0) nella colonna Accedi all'editor Amazon Athena SQL dal tuo EMR Studio. In alternativa, puoi scegliere di copiare il contenuto della policy Avanzata da [Esempi di policy utente](#page-102-0) per concedere agli utenti le autorizzazioni complete per le funzionalità di EMR Studio, inclusa questa.
- 2. [Configura](#page-80-0) e [crea un EMR Studio.](#page-131-0)
- 3. Vai al tuo Studio e seleziona Editor di query dalla barra laterale.

Viene visualizzata l'interfaccia utente nota dell'editor Athena. Per informazioni su come iniziare e usare Athena SQL per eseguire query interattive, consulta [Guida introduttiva](https://docs.aws.amazon.com/athena/latest/ug/getting-started.html) e [Utilizzo di Athena SQL](https://docs.aws.amazon.com/athena/latest/ug/using-athena-sql.html) nella Guida per l'utente di Amazon Athena.

#### **a** Note

Se hai abilitato la propagazione delle identità attendibili tramite IAM Identity Center per il tuo EMR Studio, devi utilizzare i gruppi di lavoro Athena per controllare l'accesso alle query e il gruppo di lavoro che utilizzi deve utilizzare anche la propagazione delle identità attendibili. Per i passaggi per configurare Identity Center e abilitare la propagazione delle identità attendibili per il tuo gruppo di lavoro, consulta [Utilizzo dei gruppi di lavoro Athena abilitati per](https://docs.aws.amazon.com/athena/latest/ug/workgroups-identity-center.html)  [IAM Identity Center](https://docs.aws.amazon.com/athena/latest/ug/workgroups-identity-center.html) nella Guida per l'utente di Amazon Athena.

Considerazioni per l'utilizzo dell'editor Athena SQL in EMR Studio

- L'integrazione con Athena è disponibile in tutte le regioni commerciali in cui sono disponibili EMR Studio e Athena.
- Le seguenti funzionalità di Athena non sono disponibili in EMR Studio:
	- Funzionalità di amministrazione come creazione o aggiornamento di gruppi di lavoro Athena, origini dati o prenotazioni della capacità
	- Athena per Spark o notebook Spark
	- DataZone Integrazione con Amazon
	- Cost Based Optimizer (CBO)
	- Funzioni passo-passo

# CodeWhisperer Integrazione di Amazon con EMR Studio Workspaces

### Panoramica

Puoi usare [Amazon CodeWhisperer con Amazon](https://docs.aws.amazon.com/codewhisperer/latest/userguide/what-is-cwspr.html) EMR Studio per ottenere consigli in tempo reale durante la scrittura del codice. JupyterLab CodeWhispererpuoi completare i tuoi commenti, completare singole righe di codice, line-by-line formulare consigli e generare funzioni complete.

#### **a** Note

Quando utilizzi Amazon EMR Studio, AWS potresti archiviare dati sull'utilizzo e sui contenuti per scopi di miglioramento del servizio. Per ulteriori informazioni e istruzioni su come

disattivare la condivisione dei dati, consulta [Sharing your data with AWS](https://docs.aws.amazon.com/codewhisperer/latest/userguide/sharing-data.html) nella Amazon CodeWhisperer User Guide.

Considerazioni sull'utilizzo CodeWhisperer con Workspaces

- CodeWhisperer [l'integrazione è disponibile nello stesso Regioni AWS luogo in cui è disponibile](#page-65-0) [EMR Studio, come documentato nelle considerazioni su EMR Studio.](#page-65-0)
- Amazon EMR Studio utilizza automaticamente l' CodeWhisperer endpoint negli Stati Uniti orientali (Virginia settentrionale) (us-east-1) per i consigli, indipendentemente dalla regione in cui si trova lo studio.
- CodeWhisperer supporta solo il linguaggio Python per la codifica degli script ETL per i lavori Spark in EMR Studio.
- Un'opzione di telemetria lato client quantifica l'utilizzo di. CodeWhisperer Questa funzionalità non è supportata con EMR Studio.

Autorizzazioni richieste per CodeWhisperer

Per CodeWhisperer utilizzarla, devi allegare la seguente policy al tuo ruolo utente IAM per Amazon EMR Studio:

```
{ 
     "Version": "2012-10-17", 
     "Statement": [ 
          { 
            "Sid": "CodeWhispererPermissions", 
            "Effect": "Allow", 
            "Action": [ "codewhisperer:GenerateRecommendations" ], 
            "Resource": "*" 
          } 
      ] 
}
```
## Utilizza CodeWhisperer con Workspaces

Per visualizzare il log in CodeWhisperer di riferimento JupyterLab, apri il CodeWhispererpannello nella parte inferiore della JupyterLab finestra e scegli Open Code Reference Log.

L'elenco seguente contiene scorciatoie che puoi usare per interagire con CodeWhisperer i suggerimenti:

- Metti in pausa i consigli: utilizza i suggerimenti automatici di pausa dalle impostazioni. **CodeWhisperer**
- Accetta un suggerimento: premi Tab sulla tastiera.
- Rifiuta un suggerimento: premi Esc sulla tastiera.
- Passa da un suggerimento all'altro: usa le frecce Su e Giù sulla tastiera.
- Richiamo manuale: premi Alt e C sulla tastiera. Se usi un Mac, premi Cmd e C.

Puoi anche utilizzarlo CodeWhisperer per modificare impostazioni come il livello di registro e ottenere suggerimenti per i riferimenti al codice. Per ulteriori informazioni, consulta [Configurazione](https://docs.aws.amazon.com/codewhisperer/latest/userguide/jupyterlab-setup.html)  [CodeWhisperer con JupyterLab](https://docs.aws.amazon.com/codewhisperer/latest/userguide/jupyterlab-setup.html) e [funzionalità](https://docs.aws.amazon.com/codewhisperer/latest/userguide/features.html) nella Amazon CodeWhisperer User Guide.

# Debug di applicazioni e processi con EMR Studio

Con Amazon EMR Studio, è possibile avviare interfacce di applicazioni dati per analizzare le applicazioni e le esecuzioni di processo nel browser.

Inoltre, è possibile avviare le interfacce utente persistenti fuori cluster per Amazon EMR in esecuzione su cluster EC2 dalla console di Amazon EMR. Per ulteriori informazioni, consulta [Visualizzazione di interfacce utente delle applicazioni persistenti.](#page-1720-0)

### **a** Note

A seconda delle impostazioni del browser, potrebbe essere necessario abilitare i popup per l'apertura dell'interfaccia utente di un'applicazione.

Per informazioni sulla configurazione e sull'utilizzo delle interfacce delle applicazioni, consulta [Il](https://hadoop.apache.org/docs/current/hadoop-yarn/hadoop-yarn-site/TimelineServer.html)  [Timeline Server di YARN](https://hadoop.apache.org/docs/current/hadoop-yarn/hadoop-yarn-site/TimelineServer.html), [Monitoraggio e strumentazione](https://spark.apache.org/docs/latest/monitoring.html) o [Panoramica dell'interfaccia utente Tez.](https://tez.apache.org/tez-ui.html)

# Esecuzione del debug di Amazon EMR su processi Amazon EC2

Workspace UI

Avvio di un'interfaccia utente su cluster da un file notebook

Quando si utilizza Amazon EMR versione 5.33.0 e successive, è possibile avviare l'interfaccia utente Web Spark (l'interfaccia utente Spark o Spark History Server) da un notebook nel WorkSpace.

Le interfacce utente on-cluster funzionano con i PySpark kernel Spark o SparkR. La dimensione massima del file visualizzabile per i log eventi o i log del container di Spark è di 10 MB. Se i file di log superano i 10 MB, si consiglia di utilizzare lo Spark History Server persistente anziché l'interfaccia utente Spark su cluster per eseguire il debug dei processi.

### **A** Important

Affinché EMR Studio possa avviare le interfacce utente delle applicazioni su cluster da un Workspace, il cluster deve essere in grado di comunicare con il Gateway Amazon API. È necessario configurare il cluster EMR per consentire il traffico di rete in uscita verso Amazon API Gateway e assicurarsi che Amazon API Gateway sia raggiungibile dal cluster.

L'interfaccia utente Spark accede ai log del container risolvendo i nomi host. Se si utilizza un nome di dominio personalizzato, è necessario assicurarsi che i nomi host dei nodi del cluster possano essere risolti da Amazon DNS o dal server DNS specificato. A tale scopo, imposta le opzioni DHCP (Dynamic Host Configuration Protocol) per l'Amazon Virtual Private Cloud (VPC) associato al cluster. Per ulteriori informazioni sulle opzioni DHCP, consulta [Set di opzioni DHCP](https://docs.aws.amazon.com/vpc/latest/userguide/VPC_DHCP_Options.html) nella Guida per l'utente di Amazon Virtual Private Cloud.

- 1. In EMR Studio, apri il WorkSpace che desideri utilizzare e assicurati che sia collegato a un cluster Amazon EMR in esecuzione su EC2. Per istruzioni, consulta [Collegamento di un](#page-189-0)  [calcolo a un WorkSpace EMR Studio.](#page-189-0)
- 2. Apri un file notebook e usa il kernel PySpark, Spark o SparkR. Per selezionare un kernel, scegli il nome del kernel in alto a destra della barra degli strumenti del notebook per aprire la finestra di dialogo Select Kernel (Seleziona kernel). Il nome viene visualizzato come No Kernel! (Nessun kernel!) se non è stato selezionato alcun kernel.

3. Esegui il codice del notebook. Quando avvii il contesto Spark, viene visualizzato come output nel notebook. Potrebbero essere necessari alcuni secondi prima di visualizzarlo. Se hai avviato il contesto Spark, è possibile eseguire il comando %%info per accedere a un collegamento all'interfaccia utente Spark in qualsiasi momento.

### **a** Note

Se i collegamenti dell'interfaccia utente Spark non funzionano o non vengono visualizzati dopo alcuni secondi, crea una nuova cella del notebook ed esegui il comando %%info per rigenerare i collegamenti.

```
[1]: sc
```
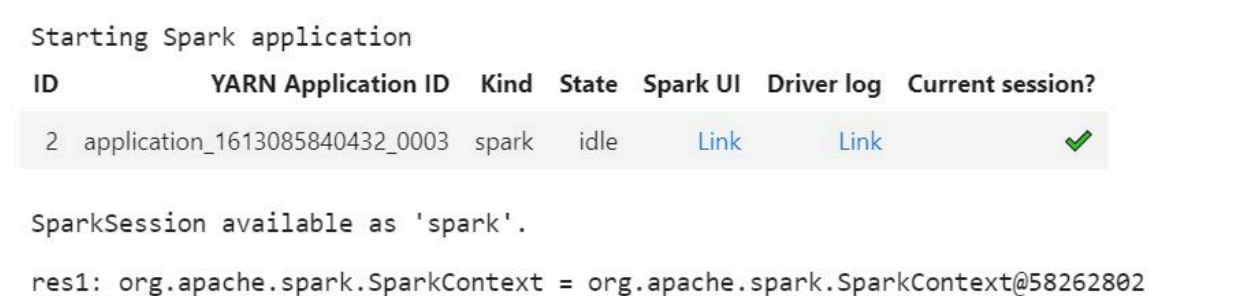

4. Per avviare l'interfaccia utente Spark, seleziona Link (Collegamento) in Spark UI (Interfaccia utente Spark). Se l'applicazione Spark è in esecuzione, l'interfaccia utente Spark si apre in una nuova scheda. Se l'applicazione è stata completata, si apre Spark History Server.

Dopo aver avviato l'interfaccia utente di Spark, puoi modificare l'URL nel browser per aprire YARN ResourceManager o Yarn Timeline Server. Aggiungi uno dei percorsi seguenti dopo amazonaws.com.

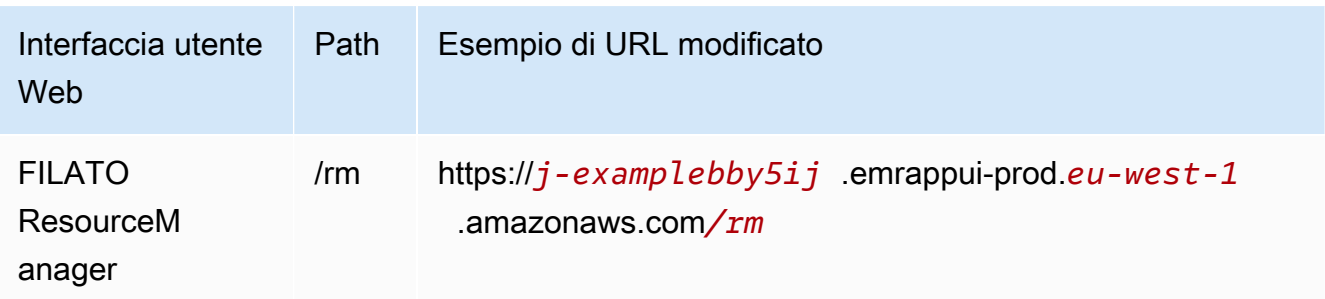

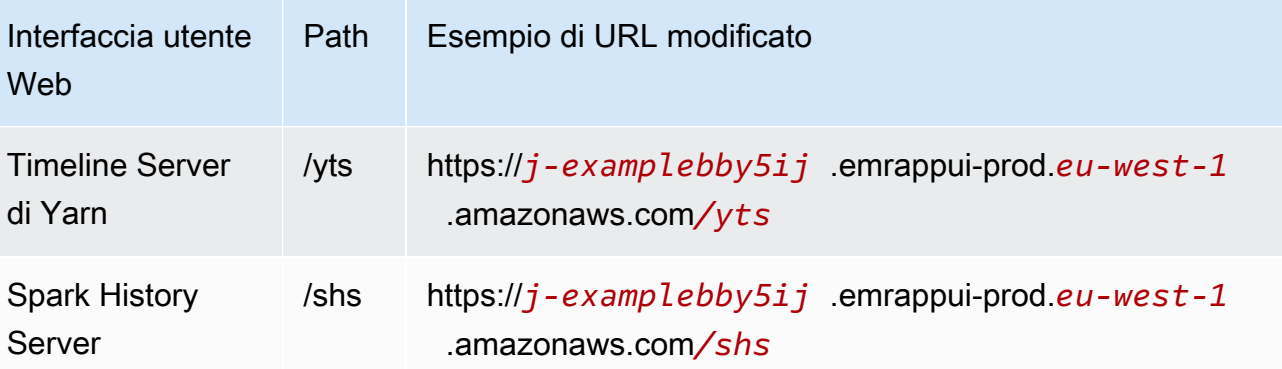

### Studio UI

Avvio dell'interfaccia utente persistente del Timeline Server di YARN, di Spark History Server o di Tez dall'interfacia utente di EMR Studio

- 1. In EMR Studio, seleziona Amazon EMR su EC2 a sinistra della pagina per aprire l'elenco di cluster Amazon EMR su EC2.
- 2. Filtra l'elenco dei cluster per name (nome), state (stato) oppure ID immettendo valori nella casella di ricerca. Puoi anche effettuare una ricerca per time range (intervallo temporale) di creazione.
- 3. Seleziona un cluster e scegli Launch application UIs (Avvia interfacce utente applicazioni) per selezionare l'interfaccia utente di un'applicazione. L'interfaccia utente dell'applicazione si apre in una nuova scheda del browser e potrebbe richiedere del tempo per il caricamento.

## Esegui il debug di EMR Studio in esecuzione su EMR Serverless

Analogamente ad Amazon EMR in esecuzione su Amazon EC2, puoi utilizzare l'interfaccia utente di WorkSpace per analizzare le tue applicazioni EMR Serverless. Dall'interfaccia utente WorkSpaces, quando utilizzi le versioni 6.14.0 e successive di Amazon EMR, è possibile avviare l'interfaccia utente Web Spark (l'interfaccia utente Spark o Spark History Server) da un notebook nel WorkSpace. Per comodità, forniamo anche un collegamento al log dei driver per accedere rapidamente ai log dei driver Spark.

# Esecuzione del debug delle esecuzioni di processo Amazon EMR su EKS con Spark History Server

Quando invii un processo eseguito a un cluster Amazon EMR su EKS, puoi accedere ai registri per quel processo eseguito utilizzando Spark History Server. Spark History Server fornisce strumenti

per il monitoraggio delle applicazioni Spark, come un elenco di fasi e processi di pianificazione, un riepilogo delle dimensioni RDD e dell'utilizzo della memoria e informazioni ambientali. È possibile avviare Spark History Server per Amazon EMR sulle esecuzioni del processo EKS nei seguenti modi:

- Quando invii l'esecuzione di un processo utilizzando EMR Studio con un endpoint gestito da Amazon EMR su EKS, puoi avviare Spark History Server da un file notebook nel tuo Workspace.
- Quando invii un job eseguito utilizzando AWS CLI o AWS SDK per Amazon EMR su EKS, puoi avviare Spark History Server dall'interfaccia utente di EMR Studio.

Per informazioni su come utilizzare Spark History Server, consulta [Monitoraggio e](https://spark.apache.org/docs/latest/monitoring.html)  [strumentazione](https://spark.apache.org/docs/latest/monitoring.html)nella documentazione di Apache Spark. Per ulteriori informazioni sulle esecuzioni di processo, consulta [Concetti e componenti](https://docs.aws.amazon.com/emr/latest/EMR-on-EKS-DevelopmentGuide/emr-eks-concepts.html) nella Guida allo sviluppo di Amazon EMR su EKS.

Per l'avvio dello Spark History Server persistente da un file notebook nella tua istanza WorkSpace di EMR Studio

- 1. Aprire un'istanza WorkSpace connessa a un cluster Amazon EMR su EKS.
- 2. Seleziona e apri il file del notebook nell'istanza WorkSpace.
- 3. Scegli Spark UI (Interfaccia utente Spark) nella parte superiore di un file notebook per aprire lo Spark History Server persistente in una nuova scheda.

Per avviare Spark History Server dall'interfaccia utente di EMR Studio

**a** Note

L'elenco dei lavori nell'interfaccia utente di EMR Studio mostra solo le esecuzioni di job inviate utilizzando AWS CLI o l' AWS SDK per Amazon EMR su EKS.

- 1. In EMR Studio, seleziona Amazon EMR su EKS a sinistra della pagina.
- 2. Cerca il cluster virtuale Amazon EMR su EKS utilizzato per inviare l'esecuzione del processo. Puoi filtrare l'elenco dei cluster per status (stato) o ID immettendo valori nella casella di ricerca.
- 3. Seleziona il cluster per aprire la relativa pagina dei dettagli. Nella pagina dei dettagli vengono visualizzate informazioni sul cluster, ad esempio ID, spazio dei nomi e stato. La pagina mostra anche un elenco di tutti i processi eseguiti inviati a quel cluster.
- 4. Dalla pagina dei dettagli del cluster, seleziona un processo da sottoporre a debug.

5. In alto a destra dell'elenco Jobs (Processi), seleziona Launch Spark History Server (Avvia Spark History Server) per aprire l'interfaccia dell'applicazione in una nuova scheda del browser.

# Installazione di kernel e librerie in un'istanza WorkSpace di EMR Studio

Ogni istanza WorkSpace di Amazon EMR Studio viene fornito con un set di librerie e kernel preinstallati.

## Kernel e librerie sui cluster che eseguono su Amazon EC2

È inoltre possibile personalizzare l'ambiente per EMR Studio nei seguenti modi quando si utilizzano cluster EMR in esecuzione su Amazon EC2:

- Installazione dei kernel Jupyter Notebook e delle librerie Python su un nodo primario del cluster: quando si installano le librerie utilizzando questa opzione, tutti i WorkSpace collegati allo stesso cluster condividono quelle librerie. È possibile installare kernel o librerie all'interno di una cella del notebook o mentre si è connessi tramite SSH al nodo primario di un cluster.
- Utilizzare librerie con ambito notebook: quando gli utenti delle istanze WorkSpace installano e utilizzano le librerie all'interno di una cella del notebook, tali librerie sono disponibili solo per quel notebook. Questa opzione consente a diversi notebook utilizzando lo stesso cluster di lavorare senza preoccuparsi di versioni di libreria in conflitto.

I WorkSpace EMR Studio hanno la stessa architettura sottostante dei notebook EMR. È possibile installare e utilizzare i kernel Jupyter Notebook e le librerie Python con EMR Studio allo stesso modo dei notebook EMR. Per istruzioni, consulta [Installazione e uso di kernel e librerie.](#page-255-0)

## Kernel e librerie sui cluster Amazon EMR su EKS

I cluster Amazon EMR su EKS includono i kernel Python 3.7 e PySpark Python con un set di librerie preinstallate. Amazon EMR su EKS non supporta l'installazione di librerie o cluster aggiuntivi.

Ogni cluster Amazon EMR su EKS viene fornito con i seguenti Python e le seguenti librerie installate: **PySpark** 

- Python boto3, cffi, future, ggplot, jupyter, kubernetes, matplotlib, numpy, pandas, plotly, pycryptodomex, py4j, requests, scikit-learn, scipy, seaborn
- PySpark ggplot, jupyter, matplotlib, numpy, pandas, plotly, pycryptodomex, py4j, requests, scikitlearn, scipy, seaborn

## Kernel e librerie sulle applicazioni EMR Serverless

Ogni applicazione EMR Serverless viene fornita con i seguenti Python e le seguenti librerie installate: PySpark

- Python ggplot, matplotlib, numpy, pandas, plotly, bokeh, scikit-learn, scipy, seaborn
- PySpark ggplot, matplotlib,numpy, pandas, plotly, bokeh, scikit-learn, scipy, seaborn

# Migliora i kernel con comandi magic

## Panoramica

EMR Studio e EMR Notebooks supportano i comandi magic, Magic o magic, sono miglioramenti che il kernel IPython fornisce per facilitare l'esecuzione e l'analisi dei dati. IPython è un ambiente shell (interprete di comandi) interattivo creato con Python.

Amazon EMR supporta Sparkmagic anche un pacchetto che fornisce comandi magic specifici ai kernel relativi a Spark (PySpark, SparkR e Scala) e che utilizza Livy sul cluster per inviare lavori Spark.

È possibile utilizzare i comandi magic purché si disponga di un kernel Python nel notebook EMR. Analogamente, qualsiasi kernel relativo a Spark supporta i comandi Sparkmagic.

Comandi Magic, chiamati anche magic, sono disponibili in due varietà:

- Line magic: questi comandi magic sono denotati da un singolo prefisso % e funzionano su una singola riga di codice
- Cell magic: questi comandi magic sono indicati con un doppio prefisso  $\frac{1}{2}\$ e funzionano su più righe di codice

Per tutti i magic disponibili, consulta [Elenco magic e comandi Sparkmagic.](#page-210-0)

Considerazioni e limitazioni

- EMR Serverless non supporta il % sh per eseguire spark-submit. Non supporta i magic di EMR Notebooks.
- I cluster Amazon EMR su EKS non supportano i comandi Sparkmagic per EMR Studio. Questo perché i kernel Spark utilizzati con gli endpoint gestiti sono integrati in Kubernetes e non sono

supportati da Sparkmagic e Livy. È possibile impostare la configurazione Spark direttamente nell' SparkContext oggetto come soluzione alternativa, come dimostra l'esempio seguente.

spark.conf.set("spark.driver.maxResultSize", '6g')

- I seguenti magic comandi e azioni sono proibiti da: AWS
	- %alias
	- %alias\_magic
	- %automagic
	- %macro
	- Modifica proxy\_user con %configure
	- Modifica KERNEL\_USERNAME con %env o %set\_env

### <span id="page-210-0"></span>Elenco magic e comandi Sparkmagic

Utilizza i comandi seguenti per visualizzare un elenco di tutti i comandi magic disponibili:

- *L*smagic elenca tutte le funzioni magic attualmente disponibili.
- % help elenca le funzioni magic attualmente disponibili su Spark fornite dal pacchetto Sparkmagic.

## Utilizza **%%configure** per configurare Spark

Uno dei comandi Sparkmagic più utili è il comando %%configure, che configura i parametri di creazione della sessione. Utilizzando le impostazioni conf, è possibile configurare qualsiasi configurazione Spark menzionata nella [documentazione di configurazione di Apache Spark](https://spark.apache.org/docs/latest/configuration.html).

Example Aggiungi un file JAR esterno ai EMR Notebooks dal repository Maven o da Amazon S3

È possibile utilizzare il seguente approccio per aggiungere una dipendenza da file JAR esterno a qualsiasi kernel relativo a Spark supportato da Sparkmagic.

```
%%configure -f
{"conf": { 
     "spark.jars.packages": "com.jsuereth:scala-arm_2.11:2.0,ml.combust.bundle:bundle-
ml_2.11:0.13.0,com.databricks:dbutils-api_2.11:0.0.3", 
     "spark.jars": "s3://DOC-EXAMPLE-BUCKET/my-jar.jar" 
     }
```
### }

Example : Configura Hudi

È quindi possibile utilizzare l'editor del notebook per configurare EMR Notebooks per l'utilizzo di Hudi.

```
%%configure
{ "conf": { 
      "spark.jars": "hdfs://apps/hudi/lib/hudi-spark-bundle.jar,hdfs:///apps/hudi/lib/
spark-spark-avro.jar", 
      "spark.serializer": "org.apache.spark.serializer.KryoSerializer", 
      "spark.sql.hive.convertMetastoreParquet":"false" 
      }
}
```
### Utilizza **%%sh** per eseguire **spark-submit**

Il %%sh magic esegue comandi shell (interprete di comandi) in un sottoprocesso su un'istanza del cluster collegato. In genere, si utilizza uno dei kernel relativi a Spark per eseguire applicazioni Spark sul cluster collegato. Tuttavia, se si desidera utilizzare un kernel Python per inviare un'applicazione Spark, è possibile utilizzare la seguente magic, sostituendo il nome del bucket con il nome del bucket in minuscolo.

```
%%sh
spark-submit --master yarn --deploy-mode cluster s3://DOC-EXAMPLE-BUCKET/test.py
```
In questo esempio, il cluster deve accedere alla posizione di s3://*DOC-EXAMPLE-BUCKET*/ test.py o il comando avrà esito negativo.

È possibile utilizzare qualsiasi comando Linux con %%sh magic. Per eseguire qualsiasi comando Spark o YARN, utilizza una delle seguenti opzioni per creare un Utente Hadoop emr-notebook e concedi all'utente le autorizzazioni per eseguire i comandi:

• Puoi creare esplicitamente un nuovo utente eseguendo i seguenti comandi.

```
hadoop fs -mkdir /user/emr-notebook
hadoop fs -chown emr-notebook /user/emr-notebook
```
• Puoi attivare la rappresentazione dell'utente in Livy, che crea automaticamente l'utente. Per ulteriori informazioni, consulta [Abilitazione della rappresentazione utente per monitorare l'attività dell'utente](#page-252-0)  [e dei processi Spark.](#page-252-0)

# Utilizza **%%display** per visualizzare i dataframe Spark

Puoi usare %%display magic per visualizzare un dataframe Spark. Per usare questo magic, eseguire il seguente comando.

### %%display df

Scegli di visualizzare i risultati in formato tabella, come illustrato nell'immagine seguente.

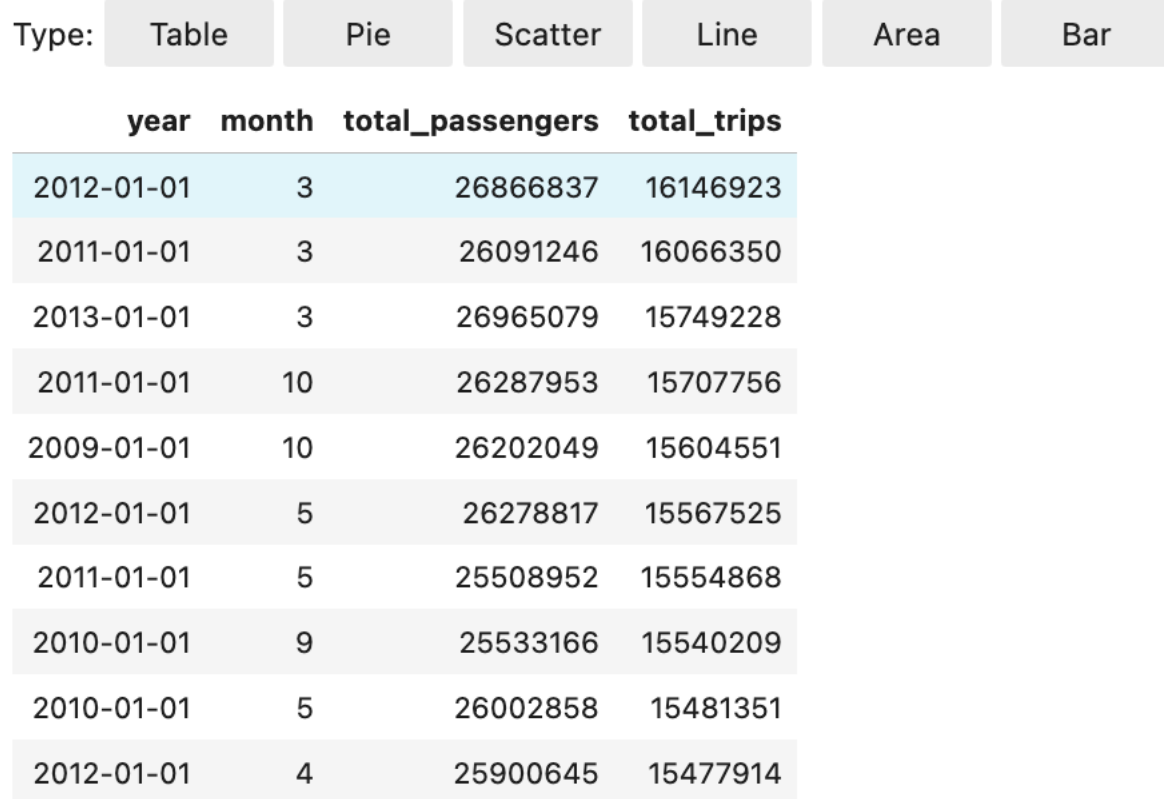

È inoltre possibile scegliere di visualizzare i dati con cinque tipi di grafici. Le opzioni includono grafici a torta, a dispersione, a linee, ad area e a barre.

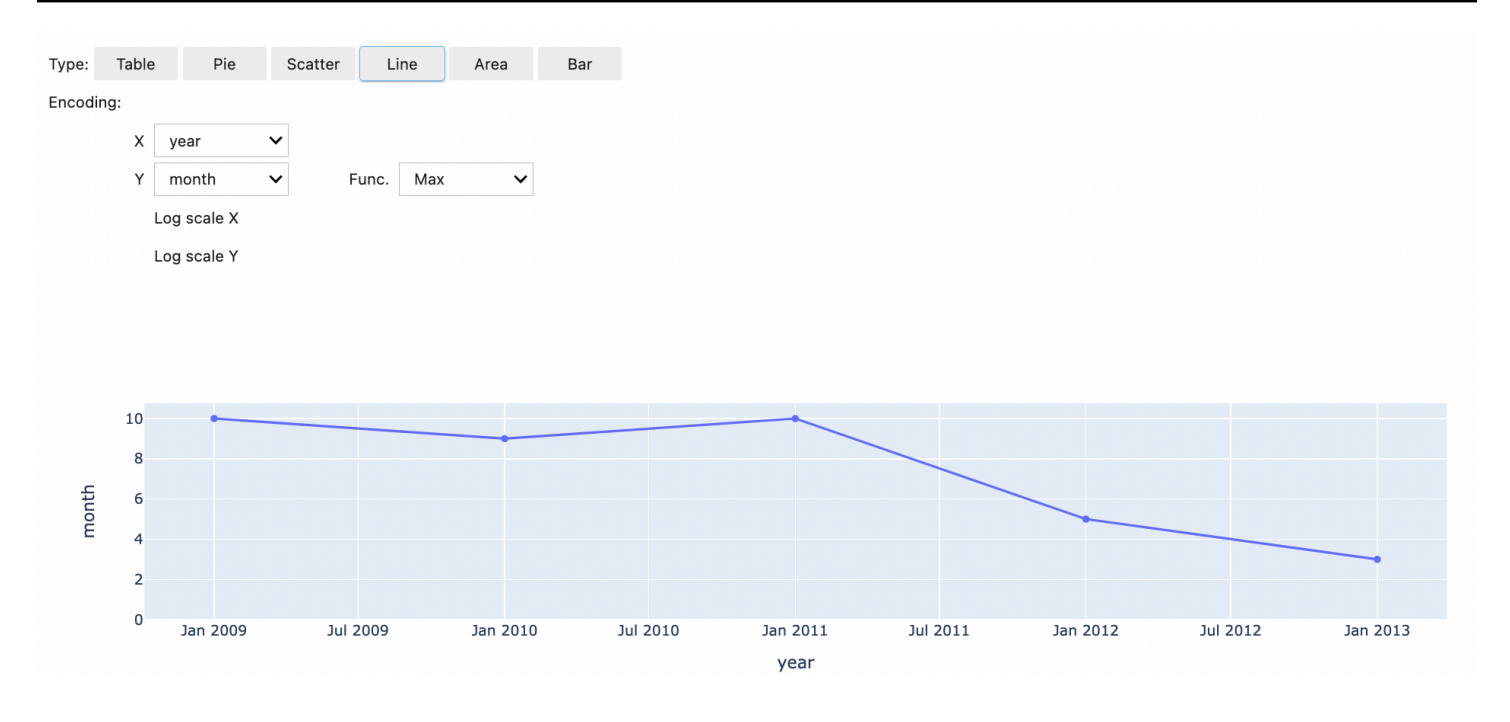

## Utilizza i magic di EMR Notebooks

Amazon EMR fornisce i seguenti magic di EMR Notebooks che possono essere utilizzati con i kernel basati su Python3 e Spark:

• % mount workspace dir - Monta la directory WorkSpace sul cluster in modo da poter importare ed eseguire codice da altri file nel WorkSpace

#### **a** Note

con %mount\_workspace\_dir, solo il kernel Python 3 può accedere ai file system locali. Gli executor Spark non avranno accesso alla directory montata con questo kernel.

- %umount\_workspace\_dir Smonta la directory WorkSpace dal cluster
- % generate\_s3\_download\_url Genera un link per il download temporaneo nell'output del notebook per un oggetto Amazon S3

#### **Prerequisiti**

Prima di installare i magic di EMR Notebooks, completare i seguenti processi:

• Assicurarsi che il proprio [Ruolo di servizio per istanze EC2 del cluster \(profilo istanza EC2\)](#page-1411-0) disponga dell'accesso in lettura per Amazon S3. Il EMR\_EC2\_DefaultRole con la policy gestita AmazonElasticMapReduceforEC2Role soddisfa questo requisito. Se si utilizza un ruolo o una policy personalizzati, assicurarsi che dispongano delle autorizzazioni S3 necessarie.

#### **a** Note

I magic di EMR Notebooks vengono eseguiti su un cluster come utente del notebook e utilizzano il profilo dell'istanza EC2 per interagire con Amazon S3. Quando si monta una directory WorkSpace su un cluster EMR, tutti i notebook WorkSpace e EMR con il permesso di collegarsi a tale cluster possono accedere alla directory montata. Le directory sono montate in sola lettura per impostazione predefinita. Mentre s3fsfuse e goofys permettono il supporto in lettura-scrittura, consigliamo vivamente di non modificare i parametri di montaggio per montare le directory in modalità di lettura-scrittura. Se si permette l'accesso in scrittura, le modifiche apportate alla directory vengono scritte nel bucket S3. Per evitare l'eliminazione o la sovrascrittura accidentale, è possibile abilitare il controllo delle versioni per il bucket S3. Per ulteriori informazioni, consulta [Utilizzo della](https://docs.aws.amazon.com/AmazonS3/latest/userguide/Versioning.html) [funzione controllo delle versioni nei bucket S3](https://docs.aws.amazon.com/AmazonS3/latest/userguide/Versioning.html).

• Eseguire uno dei seguenti script sul cluster per installare le dipendenze per i magic di EMR Notebooks. Per eseguire uno script, è possibile eseguire [Utilizzo di operazioni di bootstrap](#page-469-0) [personalizzate](#page-469-0) oppure segui le istruzioni in [Run commands and scripts on an Amazon EMR](https://docs.aws.amazon.com/emr/latest/ReleaseGuide/emr-commandrunner.html) [cluster \(Esegui comandi e script su un cluster Amazon EMR\)](https://docs.aws.amazon.com/emr/latest/ReleaseGuide/emr-commandrunner.html) quando si dispone già di un cluster in esecuzione.

 $\dot{E}$  possibile scegliere quale dipendenza installare. Entrambi [s3fs-fuse](https://github.com/s3fs-fuse/s3fs-fuse) e [goofys](https://github.com/kahing/goofys) sono strumenti FUSE (Filesystem in Userspace) che consentono di montare un bucket Amazon S3 come file system locale su un cluster. Lo strumento s3fs offre un'esperienza simile a POSIX. Lo strumento goofys è una buona scelta quando si preferiscono le prestazioni rispetto a un file system conforme a POSIX.

La serie Amazon EMR 7.x utilizza Amazon Linux 2023, che non supporta i repository EPEL. Se utilizzi Amazon EMR 7.x, segui le istruzioni di [s3fs-fuse per l'installazione GitHub](https://github.com/s3fs-fuse/s3fs-fuse/blob/master/COMPILATION.md). s3fs-fuse Se usi la serie 5.x o 6.x, usa i seguenti comandi per l'installazione. s3fs-fuse

```
#!/bin/sh
```

```
# Install the s3fs dependency for EMR Notebooks magics 
sudo amazon-linux-extras install epel -y
sudo yum install s3fs-fuse -y
```
#### OPPURE

```
#!/bin/sh
# Install the goofys dependency for EMR Notebooks magics 
sudo wget https://github.com/kahing/goofys/releases/latest/download/goofys -P /usr/
bin/
sudo chmod ugo+x /usr/bin/goofys
```
Installare i magic di EMR Notebooks

# **a** Note Con i rilasci di Amazon EMR da 6.0 a 6.9.0 e da 5.0 a 5.36.0, solo il pacchetto emrnotebooks-magics versione 0.2.0 e successive supporta %mount\_workspace\_dir magic.

Per installare i magic di EMR Notebooks, completare i seguenti passaggi.

1. Nel notebook, esegui i comandi seguenti per installare il pacchetto [emr-notebooks-magics](https://pypi.org/project/emr-notebooks-magics/).

```
%pip install boto3 --upgrade
%pip install botocore --upgrade
%pip install emr-notebooks-magics --upgrade
```
- 2. Riavviare il kernel per caricare i magic di EMR Notebooks.
- 3. Verificare l'installazione con il seguente comando, che dovrebbe visualizzare il testo della guida di output per %mount\_workspace\_dir.

%mount\_workspace\_dir?

Montare una directory WorkSpace con **%mount\_workspace\_dir**

Il %mount\_workspace\_dir magic consente di montare la directory WorkSpace sul cluster EMR in modo da poter importare ed eseguire altri file, moduli o pacchetti archiviati nella directory.
L'esempio seguente monta l'intera directory di WorkSpace su un cluster e specifica l'argomento opzionale *<--fuse-type>* affinché vengano utilizzati goofys per il montaggio della directory.

```
%mount_workspace_dir . <--fuse-type goofys>
```
Per verificare che la directory WorkSpace sia montata, utilizzare l'esempio seguente per visualizzare l'attuale directory di lavoro con il comando ls. L'output dovrebbe visualizzare tutti i file nel WorkSpace.

%%sh ls

Una volta che sono state apportate le modifiche nel WorkSpace, puoi smontare la directory del WorkSpace con il seguente comando:

**a** Note

La directory WorkSpace rimane montata sul cluster anche quando il WorkSpace viene arrestato o distaccato. È necessario smontare esplicitamente la directory di WorkSpace.

%umount\_workspace\_dir

#### Scaricare un oggetto Amazon S3 con **%generate\_s3\_download\_url**

Il comando generate\_s3\_download\_url crea un URL prefirmato per un oggetto archiviato in Amazon S3. È possibile utilizzare l'URL preimpostato per scaricare l'oggetto sul computer locale. Ad esempio si potrebbe eseguire generate\_s3\_download\_url per scaricare il risultato di una query SQL che il codice scrive su Amazon S3.

L'URL prefirmato è valido per 60 minuti per impostazione predefinita. È possibile modificare il tempo di scadenza specificando un numero di secondi per il flag --expires-in. Ad esempio, - expires-in 1800 crea un URL valido per 30 minuti.

L'esempio seguente genera un collegamento per il download di un oggetto specificando il percorso completo di Amazon S3: *s3://EXAMPLE-DOC-BUCKET/path/to/my/object*.

%generate\_s3\_download\_url *s3://EXAMPLE-DOC-BUCKET/path/to/my/object*

Per ulteriori informazioni sull'uso di generate\_s3\_download\_url, eseguire il comando di seguito per visualizzare il testo della guida.

%generate\_s3\_download\_url?

Gestione di un notebook in modalità headless con **%execute\_notebook**

Con %execute\_notebook magic, puoi eseguire un altro notebook in modalità headless e visualizzare l'output di ogni cella che hai utilizzato. Questo magic richiede autorizzazioni aggiuntive per il ruolo dell'istanza condiviso da Amazon EMR e Amazon EC2. Per ulteriori dettagli su come concedere autorizzazioni aggiuntive, esegui il comando %execute\_notebook?.

Durante un processo di lunga durata, il sistema potrebbe andare in modalità di sospensione a causa dell'inattività o perdere temporaneamente la connettività Internet. Ciò potrebbe interrompere la connessione tra il browser e il server Jupyter. In questo caso, potresti perdere l'output delle celle che hai eseguito e inviato dal server Jupyter.

Se utilizzi il notebook in modalità headless con %execute\_notebook magic, EMR Notebooks acquisisce l'output dalle celle che hai eseguito, anche in caso di interruzione della rete locale. EMR Notebooks salva l'output in modo incrementale in un nuovo notebook con lo stesso nome del notebook che hai utilizzato. EMR Notebooks inserisce quindi il notebook in una nuova cartella all'interno del workspace. Le esecuzioni headless avvengono sullo stesso cluster e utilizzano il ruolo di servizio EMR\_Notebook\_DefaultRole, ma argomenti aggiuntivi possono modificare i valori predefiniti.

Per eseguire un notebook in modalità headless, usa il seguente comando:

```
%execute_notebook <relative-file-path>
```
Per specificare un ID cluster e il ruolo di servizio per un'esecuzione headless, usa il seguente comando:

```
%execute_notebook <notebook_name>.ipynb --cluster-id <emr-cluster-id> --service-role 
  <emr-notebook-service-role>
```
Quando Amazon EMR e Amazon EC2 condividono un ruolo di istanza, il ruolo richiede le seguenti autorizzazioni aggiuntive:

```
 "Version": "2012-10-17",
```
{

```
 "Statement": [ 
          { 
               "Effect": "Allow", 
               "Action": [ 
                    "elasticmapreduce:StartNotebookExecution", 
                    "elasticmapreduce:DescribeNotebookExecution", 
                    "ec2:DescribeInstances" 
               ], 
               "Resource": "*" 
          }, 
          { 
               "Effect": "Allow", 
               "Action": [ 
                    "iam:PassRole" 
               ], 
               "Resource": "arn:aws:iam::<AccoundId>:role/EMR_Notebooks_DefaultRole" 
          } 
    \mathbf{I}}
```
#### **a** Note

Per utilizzare %execute\_notebook magic, installa il pacchetto emr-notebooks-magics, versione 0.2.3 o successive.

## Usare notebook multilingue con i kernel Spark

Ogni kernel notebook di Jupyter ha un linguaggio di default. Ad esempio, il linguaggio predefinito del kernel Spark è Scala e il linguaggio predefinito del PySpark kernel è Python. Con Amazon EMR 6.4.0 e versioni successive, EMR Studio supporta notebook multilingue. Ciò significa che ogni kernel di EMR Studio può supportare le seguenti linguaggi oltre al linguaggio di default: Python, Spark, R e Spark SQL.

Per attivare questa funzionalità, specificare uno dei seguenti comandi magic all'inizio di qualsiasi cella.

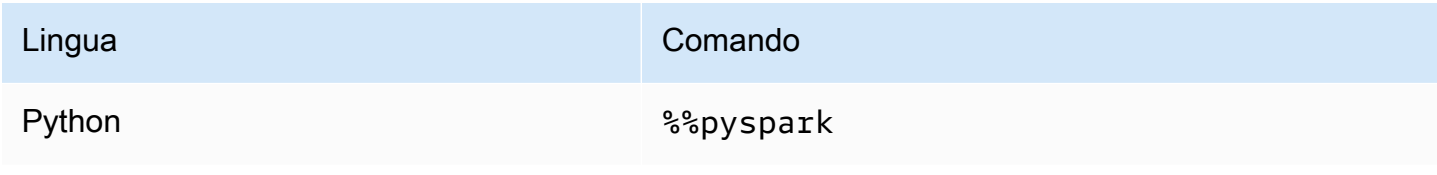

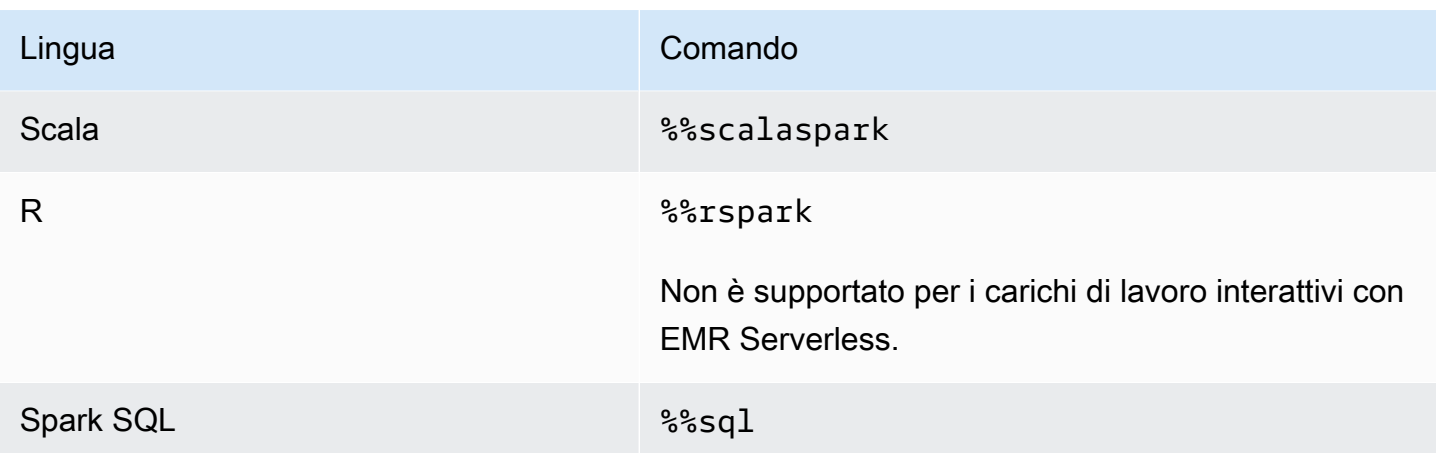

Quando vengono invocati, questi comandi eseguono l'intera cella all'interno della stessa sessione Spark utilizzando l'interprete del linguaggio corrispondente.

La %%pyspark cella magic consente agli utenti di scrivere PySpark codice in tutti i kernel Spark.

%%pyspark  $a = 1$ 

La cella %%sql magic consente agli utenti di eseguire codice Spark-SQL in tutti i kernel Spark.

%%sql SHOW TABLES

La cella %%rspark magic consente agli utenti di eseguire codice SparkR in tutti i kernel Spark.

%%rspark  $a \le -1$ 

La cella %%scalaspark magic consente agli utenti di eseguire il codice Spark Scala in tutti i kernel Spark.

%%scalaspark  $val a = 1$ 

Condividere i dati tra interpreti del linguaggio utilizzando tabelle temporanee

È inoltre possibile condividere dati tra interpreti del linguaggio utilizzando tabelle temporanee. Nell'esempio seguente viene utilizzato %%pyspark in una cella per creare una tabella temporanea in Python e utilizza %%scalaspark nella cella seguente per leggere i dati di quella tabella in Scala.

```
%%pyspark
df=spark.sql("SELECT * from nyc_top_trips_report LIMIT 20")
# create a temporary table called nyc_top_trips_report_view in python
df.createOrReplaceTempView("nyc_top_trips_report_view")
```
%%scalaspark // read the temp table in scala val df=spark.sql("SELECT \* from nyc\_top\_trips\_report\_view") df.show(5)

# Panoramica di Notebook Amazon EMR

#### **a** Note

I notebook EMR sono disponibili come aree di lavoro EMR Studio nella console. Il pulsante Crea area di lavoro nella console consente di creare nuovi notebook. Per accedere ai Workspace o crearne di nuovi, gli utenti di Notebook EMR necessitano di ulteriori autorizzazioni per i ruoli IAM. [Per ulteriori informazioni, consulta](https://docs.aws.amazon.com/emr/latest/ManagementGuide/whats-new-in-console.html) [Amazon EMR Notebooks are](https://docs.aws.amazon.com/emr/latest/ManagementGuide/emr-managed-notebooks-migration.html)  [Amazon EMR Studio Workspace nella console e nella console Amazon EMR](https://docs.aws.amazon.com/emr/latest/ManagementGuide/emr-managed-notebooks-migration.html)[.](https://docs.aws.amazon.com/emr/latest/ManagementGuide/whats-new-in-console.html)

Puoi utilizzare Amazon EMR Notebooks insieme ai [cluster Amazon EMR che eseguono Apache](https://aws.amazon.com/emr/features/spark/)  [Spark per creare e](https://aws.amazon.com/emr/features/spark/) [aprire Jupyter Notebook e](https://jupyter.org) [interfacce all'interno della console Amazon EMR.](https://aws.amazon.com/emr/features/spark/) JupyterLab Un notebook EMR è un notebook "serverless" che puoi utilizzare per eseguire query e codice. A differenza di un notebook tradizionale, i contenuti di un notebook EMR, ossia le equazioni, le query, i modelli, il codice e il testo narrativo all'interno delle celle del notebook, vengono eseguiti in un client. I comandi vengono eseguiti utilizzando un kernel sul cluster EMR. I contenuti del notebook vengono salvati in Amazon S3 separatamente dai dati del cluster per una maggiore durata e un riutilizzo flessibile.

È possibile avviare un cluster, collegare un notebook EMR per l'analisi e infine terminare il cluster. Inoltre, puoi chiudere un notebook collegato a un cluster in esecuzione e passare a un altro. Più utenti possono collegare notebook allo stesso cluster contemporaneamente e condividere i file dei notebook tra loro in Amazon S3. Queste funzionalità consentono di eseguire cluster on demand per risparmiare sui costi e ridurre il tempo richiesto per riconfigurare i notebook per cluster e set di dati diversi.

Inoltre, puoi eseguire un notebook EMR a livello di programmazione utilizzando l'API Amazon EMR, senza la necessità di interagire con la console Amazon EMR ("esecuzione headless"). Nel notebook EMR, dovrai includere una cella contenente un tag di parametri. Questa cella consente a uno script di passare nuovi valori di input al notebook. I notebook parametrizzati possono essere riutilizzati con diversi set di valori di input. Non è necessario creare copie dello stesso notebook per modificarlo ed eseguirlo con nuovi valori di input. Amazon EMR crea e salva il notebook di output su S3 per ogni esecuzione del notebook parametrizzato. Per visualizzare alcuni esempi di codice API per notebook EMR, consulta [Comandi di esempio per eseguire Notebook EMR a livello di programmazione.](#page-238-0)

#### **A** Important

La funzionalità Notebook EMR supporta cluster che utilizzano i rilasci 5.18.0 e successivi di Amazon EMR. Consigliamo di utilizzare Notebook EMR con cluster che utilizzano la versione più recente di Amazon EMR o almeno 5.30.0, 5.32.0 o 6.2.0. Con questi rilasci, i kernel Jupyter vengono eseguiti sul cluster collegato anziché su un'istanza Jupyter. Ciò migliora le prestazioni e aumenta la possibilità di personalizzare kernel e librerie. Per ulteriori informazioni, consulta [Differenze nelle funzionalità in base alla versione del cluster](#page-226-0).

Si applicano i costi previsti per l'archiviazione Amazon S3 e per i cluster Amazon EMR.

# I notebook Amazon EMR sono disponibili come aree di lavoro Amazon EMR Studio nella console.

## Transizione da Notebook EMR ai Workspace

Nella [nuova console Amazon EMR](https://docs.aws.amazon.com/emr/latest/ManagementGuide/whats-new-in-console.html), abbiamo unito Notebook EMR ai Workspace Amazon EMR Studio in un'unica esperienza. Quando utilizzi un EMR Studio, puoi creare e configurare diversi Workspace per organizzare ed eseguire notebook. Se nella vecchia console avevi notebook Amazon EMR, questi sono disponibili come Workspace EMR Studio nella nuova console.

Amazon EMR ha creato questi nuovi Workspace EMR Studio per tuo conto. Il numero di istanze Studio create corrisponde al numero di VPC diversi che utilizzi da Notebook EMR. Ad esempio, se ti connetti ai cluster EMR in due diversi VPC da Notebook EMR, significa che abbiamo creato due nuovi EMR Studio. I tuoi notebook vengono distribuiti tra i nuovi Studio.

#### **A** Important

Abbiamo disattivato la possibilità di creare nuovi notebook nella vecchia console Amazon EMR. Utilizza invece il pulsante Crea Workspace nella nuova console Amazon EMR.

Per ulteriori informazioni sui Workspace Amazon EMR Studio, consulta [Informazioni sulle nozioni](#page-171-0) [di base di WorkSpace.](#page-171-0) Per una panoramica concettuale di EMR Studio, consulta [WorkSpace](#page-64-0) nella pagina [Come funziona Amazon EMR Studio.](#page-59-0)

## Che cosa occorre fare?

Sebbene sia ancora possibile utilizzare i notebook esistenti nella vecchia console, ti consigliamo di utilizzare i Workspace Amazon EMR Studio nella nuova console. Devi configurare le autorizzazioni di ruolo aggiuntive per attivare le [funzionalità di EMR Studio che non sono disponibili in Notebook EMR](#page-223-0).

#### **a** Note

Come minimo, per visualizzare i notebook EMR esistenti come Workspace EMR Studio e per crearne di nuovi, gli utenti devono disporre delle autorizzazioni elasticmapreduce:ListStudios e elasticmapreduce:CreateStudioPresignedUrl relative ai propri ruoli. Per accedere a tutte le funzionalità di EMR Studio, consulta [Abilitazione delle funzionalità di EMR Studio per](#page-223-1) [gli utenti di Notebook EMR](#page-223-1) per l'elenco completo delle autorizzazioni aggiuntive necessarie agli utenti di Notebook EMR.

# <span id="page-223-0"></span>Funzionalità avanzate in EMR Studio oltre Notebook EMR

Con Amazon EMR Studio, puoi configurare e utilizzare le seguenti funzionalità che non sono disponibili con Notebook EMR:

- [Sfogliare e collegare i cluster EMR dall'interno di Jupyterlab](#page-189-0)
- [Sfogliare e collegare i cluster virtuali di Notebook EMR dall'interno di Jupyterlab](#page-189-0)
- [Connettersi ai repository Git dall'interno di Jupyterlab](#page-196-0)
- [Collaborare con altri membri del team per scrivere ed eseguire il codice del notebook](#page-179-0)
- [Sfogliare i dati con SQL Explorer](#page-187-0)
- [Eseguire il provisioning di cluster EMR con Service Catalog](#page-159-0)

Per un elenco completo delle funzionalità di Amazon EMR Studio, consulta [Funzionalità principali di](#page-57-0)  [EMR Studio.](#page-57-0)

## <span id="page-223-1"></span>Abilitazione delle funzionalità di EMR Studio per gli utenti di Notebook EMR

Le nuove istanze EMR Studio che creeremo nell'ambito di questa unione utilizzano il ruolo IAM EMR\_Notebooks\_DefaultRole esistente come ruolo di servizio EMR Studio.

Gli utenti che effettuano il passaggio da Notebook EMR a EMR Studio e desiderano utilizzare le funzionalità aggiuntive di EMR Studio devono richiedere nuove autorizzazioni di ruolo. Aggiungi le seguenti autorizzazioni ai ruoli degli utenti di Notebook EMR che intendono utilizzare EMR Studio.

#### **a** Note

Come minimo, per visualizzare i notebook EMR esistenti come Workspace EMR Studio e per crearne di nuovi, gli utenti devono disporre delle autorizzazioni elasticmapreduce:ListStudios e elasticmapreduce:CreateStudioPresignedUrl relative ai propri ruoli. Per utilizzare tutte le funzionalità di EMR Studio, aggiungi tutte le autorizzazioni elencate di seguito. Gli utenti amministratori devono inoltre disporre dell'autorizzazione per creare e gestire un EMR Studio. Per ulteriori informazioni, consulta [Autorizzazioni di amministratore per creare e](#page-74-0)  [gestire un EMR Studio.](#page-74-0)

```
"elasticmapreduce:DescribeStudio", 
"elasticmapreduce:ListStudios",
"elasticmapreduce:CreateStudioPresignedUrl",
"elasticmapreduce:UpdateEditor", 
"elasticmapreduce:PutWorkspaceAccess", 
"elasticmapreduce:DeleteWorkspaceAccess", 
"elasticmapreduce:ListWorkspaceAccessIdentities",
"emr-containers:ListVirtualClusters", 
"emr-containers:DescribeVirtualCluster", 
"emr-containers:ListManagedEndpoints", 
"emr-containers:DescribeManagedEndpoint", 
"emr-containers:CreateAccessTokenForManagedEndpoint",
"emr-containers:ListJobRuns", 
"emr-containers:DescribeJobRun",
"servicecatalog:SearchProducts", 
"servicecatalog:DescribeProduct", 
"servicecatalog:DescribeProductView", 
"servicecatalog:DescribeProvisioningParameters", 
"servicecatalog:ProvisionProduct", 
"servicecatalog:UpdateProvisionedProduct", 
"servicecatalog:ListProvisioningArtifacts", 
"servicecatalog:DescribeRecord", 
"servicecatalog:ListLaunchPaths", 
"cloudformation:DescribeStackResources"
```
Le seguenti autorizzazioni sono necessarie anche per utilizzare le funzionalità di collaborazione in EMR Studio, ma non erano richieste con i notebook EMR.

```
"sso-directory:SearchUsers",
"iam:GetUser", 
"iam:GetRole", 
"iam:ListUsers", 
"iam:ListRoles", 
"sso:GetManagedApplicationInstance"
```
# <span id="page-225-0"></span>Considerazioni su quando utilizzare Notebook EMR

#### **a** Note

I notebook EMR sono disponibili come aree di lavoro EMR Studio nella console. Il pulsante Crea area di lavoro nella console consente di creare nuovi notebook. Per accedere ai Workspace o crearne di nuovi, gli utenti di Notebook EMR necessitano di ulteriori autorizzazioni per i ruoli IAM. [Per ulteriori informazioni, consulta](https://docs.aws.amazon.com/emr/latest/ManagementGuide/whats-new-in-console.html) [Amazon EMR Notebooks are](https://docs.aws.amazon.com/emr/latest/ManagementGuide/emr-managed-notebooks-migration.html)  [Amazon EMR Studio Workspace nella console e nella console Amazon EMR](https://docs.aws.amazon.com/emr/latest/ManagementGuide/emr-managed-notebooks-migration.html)[.](https://docs.aws.amazon.com/emr/latest/ManagementGuide/whats-new-in-console.html)

<span id="page-225-1"></span>Quando crei cluster e sviluppi soluzioni utilizzando notebook EMR, tieni a mente i seguenti requisiti.

### Requisiti del cluster

- Attivazione del blocco dell'accesso pubblico Amazon EMR: l'accesso in ingresso a un cluster consente agli utenti del cluster di eseguire i kernel dei notebook. Assicurati che solo gli utenti autorizzati possano accedere al cluster. Consigliamo vivamente di lasciare abilitato il blocco dell'accesso pubblico e di limitare il traffico SSH in ingresso solo a origini affidabili. Per ulteriori informazioni, consulta [Utilizzo del blocco dell'accesso pubblico di Amazon EMR](#page-1653-0) e [Controllo del](#page-1633-0) [traffico di rete con gruppi di sicurezza.](#page-1633-0)
- Utilizzo di un cluster compatibile: un cluster collegato a un notebook deve soddisfare i seguenti requisiti:
	- Sono supportati solo i cluster creati utilizzando Amazon EMR. È possibile creare un cluster in modo indipendente all'interno di Amazon EMR e, successivamente, collegare un notebook EMR, oppure è possibile creare un cluster compatibile durante la creazione di un notebook EMR.
- Solo i cluster creati utilizzando Amazon EMR versione 5.18.0 e successive sono supportati. Per informazioni, consulta [the section called "Differenze nelle funzionalità in base alla versione del](#page-226-0)  [cluster"](#page-226-0).
- I cluster creati utilizzando istanze Amazon EC2 con processori AMD EPYC, ad esempio i tipi di istanza m5a.\* e r5a.\*, non sono supportati.
- Notebook EMR funziona solo con cluster creati con VisibleToAllUsers impostato su true. VisibleToAllUsers è true per impostazione predefinita.
- Il cluster deve essere avviato all'interno di un EC2-VPC. Sono supportate sottoreti pubbliche e private. La piattaforma EC2-Classic non è supportata.
- I cluster devono essere avviati con Hadoop, Spark e Livy installati. Possono essere installate altre applicazioni, ma attualmente Notebook EMR supporta solo i cluster Spark.

#### **A** Important

Per le versioni di Amazon EMR 5.32.0 e successive, o 6.2.0 e successive, il cluster deve eseguire anche l'applicazione Jupyter Enterprise Gateway per poter lavorare con Notebook EMR.

- I cluster che utilizzano l'autenticazione Kerberos non sono supportati.
- I cluster integrati supportano solo l'installazione di librerie con ambito notebook AWS Lake Formation . L'installazione di kernel e librerie nel cluster non è supportata.
- I cluster con più nodi primari non sono supportati.
- I cluster che utilizzano istanze Amazon EC2 basate AWS su Graviton2 non sono supportati.

## <span id="page-226-0"></span>Differenze nelle funzionalità in base alla versione del cluster

Consigliamo di utilizzare Notebook EMR con cluster creati utilizzando Amazon EMR versione 5.30.0, 5.32.0 o successive oppure 6.2.0 o successive. Con queste versioni, Notebook EMR esegue i kernel sul cluster Amazon EMR collegato. I kernel e le librerie possono essere installati direttamente sul nodo primario del cluster. L'uso di EMR Notebooks con queste versioni del cluster presenta i seguenti vantaggi:

• Prestazioni migliorate: i kernel dei notebook vengono eseguiti su cluster con i tipi di istanza EC2 selezionati. Le versioni precedenti eseguono i kernel su un'istanza specializzata che non è ridimensionabile, accessibile o personalizzabile.

- Possibilità di aggiungere e personalizzare i kernel: è possibile connettersi al cluster per installare i pacchetti kernel utilizzando conda e pip. Inoltre, l'installazione pip è supportata utilizzando i comandi del terminale all'interno delle celle di notebook. Nelle versioni precedenti, erano disponibili solo kernel preinstallati (Python PySpark, Spark e SparkR). Per ulteriori informazioni, consulta [Installazione di kernel e librerie Python su un nodo primario del cluster.](#page-256-0)
- Possibilità di installare librerie Python: è possibile [installare librerie Python sul nodo primario del](#page-256-0) [cluster](#page-256-0) utilizzando conda e pip. Consigliamo l'uso di conda. Nelle versioni precedenti, sono supportate solo le librerie con ambito [notebook](#page-258-0) per. PySpark

Funzionalità EMR Notebooks supportate dalla versione del cluster

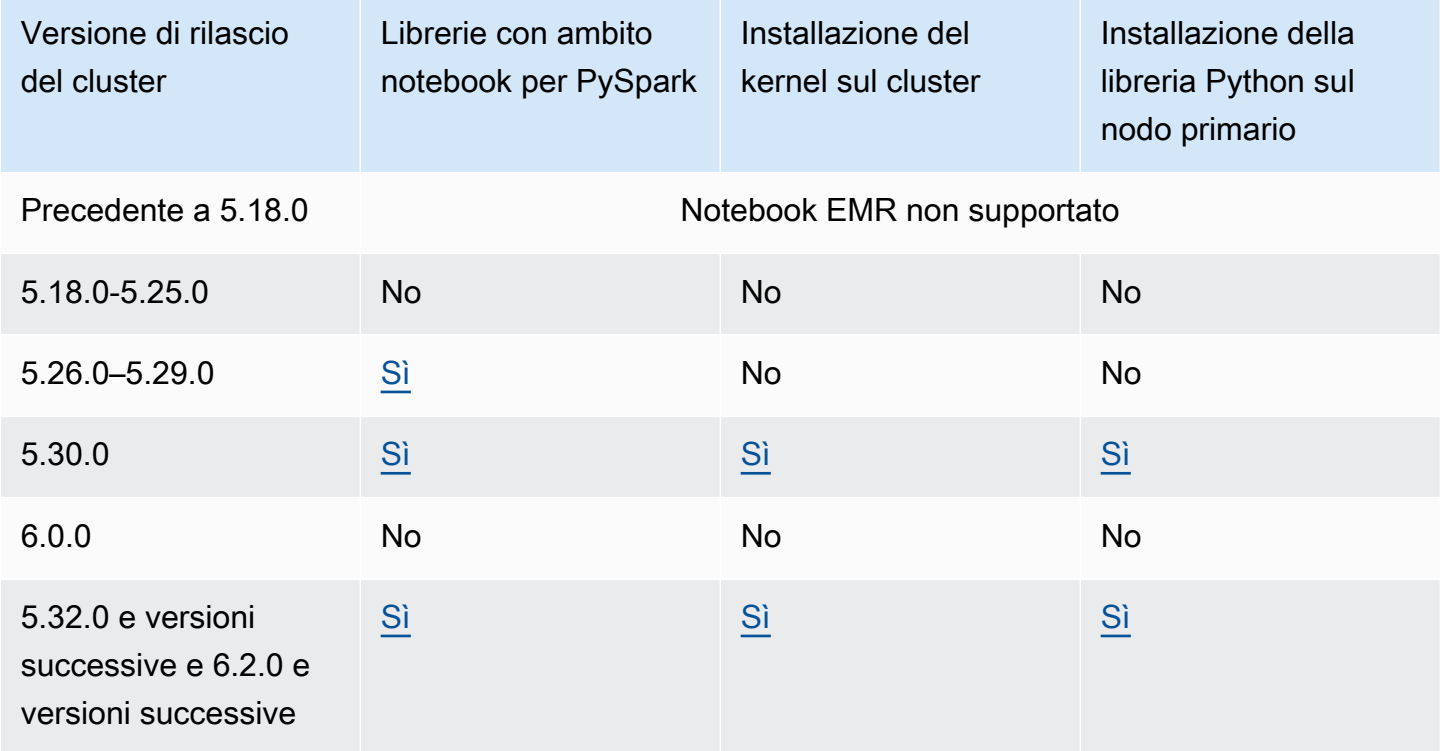

## <span id="page-227-0"></span>Limiti di notebook EMR collegati contemporaneamente

Quando crei un cluster che supporta i notebook, considera il tipo di istanza EC2 per il nodo primario del cluster. I limiti di memoria di questa istanza EC2 determinano il numero di notebook che possono essere pronti simultaneamente per l'esecuzione di codice e di query nel cluster.

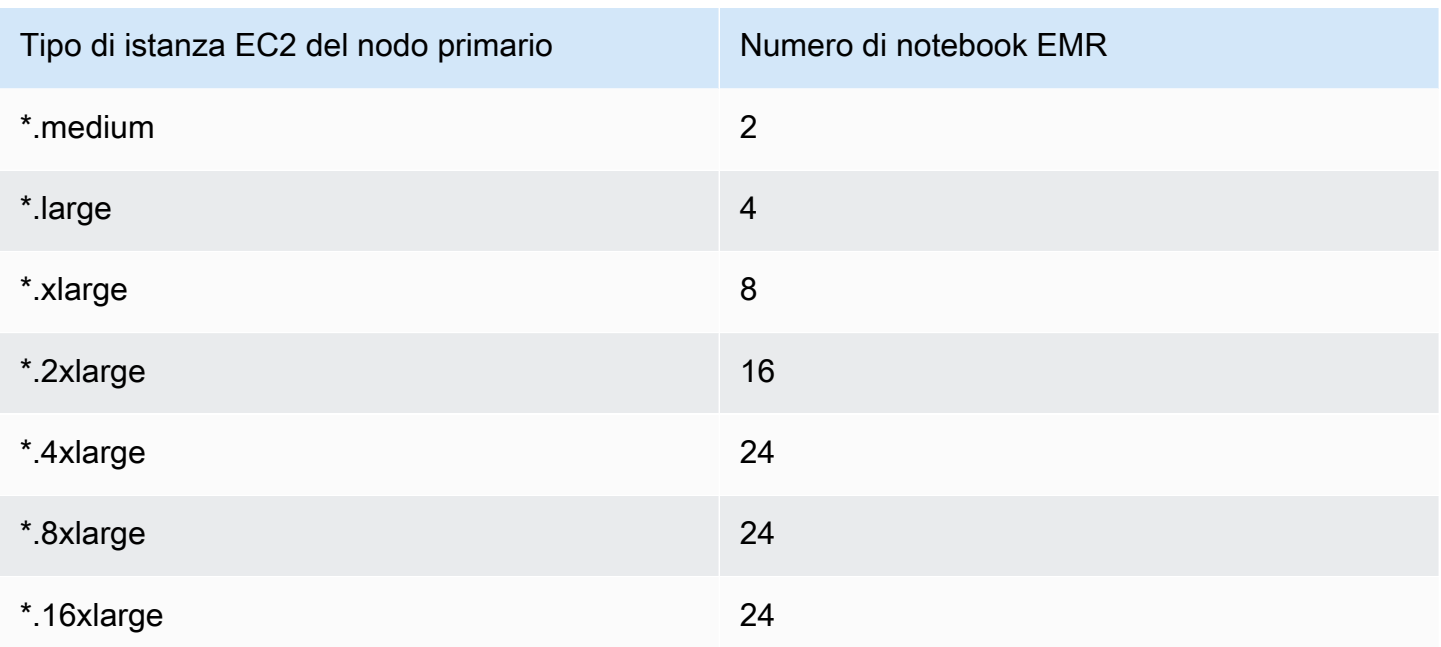

## Versioni Jupyter Notebook e Python

EMR Notebooks esegue [Jupyter Notebook versione 6.0.2](https://jupyter-notebook.readthedocs.io/en/stable/changelog.html#release-6-0-2) e Python 3.6.5 a prescindere dalla versione Amazon EMR del cluster collegato.

### Considerazioni relative alla sicurezza

#### Utilizzo di posizioni S3 crittografate

Se si specifica un percorso crittografato in Amazon S3 per archiviare i file del notebook, è necessario impostare [Ruolo di servizio per EMR Notebooks](#page-1420-0) come un utente chiave. Il ruolo di servizio predefinito è EMR\_Notebooks\_DefaultRole. Se utilizzi una AWS KMS chiave per la crittografia, consulta [Uso delle politiche chiave in AWS KMS nella](https://docs.aws.amazon.com/kms/latest/developerguide/key-policies.html#key-policy-users-crypto) Guida per gli AWS Key Management Service sviluppatori e l'articolo di [supporto](https://aws.amazon.com/premiumsupport/knowledge-center/s3-bucket-access-default-encryption/) per l'aggiunta di utenti chiave.

#### Utilizzo dei cookie con domini di hosting

Per aumentare la sicurezza delle applicazioni off-console che potresti utilizzare con Amazon EMR, i domini di hosting delle applicazioni sono registrati nella Public Suffix List (PSL). Alcuni esempi di questi domini di hosting includono: emrstudio-prod.useast-1.amazonaws.com, emrnotebooks-prod.us-east-1.amazonaws.com, emrappuiprod.us-east-1.amazonaws.com. Per maggiore sicurezza, se hai bisogno di impostare cookie sensibili nel nome di dominio predefinito, consigliamo di utilizzare i cookie con un prefisso \_\_Host-. Questa pratica ti aiuterà a difendere il tuo dominio dai tentativi CSRF (cross-site

request forgery). Per ulteriori informazioni, consulta la pagina [Set-Cookie](https://developer.mozilla.org/en-US/docs/Web/HTTP/Headers/Set-Cookie#cookie_prefixes) in Mozilla Developer Network.

## Creazione di un notebook

#### **a** Note

I notebook EMR sono disponibili come aree di lavoro EMR Studio nella console. Il pulsante Crea area di lavoro nella console consente di creare nuovi notebook. Per accedere ai Workspace o crearne di nuovi, gli utenti di Notebook EMR necessitano di ulteriori autorizzazioni per i ruoli IAM. [Per ulteriori informazioni, consulta](https://docs.aws.amazon.com/emr/latest/ManagementGuide/whats-new-in-console.html) [Amazon EMR Notebooks are](https://docs.aws.amazon.com/emr/latest/ManagementGuide/emr-managed-notebooks-migration.html)  [Amazon EMR Studio Workspace nella console e nella console Amazon EMR](https://docs.aws.amazon.com/emr/latest/ManagementGuide/emr-managed-notebooks-migration.html)[.](https://docs.aws.amazon.com/emr/latest/ManagementGuide/whats-new-in-console.html)

Per creare un notebook EMR, puoi utilizzare la vecchia console Amazon EMR. La creazione di notebook utilizzando o AWS CLI l'API Amazon EMR non è supportata.

Creazione di un notebook EMR

- 1. Apri la console di Amazon EMR all'indirizzo <https://console.aws.amazon.com/elasticmapreduce/>.
- 2. Scegli Notebook, Crea un notebook.
- 3. Immetti un Nome notebook e una Descrizione notebook facoltativa.
- 4. Se disponi di un cluster attivo a cui desideri collegare il notebook, lascia selezionata l'impostazione Scegli un cluster esistente predefinita, fai clic su Scegli, seleziona un cluster dall'elenco, quindi fai clic su Scegli cluster. Per informazioni sui requisiti del cluster per Notebook EMR, consulta [Considerazioni su quando utilizzare Notebook EMR](#page-225-0).

#### —oppure—

Scegli Crea un cluster, immetti un Nome cluster e scegli le opzioni in base alle linee guida riportate di seguito. Il cluster viene creato nel VPC predefinito per l'account utilizzando istanze on demand.

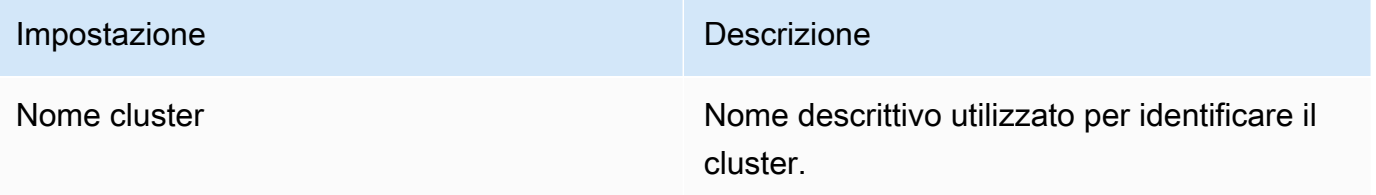

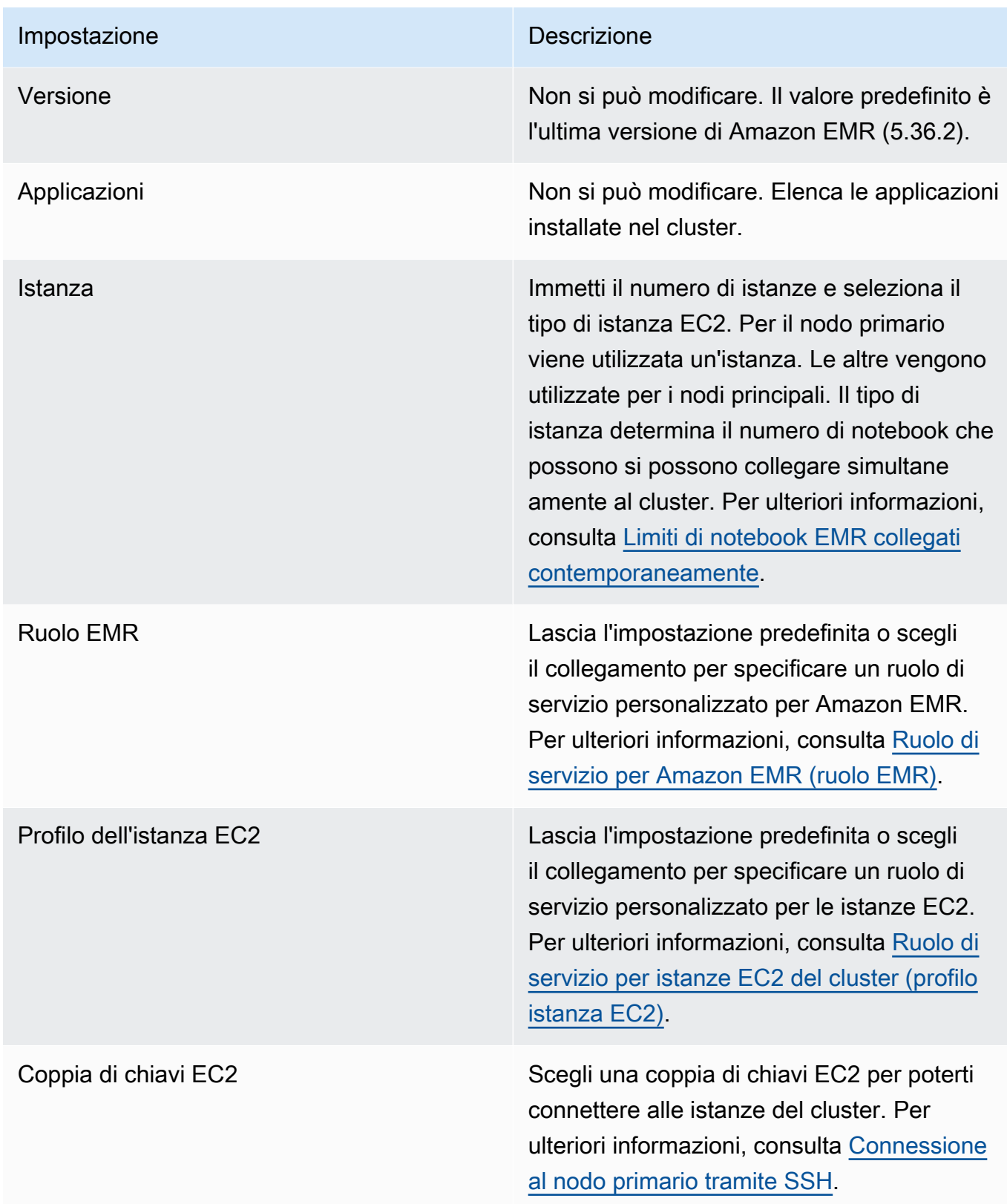

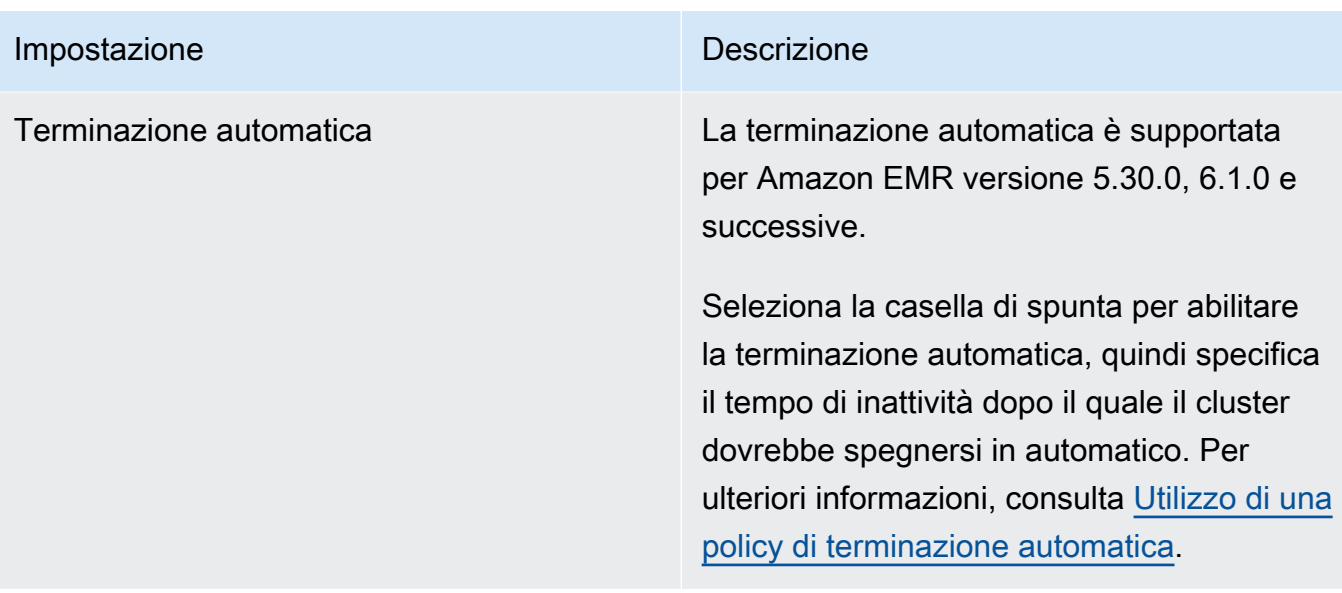

- 5. Per Gruppo di sicurezza, scegli Usa gruppi di sicurezza predefiniti. In alternativa, fai clic su Scegli gruppi di sicurezza e seleziona i gruppi di sicurezza personalizzati disponibili nel VPC del cluster. Selezionane uno per l'istanza primaria e un altro per l'istanza client del notebook. Per ulteriori informazioni, consulta [the section called "Gruppi di sicurezza per EMR Notebooks".](#page-1651-0)
- 6. Per Ruolo di servizio AWS , lascia l'impostazione predefinita o scegli un ruolo personalizzato dall'elenco. L'istanza client per il notebook utilizza questo ruolo. Per ulteriori informazioni, consulta [Ruolo di servizio per EMR Notebooks](#page-1420-0).
- 7. Per Notebook location (Percorso notebook) scegli il percorso Amazon S3 in cui è salvato il file del notebook, oppure specifica un percorso. Se il bucket e la cartella non esistono, Amazon EMR li crea.

Amazon EMR crea una cartella con Notebook ID (ID notebook) come nome della cartella e salva il notebook in un file denominato *NotebookName*.ipynb. Ad esempio, se si specifica il percorso Amazon S3 s3://MyBucket/MyNotebooks per un notebook denominato MyFirstEMRManagedNotebook, il file del notebook viene salvato in s3://MyBucket/ MyNotebooks/*NotebookID*/MyFirstEMRManagedNotebook.ipynb.

Se si specifica un percorso crittografato in Amazon S3, è necessario impostare [Ruolo](#page-1420-0) [di servizio per EMR Notebooks](#page-1420-0) come utente chiave. Il ruolo di servizio predefinito è EMR\_Notebooks\_DefaultRole. Se utilizzi una AWS KMS chiave per la crittografia, consulta [Utilizzo delle politiche chiave in AWS KMS nella](https://docs.aws.amazon.com/kms/latest/developerguide/key-policies.html#key-policy-users-crypto) Guida per gli AWS Key Management Service sviluppatori e l'articolo di [supporto](https://aws.amazon.com/premiumsupport/knowledge-center/s3-bucket-access-default-encryption/) per l'aggiunta di utenti chiave.

8. Facoltativamente, se hai aggiunto ad Amazon EMR un repository basato su Git che desideri associare a questo notebook, scegli Repository Git, fai clic su Scegli repository e seleziona un repository dall'elenco. Per ulteriori informazioni, consulta [Associazione di repository basati su Git](#page-260-0) [con Notebook EMR.](#page-260-0)

9. Facoltativamente, puoi scegliere Tag e quindi aggiungere ulteriori tag chiave-valore per il notebook.

#### A Important

Ai fini dell'accesso vengono applicati un tag predefinito con la stringa Chiave impostata su creatorUserID e il valore impostato per l'ID dell'utente IAM. Consigliamo di non modificare o rimuovere questo tag perché può essere utilizzato per controllare l'accesso. Per ulteriori informazioni, consulta [Utilizzo di tag di cluster e notebook con policy IAM per](#page-1385-0) [il controllo degli accessi.](#page-1385-0)

10. Scegli Crea un notebook.

# Lavorare con EMR Notebooks

#### **a** Note

I notebook EMR sono disponibili come aree di lavoro EMR Studio nella console. Il pulsante Crea area di lavoro nella console consente di creare nuovi notebook. Per accedere ai Workspace o crearne di nuovi, gli utenti di Notebook EMR necessitano di ulteriori autorizzazioni per i ruoli IAM. [Per ulteriori informazioni, consulta](https://docs.aws.amazon.com/emr/latest/ManagementGuide/whats-new-in-console.html) [Amazon EMR Notebooks are](https://docs.aws.amazon.com/emr/latest/ManagementGuide/emr-managed-notebooks-migration.html)  [Amazon EMR Studio Workspace nella console e nella console Amazon EMR](https://docs.aws.amazon.com/emr/latest/ManagementGuide/emr-managed-notebooks-migration.html)[.](https://docs.aws.amazon.com/emr/latest/ManagementGuide/whats-new-in-console.html)

Dopo aver creato un notebook EMR, questo si avvia poco dopo. Lo Stato nell'elenco Notebook mostra Avvio in corso. È possibile aprire un notebook quando il suo stato è Pronto. Potrebbe essere necessario più tempo a un notebook per raggiungere lo stato Pronto se hai creato un cluster insieme a esso.

#### **G** Tip

Aggiorna il browser oppure scegli l'icona di aggiornamento sopra l'elenco dei notebook per aggiornare lo stato.

# Comprensione dello stato dei notebook

Un notebook EMR può avere il seguente Status (Stato) nell'elenco Notebooks (Notebook).

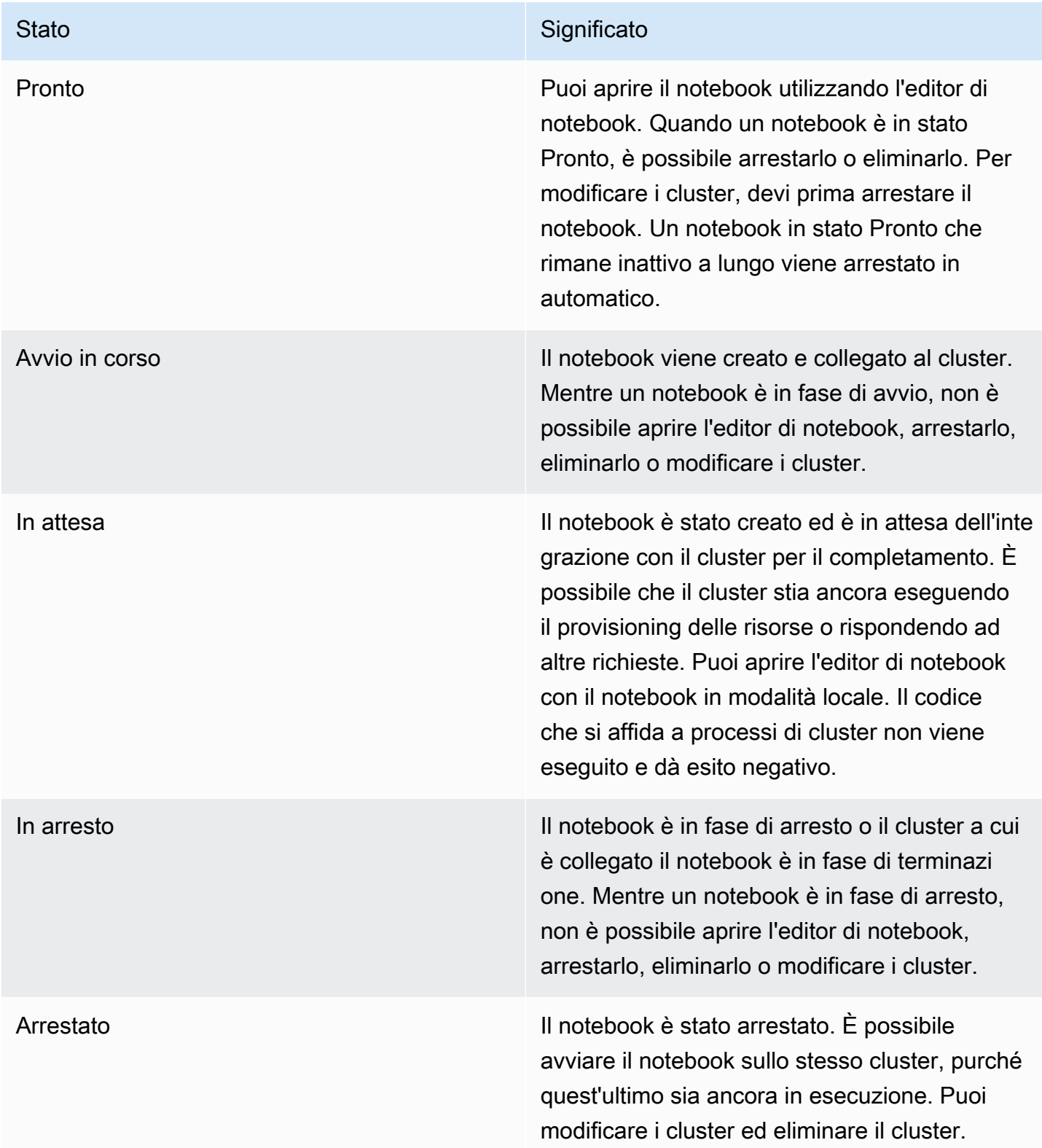

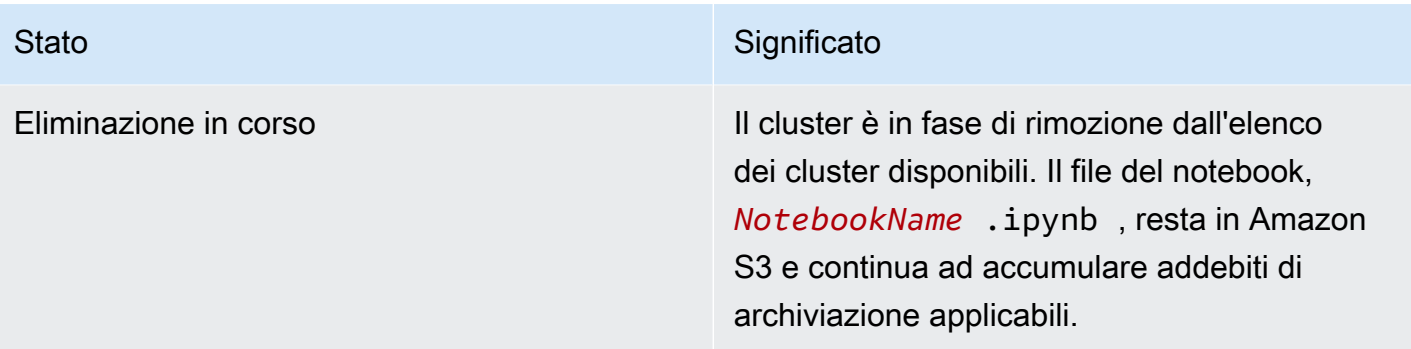

### Utilizzo dell'editor di notebook

Un vantaggio dell'utilizzo di un notebook EMR è che è possibile avviare il notebook in Jupyter o JupyterLab direttamente dalla console.

Con EMR Notebooks, l'editor di notebook a cui accedi dalla console Amazon EMR è il familiare editor open source Jupyter Notebook o. JupyterLab Poiché l'editor di notebook viene avviato dalla console di Amazon EMR, la configurazione dell'accesso è più efficiente di quanto non sia con un notebook ospitato in un cluster Amazon EMR. Non è necessario configurare un client dell'utente per avere l'accesso Web attraverso SSH, le regole per i gruppi di sicurezza e le configurazioni del proxy. Se un utente dispone di autorizzazioni sufficienti, basta semplicemente aprire l'editor di notebook nella console di Amazon EMR.

EMR Notebooks può essere aperto da un solo utente alla volta da Amazon EMR. Se un altro utente cerca di aprire un notebook EMR già aperto, si verifica un errore.

#### **A** Important

Amazon EMR crea un URL prefirmato univoco per ogni sessione di editor notebook, valido solo per un breve periodo di tempo. Consigliamo di non condividere l'URL dell'editor di notebook. Ciò comporta un rischio per la sicurezza, perché i destinatari dell'URL adottano le autorizzazioni per modificare il notebook ed eseguire il codice del notebook per tutta la durata dell'URL. Se altri utenti necessitano di accedere a un notebook, fornisci loro le autorizzazioni attraverso le policy di autorizzazione e assicurati che il ruolo di servizio di Notebook EMR disponga dell'accesso al percorso di Amazon S3. Per ulteriori informazioni, consulta [the](#page-254-0)  [section called "Sicurezza"](#page-254-0) e [Ruolo di servizio per EMR Notebooks](#page-1420-0).

#### Apertura dell'editor di notebook per un notebook EMR

- 1. Seleziona un notebook con lo Stato su Pronto o In attesa dall'elenco Notebook.
- 2. Scegli Apri JupyterLab in o Apri in Jupyter.

Si apre una nuova scheda del browser nell'editor JupyterLab o Jupyter Notebook.

3. Dal menu Kernel, scegli Cambia kernel, quindi seleziona il kernel per il tuo linguaggio di programmazione.

Ora è tutto pronto per scrivere ed eseguire il codice dall'interno dell'editor di notebook.

### Salvataggio dei contenuti di un notebook

Quando utilizzi l'editor di notebook, i contenuti delle celle di notebook e l'output vengono salvati in automatico nel file del notebook in Amazon S3 con cadenza periodica. Un notebook che non ha avuto modifiche dall'ultima volta che è una cella stata modificata mostra la dicitura (salvato in automatico) accanto al nome del notebook nell'editor. Se le modifiche non sono state ancora salvate, viene visualizzato modifiche non salvate.

È possibile salvare un notebook manualmente. Dal menu File, scegli Salva ed esegui il checkpoint o premi CTRL+S. In questo modo viene creato un file denominato *NotebookName*.ipynb in una cartella checkpoints all'interno della cartella del notebook in Amazon S3. Ad esempio, s3://*MyBucket*/*MyNotebookFolder*/*NotebookID*/checkpoints/*NotebookName*.ipynb. Solo i file di checkpoint più recenti vengono salvati in questa posizione.

## Modifica dei cluster

È possibile modificare il cluster a cui è collegato un notebook EMR senza modificare i contenuti del notebook stesso. È possibile modificare i cluster solo per i notebook che hanno lo stato Arrestato.

Modifica del cluster di un notebook EMR

- 1. Se il notebook che desideri modificare è in esecuzione, selezionalo dall'elenco Notebook e scegli Arresta.
- 2. Quando lo stato del notebook è Arrestato, seleziona il notebook dall'elenco Notebook, quindi scegli Visualizza dettagli.
- 3. Seleziona Modifica cluster.

4. Se disponi di un cluster attivo che esegue Hadoop, Spark e Livy a cui desideri collegare il notebook, lascia l'impostazione predefinita e seleziona un cluster dall'elenco. Sono elencati solo i cluster che soddisfano i requisiti.

oppure

Seleziona Crea un cluster e quindi scegli le opzioni del cluster. Per ulteriori informazioni, consulta [Requisiti del cluster.](#page-225-1)

5. Scegli un'opzione per i Gruppi di sicurezza, quindi scegli Modifica il cluster e avvia il notebook.

## Eliminazione dei notebook e dei relativi file

Quando si elimina un notebook EMR mediante la console di Amazon EMR, il notebook viene eliminato dall'elenco dei notebook disponibili. Tuttavia, i file del notebook restano in Amazon S3 e continuano ad accumulare costi di archiviazione.

Eliminazione di un notebook e rimozione dei file associati

- 1. Apri la console di Amazon EMR all'indirizzo <https://console.aws.amazon.com/elasticmapreduce/>.
- 2. Scegli Notebook, seleziona il notebook dall'elenco e quindi scegli Visualizza dettagli.
- 3. Scegli l'icona della cartella accanto a Posizione del notebook e copia l'URL, che si trova nel pattern s3://*MyNotebookLocationPath*/*NotebookID*/.
- 4. Scegli Elimina.

Il notebook viene rimosso dall'elenco e i dettagli del notebook non possono più essere visualizzati.

5. Per istruzioni, consulta [Come eliminare cartelle da un bucket S3](https://docs.aws.amazon.com/AmazonS3/latest/user-guide/delete-folders.html) nella Guida per l'utente di Amazon Simple Storage Service. Passa al bucket e alla cartella della fase 3.

#### oppure

Se lo hai AWS CLI installato, apri un prompt dei comandi e digita il comando alla fine di questo paragrafo. Sostituisci il percorso Amazon S3 con quello copiato in precedenza. Assicurati che AWS CLI sia configurato con le chiavi di accesso di un utente con le autorizzazioni per eliminare la posizione Amazon S3. Per ulteriori informazioni, consulta [Configurazione della AWS CLI](https://docs.aws.amazon.com/AmazonS3/latest/user-guide/cli-chap-getting-started.html) nella Guida per l'utente di AWS Command Line Interface .

aws s3 rm s3://*MyNotebookLocationPath*/*NotebookID*

## Condivisione di file del notebook

Ogni notebook EMR viene salvato su Amazon S3 come file denominato *NotebookName*.ipynb. Finché un file del notebook è compatibile con la stessa versione del notebook Jupyter su cui è basato EMR Notebooks, è possibile aprire il notebook come un notebook EMR.

Il modo più semplice per aprire un file di notebook di un altro utente consiste nel salvare il file\*.ipynb di un altro utente nel file system locale, quindi utilizzare la funzione di caricamento in Jupyter e negli editor. JupyterLab

È possibile utilizzare questo processo per l'uso di EMR Notebooks condivisi da altri utenti, notebook condivisi nella community Jupyter o per ripristinare un notebook che è stato eliminato dalla console quando si dispone ancora del file del notebook.

Uso di un altro file del notebook come base per un notebook EMR

- 1. Prima di procedere, chiudi l'editor di notebook per tutti notebook da utilizzare, quindi arresta il notebook se è un notebook EMR.
- 2. Crea un notebook EMR e assegnagli un nome. Il nome assegnato al notebook sarà il nome del file da sostituire. Il nuovo nome del file deve corrispondere esattamente a questo.
- 3. Annota il percorso scelto per il notebook in Amazon S3. Il file sostituito si trova in una cartella con un percorso e un nome di file simile al pattern seguente: s3://*MyNotebookLocation*/*NotebookID*/*MyNotebookName*.ipynb.
- 4. Arresta il notebook.
- 5. Sostituisci il vecchio file del notebook nel percorso Amazon S3 con il nuovo file, utilizzando esattamente lo stesso nome.

Il seguente AWS CLI comando per Amazon S3 sostituisce un file salvato su un computer locale chiamato per SharedNotebook.ipynb un notebook EMR con il nome MyNotebook, un ID di e-12A3BCDEFJHIJKLMNO45PQRST e creato con specificato in MyBucket/ MyNotebooksFolder Amazon S3. Per informazioni sull'uso della console di Amazon S3 per copiare e sostituire i file, consulta [Caricamento, download e gestione di oggetti](https://docs.aws.amazon.com/AmazonS3/latest/user-guide/upload-download-objects.html) nella Guida per l'utente di Amazon Simple Storage Service.

aws s3 cp SharedNotebook.ipynb s3://MyBucket/ MyNotebooksFolder/-12A3BCDEFJHIJKLMNO45PQRST/MyNotebook.ipynb

# <span id="page-238-0"></span>Comandi di esempio per eseguire Notebook EMR a livello di programmazione

#### **a** Note

I notebook EMR sono disponibili come aree di lavoro EMR Studio nella console. Il pulsante Crea area di lavoro nella console consente di creare nuovi notebook. Per accedere ai Workspace o crearne di nuovi, gli utenti di Notebook EMR necessitano di ulteriori autorizzazioni per i ruoli IAM. [Per ulteriori informazioni, consulta](https://docs.aws.amazon.com/emr/latest/ManagementGuide/whats-new-in-console.html) [Amazon EMR Notebooks are](https://docs.aws.amazon.com/emr/latest/ManagementGuide/emr-managed-notebooks-migration.html)  [Amazon EMR Studio Workspace nella console e nella console Amazon EMR](https://docs.aws.amazon.com/emr/latest/ManagementGuide/emr-managed-notebooks-migration.html)[.](https://docs.aws.amazon.com/emr/latest/ManagementGuide/whats-new-in-console.html)

### Panoramica

È possibile eseguire notebook EMR con API di esecuzione da uno script o dalla riga di comando. Quando si avvia, si interrompe, si elencano e si descrivono le esecuzioni dei notebook EMR al di fuori della AWS console, è possibile controllare a livello di programmazione un notebook EMR. Puoi trasmettere diversi valori di parametro a un notebook con una cella di notebook parametrizzata. Questa opzione elimina la necessità di creare una copia del notebook per ogni nuovo set di valori di parametro. Per ulteriori informazioni, consulta le [operazioni dell'API di Amazon EMR.](https://docs.aws.amazon.com/emr/latest/APIReference/API_Operations.html)

Puoi pianificare o raggruppare in batch le esecuzioni di notebook EMR con Amazon CloudWatch Events e. AWS Lambda Per ulteriori informazioni, consulta [Using AWS Lambda with Amazon](https://docs.aws.amazon.com/lambda/latest/dg/services-cloudwatchevents.html)  [CloudWatch Events](https://docs.aws.amazon.com/lambda/latest/dg/services-cloudwatchevents.html).

## Autorizzazioni di ruolo per l'esecuzione a livello di programmazione

Per utilizzare l'esecuzione a livello di programmazione con Notebook EMR, è necessario configurare le autorizzazioni utente con le policy seguenti:

```
 "Version": "2012-10-17", 
 "Statement": [
```
{

```
 { 
              "Sid": "AllowExecutionActions", 
              "Effect": "Allow", 
              "Action": [ 
                   "elasticmapreduce:StartNotebookExecution", 
                   "elasticmapreduce:DescribeNotebookExecution", 
                   "elasticmapreduce:ListNotebookExecutions" 
              ], 
              "Resource": "*" 
          }, 
          { 
              "Sid": "AllowPassingServiceRole", 
              "Effect": "Allow", 
              "Action": [ 
                   "iam:PassRole" 
              ], 
              "Resource": "arn:aws:iam::account-id:role/EMR_Notebooks_DefaultRole" 
          } 
     ]
}
```
Quando esegui Notebook EMR a livello di programmazione su un cluster Notebook EMR, devi aggiungere queste autorizzazioni supplementari:

```
{ 
       "Version": "2012-10-17", 
       "Statement": [ 
             { 
                   "Sid": "AllowRetrievingManagedEndpointCredentials", 
                   "Effect": "Allow", 
                   "Action": [ 
                         "emr-containers:GetManagedEndpointSessionCredentials" 
                  ], 
                   "Resource": [ 
                        "arn:aws:emr-containers:region:account-id:/virtualclusters/virtual-
cluster-id/endpoints/managed-endpoint-id" 
                   ], 
                   "Condition": { 
                        "StringEquals": { 
                               "emr-containers:ExecutionRoleArn": [ 
                                     "arn:aws:iam::account-id:role/emr-on-eks-execution-role" 
\sim 100 \sim 100 \sim 100 \sim 100 \sim 100 \sim 100 \sim 100 \sim 100 \sim 100 \sim 100 \sim 100 \sim 100 \sim 100 \sim 100 \sim 100 \sim 100 \sim 100 \sim 100 \sim 100 \sim 100 \sim 100 \sim 100 \sim 100 \sim 100 \sim 
 }
```
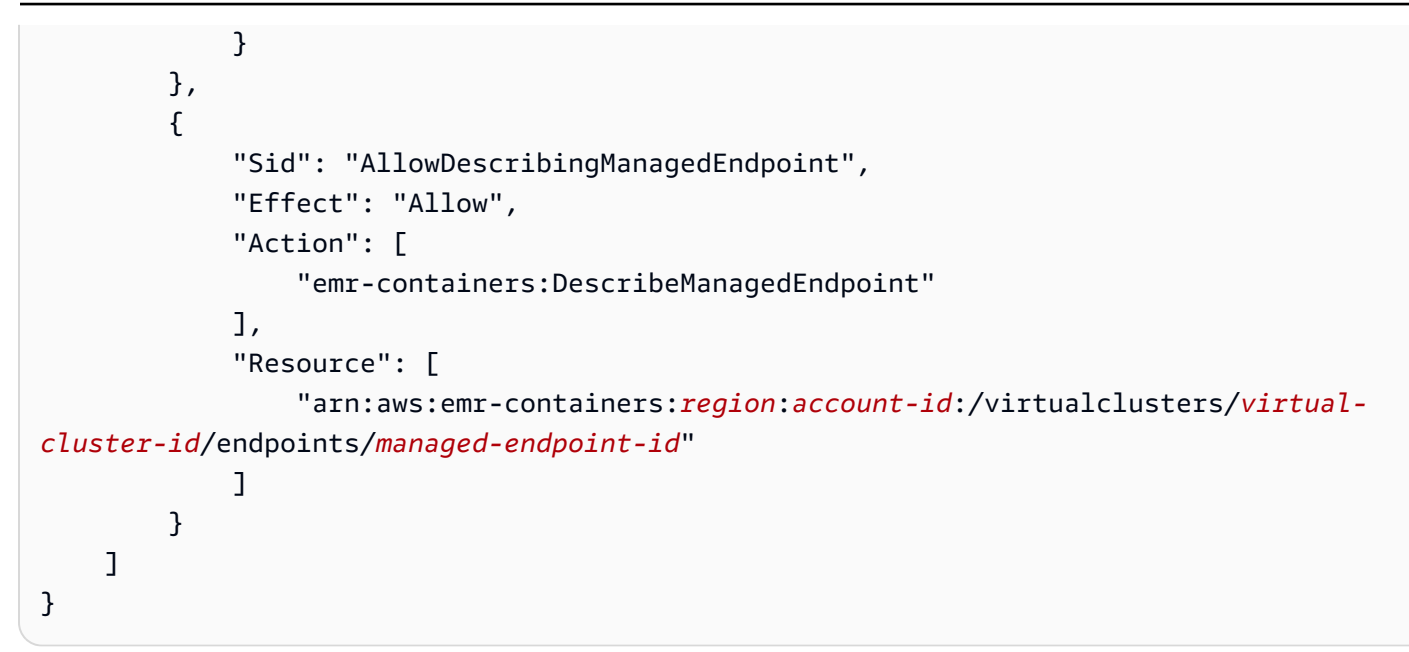

## Limitazioni relative all'esecuzione a livello di programmazione

- Sono supportate un massimo di 100 esecuzioni simultanee Regione AWS per account.
- Un'esecuzione viene terminata se dura più di 30 giorni.
- L'esecuzione programmatica dei notebook non è supportata con le applicazioni interattive di Amazon EMR serverless.

# Esempi di esecuzione di notebook EMR a livello di programmazione

Le seguenti sezioni forniscono diversi esempi di esecuzione programmatica di notebook EMR con AWS CLI Boto3 SDK (Python) e Ruby:

- [Esempi di comandi della CLI per l'esecuzione di notebook](#page-241-0)
- [Esempi Python di esecuzione di notebook](#page-247-0)
- [Esempi Ruby di esecuzione di notebook](#page-249-0)

Puoi anche eseguire notebook parametrizzati nell'ambito dei flussi di lavoro pianificati con uno strumento di orchestrazione come Apache Airflow o Amazon Managed Workflows per Apache Airflow (MWAA). Per ulteriori informazioni, consulta [Orchestrazione dei processi di analisi su Notebook EMR](https://aws.amazon.com/blogs/big-data/orchestrating-analytics-jobs-on-amazon-emr-notebooks-using-amazon-mwaa/) [con MWAA](https://aws.amazon.com/blogs/big-data/orchestrating-analytics-jobs-on-amazon-emr-notebooks-using-amazon-mwaa/) nel blog AWS Big Data.

# <span id="page-241-0"></span>Esempi di comandi della CLI per l'esecuzione di notebook

#### **a** Note

I notebook EMR sono disponibili come aree di lavoro EMR Studio nella console. Il pulsante Crea area di lavoro nella console consente di creare nuovi notebook. Per accedere ai Workspace o crearne di nuovi, gli utenti di Notebook EMR necessitano di ulteriori autorizzazioni per i ruoli IAM. [Per ulteriori informazioni, consulta](https://docs.aws.amazon.com/emr/latest/ManagementGuide/whats-new-in-console.html) [Amazon EMR Notebooks are](https://docs.aws.amazon.com/emr/latest/ManagementGuide/emr-managed-notebooks-migration.html)  [Amazon EMR Studio Workspace nella console e nella console Amazon EMR](https://docs.aws.amazon.com/emr/latest/ManagementGuide/emr-managed-notebooks-migration.html)[.](https://docs.aws.amazon.com/emr/latest/ManagementGuide/whats-new-in-console.html)

L'esempio seguente si basa sul notebook dimostrativo della console Notebook EMR. Per individuare il notebook, utilizza il percorso di file relativo alla home directory. In questo esempio, ci sono due file di notebook che puoi eseguire: demo\_pyspark.ipynb e my\_folder/python3.ipynb.

Il percorso relativo del file demo\_pyspark.ipynb è demo\_pyspark.ipynb, mostrato di seguito.

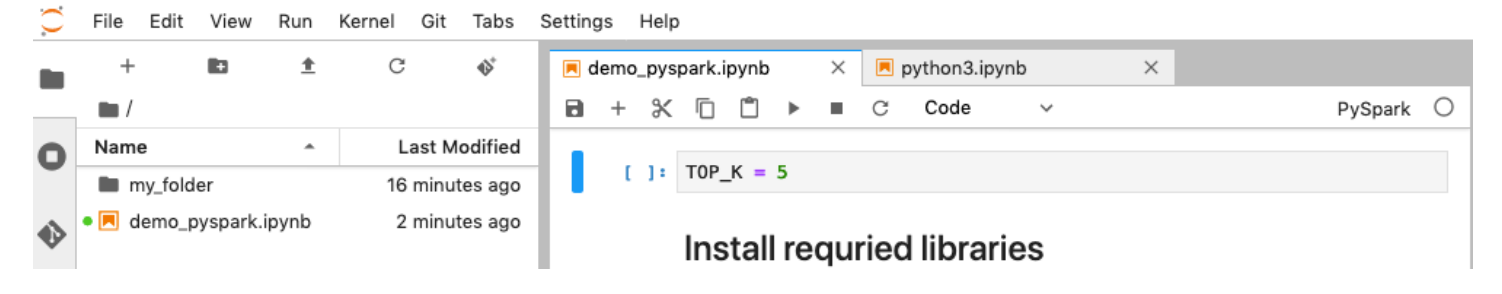

Il percorso relativo per python3.ipynb è my\_folder/python3.ipynb, mostrato di seguito.

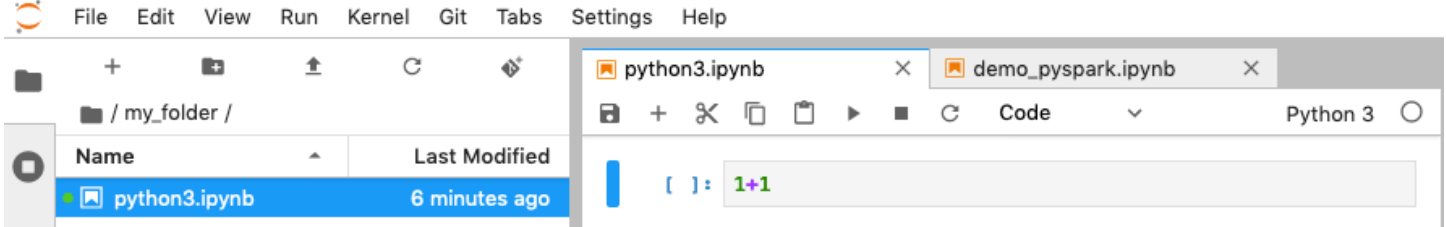

Per ulteriori informazioni sulle operazioni NotebookExecution dell'API di Amazon EMR, consulta [Operazioni dell'API di Amazon EMR.](https://docs.aws.amazon.com/emr/latest/APIReference/API_Operations.html)

#### Esecuzione di un notebook

Puoi usare il AWS CLI per far funzionare il tuo notebook con l'start-notebook-executionazione, come dimostrano gli esempi seguenti.

Example - Esecuzione di un notebook EMR in un Workspace EMR Studio con un cluster Amazon EMR (in esecuzione su Amazon EC2)

```
aws emr --region us-east-1 \
start-notebook-execution \
--editor-id e-ABCDEFG123456 \
--notebook-params '{"input_param":"my-value", "good_superhero":["superman", "batman"]}' 
\setminus--relative-path test.ipynb \
--notebook-execution-name my-execution \
--execution-engine '{"Id" : "j-1234ABCD123"}' \
--service-role EMR_Notebooks_DefaultRole 
{ 
     "NotebookExecutionId": "ex-ABCDEFGHIJ1234ABCD"
}
```
Example - Esecuzione di un notebook EMR in un Workspace EMR Studio con un cluster Notebook EMR

```
aws emr start-notebook-execution \ 
     --region us-east-1 \ 
     --service-role EMR_Notebooks_DefaultRole \ 
     --environment-variables '{"KERNEL_EXTRA_SPARK_OPTS": "--conf 
  spark.executor.instances=1", "KERNEL_LAUNCH_TIMEOUT": "350"}' \ 
     --output-notebook-format HTML \ 
     --execution-engine Id=arn:aws:emr-containers:us-west-2:account-id:/
virtualclusters/ABCDEFG/
endpoints/ABCDEF,Type=EMR_ON_EKS,ExecutionRoleArn=arn:aws:iam::account-
id:role/execution-role \ 
     --editor-id e-ABCDEFG \ 
     --relative-path EMRonEKS-spark_python.ipynb
```
Example - Esecuzione di un notebook EMR specificando la sua posizione Amazon S3

```
aws emr start-notebook-execution \ 
     --region us-east-1 \ 
     --notebook-execution-name my-execution-on-emr-on-eks-cluster \ 
     --service-role EMR_Notebooks_DefaultRole \ 
     --environment-variables '{"KERNEL_EXTRA_SPARK_OPTS": "--conf 
 spark.executor.instances=1", "KERNEL_LAUNCH_TIMEOUT": "350"}' \ 
     --output-notebook-format HTML \
```

```
 --execution-engine Id=arn:aws:emr-containers:us-west-2:account-id:/
virtualclusters/ABCDEF/
endpoints/ABCDEF,Type=EMR_ON_EKS,ExecutionRoleArn=arn:aws:iam::account-
id:role/execution-role \ 
     --notebook-s3-location '{"Bucket": "your-s3-bucket","Key": "s3-prefix-to-notebook-
location/EMRonEKS-spark python.ipynb"}' \
     --output-notebook-s3-location '{"Bucket": "your-s3-bucket","Key": "s3-prefix-for-
storing-output-notebook"}'
```
#### Output del notebook

Ecco l'output di un notebook campione. La cella 3 mostra i valori di parametro appena inseriti.

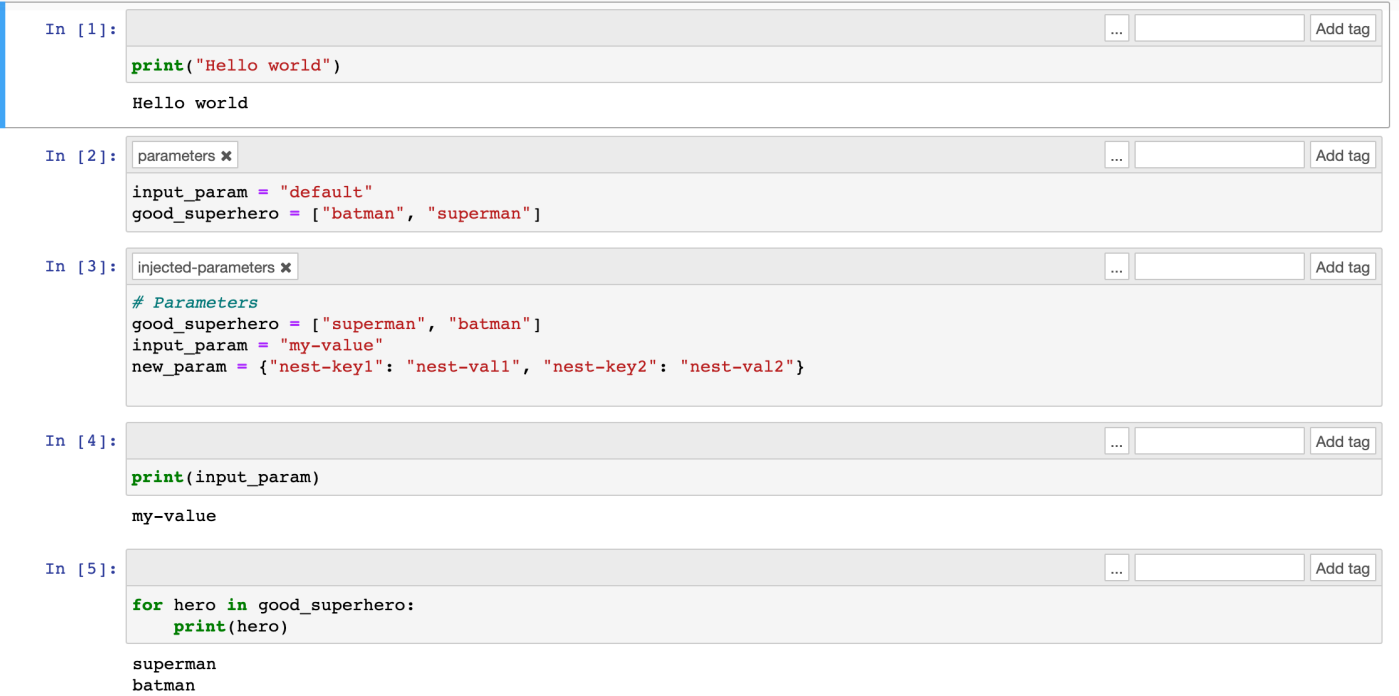

#### Descrizione di un notebook

Puoi utilizzare l'operazione describe-notebook-execution per accedere alle informazioni sull'esecuzione di un notebook specifico.

```
aws emr --region us-east-1 \setminusdescribe-notebook-execution --notebook-execution-id ex-IZWZZVR9DKQ9WQ7VZWXJZR29UGHTE 
{ 
     "NotebookExecution": { 
         "NotebookExecutionId": "ex-IZWZZVR9DKQ9WQ7VZWXJZR29UGHTE", 
         "EditorId": "e-BKTM2DIHXBEDRU44ANWRKIU8N",
```

```
 "ExecutionEngine": { 
              "Id": "j-2QMOV6JAX1TS2", 
              "Type": "EMR", 
              "MasterInstanceSecurityGroupId": "sg-05ce12e58cd4f715e" 
         }, 
         "NotebookExecutionName": "my-execution", 
         "NotebookParams": "{\"input_param\":\"my-value\", \"good_superhero\":
[\"superman\", \"batman\"]}", 
         "Status": "FINISHED", 
         "StartTime": 1593490857.009, 
         "Arn": "arn:aws:elasticmapreduce:us-east-1:123456789012:notebook-execution/ex-
IZWZZVR9DKQ9WQ7VZWXJZR29UGHTE", 
         "LastStateChangeReason": "Execution is finished for cluster j-2QMOV6JAX1TS2.", 
         "NotebookInstanceSecurityGroupId": "sg-0683b0a39966d4a6a", 
         "Tags": [] 
     }
}
```
#### Arrestare un notebook

Se il notebook sta eseguendo un'esecuzione che desideri arrestare, puoi farlo con il comando stopnotebook-execution.

```
# stop a running execution
aws emr --region us-east-1 \
stop-notebook-execution --notebook-execution-id ex-IZWZX78UVPAATC8LHJR129B1RBN4T 
# describe it
aws emr --region us-east-1 \
describe-notebook-execution --notebook-execution-id ex-IZWZX78UVPAATC8LHJR129B1RBN4T 
{ 
     "NotebookExecution": { 
         "NotebookExecutionId": "ex-IZWZX78UVPAATC8LHJR129B1RBN4T", 
         "EditorId": "e-BKTM2DIHXBEDRU44ANWRKIU8N", 
         "ExecutionEngine": { 
             "Id": "j-2QMOV6JAX1TS2", 
             "Type": "EMR" 
         }, 
         "NotebookExecutionName": "my-execution", 
         "NotebookParams": "{\"input_param\":\"my-value\", \"good_superhero\":
[\"superman\", \"batman\"]}",
```

```
 "Status": "STOPPED", 
         "StartTime": 1593490876.241, 
         "Arn": "arn:aws:elasticmapreduce:us-east-1:123456789012:editor-execution/ex-
IZWZX78UVPAATC8LHJR129B1RBN4T", 
         "LastStateChangeReason": "Execution is stopped for cluster j-2QMOV6JAX1TS2. 
  Internal error", 
         "Tags": [] 
     }
}
```
Elencazione delle esecuzioni di un notebook per ora di inizio

Puoi trasmettere un parametro --from a list-notebook-executions per elencare le esecuzioni del notebook in base all'ora di inizio.

```
# filter by start time 
aws emr --region us-east-1 \ 
list-notebook-executions --from 1593400000.000 
{ 
     "NotebookExecutions": [ 
          { 
              "NotebookExecutionId": "ex-IZWZX78UVPAATC8LHJR129B1RBN4T", 
              "EditorId": "e-BKTM2DIHXBEDRU44ANWRKIU8N", 
              "NotebookExecutionName": "my-execution", 
              "Status": "STOPPED", 
              "StartTime": 1593490876.241 
          }, 
          { 
              "NotebookExecutionId": "ex-IZWZZVR9DKQ9WQ7VZWXJZR29UGHTE", 
              "EditorId": "e-BKTM2DIHXBEDRU44ANWRKIU8N", 
              "NotebookExecutionName": "my-execution", 
              "Status": "RUNNING", 
              "StartTime": 1593490857.009 
         }, 
          { 
              "NotebookExecutionId": "ex-IZWZYRS0M14L5V95WZ9OQ399SKMNW", 
              "EditorId": "e-BKTM2DIHXBEDRU44ANWRKIU8N", 
              "NotebookExecutionName": "my-execution", 
              "Status": "STOPPED", 
              "StartTime": 1593490292.995 
         }, 
\overline{\mathcal{L}}
```

```
 "NotebookExecutionId": "ex-IZX009ZK83IVY5E33VH8MDMELVK8K", 
              "EditorId": "e-BKTM2DIHXBEDRU44ANWRKIU8N", 
              "NotebookExecutionName": "my-execution", 
              "Status": "FINISHED", 
              "StartTime": 1593489834.765 
         }, 
         { 
              "NotebookExecutionId": "ex-IZWZXOZF88JWDF9J09GJ91R57VI0N", 
              "EditorId": "e-BKTM2DIHXBEDRU44ANWRKIU8N", 
              "NotebookExecutionName": "my-execution", 
              "Status": "FAILED", 
              "StartTime": 1593488934.688 
         } 
     ]
}
```
Elencazione delle esecuzioni di un notebook per ora di inizio e stato

Il comando list-notebook-executions può anche filtrare i risultati in base a un parametro - status.

```
# filter by start time and status 
aws emr --region us-east-1 \ 
list-notebook-executions --from 1593400000.000 --status FINISHED
{ 
     "NotebookExecutions": [ 
         { 
              "NotebookExecutionId": "ex-IZWZZVR9DKQ9WQ7VZWXJZR29UGHTE", 
              "EditorId": "e-BKTM2DIHXBEDRU44ANWRKIU8N", 
              "NotebookExecutionName": "my-execution", 
              "Status": "FINISHED", 
              "StartTime": 1593490857.009 
         }, 
         { 
              "NotebookExecutionId": "ex-IZX009ZK83IVY5E33VH8MDMELVK8K", 
              "EditorId": "e-BKTM2DIHXBEDRU44ANWRKIU8N", 
              "NotebookExecutionName": "my-execution", 
              "Status": "FINISHED", 
              "StartTime": 1593489834.765 
         } 
    \mathbf{I}}
```
## <span id="page-247-0"></span>Esempi Python di esecuzione di notebook

#### **a** Note

I notebook EMR sono disponibili come aree di lavoro EMR Studio nella console. Il pulsante Crea area di lavoro nella console consente di creare nuovi notebook. Per accedere ai Workspace o crearne di nuovi, gli utenti di Notebook EMR necessitano di ulteriori autorizzazioni per i ruoli IAM. [Per ulteriori informazioni, consulta](https://docs.aws.amazon.com/emr/latest/ManagementGuide/whats-new-in-console.html) [Amazon EMR Notebooks are](https://docs.aws.amazon.com/emr/latest/ManagementGuide/emr-managed-notebooks-migration.html)  [Amazon EMR Studio Workspace nella console e nella console Amazon EMR](https://docs.aws.amazon.com/emr/latest/ManagementGuide/emr-managed-notebooks-migration.html)[.](https://docs.aws.amazon.com/emr/latest/ManagementGuide/whats-new-in-console.html)

L'esempio di codice seguente è un file SDK per Python (Boto3) denominato demo.py che mostra le API di esecuzione di notebook.

Per ulteriori informazioni sulle operazioni NotebookExecution dell'API di Amazon EMR, consulta [Operazioni dell'API di Amazon EMR.](https://docs.aws.amazon.com/emr/latest/APIReference/API_Operations.html)

```
import boto3,time
emr = boto3.client( 
     'emr', 
     region_name='us-west-1'
) 
start_resp = emr.start_notebook_execution( 
     EditorId='e-40AC8ZO6EGGCPJ4DLO48KGGGI', 
     RelativePath='boto3_demo.ipynb', 
     ExecutionEngine={'Id':'j-1HYZS6JQKV11Q'}, 
     ServiceRole='EMR_Notebooks_DefaultRole'
)
execution_id = start_resp["NotebookExecutionId"]
print(execution_id)
print("\n") 
describe_response = emr.describe_notebook_execution(NotebookExecutionId=execution_id) 
print(describe_response)
print("\n") 
list_response = emr.list_notebook_executions()
```

```
print("Existing notebook executions:\n")
for execution in list response<sup>['NotebookExecutions']:</sup>
     print(execution) 
     print("\n") 
print("Sleeping for 5 sec...")
time.sleep(5) 
print("Stop execution " + execution_id)
emr.stop_notebook_execution(NotebookExecutionId=execution_id)
describe_response = emr.describe_notebook_execution(NotebookExecutionId=execution_id)
print(describe_response)
print("n")
```
Quello mostrato è l'output dall'esecuzione di demo.py.

```
ex-IZX56YJDW1D29Q1PHR32WABU2SAPK 
{'NotebookExecution': {'NotebookExecutionId': 'ex-IZX56YJDW1D29Q1PHR32WABU2SAPK', 
  'EditorId': 'e-40AC8ZO6EGGCPJ4DLO48KGGGI', 'ExecutionEngine': {'Id': 
  'j-1HYZS6JQKV11Q', 'Type': 'EMR'}, 'NotebookExecutionName': '', 'Status': 'STARTING', 
  'StartTime': datetime.datetime(2020, 8, 19, 0, 49, 19, 418000, tzinfo=tzlocal()), 
  'Arn': 'arn:aws:elasticmapreduce:us-west-1:123456789012:notebook-execution/ex-
IZX56YJDW1D29Q1PHR32WABU2SAPK', 'LastStateChangeReason': 'Execution is starting 
  for cluster j-1HYZS6JQKV11Q.', 'Tags': []}, 'ResponseMetadata': {'RequestId': 
  '70f12c5f-1dda-45b7-adf6-964987d373b7', 'HTTPStatusCode': 200, 'HTTPHeaders': {'x-
amzn-requestid': '70f12c5f-1dda-45b7-adf6-964987d373b7', 'content-type': 'application/
x-amz-json-1.1', 'content-length': '448', 'date': 'Wed, 19 Aug 2020 00:49:22 GMT'}, 
  'RetryAttempts': 0}} 
Existing notebook executions: 
{'NotebookExecutionId': 'ex-IZX56YJDW1D29Q1PHR32WABU2SAPK', 'EditorId': 
  'e-40AC8ZO6EGGCPJ4DLO48KGGGI', 'NotebookExecutionName': '', 'Status': 'STARTING', 
  'StartTime': datetime.datetime(2020, 8, 19, 0, 49, 19, 418000, tzinfo=tzlocal())} 
{'NotebookExecutionId': 'ex-IZX5ABS5PR1E5AHMFYEMX3JJIORRB', 'EditorId': 
  'e-40AC8ZO6EGGCPJ4DLO48KGGGI', 'NotebookExecutionName': '', 'Status': 'RUNNING', 
  'StartTime': datetime.datetime(2020, 8, 19, 0, 48, 36, 373000, tzinfo=tzlocal())}
```
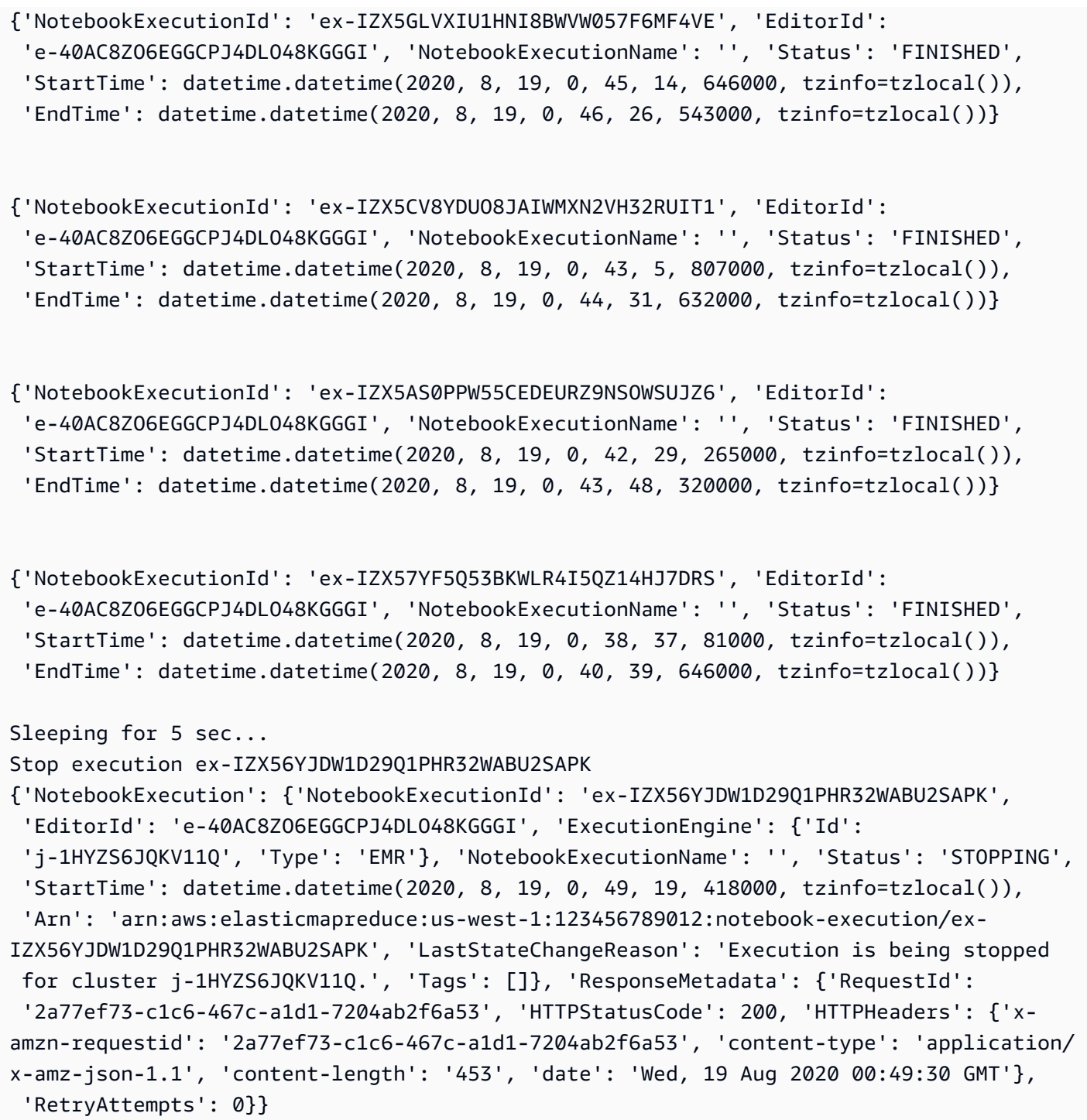

## <span id="page-249-0"></span>Esempi Ruby di esecuzione di notebook

### **a** Note

I notebook EMR sono disponibili come aree di lavoro EMR Studio nella console. Il pulsante Crea area di lavoro nella console consente di creare nuovi notebook. Per accedere

ai Workspace o crearne di nuovi, gli utenti di Notebook EMR necessitano di ulteriori autorizzazioni per i ruoli IAM. [Per ulteriori informazioni, consulta](https://docs.aws.amazon.com/emr/latest/ManagementGuide/whats-new-in-console.html) [Amazon EMR Notebooks are](https://docs.aws.amazon.com/emr/latest/ManagementGuide/emr-managed-notebooks-migration.html)  [Amazon EMR Studio Workspace nella console e nella console Amazon EMR](https://docs.aws.amazon.com/emr/latest/ManagementGuide/emr-managed-notebooks-migration.html)[.](https://docs.aws.amazon.com/emr/latest/ManagementGuide/whats-new-in-console.html)

Di seguito sono riportati esempi di codice Ruby che dimostrano l'uso dell'API di esecuzione di notebook.

```
# prepare an Amazon EMR client
emr = Aws::EMR::Client.new( 
   region: 'us-east-1', 
   access_key_id: 'AKIA...JKPKA', 
   secret_access_key: 'rLMeu...vU0OLrAC1',
)
```
Avvio dell'esecuzione di notebook e ottenimento dell'ID di esecuzione

In questo esempio, l'editor Amazon S3 e il notebook EMR sono s3://mybucket/notebooks/e-EA8VGAA429FEQTC8HC9ZHWISK/test.ipynb.

Per ulteriori informazioni sulle operazioni NotebookExecution dell'API di Amazon EMR, consulta [Operazioni dell'API di Amazon EMR.](https://docs.aws.amazon.com/emr/latest/APIReference/API_Operations.html)

```
start_response = emr.start_notebook_execution({ 
     editor_id: "e-EA8VGAA429FEQTC8HC9ZHWISK", 
     relative_path: "test.ipynb", 
     execution_engine: {id: "j-3U82I95AMALGE"}, 
     service_role: "EMR_Notebooks_DefaultRole",
})
notebook_execution_id = start_resp.notebook_execution_id
```
Descrizione dell'esecuzione di notebook e stampa dei dettagli

```
describe_resp = emr.describe_notebook_execution({ 
     notebook_execution_id: notebook_execution_id
```
})

puts describe\_resp.notebook\_execution

L'output dei comandi precedenti sarà il seguente.

```
{
:notebook_execution_id=>"ex-IZX3VTVZWVWPP27KUB90BZ7V9IEDG", 
:editor_id=>"e-EA8VGAA429FEQTC8HC9ZHWISK",
:execution_engine=>{:id=>"j-3U82I95AMALGE", :type=>"EMR", :master_instance_security_group_id=>r
:notebook_execution_name=>"", 
:notebook_params=>nil, 
:status=>"STARTING", 
:start_time=>2020-07-23 15:07:07 -0700, 
:end_time=>nil, 
:arn=>"arn:aws:elasticmapreduce:us-east-1:123456789012:notebook-execution/ex-
IZX3VTVZWVWPP27KUB90BZ7V9IEDG", 
:output_notebook_uri=>nil, 
:last_state_change_reason=>"Execution is starting for cluster 
 j-3U82I95AMALGE.", :notebook_instance_security_group_id=>nil, 
:tags=>[]
}
```
Filtri del notebook

```
"EditorId": "e-XXXX", [Optional]
"From" : "1593400000.000", [Optional]
"To" :
```
Arresto dell'esecuzione di notebook

```
stop_resp = emr.stop_notebook_execution({ 
     notebook_execution_id: notebook_execution_id
})
```
# Abilitazione della rappresentazione utente per monitorare l'attività dell'utente e dei processi Spark

## **a** Note

I notebook EMR sono disponibili come aree di lavoro EMR Studio nella console. Il pulsante Crea area di lavoro nella console consente di creare nuovi notebook. Per accedere ai Workspace o crearne di nuovi, gli utenti di Notebook EMR necessitano di ulteriori autorizzazioni per i ruoli IAM. [Per ulteriori informazioni, consulta](https://docs.aws.amazon.com/emr/latest/ManagementGuide/whats-new-in-console.html) [Amazon EMR Notebooks are](https://docs.aws.amazon.com/emr/latest/ManagementGuide/emr-managed-notebooks-migration.html)  [Amazon EMR Studio Workspace nella console e nella console Amazon EMR](https://docs.aws.amazon.com/emr/latest/ManagementGuide/emr-managed-notebooks-migration.html)[.](https://docs.aws.amazon.com/emr/latest/ManagementGuide/whats-new-in-console.html)

Notebook EMR ti consente di configurare la rappresentazione utente in un cluster Spark. Questa funzionalità consente di monitorare le attività dei processi avviati dall'interno dell'editor di notebook. Inoltre, Notebook EMR dispone di un widget di notebook Jupyter integrato per visualizzare i dettagli del processo Spark insieme all'output delle query nell'editor di notebook. Il widget è disponibile per impostazione predefinita e non richiede alcuna configurazione speciale. Tuttavia, per visualizzare i server della cronologia, il client deve essere configurato per visualizzare le interfacce Web Amazon EMR ospitate nel nodo primario.

## Impostazione della rappresentazione utente Spark

Per impostazione predefinita, i processi Spark inviati dagli utenti mediante l'editor di notebook risultano provenienti da un'identità utente livy indistinta. È possibile configurare la rappresentazione utente per il cluster in modo che tali processi siano associati piuttosto all'identità utente che ha eseguito il codice. Le directory utente HDFS nel nodo primario vengono create per ciascuna identità utente che esegue codice nel notebook. Ad esempio, se l'utente NbUser1 esegue il codice dall'editor di notebook, puoi collegarti al nodo primario e vedere che hadoop fs -ls /user mostra la directory/user/user\_NbUser1.

Puoi abilitare questa funzionalità impostando le proprietà nelle classificazioni di configurazione coresite e livy-conf. Questa funzionalità non è disponibile per impostazione predefinita quando Amazon EMR crea un cluster insieme a un notebook. Per ulteriori informazioni su come utilizzare le classificazioni di configurazione per personalizzare le applicazioni, consulta [Configurazione delle](https://docs.aws.amazon.com/emr/latest/ReleaseGuide/emr-configure-apps.html)  [applicazioni](https://docs.aws.amazon.com/emr/latest/ReleaseGuide/emr-configure-apps.html) nella Guida ai rilasci di Amazon EMR.

Utilizza i seguenti valori e classificazioni di configurazione per abilitare la rappresentazione degli utenti per EMR Notebooks:

```
\Gamma { 
          "Classification": "core-site", 
          "Properties": { 
             "hadoop.proxyuser.livy.groups": "*", 
             "hadoop.proxyuser.livy.hosts": "*" 
          } 
     }, 
     { 
          "Classification": "livy-conf", 
          "Properties": { 
             "livy.impersonation.enabled": "true" 
          } 
     }
]
```
## Utilizzo del widget di monitoraggio dei processi Spark

Quando esegui codice nell'editor di notebook che esegue i processi Spark nel cluster EMR, l'output include un widget di notebook Jupyter per il monitoraggio dei processi Spark. Il widget fornisce i dettagli del processo e collegamenti utili alla pagina dei server della cronologia di Spark e alla pagina della cronologia di Hadoop, insieme a collegamenti ai log dei processi in Amazon S3 per tutti i processi non riuscito.

Per visualizzare le pagine dei server della cronologia nel nodo primario del cluster, devi configurare un client SSH e un proxy adeguati. Per ulteriori informazioni, consulta [Visualizzazione di interfacce](#page-1682-0)  [Web ospitate su cluster Amazon EMR.](#page-1682-0) Per visualizzare i log nel cluster Amazon S3 la registrazione deve essere abilitata, il che corrisponde all'impostazione predefinita per i nuovi cluster. Per ulteriori informazioni, consulta [Visualizzazione dei file di log archiviati in Amazon S3.](#page-1731-0)

Di seguito è riportato un esempio del monitoraggio dei processi Spark.

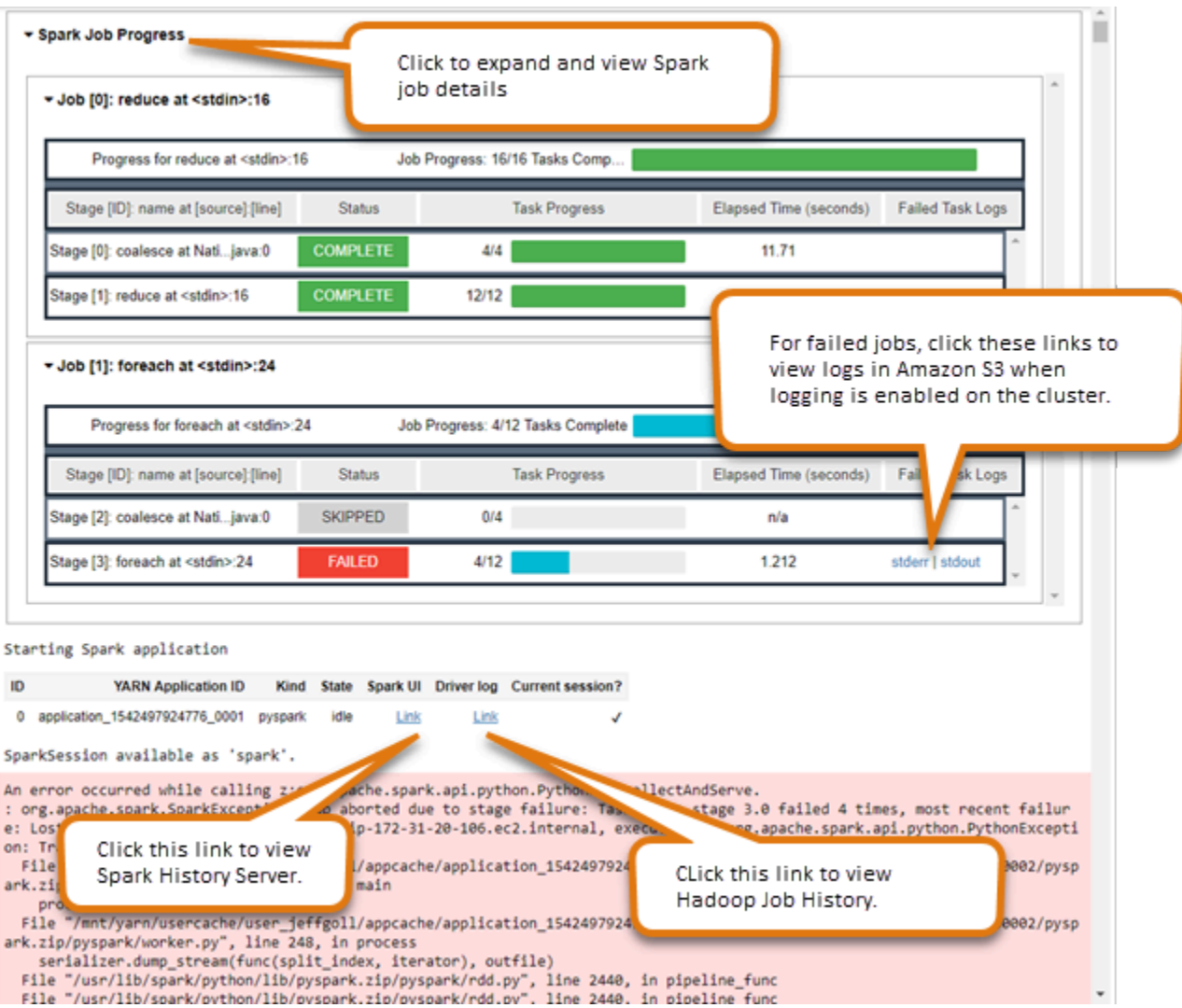

## Sicurezza e controllo dell'accesso a EMR Notebooks

### **a** Note

I notebook EMR sono disponibili come aree di lavoro EMR Studio nella console. Il pulsante Crea area di lavoro nella console consente di creare nuovi notebook. Per accedere ai Workspace o crearne di nuovi, gli utenti di Notebook EMR necessitano di ulteriori autorizzazioni per i ruoli IAM. [Per ulteriori informazioni, consulta](https://docs.aws.amazon.com/emr/latest/ManagementGuide/whats-new-in-console.html) [Amazon EMR Notebooks are](https://docs.aws.amazon.com/emr/latest/ManagementGuide/emr-managed-notebooks-migration.html)  [Amazon EMR Studio Workspace nella console e nella console Amazon EMR](https://docs.aws.amazon.com/emr/latest/ManagementGuide/emr-managed-notebooks-migration.html)[.](https://docs.aws.amazon.com/emr/latest/ManagementGuide/whats-new-in-console.html)

Sono disponibili alcune funzionalità che aiutano a personalizzare l'assetto di sicurezza di Notebook EMR. Ciò contribuisce a garantire che solo gli utenti autorizzati possano accedere a un notebook

EMR, lavorare con i notebook e utilizzare l'editor di notebook per l'esecuzione del codice nel cluster. Queste funzionalità si accompagnano alle funzionalità di sicurezza disponibili per Amazon EMR e per i cluster Amazon EMR. Per ulteriori informazioni, consulta [Sicurezza in Amazon EMR.](#page-1316-0)

- Puoi utilizzare le dichiarazioni AWS Identity and Access Management politiche insieme ai tag dei notebook per limitare l'accesso. Per ulteriori informazioni, consulta [Funzionamento di Amazon EMR](#page-1378-0)  [con IAM](#page-1378-0) e [Dichiarazioni di policy basate su identità di esempio per EMR Notebooks.](#page-1484-0)
- I gruppi di sicurezza Amazon EC2 fungono da firewall virtuali che controllano il traffico di rete tra l'istanza primaria del cluster e l'editor di notebook. Puoi utilizzare le impostazioni predefinite o personalizzare questi gruppi di sicurezza. Per ulteriori informazioni, consulta [Specifica dei gruppi di](#page-1651-0)  [sicurezza EC2 per EMR Notebooks.](#page-1651-0)
- Si specifica un ruolo AWS di servizio che determina le autorizzazioni di cui dispone un notebook EMR quando interagisce con altri servizi. AWS Per ulteriori informazioni, consulta [Ruolo di servizio](#page-1420-0) [per EMR Notebooks.](#page-1420-0)

## Installazione e uso di kernel e librerie

## **a** Note

I notebook EMR sono disponibili come aree di lavoro EMR Studio nella console. Il pulsante Crea area di lavoro nella console consente di creare nuovi notebook. Per accedere ai Workspace o crearne di nuovi, gli utenti di Notebook EMR necessitano di ulteriori autorizzazioni per i ruoli IAM. [Per ulteriori informazioni, consulta](https://docs.aws.amazon.com/emr/latest/ManagementGuide/whats-new-in-console.html) [Amazon EMR Notebooks are](https://docs.aws.amazon.com/emr/latest/ManagementGuide/emr-managed-notebooks-migration.html)  [Amazon EMR Studio Workspace nella console e nella console Amazon EMR](https://docs.aws.amazon.com/emr/latest/ManagementGuide/emr-managed-notebooks-migration.html)[.](https://docs.aws.amazon.com/emr/latest/ManagementGuide/whats-new-in-console.html)

Ogni notebook EMR viene fornito con un set di librerie e kernel preinstallati. Puoi installare librerie e kernel aggiuntivi in un cluster EMR se il cluster dispone dell'accesso al repository in cui si trovano i kernel e le librerie. Ad esempio, per i cluster in sottoreti private, potrebbe essere necessario configurare Network Address Translation (NAT) e fornire un percorso per il cluster per accedere al repository PyPI pubblico per installare una libreria. Per ulteriori informazioni sulla configurazione dell'accesso esterno per diverse configurazioni di rete, consulta [Scenari ed esempi](https://docs.aws.amazon.com/vpc/latest/userguide/VPC_Scenarios.html) nella Guida per l'utente di Amazon VPC.

Le applicazioni EMR Serverless sono dotate delle seguenti librerie preinstallate per Python e: PySpark

- Librerie Python ggplot, matplotlib, numpy, pandas, plotly, bokeh, scikit-learn, scipy, scipy
- PySpark librerie —ggplot,,matplotlib,,numpy,,pandas, plotly bokeh scikit-learn scipy scipy

## Installazione di kernel e librerie Python su un nodo primario del cluster

Con Amazon EMR versione 5.30.0 e successive, esclusa la versione 6.0.0, puoi installare librerie e kernel Python aggiuntivi sul nodo primario del cluster. Dopo l'installazione, questi kernel e librerie sono disponibili a ogni utente che esegue un notebook EMR collegato al cluster. Le librerie Python installate in questo modo sono disponibili solo per i processi in esecuzione sul nodo primario. Le librerie non sono installate nei nodi principali o attività e non sono disponibili per gli executor in esecuzione su tali nodi.

#### **a** Note

Per le versioni Amazon EMR 5.30.1, 5.31.0 e 6.1.0, devi eseguire ulteriori passaggi per installare kernel e librerie nel nodo primario di un cluster. Per abilitare questa funzione, procedi come segue:

1. Assicurati che le policy di autorizzazione associate al ruolo di servizio per EMR Notebooks consentano l'operazione seguente:

elasticmapreduce:ListSteps

Per ulteriori informazioni, consulta il [Ruolo di servizio per EMR Notebooks](https://docs.aws.amazon.com/emr/latest/ManagementGuide/emr-managed-notebooks-service-role.html).

2. Utilizzare AWS CLI per eseguire un passaggio sul cluster che configura EMR Notebooks, come illustrato nell'esempio seguente. È necessario utilizzare il nome della fase EMRNotebooksSetup. Sostituisci *us-east-1* con la Regione in cui risiede il cluster. Per ulteriori informazioni, consulta [Aggiunta di fasi a un cluster con la AWS CLI.](https://docs.aws.amazon.com/emr/latest/ManagementGuide/add-step-cli.html)

```
aws emr add-steps --cluster-id MyClusterID --steps 
 Type=CUSTOM_JAR,Name=EMRNotebooksSetup,ActionOnFailure=CONTINUE,Jar=s3://us-
east-1.elasticmapreduce/libs/script-runner/script-runner.jar,Args=["s3://
awssupportdatasvcs.com/bootstrap-actions/EMRNotebooksSetup/emr-notebooks-
setup.sh"]
```
Puoi installare kernel e librerie eseguendo pip o conda nella directory /emr/notebook-env/bin sul nodo primario.

Example - Installazione di librerie Python

Dal kernel Python3, esegui il %pip magic come un comando dall'interno di una cella del notebook per installare librerie Python.

%pip install pmdarima

Potrebbe essere necessario riavviare il kernel per utilizzare i pacchetti aggiornati. Puoi anche utilizzare [%%sh](https://ipython.readthedocs.io/en/stable/interactive/magics.html#cellmagic-sh) magic Spark per invocare pip.

```
%%sh
/emr/notebook-env/bin/pip install -U matplotlib
/emr/notebook-env/bin/pip install -U pmdarima
```
Quando si utilizza un PySpark kernel, è possibile installare le librerie sul cluster utilizzando pip i comandi oppure utilizzare librerie con ambito notebook dall'interno di un notebook. PySpark

Per eseguire comandi pip sul cluster dal terminale, prima esegui la connessione al nodo primario utilizzando SSH, come illustrato nei seguenti comandi.

```
sudo pip3 install -U matplotlib
sudo pip3 install -U pmdarima
```
In alternativa, puoi utilizzare librerie con ambito notebook. Con le librerie con ambito notebook, l'installazione della libreria è limitata all'ambito della sessione e si verifica su tutti gli executor Spark. Per ulteriori informazioni, consulta [Utilizzo di librerie con ambito notebook](#page-258-0).

Se vuoi impacchettare più librerie Python all'interno di un PySpark kernel, puoi anche creare un ambiente virtuale Python isolato. Per esempi di utilizzo, consulta [Utilizzo di Virtualenv.](https://spark.apache.org/docs/latest/api/python/user_guide/python_packaging.html#using-virtualenv)

Per creare un ambiente virtuale Python in una sessione, utilizza la proprietà Spark spark.yarn.dist.archives dal comando %%configure magic nella prima cella di un notebook, come illustrato nell'esempio seguente.

```
%%configure -f
{ 
    "conf": { 
    "spark.yarn.appMasterEnv.PYSPARK_PYTHON":"./environment/bin/python", 
    "spark.yarn.appMasterEnv.PYSPARK_DRIVER_PYTHON":"./environment/bin/python", 
    "spark.yarn.dist.archives":"s3://DOC-EXAMPLE-BUCKET/prefix/
my_pyspark_venv.tar.gz#environment",
```

```
 "spark.submit.deployMode":"cluster" 
    }
}
```
Puoi creare allo stesso modo un ambiente executor Spark.

```
%%configure -f
{ 
    "conf": { 
    "spark.yarn.appMasterEnv.PYSPARK_PYTHON":"./environment/bin/python", 
    "spark.yarn.appMasterEnv.PYSPARK_DRIVER_PYTHON":"./environment/bin/python", 
    "spark.executorEnv.PYSPARK_PYTHON":"./environment/bin/python", 
    "spark.yarn.dist.archives":"s3://DOC-EXAMPLE-BUCKET/prefix/
my_pyspark_venv.tar.gz#environment", 
    "spark.submit.deployMode":"cluster" 
    }
}
```
Puoi utilizzare anche conda per installare librerie Python. Per utilizzare conda non è necessario l'accesso sudo. Devi connetterti al nodo primario con SSH e quindi eseguire conda dal terminale. Per ulteriori informazioni, consulta [Connessione al nodo primario tramite SSH](#page-1671-0).

Example - Installazione di kernel

L'esempio seguente illustra l'installazione del kernel Kotlin utilizzando un comando del terminale mentre è connesso al nodo primario di un cluster:

sudo /emr/notebook-env/bin/conda install kotlin-jupyter-kernel -c jetbrains

**a** Note

Queste istruzioni non prevedono l'installazione delle dipendenze del kernel. Se il kernel ha dipendenze di terze parti, potrebbe essere necessario eseguire ulteriori passaggi di configurazione prima di poterlo utilizzare con il notebook.

## <span id="page-258-0"></span>Considerazioni e limitazioni relative alle librerie con ambito notebook

Quando utilizzi le librerie con ambito notebook, tieni presente quanto segue:

- Le librerie con ambito notebook sono disponibili con i cluster creati utilizzando le versioni 5.26.0 e successive di Amazon EMR.
- Le librerie con ambito notebook sono pensate per essere utilizzate solo con il kernel. PySpark
- Qualsiasi utente può installare ulteriori librerie con ambito notebook dall'interno di una cella di notebook. Queste librerie sono disponibili solo per tale utente del notebook durante una singola sessione di notebook. Se altri utenti richiedono le stesse librerie o lo stesso utente richiede le stesse librerie in una sessione diversa, è necessario reinstallare la libreria.
- È possibile disinstallare solo le librerie che sono state installate con l'API install\_pypi\_package. Non è possibile disinstallare le librerie preinstallate nel cluster.
- Se nel cluster sono installate versioni diverse delle stesse librerie come librerie con ambito notebook, la versione della libreria con ambito notebook sostituisce la versione della libreria del cluster.

## Lavorare con le librerie con ambito notebook

Per installare le librerie, il cluster Amazon EMR deve avere accesso al repository PyPI in cui queste si trovano.

Gli esempi seguenti mostrano semplici comandi per elencare, installare e disinstallare le librerie dall'interno di una cella di un notebook utilizzando il kernel e le API. PySpark Per altri esempi, consulta [il post Installare le librerie Python su un cluster in esecuzione con EMR Notebooks](https://aws.amazon.com/blogs/big-data/install-python-libraries-on-a-running-cluster-with-emr-notebooks/) sul blog Big Data. AWS

Example - Elenco delle librerie correnti

Il comando riportato di seguito elenca i pacchetti Python disponibili per la sessione Spark corrente del notebook. Questo comando elenca le librerie installate nel cluster e le librerie con ambito notebook.

sc.list\_packages()

Example - Installazione della libreria Celery

Il comando seguente installa la libreria [Celery](https://pypi.org/project/celery/) come libreria con ambito notebook.

```
sc.install_pypi_package("celery")
```
Dopo l'installazione della libreria, il comando seguente conferma che la libreria è disponibile sul driver e sugli executor Spark.

```
import celery
sc.range(1,10000,1,100).map(lambda x: celery.__version__).collect()
```
Example - Installazione della libreria Arrow, specifica della versione e del repository

Il comando seguente installa la libreria [Arrow](https://pypi.org/project/arrow/) come libreria con ambito notebook, con una specifica dell'URL del repository e della versione della libreria.

```
sc.install_pypi_package("arrow==0.14.0", "https://pypi.org/simple")
```
Example - Disinstallazione di una libreria

Il comando seguente disinstalla la libreria Arrow rimuovendola come libreria con ambito notebook dalla sessione corrente.

```
sc.uninstall_package("arrow")
```
## Associazione di repository basati su Git con Notebook EMR

### **a** Note

I notebook EMR sono disponibili come aree di lavoro EMR Studio nella console. Il pulsante Crea area di lavoro nella console consente di creare nuovi notebook. Per accedere ai Workspace o crearne di nuovi, gli utenti di Notebook EMR necessitano di ulteriori autorizzazioni per i ruoli IAM. [Per ulteriori informazioni, consulta](https://docs.aws.amazon.com/emr/latest/ManagementGuide/whats-new-in-console.html) [Amazon EMR Notebooks are](https://docs.aws.amazon.com/emr/latest/ManagementGuide/emr-managed-notebooks-migration.html)  [Amazon EMR Studio Workspace nella console e nella console Amazon EMR](https://docs.aws.amazon.com/emr/latest/ManagementGuide/emr-managed-notebooks-migration.html)[.](https://docs.aws.amazon.com/emr/latest/ManagementGuide/whats-new-in-console.html)

Puoi associare repository basati su Git ai notebook Amazon EMR per salvare i notebook in un ambiente con controllo della versione. È possibile associare fino a tre repository a un notebook. Sono supportati i seguenti servizi basati su Git:

- [AWS CodeCommit](https://aws.amazon.com/codecommit)
- [GitHub](https://www.github.com)
- **[Bitbucket](https://bitbucket.org/)**
- [GitLab](https://about.gitlab.com/)

L'associazione di repository basati su GIT al notebook presenta i seguenti vantaggi.

- Controllo della versione: è possibile registrare le modifiche al codice in un sistema di controllo della versione in modo da poter rivedere la cronologia delle modifiche e annullarle selettivamente.
- Collaborazione: i colleghi che lavorano in notebook diversi possono condividere il codice tramite i repository basati su Git. I notebook possono clonare o unire il codice proveniente da repository remoti e inviare nuovamente le modifiche agli stessi.
- Riutilizzo del codice: molti notebook Jupyter che dimostrano tecniche di analisi dei dati o di apprendimento automatico sono disponibili in repository ospitati pubblicamente, come. GitHub Puoi associare i notebook a un repository per riutilizzare i notebook Jupyter contenuti in un repository.

Per utilizzare i repository basati su Git con EMR Notebooks, aggiungi i repository come risorse nella console di Amazon EMR, associa le credenziali per i repository che richiedono l'autenticazione e collegali ai notebook. È possibile visualizzare un elenco di repository che sono archiviati nell'account e informazioni dettagliate su ogni repository nella console di Amazon EMR. Puoi associare un repository basato su Git esistente a un notebook quando lo crei.

### Argomenti

- [Prerequisiti e considerazioni](#page-261-0)
- [Aggiunta di un repository basato su Git ad Amazon EMR](#page-265-0)
- [Aggiornamento o eliminazione di un repository basato su Git](#page-268-0)
- [Collegamento o scollegamento di un repository basato su Git](#page-269-0)
- [Creazione di un nuovo Notebook con un repository Git associato](#page-271-0)
- [Uso di repository Git in un Notebook](#page-272-0)

## <span id="page-261-0"></span>Prerequisiti e considerazioni

**a** Note

I notebook EMR sono disponibili come aree di lavoro EMR Studio nella console. Il pulsante Crea area di lavoro nella console consente di creare nuovi notebook. Per accedere ai Workspace o crearne di nuovi, gli utenti di Notebook EMR necessitano di ulteriori autorizzazioni per i ruoli IAM. [Per ulteriori informazioni, consulta](https://docs.aws.amazon.com/emr/latest/ManagementGuide/whats-new-in-console.html) [Amazon EMR Notebooks are](https://docs.aws.amazon.com/emr/latest/ManagementGuide/emr-managed-notebooks-migration.html)  [Amazon EMR Studio Workspace nella console e nella console Amazon EMR](https://docs.aws.amazon.com/emr/latest/ManagementGuide/emr-managed-notebooks-migration.html)[.](https://docs.aws.amazon.com/emr/latest/ManagementGuide/whats-new-in-console.html)

Quando pianifichi di integrare un repository basato su Git con Notebook EMR, considera quanto segue.

## AWS CodeCommit

Se usi un CodeCommit repository, devi usare le credenziali Git e HTTPS con. CodeCommit Le chiavi SSH e l'HTTPS con l'helper per le AWS CLI credenziali non sono supportati. CodeCommit non supporta i token di accesso personali (PAT). Per ulteriori informazioni, consulta [Utilizzo di IAM](https://docs.aws.amazon.com/IAM/latest/UserGuide/id_credentials_ssh-keys.html)  [con CodeCommit: credenziali Git, chiavi SSH e chiavi di AWS accesso](https://docs.aws.amazon.com/IAM/latest/UserGuide/id_credentials_ssh-keys.html) nella Guida utente IAM e [Configurazione per utenti HTTPS che utilizzano credenziali Git](https://docs.aws.amazon.com/codecommit/latest/userguide/setting-up-gc.html) nella Guida per l'AWS CodeCommit utente.

## Considerazioni su accesso e autorizzazione

Prima di associare un repository al notebook, assicurati che il cluster, il ruolo IAM per EMR Notebooks e i gruppi di sicurezza dispongano delle impostazioni e delle autorizzazioni corrette. È inoltre possibile configurare i repository basati su Git ospitati in una rete privata seguendo le istruzioni riportate in [Configurazione di un repository Git ospitato privatamente per EMR Notebooks.](#page-263-0)

• Accesso a Internet del cluster: l'interfaccia di rete avviata dispone di solo un indirizzo IP privato. Ciò significa che il cluster a cui il notebook si connette deve trovarsi in una sottorete privata con un gateway Network Address Translation (NAT) o deve essere in grado di accedere a Internet attraverso un gateway privato virtuale. Per ulteriori informazioni, consulta la sezione relativa alle [Opzioni di Amazon VPC.](https://docs.aws.amazon.com/emr/latest/ManagementGuide/emr-clusters-in-a-vpc.html)

I gruppi di sicurezza del notebook devono includere una regola in uscita che consenta al notebook di instradare il traffico a Internet dal cluster. È consigliabile creare gruppi di sicurezza personali. Per ulteriori informazioni, consulta [Specifica dei gruppi di sicurezza EC2 per EMR Notebooks](https://docs.aws.amazon.com/emr/latest/ManagementGuide/emr-managed-notebooks-security-groups.html).

## **A** Important

Se l'interfaccia di rete viene avviata in una sottorete pubblica, non sarà in grado di comunicare con Internet tramite un gateway Internet (IGW).

• Autorizzazioni per AWS Secrets Manager: se si utilizza Secrets Manager per archiviare segreti utilizzati per accedere a un repository, è [the section called "Ruolo EMR](#page-1420-0)  [Notebooks"](#page-1420-0) necessario allegare una politica di autorizzazioni che consenta l'azione. secretsmanager:GetSecretValue

## <span id="page-263-0"></span>Configurazione di un repository Git ospitato privatamente per EMR Notebooks

Utilizza le istruzioni seguenti per configurare repository ospitati privatamente per EMR Notebooks. È necessario fornire un file di configurazione con informazioni sui server DNS e Git. Amazon EMR utilizza queste informazioni per configurare EMR Notebooks in grado di instradare il traffico ai repository ospitati privatamente.

### **Prerequisiti**

Prima di configurare un repository Git ospitato privatamente per EMR Notebooks, devi disporre di quanto segue:

• Una Amazon S3 Control posizione in cui verranno salvati i file per il notebook EMR.

Configurazione di uno o più repository Git ospitati privatamente per EMR Notebooks

- 1. Crea un file di configurazione utilizzando il modello fornito. Includi i seguenti valori per ogni server Git che desideri specificare nella configurazione:
	- **DnsServerIpV4**: l'indirizzo IPv4 del server DNS. Se si forniscono valori per DnsServerIpV4 e GitServerIpV4List, il valore per DnsServerIpV4 ha la precedenza e verrà utilizzato per risolvere il GitServerDnsName.

**a** Note

Per utilizzare repository Git ospitati privatamente, il server DNS deve consentire l'accesso in ingresso da EMR Notebooks. Si consiglia di proteggere il server DNS da altri accessi non autorizzati.

- **GitServerDnsName**: il nome DNS del server Git. Ad esempio "git.example.com".
- **GitServerIpV4List**: un elenco di indirizzi IPv4 che appartengono ai server Git.

```
\Gamma { 
          "Type": "PrivatelyHostedGitConfig", 
          "Value": [ 
\{\hspace{.1cm} \} "DnsServerIpV4": "<10.24.34.xxx>", 
                   "GitServerDnsName": "<enterprise.git.com>",
```

```
 "GitServerIpV4List": [ 
                     "<xxx.xxx.xxx.xxx>", 
                     "<xxx.xxx.xxx.xxx>" 
 ] 
             }, 
\{\hspace{.1cm} \} "DnsServerIpV4": "<10.24.34.xxx>", 
                 "GitServerDnsName": "<git.example.com>", 
                 "GitServerIpV4List": [ 
                     "<xxx.xxx.xxx.xxx>", 
                     "<xxx.xxx.xxx.xxx>" 
 ] 
 } 
         ] 
    }
\mathbf{I}
```
- 2. Salva il file di configurazione come configuration.json.
- 3. Carica il file di configurazione nel percorso di archiviazione Amazon S3 designato in una cartella denominata life-cycle-configuration. Ad esempio, se il percorso S3 predefinito è s3:// DOC-EXAMPLE-BUCKET/notebooks, il file di configurazione dovrebbe trovarsi in s3://DOC-EXAMPLE-BUCKET/notebooks/**life-cycle-configuration/configuration.json**.

#### **A** Important

Si consiglia fortemente di limitare l'accesso alla cartella life-cycle-configuration solo agli amministratori di EMR Notebooks e al ruolo di servizio per EMR Notebooks. Dovresti inoltre proteggere configuration.json contro l'accesso non autorizzato. Per istruzioni, consulta [Controllo dell'accesso a un bucket con policy utente](https://docs.aws.amazon.com/AmazonS3/latest/userguide/walkthrough1.html) o [Best practice di](https://docs.aws.amazon.com/AmazonS3/latest/userguide/security-best-practices.html) [sicurezza per Amazon S3.](https://docs.aws.amazon.com/AmazonS3/latest/userguide/security-best-practices.html)

Per istruzioni sul caricamento, consulta [Creazione di una cartella](https://docs.aws.amazon.com/AmazonS3/latest/userguide/using-folders.html#create-folder) e [Caricamento degli oggetti](https://docs.aws.amazon.com/AmazonS3/latest/userguide/upload-objects.html) nella Guida per l'utente di Amazon Simple Storage Service.

## <span id="page-265-0"></span>Aggiunta di un repository basato su Git ad Amazon EMR

## **a** Note

I notebook EMR sono disponibili come aree di lavoro EMR Studio nella console. Il pulsante Crea area di lavoro nella console consente di creare nuovi notebook. Per accedere ai Workspace o crearne di nuovi, gli utenti di Notebook EMR necessitano di ulteriori autorizzazioni per i ruoli IAM. [Per ulteriori informazioni, consulta](https://docs.aws.amazon.com/emr/latest/ManagementGuide/whats-new-in-console.html) [Amazon EMR Notebooks are](https://docs.aws.amazon.com/emr/latest/ManagementGuide/emr-managed-notebooks-migration.html)  [Amazon EMR Studio Workspace nella console e nella console Amazon EMR](https://docs.aws.amazon.com/emr/latest/ManagementGuide/emr-managed-notebooks-migration.html)[.](https://docs.aws.amazon.com/emr/latest/ManagementGuide/whats-new-in-console.html)

Fai riferimento alle sezioni seguenti per avere istruzioni sull'aggiunta di un repository basato su Git a un notebook EMR nella vecchia console o a un Workspace EMR Studio nella nuova console.

## New console

Poiché i notebook EMR sono Workspace EMR Studio nella nuova console, puoi seguire le istruzioni riportate in [Collegamento di repository basati su Git a un WorkSpace EMR Studio](#page-196-0) per associare fino a tre repository Git al tuo Workspace.

In alternativa, puoi utilizzare l'estensione JupyterLab Git. Scegli l'icona Git dalla barra laterale sinistra del notebook Jupyterlab per accedere all'estensione. [Per informazioni sull'estensione,](https://github.com/jupyterlab/jupyterlab-git)  [consulta il repository jupyterlab-git.](https://github.com/jupyterlab/jupyterlab-git) GitHub

Per associare un repository Git a un Workspace, l'amministratore dello Studio deve adottare misure per configurare lo Studio in modo da consentire il collegamento del repository Git. Per ulteriori informazioni, consulta [Definizione di accesso e autorizzazioni per i repository basati su](#page-165-0)  [Git](#page-165-0).

## Old console

Aggiunta di un repository basato su Git come risorsa nell'account Amazon EMR con la vecchia console

- 1. Apri la vecchia console Amazon EMR all'indirizzo [https://console.aws.amazon.com/](https://console.aws.amazon.com/elasticmapreduce) [elasticmapreduce](https://console.aws.amazon.com/elasticmapreduce).
- 2. Scegli Repository Git e quindi Aggiungi repository.
- 3. Per Repository name (Nome repository), immetti un nome da utilizzare per il repository in Amazon EMR.

I nomi possono contenere solo caratteri alfanumerici, trattini (-) o trattini bassi (\_).

- 4. Per URL repository Git), immetti l'URL del repository. Quando si utilizza un CodeCommit repository, questo è l'URL che viene copiato quando si sceglie Clona URL e poi Clona HTTPS, ad esempio. https://git-codecommit.*us-west-2*.amazonaws.com/v1/ repos/*MyCodeCommitRepoName*
- 5. In Ramo, immetti un nome di ramo.
- 6. In Credenziali Git, scegli le opzioni in base alle seguenti linee guida. È possibile utilizzare un nome utente e una password Git o un token di accesso personale (PAT) per autenticarsi nel repository. EMR Notebooks accede alle credenziali Git utilizzando i segreti archiviati in Secrets Manager.

## **a** Note

Se utilizzi un GitHub repository, ti consigliamo di utilizzare un token di accesso personale (PAT) per l'autenticazione. A partire dal 13 agosto 2021, non GitHub accetterà più password per l'autenticazione delle operazioni Git. Per ulteriori informazioni, consulta il post sui [requisiti di autenticazione dei token per le operazioni](https://github.blog/2020-12-15-token-authentication-requirements-for-git-operations/) [Git](https://github.blog/2020-12-15-token-authentication-requirements-for-git-operations/) nel GitHub blog.

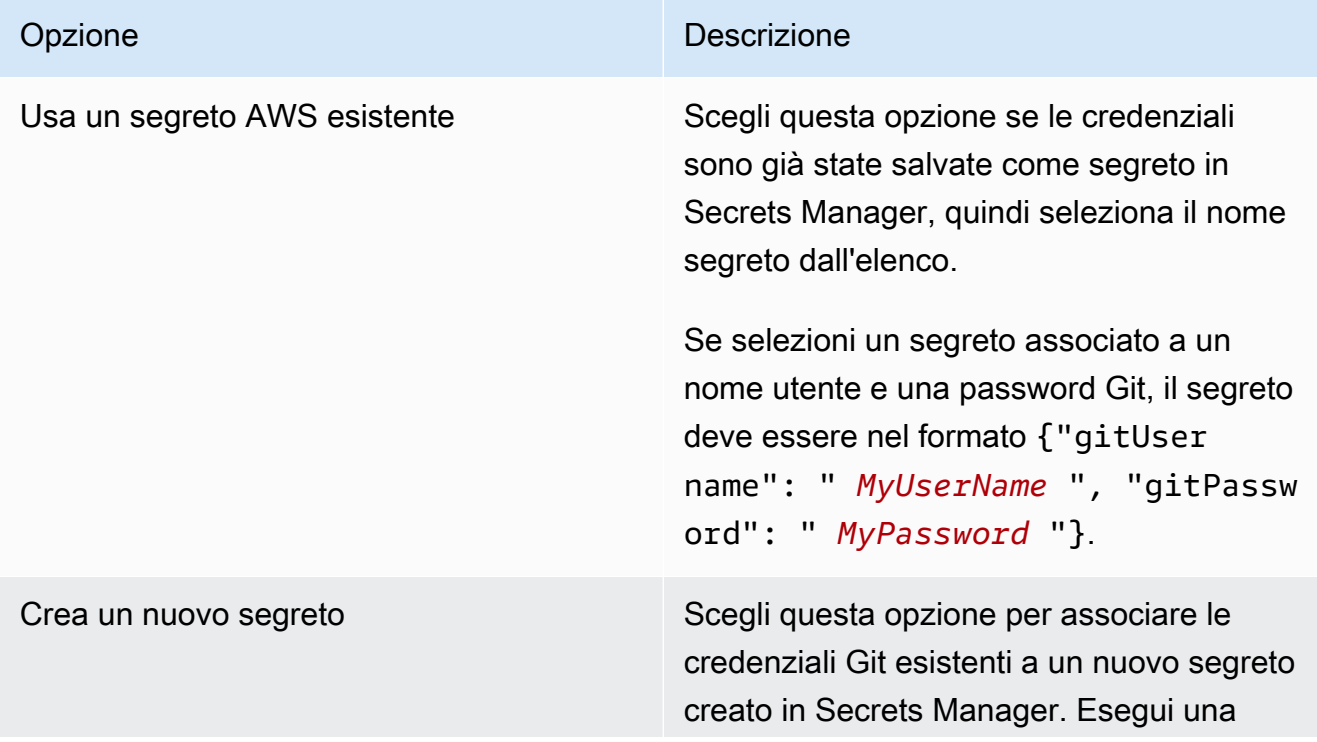

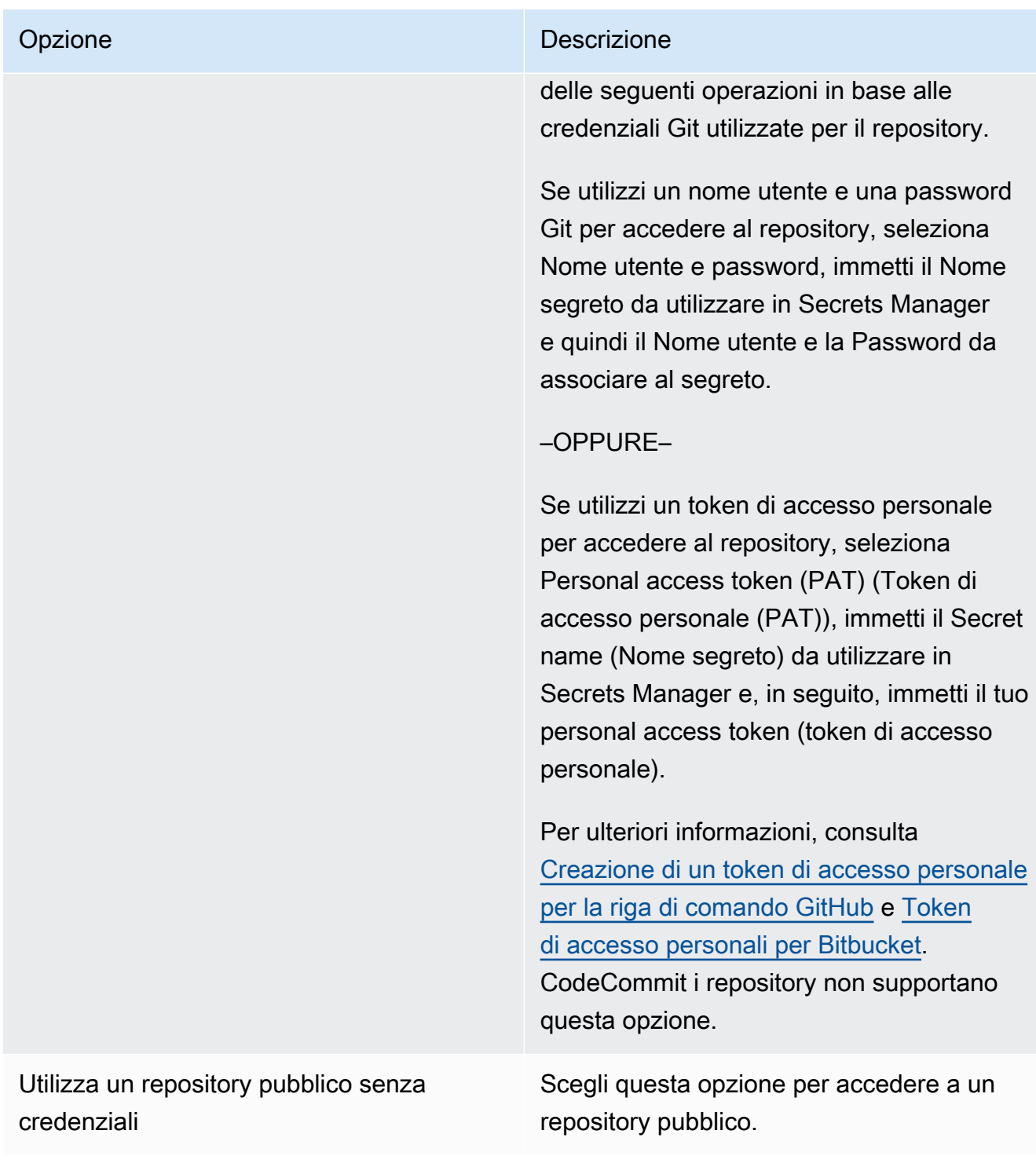

7. Scegli Aggiungi repository.

## <span id="page-268-0"></span>Aggiornamento o eliminazione di un repository basato su Git

### **a** Note

I notebook EMR sono disponibili come aree di lavoro EMR Studio nella console. Il pulsante Crea area di lavoro nella console consente di creare nuovi notebook. Per accedere ai Workspace o crearne di nuovi, gli utenti di Notebook EMR necessitano di ulteriori autorizzazioni per i ruoli IAM. [Per ulteriori informazioni, consulta](https://docs.aws.amazon.com/emr/latest/ManagementGuide/whats-new-in-console.html) [Amazon EMR Notebooks are](https://docs.aws.amazon.com/emr/latest/ManagementGuide/emr-managed-notebooks-migration.html)  [Amazon EMR Studio Workspace nella console e nella console Amazon EMR](https://docs.aws.amazon.com/emr/latest/ManagementGuide/emr-managed-notebooks-migration.html)[.](https://docs.aws.amazon.com/emr/latest/ManagementGuide/whats-new-in-console.html)

Fai riferimento alle sezioni seguenti per avere istruzioni sull'eliminazione di un repository basato su Git da un notebook EMR nella vecchia console o da un Workspace EMR Studio nella nuova console.

### New console

Poiché i Notebook EMR sono Workspace EMR Studio nella nuova console, puoi fare riferimento a [Collegamento di repository basati su Git a un WorkSpace EMR Studio](#page-196-0) per avere ulteriori informazioni sull'uso dei repository Git nel tuo Workspace. Al momento, tuttavia, non puoi eliminare i repository Git dai Workspace.

### Old console

Aggiornamento di un repository basato su Git nella vecchia console

- 1. Nella pagina Repository Git scegli il repository che desideri aggiornare.
- 2. Nella pagina del repository, scegli Modifica repository.
- 3. Aggiorna Credenziali Git nella pagina del repository.

Eliminazione di un repository Git nella vecchia console

- 1. Nella pagina Repository Git, scegli il repository che desideri eliminare.
- 2. Nella pagina del repository, scegli tutti i notebook attualmente collegati al repository. Scegli Scollega notebook.
- 3. Nella pagina del repository, scegli Elimina.

## **a** Note

Per eliminare il repository Git locale da Amazon EMR, è necessario prima scollegare tutti i notebook dal repository. Per ulteriori informazioni, consulta [Collegamento o scollegamento](#page-269-0)  [di un repository basato su Git.](#page-269-0) L'eliminazione di un repository Git non eliminerà alcun segreto creato per il repository. Puoi eliminare il segreto in AWS Secrets Manager.

## <span id="page-269-0"></span>Collegamento o scollegamento di un repository basato su Git

## **a** Note

I notebook EMR sono disponibili come aree di lavoro EMR Studio nella console. Il pulsante Crea area di lavoro nella console consente di creare nuovi notebook. Per accedere ai Workspace o crearne di nuovi, gli utenti di Notebook EMR necessitano di ulteriori autorizzazioni per i ruoli IAM. [Per ulteriori informazioni, consulta](https://docs.aws.amazon.com/emr/latest/ManagementGuide/whats-new-in-console.html) [Amazon EMR Notebooks are](https://docs.aws.amazon.com/emr/latest/ManagementGuide/emr-managed-notebooks-migration.html)  [Amazon EMR Studio Workspace nella console e nella console Amazon EMR](https://docs.aws.amazon.com/emr/latest/ManagementGuide/emr-managed-notebooks-migration.html)[.](https://docs.aws.amazon.com/emr/latest/ManagementGuide/whats-new-in-console.html)

Utilizza le seguenti fasi per collegare o scollegare un repository basato su Git a/da un notebook EMR nella vecchia console o a/da un Workspace EMR Studio nella nuova console.

### New console

Poiché i Notebook EMR sono Workspace EMR Studio nella nuova console, puoi fare riferimento a [Collegamento di repository basati su Git a un WorkSpace EMR Studio](#page-196-0) per avere ulteriori informazioni sull'uso dei repository Git nel tuo Workspace. Al momento, tuttavia, non puoi eliminare i repository Git dai Workspace.

### Old console

Collegamento di un repository basato su Git a un notebook EMR

Il repository può essere collegato a un notebook una volta che il notebook è Pronto.

- 1. Dall'elenco Notebook, scegli il notebook che desideri aggiornare.
- 2. Nella sezione Repository Git nella pagina Notebook, scegli Collega nuovo repository.
- 3. Nell'elenco dei repository della finestra Collega il repository Git al notebook, seleziona uno o più repository che desideri collegare al notebook, quindi scegli Collega repository.

Or

- 1. Nella pagina Repository Git, scegli il repository che desideri collegare al notebook.
- 2. Nell'elenco Notebook EMR, scegli Collega nuovo notebook per collegare questo repository a un notebook esistente.

Scollegamento di un repository Git da un notebook EMR

- 1. Dall'elenco Notebook, scegli il notebook che desideri aggiornare.
- 2. Nell'elenco Repository Git, seleziona il repository che desideri scollegare dal notebook, quindi scegli Scollega repository.

### Or

- 1. Nella pagina Repository Git, scegli il repository che desideri aggiornare.
- 2. Nell'elenco Notebook EMR, seleziona il notebook che desideri scollegare dal repository, quindi scegli Scollega notebook.

### **a** Note

Il collegamento di un repository Git a un notebook esegue la clonazione del repository remoto sul notebook Jupyter locale. Lo scollegamento del repository Git da un notebook disconnette solo il notebook dal repository remoto ma non [elimina il repository Git locale.](#page-268-0)

## Informazioni sullo stato del repository

Un repository Git può presentare uno dei seguenti stati nell'elenco dei repository. Per ulteriori informazioni sul collegamento dei EMR Notebooks con i repository Git, consulta [Collegamento o](#page-269-0)  [scollegamento di un repository basato su Git.](#page-269-0)

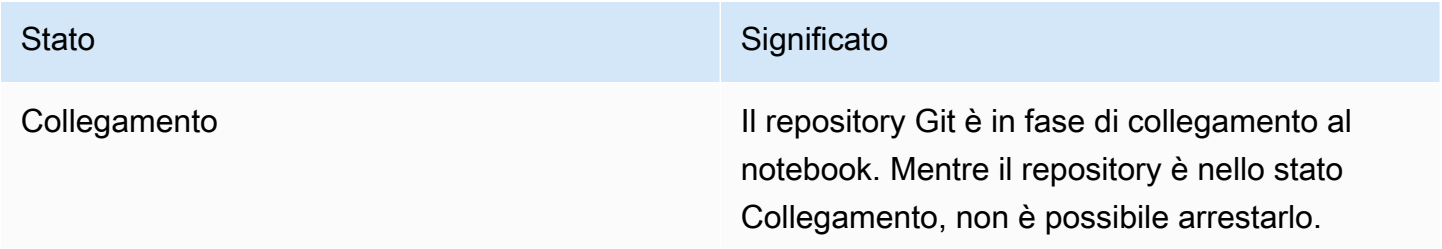

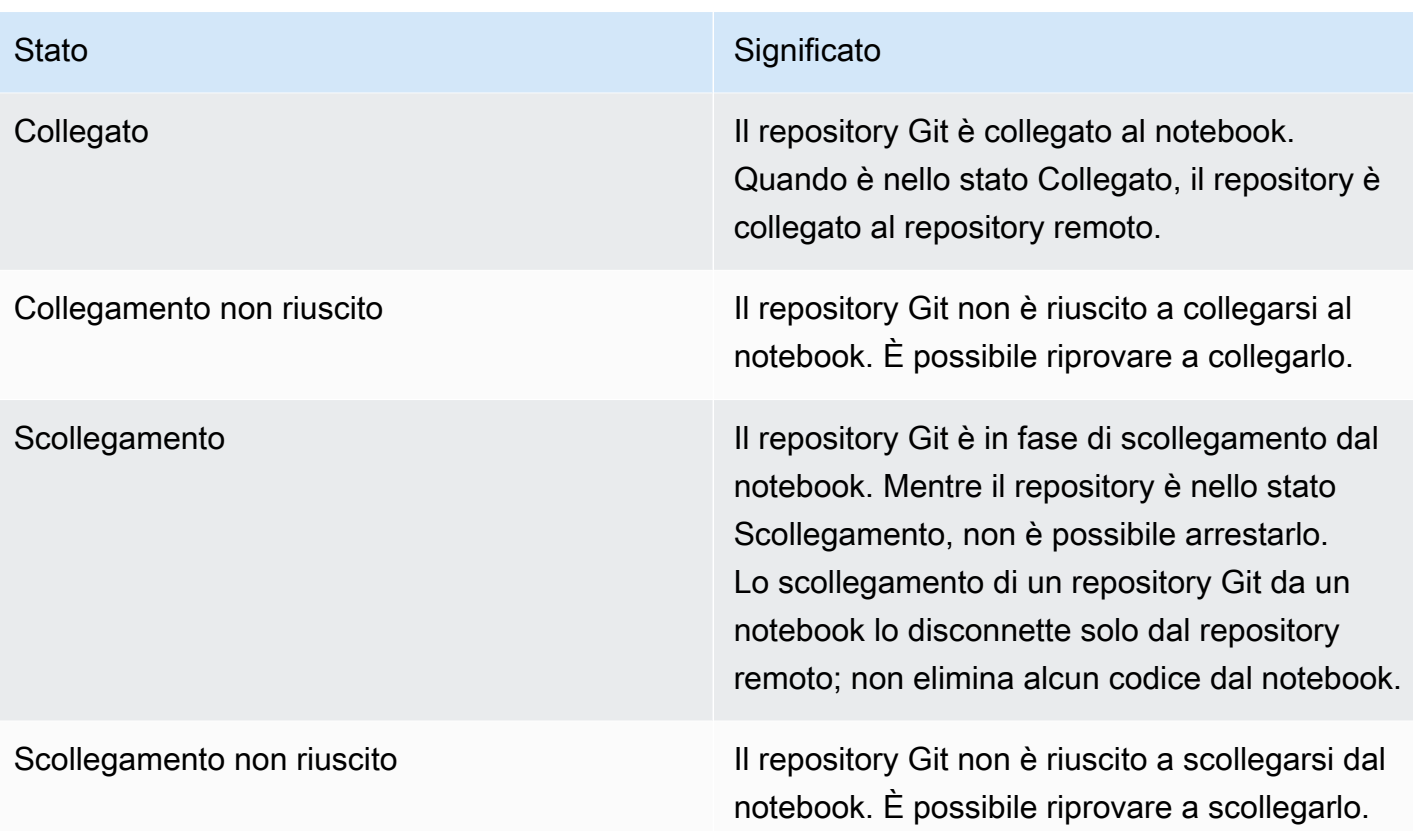

<span id="page-271-0"></span>Creazione di un nuovo Notebook con un repository Git associato

### **a** Note

I notebook EMR sono disponibili come aree di lavoro EMR Studio nella console. Il pulsante Crea area di lavoro nella console consente di creare nuovi notebook. Per accedere ai Workspace o crearne di nuovi, gli utenti di Notebook EMR necessitano di ulteriori autorizzazioni per i ruoli IAM. [Per ulteriori informazioni, consulta](https://docs.aws.amazon.com/emr/latest/ManagementGuide/whats-new-in-console.html) [Amazon EMR Notebooks are](https://docs.aws.amazon.com/emr/latest/ManagementGuide/emr-managed-notebooks-migration.html)  [Amazon EMR Studio Workspace nella console e nella console Amazon EMR](https://docs.aws.amazon.com/emr/latest/ManagementGuide/emr-managed-notebooks-migration.html)[.](https://docs.aws.amazon.com/emr/latest/ManagementGuide/whats-new-in-console.html)

Creazione di un notebook e relativa associazione ai repository Git nella vecchia console Amazon EMR

- 1. Segui le istruzioni riportate in [Creazione di un notebook.](#page-229-0)
- 2. Per Gruppo di sicurezza, scegli Utilizza gruppo di sicurezza personale.

## **a** Note

I gruppi di sicurezza del notebook devono includere una regola in uscita per consentire al notebook di instradare il traffico a Internet attraverso il cluster. È consigliabile creare gruppi di sicurezza personali. Per ulteriori informazioni, consulta [Specifica dei gruppi di](https://docs.aws.amazon.com/emr/latest/ManagementGuide/emr-managed-notebooks-security-groups.html)  [sicurezza EC2 per Notebook EMR.](https://docs.aws.amazon.com/emr/latest/ManagementGuide/emr-managed-notebooks-security-groups.html)

- 3. Per Repository Git, seleziona Scegli repository per selezionare il repository da associare al notebook.
	- 1. Scegli un repository archiviato come risorsa nel tuo account e quindi Salva.
	- 2. Per aggiungere un nuovo repository come risorsa nell'account, scegli Aggiungi un nuovo repository. Completa il flusso di lavoro Aggiungi repository in una nuova finestra.

## <span id="page-272-0"></span>Uso di repository Git in un Notebook

**a** Note

I notebook EMR sono disponibili come aree di lavoro EMR Studio nella console. Il pulsante Crea area di lavoro nella console consente di creare nuovi notebook. Per accedere ai Workspace o crearne di nuovi, gli utenti di Notebook EMR necessitano di ulteriori autorizzazioni per i ruoli IAM. [Per ulteriori informazioni, consulta](https://docs.aws.amazon.com/emr/latest/ManagementGuide/whats-new-in-console.html) [Amazon EMR Notebooks are](https://docs.aws.amazon.com/emr/latest/ManagementGuide/emr-managed-notebooks-migration.html)  [Amazon EMR Studio Workspace nella console e nella console Amazon EMR](https://docs.aws.amazon.com/emr/latest/ManagementGuide/emr-managed-notebooks-migration.html)[.](https://docs.aws.amazon.com/emr/latest/ManagementGuide/whats-new-in-console.html)

Puoi scegliere di aprire JupyterLab o Apri in Jupyter quando apri un notebook.

Se scegli di aprire il notebook in Jupyter, viene visualizzato un elenco di file e cartelle espandibili all'interno del notebook. È possibile eseguire manualmente comandi Git come il seguente in una cella di notebook.

```
!git pull origin primary
```
Per aprire uno dei repository aggiuntivi, passa ad altre cartelle.

Se scegli di aprire il notebook con un' JupyterLab interfaccia, puoi usare l'estensione JupyterLab Git preinstallata. Per avere informazioni sull'estensione, consulta [jupyterlab-git](https://github.com/jupyterlab/jupyterlab-git).

# Pianificazione e configurazione di cluster

Questa sezione illustra le opzioni di configurazione e le istruzioni per la pianificazione, la configurazione e l'avvio di cluster tramite Amazon EMR. Prima di avviare un cluster, puoi definire le scelte riguardanti il sistema in base ai dati che stai elaborando e alle tue esigenze in termini di velocità, capacità, disponibilità, sicurezza e gestibilità. Le opzioni disponibili includono:

- La regione in cui eseguire un cluster, dove e come archiviare i dati e quale output preferire per i risultati. Per informazioni, consulta [Configurazione del percorso del cluster e dell'archiviazione dati.](#page-274-0)
- Sia che si eseguano i cluster Amazon EMR su Outposts o Local Zones. Vedi [Cluster EMR attivi](#page-334-0)  [AWS Outposts](#page-334-0) o [Cluster EMR su Local Zones AWS](#page-338-0).
- Se un cluster è a lunga durata o transitoria e quale software vi viene eseguito. Consulta [Configurazione di un cluster per continuare o terminare dopo l'esecuzione della fase](#page-346-0) e [Configurazione del software cluster](#page-466-0).
- Se un cluster dispone di un singolo nodo primario o tre nodi primari. Per informazioni, consulta [Pianificazione e configurazione dei nodi primari.](#page-307-0)
- Le opzioni hardware e di rete che ottimizzano costi, prestazioni e disponibilità per la tua applicazione. Per informazioni, consulta [Configurazione di hardware e reti cluster.](#page-472-0)
- Come configurare i cluster in modo da poter gestire più facilmente e monitorare le attività, le prestazioni e lo stato. Consulta [Configurazione della registrazione e del debug di cluster](#page-1295-0) e [Aggiunta](#page-1306-0)  [di tag ai cluster.](#page-1306-0)
- Come autenticare e autorizzare l'accesso alle risorse del cluster e come crittografare i dati. Per informazioni, consulta [Sicurezza in Amazon EMR.](#page-1316-0)
- Come eseguire l'integrazione con altri software e servizi. Per informazioni, consulta [Driver e](#page-1315-0) [integrazione delle applicazioni di terze parti](#page-1315-0).

# Avvio rapido di un cluster

Per avviare rapidamente un cluster con la console

- 1. [Accedi a e apri AWS Management Console la console Amazon EMR all'indirizzo https://](https://console.aws.amazon.com/emr) [console.aws.amazon.com/emr/clusters.](https://console.aws.amazon.com/emr)
- 2. In EMR on EC2 (EMR su EC2), nel riquadro di navigazione a sinistra, scegli Clusters (Cluster) e seleziona Create cluster (Crea cluster).
- 3. Nella pagina Create Cluster (Crea cluster), inserisci o seleziona i valori per i campi forniti. Il pannello di riepilogo persistente consente di visualizzare in tempo reale le opzioni del cluster attualmente selezionate. Seleziona un'intestazione nel pannello di riepilogo per accedere alla sezione corrispondente e apportare modifiche. Il nome del cluster non può contenere i caratteri <, >, \$, | o `(backtick). È necessario completare tutte le configurazioni richieste prima di poter scegliere Create cluster (Crea cluster).
- 4. Scegli Create cluster (Crea cluster) per accettare la configurazione come mostrato.
- 5. Si apre la pagina dei dettagli del cluster. Cerca l'indicazione Stato accanto al nome del cluster. Lo stato dovrebbe cambiare da Starting (Avvio in corso) a Running (In esecuzione) a Waiting (In attesa) durante il processo di creazione del cluster. Potrebbe essere necessario scegliere l'icona di aggiornamento in alto a destra o aggiornare il browser per ricevere gli aggiornamenti.

Quando lo stato cambia in Waiting (In attesa), il cluster è attivo, in esecuzione e pronto per accettare fasi e connessioni SSH.

## <span id="page-274-0"></span>Configurazione del percorso del cluster e dell'archiviazione dati

Questa sezione descrive come configurare la regione per un cluster, i diversi file system disponibili per l'utilizzo con Amazon EMR e come utilizzarli. Descrive inoltre come preparare o caricare dati su Amazon EMR, se necessario, nonché come preparare un percorso di output per i file di log e qualsiasi file di dati di output configurato.

## Argomenti

- [Scegli una regione AWS](#page-274-1)
- [Utilizzo di archiviazione e file system](#page-276-0)
- [Preparazione dei dati di input](#page-280-0)
- [Configurazione di un percorso di output](#page-301-0)

## <span id="page-274-1"></span>Scegli una regione AWS

Amazon Web Services viene eseguito su server in data center di tutto il mondo. I data center sono organizzati per Regione geografica. Quando si avvia un cluster Amazon EMR, occorre specificare una Regione. Puoi scegliere una Regione per ridurre la latenza, minimizzare i costi o rispondere ai requisiti normativi. Per un elenco di tutte le regioni e di tutti gli endpoint supportati da Amazon EMR, consulta [Regioni ed endpoint](https://docs.aws.amazon.com/general/latest/gr/#emr_region) in Riferimenti generali di Amazon Web Services.

Per ottenere il massimo delle prestazioni, devi avviare il cluster nella stessa Regione in cui si trovano i dati. Ad esempio, se il bucket Amazon S3 di archiviazione dei dati di input si trova nella Regione Stati Uniti occidentali (Oregon), il cluster deve essere avviato nella Regione Stati Uniti occidentali (Oregon) per evitare i costi del trasferimento di dati tra Regioni. Se utilizzi un bucket Amazon S3 per ricevere l'output del cluster, è opportuno crearlo nella Regione Stati Uniti occidentali (Oregon).

Se prevedi di associare una coppia di chiavi Amazon EC2 con il cluster (obbligatorio per utilizzare SSH per accedere al nodo core), la coppia di chiavi deve essere creata nella stessa Regione del cluster. Analogamente, i gruppi di sicurezza creati da Amazon EMR per gestire il cluster si trovano nella stessa Regione del cluster.

Se ti sei registrato a partire dal 17 maggio 2017, la regione predefinita quando accedi a una risorsa dal AWS Management Console è Stati Uniti orientali (Ohio) (us-east-2); per gli account precedenti, la regione predefinita è Stati Uniti occidentali (Oregon) (us-west-2) o Stati Uniti orientali (Virginia settentrionale) (us-east-1). Account AWS Per ulteriori informazioni, consulta [Regioni ed endpoint di .](https://docs.aws.amazon.com/general/latest/gr/rande.html)

Alcune funzionalità sono disponibili solo in regioni limitate. AWS Ad esempio, le istanze Cluster Compute sono disponibili solo nella Regione Stati Uniti orientali (Virginia settentrionale), mentre la Regione Asia Pacifico (Sydney) supporta solo Hadoop rilascio 1.0.3 e successivi. Quando scegli una Regione, controlla che supporti le caratteristiche che desideri utilizzare.

Per prestazioni ottimali, utilizza la stessa regione per tutte le AWS risorse che verranno utilizzate con il cluster. La tabella seguente mappa i nomi delle Regioni tra i servizi. Per un elenco delle regioni di Amazon EMR, consulta la sezione [Regioni AWS ed endpoint](https://docs.aws.amazon.com/general/latest/gr/rande.html#emr_region) in Riferimenti generali di Amazon Web Services.

Scelta di una Regione con la console

La tua Regione predefinita viene visualizzata a sinistra delle informazioni del tuo account nella barra di navigazione. Per cambiare Regione, sia nella nuova console sia in quella vecchia, scegli il menu a discesa Region (Regione) e seleziona una nuova opzione.

## Specificare una regione con AWS CLI

Specificare una regione predefinita AWS CLI utilizzando il aws configure comando o la variabile di AWS\_DEFAULT\_REGION ambiente. Per ulteriori informazioni, vedere [Configurazione della AWS](https://docs.aws.amazon.com/cli/latest/userguide/cli-chap-getting-started.html#cli-installing-specifying-region)  [regione nella](https://docs.aws.amazon.com/cli/latest/userguide/cli-chap-getting-started.html#cli-installing-specifying-region) Guida per l'AWS Command Line Interface utente.

## Scelta di una Regione con un SDK o l'API

Per scegliere una Regione utilizzando un SDK, configura l'applicazione per utilizzare l'endpoint di tale Regione. Se stai creando un'applicazione client utilizzando un SDK AWS , puoi modificare l'endpoint client chiamando setEndpoint, come mostrato nell'esempio seguente:

```
client.setEndpoint("elasticmapreduce.us-west-2.amazonaws.com");
```
Dopo che nell'applicazione è stata specificata una Regione impostando l'endpoint, puoi impostare la zona di disponibilità per le istanze EC2 del cluster. Le zone di disponibilità sono posizioni geografiche distinte sviluppate per essere isolate dai guasti in altre zone di disponibilità e offrono una connettività di rete economica a bassa latenza ad altre zone di disponibilità nella stessa Regione. Una Regione contiene una o più zone di disponibilità. Per ottimizzare le prestazioni e ridurre la latenza, tutte le risorse devono trovarsi nella stessa zona di disponibilità del cluster che le utilizza.

## <span id="page-276-0"></span>Utilizzo di archiviazione e file system

Amazon EMR e Hadoop offrono un'ampia gamma di file system che puoi utilizzare durante l'elaborazione delle fasi del cluster. Puoi specificare il file system da utilizzare tramite il prefisso dell'URI di accesso ai dati. Ad esempio, s3://DOC-EXAMPLE-BUCKET1/path fa riferimento a un bucket Amazon S3 che utilizza EMRFS. La tabella seguente elenca i file system disponibili, con suggerimenti riguardo all'utilizzo più appropriato per ciascuno.

Amazon EMR e Hadoop in genere usano due o più dei seguenti file system durante l'elaborazione di un cluster. HDFS ed EMRFS sono i due principali file system utilizzati con Amazon EMR.

## **A** Important

A partire dalla versione 5.22.0 di Amazon EMR, Amazon EMR AWS utilizza la versione 4 di Signature esclusivamente per autenticare le richieste verso Amazon S3. Le versioni precedenti di Amazon EMR utilizzano in alcuni casi AWS Signature Version 2, a meno che le note di rilascio non indichino che viene utilizzata esclusivamente la versione Signature 4. Per ulteriori informazioni, consulta [Authenticating Requests \(AWS Signature Version 4\)](https://docs.aws.amazon.com/AmazonS3/latest/API/sig-v4-authenticating-requests.html) e [Authenticating Requests \(AWS Signature Version 2\) nella](https://docs.aws.amazon.com/AmazonS3/latest/API/auth-request-sig-v2.html) Amazon Simple Storage Service Developer Guide.

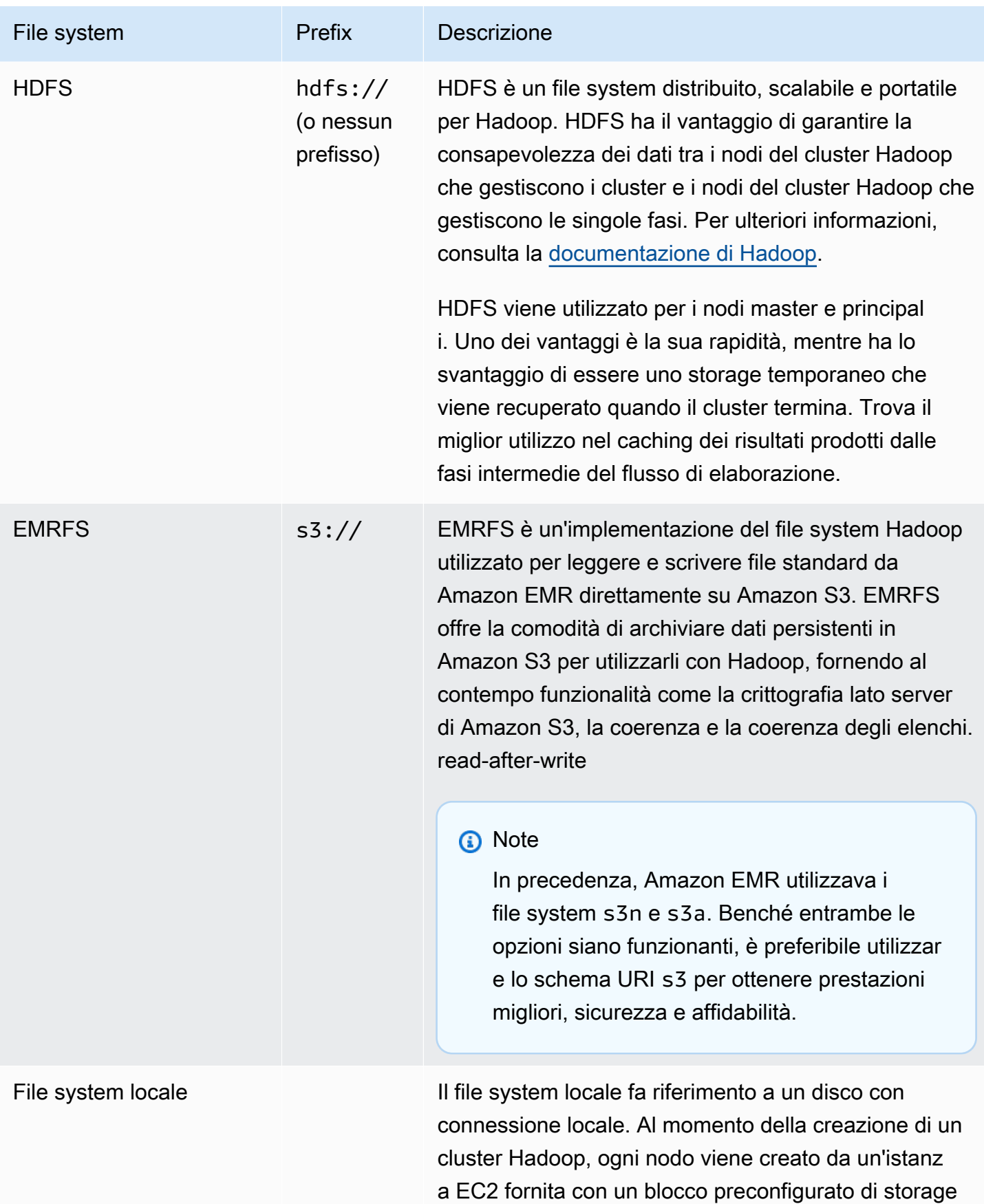

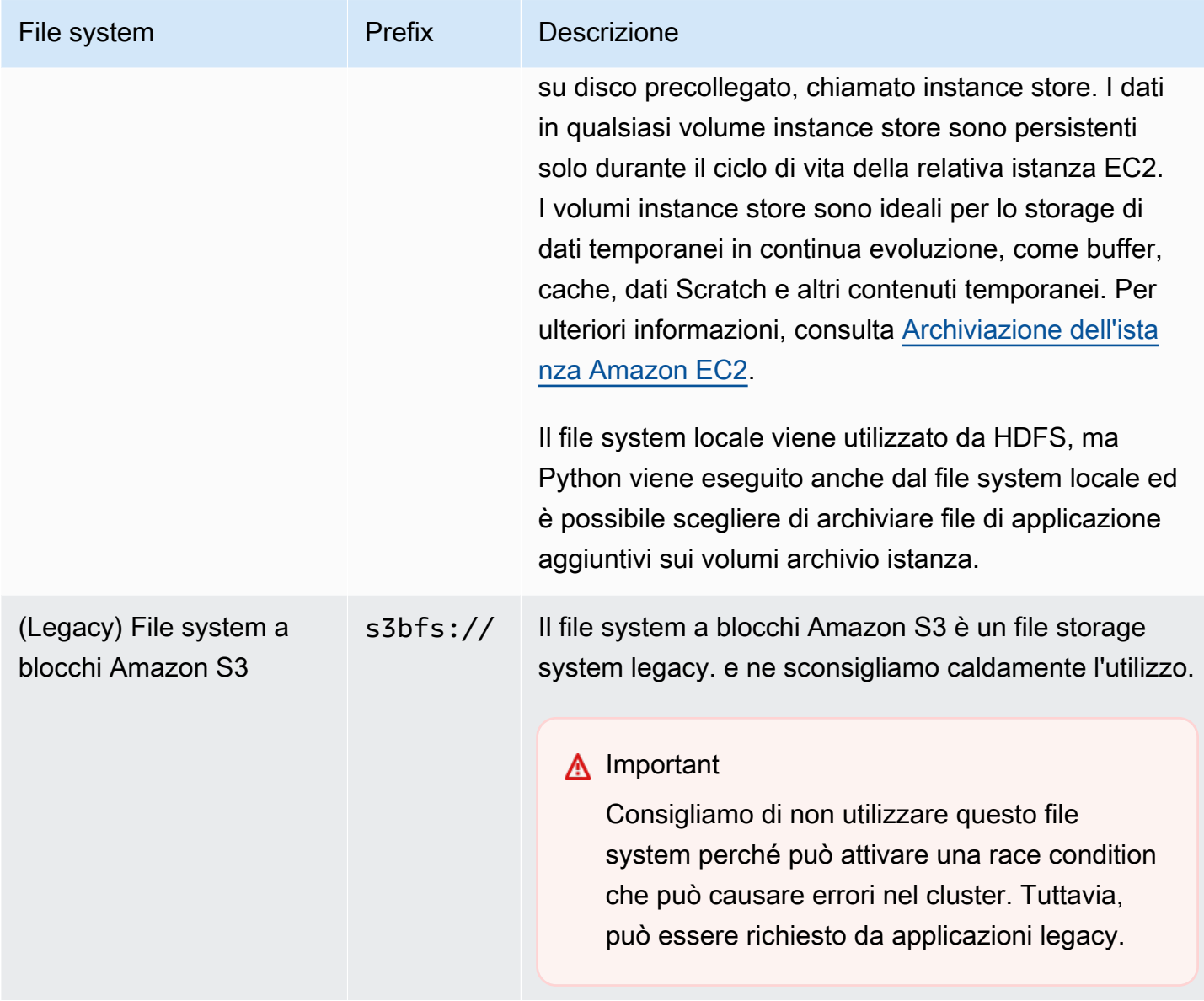

## Accesso ai file system

Puoi specificare il file system da utilizzare tramite il prefisso dell'URI (Uniform Resource Identifier) di accesso ai dati. Le seguenti procedure illustrano come fare riferimento a diversi tipi di file system.

Per accedere all'HDFS locale

• Specifica il prefisso hdfs:/// nell'URI. Amazon EMR risolve i percorsi che non specificano un prefisso nell'URI dell'HDFS locale. Ad esempio, entrambi i seguenti URI verrebbero risolti alla stessa posizione in HDFS.

hdfs:///*path-to-data* /*path-to-data*

Per accedere all'HDFS remoto

• Includi l'indirizzo IP del nodo master nell'URI, come illustrato negli esempi seguenti.

hdfs://*master-ip-address*/*path-to-data master-ip-address*/*path-to-data*

### Accesso ad Amazon S3

• Utilizza il prefisso s3://.

s3://*bucket-name*/*path-to-file-in-bucket*

Accesso al file system a blocchi Amazon S3

• Utilizzalo solo per le applicazioni legacy che richiedono il file system a blocchi Amazon S3. Per accedere o archiviare i dati con questo file system, utilizza il prefisso s3bfs:// nell'URI.

Il file system a blocchi Amazon S3 è un file system legacy che veniva utilizzato per supportare caricamenti con una dimensione maggiore di 5 GB su Amazon S3. Con la funzionalità di caricamento multiparte fornita da Amazon EMR tramite AWS Java SDK, puoi caricare file di dimensioni fino a 5 TB sul file system nativo di Amazon S3 e il file system a blocchi Amazon S3 è obsoleto.

### **A** Warning

Poiché questo file system legacy può creare race condition che possono danneggiare il file system, è opportuno evitarlo e utilizzare invece EMRFS.

s3bfs://*bucket-name*/*path-to-file-in-bucket*

## <span id="page-280-0"></span>Preparazione dei dati di input

La maggior parte dei cluster carica i dati di input e li elabora. Per caricare i dati, deve essere in una posizione alla quale il cluster possa accedere e in un formato che il cluster possa elaborare. Lo scenario più comune è quello di caricare i dati di input in Amazon S3. Amazon EMR fornisce strumenti per il cluster per importare o leggere dati da Amazon S3.

Il formato di input predefinito in Hadoop è quello dei file di testo, anche se è possibile personalizzare Hadoop e utilizzare strumenti per importare i dati memorizzati in altri formati.

Argomenti

- [Tipi di input che Amazon EMR può accettare](#page-280-1)
- [Come ottenere i dati in Amazon EMR](#page-281-0)

<span id="page-280-1"></span>Tipi di input che Amazon EMR può accettare

Il formato di input predefinito per un cluster è un file di testo con ogni riga separata da un carattere di newline (\n), che è il formato di input più comunemente usato.

Se i dati di input sono in un formato diverso da quello predefinito dei file di testo, è possibile utilizzare l'interfaccia di Hadoop InputFormat per specificare altri tipi di input. Puoi persino creare una sottoclasse della classe FileInputFormat per gestire i tipi di dati personalizzati. [Per ulteriori](http://hadoop.apache.org/docs/current/api/org/apache/hadoop/mapred/InputFormat.html)  [informazioni, consulta http://hadoop.apache.org/docs/current/api/org/apache/hadoop/mapred/ .html.](http://hadoop.apache.org/docs/current/api/org/apache/hadoop/mapred/InputFormat.html)  [InputFormat](http://hadoop.apache.org/docs/current/api/org/apache/hadoop/mapred/InputFormat.html)

Se utilizzi Hive, puoi usare un serializzatore/deserializzatore (SerDe) per leggere i dati da un determinato formato in HDFS. Per SerDe ulteriori informazion[i,](https://cwiki.apache.org/confluence/display/Hive/SerDe) consultate https://cwiki.apache.org/ confluence/display/Hive/.

## <span id="page-281-0"></span>Come ottenere i dati in Amazon EMR

Amazon EMR fornisce diversi modi per ottenere dati su un cluster. Il modo più comune è quello di caricare i dati in Amazon S3 e utilizzare le funzionalità integrate di Amazon EMR per caricare i dati sul cluster. È inoltre possibile utilizzare la funzionalità DistributedCache di Hadoop per trasferire i file da un file system distribuito al file system locale. L'implementazione di Hive fornita da Amazon EMR (Hive versione 0.7.1.1 e successive) include funzionalità che è possibile utilizzare per importare ed esportare i dati tra DynamoDB e un cluster Amazon EMR. Se si dispone di grandi quantità di dati da elaborare, il servizio AWS Direct Connect può essere utile.

## Argomenti

- [Caricamento dei dati su Amazon S3](#page-281-1)
- [Carica i dati con AWS DataSync](#page-293-0)
- [Importazione di file con la cache distribuita](#page-294-0)
- [Come elaborare file compressi](#page-300-0)
- [Importazione di dati DynamoDB in Hive](#page-300-1)
- [Connessione ai dati con AWS Direct Connect](#page-300-2)
- [Caricamento di grandi quantità di dati con AWS Snowball](#page-300-3)

## <span id="page-281-1"></span>Caricamento dei dati su Amazon S3

Per istruzioni su come caricare oggetti su Amazon S3, consulta [Aggiunta di un oggetto a un bucket](https://docs.aws.amazon.com/AmazonS3/latest/gsg/PuttingAnObjectInABucket.html) nella Guida per l'utente di Amazon Simple Storage Service. Per ulteriori informazioni su come utilizzare Amazon S3 con Hadoop, consulta [http://wiki.apache.org/hadoop/AmazonS3.](http://wiki.apache.org/hadoop/AmazonS3)

### Argomenti

- [Creazione e configurazione di un bucket Amazon S3](#page-282-0)
- [Configurazione del caricamento in più parti per Amazon S3](#page-283-0)
- [Best practice](#page-286-0)
- [Caricamento dei dati in Amazon S3 Express One Zone](#page-288-0)

#### <span id="page-282-0"></span>Creazione e configurazione di un bucket Amazon S3

Amazon EMR utilizza il AWS SDK for Java con Amazon S3 per archiviare dati di input, file di log e dati di output. Amazon S3 fa riferimento a questi percorsi di archiviazione come bucket. I bucket presentano determinate restrizioni e limitazioni in conformità con i requisiti di Amazon S3 e DNS. Per ulteriori informazioni, consulta [Restrizioni e limitazioni dei bucket](https://docs.aws.amazon.com/AmazonS3/latest/dev/BucketRestrictions.html) nella Guida per l'utente di Amazon Simple Storage Service.

Questa sezione mostra come utilizzare Amazon S3 per creare e quindi impostare AWS Management Console le autorizzazioni per un bucket Amazon S3. È anche possibile creare e impostare autorizzazioni per un bucket Amazon S3 utilizzando l'API Amazon S3 o la AWS CLI. È anche possibile utilizzare Curl insieme a una modifica per passare i parametri di autenticazione appropriati per Amazon S3.

Consulta le seguenti risorse:

- Per creare un bucket utilizzando la console, consultare [Creare un bucket](https://docs.aws.amazon.com/AmazonS3/latest/userguide/create-bucket.html) nella Guida per l'utente di Amazon S3.
- Per creare e lavorare con i bucket utilizzando il AWS CLI, consulta [Usare i comandi S3 di alto](https://docs.aws.amazon.com/AmazonS3/latest/userguide/using-s3-commands.html)  [livello con la AWS Command Line Interface](https://docs.aws.amazon.com/AmazonS3/latest/userguide/using-s3-commands.html) nella Amazon S3 User Guide.
- Per creare un bucket tramite un SDK, consulta [Esempi di creazione di un bucket](https://docs.aws.amazon.com/AmazonS3/latest/dev/create-bucket-get-location-example.html) nella Guida per l'utente di Amazon Simple Storage Service.
- Per utilizzare i bucket mediante Curl, consulta [Strumento di autenticazione Amazon S3 per Curl.](https://aws.amazon.com/code/amazon-s3-authentication-tool-for-curl/)
- Per ulteriori informazioni sulla definizione di bucket specifici per Regione, consulta [Accesso a un](https://docs.aws.amazon.com/AmazonS3/latest/dev/UsingBucket.html#access-bucket-intro)  [bucket](https://docs.aws.amazon.com/AmazonS3/latest/dev/UsingBucket.html#access-bucket-intro) nella Guida per l'utente di Amazon Simple Storage Service.
- Per lavorare con bucket utilizzando Amazon S3 Access Points, consulta [Utilizzo di un alias in stile](https://docs.aws.amazon.com/AmazonS3/latest/userguide/access-points-alias.html)  [bucket per il punto di accesso](https://docs.aws.amazon.com/AmazonS3/latest/userguide/access-points-alias.html) nella Guida per l'utente di Amazon S3. Puoi utilizzare facilmente Amazon S3 Access Points con l'alias di Access Point di Amazon S3 anziché il nome del bucket Amazon S3. Puoi utilizzare l'alias di Access Point di Amazon S3 per applicazioni esistenti e nuove, tra cui Spark, Hive, Presto e altre.

### **a** Note

Se si abilita la registrazione per un bucket, saranno abilitati solo i log di accesso al bucket e non i log del cluster Amazon EMR.

Durante o dopo la creazione del bucket, è possibile impostare le autorizzazioni appropriate per accedere al bucket a seconda dell'applicazione. In genere, consenti a te stesso (il proprietario) l'accesso in lettura e scrittura e il solo accesso in lettura agli utenti autenticati.

Per poter creare un cluster, sono necessari i bucket Amazon S3 richiesti. È necessario caricare in Amazon S3 tutti gli script e i dati a cui viene fatto riferimento nel cluster. Nella seguente tabella vengono descritti dati, script e ubicazioni di file di log esempio.

<span id="page-283-0"></span>Configurazione del caricamento in più parti per Amazon S3

Amazon EMR supporta il caricamento multiparte di Amazon S3 tramite l'SDK AWS for Java. Il caricamento in più parti consente di caricare un singolo oggetto come un insieme di parti. È possibile caricare queste parti dell'oggetto in modo indipendente e in qualsiasi ordine. Se la trasmissione di una parte non riesce, è possibile ritrasmettere tale parte senza influire sulle altre. Una volta caricate tutte le parti dell'oggetto, Amazon S3 le assembla e crea l'oggetto.

Per ulteriori informazioni, consulta [Panoramica del caricamento in più parti](https://docs.aws.amazon.com/AmazonS3/latest/dev/mpuoverview.html) nella Guida per l'utente di Amazon Simple Storage Service.

Inoltre, Amazon EMR include proprietà che consentono di controllare con maggiore precisione il cleanup delle parti di un caricamento in più parti.

Nella tabella seguente vengono descritte le proprietà di configurazione di Amazon EMR per il caricamento in più parti. Per la configurazione, utilizza la classificazione di configurazione coresite. Per ulteriori informazioni, consulta [Configurazione delle applicazioni](https://docs.aws.amazon.com/emr/latest/ReleaseGuide/configure-apps.html) nella Guida ai rilasci di Amazon EMR.

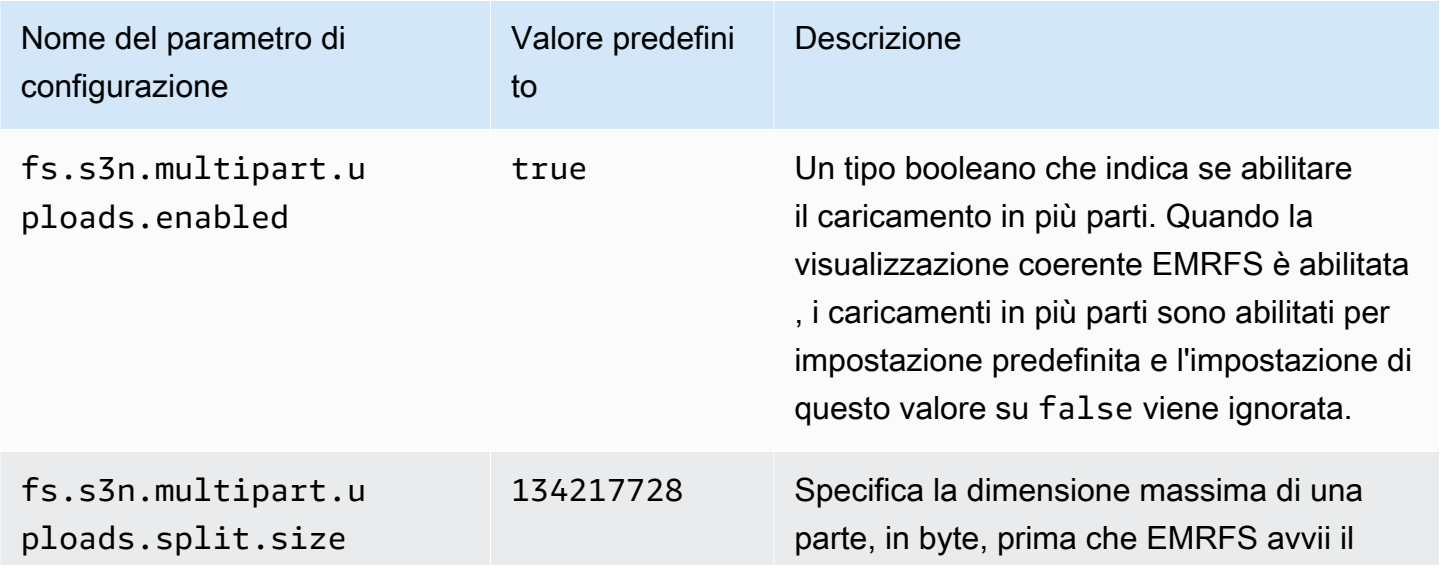

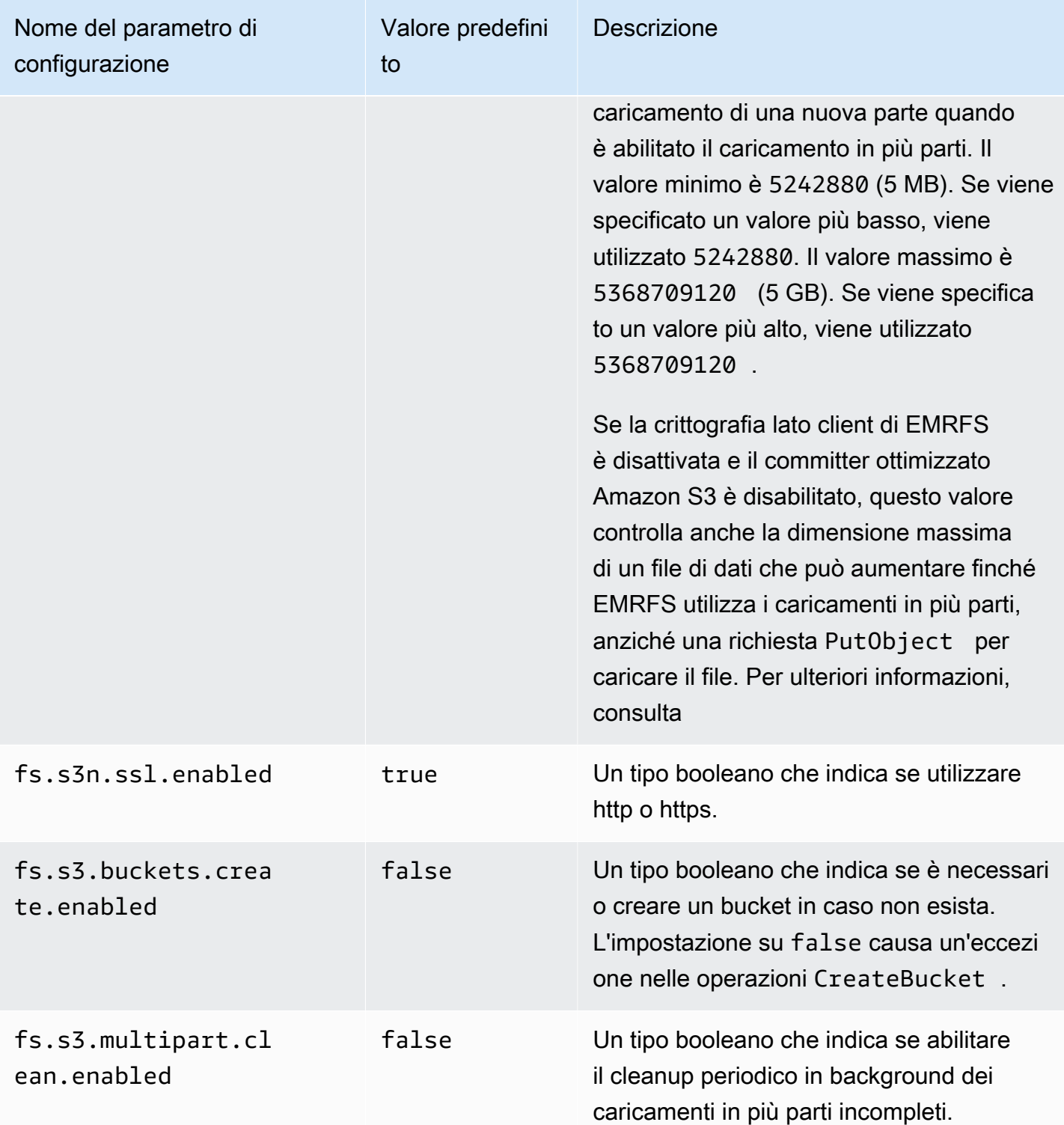

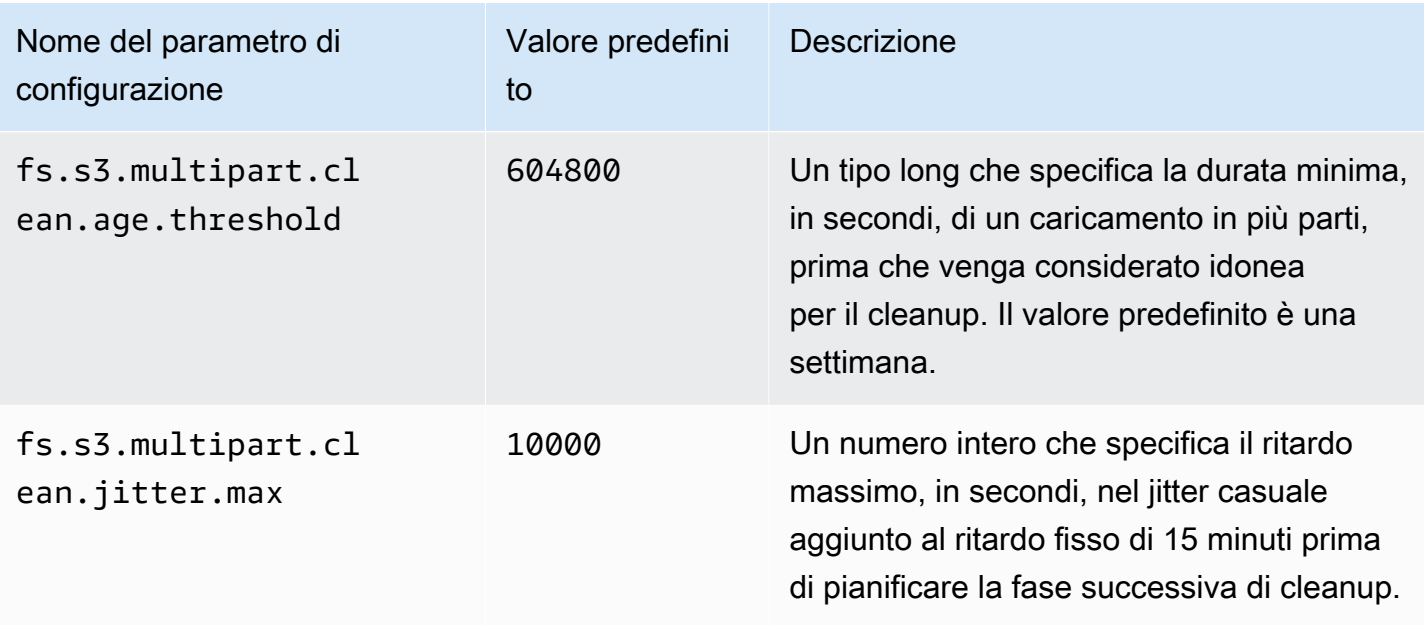

### Disabilitazione dei caricamenti in più parti

### Console

Per disabilitare i caricamenti in più parti con la console

- 1. [Accedi a e apri AWS Management Console la console Amazon EMR all'indirizzo https://](https://console.aws.amazon.com/emr) [console.aws.amazon.com/emr.](https://console.aws.amazon.com/emr)
- 2. In EMR on EC2 (EMR su EC2), nel riquadro di navigazione a sinistra, scegli Clusters (Cluster) e seleziona Create cluster (Crea cluster).
- 3. In Software Settings (Modifica delle impostazioni), inserisci la seguente configurazione: classification=coresite,properties=[fs.s3n.multipart.uploads.enabled=false].
- 4. Scegli qualsiasi altra opzione applicabile al cluster.
- 5. Per avviare il cluster, scegli Create cluster (Crea cluster).

### CLI

Per disabilitare il caricamento in più parti utilizzando il AWS CLI

Questa procedura illustra come disabilitare il caricamento in più parti utilizzando la AWS CLI. Per disabilitare il caricamento in più parti, digitare il comando create-cluster con il parametri - bootstrap-actions.

1. Crea un file, my Config.json, con il seguente contenuto e salvalo nella stessa directory in cui esegui il comando:

```
\Gamma { 
      "Classification": "core-site", 
      "Properties": { 
        "fs.s3n.multipart.uploads.enabled": "false" 
      } 
   }
\mathbf{I}
```
2. Digita il comando seguente e sostituisci *myKey* con il nome della coppia di chiavi EC2.

### **a** Note

I caratteri di continuazione della riga Linux (\) sono inclusi per la leggibilità. Possono essere rimossi o utilizzati nei comandi Linux. Per Windows, rimuovili o sostituiscili con un accento circonflesso (^).

```
aws emr create-cluster --name "Test cluster" \
--release-label emr-7.1.0 --applications Name=Hive Name=Pig \
--use-default-roles --ec2-attributes KeyName=myKey --instance-type m5.xlarge \
--instance-count 3 --configurations file://myConfig.json
```
## API

Disabilitazione dei caricamento in più parti con l'API

• Per informazioni sull'utilizzo dei caricamenti in più parti di Amazon S3 a livello di programmazione, consulta [Utilizzo dell'SDK AWS per Java per il caricamento in più parti](https://docs.aws.amazon.com/AmazonS3/latest/dev/UsingMPDotJavaAPI.html) nella Guida per l'utente di Amazon Simple Storage Service.

Per ulteriori informazioni sull' AWS SDK per Java, [AWS consulta SDK](https://aws.amazon.com/sdkforjava/) for Java.

### <span id="page-286-0"></span>Best practice

Di seguito sono riportate le raccomandazioni per l'utilizzo di bucket Amazon S3 con cluster EMR.

### Abilita il controllo delle versioni

La funzione Versioni multiple è una configurazione consigliata per il bucket Amazon S3. Abilitando la funzione Versioni multiple, si garantisce che anche se i dati vengono eliminati o sovrascritti involontariamente, possono essere ripristinati. Per ulteriori informazioni, consulta [Utilizzo del controllo](https://docs.aws.amazon.com/AmazonS3/latest/dev/Versioning.html)  [delle versioni](https://docs.aws.amazon.com/AmazonS3/latest/dev/Versioning.html) nella Guida per l'utente di Amazon Simple Storage Service.

## Eliminazione dei caricamenti in più parti non riusciti

Per impostazione predefinita, i componenti del cluster EMR utilizzano caricamenti multiparte tramite l'SDK for AWS Java con le API di Amazon S3 per scrivere file di log e inviare dati in uscita su Amazon S3. Per ulteriori informazioni sulla modifica delle proprietà relative a questa configurazione utilizzando Amazon EMR, consulta [Configurazione del caricamento in più parti per Amazon S3.](#page-283-0) A volte il caricamento di un file di grandi dimensioni può risultare in un caricamento in più parti incompleto Amazon S3. Quando un caricamento in più parti non riesce a essere completato con successo, il caricamento in più parti in corso continua a occupare il bucket e comporta costi di storage. Per evitare lo storage eccessivo dei dati, consigliamo le seguenti opzioni:

- Per i bucket utilizzati con Amazon EMR, utilizza una regola di configurazione del ciclo di vita in Amazon S3 per rimuovere i caricamenti in più parti incompleti tre giorni dopo la data di inizio del caricamento. Le regole di configurazione del ciclo di vita consentono di controllare la classe di storage e la durata degli oggetti. Per ulteriori informazioni, consulta [Gestione del ciclo di vita degli](https://docs.aws.amazon.com/AmazonS3/latest/dev/object-lifecycle-mgmt.html)  [oggetti](https://docs.aws.amazon.com/AmazonS3/latest/dev/object-lifecycle-mgmt.html) e [Interruzione dei caricamenti in più parti incompleti utilizzando una policy per il ciclo di vita](https://docs.aws.amazon.com/AmazonS3/latest/dev/mpuoverview.html#mpu-abort-incomplete-mpu-lifecycle-config) [del bucket.](https://docs.aws.amazon.com/AmazonS3/latest/dev/mpuoverview.html#mpu-abort-incomplete-mpu-lifecycle-config)
- Abilita la funzione di eliminazione in più parti di Amazon EMR impostando

fs.s3.multipart.clean.enabled su true e l'ottimizzazione di altri parametri di eliminazione. Questa funzione è utile in caso di volume elevato, su larga scala e con cluster con tempi di attività limitati. In questo caso, il parametro DaysAfterIntitiation di una regola di configurazione del ciclo di vita potrebbe essere troppo lungo, anche se impostato sul valore minimo, causando picchi di archiviazione in Amazon S3. L'eliminazione multiparte di Amazon EMR consente un controllo più preciso. Per ulteriori informazioni, consulta [Configurazione del caricamento in più parti per Amazon](#page-283-0)  [S3.](#page-283-0)

### Gestione dei contrassegni di versione

Consigliamo di abilitare una regola di configurazione del ciclo di vita in Amazon S3 per rimuovere i contrassegni di eliminazione dell'oggetto scaduto per i bucket con versione utilizzati con Amazon EMR. Quando si elimina un oggetto in un bucket con versione, viene creato un contrassegno di
eliminazione. Se tutte le versioni precedenti dell'oggetto scadono successivamente, nel bucket viene lasciato un contrassegno di eliminazione dell'oggetto scaduto. Sebbene non sia previsto alcun costo per questi contrassegni di eliminazione, la loro rimozione può migliorare le prestazioni delle richieste di LIST. Per ulteriori informazioni, consulta [Configurazione del ciclo di vita per un bucket con controllo](https://docs.aws.amazon.com/AmazonS3/latest/user-guide/lifecycle-configuration-bucket-with-versioning.html)  [delle versioni](https://docs.aws.amazon.com/AmazonS3/latest/user-guide/lifecycle-configuration-bucket-with-versioning.html) nella Guida per l'utente di Amazon Simple Storage Service.

#### Best practice sulle prestazioni

A seconda dei carichi di lavoro, tipi specifici di utilizzo dei cluster EMR e delle applicazioni su di essi possono portare a un elevato numero di richieste contro una bucket. Per maggiori informazioni, consulta [Considerazioni sulla percentuale di richieste e sulle prestazioni](https://docs.aws.amazon.com/AmazonS3/latest/dev/request-rate-perf-considerations.html) nella Guida per l'utente di Amazon Simple Storage Service.

Caricamento dei dati in Amazon S3 Express One Zone

### Panoramica

Con Amazon EMR 6.15.0 e versioni successive, puoi utilizzare Amazon EMR con Apache Spark insieme alla classe di storage [Amazon S3 Express One Zone](https://docs.aws.amazon.com/AmazonS3/latest/userguide/s3-express-one-zone.html) per migliorare le prestazioni nei tuoi processi Spark. S3 Express One Zone è una classe di storage S3 per applicazioni che accedono frequentemente ai dati con centinaia di migliaia di richieste al secondo. Al momento del suo rilascio, S3 Express One Zone offre lo storage di oggetti cloud con la latenza più bassa e le prestazioni più elevate in Amazon S3.

## <span id="page-288-0"></span>**Prerequisiti**

- Autorizzazioni S3 Express One Zone: quando S3 Express One Zone richiama inizialmente un'operazione come GET, LIST o PUT su un oggetto S3, la classe di archiviazione chiama CreateSession per tuo conto. La policy IAM deve consentire l'autorizzazione s3express:CreateSession, in modo che il connettore S3A possa richiamare l'API CreateSession. Per un esempio di policy con questa autorizzazione, consulta [Nozioni di base su](#page-289-0) [Amazon S3 Express One Zone](#page-289-0).
- Connettore S3A: per configurare il cluster Spark per accedere ai dati da un bucket Amazon S3 che utilizza la classe di storage S3 Express One Zone, devi utilizzare il connettore Apache Hadoop S3A. Per utilizzare il connettore, assicurati che tutti gli URI S3 utilizzino lo schema s3a. In caso contrario, puoi modificare l'implementazione del file system che utilizzi per gli schemi s3 e s3n.

Per modificare lo schema s3, specifica le seguenti configurazioni del cluster:

```
\Gamma { 
     "Classification": "core-site", 
     "Properties": { 
       "fs.s3.impl": "org.apache.hadoop.fs.s3a.S3AFileSystem", 
       "fs.AbstractFileSystem.s3.impl": "org.apache.hadoop.fs.s3a.S3A" 
     } 
   }
]
```
Per modificare lo schema s3n, specifica le seguenti configurazioni del cluster:

```
\Gamma { 
     "Classification": "core-site", 
     "Properties": { 
       "fs.s3n.impl": "org.apache.hadoop.fs.s3a.S3AFileSystem", 
       "fs.AbstractFileSystem.s3n.impl": "org.apache.hadoop.fs.s3a.S3A" 
     } 
   }
]
```
<span id="page-289-0"></span>Nozioni di base su Amazon S3 Express One Zone

## Argomenti

- [Creazione di una policy di autorizzazione](#page-289-1)
- [Creazione e configurazione del cluster](#page-290-0)
- [Panoramica delle configurazioni](#page-291-0)

<span id="page-289-1"></span>Creazione di una policy di autorizzazione

Per poter creare un cluster che utilizza Amazon S3 Express One Zone, devi creare una policy IAM da collegare al profilo dell'istanza Amazon EC2 per il cluster. La policy deve disporre delle autorizzazioni per accedere alla classe di storage S3 Express One Zone. La policy di esempio seguente mostra come concedere l'autorizzazione richiesta. Dopo avere creato la policy, collegala al ruolo del profilo dell'istanza utilizzato per creare il cluster EMR, come descritto nella sezione [Creazione e](#page-290-0) [configurazione del cluster](#page-290-0).

```
 "Version":"2012-10-17", 
   "Statement": [ 
         { 
              "Effect": "Allow", 
              "Resource": "arn:aws:s3express:region-code:account-id:bucket/DOC-EXAMPLE-
BUCKET", 
              "Action": [ 
                  "s3express:CreateSession" 
 ] 
         } 
     ] 
  }
```
<span id="page-290-0"></span>Creazione e configurazione del cluster

Quindi, crea un cluster che esegua Spark con S3 Express One Zone. I passaggi seguenti descrivono una panoramica di alto livello per creare un cluster nella AWS Management Console:

- 1. Accedi alla console Amazon EMR e seleziona Cluster dalla barra laterale. Quindi, scegli Crea cluster.
- 2. Seleziona il rilascio emr-6.15.0 o successivo di Amazon EMR.
- 3. Seleziona il pacchetto di applicazioni interattive Spark e seleziona tutte le altre applicazioni che potresti voler includere nel tuo cluster. È necessario includere almeno Spark e Hadoop nel cluster.
- 4. Per abilitare Amazon S3 Express One Zone, inserisci una configurazione simile all'esempio seguente nella sezione Impostazioni software. Le configurazioni e i valori consigliati sono descritti nella sezione [Panoramica delle configurazioni](#page-291-0) che segue questa procedura.

```
\Gamma { 
     "Classification": "core-site", 
     "Properties": { 
       "fs.s3a.aws.credentials.provider": 
  "software.amazon.awssdk.auth.credentials.InstanceProfileCredentialsProvider", 
       "fs.s3a.change.detection.mode": "none", 
       "fs.s3a.endpoint.region": "aa-example-1", 
       "fs.s3a.select.enabled": "false" 
     } 
   }, 
   {
```

```
 "Classification": "spark-defaults", 
     "Properties": { 
       "spark.sql.sources.fastS3PartitionDiscovery.enabled": "false" 
     } 
   }
]
```
- 5. Nella sezione Profilo dell'istanza EC2 per Amazon EMR, scegli di utilizzare un ruolo esistente e utilizza un ruolo con la policy collegata che hai creato nella sezione [Creazione di una policy di](#page-289-1)  [autorizzazione](#page-289-1) precedente.
- 6. Configura il resto delle impostazioni del cluster in base all'applicazione, quindi seleziona Crea cluster.

## <span id="page-291-0"></span>Panoramica delle configurazioni

Le tabelle seguenti descrivono le configurazioni e i valori suggeriti da specificare quando si configura un cluster che utilizza S3 Express One Zone con Amazon EMR, come descritto nella sezione [Creazione e configurazione del cluster](#page-290-0).

### Configurazioni S3A

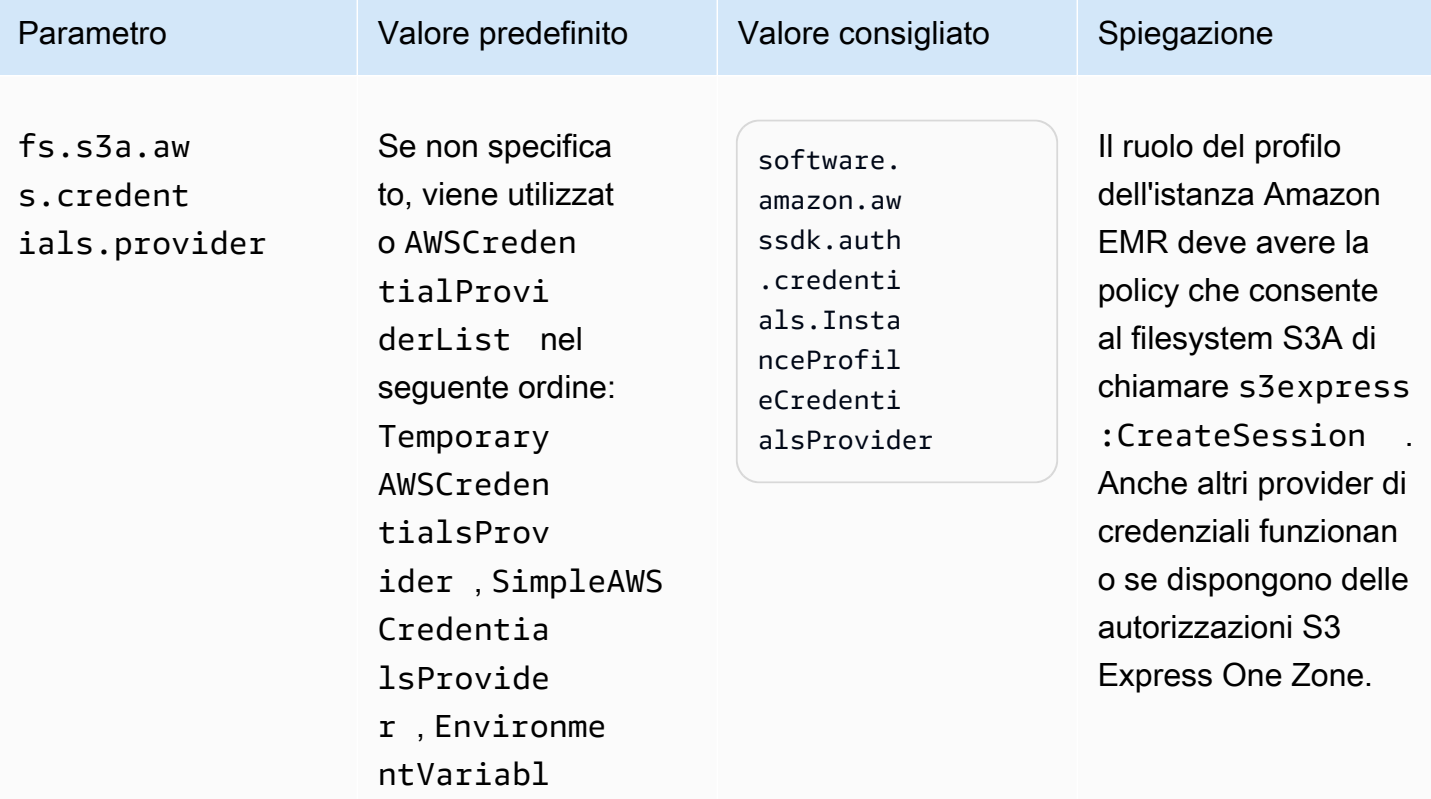

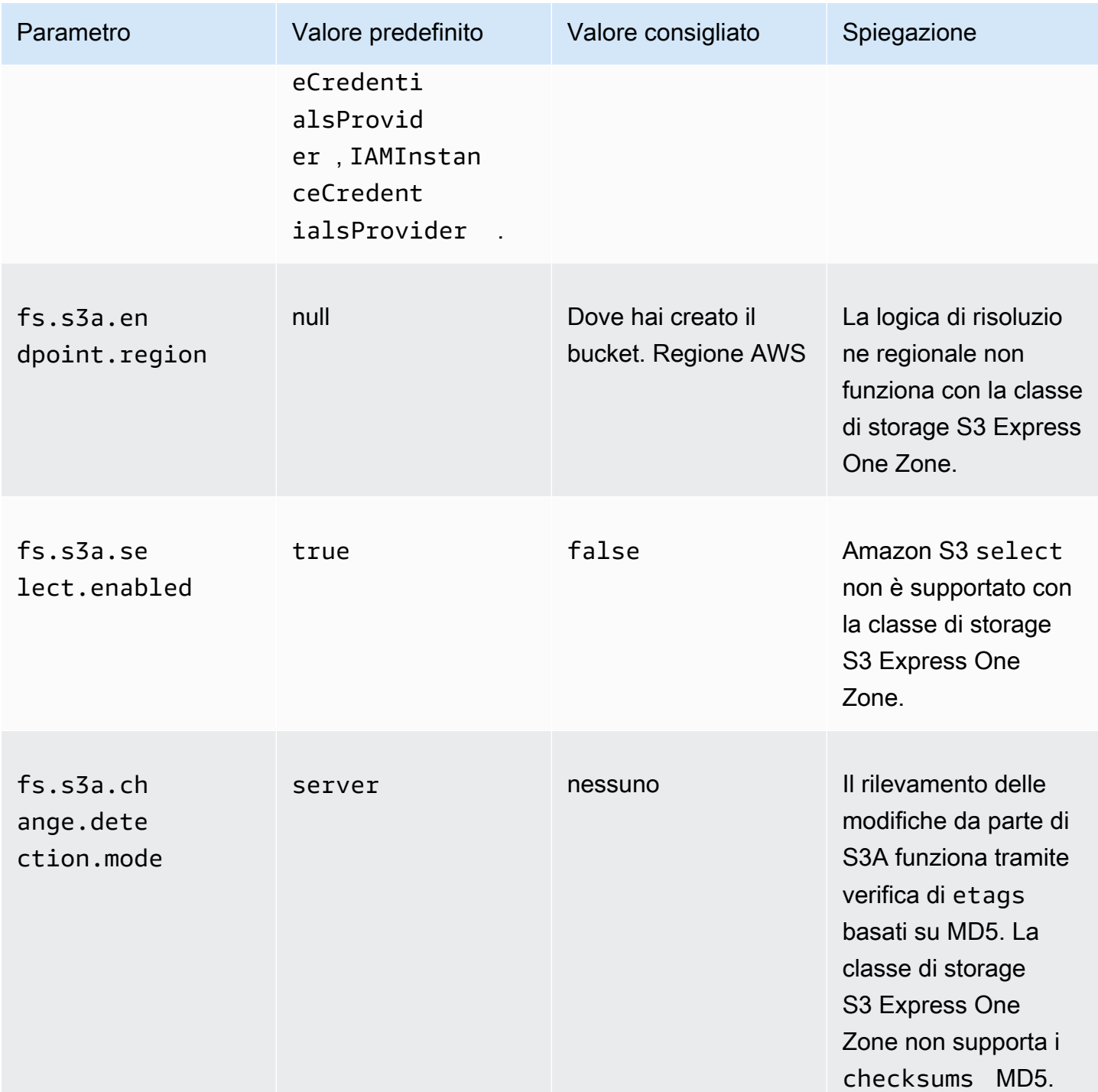

# Configurazioni Spark

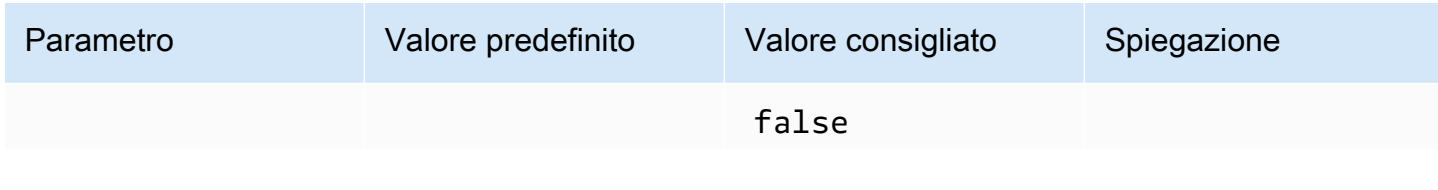

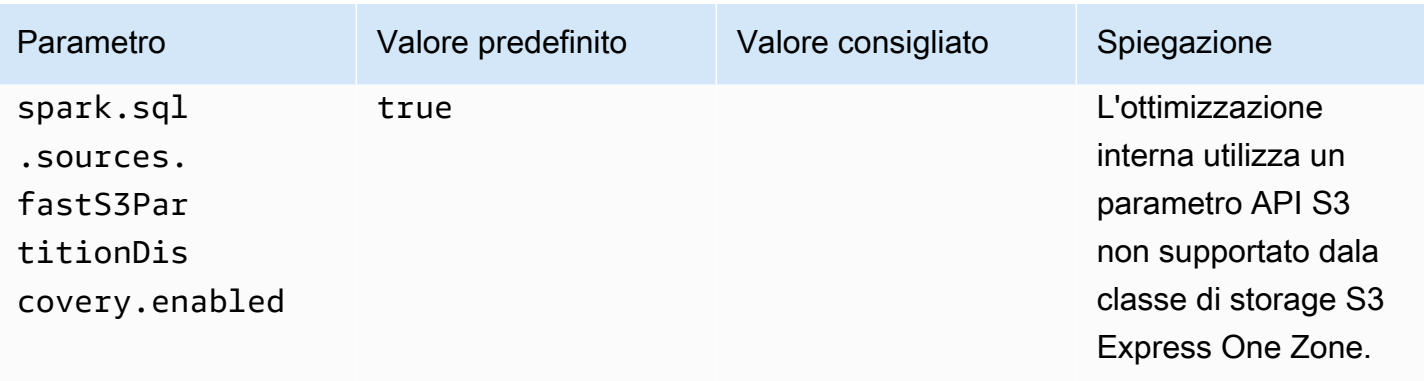

#### Considerazioni

Considera quanto segue quando integri Apache Spark su Amazon EMR con la classe di storage S3 Express One Zone:

- Amazon S3 Express One Zone è supportato con Amazon EMR rilasci 6.15.0 e successivi.
- Il connettore S3A è necessario per utilizzare S3 Express One Zone con Amazon EMR. Solo S3A dispone delle funzionalità e delle classi di storage necessarie per interagire con S3 Express One Zone. Per le fasi di configurazione del connettore, consulta [the section called "Prerequisiti"](#page-288-0).
- La classe di storage Amazon S3 Express One Zone è supportata solo con Spark su un cluster Amazon EMR eseguito su Amazon EC2.
- La classe di storage Amazon S3 Express One Zone supporta solo la crittografia SSE-S3. Per ulteriori informazioni, consulta [Crittografia lato server con chiavi gestite da Amazon S3 \(SSE-S3\)](https://docs.aws.amazon.com/AmazonS3/latest/userguide/s3-express-data-protection.html#s3-express-ecnryption).
- La classe di storage Amazon S3 Express One Zone non supporta le scritture con S3A FileOutputCommitter. Le scritture con S3A FileOutputCommitter su bucket S3 Express One Zone generano un errore: InvalidStorageClass: The storage class you specified is not valid.
- La classe di storage Amazon S3 Express One Zone non è supportata con Amazon EMR serverless o Amazon EMR su EKS.

Carica i dati con AWS DataSync

AWS DataSync è un servizio di trasferimento dati online che semplifica, automatizza e accelera il processo di spostamento dei dati tra i servizi di archiviazione e archiviazione locali o tra i servizi di storage. AWS AWS DataSync supporta una varietà di sistemi di storage locali come Hadoop Distributed File System (HDFS), file server NAS e storage di oggetti autogestito.

Il modo più comune per inserire dati in un cluster è quello di caricare i dati in Amazon S3 e utilizzare le funzionalità integrate di Amazon EMR per caricare i dati sul cluster.

DataSync può aiutarti a svolgere le seguenti attività:

- Replica HDFS sul tuo cluster Hadoop in Amazon S3 per la continuità aziendale
- Copia HDFS in Amazon S3 per popolare i data lake
- Trasferisci i dati tra HDFS del cluster Hadoop e Amazon S3 per l'analisi e l'elaborazione

Per caricare i dati nel tuo bucket S3, devi prima implementare uno o più DataSync agenti nella stessa rete dello storage locale. Un agent (agente) è una macchina virtuale (VM) utilizzata per leggere o scrivere dati in una posizione autogestita. Quindi attivi i tuoi agenti nel Account AWS e nel luogo in Regione AWS cui si trova il tuo bucket S3.

Dopo aver attivato l'agente, crei una posizione di origine per l'archiviazione on-premise, una posizione di destinazione per il bucket S3 e un processo. Un'attivitàè costituita da un set di due percorsi (origine e destinazione) e un set di opzioni predefinite che permettono di controllarne il comportamento.

Infine, esegui la tua DataSync attività per trasferire i dati dalla sorgente alla destinazione.

Per ulteriori informazioni, consulta la pagina [Nozioni di base di AWS DataSync.](https://docs.aws.amazon.com/datasync/latest/userguide/getting-started.html)

Importazione di file con la cache distribuita

#### Argomenti

- [Tipi di file supportati](#page-295-0)
- [Percorso dei file memorizzati nella cache](#page-295-1)
- [Accesso ai file della cache dalle applicazioni in streaming](#page-296-0)
- [Accesso ai file della cache dalle applicazioni in streaming](#page-296-1)

DistributedCache è una funzionalità Hadoop in grado di aumentare l'efficienza quando una mappa o un'attività di riduzione richiede l'accesso a dati comuni. Se il cluster dipende da applicazioni esistenti o da file binari non installati al momento della creazione del cluster, è possibile utilizzare DistributedCache per importare questi file. Questa funzione consente a un nodo del cluster di leggere i file importati dal file system locale, invece di recuperare i file da altri nodi del cluster.

Per ulteriori informazioni, visitate [http://hadoop.apache.org/docs/stable/api/org/apache/hadoop/](http://hadoop.apache.org/docs/stable/api/org/apache/hadoop/filecache/DistributedCache.html) [filecache/ DistributedCache .html.](http://hadoop.apache.org/docs/stable/api/org/apache/hadoop/filecache/DistributedCache.html)

È possibile richiamare DistributedCache quando si crea il cluster. I file vengono messi in cache poco prima dell'avvio del lavoro Hadoop e rimangono in cache per tutta la durata del lavoro. È possibile mettere in cache i file archiviati su qualsiasi file system compatibile con Hadoop, ad esempio HDFS o Amazon S3. La dimensione predefinita della cache dei file è 10 GB. Per modificare la dimensione della cache, riconfigurare il parametro Hadoop, local.cache.size usando l'operazione di bootstrap. Per ulteriori informazioni, consulta [Creazione di operazioni di bootstrap per l'installazione](#page-467-0)  [di software aggiuntivo.](#page-467-0)

## <span id="page-295-0"></span>Tipi di file supportati

DistributedCache consente sia singoli file che archivi. I singoli file vengono memorizzati in cache come file di sola lettura. Gli eseguibili e i file binari hanno le autorizzazioni di esecuzione impostate.

Gli archivi sono uno o più file assemblati utilizzando un'utilità, ad esempio gzip. DistributedCache trasferisce i file compressi in ogni nodo principale e decomprime l'archivio come parte della memorizzazione nella cache. DistributedCache supporta i seguenti formati di compressione:

- zip
- tgz
- tar.gz
- tar
- jar

<span id="page-295-1"></span>Percorso dei file memorizzati nella cache

DistributedCache copia i file solo nei nodi principali. Se non sono presenti nodi principali nel cluster, DistributedCache copia i file nel nodo primario.

DistributedCache associa i file della cache alla directory di lavoro corrente del mappatore e del riduttore utilizzando collegamenti simbolici. Un collegamento simbolico è un alias a una posizione del file, non la posizione effettiva del file. Il valore del parametro, yarn.nodemanager.local-dirs in yarn-site.xml, specifica il percorso dei file temporanei. Amazon EMR imposta il parametro su /mnt/mapred o alcune variazioni in base al tipo di istanza e alla versione EMR. Ad esempio, un'impostazione può avere /mnt/mapred e /mnt1/mapred perché il tipo di istanza ha due volumi

effimeri. I file della cache si trovano in una sottodirectory della posizione del file temporaneo in /mnt/ mapred/taskTracker/archive.

Se si memorizza nella cache un singolo file, DistributedCache inserisce il file nella directory archive. Se si memorizza nella cache un archivio, DistributedCache decomprime il file e crea una sottodirectory in /archive con lo stesso nome del file di archivio. I singoli file si trovano nella nuova sottodirectory.

Puoi utilizzare DistributedCache solo quando utilizzi lo streaming.

<span id="page-296-0"></span>Accesso ai file della cache dalle applicazioni in streaming

Per accedere ai file memorizzati nella cache dalle applicazioni mappatore o riduttore, accertati di aver aggiunto la directory di lavoro corrente (. /) nel percorso dell'applicazione e di aver fatto riferimento ai file memorizzati nella cache come se fossero presenti nella directory di lavoro corrente.

<span id="page-296-1"></span>Accesso ai file della cache dalle applicazioni in streaming

È possibile utilizzare AWS Management Console and the AWS CLI per creare cluster che utilizzano Distributed Cache.

#### **a** Note

Abbiamo riprogettato la console Amazon EMR per facilitarne l'utilizzo. Per scoprire le differenze tra la vecchia e la nuova esperienza sulla console, consulta la sezione [Console](#page-50-0) [Amazon EMR.](#page-50-0)

#### New console

Specifica dei file della cache distribuita con la nuova console

- 1. [Accedi a e apri AWS Management Console la console Amazon EMR all'indirizzo https://](https://console.aws.amazon.com/emr) [console.aws.amazon.com/emr.](https://console.aws.amazon.com/emr)
- 2. In EMR on EC2 (EMR su EC2), nel riquadro di navigazione a sinistra, scegli Clusters (Cluster) e seleziona Create cluster (Crea cluster).
- 3. In Steps (Fasi), scegli Add step (Aggiungi fase). Si apre la finestra di dialogo Add step (Aggiungi fase). Nel campo Arguments (Argomenti), includi i file e gli archivi da salvare nella cache. La dimensione del file (o la dimensione totale dei file in un file di archivio) deve essere inferiore alla dimensione della cache assegnata.

Se desideri aggiungere un singolo file alla cache distribuita, specifica -cacheFile seguito dal nome e dalla posizione del file, dal segno cancelletto (#) e quindi dal nome che desideri assegnare al file quando viene collocato nella cache locale. L'esempio seguente mostra come aggiungere un singolo file alla cache distribuita.

```
-cacheFile \setminuss3://DOC-EXAMPLE-BUCKET/file-name#cache-file-name
```
Se desideri aggiungere un file di archivio alla cache distribuita, inserisci -cacheArchive seguito dal percorso dei file in Amazon S3, dal segno cancelletto (#) e quindi dal nome che desideri assegnare alla raccolta di file nella cache locale. L'esempio seguente mostra come aggiungere un file di archivio alla cache distribuita.

```
-cacheArchive \
s3://DOC-EXAMPLE-BUCKET/archive-name#cache-archive-name
```
Inserisci i valori appropriati negli altri campi di dialogo. Le opzioni variano a seconda del tipo di fase. Per aggiungere la fase e uscire dalla finestra di dialogo, scegli Add step (Aggiungi fase).

- 4. Scegli qualsiasi altra opzione applicabile al cluster.
- 5. Per avviare il cluster, scegli Create cluster (Crea cluster).

#### Old console

Specifica dei file della cache distribuita con la vecchia console

- 1. Passa alla nuova console Amazon EMR e seleziona Passa alla vecchia console dalla barra di navigazione laterale. Per ulteriori informazioni su cosa aspettarti quando passi alla vecchia console, consulta [Utilizzo della vecchia console](https://docs.aws.amazon.com/emr/latest/ManagementGuide/whats-new-in-console.html#console-opt-in).
- 2. Scegli Create cluster (Crea cluster).
- 3. Scegli Step execution (Esecuzione fase) come modalità di avvio.
- 4. Nella sezione Steps (Fasi), nel campo Add Step (Aggiungi fase), scegli Streaming Program (Programma Streaming) dall'elenco e quindi fai clic su Configure and add (Configura e aggiungi).

5. Nel campo Arguments (Argomenti), includi i file e gli archivi da salvare nella cache e fai clic su Add (Aggiungi). La dimensione del file (o la dimensione totale dei file in un file di archivio) deve essere inferiore alla dimensione della cache assegnata.

Se desideri aggiungere un singolo file alla cache distribuita, specifica -cacheFile seguito dal nome e dalla posizione del file, dal segno cancelletto (#) e quindi dal nome che desideri assegnare al file quando viene collocato nella cache locale. L'esempio seguente mostra come aggiungere un singolo file alla cache distribuita.

```
-cacheFile \
s3://DOC-EXAMPLE-BUCKET/file_name#cache_file_name
```
Se desideri aggiungere un file di archivio alla cache distribuita, inserisci -cacheArchive seguito dal percorso dei file in Amazon S3, dal segno cancelletto (#) e quindi dal nome che desideri assegnare alla raccolta di file nella cache locale. L'esempio seguente mostra come aggiungere un file di archivio alla cache distribuita.

```
-cacheArchive \
s3://DOC-EXAMPLE-BUCKET/archive_name#cache_archive_name
```
6. Procedi con la configurazione e l'avvio del cluster. Il cluster copia i file nella posizione di cache prima di elaborare qualsiasi fase del cluster.

## CLI

Per specificare i file di cache distribuiti con AWS CLI

• Per inviare una fase di Streaming quando un cluster è stato creato, digita il comando create-cluster con il parametro --steps. Per specificare i file di cache distribuiti utilizzando il AWS CLI, specificate gli argomenti appropriati quando inviate un passaggio di Streaming.

Se desideri aggiungere un singolo file alla cache distribuita, specifica -cacheFile seguito dal nome e dalla posizione del file, dal segno cancelletto (#) e quindi dal nome che desideri assegnare al file quando viene collocato nella cache locale.

Se desideri aggiungere un file di archivio alla cache distribuita, inserisci -cacheArchive seguito dal percorso dei file in Amazon S3, dal segno cancelletto (#) e quindi dal nome che desideri assegnare alla raccolta di file nella cache locale. L'esempio seguente mostra come aggiungere un file di archivio alla cache distribuita.

Per ulteriori informazioni sull'utilizzo dei comandi Amazon EMR in AWS CLI, consulta. [https://](https://docs.aws.amazon.com/cli/latest/reference/emr) [docs.aws.amazon.com/cli/latest/reference/emr](https://docs.aws.amazon.com/cli/latest/reference/emr)

#### Example 1

Digita il comando seguente per avviare un cluster e invia una fase di Streaming che utilizza cacheFile per aggiungere un file, sample\_dataset\_cached.dat, alla cache.

```
aws emr create-cluster --name "Test cluster" --release-label emr-4.0.0 --
applications Name=Hive Name=Pig --use-default-roles --ec2-attributes KeyName=myKey 
  --instance-type m5.xlarge --instance-count 3 --steps Type=STREAMING,Name="Streaming 
  program",ActionOnFailure=CONTINUE,Args=["--files","s3://my_bucket/my_mapper.py 
  s3://my_bucket/my_reducer.py","-mapper","my_mapper.py","-reducer","my_reducer.py,"-
input","s3://my_bucket/my_input","-output","s3://my_bucket/my_output", "-
cacheFile","s3://my_bucket/sample_dataset.dat#sample_dataset_cached.dat"]
```
Quando si specifica il numero di istanze senza utilizzare il parametro --instance-groups, viene avviato un singolo nodo primario e le istanze rimanenti vengono avviate come nodi core. Tutti i nodi utilizzeranno il tipo di istanza specificato nel comando.

Se in precedenza non sono stati creati il ruolo di servizio EMR predefinito e il profilo dell'istanza EC2, digita aws emr create-default-roles per crearli prima di digitare il sottocomando create-cluster.

#### Example 2

Il comando seguente mostra la creazione di un cluster di streaming e si avvale di cacheArchive per aggiungere un archivio di file nella cache.

```
aws emr create-cluster --name "Test cluster" --release-label emr-4.0.0 --
applications Name=Hive Name=Pig --use-default-roles --ec2-attributes KeyName=myKey 
  --instance-type m5.xlarge --instance-count 3 --steps Type=STREAMING,Name="Streaming 
  program",ActionOnFailure=CONTINUE,Args=["--files","s3://my_bucket/my_mapper.py 
  s3://my_bucket/my_reducer.py","-mapper","my_mapper.py","-reducer","my_reducer.py,"-
input","s3://my_bucket/my_input","-output","s3://my_bucket/my_output", "-
cacheArchive","s3://my_bucket/sample_dataset.tgz#sample_dataset_cached"]
```
Quando si specifica il numero di istanze senza utilizzare il parametro --instance-groups, viene avviato un singolo nodo primario e le istanze rimanenti vengono avviate come nodi core. Tutti i nodi utilizzeranno il tipo di istanza specificato nel comando.

Se in precedenza non sono stati creati il ruolo di servizio EMR predefinito e il profilo dell'istanza EC2, digita aws emr create-default-roles per crearli prima di digitare il sottocomando create-cluster.

#### Come elaborare file compressi

Hadoop controlla l'estensione del file per rilevare i file compressi. I tipi di compressione supportati da Hadoop sono: gzip, bzip2 e LZO. Non è necessario intraprendere alcuna azione aggiuntiva per estrarre i file utilizzando questo tipo di compressione; Hadoop lo gestisce per voi.

Per indicizzare i file LZO, è possibile utilizzare la libreria hadoop-lzo che può essere scaricata da <https://github.com/kevinweil/hadoop-lzo>. Trattandosi di una libreria di terze parti, Amazon EMR non offre supporto agli sviluppatori su come utilizzare questo strumento. Per informazioni sull'utilizzo, consulta [il file readme di hadoop-lzo.](https://github.com/kevinweil/hadoop-lzo/blob/master/README.md)

### Importazione di dati DynamoDB in Hive

L'implementazione di Hive fornita da Amazon EMR include funzionalità che è possibile utilizzare per importare ed esportare i dati tra DynamoDB e un cluster Amazon EMR. Questa funzione è utile se i dati di input vengono memorizzati in DynamoDB. Per ulteriori informazioni, consulta [Esportazione,](https://docs.aws.amazon.com/emr/latest/ReleaseGuide/EMRforDynamoDB.html)  [importazione, esecuzione di query e unione di tabelle in DynamoDB con Amazon EMR.](https://docs.aws.amazon.com/emr/latest/ReleaseGuide/EMRforDynamoDB.html)

## Connessione ai dati con AWS Direct Connect

AWS Direct Connect è un servizio che puoi utilizzare per stabilire una connessione di rete privata dedicata ad Amazon Web Services dal tuo data center, ufficio o ambiente di colocation. Se disponi di grandi quantità di dati di input, l'utilizzo AWS Direct Connect può ridurre i costi di rete, aumentare la velocità di trasmissione della larghezza di banda e fornire un'esperienza di rete più coerente rispetto alle connessioni basate su Internet. Per ulteriori informazioni, consulta la [Guida per l'utente AWS](https://docs.aws.amazon.com/directconnect/latest/UserGuide/)  [Direct Connect](https://docs.aws.amazon.com/directconnect/latest/UserGuide/).

Caricamento di grandi quantità di dati con AWS Snowball

AWS Snowball è un servizio che puoi utilizzare per trasferire grandi quantità di dati tra Amazon Simple Storage Service (Amazon S3) e la tua posizione di archiviazione dati onsite a velocità elevate. faster-than-internet Snowball supporta due tipi di processo: i processi di importazione e i processi di esportazione. I processi di importazione comportano un trasferimento di dati da un'origine on-premise a un bucket Amazon S3. I processi di esportazione comportano un trasferimento di dati da bucket Amazon S3 a un'origine on-premise. Per entrambi i tipi di processo, i dispositivi Snowball proteggono i tuoi dati mentre i corrieri regionali li trasportano tra Amazon S3 e il percorso di archiviazione dei dati in loco. I dispositivi Snowball sono fisicamente robusti e protetti da (). AWS Key Management Service AWS KMS Per ulteriori informazioni, consulta la [Guida per gli sviluppatori di AWS Snowball Edge](https://docs.aws.amazon.com/snowball/latest/developer-guide/).

# Configurazione di un percorso di output

Il formato di output più comune di un cluster Amazon EMR sono i file di testo, compressi o decompressi. Di solito, tali file vengono scritti su un bucket Amazon S3. Occorre creare questo bucket prima dell'avvio del cluster. Specifica il bucket S3 come percorso di output al momento dell'avvio del cluster.

Per ulteriori informazioni, consulta i seguenti argomenti:

## Argomenti

- [Creazione e configurazione di un bucket Amazon S3](#page-301-0)
- [Quali formati Amazon EMR è in grado di restituire?](#page-302-0)
- [Come scrivere dati in un bucket Amazon S3 di cui non si è proprietari](#page-303-0)
- [Compressione dell'output del cluster](#page-306-0)

## <span id="page-301-0"></span>Creazione e configurazione di un bucket Amazon S3

Amazon EMR usa Amazon S3 per archiviare dati di input, file di log e dati di output. Amazon S3 fa riferimento a questi percorsi di archiviazione come bucket. I bucket presentano determinate restrizioni e limitazioni in conformità con i requisiti di Amazon S3 e DNS. Per ulteriori informazioni, consulta [Restrizioni e limitazioni dei bucket](https://docs.aws.amazon.com/AmazonS3/latest/userguide/BucketRestrictions.html) nella Guida per gli sviluppatori di Amazon Simple Storage Service.

Per creare un bucket Amazon S3, segui le istruzioni nella pagina [Creazione di un bucket](https://docs.aws.amazon.com/AmazonS3/latest/userguide/create-bucket-overview.html) della Guida per gli sviluppatori di Amazon Simple Storage Service.

## **a** Note

Se abiliti la registrazione nella procedura guidata Create a Bucket (Crea un bucket), sono abilitati solo i log di accesso al bucket e non i log del cluster.

## **a** Note

Per ulteriori informazioni sulla specificazione di bucket specifici per regione, consulta Bucket e [regioni nella Amazon Simple](https://docs.aws.amazon.com/AmazonS3/latest/dev/LocationSelection.html) Storage Service Developer Guide e Available [Region](https://aws.amazon.com/articles/available-region-endpoints-for-the-aws-sdks/) [Endpoints for the SDK.](https://aws.amazon.com/articles/available-region-endpoints-for-the-aws-sdks/) AWS

Dopo aver creato il bucket è possibile impostare le autorizzazioni appropriate su di esso. In genere, consenti a te stesso (il proprietario) l'accesso in lettura e scrittura. Si consiglia di seguire [Best practice](https://docs.aws.amazon.com/AmazonS3/latest/userguide/security-best-practices.html) [di sicurezza per Amazon S3](https://docs.aws.amazon.com/AmazonS3/latest/userguide/security-best-practices.html) durante la configurazione del bucket.

Per poter creare un cluster, sono necessari i bucket Amazon S3 richiesti. È necessario caricare in Amazon S3 tutti gli script e i dati a cui viene fatto riferimento nel cluster. Nella seguente tabella vengono descritti dati, script e ubicazioni di file di log esempio.

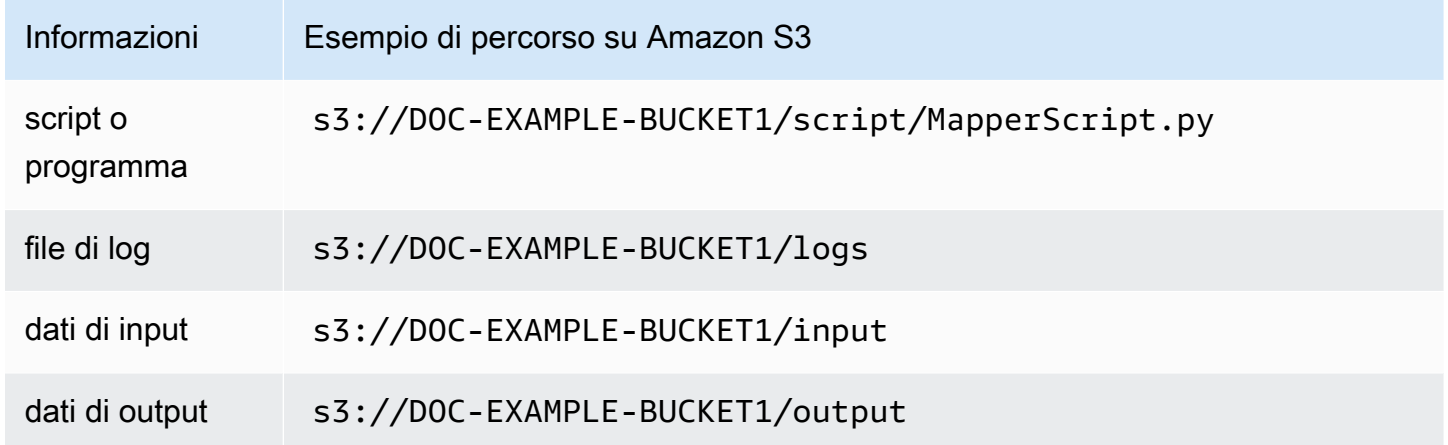

## <span id="page-302-0"></span>Quali formati Amazon EMR è in grado di restituire?

Il formato di output predefinito per un cluster è il testo con coppie di chiavi e valori scritte su singole righe nei file di testo. Questo è il formato di output utilizzato più comunemente.

Se devi scrivere i dati di output in un formato diverso da quello predefinito dei file di testo, puoi utilizzare l'interfaccia di Hadoop OutputFormat per specificare altri tipi di output. Puoi persino creare una sottoclasse della classe FileOutputFormat per gestire i tipi di dati personalizzati. Per ulteriori informazioni, consulta [http://hadoop.apache.org/docs/current/api/org/apache/hadoop/mapred/](http://hadoop.apache.org/docs/current/api/org/apache/hadoop/mapred/OutputFormat.html)  [OutputFormat .html.](http://hadoop.apache.org/docs/current/api/org/apache/hadoop/mapred/OutputFormat.html)

Se state avviando un cluster Hive, potete usare un serializzatore/deserializzatore (SerDe) per inviare dati da HDFS in un determinato formato. Per [SerDeulteriori](https://cwiki.apache.org/confluence/display/Hive/SerDe) informazioni, consultate https:// cwiki.apache.org/confluence/display/Hive/.

## <span id="page-303-0"></span>Come scrivere dati in un bucket Amazon S3 di cui non si è proprietari

Quando scrivi un file in un bucket Amazon Simple Storage Service (Amazon S3), per impostazione predefinita sei l'unico in grado di leggere tale file. Il presupposto è che scriverai file nel tuo bucket e questa impostazione predefinita protegge la privacy dei file.

Tuttavia, se stai utilizzando un cluster e desideri che l'output venga scritto nel bucket Amazon S3 di un altro AWS utente e desideri che l'altro AWS utente sia in grado di leggere quell'output, devi fare due cose:

- Chiedi all'altro AWS utente di concederti le autorizzazioni di scrittura per il suo bucket Amazon S3. Il cluster che avvii funziona con AWS le tue credenziali, quindi tutti i cluster che avvii potranno scrivere anche nel bucket dell'altro utente. AWS
- Imposta le autorizzazioni di lettura per l'altro AWS utente sui file che tu o il cluster scrivete nel bucket Amazon S3. Il modo più semplice per impostare queste autorizzazioni di lettura è di utilizzare le liste di controllo accessi (ACL) predefinite, un insieme di policy d'accesso predefinite definite da Amazon S3.

Per informazioni su come l'altro AWS utente può concederti le autorizzazioni per scrivere file nel bucket Amazon S3 dell'altro utente, [consulta Modifica delle autorizzazioni](https://docs.aws.amazon.com/AmazonS3/latest/user-guide/EditingBucketPermissions.html) del bucket nella Amazon Simple Storage Service User Guide.

Affinché il tuo cluster utilizzi liste di controllo accessi (ACL) predefinite quando scrive file in Amazon S3, imposta l'opzione di configurazione del cluster fs.s3.canned.ac1 sulla lista di controllo accessi (ACL) predefinita da utilizzare. Nella tabella seguente vengono elencate le liste di controllo degli accessi predefinite attualmente definite.

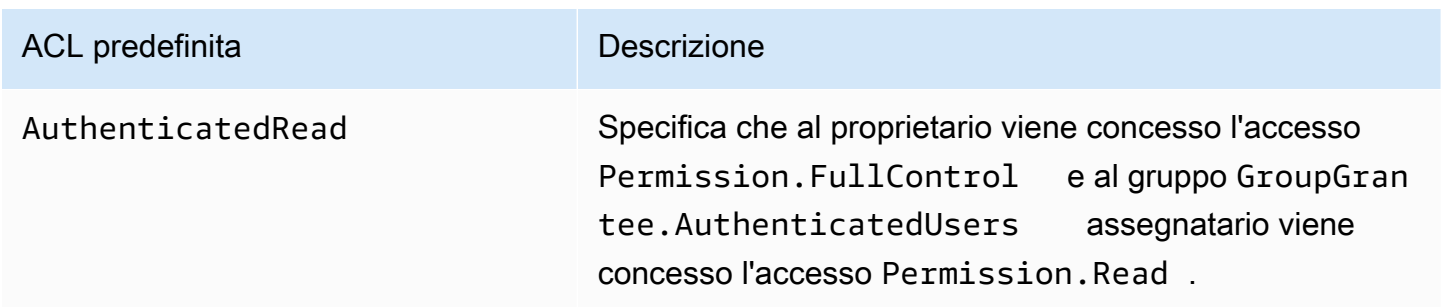

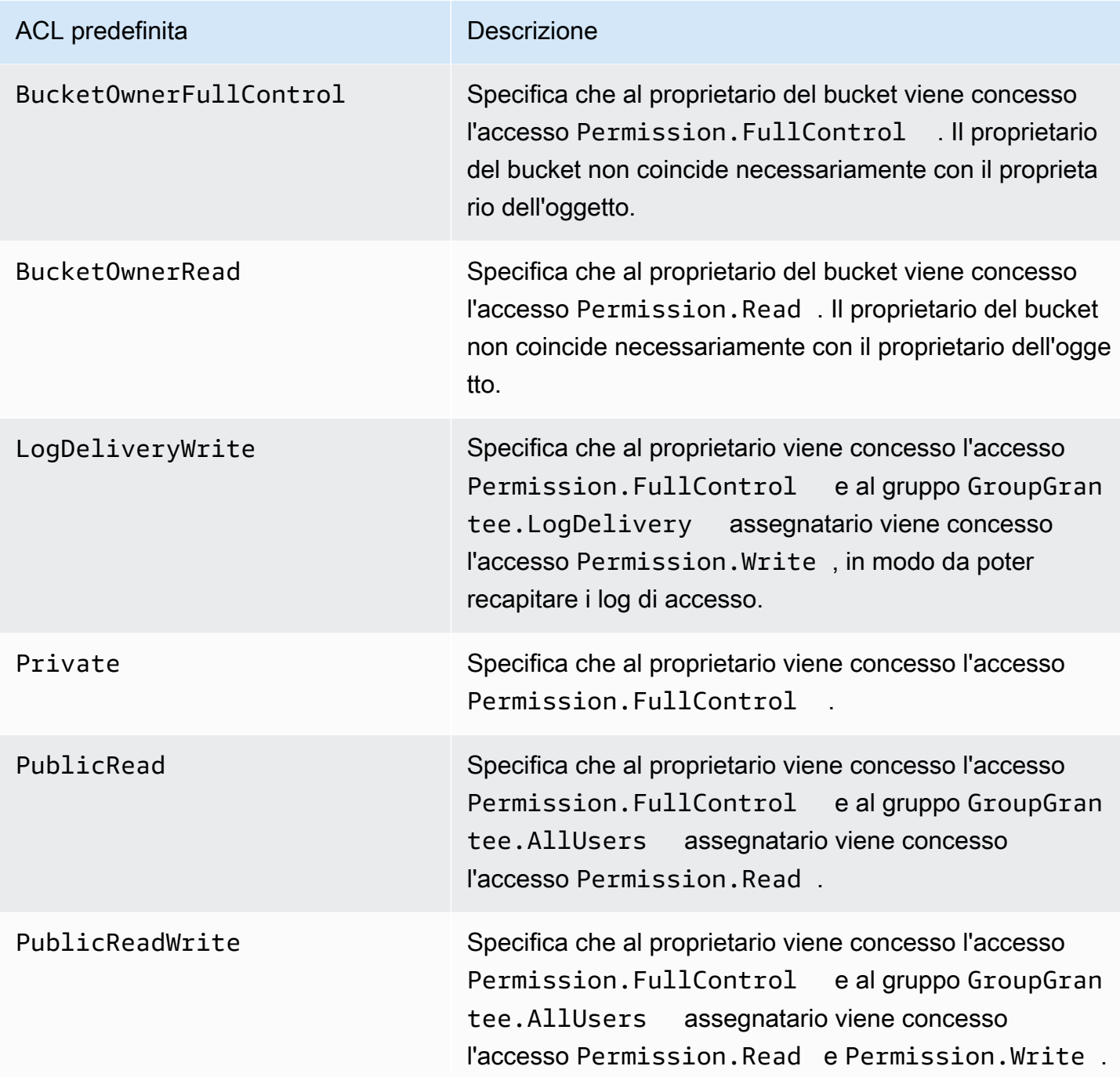

A seconda del tipo di cluster in esecuzione, esistono molti modi per impostare le opzioni di configurazione del cluster. Nelle procedure seguenti viene mostrato come impostare l'opzione per i casi comuni.

Per scrivere file utilizzando liste di controllo degli accessi predefinite in Hive

• Dal prompt dei comandi di Hive, imposta l'opzione di configurazione fs.s3.canned.acl per la lista di controllo accessi (ACL) predefinita che deve essere impostata dal cluster sui file scritti in Amazon S3. Per accedere al prompt dei comandi di Hive, esegui la connessione al nodo master tramite SSH e digita Hive al prompt dei comandi di Hadoop. Per ulteriori informazioni, consulta [Connessione al nodo primario tramite SSH](#page-1671-0).

Nell'esempio seguente, l'opzione di configurazione fs.s3.canned.acl viene impostata su BucketOwnerFullControl. In questo modo, al proprietario del bucket Amazon S3 viene assegnato il controllo completo sul file. Si noti che il comando set rileva la distinzione tra maiuscole e minuscole e non contiene né virgolette né spazi.

```
hive> set fs.s3.canned.acl=BucketOwnerFullControl; 
create table acl (n int) location 's3://acltestbucket/acl/'; 
insert overwrite table acl select count(*) from acl;
```
Nelle ultime due righe dell'esempio viene creata una tabella che è archiviata in Amazon S3 e vengono scritti dati nella tabella.

Per scrivere file utilizzando liste di controllo accessi (ACL) predefinite in Pig

• Dal prompt dei comandi di Pig, imposta l'opzione di configurazione fs.s3.canned.acl per la lista di controllo accessi (ACL) predefinita che deve essere impostata dal cluster sui file scritti in Amazon S3. Per accedere al prompt dei comandi di Pig, esegui la connessione al nodo master utilizzando SSH e digita Pig al prompt dei comandi di Hadoop. Per ulteriori informazioni, consulta [Connessione al nodo primario tramite SSH](#page-1671-0).

L'esempio seguente imposta l'opzione di fs.s3.canned.acl configurazione su BucketOwnerFullControl, che offre al proprietario del bucket Amazon S3 il controllo completo sul file. Si noti che il comando set include uno spazio prima del nome della lista di controllo accessi (ACL) predefinita e non contiene virgolette.

```
pig> set fs.s3.canned.acl BucketOwnerFullControl; 
store some data into 's3://acltestbucket/pig/acl';
```
Per scrivere file utilizzando liste di controllo accessi (ACL) predefinite in un JAR personalizzato

Imposta l'opzione di configurazione fs.s3.canned.acl utilizzando Hadoop con il flag -D. Questo viene mostrato nell'esempio sottostante.

```
hadoop jar hadoop-examples.jar wordcount 
-Dfs.s3.canned.acl=BucketOwnerFullControl s3://mybucket/input s3://mybucket/output
```
## <span id="page-306-0"></span>Compressione dell'output del cluster

#### Argomenti

- [Compressione dei dati di output](#page-306-1)
- [Compressione dei dati intermedi](#page-307-0)
- [Utilizzo della libreria Snappy con Amazon EMR](#page-307-1)

<span id="page-306-1"></span>Compressione dei dati di output

In questo modo si comprime l'output del processo Hadoop. Se stai usando TextOutputFormat il risultato è un file di testo con gzip. Se stai scrivendo a, SequenceFiles il risultato è un file compresso SequenceFile internamente. Questo può essere abilitato impostando la configurazione mapred.output.compress su "true".

Se si sta eseguendo un processo in streaming, è possibile abilitarlo trasmettendo il processo in streaming a questi argomenti.

-jobconf mapred.output.compress=true

È anche possibile utilizzare un'operazione di bootstrap per comprimere automaticamente tutti gli output del lavoro. Ecco come procedere con il client Ruby.

```
--bootstrap-actions s3://elasticmapreduce/bootstrap-actions/configure-hadoop \
--args "-s,mapred.output.compress=true"
```
Infine, se si sta scrivendo un Jar personalizzato, è possibile attivare la compressione dell'output con la seguente riga quando si crea un lavoro.

```
FileOutputFormat.setCompressOutput(conf, true);
```
<span id="page-307-0"></span>Compressione dei dati intermedi

Se il processo mischia una quantità significativa di dati dai mappatori ai riduttori, è possibile vedere un miglioramento delle prestazioni grazie all'abilitazione della compressione intermedia. Comprime l'output della mappa e lo decomprime quando arriva sul nodo principale. L'impostazione di configurazione è mapred.compress.map.output. È possibile abilitarlo in modo simile alla compressione di output.

Quando si scrive un Jar personalizzato, utilizzare il seguente comando:

```
conf.setCompressMapOutput(true);
```
<span id="page-307-1"></span>Utilizzo della libreria Snappy con Amazon EMR

Snappy è una libreria di compressione e decompressione ottimizzata per la velocità. È disponibile sugli AMI Amazon EMR versione 2.0 e successive ed è utilizzato come elemento predefinito per la compressione intermedia. Per ulteriori informazioni su Snappy, vai alla pagina [http://](http://code.google.com/p/snappy/)  [code.google.com/p/snappy/.](http://code.google.com/p/snappy/)

# Pianificazione e configurazione dei nodi primari

Quando avvii un cluster Amazon EMR, puoi scegliere di avere uno o tre nodi primari nel cluster. L'elevata disponibilità, ad esempio, delle flotte è supportata dalle versioni di Amazon EMR 5.36.1, 5.36.2, 6.8.1, 6.9.1, 6.10.1, 6.11.1, 6.12.0 e successive. Per i gruppi di istanze, la disponibilità elevata è supportata con Amazon EMR 5.23.0 e rilasci successivi. Per migliorare ulteriormente la disponibilità del cluster, Amazon EMR può utilizzare i gruppi di posizionamento Amazon EC2 per garantire che

i nodi primari siano posizionati su hardware sottostante distinto. Per ulteriori informazioni, consulta [Integrazione di Amazon EMR con gruppi di collocamento EC2.](#page-323-0)

Un cluster Amazon EMR con più nodi primari fornisce i seguenti vantaggi:

- Il nodo primario non rappresenta più un singolo punto di errore. Se uno dei nodi primari riscontra errori, il cluster utilizza gli altri due nodi primari e viene eseguito senza interruzioni. Nel frattempo, Amazon EMR sostituisce automaticamente i nodi primari con errori con un nuovo nodo dotato delle stesse operazioni di configurazione e bootstrap.
- Amazon EMR abilita le funzionalità di alta disponibilità Hadoop di HDFS NameNode e YARN ResourceManager e supporta l'alta disponibilità per alcune altre applicazioni open source.

Per ulteriori informazioni su come un cluster EMR con più nodi primari supporta le applicazioni open source e altre caratteristiche Amazon EMR, consulta la sezione [Applicazioni e caratteristiche](#page-308-0)  [supportate.](#page-308-0)

### **a** Note

I cluster possono trovarsi in una sola zona di disponibilità o sottorete.

Questa sezione fornisce informazioni sulle applicazioni e sulle caratteristiche supportate di un cluster Amazon EMR con più nodi primari nonché i dettagli di configurazione, le best practice e le considerazioni in merito all'avvio del cluster.

## Argomenti

- [Applicazioni e caratteristiche supportate](#page-308-0)
- [Avvio di un cluster Amazon EMR con più nodi primari](#page-318-0)
- [Integrazione di Amazon EMR con gruppi di collocamento EC2](#page-323-0)
- [Considerazioni e best practice](#page-331-0)

# <span id="page-308-0"></span>Applicazioni e caratteristiche supportate

Questo argomento fornisce informazioni sulle funzionalità Hadoop ad alta disponibilità di HDFS NameNode e YARN in ResourceManager un cluster Amazon EMR e su come le funzionalità ad alta disponibilità funzionano con le applicazioni open source e altre funzionalità di Amazon EMR.

## HDFS a disponibilità elevata

Un cluster Amazon EMR con più nodi primari abilita la funzionalità di disponibilità elevata HDFS NameNode in Hadoop. Per ulteriori informazioni, consulta l'argomento relativo alla [Disponibilità](https://hadoop.apache.org/docs/stable/hadoop-project-dist/hadoop-hdfs/HDFSHighAvailabilityWithNFS.html)  [elevata HDFS.](https://hadoop.apache.org/docs/stable/hadoop-project-dist/hadoop-hdfs/HDFSHighAvailabilityWithNFS.html)

In un cluster Amazon EMR, due o più nodi separati sono configurati come. NameNodes Uno NameNode è in uno active stato e gli altri sono in uno standby stato. In caso di active NameNode guasto del nodo, Amazon EMR avvia un processo di failover HDFS automatico. Un nodo standby NameNode diventa active e assume il controllo di tutte le operazioni dei client nel cluster. Amazon EMR sostituisce il nodo con esito negativo con uno nuovo che quindi si ricollega come standby.

#### **a** Note

Nelle versioni di Amazon EMR dalla 5.23.0 alla 5.30.1 inclusa, solo due dei tre nodi primari eseguono HDFS. NameNode

Se hai bisogno di scoprire qual NameNode èactive, puoi usare SSH per connetterti a qualsiasi nodo primario del cluster ed eseguire il seguente comando:

hdfs haadmin -getAllServiceState

L'output elenca i nodi in cui NameNode è installato e il loro stato. Ad esempio,

```
ip-##-#-#-##1.ec2.internal:8020 active
ip-##-#-#-##2.ec2.internal:8020 standby
ip-##-#-#-##3.ec2.internal:8020 standby
```
## YARN ad alta disponibilità ResourceManager

Un cluster Amazon EMR con più nodi primari abilita la funzionalità di ResourceManager alta disponibilità YARN in Hadoop. [Per ulteriori informazioni, consulta la sezione Alta disponibilità.](https://hadoop.apache.org/docs/current/hadoop-yarn/hadoop-yarn-site/ResourceManagerHA.html) [ResourceManager](https://hadoop.apache.org/docs/current/hadoop-yarn/hadoop-yarn-site/ResourceManagerHA.html)

In un cluster Amazon EMR con più nodi primari, YARN ResourceManager viene eseguito su tutti e tre i nodi primari. Uno ResourceManager è in active stato e gli altri due sono in standby stato. Se il nodo primario si active ResourceManager guasta, Amazon EMR avvia un processo di failover

automatico. Un nodo primario con un standby ResourceManager si occupa di tutte le operazioni. Amazon EMR sostituisce il nodo primario guasto con uno nuovo, che quindi si ricongiunge al quorum come un. ResourceManager standby

Puoi connetterti a «http: //:8088/cluster *master-public-dns-name*» per qualsiasi nodo primario, che ti indirizza automaticamente al gestore delle risorse. active Per sapere quale gestore è active, utilizza SSH per connetterti a un nodo primario del cluster. Quindi esegui il comando seguente per ottenere un elenco dei tre nodi primari e il relativo stato:

#### yarn rmadmin -getAllServiceState

## Applicazioni supportate in un cluster Amazon EMR con più nodi primari

È possibile installare ed eseguire le seguenti applicazioni in un cluster Amazon EMR con più nodi primari. Per ogni applicazione, il processo di failover del nodo primario varia.

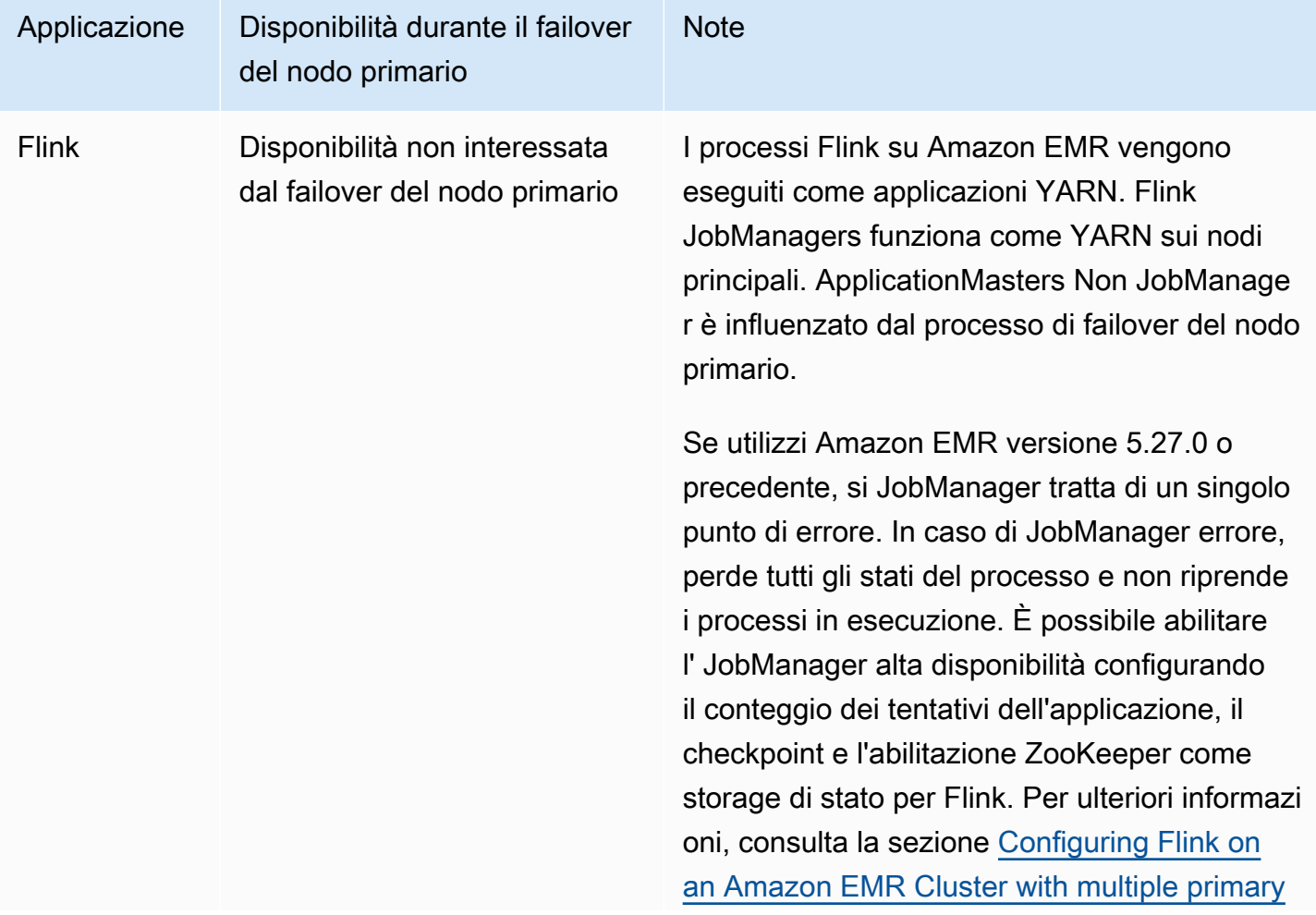

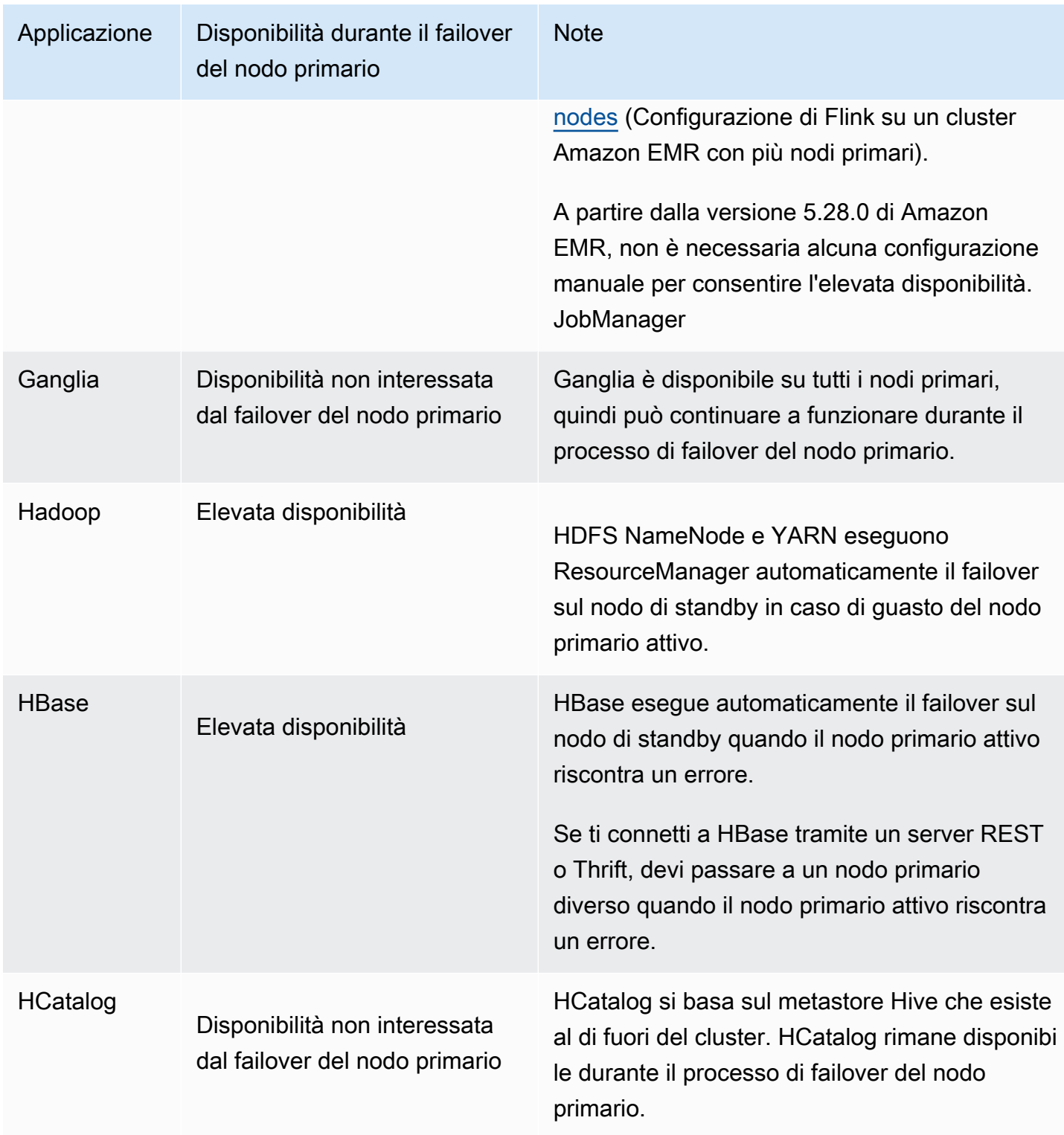

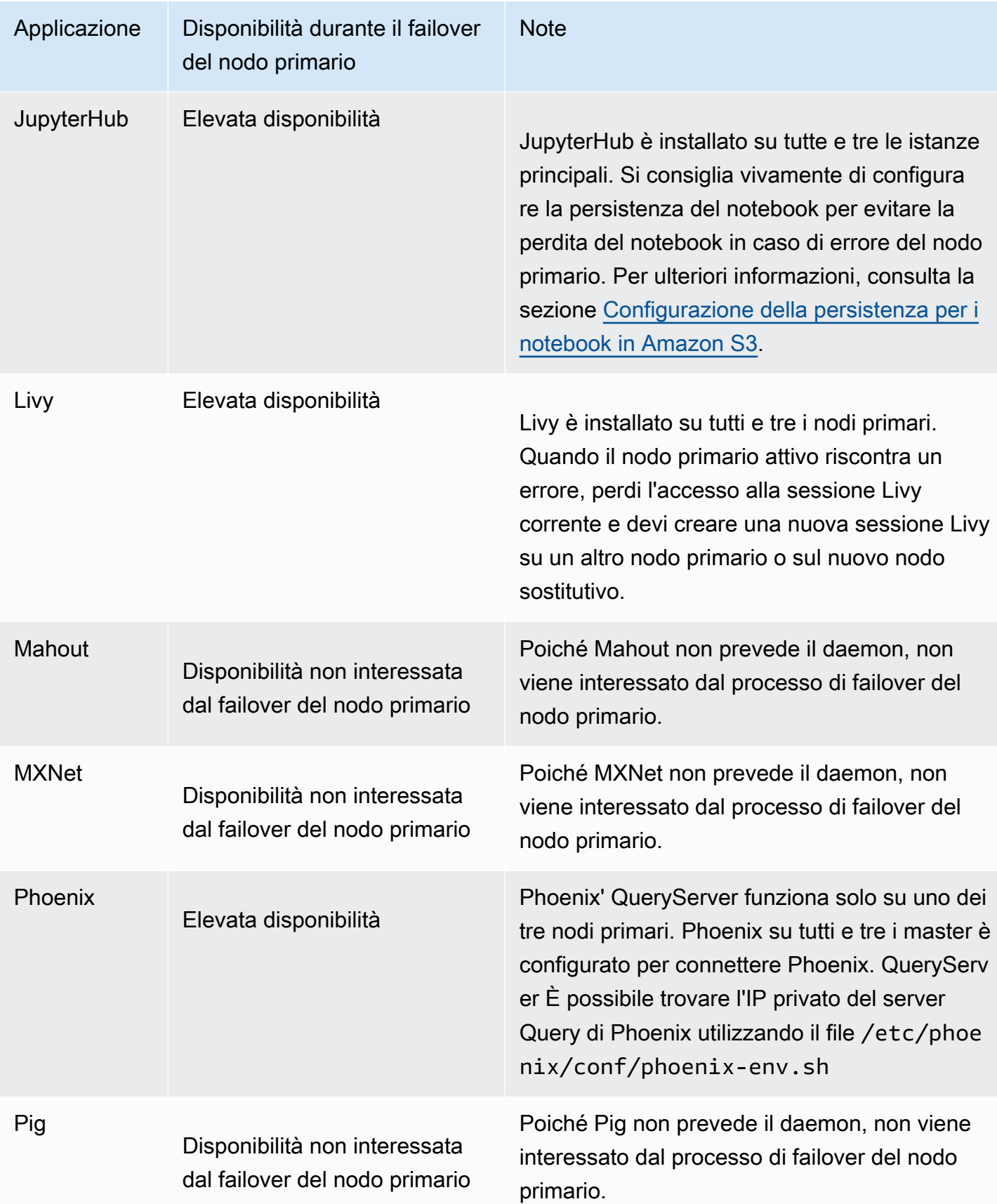

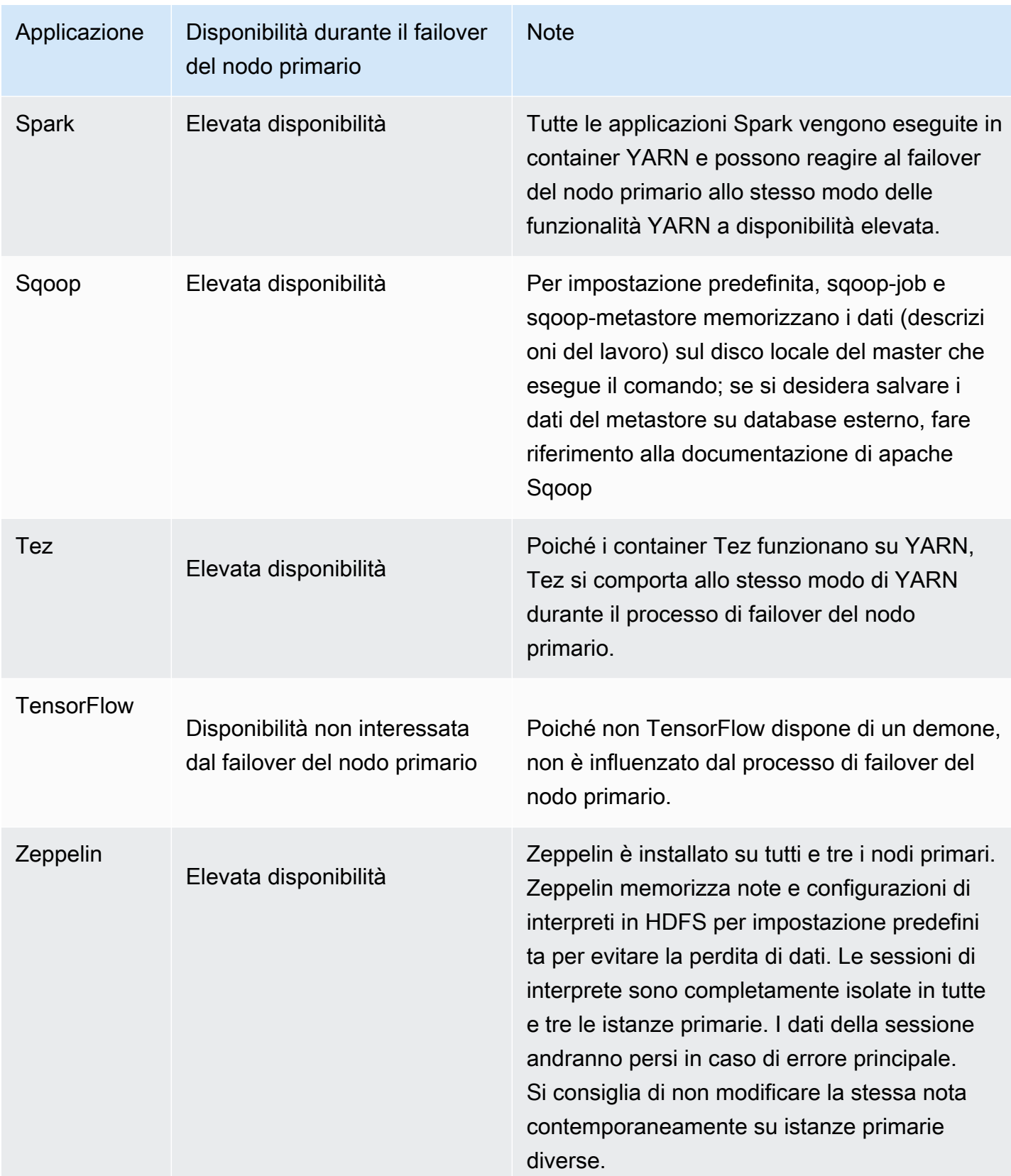

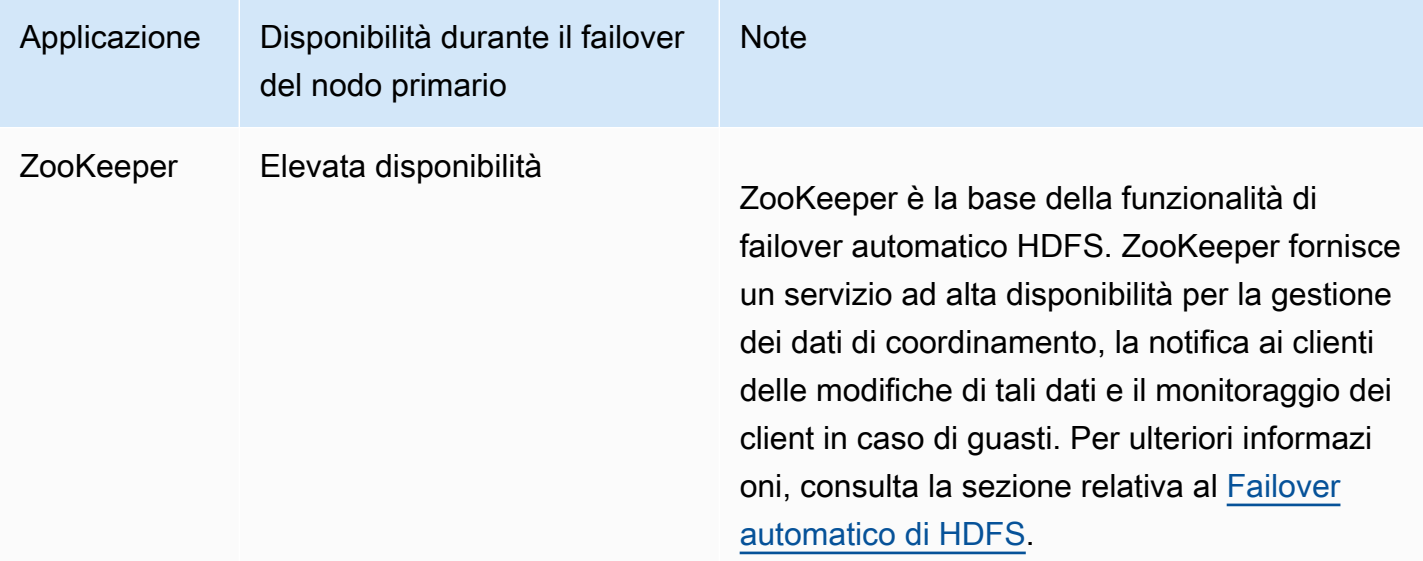

Per eseguire le seguenti applicazioni in un cluster Amazon EMR con più nodi primari, è necessario configurare un database esterno. Il database esterno esiste al di fuori del cluster e rende i dati persistenti durante il processo di failover del nodo primario. Per le applicazioni seguenti, i componenti del servizio verranno ripristinati automaticamente durante il processo di failover del nodo primario, ma i processi attivi potrebbero non riuscire e dovranno essere riattivati.

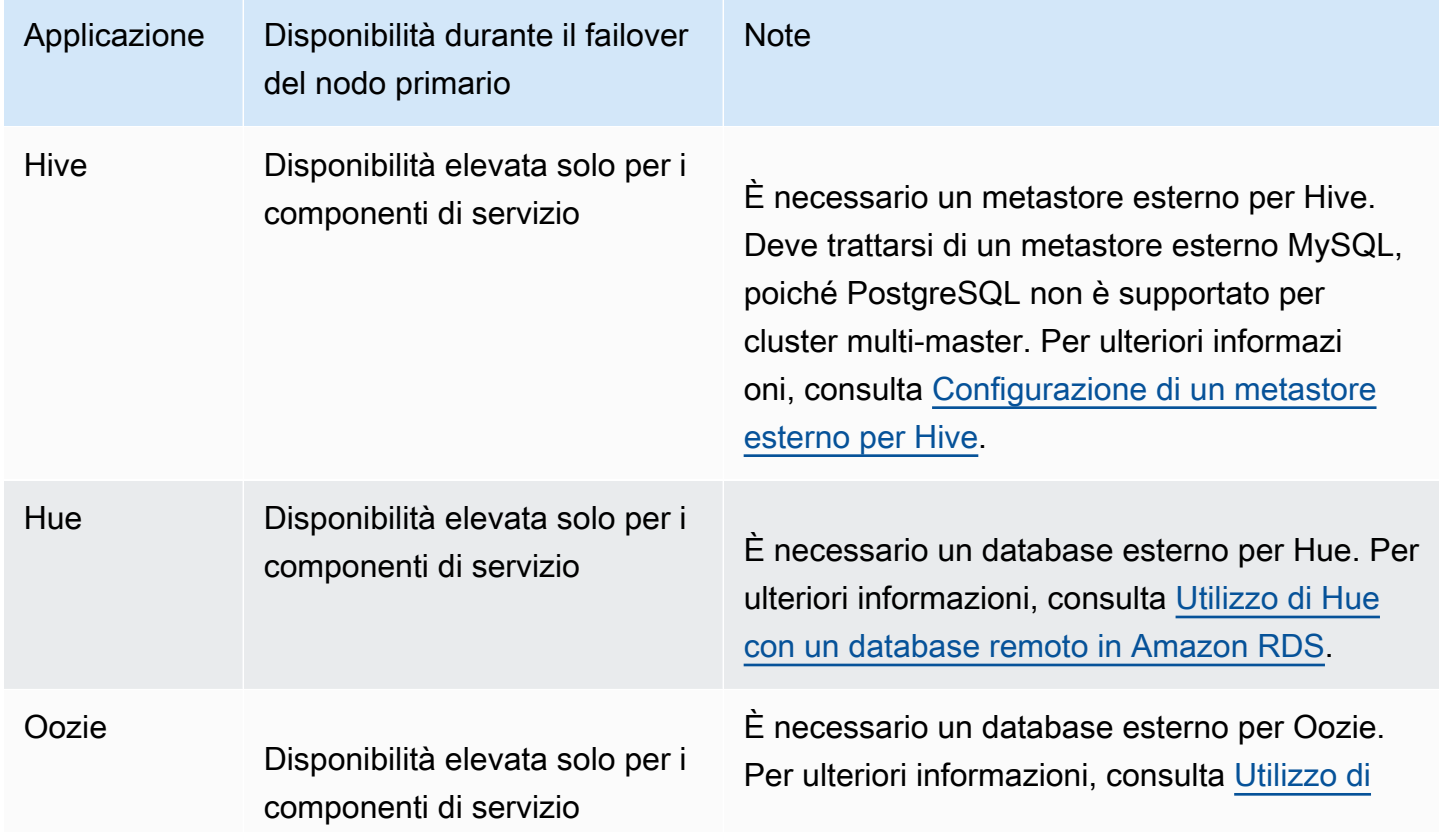

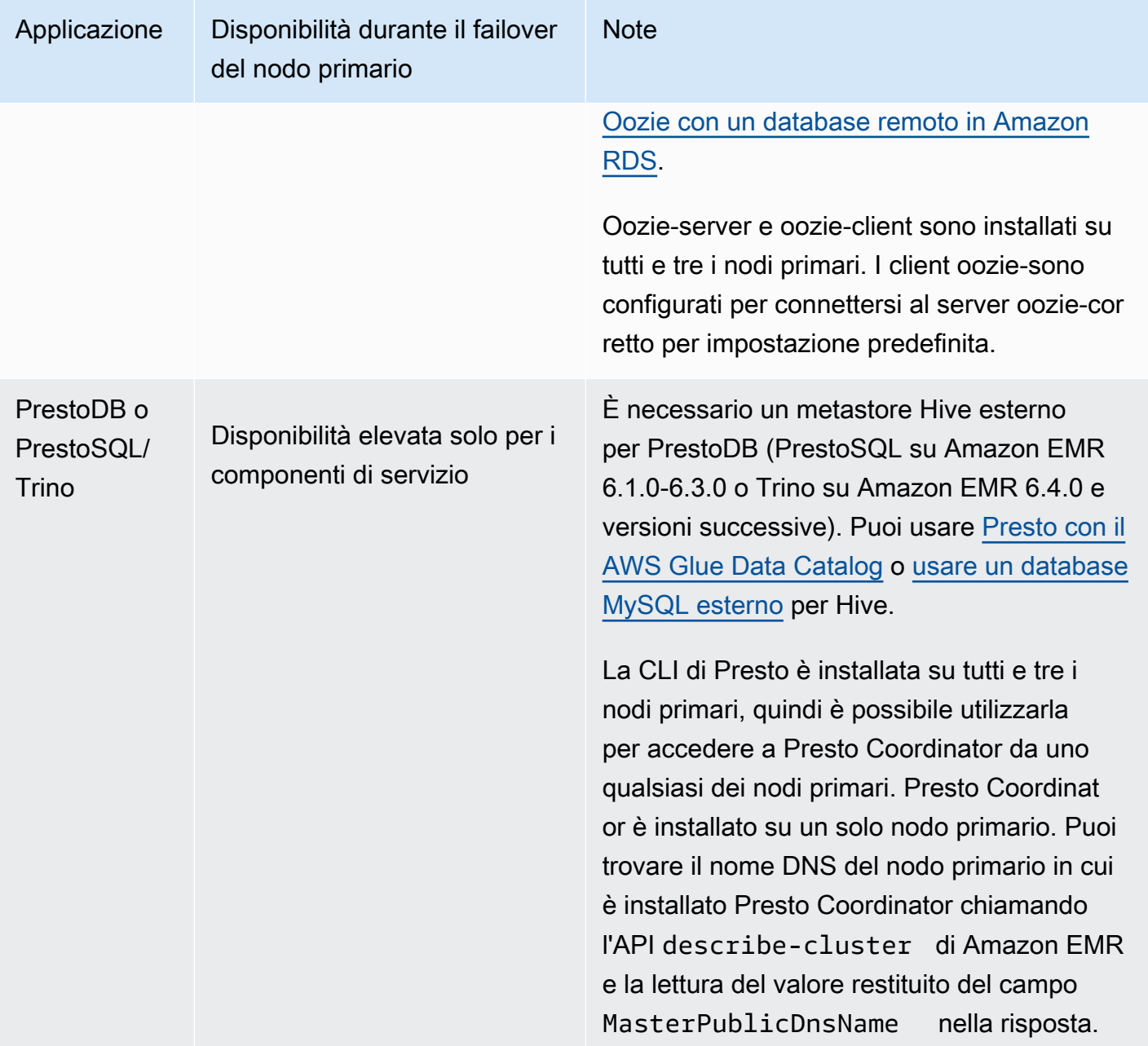

## **a** Note

Quando un nodo primario riscontra un errore, Java Database Connectivity (JDBC) o Open Database Connectivity (ODBC) termina la connessione al nodo primario. Puoi connetterti a uno dei nodi primari rimanenti per continuare il lavoro dal momento che il daemon metastore Hive viene eseguito su tutti i nodi primari. In alternativa, puoi attendere che il nodo primario con errori venga sostituito.

## Funzionamento delle caratteristiche di Amazon EMR in un cluster con più nodi primari

Connessione ai nodi primari tramite SSH

È possibile connettersi a uno dei tre nodi primari in un cluster Amazon EMR utilizzando SSH nello stesso modo in cui ci si connette a un singolo nodo primario. Per ulteriori informazioni, consulta la sezione [Connect to the primary node using SSH](https://docs.aws.amazon.com/emr/latest/ManagementGuide/emr-connect-master-node-ssh.html) (Connessione al nodo primario tramite SSH).

Se un nodo primario riscontra un errore, la connessione SSH per quel nodo primario viene terminata. Per continuare il lavoro, puoi connetterti a uno degli altri due nodi primari. In alternativa, puoi accedere al nuovo nodo primario dopo che Amazon EMR sostituisce quello con errori con un nuovo nodo.

#### **a** Note

L'indirizzo IP privato per il nodo primario sostitutivo rimane uguale a quello precedente. L'indirizzo IP pubblico per il nodo primario sostitutivo potrebbe cambiare. Puoi recuperare i nuovi indirizzi IP nella console o utilizzando il comando describe-cluster nella CLI AWS . NameNode funziona solo su due dei nodi primari. Tuttavia, è possibile eseguire i comandi della CLI hdfs e gestire i processi per accedere a HDFS su tutti e tre i nodi primari.

Utilizzo delle fasi in un cluster Amazon EMR con più nodi primari

Puoi inviare le fasi a un cluster Amazon EMR con più nodi primari nello stesso modo in cui utilizzi le fasi in un cluster con un singolo nodo primario. Per ulteriori informazioni, consulta [Invio di lavoro a un](https://docs.aws.amazon.com/emr/latest/ManagementGuide/emr-work-with-steps.html) [cluster](https://docs.aws.amazon.com/emr/latest/ManagementGuide/emr-work-with-steps.html).

Di seguito sono riportate le considerazioni sull'utilizzo di fasi in un cluster Amazon EMR con più nodi primari:

- Se un nodo primario riscontra un errore, le fasi in esecuzione sul nodo primario vengono contrassegnate come FAILED. I dati scritti in locale andranno perduti. Tuttavia, lo stato FAILED potrebbe non riflettere lo stato reale delle fasi.
- Se una fase in esecuzione ha avviato un'applicazione YARN quando il nodo primario riscontra un errore, la fase può continuare e avere esito positivo a causa del failover automatico del nodo primario.
- È consigliabile controllare lo stato delle fasi consultando l'output dei processi. Ad esempio, i MapReduce processi utilizzano un SUCCESS file per determinare se il processo viene completato correttamente.
- Si consiglia di impostare il ActionOnFailure parametro su CONTINUE o CANCEL\_AND\_WAIT, anziché TERMINATE\_JOB\_FLOW o TERMINATE\_CLUSTER.

Protezione da cessazione automatica

Amazon EMR abilita automaticamente la protezione da terminazione per tutti i cluster con più nodi primari e sostituisce tutte le impostazioni di esecuzione di fasi fornite durante la creazione del cluster. È possibile disattivare la protezione da cessazione dopo l'avvio del cluster. Per informazioni, consulta [Configurazione della protezione da cessazione per i cluster in esecuzione.](#page-362-0) Per chiudere un cluster con più nodi primari, è necessario modificare gli attributi del cluster per disabilitare la protezione da terminazione. Per istruzioni, consulta [Terminazione di un cluster Amazon EMR con più nodi primari](#page-323-1).

Per ulteriori informazioni sulla protezione da cessazione, consulta [Utilizzo della protezione da](#page-356-0)  [cessazione](#page-356-0).

Caratteristiche non supportate in un cluster Amazon EMR con più nodi primari

Le seguenti caratteristiche Amazon EMR non sono attualmente disponibili in un cluster EMR con più nodi primari:

- Notebook EMR
- Accesso con un clic al server della cronologia Spark persistente
- Interfacce utente delle applicazioni persistenti
- L'accesso con un clic alle interfacce utente persistenti delle applicazioni non è attualmente disponibile per i cluster Amazon EMR con più nodi primari o per i cluster Amazon EMR integrati con Lake Formation. AWS
	- **a** Note

Per utilizzare l'autenticazione Kerberos nel cluster, è necessario configurare un KDC esterno. A partire dalla versione 5.27.0 di Amazon EMR, puoi configurare la crittografia trasparente HDFS su un cluster EMR con più nodi primari. Per ulteriori informazioni, consulta l'argomento relativo alla [Crittografia trasparente in HDFS su Amazon EMR.](https://docs.aws.amazon.com/emr/latest/ReleaseGuide/emr-encryption-tdehdfs.html)

# <span id="page-318-0"></span>Avvio di un cluster Amazon EMR con più nodi primari

Questo argomento contiene i dettagli di configurazione e gli esempi per avviare un cluster Amazon EMR con più nodi primari.

### **a** Note

Amazon EMR abilita automaticamente la protezione da terminazione per tutti i cluster con più nodi primari e sostituisce tutte le impostazioni di terminazione automatica fornite durante la creazione del cluster. Per chiudere un cluster con più nodi primari, è necessario modificare gli attributi del cluster per disabilitare la protezione da terminazione. Per istruzioni, consulta [Terminazione di un cluster Amazon EMR con più nodi primari.](#page-323-1)

## **Prerequisiti**

• Puoi avviare un cluster Amazon EMR con più nodi primari in sottoreti VPC pubbliche e private. EC2-Classic non è supportato. Per avviare un cluster Amazon EMR con più nodi primari in una sottorete pubblica, è necessario abilitare le istanze in questa sottorete per ricevere un indirizzo IP pubblico selezionando Auto-assign IPv4 (Assegna automaticamente IPv4) nella console o eseguendo il seguente comando. Sostituisci *22XXXX01* con l'ID della sottorete.

aws ec2 modify-subnet-attribute --subnet-id subnet-*22XXXX01* --map-public-ip-on-launch

- Per eseguire Hive oppure Oozie in un cluster Amazon EMR con più nodi primari, è necessario creare un metastore esterno per Hive. Per ulteriori informazioni, consulta la sezione [Configurazione](https://docs.aws.amazon.com/emr/latest/ReleaseGuide/emr-metastore-external-hive.html) [di un metastore esterno per Hive,](https://docs.aws.amazon.com/emr/latest/ReleaseGuide/emr-metastore-external-hive.html) [Utilizzo di Hue con un database remoto in Amazon RDS](https://docs.aws.amazon.com/emr/latest/ReleaseGuide/hue-rds.html) o [Apache Oozie](https://docs.aws.amazon.com/emr/latest/ReleaseGuide/emr-oozie.html).
- Per utilizzare l'autenticazione Kerberos nel cluster, è necessario configurare un KDC esterno. Per ulteriori informazioni, consulta [Configurazione di Kerberos su Amazon EMR.](https://docs.aws.amazon.com/emr/latest/ManagementGuide/emr-kerberos-configure.html)

## Avvio di un cluster Amazon EMR con più nodi primari

Puoi avviare un cluster con più nodi primari quando utilizzi gruppi di istanze o parchi istanze. Quando utilizzi gruppi di istanze con più nodi primari, devi specificare un valore di conteggio delle istanze pari a 3 per il gruppo di istanze del nodo primario. Quando utilizzi parchi istanze con più nodi primari, devi specificare il valore TargetOnDemandCapacity di 3, TargetSpotCapacity o 0 per il parco

istanze primario e il valore WeightedCapacity di 1 per ogni tipo di istanza configurato per il parco istanze primario.

I seguenti esempi illustrano come avviare il cluster utilizzando l'AMI predefinita o un'AMI personalizzata con i gruppi di istanze e i parchi istanze:

### **a** Note

È necessario specificare l'ID della sottorete quando si avvia un cluster Amazon EMR con più nodi primari mediante la AWS CLI. Sostituisci *22XXXX01* e *22XXXX02* con l'ID della sottorete negli esempi seguenti.

#### Default AMI, instance groups

Example Esempio: avvio di un cluster del gruppo di istanze Amazon EMR con più nodi primari utilizzando un'AMI predefinita

```
aws emr create-cluster \
--name "ha-cluster" \
--release-label emr-6.15.0 \
--instance-groups InstanceGroupType=MASTER,InstanceCount=3,InstanceType=m5.xlarge 
 InstanceGroupType=CORE, InstanceCount=4, InstanceType=m5.xlarge \
--ec2-attributes 
  KeyName=ec2_key_pair_name,InstanceProfile=EMR_EC2_DefaultRole,SubnetId=subnet-22XXXX01 
 \setminus--service-role EMR_DefaultRole \
--applications Name=Hadoop Name=Spark
```
#### Default AMI, instance fleets

Example Esempio: avvio di un cluster del parco istanze Amazon EMR con più nodi primari utilizzando un'AMI predefinita

```
aws emr create-cluster \
--name "ha-cluster" \
--release-label emr-6.15.0 \
--instance-fleets '[ 
     { 
         "InstanceFleetType": "MASTER", 
         "TargetOnDemandCapacity": 3, 
         "TargetSpotCapacity": 0,
```

```
 "LaunchSpecifications": { 
              "OnDemandSpecification": { 
                  "AllocationStrategy": "lowest-price" 
 } 
         }, 
         "InstanceTypeConfigs": [ 
             { 
                  "WeightedCapacity": 1, 
                  "BidPriceAsPercentageOfOnDemandPrice": 100, 
                  "InstanceType": "m5.xlarge" 
             }, 
             { 
                  "WeightedCapacity": 1, 
                  "BidPriceAsPercentageOfOnDemandPrice": 100, 
                  "InstanceType": "m5.2xlarge" 
             }, 
             { 
                  "WeightedCapacity": 1, 
                  "BidPriceAsPercentageOfOnDemandPrice": 100, 
                  "InstanceType": "m5.4xlarge" 
 } 
         ], 
         "Name": "Master - 1" 
     }, 
     { 
         "InstanceFleetType": "CORE", 
         "TargetOnDemandCapacity": 5, 
         "TargetSpotCapacity": 0, 
         "LaunchSpecifications": { 
              "OnDemandSpecification": { 
                  "AllocationStrategy": "lowest-price" 
 } 
         }, 
         "InstanceTypeConfigs": [ 
\{\hspace{.1cm} \} "WeightedCapacity": 1, 
                  "BidPriceAsPercentageOfOnDemandPrice": 100, 
                  "InstanceType": "m5.xlarge" 
             }, 
             { 
                  "WeightedCapacity": 2, 
                  "BidPriceAsPercentageOfOnDemandPrice": 100, 
                  "InstanceType": "m5.2xlarge" 
             },
```

```
 { 
                 "WeightedCapacity": 4, 
                 "BidPriceAsPercentageOfOnDemandPrice": 100, 
                 "InstanceType": "m5.4xlarge" 
 } 
         ], 
         "Name": "Core - 2" 
     }
1' \
  --ec2-attributes '{"InstanceProfile":"EMR_EC2_DefaultRole","SubnetIds":
['subnet-22XXXX01", 'subnet-22XXX02"]' \ \--service-role EMR_DefaultRole \
--applications Name=Hadoop Name=Spark
```
#### Custom AMI, instance groups

Example Esempio: avvio di un cluster del gruppo di istanze Amazon EMR con più nodi primari utilizzando un'AMI personalizzata

```
aws emr create-cluster \
--name "custom-ami-ha-cluster" \
--release-label emr-6.15.0 \
--instance-groups InstanceGroupType=MASTER,InstanceCount=3,InstanceType=m5.xlarge 
InstanceGroupType=CORE, InstanceCount=4, InstanceType=m5.xlarge \
--ec2-attributes 
  KeyName=ec2_key_pair_name,InstanceProfile=EMR_EC2_DefaultRole,SubnetId=subnet-22XXXX01 
 \lambda--service-role EMR_DefaultRole \
--applications Name=Hadoop Name=Spark \
--custom-ami-id ami-MyAmiID
```
#### Custom AMI, instance fleets

Example Esempio: avvio di un cluster del parco istanze Amazon EMR con più nodi primari utilizzando un'AMI personalizzata

```
aws emr create-cluster \
--name "ha-cluster" \
--release-label emr-6.15.0 \
--instance-fleets '[ 
     { 
         "InstanceFleetType": "MASTER", 
         "TargetOnDemandCapacity": 3,
```

```
 "TargetSpotCapacity": 0, 
         "LaunchSpecifications": { 
             "OnDemandSpecification": { 
                  "AllocationStrategy": "lowest-price" 
 } 
         }, 
         "InstanceTypeConfigs": [ 
             { 
                  "WeightedCapacity": 1, 
                  "BidPriceAsPercentageOfOnDemandPrice": 100, 
                  "InstanceType": "m5.xlarge" 
             }, 
             { 
                  "WeightedCapacity": 1, 
                  "BidPriceAsPercentageOfOnDemandPrice": 100, 
                  "InstanceType": "m5.2xlarge" 
             }, 
             { 
                  "WeightedCapacity": 1, 
                  "BidPriceAsPercentageOfOnDemandPrice": 100, 
                  "InstanceType": "m5.4xlarge" 
 } 
         ], 
         "Name": "Master - 1" 
     }, 
     { 
         "InstanceFleetType": "CORE", 
         "TargetOnDemandCapacity": 5, 
        "TargetSpotCapacity": 0,
         "LaunchSpecifications": { 
             "OnDemandSpecification": { 
                  "AllocationStrategy": "lowest-price" 
 } 
         }, 
         "InstanceTypeConfigs": [ 
\{\hspace{.1cm} \} "WeightedCapacity": 1, 
                  "BidPriceAsPercentageOfOnDemandPrice": 100, 
                  "InstanceType": "m5.xlarge" 
             }, 
             { 
                  "WeightedCapacity": 2, 
                  "BidPriceAsPercentageOfOnDemandPrice": 100, 
                  "InstanceType": "m5.2xlarge"
```

```
 }, 
\{\hspace{.1cm} \} "WeightedCapacity": 4, 
                 "BidPriceAsPercentageOfOnDemandPrice": 100, 
                 "InstanceType": "m5.4xlarge" 
 } 
         ], 
         "Name": "Core - 2" 
     }
1' \
--ec2-attributes '{"InstanceProfile":"EMR_EC2_DefaultRole","SubnetIds":
['subnet-22XXXX01", 'subnet-22XXX02"]' \ \--service-role EMR_DefaultRole \
--applications Name=Hadoop Name=Spark \
--custom-ami-id ami-MyAmiID
```
<span id="page-323-1"></span>Terminazione di un cluster Amazon EMR con più nodi primari

Per terminare un cluster Amazon EMR con più nodi primari, è necessario prima disabilitare la protezione dalla terminazione, come dimostrato nel seguente esempio. Sostituisci *j-3KVTXXXXXX7UG* con l'ID del cluster.

```
aws emr modify-cluster-attributes --cluster-id j-3KVTXXXXXX7UG --no-termination-
protected
aws emr terminate-clusters --cluster-id j-3KVTXXXXXX7UG
```
# <span id="page-323-0"></span>Integrazione di Amazon EMR con gruppi di collocamento EC2

Quando avvii un cluster con più nodi primari Amazon EMR su Amazon EC2, hai la possibilità di utilizzare le strategie dei gruppi di collocamento per specificare come vuoi che le istanze del nodo primario vengano distribuite per assicurare la protezione dai guasti hardware.

Le strategie dei gruppi di collocamento sono supportate a partire da Amazon EMR versione 5.23.0 come opzione per i cluster con più nodi primari. Attualmente, solo i tipi di nodi primari sono supportati dalla strategia del gruppo di collocamento e la strategia SPREAD viene applicata a tali nodi primari. La strategia SPREAD colloca un piccolo gruppo di istanze su hardware sottostante separato per evitare la perdita di più nodi primari in caso di guasto hardware. Una richiesta di avvio di un'istanza potrebbe non riuscire se l'hardware univoco è insufficiente per l'esecuzione della richiesta. Per ulteriori informazioni sulle strategie di collocamento EC2 e sulle limitazioni, consulta [Gruppi di collocamento](https://docs.aws.amazon.com/AWSEC2/latest/UserGuide/placement-groups.html) nella Guida per l'utente di Amazon EC2 per le istanze Linux.
Amazon EC2 prevede un limite iniziale di 500 cluster abilitati alla strategia dei gruppi di collocamento che possono essere lanciati per regione. AWS Contatta l' AWS assistenza per richiedere un aumento del numero di gruppi di collocamento consentiti. Puoi identificare i gruppi di collocamento EC2 creati da Amazon EMR monitorando la coppia chiave-valore che Amazon EMR associa alla strategia del gruppo di collocamento Amazon EMR. Per ulteriori informazioni sui tag delle istanze per i cluster EC2, consulta [Visualizzazione di istanze cluster in Amazon EC2.](#page-1734-0)

# <span id="page-324-0"></span>Collegamento della policy gestita del gruppo di collocamento al ruolo Amazon EMR

La strategia del gruppo di collocamento richiede una policy gestita denominata AmazonElasticMapReducePlacementGroupPolicy per consentire ad Amazon EMR di creare, eliminare e descrivere gruppi di collocamento su Amazon EC2. È necessario collegare AmazonElasticMapReducePlacementGroupPolicy al ruolo di servizio per Amazon EMR prima di avviare un cluster Amazon EMR con più nodi primari.

La policy gestita da Amazon EMR, AmazonEMRServicePolicy\_v2, può essere associata al ruolo di Amazon EMR anziché alla policy gestita dal gruppo di collocamento. AmazonEMRServicePolicy\_v2 consente lo stesso accesso ai gruppi di collocamento su Amazon EC2 di AmazonElasticMapReducePlacementGroupPolicy. Per ulteriori informazioni, consulta [Ruolo di servizio per Amazon EMR \(ruolo EMR\).](#page-1402-0)

La policy gestita da AmazonElasticMapReducePlacementGroupPolicy è il seguente testo JSON che viene creato e gestito da Amazon EMR.

### **a** Note

Poiché la politica AmazonElasticMapReducePlacementGroupPolicy gestita viene aggiornata automaticamente, la politica mostrata qui potrebbe essere out-of-date. Utilizza la console di AWS gestione per visualizzare la politica corrente.

```
{ 
    "Version":"2012-10-17", 
    "Statement":[ 
        { 
           "Resource":"*", 
           "Effect":"Allow", 
            "Action":[ 
               "ec2:DeletePlacementGroup",
```

```
 "ec2:DescribePlacementGroups" 
 ] 
        }, 
        { 
           "Resource":"arn:aws:ec2:*:*:placement-group/pg-*", 
           "Effect":"Allow", 
           "Action":[ 
               "ec2:CreatePlacementGroup" 
          \mathbb{I} } 
    ]
}
```
Avvio di un cluster Amazon EMR con più nodi primari utilizzando una strategia per gruppi di posizionamento

Per avviare un cluster Amazon EMR con più nodi primari con una strategia per gruppi di posizionamento, collega la policy gestita dal gruppo di posizionamento AmazonElasticMapReducePlacementGroupPolicy al ruolo Amazon EMR. Per ulteriori informazioni, consulta [Collegamento della policy gestita del gruppo di collocamento al ruolo Amazon](#page-324-0) [EMR.](#page-324-0)

Ogni volta che utilizzi questo ruolo per avviare un cluster Amazon EMR con più nodi primari, Amazon EMR tenta di avviare un cluster con la strategia SPREAD applicata ai suoi nodi primari. Se utilizzi un ruolo che non dispone della policy gestita dal gruppo di posizionamento AmazonElasticMapReducePlacementGroupPolicy ad esso collegato, Amazon EMR tenta di avviare un cluster Amazon EMR con più nodi primari senza una strategia per gruppi di posizionamento.

Se avvii un cluster Amazon EMR con più nodi primari con il parametro placementgroup-configs utilizzando l'API o la CLI di Amazon EMR, Amazon EMR avvia il cluster solo se al ruolo Amazon EMR è collegata la policy gestita del gruppo di posizionamento AmazonElasticMapReducePlacementGroupPolicy. Se al ruolo Amazon EMR non è collegata la policy, l'avvio del cluster Amazon EMR con più nodi primari riporta un errore.

#### Amazon EMR API

Example Esempio: utilizza una strategia del gruppo di posizionamento per avviare un cluster del gruppo di istanze con più nodi primari dall'API Amazon EMR

Quando utilizzi l' RunJobFlow azione per creare un cluster Amazon EMR con più nodi primari, imposta la PlacementGroupConfigs proprietà su quanto segue. Attualmente, il ruolo dell'istanza MASTER utilizza automaticamente SPREAD come strategia del gruppo di collocamento.

```
{ 
    "Name":"ha-cluster", 
    "PlacementGroupConfigs":[ 
        { 
           "InstanceRole":"MASTER" 
        } 
    ], 
    "ReleaseLabel": emr-6.15.0, 
    "Instances":{ 
        "ec2SubnetId":"subnet-22XXXX01", 
        "ec2KeyName":"ec2_key_pair_name", 
        "InstanceGroups":[ 
           { 
               "InstanceCount":3, 
               "InstanceRole":"MASTER", 
               "InstanceType":"m5.xlarge" 
           }, 
           { 
               "InstanceCount":4, 
               "InstanceRole":"CORE", 
               "InstanceType":"m5.xlarge" 
           } 
       \mathbf 1 }, 
    "JobFlowRole":"EMR_EC2_DefaultRole", 
    "ServiceRole":"EMR_DefaultRole"
}
```
- Sostituisci *ha-cluster* con il nome del cluster ad alta disponibilità.
- Sostituisci *subnet-22XXXX01* con il tuo ID sottorete.

• Sostituisci *ec2\_key\_pair\_name* con il nome della coppia di chiavi EC2 per questo cluster. La coppia di chiavi EC2 è facoltativa e obbligatoria solo se si desidera utilizzare SSH per accedere al cluster.

# AWS CLI

Example Esempio: utilizzo di una strategia del gruppo di posizionamento per avviare un cluster del parco istanze con più nodi primari dalla AWS Command Line Interface

Quando utilizzi l' RunJobFlow azione per creare un cluster Amazon EMR con più nodi primari, imposta la PlacementGroupConfigs proprietà su quanto segue. Attualmente, il ruolo dell'istanza MASTER utilizza automaticamente SPREAD come strategia del gruppo di collocamento.

```
aws emr create-cluster \
--name "ha-cluster" \
--placement-group-configs InstanceRole=MASTER \
--release-label emr-6.15.0 \
--instance-fleets '[ 
     { 
          "InstanceFleetType": "MASTER", 
          "TargetOnDemandCapacity": 3, 
          "TargetSpotCapacity": 0, 
          "LaunchSpecifications": { 
              "OnDemandSpecification": { 
                  "AllocationStrategy": "lowest-price" 
 } 
         }, 
          "InstanceTypeConfigs": [ 
\{\hspace{.1cm} \} "WeightedCapacity": 1, 
                  "BidPriceAsPercentageOfOnDemandPrice": 100, 
                  "InstanceType": "m5.xlarge" 
              }, 
              { 
                  "WeightedCapacity": 1, 
                  "BidPriceAsPercentageOfOnDemandPrice": 100, 
                  "InstanceType": "m5.2xlarge" 
              }, 
\{\hspace{.1cm} \} "WeightedCapacity": 1, 
                  "BidPriceAsPercentageOfOnDemandPrice": 100, 
                  "InstanceType": "m5.4xlarge"
```

```
 } 
         ], 
         "Name": "Master - 1" 
     }, 
     { 
         "InstanceFleetType": "CORE", 
         "TargetOnDemandCapacity": 5, 
          "TargetSpotCapacity": 0, 
          "LaunchSpecifications": { 
              "OnDemandSpecification": { 
                  "AllocationStrategy": "lowest-price" 
 } 
         }, 
         "InstanceTypeConfigs": [ 
\{\hspace{.1cm} \} "WeightedCapacity": 1, 
                  "BidPriceAsPercentageOfOnDemandPrice": 100, 
                  "InstanceType": "m5.xlarge" 
              }, 
              { 
                  "WeightedCapacity": 2, 
                  "BidPriceAsPercentageOfOnDemandPrice": 100, 
                  "InstanceType": "m5.2xlarge" 
              }, 
              { 
                  "WeightedCapacity": 4, 
                  "BidPriceAsPercentageOfOnDemandPrice": 100, 
                  "InstanceType": "m5.4xlarge" 
              } 
         ], 
         "Name": "Core - 2" 
     }
1' \lambda--ec2-attributes '{ 
     "KeyName": "ec2_key_pair_name", 
     "InstanceProfile": "EMR_EC2_DefaultRole", 
     "SubnetIds": [ 
         "subnet-22XXXX01", 
         "subnet-22XXXX02" 
     ]
}'--service-role EMR_DefaultRole \
--applications Name=Hadoop Name=Spark
```
- Sostituisci *ha-cluster* con il nome del cluster ad alta disponibilità.
- Sostituisci *ec2\_key\_pair\_name* con il nome della coppia di chiavi EC2 per questo cluster. La coppia di chiavi EC2 è facoltativa e obbligatoria solo se si desidera utilizzare SSH per accedere al cluster.
- Sostituisci *subnet-22xxxx01* e *subnet-22xxxx02* con i tuoi ID di sottorete.

# Avvio di un cluster con più nodi primari Amazon EMR senza strategia del gruppo di collocamento

Affinché un cluster con più nodi primari possa avviare nodi primari senza la strategia del gruppo di collocamento, dovrai effettuare una delle seguenti operazioni:

- Rimuovi la policy gestita del gruppo di collocamento AmazonElasticMapReducePlacementGroupPolicy dal ruolo Amazon EMR, oppure
- Avvia un cluster con più nodi primari Amazon EMR con il parametro placement-groupconfigs utilizzando l'API o la CLI di Amazon EMR oppure scegliendo NONE come strategia del gruppo di collocamento.

### Amazon EMR API

Example - Avvio di un cluster con più nodi primari senza strategia del gruppo di collocamento utilizzando l'API di Amazon EMR.

Quando utilizzi l' RunJobFlow azione per creare un cluster con più nodi primari, imposta la PlacementGroupConfigs proprietà come segue.

```
{ 
    "Name":"ha-cluster", 
    "PlacementGroupConfigs":[ 
        { 
           "InstanceRole":"MASTER", 
           "PlacementStrategy":"NONE" 
        } 
    ], 
    "ReleaseLabel":"emr-5.30.1", 
    "Instances":{ 
        "ec2SubnetId":"subnet-22XXXX01", 
        "ec2KeyName":"ec2_key_pair_name",
```

```
 "InstanceGroups":[ 
           { 
               "InstanceCount":3, 
               "InstanceRole":"MASTER", 
               "InstanceType":"m5.xlarge" 
           }, 
           { 
               "InstanceCount":4, 
               "InstanceRole":"CORE", 
               "InstanceType":"m5.xlarge" 
           } 
        ] 
    }, 
    "JobFlowRole":"EMR_EC2_DefaultRole", 
    "ServiceRole":"EMR_DefaultRole"
}
```
- Sostituisci *ha-cluster* con il nome del cluster ad alta disponibilità.
- Sostituisci *subnet-22XXXX01* con il tuo ID sottorete.
- Sostituisci *ec2\_key\_pair\_name* con il nome della coppia di chiavi EC2 per questo cluster. La coppia di chiavi EC2 è facoltativa e obbligatoria solo se si desidera utilizzare SSH per accedere al cluster.

# Amazon EMR CLI

Example - Avvio di un cluster con più nodi primari senza strategia del gruppo di collocamento utilizzando la CLI Amazon EMR.

Quando utilizzi l' RunJobFlow azione per creare un cluster con più nodi primari, imposta la PlacementGroupConfigs proprietà su quanto segue.

```
aws emr create-cluster \
--name "ha-cluster" \
--placement-group-configs InstanceRole=MASTER, PlacementStrategy=NONE \
--release-label emr-5.30.1 \
--instance-groups InstanceGroupType=MASTER,InstanceCount=3,InstanceType=m5.xlarge 
 InstanceGroupType=CORE, InstanceCount=4, InstanceType=m5.xlarge \
--ec2-attributes 
  KeyName=ec2_key_pair_name,InstanceProfile=EMR_EC2_DefaultRole,SubnetId=subnet-22XXXX01 
 \setminus--service-role EMR_DefaultRole \
```
--applications Name=Hadoop Name=Spark

- Sostituisci *ha-cluster* con il nome del cluster ad alta disponibilità.
- Sostituisci *subnet-22XXXX01* con il tuo ID sottorete.
- Sostituisci *ec2\_key\_pair\_name* con il nome della coppia di chiavi EC2 per questo cluster. La coppia di chiavi EC2 è facoltativa e obbligatoria solo se si desidera utilizzare SSH per accedere al cluster.

Controllo della configurazione della strategia del gruppo di collocamento associata al cluster con più nodi primari di Amazon EMR

Puoi utilizzare l'API describe cluster di Amazon EMR per visualizzare la configurazione della strategia del gruppo di collocamento associata al cluster con più nodi primari di Amazon EMR.

#### Example

```
aws emr describe-cluster --cluster-id "j-xxxxx"
{ 
    "Cluster":{ 
        "Id":"j-xxxxx", 
        ... 
        ... 
        "PlacementGroups":[ 
           { 
              "InstanceRole":"MASTER", 
              "PlacementStrategy":"SPREAD" 
 } 
       ] 
    }
}
```
# Considerazioni e best practice

Quando crei un cluster Amazon EMR con più nodi primari, considera quanto segue:

# **A** Important

Per avviare cluster EMR a disponibilità elevata con più nodi primari, si consiglia di utilizzare il rilascio più recente di Amazon EMR. Ciò garantisce il massimo livello di resilienza e stabilità per i cluster a disponibilità elevata.

- L'elevata disponibilità, ad esempio, delle flotte è supportata dalle versioni di Amazon EMR 5.36.1, 5.36.2, 6.8.1, 6.9.1, 6.10.1, 6.11.1, 6.12.0 e successive. Per i gruppi di istanze, la disponibilità elevata è supportata con Amazon EMR 5.23.0 e rilasci successivi. Per ulteriori informazioni, consulta [Informazioni sui rilasci di Amazon EMR.](https://docs.aws.amazon.com/emr/latest/ReleaseGuide/emr-release-components.html)
- Nei cluster a disponibilità elevata, Amazon EMR supporta solo l'avvio di nodi primari con istanze On Demand. Ciò garantisce la massima disponibilità per il cluster.
- È ancora possibile specificare più tipi di istanze per il parco istanze primario, ma tutti i nodi primari dei cluster a disponibilità elevata vengono avviati con lo stesso tipo di istanza, comprese le sostituzioni per i nodi primari non integri.
- Per continuare le operazioni, un cluster a disponibilità elevata con più nodi primari richiede che due nodi primari su tre siano integri. Di conseguenza, se due nodi primari riportano errori contemporaneamente, il cluster EMR avrà esito negativo.
- Tutti i cluster EMR, compresi i cluster a disponibilità elevata, vengono avviati in un'unica zona di disponibilità. Pertanto, non possono tollerare gli errori della zona di disponibilità. Nel caso di un'interruzione nella zona di disponibilità, perdi l'accesso al cluster.
- Amazon EMR non garantisce la disponibilità elevata per le applicazioni open-source diverse da quelle specificate in [Applicazioni supportate in un cluster Amazon EMR con più nodi primari](#page-310-0).
- In Amazon EMR dal rilascio 5.23.0 fino al rilascio 5.30.1, solo due dei tre nodi primari per un cluster del gruppo di istanze eseguono HDFS NameNode.

Considerazioni per la configurazione della sottorete:

• Un cluster Amazon EMR con più nodi primari può trovarsi in una sola zona di disponibilità o sottorete. Amazon EMR non è in grado di sostituire un nodo primario con errori se la sottorete è completamente utilizzata o sovrascritta in caso di failover. Per evitare questo scenario, è opportuno dedicare un'intera sottorete a un cluster Amazon EMR. Inoltre, assicurati che nella sottorete siano disponibili sufficienti indirizzi IP privati.

Considerazioni per la configurazione dei nodi core:

• Per garantire che anche i nodi principali siano altamente disponibili, ti consigliamo di avviare almeno quattro nodi principali. Se decidi di avviare un cluster più piccolo con tre nodi principali (o un numero minore), imposta dfs.replication parameter almeno su 2 in modo che HDFS abbia una replica DFS sufficiente. Per ulteriori informazioni, consulta la sezione dedicata alla [Configurazione di HDFS](https://docs.aws.amazon.com/emr/latest/ReleaseGuide/emr-hdfs-config.html).

# **A** Warning

- 1. L'impostazione di dfs.replication su 1 per i cluster con meno di quattro nodi può causare la perdita di dati HDFS in caso di disattivazione anche di un singolo nodo. Ti consigliamo di utilizzare un cluster con almeno quattro nodi principali per i carichi di lavoro di produzione.
- 2. Amazon EMR non consente ai cluster di dimensionare i nodi principali al di sotto di dfs.replication. Ad esempio, se dfs.replication = 2, il numero minimo di nodi principali è 2.
- 3. Quando utilizzi il dimensionamento gestito, il dimensionamento automatico o scegli di dimensionare manualmente il cluster, ti consigliamo di impostare dfs.replication su 2 o su un valore superiore.

Considerazioni per l'impostazione di allarmi sui parametri:

- Amazon EMR non fornisce parametri specifici dell'applicazione su HDFS o YARN. Ti consigliamo di configurare gli allarmi per monitorare il conteggio delle istanze dei nodi primari. Configura gli allarmi utilizzando i seguenti CloudWatch parametri di Amazon:MultiMasterInstanceGroupNodesRunning,MultiMasterInstanceGroupNodesRunning o. MultiMasterInstanceGroupNodesRequested CloudWatch ti avviserà in caso di guasto e sostituzione del nodo primario.
	- Se il MultiMasterInstanceGroupNodesRunningPercentage è inferiore a 1.0 e superiore a 0.5, il cluster può avere perso un nodo primario. In questo caso, Amazon EMR tenta di sostituire un nodo primario.
	- Se il MultiMasterInstanceGroupNodesRunningPercentage è inferiore a 0.5, due nodi primari potrebbero avere riscontrato errori. In questo caso, il quorum viene perso e il cluster non

può essere recuperato. È necessario eseguire manualmente la migrazione dei dati al di fuori del cluster.

Per ulteriori informazioni, consulta [Impostazione di allarmi per i parametri](https://docs.aws.amazon.com/emr/latest/ManagementGuide/UsingEMR_ViewingMetrics.html#UsingEMR_ViewingMetrics_Alarm).

# Cluster EMR attivi AWS Outposts

A partire da Amazon EMR 5.28.0, puoi creare ed eseguire cluster EMR su. AWS Outposts AWS Outposts abilita AWS servizi, infrastrutture e modelli operativi nativi in strutture locali. Negli AWS Outposts ambienti, puoi utilizzare le stesse AWS API, gli stessi strumenti e la stessa infrastruttura che usi nel AWS cloud. Amazon EMR on AWS Outposts è ideale per carichi di lavoro a bassa latenza che devono essere eseguiti in prossimità di dati e applicazioni locali. [Per ulteriori informazioni su AWS](https://docs.aws.amazon.com/outposts/latest/userguide/)  [Outposts, consulta la Guida per l'utente.AWS Outposts](https://docs.aws.amazon.com/outposts/latest/userguide/)

# **Prerequisiti**

Di seguito sono indicati i prerequisiti per l'utilizzo di Amazon EMR in AWS Outposts:

- È necessario averlo installato e configurato AWS Outposts nel data center locale.
- È necessario disporre di una connessione di rete affidabile tra l'ambiente Outpost e una AWS regione.
- È necessario disporre di una capacità sufficiente per i tipi di istanze supportati da Amazon EMR disponibili nel tuo Outpost.

# Limitazioni

Di seguito sono riportate le limitazioni dell'utilizzo di Amazon EMR su AWS Outposts:

- Le istanze on demand sono l'unica opzione supportata per le istanze Amazon EC2. Le istanze Spot non sono disponibili per Amazon EMR in AWS Outposts.
- Se sono necessari volumi di archiviazione Amazon EBS aggiuntivi, è supportato solo General Purpose SSD (GP2).
- Se lo utilizzi AWS Outposts con le versioni di Amazon EMR dalla 5.28 alla 6.x, puoi usare solo bucket S3 che archiviano oggetti in un ambiente da te specificato. Regione AWS Con Amazon EMR 7.0.0 e versioni successive, Amazon EMR on AWS Outposts è supportato anche con il client di file system, prefix. S3A s3a://

• Solo i seguenti tipi di istanza sono supportati da Amazon EMR in AWS Outposts:

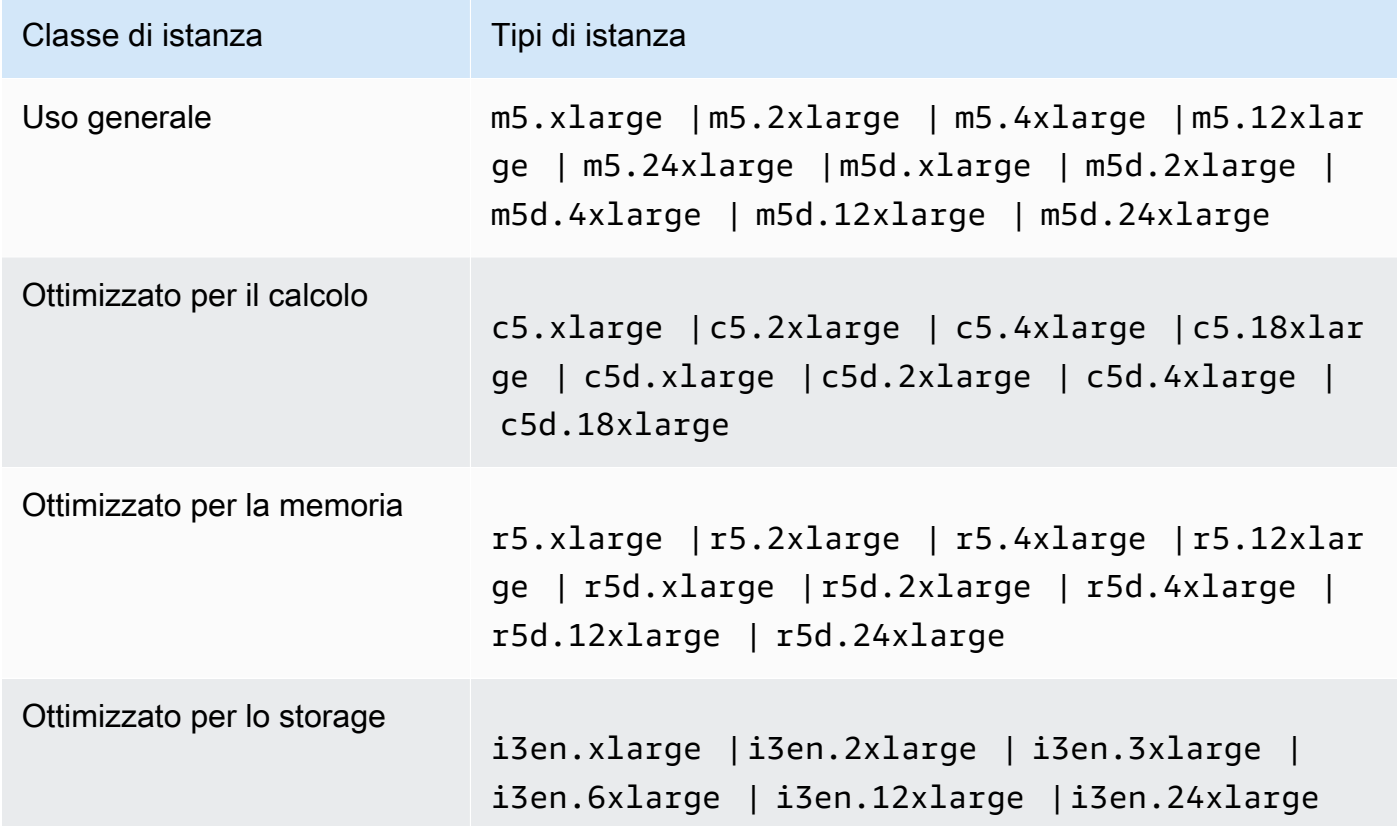

# Considerazioni sulla connettività di rete

- Se la connettività di rete tra Outpost e la relativa AWS regione viene interrotta, i cluster continueranno a funzionare. Tuttavia, non potrai creare nuovi cluster o intraprendere nuove azioni nei cluster esistenti fino a quando la connettività non viene ripristinata. In caso di errori di istanza, l'istanza non verrà sostituita automaticamente. Inoltre, azioni come l'aggiunta di passaggi a un cluster in esecuzione, la verifica dello stato di esecuzione delle fasi e l'invio di CloudWatch metriche ed eventi verranno ritardate.
- Ti consigliamo di fornire una connettività di rete affidabile e ad alta disponibilità tra Outpost e la regione. AWS Se la connettività di rete tra Outpost e la relativa AWS regione viene interrotta per più di qualche ora, i cluster che hanno abilitato la protezione da terminazione continueranno a funzionare e i cluster che hanno disabilitato la protezione da terminazione potrebbero essere terminati.
- Se la connettività di rete subirà danni a causa della manutenzione di routine, suggeriamo di abilitare proattivamente una protezione dalle interruzioni. Più in generale, l'interruzione della

connettività significa che eventuali dipendenze esterne che non sono locali per Outpost o la rete clienti non saranno accessibili. Sono inclusi Amazon S3, DynamoDB utilizzato con la visualizzazione coerente EMRFS e Amazon RDS se un'istanza interna alla Regione è utilizzata per un cluster Amazon EMR con più nodi primari.

# Creazione di un cluster Amazon EMR su AWS Outposts

La creazione di un cluster Amazon EMR su AWS Outposts è simile alla creazione di un cluster Amazon EMR nel cloud. AWS Quando crei un cluster Amazon EMR su AWS Outposts, devi specificare una sottorete Amazon EC2 associata al tuo Outpost.

Un Amazon VPC può estendersi su tutte le zone di disponibilità di una regione. AWS AWS Outposts sono estensioni delle zone di disponibilità e puoi estendere un Amazon VPC in un account per estenderlo a più zone di disponibilità e sedi Outpost associate. Quando si configura l'Outpost, si associa a esso un gruppo di sottoreti per estendere l'ambiente regionale del VPC alla struttura locale. Le istanze Outpost e i servizi correlati fanno parte del VPC regionale, in modo simile a una zona di disponibilità con le sottoreti associate. Per ulteriori informazioni, consulta la [Guida per l'utente di AWS](https://docs.aws.amazon.com/outposts/latest/userguide/)  [Outposts.](https://docs.aws.amazon.com/outposts/latest/userguide/)

### **Console**

Per creare un nuovo cluster Amazon EMR AWS Outposts con AWS Management Console, specifica una sottorete Amazon EC2 associata al tuo Outpost.

# **a** Note

Abbiamo riprogettato la console Amazon EMR per facilitarne l'utilizzo. Per scoprire le differenze tra la vecchia e la nuova esperienza nella console, consulta la sezione [Console](#page-50-0)  [Amazon EMR.](#page-50-0)

### New console

Per creare un cluster con la nuova console AWS Outposts

- 1. [Accedi a e apri AWS Management Console la console Amazon EMR all'indirizzo https://](https://console.aws.amazon.com/emr) [console.aws.amazon.com/emr.](https://console.aws.amazon.com/emr)
- 2. In EMR on EC2 (EMR su EC2), nel riquadro di navigazione a sinistra, scegli Clusters (Cluster) e seleziona Create cluster (Crea cluster).
- 3. In Cluster configuration (Configurazione del cluster), seleziona Instance groups (Gruppi di istanze) oppure Instance fleets (Parchi istanze). Quindi, scegli un tipo di istanza dal menu a discesa Choose EC2 instance type (Scegli il tipo di istanza EC2) o seleziona Actions (Operazioni) e scegli Add EBS volumes (Aggiungi volumi EBS). Amazon EMR on AWS Outposts supporta volumi e tipi di istanze Amazon EBS limitati.
- 4. In Networking (Reti), seleziona una sottorete EC2 con un ID dell'Outpost in questo formato: op-123456789.
- 5. Scegli qualsiasi altra opzione applicabile al cluster.
- 6. Per avviare il cluster, scegli Create cluster (Crea cluster).

# Old console

Per creare un cluster AWS Outposts con la vecchia console

- 1. Passa alla nuova console Amazon EMR e seleziona Passa alla vecchia console dalla barra di navigazione laterale. Per ulteriori informazioni su cosa aspettarti quando passi alla vecchia console, consulta [Utilizzo della vecchia console](https://docs.aws.amazon.com/emr/latest/ManagementGuide/whats-new-in-console.html#console-opt-in).
- 2. Scegli Create cluster (Crea cluster).
- 3. Scegli Go to advanced options (Vai alle opzioni avanzate).
- 4. In Software Configuration (Configurazione software), per Release (Versione), scegliere 5.28.0 o versioni successive.
- 5. In Configurazione hardware, per la sottorete EC2, seleziona una sottorete Amazon EC2 con un ID Outpost in questo formato: op-123456789.
- 6. Scegli un tipo di istanza o aggiungi volumi di archiviazione Amazon EBS per i gruppi di istanze uniformi o i parchi istanze. I tipi di istanze e volumi limitati di Amazon EBS sono supportati per Amazon EMR su AWS Outposts.

# CLI

Per AWS Outposts creare un cluster con AWS CLI

• Per creare un nuovo cluster Amazon EMR AWS Outposts con AWS CLI, specifica una sottorete EC2 associata al tuo Outpost, come nell'esempio seguente. Sostituisci *Subnet-22xxxx01 con il tuo* ID di sottorete Amazon EC2.

aws emr create-cluster \

```
--name "Outpost cluster" \
--release-label emr-7.1.0 \
--applications Name=Spark \
--ec2-attributes KeyName=myKey SubnetId=subnet-22XXXX01 \
--instance-type m5.xlarge --instance-count 3 --use-default-roles
```
# Cluster EMR su Local Zones AWS

A partire dalla versione 5.28.0 di Amazon EMR, puoi creare ed eseguire cluster Amazon EMR su una sottorete Local AWS Zones come estensione logica di una regione che supporta Local Zones. AWS Una zona locale consente alle funzionalità di Amazon EMR e a un sottoinsieme di AWS servizi, come i servizi di elaborazione e storage, di essere posizionati più vicino agli utenti per fornire un accesso a latenza molto bassa alle applicazioni eseguite localmente. Per un elenco delle zone locali disponibili, consulta [Local Zones AWS.](https://aws.amazon.com/about-aws/global-infrastructure/localzones/) Per informazioni sull'accesso alle zone AWS locali disponibili, vedere [Regioni, zone di disponibilità e zone locali](https://docs.aws.amazon.com/AWSEC2/latest/UserGuide/using-regions-availability-zones.html).

# Tipi di istanze supportati

I seguenti tipi di istanza sono disponibili per i cluster Amazon EMR sulle Local Zones. La disponibilità del tipo di istanza può variare in base all'area geografica.

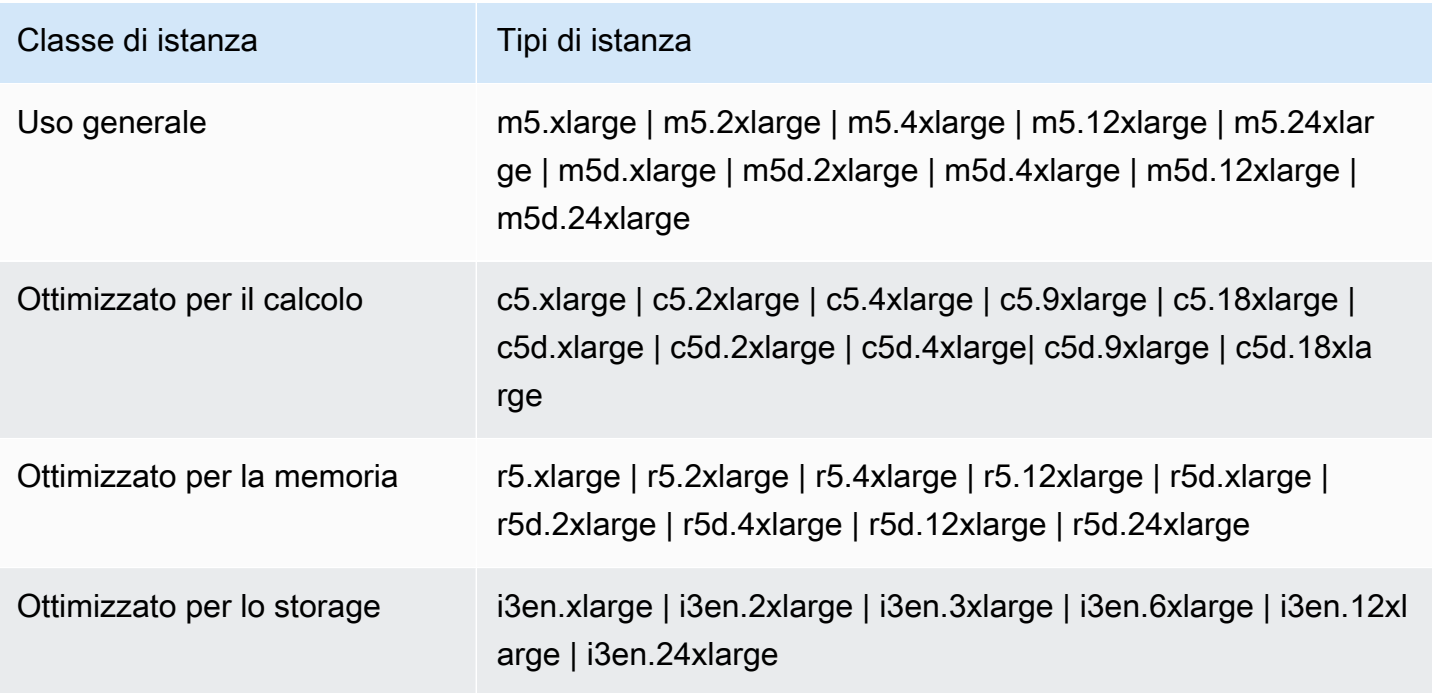

# Creazione di un cluster Amazon EMR sulle Local Zones

Crea un cluster Amazon EMR su AWS Local Zones avviando il cluster Amazon EMR in una sottorete Amazon VPC associata a una Local Zone. È possibile accedere al cluster utilizzando il nome della Local Zone, ad esempio us-west-2-lax-1a nella console US West (Oregon) (Stati Uniti occidentali (Oregon)).

Le Local Zones attualmente non supportano i notebook Amazon EMR o le connessioni dirette ad Amazon EMR utilizzando l'interfaccia VPC endpoint ().AWS PrivateLink

### **a** Note

Abbiamo riprogettato la console Amazon EMR per facilitarne l'utilizzo. Per scoprire le differenze tra la vecchia e la nuova esperienza sulla console, consulta la sezione [Console](#page-50-0) [Amazon EMR.](#page-50-0)

# New console

Creazione di un cluster su una zona locale con la nuova console

- 1. [Accedi a e apri AWS Management Console la console Amazon EMR all'indirizzo https://](https://console.aws.amazon.com/emr) [console.aws.amazon.com/emr.](https://console.aws.amazon.com/emr)
- 2. In EMR on EC2 (EMR su EC2), nel riquadro di navigazione a sinistra, scegli Clusters (Cluster) e seleziona Create cluster (Crea cluster).
- 3. In Networking (Reti), seleziona una sottorete EC2 con un ID della zona locale in questo formato: subnet 123abc | us-west-2-lax-1a.
- 4. Scegli un tipo di istanza o aggiungi volumi di archiviazione Amazon EBS per i gruppi di istanze uniformi o i parchi istanze.
- 5. Scegli qualsiasi altra opzione applicabile al cluster.
- 6. Per avviare il cluster, scegli Create cluster (Crea cluster).

#### Old console

Creazione di un cluster su una zona locale con la vecchia console

- 1. Passa alla nuova console Amazon EMR e seleziona Passa alla vecchia console dalla barra di navigazione laterale. Per ulteriori informazioni su cosa aspettarti quando passi alla vecchia console, consulta [Utilizzo della vecchia console](https://docs.aws.amazon.com/emr/latest/ManagementGuide/whats-new-in-console.html#console-opt-in).
- 2. Scegli Create cluster (Crea cluster).
- 3. Scegli Go to advanced options (Vai alle opzioni avanzate).
- 4. In Software Configuration (Configurazione software), per Release (Versione), scegliere 5.28.0 o versioni successive.
- 5. In Hardware Configuration (Configurazione hardware), per EC2 Subnet (Sottorete EC2), seleziona una sottorete EC2 con un ID della Local Zone in questo formato: subnet 123abc | us-west-2-lax-1a.
- 6. Aggiungi volumi di archiviazione Amazon EBS per i gruppi di istanze uniformi o i parchi istanze e scegli un tipo di istanza.

# CLI

Per creare un cluster in una zona locale con AWS CLI

• Utilizzate il comando create-cluster, insieme al comando SubnetId for the Local Zone, come illustrato nell'esempio seguente. Sostituite Subnet-22xxxx1234567 con la Local Zone e sostituite le altre opzioni, se necessario. SubnetId Per ulteriori informazioni, consulta [https://](https://docs.aws.amazon.com/cli/latest/reference/emr/create-cluster.html)  [docs.aws.amazon.com/cli/latest/reference/emr/create-cluster.html.](https://docs.aws.amazon.com/cli/latest/reference/emr/create-cluster.html)

```
aws emr create-cluster \
--name "Local Zones cluster" \
--release-label emr-5.29.0 \
--applications Name=Spark \
--ec2-attributes KeyName=myKey,SubnetId=subnet-22XXXX1234567 \
--instance-type m5.xlarge --instance-count 3 --use-default-roles
```
# Configura Docker

Amazon EMR 6.x supporta Hadoop 3, che consente NodeManager a YARN di avviare container direttamente sul cluster Amazon EMR o all'interno di un container Docker. I contenitori Docker

forniscono ambienti di esecuzione personalizzati in cui viene eseguito il codice dell'applicazione. L'ambiente di esecuzione personalizzato è isolato dall'ambiente di esecuzione di YARN e di altre applicazioni. NodeManager

I contenitori Docker possono includere librerie speciali utilizzate dall'applicazione e possono fornire diverse versioni di strumenti e librerie native, come R e Python. È possibile utilizzare gli strumenti Docker familiari per definire librerie e dipendenze di runtime per le applicazioni.

I cluster Amazon EMR 6.x sono configurati per impostazione predefinita per consentire alle applicazioni YARN, ad esempio Spark, di essere eseguite utilizzando container Docker. Per personalizzare la configurazione del container, modificare le opzioni di supporto Docker definite nei file yarn-site.xml e container-executor.cfg disponibili nella directory /etc/hadoop/ conf. Per informazioni dettagliate su ciascuna opzione di configurazione e su come viene utilizzata, consulta [Avvio di applicazioni utilizzando contenitori Docker.](https://hadoop.apache.org/docs/r3.1.0/hadoop-yarn/hadoop-yarn-site/DockerContainers.html)

È possibile scegliere di utilizzare Docker quando si invia un processo. Utilizzare le variabili seguenti per specificare il runtime Docker e l'immagine Docker.

- YARN\_CONTAINER\_RUNTIME\_TYPE=docker
- YARN\_CONTAINER\_RUNTIME\_DOCKER\_IMAGE={*DOCKER\_IMAGE\_NAME*}

Quando si utilizzano contenitori Docker per eseguire le applicazioni YARN, YARN scarica l'immagine Docker specificata quando si invia il lavoro. Per fare in modo che YARN risolva questa immagine Docker, è necessario configurarla con un Registro di sistema Docker. Le opzioni di configurazione per un Registro di sistema Docker dipendono dal fatto che si distribuisca il cluster utilizzando una sottorete pubblica o privata.

# Registri Docker

Un registro Docker è un sistema di archiviazione e distribuzione per le immagini Docker. Per Amazon EMR ti consigliamo di usare Amazon ECR, che è un registro del container Docker completamente gestito, che consente di creare le proprie immagini personalizzate e ospitarle in un'architettura altamente disponibile e scalabile.

Considerazioni sulla distribuzione

I registri Docker richiedono l'accesso alla rete da ciascun host nel cluster. Questo perché ogni host scarica immagini dal Registro di sistema Docker quando l'applicazione YARN è in esecuzione nel

cluster. Questi requisiti di connettività di rete possono limitare la scelta del Registro di sistema Docker, a seconda che si distribuisca il cluster Amazon EMR in una sottorete pubblica o privata.

Public subnet (Sottorete pubblica)

Quando i cluster EMR vengono distribuiti in una sottorete pubblica, i nodi che eseguono YARN NodeManager possono accedere direttamente a qualsiasi registro disponibile su Internet.

### Sottorete privata

Quando i cluster EMR vengono distribuiti in una sottorete privata, i nodi che eseguono YARN NodeManager non hanno accesso diretto a Internet. Le immagini Docker possono essere ospitate in Amazon ECR e accessibili tramite. AWS PrivateLink

Per ulteriori informazioni su come utilizzare per consentire l'accesso AWS PrivateLink ad Amazon ECR in uno scenario di sottorete privata, consulta [Configurazione per AWS PrivateLink Amazon ECS](https://aws.amazon.com/blogs/compute/setting-up-aws-privatelink-for-amazon-ecs-and-amazon-ecr/)  [e Amazon ECR.](https://aws.amazon.com/blogs/compute/setting-up-aws-privatelink-for-amazon-ecs-and-amazon-ecr/)

# <span id="page-342-0"></span>Configurazione dei registri Docker

Per utilizzare i registri Docker con Amazon EMR, è necessario configurare Docker per considerare attendibile il Registro di sistema specifico che si desidera utilizzare per risolvere le immagini Docker. I registri di trust predefiniti sono locali (privati) e centos. Per utilizzare altri repository pubblici oppure Amazon ECR, è possibile ignorare le impostazioni docker.trusted.registries in /etc/ hadoop/conf/container-executor.cfg utilizzando l'API di classificazione EMR con la chiave di classificazione container-executor.

Nell'esempio seguente viene illustrato come configurare il cluster per considerare attendibile sia un repository pubblico, denominato your-public-repo, sia un endpoint del Registro di sistema ECR, denominato 123456789123.dkr.ecr.us-east-1.amazonaws.com. Se si utilizza ECR, sostituire questo endpoint con l'endpoint ECR specifico.

```
\Gamma { 
     "Classification": "container-executor", 
     "Configurations": [ 
          { 
              "Classification": "docker", 
              "Properties": { 
                   "docker.trusted.registries": "local,centos,your-public-
repo,123456789123.dkr.ecr.us-east-1.amazonaws.com",
```

```
 "docker.privileged-containers.registries": "local,centos,your-public-
repo,123456789123.dkr.ecr.us-east-1.amazonaws.com" 
 } 
         } 
    \mathbf{I} }
]
```
Per avviare un cluster Amazon EMR 6.0.0 con questa configurazione utilizzando AWS Command Line Interface (AWS CLI), crea un file denominato container-executor.json con il contenuto della precedente configurazione JSON di ontainer-executor. Quindi, utilizzare i seguenti comandi per avviare il cluster.

```
export KEYPAIR=<Name of your Amazon EC2 key-pair>
export SUBNET_ID=<ID of the subnet to which to deploy the cluster>
export INSTANCE_TYPE=<Name of the instance type to use>
export REGION=<Region to which to deploy the cluster>
aws emr create-cluster \ 
    --name "EMR-6.0.0" \
     --region $REGION \ 
     --release-label emr-6.0.0 \ 
     --applications Name=Hadoop Name=Spark \ 
     --service-role EMR_DefaultRole \ 
    --ec2-attributes KeyName=$KEYPAIR, InstanceProfile=EMR_EC2_DefaultRole, SubnetId=
$SUBNET_ID \ 
    --instance-groups InstanceGroupType=MASTER, InstanceCount=1, InstanceType=
$INSTANCE_TYPE InstanceGroupType=CORE,InstanceCount=2,InstanceType=$INSTANCE_TYPE \ 
     --configuration file://container-executor.json
```
# Configurazione di YARN per accedere ad Amazon ECR su EMR 6.0.0 e versioni precedenti

Se sei nuovo su Amazon ECR, segui le istruzioni riportate in [Guida introduttiva di Amazon ECR](https://docs.aws.amazon.com/AmazonECR/latest/userguide/ECR_GetStarted.html) e verifica di avere accesso ad Amazon ECR da ogni istanza del cluster Amazon EMR.

Su EMR 6.0.0 e versioni successive, per accedere ad Amazon ECR utilizzando il comando Docker è necessario innanzitutto generare le credenziali. Per verificare se YARN può accedere alle immagini da Amazon ECR, utilizza la variabile di ambiente container YARN\_CONTAINER\_RUNTIME\_DOCKER\_CLIENT\_CONFIG per passare un riferimento alle credenziali generate.

Eseguire il seguente comando su uno dei nodi principali per ottenere la riga di accesso per l'account ECR.

aws ecr get-login --region us-east-1 --no-include-email

Il comando get-login genera il comando CLI Docker corretto da eseguire per creare le credenziali. Copiare ed eseguire l'output da get-login.

```
sudo docker login -u AWS -p <password> https://<account-id>.dkr.ecr.us-
east-1.amazonaws.com
```
Questo comando genera un file config.json nella cartella /root/.docker. Copia questo file in HDFS in modo che i processi inviati al cluster possano utilizzarlo per autenticarsi in Amazon ECR.

Eseguire i comandi riportati di seguito per copiare il file config.json nella directory home.

```
mkdir -p ~/.docker
sudo cp /root/.docker/config.json ~/.docker/config.json
sudo chmod 644 ~/.docker/config.json
```
Eseguire i comandi riportati di seguito per inserire config.json in HDFS in modo che possa essere utilizzato dai processi in esecuzione nel cluster.

hadoop fs -put ~/.docker/config.json /user/hadoop/

YARN può accedere a ECR come registro immagini Docker ed estrarre contenitori durante l'esecuzione del processo.

Dopo aver configurato i registri Docker e YARN, è possibile eseguire applicazioni YARN utilizzando contenitori Docker. Per ulteriori informazioni, consulta [Esecuzione di applicazioni Spark con Docker](https://docs.aws.amazon.com/emr/latest/ReleaseGuide/emr-spark-docker.html)  [utilizzando Amazon EMR 6.0.0.](https://docs.aws.amazon.com/emr/latest/ReleaseGuide/emr-spark-docker.html)

In EMR 6.1.0 e versioni successive, non è necessario configurare manualmente l'autenticazione su Amazon ECR. Se viene rilevato un registro Amazon ECR nella chiave di classificazione container-executor, viene attivata la funzione di autenticazione automatica Amazon ECR e YARN gestisce il processo di autenticazione quando si invia un processo Spark con un'immagine ECR. È possibile verificare se l'autenticazione automatica è abilitata controllando yarn.nodemanager.runtime.linux.docker.ecr-auto-authentication.enabled in yarn-site. L'autenticazione automatica è abilitata e l'impostazione di autenticazione YARN è impostata su true se docker.trusted.registries contiene un URL del registro ECR.

Prerequisiti per l'utilizzo dell'autenticazione automatica per Amazon ECR

- EMR versione 6.1.0 o versioni successive
- Il registro ECR incluso nella configurazione si trova nella stessa Regione con il cluster
- Ruolo IAM con autorizzazioni per ottenere token di autorizzazione ed estrarre qualsiasi immagine

Per ulteriori informazioni, consulta [Configurazione di Amazon ECR](https://docs.aws.amazon.com/AmazonECR/latest/userguide/get-set-up-for-amazon-ecr.html).

Come abilitare l'autenticazione automatica

Segui [Configurazione dei registri Docker](#page-342-0) per impostare un registro Amazon ECR come registro attendibile e assicurarti che il repository Amazon ECR e il cluster si trovino nella stessa Regione.

Per attivare questa caratteristica anche quando il registro ECR non è impostato nel registro attendibile, utilizza la classificazione di configurazione per impostare yarn.nodemanager.runtime.linux.docker.ecr-auto-authentication.enabled su true.

Come disabilitare l'autenticazione automatica

Per impostazione predefinita, l'autenticazione automatica viene disattivata se non viene rilevato alcun registro Amazon ECR nel registro attendibile.

Per disattivare l'autenticazione automatica anche quando il registro Amazon ECR è impostato nel registro attendibile, utilizza la classificazione di configurazione per impostare yarn.nodemanager.runtime.linux.docker.ecr-auto-authentication.enabled su false.

Come verificare se l'autenticazione automatica è abilitata in un cluster

Sul nodo master, utilizza un editor di testo come vi per visualizzare il contenuto del file: vi /etc/hadoop/conf.empty/yarn-site.xml. Verifica il valore di yarn.nodemanager.runtime.linux.docker.ecr-auto-authentication.enabled.

# Controllo della terminazione di un cluster

Questa sezione descrive le opzioni per la arresta dei cluster Amazon EMR. Copre la protezione di terminazione automatica e terminazione e il modo in cui interagiscono con altre caratteristiche di Amazon EMR.

Puoi arrestare un cluster Amazon EMR nei seguenti modi:

- Terminazione dopo l'esecuzione dell'ultima fase: crea un cluster transitorio che si arresta dopo il completamento di tutti i fasi.
- Terminazione automatica (dopo inattività): crea un cluster con una policy di terminazione automatica che si arresta dopo un periodo di inattività specificato. Per ulteriori informazioni, consulta [Utilizzo di una policy di terminazione automatica](#page-349-0).
- Terminazione manuale: crea un cluster di lunga durata che continua a essere eseguito finché non viene terminato deliberatamente. Per informazioni su come terminare un cluster manualmente, consulta [Terminazione di un cluster.](#page-1869-0)

È inoltre possibile impostare la protezione di terminazione su un cluster per evitare di arrestare le istanze EC2 per sbaglio o per errore.

Quando Amazon EMR arresta il cluster, tutte le istanze Amazon EC2 nel cluster vengono arrestate. I dati dell'istanza e i volumi EBS non sono più disponibili né recuperabili. La comprensione e la gestione della terminazione dei cluster è fondamentale per sviluppare una strategia di gestione e conservazione dei dati per le operazioni di scrittura su Amazon S3 e il bilanciamento dei costi.

# Argomenti

- [Configurazione di un cluster per continuare o terminare dopo l'esecuzione della fase](#page-346-0)
- [Utilizzo di una policy di terminazione automatica](#page-349-0)
- [Utilizzo della protezione da cessazione](#page-356-0)

# <span id="page-346-0"></span>Configurazione di un cluster per continuare o terminare dopo l'esecuzione della fase

Questo argomento spiega le differenze tra l'utilizzo di un cluster di lunga durata e la creazione di un cluster transitorio che si arresta dopo l'esecuzione dell'ultimo passaggio. Viene inoltre descritto come configurare l'esecuzione delle fasi per un cluster.

# Crea un cluster di lunga durata

Per impostazione predefinita, i cluster creati con la console o con hanno una durata prolungata. AWS CLI I cluster di lunga durata continuano a funzionare, accettano il lavoro e accumulano addebiti fino a quando non si interviene per arrestarli.

Un cluster di lunga durata è efficace nelle situazioni seguenti:

- Quando è necessario eseguire una query sull dati in modo interattivo o automatico.
- Quando è necessario interagire regolarmente con applicazioni Big Data ospitate sul cluster.
- Quando se si esegue un'elaborazione periodica su un set di dati di dimensioni talmente grandi che risulterebbe inefficace avviare nuovi cluster e caricare ogni volta i dati.

È inoltre possibile impostare la protezione di terminazione su un cluster di lunga durata per evitare di arrestare le istanze EC2 accidentalmente o per errore. Per ulteriori informazioni, consulta [Utilizzo](#page-356-0) [della protezione da cessazione.](#page-356-0)

### **a** Note

Amazon EMR abilita automaticamente la protezione da terminazione per tutti i cluster con più nodi primari e sostituisce tutte le impostazioni di esecuzione di fasi fornite durante la creazione del cluster. È possibile disattivare la protezione da cessazione dopo l'avvio del cluster. Per informazioni, consulta [Configurazione della protezione da cessazione per i](#page-362-0)  [cluster in esecuzione](#page-362-0). Per chiudere un cluster con più nodi primari, è necessario modificare gli attributi del cluster per disabilitare la protezione da terminazione. Per istruzioni, consulta [Terminazione di un cluster Amazon EMR con più nodi primari.](#page-323-0)

# Configurare un cluster da terminare dopo l'esecuzione della fase

Quando si configura la terminazione dopo l'esecuzione della fase, il cluster viene avviato, esegue le azioni bootstrap e quindi esegue le fasi specificate. Non appena viene completato l'ultima fase, Amazon EMR termina le istanze Amazon EC2 del cluster. Per i cluster avviati utilizzando l'API di Amazon EMR, l'esecuzione delle fasi è abilitata per impostazione predefinita.

La terminazione dopo l'esecuzione della fase è efficace per i cluster che esegue un'operazione di elaborazione periodica, ad esempio un'esecuzione giornaliera dell'elaborazione dei dati. L'esecuzione delle fasi consente inoltre di garantire che viene fatturato solo il tempo necessario per elaborare i dati. Per ulteriori informazioni sulle fasi, consulta [Invio di lavoro a un cluster](#page-1696-0).

# **a** Note

Abbiamo riprogettato la console Amazon EMR per facilitarne l'utilizzo. Per scoprire le differenze tra la vecchia e la nuova esperienza nella console, consulta la sezione [Console](#page-50-0)  [Amazon EMR.](#page-50-0)

# Console

Per attivare la terminazione dopo l'esecuzione di passaggi con la console

- 1. [Accedi a e apri AWS Management Console la console Amazon EMR all'indirizzo https://](https://console.aws.amazon.com/emr) [console.aws.amazon.com/emr.](https://console.aws.amazon.com/emr)
- 2. In EMR on EC2 (EMR su EC2), nel riquadro di navigazione a sinistra, scegli Clusters (Cluster) e seleziona Create cluster (Crea cluster).
- 3. In Steps (Fasi), scegli Add step (Aggiungi fase). Inserisci i valori appropriati nei campi della finestra di dialogo Add step (Aggiungi fase). Le opzioni variano a seconda del tipo di fase. Per aggiungere la fase e uscire dalla finestra di dialogo, scegli Add step (Aggiungi fase).
- 4. In Cluster termination (Terminazione del cluster), seleziona la casella di controllo Terminate cluster after last step completes (Termina il cluster dopo il completamento dell'ultima fase).
- 5. Scegli qualsiasi altra opzione applicabile al cluster.
- 6. Per avviare il cluster, scegli Create cluster (Crea cluster).

# AWS CLI

Per attivare la terminazione dopo l'esecuzione di una fase con il AWS CLI

• Specifica il parametro --auto-terminate quando utilizzi il comando create-cluster per creare un cluster transitorio.

L'esempio seguente illustra come utilizzare il parametro --auto-terminate. È possibile digitare il comando seguente e sostituire *myKey* con il nome della coppia di chiavi EC2.

# **a** Note

I caratteri di continuazione della riga Linux (\) sono inclusi per la leggibilità. Possono essere rimossi o utilizzati nei comandi Linux. Per Windows, rimuovili o sostituiscili con un accento circonflesso (^).

```
aws emr create-cluster --name "Test cluster" --release-label emr-7.1.0 \
--applications Name=Hive Name=Pig --use-default-roles --ec2-attributes 
 KeyName=myKey \
--steps Type=PIG, Name="Pig Program", ActionOnFailure=CONTINUE,\
Args=[-f,s3://mybucket/scripts/pigscript.pig,-p,\
INPUT=s3://mybucket/inputdata/,-p,OUTPUT=s3://mybucket/outputdata/,\
$INPUT=s3://mybucket/inputdata/,$OUTPUT=s3://mybucket/outputdata/]
--instance-type m5.xlarge --instance-count 3 --auto-terminate
```
### API

Per disattivare la terminazione dopo l'esecuzione di fasi con l'API Amazon EMR all'avvio del cluster

- 1. Quando utilizzi l'[RunJobFlowa](https://docs.aws.amazon.com/ElasticMapReduce/latest/API/API_RunJobFlow.html)zione per creare un cluster, imposta la [KeepJobFlowAliveWhenNoStepsp](https://docs.aws.amazon.com/ElasticMapReduce/latest/API/API_JobFlowInstancesConfig.html#EMR-Type-JobFlowInstancesConfig-KeepJobFlowAliveWhenNoSteps)roprietà su. false
- 2. Per modificare la configurazione della terminazione dopo l'esecuzione delle fasi con l'API Amazon EMR dopo il lancio del cluster:

Usa l' SetKeepJobFlowAliveWhenNoSteps azione.

# <span id="page-349-0"></span>Utilizzo di una policy di terminazione automatica

Una policy di terminazione automatica consente di orchestrare la pulizia del cluster senza la necessità di monitorare e terminare manualmente i cluster inutilizzati. Quando si aggiunge una policy di terminazione automatica a un cluster, si specifica la quantità di tempo di inattività dopo il quale il cluster deve arrestarsi automaticamente.

A seconda della versione di rilascio, Amazon EMR utilizza criteri diverse per contrassegnare un cluster come inattivo. Nella tabella seguente viene illustrato come Amazon EMR determina l'inattività del cluster.

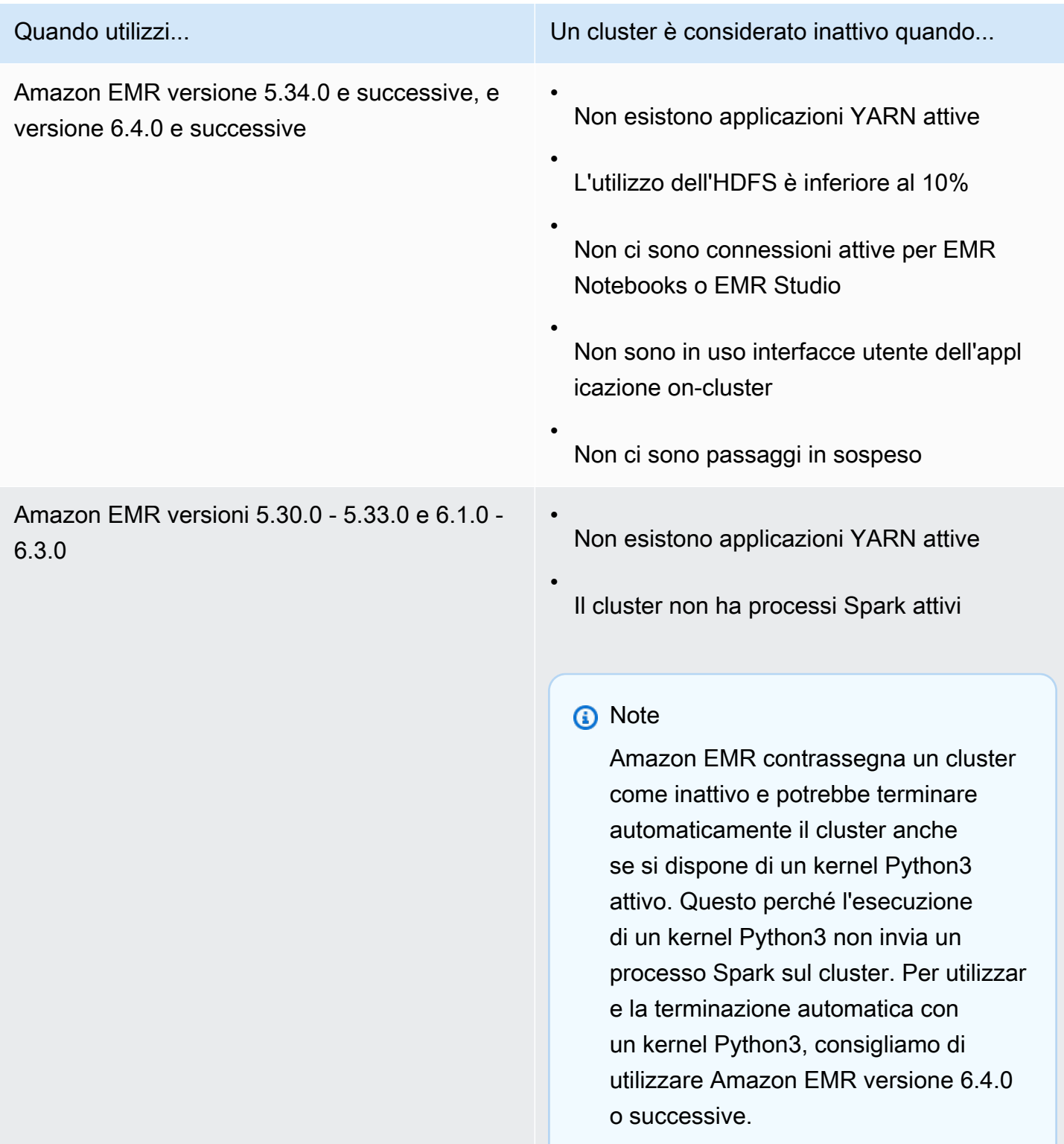

### **a** Note

Amazon EMR versione 6.4.0 e successive supportano un file su cluster per il rilevamento dell'attività sul nodo primario: /emr/metricscollector/isbusy. Quando si utilizza un cluster per eseguire script di shell o applicazioni non YARN, è possibile toccare o aggiornare periodicamente isbusy per indicare ad Amazon EMR che il cluster non è inattivo.

È possibile allegare una policy di terminazione automatica quando si crea un cluster o si aggiunge una policy a un cluster esistente. Per modificare o disabilitare la terminazione automatica, è possibile aggiornare o rimuovere la policy.

# Considerazioni

Prima di utilizzare una policy di terminazione automatica, considera le seguenti caratteristiche e limitazioni:

- Di seguito Regioni AWS, la terminazione automatica di Amazon EMR è disponibile con Amazon EMR 6.14.0 e versioni successive:
	- Asia Pacifico (Hyderabad) (ap-south-2)
	- Asia Pacific (Giacarta) (ap-southeast-3)
	- Europa (Spagna) (eu-south-2)
- Di seguito Regioni AWS, la terminazione automatica di Amazon EMR è disponibile con Amazon EMR 5.30.0 e 6.1.0 e versioni successive:
	- Stati Uniti orientali (Virginia settentrionale) (us-east-1)
	- Stati Uniti orientali (Ohio) (us-east-2)
	- Stati Uniti occidentali (Oregon) (us-west-2)
	- Stati Uniti occidentali (California settentrionale) (us-west-1)
	- Africa (Città del Capo) (af-south-1)
	- Asia Pacifico (Hong Kong) (ap-east-1)
	- Asia Pacifico (Mumbai) (ap-south-1)
	- Asia Pacifico (Seoul) (ap-northeast-2)
	- Asia Pacifico (Singapore) (ap-southeast-1)
	- Asia Pacifico (Sydney) (ap-southeast-2)
	- Asia Pacifico (Tokyo) (ap-northeast-1)
- Canada (Centrale) (ca-central-1)
- Sud America (San Paolo) (sa-east-1)
- Europa (Francoforte) (eu-central-1)
- Europa (Irlanda) (eu-west-1)
- Europa (Londra) (eu-west-2)
- Europa (Milano) (eu-south-1)
- Europe (Parigi) (eu-west-3)
- Europa (Stoccolma) (eu-north-1)
- Cina (Pechino) cn-north-1
- Cina (Ningxia) cn-nordovest-1
- AWS GovCloud (Stati Uniti orientali) (-1) us-gov-east
- AWS GovCloud (Stati Uniti occidentali) (us-gov-west-1)
- Il timeout inattivo è predefinito di 60 minuti (un'ora) quando non si specifica un importo. È possibile specificare un timeout minimo di inattività di un minuto e un timeout massimo di 7 giorni.
- Con Amazon EMR versioni 6.4.0 e successive, la terminazione automatica è abilitata per impostazione predefinita quando si crea un nuovo cluster tramite la console Amazon EMR.
- Amazon EMR pubblica Amazon CloudWatch parametri ad alta risoluzione quando abiliti la terminazione automatica per un cluster. Puoi utilizzare queste metriche per monitorare l'attività e l'inattività del cluster. Per ulteriori informazioni, consulta [Parametri della capacità del cluster](#page-1753-0).
- La terminazione automatica non è supportata quando si utilizzano applicazioni non basate su YARN come Presto, Trino o HBase.
- Per utilizzare la terminazione automatica in API Gateway, il processo di raccolta dei parametri deve essere in grado di connettersi all'endpoint API pubblico. Se utilizzi un nome DNS privato con Amazon Virtual Private Cloud, la terminazione automatica non funzionerà correttamente. Per garantire che la terminazione automatica funzioni, è consigliabile eseguire una delle seguenti operazioni:
	- Rimuovi l'endpoint VPC dell'interfaccia API Gateway dal tuo Amazon VPC.
	- Segui le istruzioni in Why do I get an HTTP 403 Forbidden error when connecting to my API [Gateway APIs from a VPC?](https://aws.amazon.com/premiumsupport/knowledge-center/api-gateway-vpc-connections/) (Perché visualizzo un errore HTTP 403 Forbidden durante la connessione alle API di API Gateway da un VPC?) per disabilitare l'impostazione del nome DNS privato.
- In alternativa, avvia il cluster in una sottorete privata. Per ulteriori informazioni, consulta l'argomento in [Sottoreti private](#page-1231-0).
- (EMR rilascio 5.30.0 e successivi) Se si rimuove la regola predefinita Allow All (Consenti tutto) in uscita su 0.0.0.0/ nel gruppo di sicurezza primario, è necessario aggiungere una regola per consentire la connettività TCP in uscita al gruppo di sicurezza di accesso al servizio sulla porta 9443. Inoltre, il gruppo di sicurezza di accesso al servizio deve consentire il traffico TCP in ingresso sulla porta 9443 dal gruppo di sicurezza primario. Per ulteriori informazioni sulla configurazione dei gruppi di sicurezza, consulta la sezione [Amazon EMR-managed security group for the primary](https://docs.aws.amazon.com/emr/latest/ManagementGuide/emr-man-sec-groups.html#emr-sg-elasticmapreduce-master-private)  [instance \(private subnets\)](https://docs.aws.amazon.com/emr/latest/ManagementGuide/emr-man-sec-groups.html#emr-sg-elasticmapreduce-master-private) (Gruppo di sicurezza gestito da Amazon EMR per l'istanza primaria [sottoreti private]).

# <span id="page-353-0"></span>Autorizzazioni per l'utilizzo della terminazione automatica

Per poter applicare e gestire le policy di terminazione automatica per Amazon EMR, devi collegare le autorizzazioni elencate nell'esempio seguente sulle policy di autorizzazioni IAM alle risorse IAM che gestiscono il cluster EMR.

```
{ 
   "Version": "2012-10-17", 
   "Statement": { 
       "Sid": "AllowAutoTerminationPolicyActions", 
       "Effect": "Allow", 
       "Action": [ 
          "elasticmapreduce:PutAutoTerminationPolicy", 
          "elasticmapreduce:GetAutoTerminationPolicy", 
          "elasticmapreduce:RemoveAutoTerminationPolicy" 
       ], 
       "Resource": "<your-resources>" 
     }
}
```
Allega, aggiorna o rimuovi una policy di terminazione automatica

Questa sezione include istruzioni per allegare, aggiornare o rimuovere una policy di terminazione automatica da un cluster Amazon EMR. Prima di lavorare con le policy di terminazione automatica, assicurati di disporre delle autorizzazioni IAM necessarie. Per informazioni, consulta [Autorizzazioni](#page-353-0)  [per l'utilizzo della terminazione automatica.](#page-353-0)

### **a** Note

Abbiamo riprogettato la console Amazon EMR per facilitarne l'utilizzo. Per scoprire le differenze tra la vecchia e la nuova esperienza sulla console, consulta la sezione [Console](#page-50-0) [Amazon EMR.](#page-50-0)

#### New console

Collegamento di una policy di terminazione automatica durante la creazione di un cluster con la nuova console

- 1. [Accedi a e apri AWS Management Console la console Amazon EMR all'indirizzo https://](https://console.aws.amazon.com/emr) [console.aws.amazon.com/emr.](https://console.aws.amazon.com/emr)
- 2. In EMR on EC2 (EMR su EC2), nel riquadro di navigazione a sinistra, scegli Clusters (Cluster) e seleziona Create cluster (Crea cluster).
- 3. In Cluster termination (Terminazione del cluster), seleziona Terminate cluster after idle time (Termina il cluster dopo il tempo di inattività).
- 4. Specifica il numero di ore e minuti di inattività dopo i quali il cluster deve terminare automaticamente. Il tempo di inattività predefinito è 1 ora.
- 5. Scegli qualsiasi altra opzione applicabile al cluster.
- 6. Per avviare il cluster, scegli Create cluster (Crea cluster).

Collegamento, aggiornamento o rimozione di una policy di terminazione automatica su un cluster in esecuzione con la nuova console

- 1. [Accedi a e apri AWS Management Console la console Amazon EMR all'indirizzo https://](https://console.aws.amazon.com/emr) [console.aws.amazon.com/emr.](https://console.aws.amazon.com/emr)
- 2. In EMR on EC2 (EMR su EC2), nel riquadro di navigazione a sinistra, scegli Clusters (Cluster) e seleziona il cluster da aggiornare.
- 3. Nella scheda Properties (Proprietà) della pagina dei dettagli del cluster, cerca Cluster termination (Terminazione del cluster) e seleziona Edit (Modifica).
- 4. Seleziona o deseleziona Enable auto-termination (Abilita la terminazione automatica) per attivare o disattivare la caratteristica. Se attivi la terminazione automatica, specifica il numero di ore e minuti di inattività dopo il quale il cluster termina automaticamente. Quindi seleziona Save changes (Salva modifiche) per confermare.

#### Old console

Collegamento di una policy di terminazione automatica durante la creazione di un cluster con la vecchia console

- 1. Passa alla nuova console Amazon EMR e seleziona Passa alla vecchia console dalla barra di navigazione laterale. Per ulteriori informazioni su cosa aspettarti quando passi alla vecchia console, consulta [Utilizzo della vecchia console](https://docs.aws.amazon.com/emr/latest/ManagementGuide/whats-new-in-console.html#console-opt-in).
- 2. Scegli Create cluster (Crea cluster).
- 3. In Configurazione hardware, seleziona Terminazione automatica.
- 4. Specificare il numero di ore e minuti di inattività dopo i quali il cluster deve terminare automaticamente. Il tempo di inattività di default è un'ora.
- 5. Scegli le altre impostazioni appropriate per l'applicazione in uso, quindi scegli Create Cluster (Crea cluster).

Collegamento, aggiornamento o rimozione di una policy di terminazione automatica su un cluster in esecuzione con la vecchia console

- 1. Passa alla nuova console Amazon EMR e seleziona Passa alla vecchia console dalla barra di navigazione laterale. Per ulteriori informazioni su cosa aspettarti quando passi alla vecchia console, consulta [Utilizzo della vecchia console](https://docs.aws.amazon.com/emr/latest/ManagementGuide/whats-new-in-console.html#console-opt-in).
- 2. Seleziona Cluster e scegli il cluster da aggiornare.
- 3. Nella scheda Hardware nella pagina cluster detail.
- 4. Seleziona o deseleziona Enable auto-termination (Abilita la terminazione automatica) per attivare o disattivare la caratteristica. Se attivi la terminazione automatica, specifica il numero di ore e minuti di inattività dopo il quale il cluster deve terminare automaticamente.

### AWS CLI

### Prima di iniziare

Prima di utilizzare le policy di terminazione automatica, si consiglia di eseguire l'aggiornamento alla versione più recente della AWS CLI. Per le istruzioni, consulta [Installazione, aggiornamento e](https://docs.aws.amazon.com/cli/latest/userguide/cli-chap-install.html)  [disinstallazione della AWS CLI.](https://docs.aws.amazon.com/cli/latest/userguide/cli-chap-install.html)

Per allegare o aggiornare una policy di terminazione automatica utilizzando la AWS CLI

• Puoi utilizzare il comando aws emr put-auto-termination-policy per allegare o aggiornare una policy di terminazione automatica su un cluster.

L'esempio seguente specifica 3600 secondi per. *IdleTimeout* Se non si specifica *IdleTimeout*, il valore predefinito è un'ora.

```
aws emr put-auto-termination-policy \
--cluster-id <your-cluster-id> \
--auto-termination-policy IdleTimeout=3600
```

```
a Note
```
I caratteri di continuazione della riga Linux (\) sono inclusi per questioni di leggibilità. Possono essere rimossi o utilizzati nei comandi Linux. Per Windows, rimuovili o sostituiscili con un accento circonflesso (^).

È anche possibile specificare un valore per --auto-termination-policy quando si utilizza il comando aws emr create-cluster. Per ulteriori informazioni sull'utilizzo dei comandi Amazon EMR in AWS CLI, consulta il [AWS CLI Command](https://docs.aws.amazon.com/cli/latest/reference/emr) Reference.

Per rimuovere una politica di terminazione automatica con AWS CLI

Utilizzo il comando aws emr remove-auto-termination-policy per rimuovere una policy di terminazione automatica da un cluster. Per ulteriori informazioni sull'utilizzo dei comandi Amazon EMR in AWS CLI, consulta il [AWS CLI Command](https://docs.aws.amazon.com/cli/latest/reference/emr) Reference.

aws emr remove-auto-termination-policy --cluster-id *<your-cluster-id>*

# <span id="page-356-0"></span>Utilizzo della protezione da cessazione

La protezione dalla terminazione protegge i cluster dalla chiusura accidentale, il che può essere particolarmente utile per i cluster di lunga durata che elaborano carichi di lavoro critici. Quando la protezione da cessazione è abilitata su un cluster di lunga durata, è necessario rimuovere esplicitamente la protezione da cessazione dal cluster prima di poterlo terminare. Ciò aiuta a

garantire che le istanze EC2 non verranno arrestate in modo accidentale o per errore. È possibile abilitare la protezione da cessazione al momento della creazione di un cluster ed è possibile modificare l'impostazione su un cluster in esecuzione.

Se la protezione da cessazione è abilitata, l'operazione TerminateJobFlows nell'API di Amazon EMR non funziona. Gli utenti non sono in grado di terminare il cluster utilizzando questa API né il comando terminate-clusters di AWS CLI. L'API restituisce un errore e l'interfaccia a riga di comando (CLI) si chiude con un codice restituito diverso da zero. Se utilizzi la console Amazon EMR per terminare un cluster, ti viene richiesto di eseguire una fase supplementare per disattivare la protezione da terminazione.

# **A** Warning

La protezione da cessazione non garantisce che i dati vengano conservati in caso di errore umano o di soluzione alternativa, ad esempio se un comando di riavvio viene emesso dalla riga di comando mentre è connesso all'istanza tramite SSH, se un'applicazione o uno script in esecuzione sull'istanza emette un comando di riavvio o se l'API Amazon EC2 o Amazon EMR viene utilizzata per disattivare la protezione da cessazione. Questo vale anche se utilizzi le versioni 7.1 e successive di Amazon EMR e un'istanza diventa non integra e irrecuperabile. Anche se la protezione da cessazione è abilitata, i dati salvati nell'archiviazione dell'istanza, inclusi i dati HDFS, possono andare persi. Scrivi l'output dei dati nei percorsi Amazon S3 e crea strategie di backup appropriate per i tuoi requisiti di business continuity.

Questo tipo di protezione non pregiudica la possibilità di dimensionare le risorse del cluster mediante una delle seguenti operazioni:

- Ridimensionamento manuale di un cluster con o. AWS Management Console AWS CLI Per ulteriori informazioni, consulta [Ridimensionamento manuale di un cluster in esecuzione](#page-1852-0).
- Rimozione delle istanze da un gruppo di istanze principali o di task utilizzando una policy di riduzione con scalabilità automatica. Per ulteriori informazioni, consulta [Utilizzo del](#page-1839-0)  [dimensionamento automatico con una policy personalizzata per i gruppi di istanze.](#page-1839-0)
- Rimozione delle istanze da un parco istanze mediante la riduzione della capacità di destinazione. Per ulteriori informazioni, consulta [Opzioni del parco istanze.](#page-1247-0)

# Protezione da cessazione e Amazon EC2

L'impostazione di protezione dalla terminazione in un cluster Amazon EMR corrisponde all'attributo per DisableApiTermination tutte le istanze Amazon EC2 del cluster. Ad esempio, se abiliti la protezione dalle terminazioni in un cluster EMR, Amazon EMR DisableApiTermination imposta automaticamente su true per tutte le istanze EC2 all'interno del cluster EMR. Lo stesso vale se disabiliti la protezione dalla terminazione. Amazon EMR si imposta automaticamente su false DisableApiTermination per tutte le istanze EC2 all'interno del cluster EMR. Se interrompi o riduci un cluster da Amazon EMR e le impostazioni di Amazon EC2 sono in conflitto per un'istanza EC2, Amazon EMR dà la priorità all'impostazione Amazon EMR rispetto alle DisableApiTermination impostazioni DisableApiStop and in Amazon EC2 e continua a terminare l'istanza EC2.

Ad esempio, puoi utilizzare la console Amazon EC2 per abilitare la protezione dalle terminazioni su un'istanza Amazon EC2 in un cluster EMR con la protezione dalla terminazione disabilitata. Se interrompi o riduci il cluster con la console Amazon EMR, AWS CLI l'API Amazon EMR, Amazon EMR DisableApiTermination sovrascrive l'impostazione, la imposta su false e termina l'istanza insieme ad altre istanze.

Puoi anche utilizzare la console Amazon EC2 per abilitare la protezione da arresto su un'istanza Amazon EC2 in un cluster EMR con la protezione dalle terminazioni disabilitata. Se interrompi o riduci il cluster, Amazon EMR DisableApiStop imposta su false in Amazon EC2 e termina l'istanza insieme ad altre istanze.

Amazon EMR sostituisce l'DisableApiStopimpostazione solo quando interrompi o riduci un cluster. Quando abiliti o disabiliti la protezione dalla terminazione in un cluster EMR, Amazon EMR non modifica disableApiStop l'impostazione per nessuna delle istanze EC2 nel rispettivo cluster EMR.

### **A** Important

Se crei un'istanza come parte di un cluster Amazon EMR con protezione dalle terminazioni e utilizzi l'API o i comandi di Amazon EC2 per modificare l'istanza in modo che DisableApiTermination sia così, e quindi l'API o AWS CLI i comandi di Amazon EC2 eseguono l'operazionefalse, TerminateInstances l'istanza Amazon EC2 viene terminata. AWS CLI

# Protezione da cessazione e nodi YARN con stato Unhealthy (Non integro)

Amazon EMR controlla periodicamente lo stato dei nodi Apache Hadoop YARN in esecuzione sulle istanze Amazon EC2 principali o attività in un cluster. [Lo stato di salute viene segnalato dal servizio di](https://hadoop.apache.org/docs/current/hadoop-yarn/hadoop-yarn-site/NodeManager.html#Health_checker_service) [controllo dello stato di salute. NodeManager](https://hadoop.apache.org/docs/current/hadoop-yarn/hadoop-yarn-site/NodeManager.html#Health_checker_service) Se un nodo segnalaUNHEALTHY, il controller di istanza Amazon EMR aggiunge il nodo a una denylist e non gli assegna contenitori YARN finché non torna a funzionare. A seconda dello stato di protezione dalla terminazione, della sostituzione dei nodi non integri e della versione di rilascio di Amazon EMR, Amazon EMR [sostituirà l'istanza non integra o](https://docs.aws.amazon.com/emr/latest/ManagementGuide/emr-plan-node-replacement.html)  [interromperà l'allocazione dei controller all'istanza.](https://docs.aws.amazon.com/emr/latest/ManagementGuide/emr-plan-node-replacement.html)

Protezione dalla terminazione e terminazione dopo l'esecuzione di una fase

Quando abiliti la terminazione dopo l'esecuzione della fase e abiliti anche la protezione dalla terminazione, Amazon EMR ignora la protezione dalla terminazione.

Quando si inviano fasi a un cluster, è possibile impostare la proprietà ActionOnFailure per stabilire cosa accede se la fase non può completare l'esecuzione a causa di un errore. I valori possibile per questa impostazione sono TERMINATE\_CLUSTER (TERMINATE\_JOB\_FLOW con le versioni precedenti), CANCEL\_AND\_WAIT e CONTINUE. Per ulteriori informazioni, consulta [Invio di](#page-1696-0)  [lavoro a un cluster.](#page-1696-0)

Se una fase configurata con ActionOnFailure set to fallisceCANCEL\_AND\_WAIT, se è abilitata la terminazione dopo l'esecuzione della fase, il cluster si interrompe senza eseguire i passaggi successivi.

Se una fase, configurata con ActionOnFailure impostato su TERMINATE\_CLUSTER, non riesce, è possibile utilizzare la tabella delle impostazioni riportata di seguito per determinare il risultato.

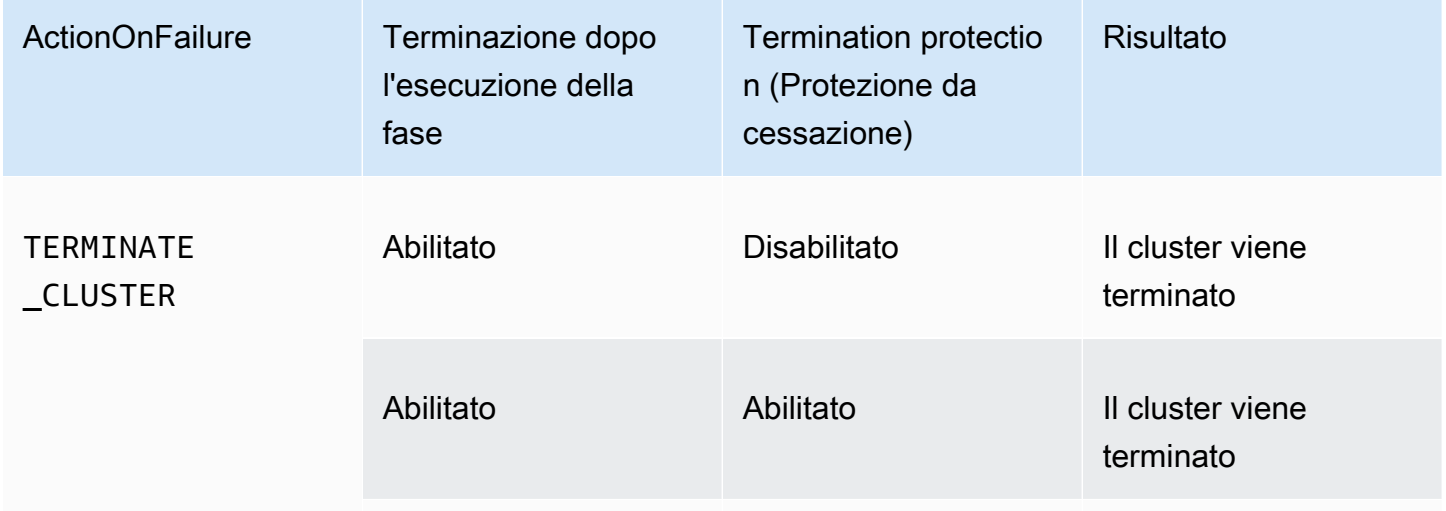
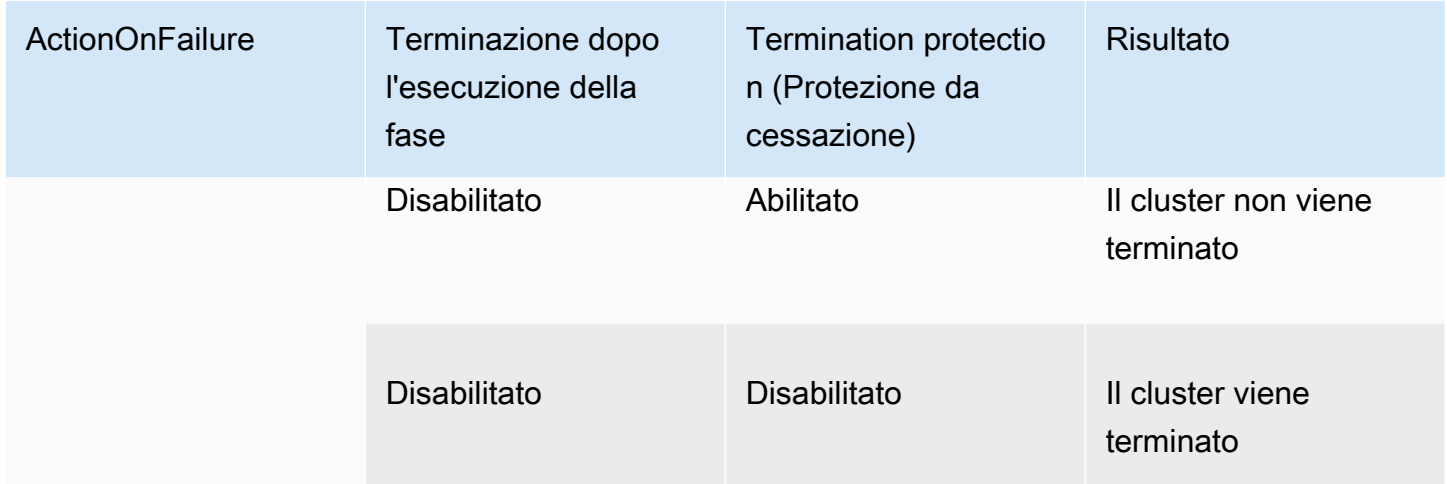

### Protezione da cessazione e istanze Spot

L'opzione di protezione da cessazione di Amazon EMR non impedisce l'arresto di un'istanza Spot di Amazon EC2 quando il prezzo Spot supera il prezzo Spot massimo.

Configurazione della protezione da cessazione all'avvio di un cluster

È possibile abilitare o disabilitare la protezione dalla terminazione quando si avvia un cluster utilizzando la console AWS CLI, l'o l'API.

Per i cluster a nodo singolo, le impostazioni predefinite di protezione dalla terminazione sono le seguenti:

- Avvio di un cluster tramite Amazon EMR Console —Termination Protection è disabilitato per impostazione predefinita.
- L'avvio di un cluster tramite AWS CLI **aws emr create-cluster** —Termination Protection è disabilitato a meno che non sia specificato. --termination-protected
- L'avvio di un cluster tramite il comando [RunJobFlow](https://docs.aws.amazon.com/ElasticMapReduce/latest/API/API_RunJobFlow)API Amazon EMR: Termination Protection è disabilitato a meno che TerminationProtected il valore booleano non sia impostato su. true

Per i cluster ad alta disponibilità, le impostazioni predefinite di protezione dalla terminazione sono le seguenti:

- Avvio di un cluster tramite Amazon EMR Console: la protezione dalle terminazioni è abilitata per impostazione predefinita.
- L'avvio di un cluster tramite AWS CLI **aws emr create-cluster** —Termination Protection è disabilitato a meno che non sia specificato. --termination-protected

• L'avvio di un cluster tramite il comando [RunJobFlow](https://docs.aws.amazon.com/ElasticMapReduce/latest/API/API_RunJobFlow)API Amazon EMR: Termination Protection è disabilitato a meno che TerminationProtected il valore booleano non sia impostato su. true

#### **Console**

Per attivare o disattivare la protezione dalla terminazione quando crei un cluster con la console

- 1. [Accedi a e apri AWS Management Console la console Amazon EMR all'indirizzo https://](https://console.aws.amazon.com/emr) [console.aws.amazon.com/emr.](https://console.aws.amazon.com/emr)
- 2. In EMR on EC2 (EMR su EC2), nel riquadro di navigazione a sinistra, scegli Clusters (Cluster) e seleziona Create cluster (Crea cluster).
- 3. Per EMR release version (Versione del rilascio EMR), scegli emr-6.6.0 o un rilascio successivo.
- 4. In Terminazione del cluster e sostituzione del nodo, assicurati che l'opzione Usa protezione dalla terminazione sia preselezionata oppure deseleziona la selezione per disattivarla.
- 5. Scegli qualsiasi altra opzione applicabile al cluster.
- 6. Per avviare il cluster, scegli Create cluster (Crea cluster).

#### AWS CLI

Per attivare o disattivare la protezione dalla terminazione quando crei un cluster utilizzando il AWS CLI

• Con AWS CLI, è possibile avviare un cluster con la protezione dalla terminazione abilitata con il create-cluster comando con il --termination-protected parametro. Per impostazione predefinita, la protezione da cessazione è disabilitata.

Nell'esempio seguente viene creato un cluster con protezione da cessazione abilitata:

### **a** Note

I caratteri di continuazione della riga Linux (\) sono inclusi per la leggibilità. Possono essere rimossi o utilizzati nei comandi Linux. Per Windows, rimuovili o sostituiscili con un accento circonflesso (^).

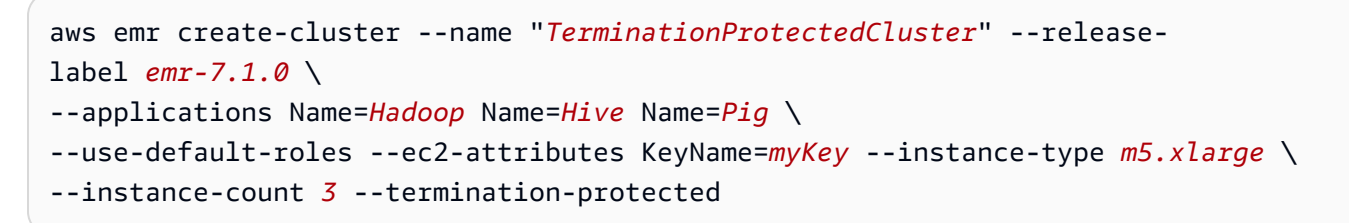

Per ulteriori informazioni sull'utilizzo dei comandi Amazon EMR in AWS CLI, consulta. [https://](https://docs.aws.amazon.com/cli/latest/reference/emr) [docs.aws.amazon.com/cli/latest/reference/emr](https://docs.aws.amazon.com/cli/latest/reference/emr)

Configurazione della protezione da cessazione per i cluster in esecuzione

È possibile configurare la protezione da terminazione per un cluster in esecuzione con la console o la AWS CLI.

#### Console

Per attivare o disattivare la protezione dalla terminazione per un cluster in esecuzione con la console

- 1. [Accedi a e apri AWS Management Console la console Amazon EMR all'indirizzo https://](https://console.aws.amazon.com/emr) [console.aws.amazon.com/emr.](https://console.aws.amazon.com/emr)
- 2. In EMR on EC2 (EMR su EC2), nel riquadro di navigazione a sinistra, scegli Clusters (Cluster) e seleziona il cluster da aggiornare.
- 3. Nella scheda Properties (Proprietà) della pagina dei dettagli del cluster, cerca Cluster termination (Terminazione del cluster) e seleziona Edit (Modifica).
- 4. Seleziona o deseleziona la casella di controllo Use termination protection (Utilizza la protezione da terminazione) per attivare o disattivare la caratteristica. Quindi seleziona Save changes (Salva modifiche) per confermare.

#### AWS CLI

Per attivare o disattivare la protezione dalla terminazione per un cluster in esecuzione, utilizza il AWS CLI

• Per abilitare la protezione da terminazione su un cluster in esecuzione con la AWS CLI, utilizza il comando modify-cluster-attributes con il parametro --terminationprotected. Per disabilitarla, utilizza il parametro --no-termination-protected.

Nell'esempio seguente viene abilitata la protezione da cessazione sul cluster con ID *j-3KVTXXXXXX7UG*:

```
aws emr modify-cluster-attributes --cluster-id j-3KVTXXXXXX7UG --termination-
protected
```
Nell'esempio seguente viene disabilitata la protezione da cessazione sullo stesso cluster:

```
aws emr modify-cluster-attributes --cluster-id j-3KVTXXXXXX7UG --no-termination-
protected
```
# Sostituzione di nodi non integri

Amazon EMR utilizza periodicamente il [servizio di controllo dello NodeManager stato di salute](https://hadoop.apache.org/docs/current/hadoop-yarn/hadoop-yarn-site/NodeManager.html#Health_checker_service) in Apache Hadoop per monitorare lo stato dei nodi principali nei cluster Amazon EMR su cluster Amazon EC2. Se un nodo non funziona in modo ottimale, lo health checker segnala quel nodo al controller Amazon EMR. Il controller Amazon EMR aggiunge il nodo a una denylist, impedendo al nodo di ricevere nuove applicazioni YARN fino a quando lo stato del nodo non migliora. Un motivo comune per cui un nodo potrebbe non funzionare correttamente è l'uso eccessivo del disco. [Per](https://docs.aws.amazon.com/emr/latest/ManagementGuide/emr-troubleshoot-error-resource.html)  [ulteriori informazioni sull'identificazione dei nodi non integri e sul ripristino, consulta Resource errors.](https://docs.aws.amazon.com/emr/latest/ManagementGuide/emr-troubleshoot-error-resource.html)

Puoi scegliere se Amazon EMR deve terminare i nodi non integri o mantenerli nel cluster. Se disattivi la sostituzione dei nodi non integri, i nodi non integri rimangono nella denylist e continuano a conteggiare ai fini della capacità del cluster. Puoi comunque connetterti alla tua istanza principale di Amazon EC2 per la configurazione e il ripristino, in modo da ridimensionare il cluster per aggiungere capacità. Tieni presente che Amazon EMR sostituirà i nodi non integri anche se la protezione dalla [terminazione](https://docs.aws.amazon.com/emr/latest/ManagementGuide/UsingEMR_TerminationProtection.html) è attiva.

Se la sostituzione dei nodi non integri è attiva, Amazon EMR interromperà il nodo principale non integro e fornirà una nuova istanza in base al numero di istanze nel gruppo di istanze o alla capacità target per le flotte di istanze. Se più o tutti i nodi principali non sono [integri per più di 45 minuti,](https://docs.aws.amazon.com/emr/latest/ManagementGuide/emr-scaledown-behavior.html#emr-scaledown-terminate-task)  [Amazon EMR sostituirà correttamente i nodi.](https://docs.aws.amazon.com/emr/latest/ManagementGuide/emr-scaledown-behavior.html#emr-scaledown-terminate-task)

#### **A** Important

Per evitare la possibilità di perdere definitivamente i dati HDFS poiché Amazon EMR sostituisce in modo corretto un'istanza core non integra, ti consigliamo di eseguire sempre il backup dei dati.

Amazon EMR pubblica CloudWatch Amazon Events per la sostituzione di nodi non integri, così puoi tenere traccia di ciò che accade con le tue istanze principali non integre. [Per ulteriori informazioni,](https://docs.aws.amazon.com/emr/latest/ManagementGuide/emr-manage-cloudwatch-events.html#emr-cloudwatch-unhealthy-node-replacement-events)  [consulta Eventi di sostituzione dei nodi non integri.](https://docs.aws.amazon.com/emr/latest/ManagementGuide/emr-manage-cloudwatch-events.html#emr-cloudwatch-unhealthy-node-replacement-events)

# Impostazioni predefinite per la sostituzione dei nodi e la protezione dalla terminazione

La sostituzione dei nodi non integri è disponibile per tutte le versioni di Amazon EMR, ma le impostazioni predefinite dipendono dall'etichetta di rilascio scelta. Puoi modificare qualsiasi di queste impostazioni configurando la sostituzione dei nodi non integri quando crei un nuovo cluster o accedendo alla configurazione del cluster in qualsiasi momento.

Se stai creando un cluster a nodo singolo o un cluster ad alta disponibilità che esegue Amazon EMR versione 7.0 o precedente, l'impostazione predefinita della sostituzione dei nodi non integri dipende dalla protezione dalla terminazione:

- L'attivazione della protezione dalla terminazione disabilita la sostituzione non integra dei nodi.
- La disabilitazione della protezione dalla terminazione consente la sostituzione non corretta dei nodi.

## Configurazione della sostituzione di nodi non integri all'avvio di un cluster

Puoi abilitare o disabilitare la sostituzione dei nodi non integri quando avvii un cluster utilizzando la console AWS CLI, l'o l'API.

L'impostazione predefinita per la sostituzione dei nodi non integri dipende da come si avvia il cluster:

- Console Amazon EMR: la sostituzione dei nodi non integri è abilitata per impostazione predefinita.
- AWS CLI aws emr create-cluster— la sostituzione dei nodi non integri è abilitata per impostazione predefinita, a meno che tu non lo specifichi. --no-unhealthy-nodereplacement
- [Comando RunJobFlow API](https://docs.aws.amazon.com/emr/latest/APIReference/API_RunJobFlow.html) Amazon EMR: la sostituzione dei nodi non integri è abilitata per impostazione predefinita a meno che non imposti il valore UnhealthyNodeReplacement booleano su o. True False

#### **Console**

Per attivare o disattivare la sostituzione dei nodi non integri quando crei un cluster con la console

- 1. [Accedi a e apri AWS Management Console la console Amazon EMR all'indirizzo https://](https://console.aws.amazon.com/emr) [console.aws.amazon.com/emr.](https://console.aws.amazon.com/emr)
- 2. In EMR su EC2, nel riquadro di navigazione a sinistra, scegli Cluster e quindi seleziona Crea cluster.
- 3. Per la versione di rilascio EMR, scegli l'etichetta di rilascio di Amazon EMR che desideri.
- 4. In Terminazione del cluster e sostituzione del nodo, assicurati che Unhealthy node replacement (consigliato) sia preselezionato oppure deseleziona la selezione per disattivarla.
- 5. Scegli qualsiasi altra opzione applicabile al cluster.
- 6. Per avviare il cluster, scegli Create cluster (Crea cluster).

#### AWS CLI

Per attivare o disattivare la sostituzione dei nodi non integri quando crei un cluster utilizzando AWS CLI

• Con AWS CLI, è possibile avviare un cluster con la sostituzione dei nodi non integri abilitata con il create-cluster comando con il --unhealthy-node-replacement parametro. La sostituzione dei nodi non integri è attiva per impostazione predefinita.

L'esempio seguente crea un cluster con la sostituzione dei nodi non integri abilitata:

#### **a** Note

I caratteri di continuazione della riga Linux (\) sono inclusi per questioni di leggibilità. Possono essere rimossi o utilizzati nei comandi Linux. Per Windows, rimuovili o sostituiscili con un accento circonflesso (^).

```
aws emr create-cluster --name "SampleCluster" --release-label emr-7.1.0 \
--applications Name=Hadoop Name=Hive Name=Pig \
--use-default-roles --ec2-attributes KeyName=myKey --instance-type m5.xlarge \
--instance-count 3 --unhealthy-node-replacement
```
Per ulteriori informazioni sull'utilizzo dei comandi Amazon EMR in AWS CLI, consulta Comandi Amazon [EMR. AWS CLI](https://docs.aws.amazon.com/cli/latest/reference/emr)

# Configurazione della sostituzione non corretta dei nodi in un cluster in esecuzione

Puoi attivare o disattivare la sostituzione dei nodi non integri per un cluster in esecuzione utilizzando la console AWS CLI, l'o l'API.

#### **Console**

Per attivare o disattivare la sostituzione di nodi non integri per un cluster in esecuzione con la console

- 1. [Accedi a e apri AWS Management Console la console Amazon EMR all'indirizzo https://](https://console.aws.amazon.com/emr) [console.aws.amazon.com/emr.](https://console.aws.amazon.com/emr)
- 2. In EMR on EC2 (EMR su EC2), nel riquadro di navigazione a sinistra, scegli Clusters (Cluster) e seleziona il cluster da aggiornare.
- 3. Nella scheda Proprietà della pagina dei dettagli del cluster, trova la terminazione del cluster e la sostituzione del nodo e seleziona Modifica.
- 4. Seleziona o deseleziona la casella di controllo Sostituzione dei nodi non integri per attivare o disattivare la funzionalità. Quindi seleziona Save changes (Salva modifiche) per confermare.

#### AWS CLI

Per attivare o disattivare la sostituzione di nodi non integri per un cluster in esecuzione, utilizzare il AWS CLI

• Per attivare la sostituzione di nodi non integri su un cluster in esecuzione con il AWS CLI, usa il modify-cluster-attributes comando con il --unhealthy-node-replacement parametro. Per disabilitarla, utilizza il parametro --no-unhealthy-node-replacement.

```
L'esempio seguente attiva la sostituzione dei nodi non integri nel 
cluster con ID J-3KVTxxxxxx7UG:
```

```
aws emr modify-cluster-attributes --cluster-id j-3KVTXXXXXX7UG --unhealthy-node-
replacement
```
L'esempio seguente disattiva la sostituzione dei nodi non integri sullo stesso cluster:

```
aws emr modify-cluster-attributes --cluster-id j-3KVTXXXXXX7UG --no-unhealthy-
node-replacement
```
# Lavorare con le AMI Amazon Linux in Amazon EMR

## Amazon Machine Image (AMI) di Amazon Linux

Amazon EMR utilizza un'Amazon Machine Image (AMI) Amazon Linux per inizializzare le istanze Amazon EC2 al momento della creazione e dell'avvio di un cluster. L'AMI contiene il sistema operativo Amazon Linux, altro software e le configurazioni richieste per l'hosting su ogni istanza delle applicazioni del cluster.

Per impostazione predefinita, al momento della creazione di un cluster, Amazon EMR utilizza un'AMI Amazon Linux predefinita creata appositamente per la versione di Amazon EMR che utilizzi. Per ulteriori informazioni sull'AMI Amazon Linux di default, consulta [Utilizzo dell'AMI Amazon Linux](#page-368-0)  [predefinita per Amazon EMR.](#page-368-0) Se utilizzi Amazon EMR 5.7.0 o versioni successive, puoi scegliere di specificare un'AMI Amazon Linux personalizzata anziché l'AMI Amazon Linux predefinita per Amazon EMR. Un'AMI personalizzata consente di crittografare il volume dispositivo root e di personalizzare le applicazioni e le configurazioni come alternativa all'utilizzo delle operazioni di bootstrap. È possibile specificare un'AMI personalizzata per ogni tipo di istanza nella configurazione del gruppo di istanze o del parco istanze di un cluster Amazon EMR. Il supporto AMI personalizzato multiplo offre la

flessibilità di utilizzare più tipi di architettura in un cluster. Per informazioni, consulta [Utilizzo di un'AMI](#page-448-0)  [personalizzata](#page-448-0).

Amazon EMR allega automaticamente un volume General Purpose SSD di Amazon EBS come dispositivo di root per tutte le AMI. Le AMI supportate da EBS migliorano le prestazioni. Per ulteriori informazioni sull'AMI Amazon Linux, consulta [Amazon Machine Images \(AMI\)](https://docs.aws.amazon.com/AWSEC2/latest/UserGuide/AMIs.html). Per ulteriori informazioni sull'archiviazione dell'istanza di Amazon EMR, consulta [Archiviazione dell'istanza.](#page-1223-0)

## <span id="page-368-0"></span>Utilizzo dell'AMI Amazon Linux predefinita per Amazon EMR

Ogni versione di Amazon EMR utilizza un'AMI Amazon Linux predefinita per Amazon EMR a meno che non venga specificata un'AMI personalizzata. A partire dalle versioni di Amazon EMR 5.36, Amazon EMR 6.6 e Amazon EMR 7.0, il comportamento predefinito per l'aggiornamento di Amazon Linux 2 (AL2 per EMR 5.x e 6.x, AL2023 per EMR 7.x) in un'AMI Amazon EMR predefinita consiste nell'applicare automaticamente l'ultima versione di Amazon Linux per l'AMI Amazon EMR predefinita consiste nell'applicare automaticamente la versione più recente di Amazon Linux per l'AMI Amazon EMR predefinita.

### Aggiornamenti automatici di Amazon Linux per i rilasci di Amazon EMR

Quando avvii un cluster con l'ultima versione di patch di Amazon EMR 7.0 o successivi, 6.6 o successivi o 5.36 o successivi, Amazon EMR utilizza l'ultimo rilascio di Amazon Linux per l'AMI Amazon EMR predefinita. Per esempio:

- Se è presente un rilascio  $x \cdot x \cdot \emptyset$  e un rilascio  $x \cdot x \cdot 1$ , il rilascio  $x \cdot x \cdot \emptyset$  non riceve più gli aggiornamenti per l'AMI all'avvio di x.x.1.
- Allo stesso modo, x.x.1 non riceve più gli aggiornamenti per l'AMI all'avvio di x.x.2.
- Successivamente, con i rilasci x.y.0, x.x.*[latest]* continua a ricevere gli aggiornamenti per l'AMI insieme a x.y.*[latest]*.

Per verificare se stai utilizzando l'ultimo rilascio della patch indicato dal numero dopo il secondo punto decimale (6.8.*1*) per un rilascio di Amazon EMR, consulta i rilasci disponibili nella [Guida ai rilasci](https://docs.aws.amazon.com/emr/latest/ReleaseGuide) [di Amazon EMR,](https://docs.aws.amazon.com/emr/latest/ReleaseGuide) controlla il menu a discesa dei rilasci di Amazon EMR quando crei un cluster nella console o utilizza l'API [ListReleaseLabels](https://docs.aws.amazon.com/emr/latest/APIReference/API_ListReleaseLabels.html) o l'azione della CLI [list-release-labels](https://docs.aws.amazon.com/cli/latest/reference/emr/list-release-labels.html). Per ricevere aggiornamenti quando avvii un nuovo rilascio di Amazon EMR, iscriviti al feed RSS nella pagina [Novità](https://docs.aws.amazon.com/emr/latest/ReleaseGuide/emr-whatsnew.html) della Guida ai rilasci.

Se lo desideri, puoi scegliere di avviare il cluster con la versione di Amazon Linux fornita per la prima volta con il rilascio di Amazon EMR. Per informazioni su come specificare il rilascio di Amazon Linux per il cluster, consulta [Modifica del rilascio di Amazon Linux durante la creazione di un cluster EMR.](#page-461-0)

### Versioni Amazon Linux predefinite

#### Argomenti

- [AMI predefinite per Amazon EMR 7.0 e versioni successive](#page-369-0)
- [AMI predefinite per Amazon EMR 6.6 e rilasci successivi](#page-380-0)
- [AMI predefinite per Amazon EMR 5.x](#page-432-0)

<span id="page-369-0"></span>AMI predefinite per Amazon EMR 7.0 e versioni successive

La tabella seguente elenca le informazioni di Amazon Linux per la versione patch più recente di Amazon EMR release 7.0 e successive.

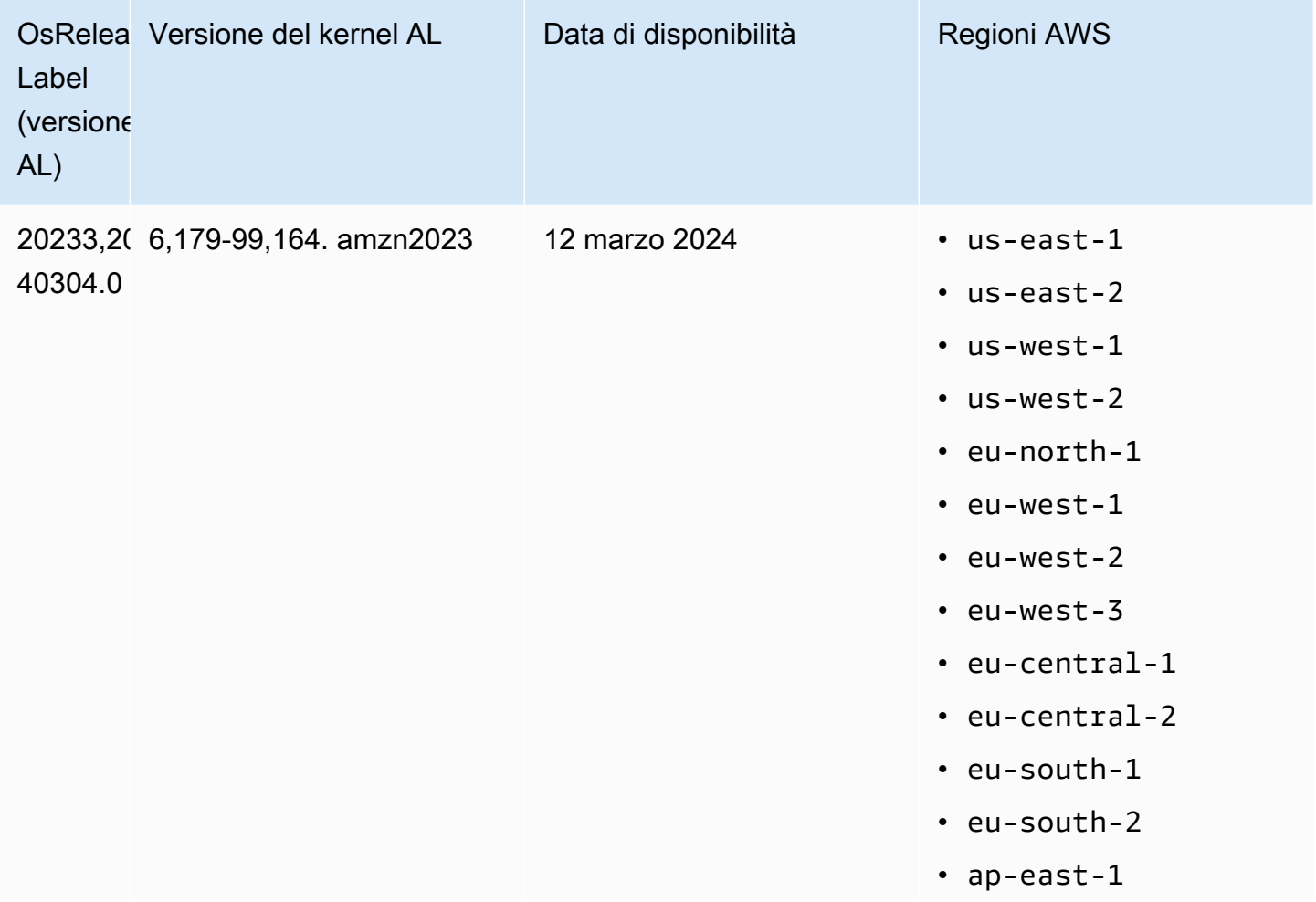

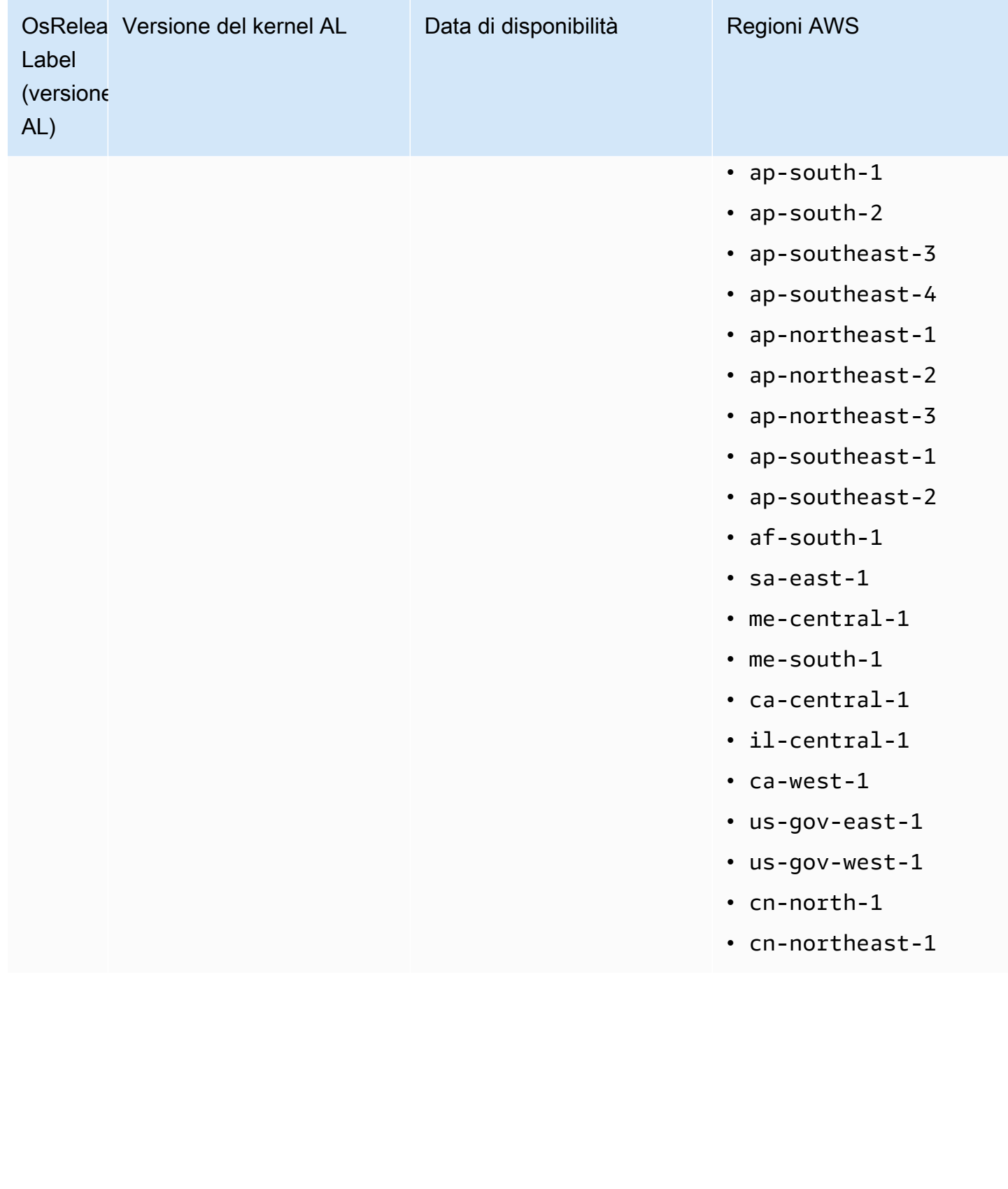

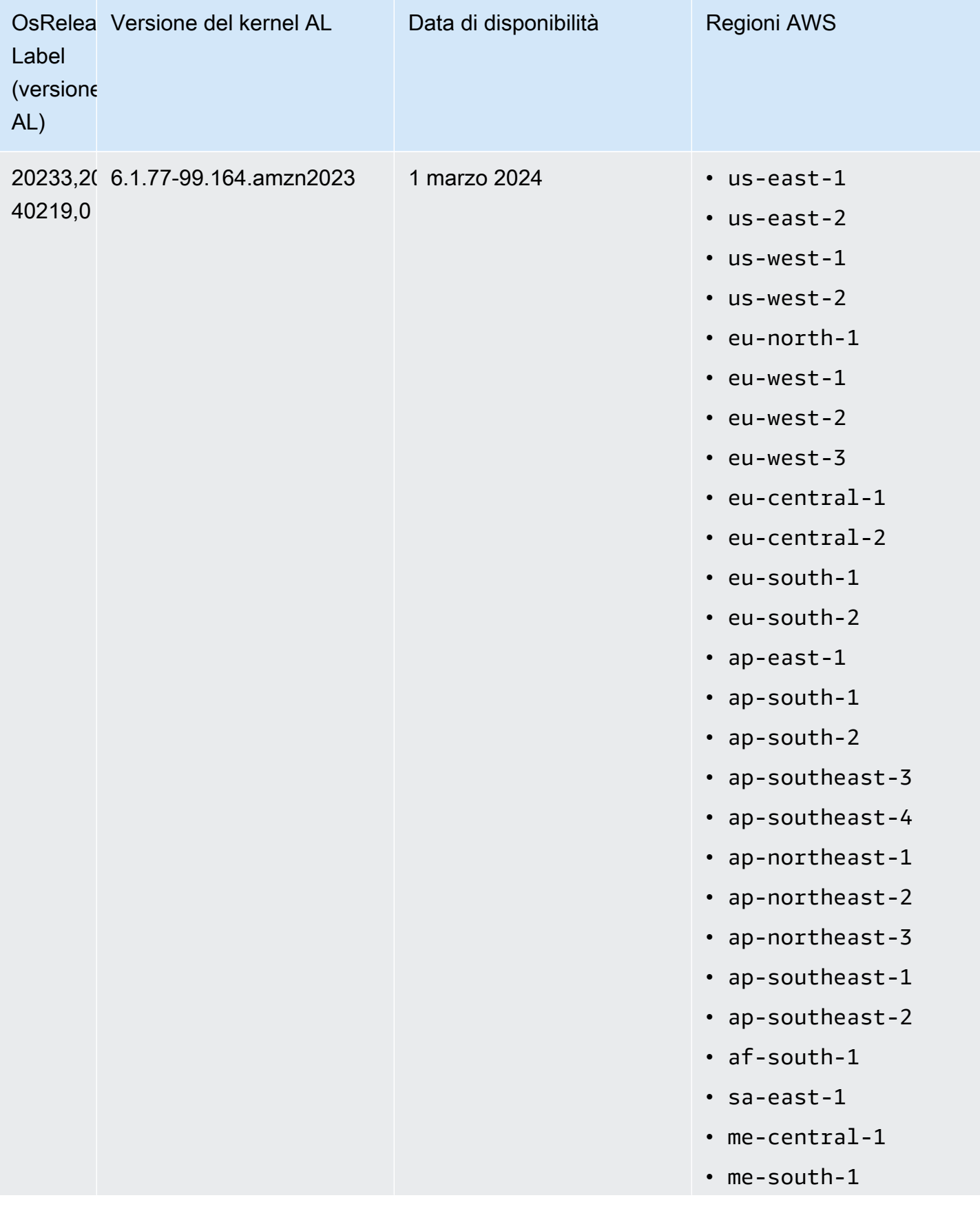

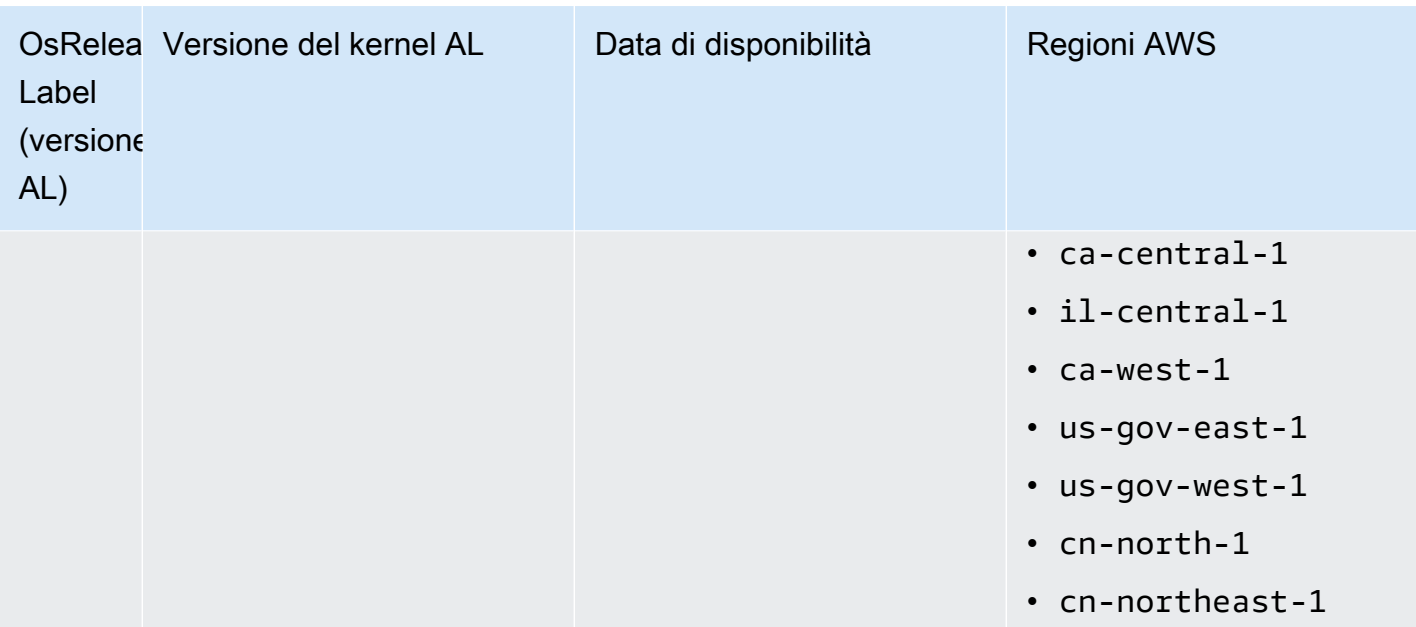

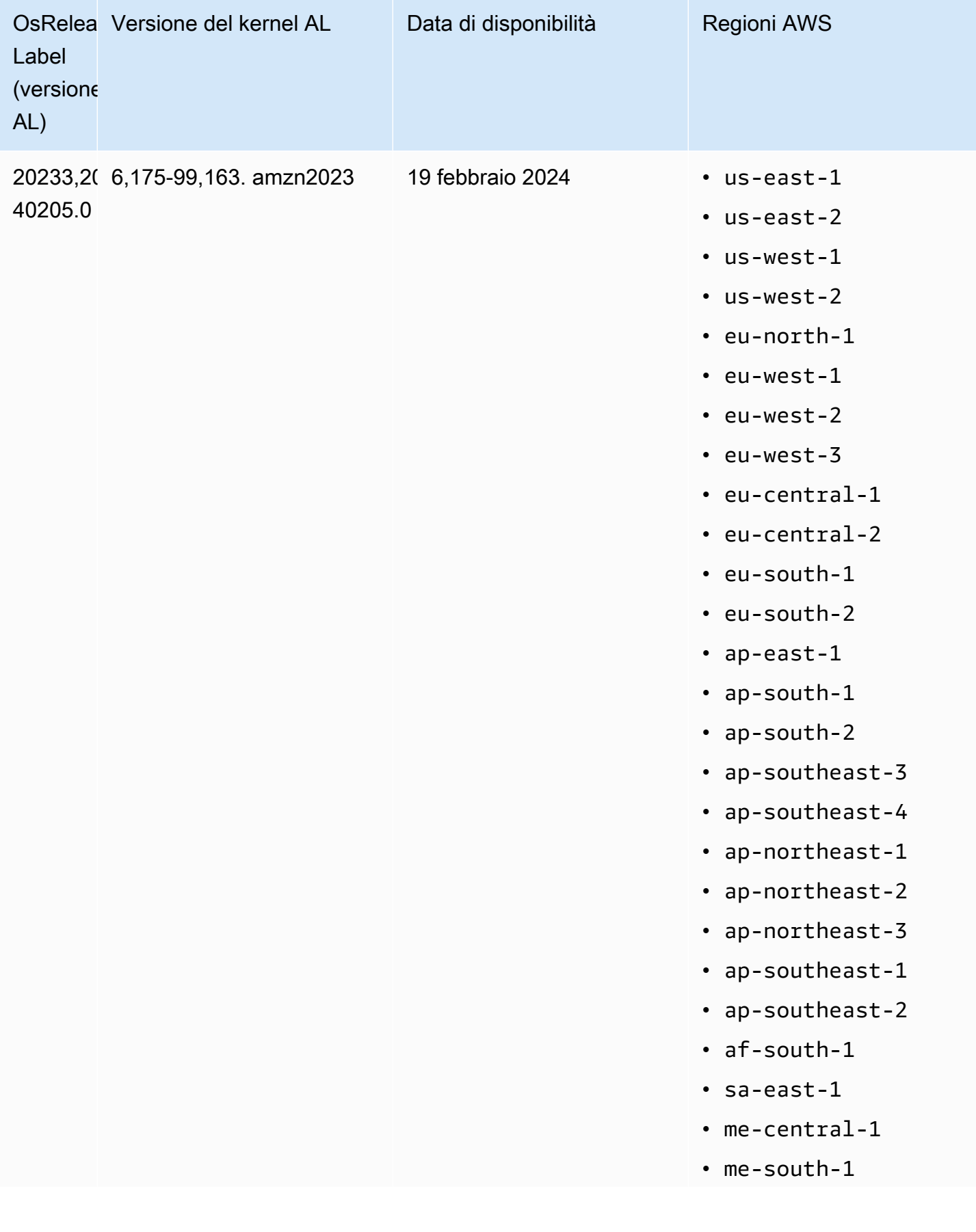

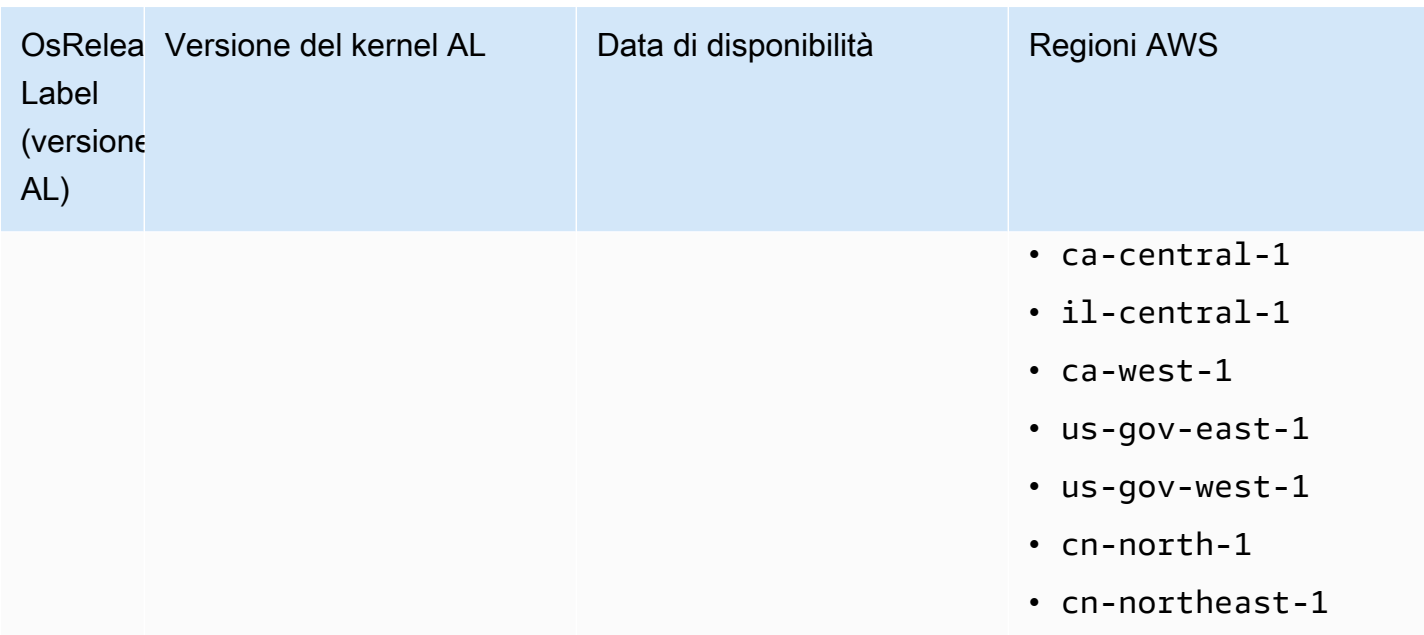

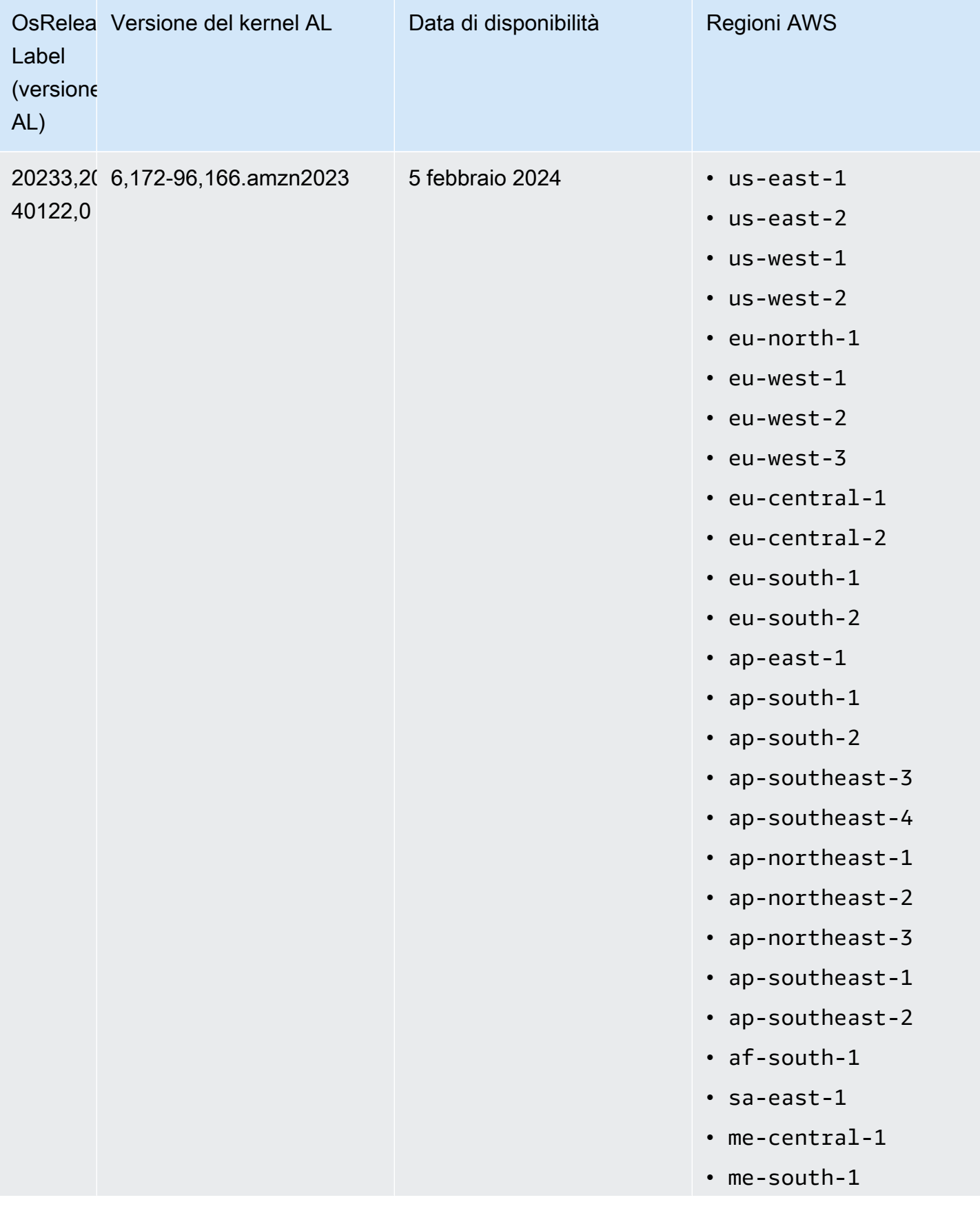

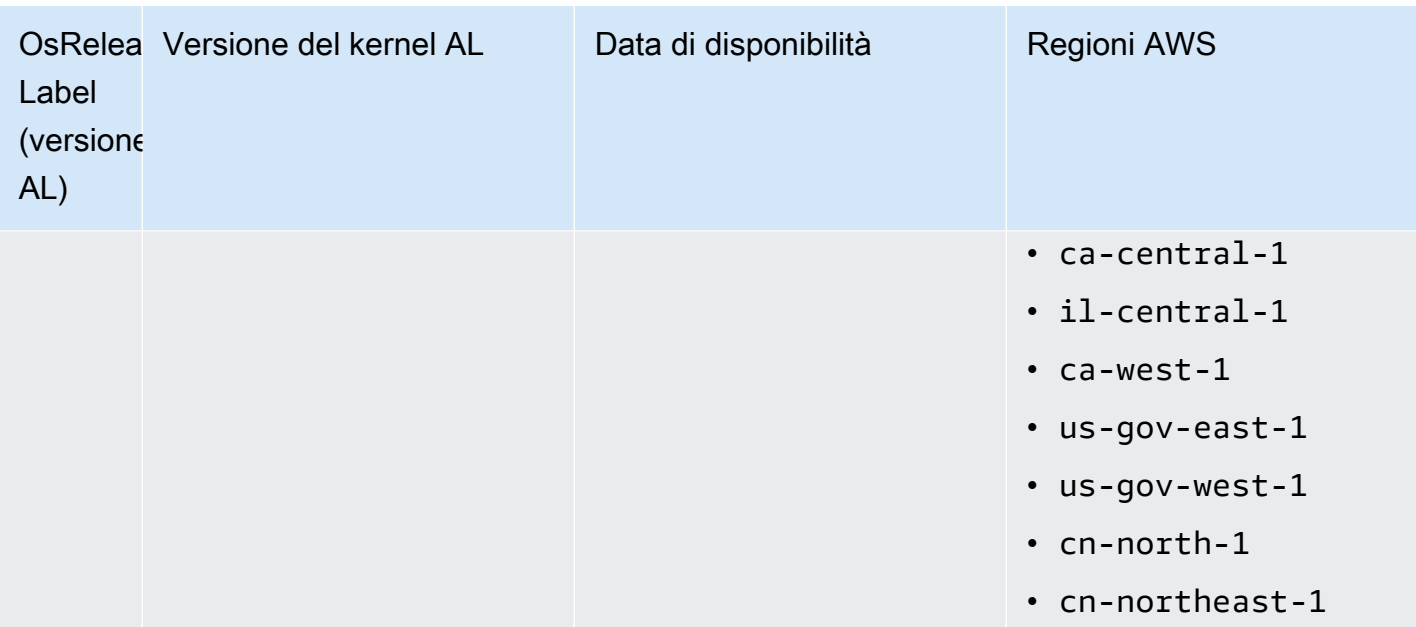

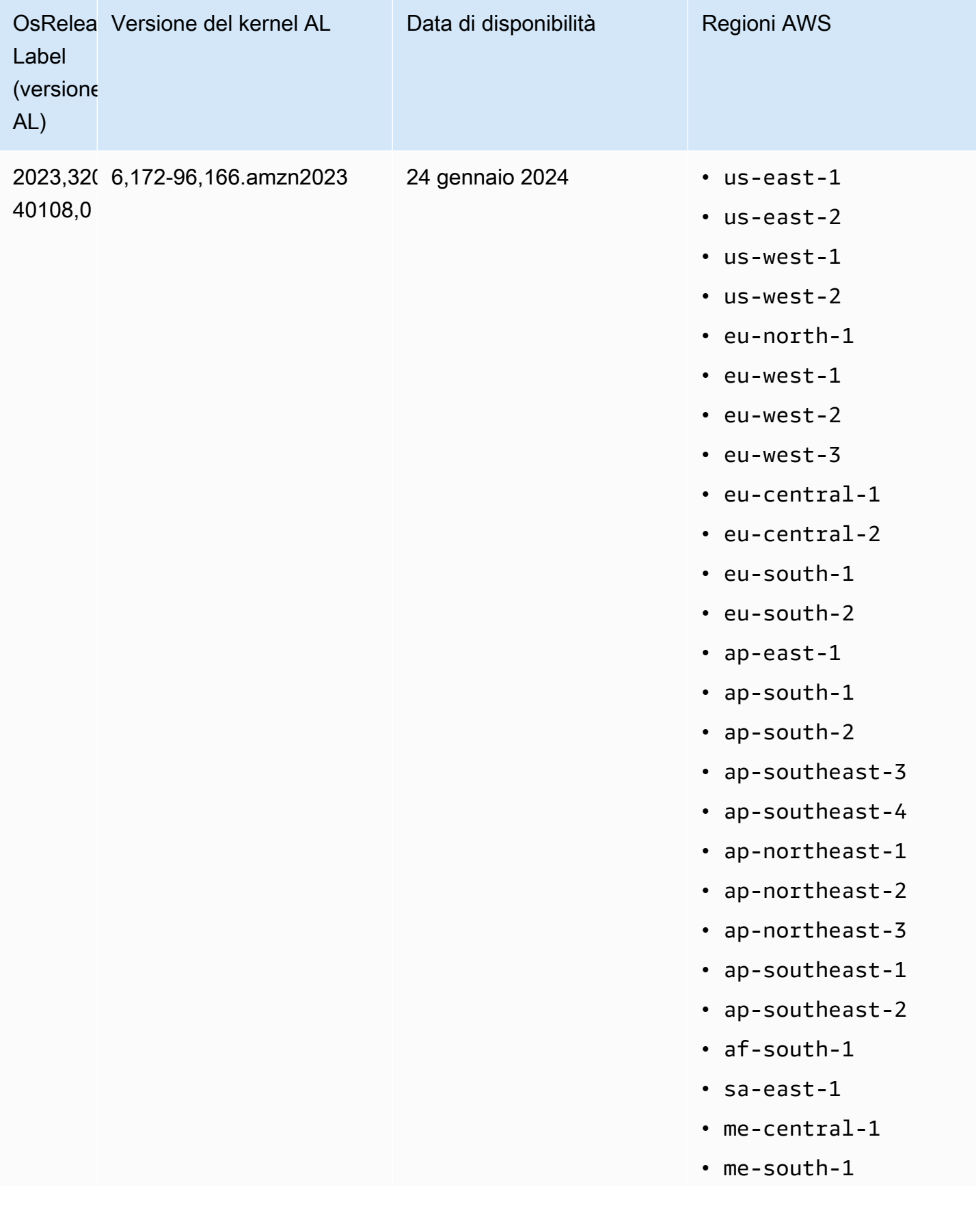

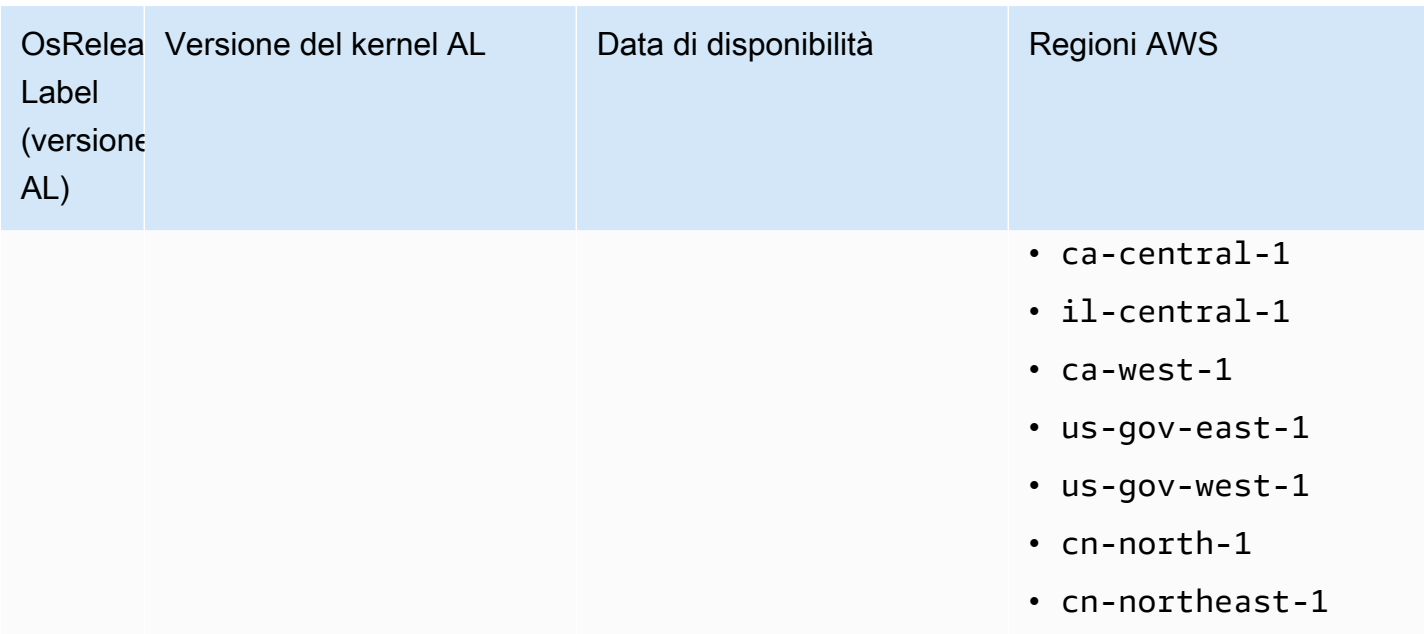

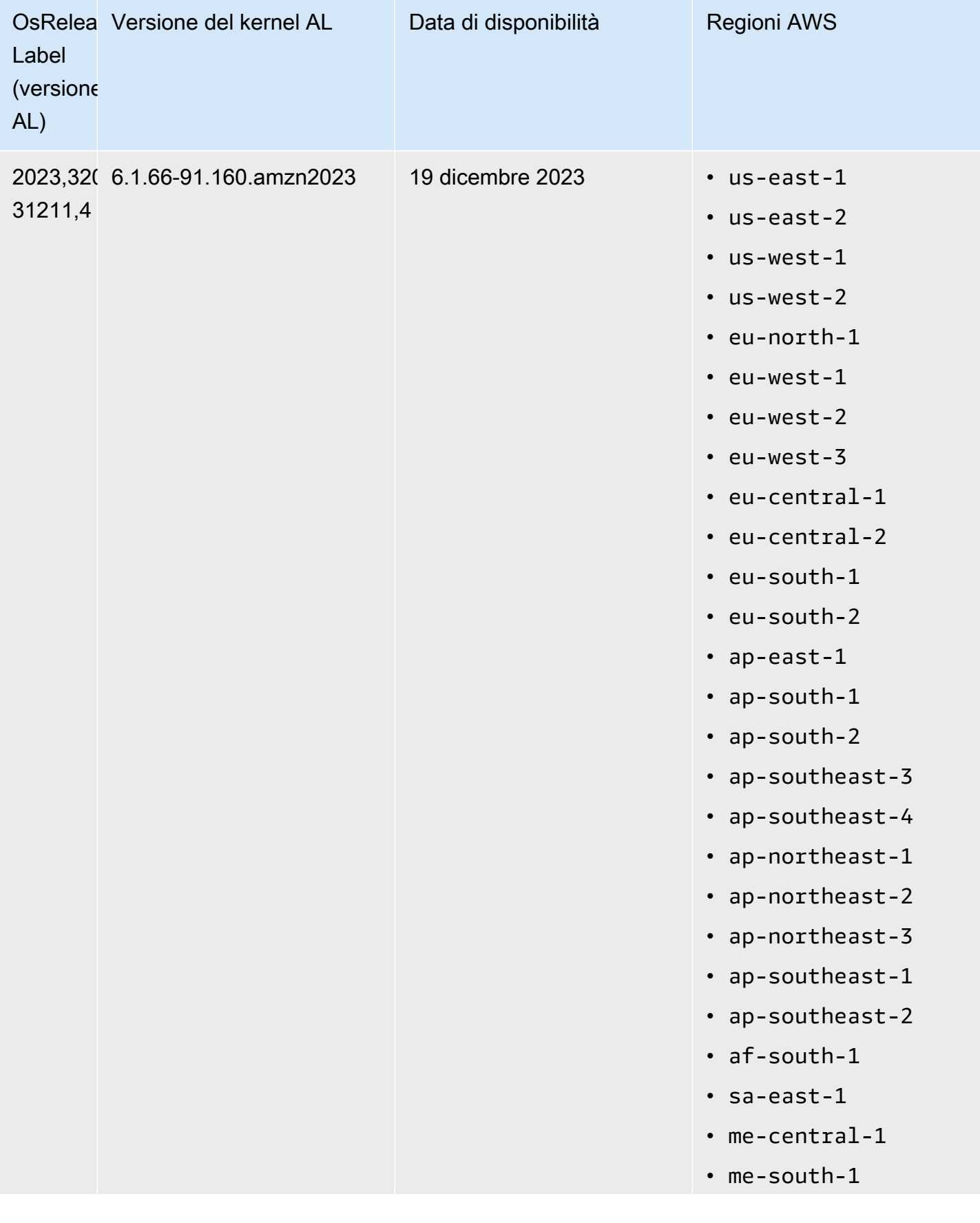

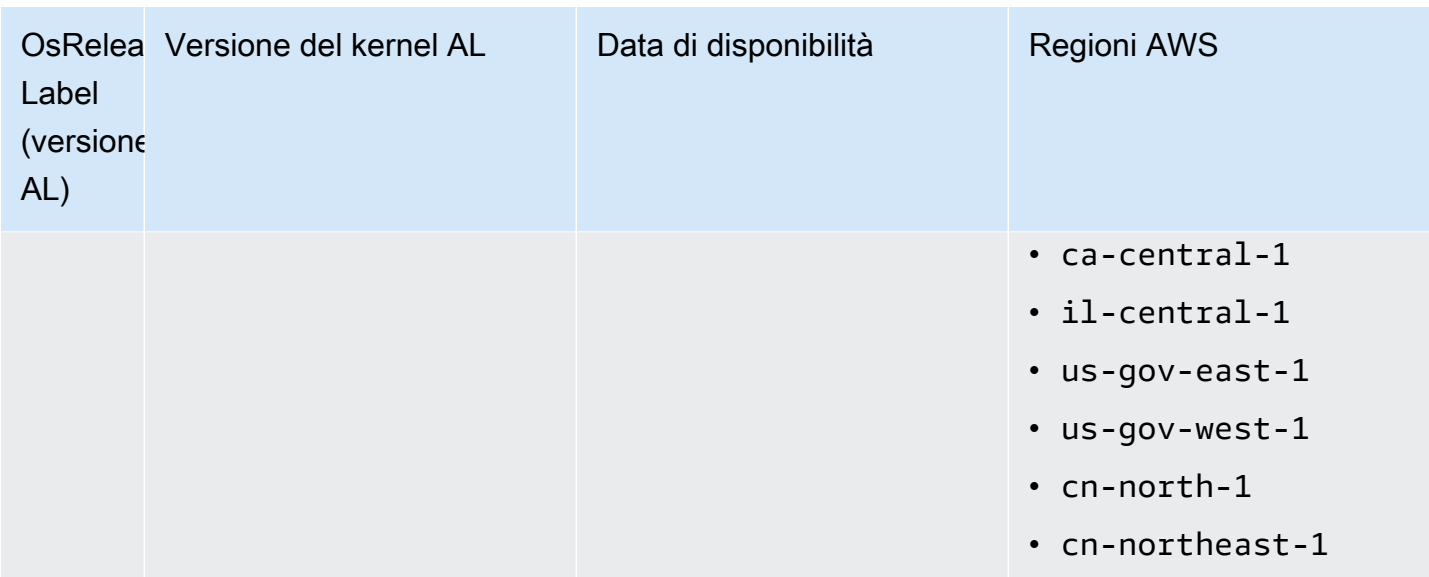

<span id="page-380-0"></span>AMI predefinite per Amazon EMR 6.6 e rilasci successivi

La seguente tabella riporta informazioni su Amazon Linux per l'ultima versione della patch di Amazon EMR rilasci 6.6.x e successivi.

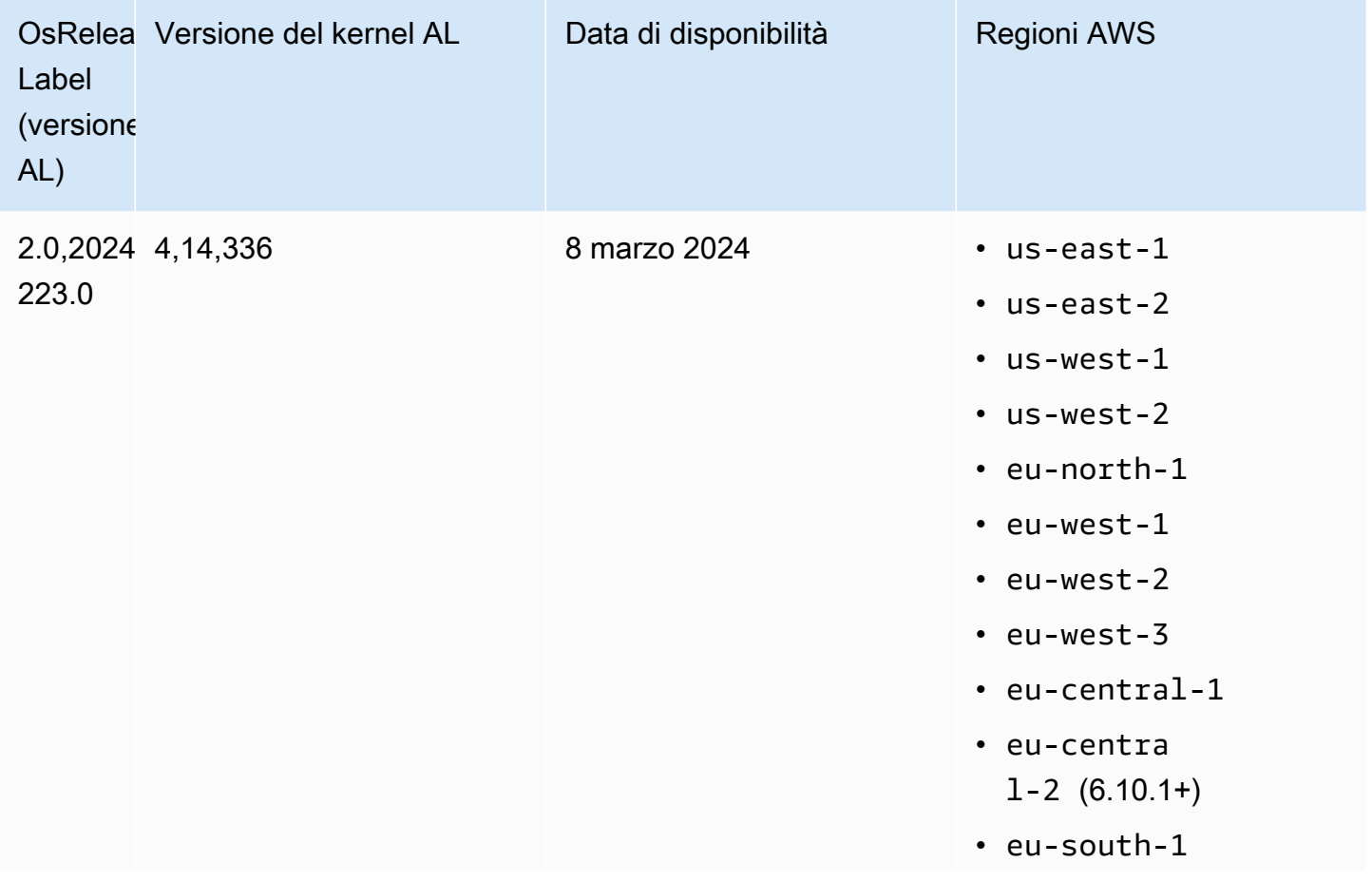

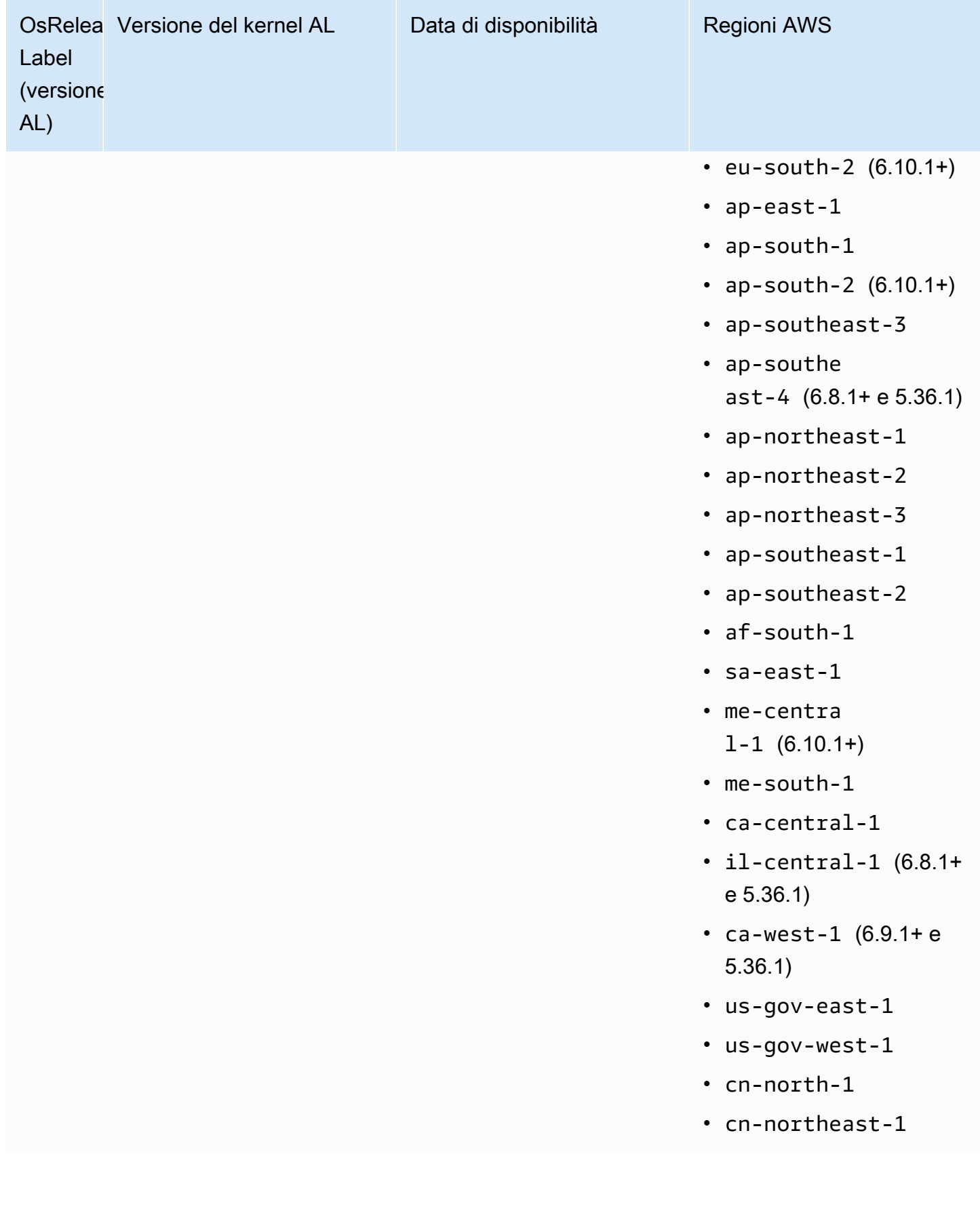

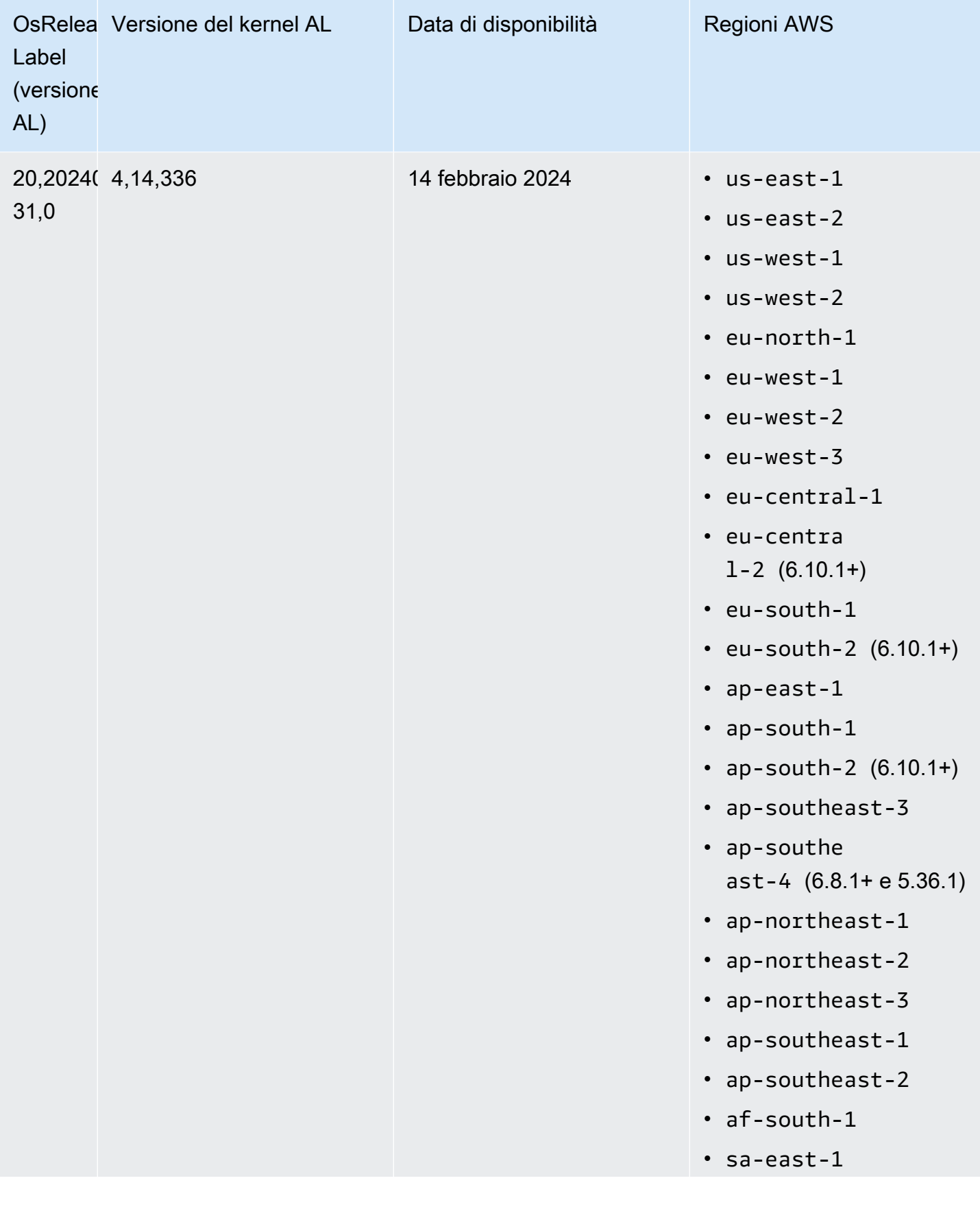

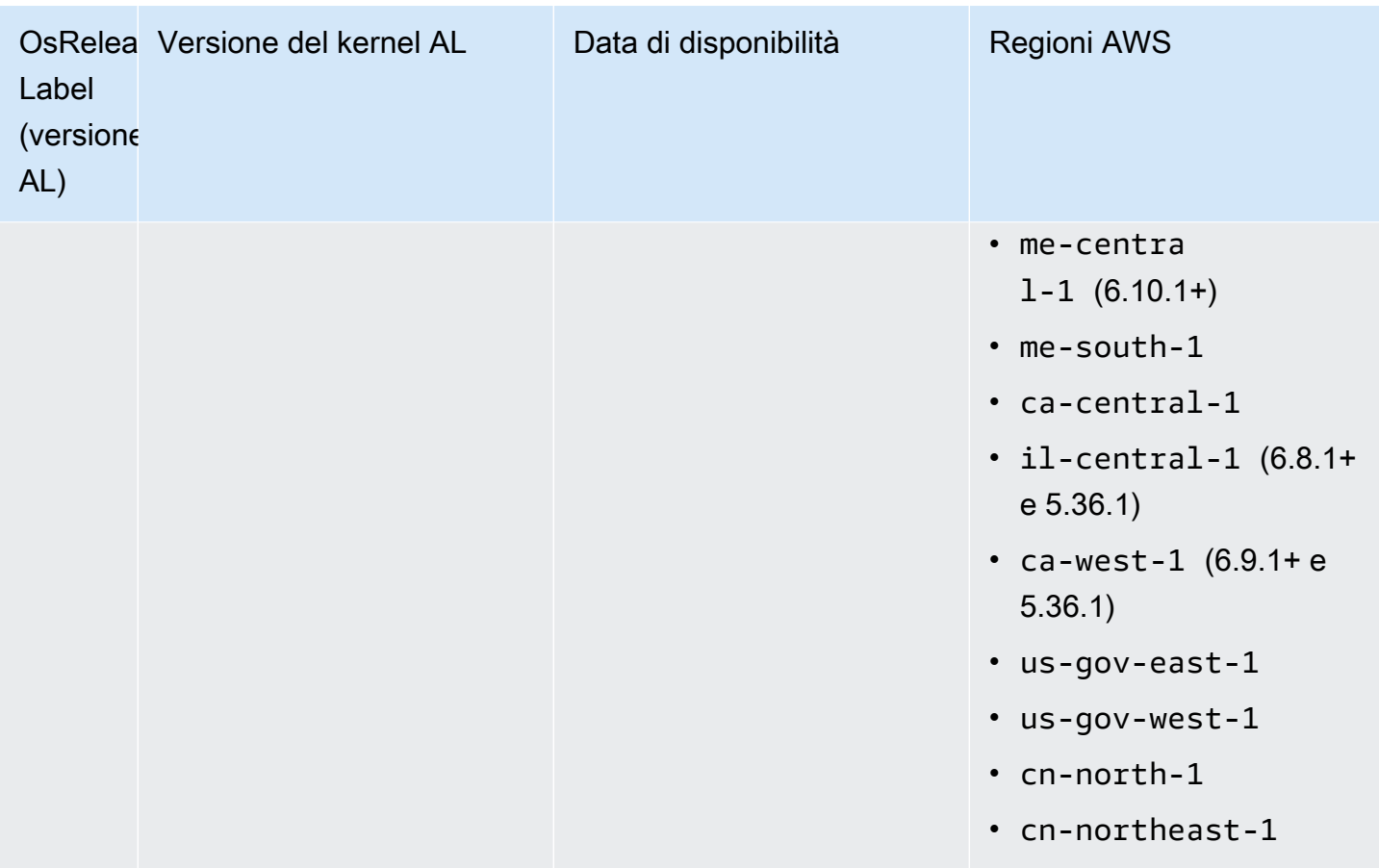

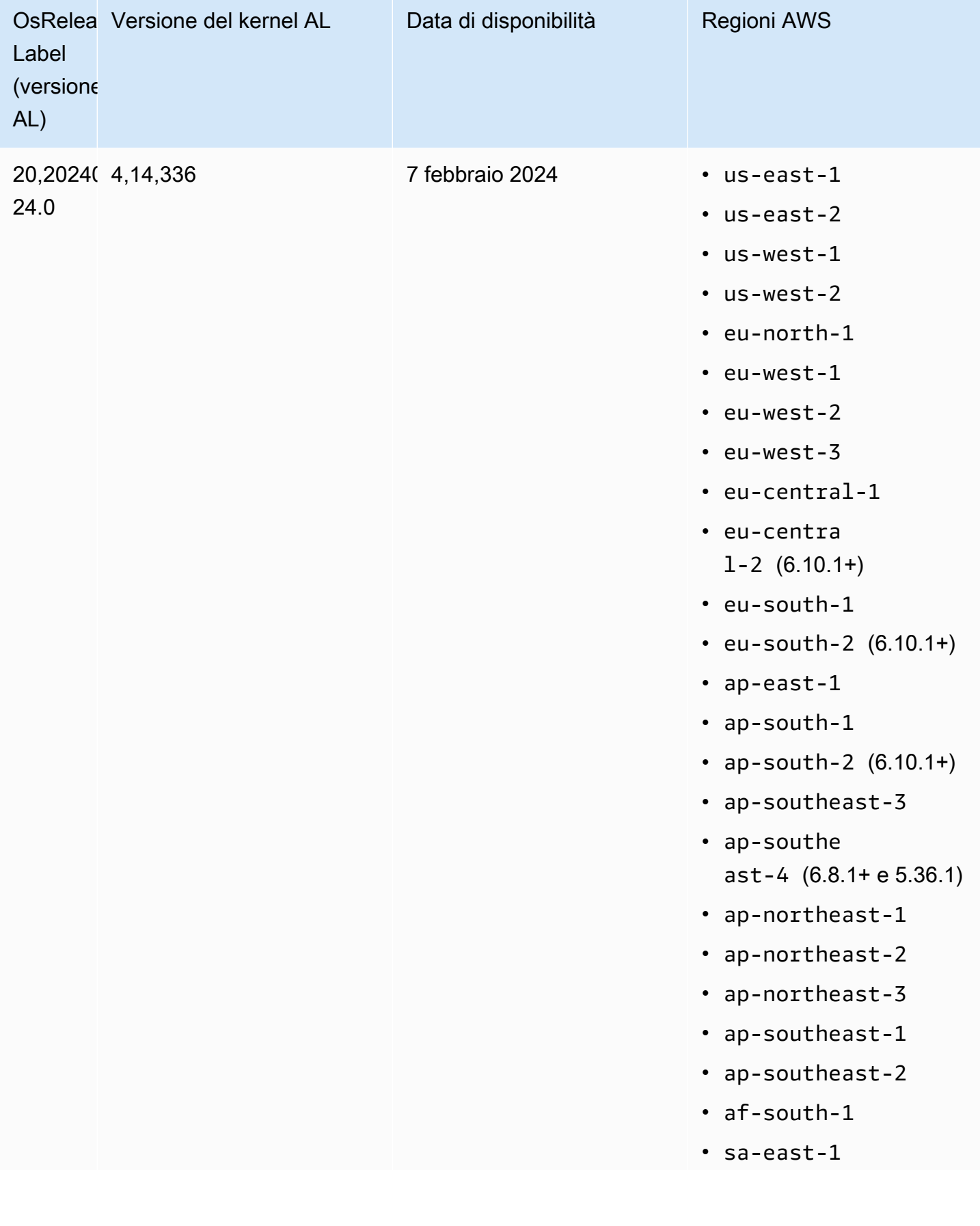

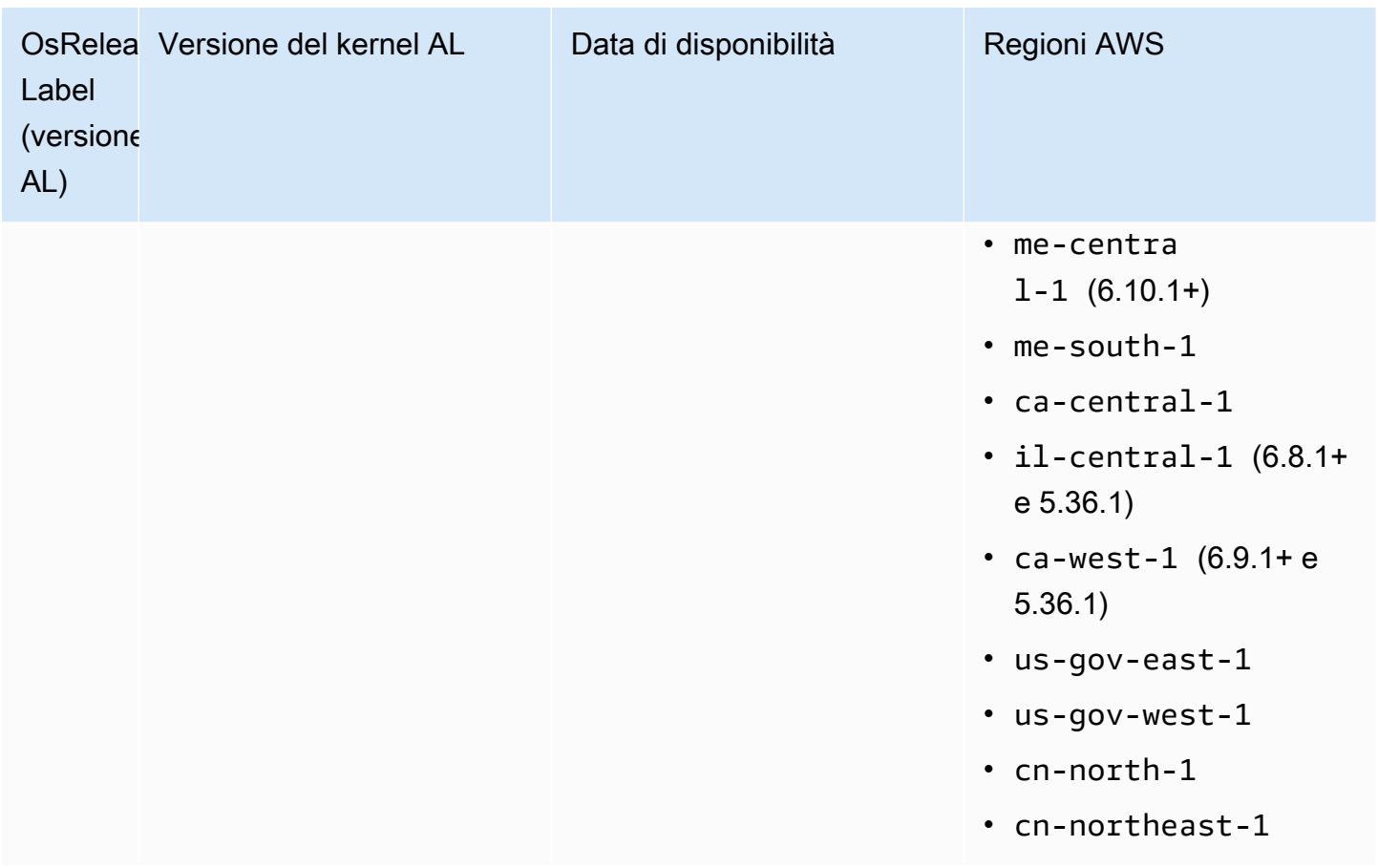

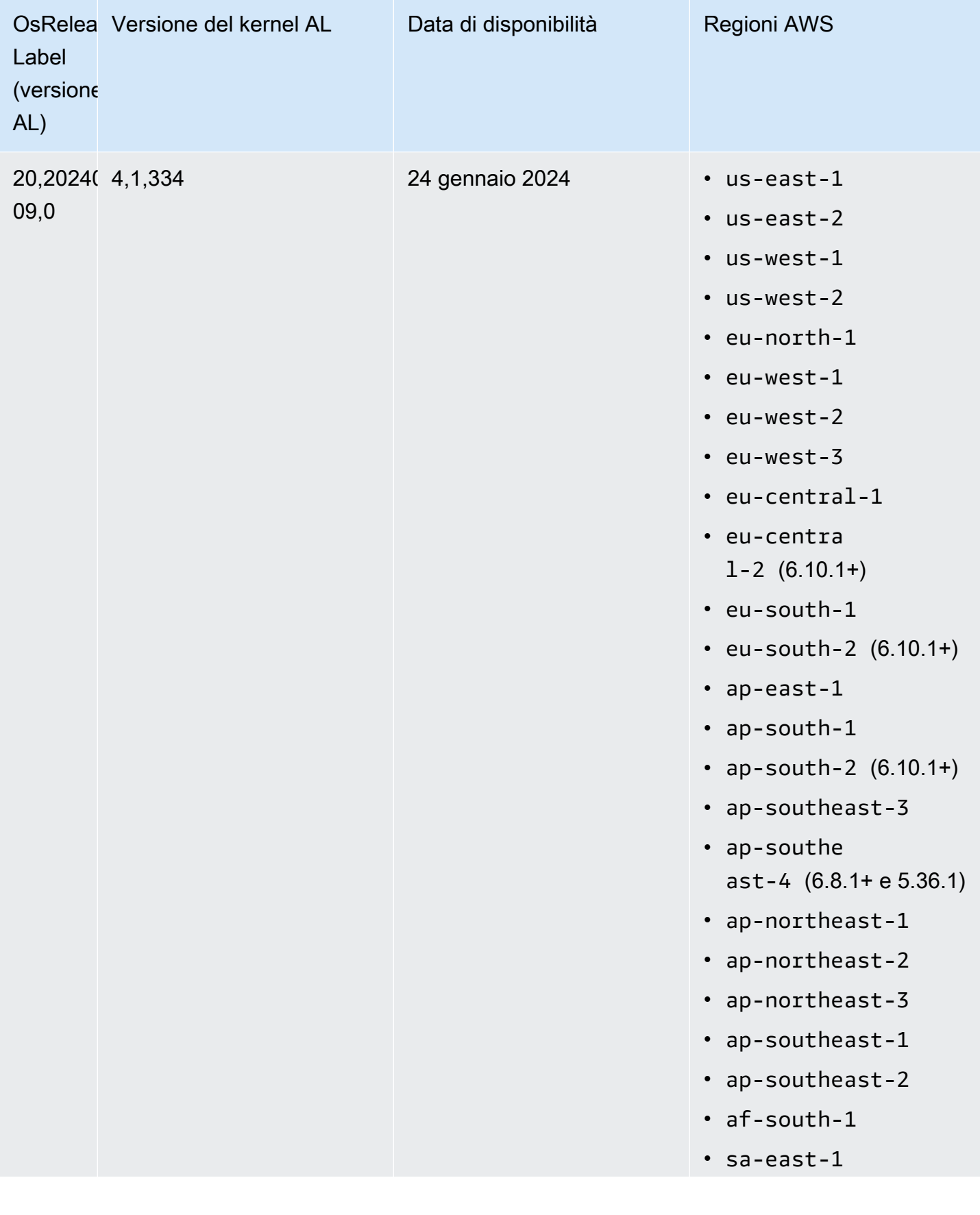

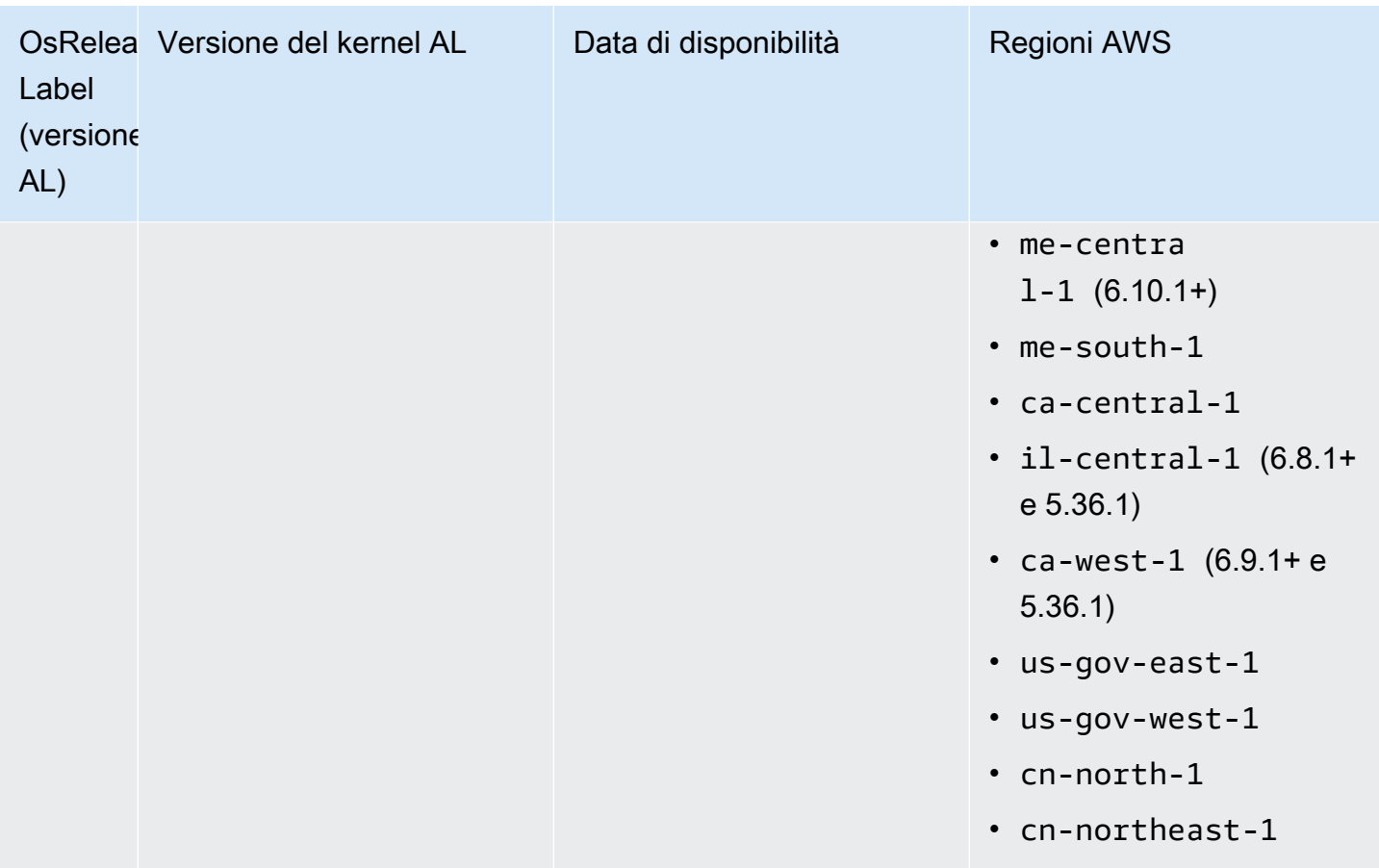

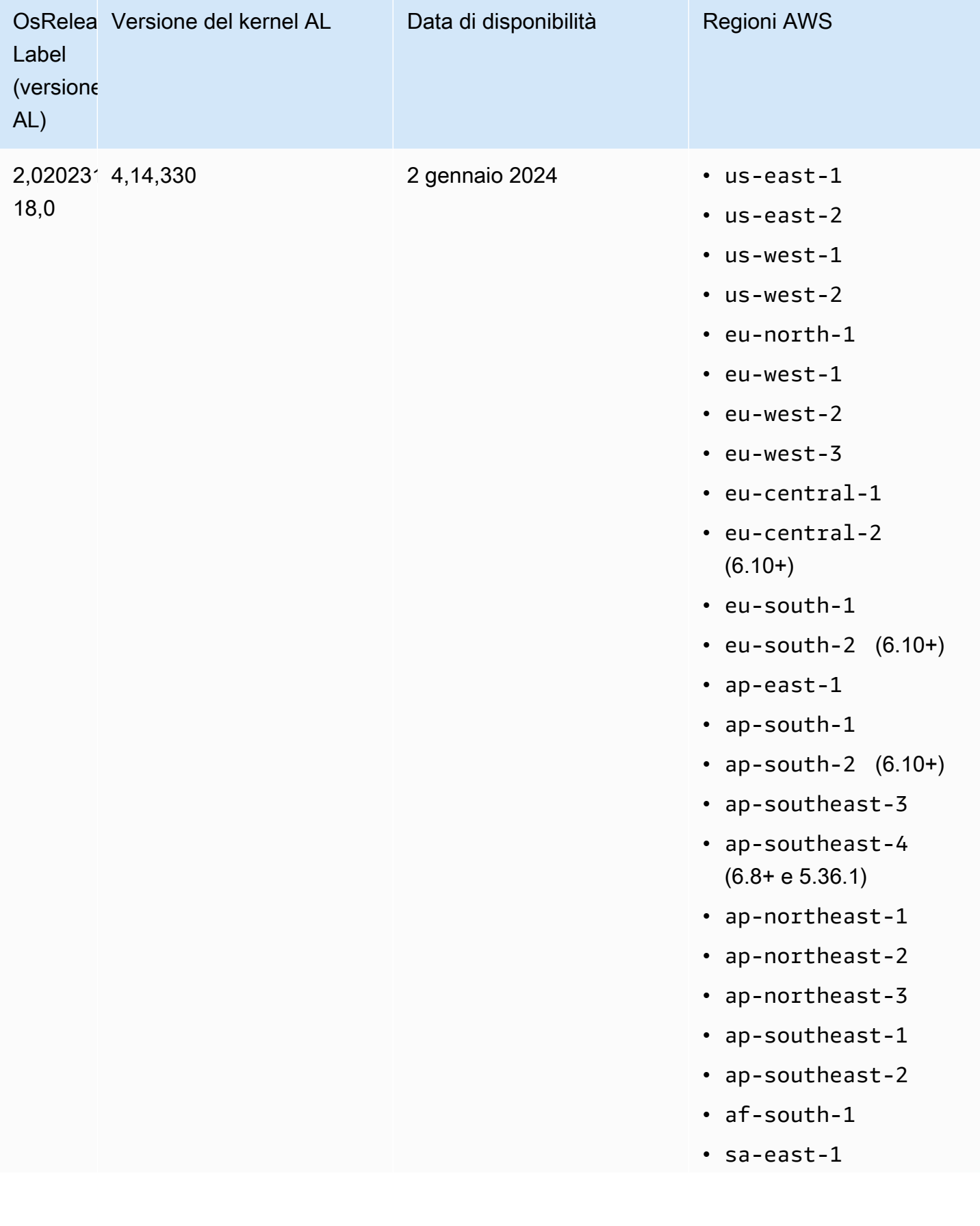

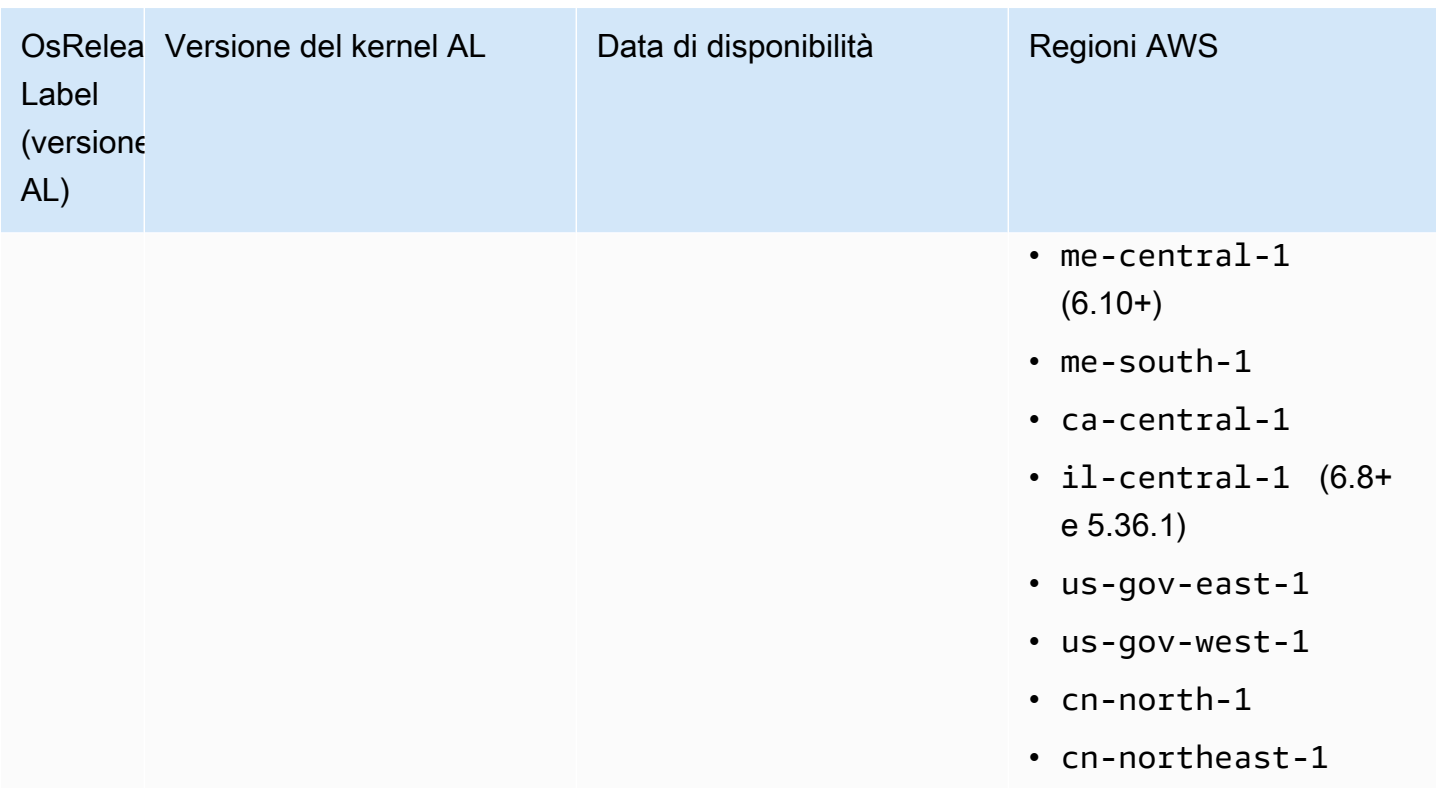

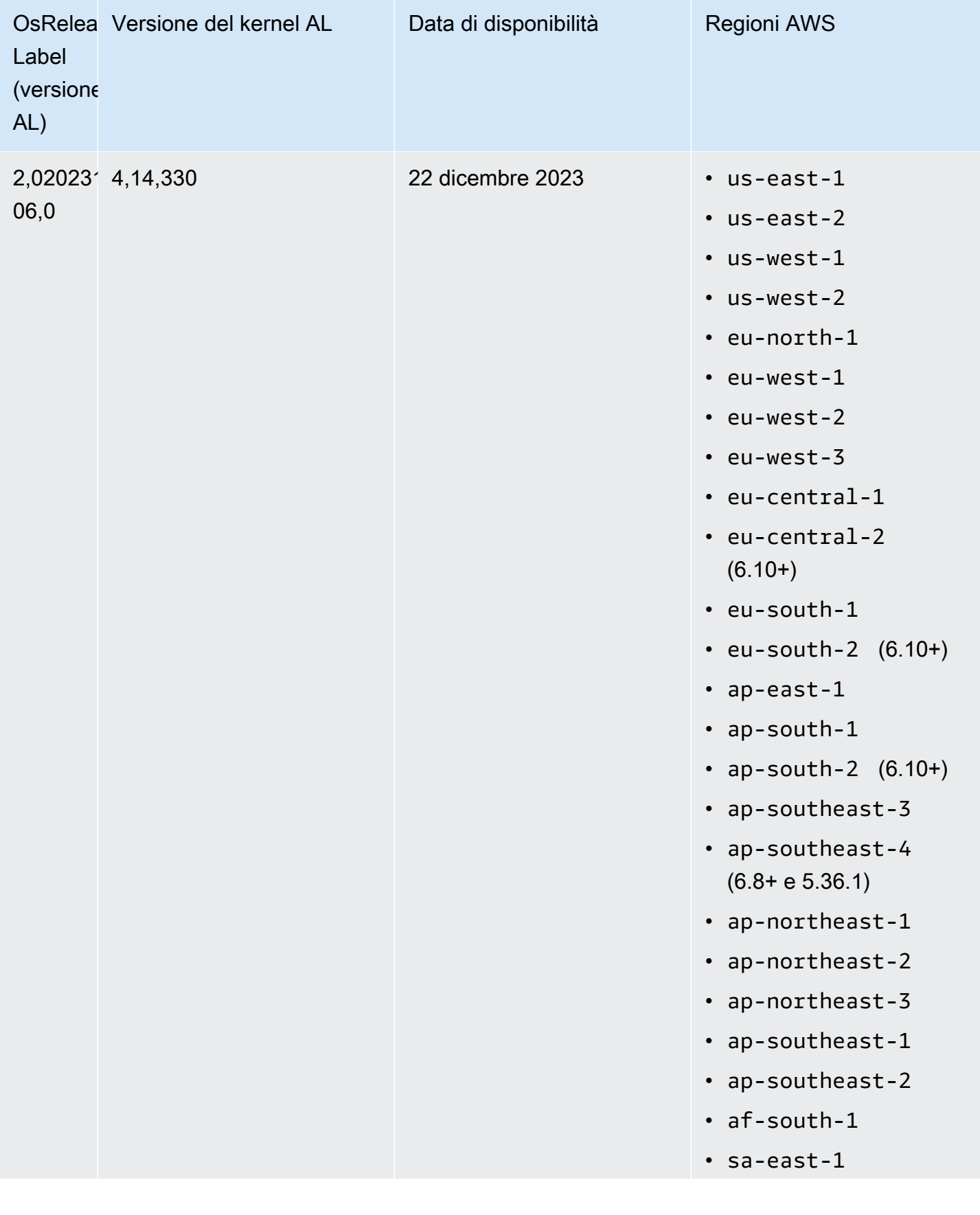

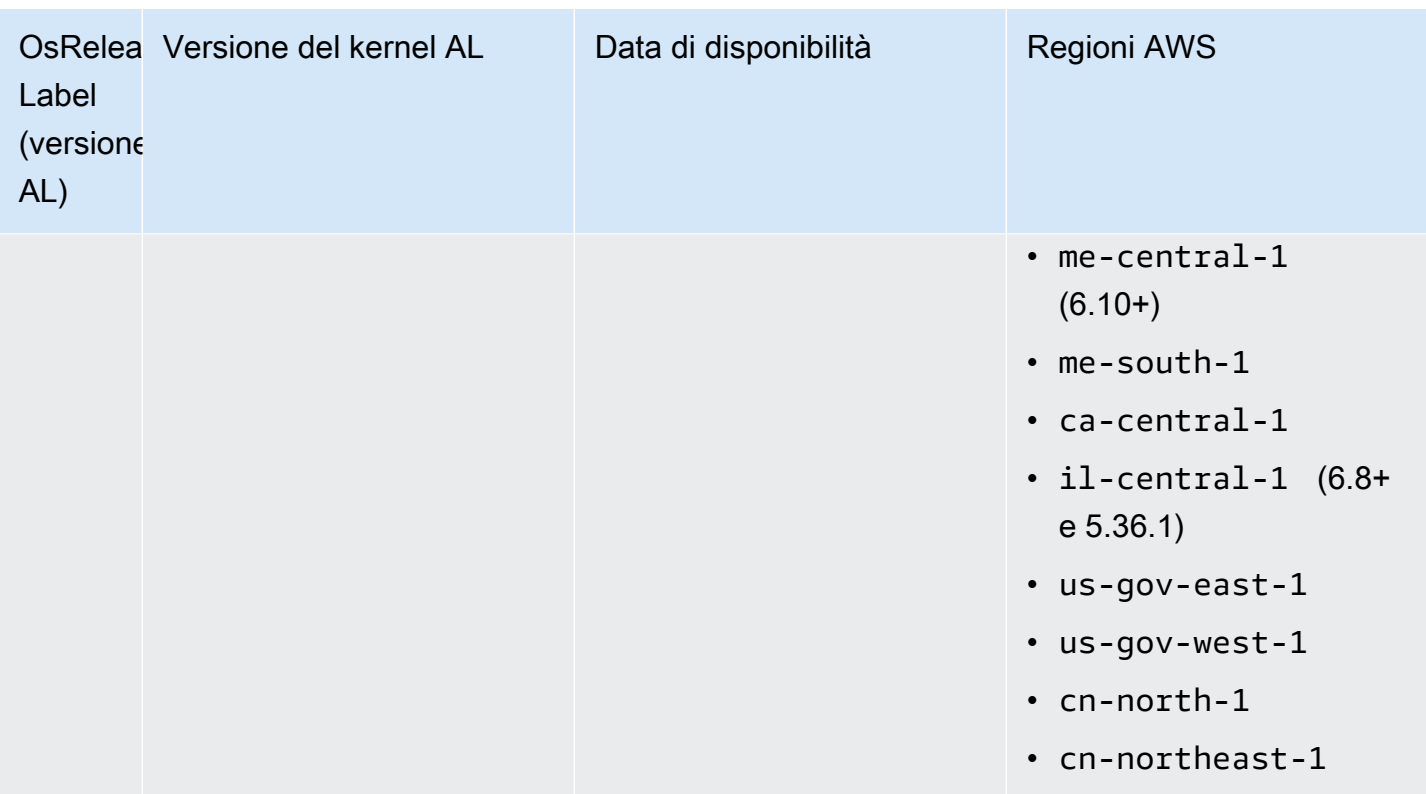

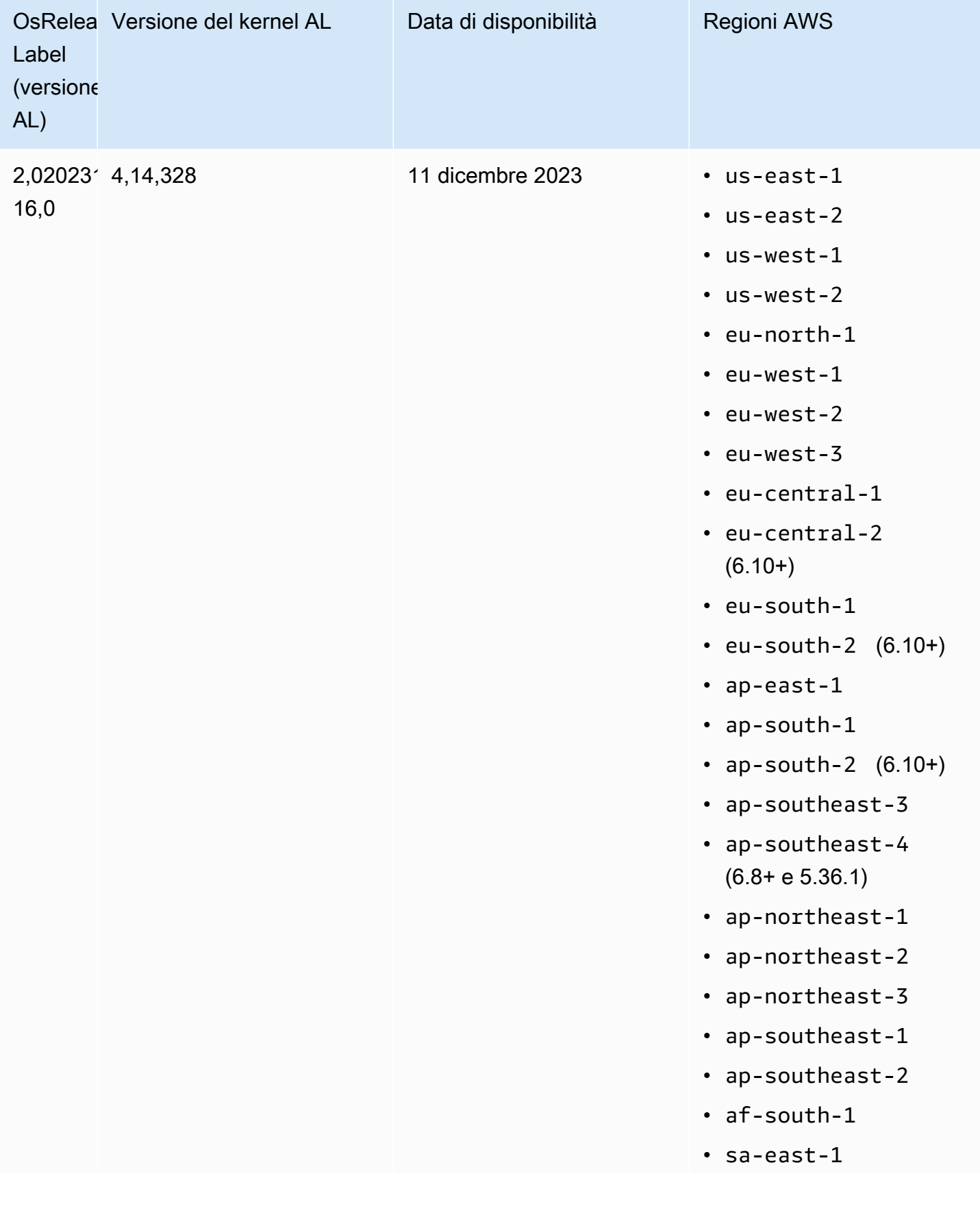

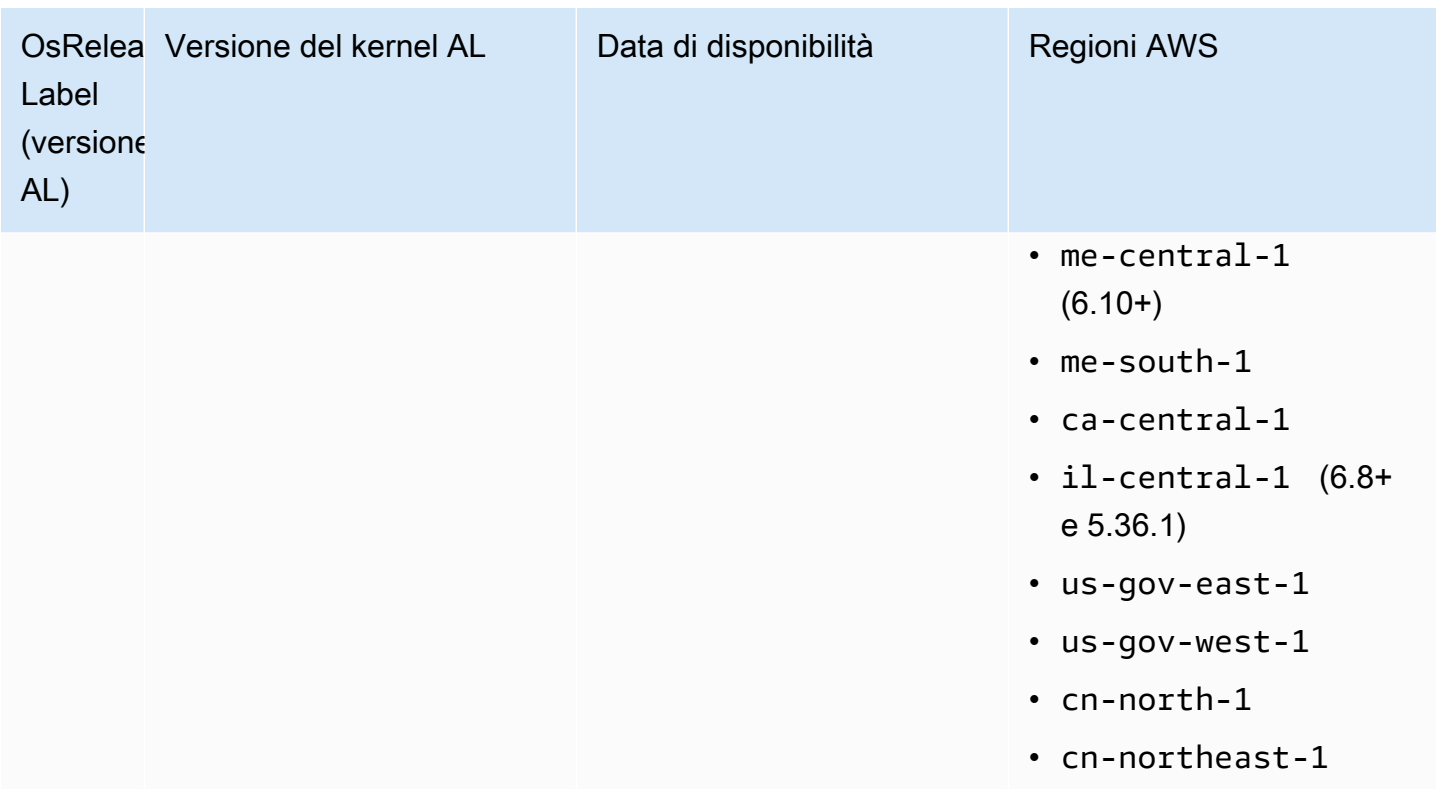

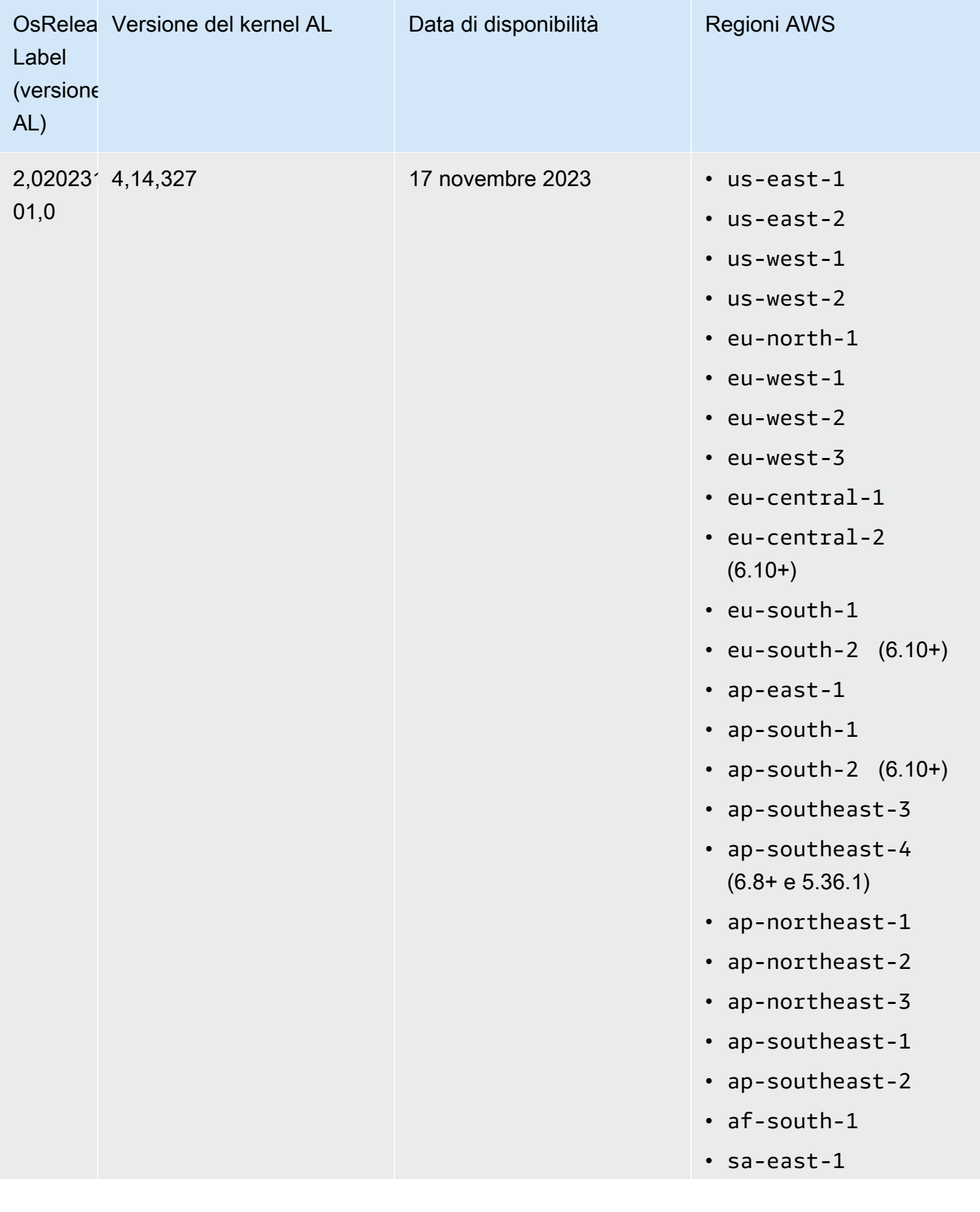

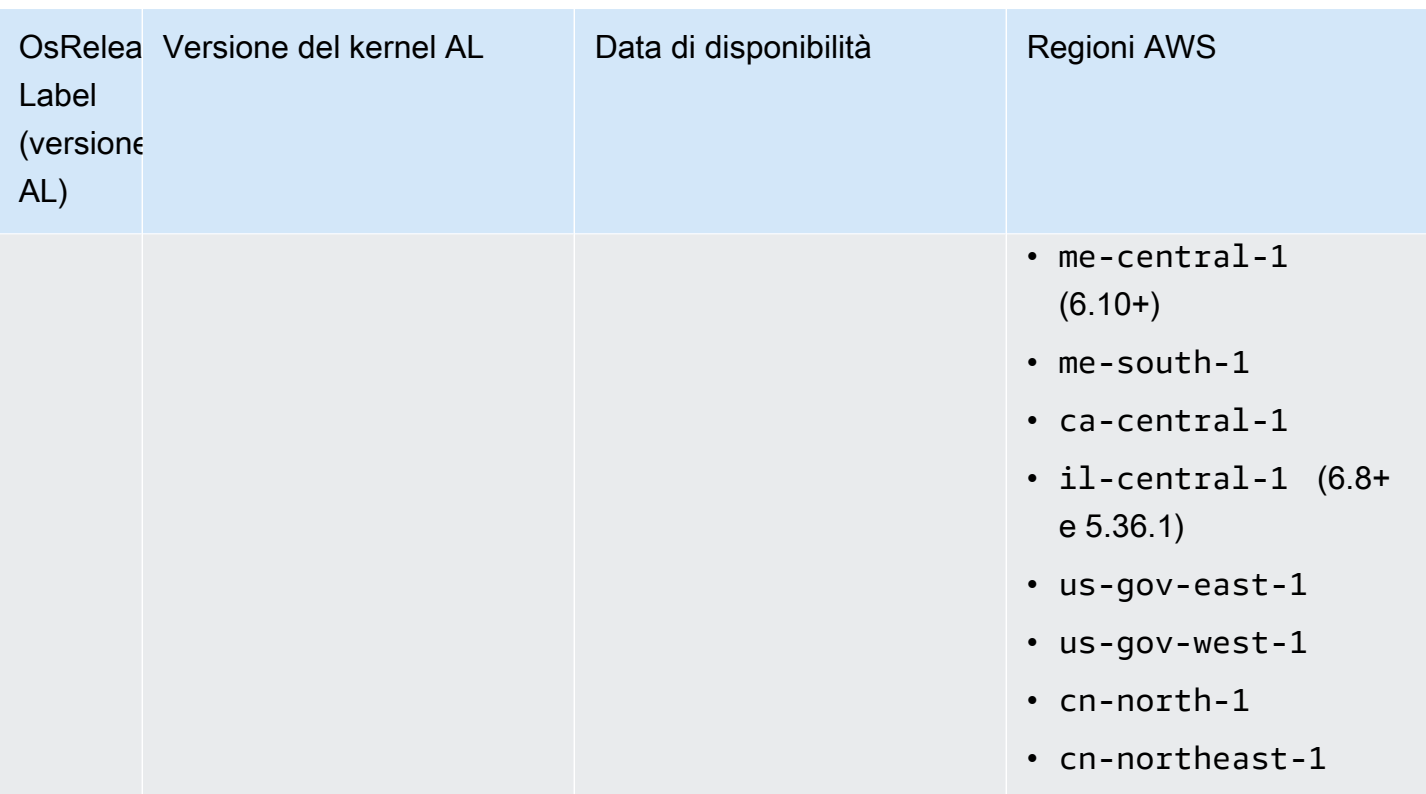
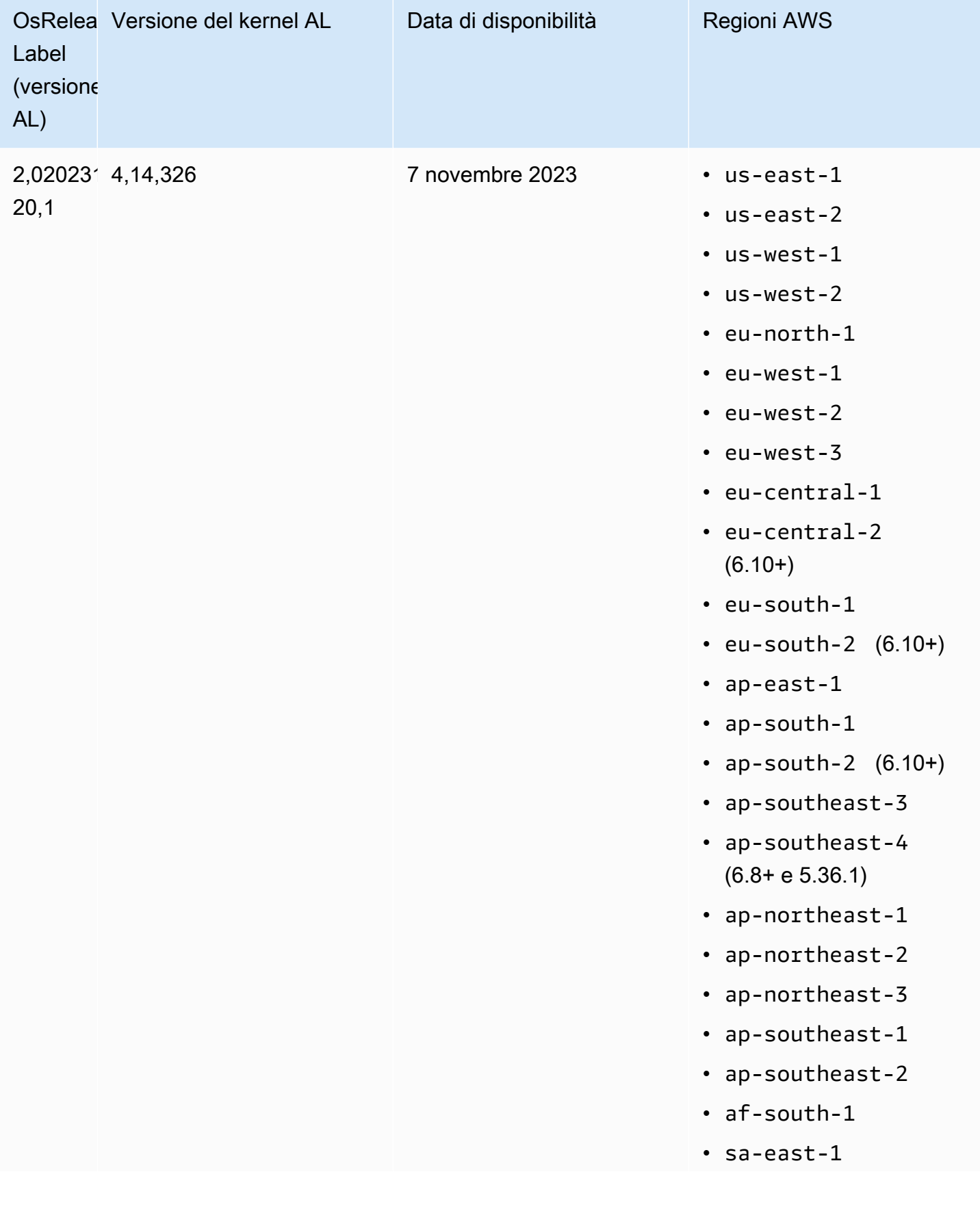

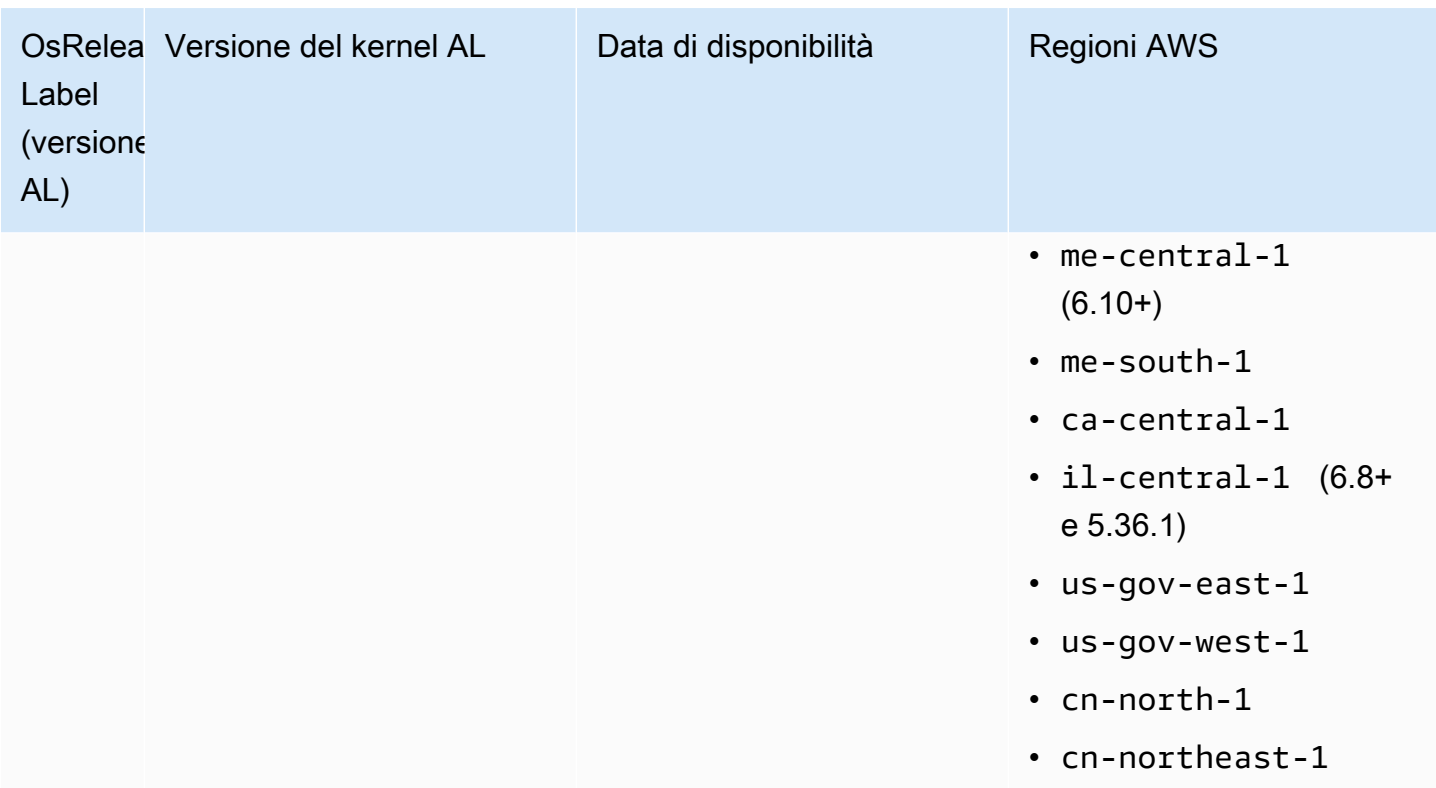

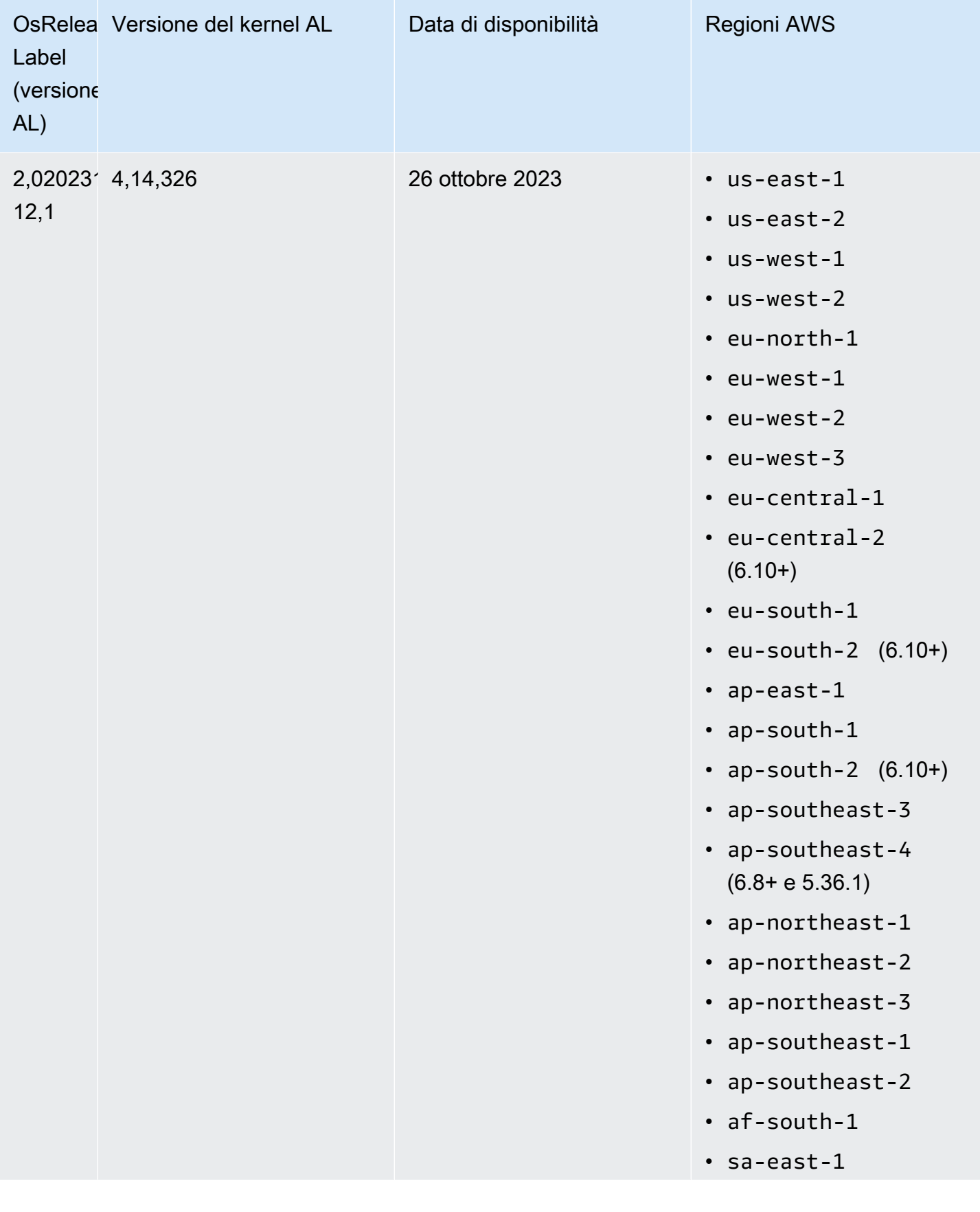

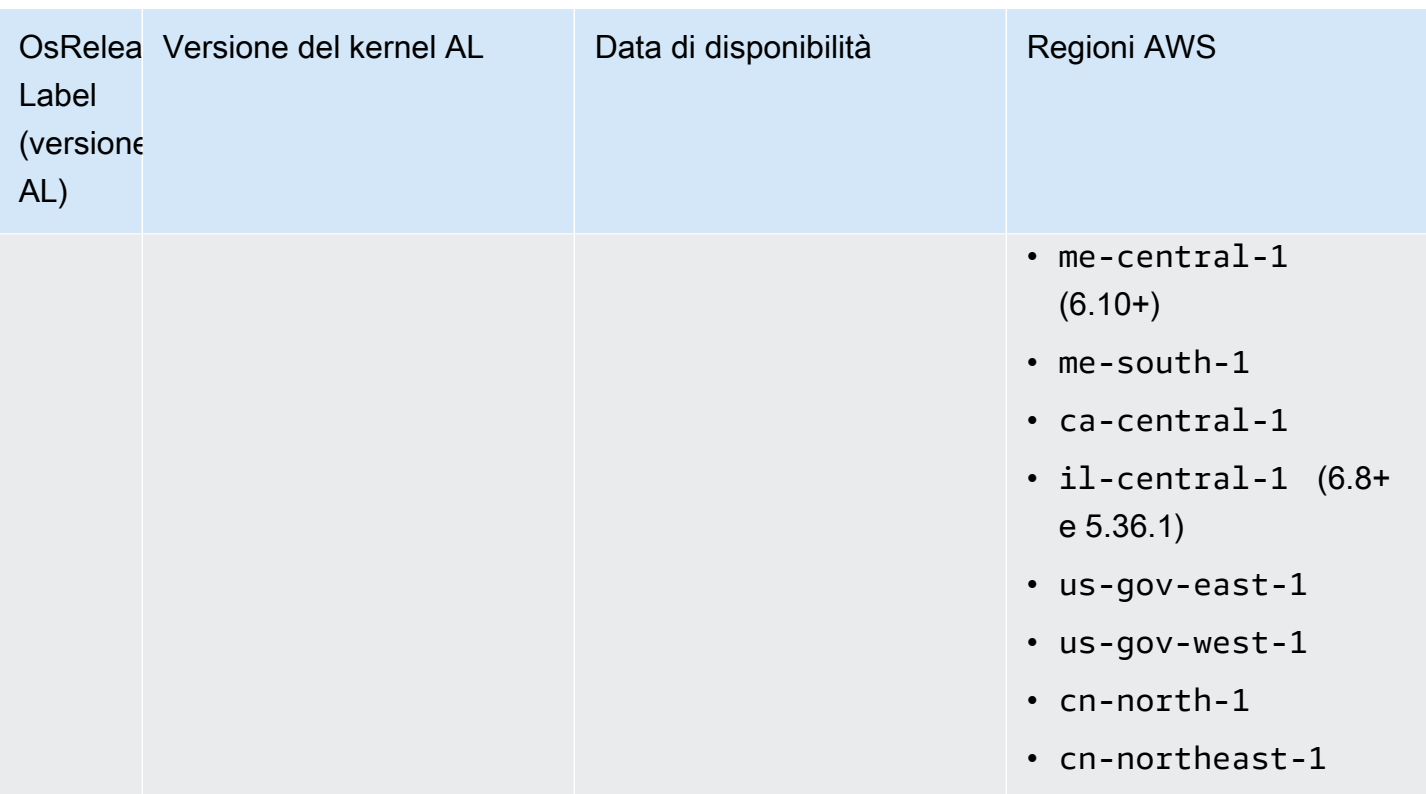

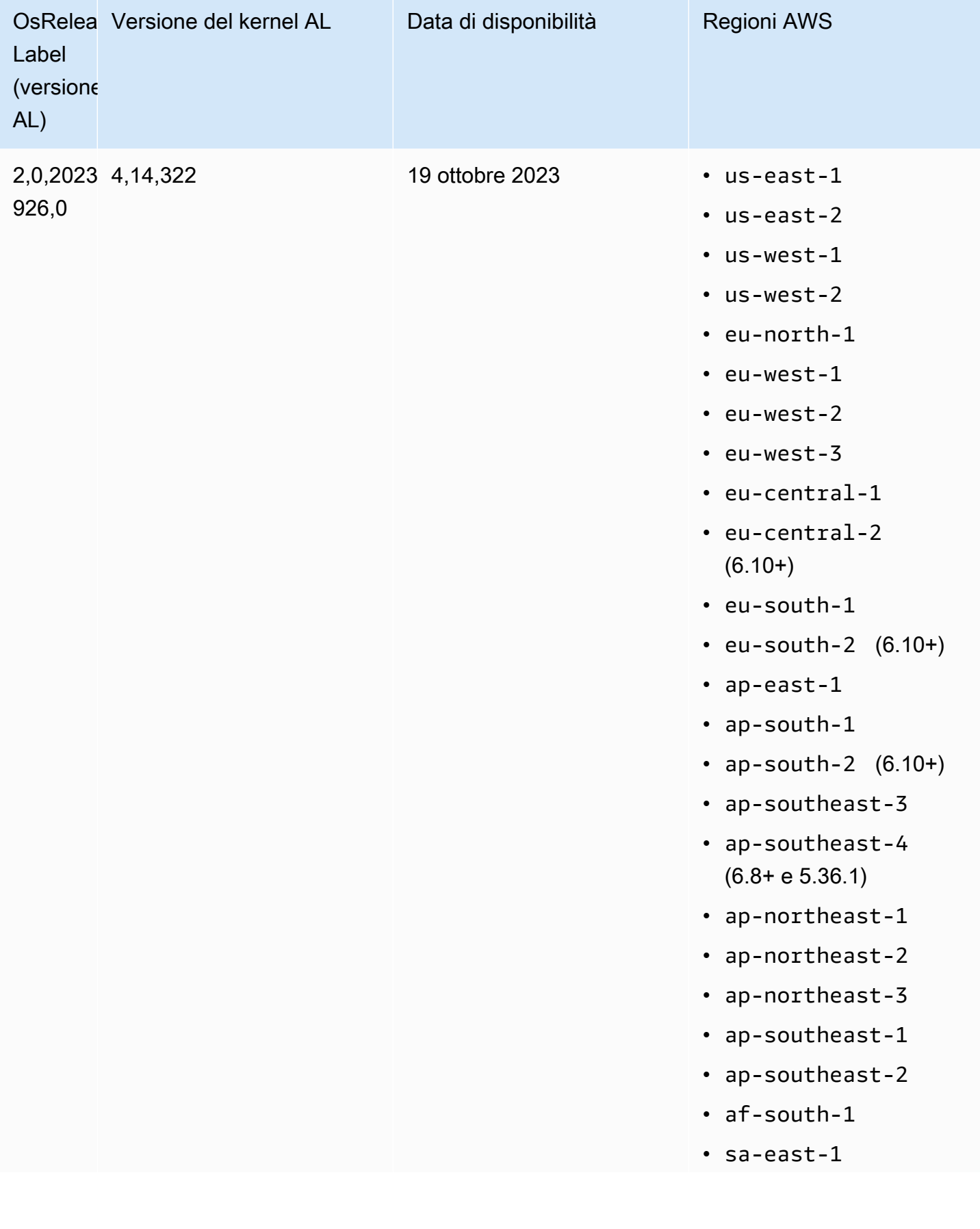

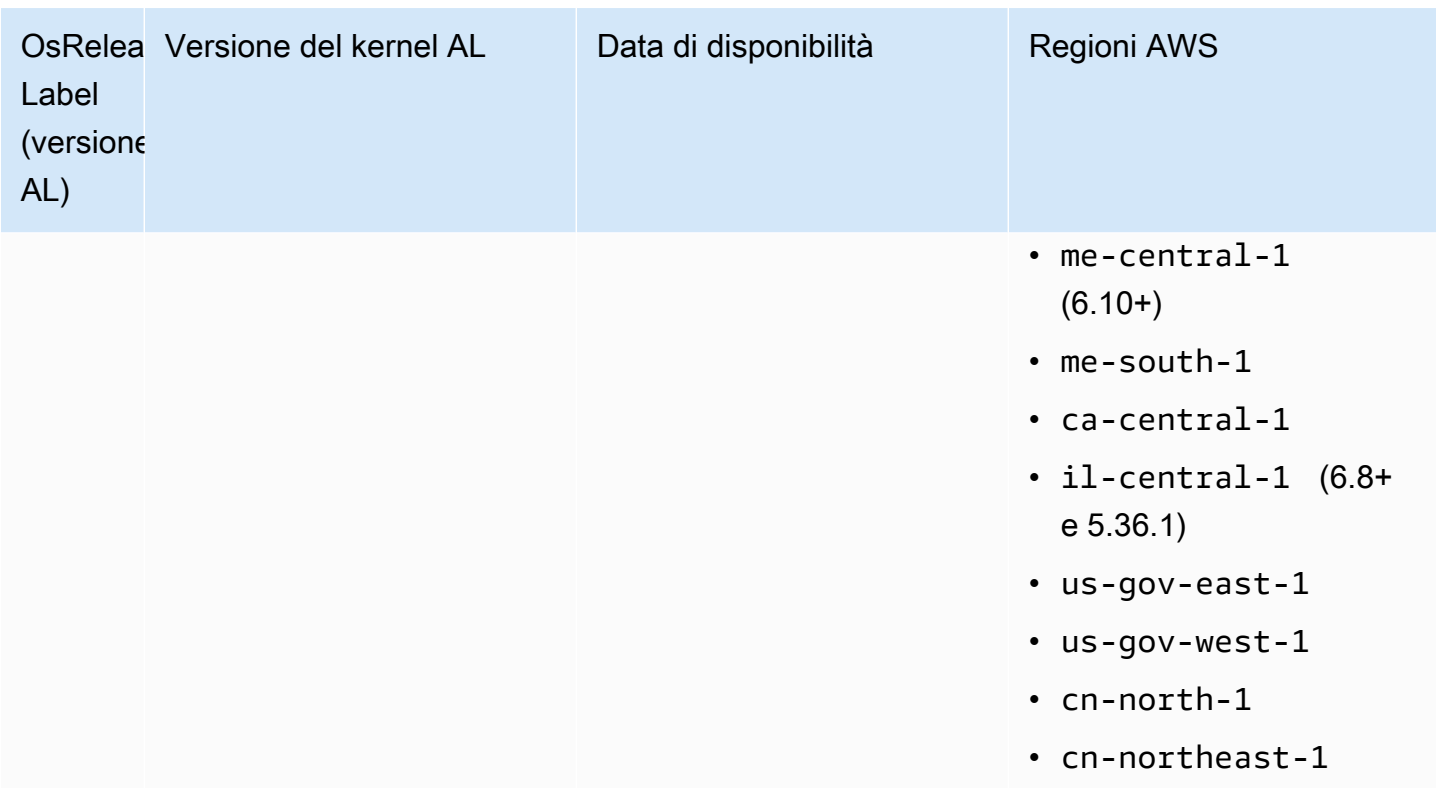

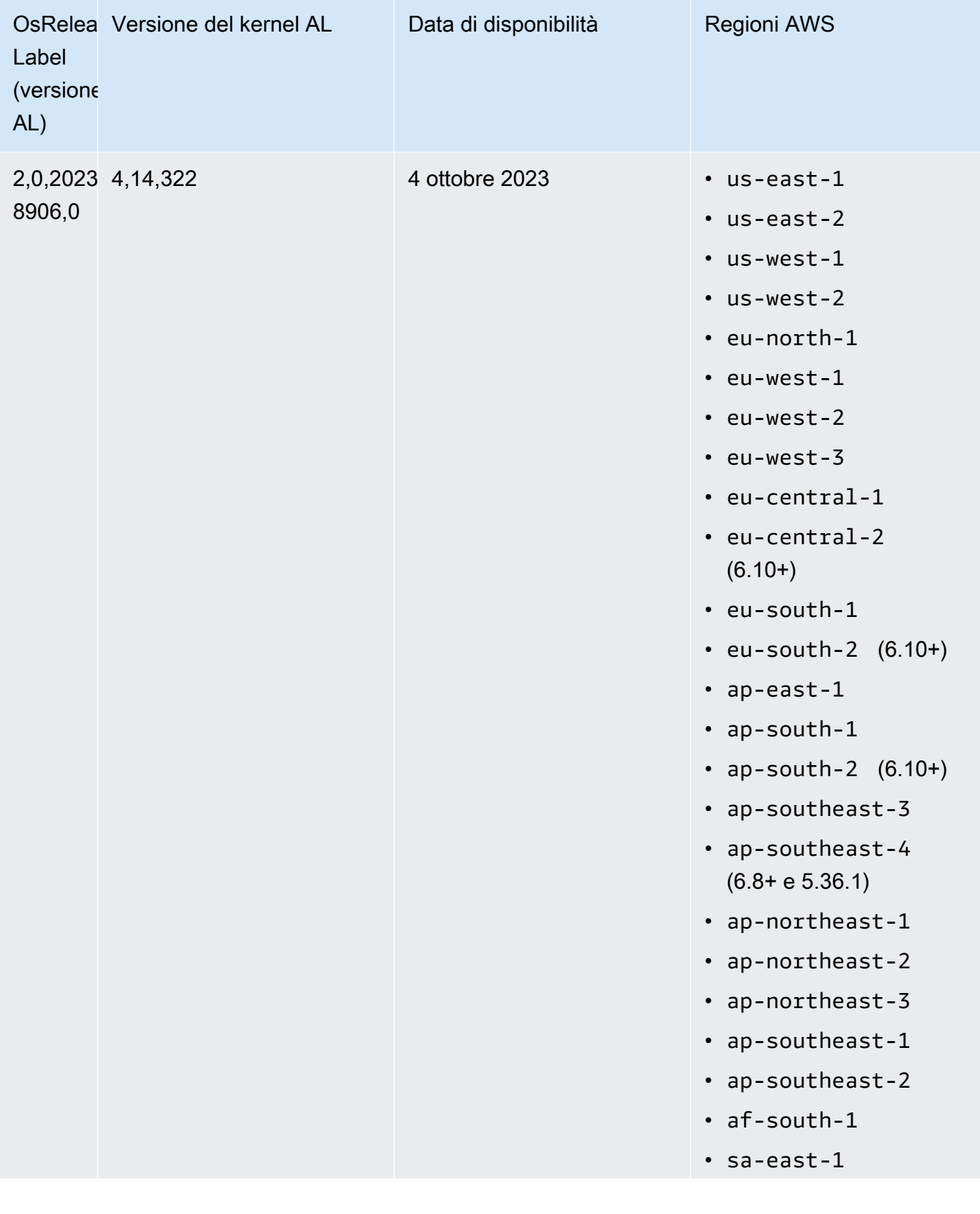

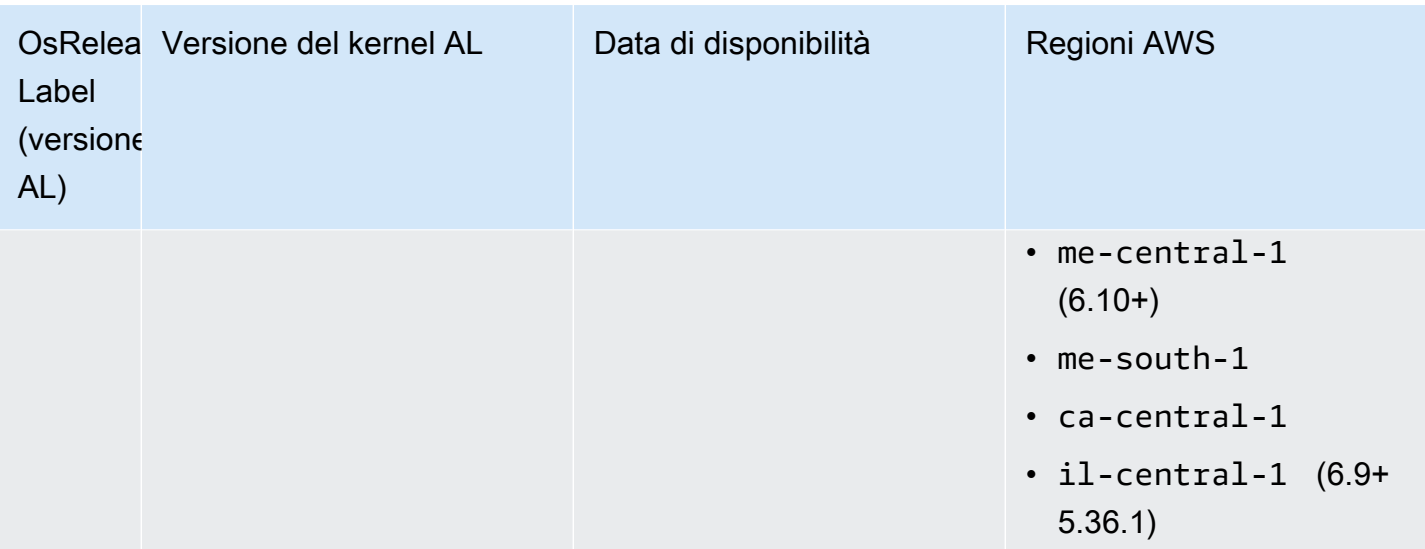

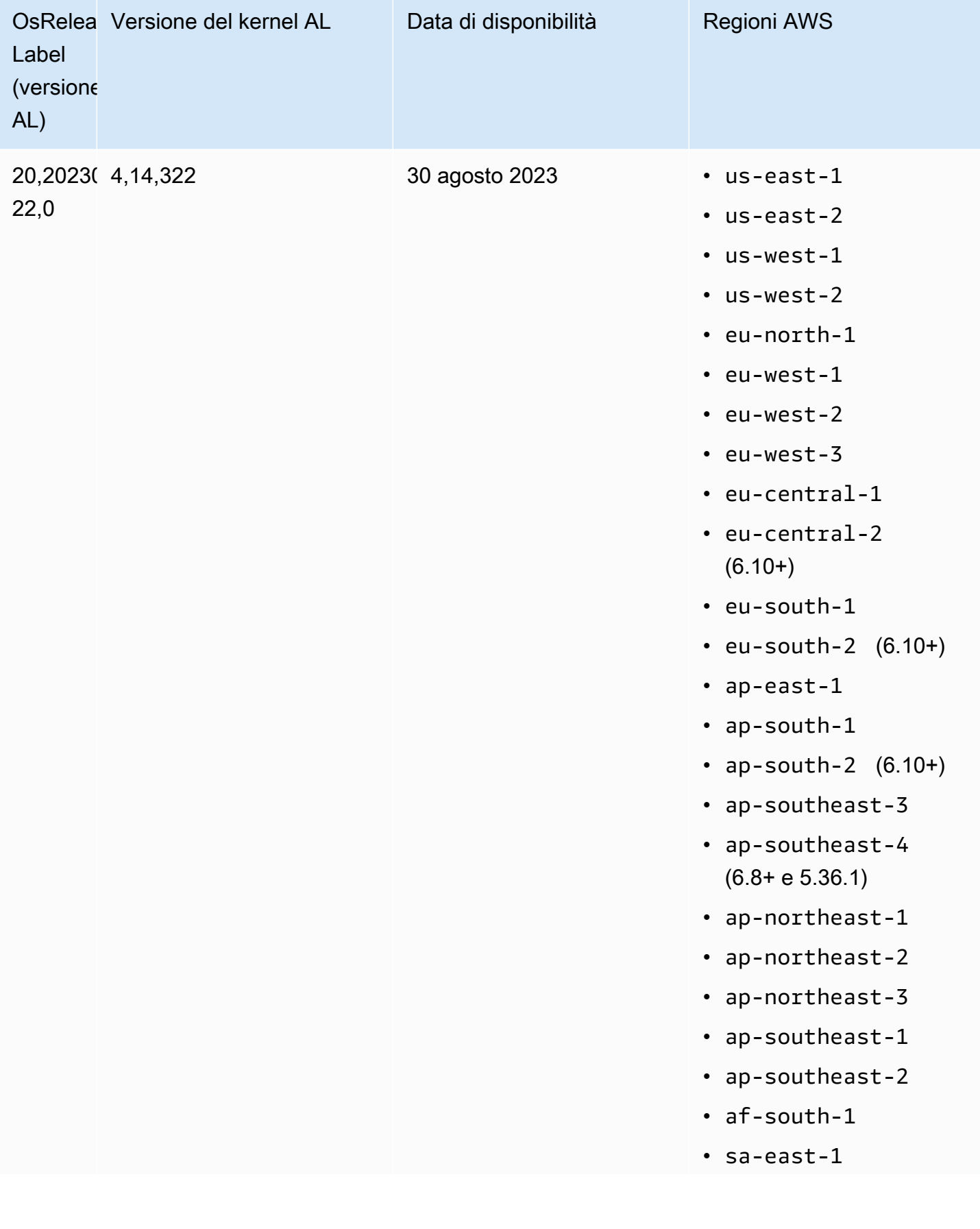

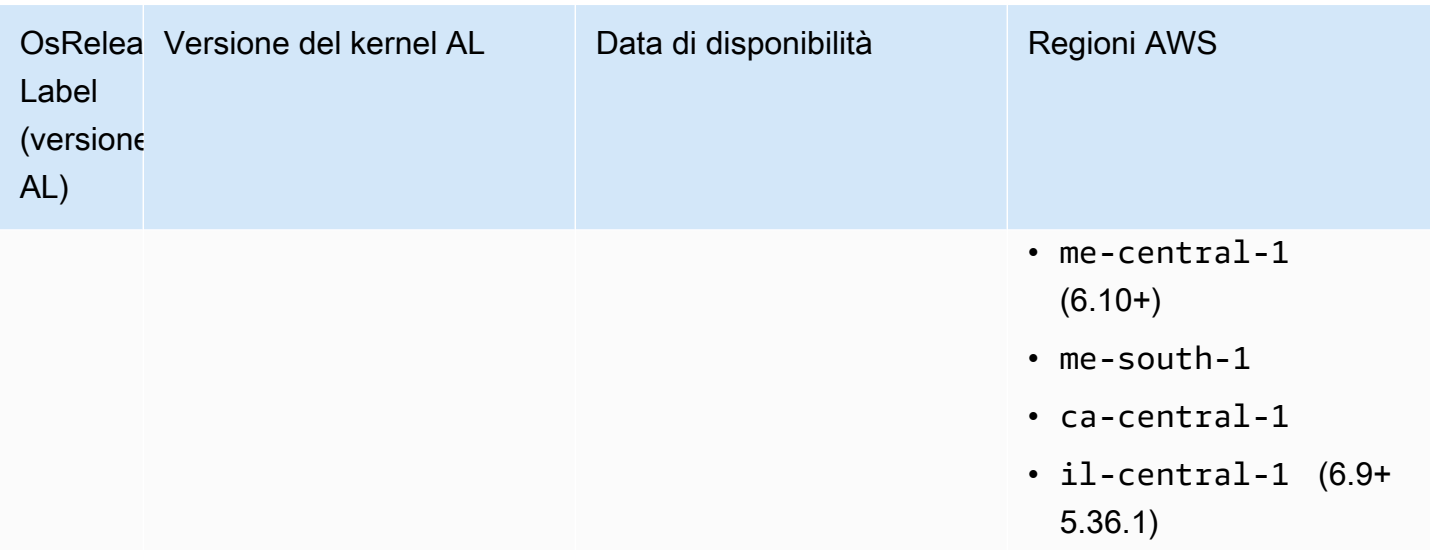

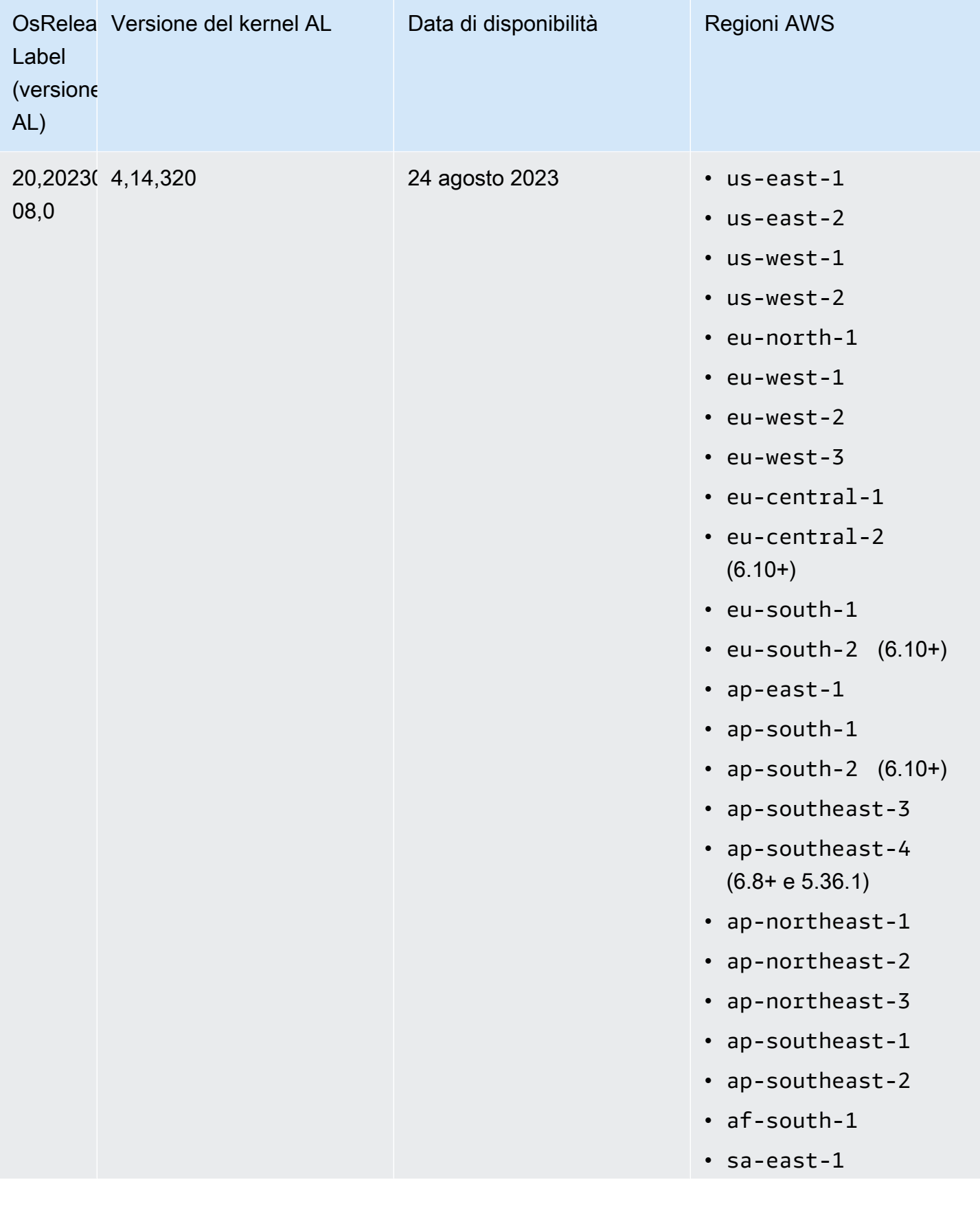

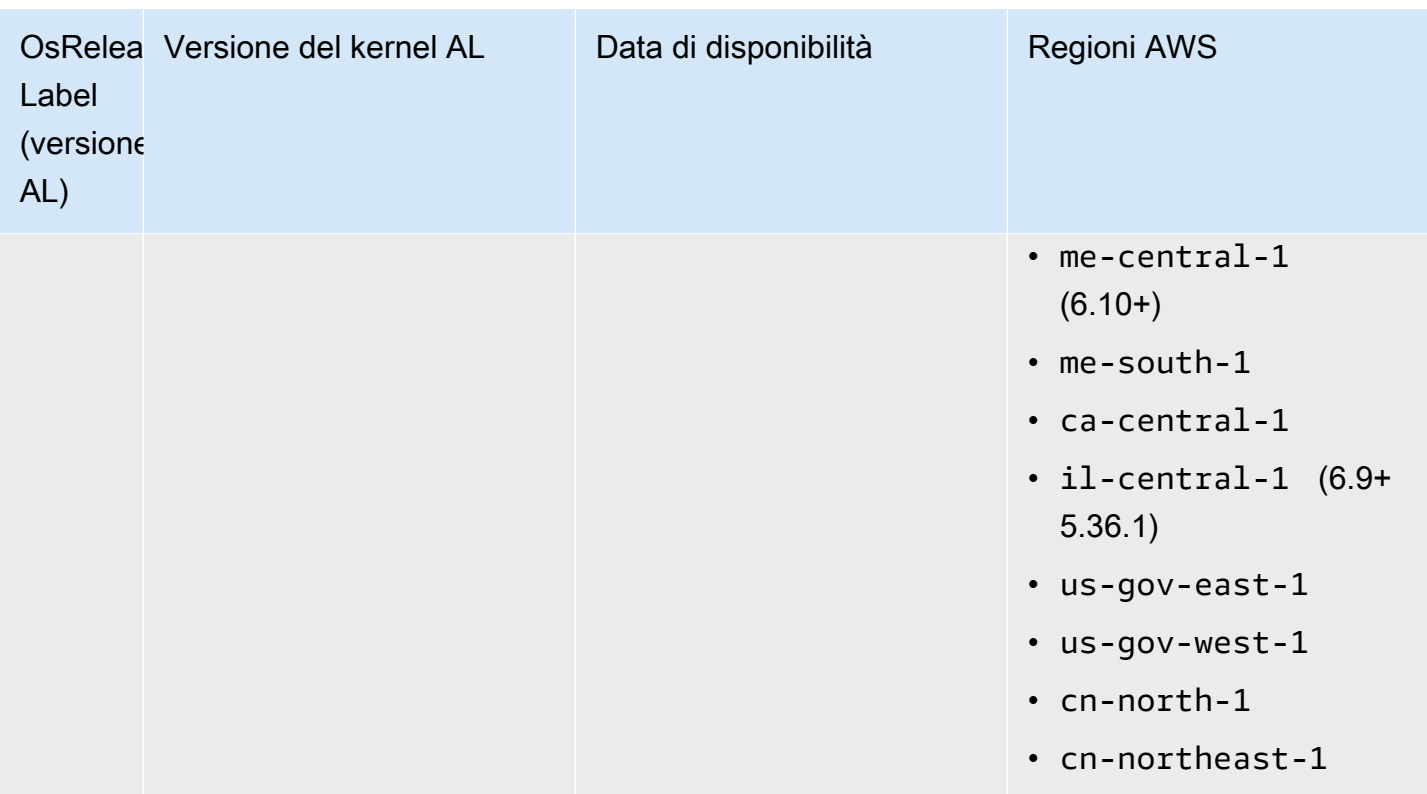

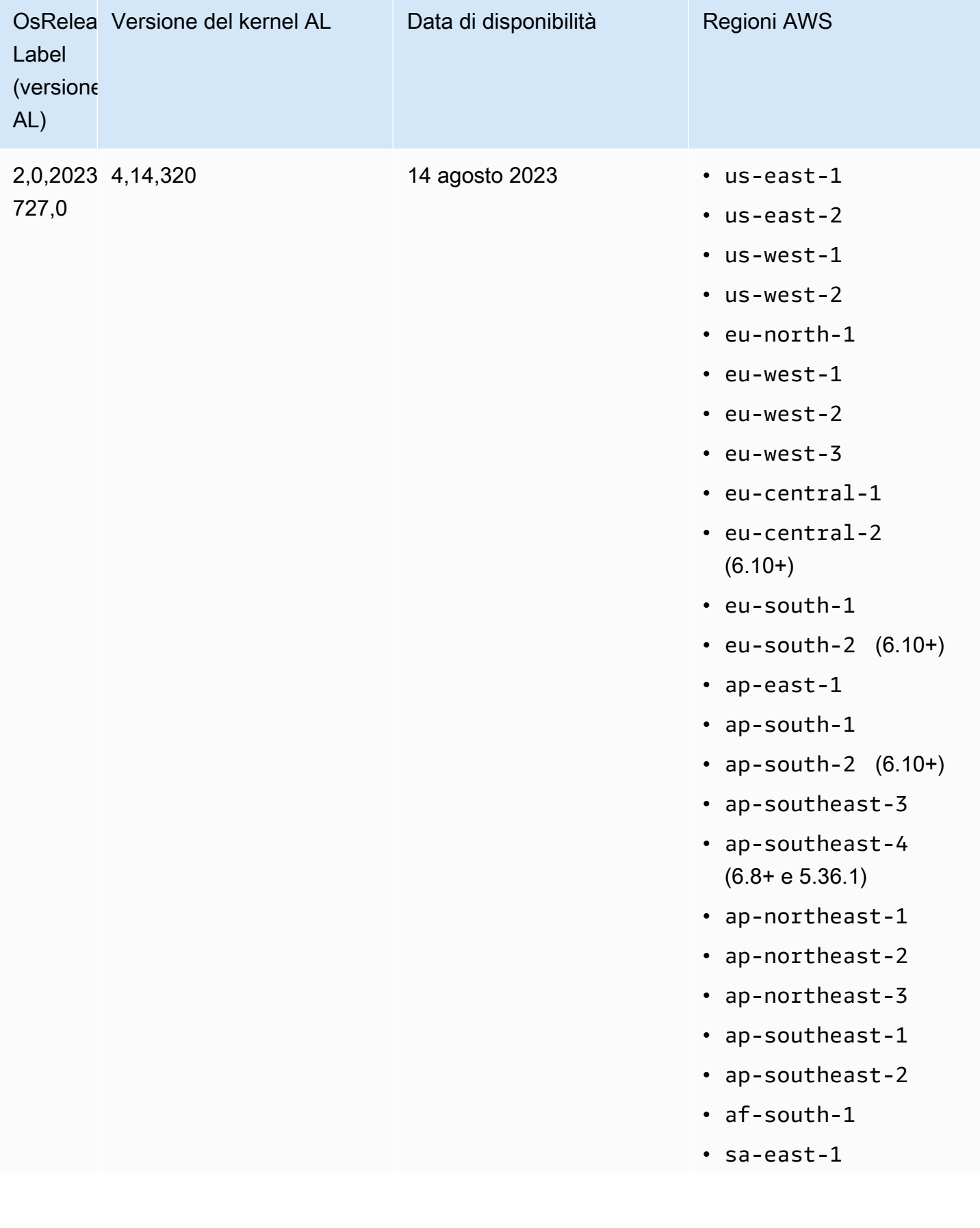

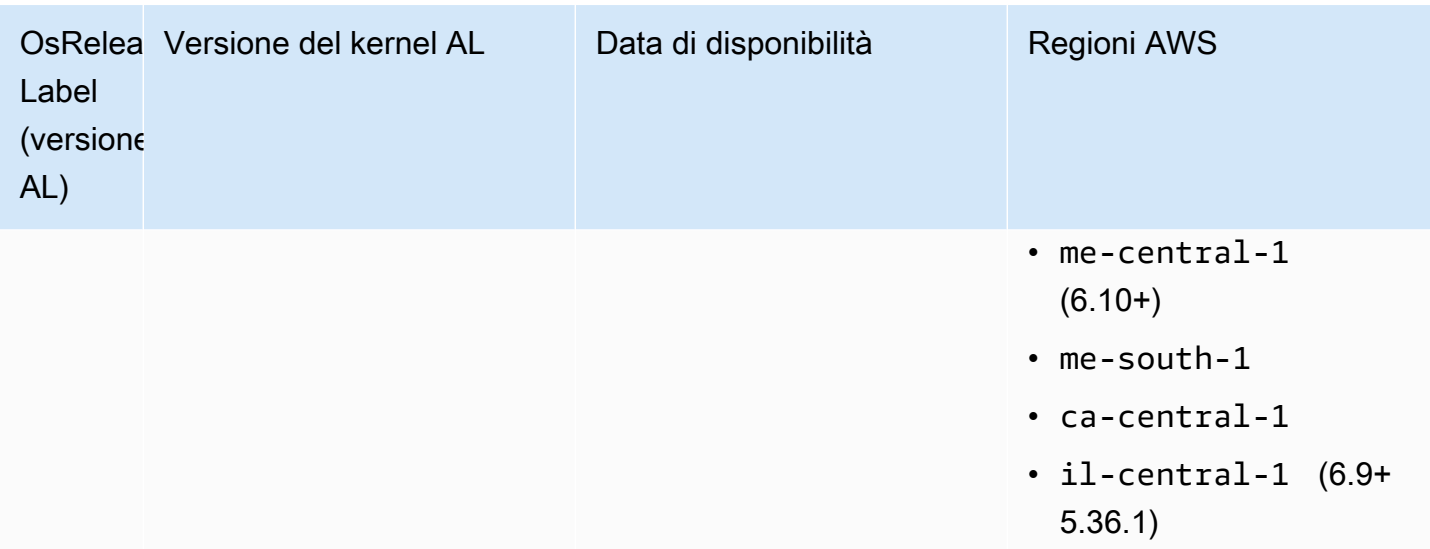

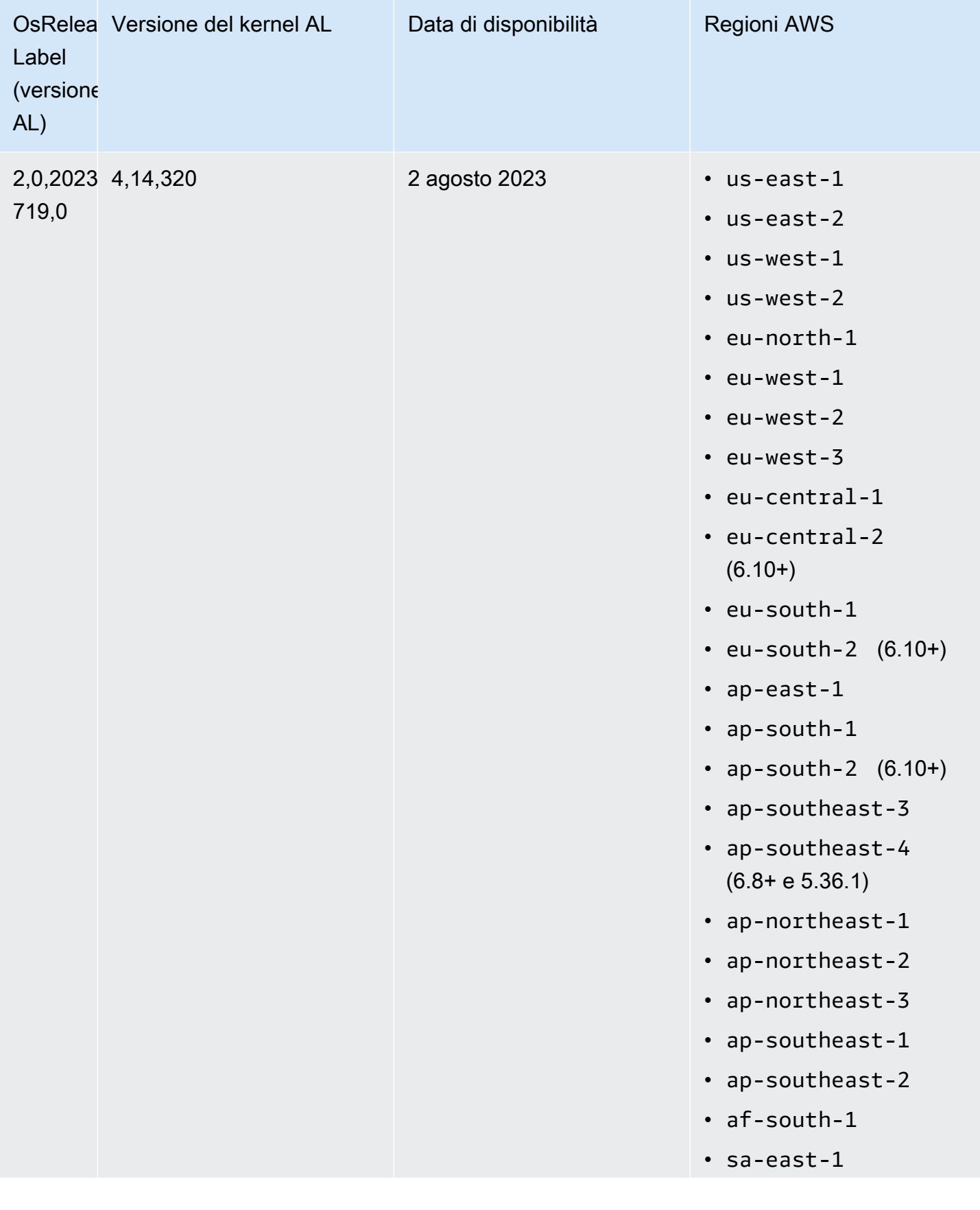

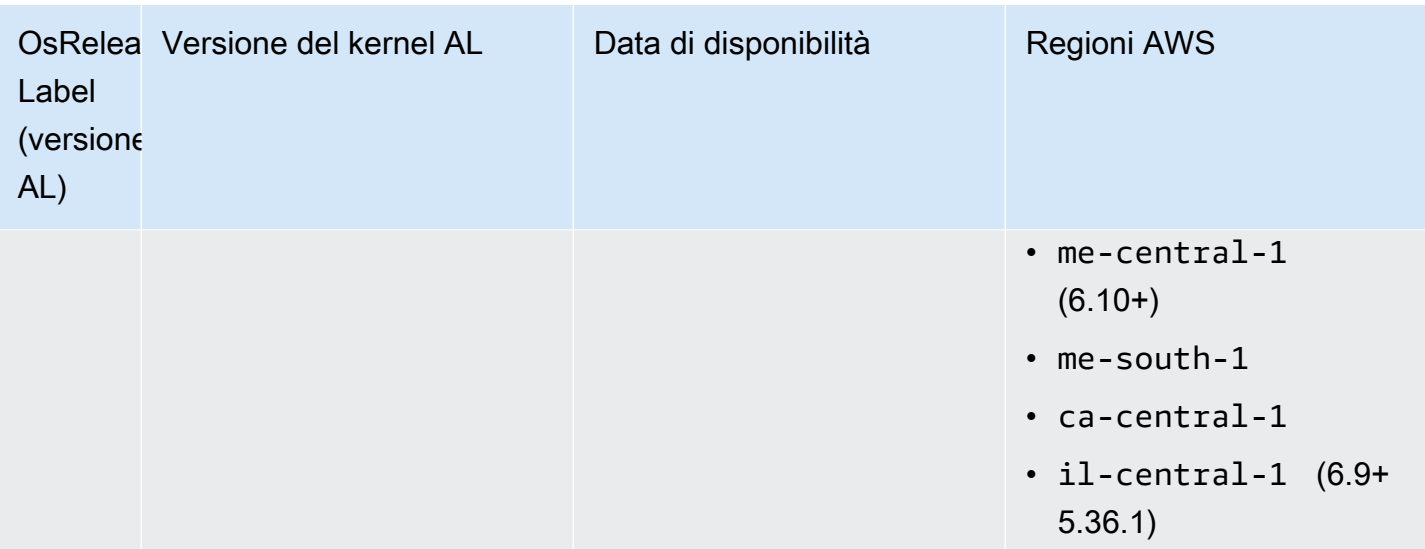

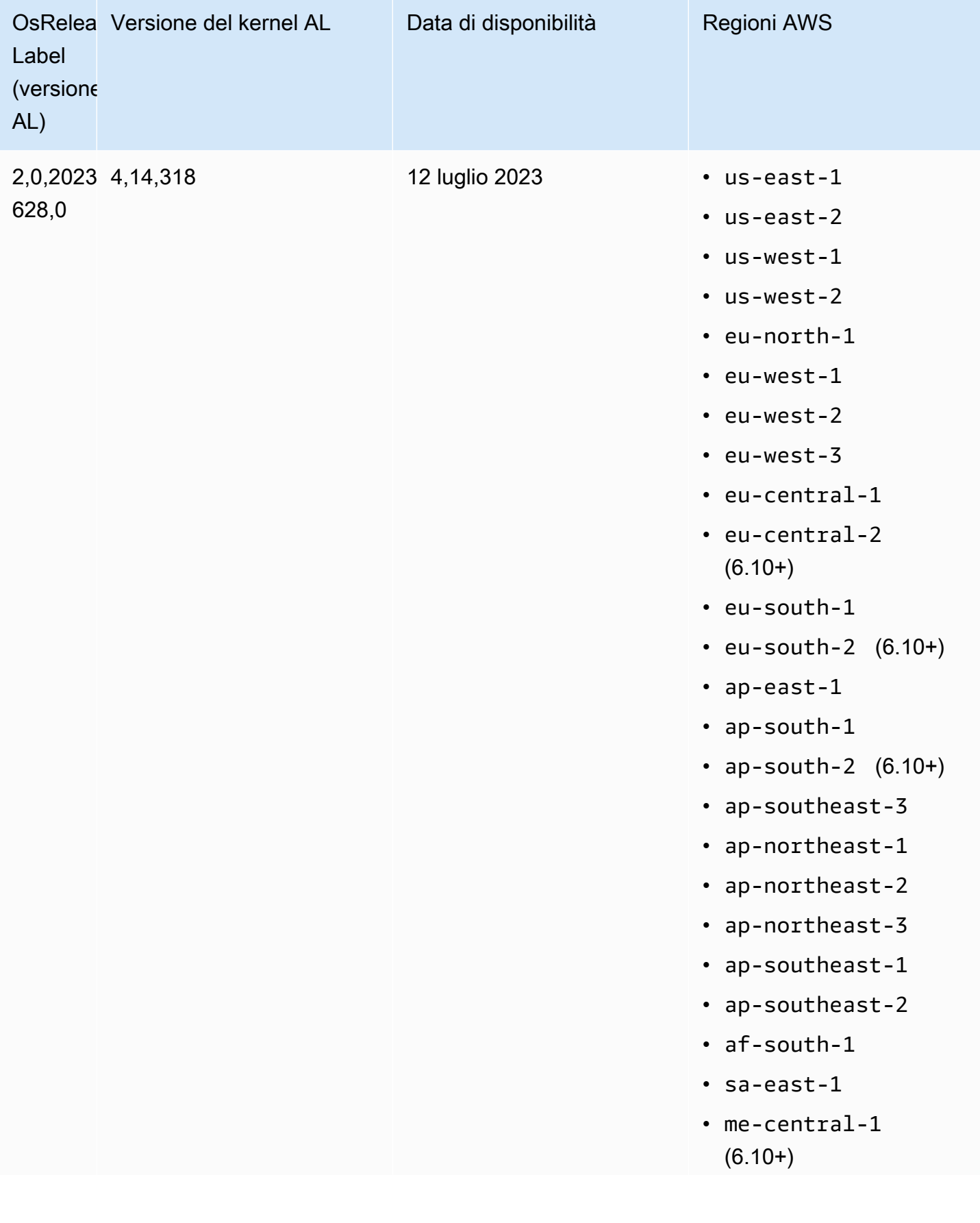

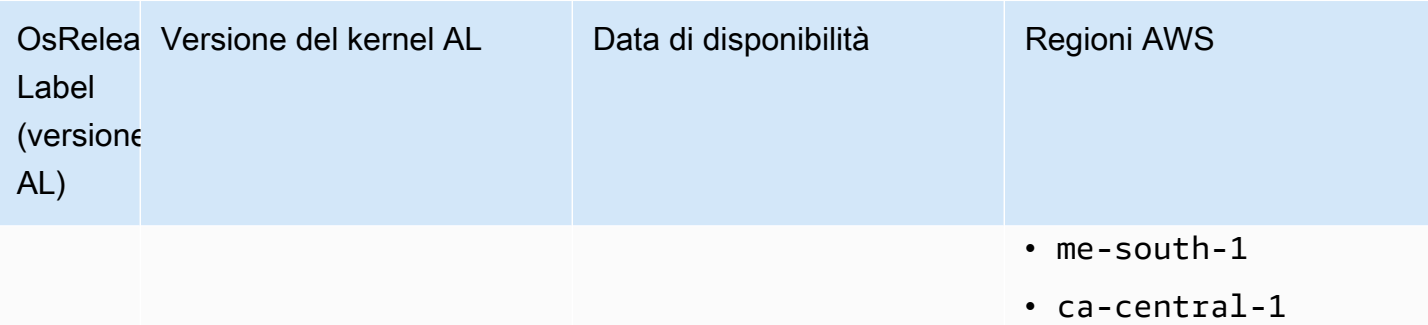

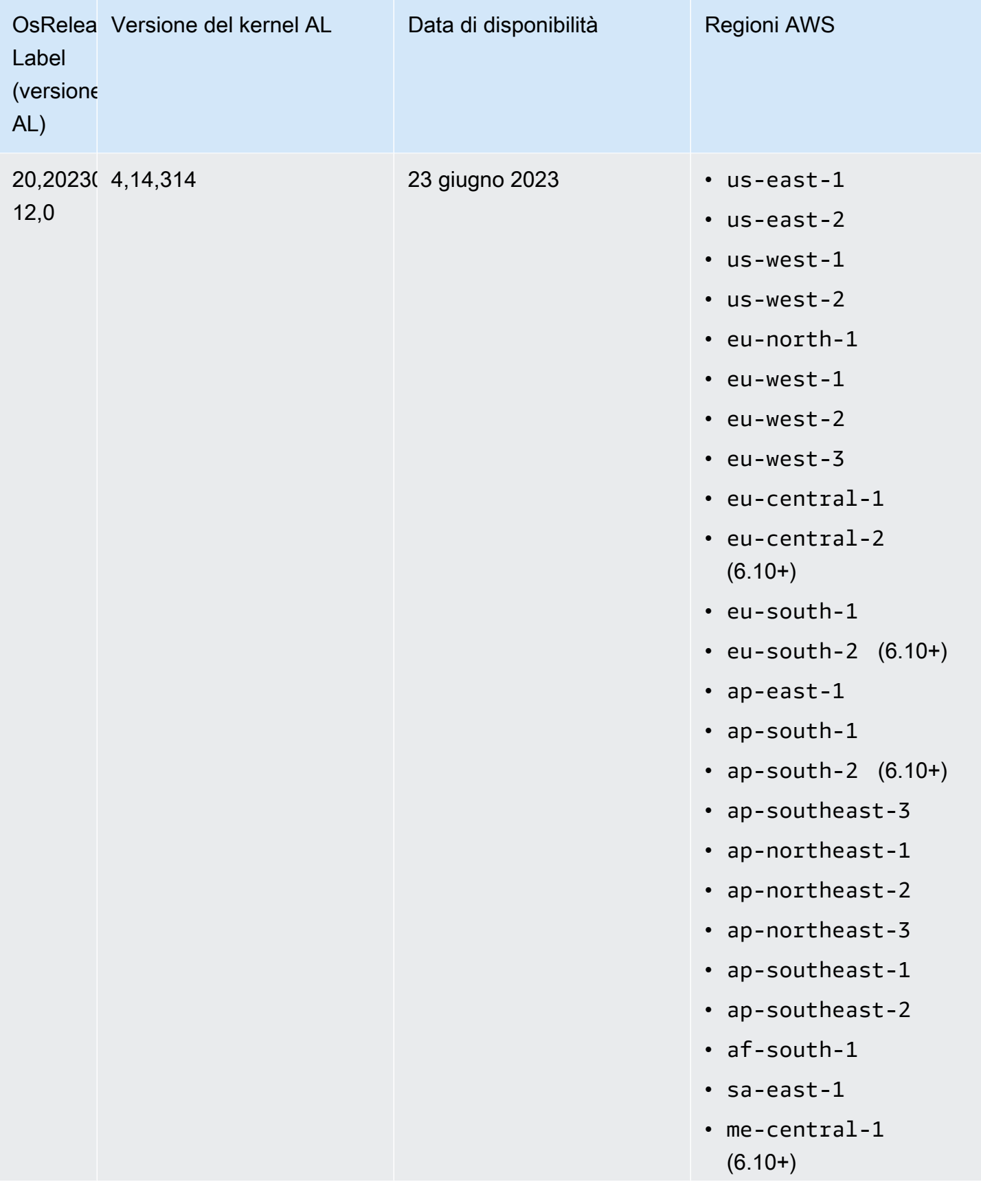

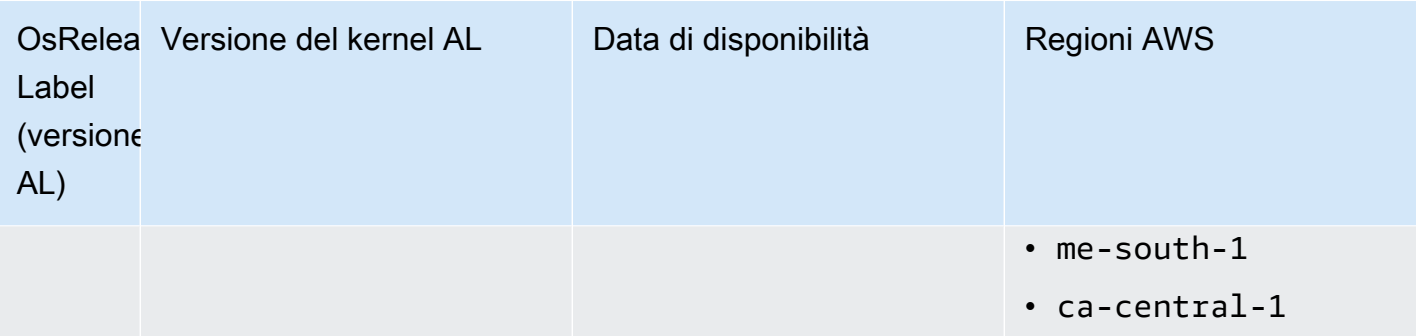

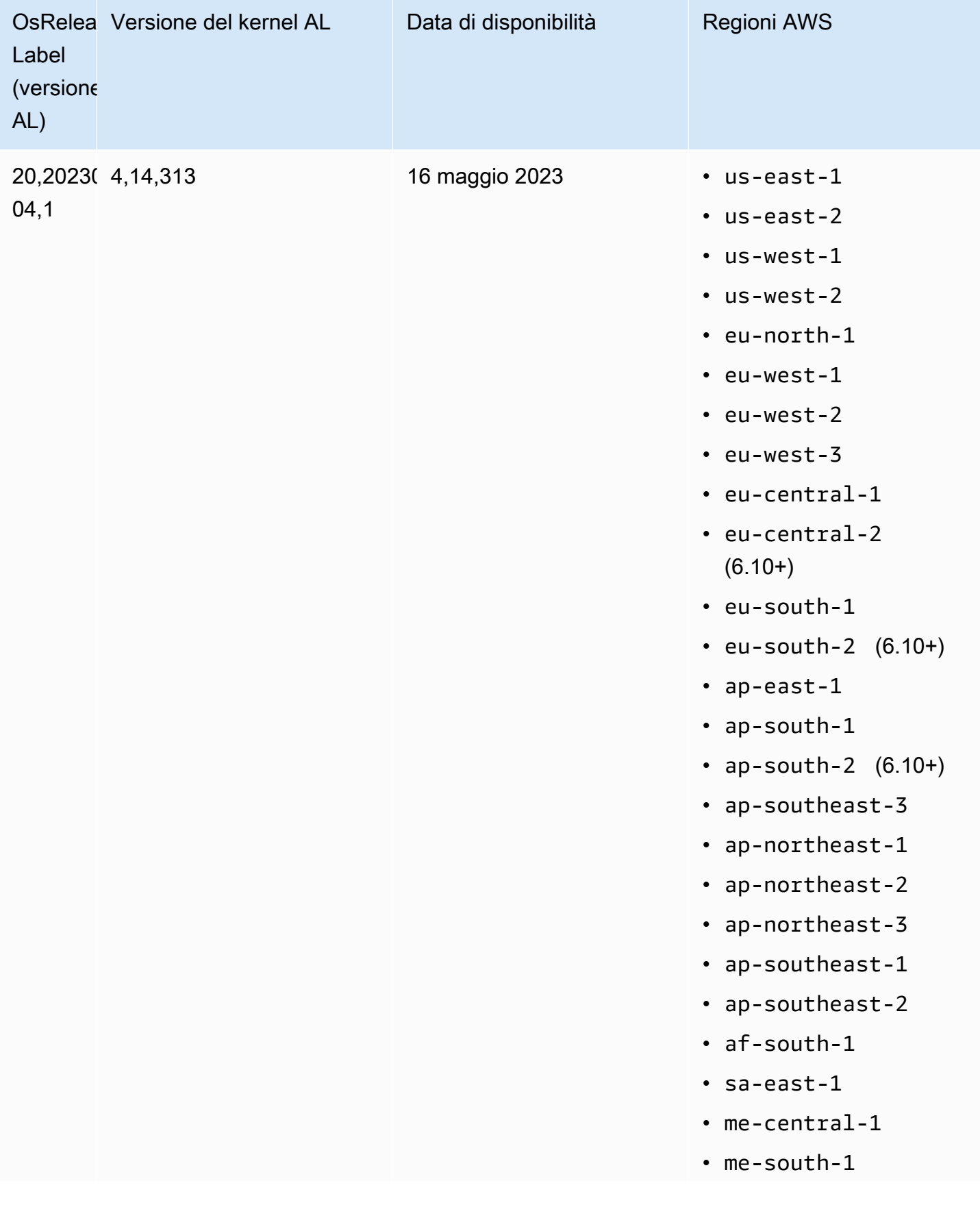

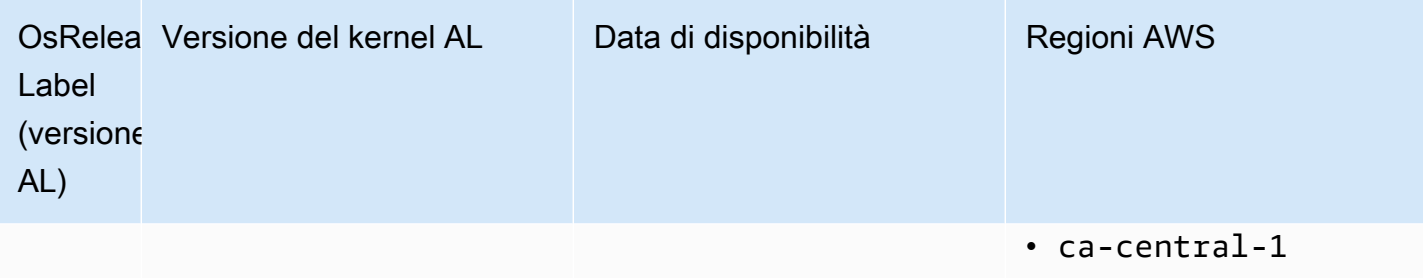

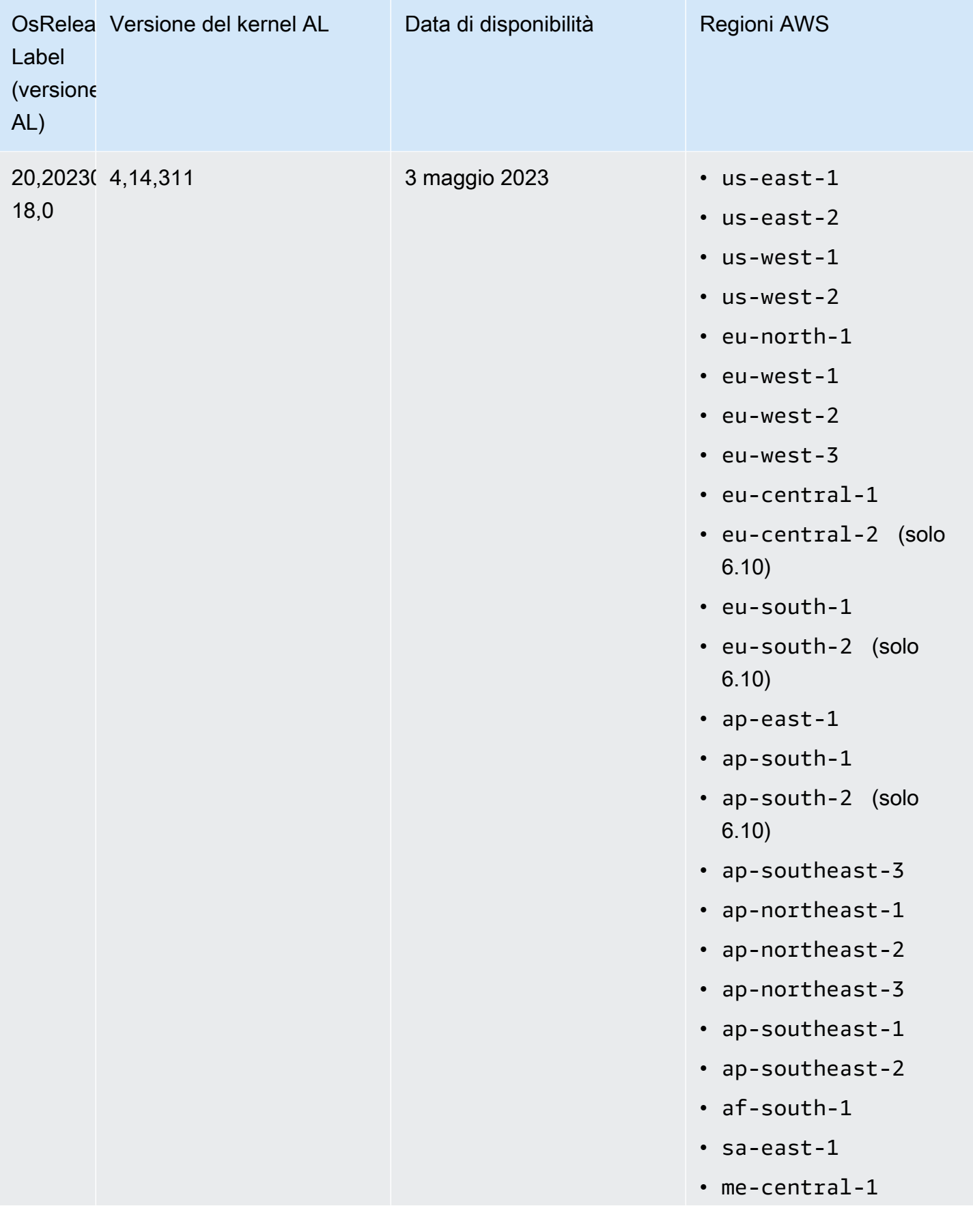

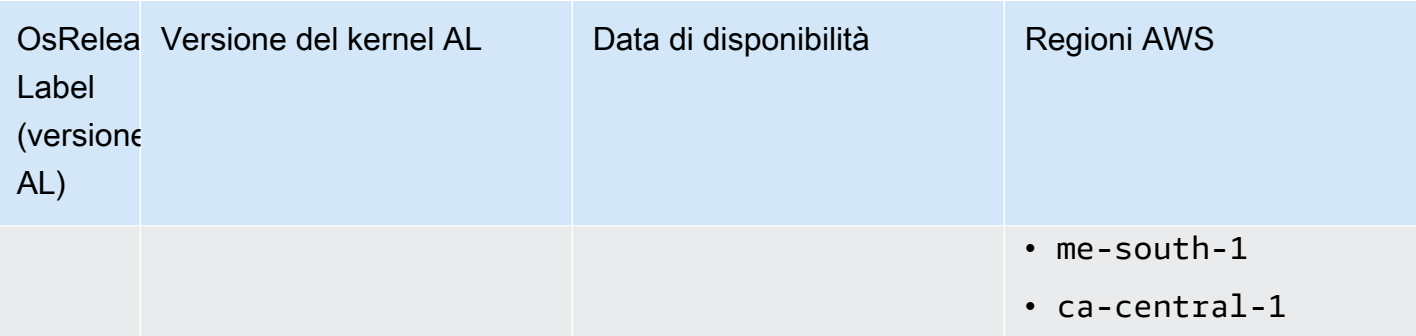

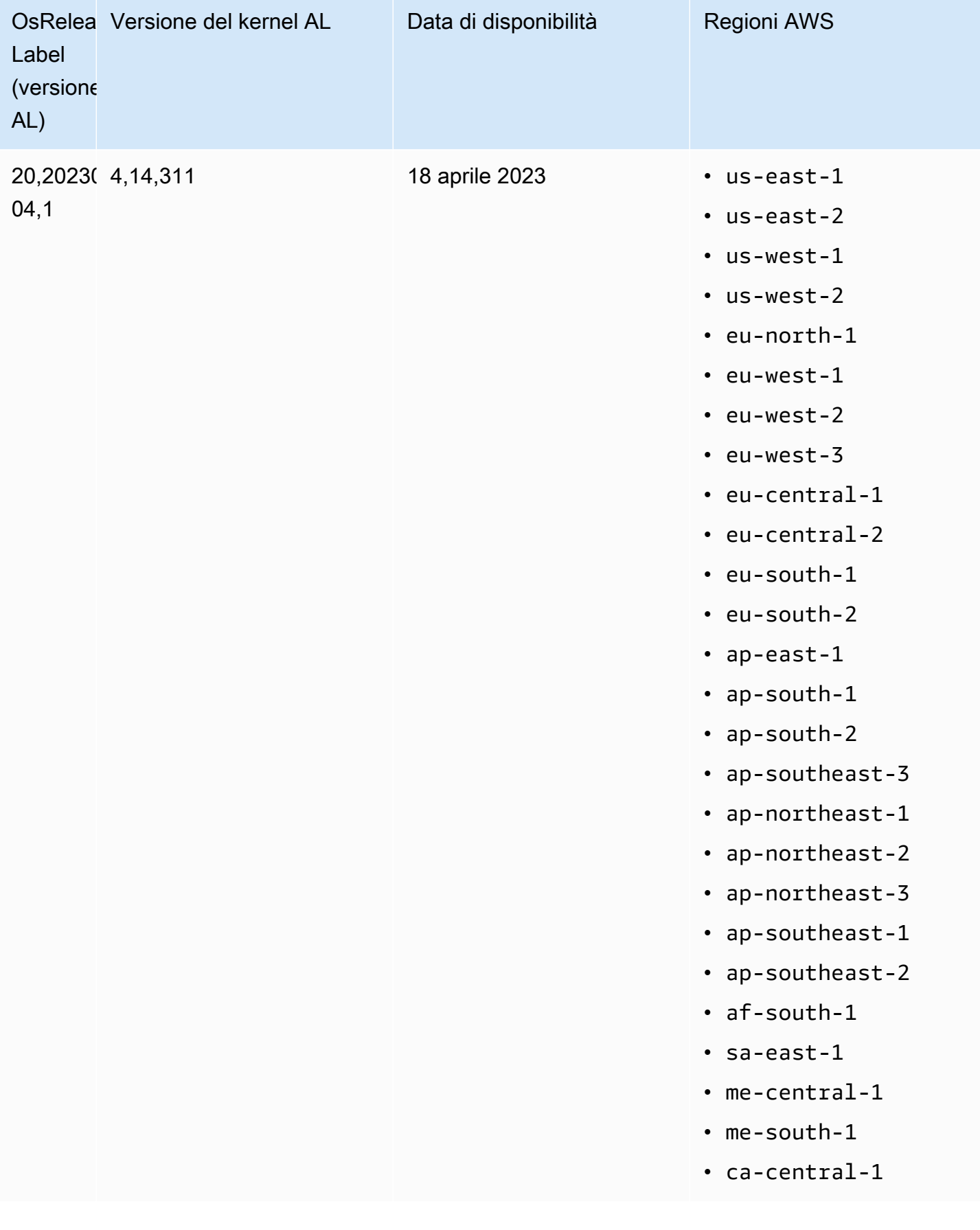

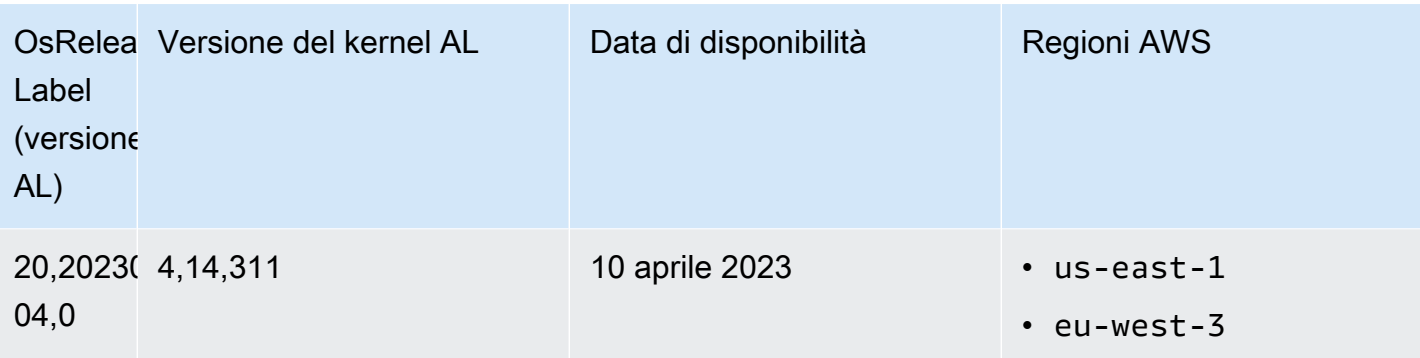

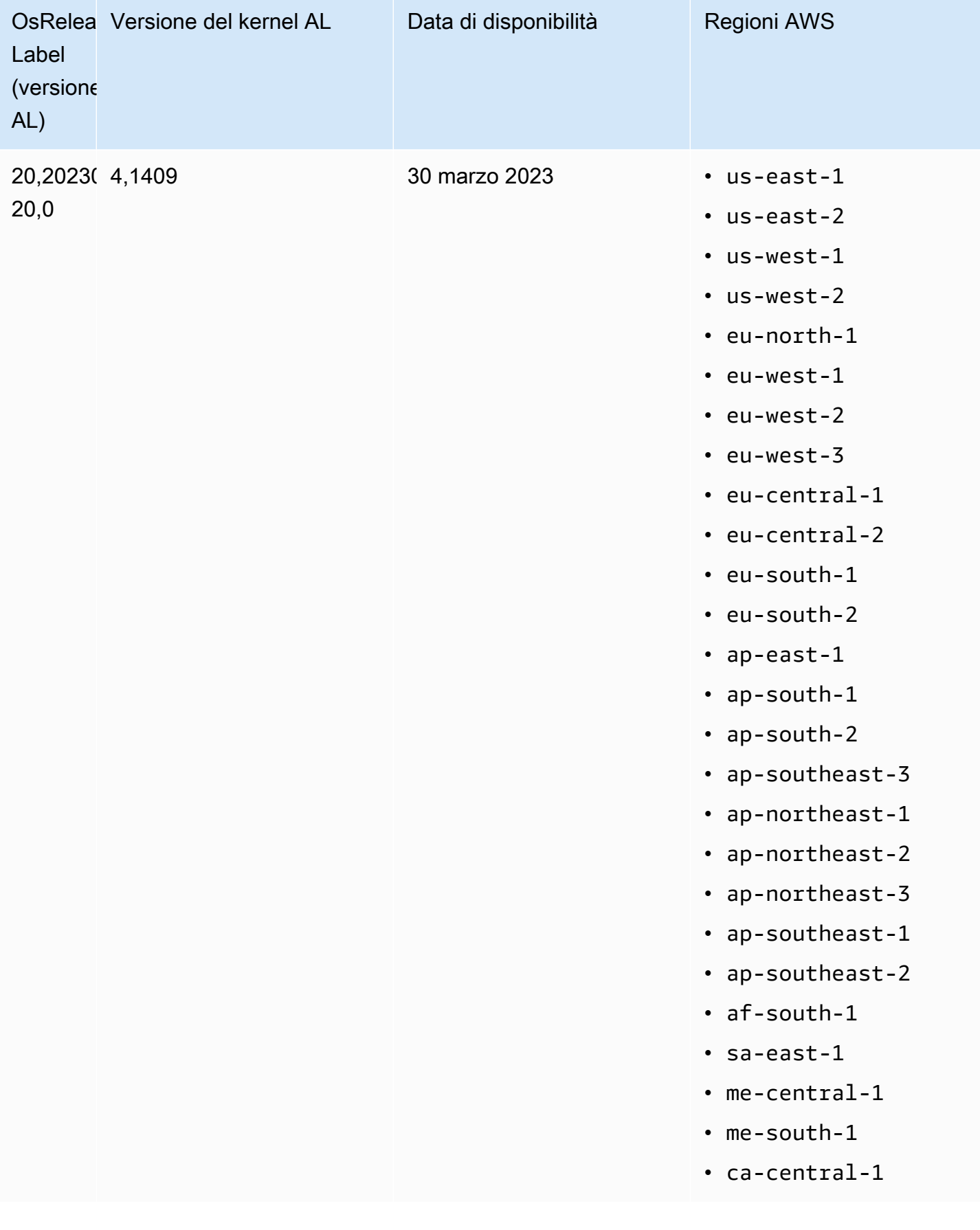

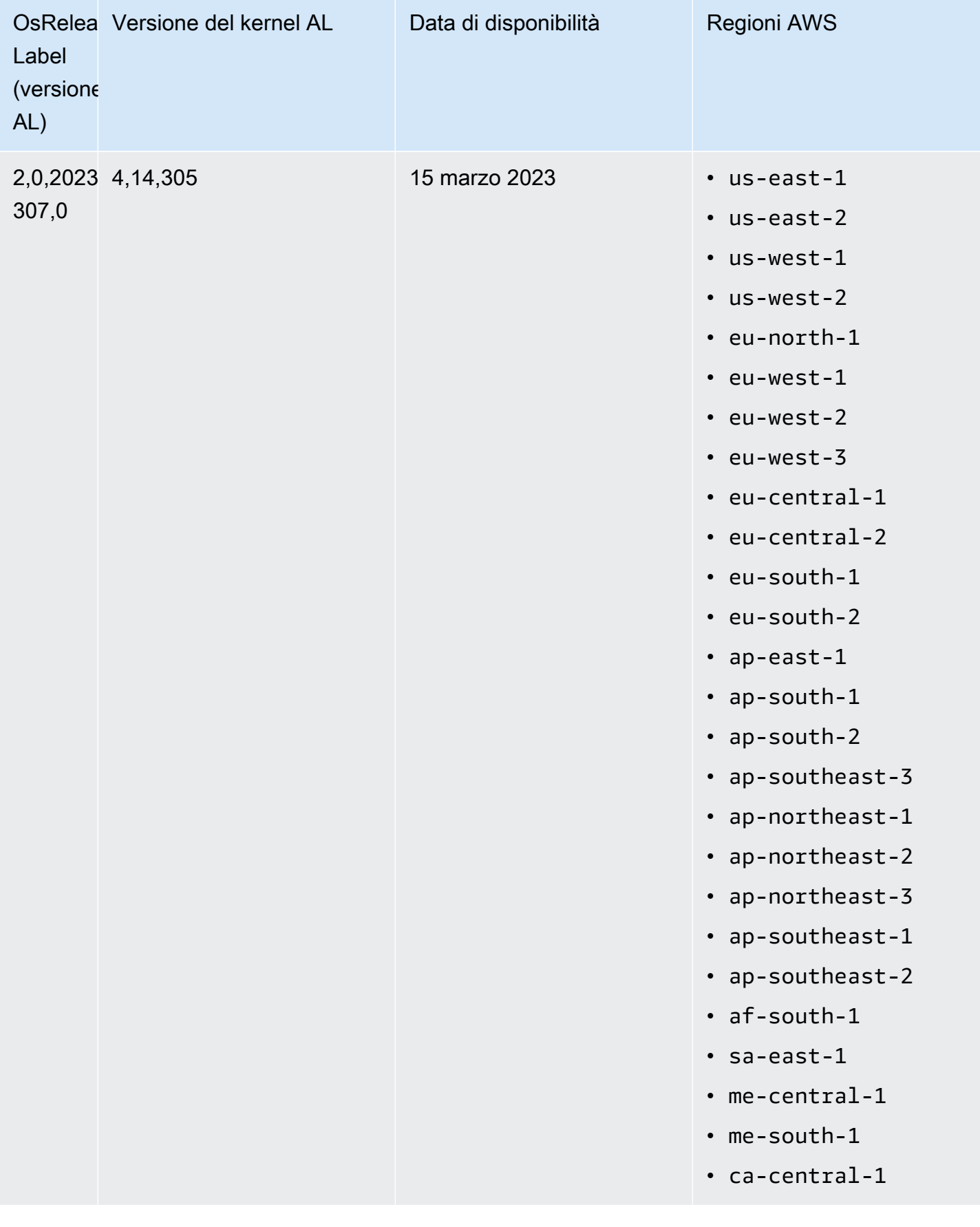

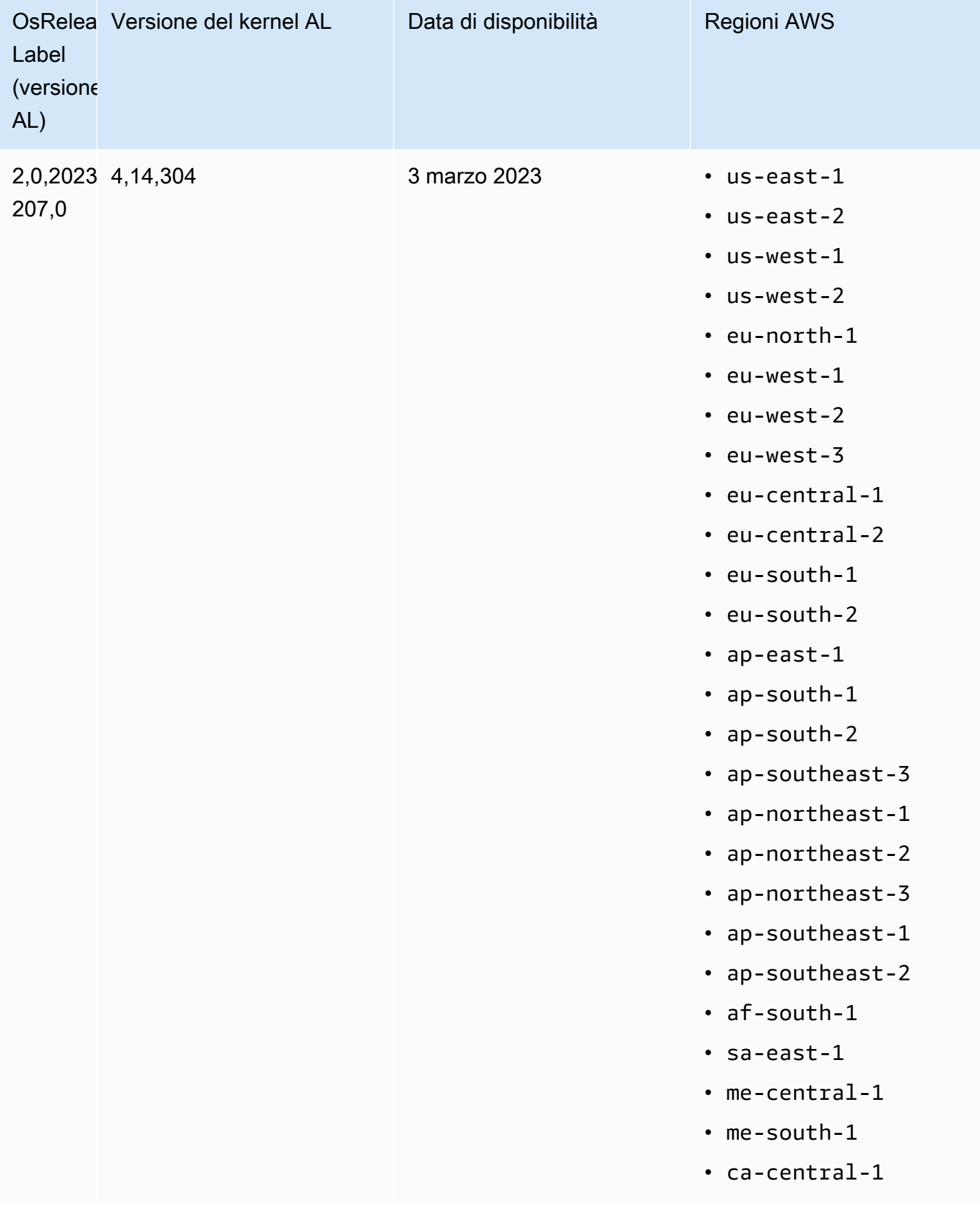

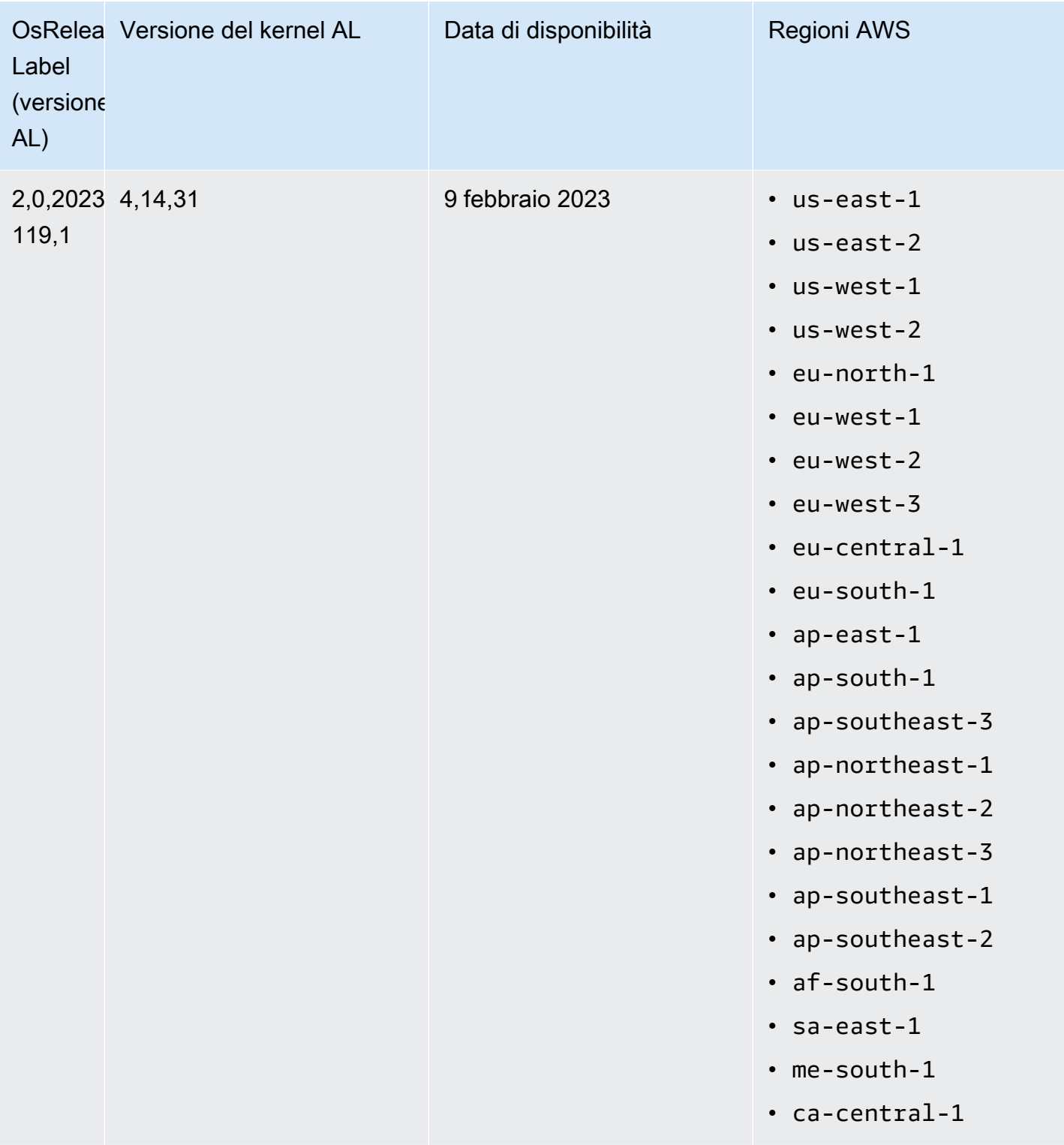

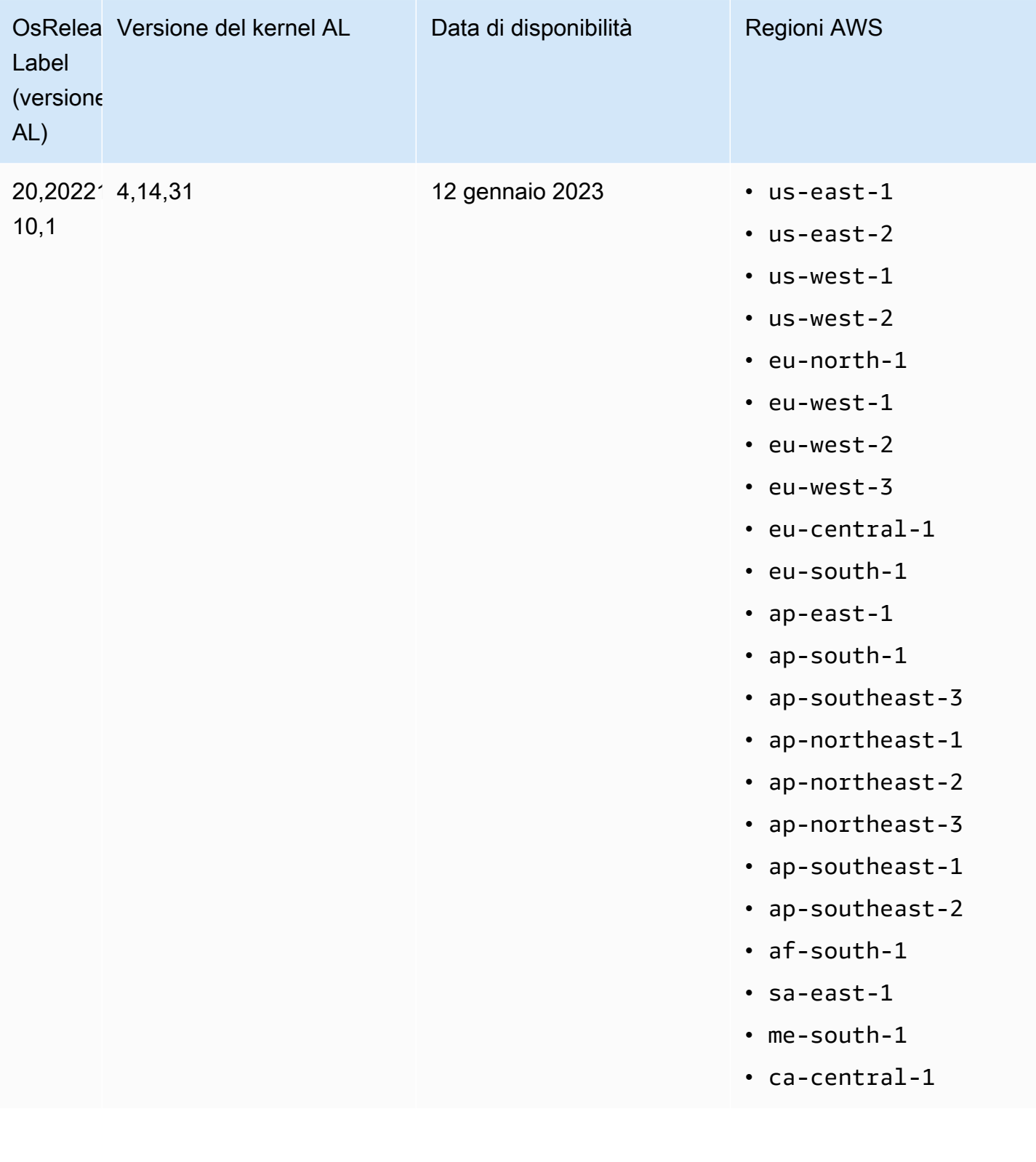

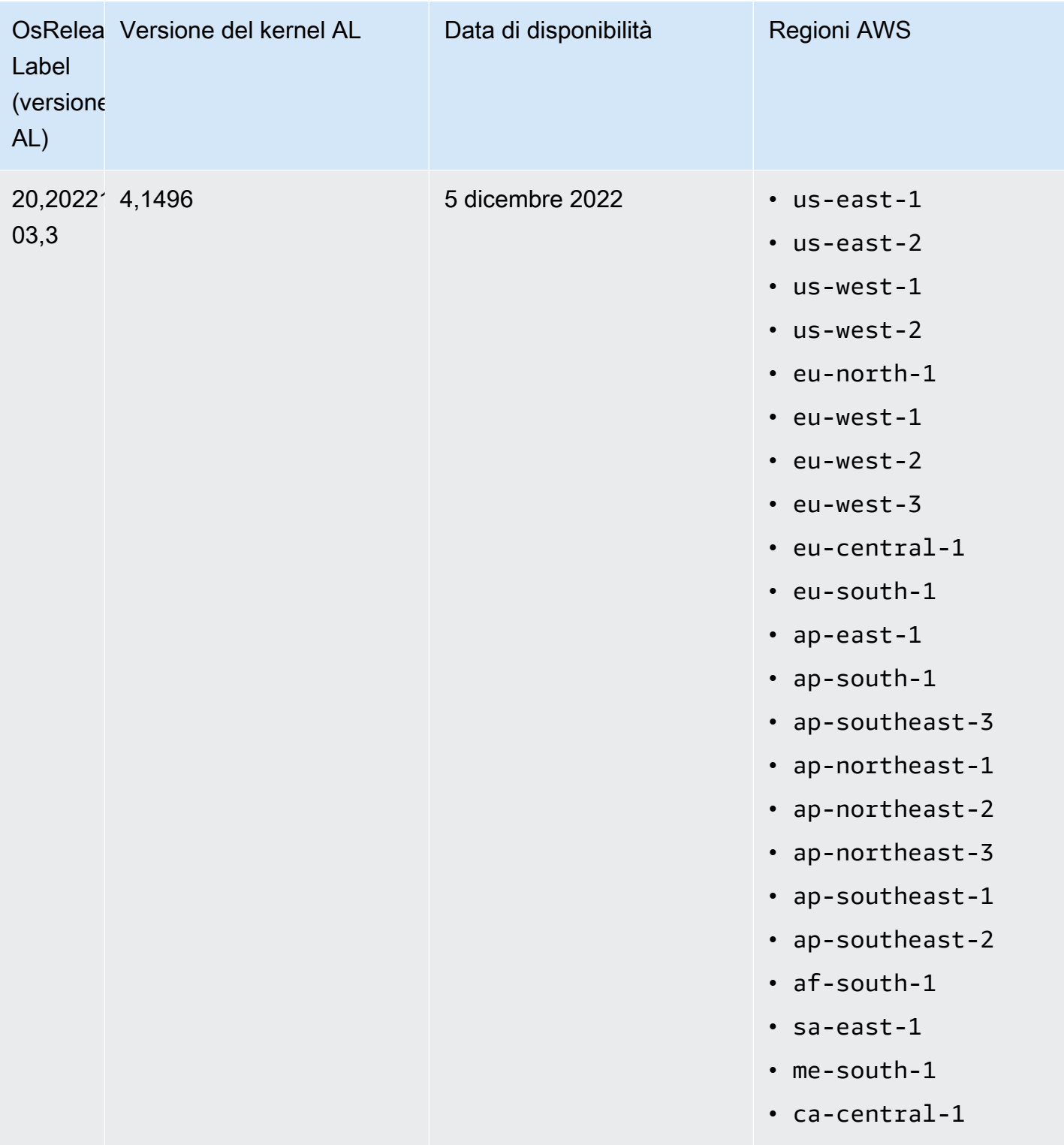

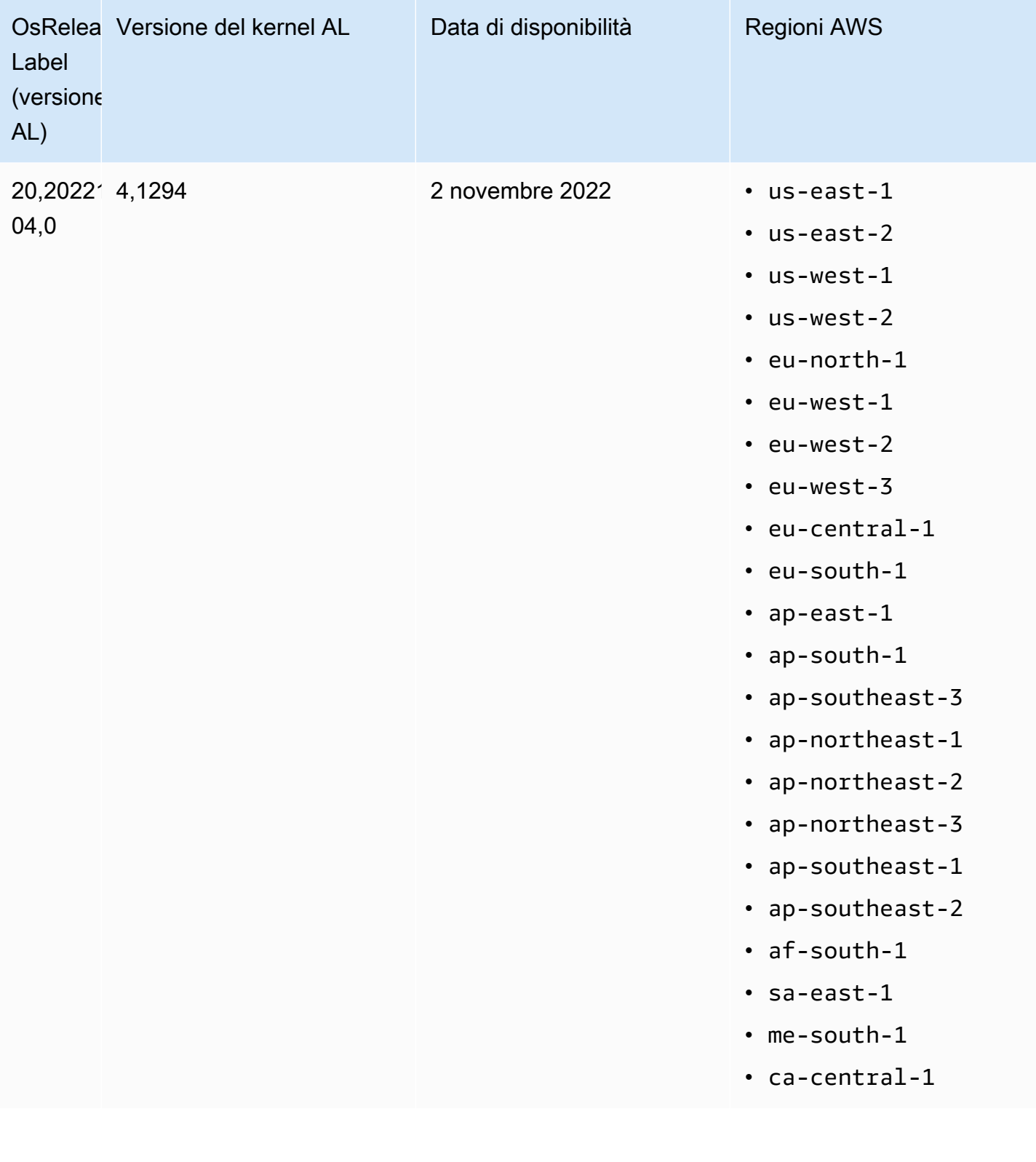

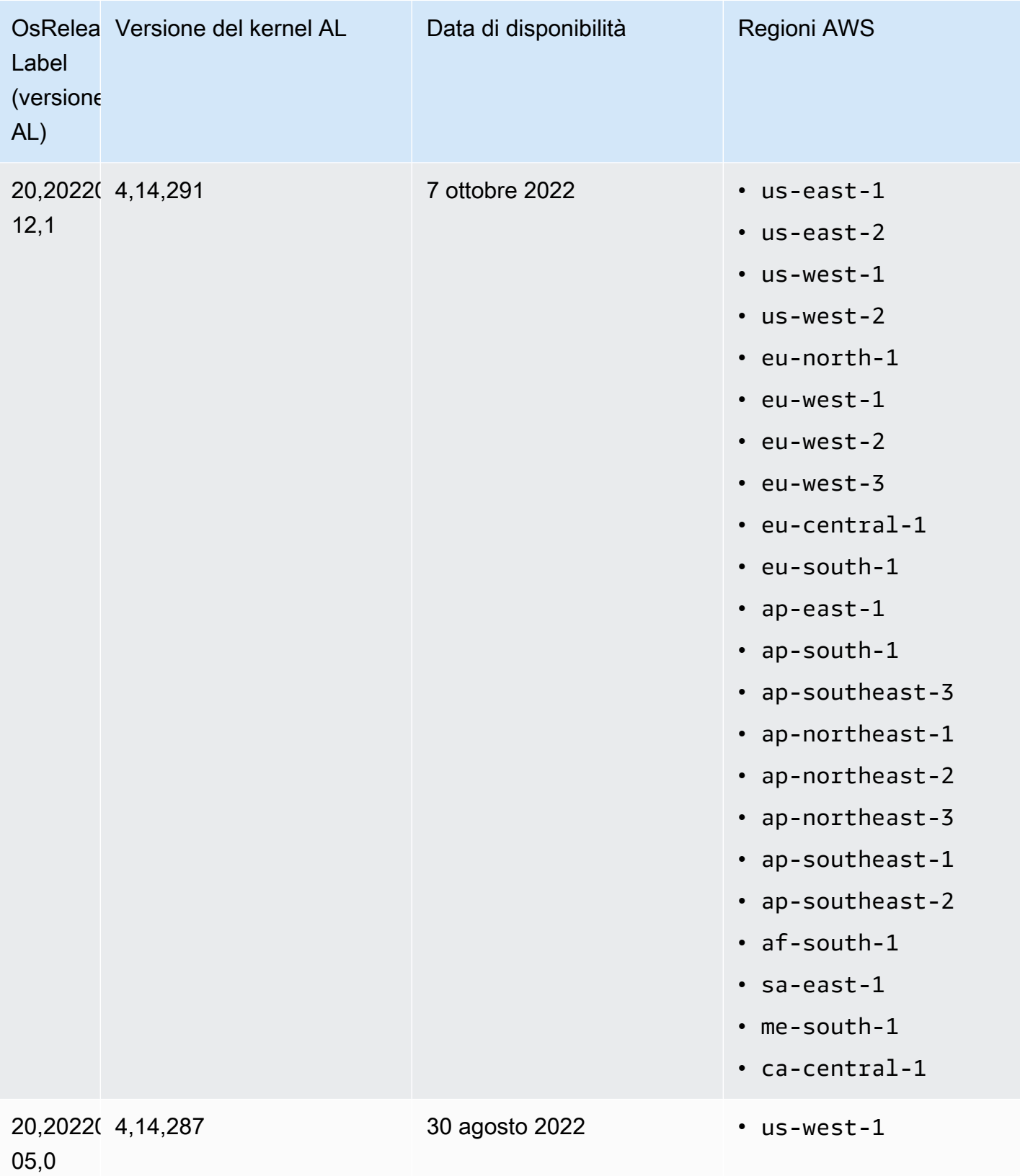

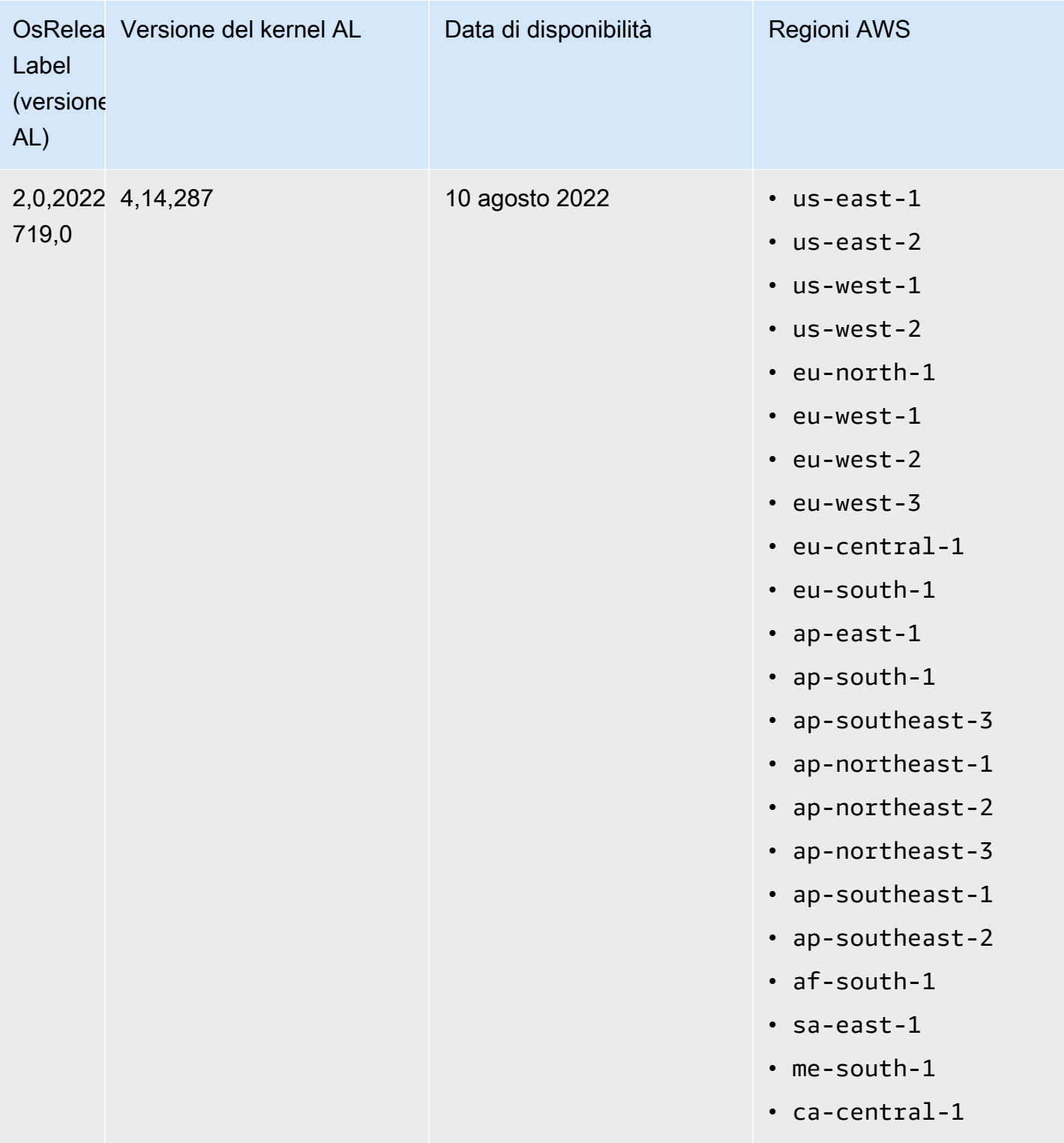

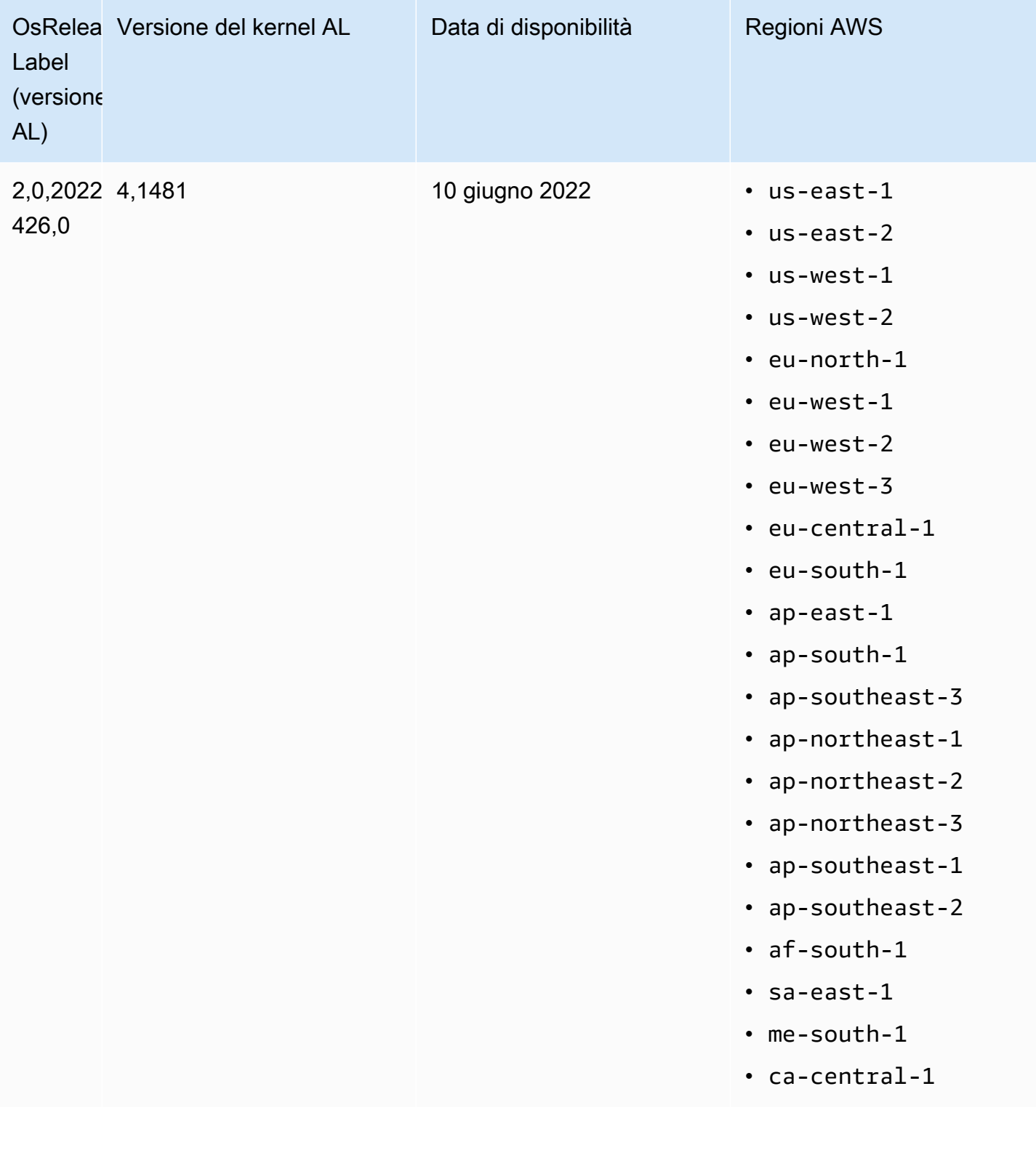
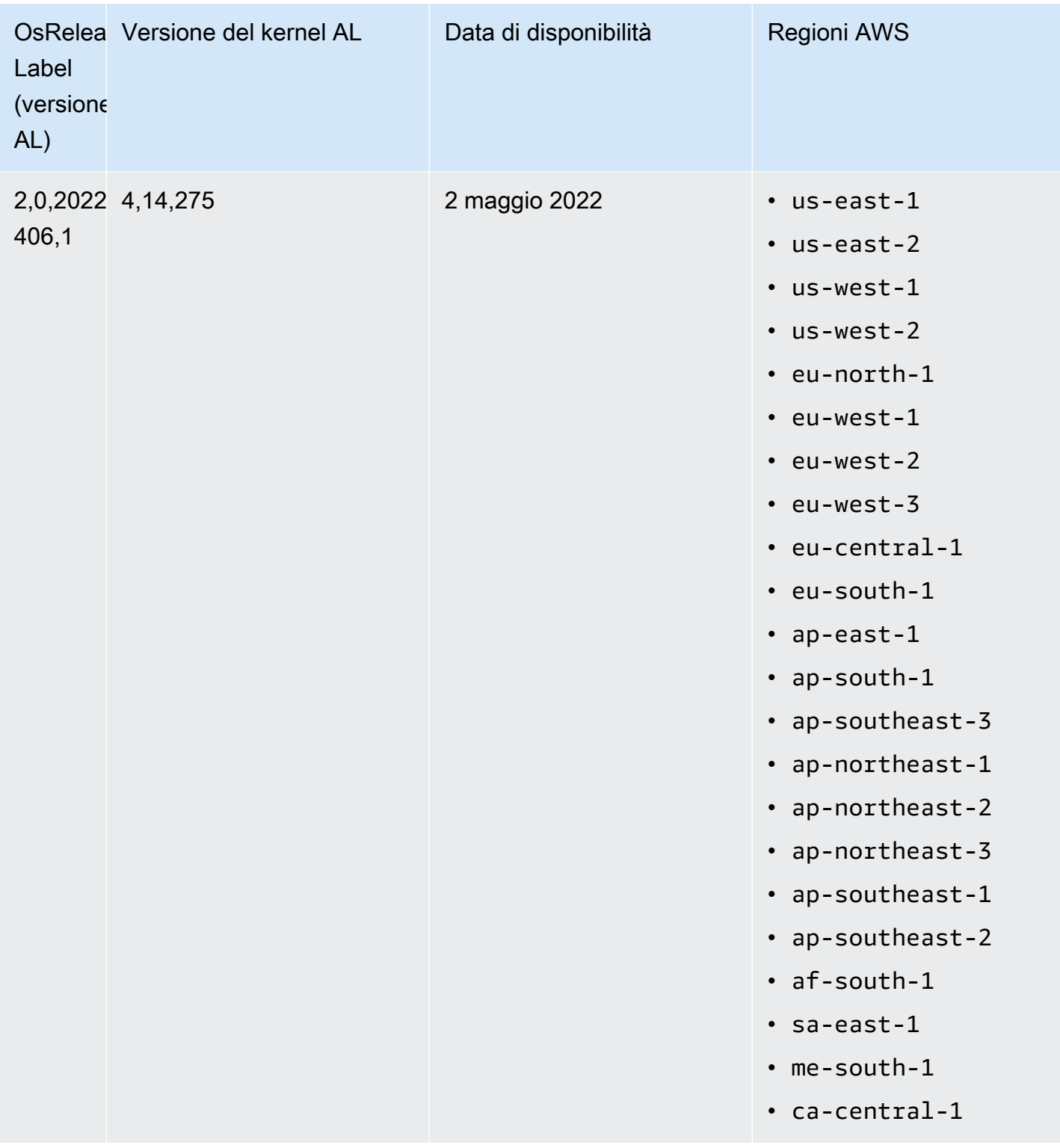

AMI predefinite per Amazon EMR 5.x

La seguente tabella riporta informazioni su Amazon Linux per l'ultima versione della patch di Amazon EMR 5.x rilasci 5.36 e successivi.

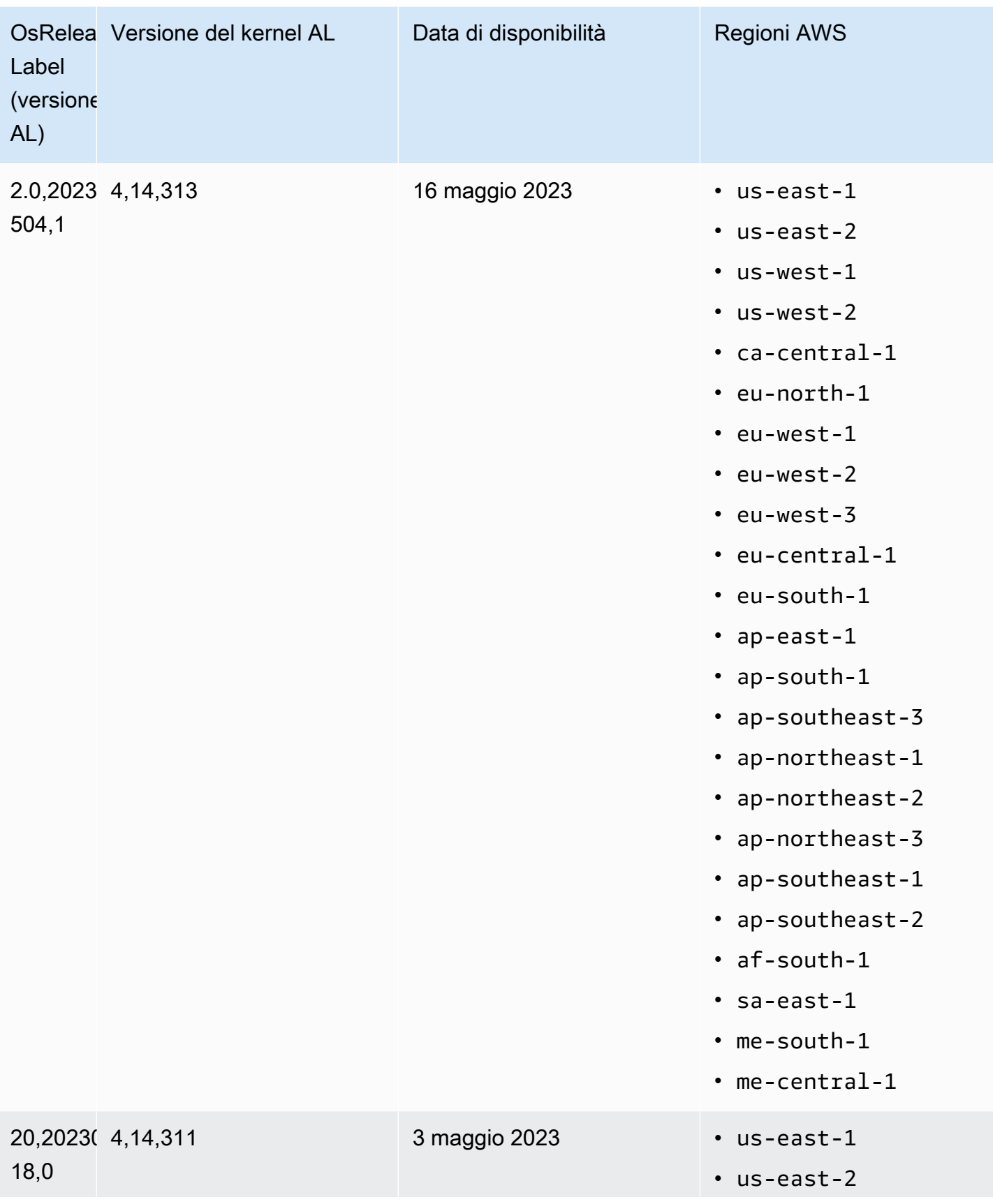

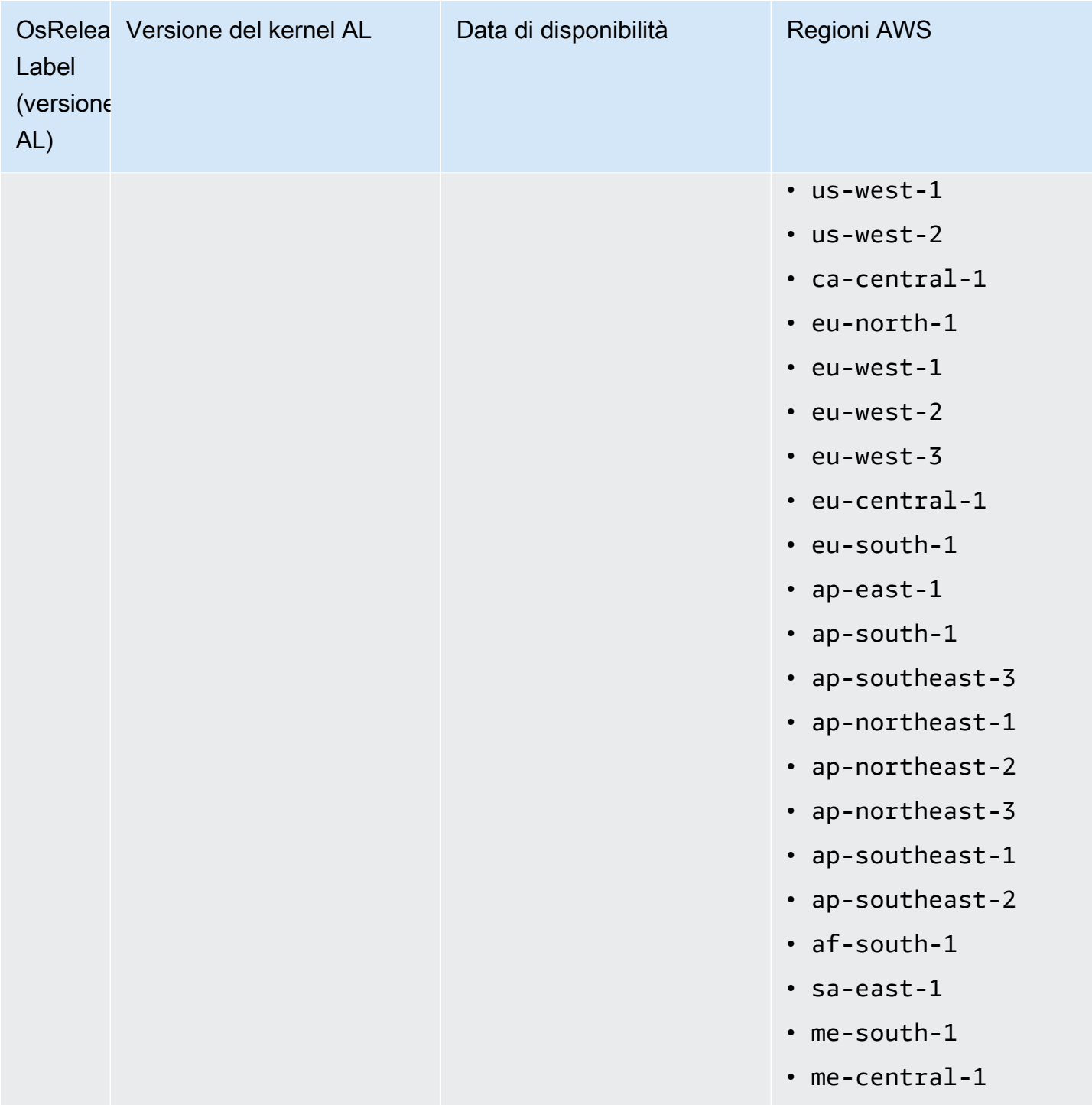

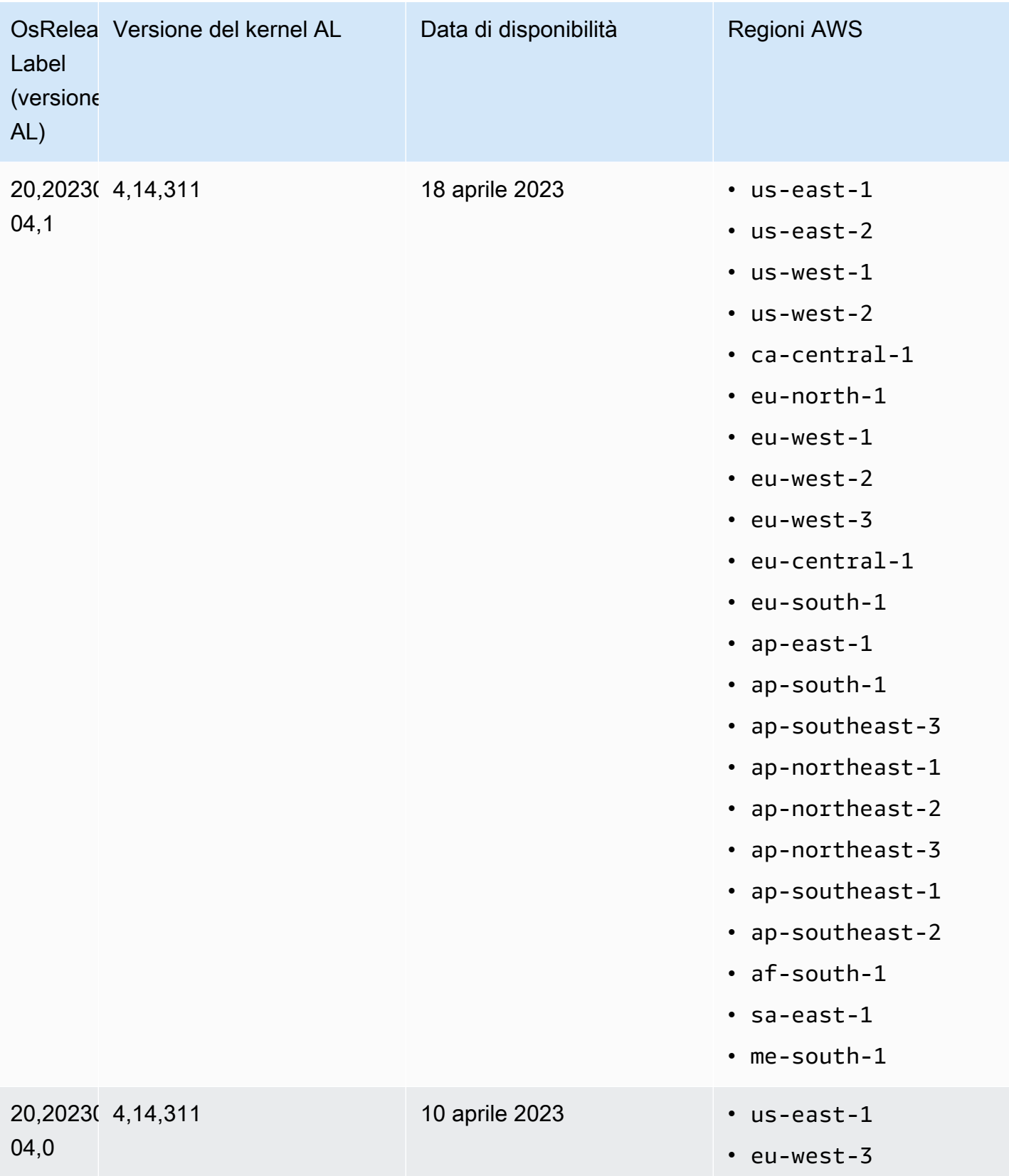

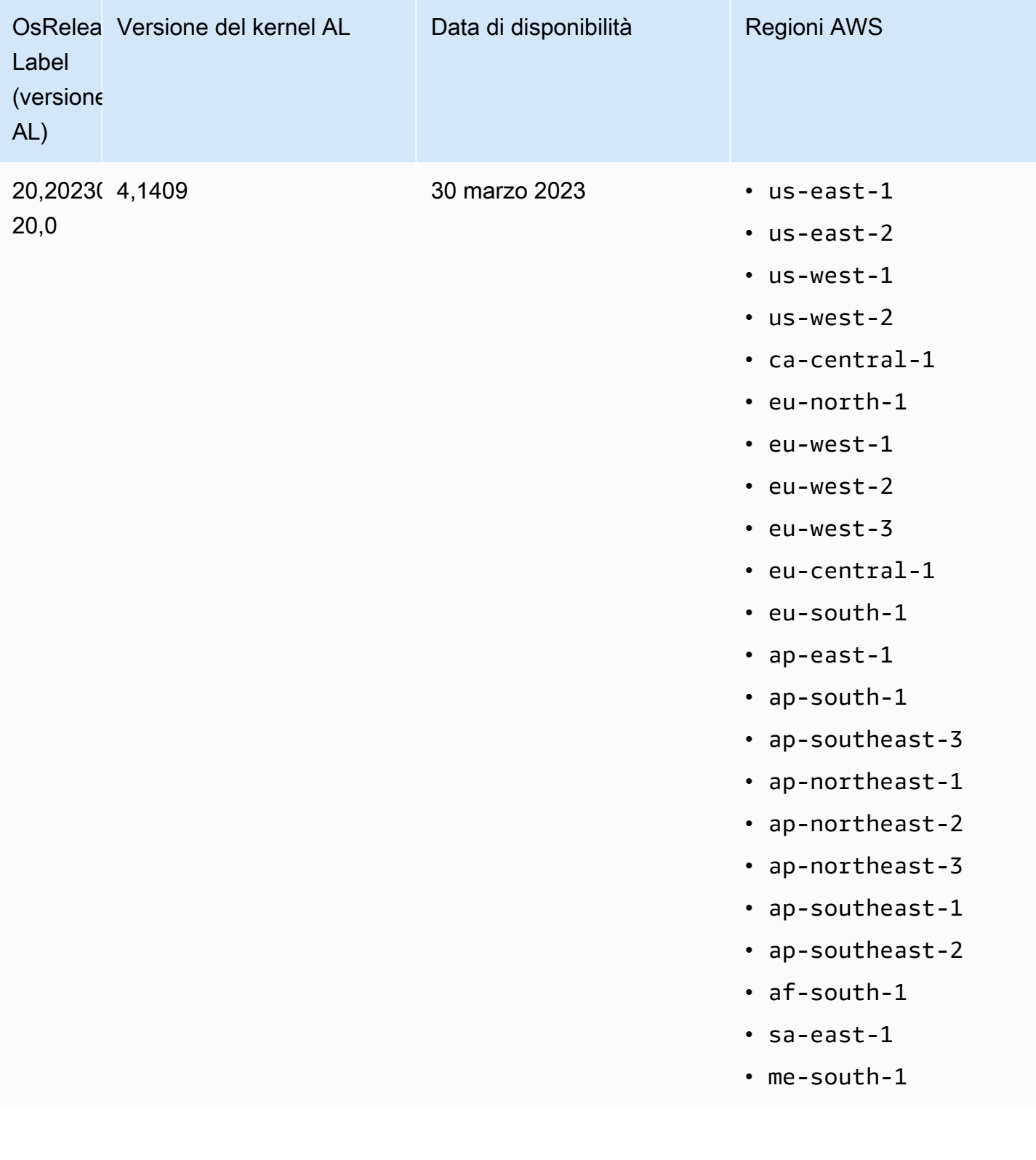

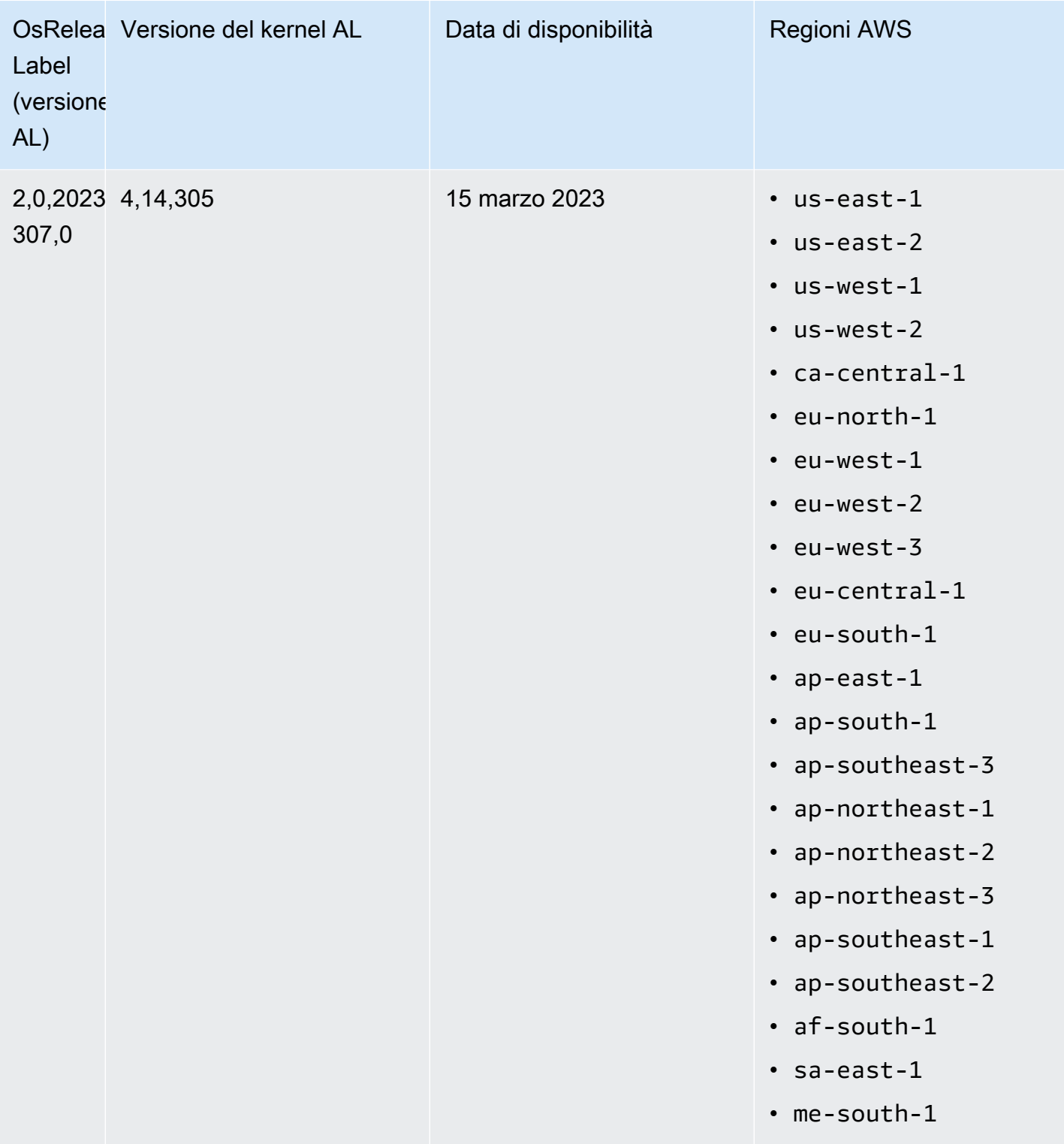

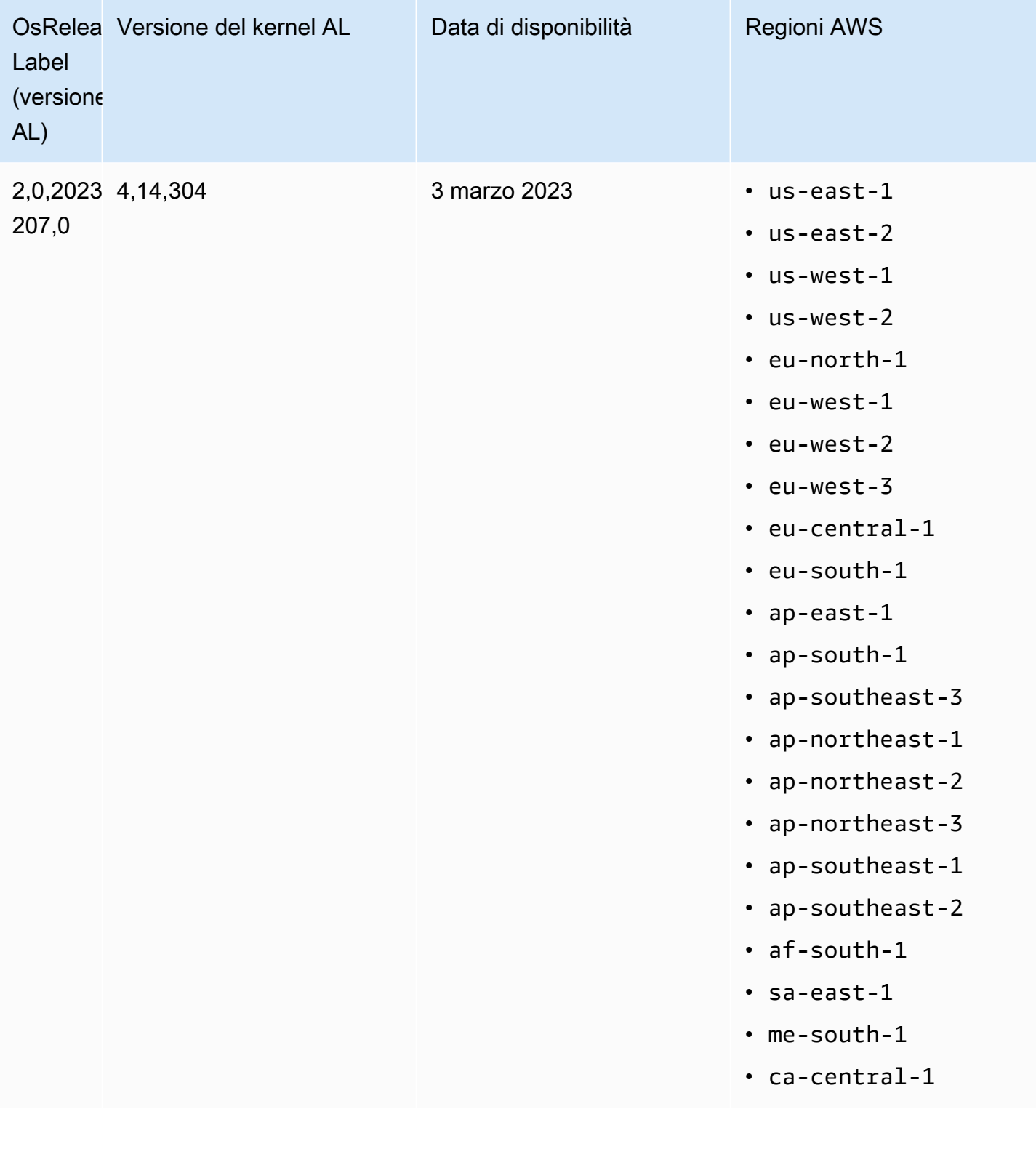

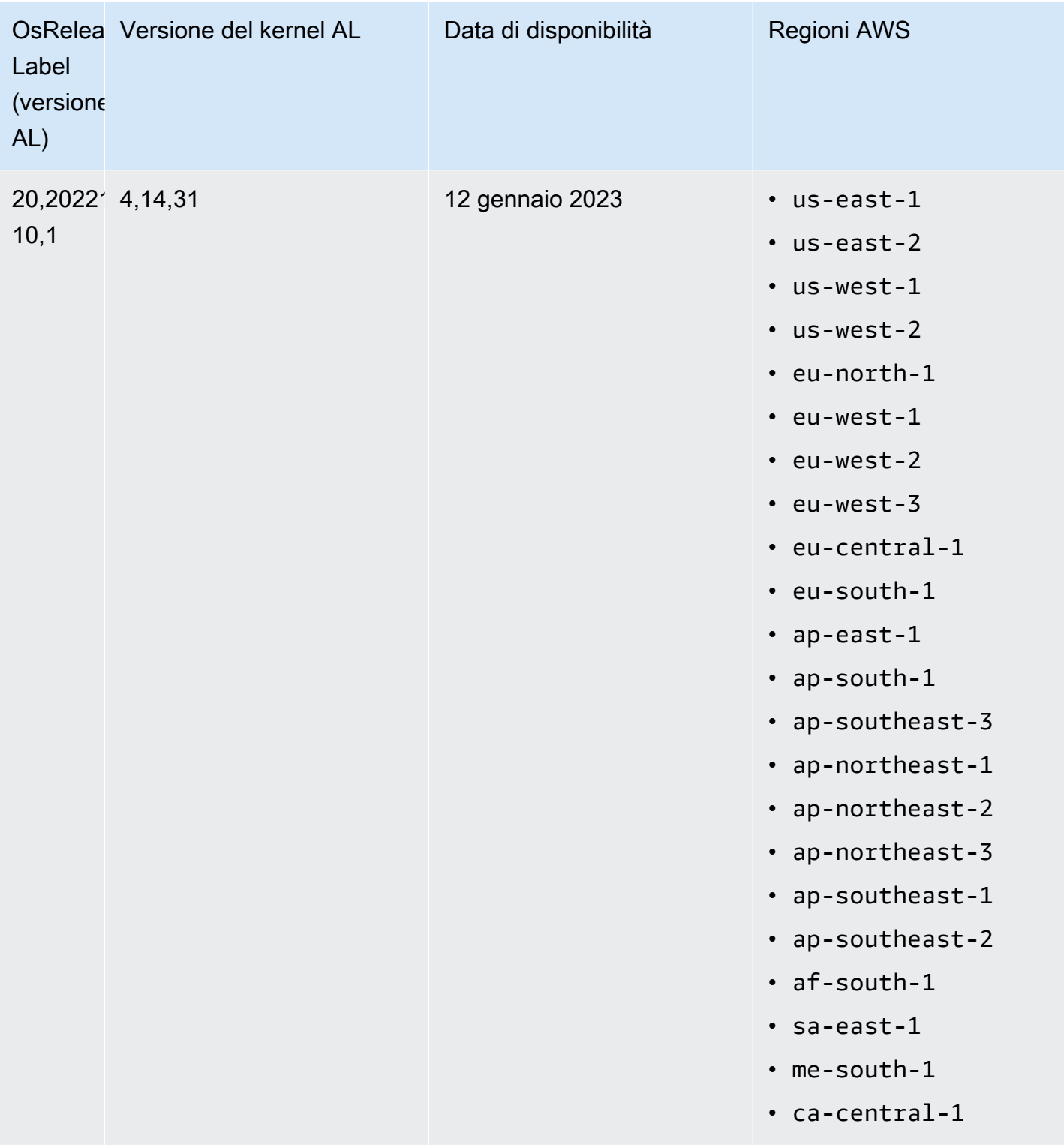

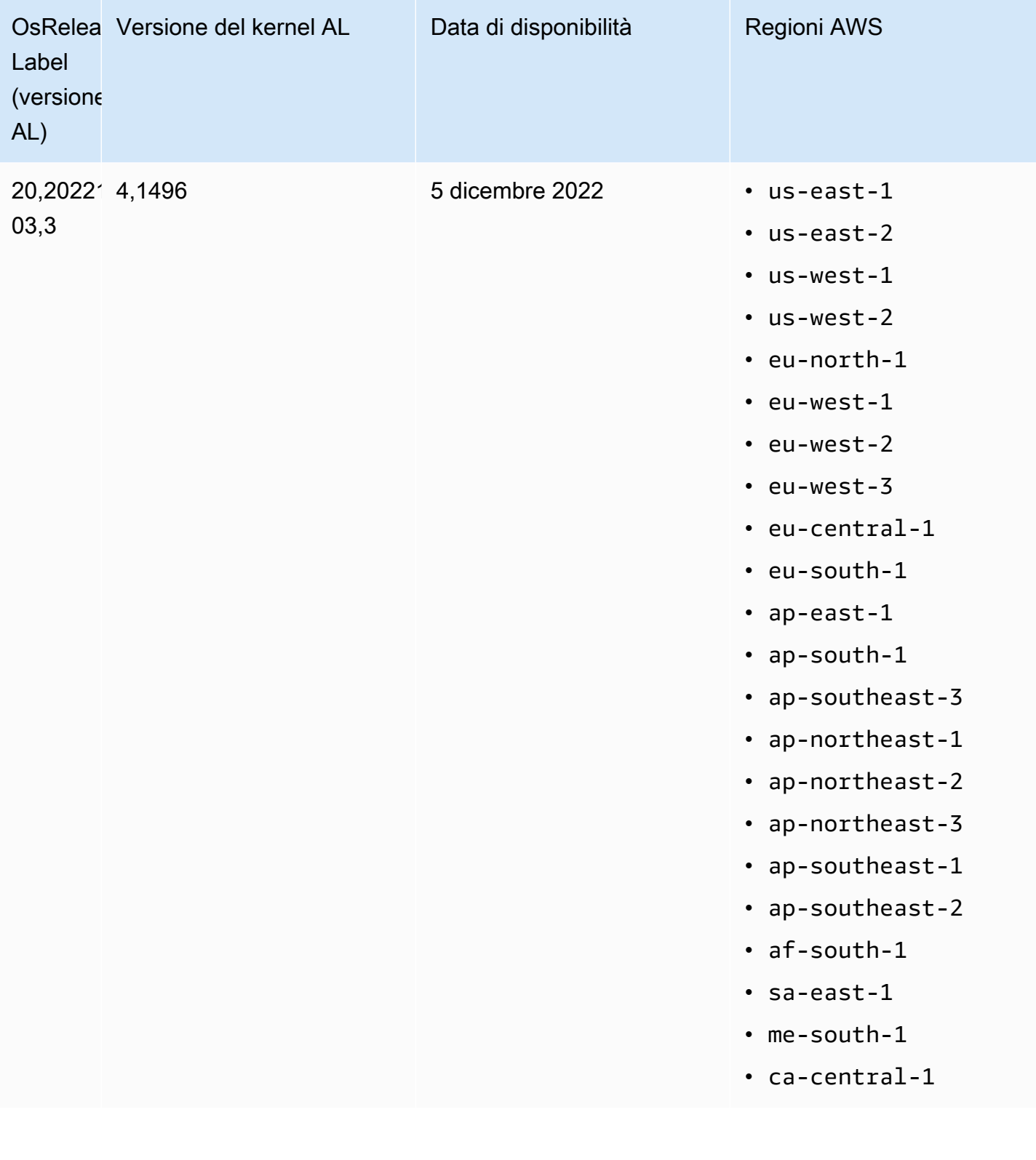

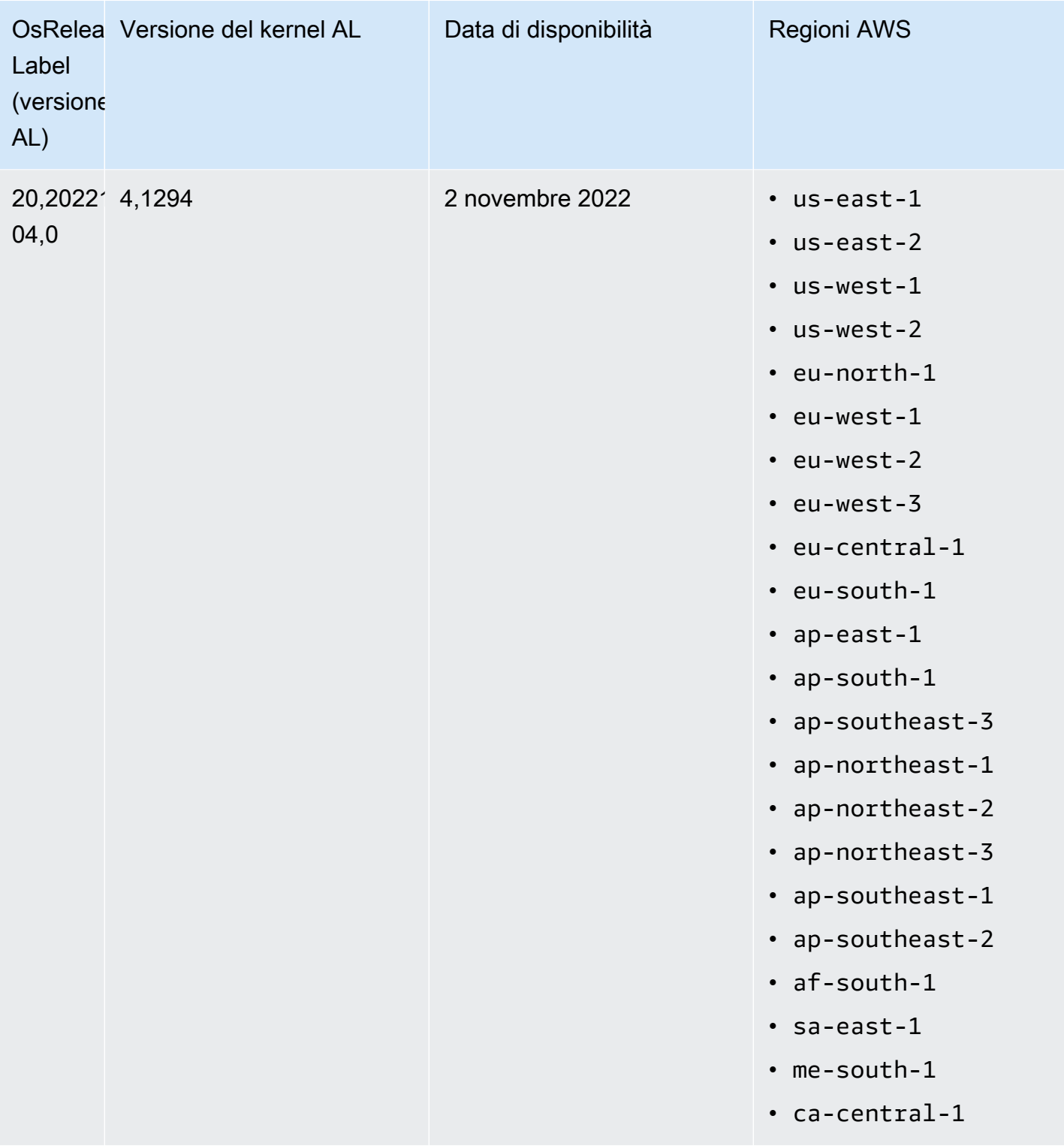

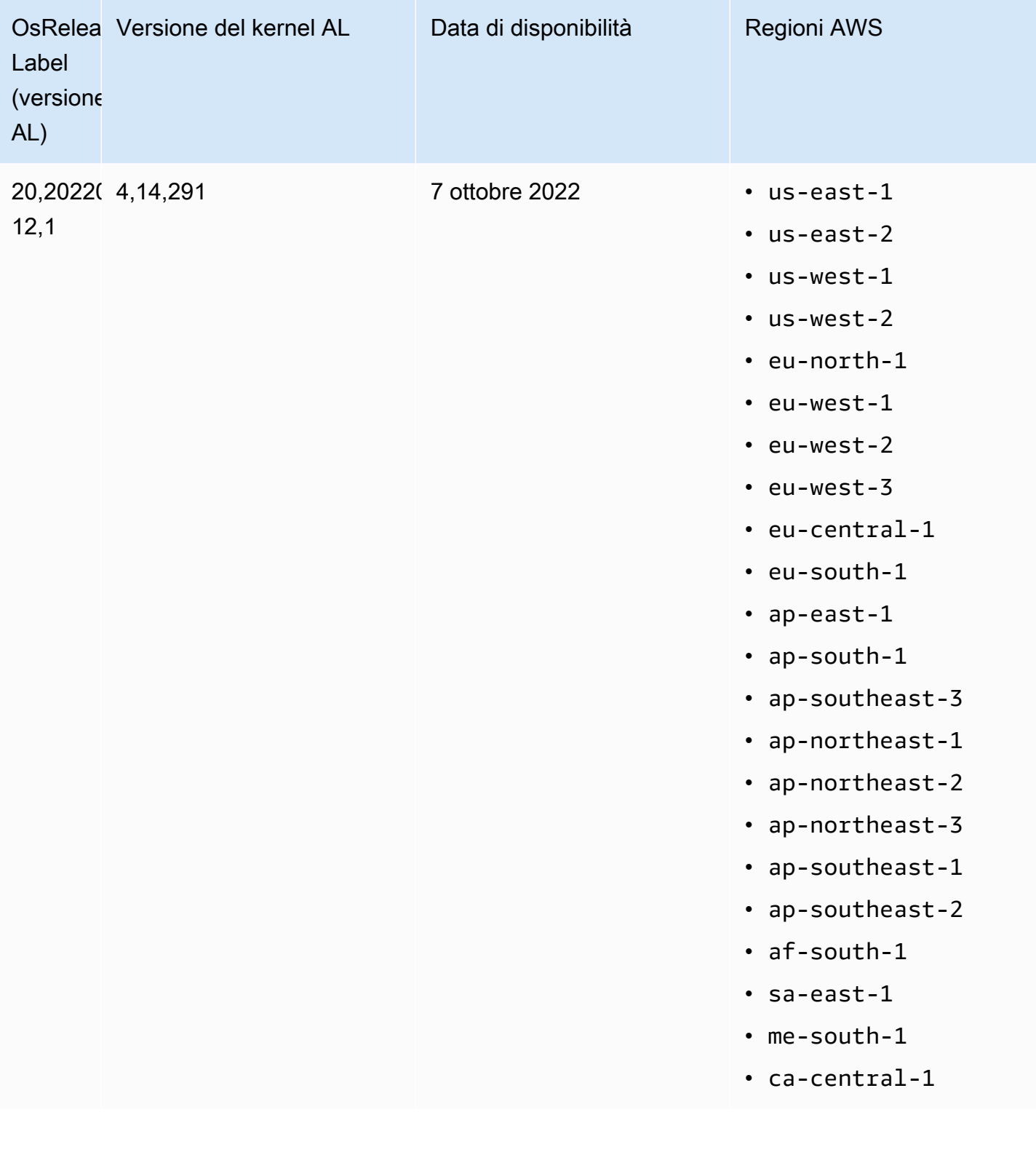

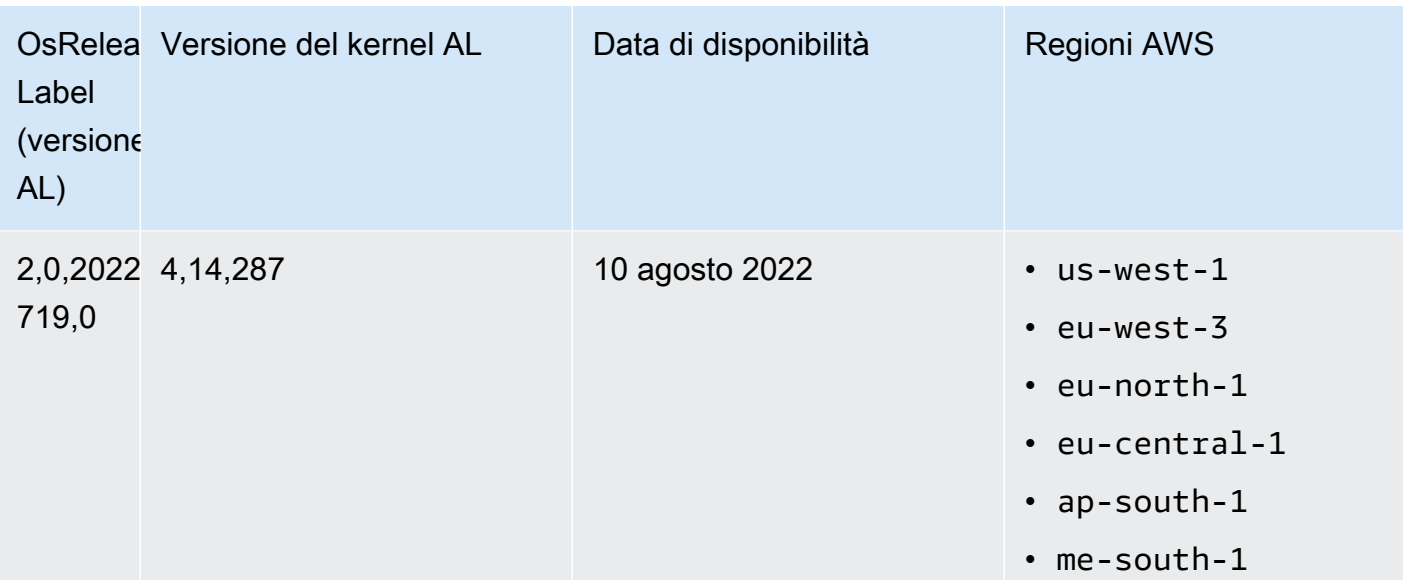

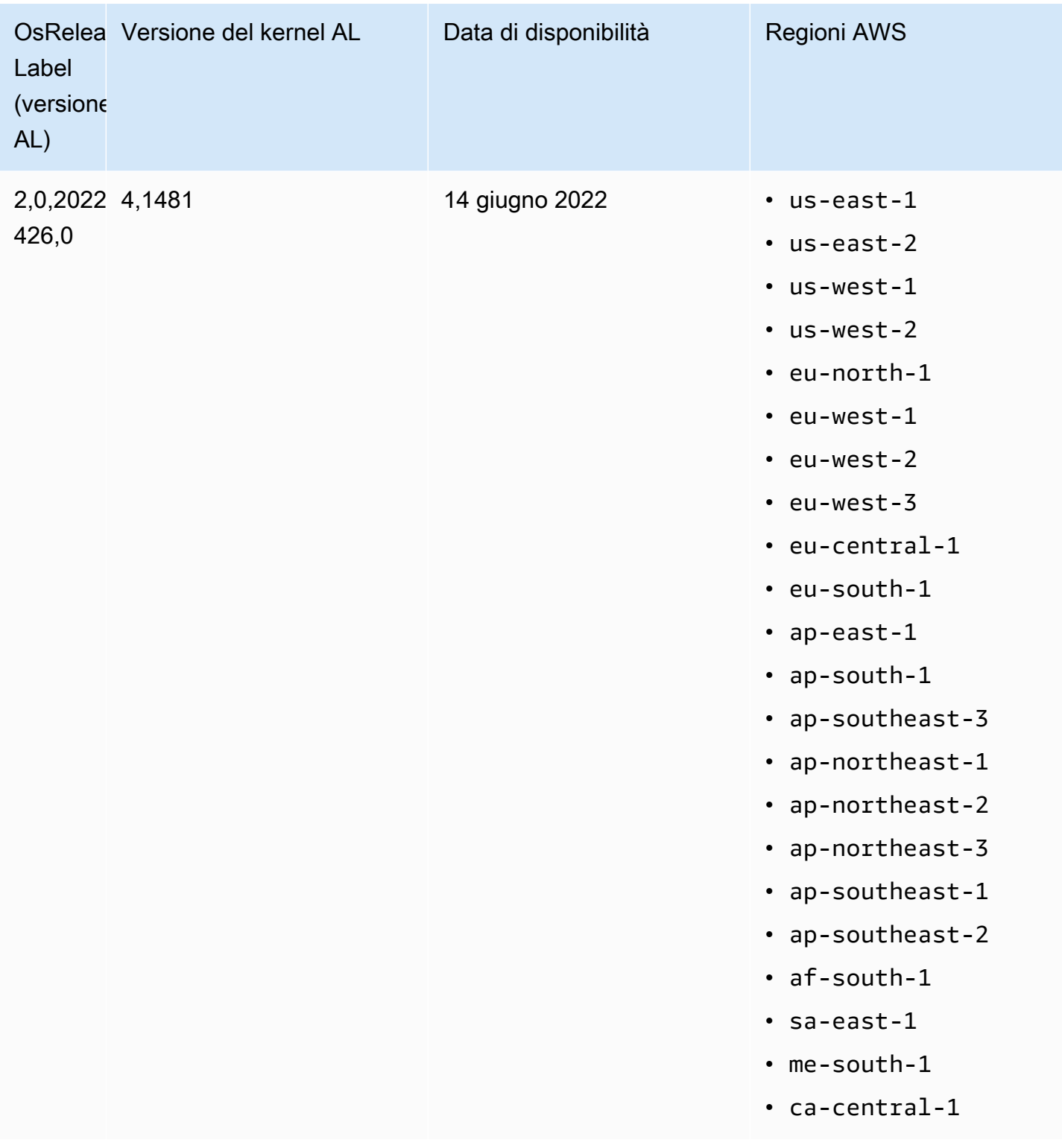

# Considerazioni sull'aggiornamento del software

Prendi nota dei seguenti comportamenti di aggiornamento del software predefiniti:

### Amazon EMR 7.x — Amazon Linux 2023

I rilasci 7.0 e successivi di Amazon EMR funzionano su Amazon Linux 2023 (AL2023). Il comportamento predefinito per AL2023 consiste nel bloccare le AMI su una versione specifica del repository di software Amazon Linux. Pertanto, gli aggiornamenti di sicurezza non vengono applicati ogni volta che si avvia un cluster. Invece, il comportamento predefinito per i rilasci di Amazon EMR 7.x consiste nell'applicare automaticamente l'ultimo rilascio AL2023 all'AMI predefinita di Amazon EMR solo quando crei il cluster. Per ricevere gli ultimi aggiornamenti di sicurezza, ti consigliamo di ricreare periodicamente il cluster.

### Amazon EMR 5.x e 6.x — Amazon Linux e Amazon Linux 2

Per i rilasci di Amazon EMR precedenti al rilascio 7.0, quando un'istanza Amazon EC2 viene avviata per la prima volta in un cluster basato sull'API predefinita di Amazon Linux (AL) o Amazon Linux 2 (AL2) per Amazon EMR, verifica se nei repository di pacchetti abilitati per AL e Amazon EMR sono presenti aggiornamenti software applicabili alla versione del rilascio. Come con altre istanze AL e AL2, gli aggiornamenti di sicurezza critici e importanti provenienti da questi repository vengono installati automaticamente.

Considera anche che, nella tua configurazione di rete, devi consentire l'uscita HTTP e HTTPS ai repository Amazon Linux in Amazon S3. In caso contrario, gli aggiornamenti di sicurezza avranno esito negativo. Per ulteriori informazioni, consulta [Amazon Linux - Package repository](https://docs.aws.amazon.com/AWSEC2/latest/UserGuide/amazon-linux-ami-basics.html#package-repository) nella Amazon EC2 User Guide. Per impostazione predefinita, altri pacchetti software e aggiornamenti del kernel che richiedono un riavvio, inclusi NVIDIA e CUDA, sono esclusi dal download automatico al primo avvio.

Amazon EMR 5.35.0 e rilasci precedenti e 6.5.0 e rilasci precedenti: AMI di Amazon Linux bloccata alla versione di rilascio di Amazon EMR

Per Amazon EMR 5.35.0 e versioni precedenti e 6.5.0 e versioni precedenti, l'AMI predefinita si basa sulla maggior parte delle AMI Amazon up-to-date Linux disponibili al momento del rilascio di Amazon EMR. L'AMI è testata per la compatibilità con le applicazioni Big Data e le caratteristiche di Amazon EMR incluse in tale versione.

Per garantire la compatibilità, ogni versione di rilascio Amazon EMR 5.35.0 e precedenti e Amazon EMR 6.5.0 e precedenti è "bloccata" alla versione dell'AMI Amazon Linux rispettiva assegnata. Per questo motivo, consigliamo di utilizzare la versione di rilascio di Amazon EMR più recente, a meno che non sia necessaria una versione precedente per la compatibilità e non sia possibile eseguire la migrazione. Se è necessario utilizzare una versione di rilascio precedente di Amazon EMR per la compatibilità, consigliamo di utilizzare il rilascio più recente di una serie. Ad esempio, se è necessario

utilizzare la serie 5.12, utilizzare la serie 5.12.2 anziché la 5.12.0 o 5.12.1. Se è disponibile una nuova versione in una serie, si consiglia di eseguire la migrazione delle applicazioni alla nuova release.

Per ulteriori informazioni sul comportamento di aggiornamento automatico introdotto con Amazon EMR 5.36.0 e versioni successive e 6.6.0 e versioni successive, consulta [Aggiornamenti automatici di](#page-368-0) [Amazon Linux per i rilasci di Amazon EMR.](#page-368-0)

Il comportamento di avvio predefinito esclude gli aggiornamenti del kernel

Quando un'istanza Amazon EC2 in un cluster basato sull'AMI Amazon Linux predefinita per Amazon EMR viene avviata per la prima volta, verifica se nei repository di pacchetti per Amazon Linux e Amazon EMR sono presenti aggiornamenti software applicabili alla versione dell'AMI. Come con altre istanze Amazon EC2, gli aggiornamenti di sicurezza critici e importanti provenienti da questi repository vengono installati automaticamente.

Tuttavia, se utilizzi una versione precedente dell'AMI di Amazon Linux, l'aggiornamento di sicurezza più recente potrebbe non essere installato automaticamente. Questo perché i repository a cui fa riferimento il cluster EMR sono corretti per ciascuna versione dell'AMI di Amazon Linux.

Considera anche che, nella tua configurazione di rete, devi consentire l'uscita HTTP e HTTPS ai repository Amazon Linux in Amazon S3. In caso contrario, gli aggiornamenti di sicurezza avranno esito negativo. Per ulteriori informazioni, consulta [Amazon Linux - Package repository](https://docs.aws.amazon.com/AWSEC2/latest/UserGuide/amazon-linux-ami-basics.html#package-repository) nella Amazon EC2 User Guide. Per impostazione predefinita, altri pacchetti software e aggiornamenti del kernel che richiedono un riavvio, inclusi NVIDIA e CUDA, sono esclusi dal download automatico al primo avvio.

### **A** Important

I cluster EMR che eseguono AL2023 utilizzano il comportamento predefinito di Amazon Linux e le AMI (Amazon Machine Images) sono bloccate a una versione specifica del repository Amazon Linux. Per impostazione predefinita, i cluster non riceveranno automaticamente gli aggiornamenti di sicurezza del software al momento dell'avvio. I cluster contengono solo gli aggiornamenti disponibili nella versione dell'AMI AL2023 scelta al momento della creazione del cluster. Per ulteriori informazioni, consulta la sezione [Aggiornamento di Amazon Linux](https://docs.aws.amazon.com/linux/al2023/ug/updating.html)  [2023](https://docs.aws.amazon.com/linux/al2023/ug/updating.html) nella Guida per l'utente di Amazon Linux 2023.

#### **A** Important

I cluster EMR che eseguono le AMI (Amazon Machine Images) Amazon Linux o Amazon Linux 2 utilizzano il comportamento predefinito di Amazon Linux e non scaricano e installano automaticamente aggiornamenti importanti e critici dei kernel che richiedono un riavvio. Si tratta dello stesso comportamento assunto da altre istanze Amazon EC2 che eseguono l'AMI predefinita di Amazon Linux. Se nuovi aggiornamenti software Amazon Linux che richiedono un riavvio (ad esempio, aggiornamenti del kernel, NVIDIA e CUDA) risultano disponibili dopo il rilascio di una versione di Amazon EMR, le istanze del cluster EMR che eseguono l'AMI predefinita non scaricano e installano automaticamente tali aggiornamenti. Per ottenere gli aggiornamenti del kernel, puoi [personalizzare l'AMI di Amazon EMR](https://docs.aws.amazon.com/emr/latest/ManagementGuide/emr-custom-ami.html) per [utilizzare l'AMI di](https://docs.aws.amazon.com/AWSEC2/latest/UserGuide/finding-an-ami.html) [Amazon Linux più recente.](https://docs.aws.amazon.com/AWSEC2/latest/UserGuide/finding-an-ami.html)

Il cluster viene avviato con o senza aggiornamenti

Tieni presente che se gli aggiornamenti software non possono essere installati perché i repository dei pacchetti non sono raggiungibili al primo avvio del cluster, l'istanza del cluster continua a completare il suo avvio. Ad esempio, i repository potrebbero non essere raggiungibili perché S3 non è temporaneamente disponibile oppure è possibile che siano configurate regole VPC o firewall per bloccare l'accesso.

#### Non eseguire **sudo yum update**

Al momento della connessione a un'istanza cluster tramite SSH, nelle prime righe dell'output dello schermo vengono forniti un link alle note di rilascio per l'AMI Amazon Linux utilizzata dall'istanza, un avviso per indicare la versione AMI Amazon Linux più recente, un avviso indicante il numero di pacchetti disponibili per l'aggiornamento dai repository abilitati e una direttiva per l'esecuzione di sudo yum update.

#### **A** Important

Consigliamo vivamente di non eseguire sudo yum update su istanze cluster, durante la connessione con SSH o mediante un'operazione di bootstrap. Questo potrebbe causare incompatibilità perché tutti i pacchetti vengono installati indistintamente.

# Best practice per l'aggiornamento del software

Best practice per la gestione degli aggiornamenti software

- Se utilizzi una versione di rilascio precedente di Amazon EMR, prendi in considerazione e verifica la possibilità di effettuare una migrazione al rilascio più recente prima di aggiornare i pacchetti software.
- Se esegui la migrazione a una versione di rilascio più recente oppure aggiorni pacchetti software, verifica prima l'implementazione in un ambiente non di produzione. A tale scopo, è utile l'opzione di clonazione dei cluster con la console Amazon EMR.
- Valuta gli aggiornamenti software per le applicazioni in uso e per la versione dell'AMI Amazon Linux su base individuale. Verifica e installa i pacchetti solo negli ambienti di produzione dove sia assolutamente necessario per la sicurezza, la funzionalità o le prestazioni dell'applicazione.
- Verifica se sono disponibili aggiornamenti nel [Centro di sicurezza Amazon Linux](https://alas.aws.amazon.com/).
- Evita di installare pacchetti eseguendo il collegamento a singole istanze cluster mediante SSH. Utilizza invece un'operazione di bootstrap per installare e aggiornare i pacchetti su tutte le istanze cluster in base alle necessità. Per questa operazione è necessario chiudere e riavviare un cluster. Per ulteriori informazioni, consulta [Creazione di operazioni di bootstrap per l'installazione di](#page-467-0)  [software aggiuntivo](#page-467-0).

# <span id="page-448-0"></span>Utilizzo di un'AMI personalizzata

Se utilizzi Amazon EMR 5.7.0 o versioni successive, puoi scegliere di specificare un'AMI Amazon Linux personalizzata anziché l'AMI Amazon Linux predefinita per Amazon EMR. Un'AMI personalizzata è utile se desideri effettuare le seguenti operazioni:

- Preinstallazione delle applicazioni ed esecuzione di altre personalizzazioni invece di utilizzare operazioni di bootstrap. In questo modo è possibile migliorare il tempo di avvio del cluster e semplificare il flusso di lavoro di startup. Per ulteriori informazioni e un esempio, consulta [Creazione di un'AMI Amazon Linux personalizzata da un'istanza preconfigurata](#page-449-0).
- Implementazione di configurazioni per cluster e nodo più sofisticate di quelle consentite dalle operazioni di bootstrap.
- Esegui la crittografia dei volumi del dispositivo root EBS (volumi di avvio) di istanze EC2 nel cluster se utilizzi una versione di Amazon EMR precedente a 5.24.0. Come per l'AMI predefinita, la dimensione minima del volume root per un'AMI personalizzata è 10 GiB per Amazon EMR rilascio 6.9 e precedenti e 15 GiB per Amazon EMR rilascio 6.10 e successivi. Per ulteriori informazioni,

## consulta [Creazione di un'AMI personalizzata con un volume del dispositivo di root Amazon EBS](#page-457-0)  [crittografato](#page-457-0).

### **a** Note

A partire dalla versione 5.24.0 di Amazon EMR, puoi utilizzare un'opzione di configurazione di sicurezza per crittografare il dispositivo root e i volumi di storage EBS quando lo specifichi come provider di chiavi. AWS KMS Per ulteriori informazioni, consulta [Crittografia](#page-1360-0) [del disco locale](#page-1360-0).

Un AMI personalizzato deve esistere nella stessa AWS regione in cui si crea il cluster. Dovrebbe anche corrispondere all'architettura dell'istanza EC2. Ad esempio, un'istanza m5.xlarge ha un'architettura x86\_64. Pertanto, per effettuare il provisioning di un m5.xlarge utilizzando un'AMI personalizzata, anche l'AMI personalizzata dovrebbe avere un'architettura x86\_64. Allo stesso modo, per eseguire il provisioning di un'istanza m6g.xlarge, con architettura arm64, l'AMI personalizzata dovrebbe avere l'architettura arm64. Per ulteriori informazioni sull'identificazione di un'AMI Linux per il tuo tipo di istanza, consulta [Find a Linux AMI](https://docs.aws.amazon.com/AWSEC2/latest/UserGuide/finding-an-ami.html) nella Amazon EC2 User Guide.

### **A** Important

I cluster Amazon EMR che eseguono le AMI (Amazon Linux Machine Images) Amazon Linux o Amazon Linux 2 utilizzano il comportamento predefinito di Amazon Linux e non scaricano e installano automaticamente aggiornamenti importanti e critici dei kernel che richiedono un riavvio. Si tratta dello stesso comportamento assunto da altre istanze Amazon EC2 che eseguono l'AMI predefinita di Amazon Linux. Se nuovi aggiornamenti software Amazon Linux che richiedono un riavvio (ad esempio, aggiornamenti del kernel, NVIDIA e CUDA) risultano disponibili dopo il rilascio di una versione di Amazon EMR, le istanze del cluster EMR che eseguono l'AMI predefinita non scaricano e installano automaticamente tali aggiornamenti. Per ottenere gli aggiornamenti del kernel, puoi [personalizzare l'AMI di Amazon EMR](https://docs.aws.amazon.com/emr/latest/ManagementGuide/emr-custom-ami.html) per [utilizzare l'AMI di Amazon Linux più recente.](https://docs.aws.amazon.com/AWSEC2/latest/UserGuide/finding-an-ami.html)

# <span id="page-449-0"></span>Creazione di un'AMI Amazon Linux personalizzata da un'istanza preconfigurata

Di seguito è riportata la procedura di base per la preinstallazione di software e l'esecuzione di altre configurazioni per creare un'AMI Amazon Linux personalizzata per Amazon EMR:

- Avvia un'istanza dall'AMI Amazon Linux di base.
- Connessione all'istanza per l'installazione di software e l'esecuzione di altre personalizzazioni.
- Creazione di una nuova immagine (snapshot AMI) dell'istanza configurata.

Una volta creata l'immagine in base alla tua istanza personalizzata, puoi copiare tale immagine in una destinazione crittografata, come descritto in [Creazione di un'AMI personalizzata con un volume del](#page-457-0)  [dispositivo di root Amazon EBS crittografato.](#page-457-0)

Tutorial: creazione di un'AMI da un'istanza con software personalizzato installato

Per avviare un'istanza EC2 in base alla più recente AMI Amazon Linux

1. Utilizzate il AWS CLI per eseguire il comando seguente, che crea un'istanza da un'AMI esistente. Sostituisci *MyKeyName* con la key pair che usi per connetterti all'istanza e *MyAmiId*con l'ID di un'AMI Amazon Linux appropriata. Per gli ID AMI più recenti, consulta [AMI Amazon Linux.](https://aws.amazon.com/amazon-linux-ami/)

**a** Note

I caratteri di continuazione della riga Linux (\) sono inclusi per la leggibilità. Possono essere rimossi o utilizzati nei comandi Linux. Per Windows, rimuoverli o sostituirli con un accento circonflesso (^).

```
aws ec2 run-instances --image-id MyAmiID \
--count 1 --instance-type m5.xlarge \
--key-name MyKeyName --region us-west-2
```
Il valore di output InstanceId viene usato come *MyInstanceId* nella fase successiva.

2. Esegui il comando seguente:

aws ec2 describe-instances --instance-ids *MyInstanceId*

Il valore di output PublicDnsName viene usato per connettersi all'istanza nella fase successiva.

Per connettersi all'istanza e installare il software

- 1. Utilizza una connessione SSH che consente di eseguire comandi shell sull'istanza di Linux. Per ulteriori informazioni, consulta [Connessione all'istanza Linux tramite SSH nella Guida per l'utente](https://docs.aws.amazon.com/AWSEC2/latest/UserGuide/AccessingInstancesLinux.html) di Amazon EC2.
- 2. Esegui eventuali personalizzazioni necessarie. Ad esempio:

```
sudo yum install MySoftwarePackage
sudo pip install MySoftwarePackage
```
Per creare una snapshot dall'immagine personalizzata

• Dopo aver personalizzato l'istanza, utilizzare il comando create-image per creare un'AMI dall'istanza.

aws ec2 create-image --no-dry-run --instance-id *MyInstanceId* --name *MyEmrCustomAmi*

Il valore di output imageID viene utilizzato all'avvio del cluster o alla creazione di una snapshot crittografata. Per ulteriori informazioni, consulta [Utilizzare un'AMI personalizzata singola in un](#page-452-0)  [cluster EMR](#page-452-0) e [Creazione di un'AMI personalizzata con un volume del dispositivo di root Amazon](#page-457-0)  [EBS crittografato.](#page-457-0)

Come utilizzare un'AMI personalizzata in un cluster Amazon EMR

Puoi utilizzare un'AMI personalizzata per eseguire il provisioning di un cluster Amazon EMR in due modi:

- Usa un'AMI personalizzata per tutte le istanze EC2 nel cluster.
- Utilizzare AMI personalizzate diverse per i diversi tipi di istanza EC2 utilizzati nel cluster.

È possibile utilizzare solo una delle due opzioni durante il provisioning di un cluster EMR e non è possibile modificarlo una volta avviato il cluster.

Considerazioni sull'utilizzo di AMI personalizzate singole o multiple in un cluster Amazon EMR

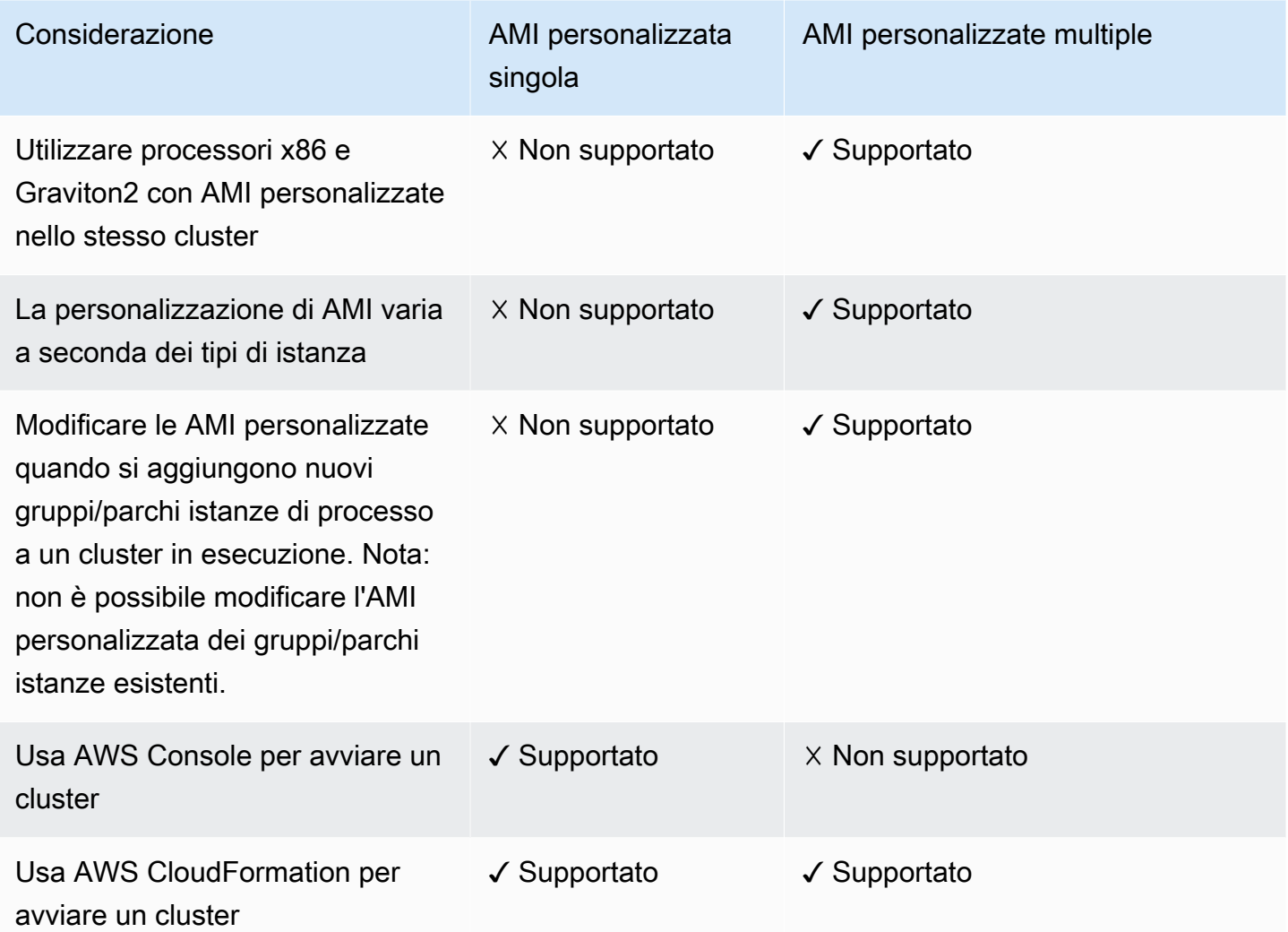

<span id="page-452-0"></span>Utilizzare un'AMI personalizzata singola in un cluster EMR

Per specificare un ID AMI personalizzato al momento della creazione di un cluster, utilizzare una delle seguenti opzioni:

- AWS Management Console
- AWS CLI
- Amazon EMR SDK
- API Amazon EMR [RunJobFlow](https://docs.aws.amazon.com/emr/latest/APIReference/API_RunJobFlow.html)
- AWS CloudFormation (vedi la CustomAmiID proprietà in [Cluster InstanceGroupConfig,](https://docs.aws.amazon.com/AWSCloudFormation/latest/UserGuide/aws-properties-elasticmapreduce-cluster-instancegroupconfig.html) [Cluster](https://docs.aws.amazon.com/AWSCloudFormation/latest/UserGuide/aws-properties-elasticmapreduce-cluster-instancetypeconfig.html) [InstanceTypeConfig](https://docs.aws.amazon.com/AWSCloudFormation/latest/UserGuide/aws-properties-elasticmapreduce-cluster-instancetypeconfig.html) InstanceGroupConfig, [Resource o Resource InstanceFleetConfig](https://docs.aws.amazon.com/AWSCloudFormation/latest/UserGuide/aws-resource-emr-instancegroupconfig.html) [-\)](https://docs.aws.amazon.com/AWSCloudFormation/latest/UserGuide/aws-properties-elasticmapreduce-instancefleetconfig-instancetypeconfig.html) [InstanceTypeConfig](https://docs.aws.amazon.com/AWSCloudFormation/latest/UserGuide/aws-properties-elasticmapreduce-instancefleetconfig-instancetypeconfig.html)

#### Amazon EMR console

Per specificare una singola AMI personalizzata dalla console

- 1. [Accedi a e apri AWS Management Console la console Amazon EMR all'indirizzo https://](https://console.aws.amazon.com/emr) [console.aws.amazon.com/emr.](https://console.aws.amazon.com/emr)
- 2. In EMR on EC2 (EMR su EC2), nel riquadro di navigazione a sinistra, scegli Clusters (Cluster) e seleziona Create cluster (Crea cluster).
- 3. In Name and applications (Nome e applicazioni), cerca Operating system options (Opzioni del sistema operativo). Scegli Custom AMI (AMI personalizzata) e inserisci l'ID della tua AMI nel campo Custom AMI (AMI personalizzata).
- 4. Scegli qualsiasi altra opzione applicabile al cluster.
- 5. Per avviare il cluster, scegli Create cluster (Crea cluster).

#### AWS CLI

Per specificare una singola AMI personalizzata con AWS CLI

• Utilizza il parametro --custom-ami-id per specificare l'ID dell'AMI durante l'esecuzione del comando aws emr [create-cluster](https://docs.aws.amazon.com/cli/latest/reference/emr/create-cluster.html).

L'esempio seguente specifica un cluster che utilizza un'AMI personalizzata singola con 20 GiB di volume di avvio. Per ulteriori informazioni, consulta [Personalizzazione del volume del](#page-462-0) [dispositivo root Amazon EBS.](#page-462-0)

#### **a** Note

I caratteri di continuazione della riga Linux (\) sono inclusi per la leggibilità. Possono essere rimossi o utilizzati nei comandi Linux. Per Windows, rimuovili o sostituiscili con un accento circonflesso (^).

```
aws emr create-cluster --name "Cluster with My Custom AMI" \
--custom-ami-id MyAmiID --ebs-root-volume-size 20 \
--release-label emr-5.7.0 --use-default-roles \
--instance-count 2 --instance-type m5.xlarge
```
# Usa AMI personalizzate multiple in un cluster Amazon EMR

Per creare un cluster utilizzando più AMI personalizzate, utilizzare una delle seguenti:

- AWS CLI versione 1.20.21 o successiva
- AWS SDK
- Amazon EMR [RunJobFlown](https://docs.aws.amazon.com/emr/latest/APIReference/API_RunJobFlow.html)ella guida di riferimento all'API Amazon EMR
- AWS CloudFormation (vedi la CustomAmiID proprietà in [Cluster InstanceGroupConfig,](https://docs.aws.amazon.com/AWSCloudFormation/latest/UserGuide/aws-properties-elasticmapreduce-cluster-instancegroupconfig.html)  [InstanceTypeConfigCluster,](https://docs.aws.amazon.com/AWSCloudFormation/latest/UserGuide/aws-properties-elasticmapreduce-cluster-instancetypeconfig.html) Resource o [InstanceGroupConfig](https://docs.aws.amazon.com/AWSCloudFormation/latest/UserGuide/aws-resource-emr-instancegroupconfig.html) [InstanceFleetConfigResource](https://docs.aws.amazon.com/AWSCloudFormation/latest/UserGuide/aws-properties-elasticmapreduce-instancefleetconfig-instancetypeconfig.html) -) InstanceTypeConfig

La console di AWS gestione attualmente non supporta la creazione di un cluster utilizzando più AMI personalizzate.

Example - Utilizza la AWS CLI per creare un cluster di gruppi di istanze utilizzando più AMI personalizzate

Utilizzando la versione AWS CLI 1.20.21 o successiva, puoi assegnare una singola AMI personalizzata all'intero cluster oppure puoi assegnare più AMI personalizzate a ogni nodo di istanza del cluster.

L'esempio seguente mostra un cluster di gruppi di istanze uniformi creato con due tipi di istanze (m5.xlarge) utilizzate tra i tipi di nodi (primario, principale, attività). Ogni nodo ha AMI personalizzate multiple. L'esempio illustra diverse caratteristiche della configurazione AMI personalizzata multipla:

- Non è stata assegnata alcuna AMI personalizzata a livello di cluster. Questo per evitare conflitti tra le AMI personalizzate multiple e una AMI personalizzata singola, il che causerebbe il fallimento del avvio del cluster.
- Il cluster può avere più AMI personalizzate tra i nodi primari, i nodi principali e i nodi attività singoli. Ciò consente personalizzazioni AMI individuali, come applicazioni preinstallate, configurazioni cluster sofisticate e volumi di dispositivi root Amazon EBS crittografati.
- Il nodo principale del gruppo di istanze può avere un solo tipo di istanza e una corrispondente AMI personalizzata. Analogamente, il nodo primario può avere un solo tipo di istanza e una corrispondente AMI personalizzata.

• Il cluster può avere più nodi attività.

```
aws emr create-cluster --instance-groups 
InstanceGroupType=PRIMARY,InstanceType=m5.xlarge,InstanceCount=1,CustomAmiId=ami-123456
InstanceGroupType=CORE,InstanceType=m5.xlarge,InstanceCount=1,CustomAmiId=ami-234567
InstanceGroupType=TASK,InstanceType=m6g.xlarge,InstanceCount=1,CustomAmiId=ami-345678
InstanceGroupType=TASK,InstanceType=m5.xlarge,InstanceCount=1,CustomAmiId=ami-456789
```
Example - Utilizza la versione AWS CLI 1.20.21 o successiva per aggiungere un nodo di attività a un cluster di gruppi di istanze in esecuzione con più tipi di istanze e più AMI personalizzate

Utilizzando la versione AWS CLI 1.20.21 o successiva, puoi aggiungere più AMI personalizzate a un gruppo di istanze da aggiungere a un cluster in esecuzione. L'argomento CustomAmiId può essere utilizzato con il comando add-instance-groups come mostrato nell'esempio seguente. Si noti che lo stesso ID AMI personalizzate multiple (ami-123456) viene utilizzato in più di un nodo.

```
aws emr create-cluster --instance-groups 
InstanceGroupType=PRIMARY,InstanceType=m5.xlarge,InstanceCount=1,CustomAmiId=ami-123456 
InstanceGroupType=CORE,InstanceType=m5.xlarge,InstanceCount=1,CustomAmiId=ami-123456
InstanceGroupType=TASK,InstanceType=m5.xlarge,InstanceCount=1,CustomAmiId=ami-234567
{ 
     "ClusterId": "j-123456", 
     ...
}
aws emr add-instance-groups --cluster-id j-123456 --instance-groups 
  InstanceGroupType=Task,InstanceType=m6g.xlarge,InstanceCount=1,CustomAmiId=ami-345678
```
Example - Utilizza la versione AWS CLI 1.20.21 o successiva per creare un cluster di istanze, più AMI personalizzate, più tipi di istanze, primario On-Demand, core On-Demand, core multiplo e nodi task

```
aws emr create-cluster --instance-fleets 
InstanceFleetType=PRIMARY,TargetOnDemandCapacity=1,InstanceTypeConfigs=['{InstanceType=m5.xlarge, 
 CustomAmiId=ami-123456}'] 
InstanceFleetType=CORE,TargetOnDemandCapacity=1,InstanceTypeConfigs=['{InstanceType=m5.xlarge,C
{InstanceType=m6g.xlarge, CustomAmiId=ami-345678}']
InstanceFleetType=TASK,TargetSpotCapacity=1,InstanceTypeConfigs=['{InstanceType=m5.xlarge,Custo
{InstanceType=m6g.xlarge, CustomAmiId=ami-567890}']
```
Example - Utilizza la versione AWS CLI 1.20.21 o successiva per aggiungere nodi di attività a un cluster in esecuzione con più tipi di istanze e più AMI personalizzate

```
aws emr create-cluster --instance-fleets 
InstanceFleetType=PRIMARY,TargetOnDemandCapacity=1,InstanceTypeConfigs=['{InstanceType=m5.xlarge, 
  CustomAmiId=ami-123456}'] 
InstanceFleetType=CORE,TargetOnDemandCapacity=1,InstanceTypeConfigs=['{InstanceType=m5.xlarge, C
{InstanceType=m6g.xlarge, CustomAmiId=ami-345678}']
{ 
     "ClusterId": "j-123456", 
     ...
}
aws emr add-instance-fleet --cluster-id j-123456 --instance-fleet 
InstanceFleetType=TASK,TargetSpotCapacity=1,InstanceTypeConfigs=['{InstanceType=m5.xlarge,Custo
{InstanceType=m6g.xlarge, CustomAmiId=ami-345678}']
```
# Gestione degli aggiornamenti per i repository di pacchetti AMI

Per impostazione predefinita, al primo avvio le AMI Amazon Linux si connettono ai repository di pacchetti per installare gli aggiornamenti di sicurezza prima dell'avvio di altri servizi. A seconda dei requisiti, puoi scegliere di disabilitare gli aggiornamenti quando specifichi un'AMI personalizzata per Amazon EMR. L'opzione di disattivazione di questa funzione è disponibile solo con le AMI personalizzate. Per impostazione predefinita, il kernel di Amazon Linux e altri pacchetti software che richiedono un riavvio non vengono aggiornati. Tieni presente che la tua configurazione di rete deve consentire l'uscita HTTP e HTTPS ai repository Amazon Linux in Amazon S3, altrimenti gli aggiornamenti della sicurezza non avranno esito positivo.

### **A** Warning

Specificando un'AMI personalizzata, consigliamo vivamente di scegliere di aggiornare tutti i pacchetti installati al riavvio. La scelta di non aggiornare pacchetti crea maggiori rischi per la sicurezza.

Con AWS Management Console, puoi selezionare l'opzione per disabilitare gli aggiornamenti quando scegli AMI personalizzata.

Con AWS CLI, è possibile specificare --repo-upgrade-on-boot NONE insieme a --customami-id quando si utilizza il create-cluster comando.

<span id="page-457-0"></span>Con l'API Amazon EMR, puoi specificare NONE il [RepoUpgradeOnBoot](https://docs.aws.amazon.com/ElasticMapReduce/latest/API/API_RunJobFlow.html#EMR-RunJobFlow-request-RepoUpgradeOnBoot)parametro.

Creazione di un'AMI personalizzata con un volume del dispositivo di root Amazon EBS crittografato

Per crittografare il volume del dispositivo di root Amazon EBS di un'AMI Amazon Linux per Amazon EMR, copia un'immagine snapshot da un'AMI non crittografata a una destinazione crittografata. Per informazioni sulla creazione di volumi EBS crittografati, consulta la [crittografia di Amazon EBS nella](https://docs.aws.amazon.com/AWSEC2/latest/UserGuide/EBSEncryption.html)  [Guida](https://docs.aws.amazon.com/AWSEC2/latest/UserGuide/EBSEncryption.html) per l'utente di Amazon EC2. L'AMI di origine per lo snapshot può essere l'AMI Amazon Linux di base; in alternativa, poi copiare uno snapshot da un'AMI ottenuta da un'AMI Amazon Linux di base personalizzata.

**a** Note

A partire dalla versione 5.24.0 di Amazon EMR, puoi utilizzare un'opzione di configurazione di sicurezza per crittografare il dispositivo root e i volumi di storage EBS quando lo specifichi come provider di chiavi. AWS KMS Per ulteriori informazioni, consulta [Crittografia del disco](#page-1360-0) [locale](#page-1360-0).

Puoi utilizzare un provider di chiavi esterno o una chiave AWS KMS per crittografare il volume root EBS. Affinché Amazon EMR possa creare un cluster utilizzando l'AMI, il ruolo di servizio utilizzato da Amazon EMR (in genere il ruolo EMR\_DefaultRole predefinito) deve essere autorizzato a crittografare e decrittare il volume. Quando si utilizza AWS KMS come fornitore di chiavi, ciò significa che devono essere consentite le seguenti azioni:

- kms:encrypt
- kms:decrypt
- kms:ReEncrypt\*
- kms:CreateGrant
- kms:GenerateDataKeyWithoutPlaintext"
- kms:DescribeKey"

Il modo più semplice per farlo consiste nell'aggiungere il ruolo come utente chiave, come descritto nel seguente tutorial. L'esempio seguente di istruzione per policy viene fornito qualora fosse necessario personalizzare le policy di ruolo.

```
{ 
"Version": "2012-10-17", 
"Statement": [ 
    \{ "Sid": "EmrDiskEncryptionPolicy", 
    "Effect": "Allow", 
     "Action": [ 
         "kms:Encrypt", 
        "kms:Decrypt", 
        "kms:ReEncrypt*", 
        "kms:CreateGrant", 
        "kms:GenerateDataKeyWithoutPlaintext", 
        "kms:DescribeKey" 
        ], 
     "Resource": [ 
       \mathbf{u} \star \mathbf{u} ] 
    } 
] 
}
```
Tutorial: creazione di un'AMI personalizzata con un volume dispositivo di root crittografato tramite una chiave KMS

La prima cosa da fare in questo esempio è trovare l'ARN di una chiave KMS o crearne una nuova. Per ulteriori informazioni sulla creazione di chiavi, consulta [Creazione di chiavi](https://docs.aws.amazon.com/kms/latest/developerguide/create-keys.html) nella Guida per gli sviluppatori di AWS Key Management Service . La procedura riportata di seguito illustra come aggiungere il ruolo di servizio EMR\_DefaultRole come utente chiave alla policy chiavi. Annota il valore ARN per la chiave quando la crei o la modifichi. L'ARN servirà in seguito, durante la creazione dell'AMI.

Aggiunta del ruolo di servizio per Amazon EC2 all'elenco degli utenti chiave di crittografia con la console

1. Accedi AWS Management Console e apri la console AWS Key Management Service (AWS KMS) all'[indirizzo https://console.aws.amazon.com/kms](https://console.aws.amazon.com/kms).

- 2. Per modificare il Regione AWS, usa il selettore della regione nell'angolo in alto a destra della pagina.
- 3. Scegliere l'alias della chiave KMS da utilizzare.
- 4. Nella pagina dei dettagli della chiave, in Key Users (Utenti di chiavi), scegli Add (Aggiungi).
- 5. Nella finestra di dialogo Attach (Collega), scegli il ruolo di servizio Amazon EMR. Il nome del ruolo di default è EMR\_DefaultRole.
- 6. Scegli Collega.

Per creare un'AMI crittografata con AWS CLI

Usa il aws ec2 copy-image comando di AWS CLI per creare un AMI con un volume del dispositivo root EBS crittografato e la chiave che hai modificato. Sostituisci il valore --kms-keyid specificato con l'ARN completo della chiave creata o modificata in precedenza.

**a** Note

I caratteri di continuazione della riga Linux (\) sono inclusi per questioni di leggibilità. Possono essere rimossi o utilizzati nei comandi Linux. Per Windows, rimuoverli o sostituirli con un accento circonflesso (^).

```
aws ec2 copy-image --source-image-id MyAmiId \
--source-region us-west-2 --name MyEncryptedEMRAmi \
--encrypted --kms-key-id arn:aws:kms:us-west-2:12345678910:key/xxxxxxxx-xxxx-xxxx-
xxxx-xxxxxxxxxxxx
```
L'output del comando fornisce l'ID dell'AMI creata, che è possibile specificare quando si crea un cluster. Per ulteriori informazioni, consulta [Utilizzare un'AMI personalizzata singola in un cluster EMR](#page-452-0). È anche possibile scegliere di personalizzare questa AMI installando software ed eseguendo altre configurazioni. Per ulteriori informazioni, consulta [Creazione di un'AMI Amazon Linux personalizzata](#page-449-0) [da un'istanza preconfigurata](#page-449-0).

# Best practice e considerazioni

Quando crei un'AMI personalizzata per Amazon EMR, tieni in considerazione quanto segue:

- La serie Amazon EMR 7.x è basata su Amazon Linux 2023. Per queste versioni di Amazon EMR, devi usare immagini basate su Amazon Linux 2023 per AMI personalizzate. Per trovare un'AMI personalizzata di base, consulta [Ricerca di un'AMI Linux.](https://docs.aws.amazon.com/AWSEC2/latest/UserGuide/finding-an-ami.html)
- Per le versioni di Amazon EMR precedenti alla 7.x, le AMI Amazon Linux 2023 non sono supportate.
- Amazon EMR 5.30.0 e versioni successive e le serie Amazon EMR 6.x sono basate su Amazon Linux 2. Per queste versioni Amazon EMR, è necessario utilizzare immagini basate su Amazon Linux 2 per le AMI personalizzate. Per trovare un'AMI personalizzata di base, consulta [Ricerca di](https://docs.aws.amazon.com/AWSEC2/latest/UserGuide/finding-an-ami.html) [un'AMI Linux.](https://docs.aws.amazon.com/AWSEC2/latest/UserGuide/finding-an-ami.html)
- Per le versioni di Amazon EMR precedenti alla 5.30.0 e alla 6.x, le AMI di Amazon Linux 2 non sono supportate.
- È necessario utilizzare un'AMI Amazon Linux a 64 bit. Non è supportata un'AMI a 32 bit.
- Le AMI Amazon Linux non sono supportate con più volumi Amazon EBS.
- La personalizzazione deve basarsi sulla versione dell'[AMI Amazon Linux](https://aws.amazon.com/amazon-linux-ami/) più recente supportata da EBS. Per un elenco delle AMI Amazon Linux e dei corrispondenti ID, consulta [AMI Amazon Linux.](https://aws.amazon.com/amazon-linux-ami/)
- Non copiare una snapshot di un'istanza Amazon EMR esistente per creare un'AMI personalizzata, perché causa errori.
- Sono supportati solo il tipo di virtualizzazione HVM e le istanze compatibili con Amazon EMR. Assicurati di selezionare l'immagine HVM e un tipo di istanza compatibile con Amazon EMR durante il processo di personalizzazione dell'AMI. Per le istanze e i tipi di virtualizzazione compatibili, consulta [Tipi di istanze supportati.](#page-477-0)
- Il tuo servizio ruolo deve disporre di autorizzazioni di avvio per l'AMI, perciò l'AMI deve essere pubblica oppure deve essere di tua proprietà o condivisa con te dal proprietario.
- Creare utenti dell'AMI con nome uguale a quello delle applicazioni causa errori (ad esempio, hadoop, hdfs, yarn o spark).
- I contenuti di /tmp, /var e /emr (se presenti sull'AMI) vengono spostati rispettivamente in /mnt/ tmp, /mnt/var e /mnt/emr durante lo startup. I file vengono conservati ma, in presenza di una grande quantità di dati, lo startup potrebbe richiedere più tempo del previsto.
- Se si utilizza un'AMI Amazon Linux personalizzata basata su un'AMI Amazon Linux con una data di creazione 2018-08-11, il server Oozie non si avvia. Se si utilizza Oozie, è possibile creare un'AMI personalizzata basata su un ID AMI Amazon Linux con una data di creazione diversa. Puoi utilizzare il seguente AWS CLI comando per restituire un elenco di ID immagine per tutte le AMI Amazon Linux HVM con una versione 2018.03, insieme alla data di rilascio, in modo da

poter scegliere un'AMI Amazon Linux appropriata come base. MyRegion Sostituiscilo con il tuo identificativo regionale, ad esempio us-west-2.

```
aws ec2 --region MyRegion describe-images --owner amazon --query 'Images[?
Name!=`null`]|[?starts_with(Name, `amzn-ami-hvm-2018.03`) == `true`].
[CreationDate,ImageId,Name]' --output text | sort -rk1
```
• Nei casi in cui utilizzi un VPC con un nome di dominio e AmazonProvided DNS non standard, non dovresti usare l'rotateopzione nella configurazione DNS dei sistemi operativi.

Per ulteriori informazioni, consulta [Creazione di un'AMI Linux supportata da Amazon EBS nella Guida](https://docs.aws.amazon.com/AWSEC2/latest/UserGuide/creating-an-ami-ebs.html) per l'utente di Amazon EC2.

# Modifica del rilascio di Amazon Linux durante la creazione di un cluster EMR

Quando avvii un cluster utilizzando Amazon EMR versione 6.6.0 o successive, viene utilizzata automaticamente la versione più recente di Amazon Linux 2 convalidata per l'AMI Amazon EMR predefinita. Puoi specificare un rilascio di Amazon Linux diverso per il cluster con la console Amazon EMR o la AWS CLI.

#### Amazon EMR console

Per modificare il rilascio di Amazon Linux durante la creazione di un cluster dalla console

- 1. [Accedi a e apri AWS Management Console la console Amazon EMR all'indirizzo https://](https://console.aws.amazon.com/emr) [console.aws.amazon.com/emr.](https://console.aws.amazon.com/emr)
- 2. In EMR su EC2, nel riquadro di navigazione a sinistra, scegli Cluster e quindi seleziona Crea cluster.
- 3. Per Versione di EMR, scegli emr-6.6.0 o versione successiva.
- 4. In Operating system options (Opzioni del sistema operativo), scegli Amazon Linux version (Versione di Amazon Linux) e seleziona la casella di controllo Automatically apply latest Amazon Linux updates (Applica automaticamente gli ultimi aggiornamenti di Amazon Linux).
- 5. Scegli qualsiasi altra opzione applicabile al cluster.
- 6. Per avviare il cluster, scegli Create cluster (Crea cluster).

#### AWS CLI

Modifica del rilascio di Amazon Linux durante la creazione di un cluster con la AWS CLI

Utilizzo del parametro --os-release-label per specificare il parametro Versione Amazon Linux quando esegui il comandoaws emr [create-cluster](https://awscli.amazonaws.com/v2/documentation/api/latest/reference/emr/create-cluster.html).

```
aws emr create-cluster --name "Cluster with Different Amazon Linux Release" \ 
--os-release-label 2.0.20210312.1 \
--release-label emr-6.6.0 --use-default-roles \ 
--instance-count 2 --instance-type m5.xlarge
```
# <span id="page-462-0"></span>Personalizzazione del volume del dispositivo root Amazon EBS

## Impostazioni predefinite del volume root EBS

Con Amazon EMR 4.x e rilasci successivi, puoi specificare la dimensione del volume root quando crei un cluster. Con Amazon EMR 6.15.0 e rilasci successivi, puoi anche specificare IOPS e velocità di trasmissione effettiva del volume root. Gli attributi si applicano solo al volume del dispositivo root Amazon EBS e si applicano a tutte le istanze del cluster. Gli attributi non si applicano ai volumi di storage, che vanno specificati separatamente per ogni tipo di istanza al momento della creazione del cluster.

- La dimensione predefinita del volume root è 15 GiB in Amazon EMR 6.10.0 e rilasci successivi. I rilasci precedenti avevano una dimensione predefinita del volume root di 10 GiB. È possibile regolare questo valore fino a 100 GiB.
- Il valore predefinito di IOPS del volume root è 3000. È possibile regolare questo valore fino a 16.000.
- La velocità di trasmissione effettiva predefinita del volume root è 125 MIB/s. È possibile regolare questo valore fino a 1000 Mib/s.

#### **a** Note

La dimensione e gli IOPS del volume root non possono avere un rapporto superiore a 1 volume per 500 IOPS (1:500), mentre gli IOPS e la velocità di trasmissione effettiva

del volume root non possono avere un rapporto superiore a 1 IOPS per una velocità di trasmissione effettiva di 0,25 (1:0,25).

Per ulteriori informazioni su Amazon EBS, consulta [Volume del dispositivo di root di Amazon EC2](https://docs.aws.amazon.com/AWSEC2/latest/UserGuide/RootDeviceStorage.html).

Tipo di volume del dispositivo root con l'AMI predefinita

Quando utilizzi l'AMI predefinita, il tipo di volume del dispositivo root è determinato dal rilascio di Amazon EMR utilizzato.

- Con Amazon EMR rilascio 6.15.0 e successivi, Amazon EMR collega un SSD per uso generico (gp3) come tipo di volume del dispositivo root.
- Con rilasci di Amazon EMR precedenti al 6.15.0, Amazon EMR collega un SSD per uso generico (gp2) come tipo di volume del dispositivo root.

Tipo di volume del dispositivo root con AMI personalizzata

Un'AMI personalizzata può avere un altro tipo di volume del dispositivo root. Amazon EMR utilizza sempre il tipo di volume dell'AMI personalizzata.

- Con i rilasci 6.15.0 e successivi di Amazon EMR, puoi configurare la dimensione del volume root, gli IOPS e la velocità di trasmissione effettiva per le tue AMI personalizzate, a condizione che tali attributi siano applicabili al tipo di volume dell'AMI personalizzata.
- Con i rilasci di Amazon EMR precedenti al rilascio 6.15.0, puoi configurare solo la dimensione del volume root per la tua AMI personalizzata.

Se non configuri la dimensione del volume root, gli IOPS o la velocità di trasmissione effettiva quando crei il cluster, Amazon EMR utilizza i valori dell'AMI personalizzata, se applicabili. Se decidi di configurare questi valori quando crei il cluster, Amazon EMR utilizza i valori specificati purché tali valori siano compatibili e supportati dal volume root dell'AMI personalizzata. Per ulteriori informazioni, consulta [Utilizzo di un'AMI personalizzata](#page-448-0).

# Prezzi della dimensione del volume del dispositivo root

Il costo del volume dispositivo root EBS viene calcolato all'ora in base alle tariffe EBS mensili per il tipo di volume nella Regione in cui viene eseguito il cluster. Lo stesso vale per i volumi di storage. I costi sono in GB, ma le dimensioni del volume root vanno specificate in GiB: tienine conto nella tua stima (1 GB corrisponde a 0,931323 GiB).

Gli SSD per uso generico gp2 e gp3 vengono fatturati in modo diverso. Per stimare i costi associati ai volumi del dispositivo root EBS nel cluster, utilizza la seguente formula:

SSD per uso generico gp2

Il costo di gp2 include solo la dimensione del volume EBS in GB.

```
($EBS size in GB/month) * 0.931323 / 30 / 24 * EMR_EBSRootVolumesizeInGiB * 
 InstanceCount
```
Prendiamo come esempio un cluster con un nodo primario e un nodo principale che utilizzi l'AMI Amazon Linux di base, con l'impostazione predefinita di 10 GiB per il volume del dispositivo root. Se il costo EBS nella regione è di \$ 0,10/GB al mese, il totale è di circa \$ 0,00129 per istanza all'ora e \$ 0,00258 all'ora per il cluster (\$ 0,10/GB al mese diviso per 30 giorni, diviso per 24 ore, moltiplicato per 10 GB, moltiplicato per 2 istanze del cluster).

SSD per uso generico gp3

Il costo di gp3 include la dimensione del volume EBS in GB, gli IOPS superiori a 3000 (3000 IOPS gratuiti) e la velocità di trasmissione effettiva superiore a 125 MB/s (125 MB/s gratuiti).

```
($EBS size in GB/month) * 0.931323 / 30 / 24 * EMR_EBSRootVolumesizeInGiB *
  InstanceCount
+
($EBS IOPS/Month)/30/24* (EMR_EBSRootVolumeIops - 3000) * InstanceCount
+
($EBS throughput/Month)/30/24* (EMR_EBSRootVolumeThroughputInMb/s - 125) * 
 InstanceCount
```
Prendiamo come esempio un cluster con un nodo primario, un nodo principale e che utilizzi l'AMI Amazon Linux di base, con l'impostazione predefinita di 15 GiB per la dimensione del volume del dispositivo root, 4000 IOPS e una velocità di trasmissione effettiva di 140. Immaginiamo che il costo EBS nella regione sia di \$ 0,10 per GB/mese, \$ 0,005 per capacità di IOPS allocata al mese oltre 3000 e \$ 0,040 per MB assegnati al mese oltre 125. Il risultato sarà circa \$ 0,009293 per istanza all'ora e \$ 0,018586 all'ora per il cluster.

# Definizione delle impostazioni di volume del dispositivo root personalizzate

### **a** Note

La dimensione e gli IOPS del volume root non possono avere un rapporto superiore a 1 volume per 500 IOPS (1:500), mentre gli IOPS e la velocità di trasmissione effettiva del volume root non possono avere un rapporto superiore a 1 IOPS per una velocità di trasmissione effettiva di 0,25 (1:0,25).

## **Console**

Per specificare gli attributi del volume del dispositivo root Amazon EMR dalla relativa console

- 1. [Accedi a e apri AWS Management Console la console Amazon EMR all'indirizzo https://](https://console.aws.amazon.com/emr) [console.aws.amazon.com/emr.](https://console.aws.amazon.com/emr)
- 2. In EMR su EC2, nel riquadro di navigazione a sinistra, scegli Cluster e quindi seleziona Crea cluster.
- 3. Seleziona Amazon EMR rilascio 6.15.0 o successivi.
- 4. In Configurazione del cluster, vai alla sezione Volume root EBS e inserisci un valore per qualsiasi attributo che desideri configurare.
- 5. Scegli qualsiasi altra opzione applicabile al cluster.
- 6. Per avviare il cluster, scegli Create cluster (Crea cluster).

## CLI

Per specificare gli attributi del volume del dispositivo root Amazon EBS con la AWS CLI

• Utilizza i parametri --ebs-root-volume-size, --ebs-root-volume-iops e --ebsroot-volume-throughput del comando [create-cluster](https://docs.aws.amazon.com/cli/latest/reference/emr/create-cluster.html), come mostrato nell'esempio seguente.

### **a** Note

I caratteri di continuazione della riga Linux (\) sono inclusi per questioni di leggibilità. Possono essere rimossi o utilizzati nei comandi Linux. Per Windows, rimuoverli o sostituirli con un accento circonflesso (^).

```
aws emr create-cluster --release-label emr-6.15.0\
--ebs-root-volume-size 20 \
--ebs-root-volume-iops 3000\
--ebs-root-volume-throughput 135\
--instance-groups InstanceGroupType=MASTER,\
InstanceCount=1,InstanceType=m5.xlarge 
  InstanceGroupType=CORE,InstanceCount=2,InstanceType=m5.xlarge
```
# Configurazione del software cluster

Quando selezioni un rilascio del software, Amazon EMR utilizza un'Amazon Machine Image (AMI) con Amazon Linux per installare il software che scegli quando avvii il cluster, ad esempio Hadoop, Spark e Hive. Amazon EMR fornisce regolarmente nuove versioni, aggiungendo nuove caratteristiche, nuove applicazioni e aggiornamenti generali. Se possibile, ti consigliamo di utilizzare la versione più recente per avviare il cluster. La versione più recente è l'opzione predefinita nel caso di avvio di un cluster dalla console.

Per ulteriori informazioni sui rilasci Amazon EMR e sulle versioni dei software disponibili con ciascun rilascio, consulta [Guida ai rilasci di Amazon EMR.](https://docs.aws.amazon.com/emr/latest/ReleaseGuide/) Per ulteriori informazioni su come modificare le configurazioni predefinite di applicazioni e software installati nel cluster, passa alla sezione relativa alla [Configurazione delle applicazioni](https://docs.aws.amazon.com/emr/latest/ReleaseGuide/emr-configure-apps.html) nella Guida ai rilasci di Amazon EMR. Alcune versioni dei componenti dell'ecosistema Hadoop e Spark open source incluse nei rilasci Amazon EMR dispongono di patch e miglioramenti che sono descritti nella [Guida ai rilasci di Amazon EMR](https://docs.aws.amazon.com/emr/latest/ReleaseGuide/).

Oltre al software e alle applicazioni standard che sono disponibili per l'installazione sul cluster, puoi utilizzare operazioni di bootstrap per installare software personalizzato. Le operazioni di bootstrap sono script che vengono eseguiti sulle istanze all'avvio del cluster e su nuovi nodi che vengono aggiunti al cluster quando vengono creati. Le azioni Bootstrap sono utili anche per richiamare AWS CLI comandi su ciascun nodo per copiare oggetti da Amazon S3 a ciascun nodo del cluster.

#### **a** Note

Le operazioni di bootstrap vengono utilizzate in maniera diversa in Amazon EMR versione 4.x e successive. Per ulteriori informazioni su queste differenze rispetto alle versioni 2.x e 3.x delle AMI Amazon EMR, consulta [Differenze nella versione 4.x](https://docs.aws.amazon.com/emr/latest/ReleaseGuide/emr-release-differences.html) nella Guida ai rilasci di Amazon EMR.

# <span id="page-467-0"></span>Creazione di operazioni di bootstrap per l'installazione di software aggiuntivo

Puoi utilizzare un'operazione di bootstrap per installare software aggiuntivo o personalizzare la configurazione delle istanze del cluster. Le operazioni di bootstrap sono script eseguiti sul cluster dopo che Amazon EMR ha avviato l'istanza utilizzando l'Amazon Machine Image (AMI) Amazon Linux. Le operazioni di bootstrap vengono eseguite prima che Amazon EMR installi le applicazioni specificate alla creazione del cluster e prima che i nodi del cluster inizino l'elaborazione dei dati. Aggiungendo nodi a un cluster in esecuzione, le operazioni di bootstrap vengono eseguite allo stesso modo anche su questi nodi. È possibile creare e specificare operazioni di bootstrap personalizzate al momento della creazione del cluster.

La maggior parte delle operazioni di bootstrap predefinite per le versioni 2.x e 3.x dell'AMI Amazon EMR non sono supportate nelle versioni 4.x di Amazon EMR. Ad esempio, configure-Hadoop e configure-daemons non sono supportati nel rilascio 4.x di Amazon EMR. Al contrario, il rilascio 4.x di Amazon EMR offre questa caratteristica in modo nativo. Per ulteriori informazioni su come eseguire la migrazione delle operazioni di bootstrap dalle versioni 2.x e 3.x dell'AMI Amazon EMR al rilascio 4.x di Amazon EMR, consulta [Personalizzazione della configurazione di cluster e applicazioni con](https://docs.aws.amazon.com/emr/latest/ReleaseGuide/emr-3x-customizeappconfig.html)  [versioni AMI precedenti di Amazon EMR](https://docs.aws.amazon.com/emr/latest/ReleaseGuide/emr-3x-customizeappconfig.html) nella Guida ai rilasci di Amazon EMR.

# Nozioni di base sulle operazioni di bootstrap

Per impostazione predefinita, le operazioni di bootstrap vengono eseguite come utente Hadoop. Puoi eseguire un'operazione di bootstrap con privilegi root utilizzando sudo.

Tutte le interfacce di gestione Amazon EMR supportano le operazioni di bootstrap. Puoi specificare fino a 16 azioni di bootstrap per cluster fornendo più bootstrap-actions parametri dalla console o dall'API. AWS CLI

Dalla console Amazon EMR, è possibile anche specificare un'operazione di bootstrap durante la creazione di un cluster.

Con l'interfaccia a riga di comando (CLI), puoi trasferire ad Amazon EMR i riferimenti agli script delle operazioni di bootstrap aggiungendo il parametro --bootstrap-actions quando crei il cluster con il comando create-cluster.

```
--bootstrap-actions Path="s3://mybucket/filename",Args=[arg1,arg2]
```
Se l'operazione di bootstrap restituisce un codice errore diverso da zero, Amazon EMR lo considera un errore e termina l'istanza. Se si verificano errori nelle operazioni di bootstrap su troppe istanze, Amazon EMR termina il cluster. Se gli errori coinvolgono solo poche istanze, Amazon EMR cerca di riassegnarle e continuare. Utilizza il codice di errore lastStateChangeReason del cluster per identificare gli errori causati da un'operazione di bootstrap.

## Esecuzione di un'operazione di bootstrap in modo condizionale

Per eseguire solo operazioni di bootstrap sul nodo principale, puoi utilizzare un'operazione di bootstrap personalizzata con una logica per determinare se il nodo è quello principale.

```
#!/bin/bash
if grep isMaster /mnt/var/lib/info/instance.json | grep false;
then 
     echo "This is not master node, do nothing,exiting" 
     exit 0
fi
echo "This is master, continuing to execute script"
# continue with code logic for master node below
```
Il seguente output verrà stampato da un nodo principale.

This is not master node, do nothing, exiting

Il seguente output verrà stampato da un nodo principale.

This is master, continuing to execute script

Per utilizzare questa logica, carica l'operazione di bootstrap, incluso il codice sopra, nel bucket Amazon S3. Sul AWS CLI, aggiungi il --bootstrap-actions parametro alla chiamata aws emr create-cluster API e specifica la posizione dello script di bootstrap come valore di. Path

## Operazioni di arresto

Lo script di un'operazione di bootstrap può creare una o più operazioni di arresto scrivendo script nella directory /mnt/var/lib/instance-controller/public/shutdown-actions/. Alla chiusura di un cluster, tutti gli script della directory vengono eseguiti in parallelo. Ogni script deve essere eseguito e completato entro 60 secondi.

Se il nodo viene chiuso con un errore, l'esecuzione degli script per le operazioni di arresto non è garantita.

### **a** Note

Con le versioni 4.0 e successive di Amazon EMR, è necessario creare manualmente la directory /mnt/var/lib/instance-controller/public/shutdown-actions/ nel nodo master. Non esiste di default ma, dopo la sua creazione, gli script nella directory vengono comunque eseguiti prima dell'arresto. Per ulteriori informazioni sulla connessione al nodo master per creare directory, consulta [Connessione al nodo primario tramite SSH.](#page-1671-0)

## Utilizzo di operazioni di bootstrap personalizzate

Puoi creare uno script personalizzato per eseguire un'operazione di bootstrap personalizzata. Alle operazioni di bootstrap personalizzate può fare riferimento qualsiasi interfaccia Amazon EMR.

## **a** Note

Per prestazioni ottimali, ti consigliamo di archiviare azioni di bootstrap personalizzate, script e altri file che desideri utilizzare con Amazon EMR in un bucket Amazon S3 che si trova nello stesso cluster. Regione AWS

## Indice

- [Aggiunta di operazioni di bootstrap personalizzate](#page-469-0)
- [Utilizzo di un'operazione di bootstrap personalizzata per la copia di un oggetto da Amazon S3 su](#page-472-0) [ogni nodo](#page-472-0)

## <span id="page-469-0"></span>Aggiunta di operazioni di bootstrap personalizzate

### **G** Note

Abbiamo riprogettato la console Amazon EMR per facilitarne l'utilizzo. Per scoprire le differenze tra la vecchia e la nuova esperienza sulla console, consulta la sezione [Console](#page-50-0) [Amazon EMR.](#page-50-0)

#### New console

Creazione di un cluster con un'operazione di bootstrap con la nuova console

- 1. [Accedi a e apri AWS Management Console la console Amazon EMR all'indirizzo https://](https://console.aws.amazon.com/emr) [console.aws.amazon.com/emr.](https://console.aws.amazon.com/emr)
- 2. In EMR on EC2 (EMR su EC2), nel riquadro di navigazione a sinistra, scegli Clusters (Cluster) e seleziona Create cluster (Crea cluster).
- 3. In Bootstrap actions (Operazioni di bootstrap), scegli Add (Aggiungi) per specificare un nome, la posizione dello script e gli argomenti opzionali per l'operazione. Seleziona Add bootstrap action (Aggiungi operazione di bootstrap).
- 4. Se lo desideri, puoi aggiungere altre operazioni di bootstrap.
- 5. Scegli qualsiasi altra opzione applicabile al cluster.
- 6. Per avviare il cluster, scegli Create cluster (Crea cluster).

### Old console

Creazione di un cluster con un'operazione di bootstrap personalizzata con la vecchia console

- 1. Passa alla nuova console Amazon EMR e seleziona Passa alla vecchia console dalla barra di navigazione laterale. Per ulteriori informazioni su cosa aspettarti quando passi alla vecchia console, consulta [Utilizzo della vecchia console](https://docs.aws.amazon.com/emr/latest/ManagementGuide/whats-new-in-console.html#console-opt-in).
- 2. Scegli Create cluster (Crea cluster).
- 3. Fai clic su Go to advanced options (Vai alle opzioni avanzate).
- 4. Nella fase di creazione del cluster (opzioni avanzate, fase 1 e 2), scegli le opzioni desiderate e passa alla voce Step 3: General Cluster Settings (Fase 3: impostazioni generali del cluster).
- 5. In Bootstrap Actions (Operazioni di bootstrap), seleziona Configure and add (Configura e aggiungi) per specificare il nome, la posizione JAR e gli argomenti per l'operazione di bootstrap. Scegli Aggiungi.
- 6. Facoltativamente, è possibile aggiungere altre operazioni di bootstrap.
- 7. Procedi alla creazione del cluster. Le operazioni di bootstrap saranno eseguite dopo che il cluster sarà stato assegnato e inizializzato.

Mentre il nodo primario del cluster è in esecuzione, è possibile connettersi al nodo primario e visualizzare i file di log generati dallo script dell'operazione di bootstrap nella directory /mnt/ var/log/bootstrap-actions/1.

#### **CLI**

Per creare un cluster con un'azione di bootstrap personalizzata con AWS CLI

Quando si utilizza l'azione AWS CLI per includere un'azione bootstrap, specificare Path and Args come elenco separato da virgole. L'esempio seguente non utilizza un elenco di argomenti.

- Per avviare un cluster con un'operazione di bootstrap personalizzata, digita il comando seguente e sostituisci *myKey* con il nome della coppia di chiavi EC2. Includi --bootstrapactions come parametro e specifica la posizione dello script bootstrap come valore di Path.
	- Utenti Linux, UNIX e Mac OS X:

```
aws emr create-cluster --name "Test cluster" --release-label emr-4.0.0 \
--use-default-roles --ec2-attributes KeyName=myKey \
--applications Name=Hive Name=Pig \
--instance-count 3 --instance-type m5.xlarge \
--bootstrap-actions Path="s3://elasticmapreduce/bootstrap-actions/download.sh"
```
• Utenti Windows:

```
aws emr create-cluster --name "Test cluster" --release-label emr-4.2.0 --use-
default-roles --ec2-attributes KeyName=myKey --applications Name=Hive Name=Pig
  --instance-count 3 --instance-type m5.xlarge --bootstrap-actions Path="s3://
elasticmapreduce/bootstrap-actions/download.sh"
```
Quando si specifica il numero di istanze senza utilizzare il parametro --instance-groups, viene avviato un singolo nodo primario e le istanze rimanenti vengono avviate come nodi core. Tutti i nodi utilizzeranno il tipo di istanza specificato nel comando.

### **a** Note

Se in precedenza non sono stati creati il ruolo del servizio Amazon EMR predefinito e il profilo dell'istanza EC2, digita aws emr create-default-roles per crearli prima di digitare il sottocomando create-cluster.

Per ulteriori informazioni sull'utilizzo dei comandi Amazon EMR in AWS CLI, consulta. [https://](https://docs.aws.amazon.com/cli/latest/reference/emr) [docs.aws.amazon.com/cli/latest/reference/emr](https://docs.aws.amazon.com/cli/latest/reference/emr)

<span id="page-472-0"></span>Utilizzo di un'operazione di bootstrap personalizzata per la copia di un oggetto da Amazon S3 su ogni nodo

Puoi utilizzare un'operazione di bootstrap per copiare oggetti da Amazon S3 su ogni nodo di un cluster prima di installare le tue applicazioni. AWS CLI Viene installato su ogni nodo di un cluster, in modo che l'azione di bootstrap possa richiamare AWS CLI comandi.

L'esempio seguente mostra il semplice script di un'operazione di bootstrap che copia un file, myfile.jar, da Amazon S3 in una cartella locale, /mnt1/myfolder, su ogni nodo del cluster. Lo script viene salvato su Amazon S3 con il nome di file copymyfile. sh e con i seguenti contenuti.

#!/bin/bash aws s3 cp s3://mybucket/myfilefolder/myfile.jar /mnt1/myfolder

All'avvio del cluster, è necessario specificare lo script. L' AWS CLI esempio seguente lo dimostra:

aws emr create-cluster --name "Test cluster" --release-label *emr-7.1.0* \

--use-default-roles --ec2-attributes KeyName=myKey \

--applications Name=Hive Name=Pig \

--instance-count 3 --instance-type m5.xlarge \

--bootstrap-actions Path="s3://mybucket/myscriptfolder/copymyfile.sh"

# Configurazione di hardware e reti cluster

Quando crei un cluster Amazon EMR è importante considerare come configurare istanze Amazon EC2 e opzioni di rete. In questo capitolo vengono descritte le seguenti opzioni e vengono illustrate le [best practice e linee guida](#page-1287-0) per tutte queste opzioni.

• Tipi di nodi: le istanze Amazon EC2 in un cluster EMR sono organizzate in tipi di nodi. Esistono tre tipi di nodi: nodi primari, nodi core e nodi attività. Ogni tipo di nodo esegue un set di ruoli definiti dalle applicazioni distribuite installate sul cluster. Durante un job Hadoop MapReduce o Spark, ad esempio, i componenti sui nodi core e task elaborano i dati, trasferiscono l'output su Amazon S3 o HDFS e forniscono i metadati di stato al nodo primario. Con un cluster a nodo singolo, tutti i

componenti vengono eseguiti sul nodo primario. Per ulteriori informazioni, consulta [Informazioni sui](#page-473-0)  [tipi di nodi: nodi primari, core e attività](#page-473-0).

- Istanze EC2: quando si crea un cluster, è possibile effettuare delle scelte sulle istanze Amazon EC2 su cui verrà eseguito ogni tipo di nodo. Il tipo di istanza EC2 determina l'elaborazione e il profilo di archiviazione del nodo. La scelta dell'istanza Amazon EC2 per i nodi è importante perché determina il profilo delle prestazioni dei singoli tipi di nodo nel cluster. Per ulteriori informazioni, consulta [Configurazione delle istanze Amazon EC2.](#page-476-0)
- Reti: è possibile avviare il cluster Amazon EMR in un VPC utilizzando una sottorete pubblica, una sottorete privata o una sottorete condivisa. La configurazione di rete determina il modo in cui i clienti e i servizi possono connettersi ai cluster per eseguire il lavoro, il modo in cui i cluster si connettono agli archivi dati e ad altre risorse AWS e le opzioni disponibili per controllare il traffico su tali connessioni. Per ulteriori informazioni, consulta [Configurazione delle reti.](#page-1228-0)
- Raggruppamento di istanze: la raccolta di istanze EC2 che ospita ogni tipo di nodo è denominata parco istanze o gruppo di istanze uniforme. La scelta se configurare o meno i gruppi di istanze viene fatta quando si crea un cluster, Questa scelta determina il modo in cui è possibile aggiungere nodi al cluster mentre è in esecuzione. La configurazione si applica a tutti i tipi di nodo. In seguito non può più essere modificata. Per ulteriori informazioni, consulta [Creazione di un cluster con](#page-1243-0)  [parchi istanze o gruppi di istanze uniformi.](#page-1243-0)

## **a** Note

La configurazione dei parchi istanze è disponibile solo in Amazon EMR rilasci 4.8.0 e successivi, esclusi i rilasci 5.0.0 e 5.0.3.

# <span id="page-473-0"></span>Informazioni sui tipi di nodi: nodi primari, core e attività

Utilizza questa sezione per scoprire il modo in cui Amazon EMR utilizza ognuno di questi tipi di nodo e come base per la pianificazione della capacità del cluster.

# Nodo primario

Il nodo primario gestisce il cluster ed esegue in genere i componenti primari delle applicazioni distribuite. Ad esempio, il nodo primario esegue il servizio YARN ResourceManager per gestire le risorse per le applicazioni. Esegue inoltre il NameNode servizio HDFS, tiene traccia dello stato dei lavori inviati al cluster e monitora lo stato dei gruppi di istanze.

Per monitorare lo stato di avanzamento di un cluster e interagire direttamente con le applicazioni, puoi connetterti al nodo primario su SSH come utente Hadoop. Per ulteriori informazioni, consulta [Connessione al nodo primario tramite SSH](#page-1671-0). La connessione al nodo primario consente di accedere direttamente a directory e file, ad esempio i file di log Hadoop. Per ulteriori informazioni, consulta [Visualizzare file di log di](#page-1729-0) . Puoi anche visualizzare le interfacce utente pubblicate dalle applicazioni come siti Web in esecuzione sul nodo primario. Per ulteriori informazioni, consulta [Visualizzazione di](#page-1682-0) [interfacce Web ospitate su cluster Amazon EMR](#page-1682-0).

### **a** Note

Con Amazon EMR 5.23.0 e versioni successive, puoi avviare un cluster con tre nodi primari per supportare l'elevata disponibilità di applicazioni come YARN Resource Manager, HDFS, Spark, Hive e NameNode Ganglia. Con questa caratteristica, il nodo primario non rappresenta più un potenziale singolo punto di errore. Se uno dei nodi primari ha esito negativo, Amazon EMR esegue automaticamente il failover in un nodo primario in standby e sostituisce il nodo primario guasto con uno nuovo con le medesime operazioni di configurazione e di bootstrap. Per ulteriori informazioni, consulta la sezione [Plan and](https://docs.aws.amazon.com/emr/latest/ManagementGuide/emr-plan-ha.html)  [Configure Primary Nodes](https://docs.aws.amazon.com/emr/latest/ManagementGuide/emr-plan-ha.html) (Pianificazione e configurazione dei nodi primari).

## Nodi principali

I nodi core sono gestiti dal nodo primario. I nodi principali eseguono il daemon Data Node per coordinare lo storage dei dati come parte di Hadoop Distributed File System (HDFS). Inoltre, eseguono il daemon Task Tracker e altre attività di calcolo parallelo sui dati richieste dalle applicazioni installate. Ad esempio, un nodo principale esegue daemon YARNNodeManager , task Hadoop ed esecutori Spark. MapReduce

Per ogni cluster, è disponibile un solo gruppo di istanze o parco istanze, ma possono essere presenti più nodi in esecuzione su più istanze Amazon EC2 nel gruppo di istanze o parco istanze. Con i gruppi di istanze, puoi aggiungere o rimuovere istanze Amazon EC2 mentre il cluster è in esecuzione. È inoltre possibile impostare la scalabilità automatica per aggiungere istanze in base al valore di un parametro. Per ulteriori informazioni sull'aggiunta e la rimozione di istanze Amazon EC2 con la configurazione dei gruppi di istanze, consulta [Uso del dimensionamento del cluster](#page-1809-0).

Con i parchi istanze, puoi aggiungere e rimuovere agevolmente istanze modificando le capacità target del parco istanze su on demand e Spot di conseguenza. Per ulteriori informazioni sulle capacità target, consulta [Opzioni del parco istanze.](#page-1247-0)

## **A** Warning

La rimozione dei daemon HDFS da un nodo principale in esecuzione o la terminazione di nodi principali comporta il rischio di perdita dei dati. Fai attenzione quando configuri i nodi principali per l'utilizzo delle istanze Spot. Per ulteriori informazioni, consulta [Quando occorre](#page-1289-0)  [utilizzare le istanze Spot?.](#page-1289-0)

## Nodi attività

È possibile utilizzare i nodi task per aggiungere potenza per eseguire attività di calcolo parallele sui dati, come le attività Hadoop e gli esecutori MapReduce Spark. I nodi di task non eseguono il daemon Data Node, né archiviano dati in HDFS. Analogamente ai nodi principali, puoi aggiungere nodi attività a un cluster aggiungendo istanze Amazon EC2 a un gruppo di istanze uniforme esistente o modificando le capacità target per un parco istanze dell'attività.

Con la configurazione del gruppo di istanze uniforme puoi avere un totale di 48 gruppi di istanze attività. La possibilità di aggiungere gruppi di istanze in questo modo consente di combinare tipi di istanze Amazon EC2 e opzioni di prezzo, ad esempio istanze On Demand e istanze Spot. Questo consente di rispondere ai requisiti di carico di lavoro in modo conveniente.

Con la configurazione del parco istanze, la possibilità di combinare tipi di istanze e opzioni di acquisto è integrata, perciò esiste un solo parco istanze attività.

Poiché le istanze Spot vengono spesso utilizzate per eseguire nodi attività, Amazon EMR dispone delle caratteristiche predefinite per la pianificazione dei processi YARN in modo che i processi in esecuzione non abbiano esito negativo quando i nodi attività in esecuzione su istanze Spot vengono terminati. Amazon EMR esegue questa operazione consentendo ai processi master delle applicazioni di funzionare solo sui nodi principali. Il processo master dell'applicazione controlla i processi in esecuzione e deve rimanere attivo per tutta la durata del processo.

Amazon EMR rilascio 5.19.0 e successivi utilizzano la caratteristica integrata [etichette nodo YARN](https://hadoop.apache.org/docs/current/hadoop-yarn/hadoop-yarn-site/NodeLabel.html) per questo scopo. (Le versioni precedenti utilizzavano una patch di codice). Le proprietà nelle classificazioni di configurazione yarn-site e capacity-scheduler sono configurate per impostazione predefinita in modo che capacity-scheduler e fair-scheduler YARN sfruttino le etichette dei nodi. Amazon EMR etichetta in automatico i nodi principali con l'etichetta CORE e imposta le proprietà in modo che i master dell'applicazione siano pianificati solo sui nodi con l'etichetta CORE. La modifica manuale delle proprietà correlate nelle classificazioni di configurazione del sito di YARN

e del pianificatore di capacità o direttamente nei file XML associati potrebbe interrompere o alterare questa funzionalità.

A partire dalla serie di rilascio Amazon EMR 6.x, la funzione etichette nodo YARN è disabilitata per impostazione predefinita. Per impostazione predefinita, i processi primari dell'applicazione possono essere eseguiti sia sui nodi core sia su quelli attività. È possibile abilitare la caratteristica etichette nodo YARN configurando le seguenti proprietà:

- yarn.node-labels.enabled: true
- yarn.node-labels.am.default-node-label-expression: 'CORE'

Per informazioni su proprietà specifiche, consulta [Impostazioni di Amazon EMR per impedire gli errori](#page-1290-0)  [nei processi a causa dell'interruzione delle istanze Spot nei nodi attività.](#page-1290-0)

# <span id="page-476-0"></span>Configurazione delle istanze Amazon EC2

Le istanze EC2 sono disponibili in diverse configurazioni, note come tipi di istanze. I tipi di istanza dispongono di diverse capacità di CPU, input/output e archiviazione. Oltre al tipo di istanza, puoi scegliere diverse opzioni di acquisto per istanze Amazon EC2. Puoi specificare diversi tipi di istanze e opzioni di acquisto all'interno di gruppi di istanze o parchi istanze uniformi. Per ulteriori informazioni, consulta [Creazione di un cluster con parchi istanze o gruppi di istanze uniformi](#page-1243-0). Per indicazioni sulla scelta di tipi di istanza e opzioni di acquisto per l'applicazione, consulta [Best practice per la](#page-1287-0)  [configurazione dei cluster](#page-1287-0).

## **A** Important

Quando scegli un tipo di istanza utilizzando il AWS Management Console, il numero di vCPU mostrato per ogni tipo di istanza è il numero di vcore YARN per quel tipo di istanza, non il numero di vCPU EC2 per quel tipo di istanza. Per ulteriori informazioni sul numero di vCPU per ogni tipo di istanza, consulta [Tipi di istanza di Amazon EC2.](https://aws.amazon.com/ec2/instance-types/)

### Argomenti

- [Tipi di istanze supportati](#page-477-0)
- [Configurazione delle reti](#page-1228-0)
- [Creazione di un cluster con parchi istanze o gruppi di istanze uniformi](#page-1243-0)

## <span id="page-477-0"></span>Tipi di istanze supportati

Questa sezione descrive i tipi di istanza supportati da Amazon EMR, organizzate per Regione AWS. Per ulteriori informazioni sui tipi di istanza, consulta [Istanze Amazon EC2](https://aws.amazon.com/ec2/instance-types/) e [Matrice dei tipi di istanza](https://aws.amazon.com/amazon-linux-ami/instance-type-matrix/) [AMI Amazon Linux.](https://aws.amazon.com/amazon-linux-ami/instance-type-matrix/)

Non tutti i tipi di istanza sono disponibili in tutte le Regioni e la disponibilità dell'istanza è soggetta alla disponibilità e alla domanda nella Regione e nella zona di disponibilità specificate. La zona di disponibilità di un'istanza è determinata dalla sottorete utilizzata per avviare il cluster.

### Considerazioni

Considera quanto segue quando scegli i tipi di istanza per il tuo cluster Amazon EMR.

### **A** Important

Quando scegli un tipo di istanza utilizzando il AWS Management Console, il numero di vCPU mostrato per ogni tipo di istanza è il numero di vcore YARN per quel tipo di istanza, non il numero di vCPU EC2 per quel tipo di istanza. Per ulteriori informazioni sul numero di vCPU per ogni tipo di istanza, consulta [Tipi di istanza di Amazon EC2.](https://aws.amazon.com/ec2/instance-types/)

- Se crei un cluster utilizzando un tipo di istanza che non è disponibile nella regione specificata in una zona di disponibilità, è possibile che il cluster non riesca a effettuare il provisioning o che il provisioning si blocchi. Per informazioni sulla disponibilità delle istanze, consulta [Pagina dei prezzi](https://aws.amazon.com/emr/pricing)  [di Amazon EMR](https://aws.amazon.com/emr/pricing) o consulta le tabelle [Tipi di istanze supportati da Regione AWS](#page-478-0) in questa pagina.
- A partire dal rilascio di Amazon EMR versione 5.13.0, tutte le istanze utilizzano la virtualizzazione HVM e l'archiviazione supportata da EBS per i volumi root. Quando si utilizzano versioni del rilascio di Amazon EMR precedenti a 5.13.0, alcune istanze di generazione precedenti utilizzano la virtualizzazione PVM. Per ulteriori informazioni, consulta [Tipi di virtualizzazione delle AMI Linux.](https://docs.aws.amazon.com/AWSEC2/latest/UserGuide/virtualization_types.html)
- Alcuni tipi di istanze supportano caratteristiche di rete avanzate. Per ulteriori informazioni, consulta [Reti avanzate su Linux](https://docs.aws.amazon.com/AWSEC2/latest/UserGuide/enhanced-networking.html).
- I driver NVIDIA e CUDA sono installati su tipi di istanze GPU per impostazione predefinita.

<span id="page-478-0"></span>Tipi di istanze supportati da Regione AWS

Le tabelle seguenti elencano i tipi di istanze Amazon EC2 supportati da Amazon EMR, organizzati per. Regione AWS Le tabelle elencano anche i primi rilasci di Amazon EMR nelle serie 5.x, 6.x e 7.x che supportano ciascun tipo di istanza.

Stati Uniti orientali (Virginia settentrionale), us-east-1

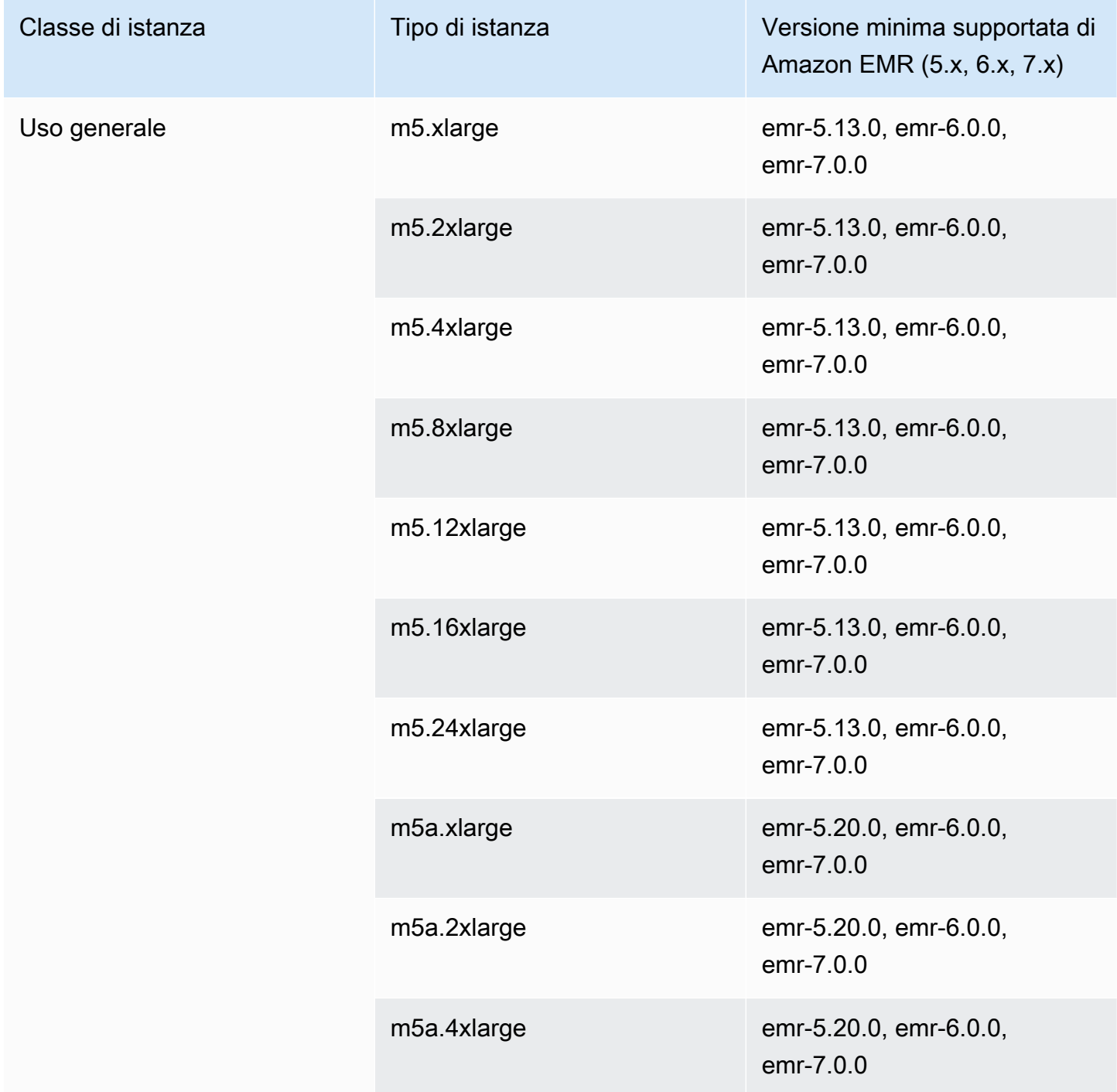

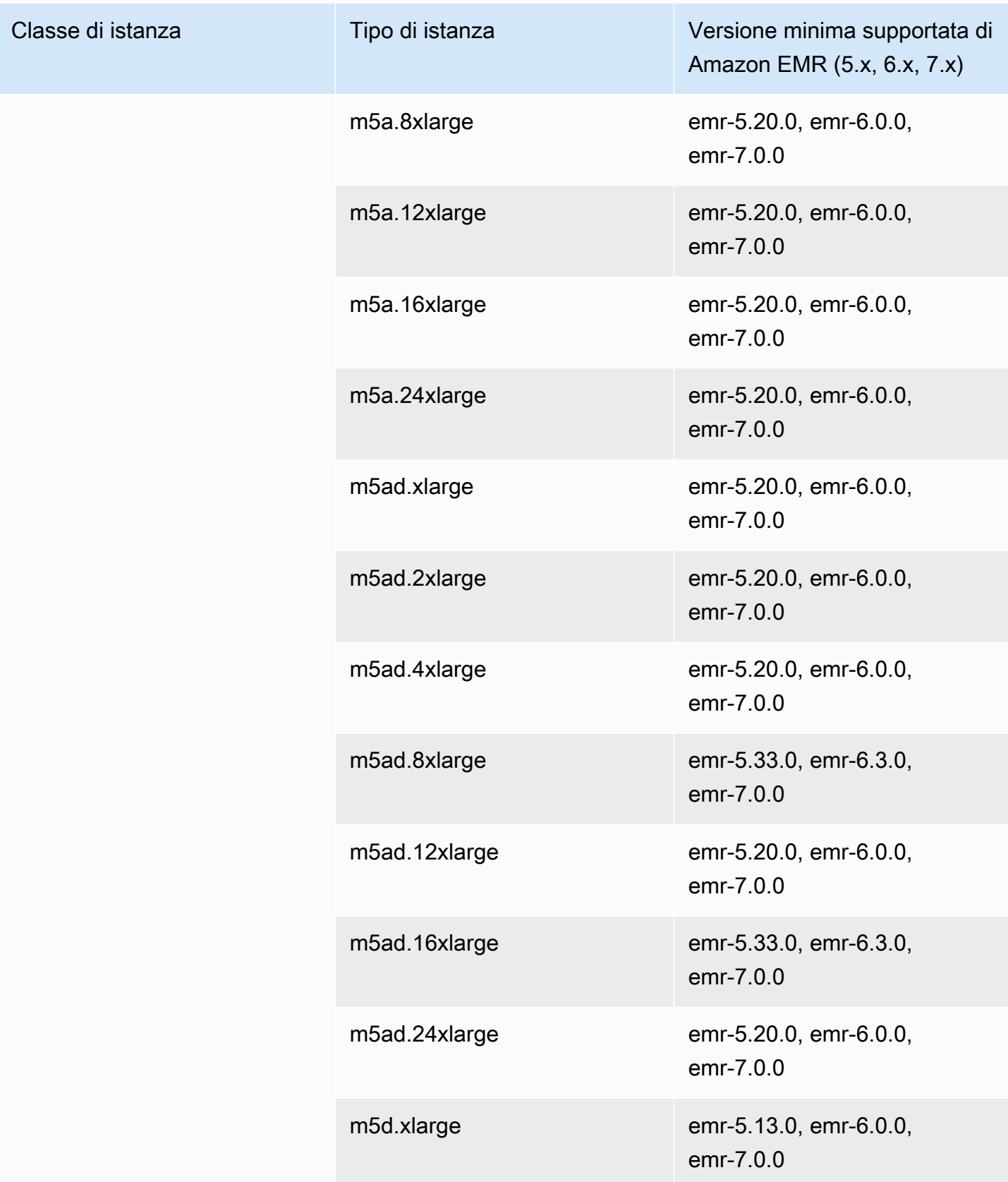

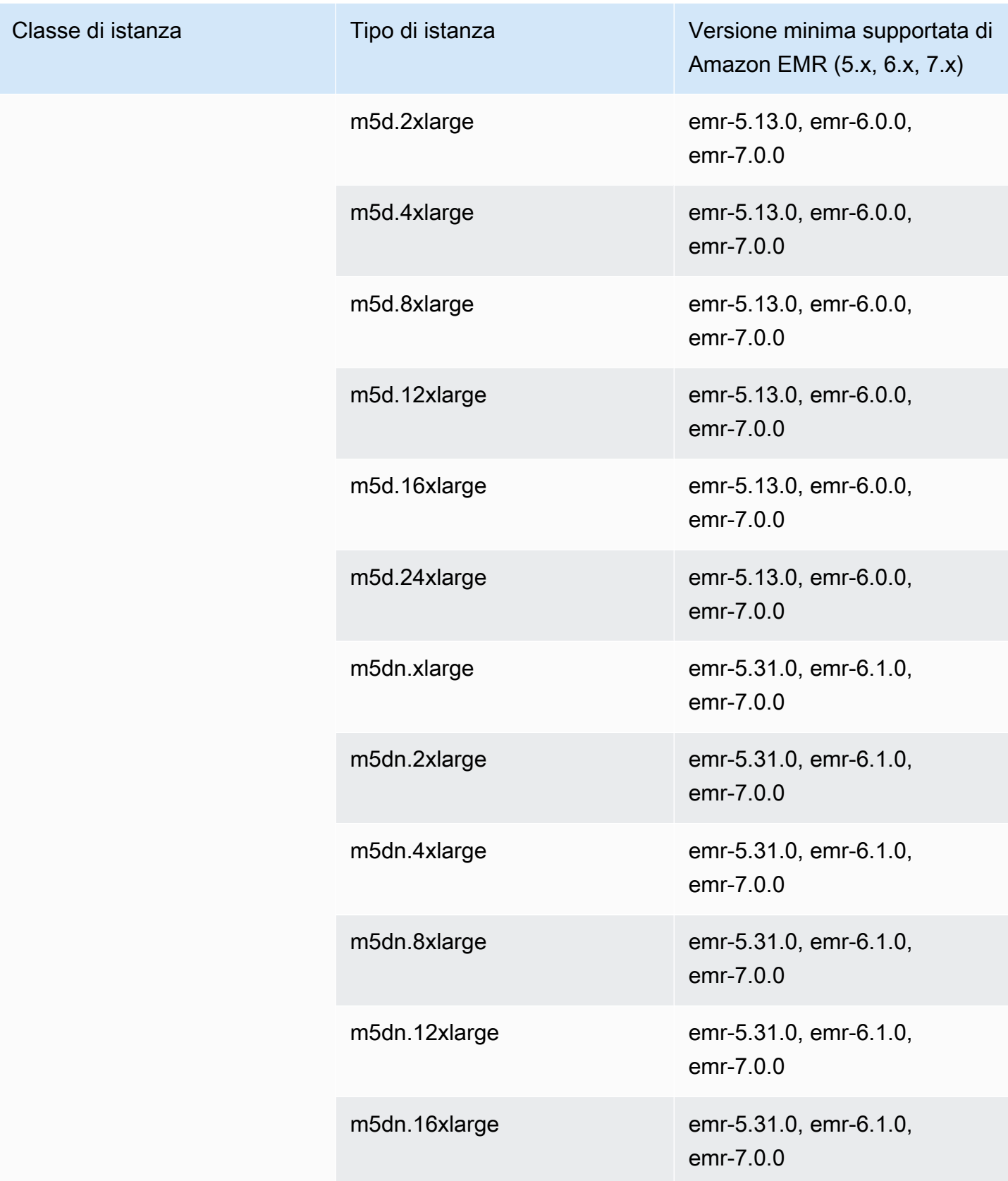

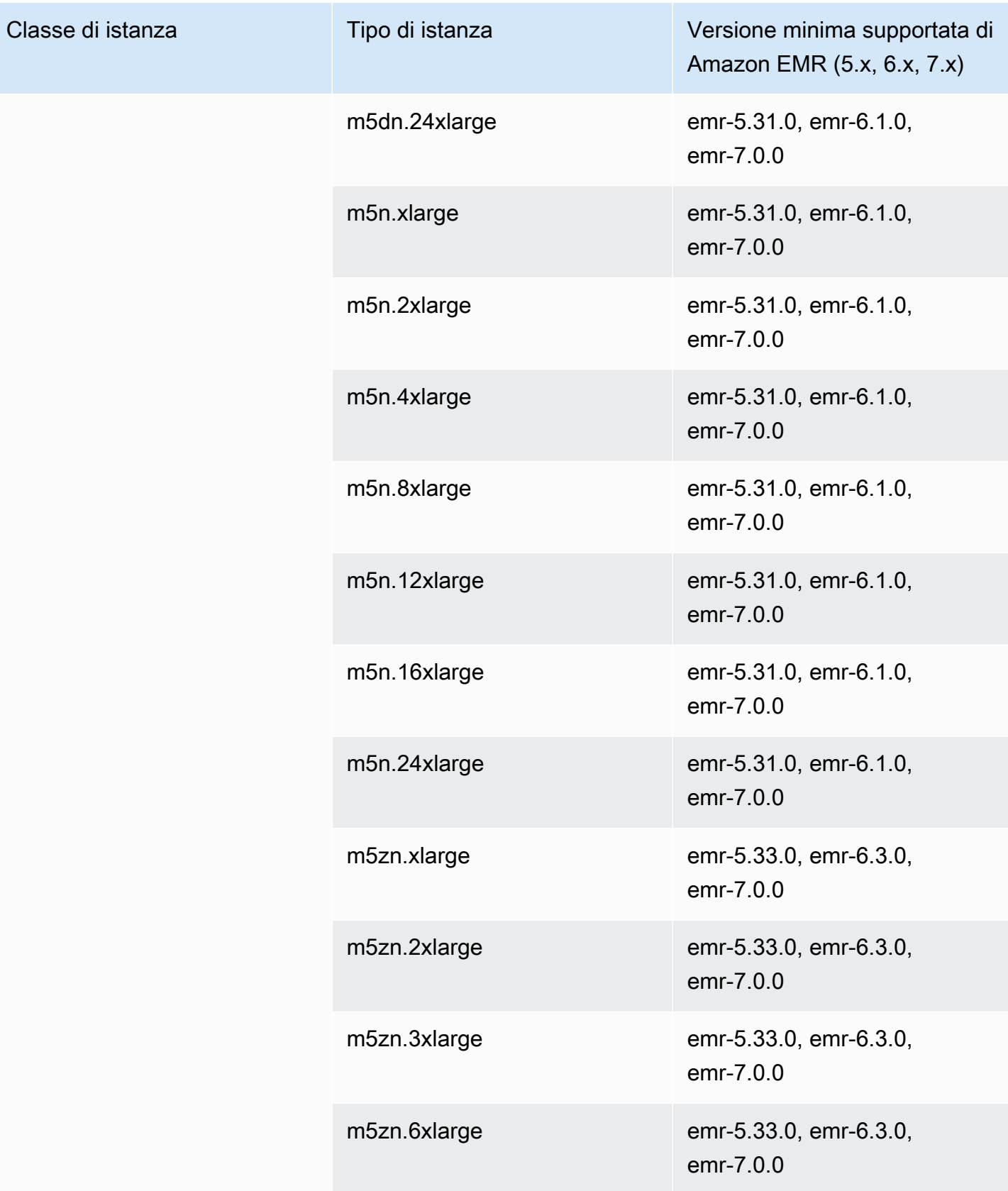

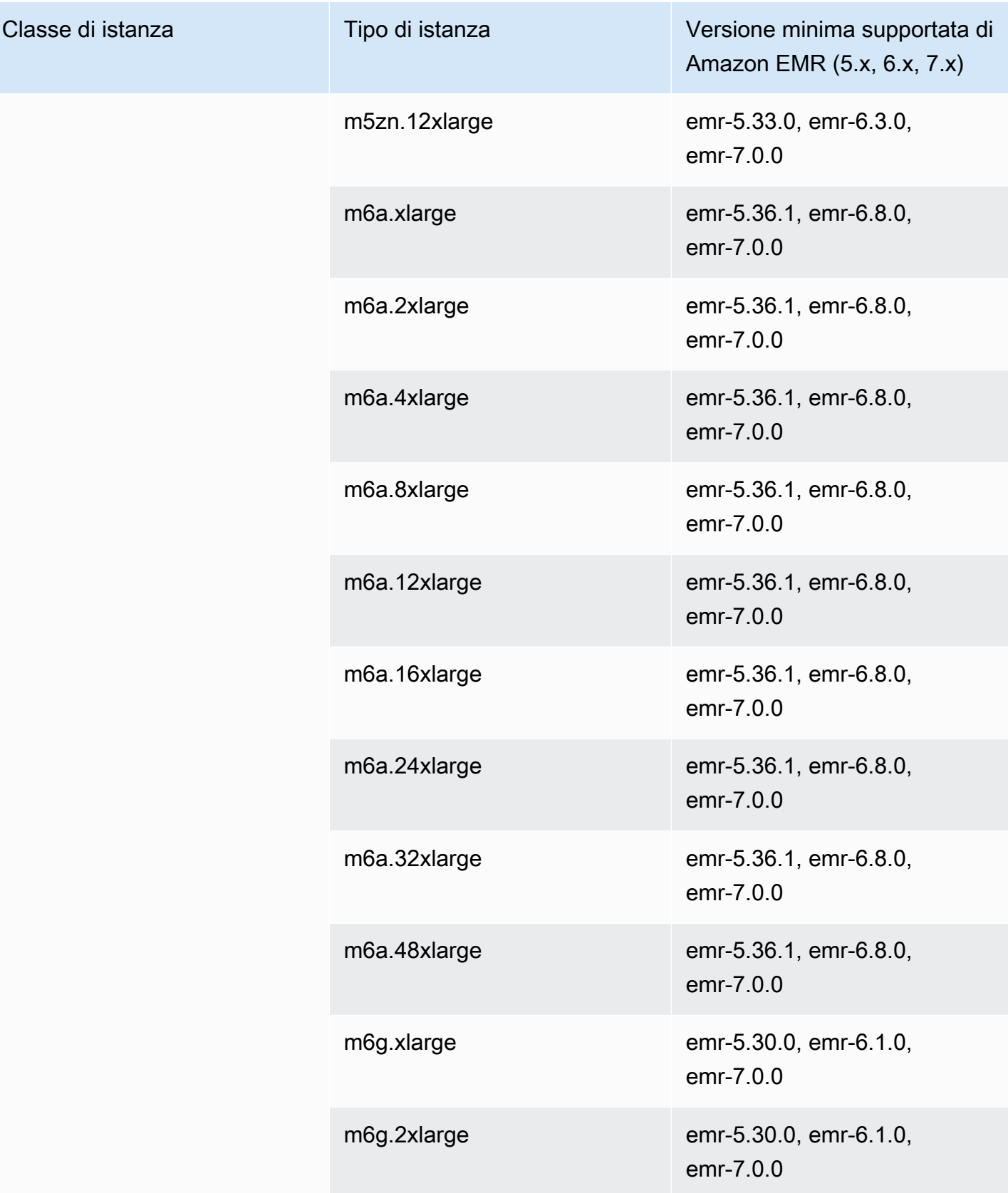

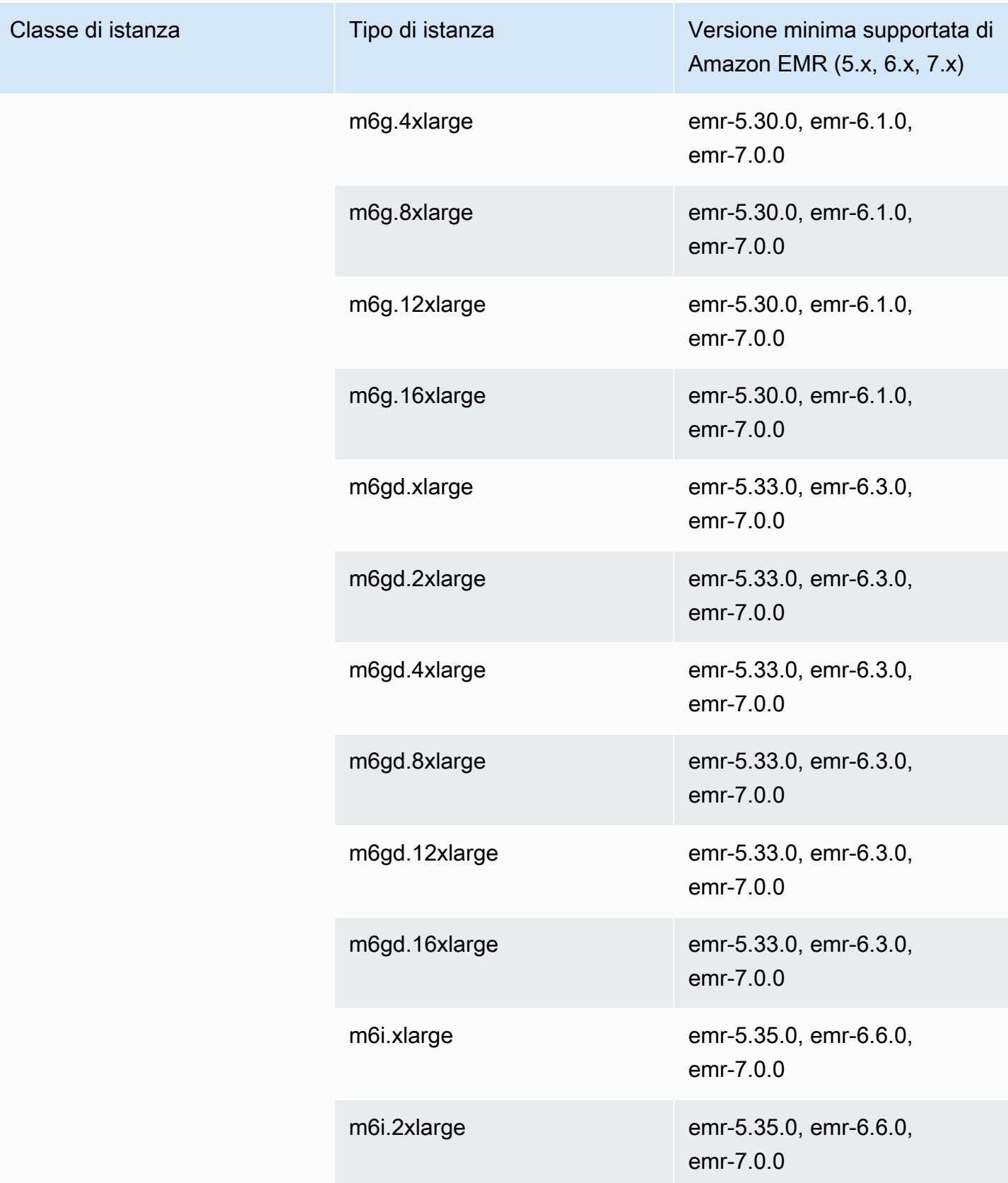

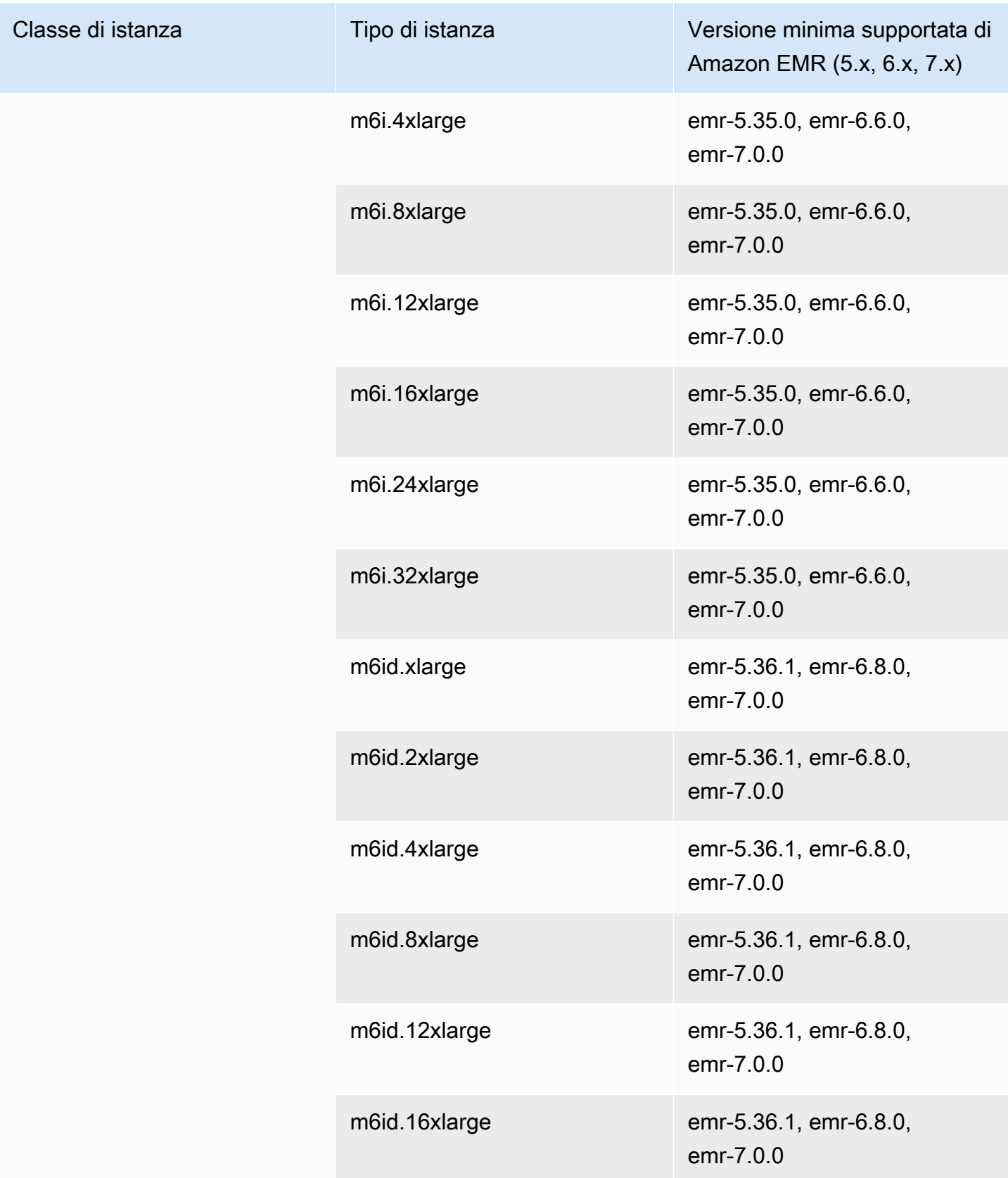

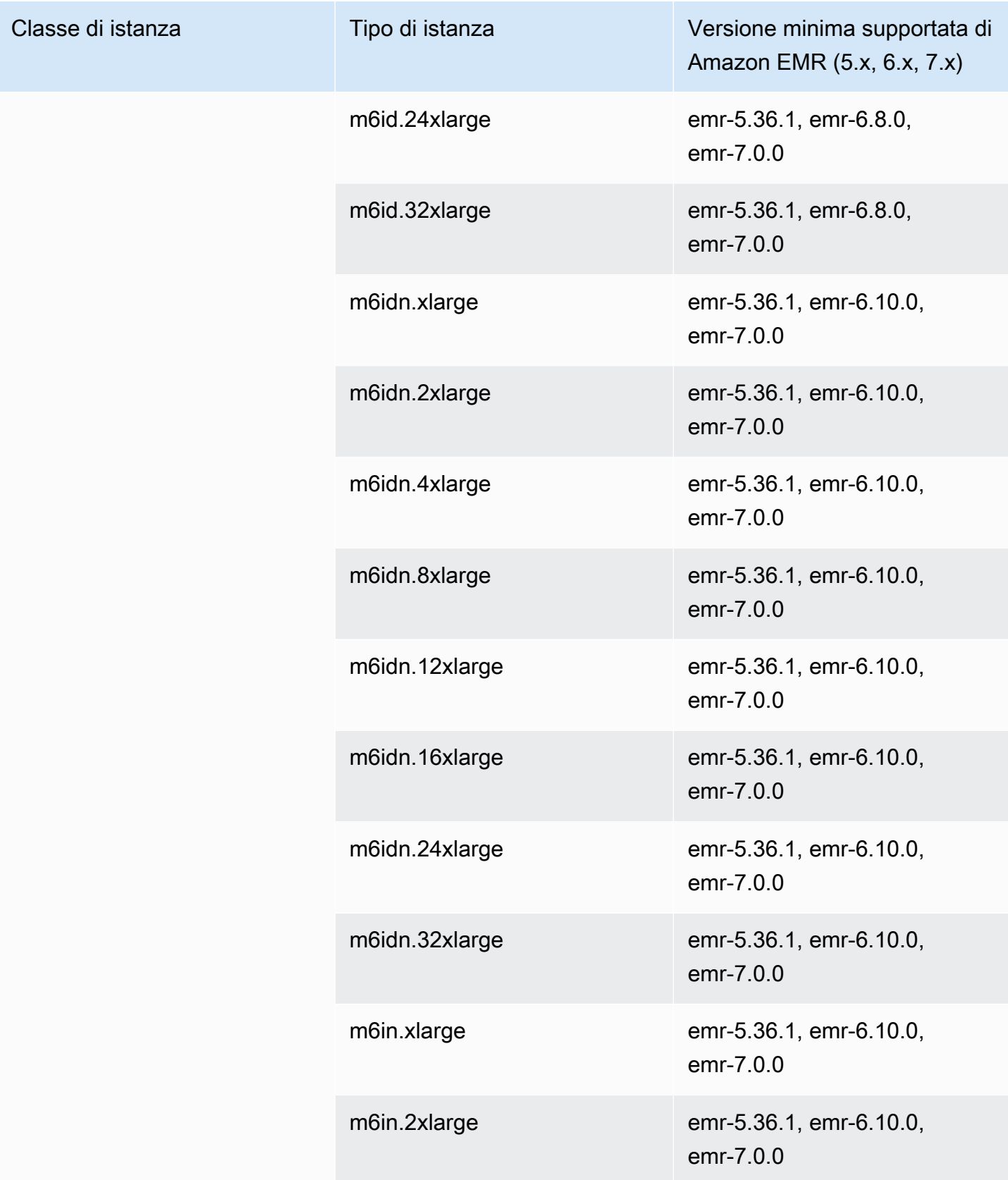

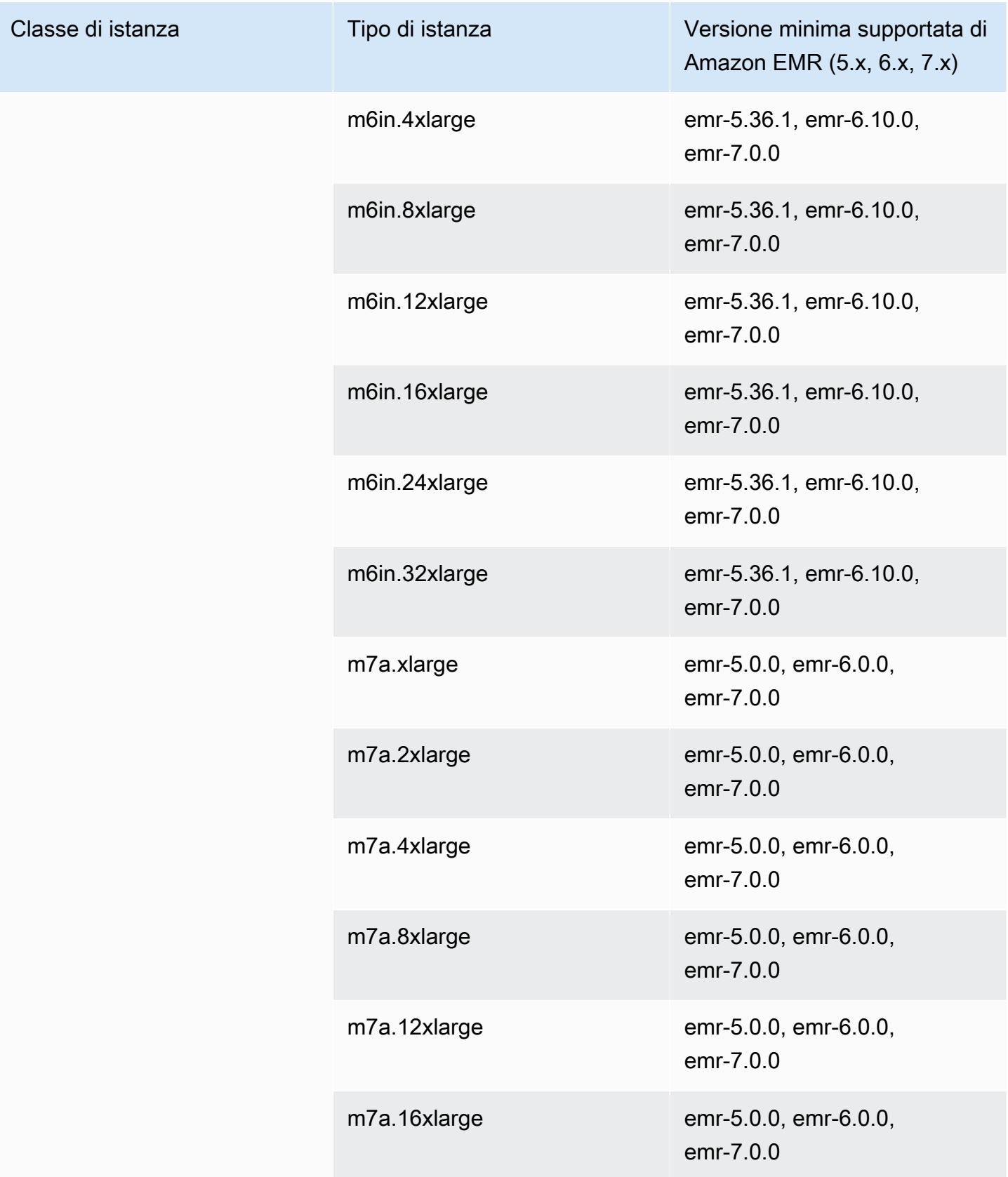

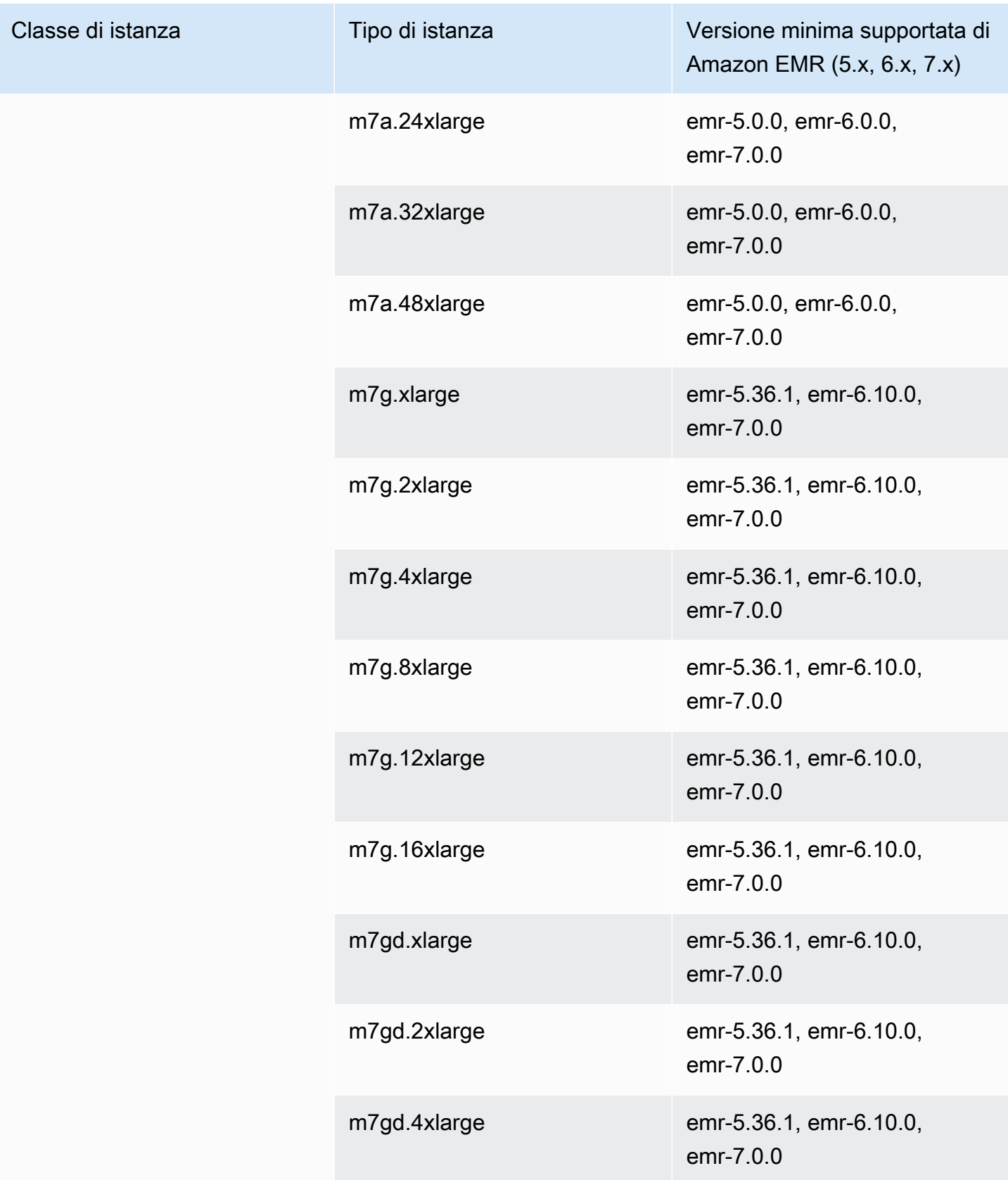

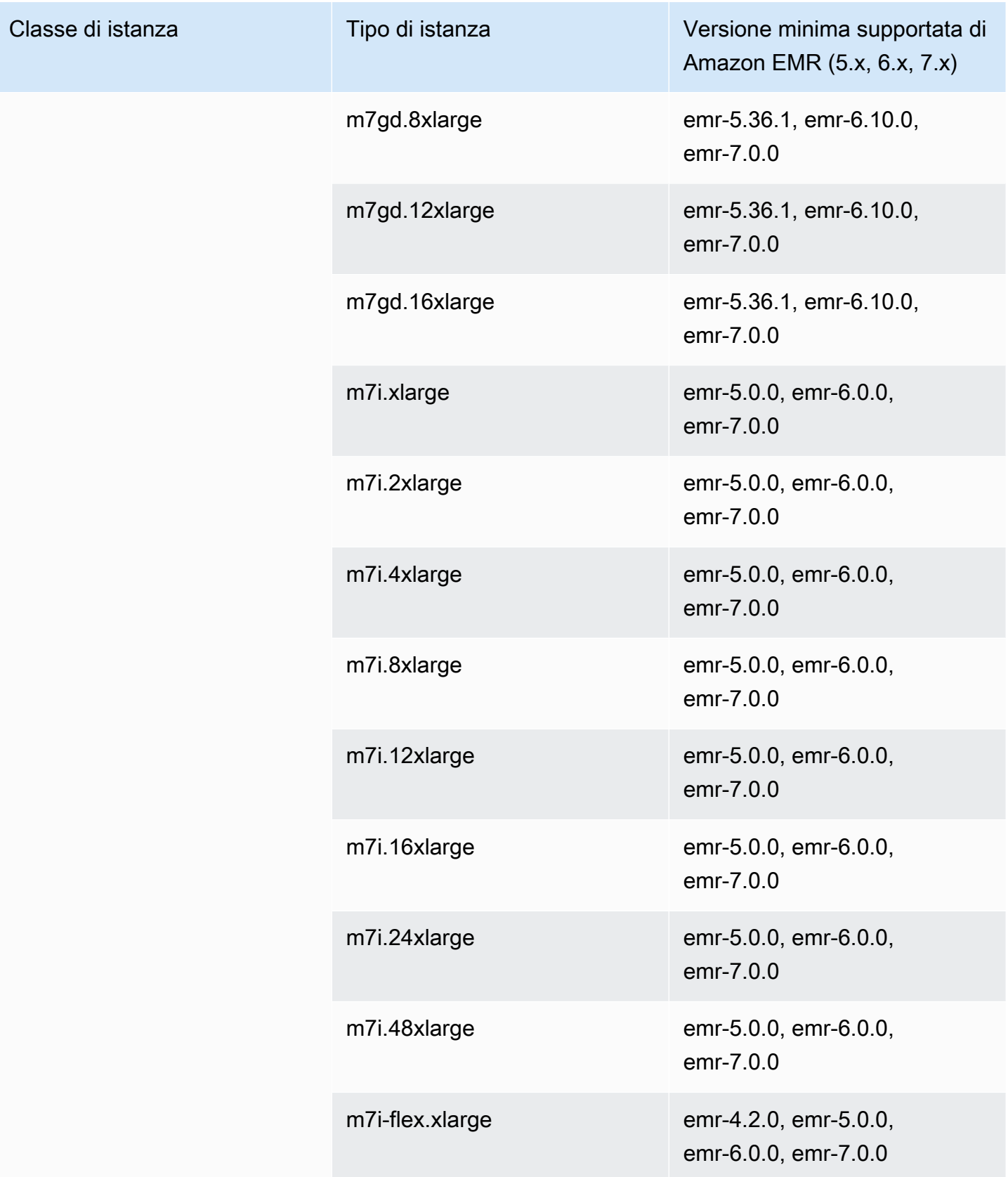

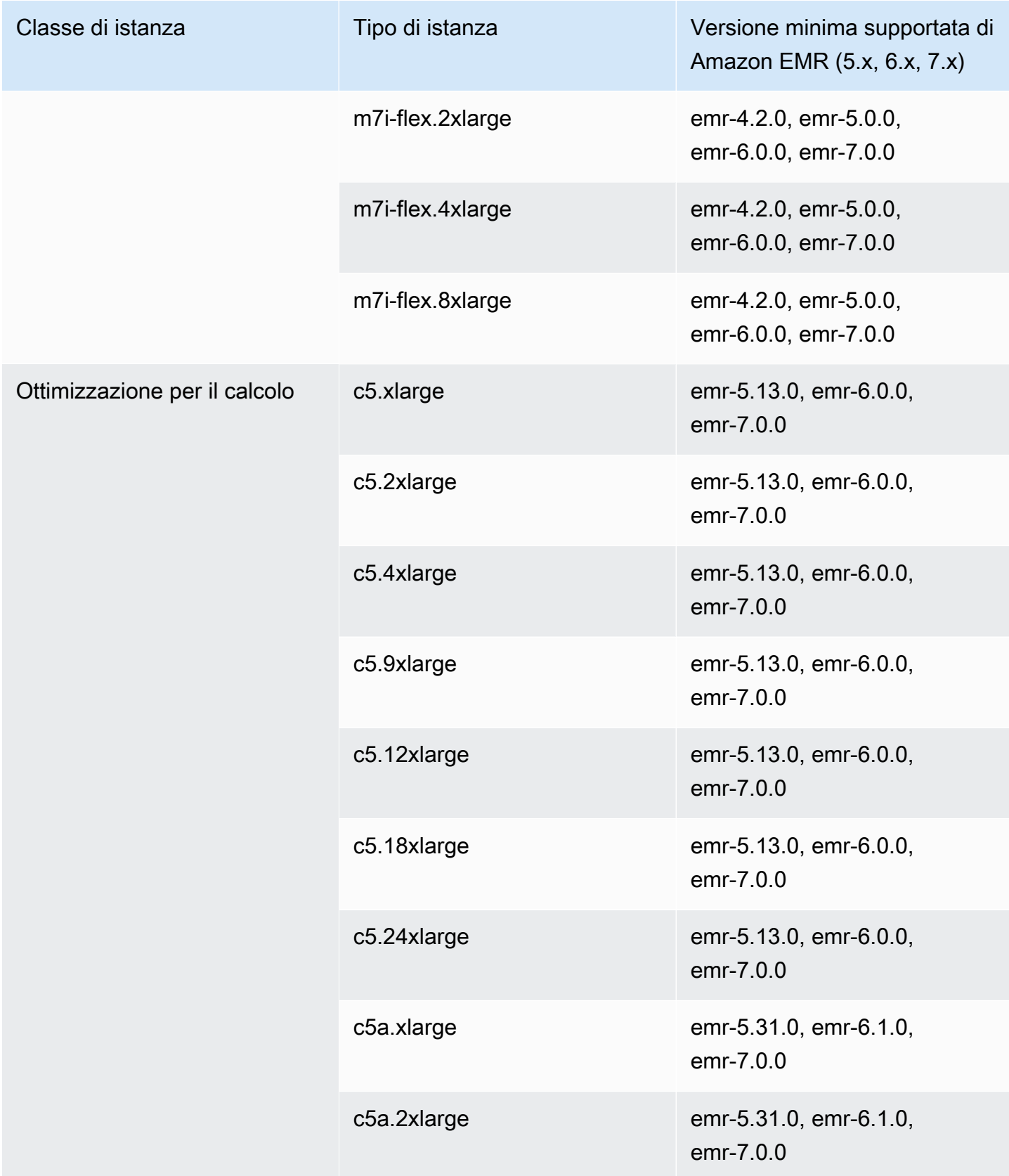

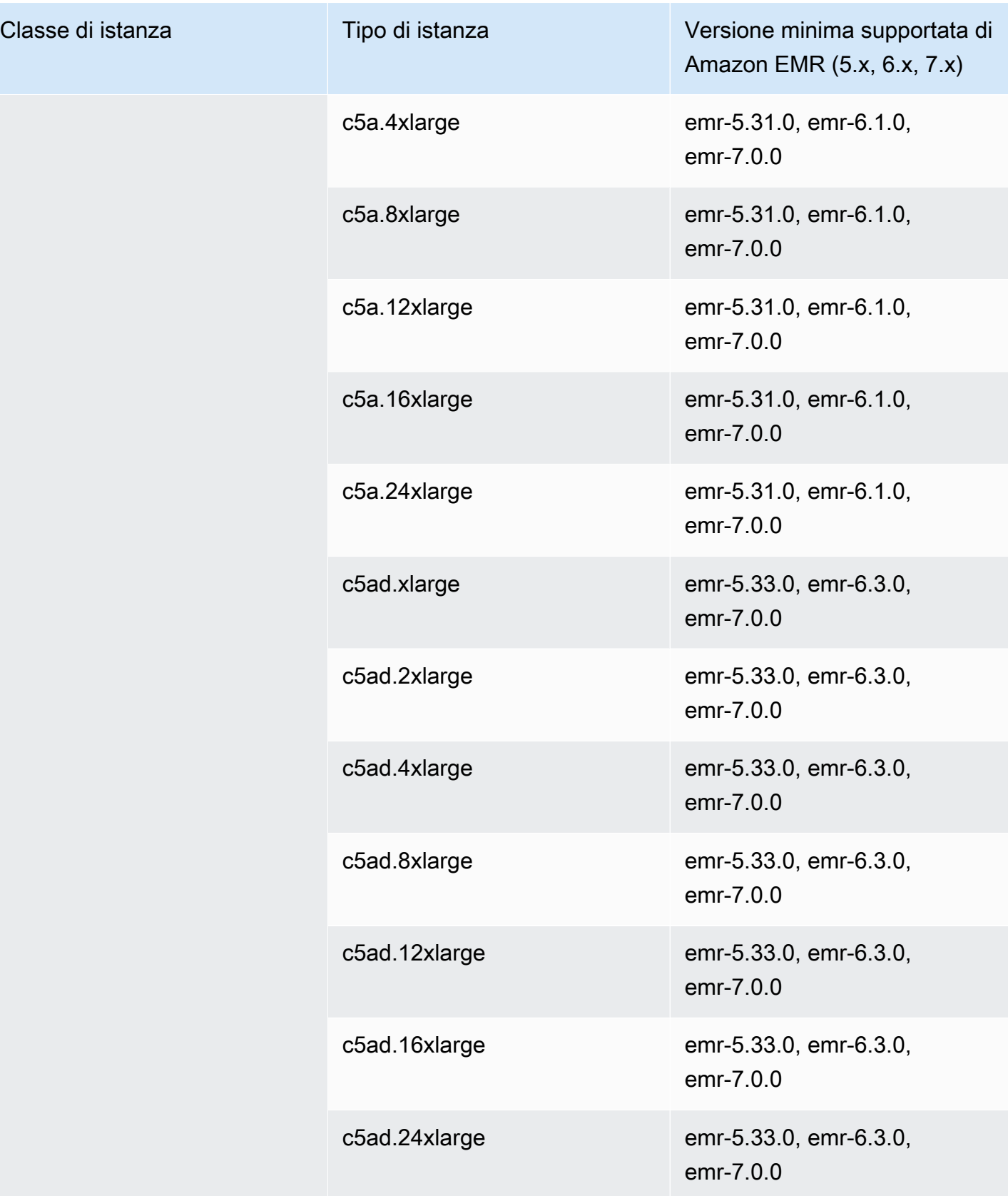

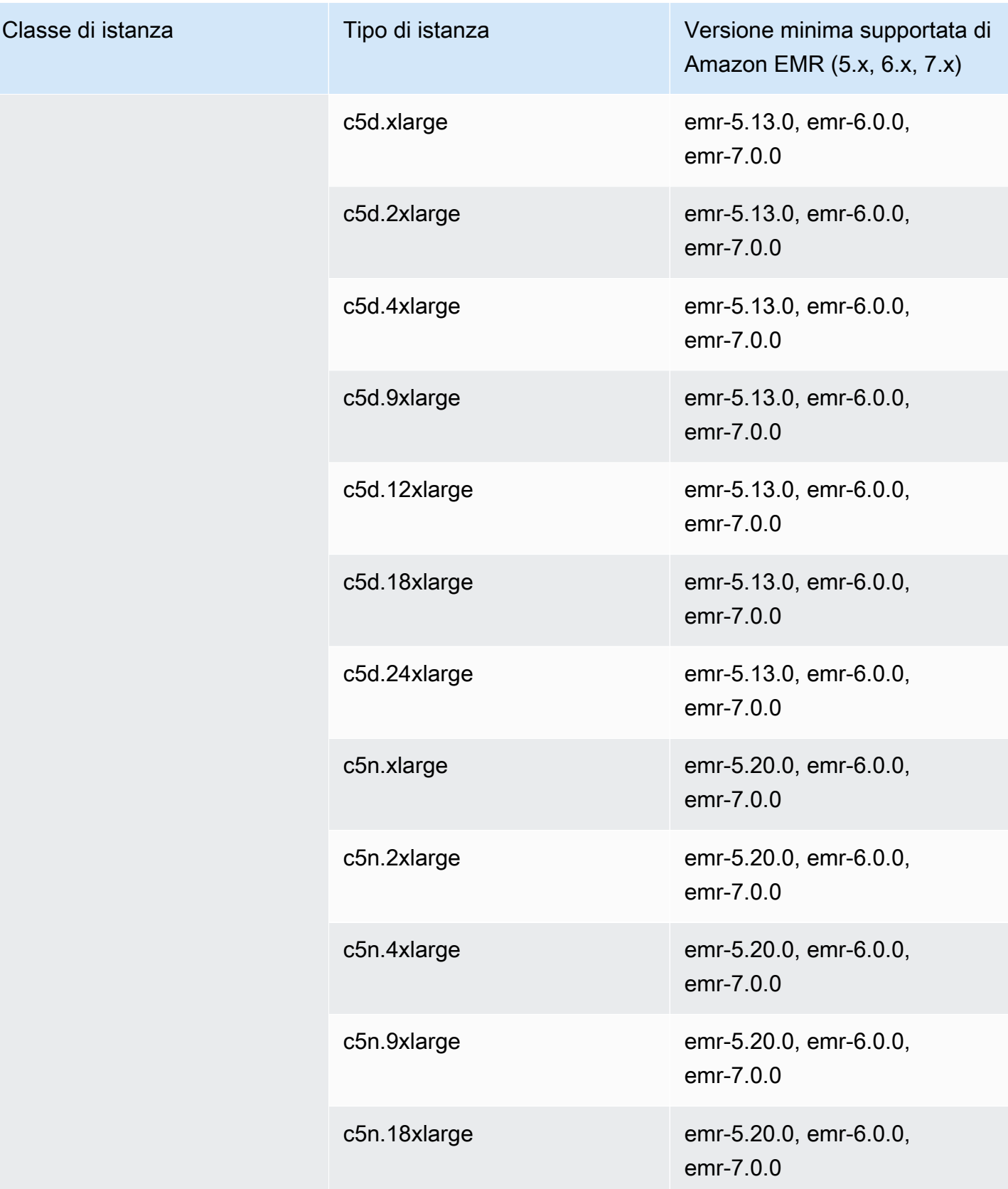

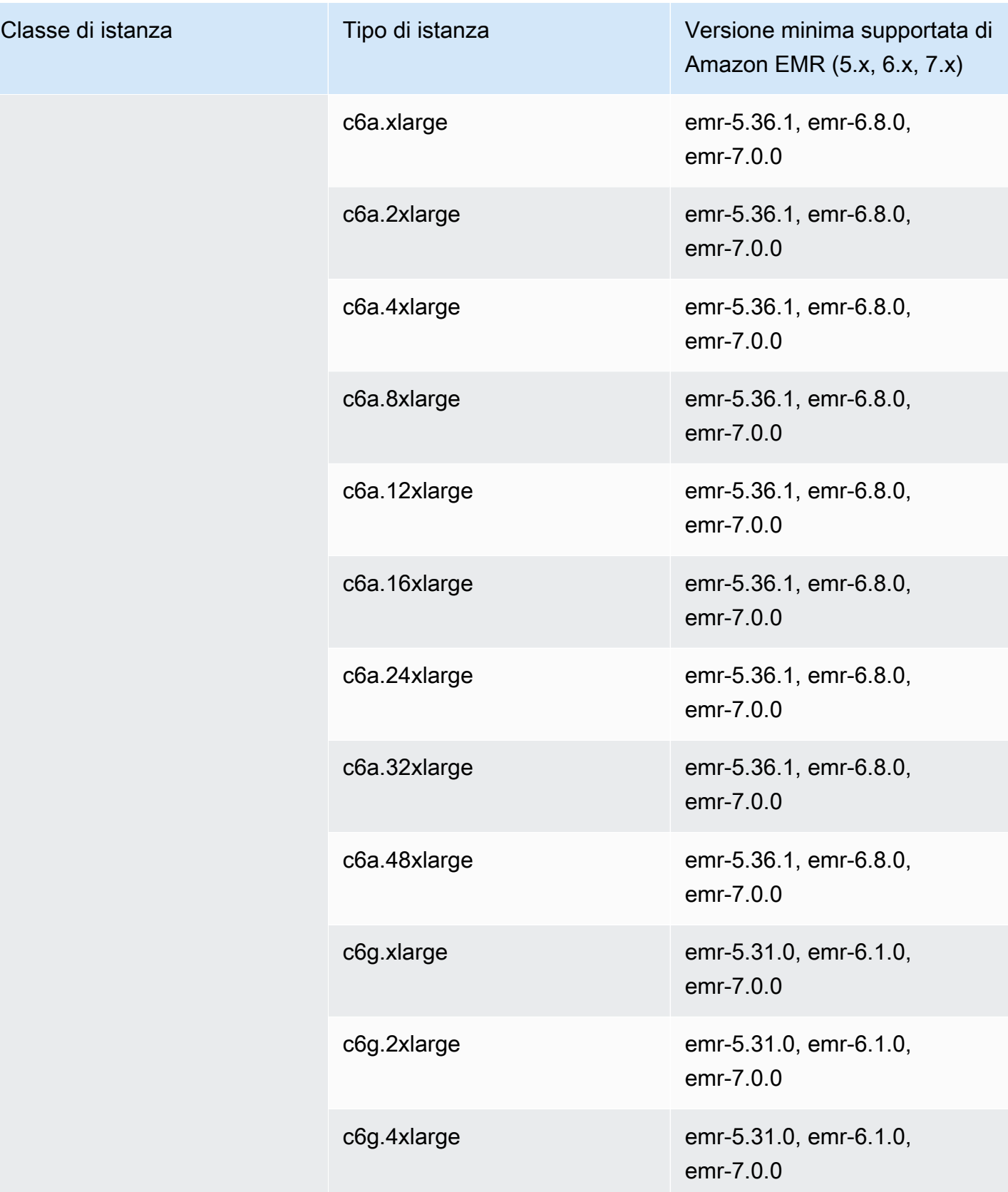

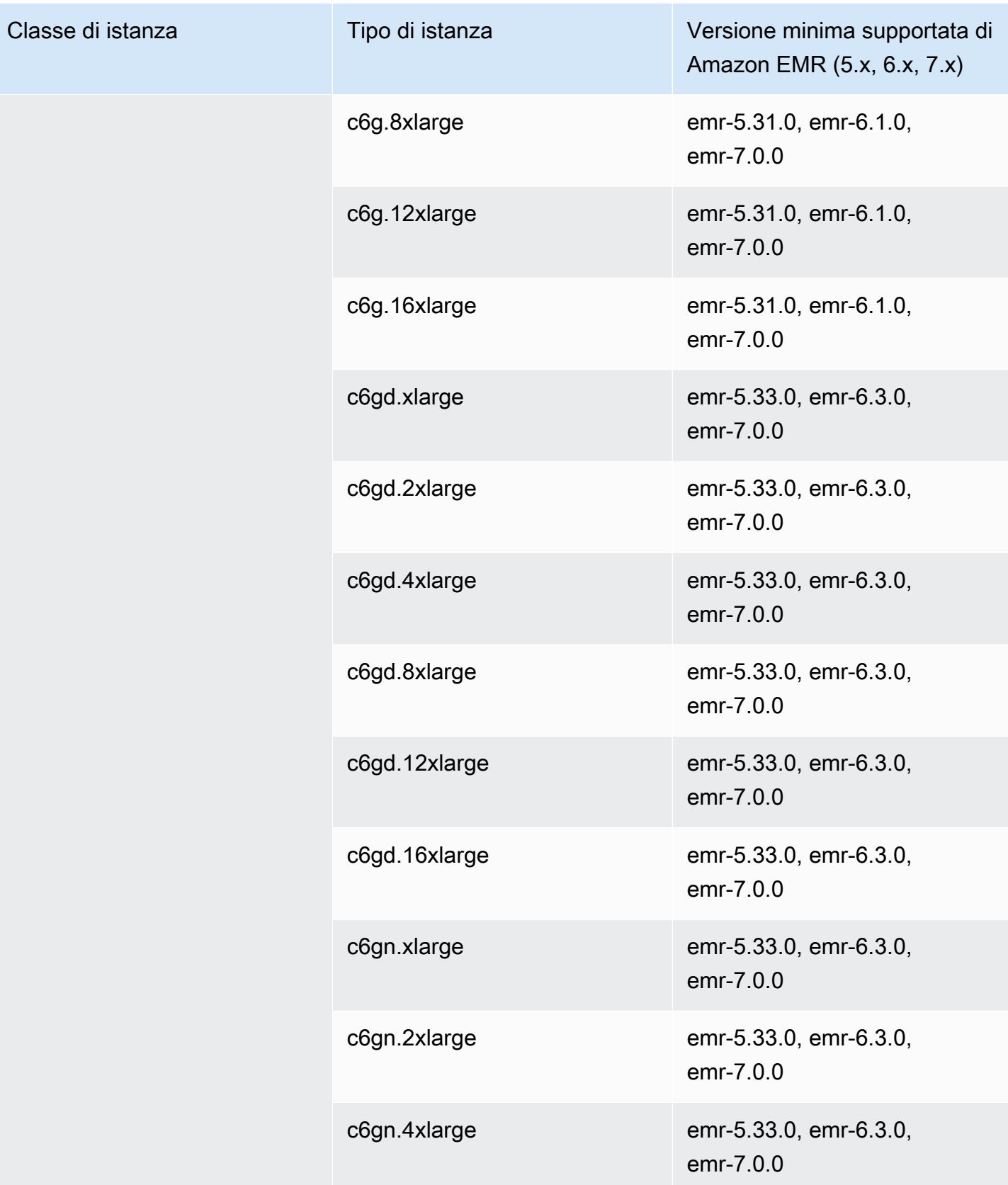

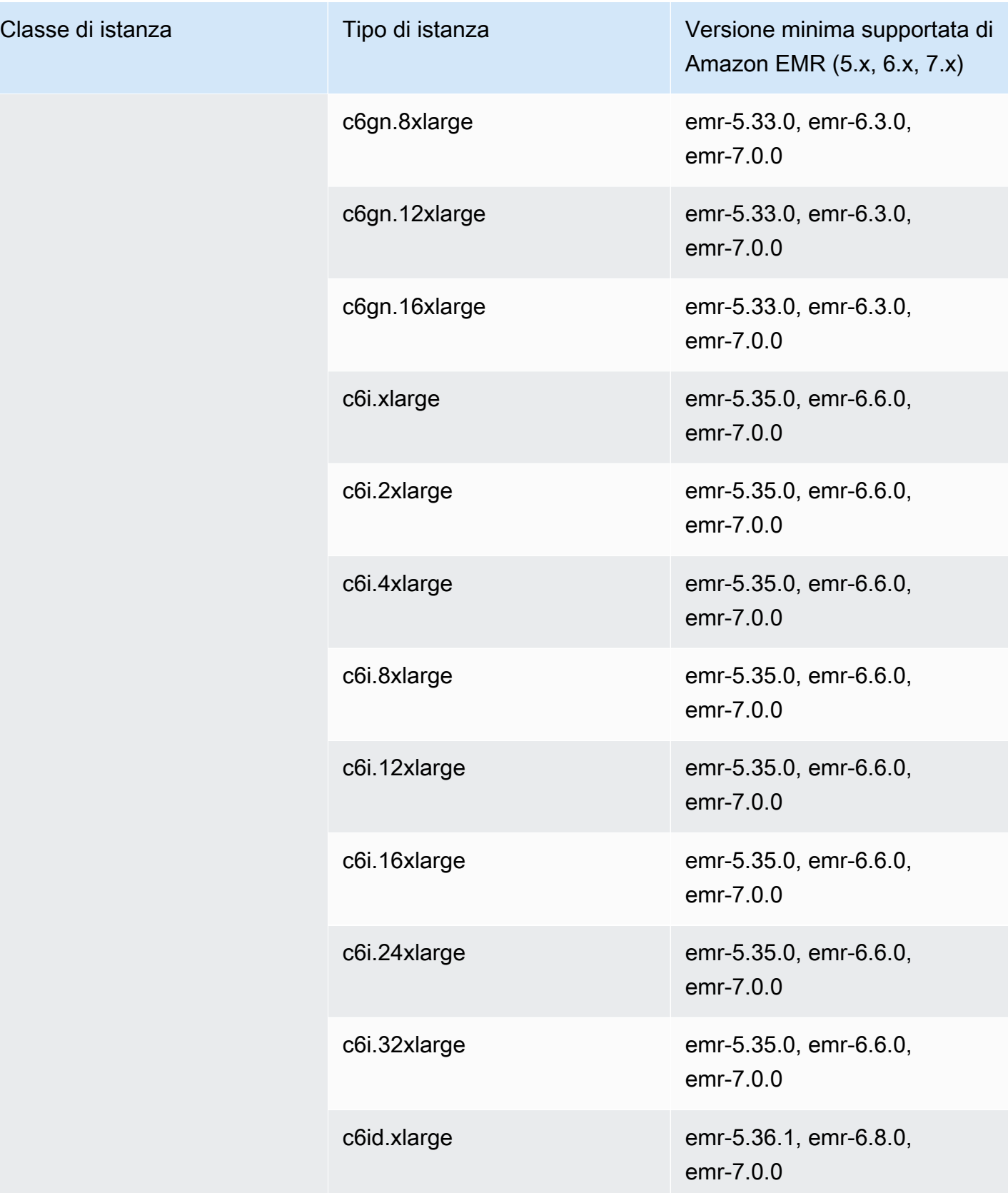

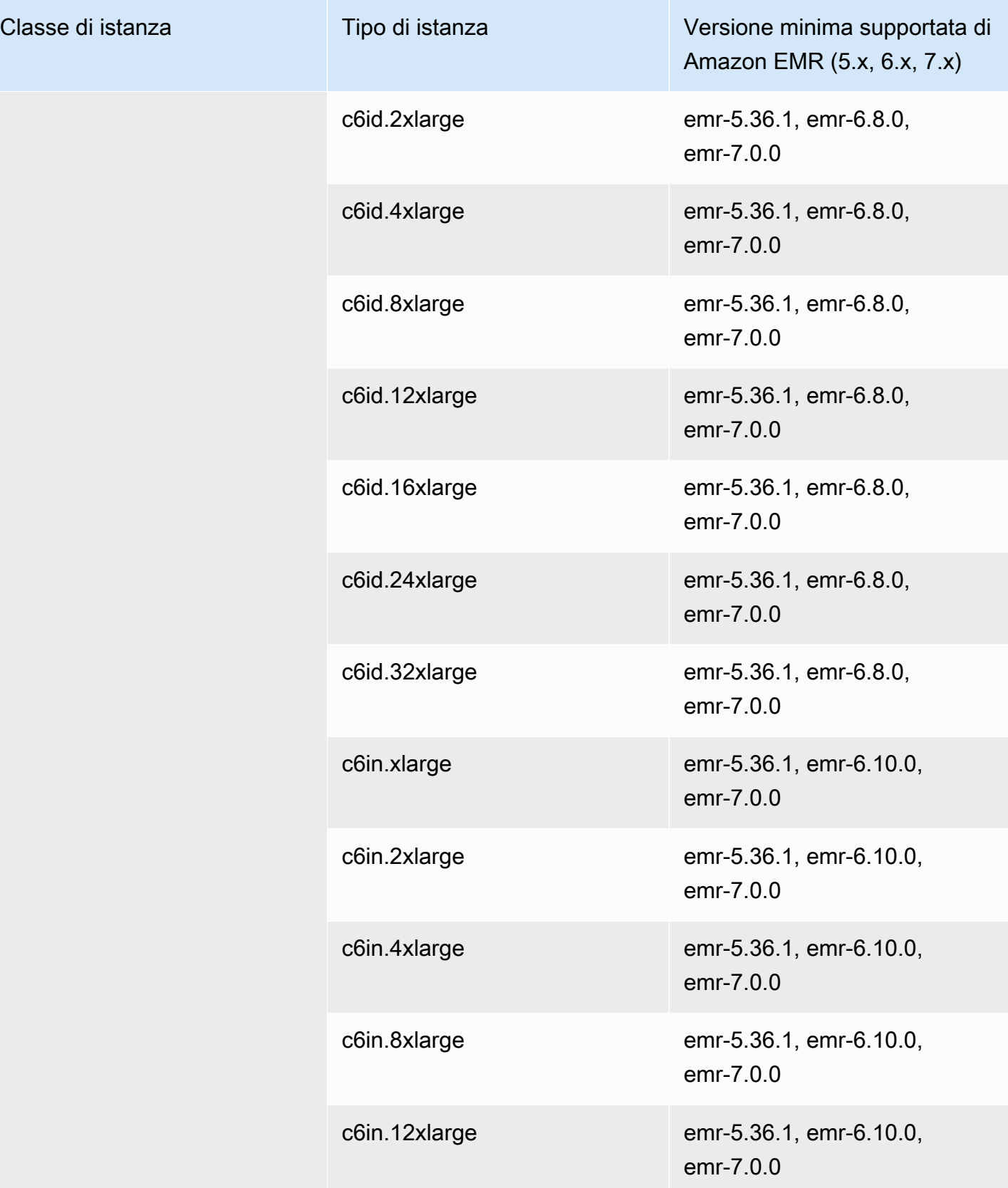

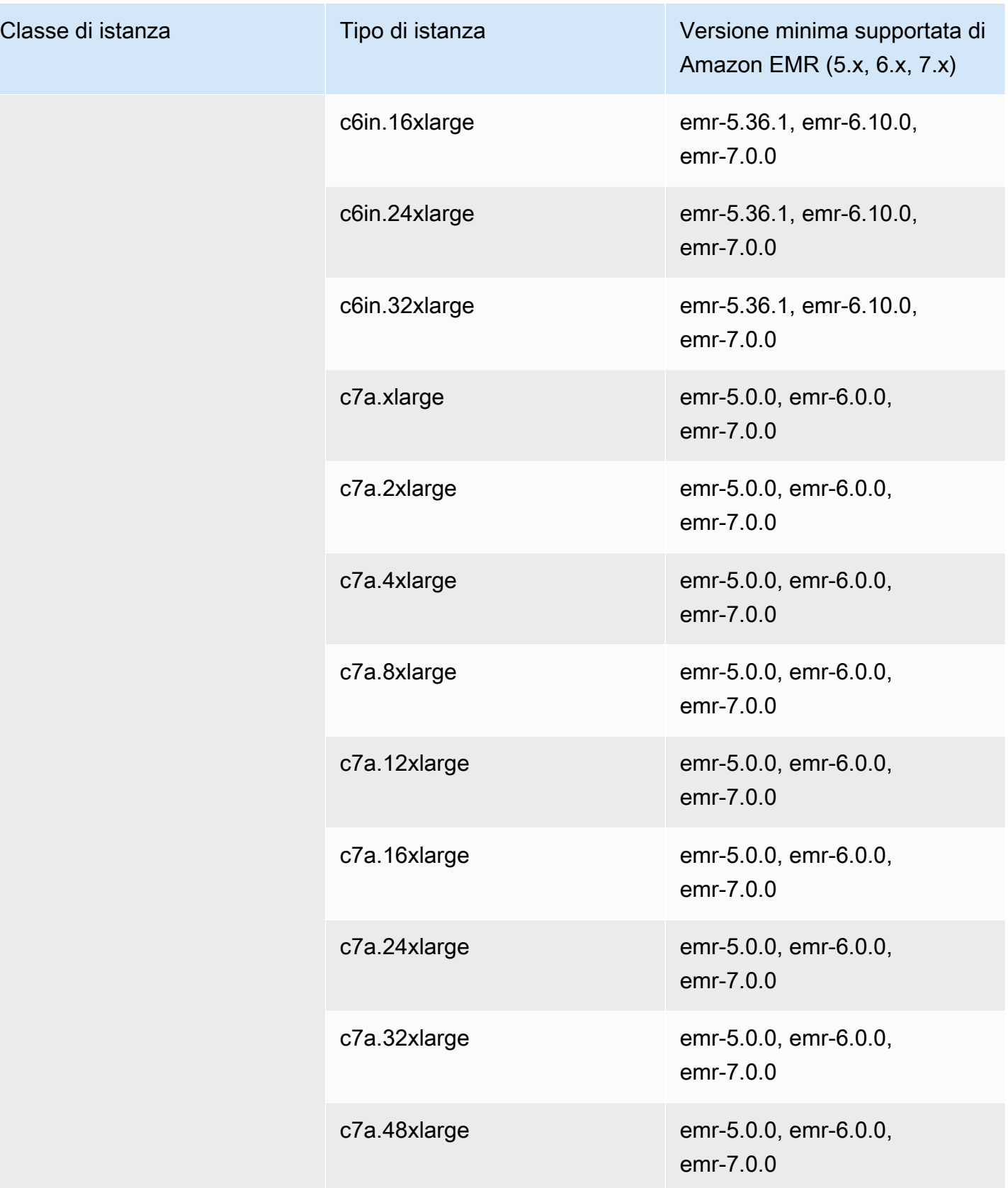

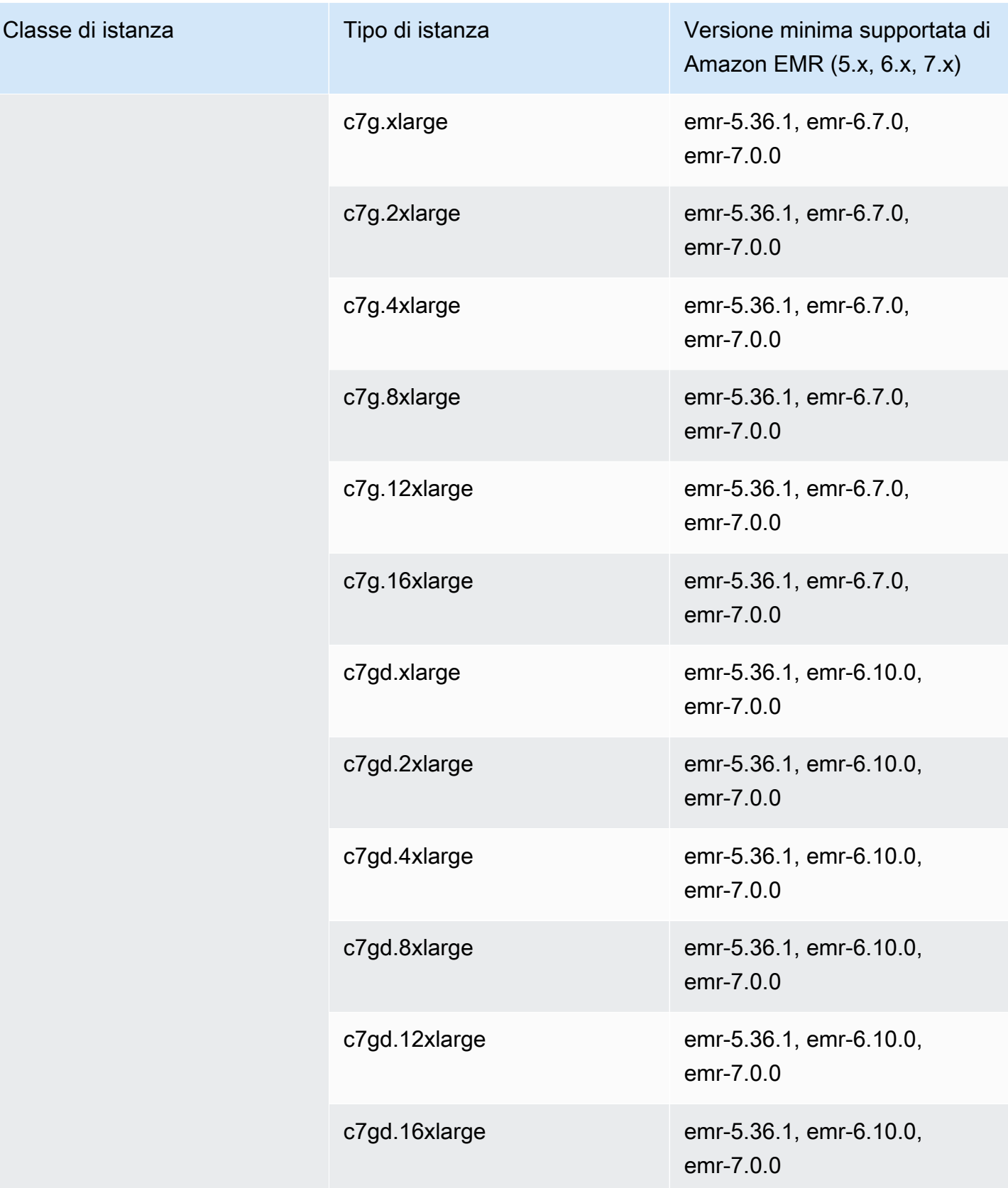

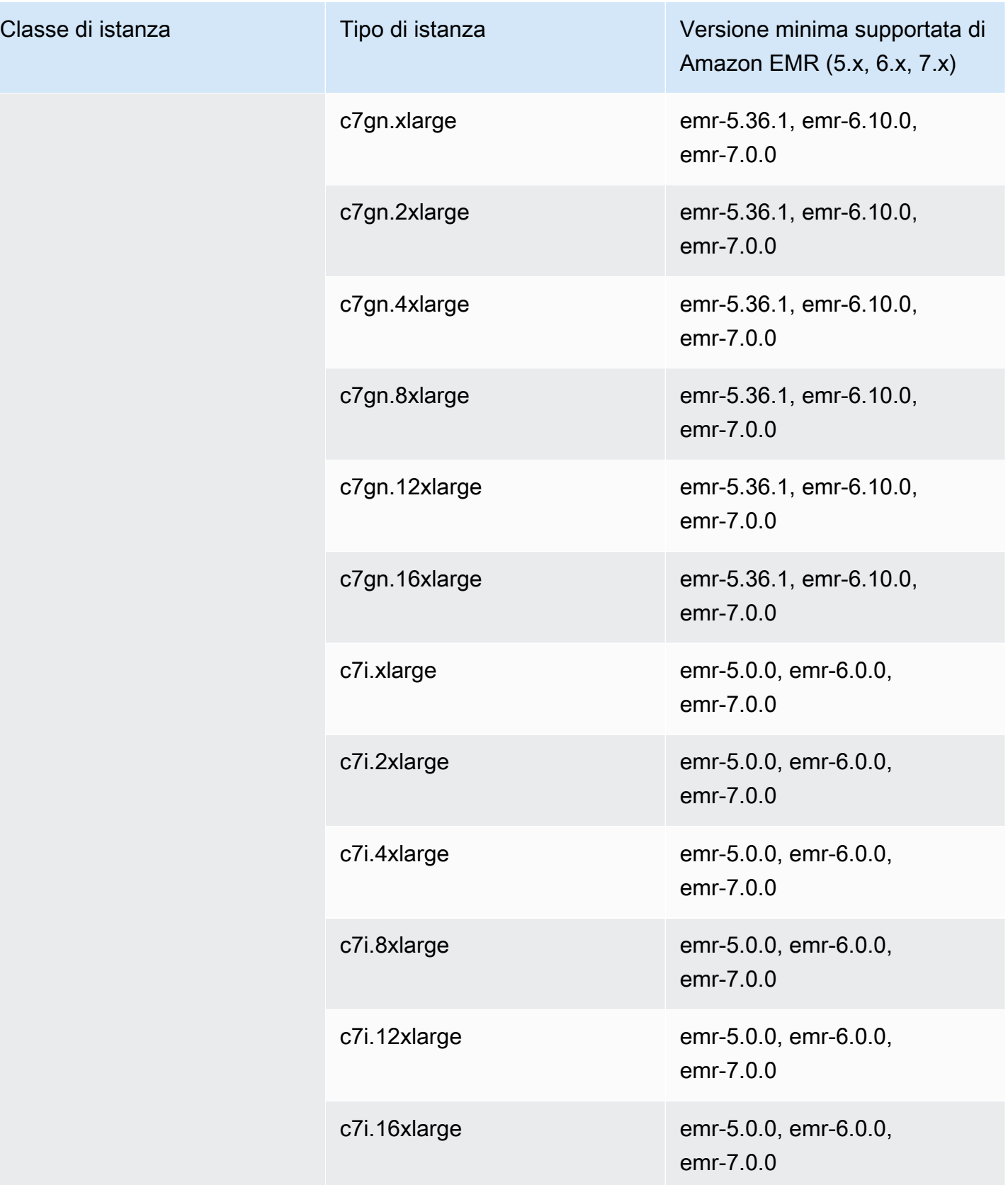

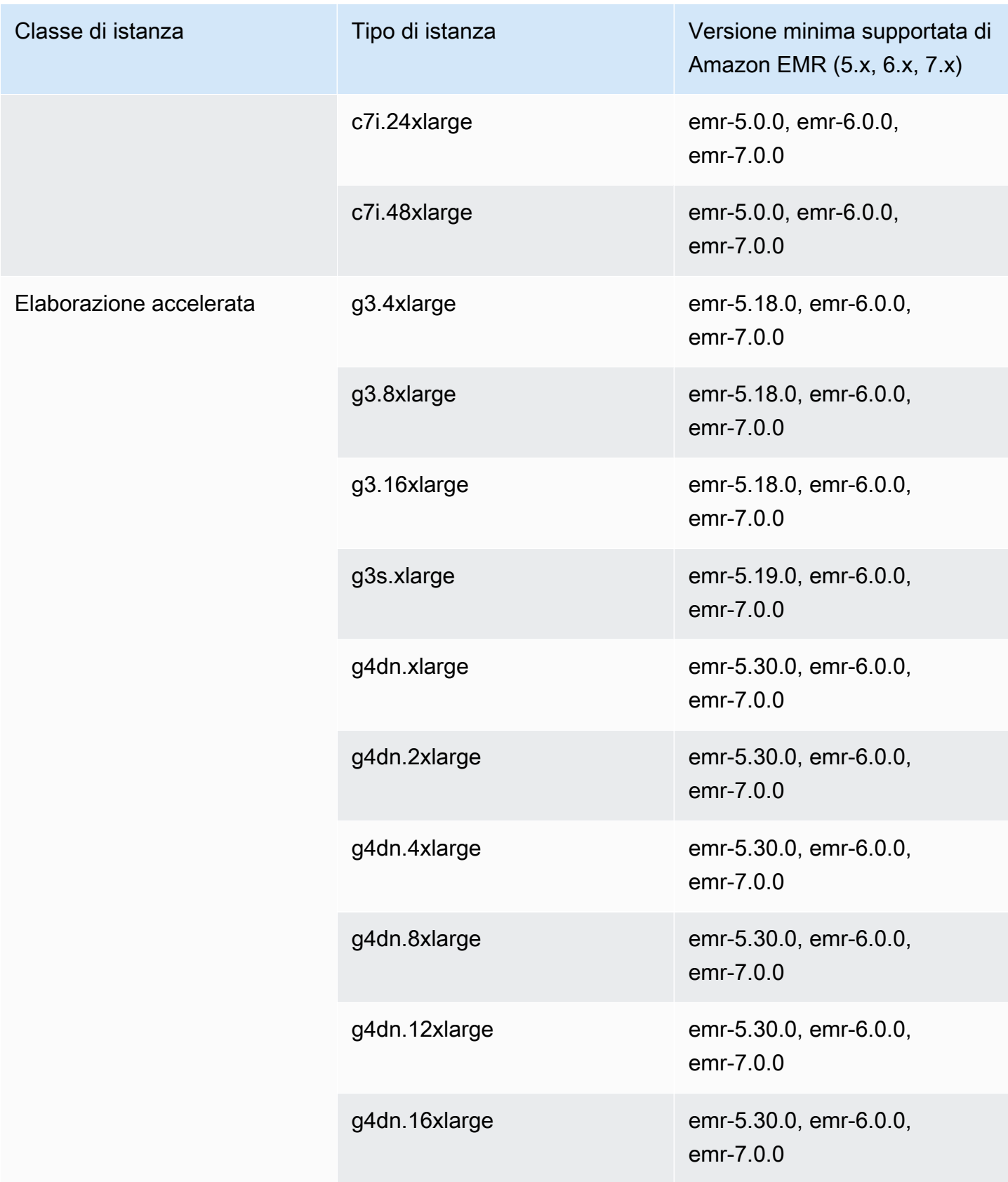

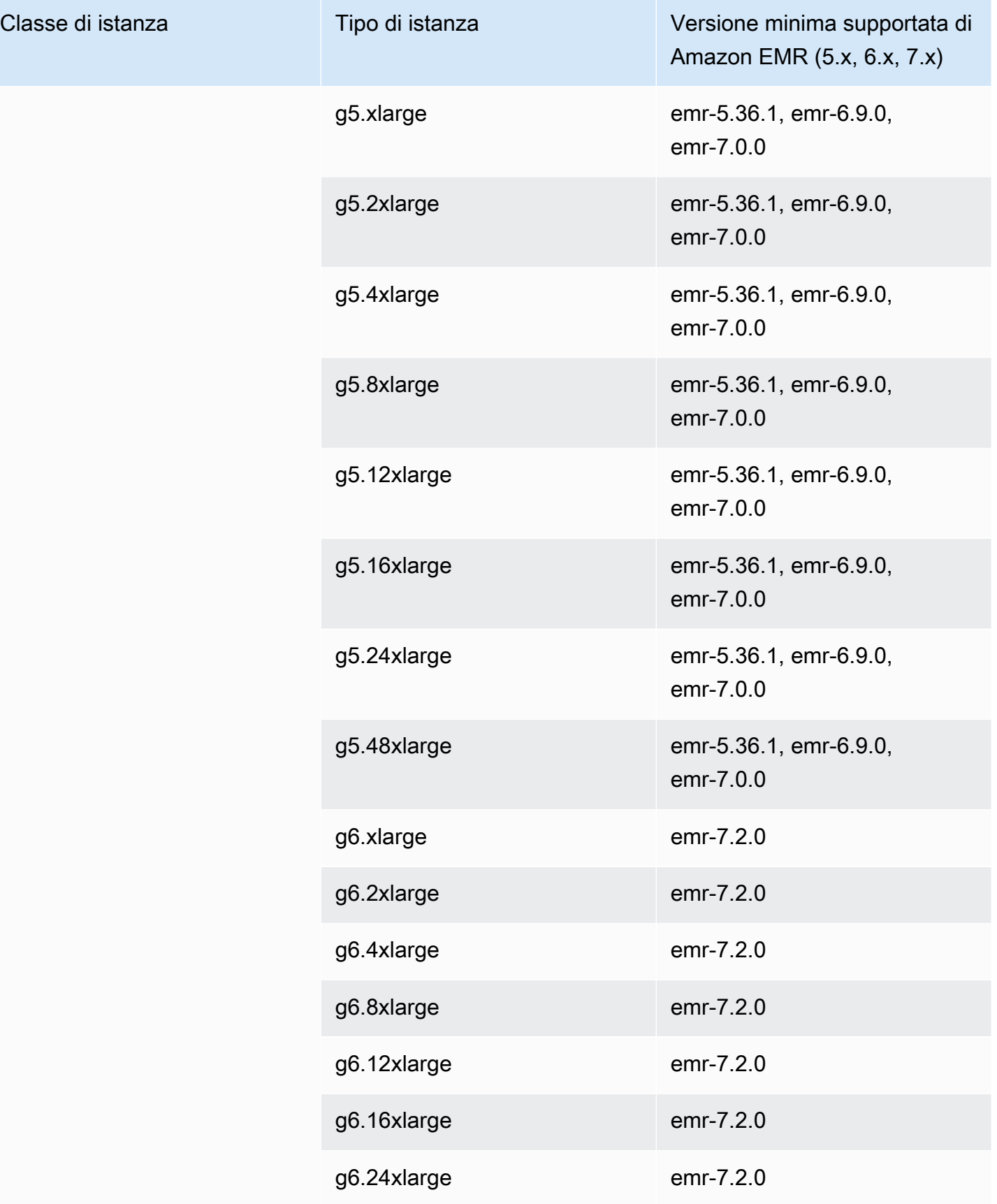

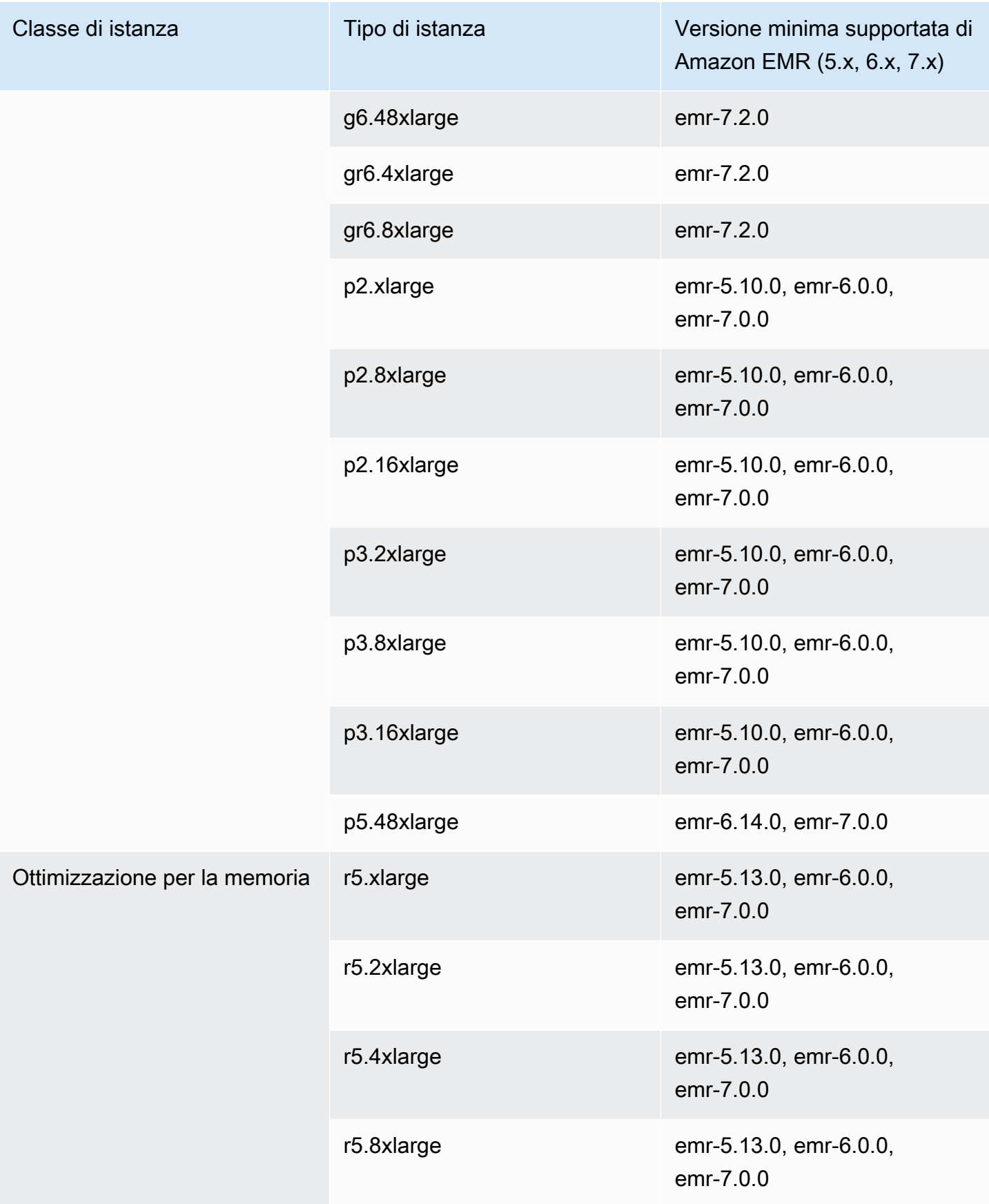

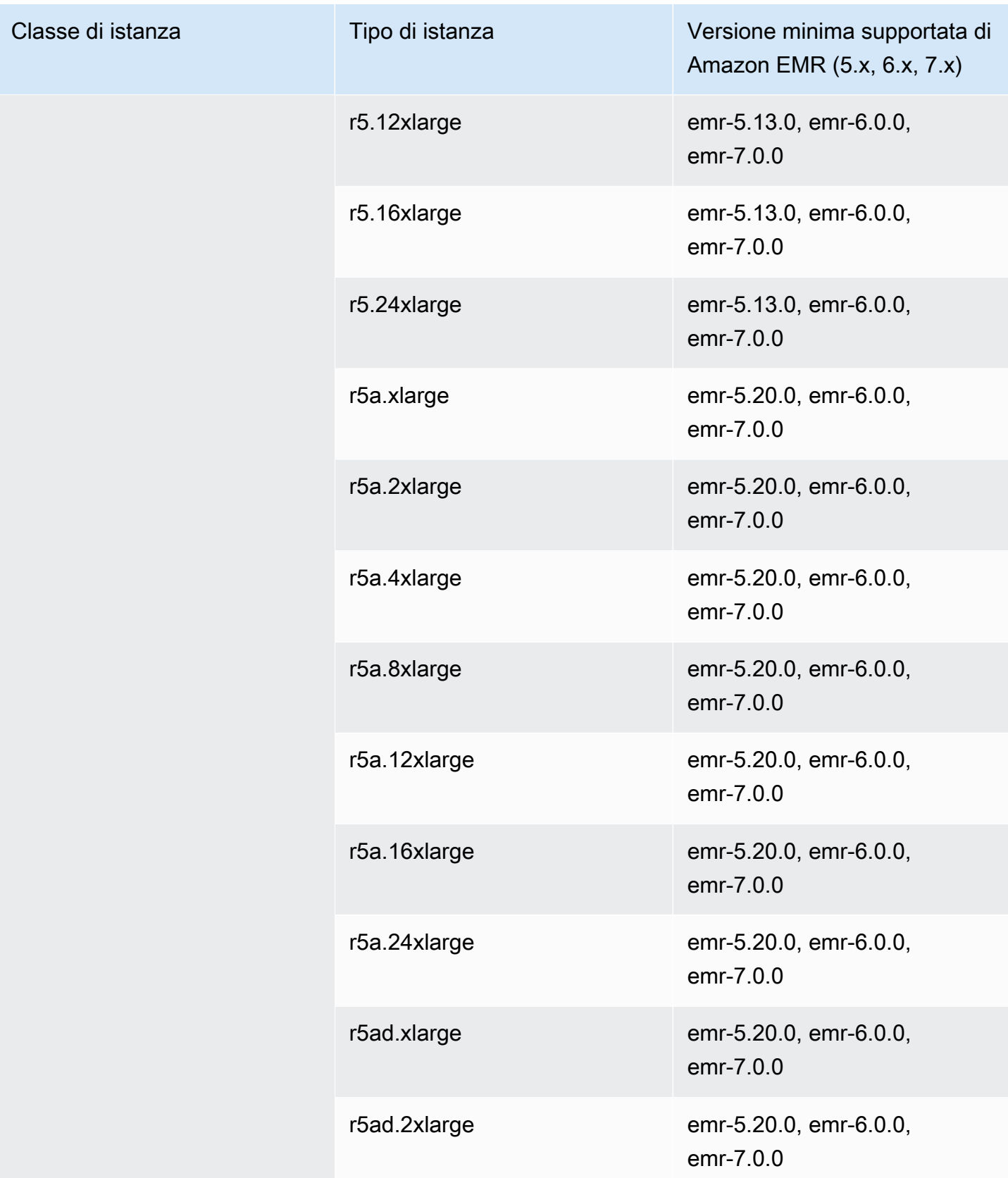

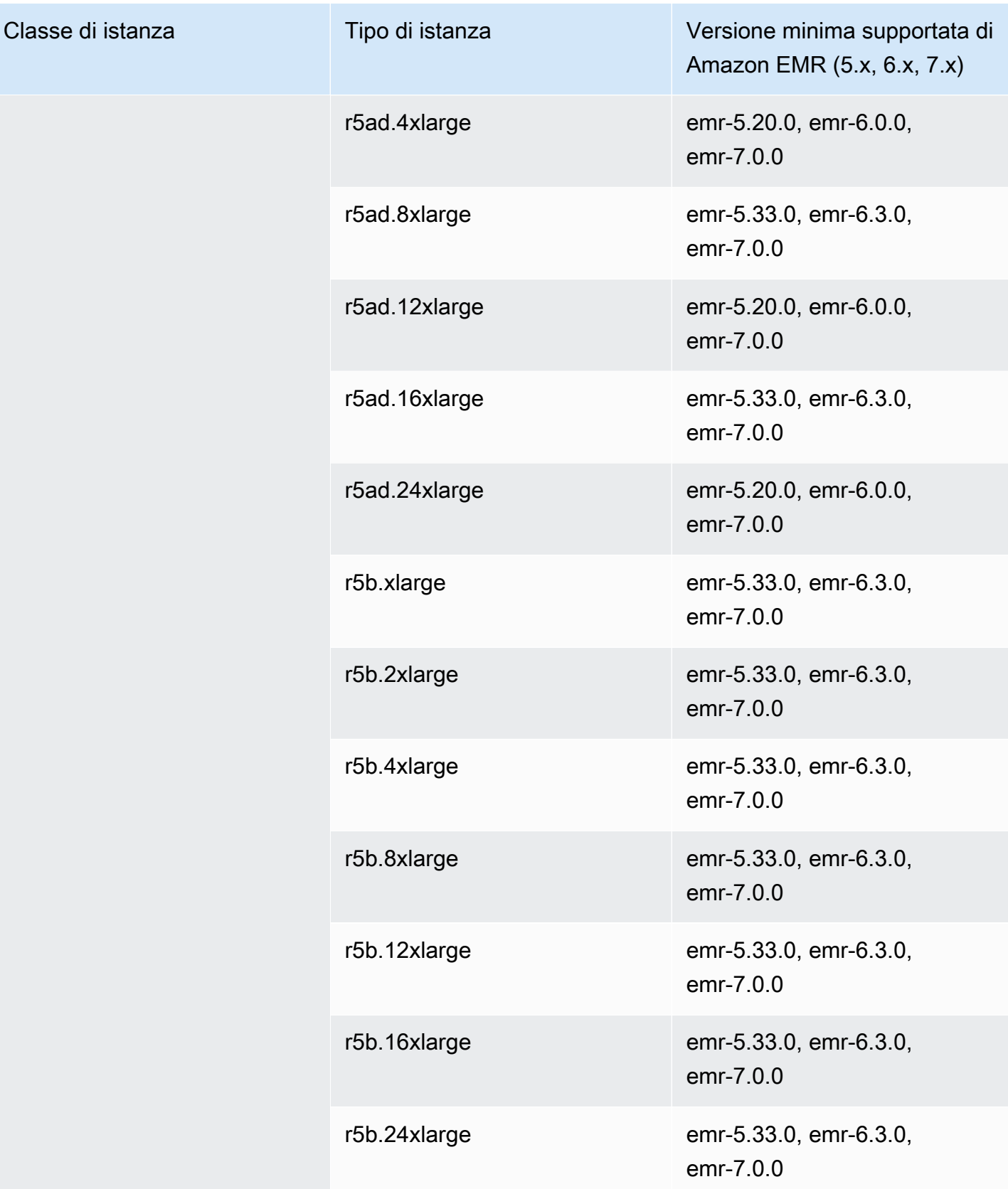
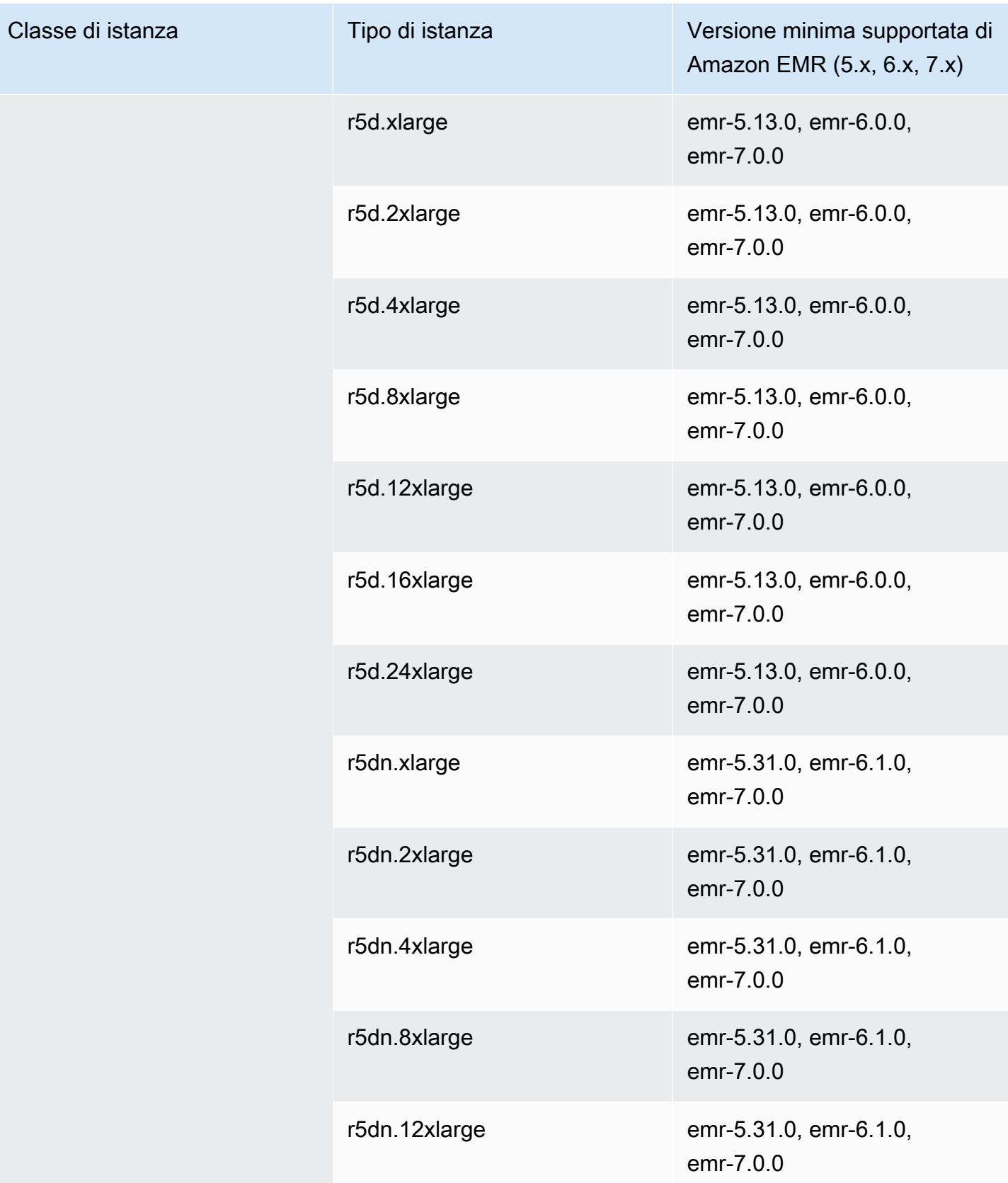

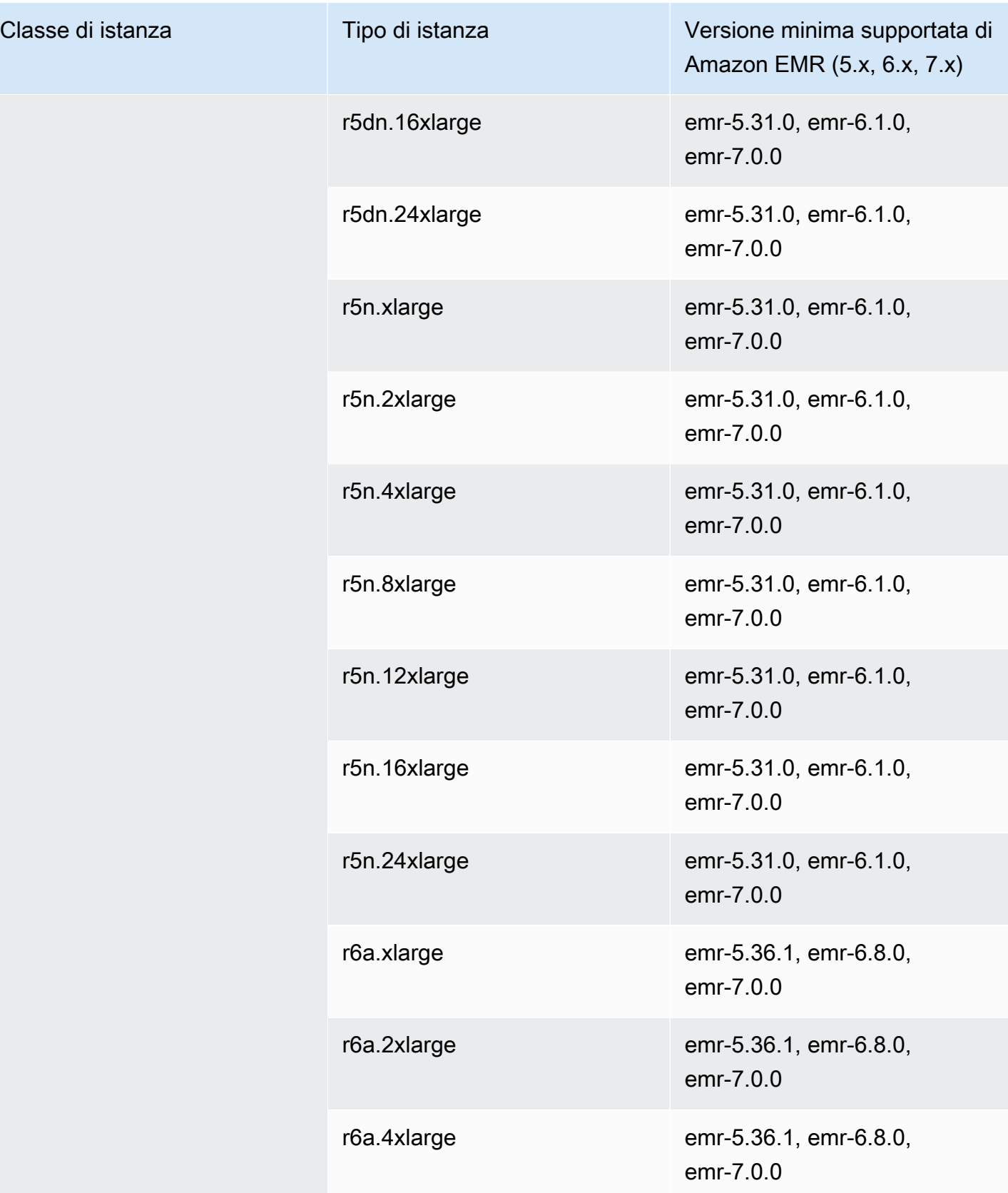

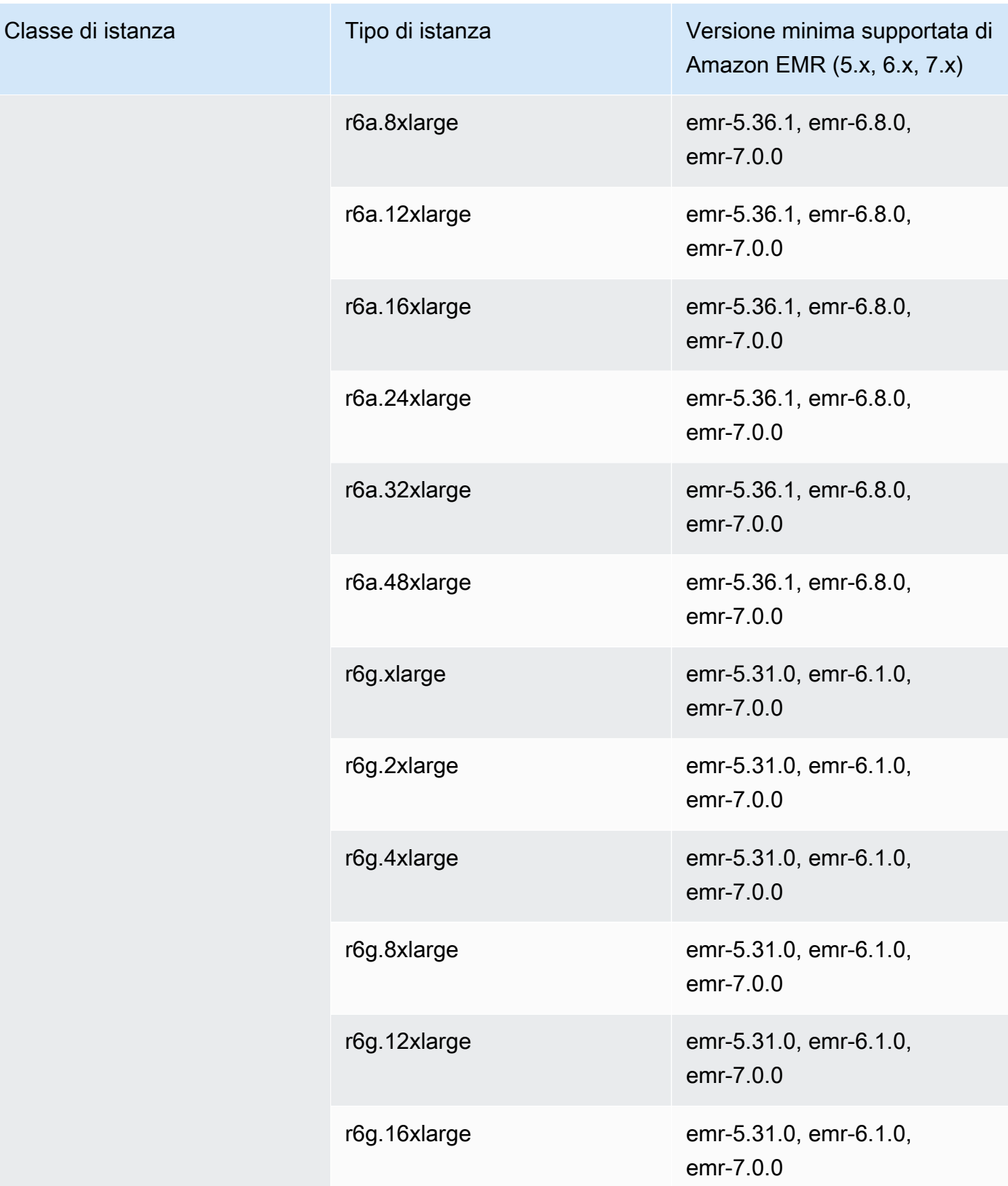

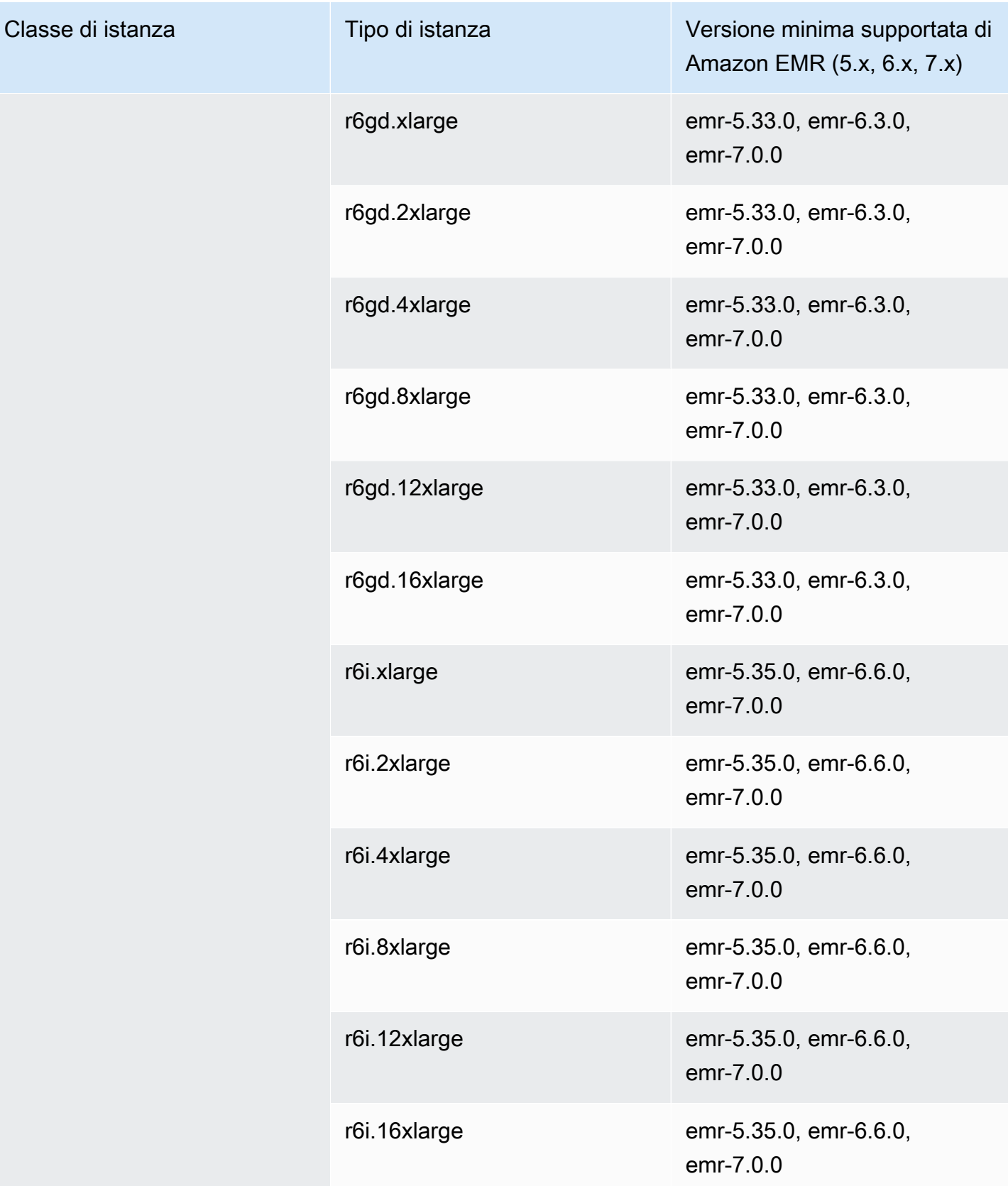

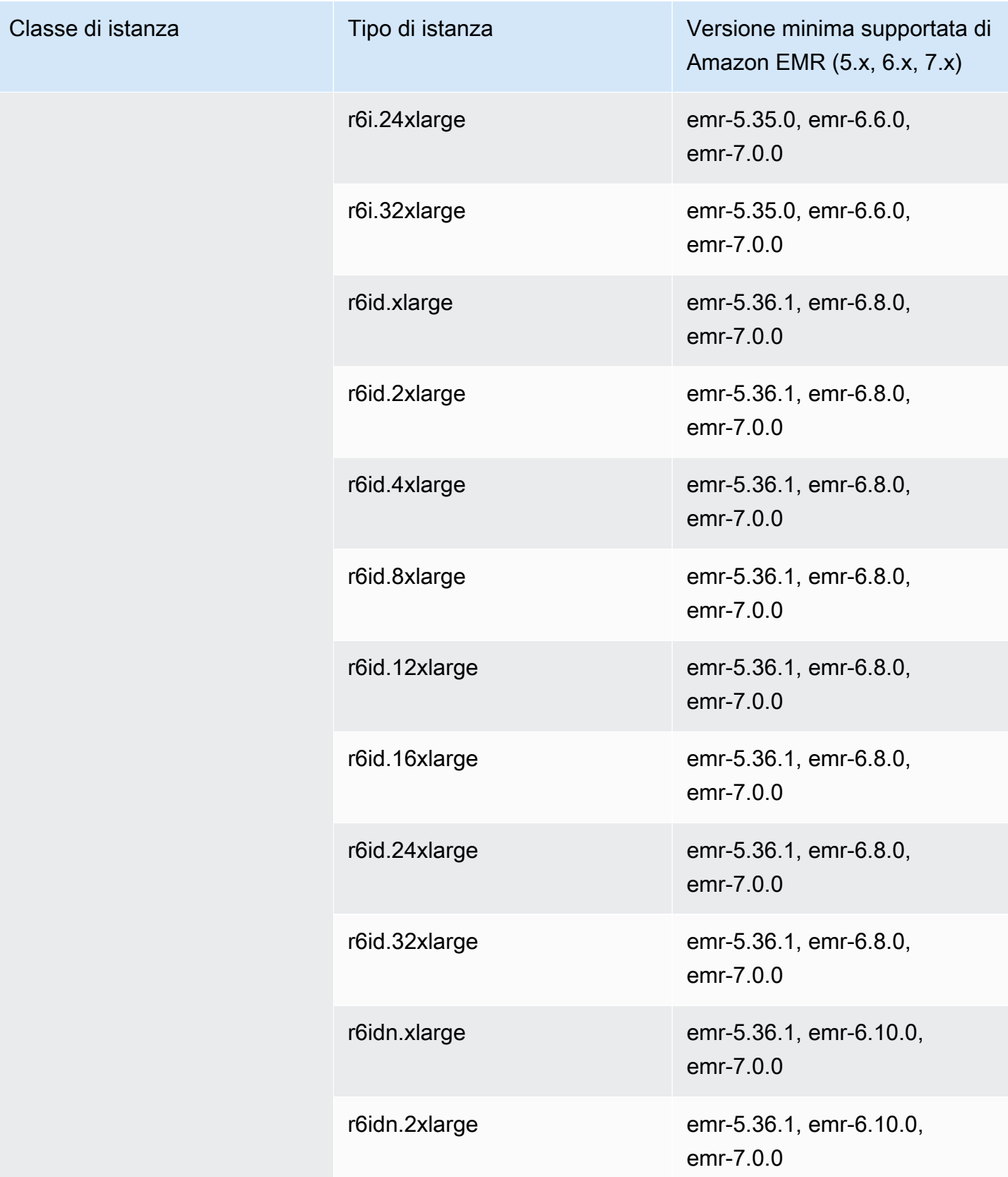

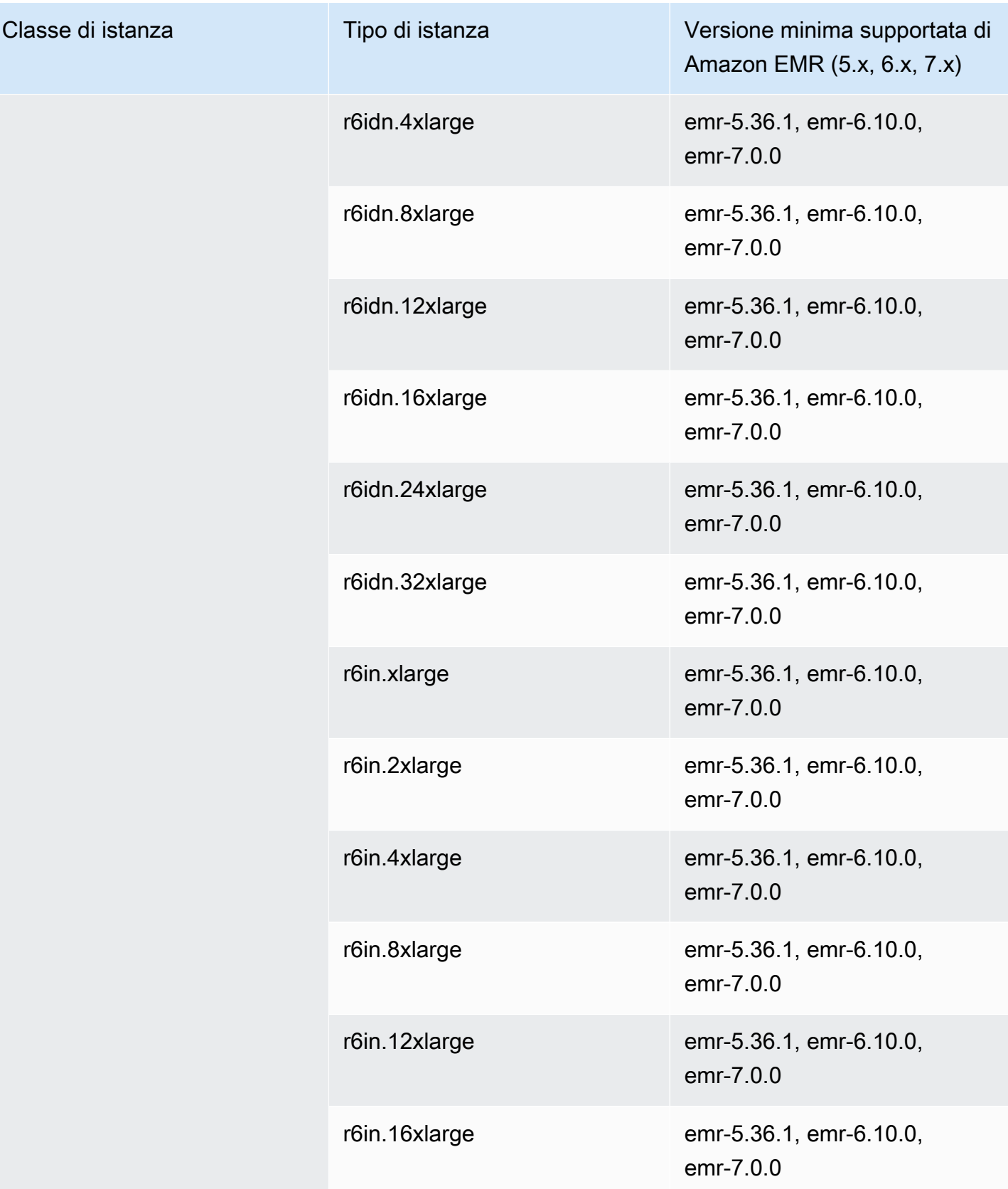

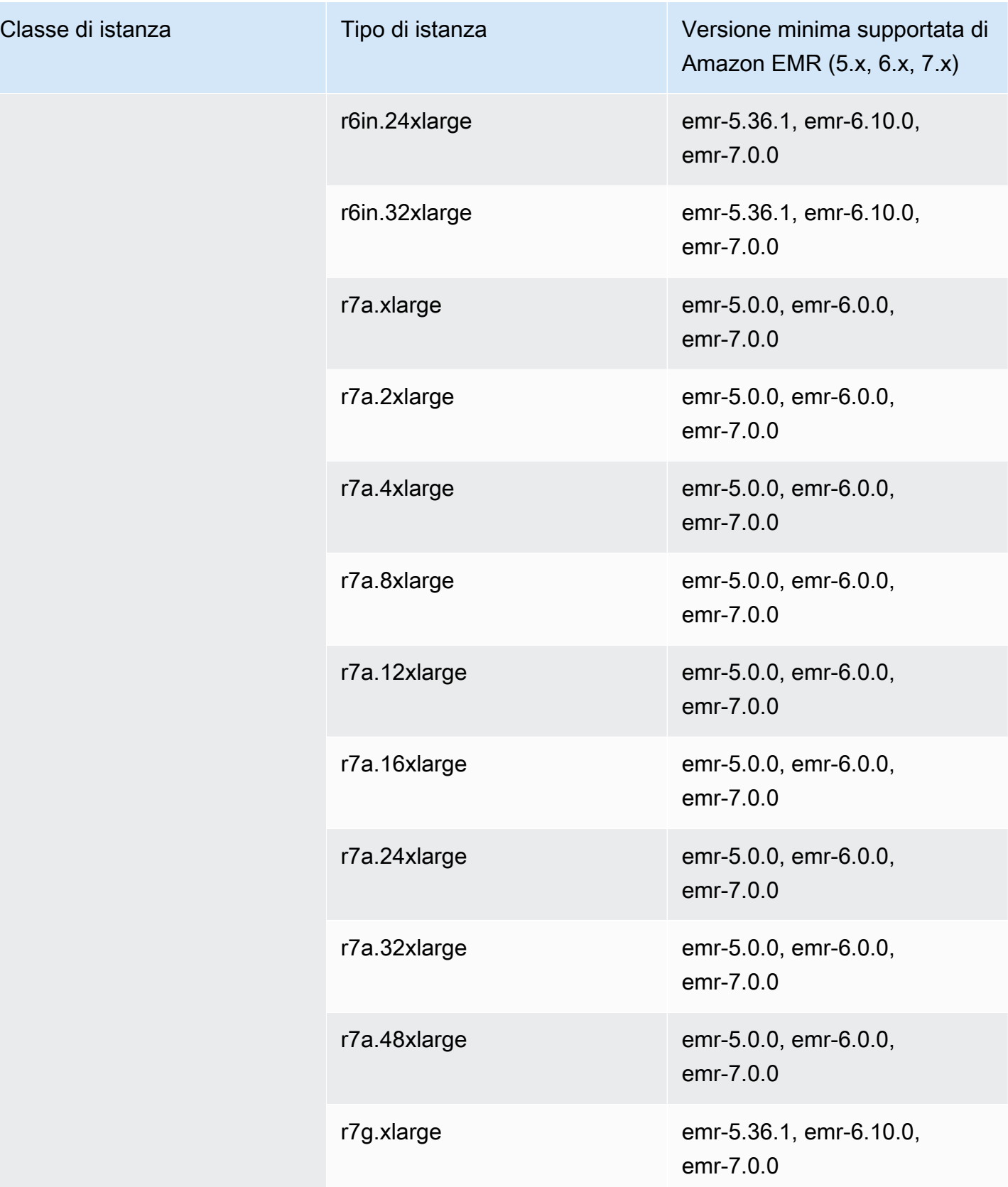

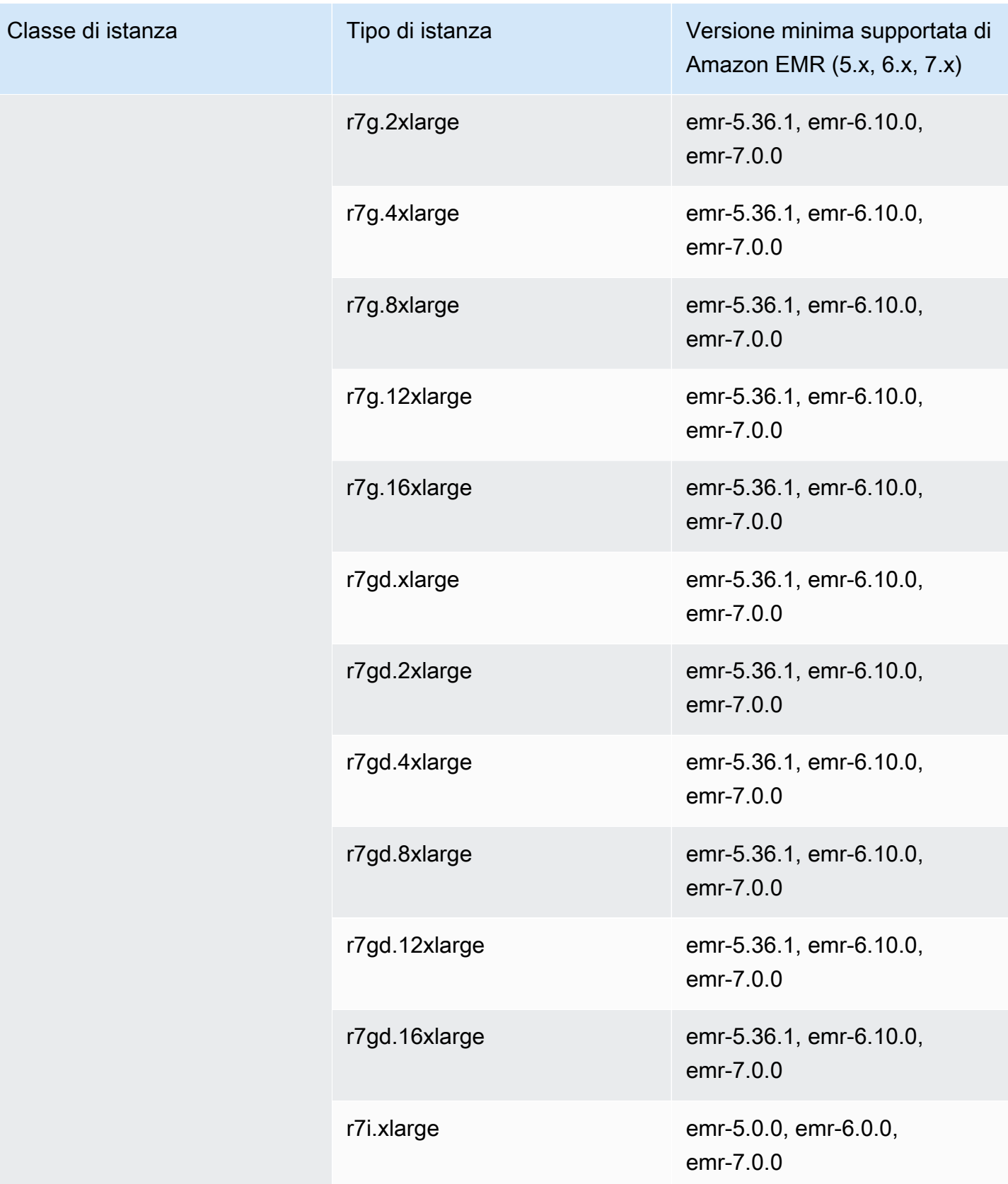

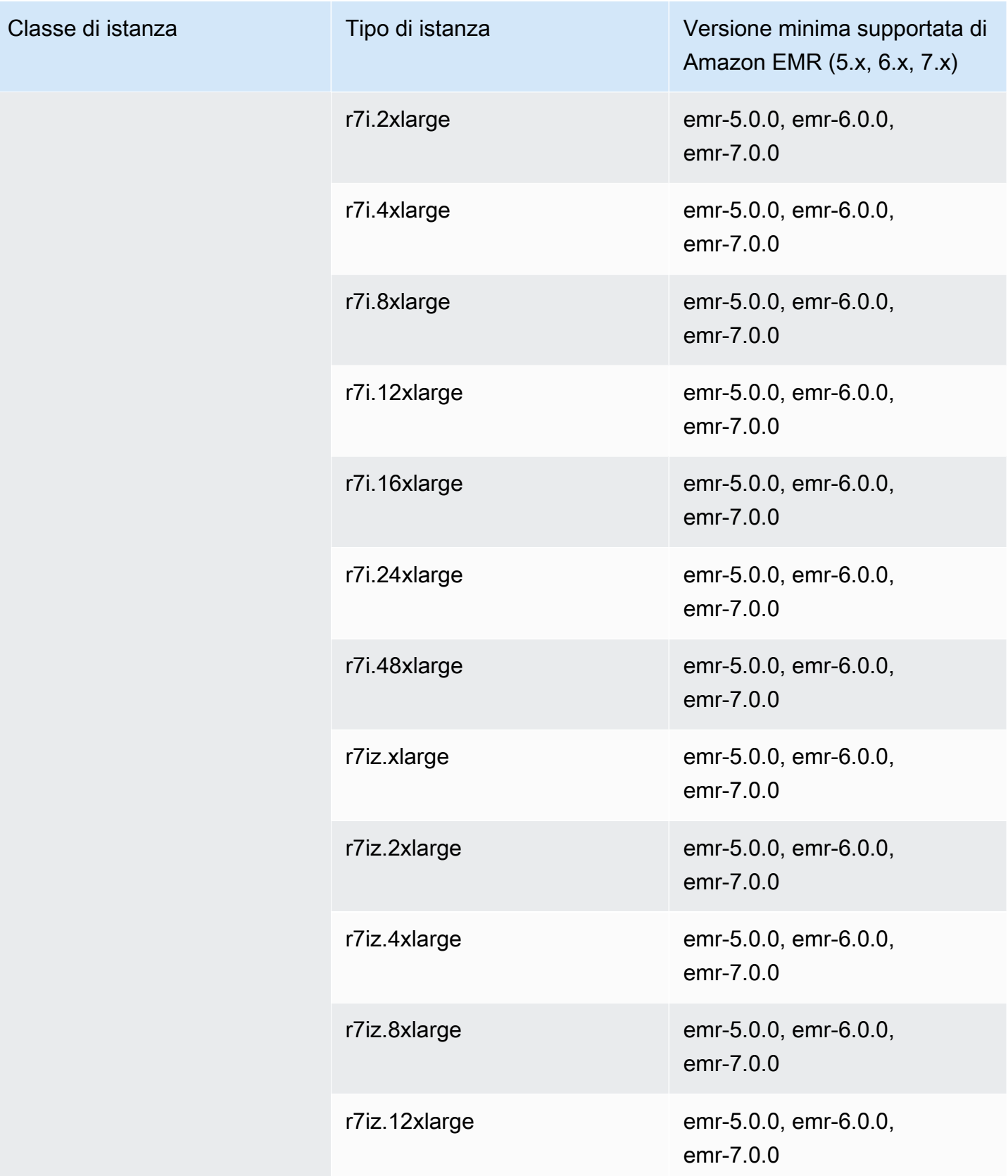

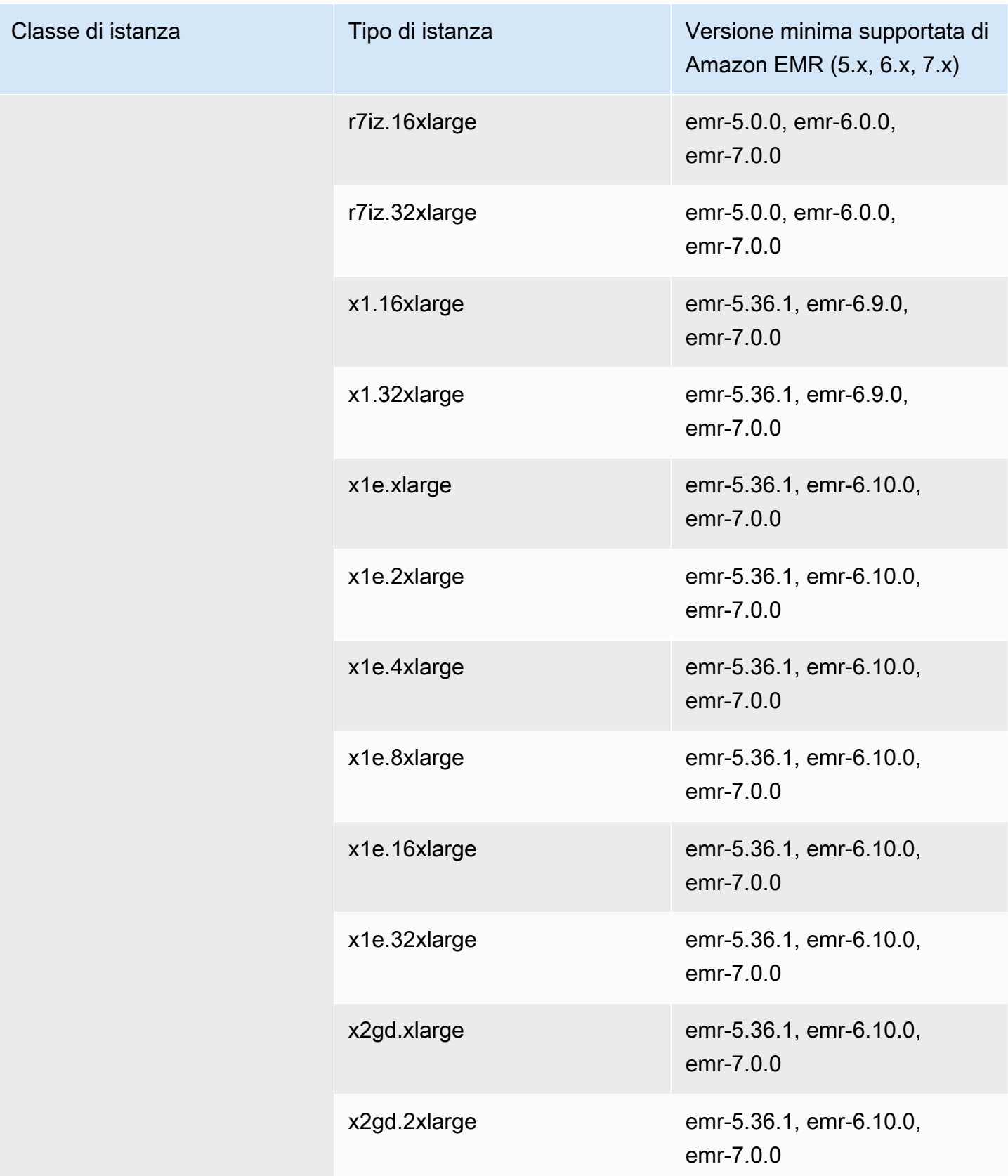

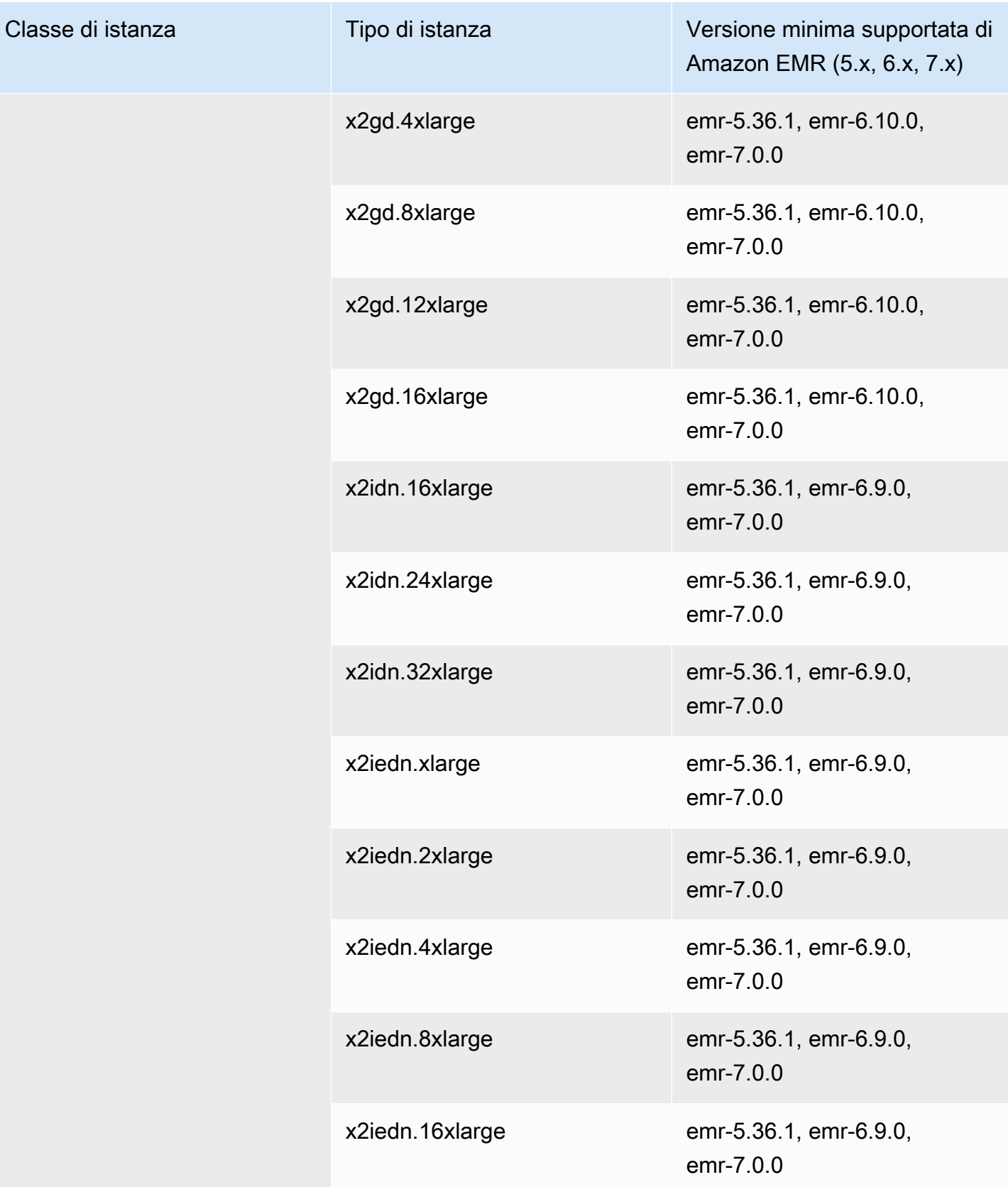

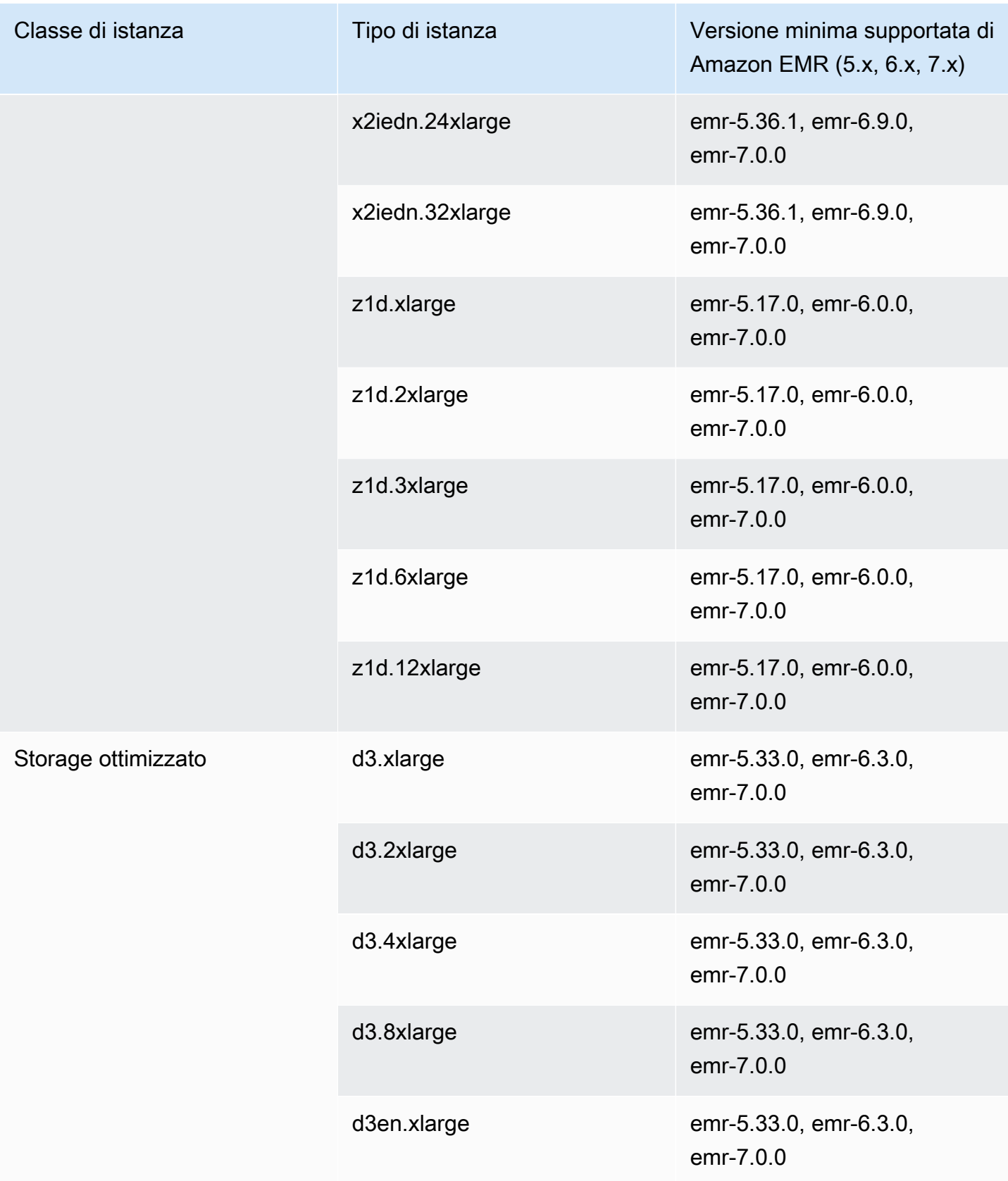

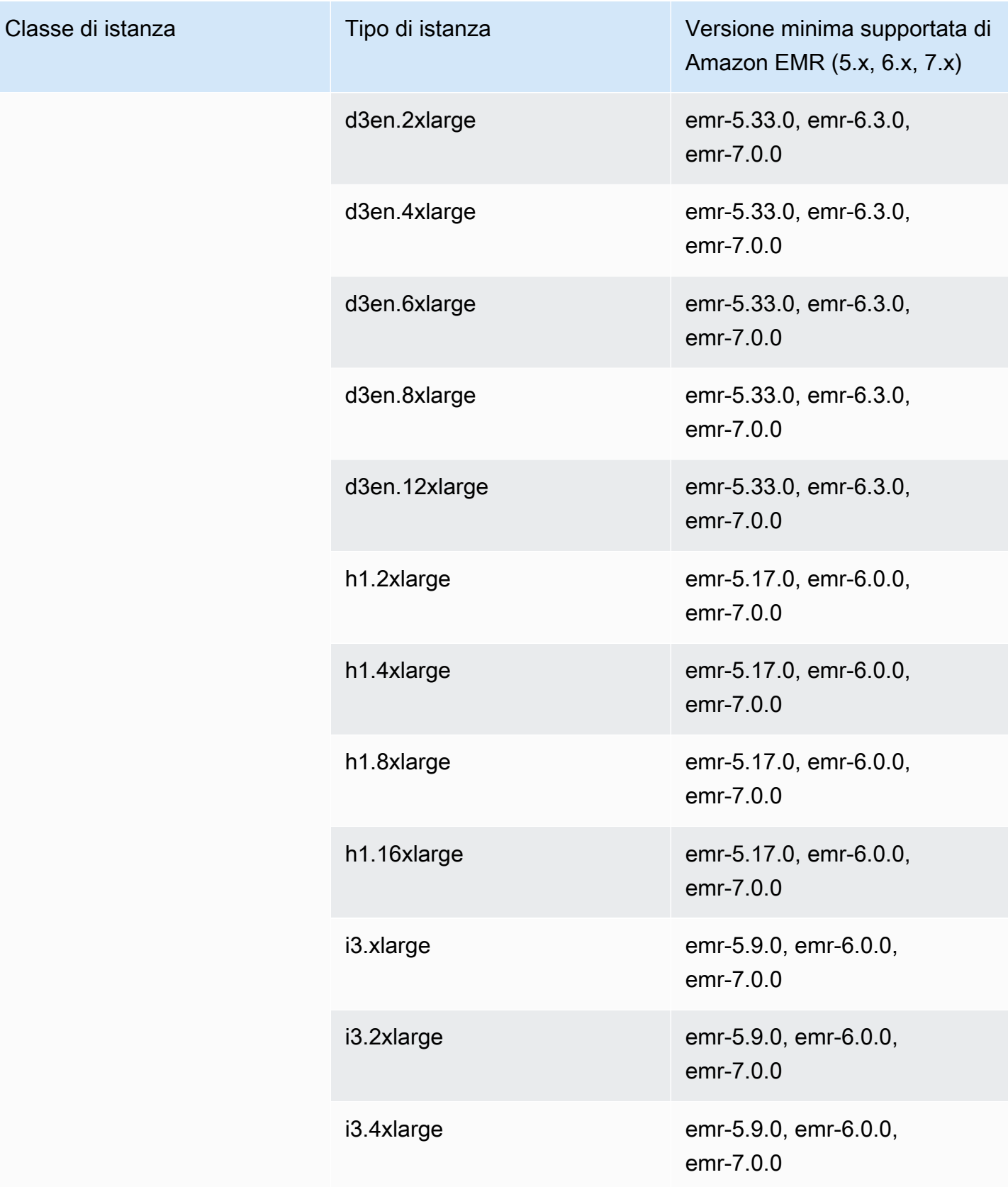

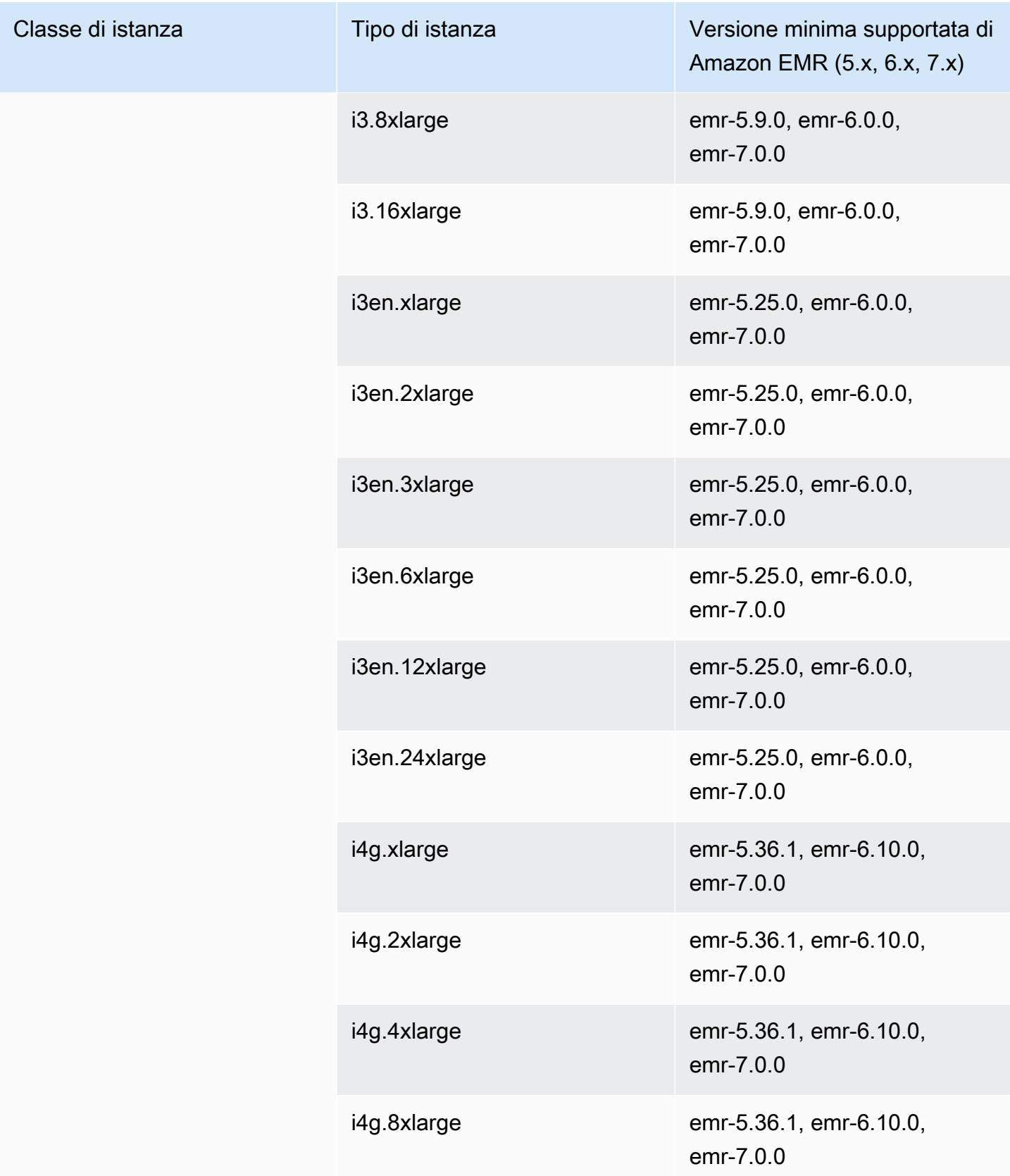

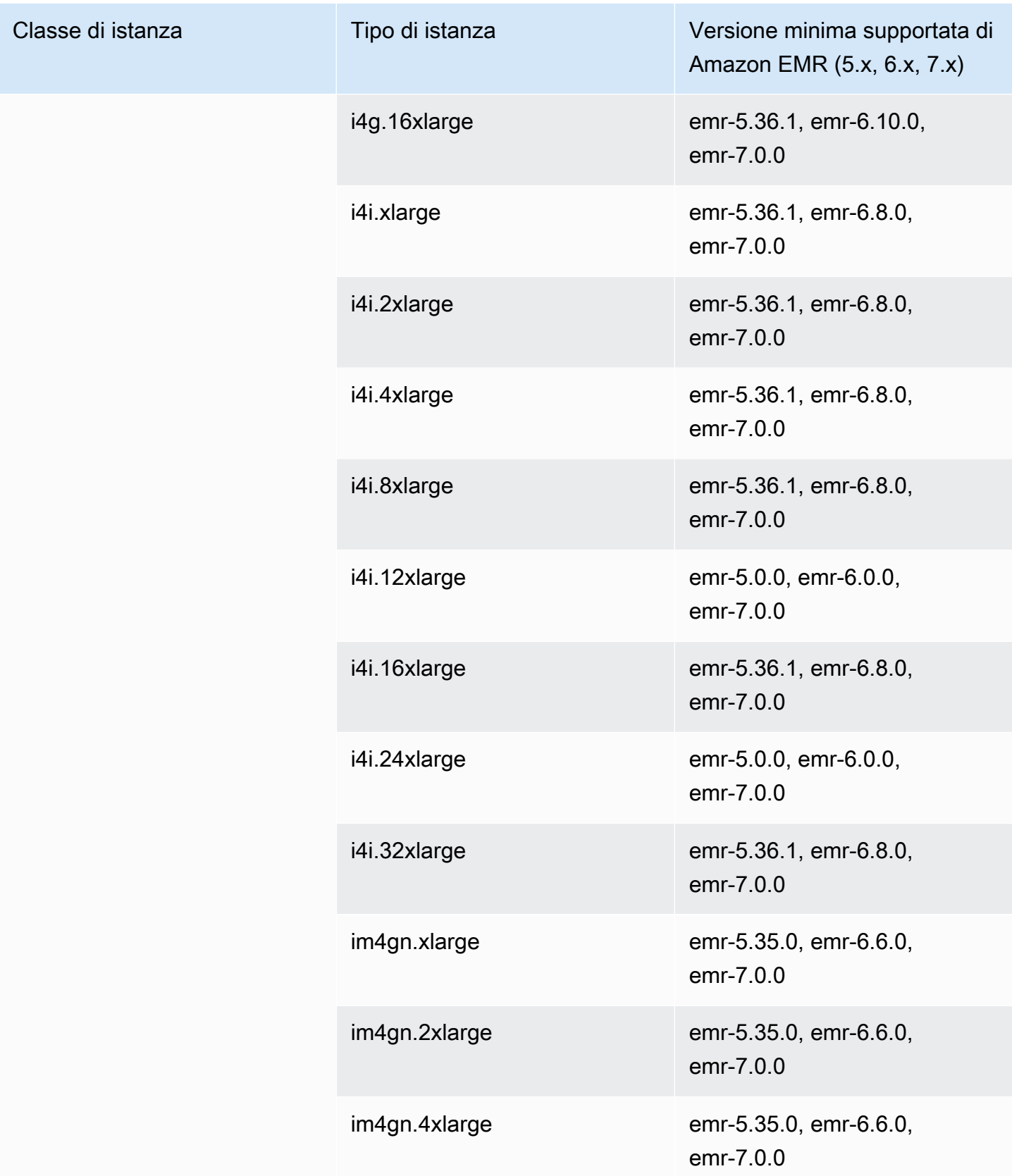

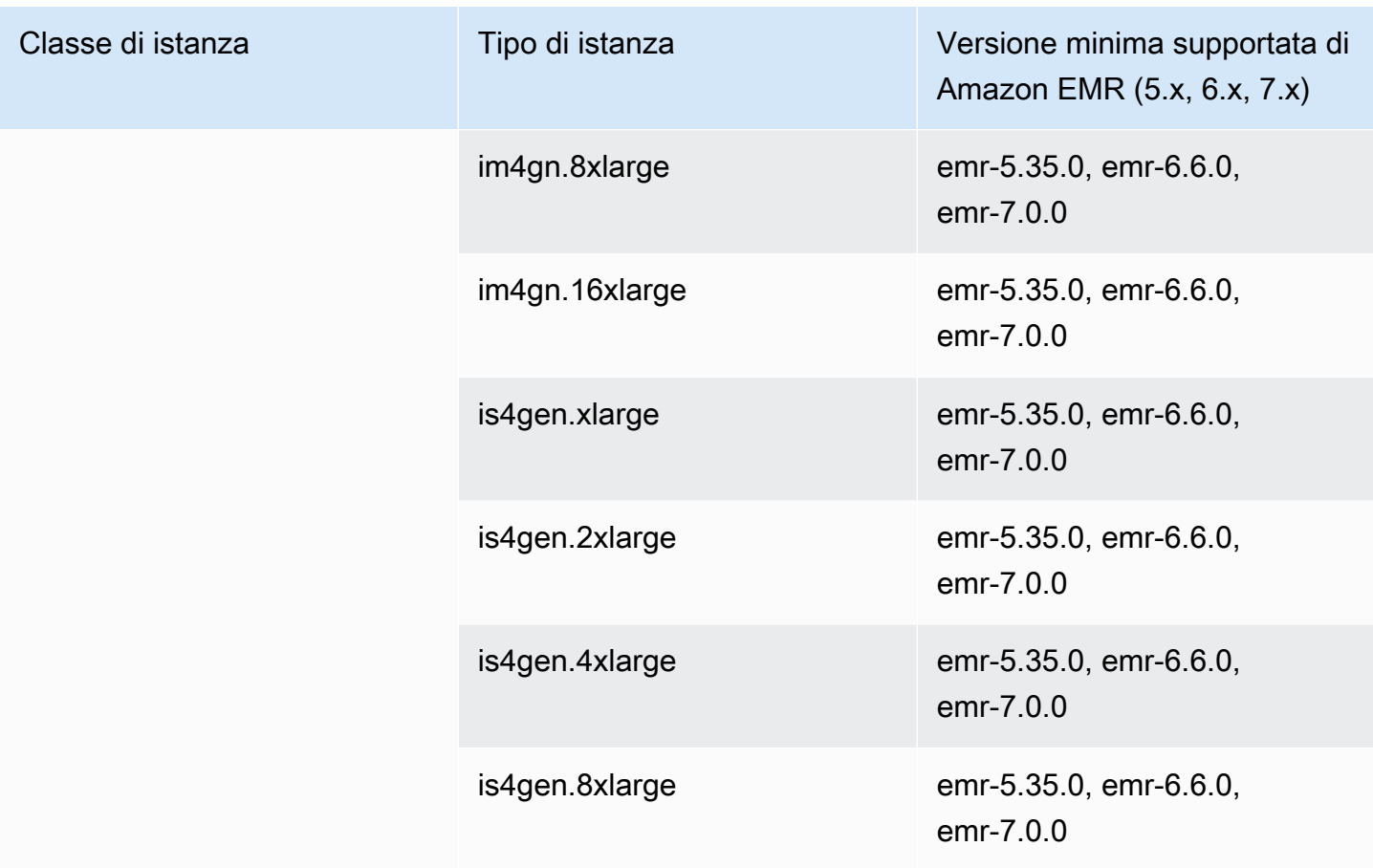

Stati Uniti orientali (Ohio): us-east-2

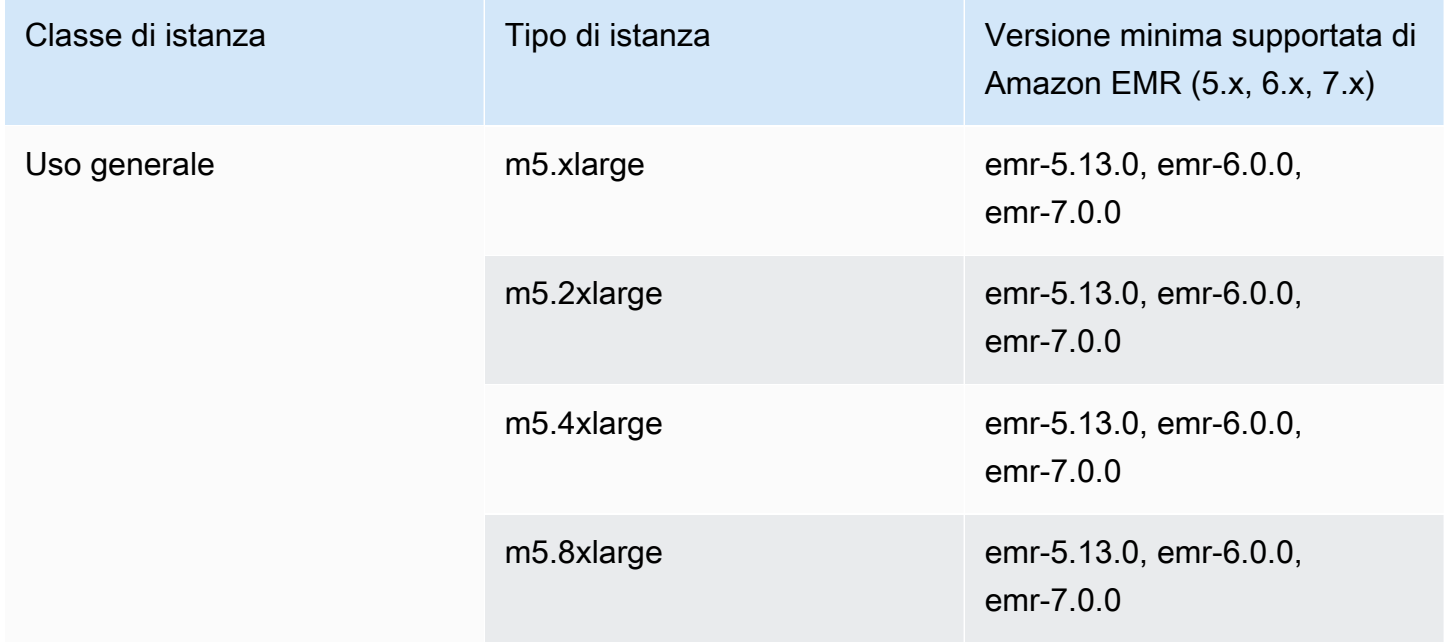

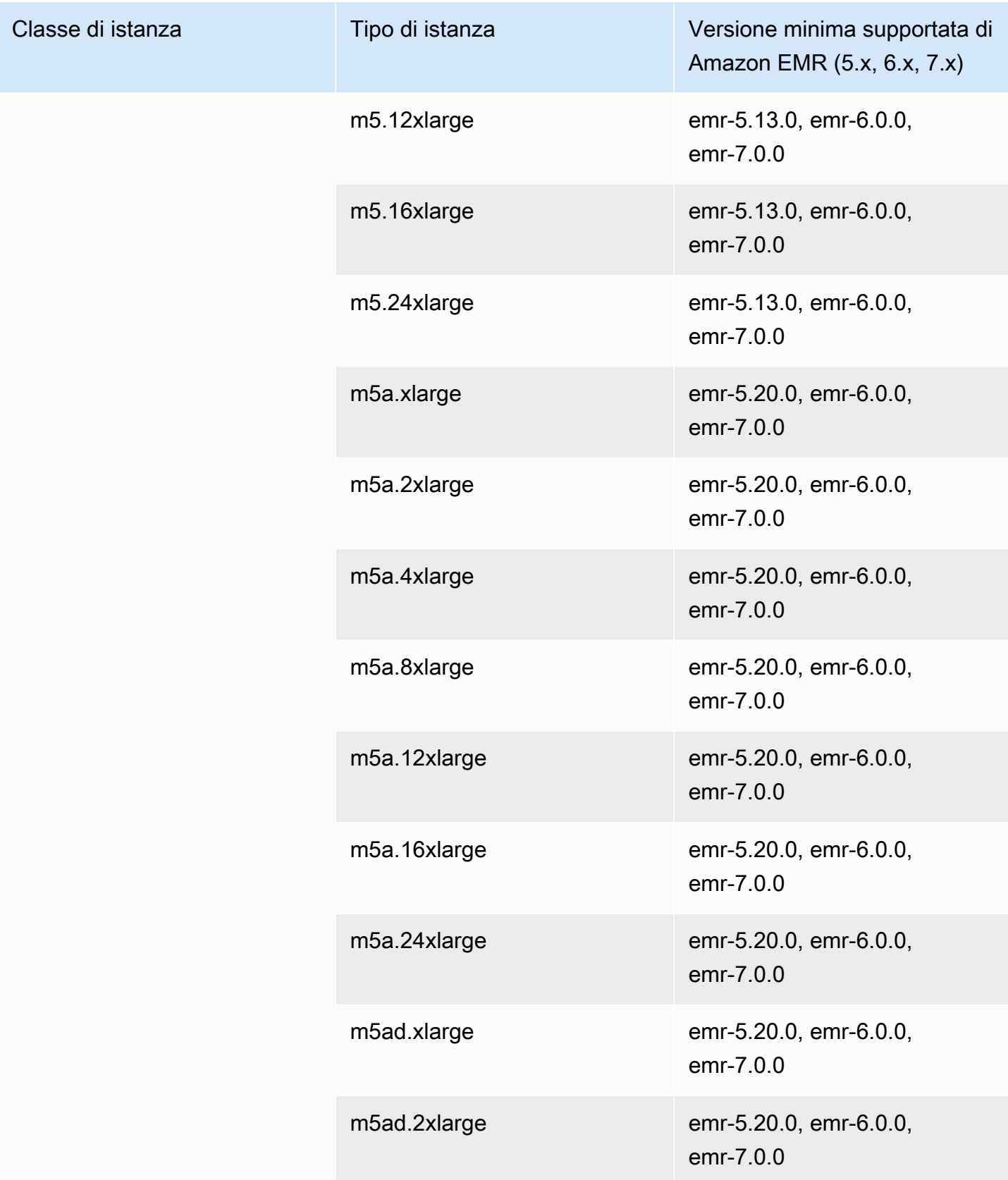

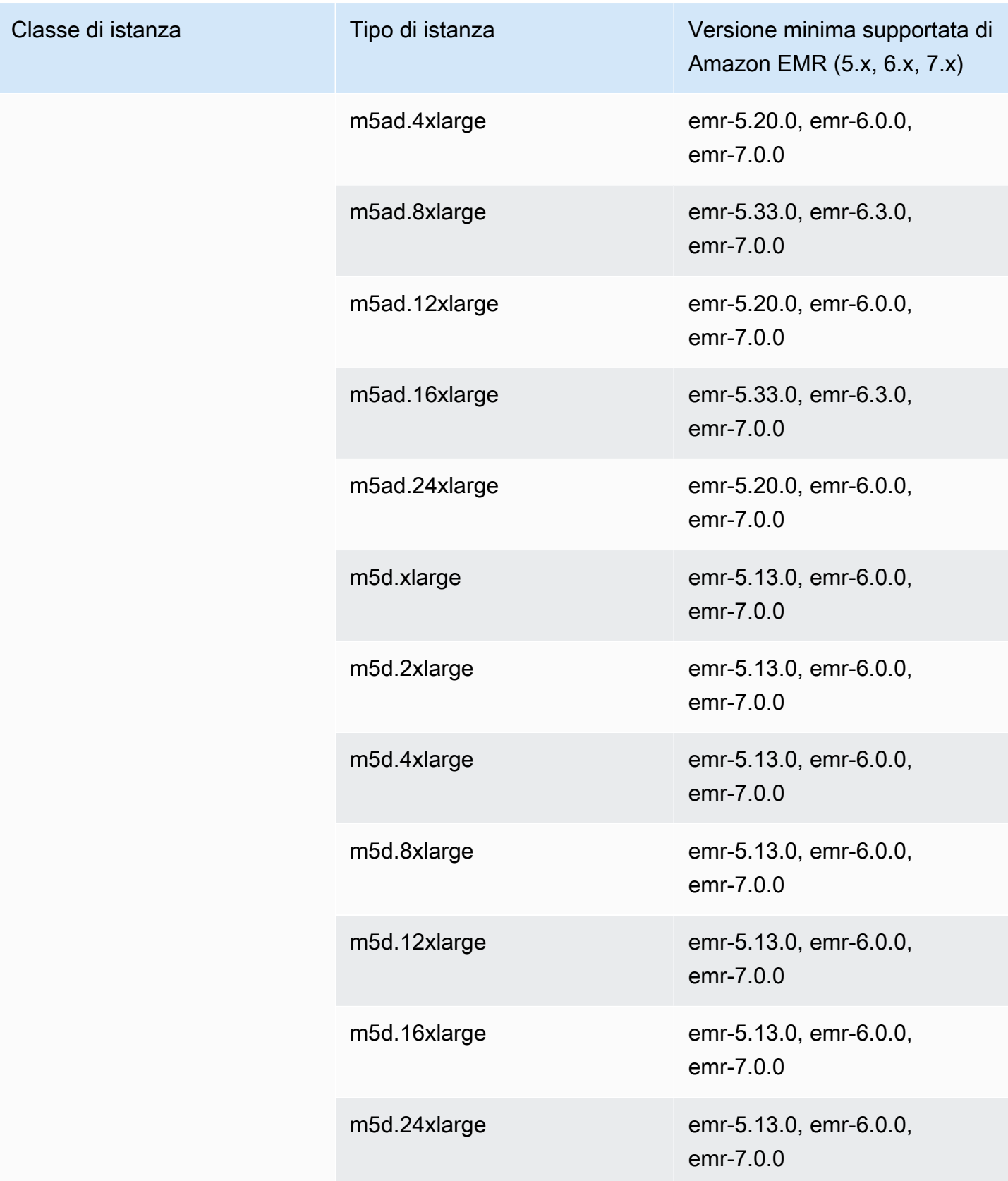

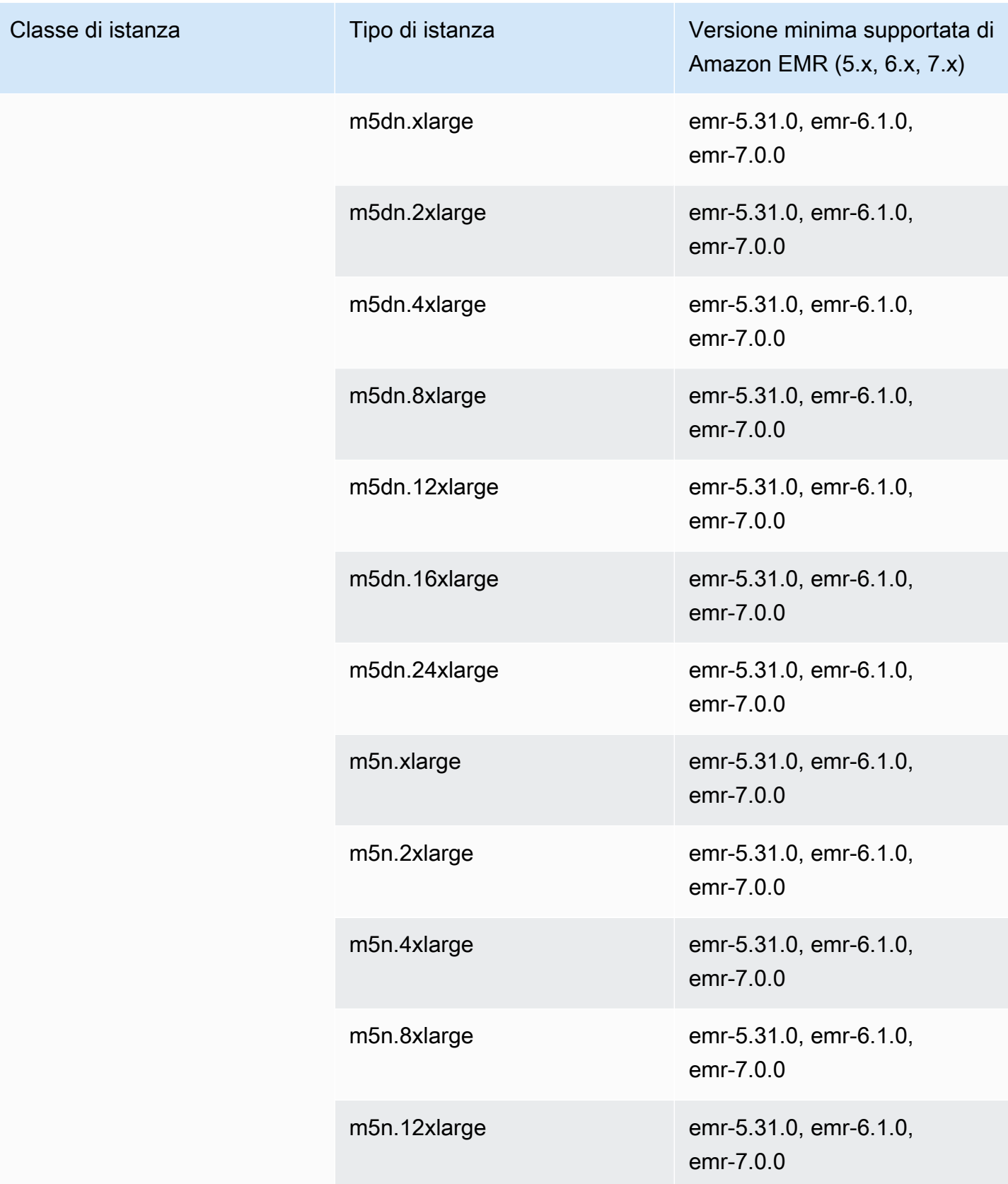

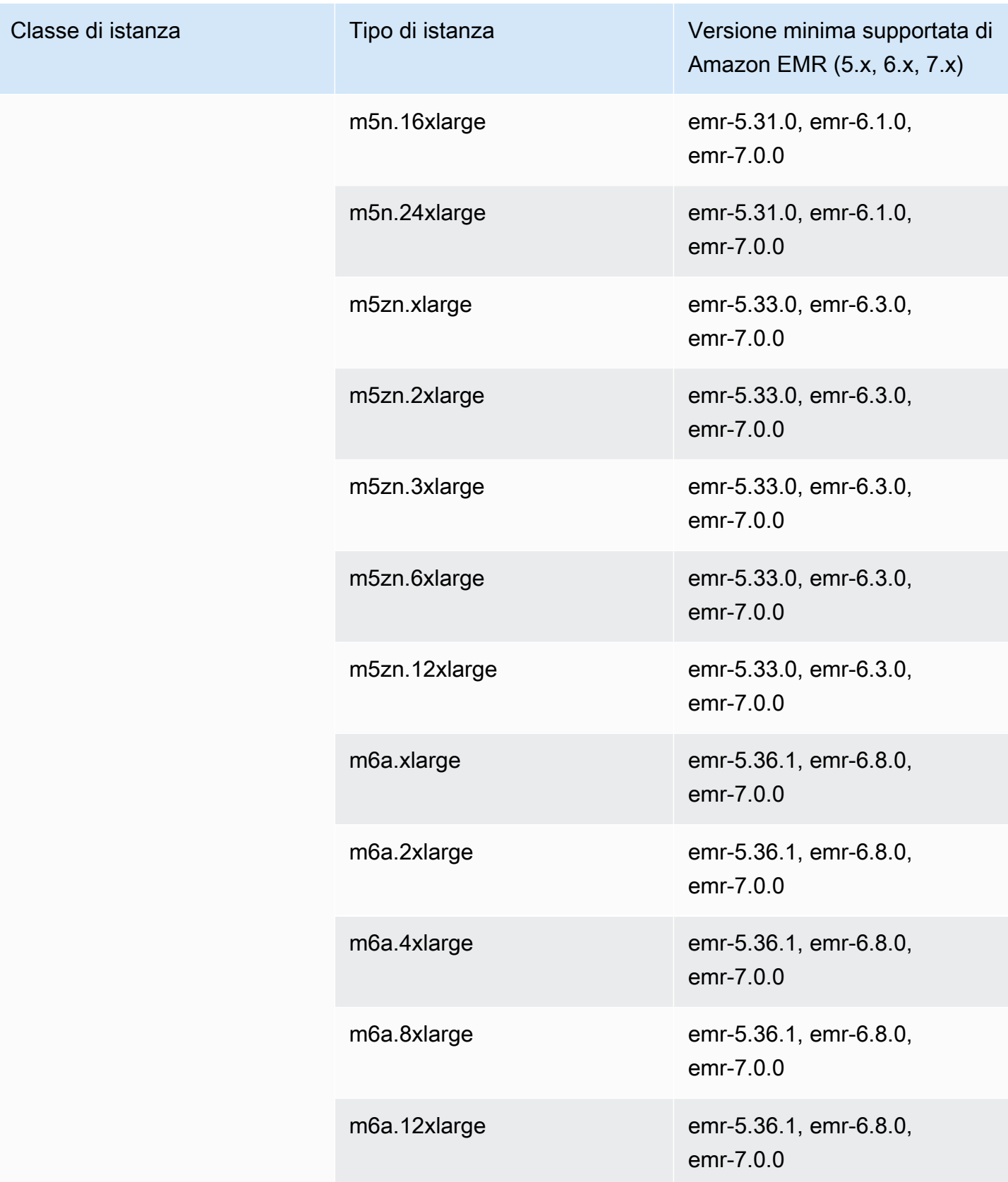

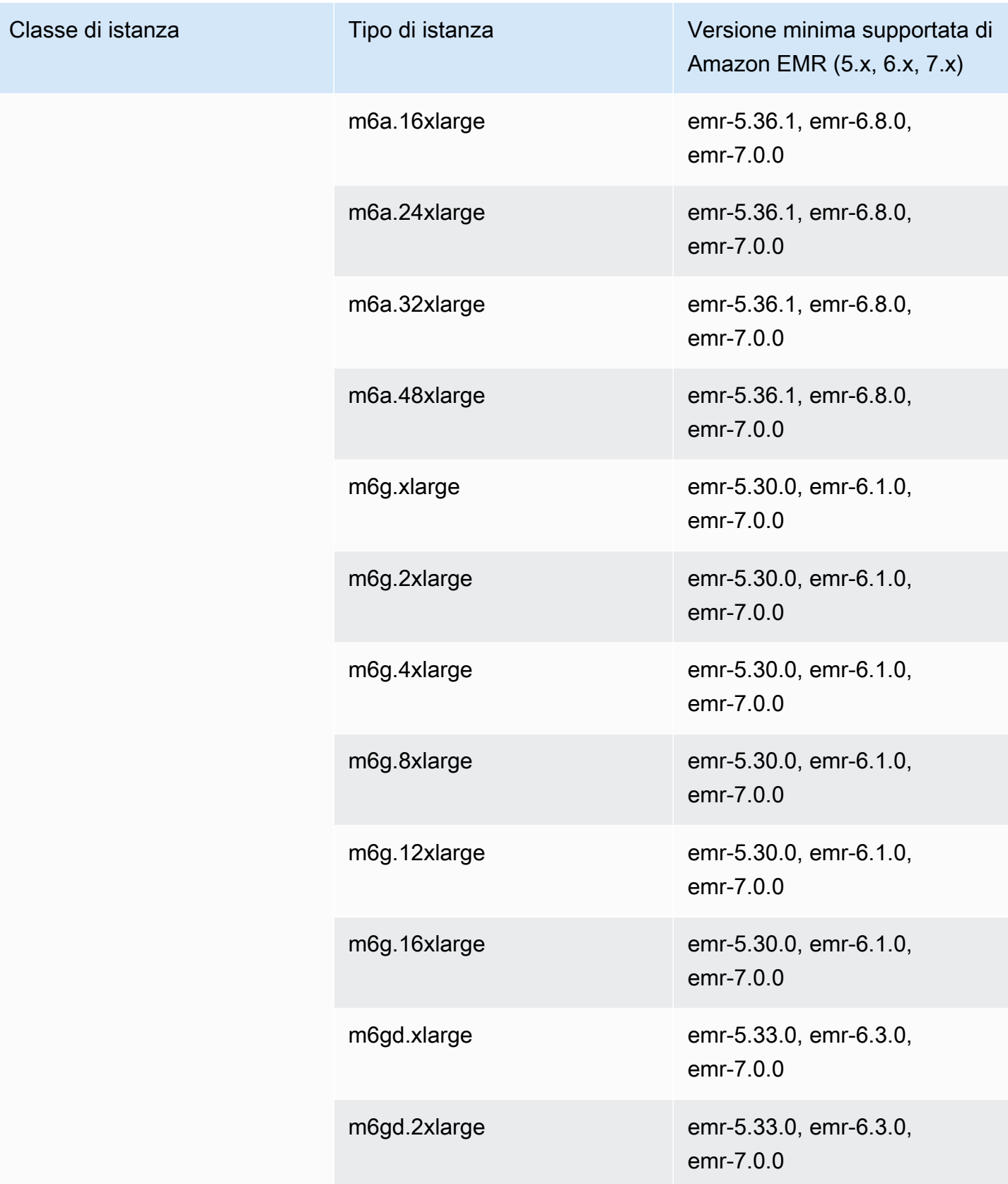

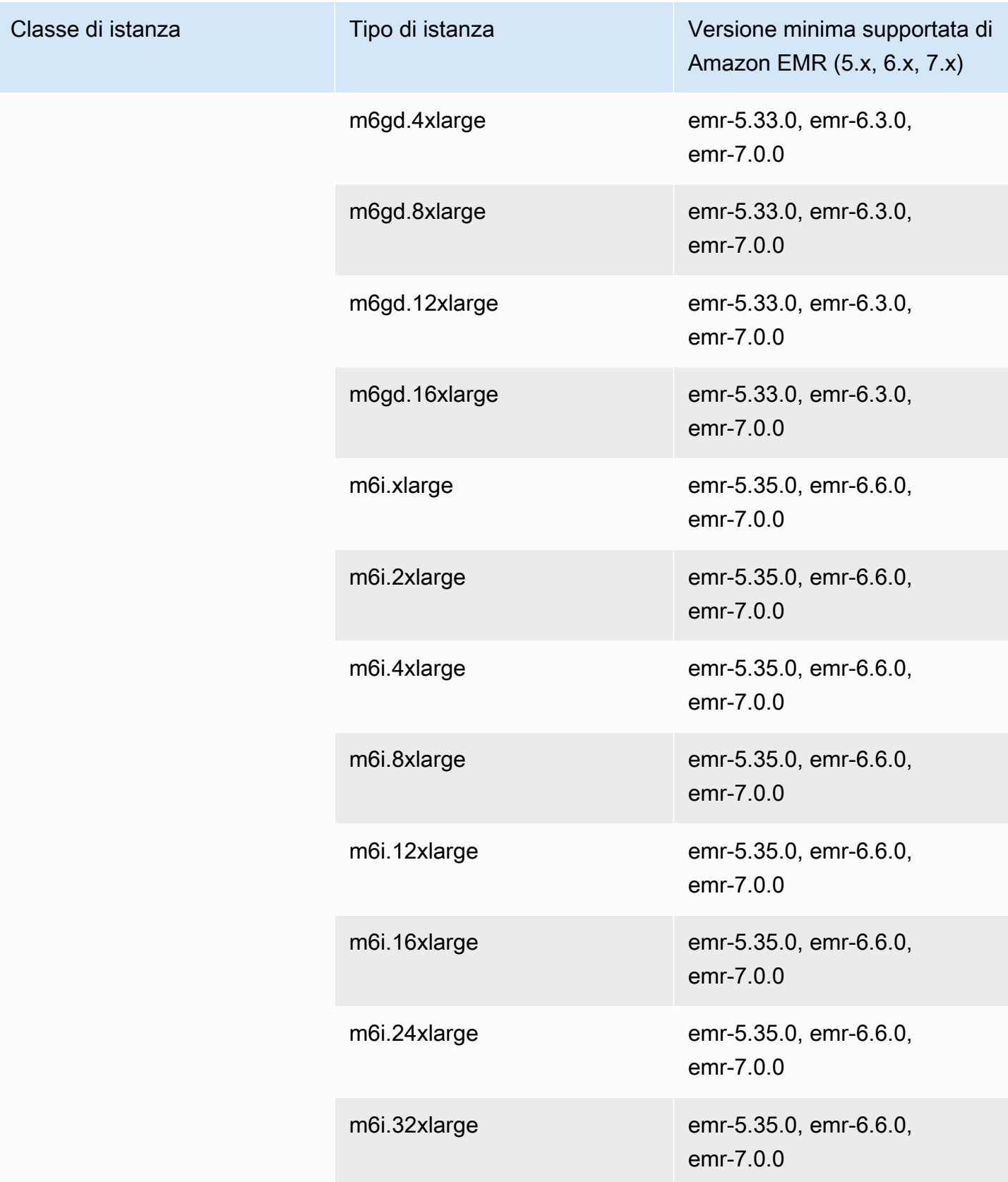

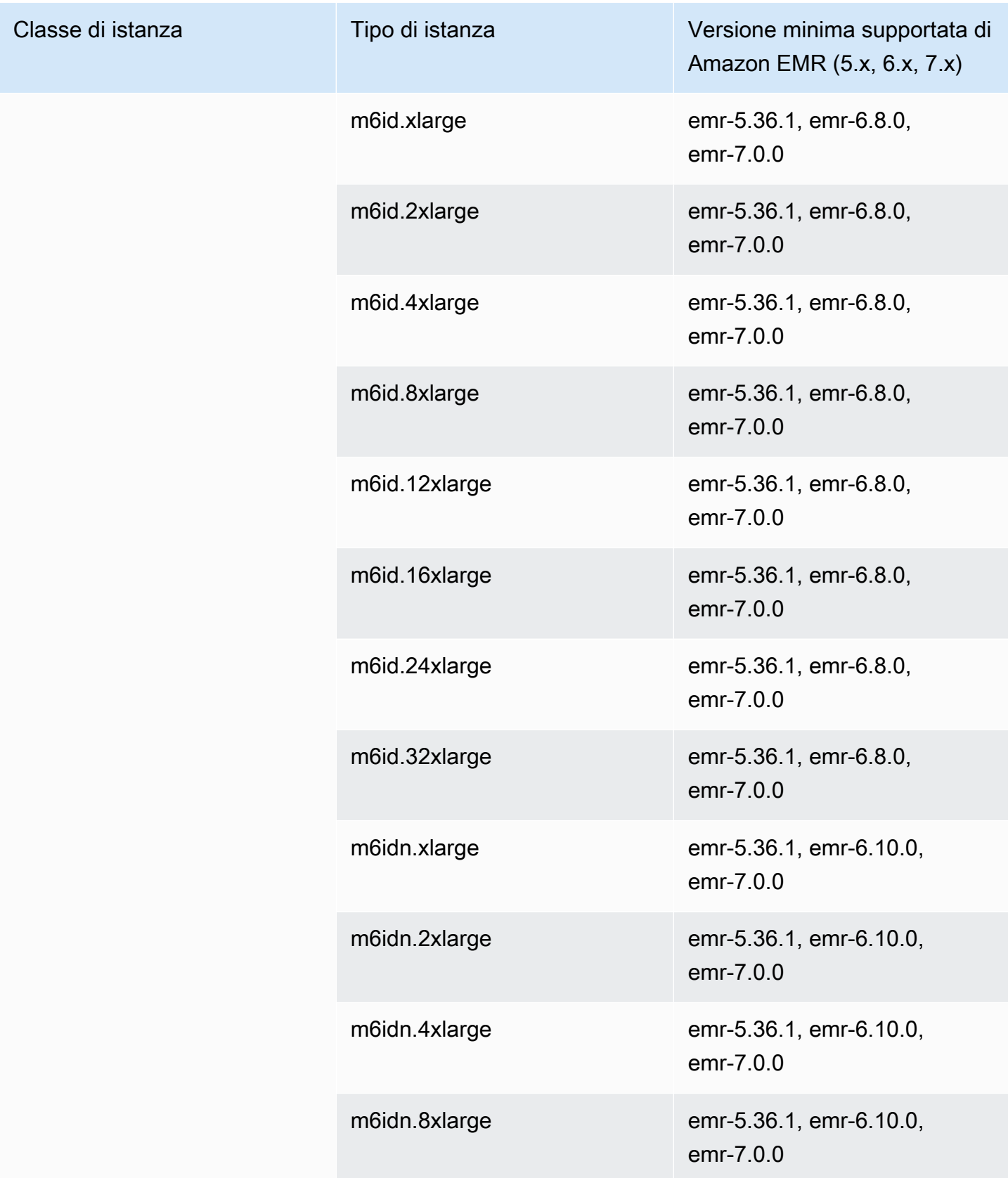

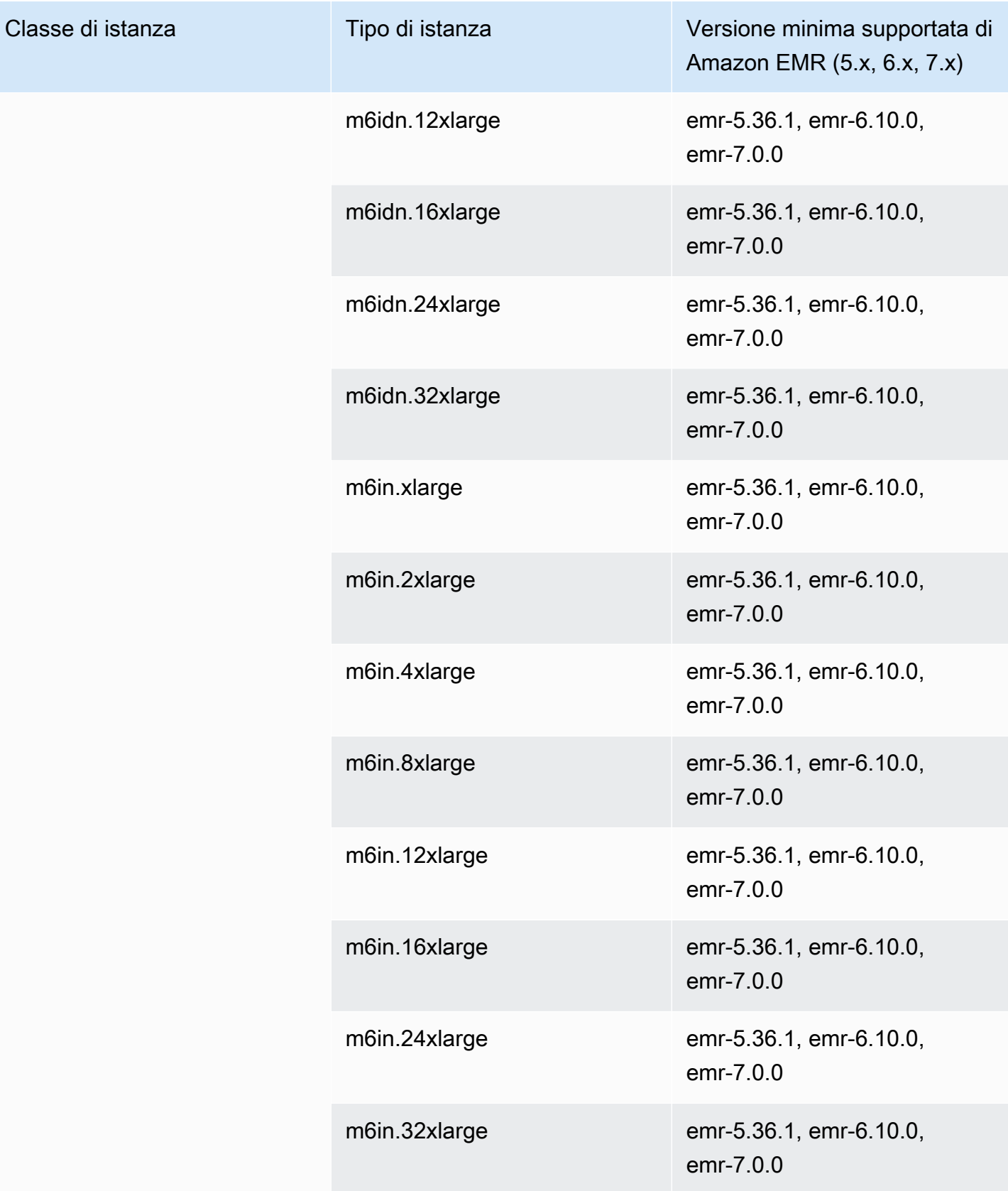

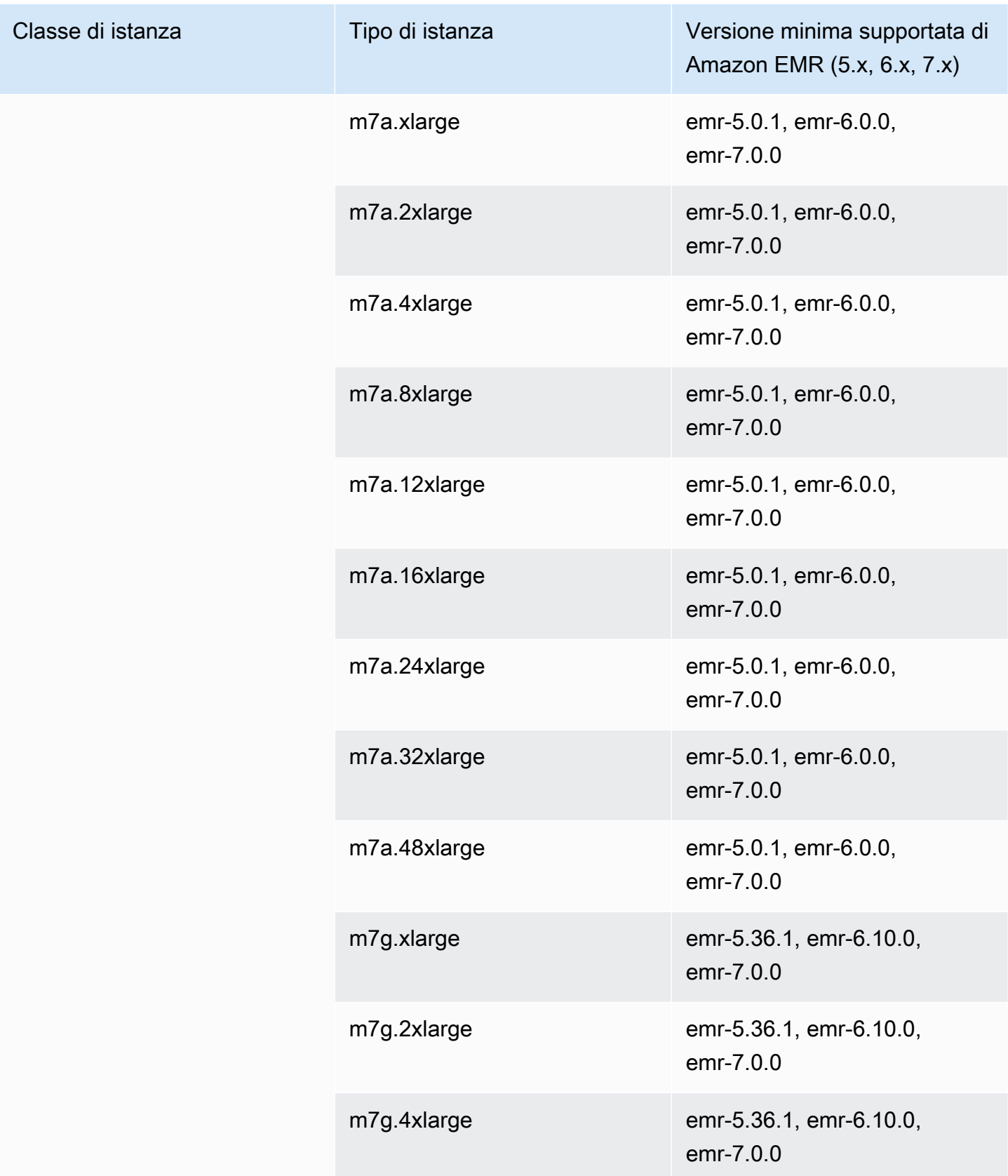

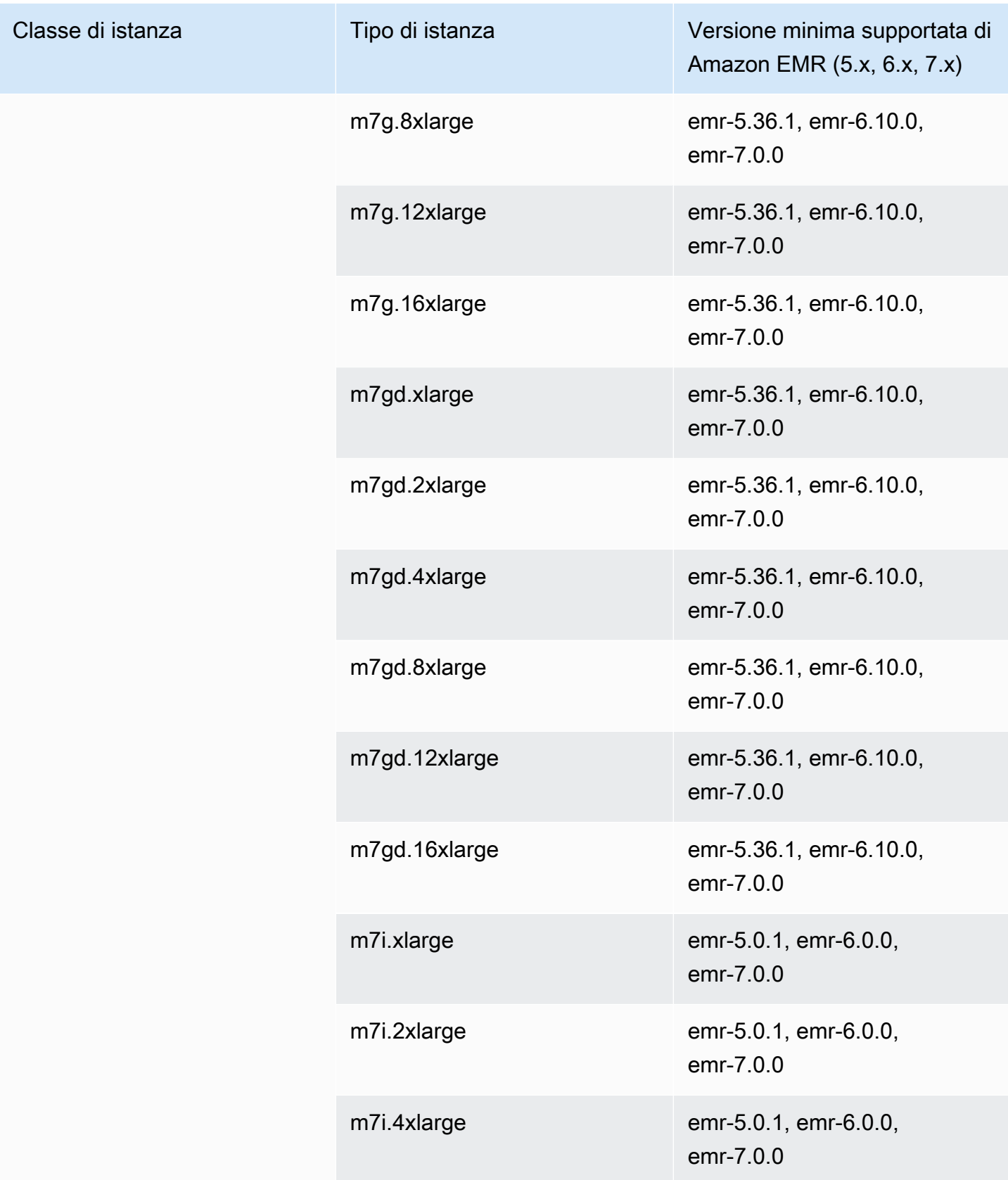

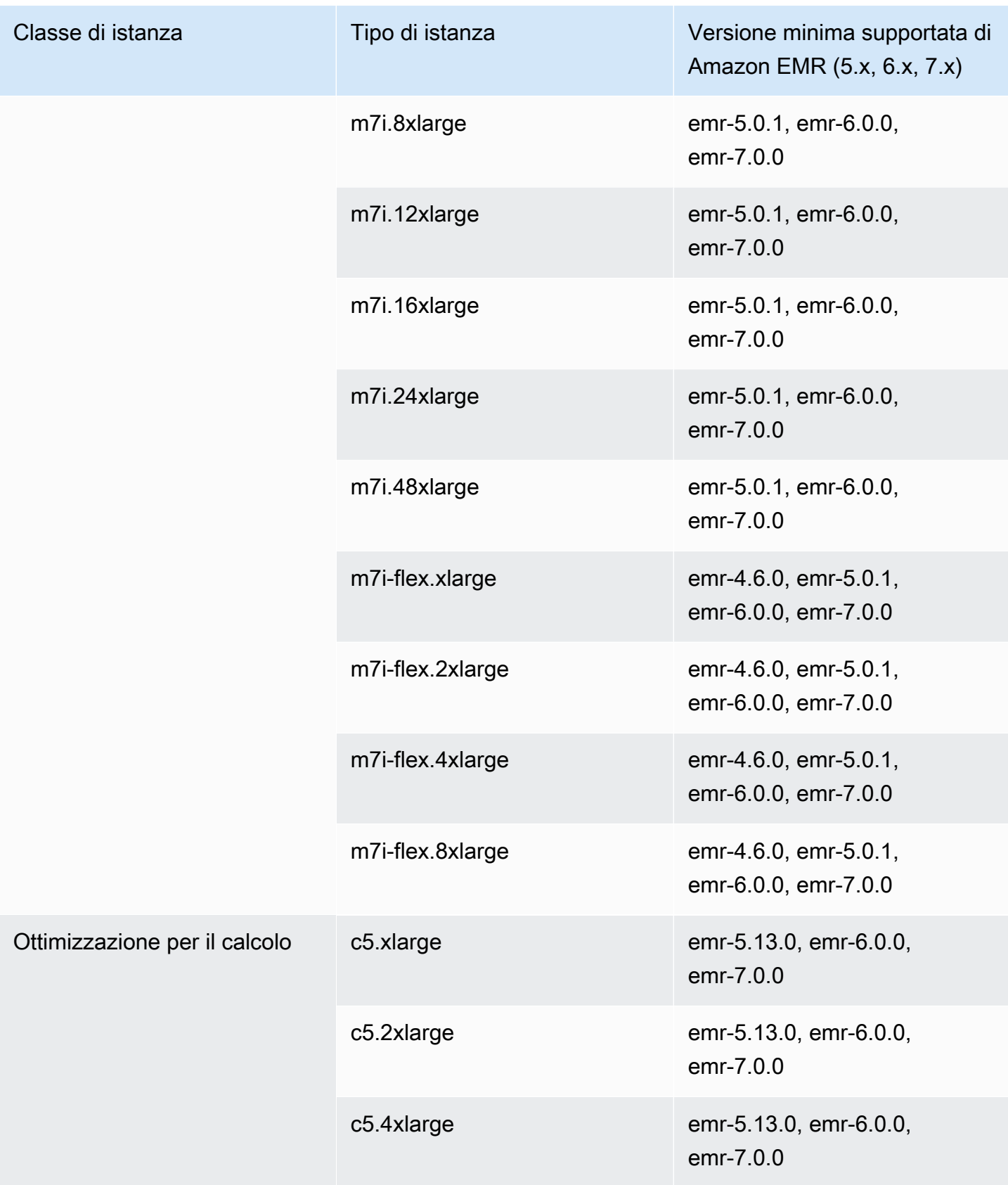

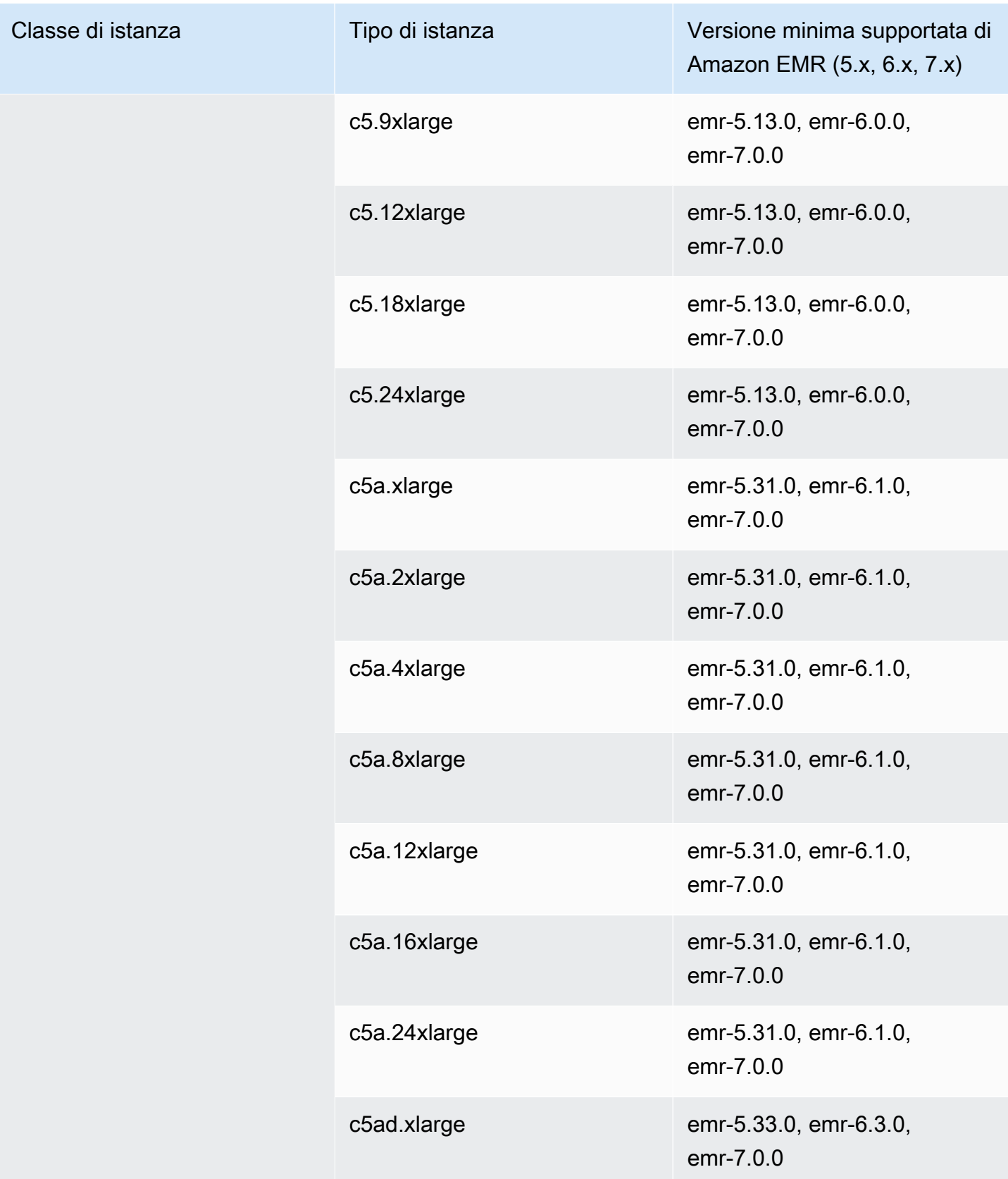

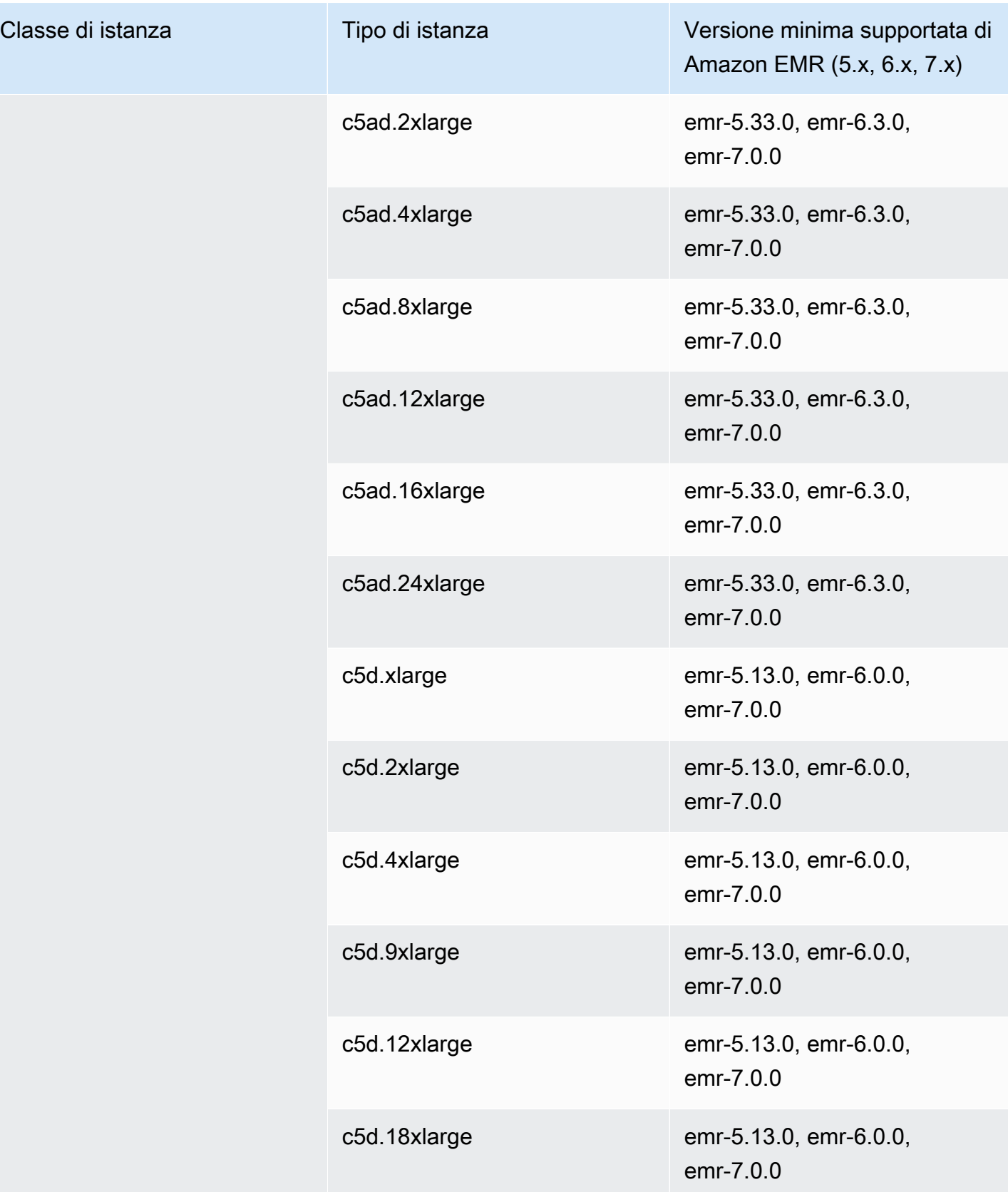

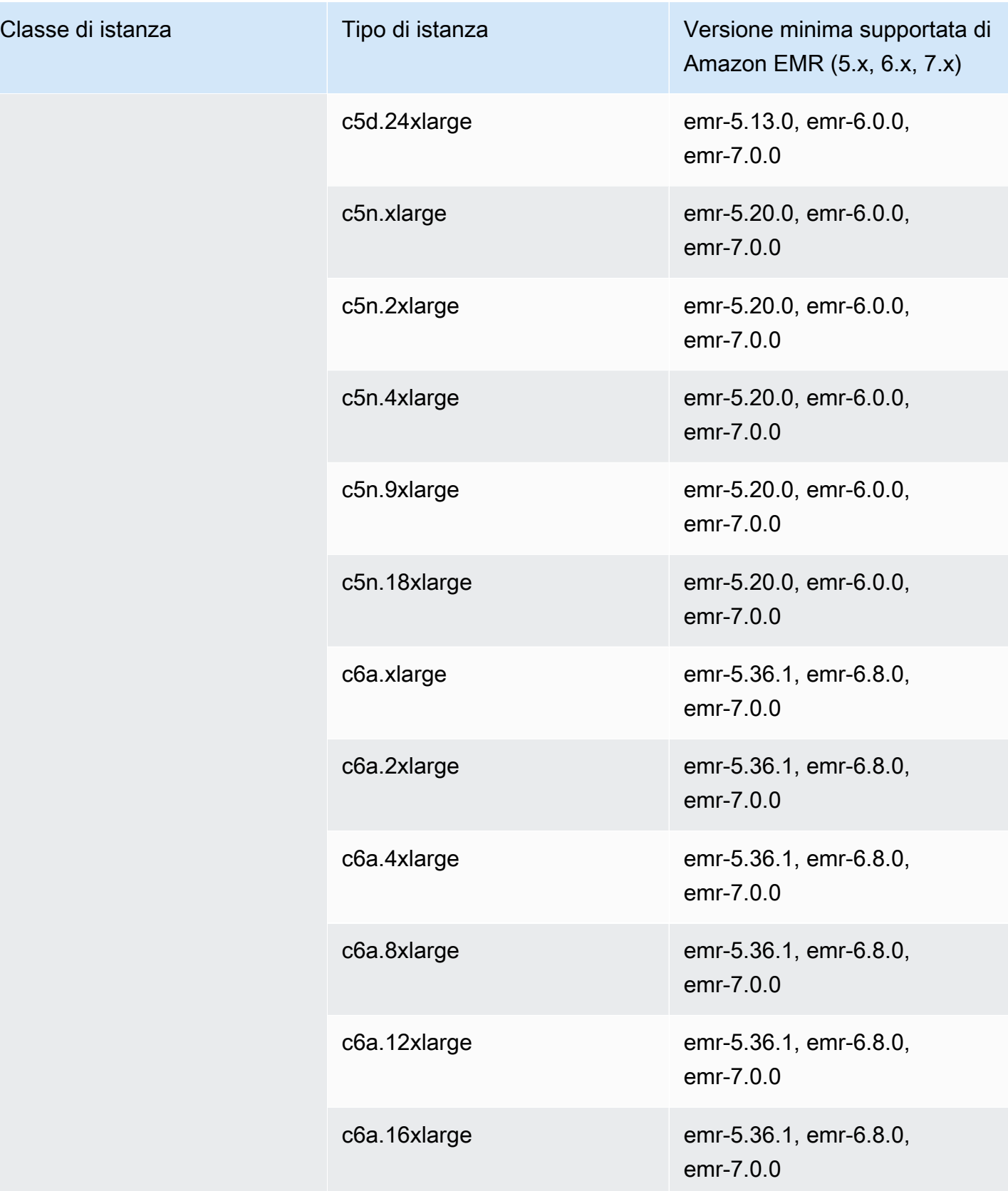

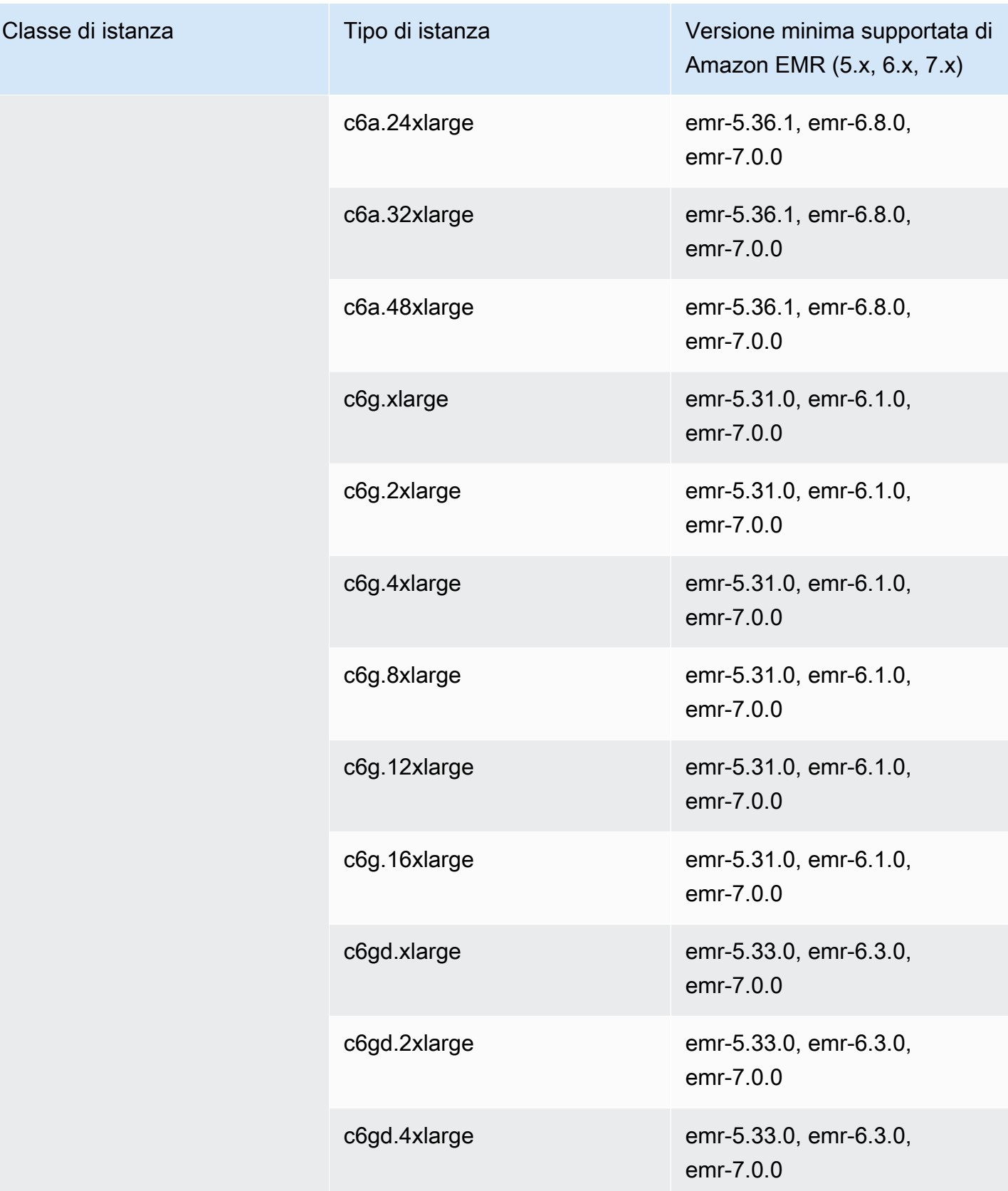

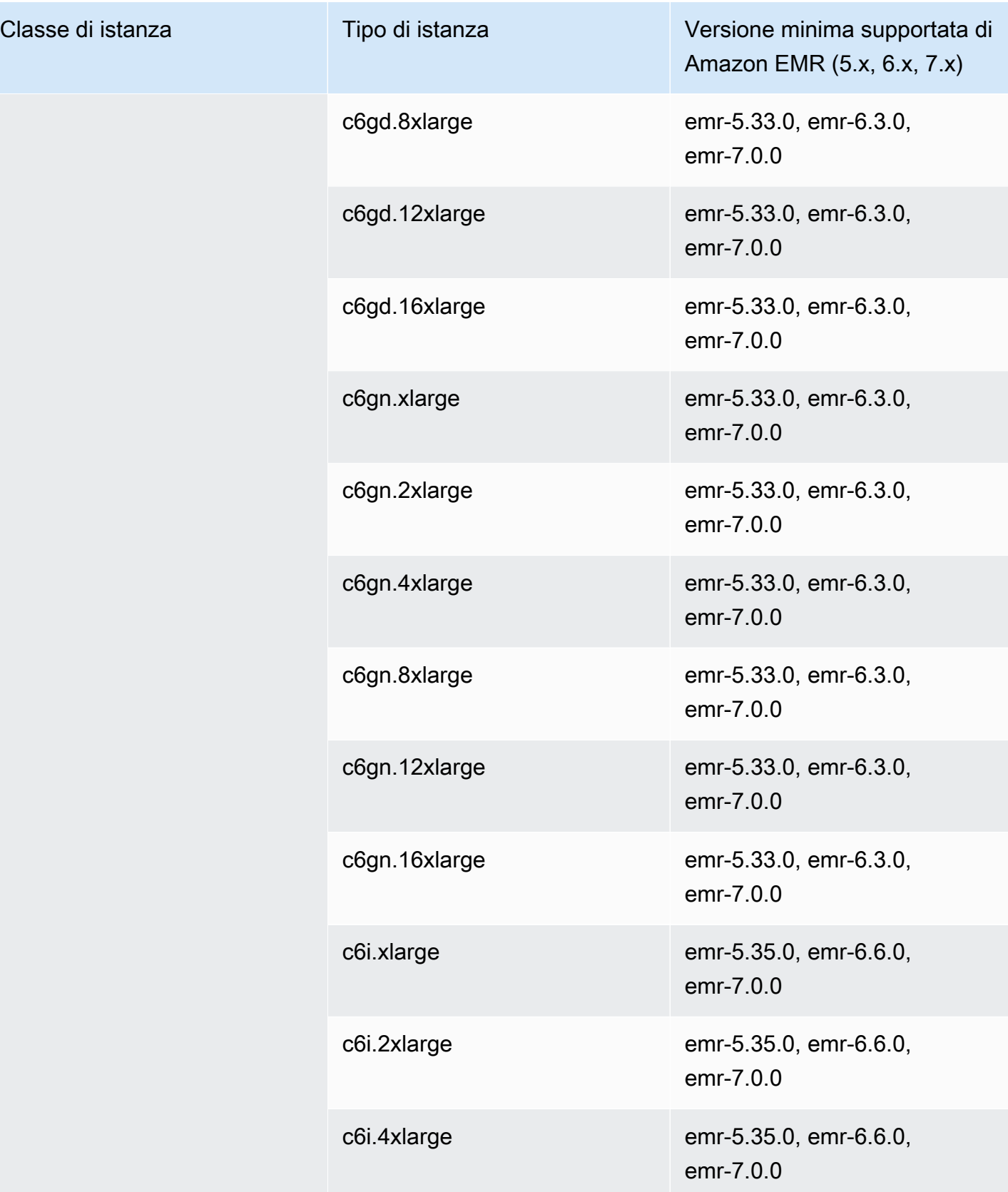

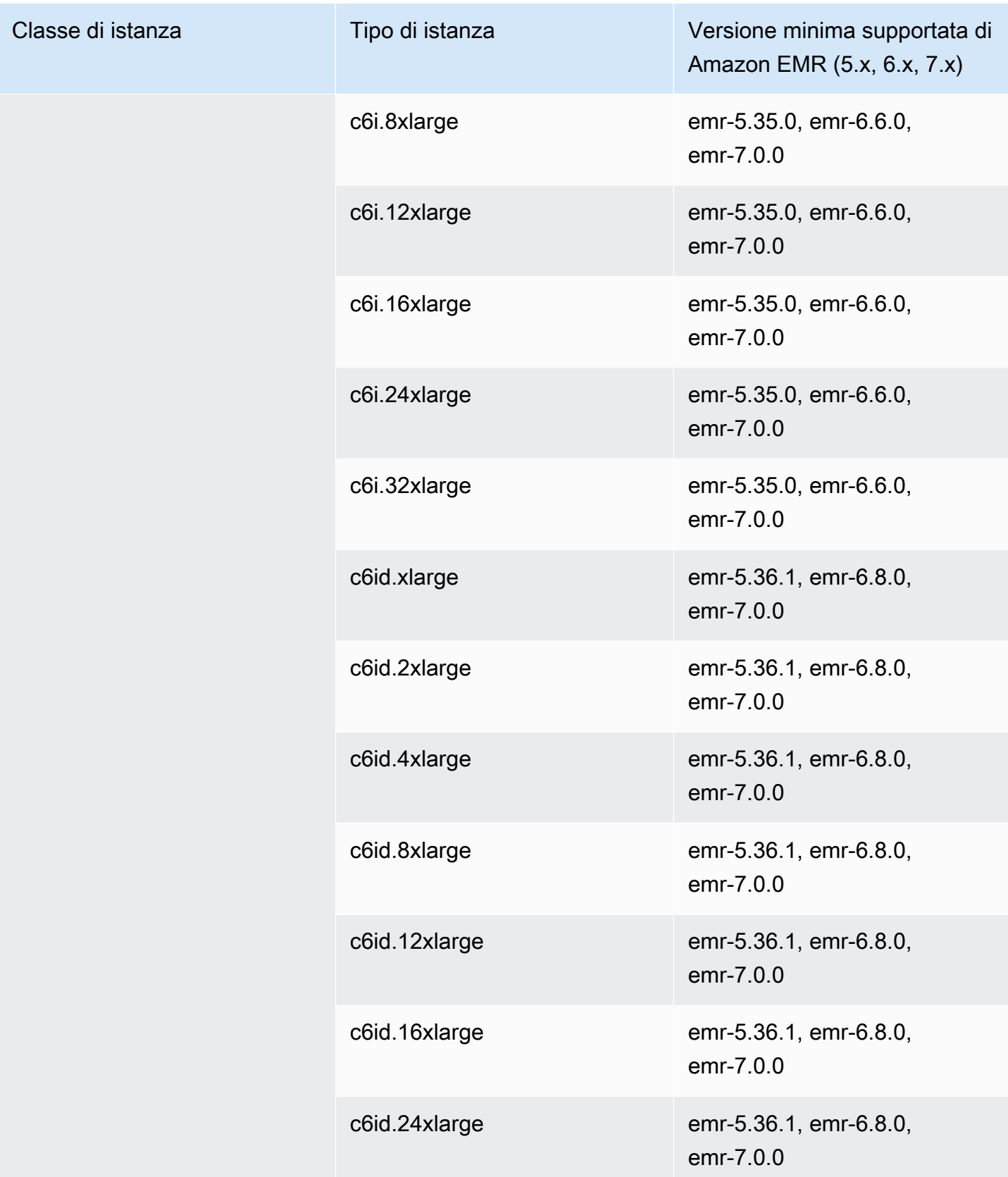

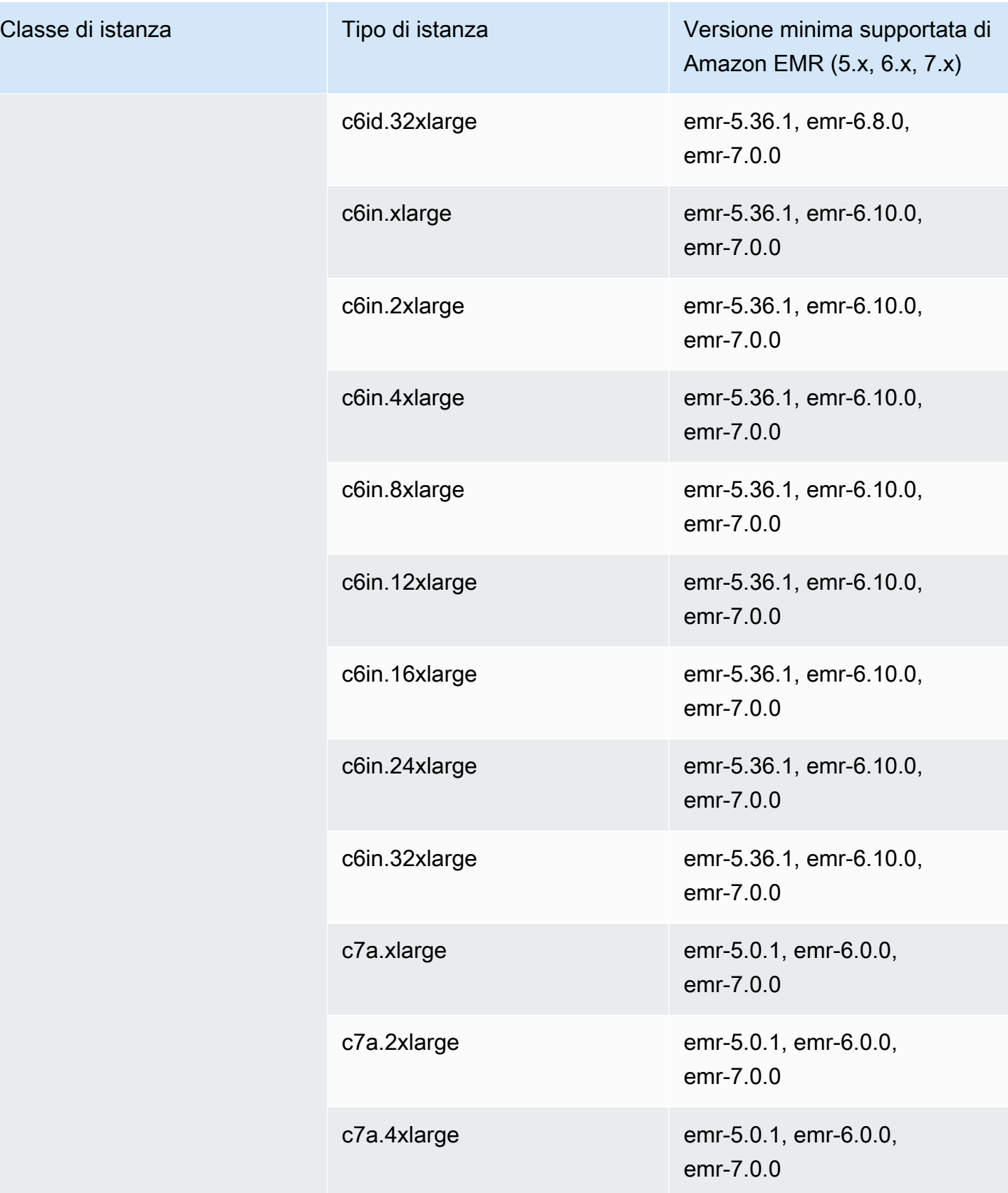

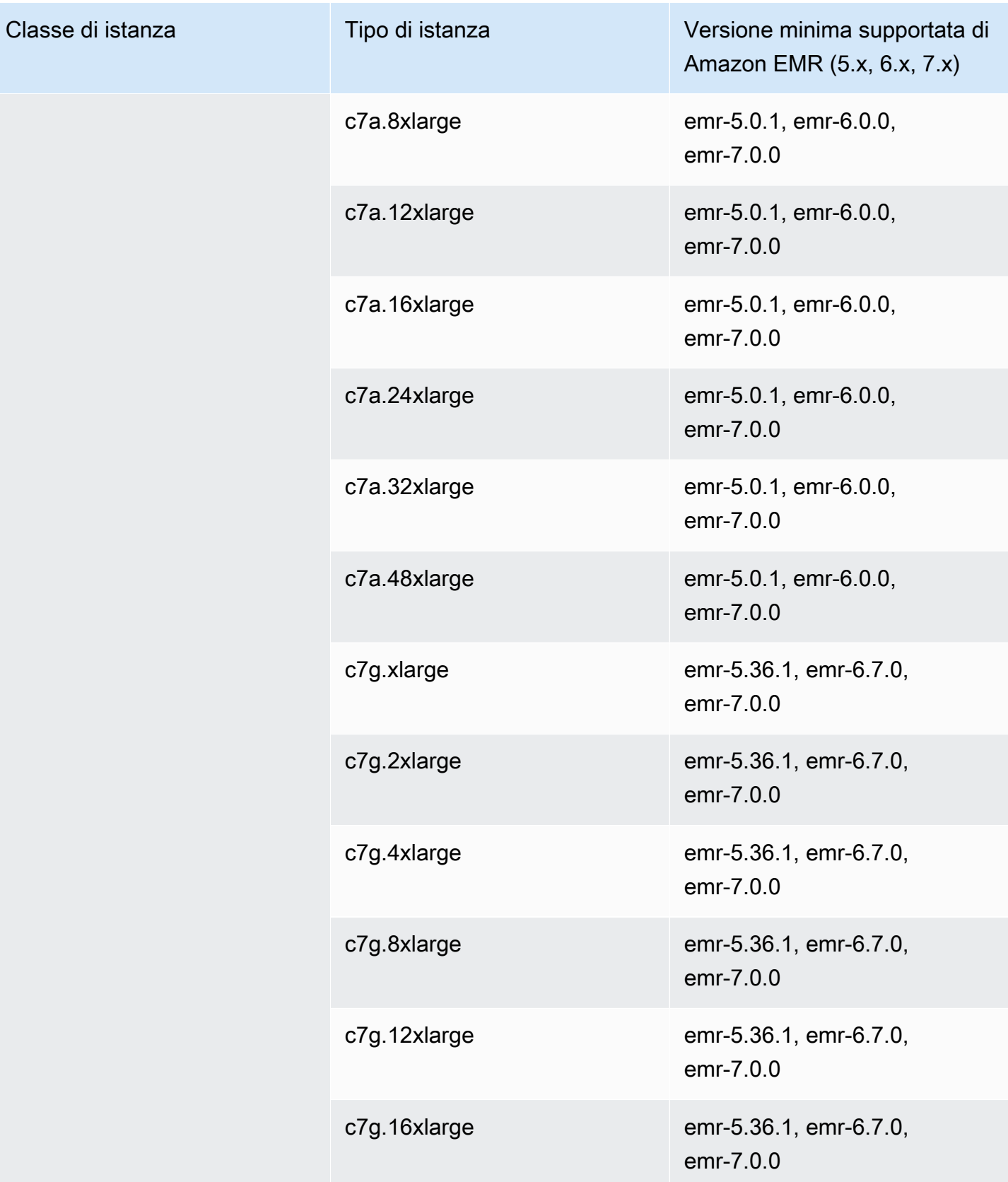

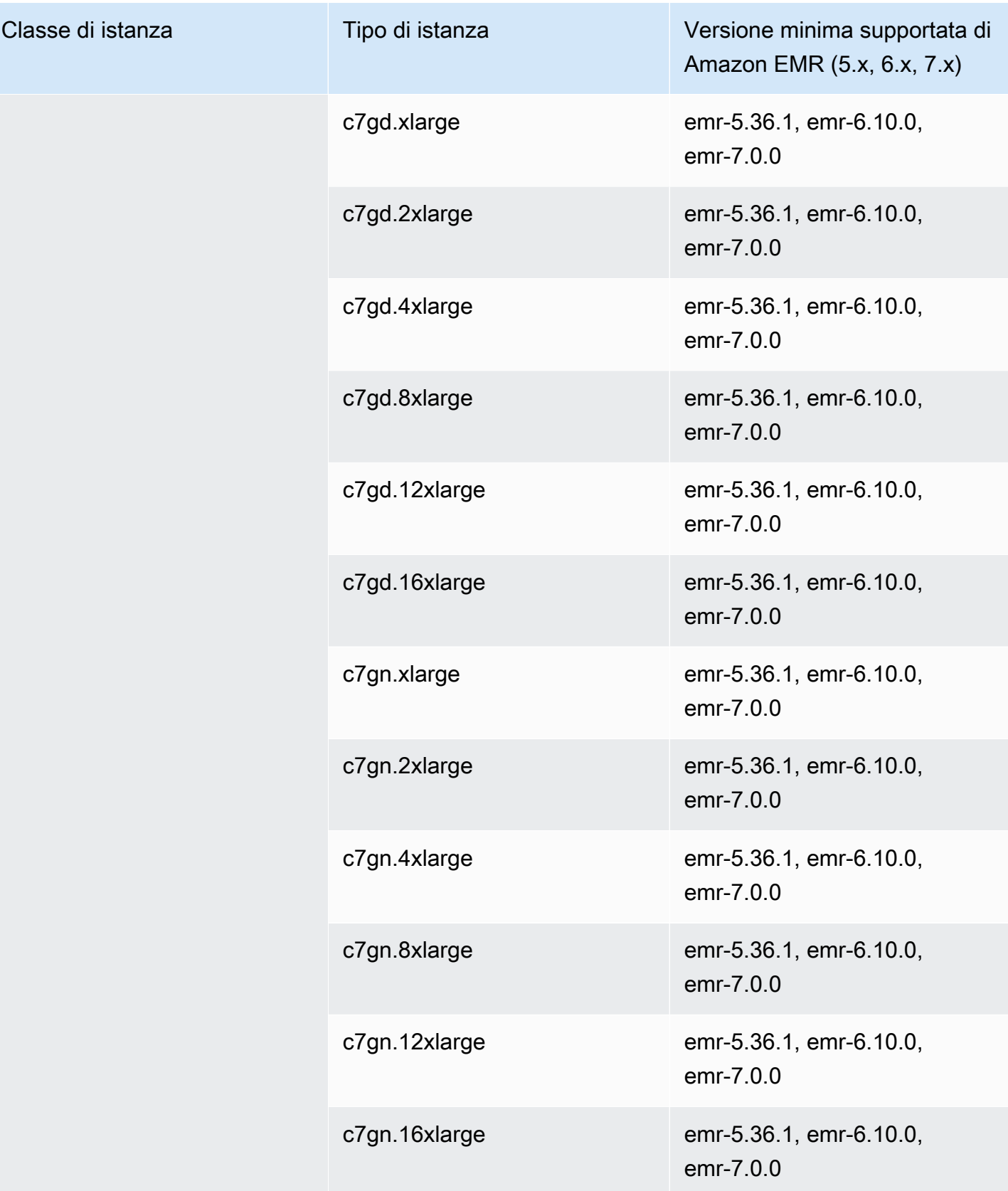
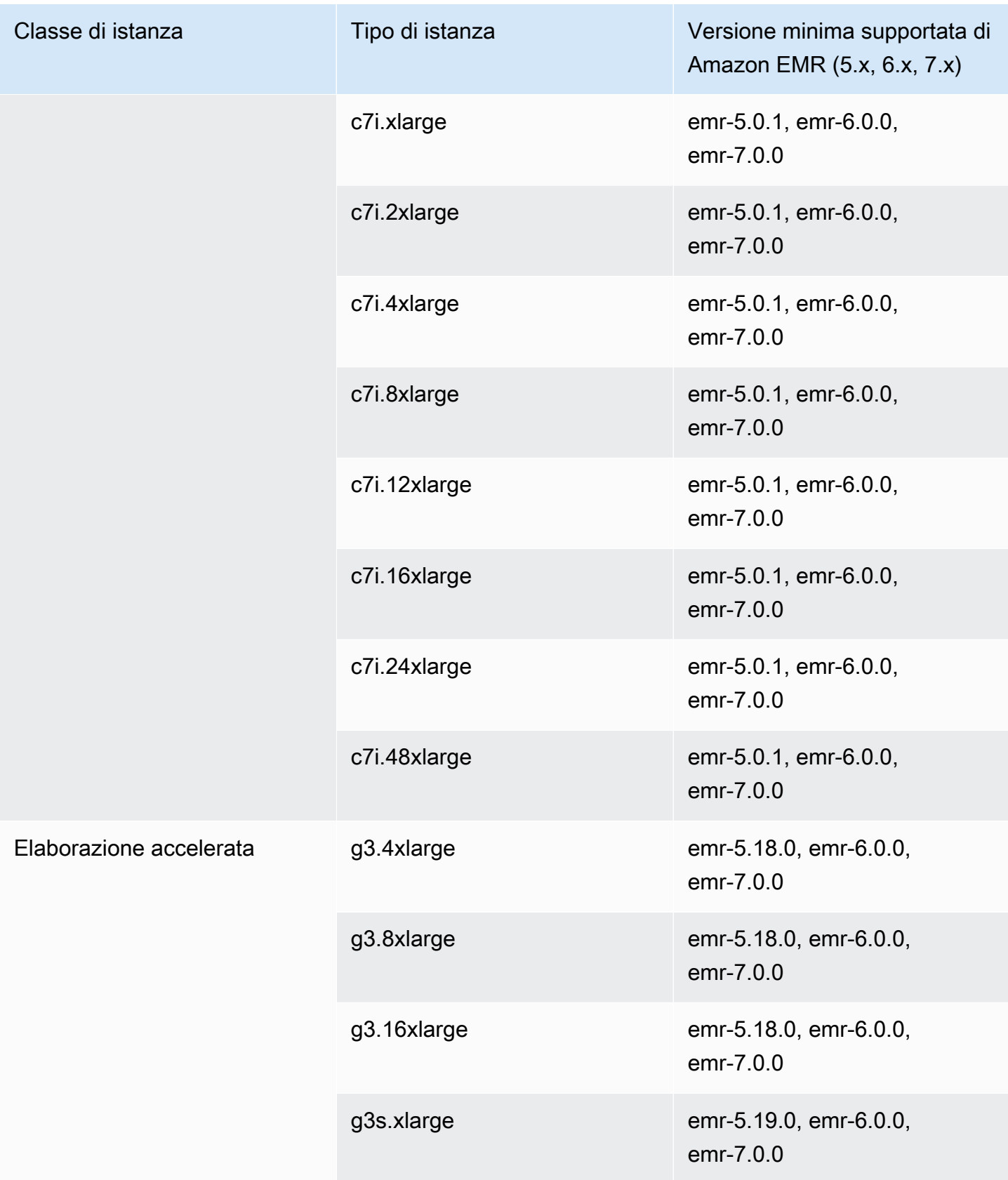

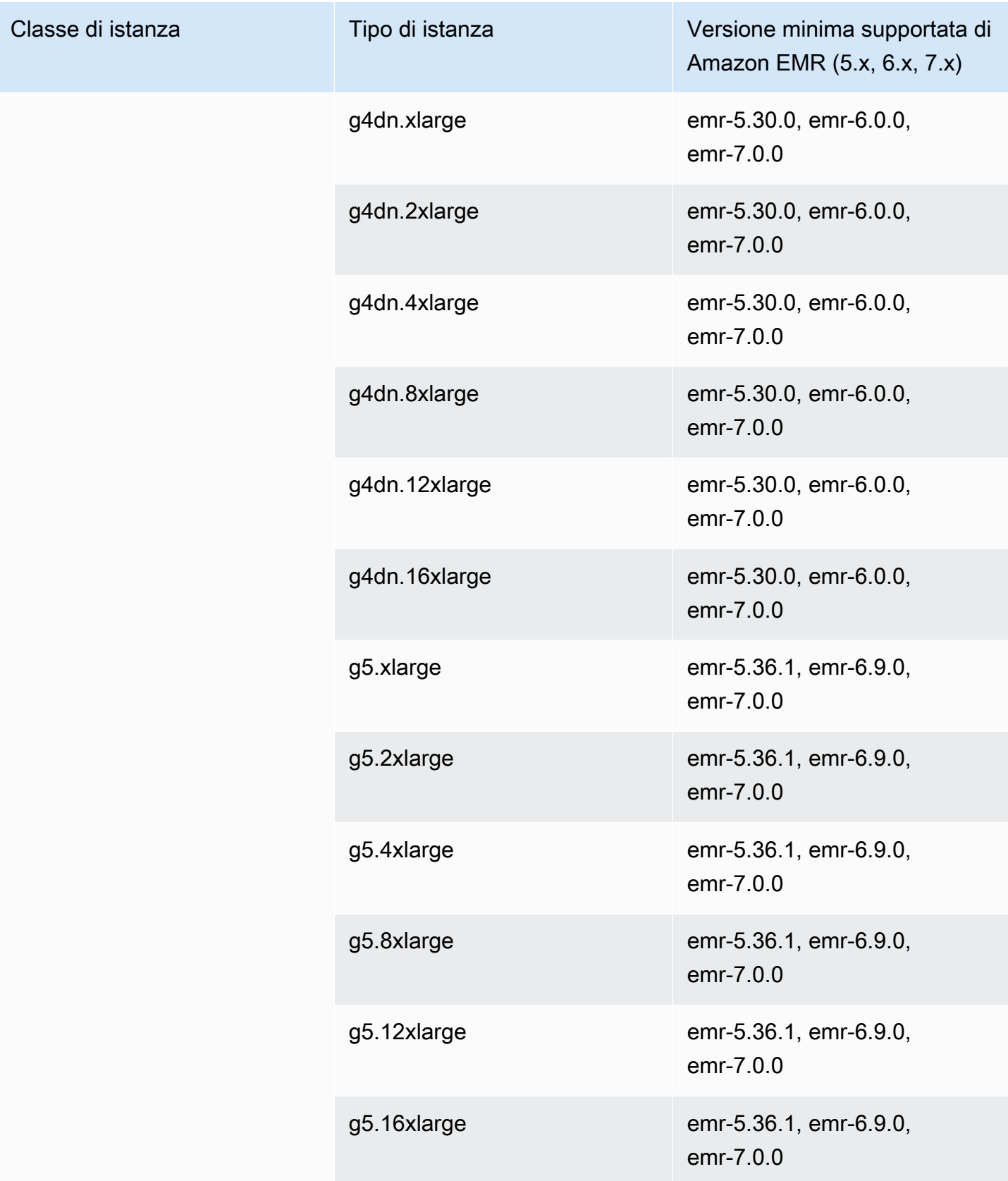

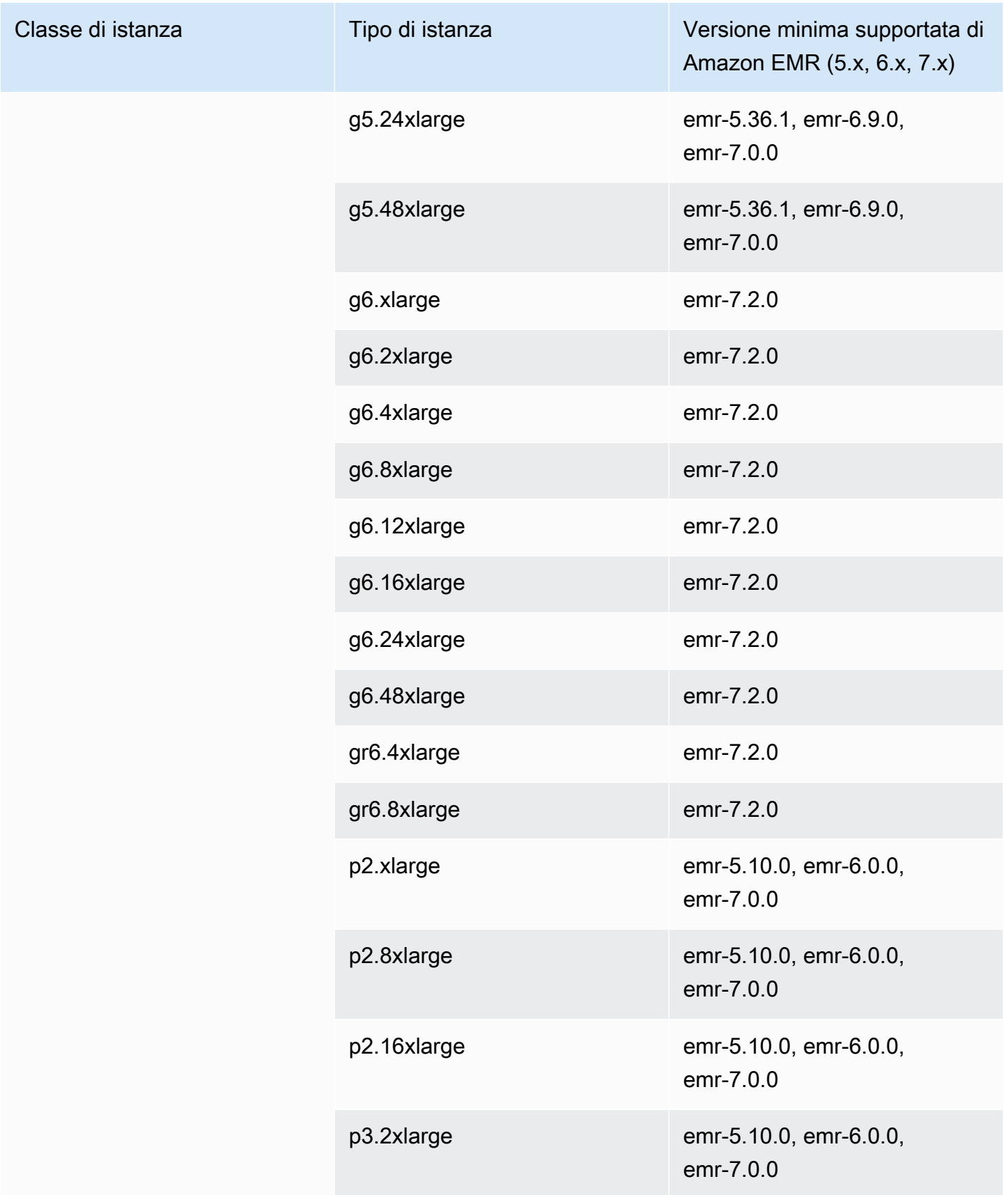

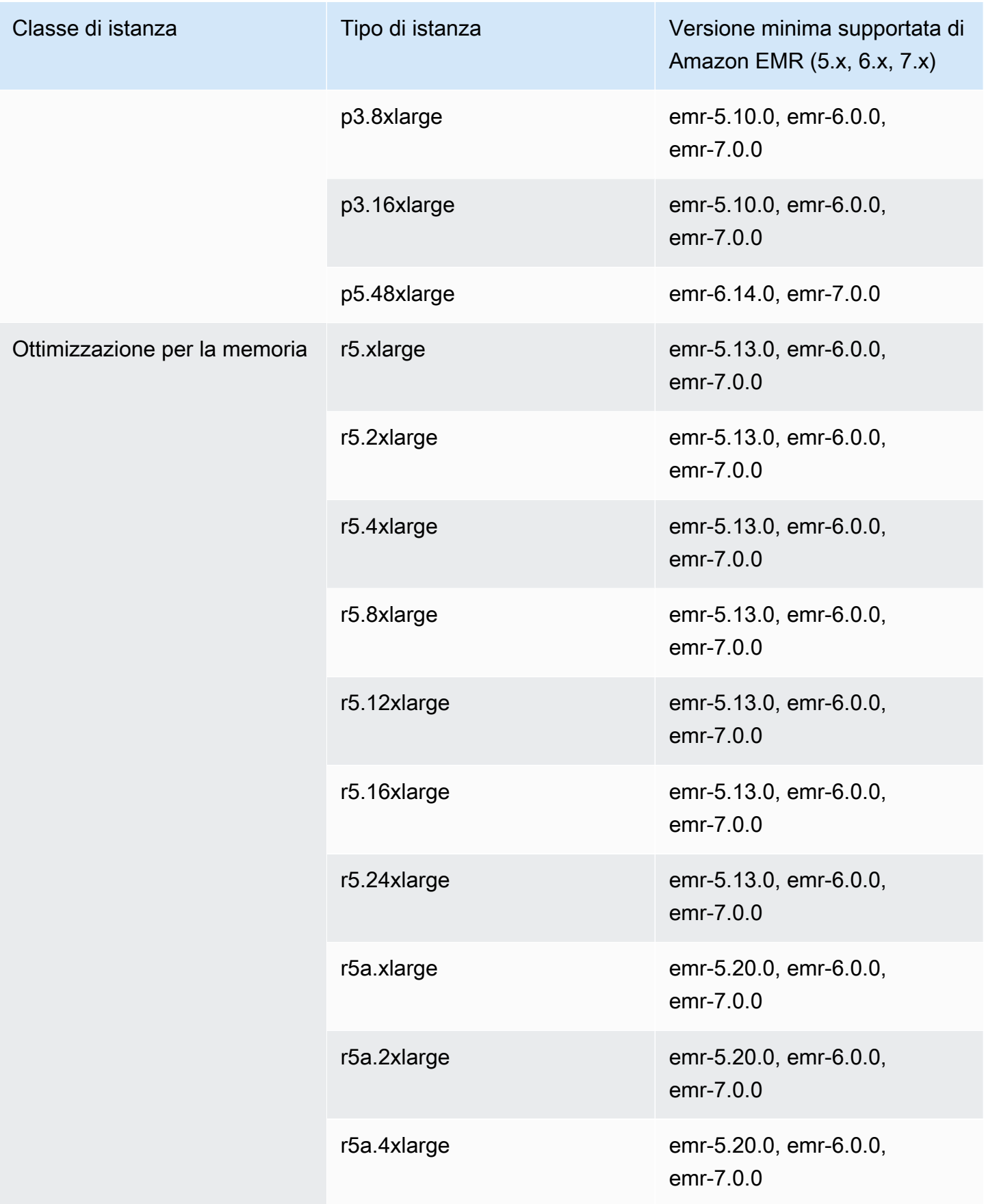

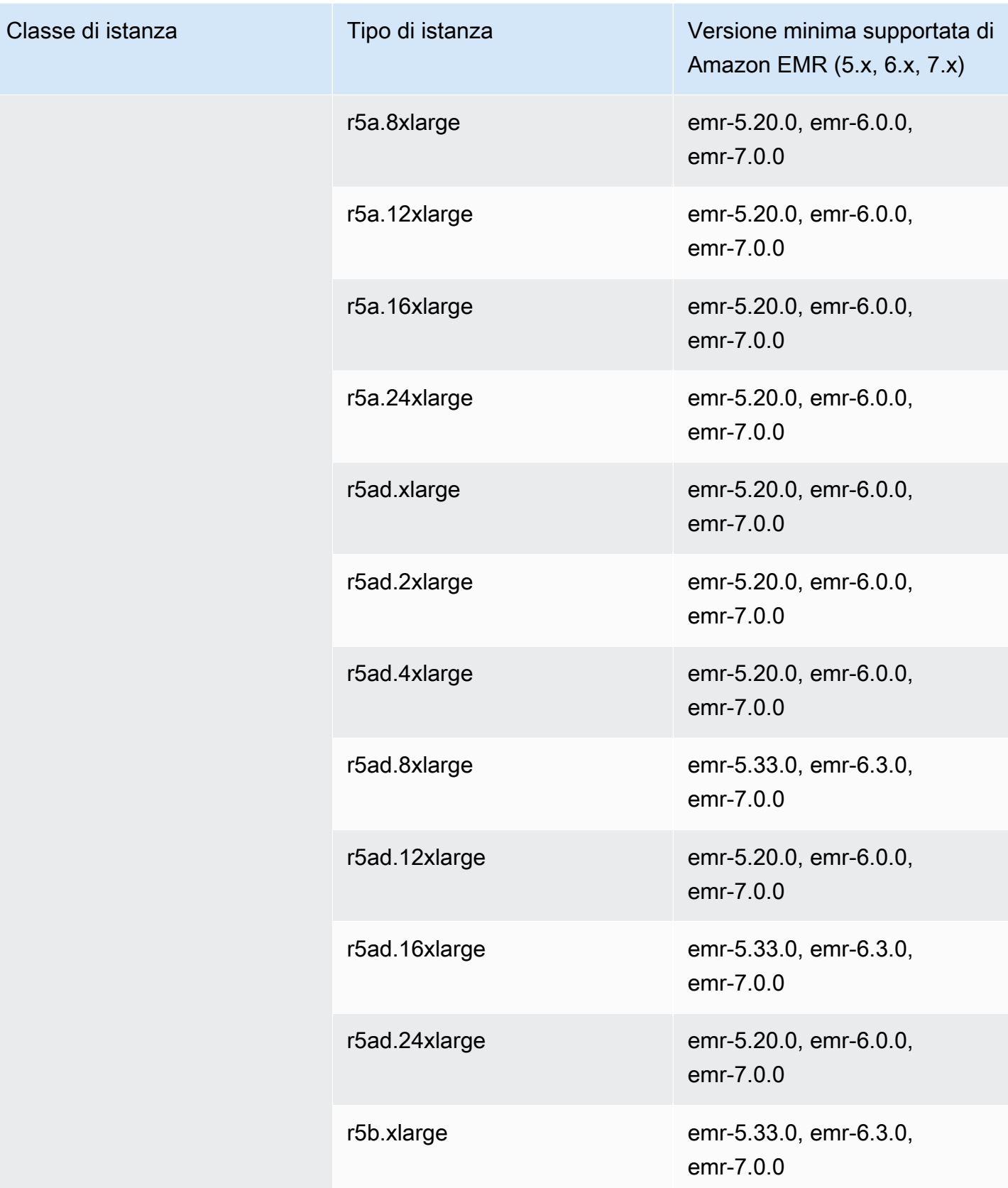

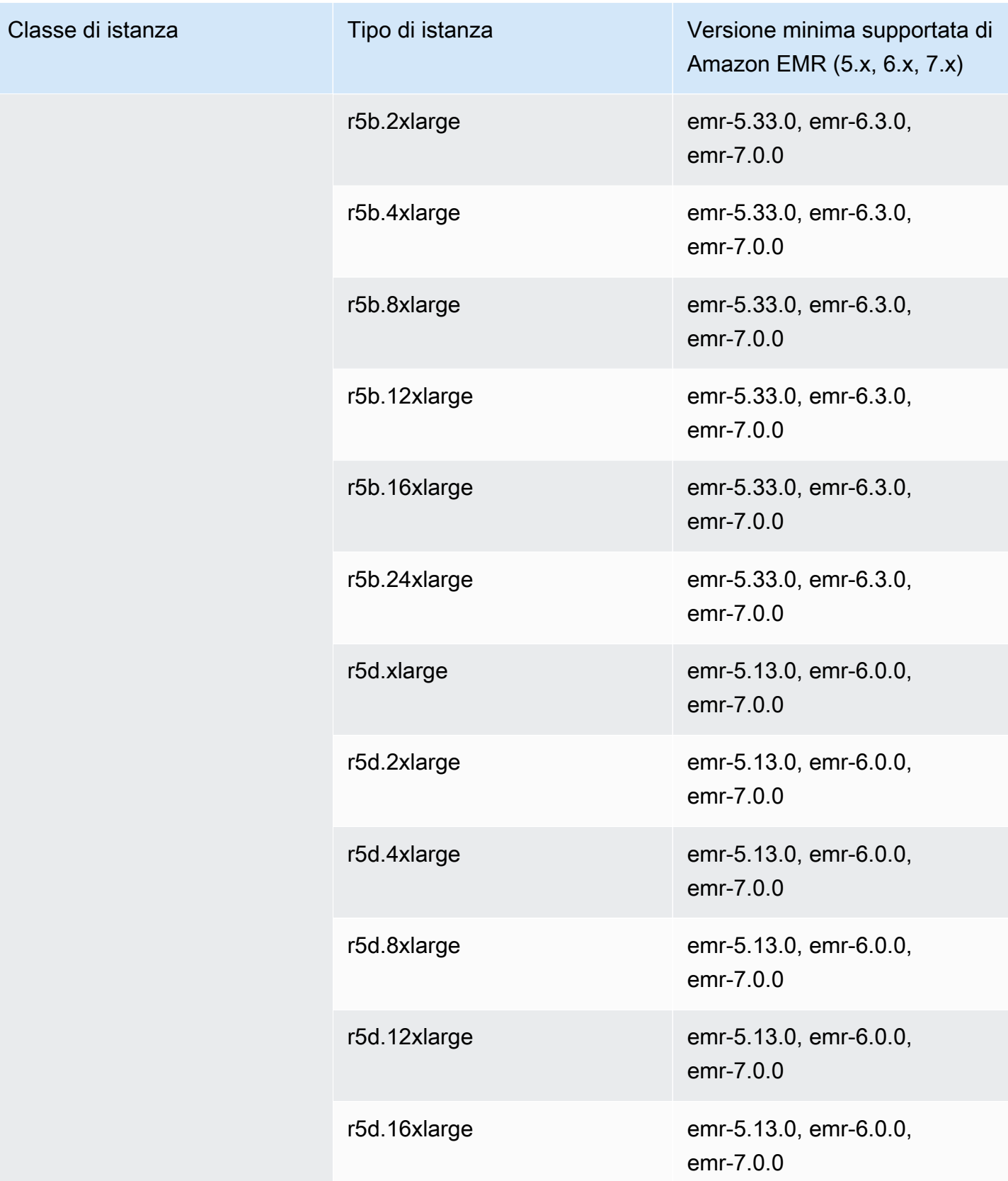

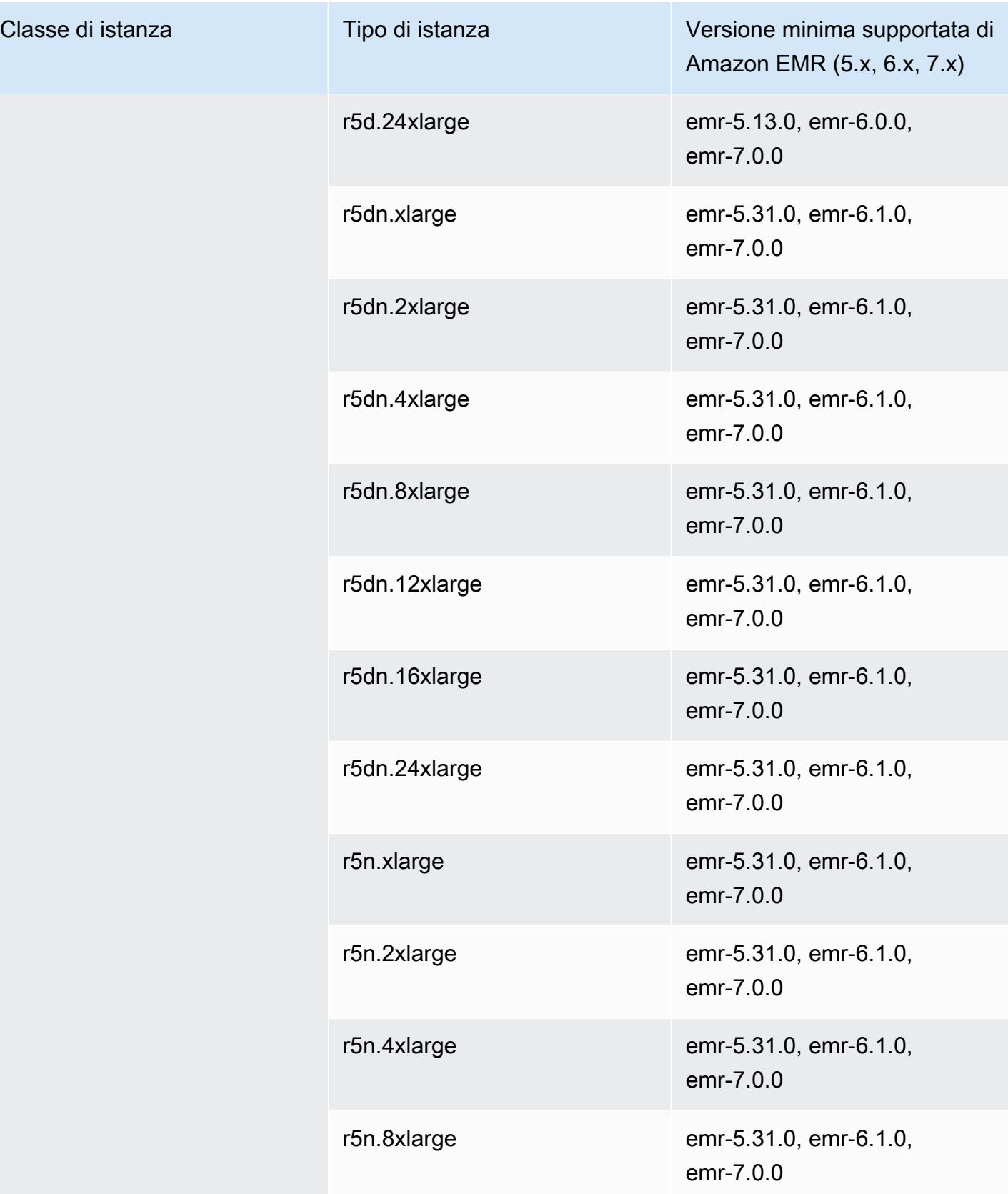

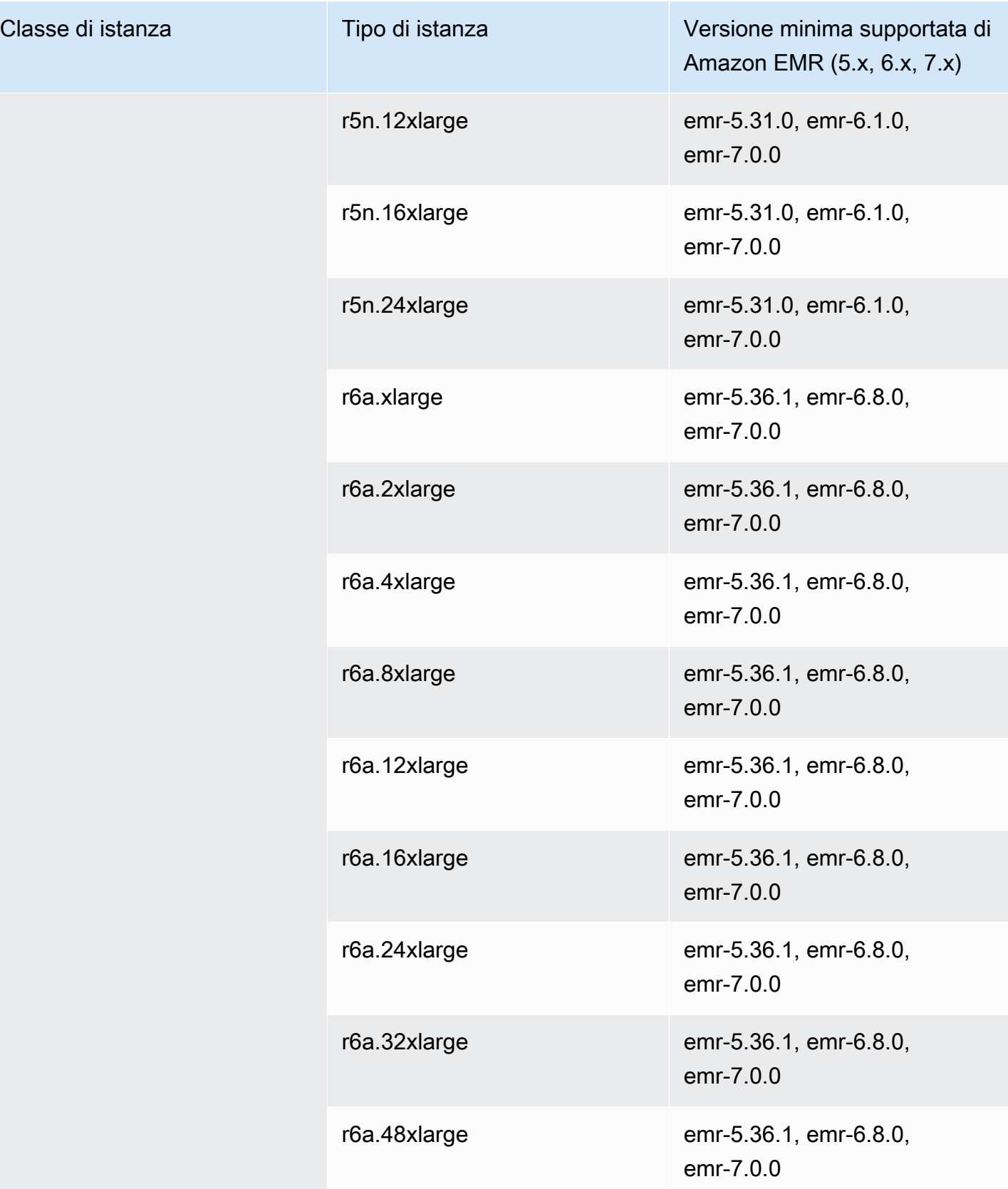

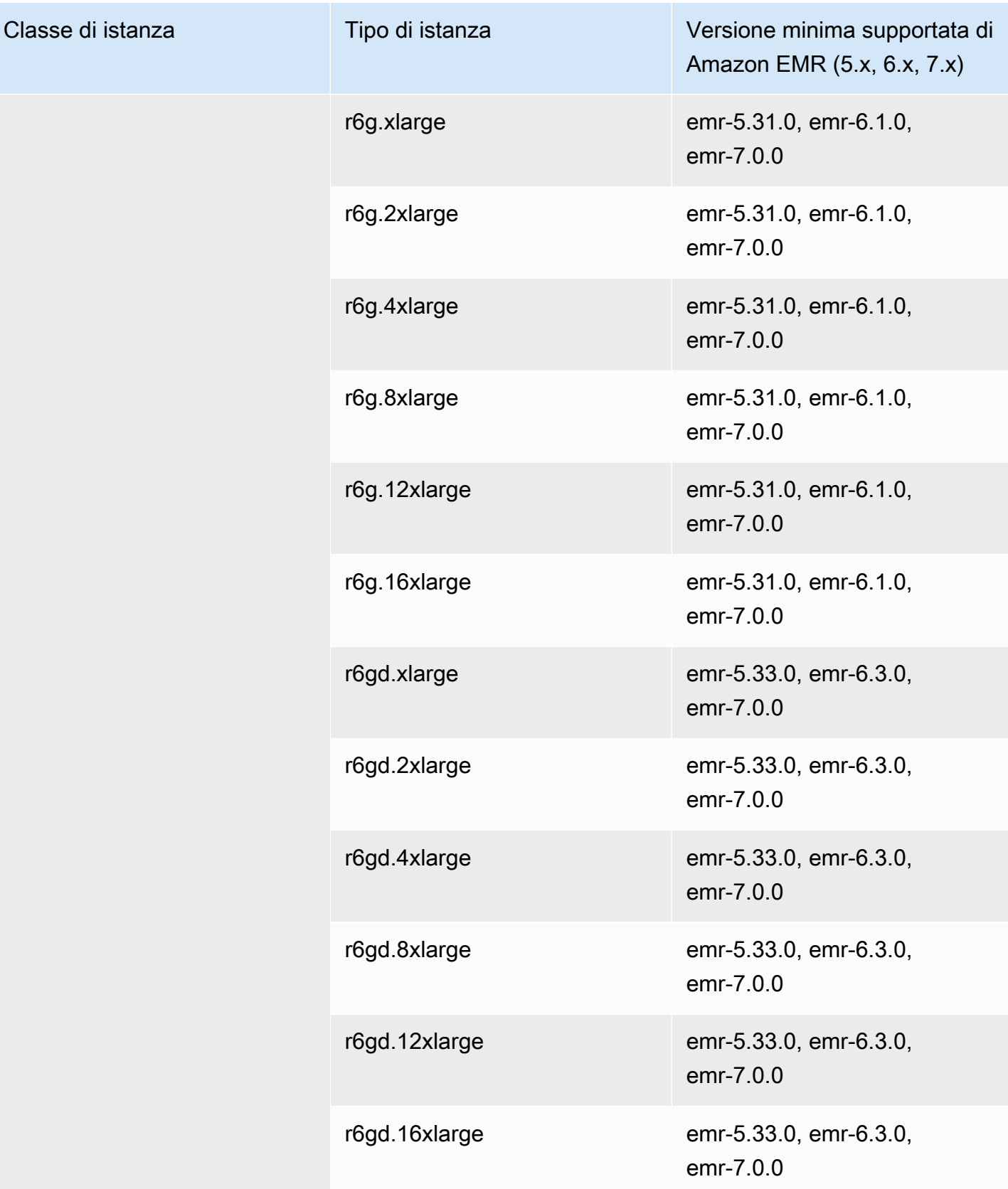

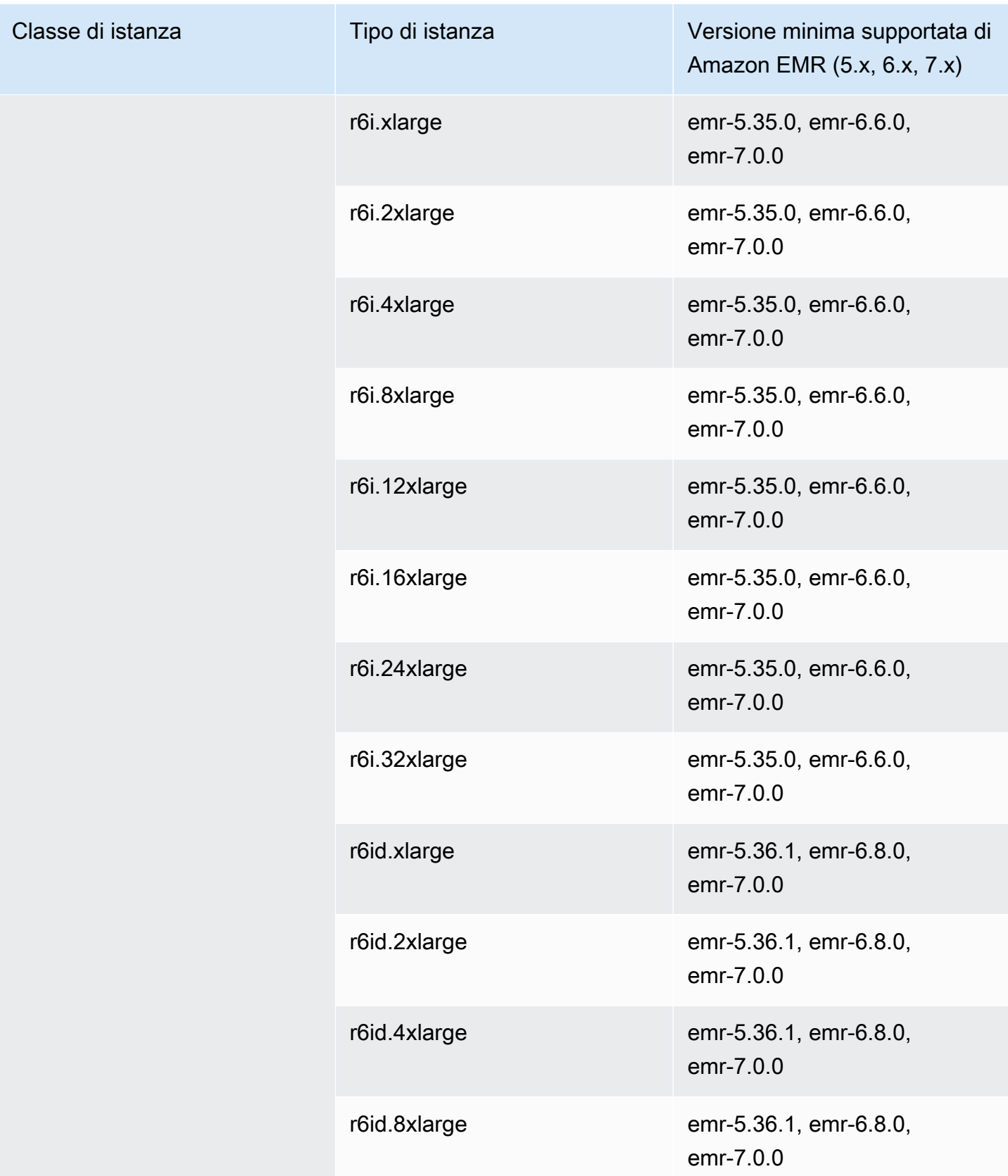

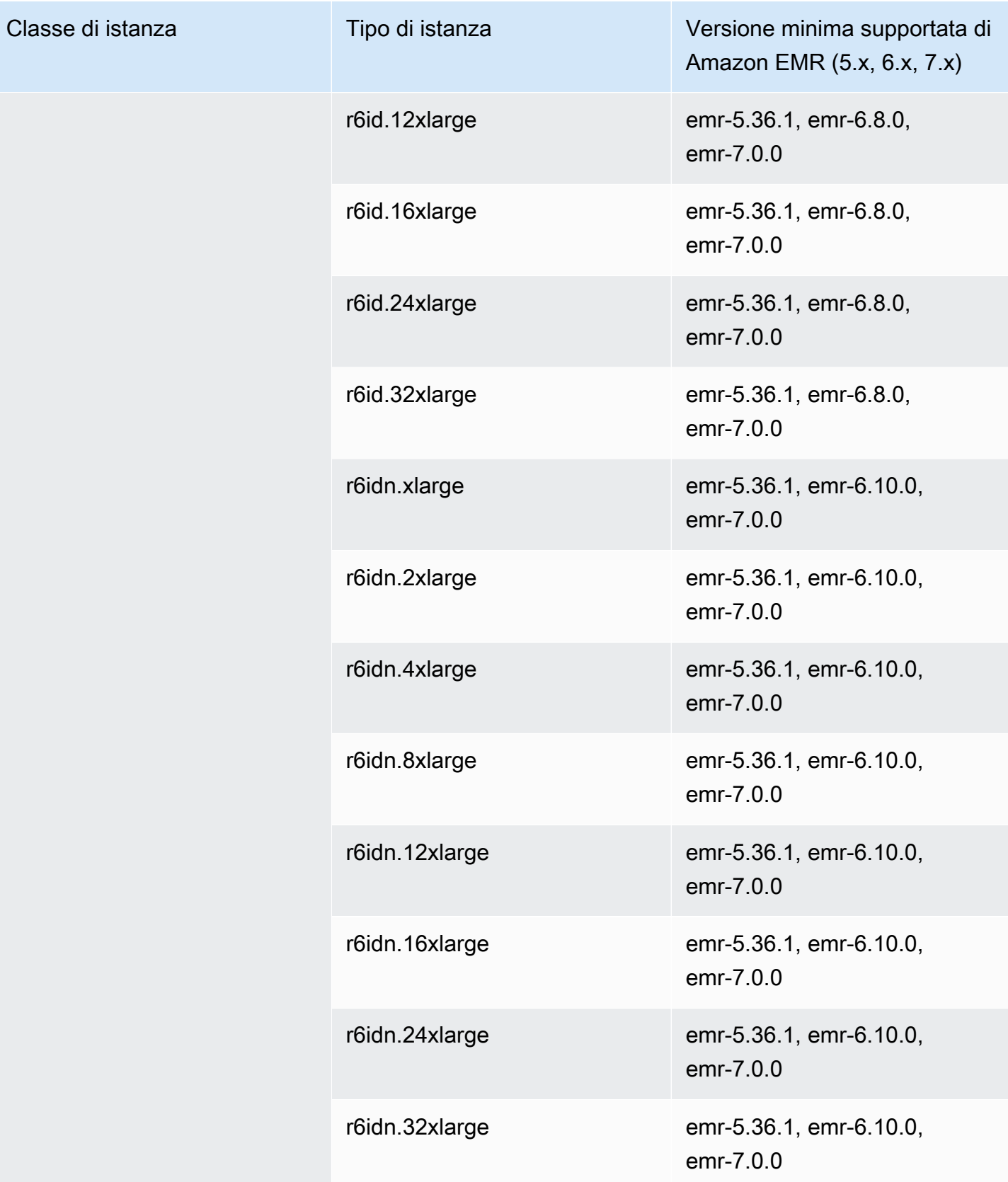

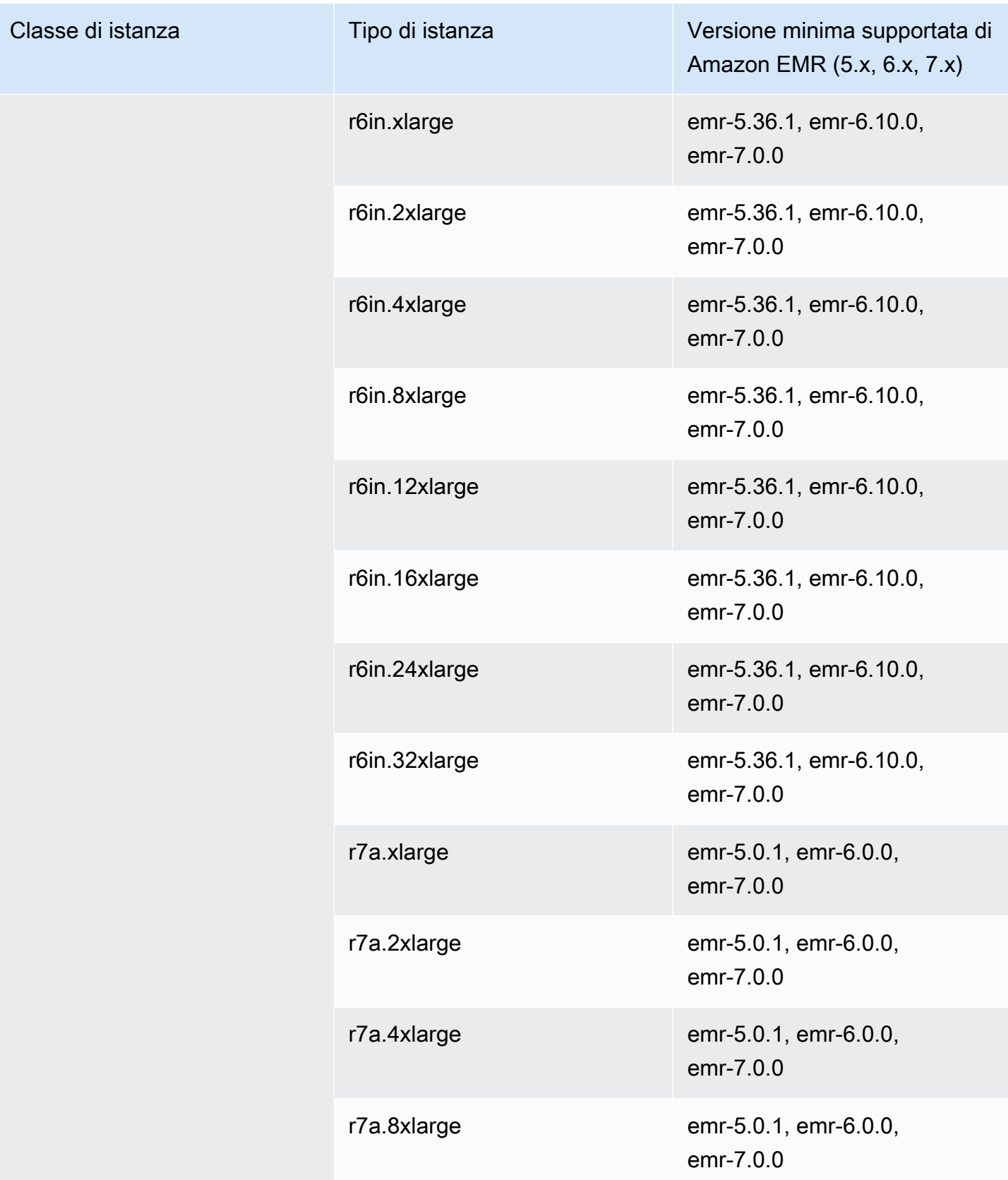

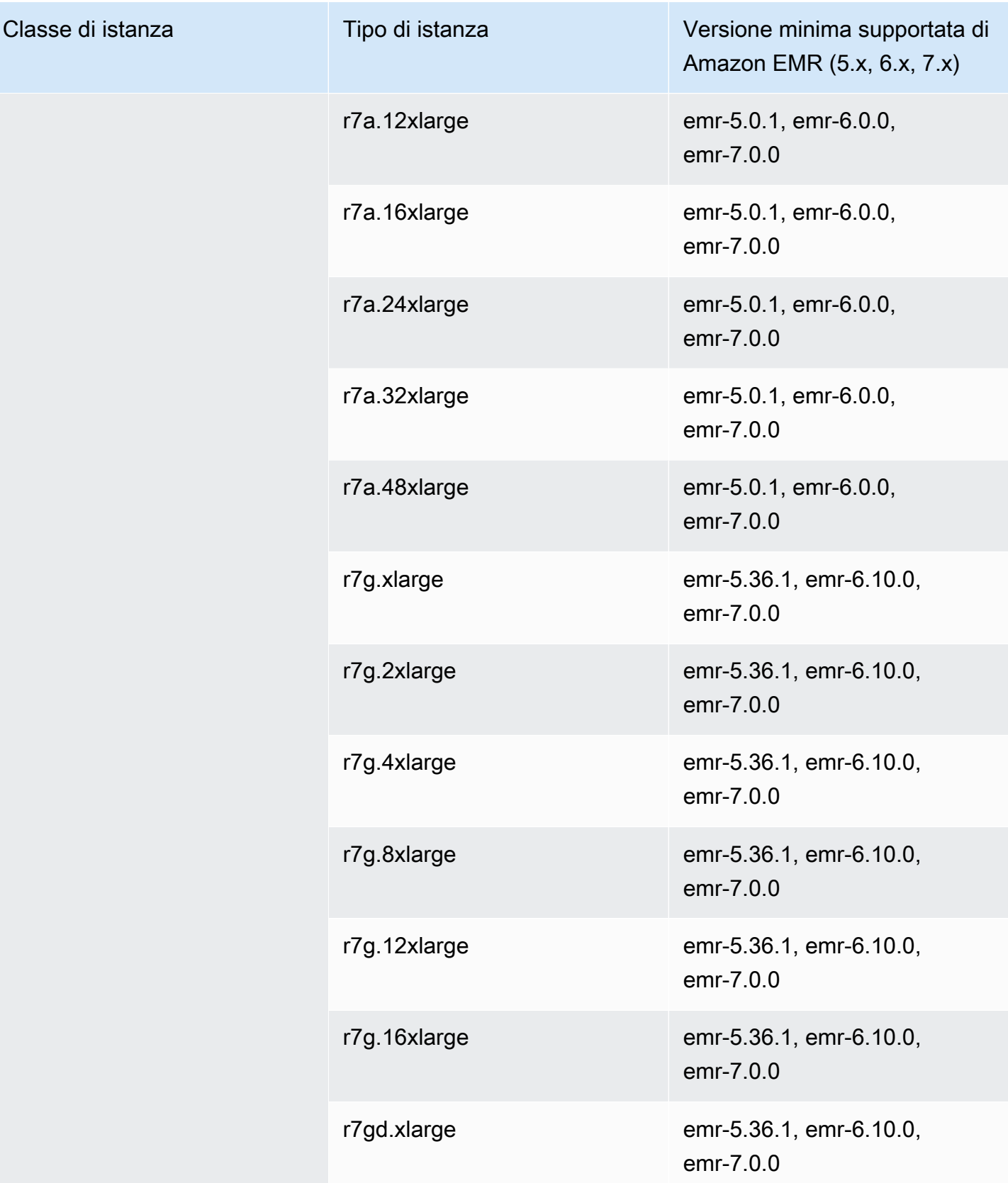

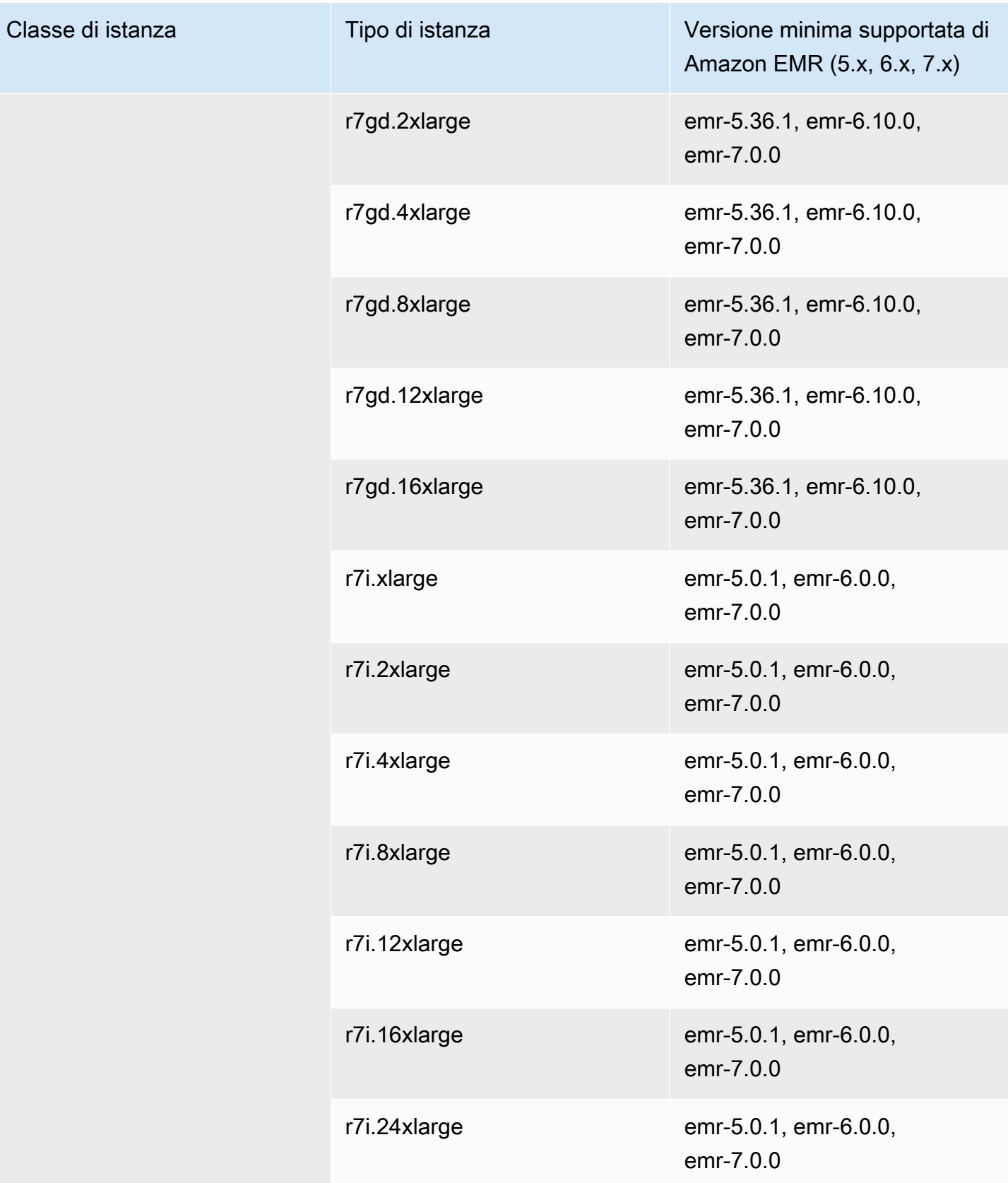

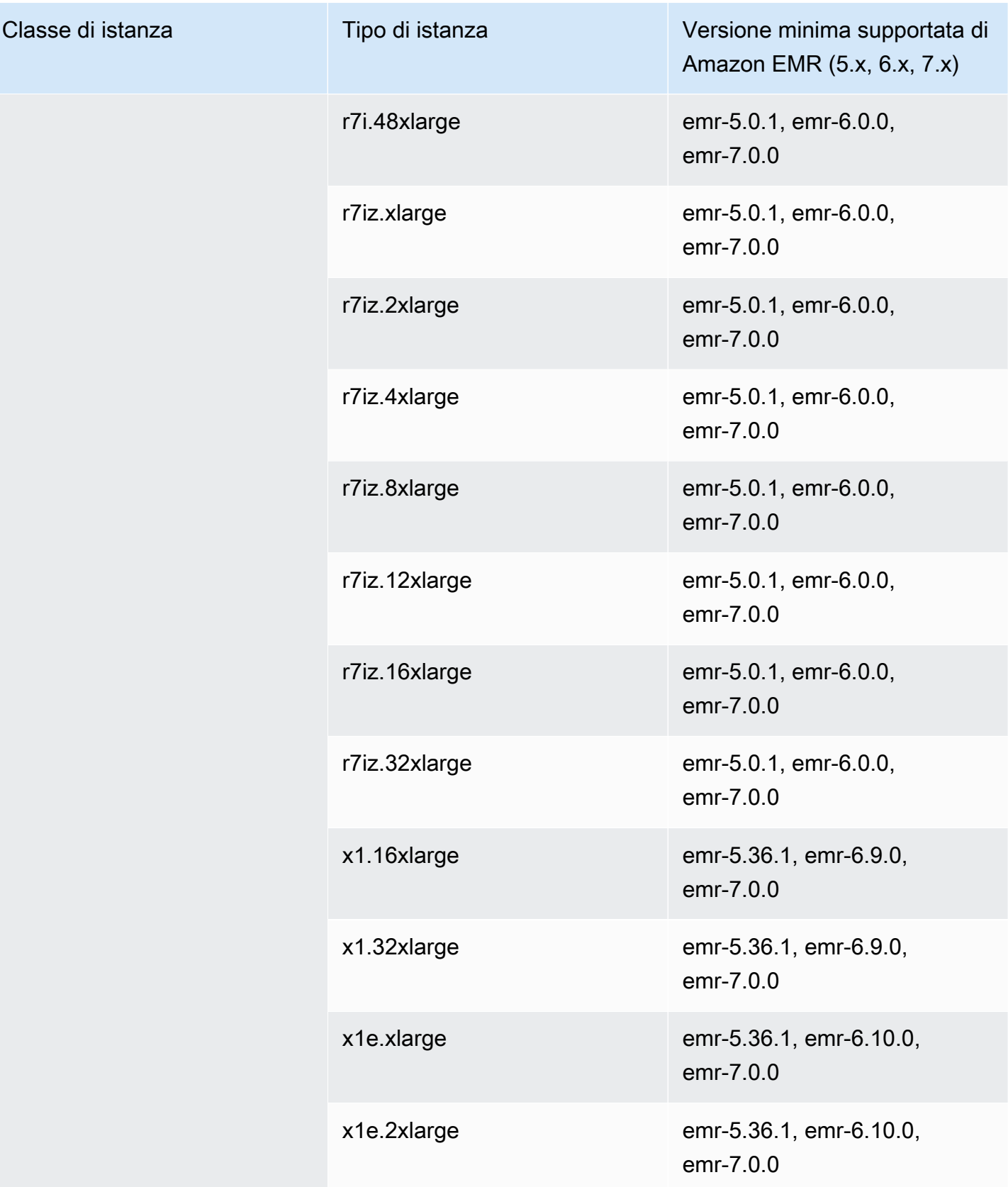

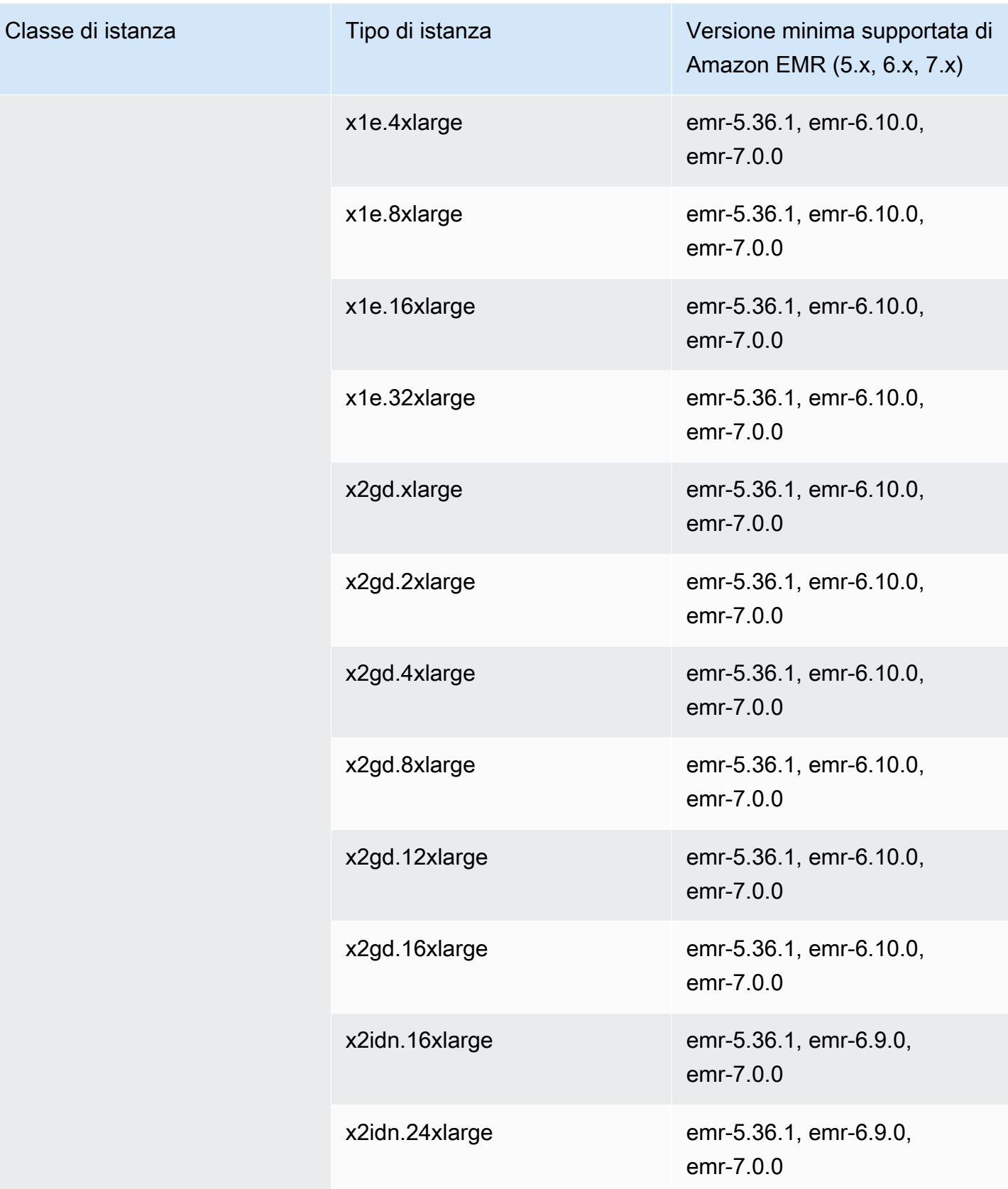

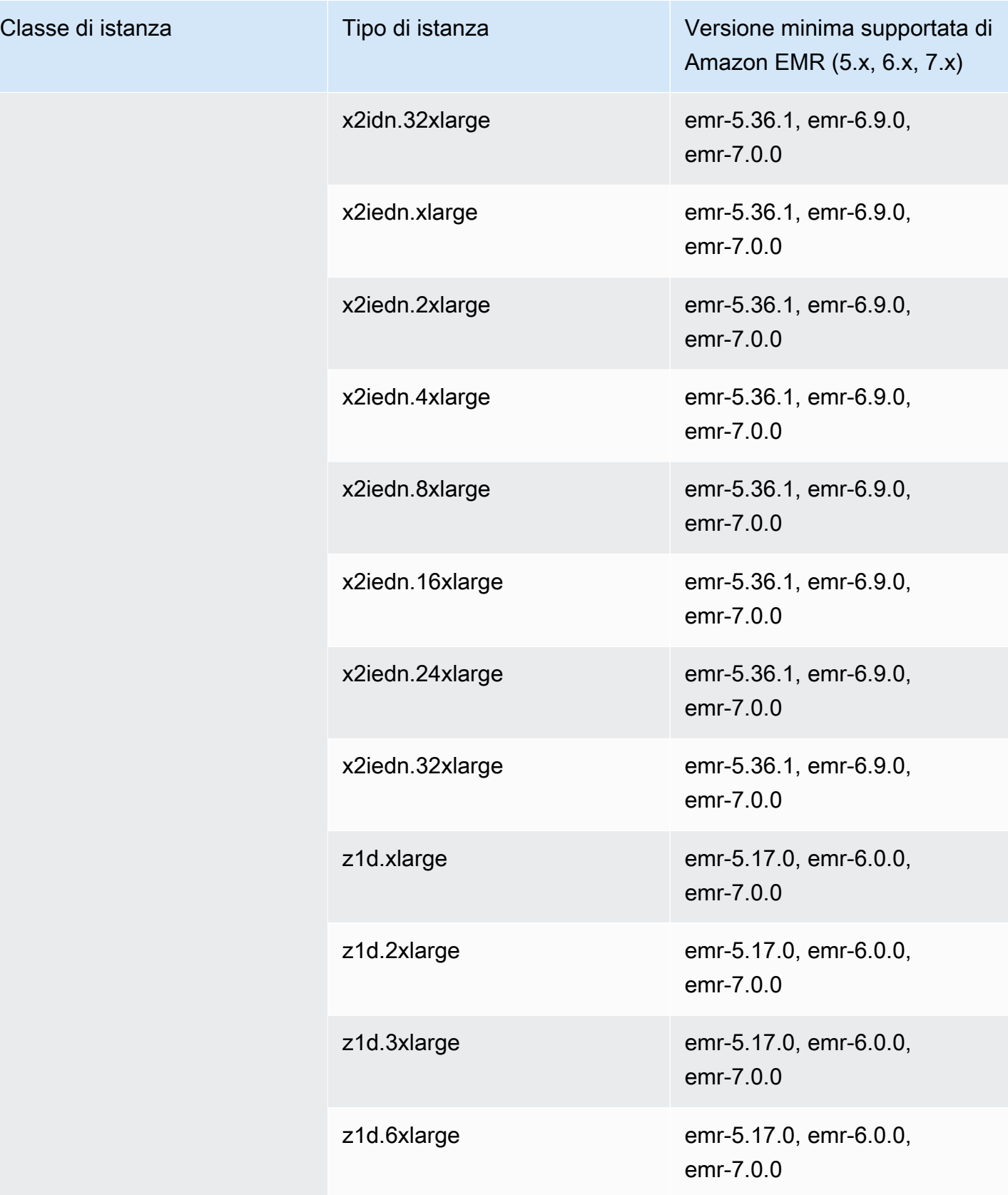

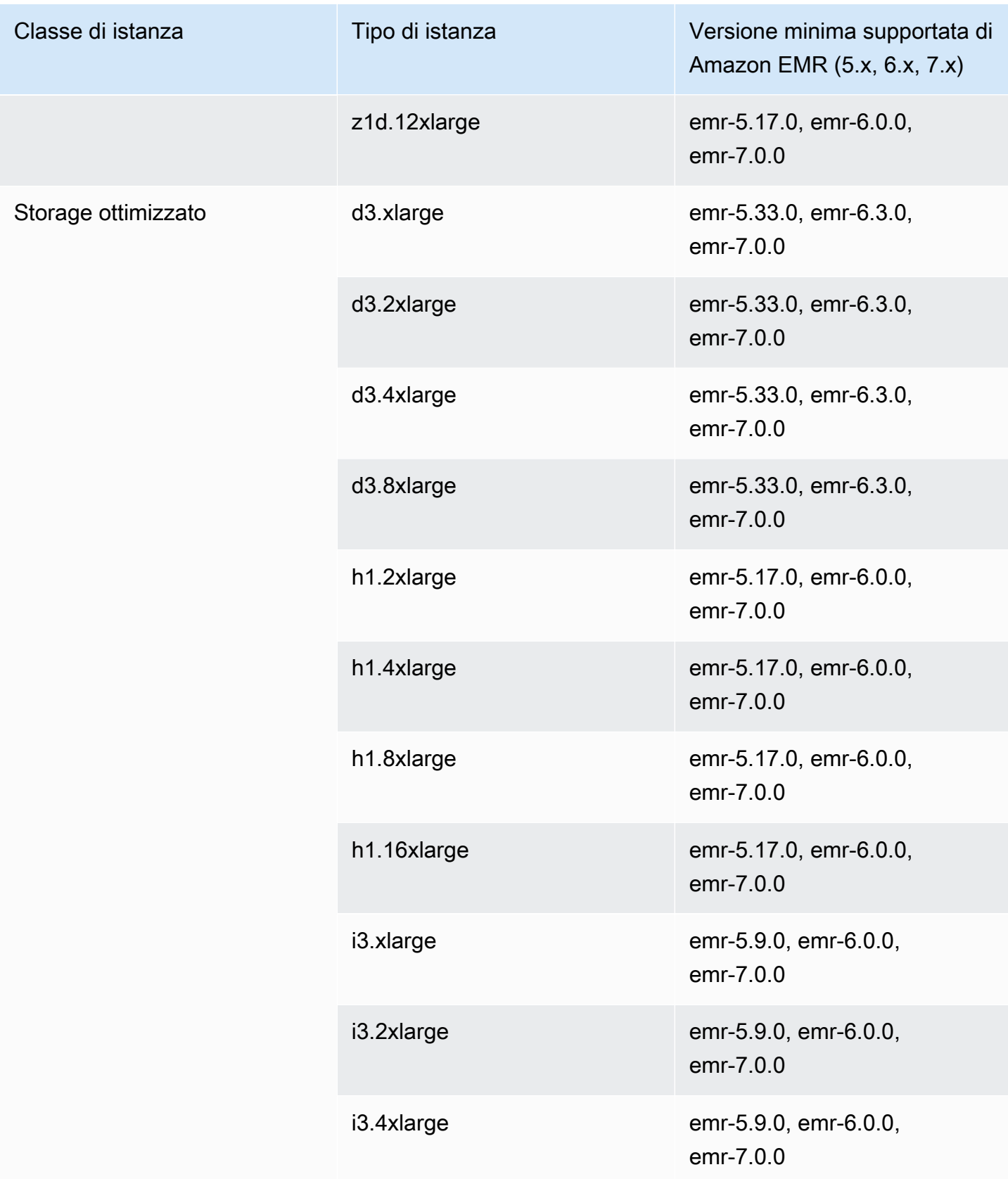

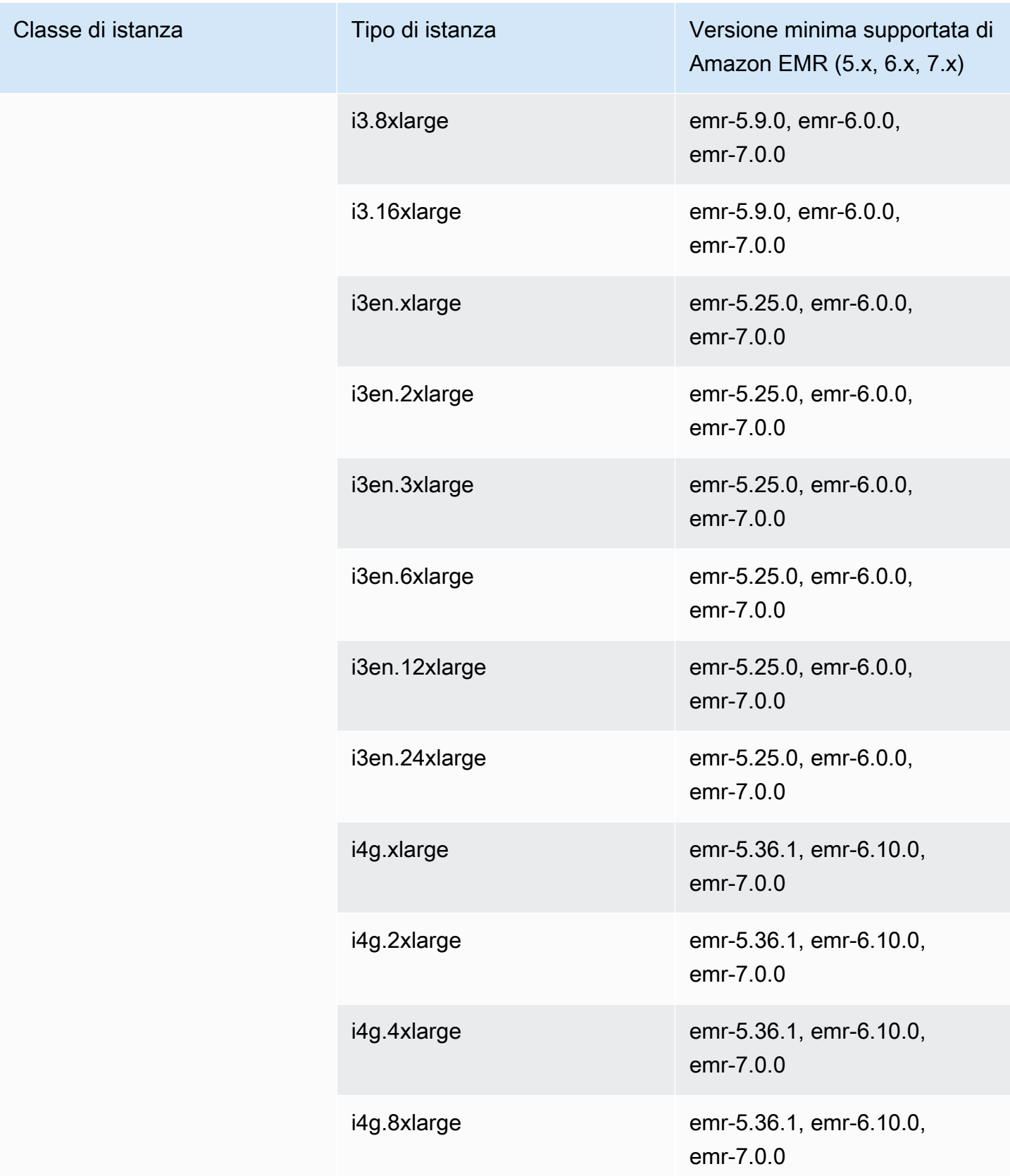

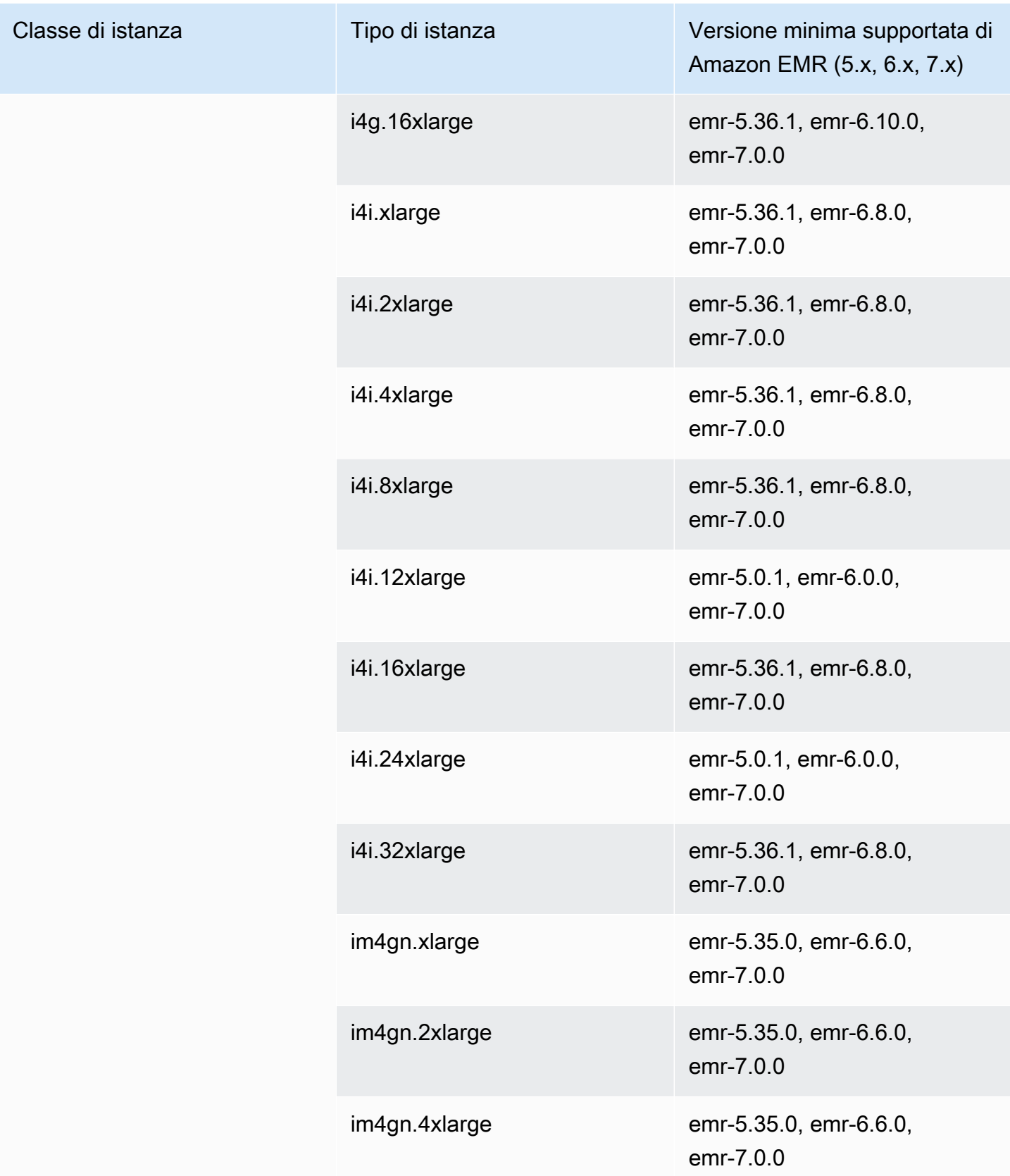

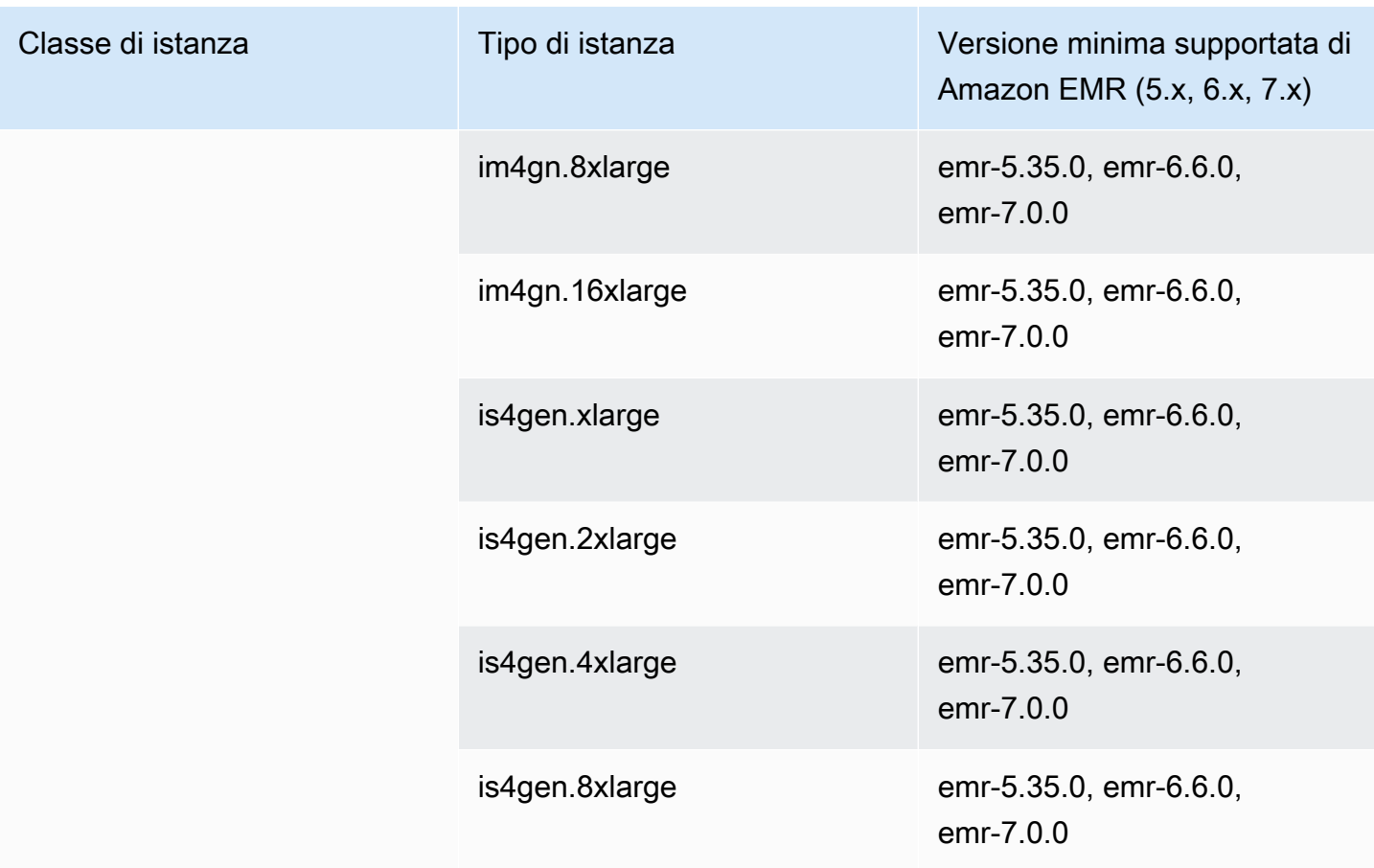

Stati Uniti occidentali (California settentrionale) - us-west-1

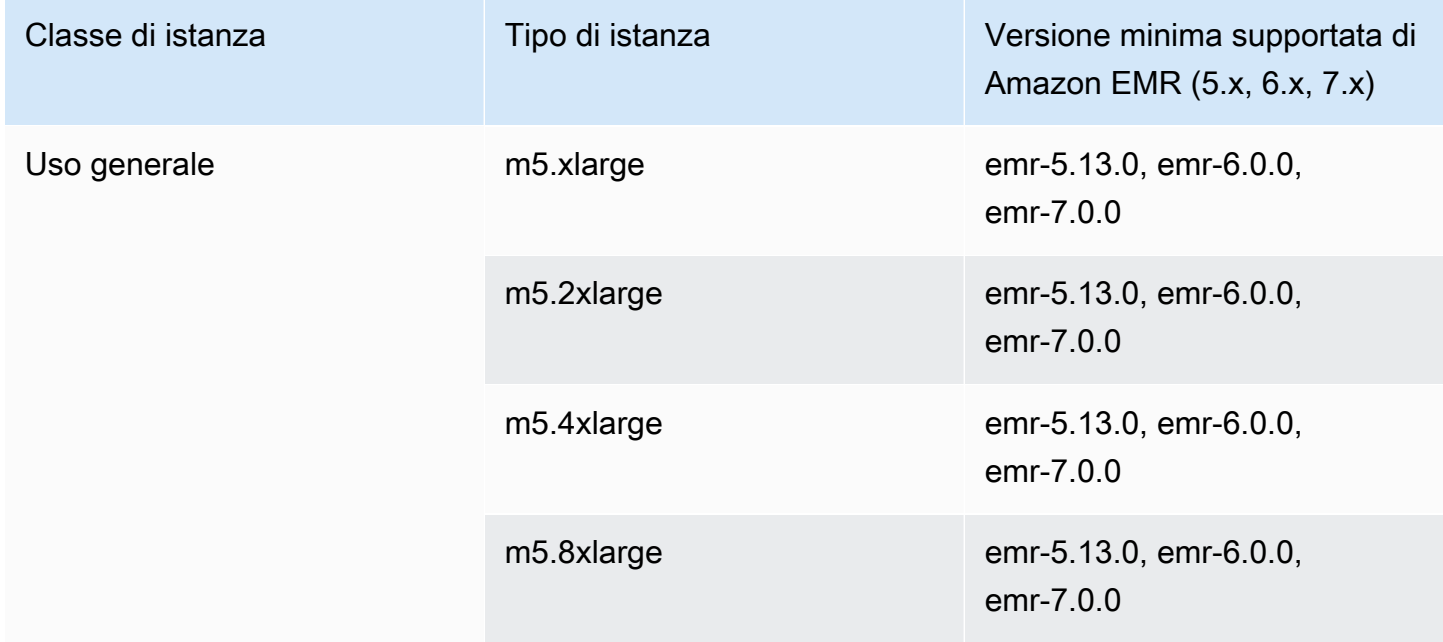

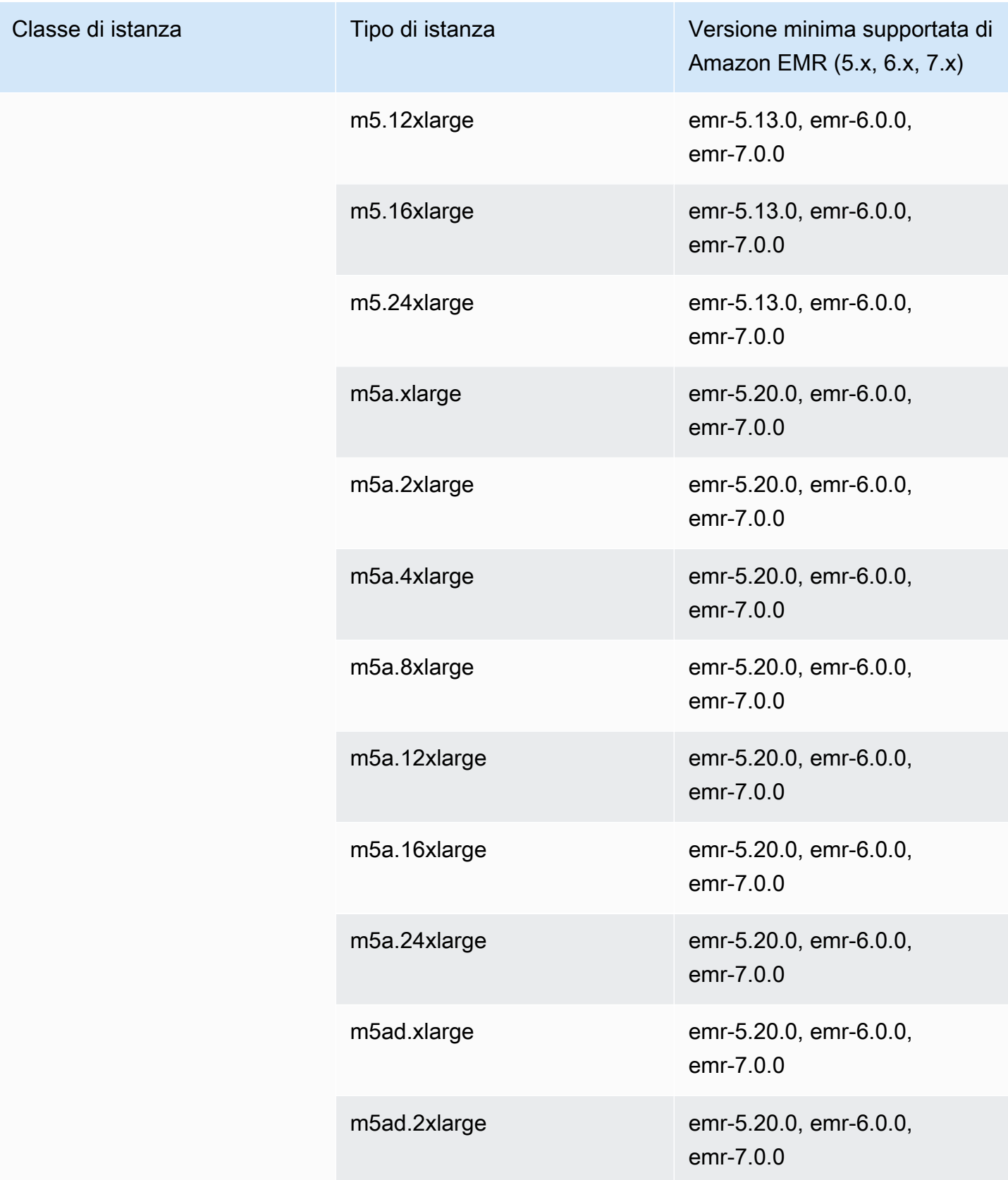

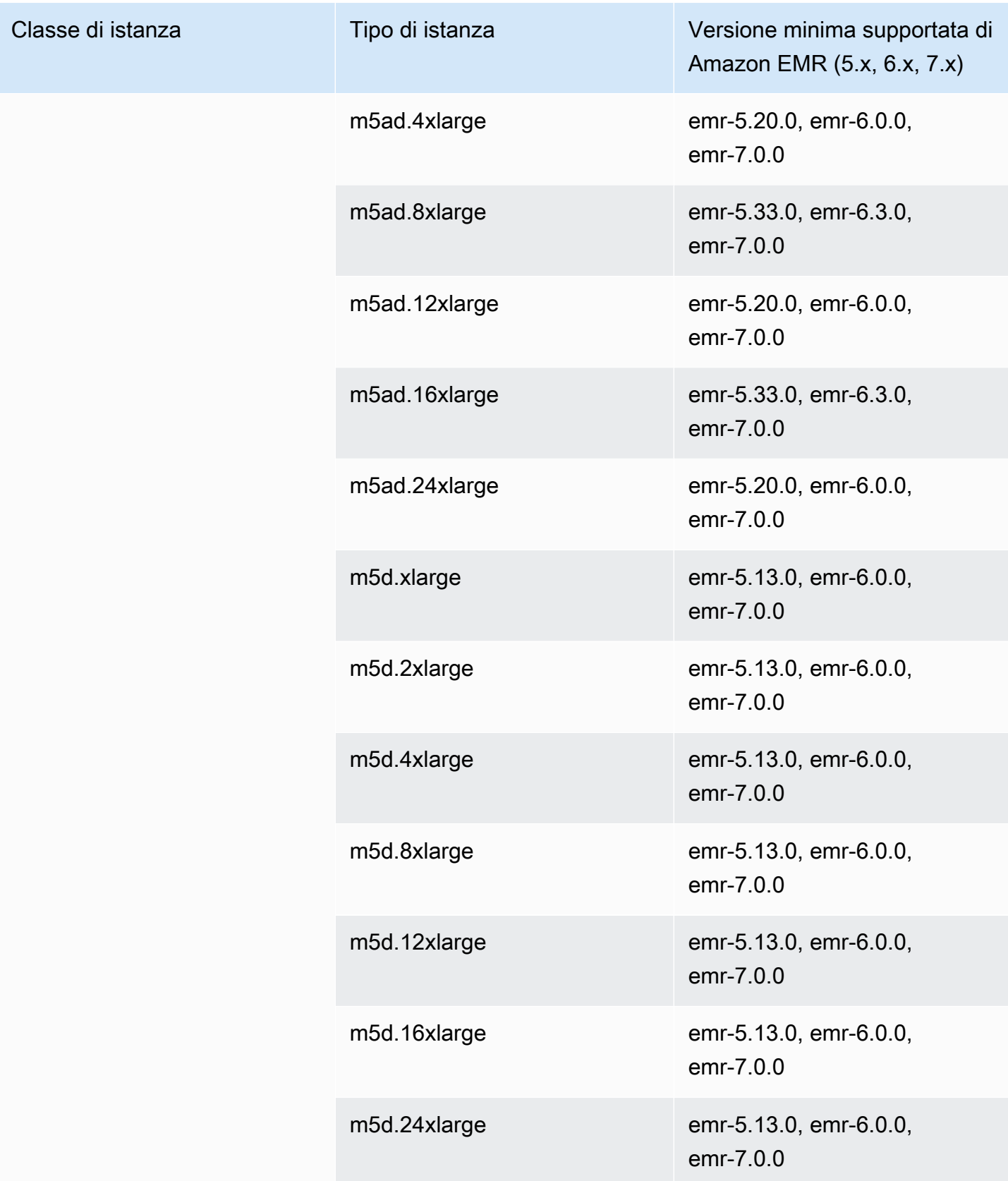

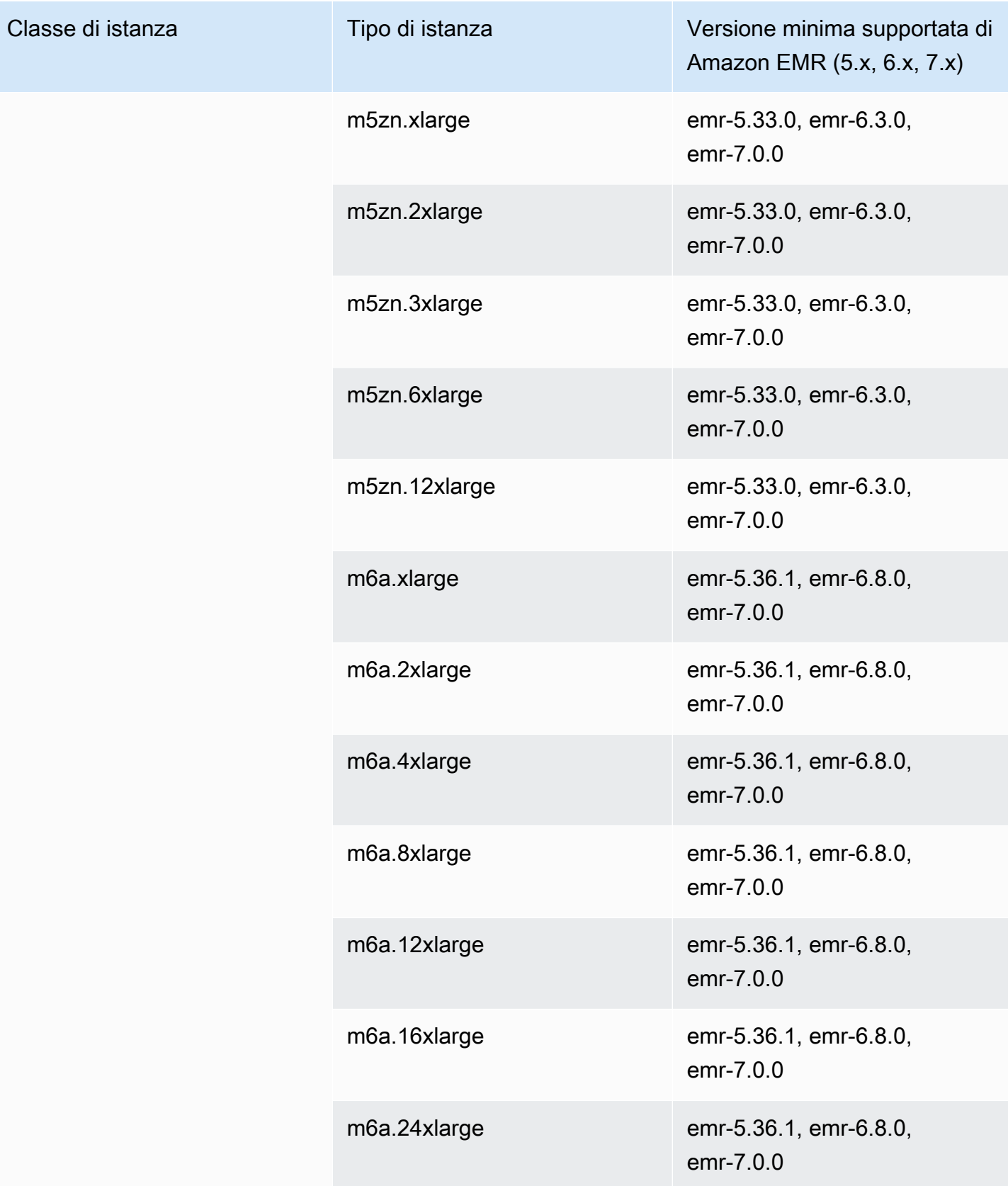

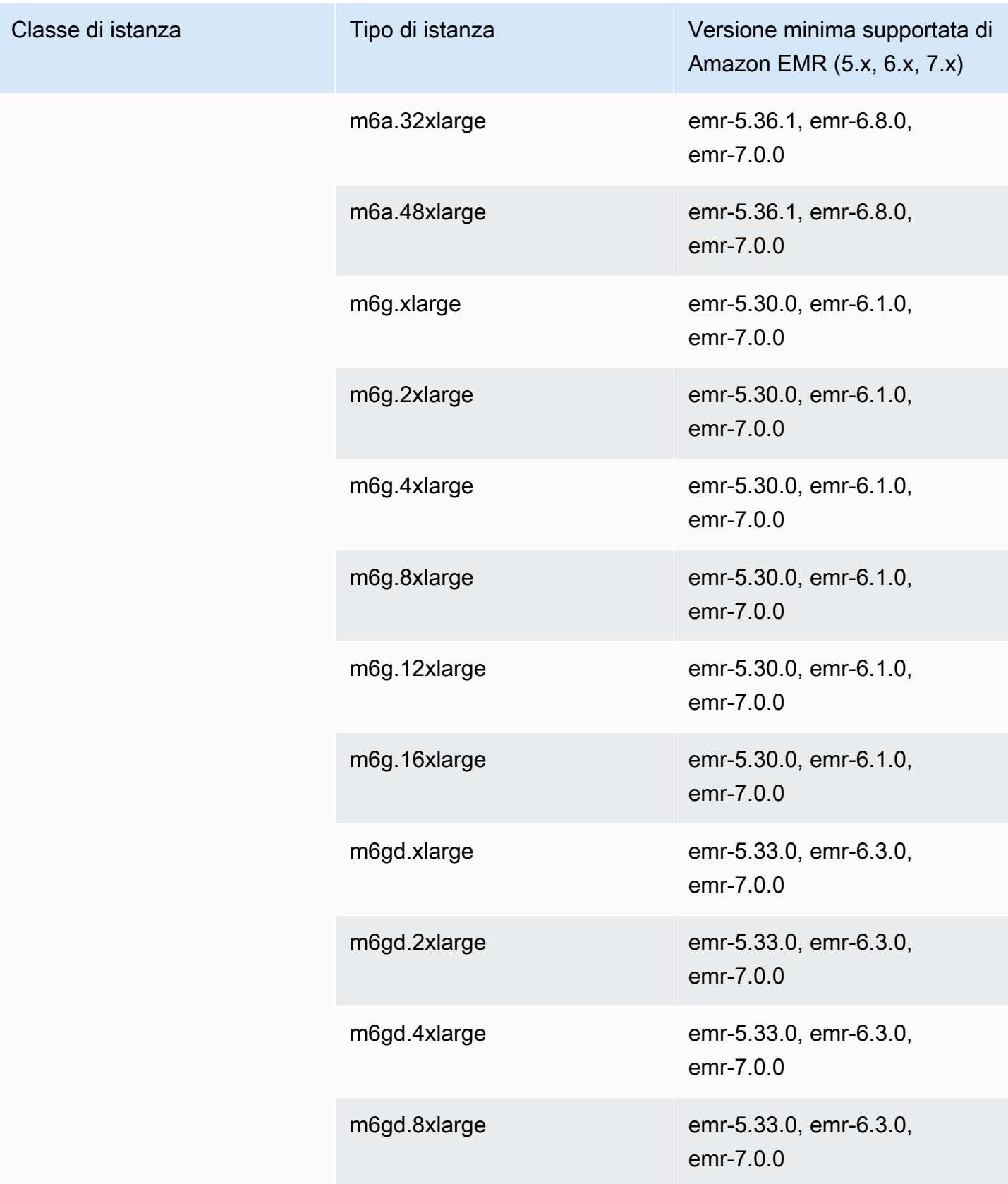

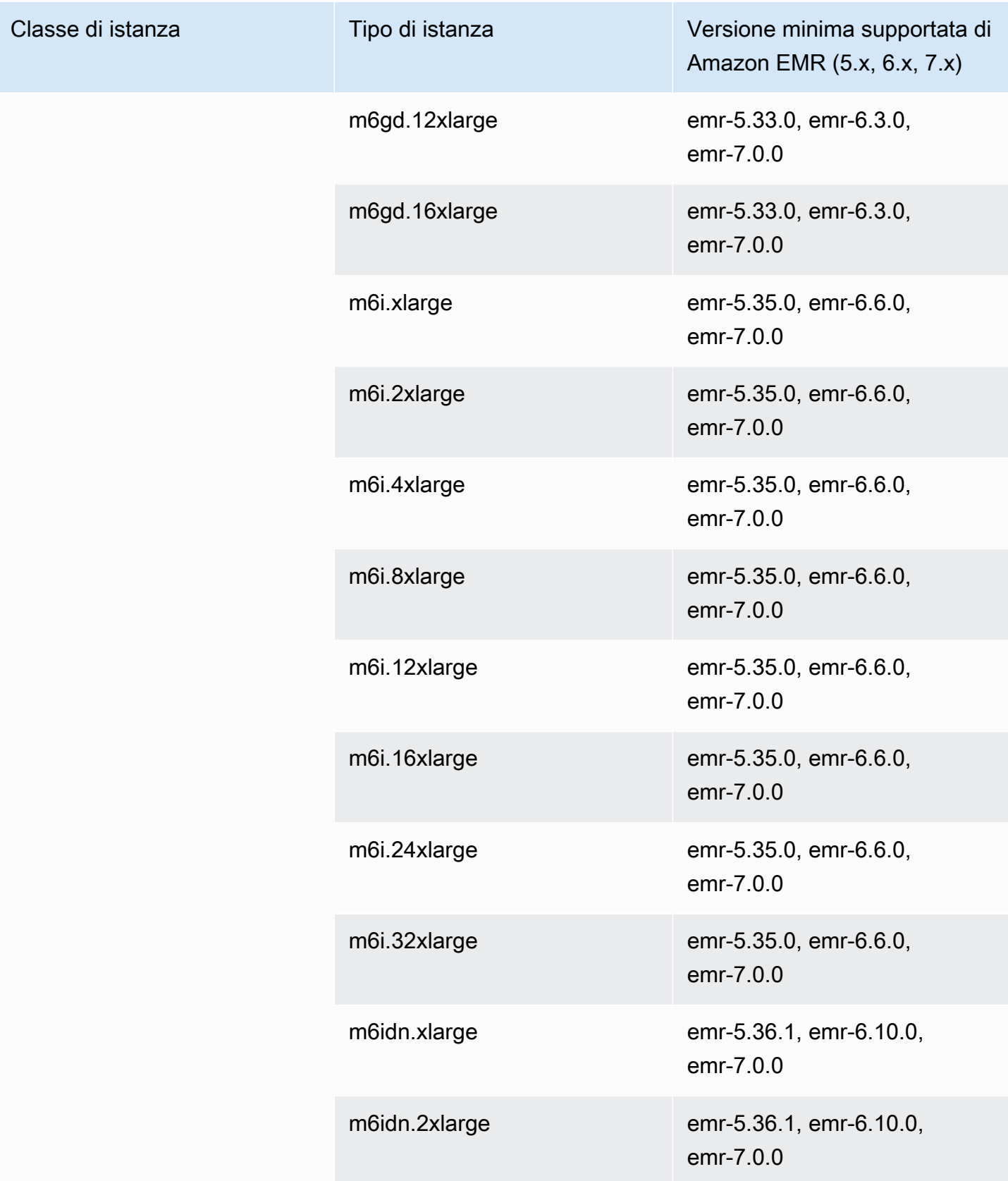

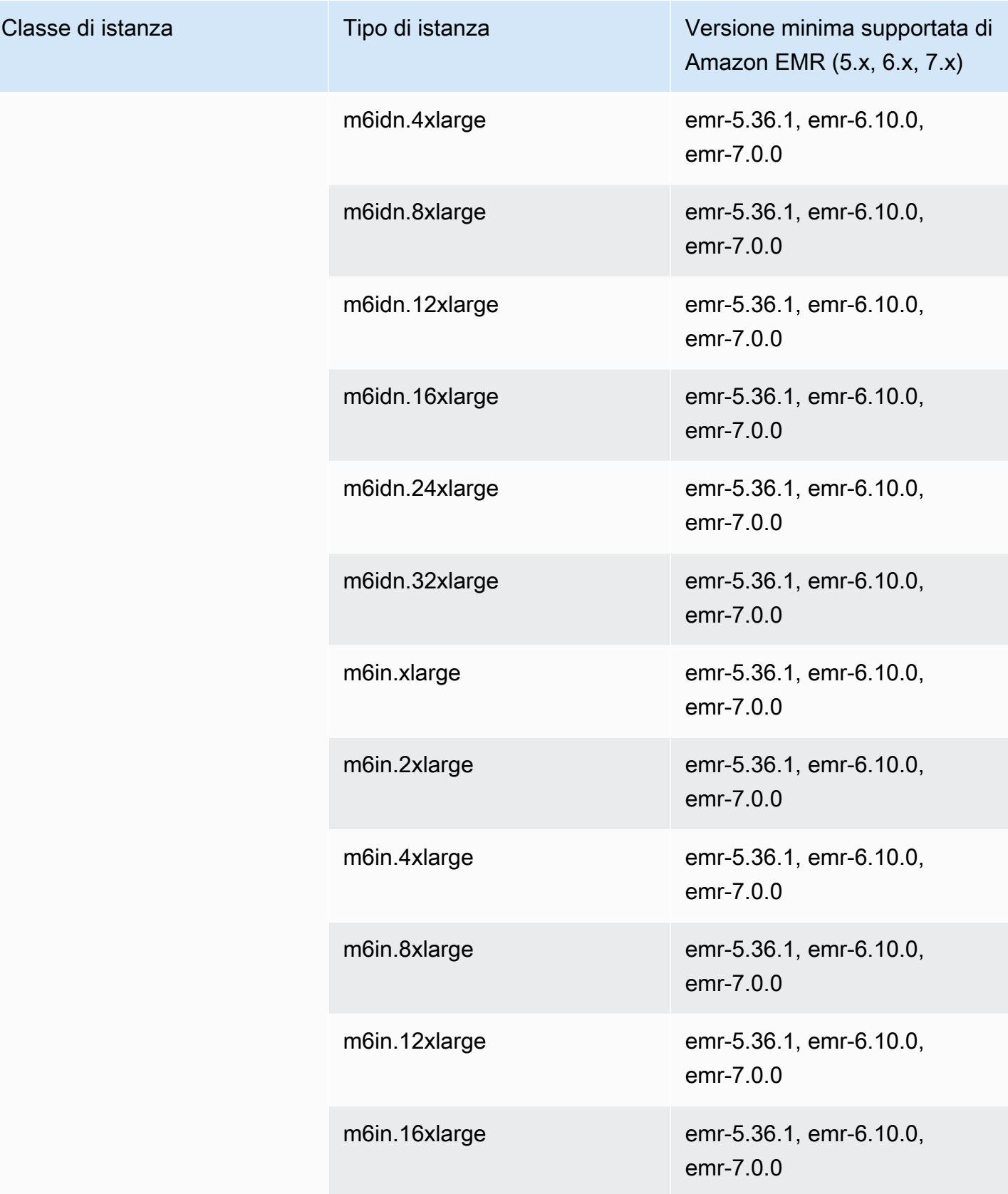

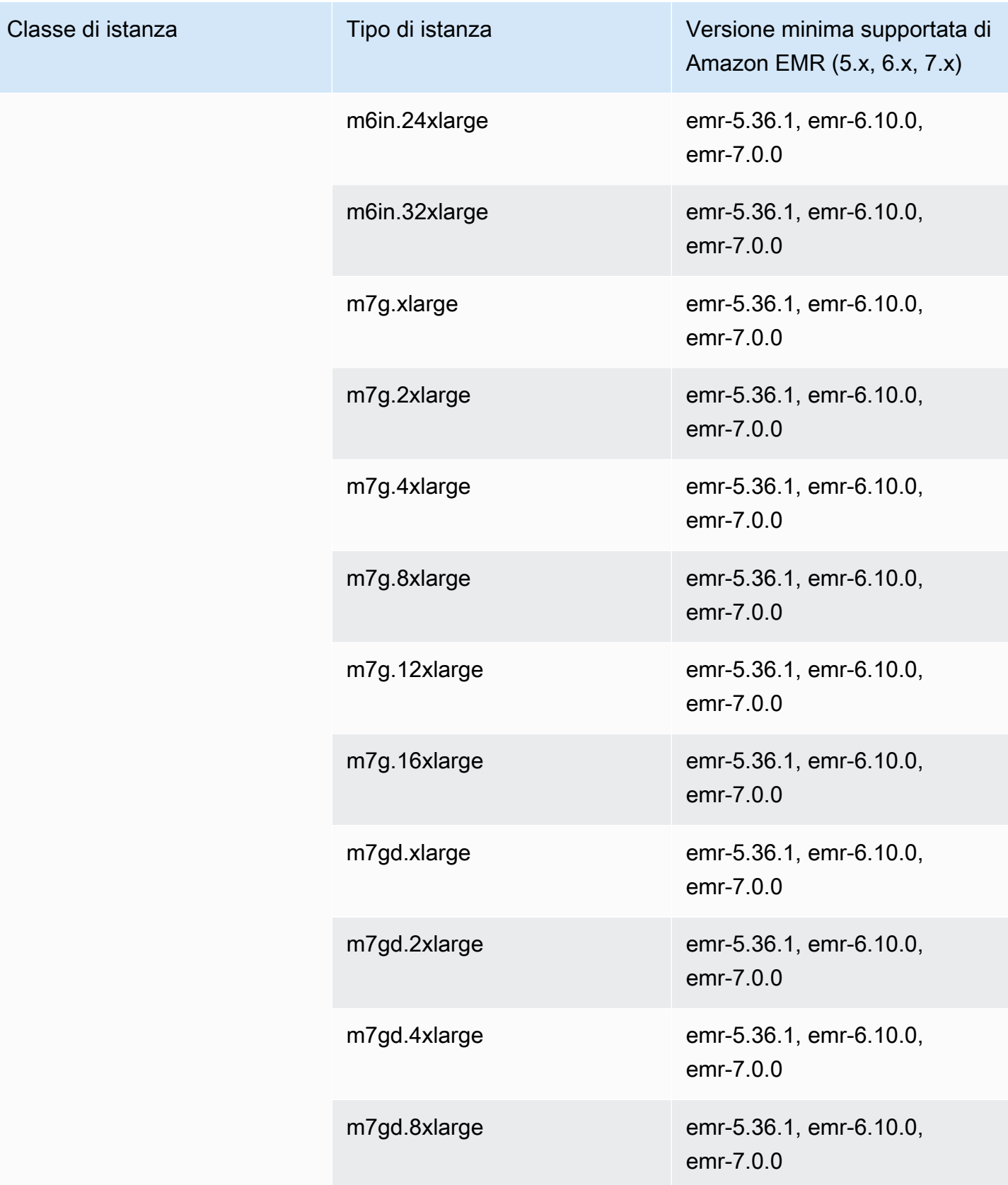

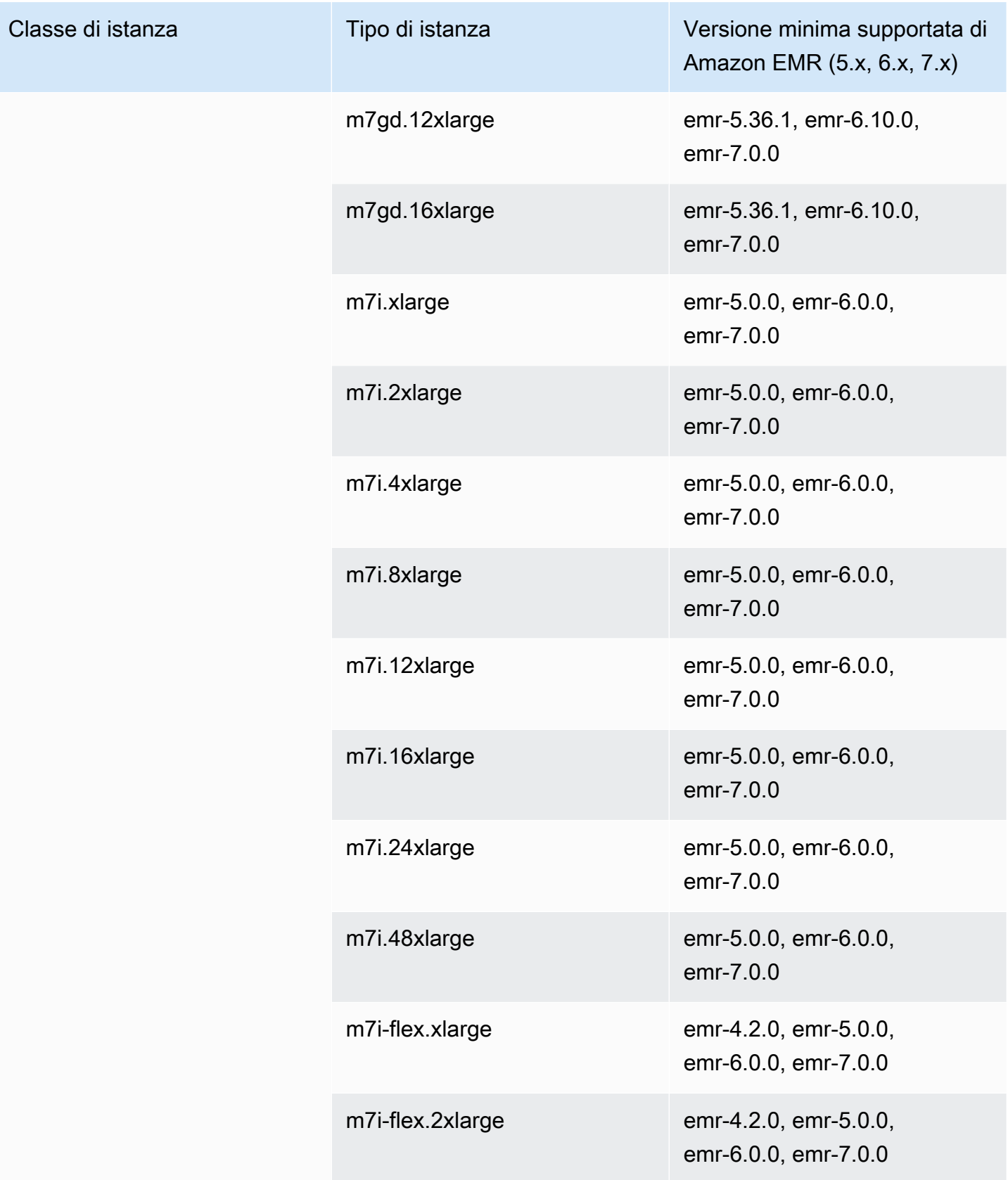

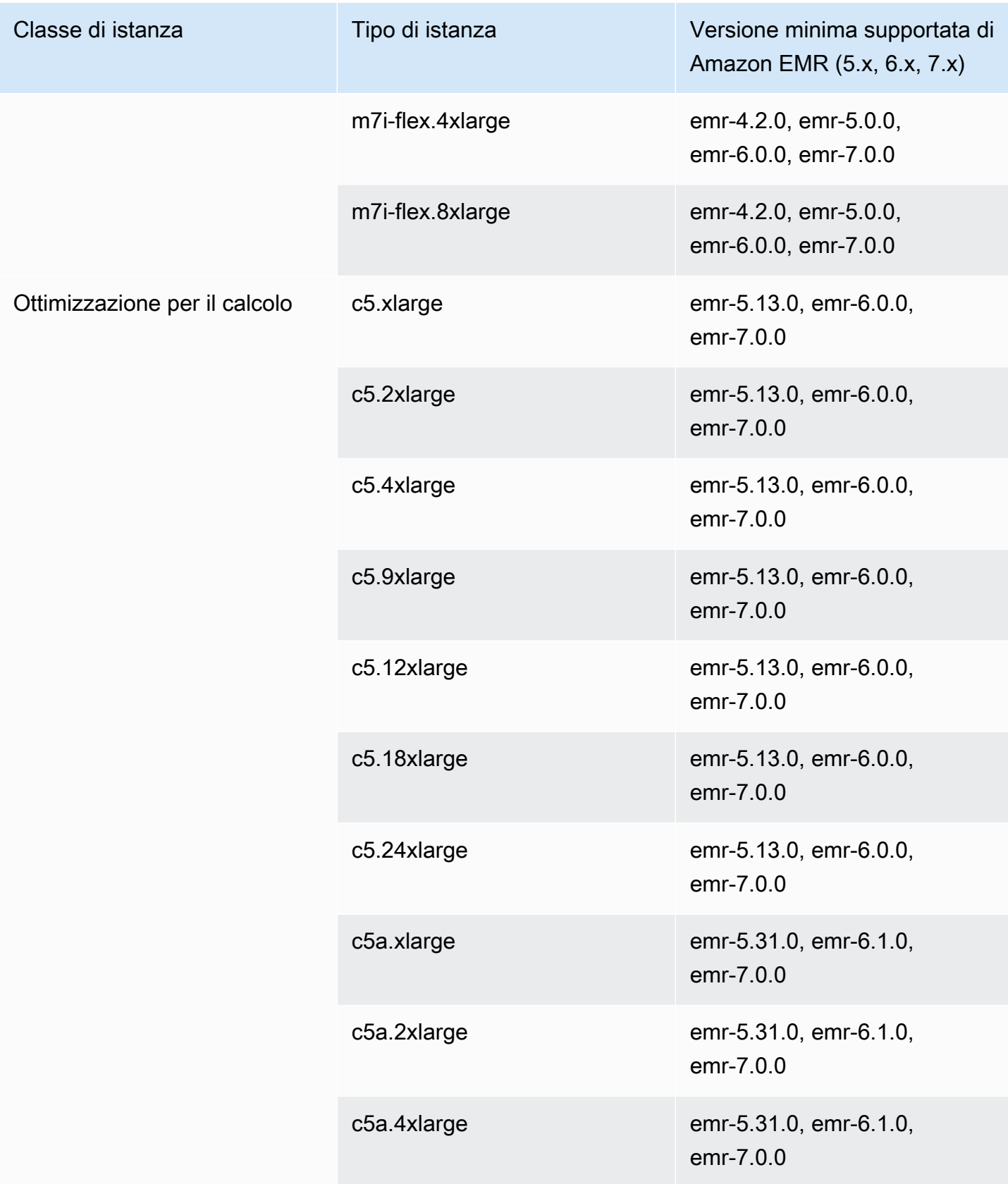

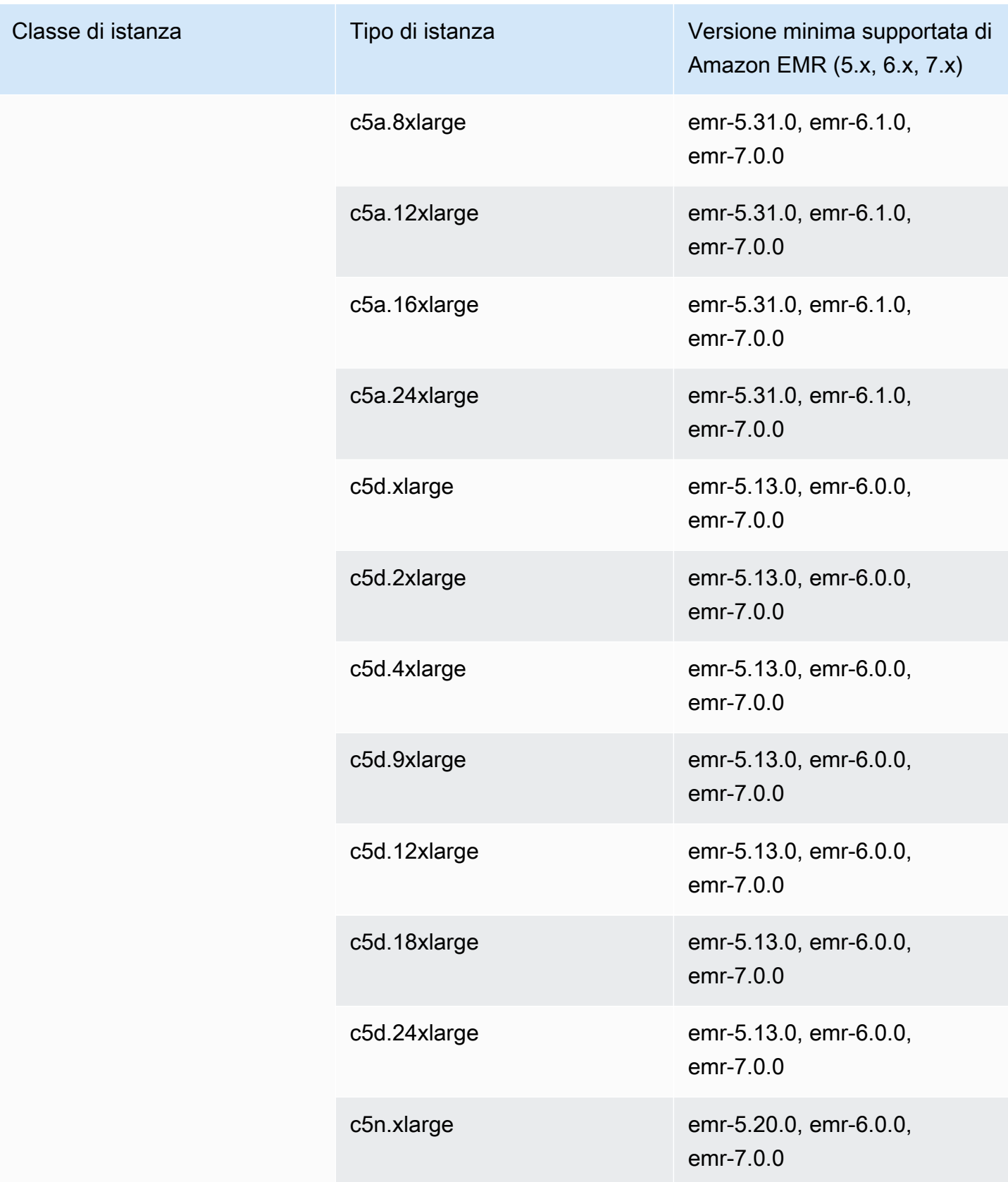

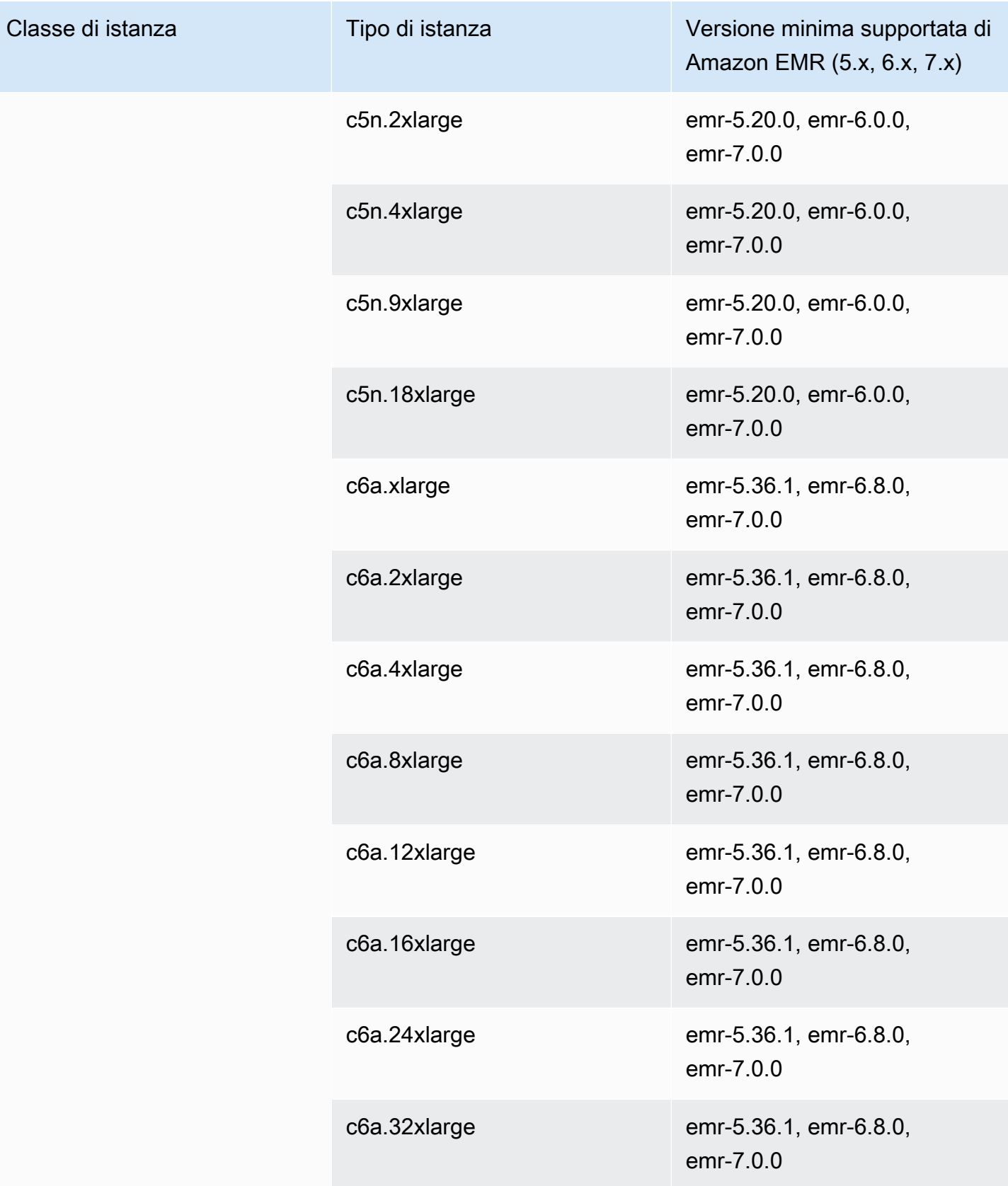

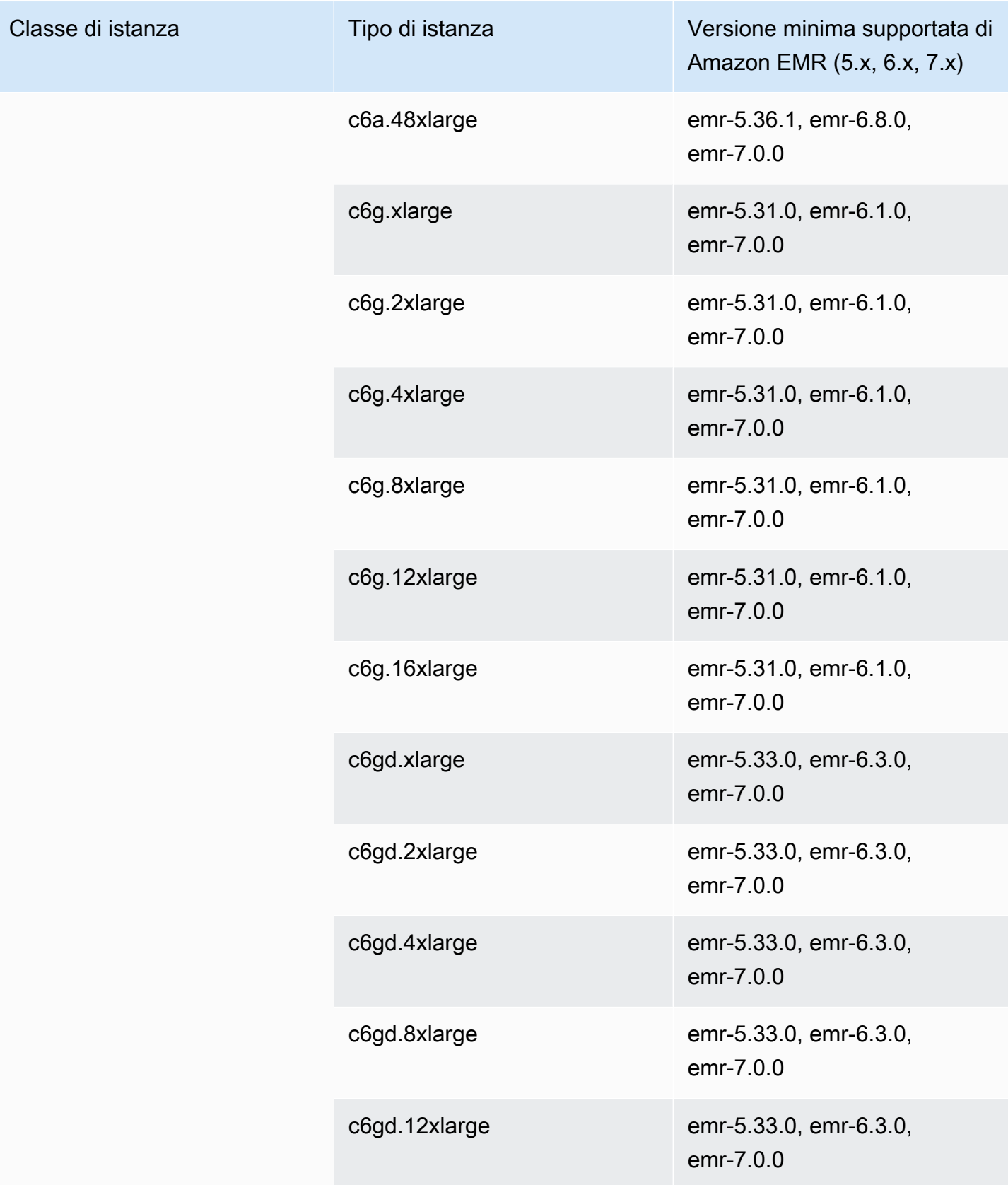

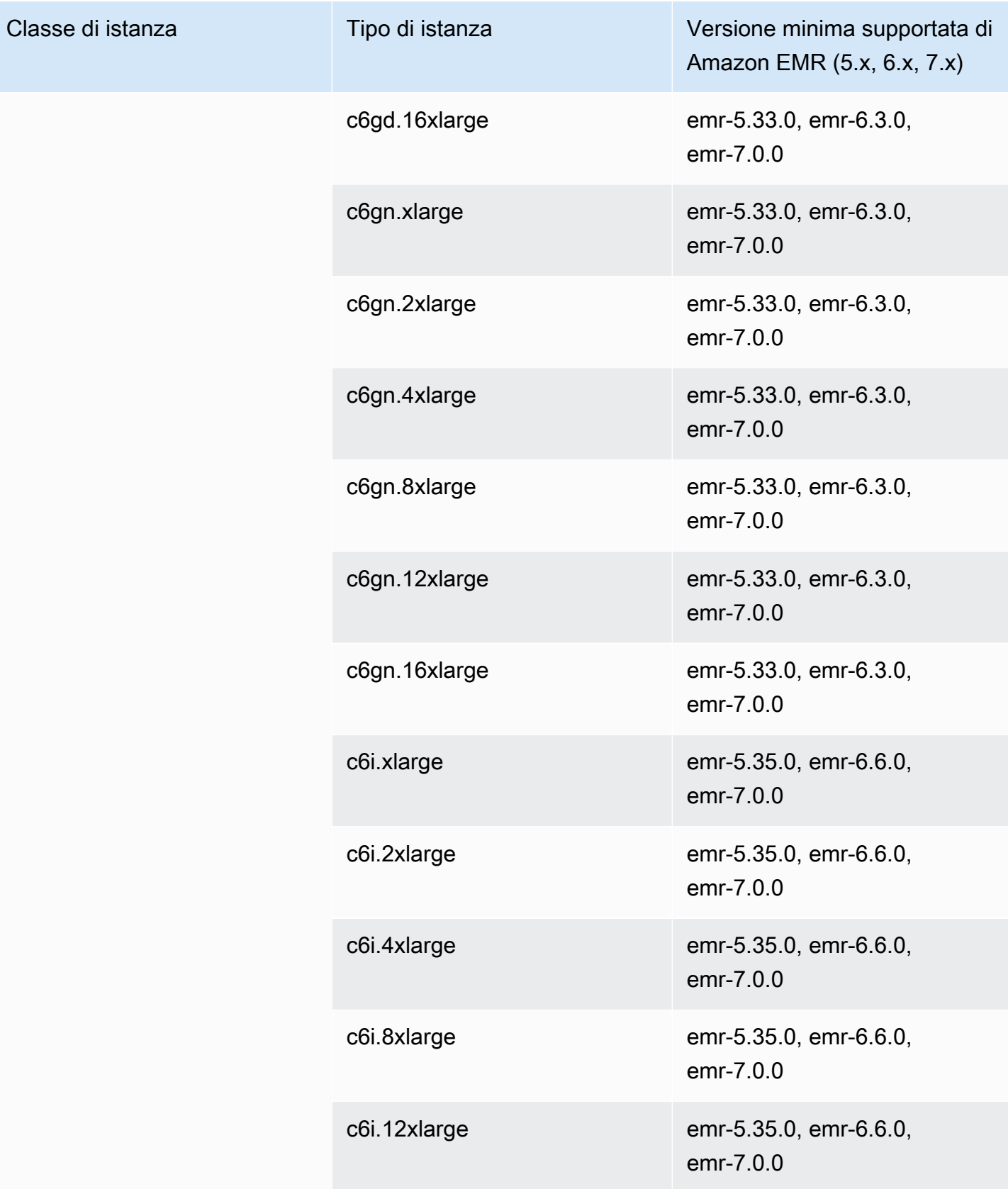

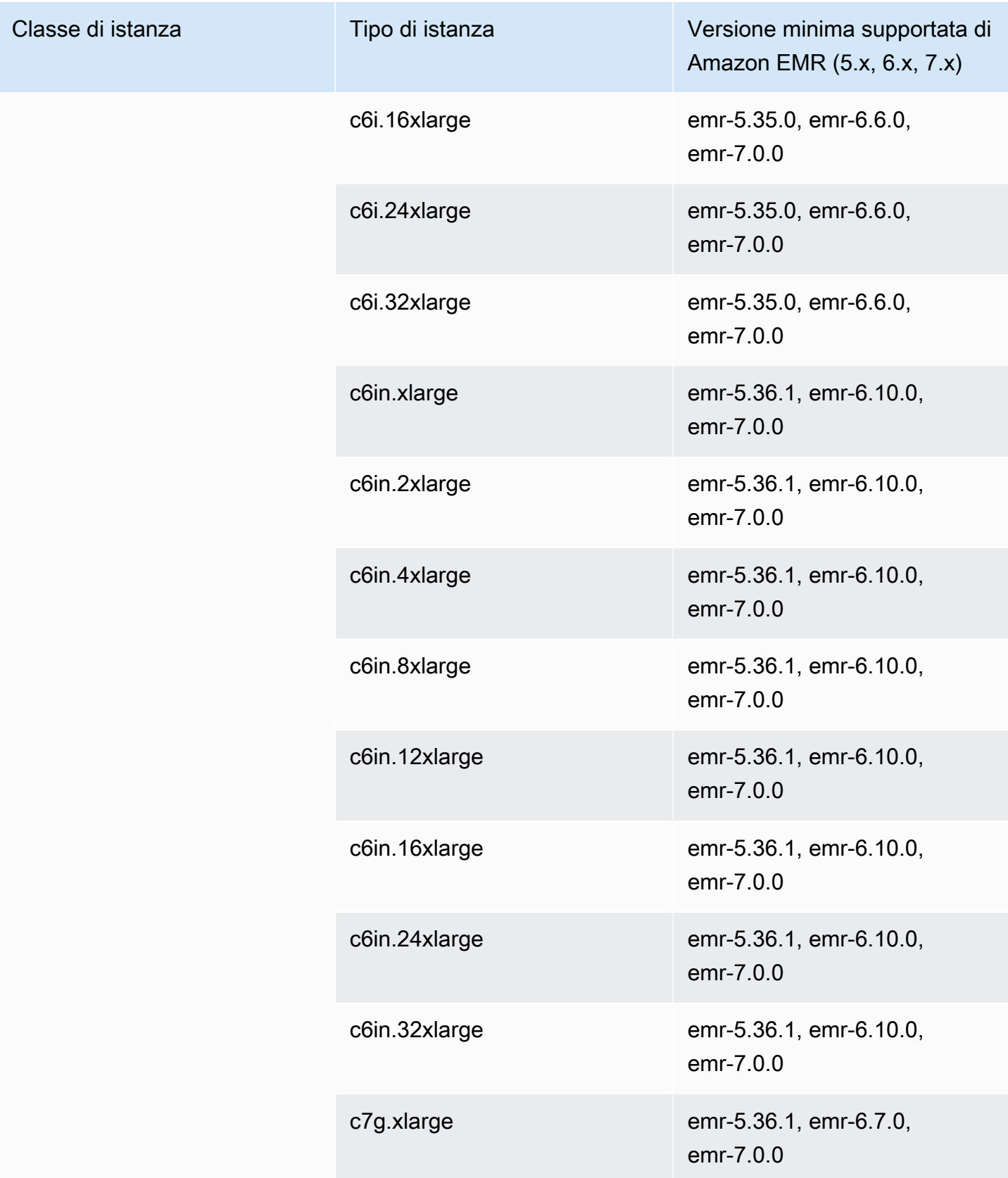

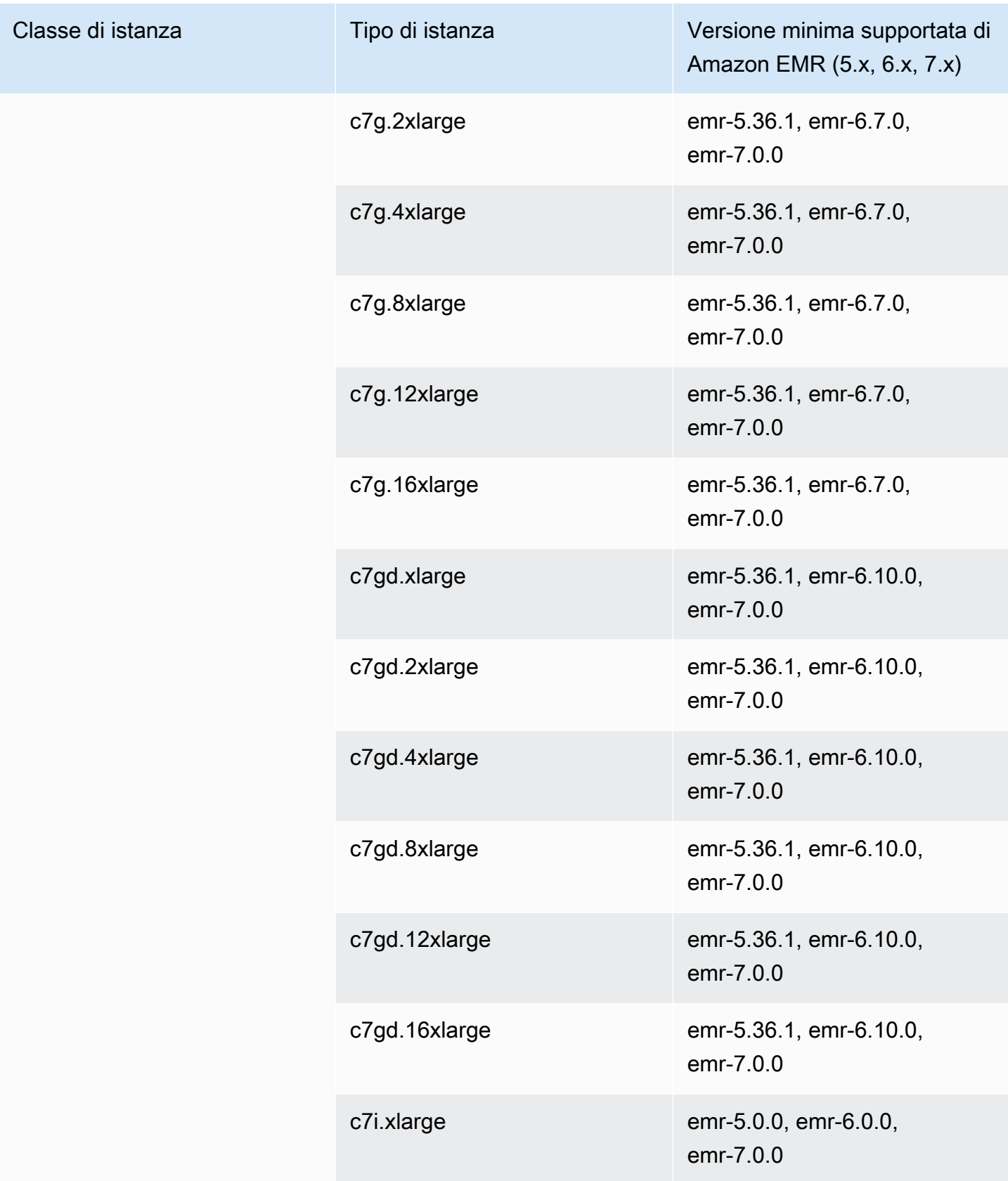
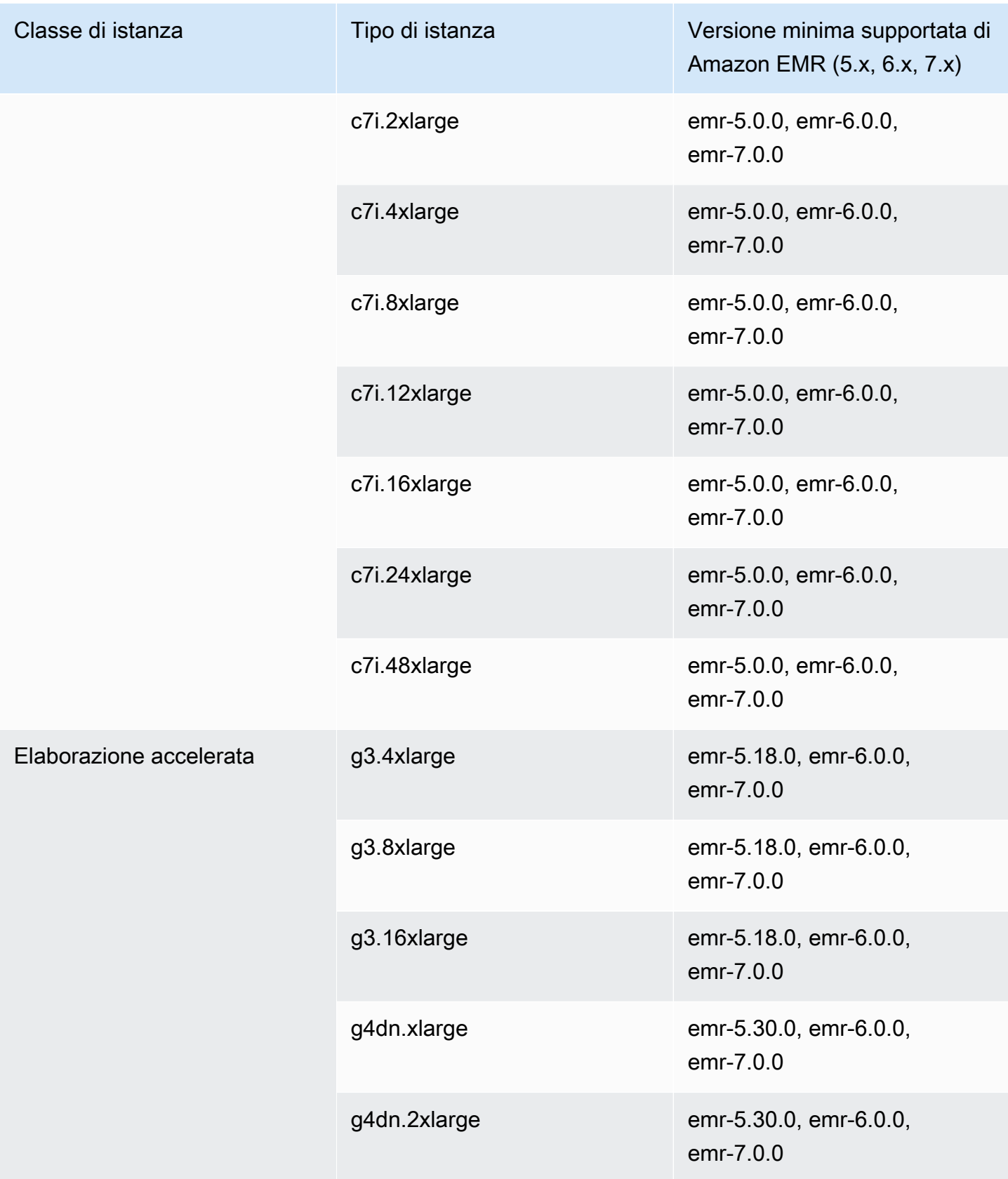

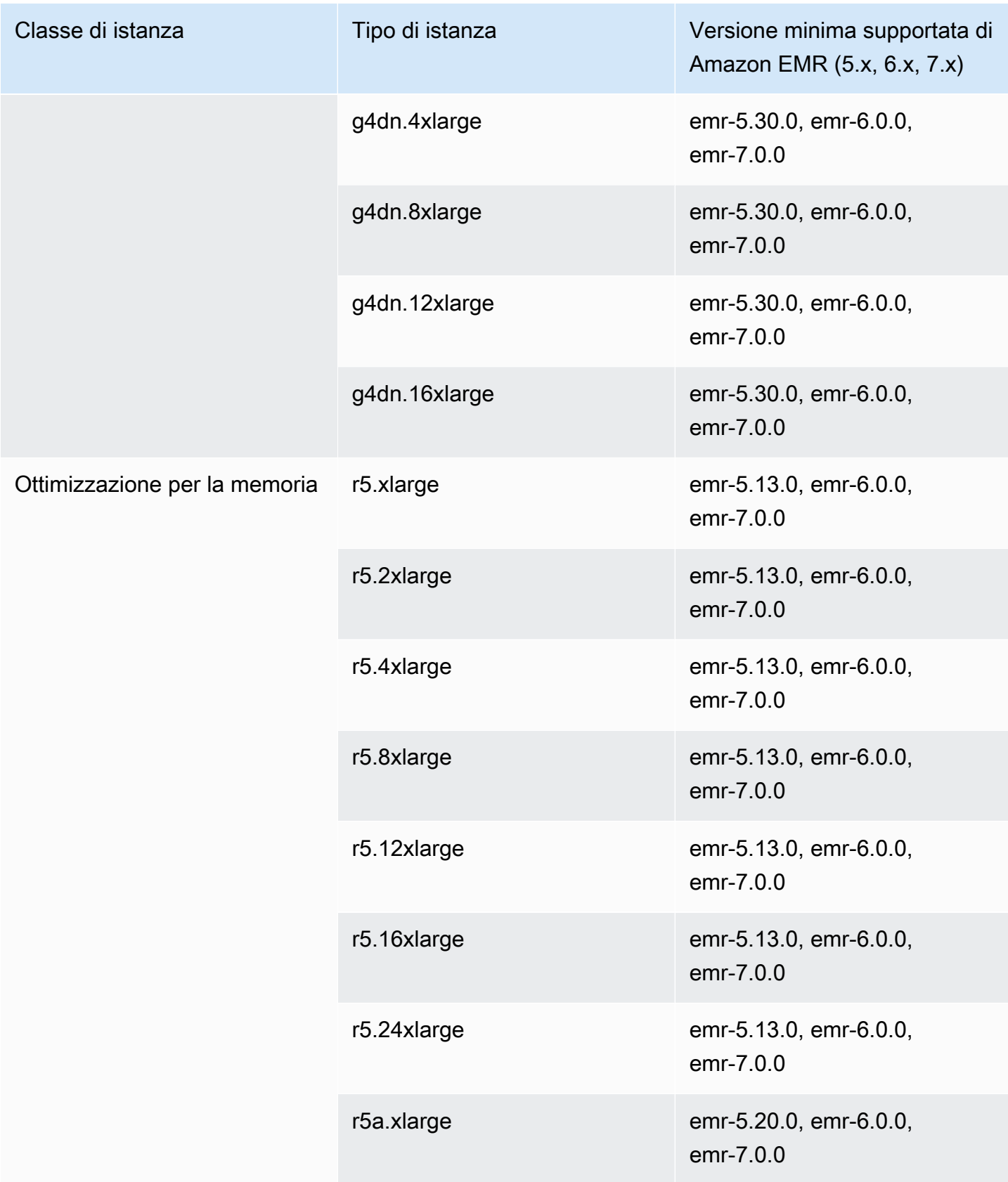

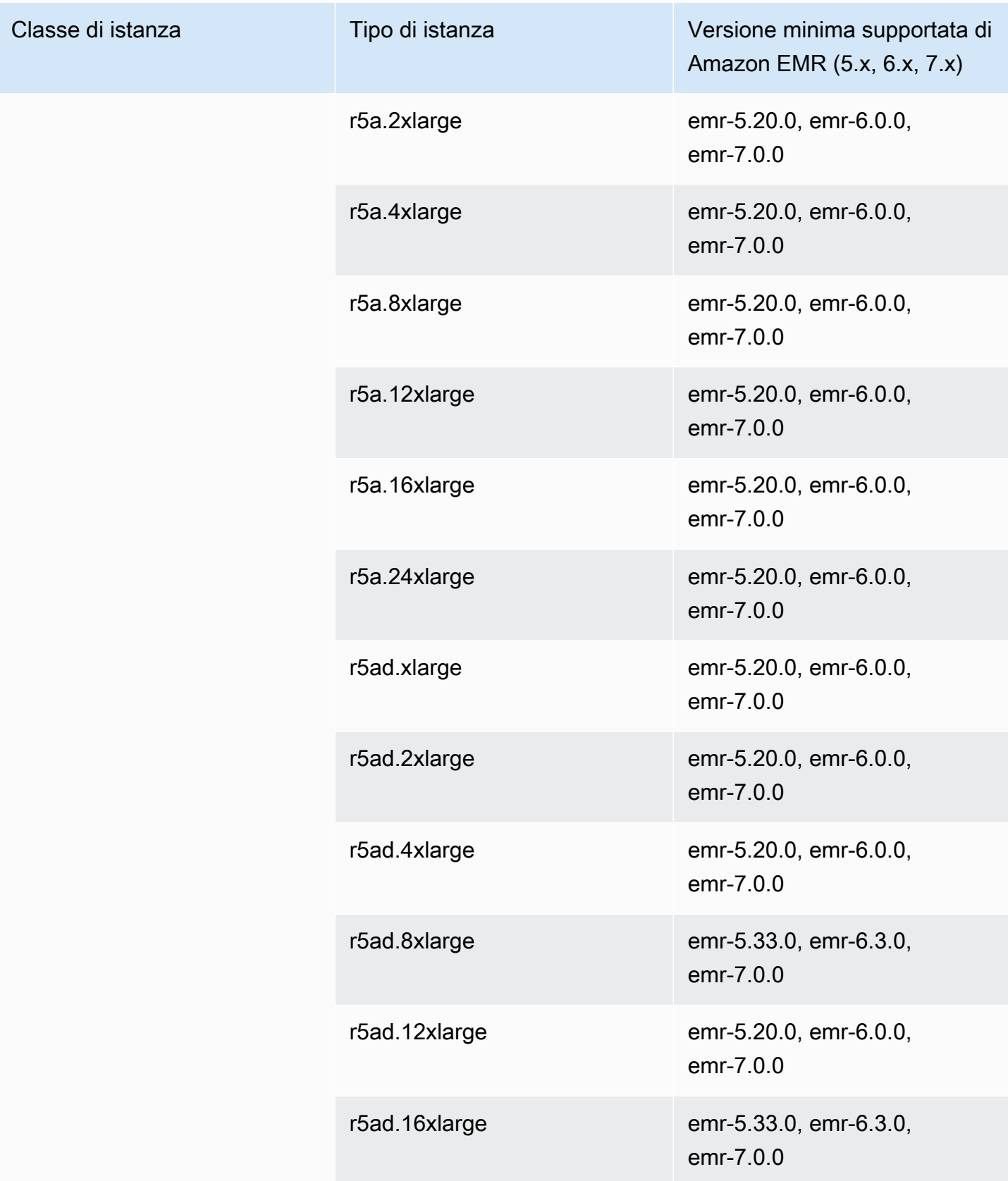

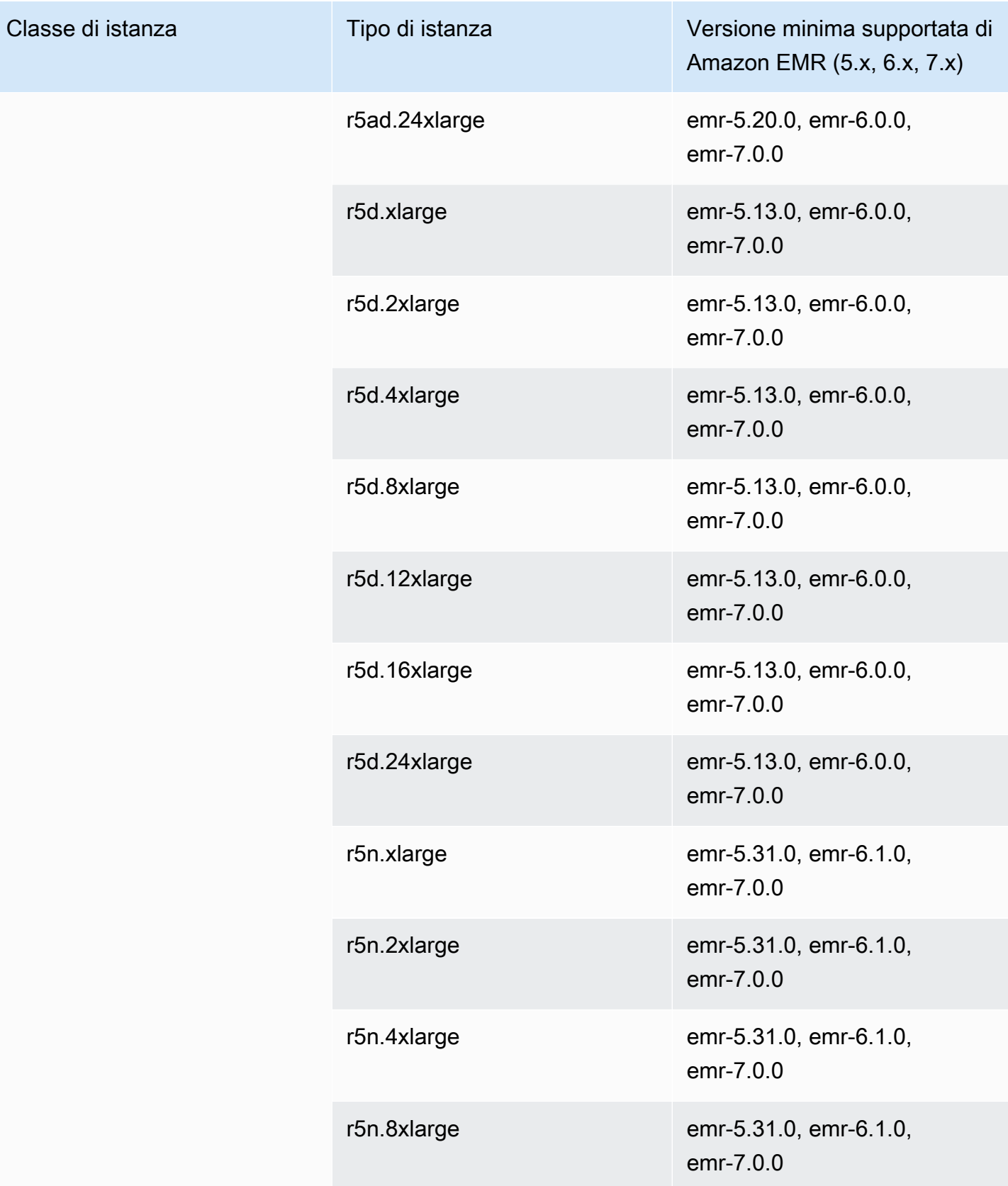

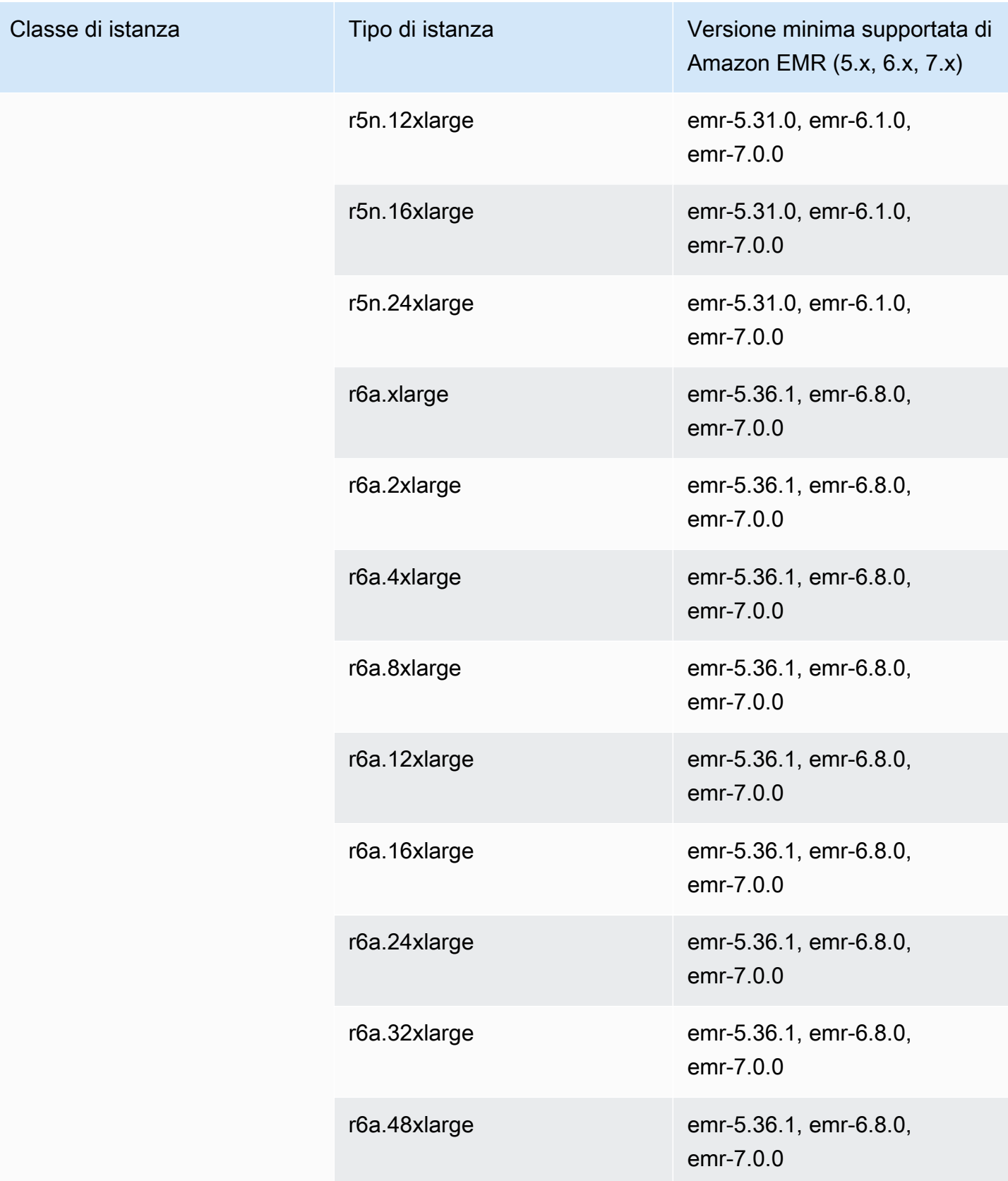

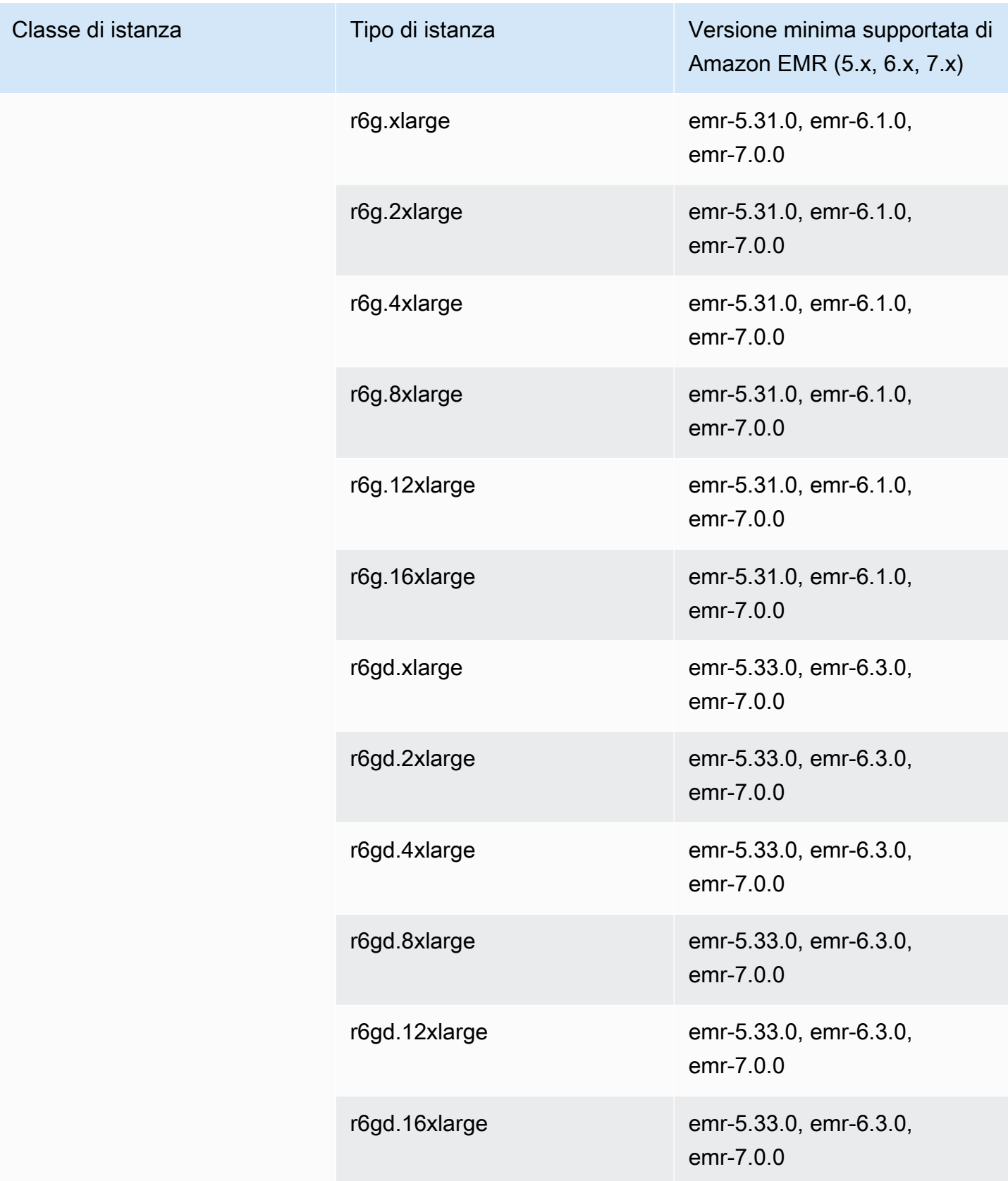

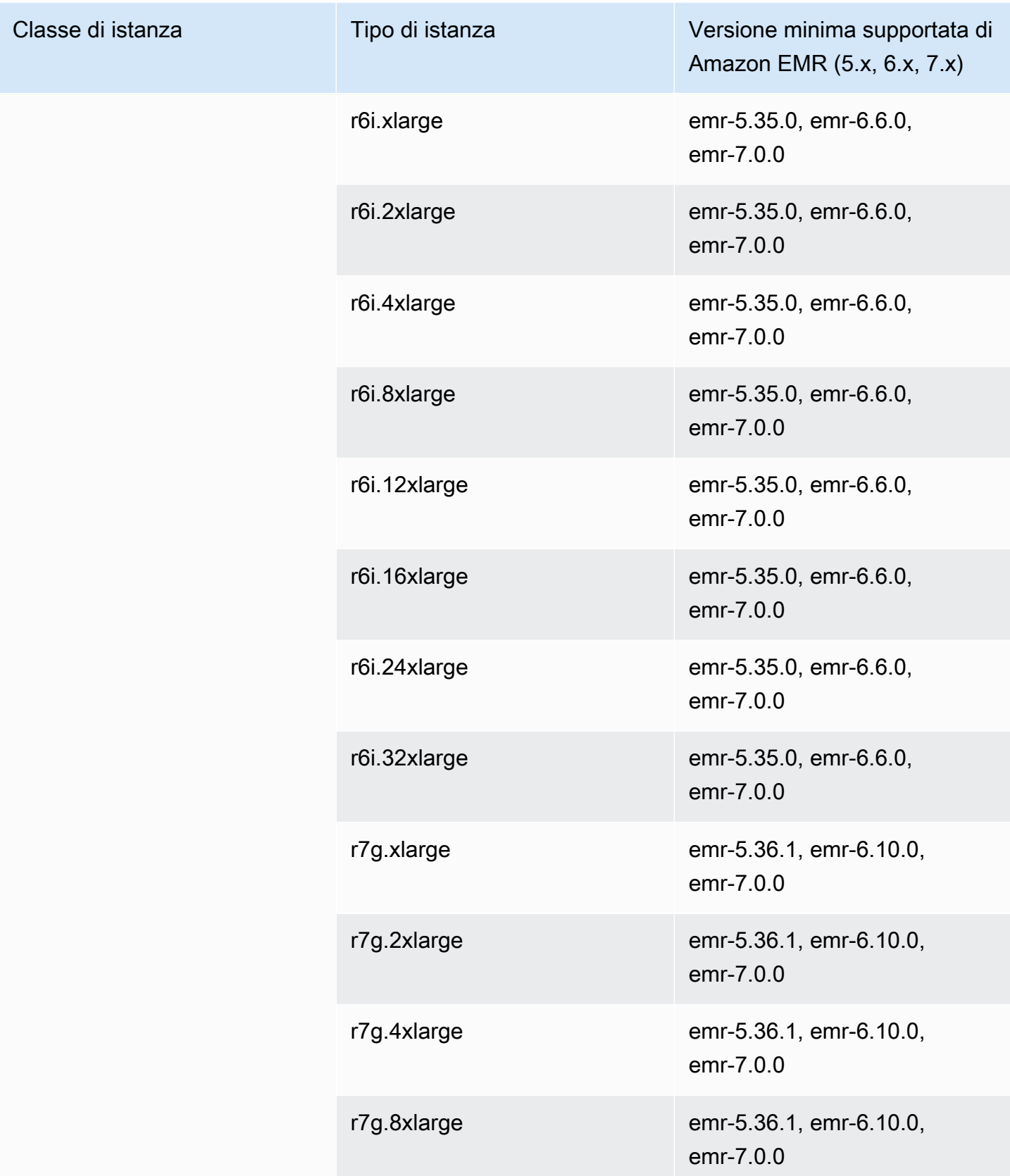

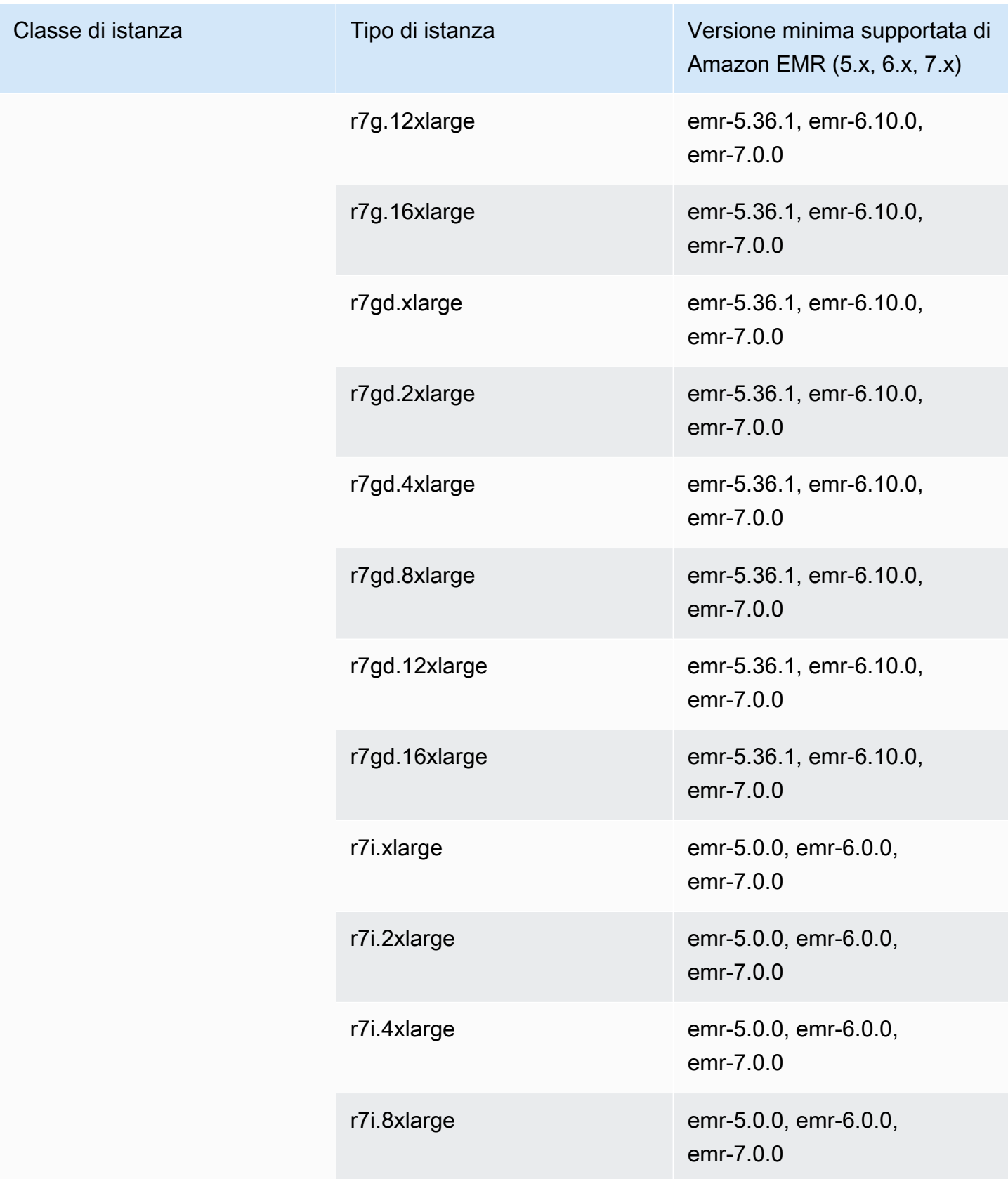

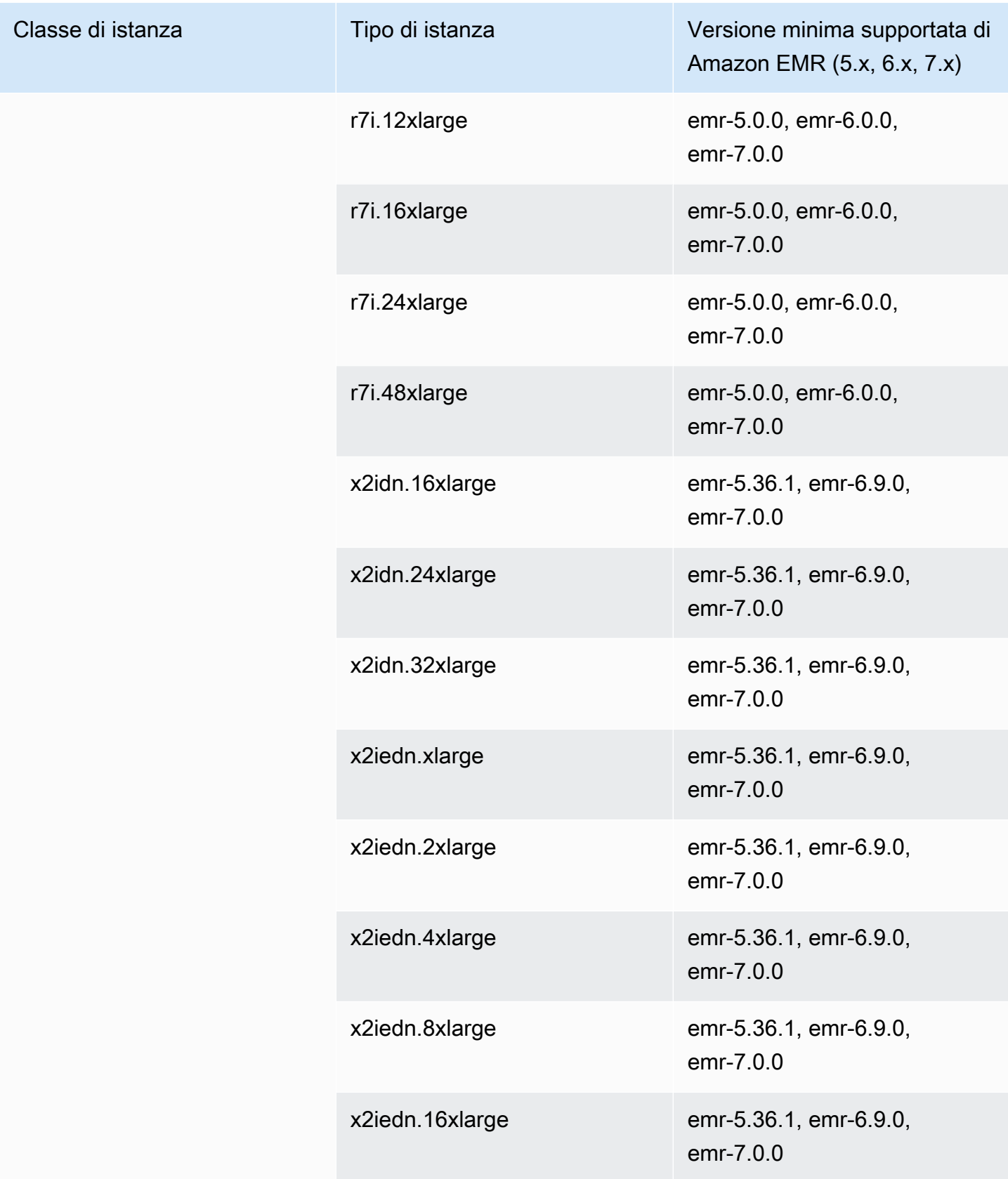

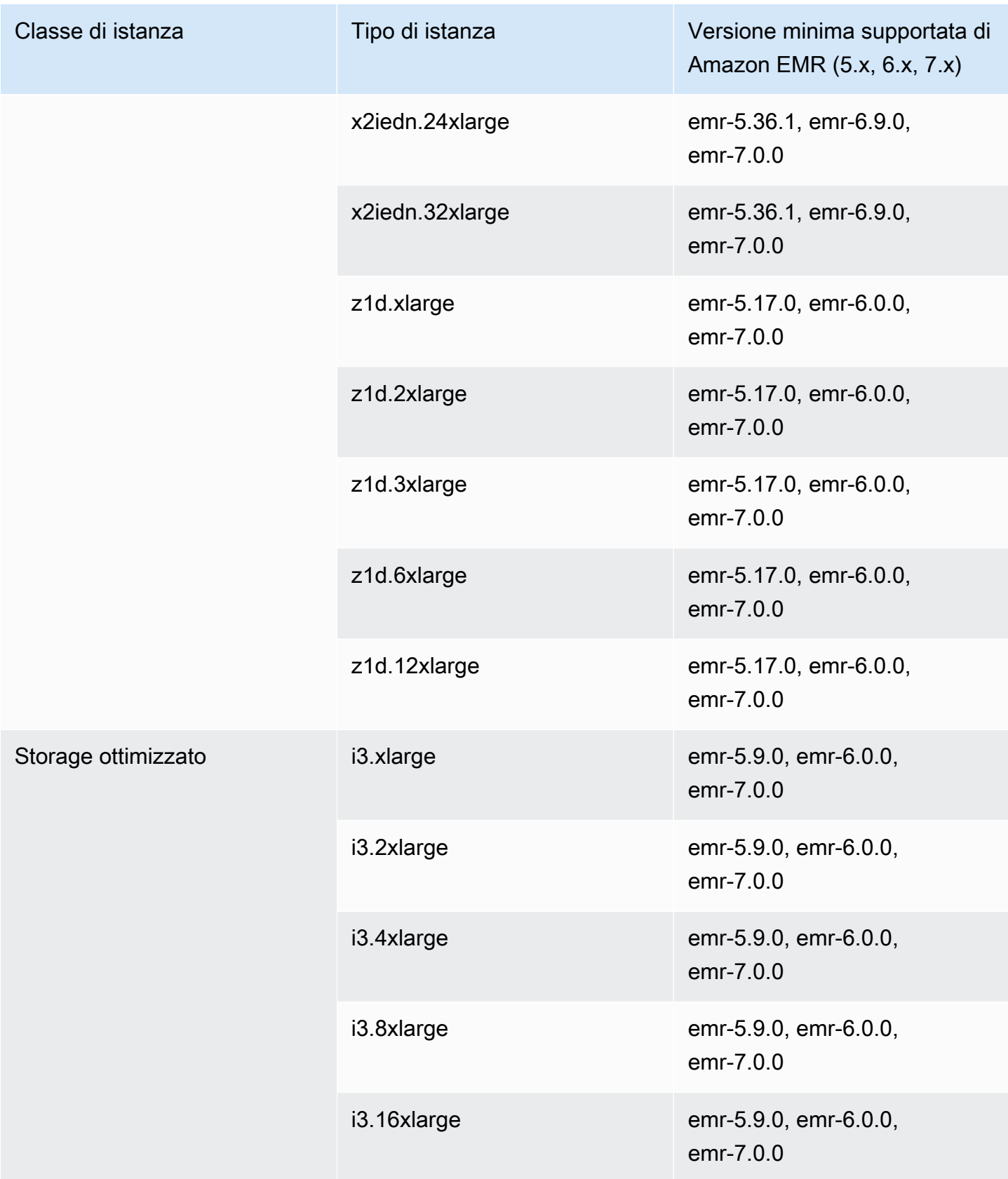

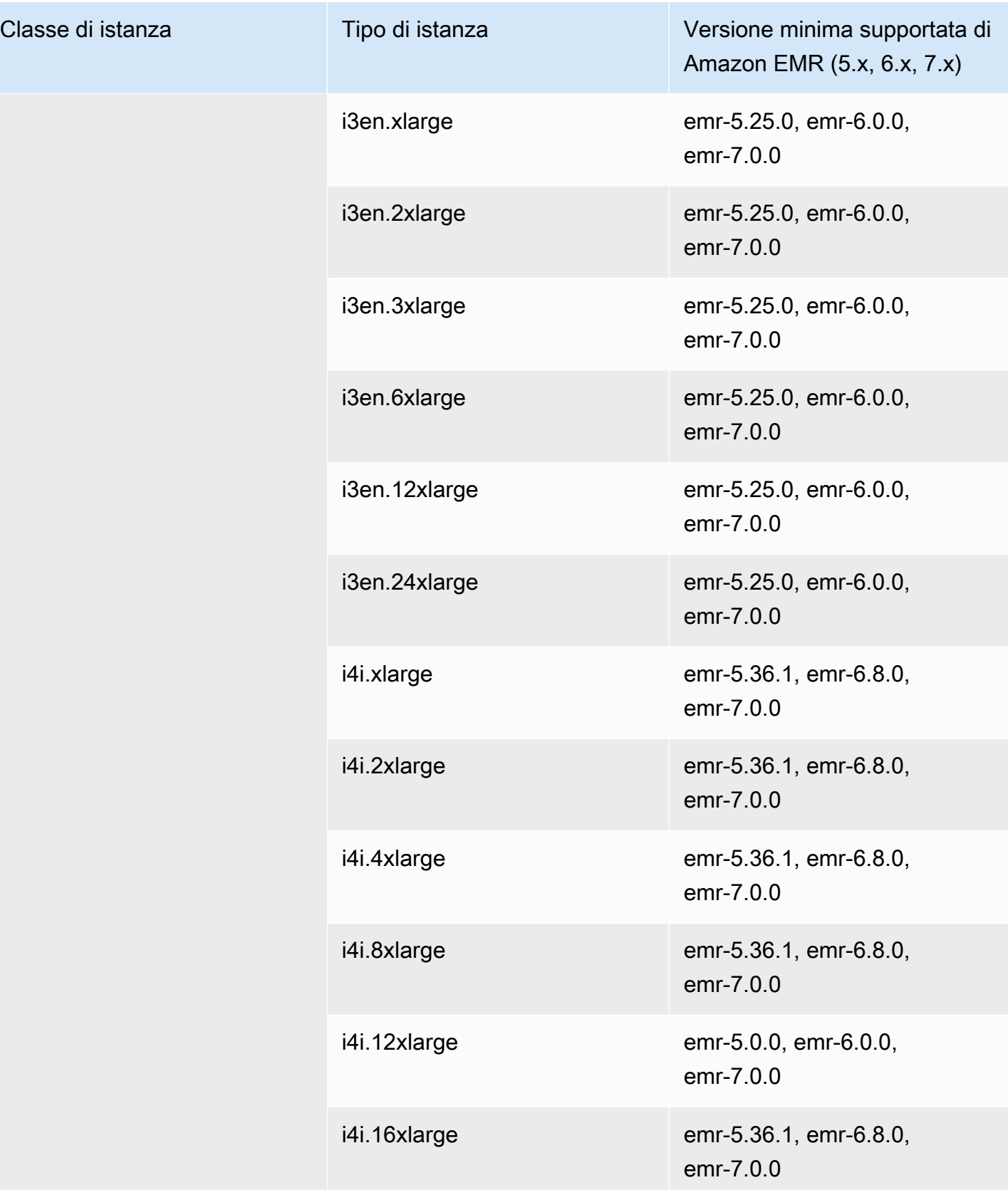

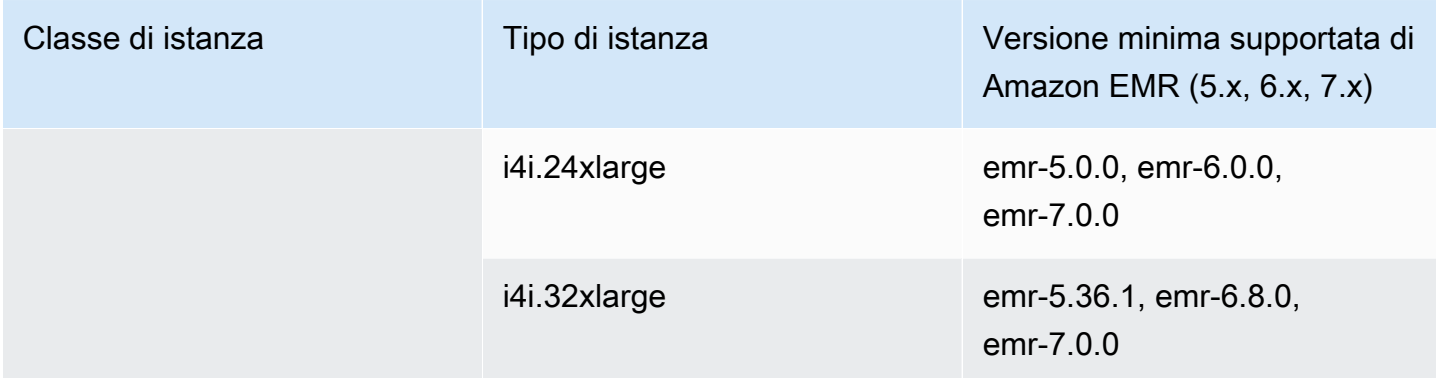

## Stati Uniti occidentali (Oregon): us-west-2

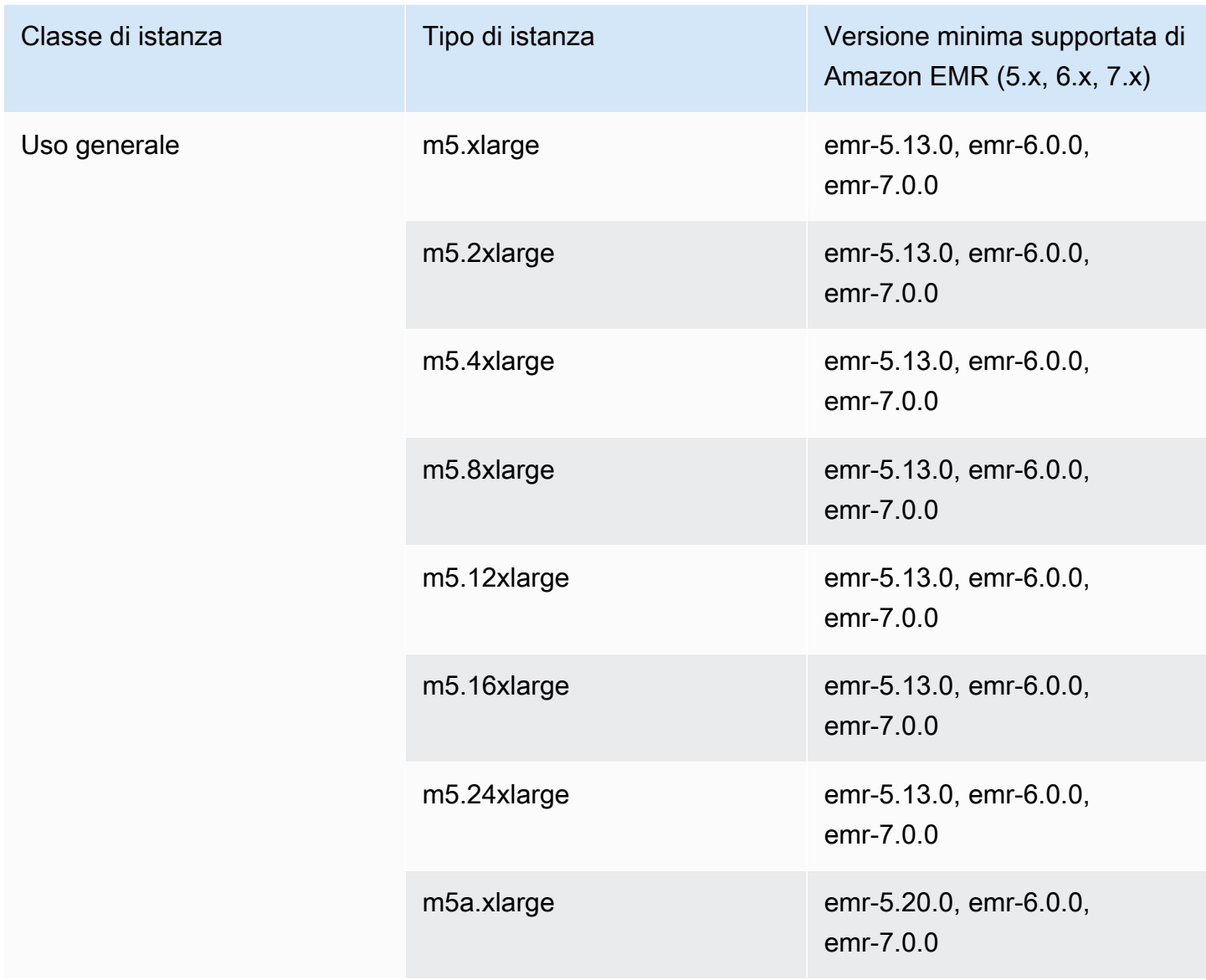

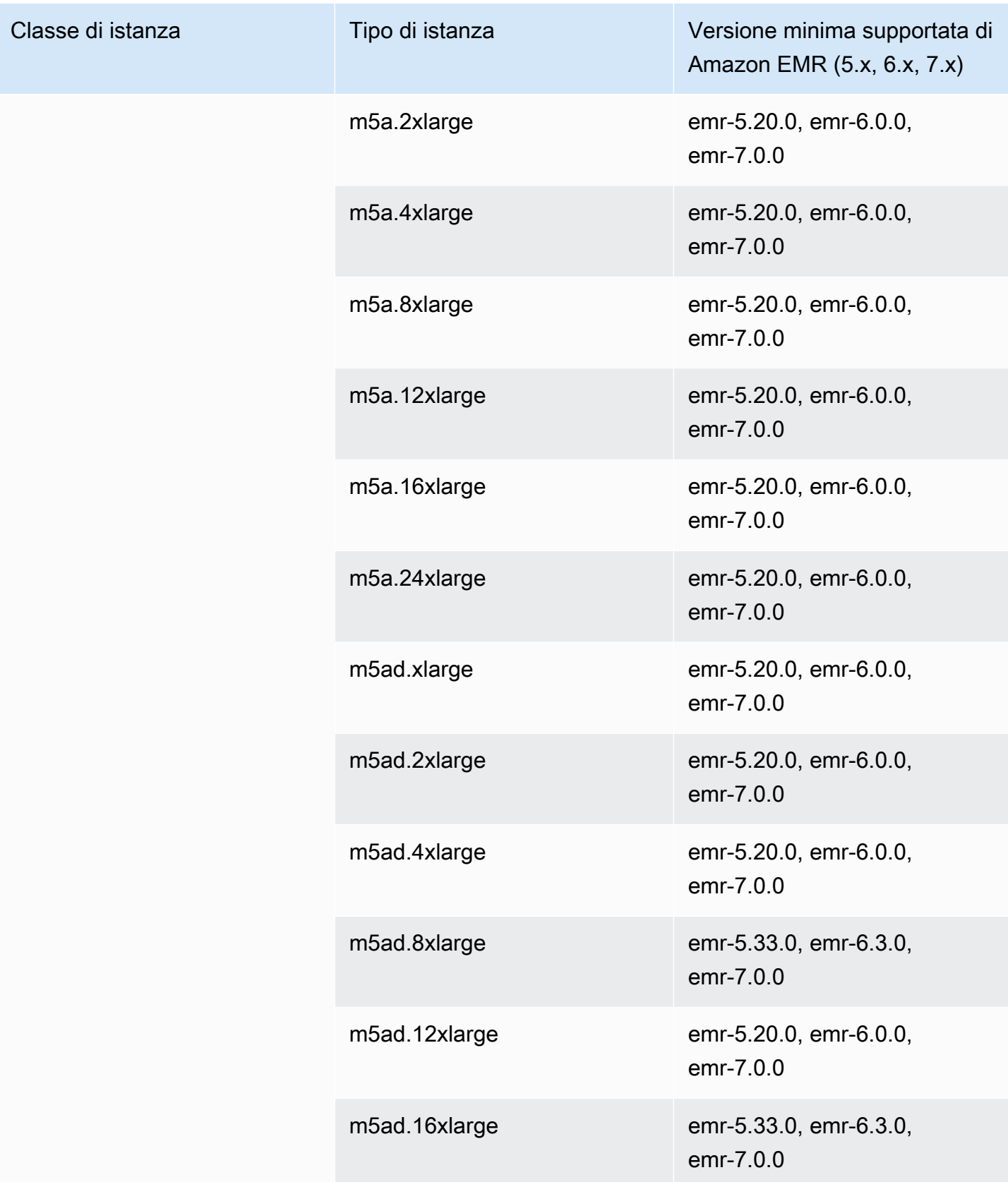

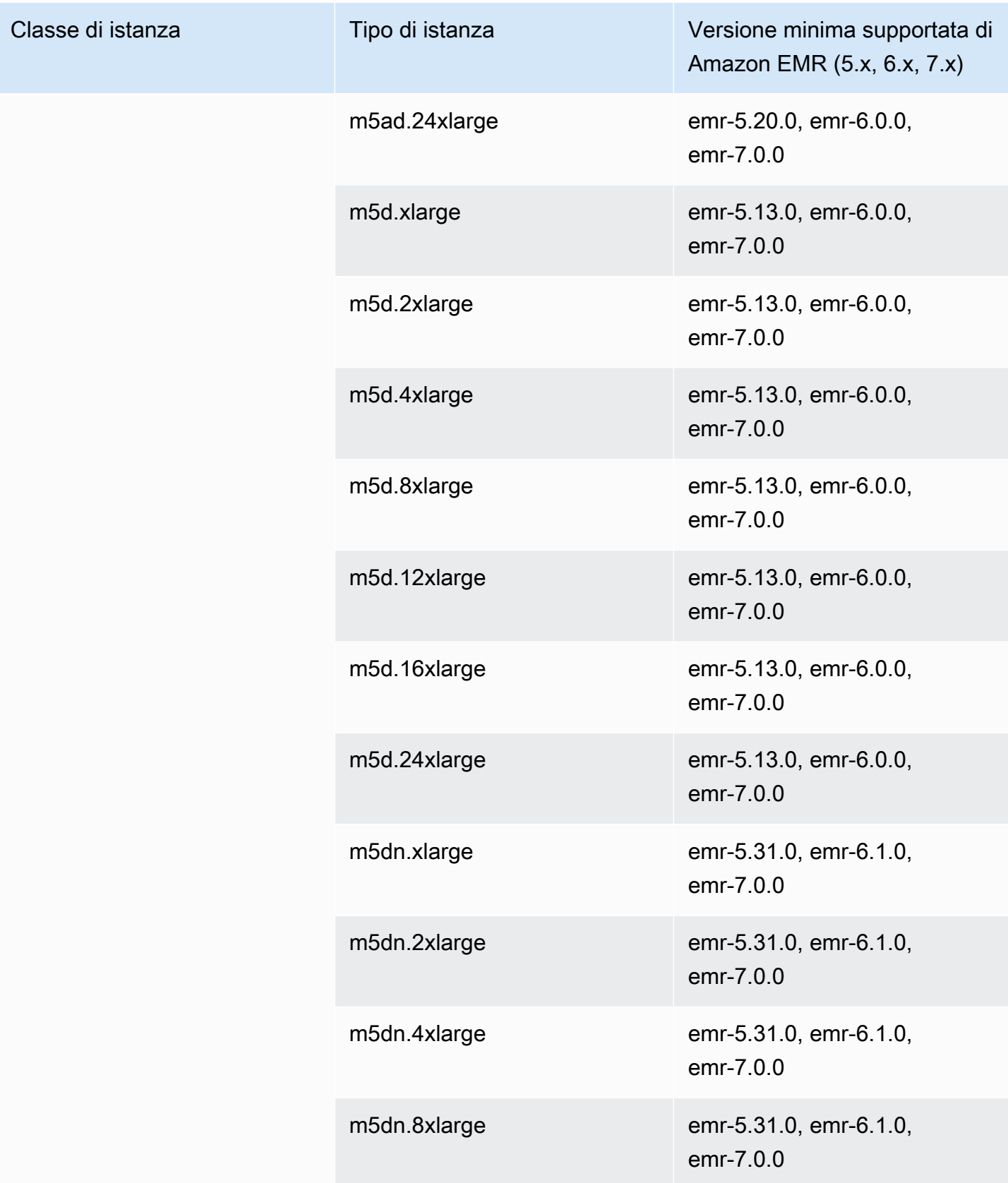

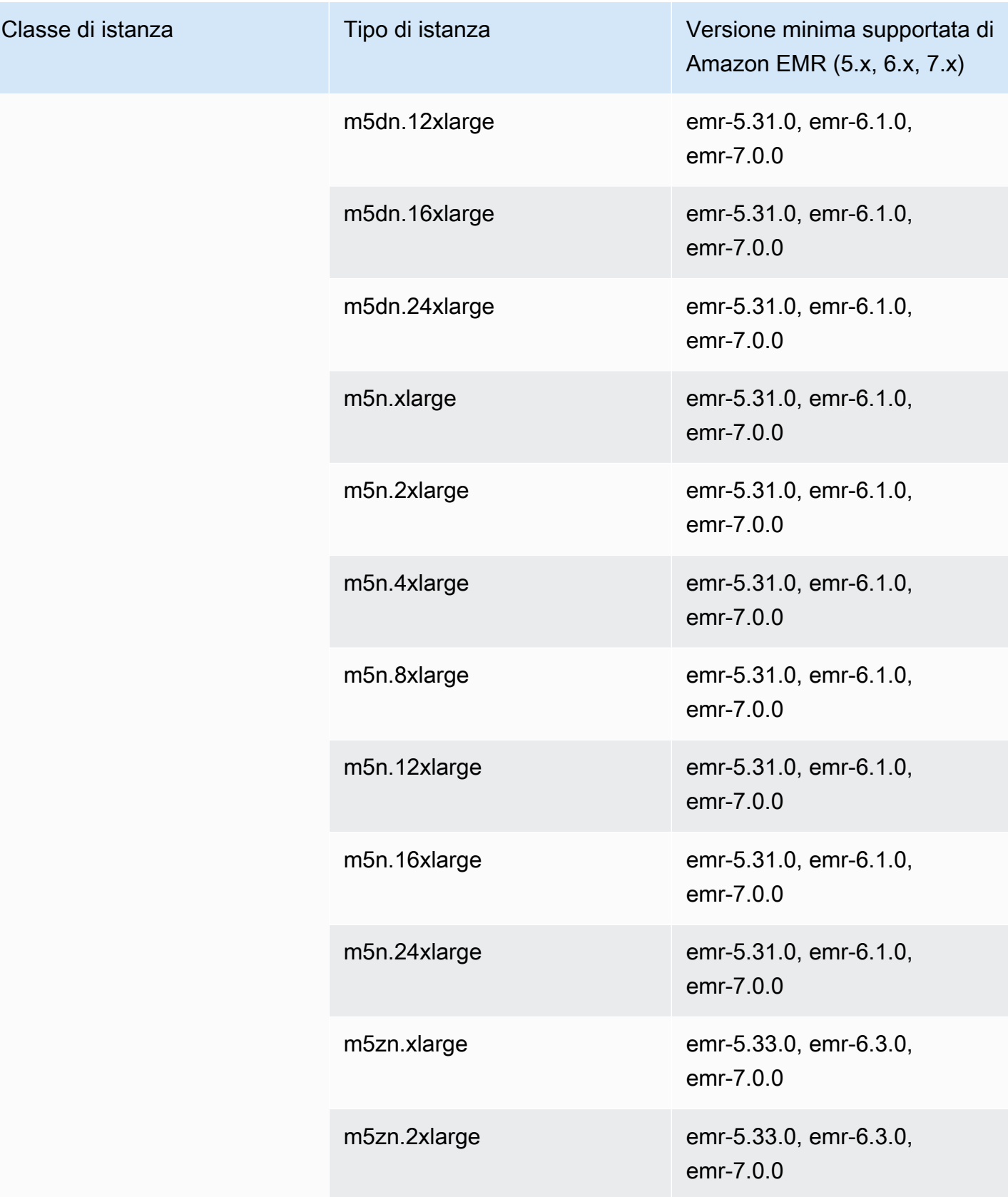

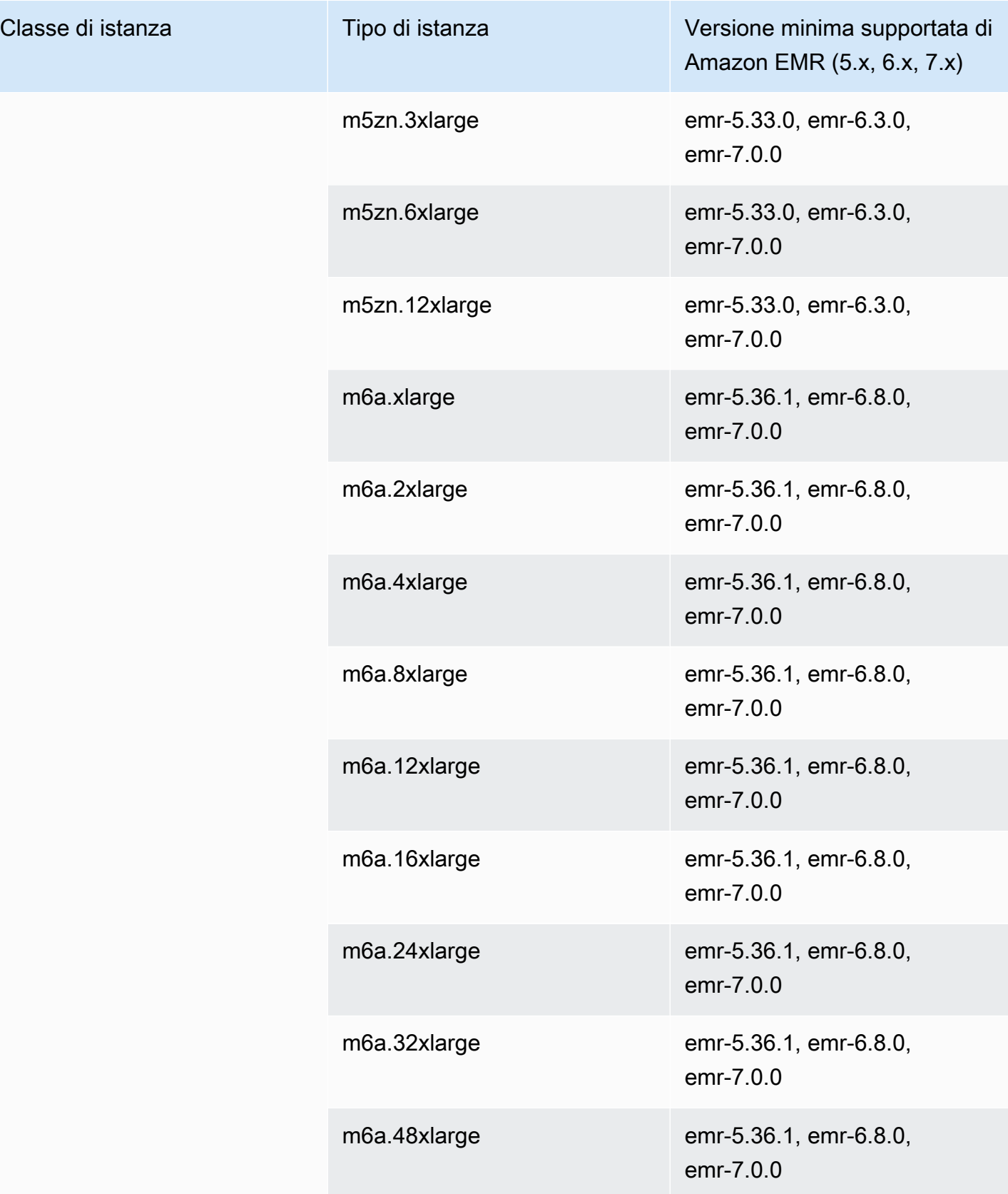

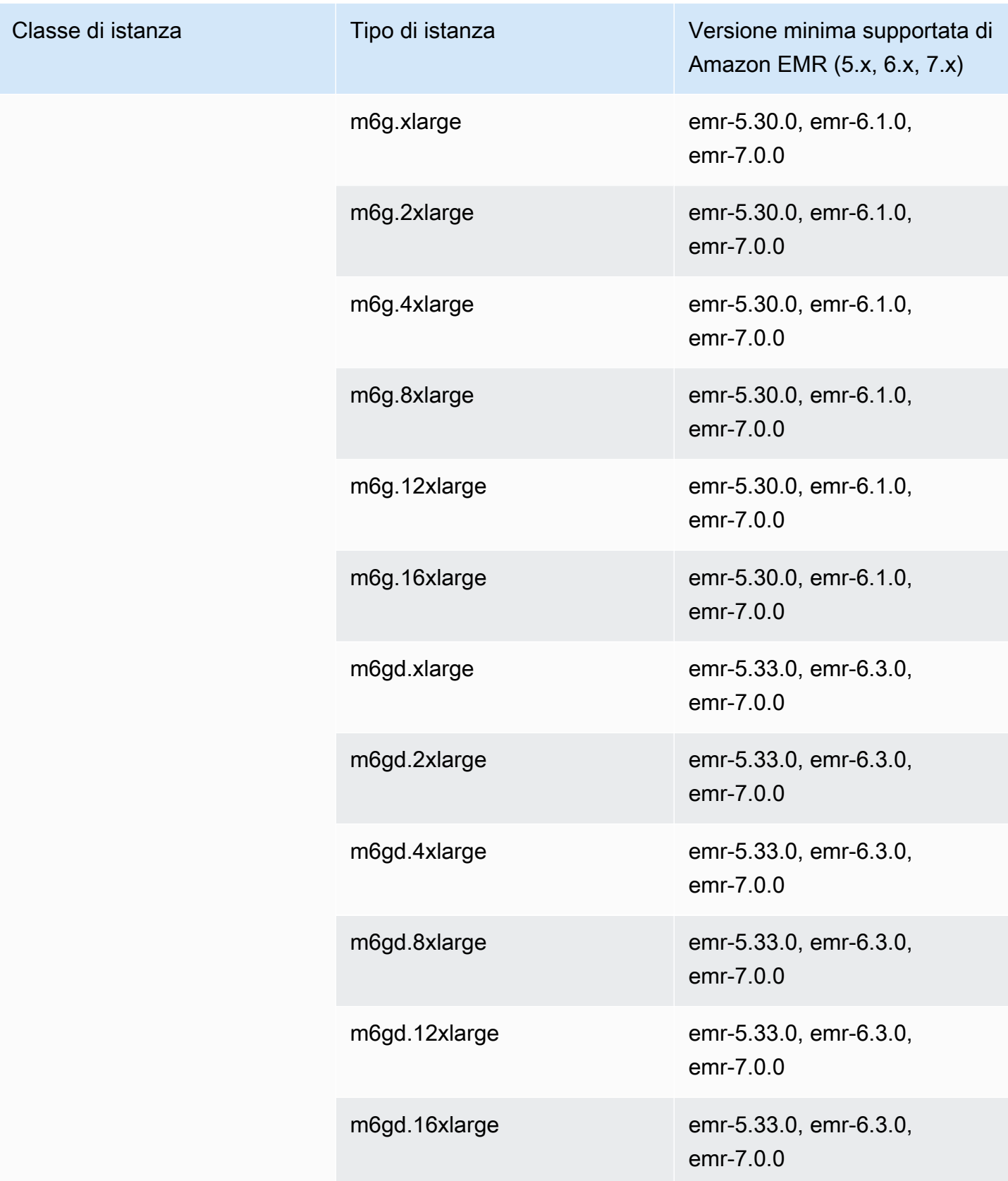

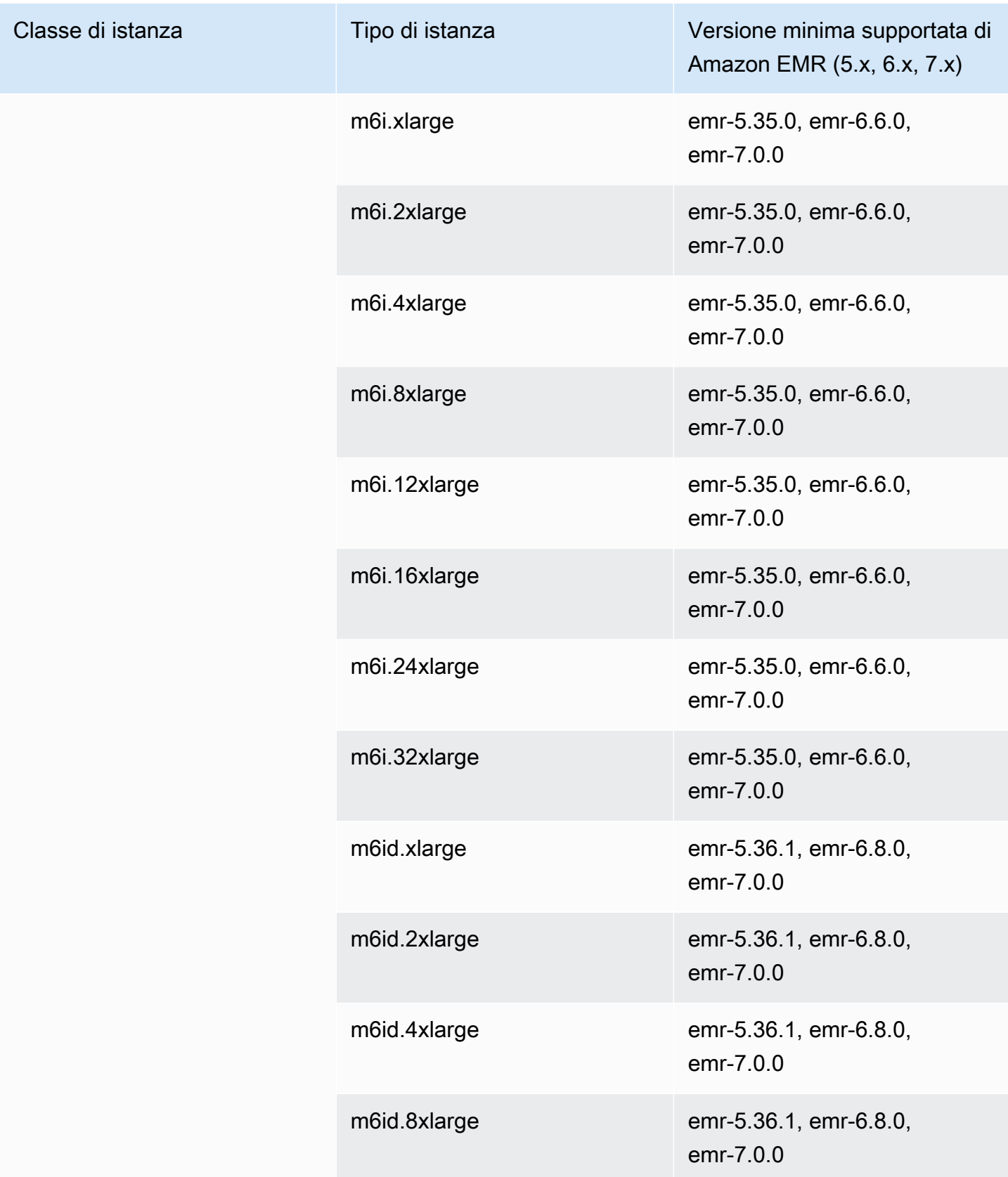

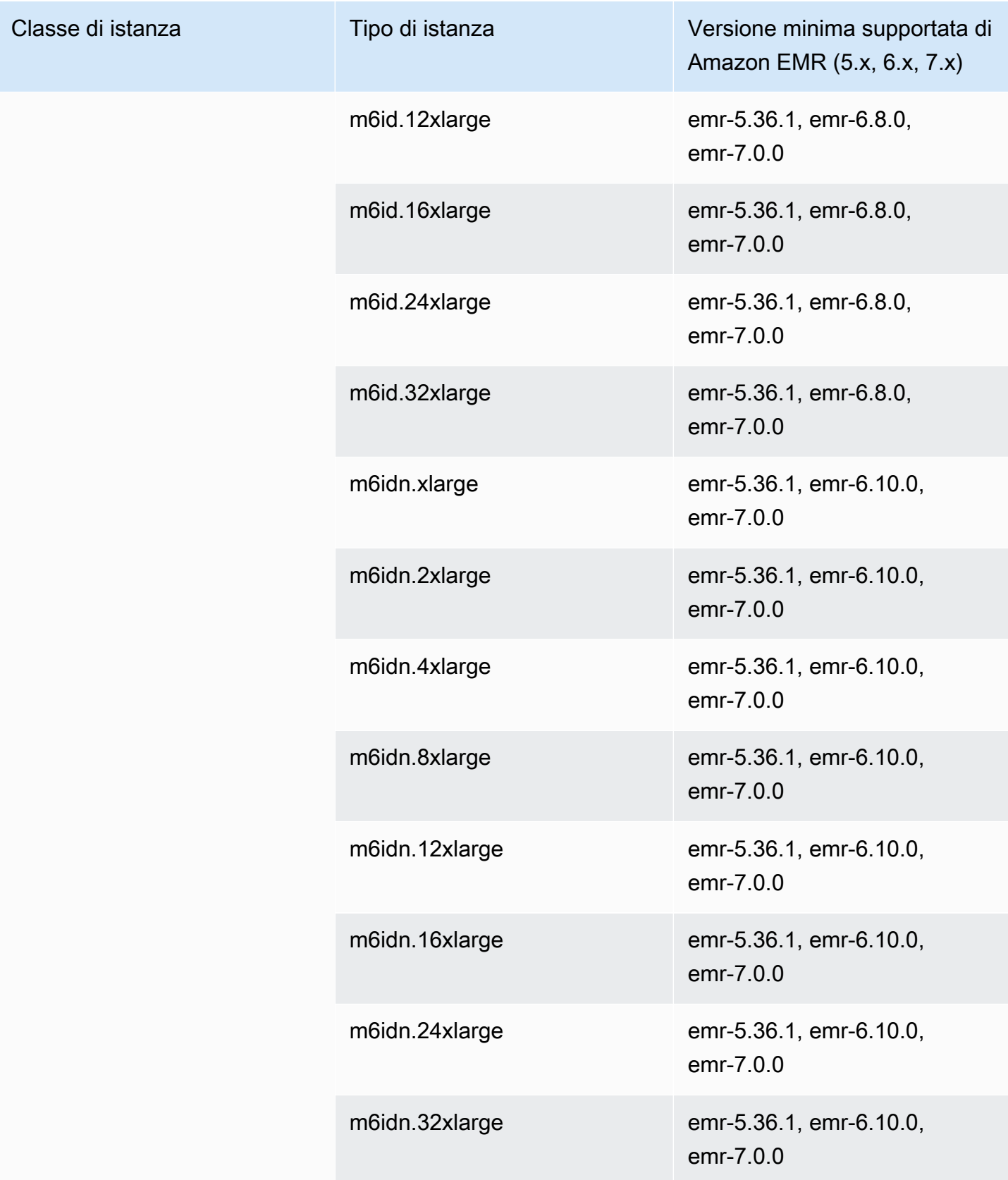

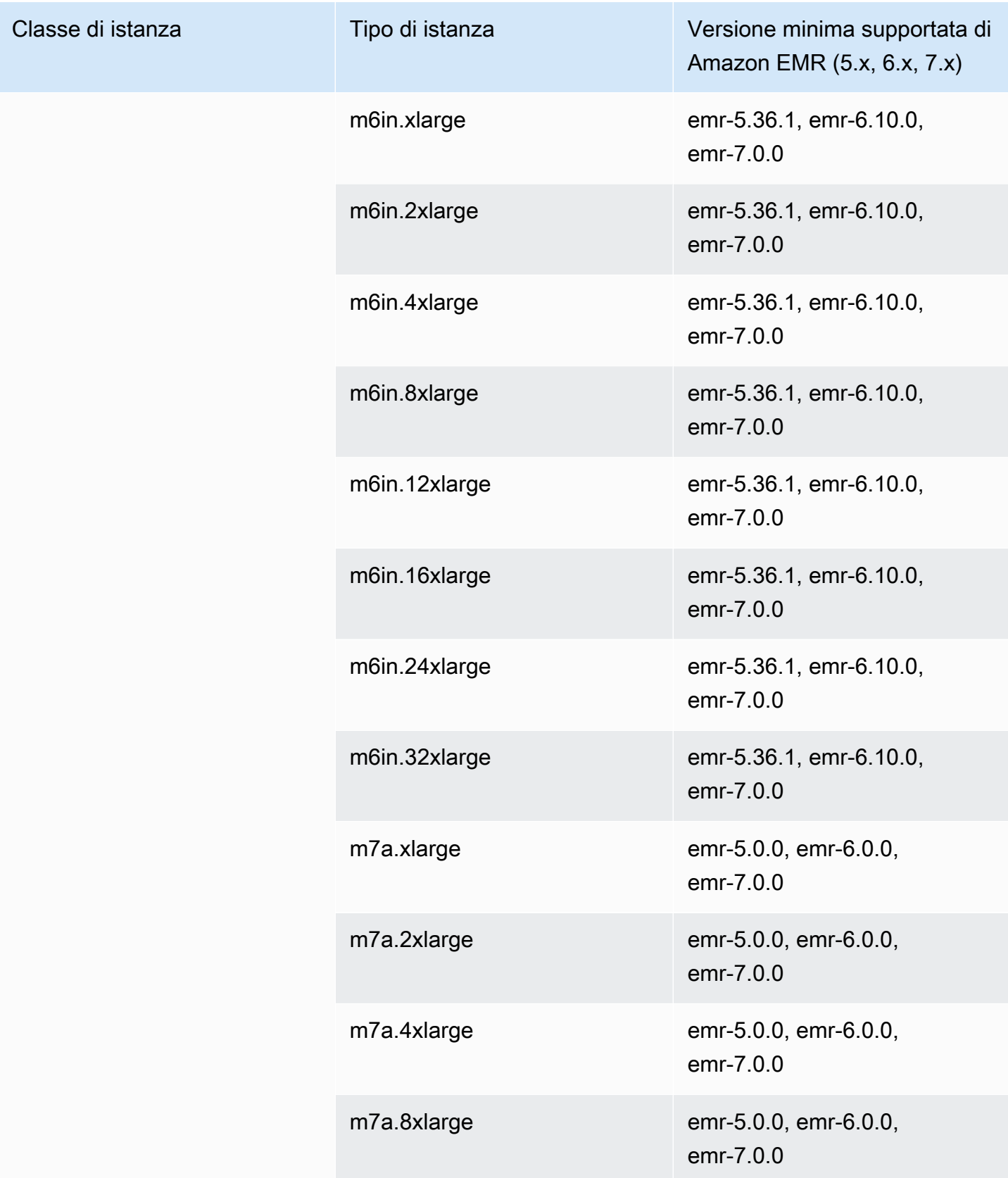

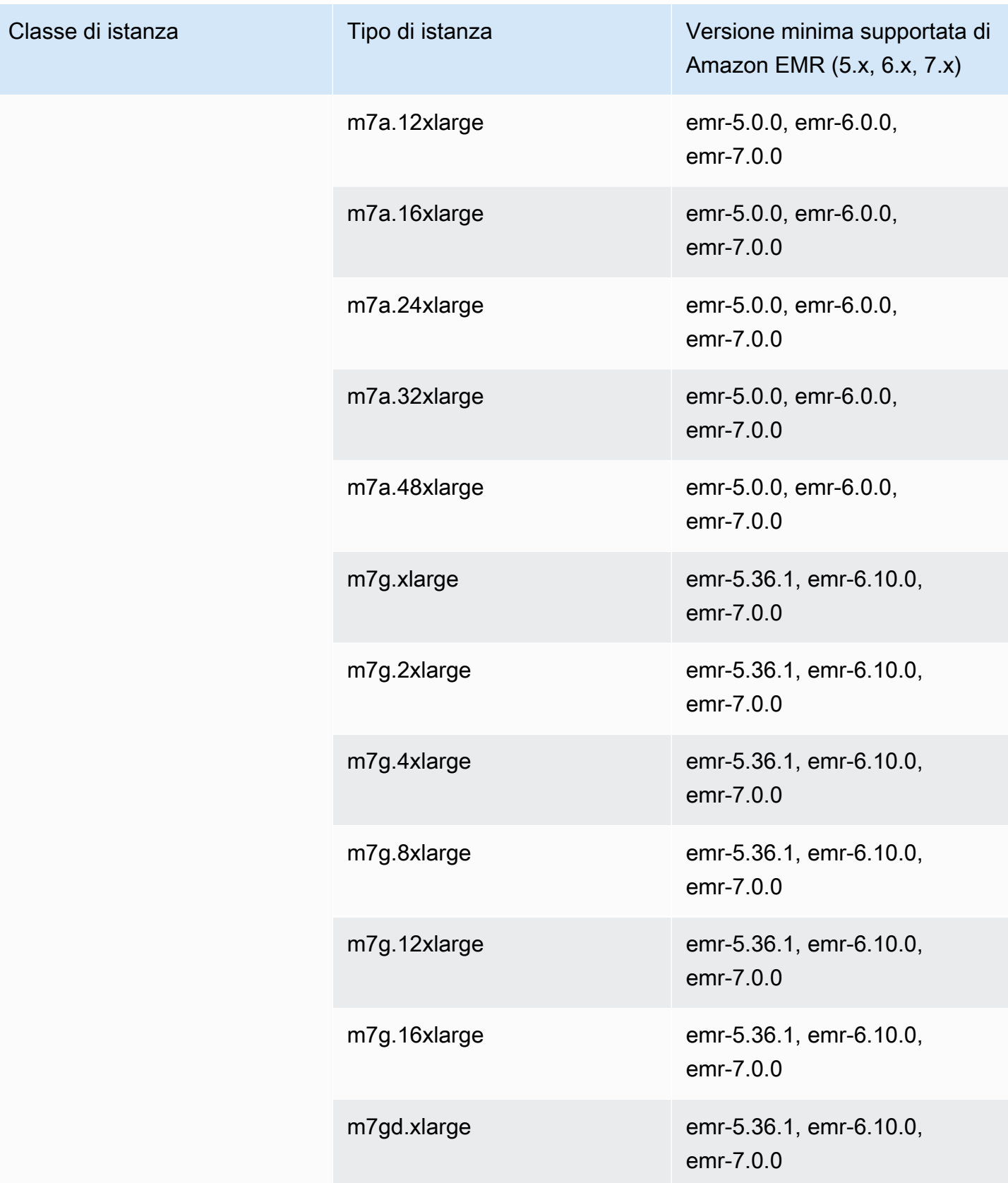

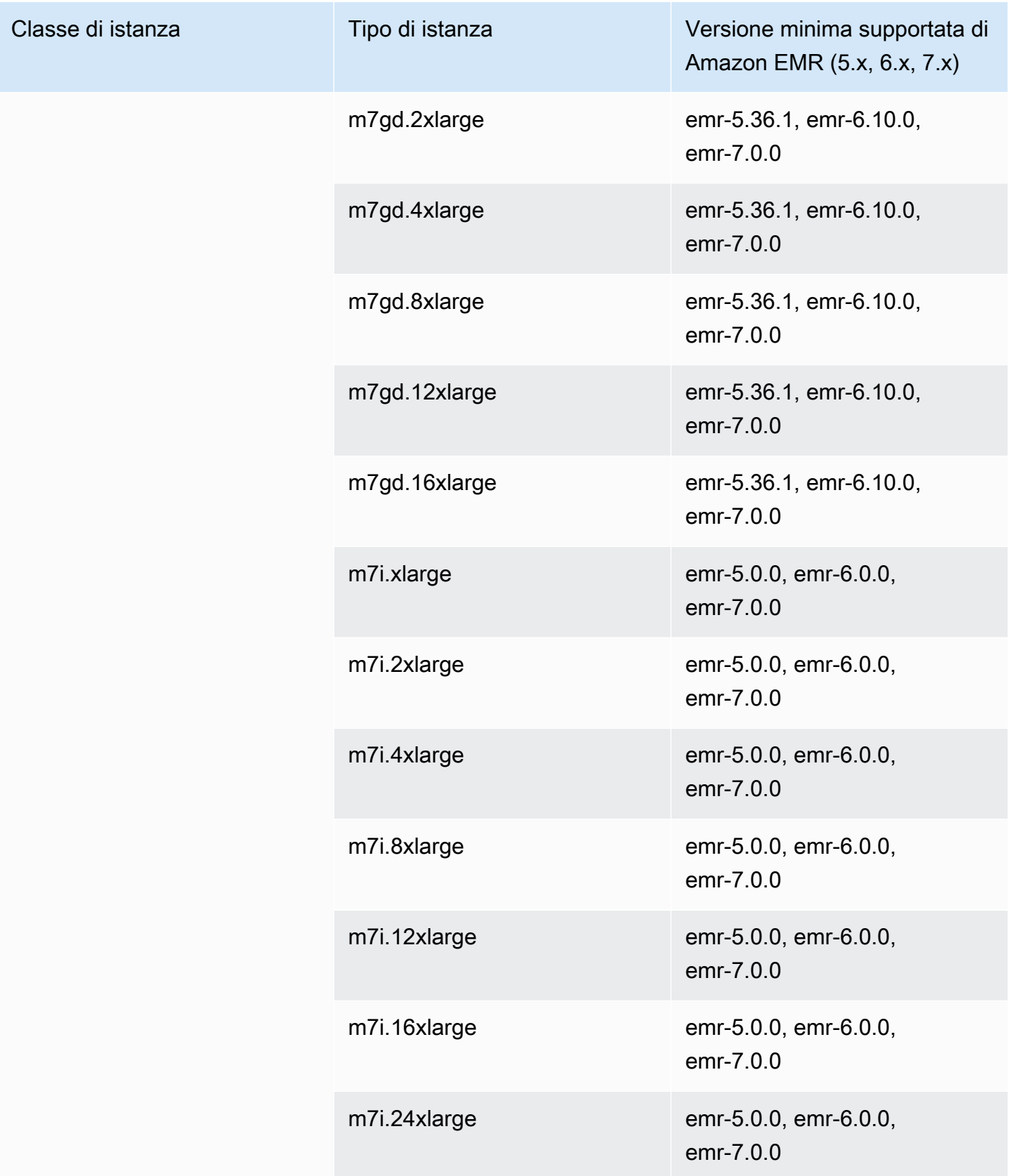

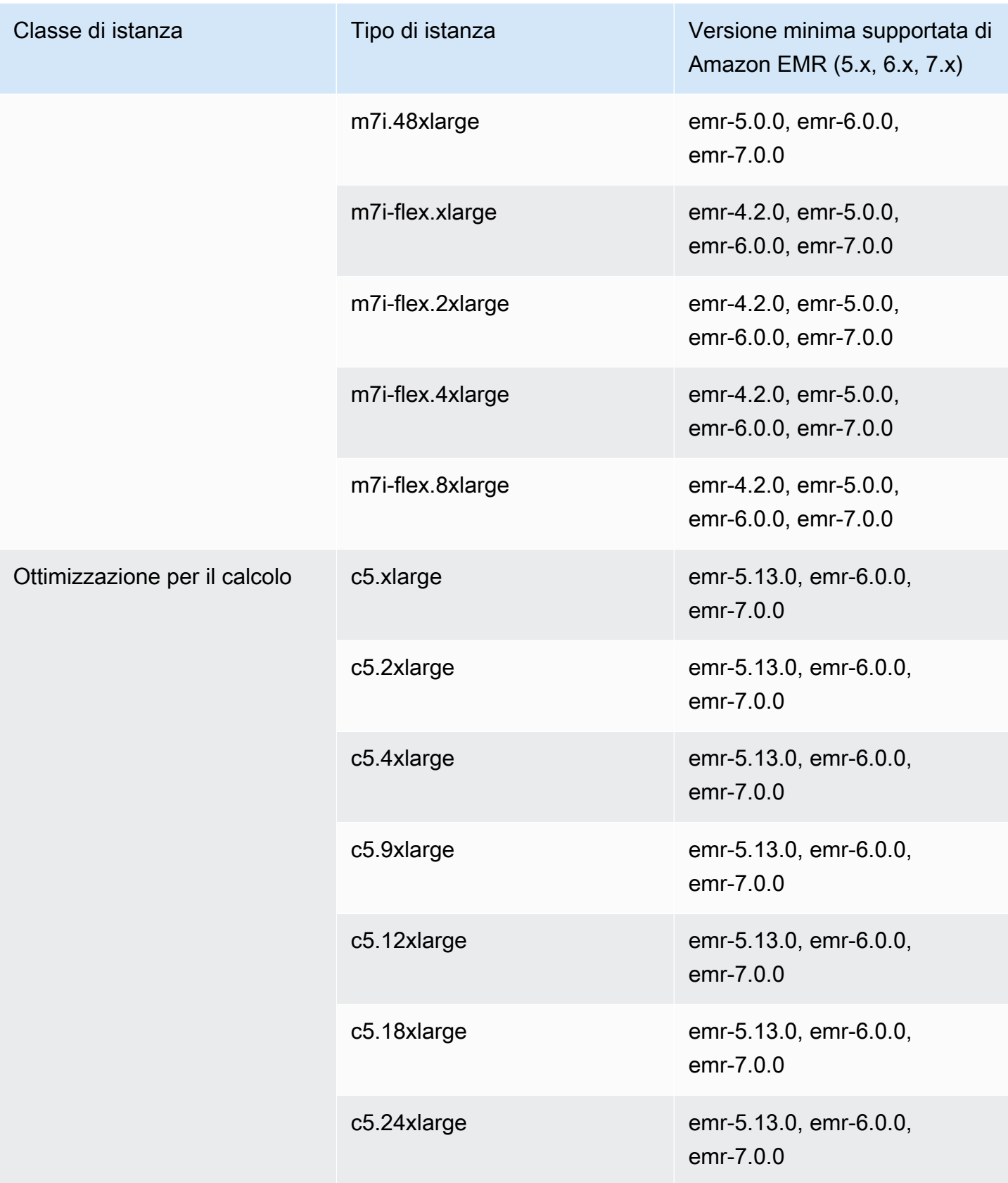

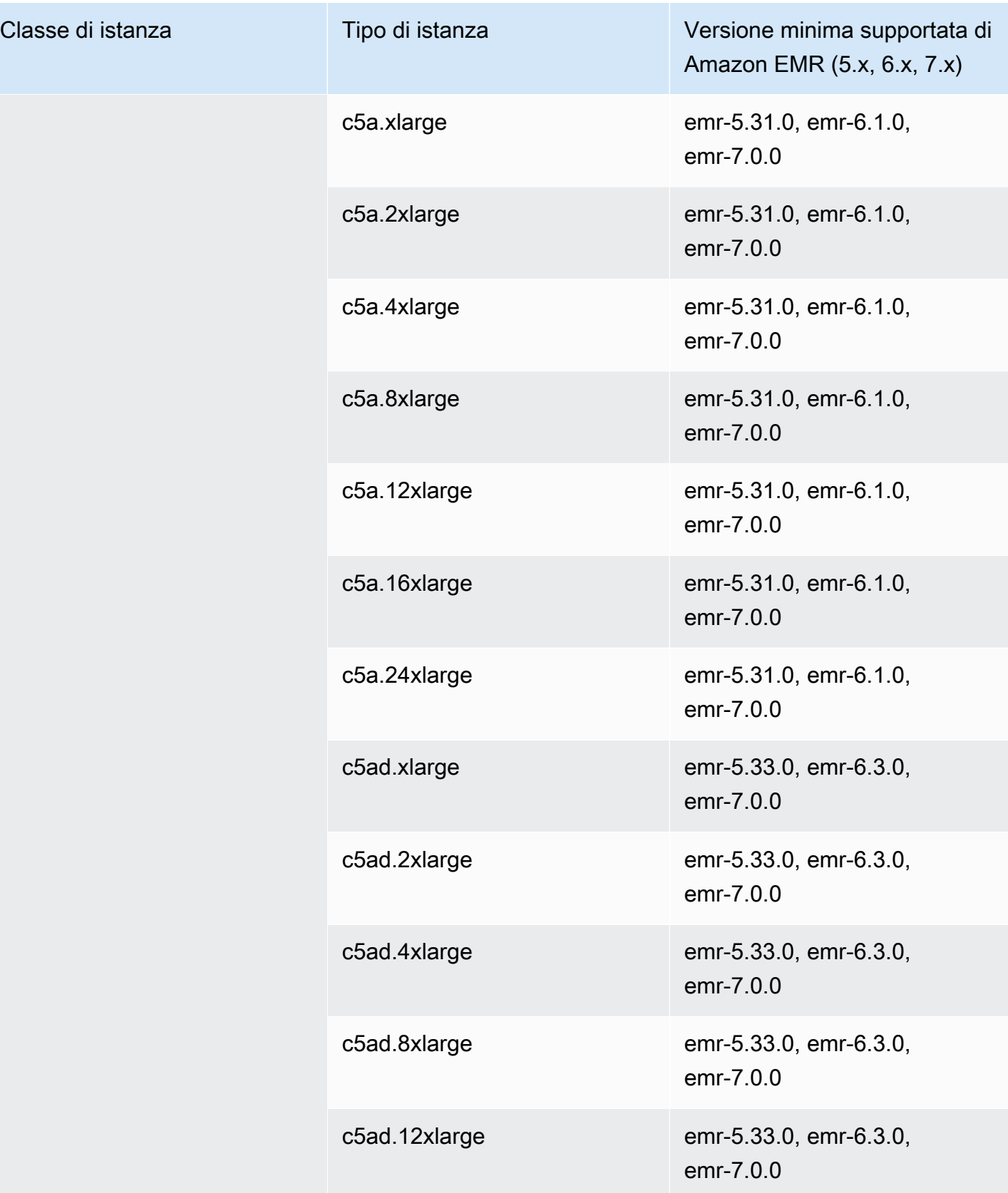

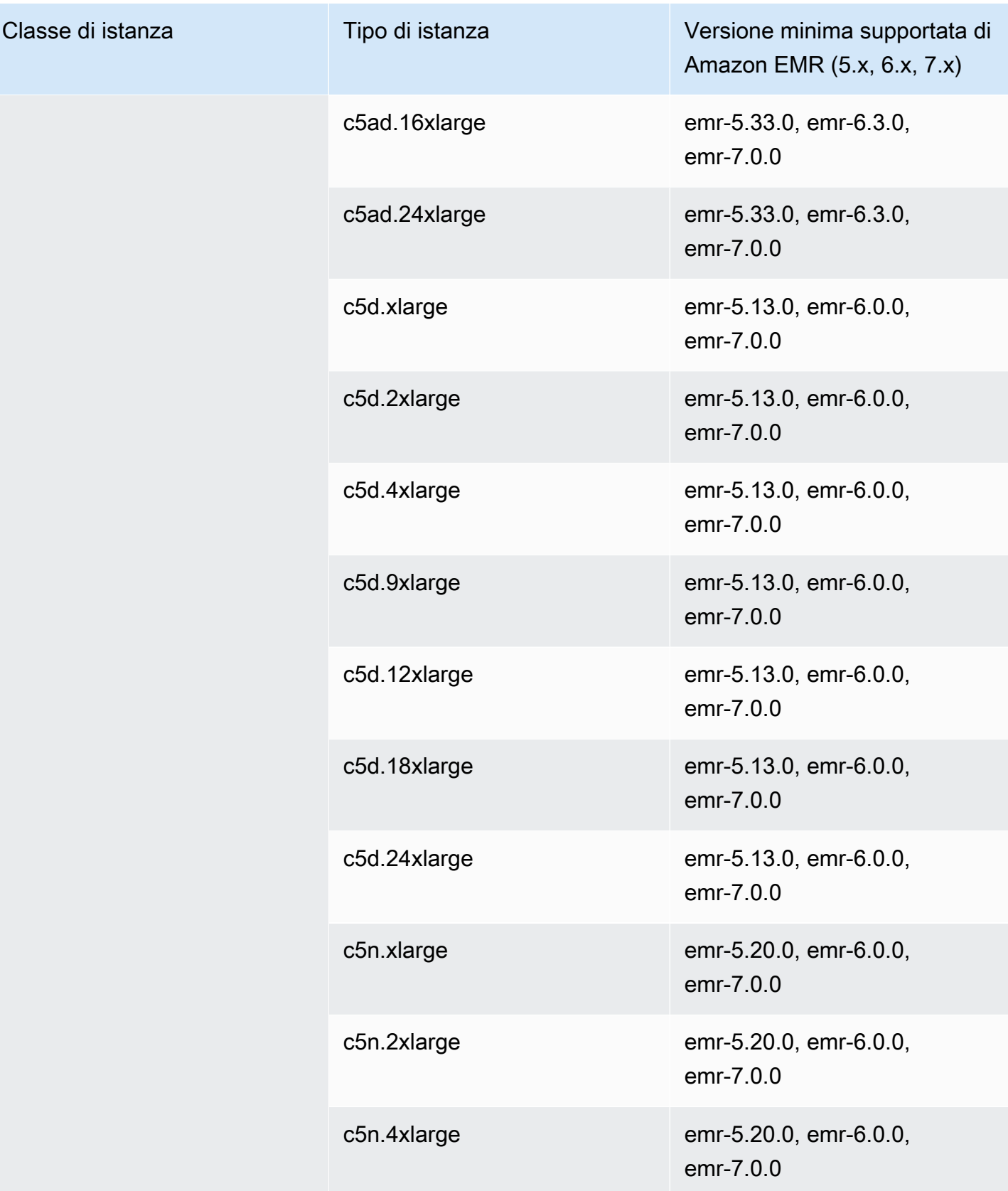

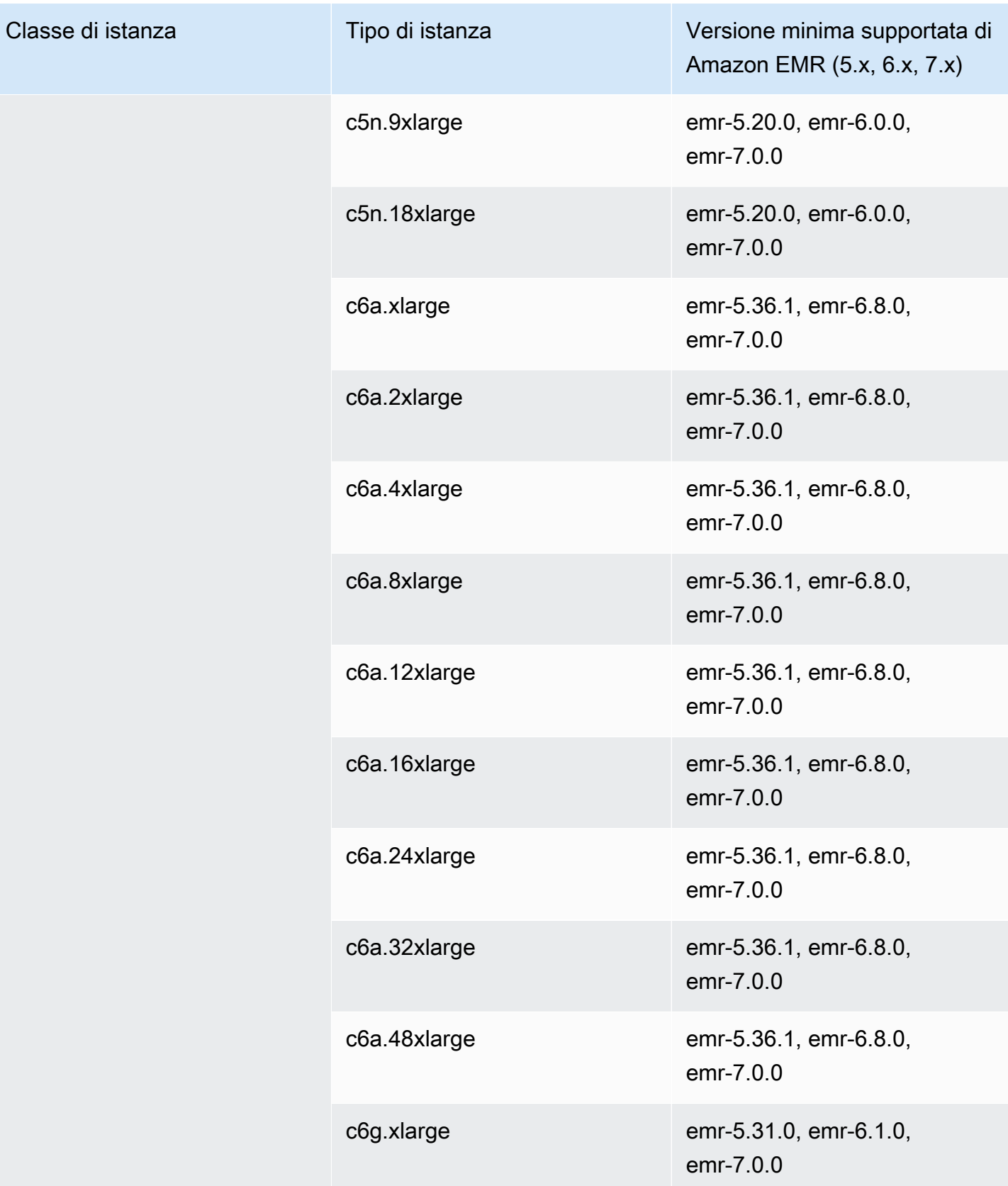

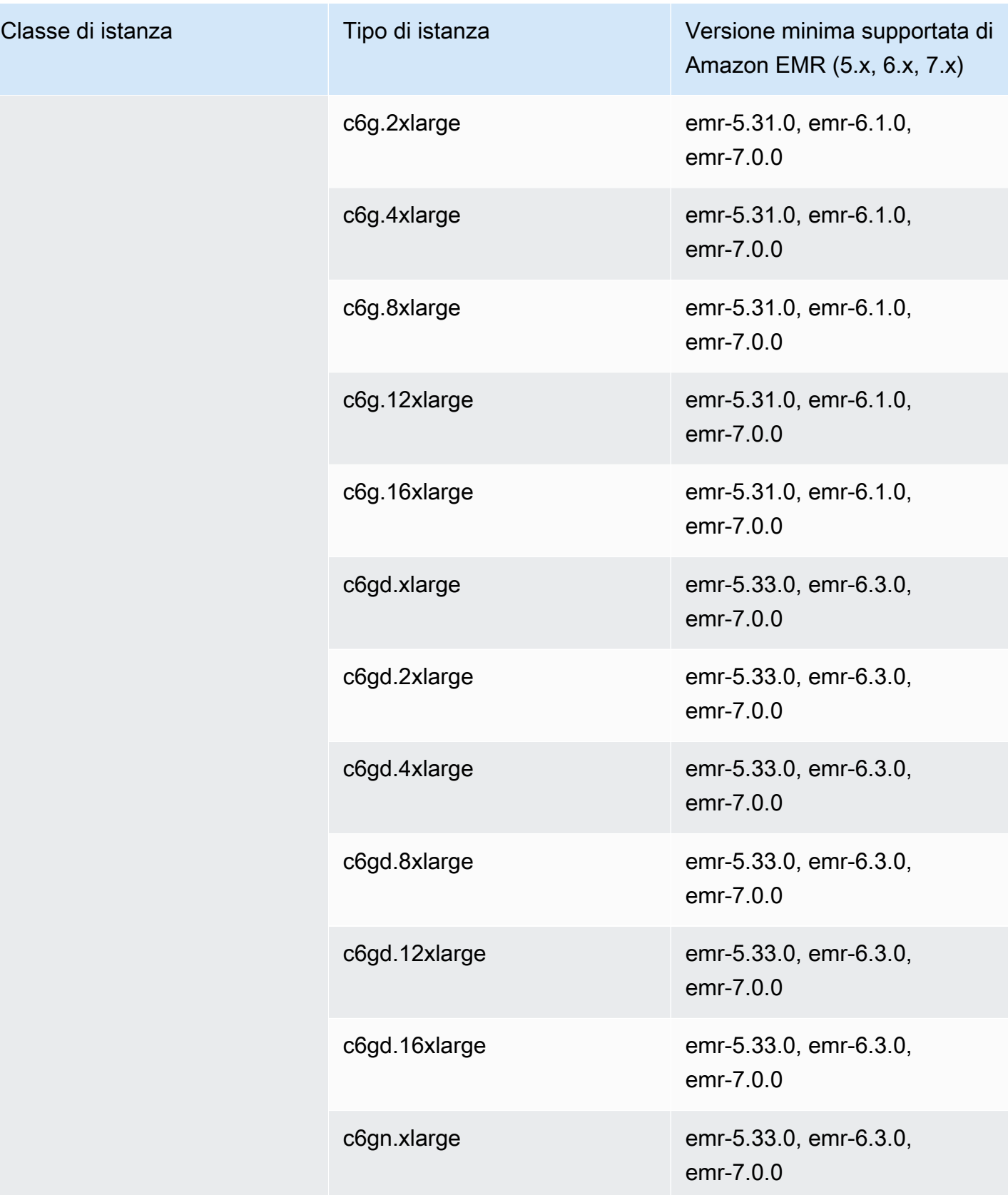

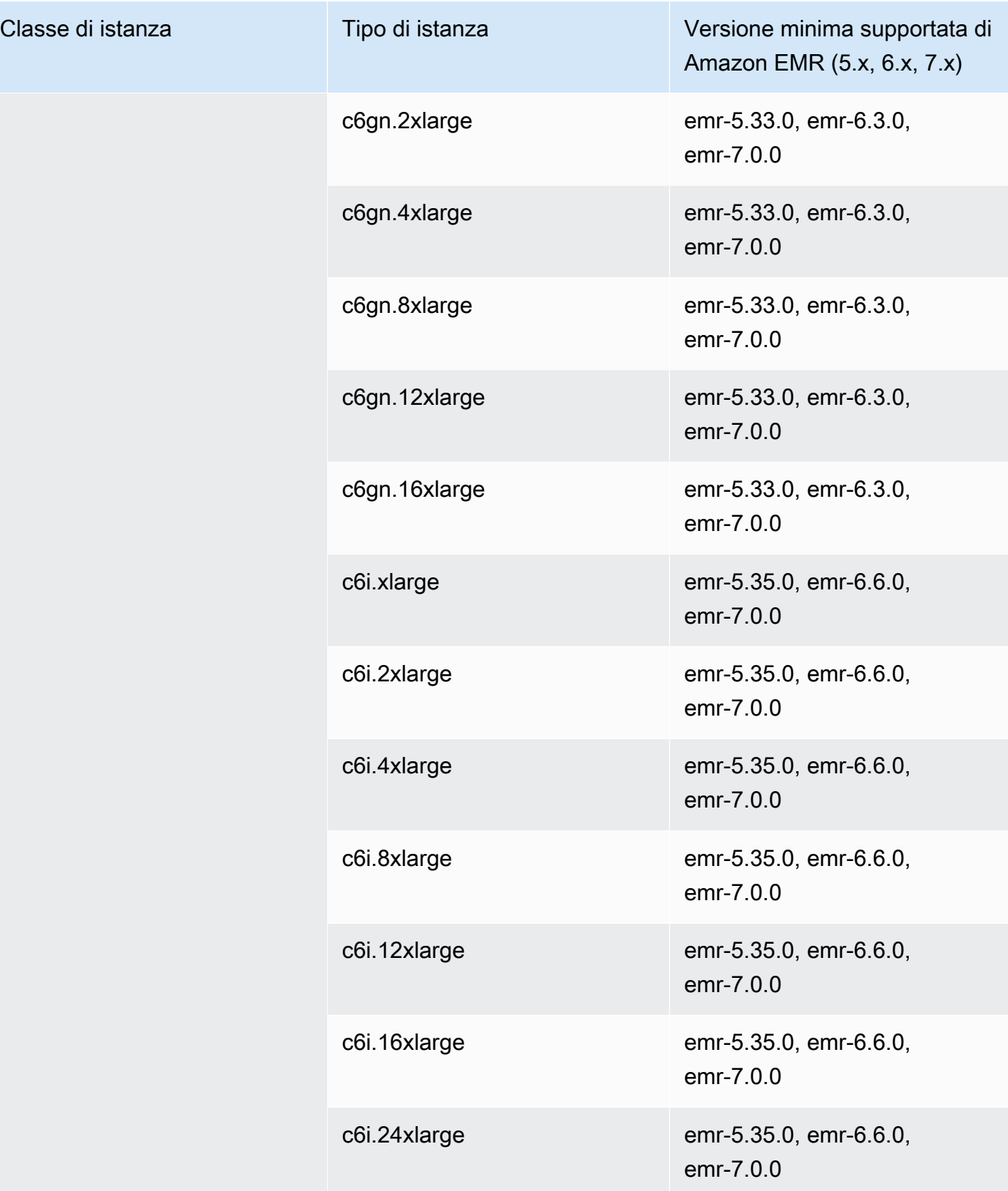

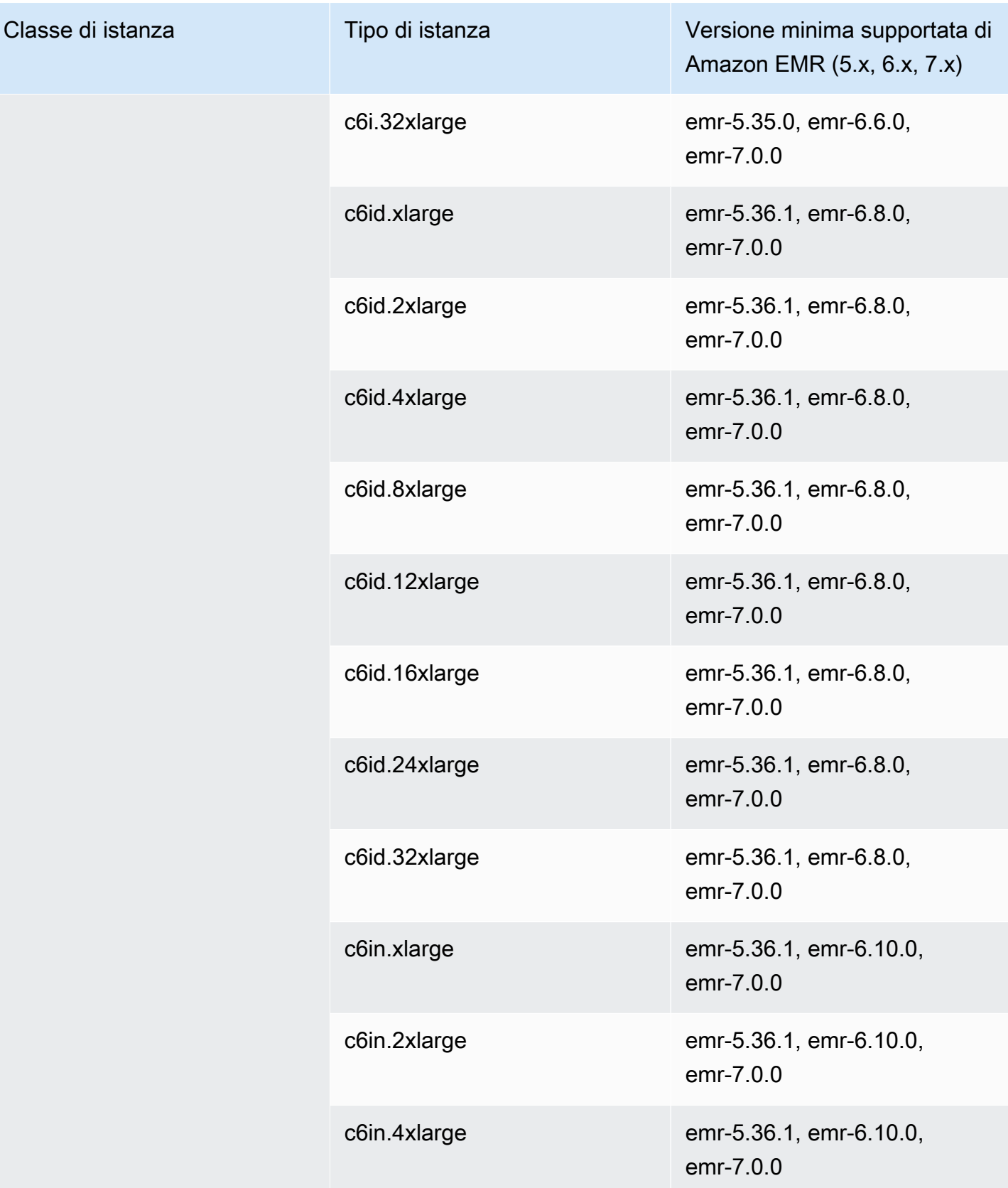

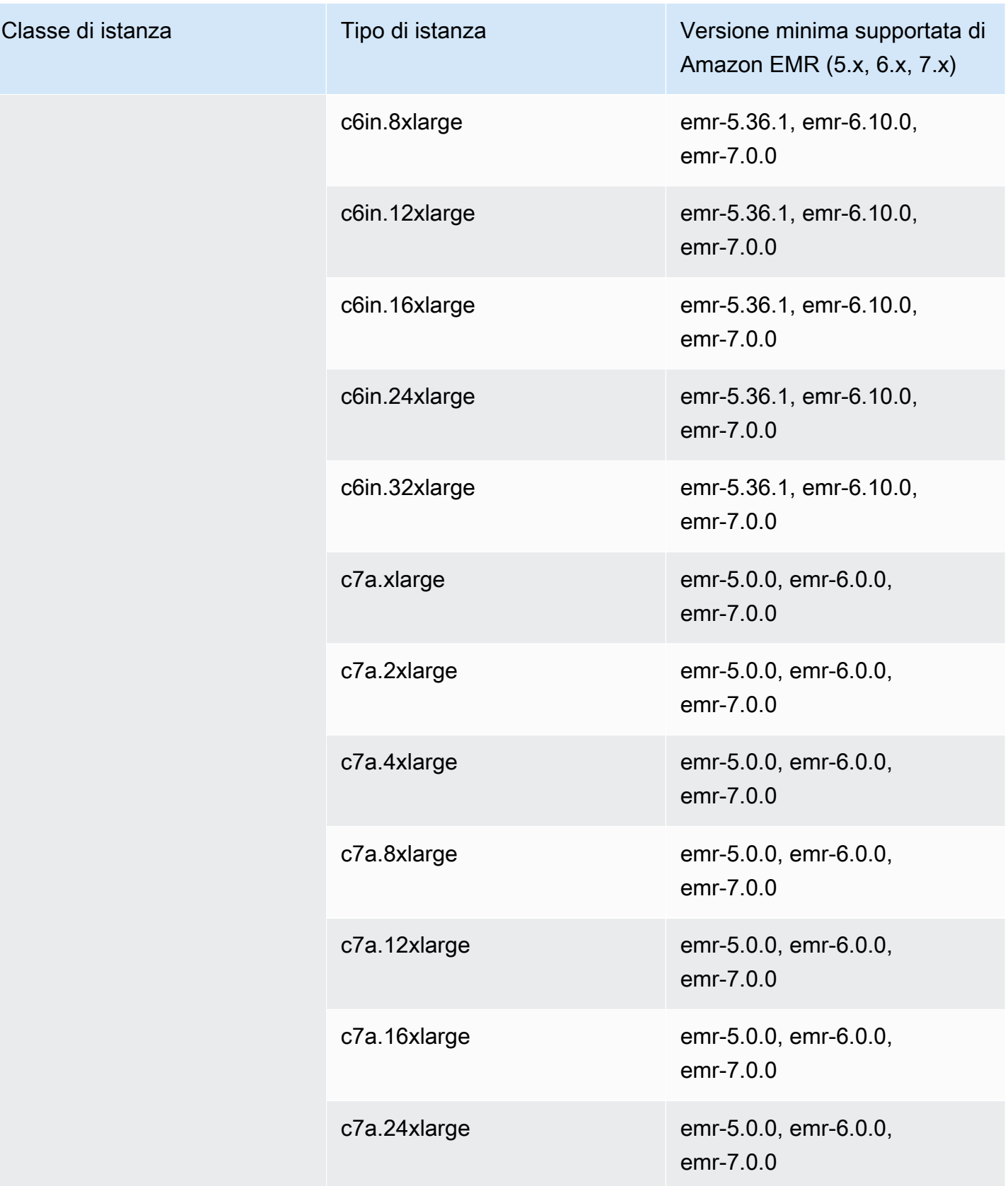

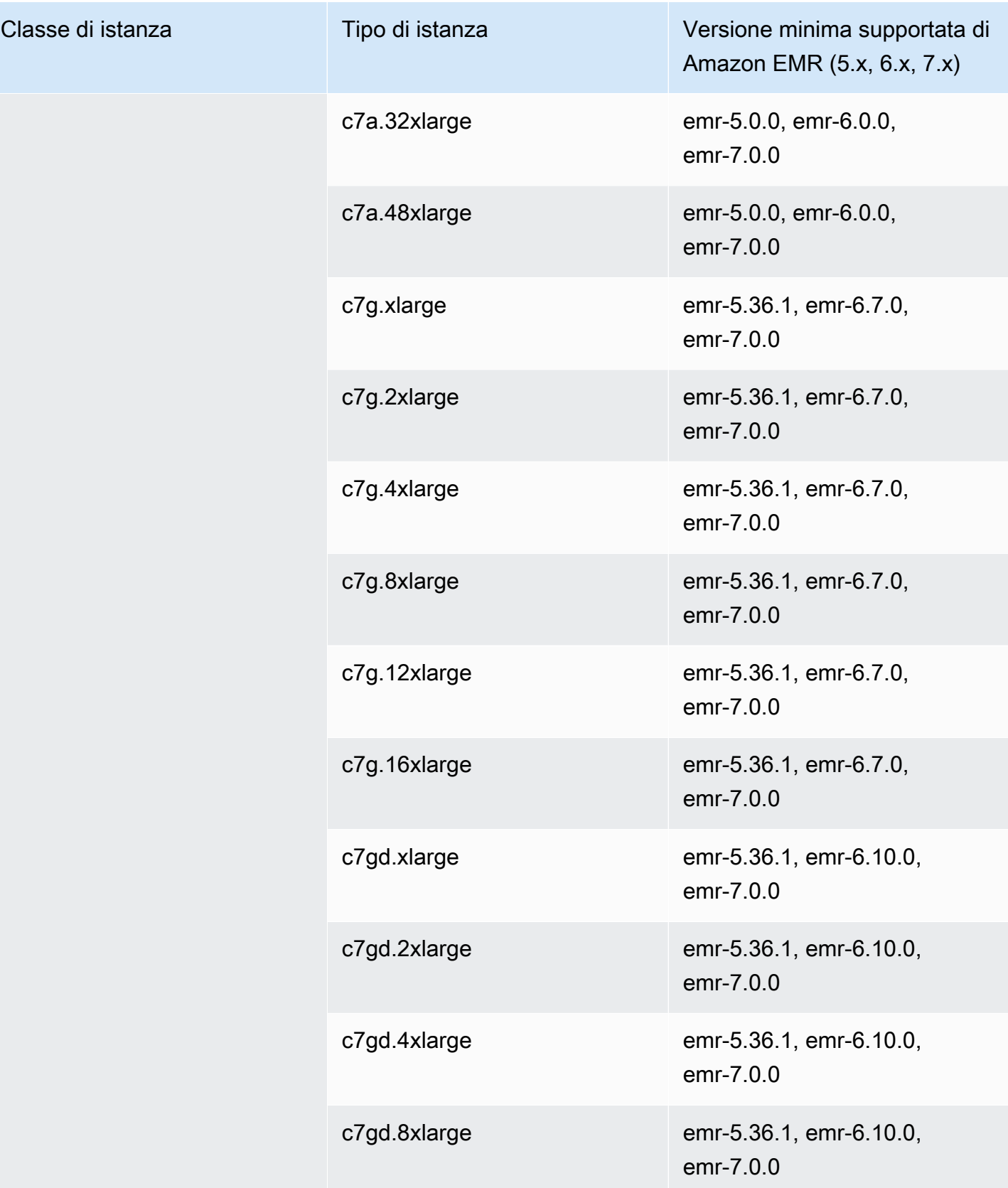

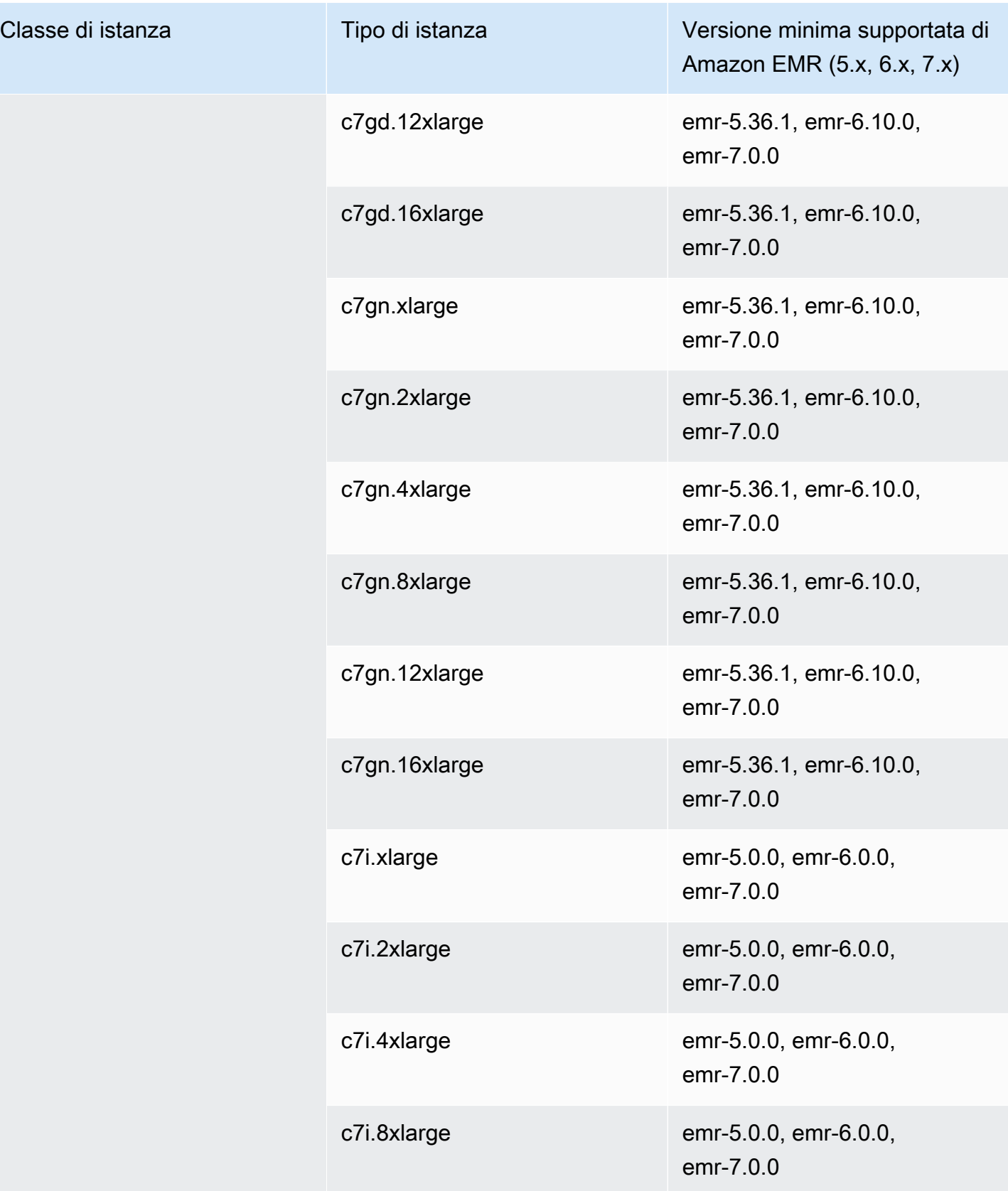

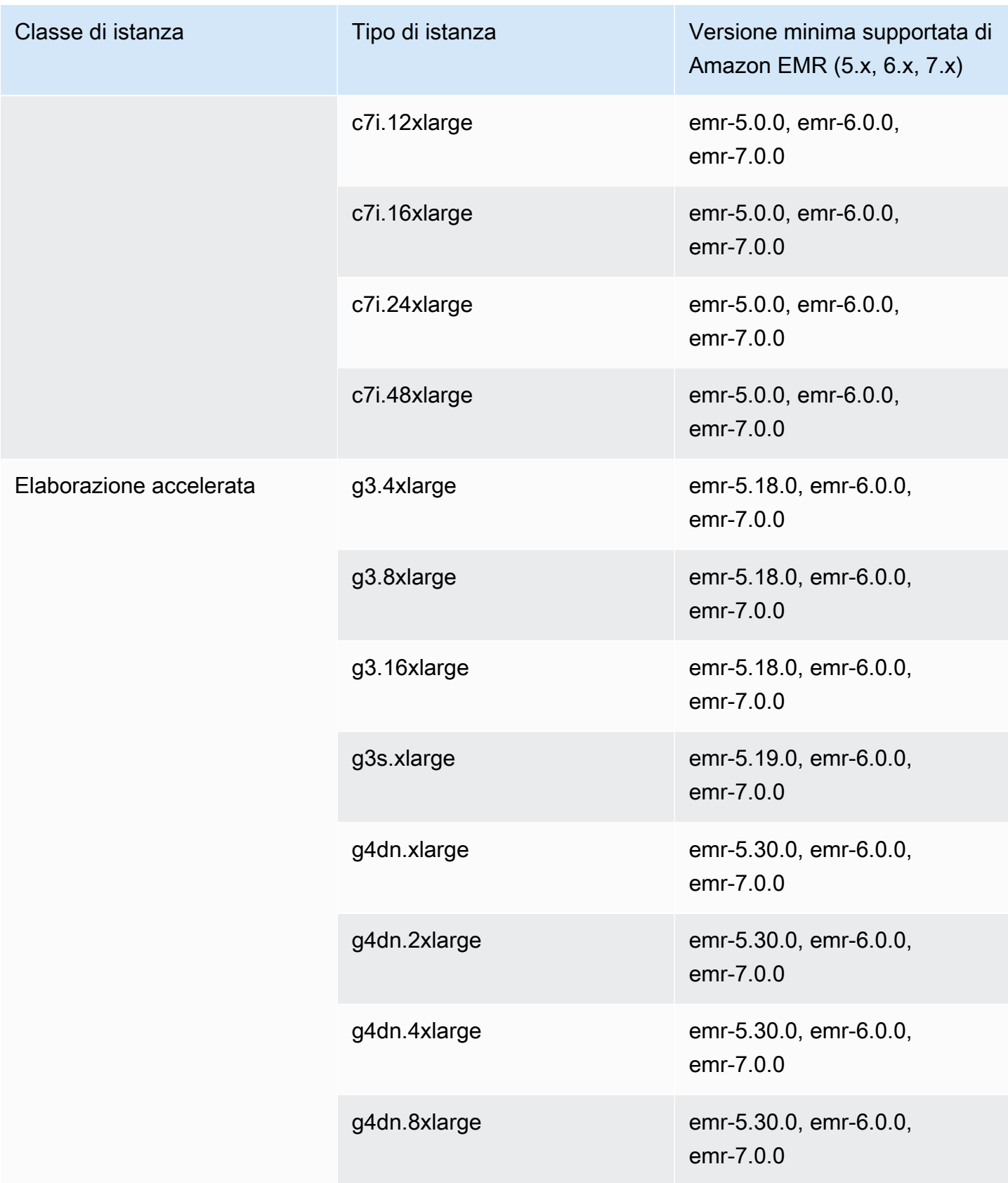

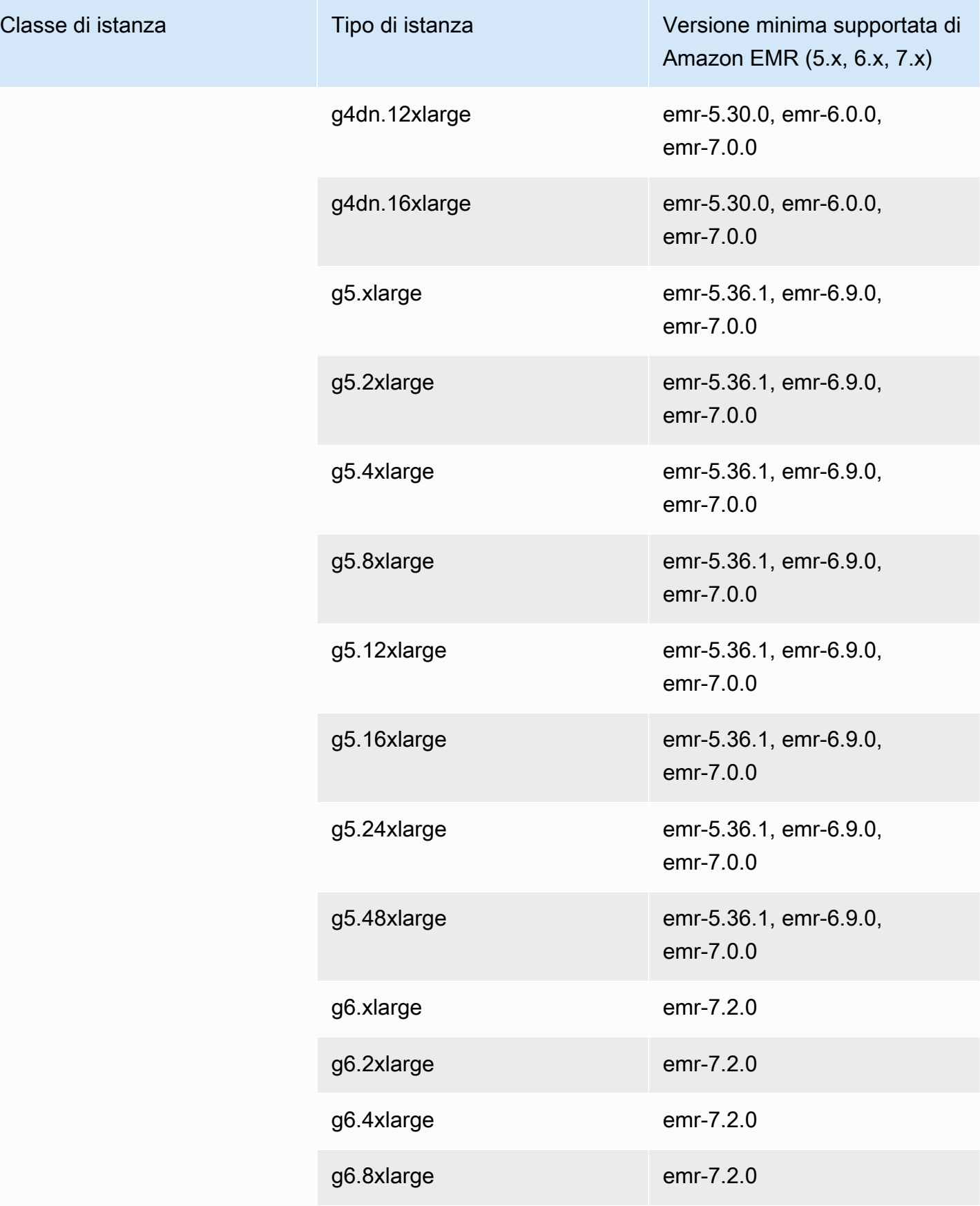

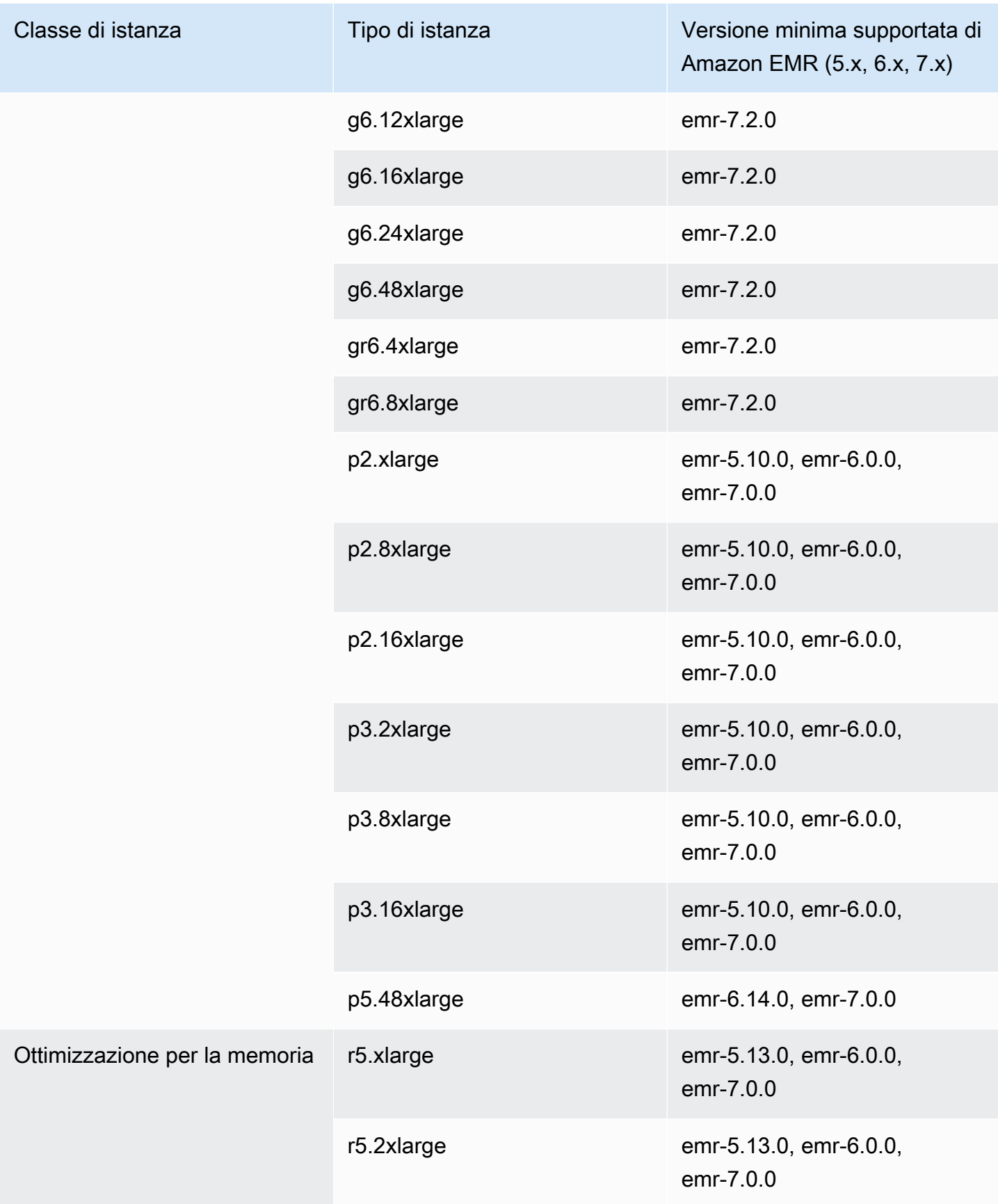

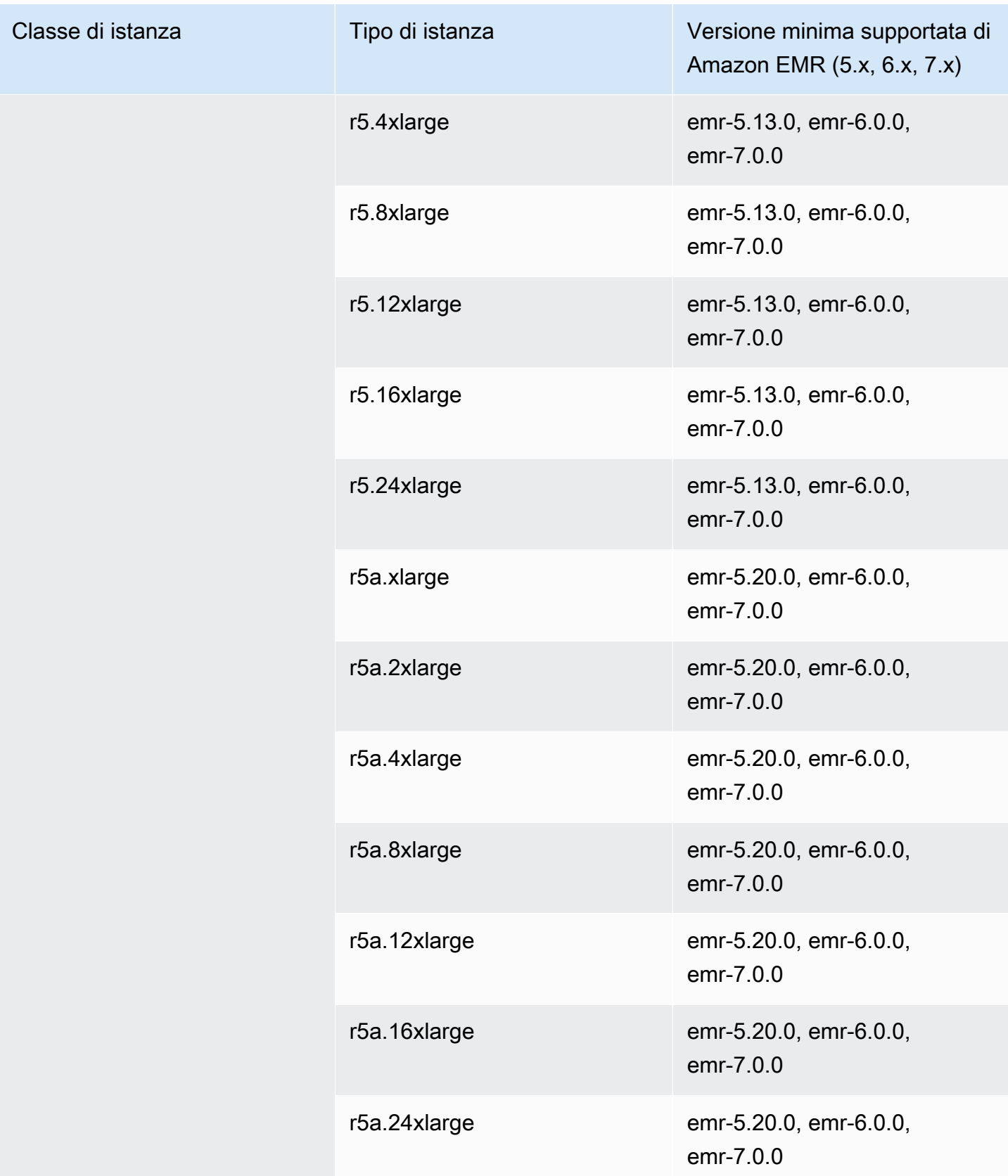
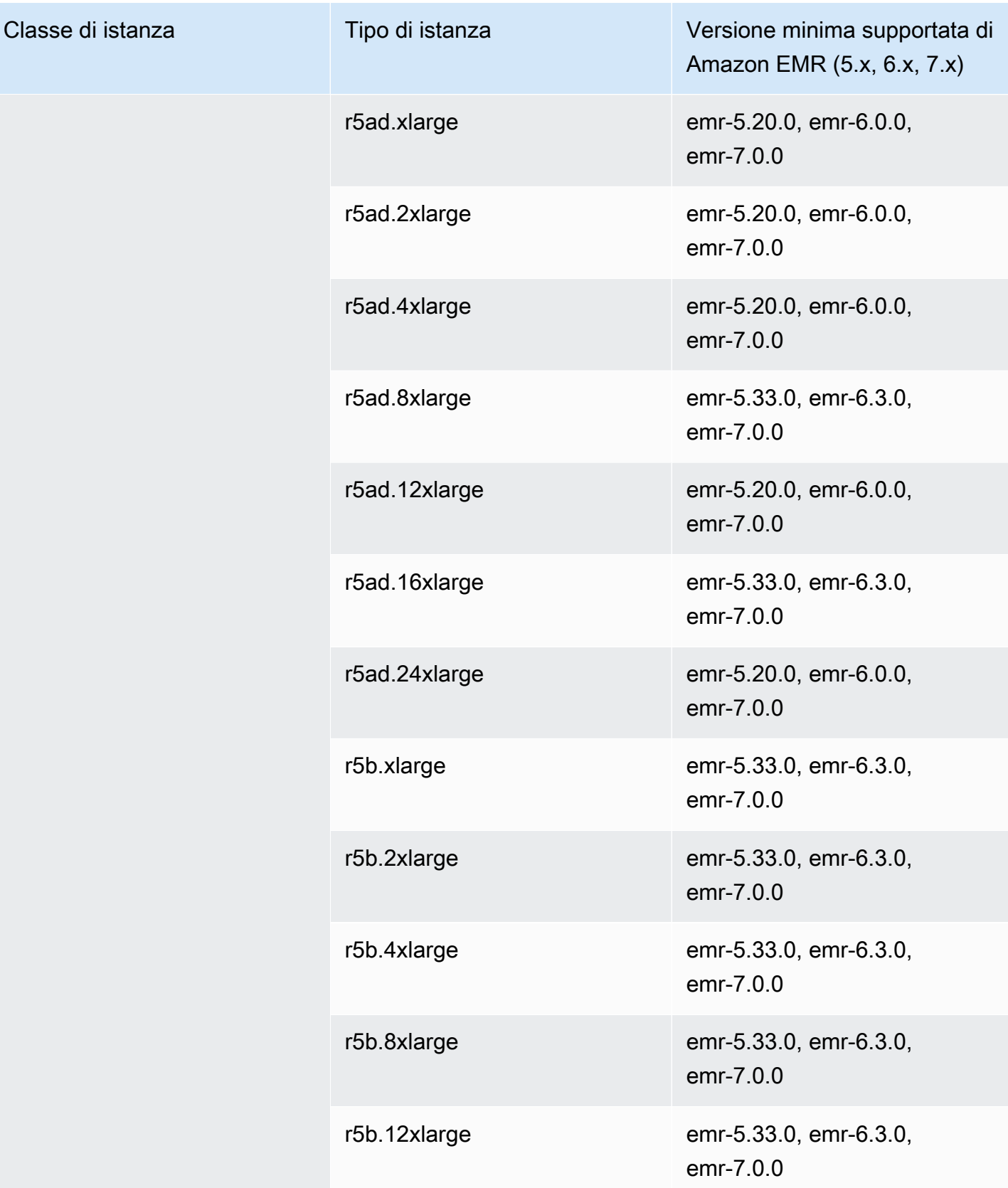

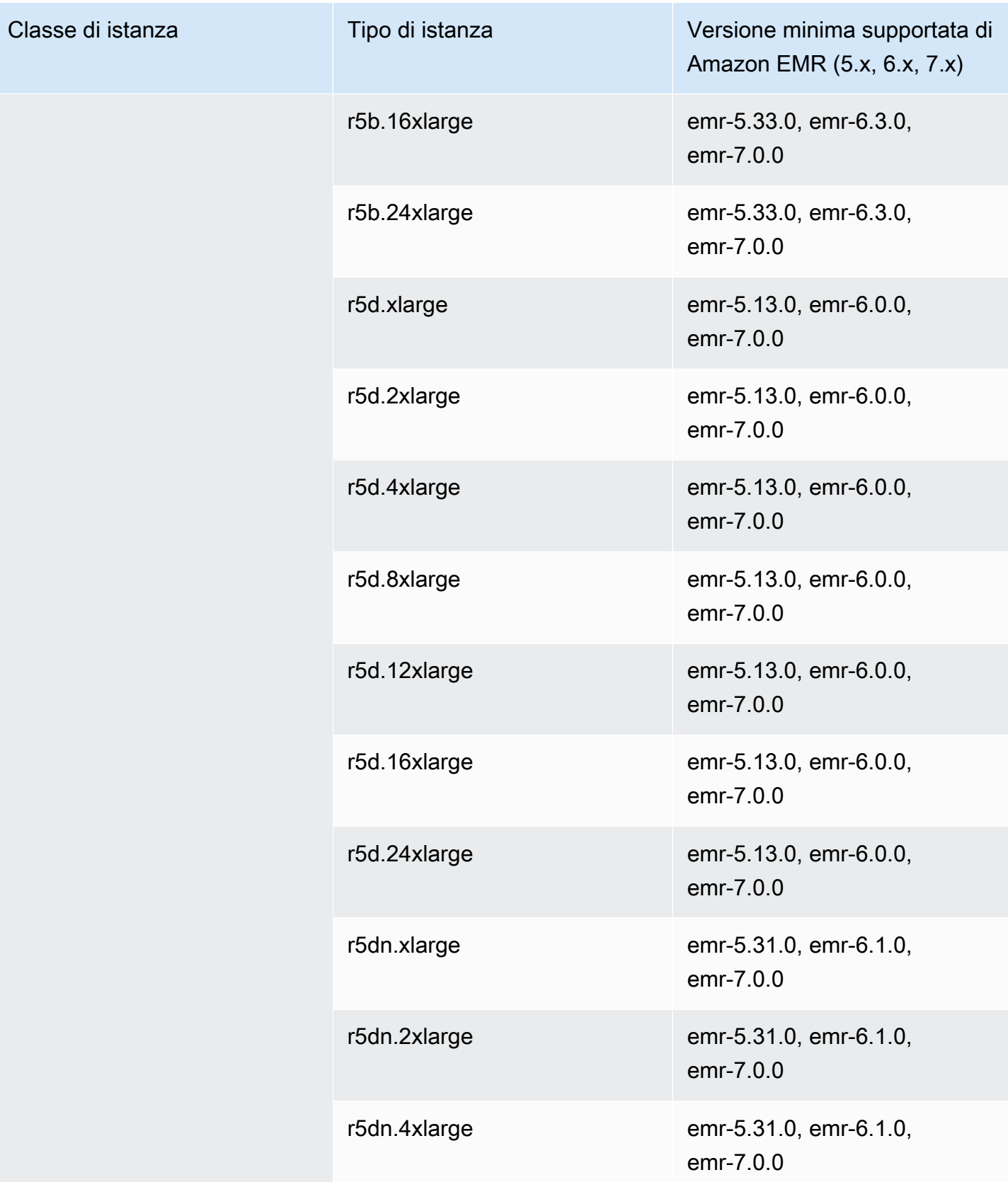

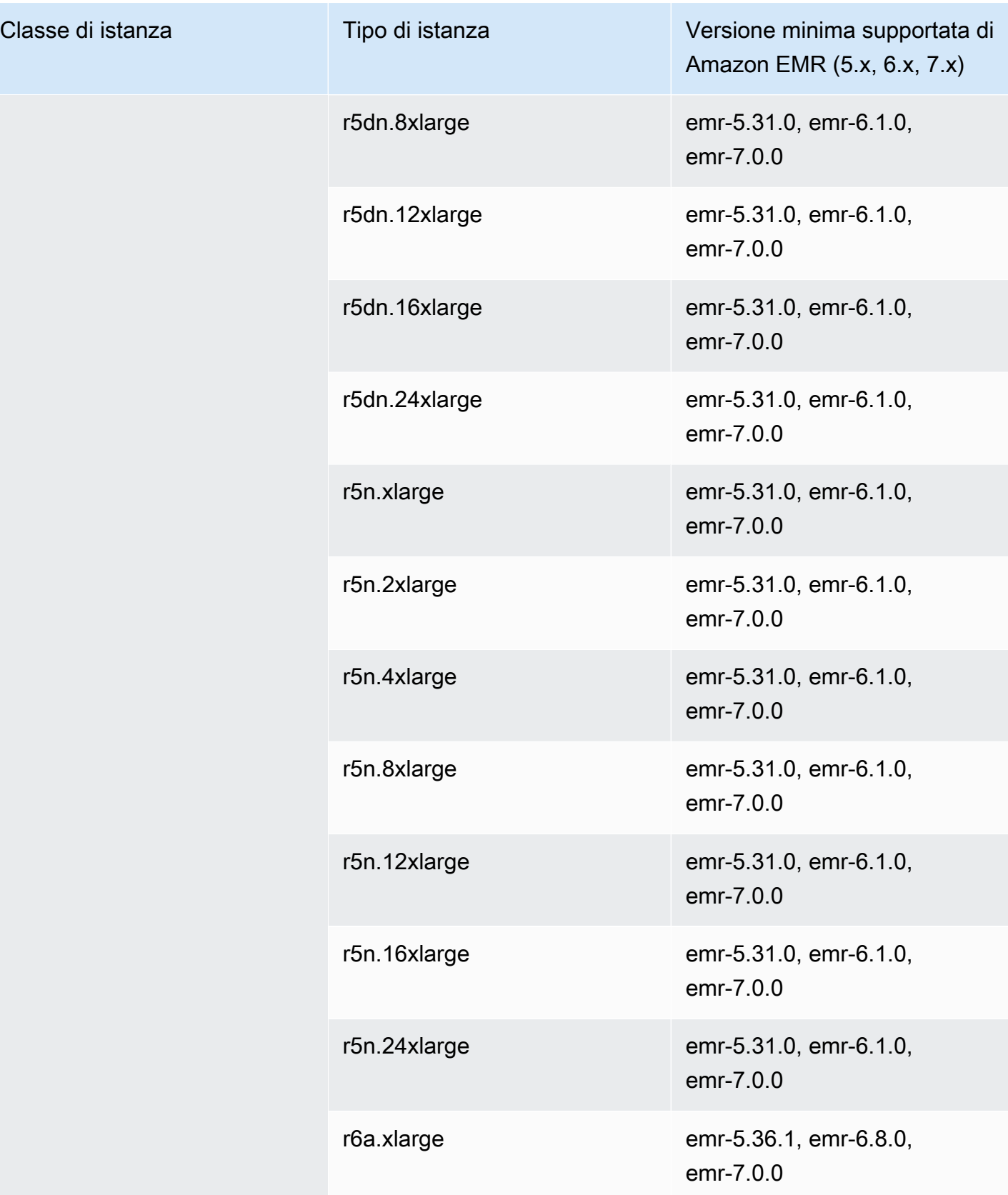

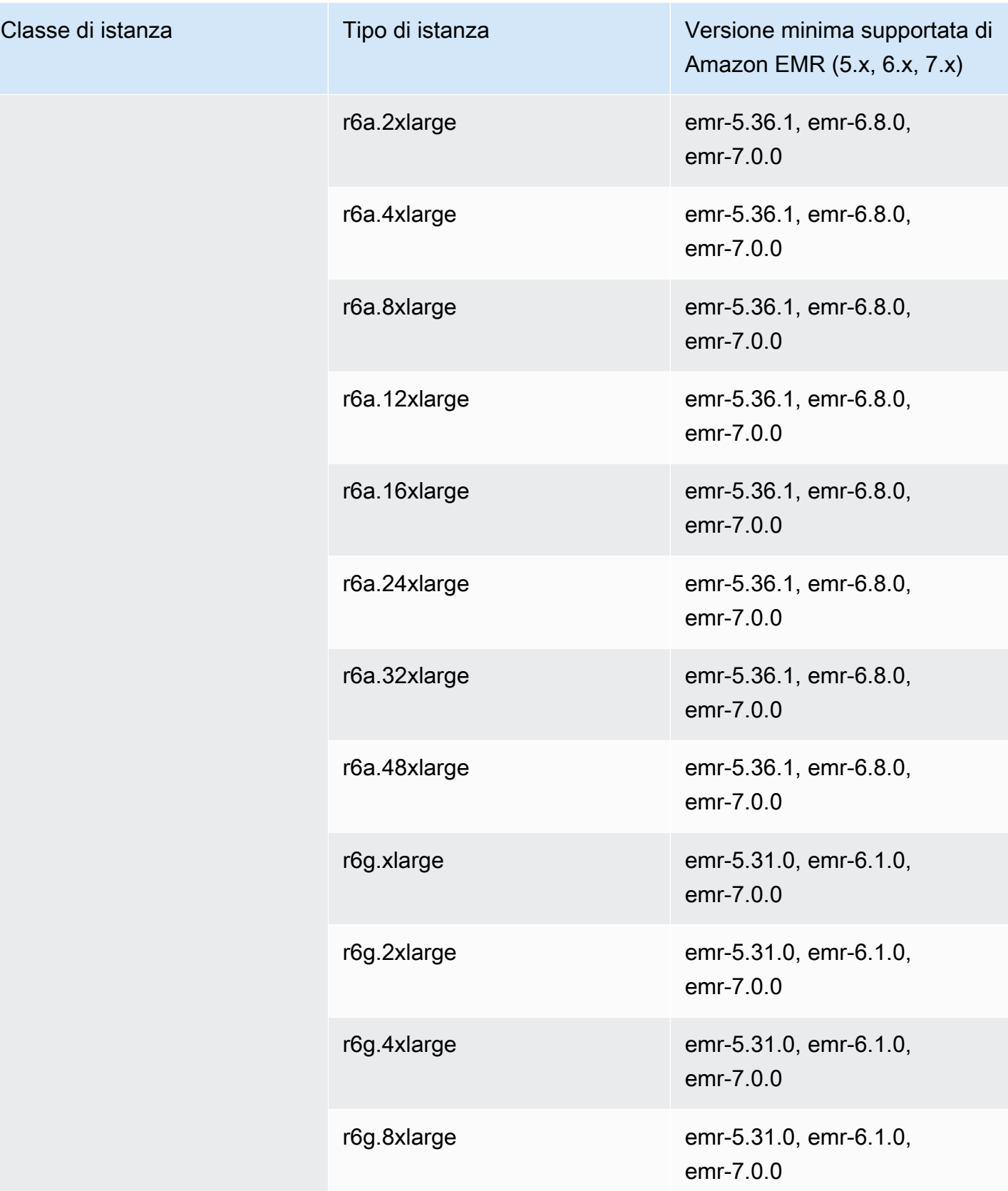

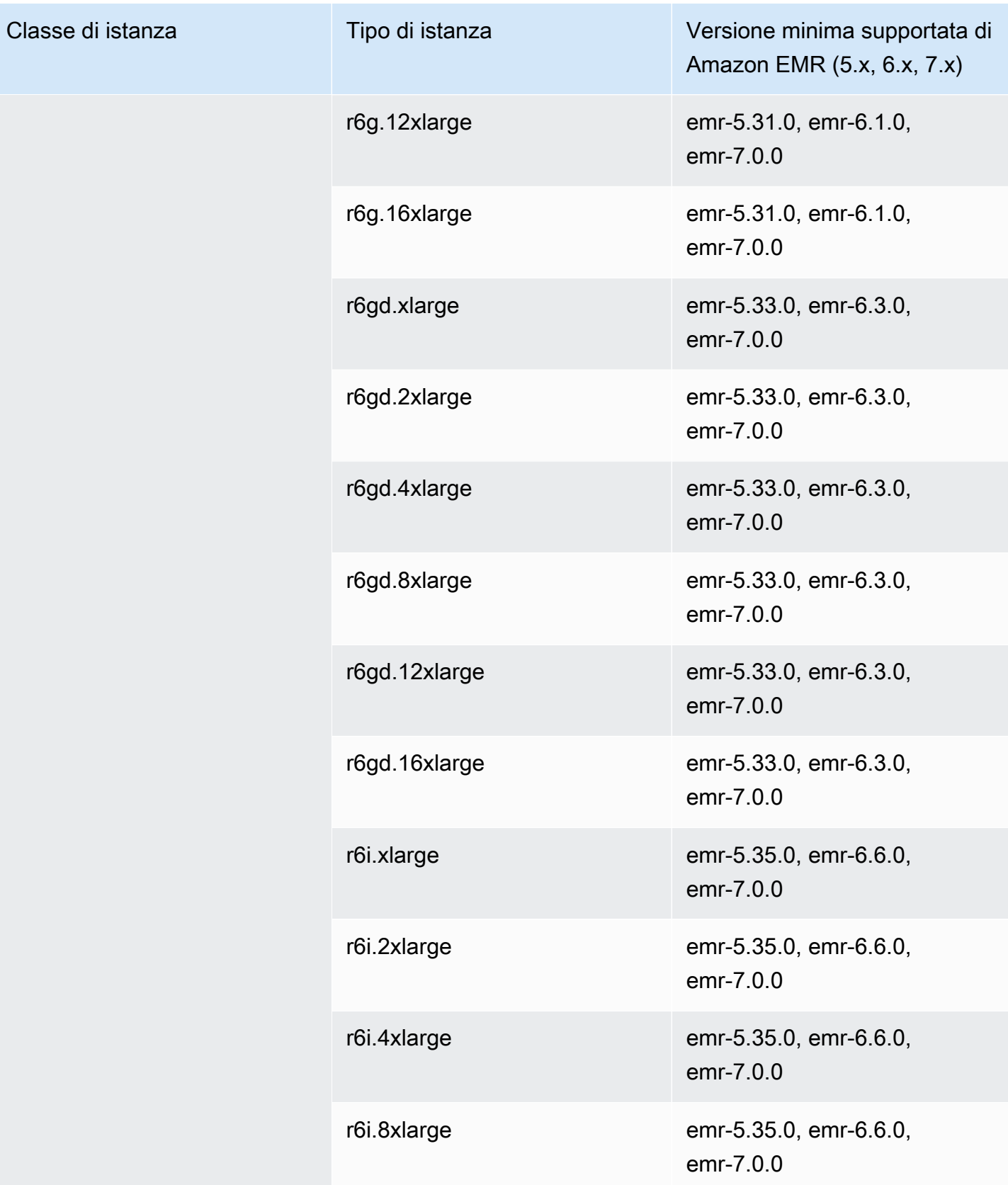

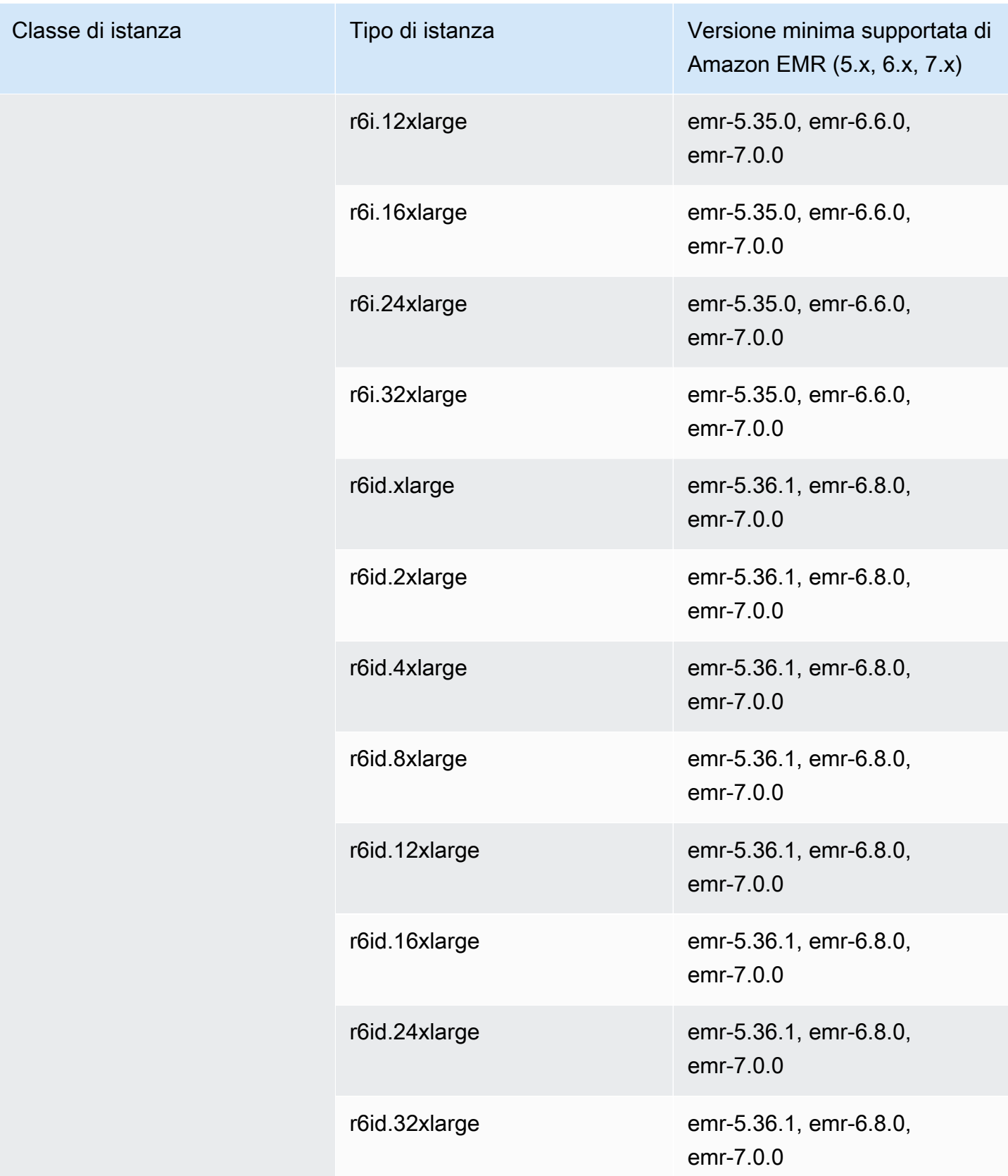

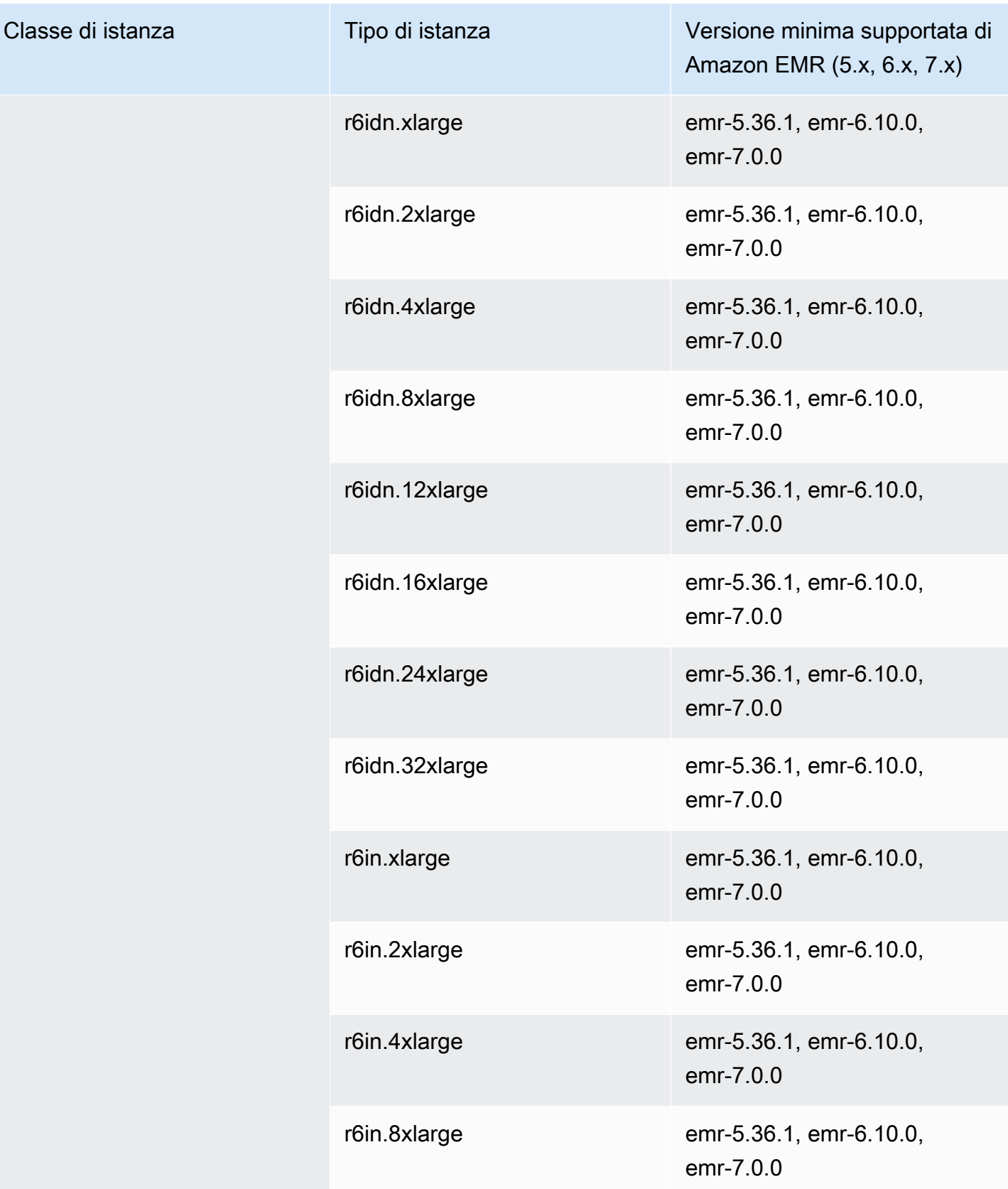

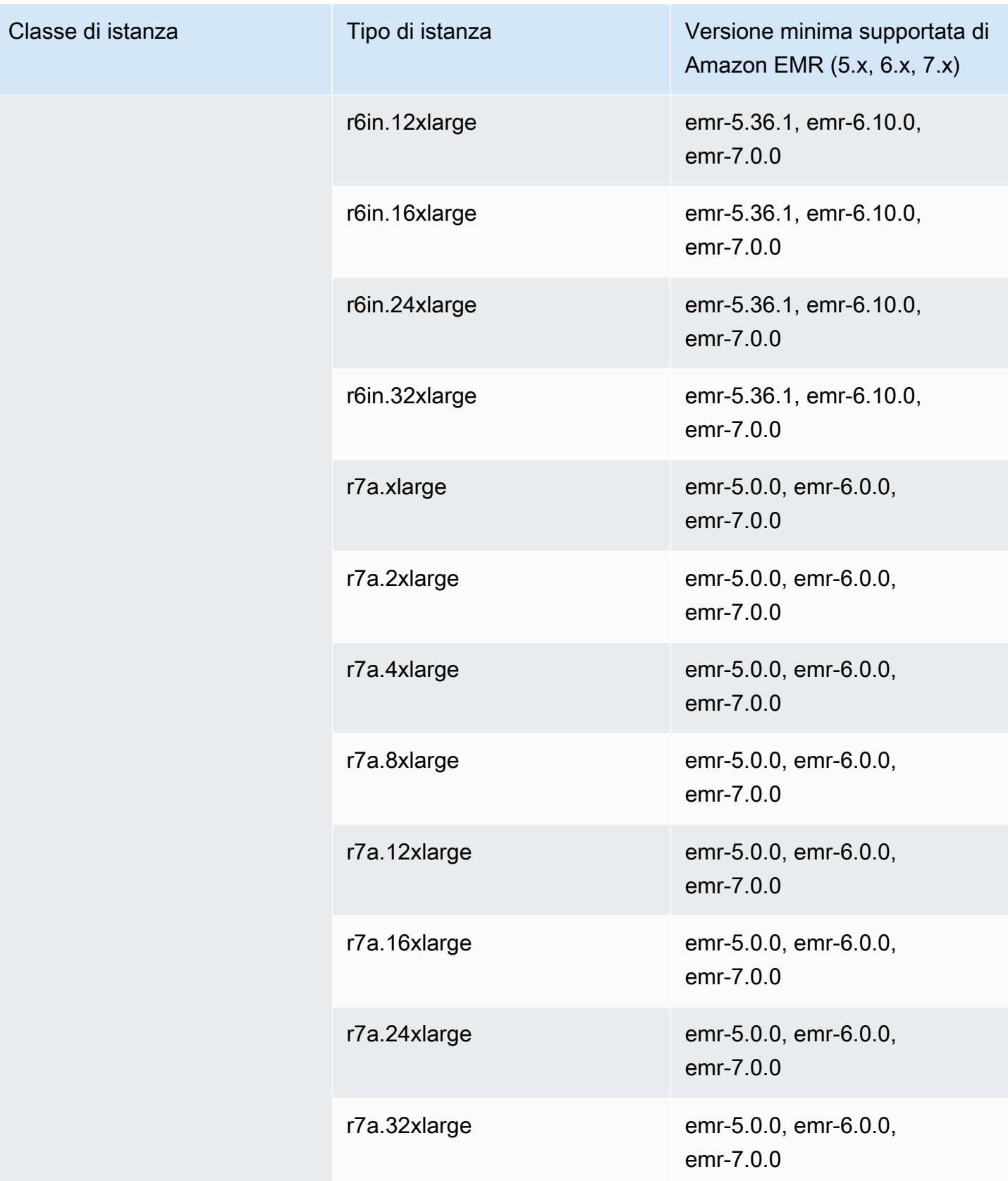

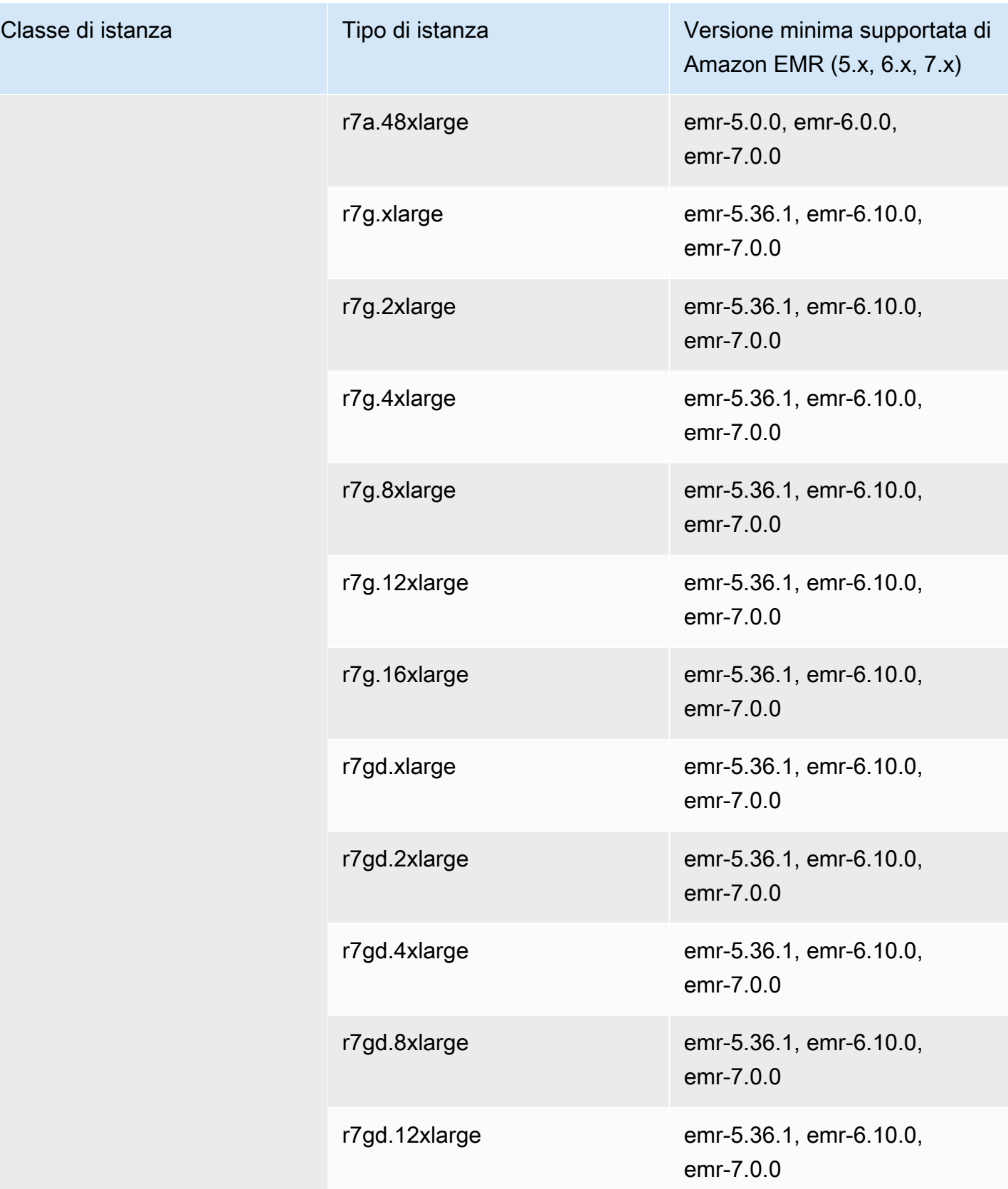

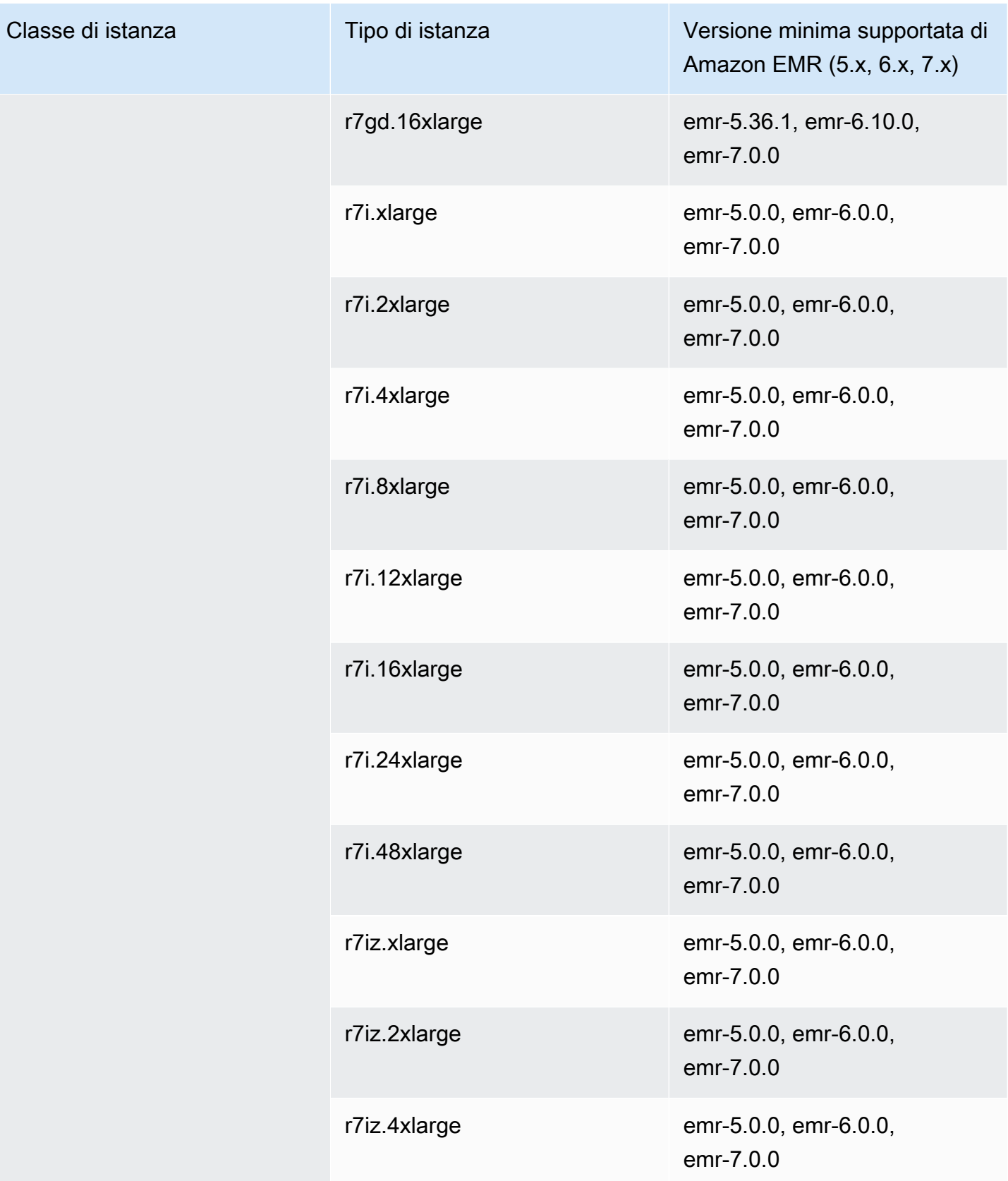

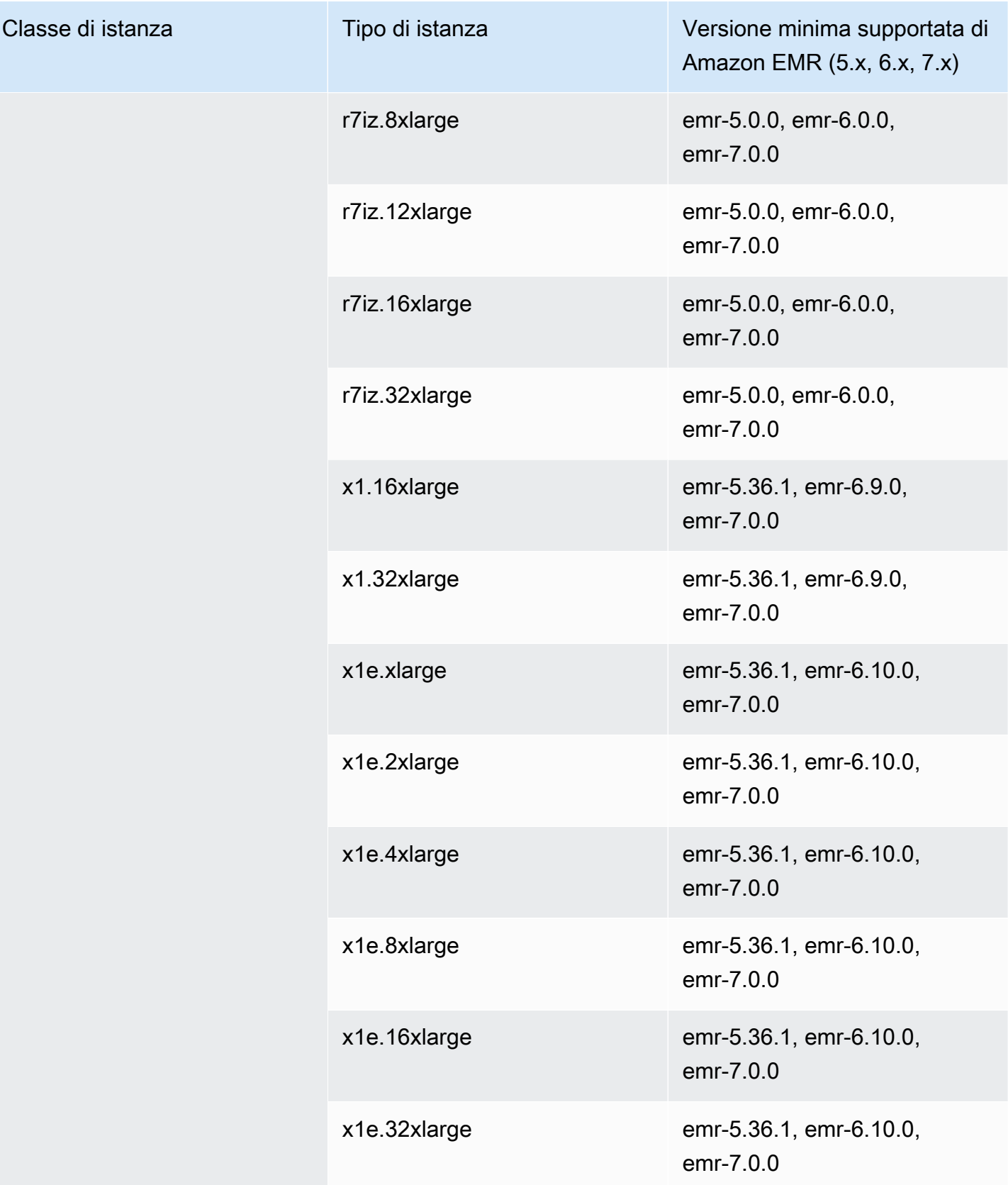

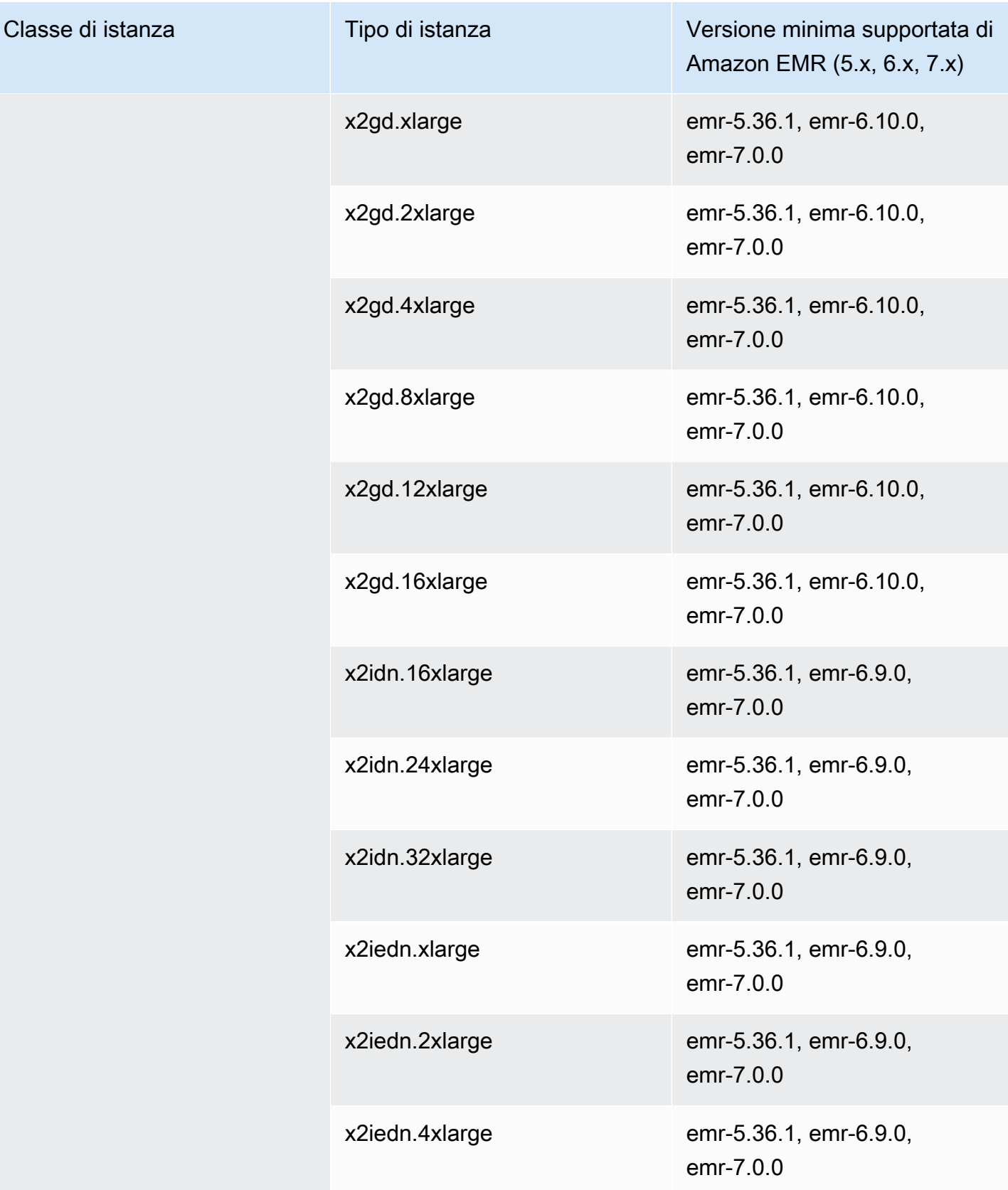

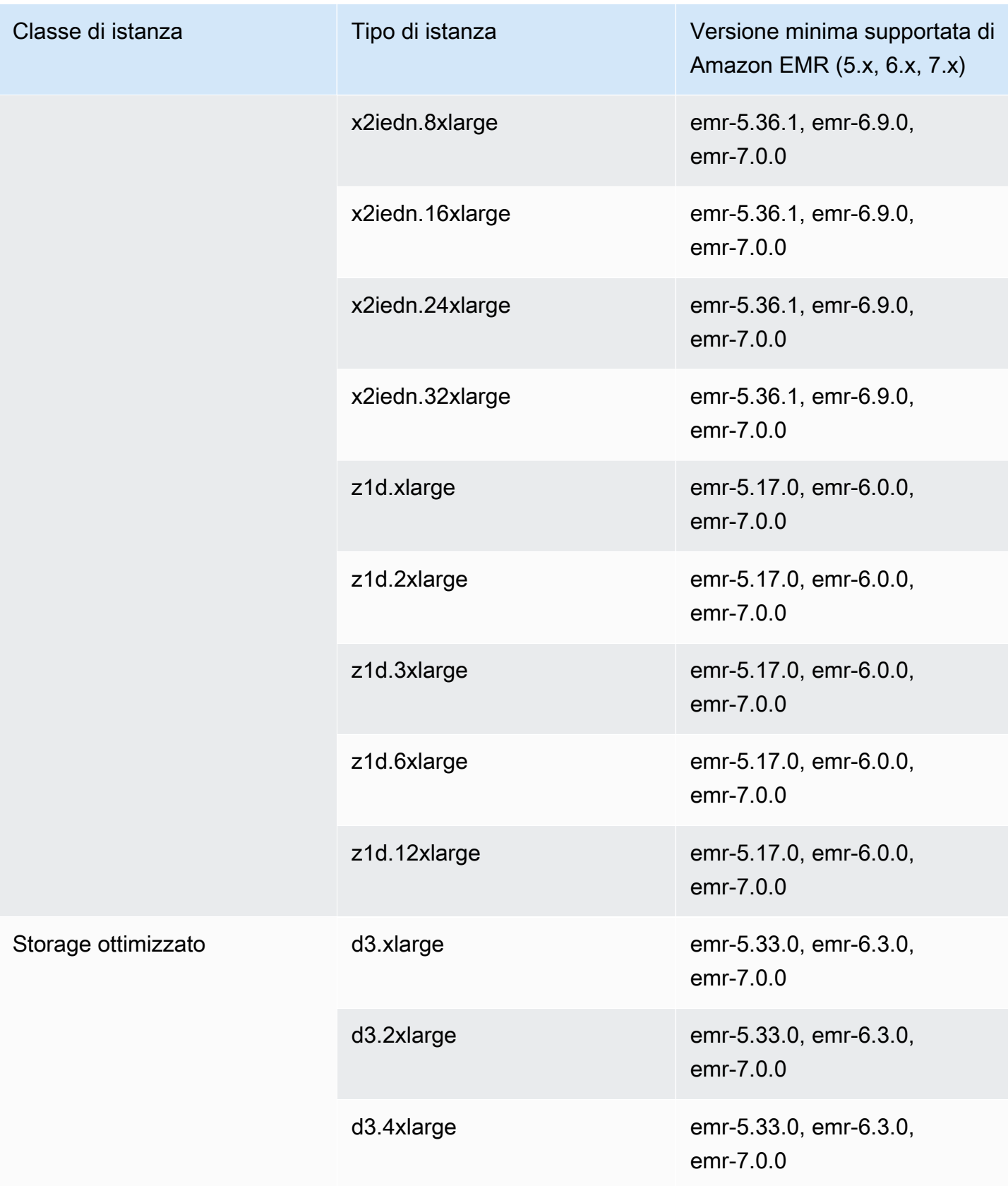

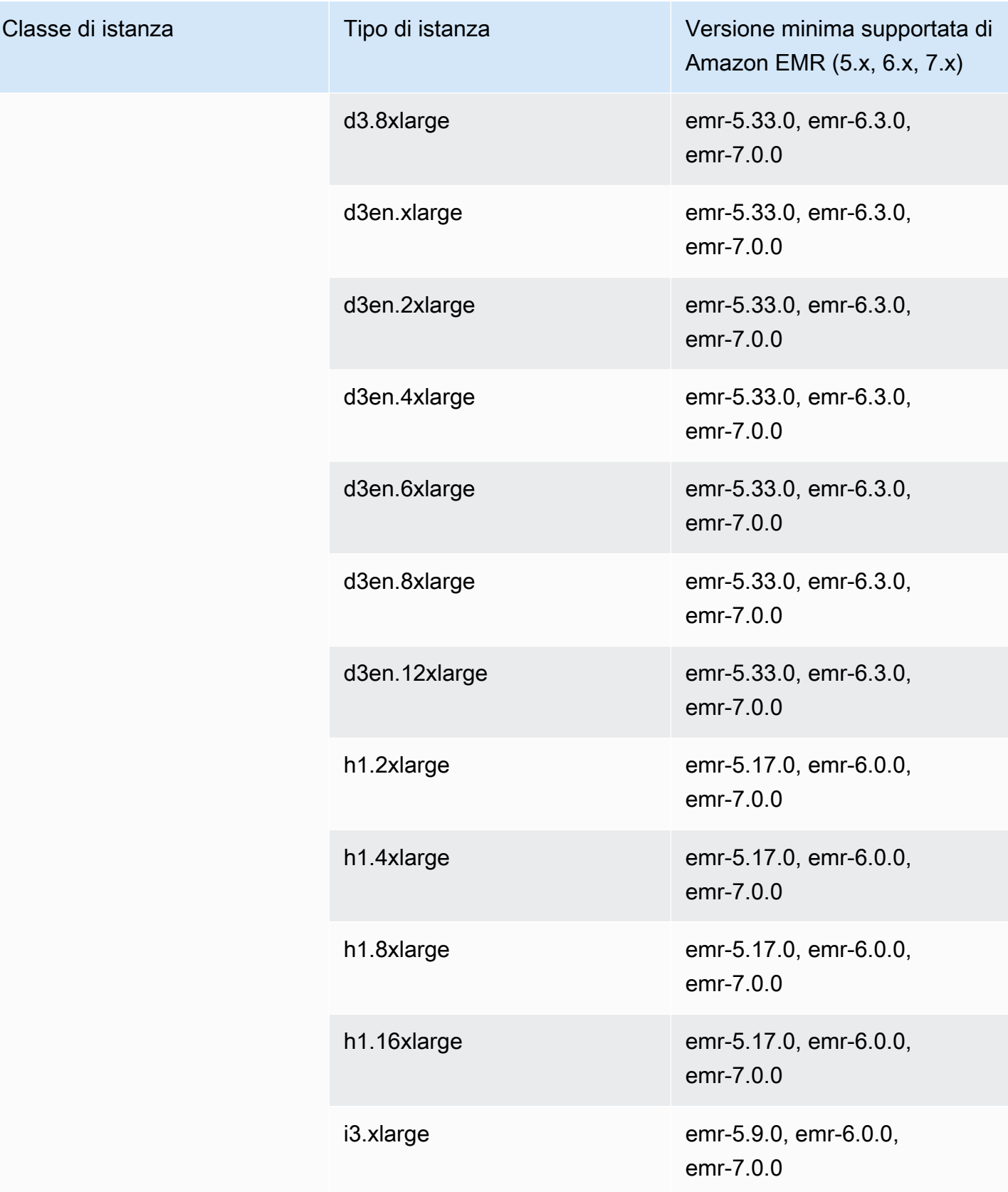

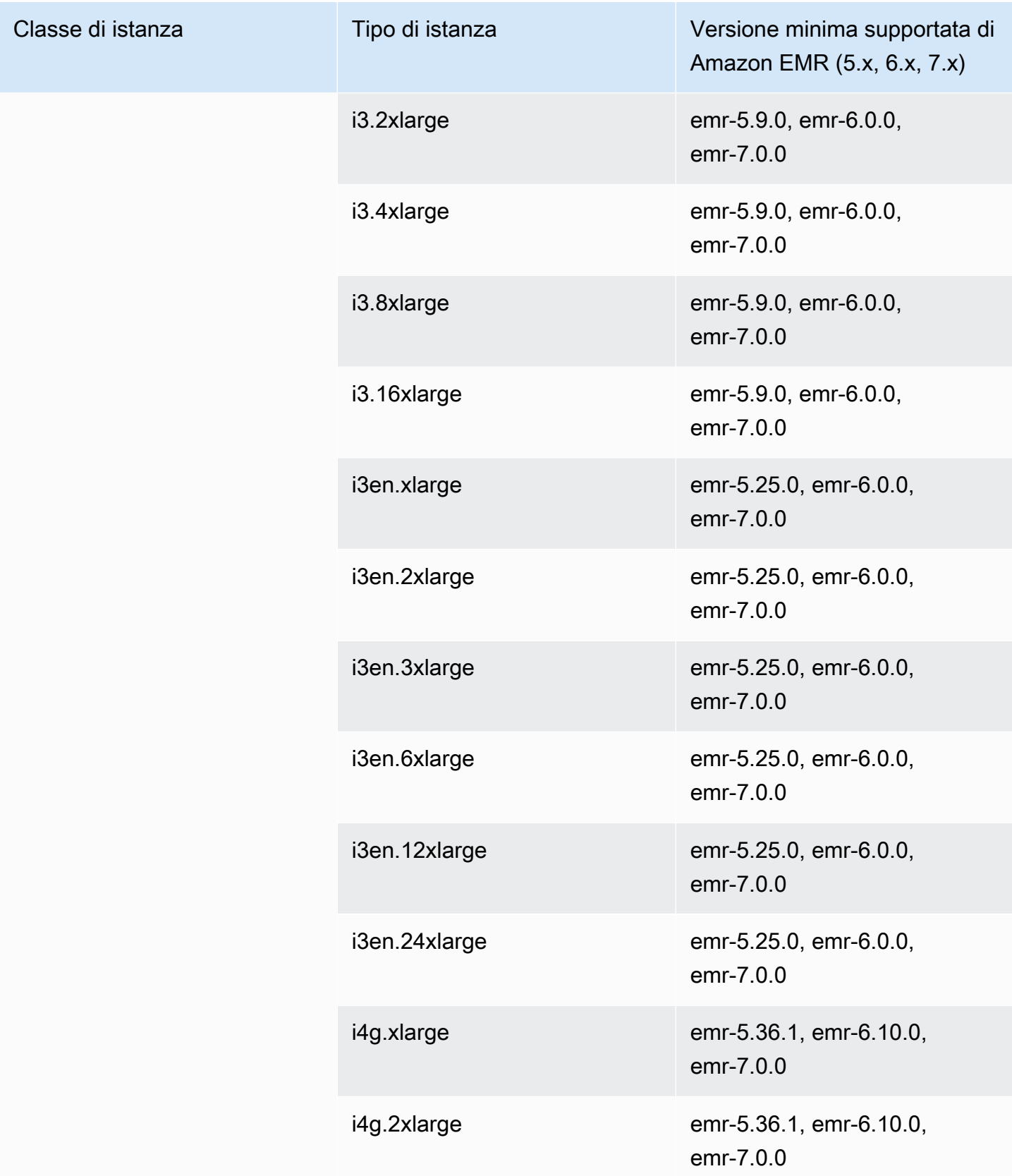

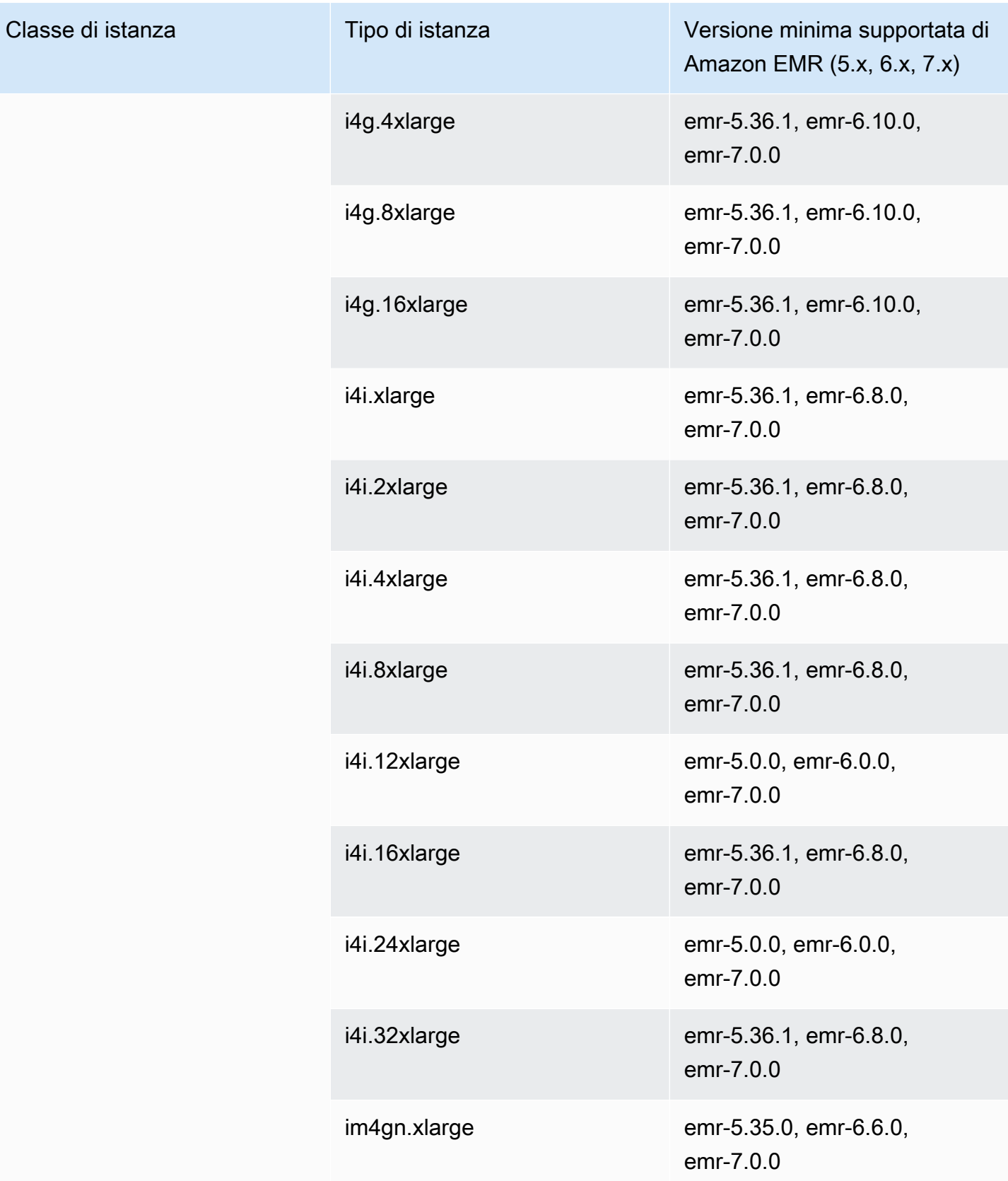

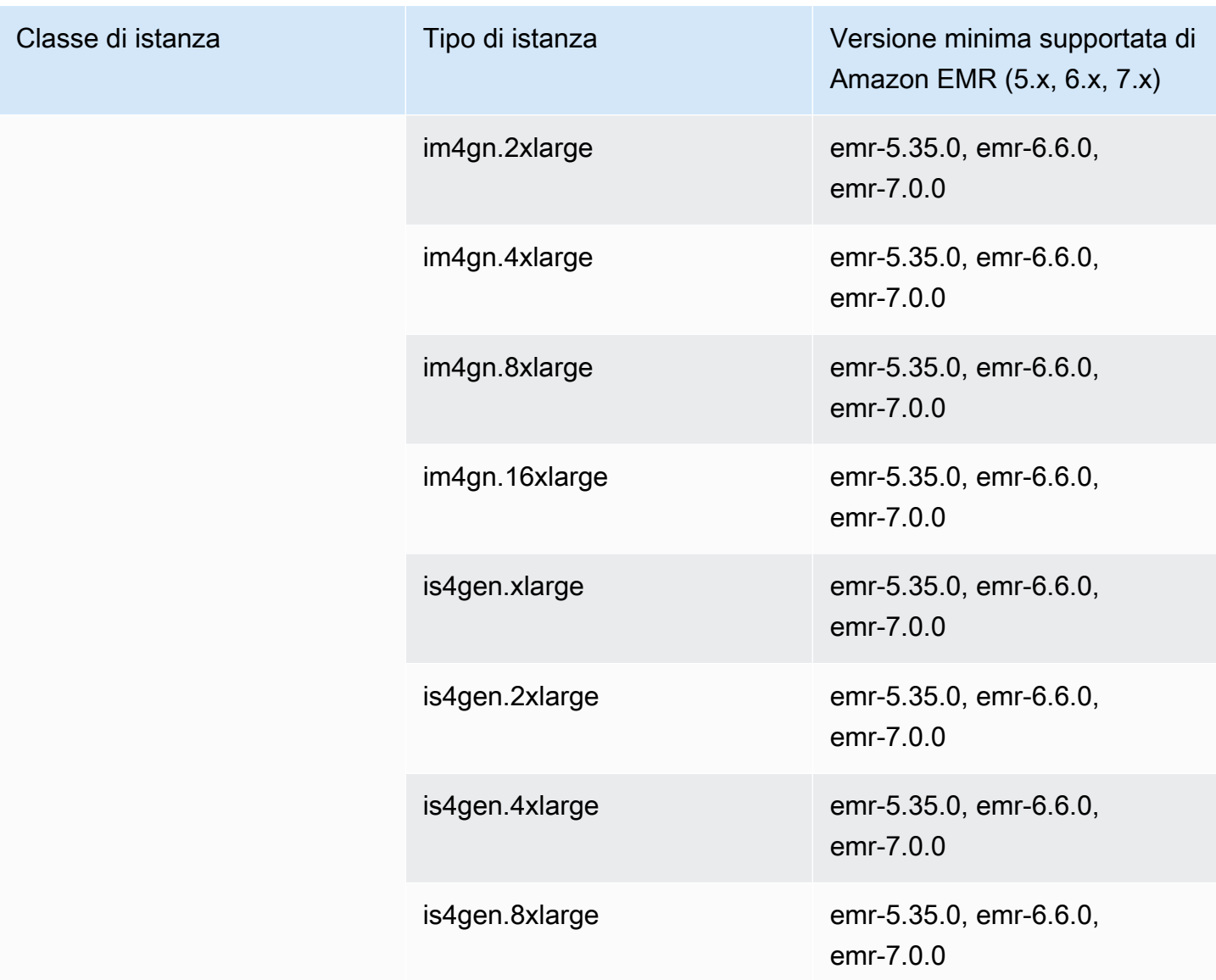

AWS GovCloud (Stati Uniti occidentali) - -1 us-gov-west

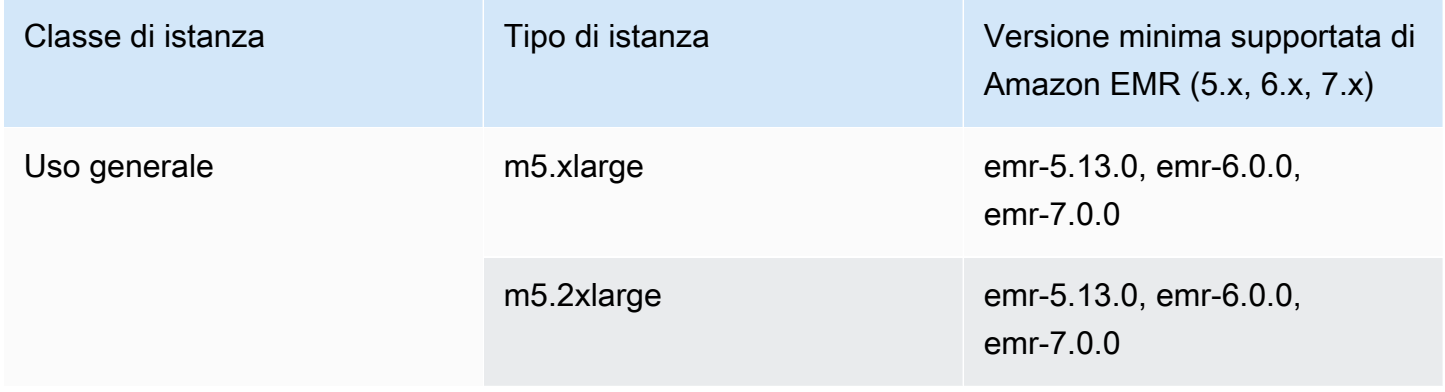

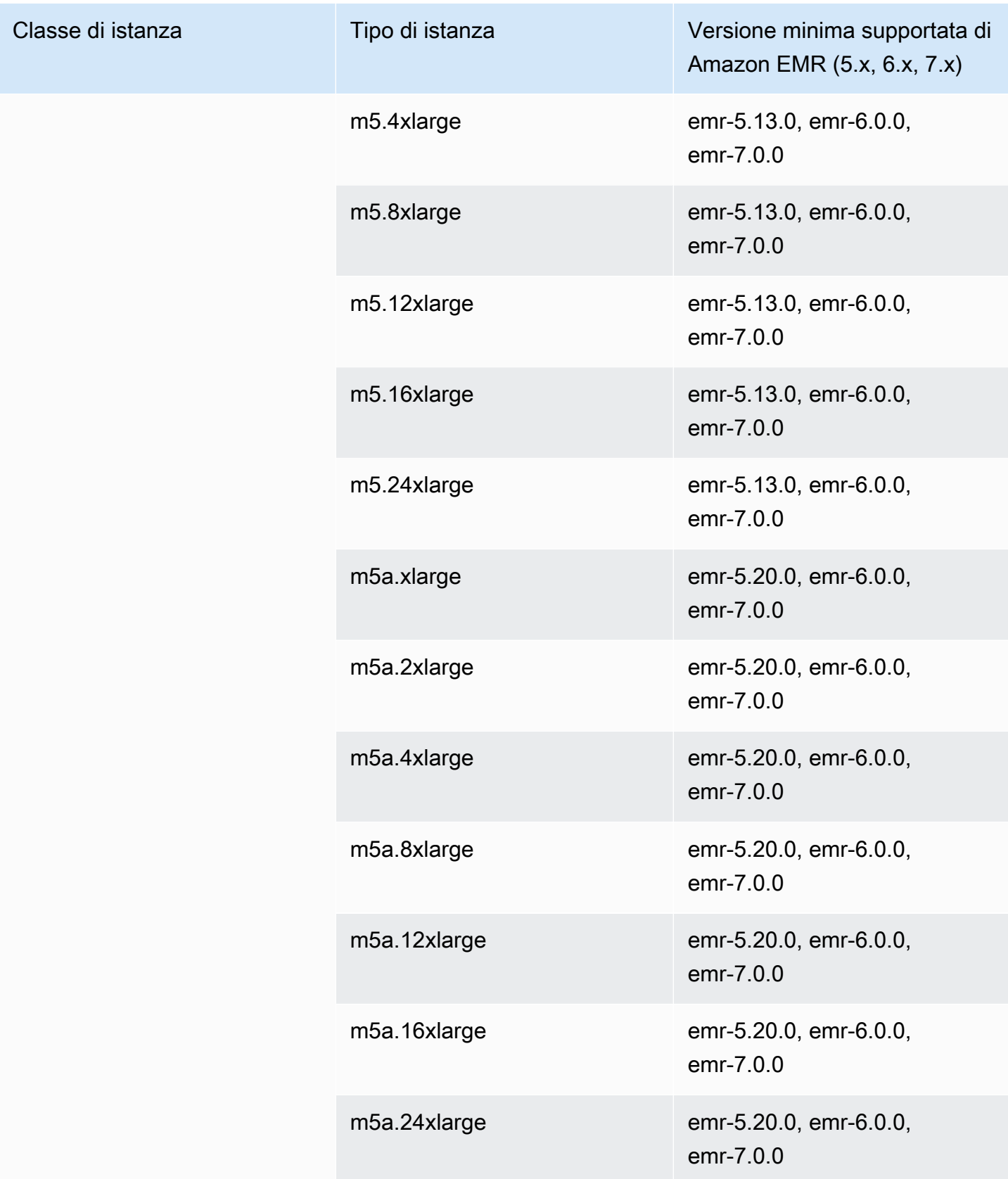

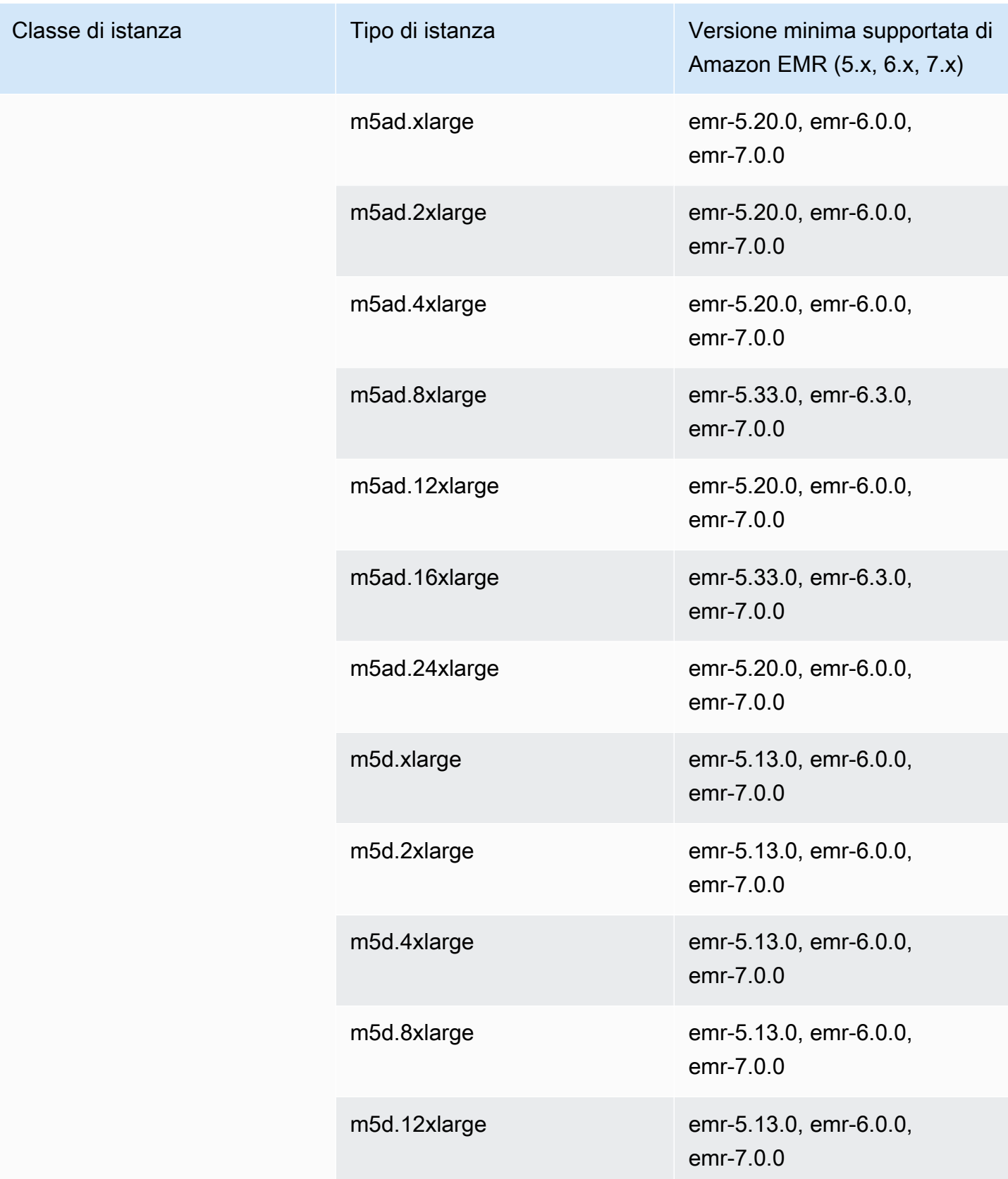

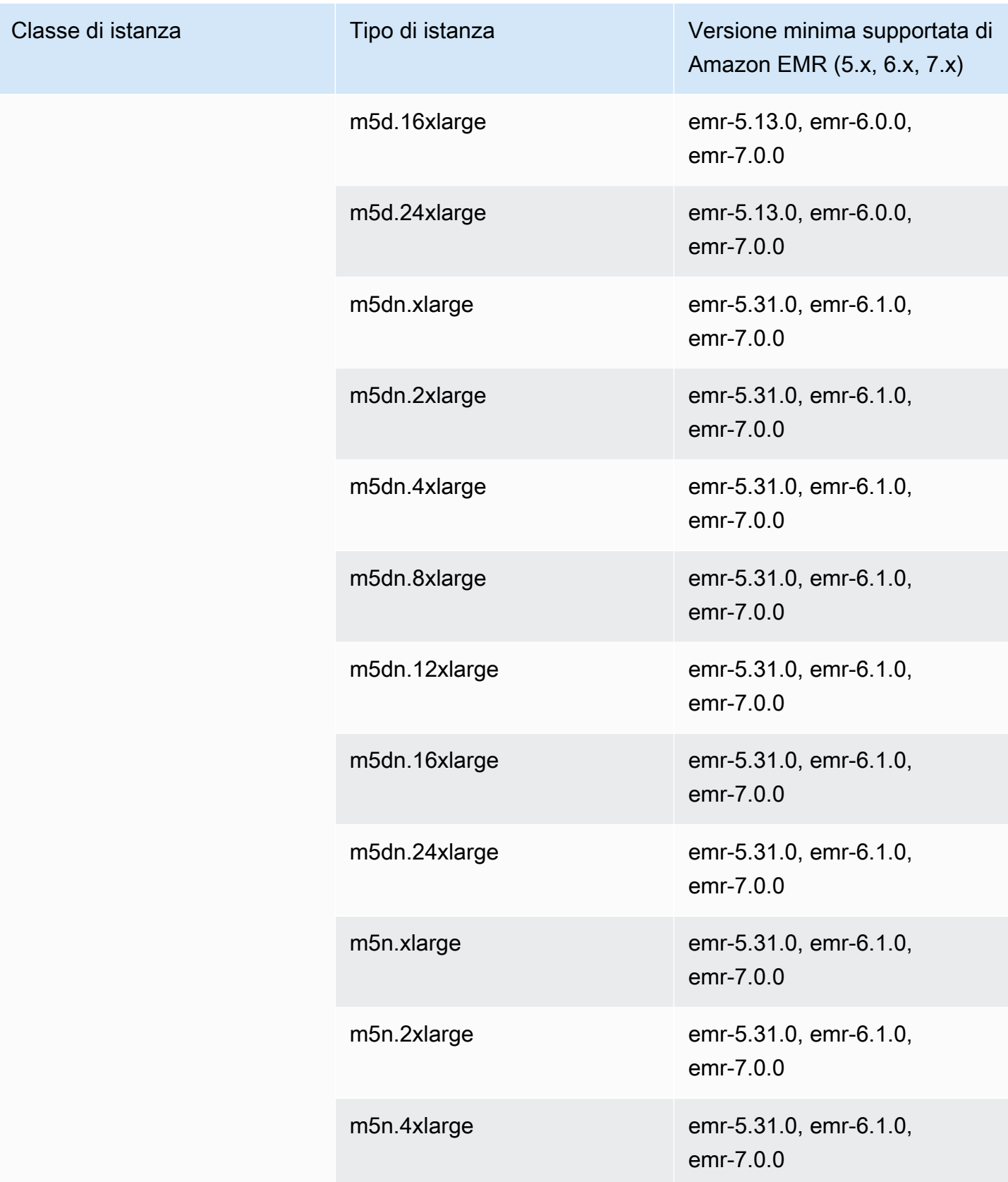

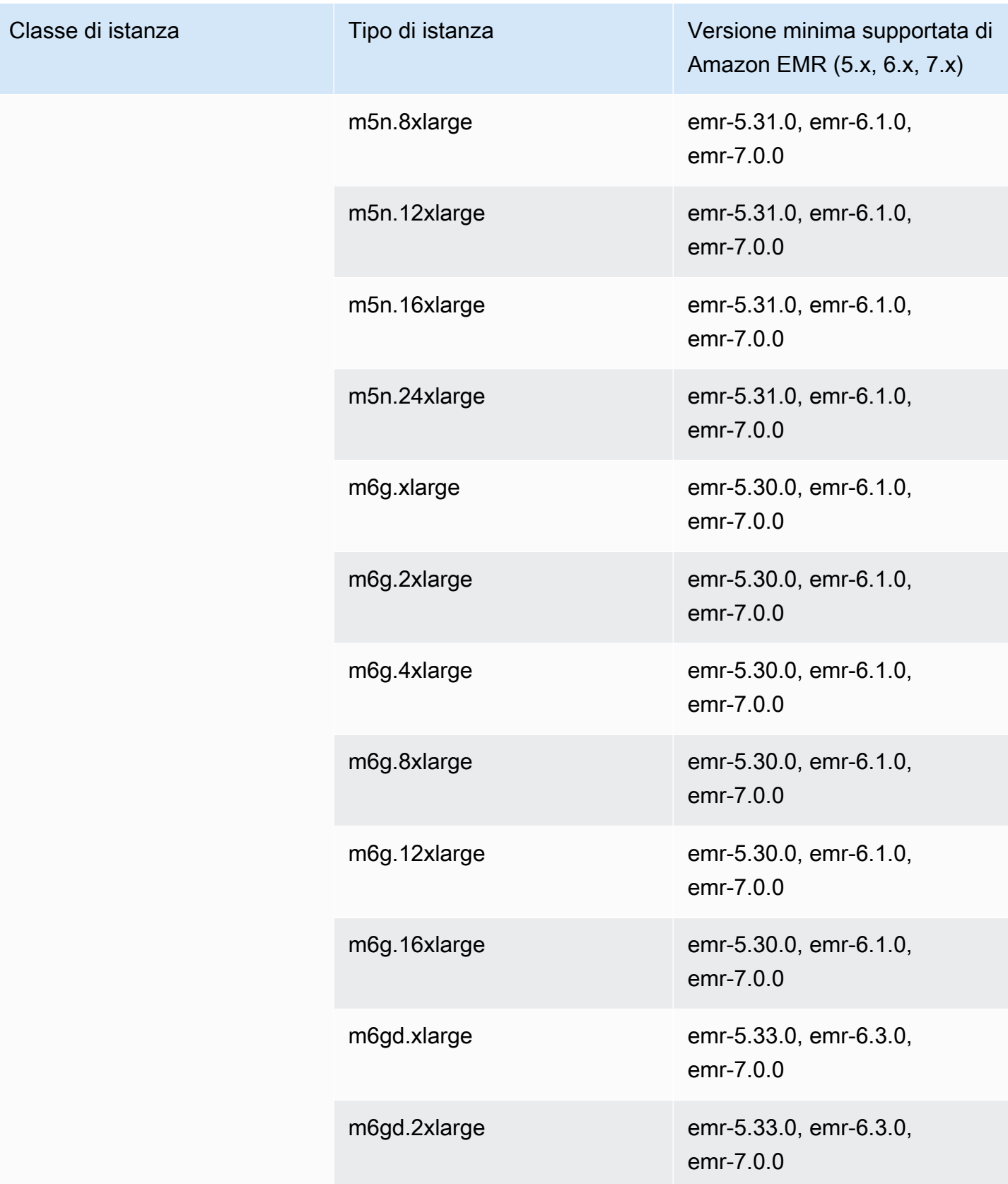

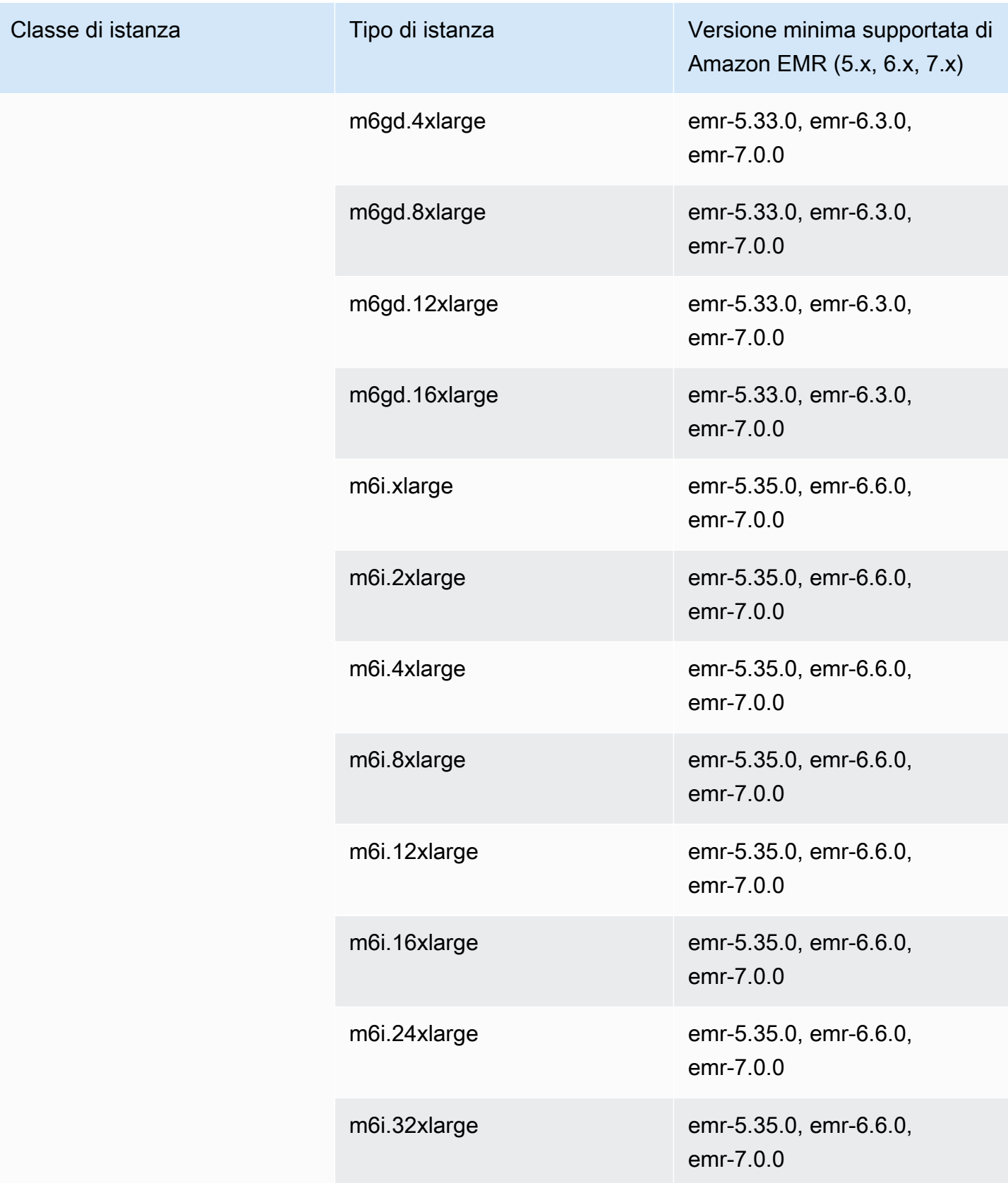

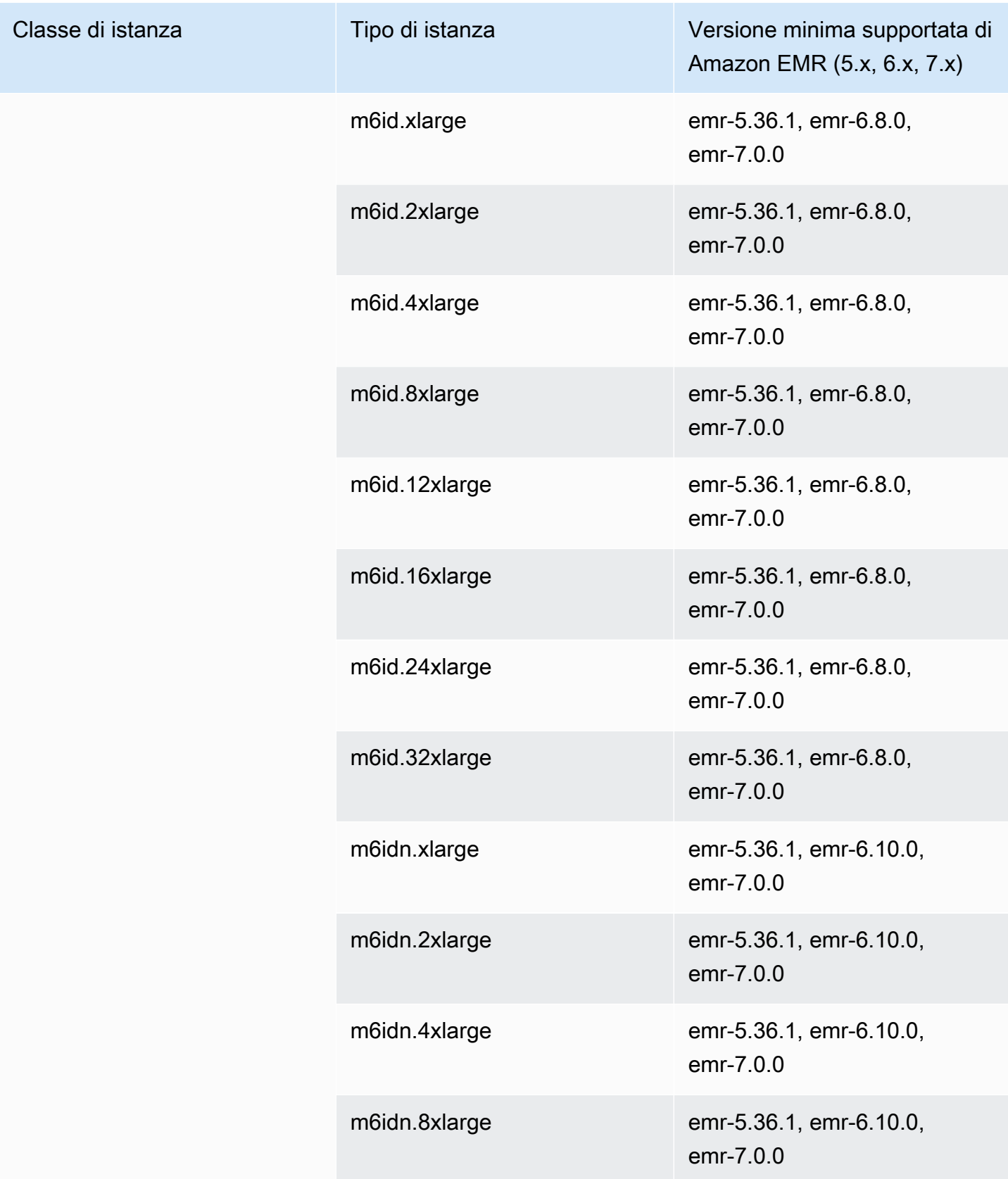

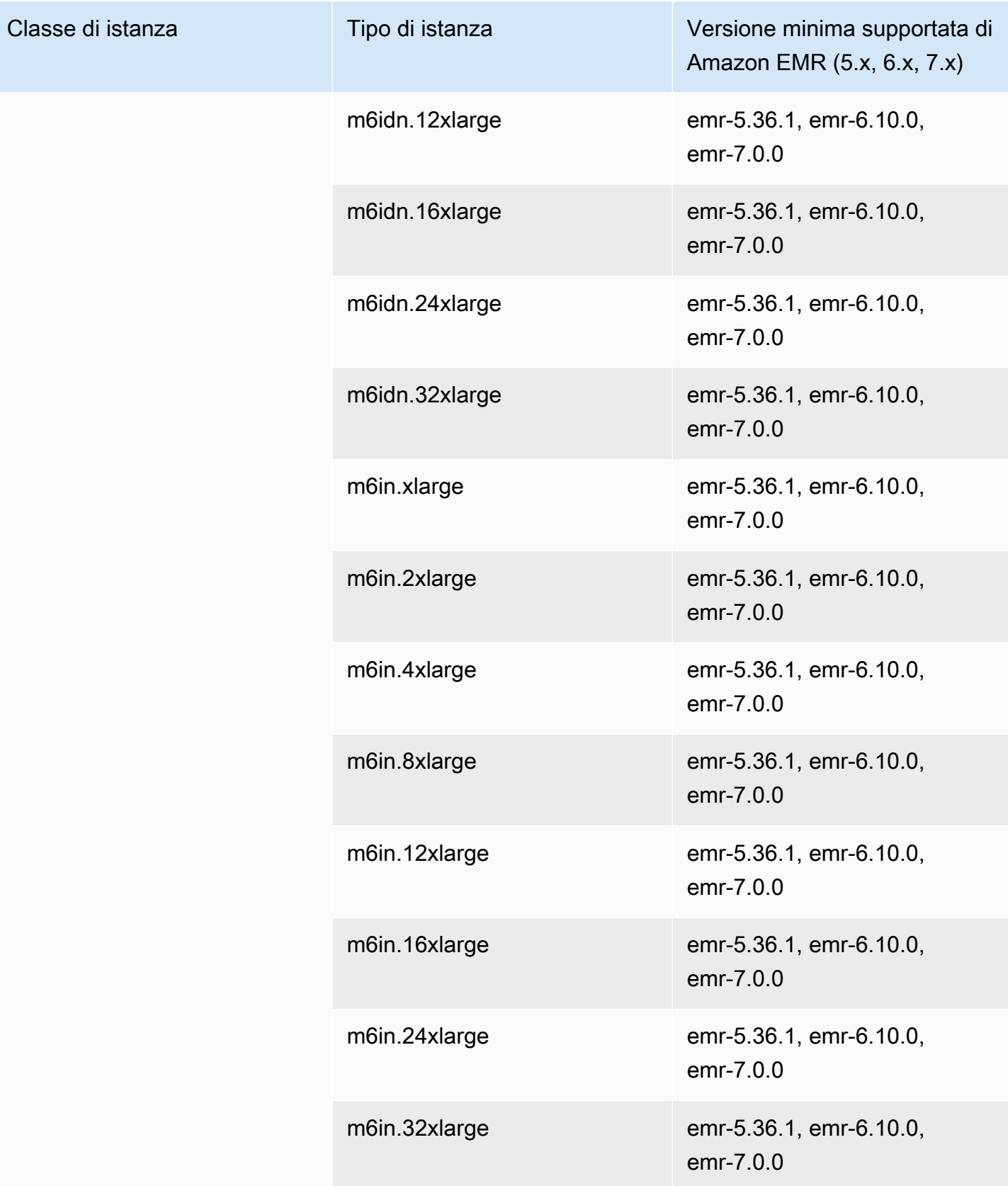

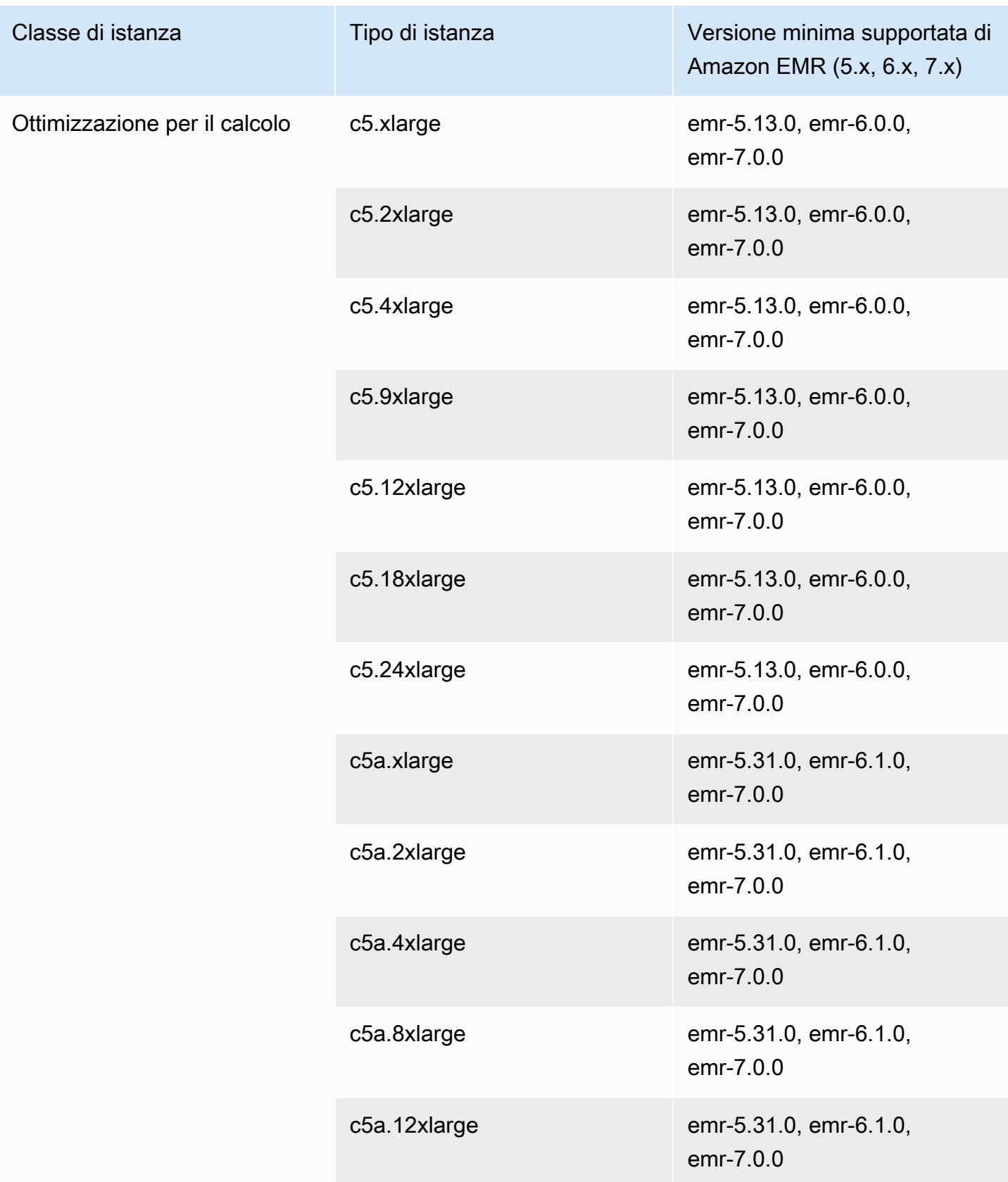

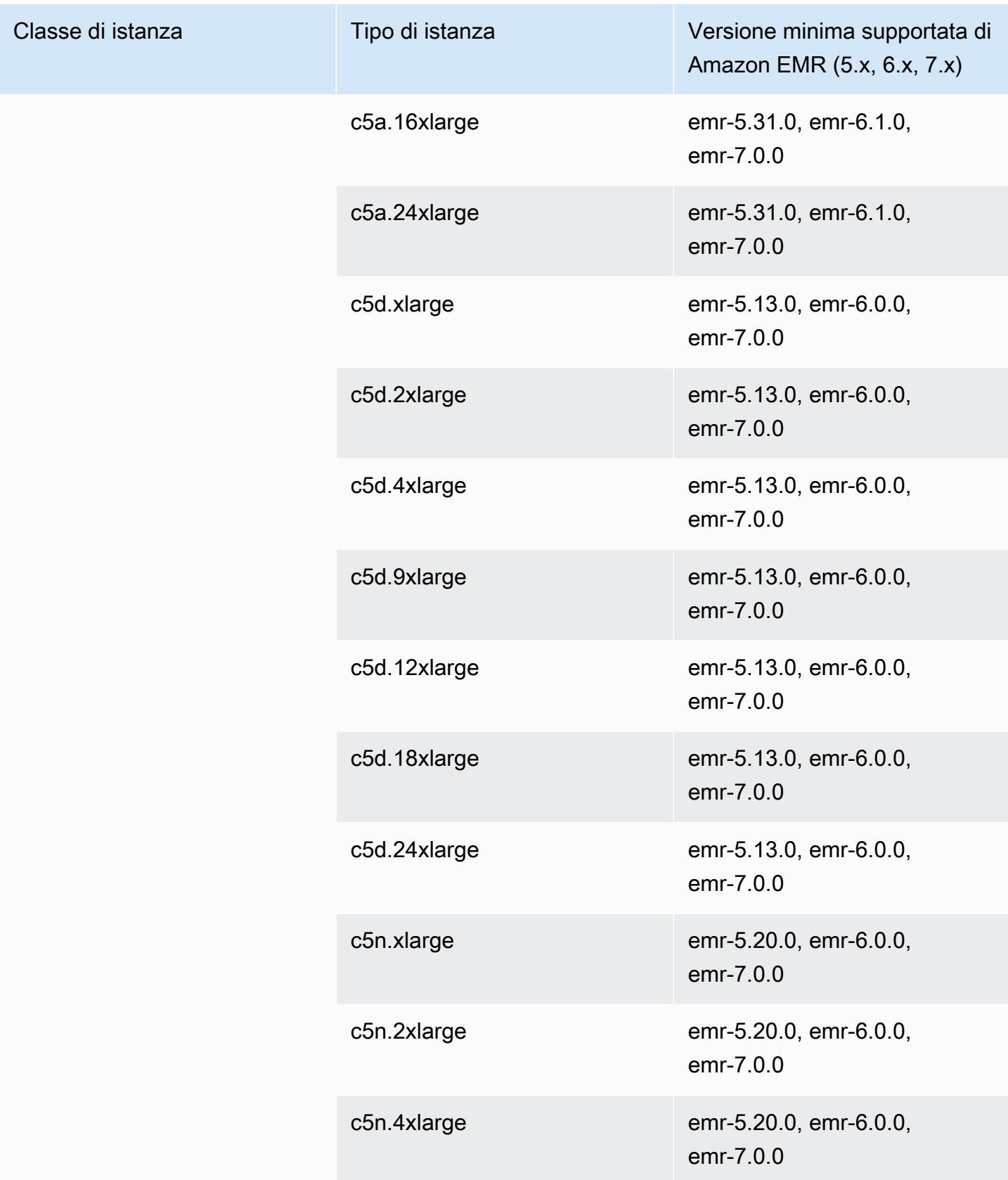

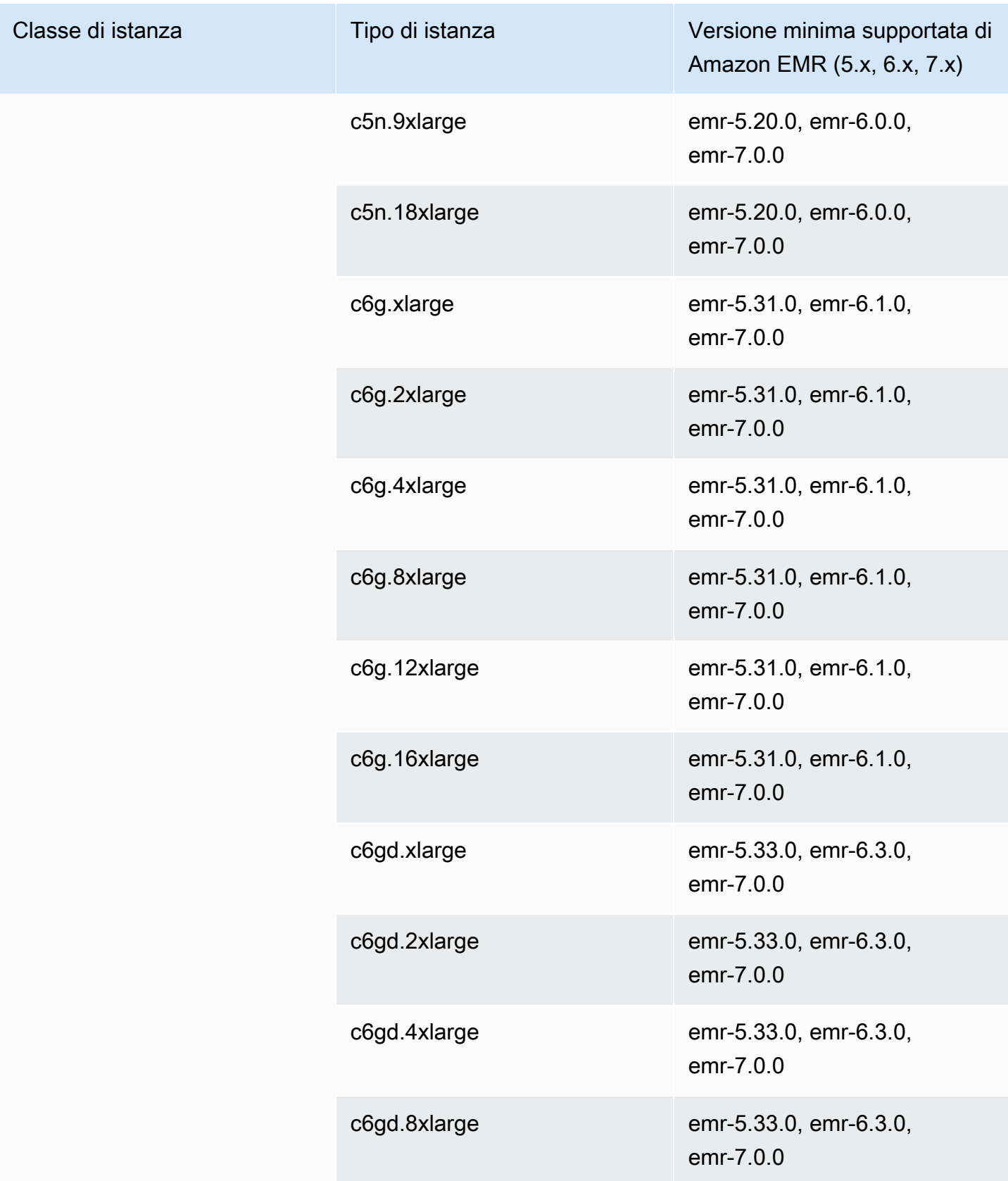

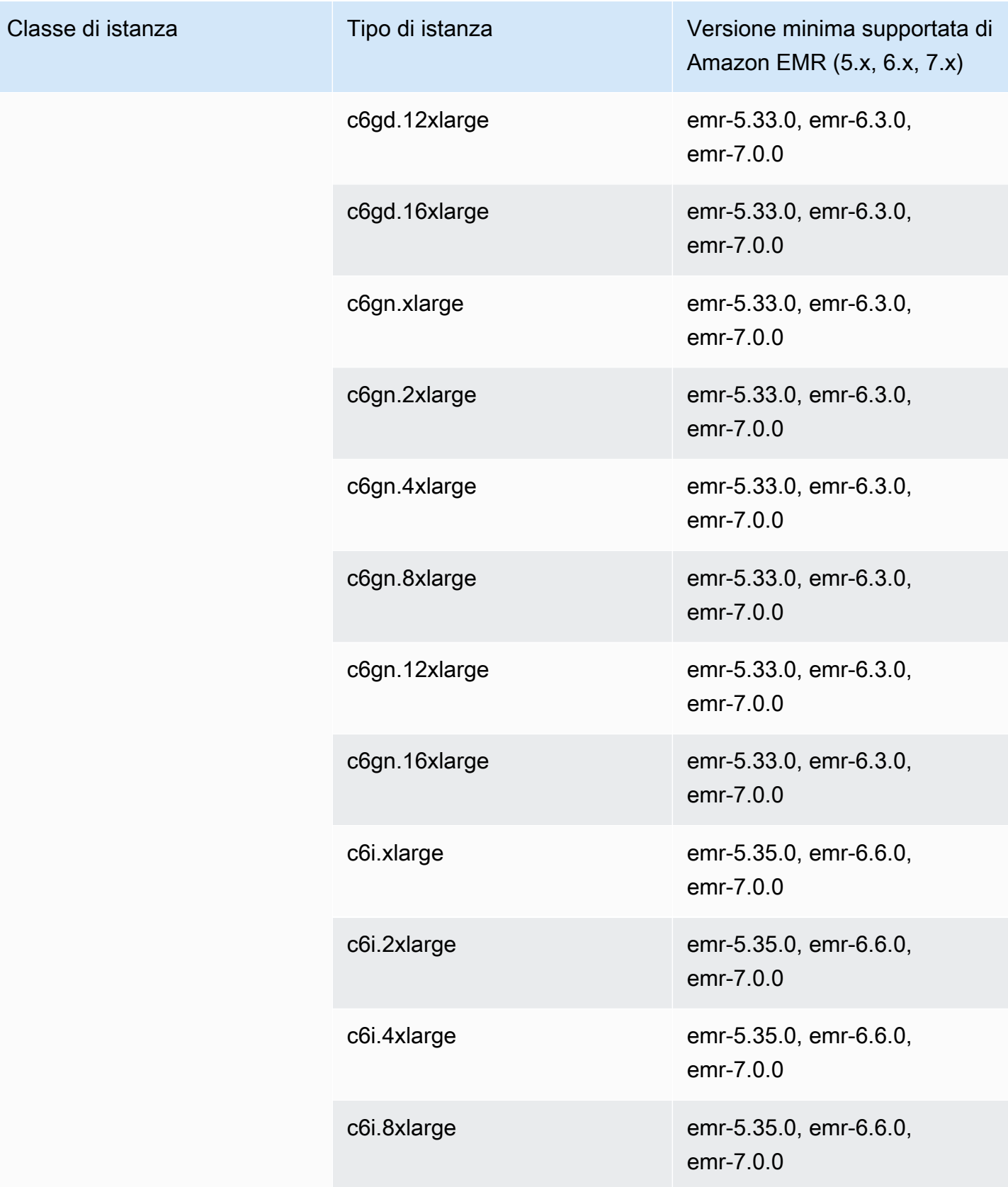

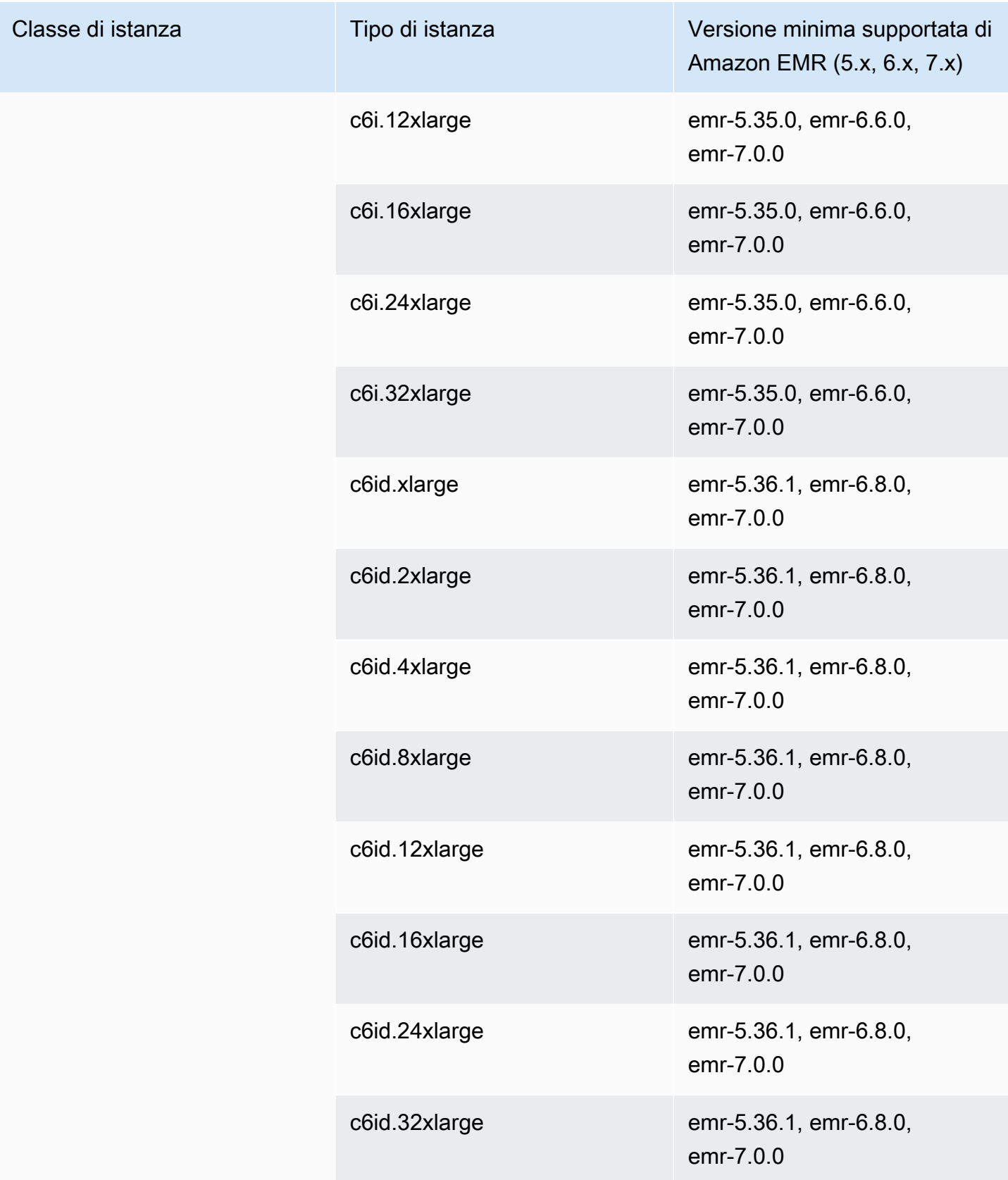

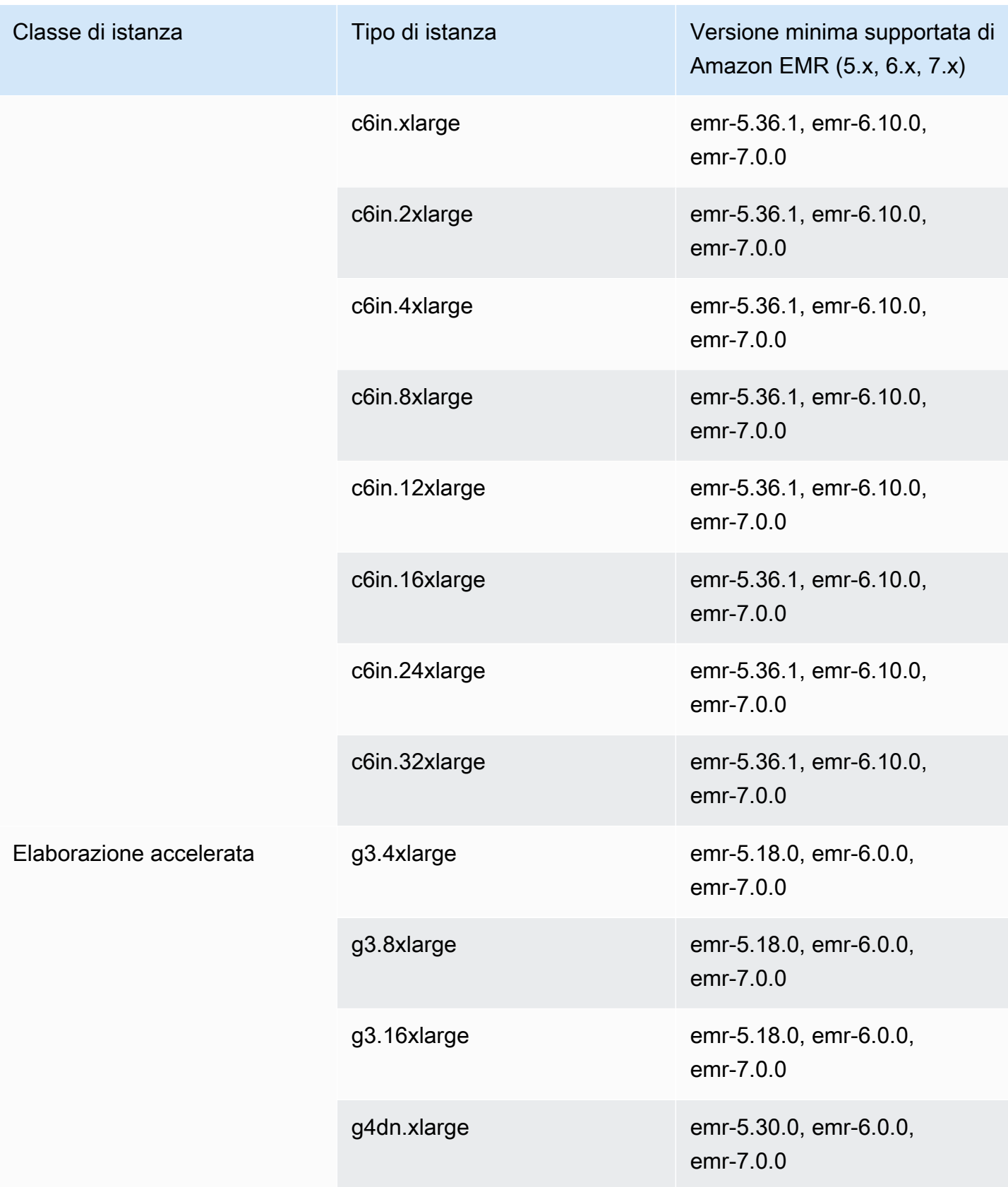

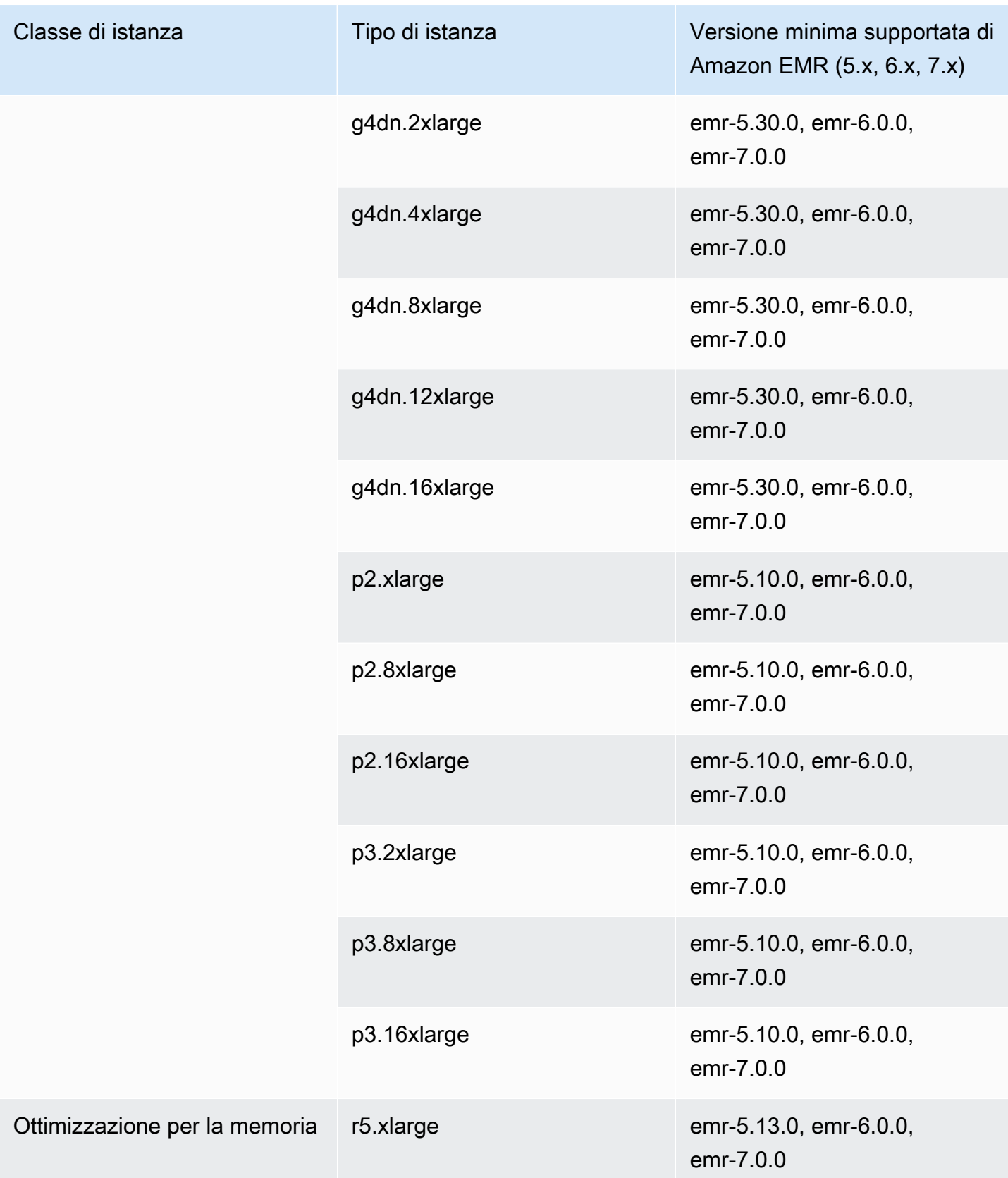

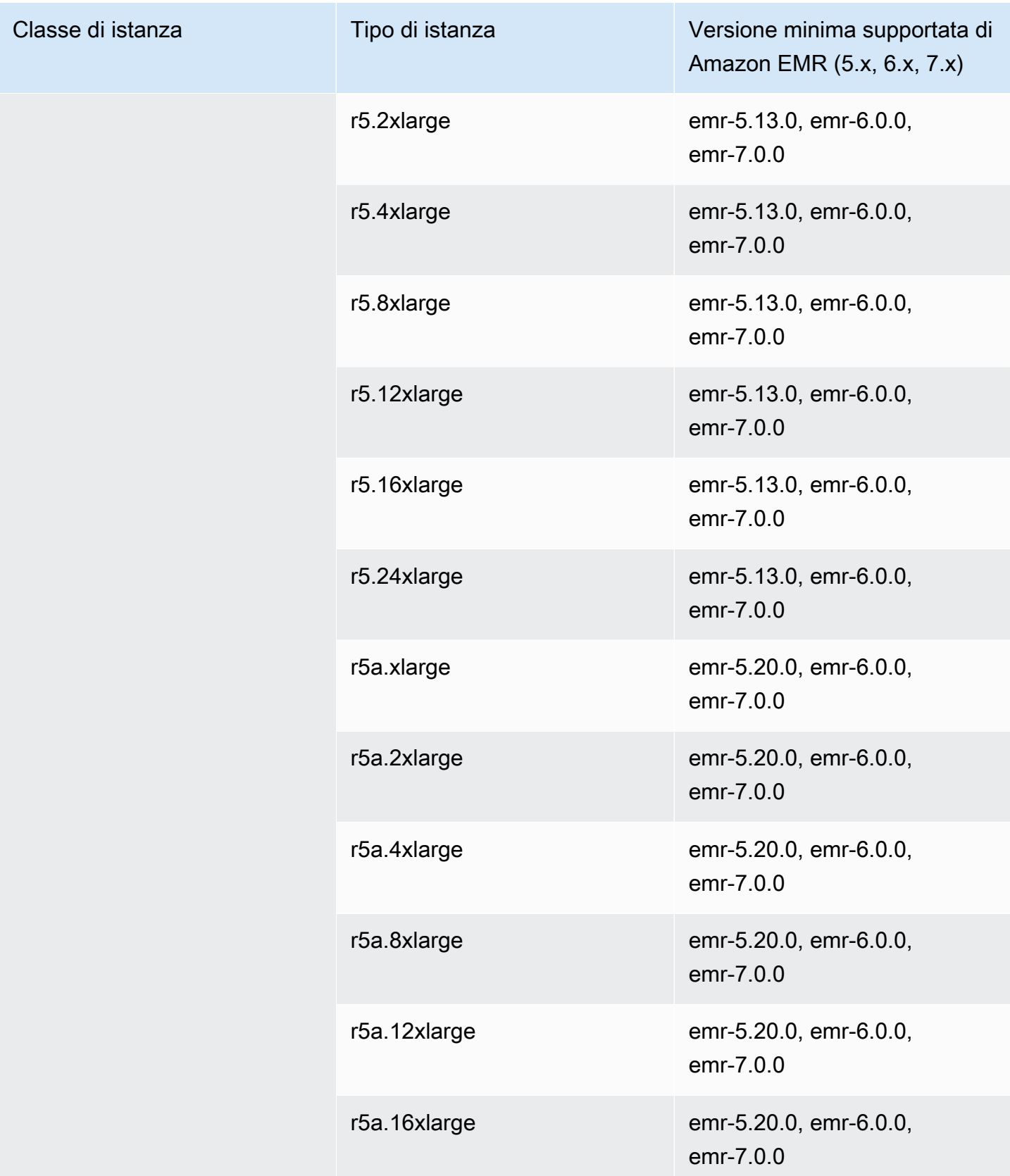

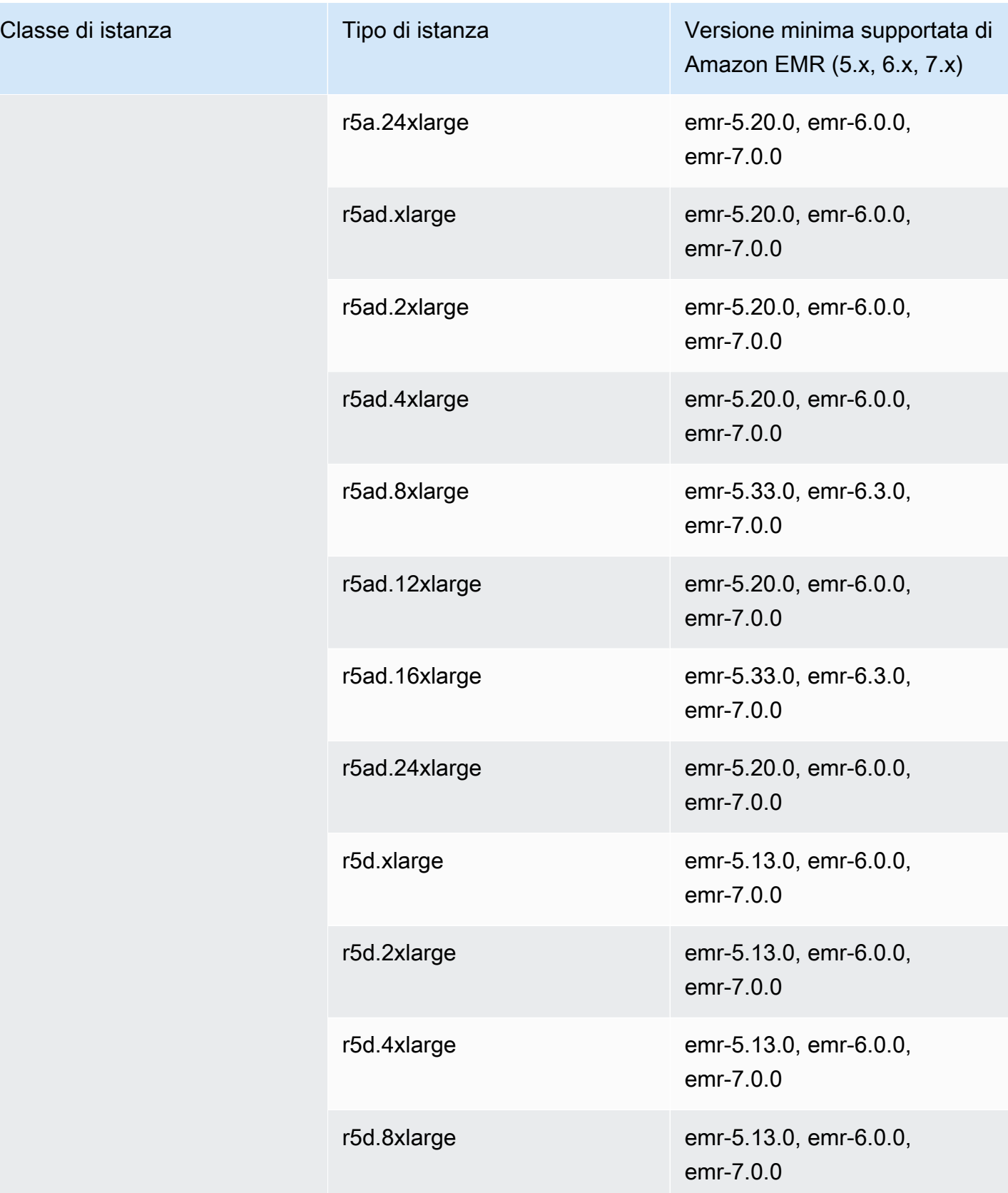

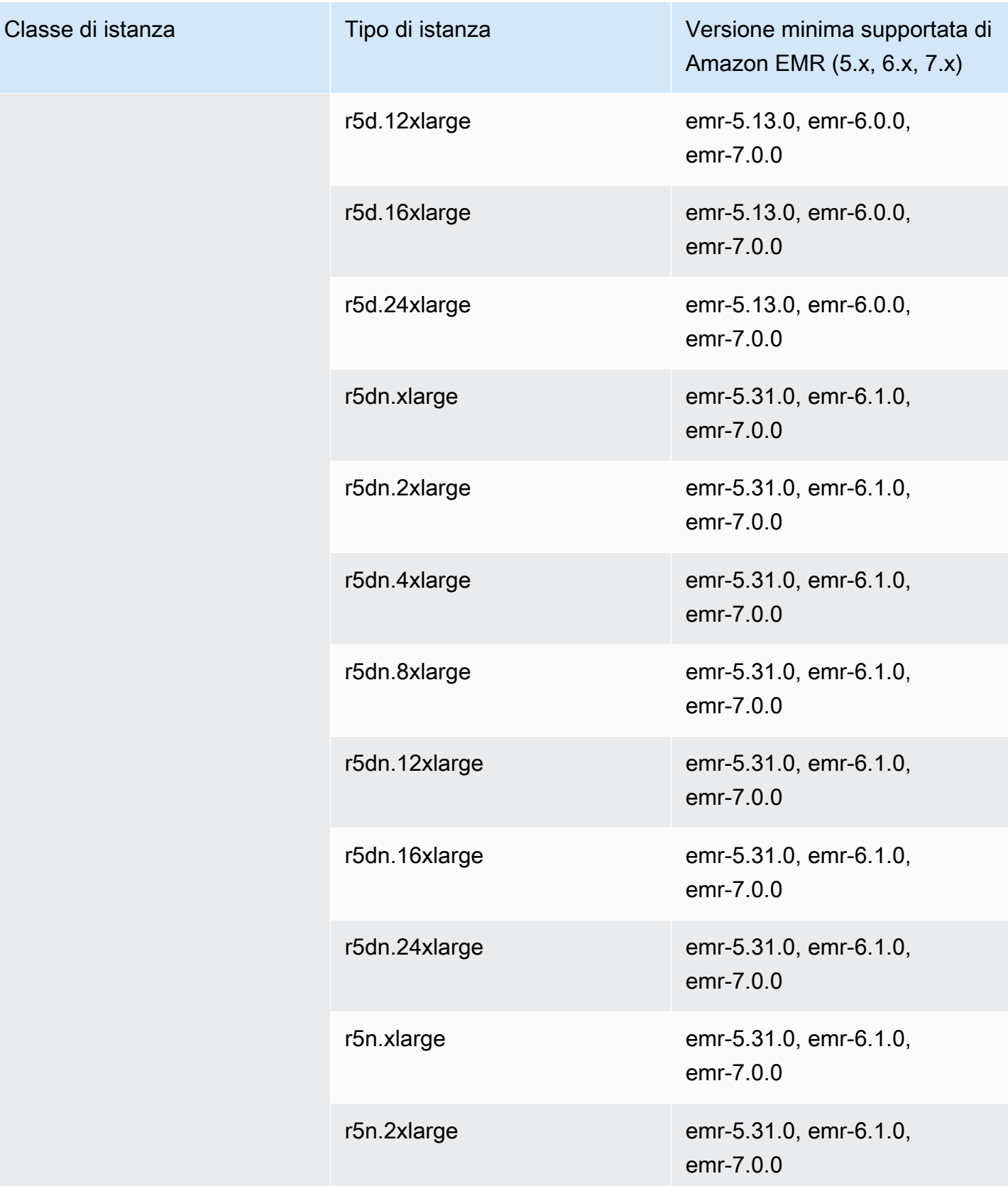

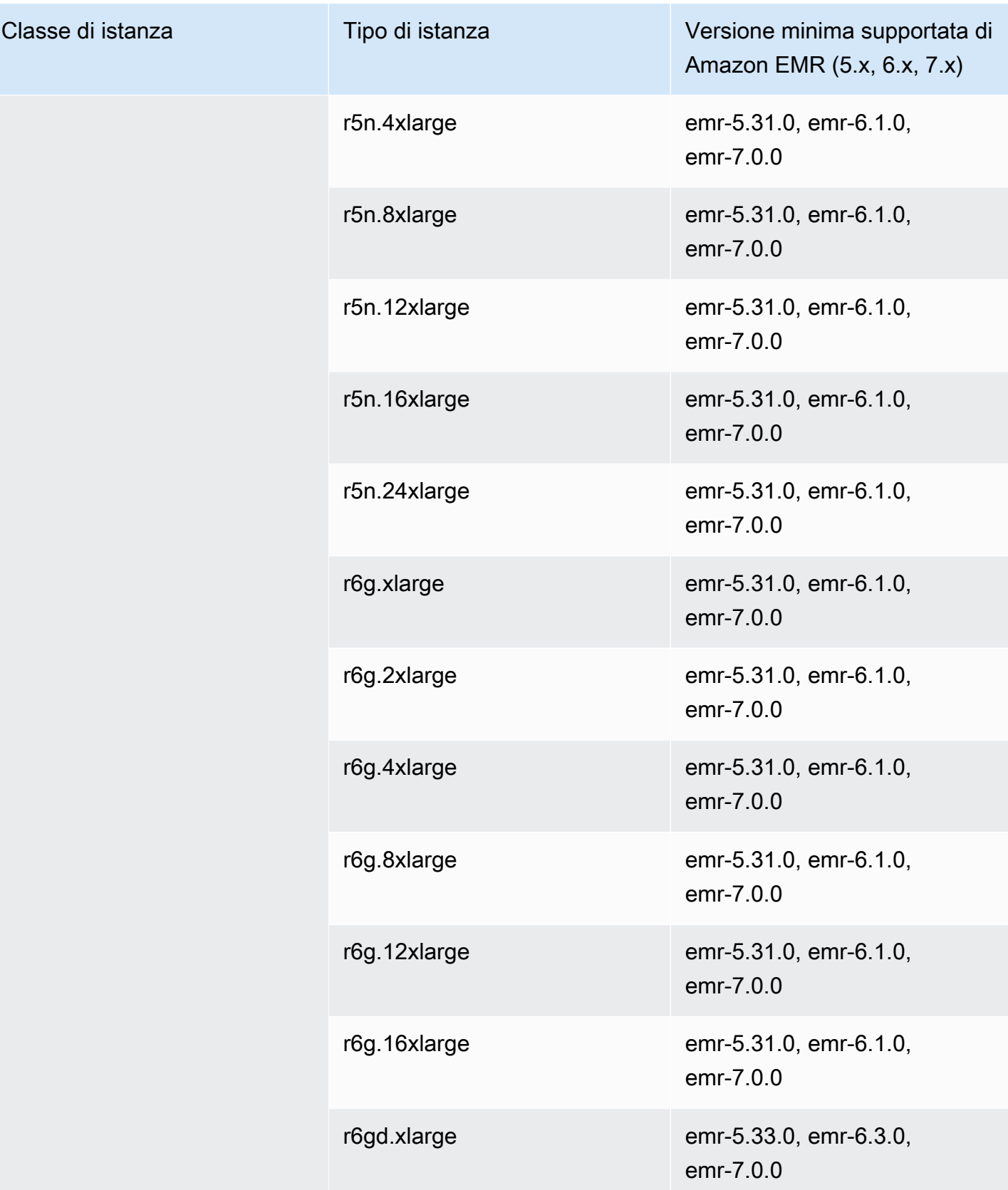

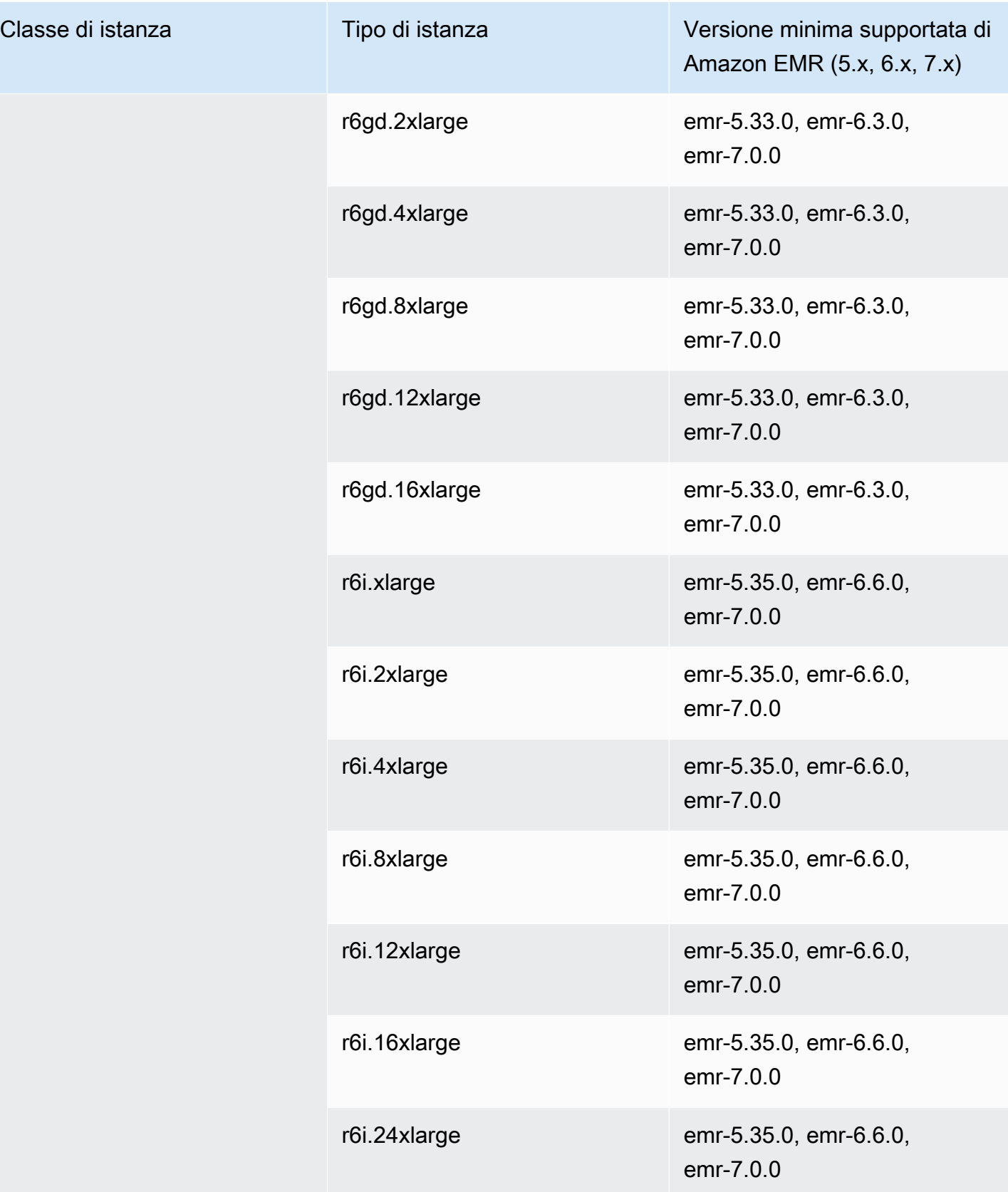
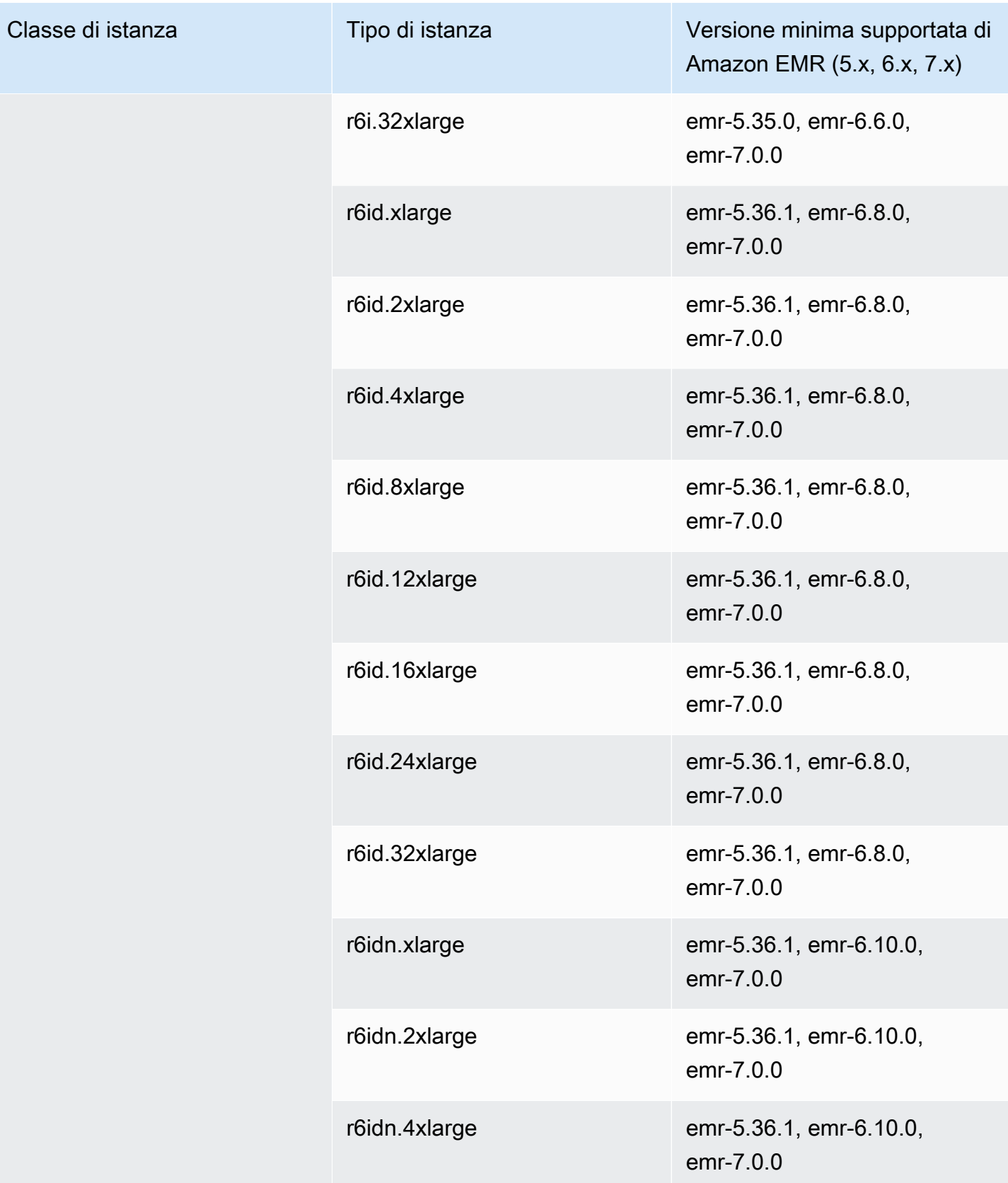

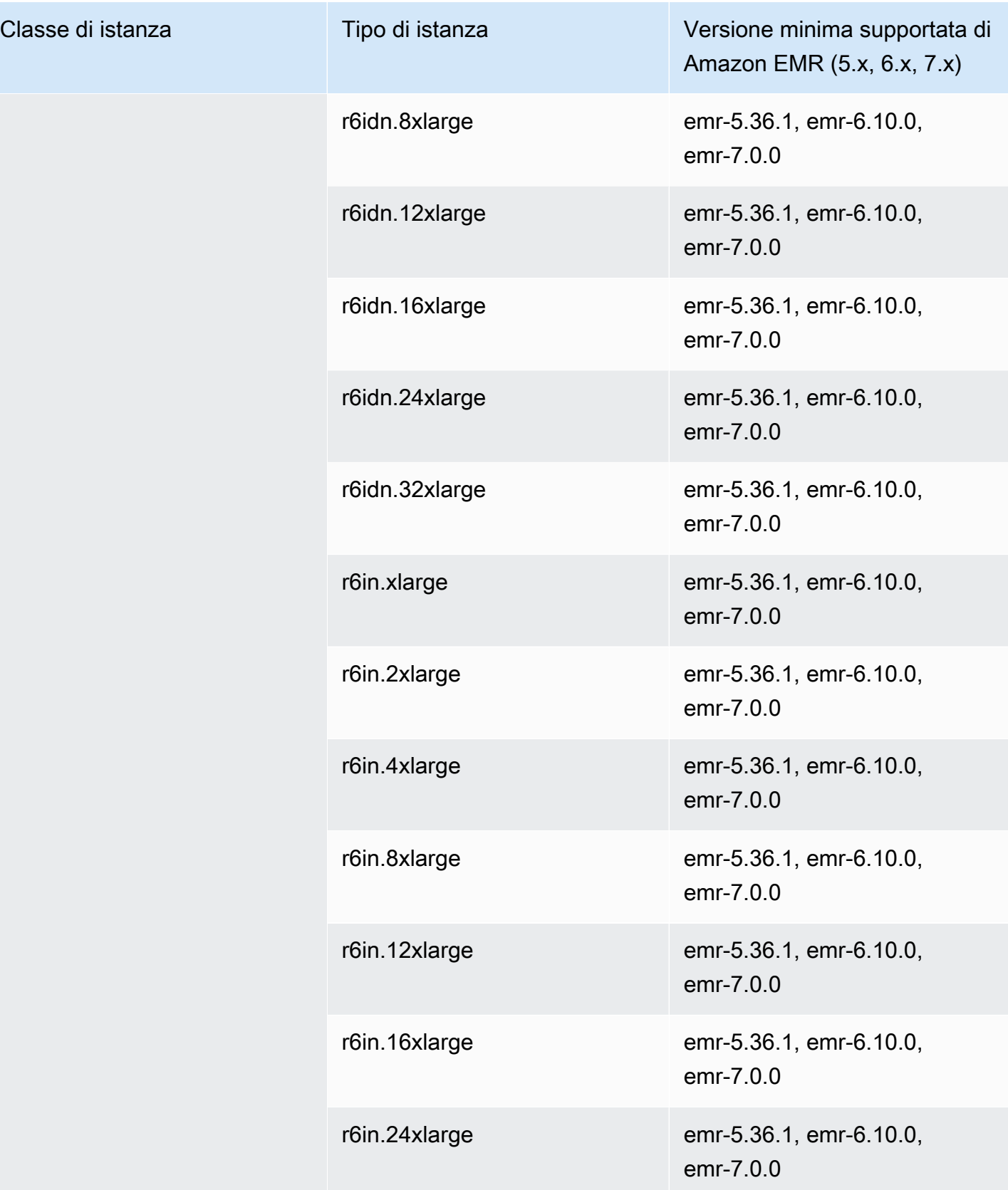

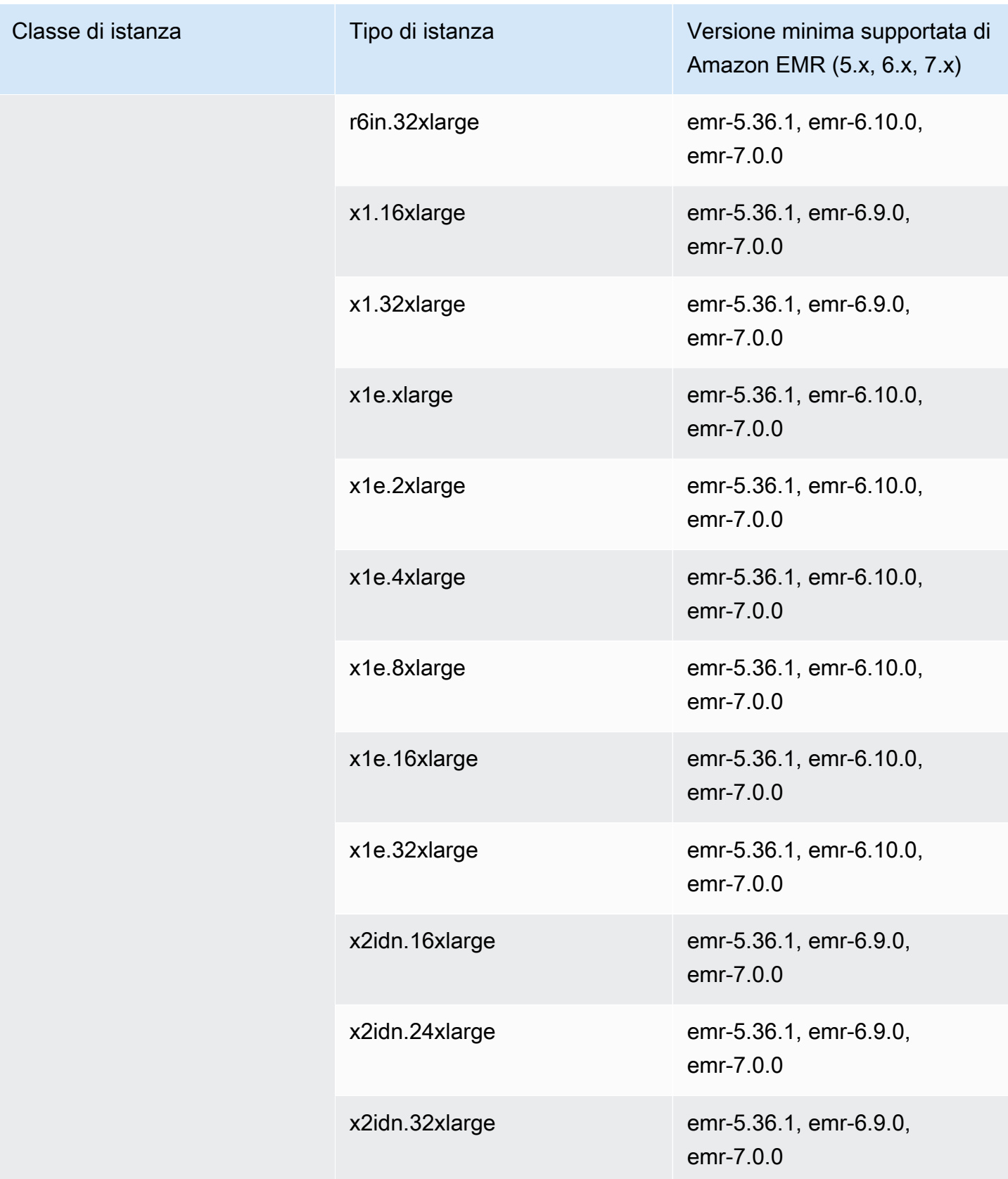

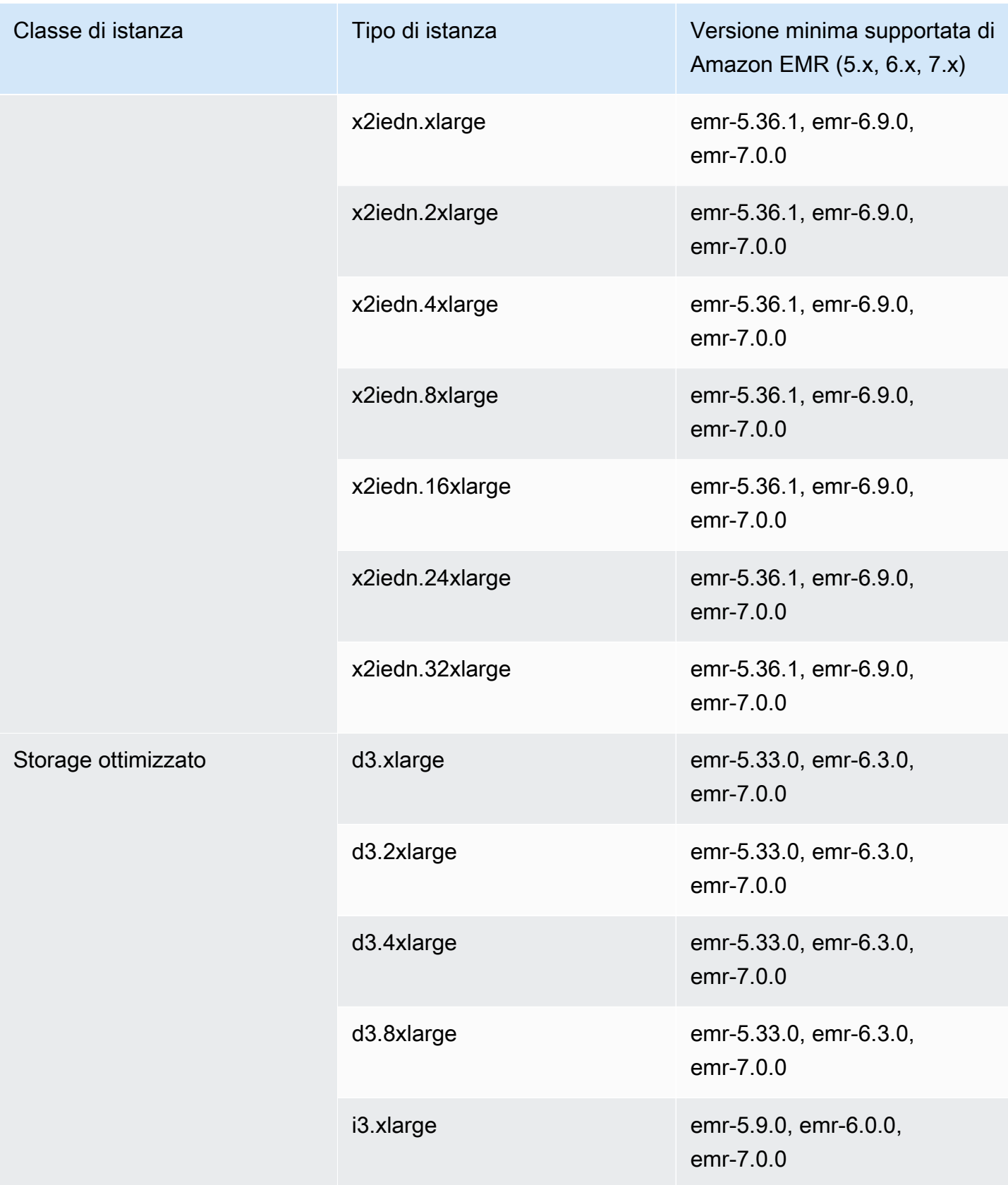

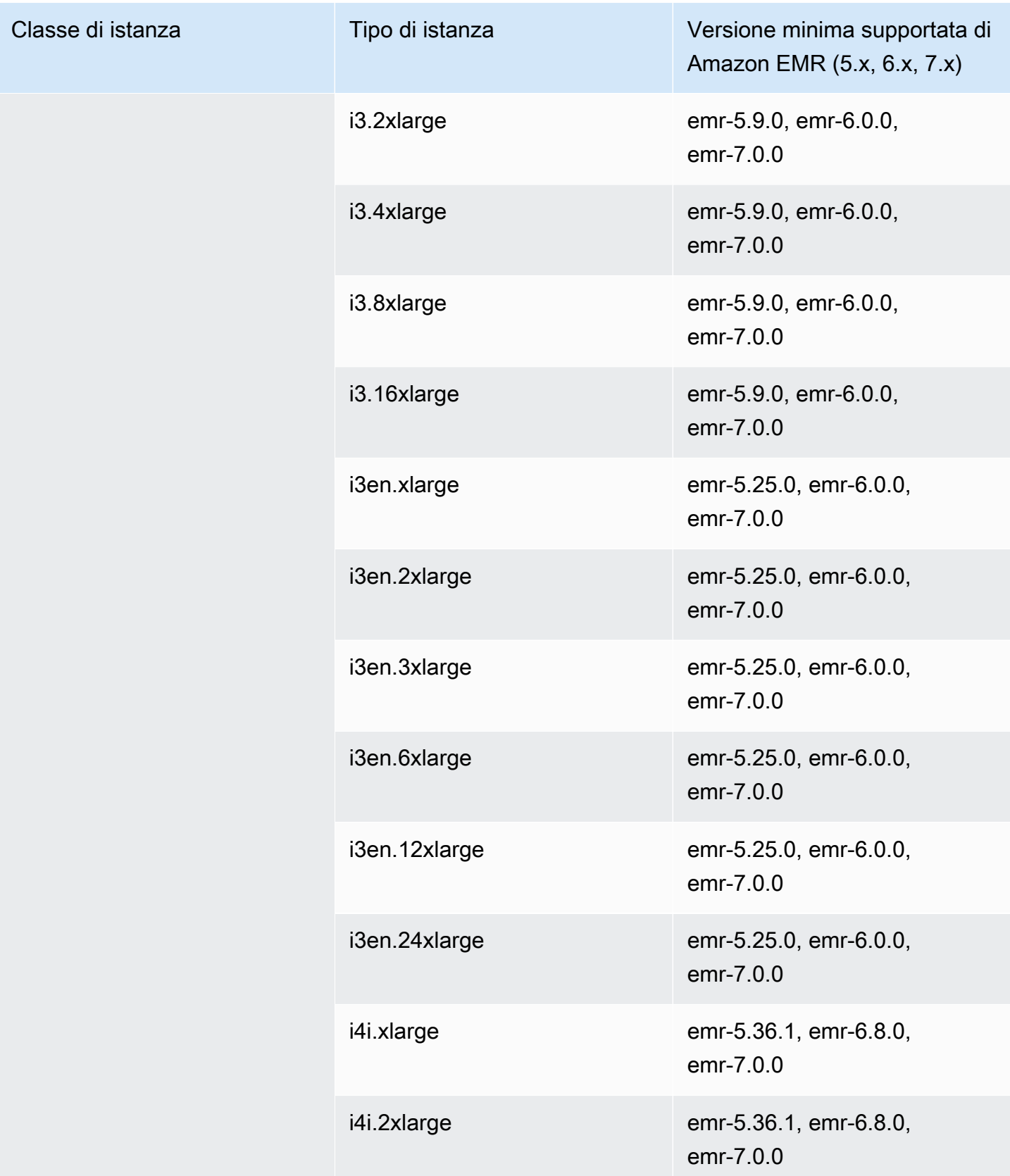

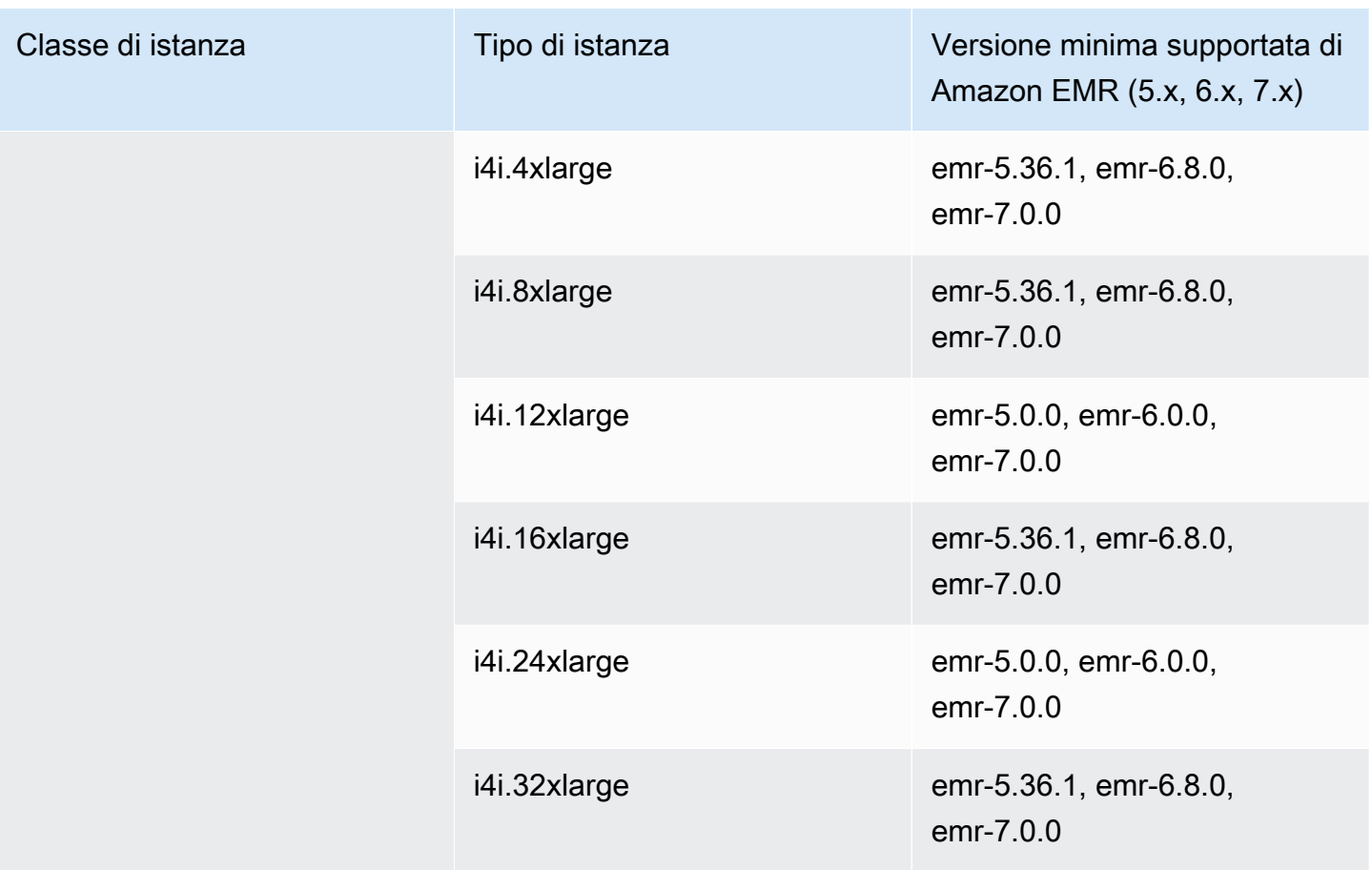

## AWS GovCloud (Stati Uniti orientali) - -1 us-gov-east

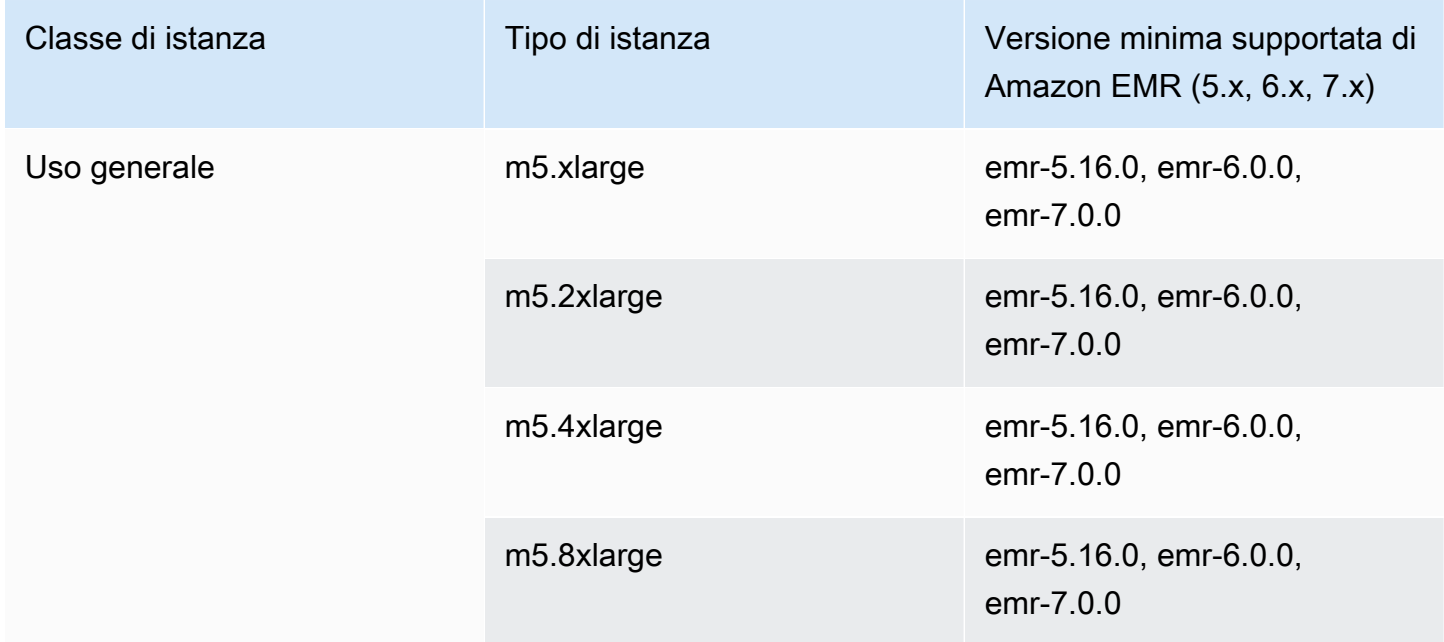

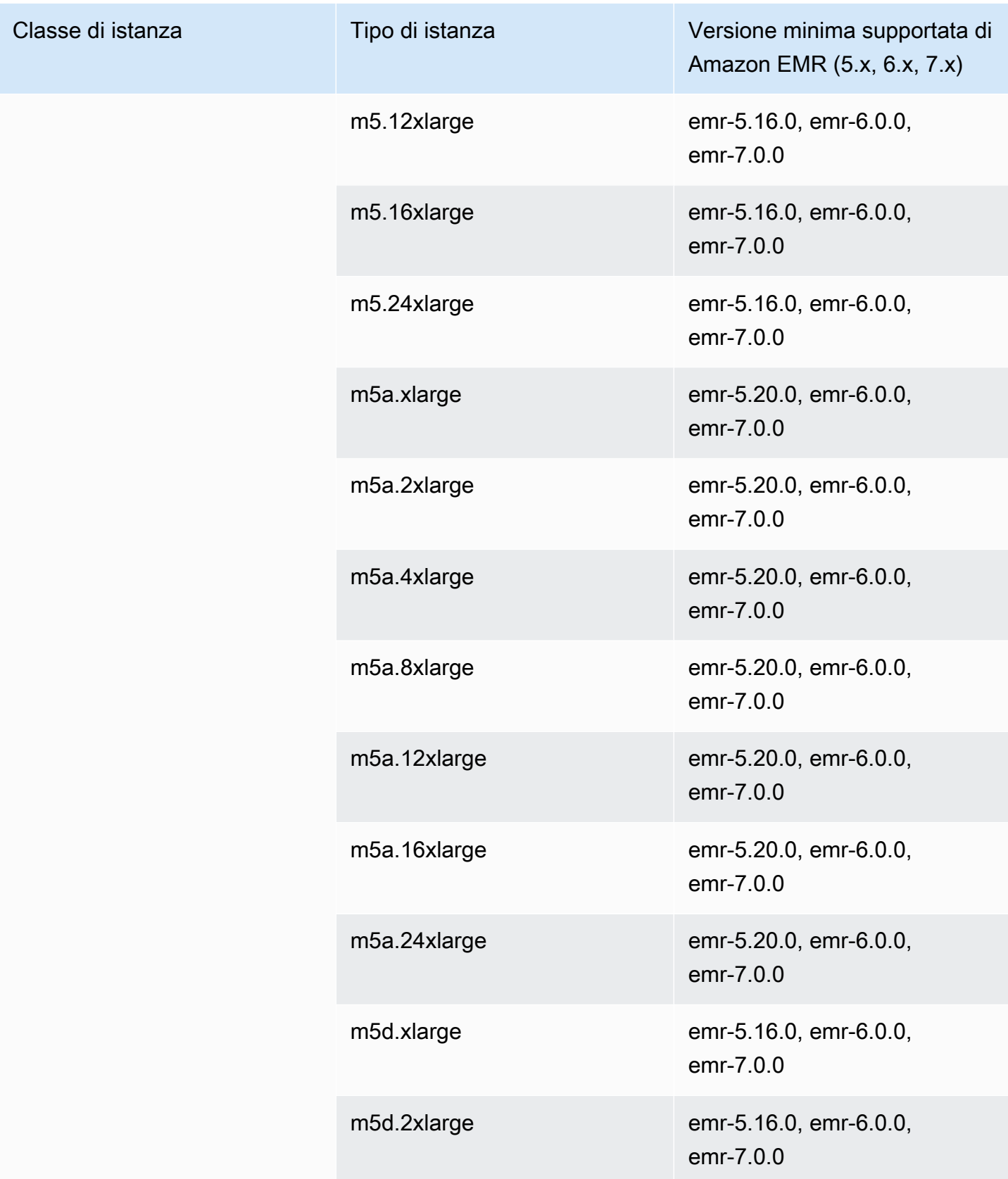

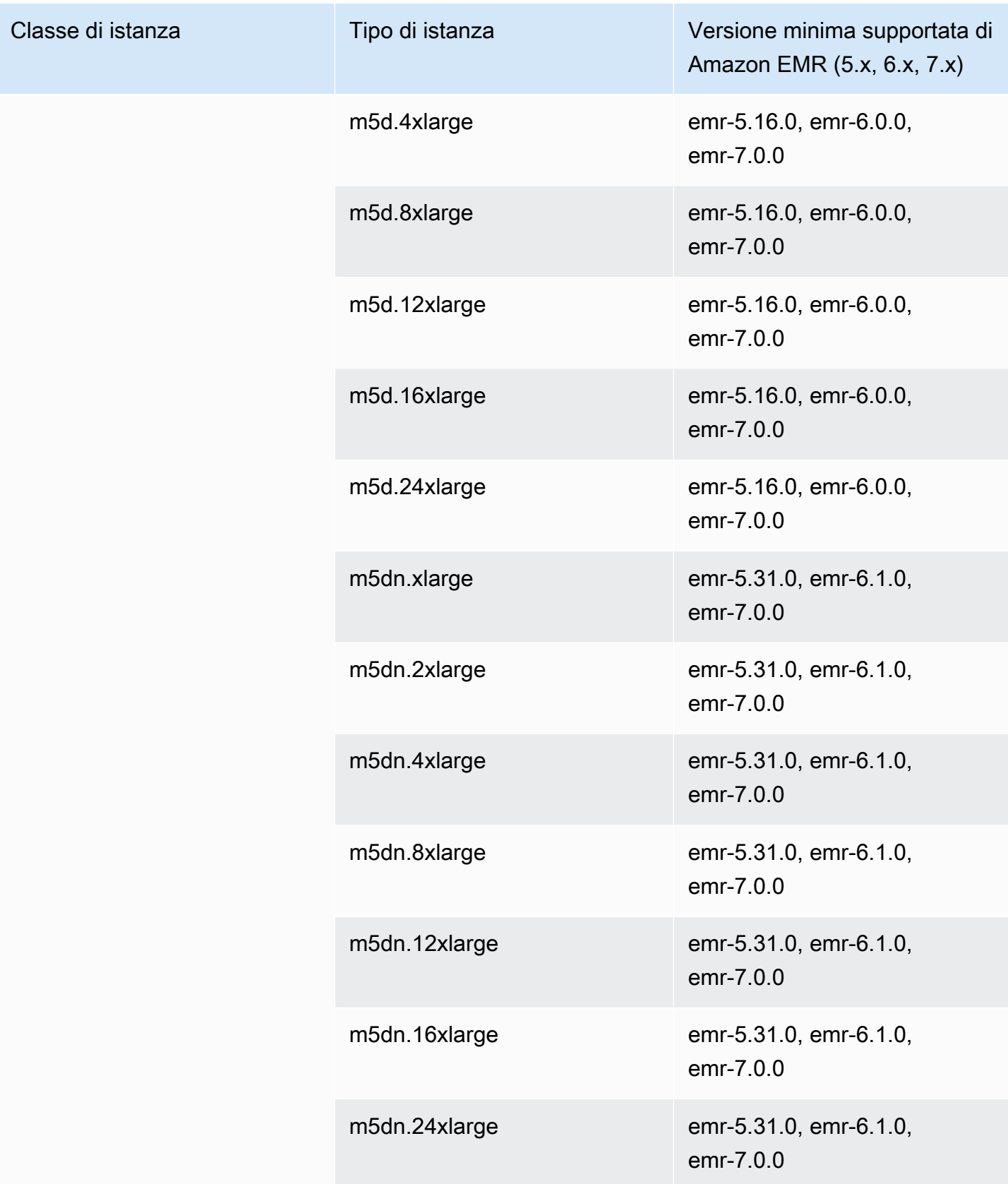

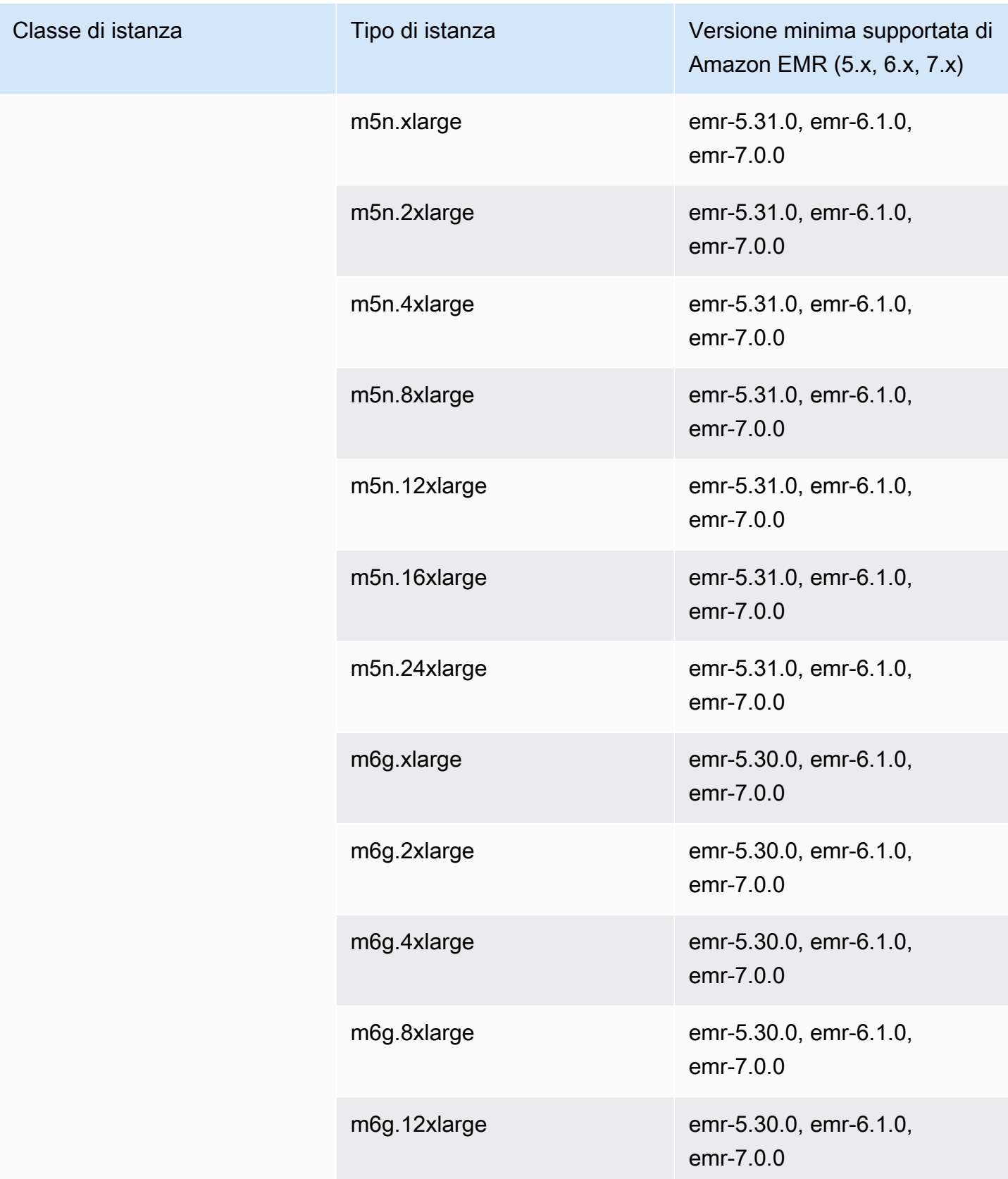

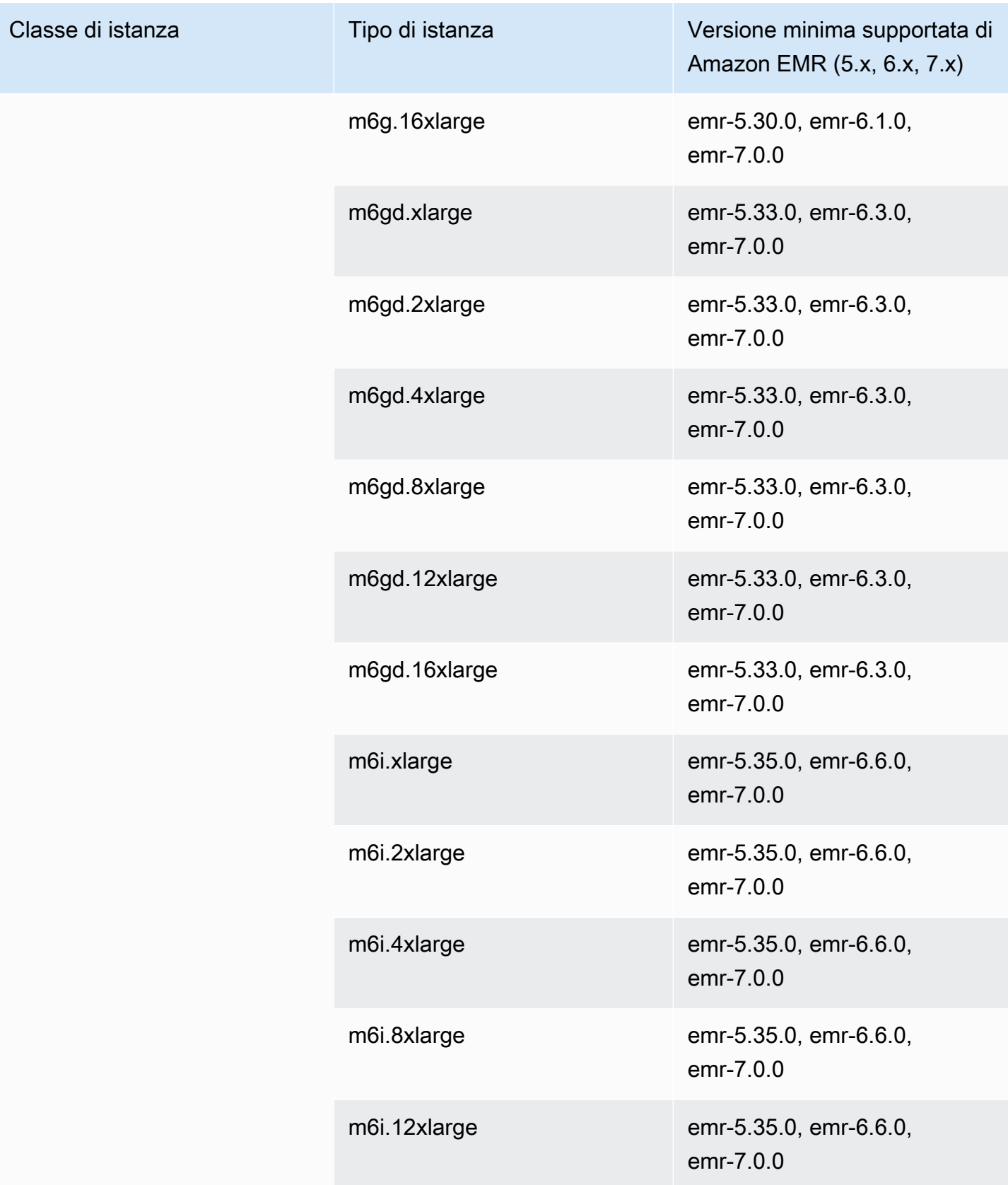

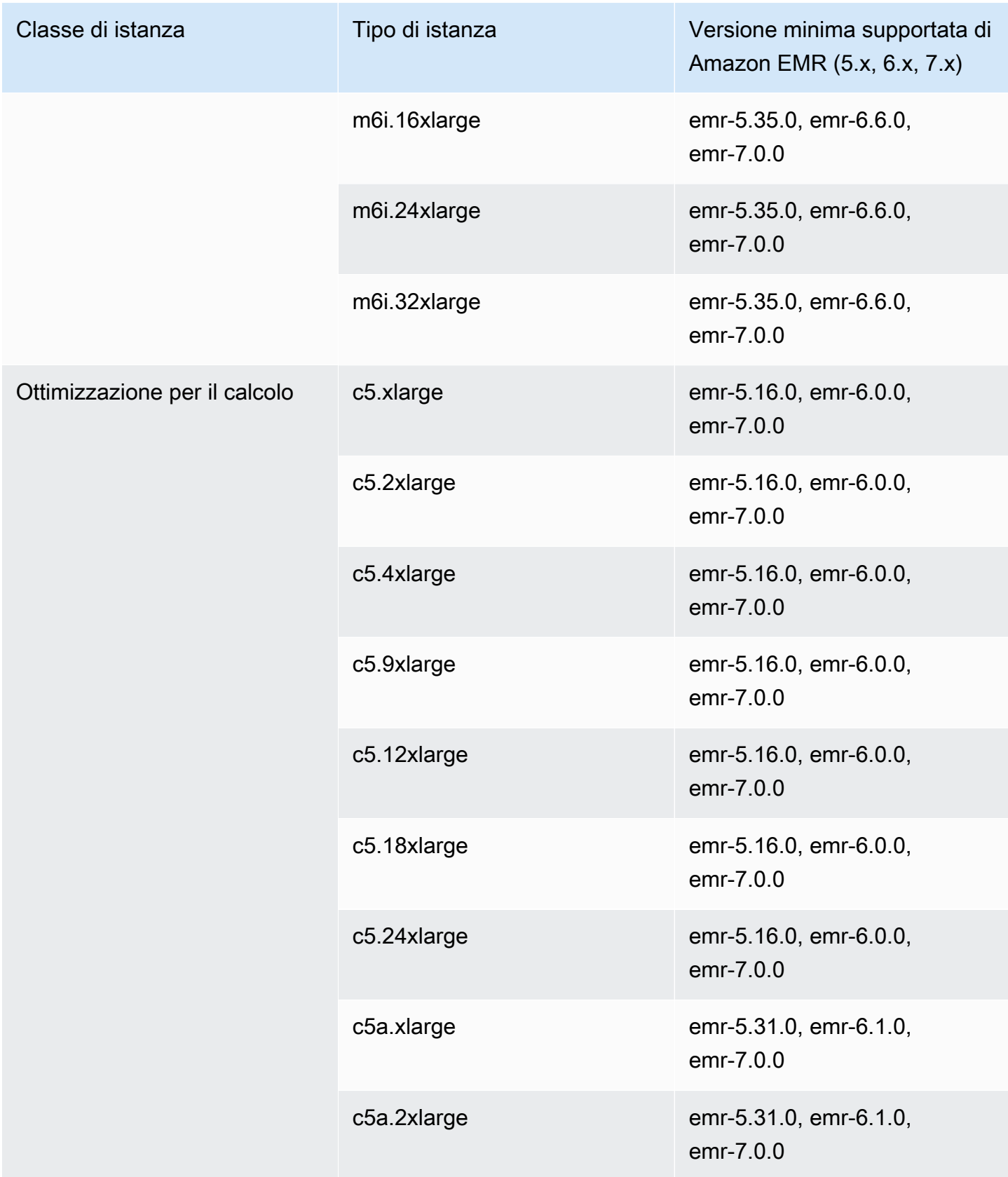

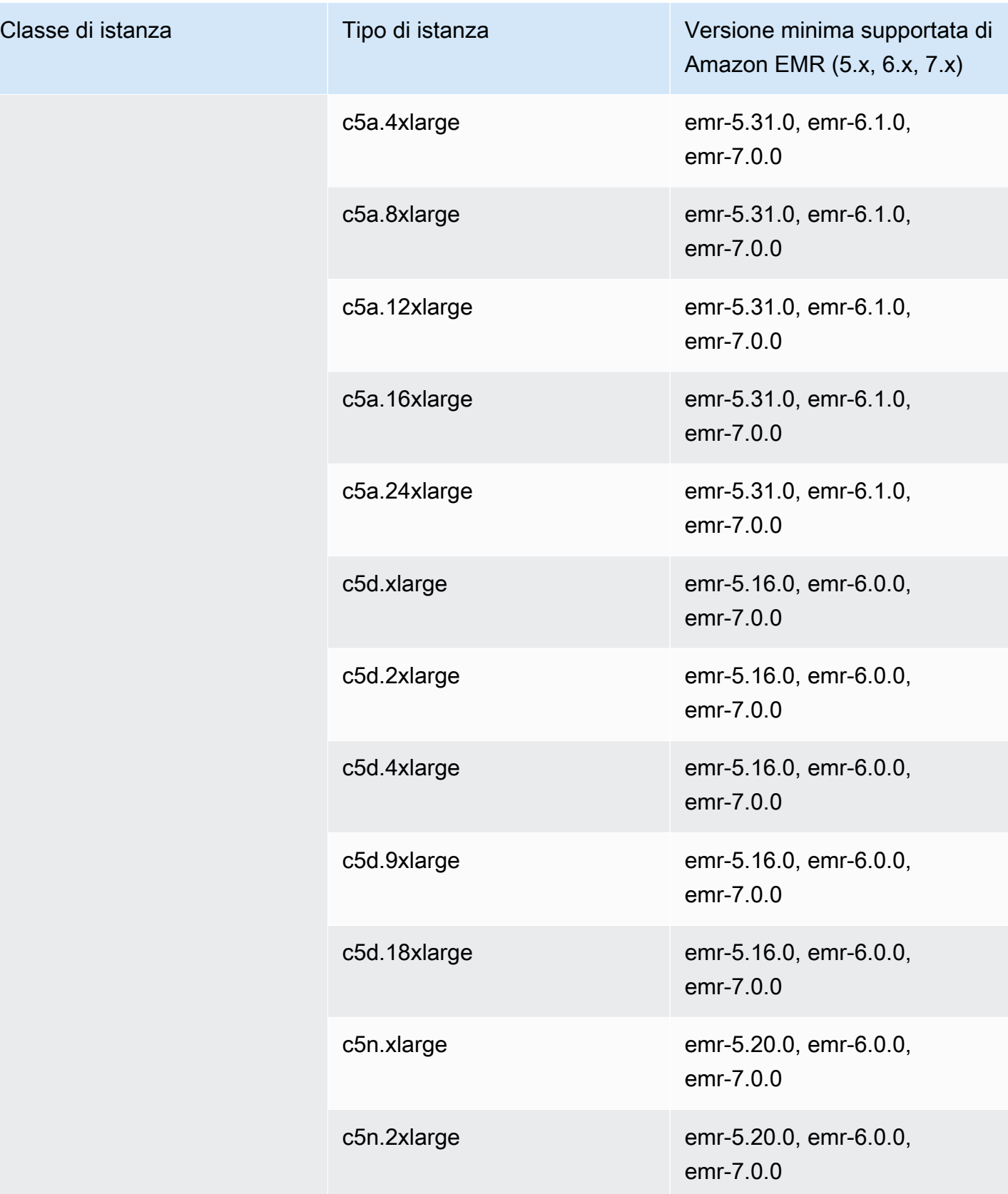

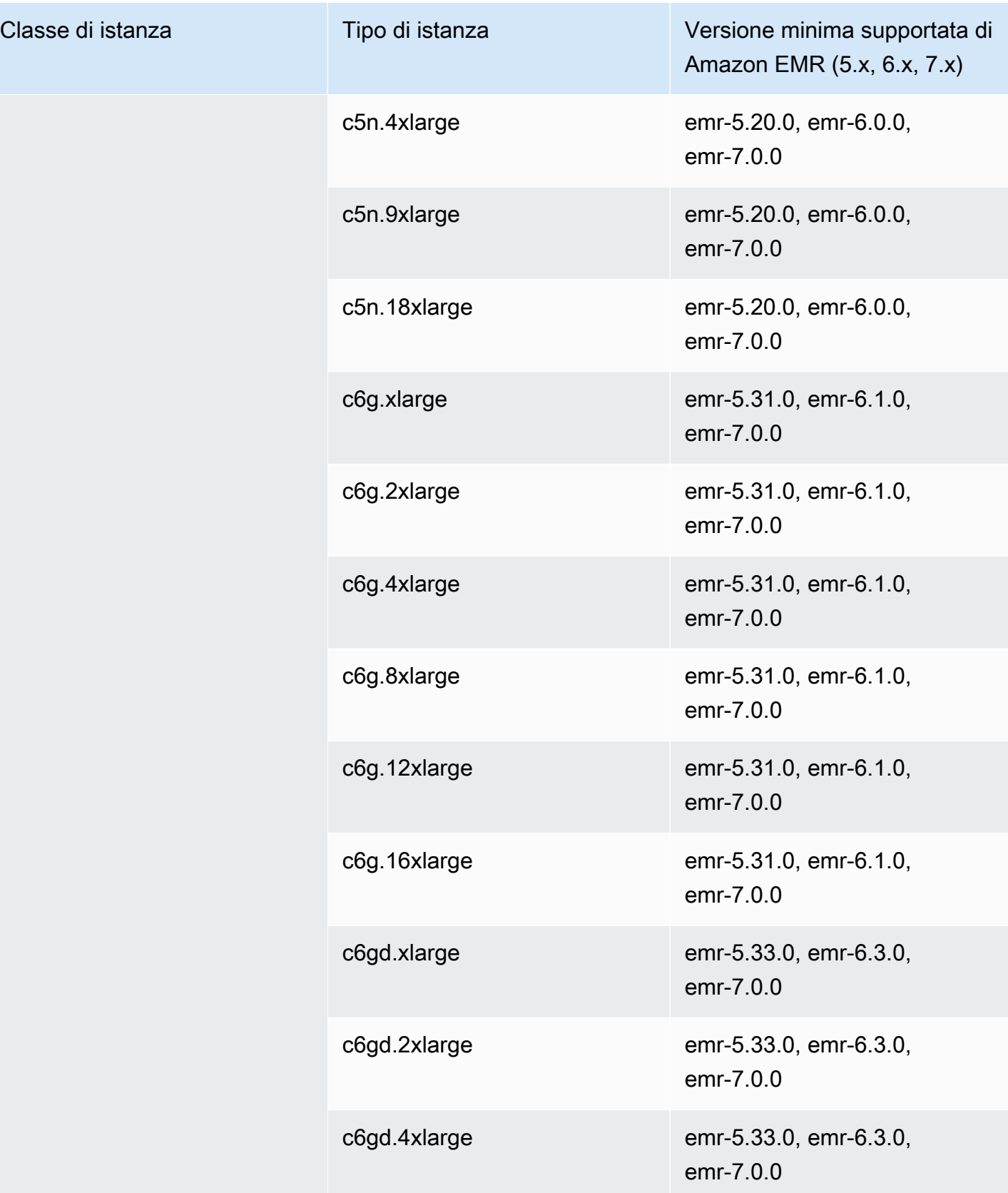

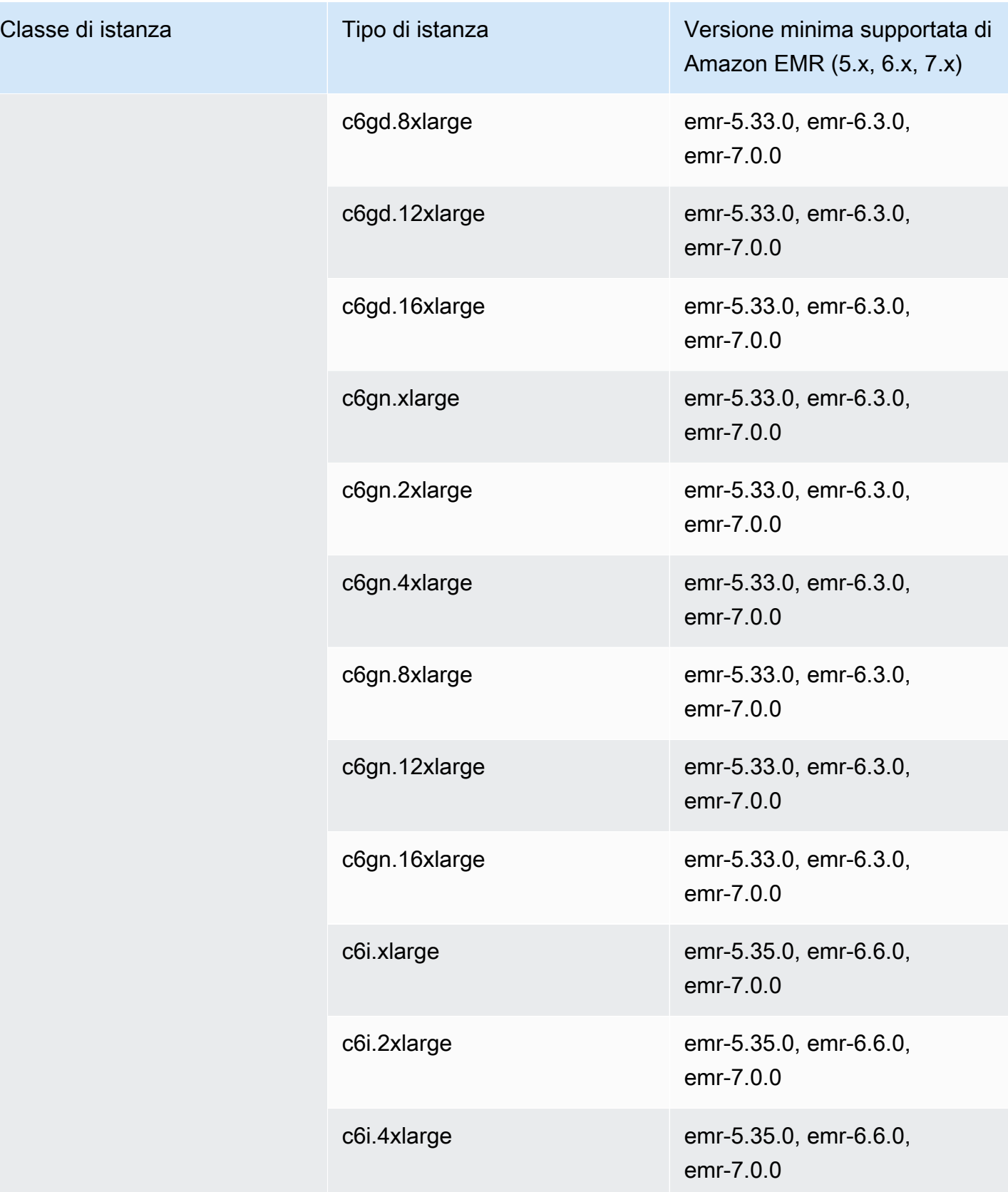

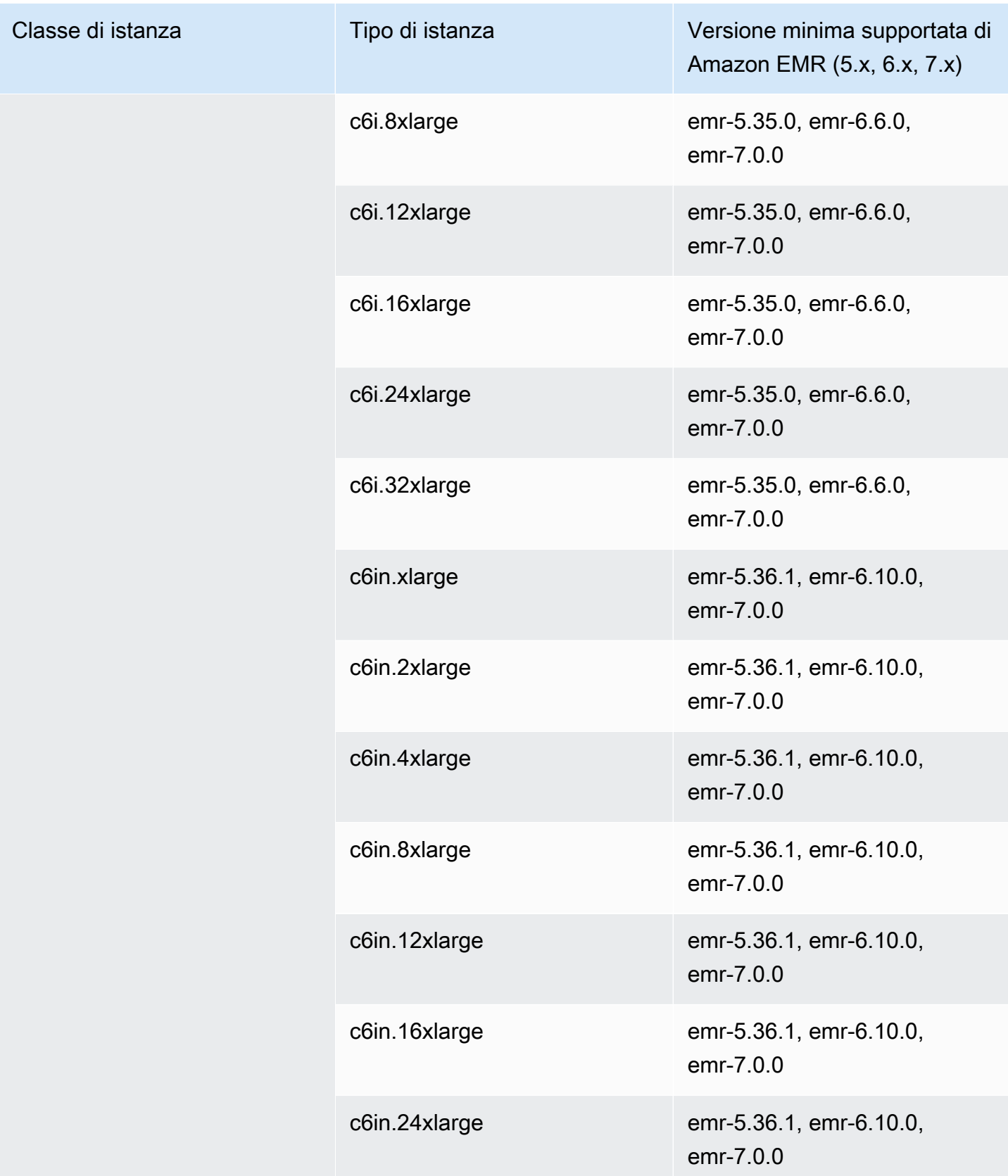

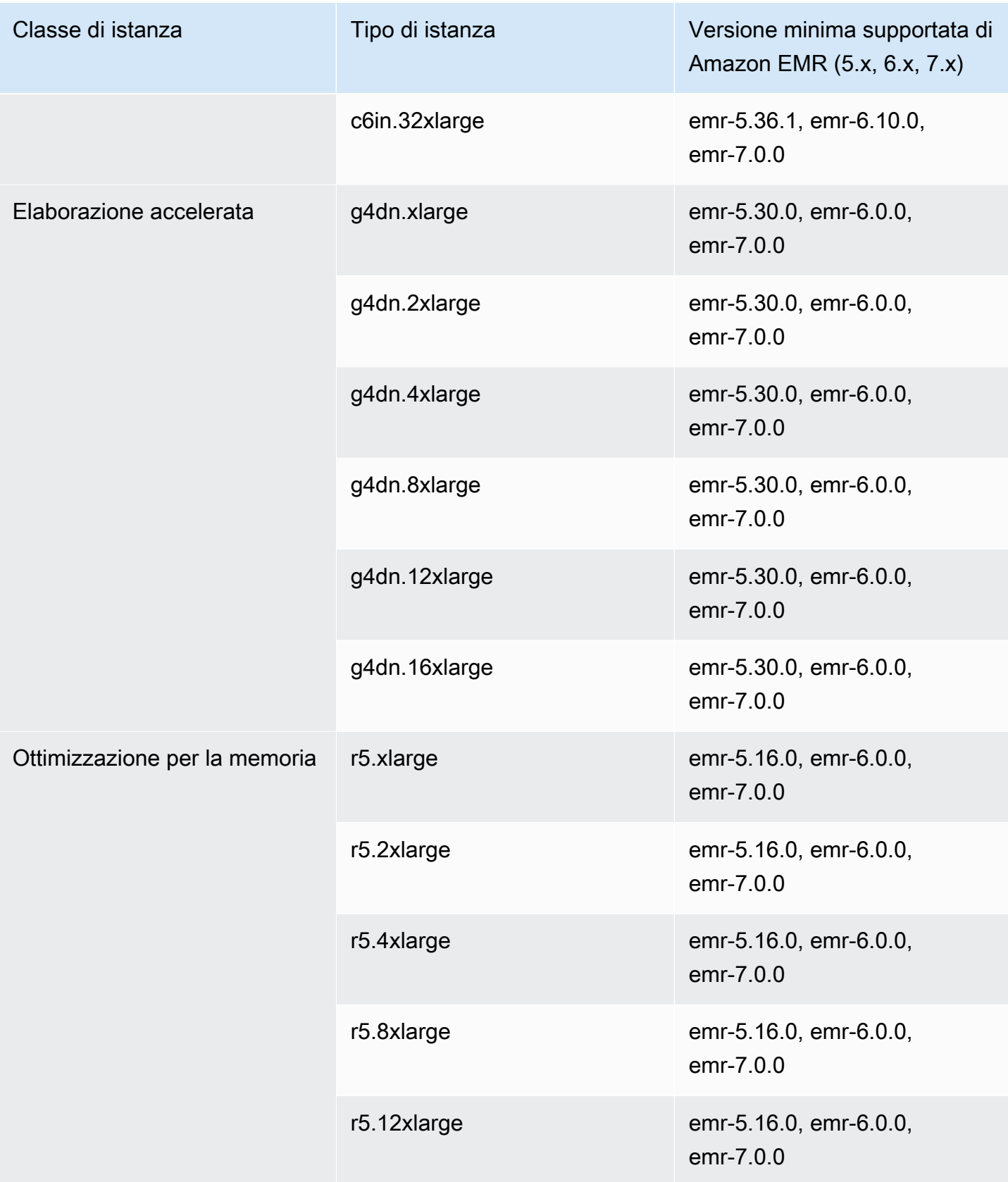

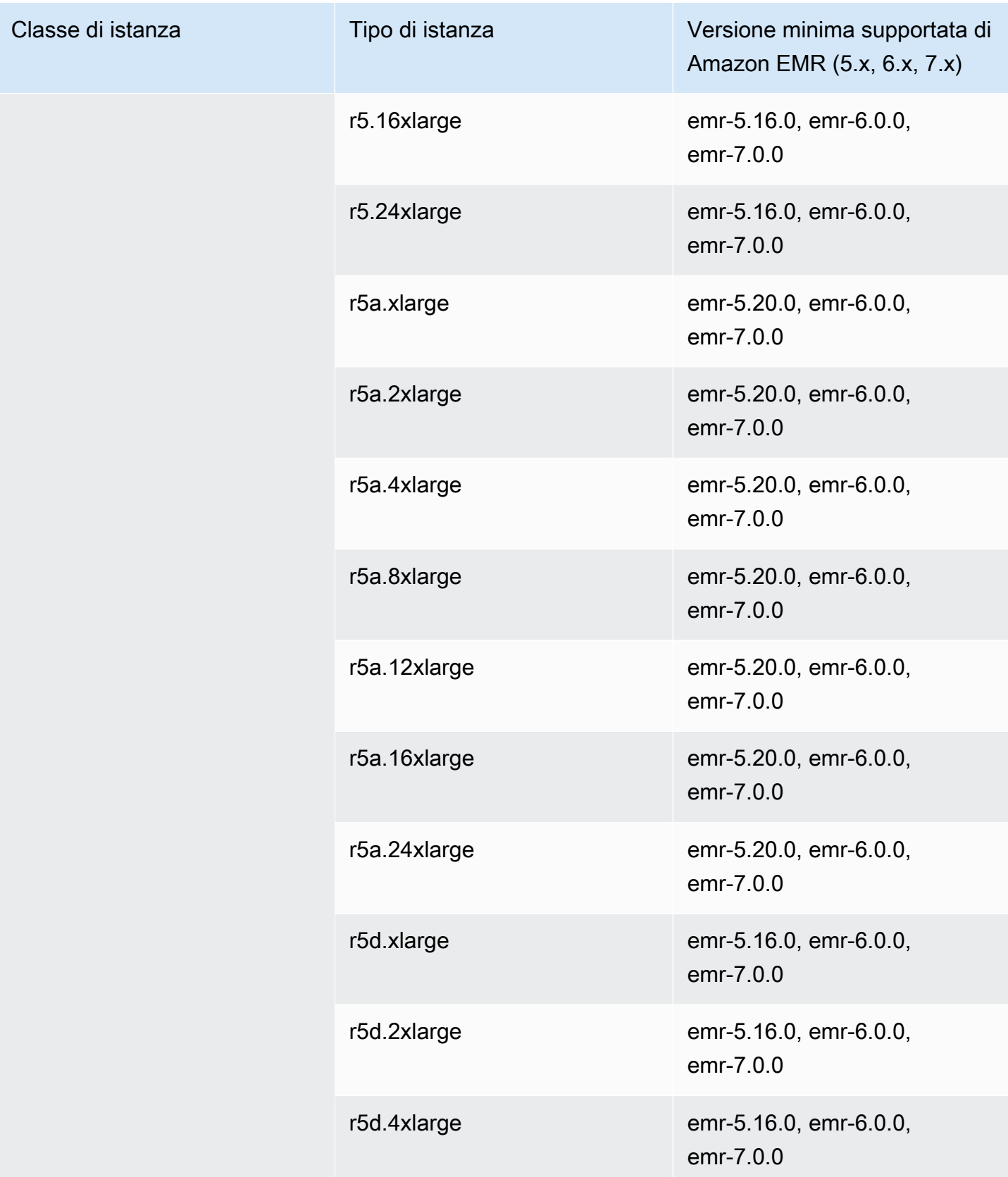

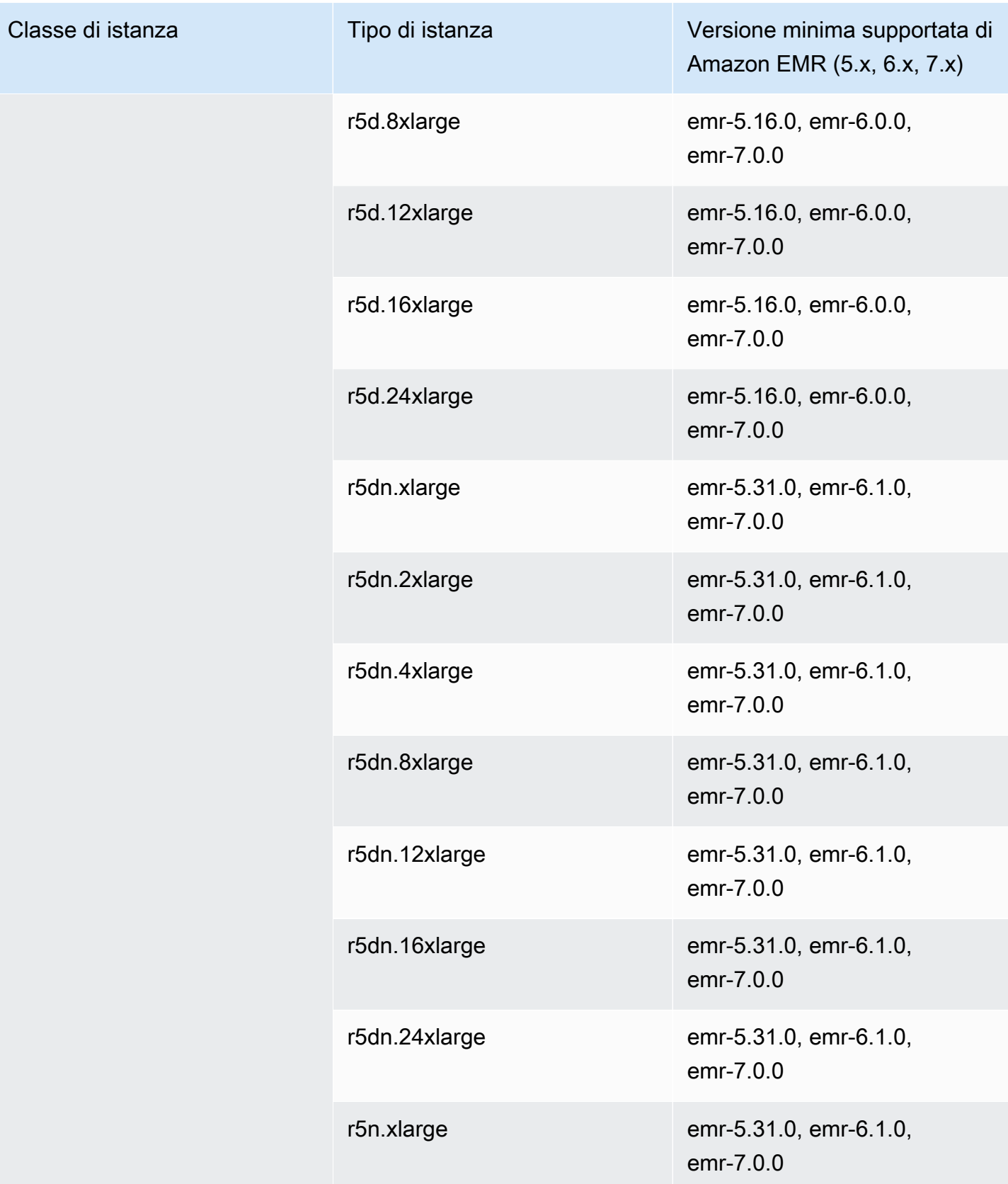

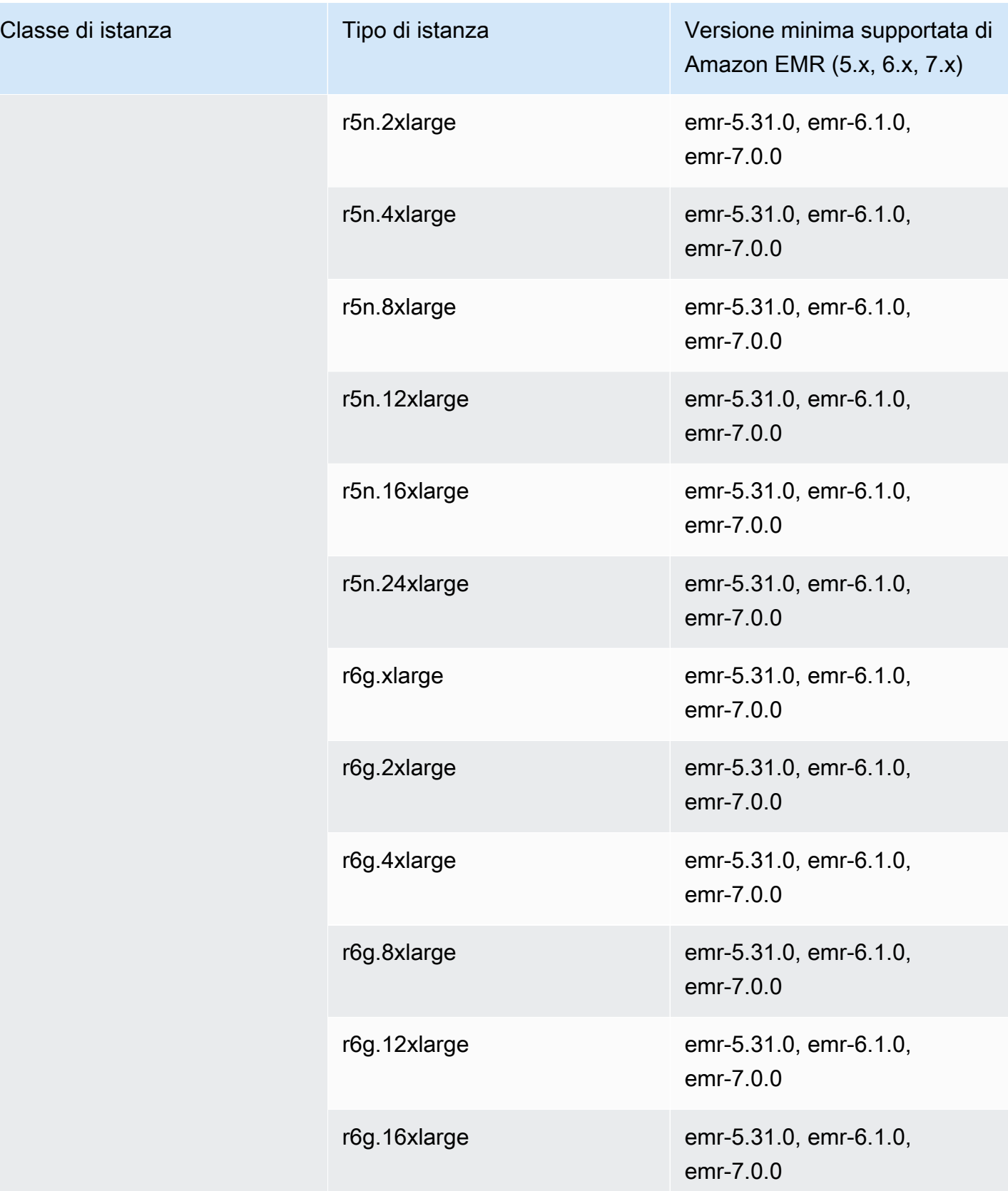

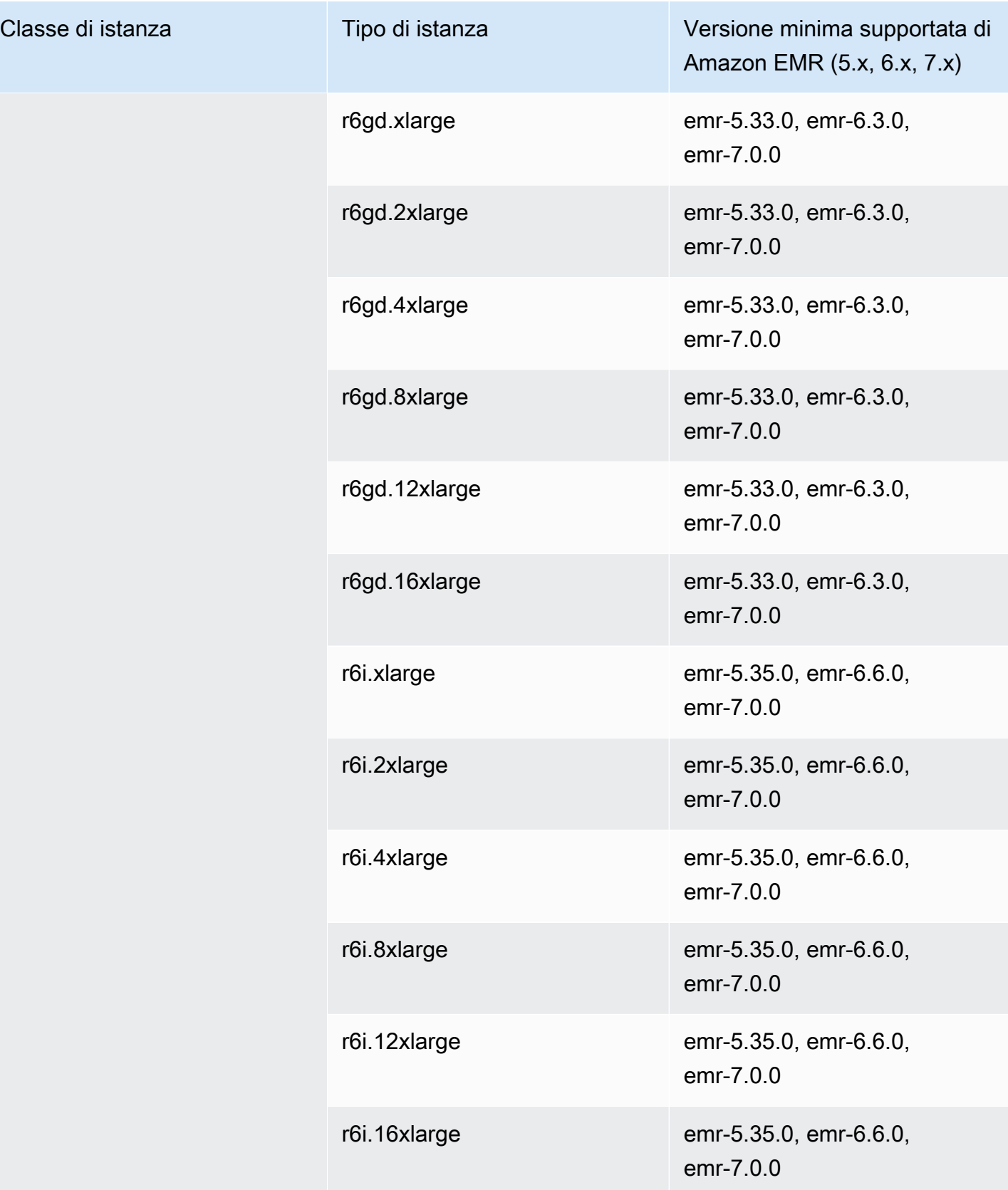

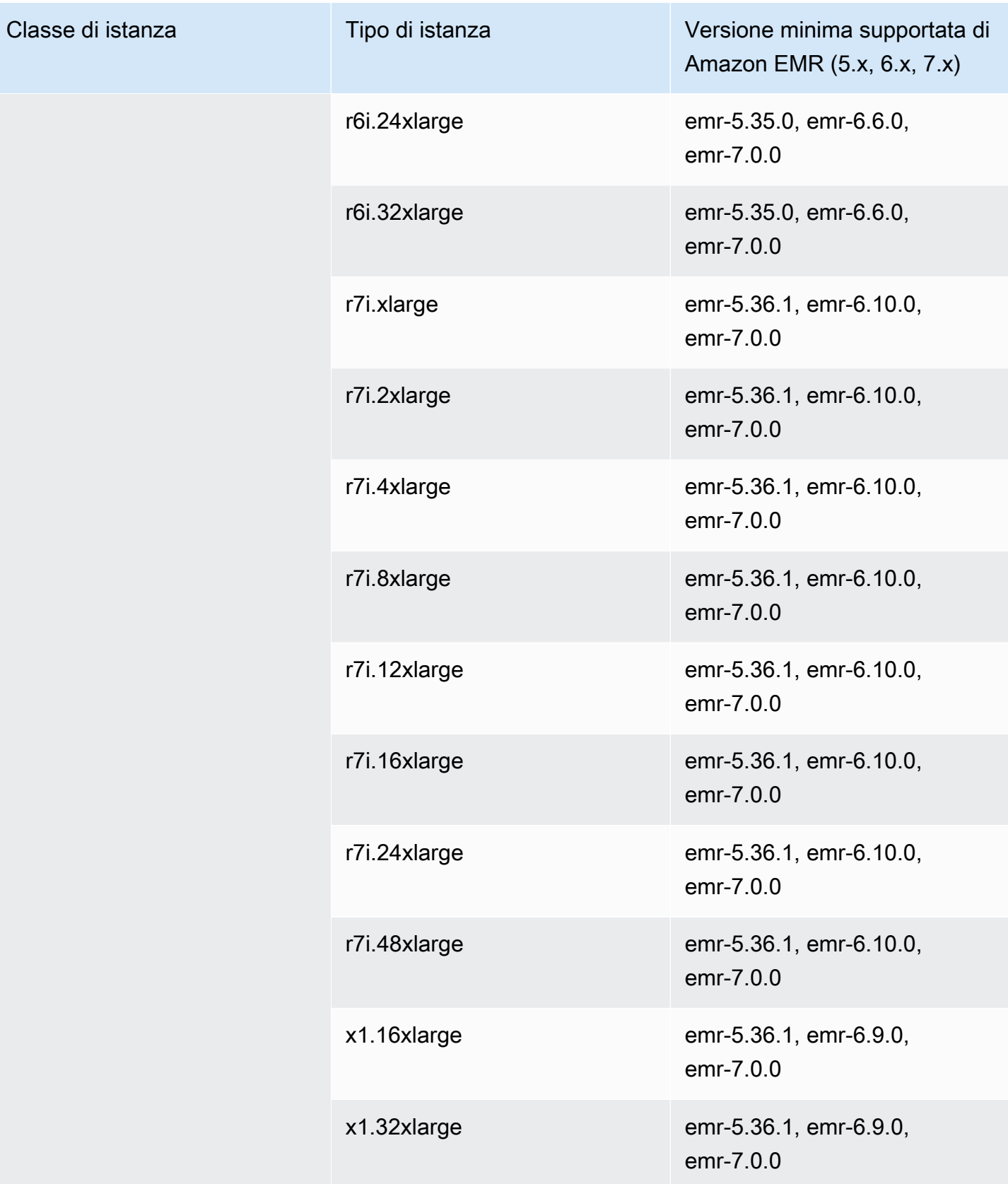

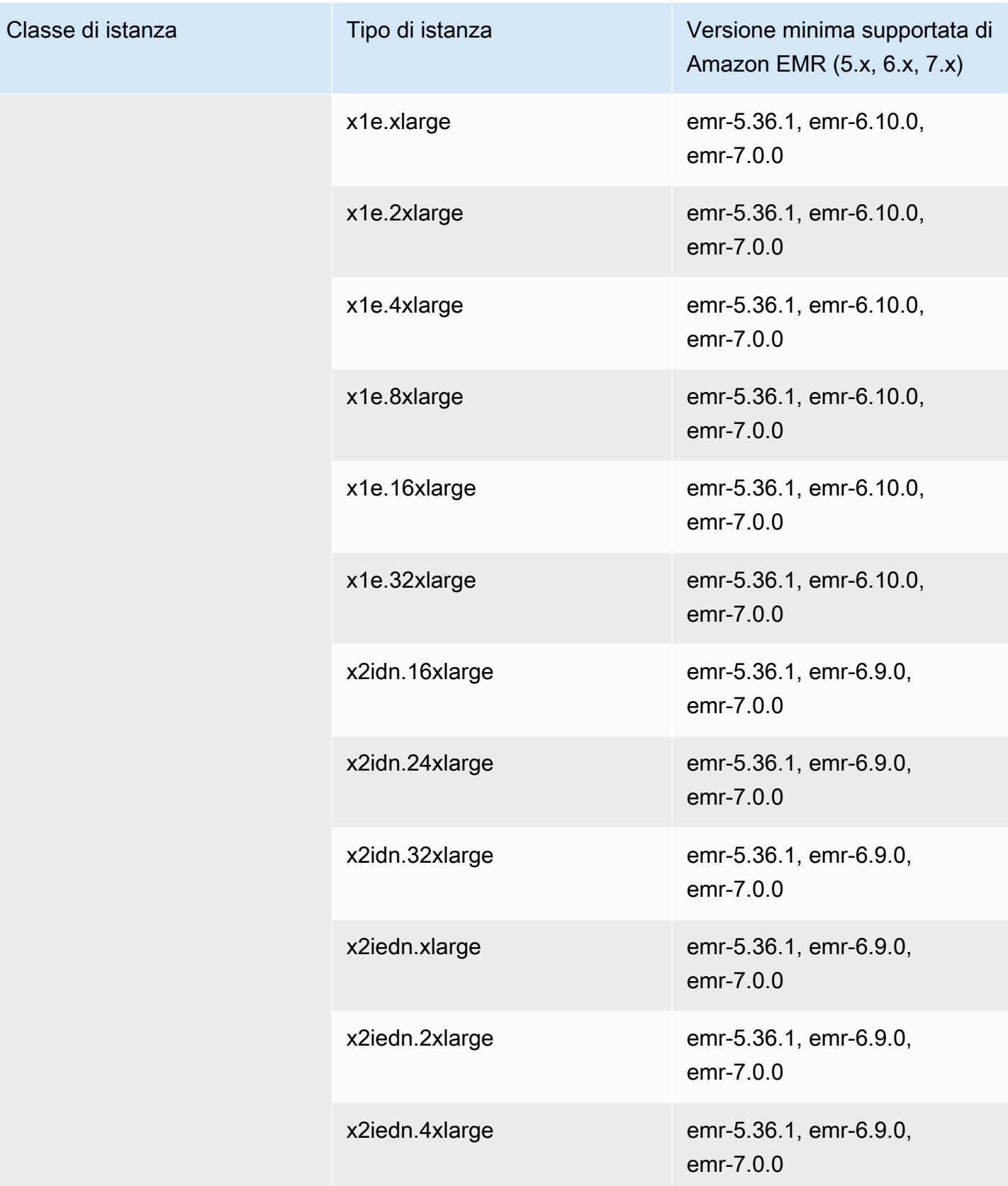

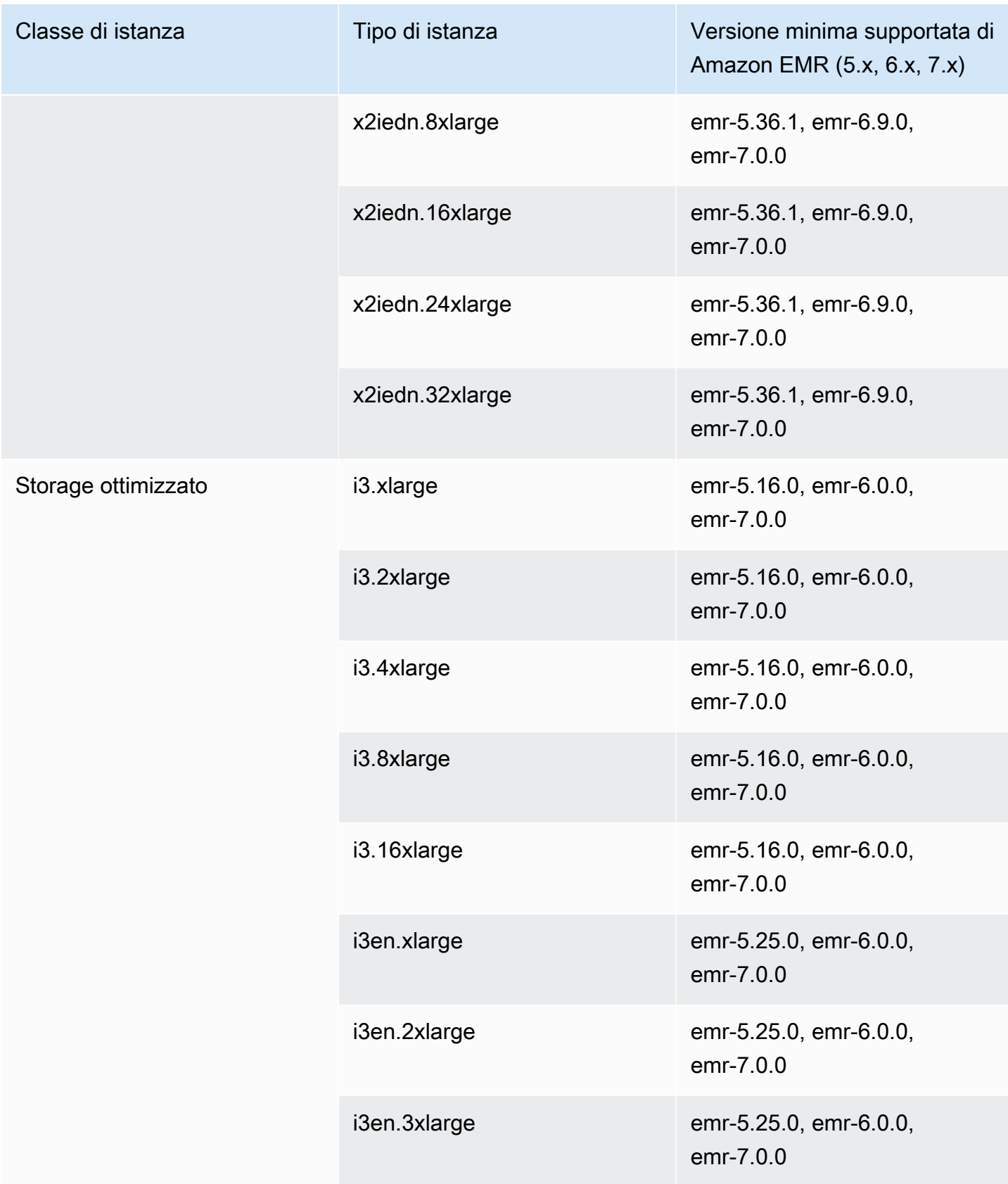

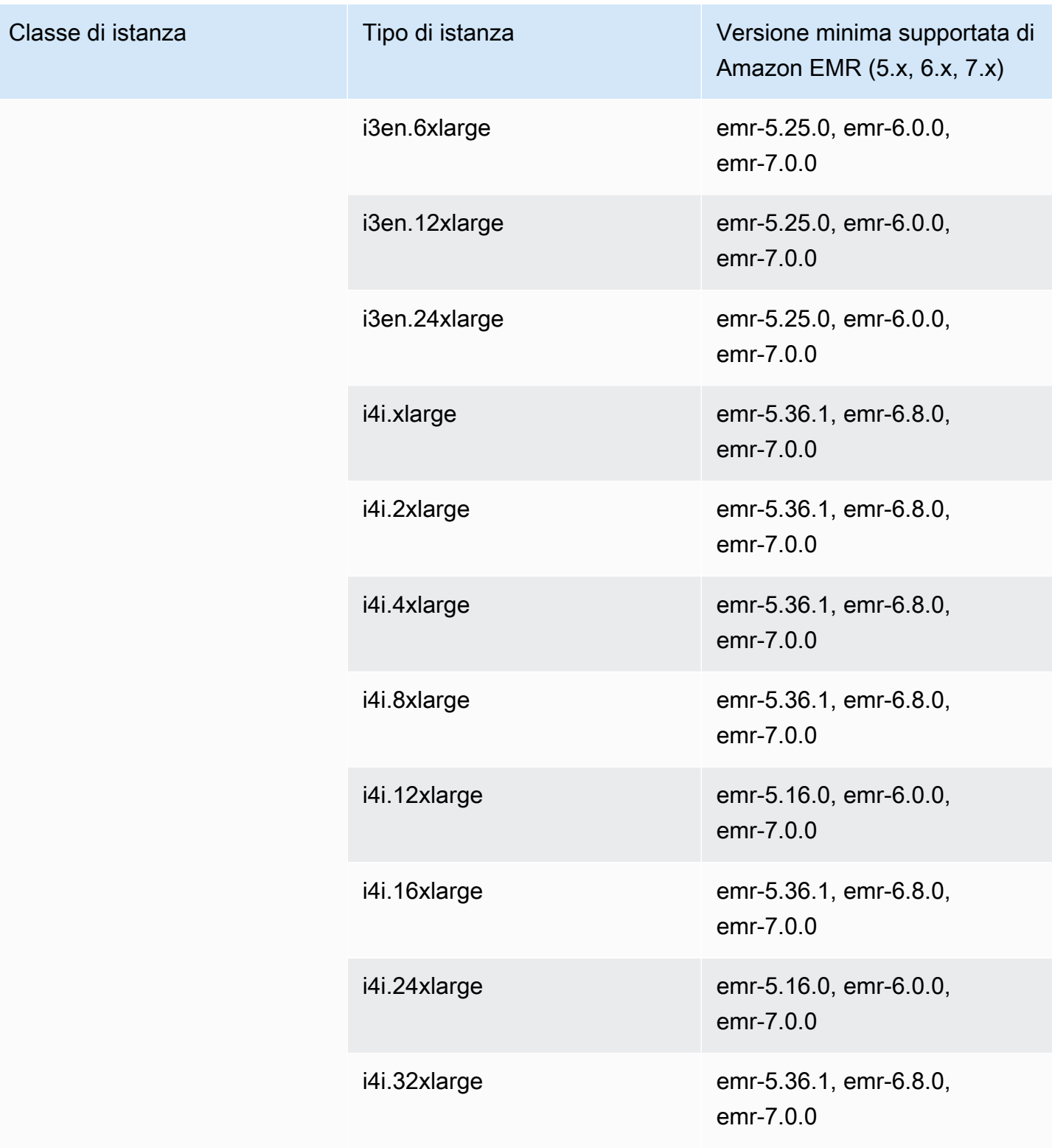

## Africa (Città del Capo) - af-south-1

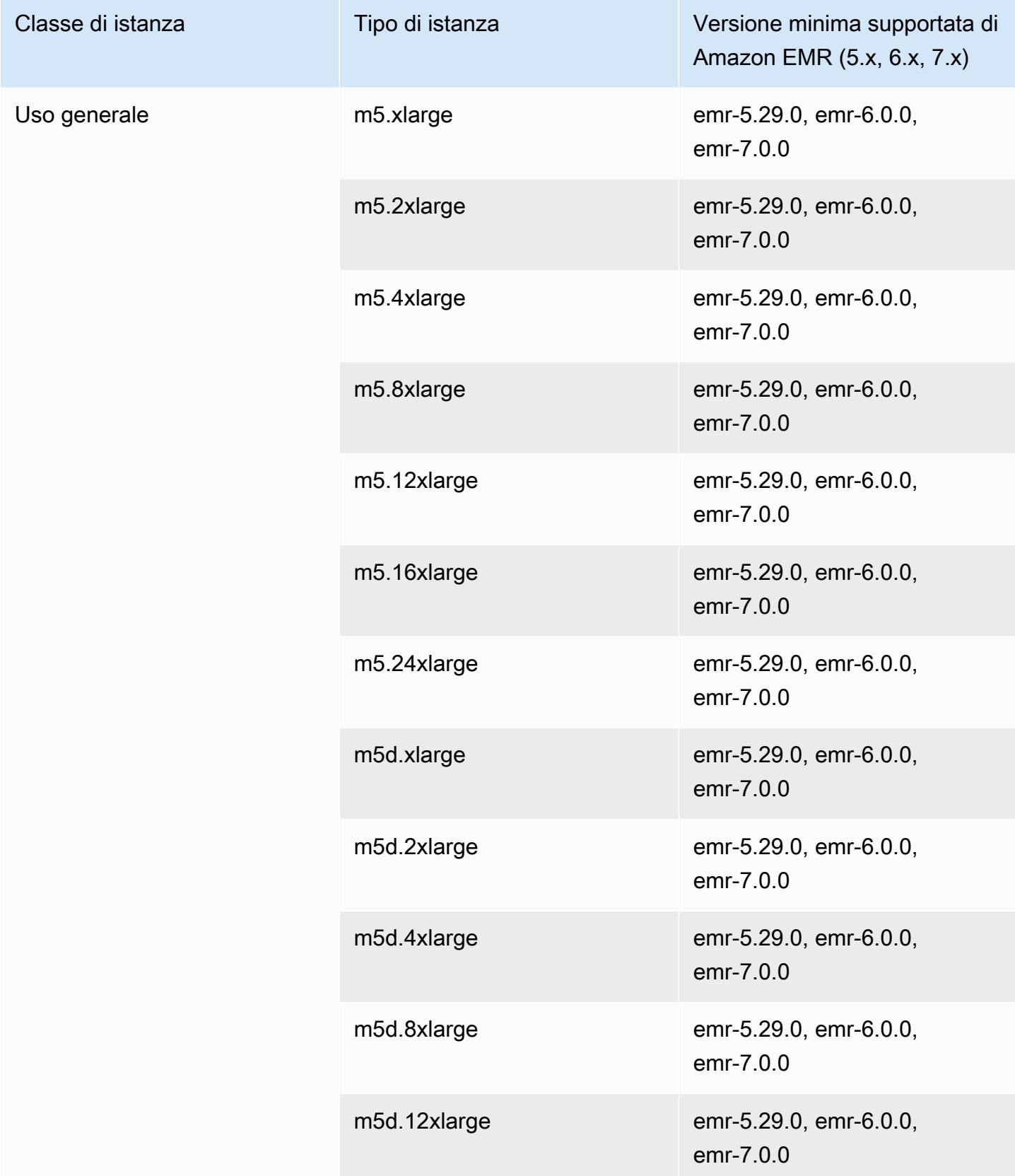

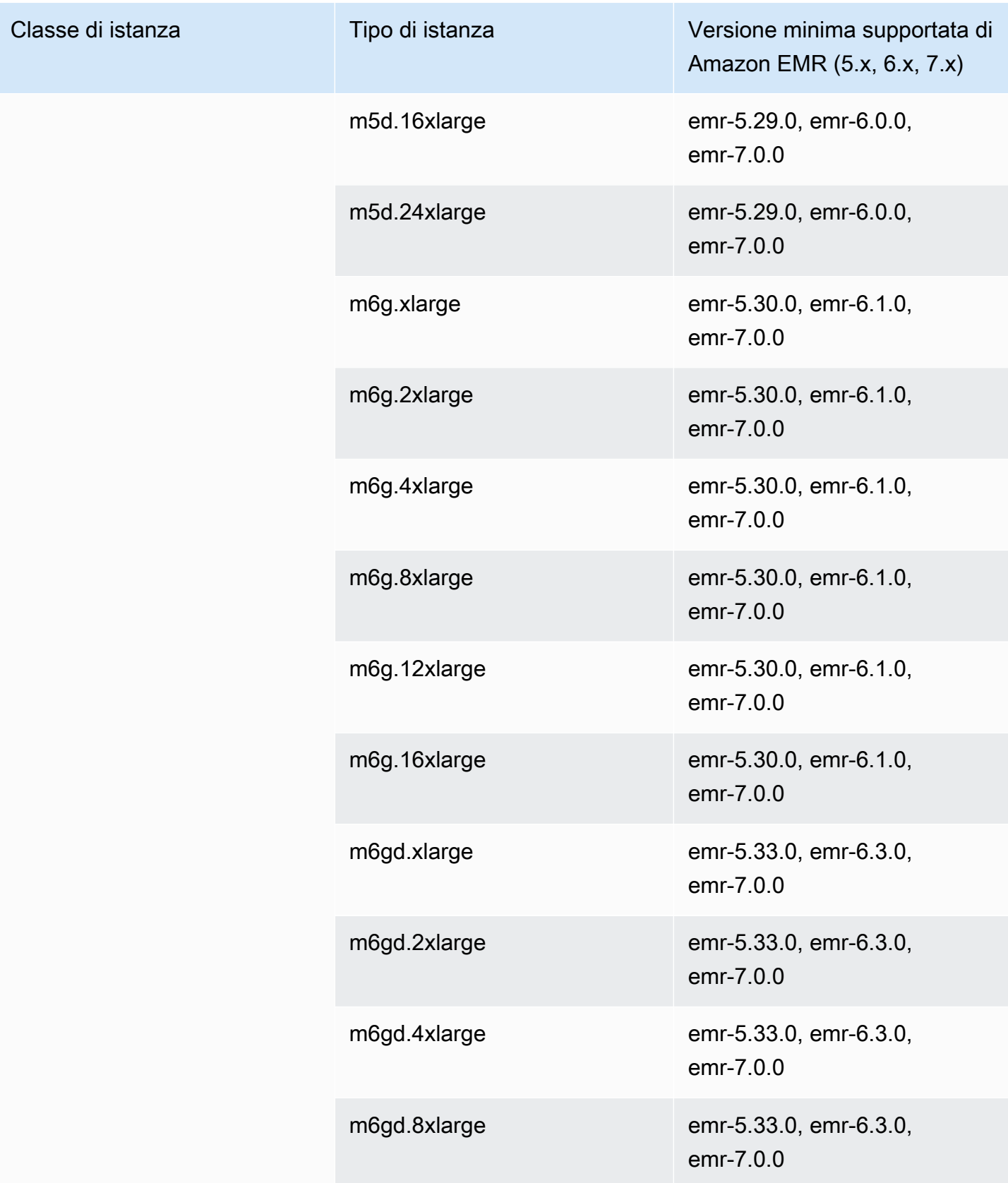

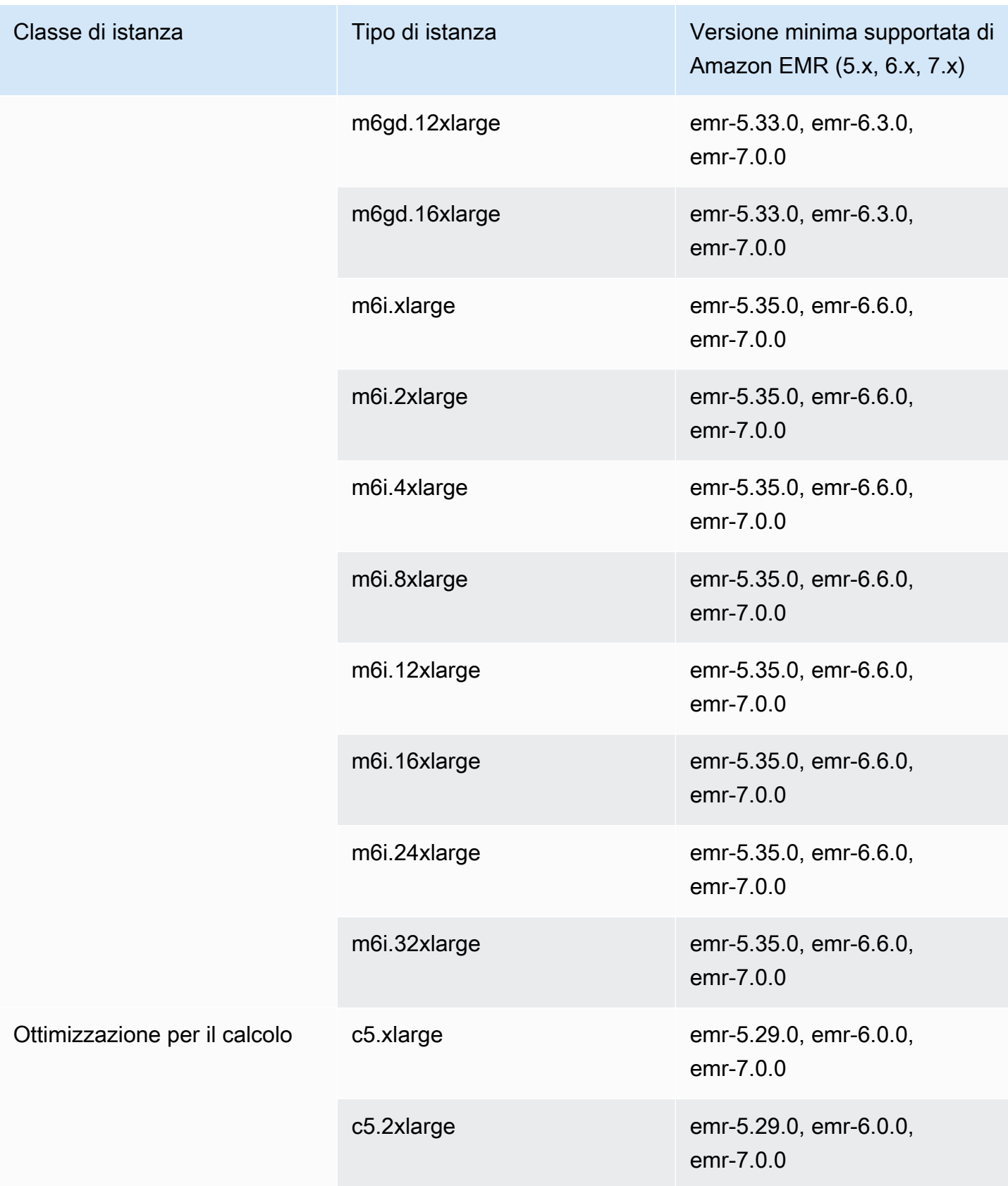

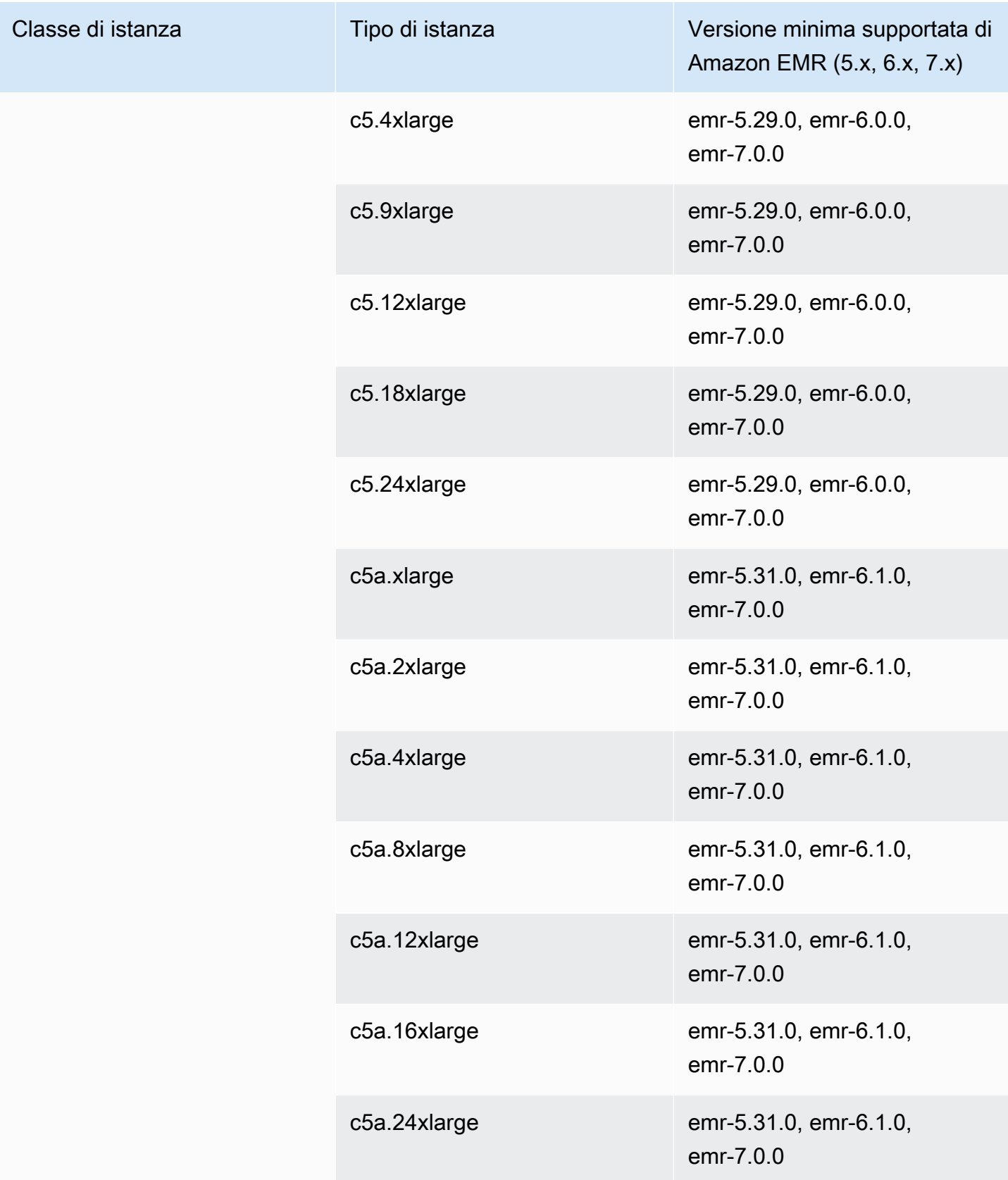

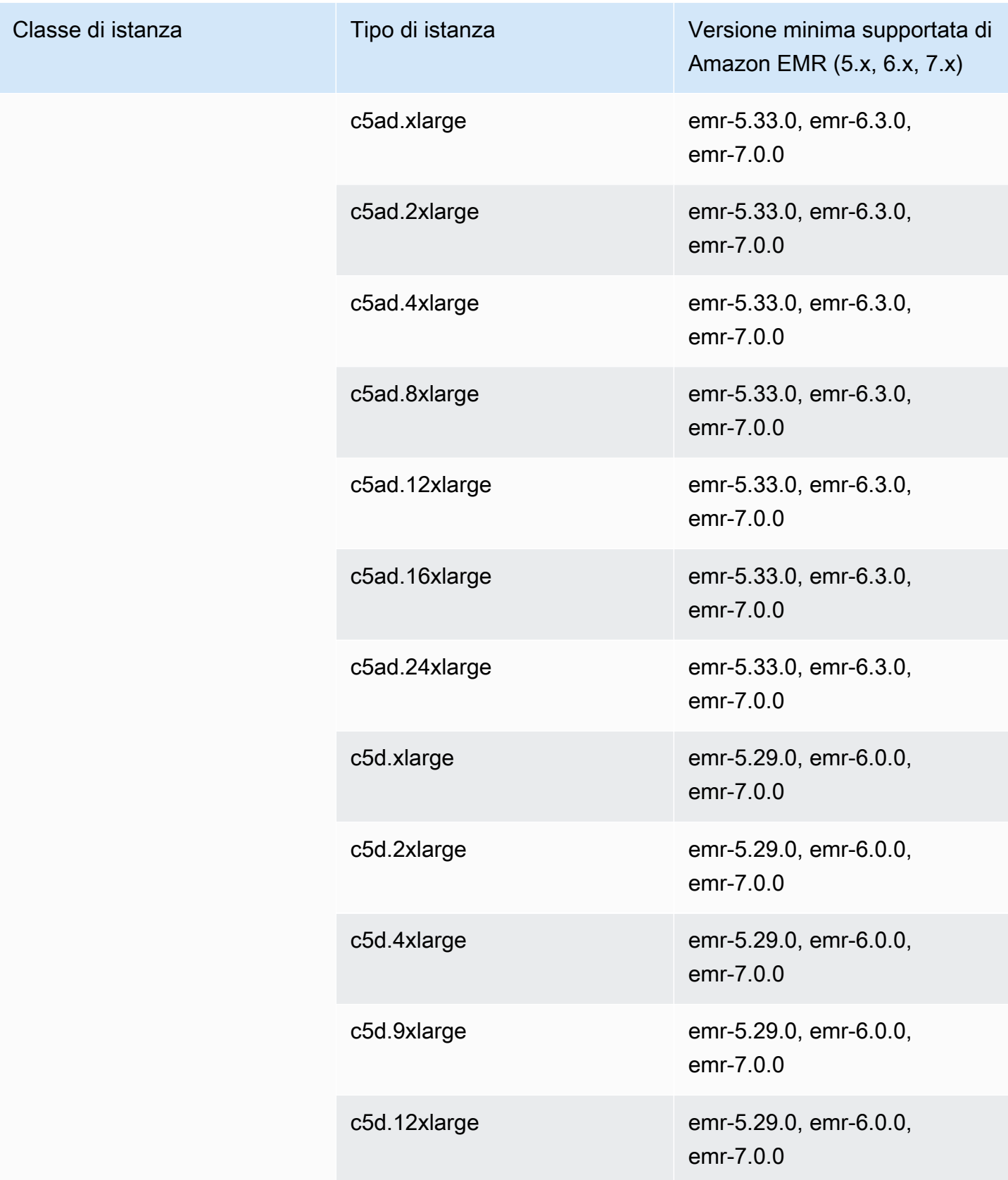

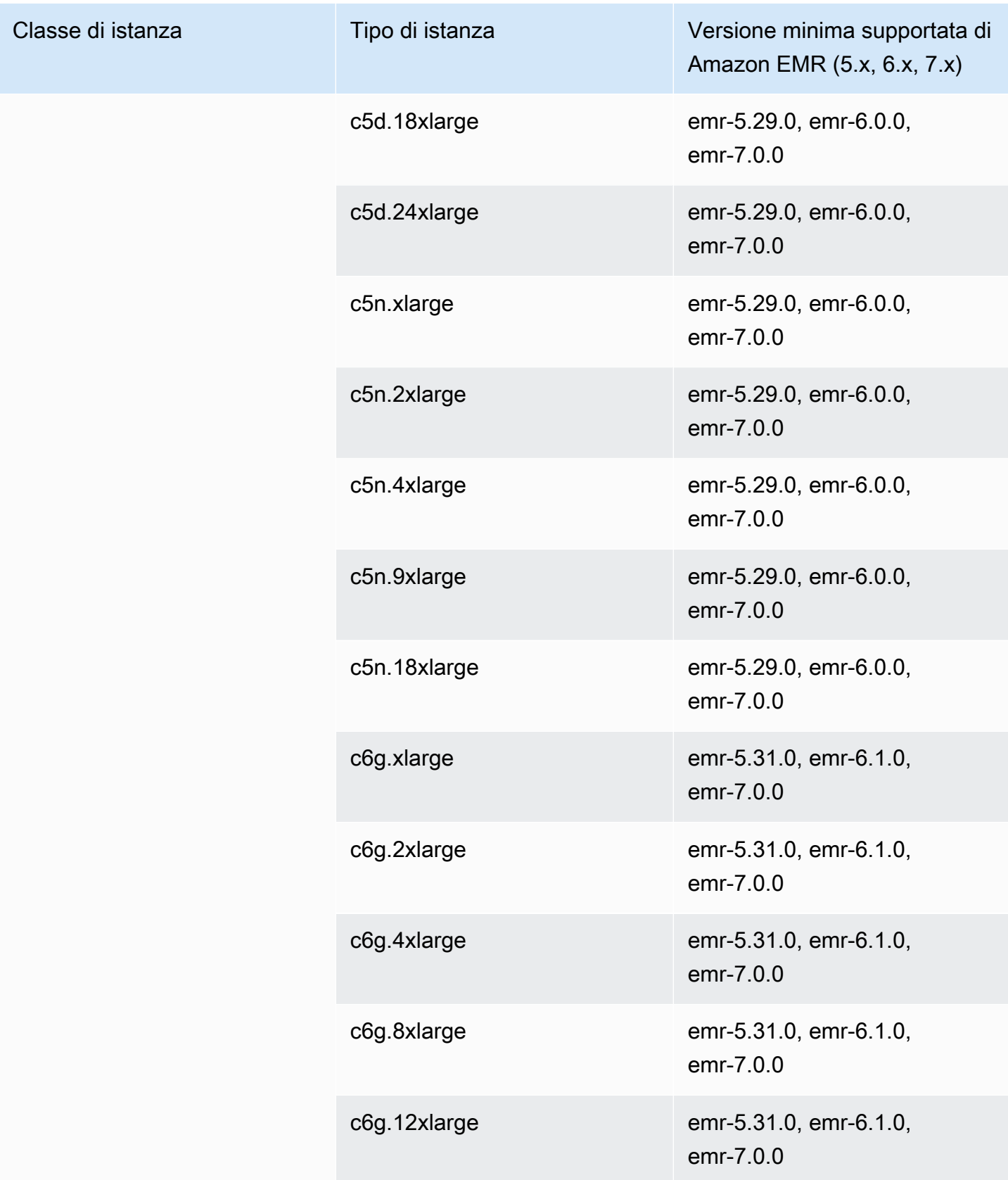

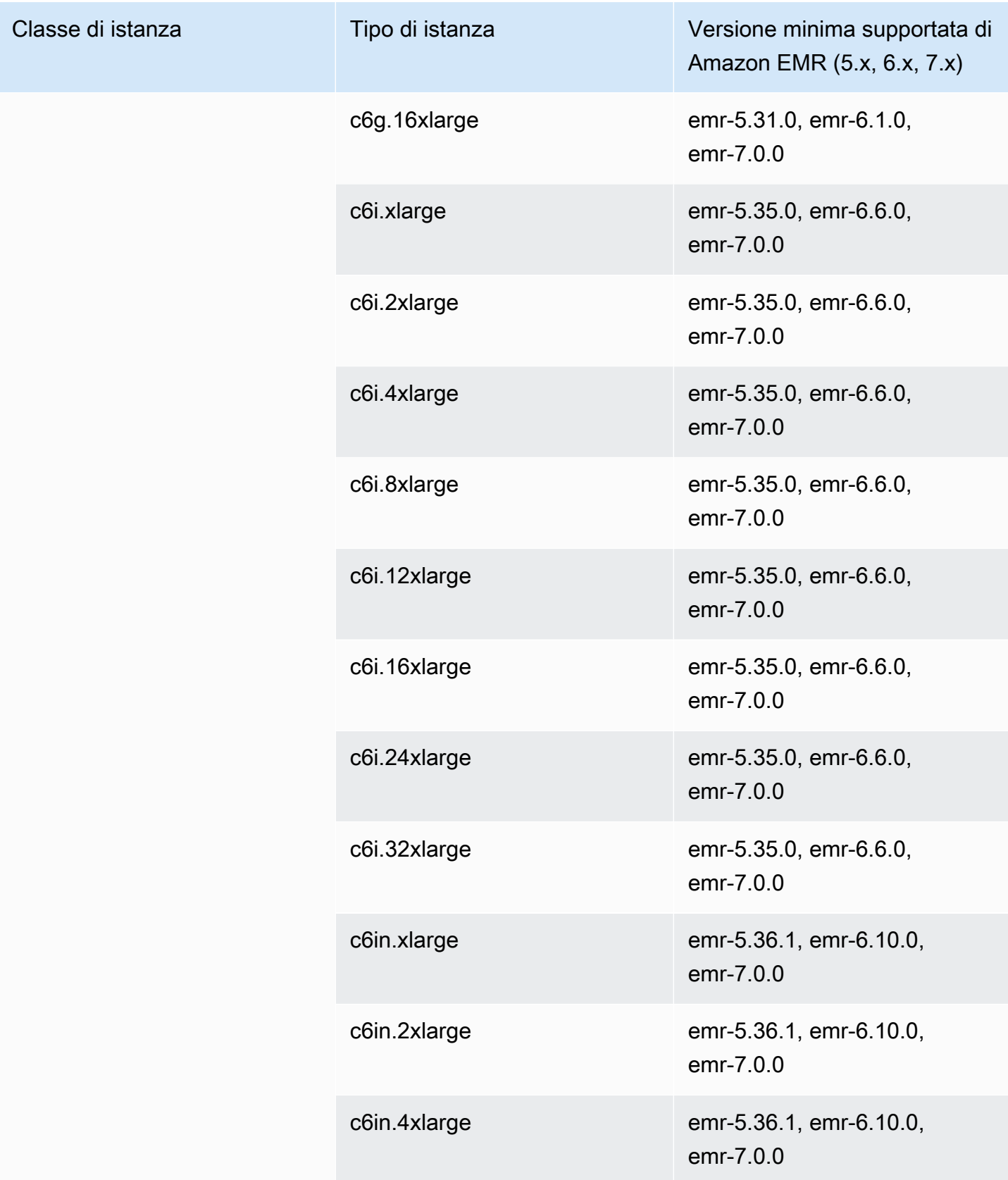

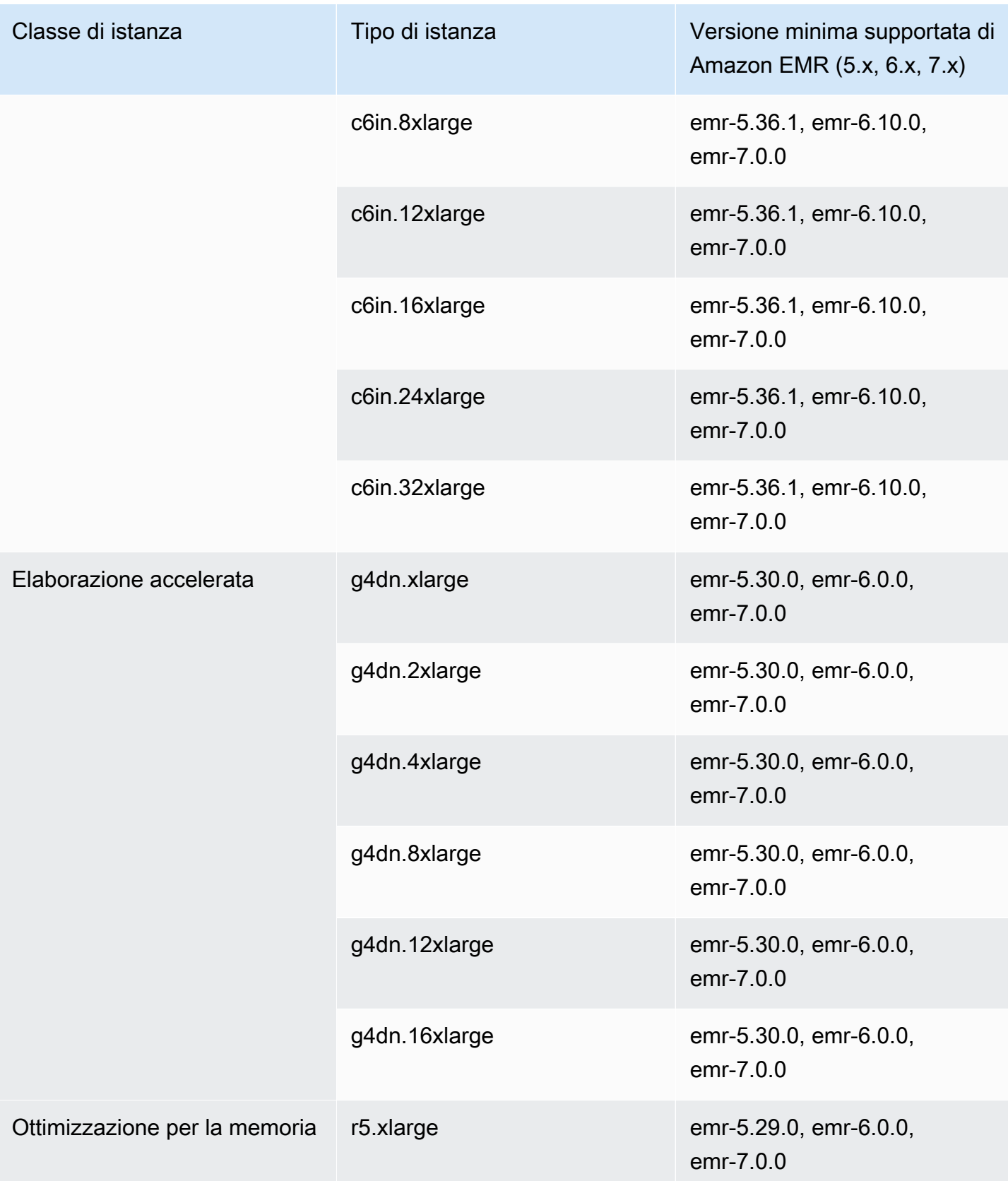

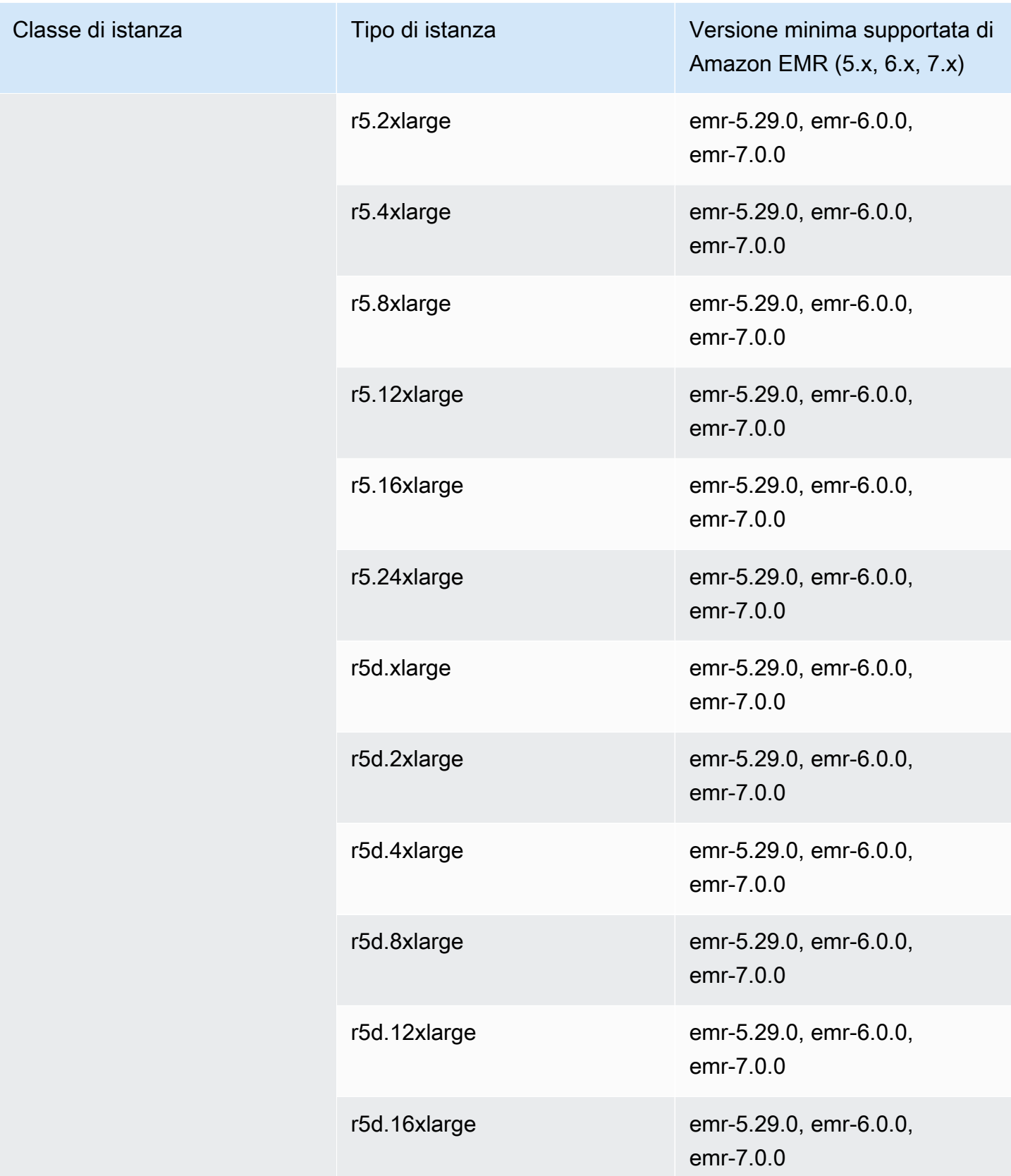

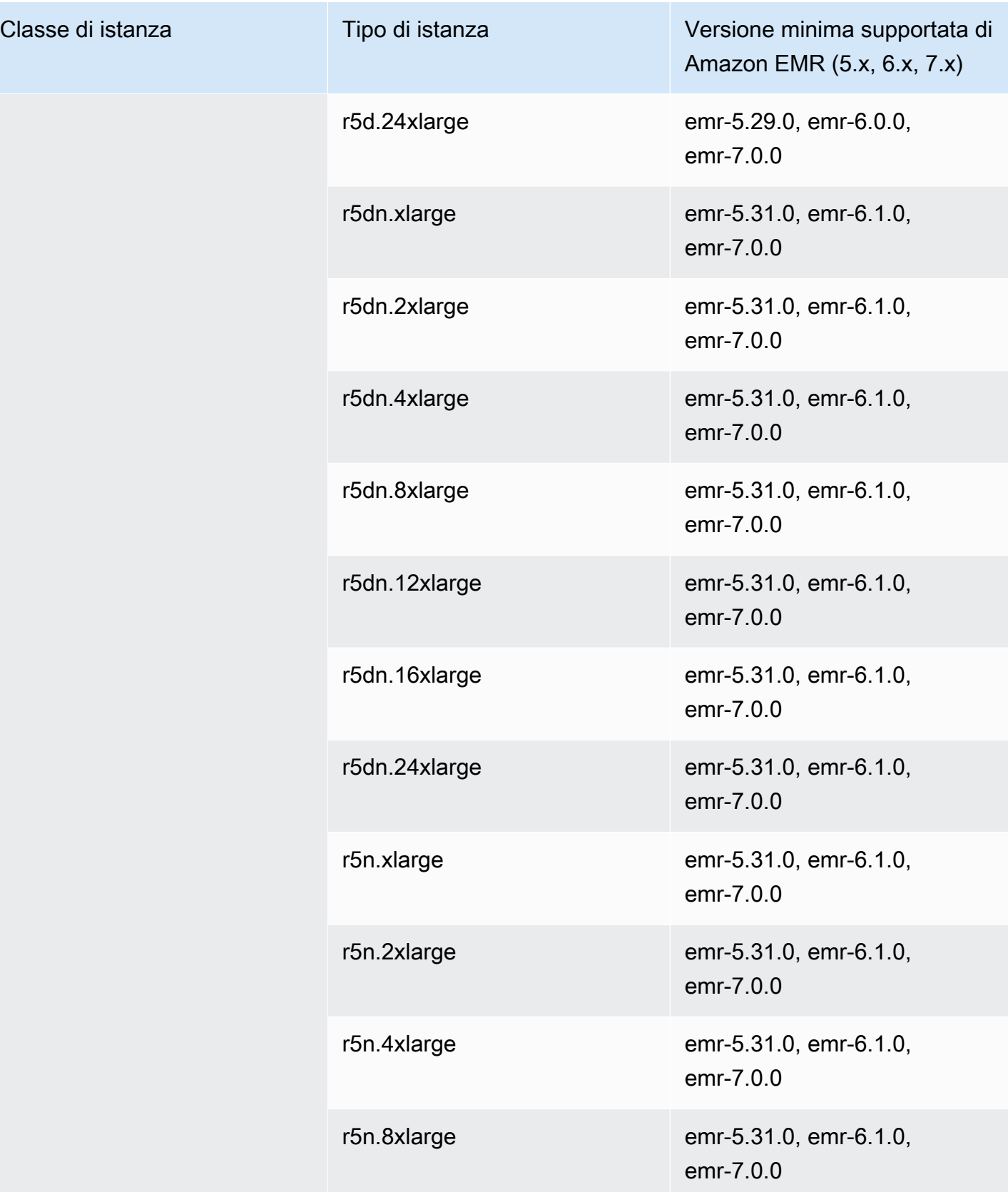

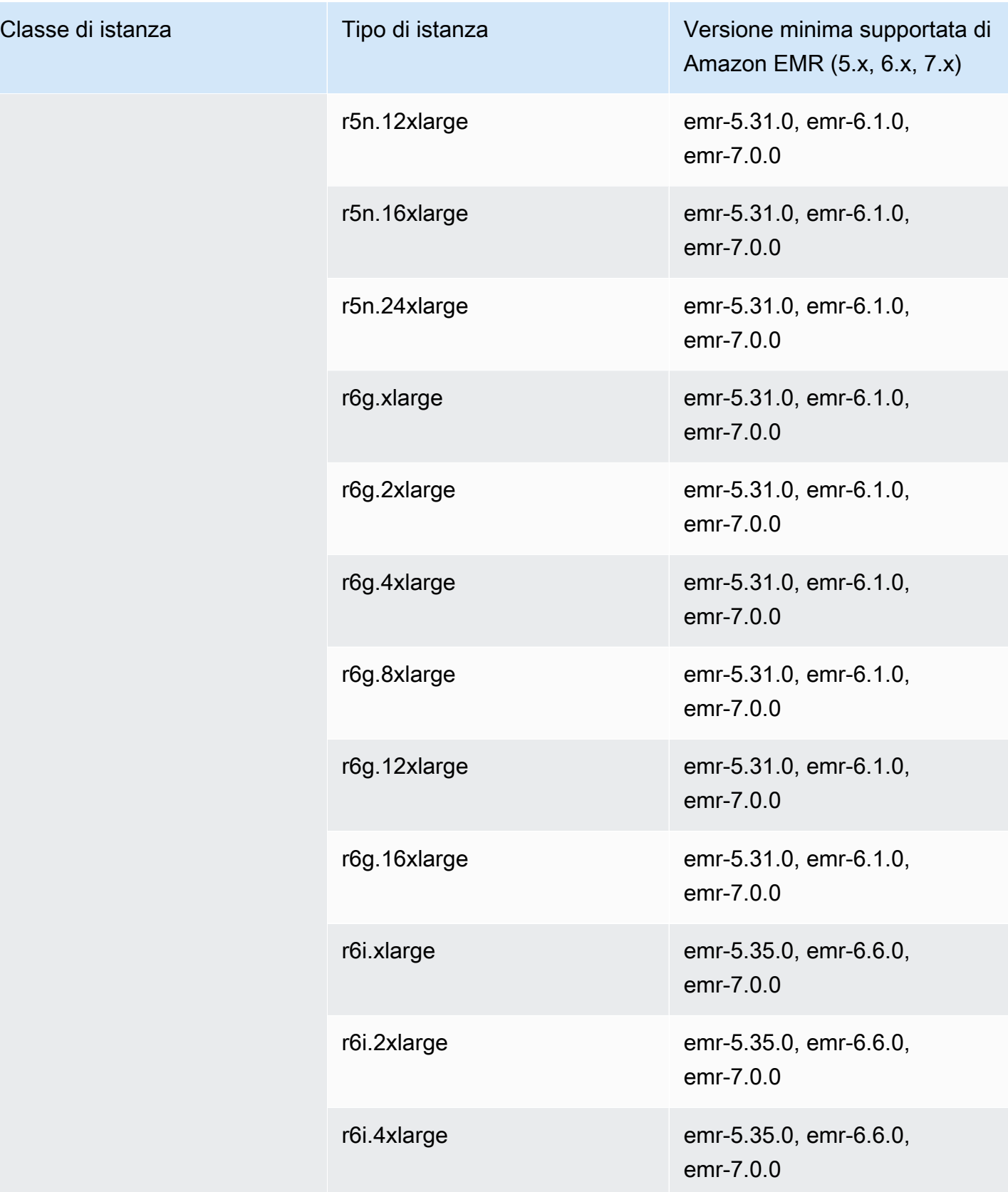

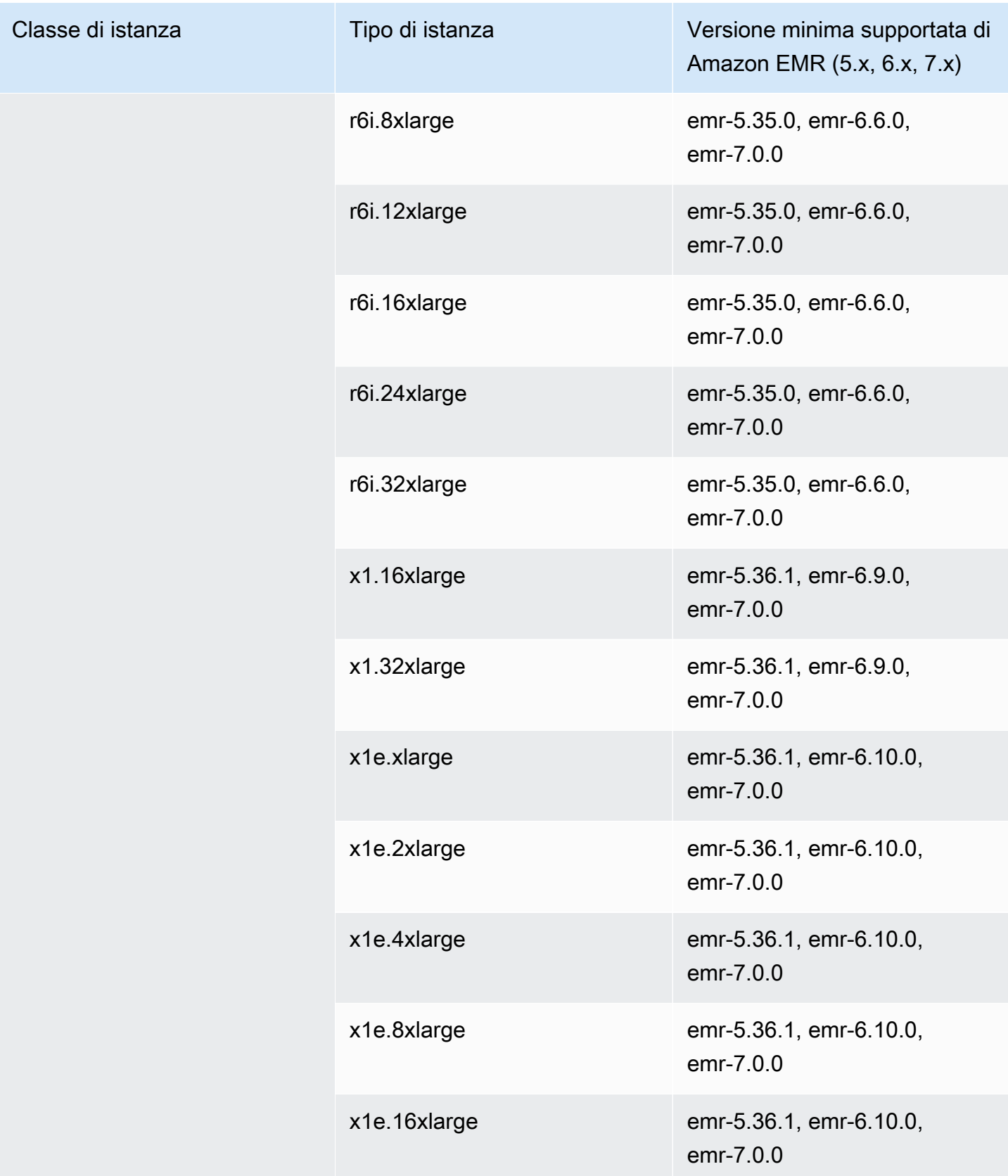
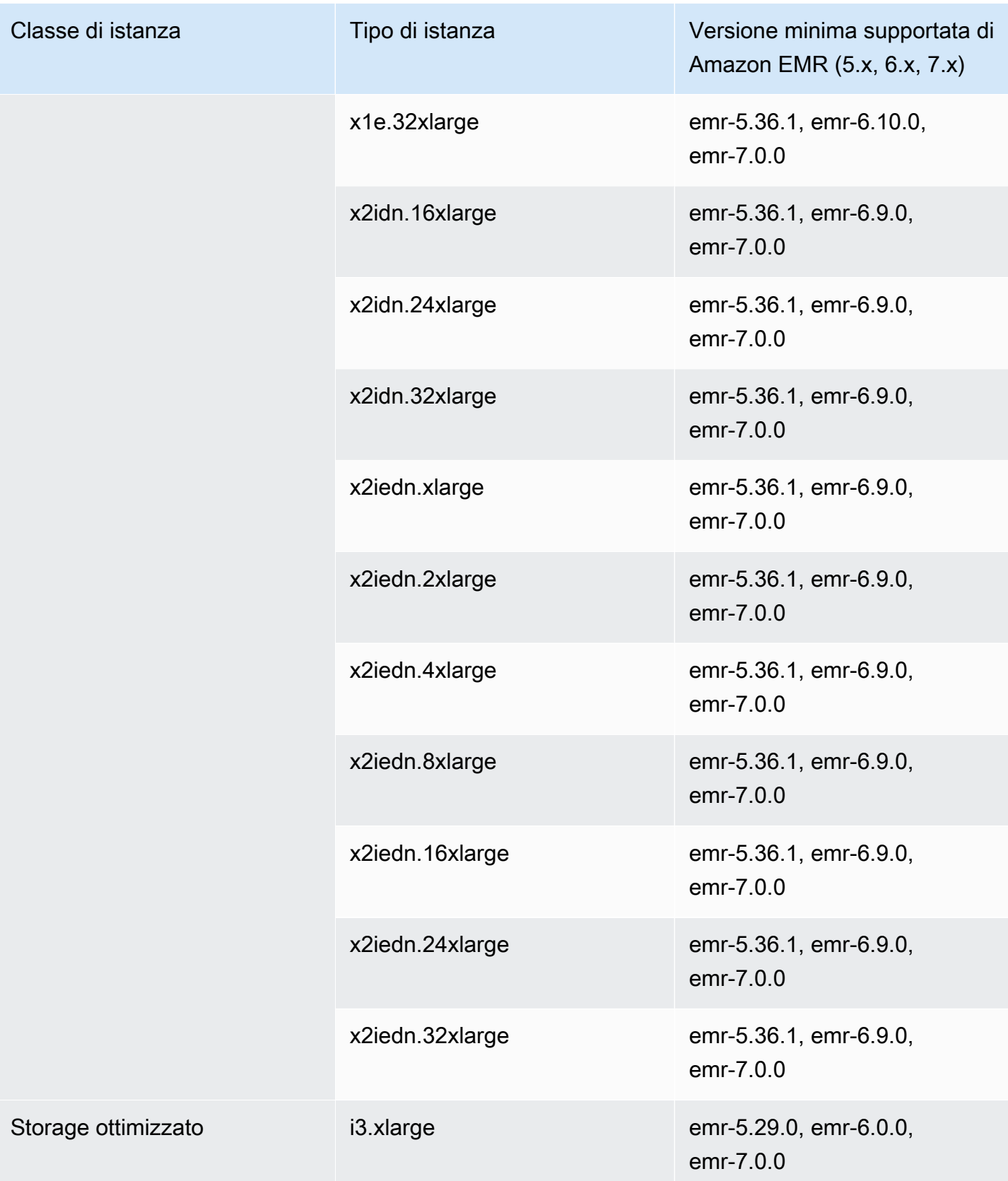

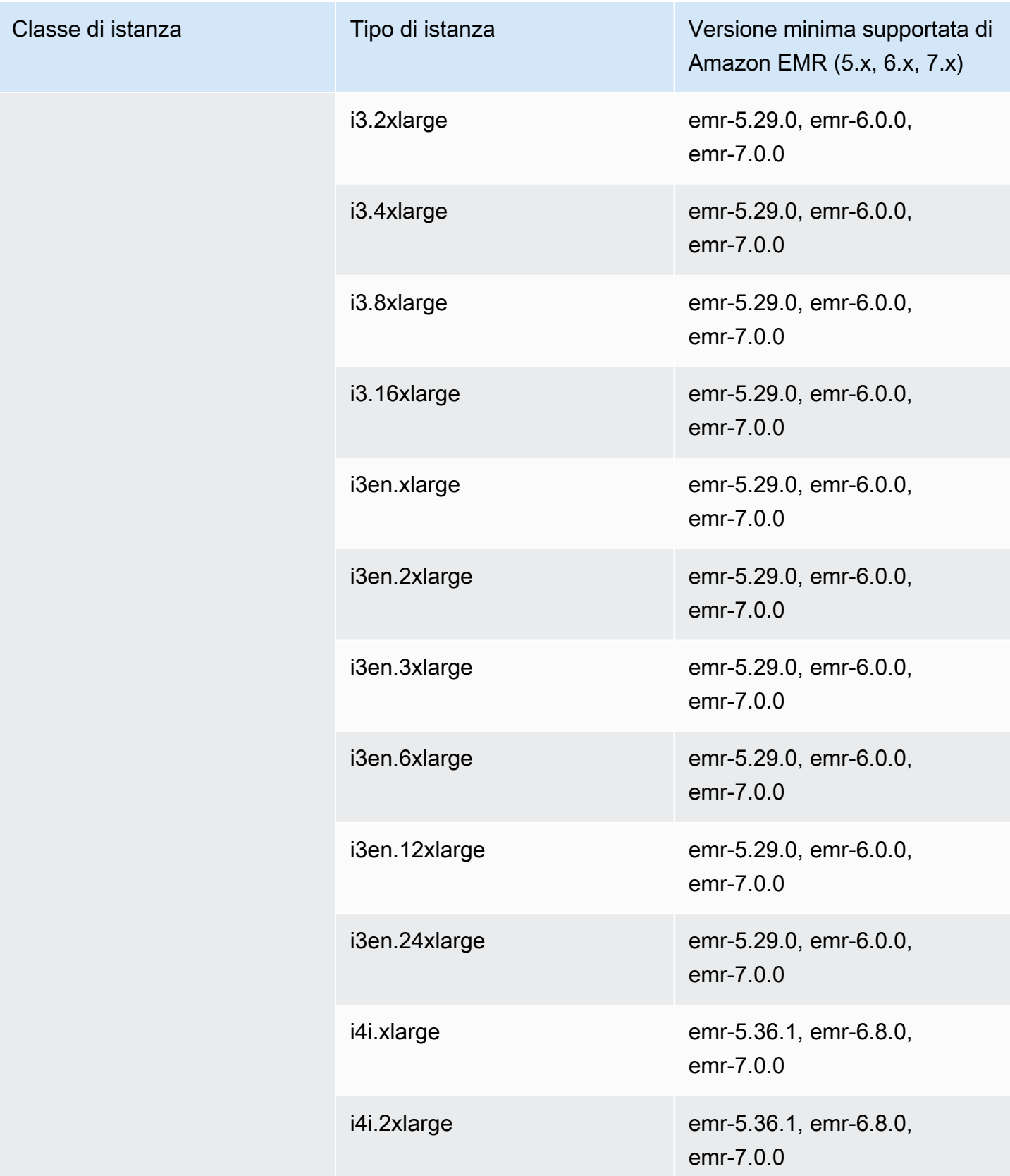

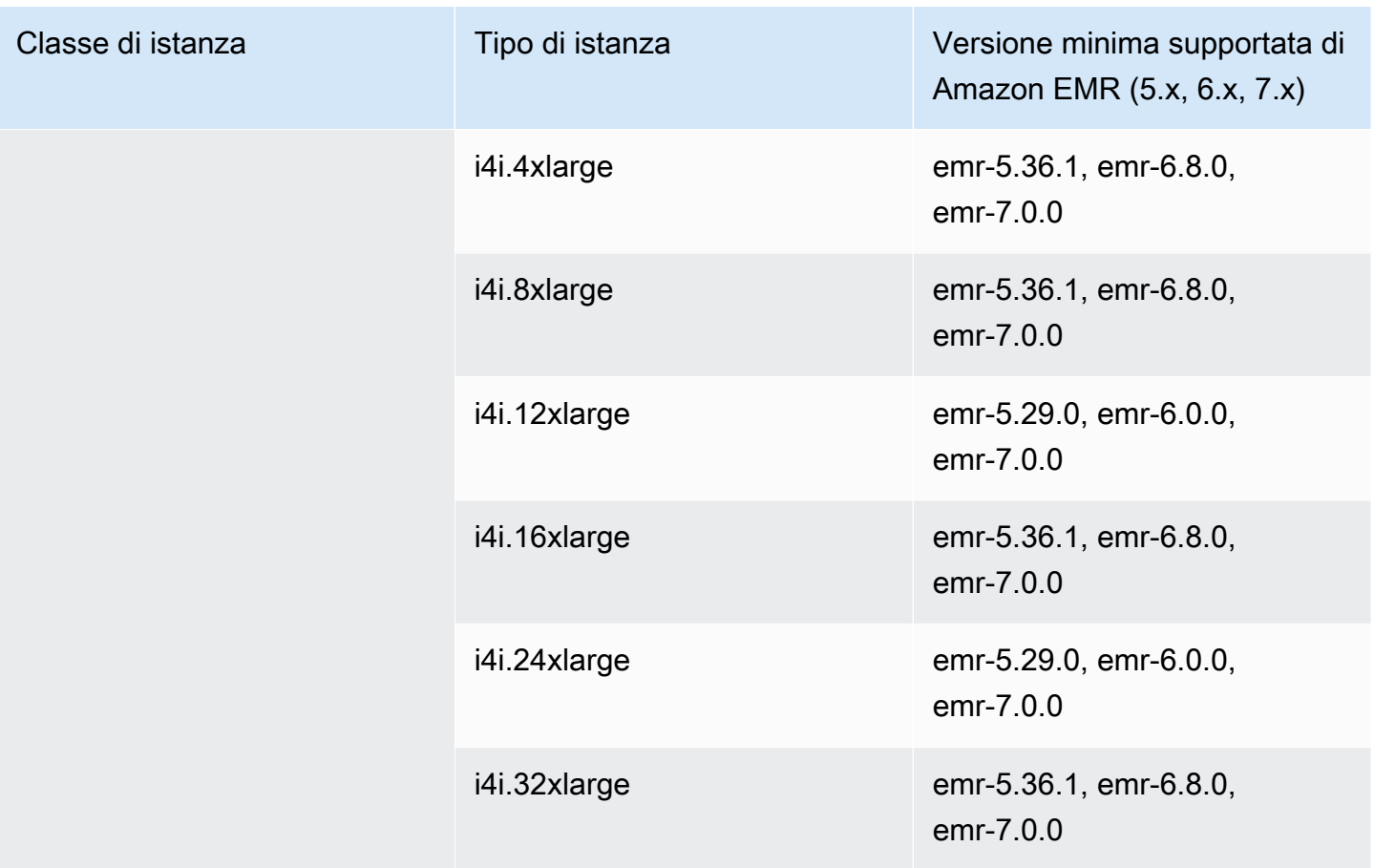

Asia Pacifico (Hong Kong) - ap-east-1

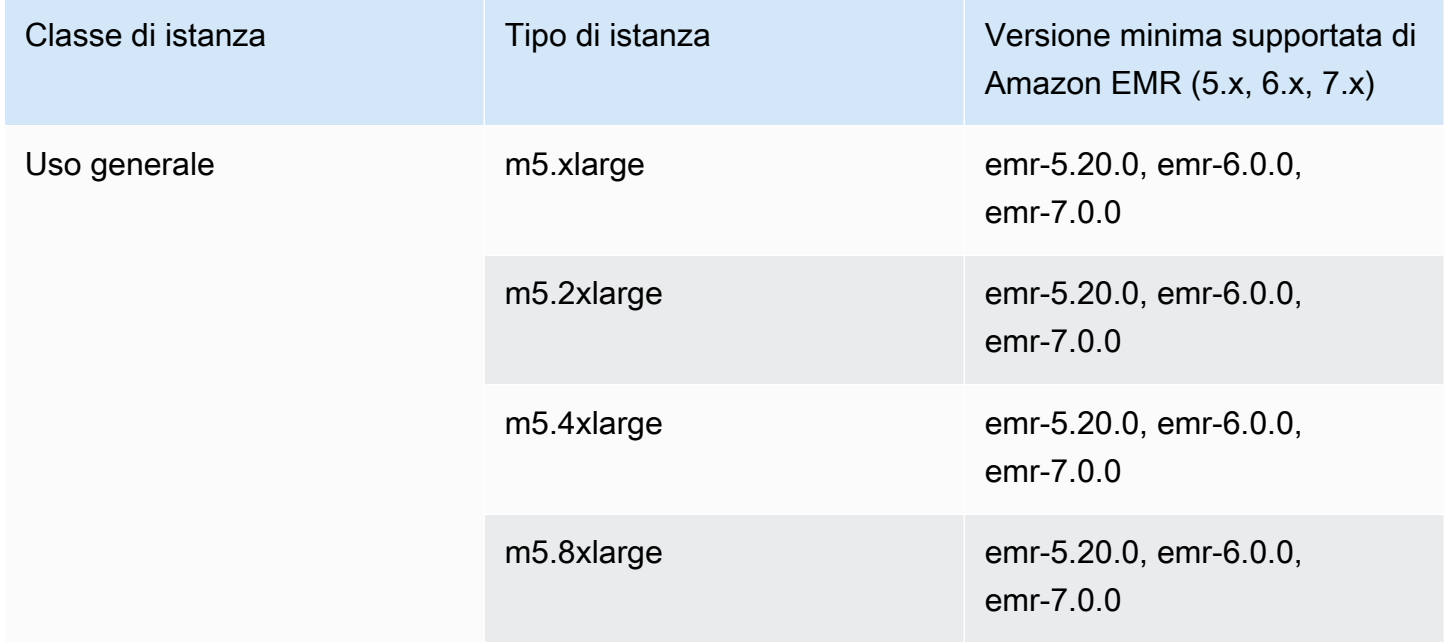

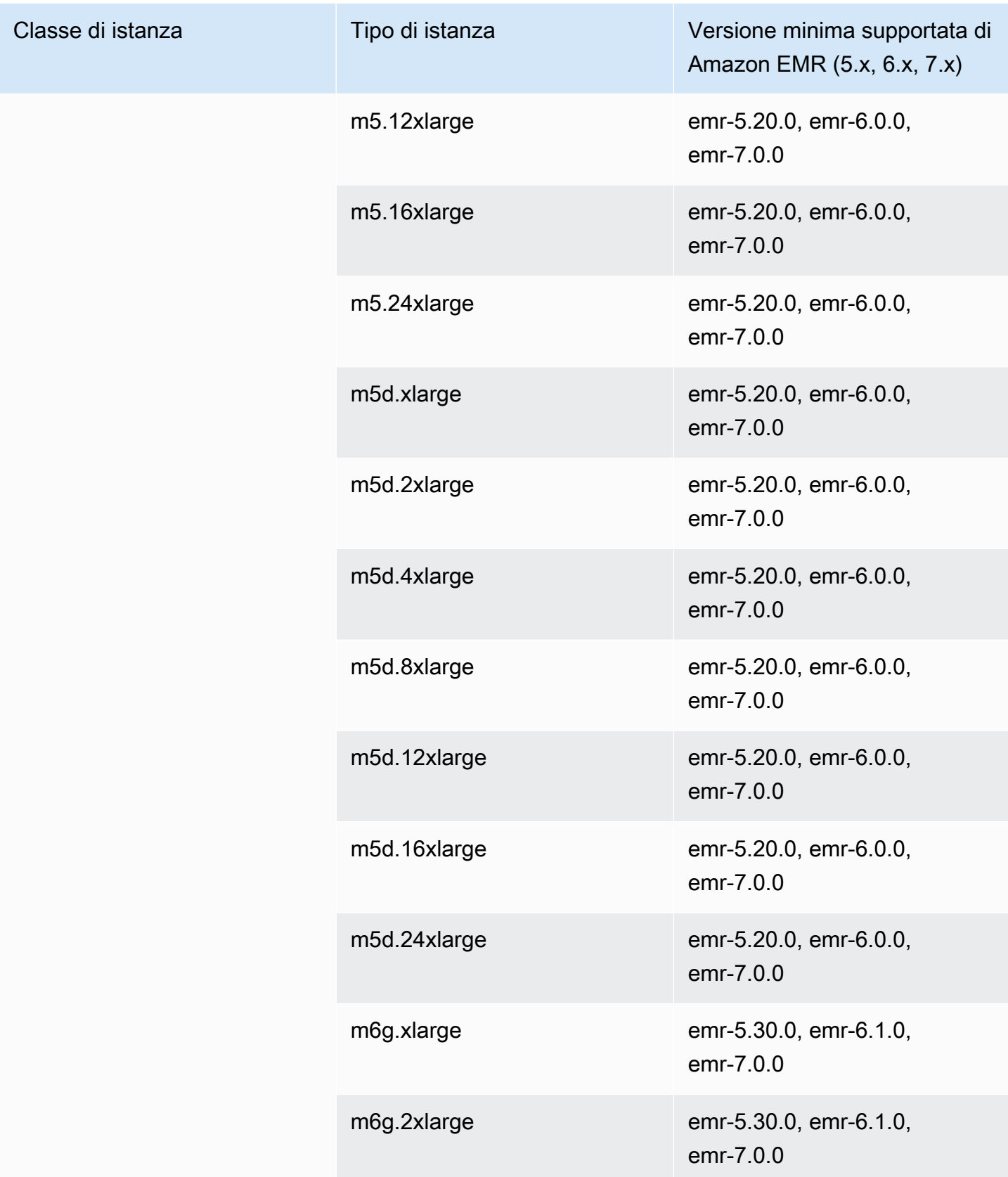

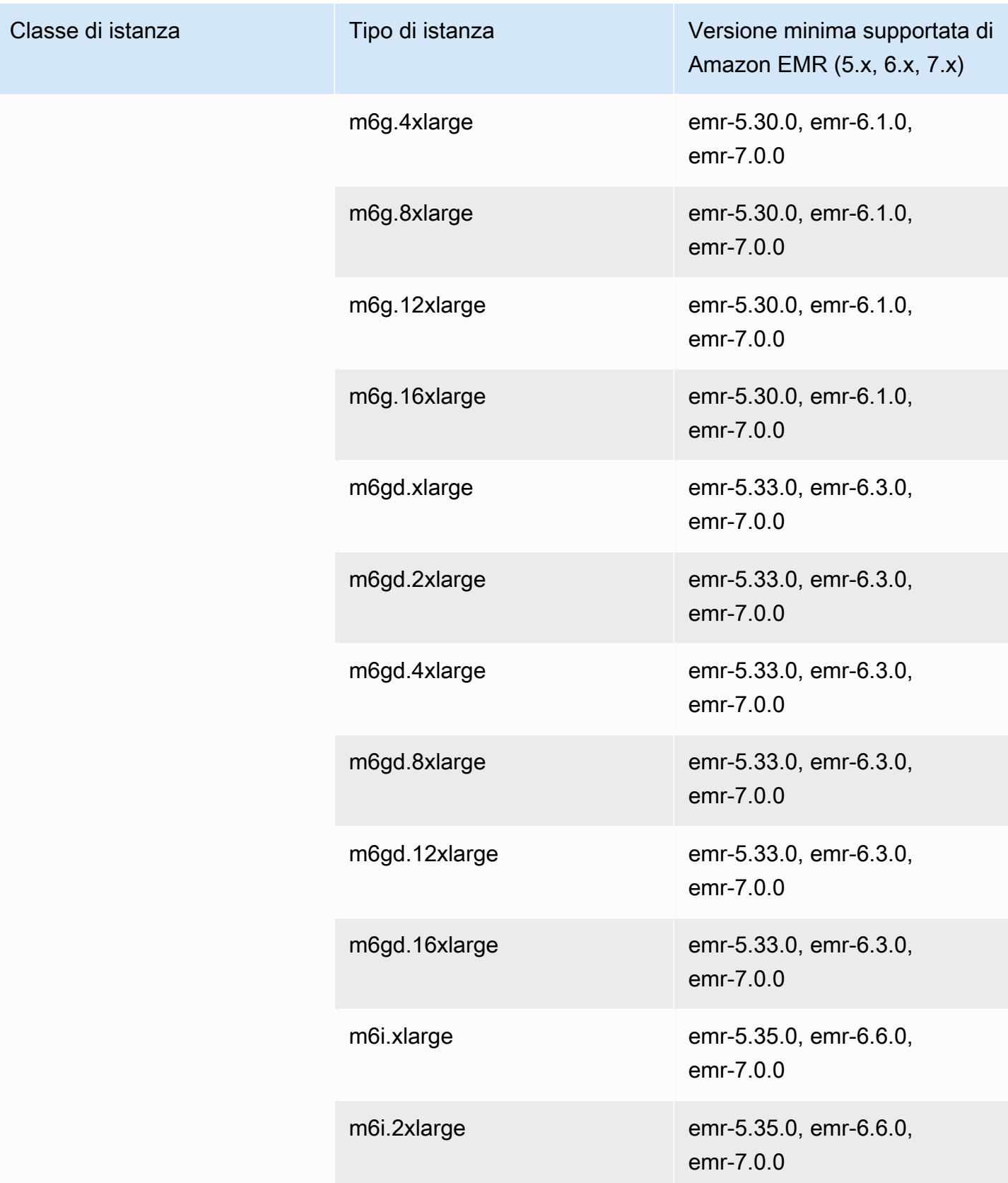

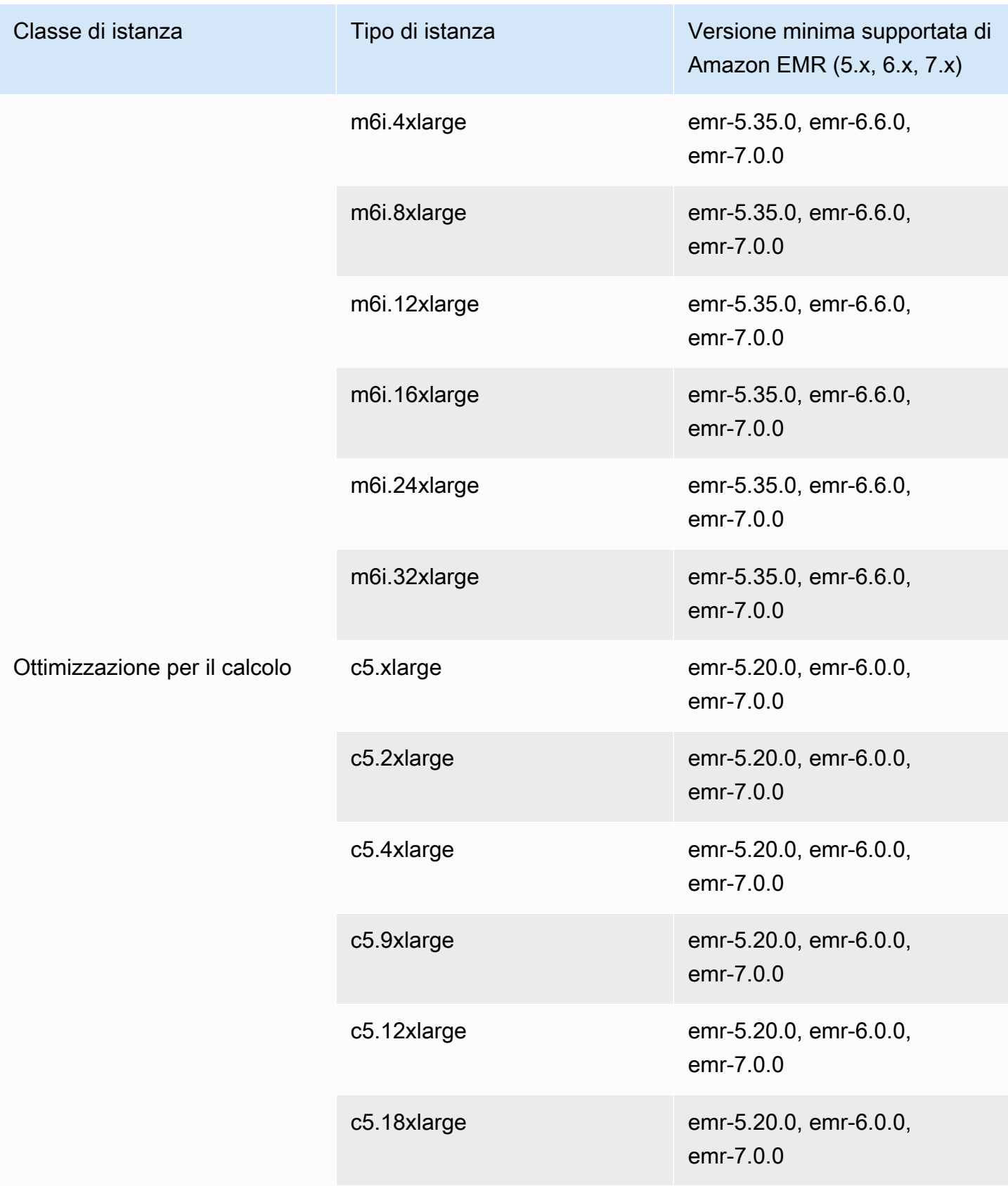

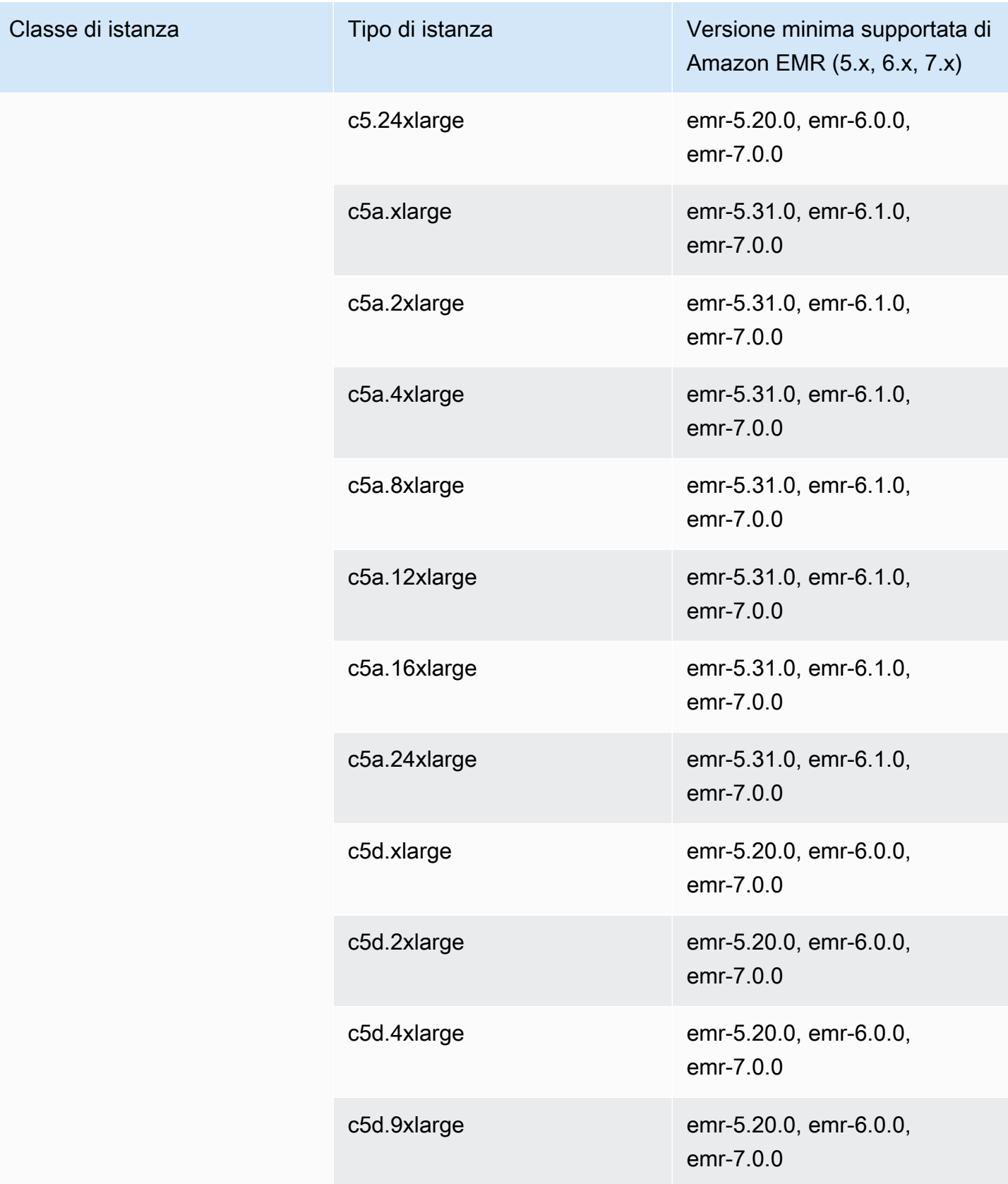

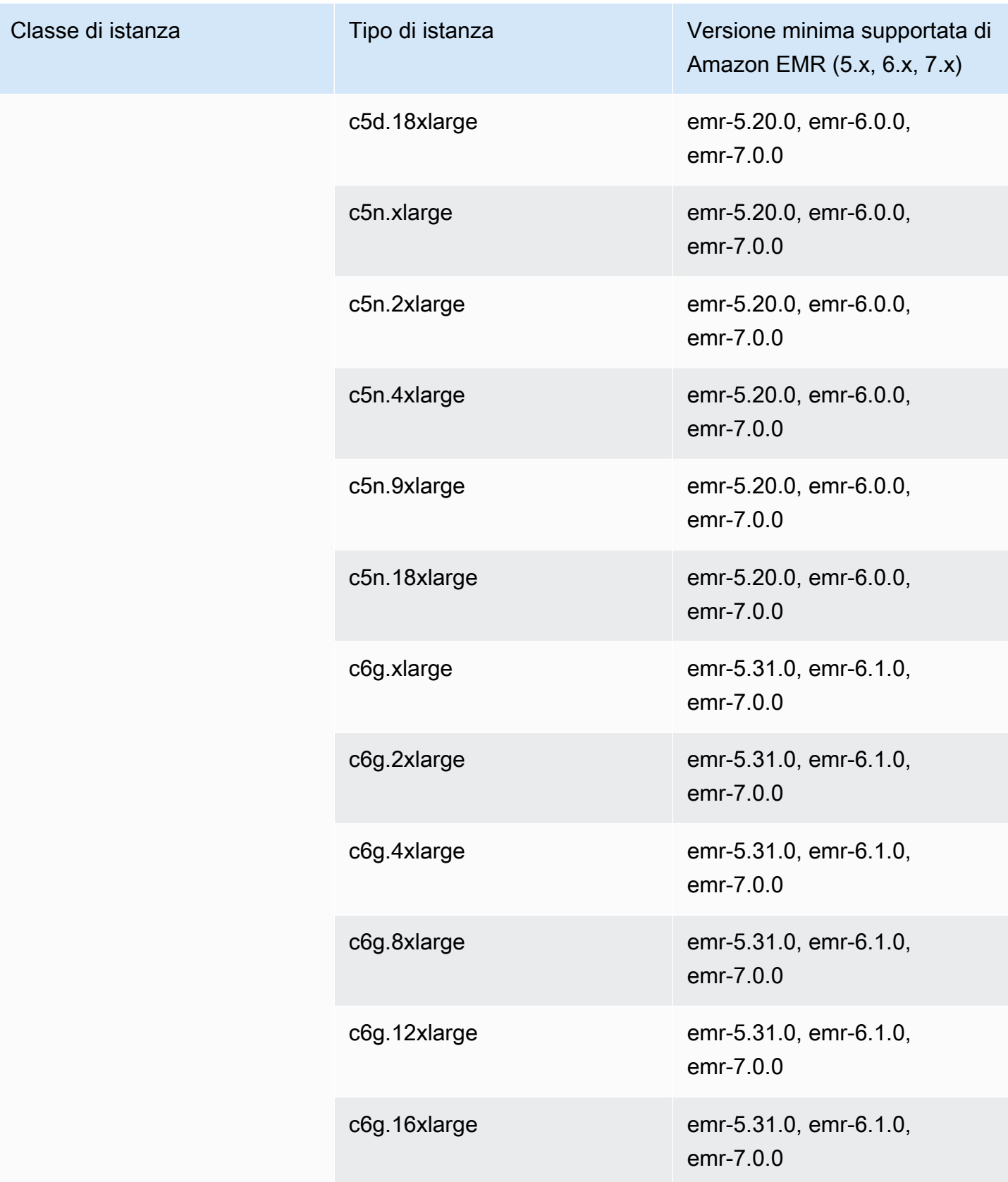

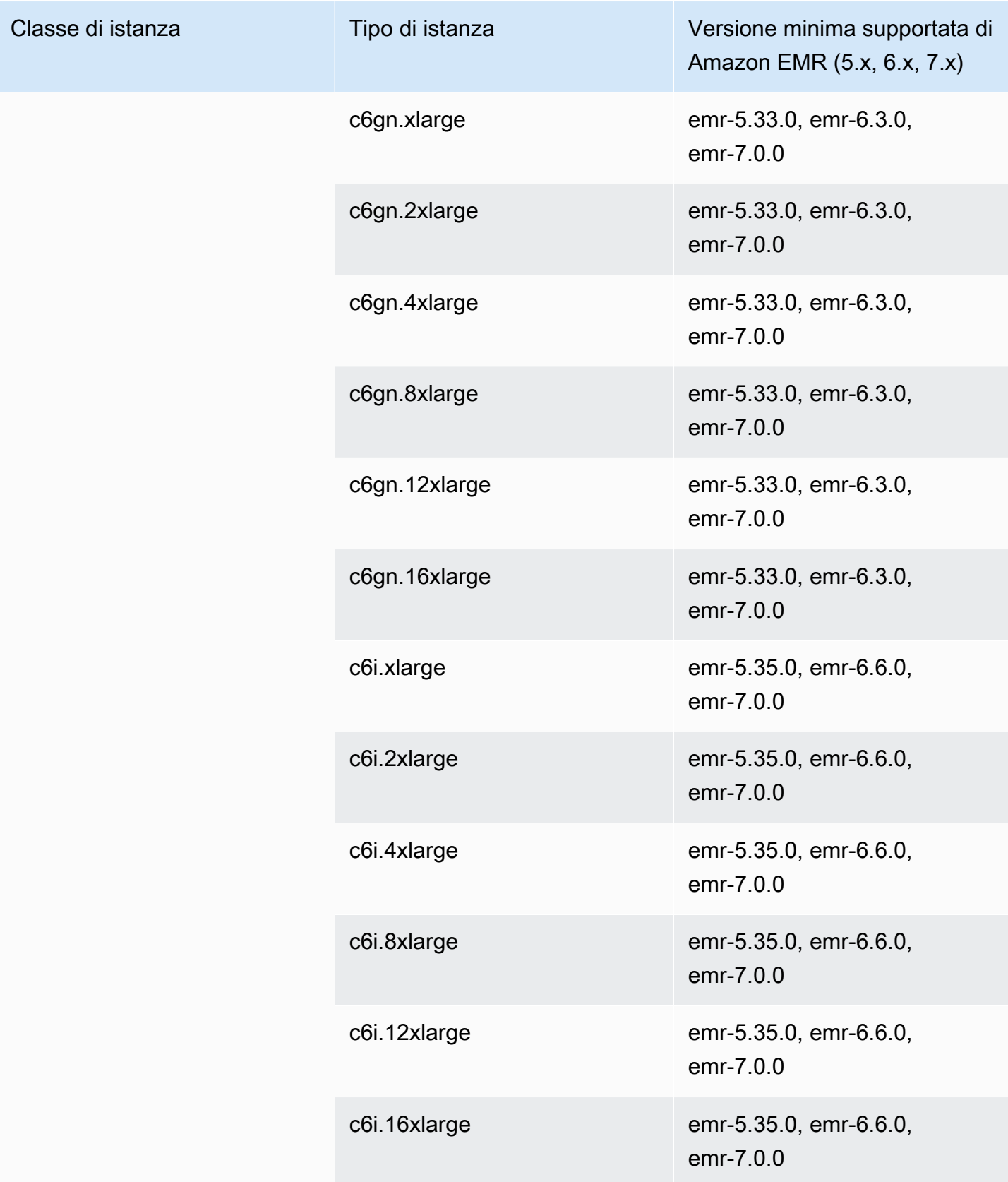

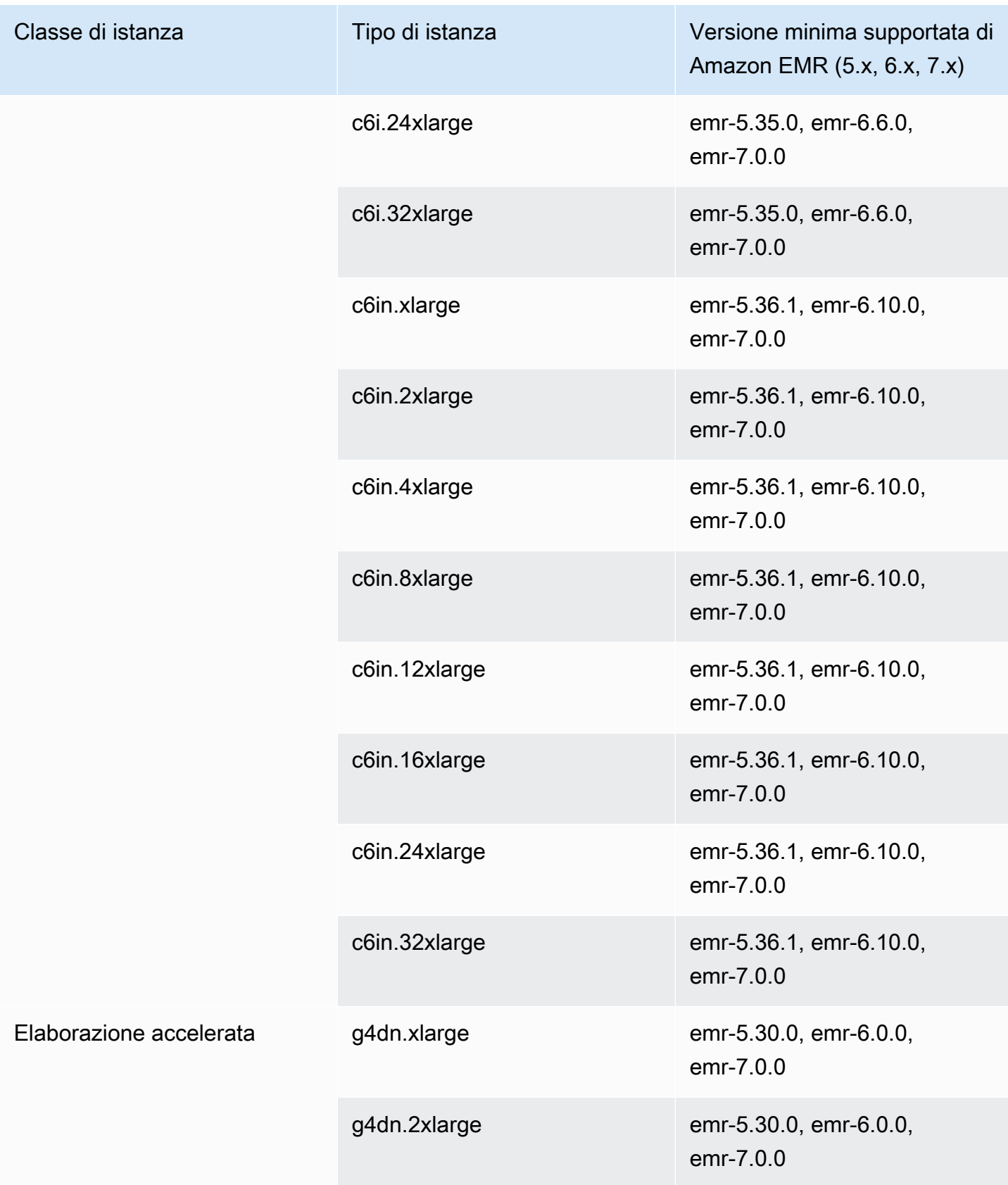

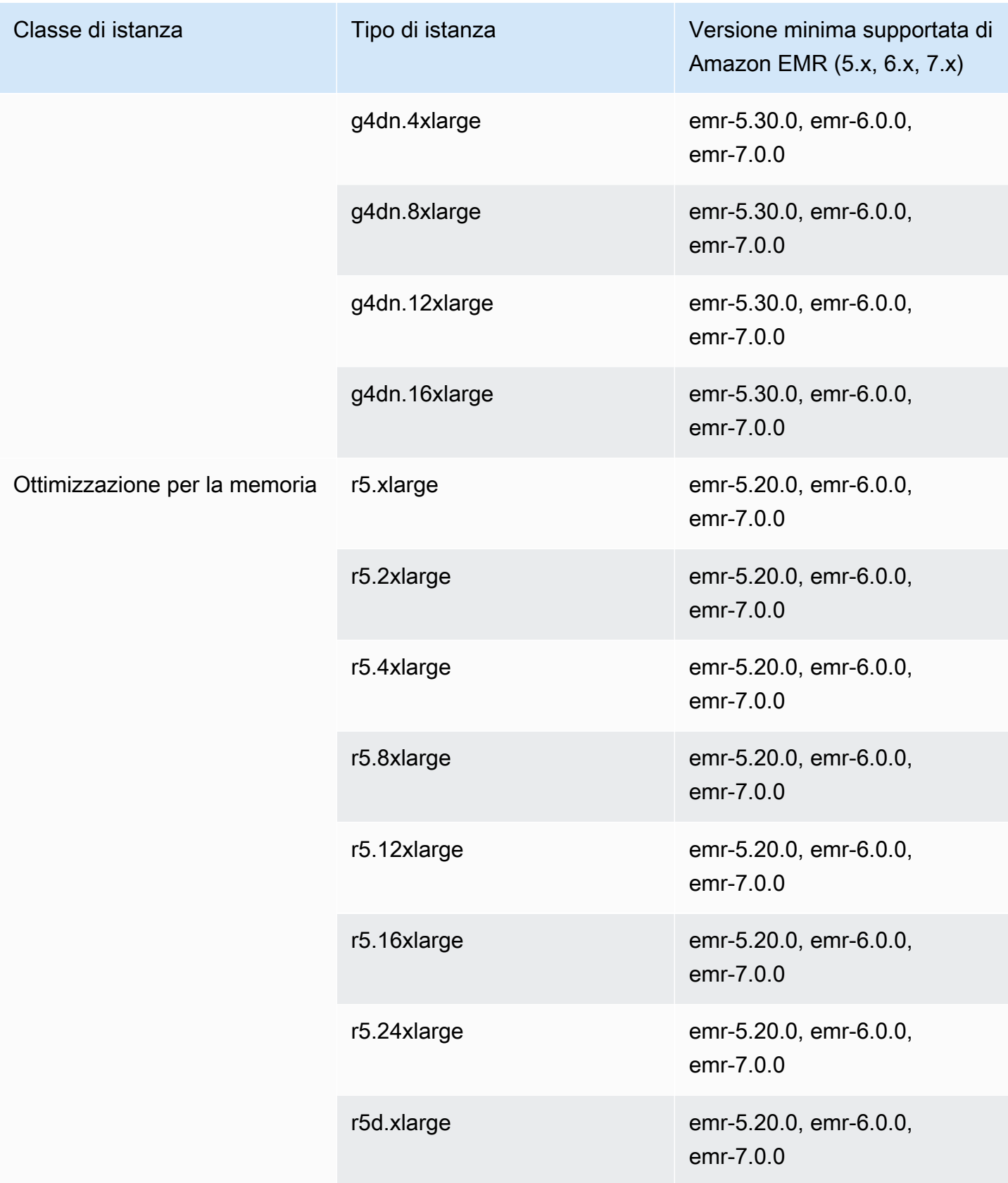

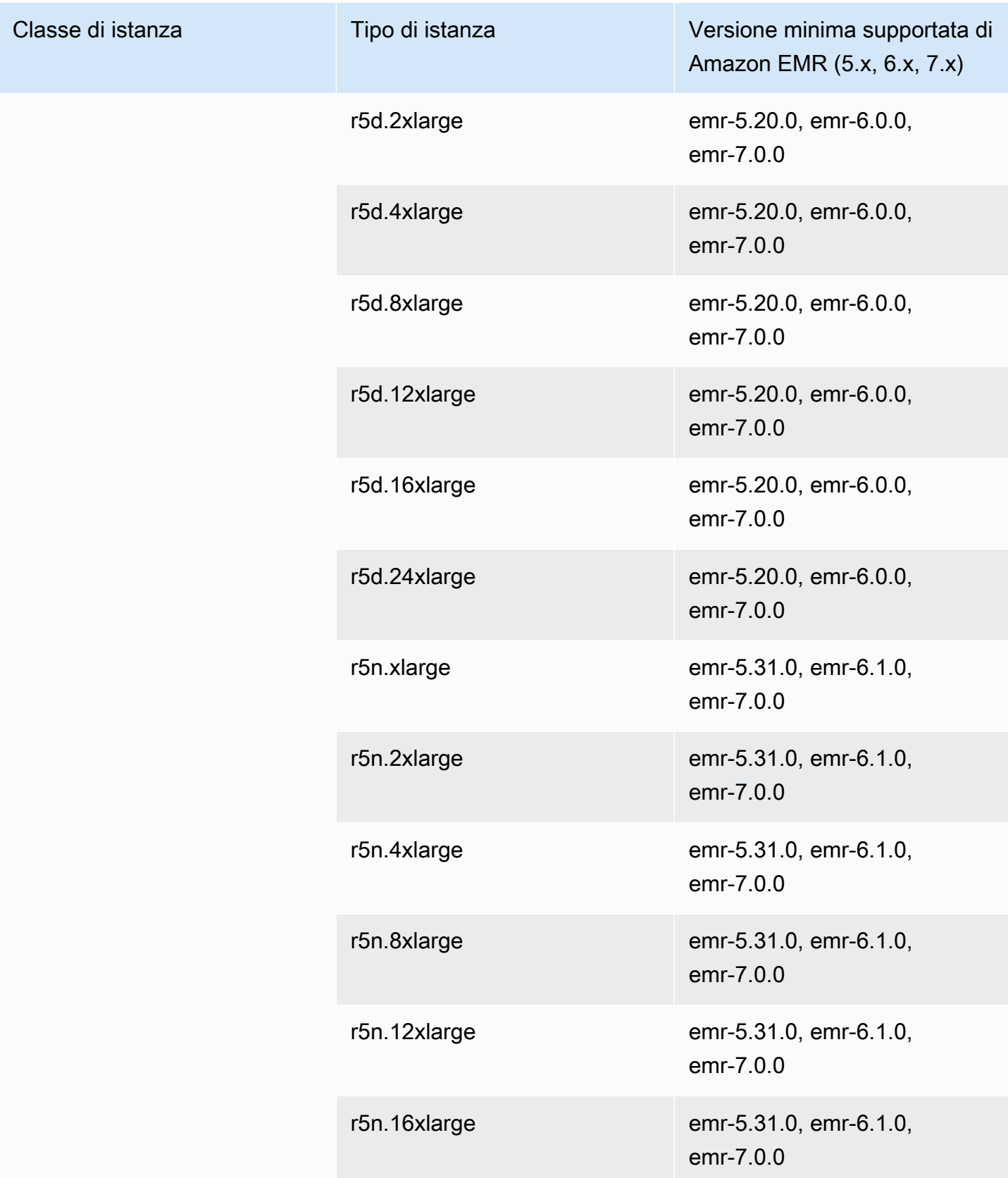

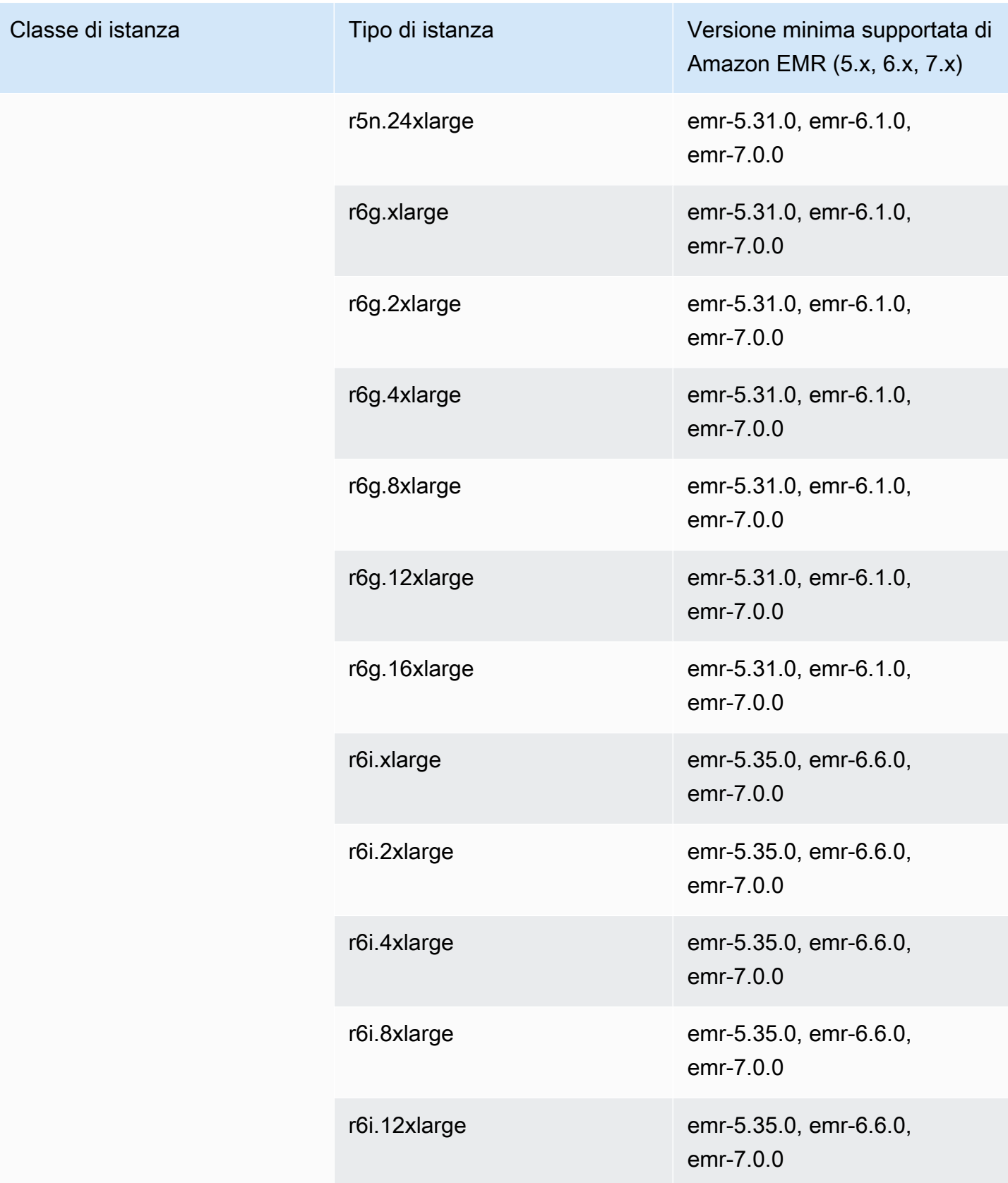

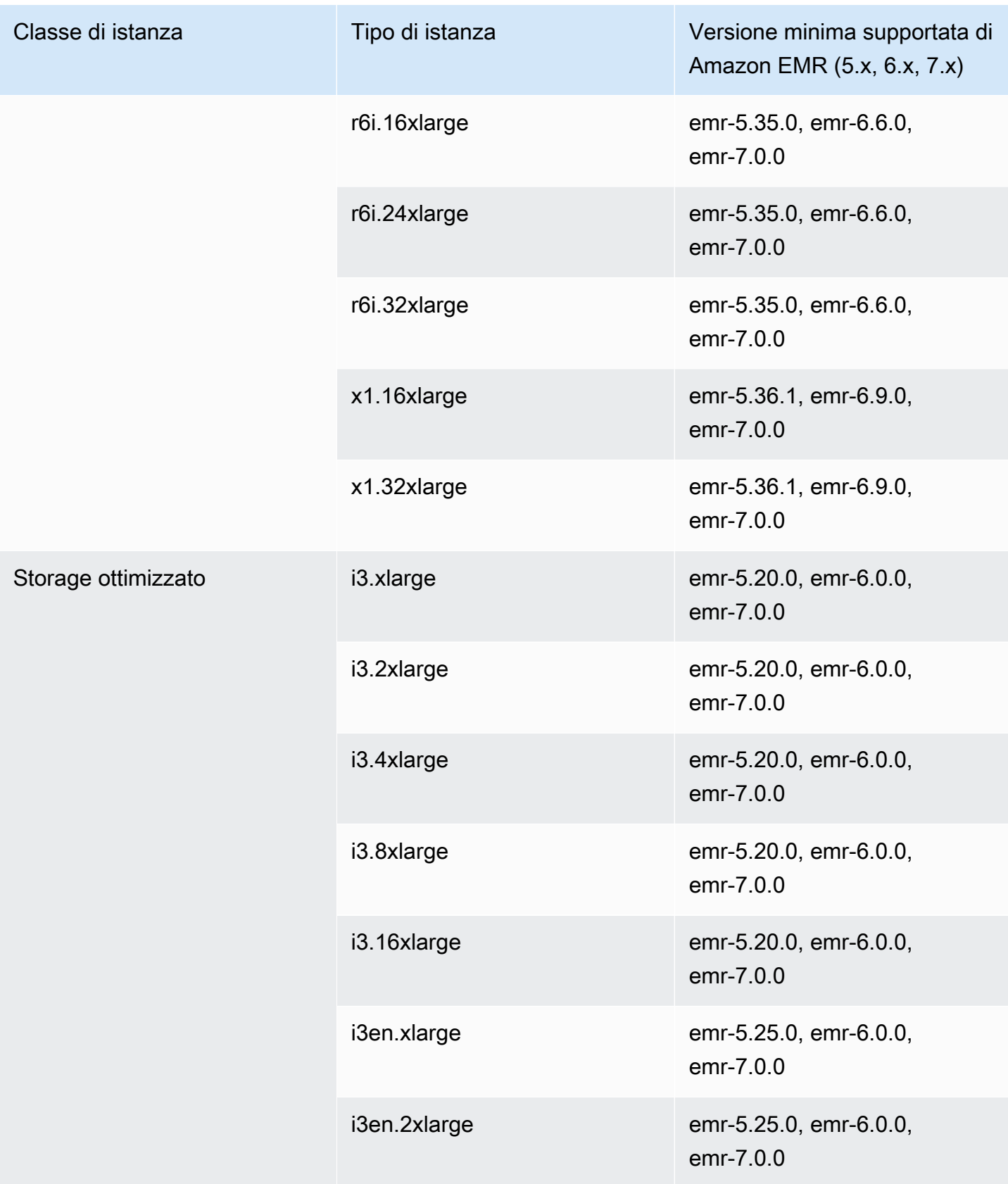

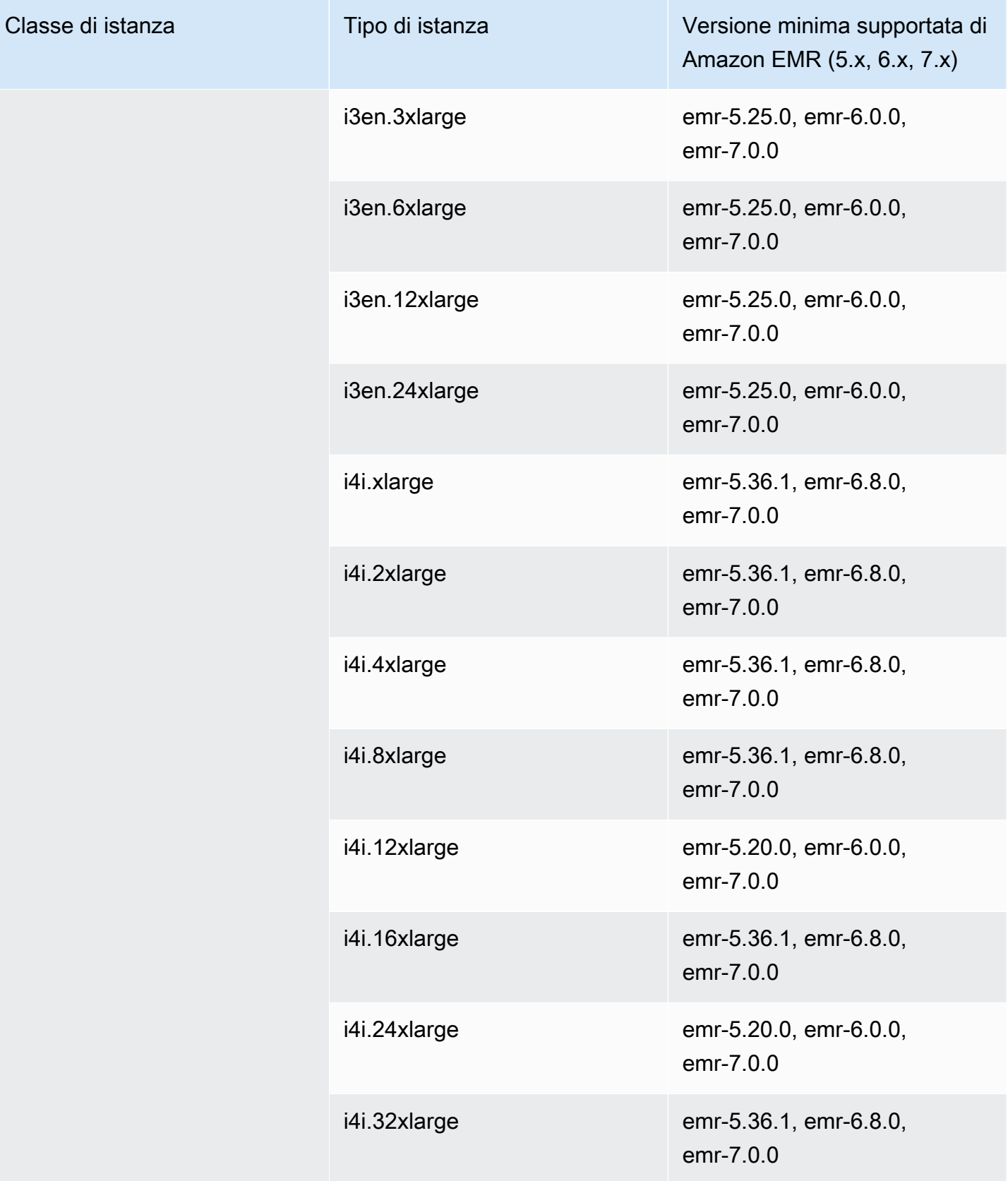

## Asia Pacifico (Giacarta) - ap-southeast-3

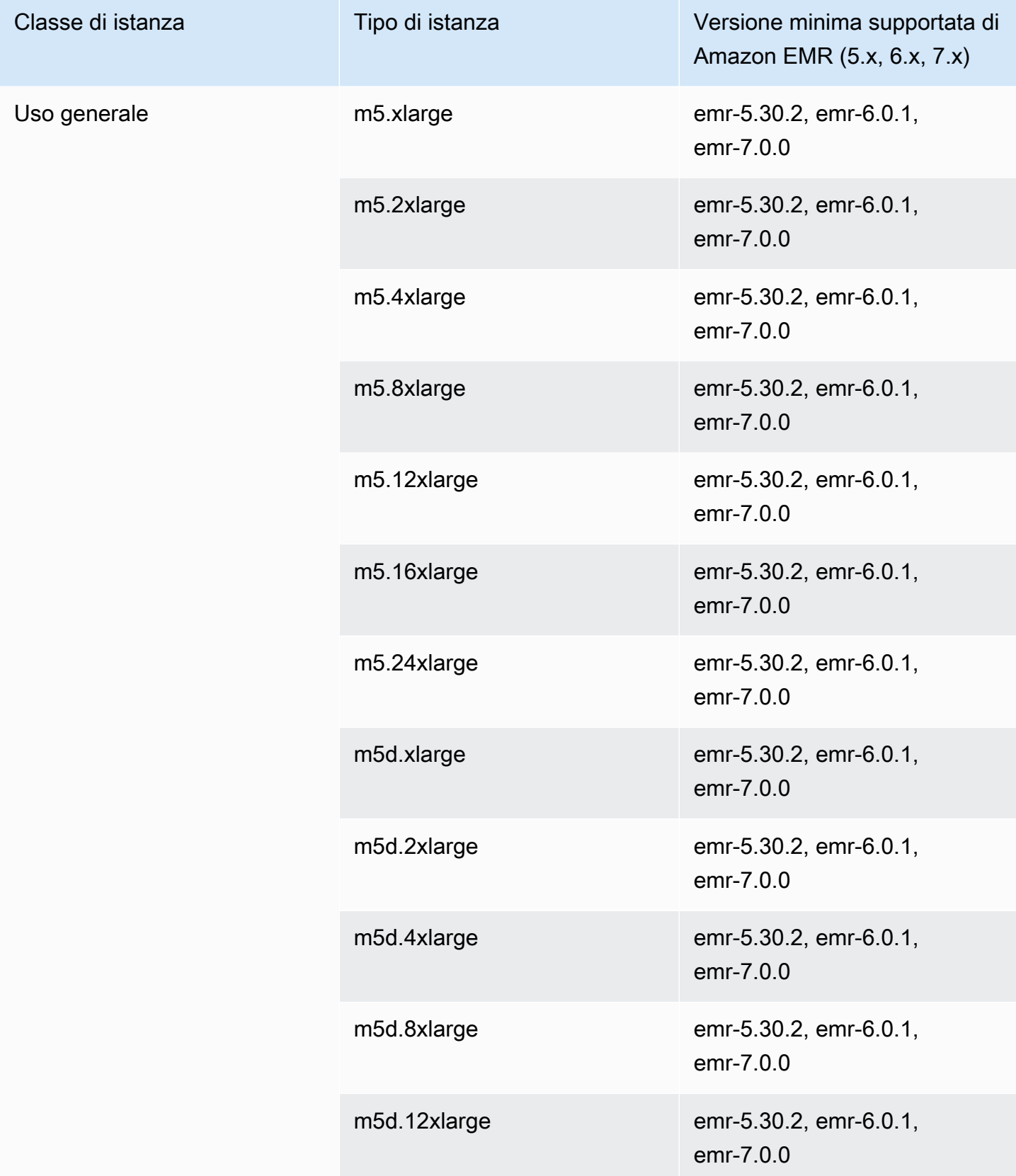

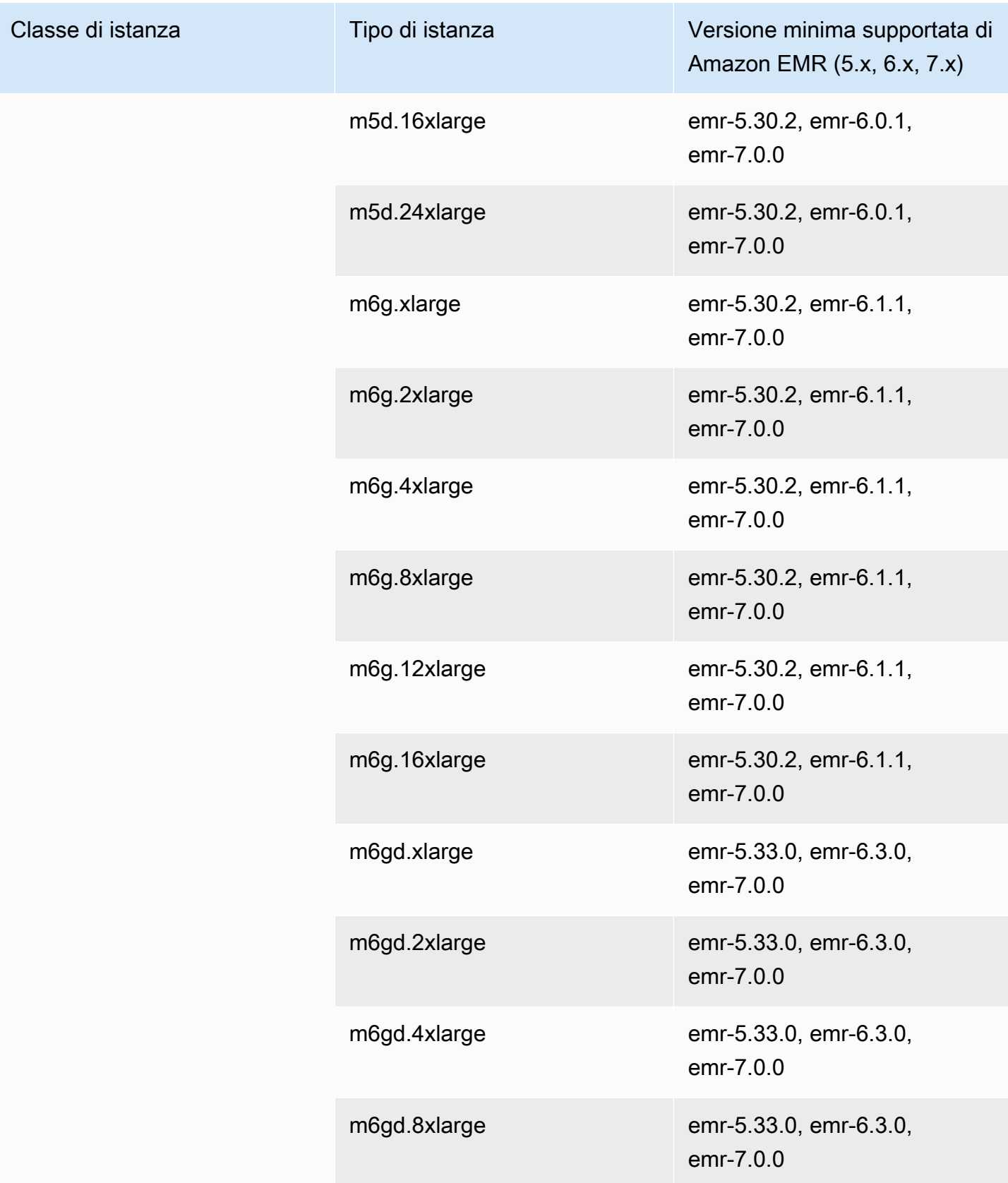

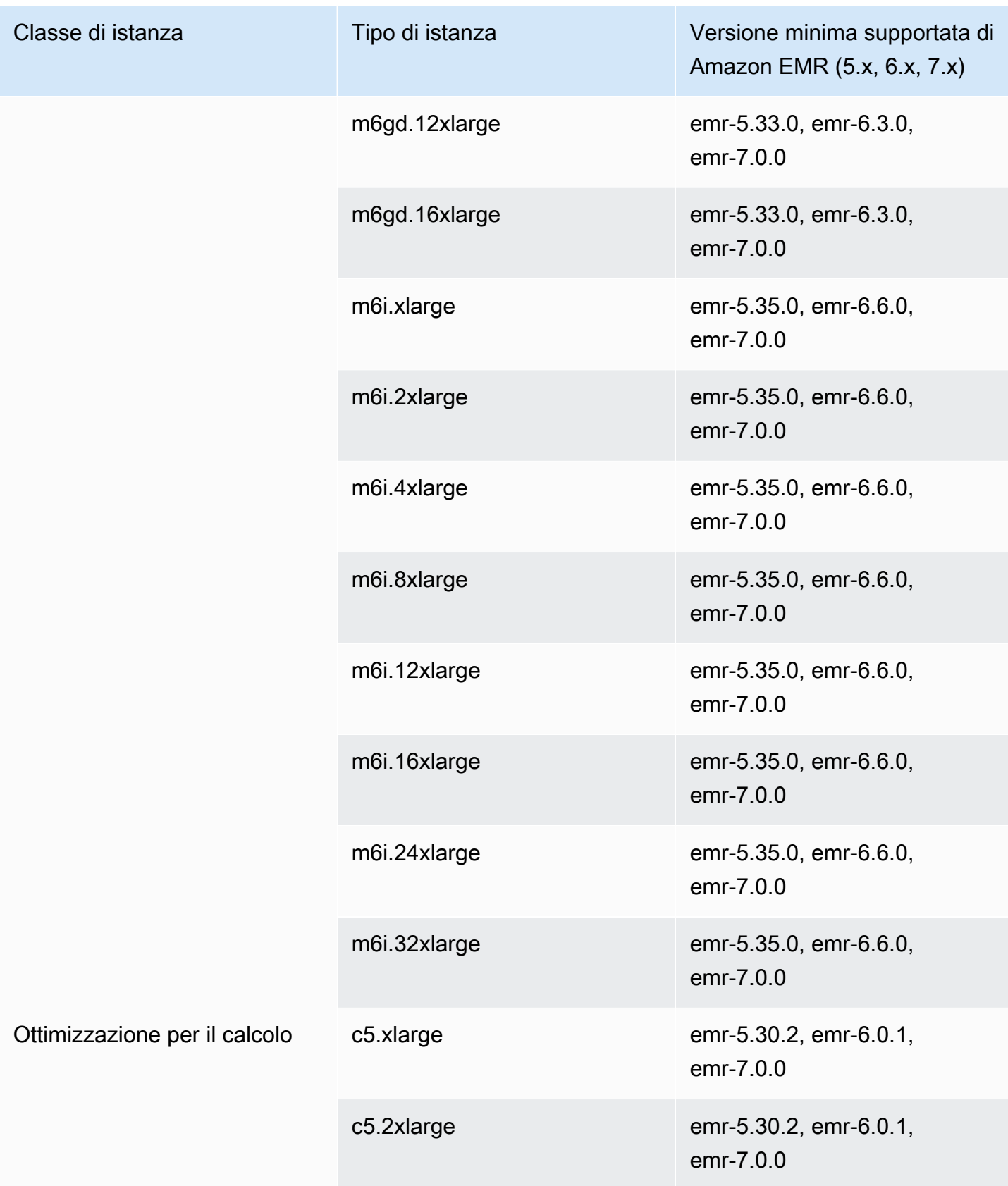

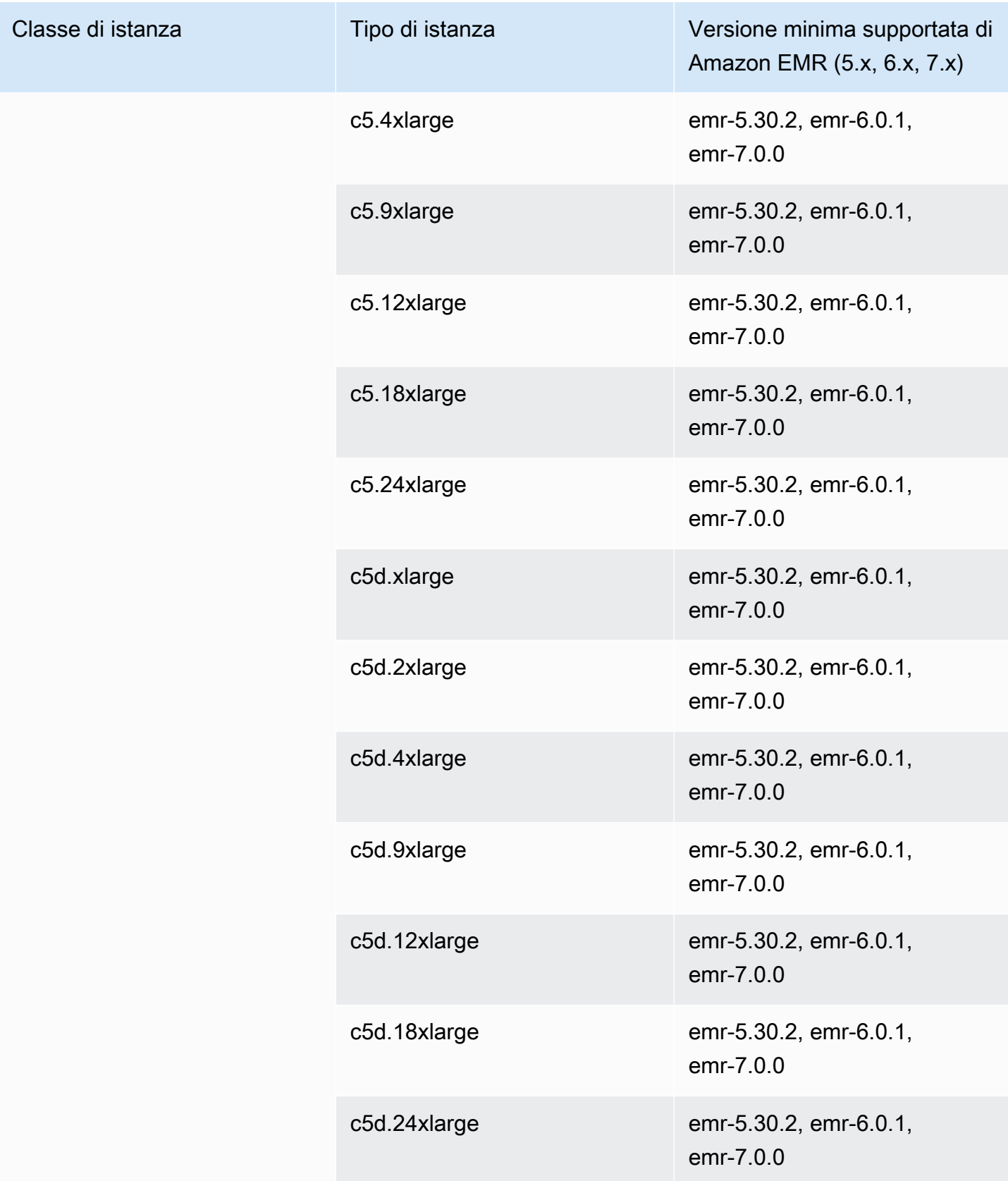

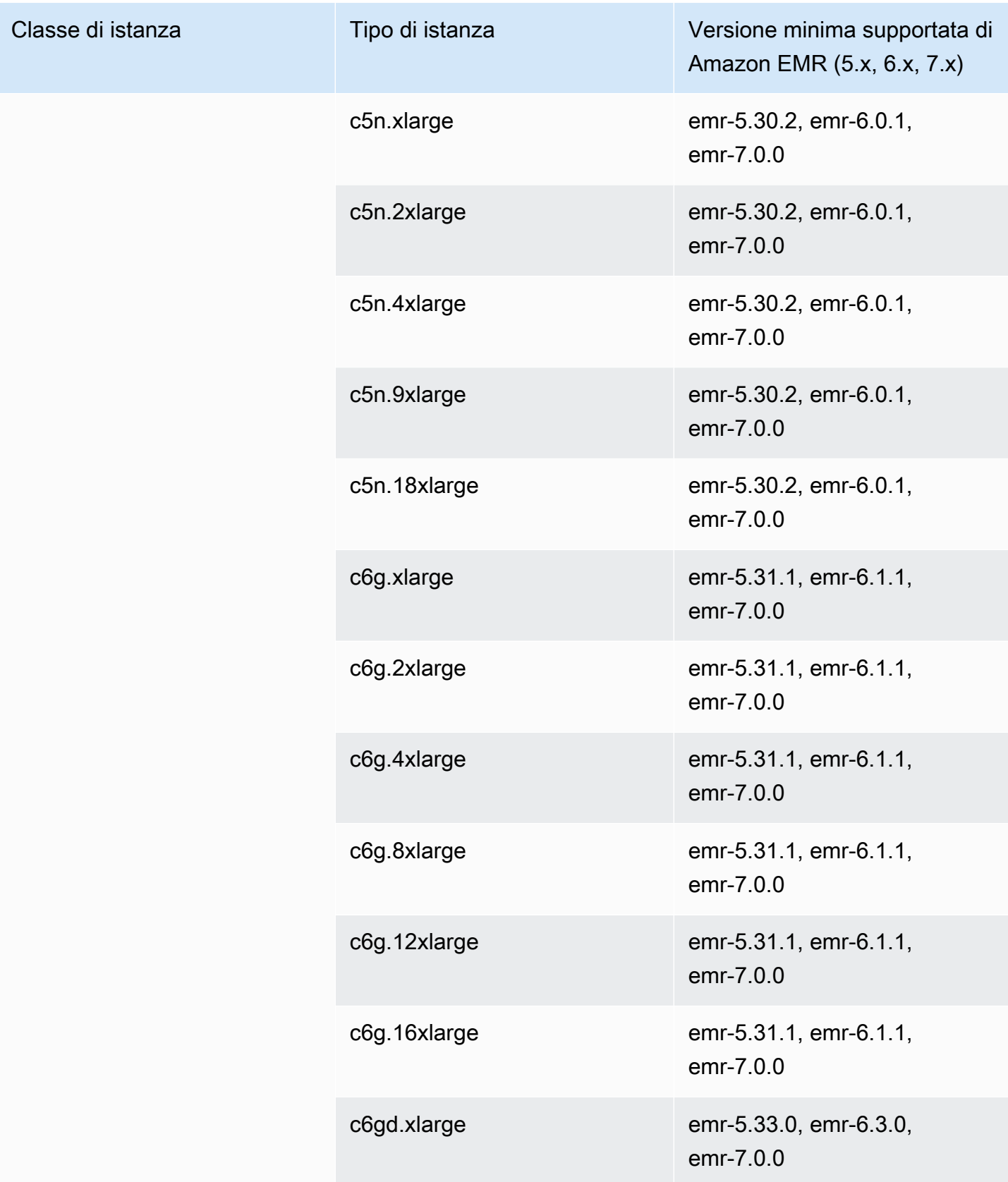

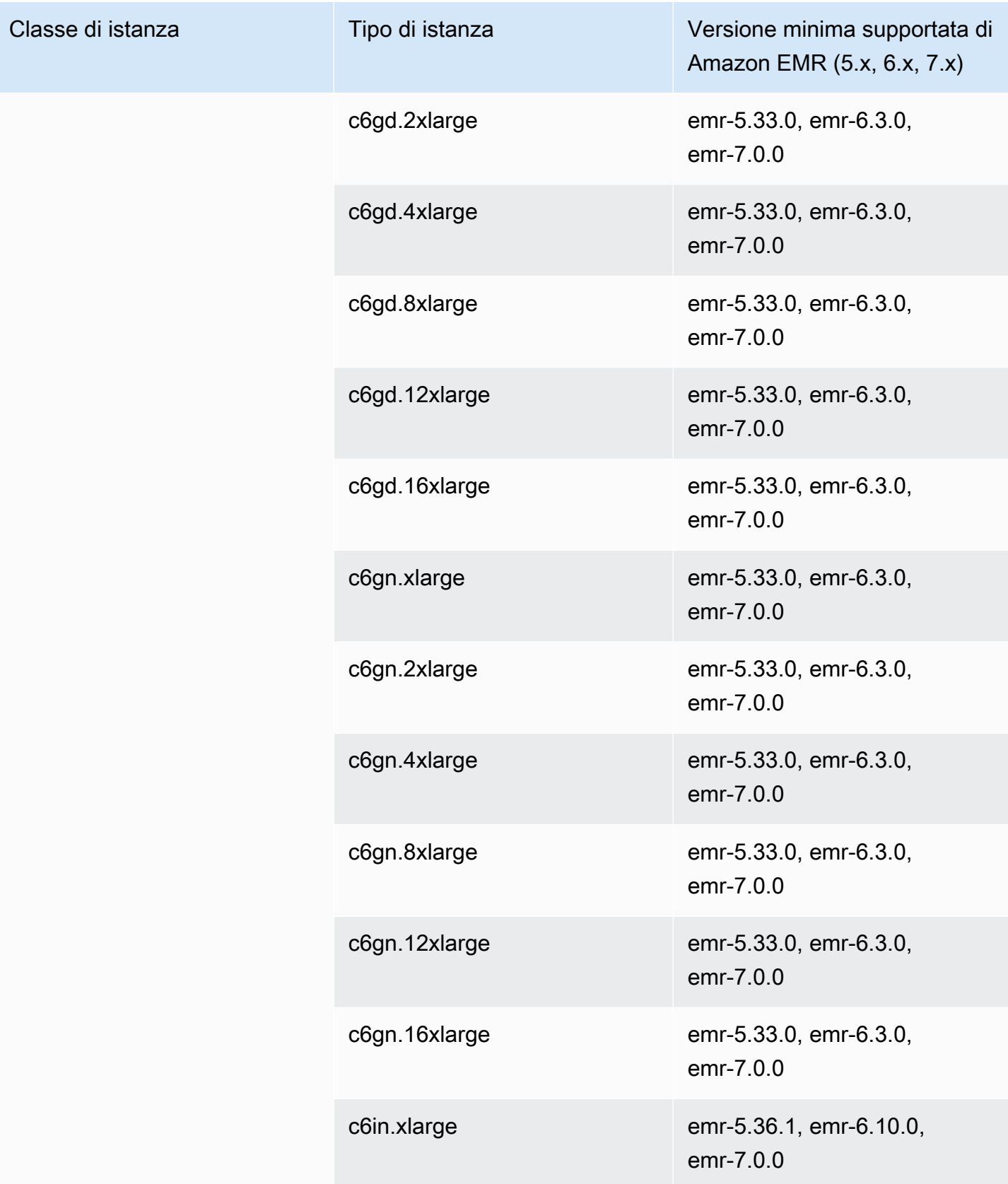

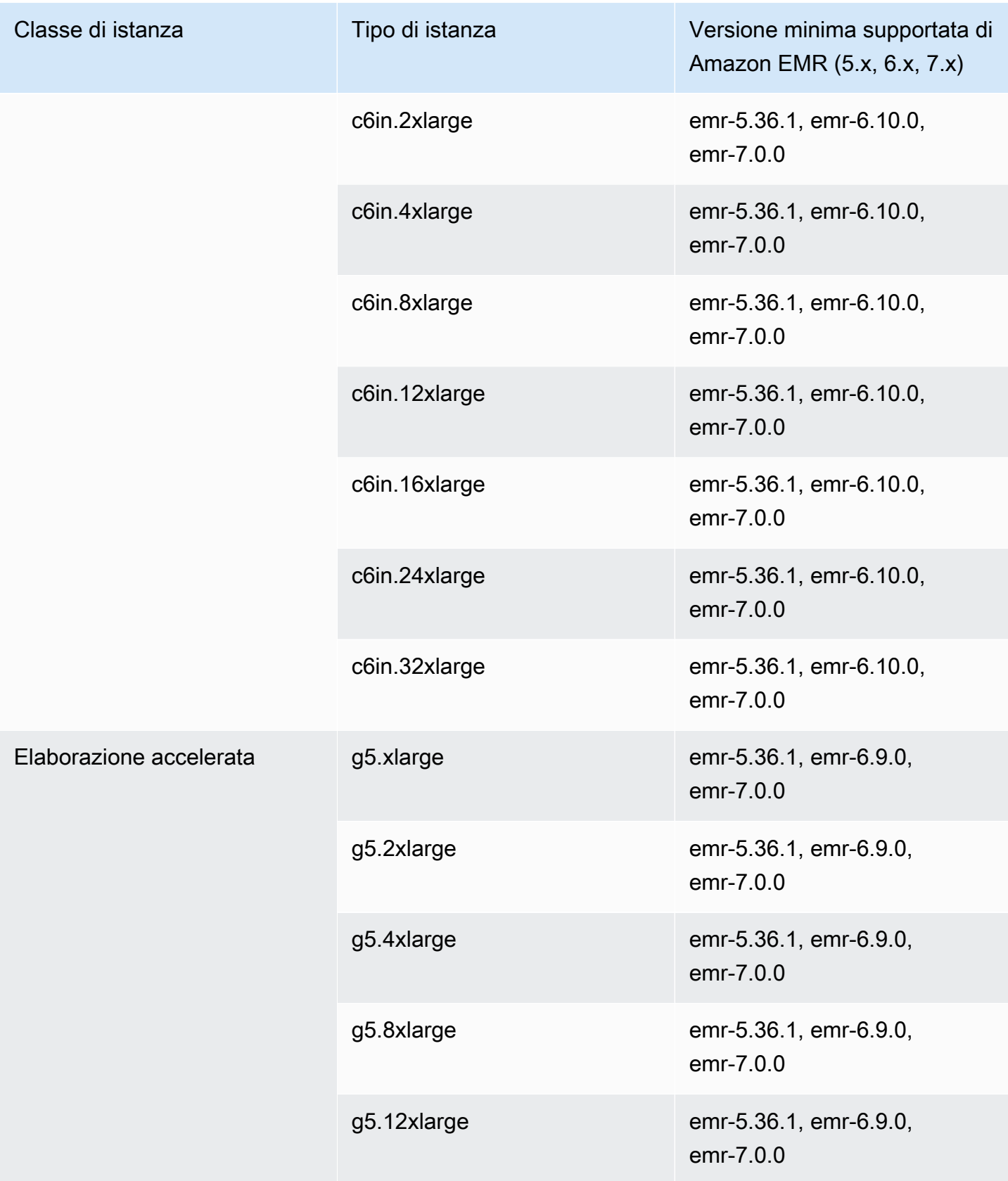

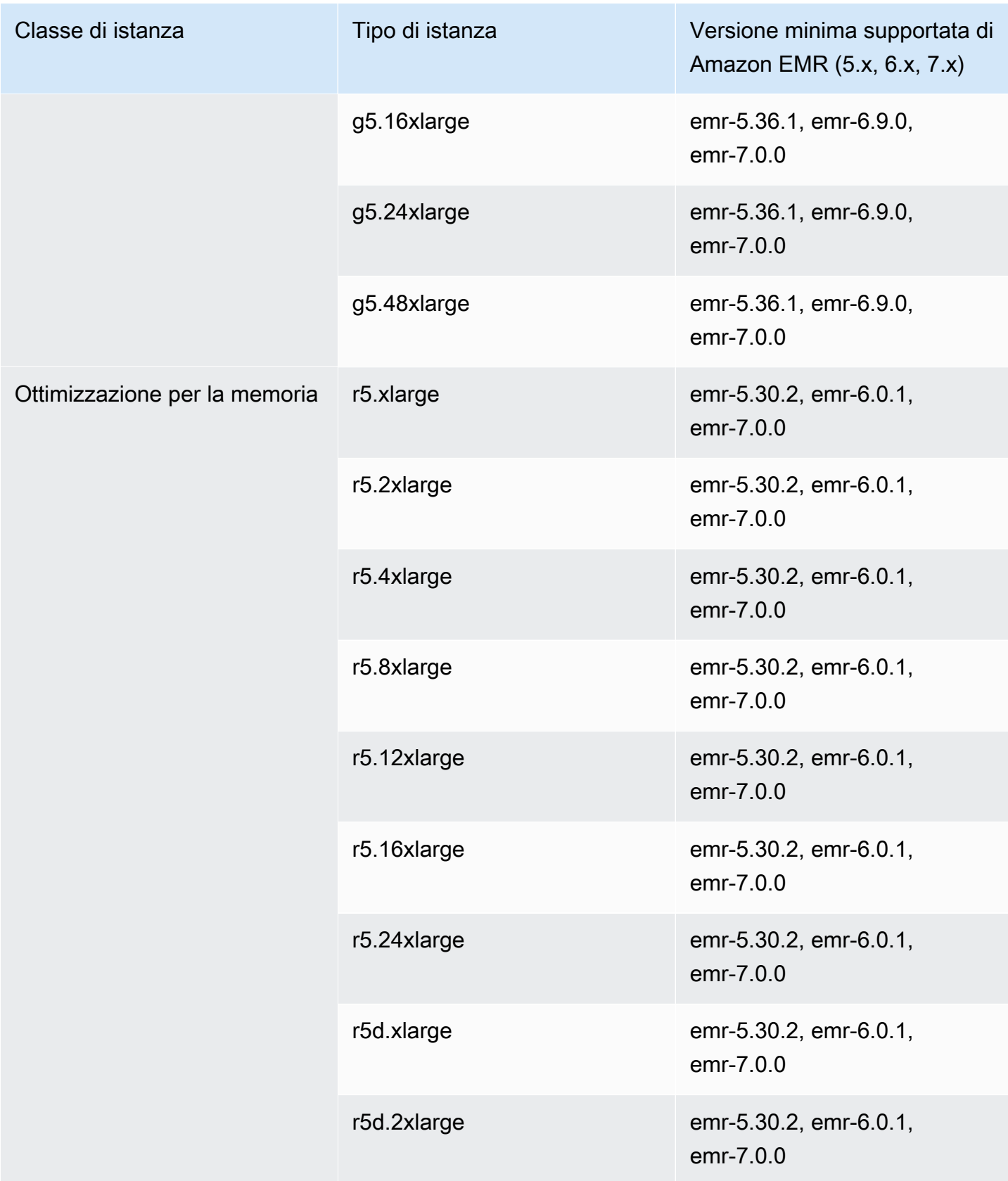

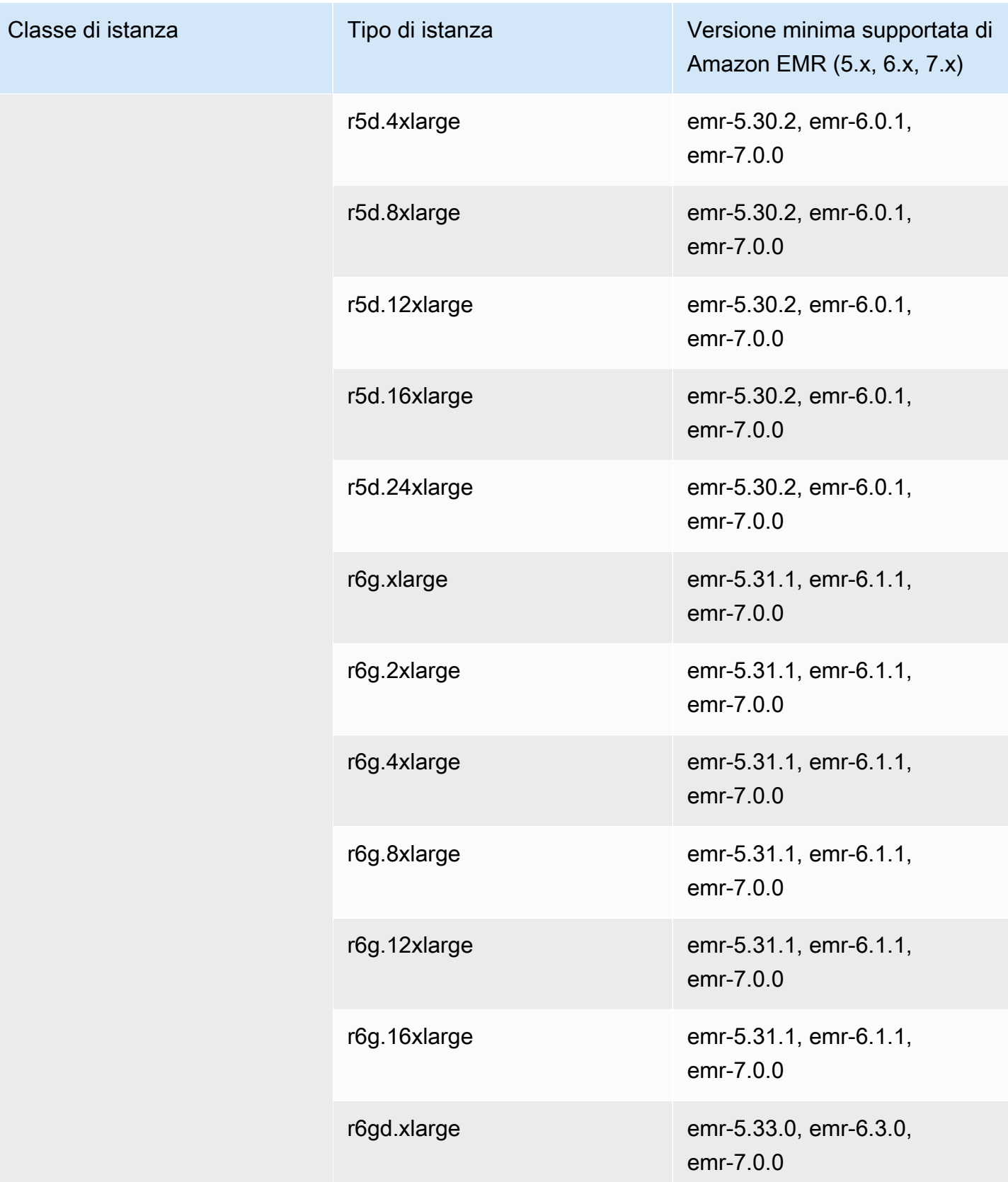

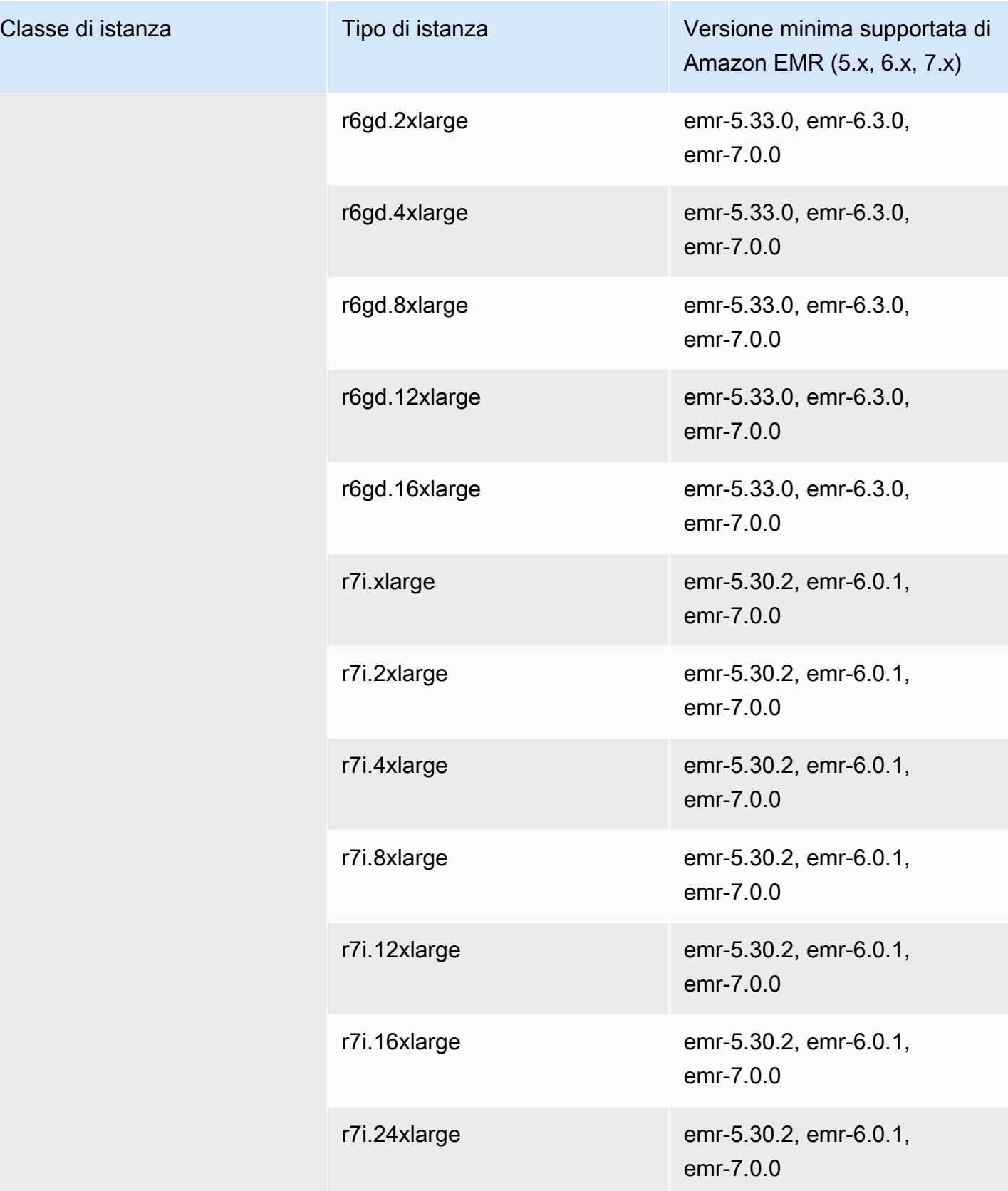

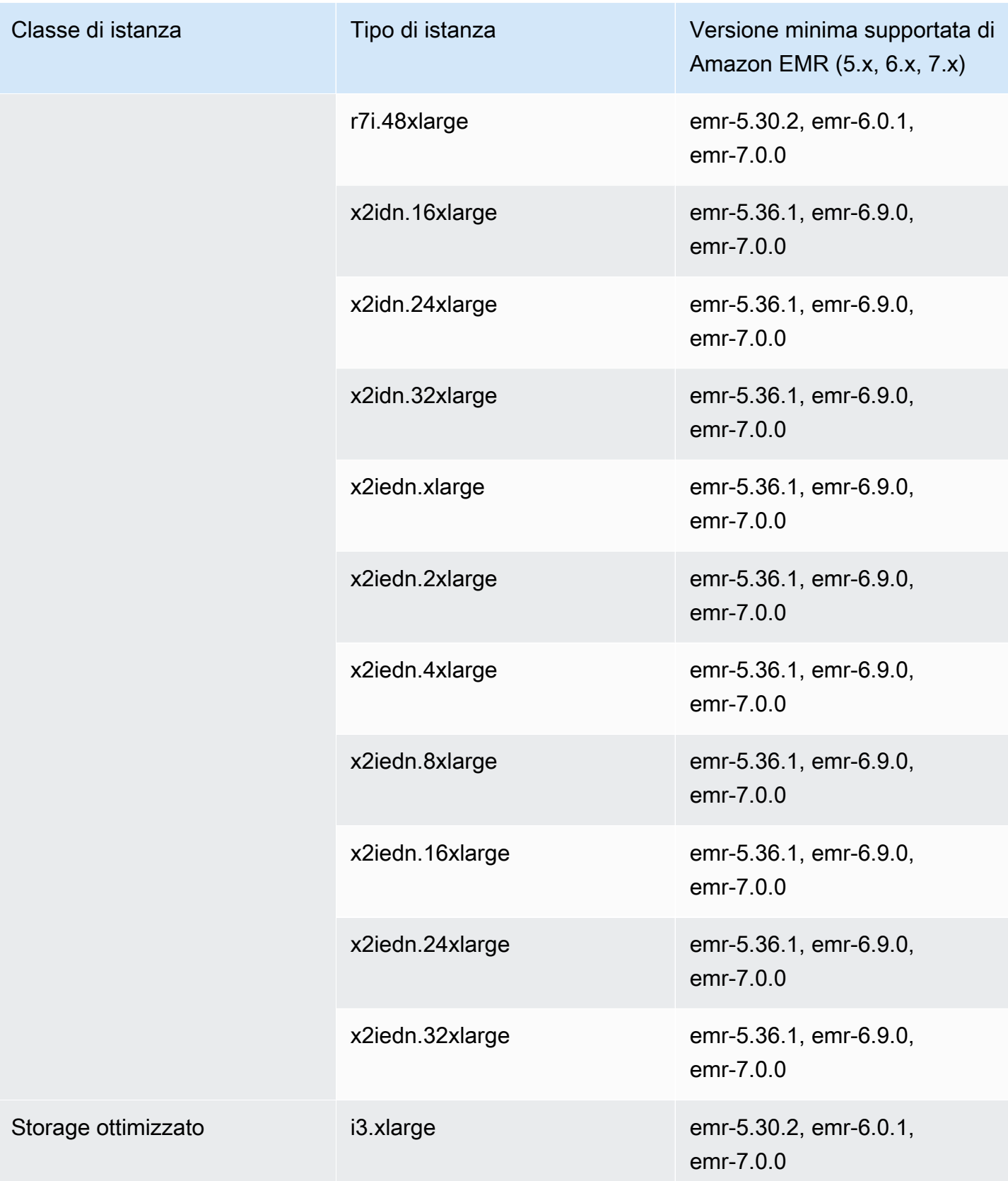

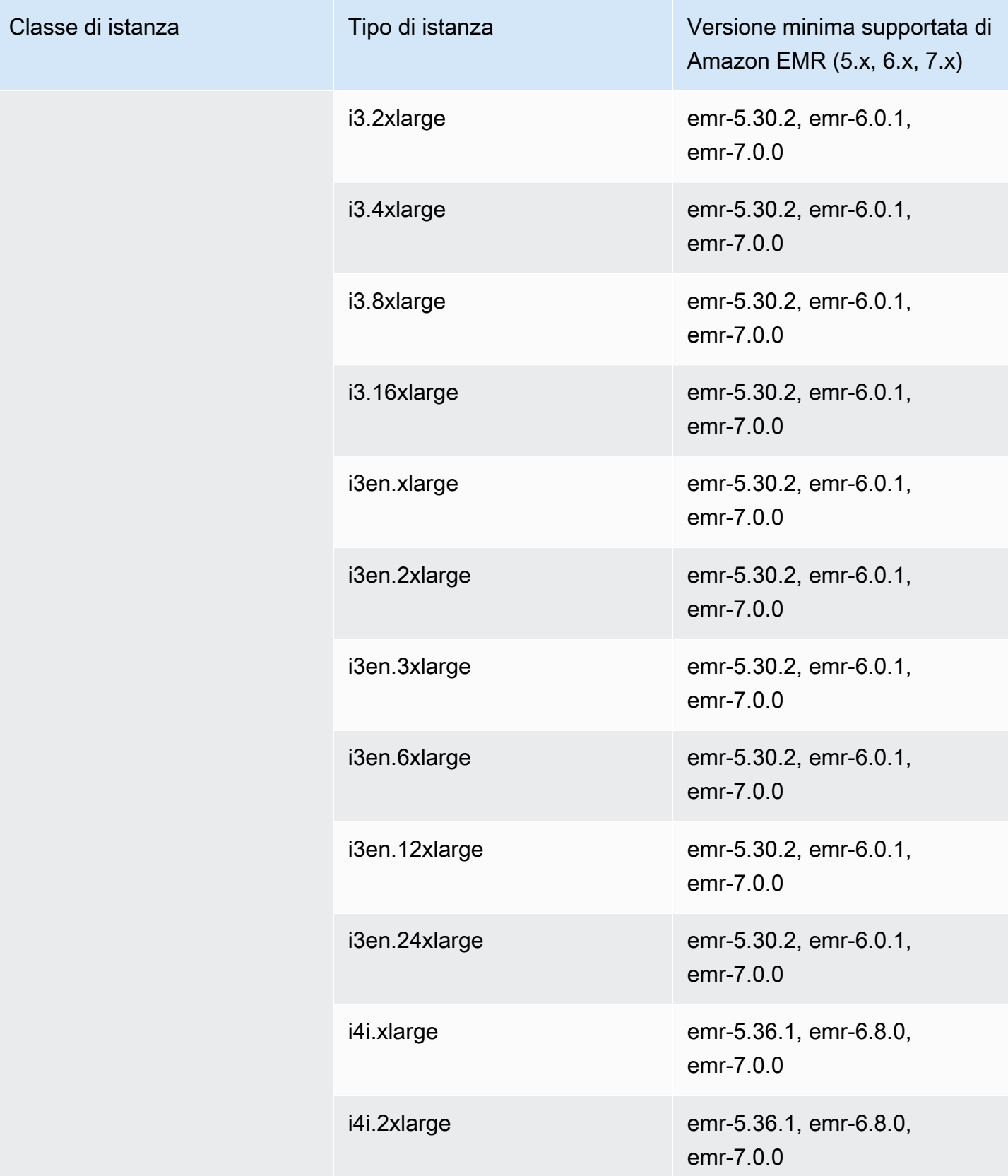

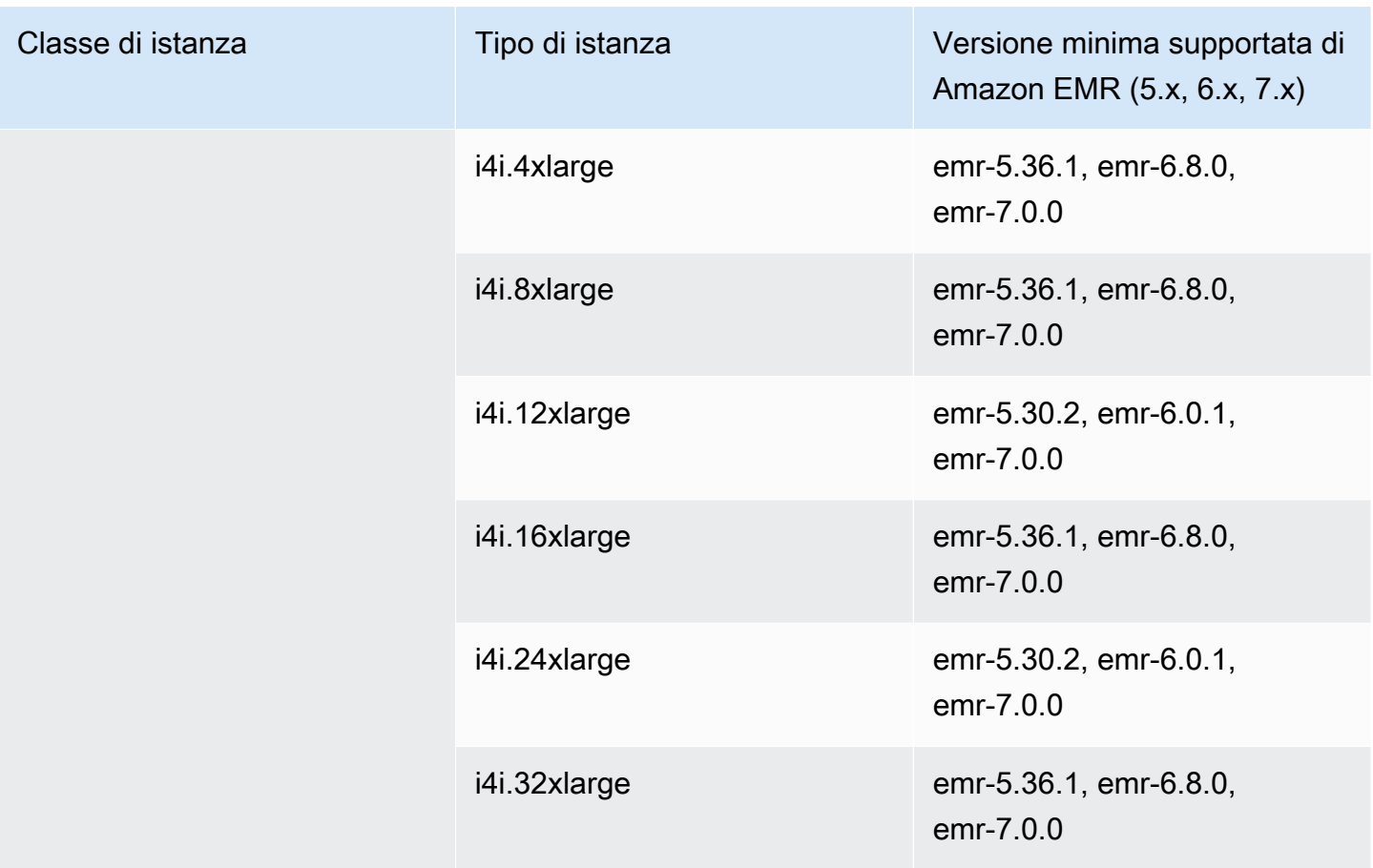

## Asia Pacifico (Mumbai) - ap-south-1

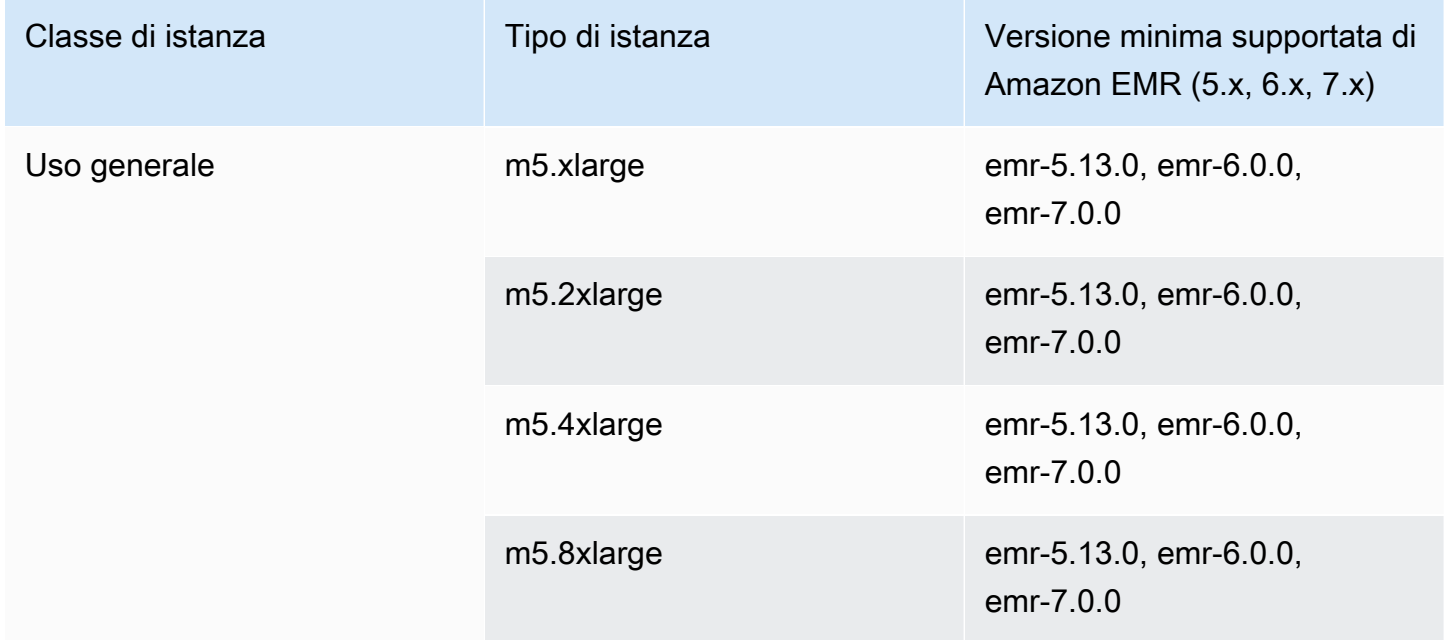

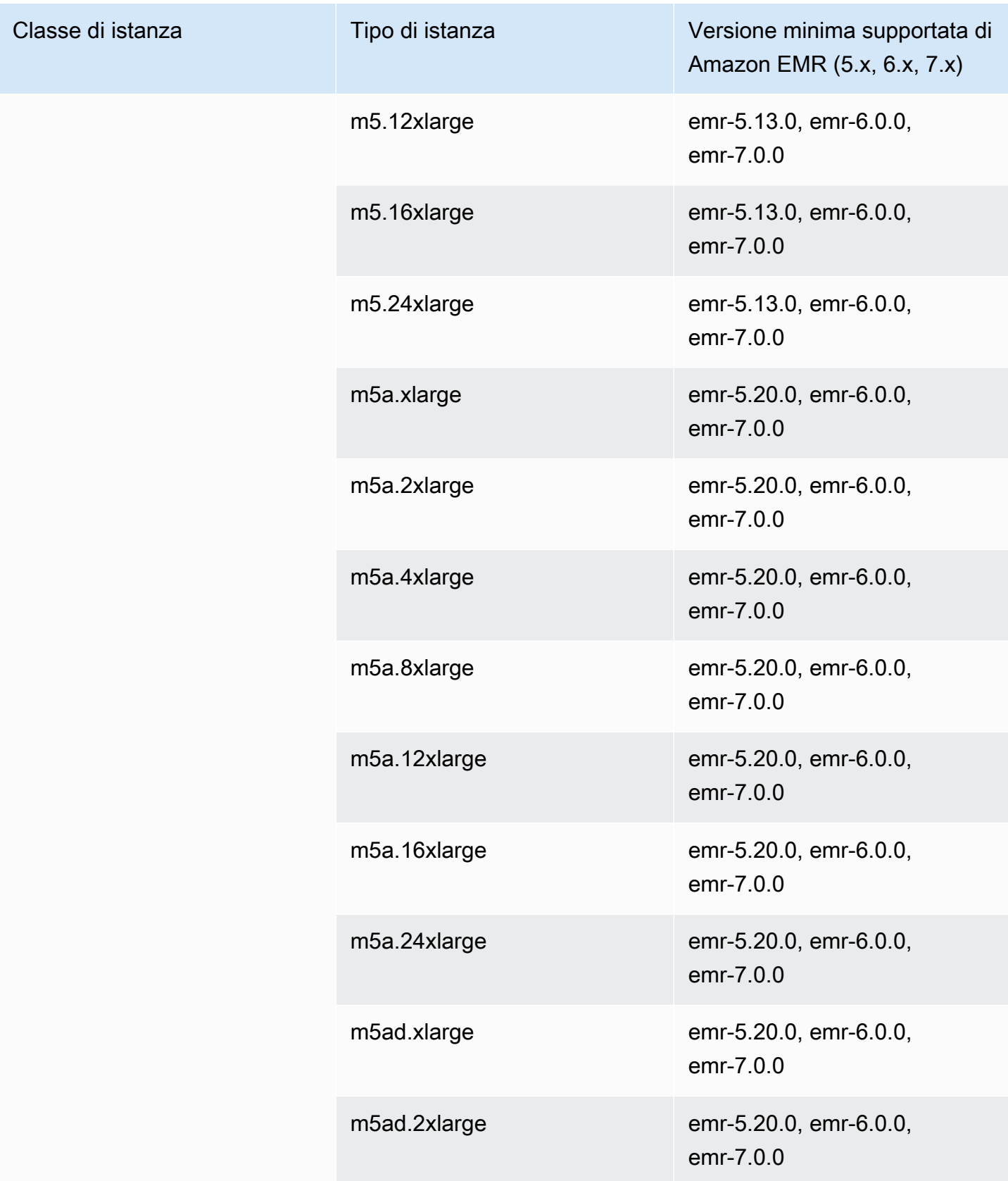

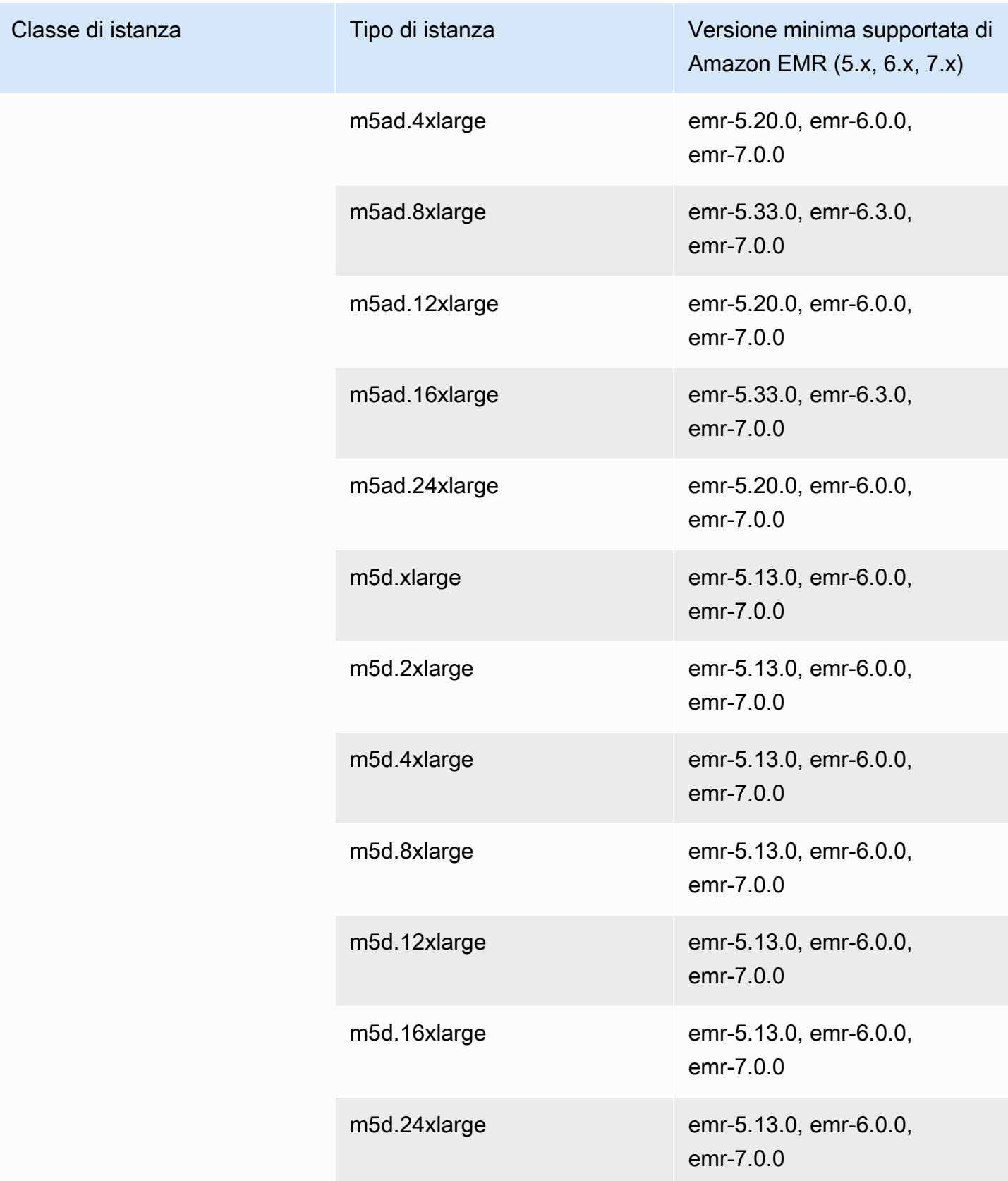

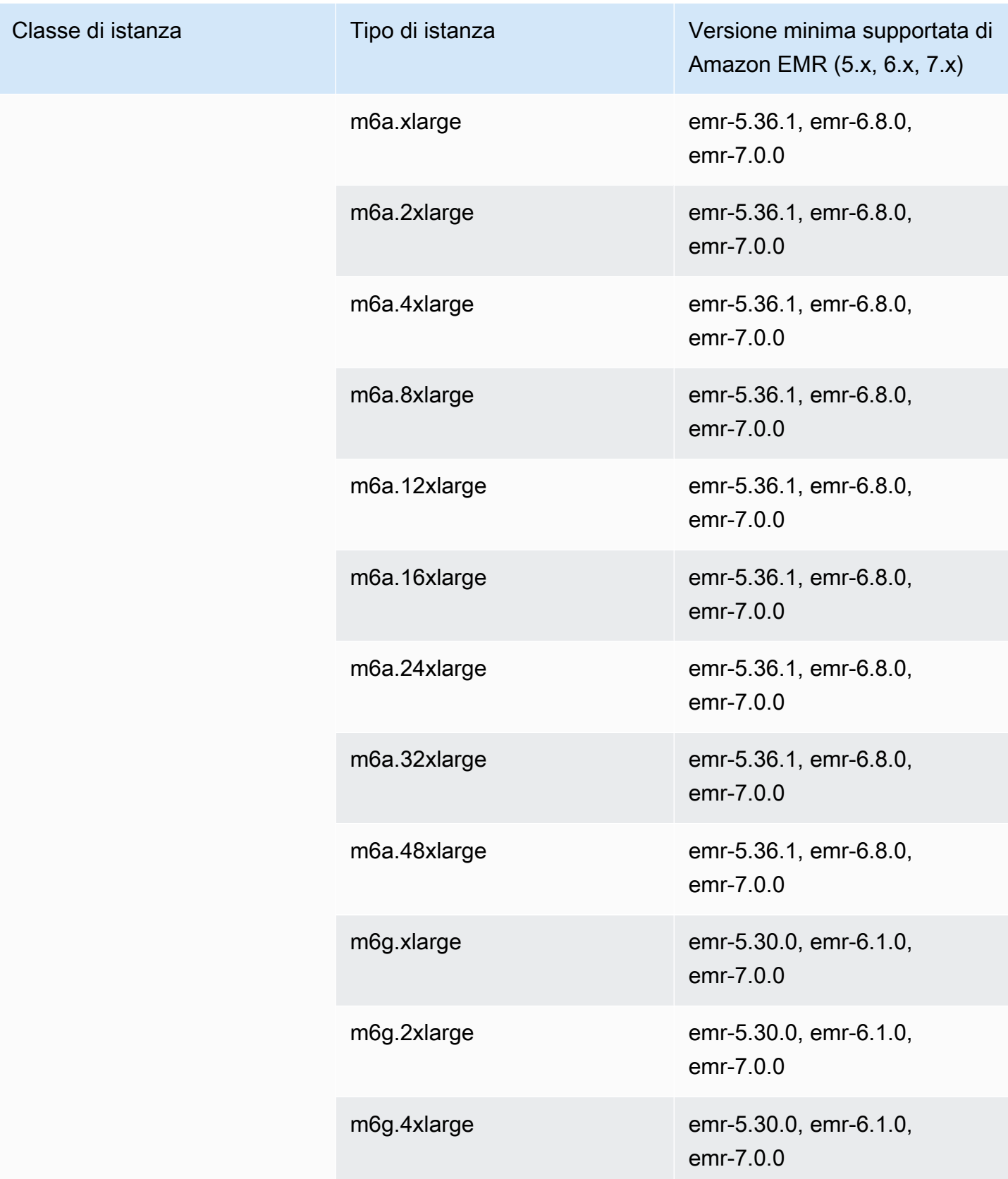

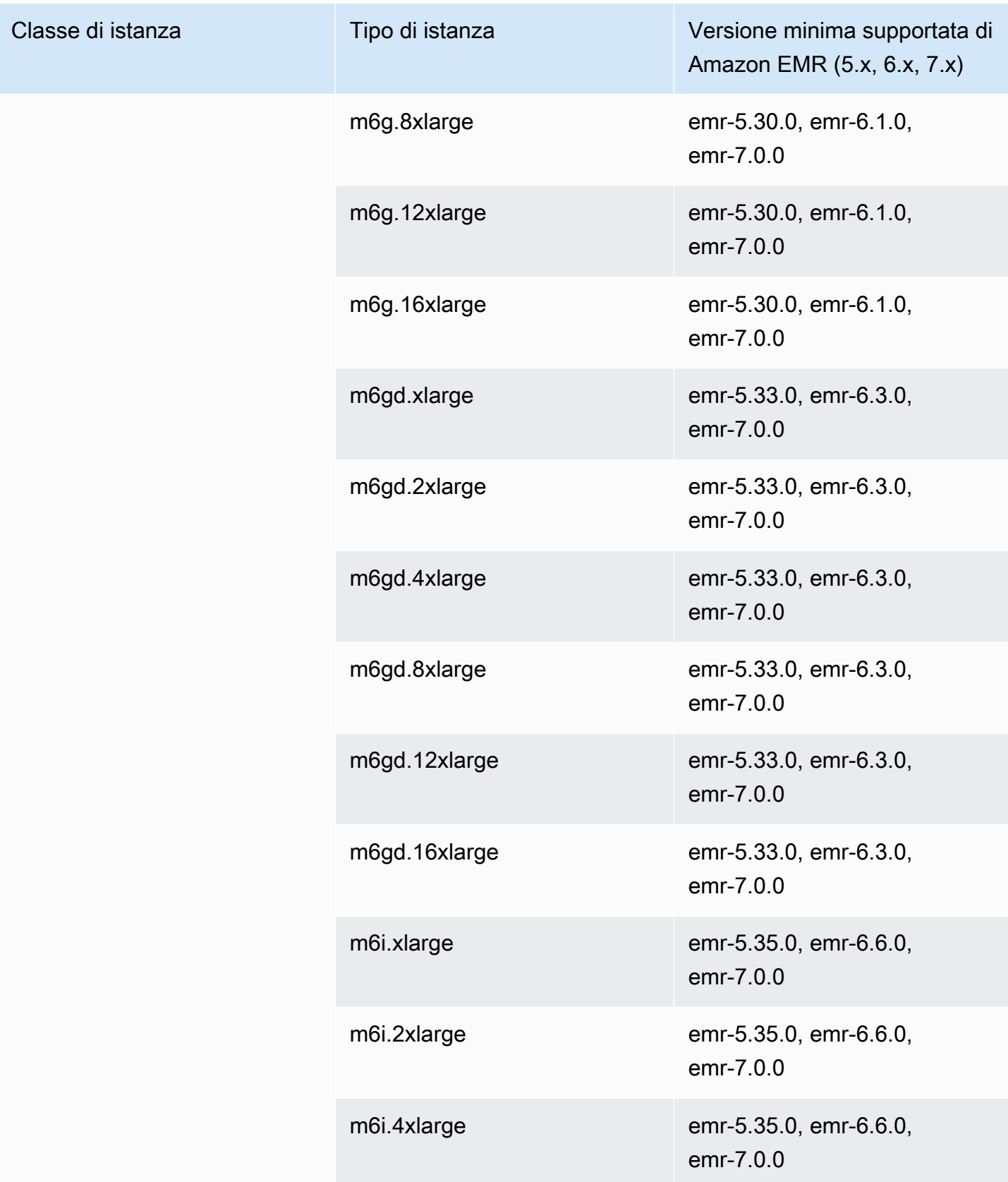

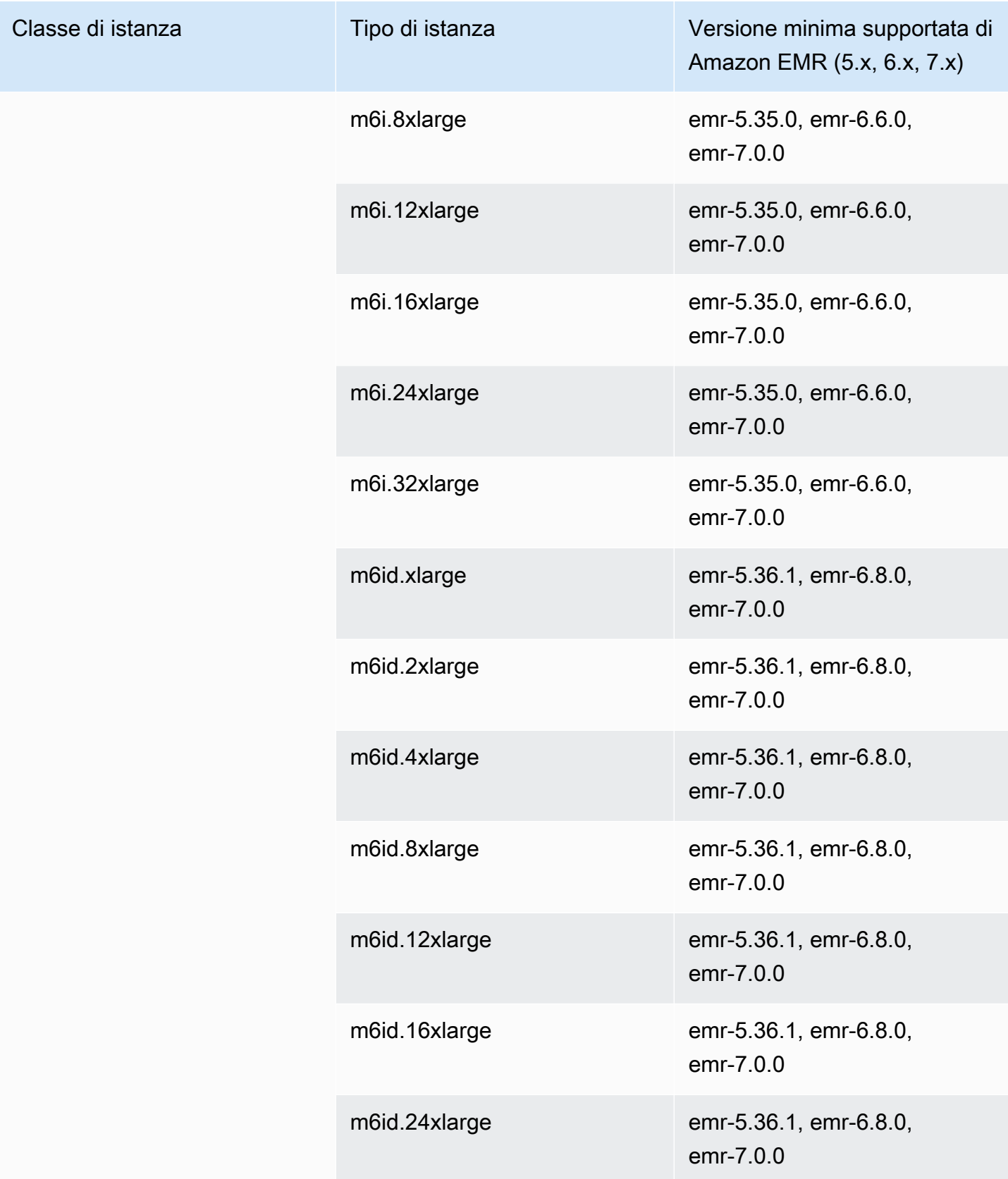

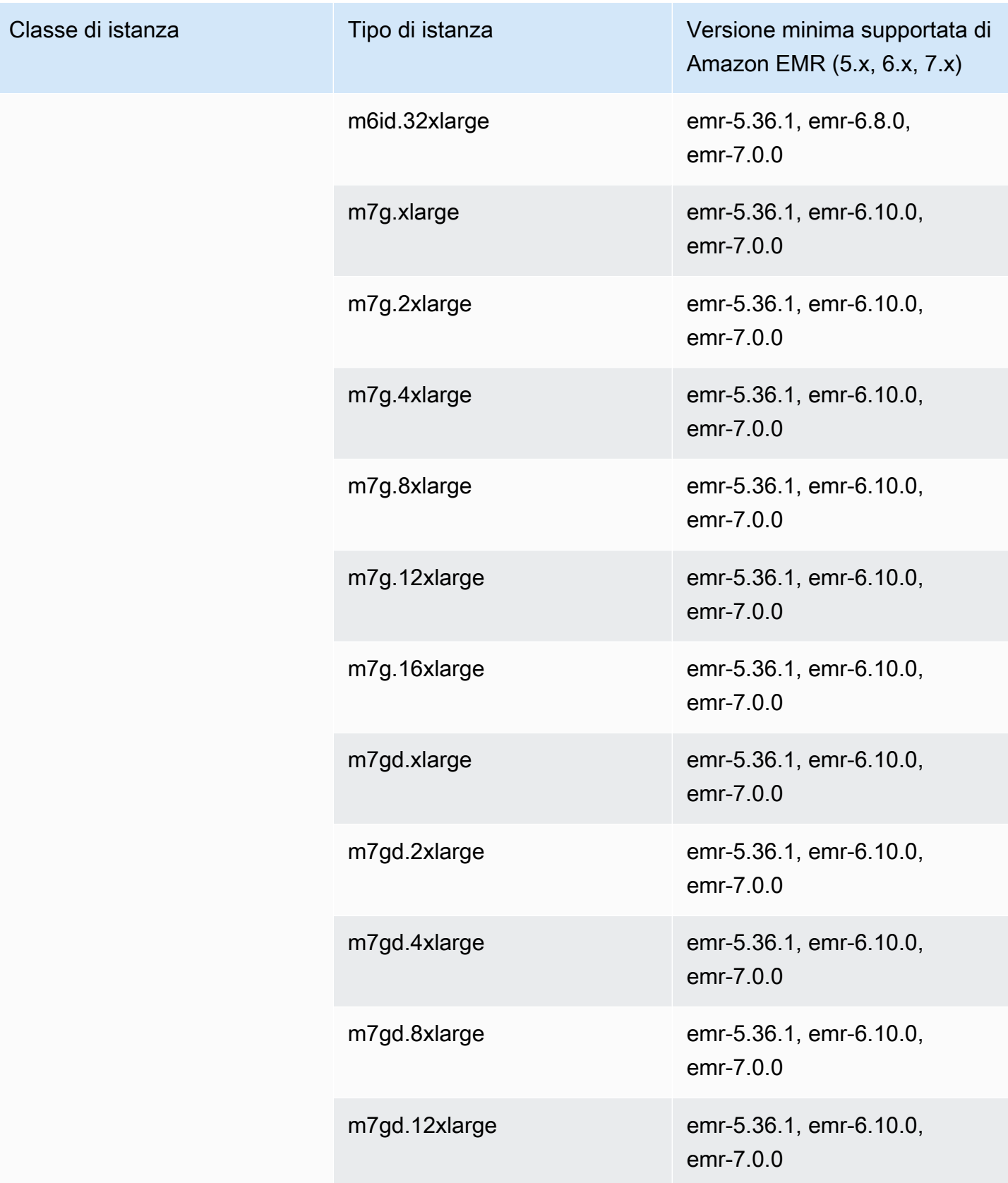

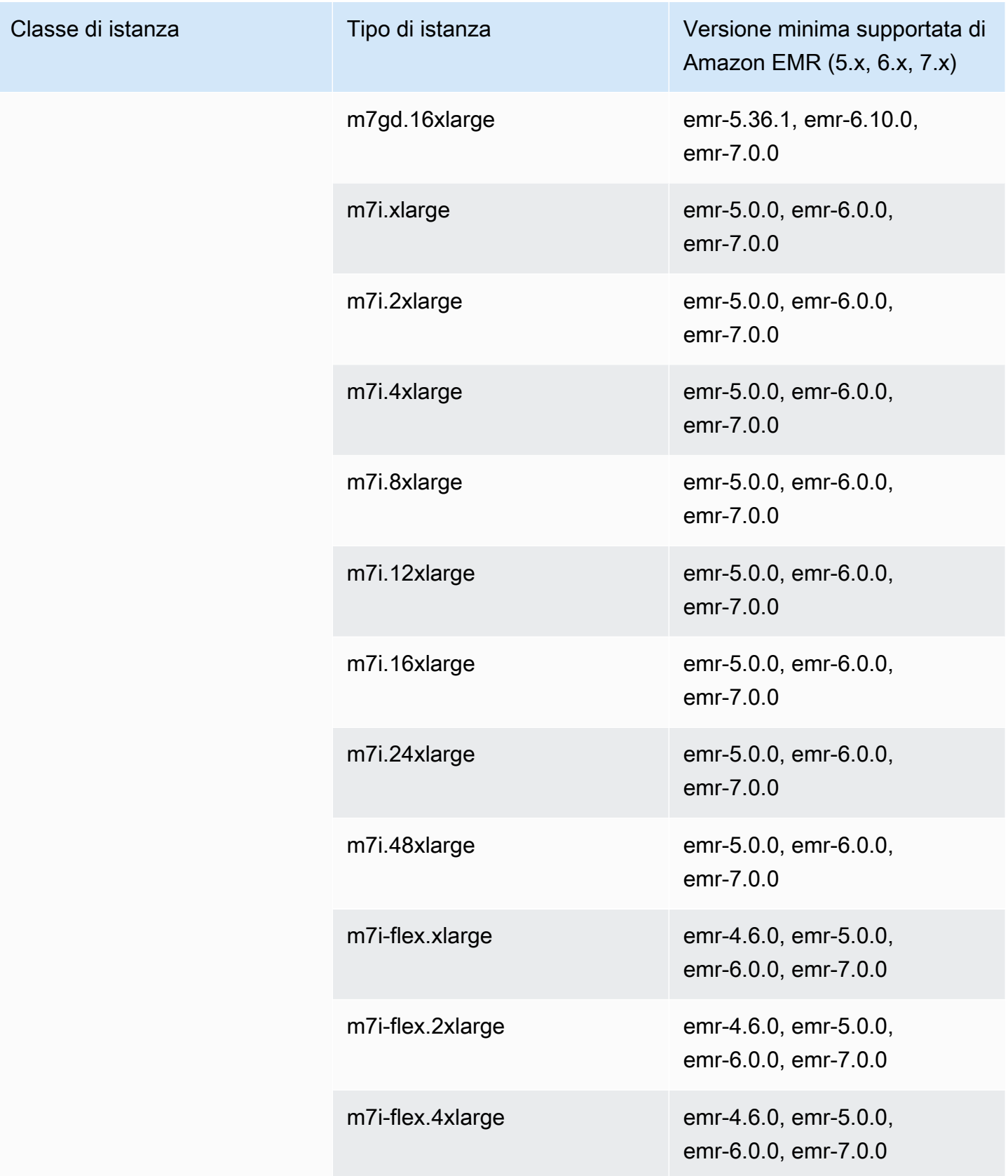

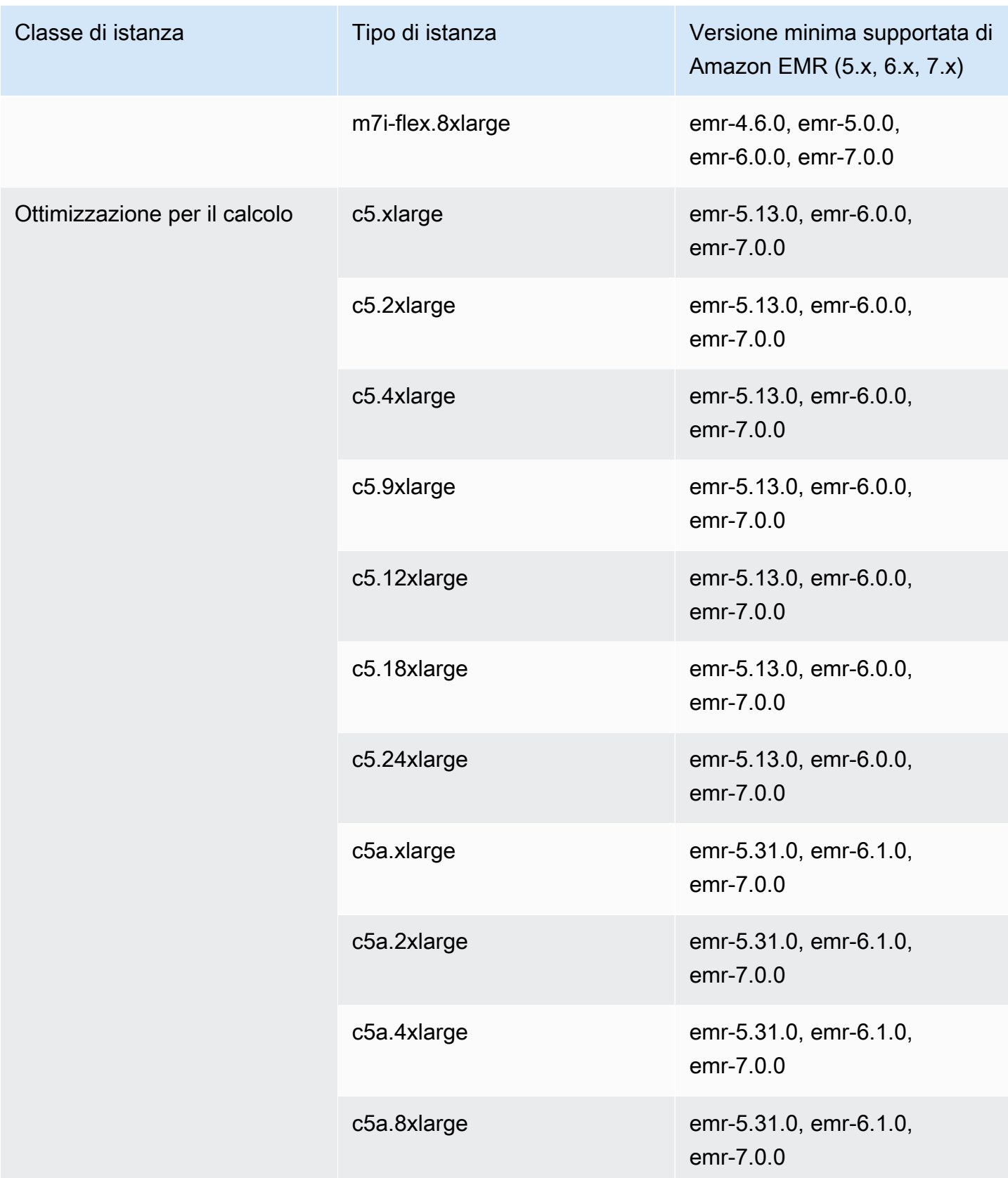
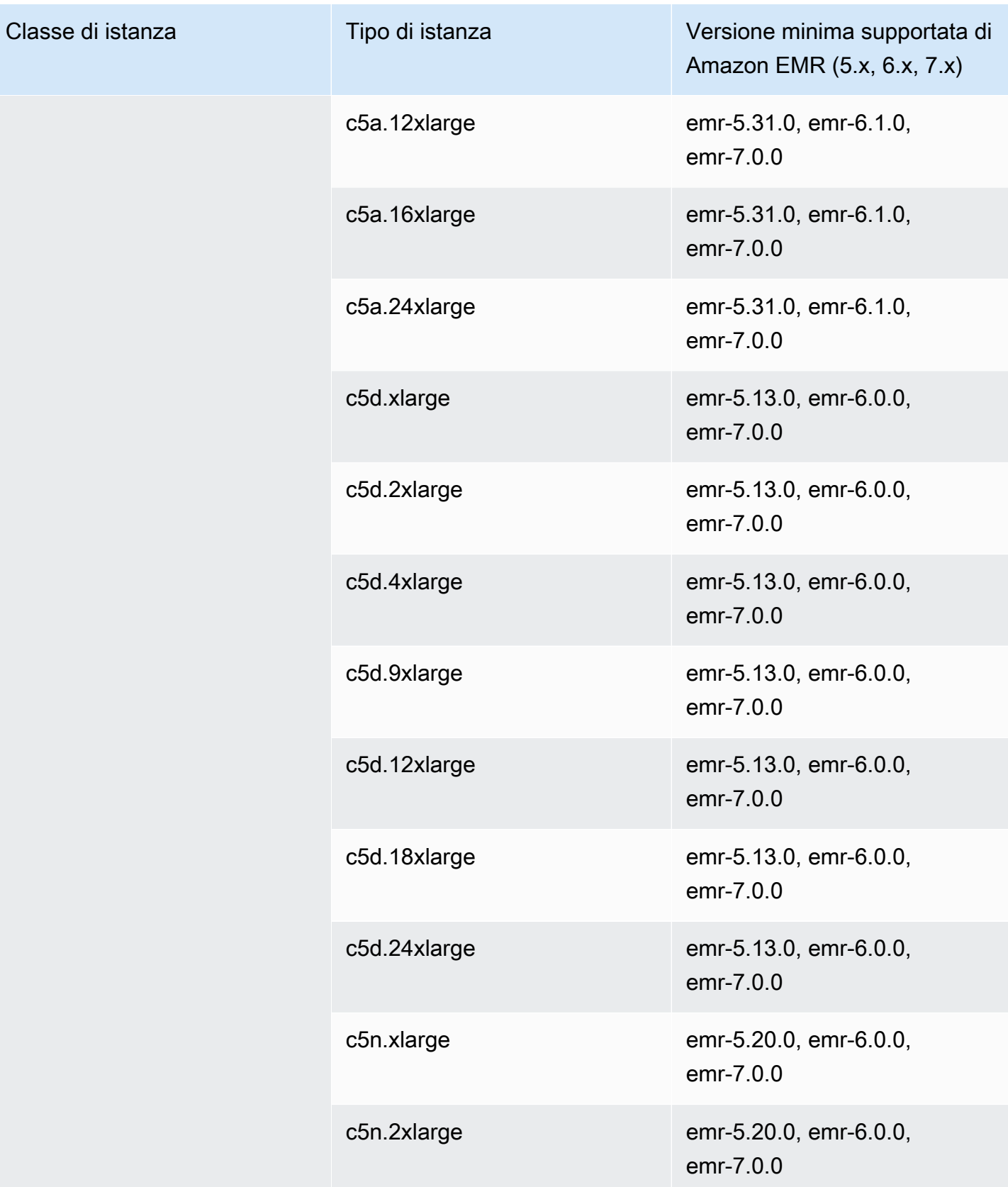

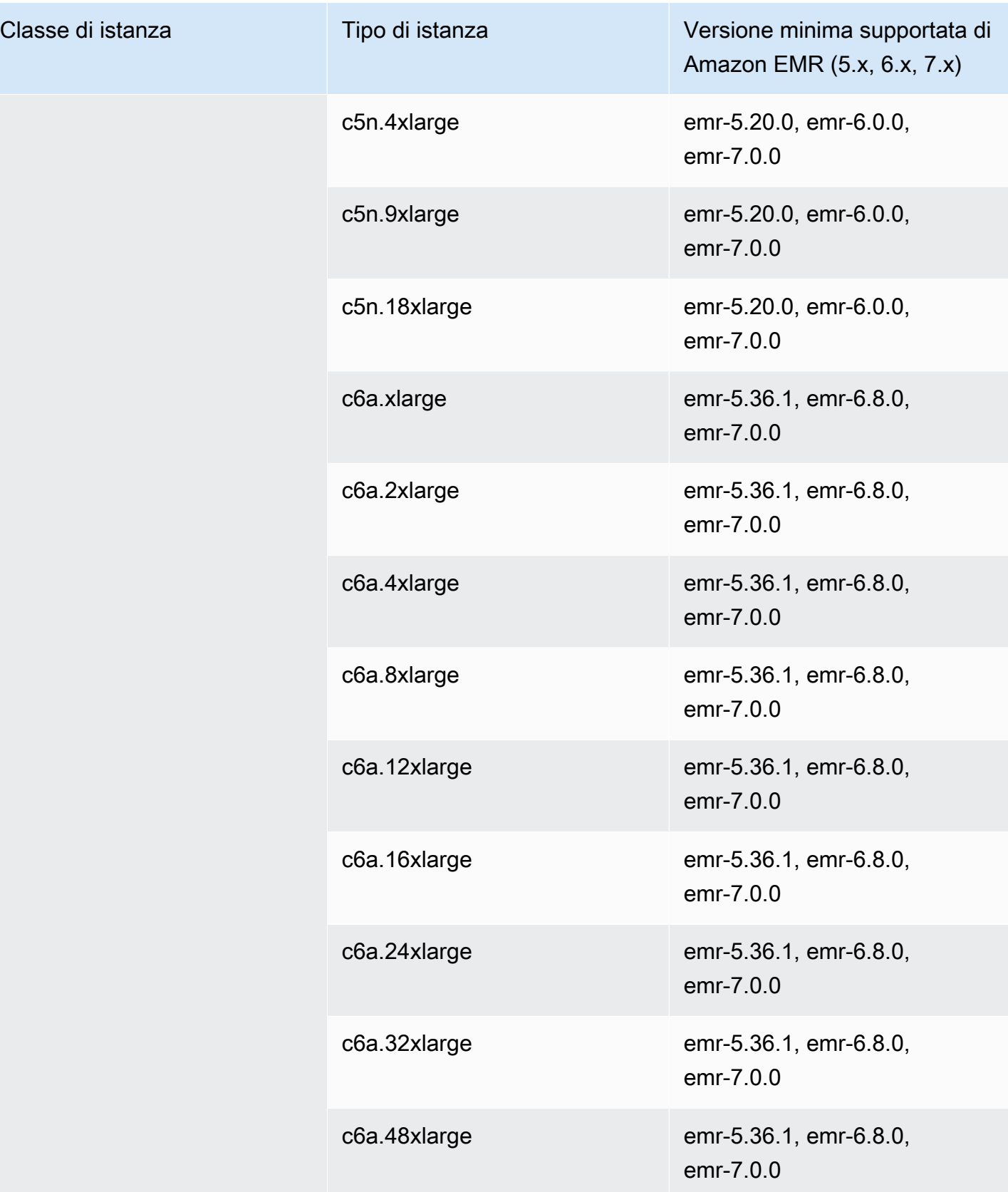

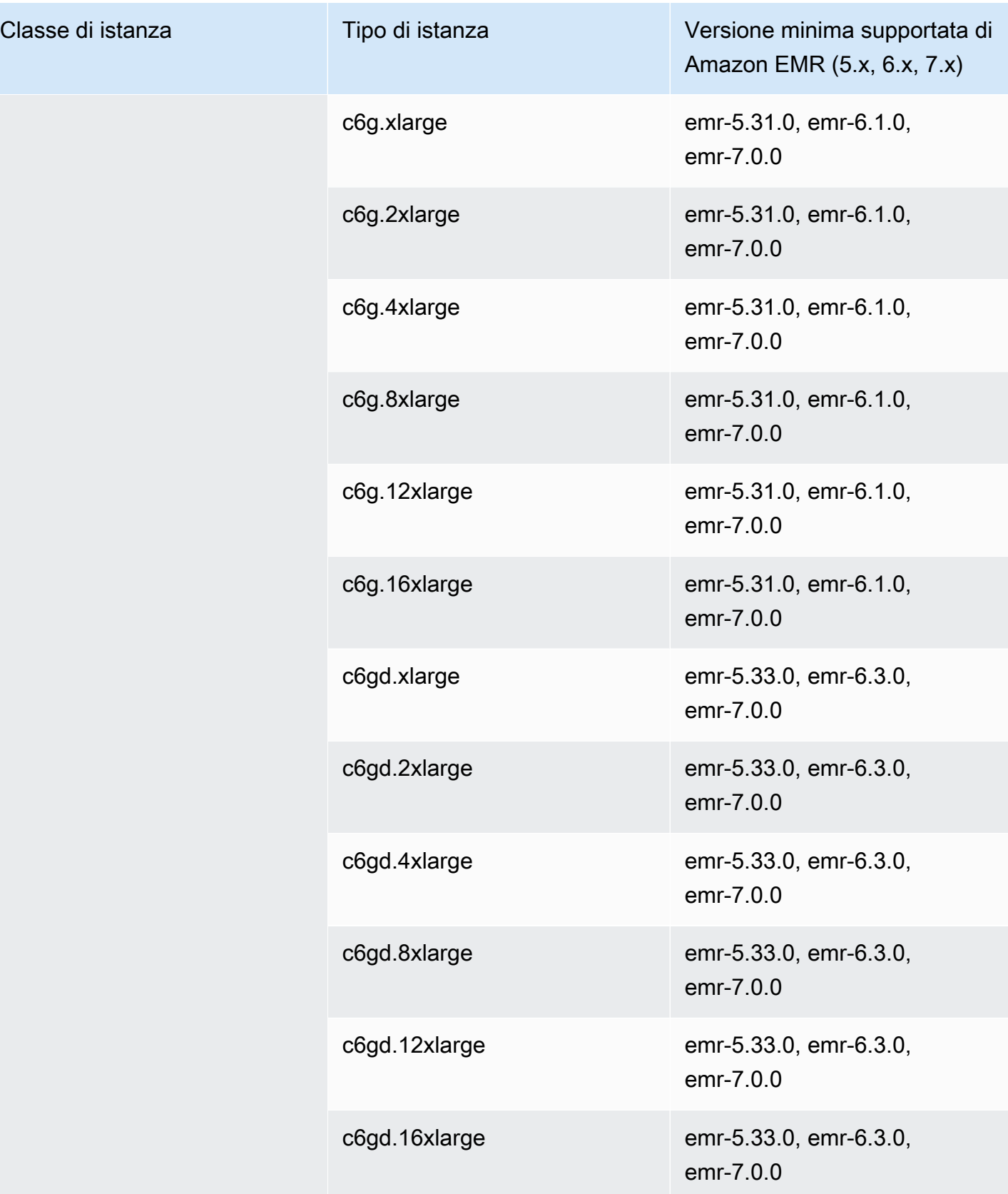

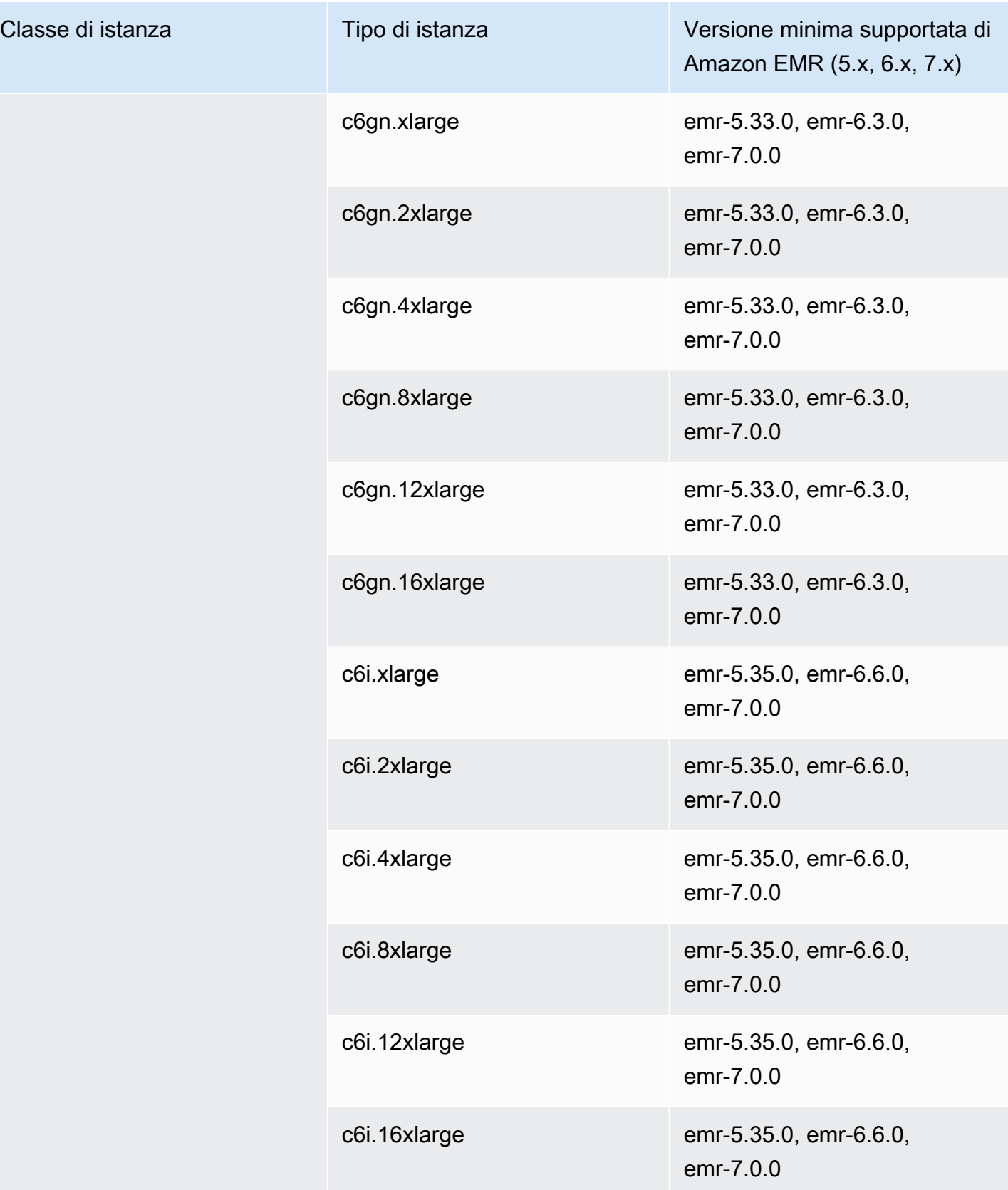

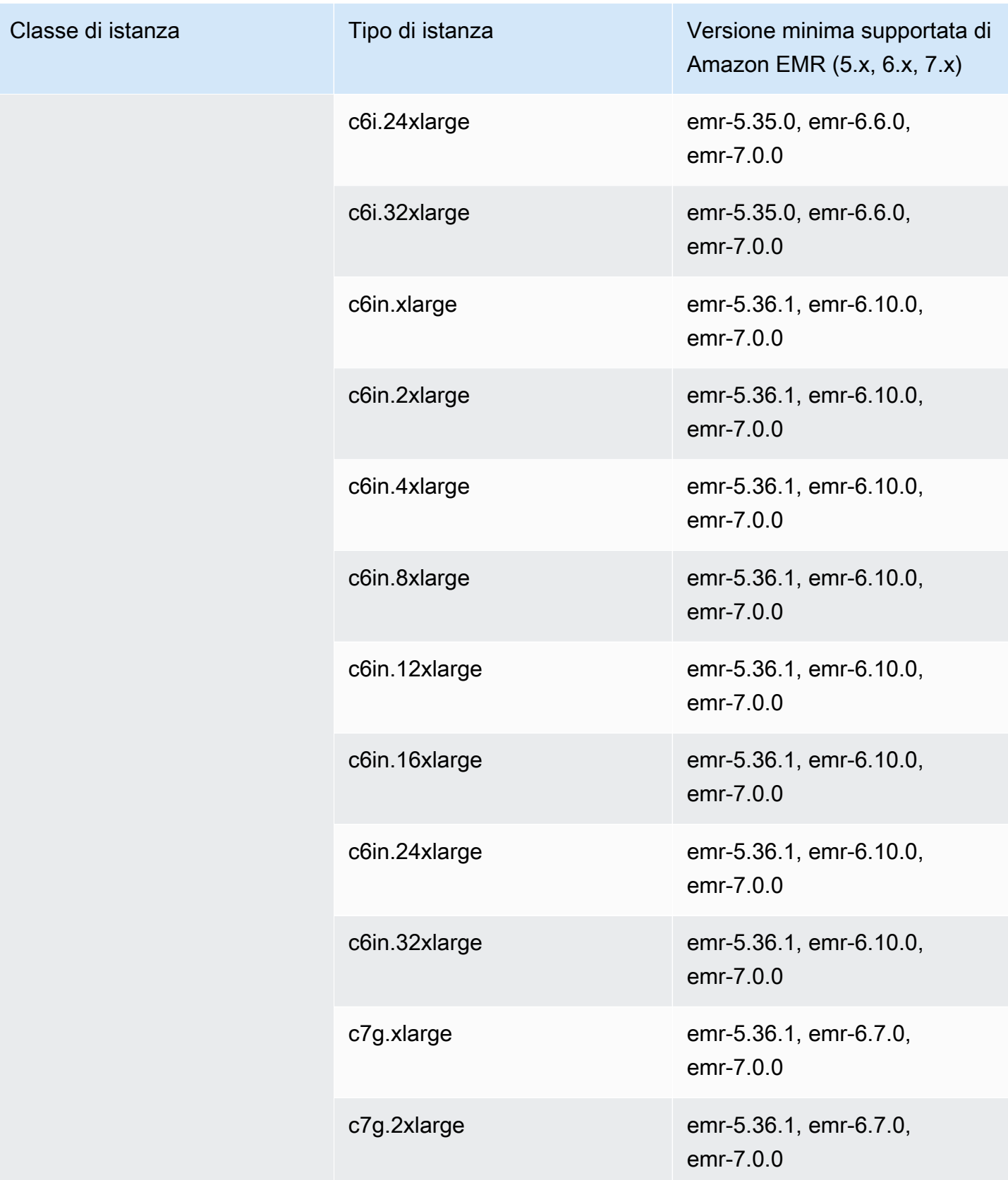

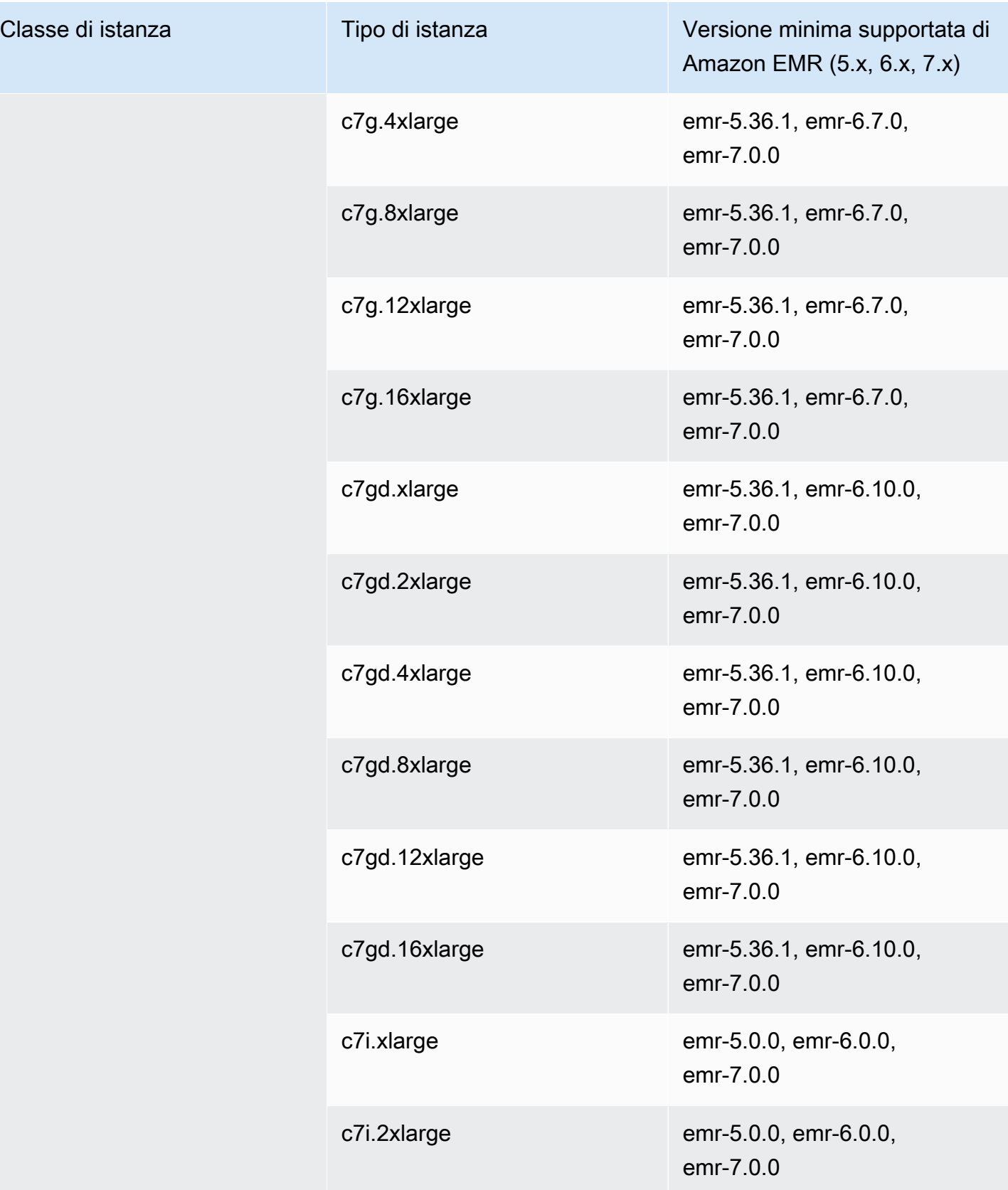

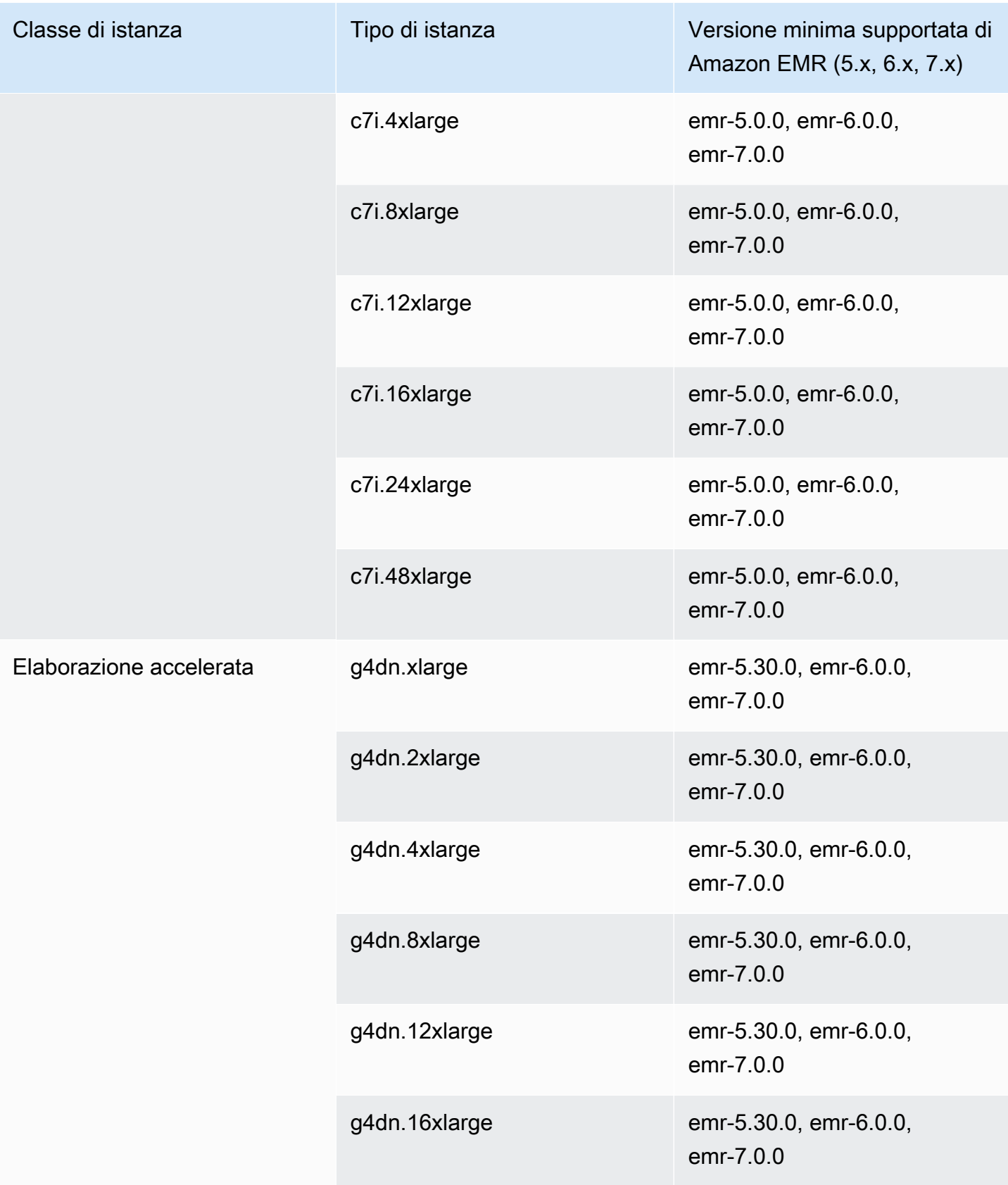

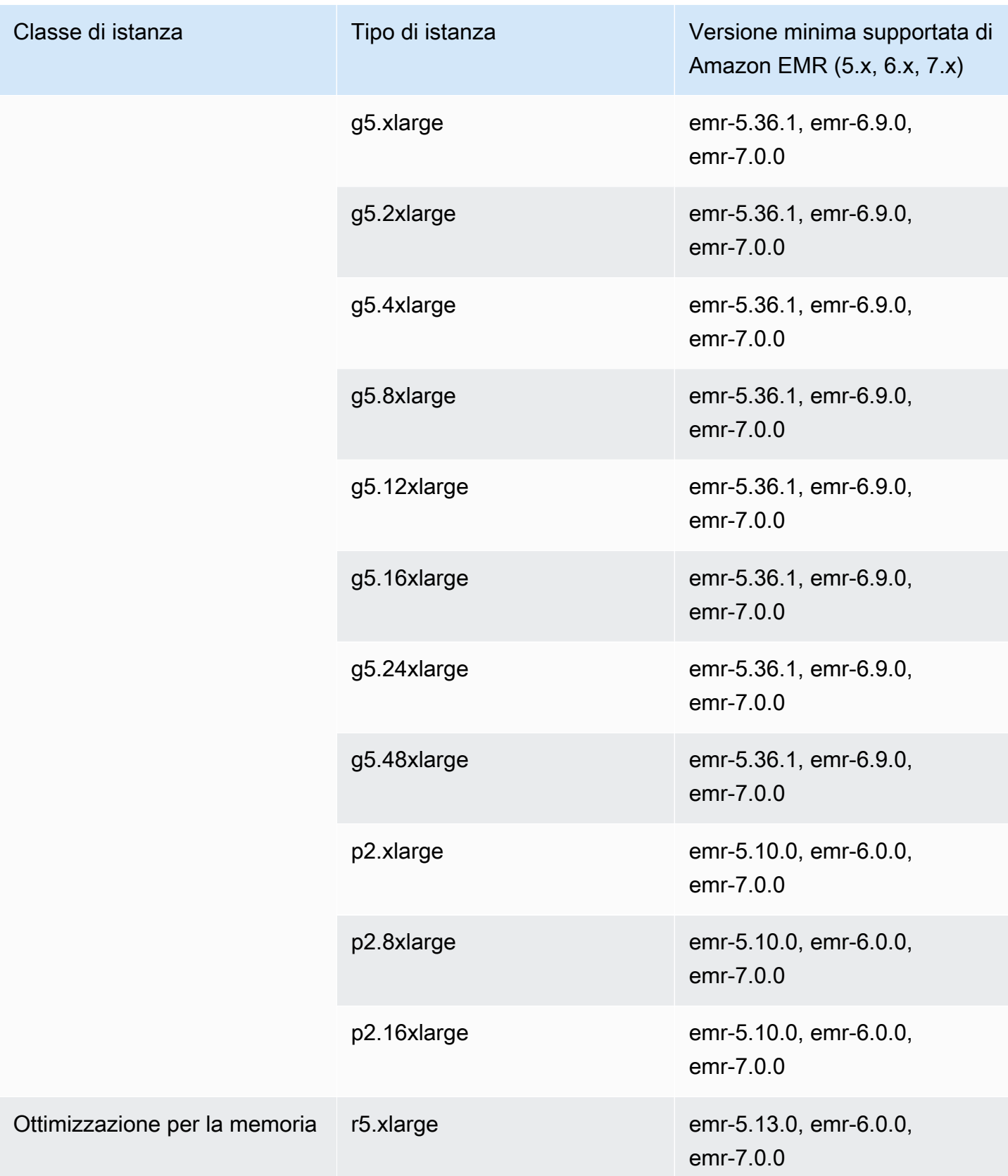

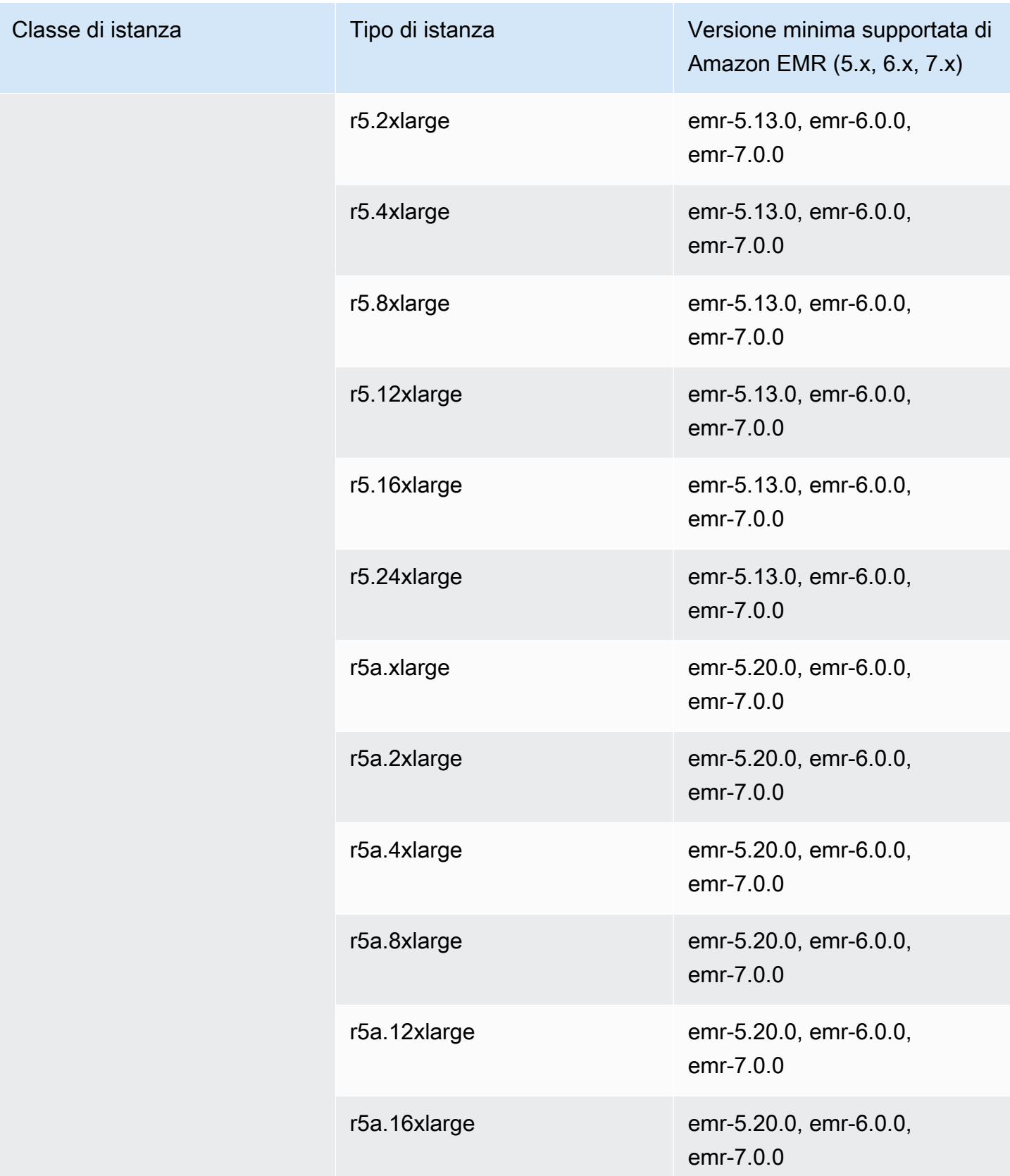

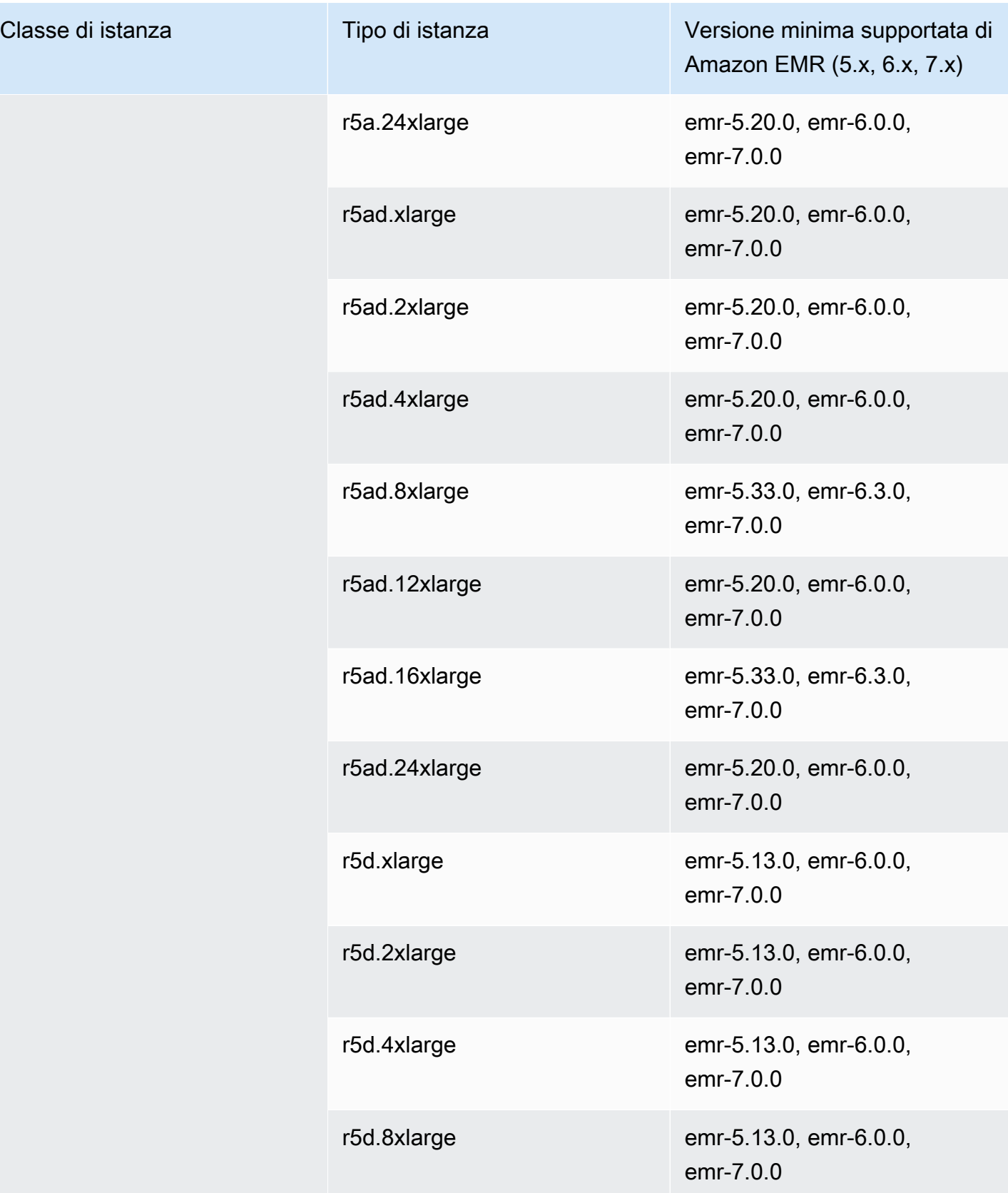

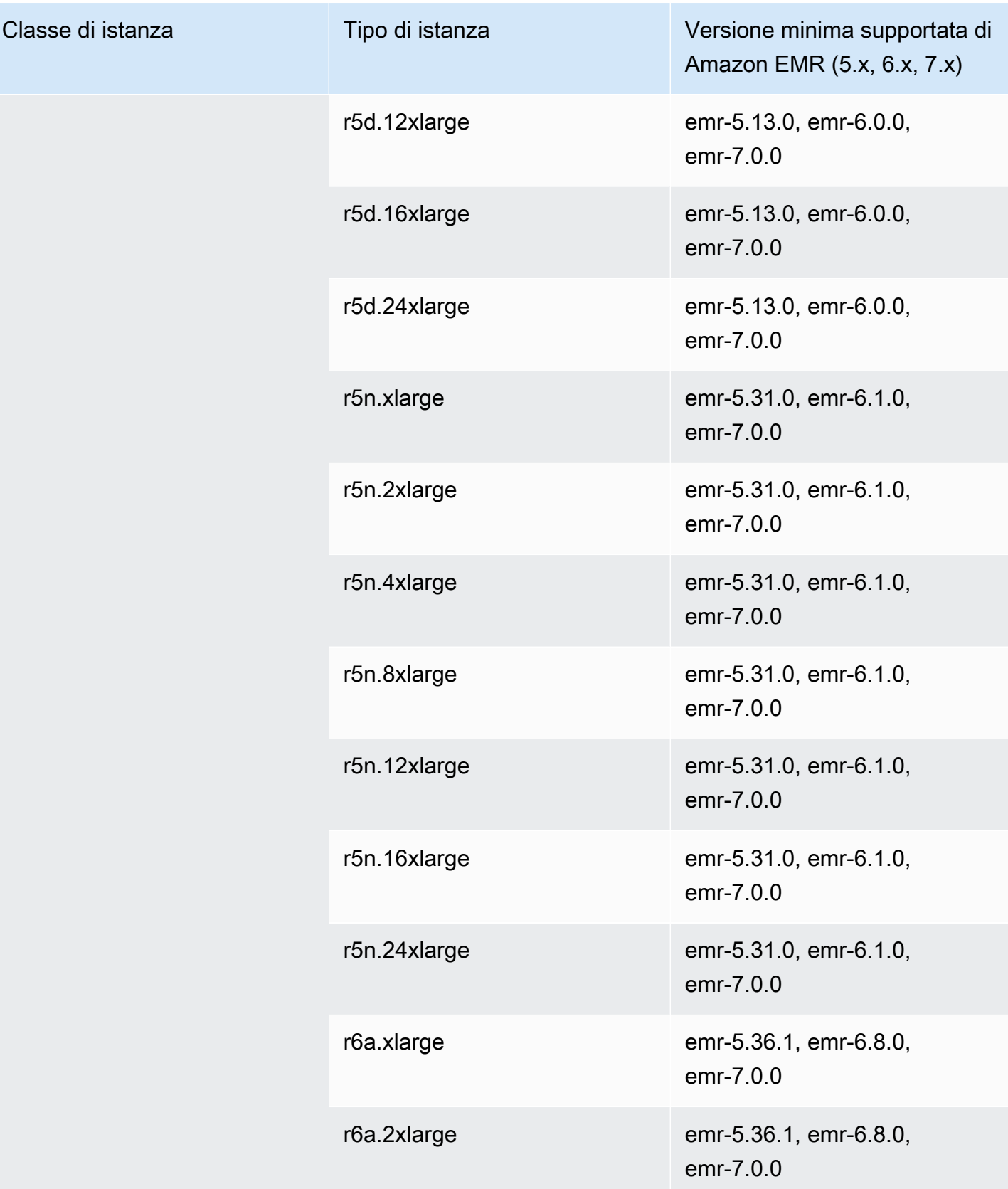

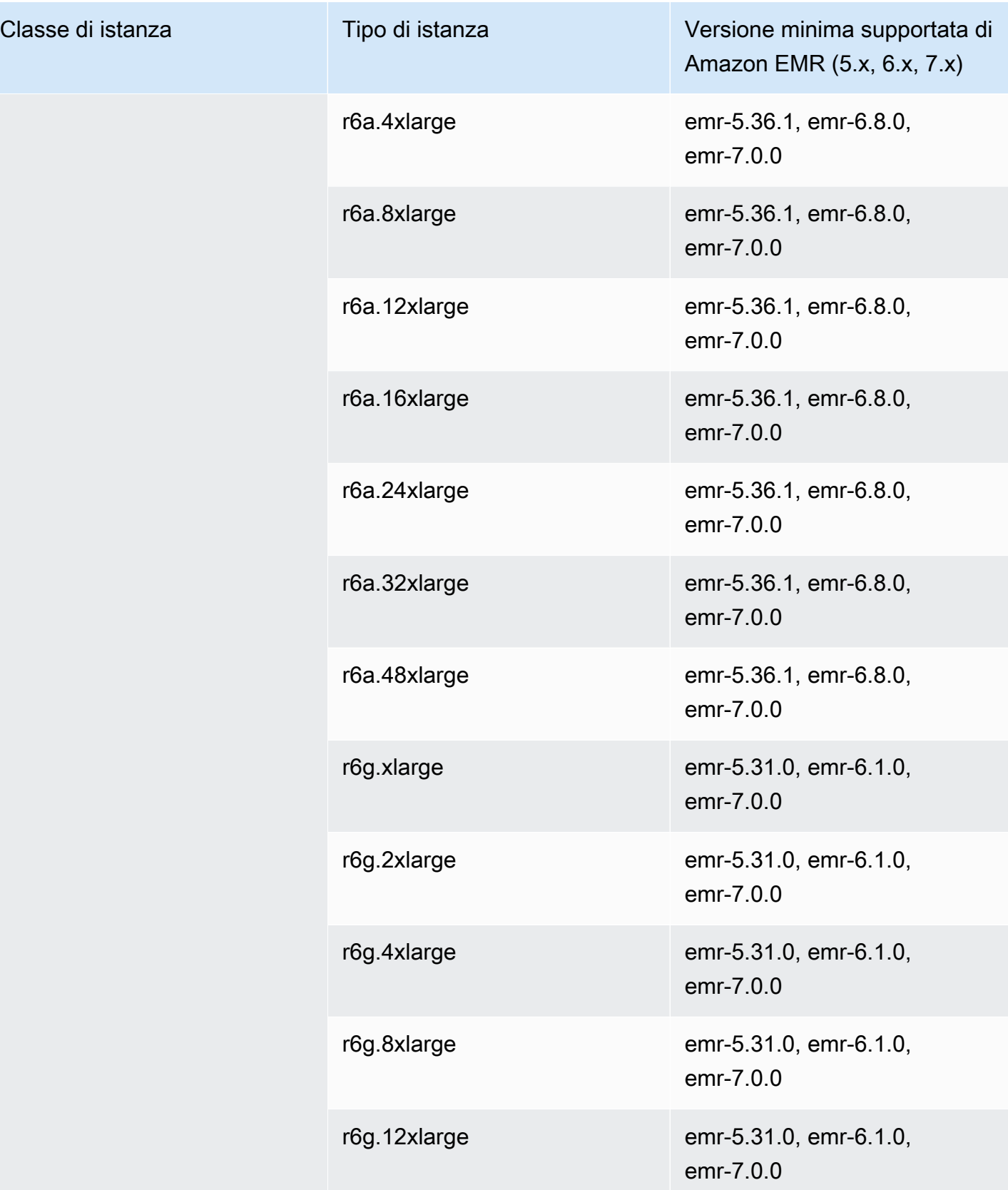

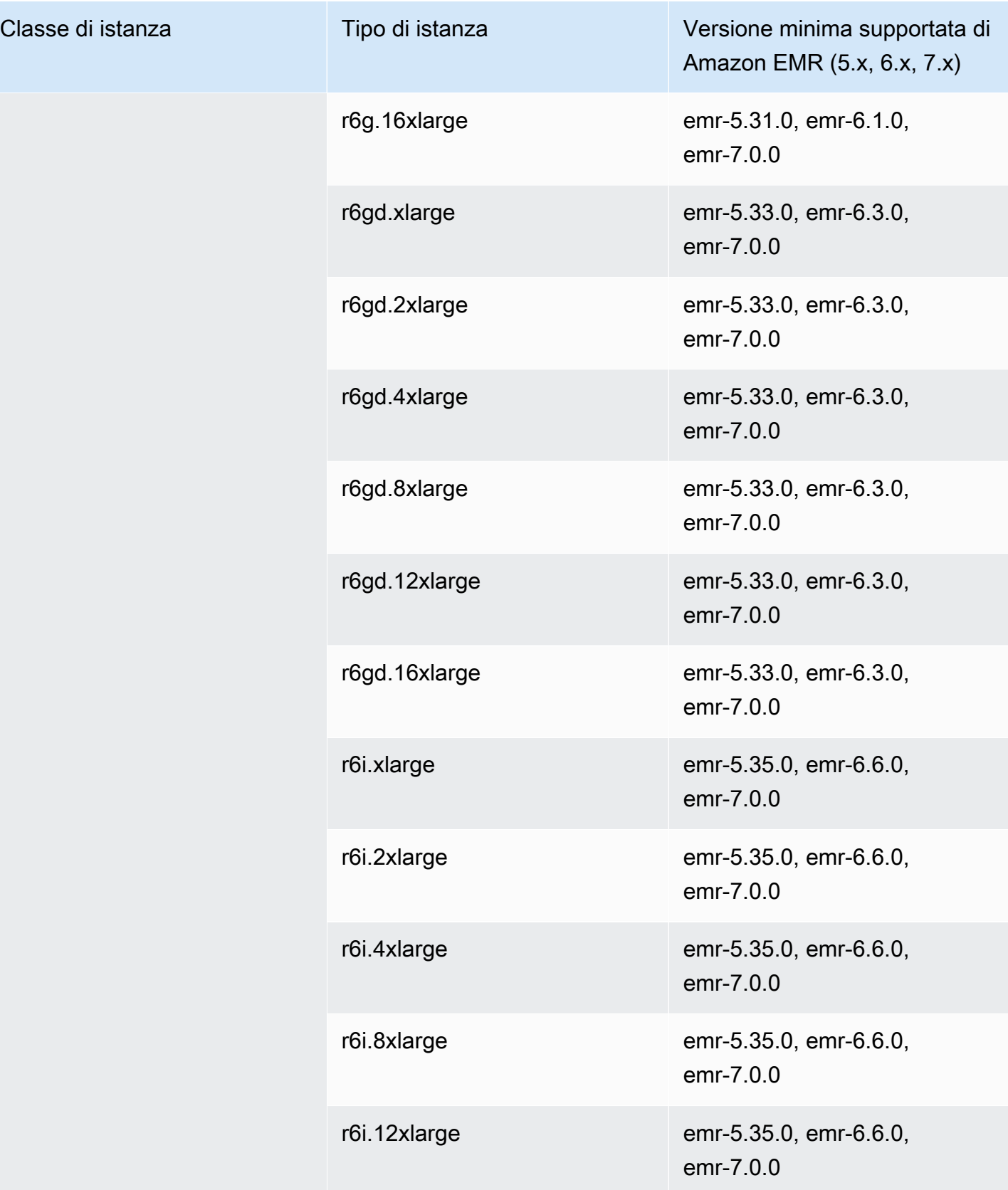

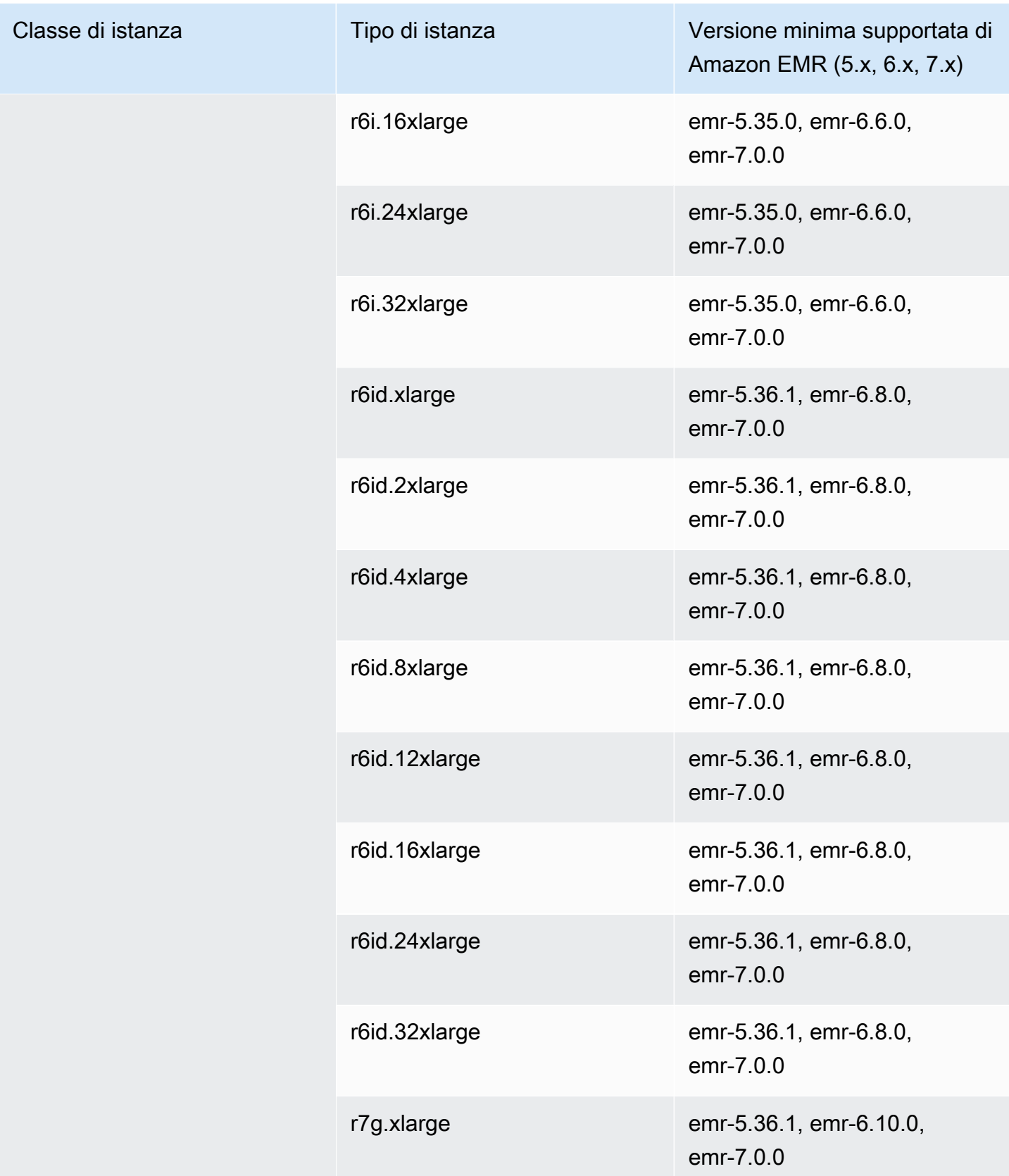

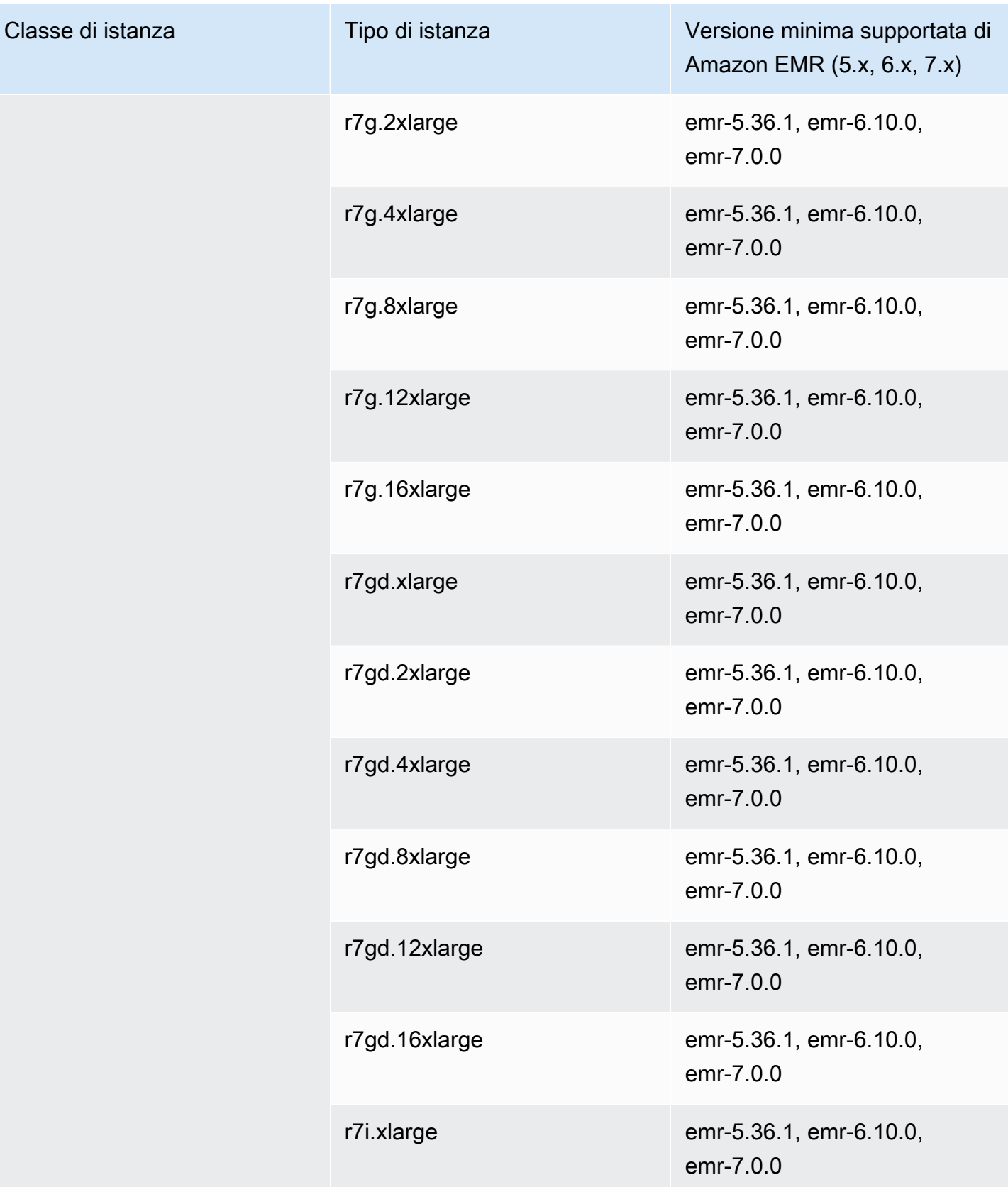

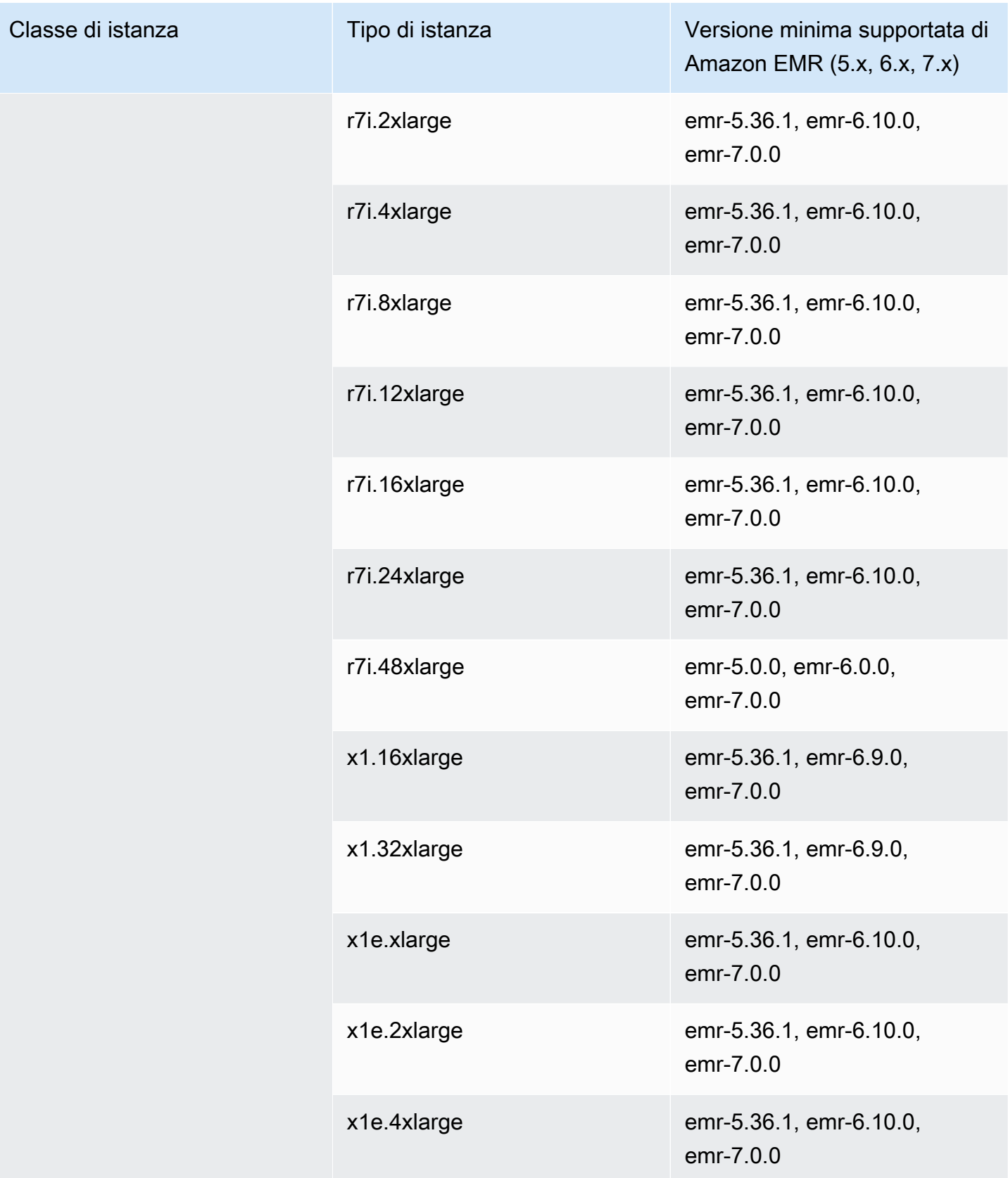

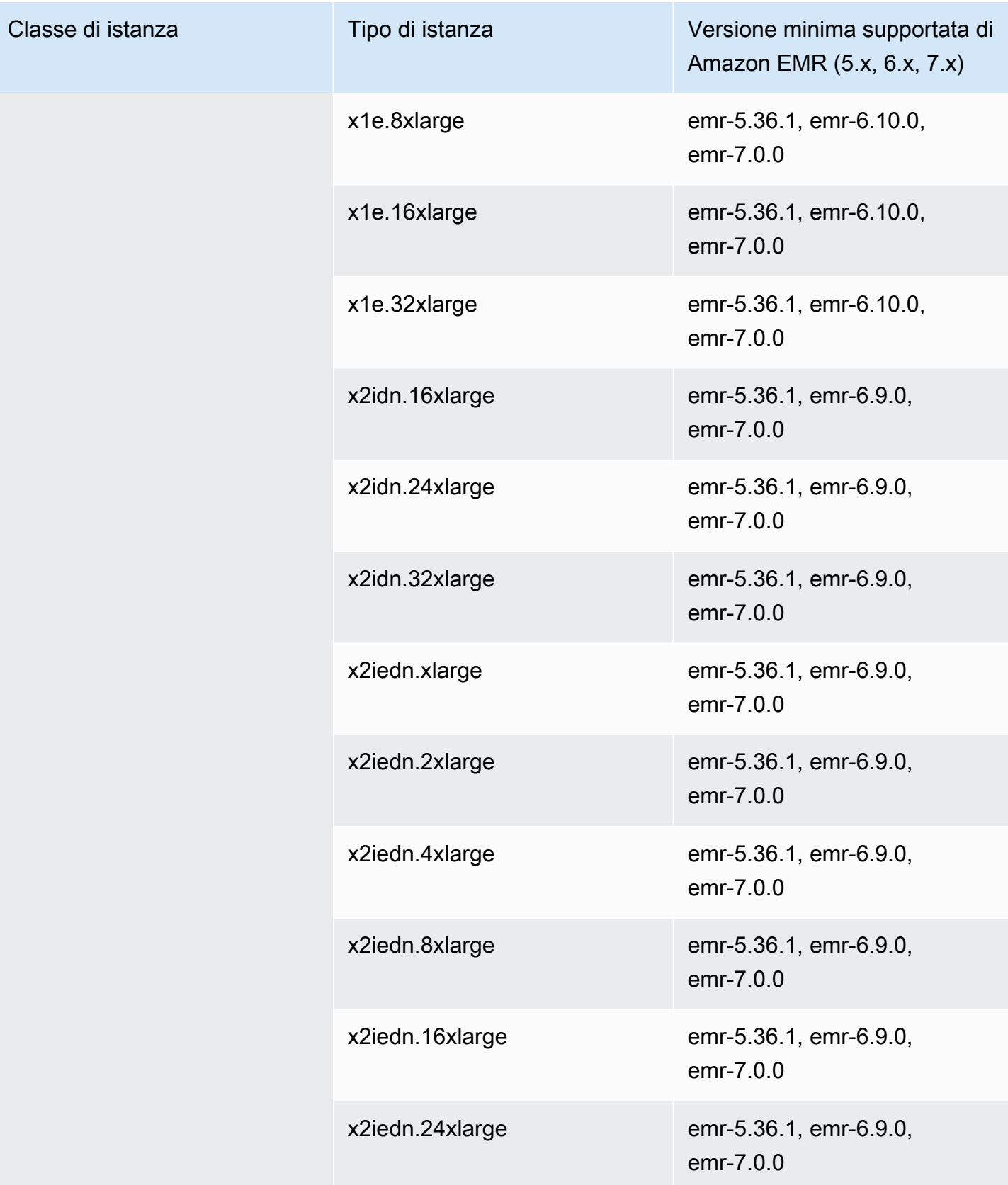

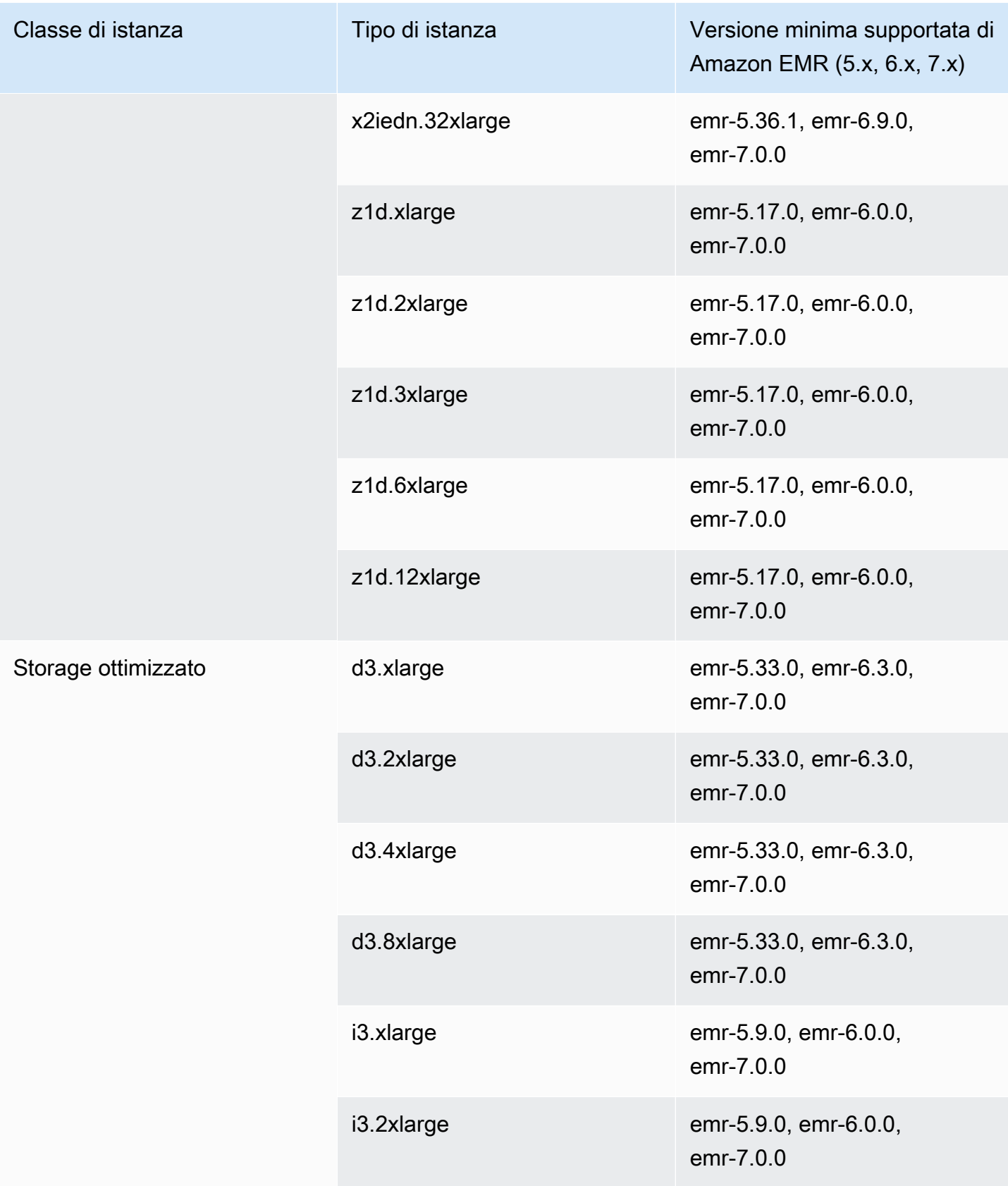

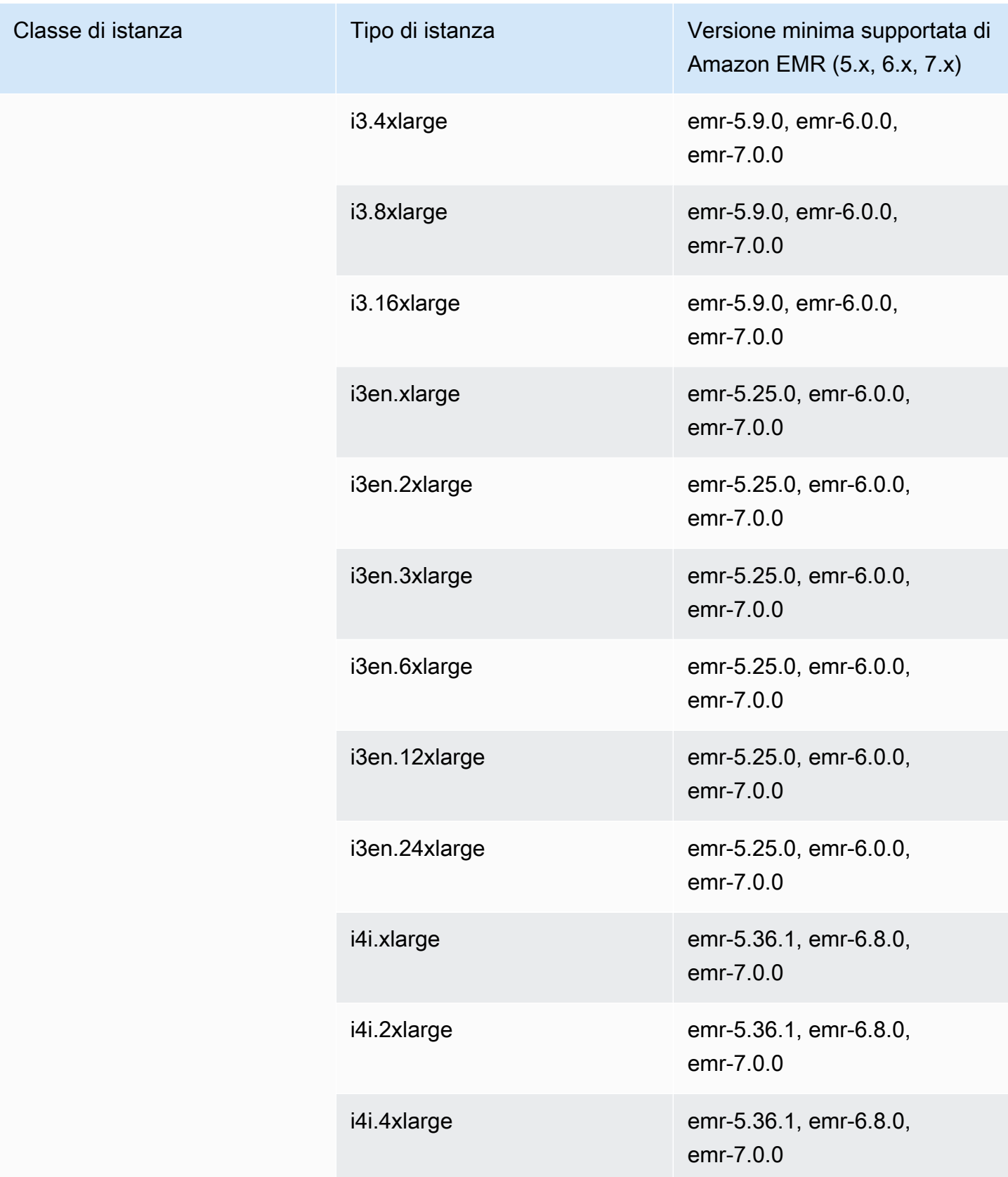

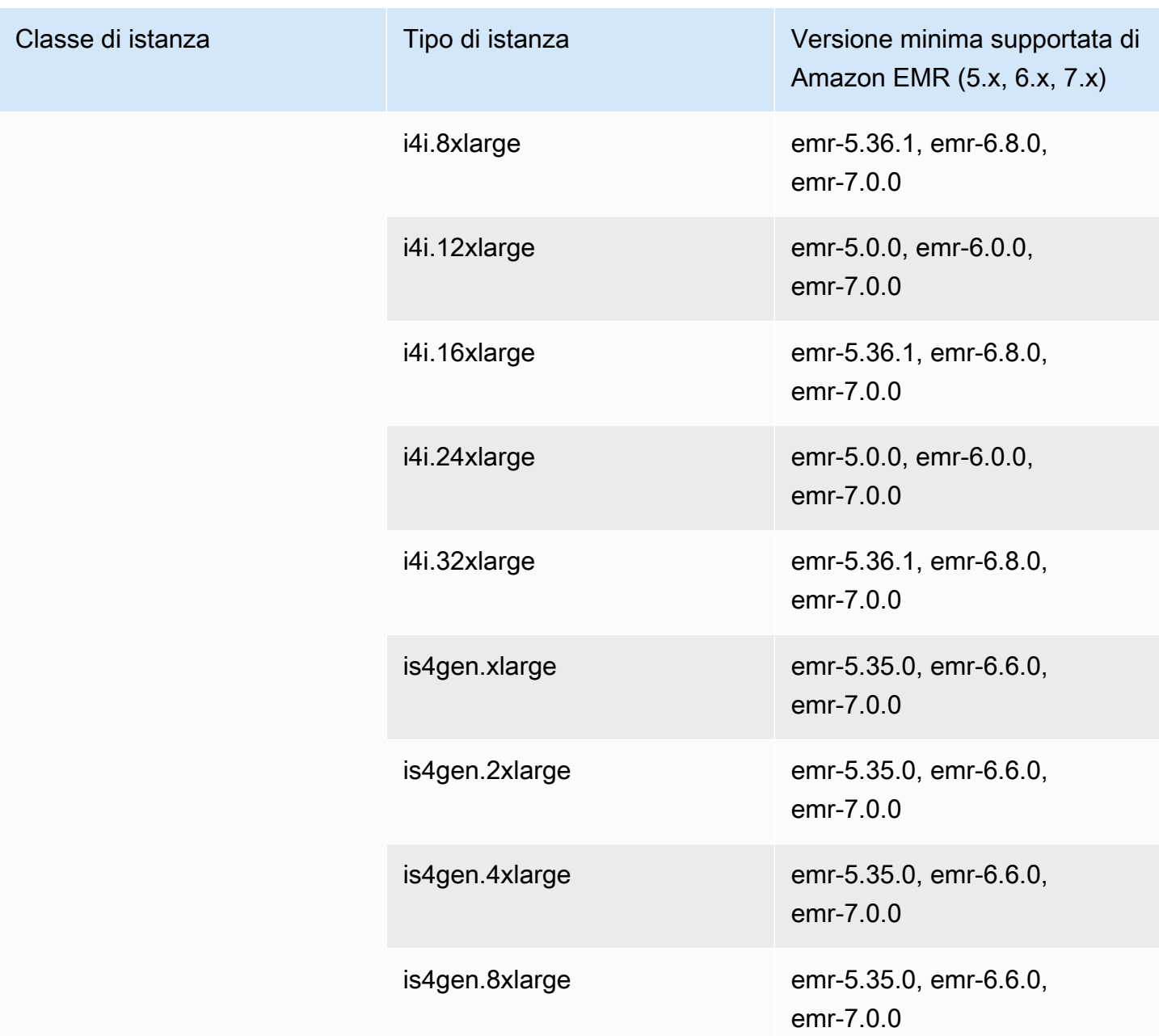

## Asia Pacifico (Hyderabad) (ap-south-2)

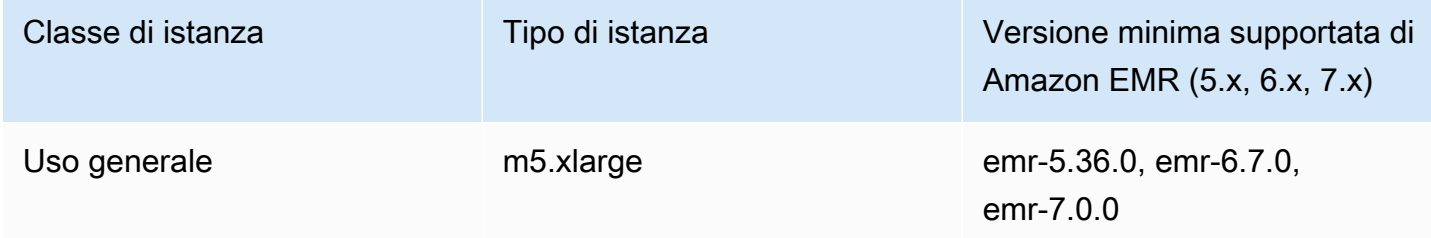

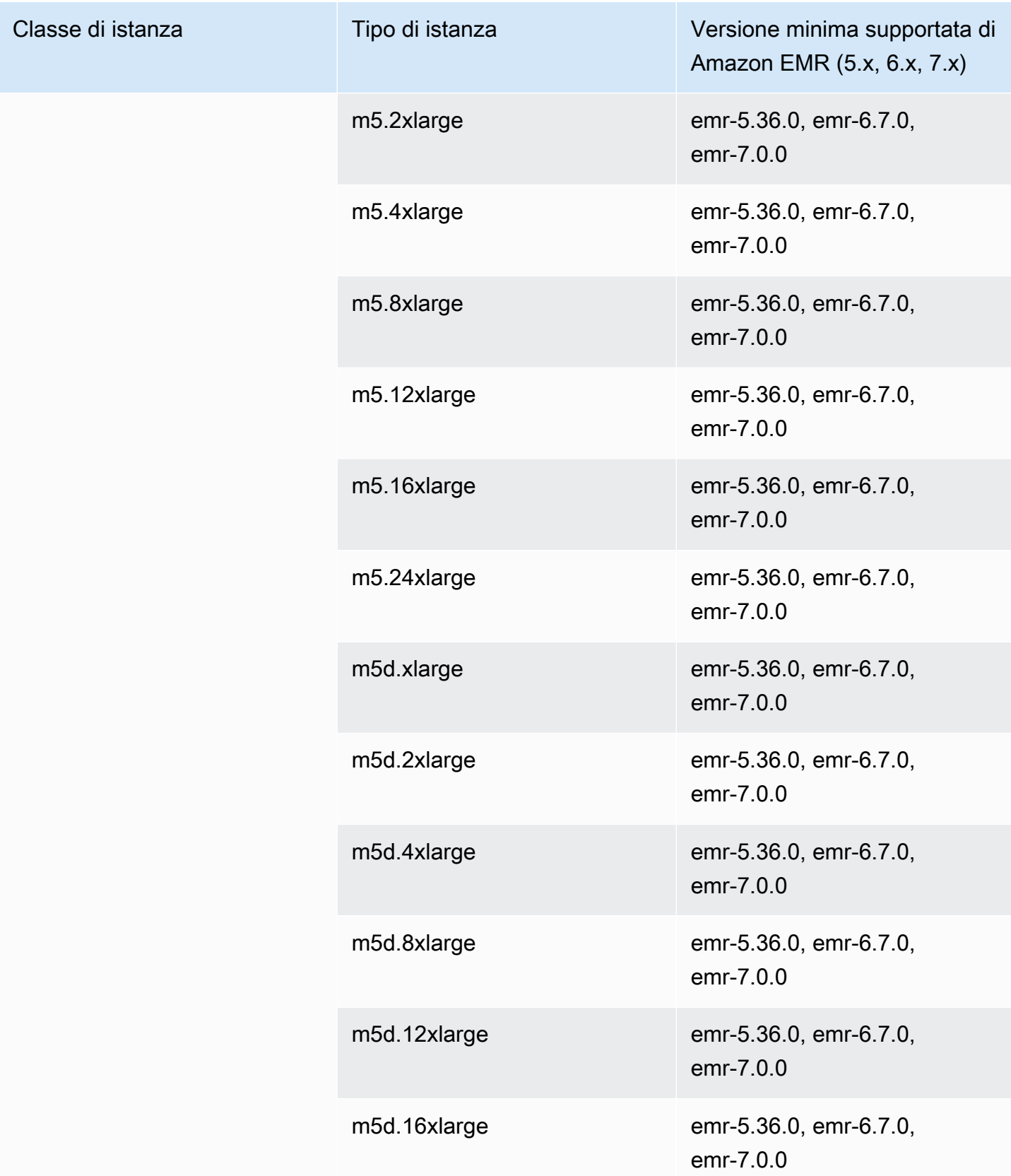

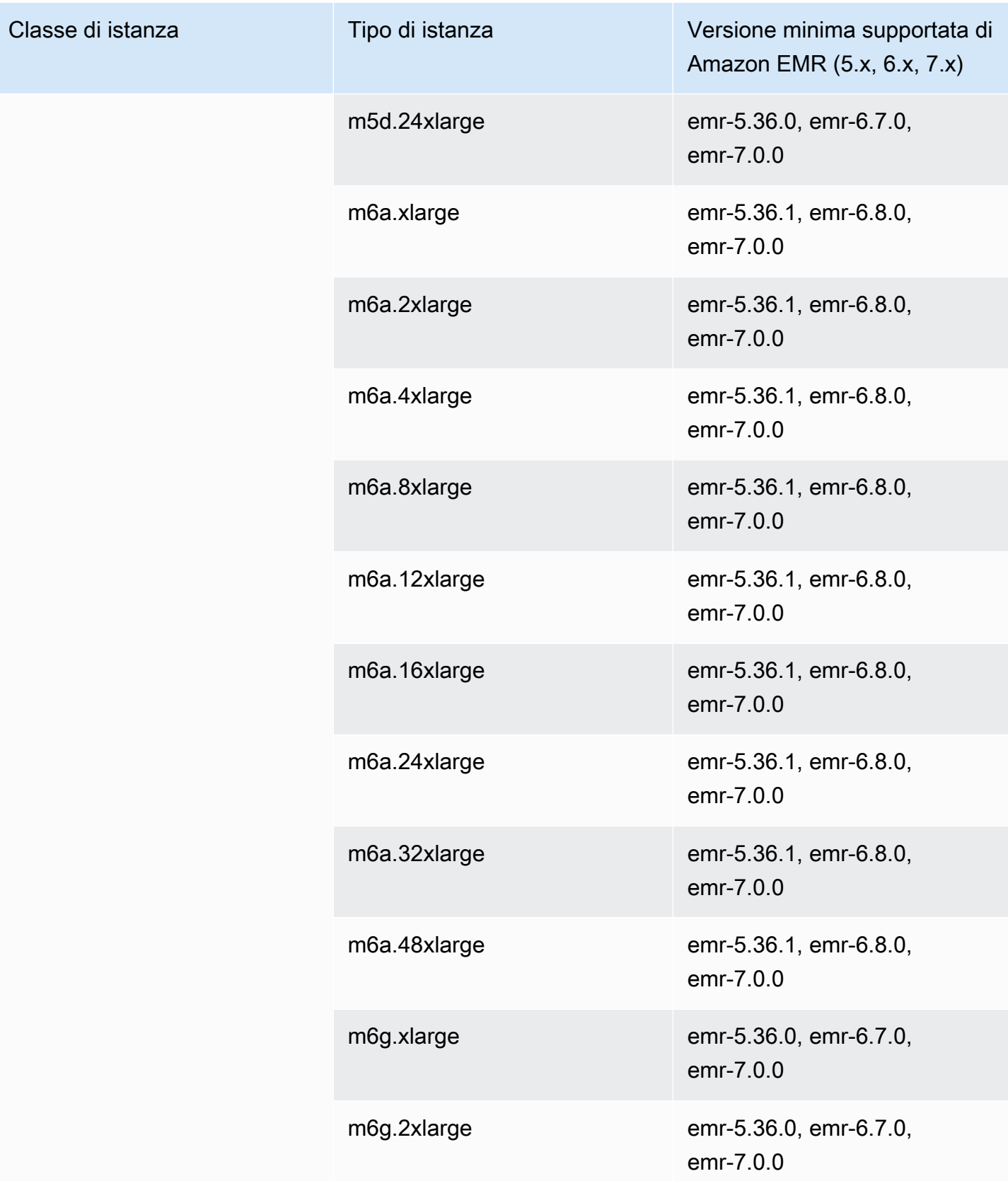

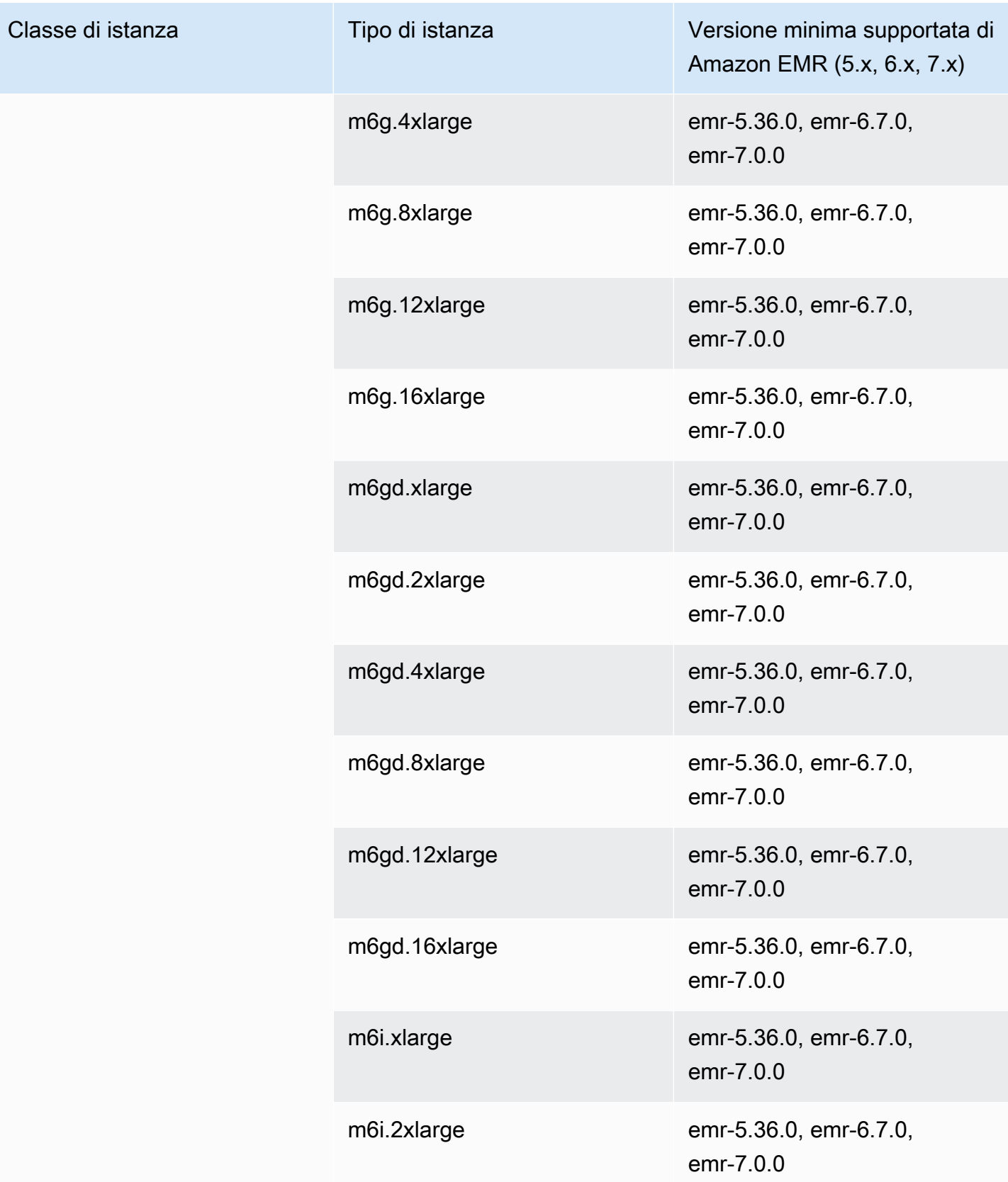

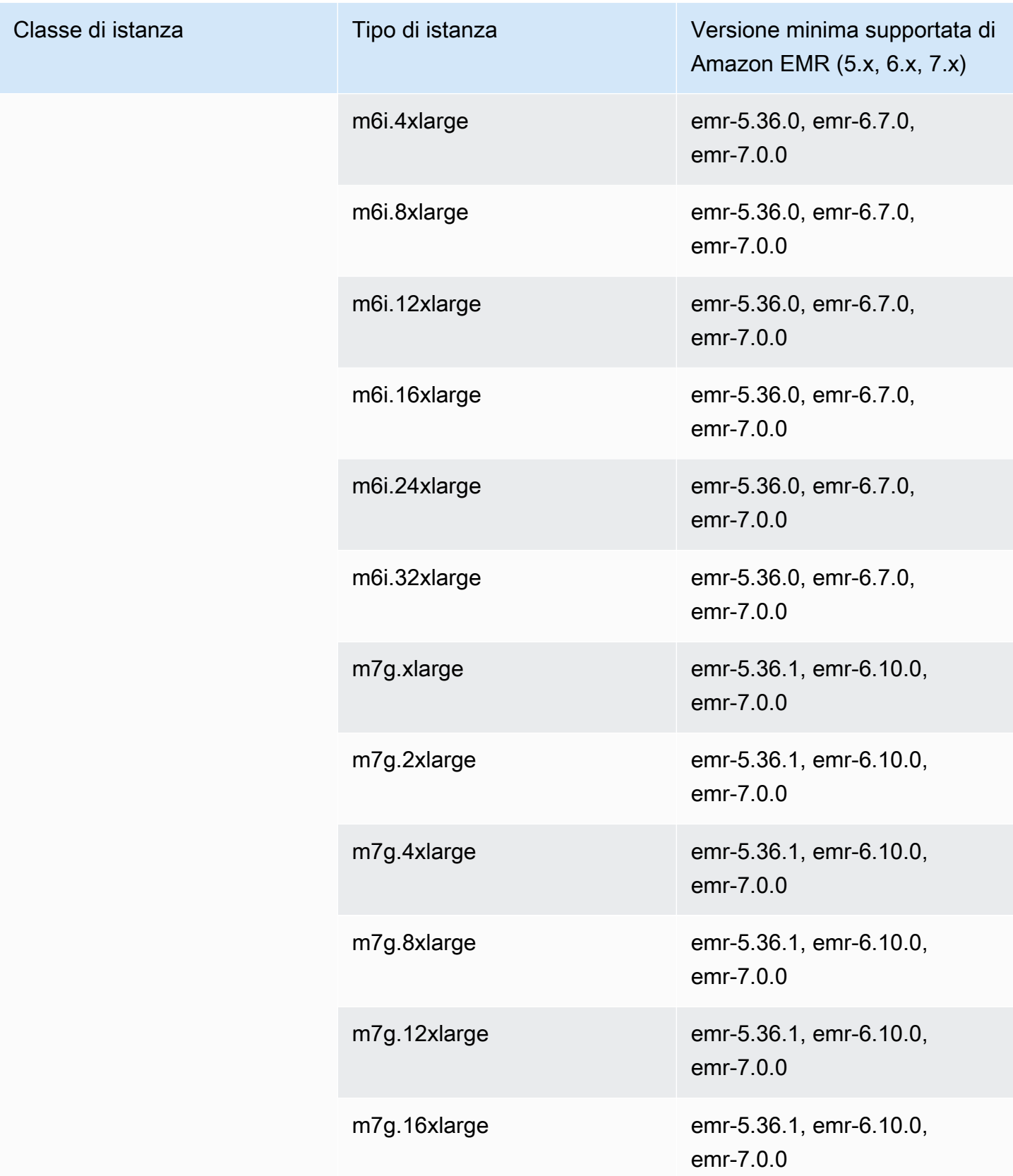

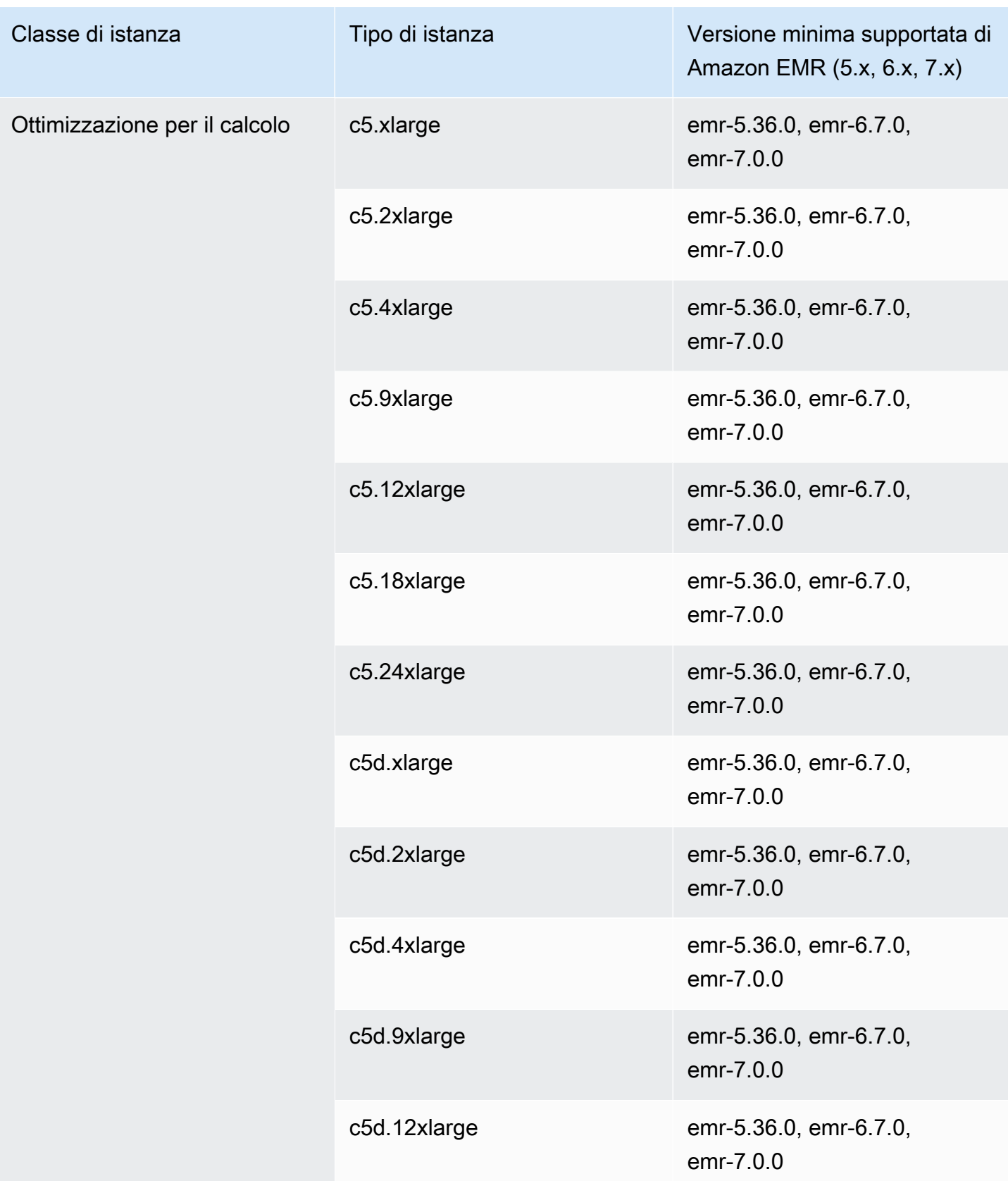

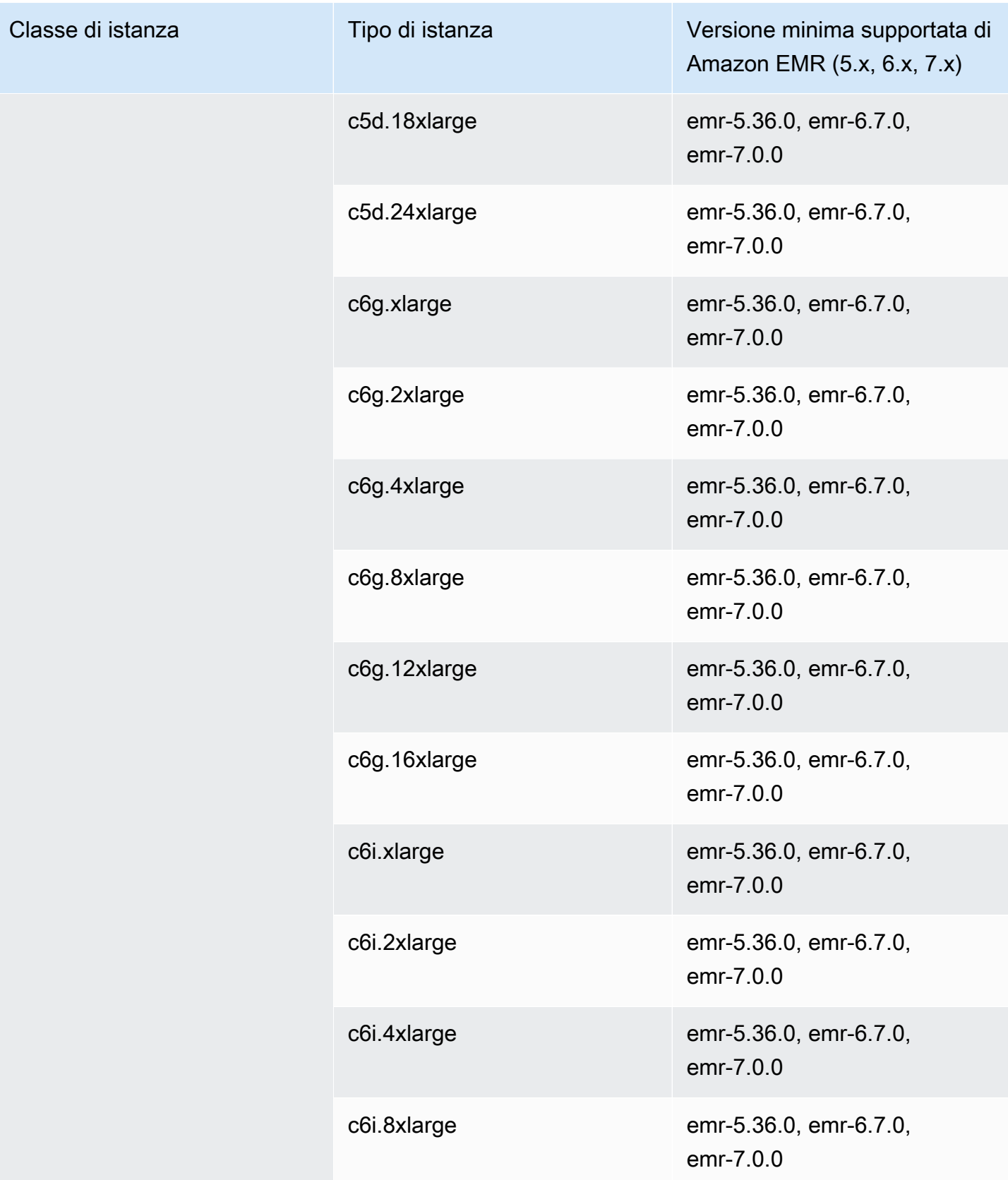

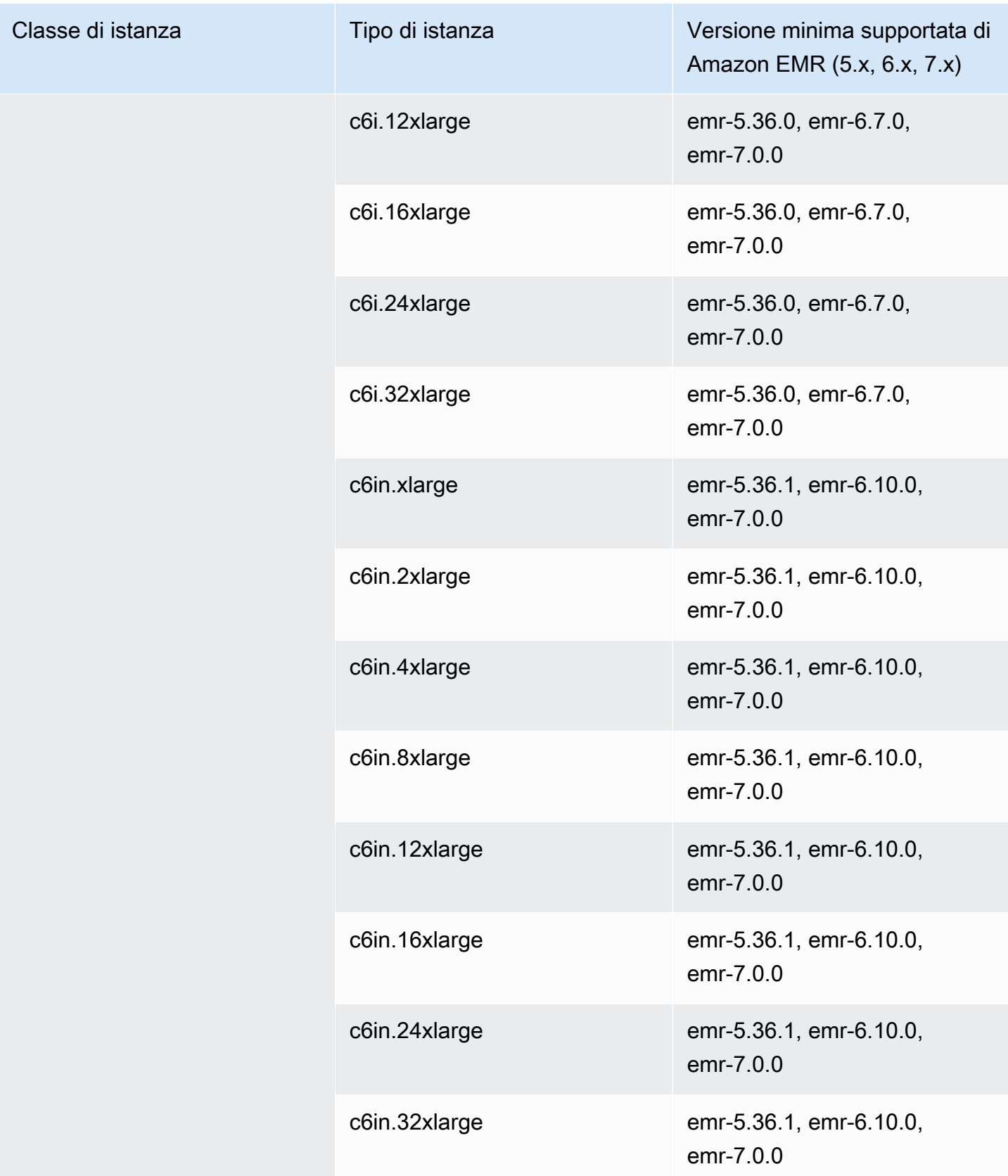

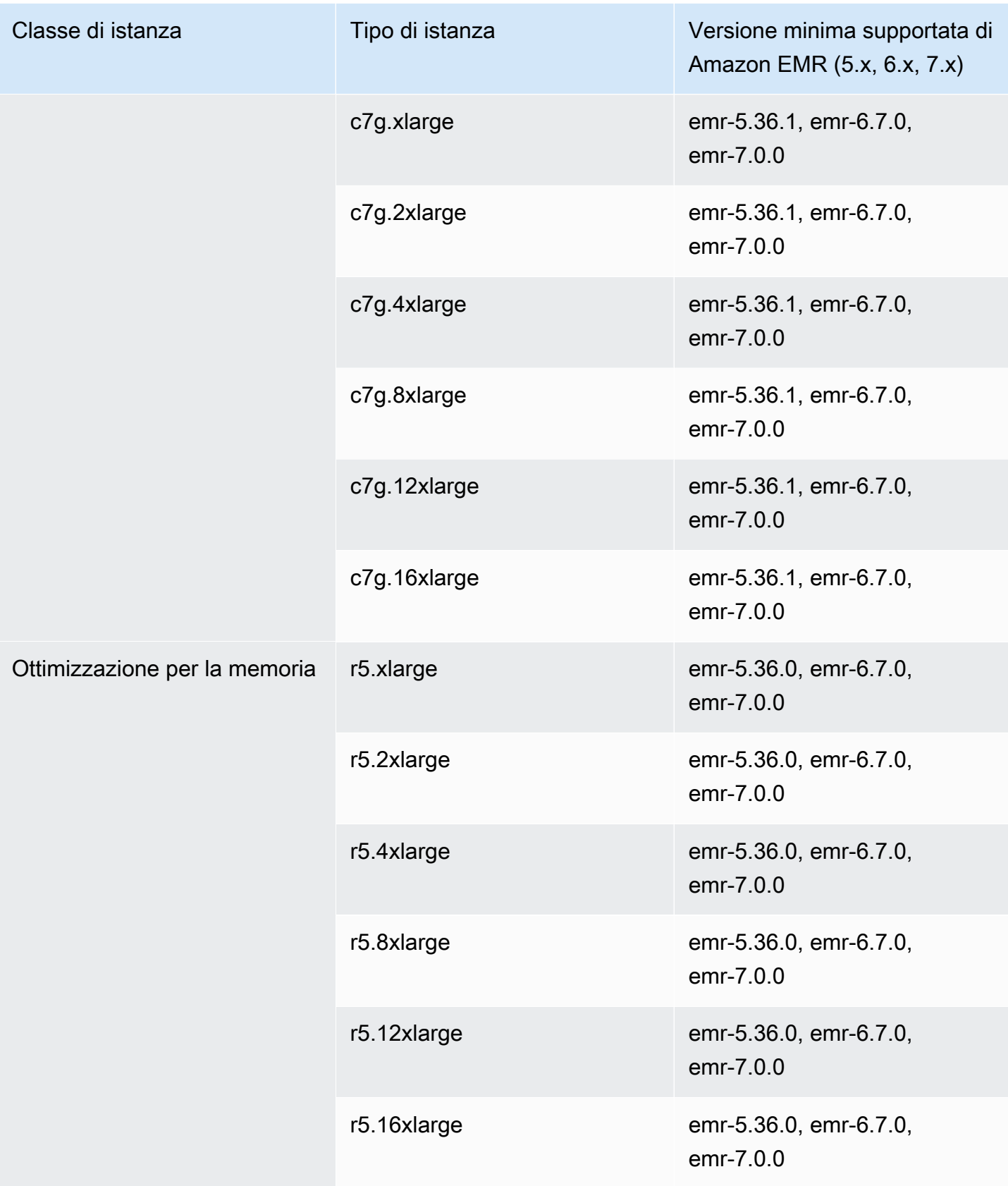

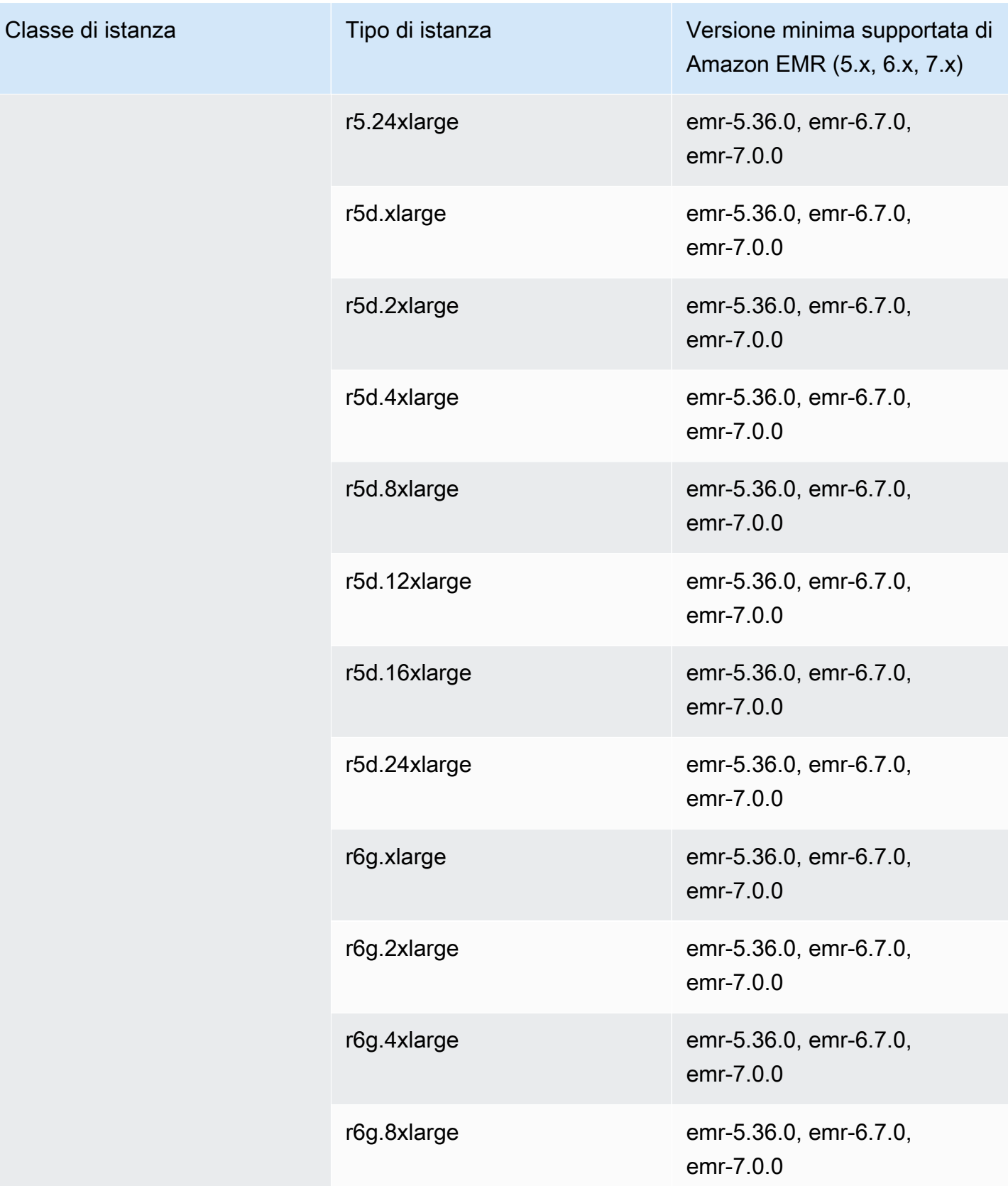

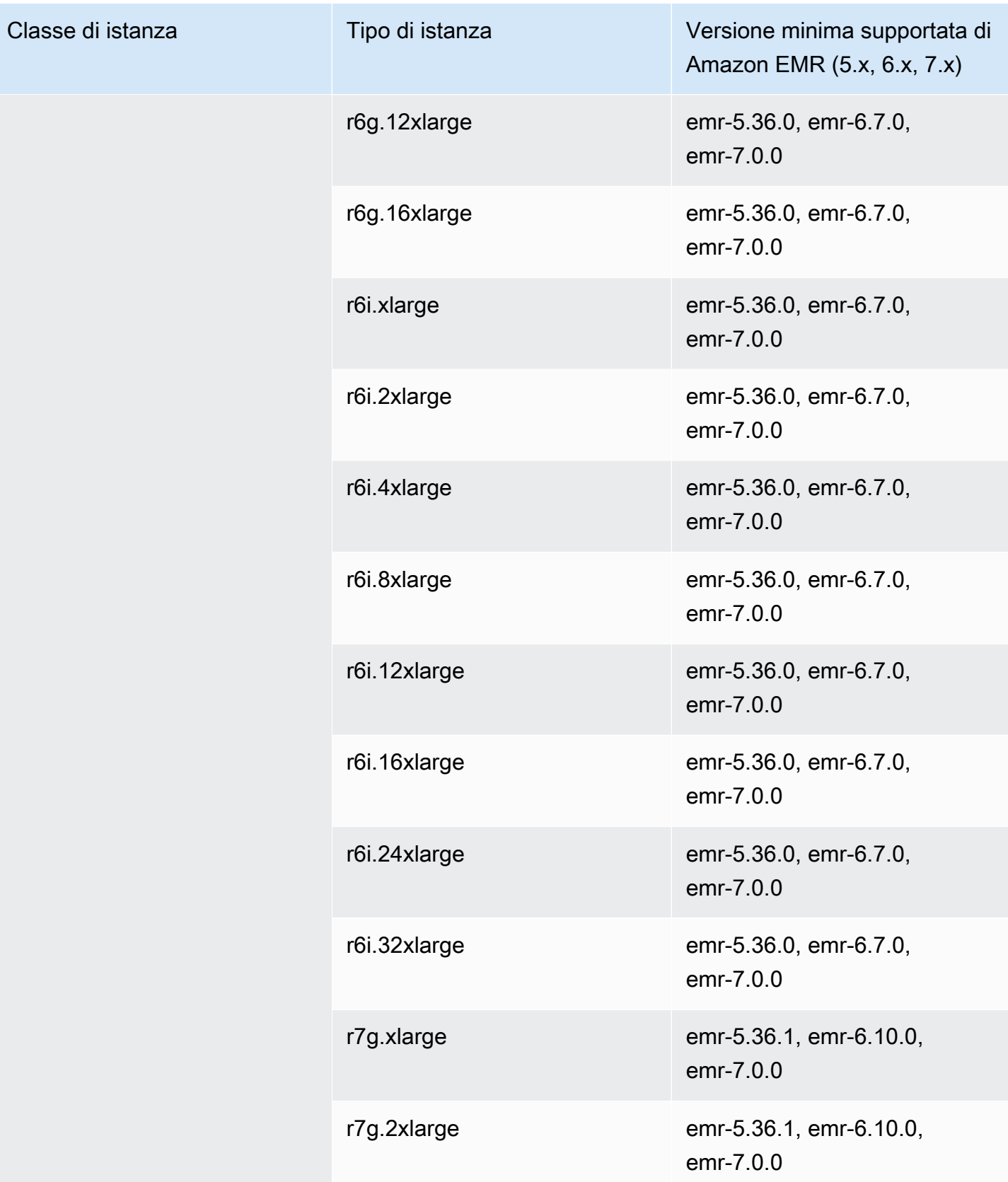

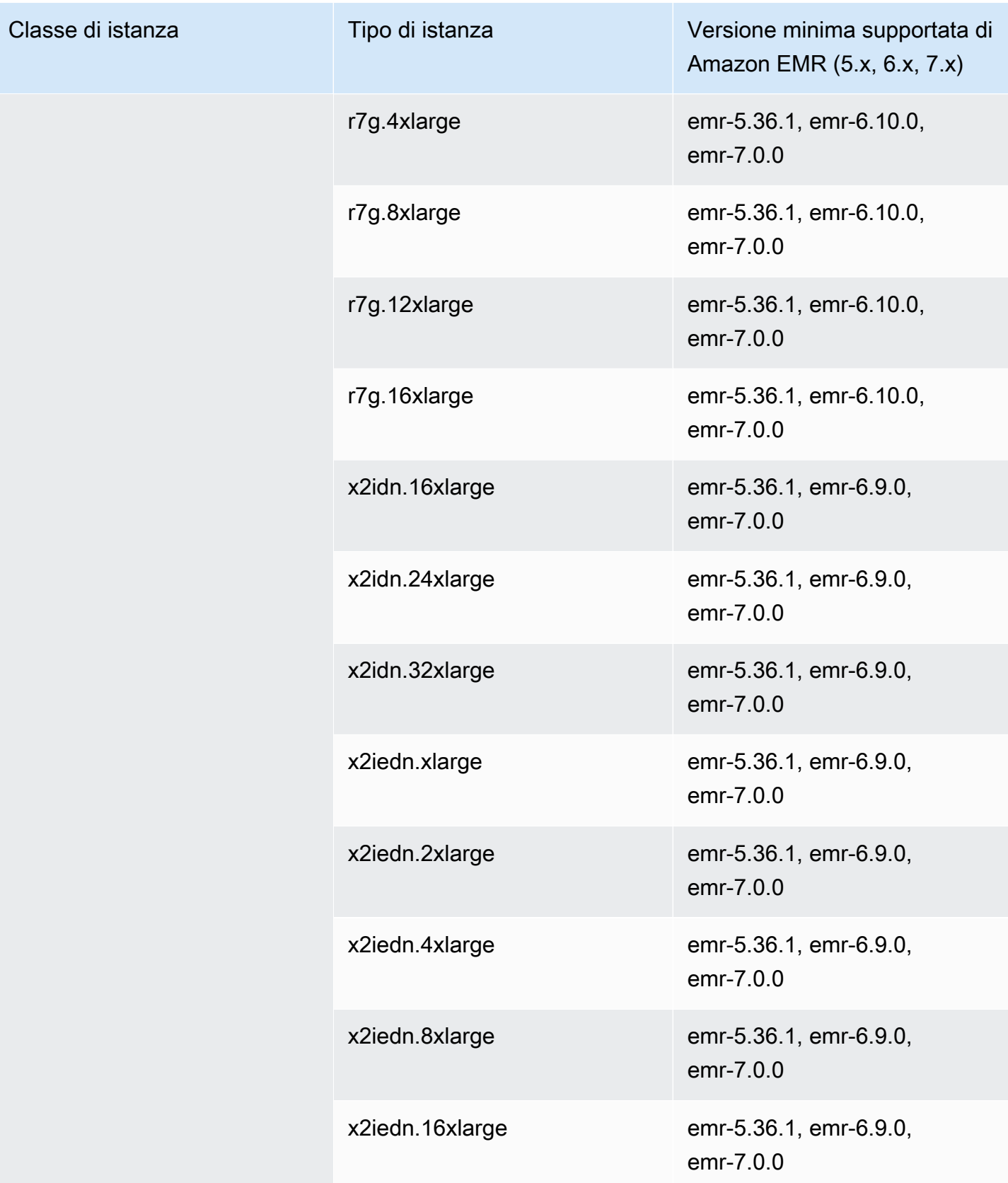

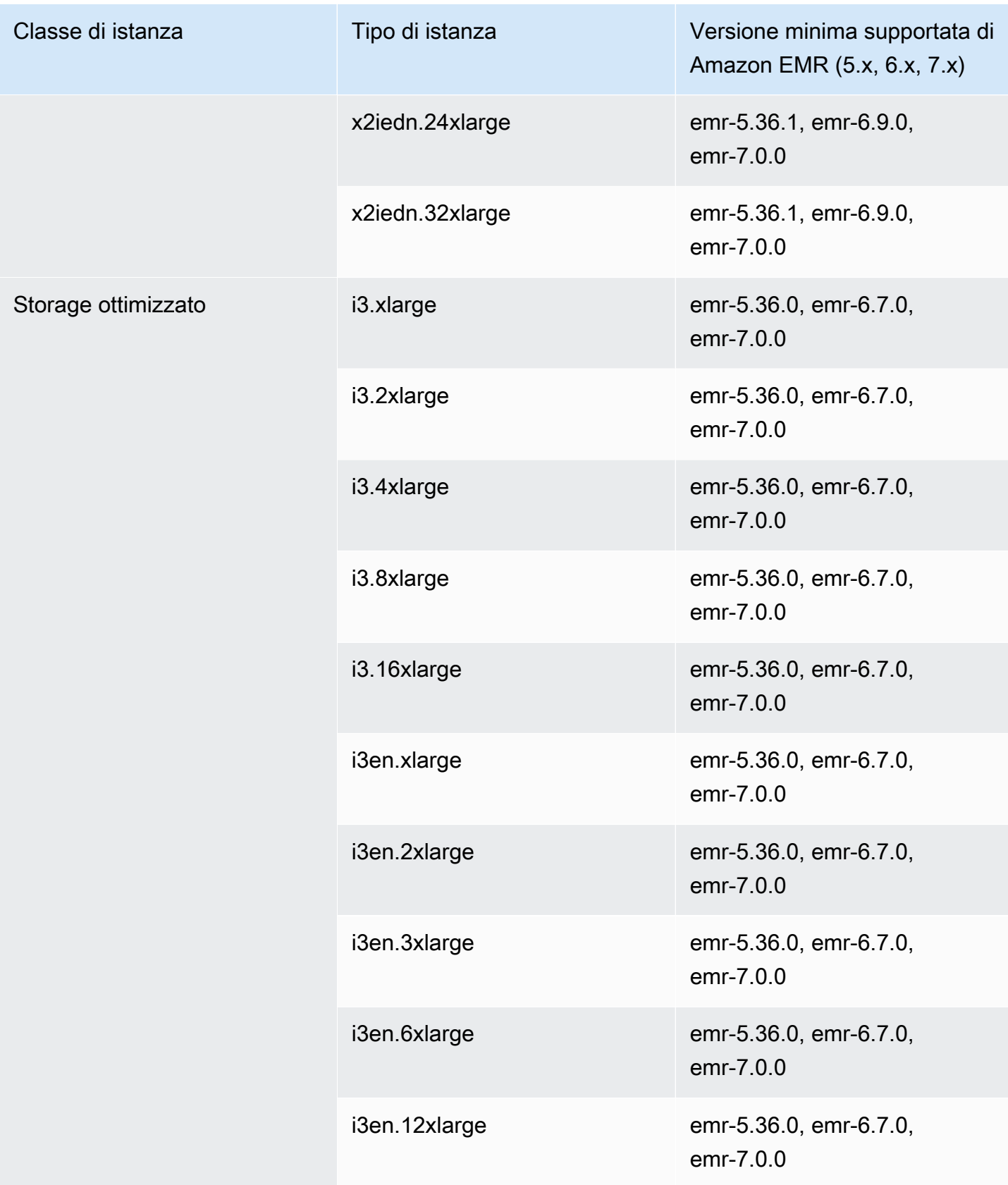

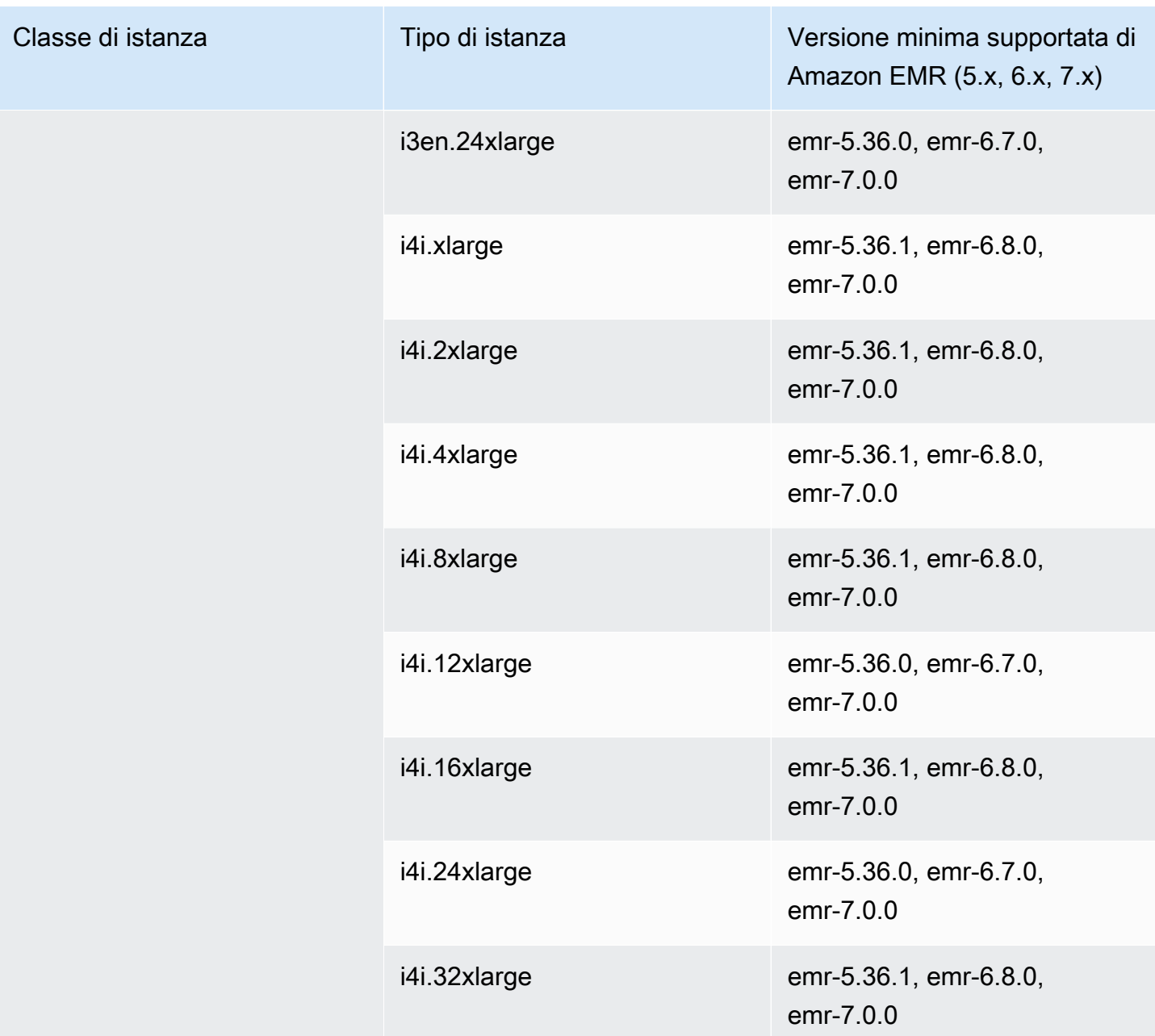

## Asia Pacifico (Osaka) - ap-northeast-3

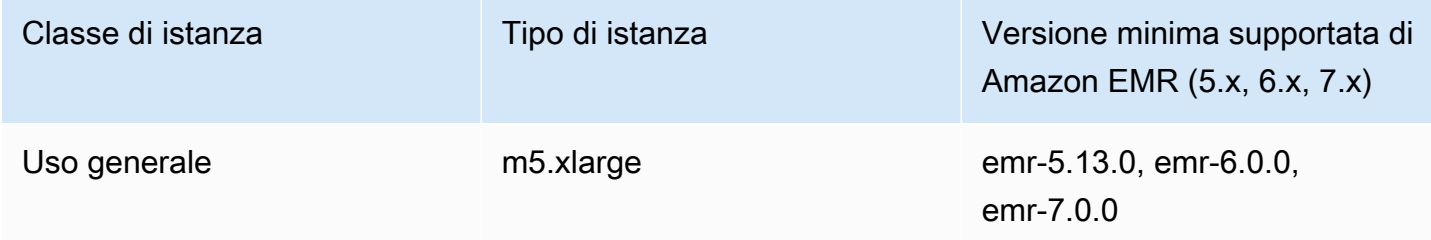

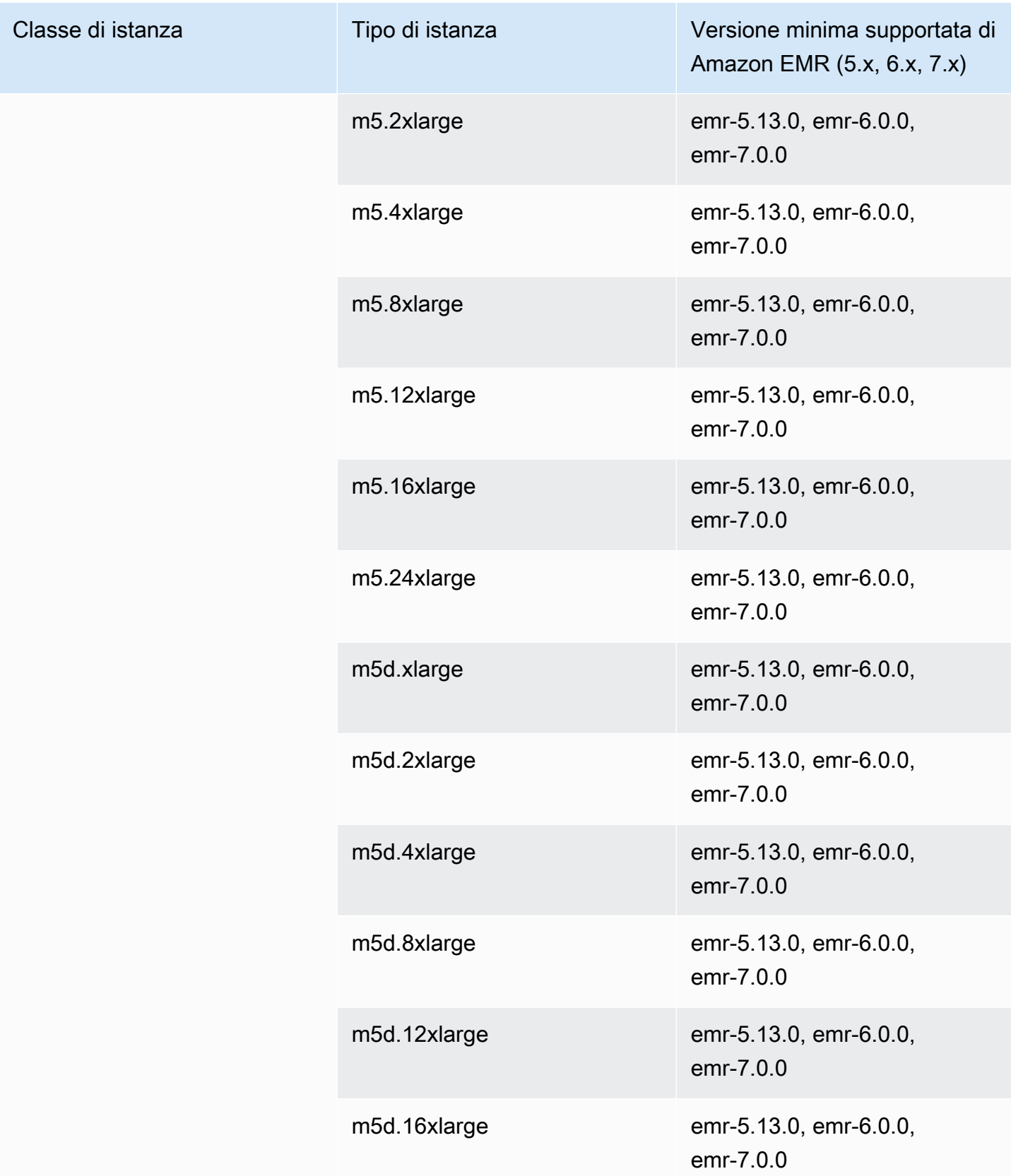

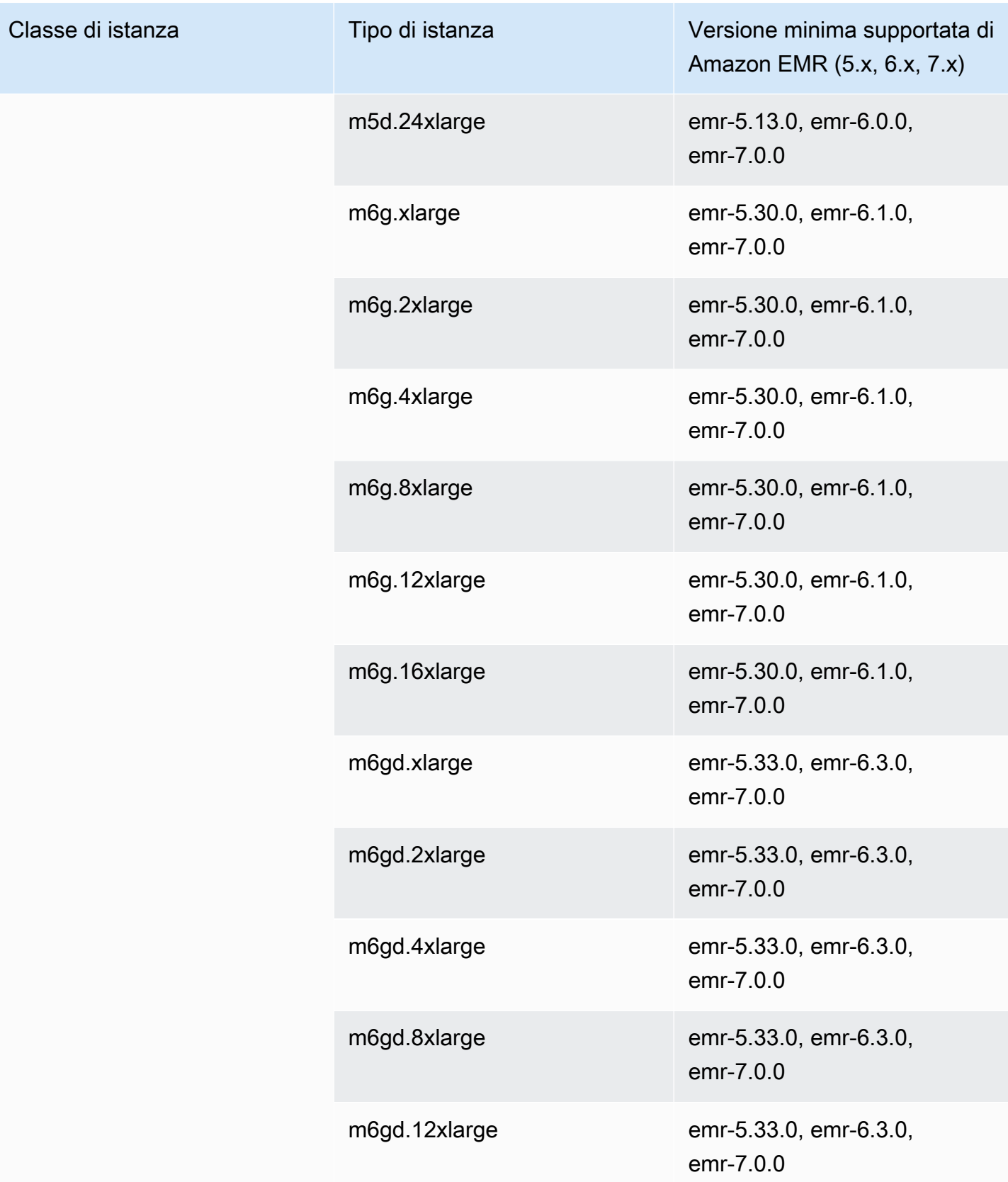

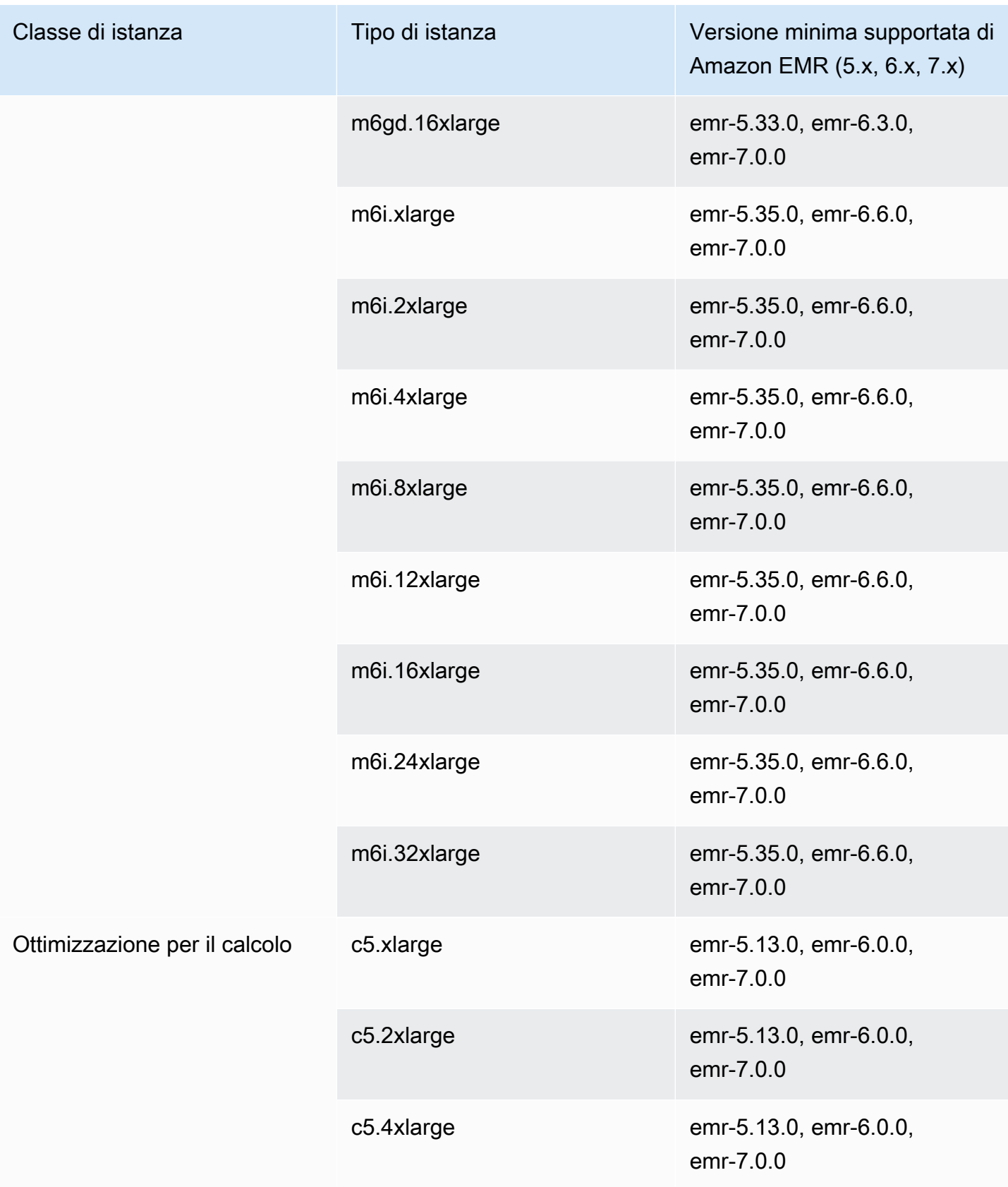
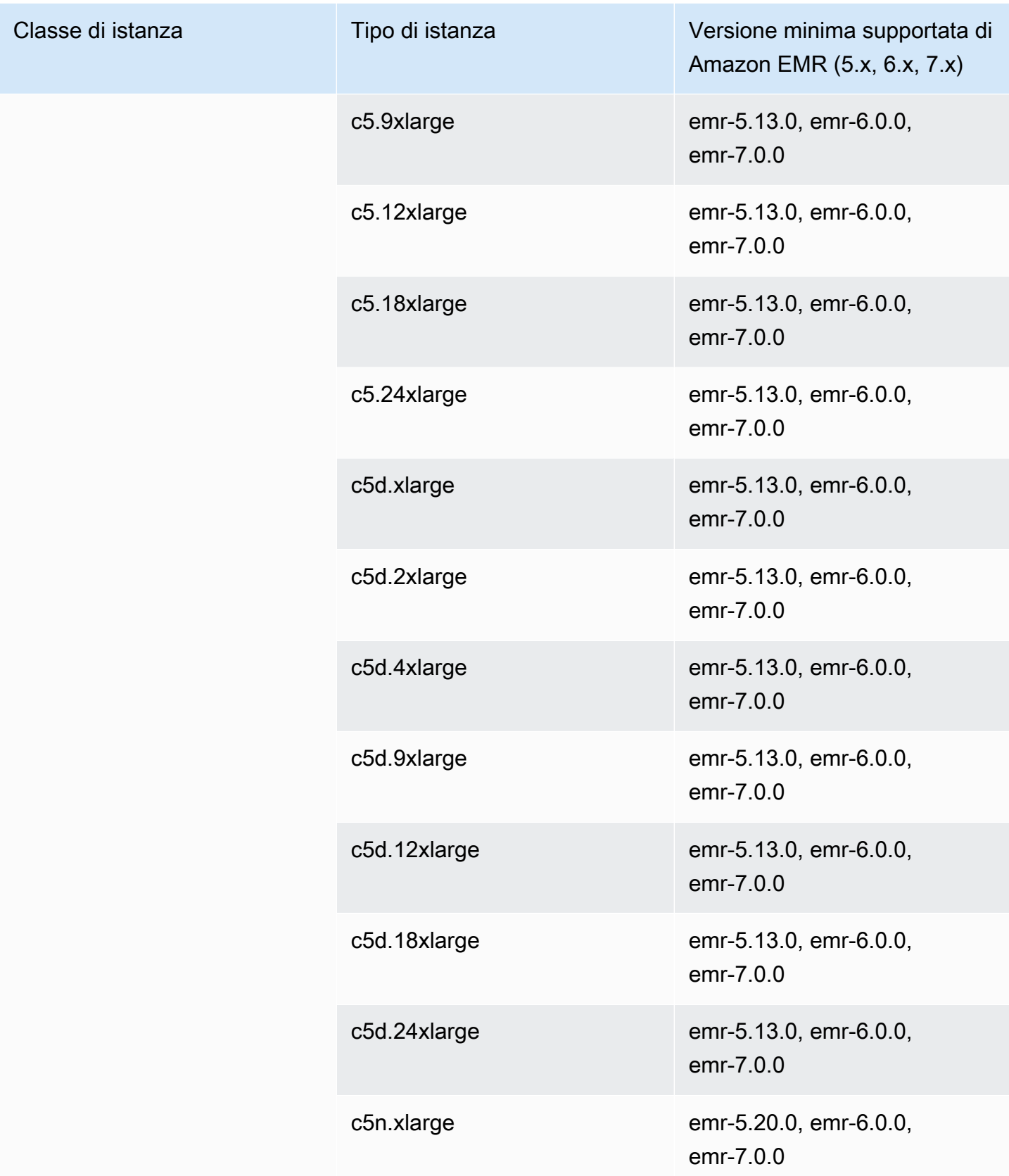

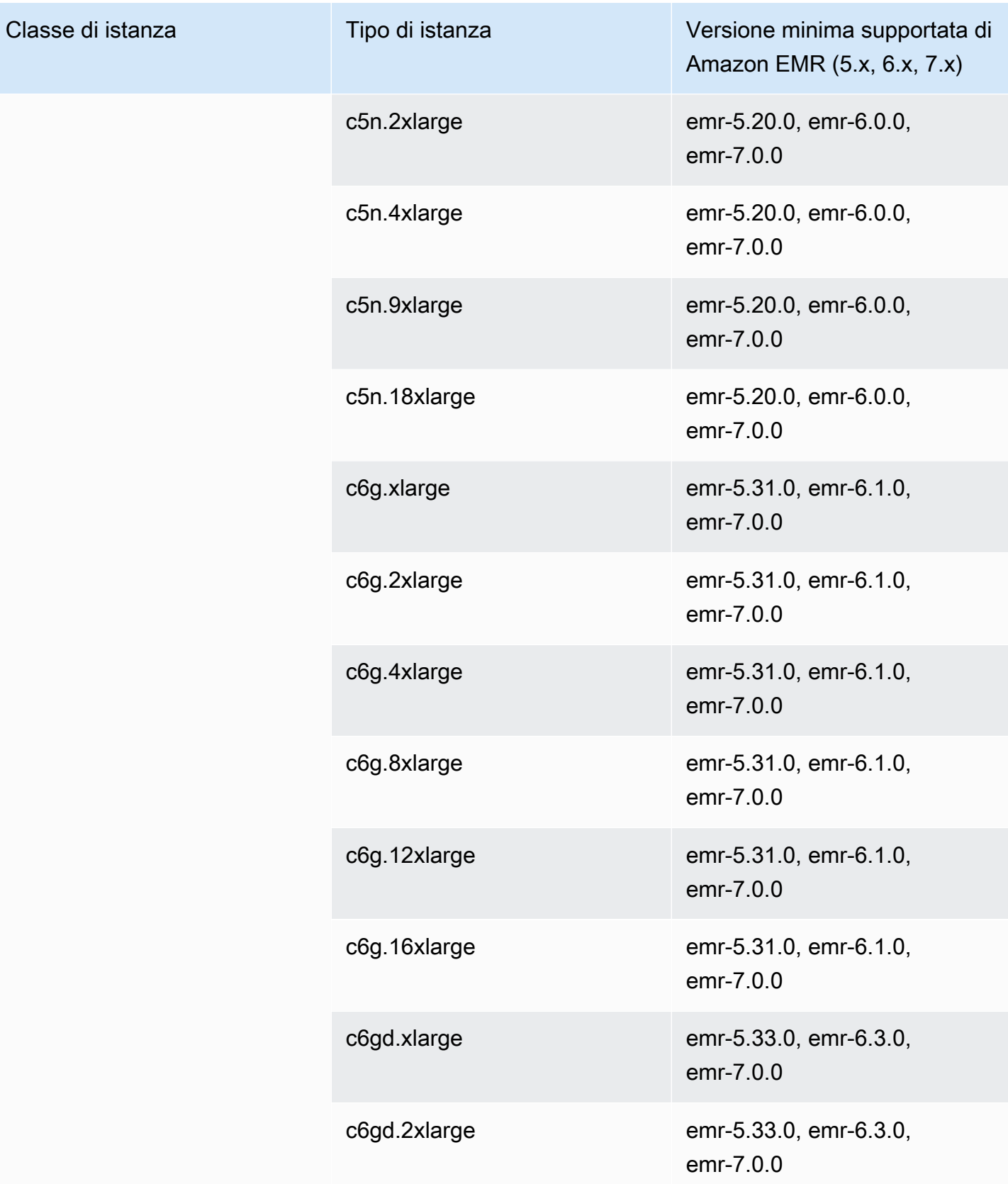

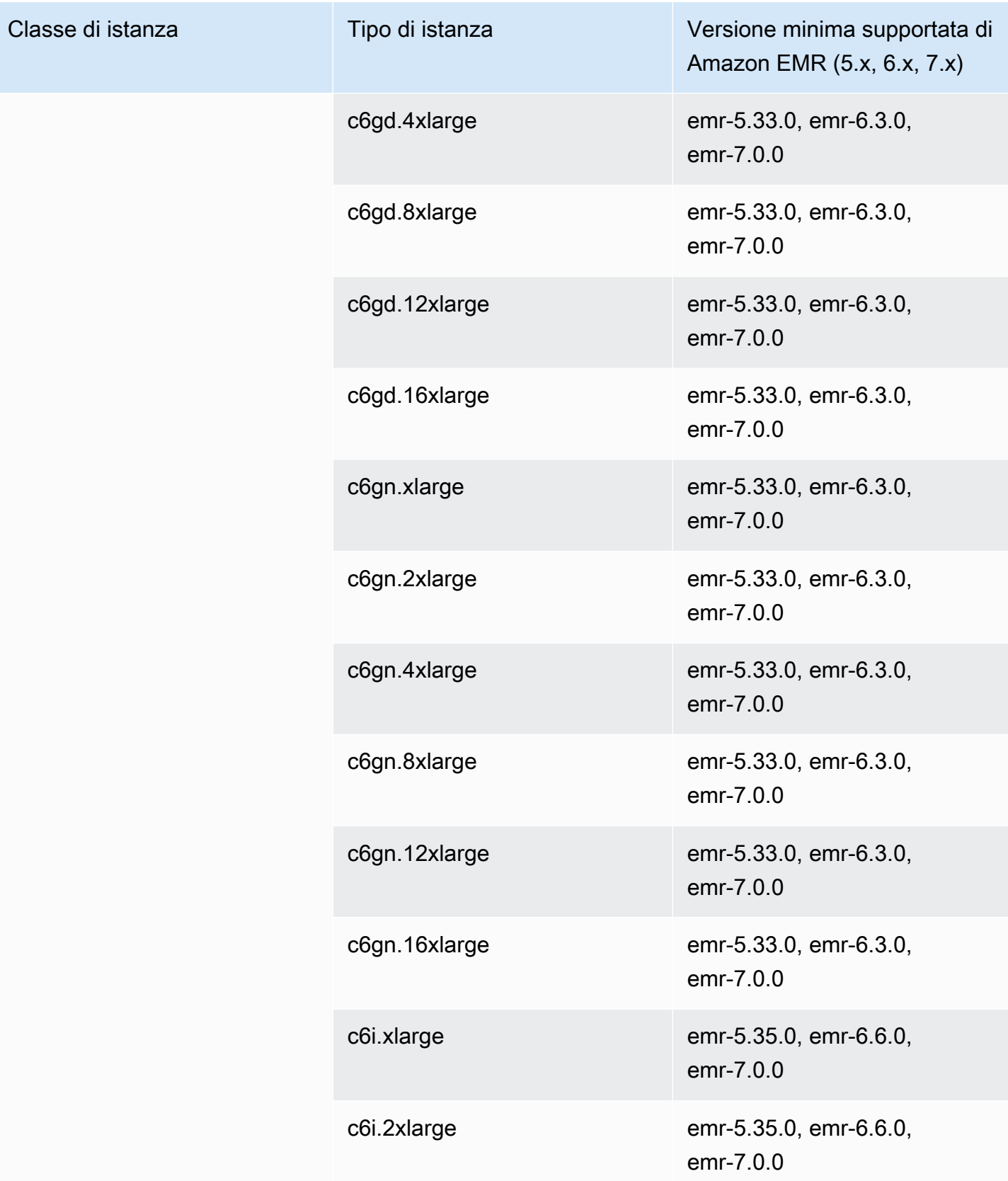

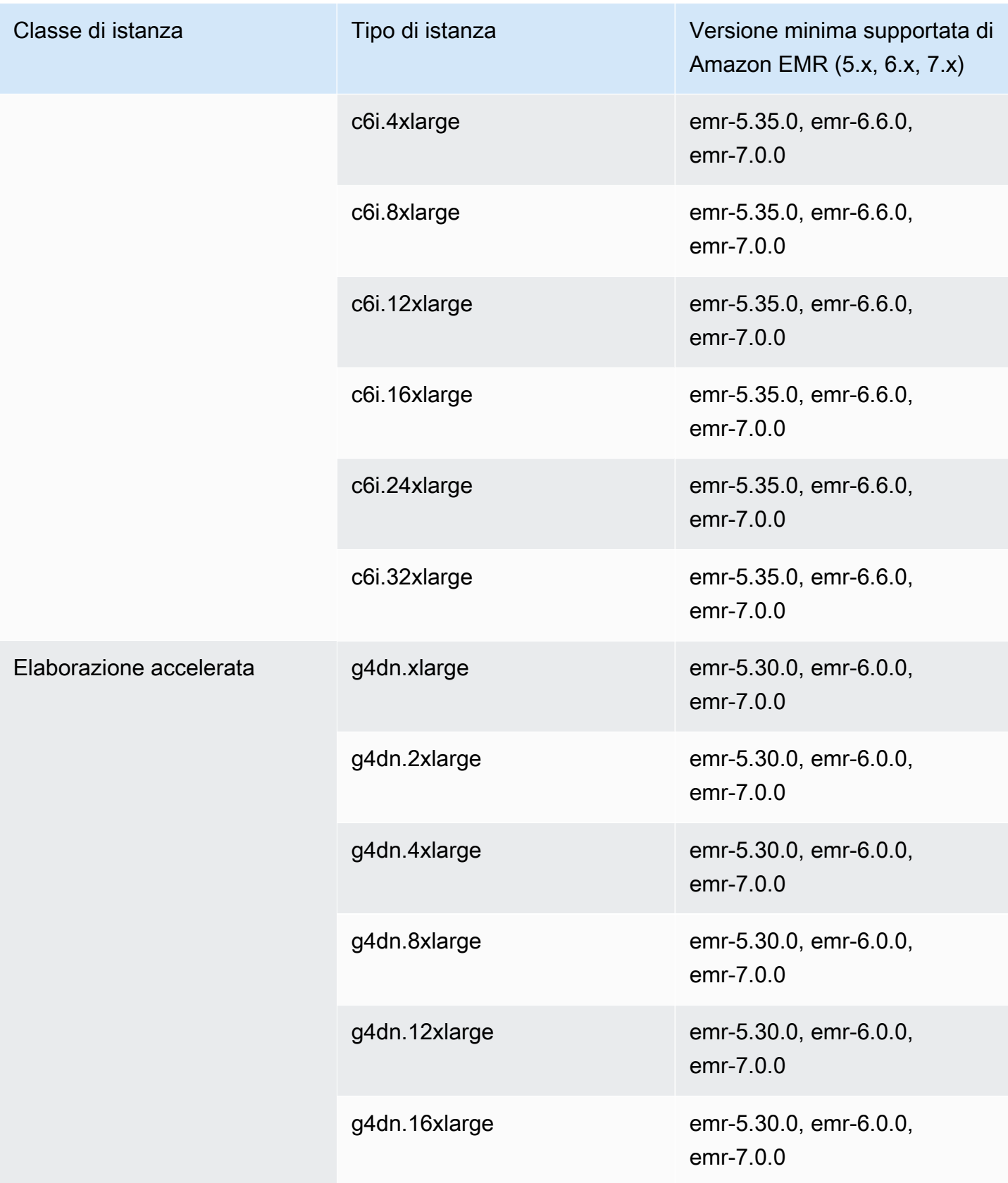

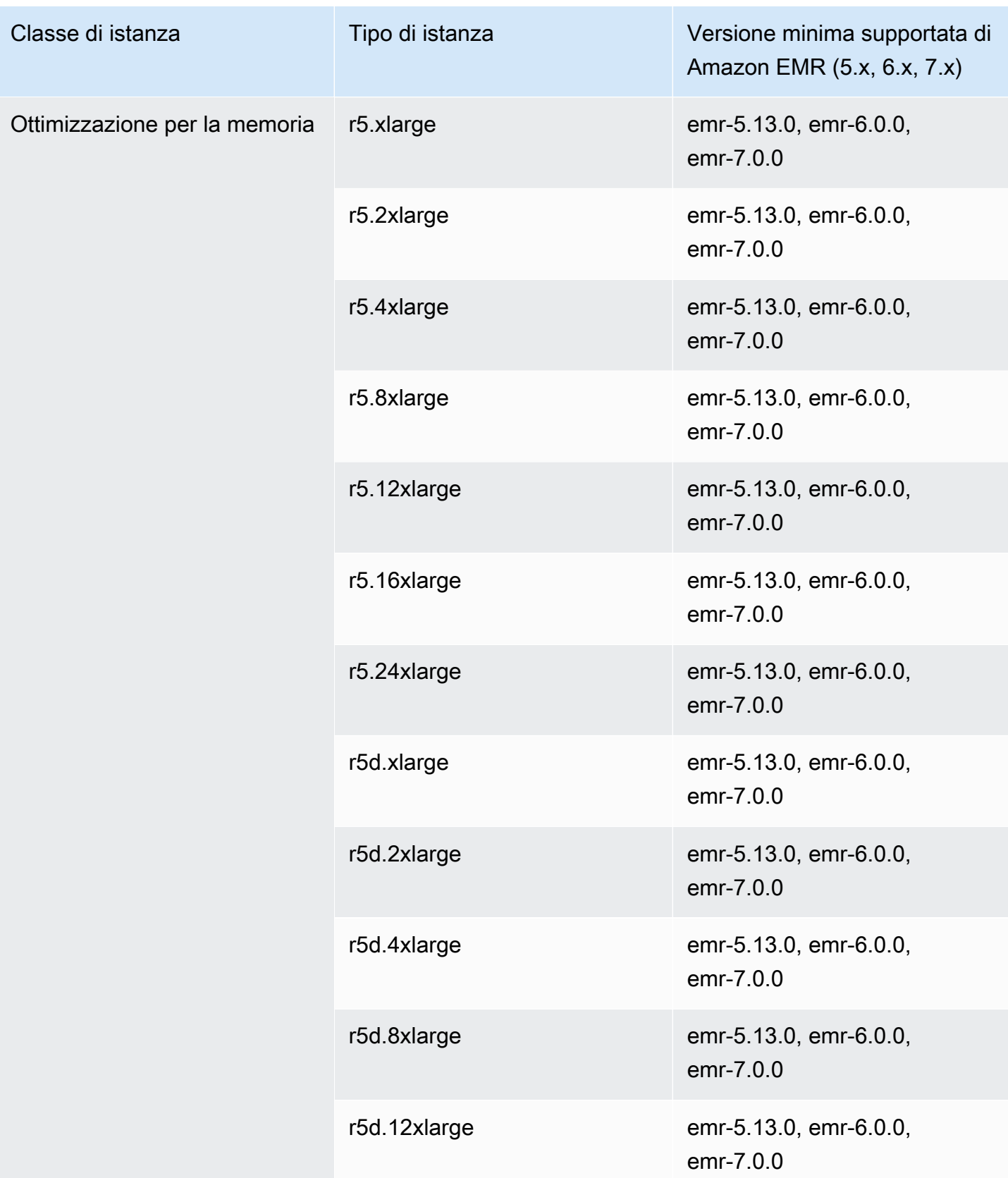

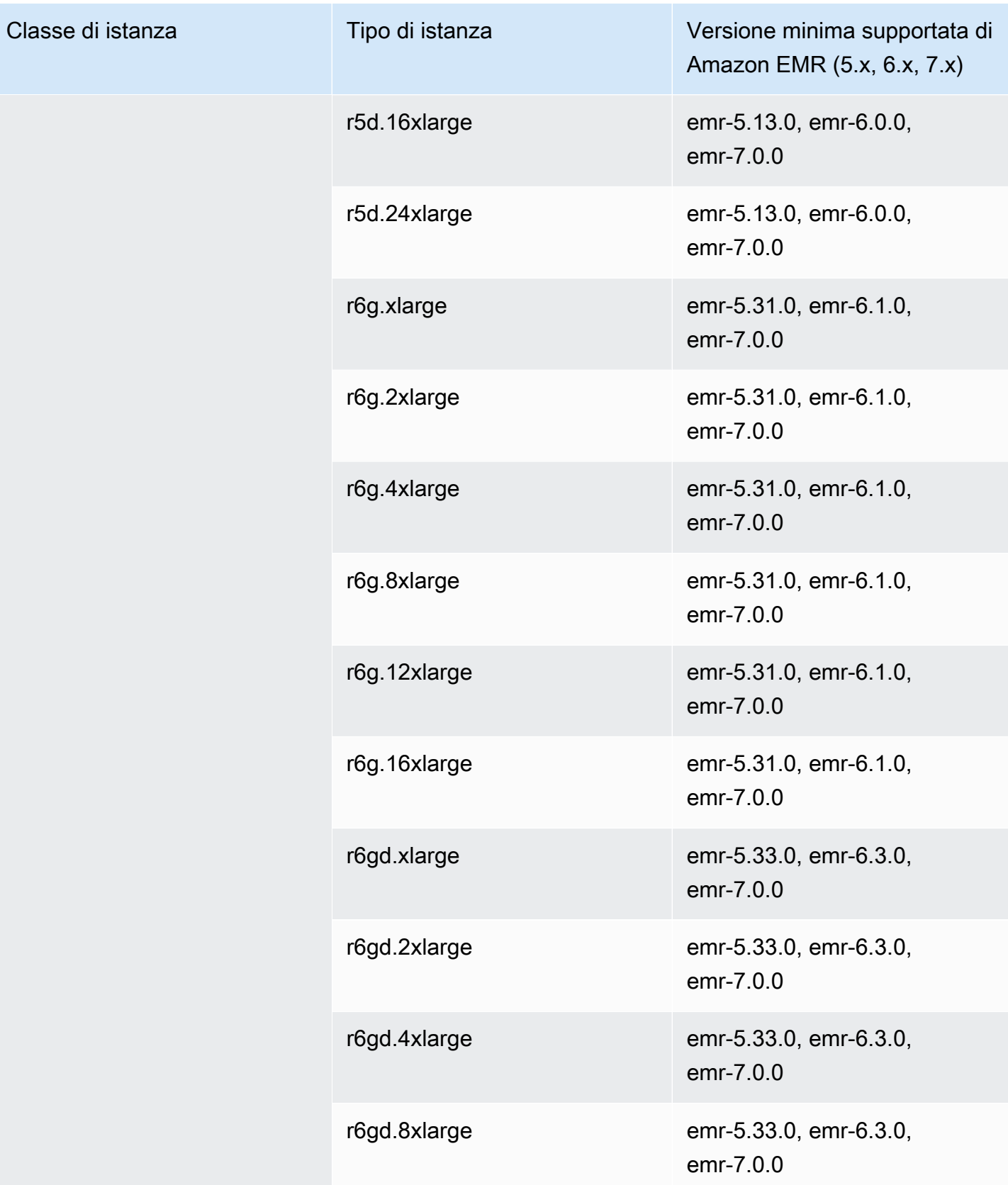

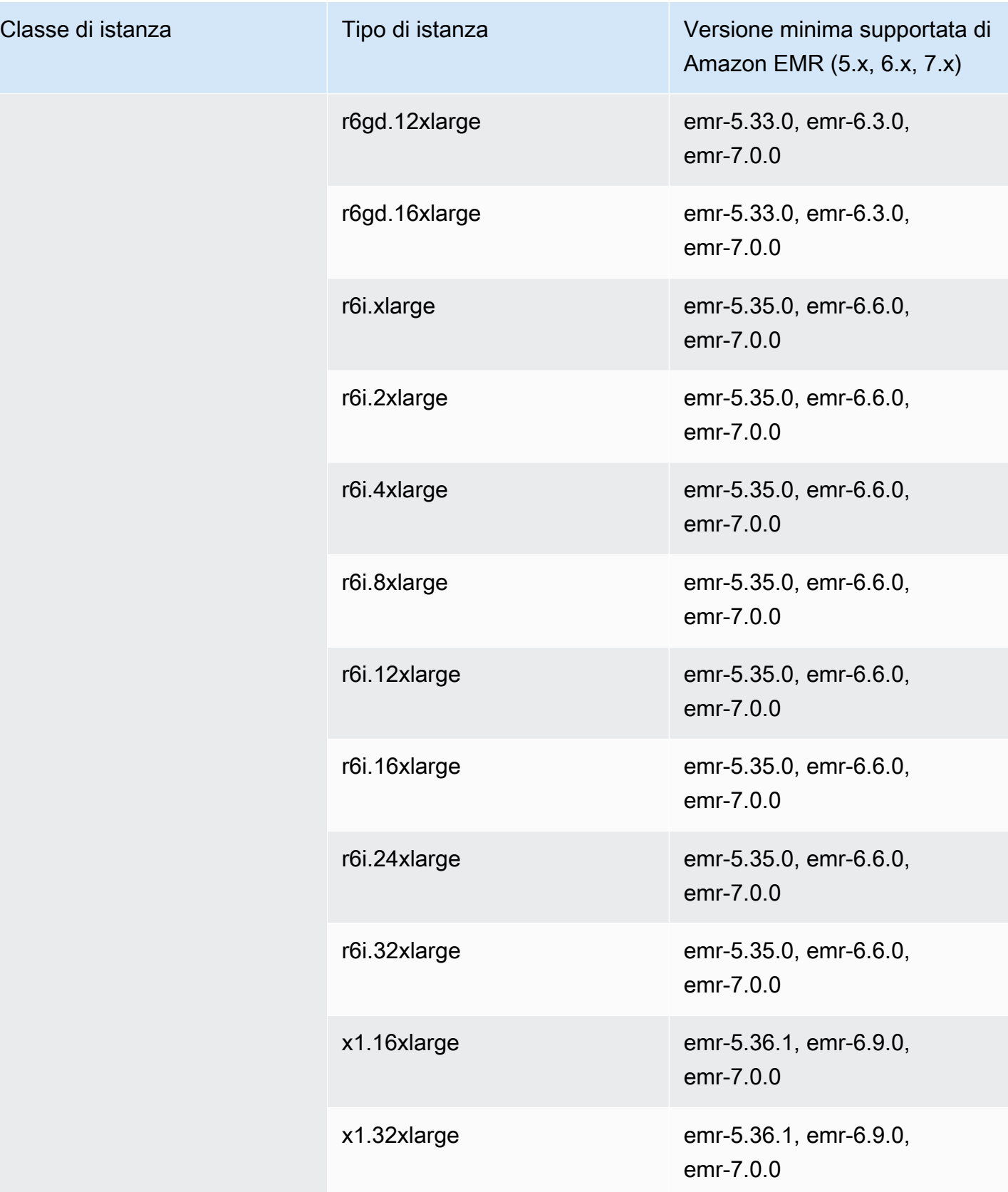

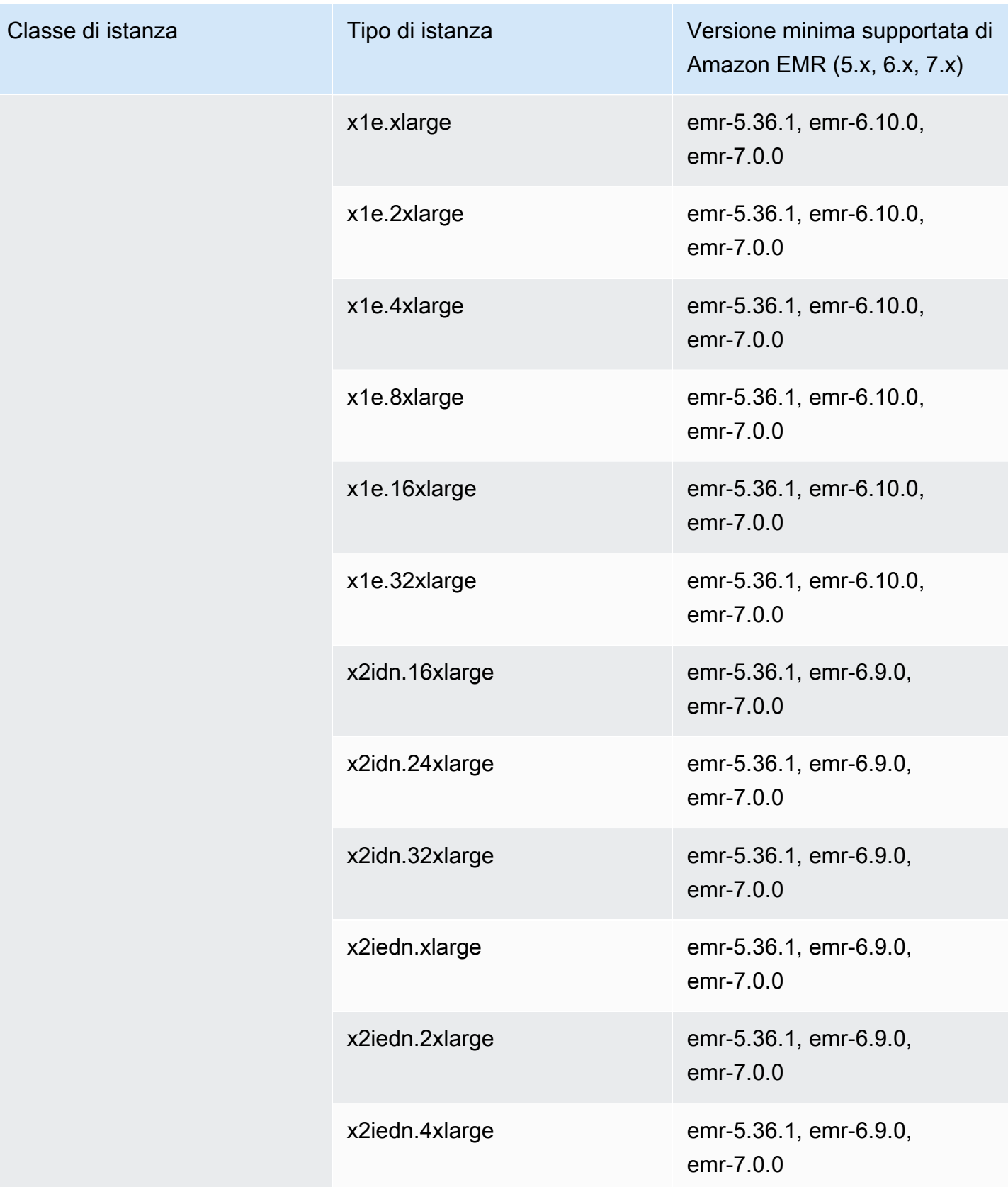

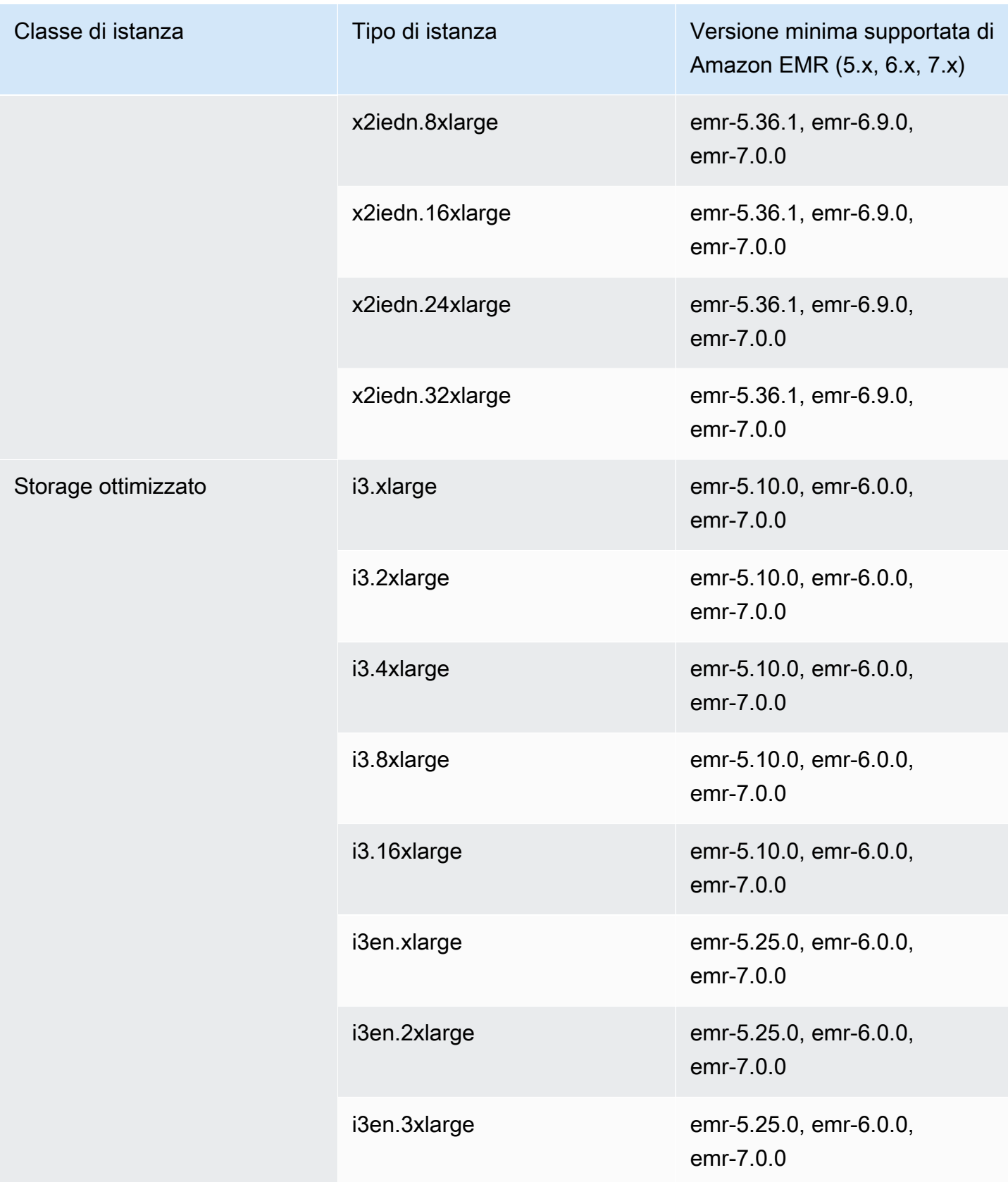

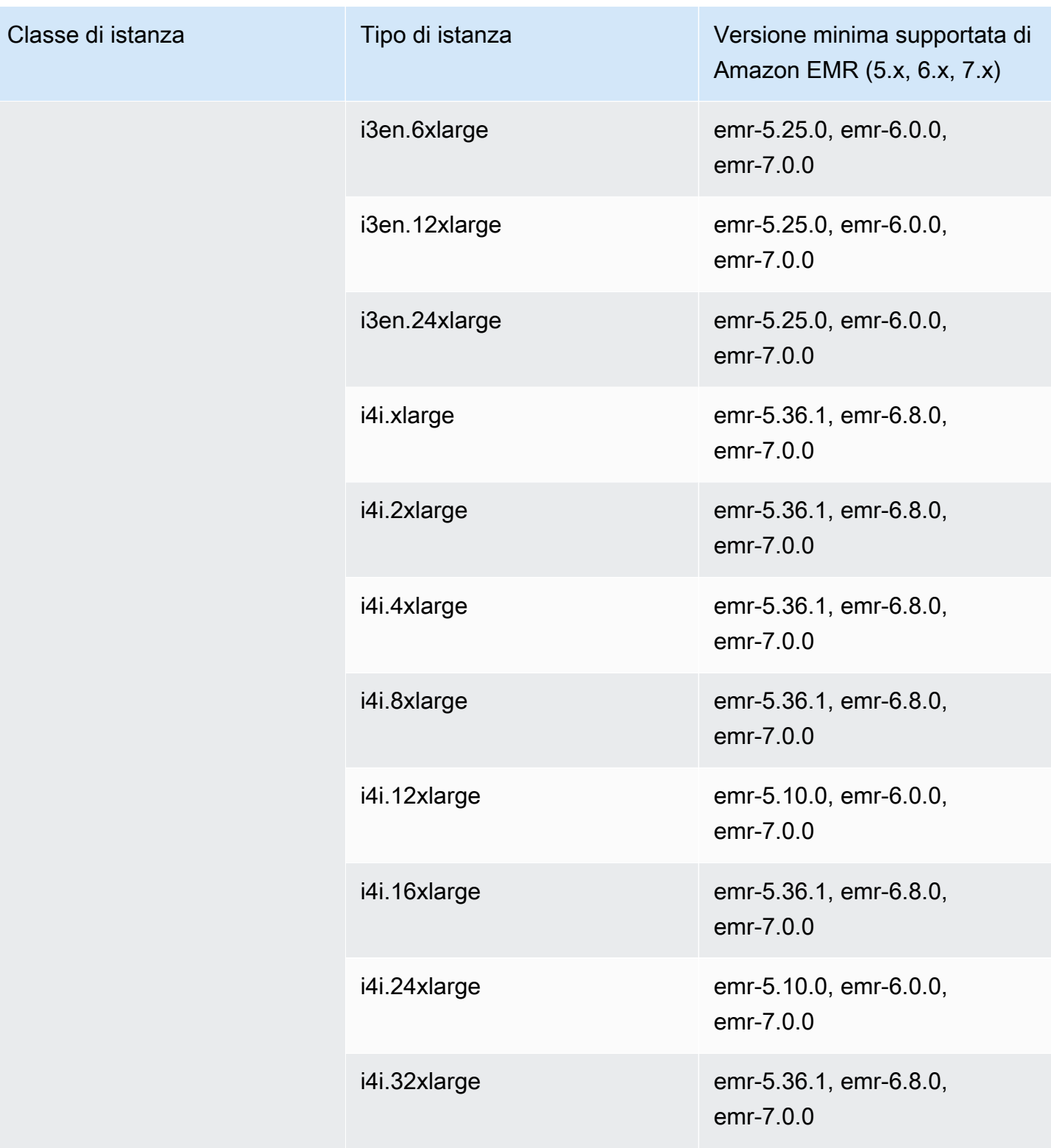

## Asia Pacifico (Seoul) - ap-northeast-2

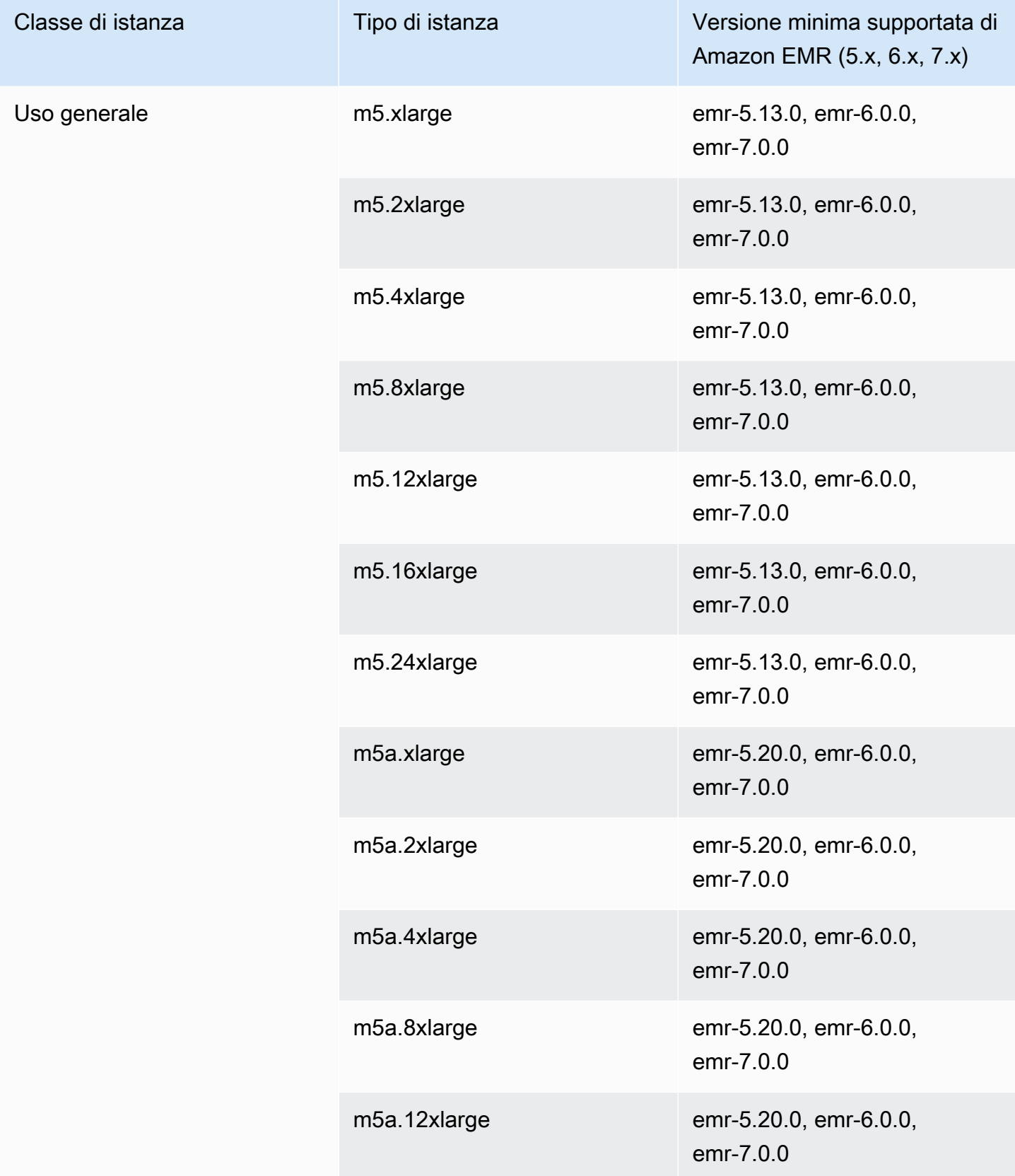

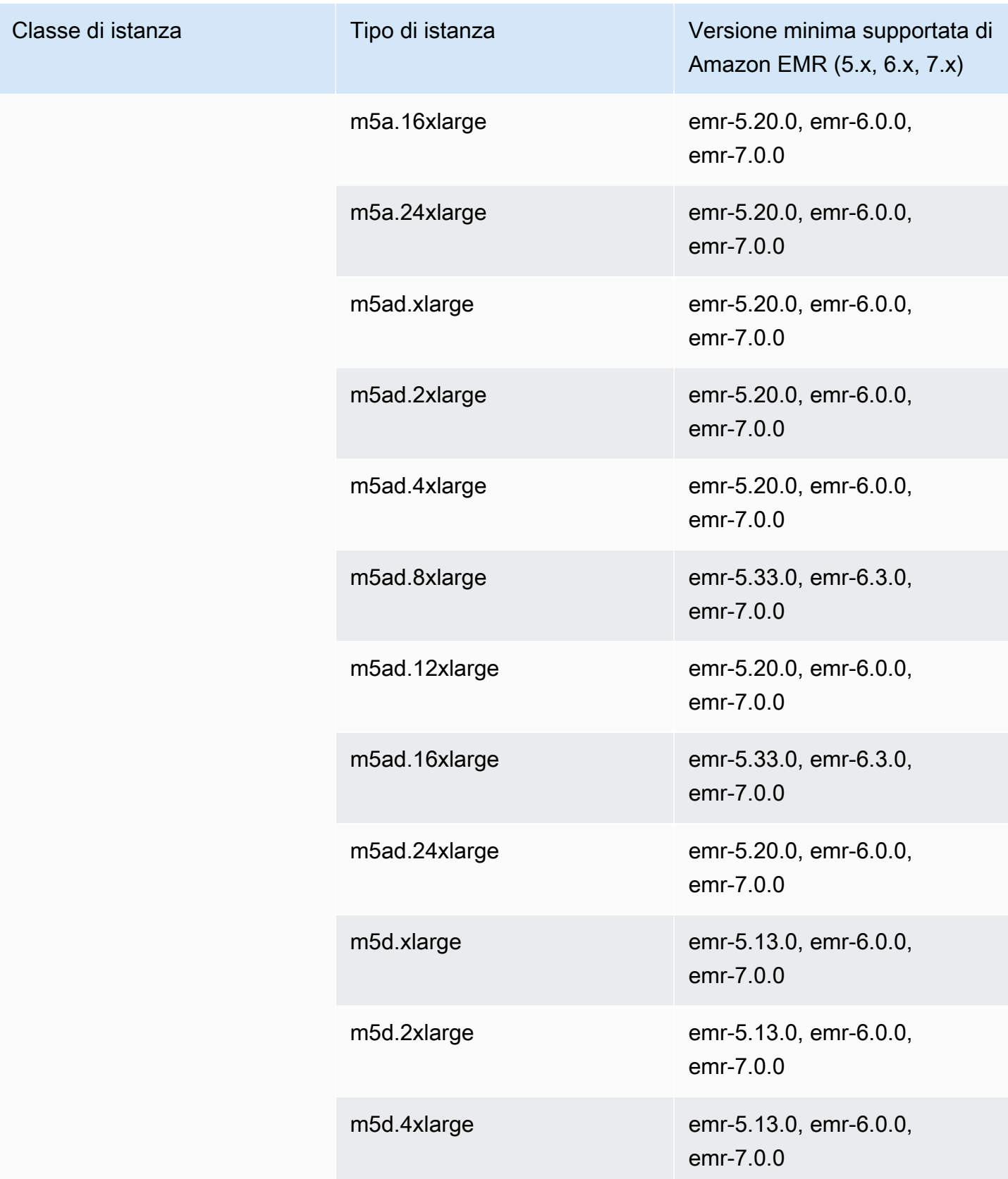

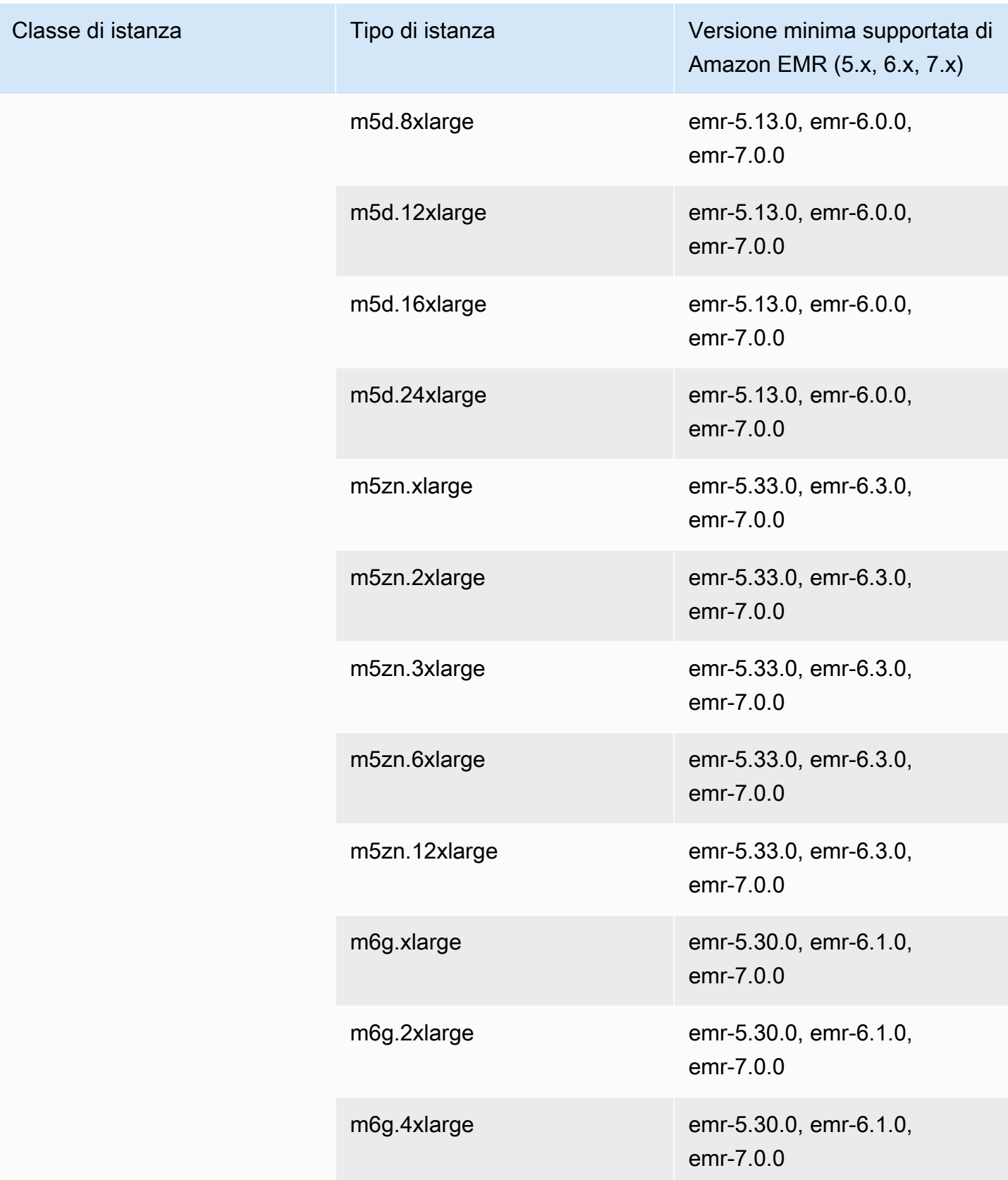

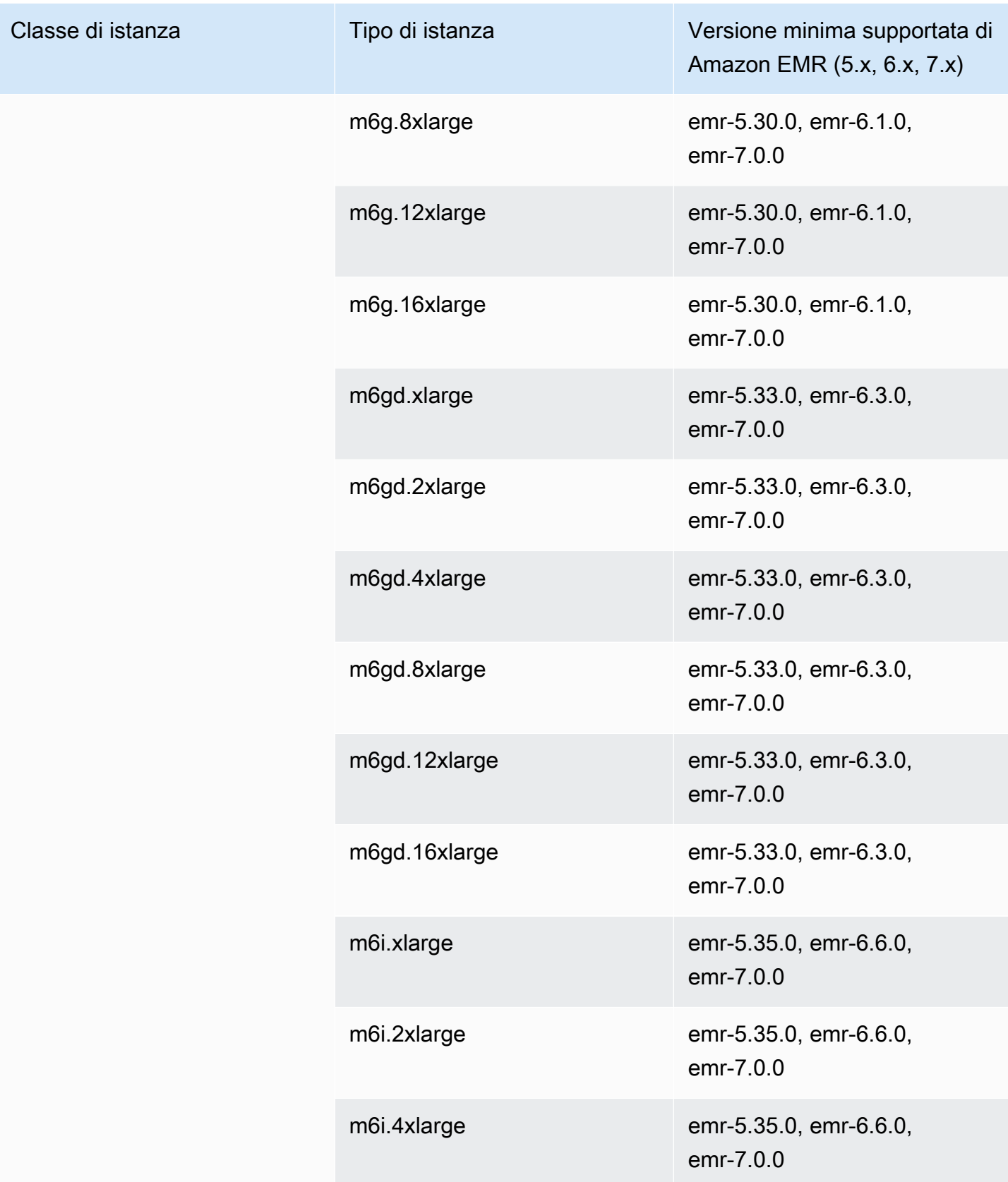

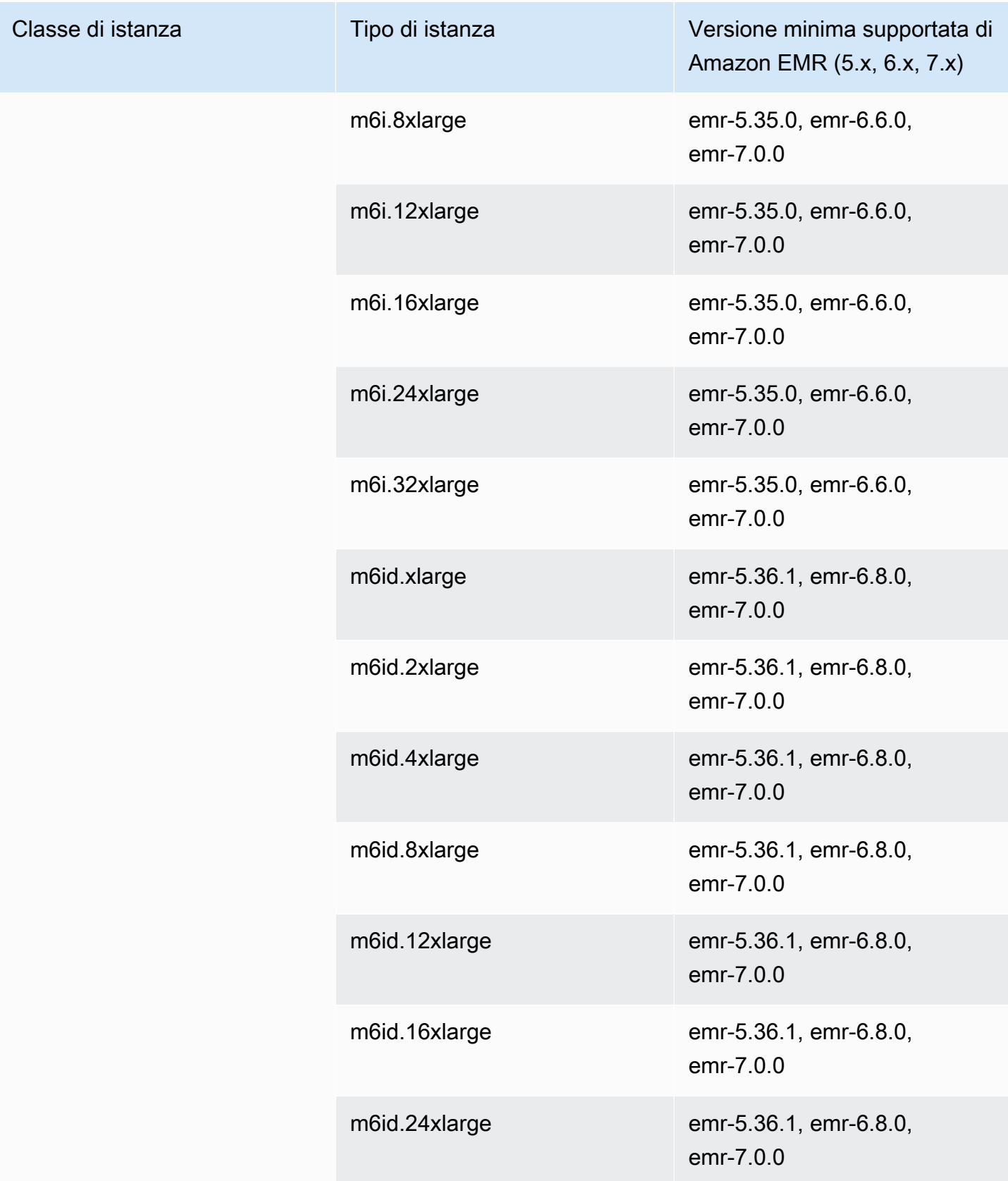

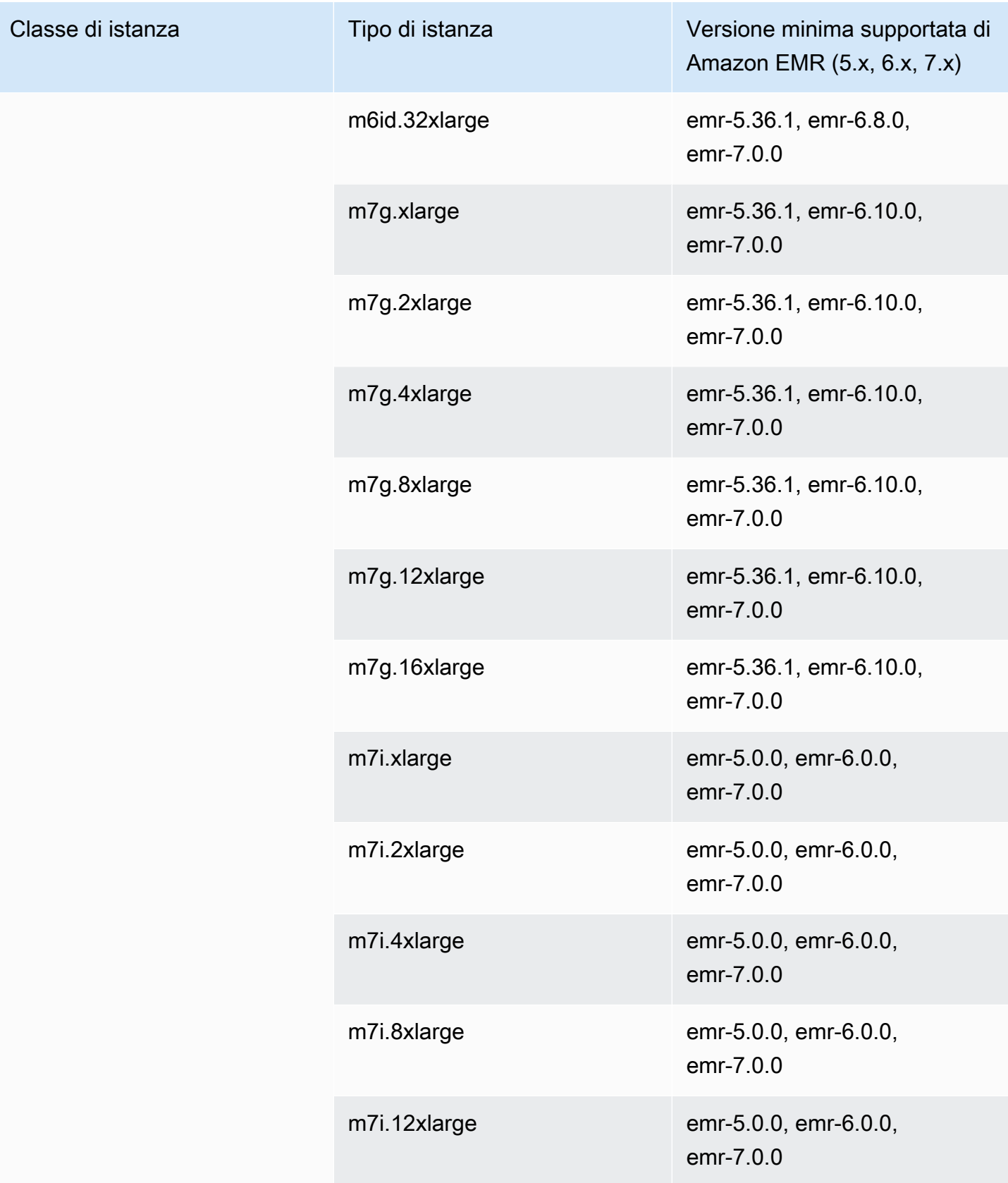

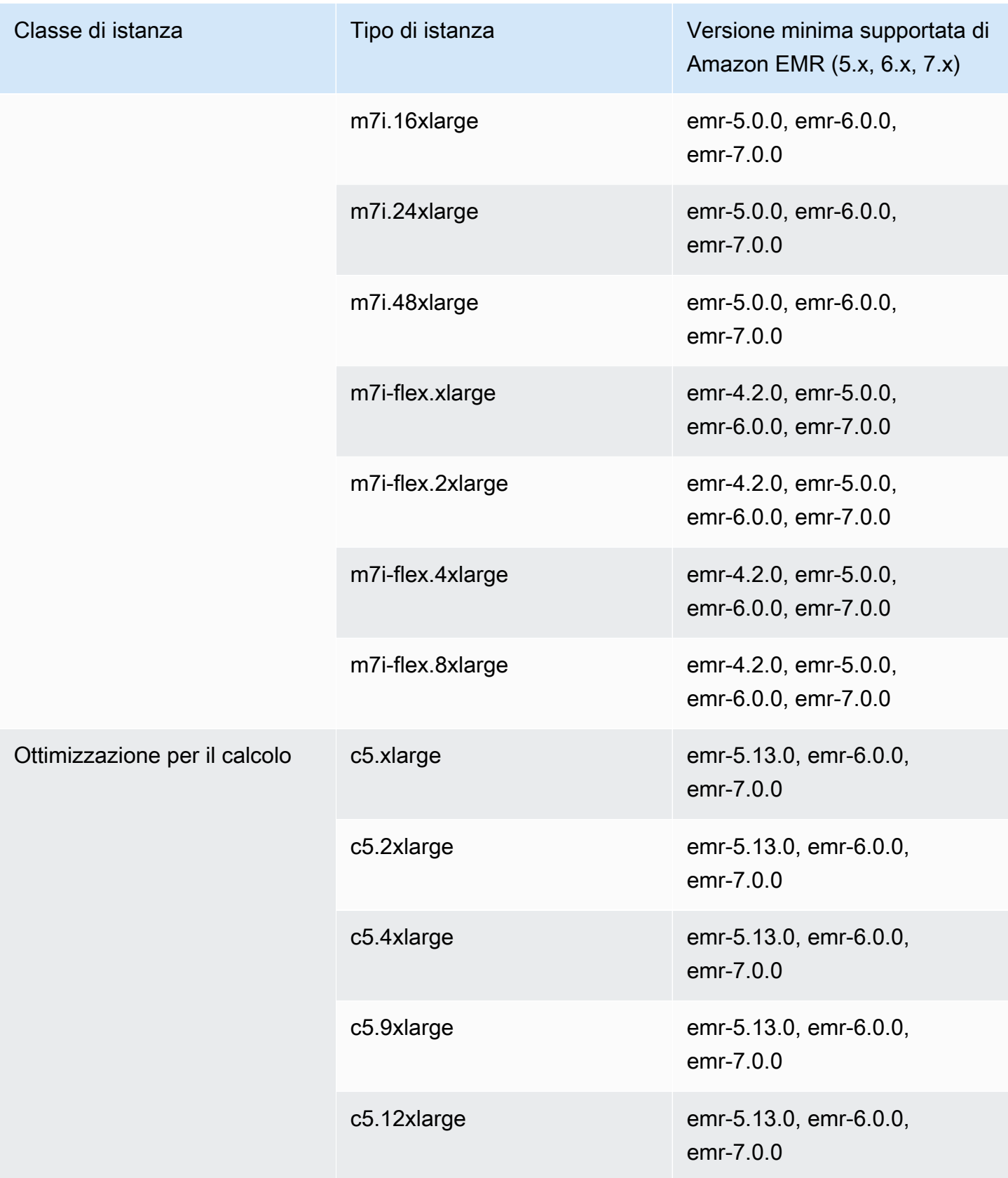

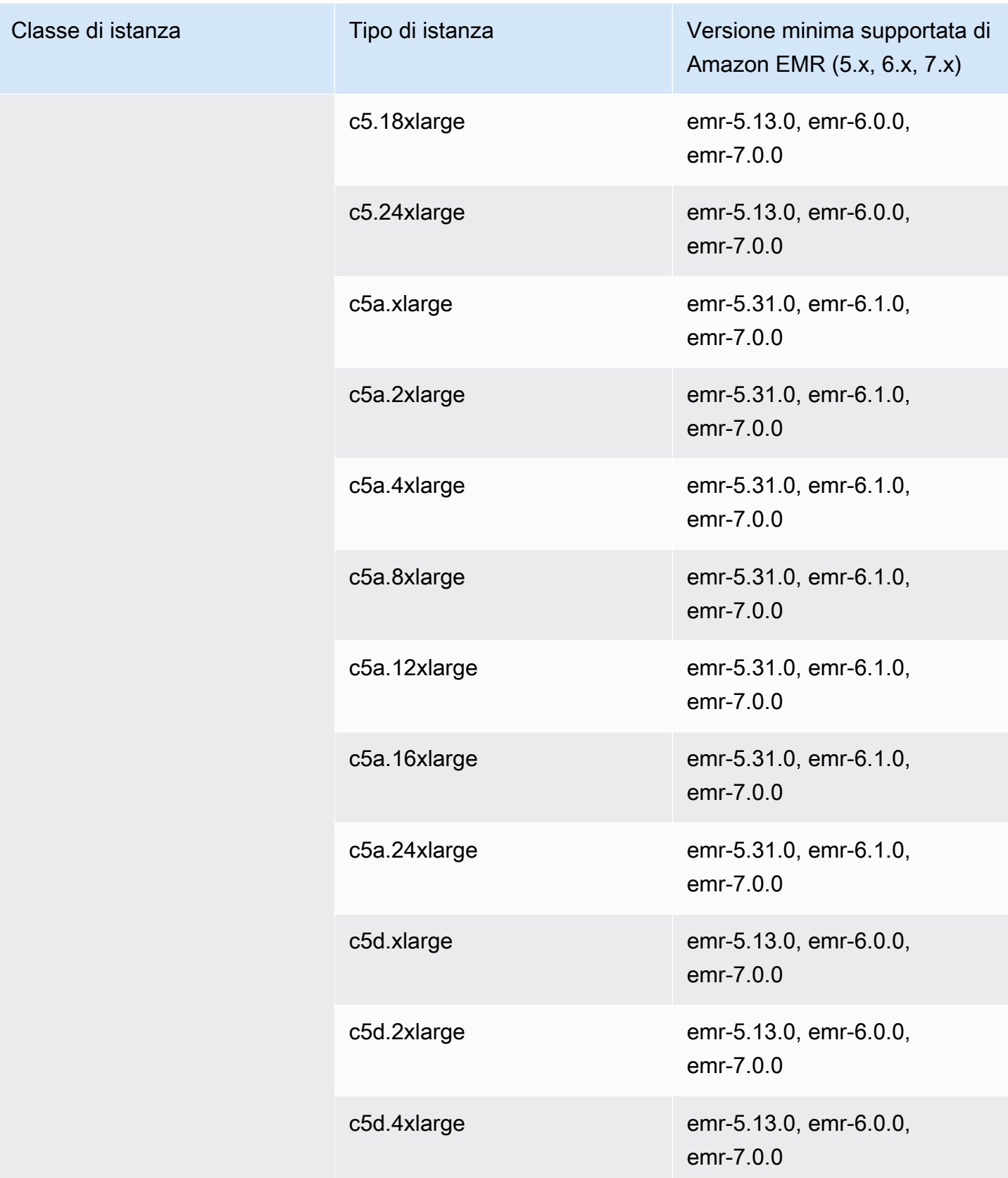

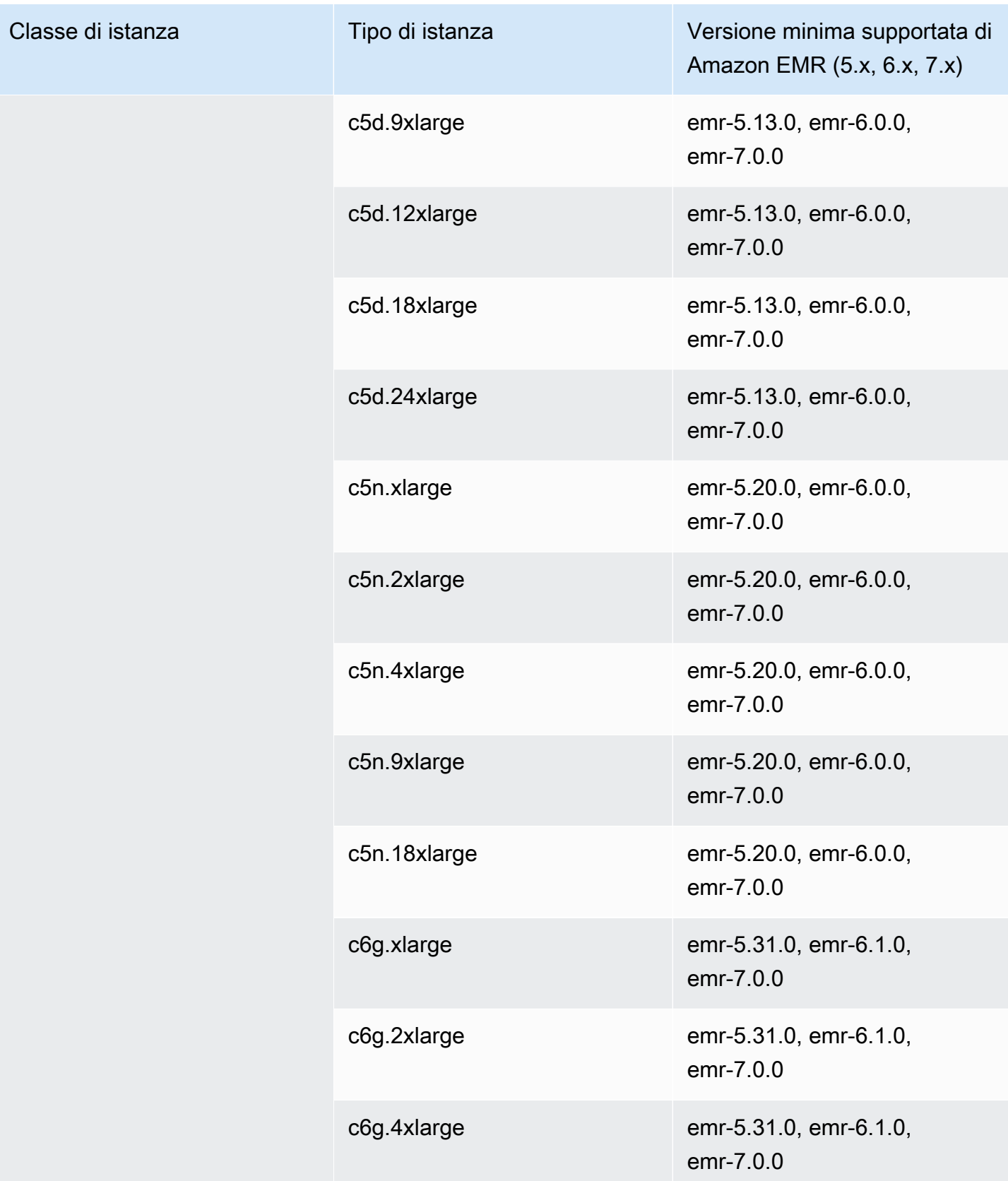

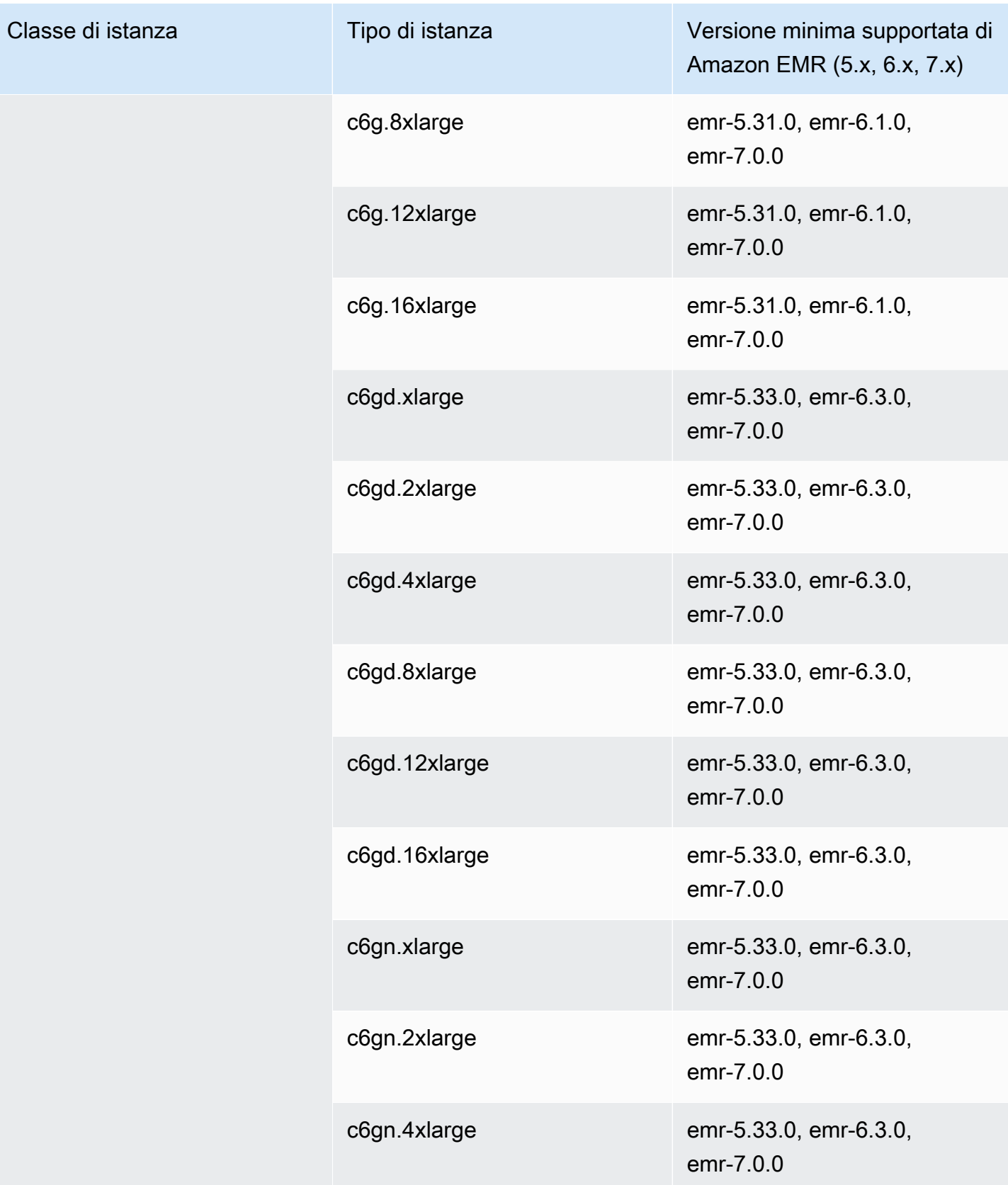

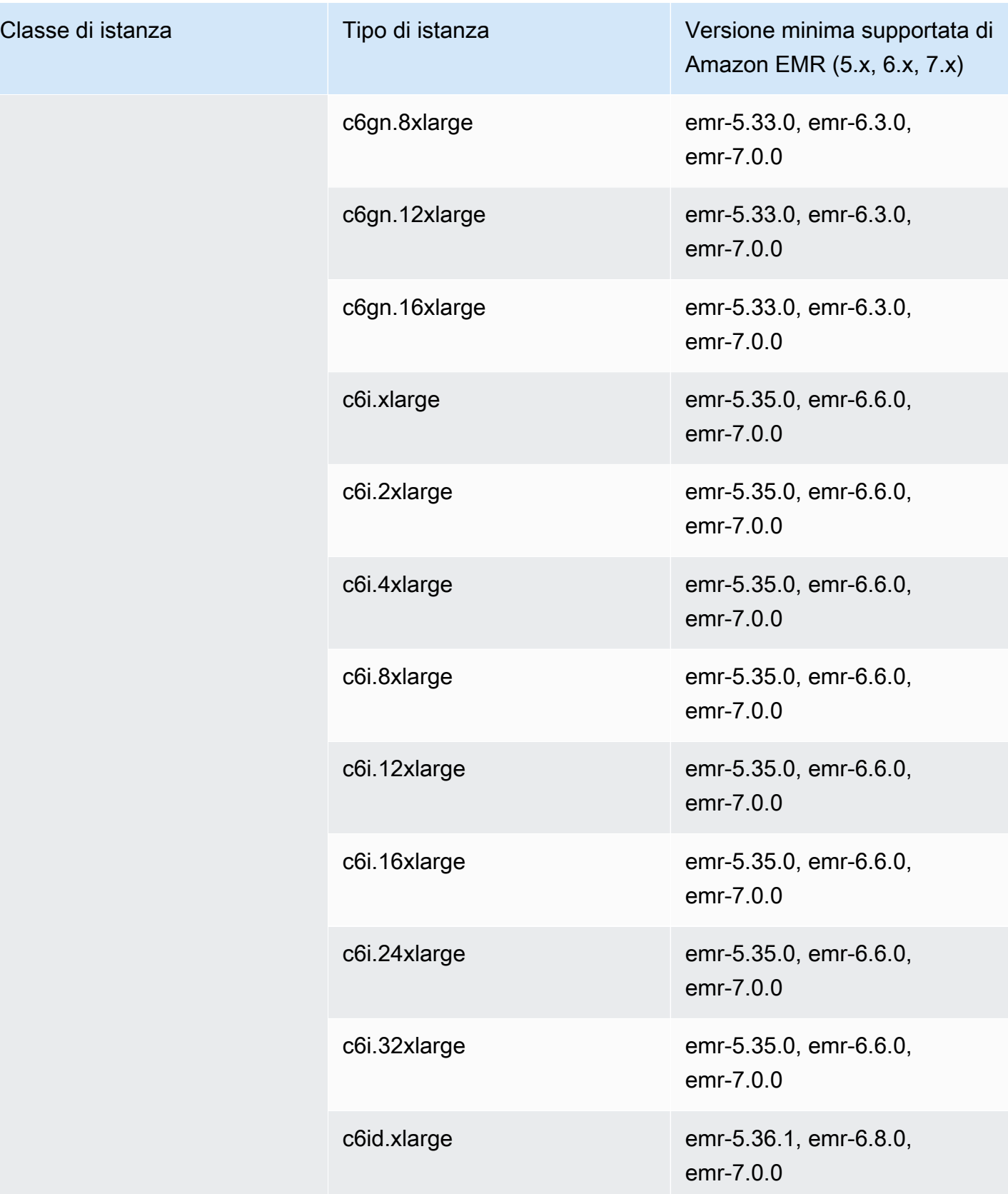

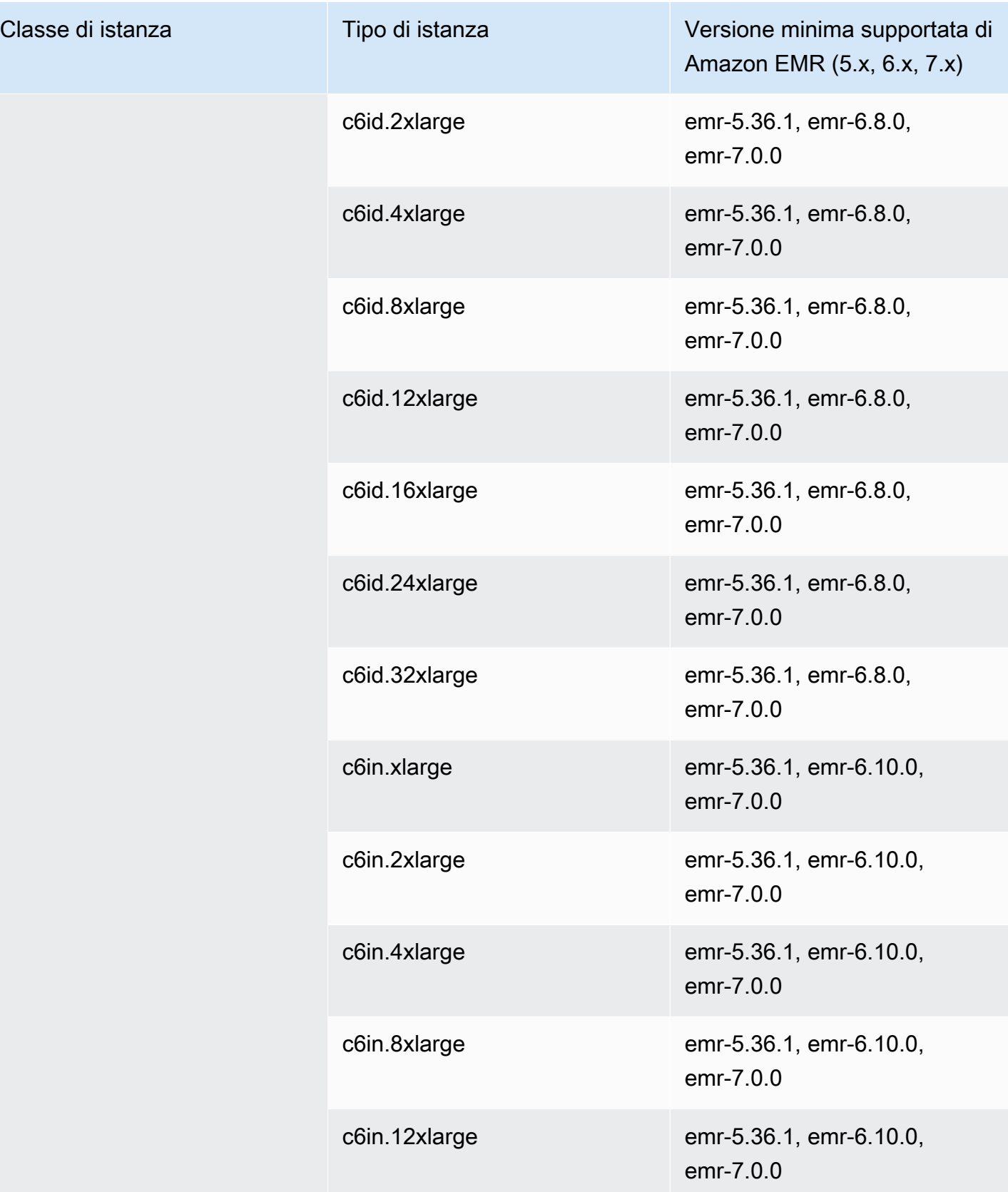

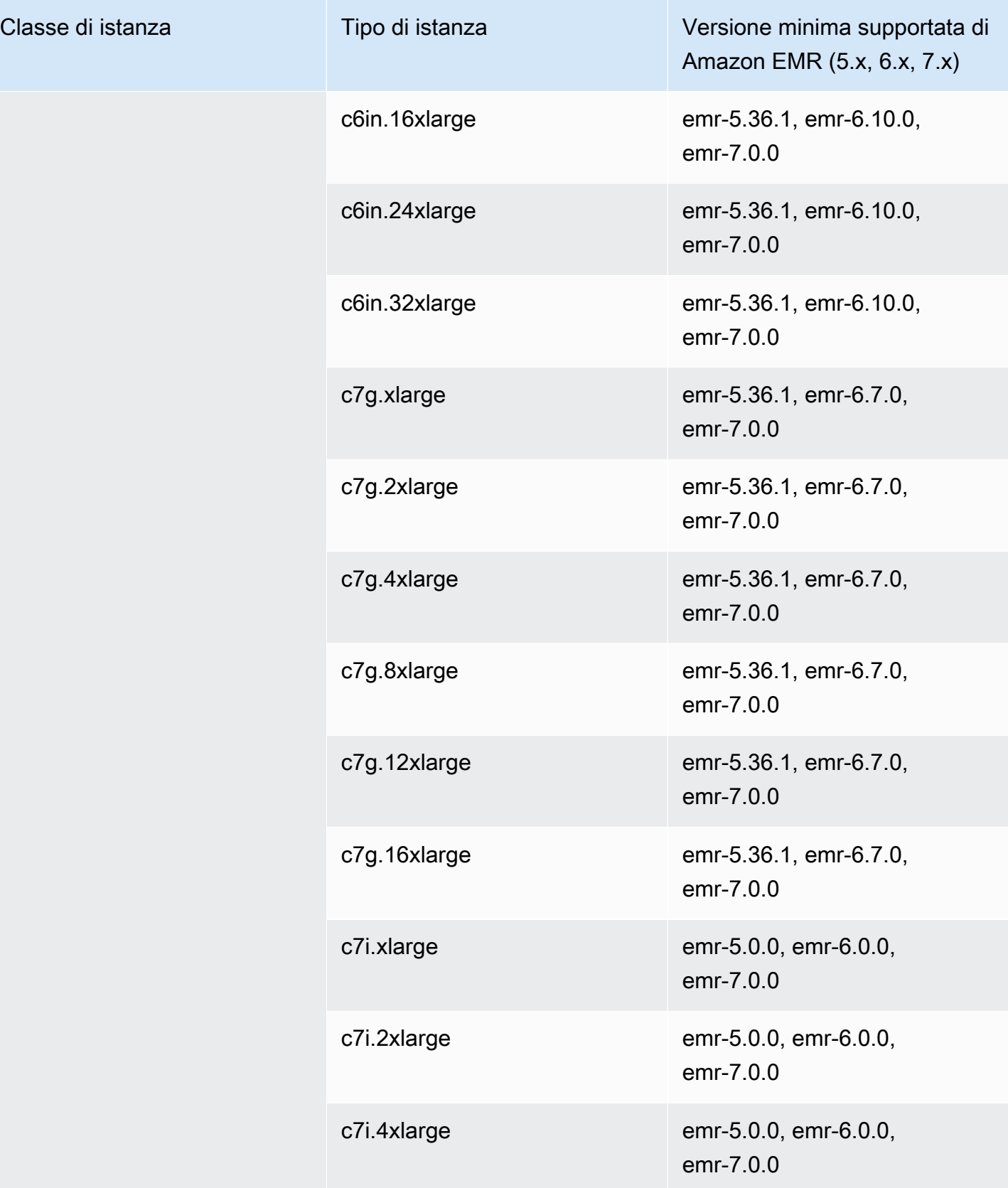

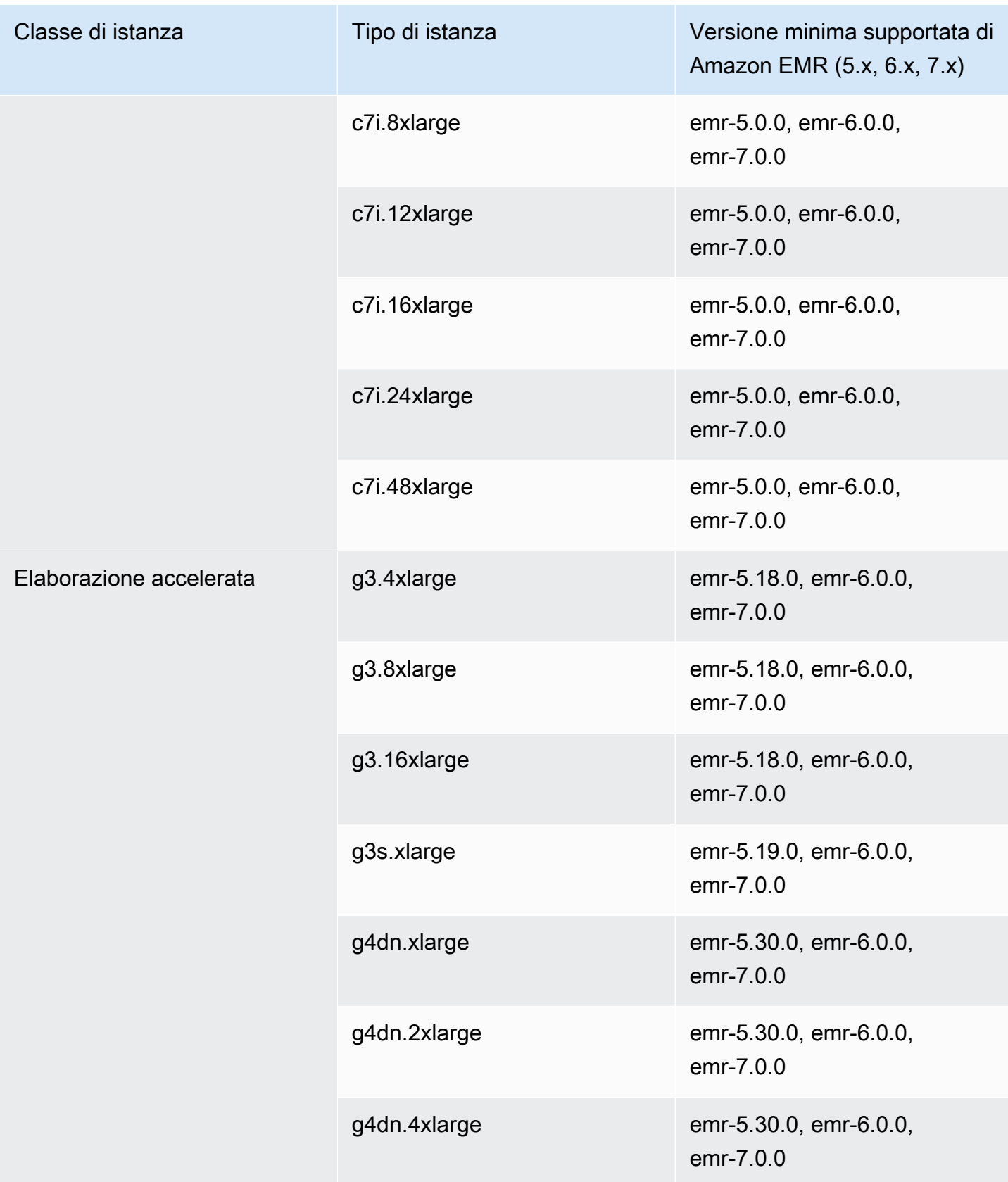

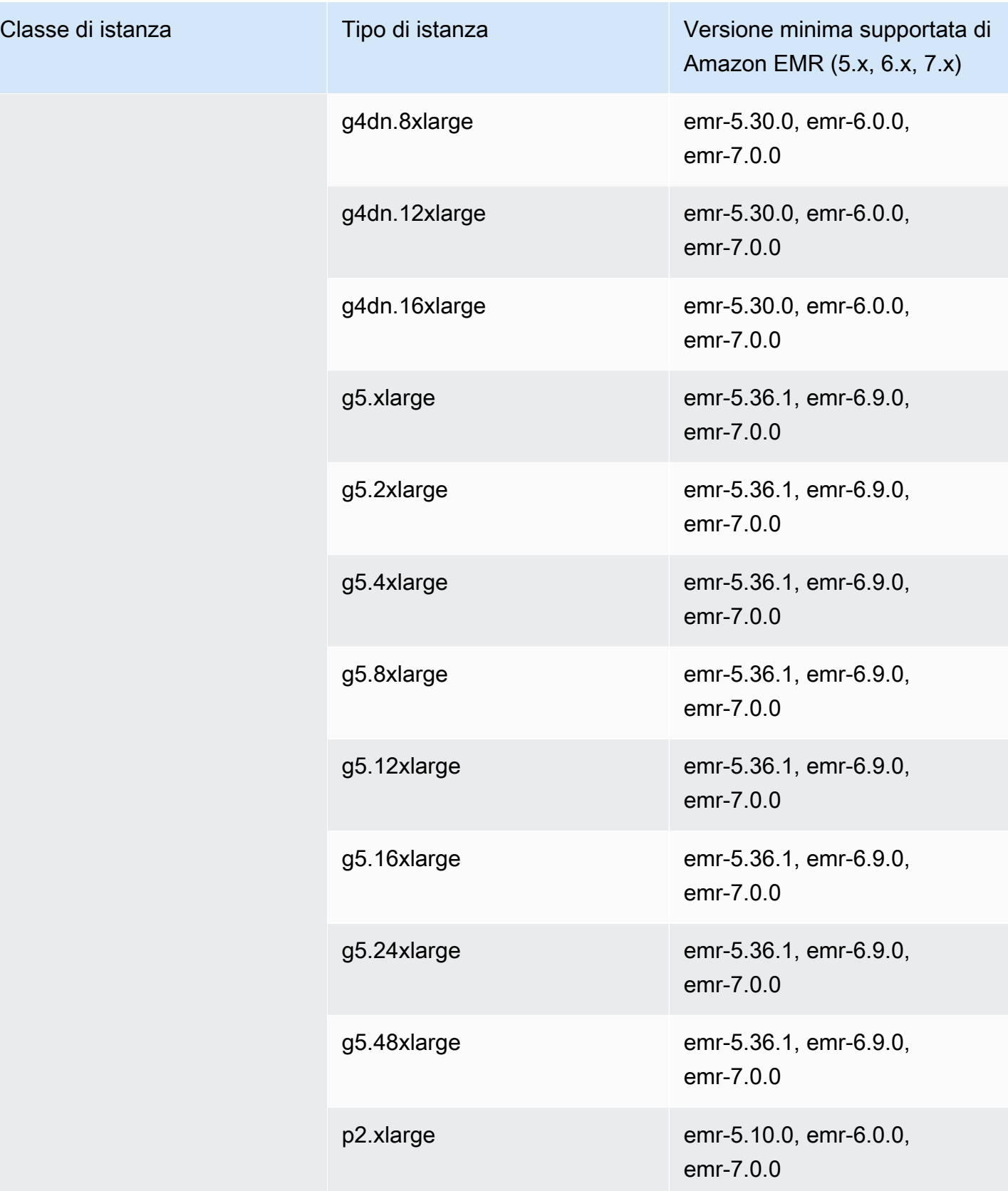

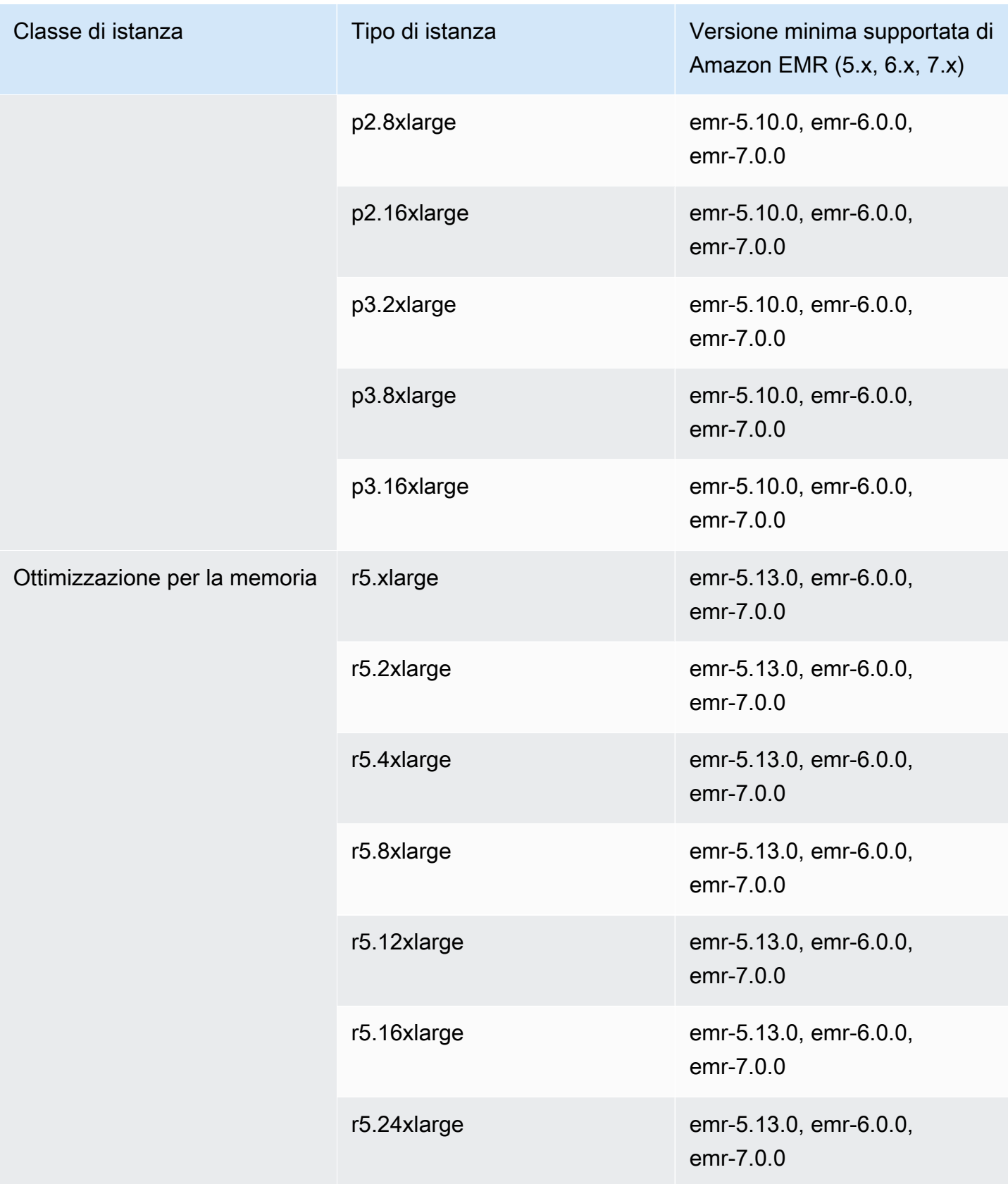

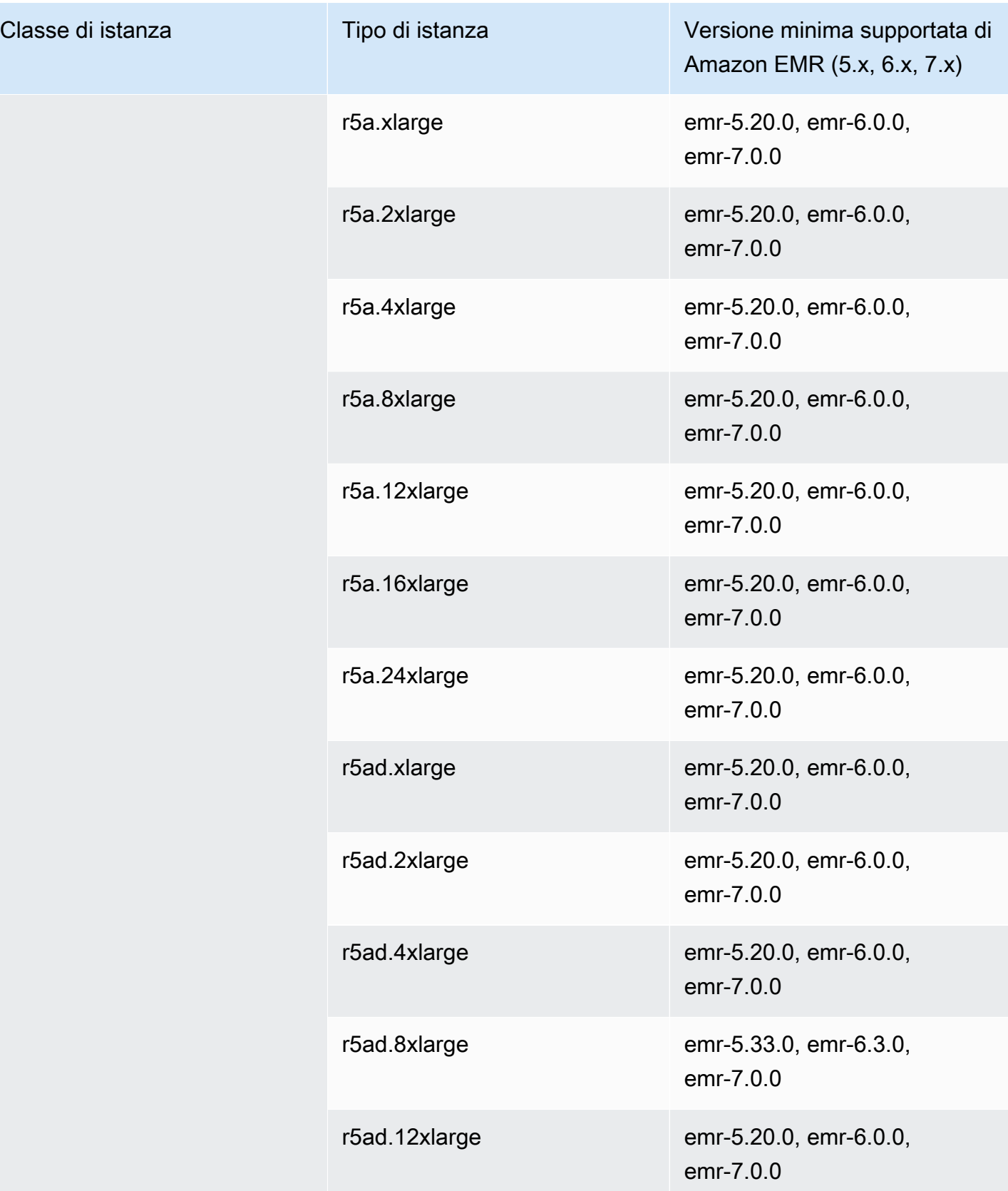

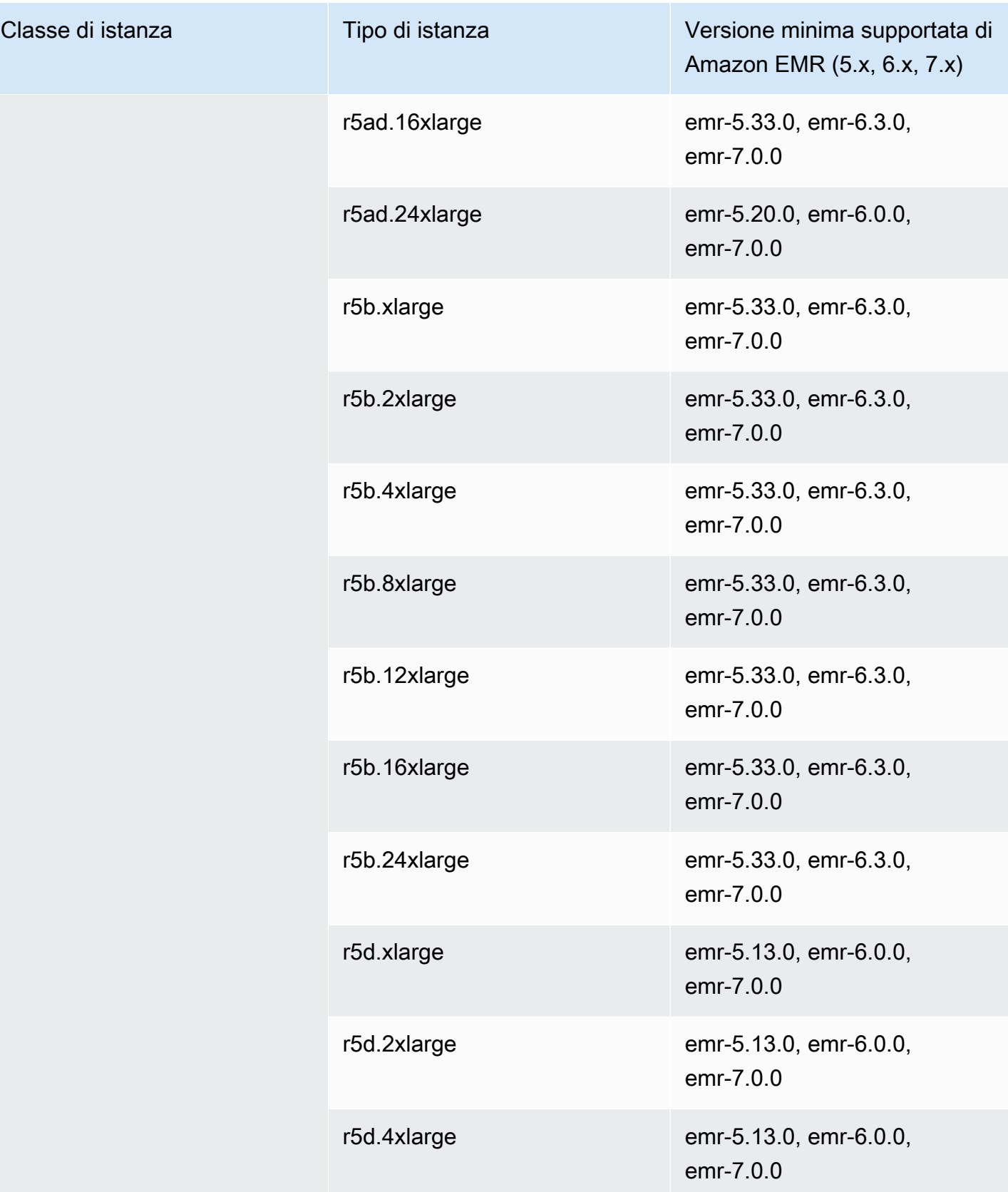

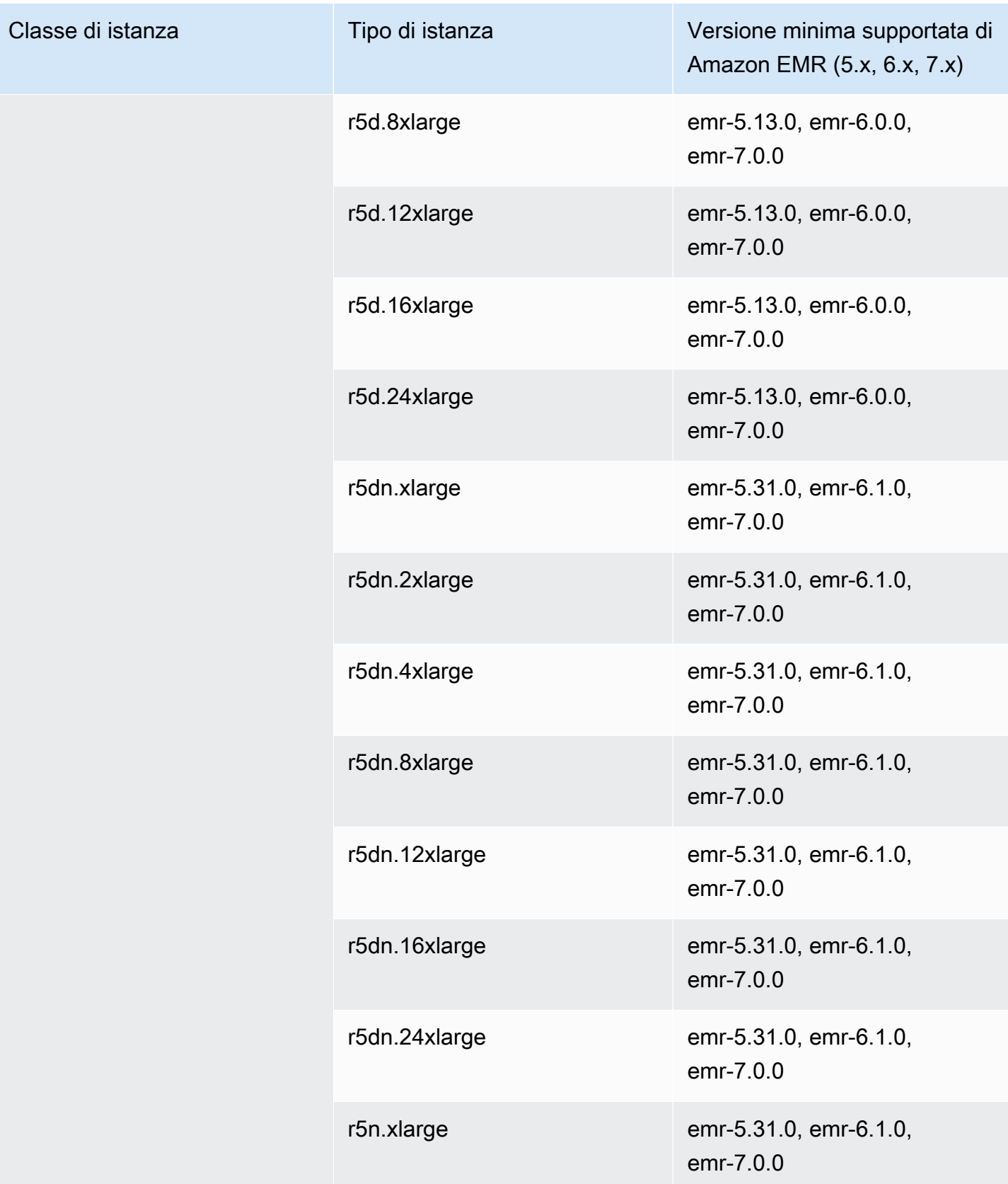

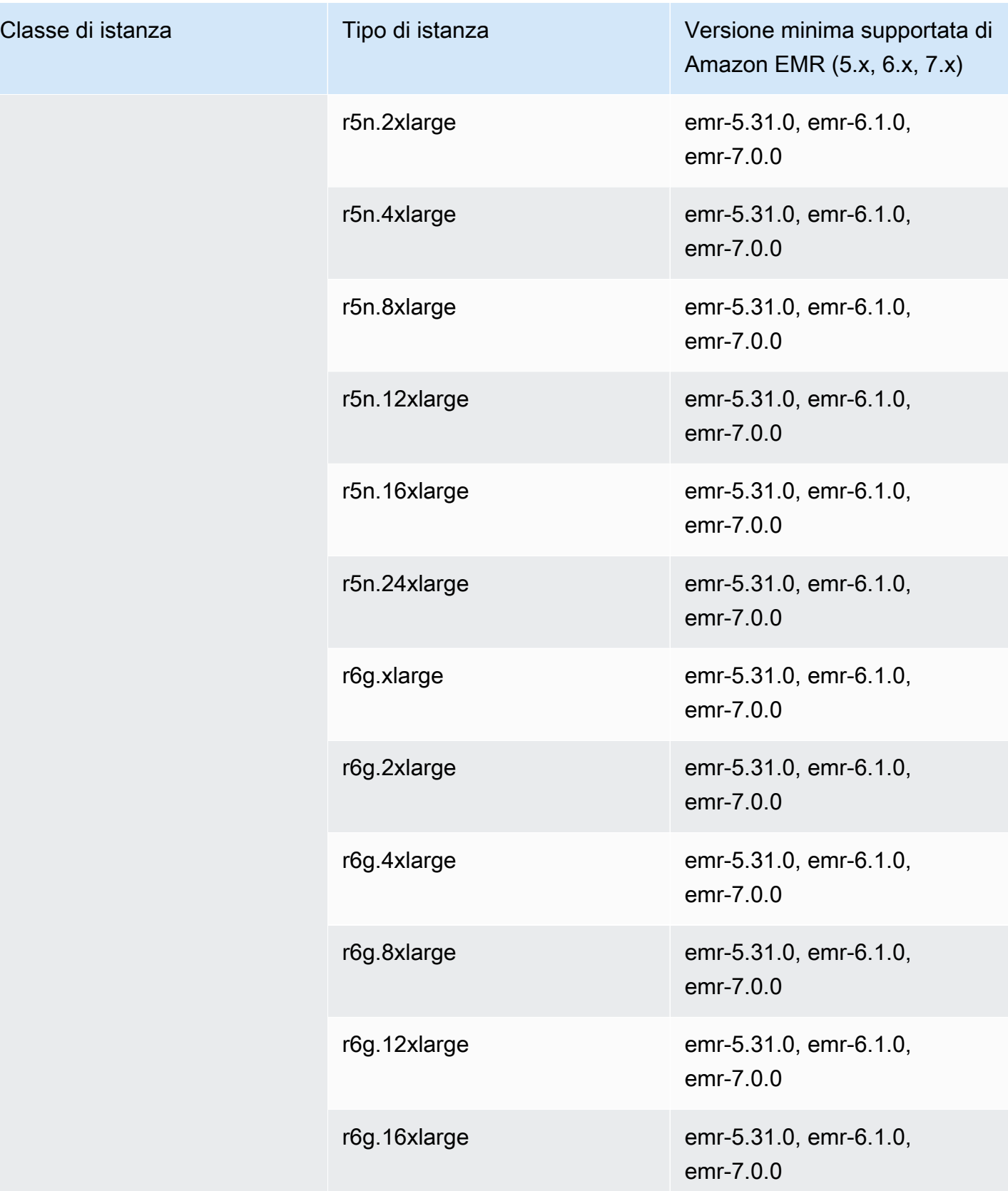

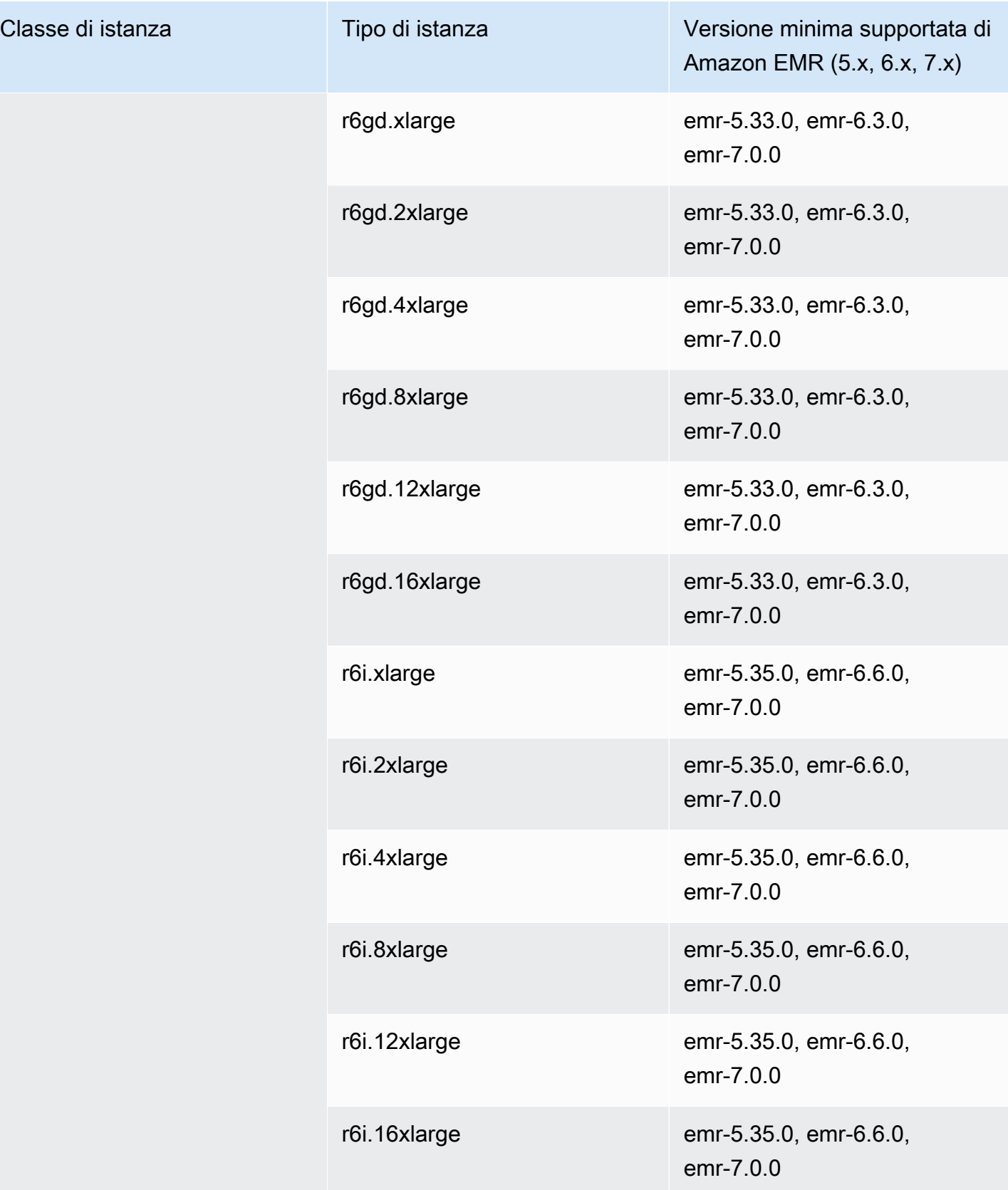

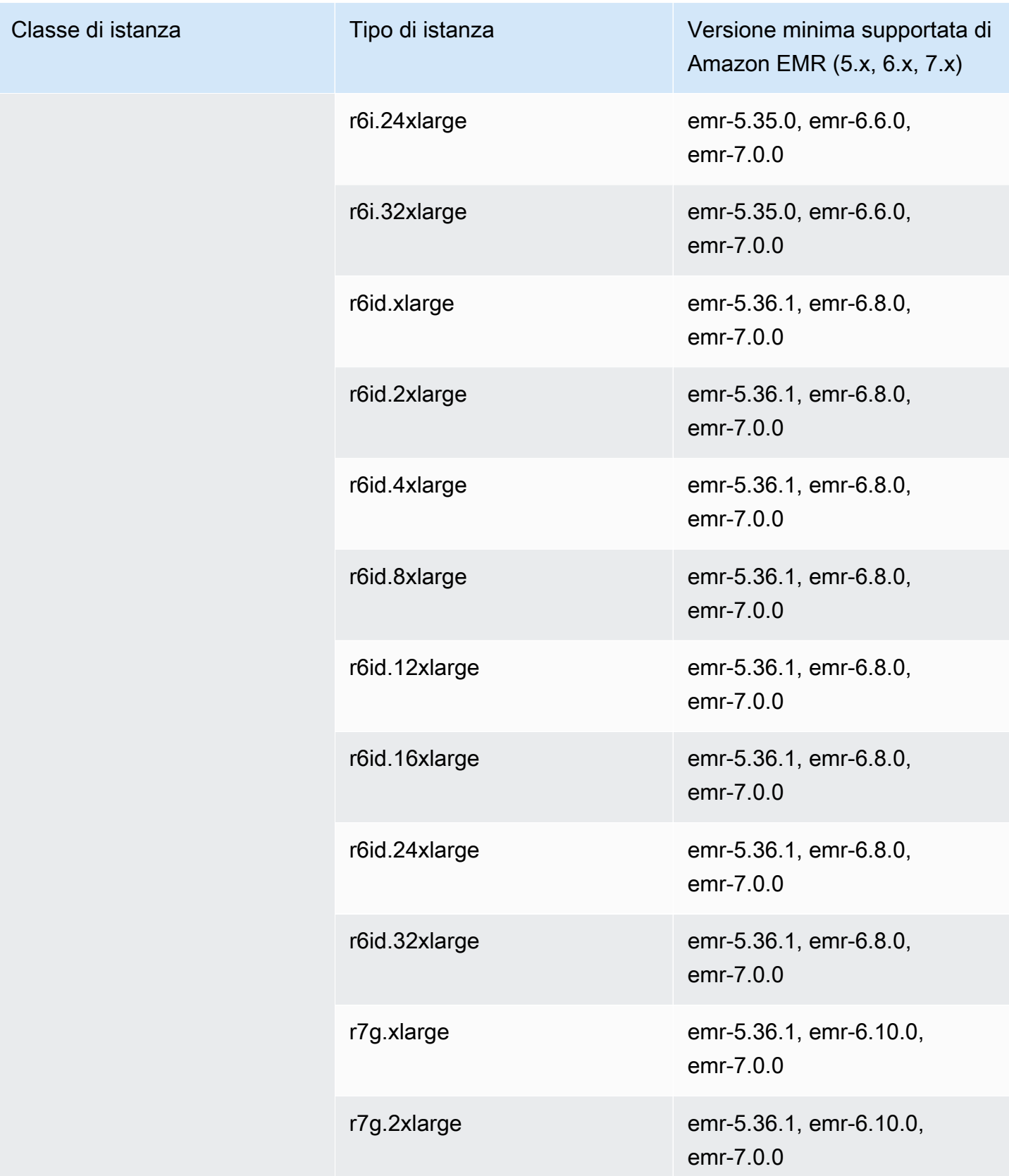

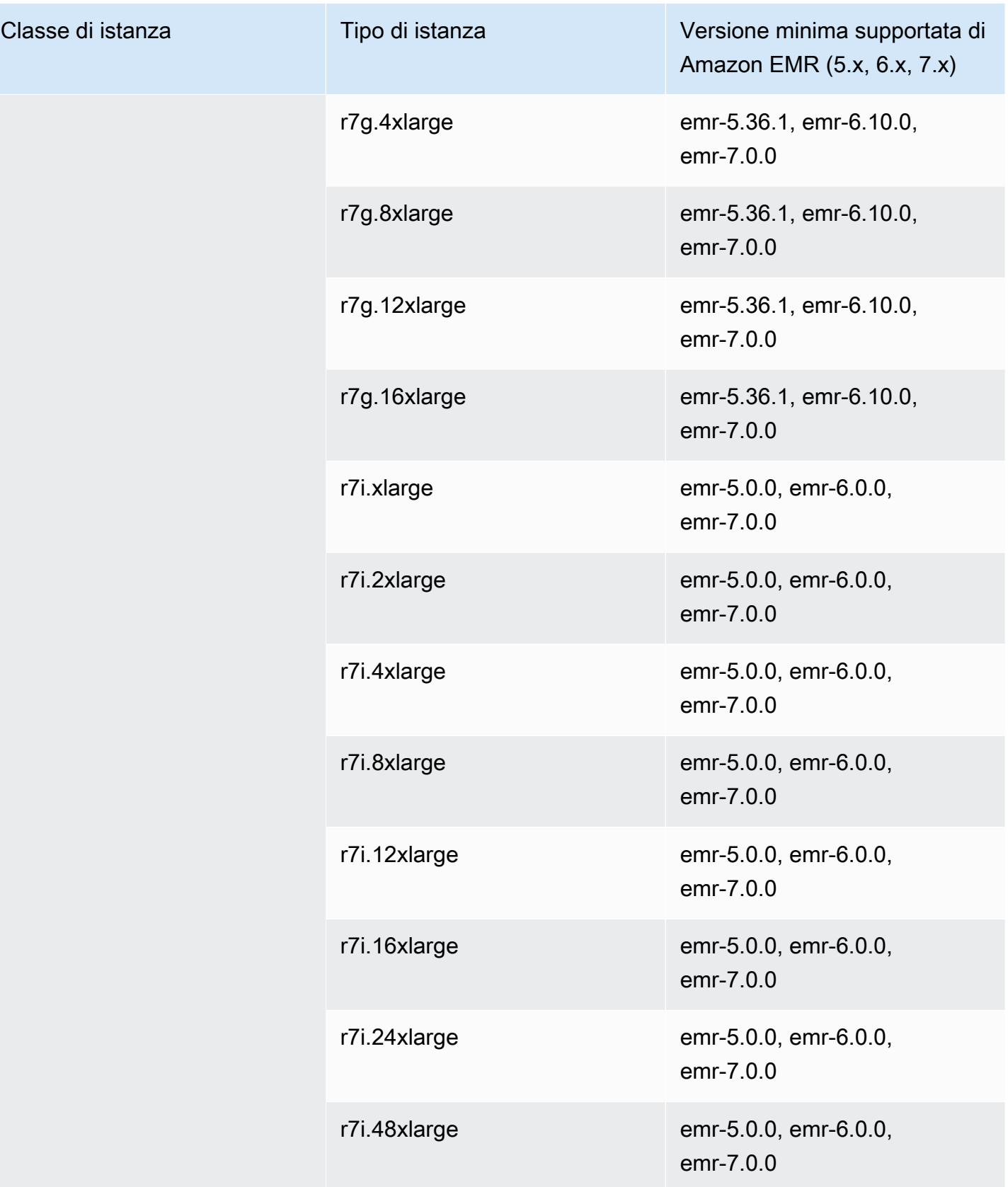

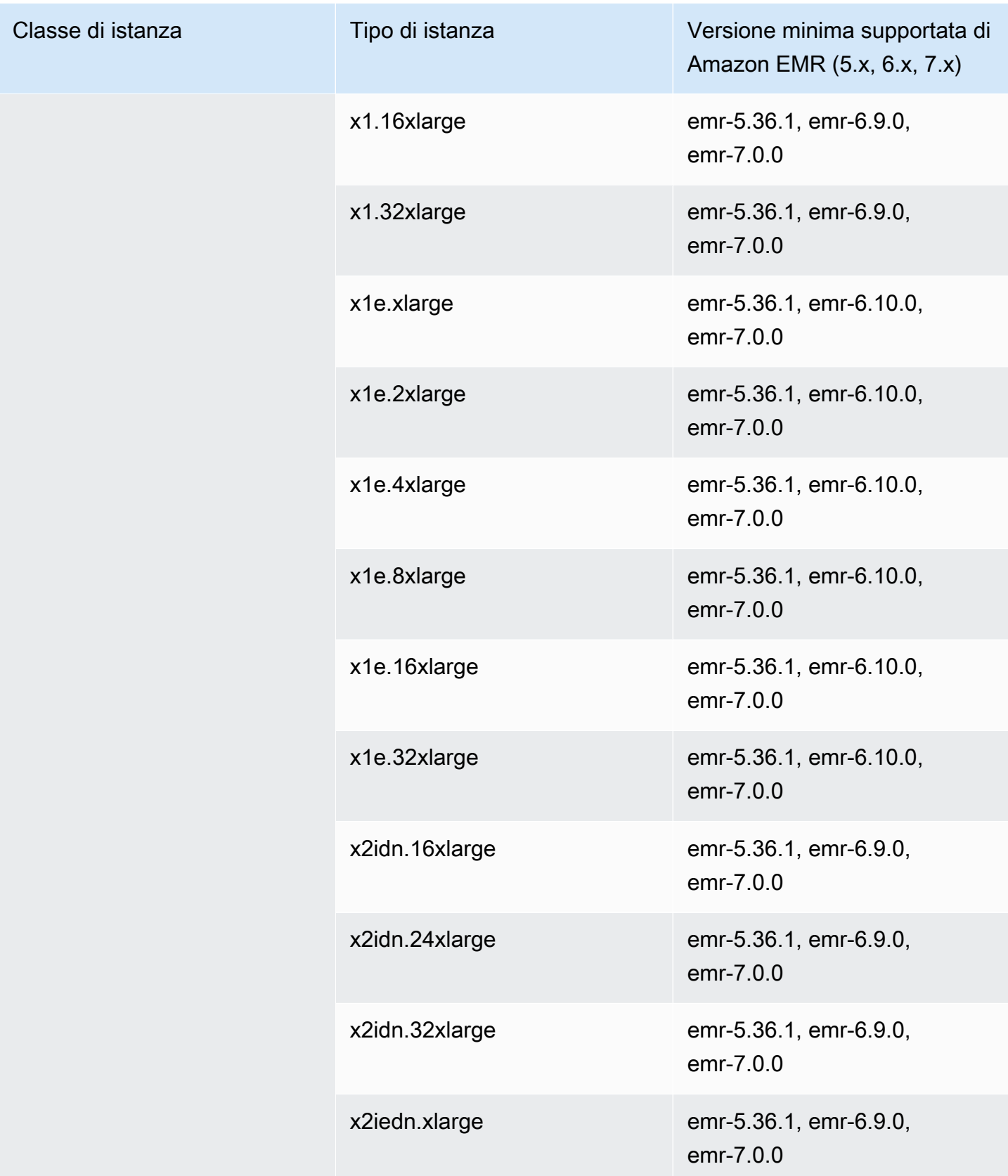

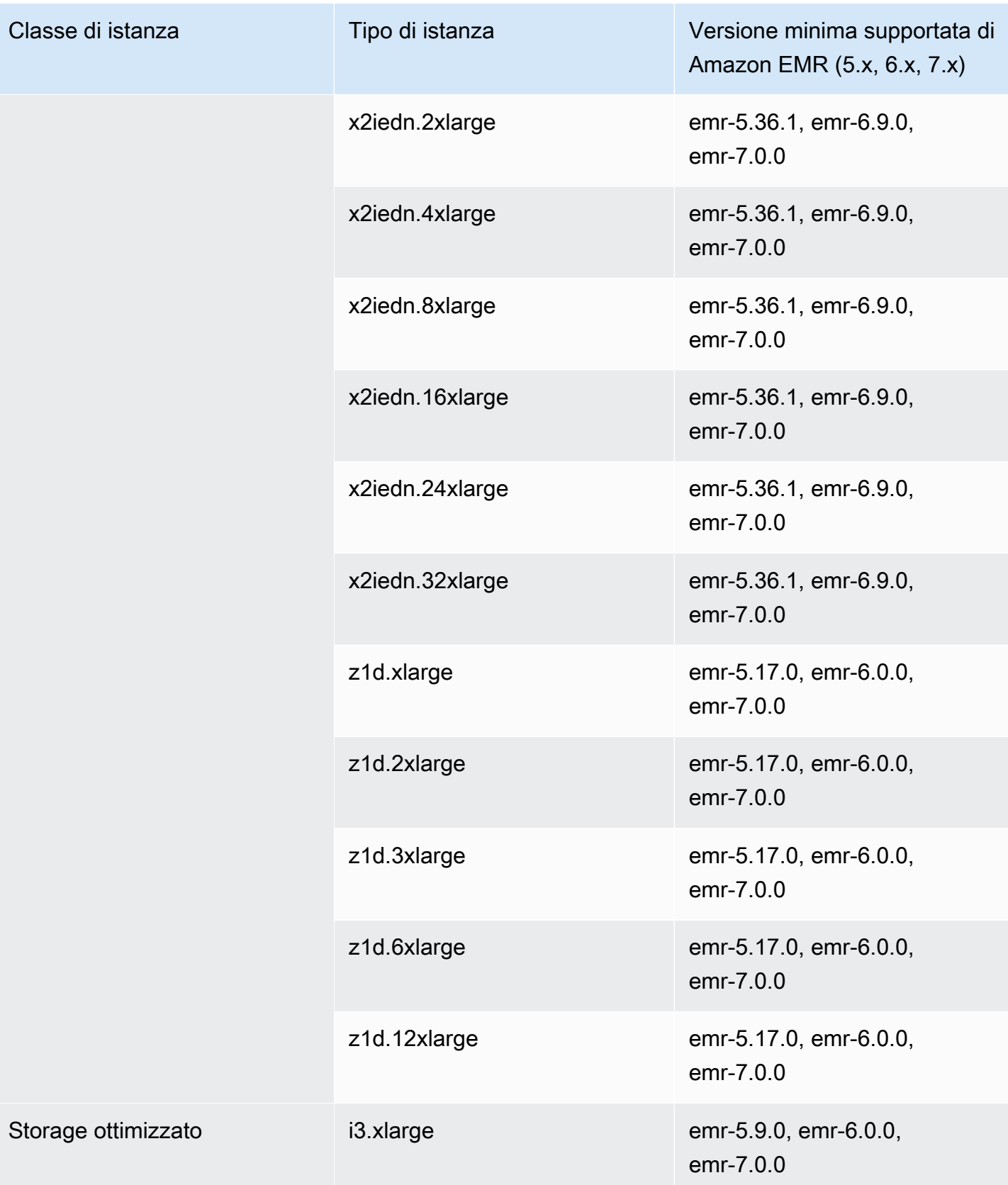

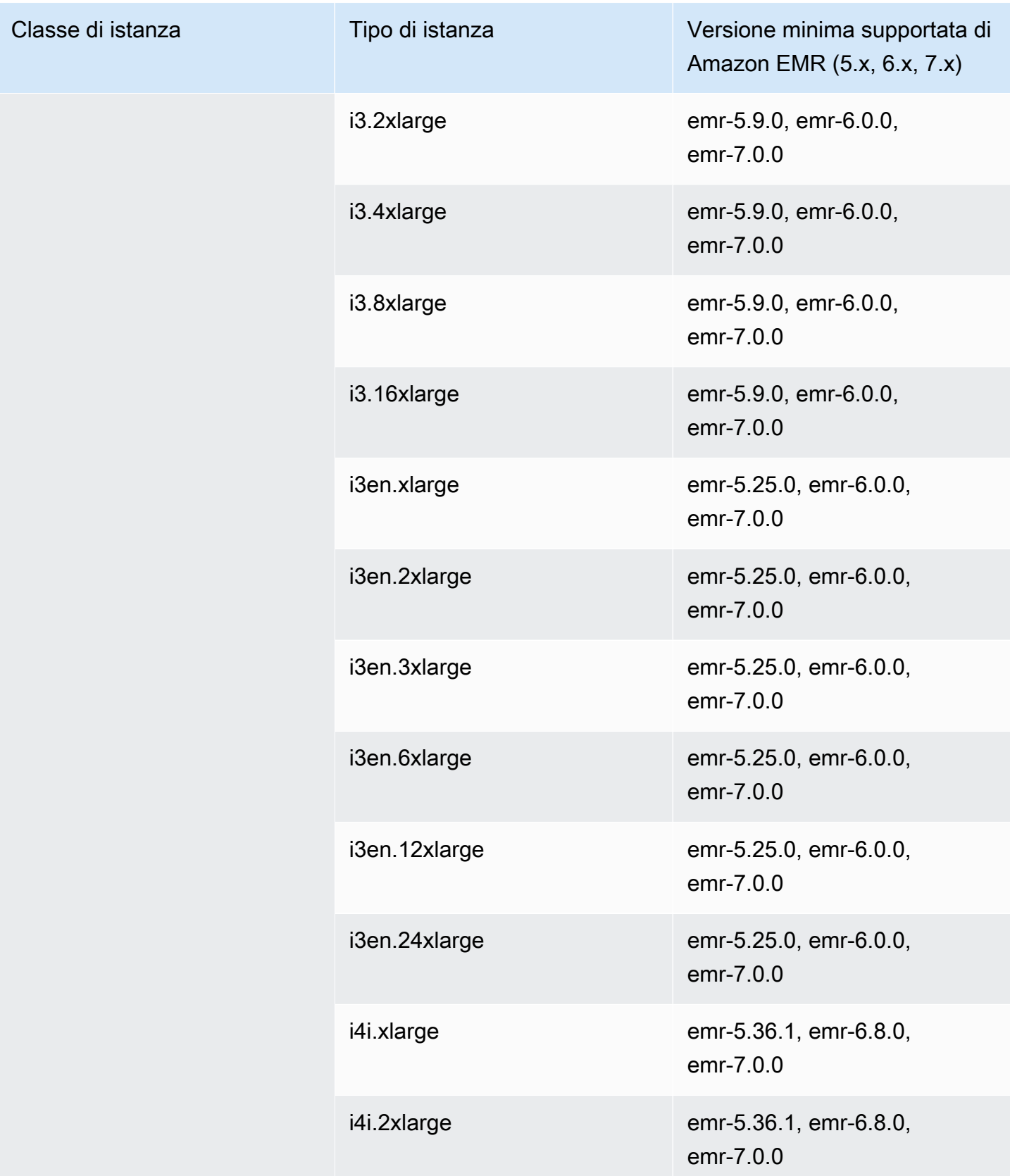
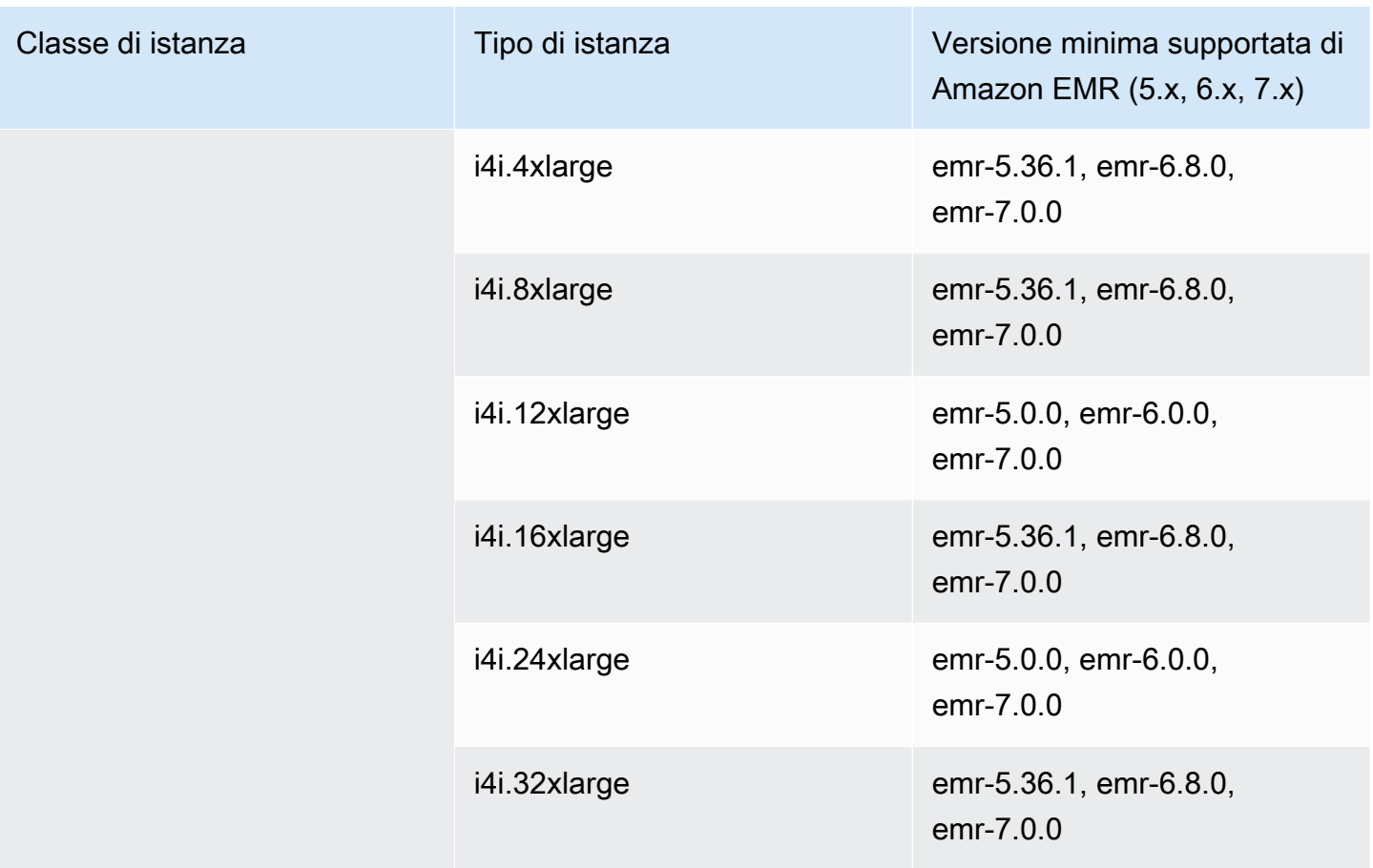

## Asia Pacifico (Singapore) - ap-southeast-1

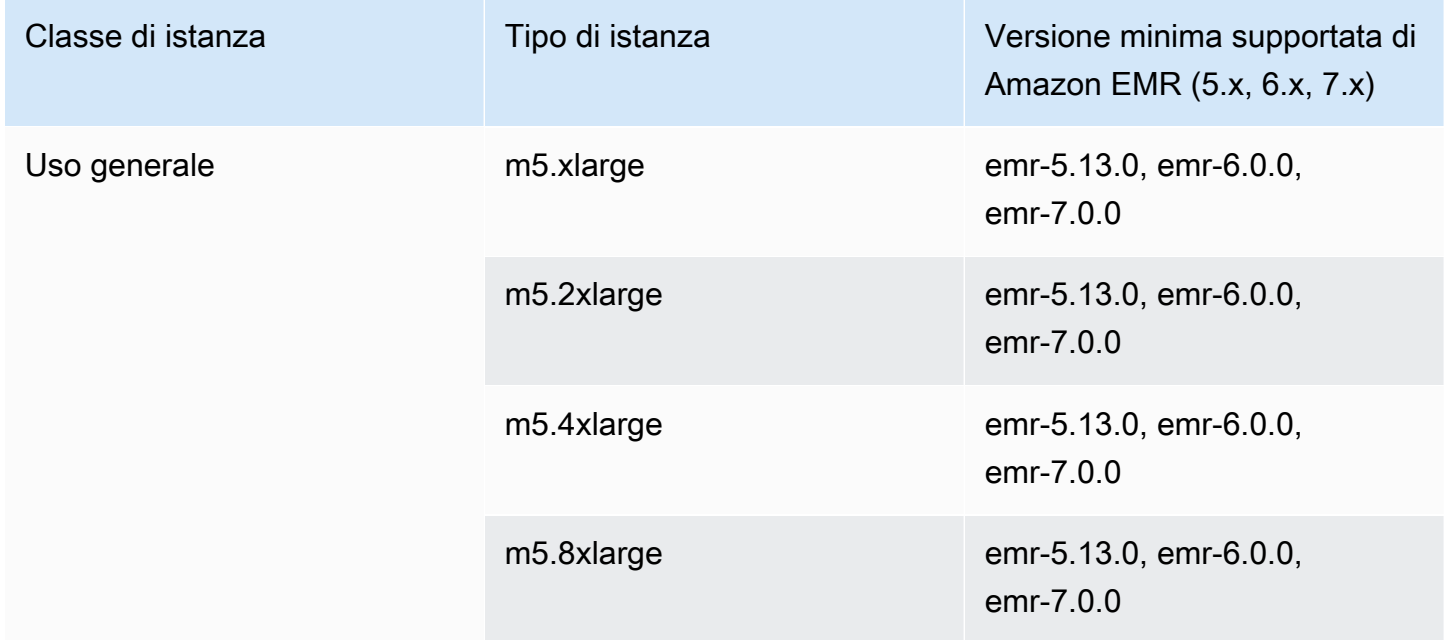

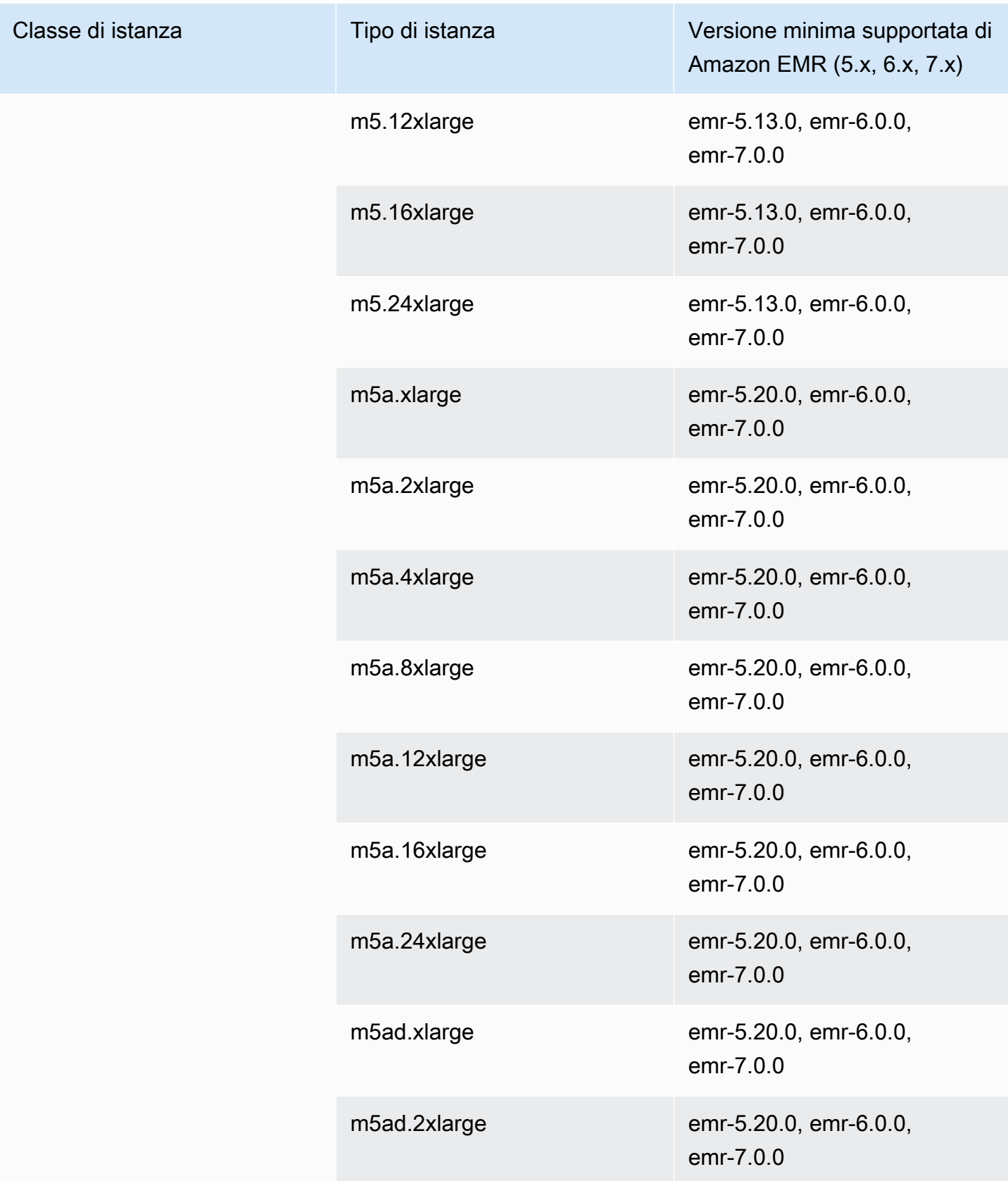

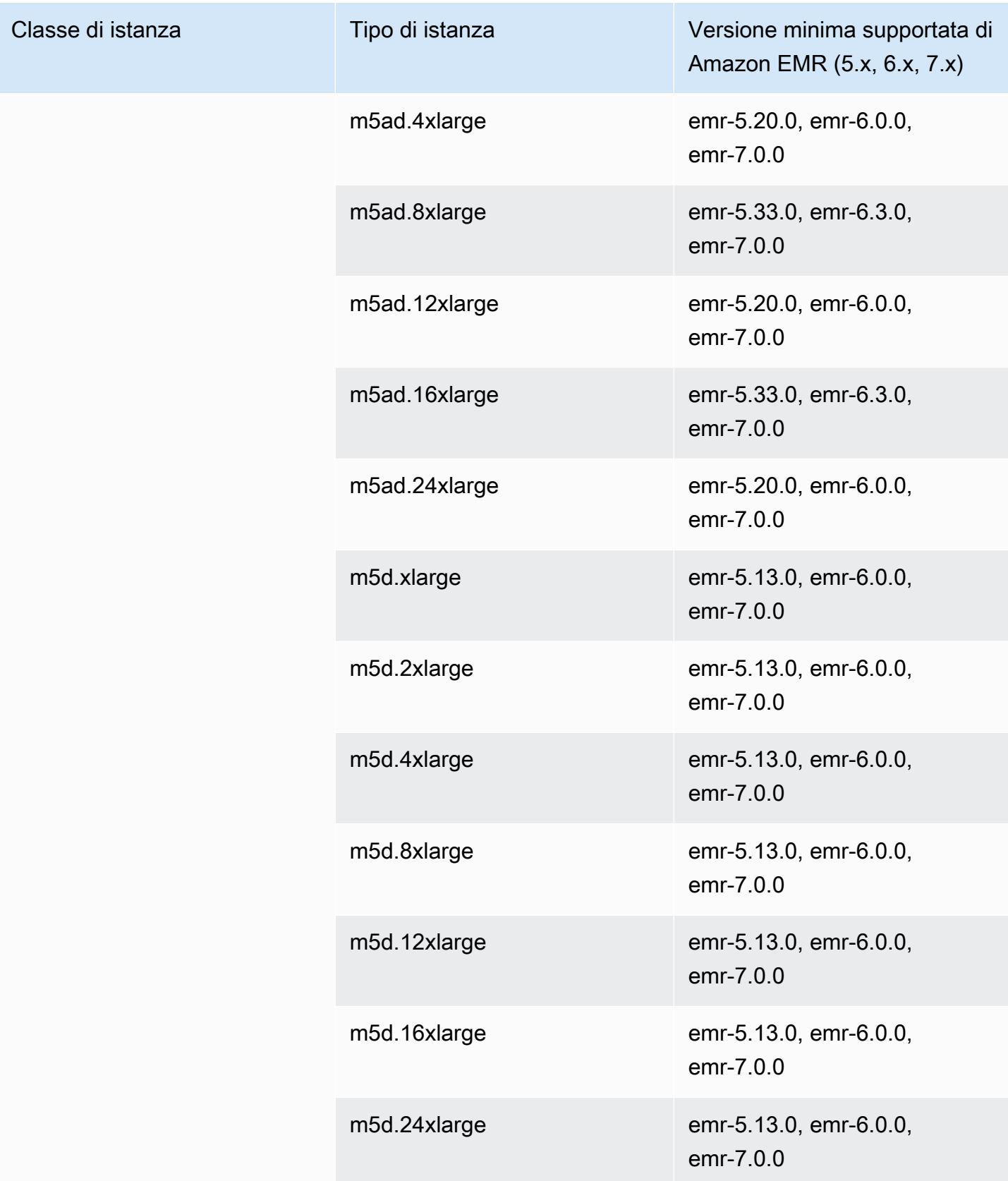

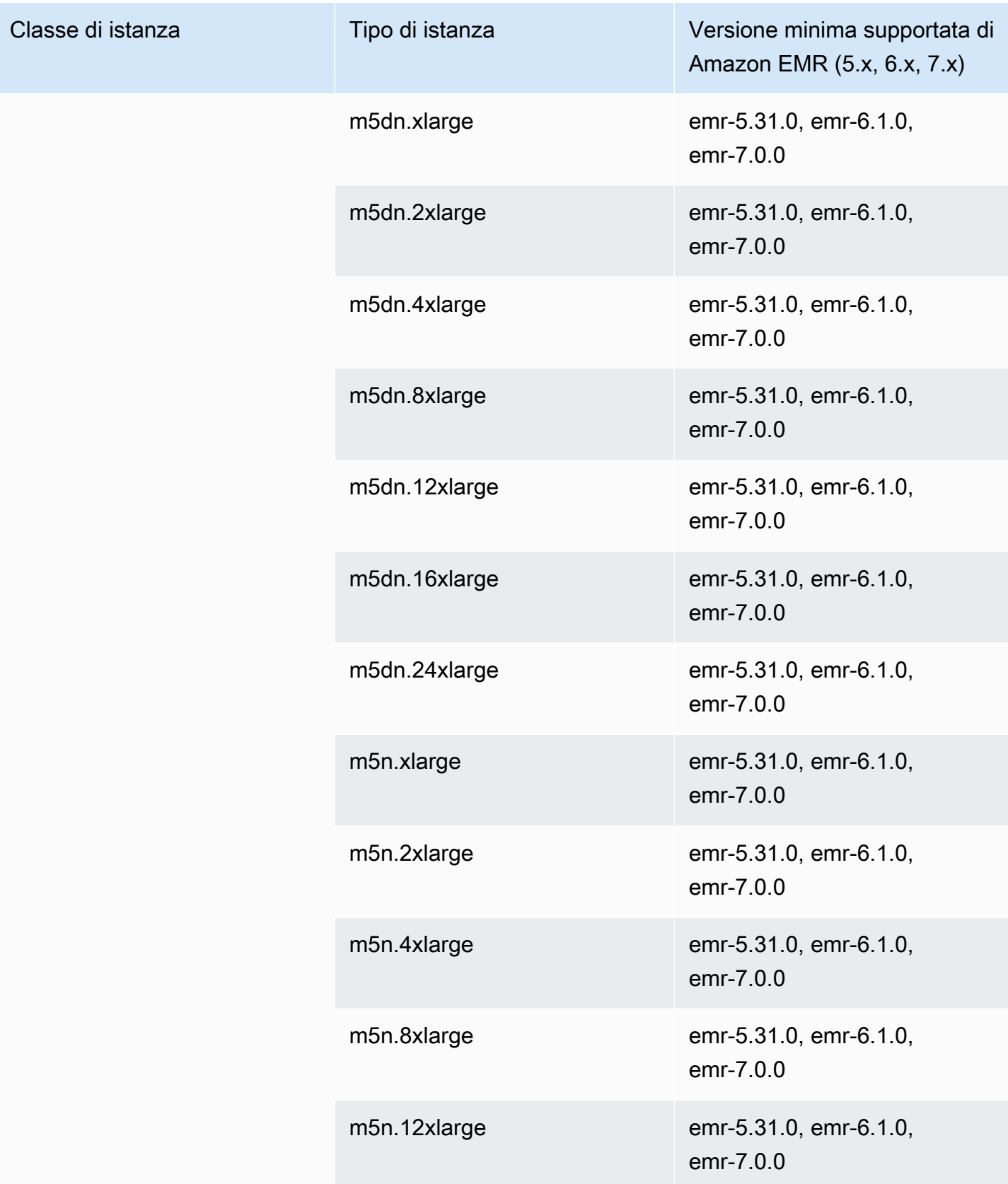

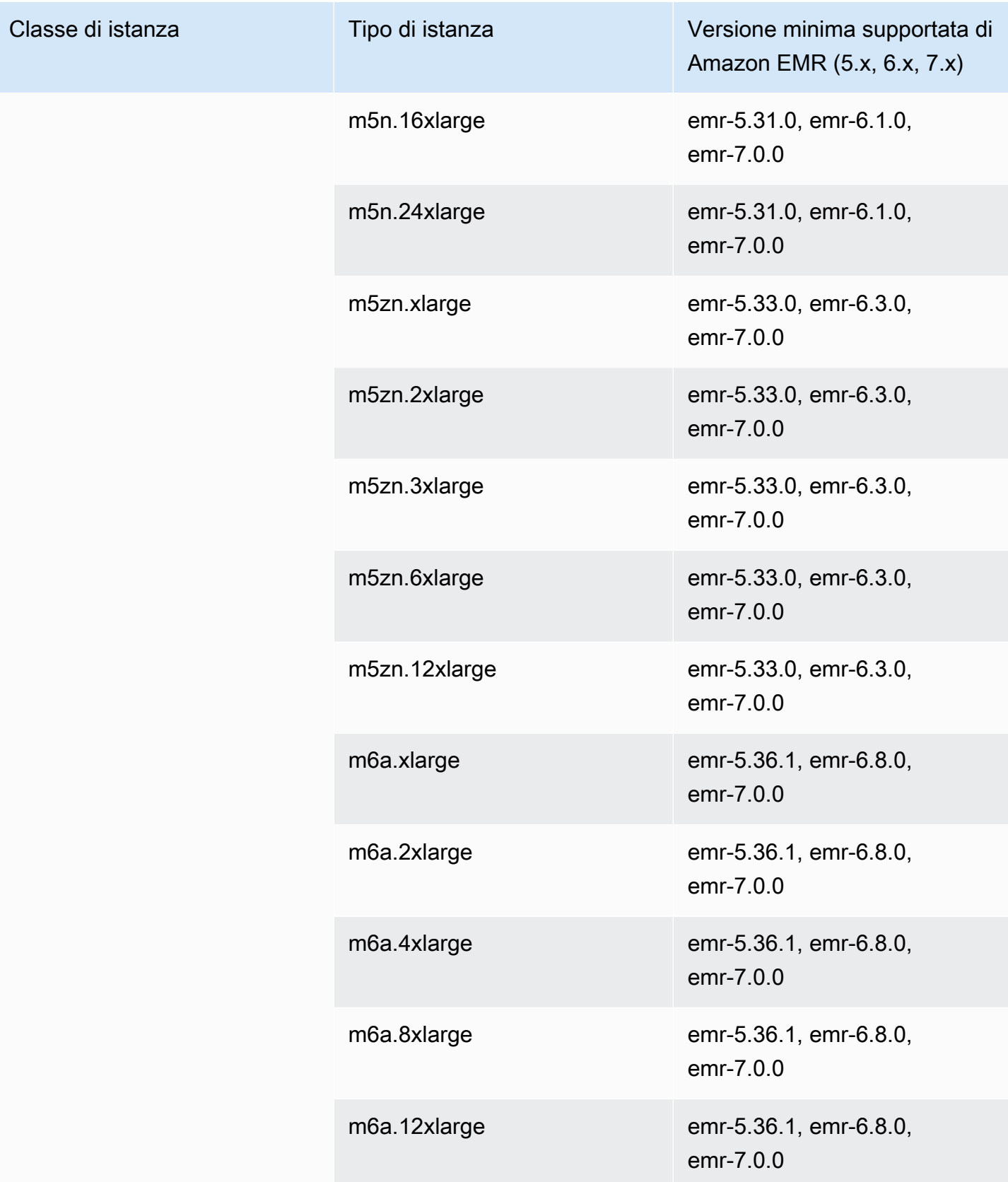

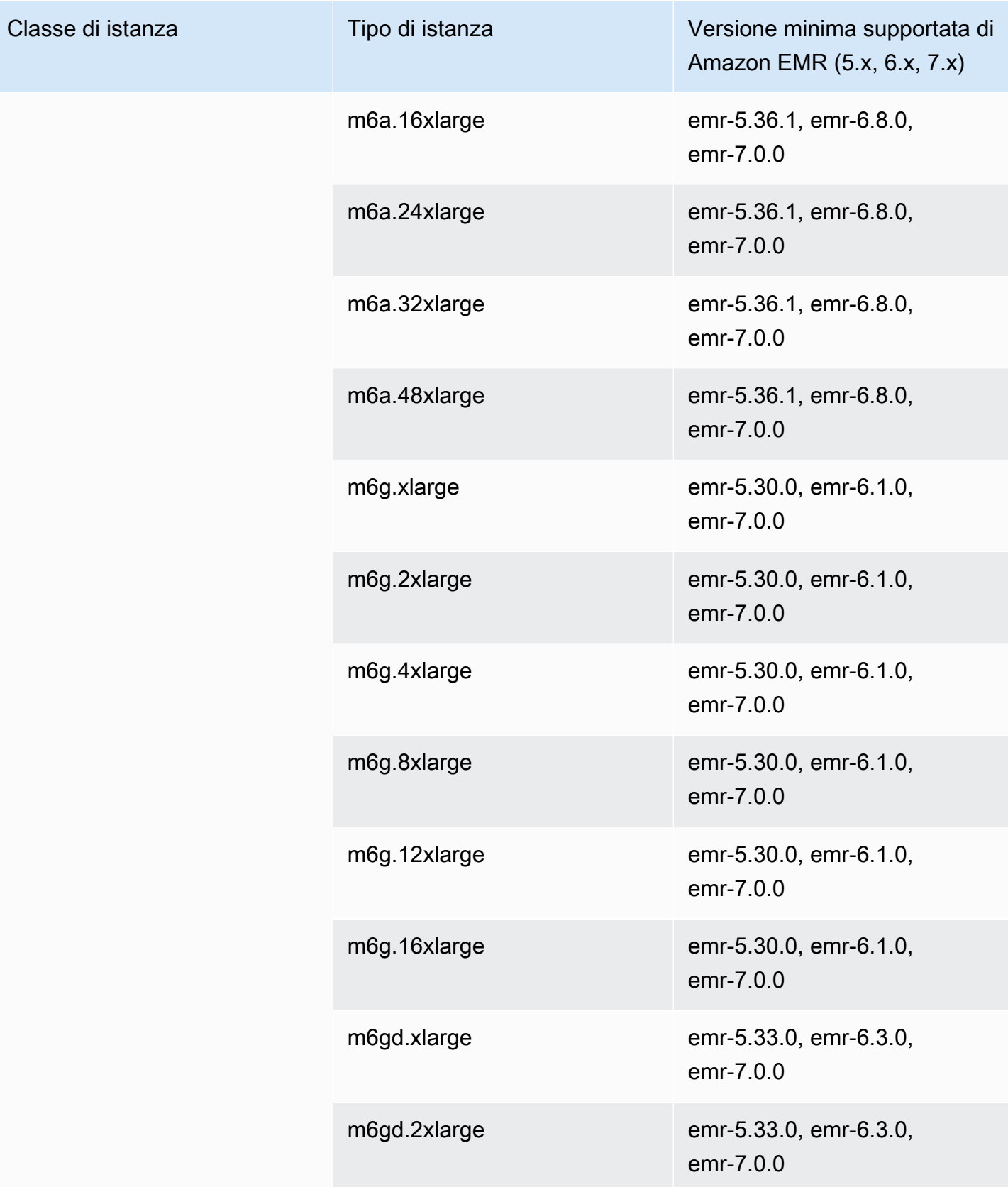

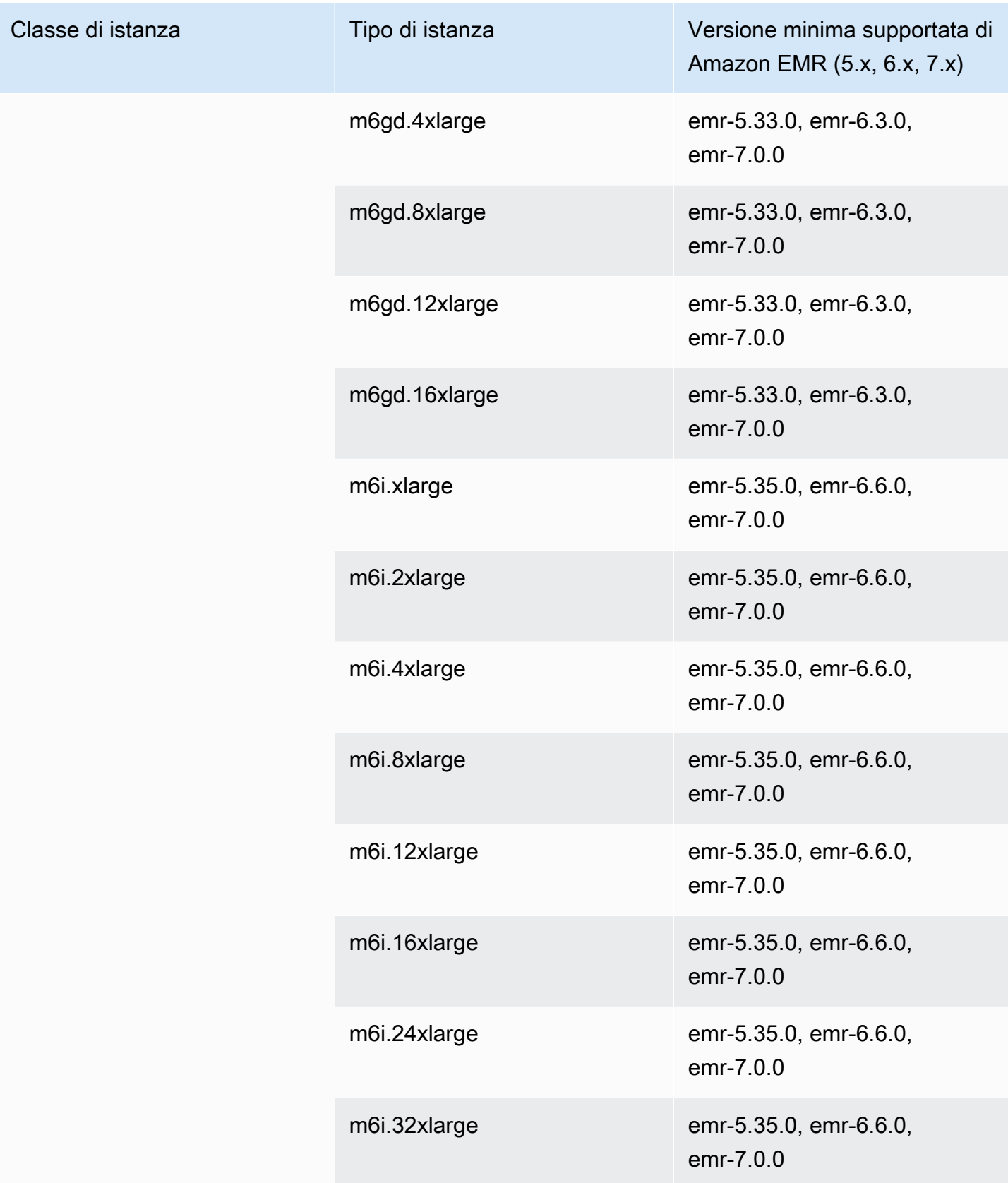

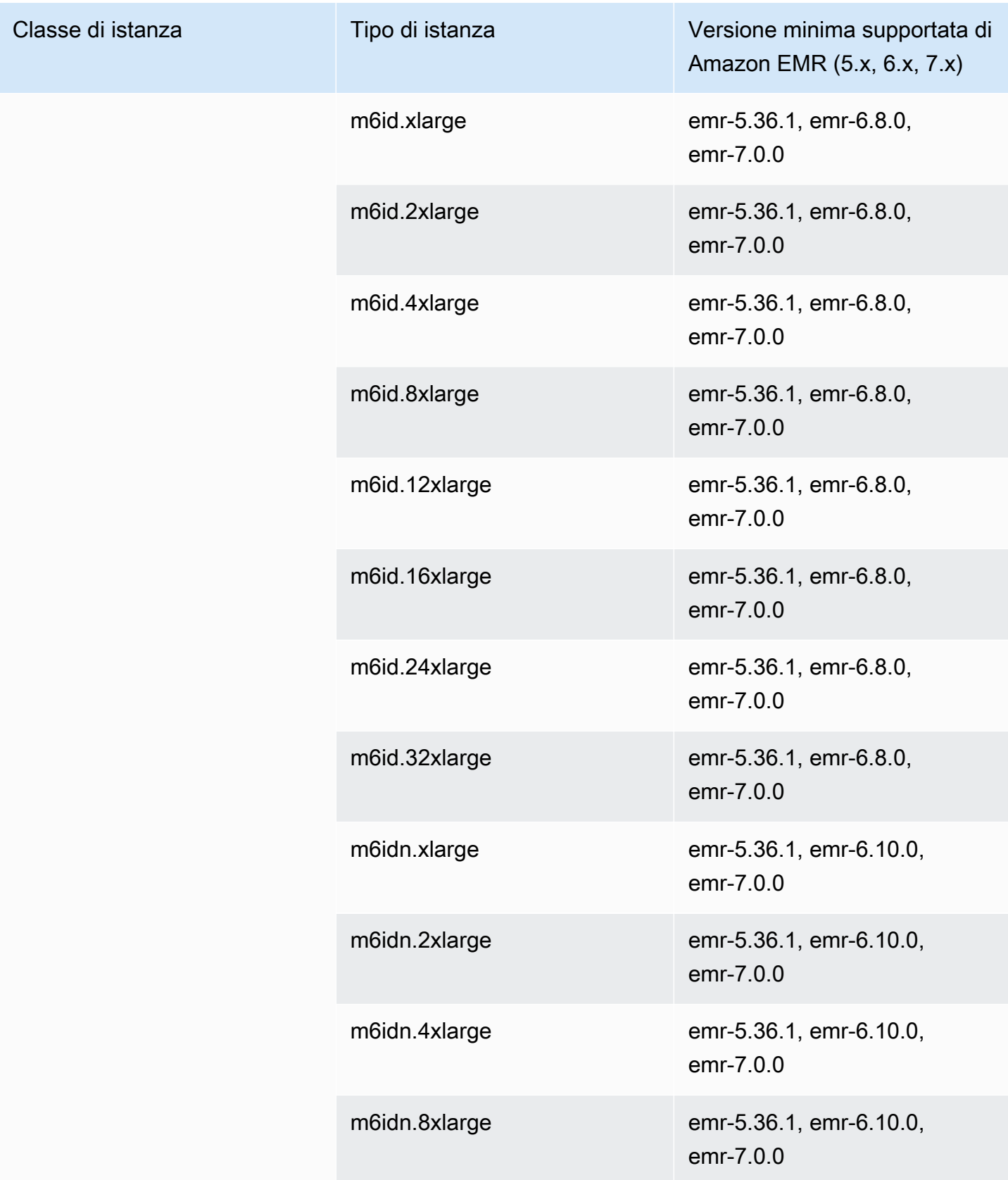

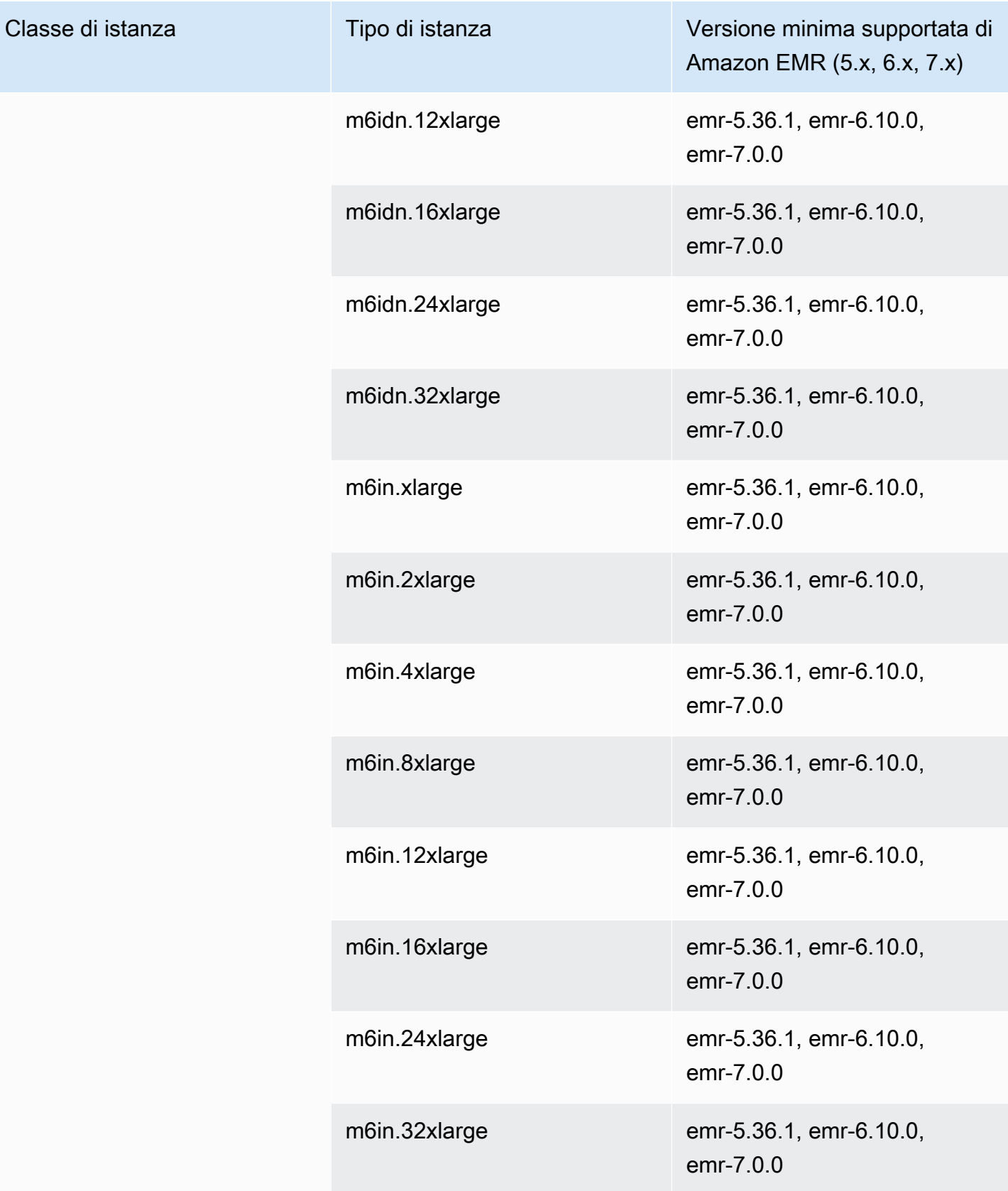

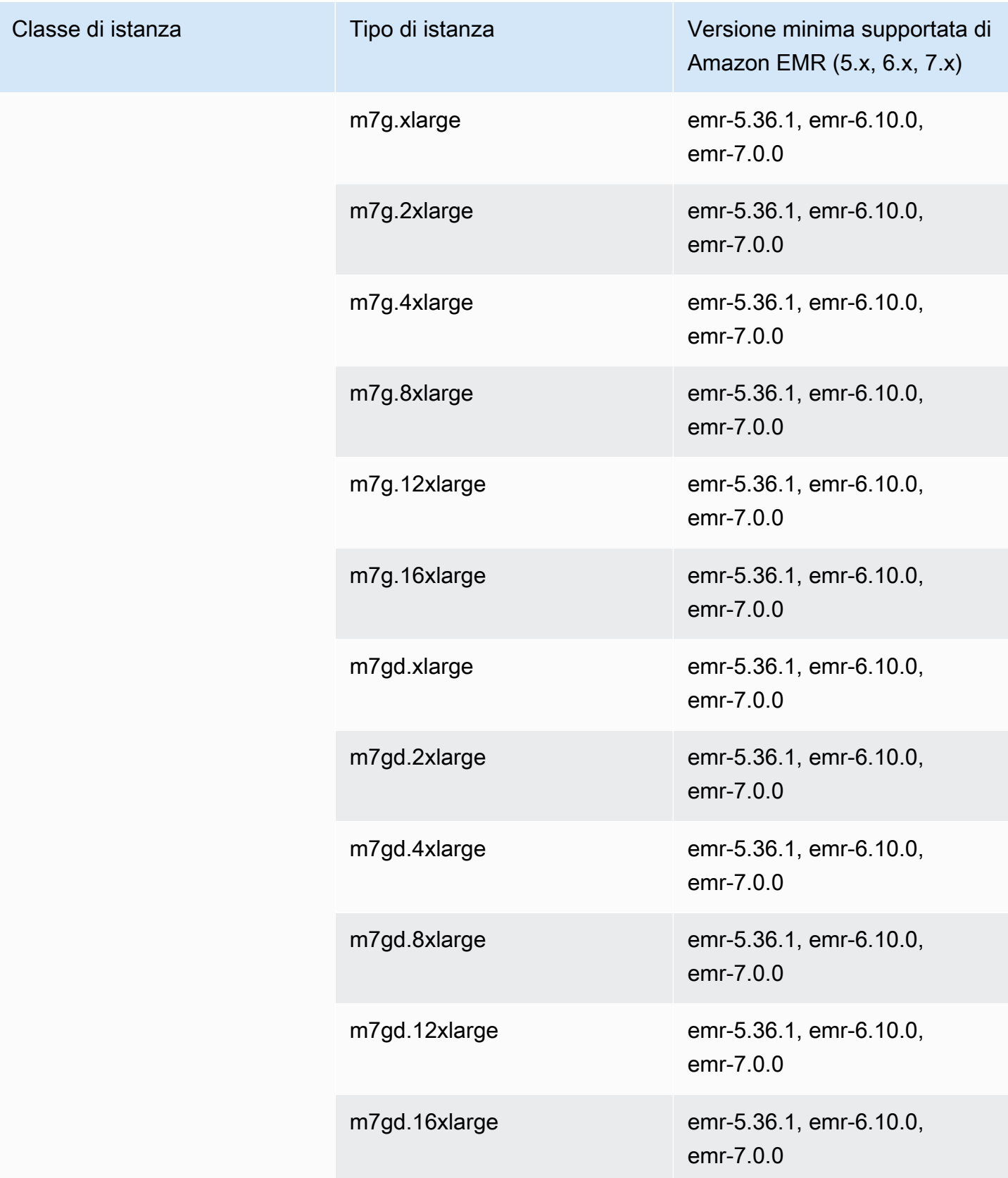

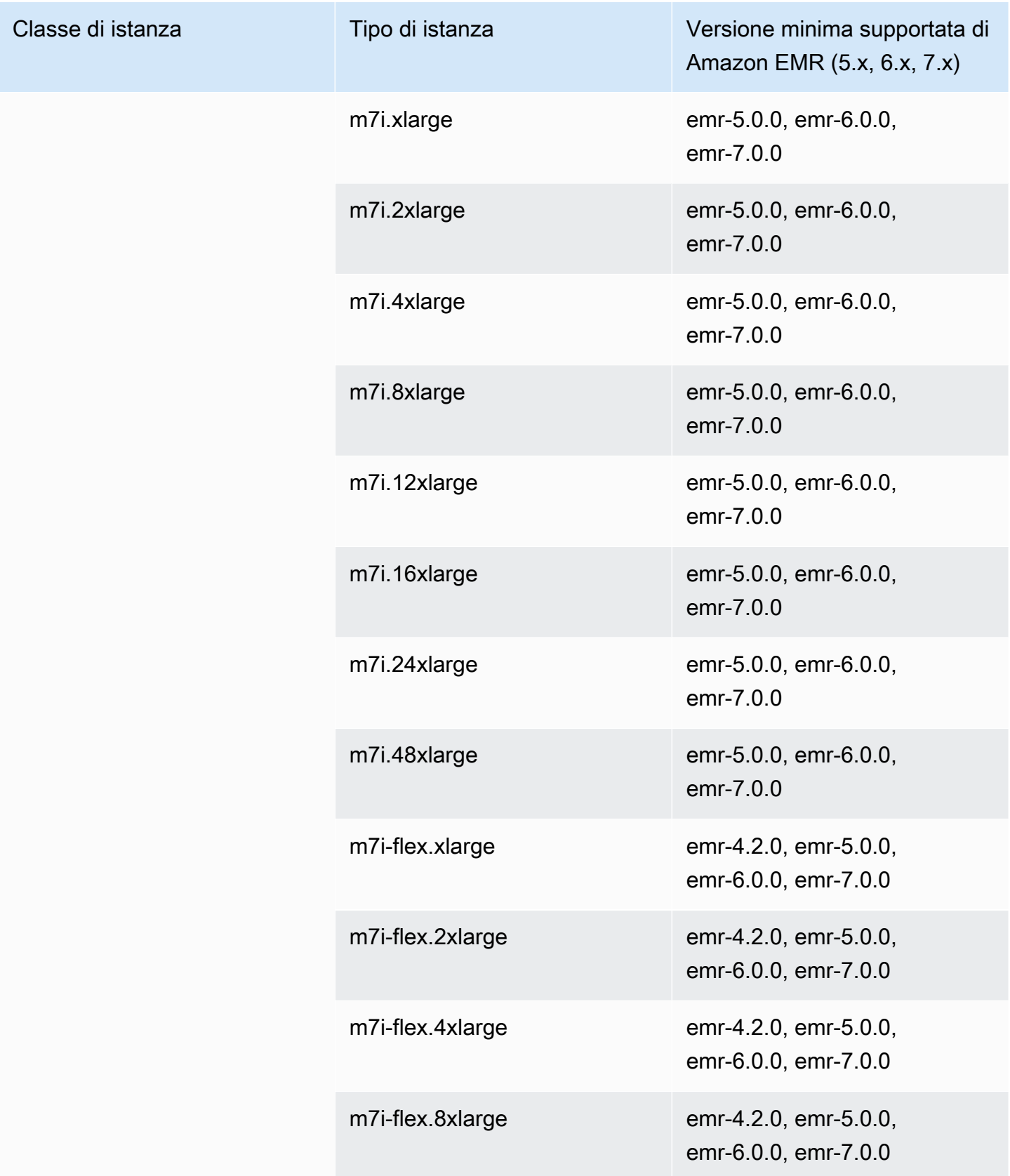

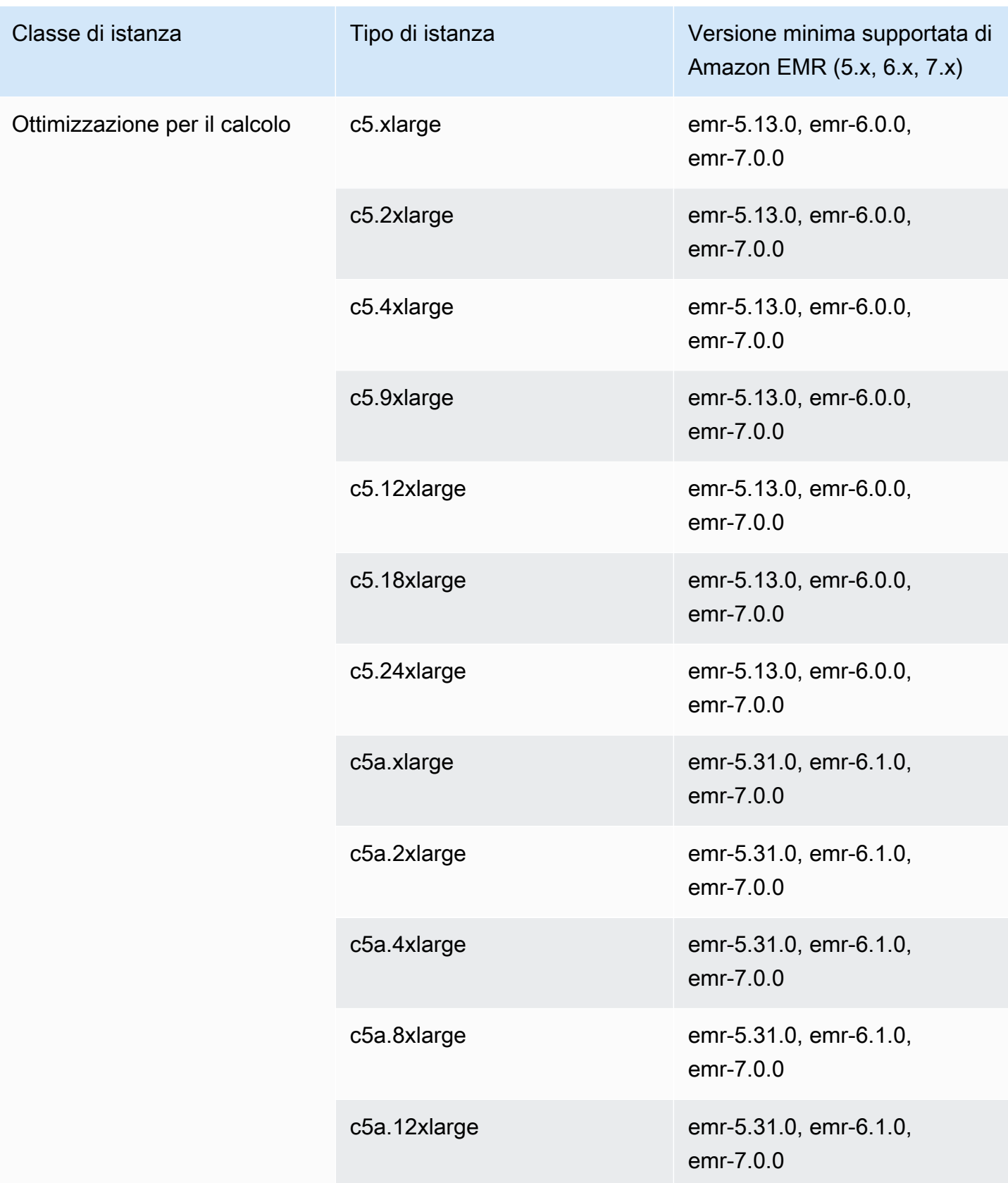

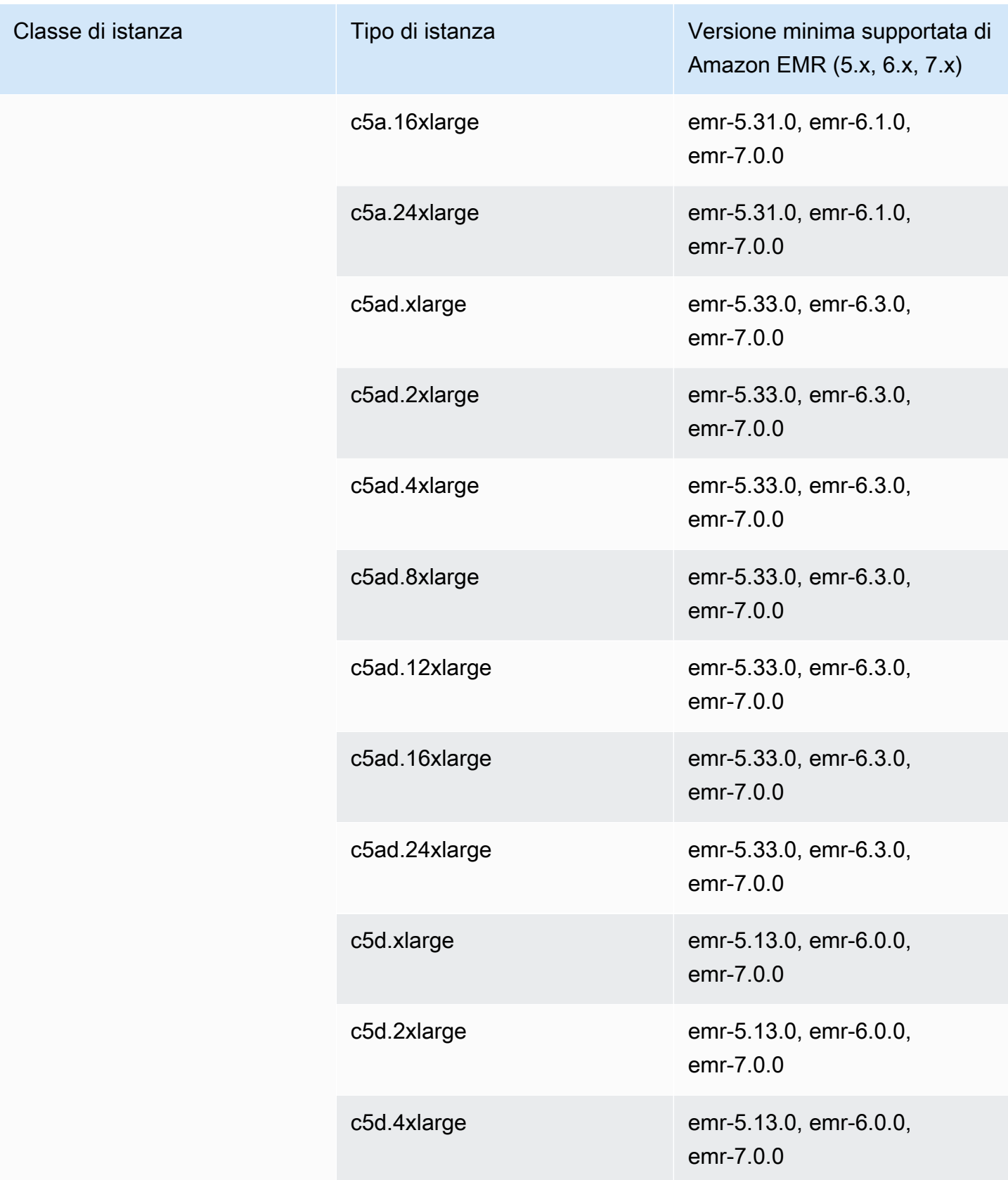

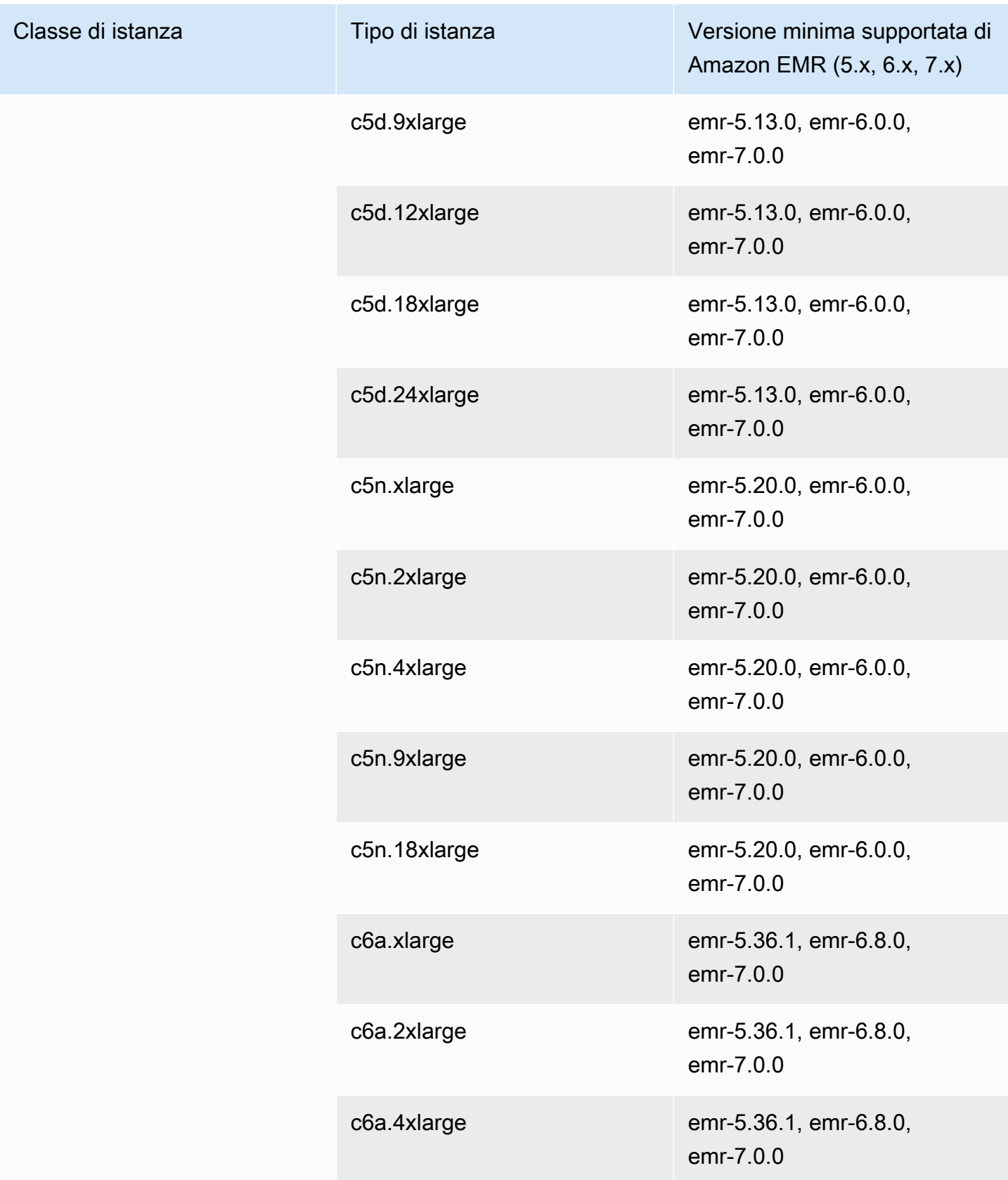

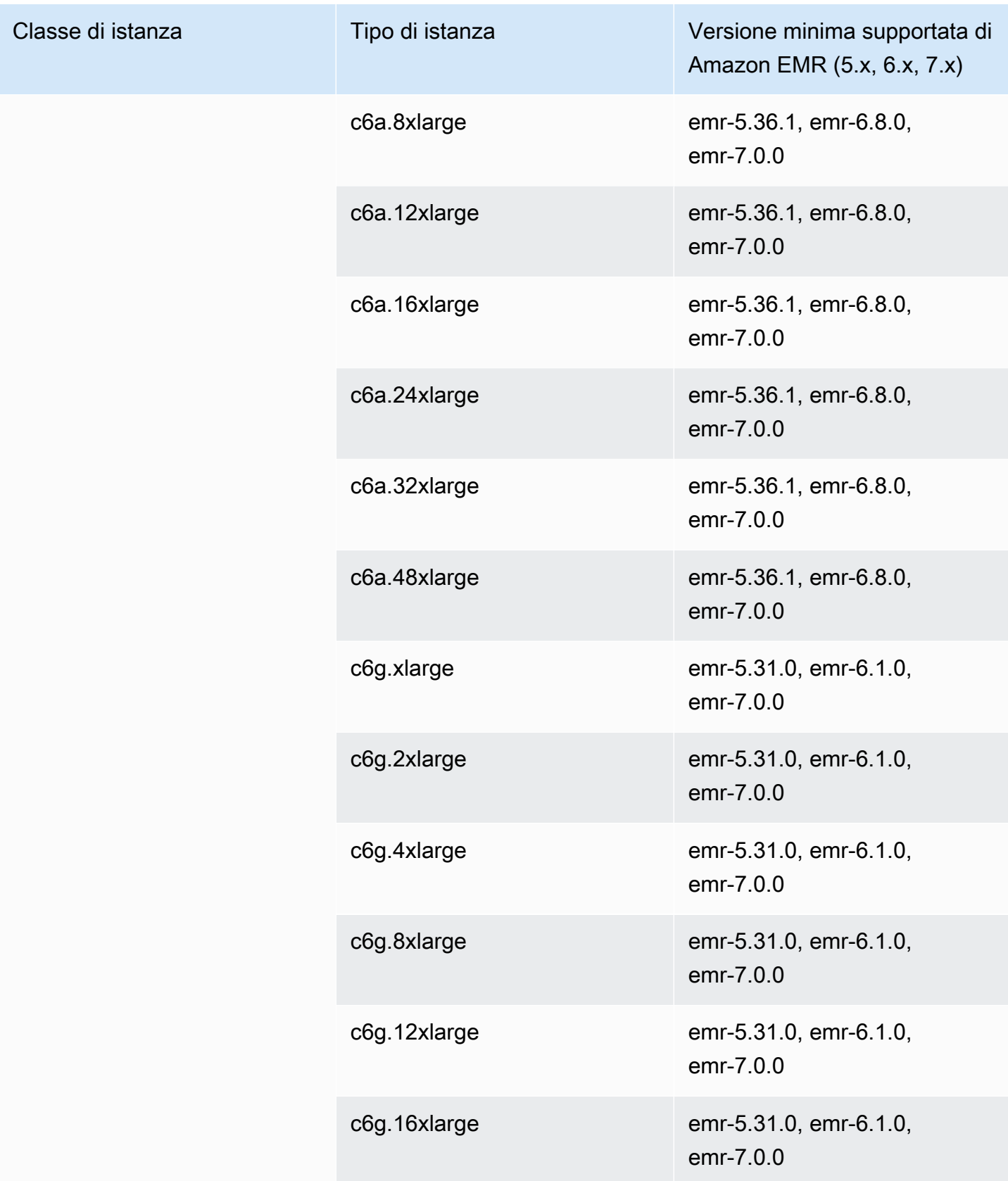

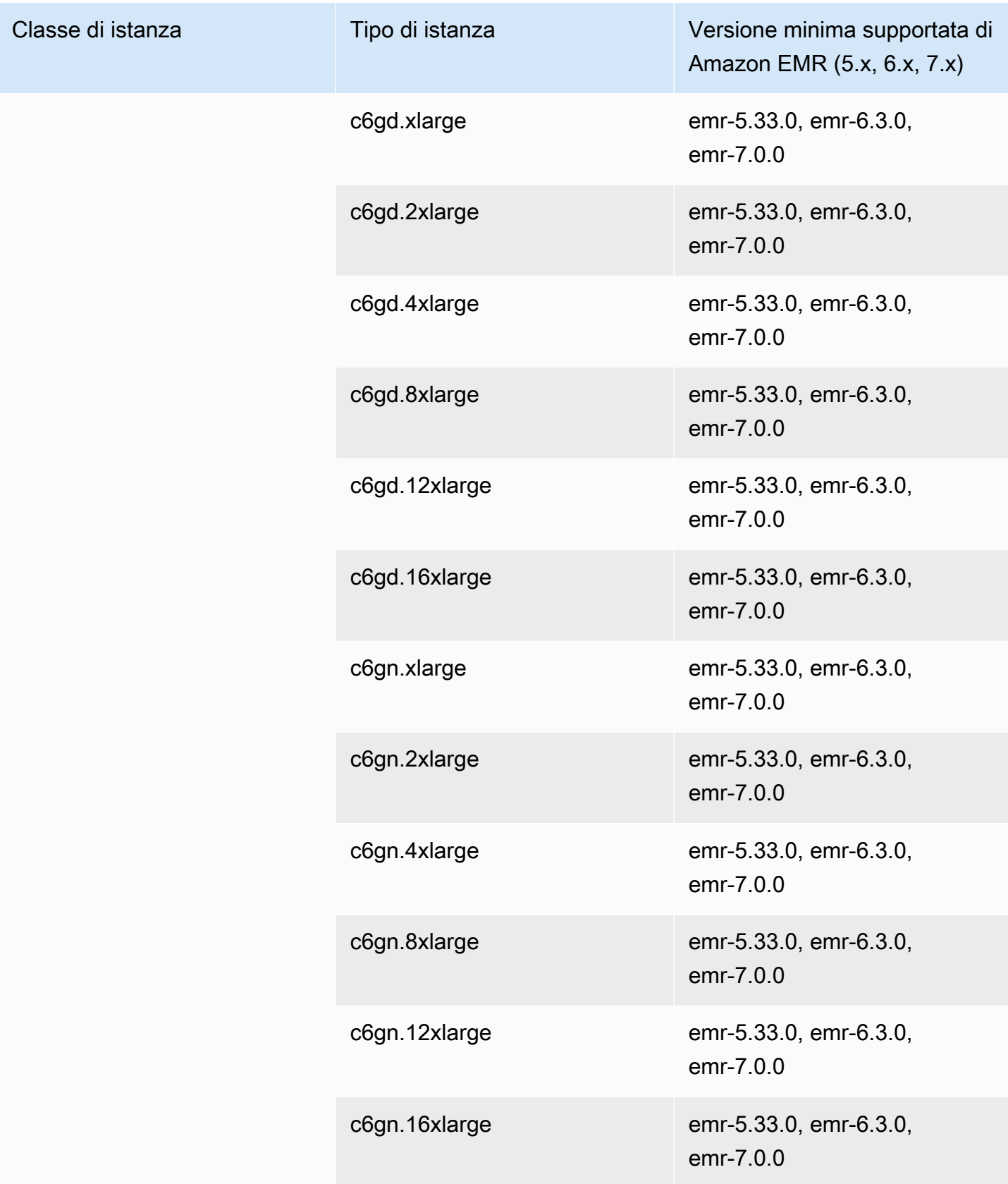

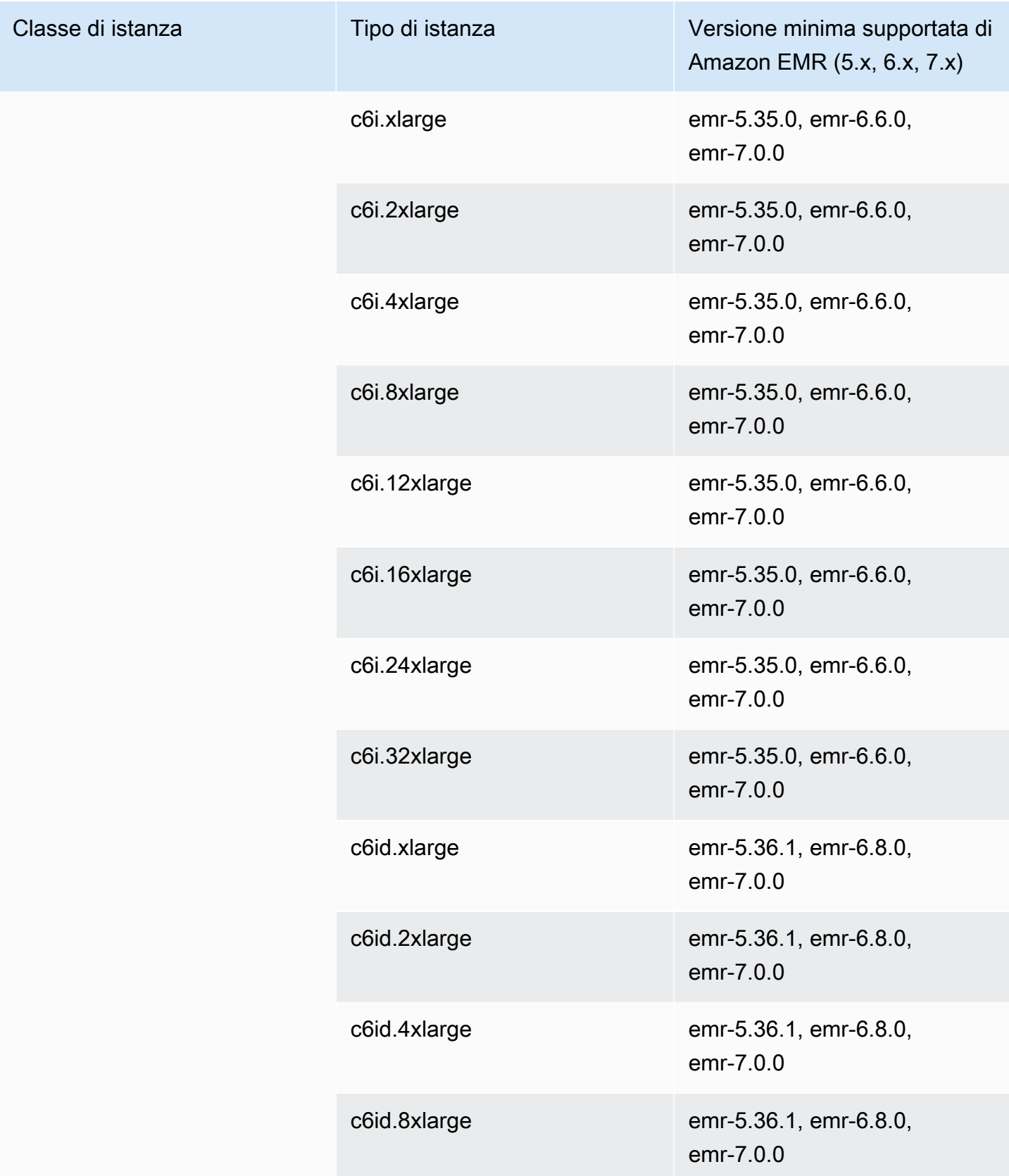

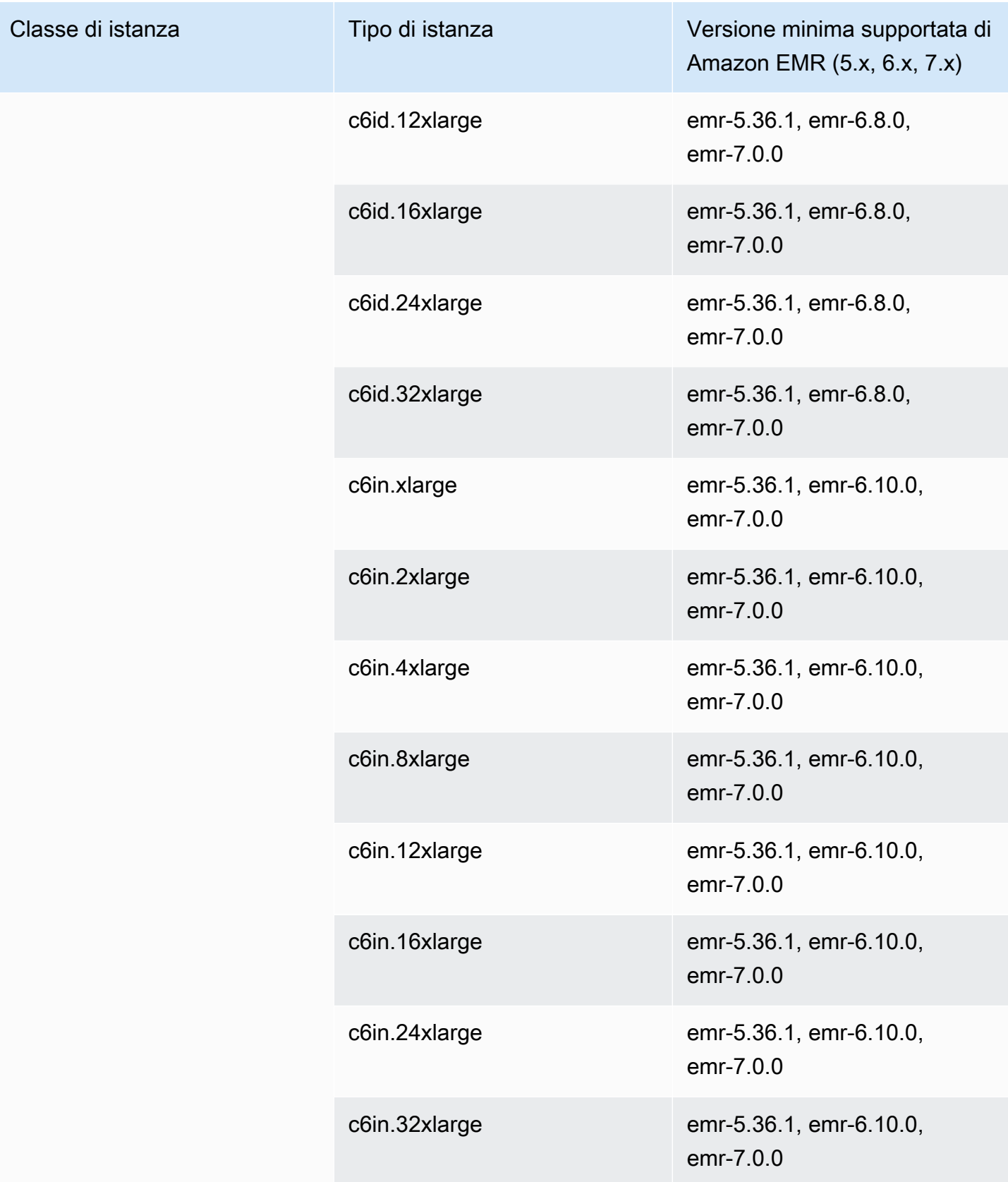

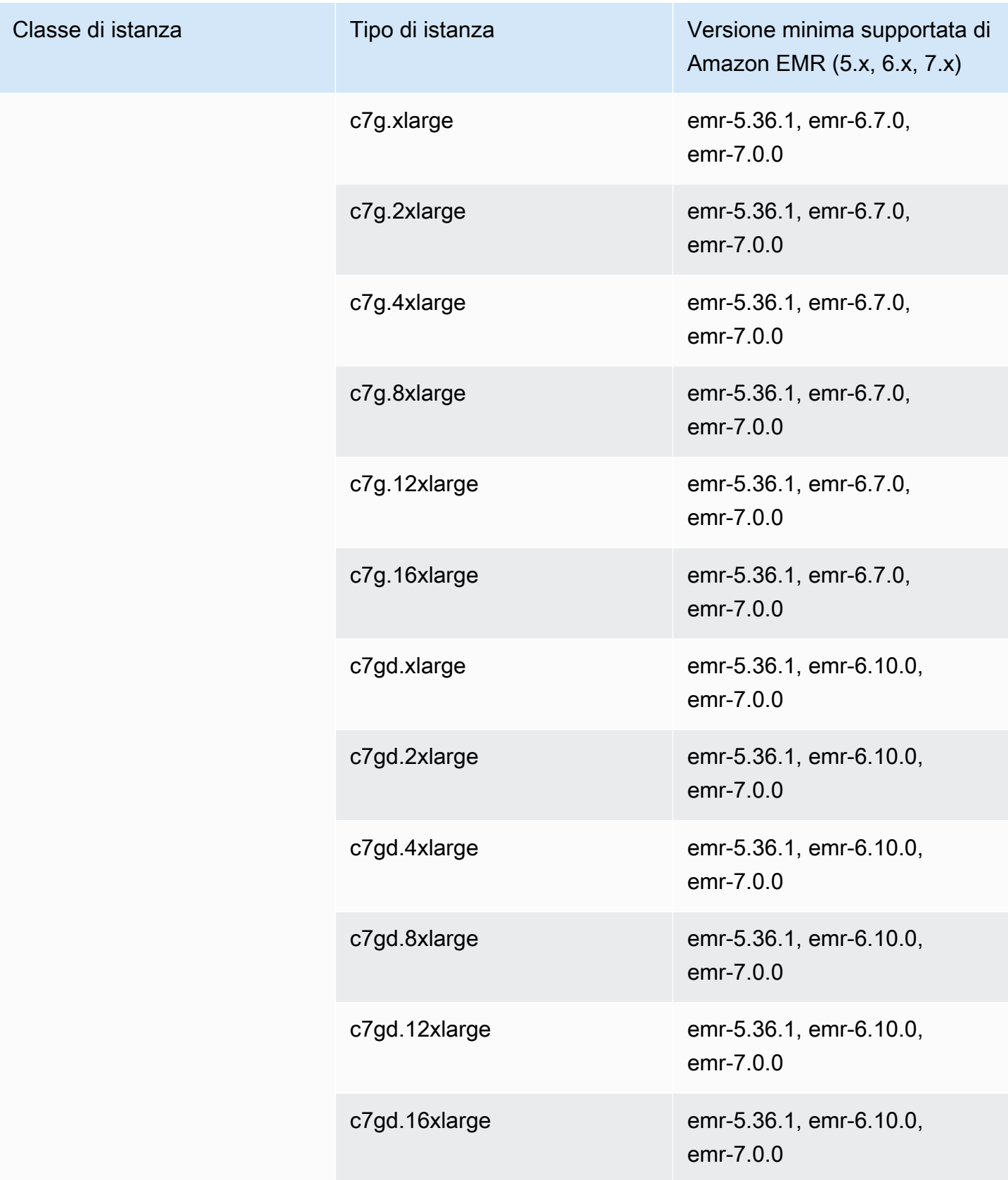

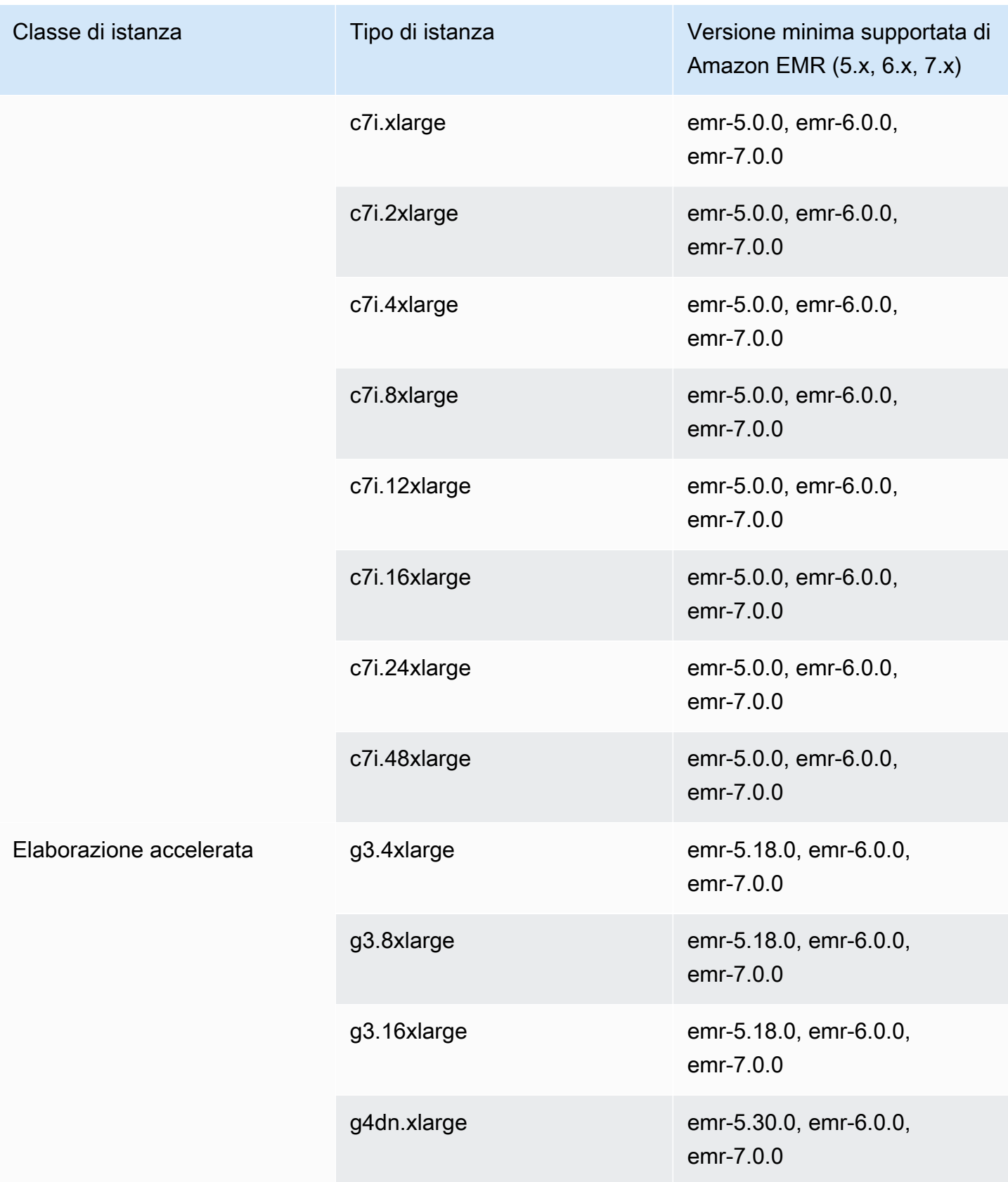

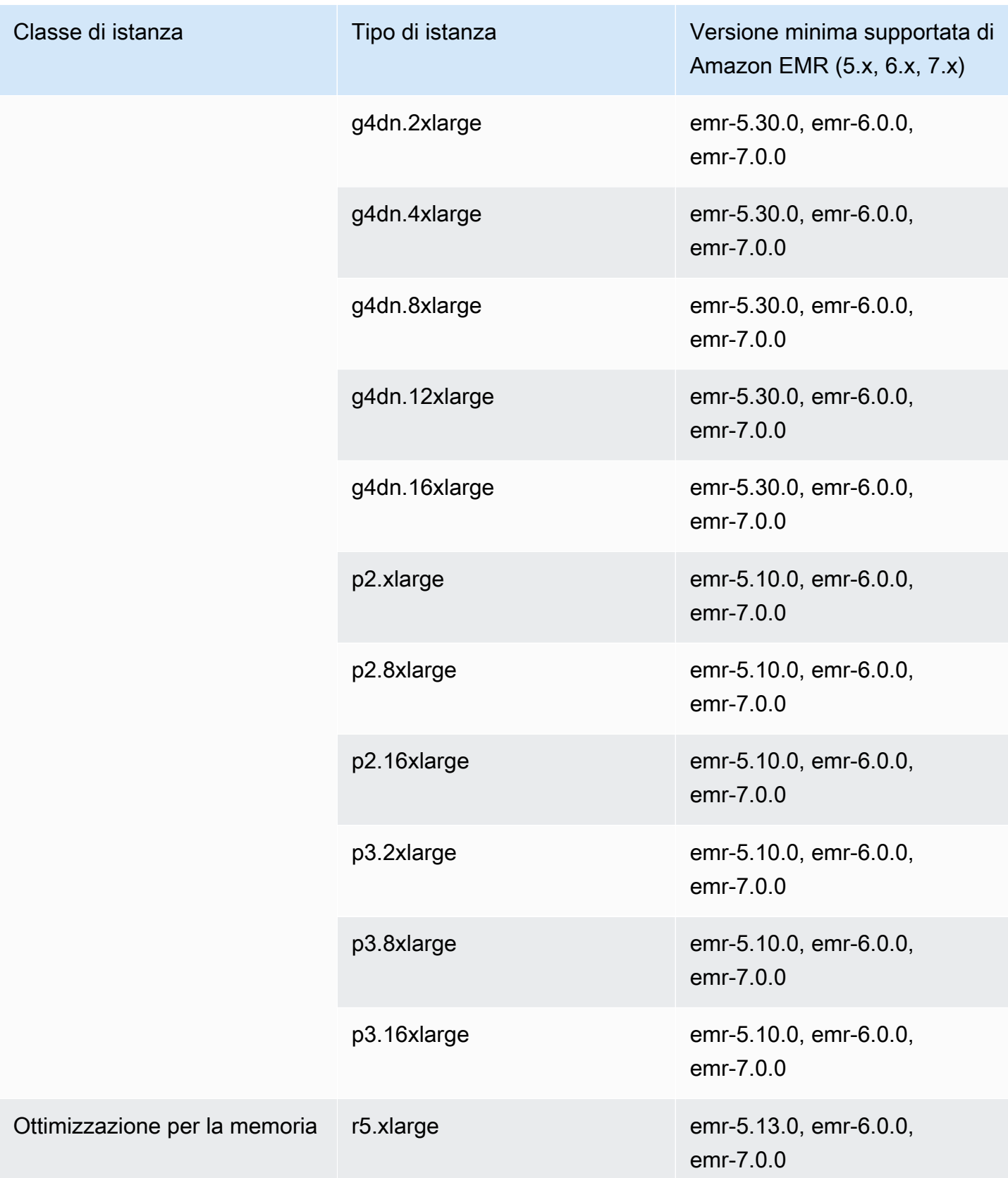

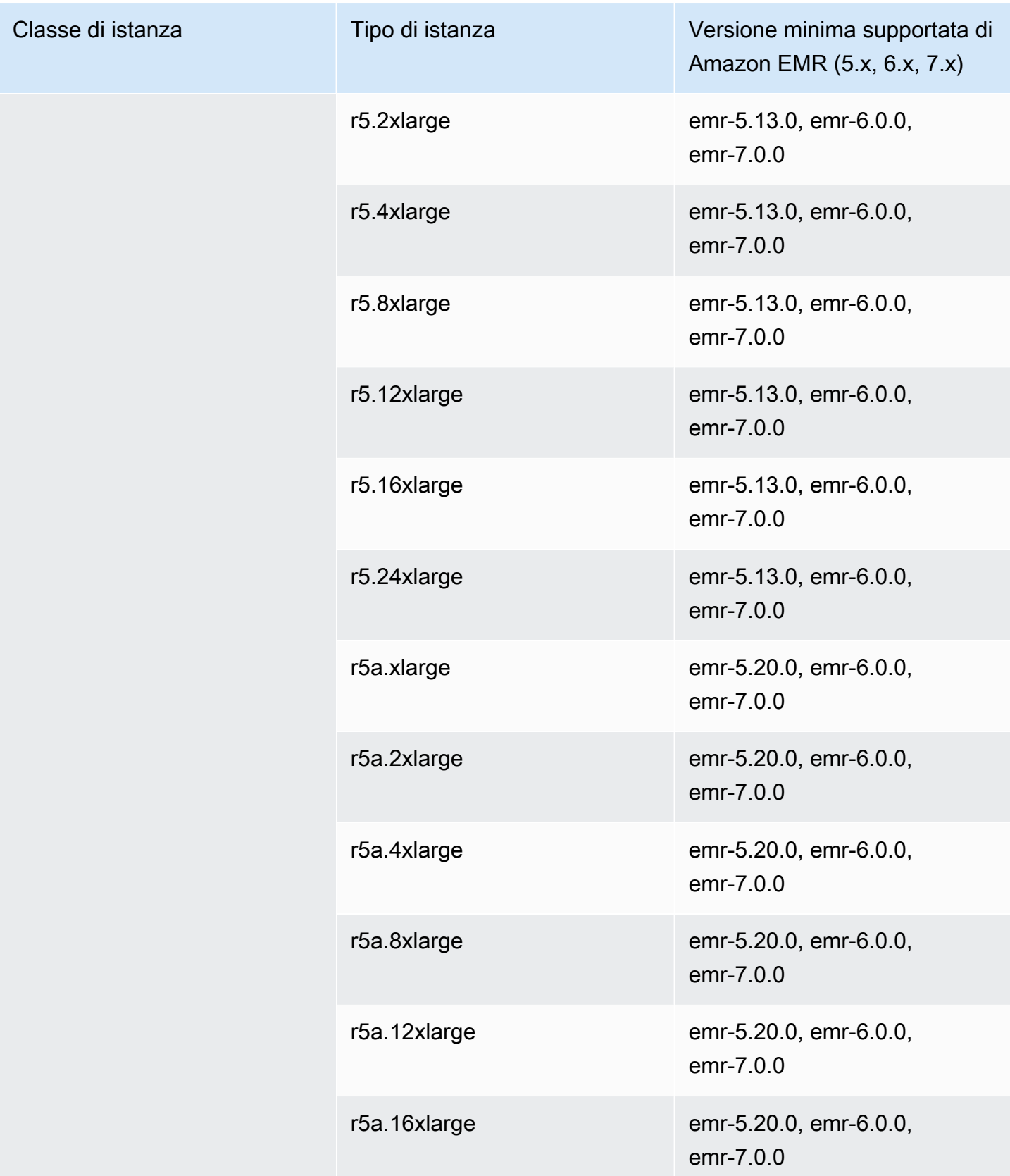

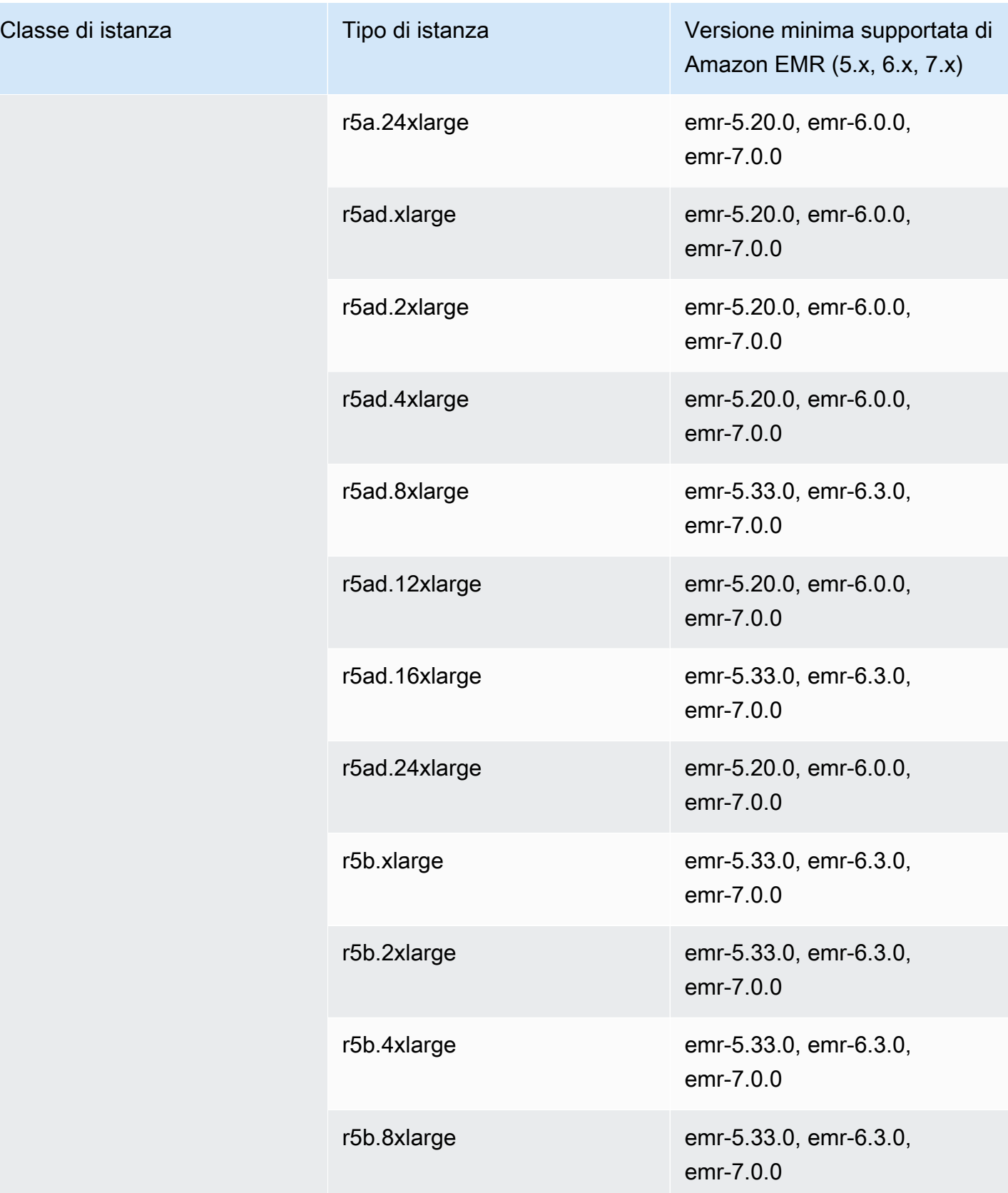

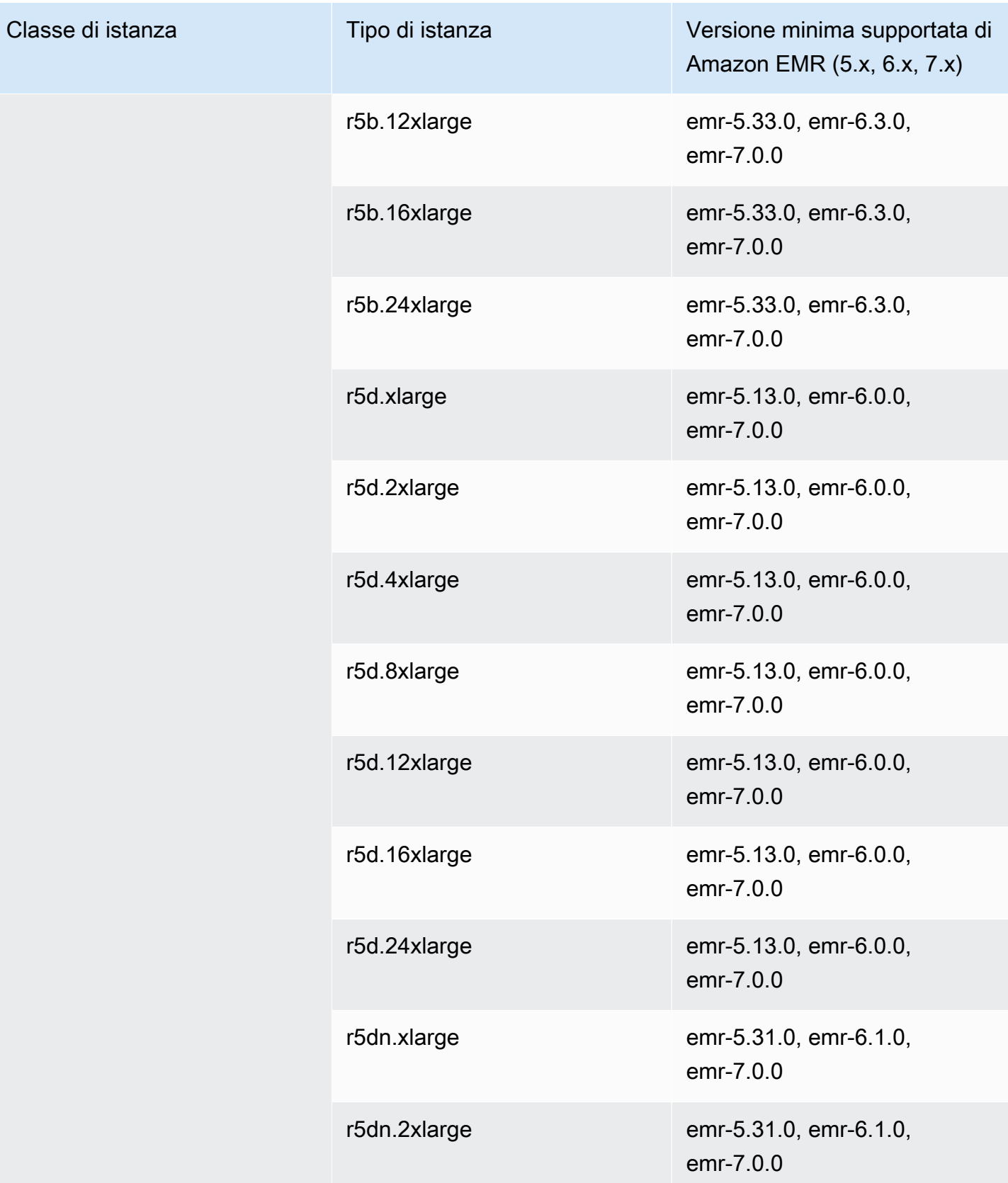

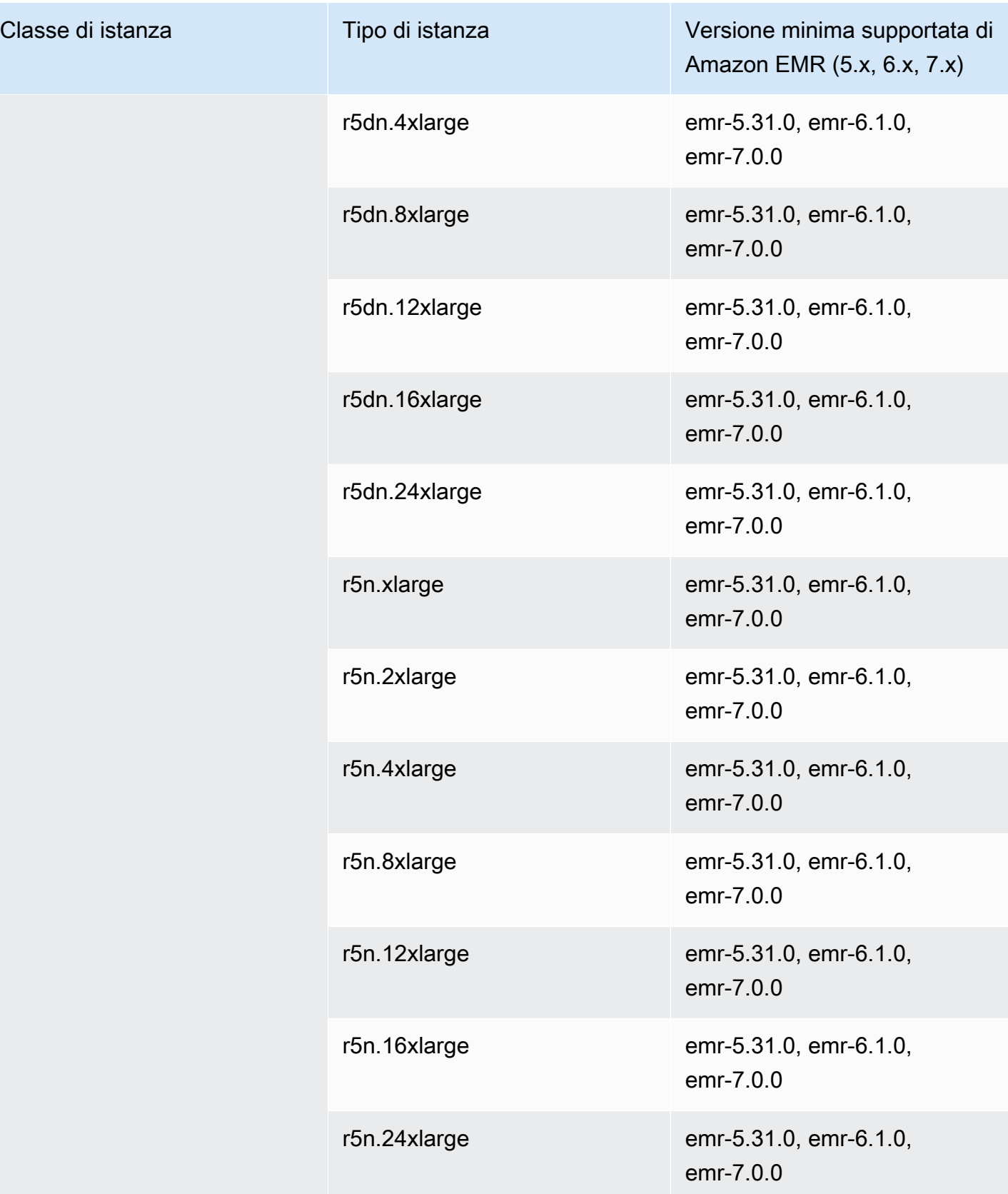

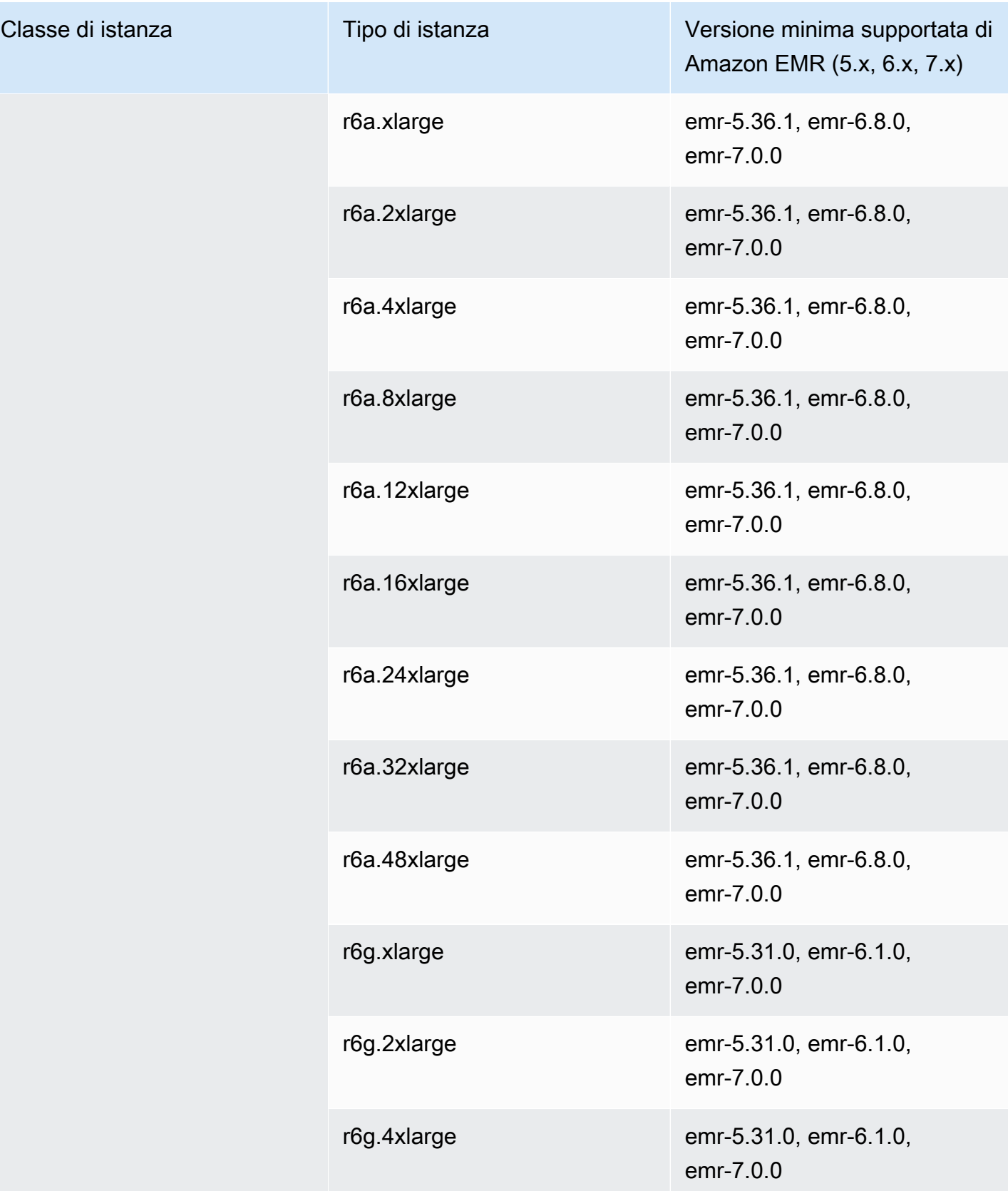

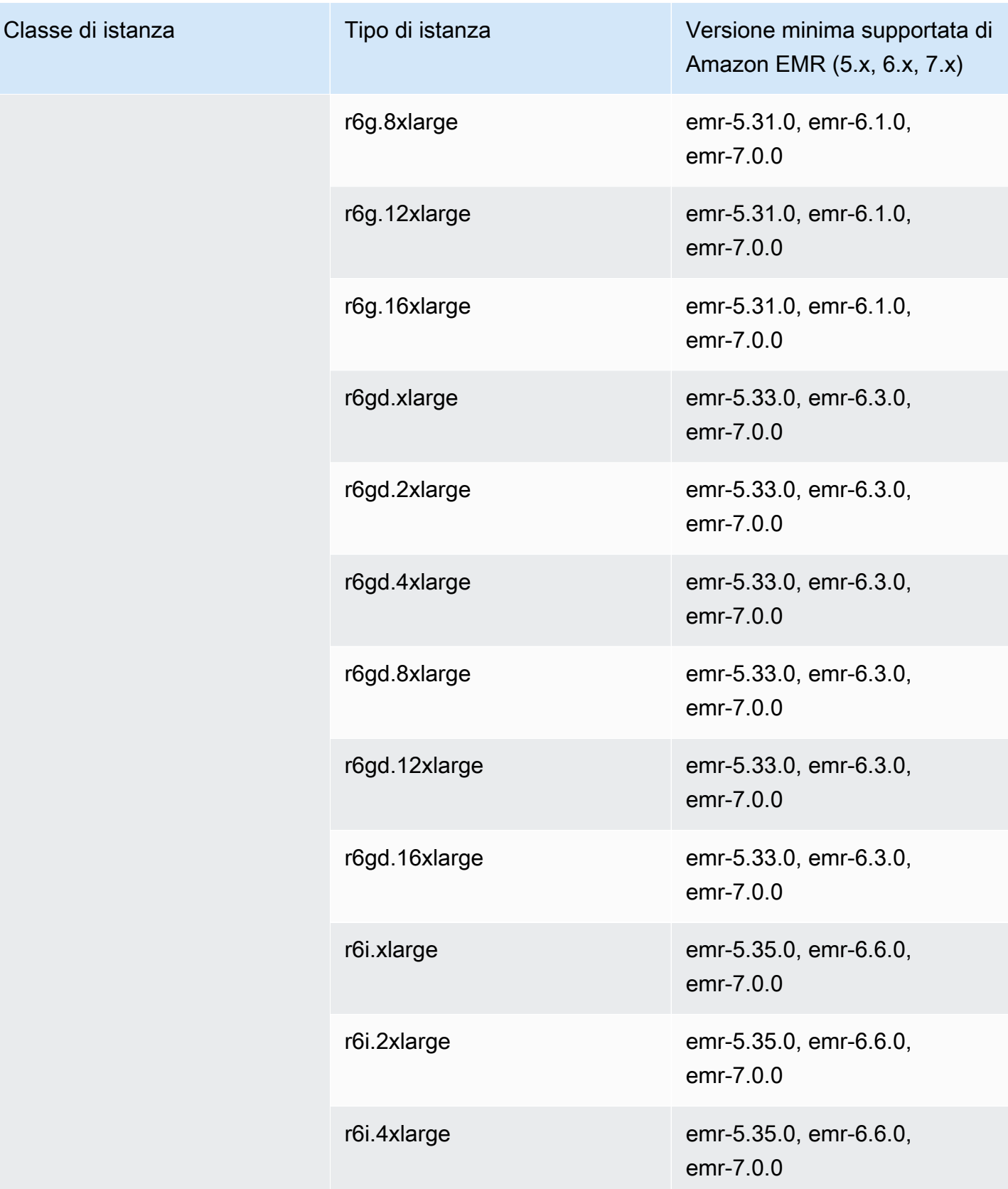

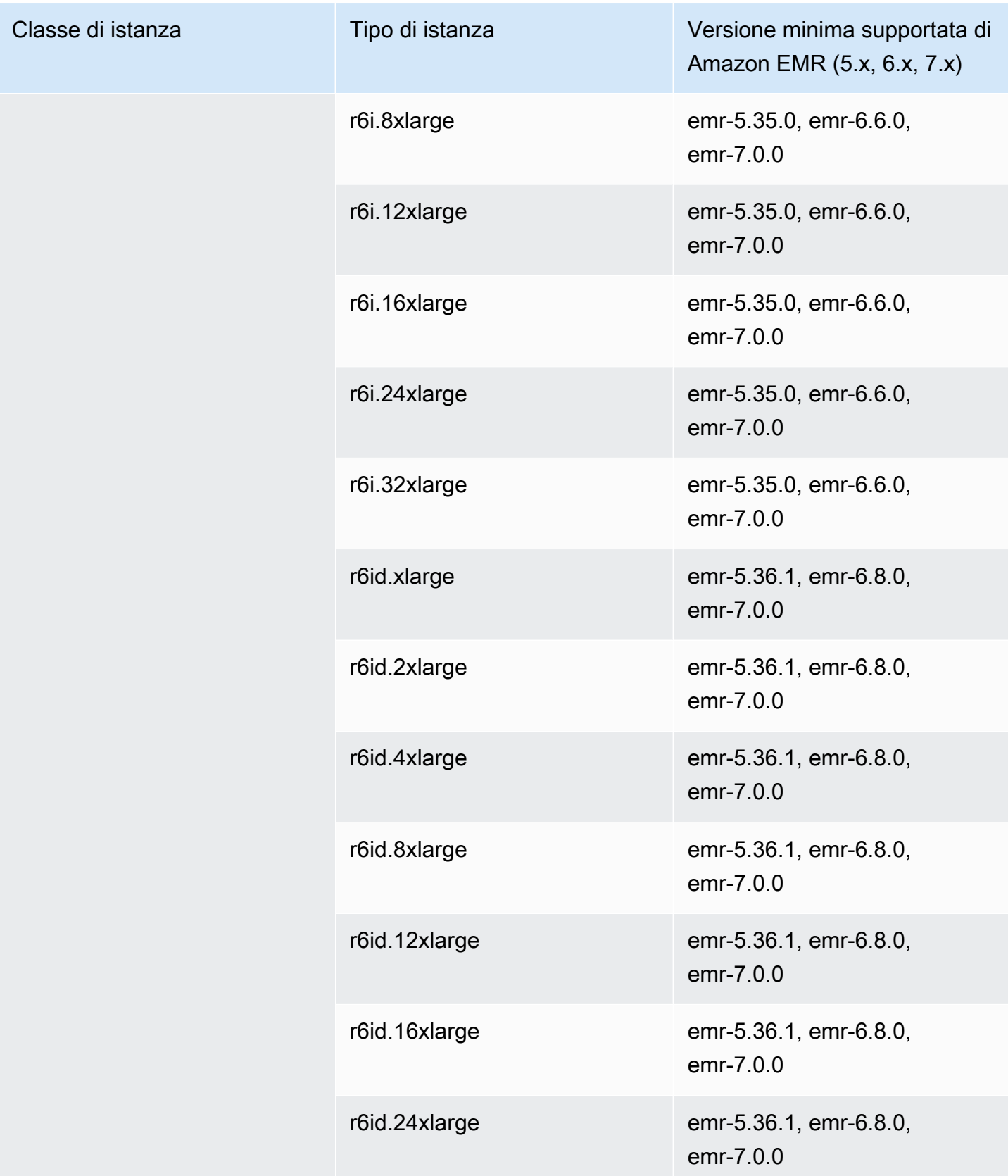

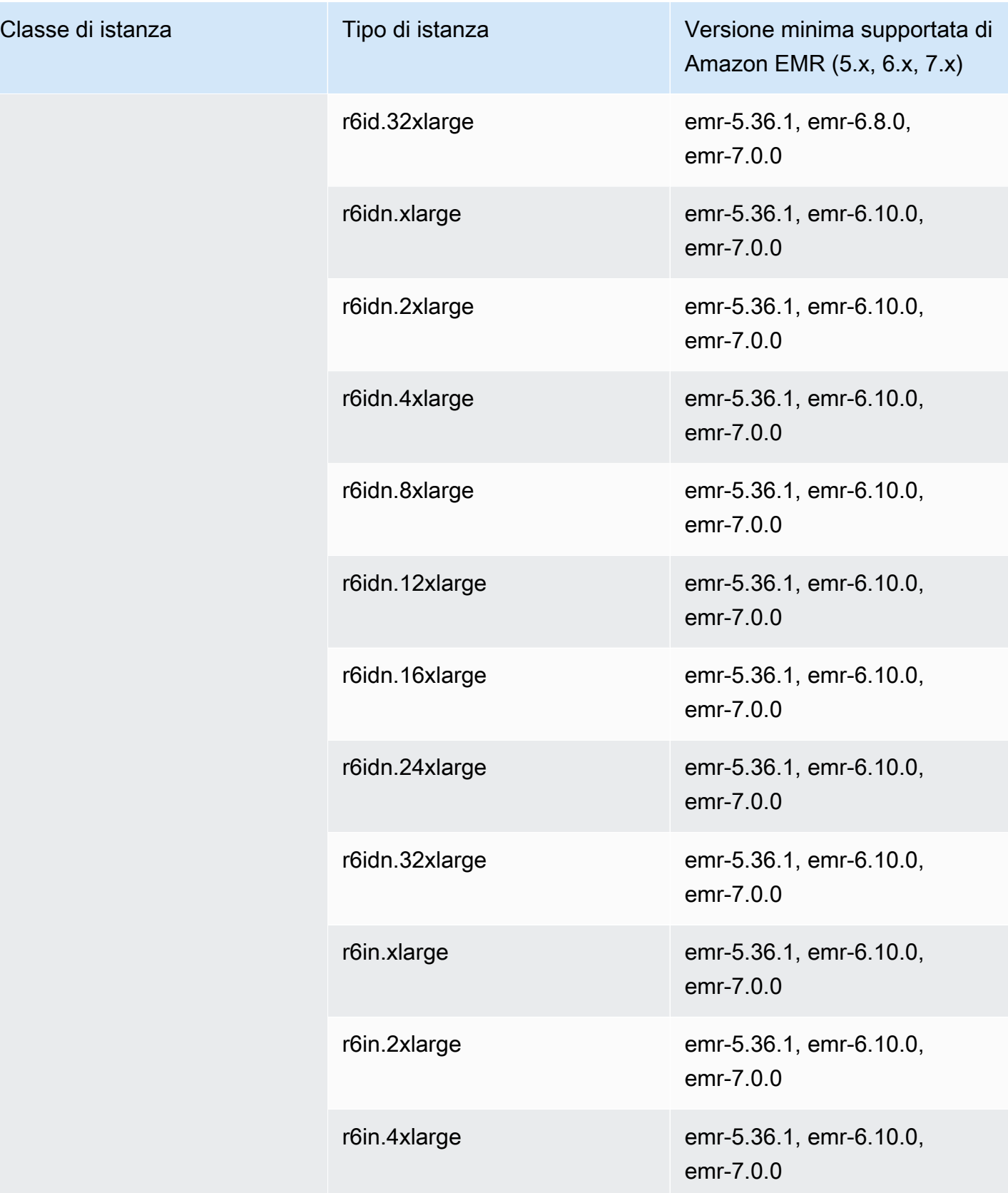

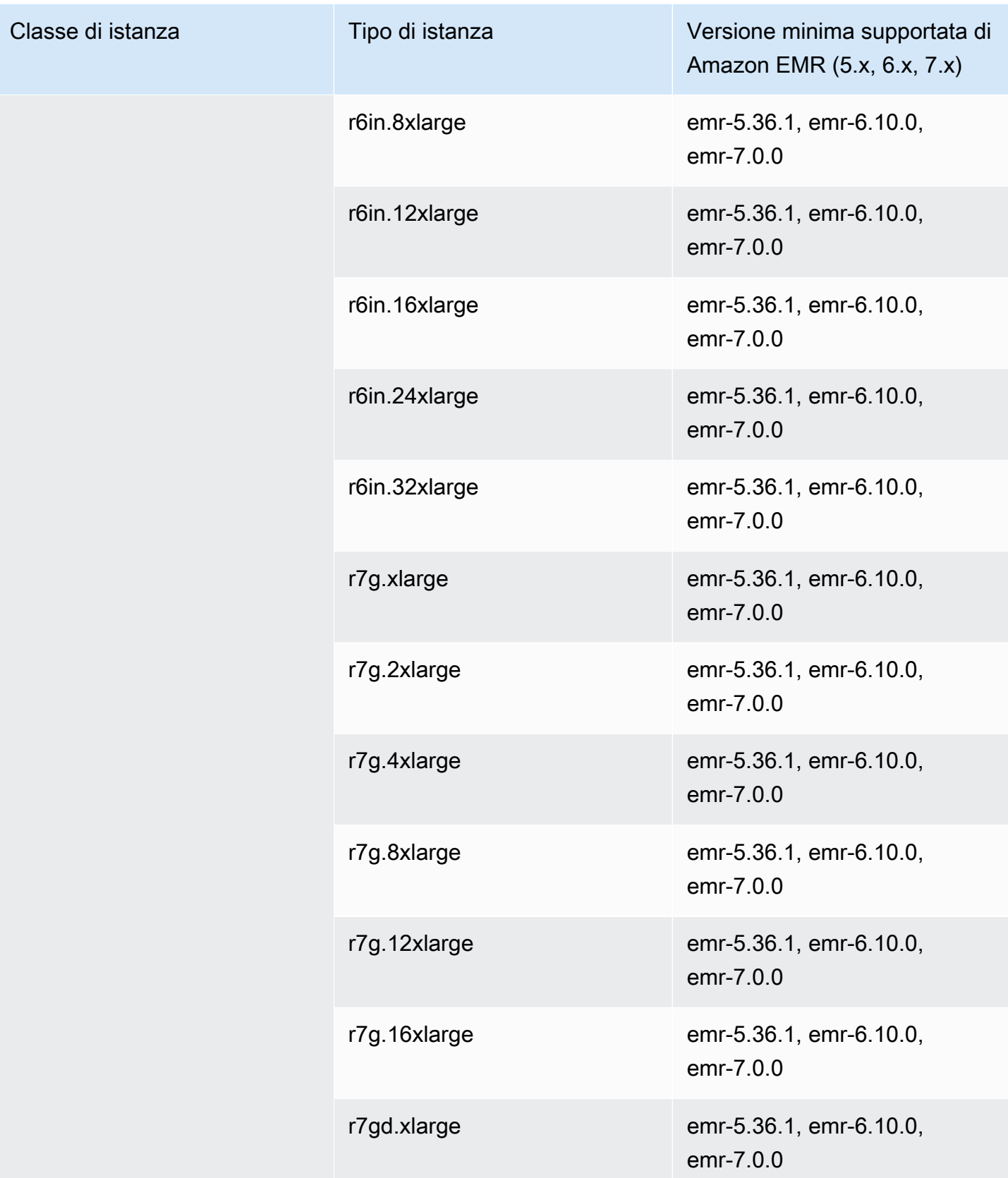

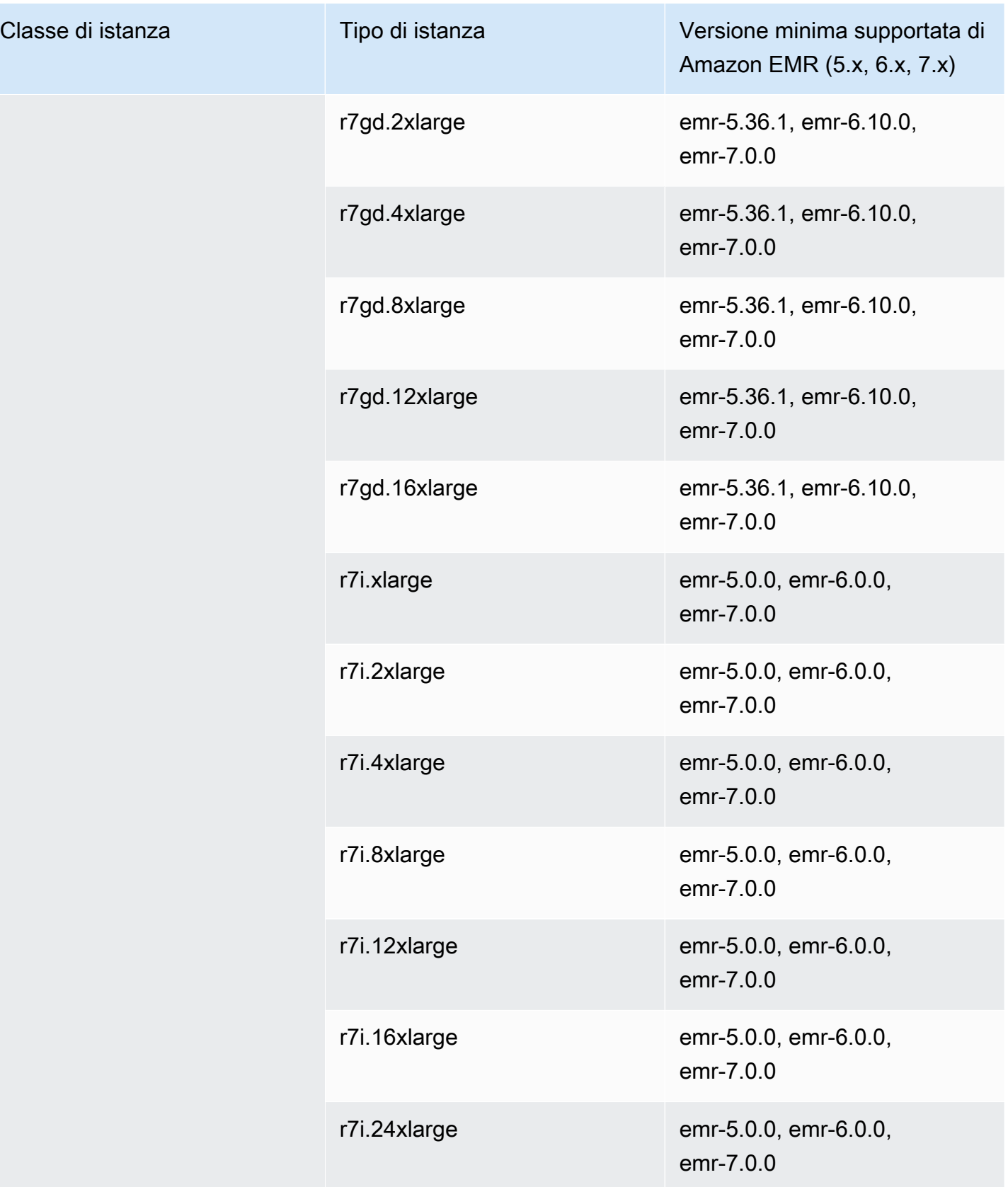

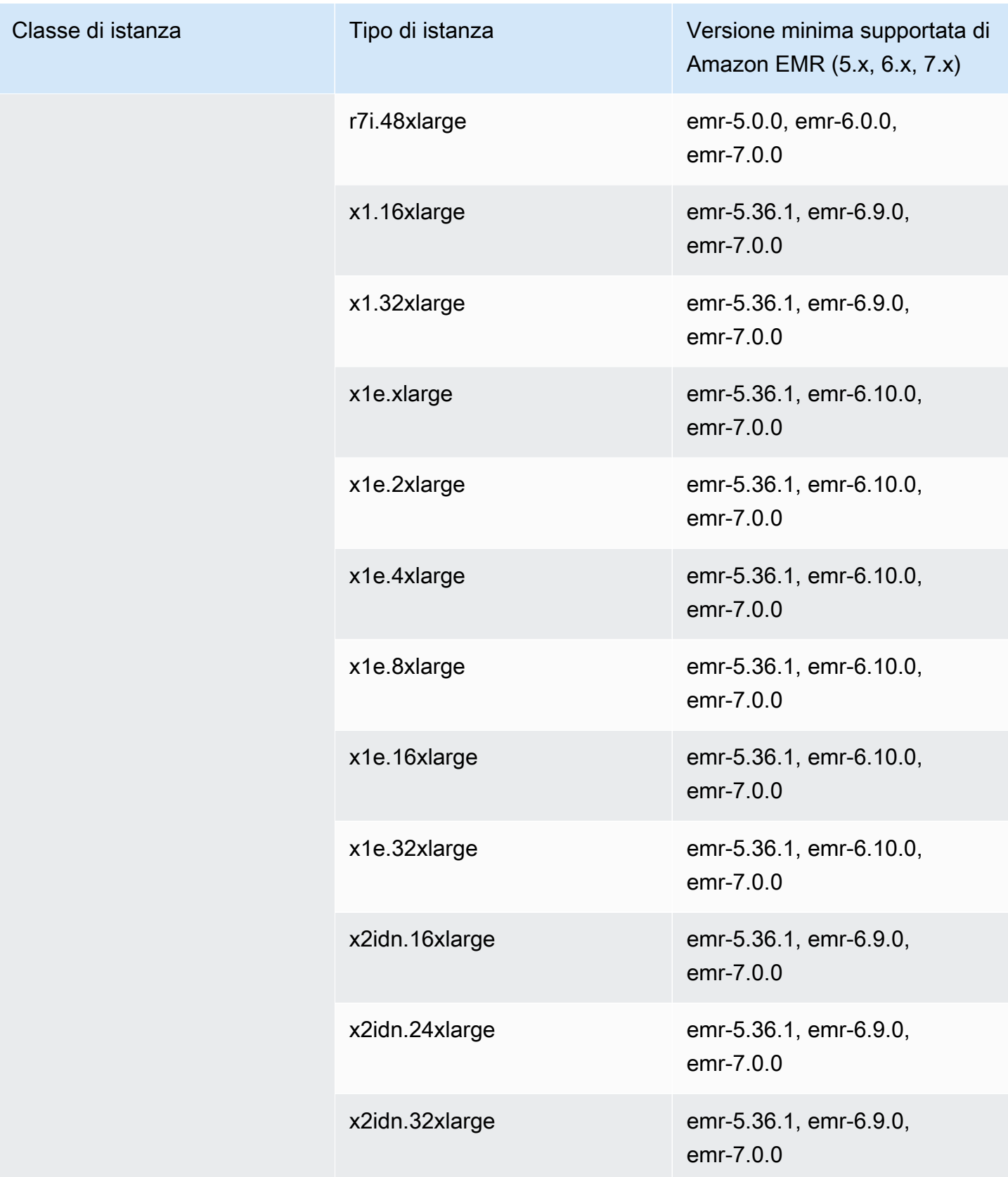

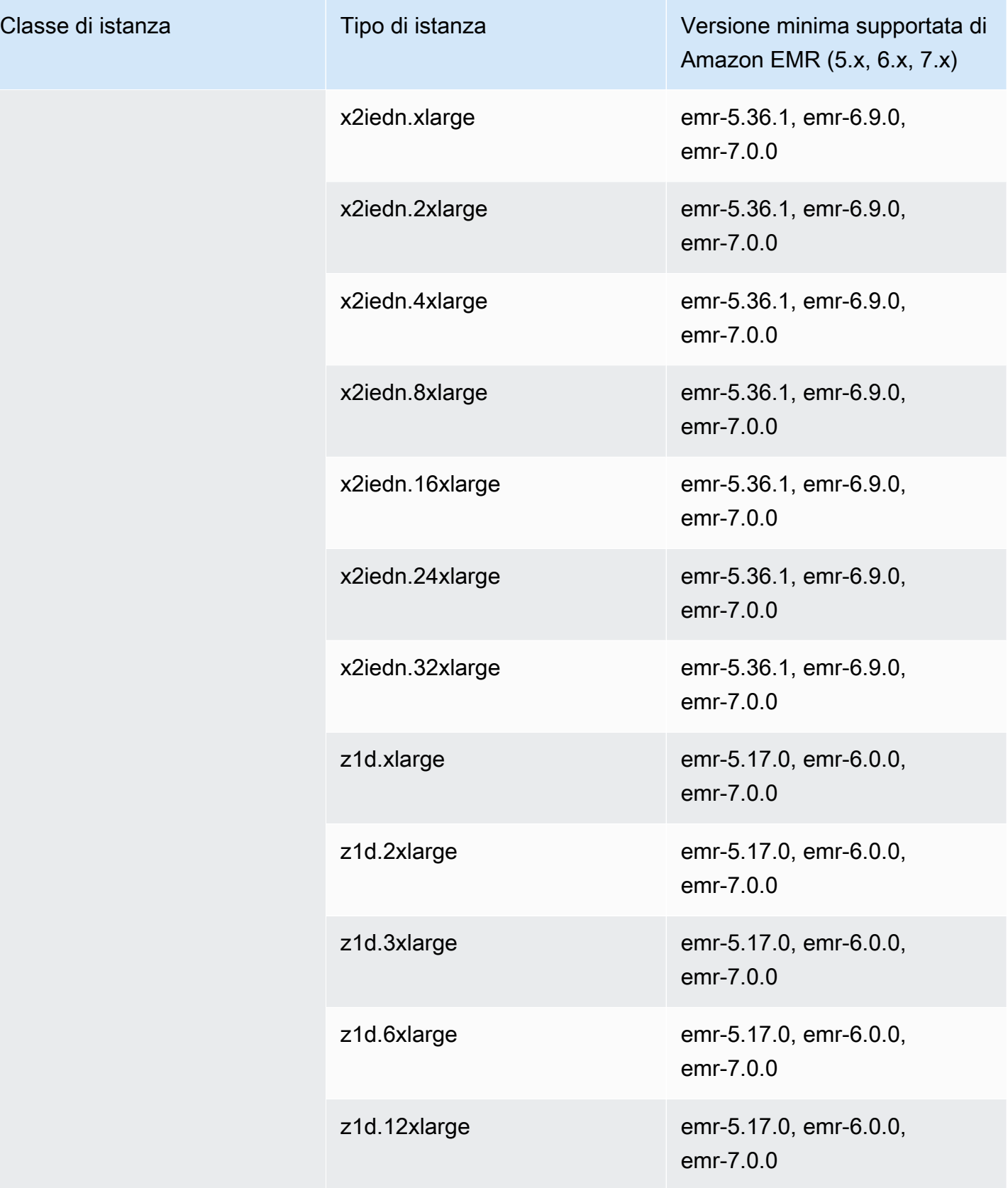

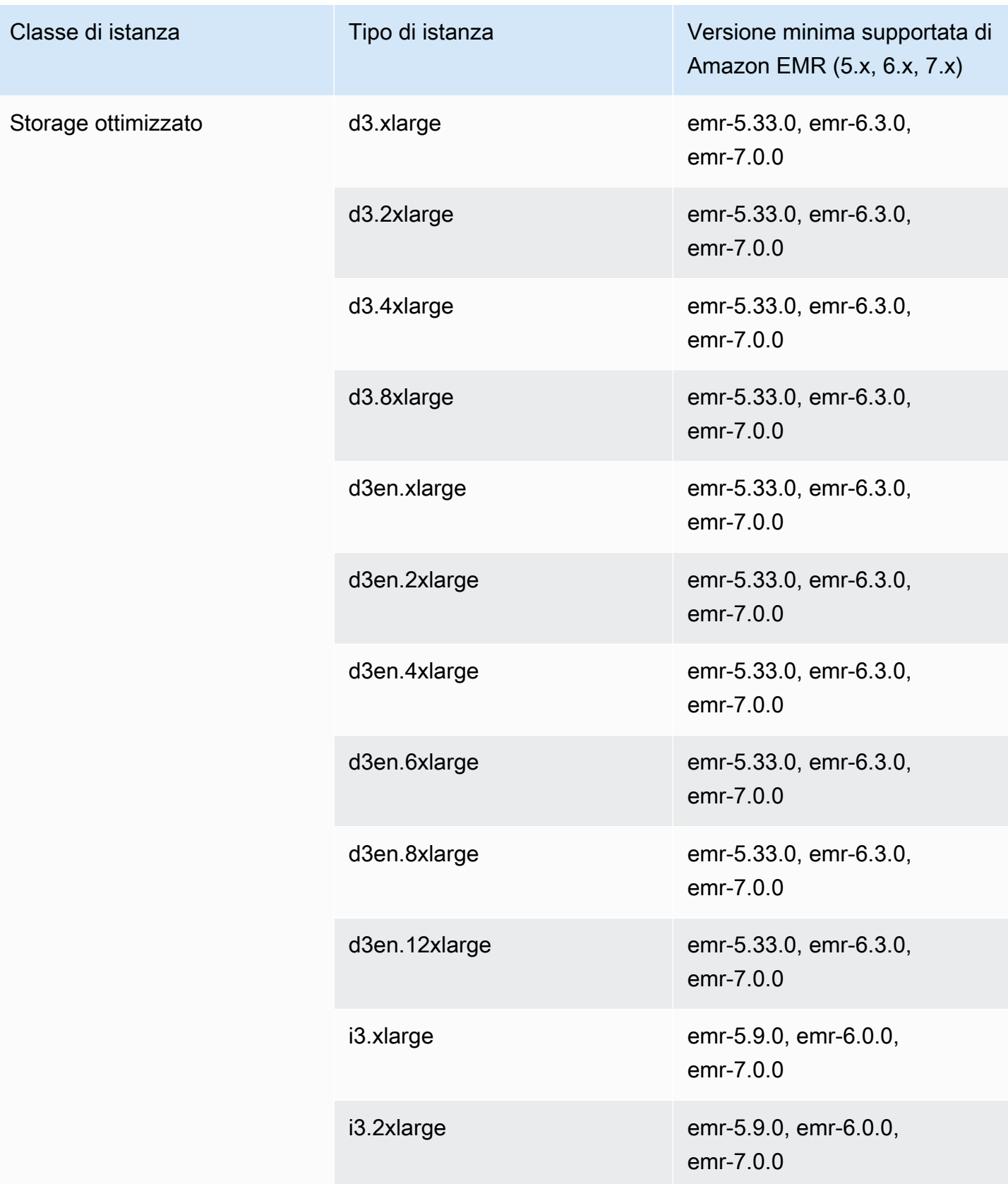

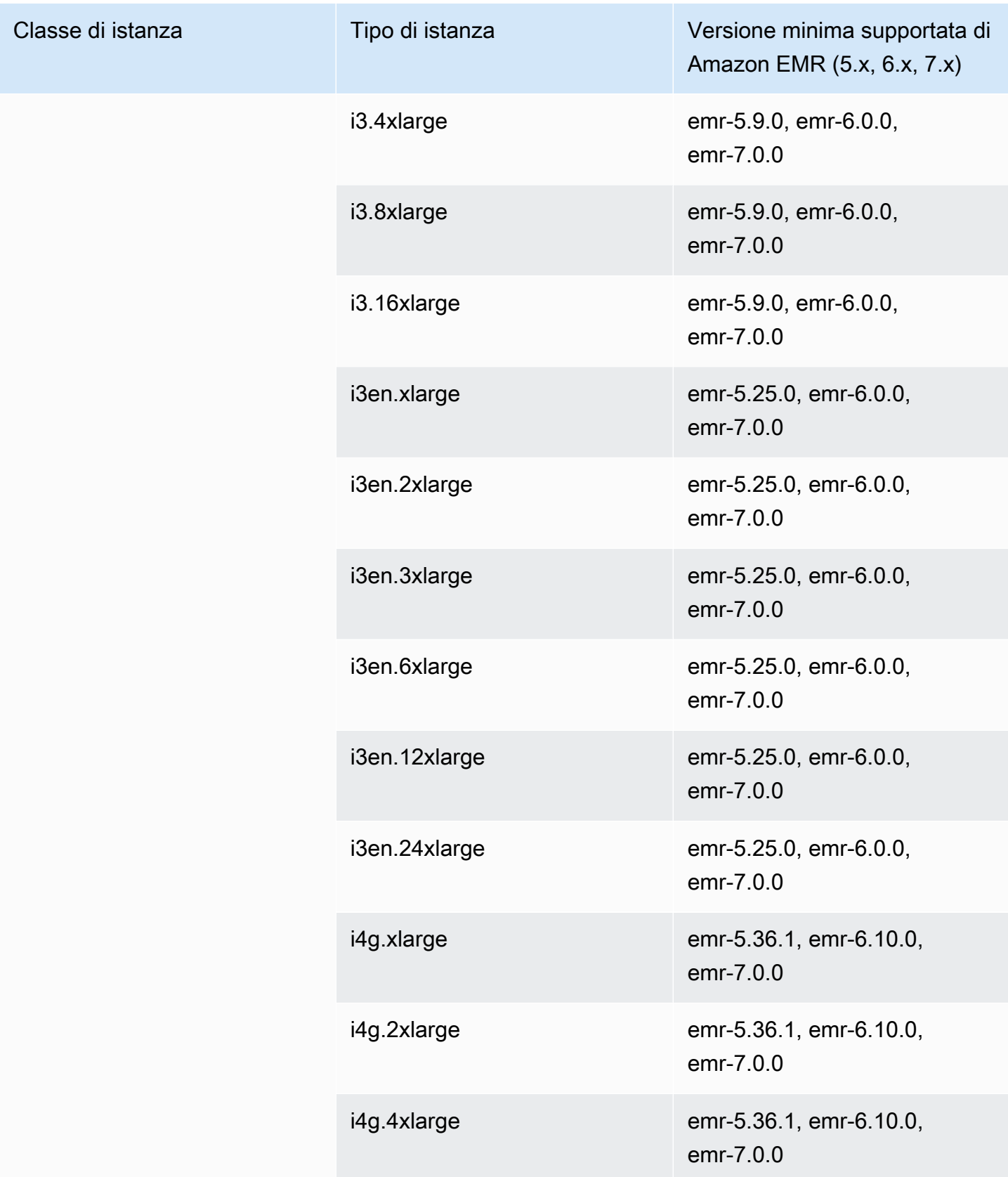

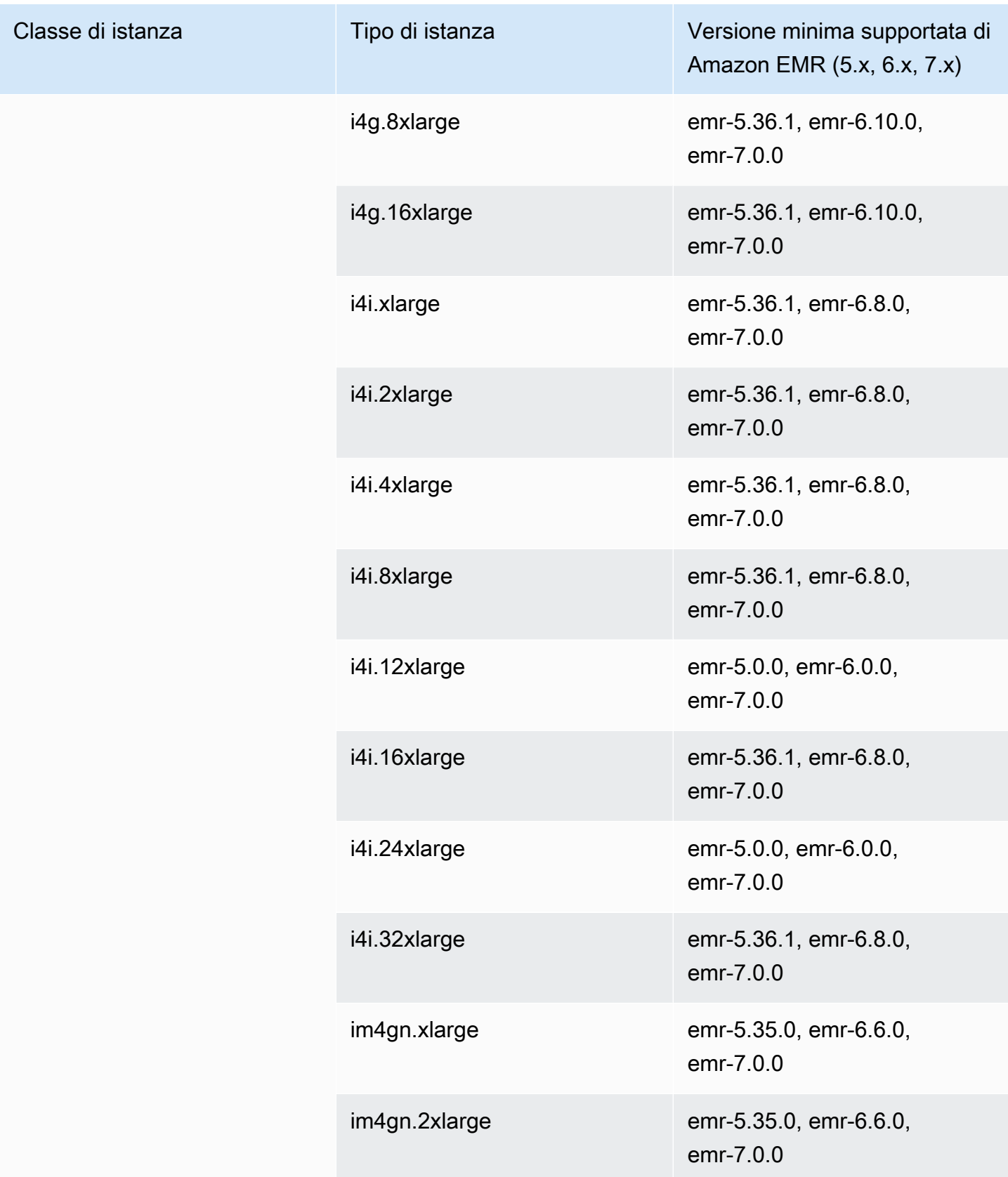
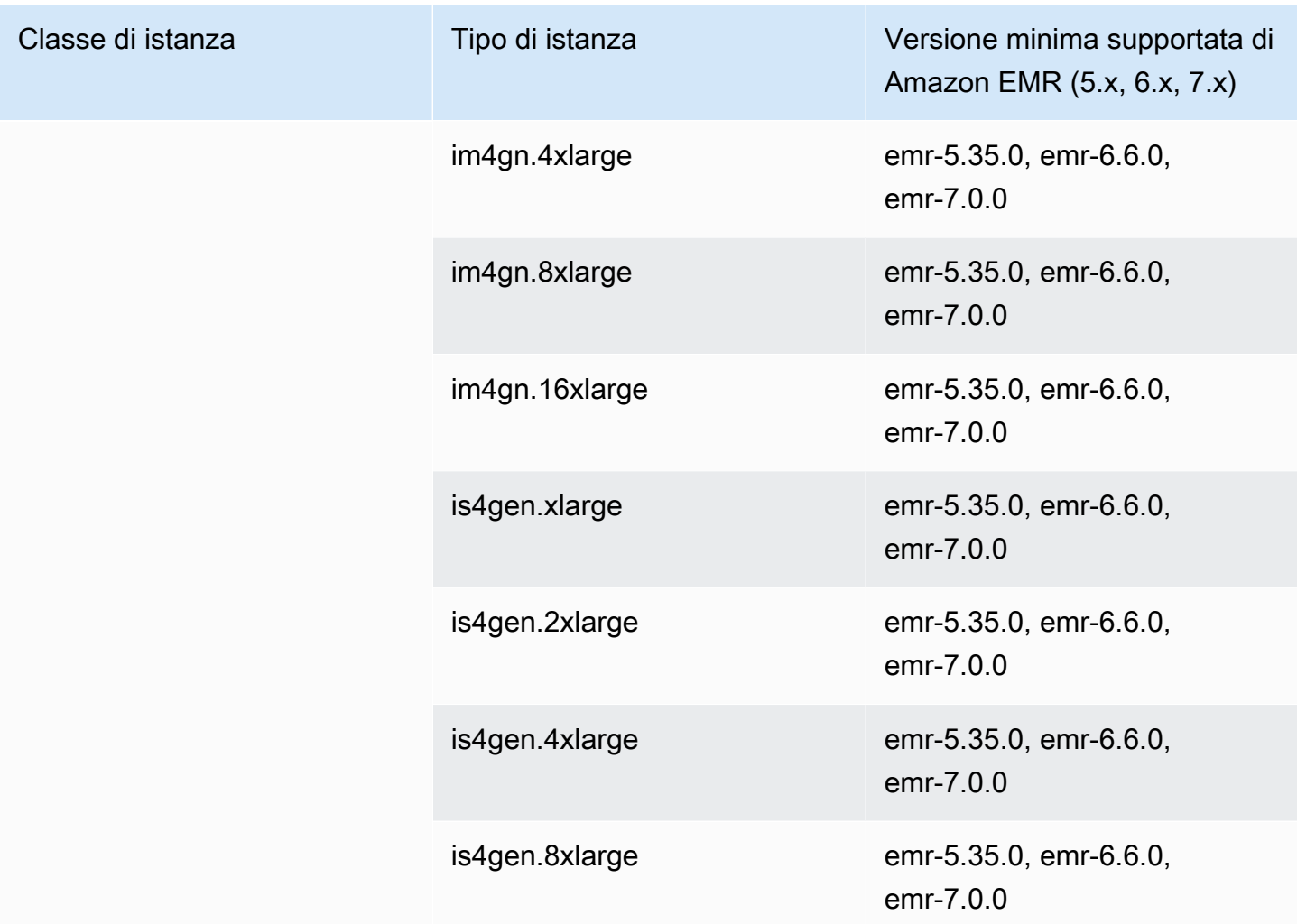

Asia Pacifico (Sydney): ap-southeast-2

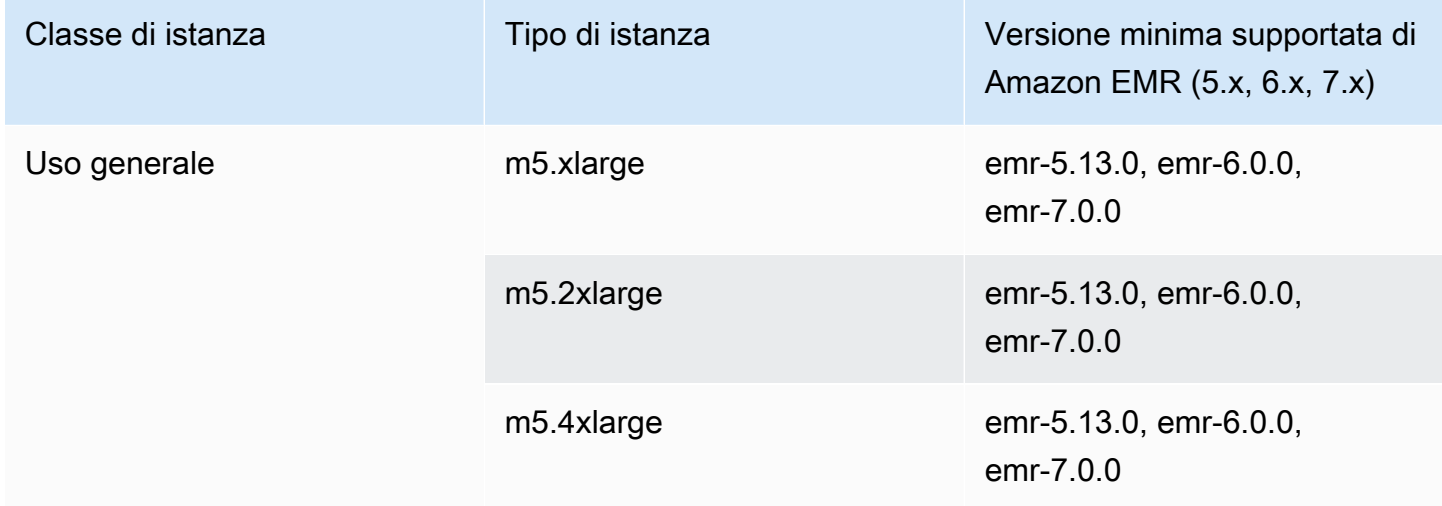

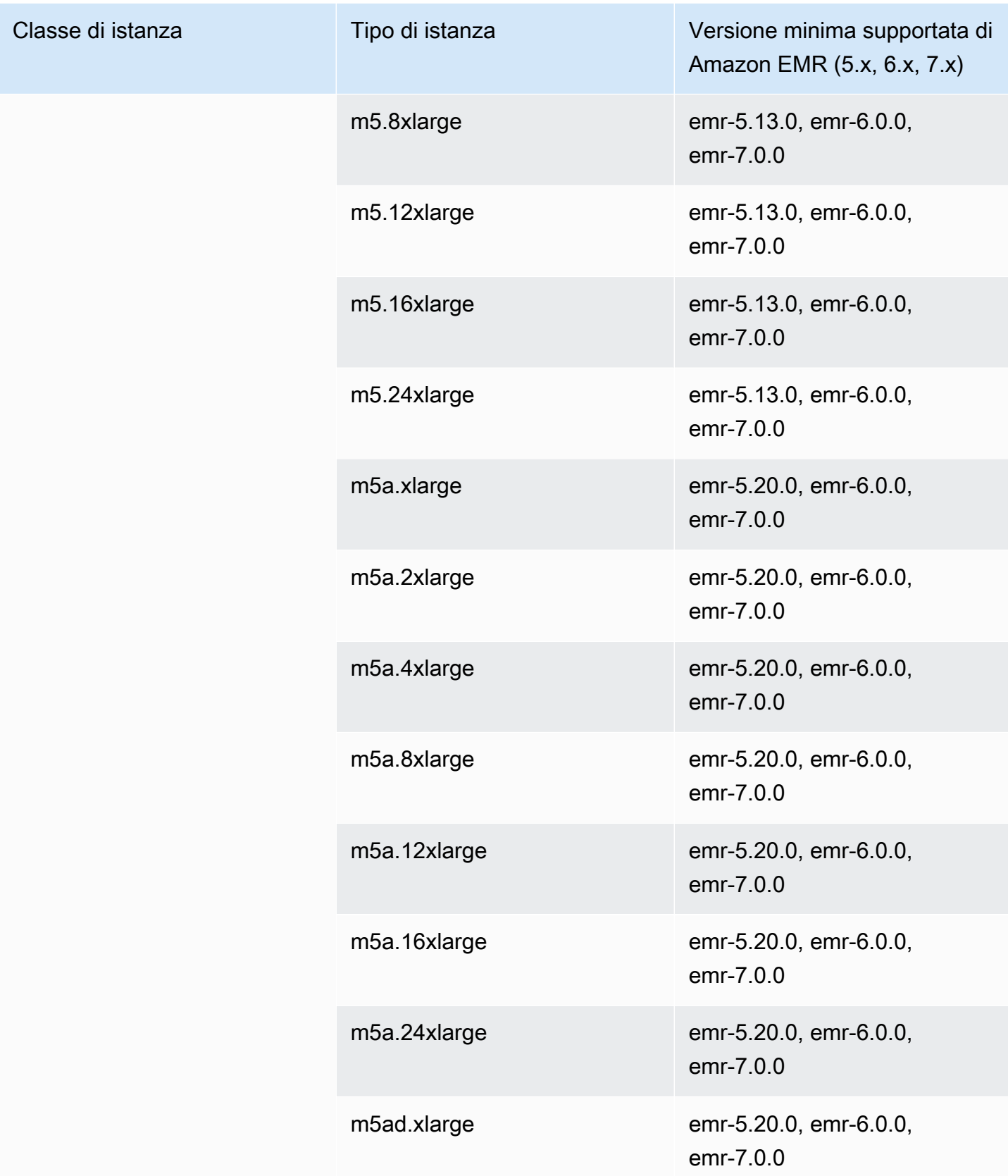

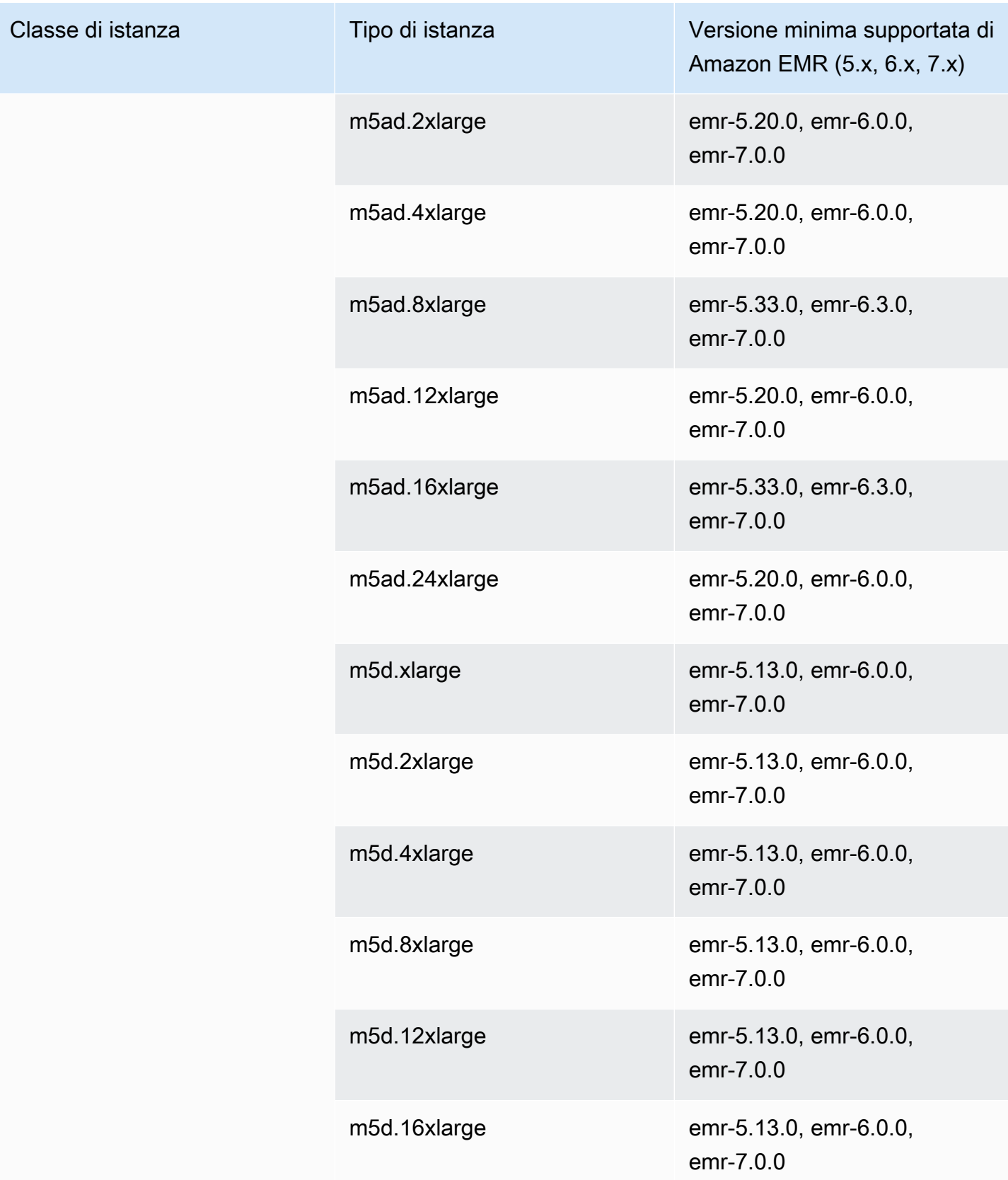

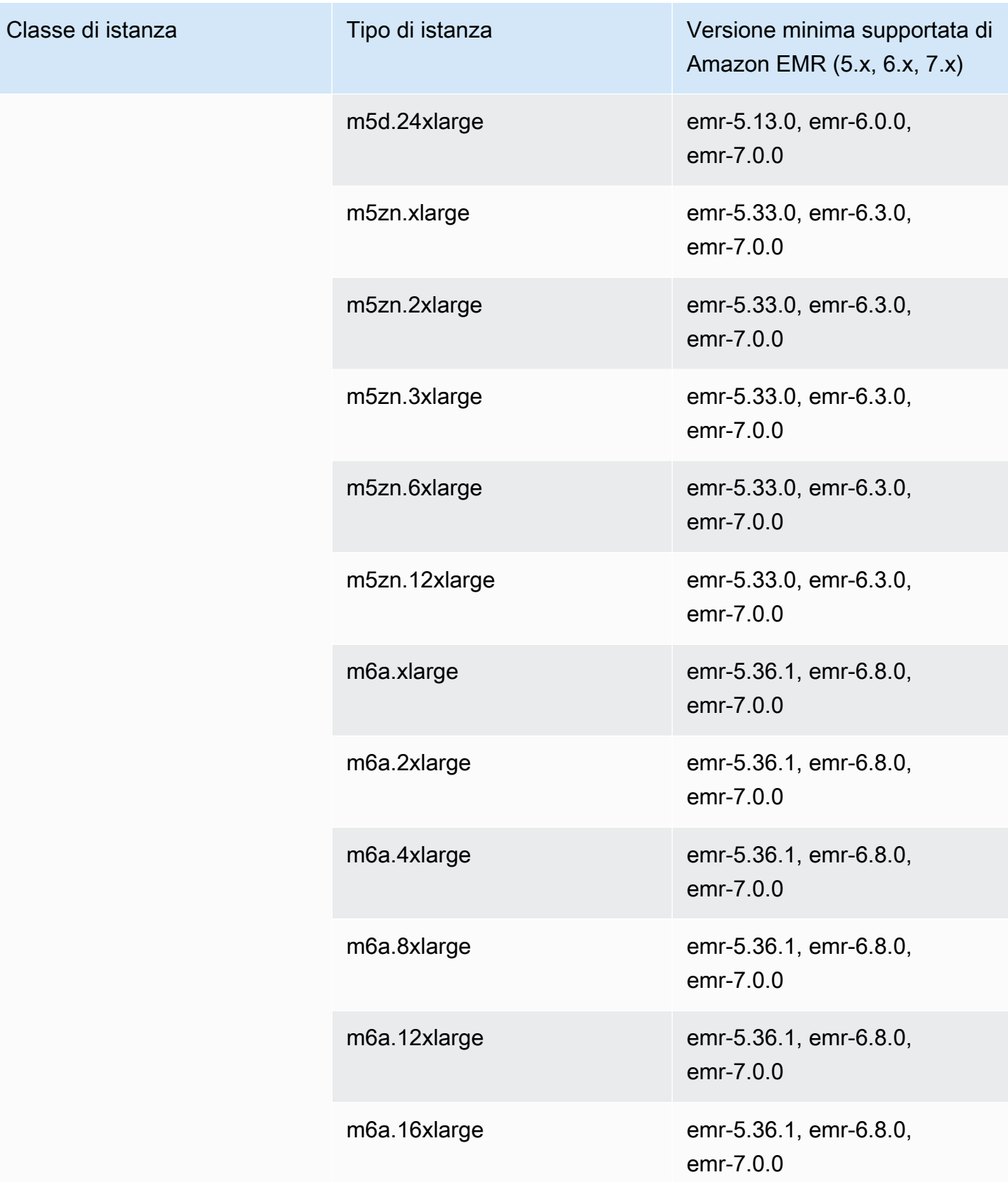

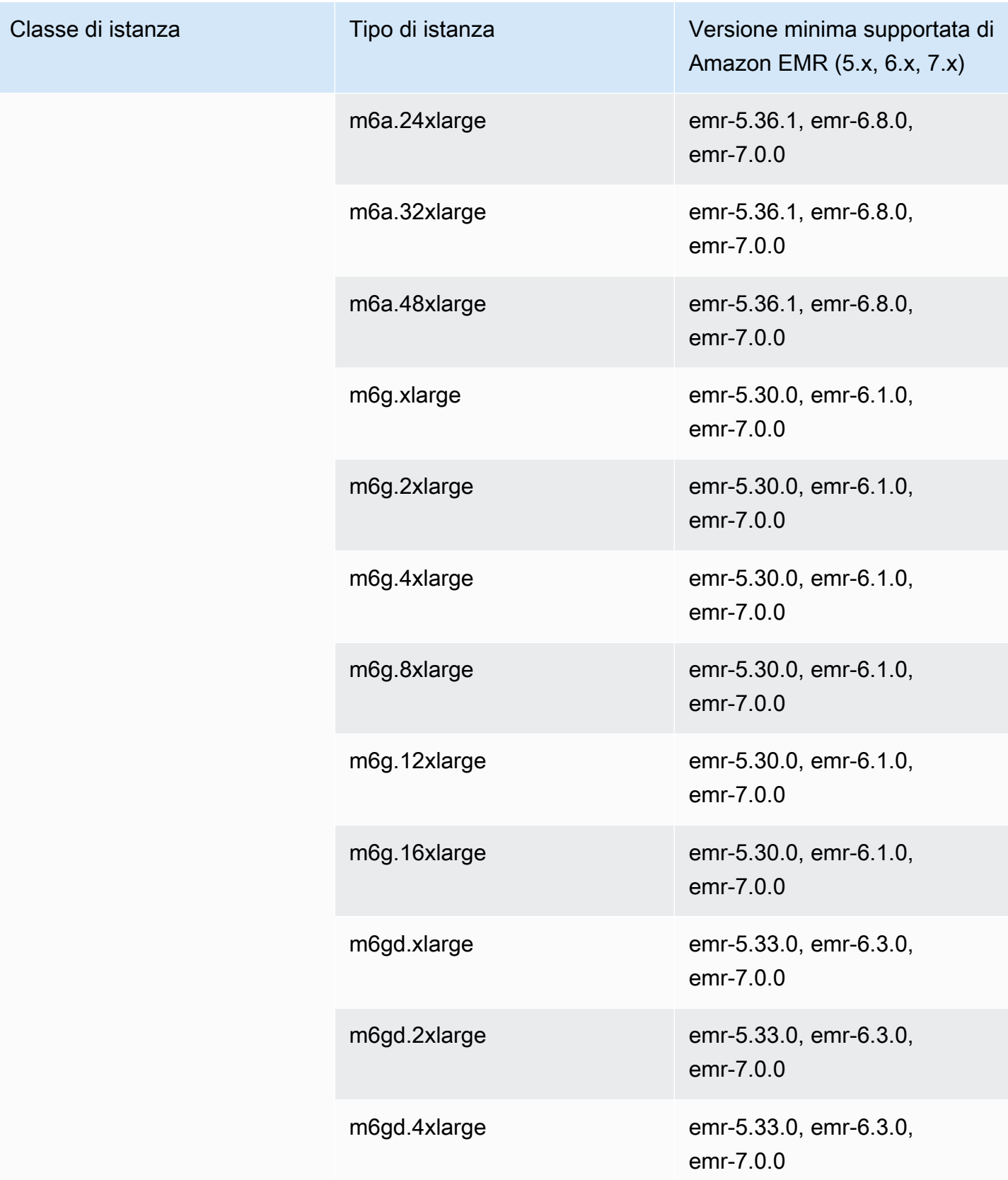

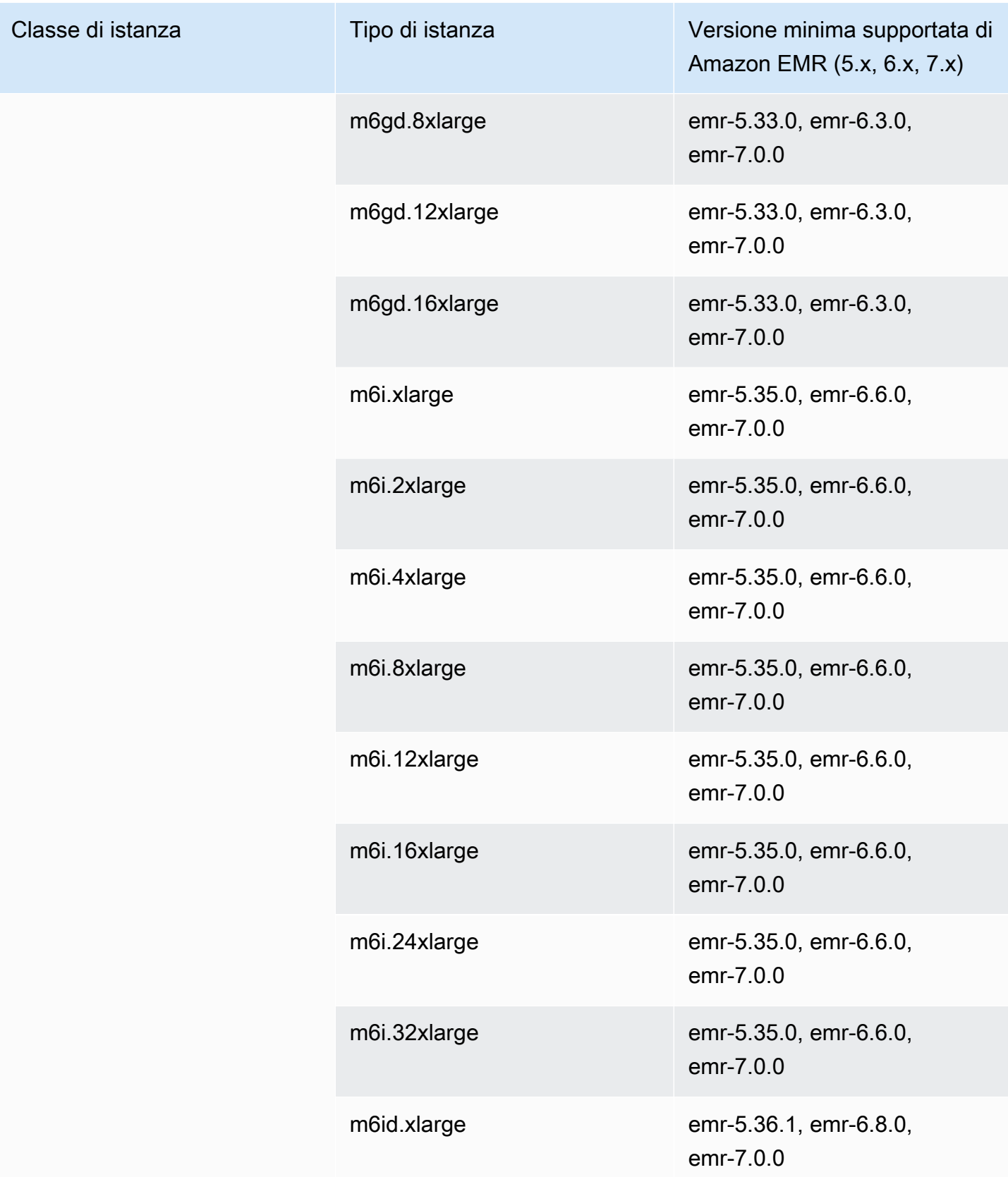

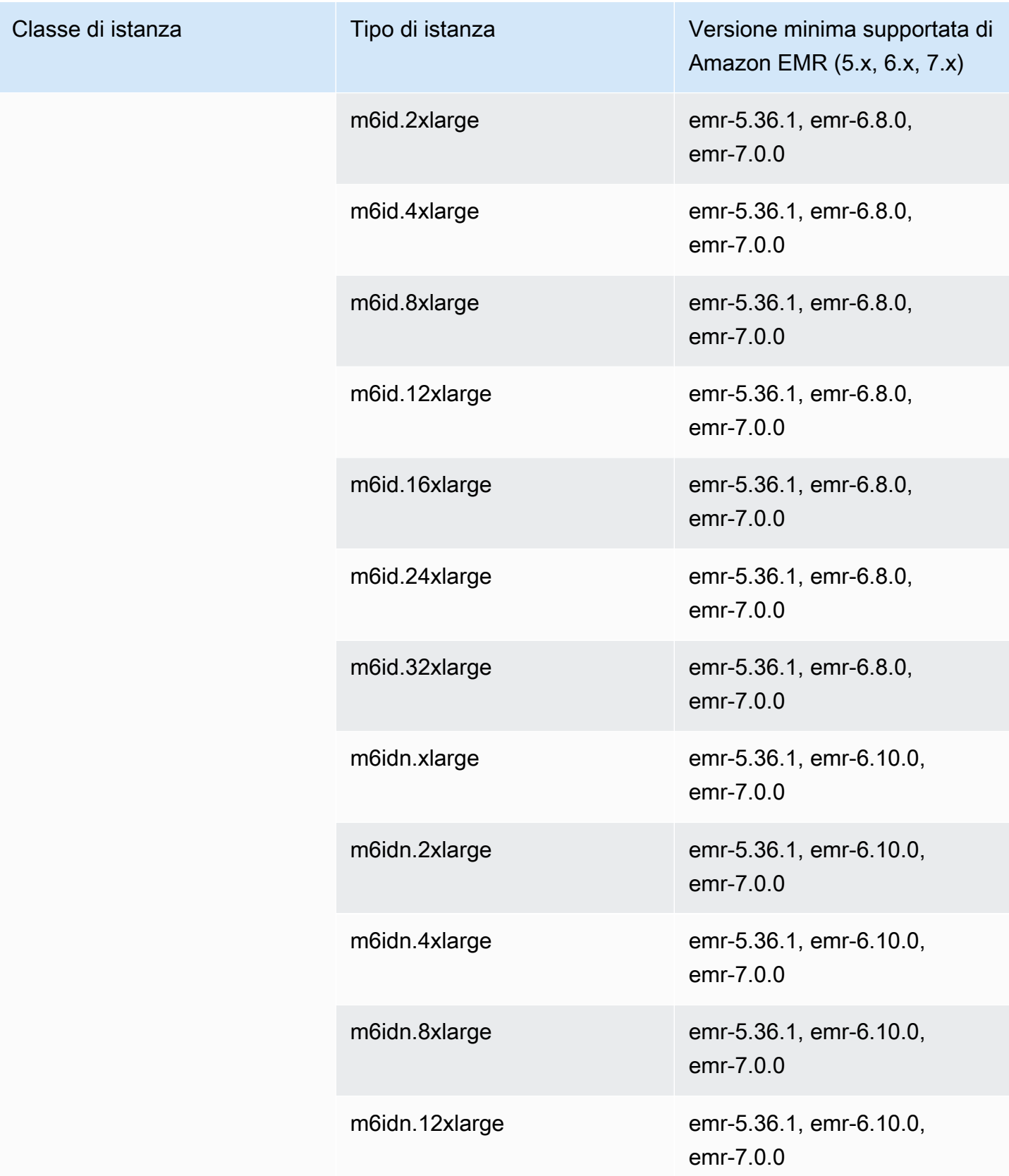

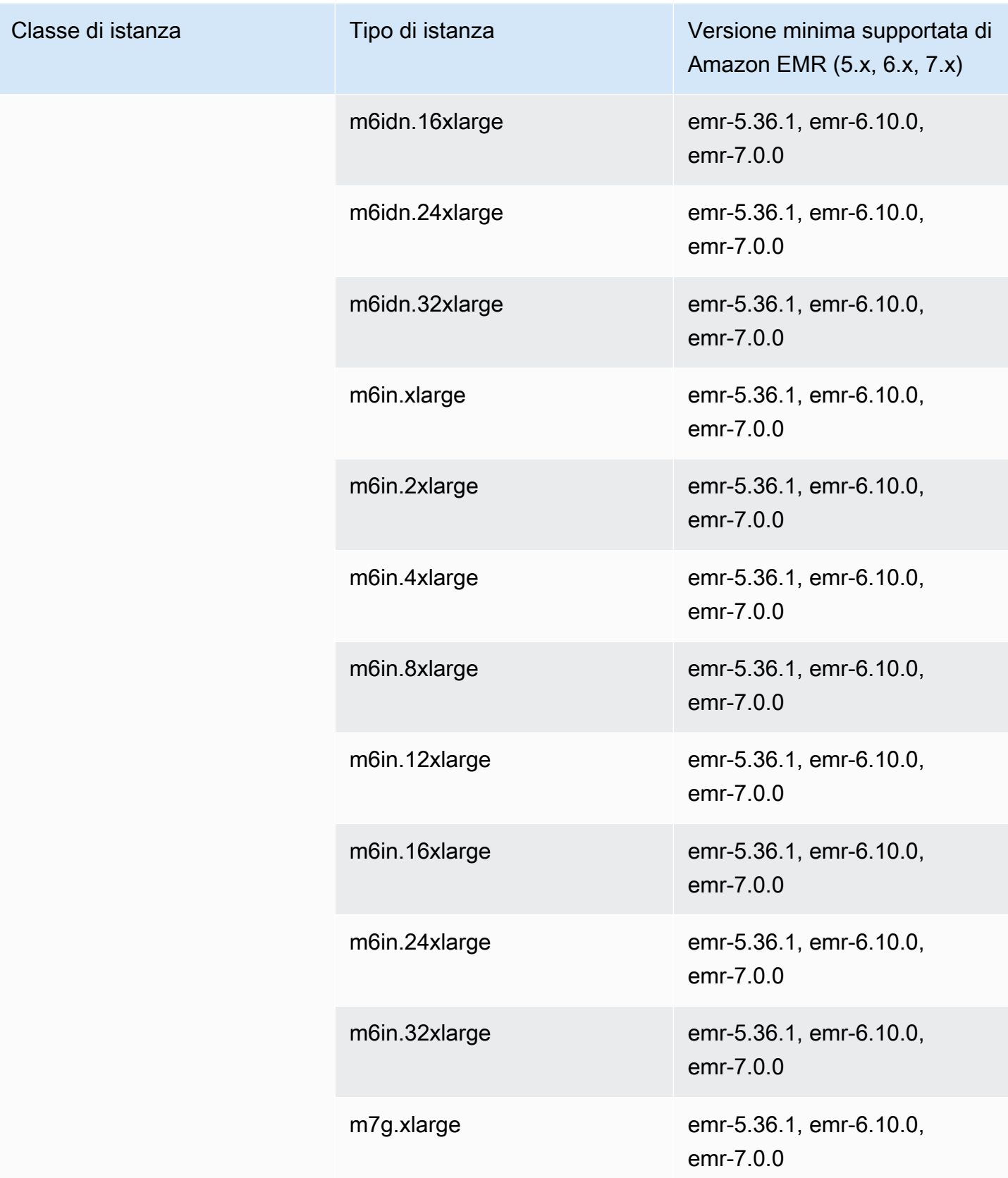

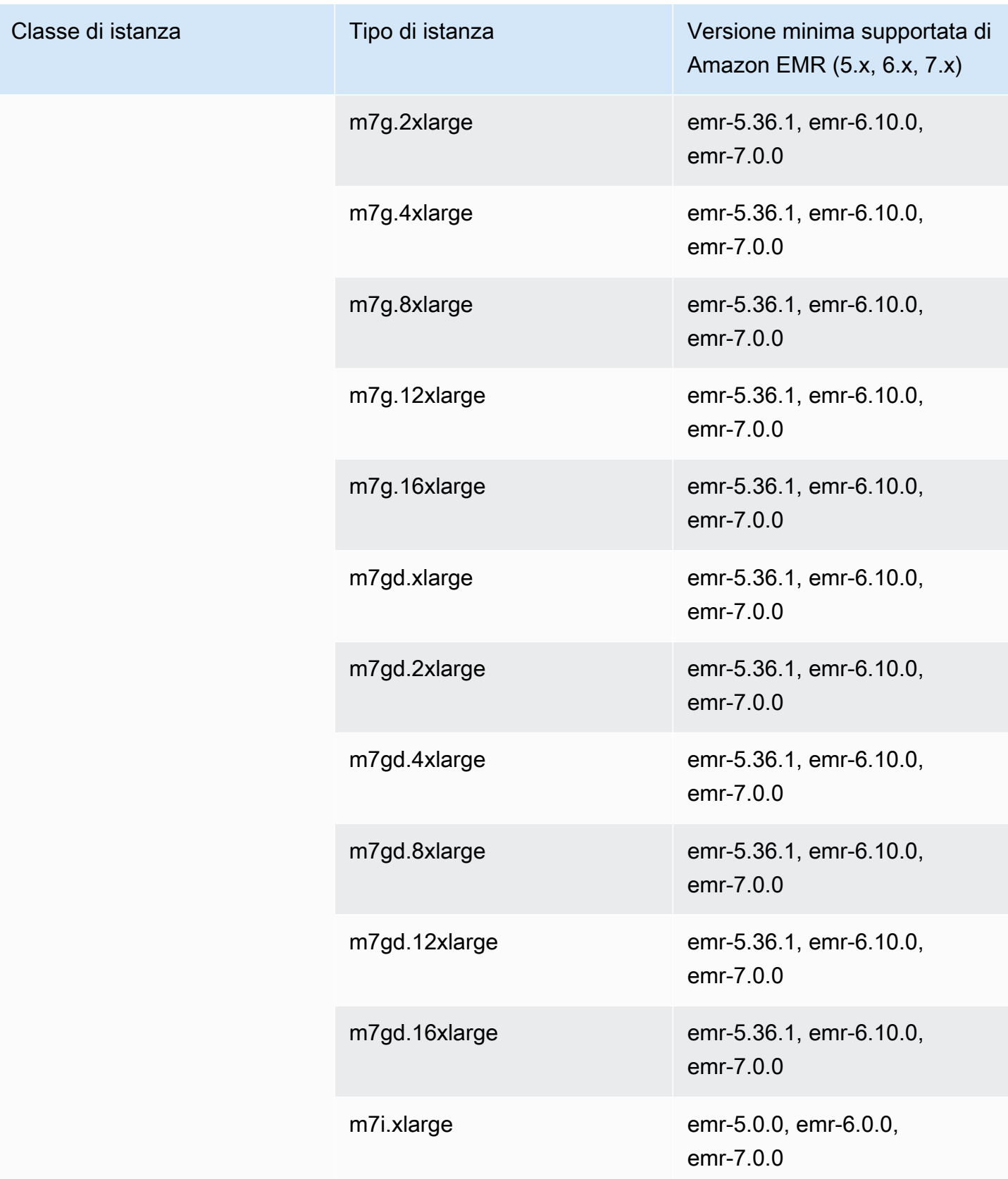

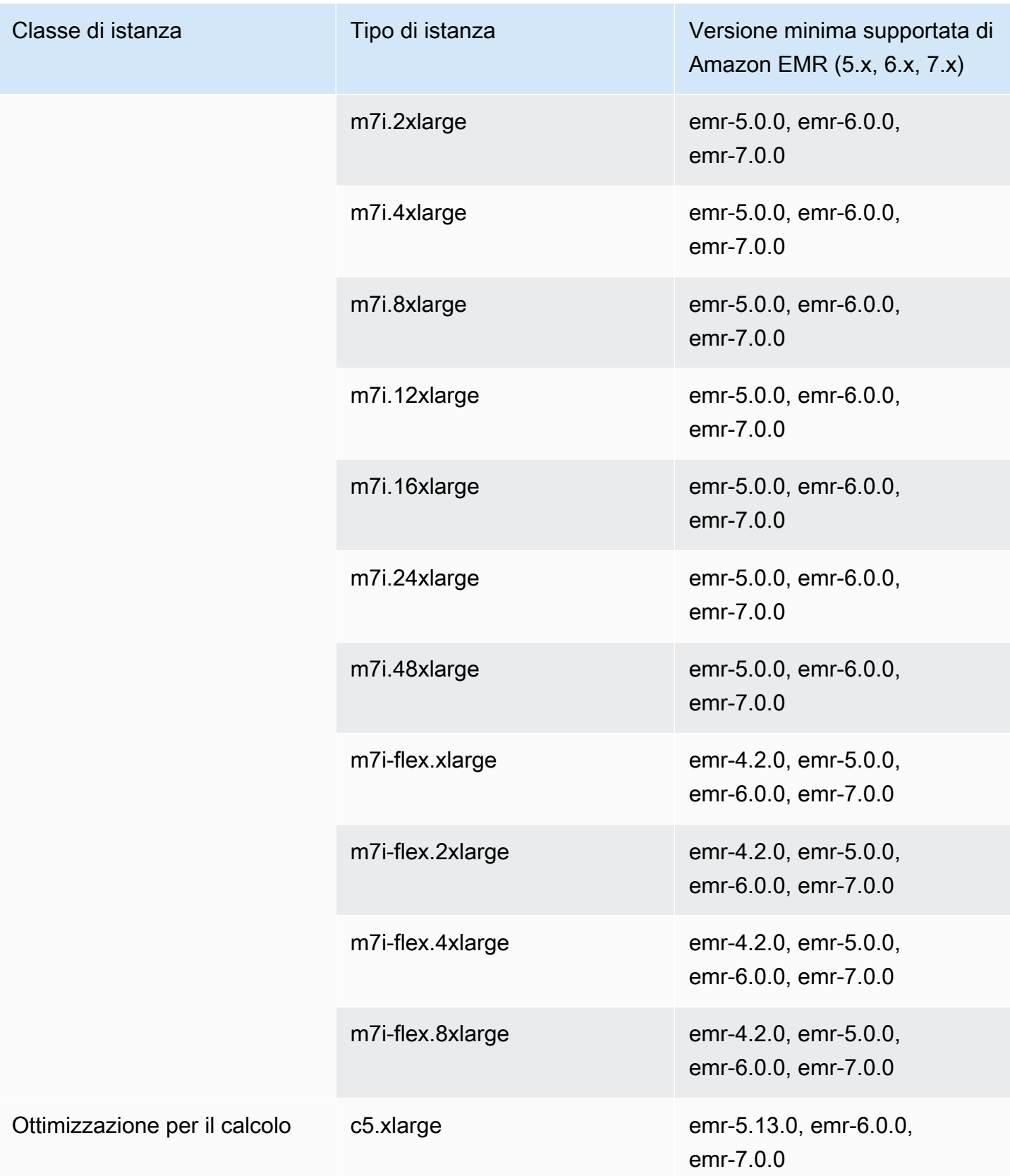

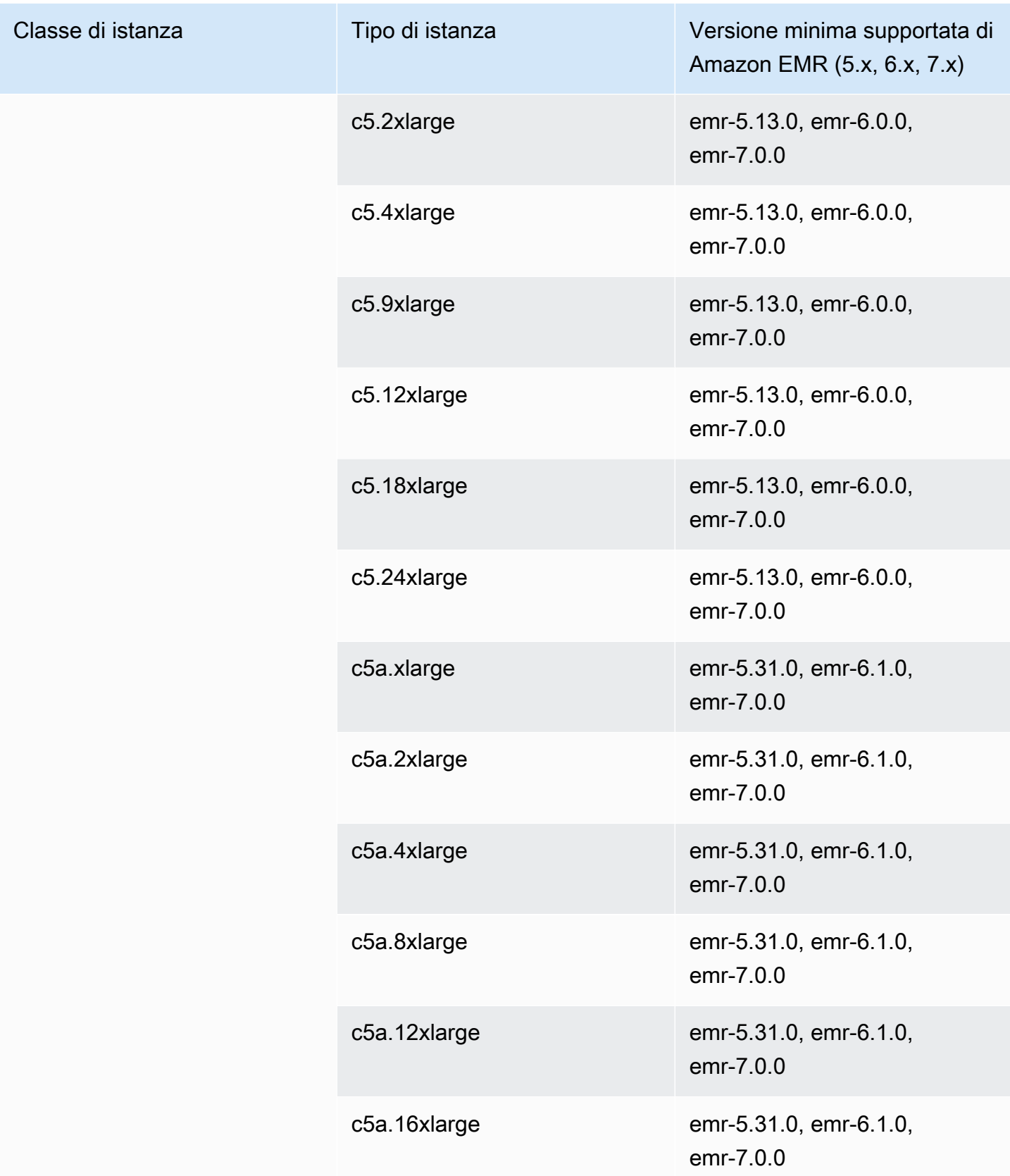

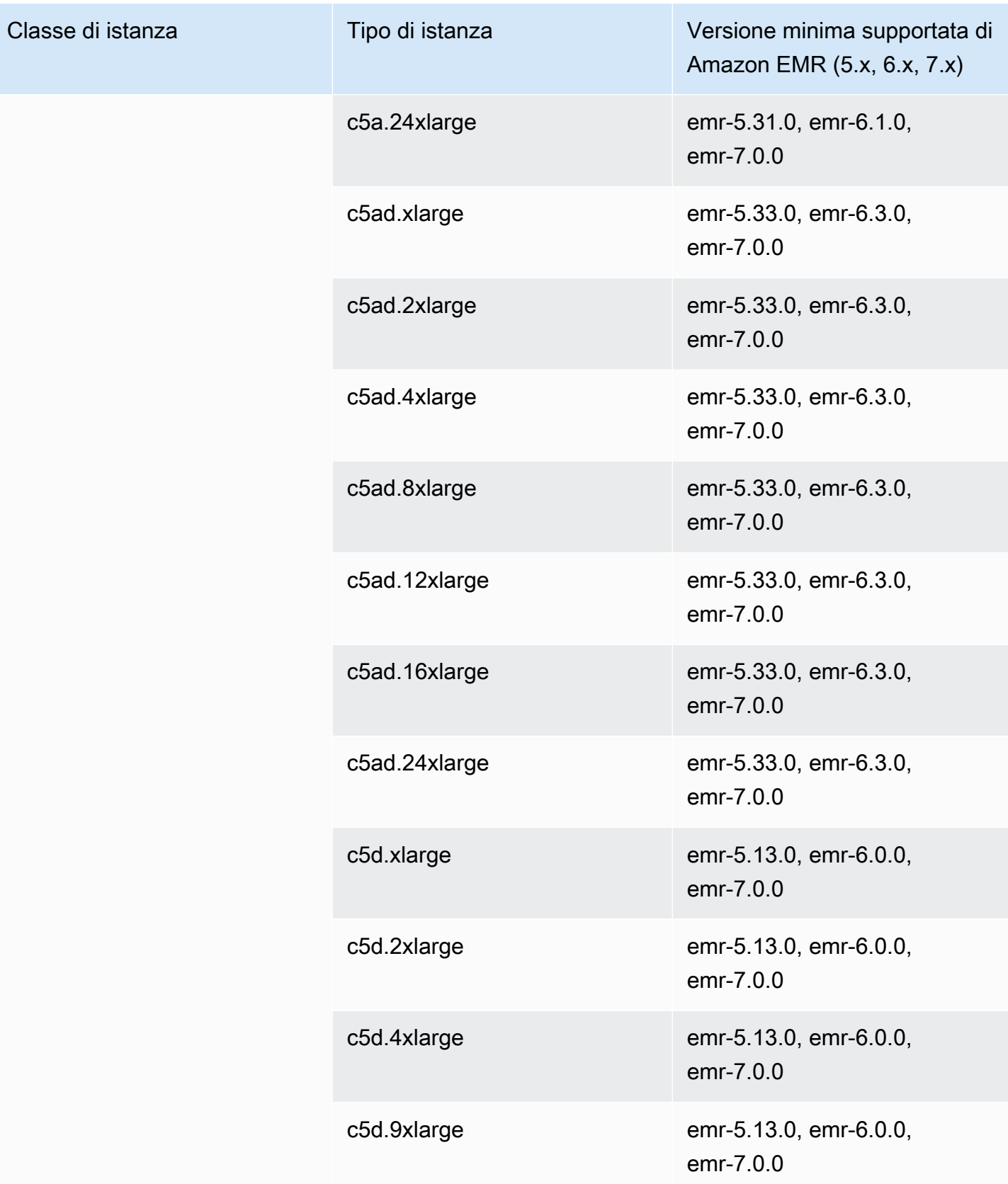

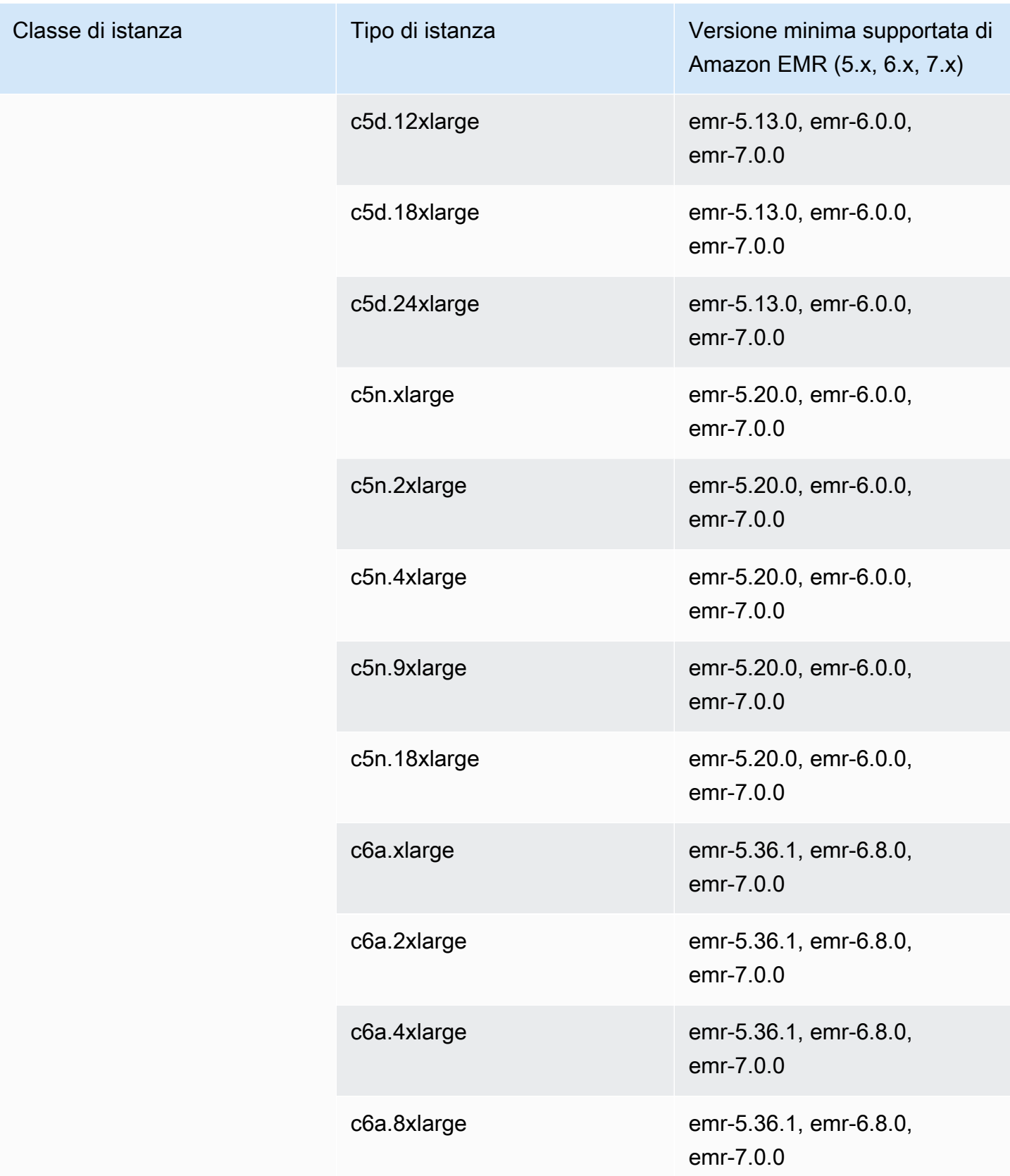

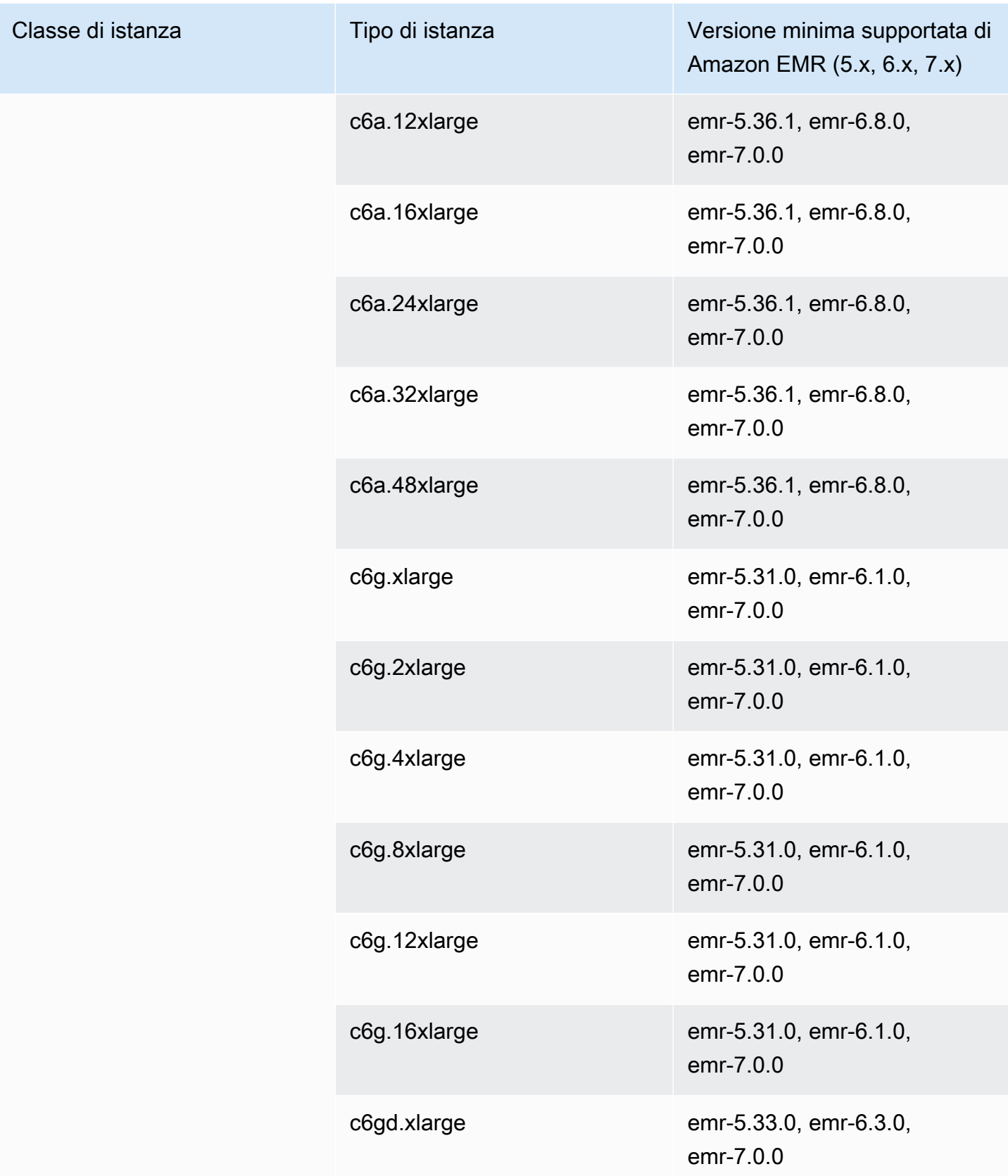

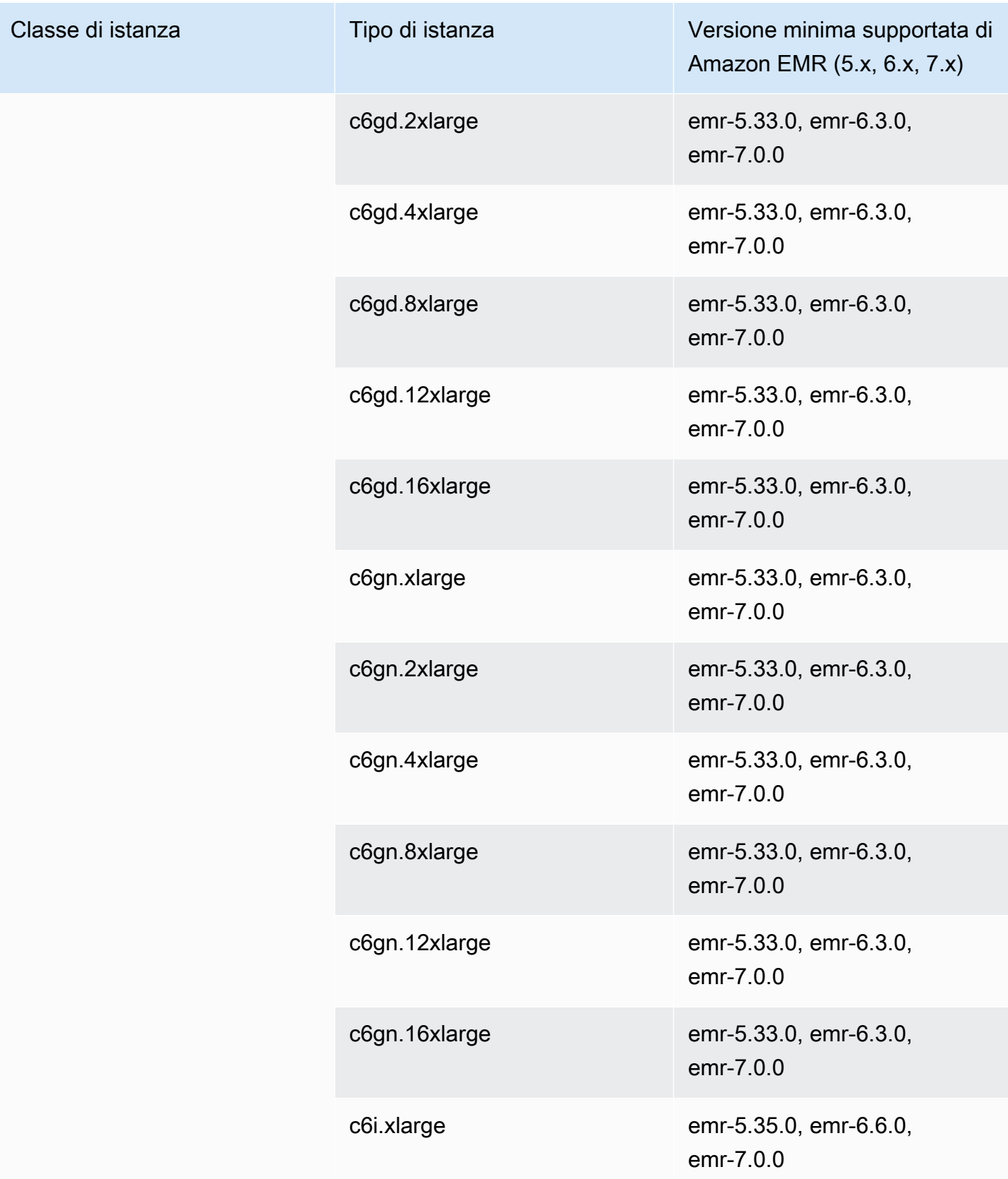

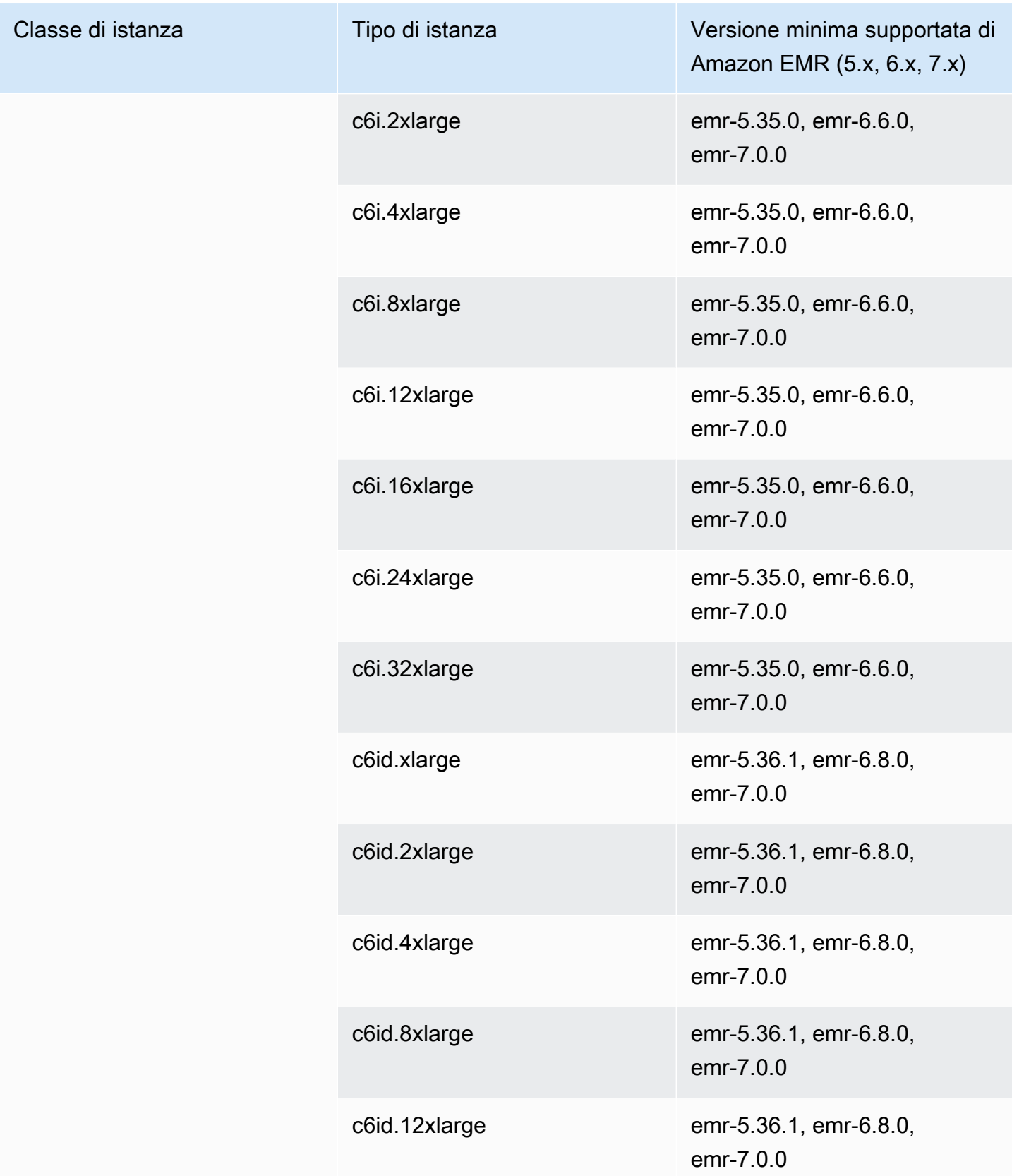

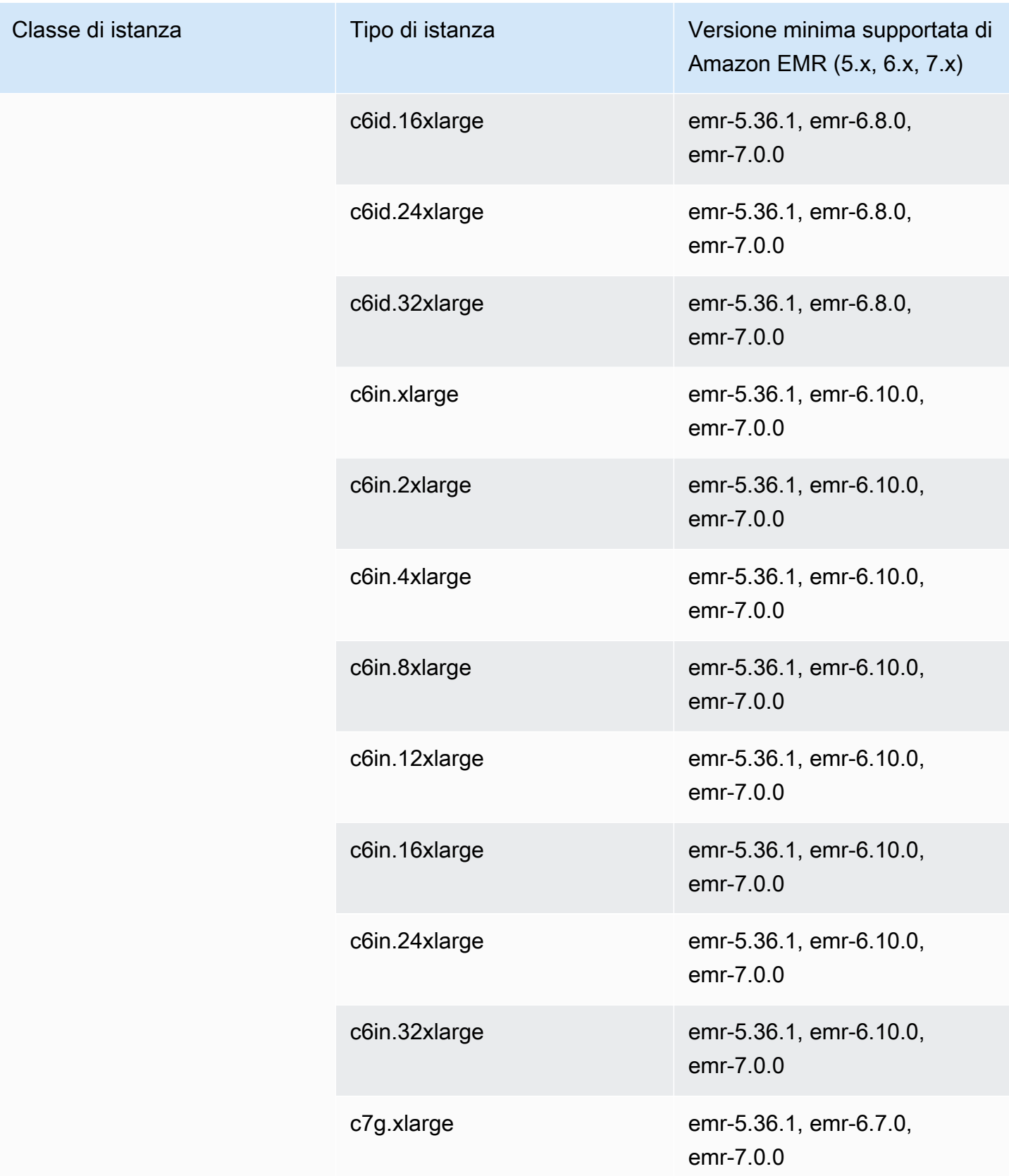

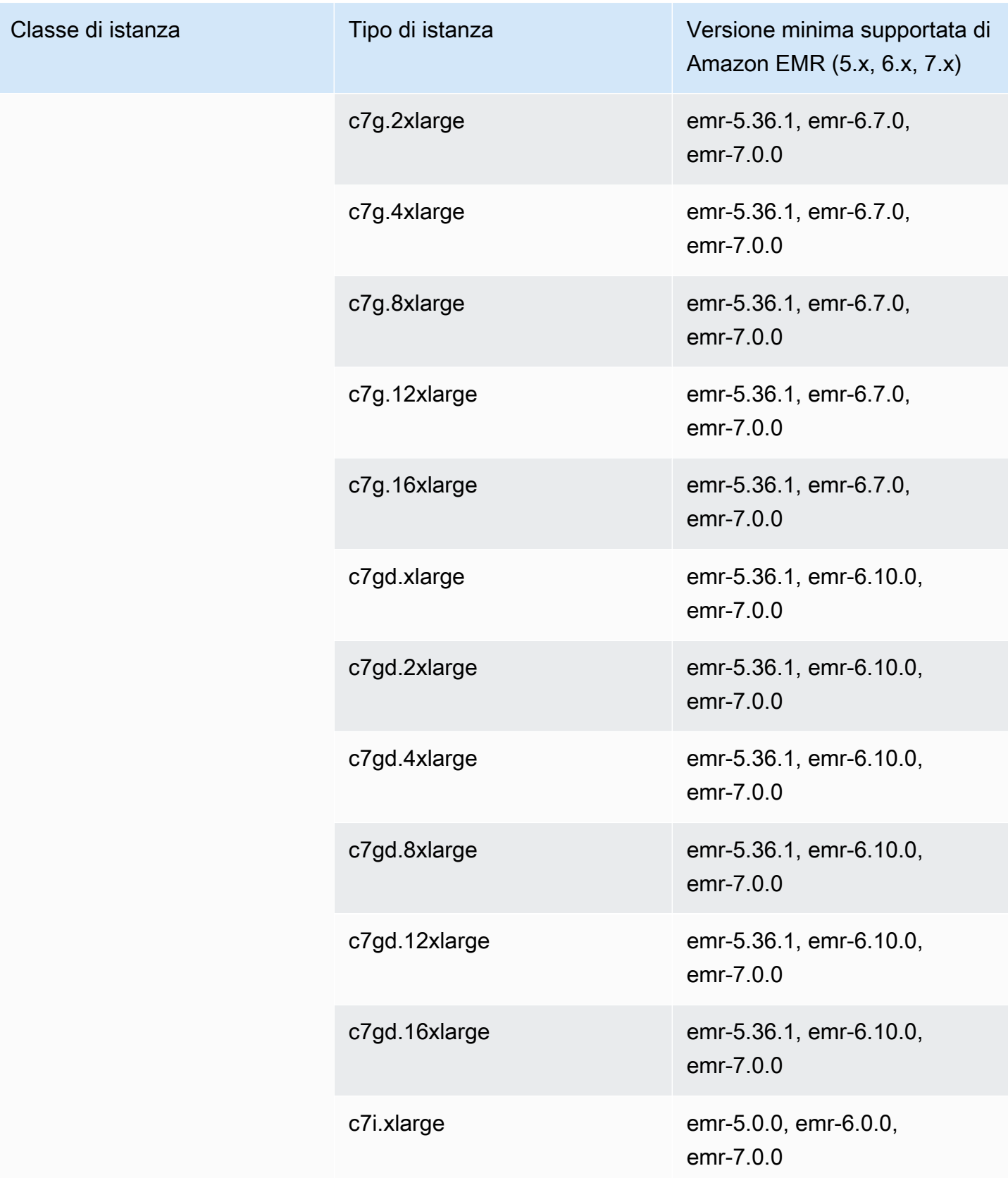

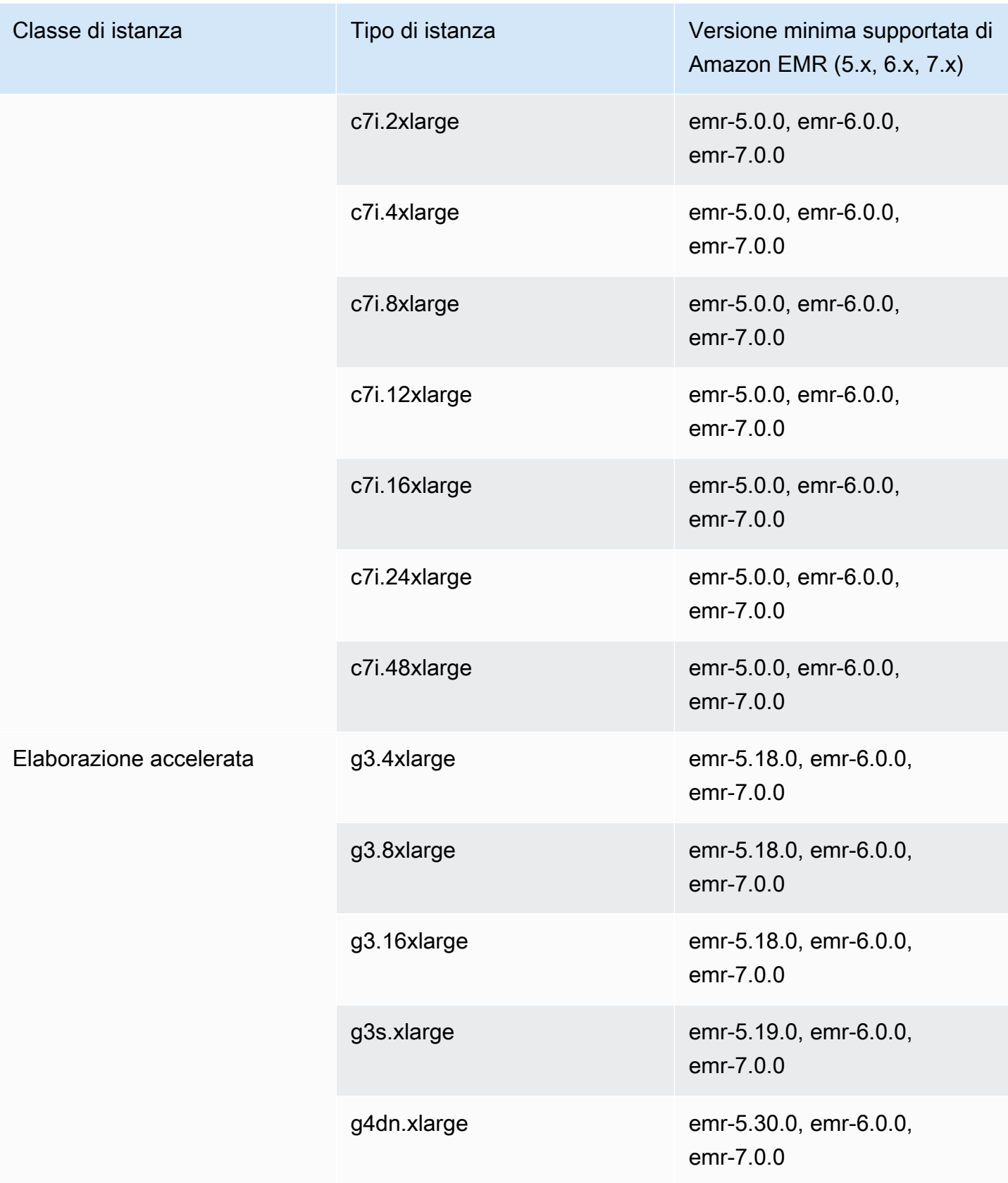

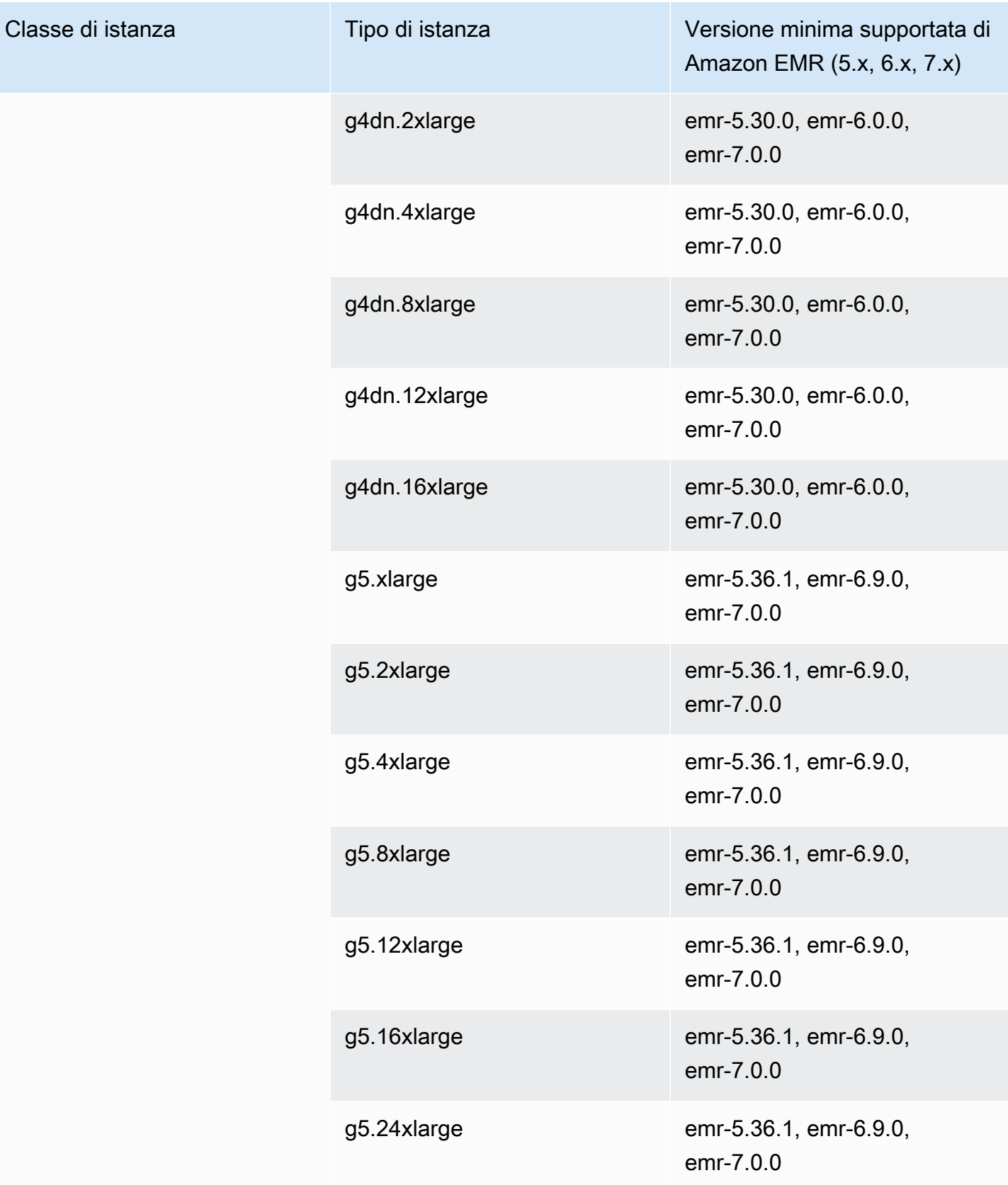

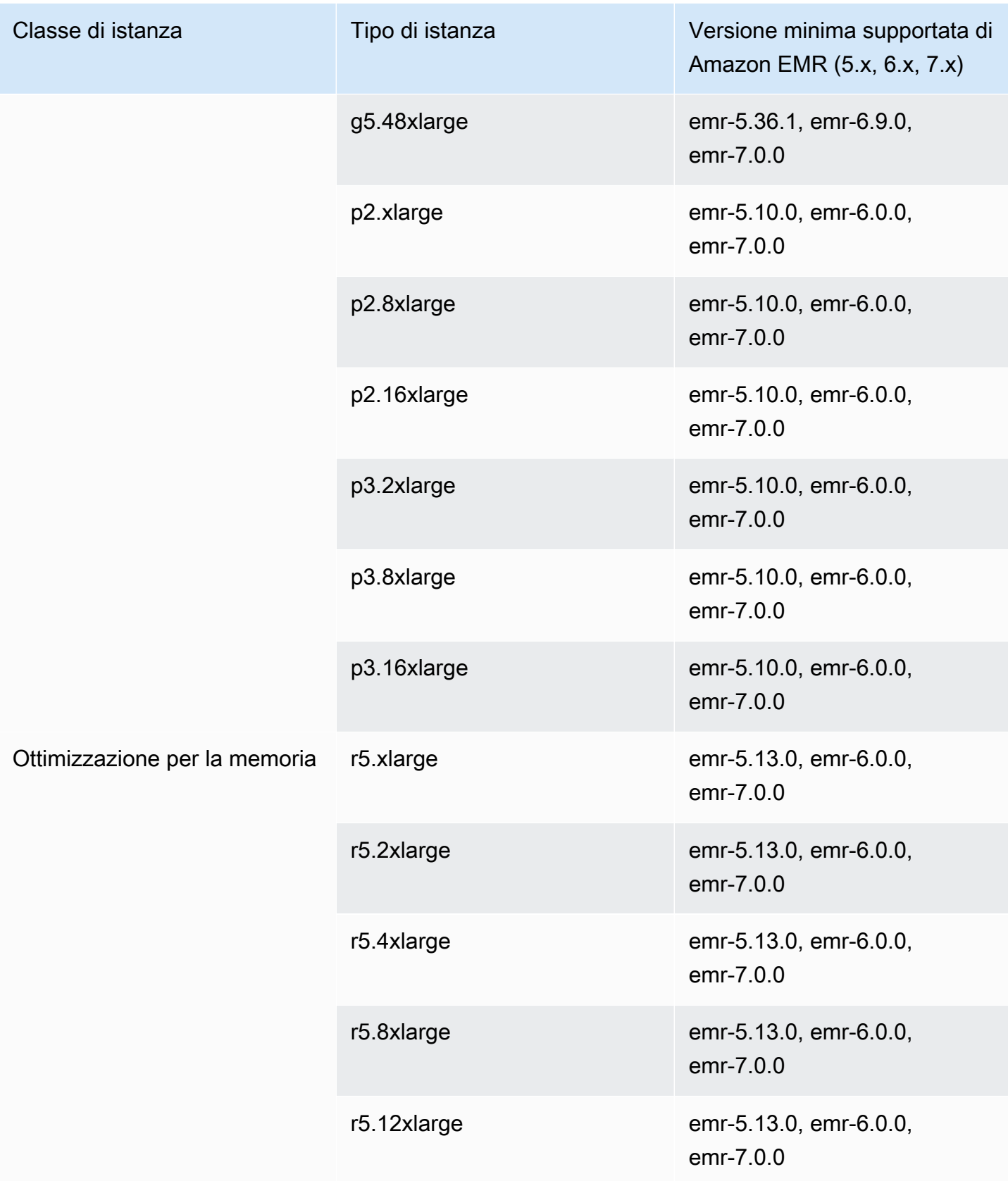

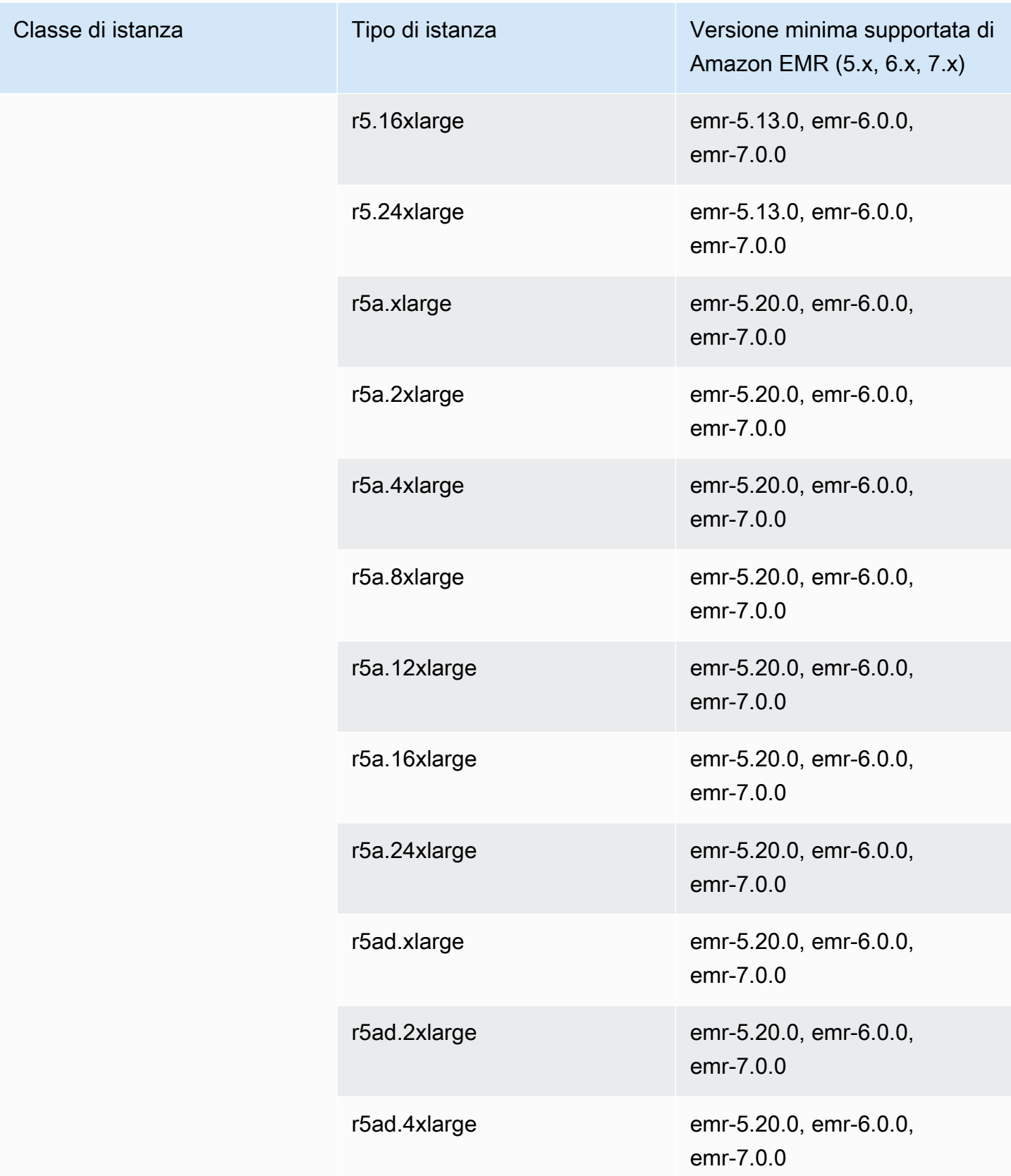

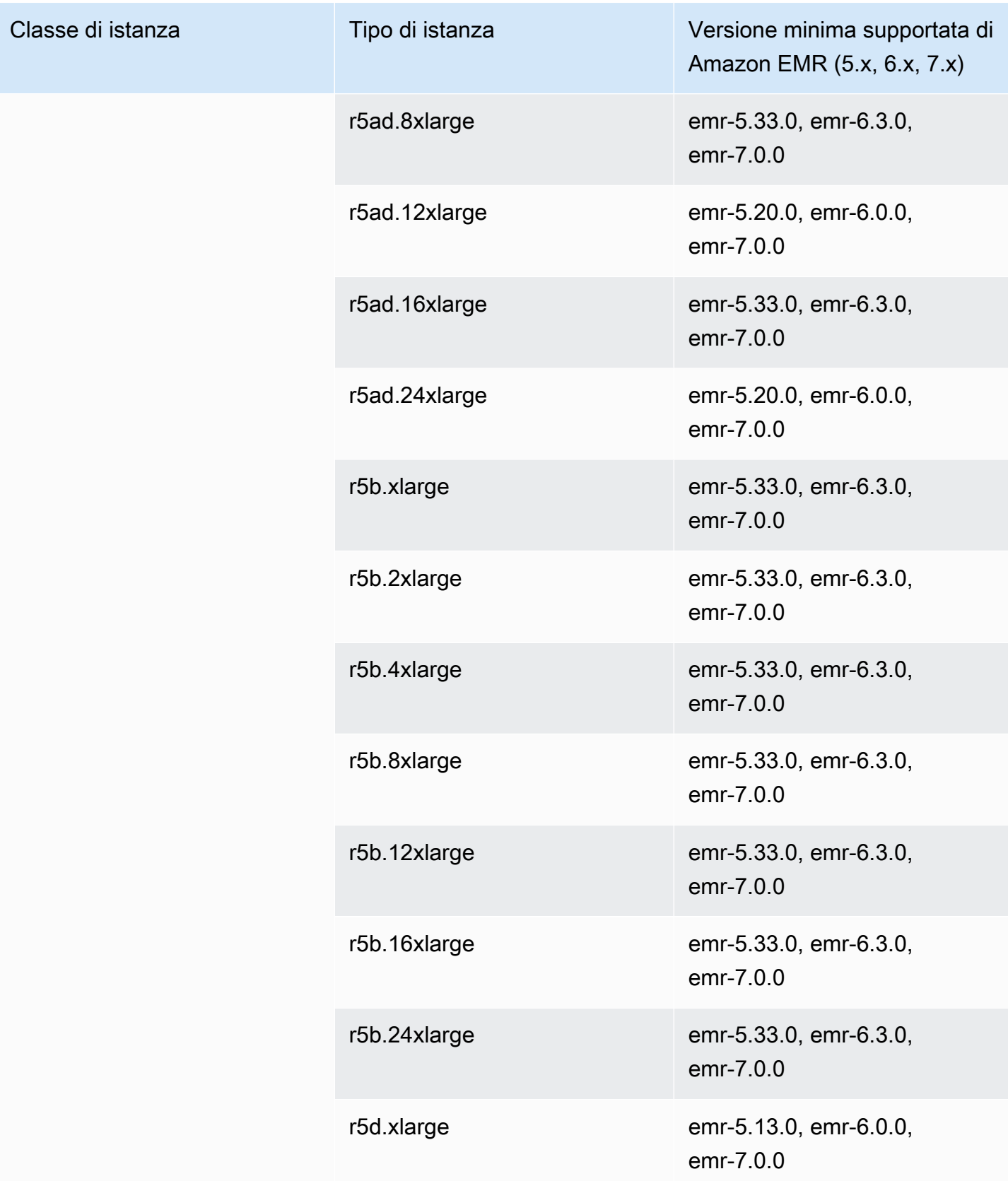

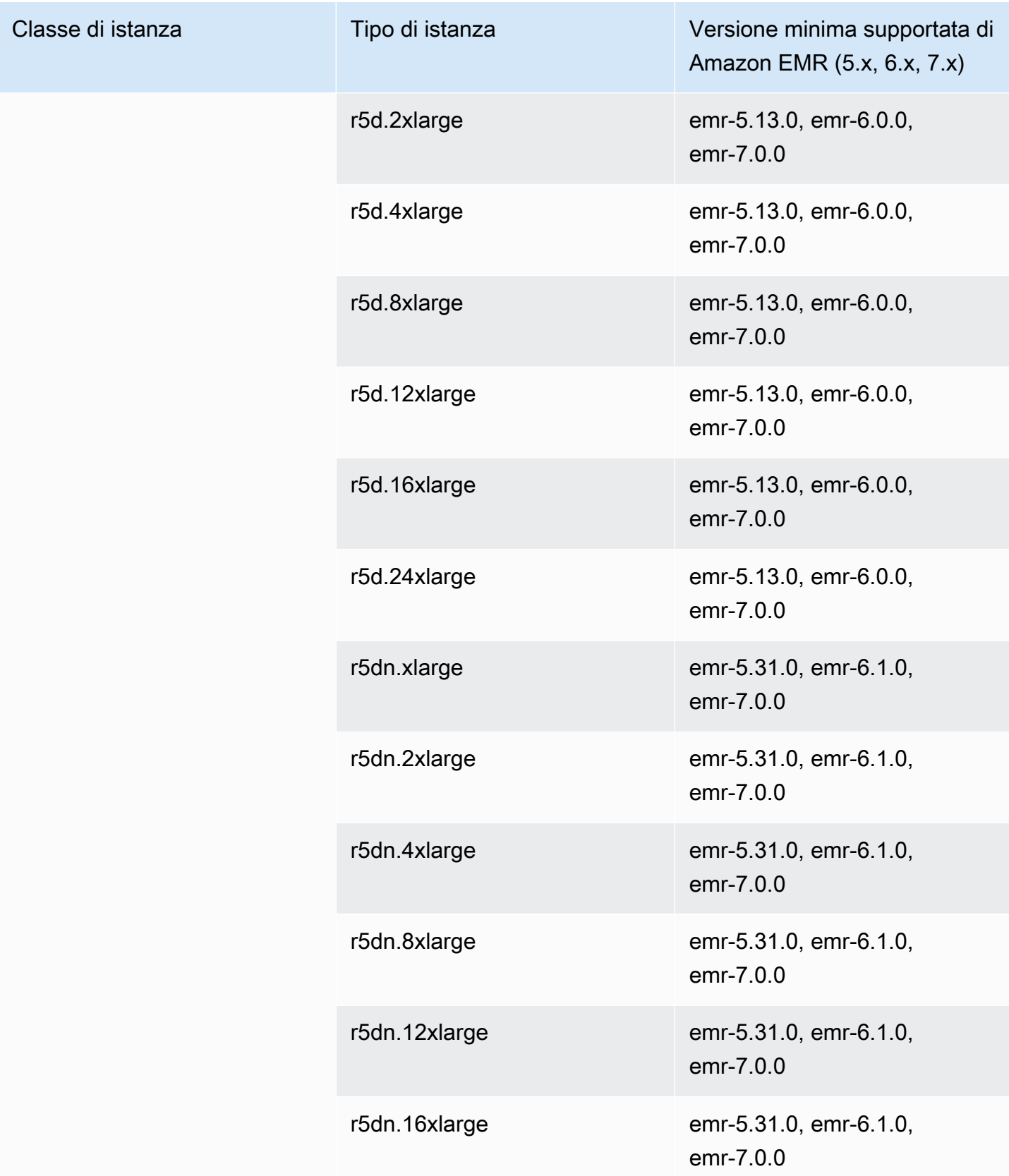

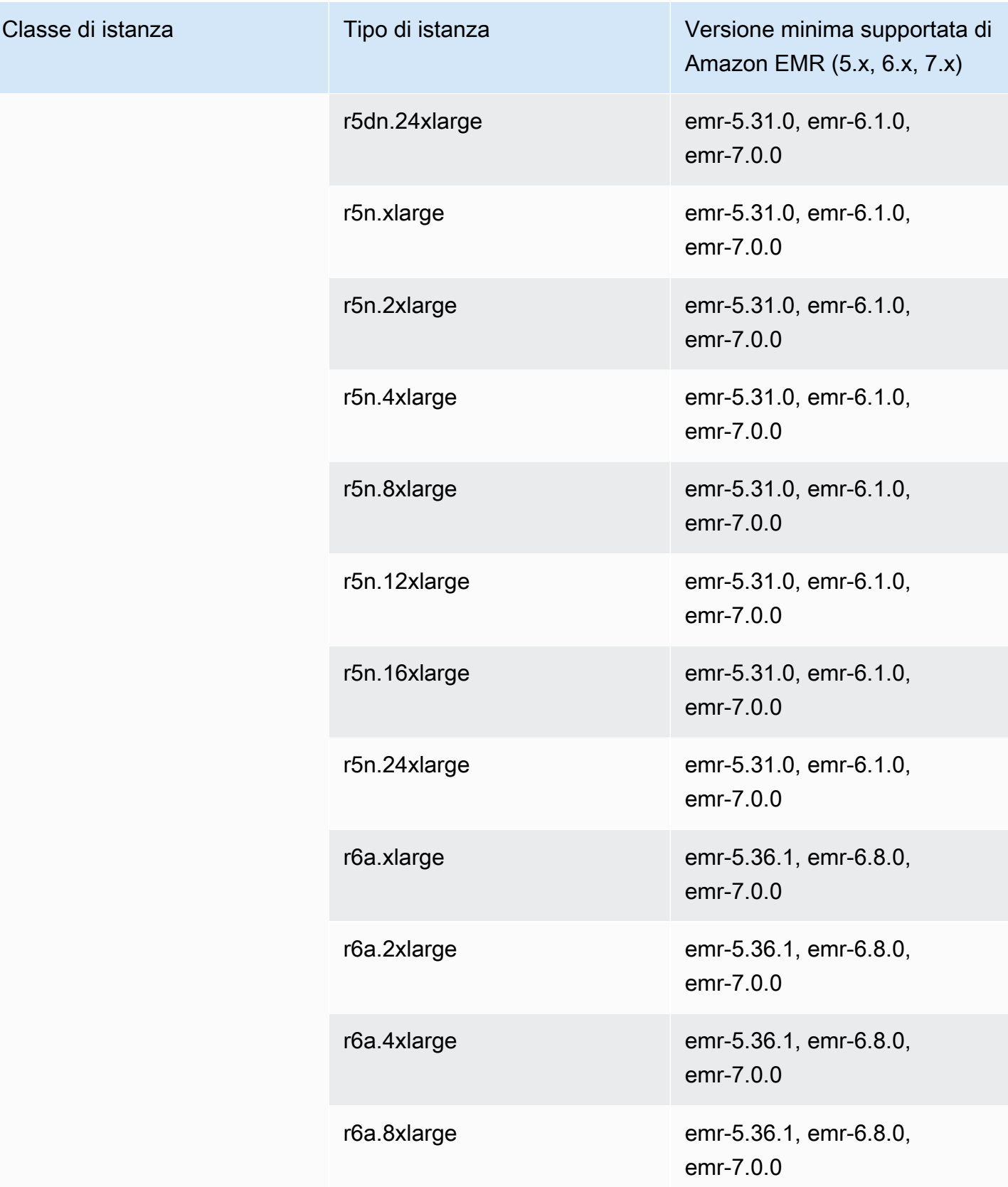

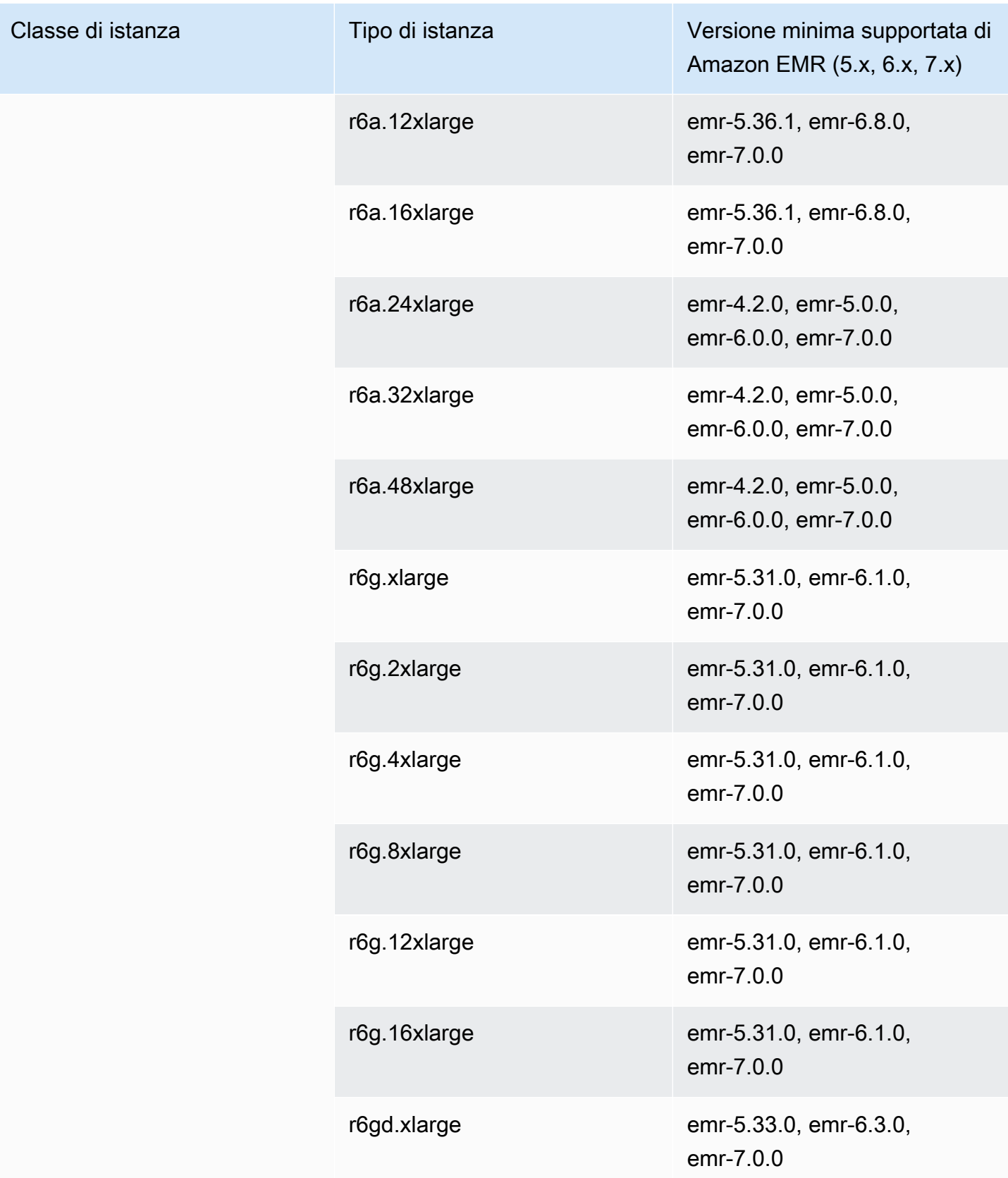

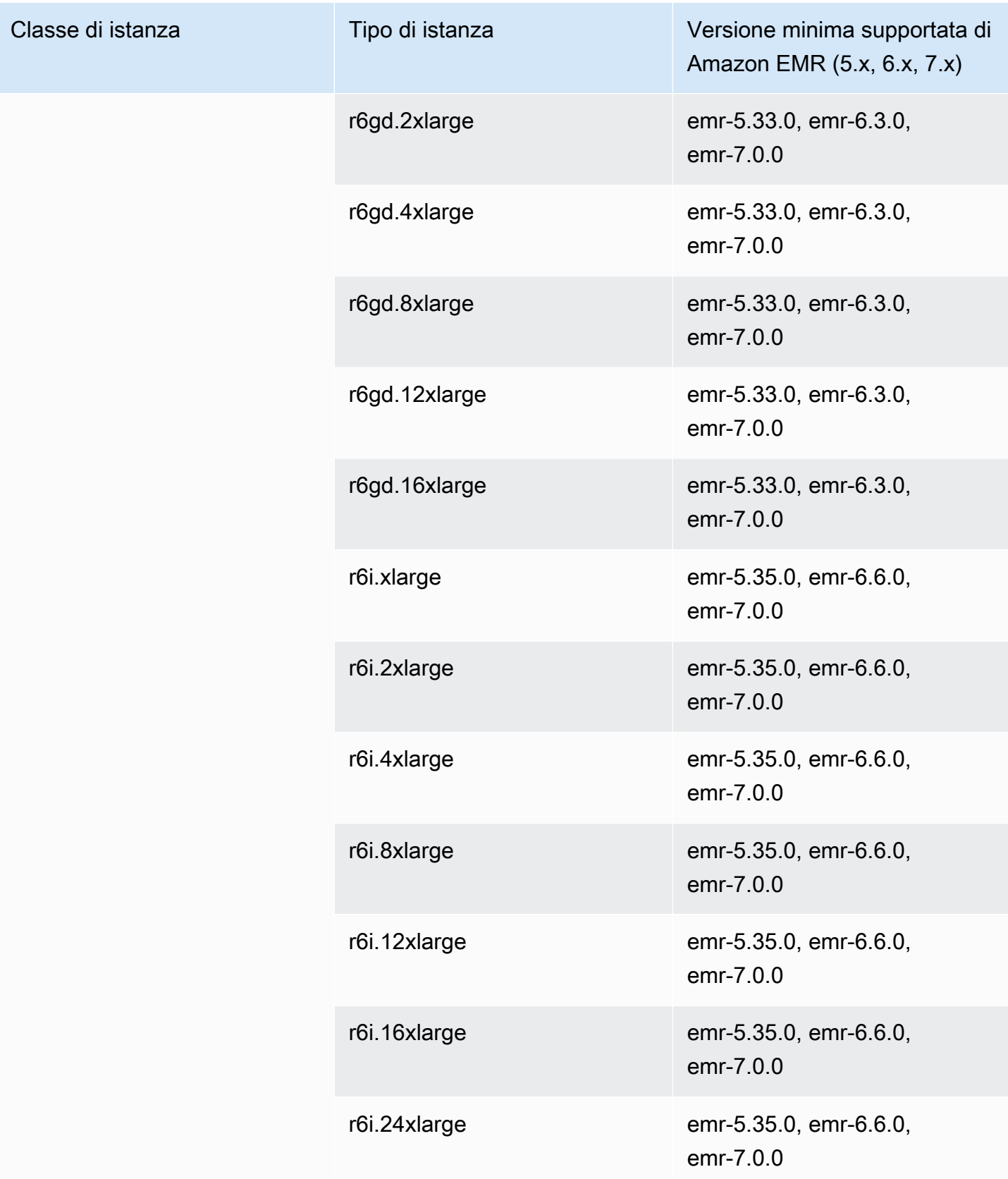

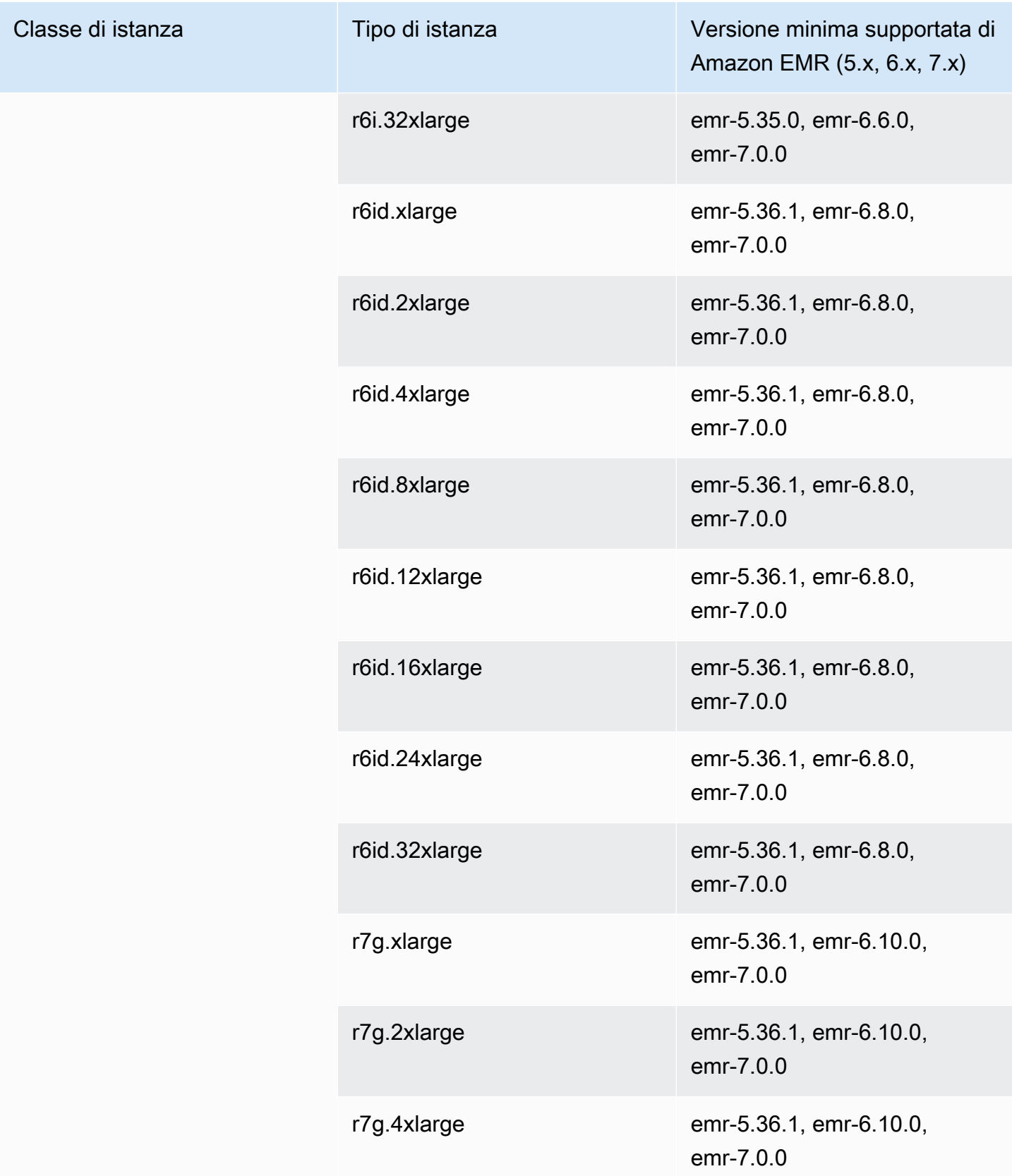

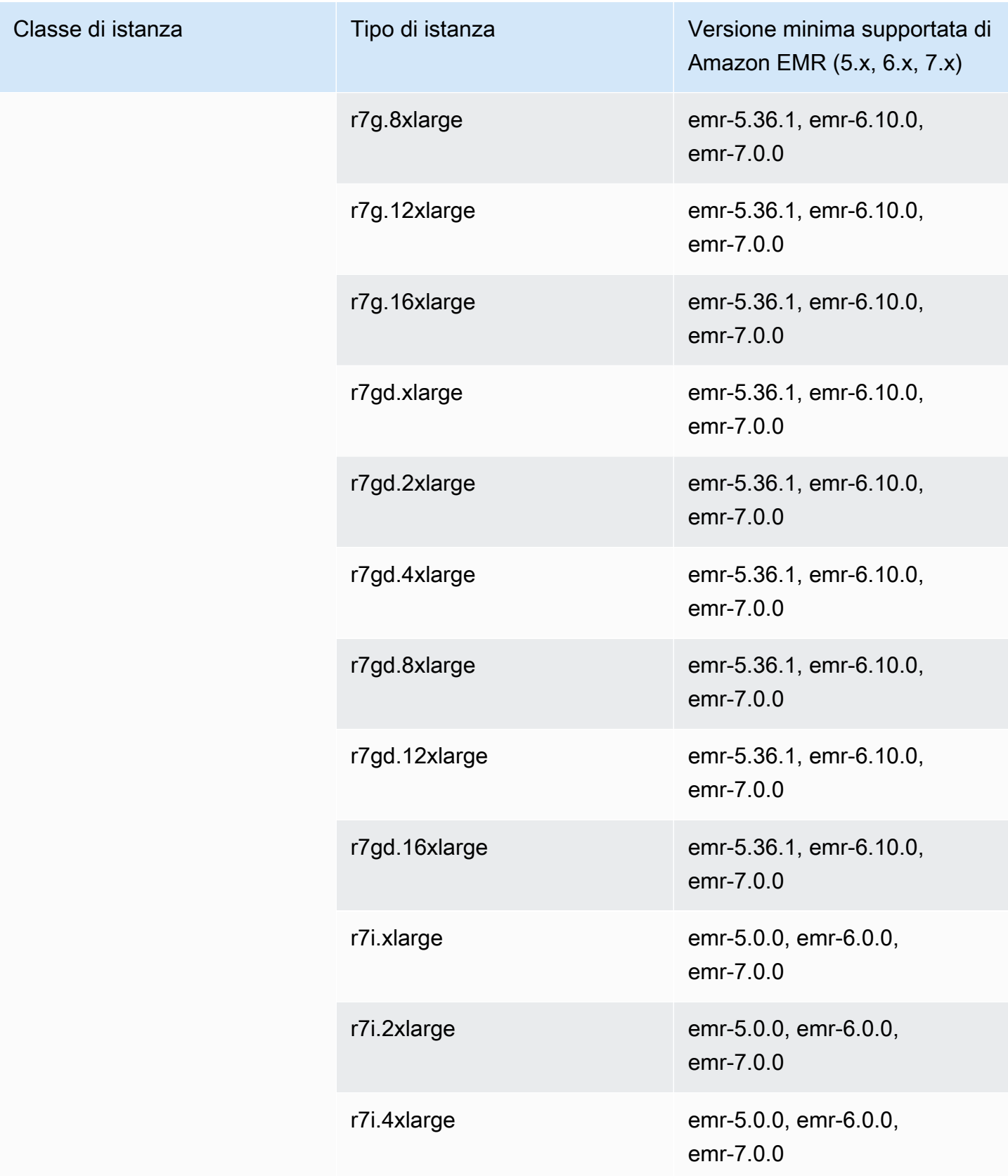

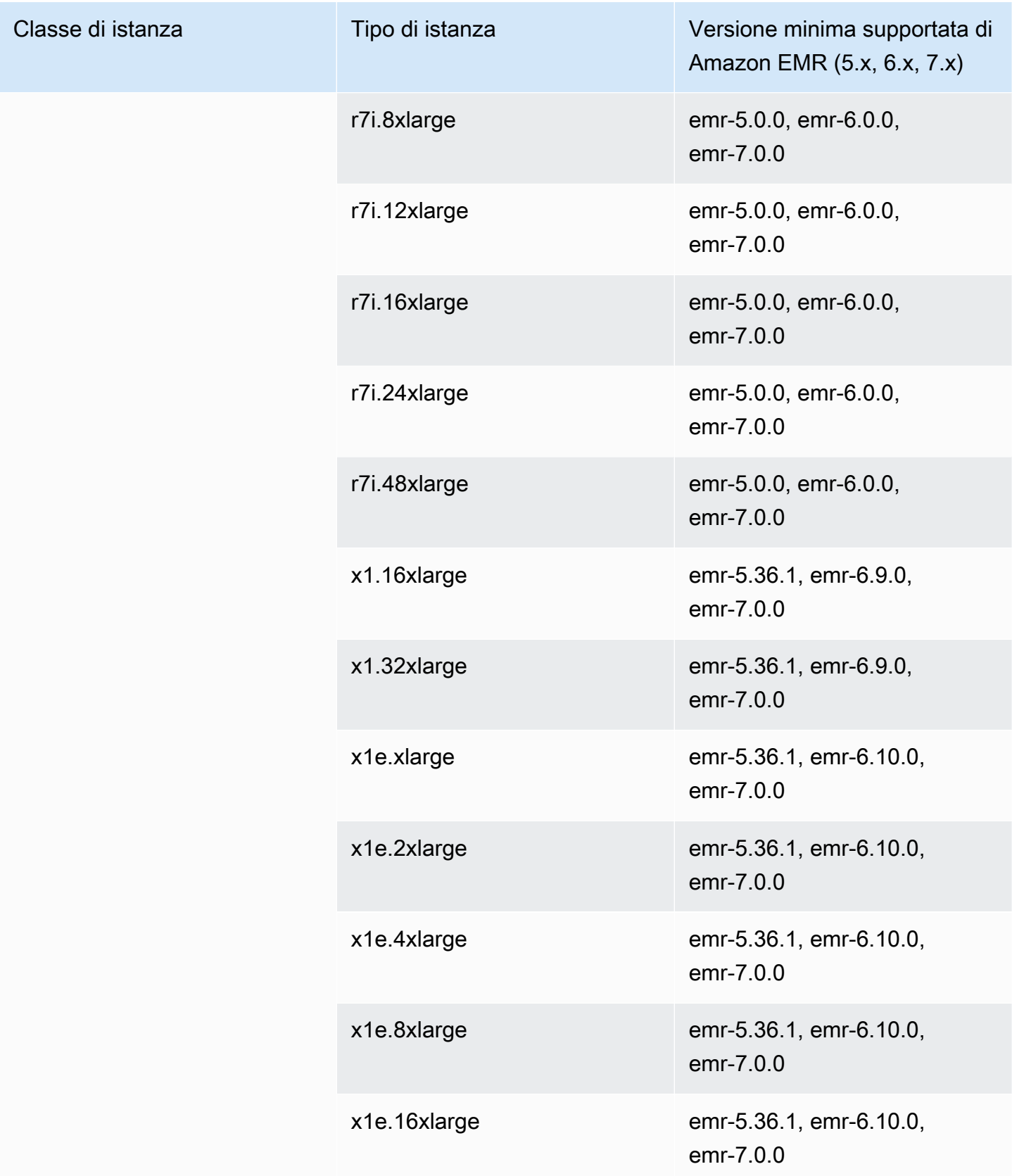

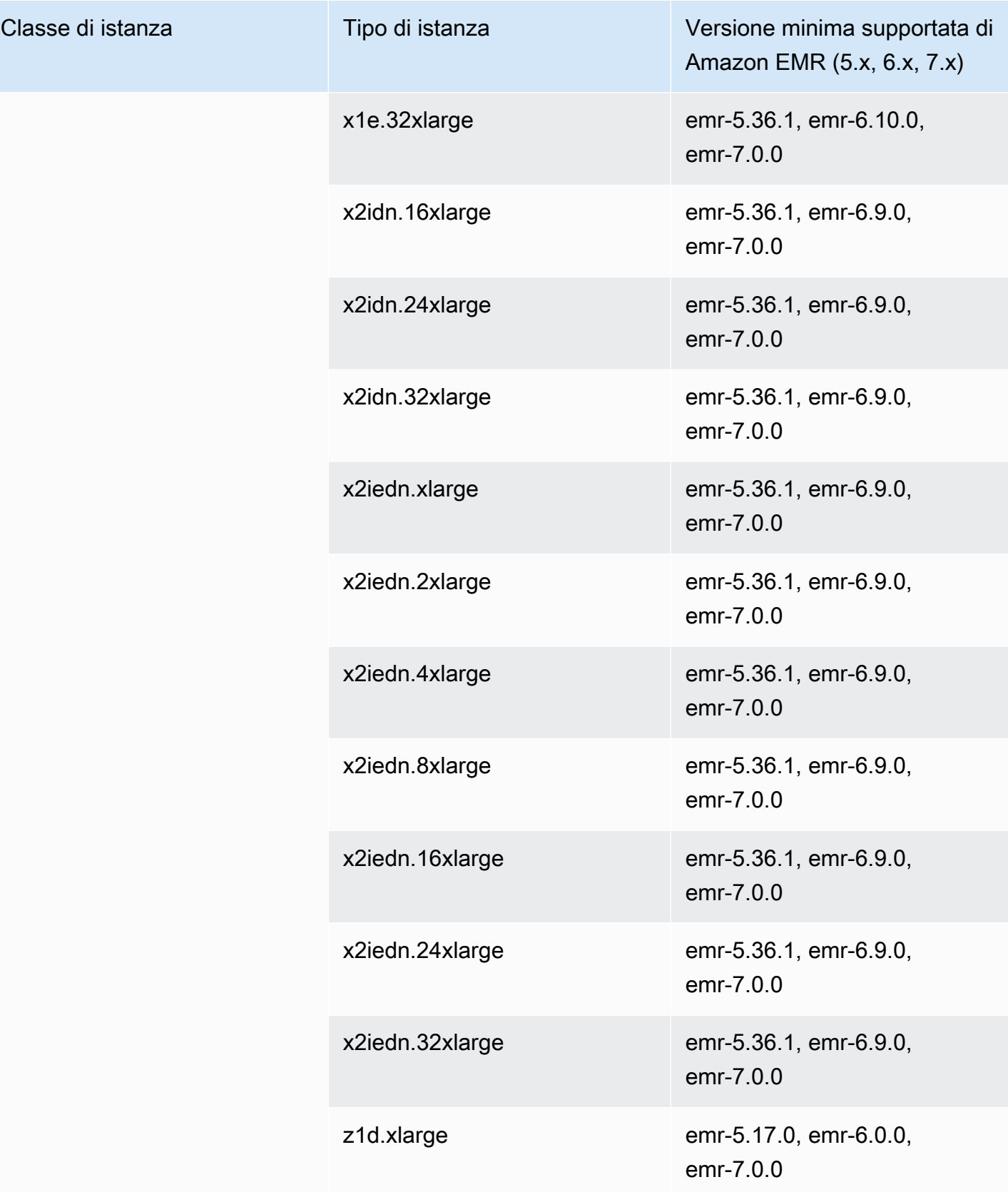

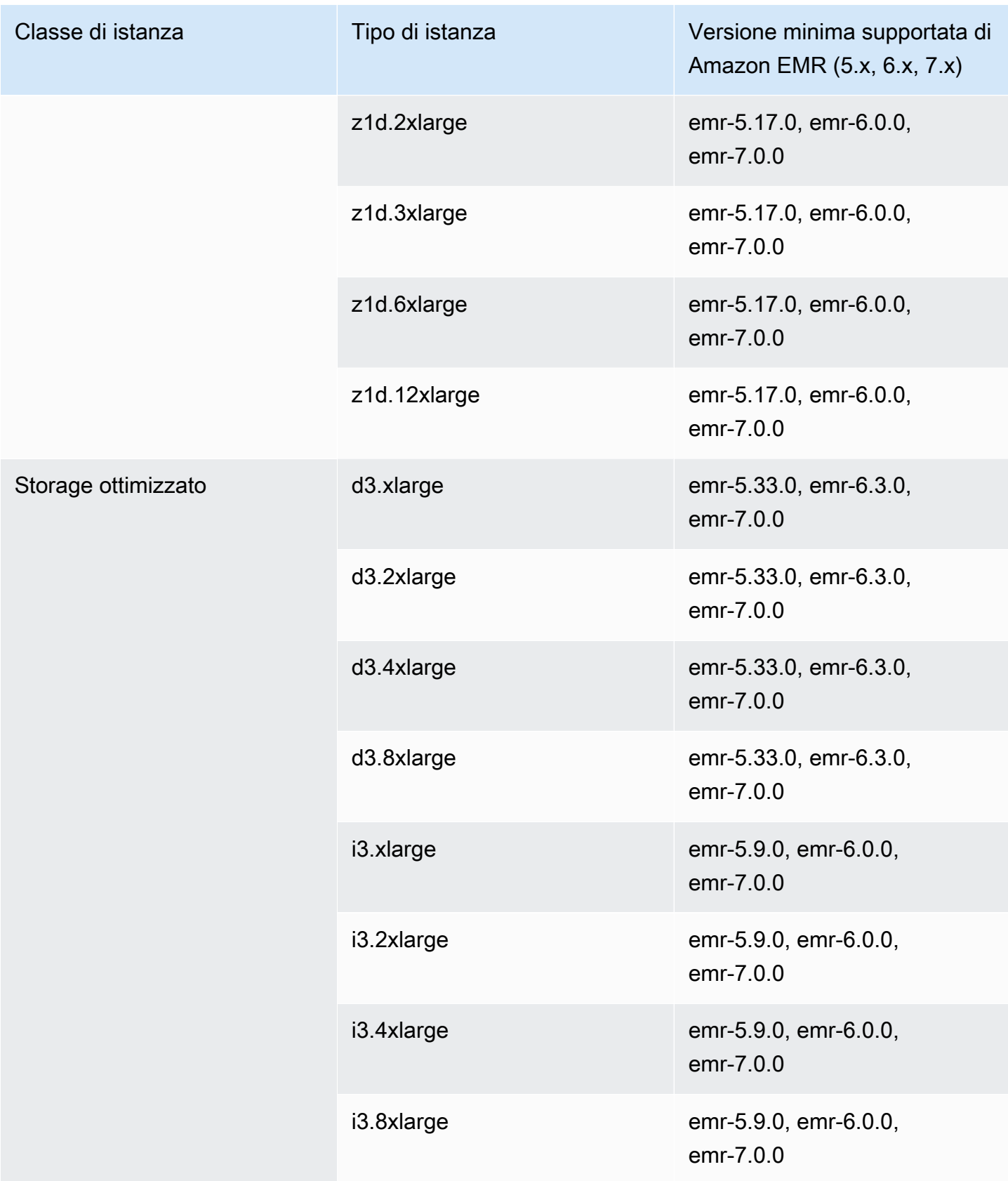

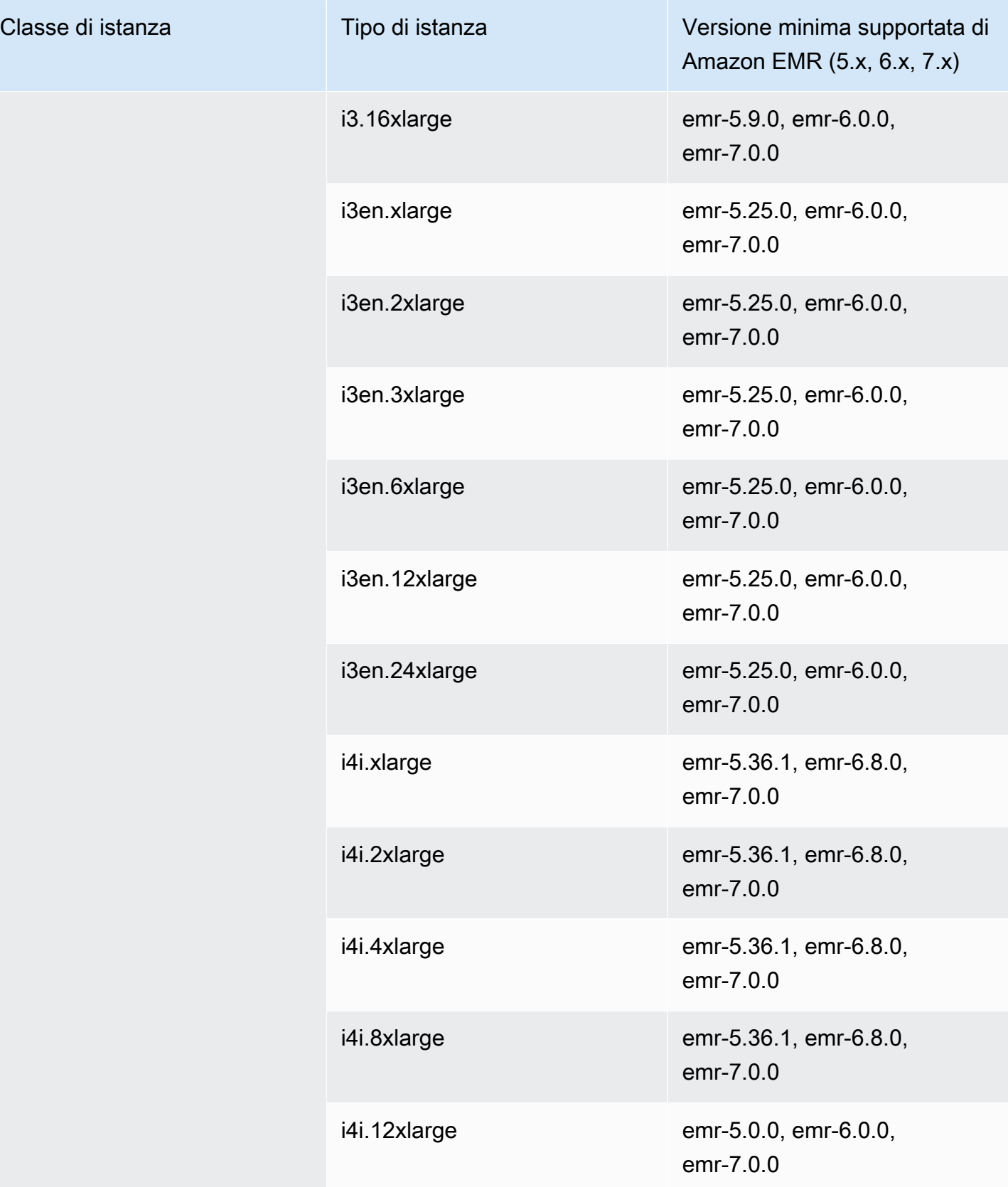

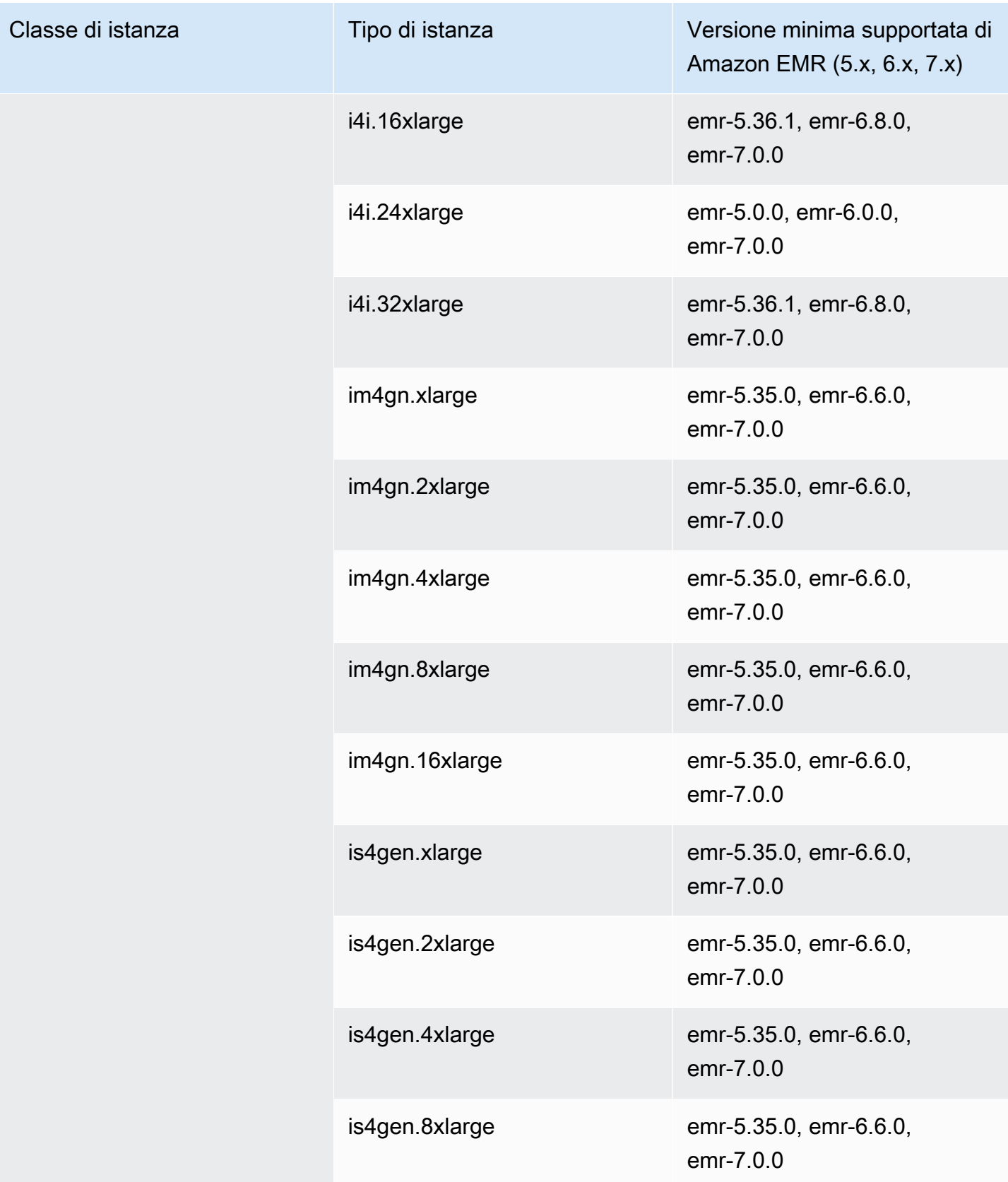

## Asia Pacifico (Tokyo), ap-northeast-1

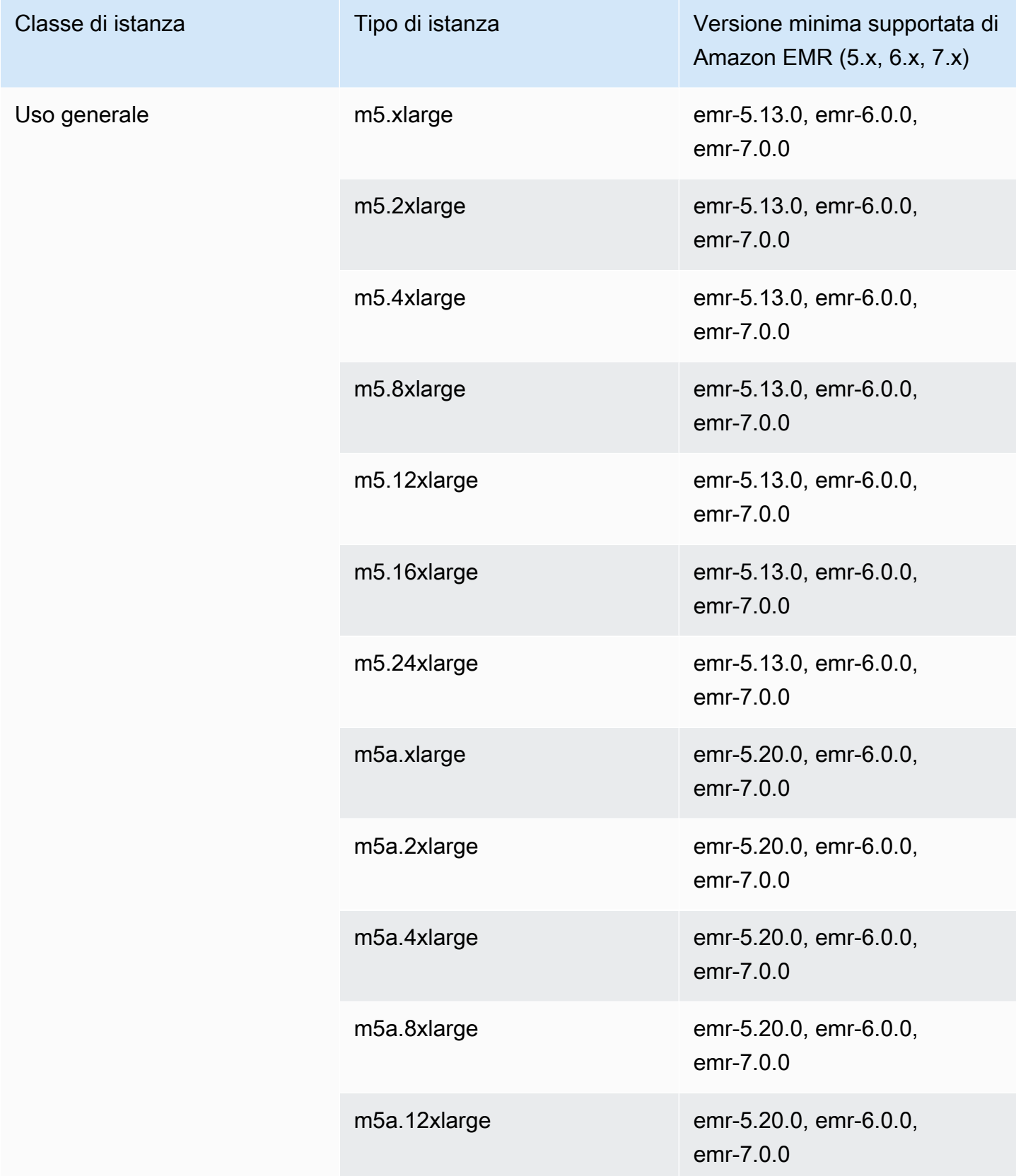

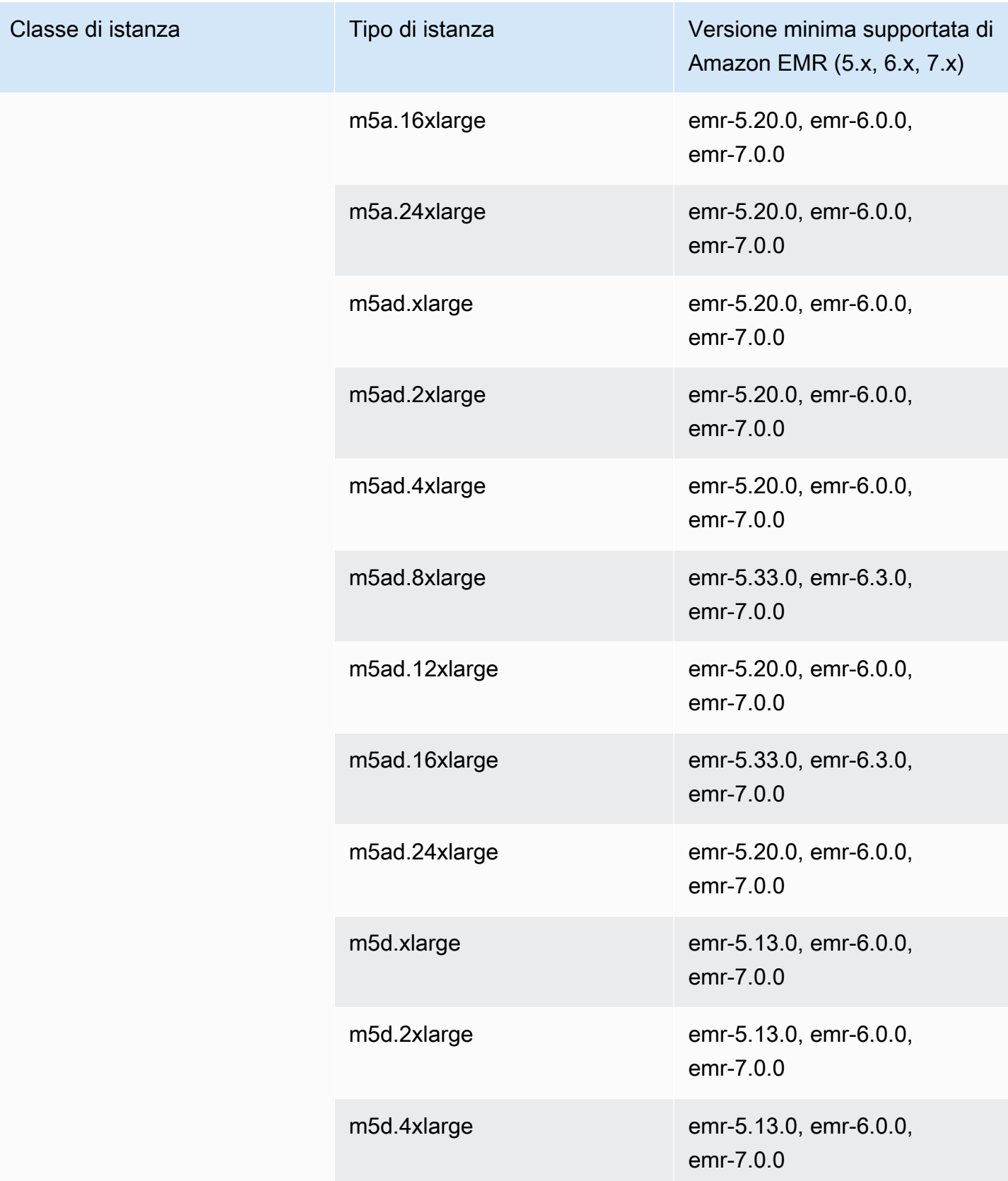
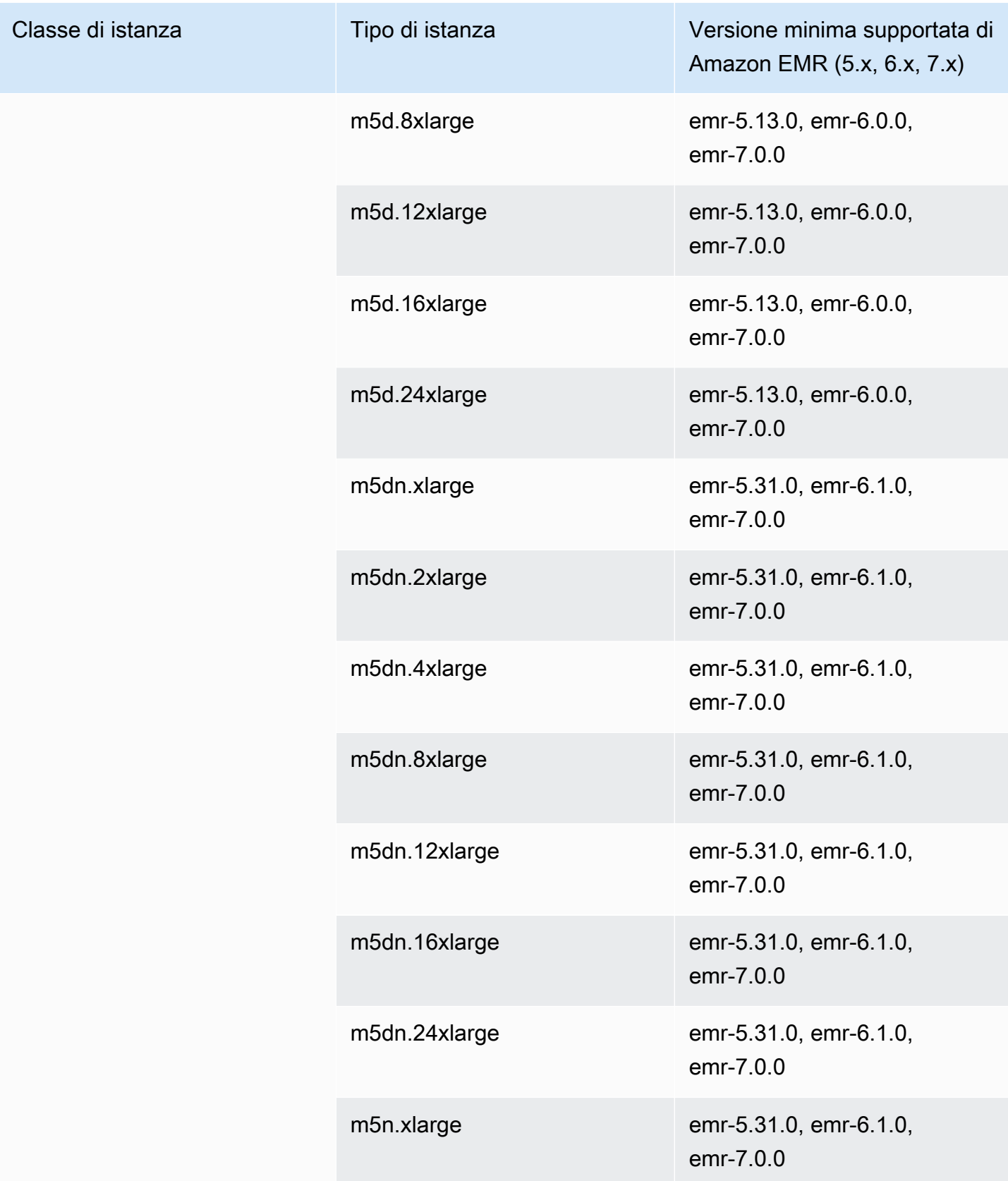

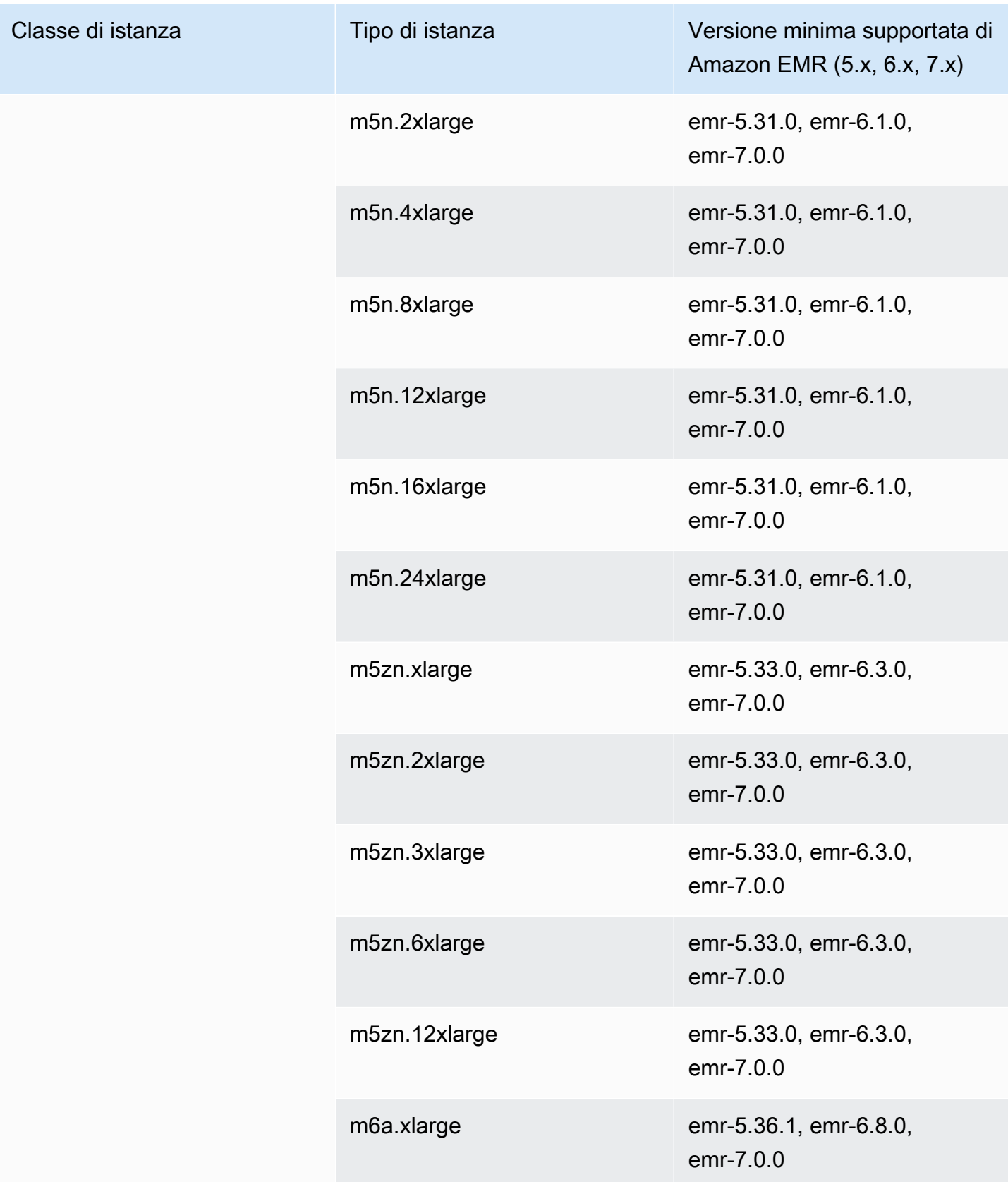

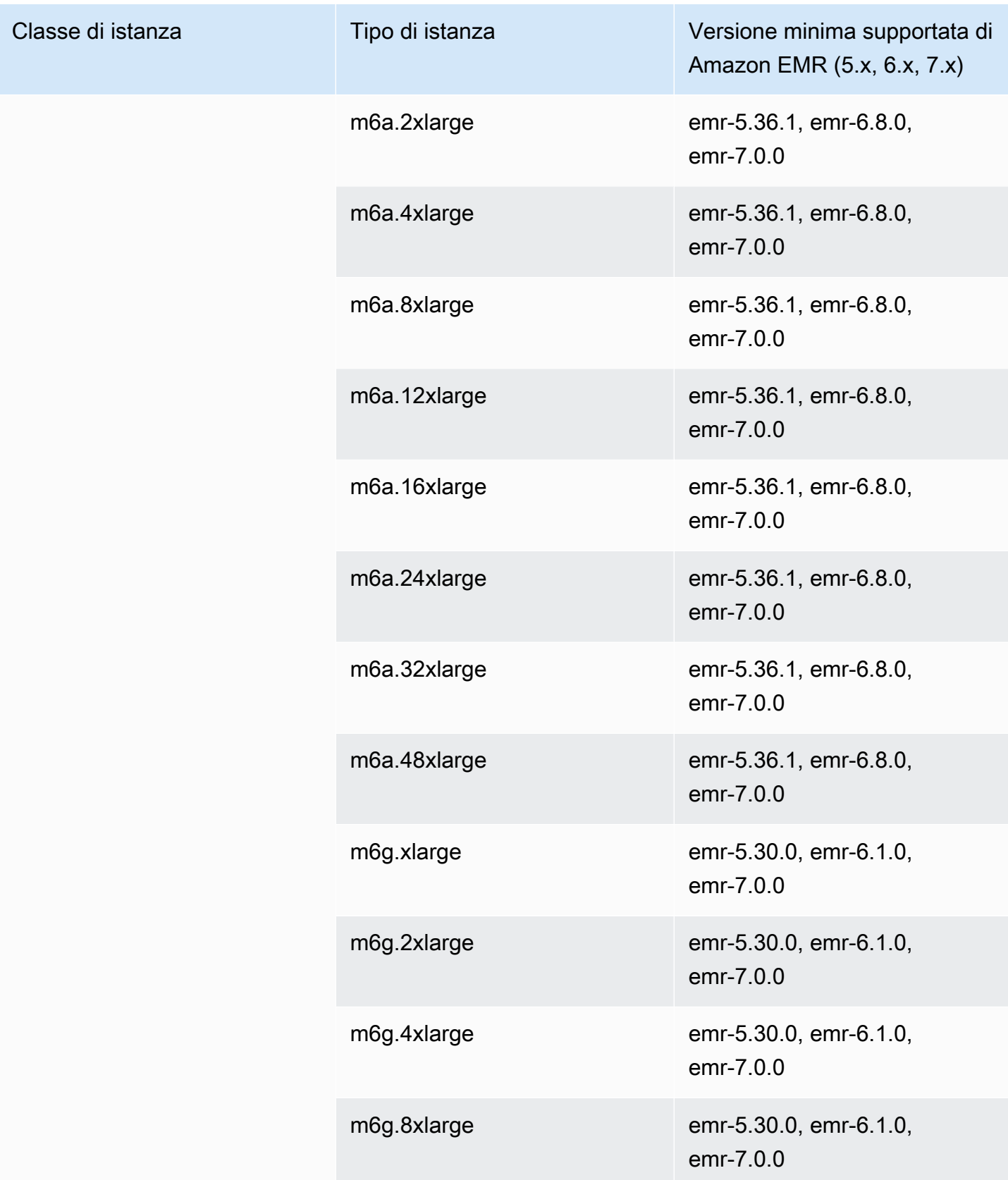

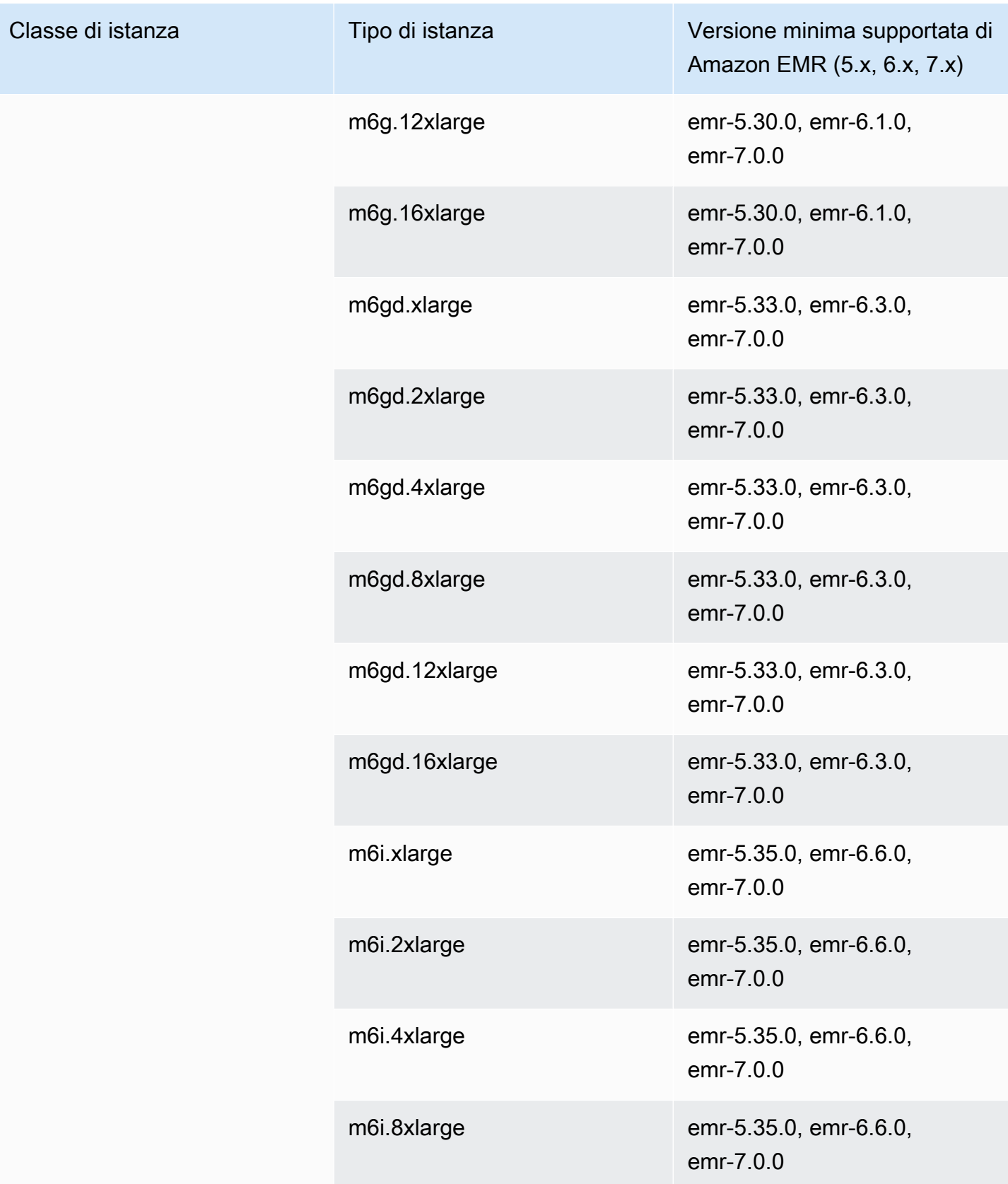

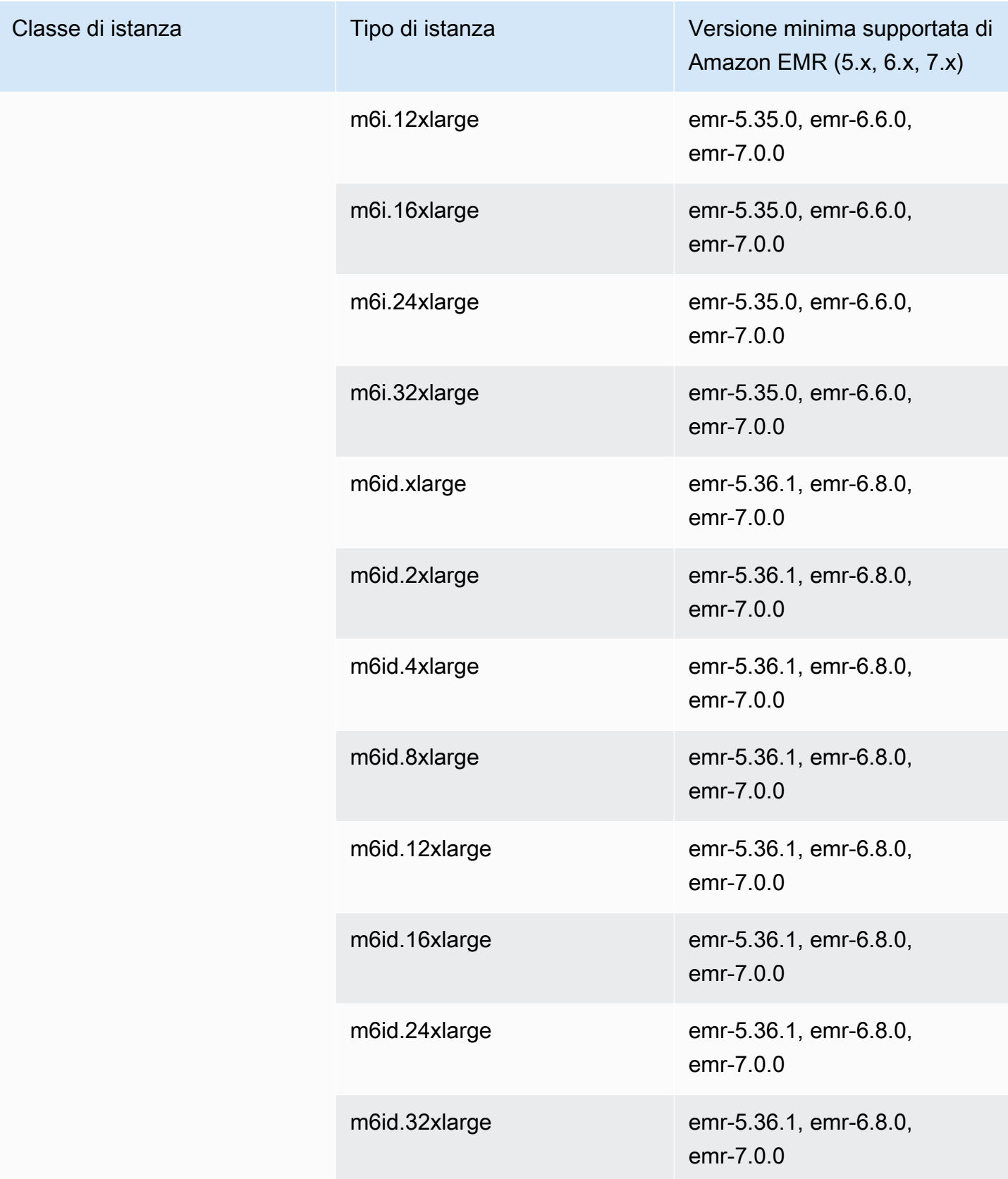

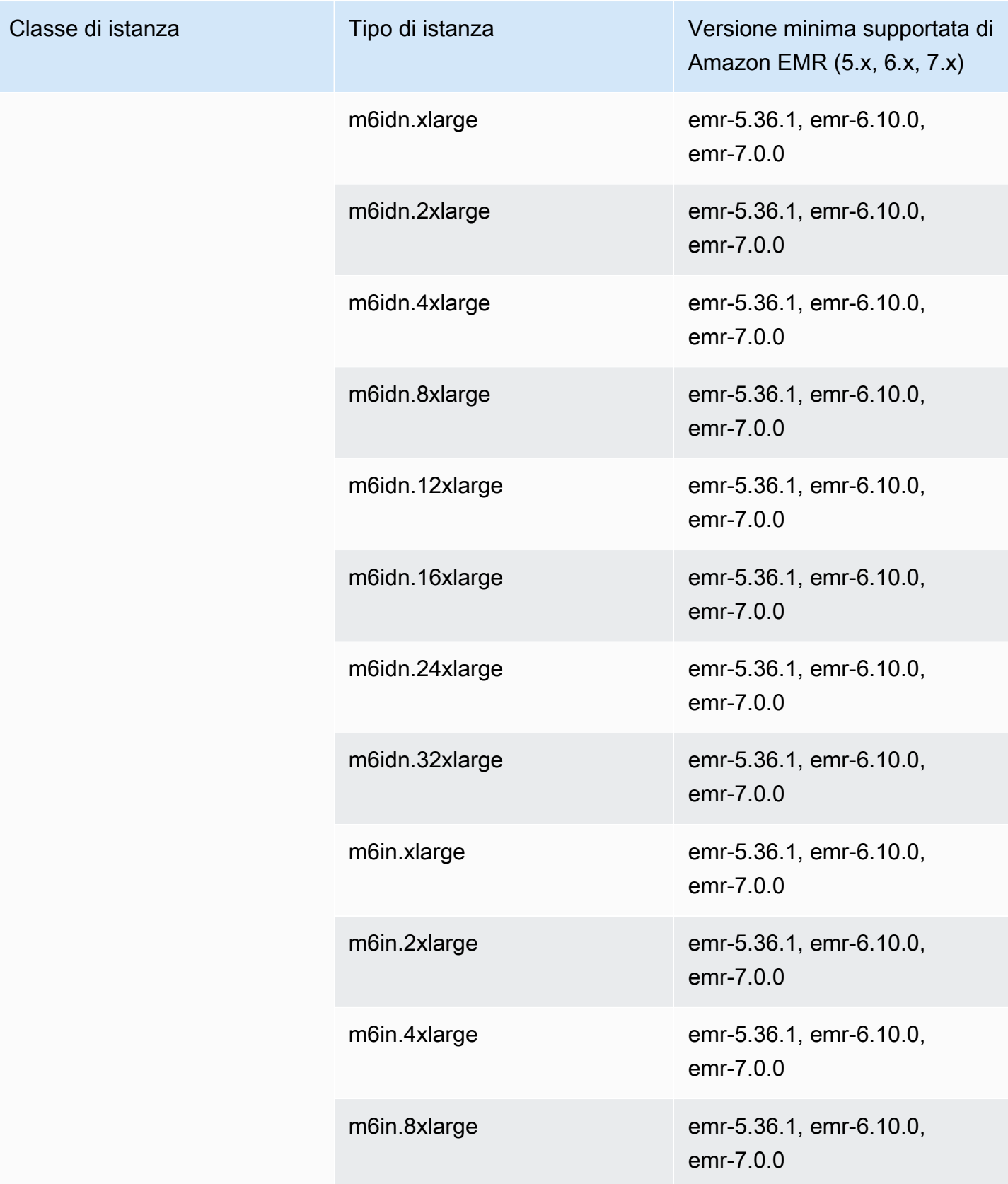

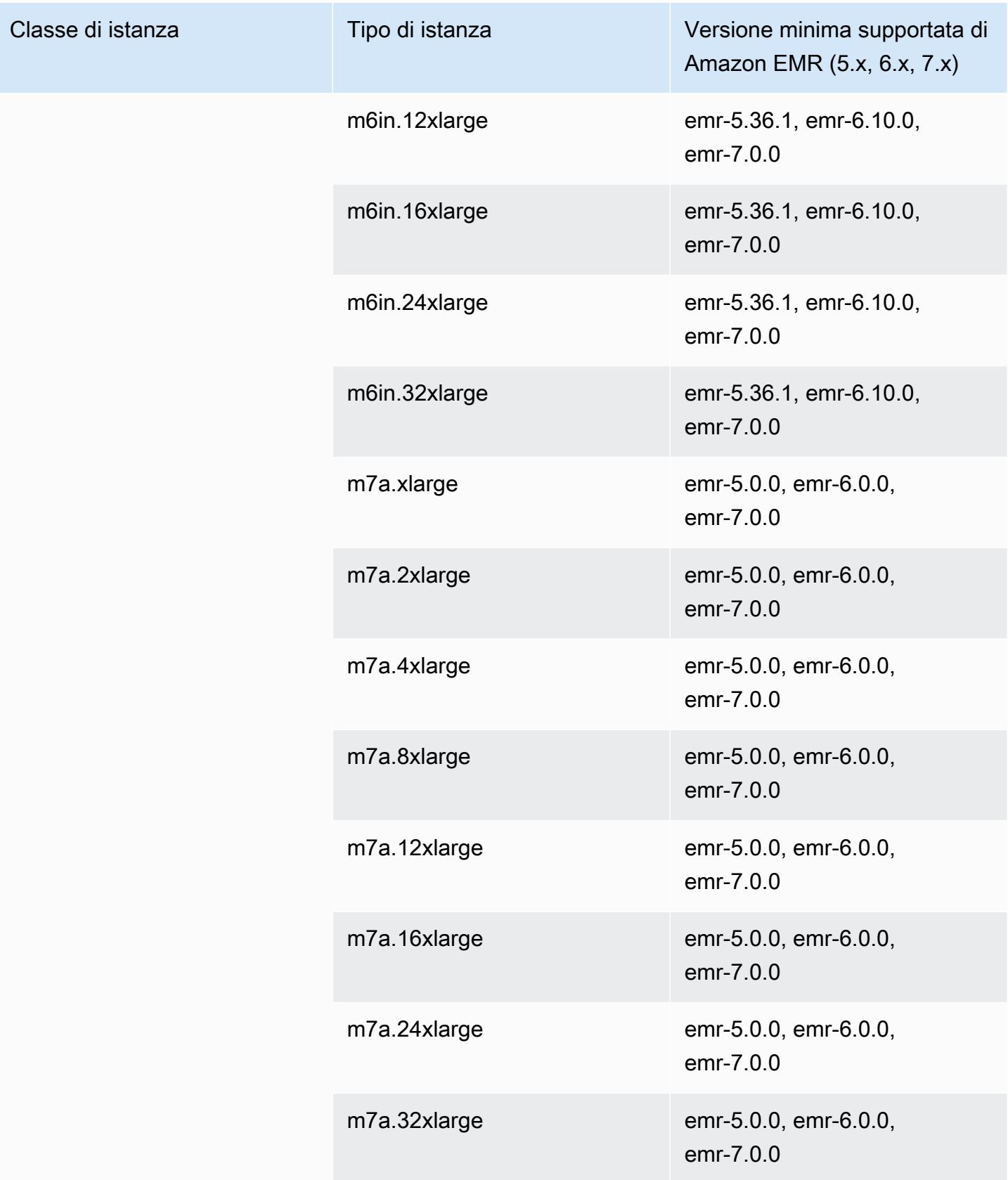

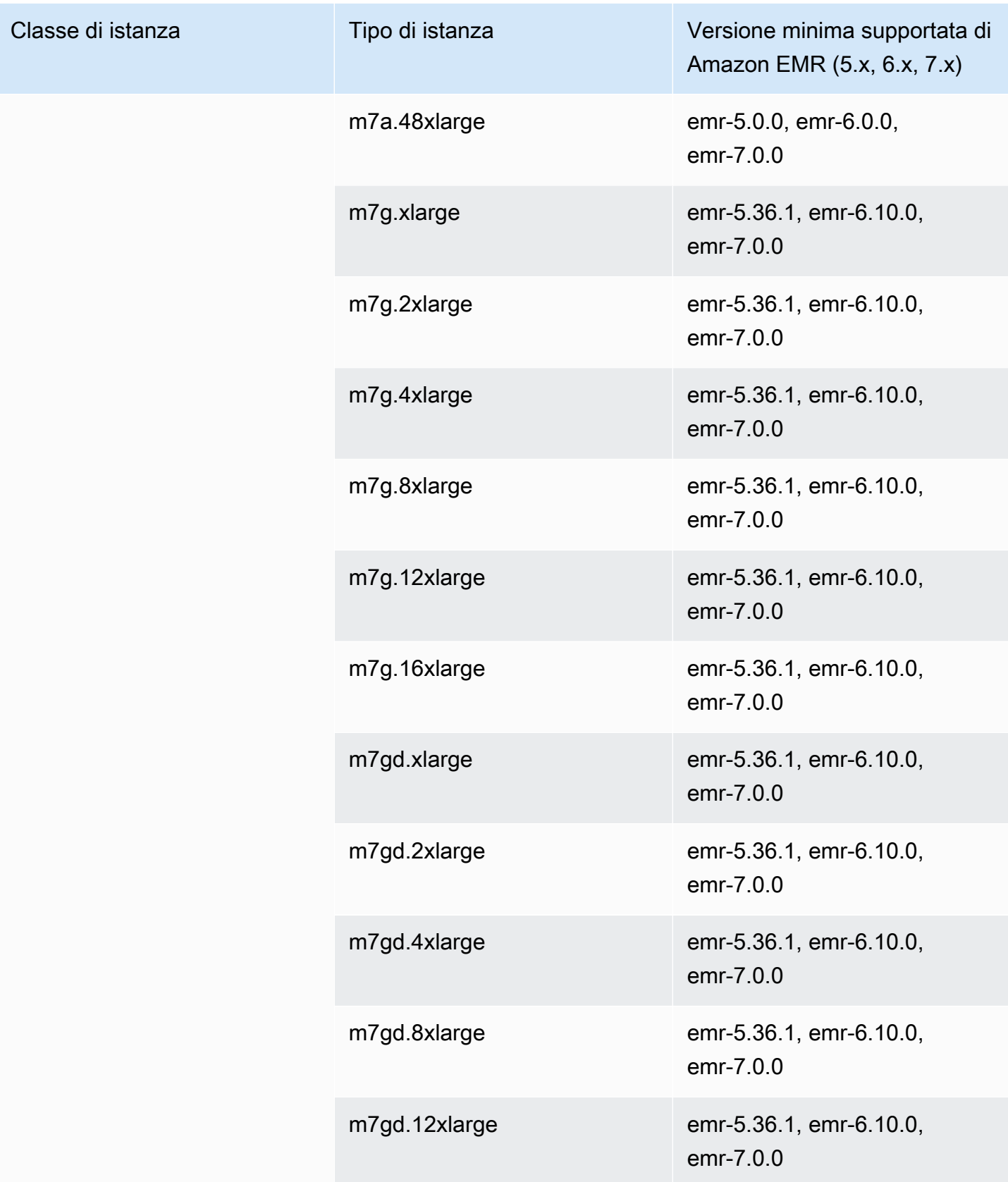

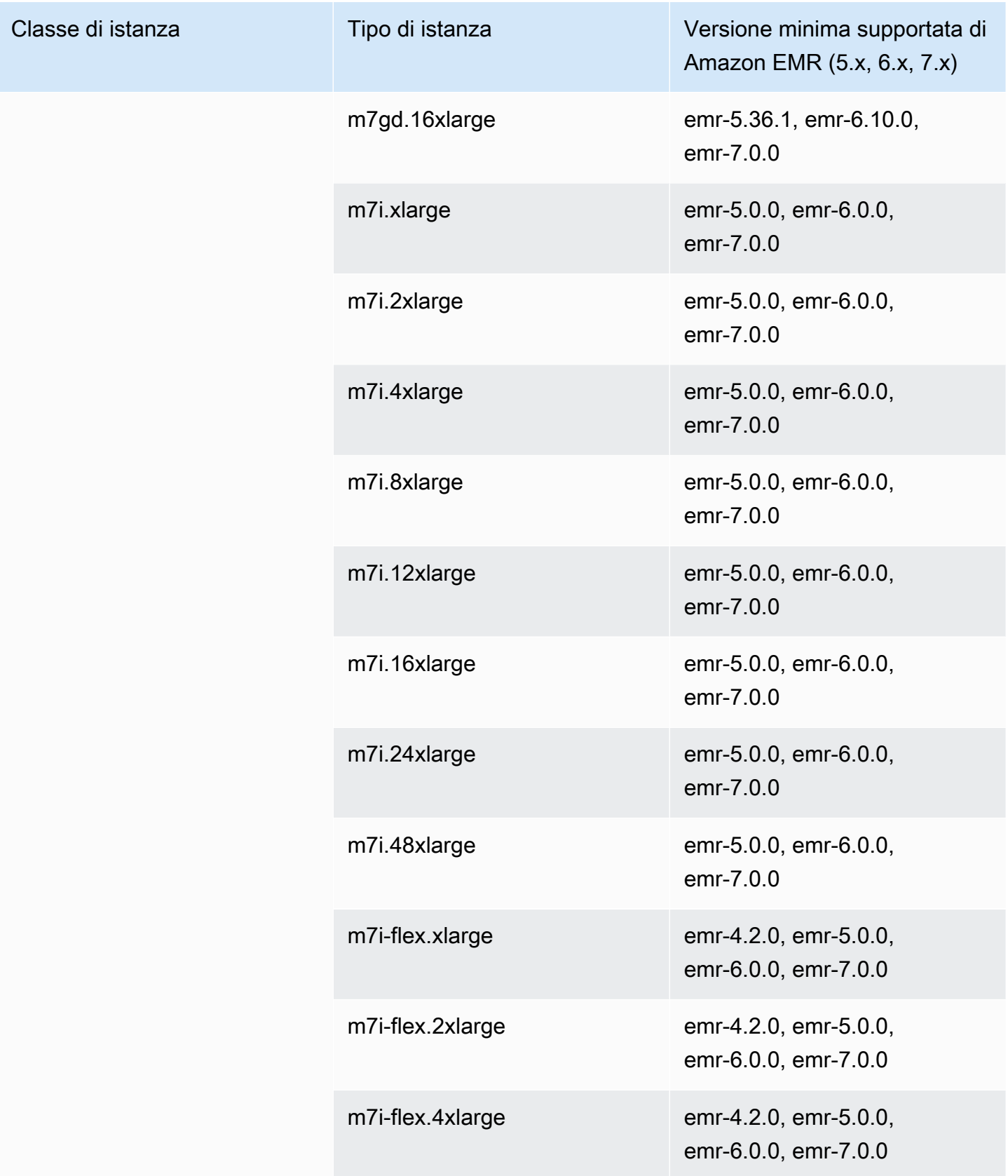

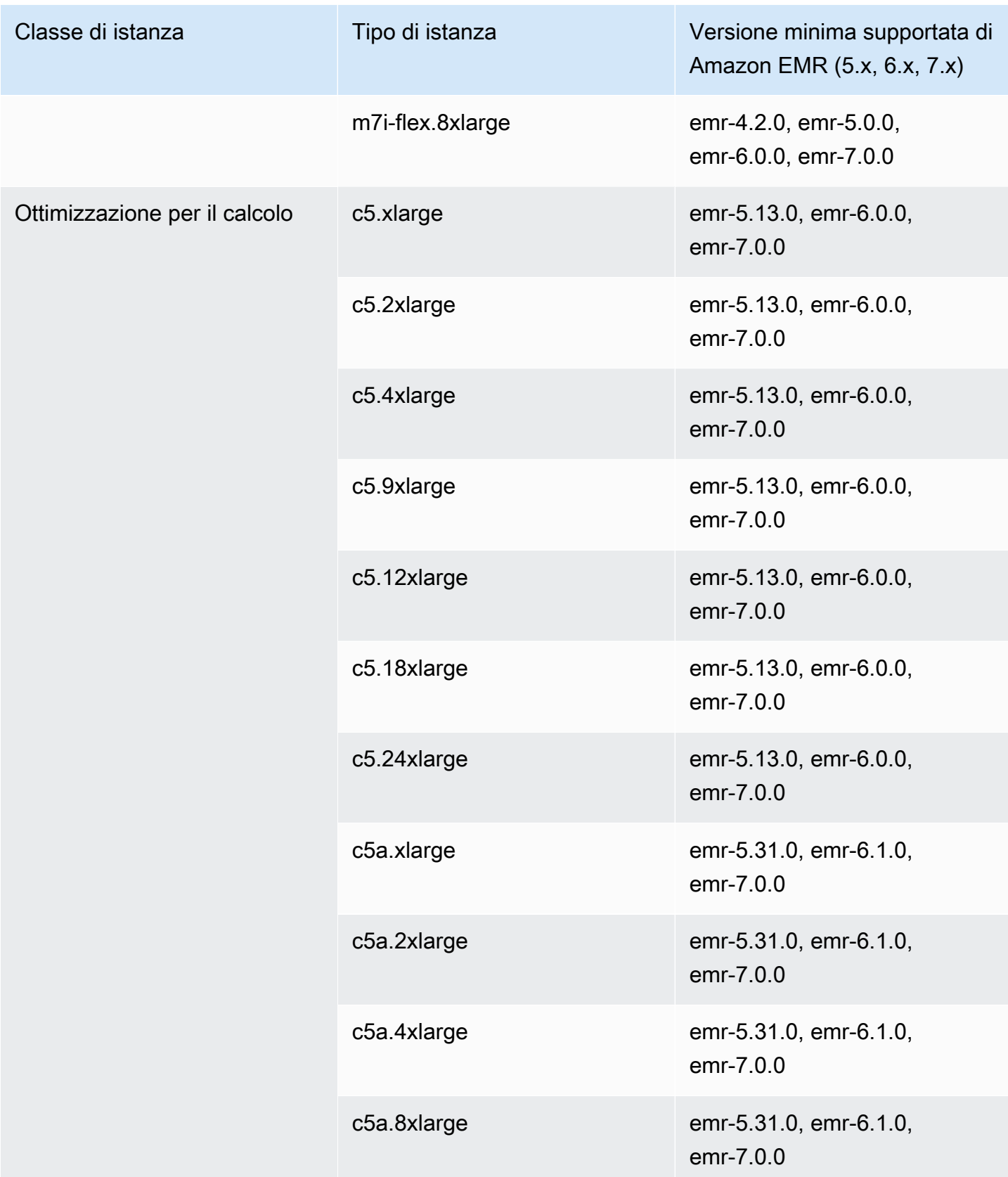

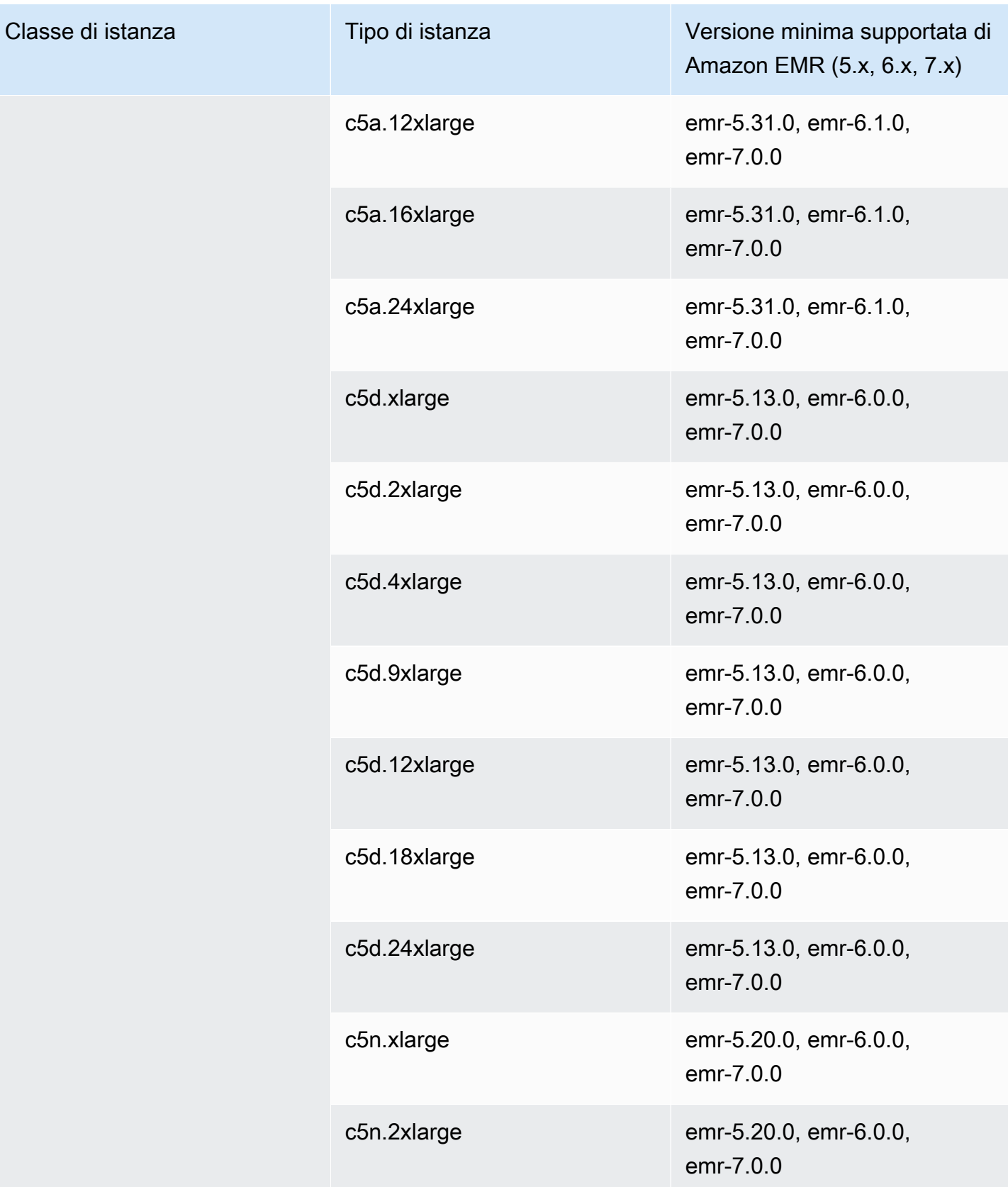

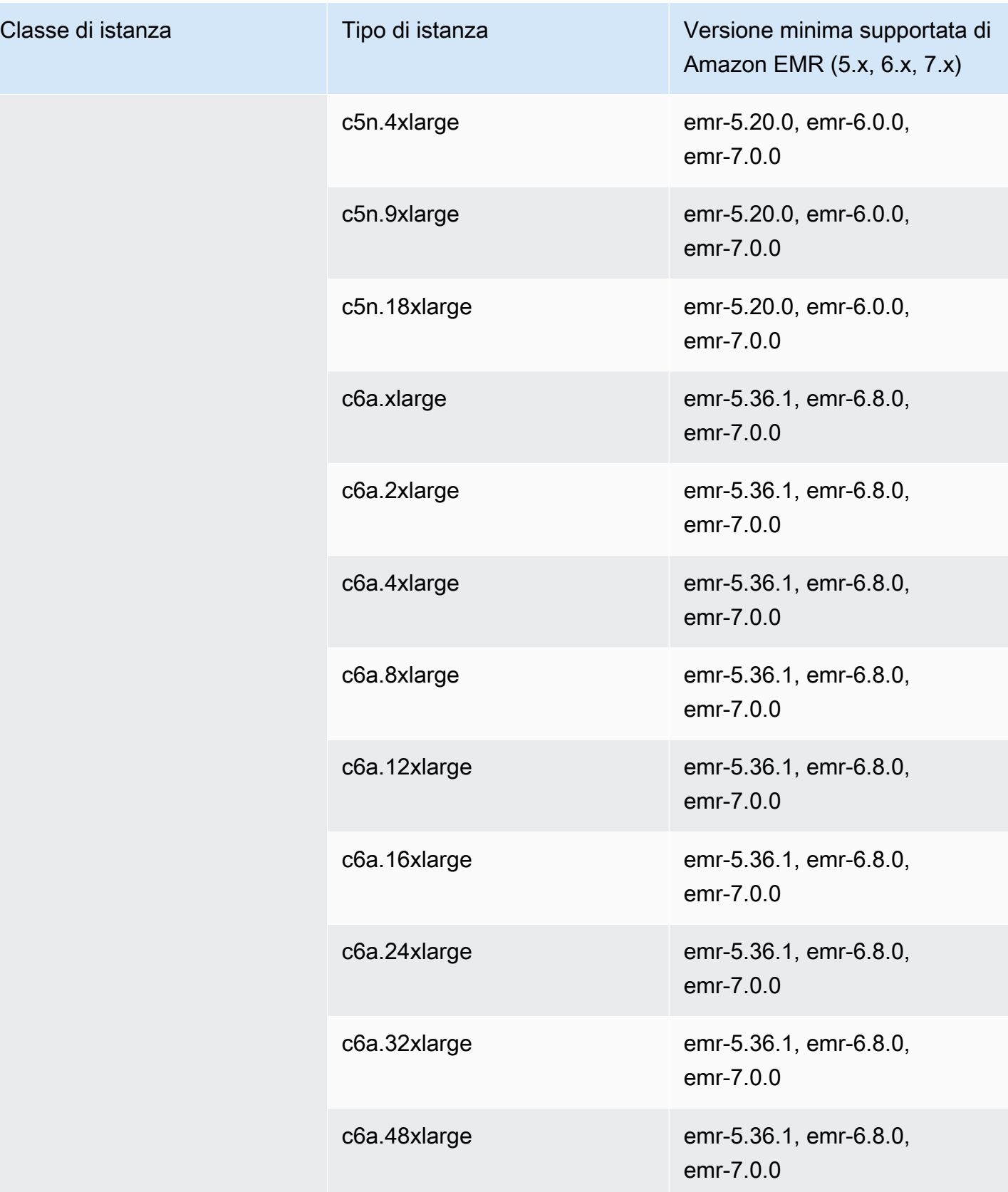

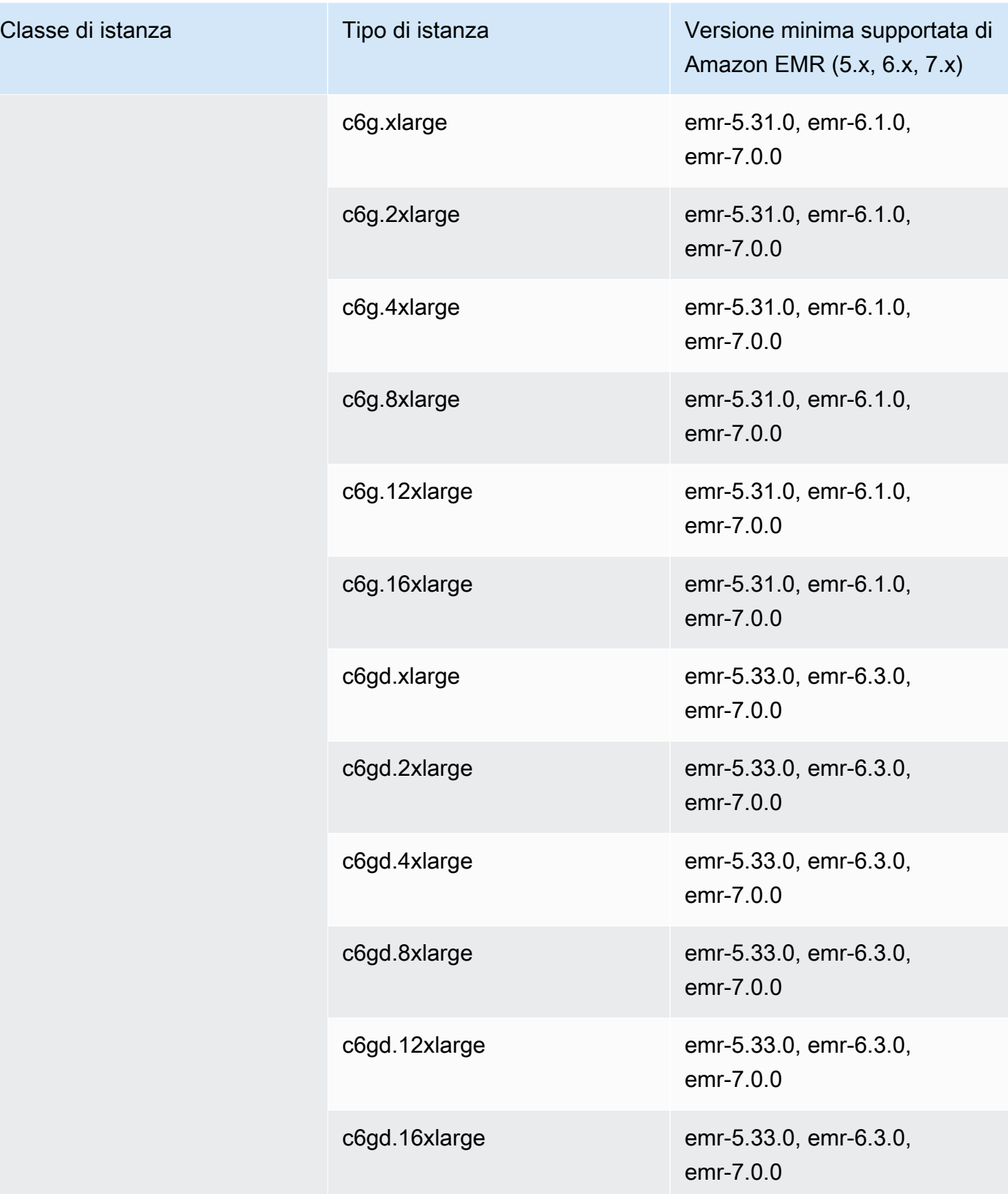

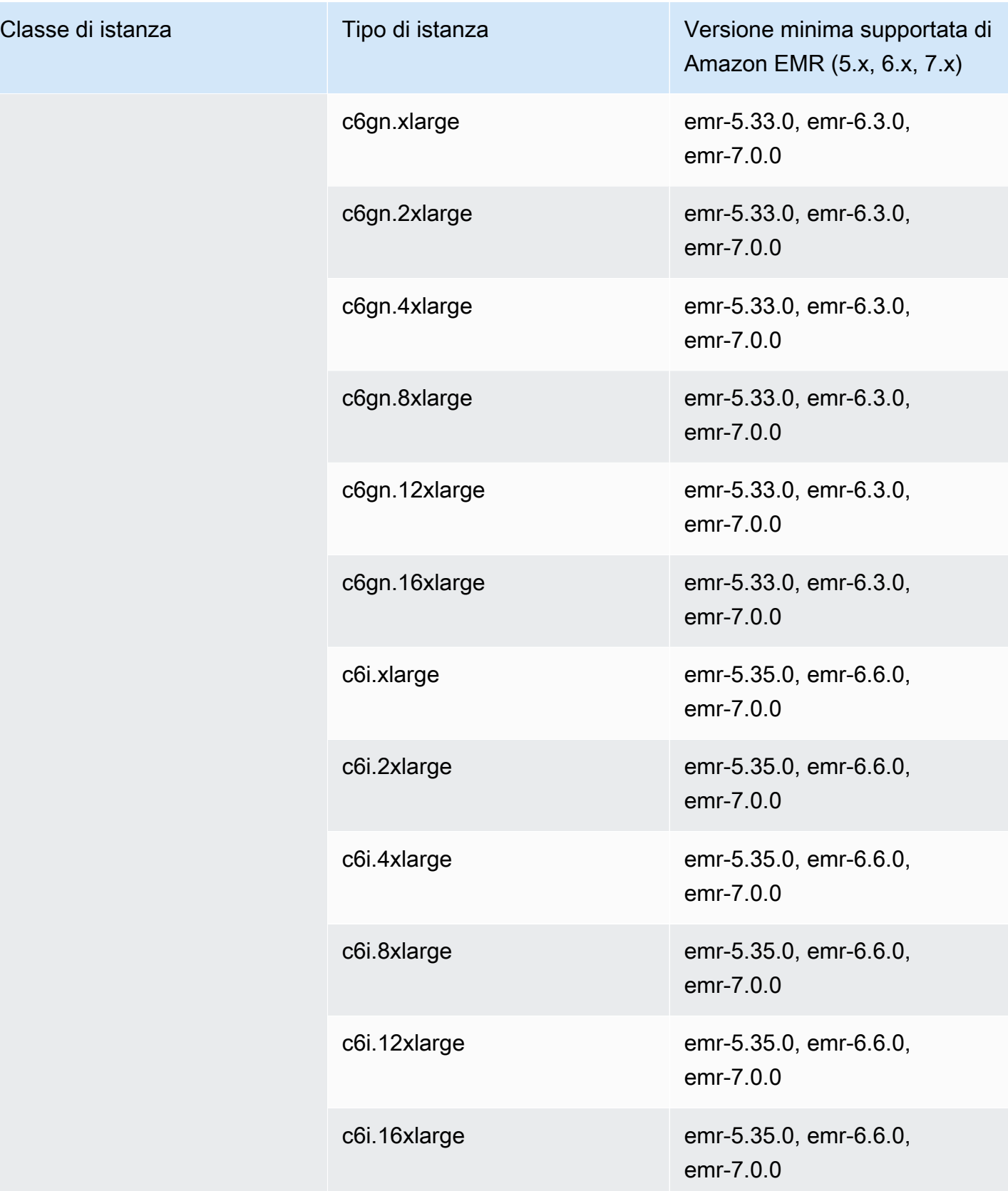

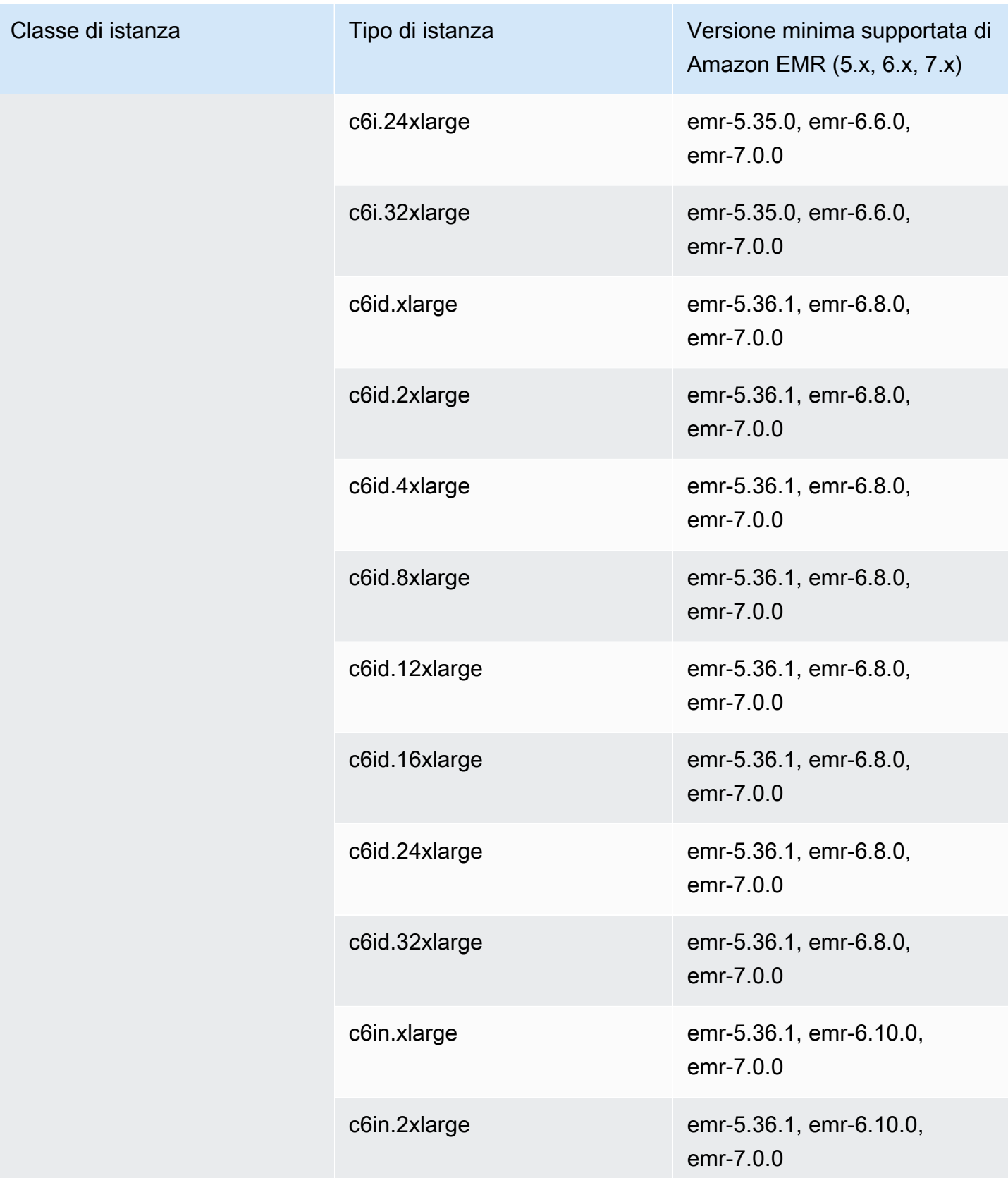

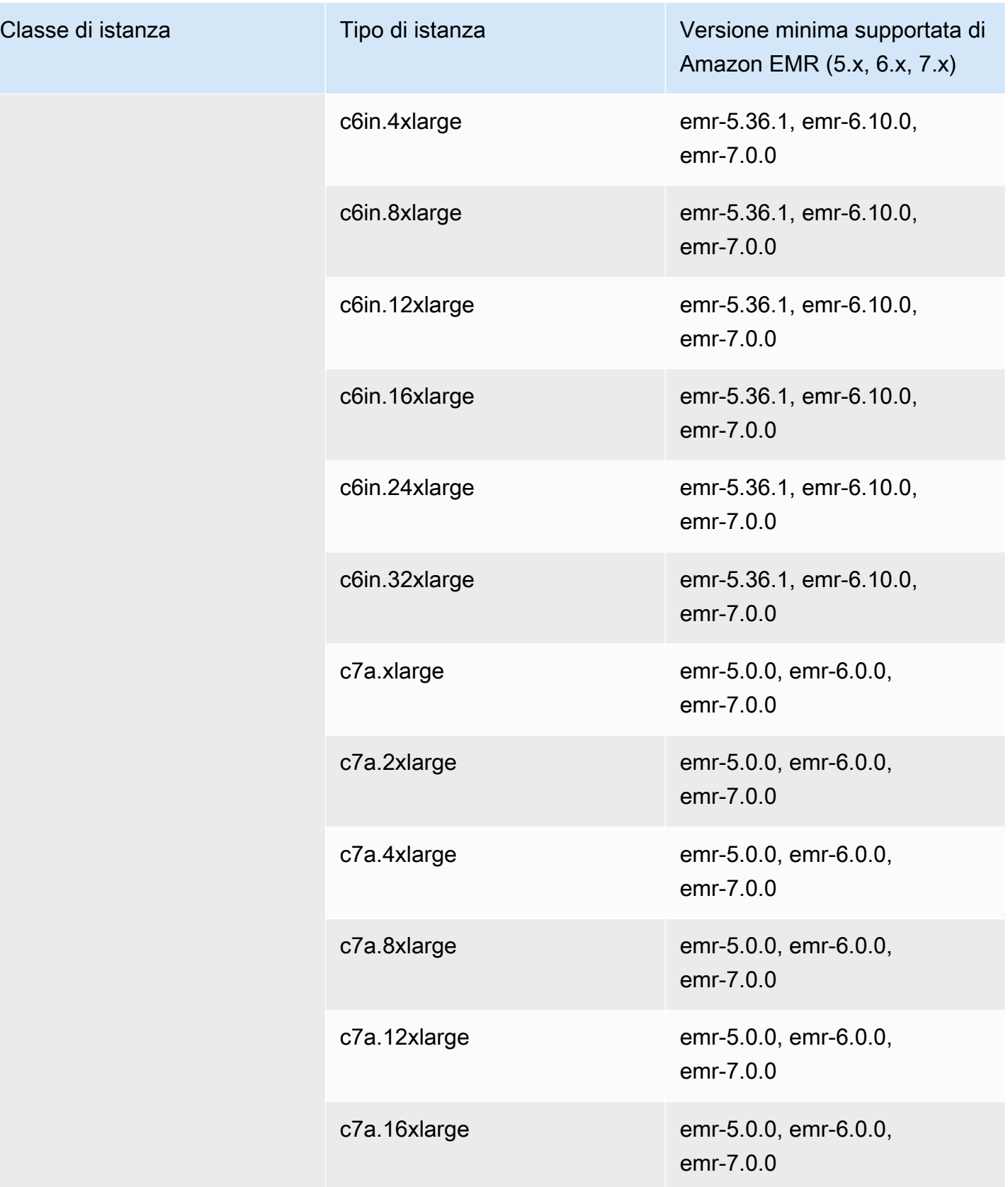

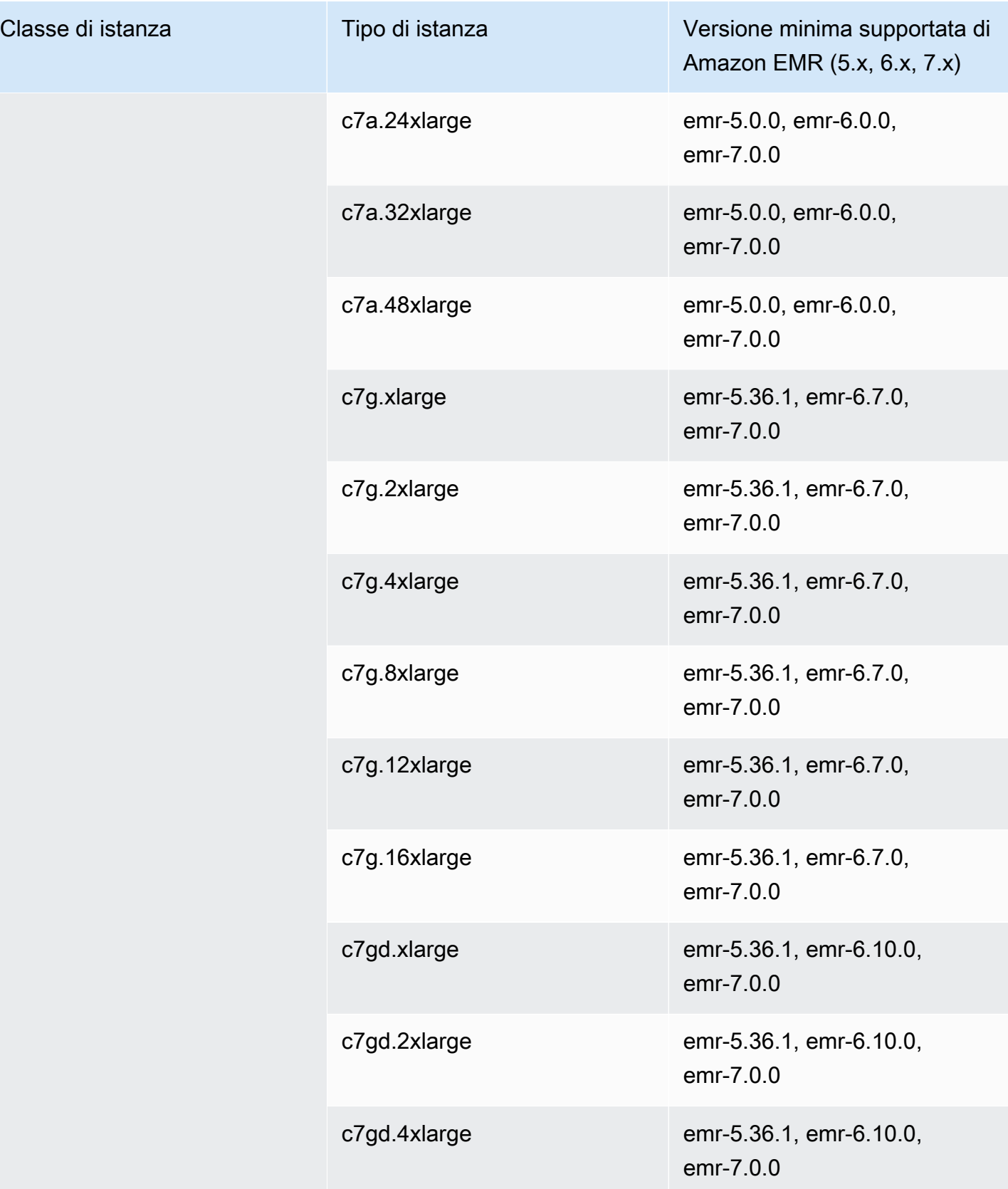

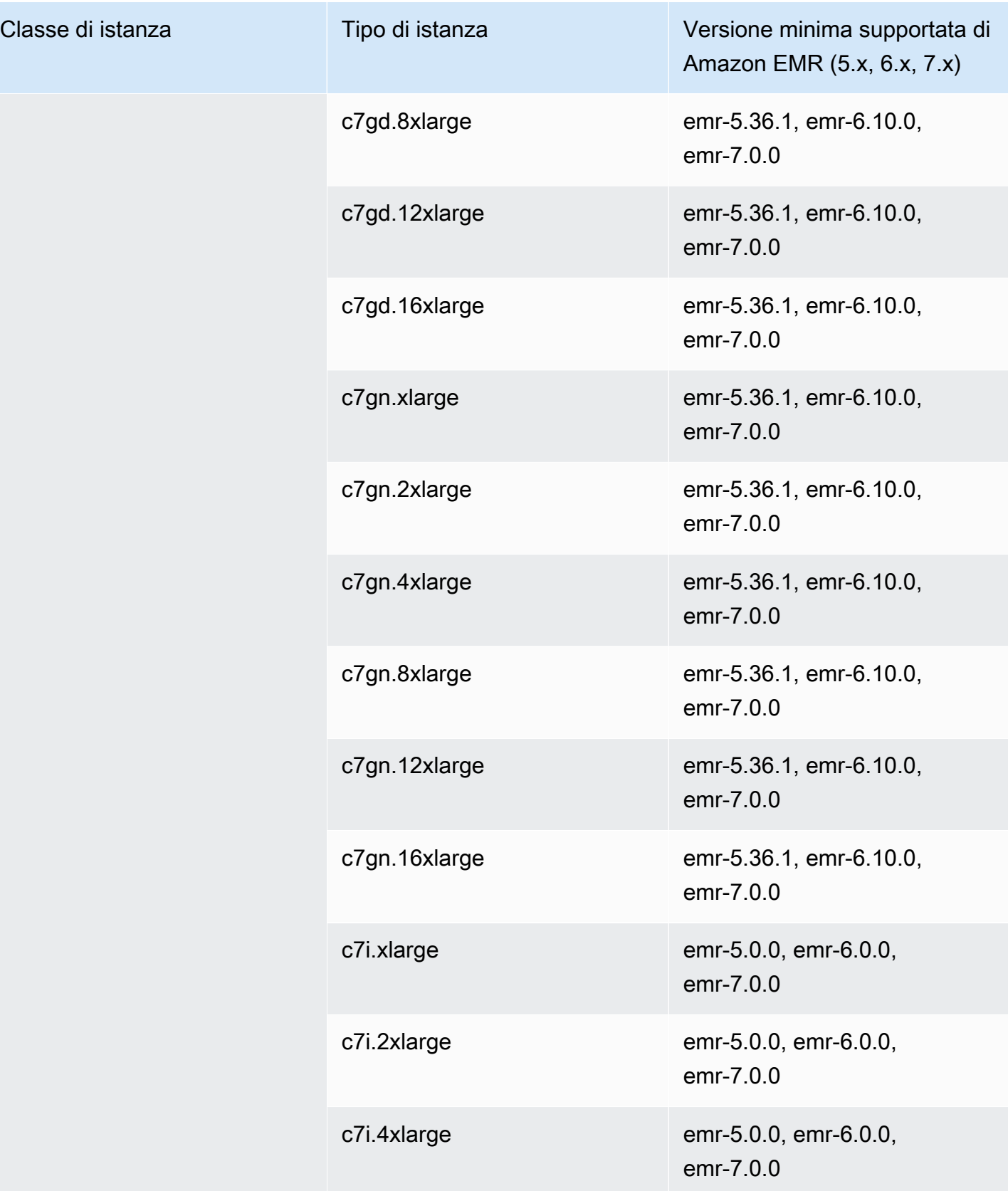

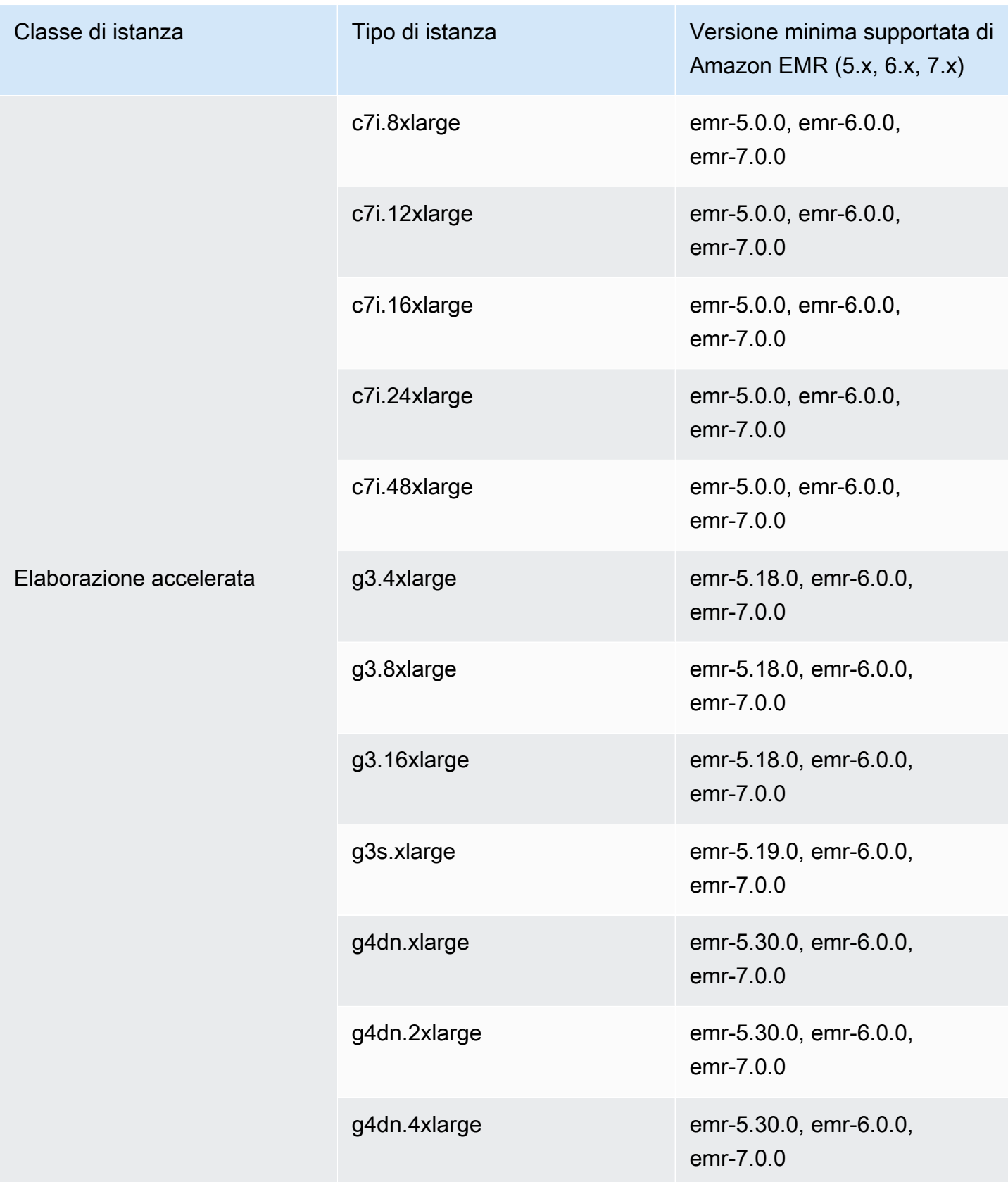

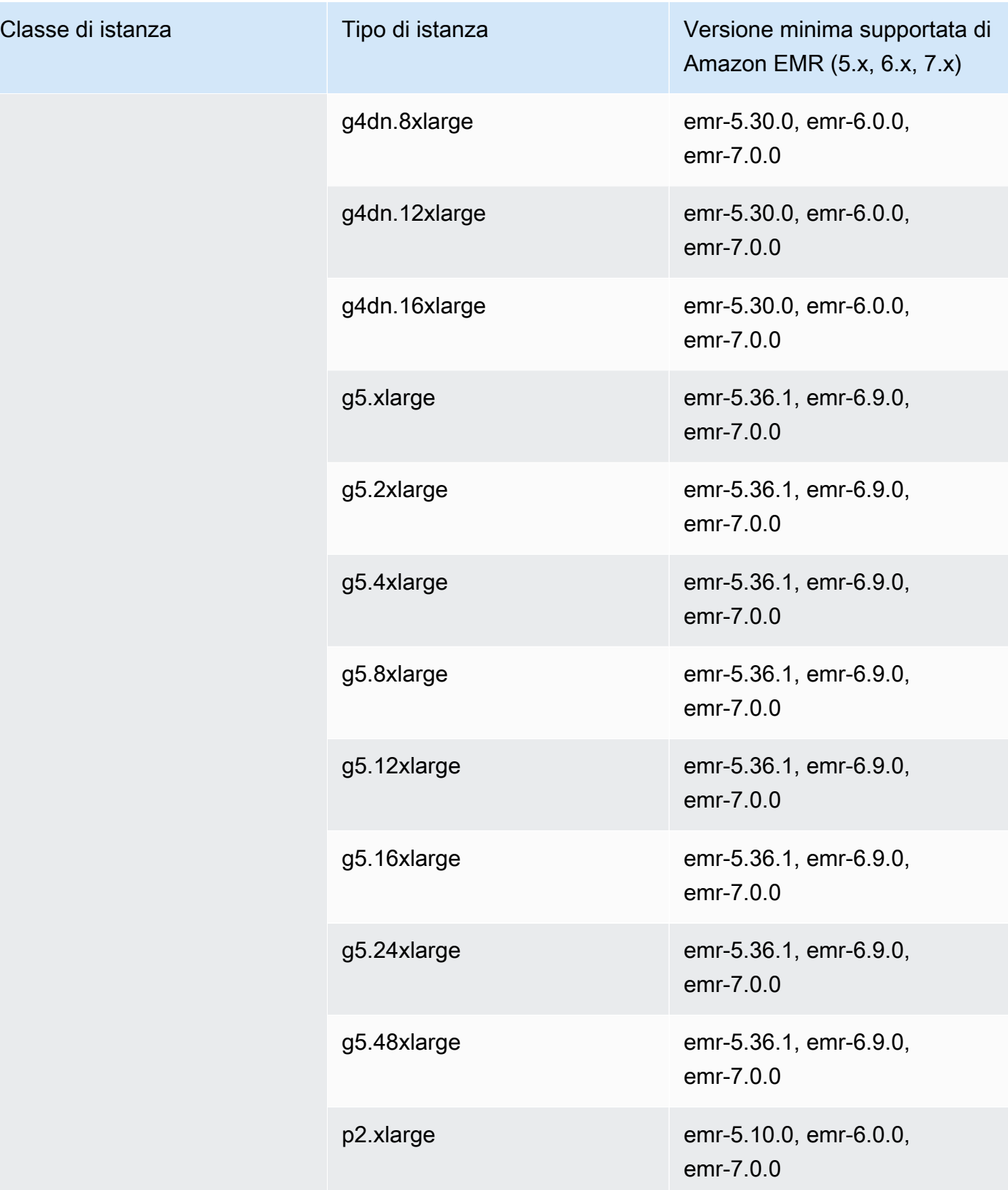

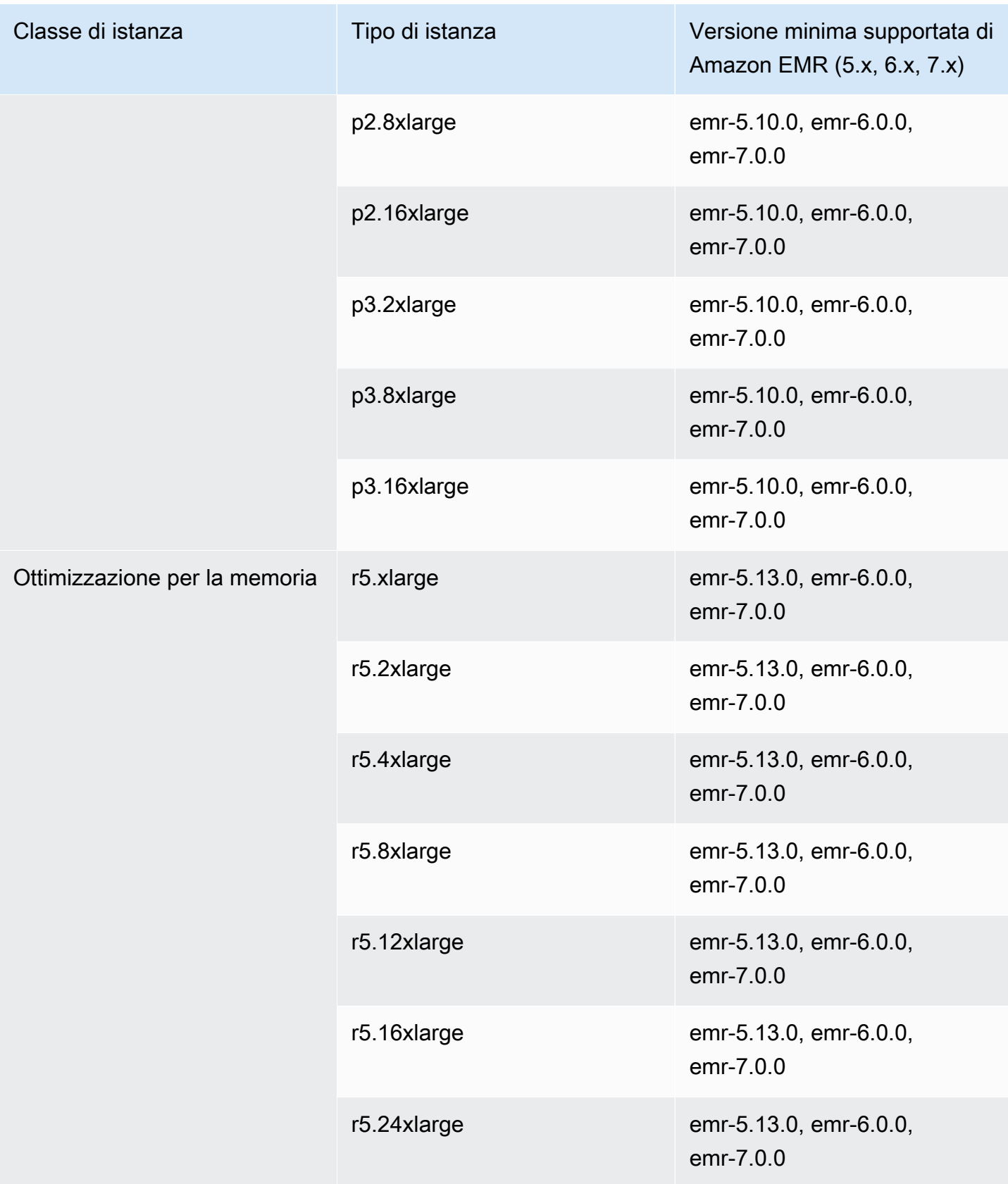

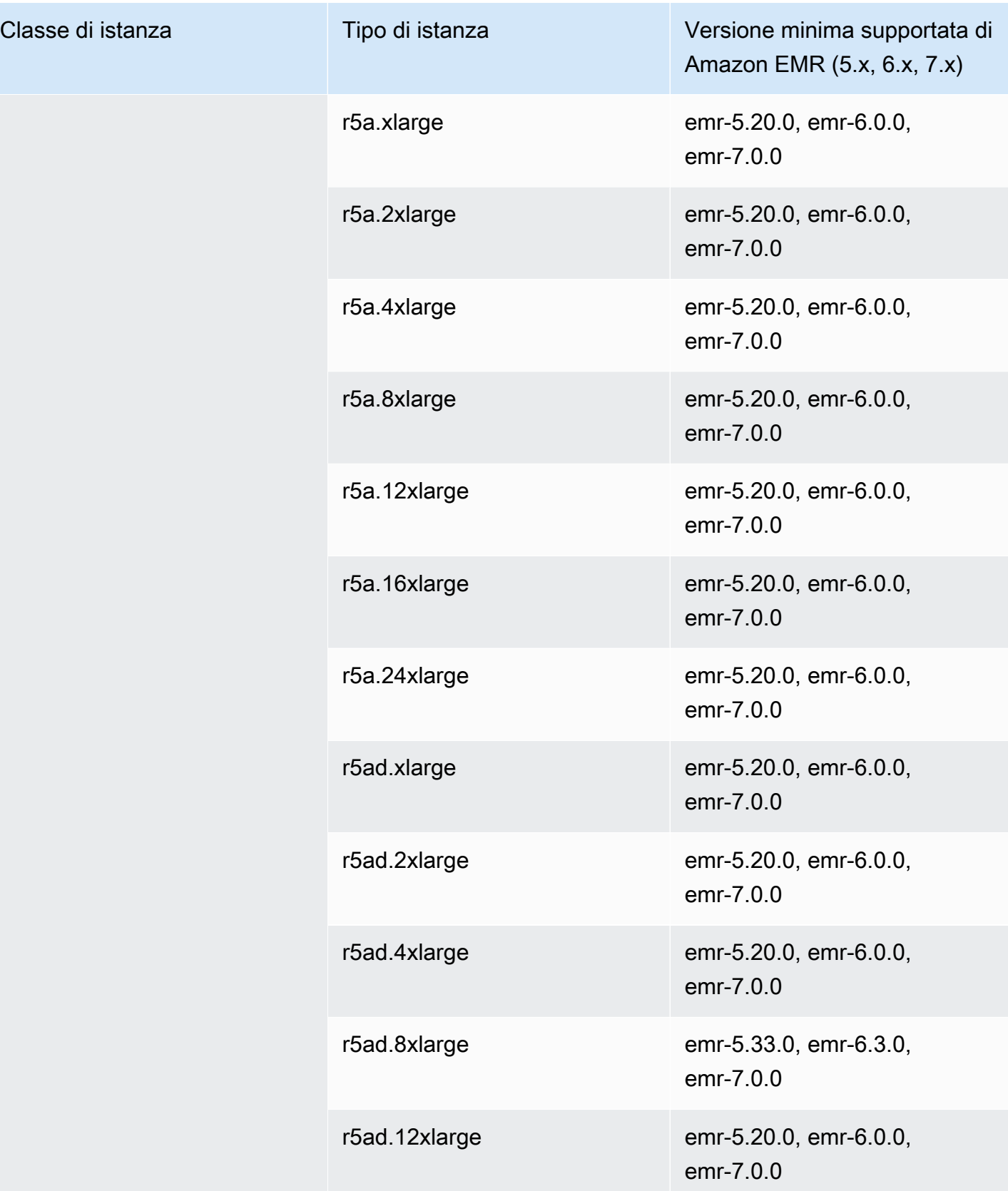

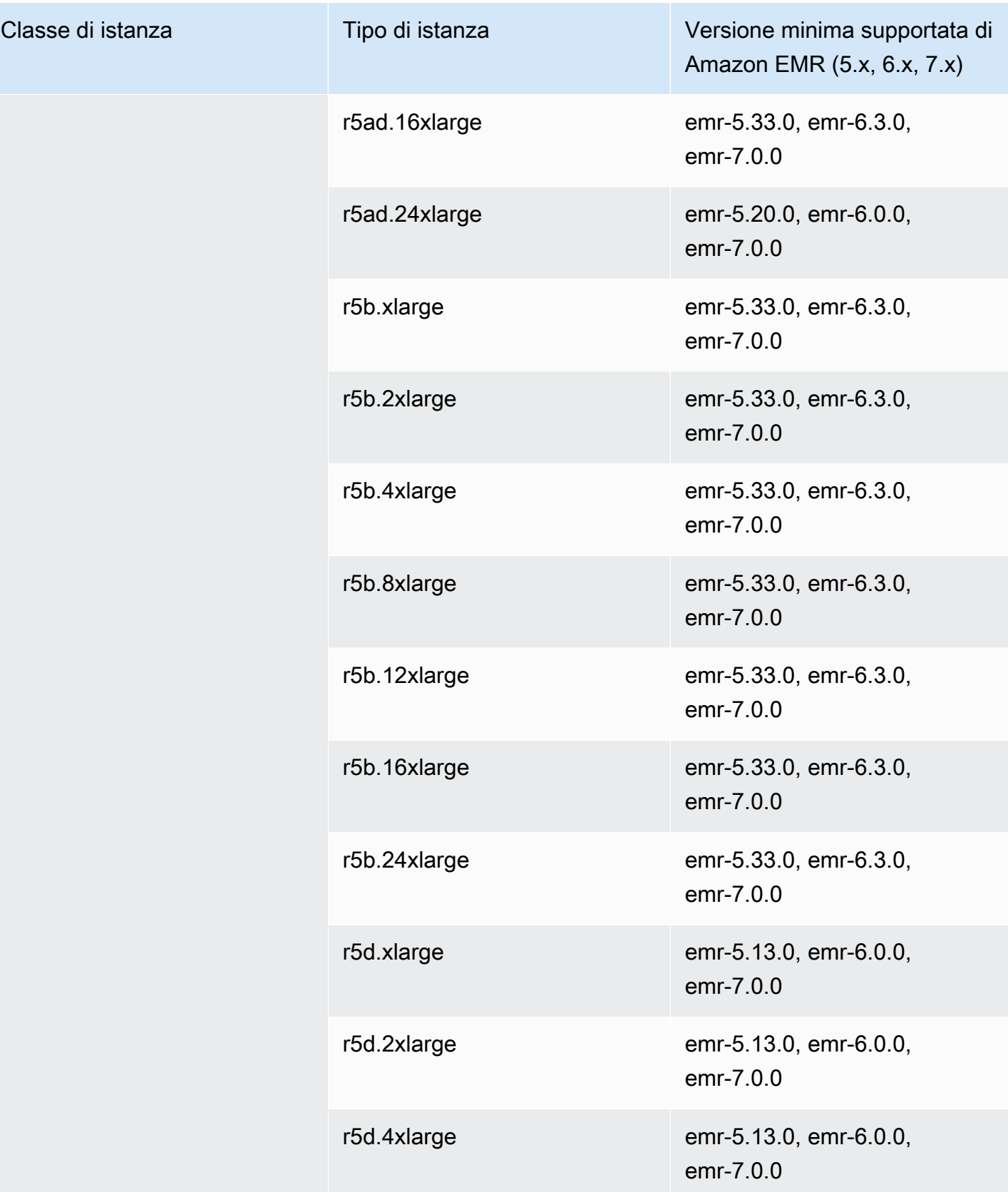

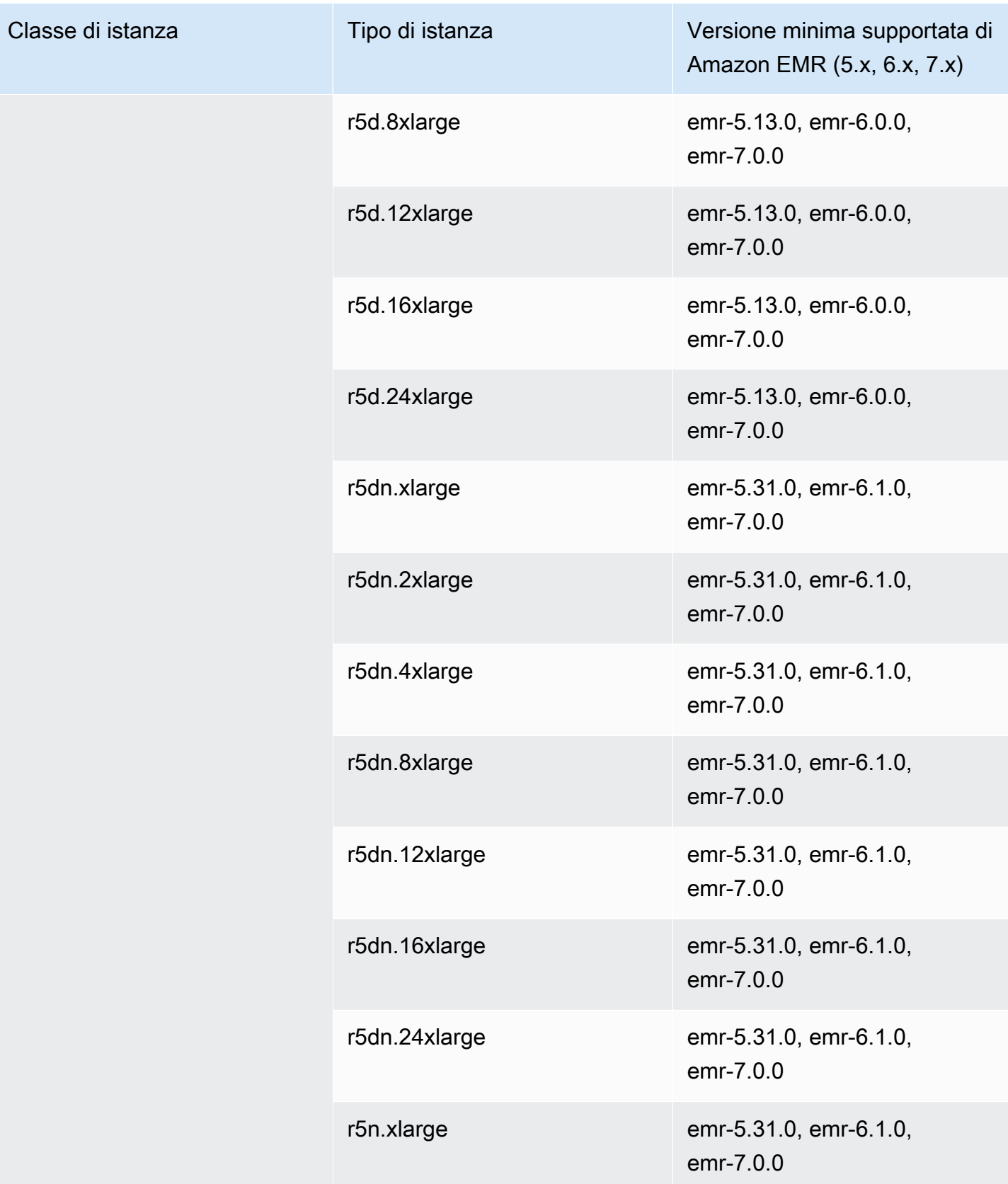

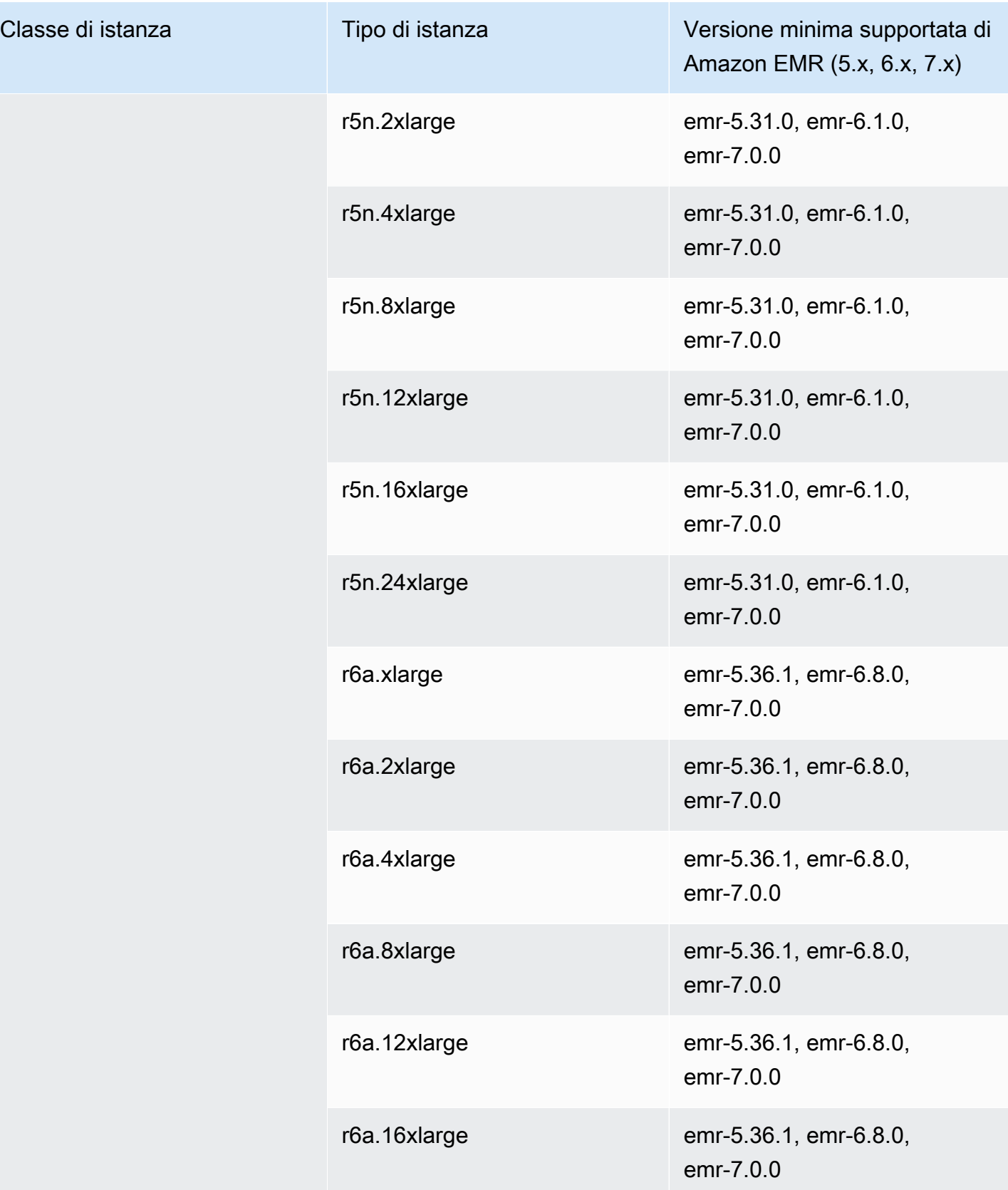

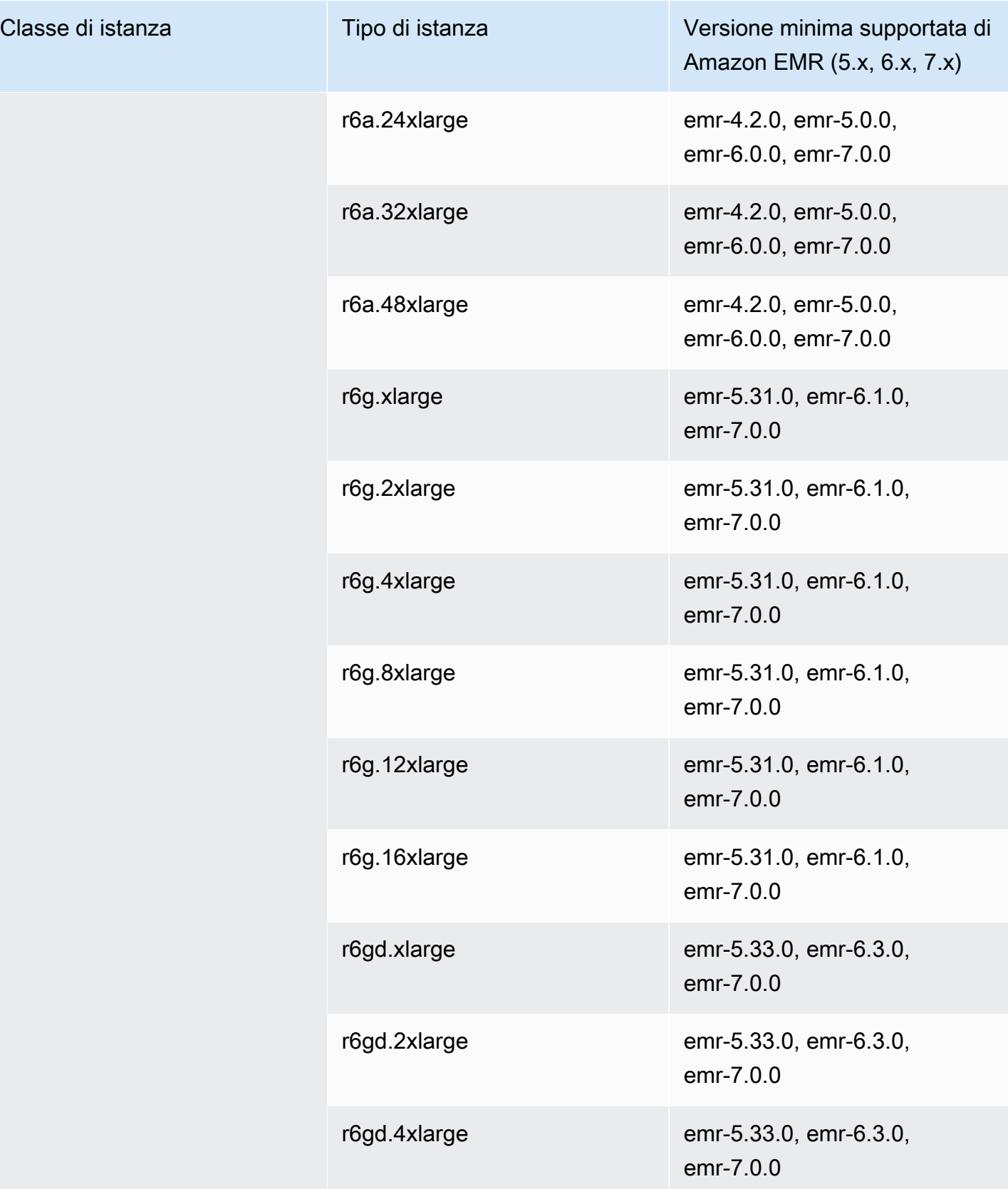

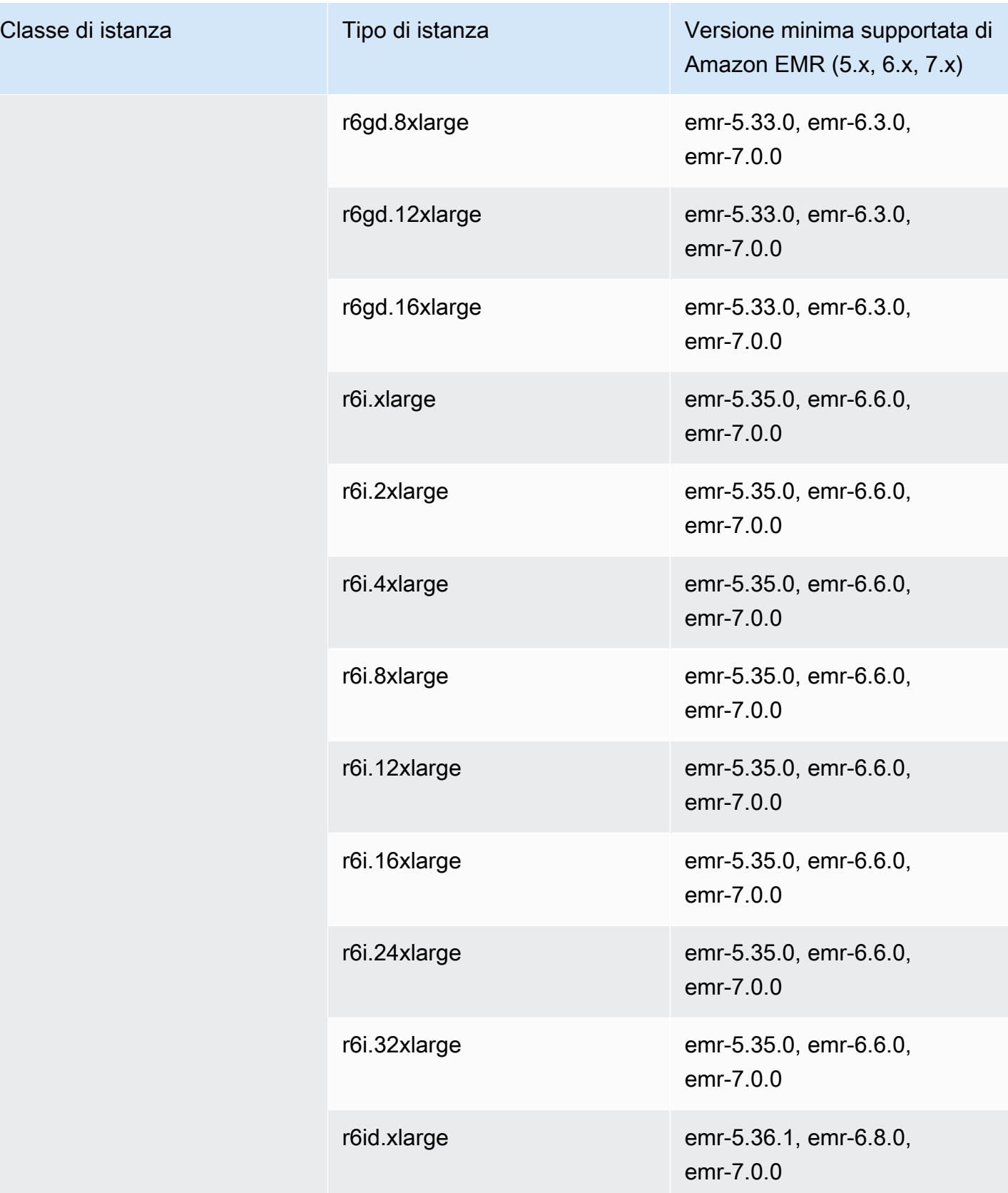

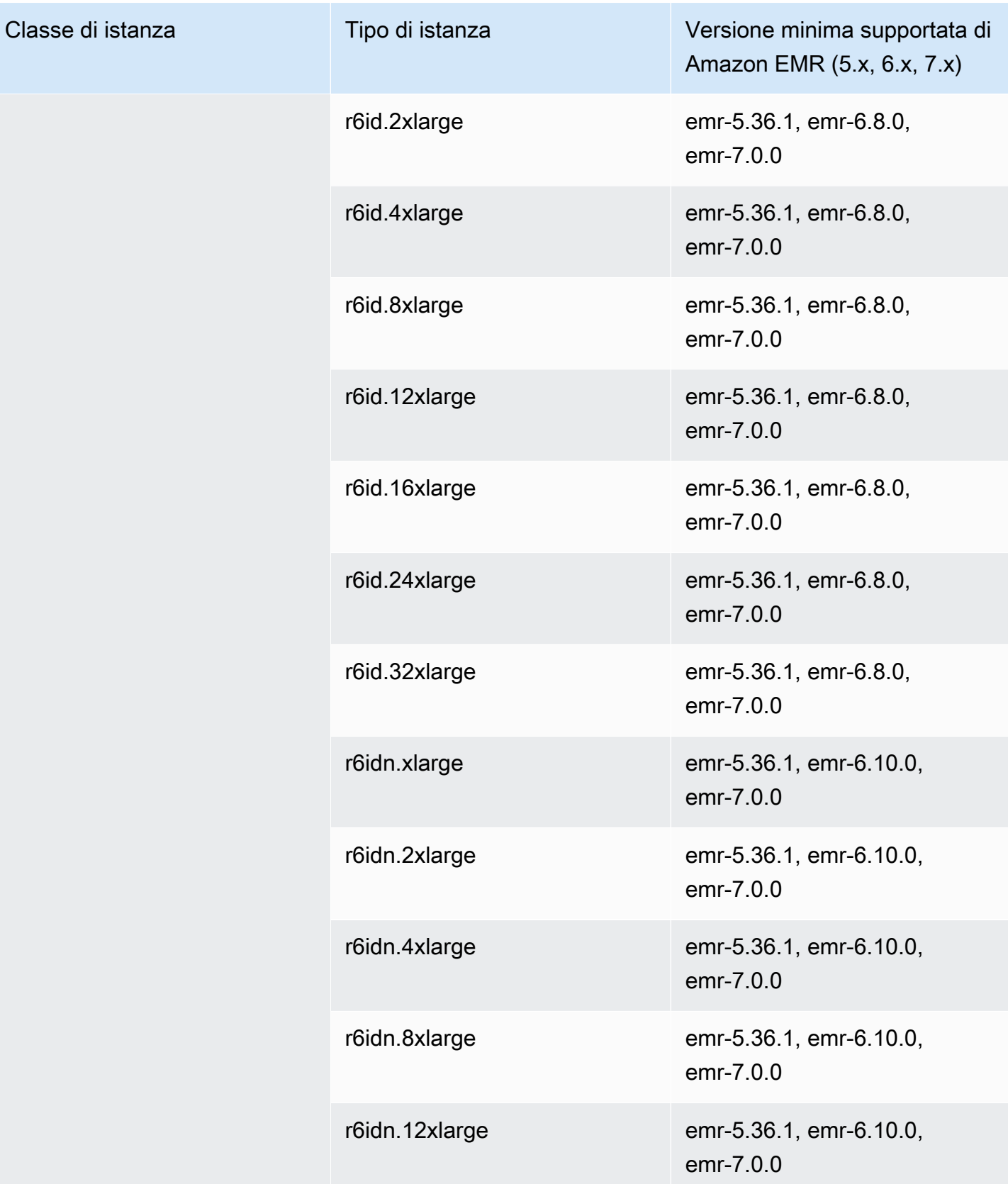

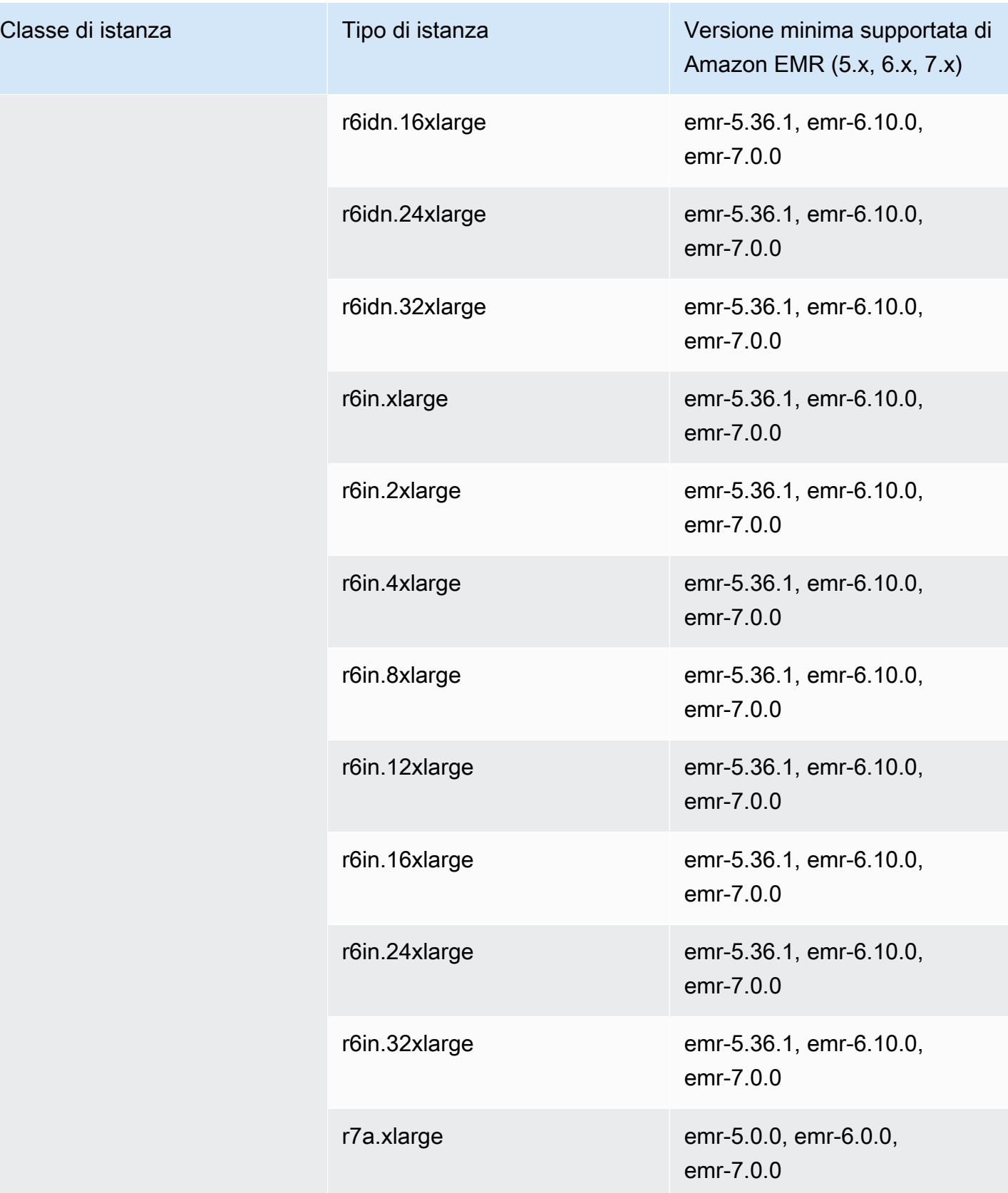

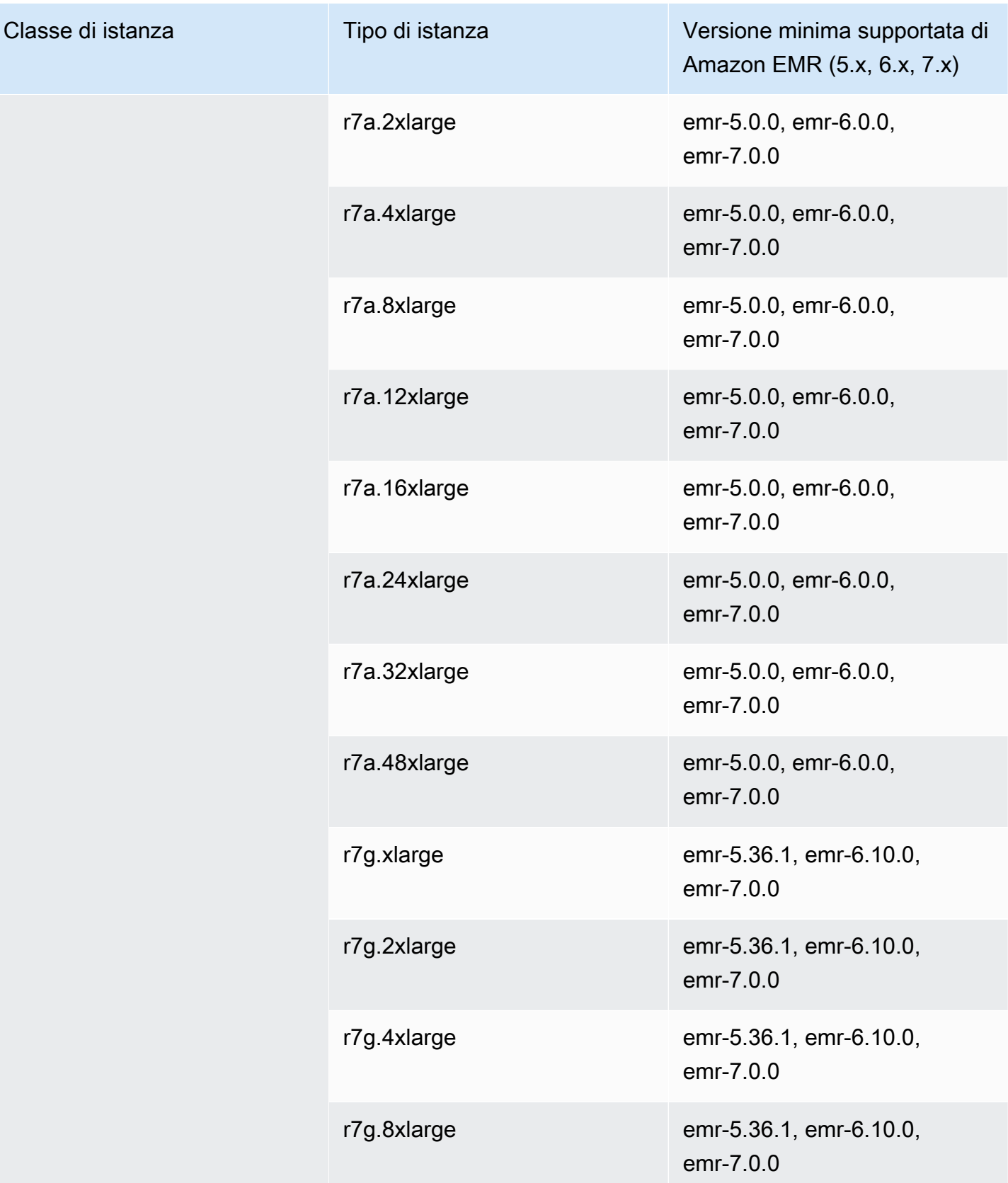

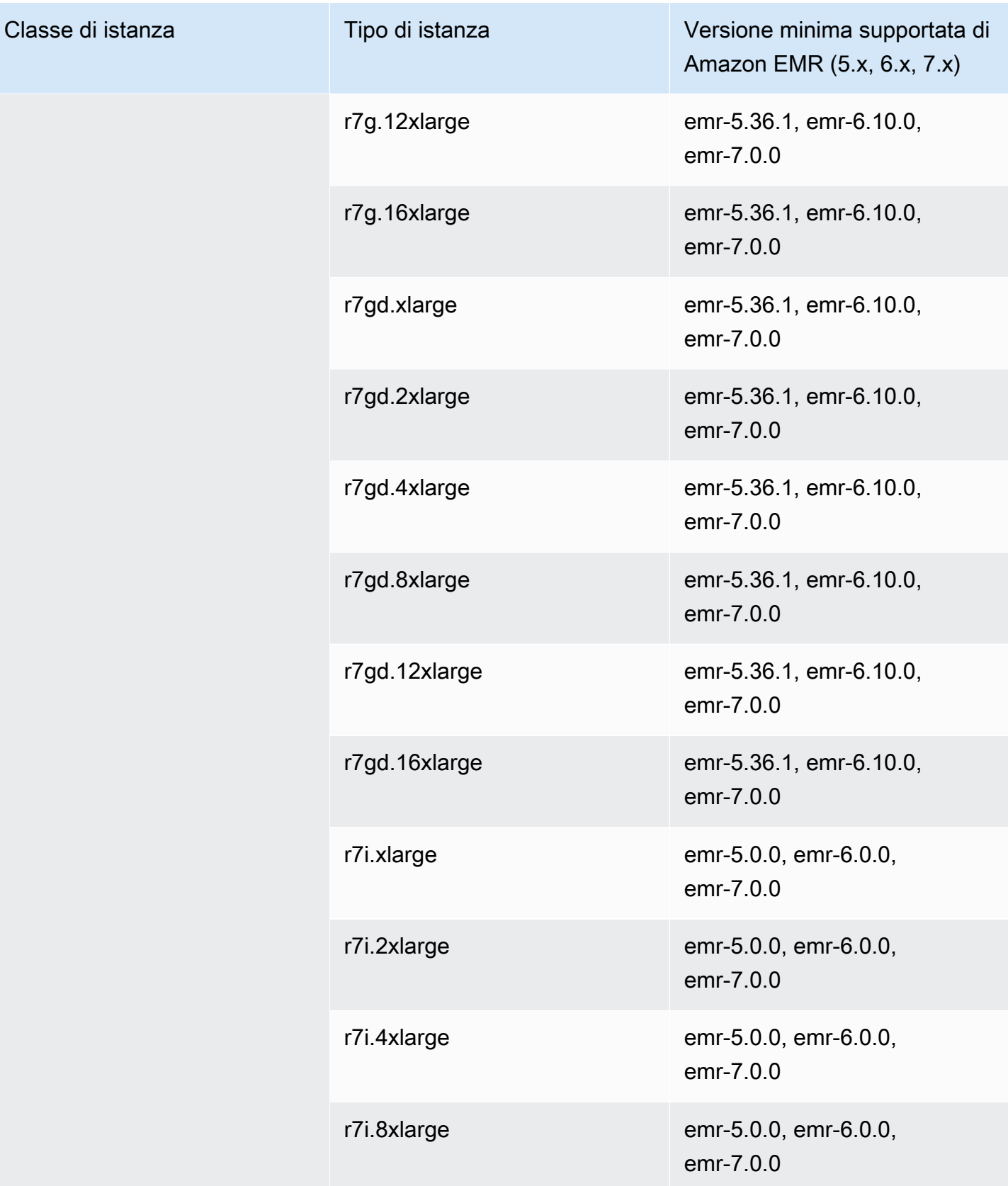

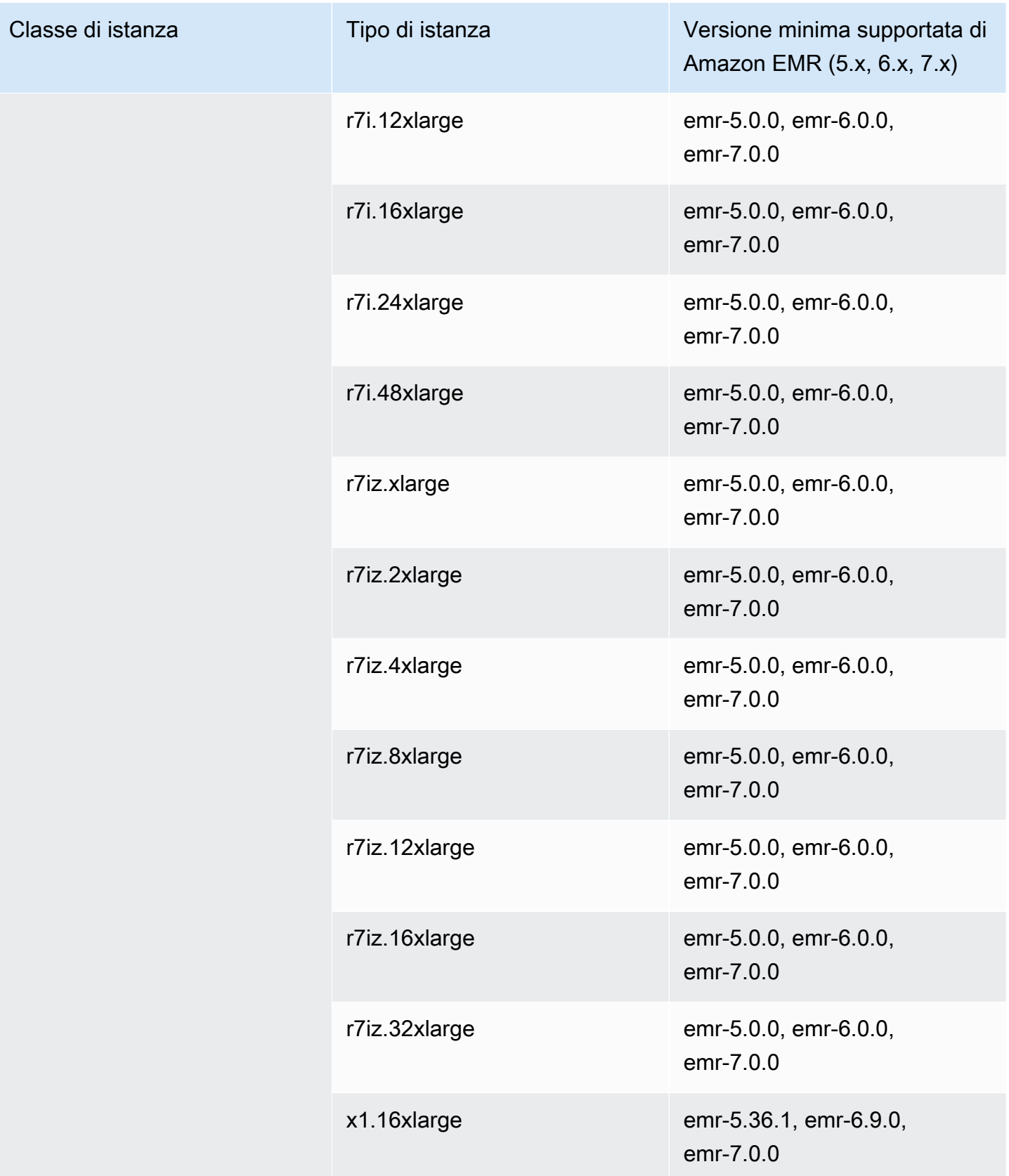

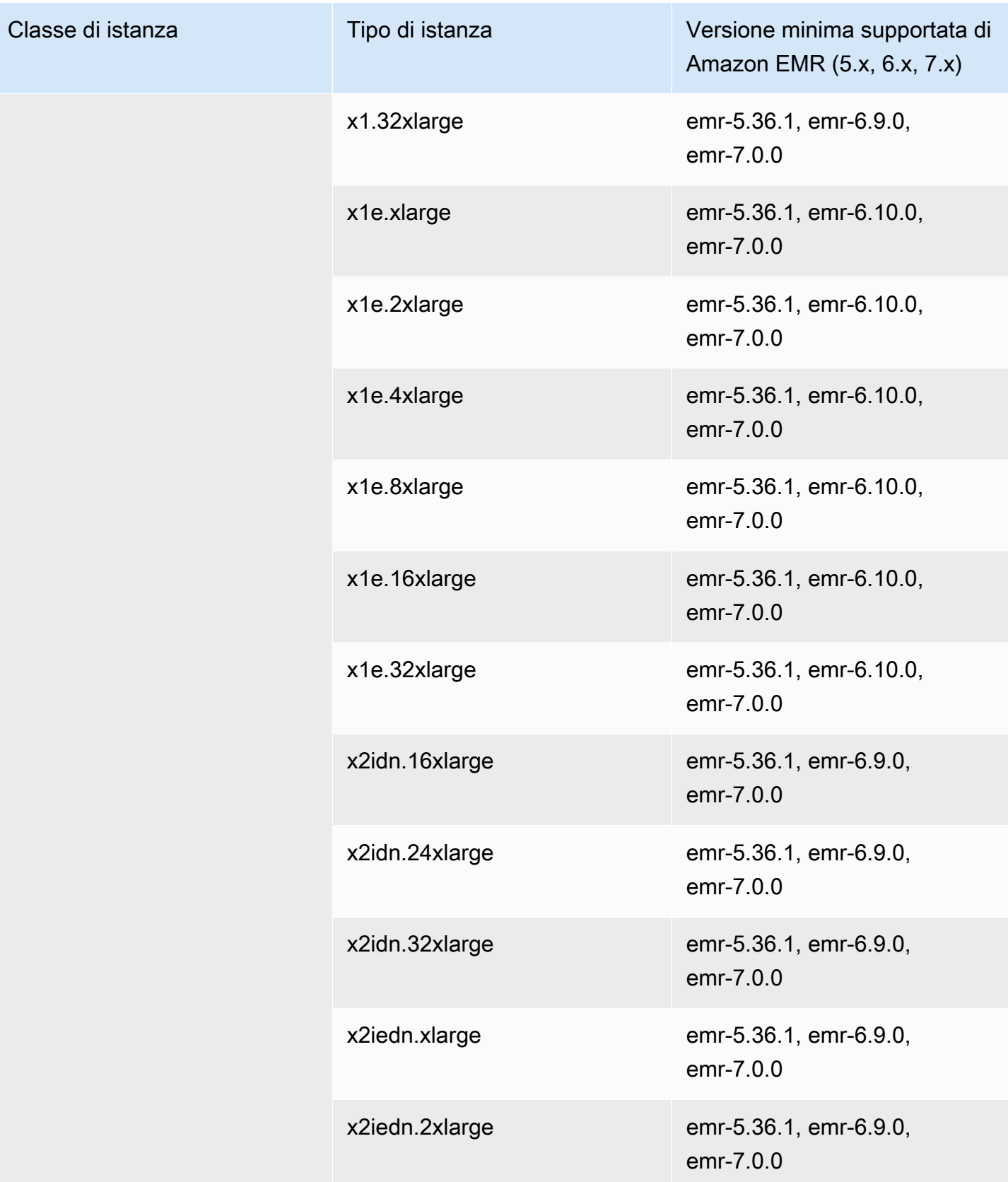

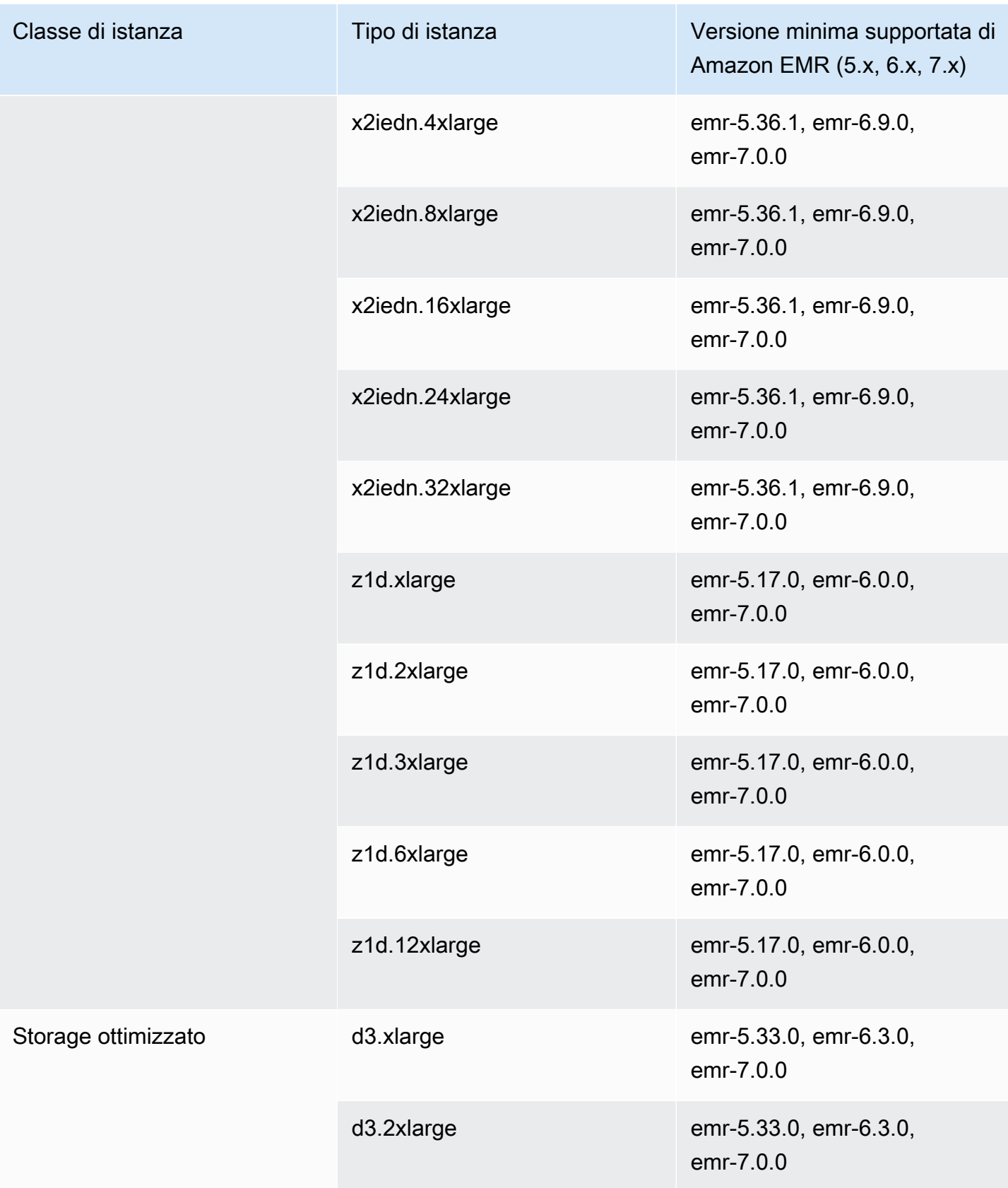

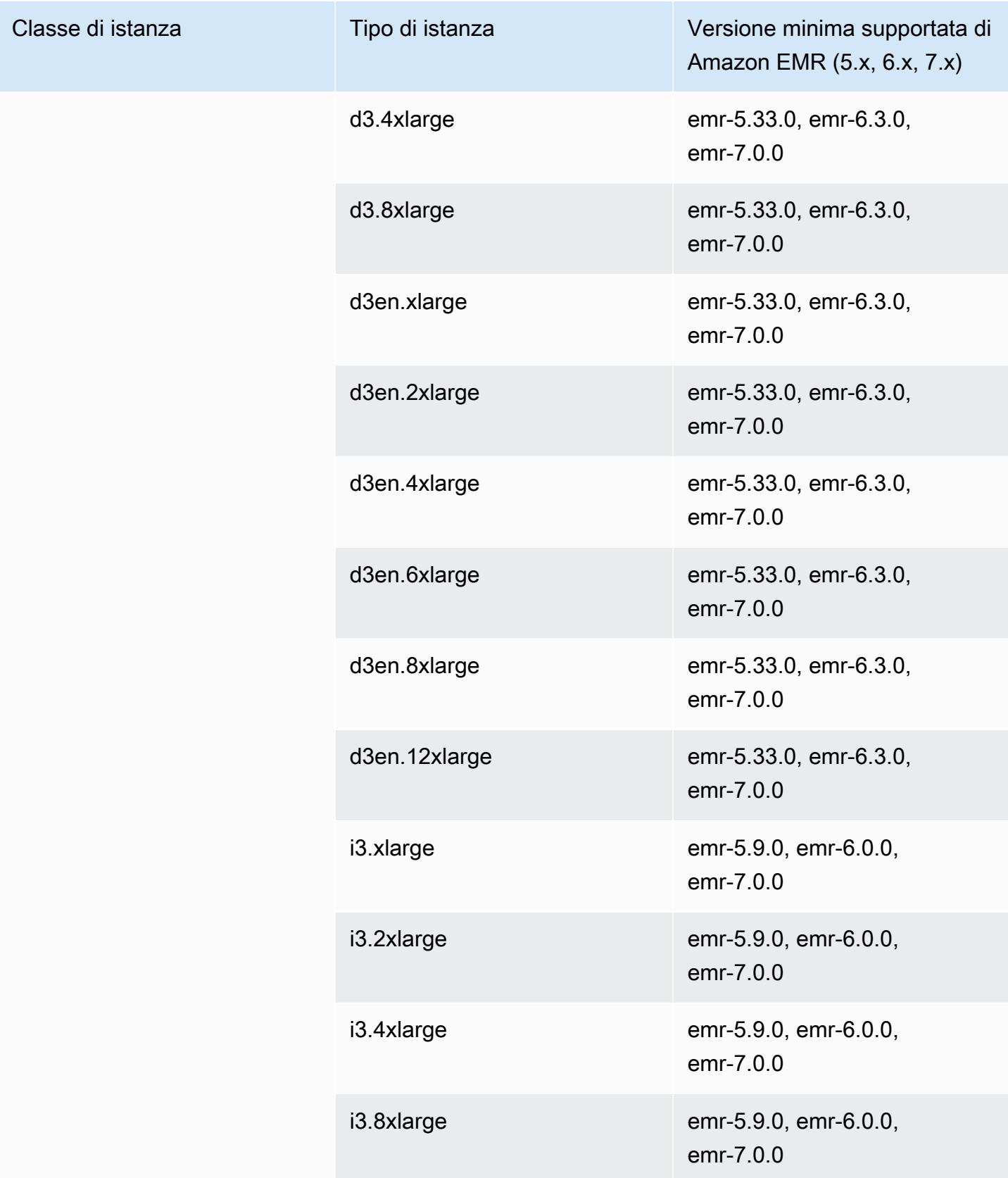

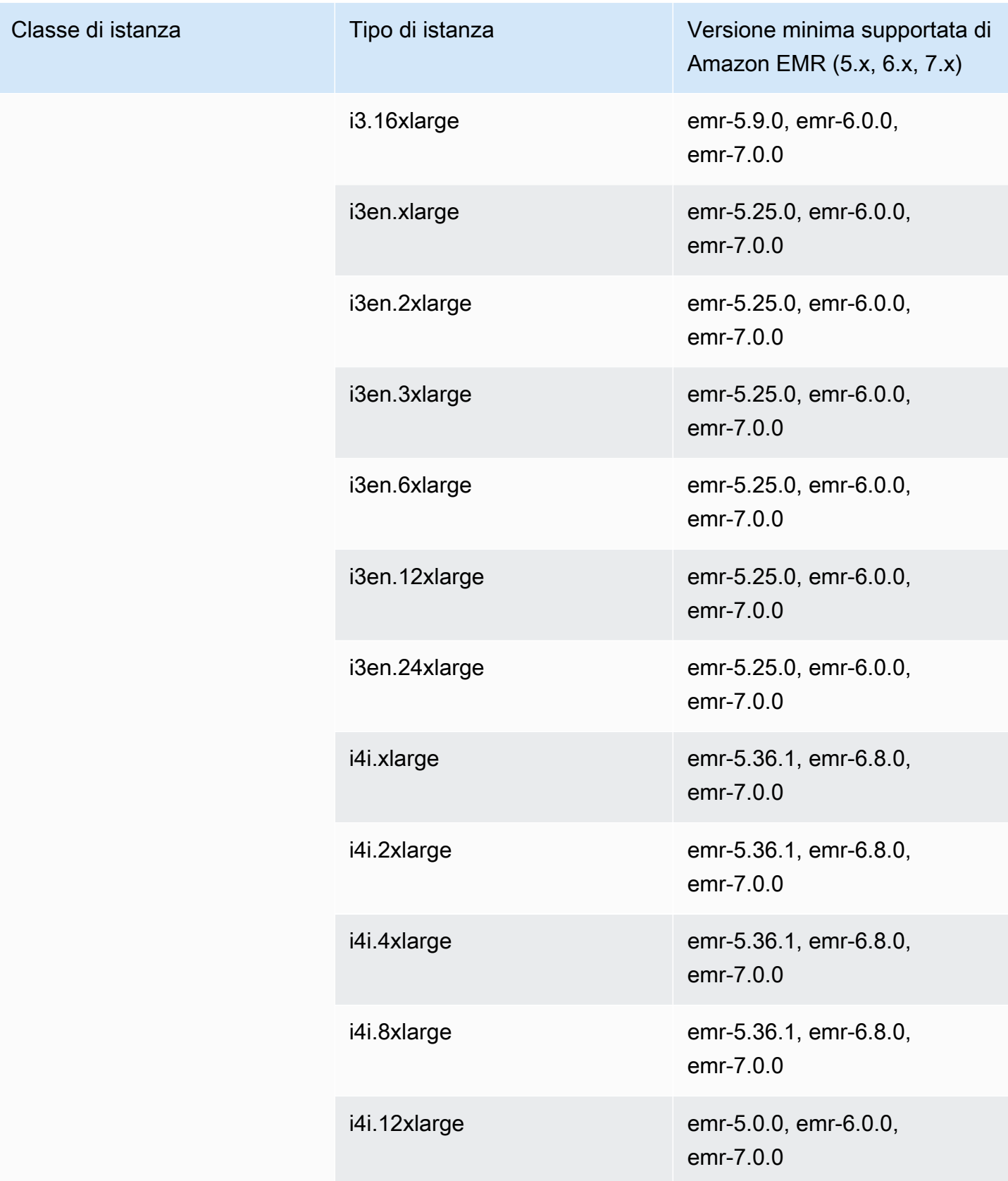
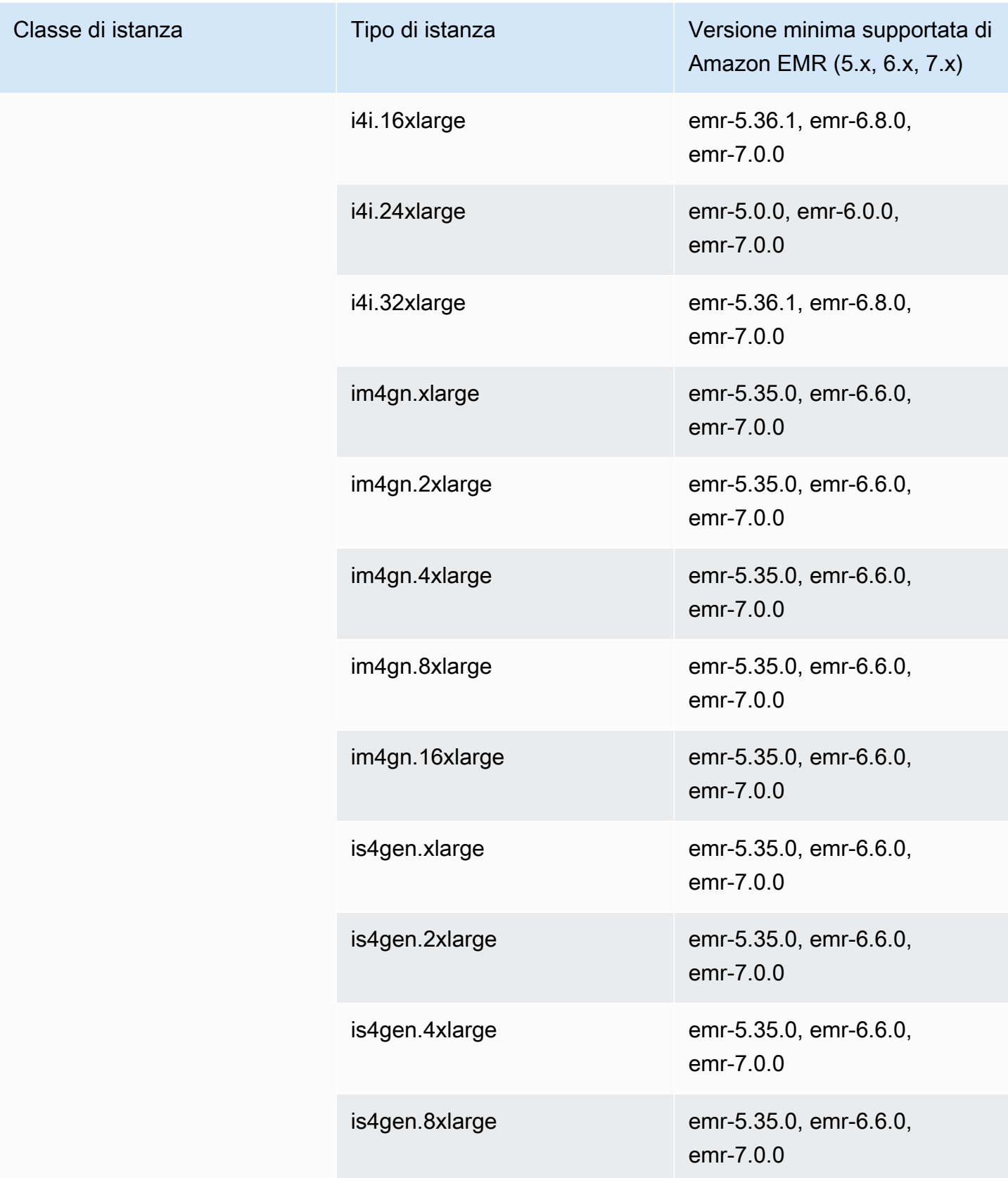

## Canada (Centrale) - ca-central-1

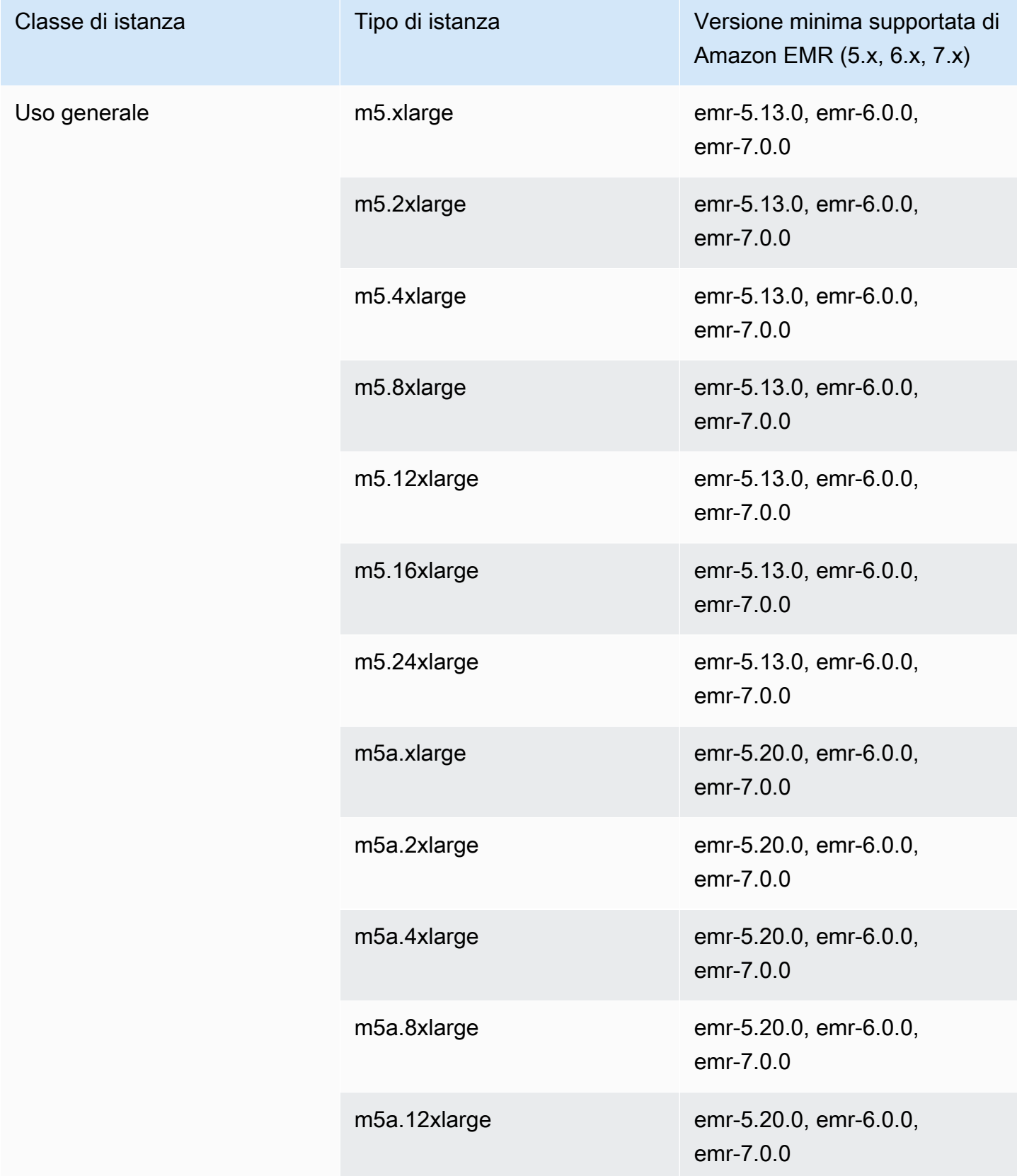

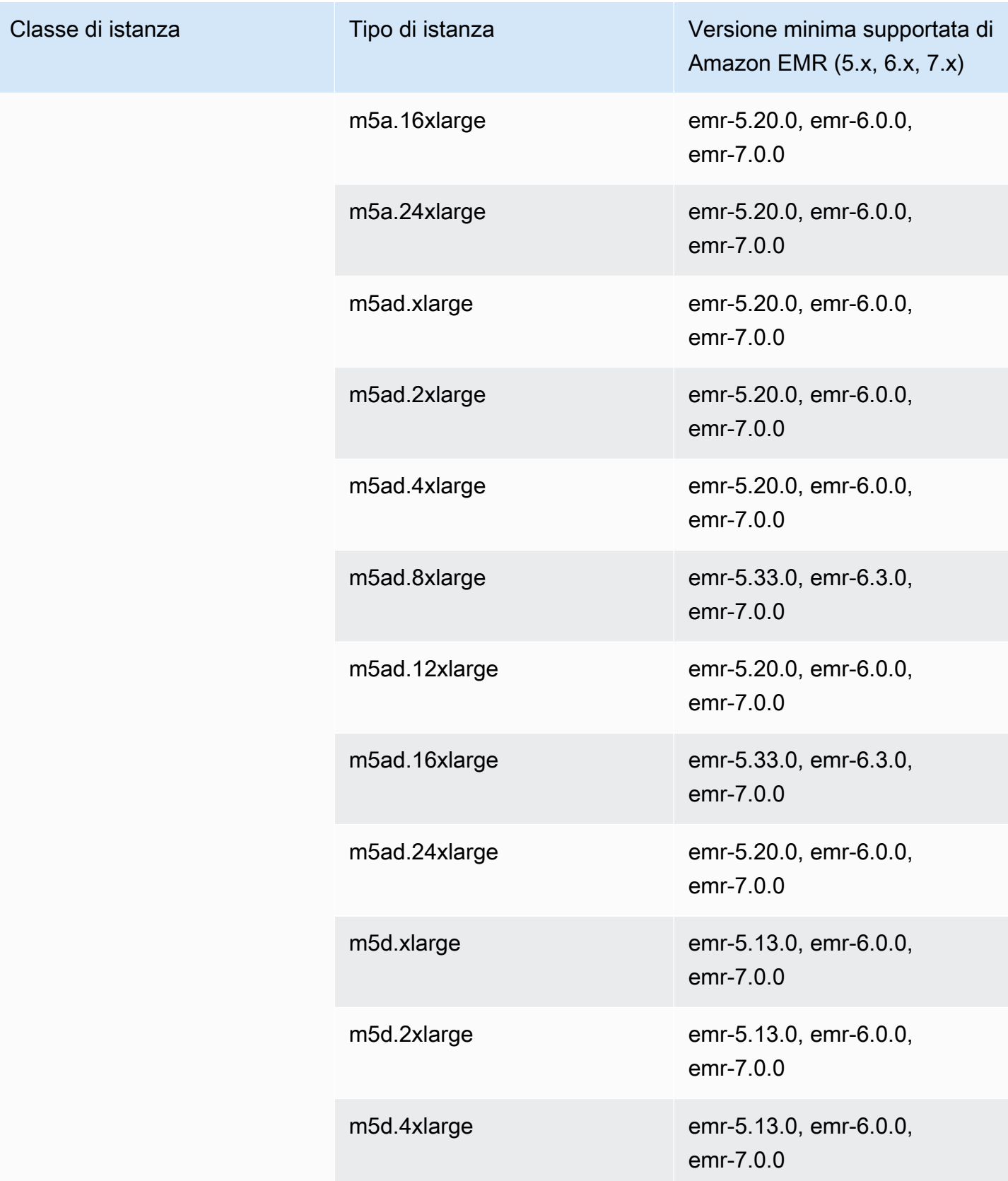

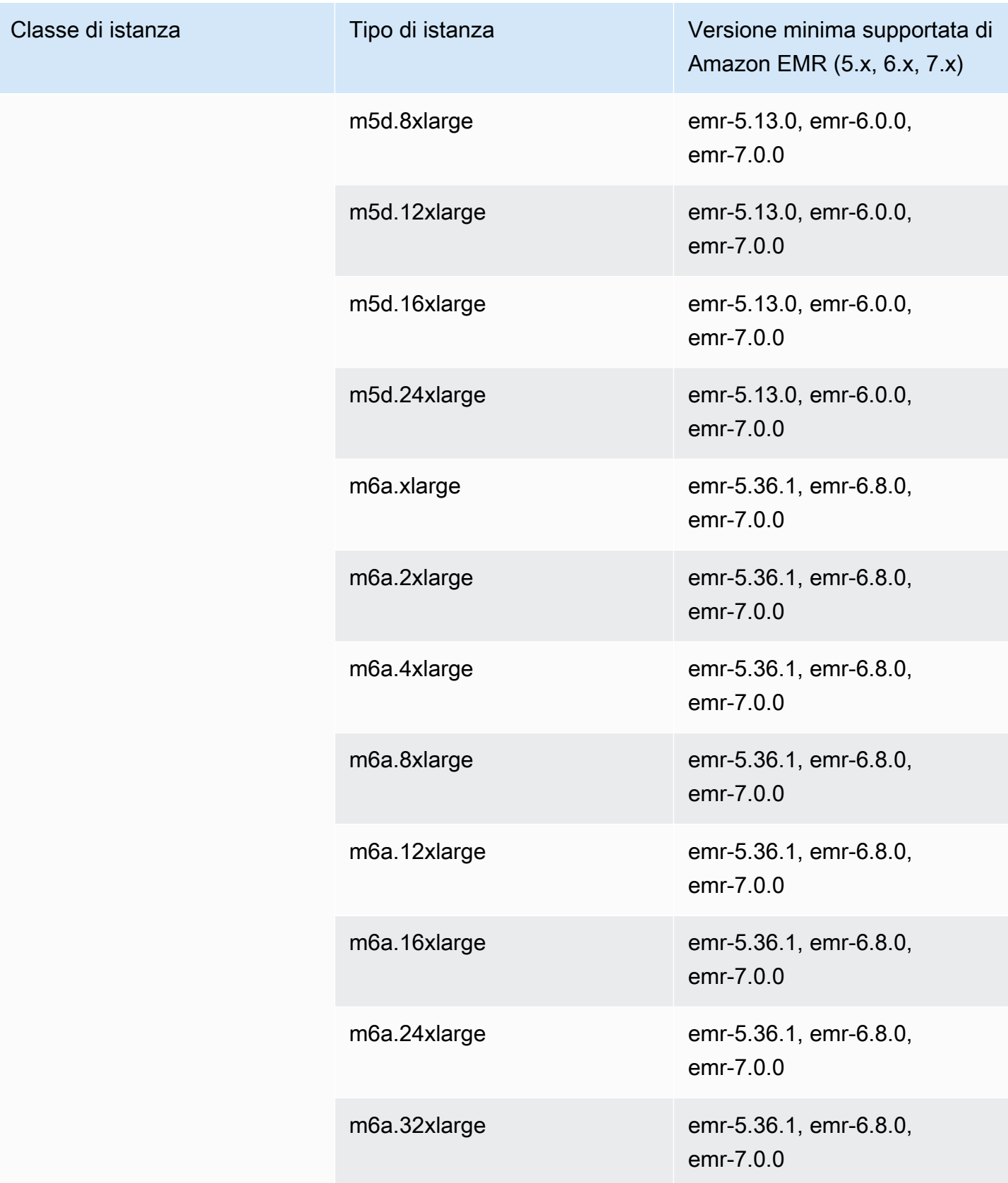

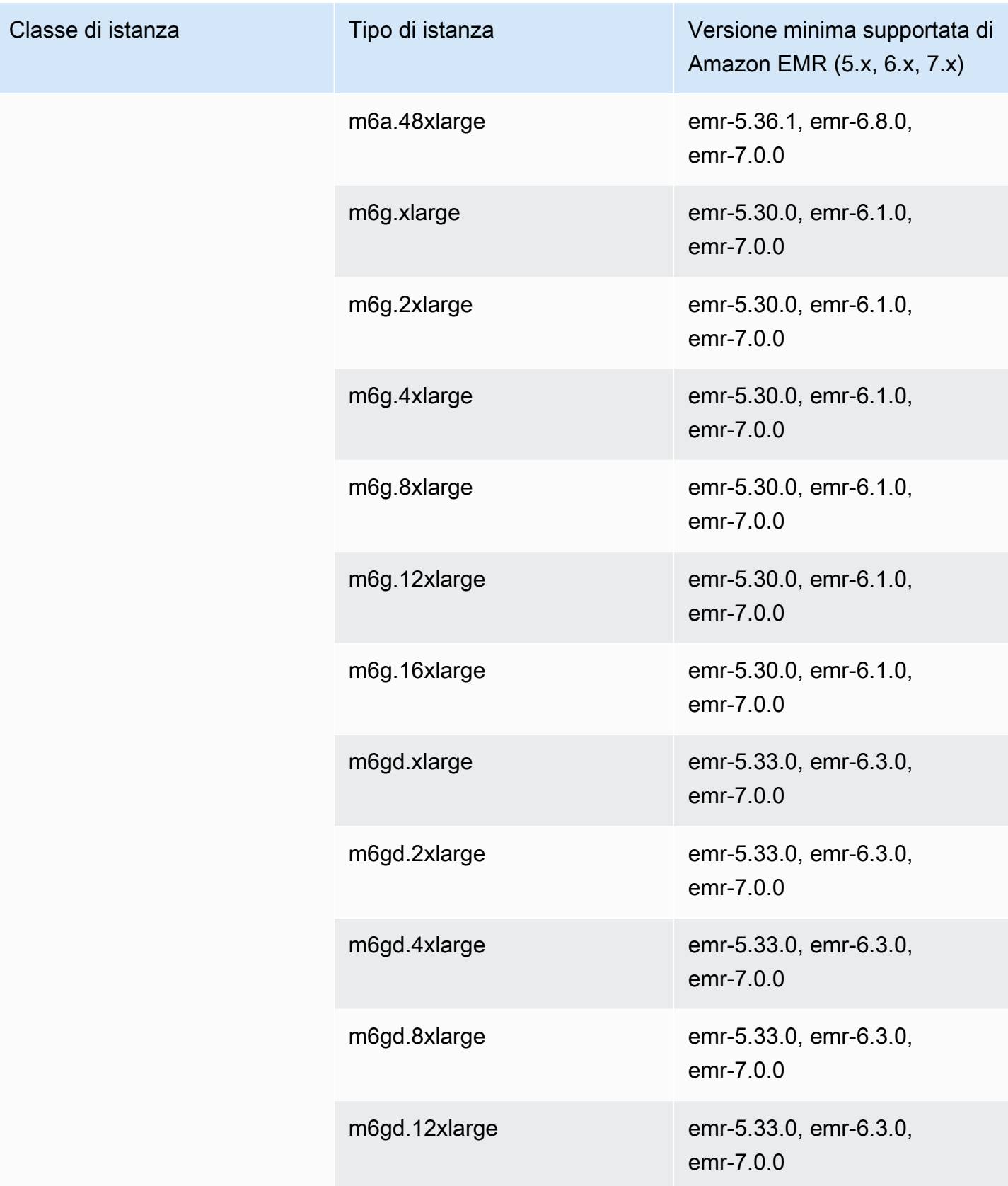

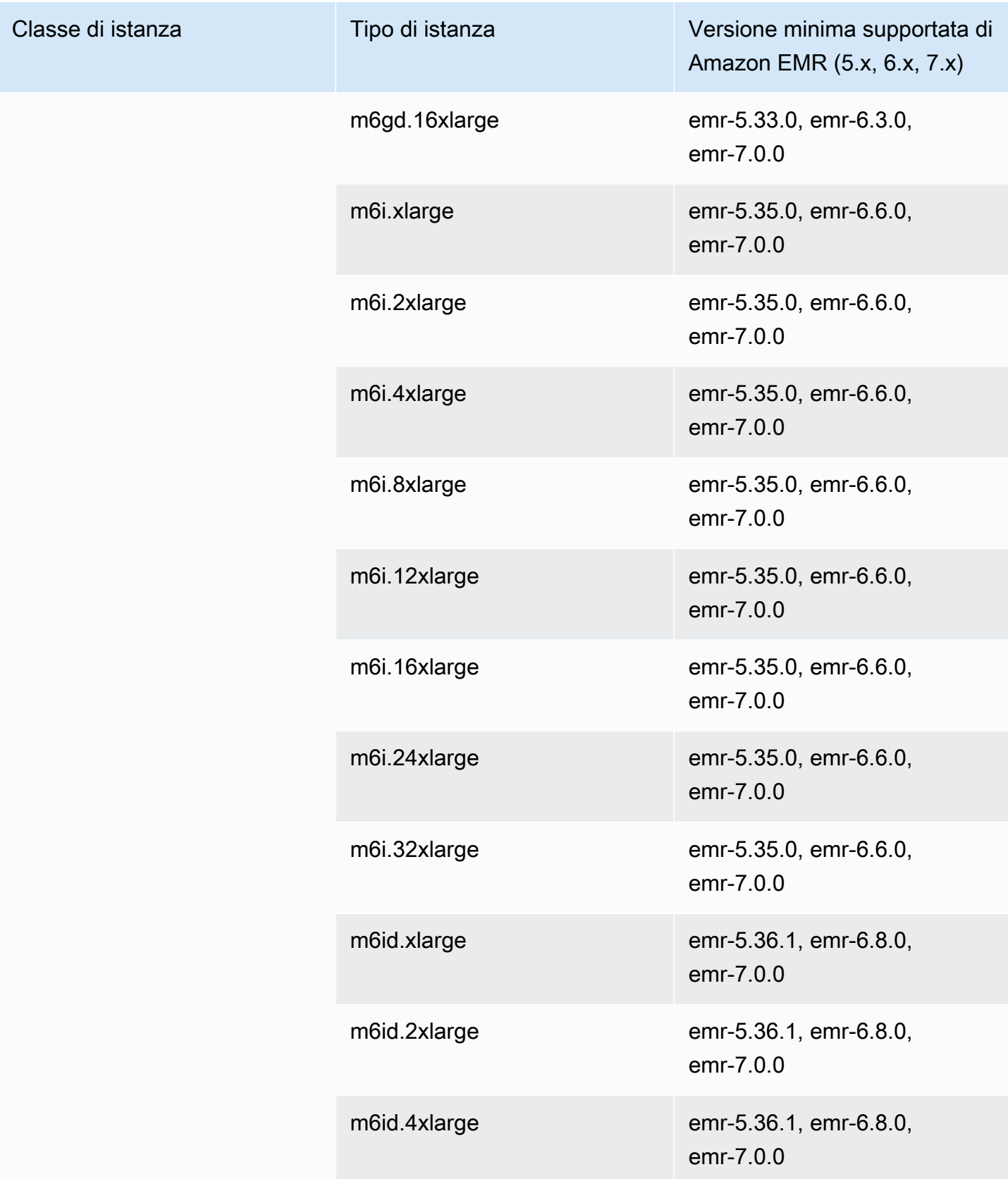

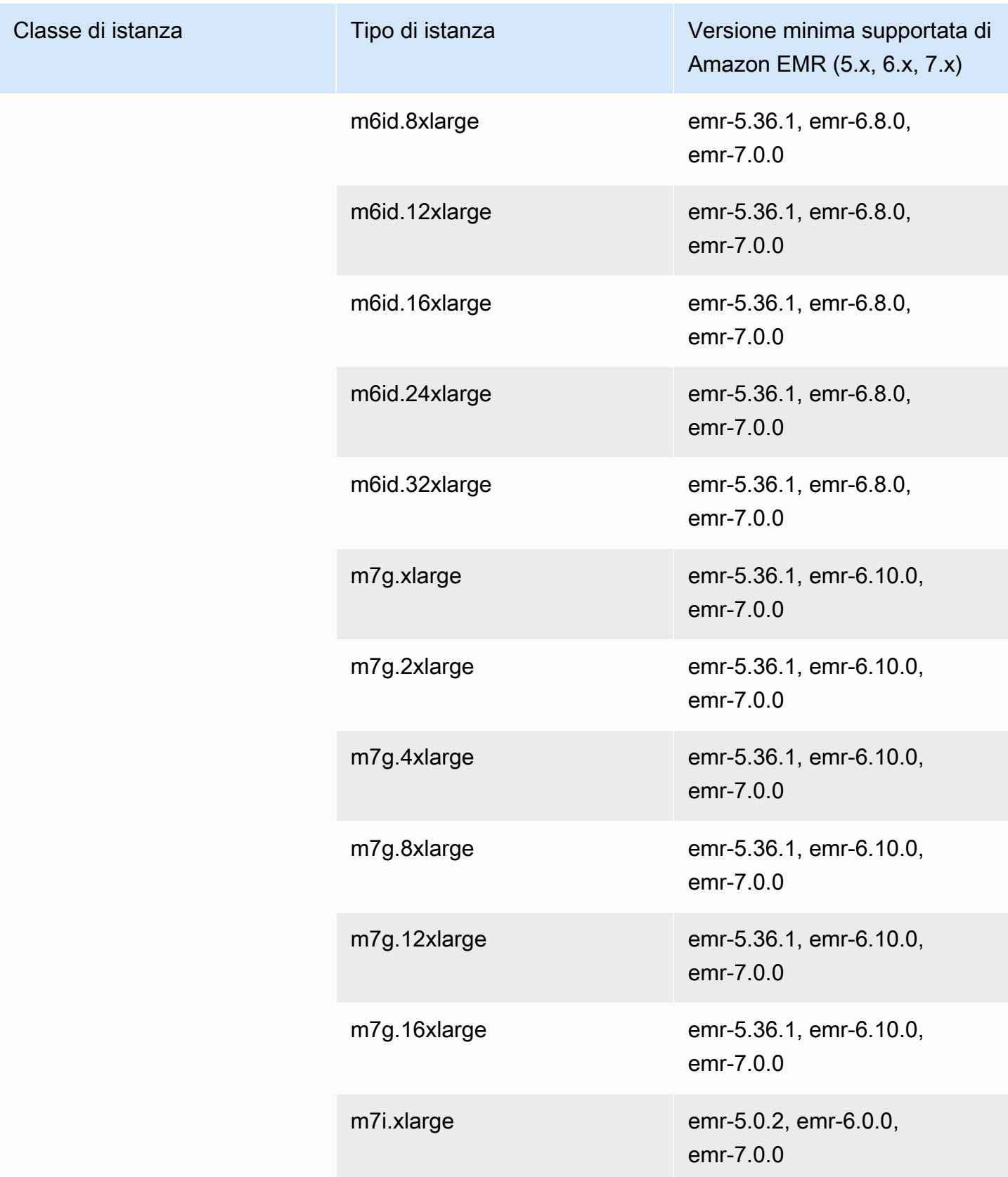

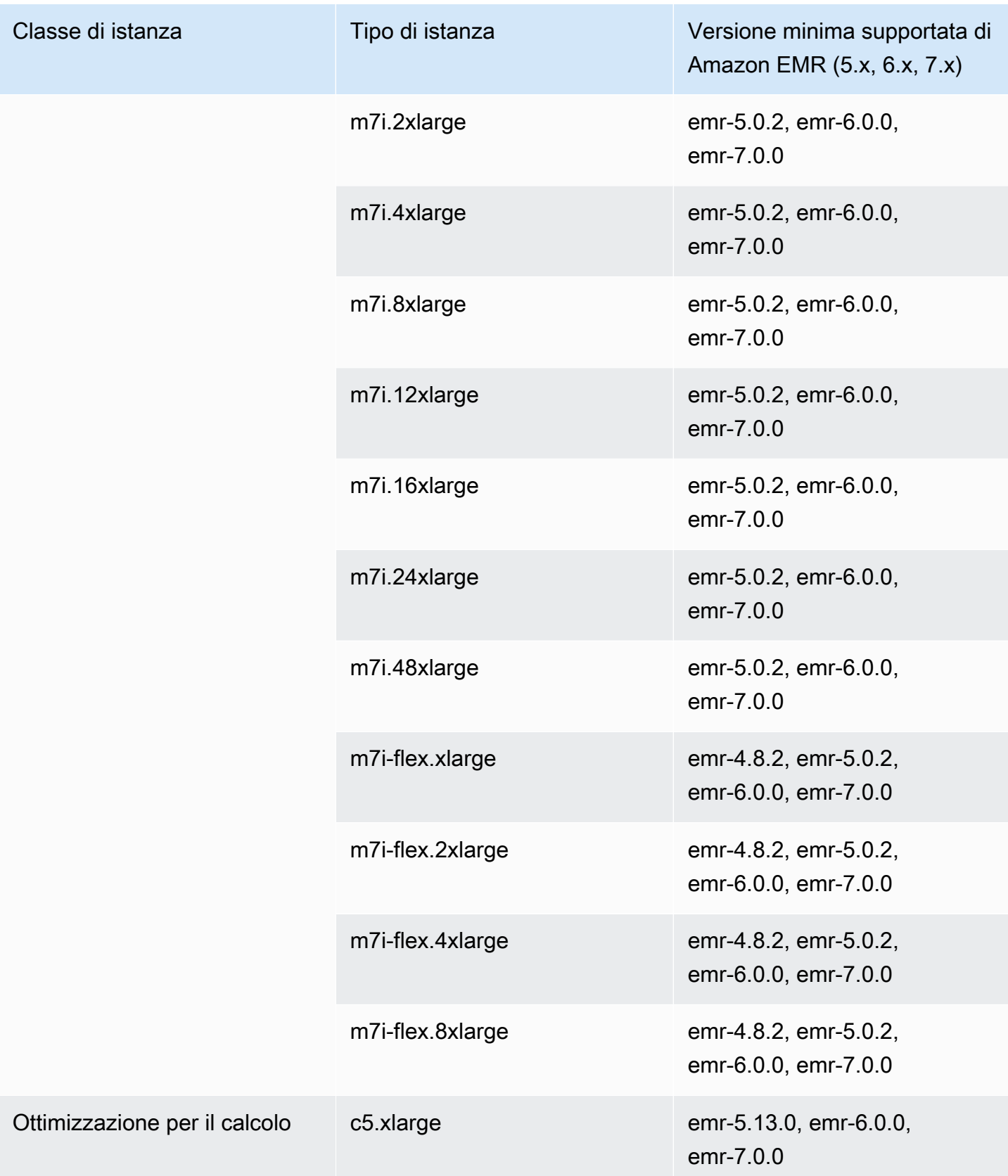

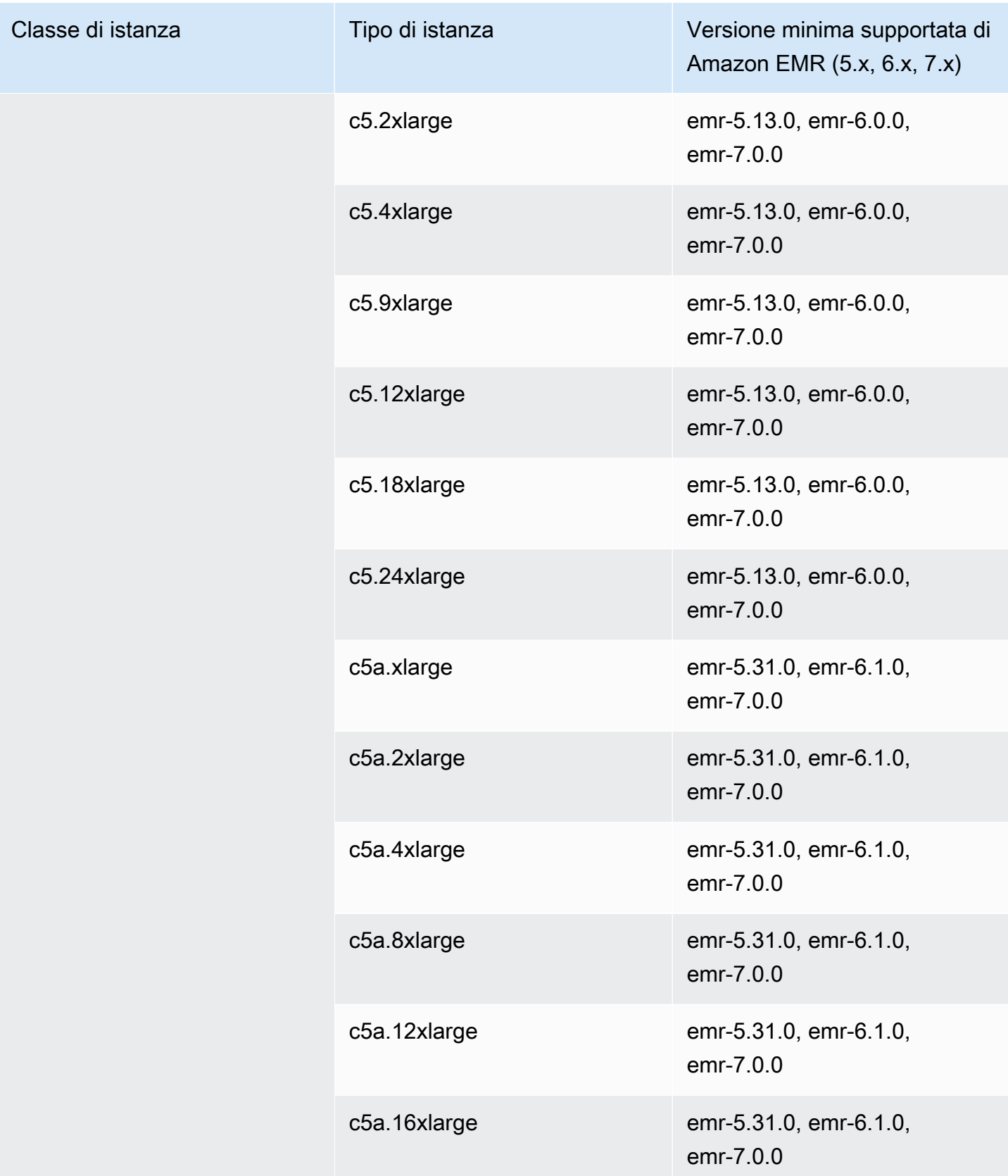

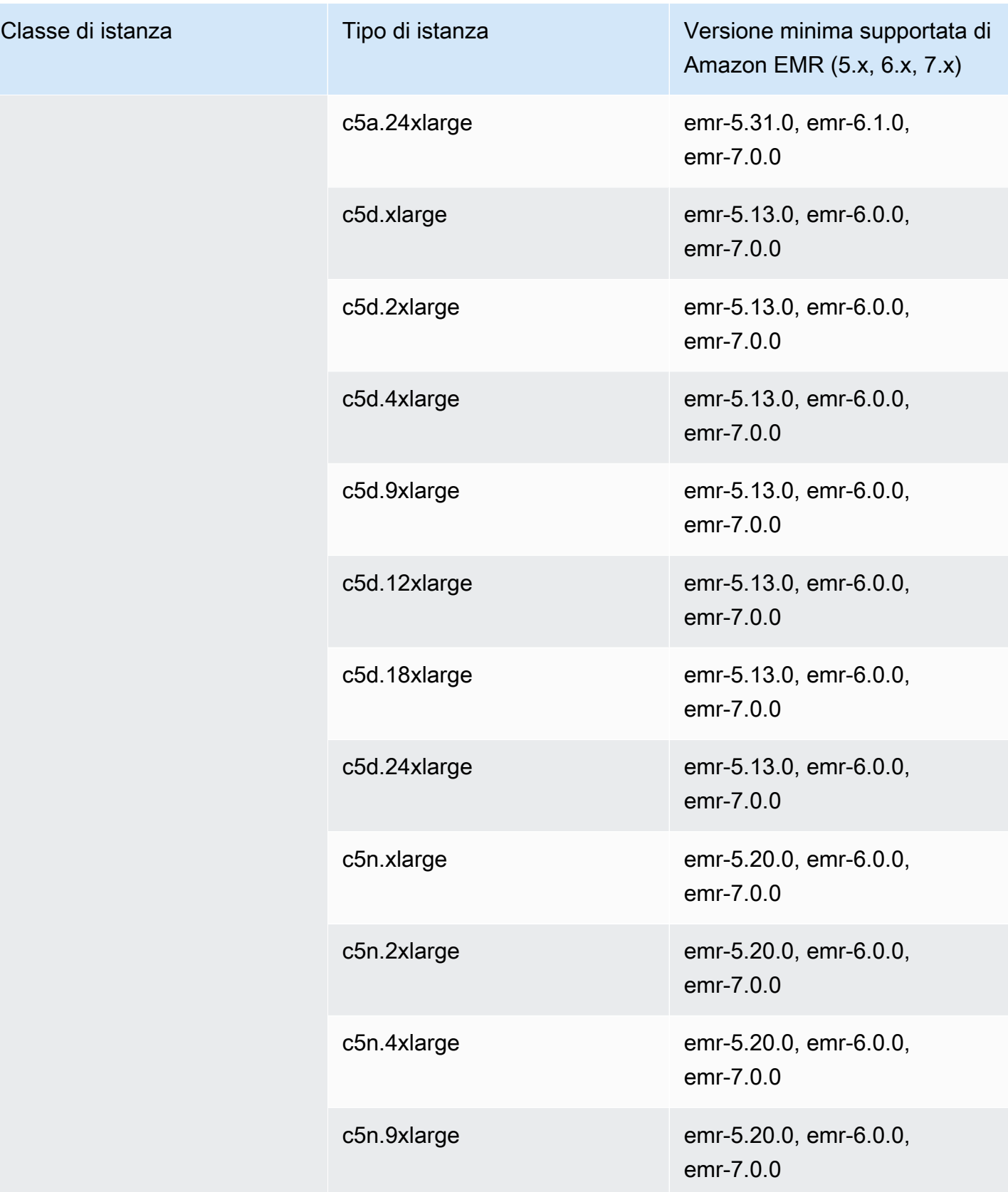

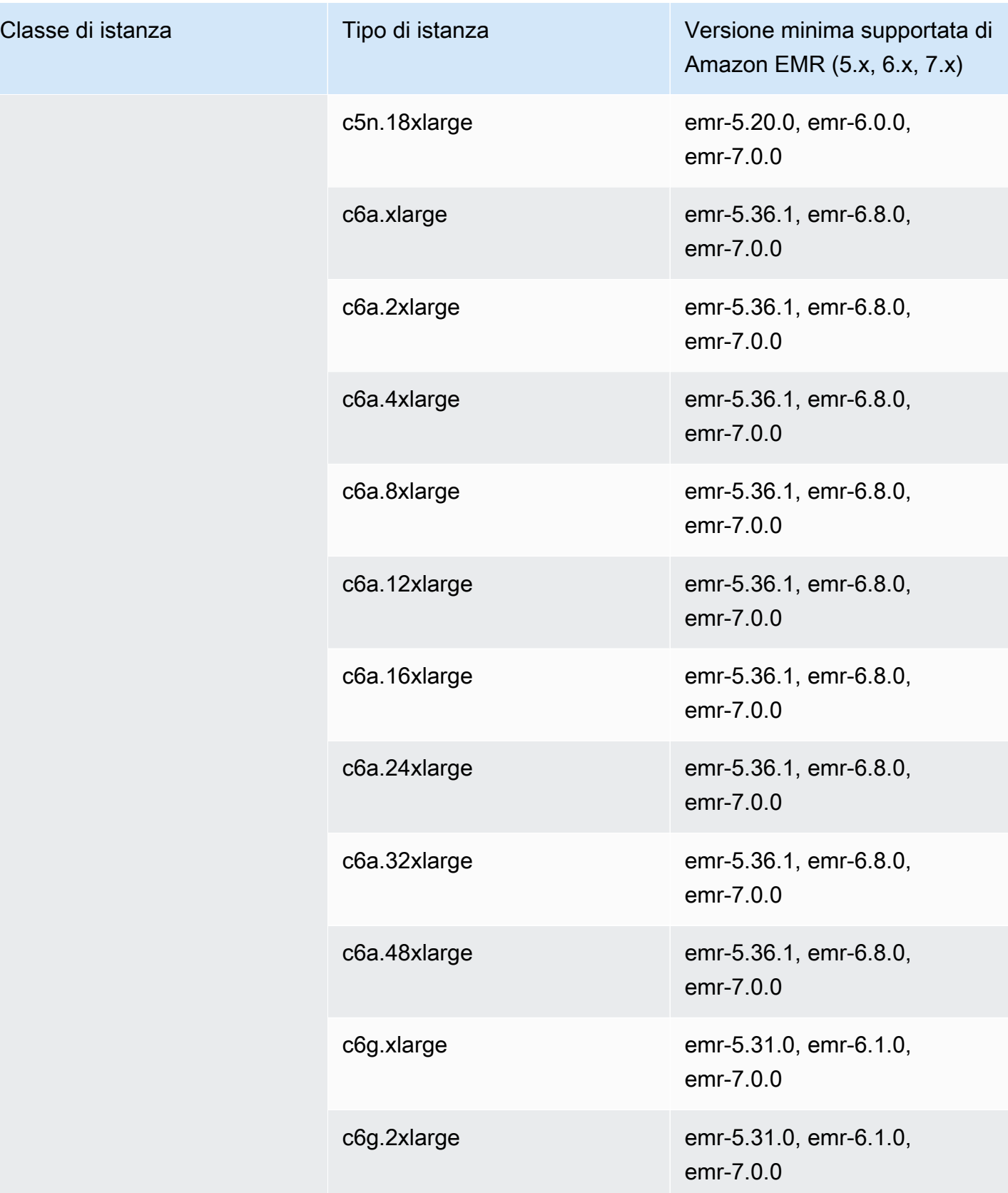

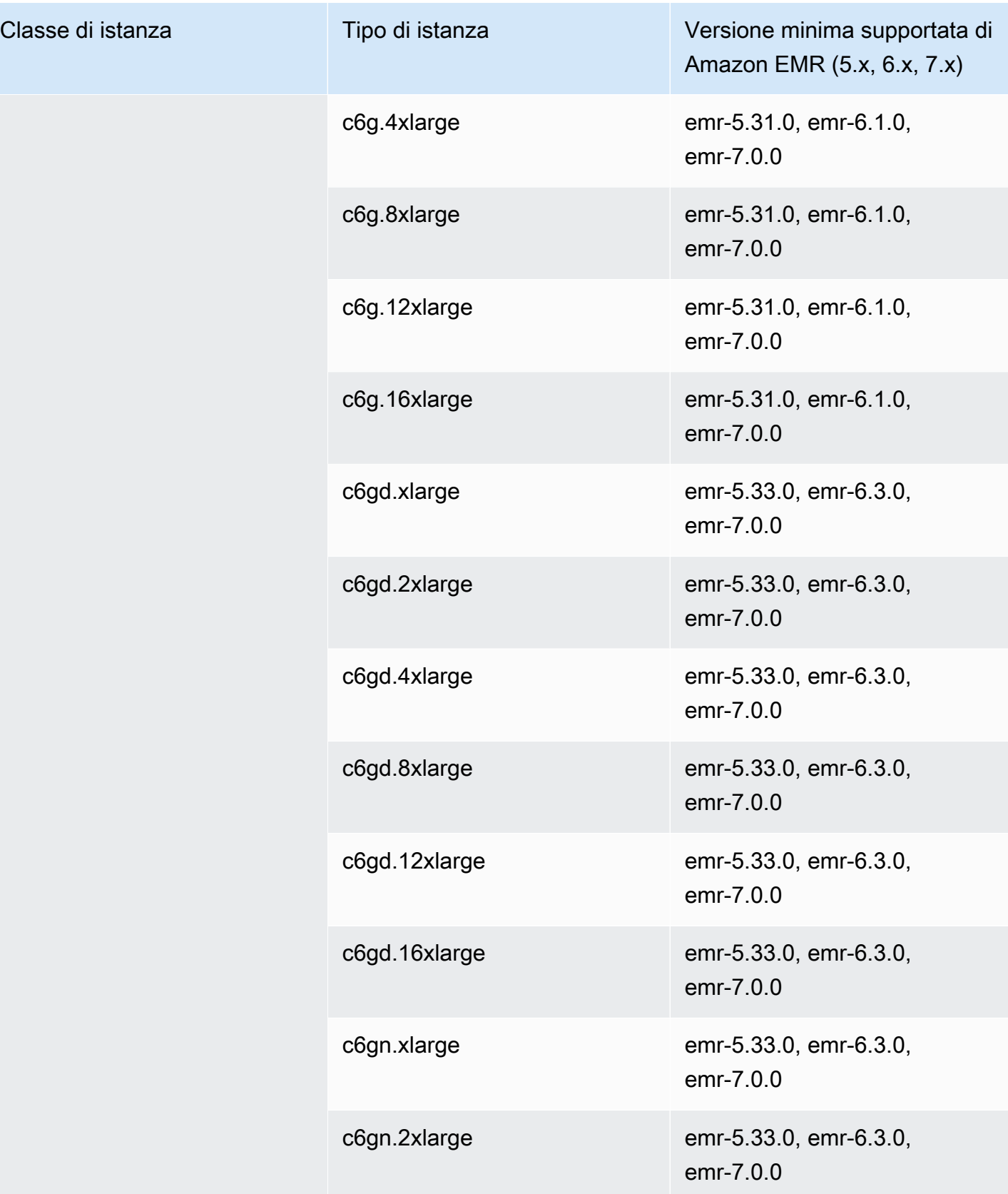

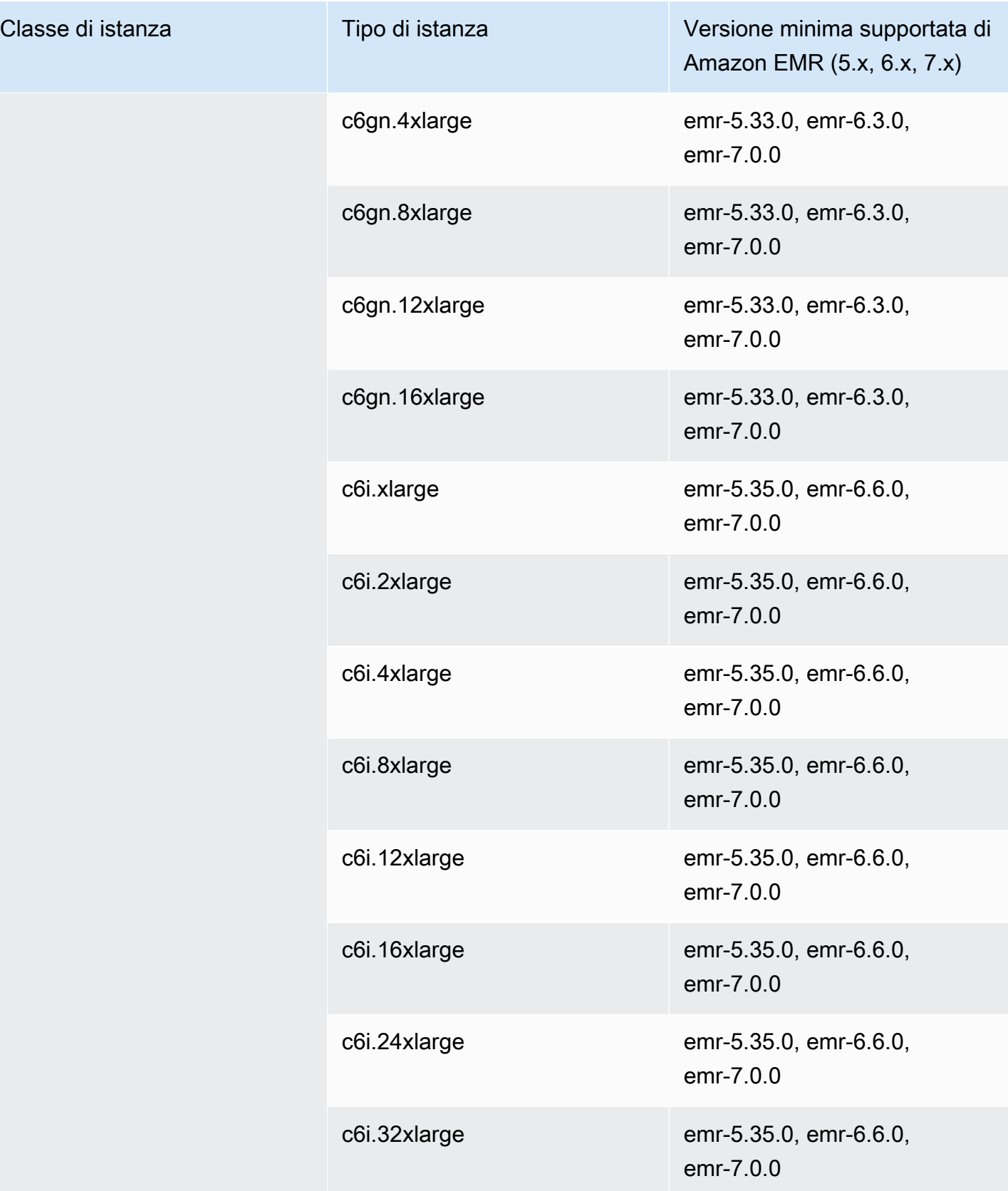

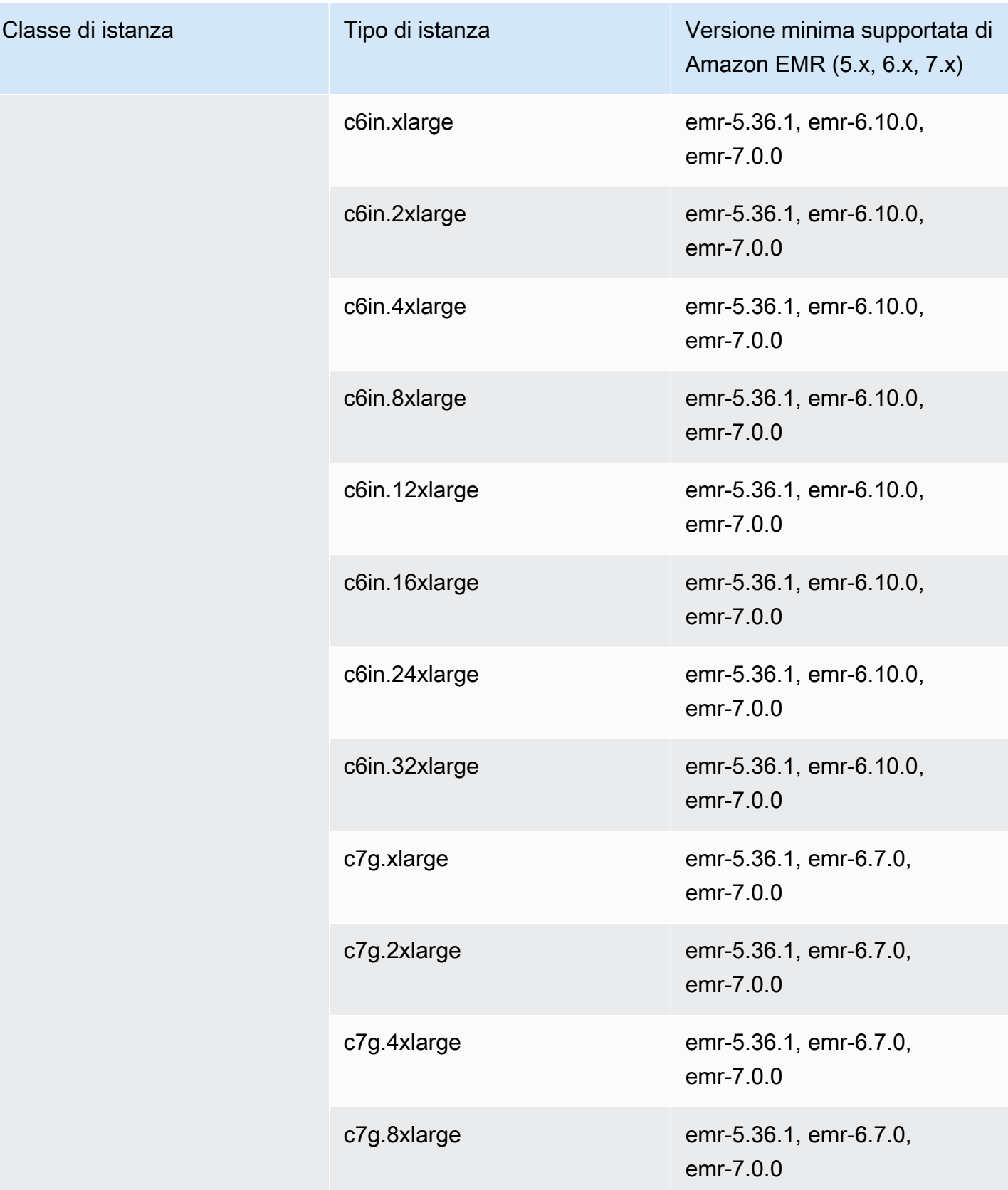

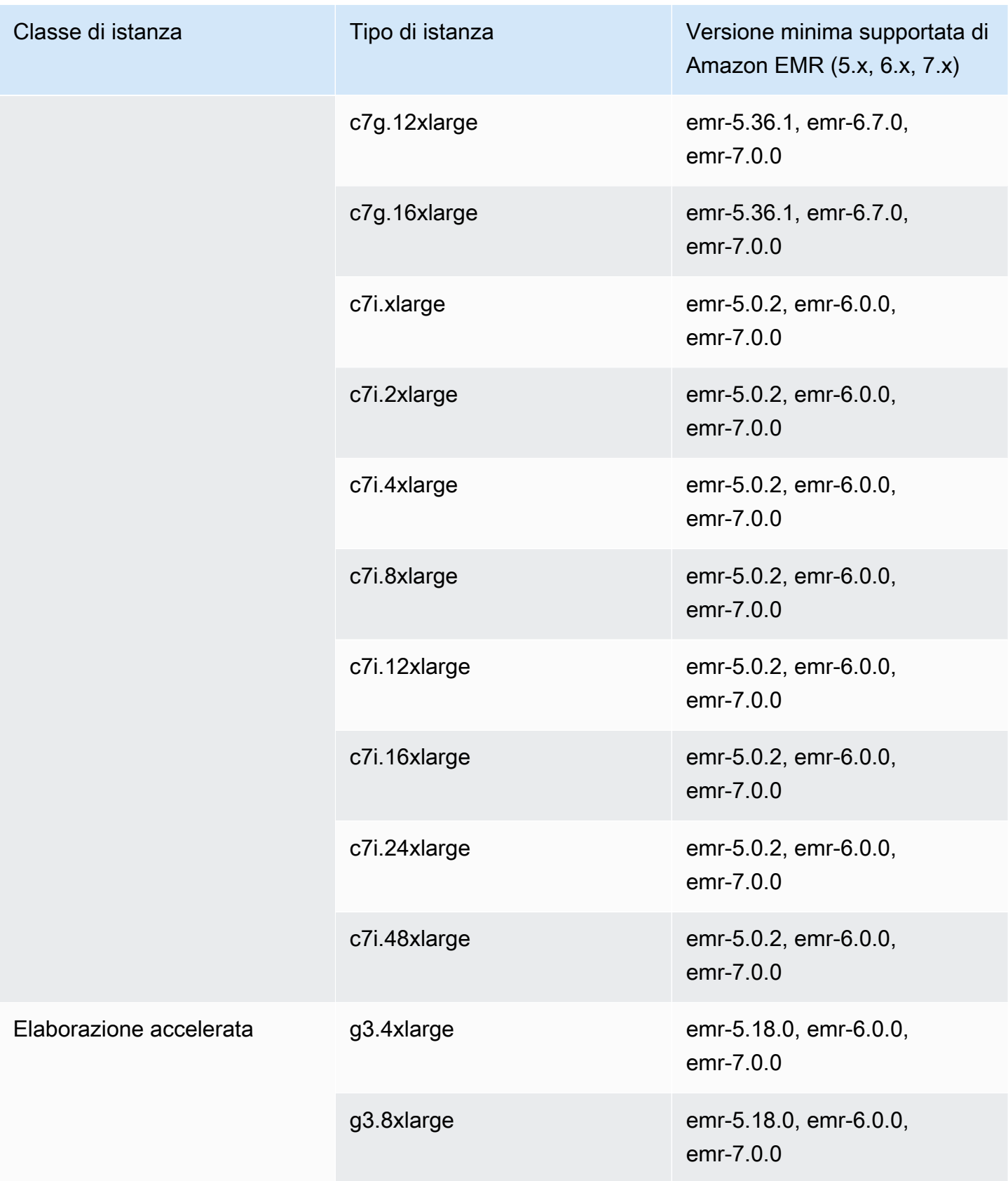

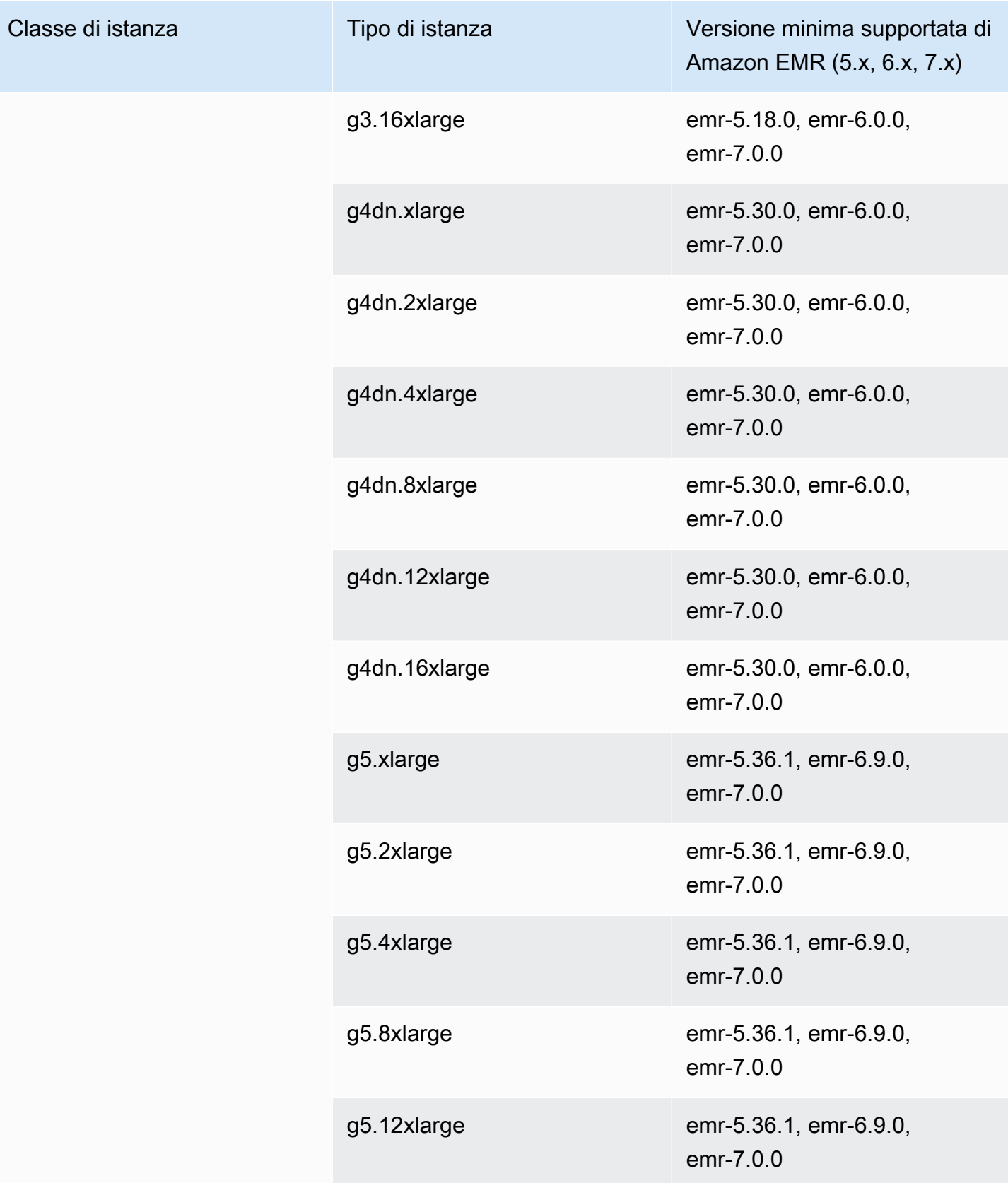

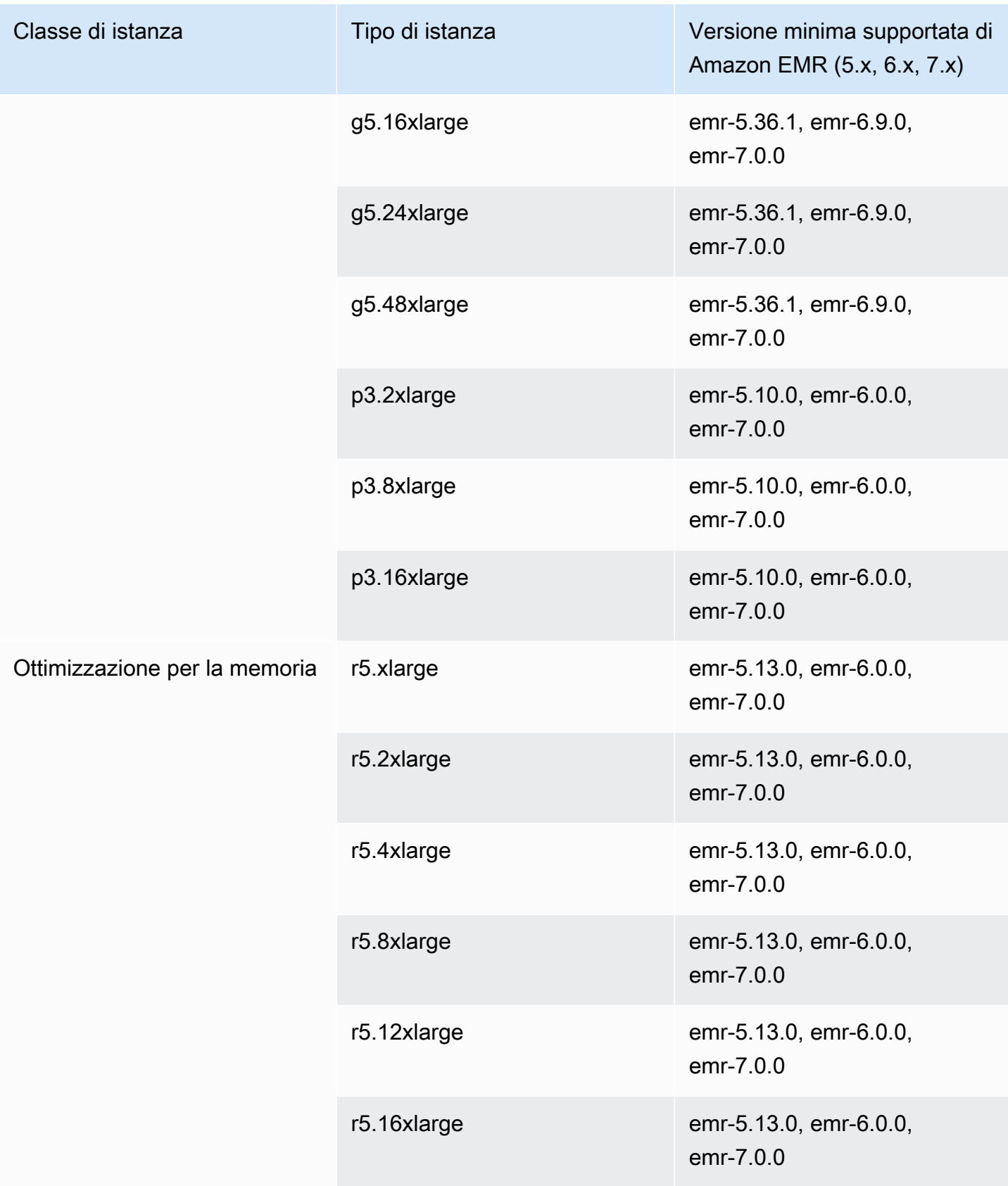

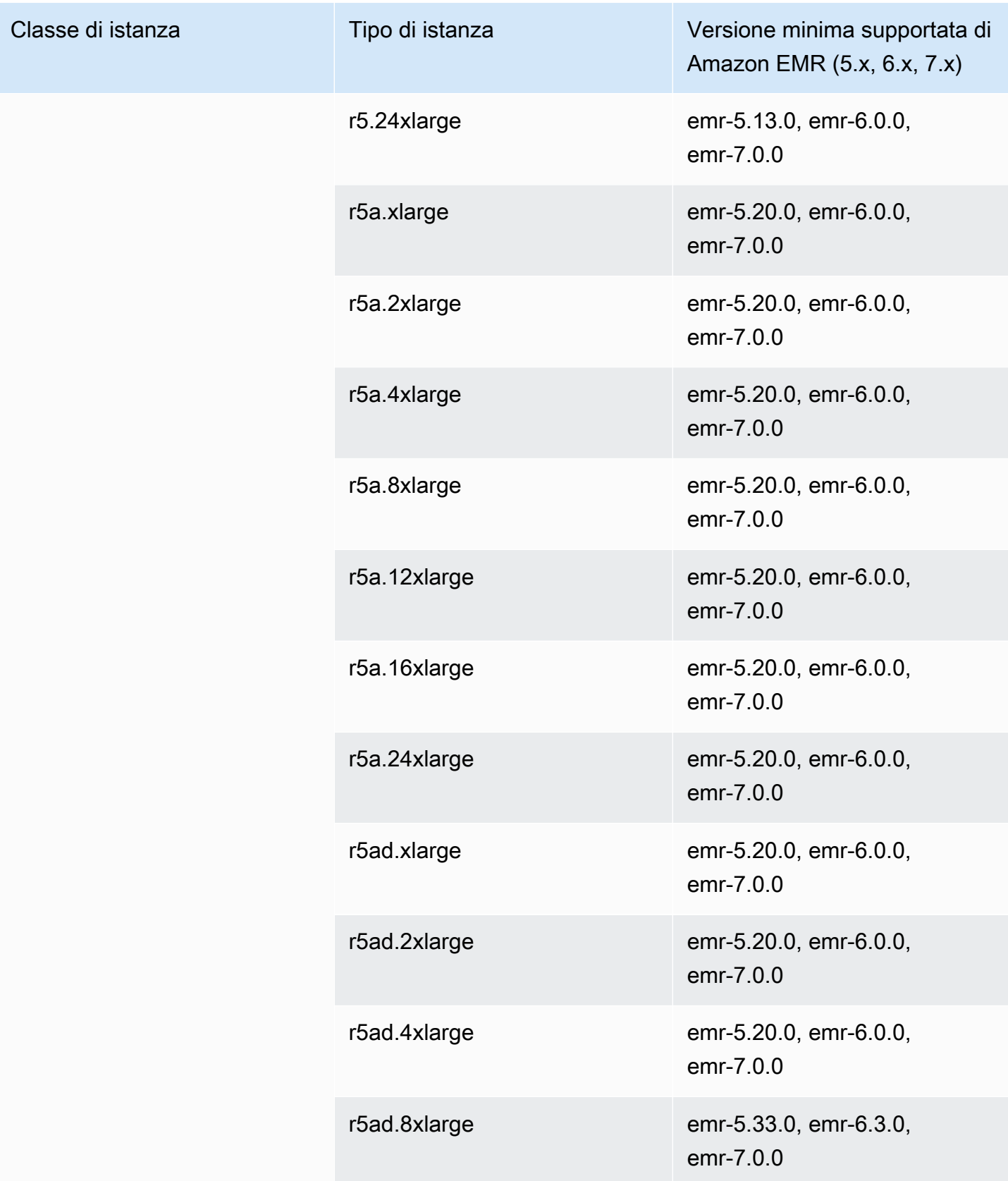

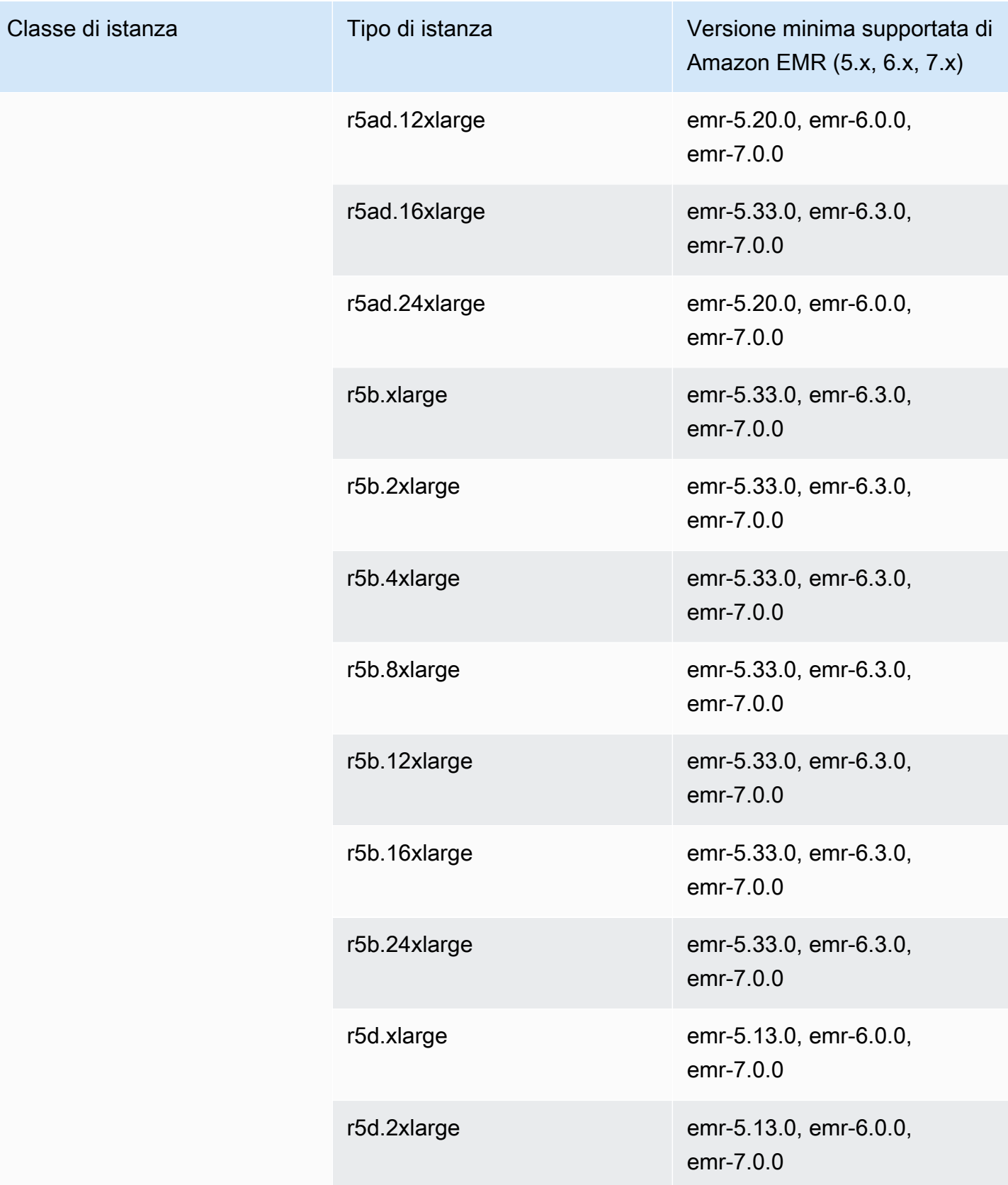

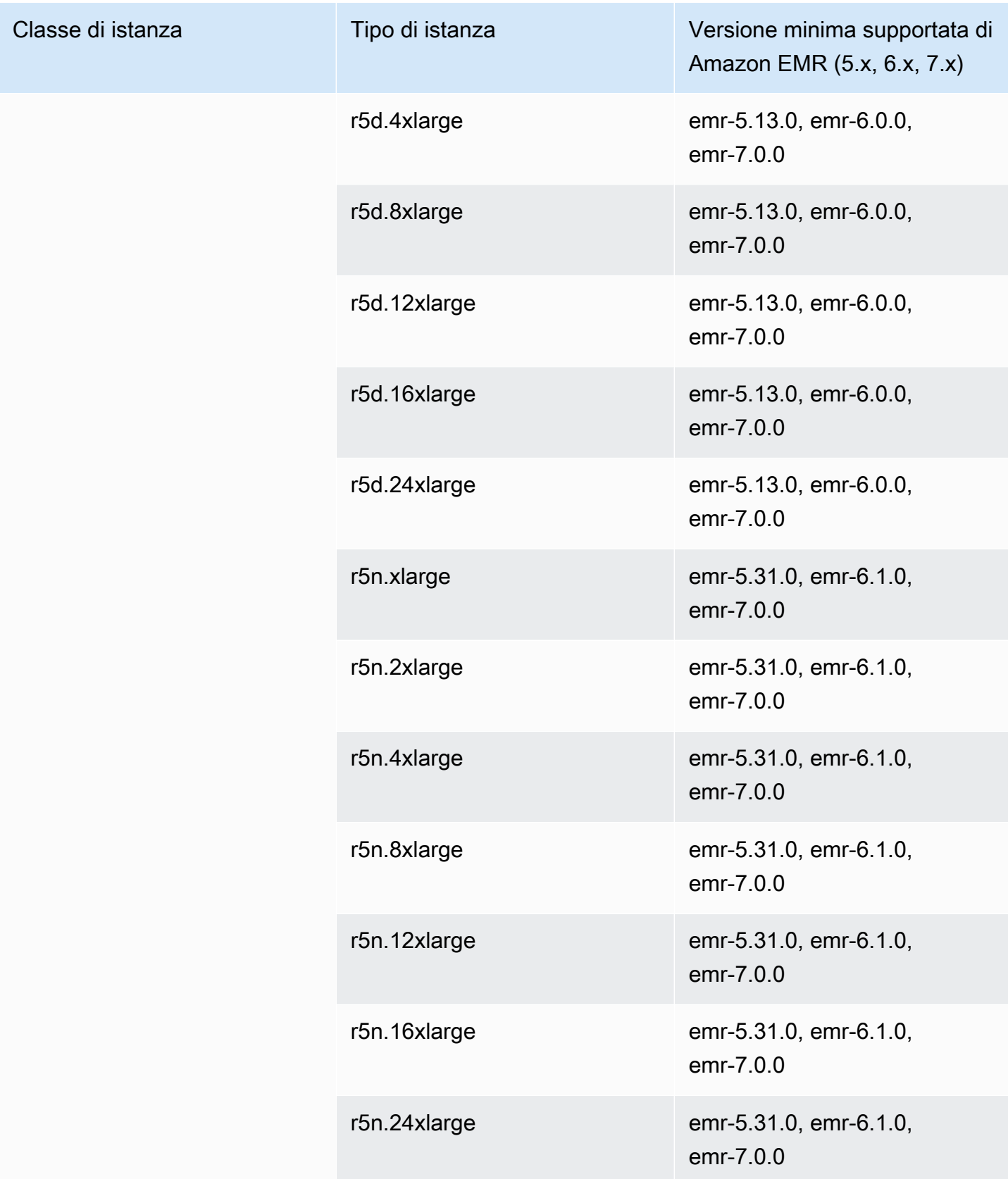

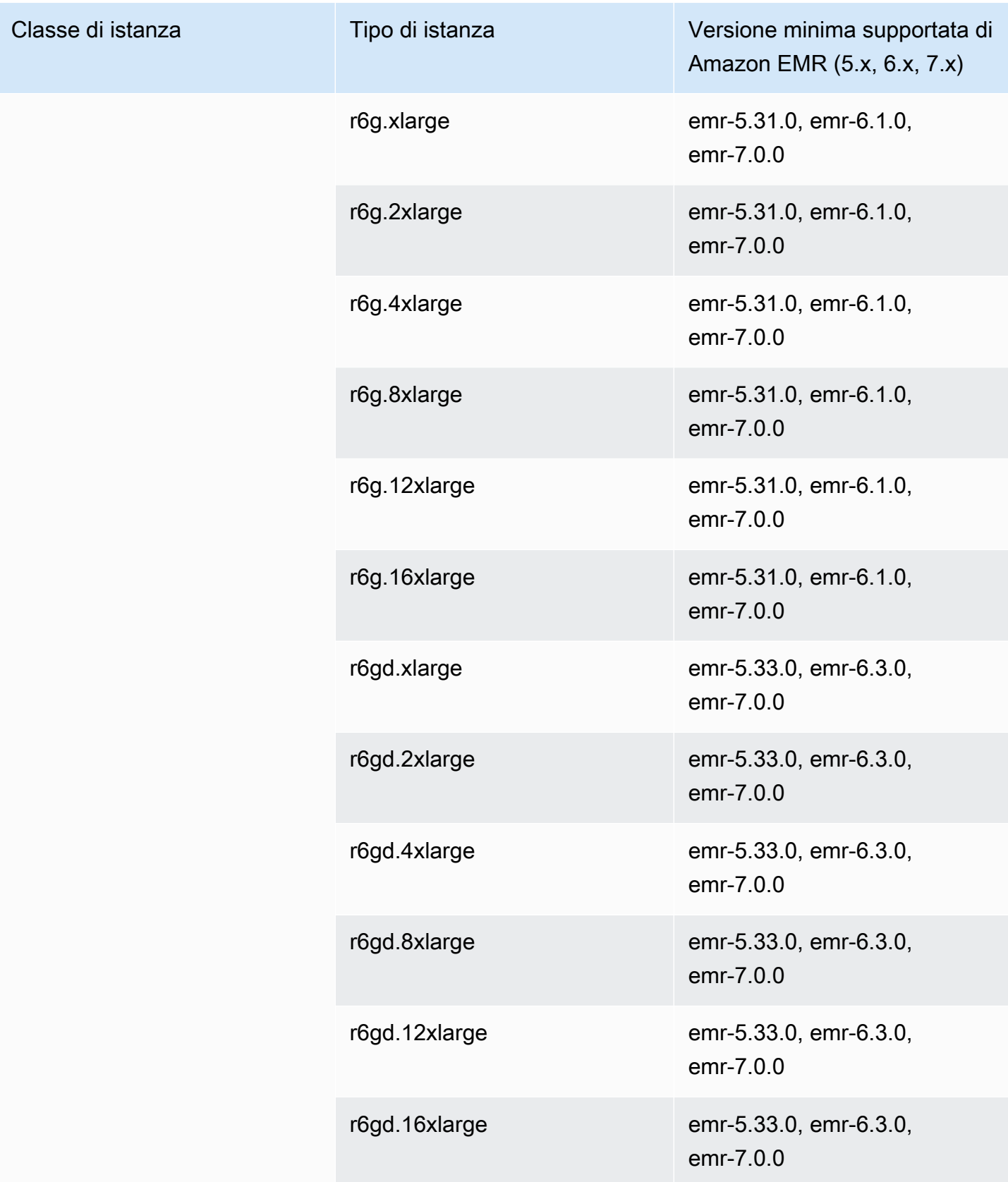

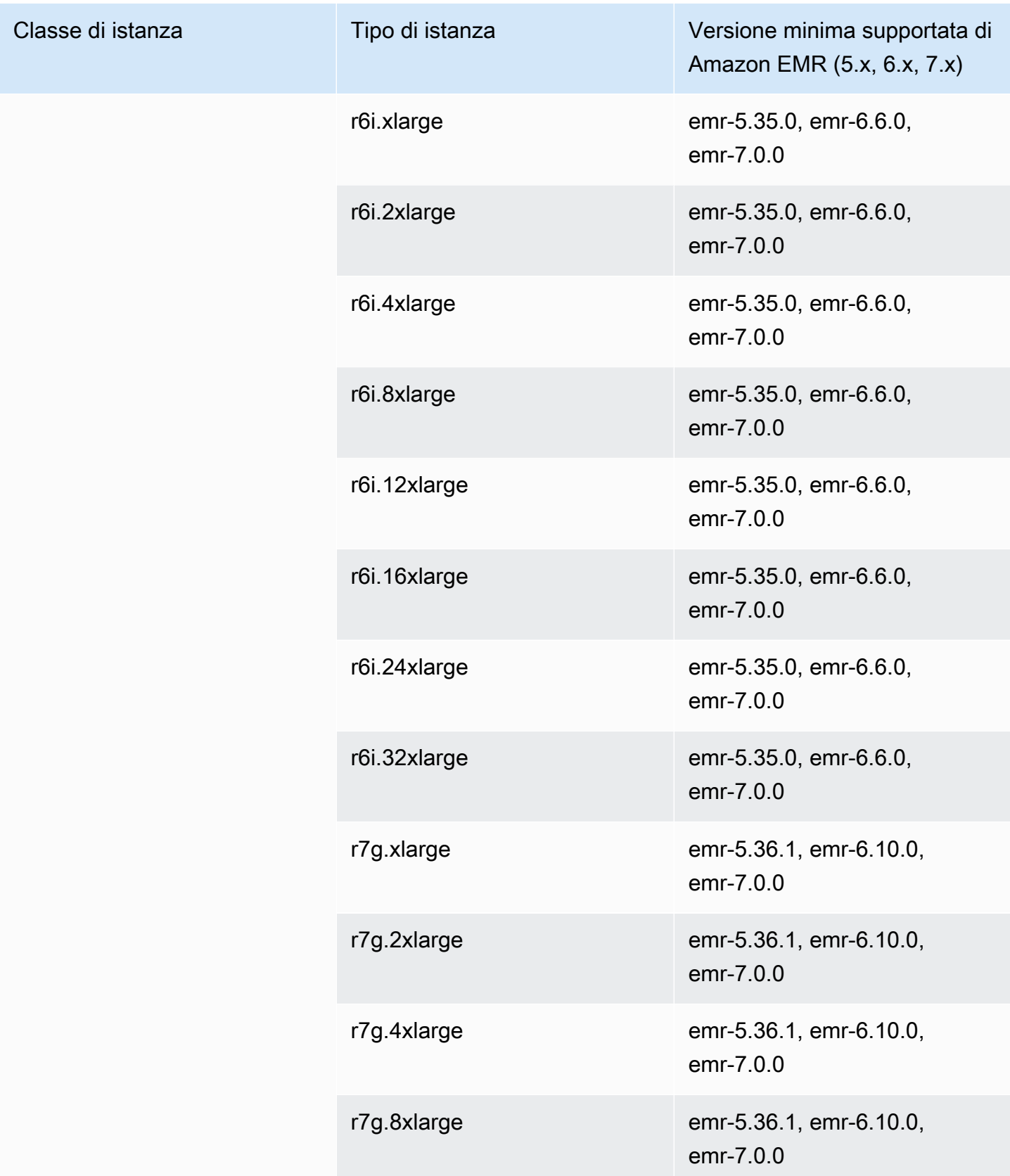

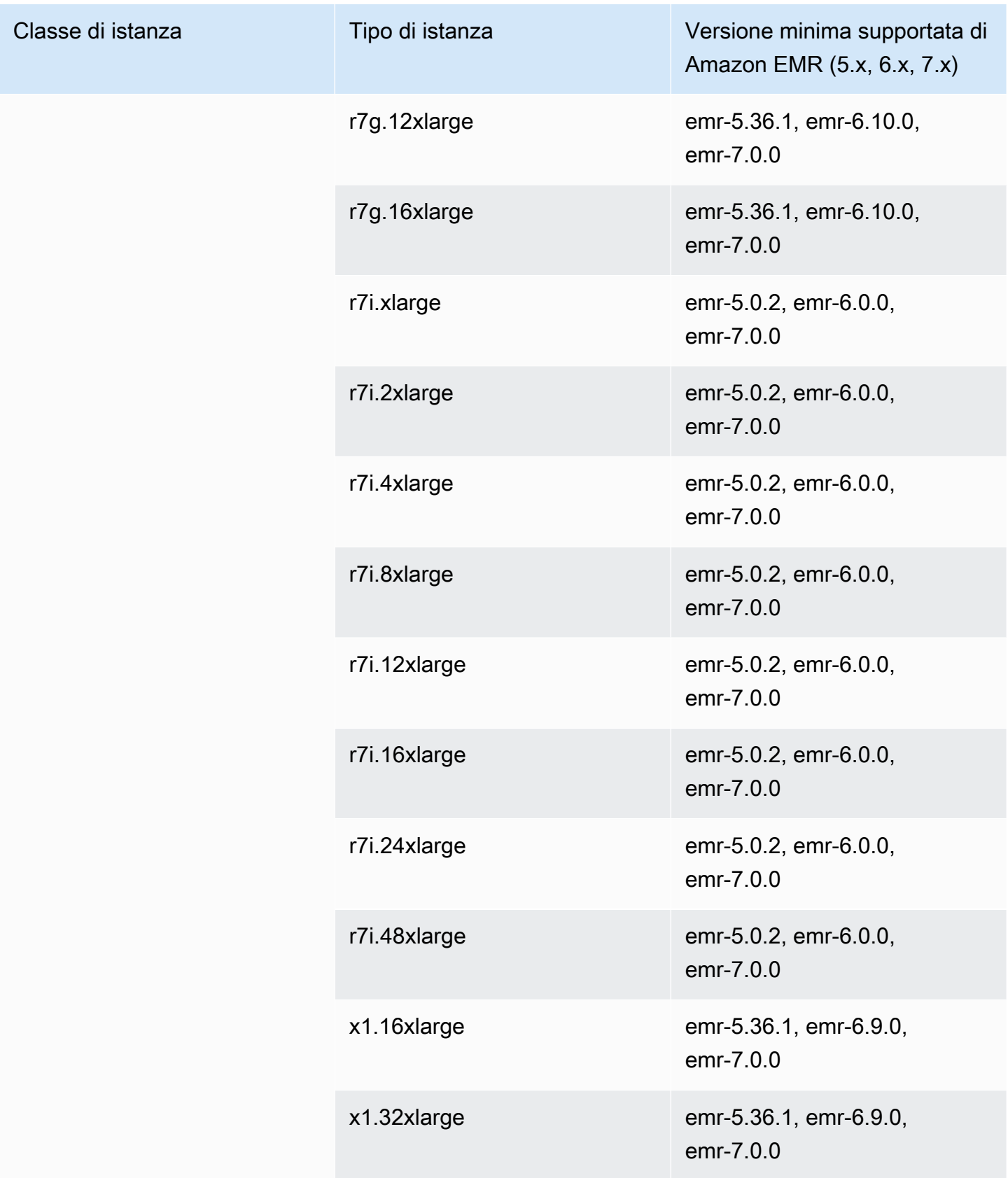

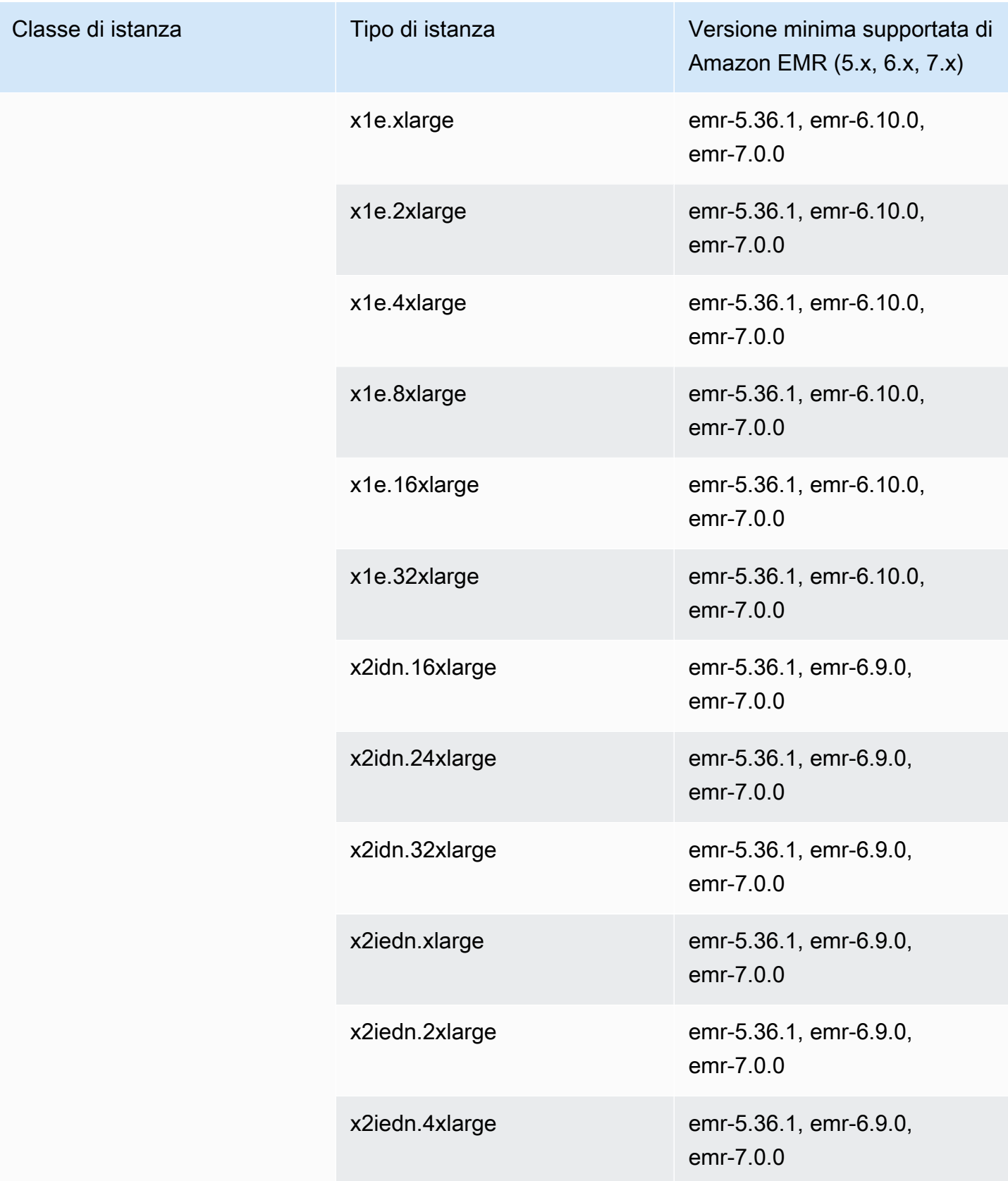

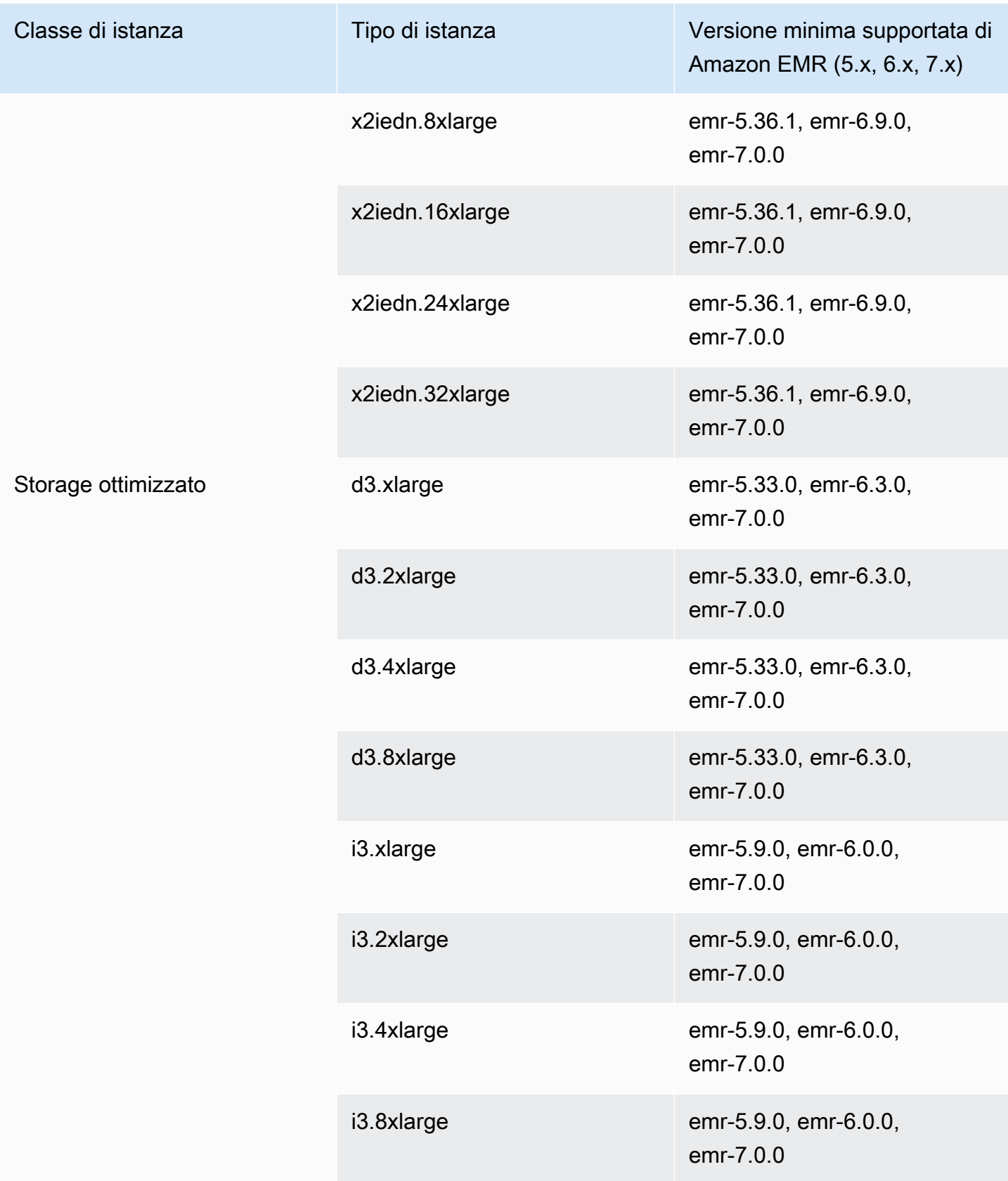

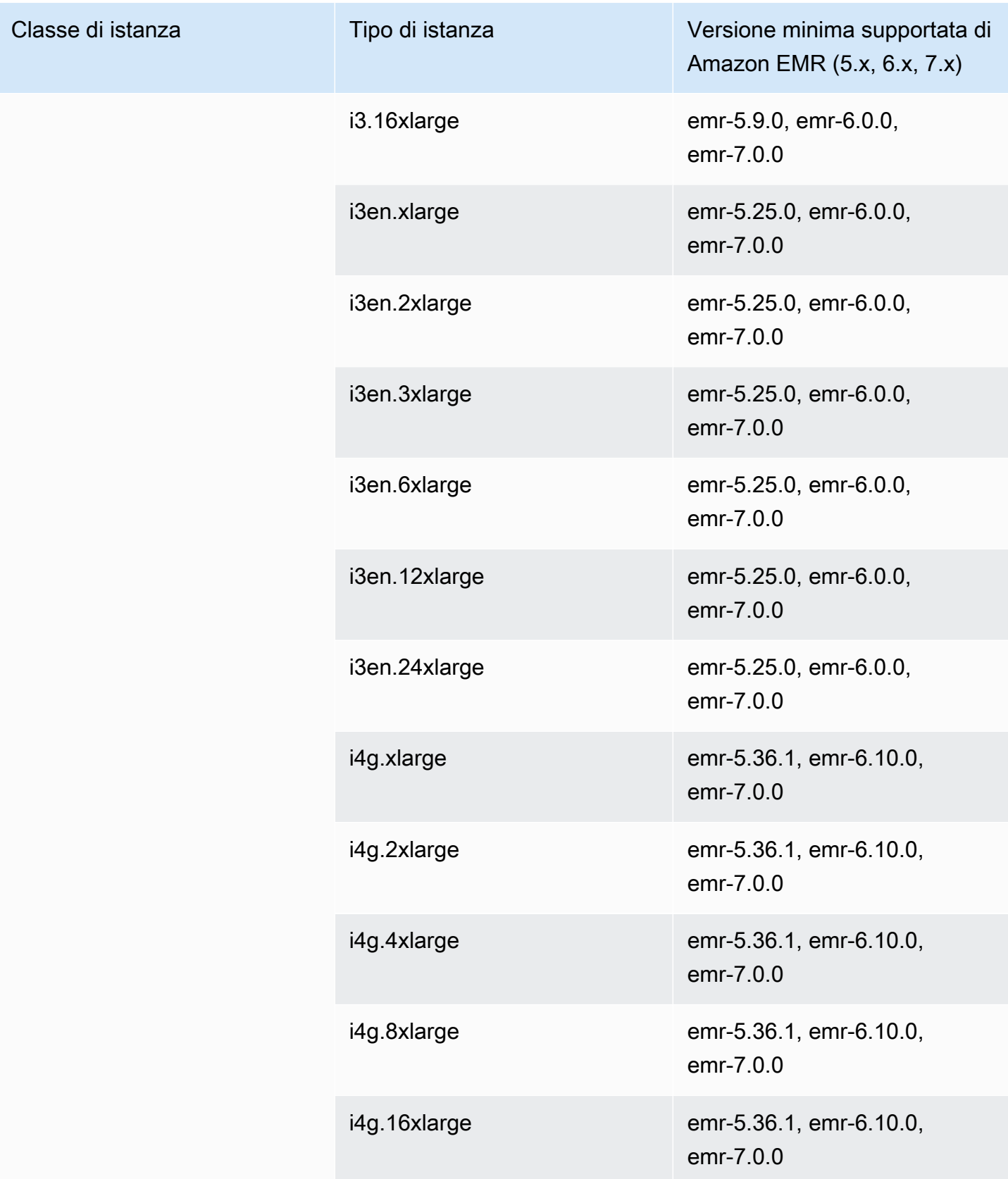

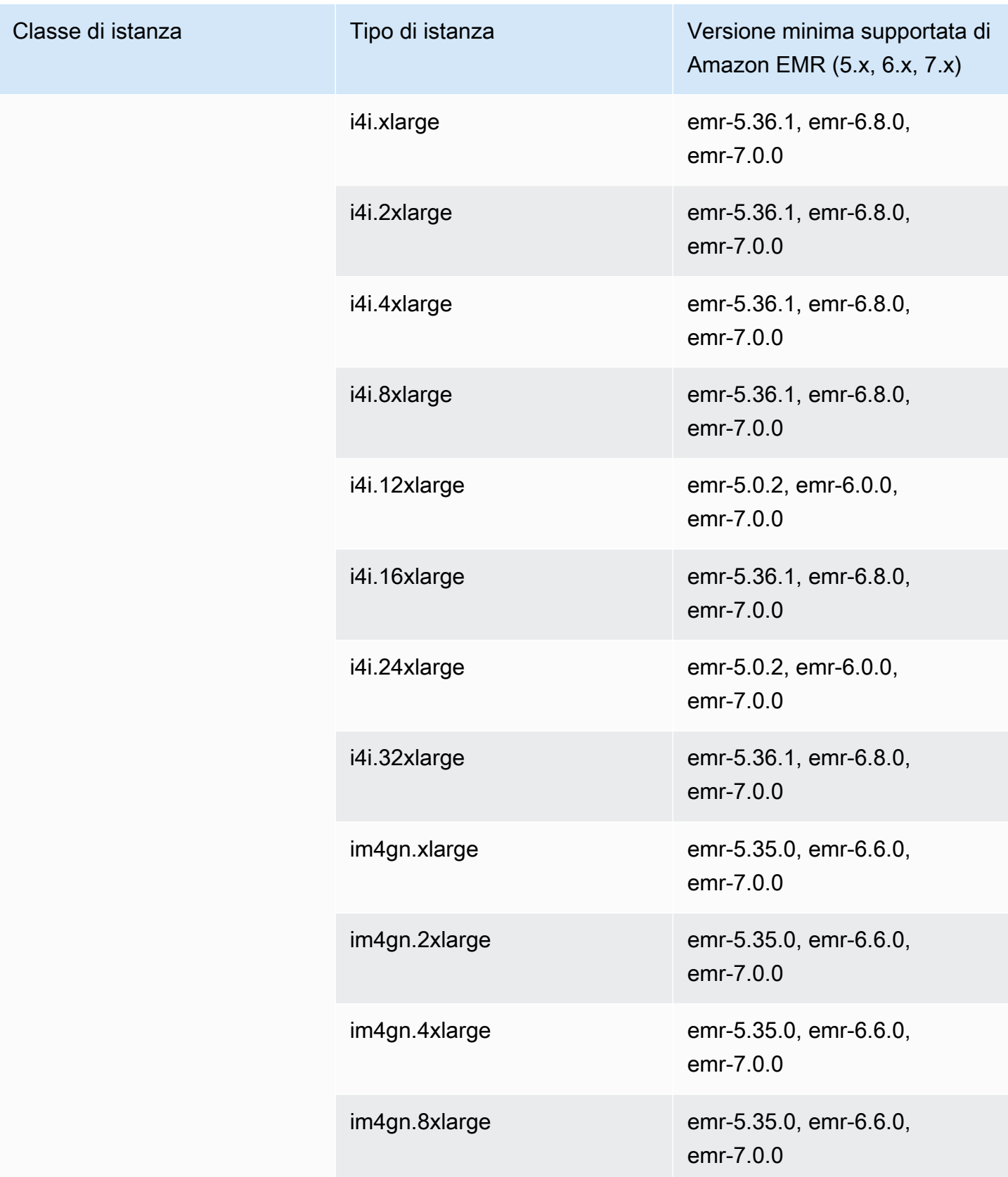

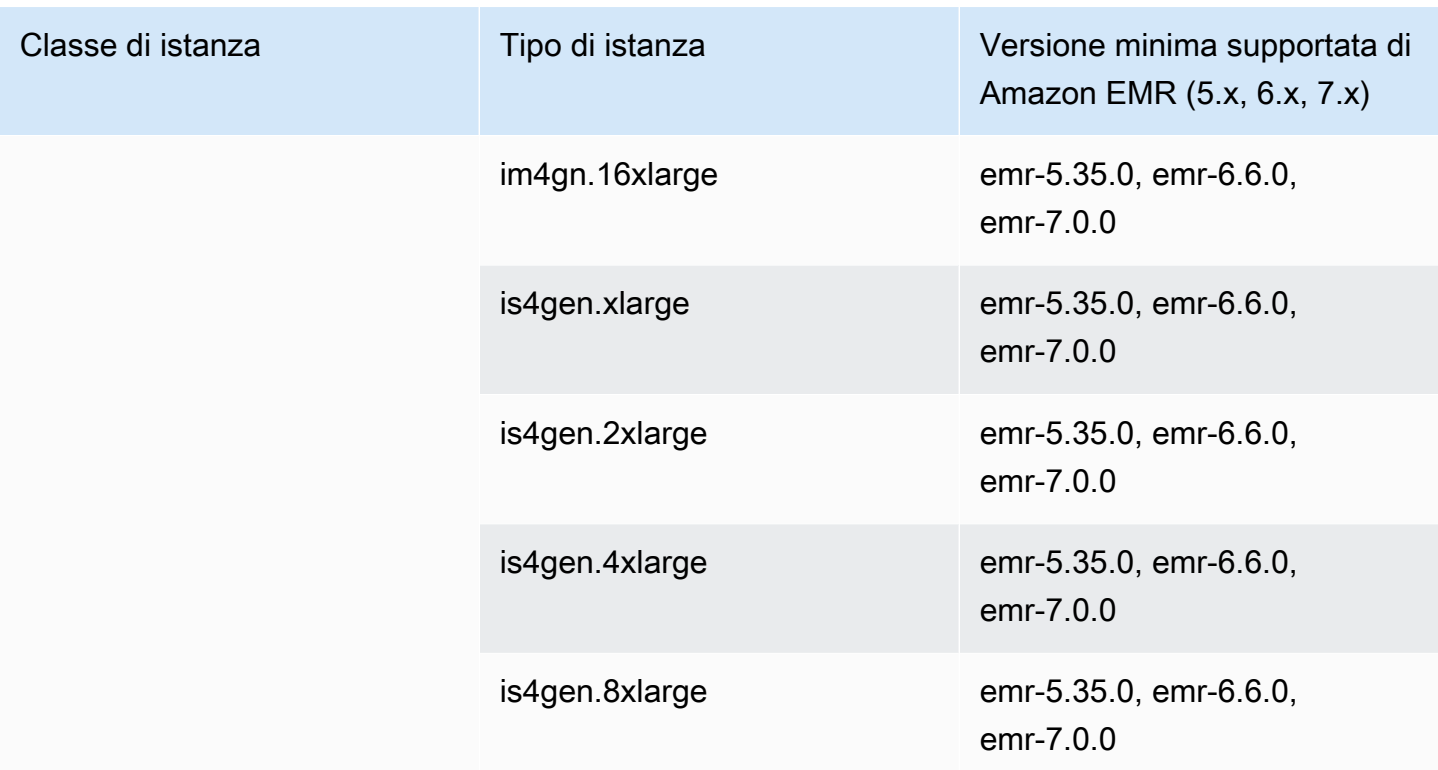

Canada occidentale (Calgary) - ca-west-1

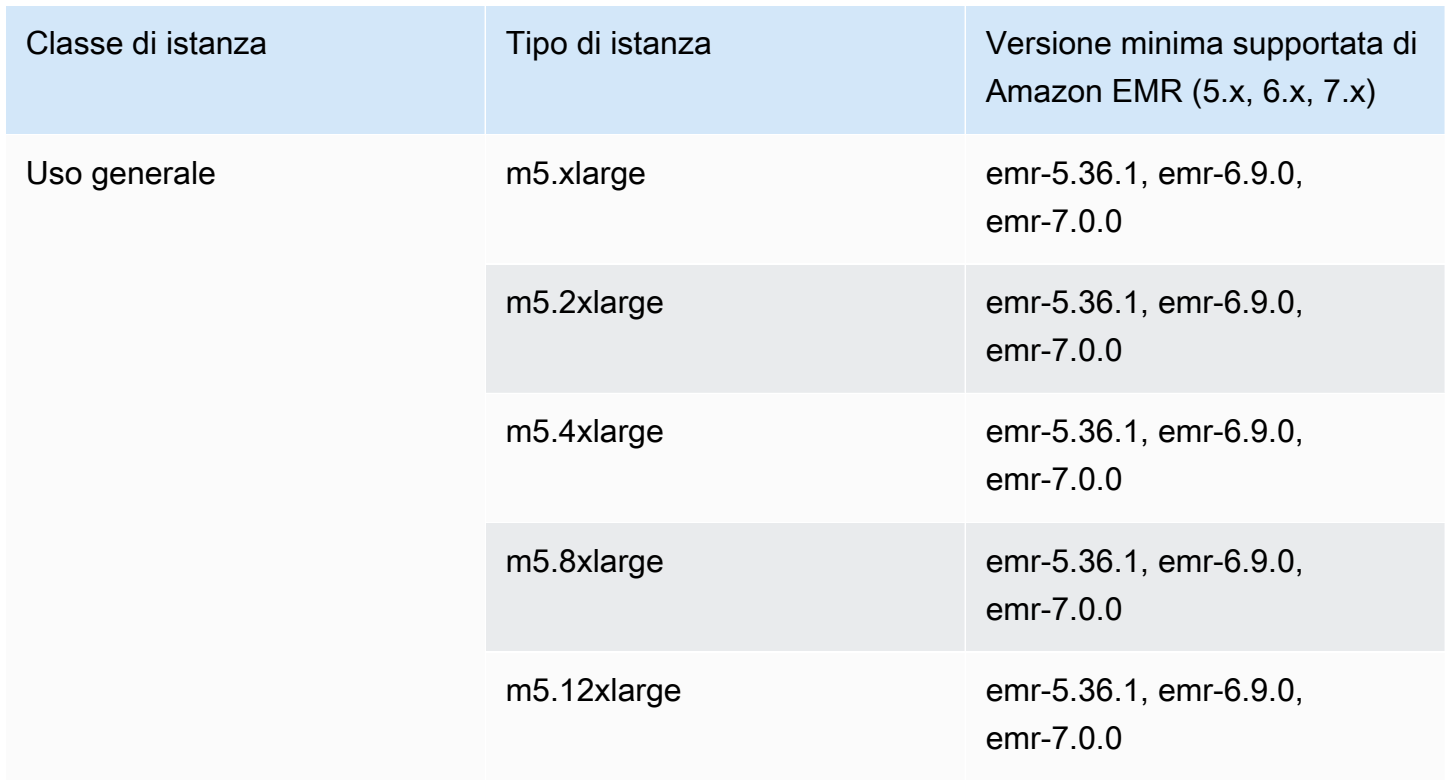

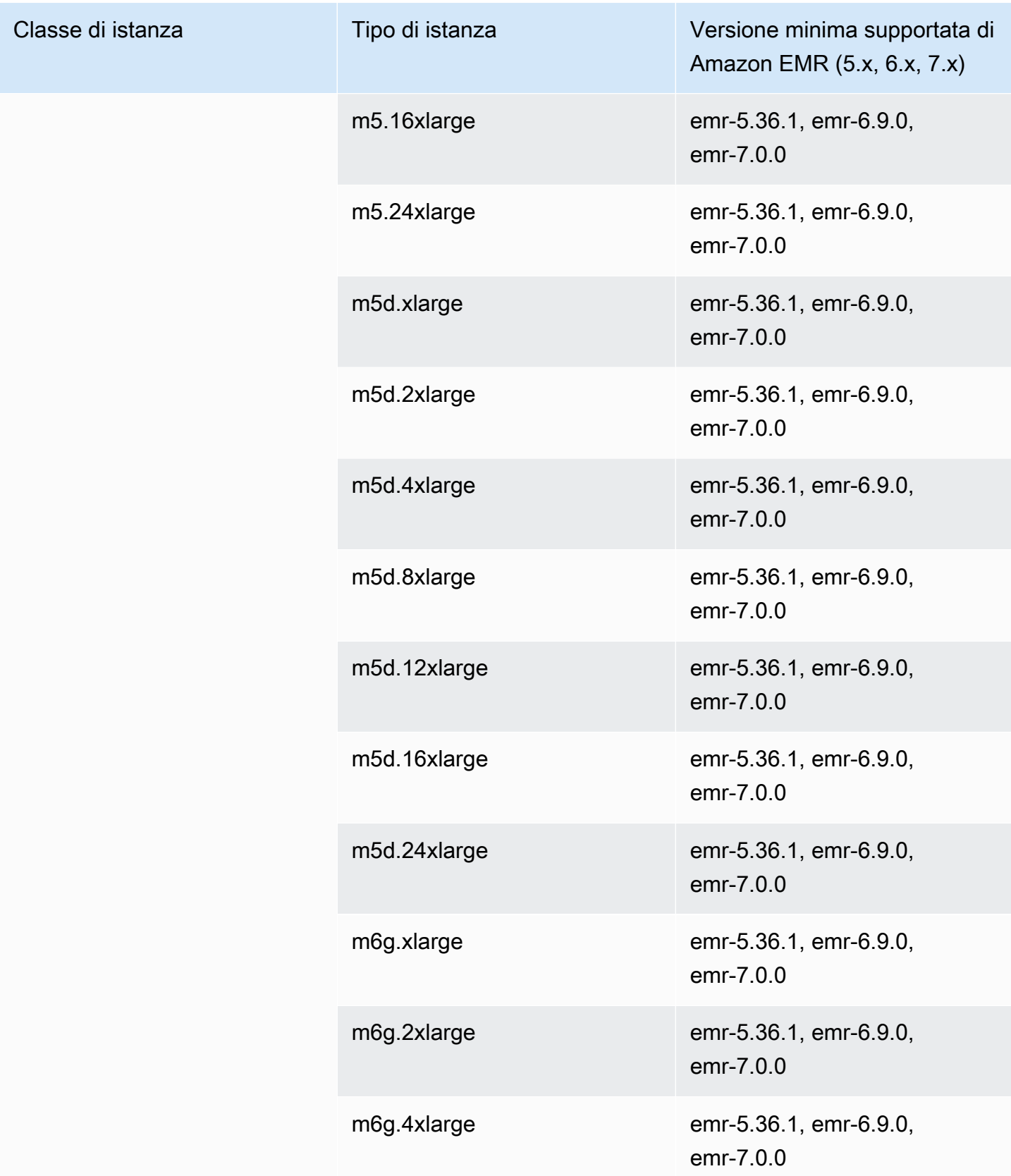

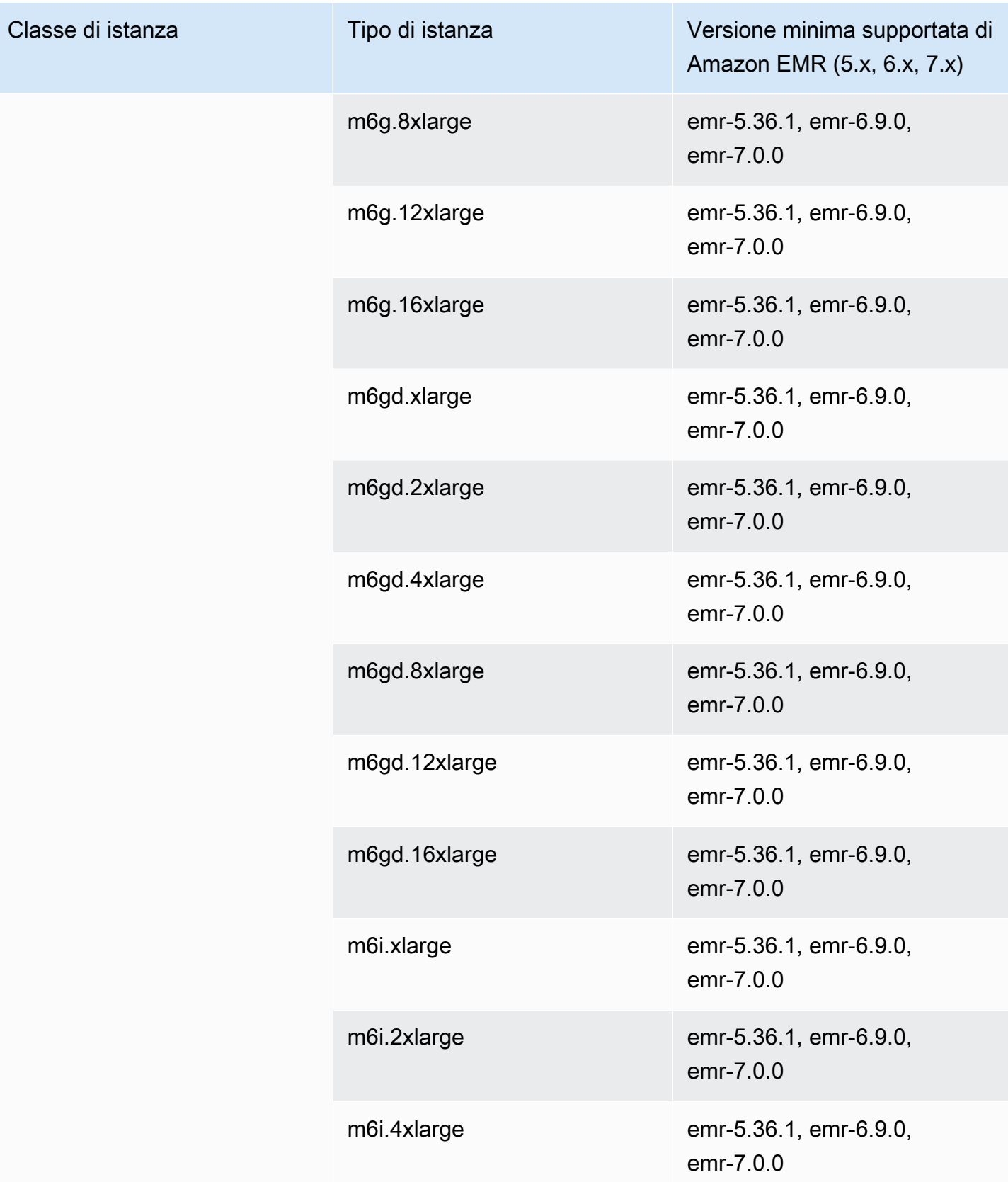

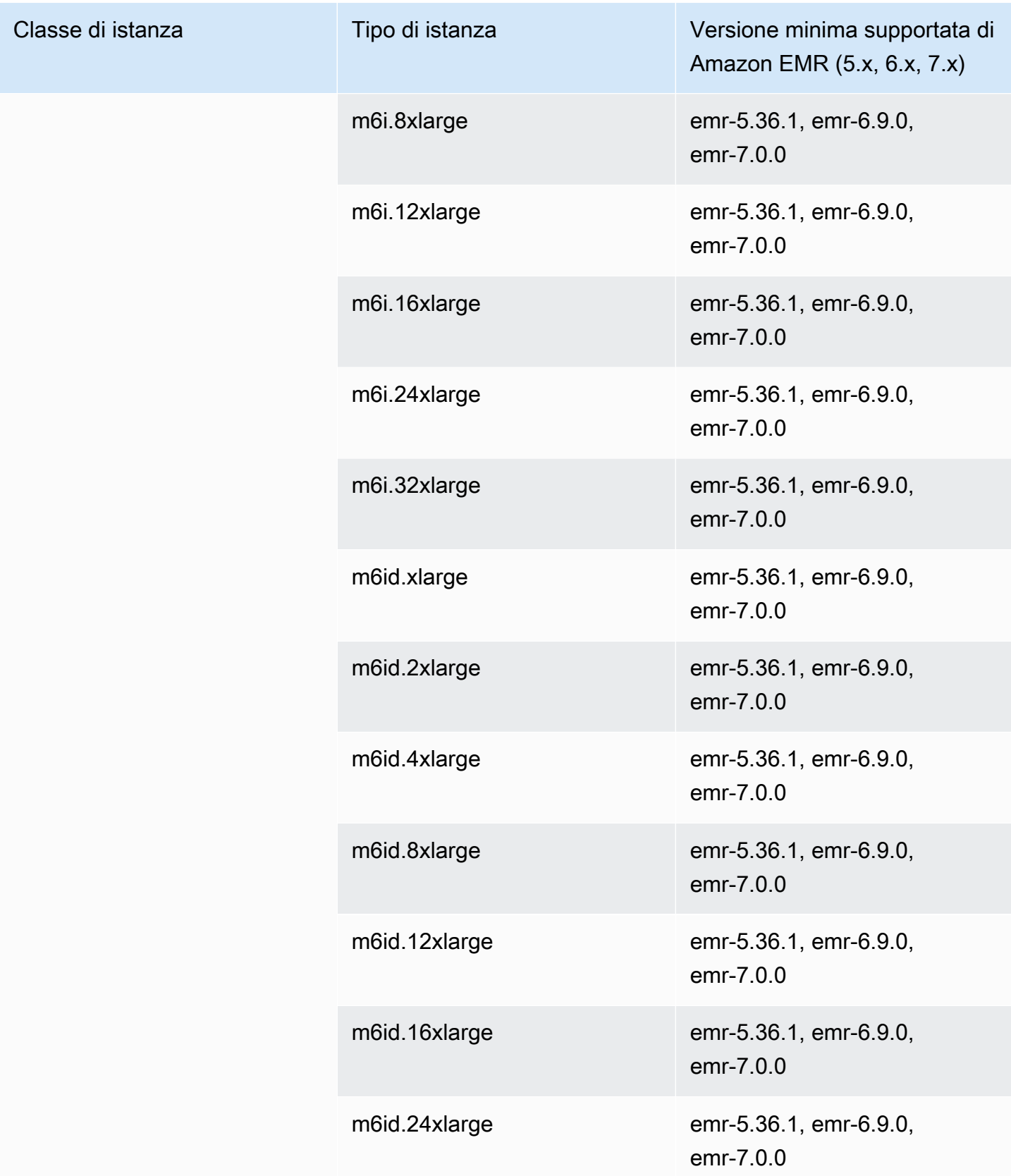

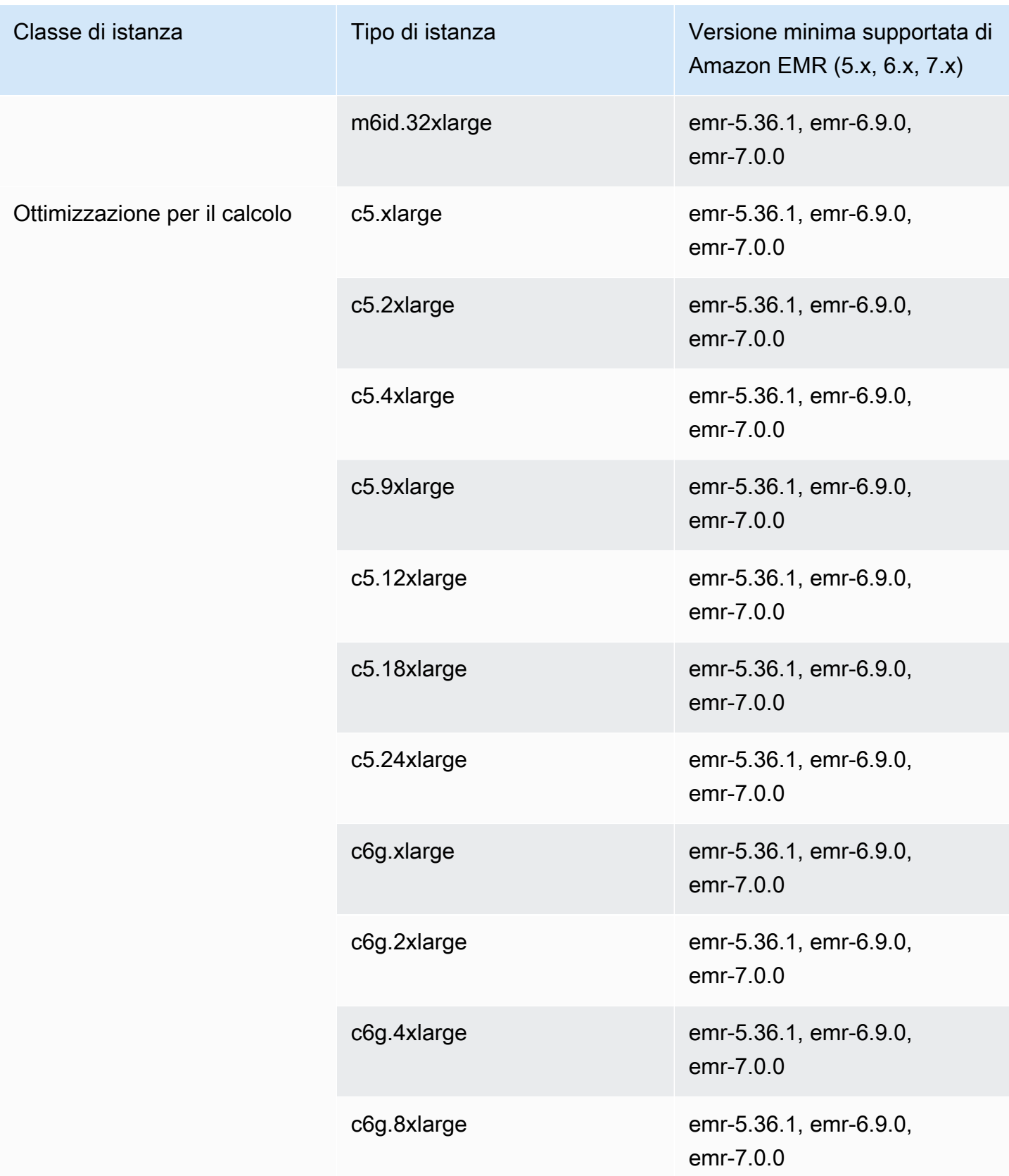

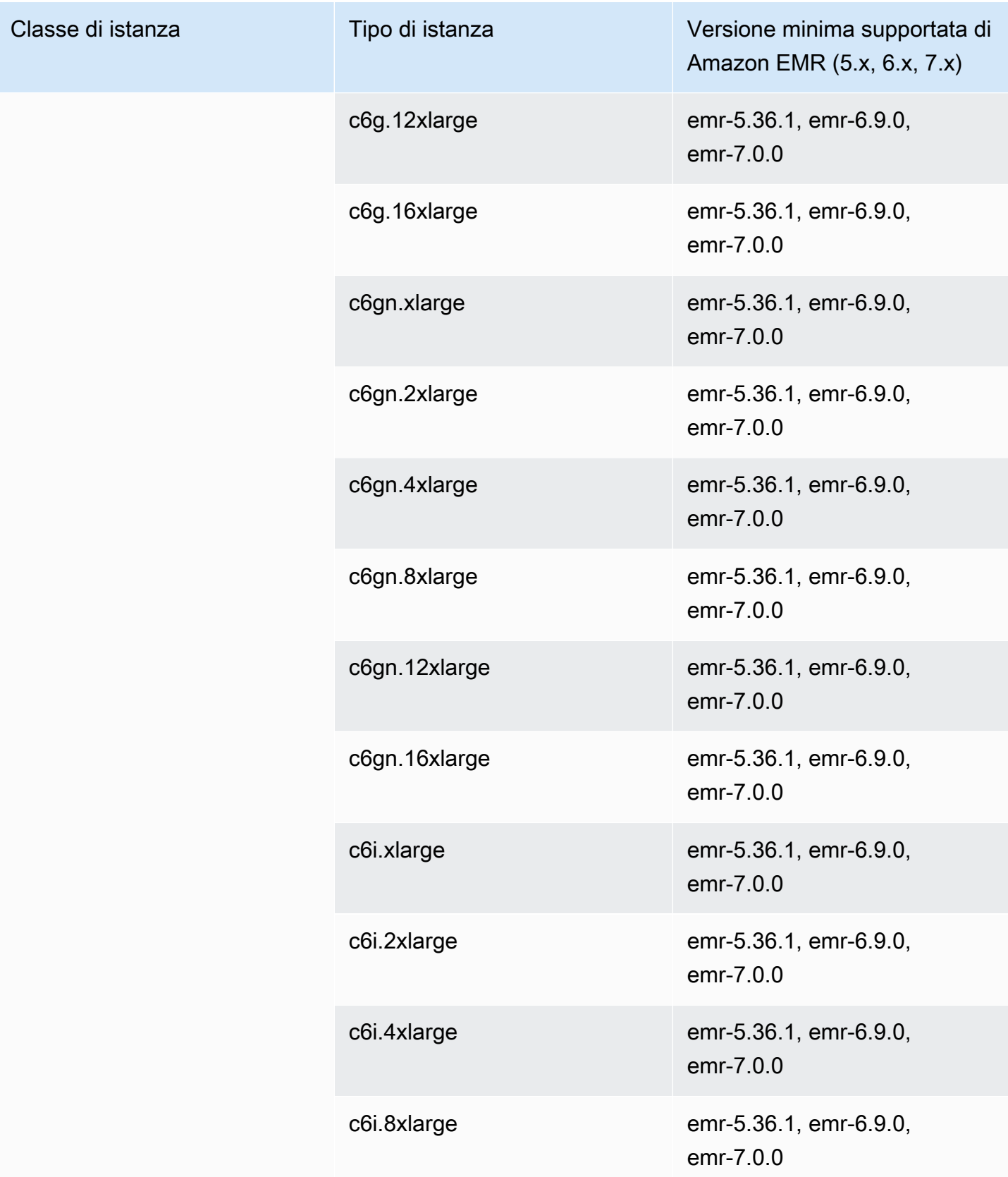

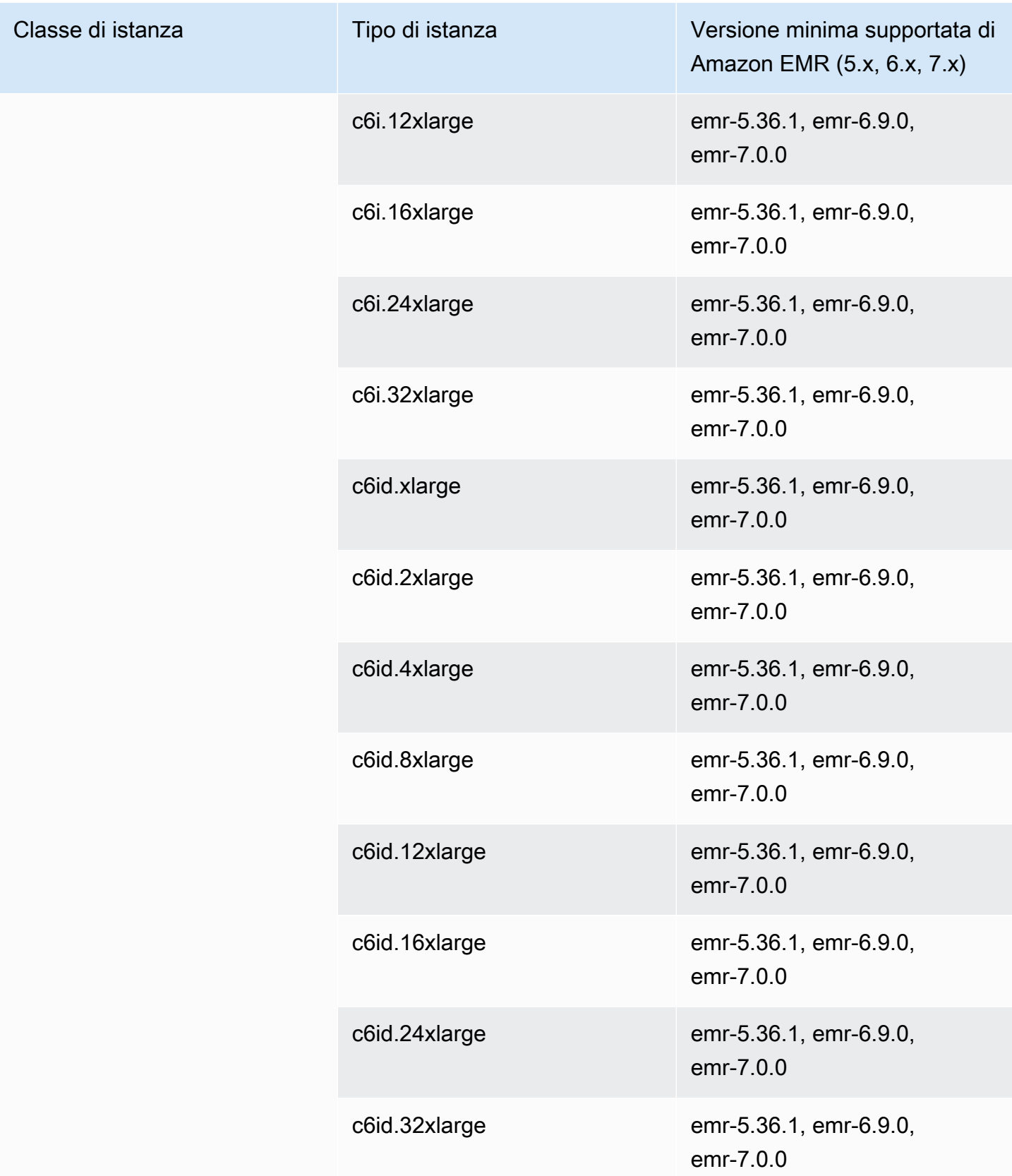

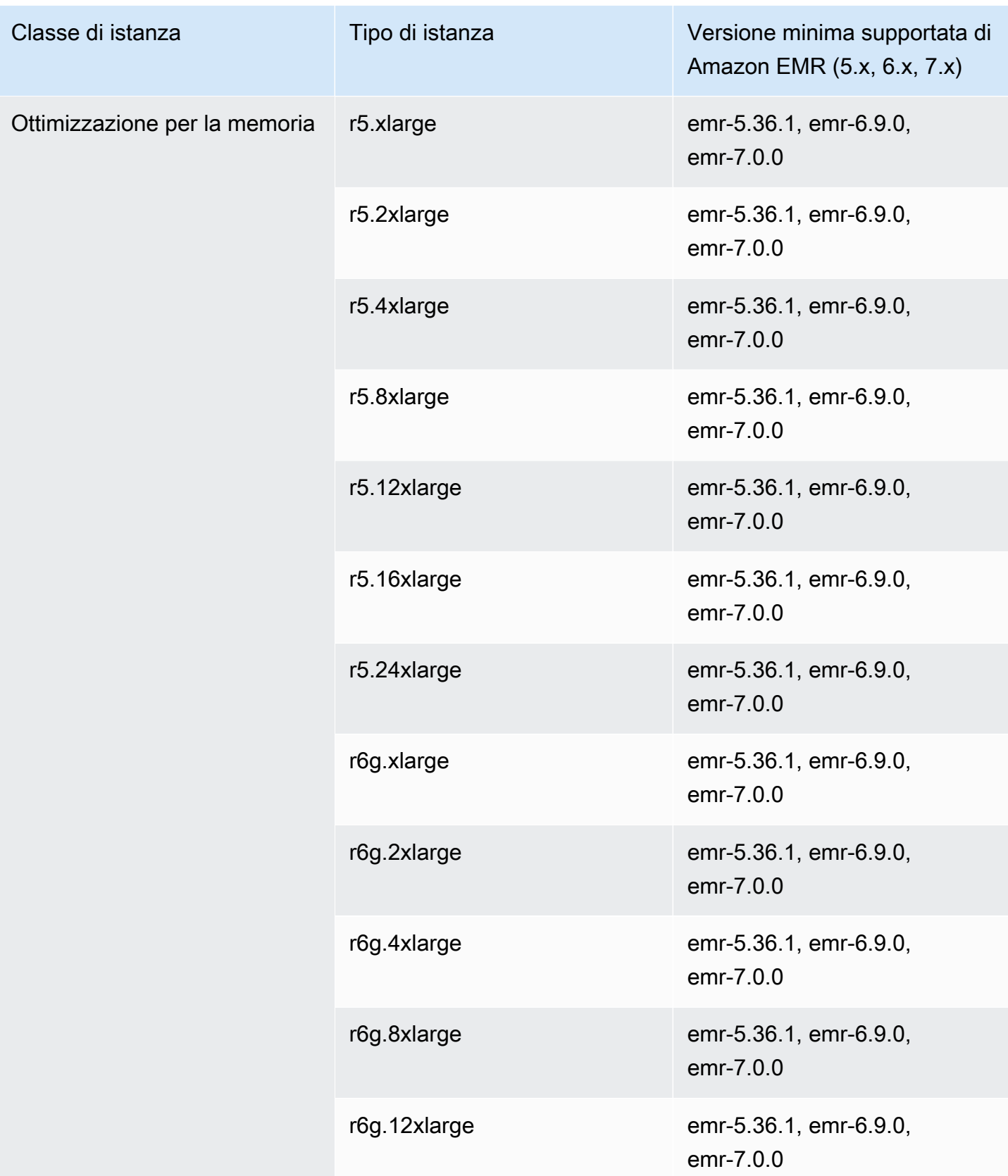

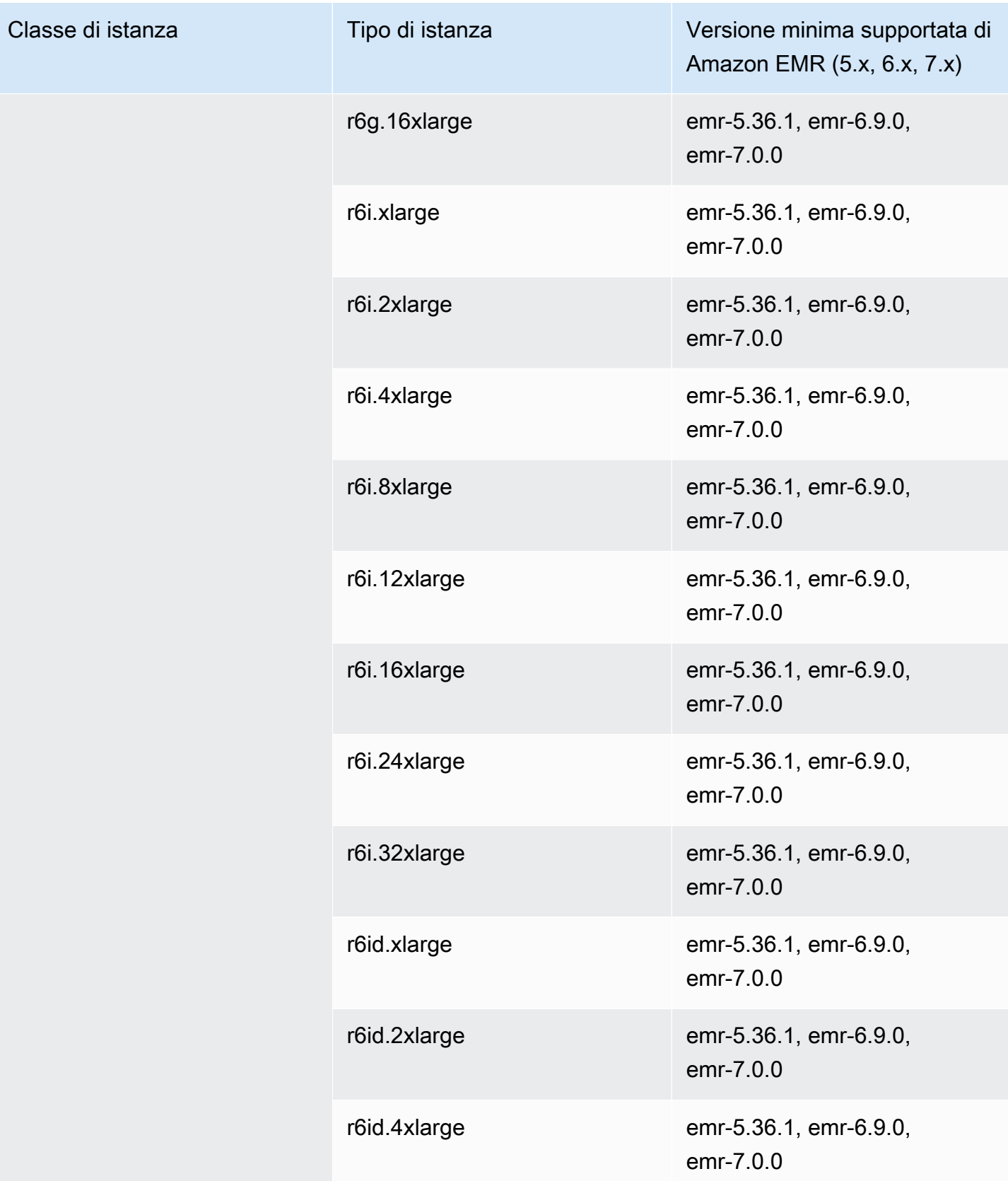
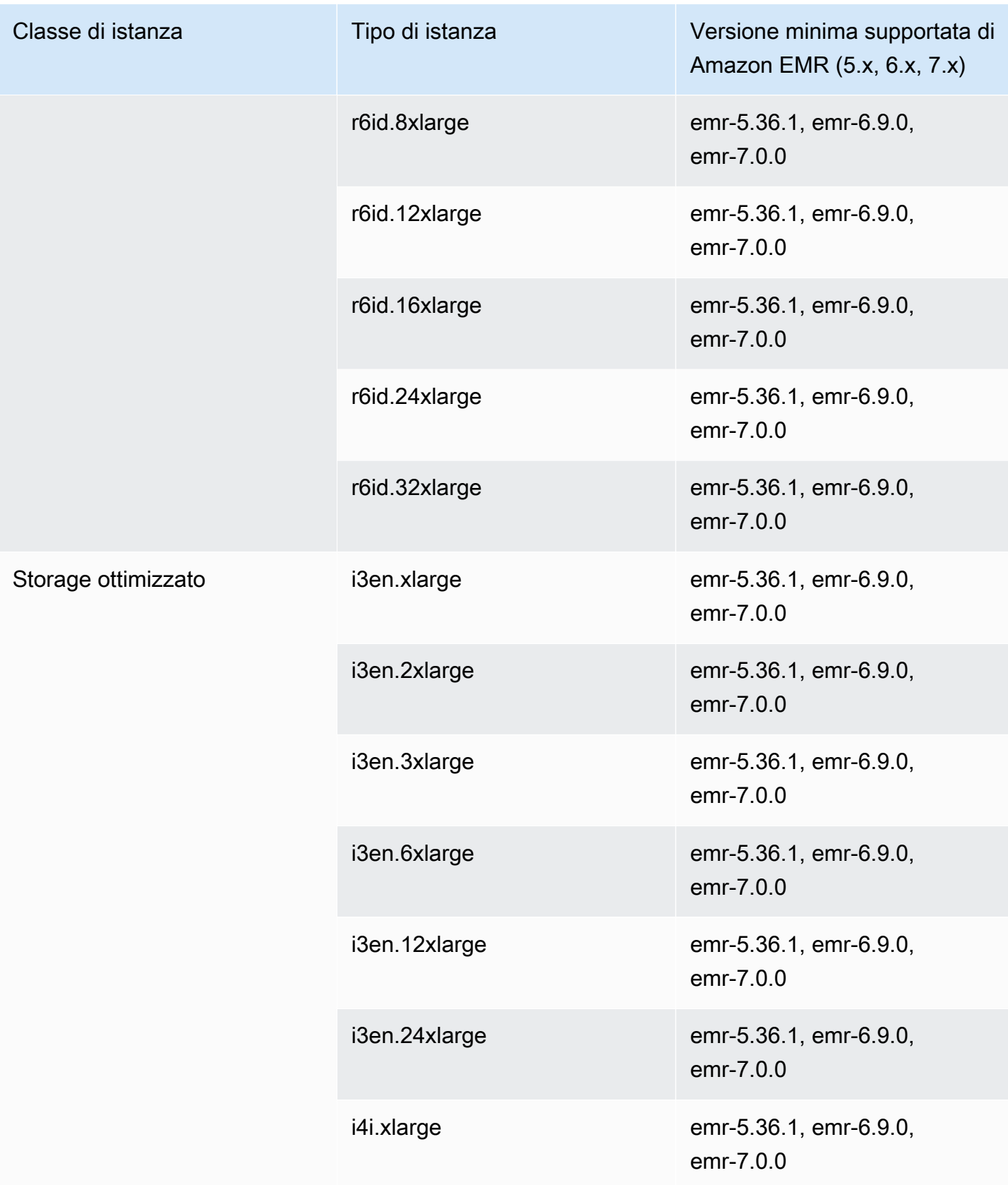

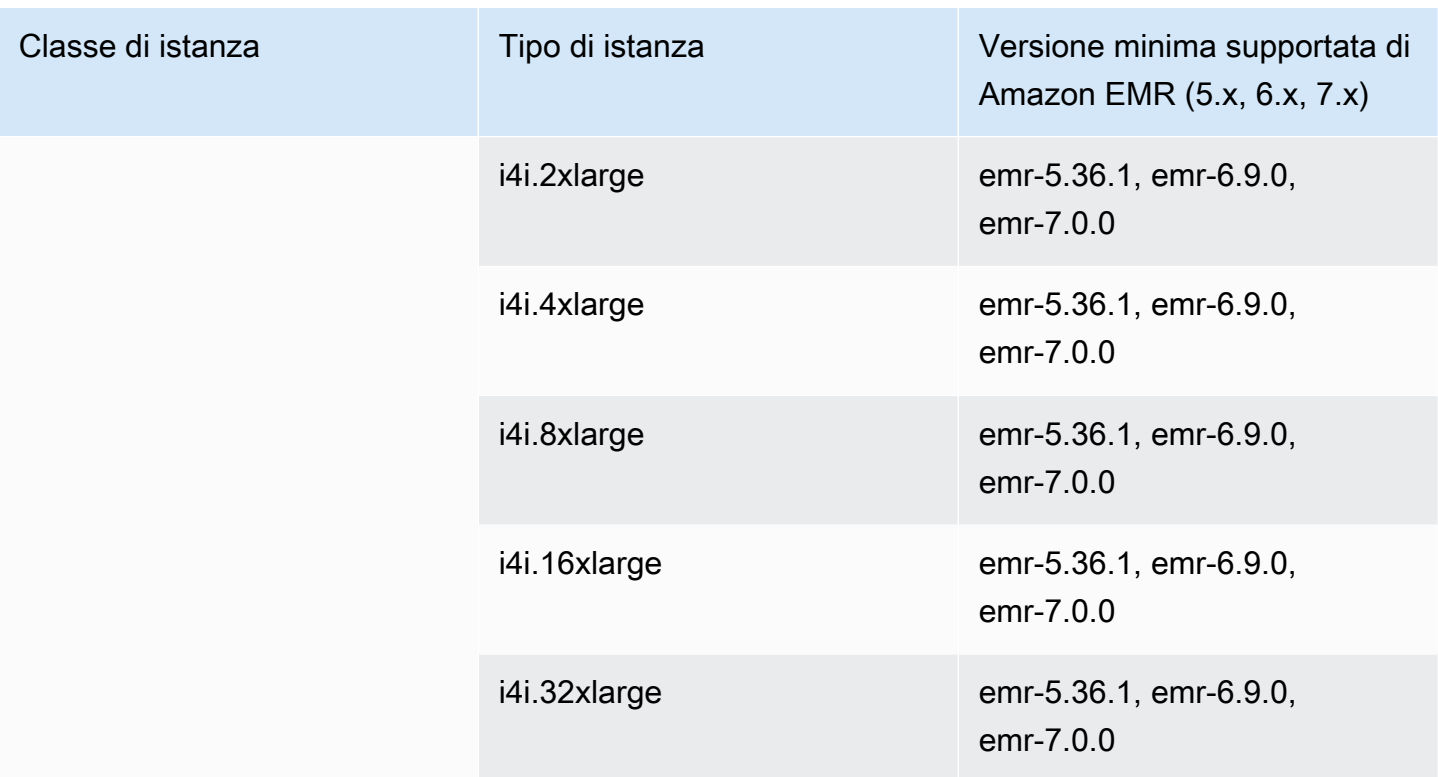

## Cina (Ningxia) - cn-nordovest-1

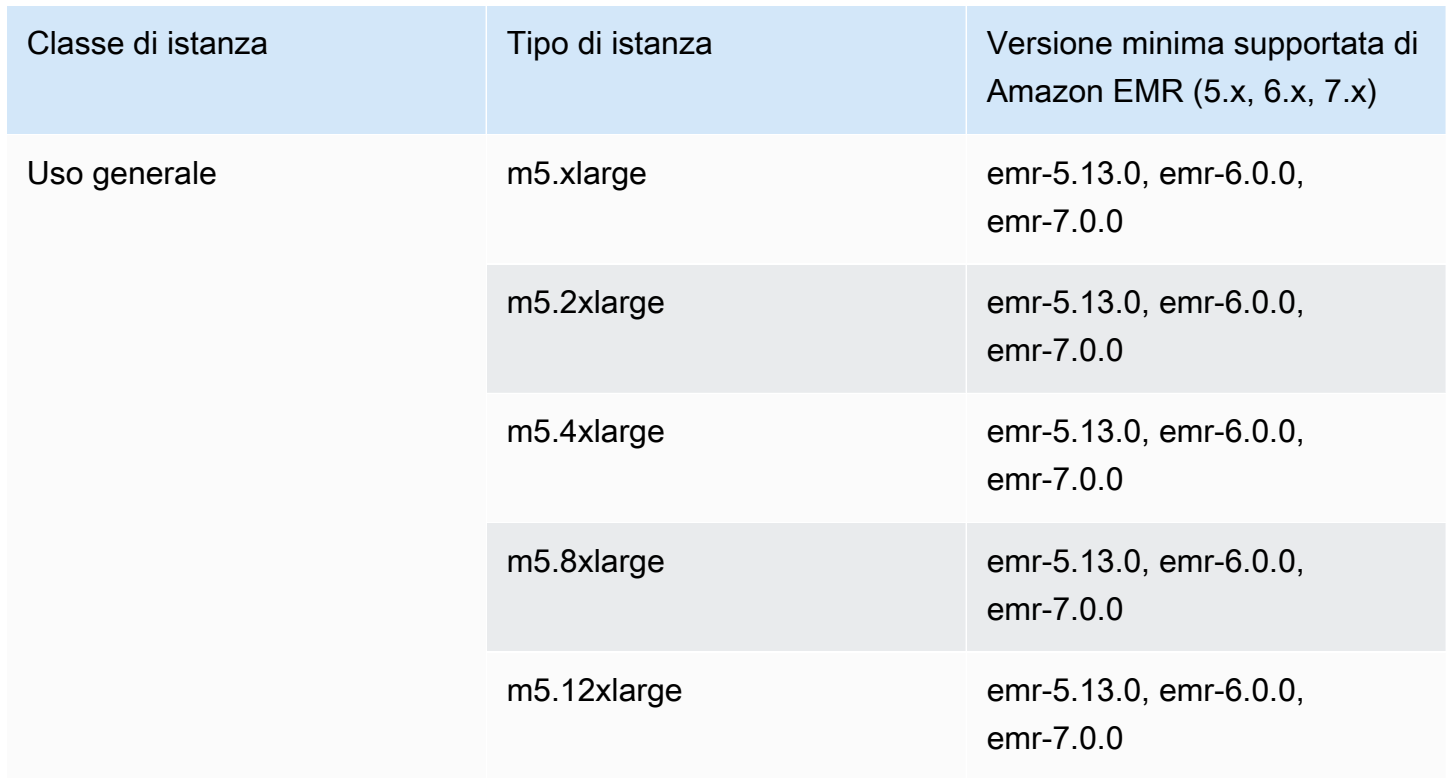

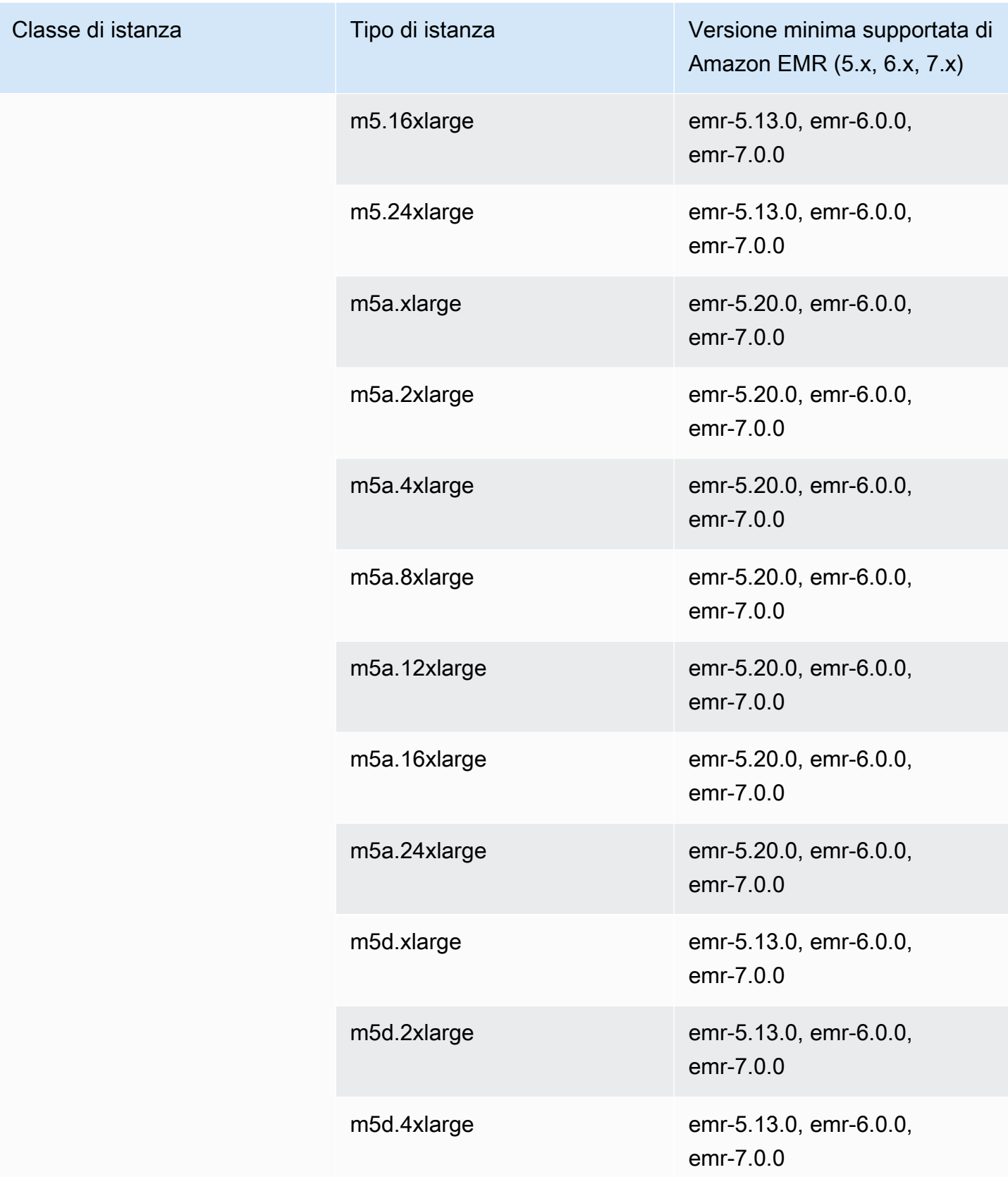

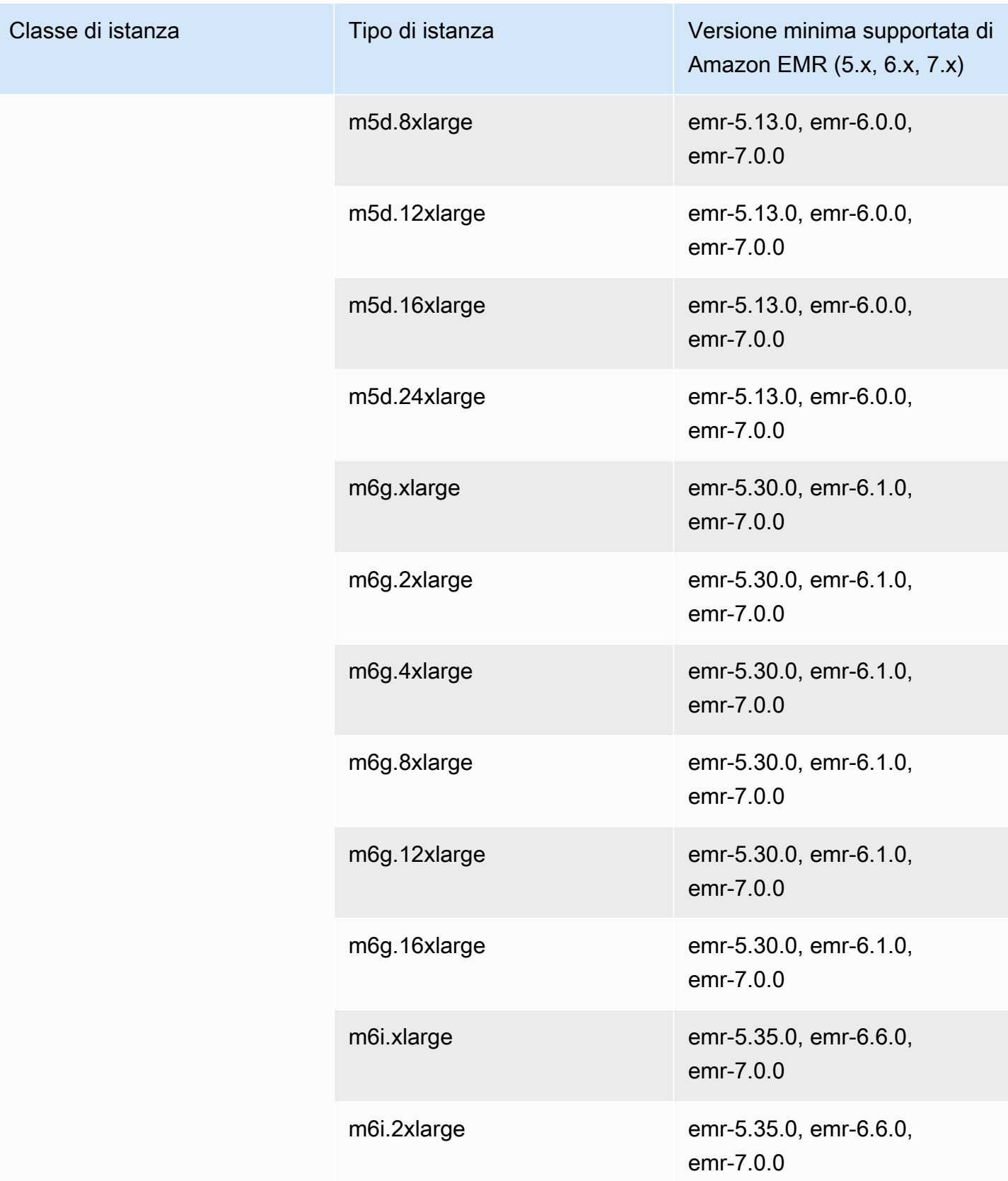

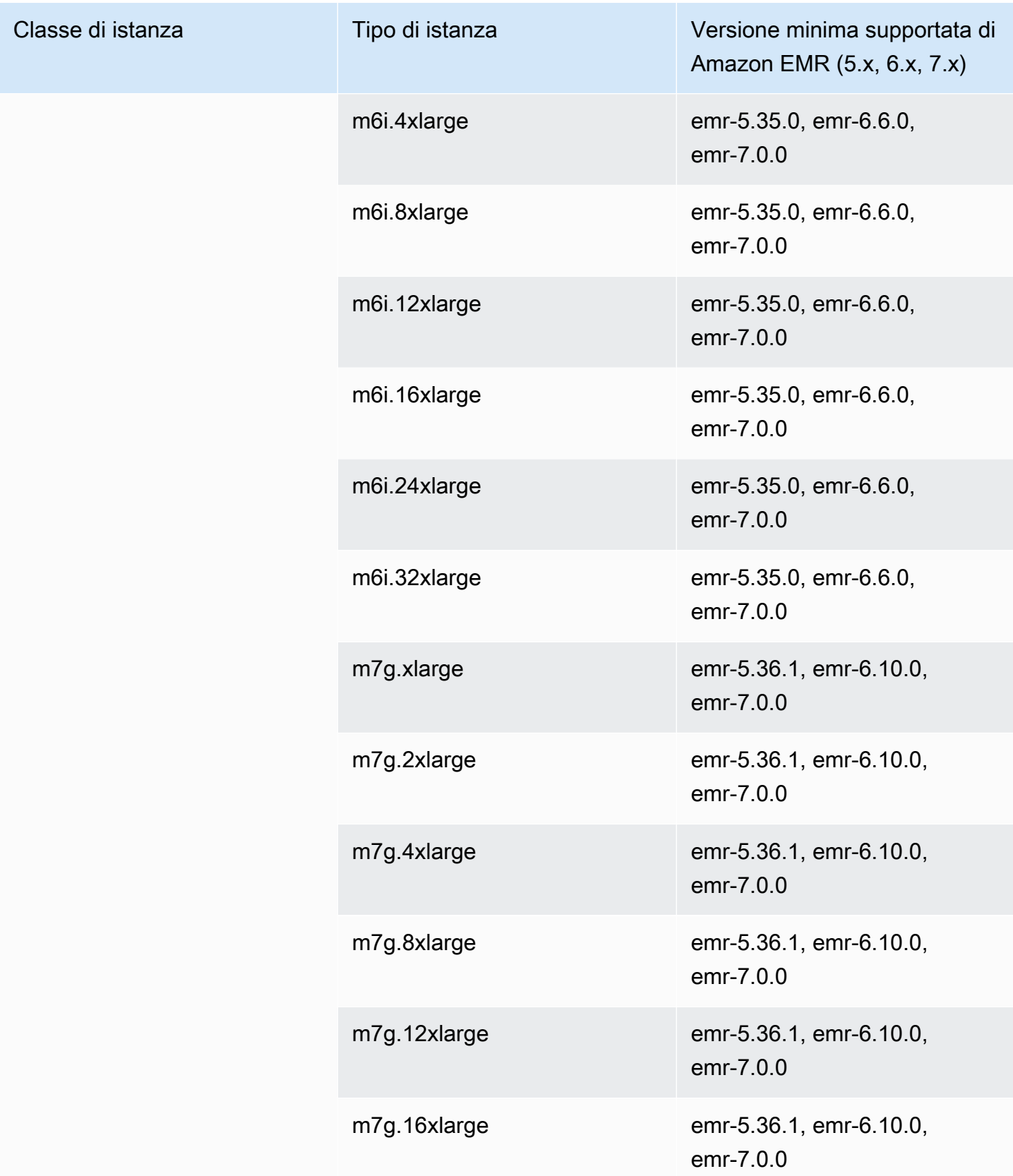

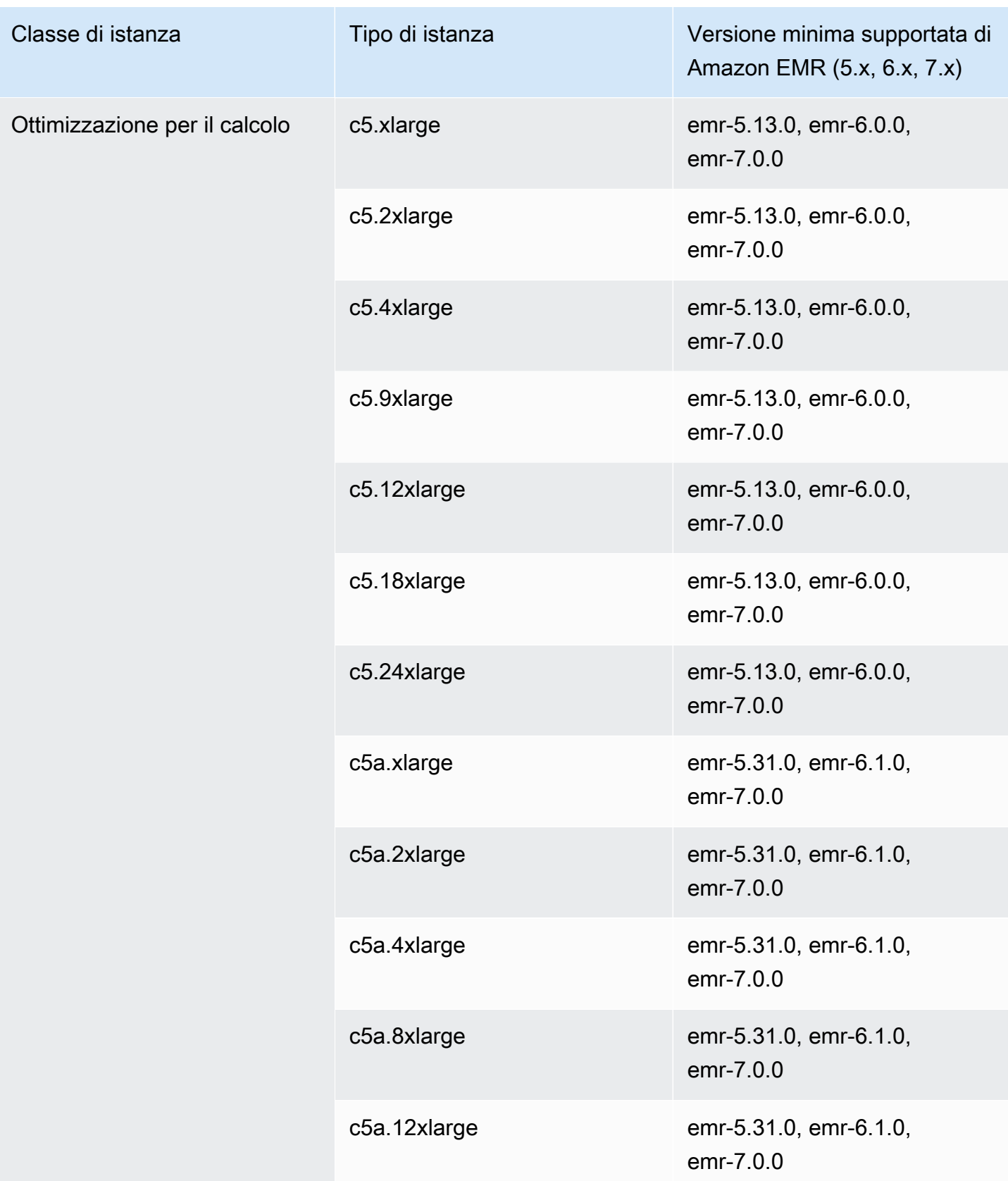

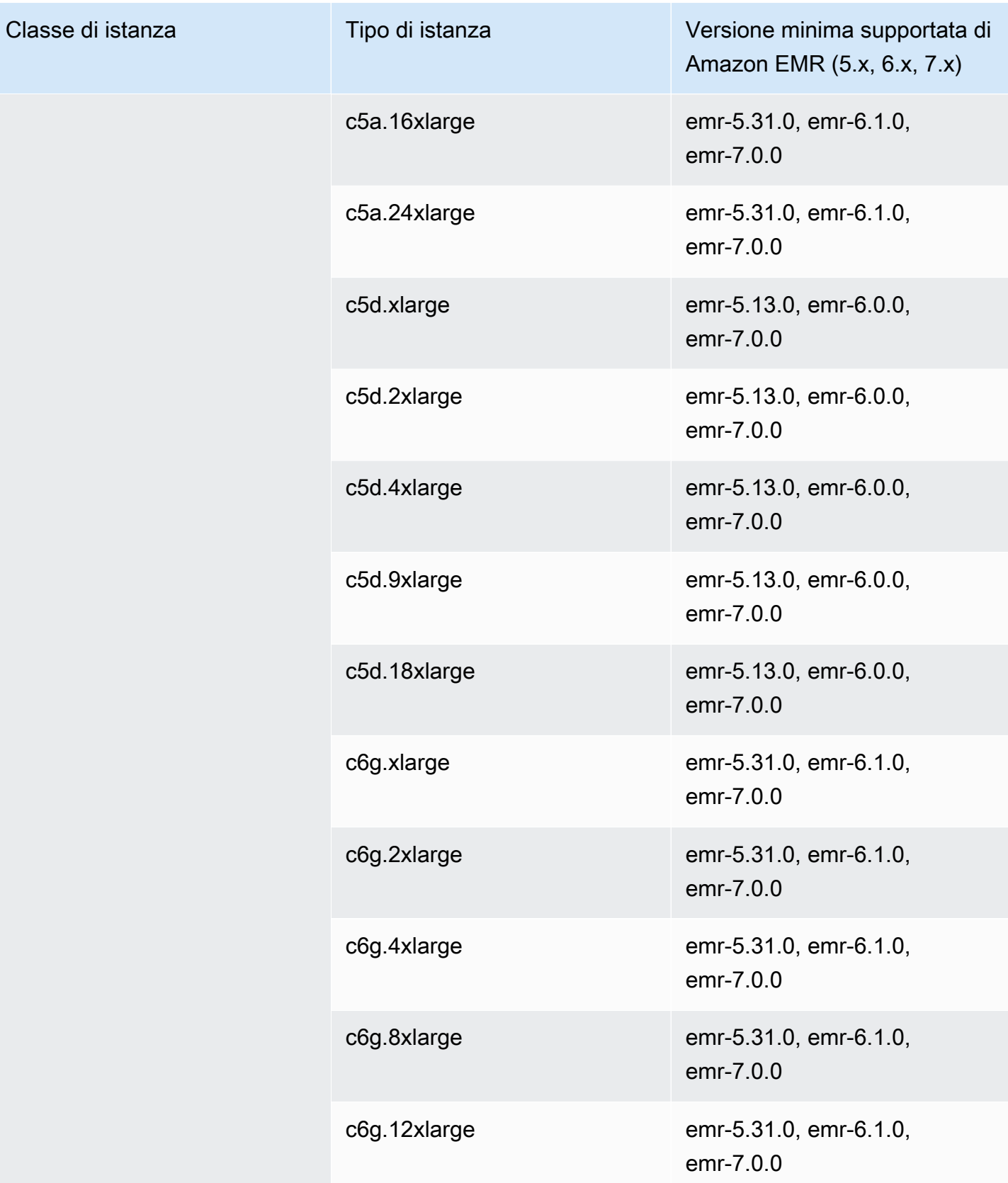

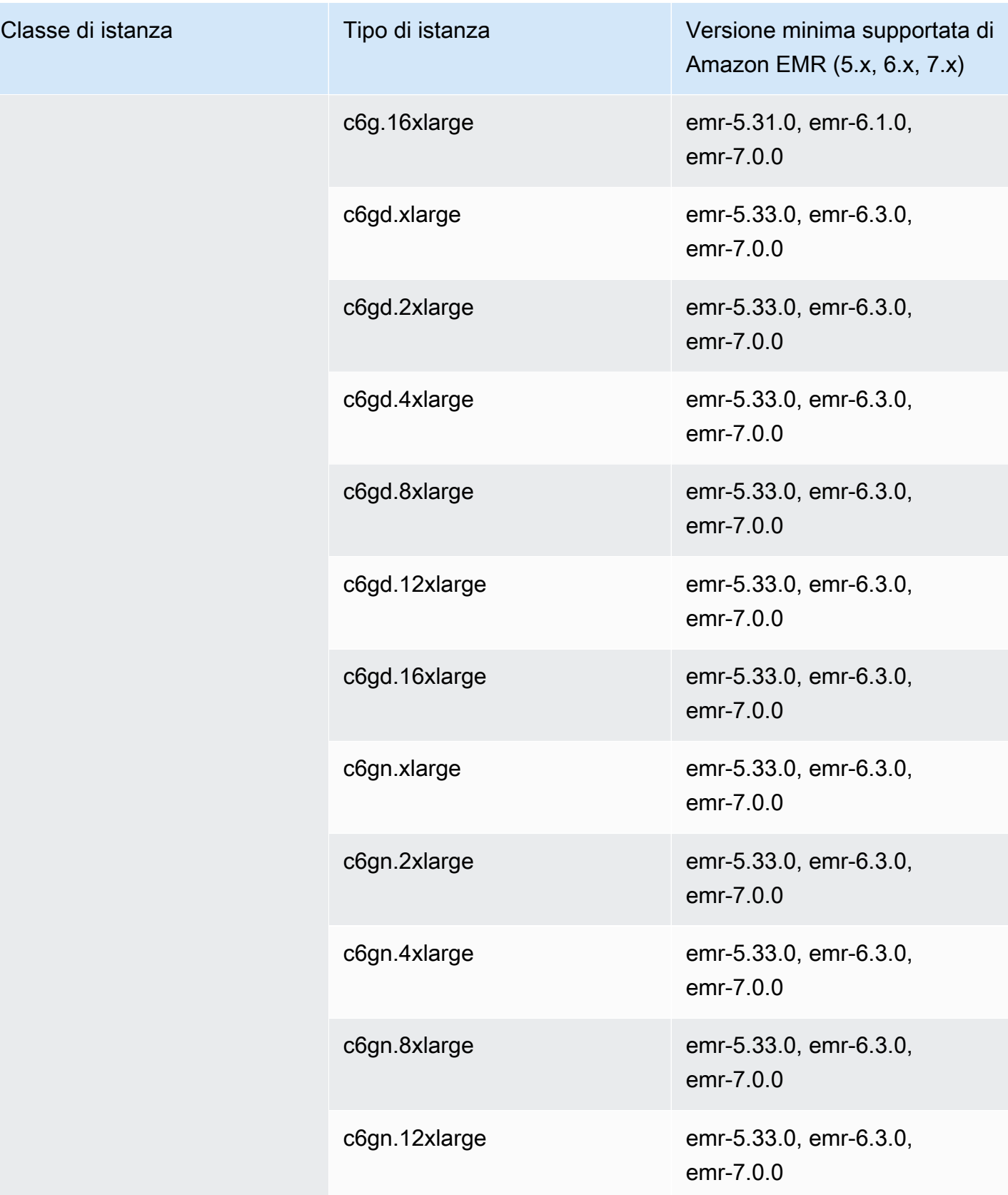

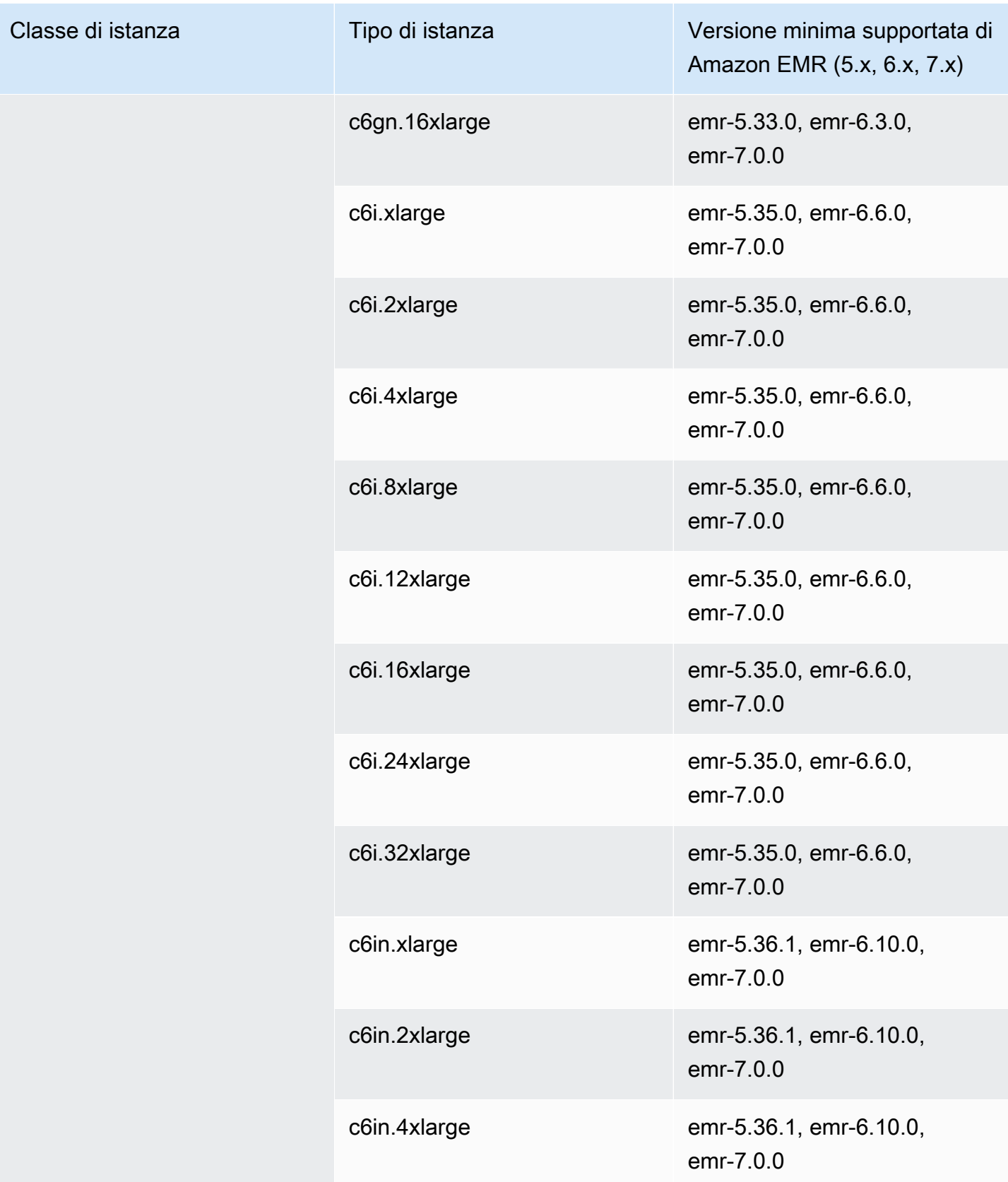

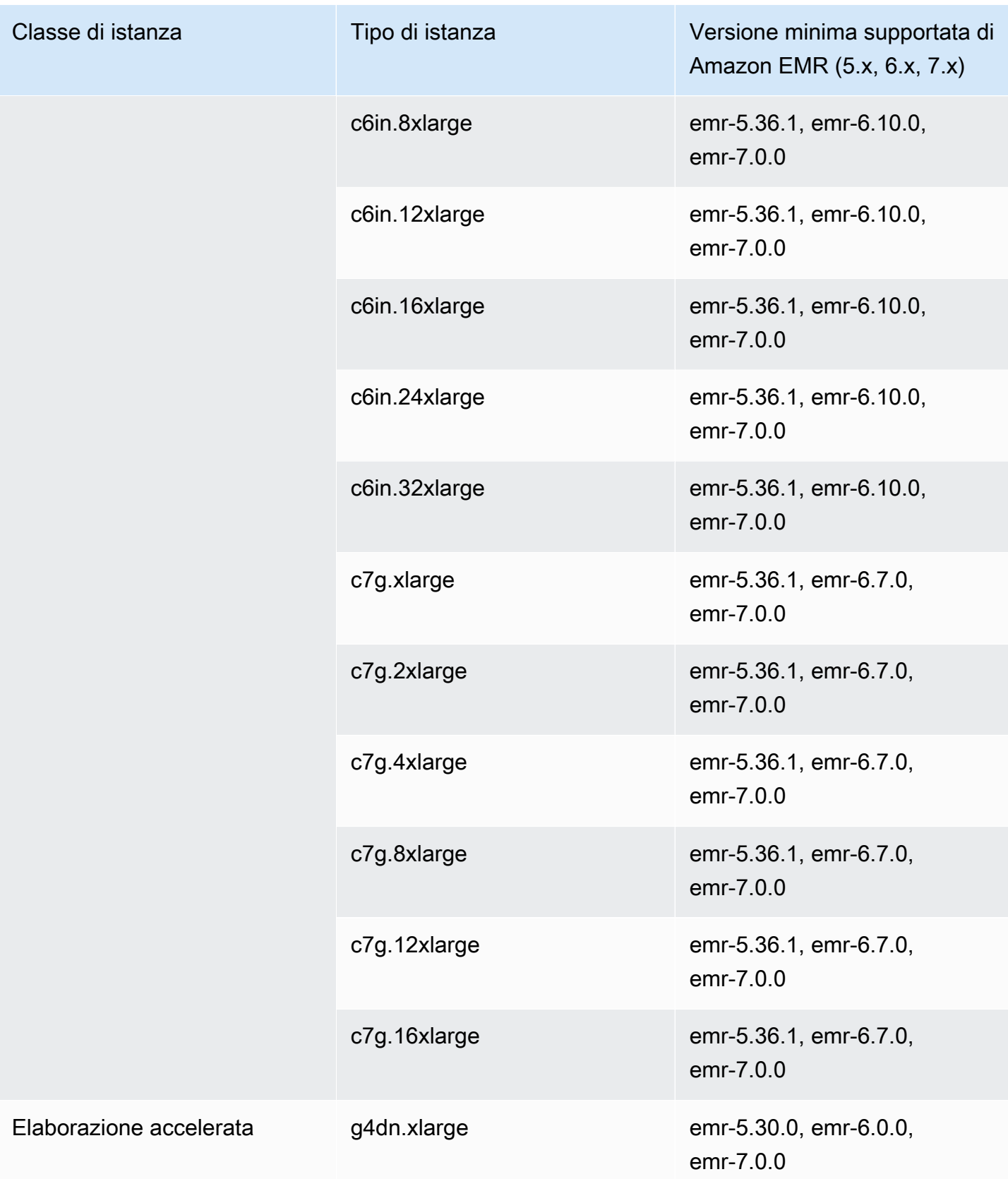

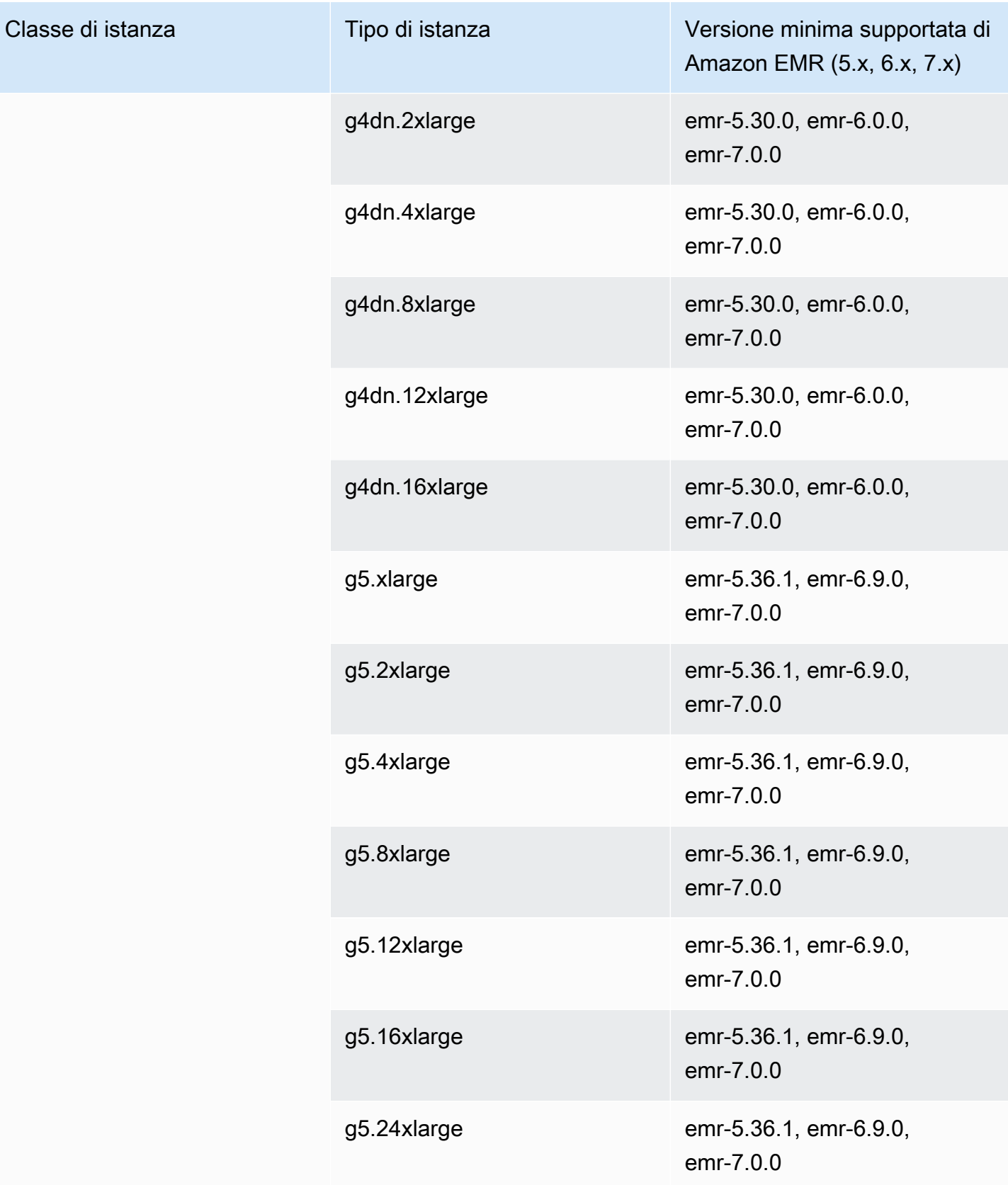

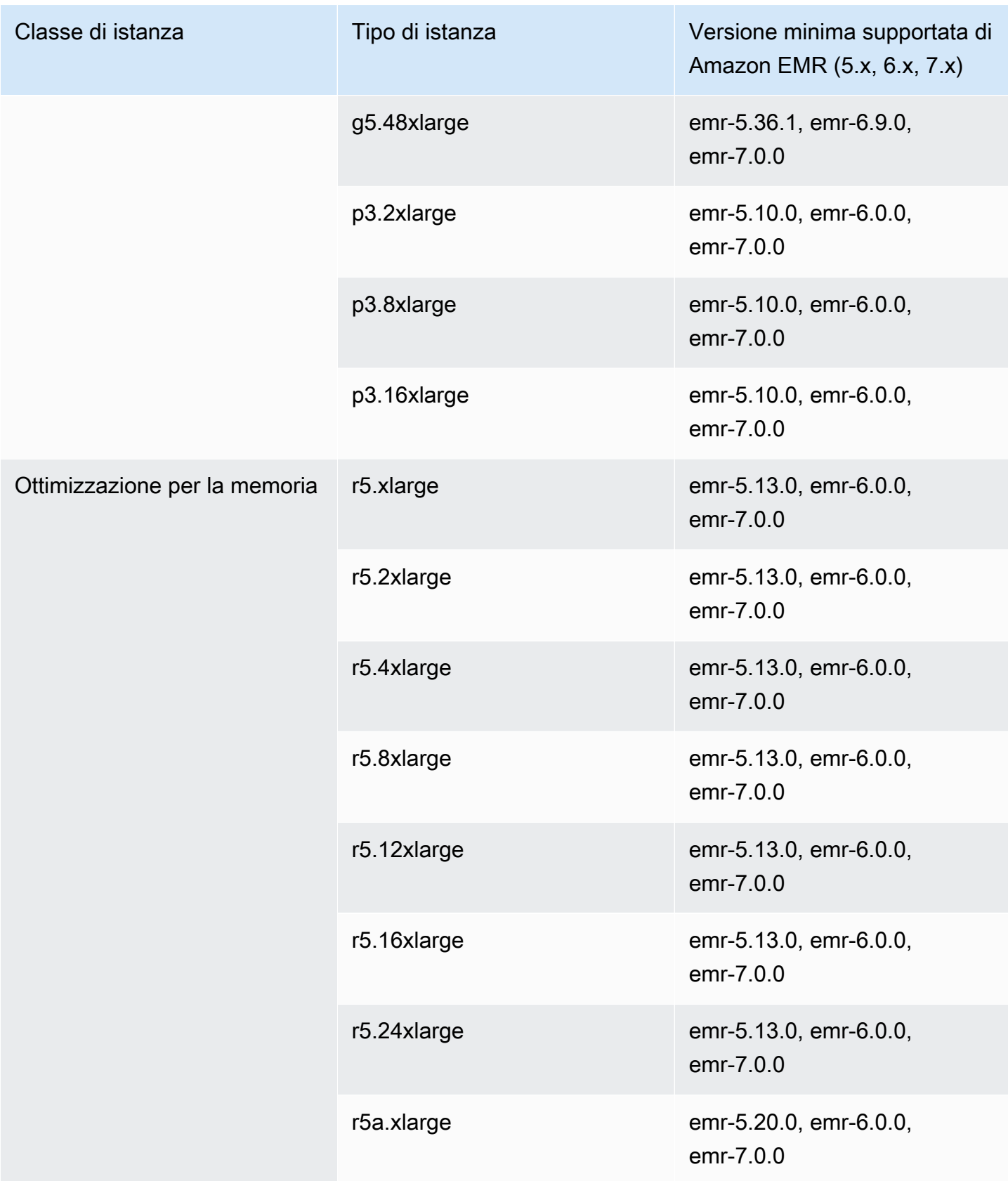

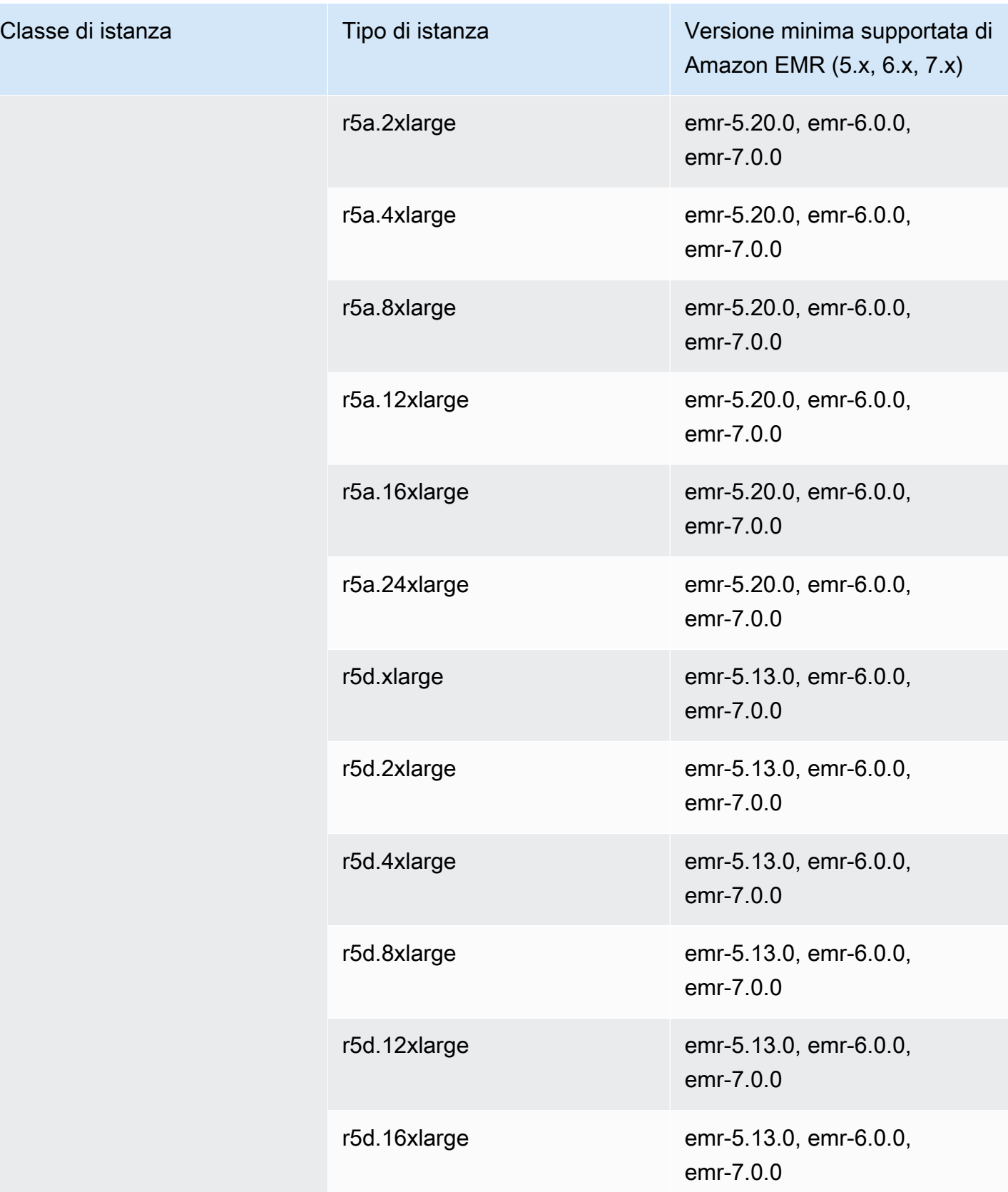

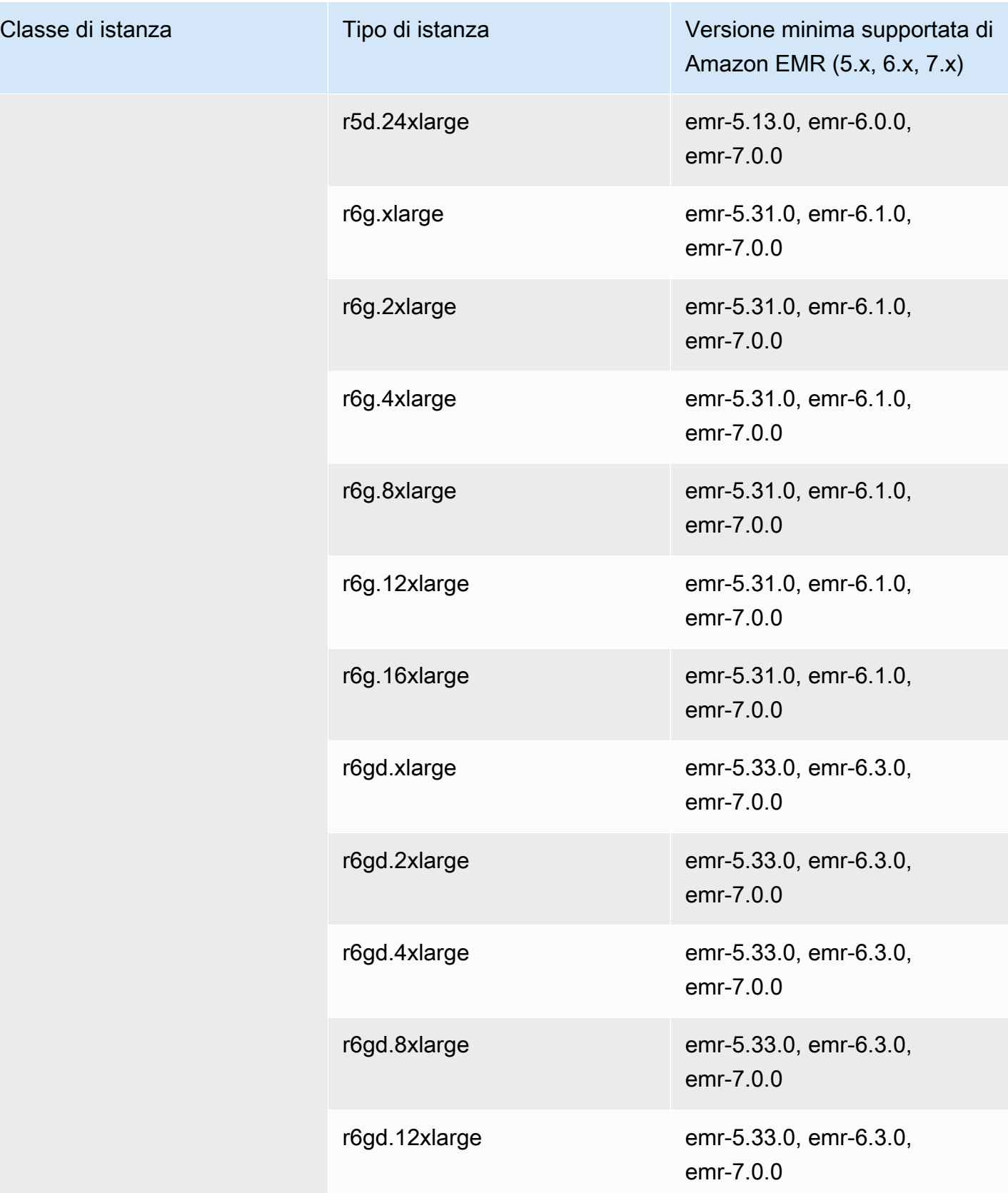

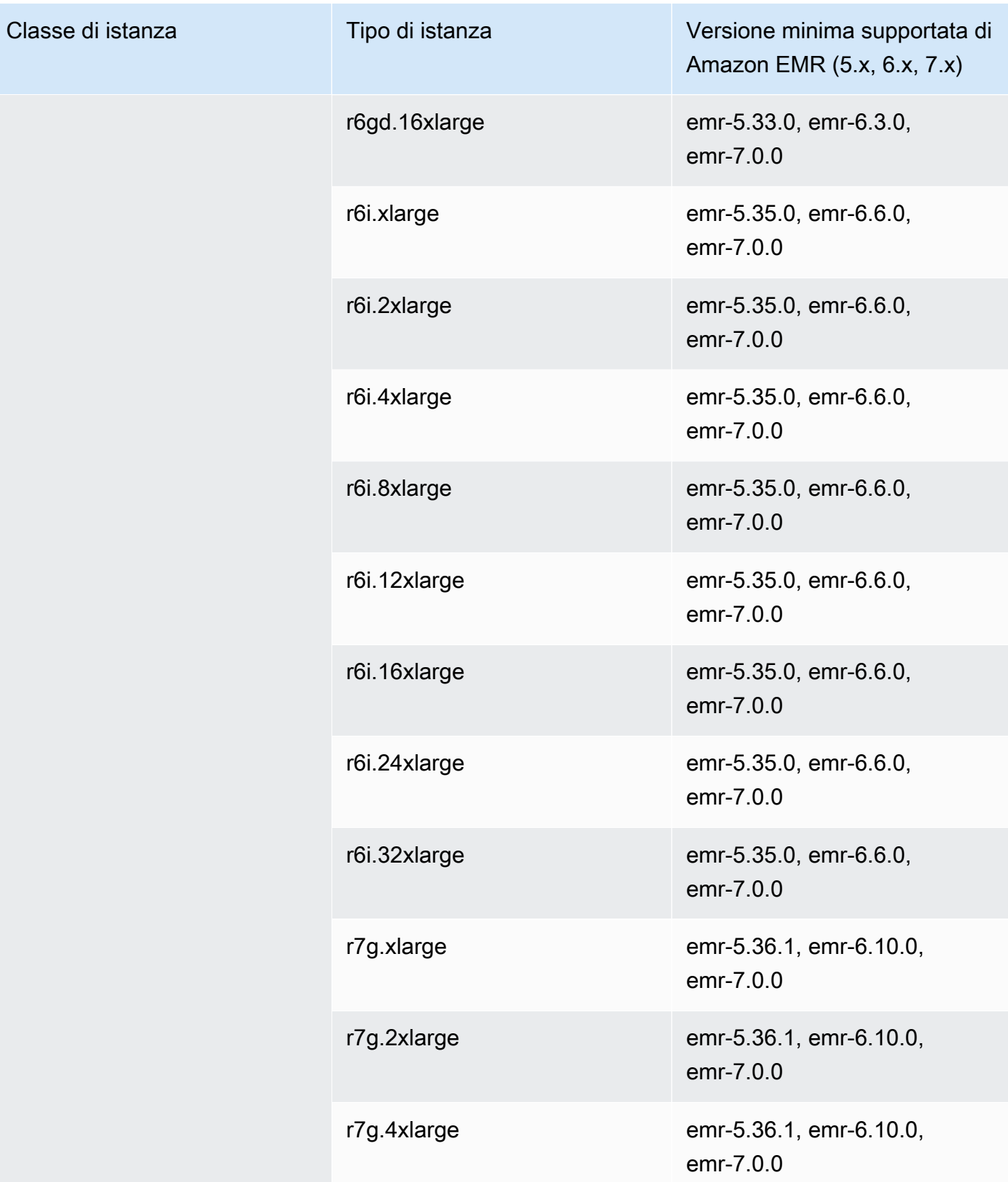

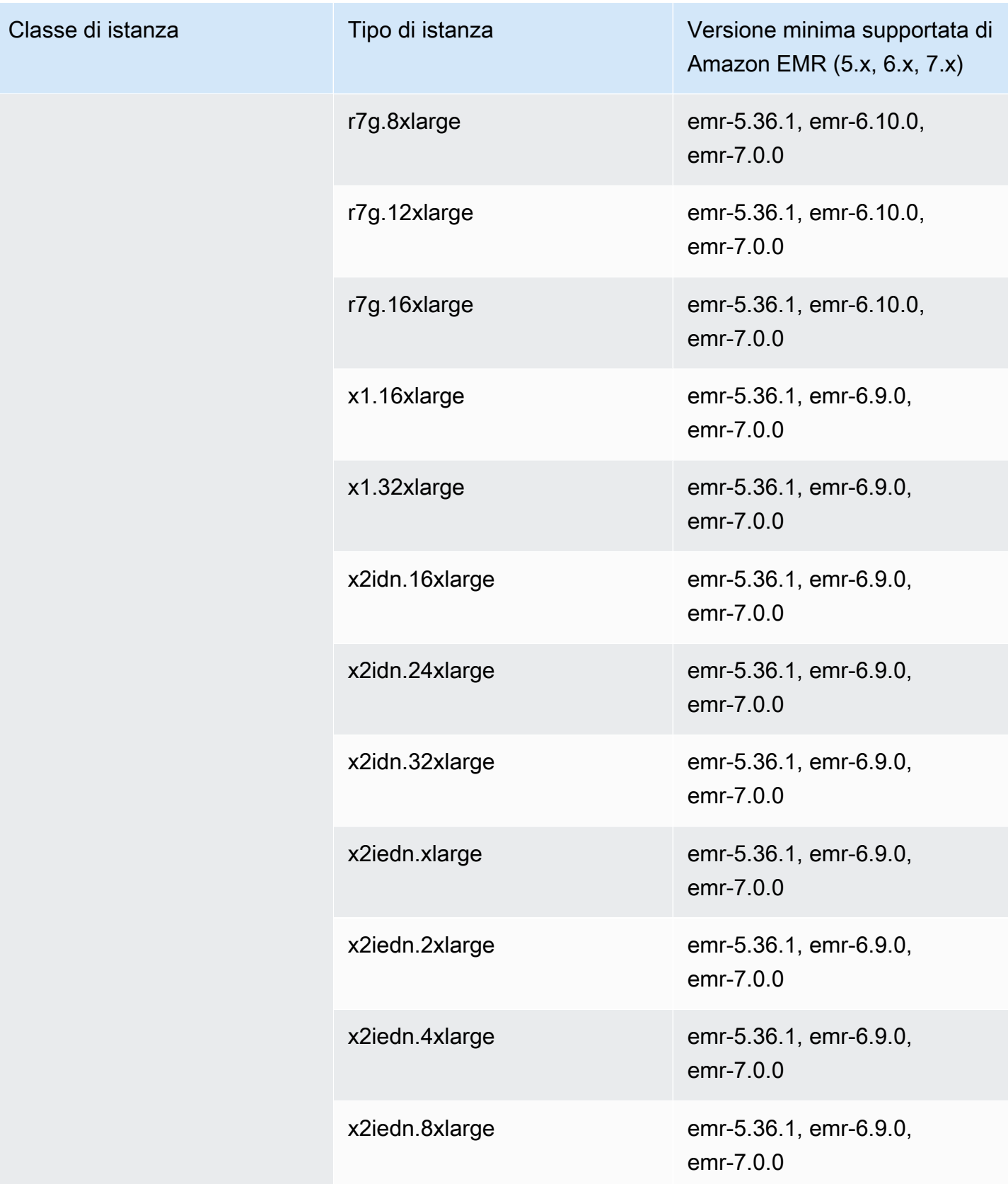

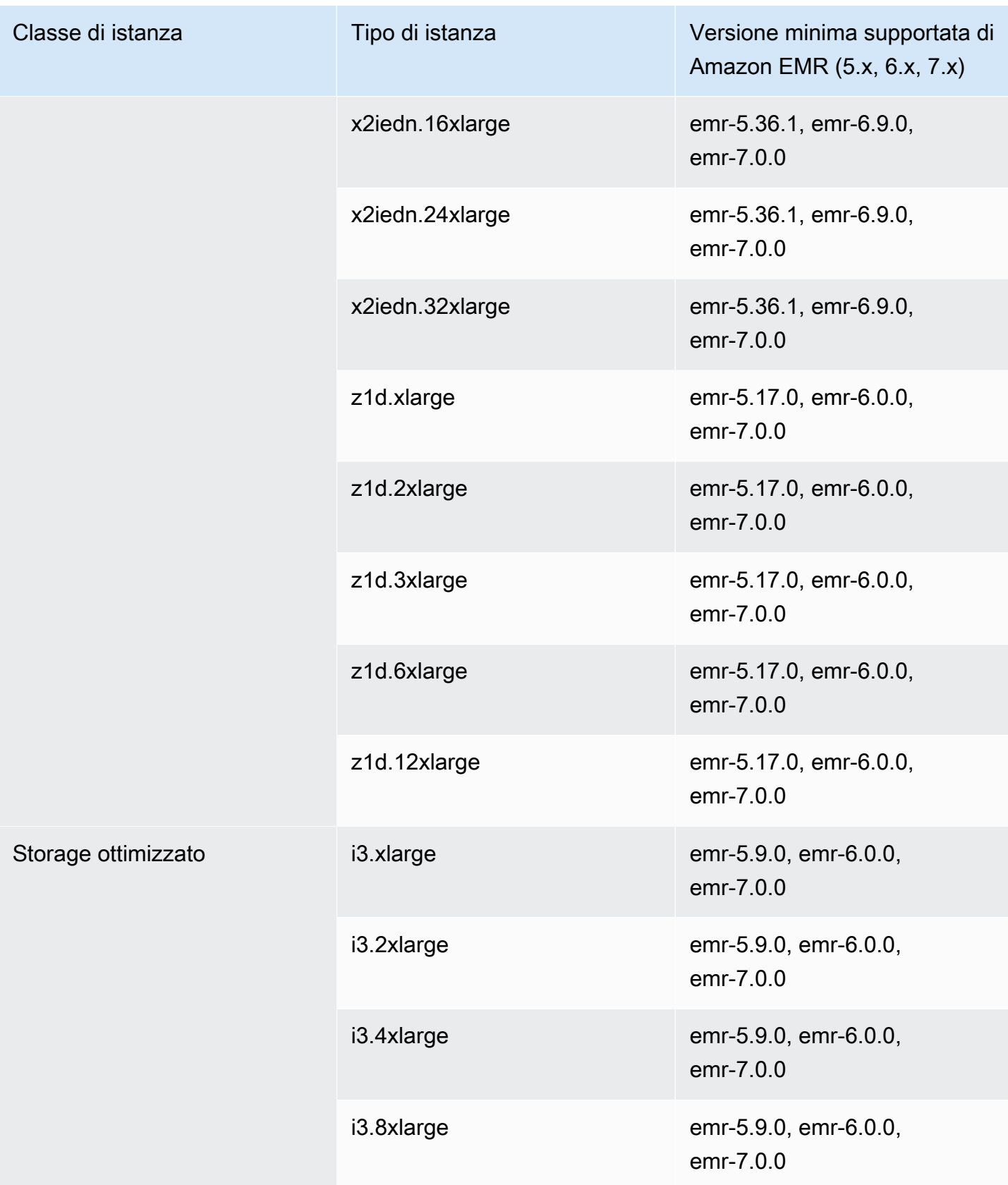

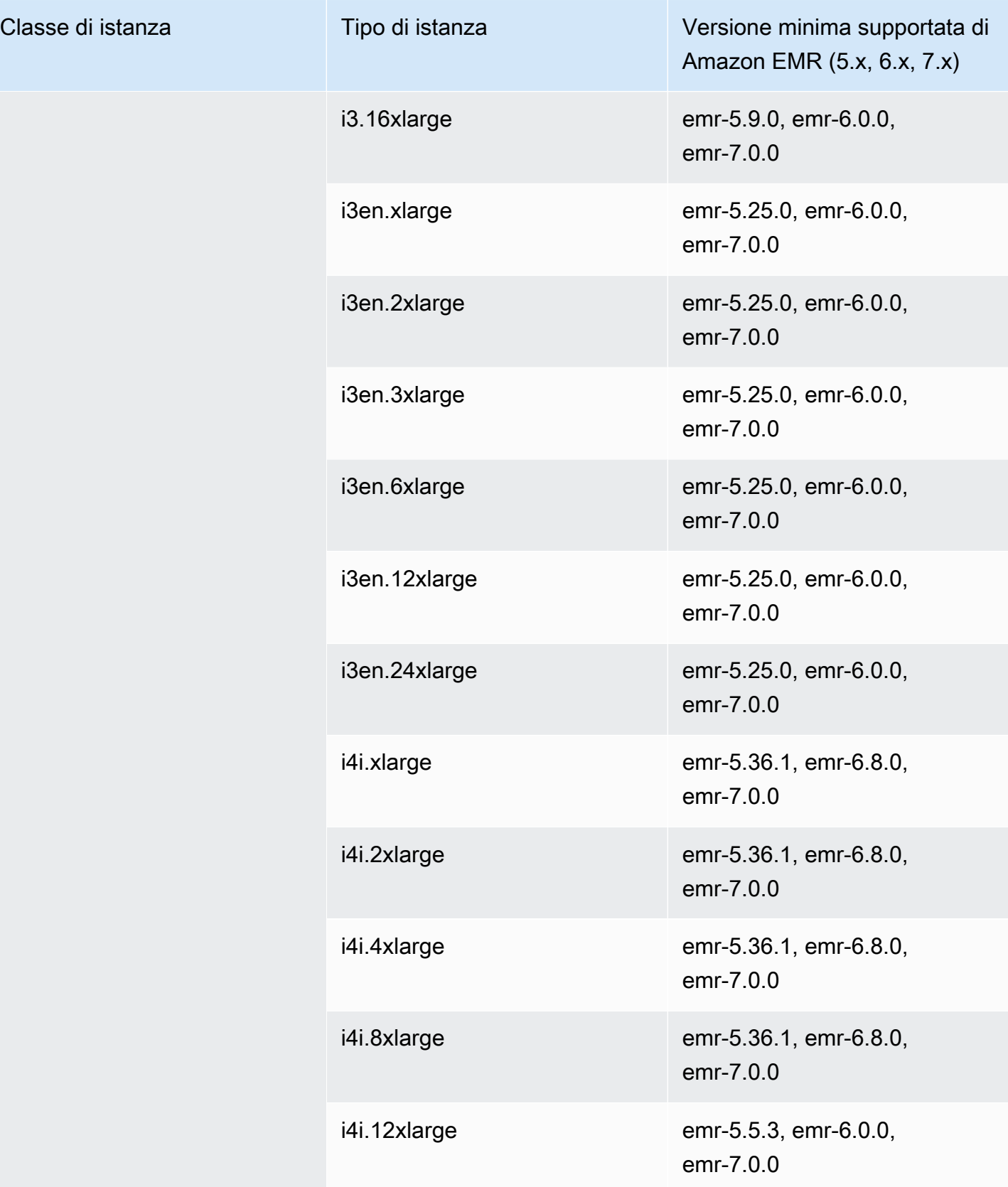

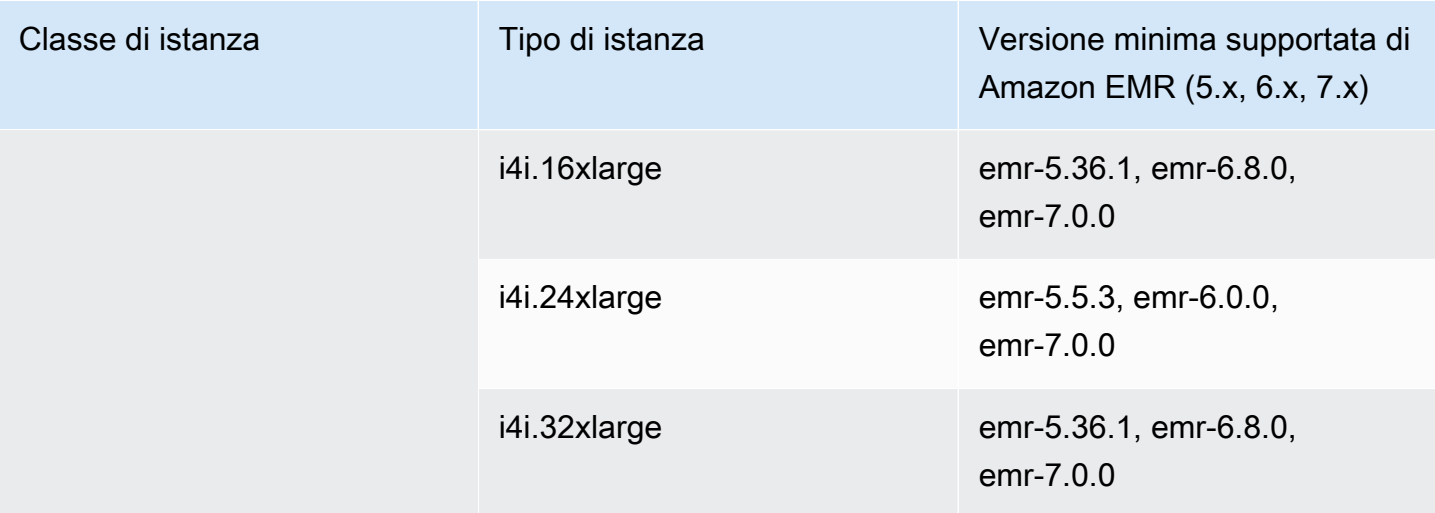

## Cina (Pechino) - cn-north-1

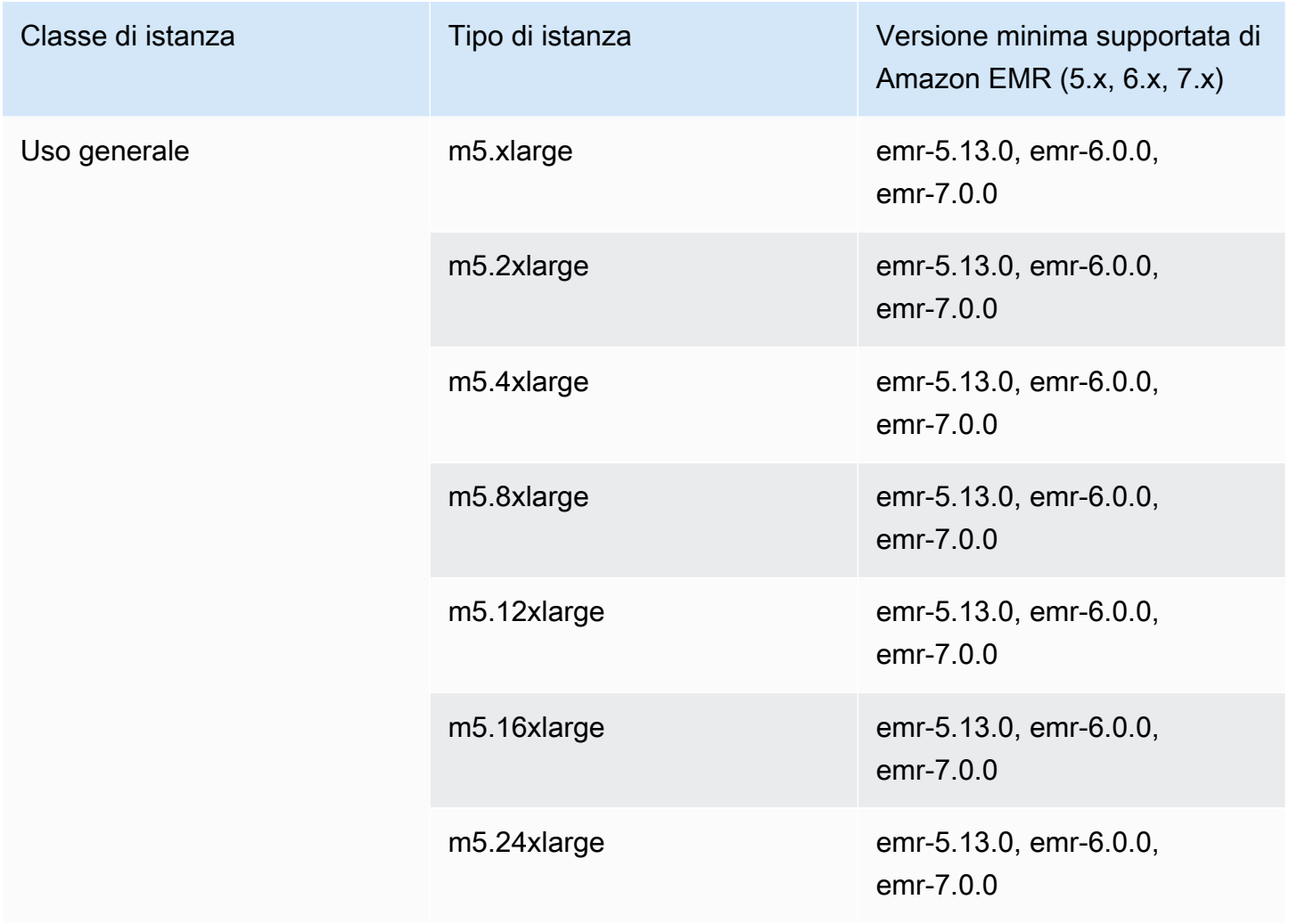

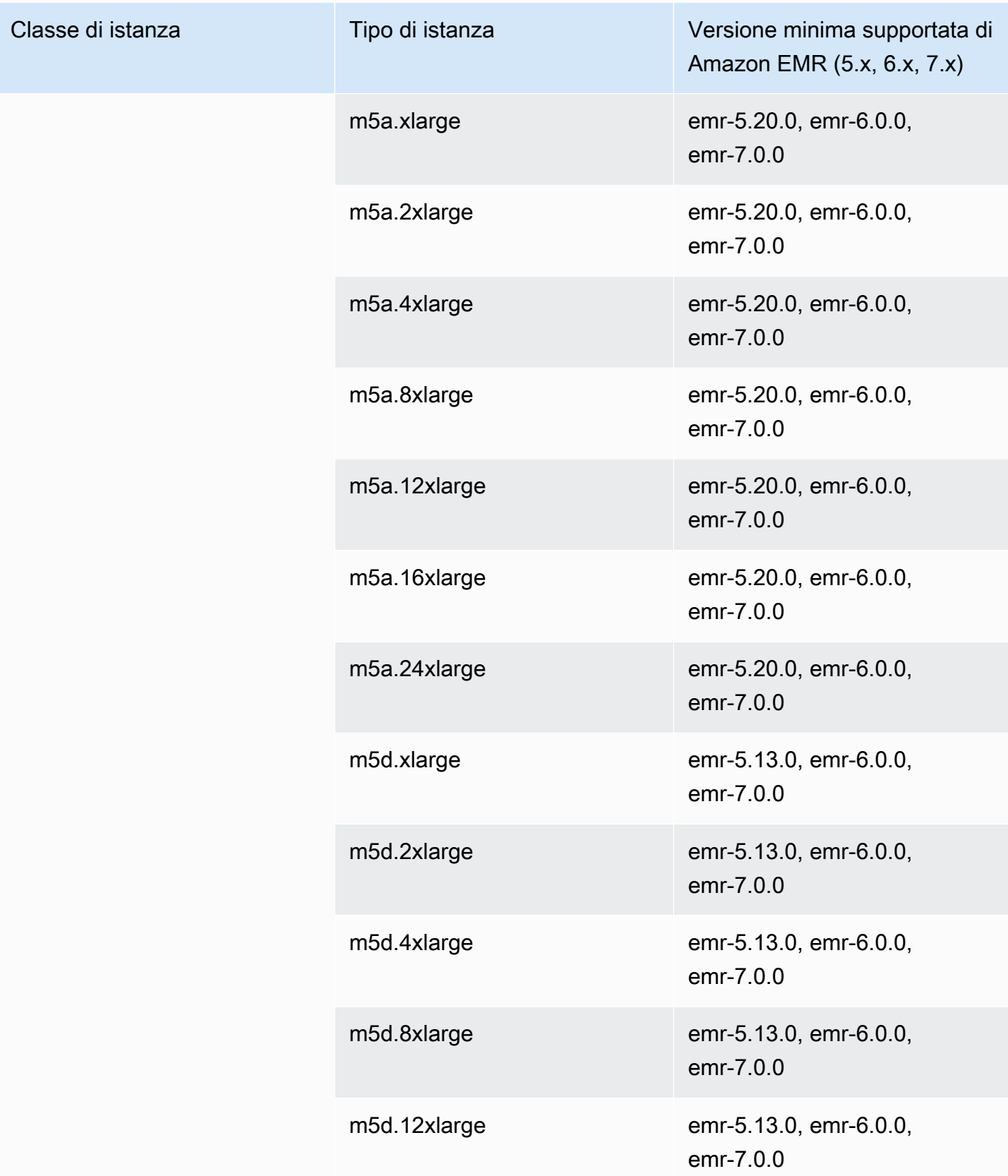

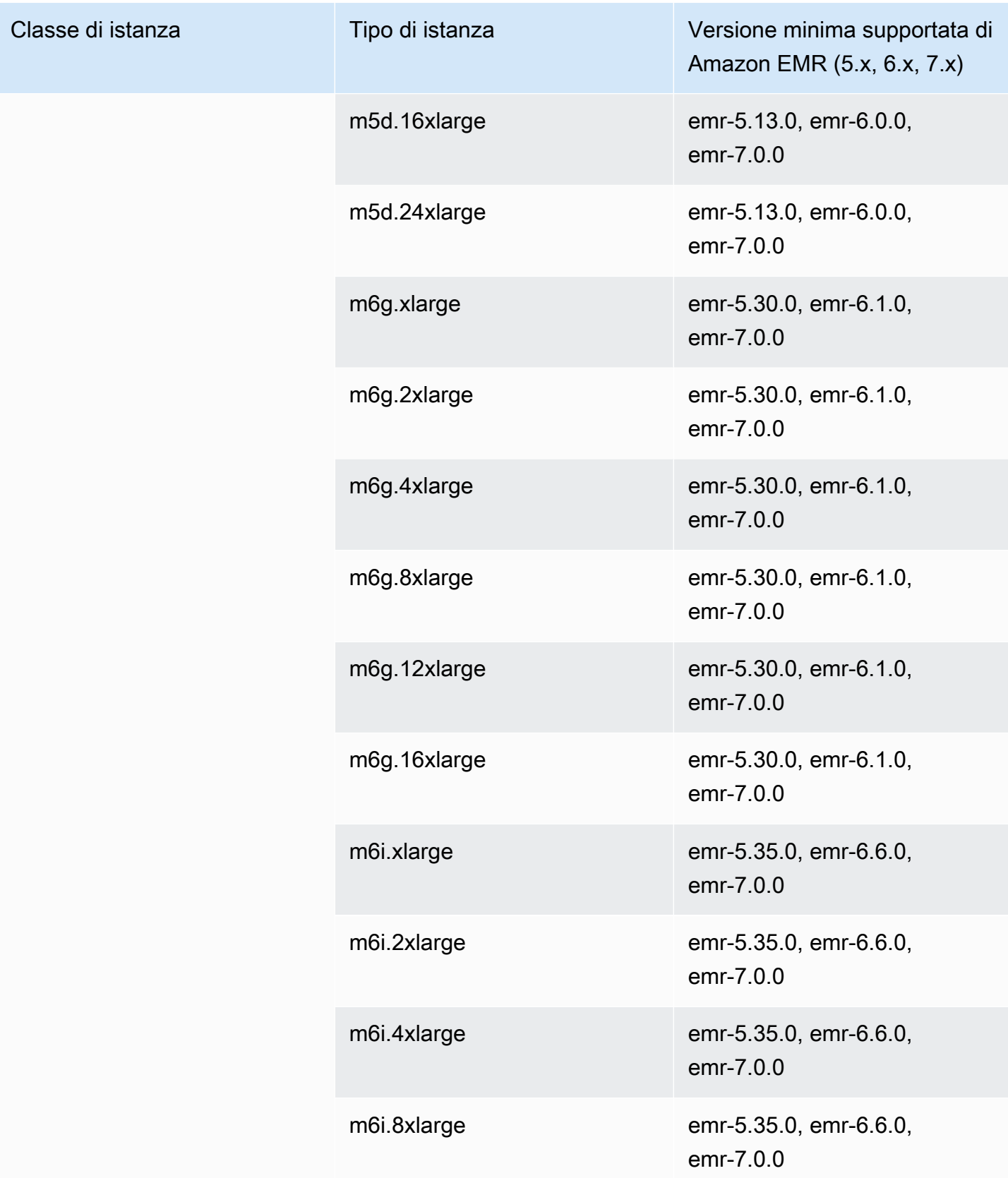

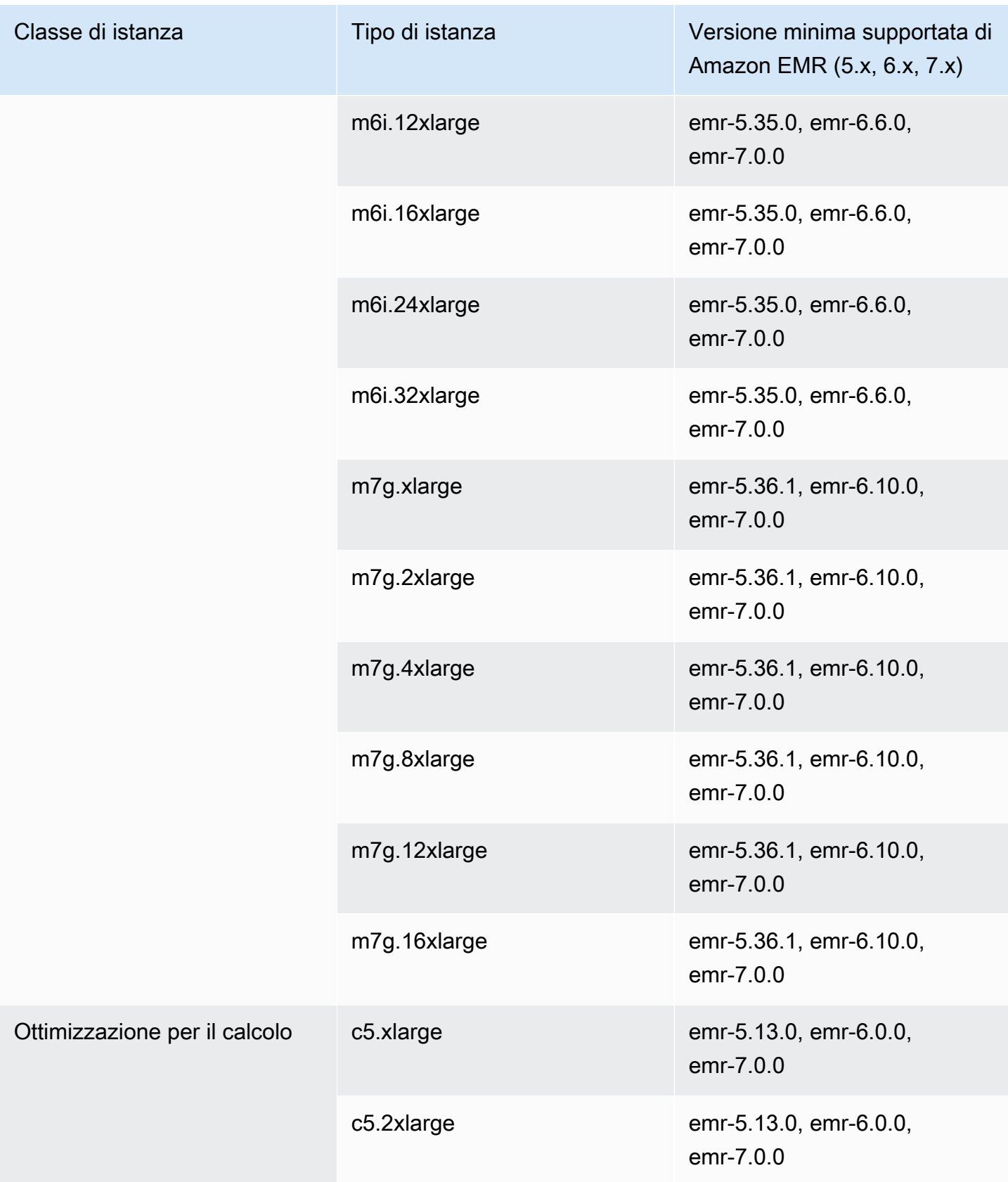

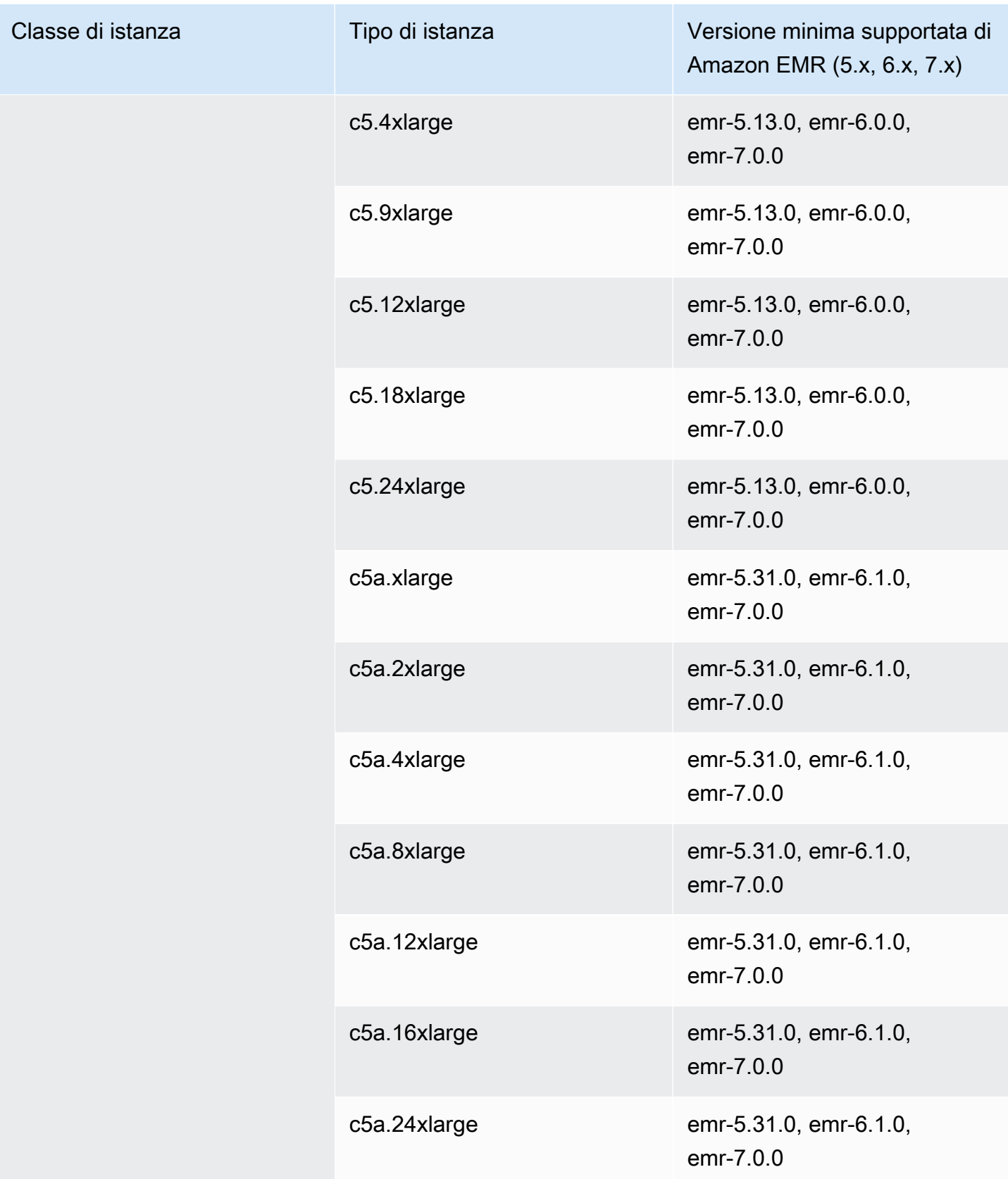

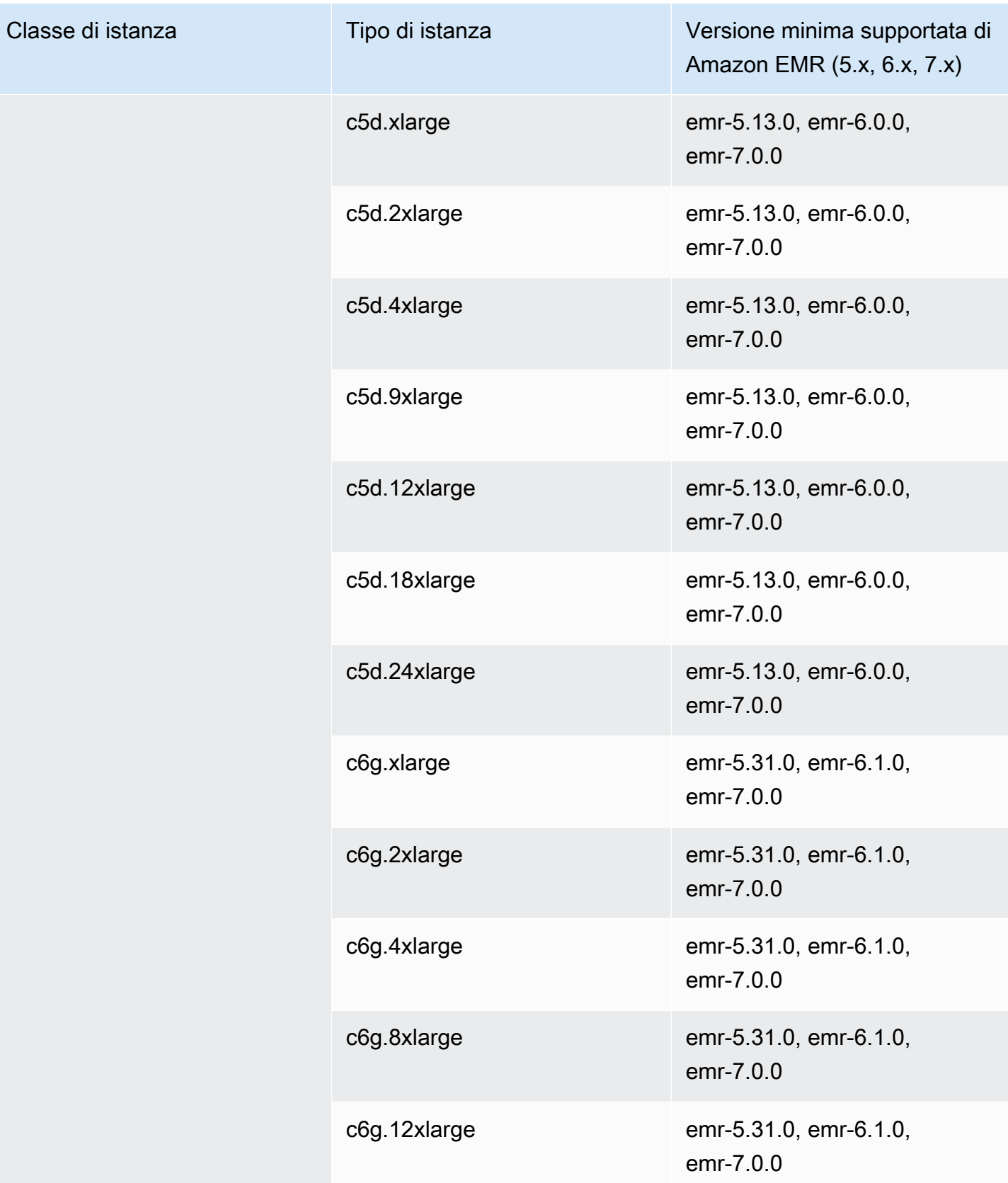

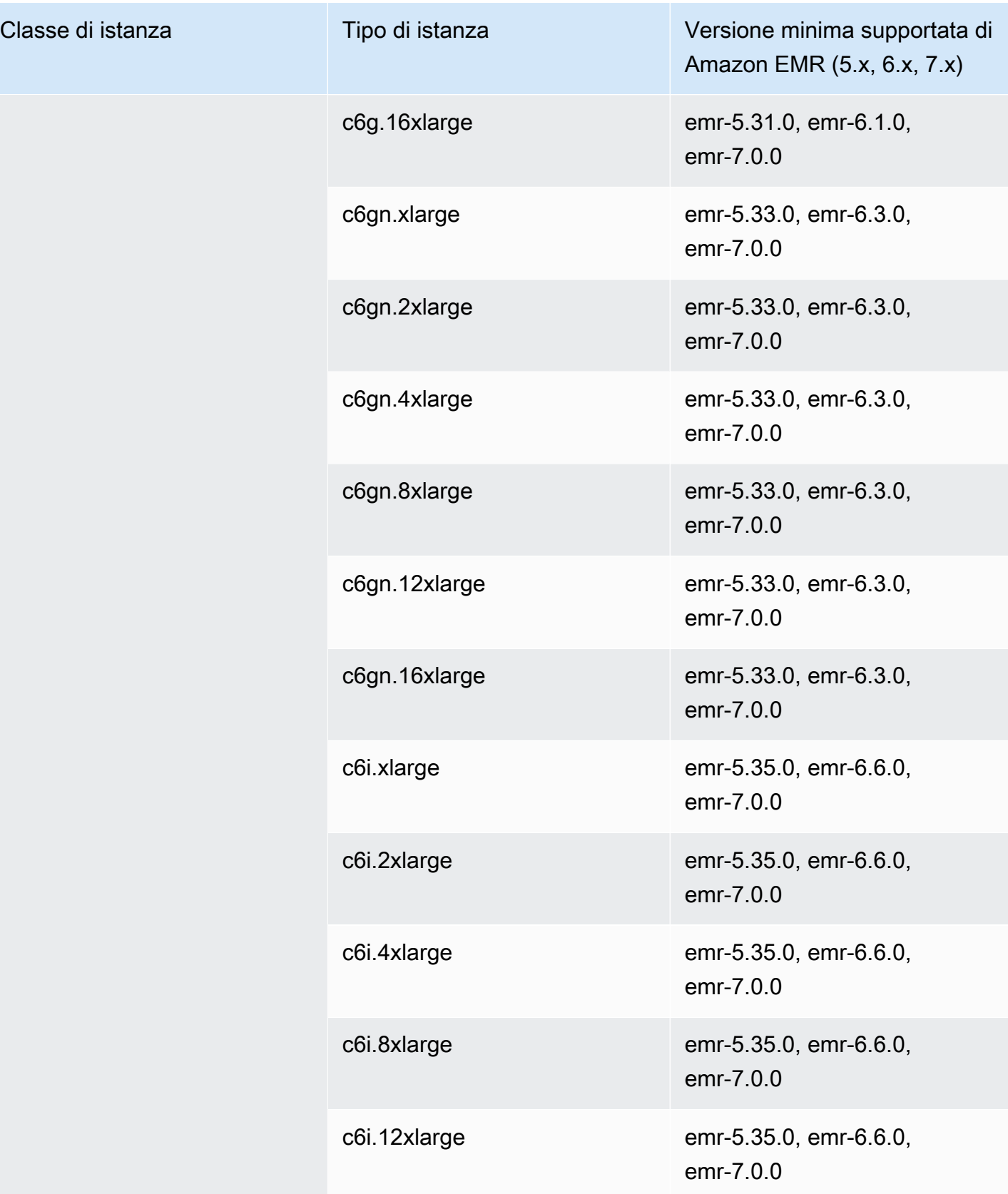

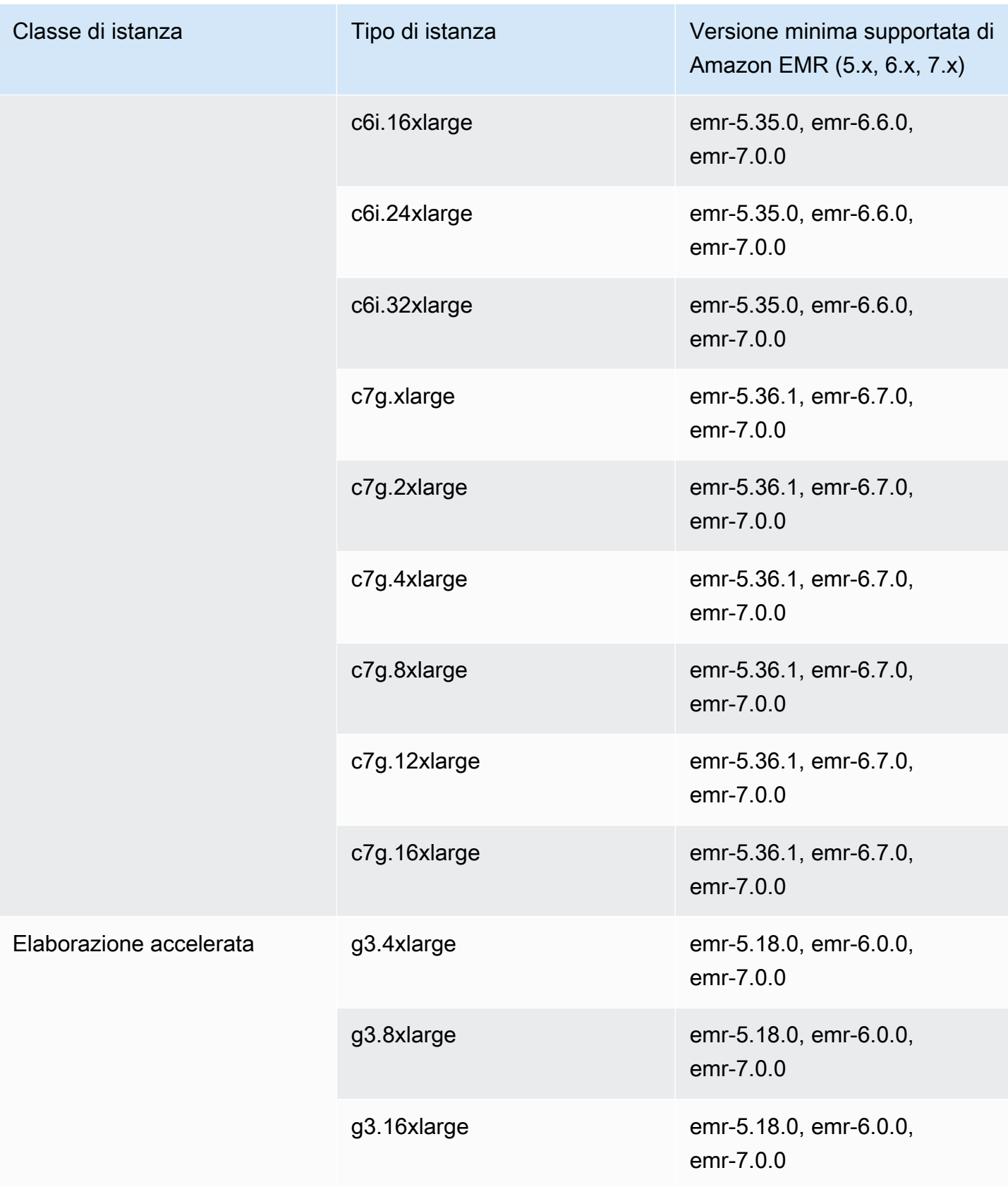

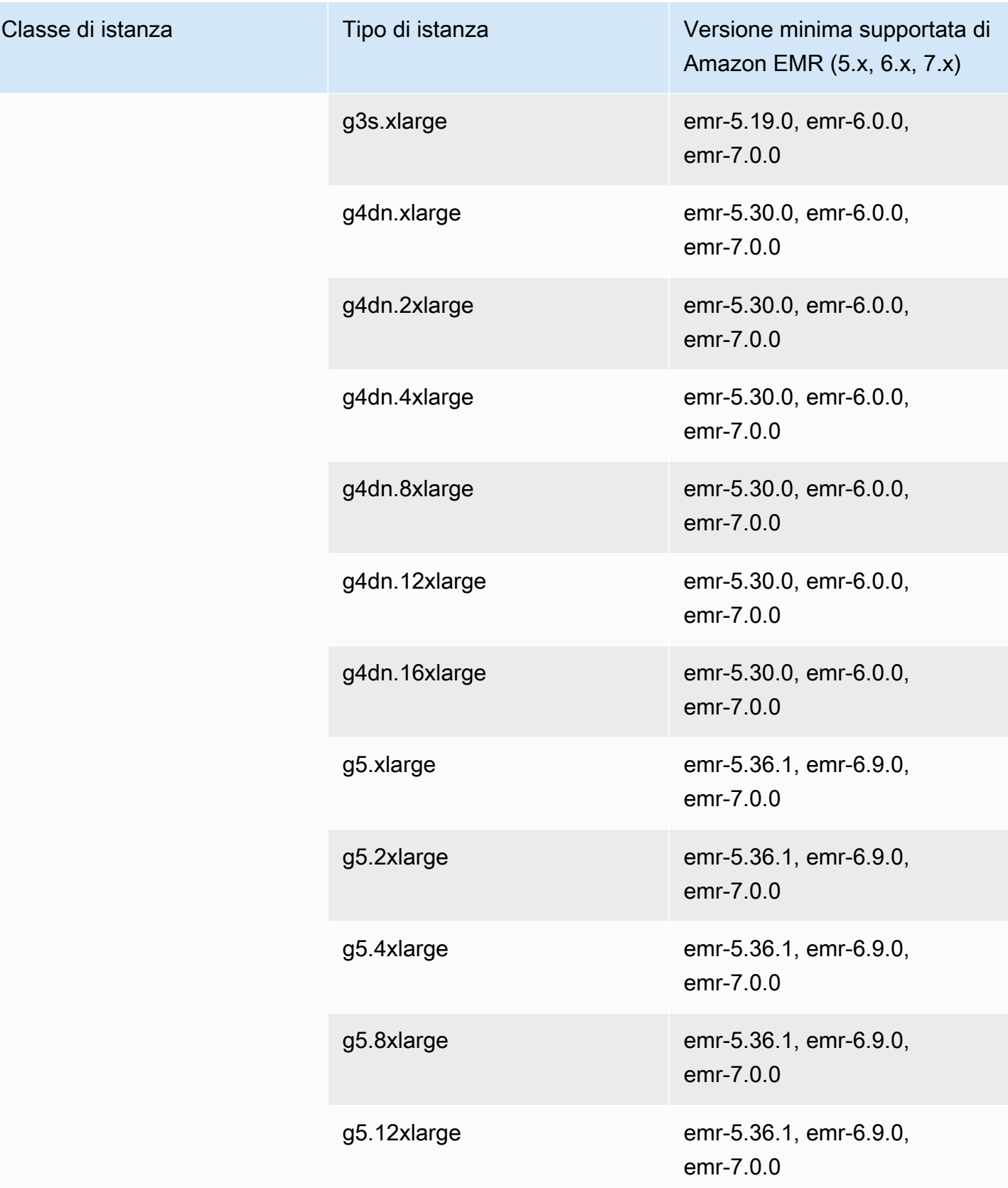

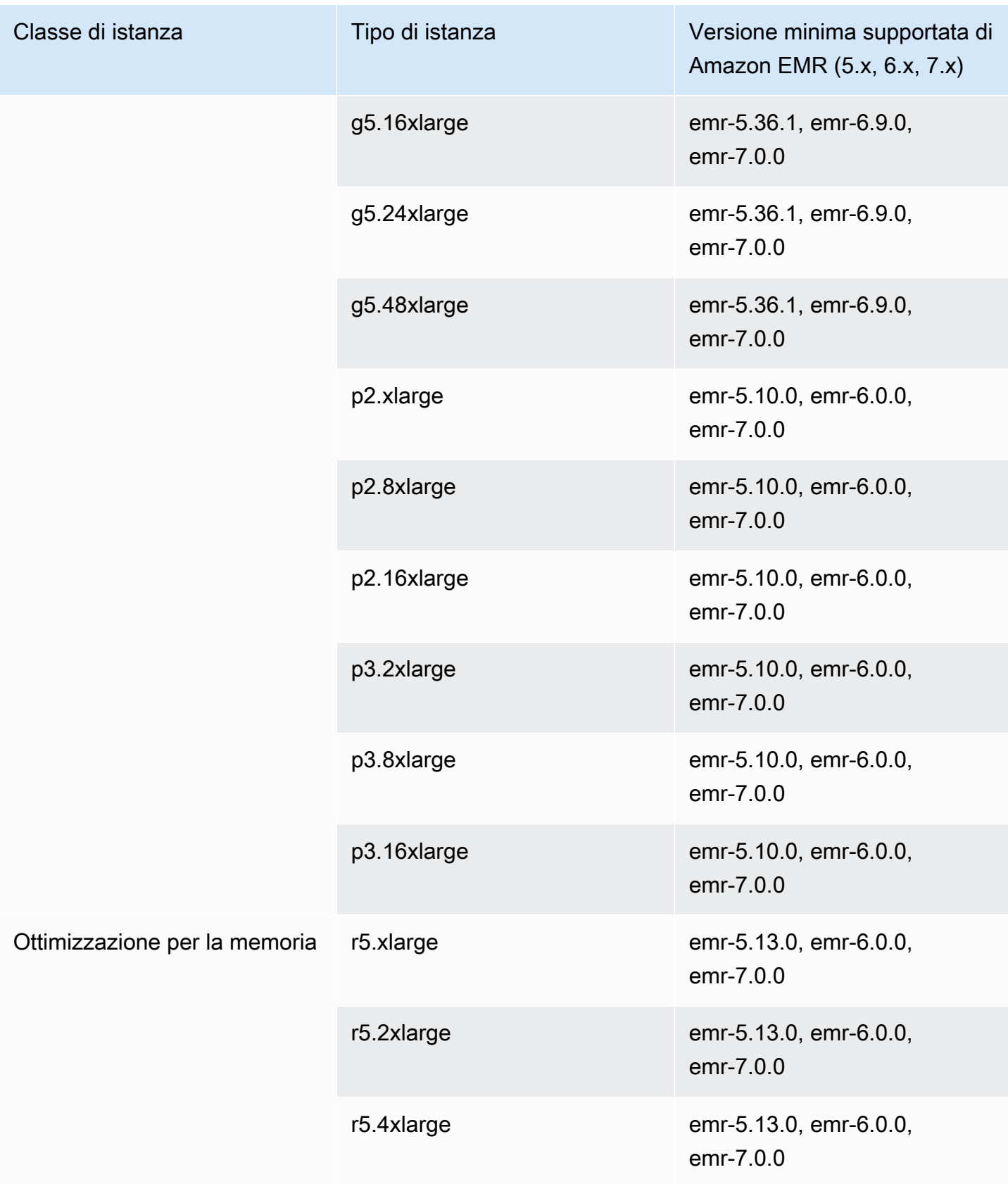

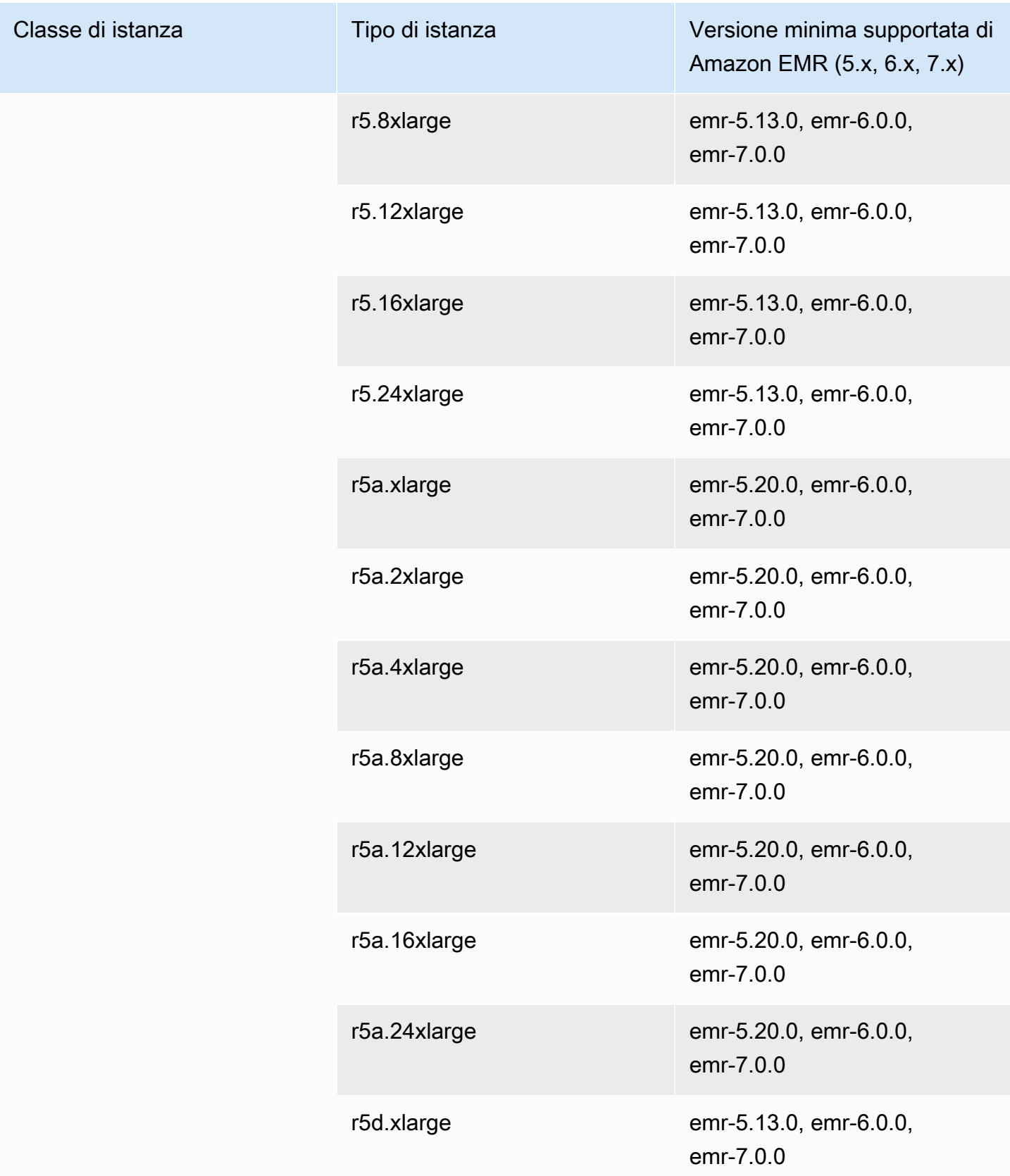

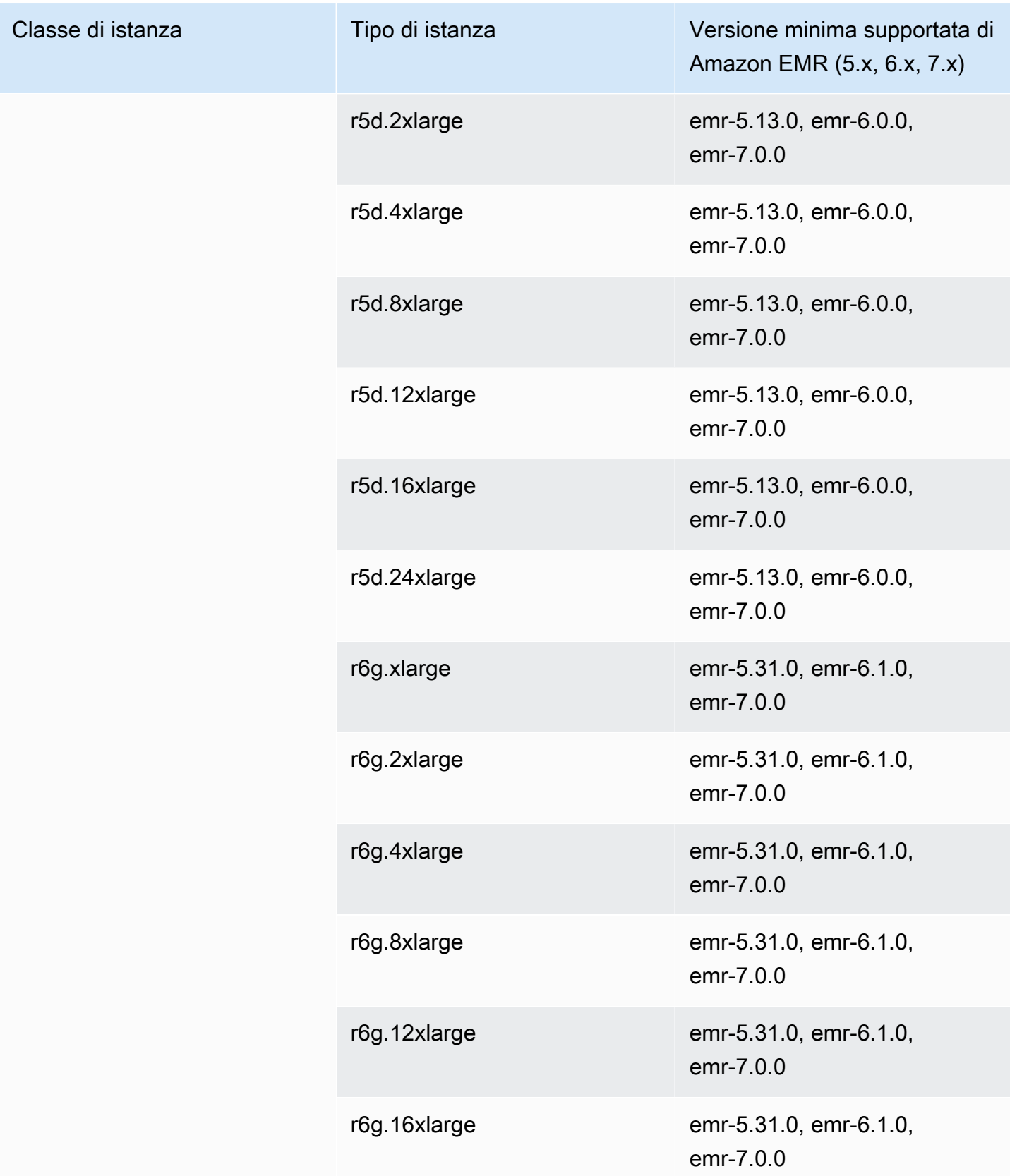

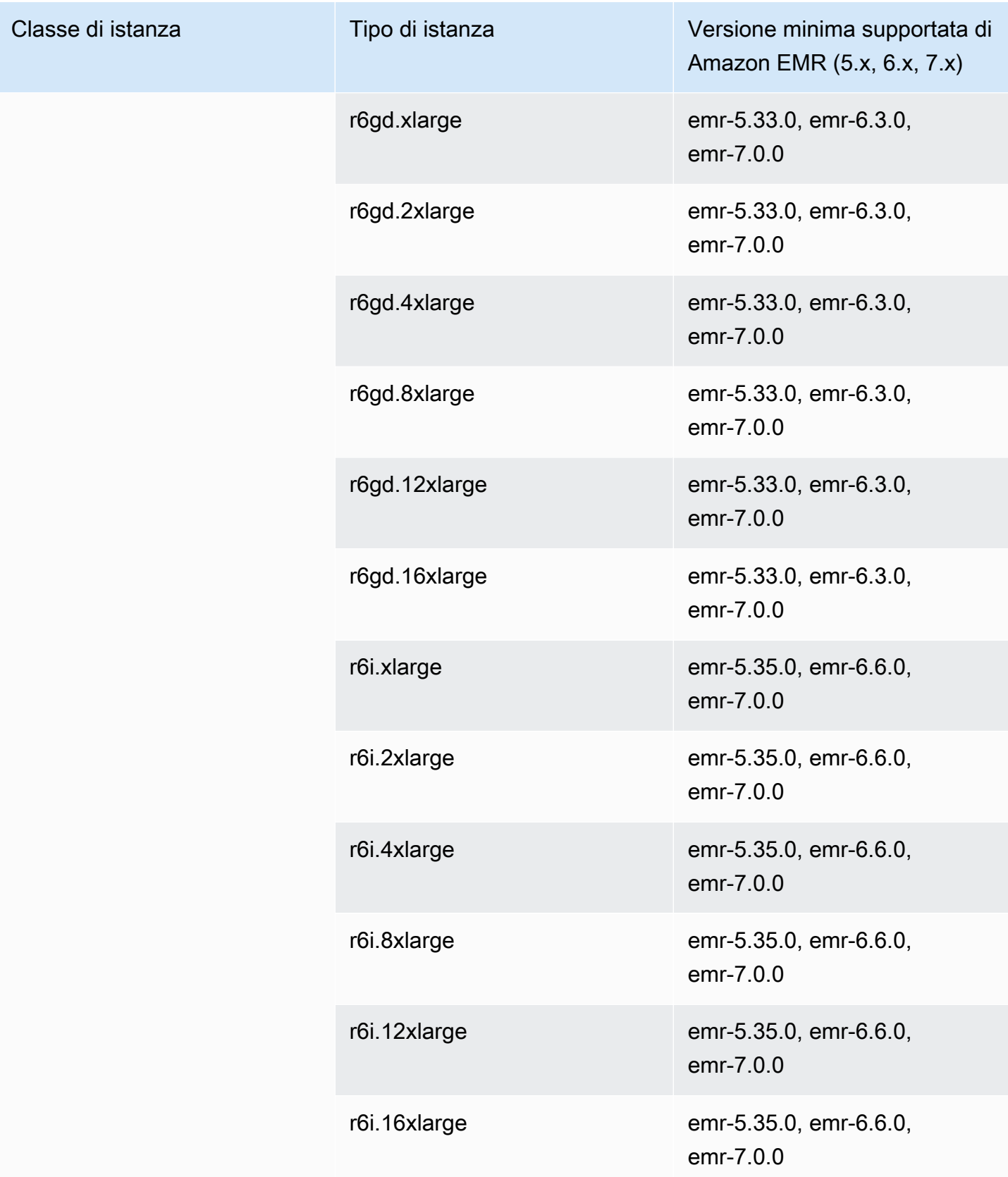

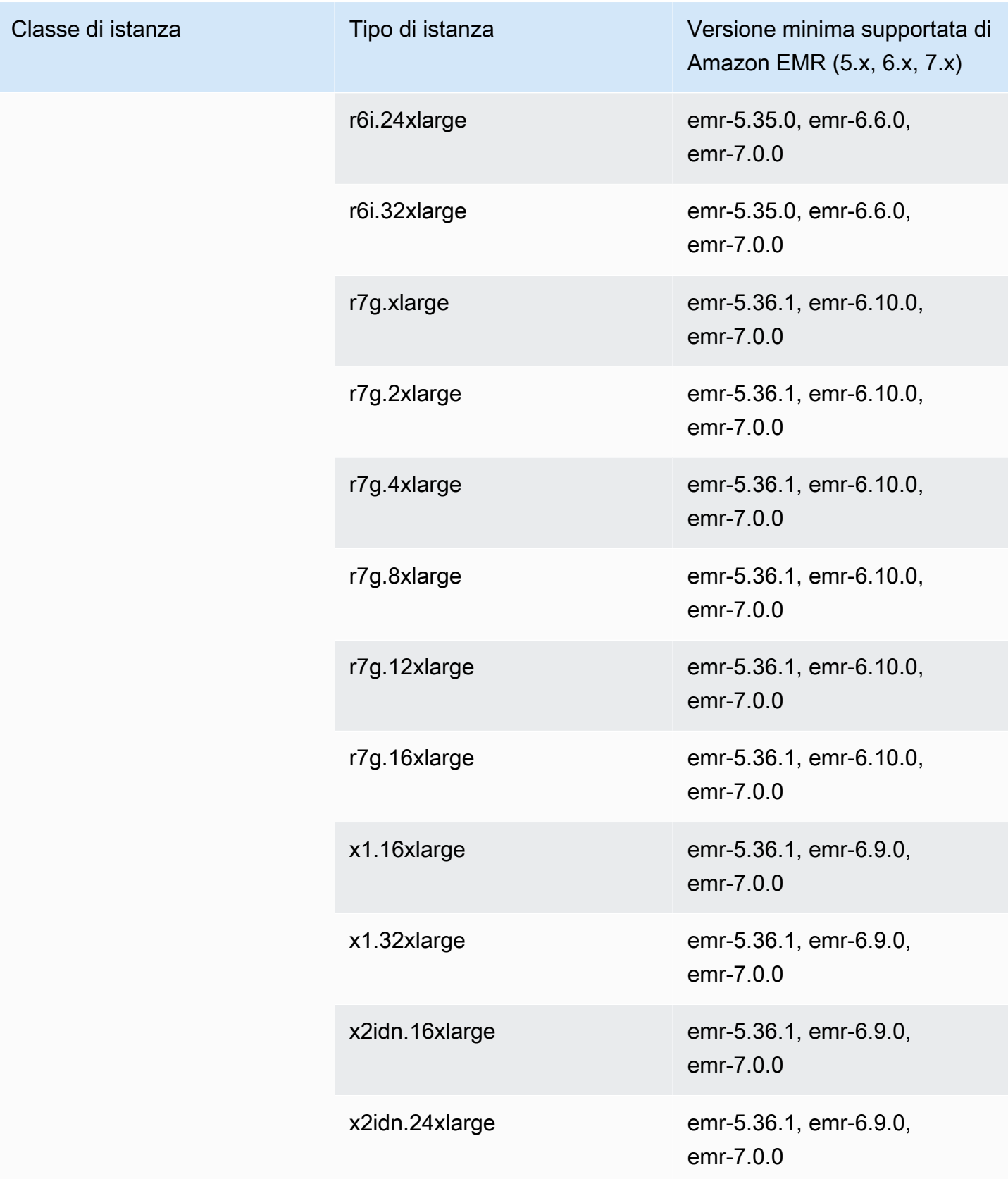

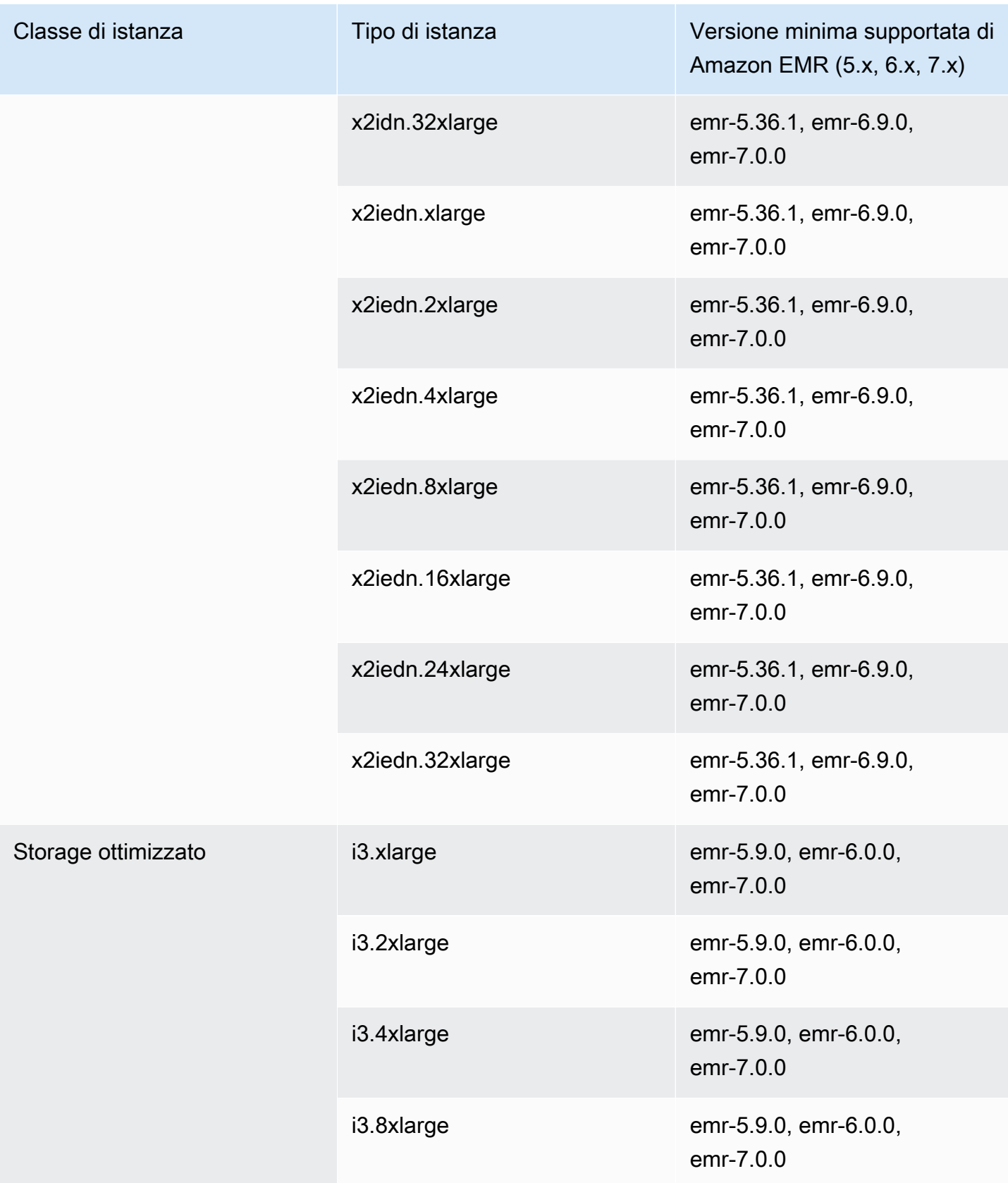

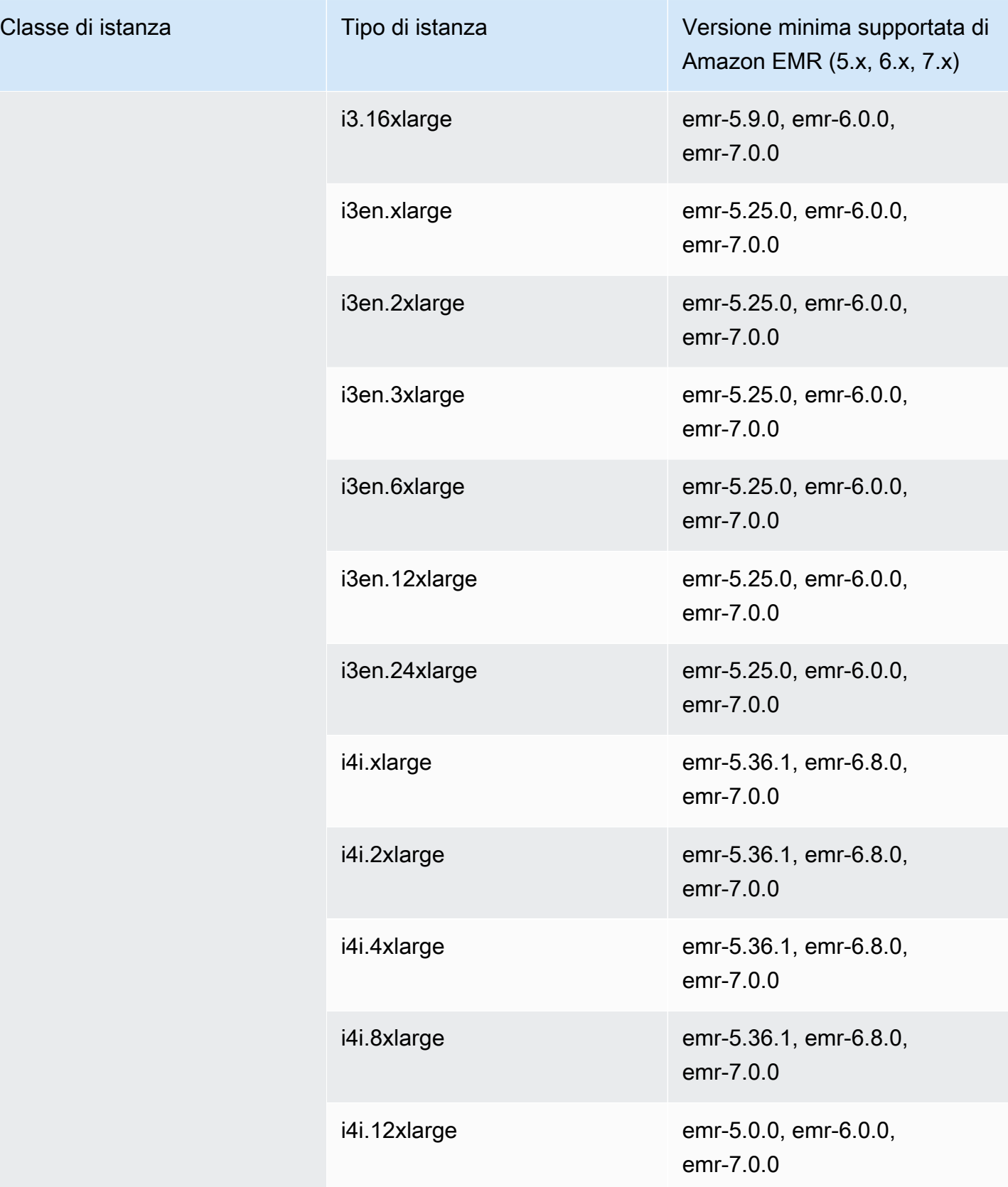

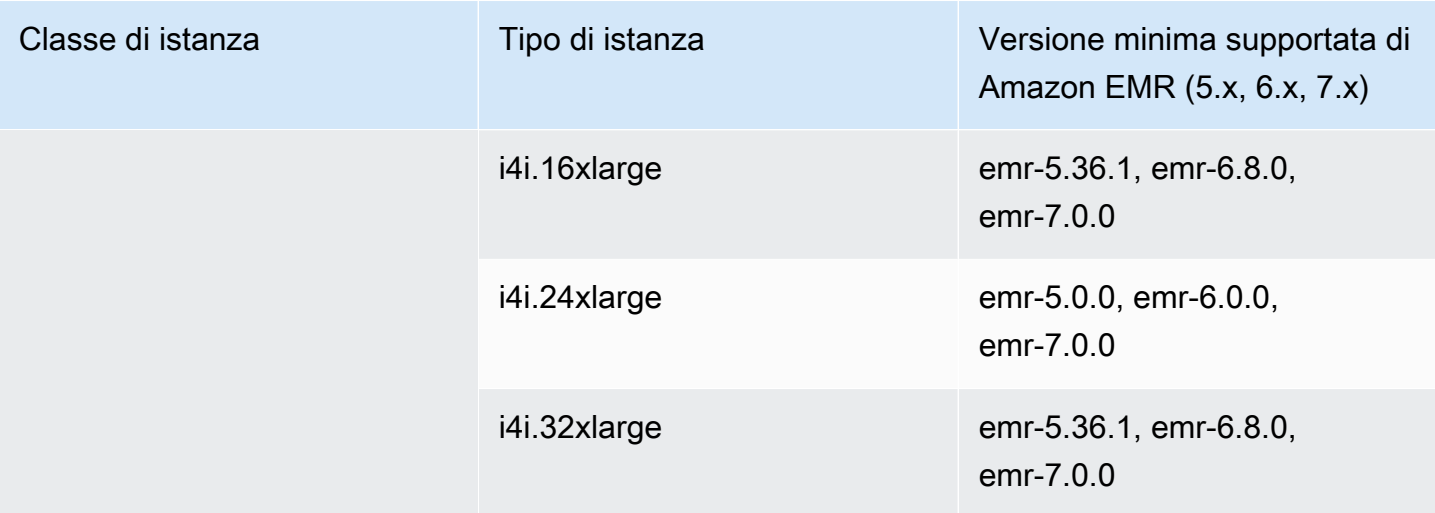

## Europa (Francoforte) - eu-central-1

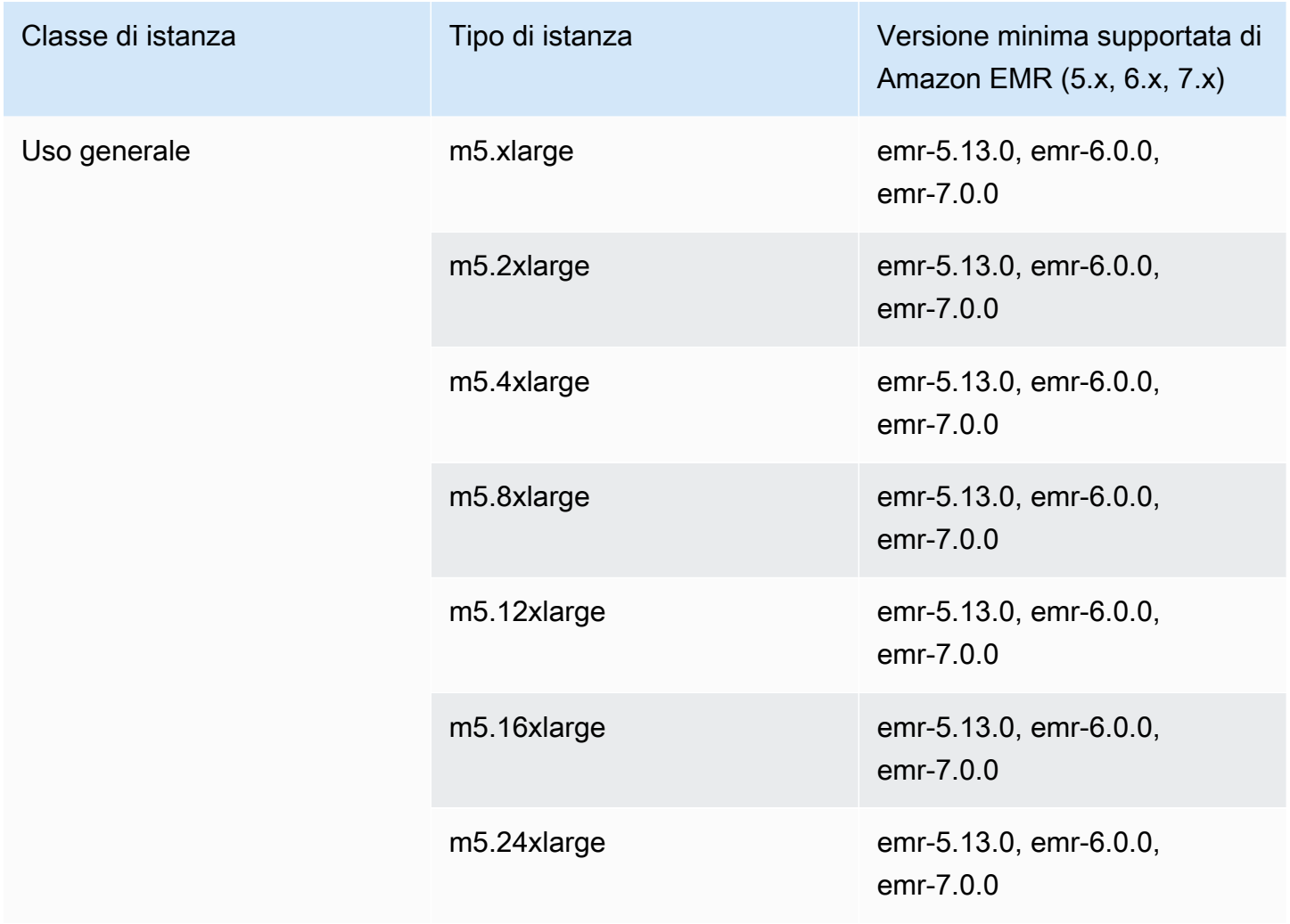

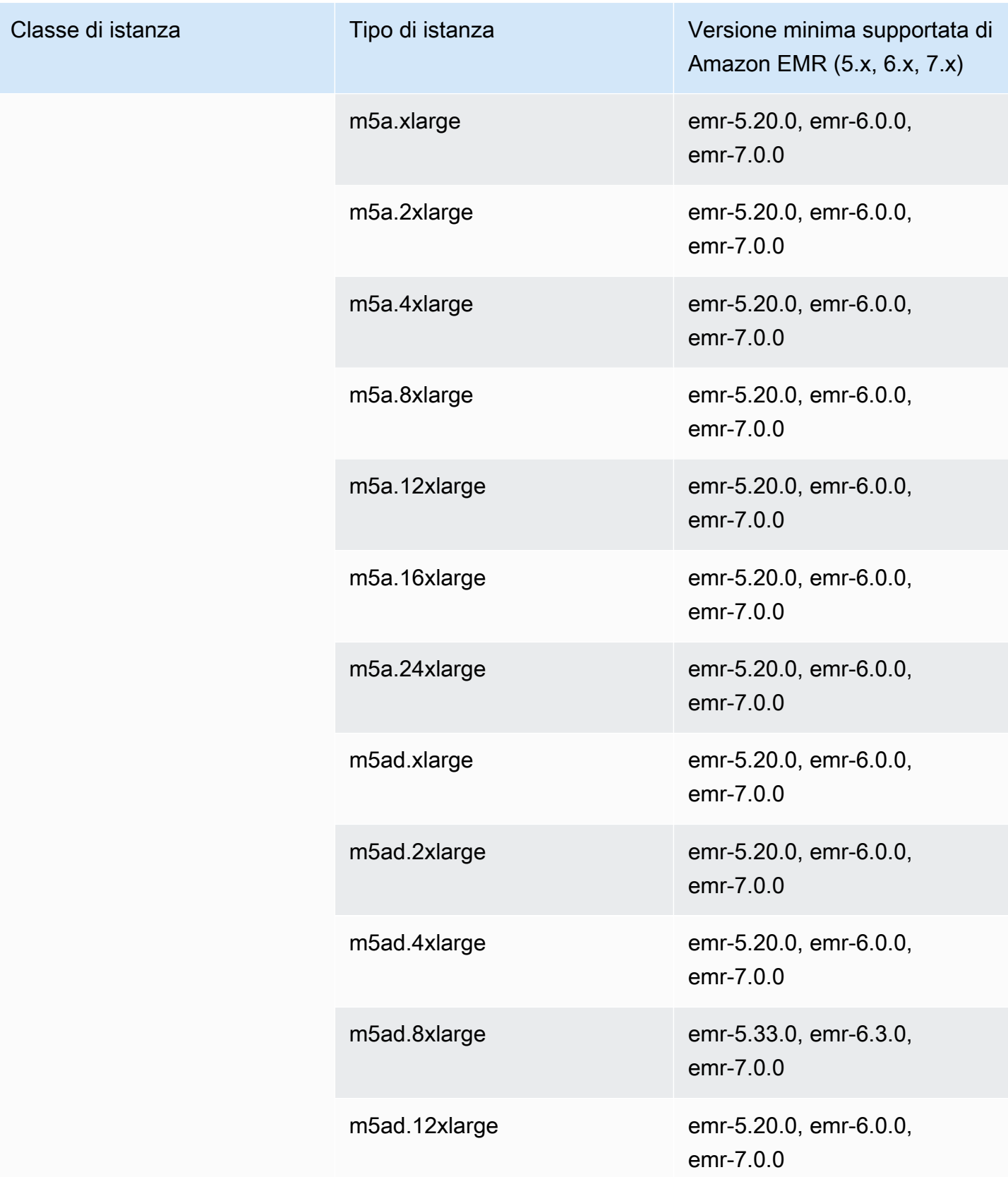
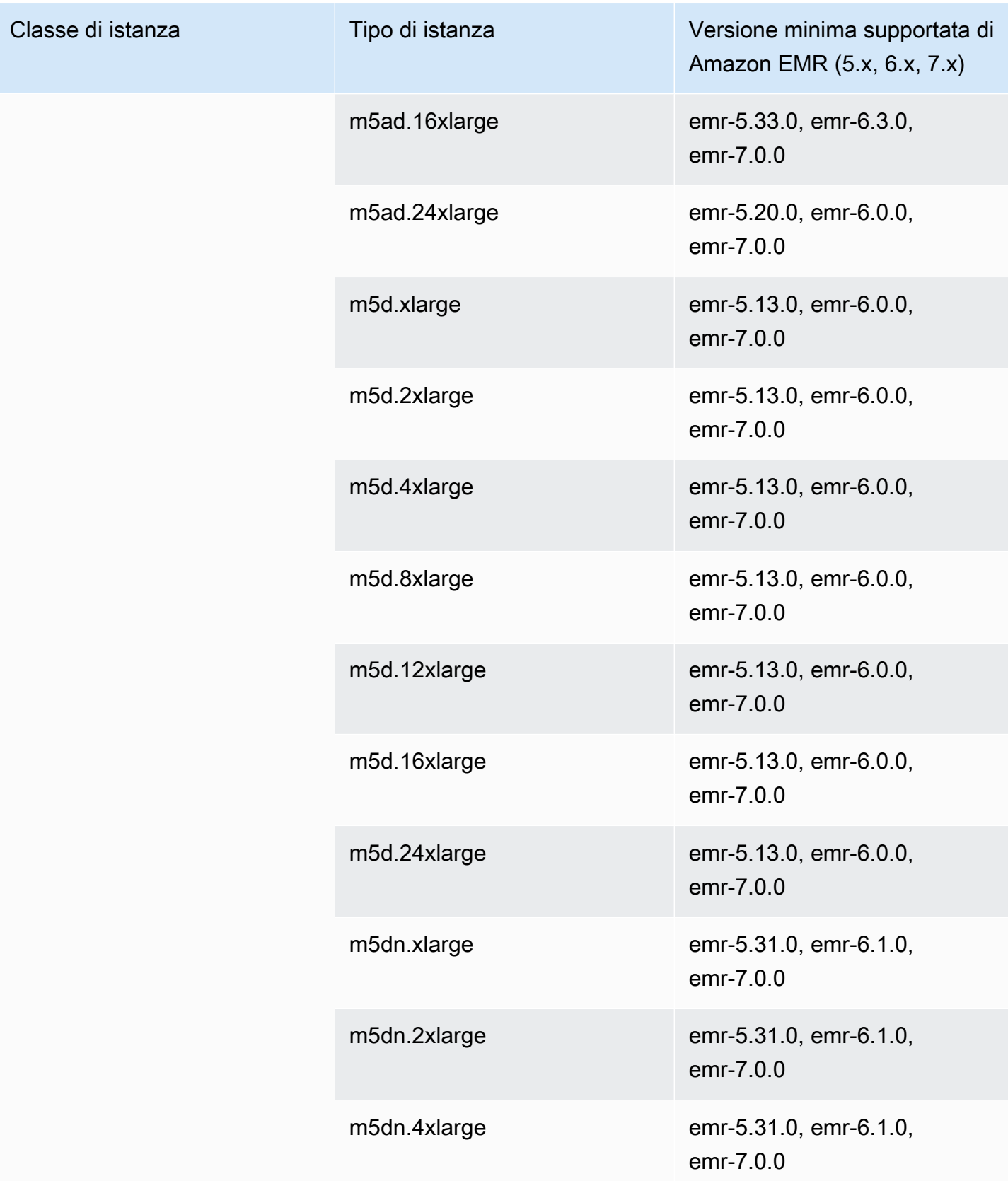

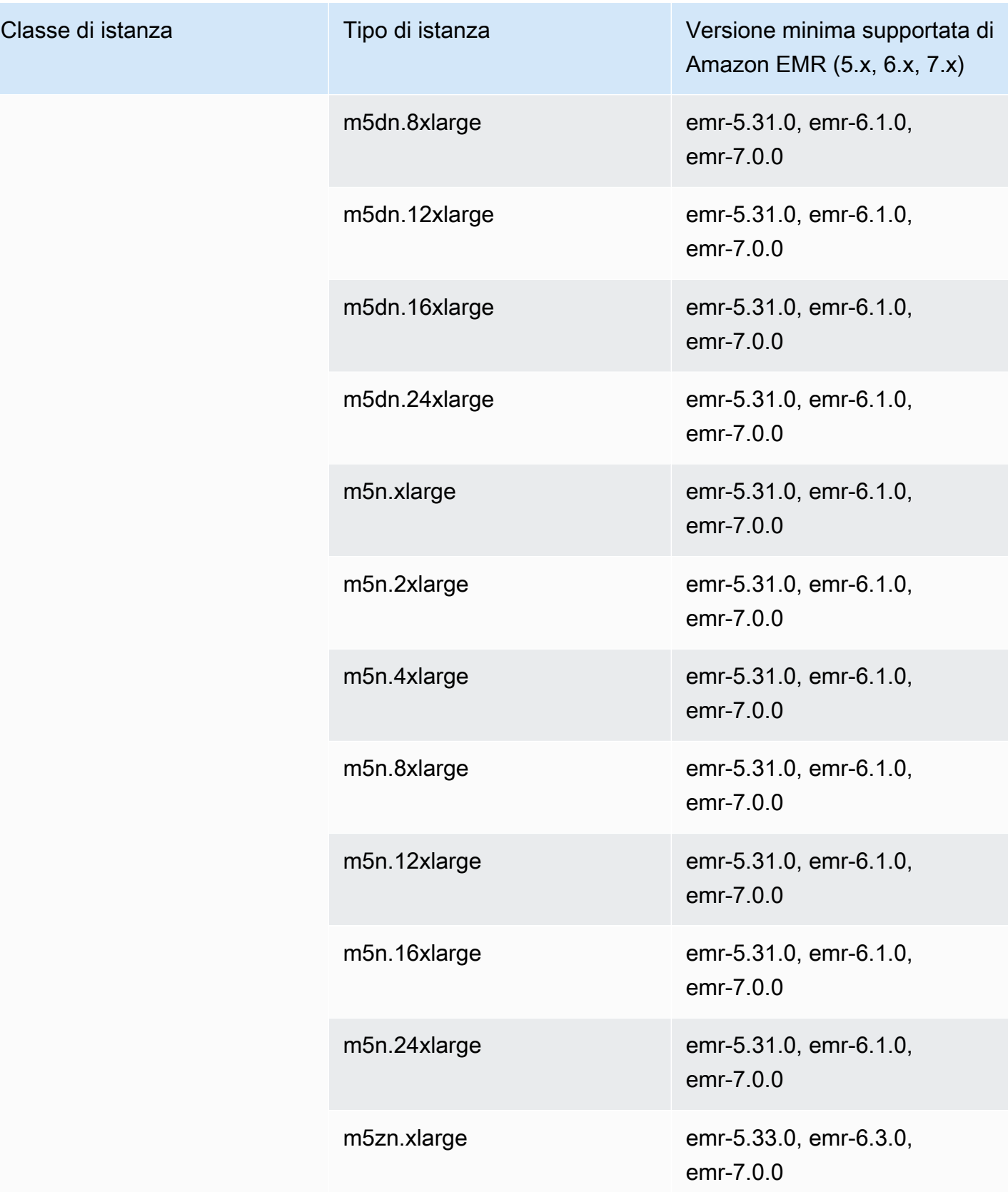

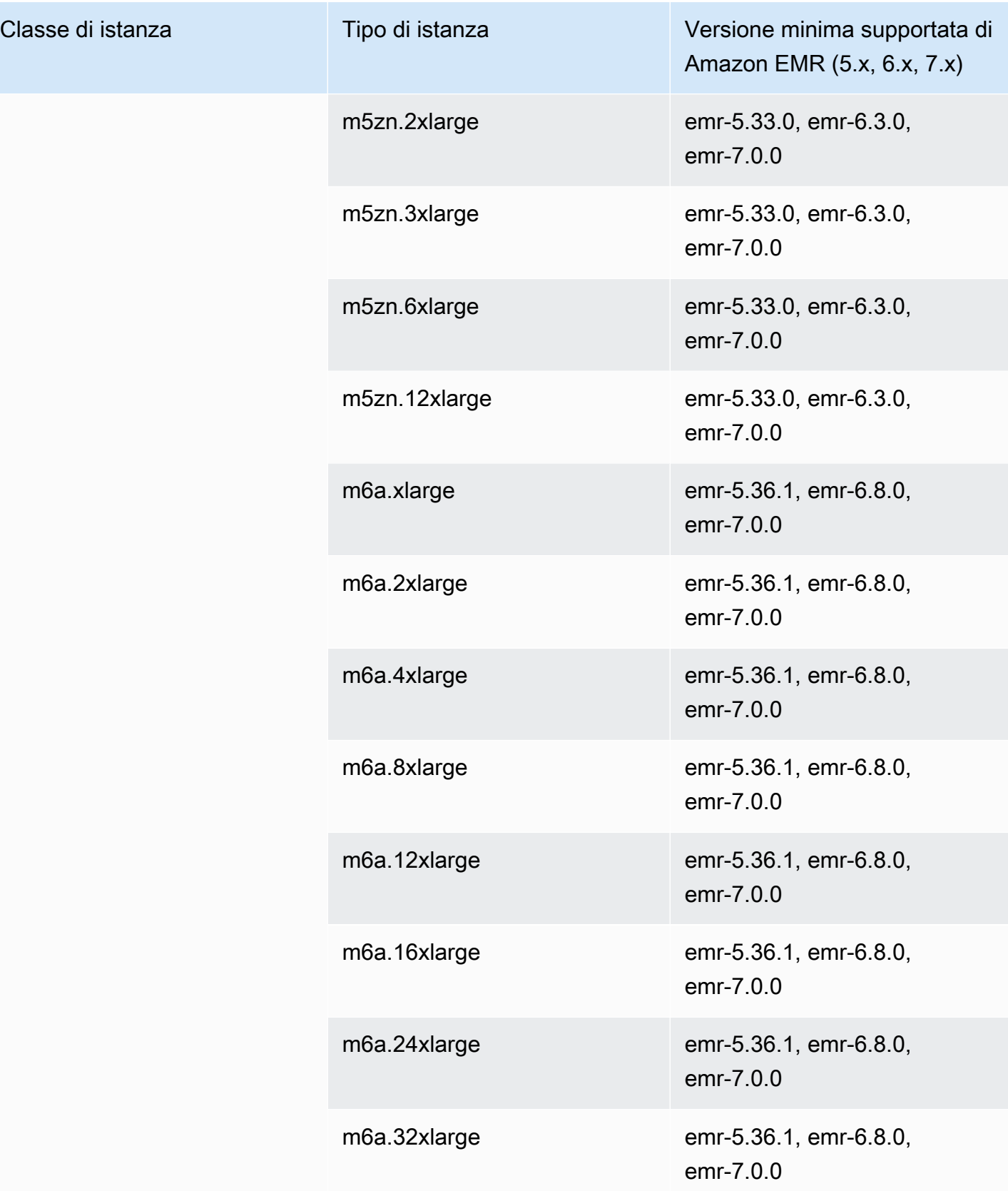

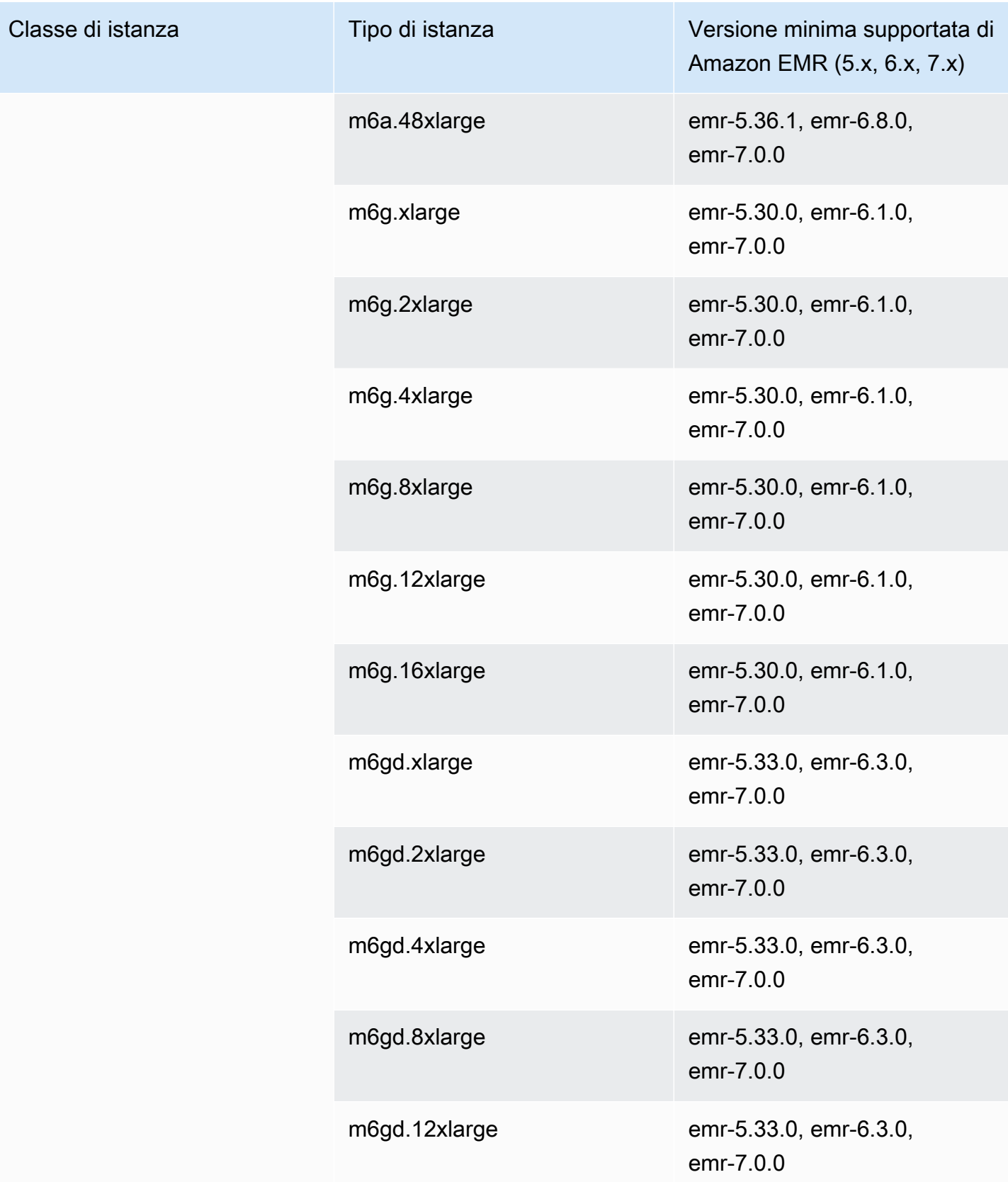

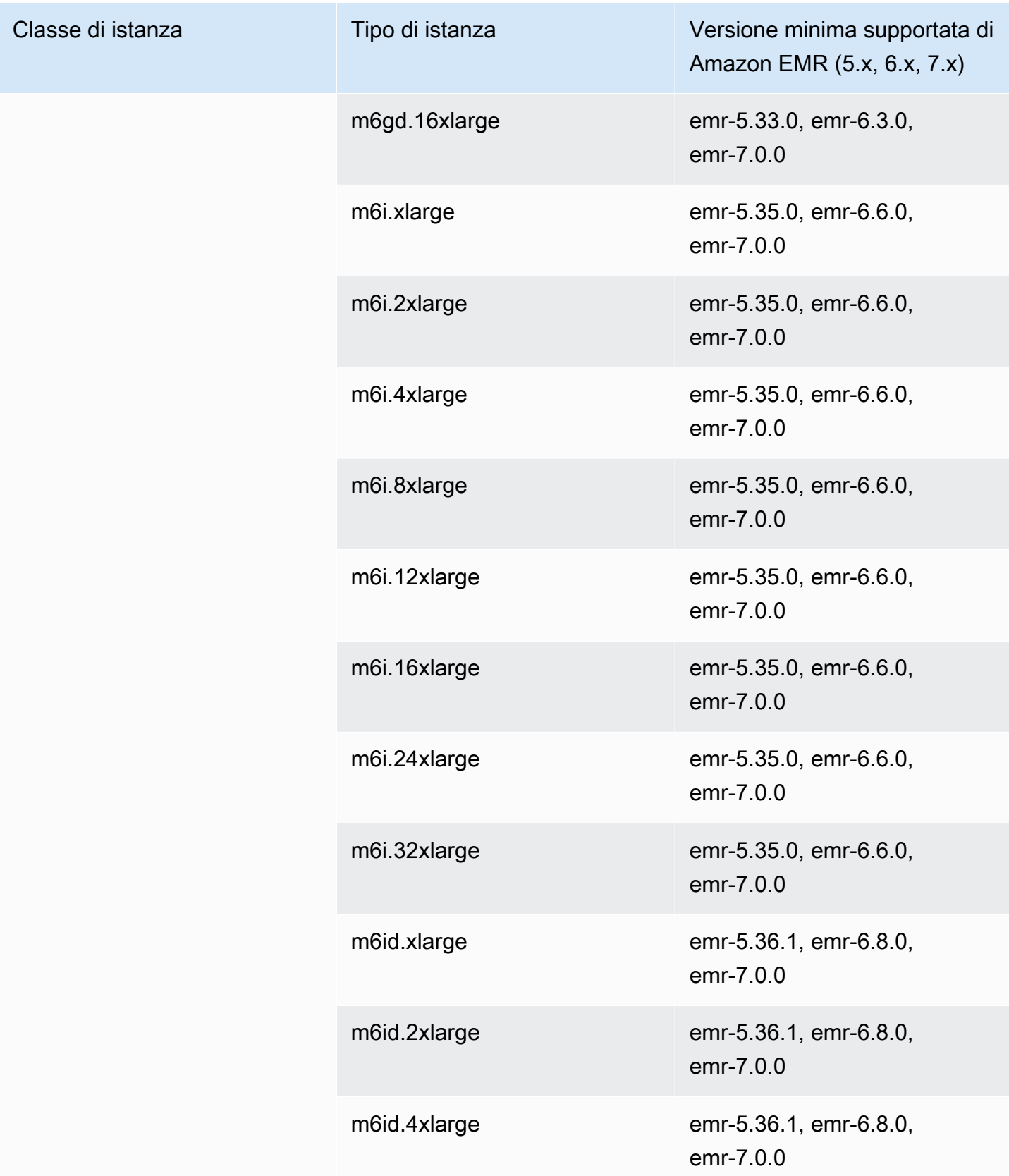

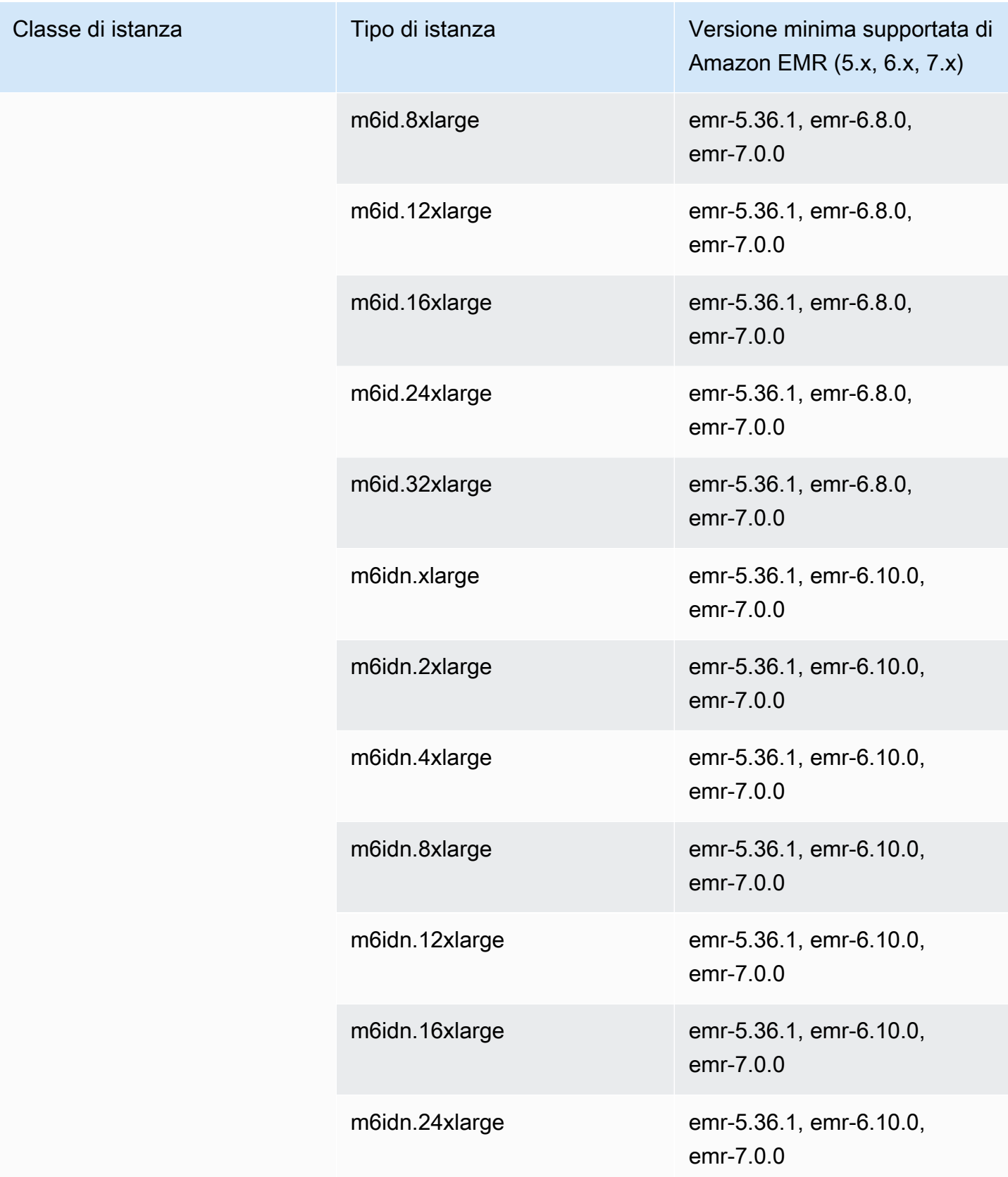

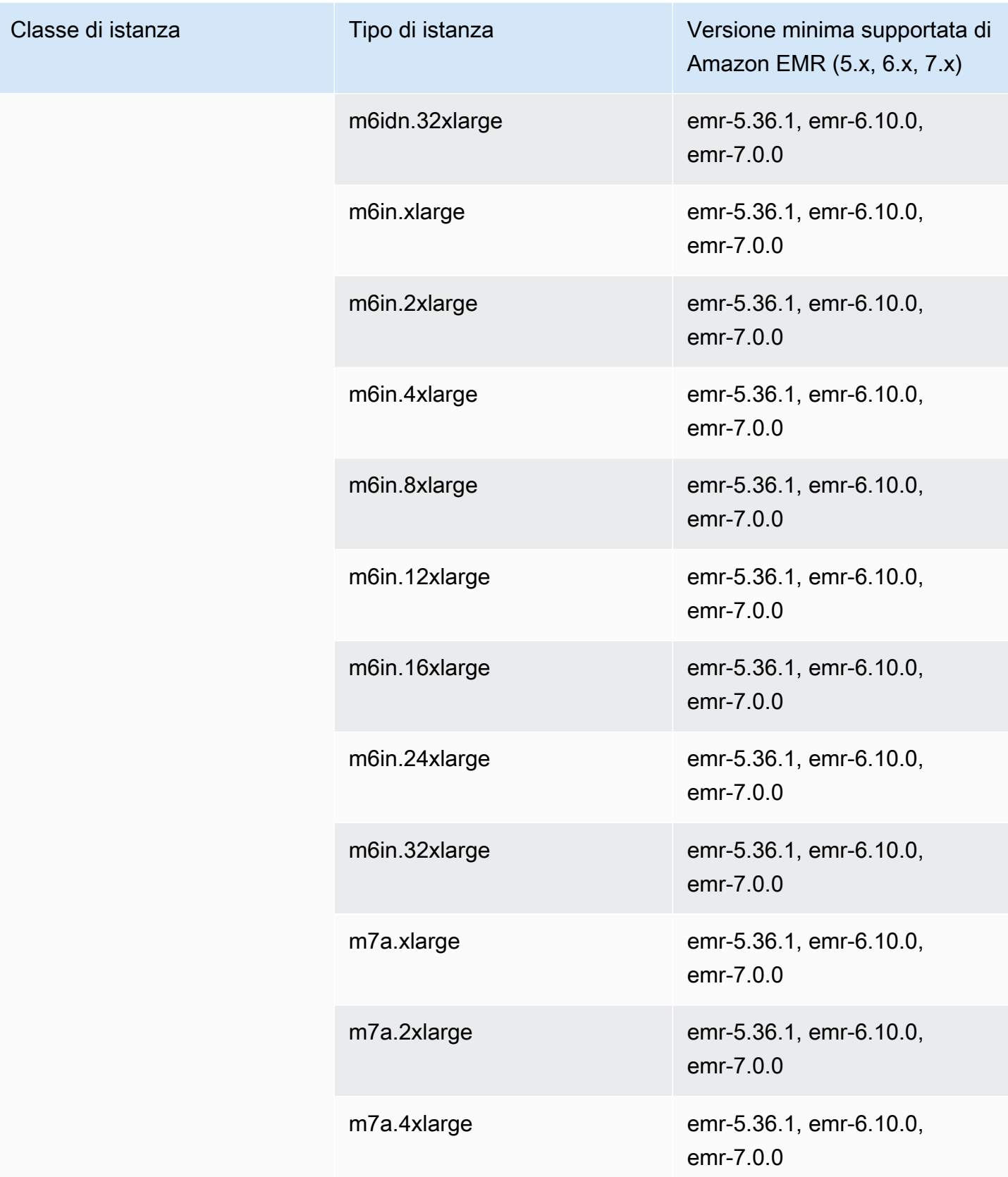

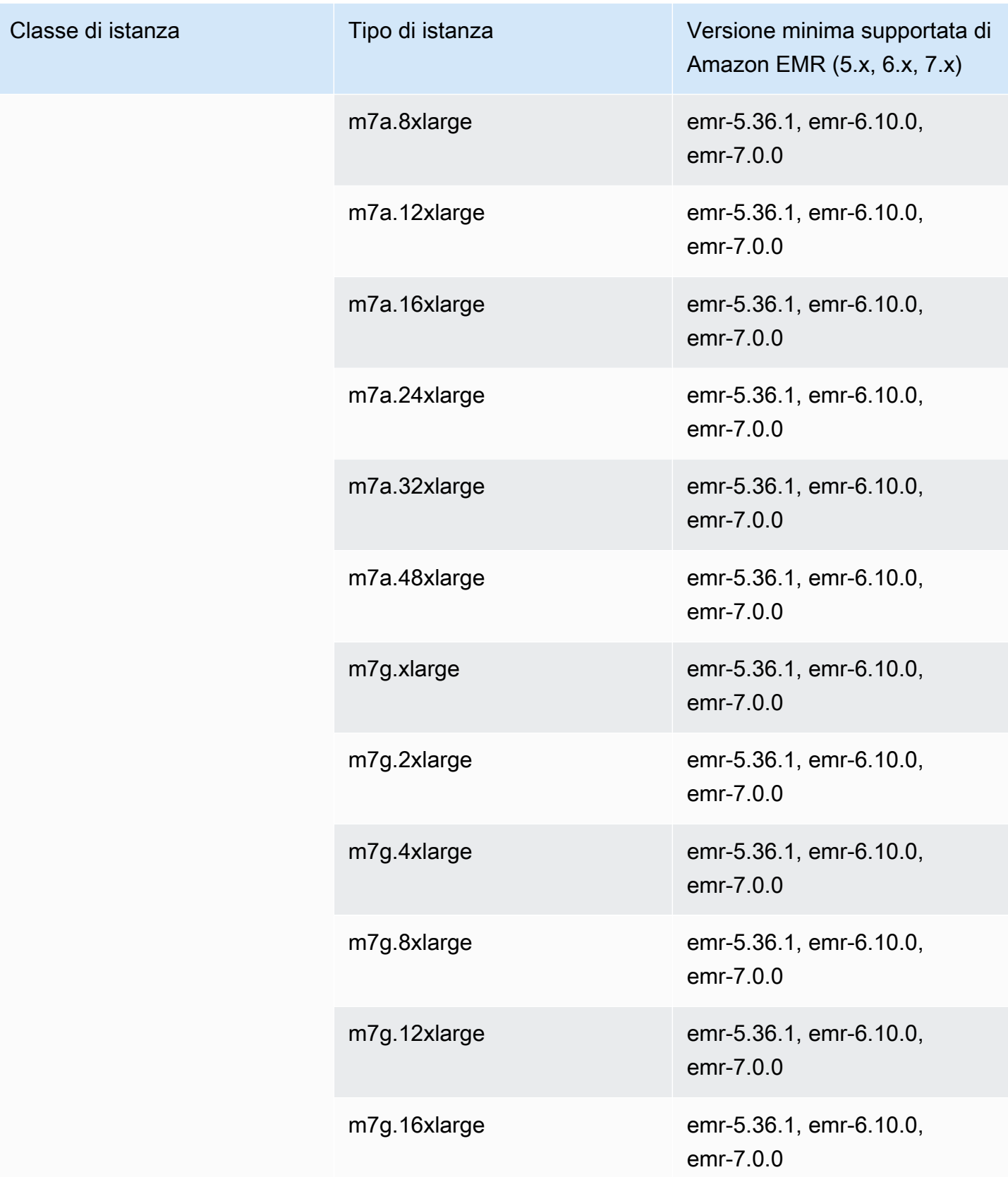

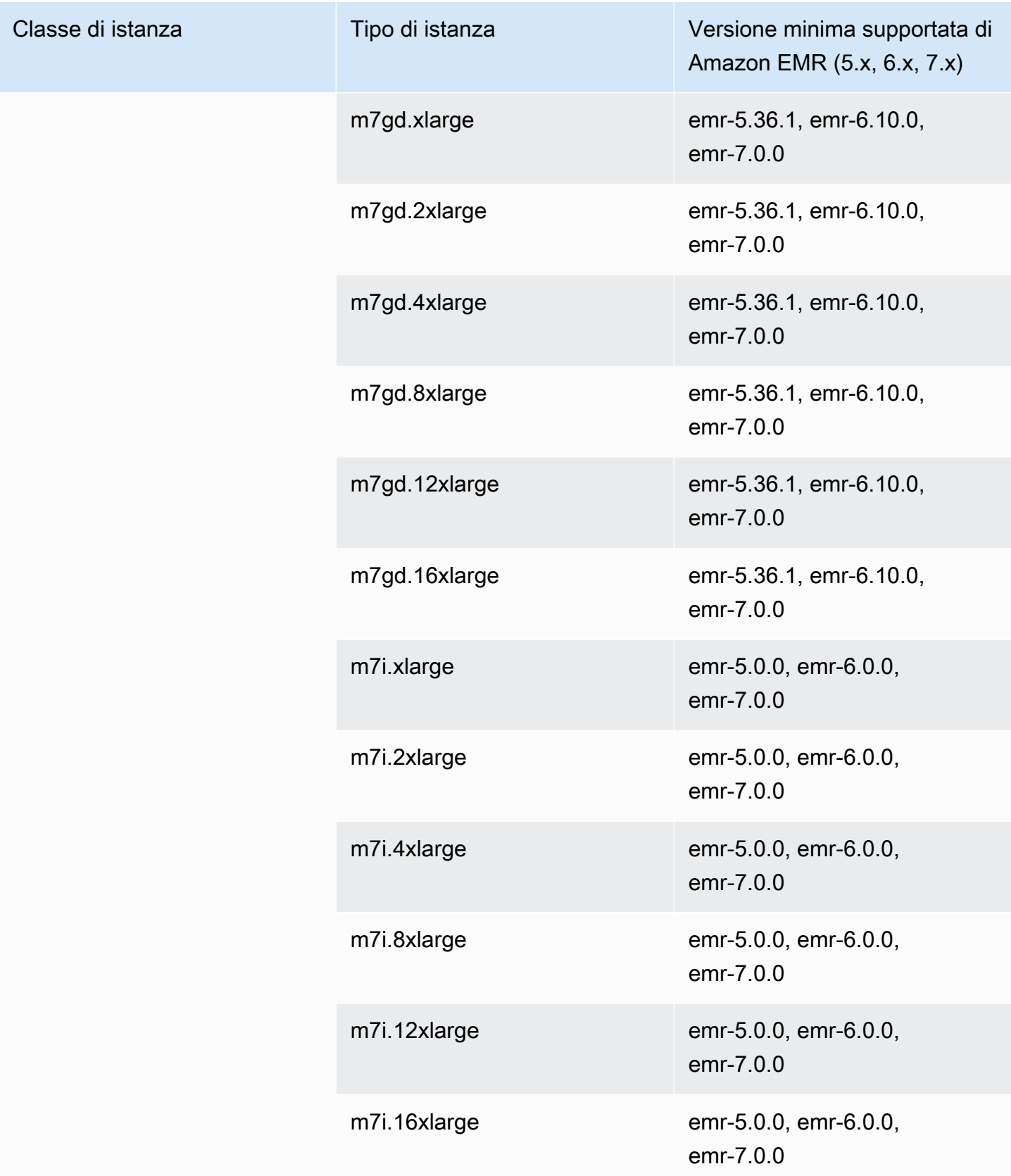

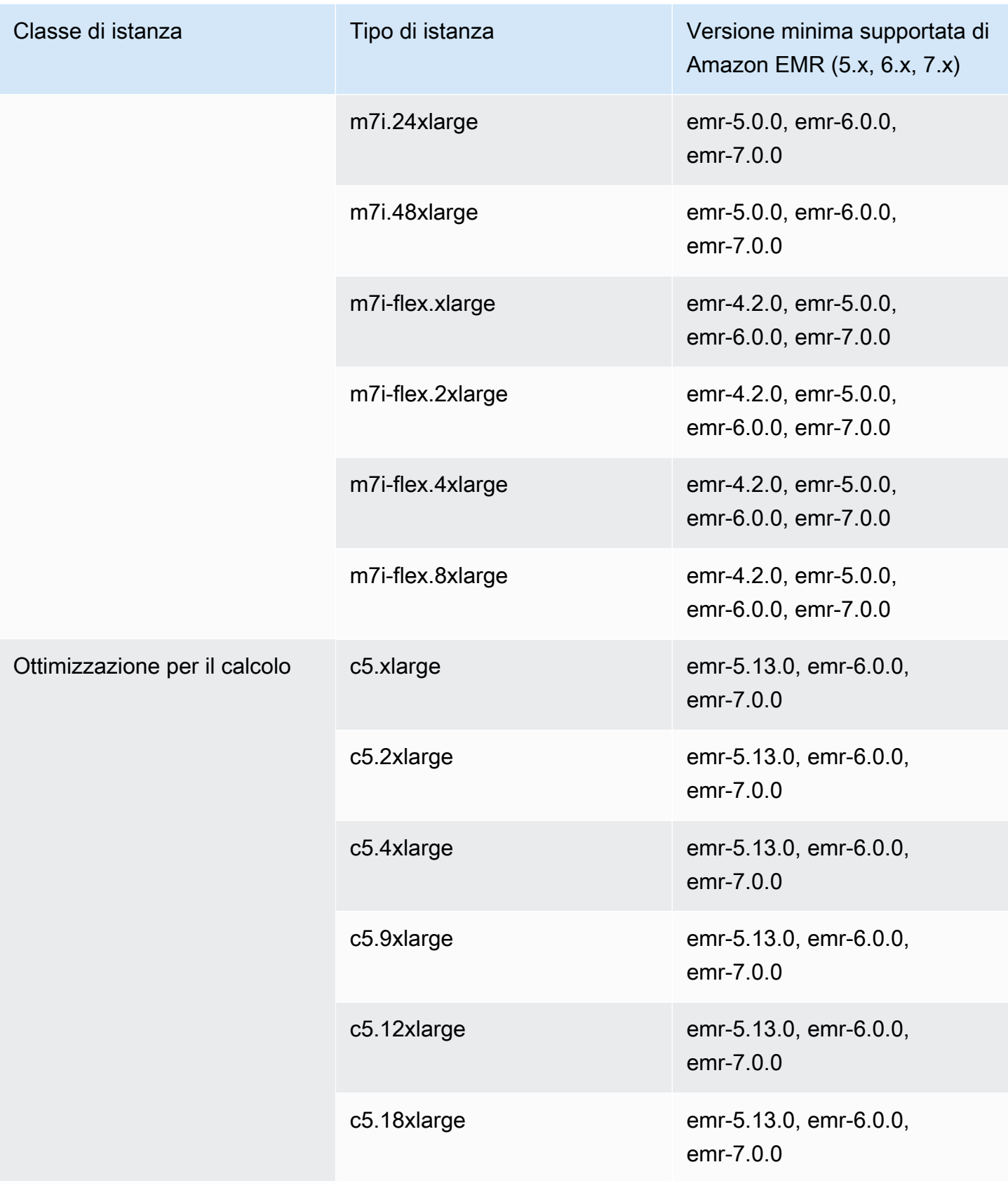

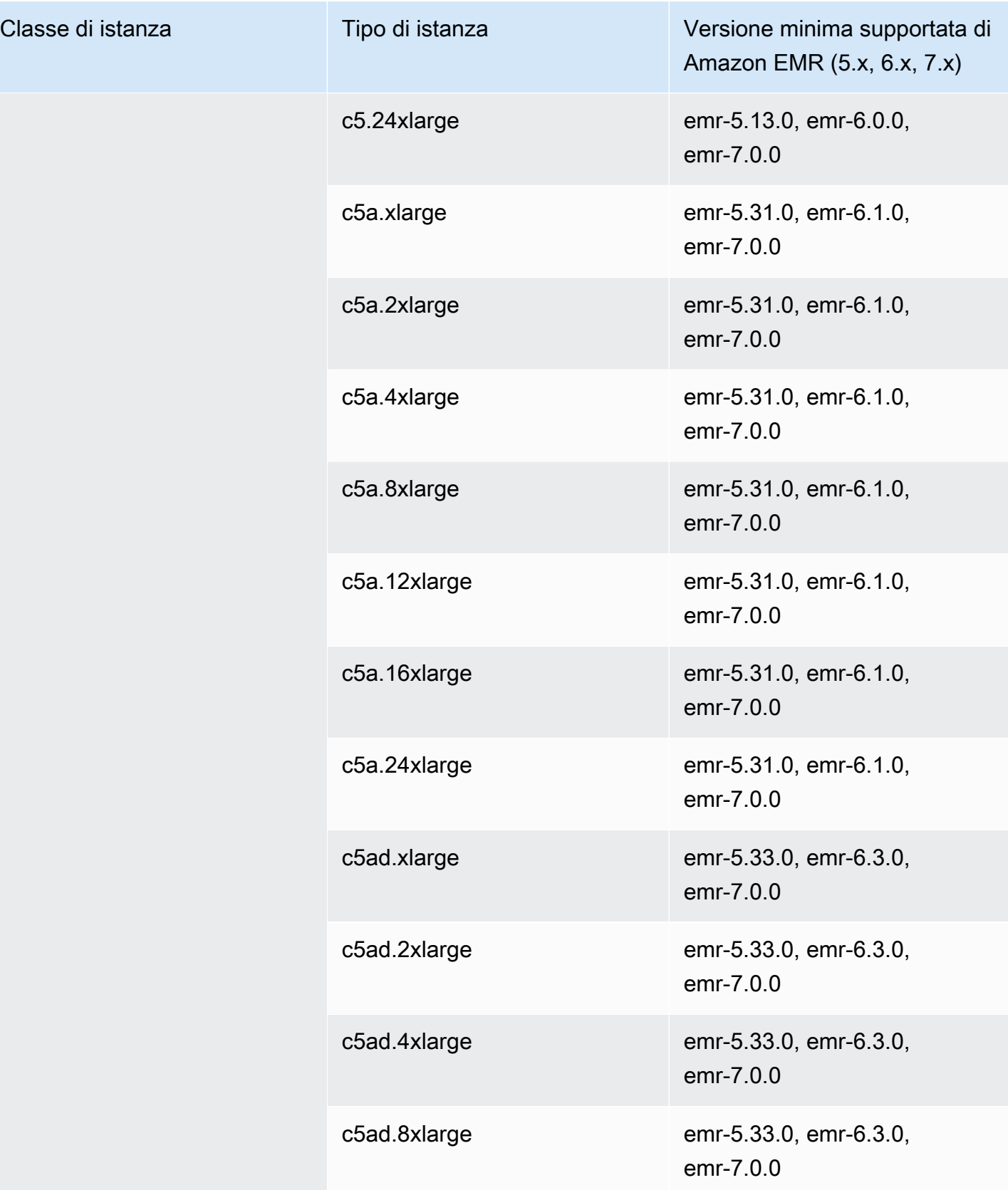

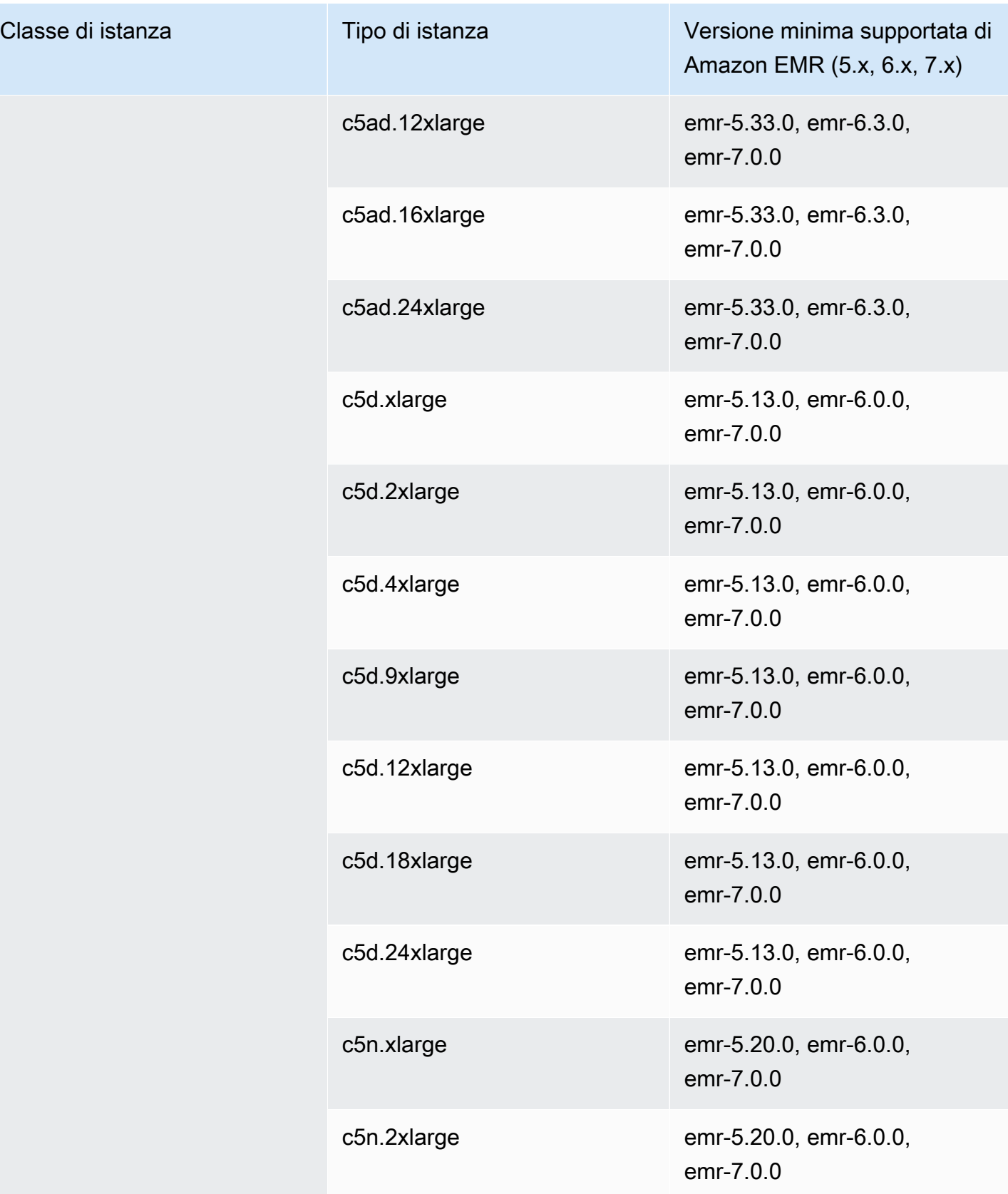

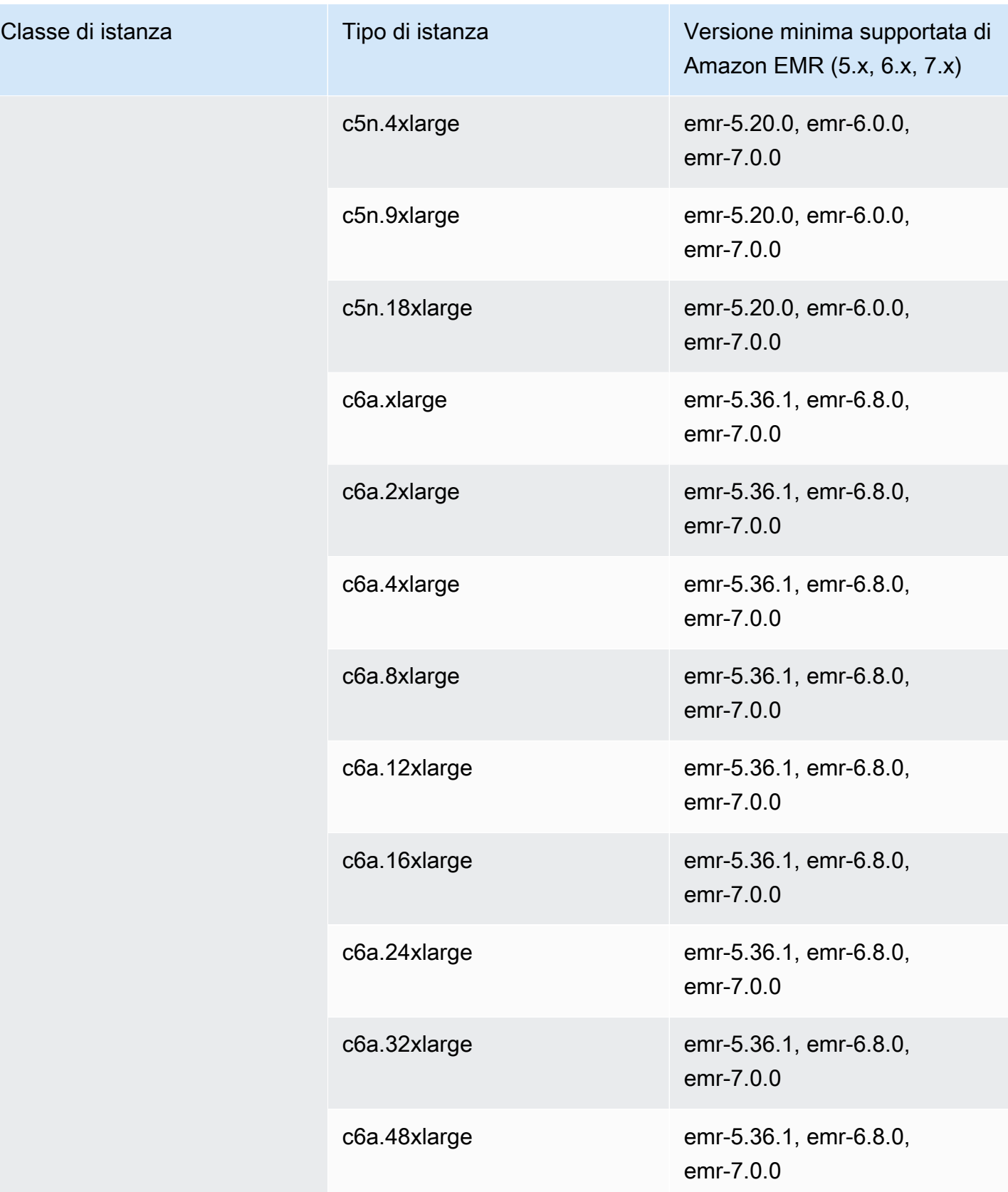

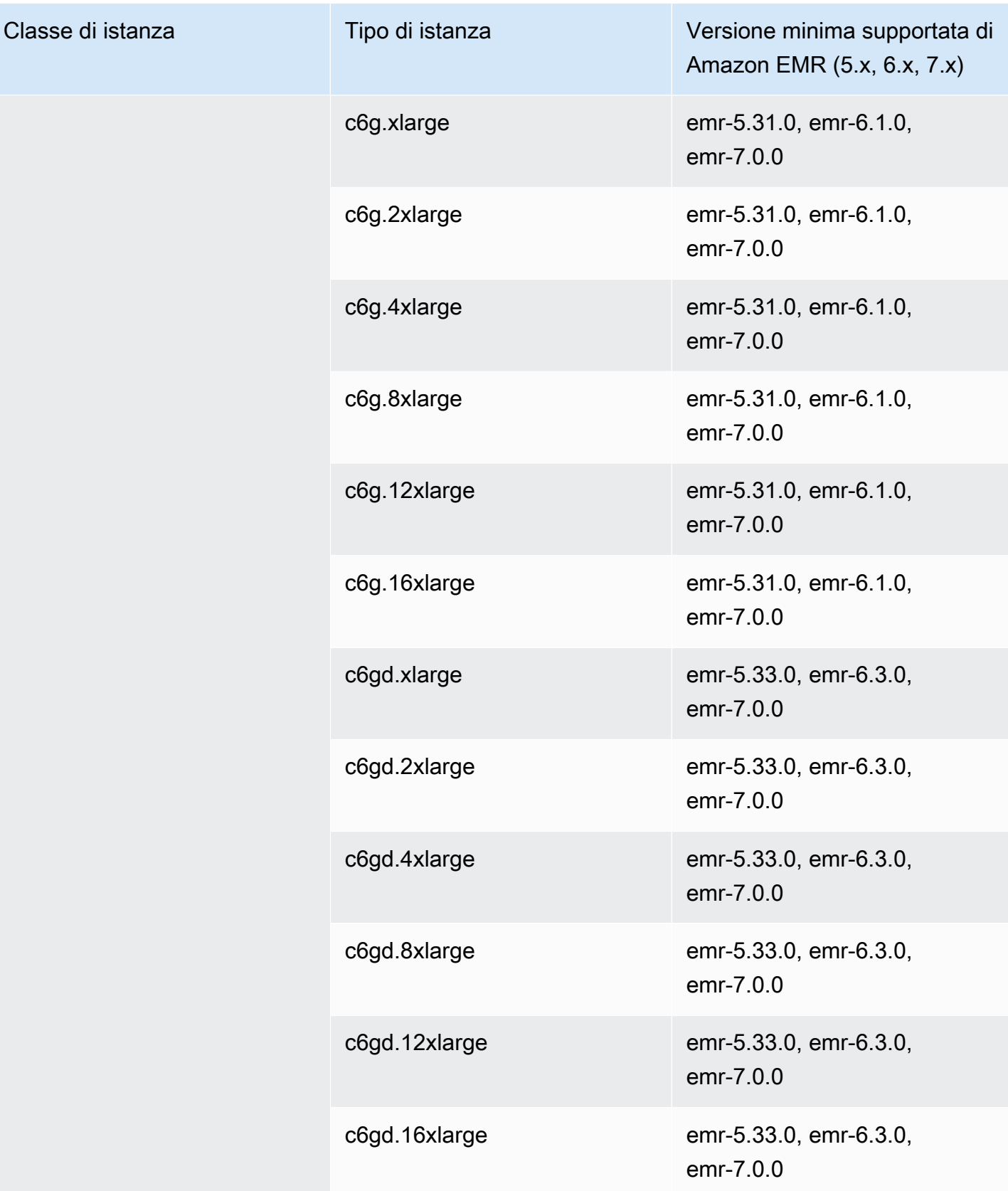

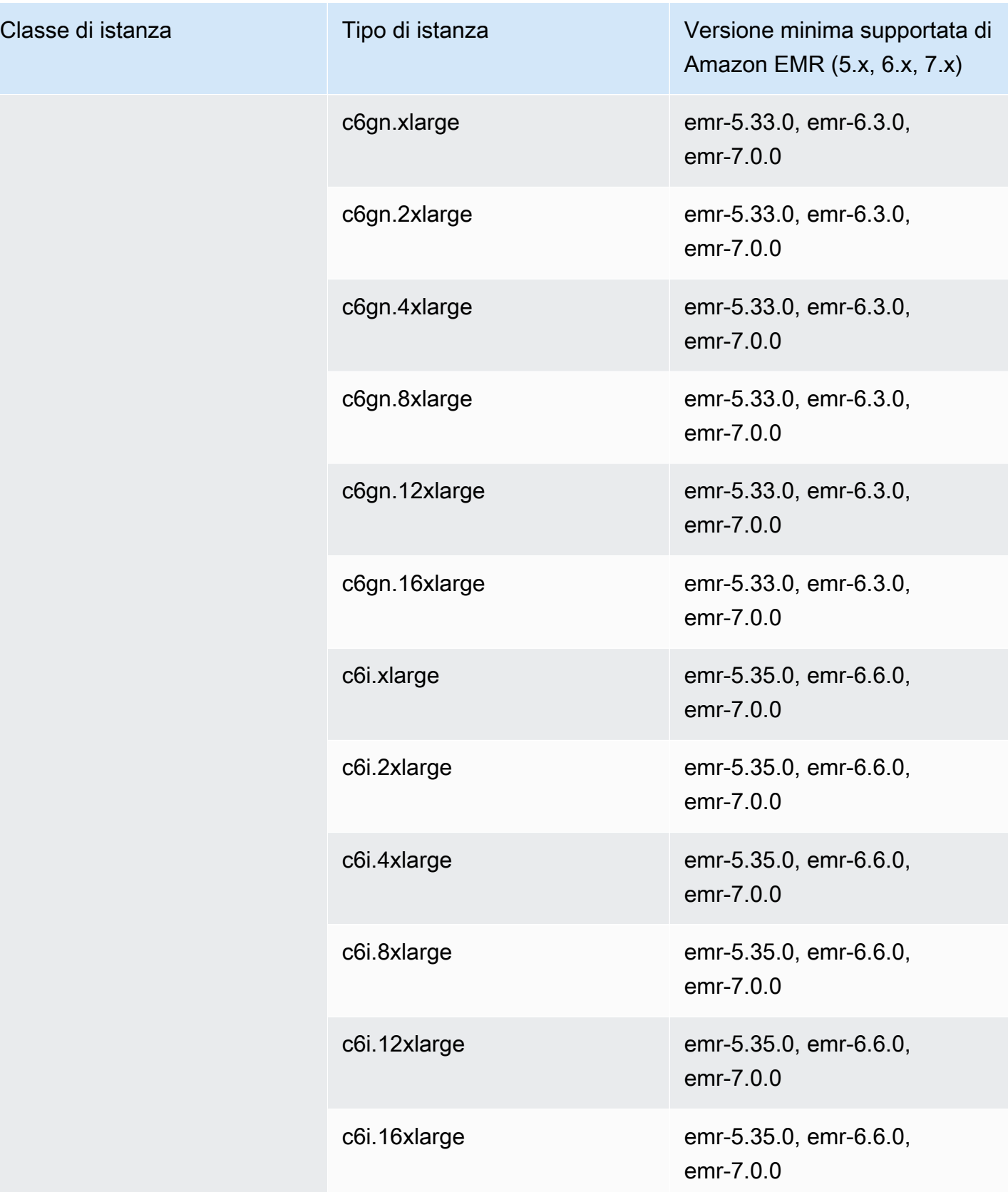

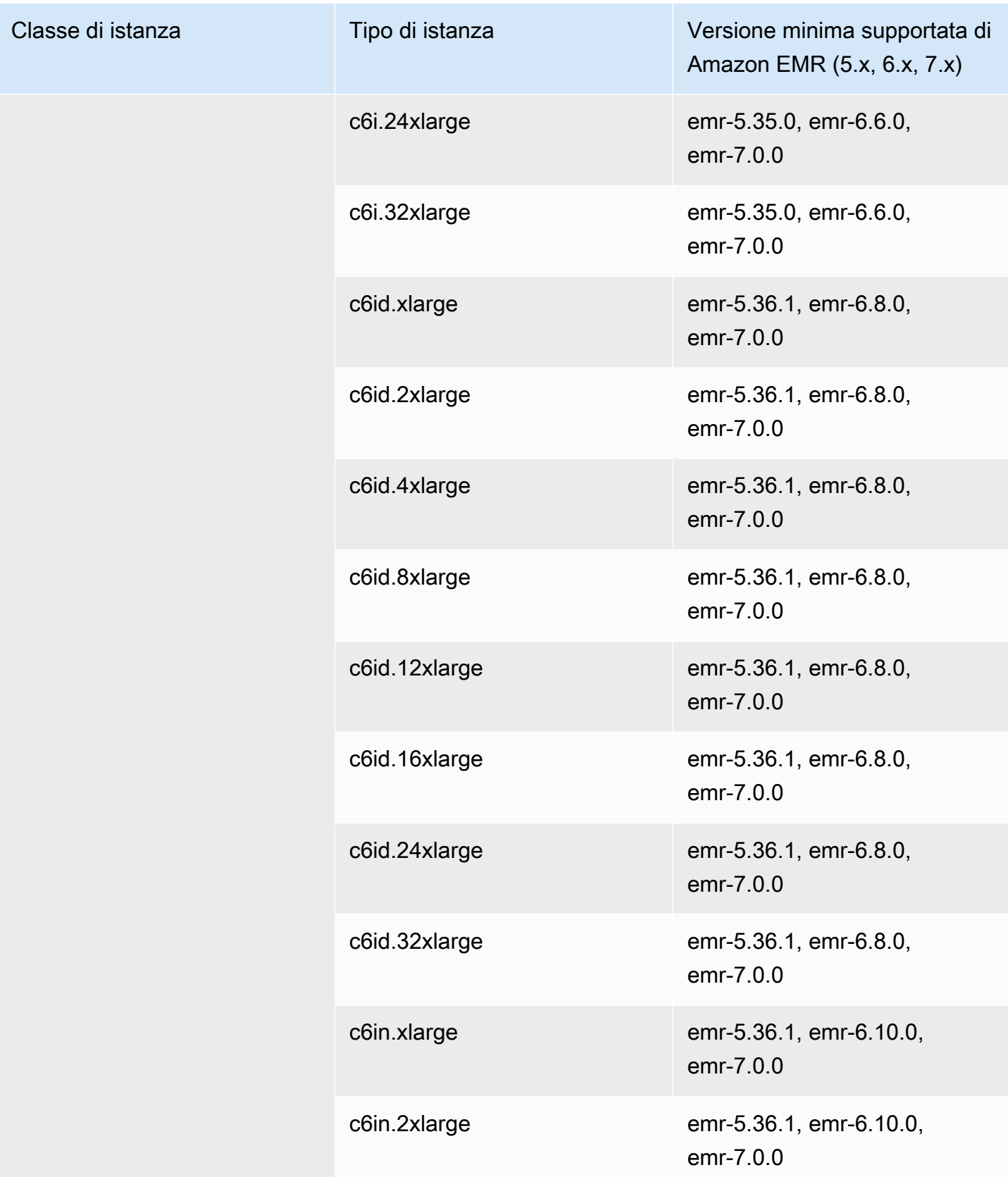

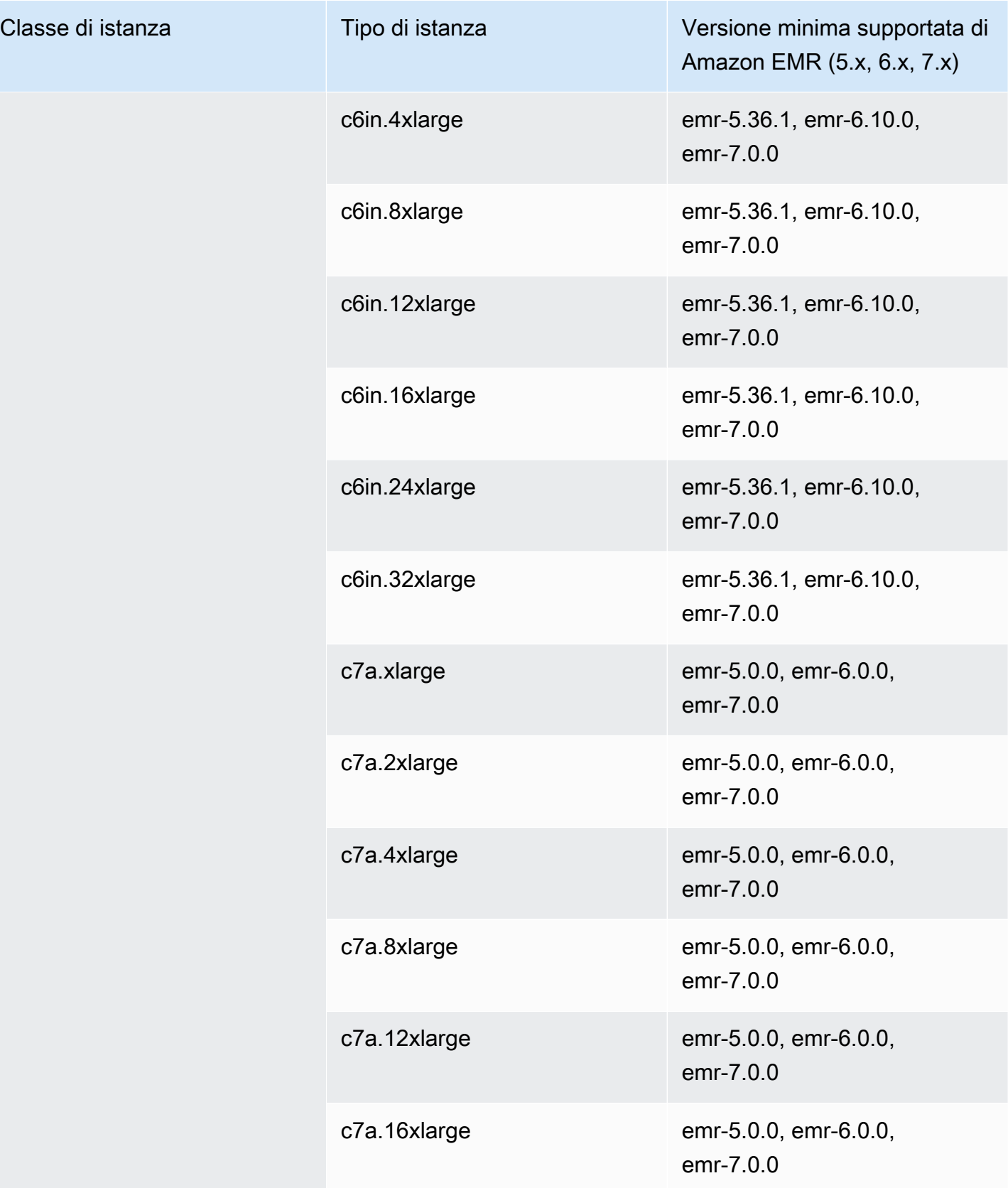

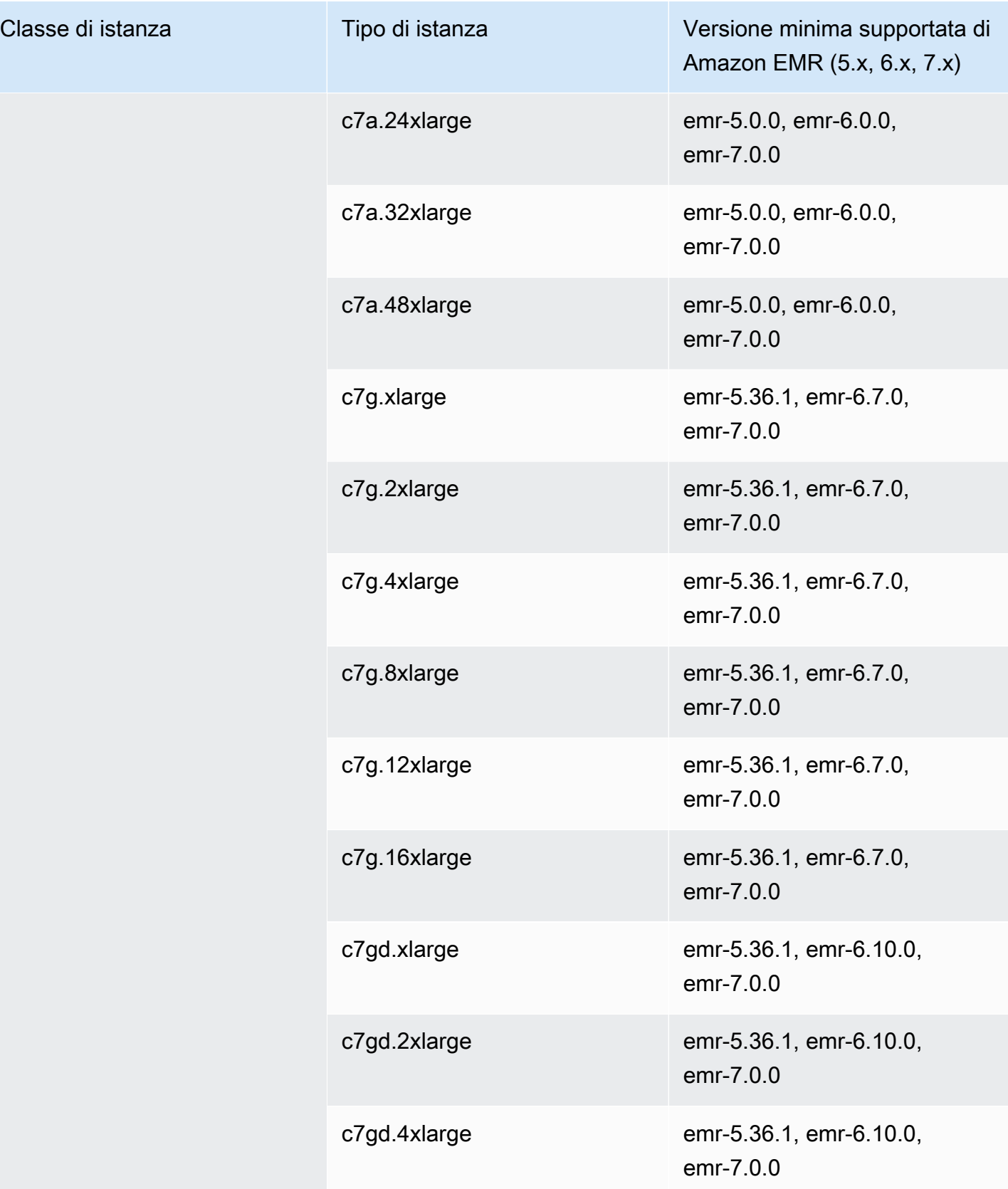

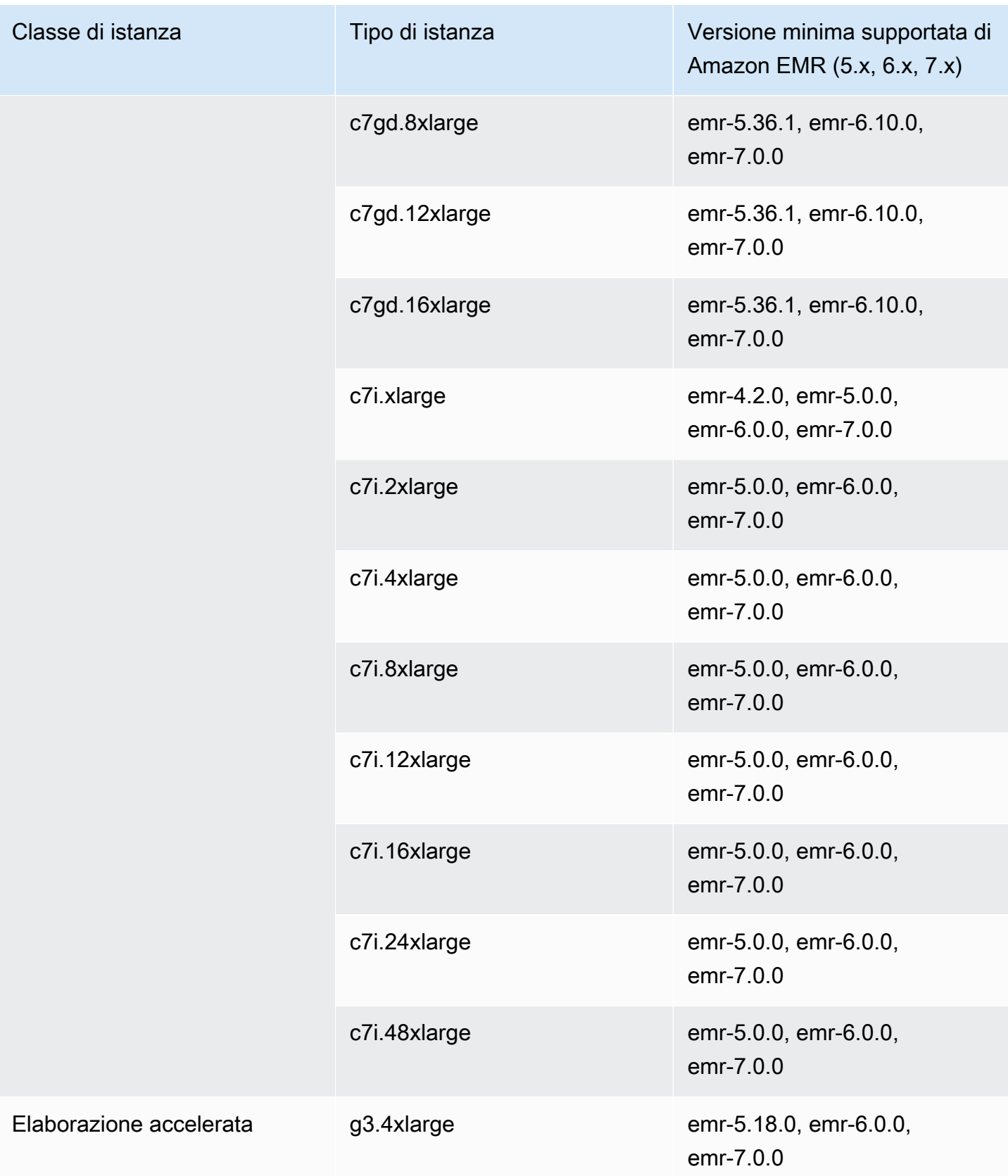

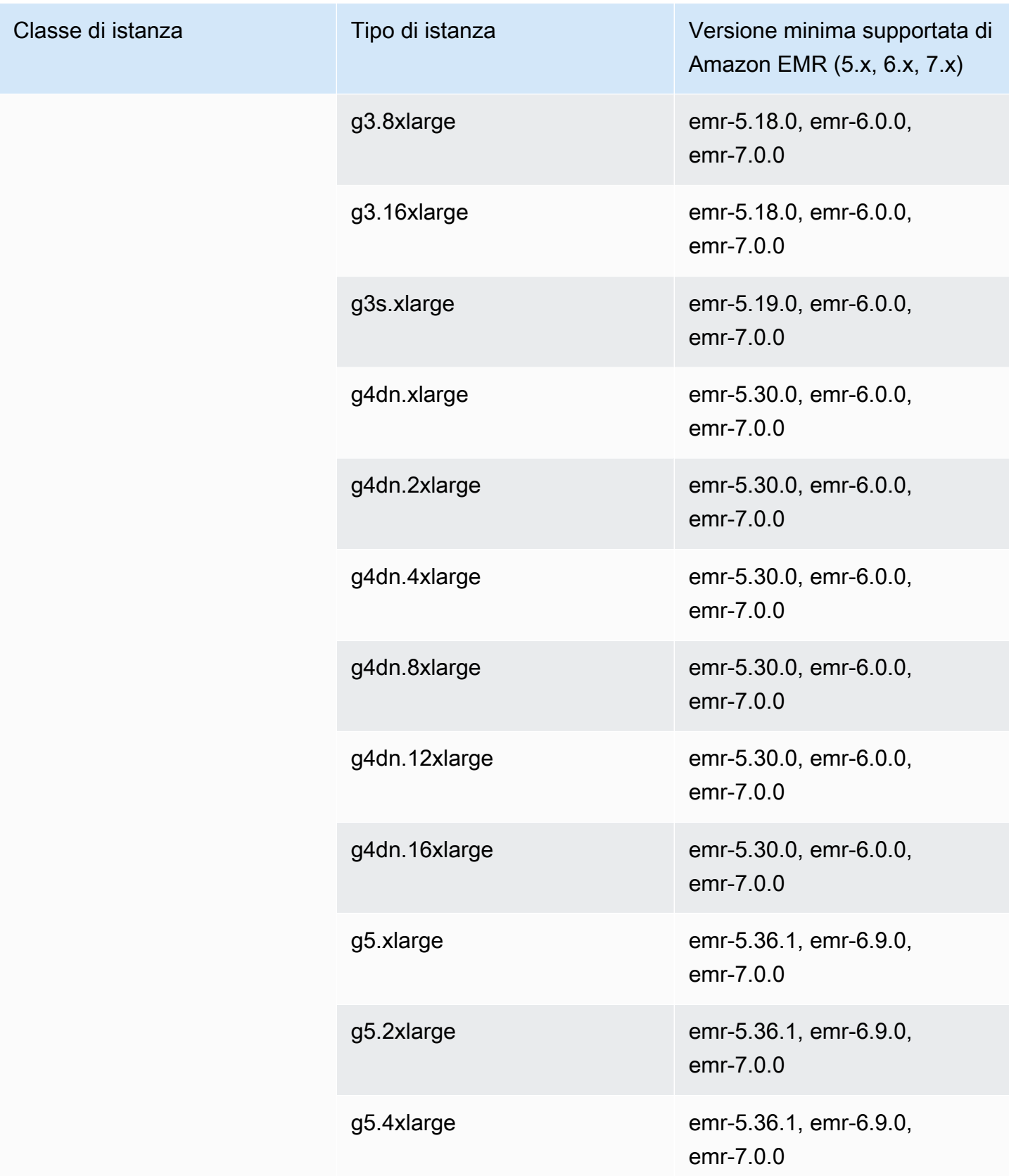

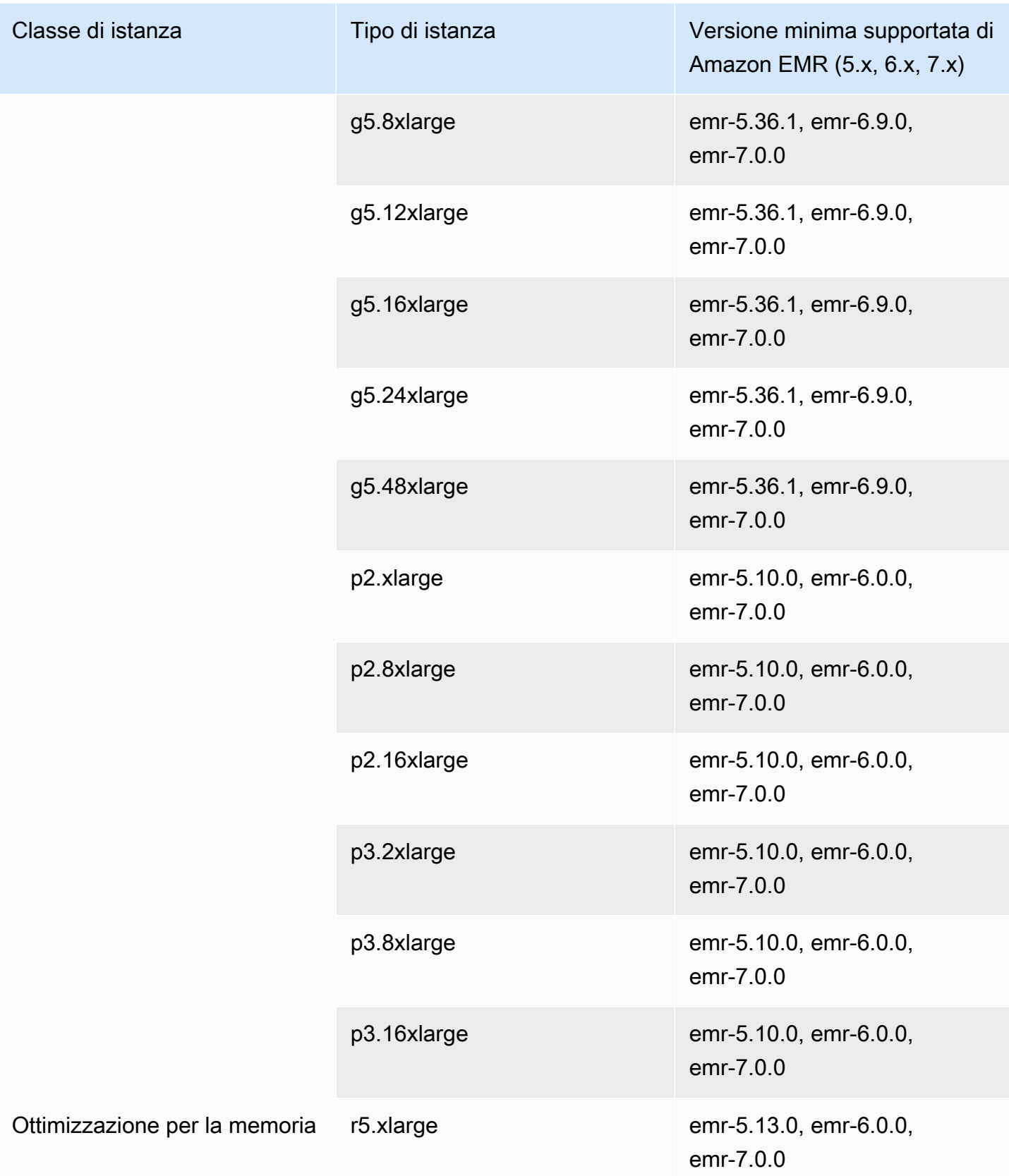

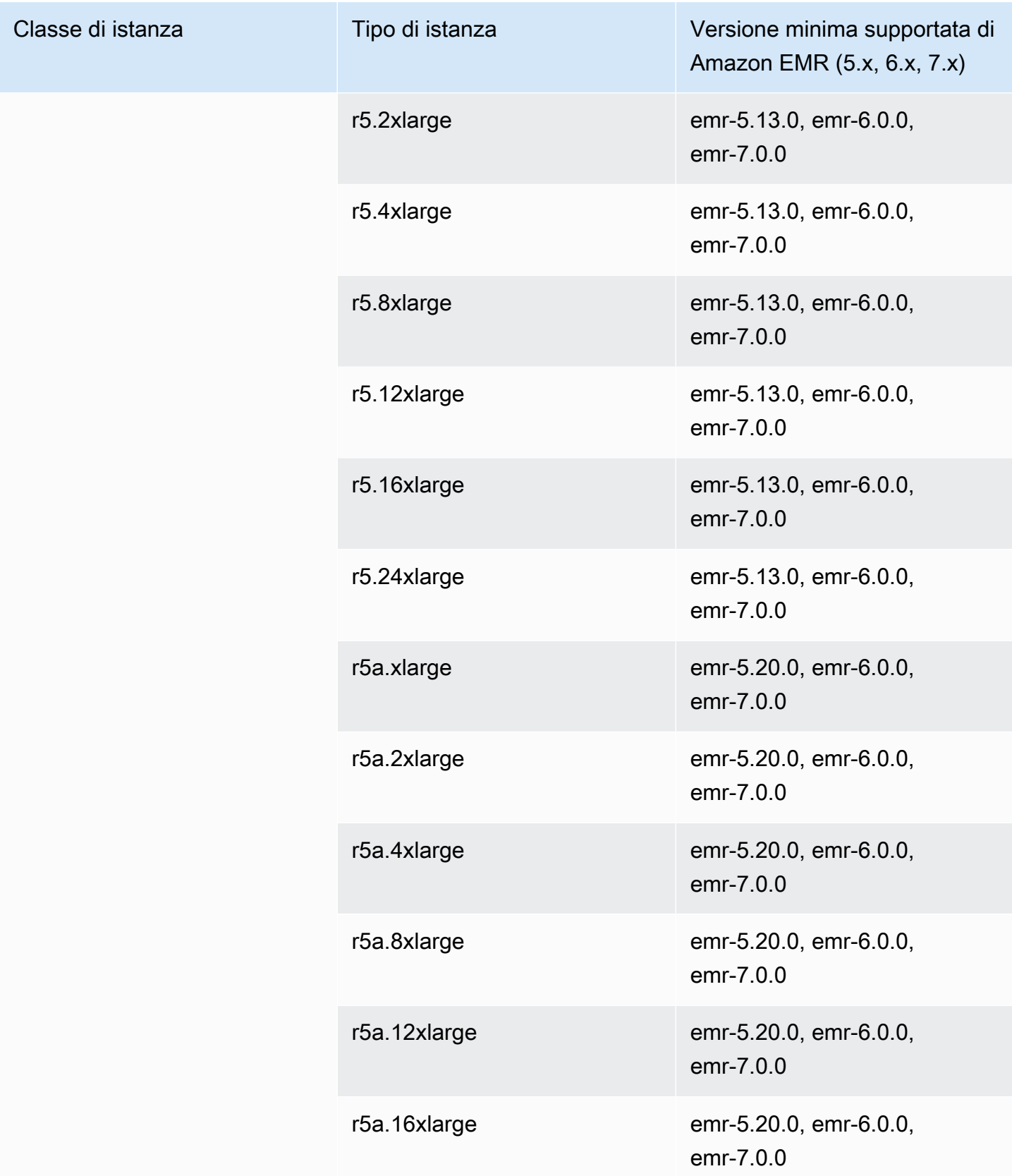

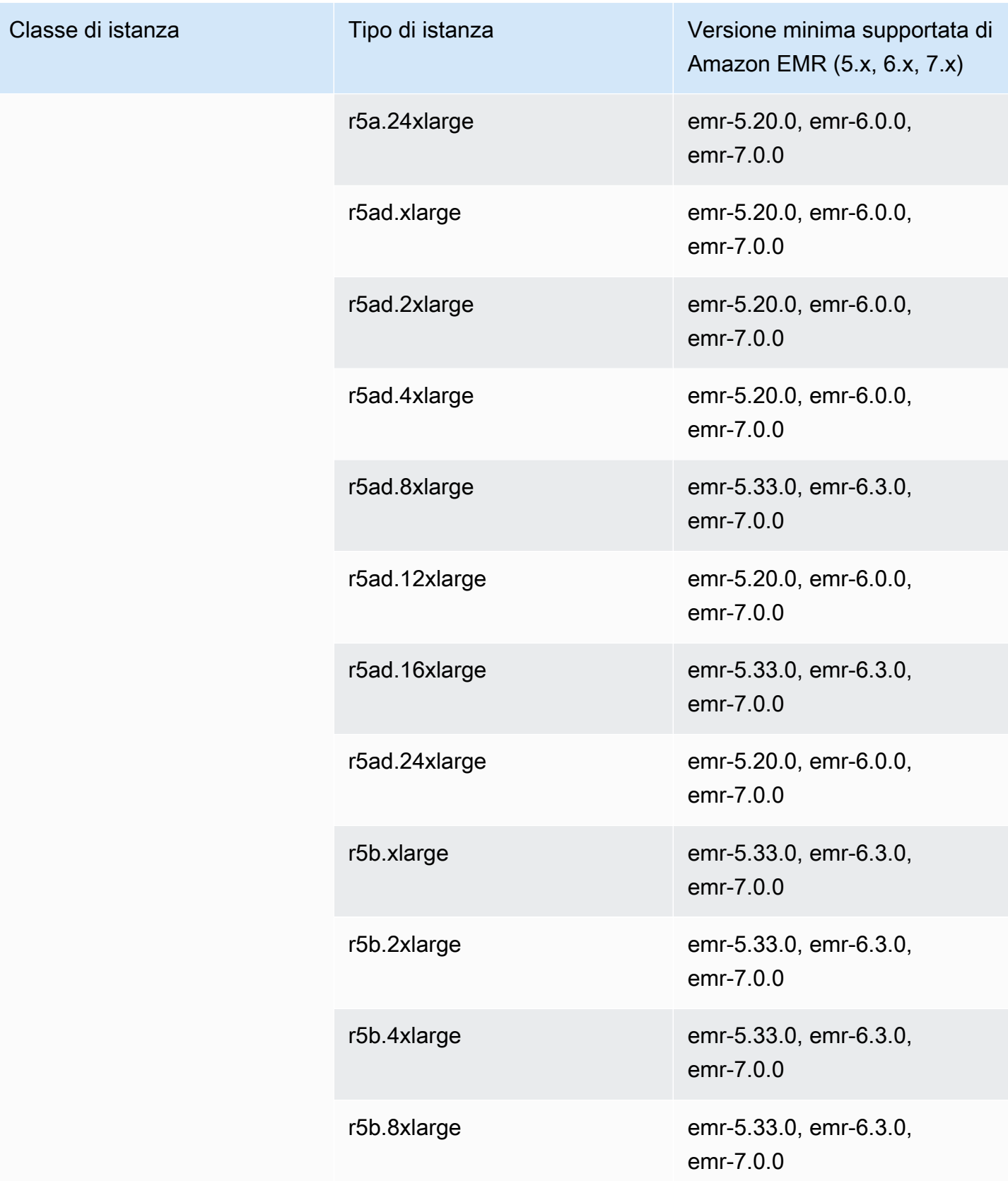

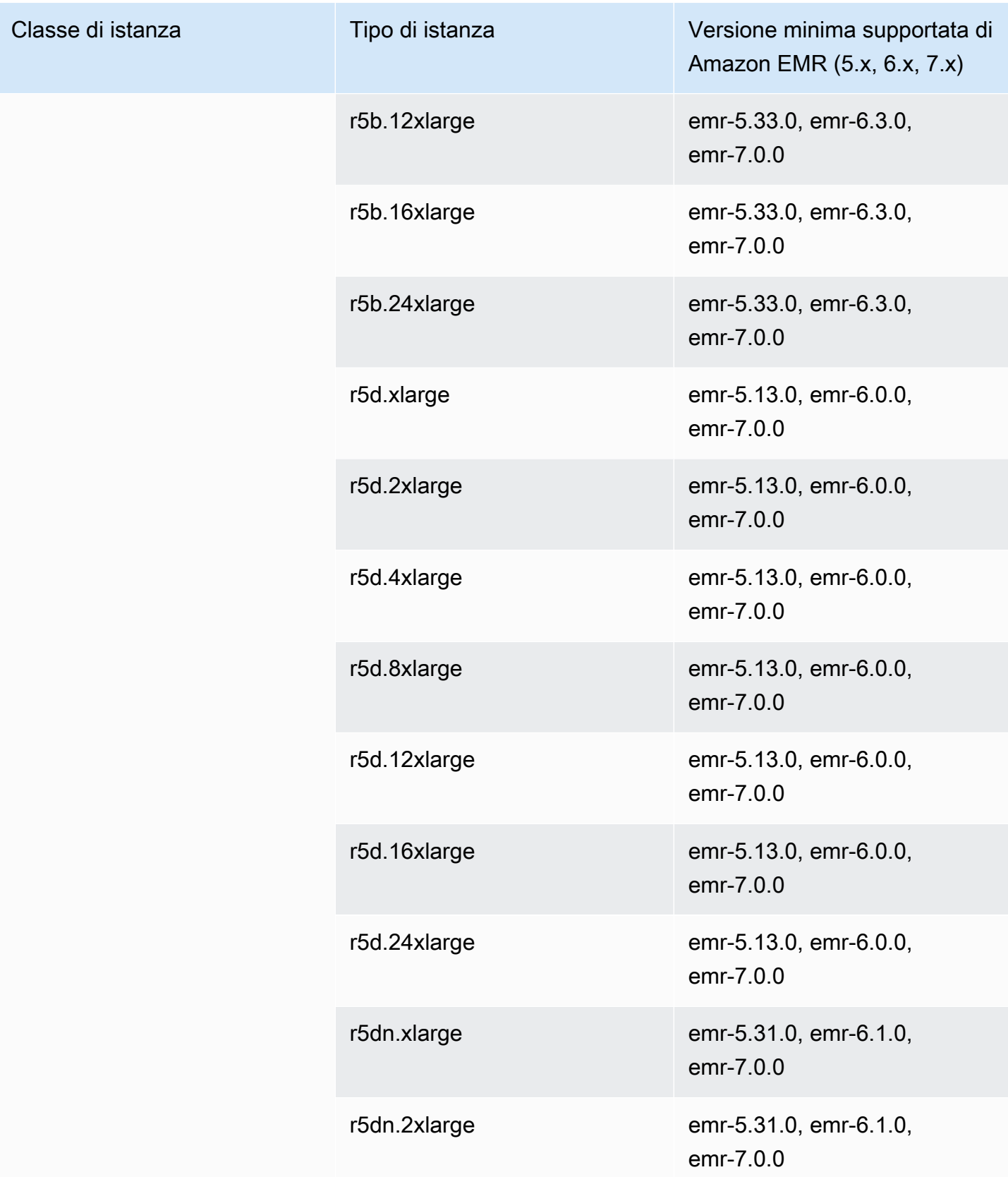

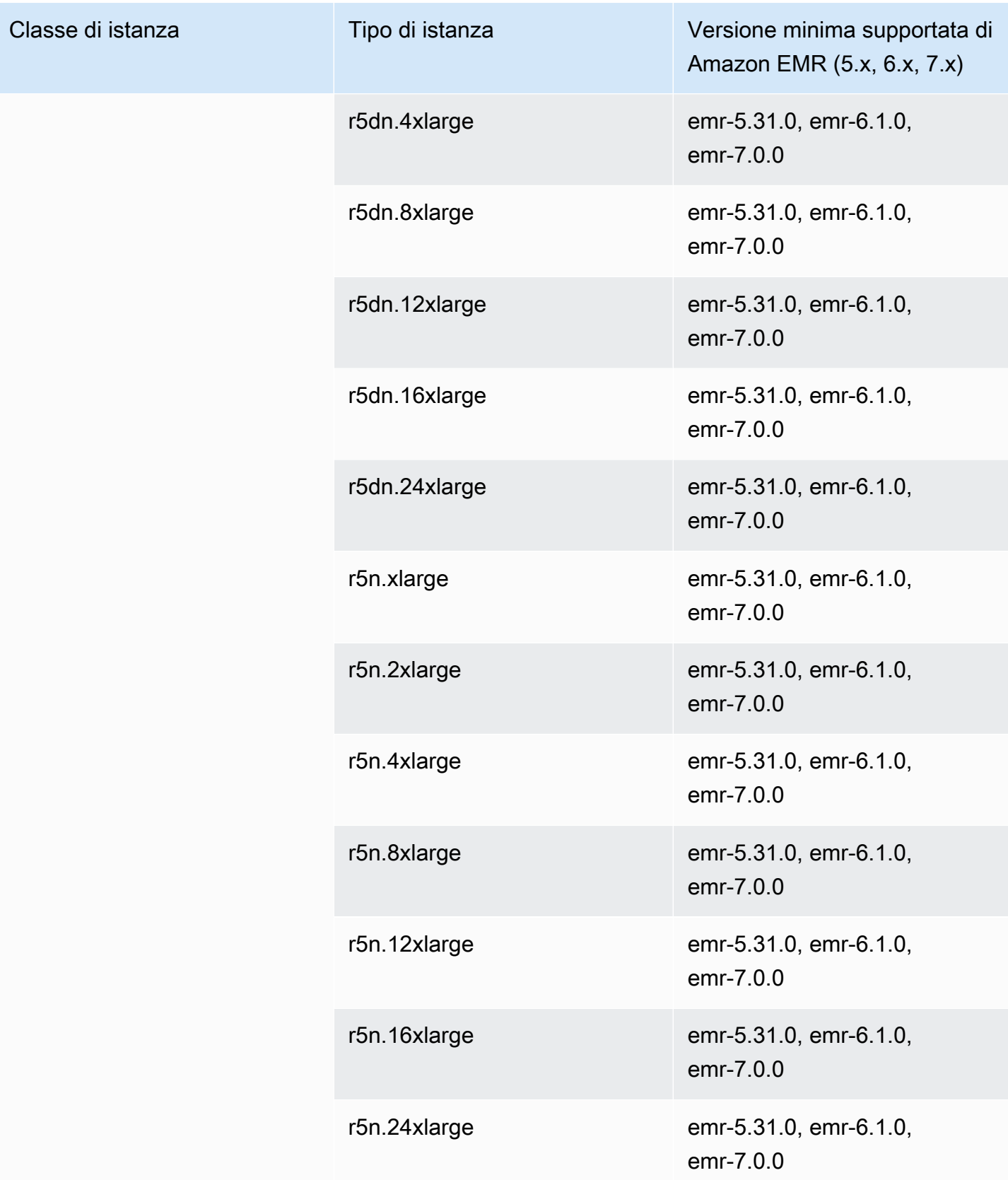

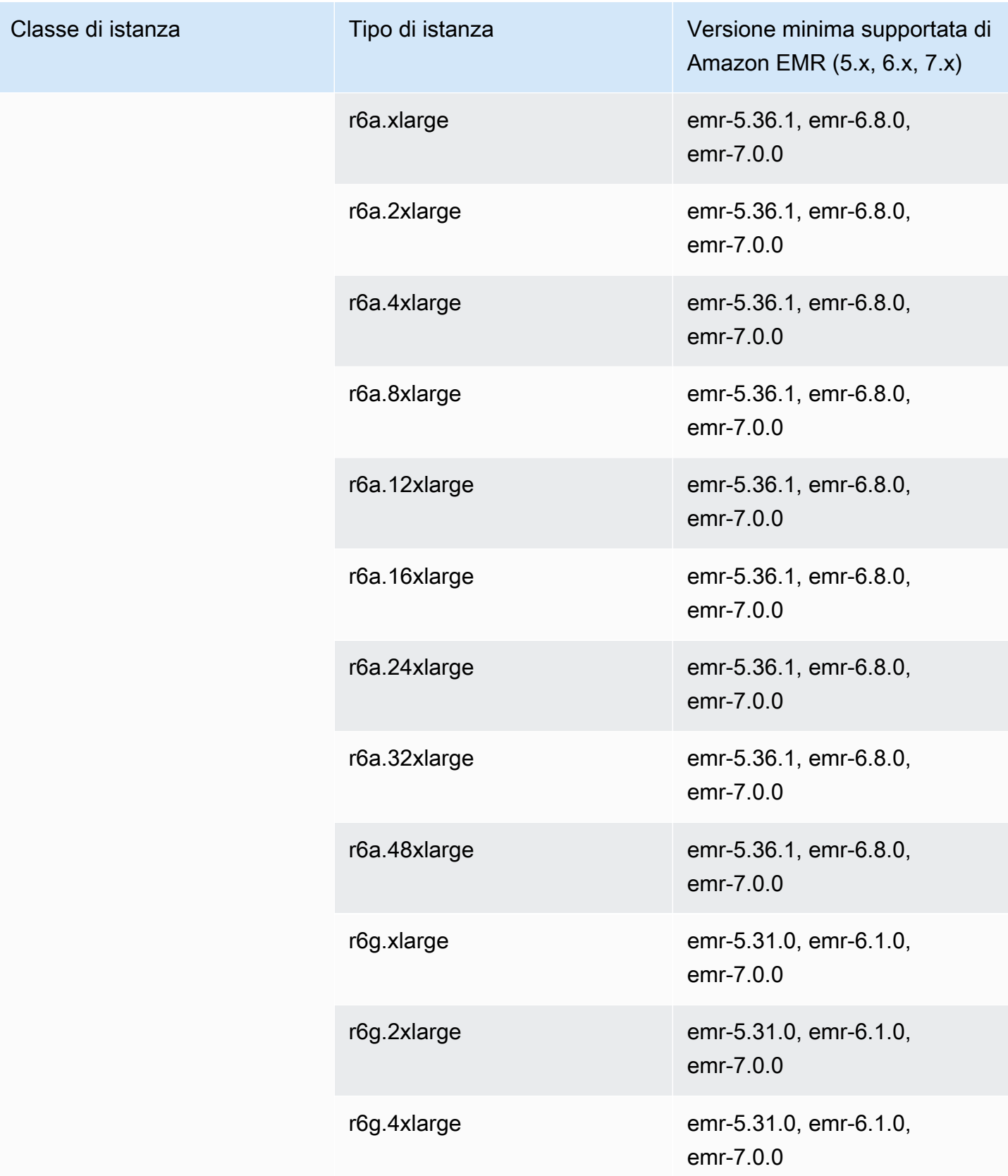

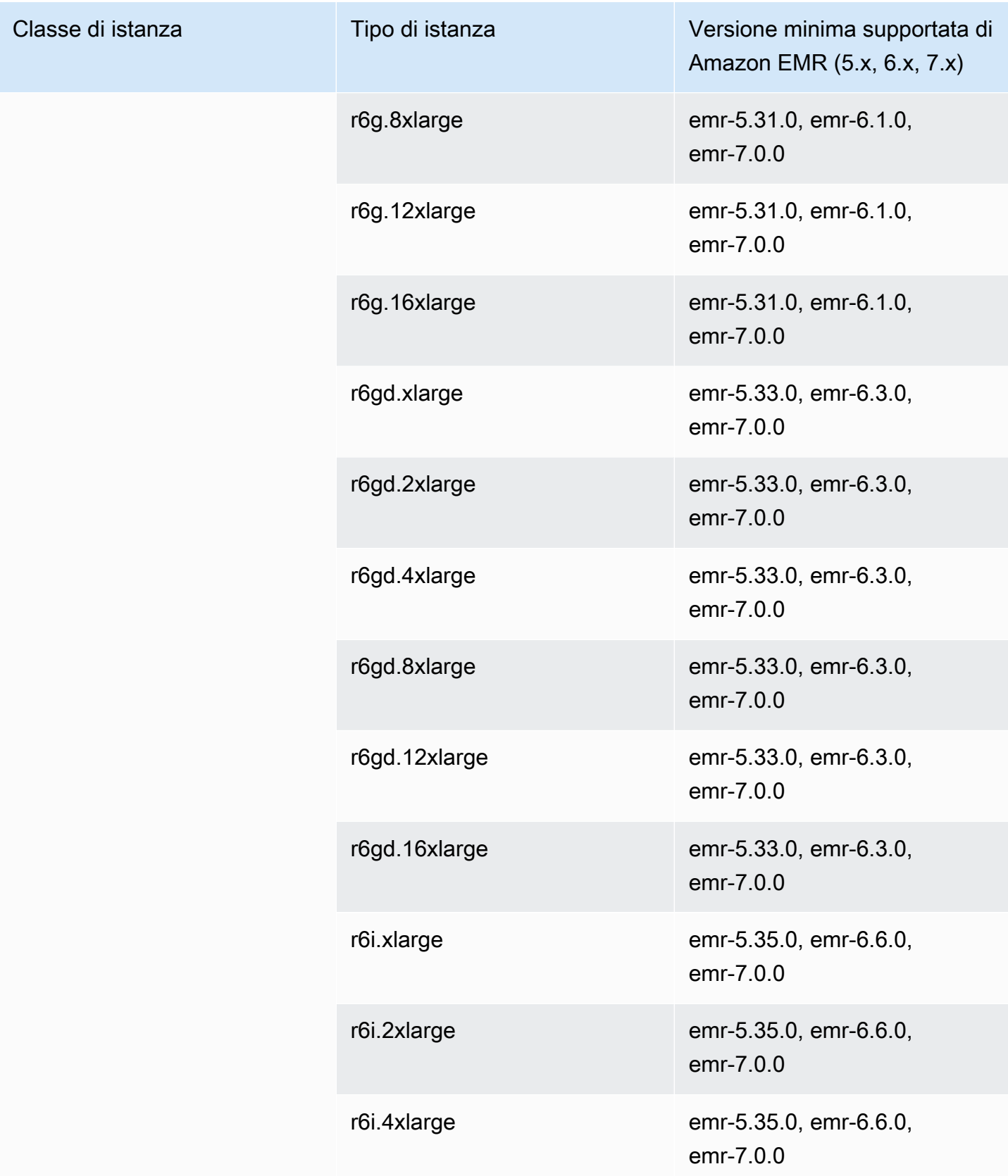

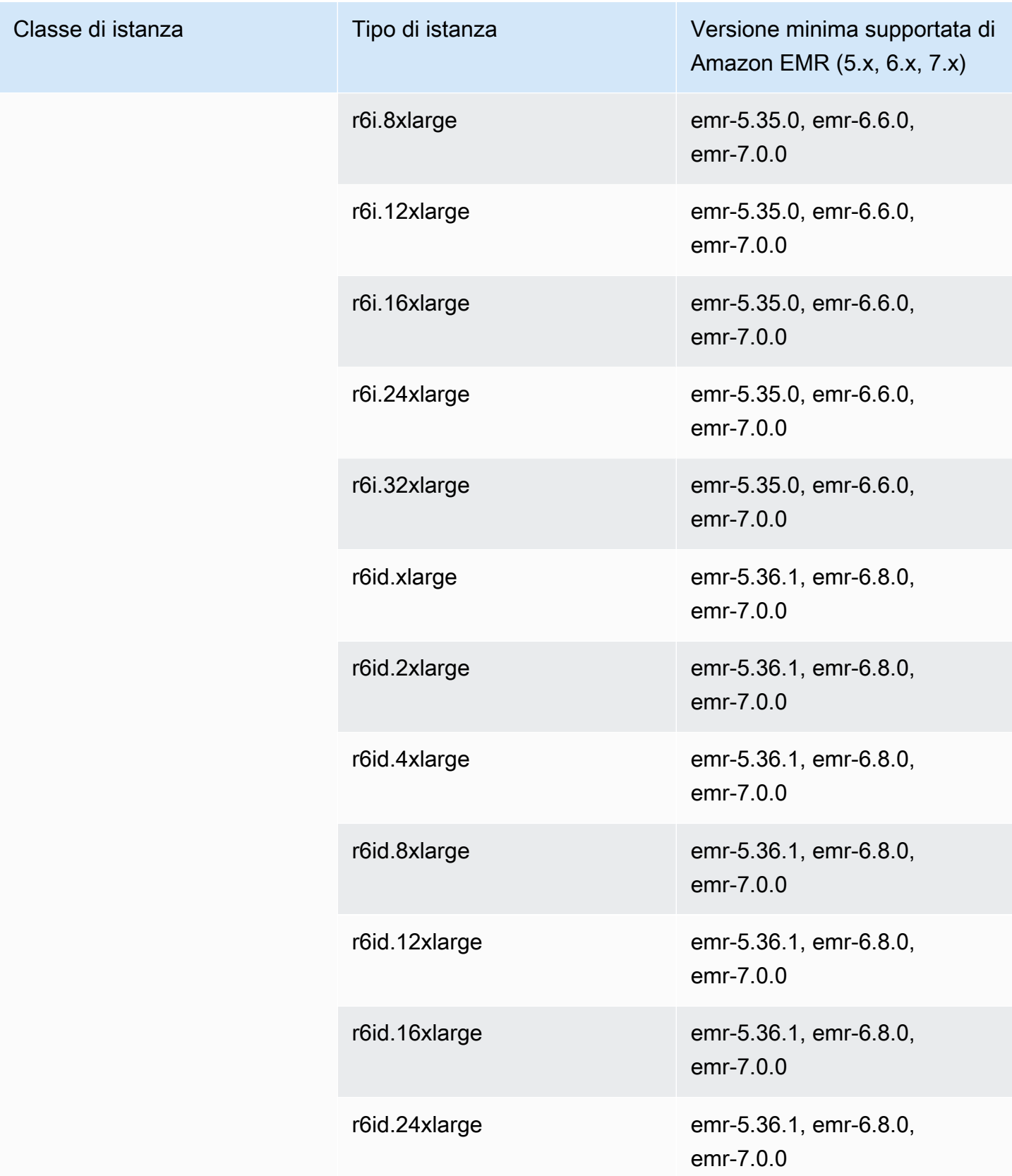

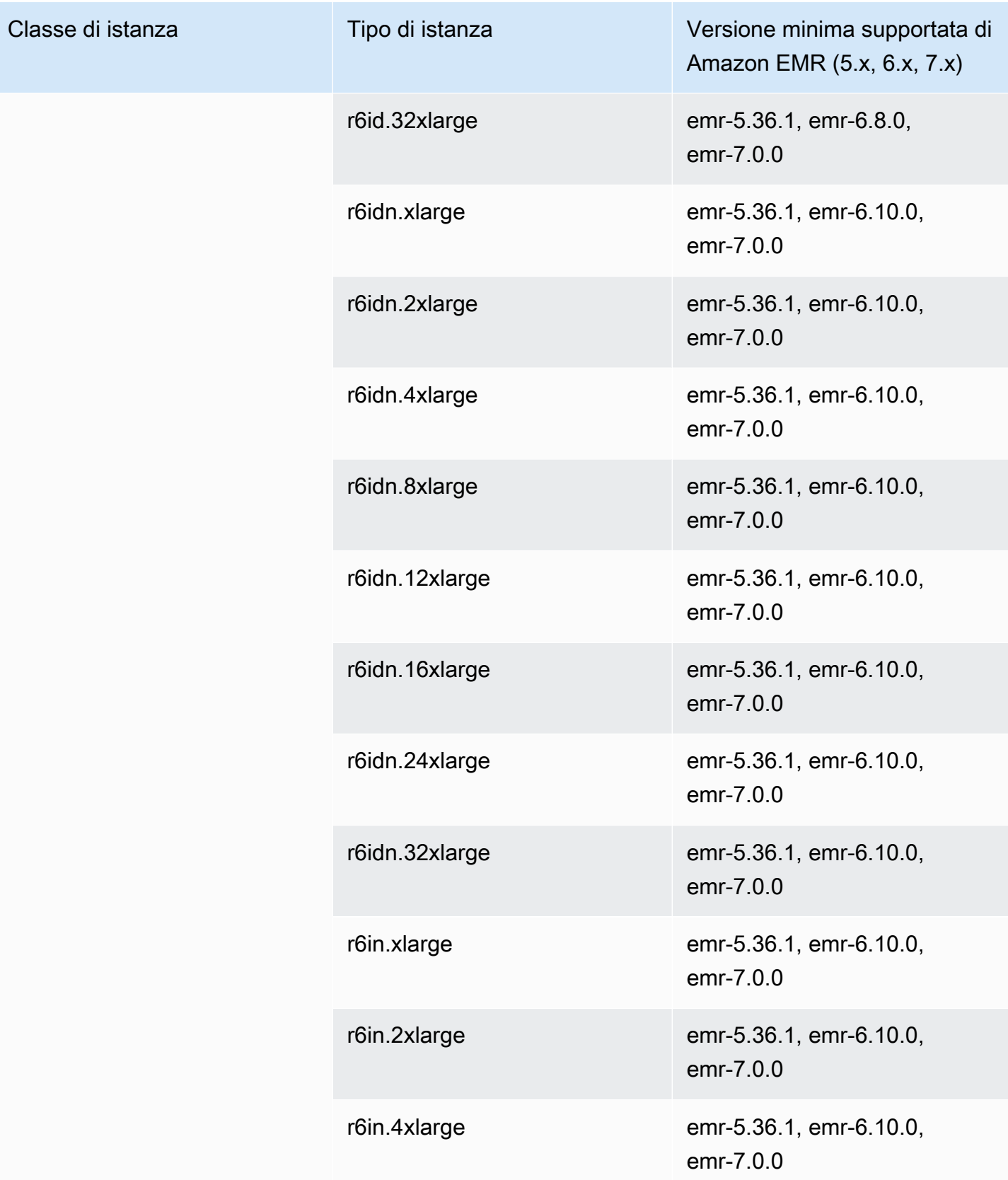

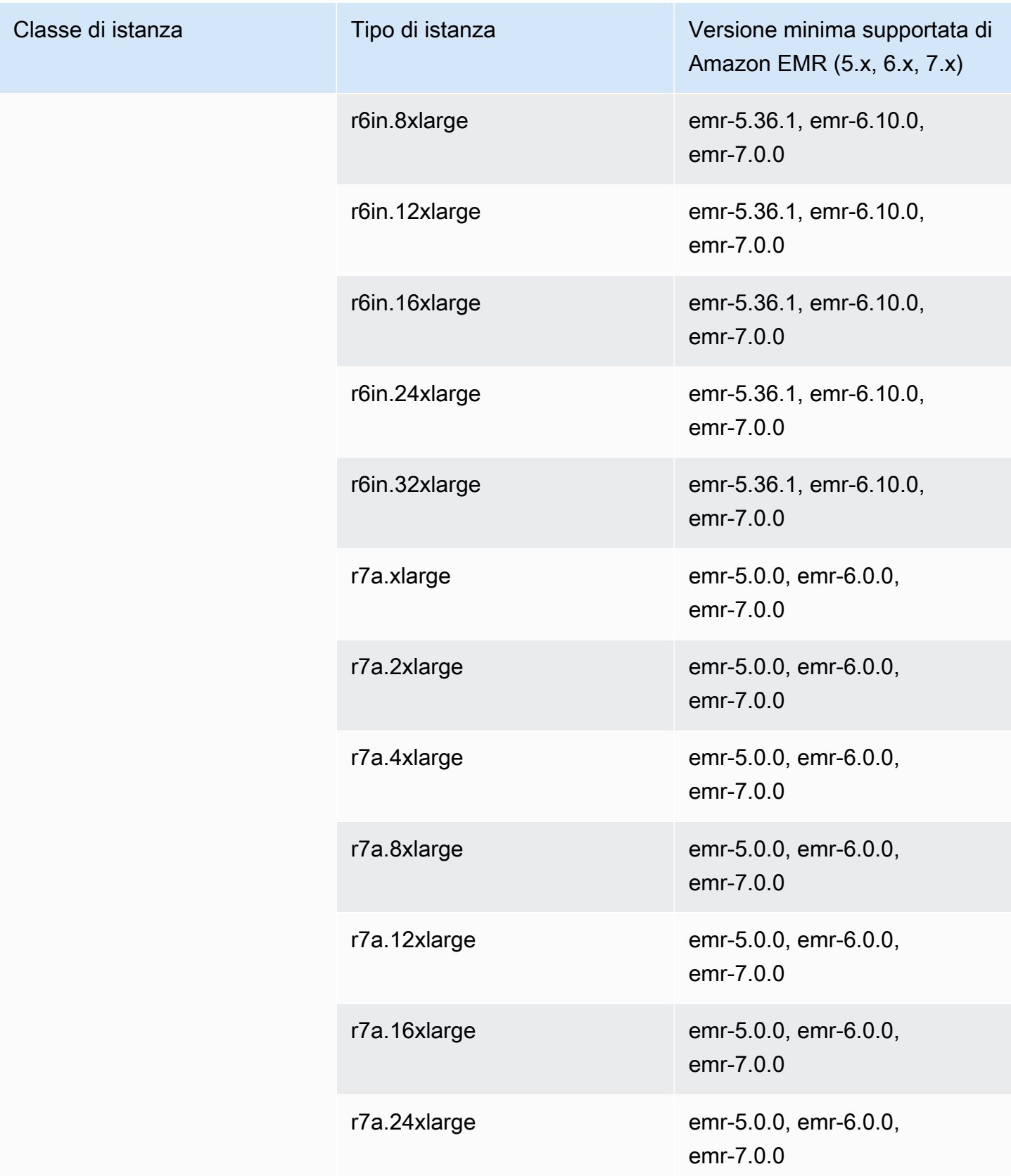

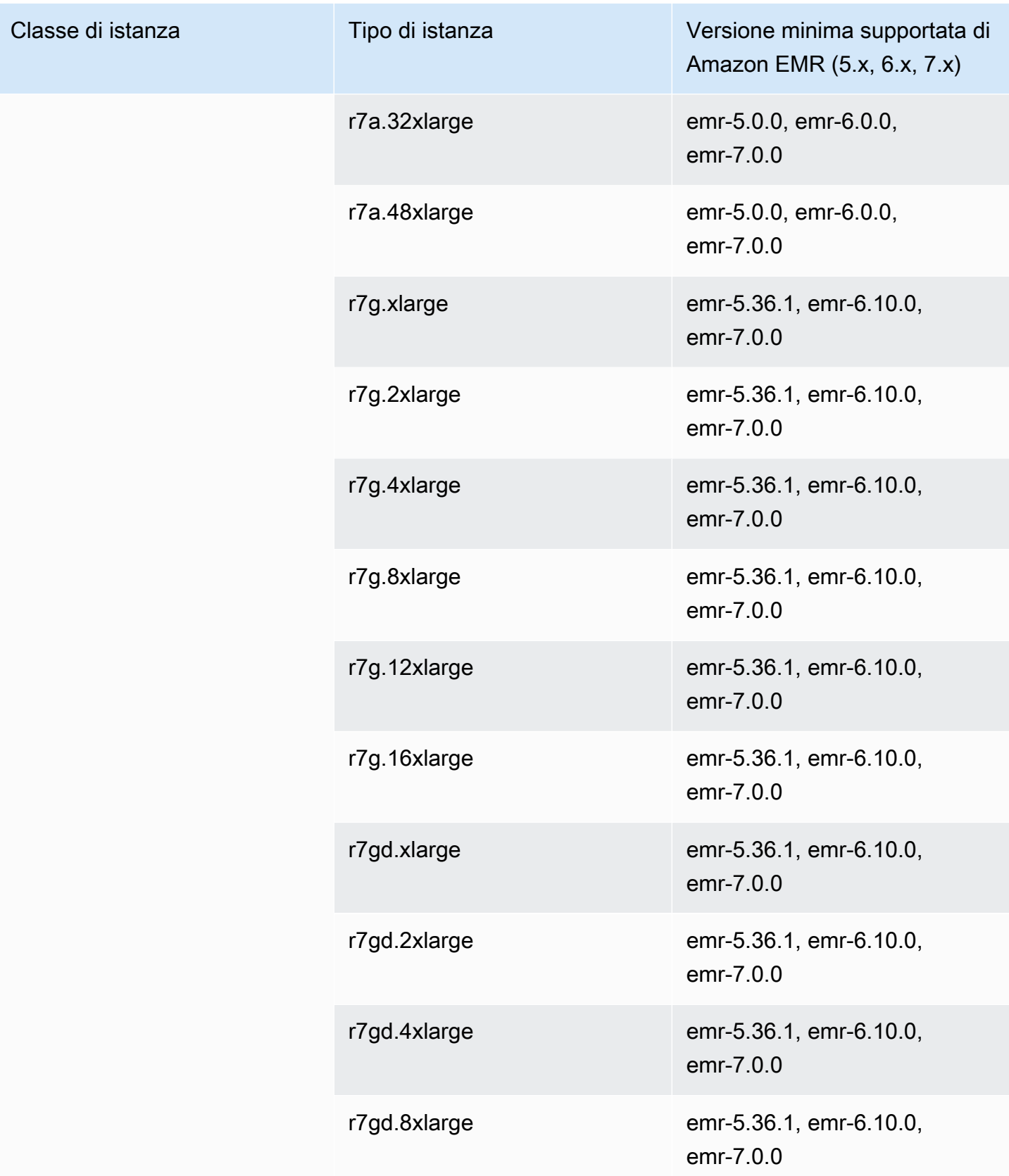

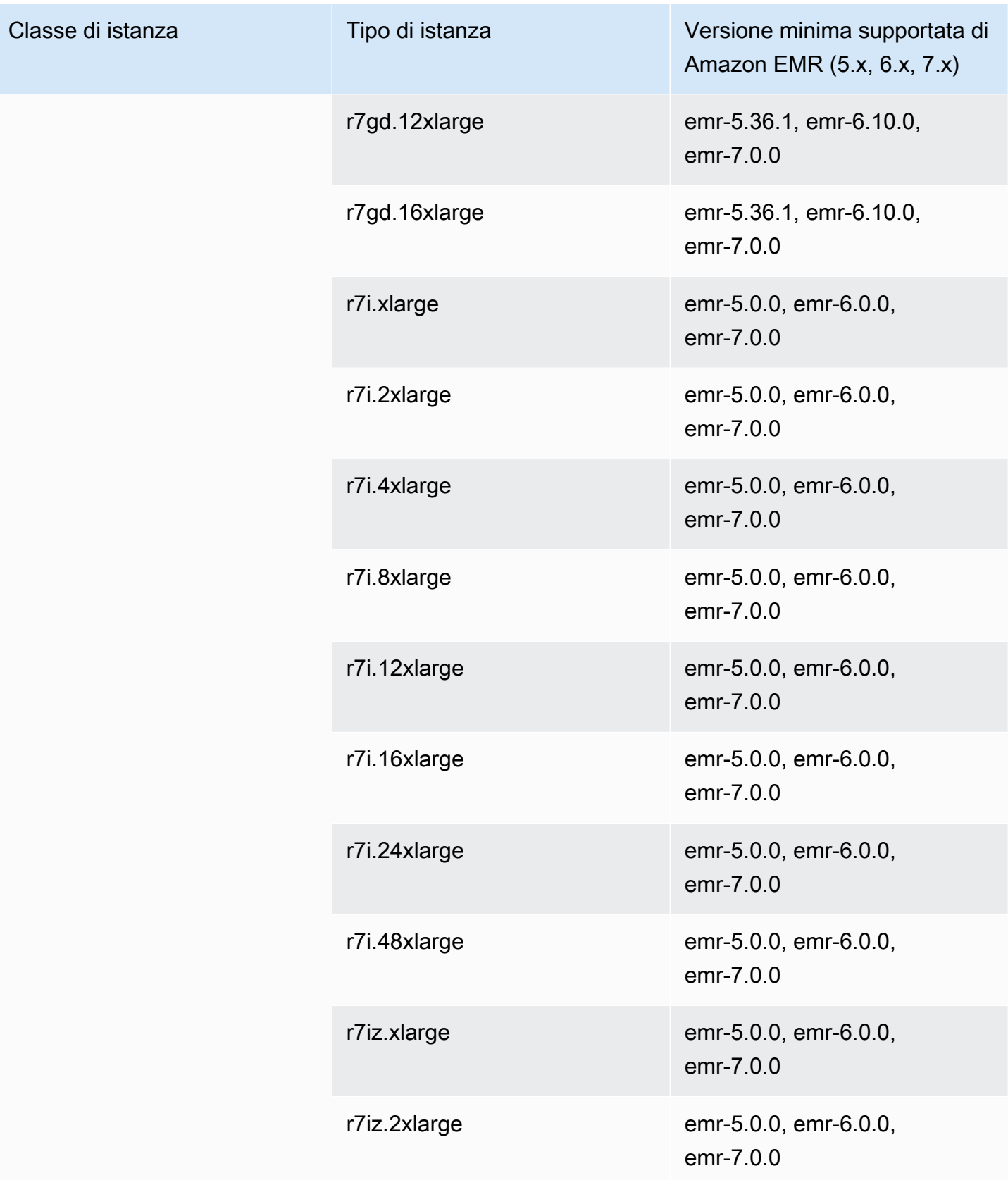

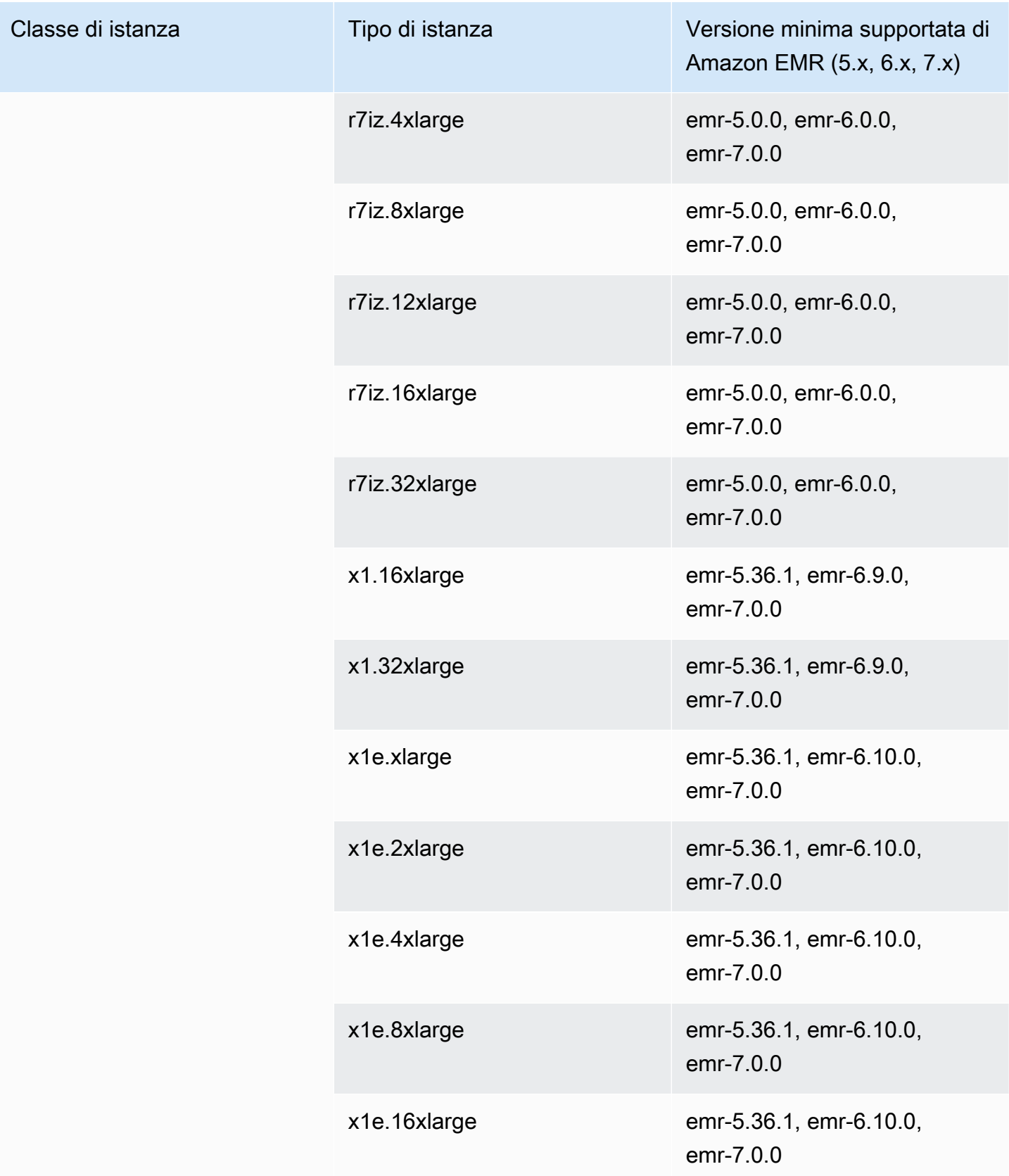

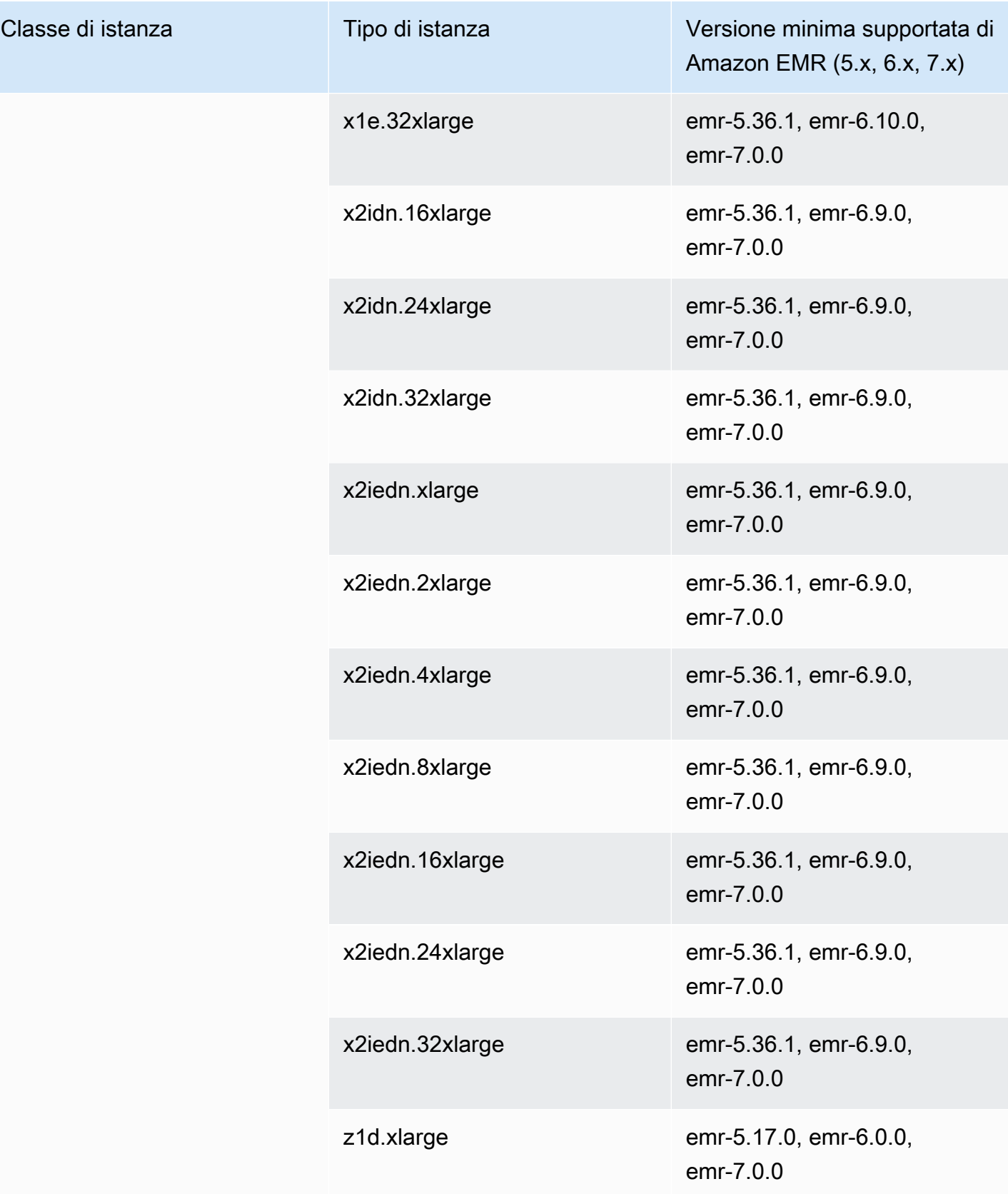

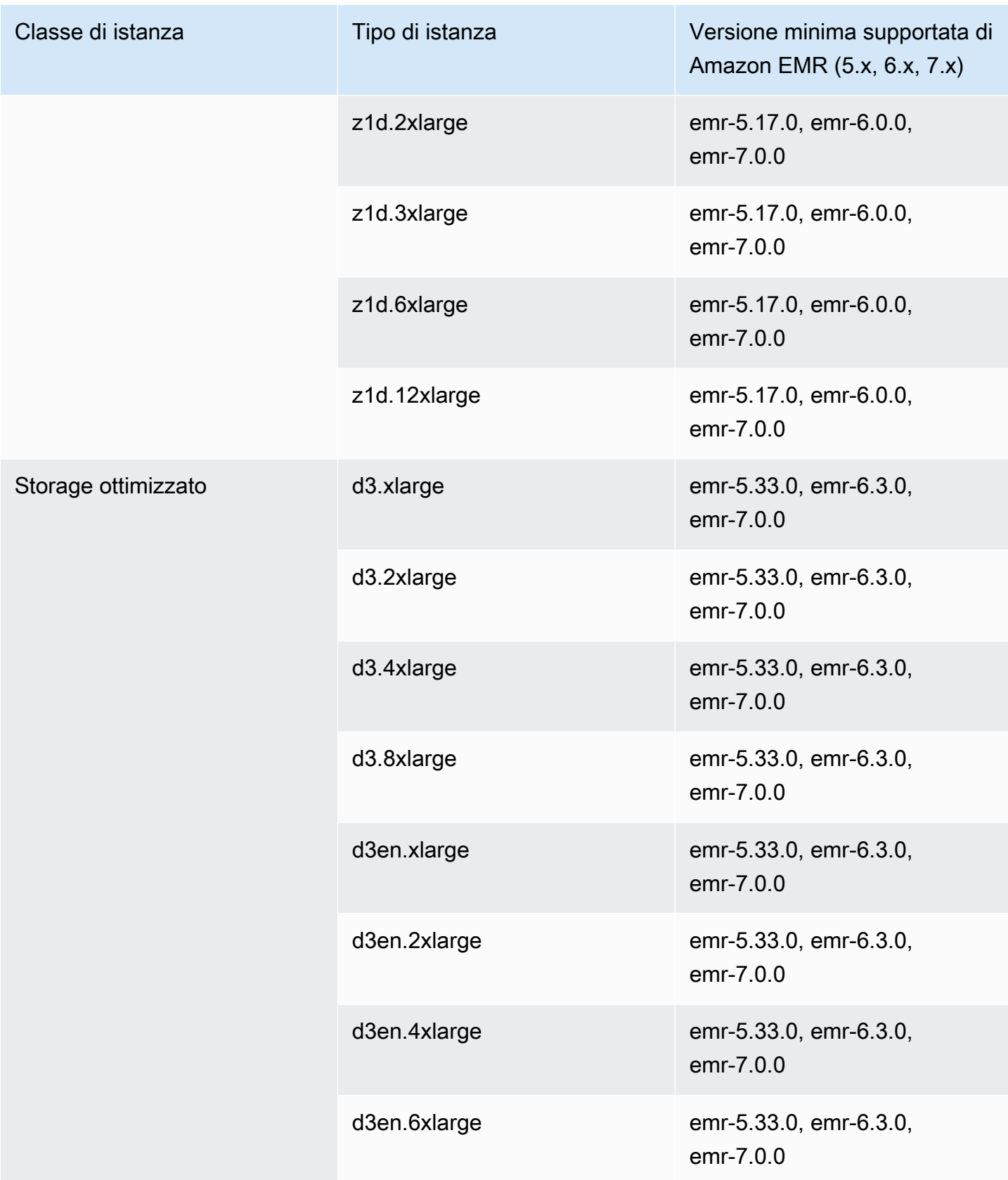

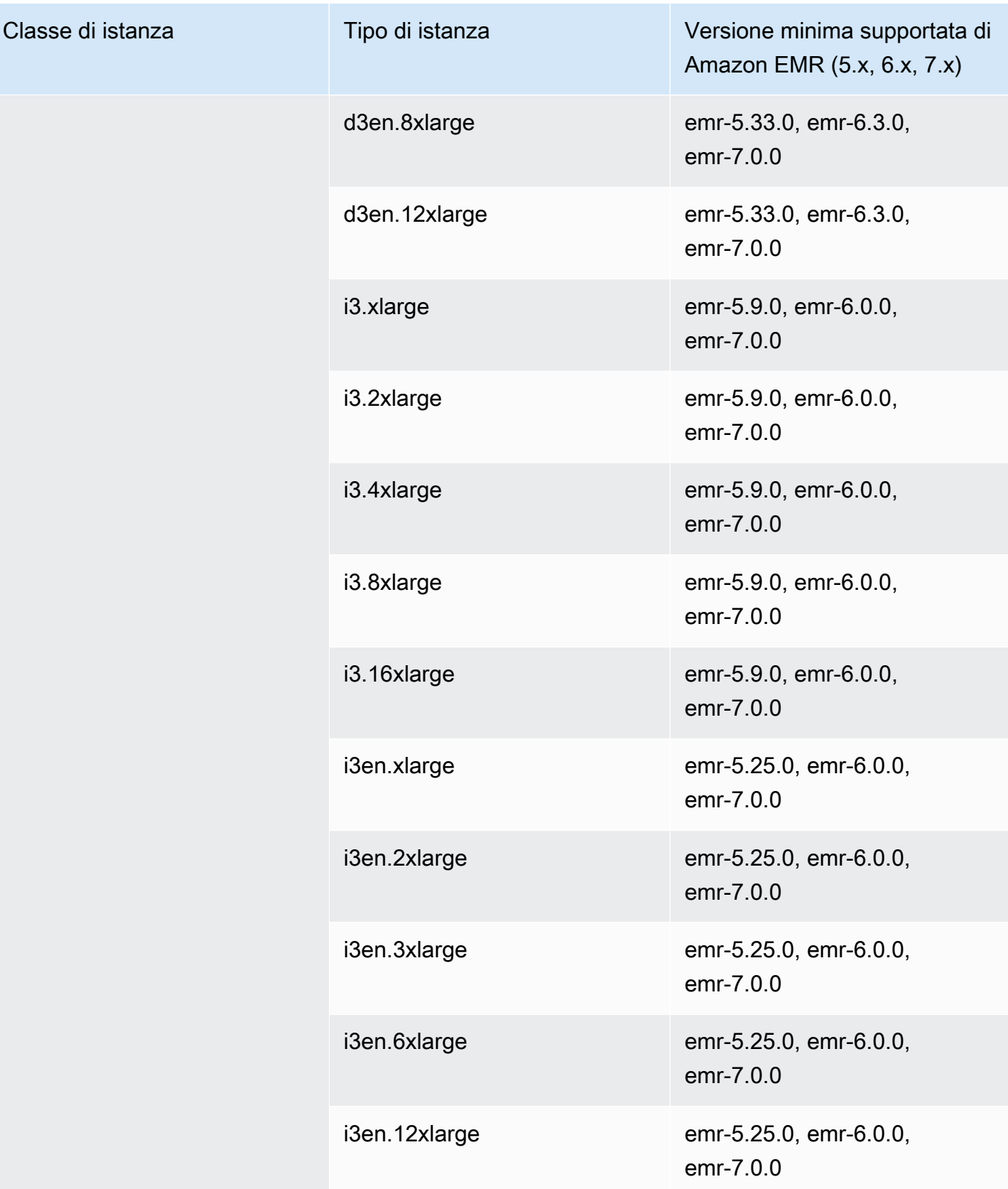
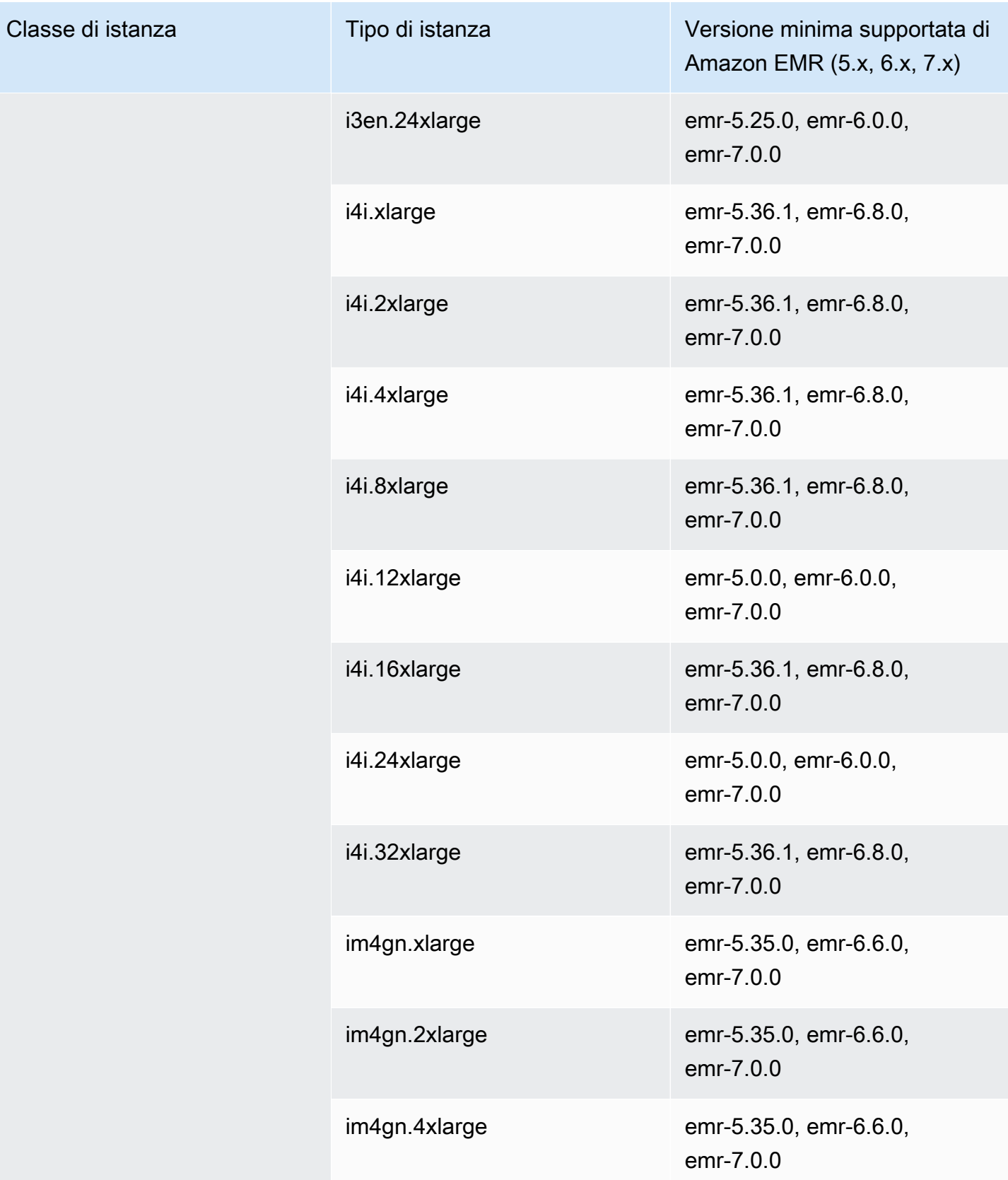

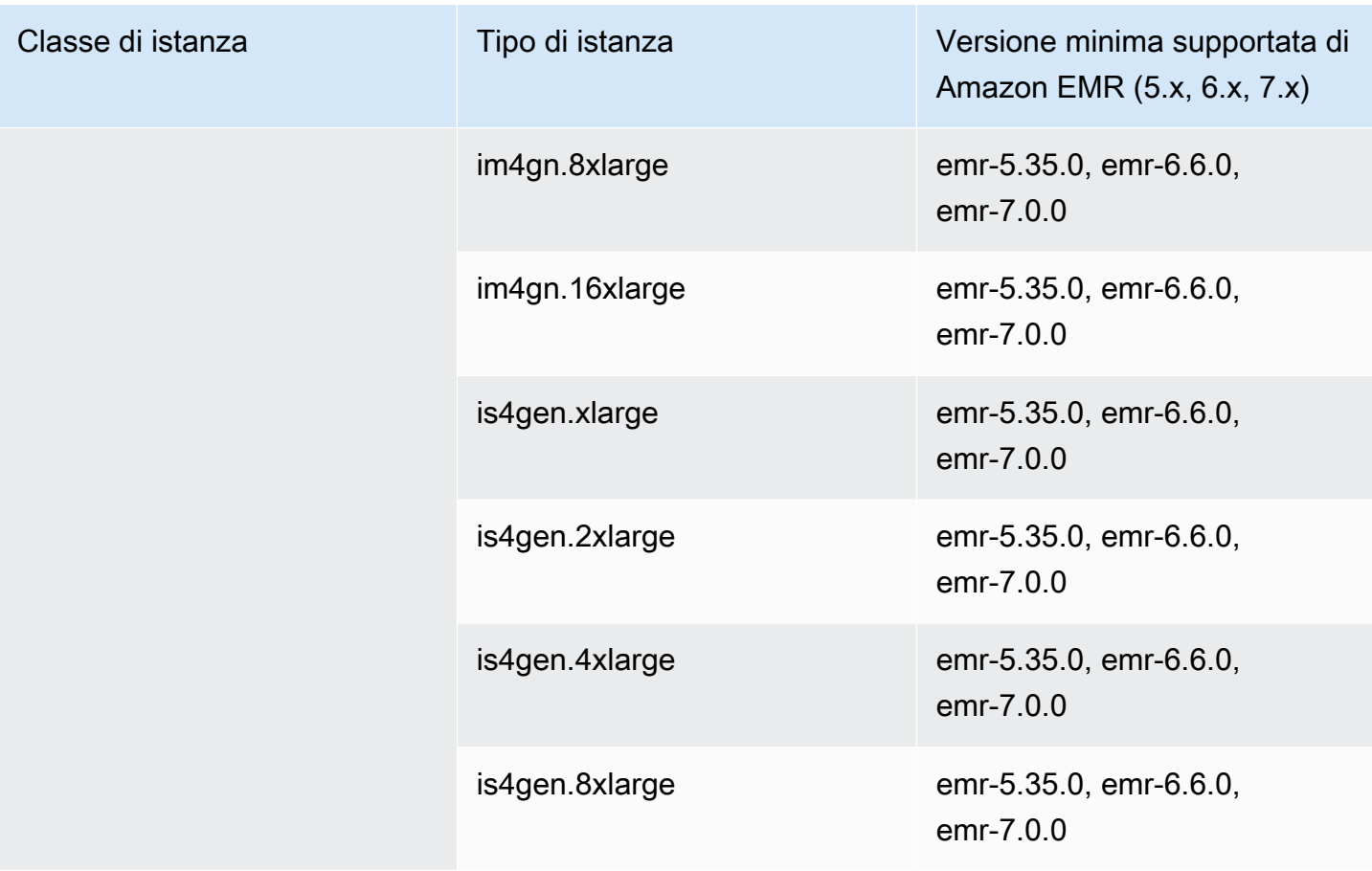

## Europa (Zurigo) (eu-central-2)

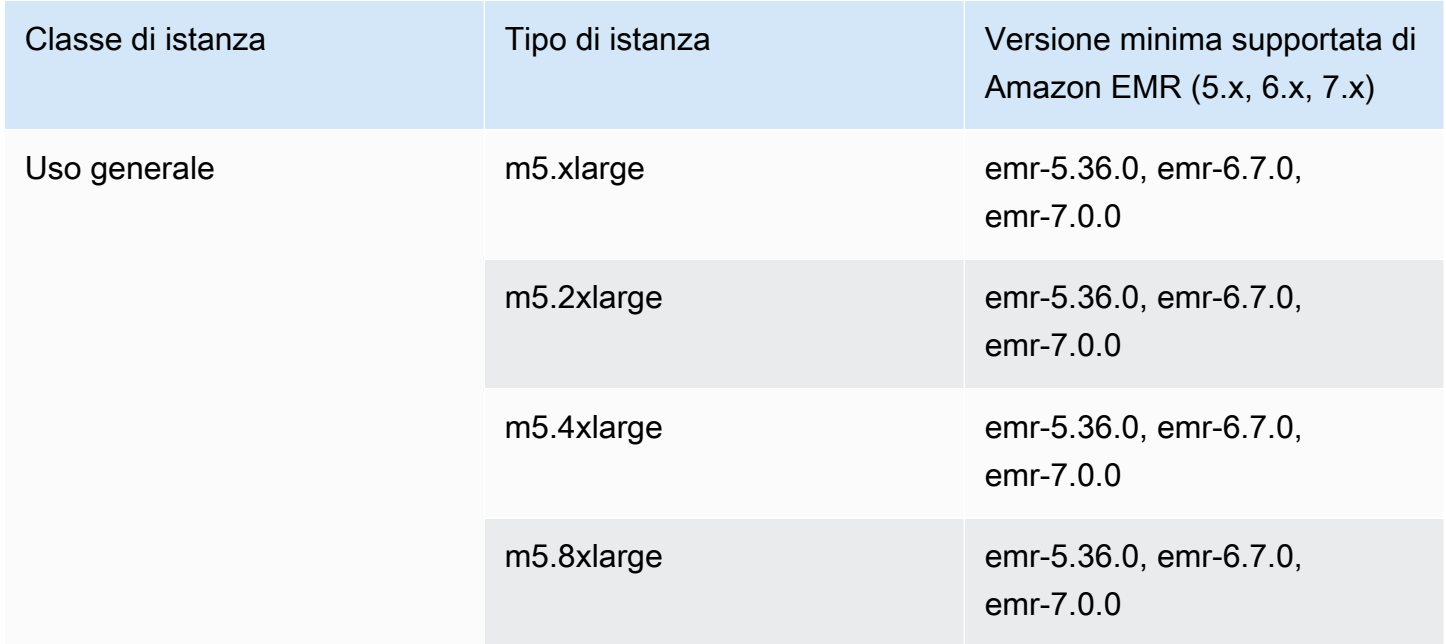

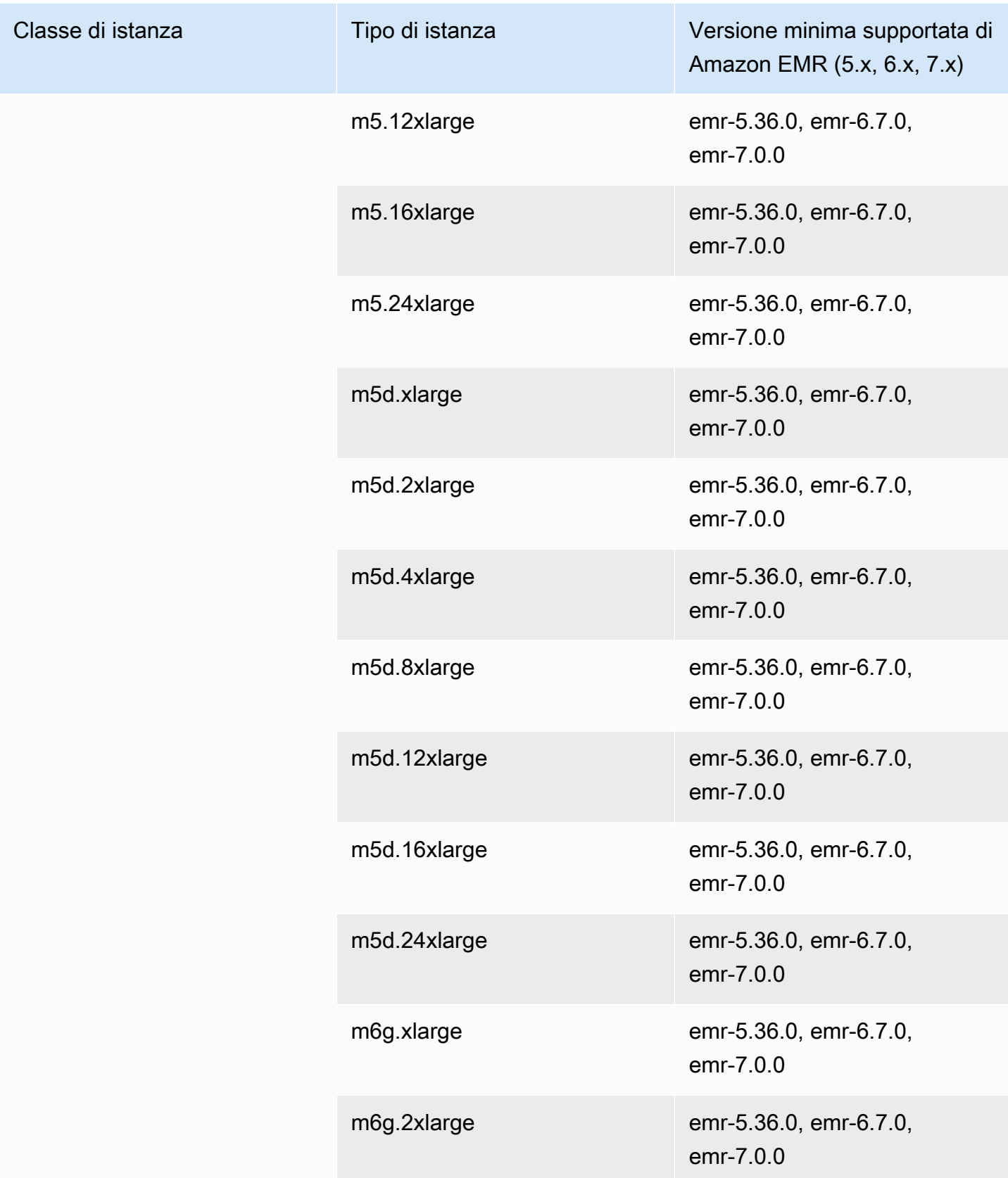

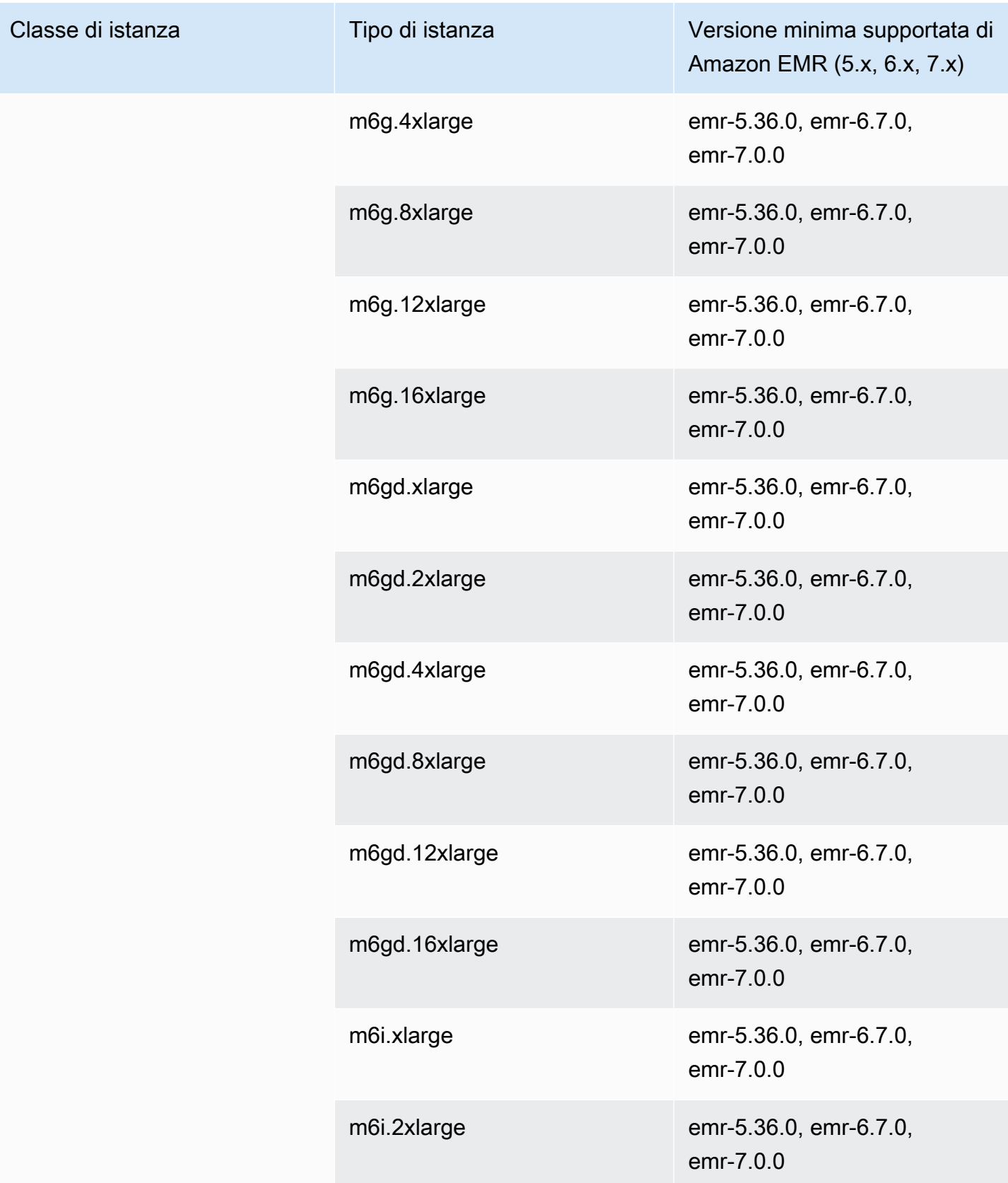

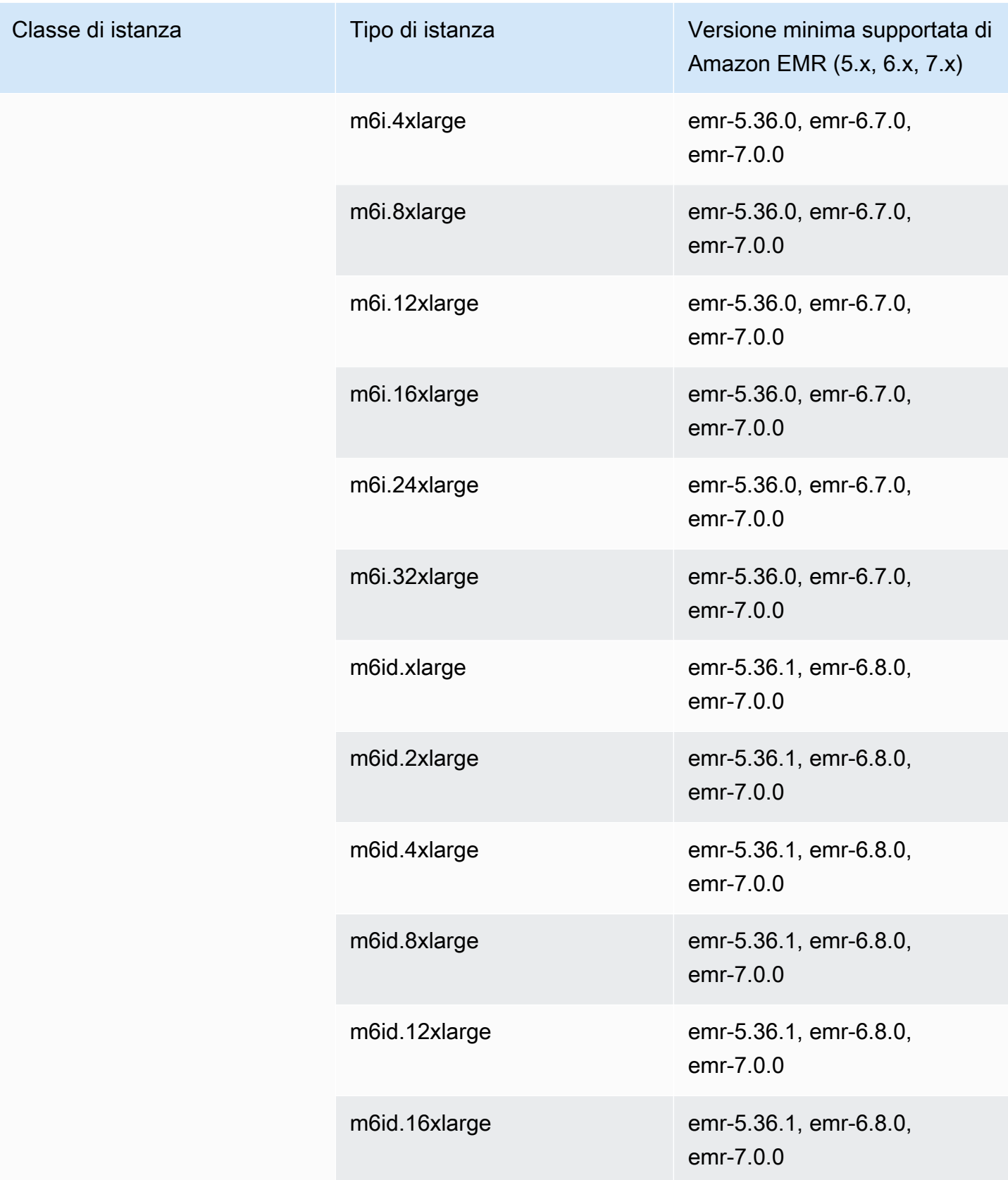

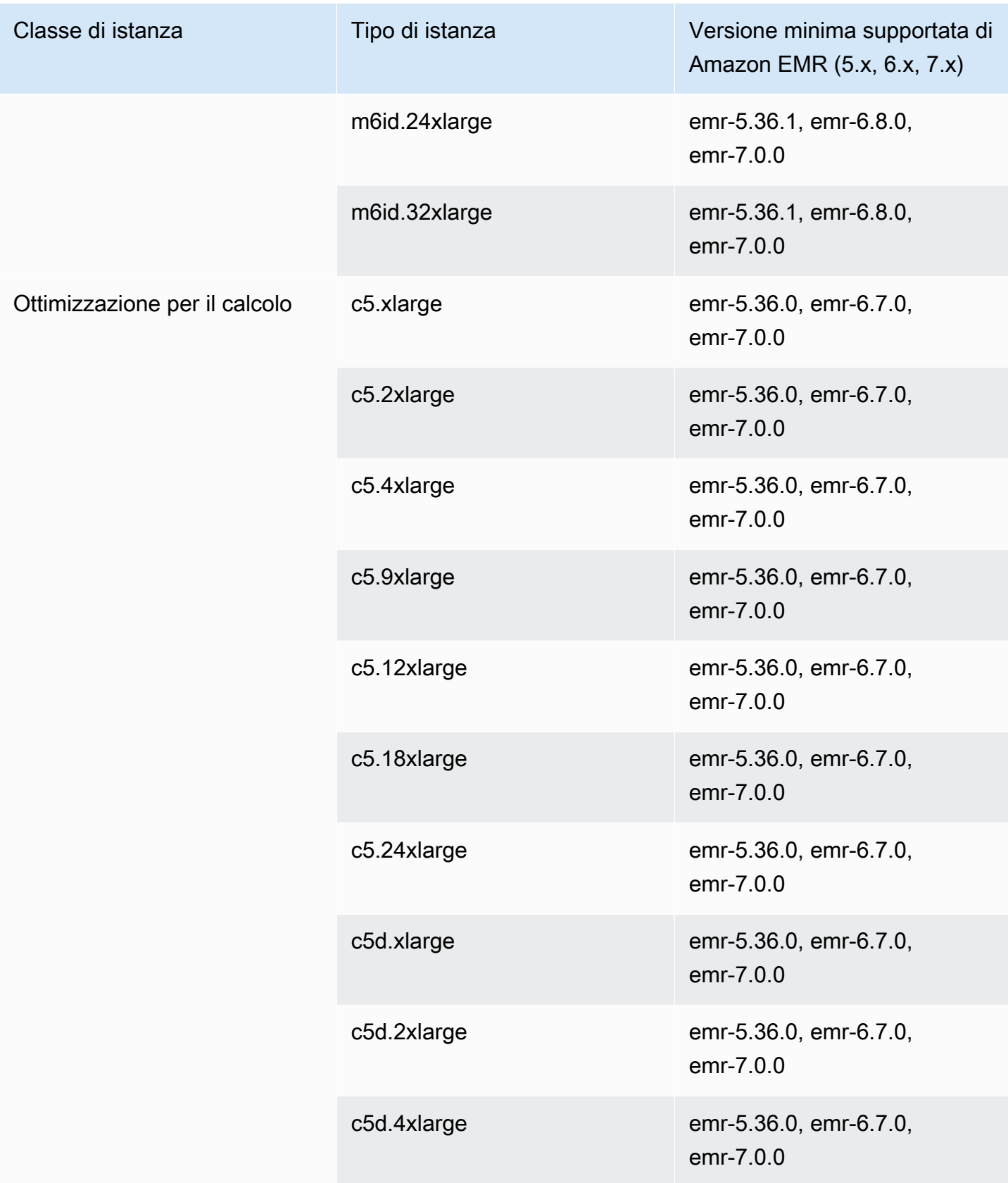

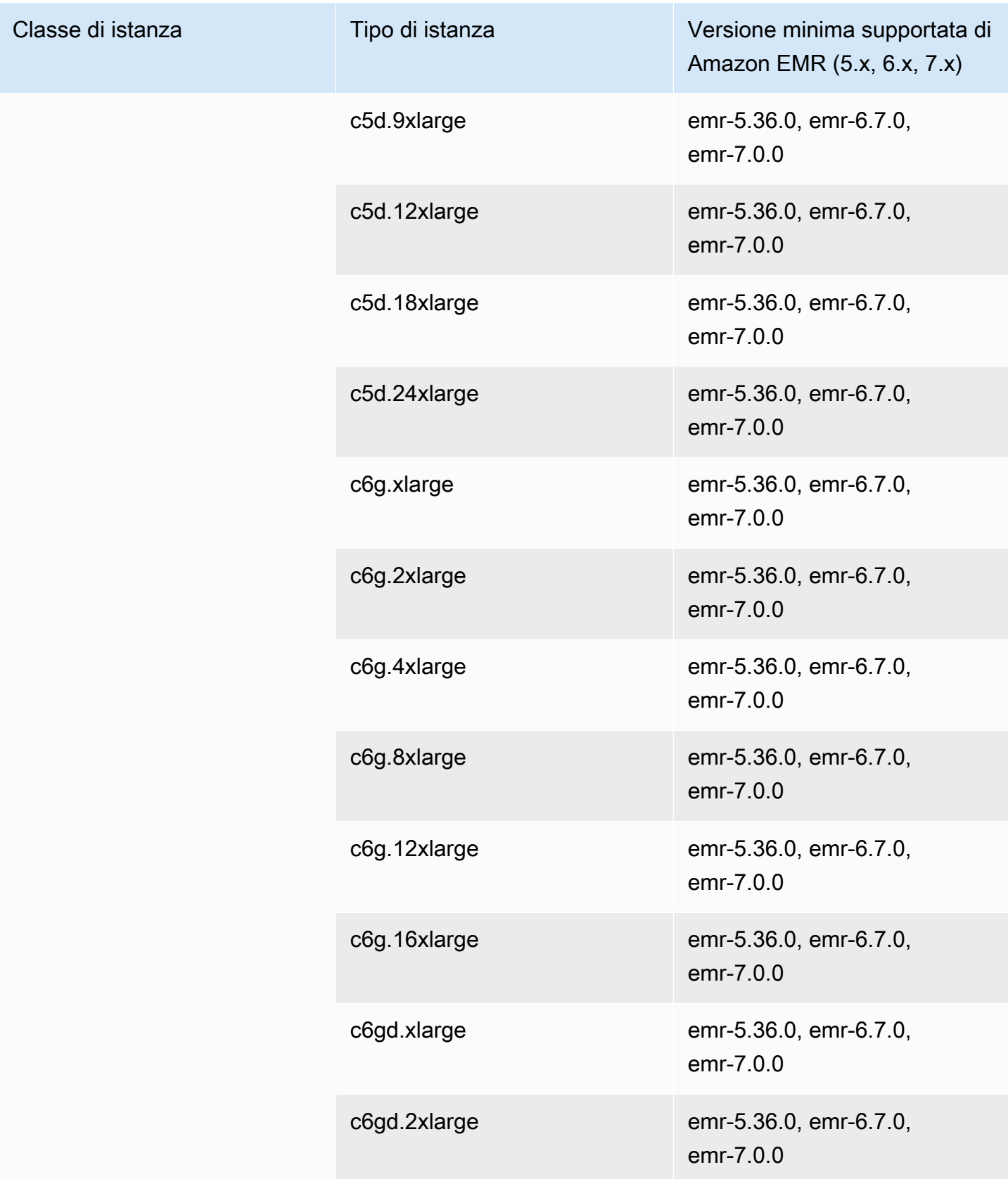

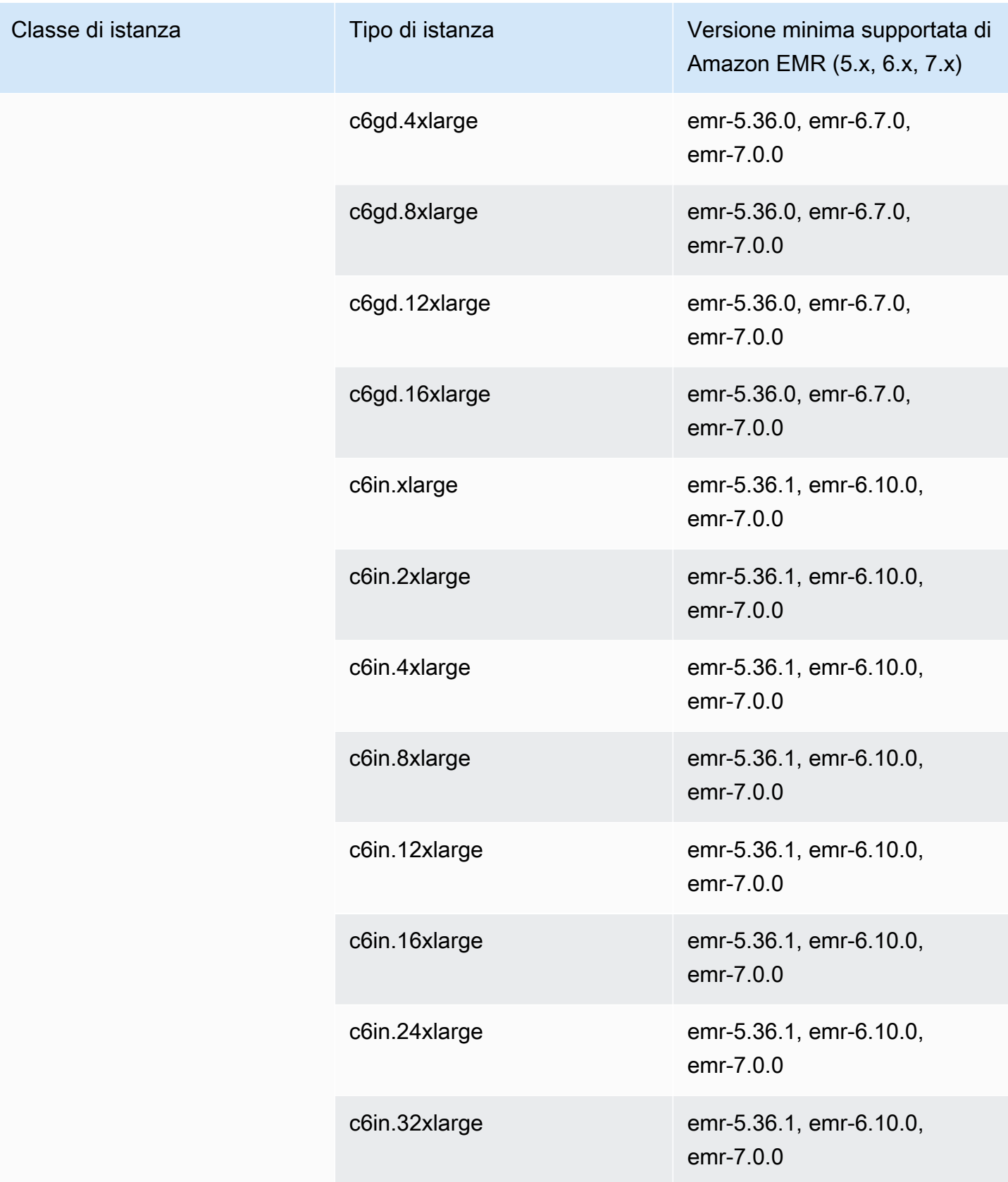

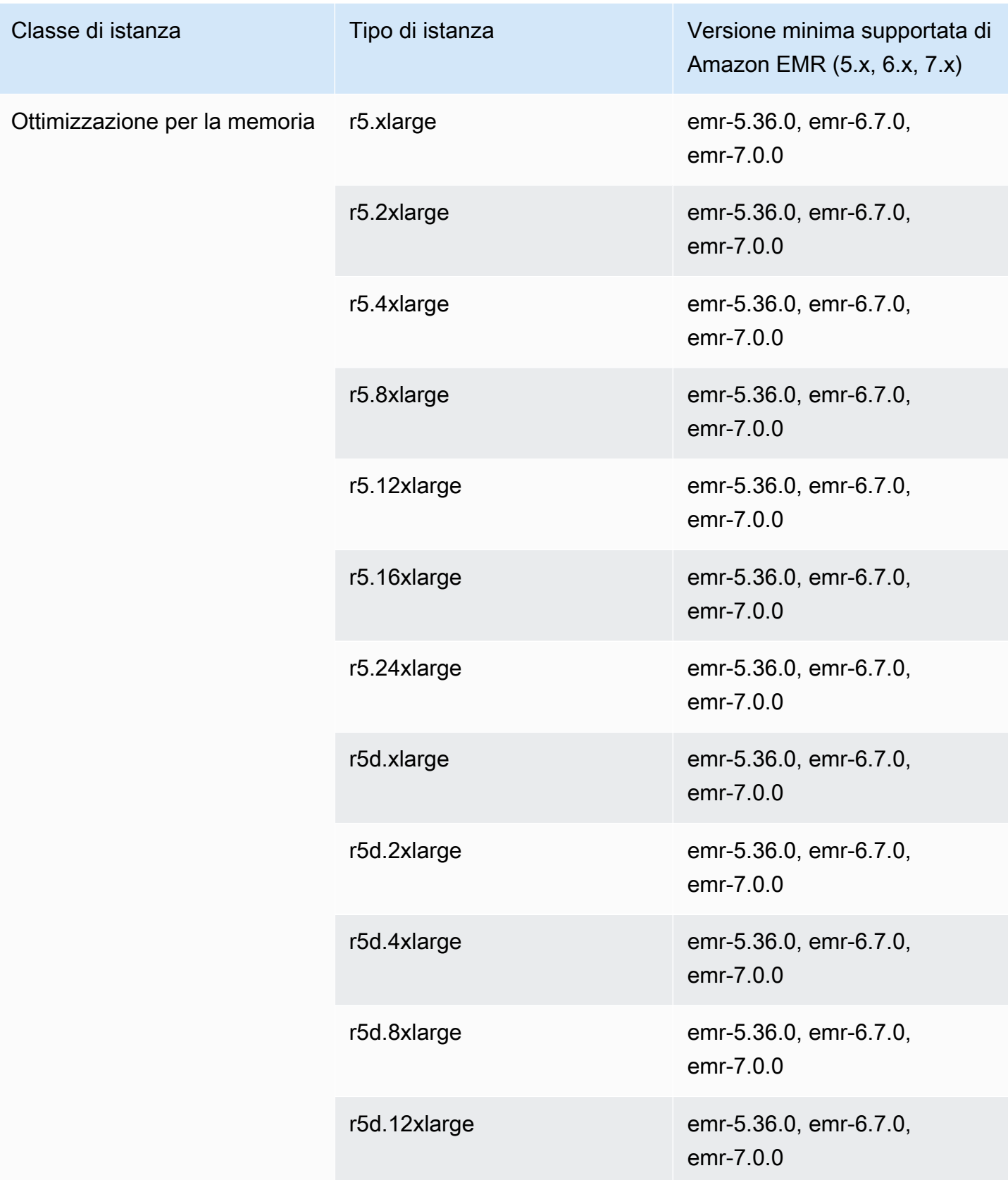

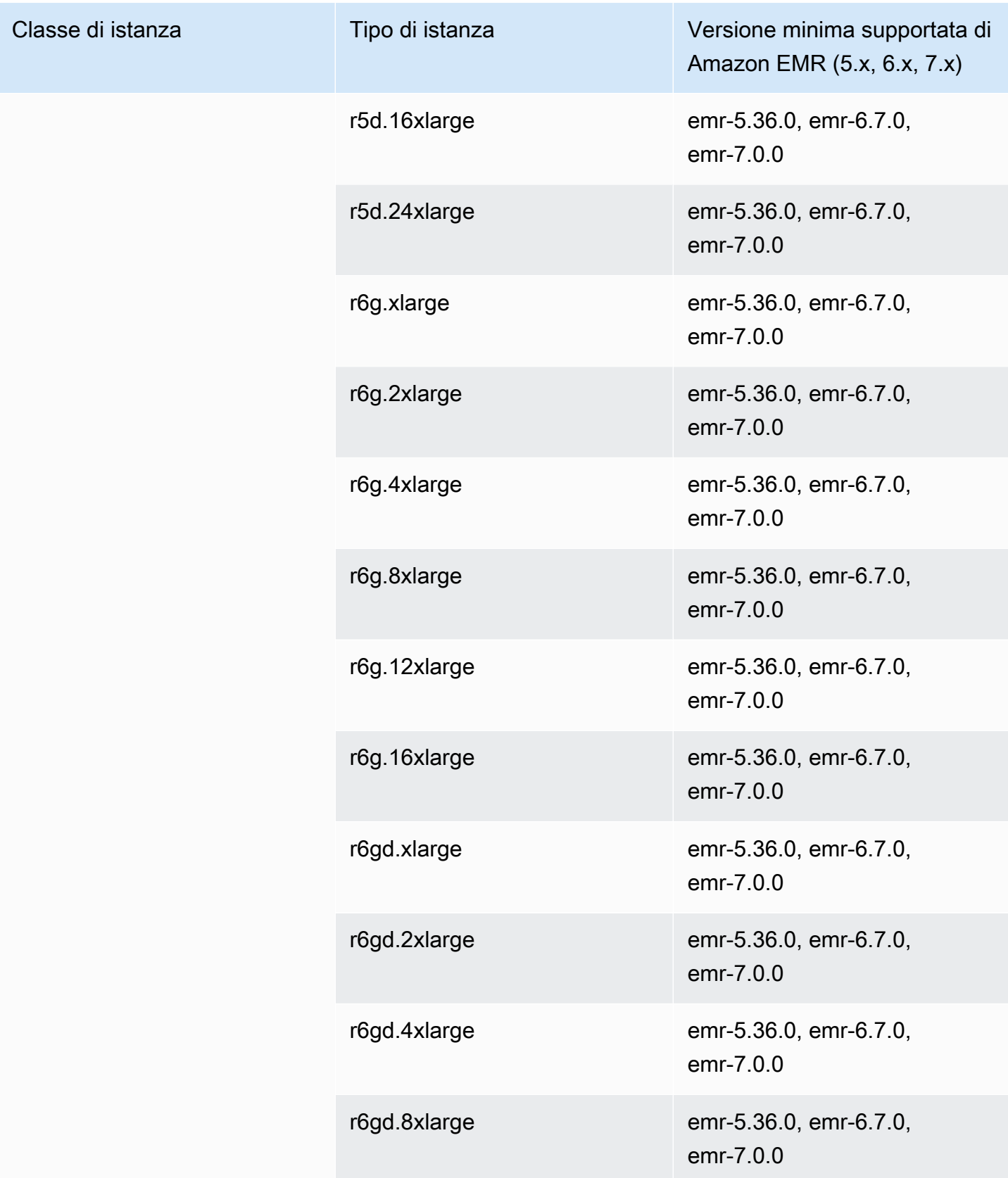

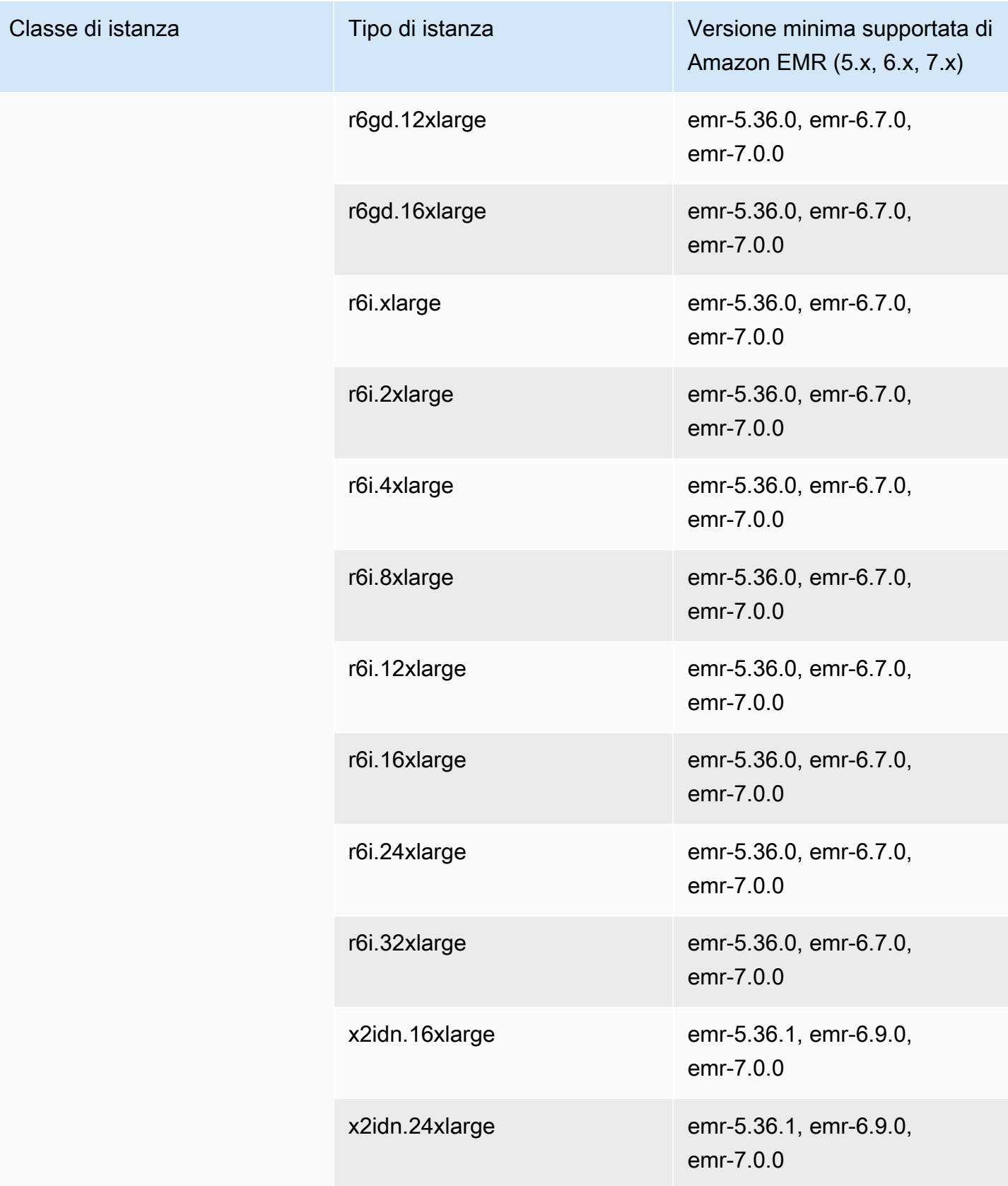

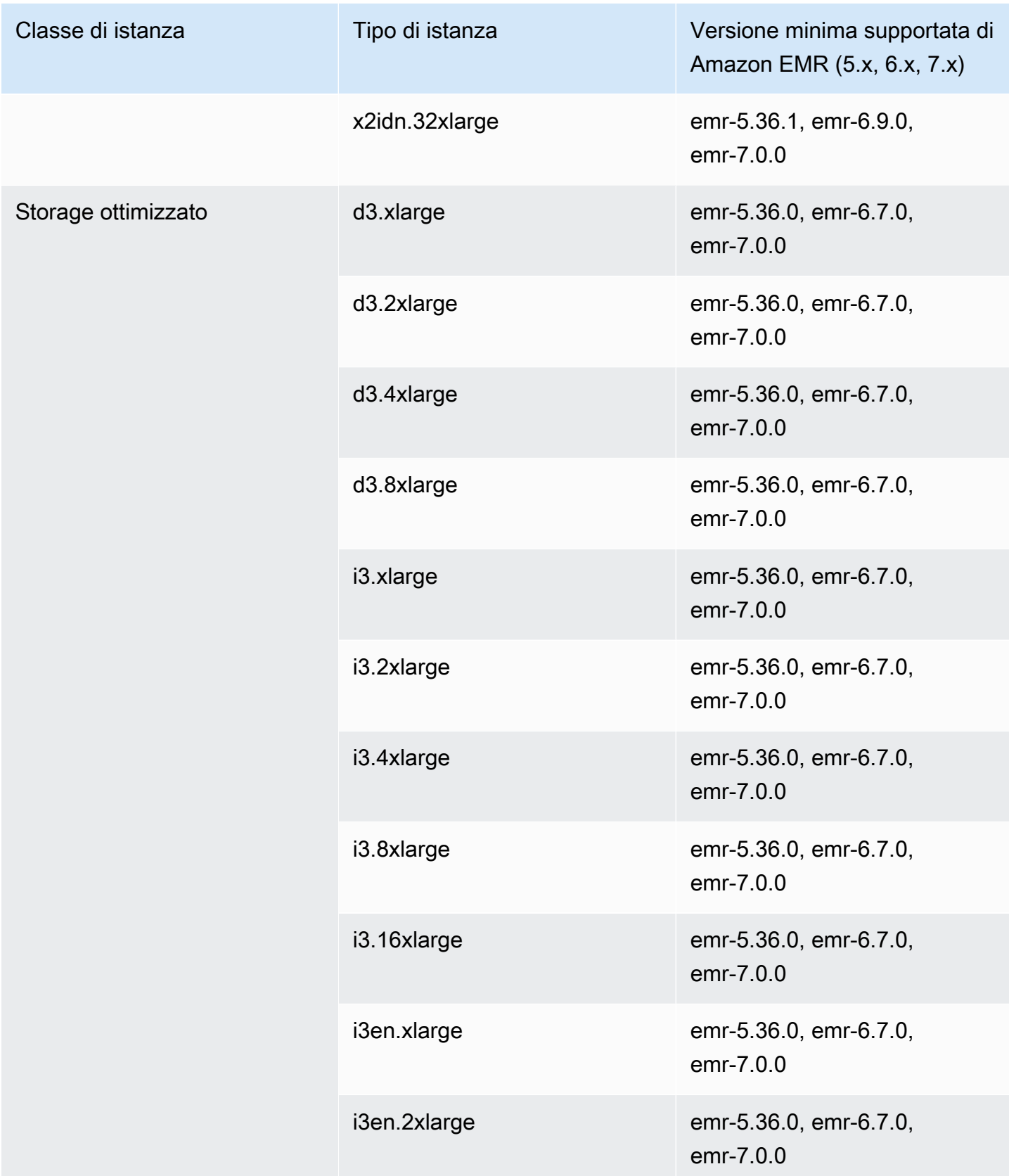

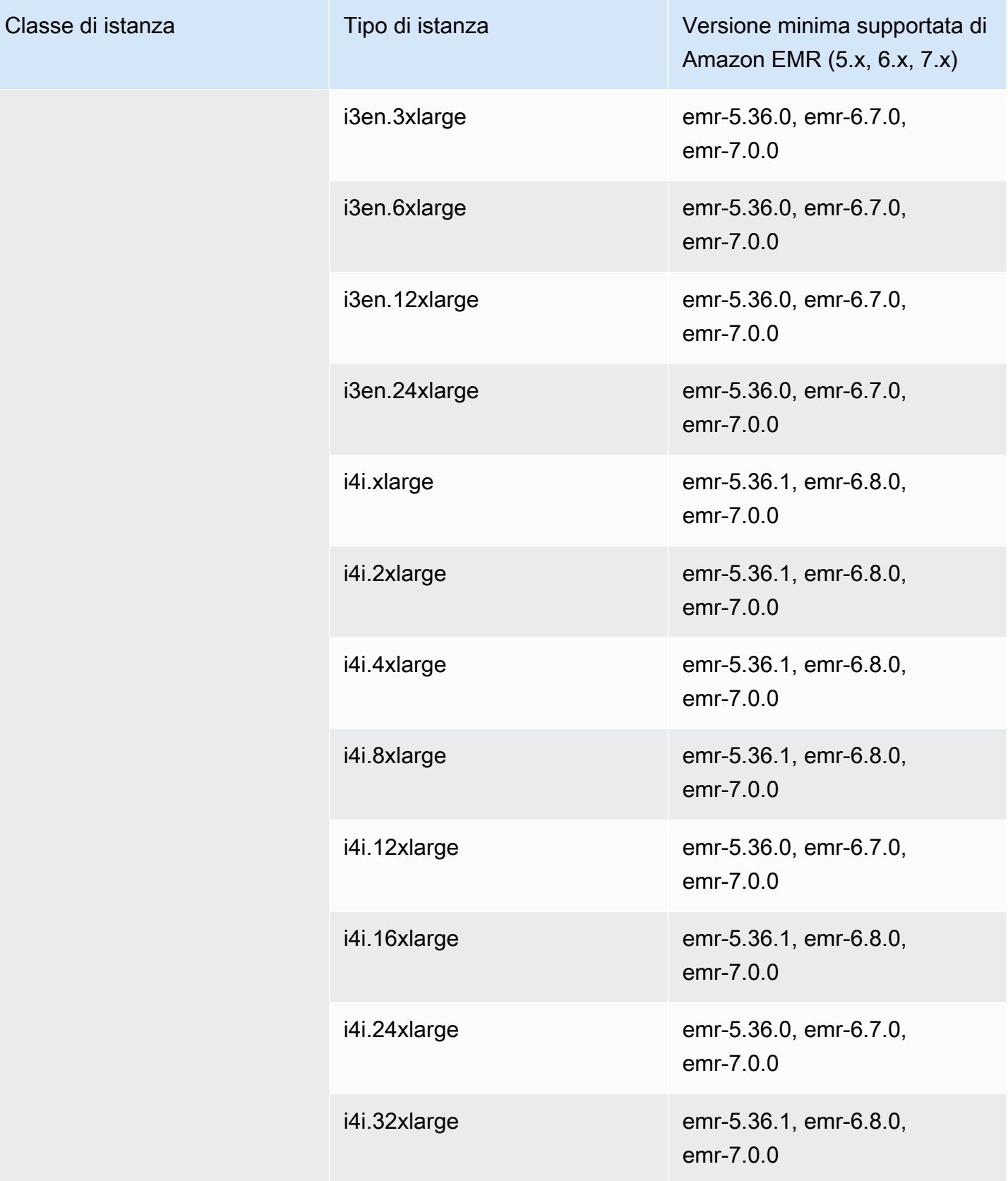

## Europa (Irlanda) - eu-west-1

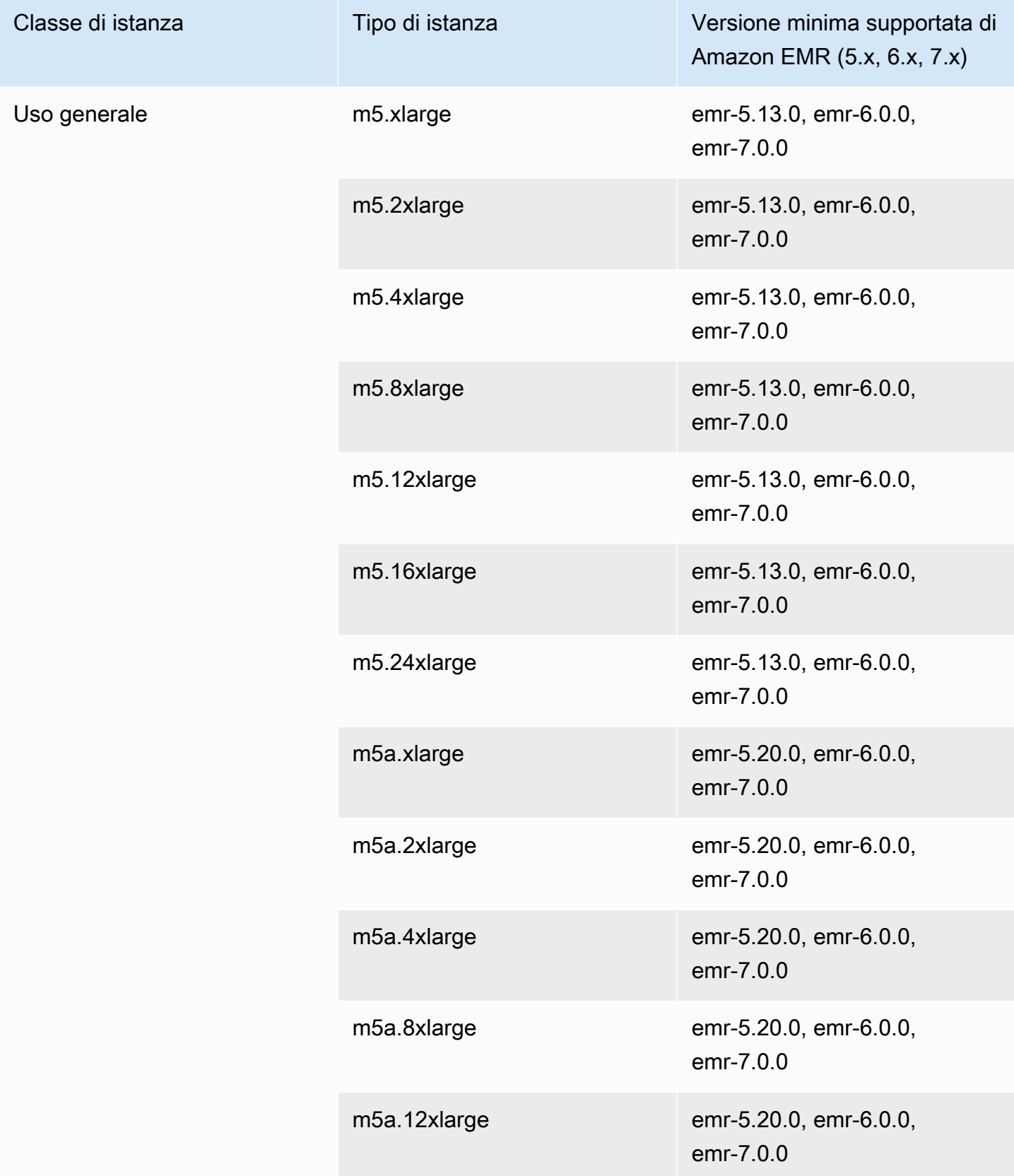

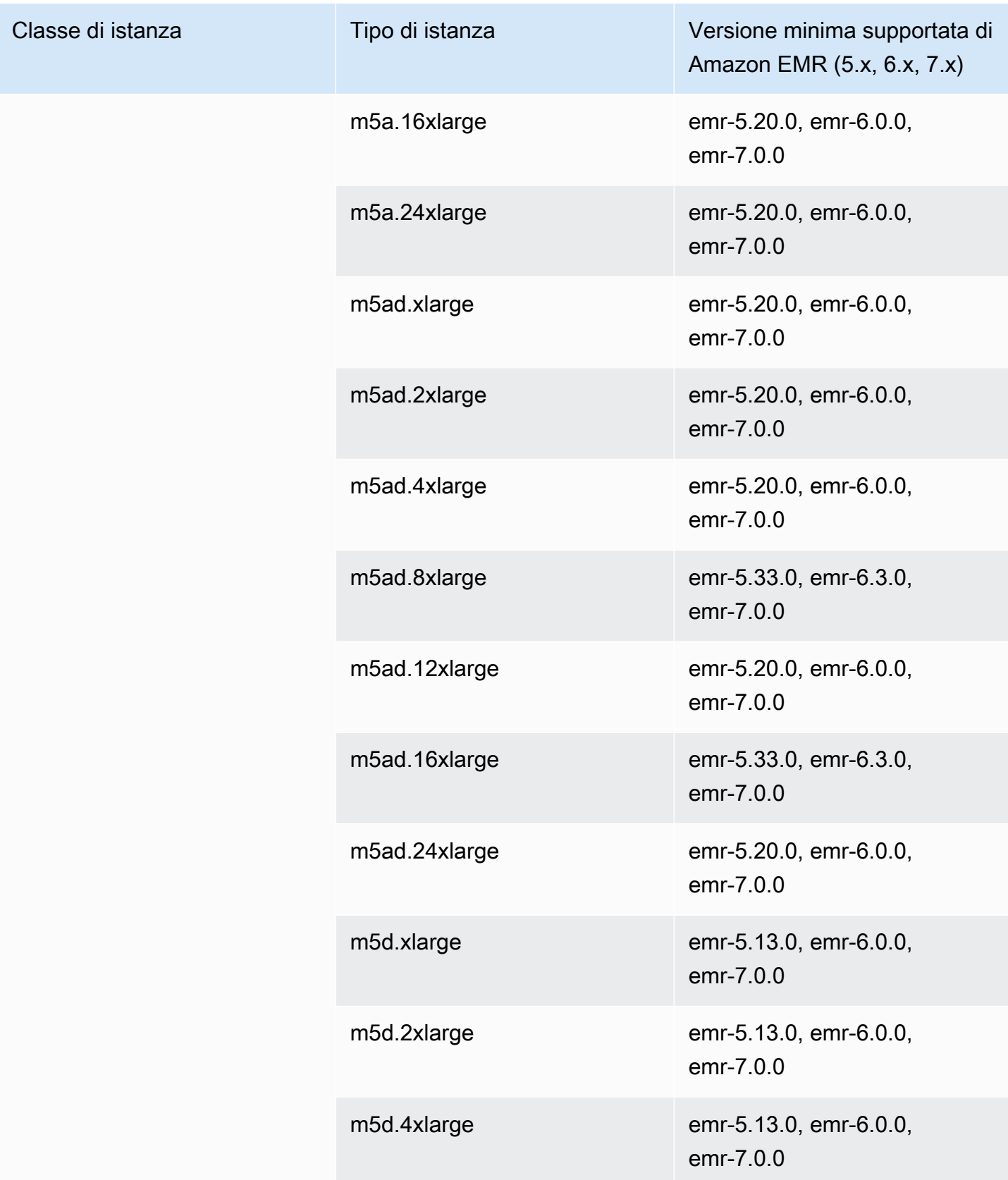

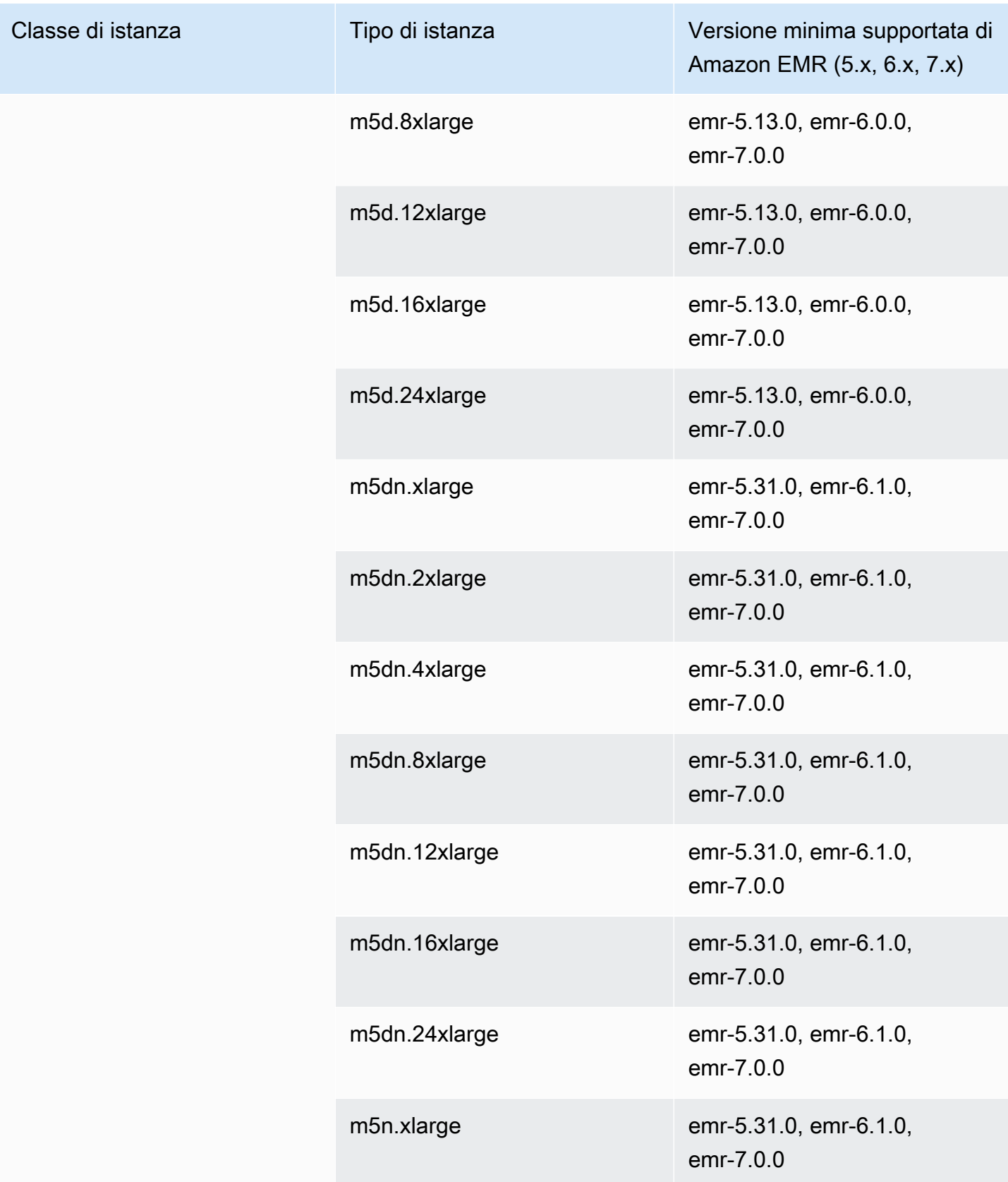

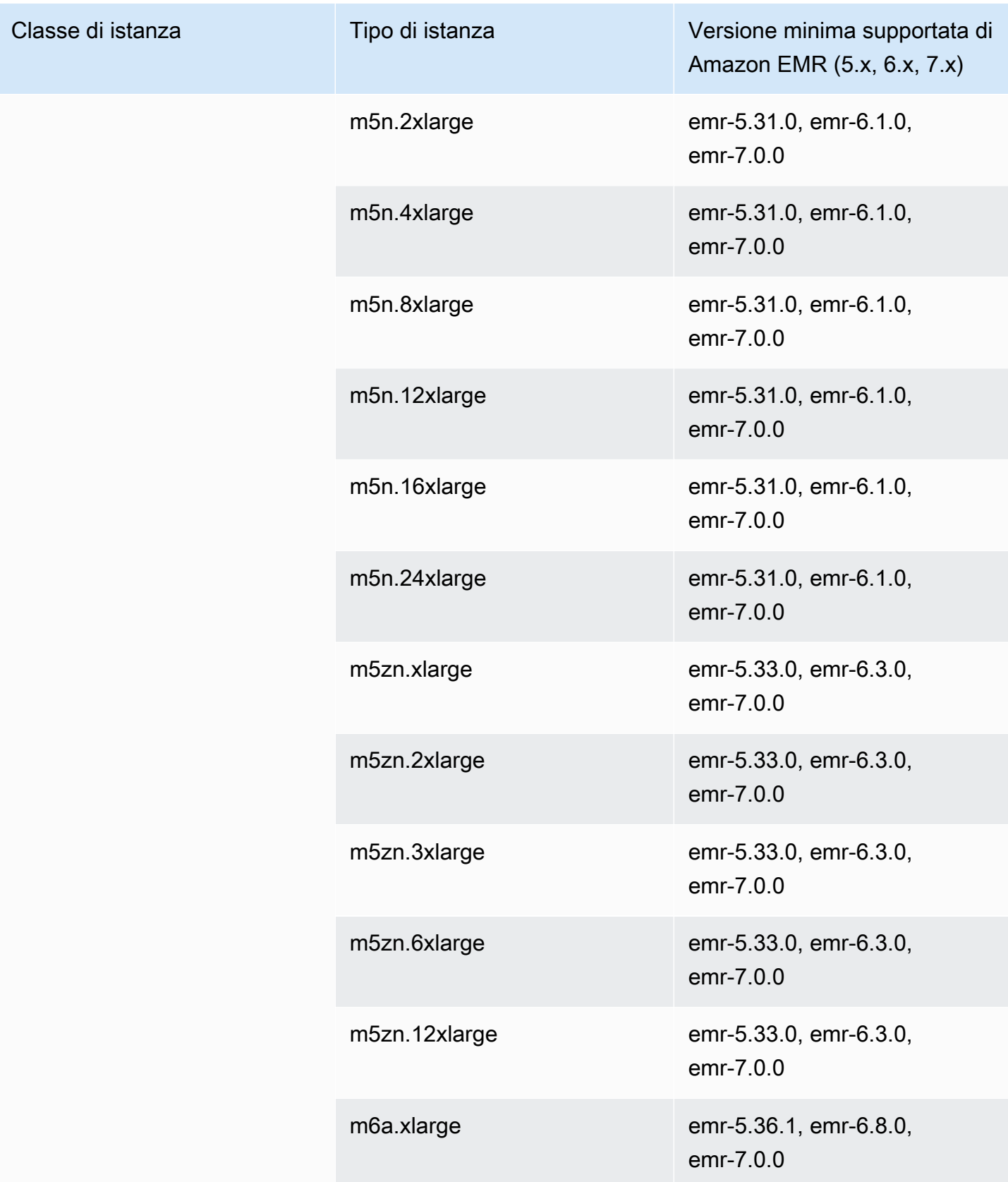

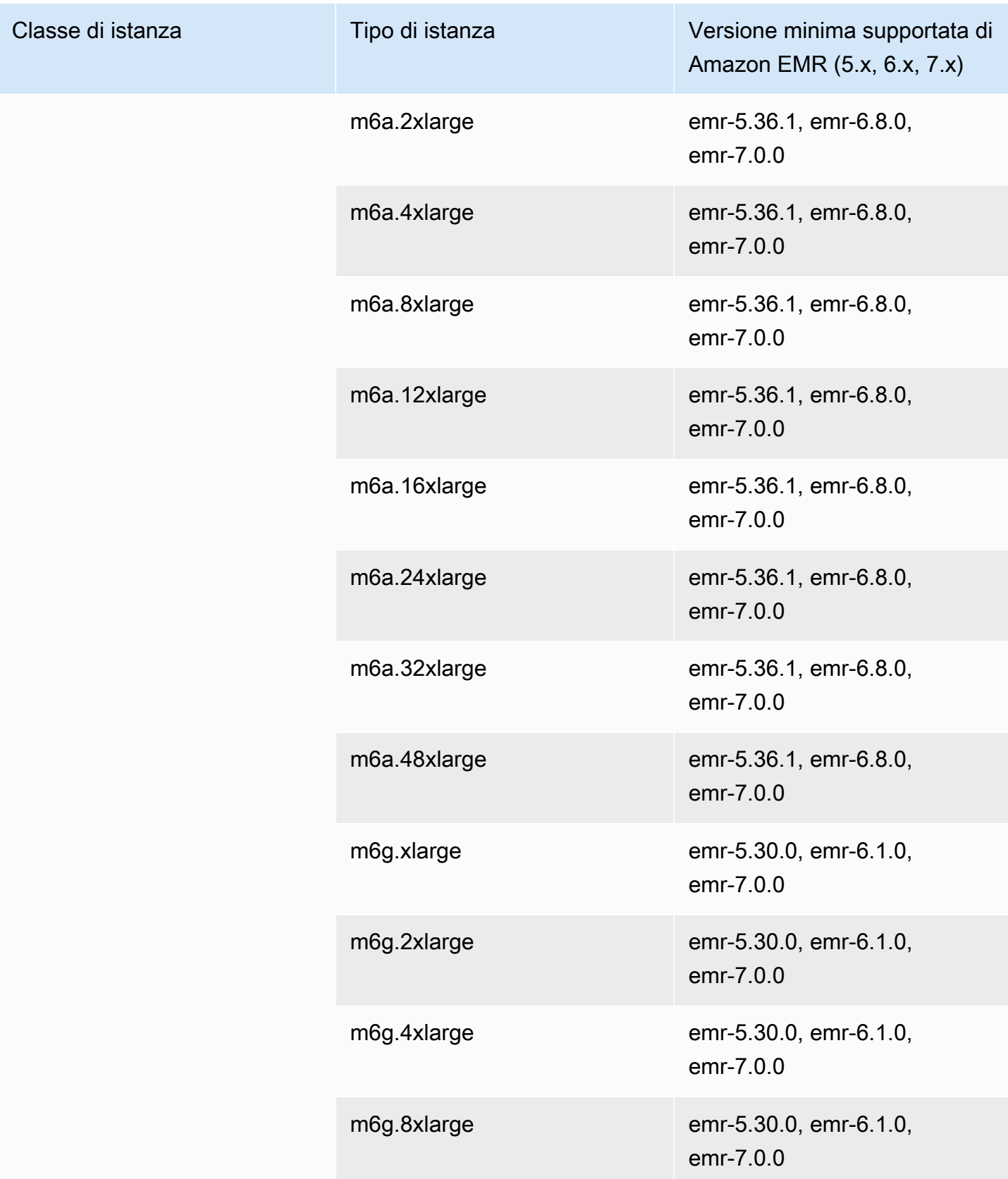

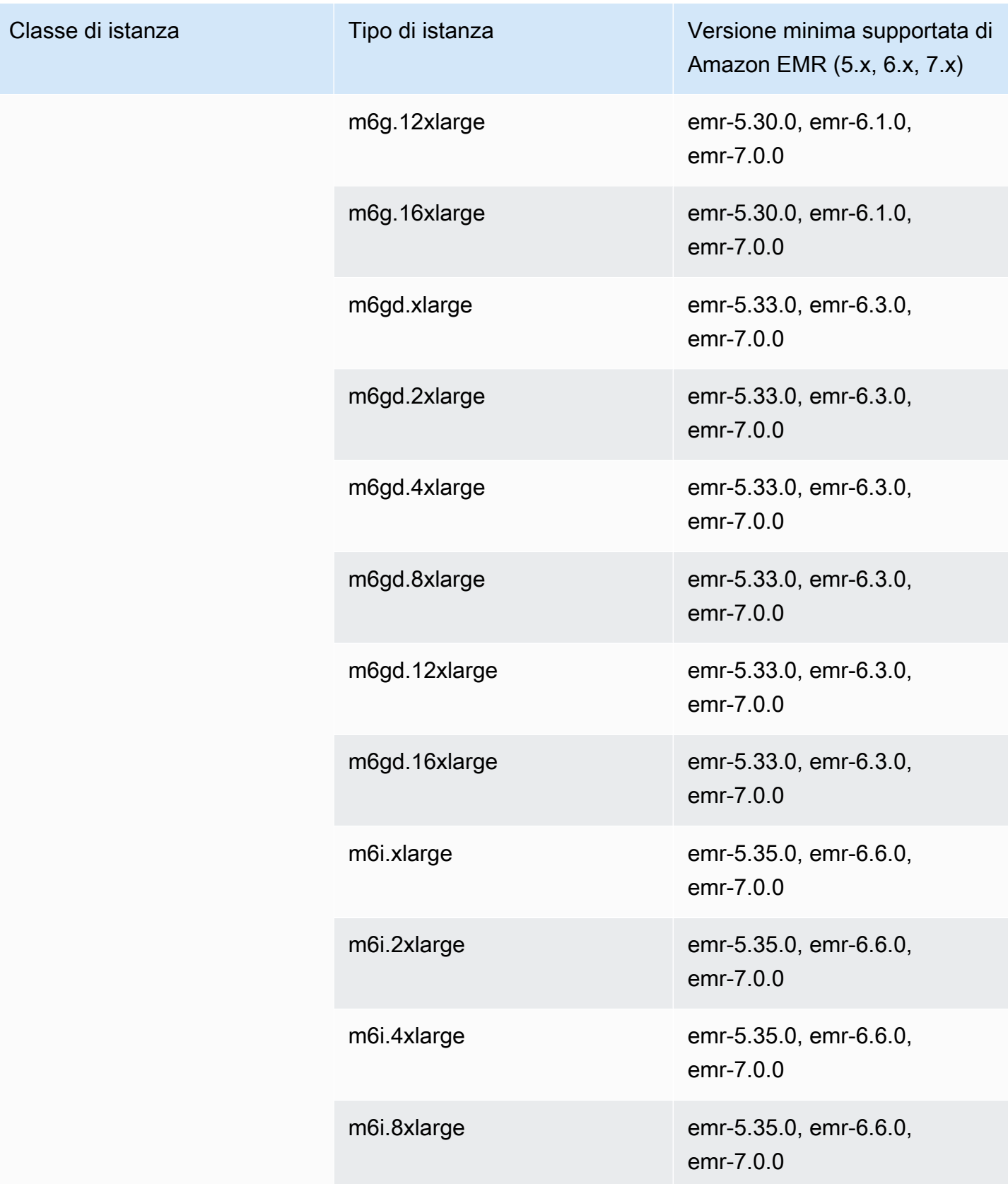

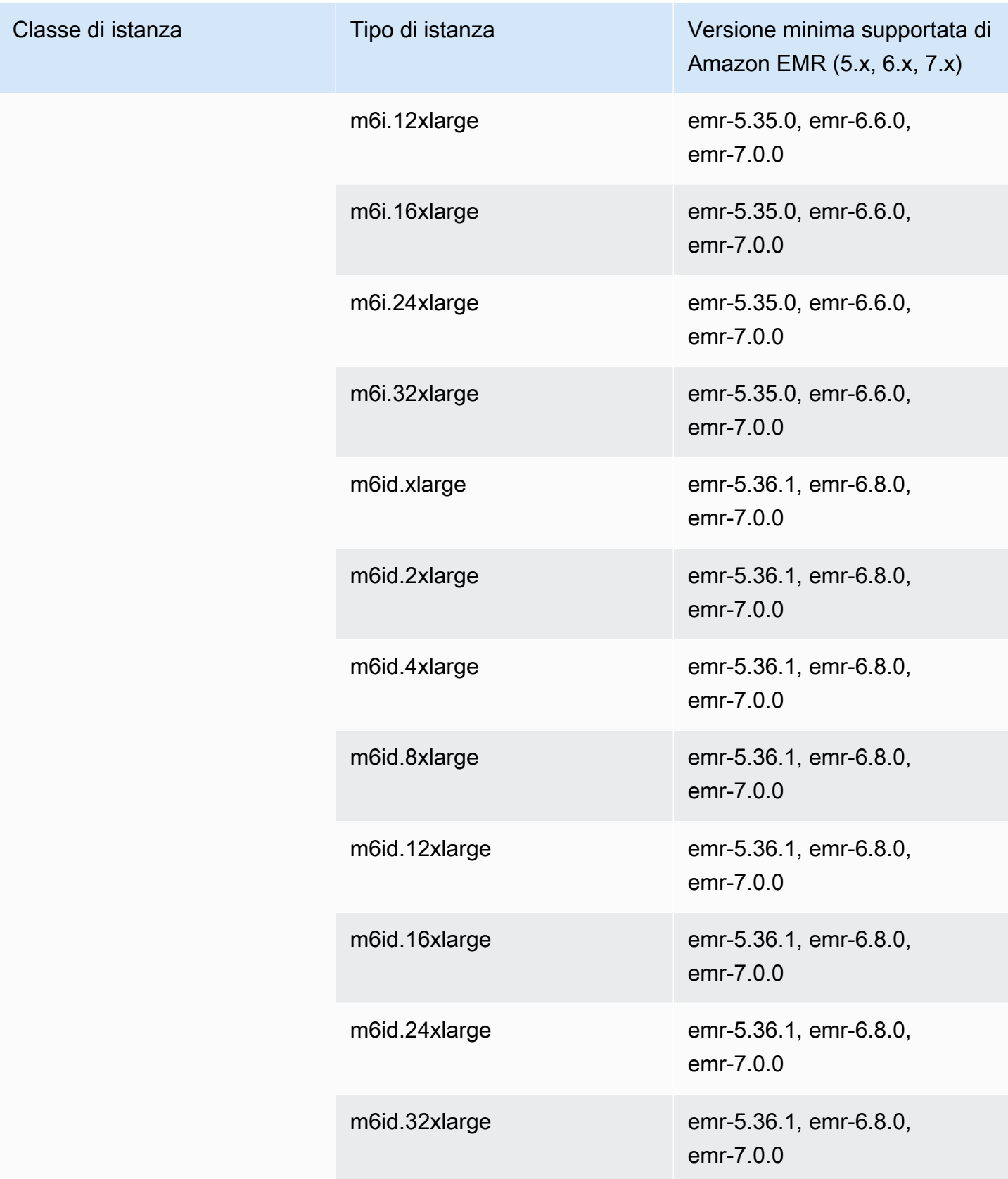

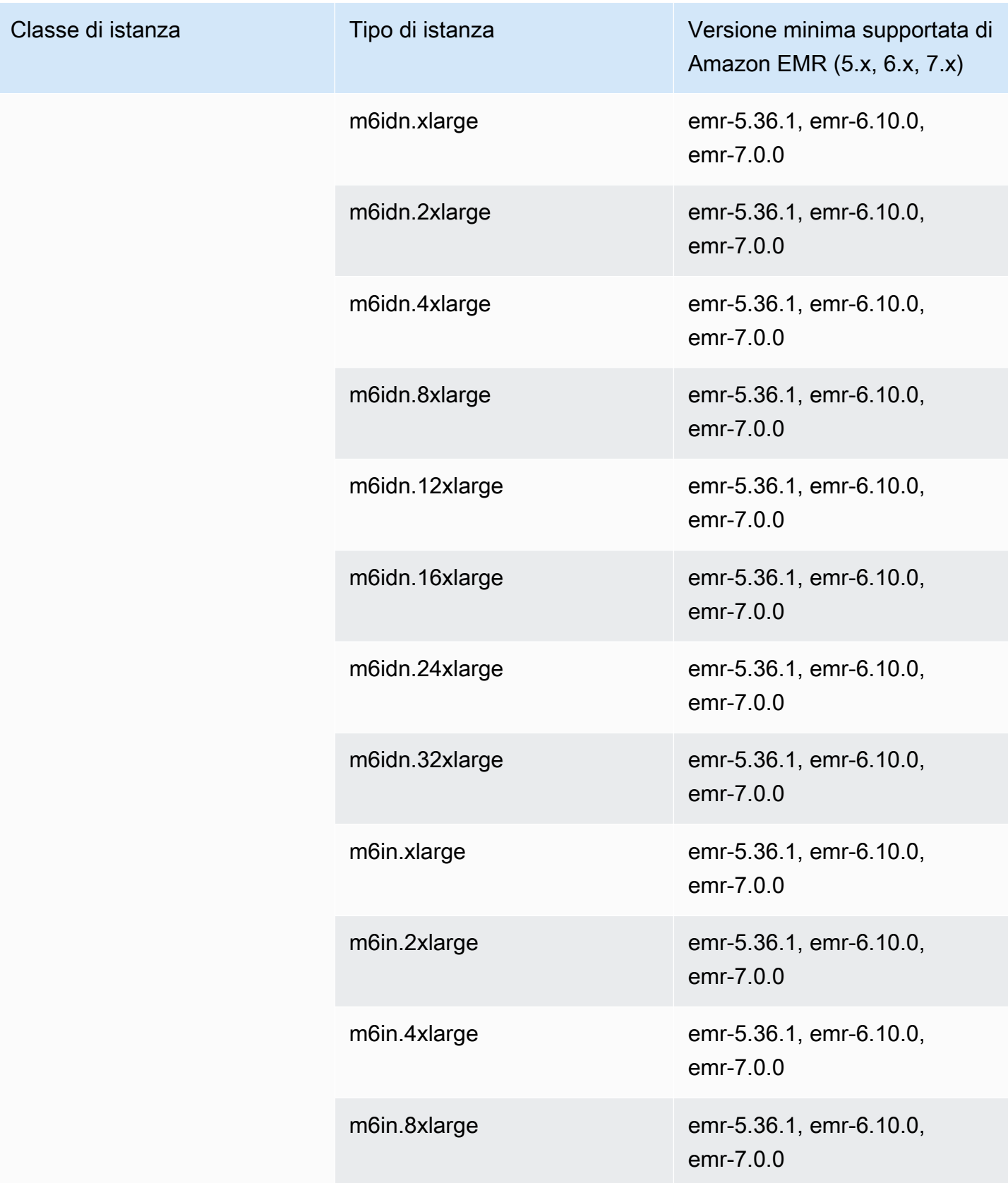

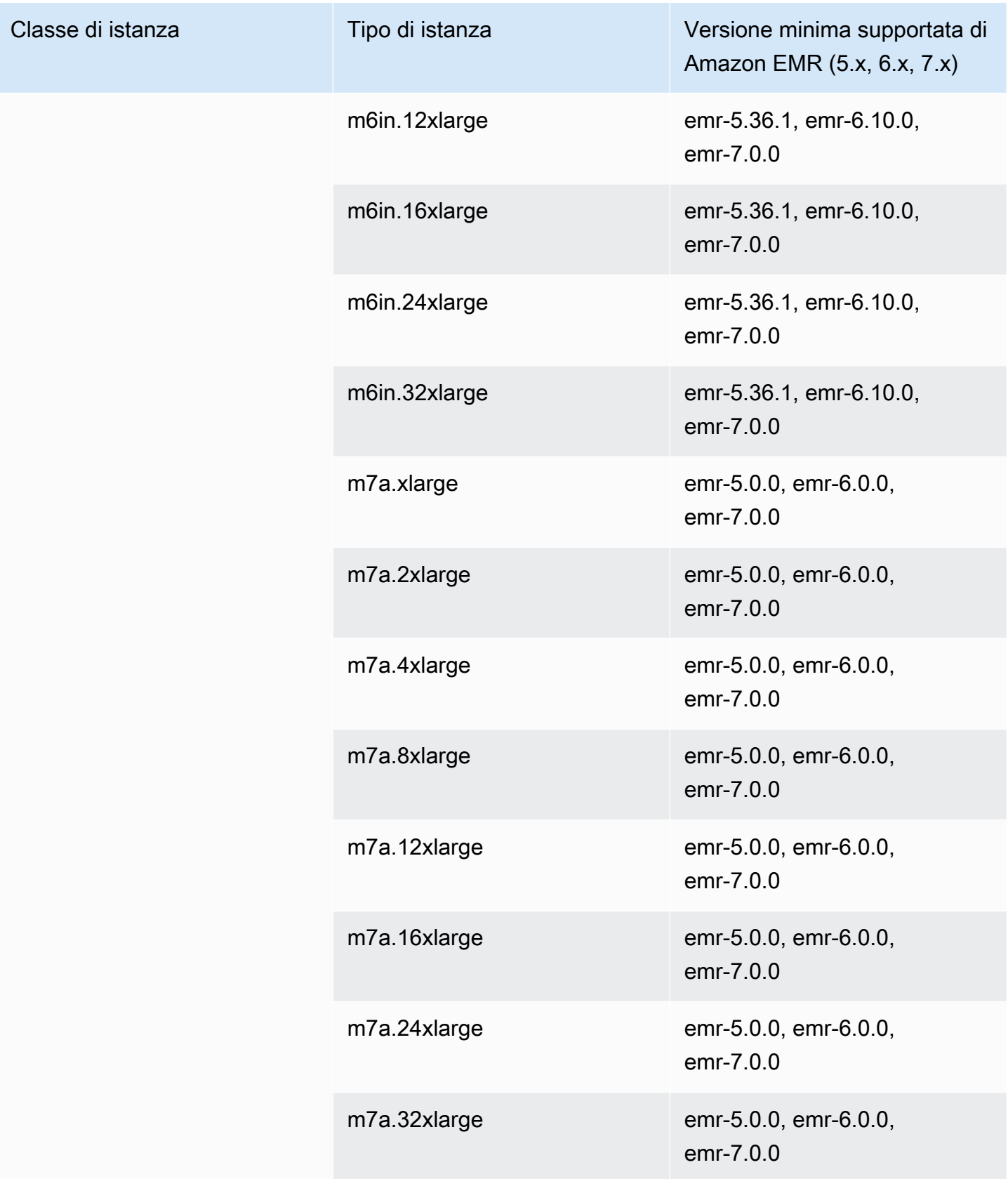

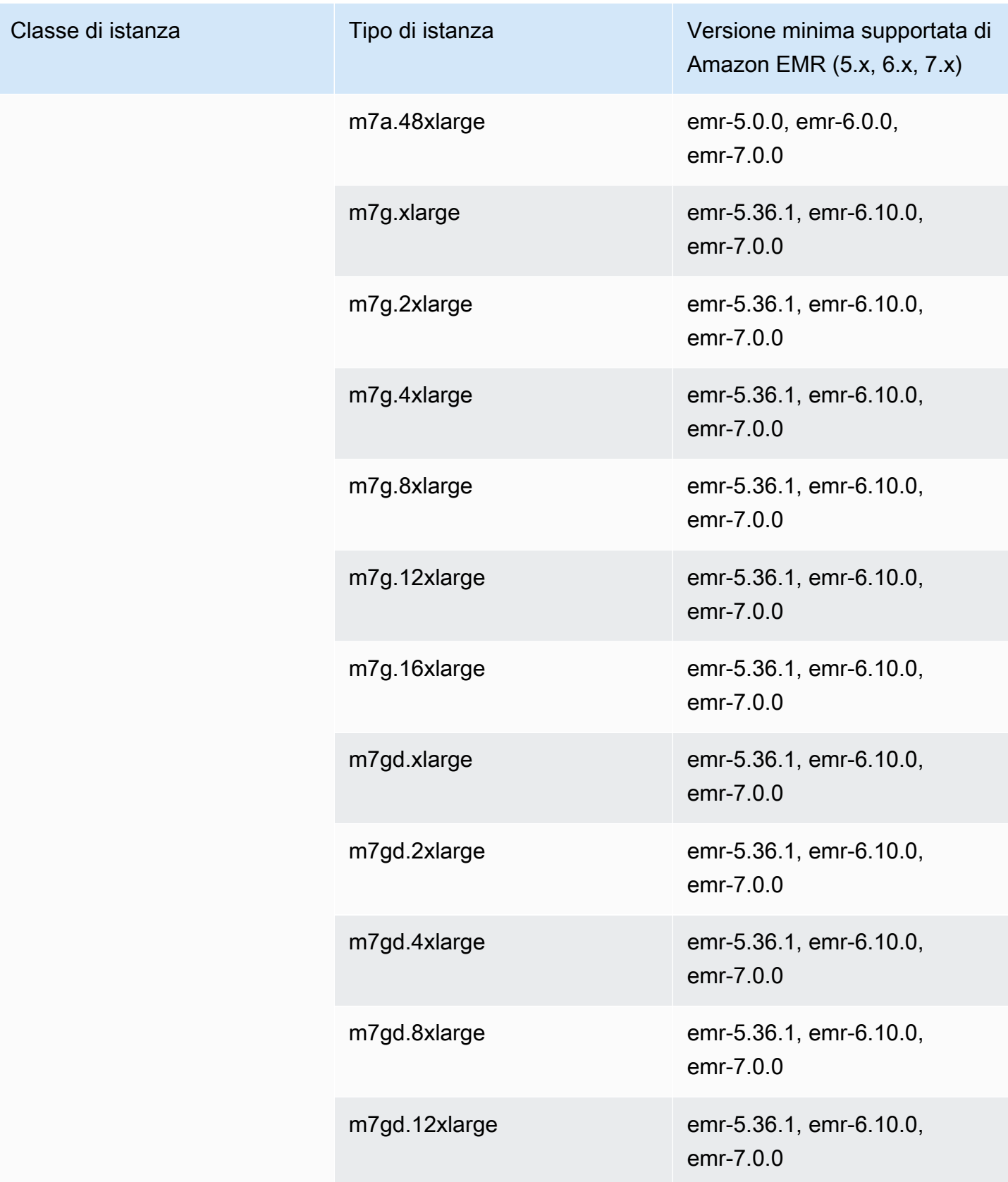

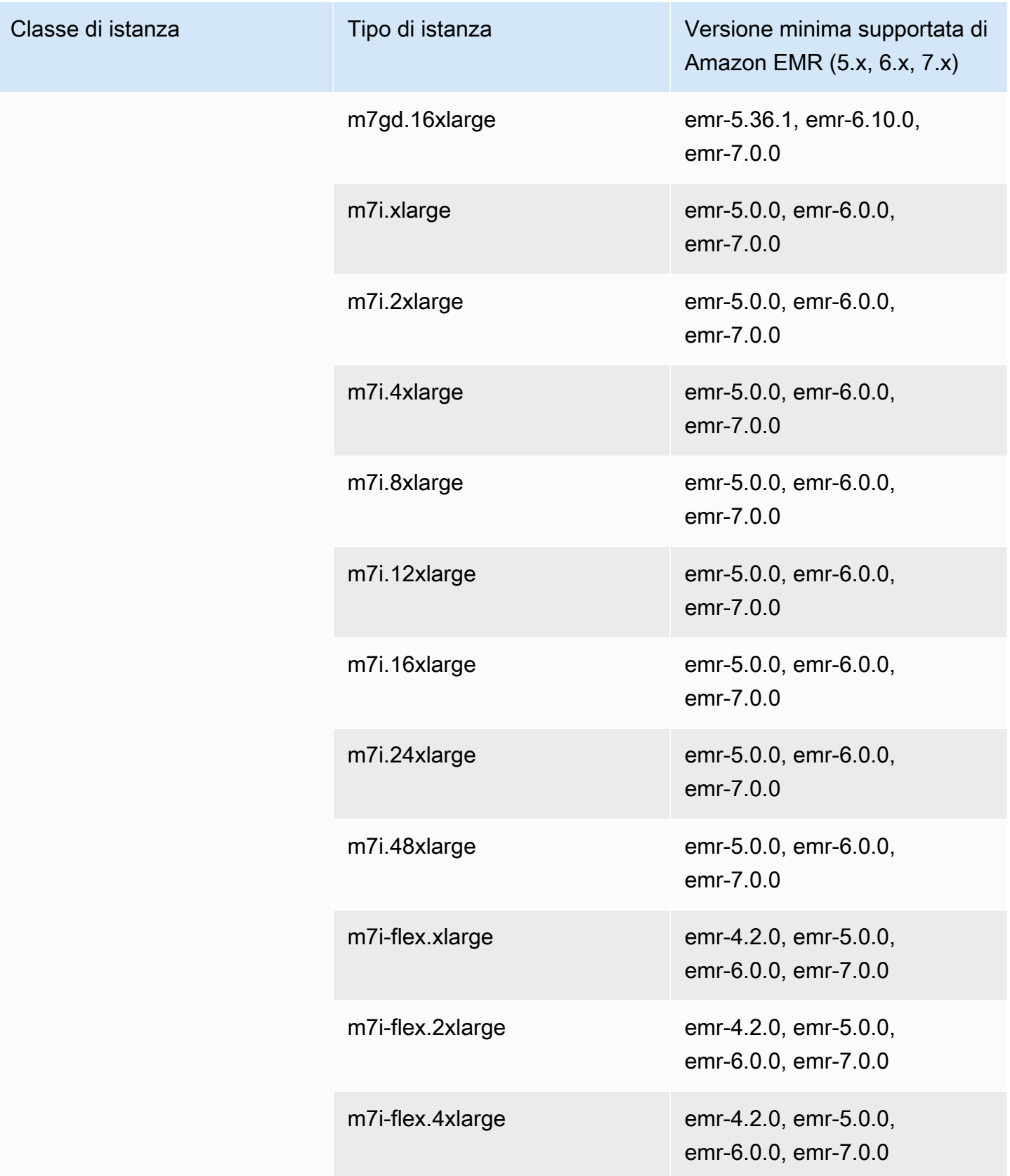

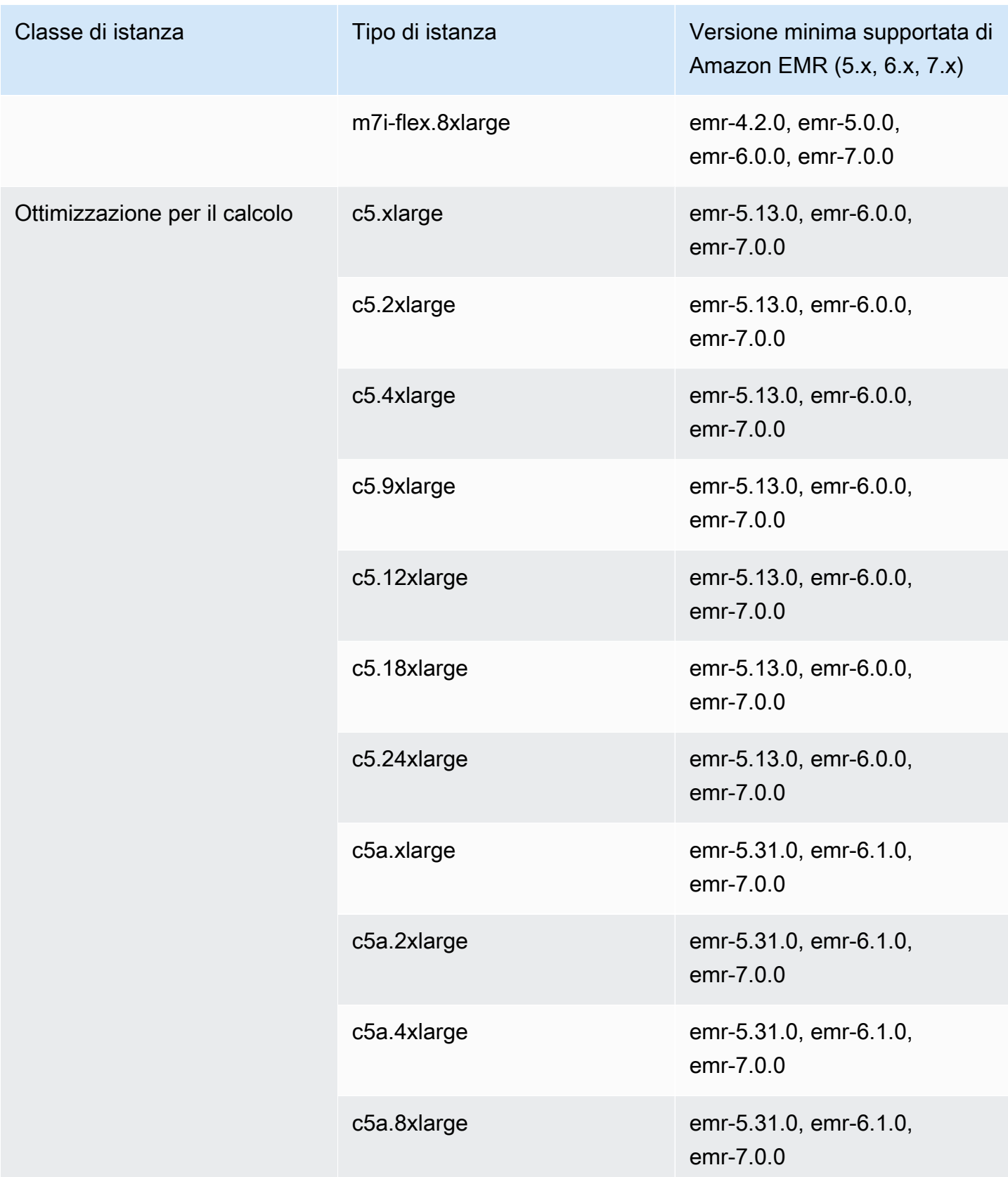

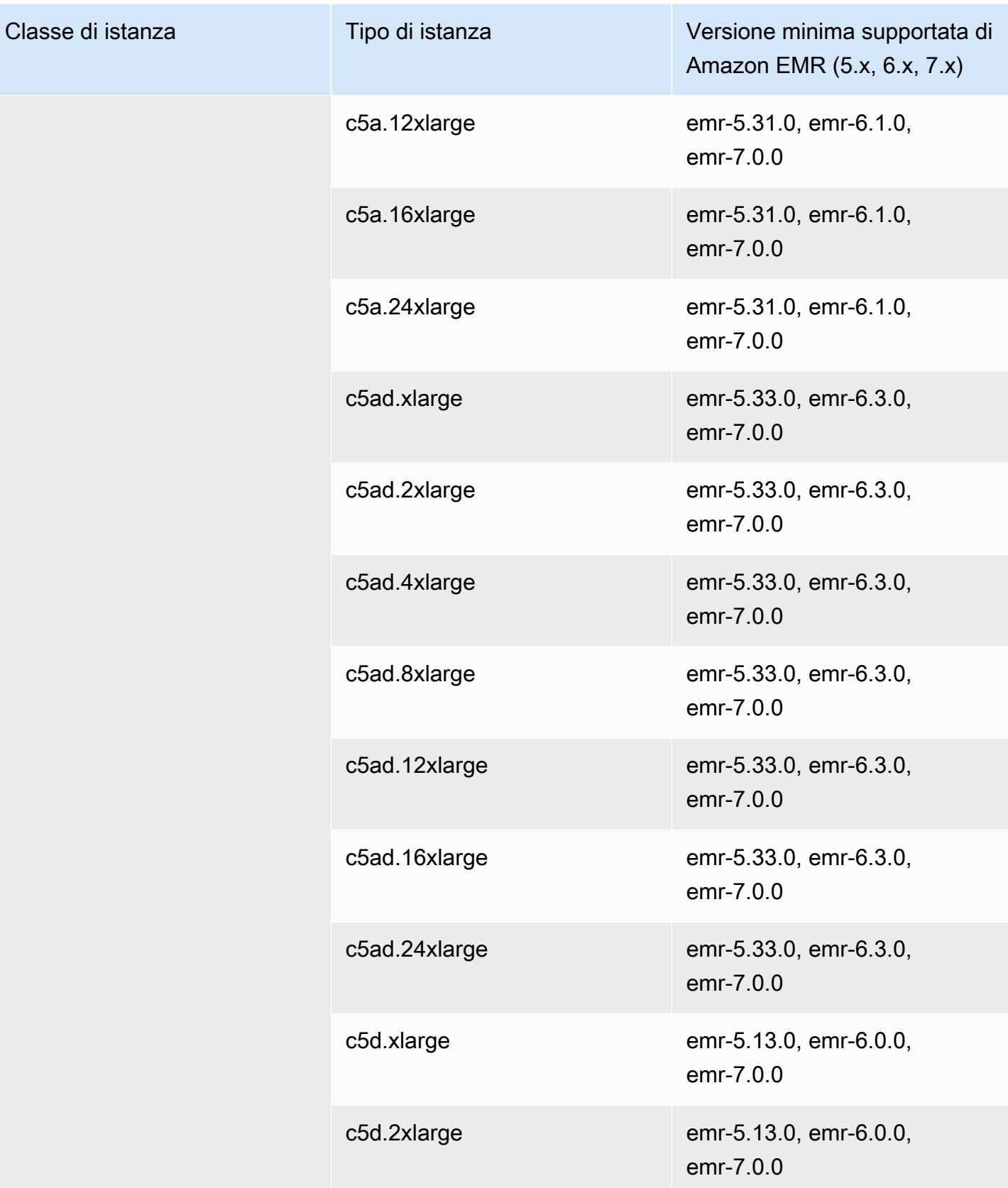

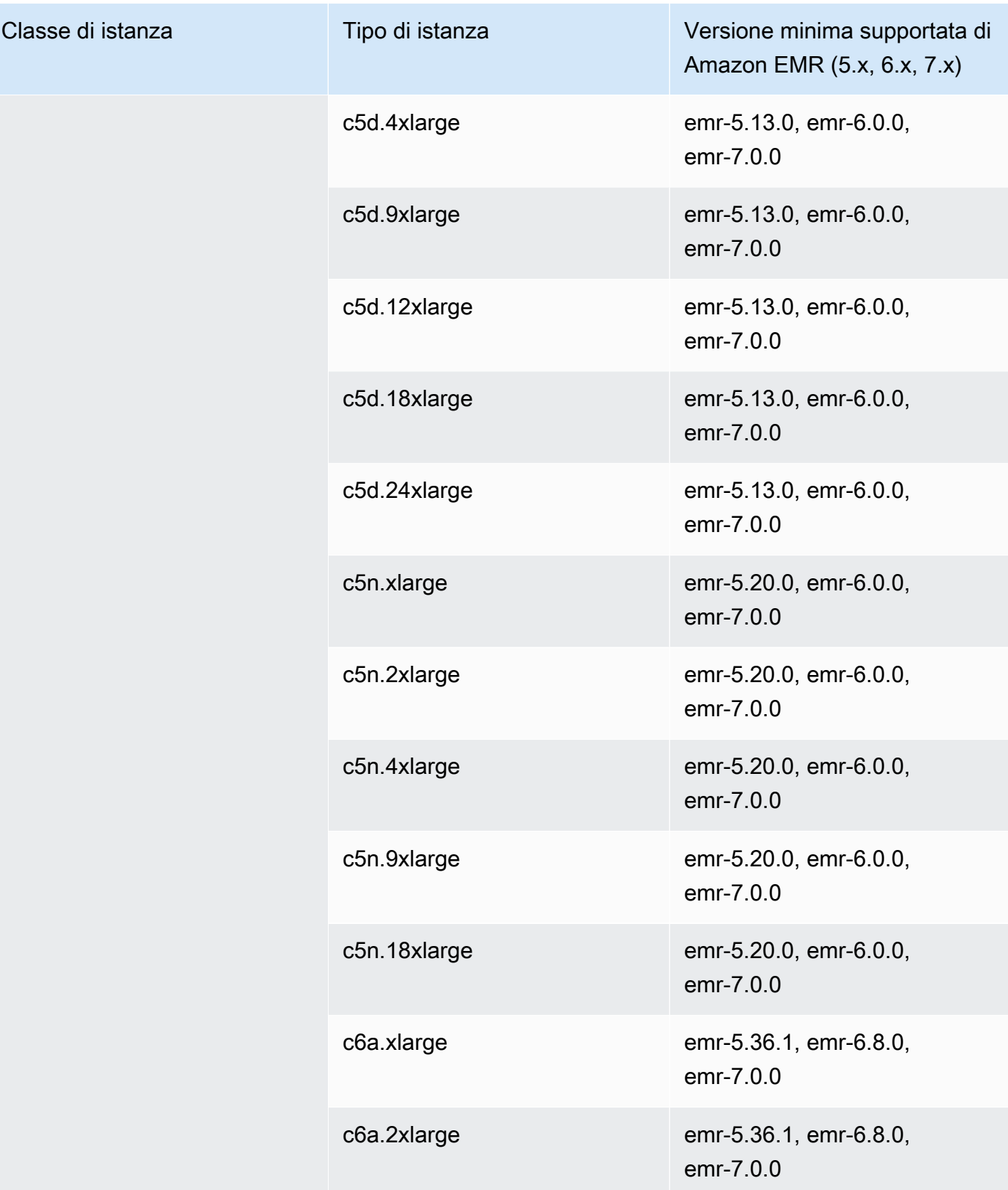

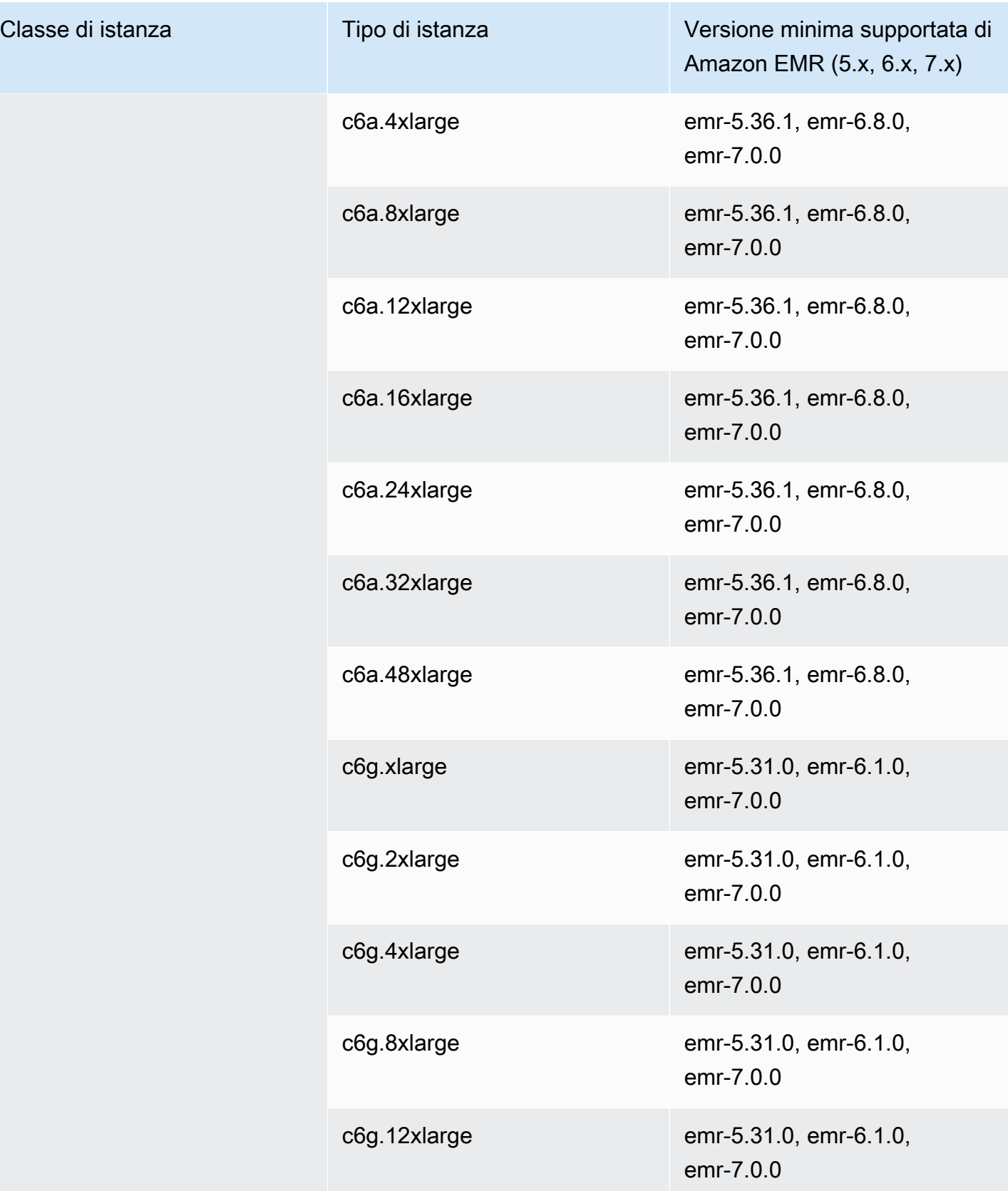

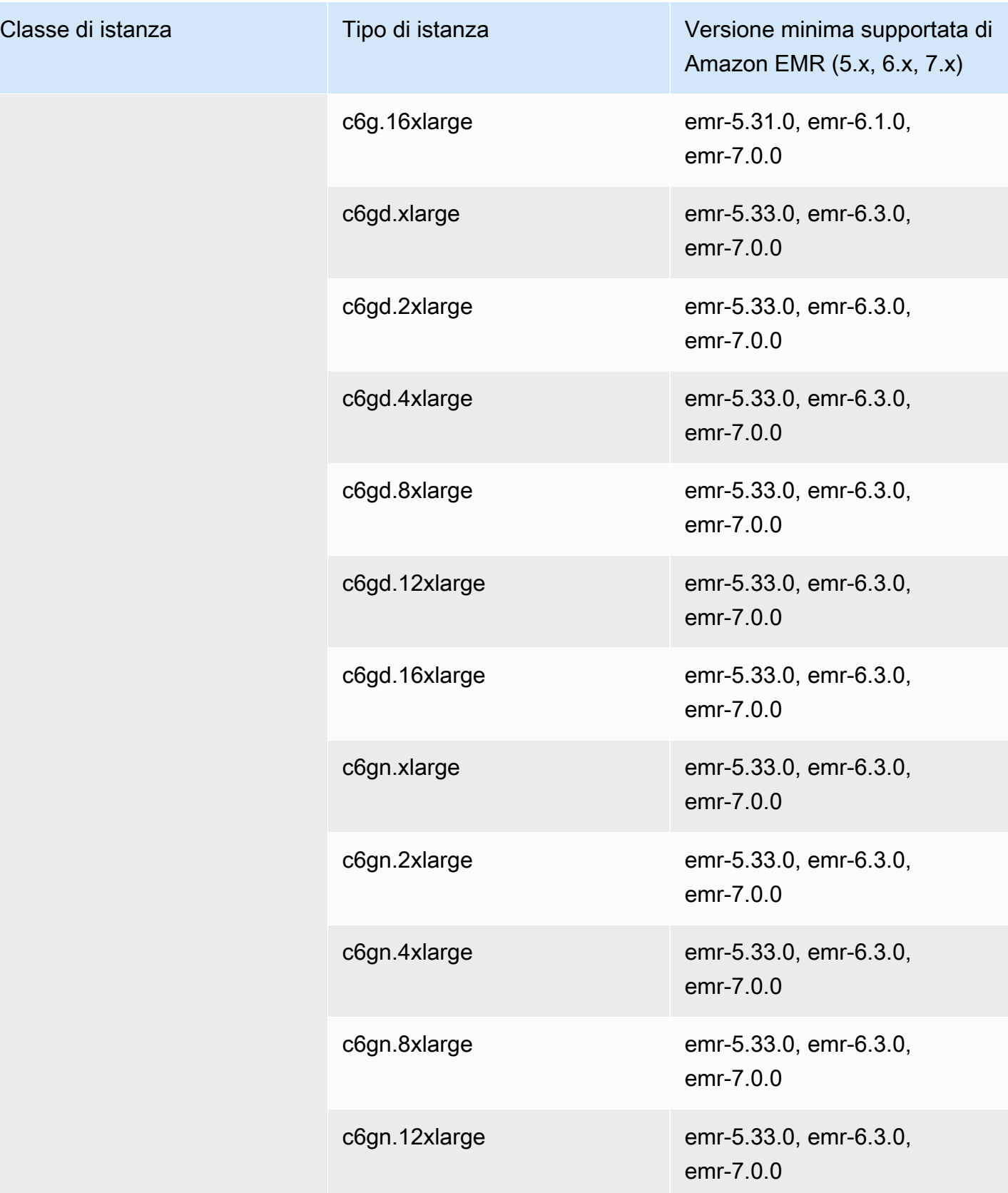

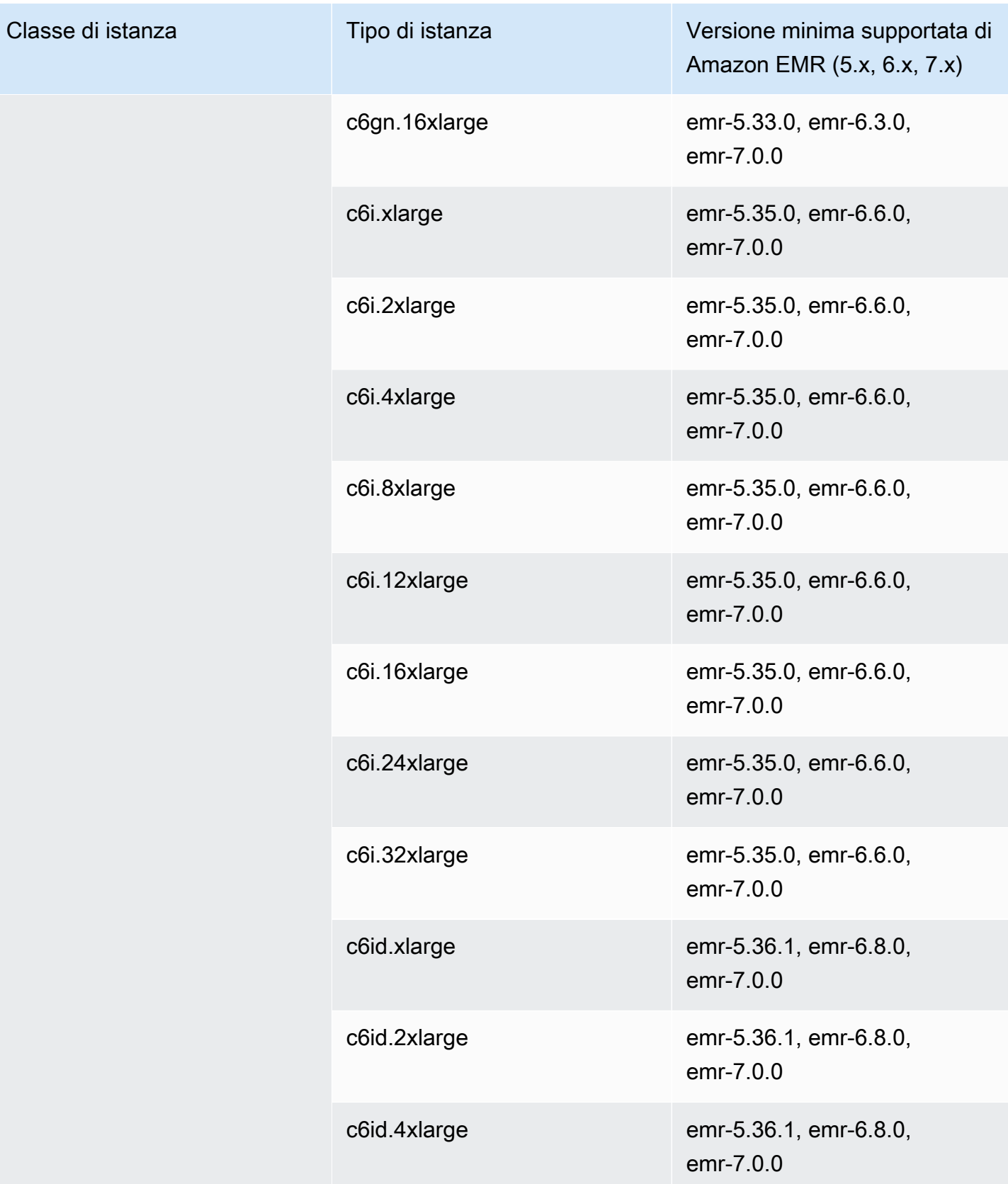

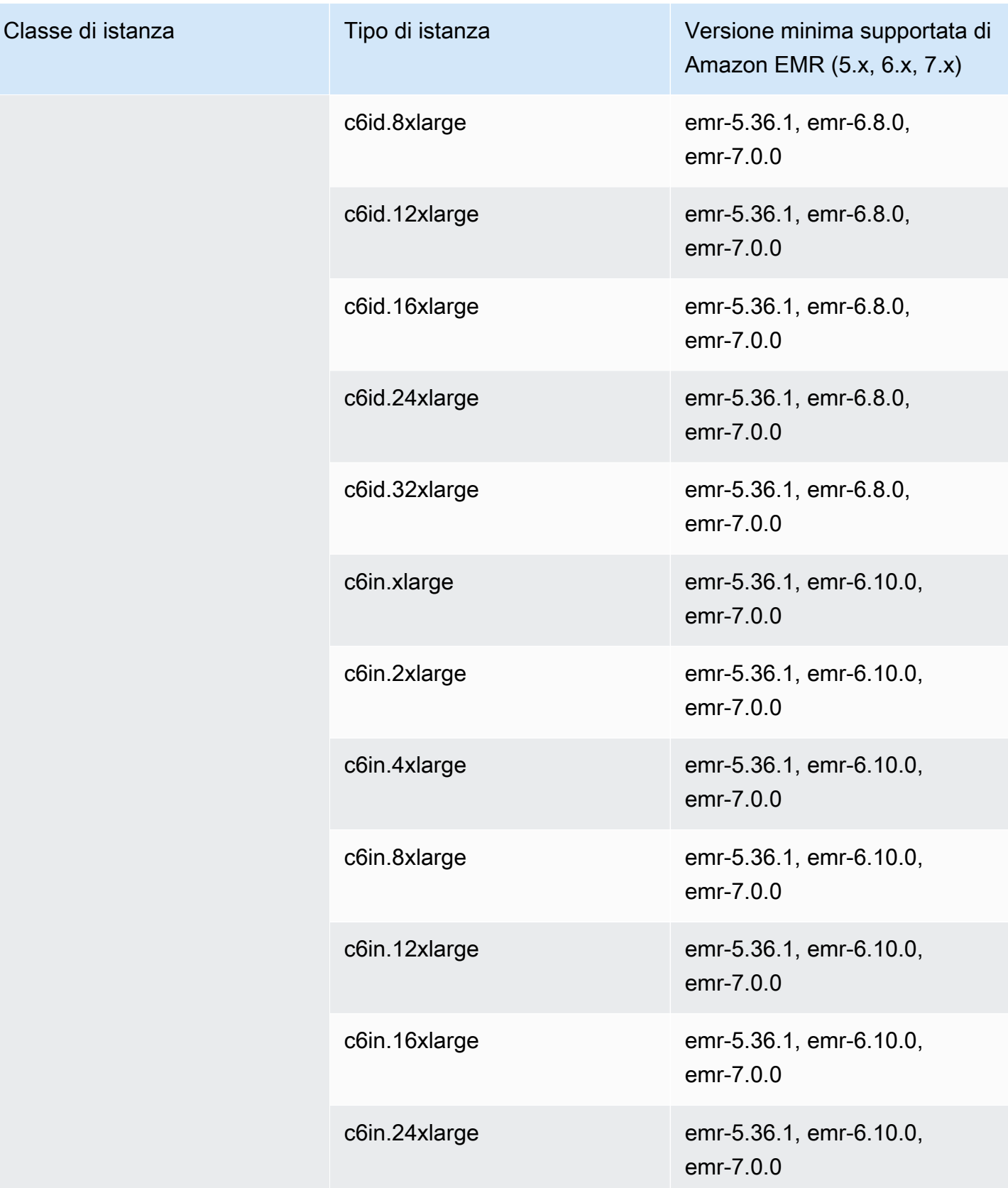

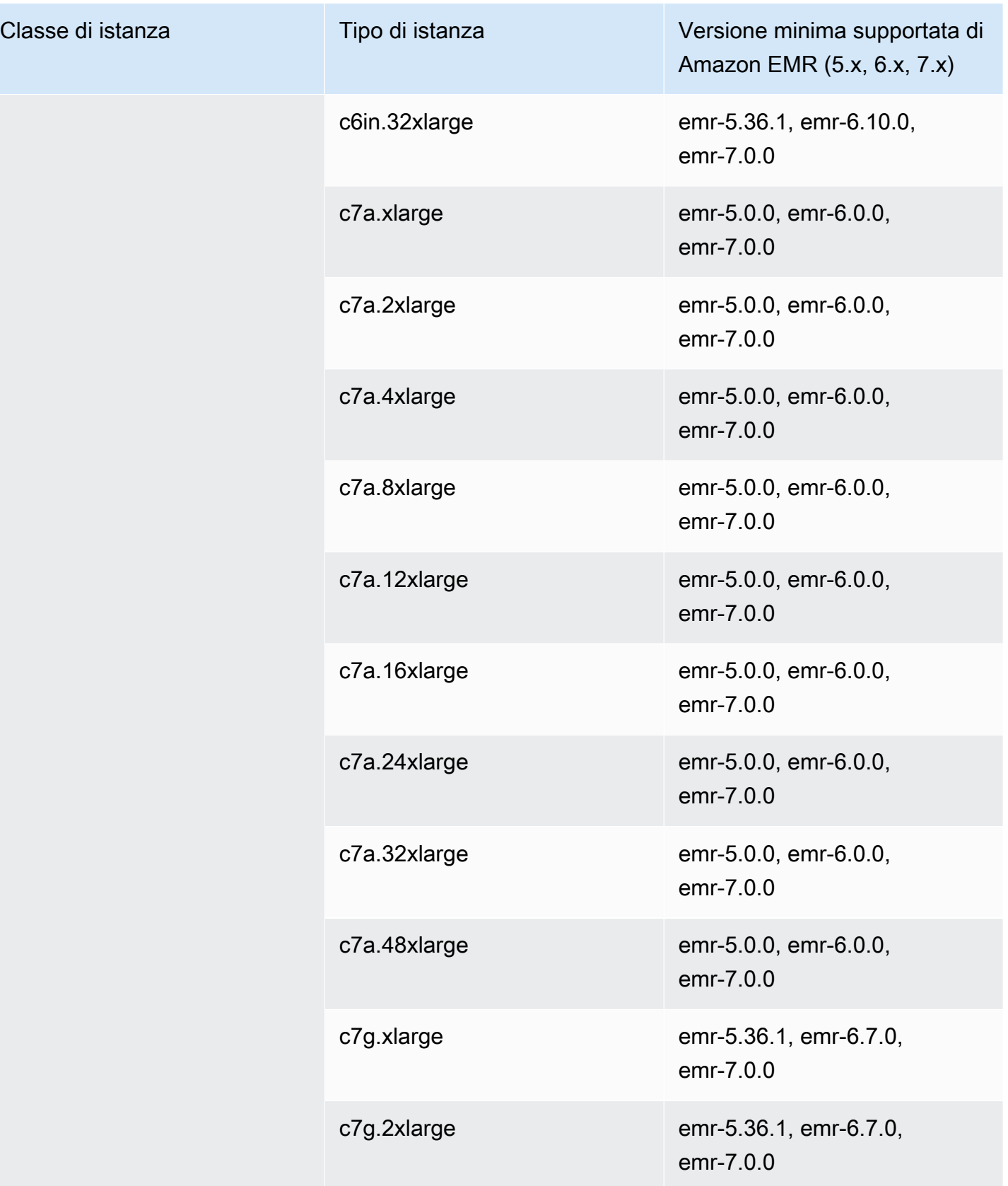

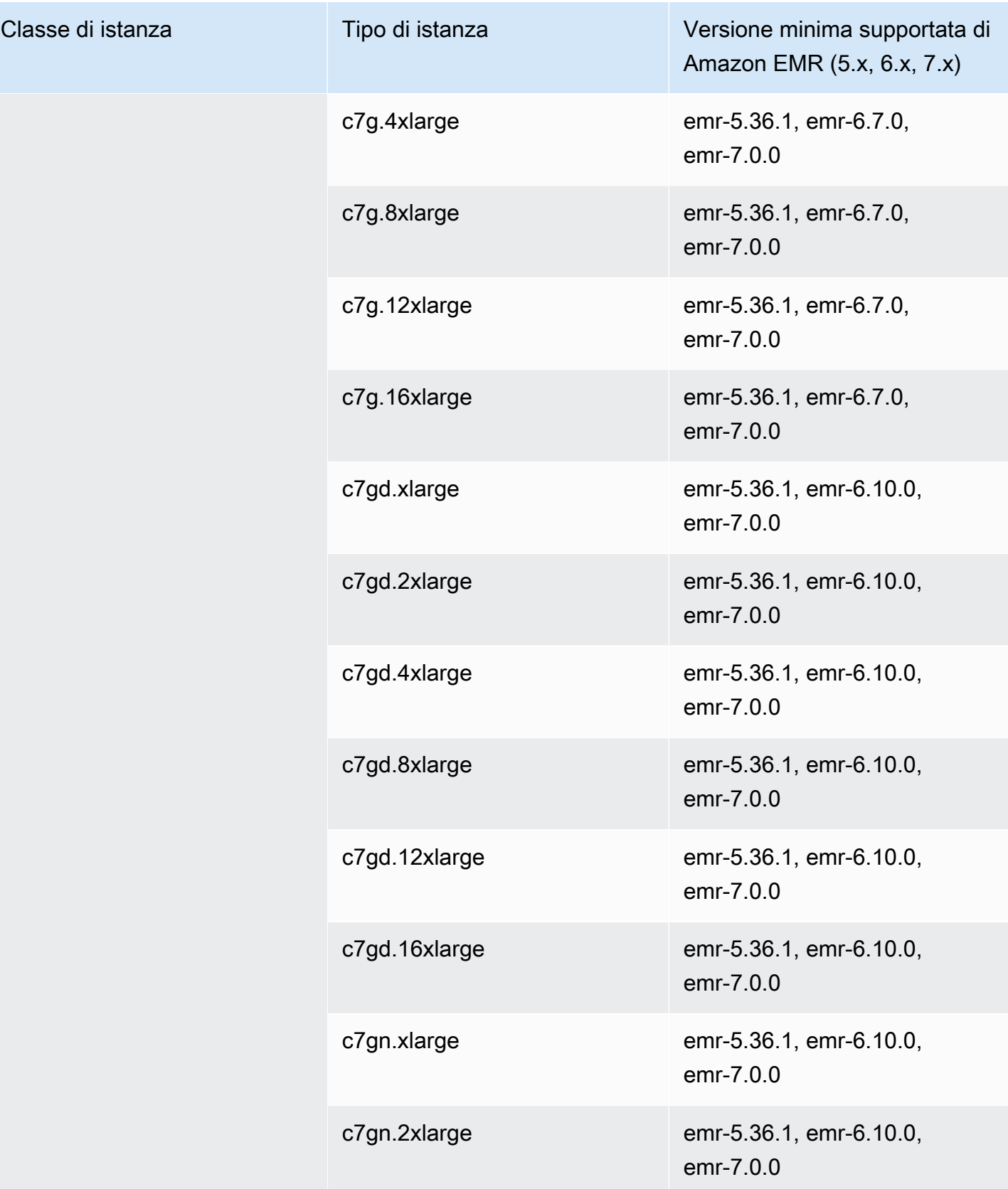

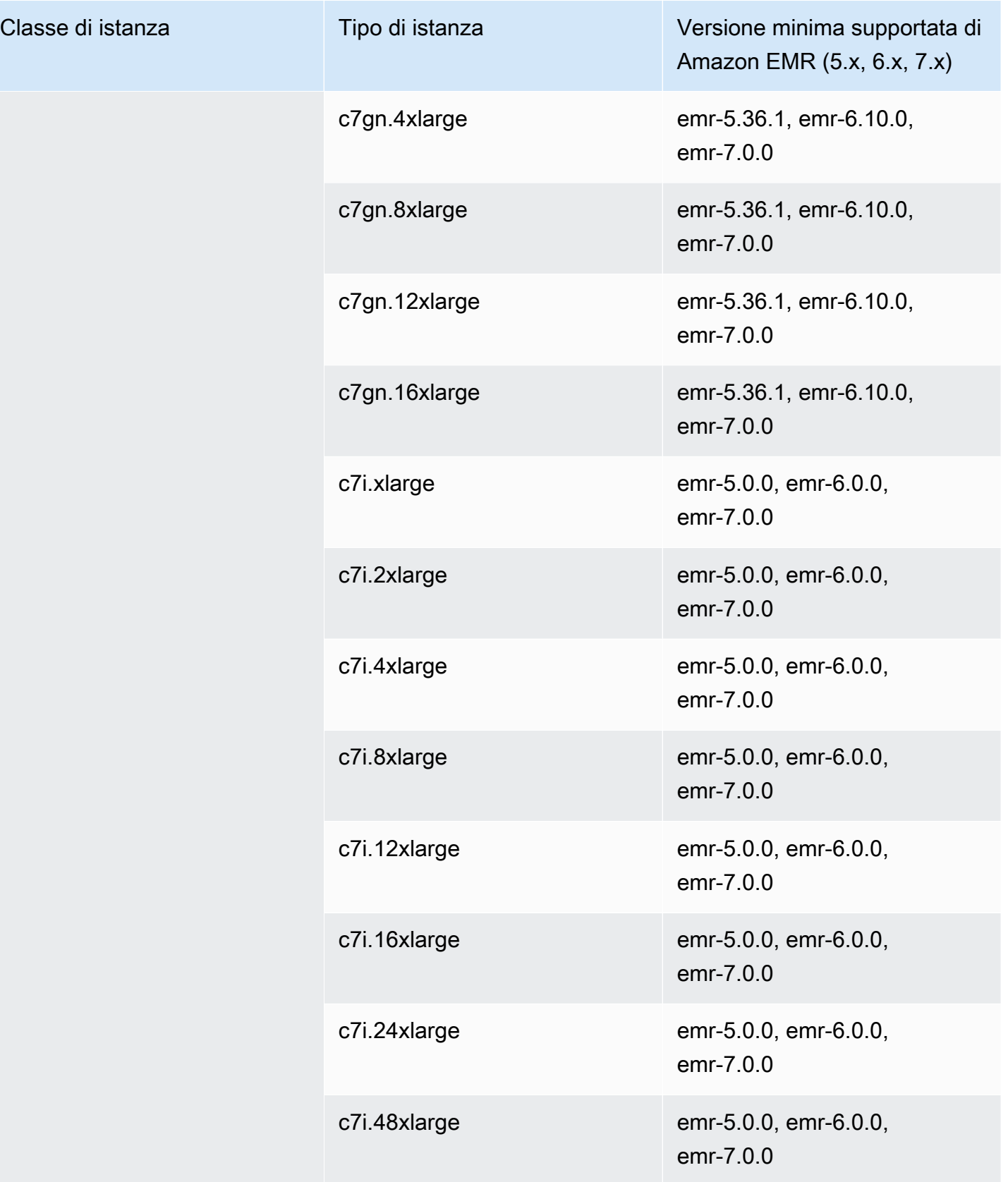

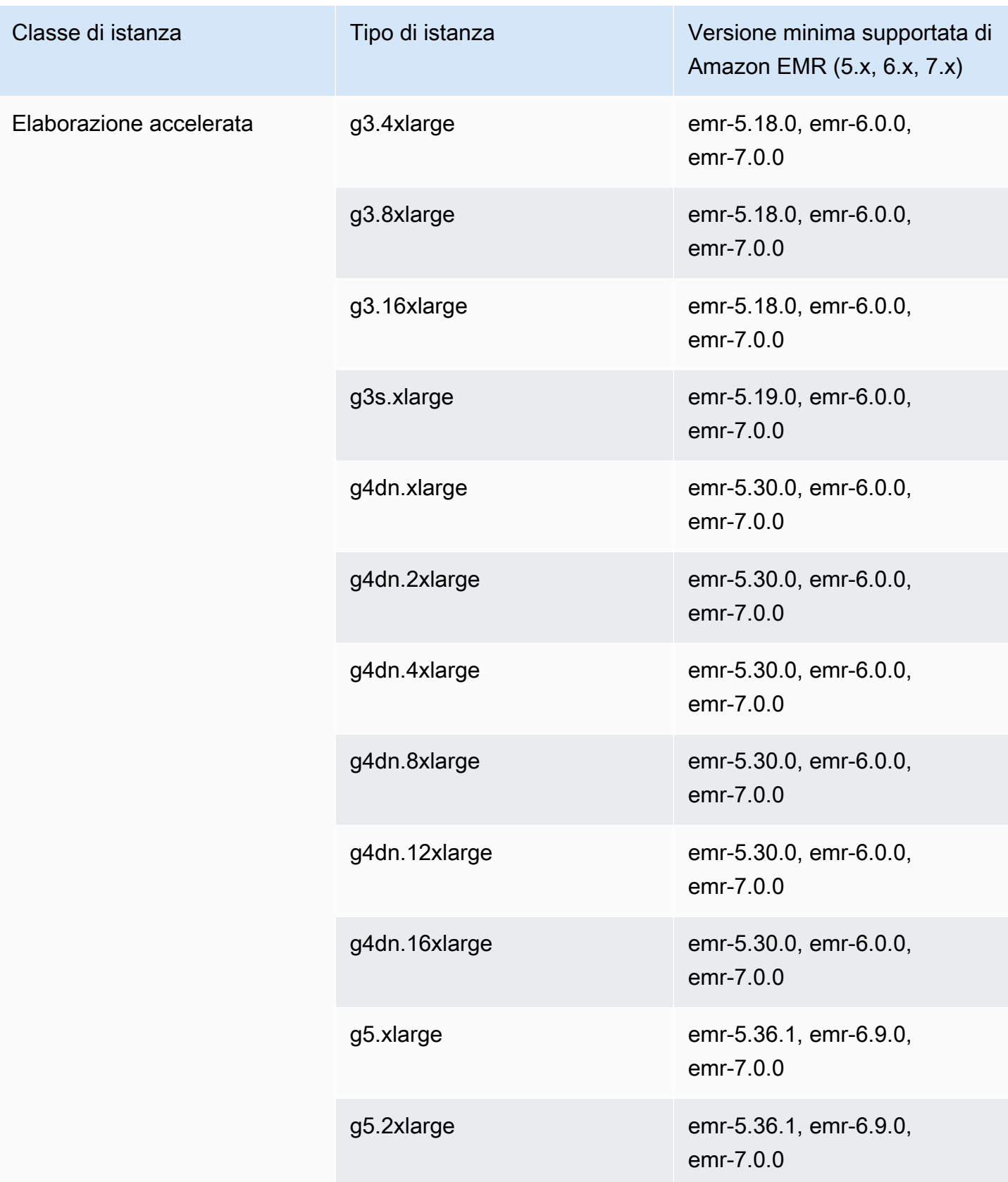

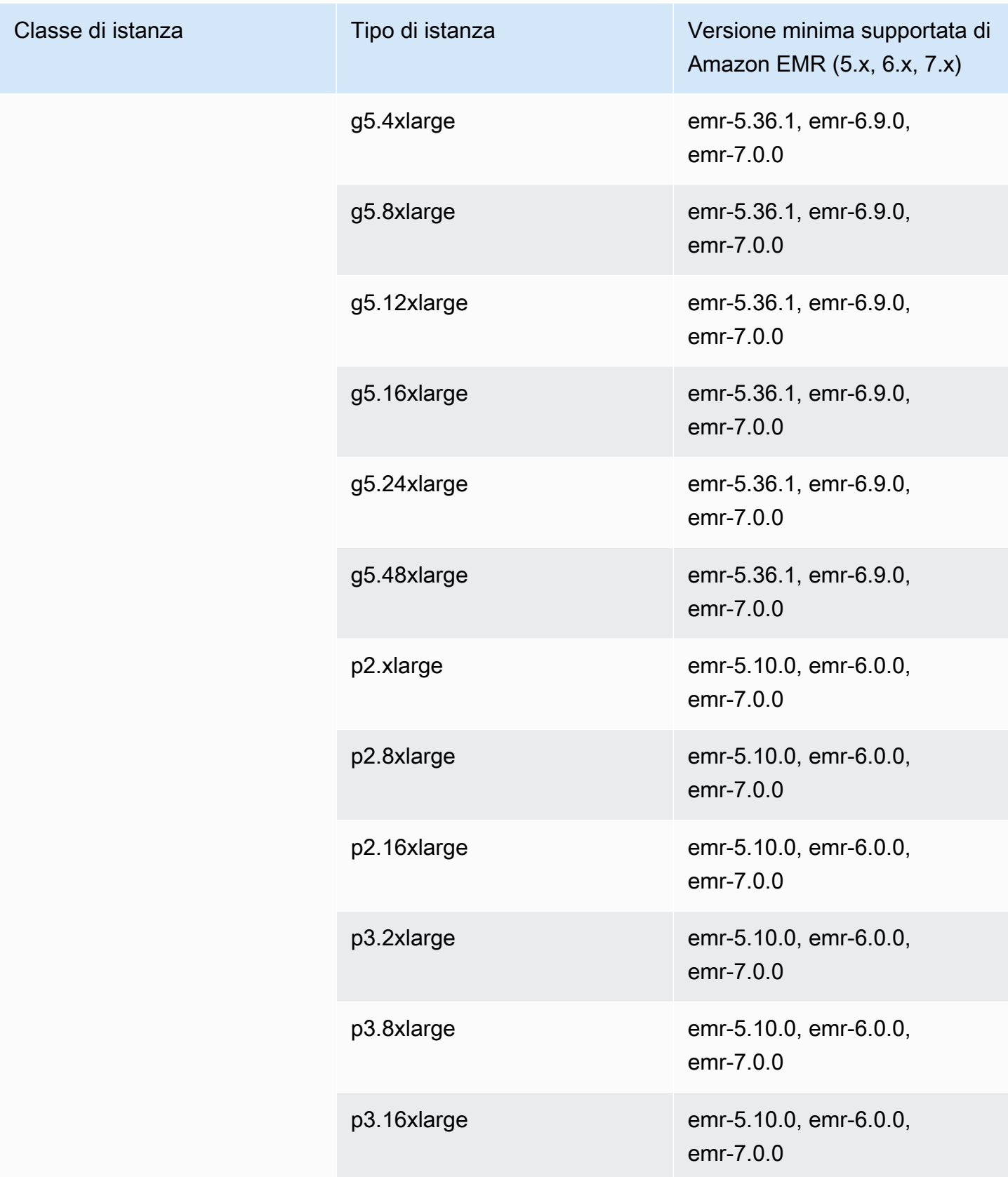
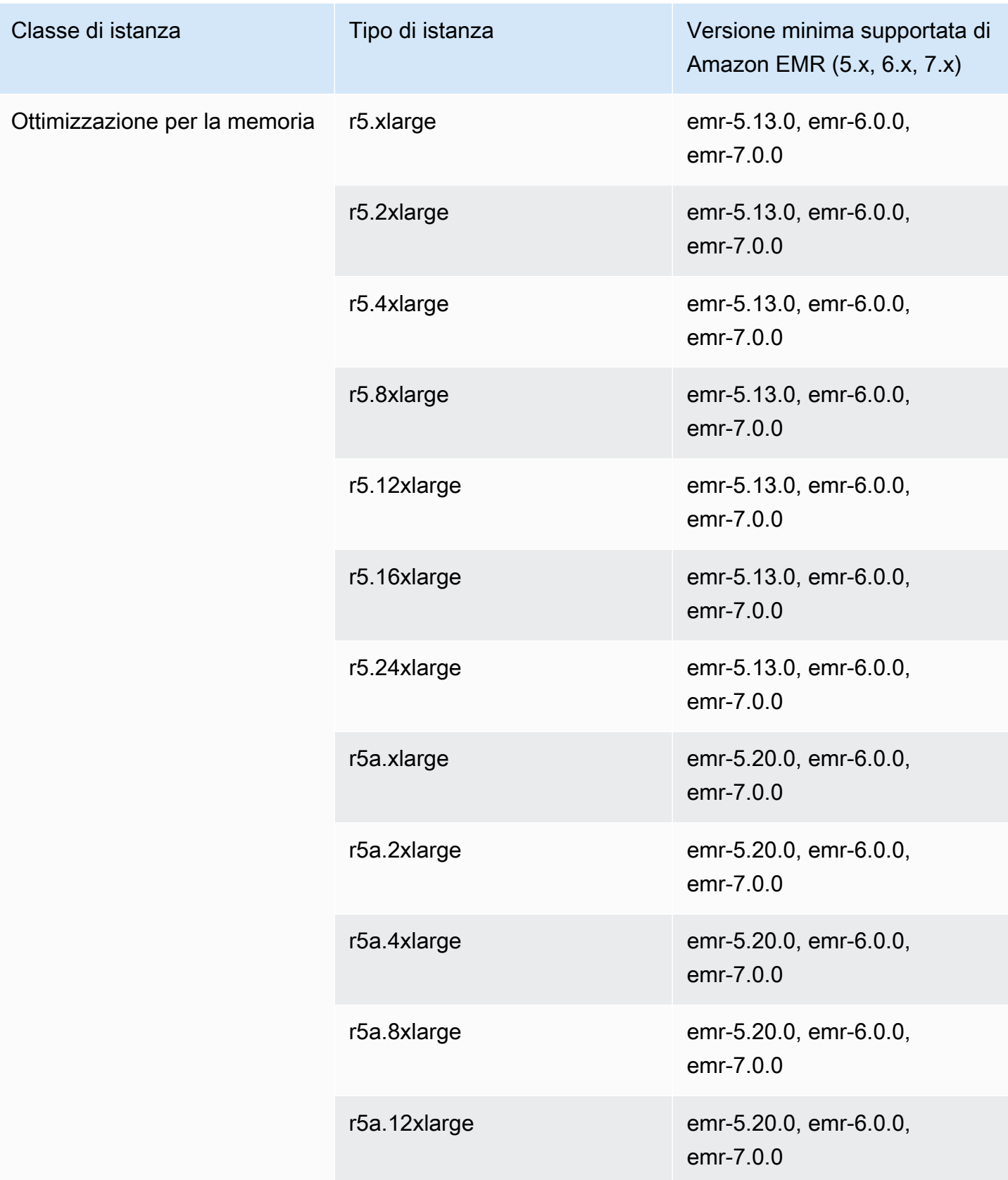

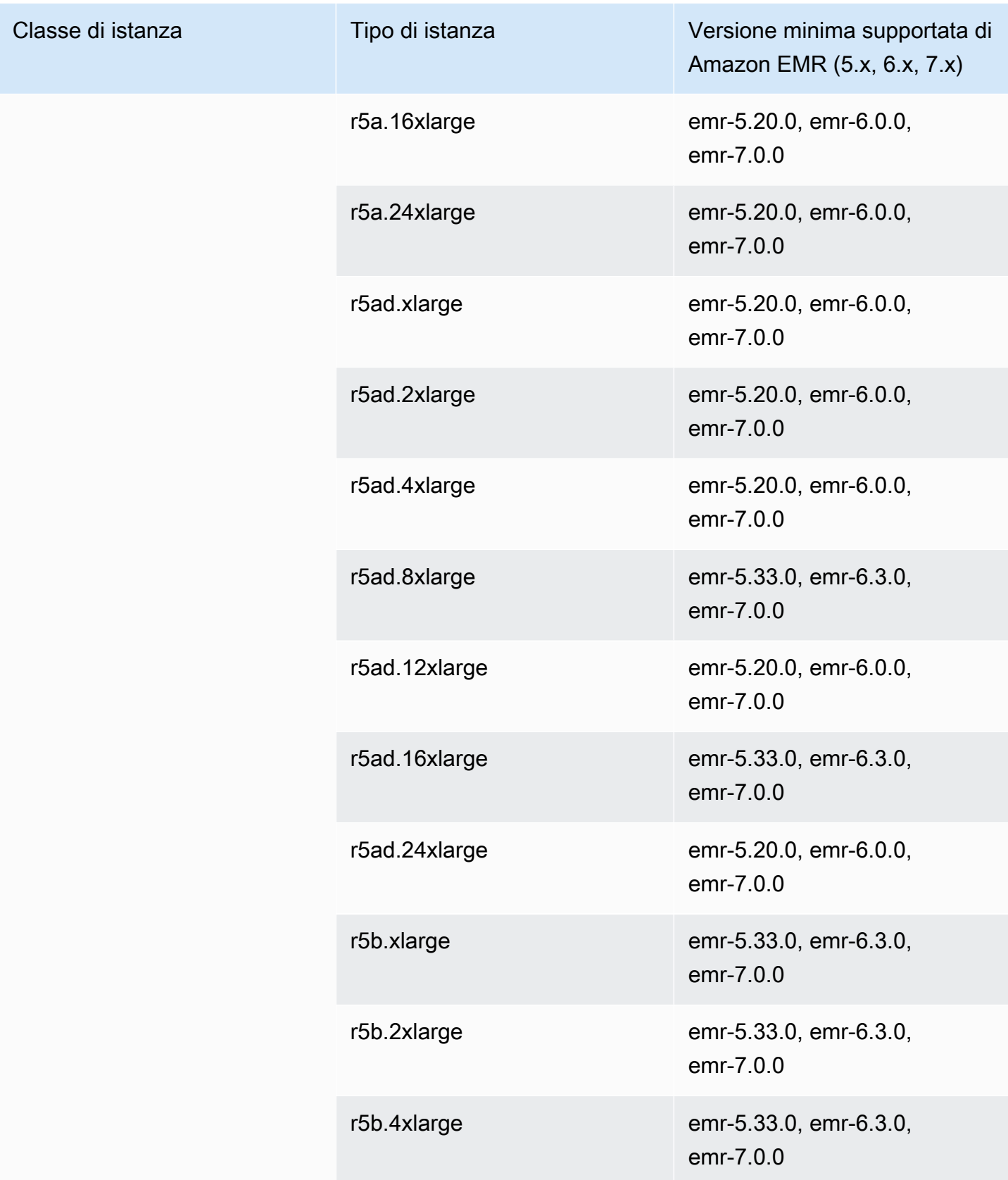

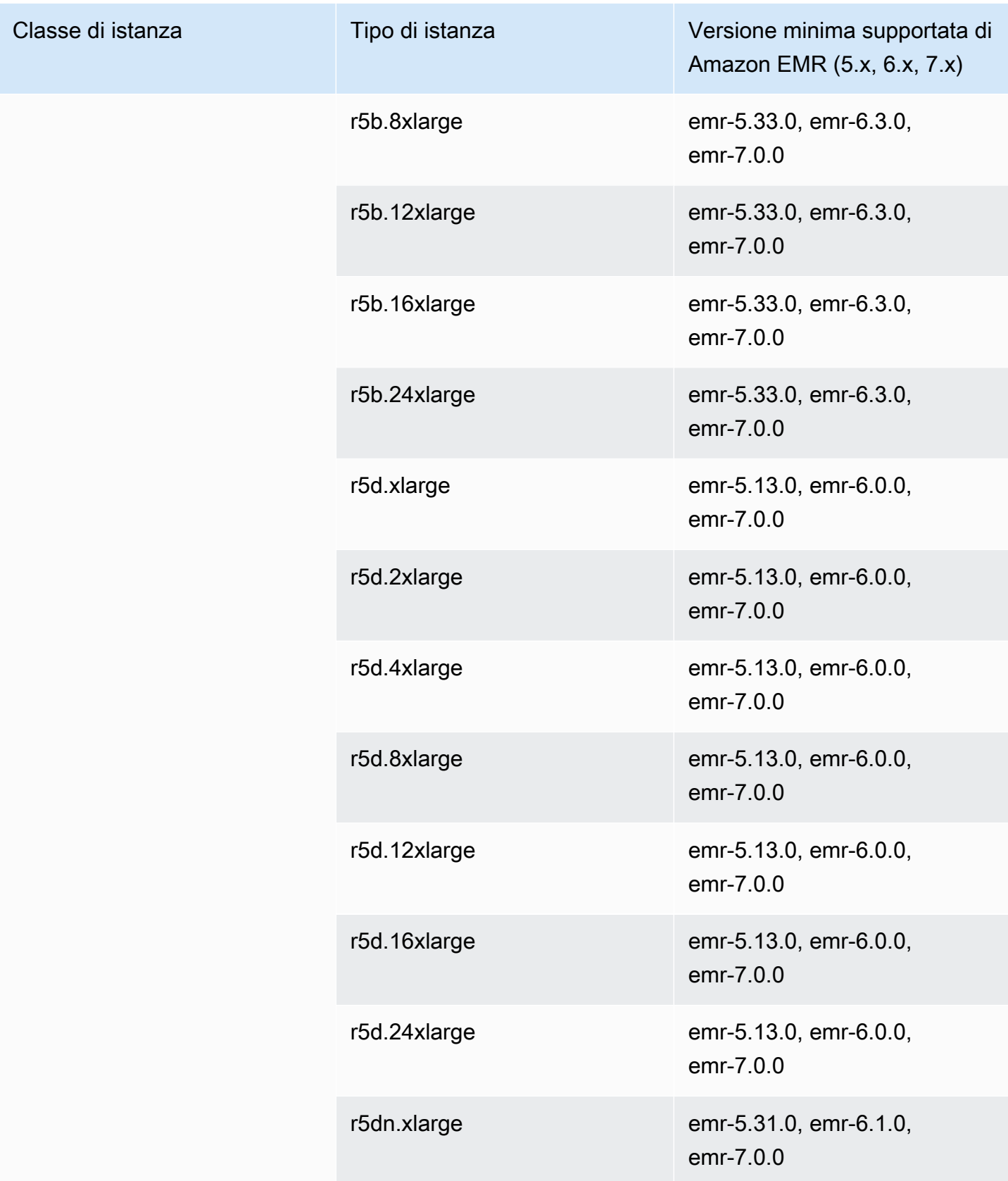

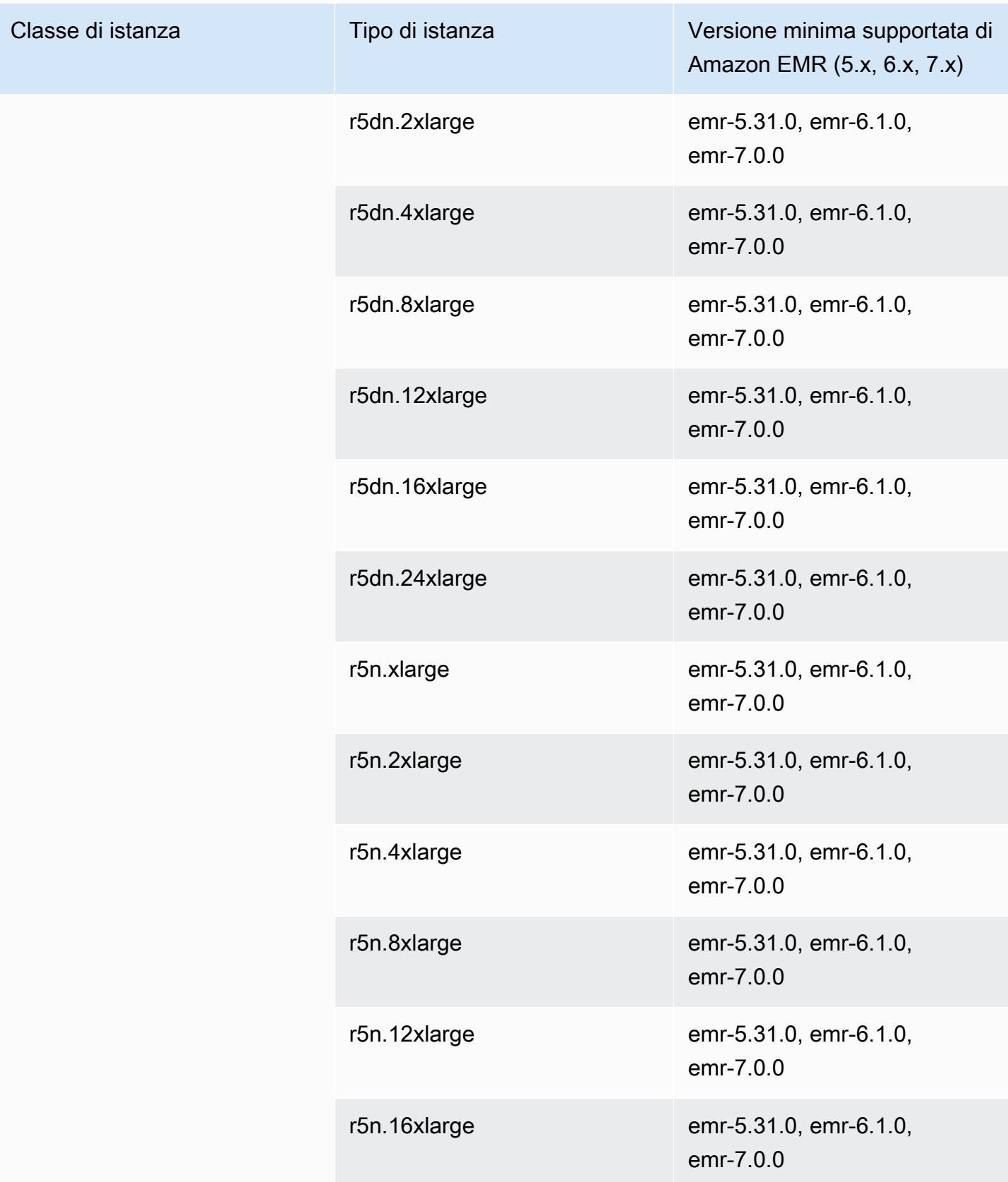

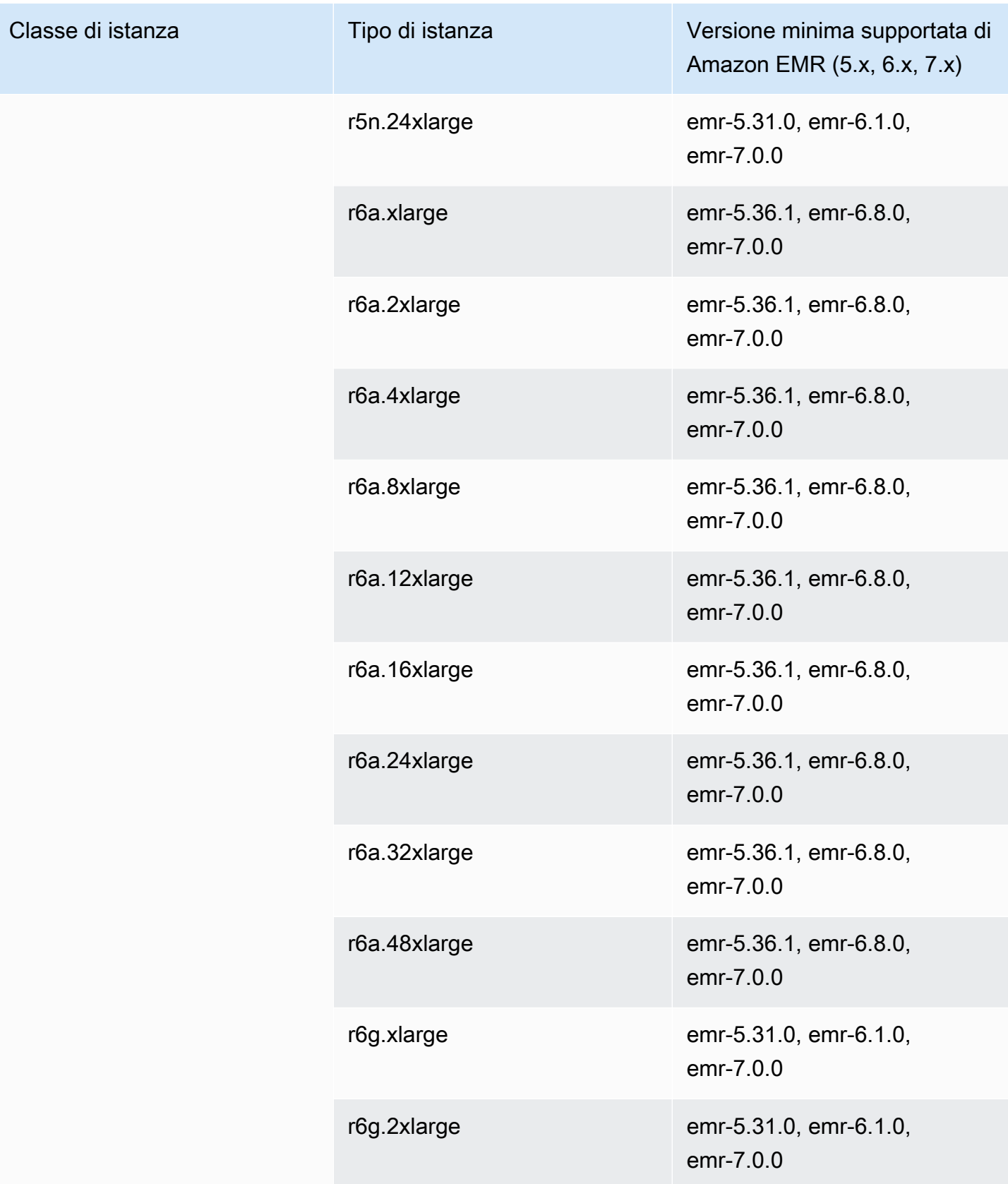

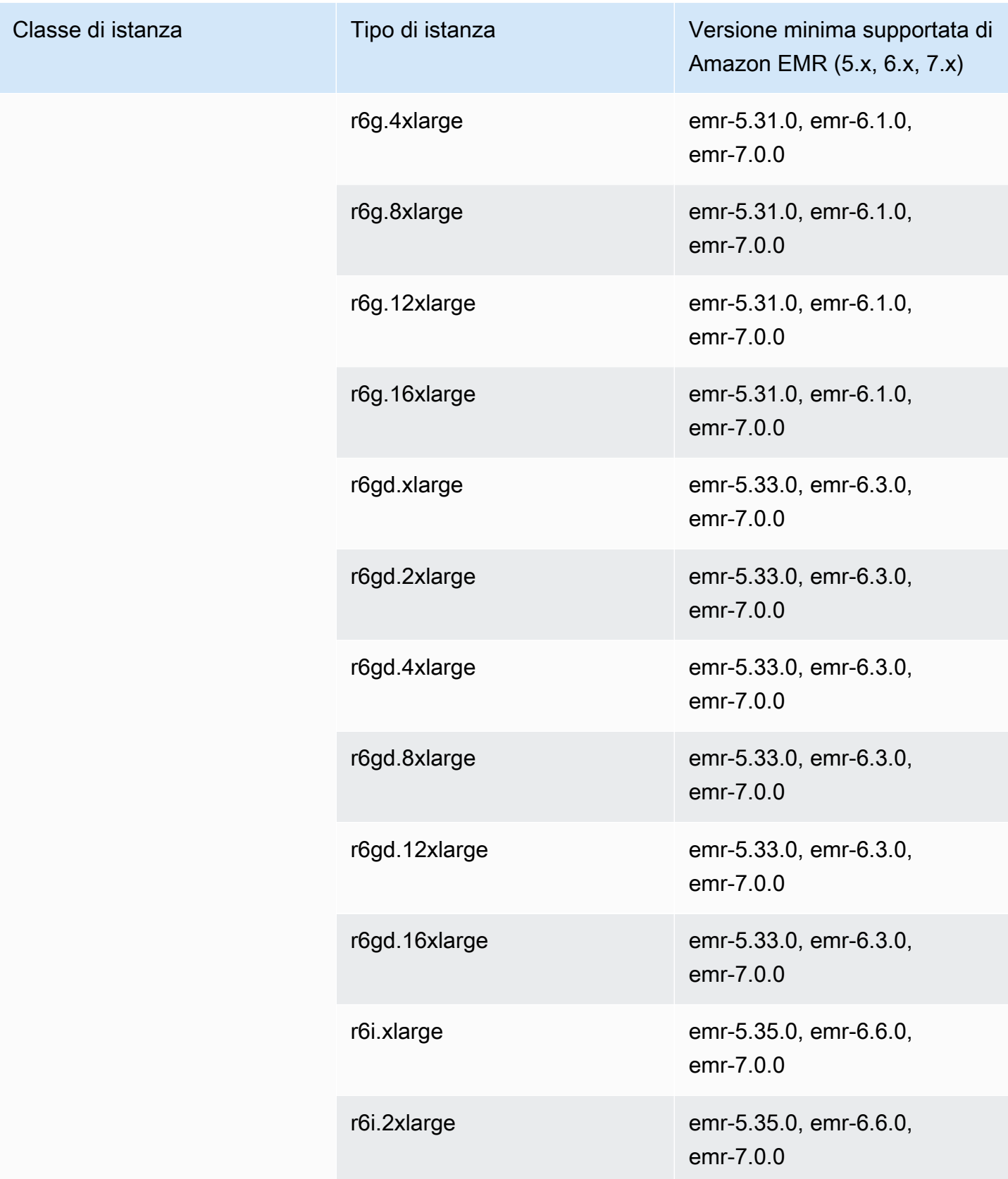

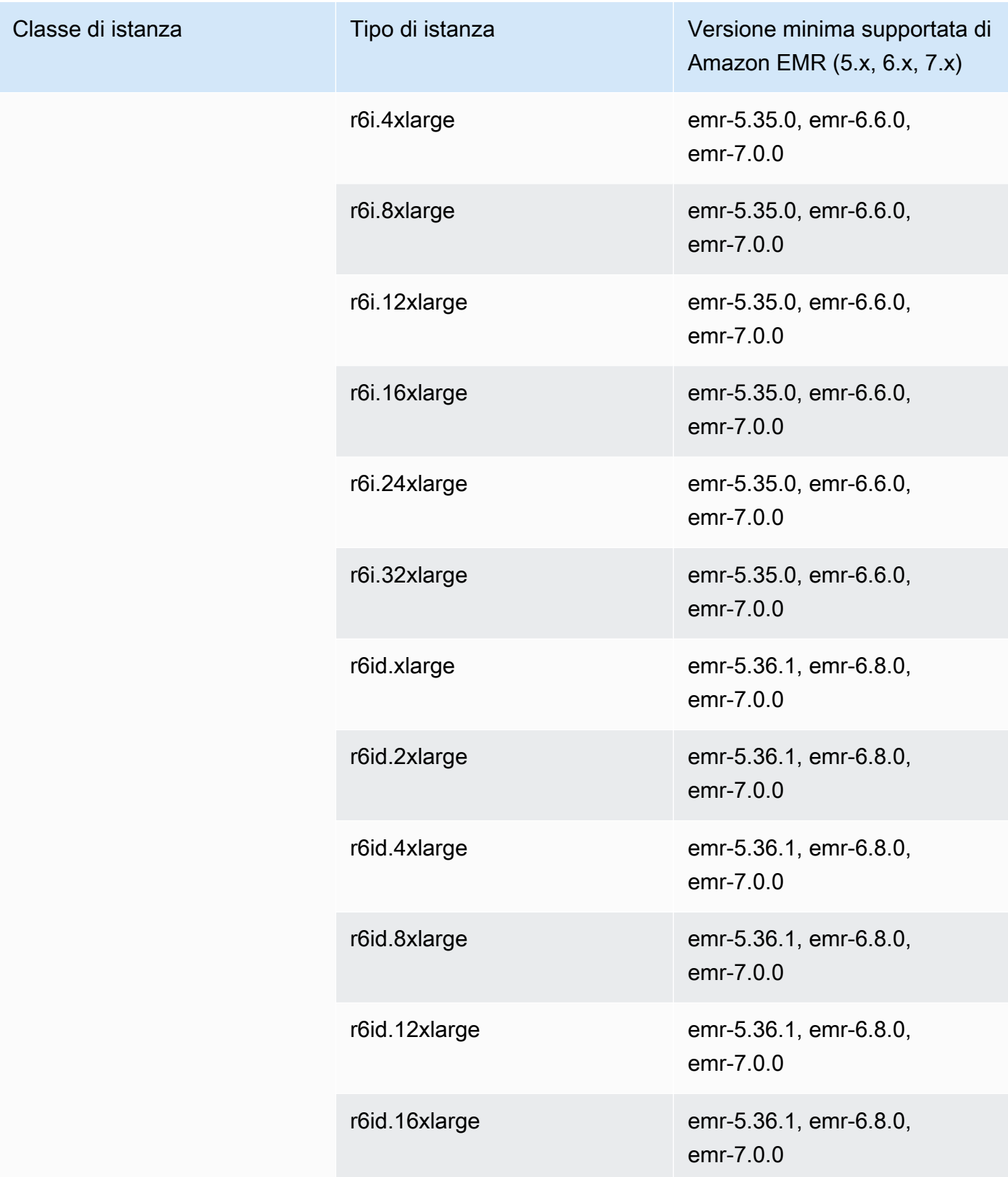

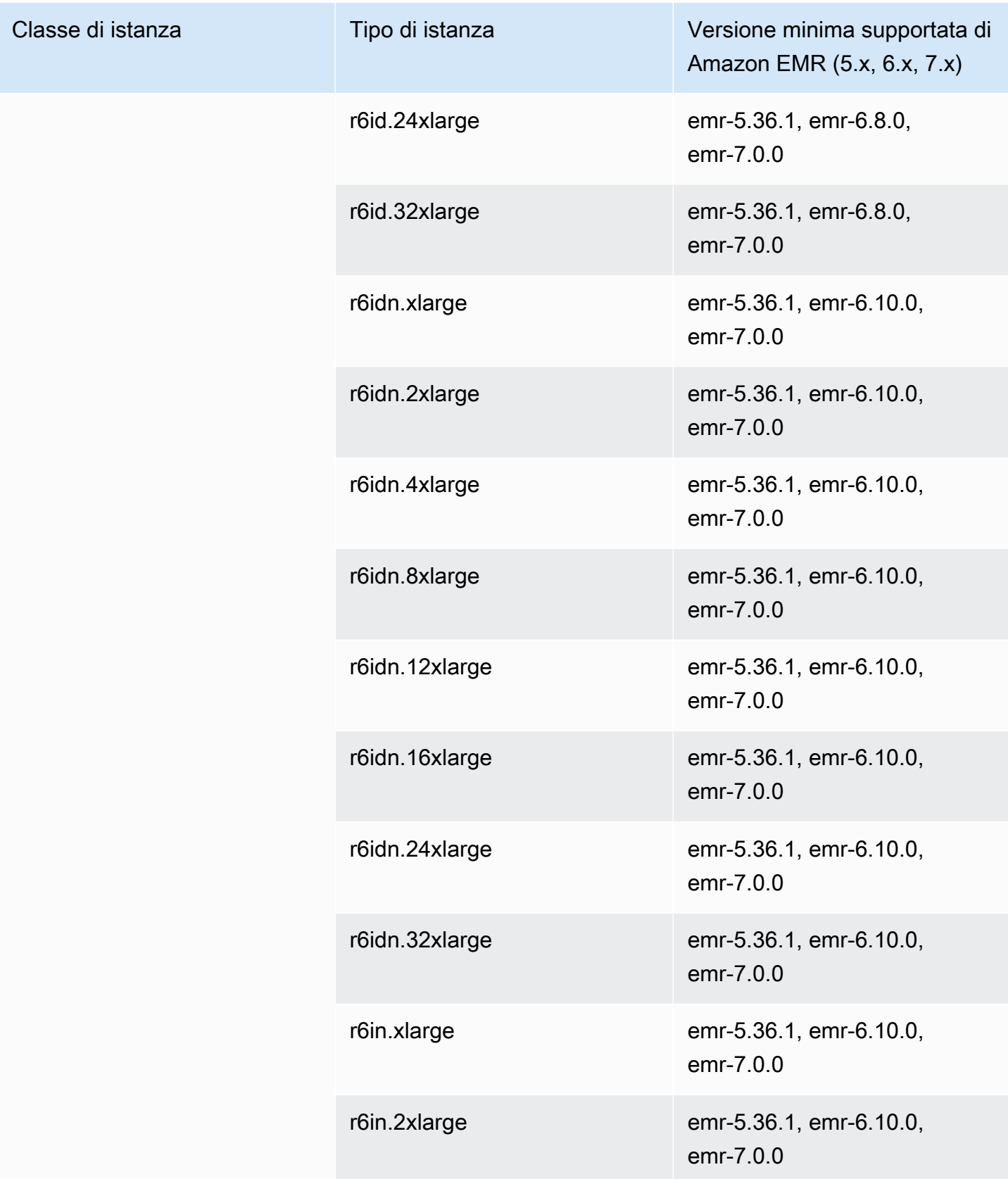

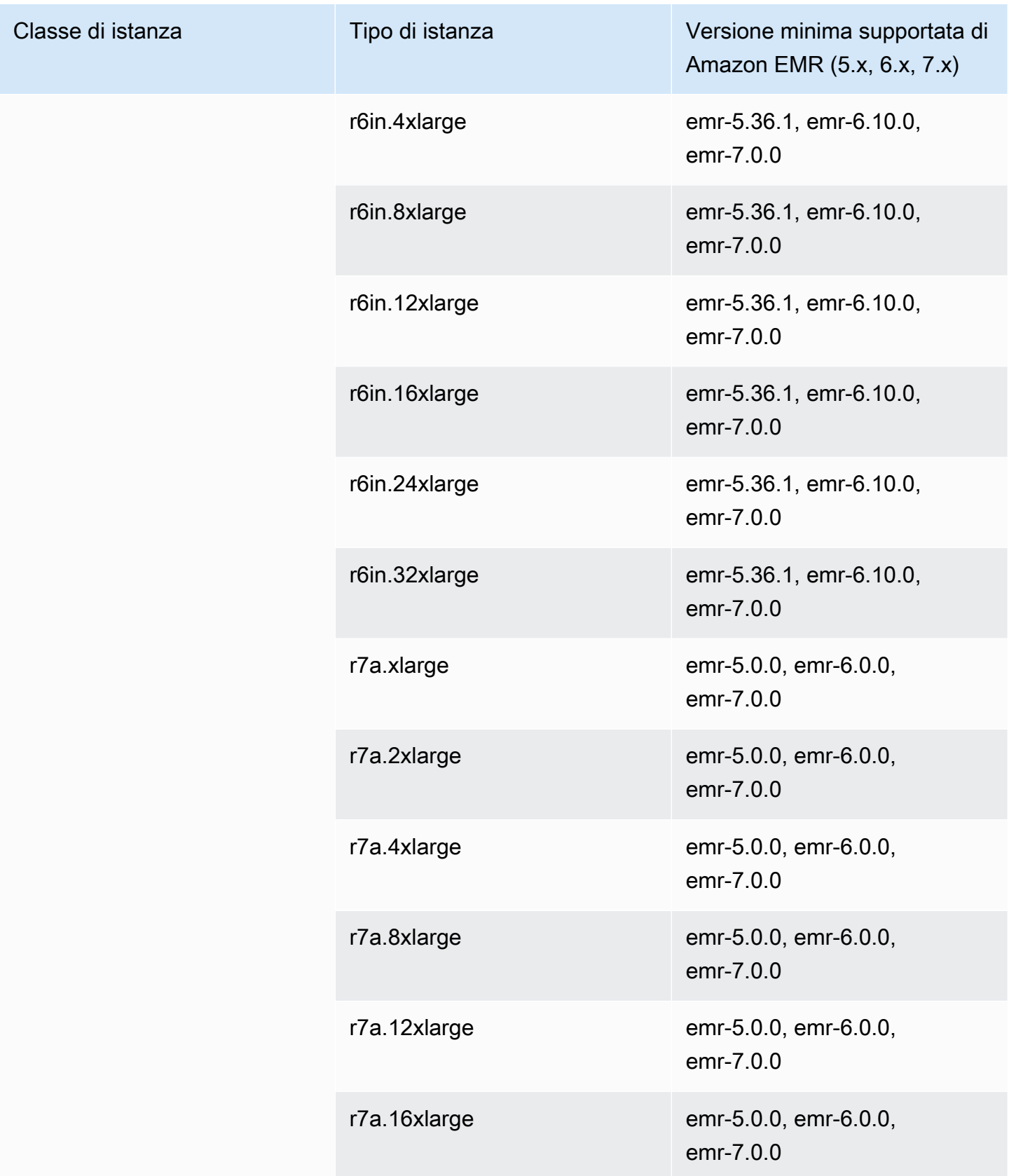

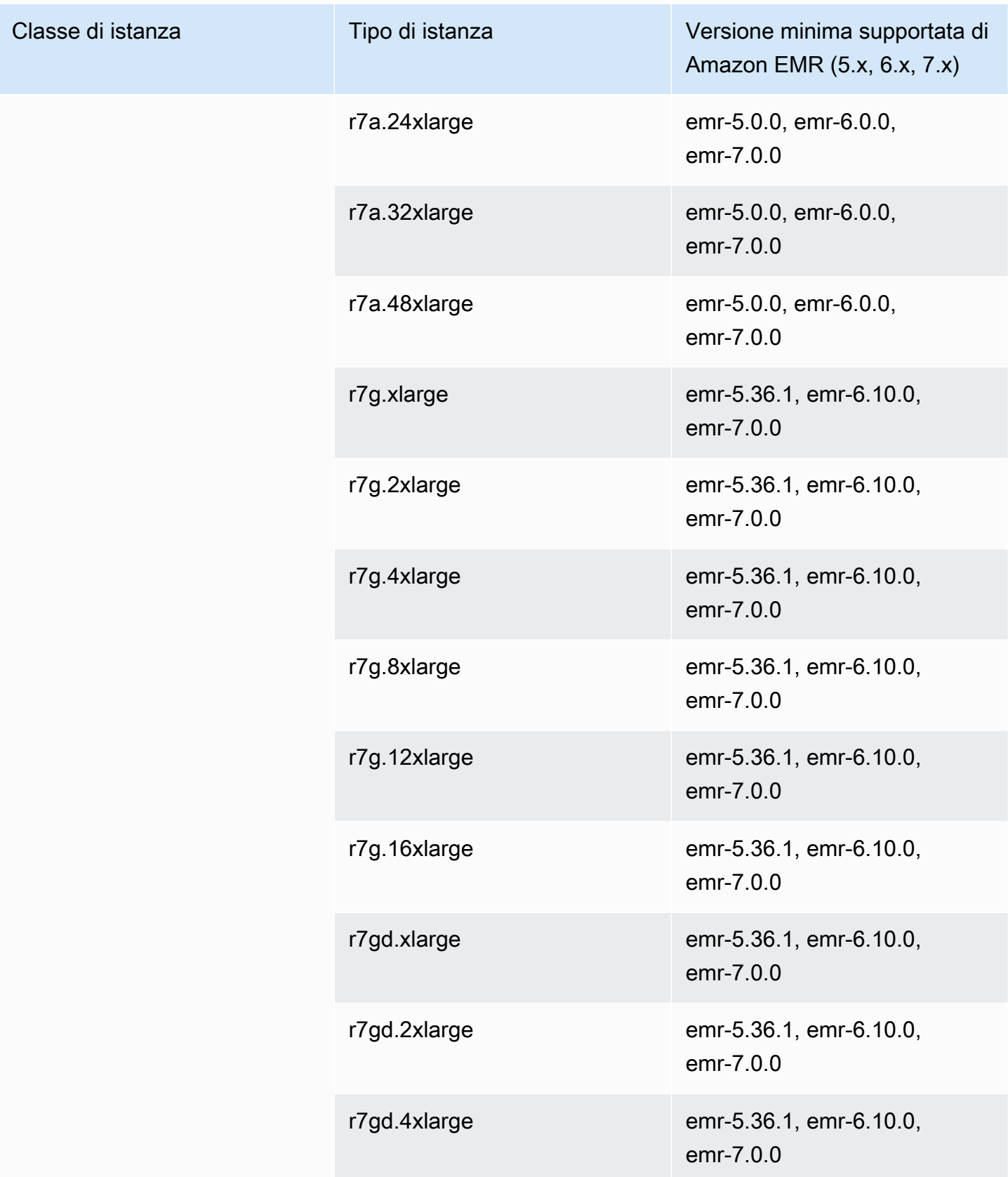

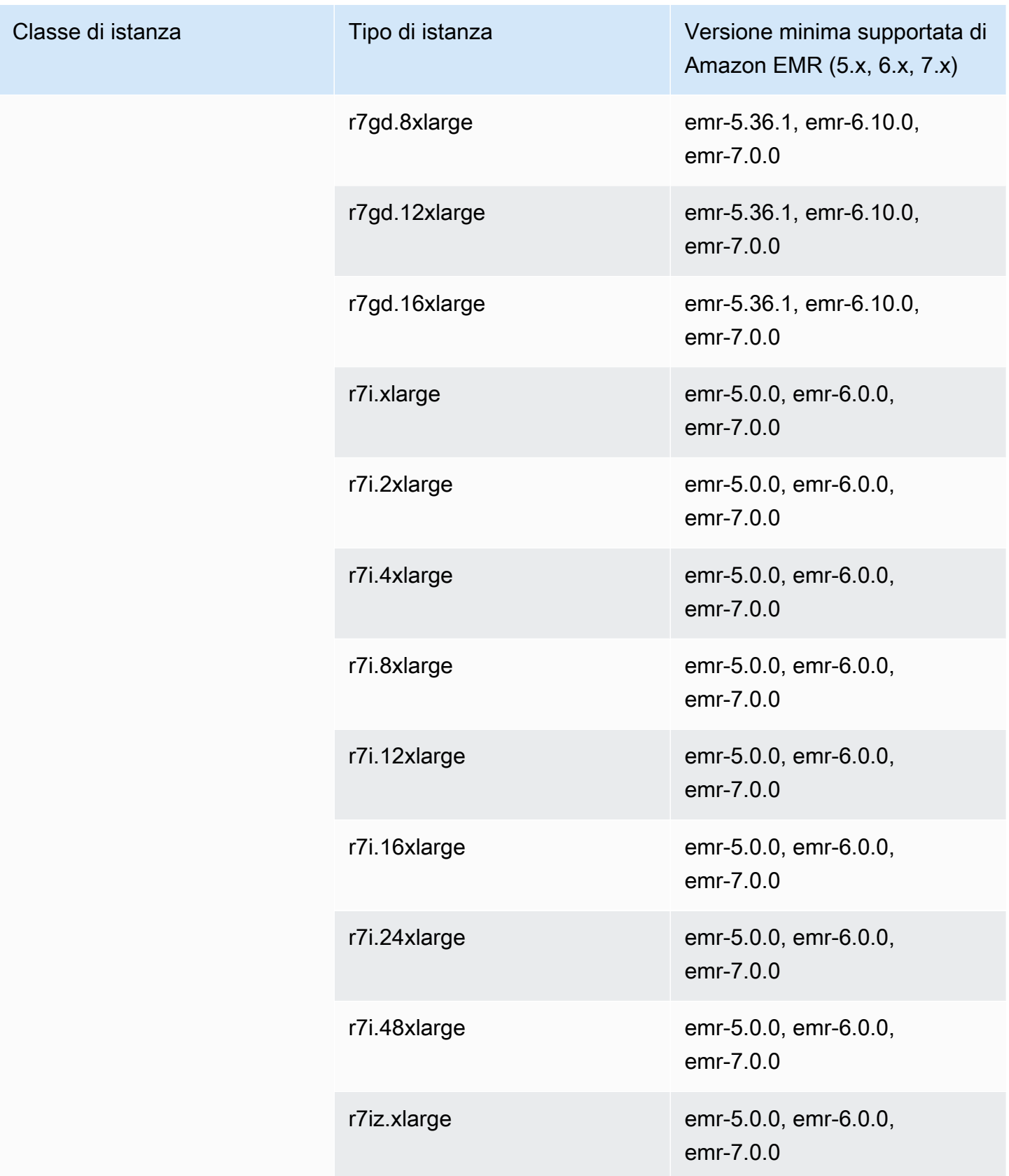

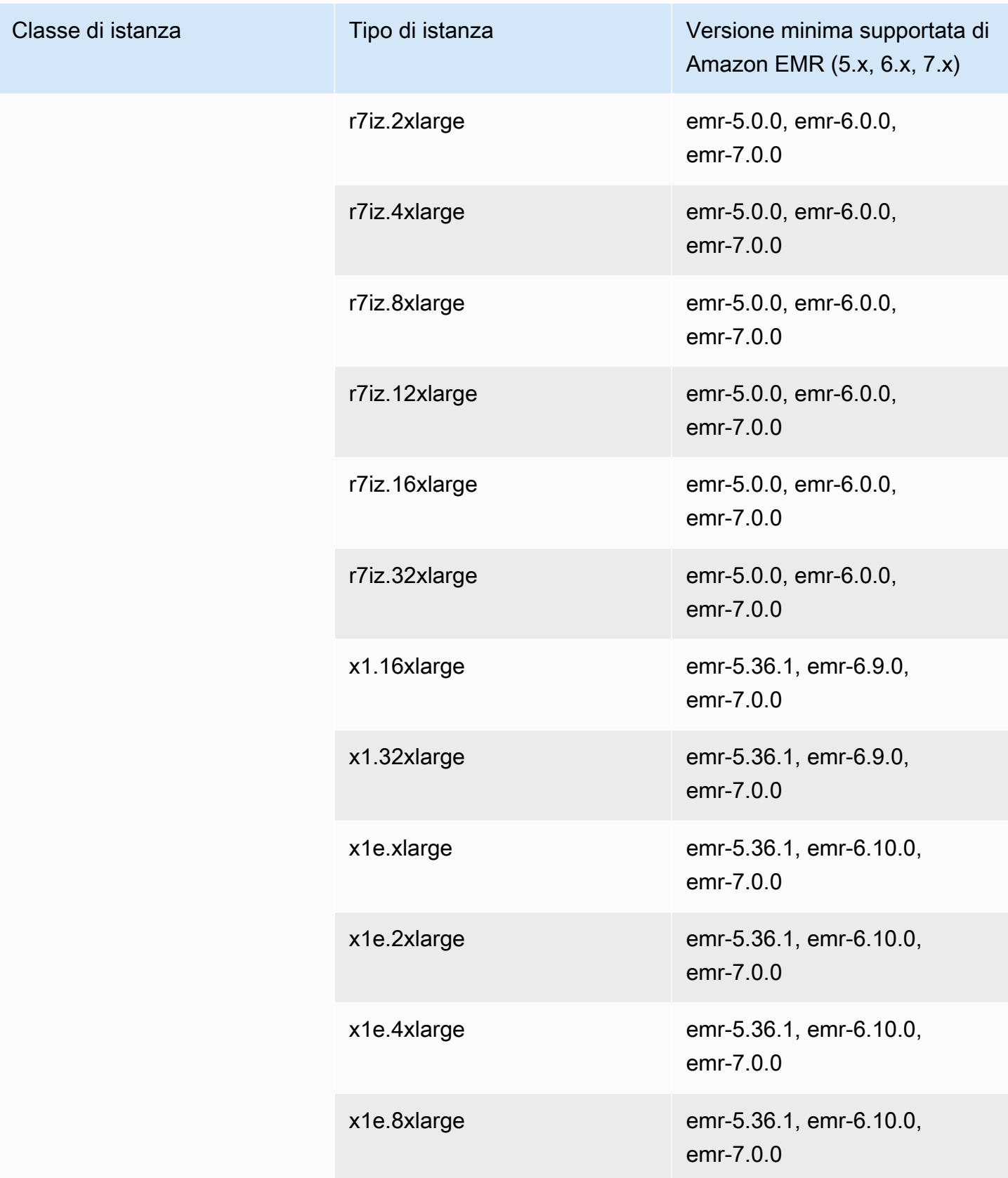

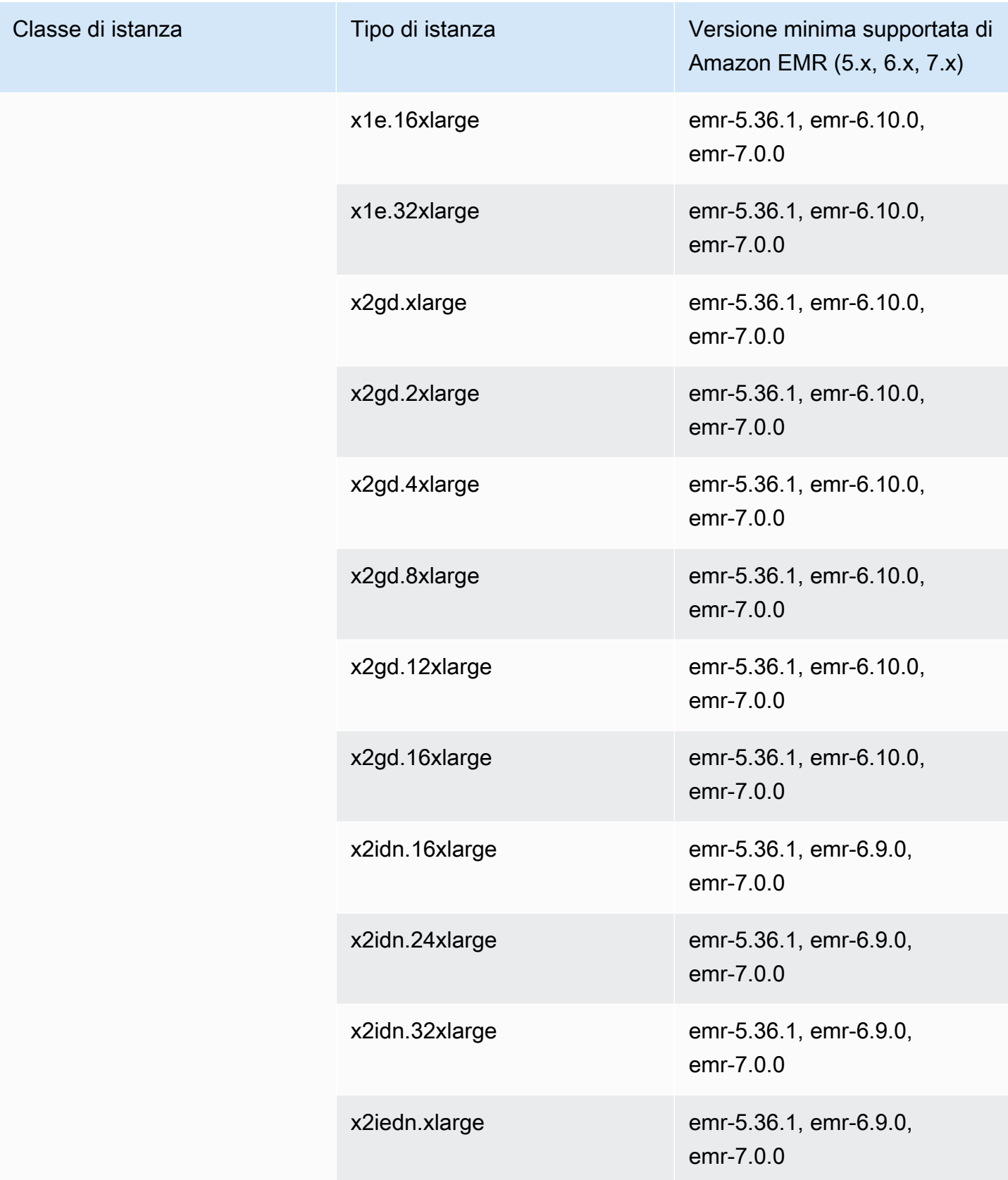

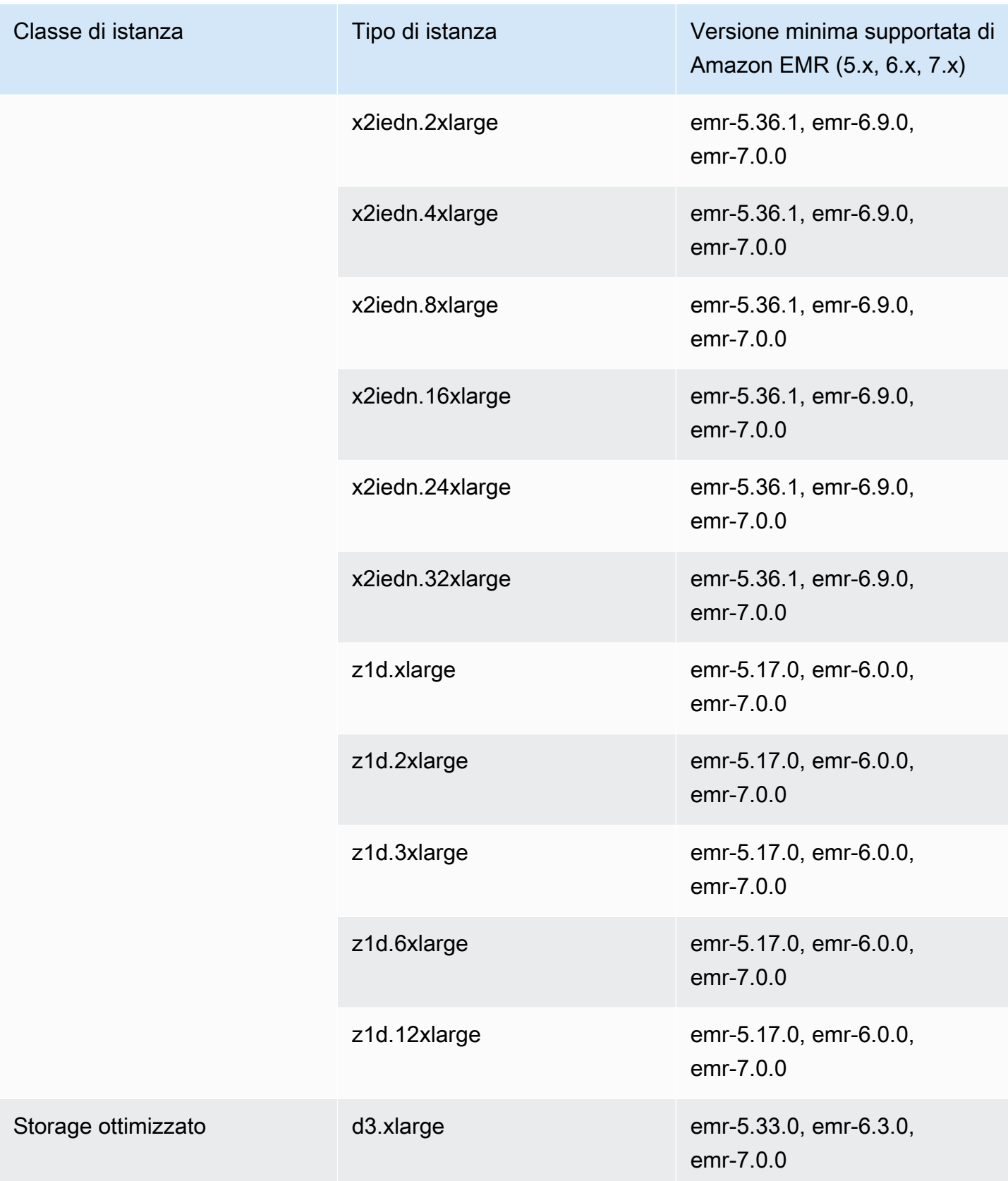

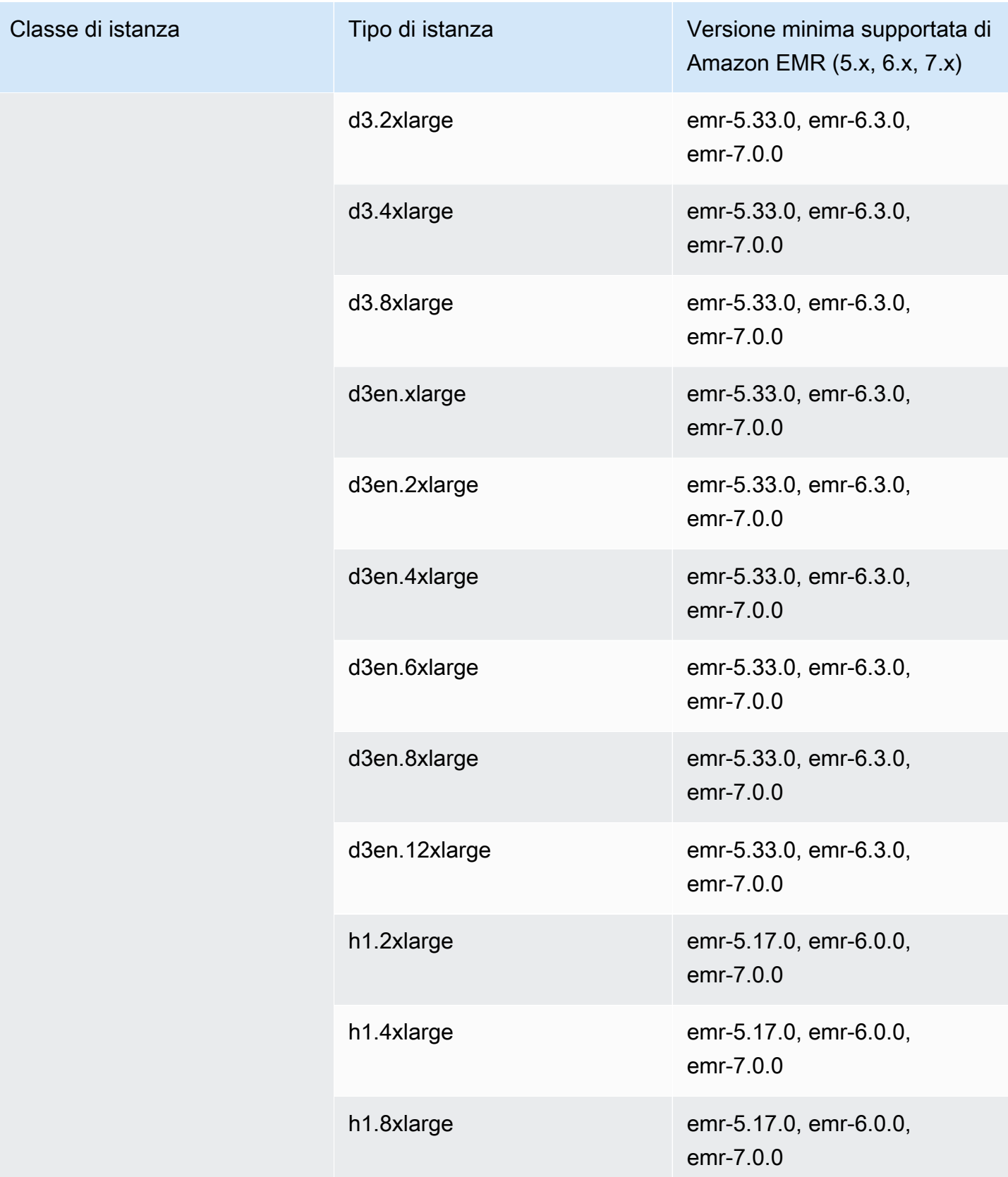

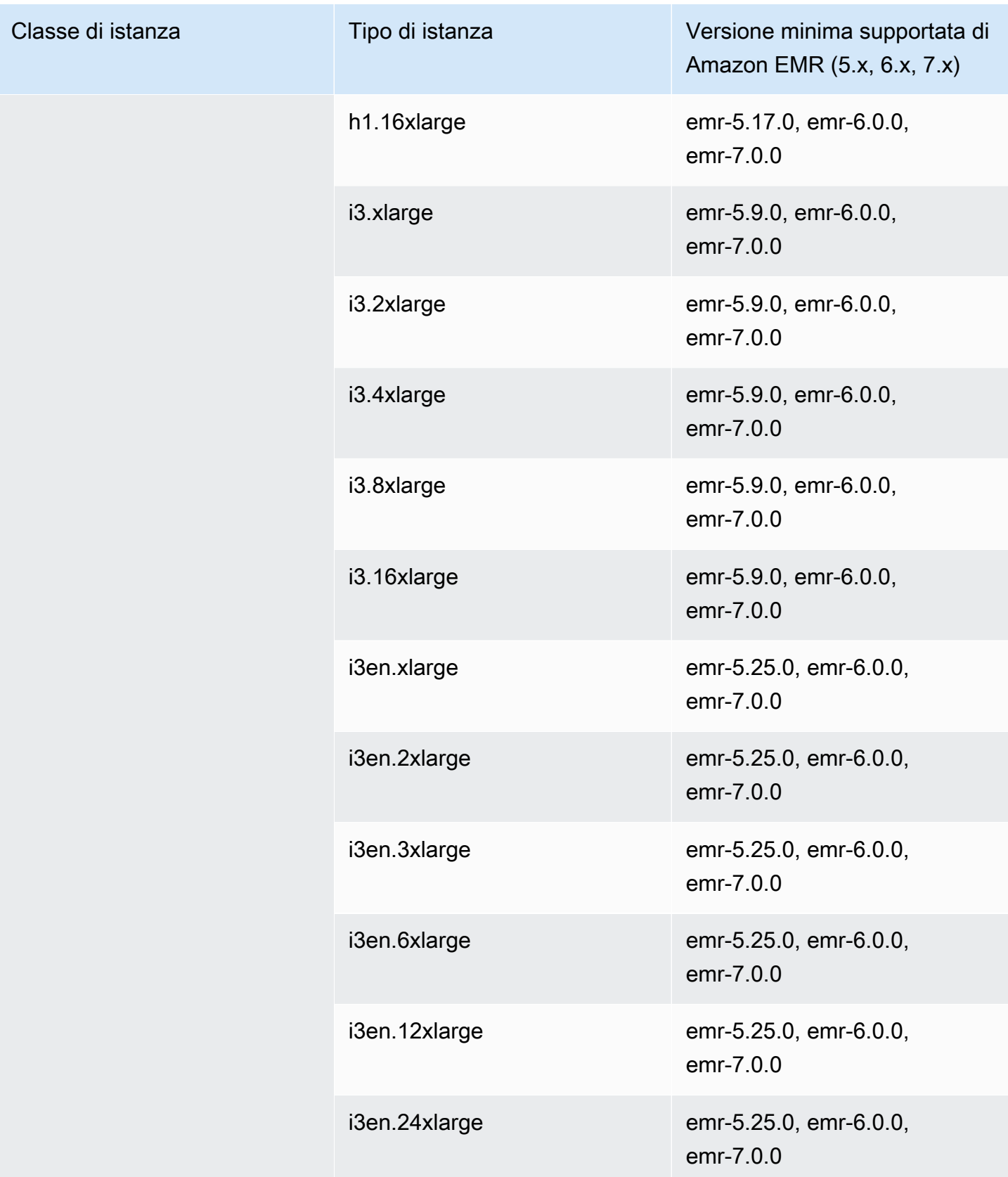

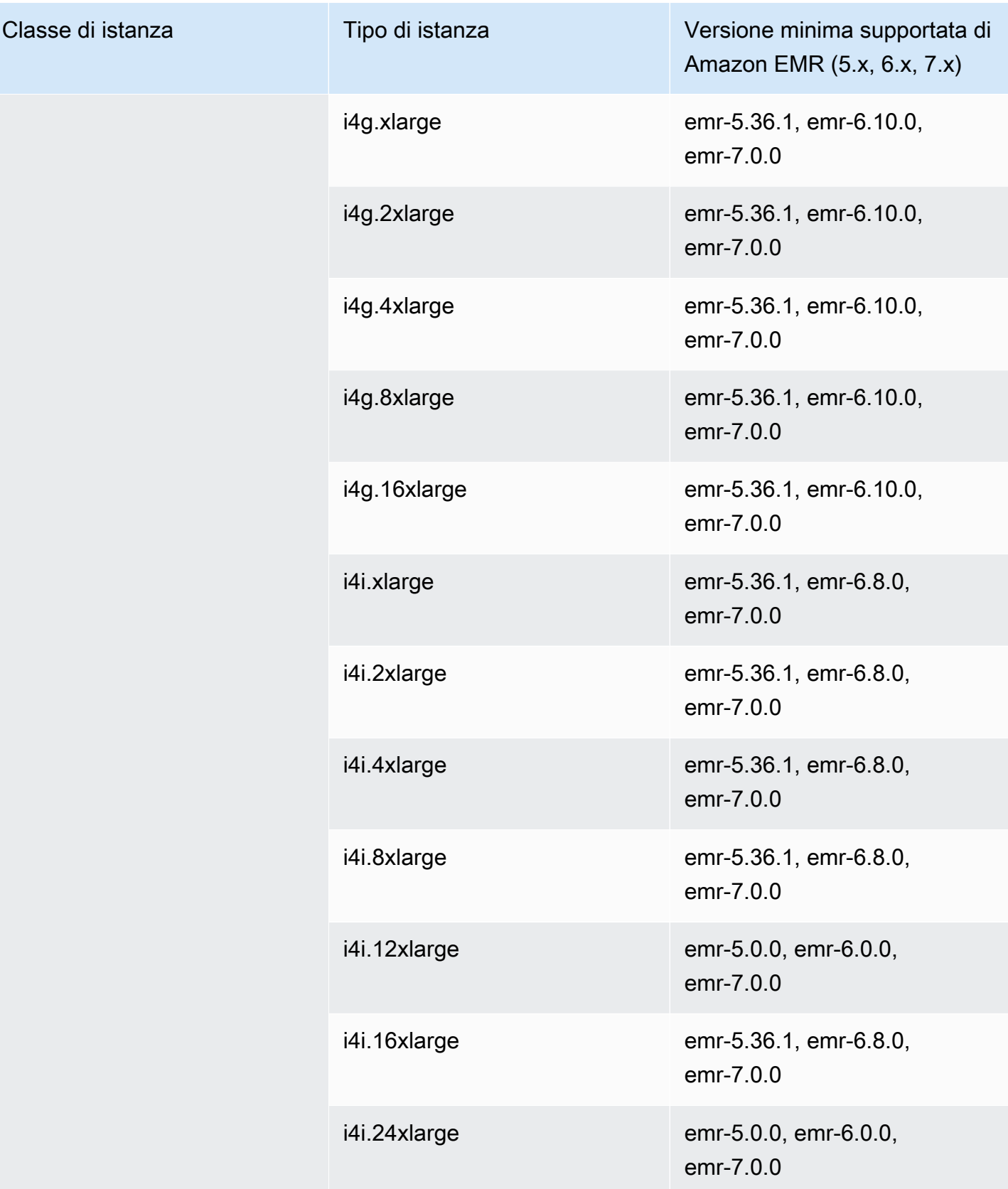

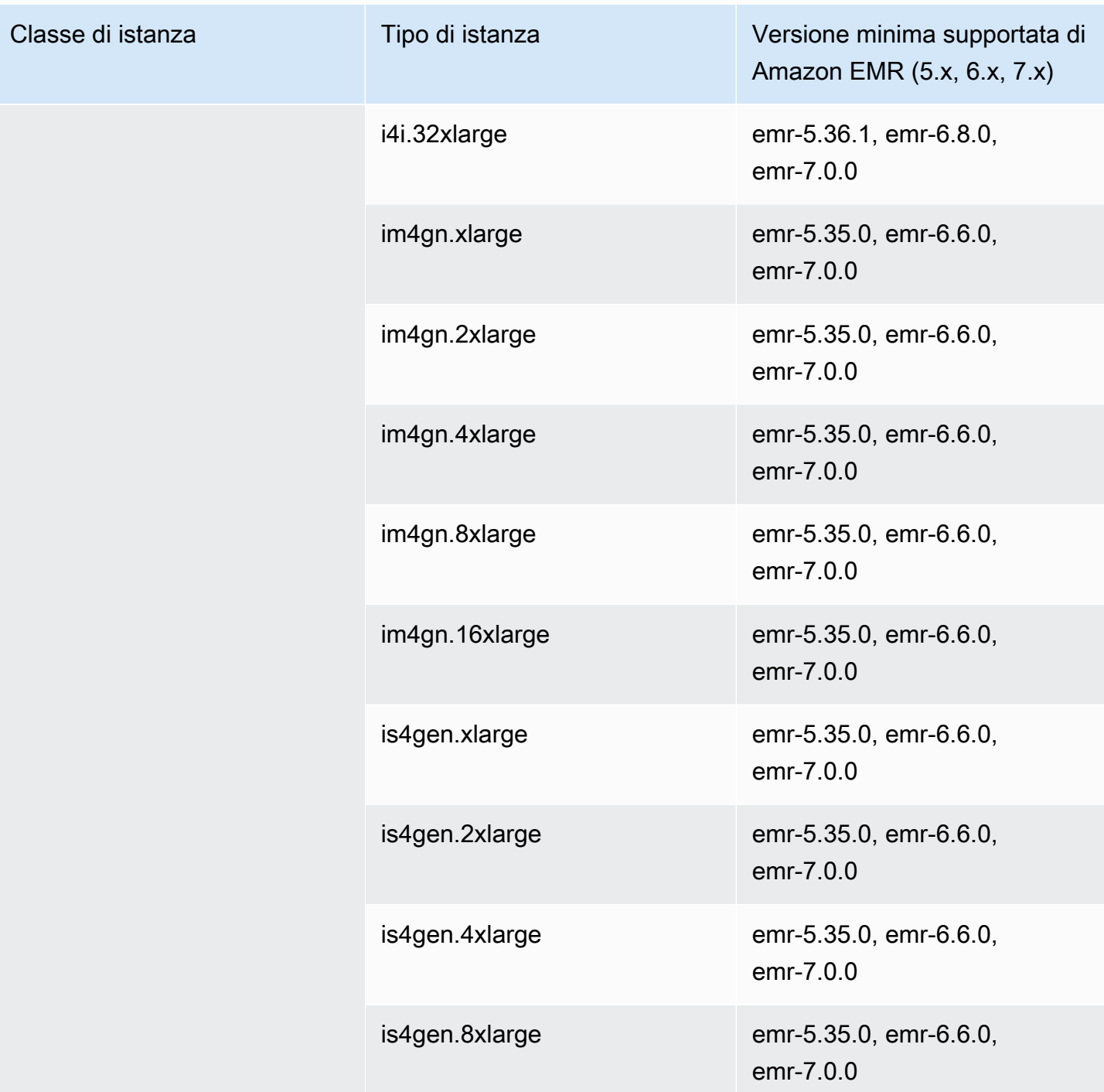

## Europa (Londra) - eu-west-2

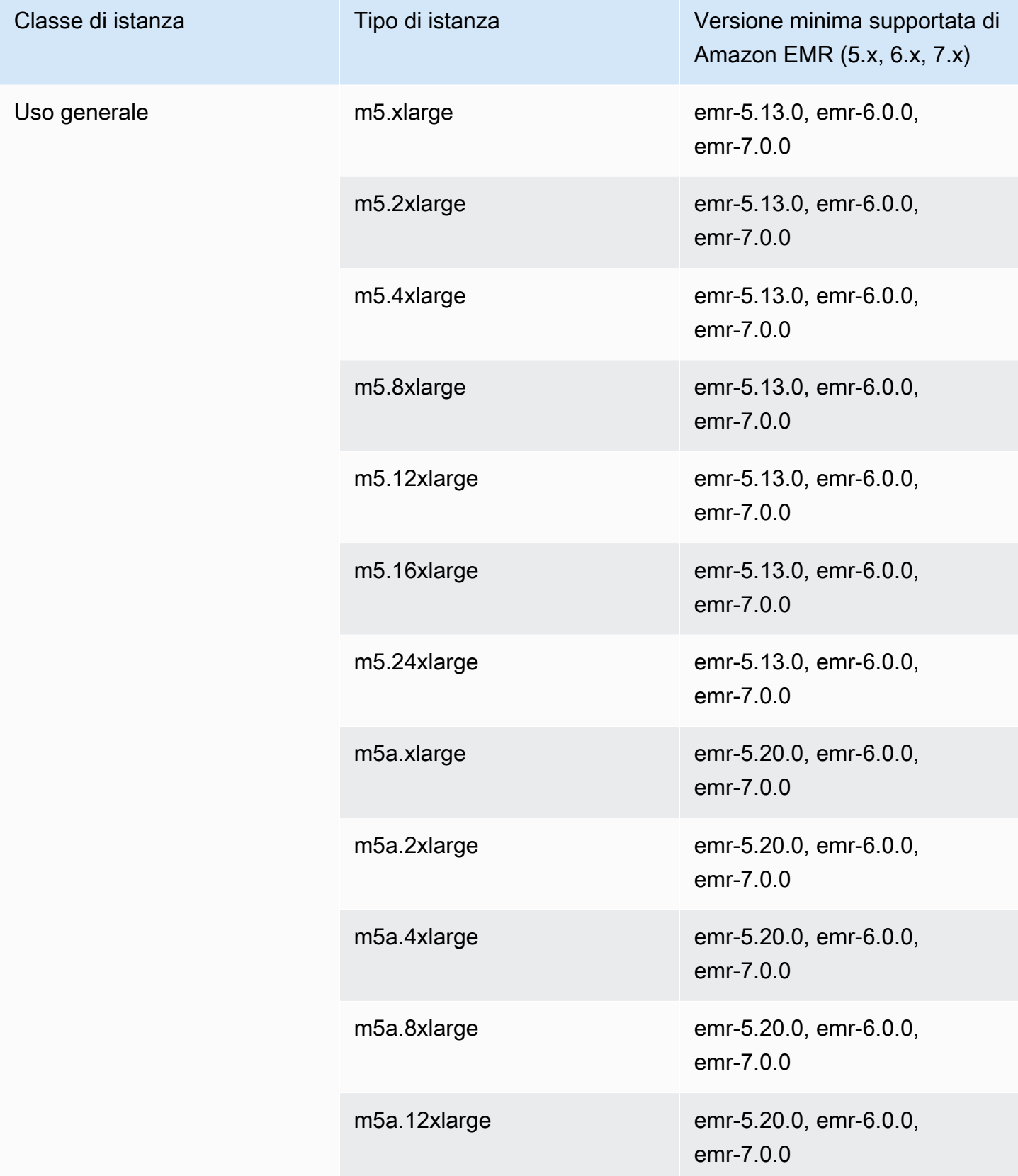

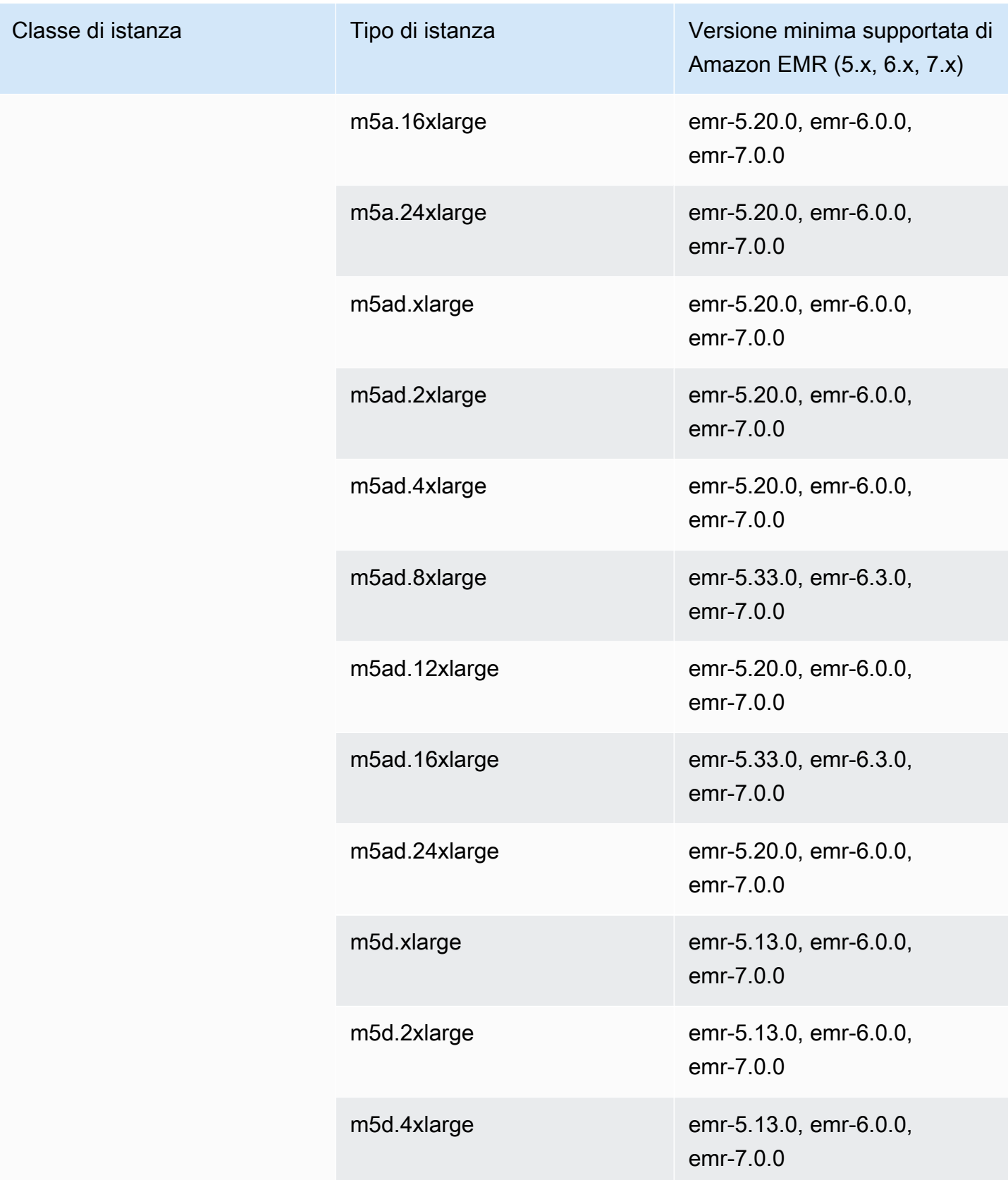

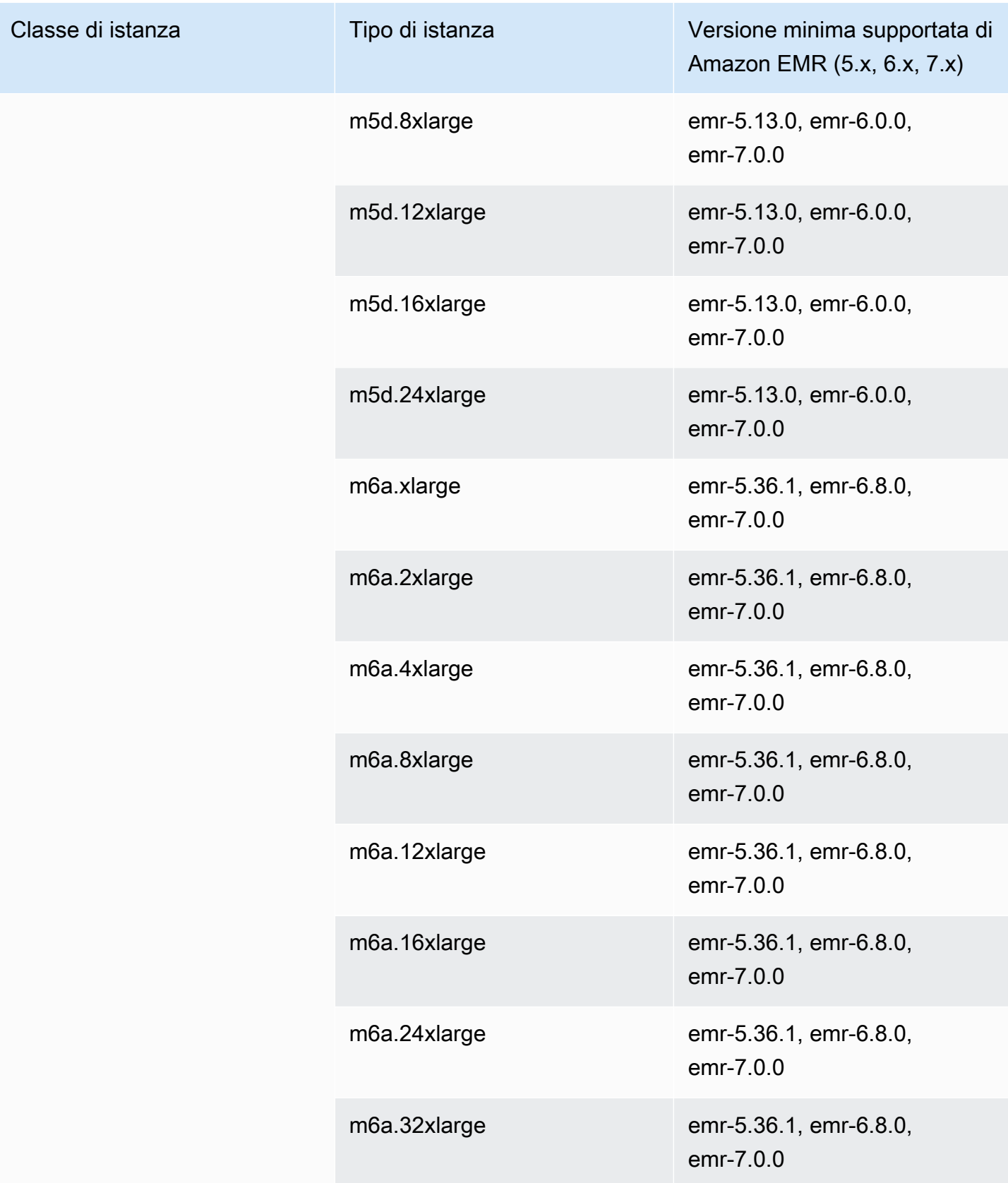

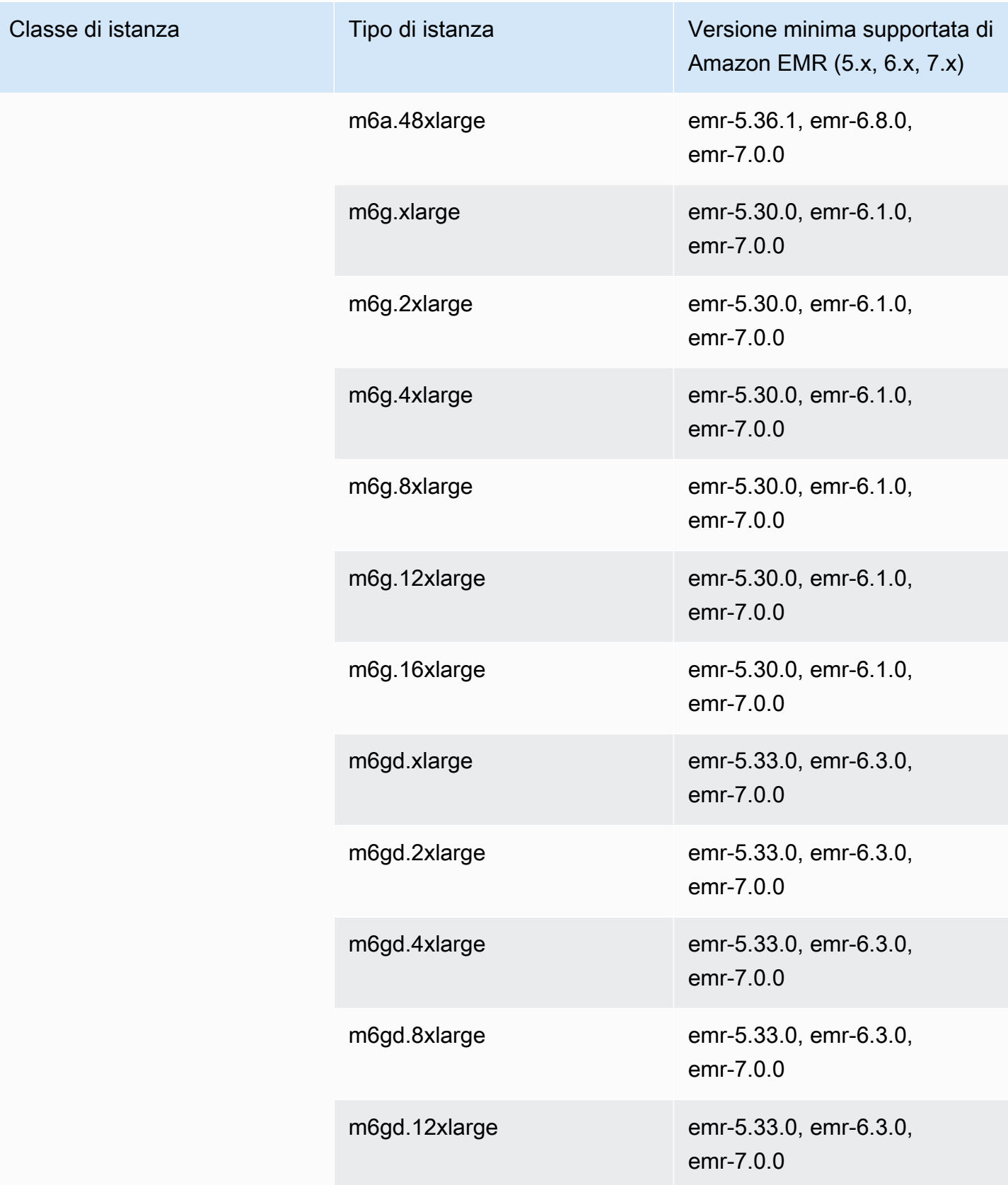

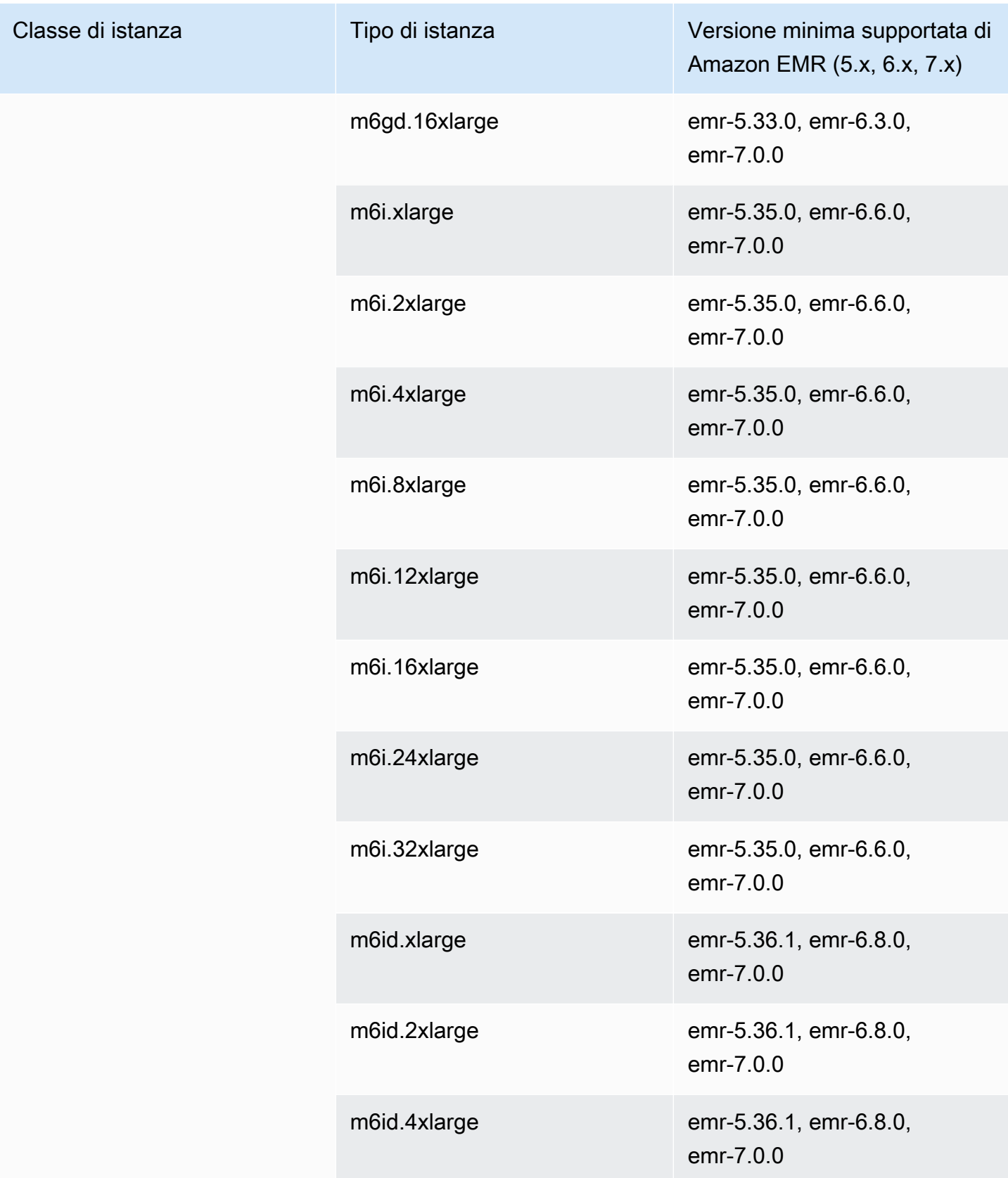

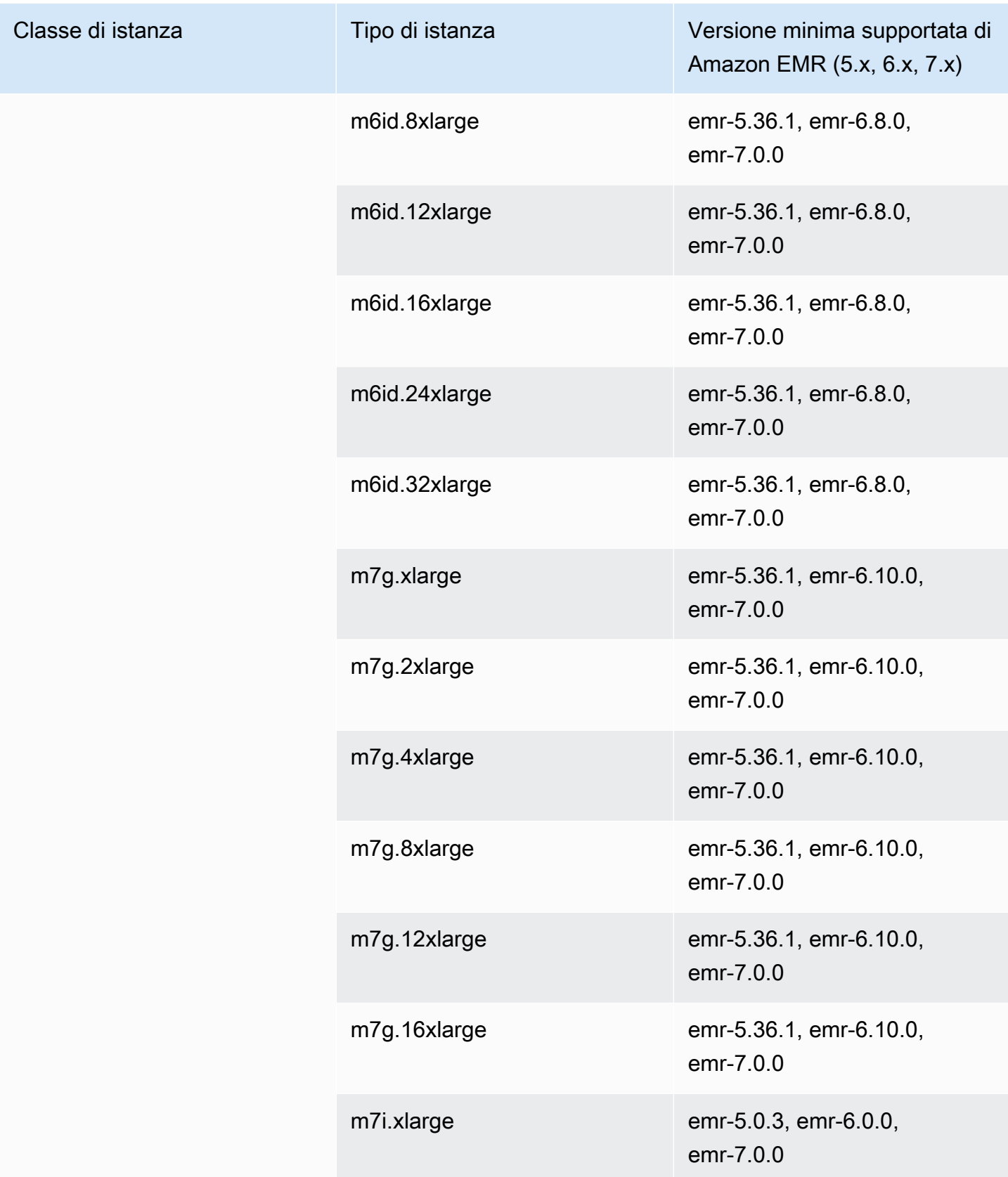

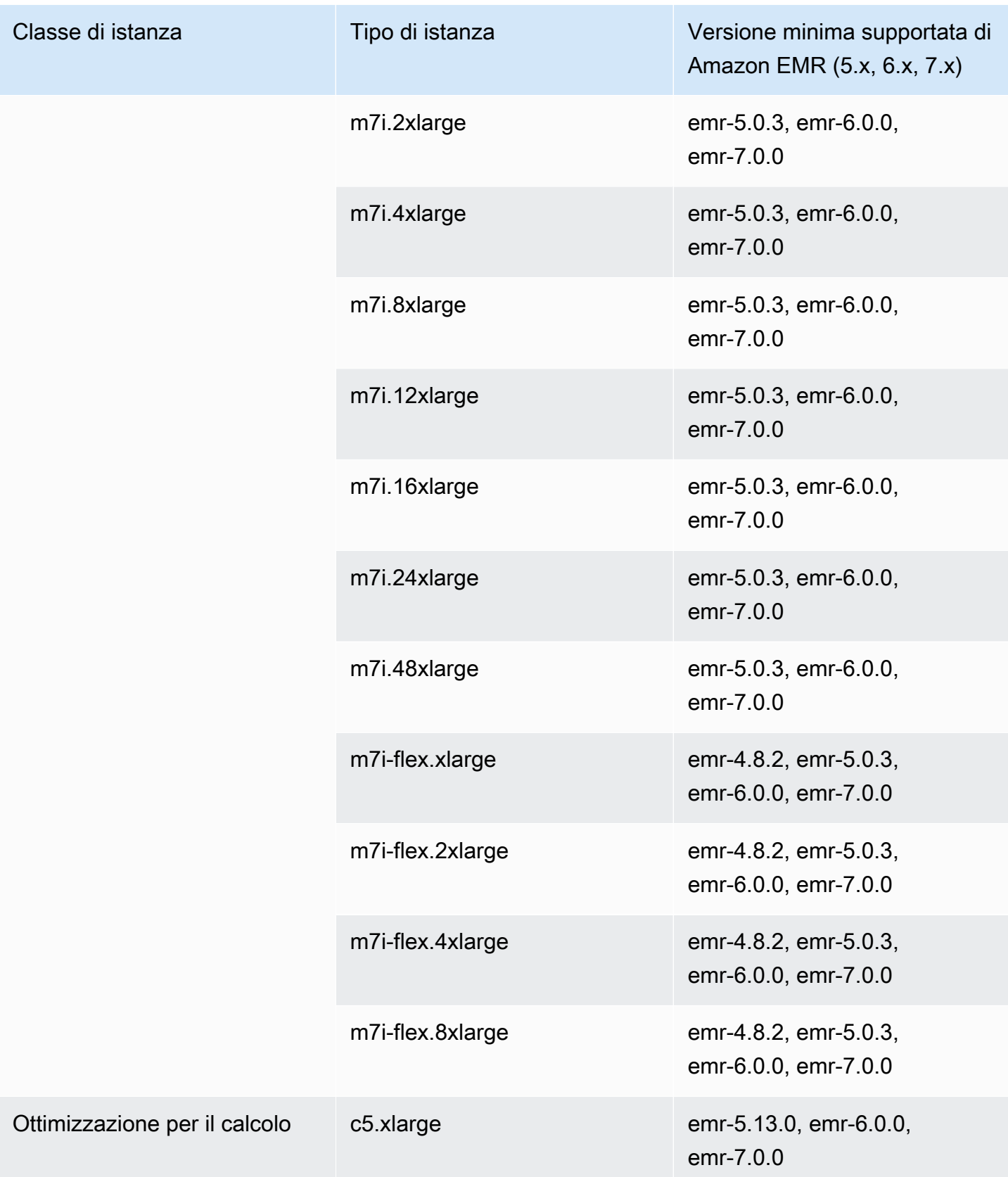

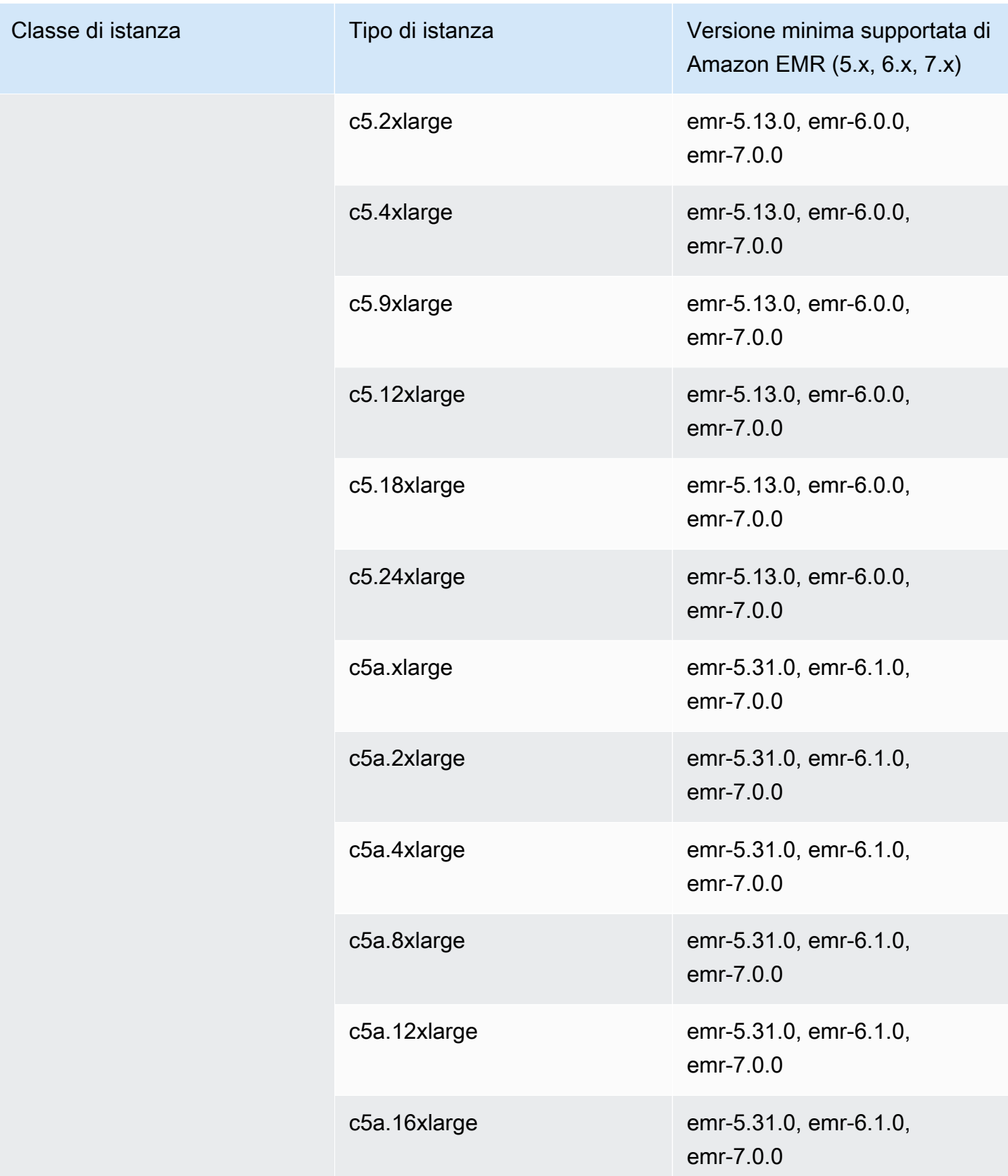

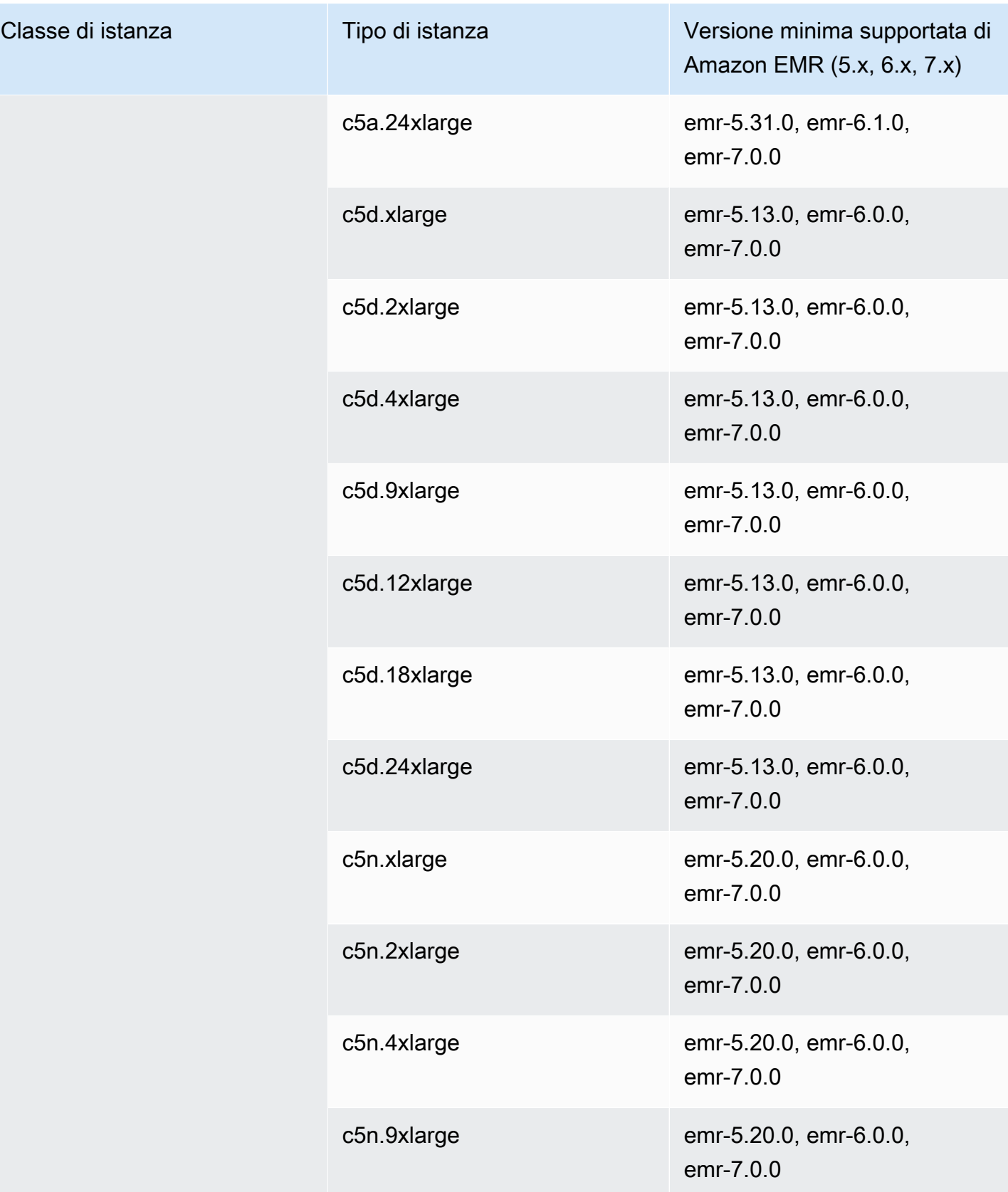

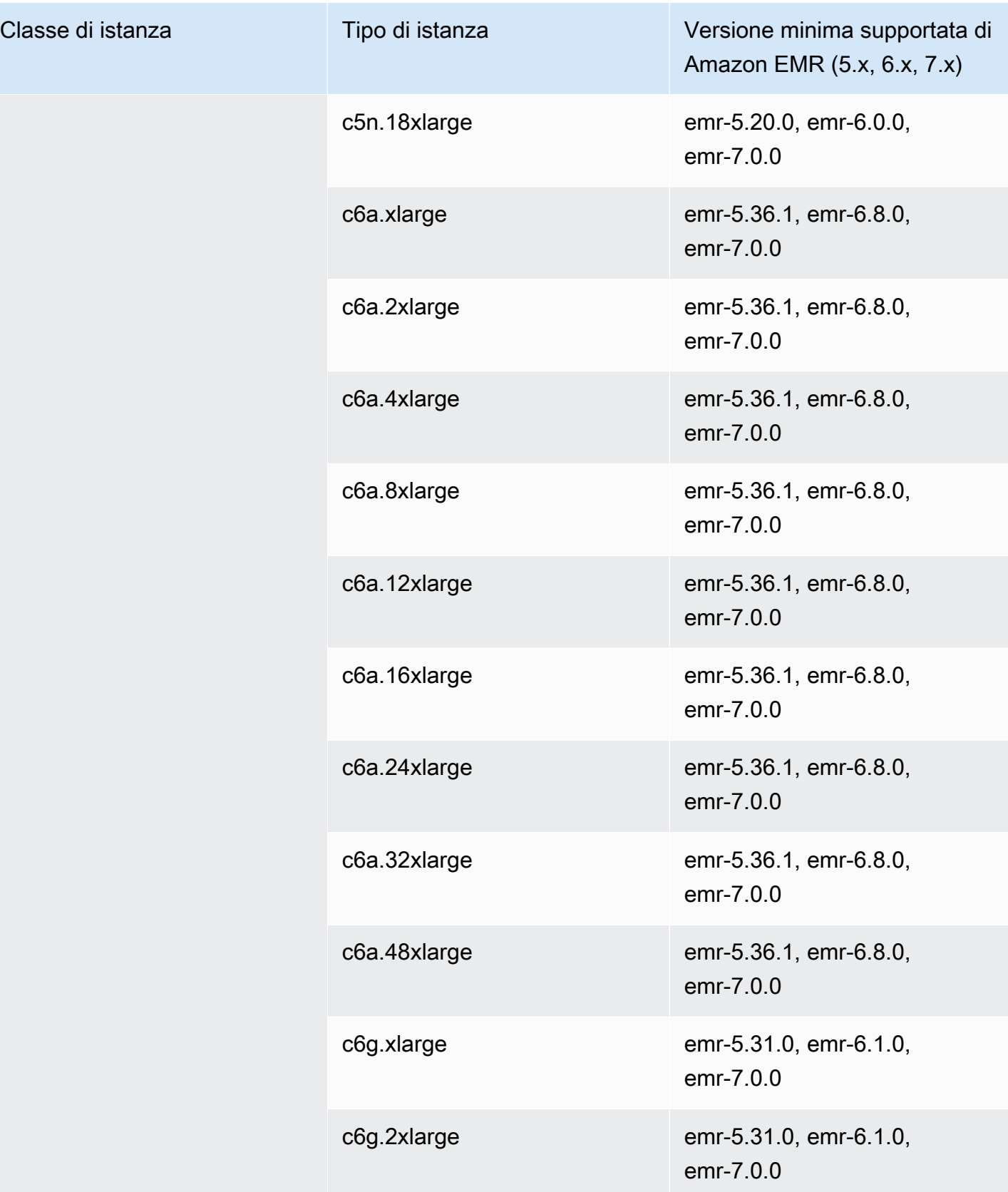

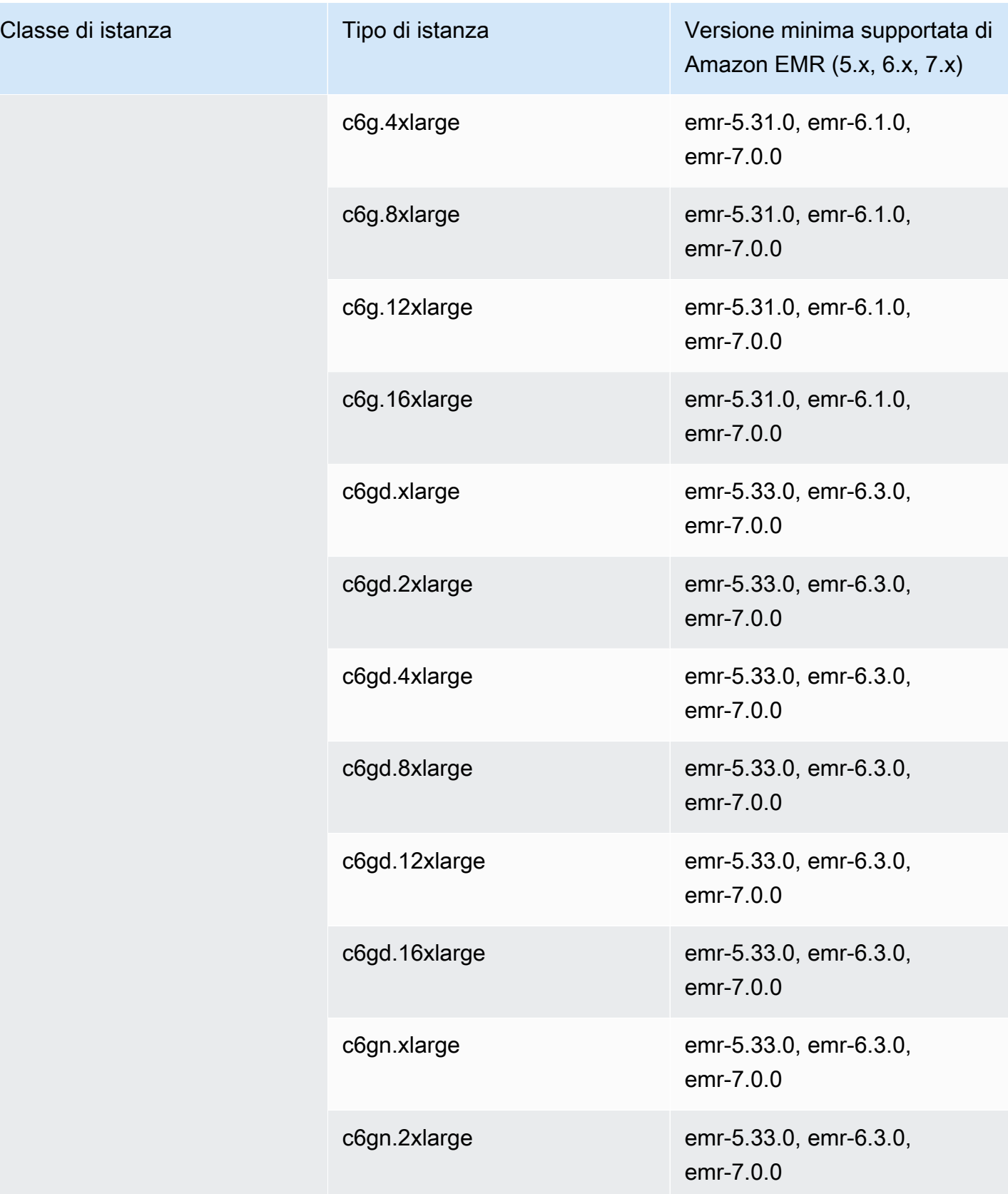

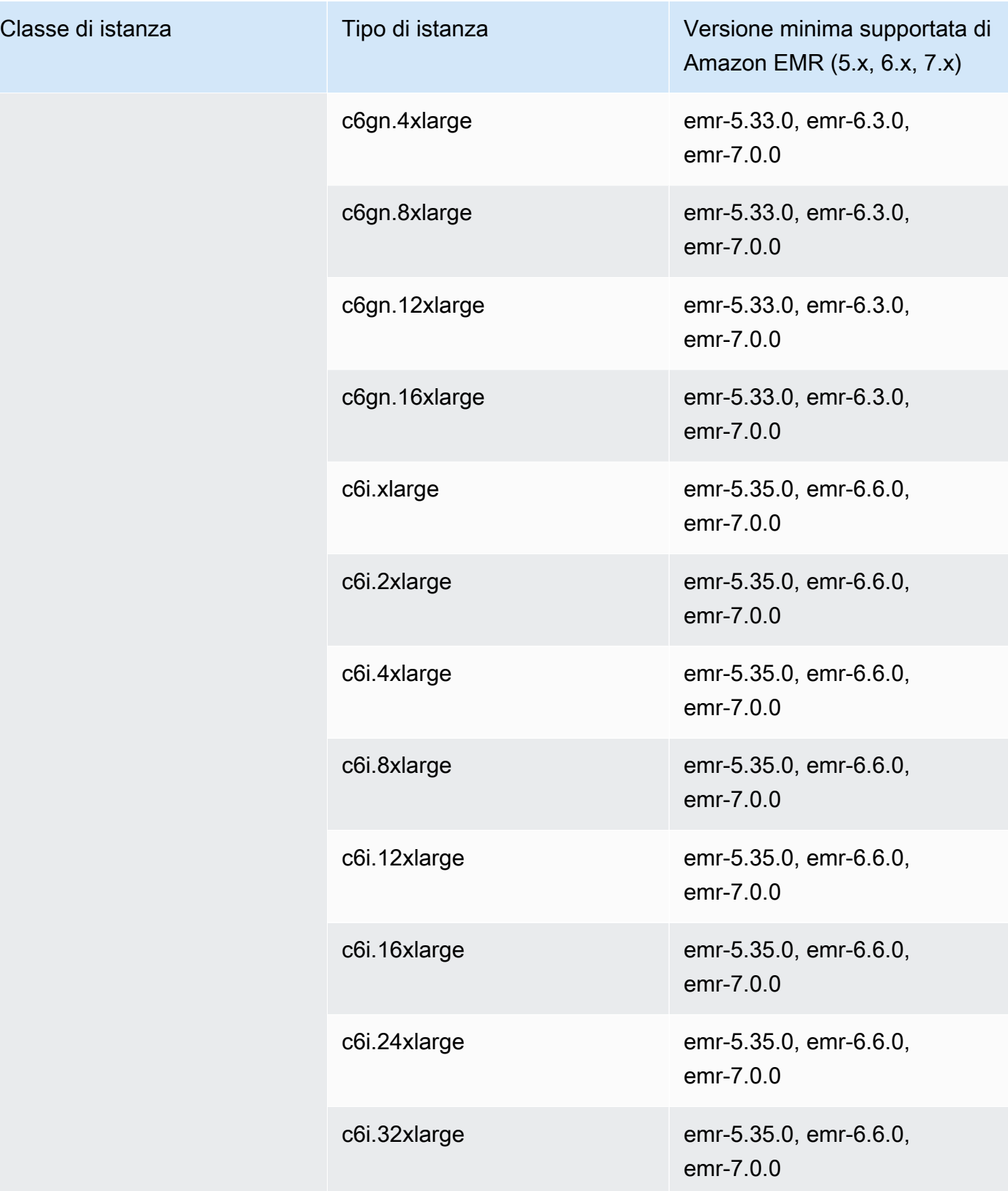

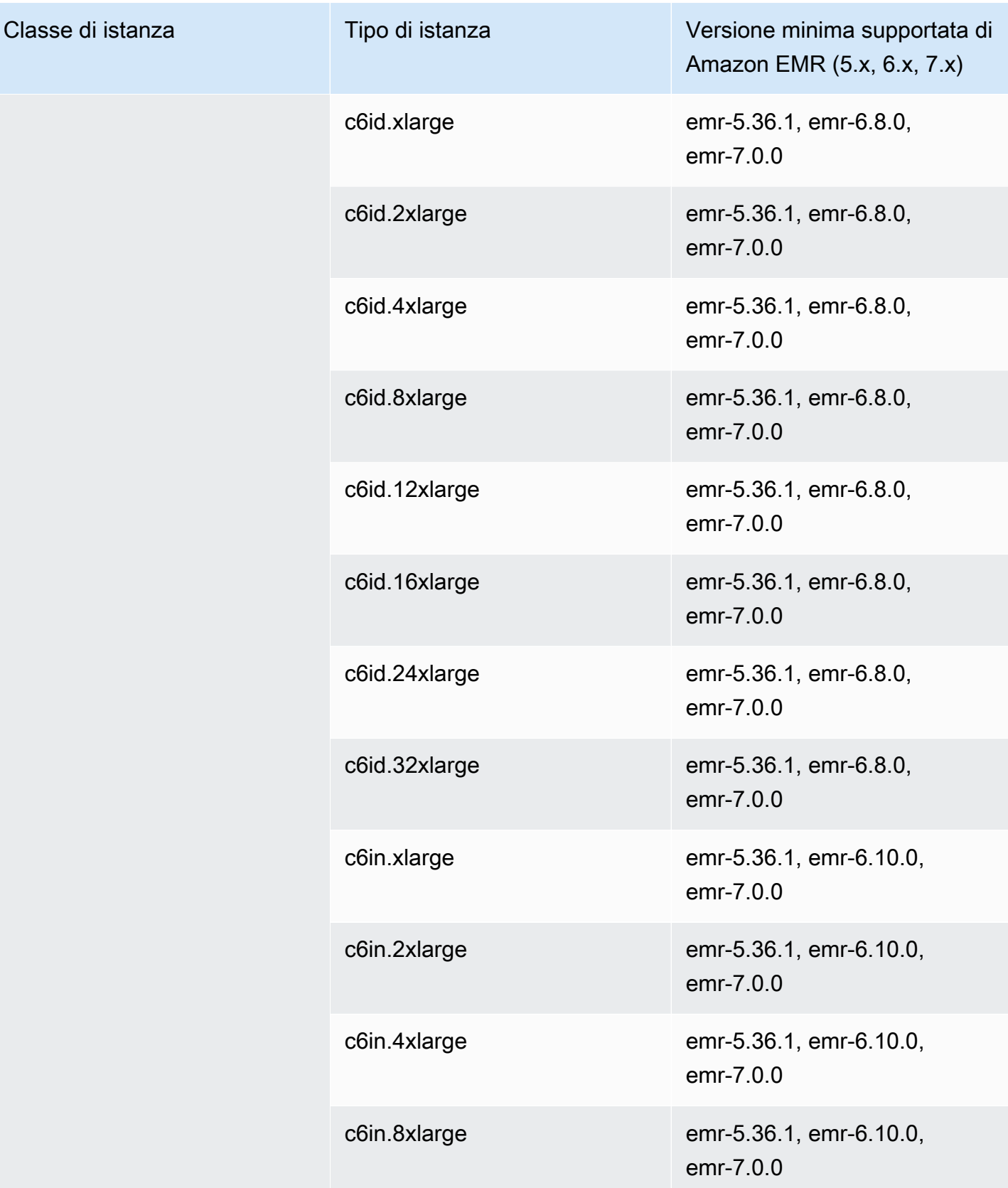

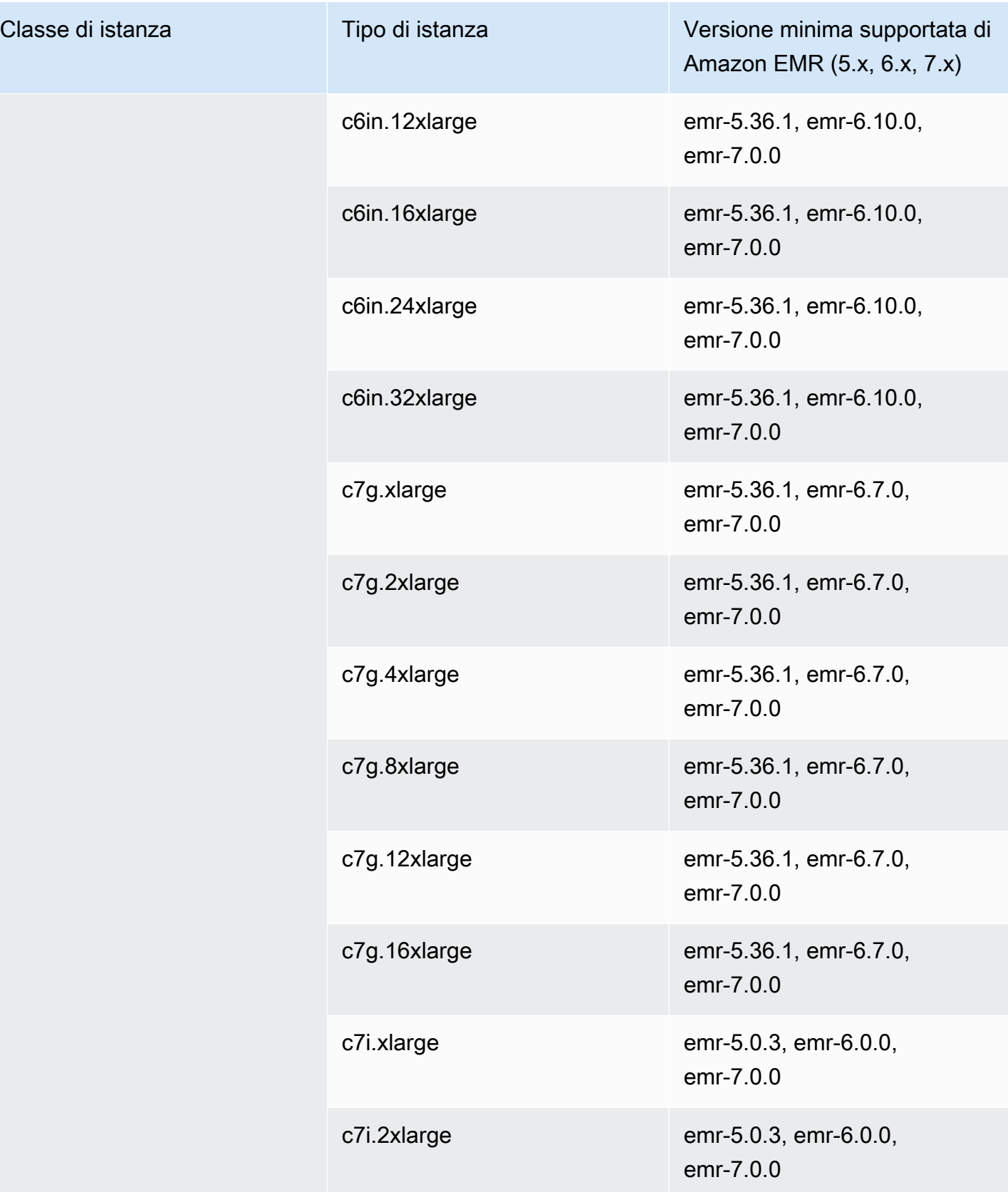

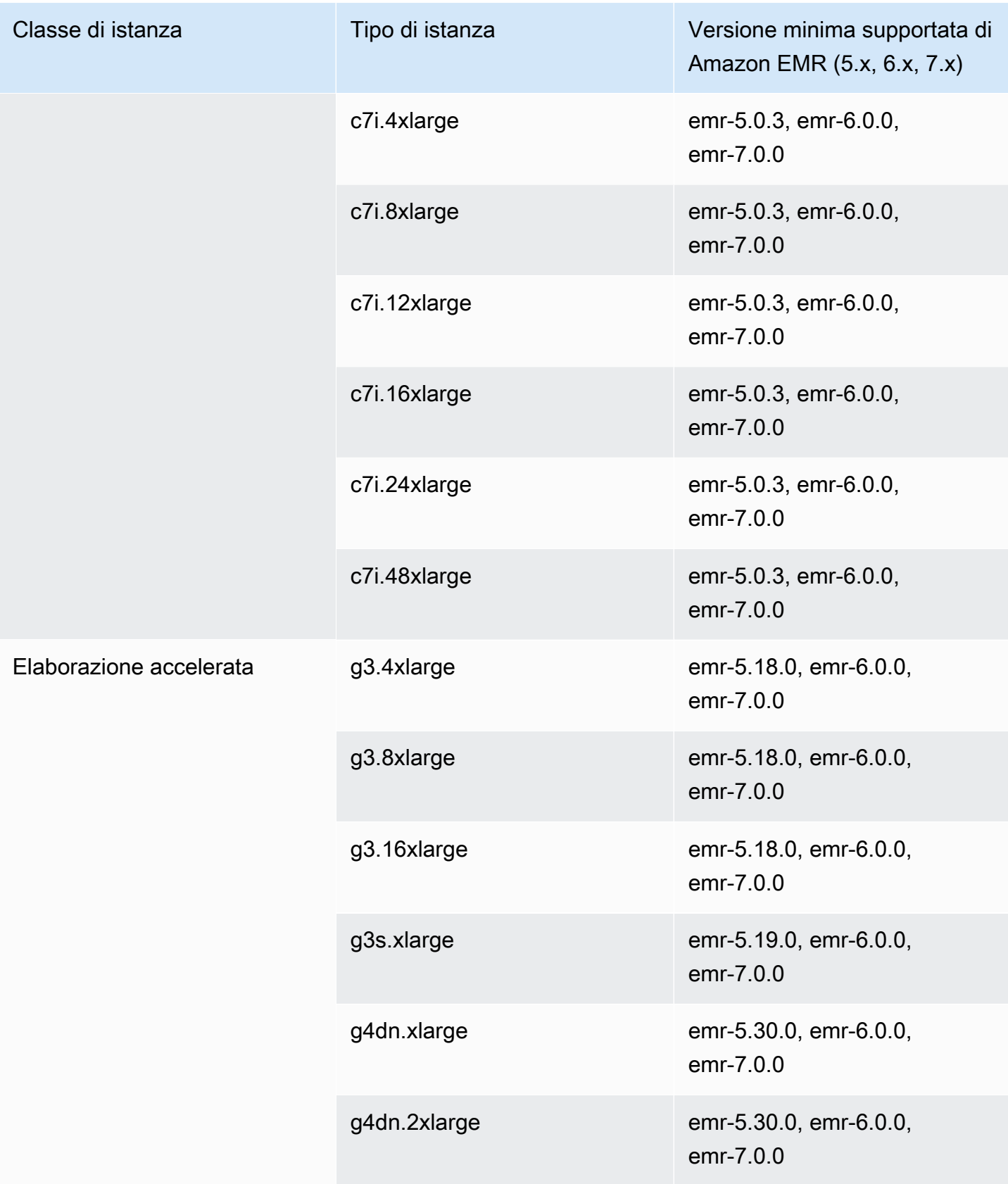

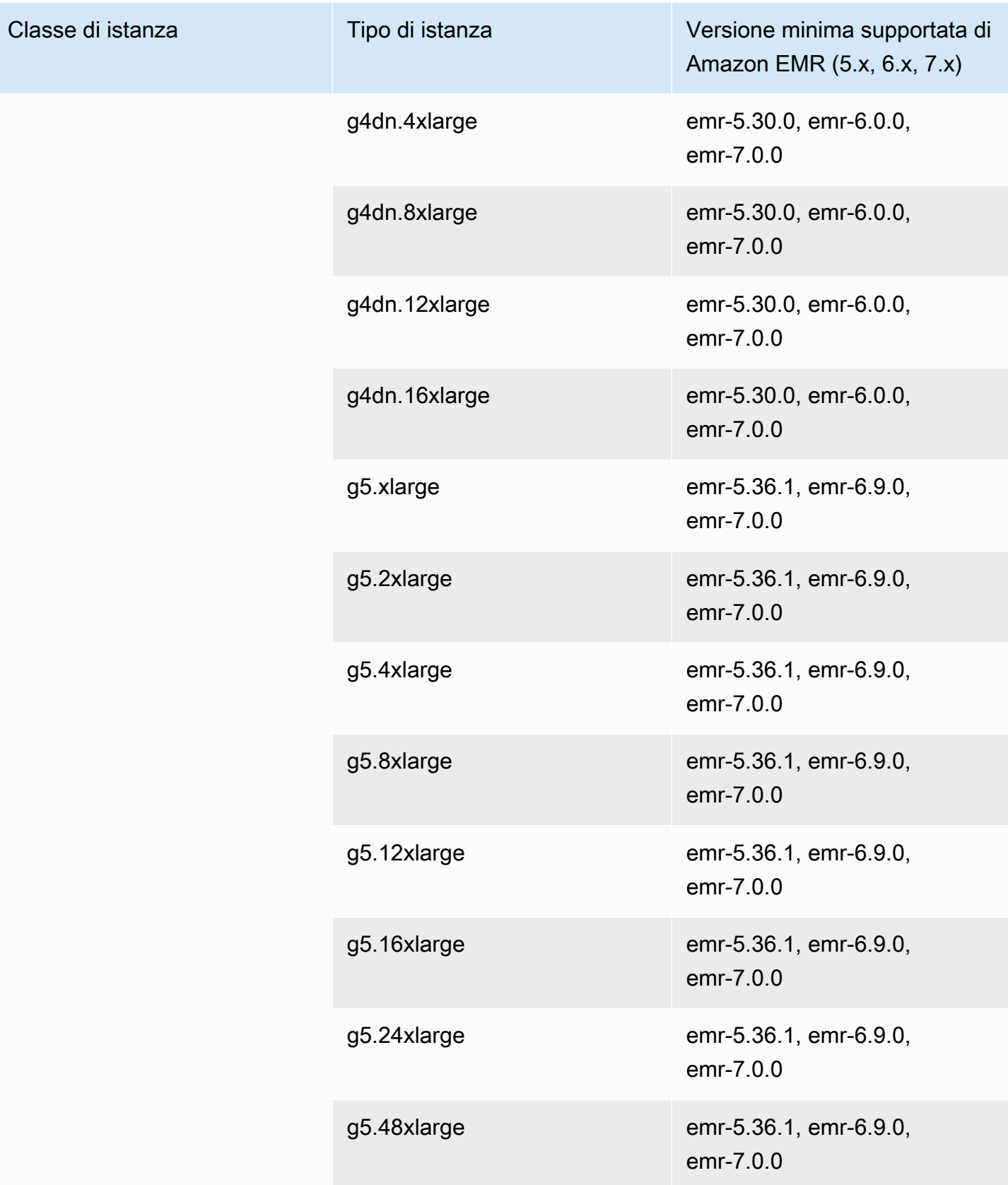

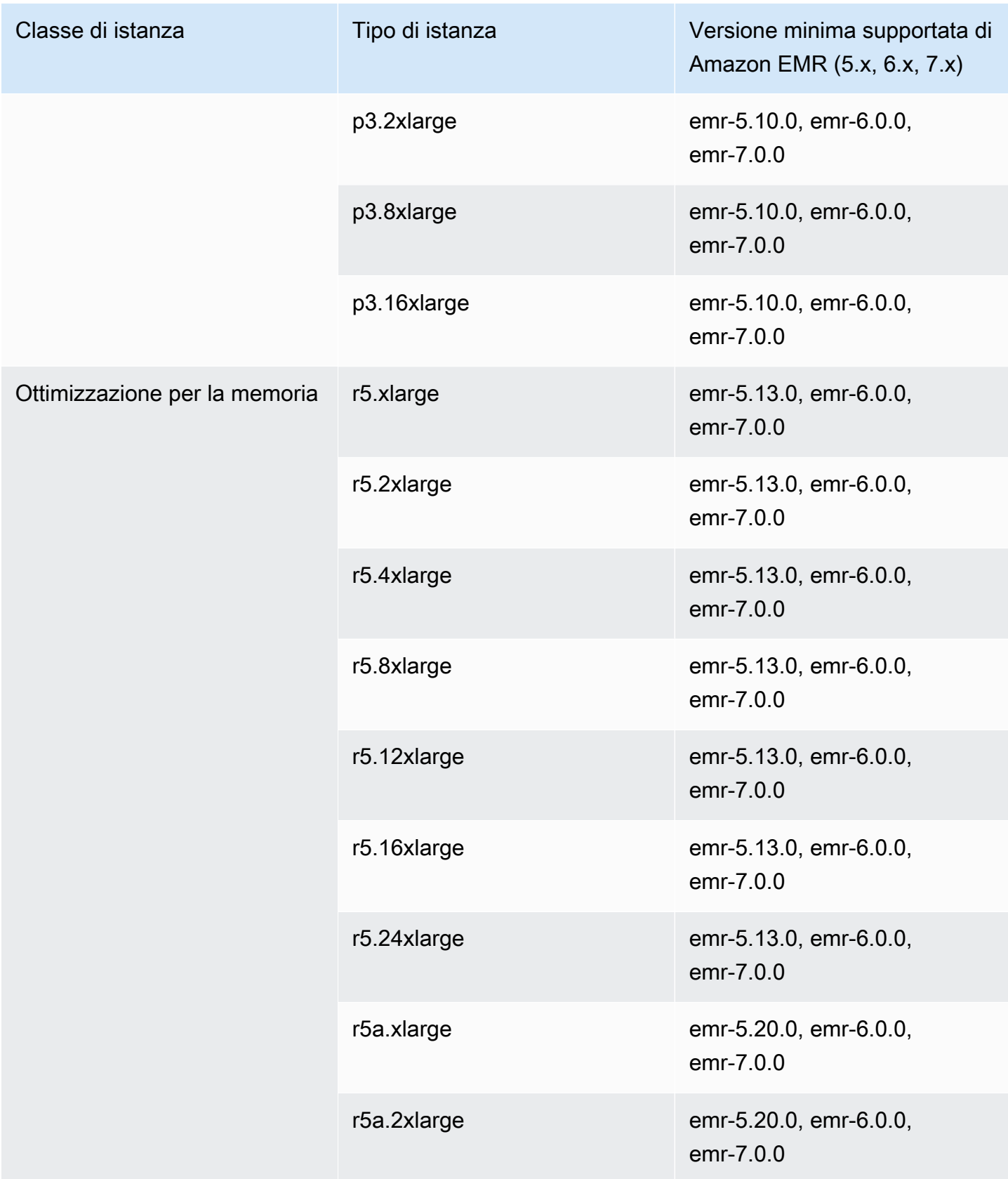

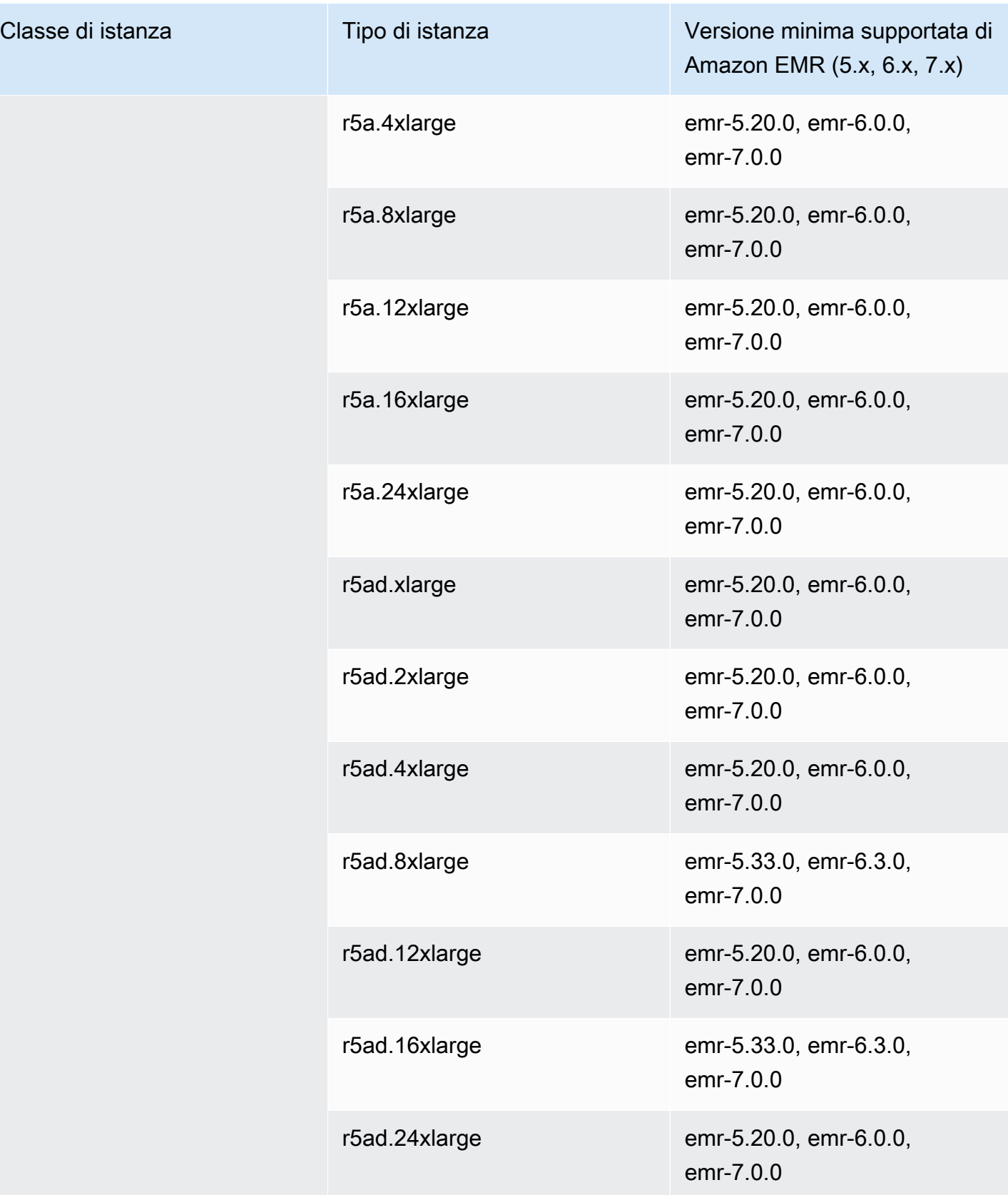
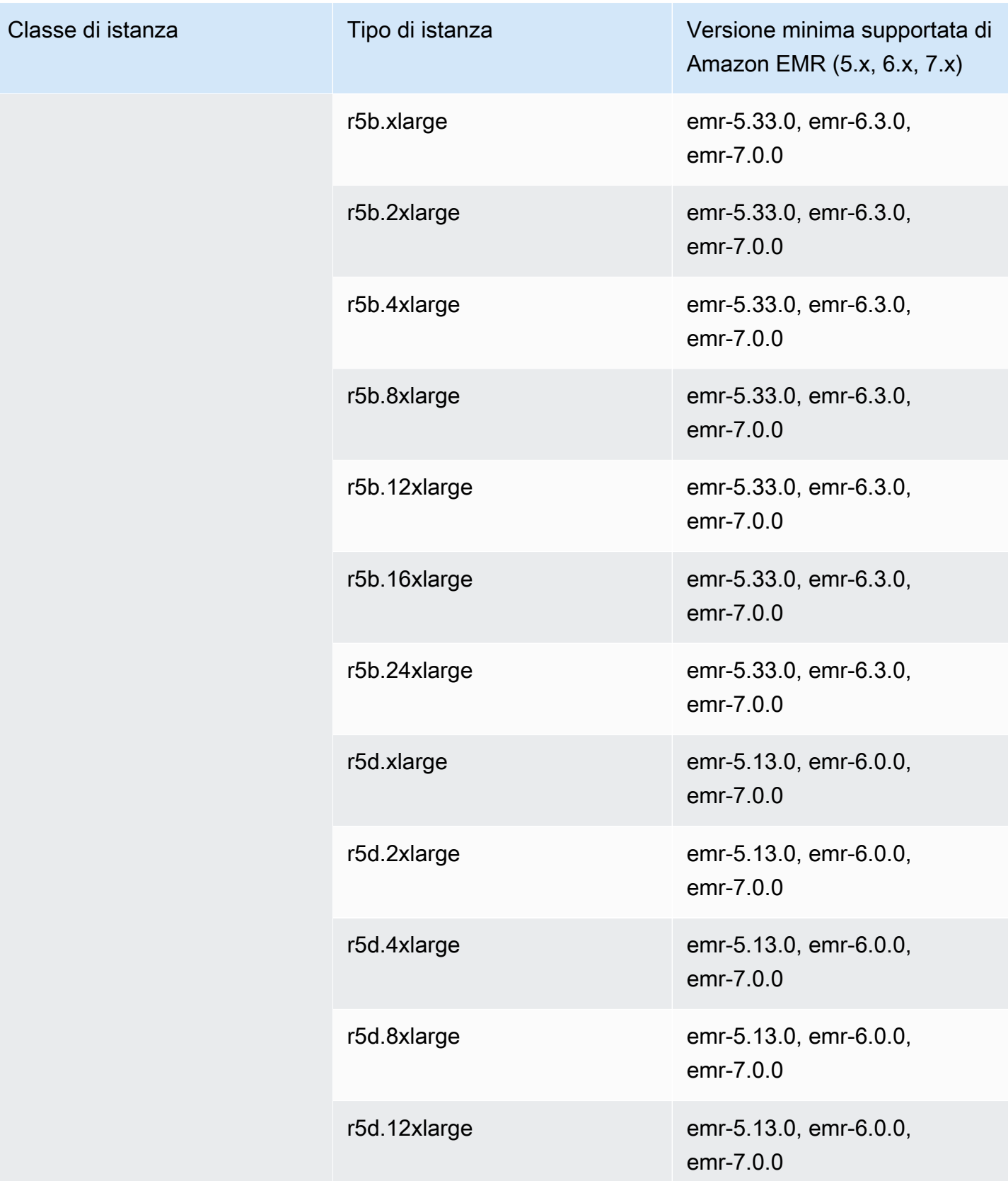

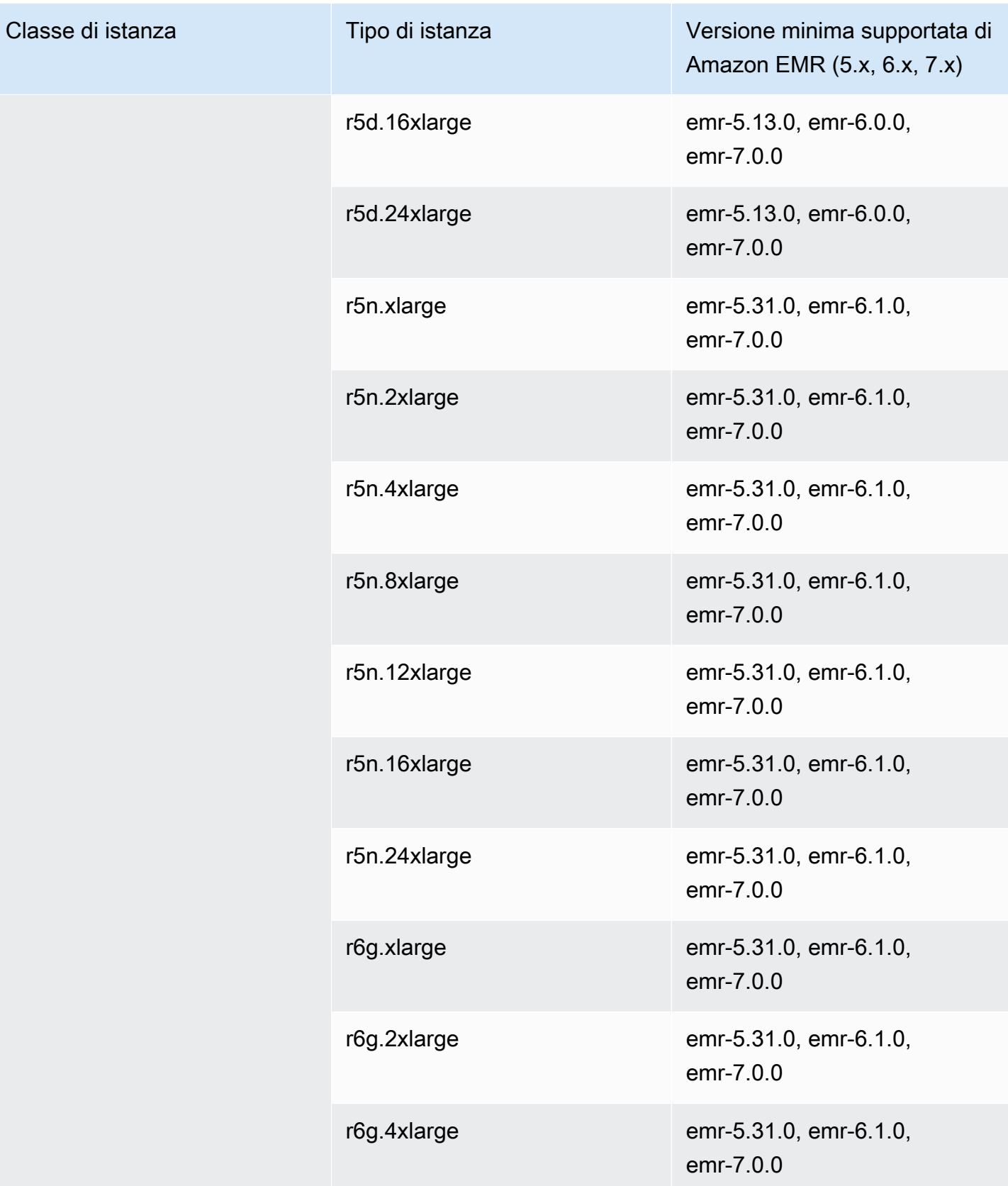

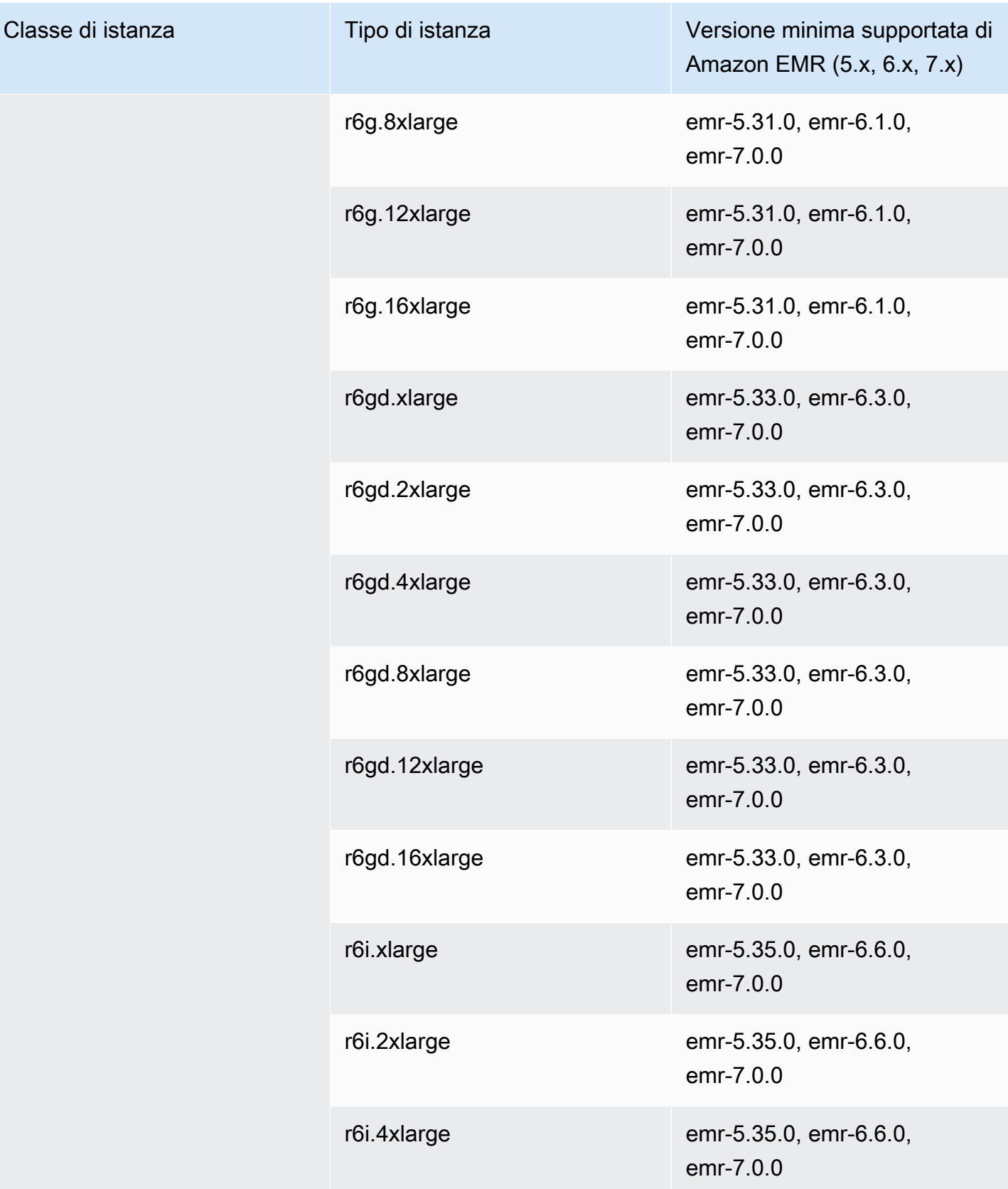

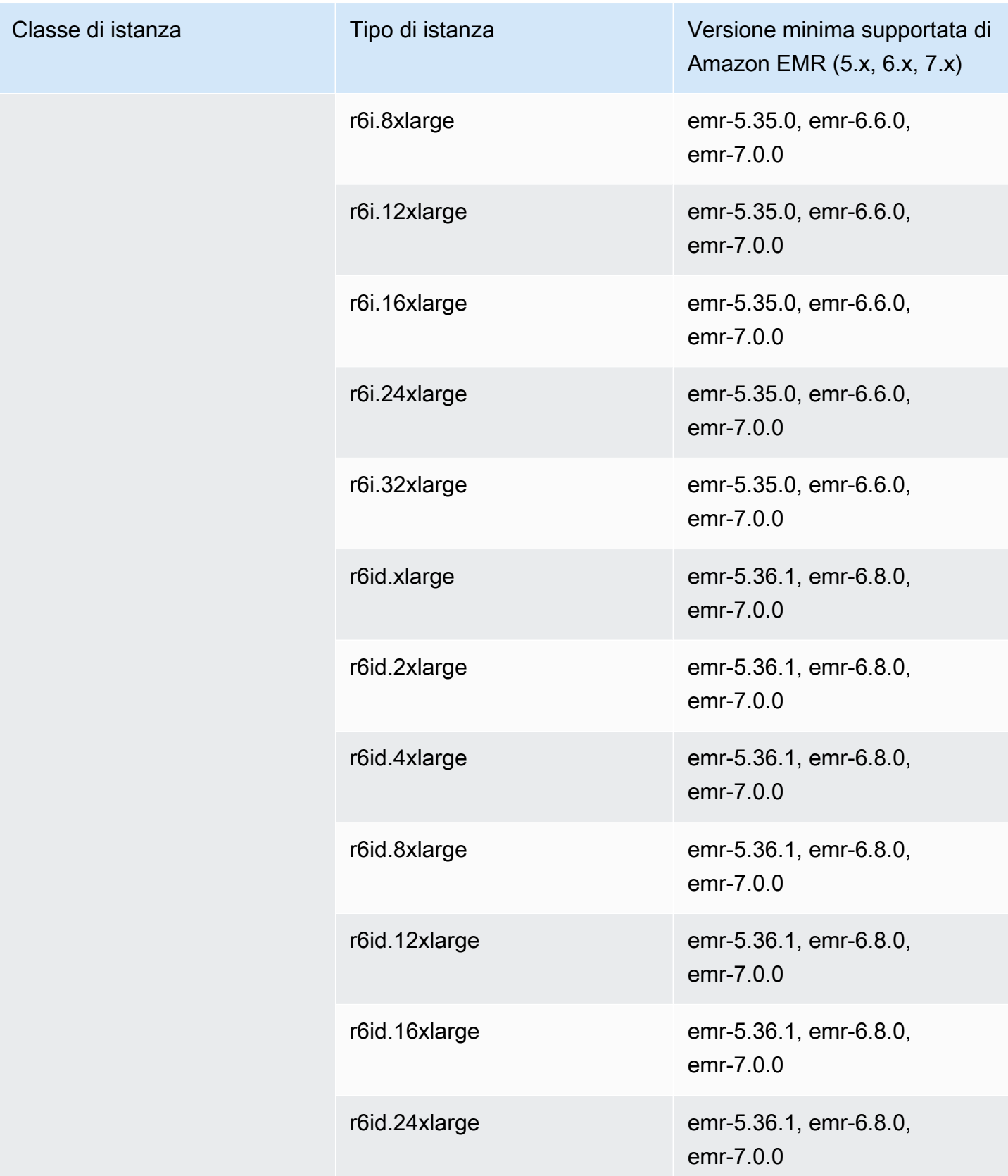

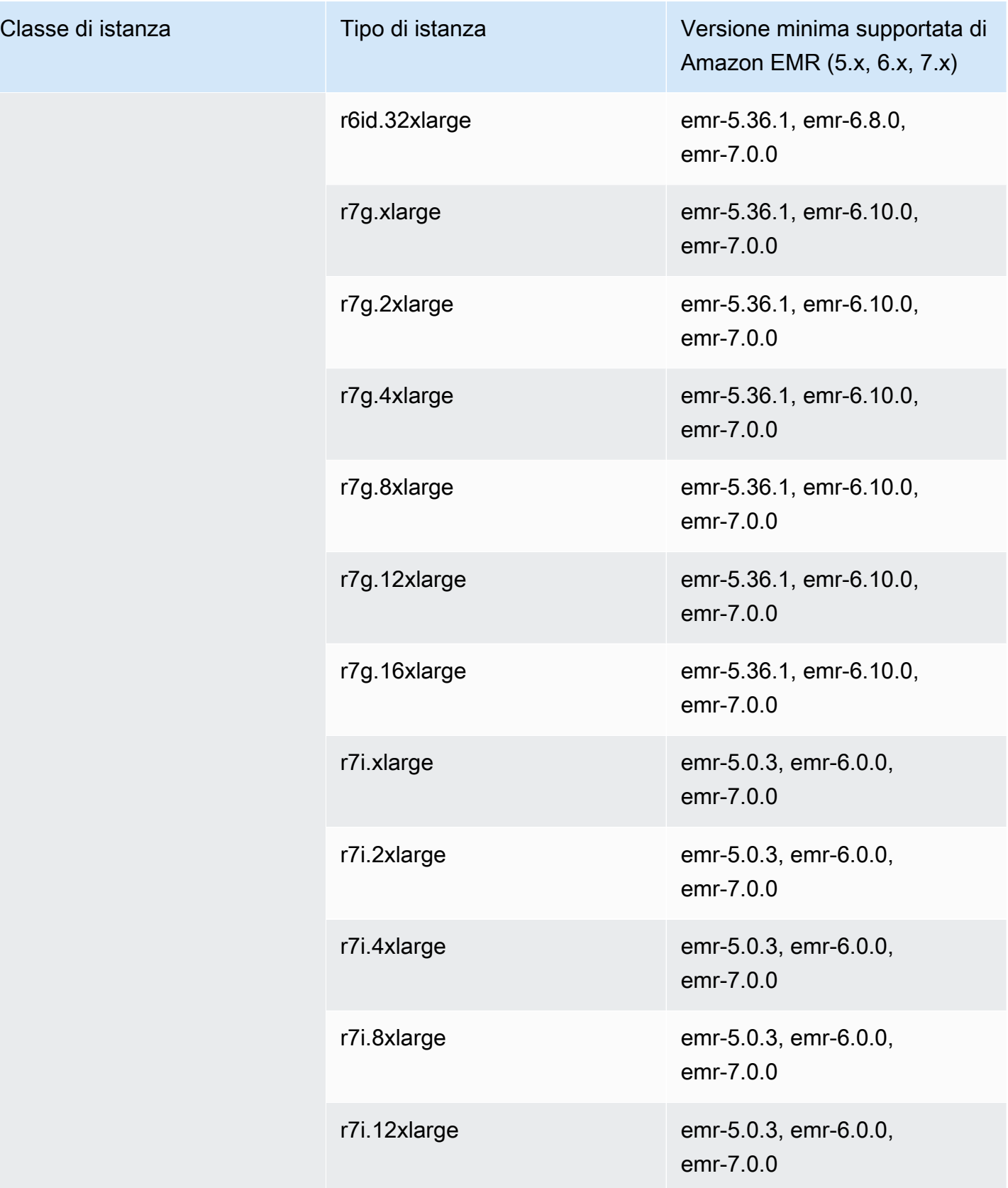

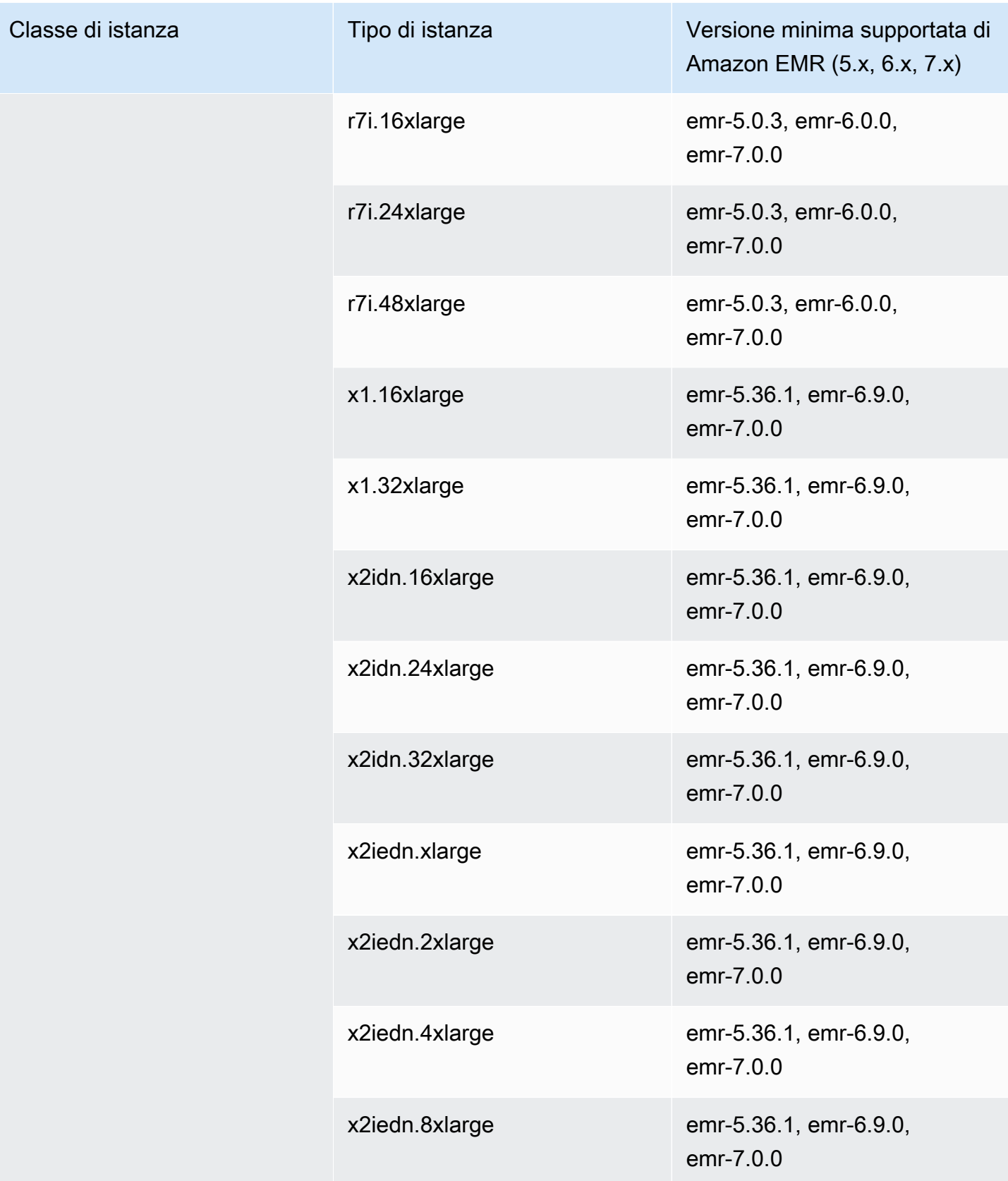

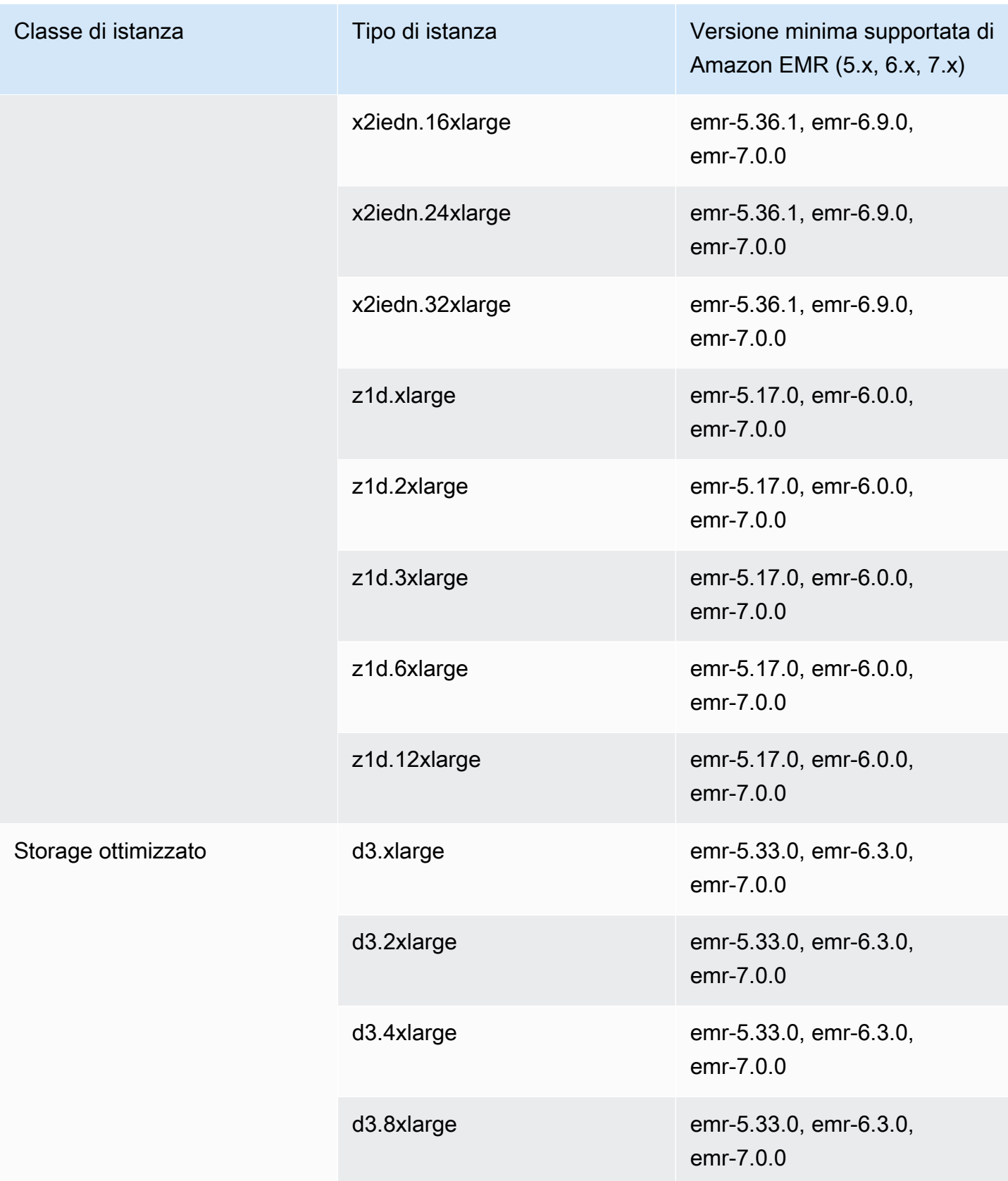

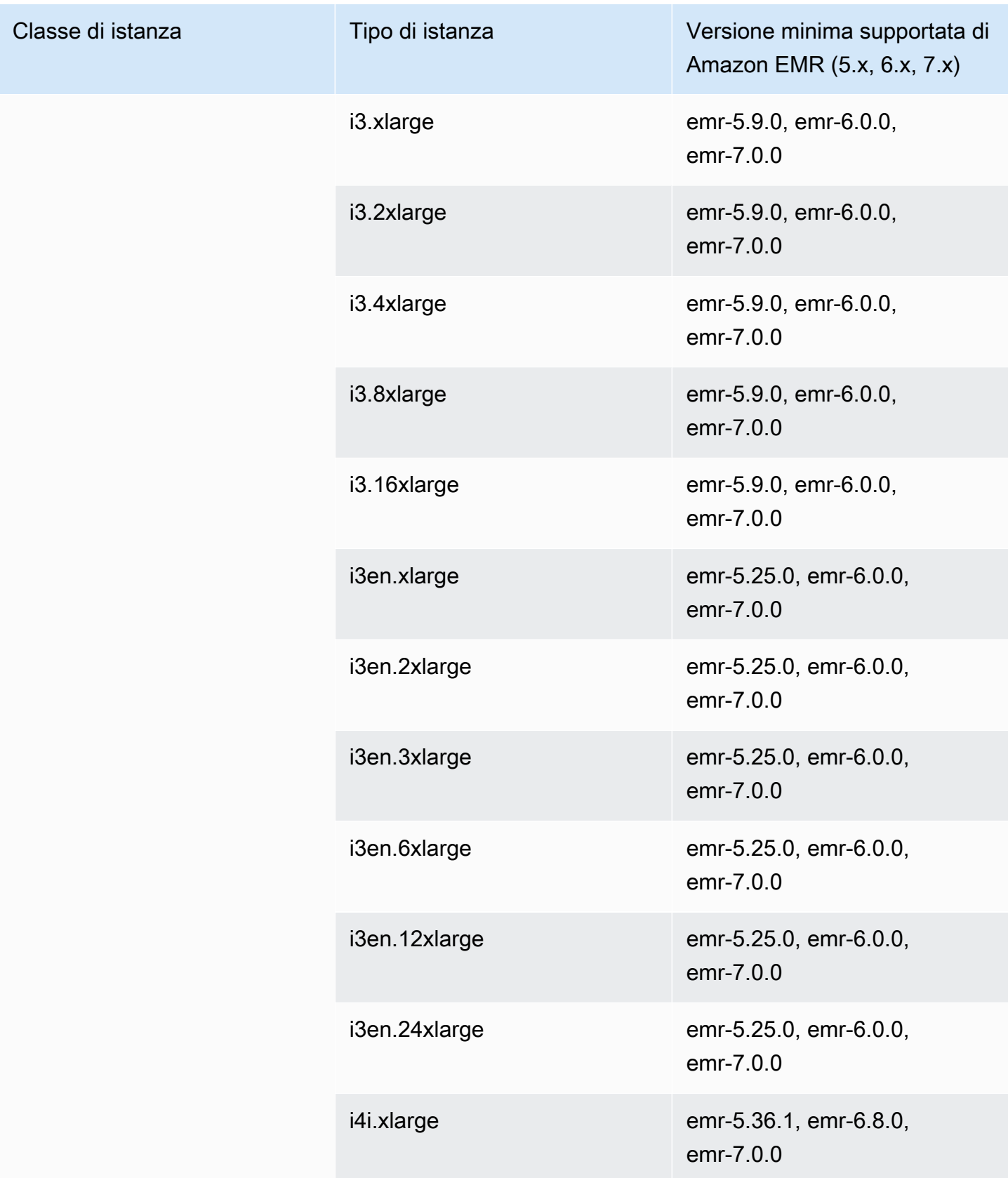

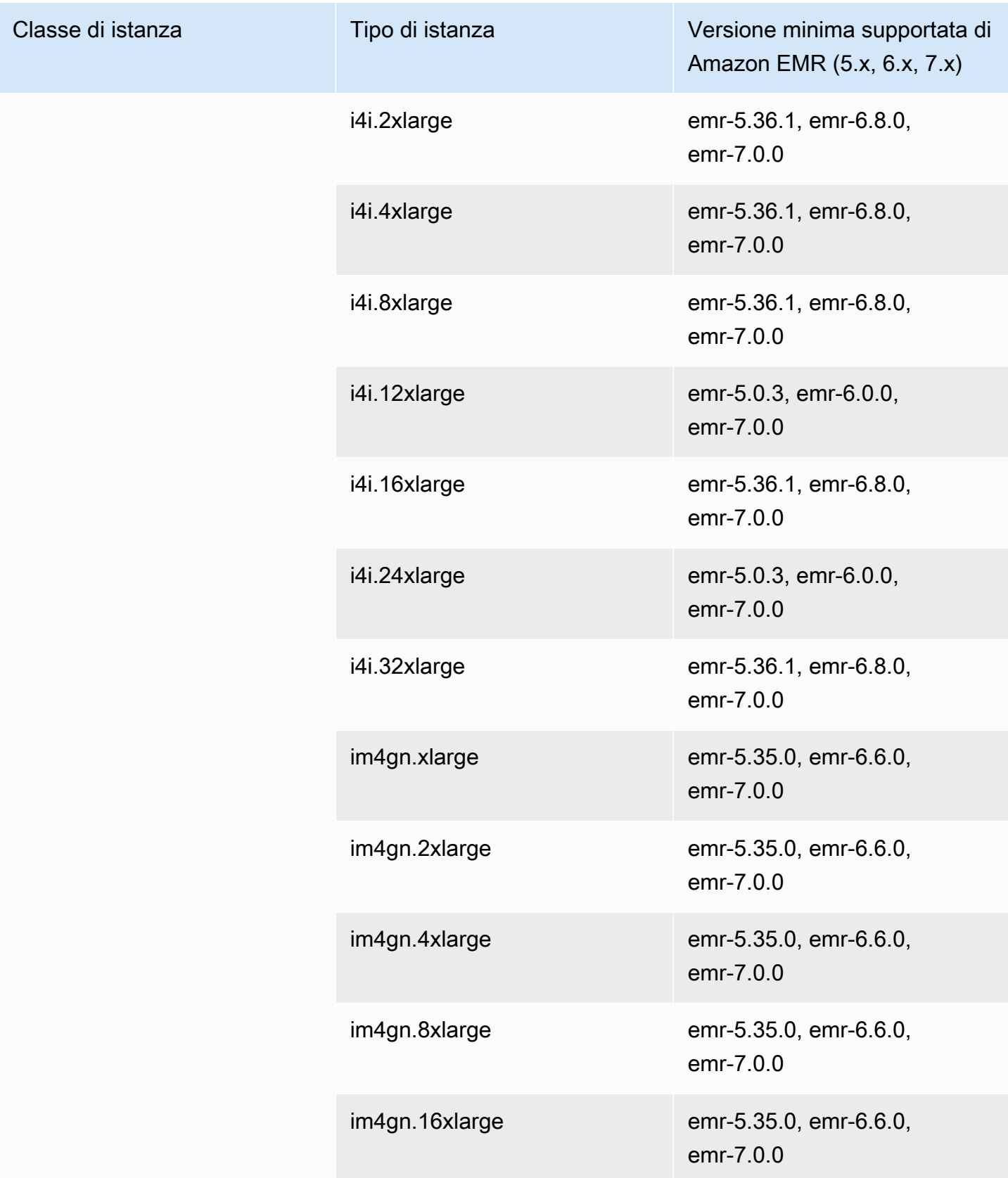

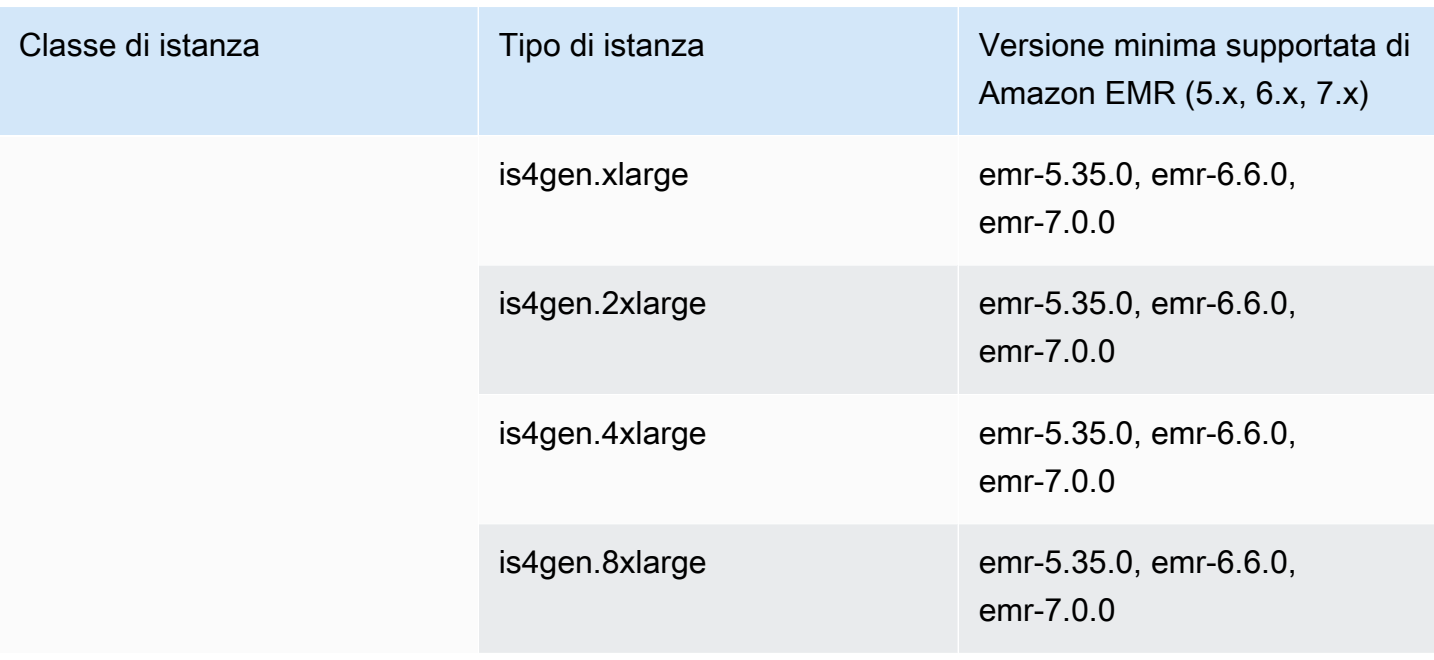

## Europa (Milano) (eu-south-1)

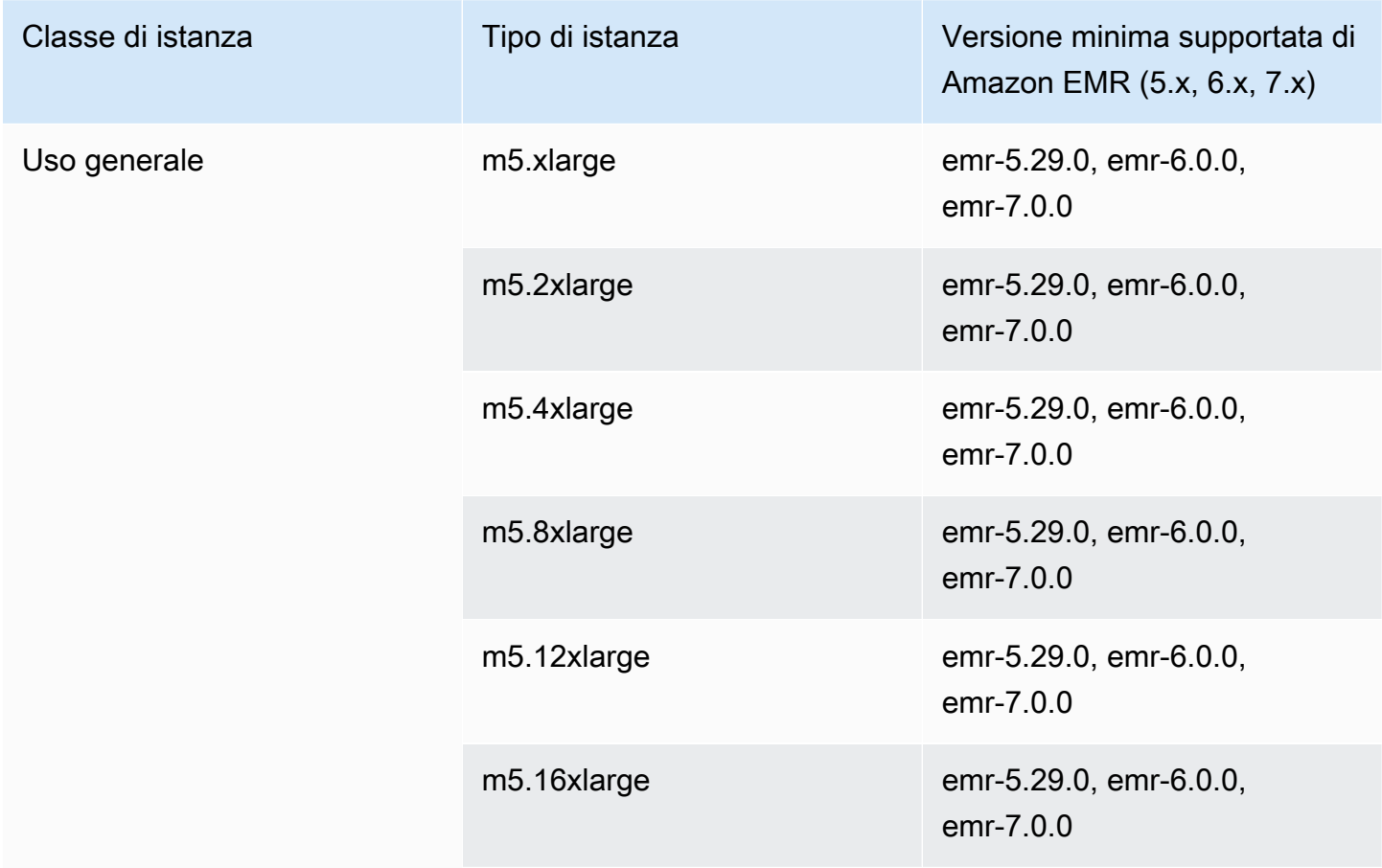

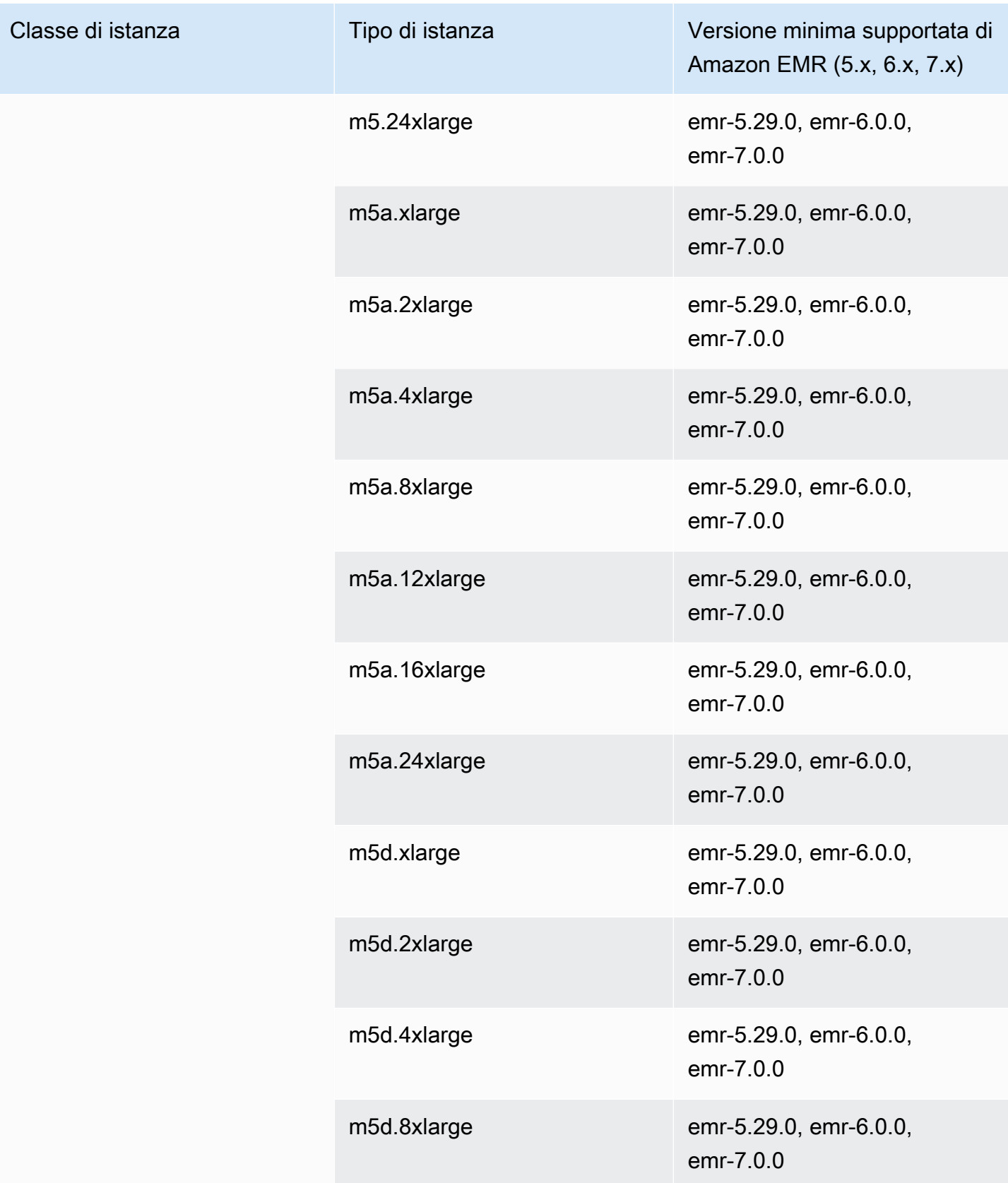

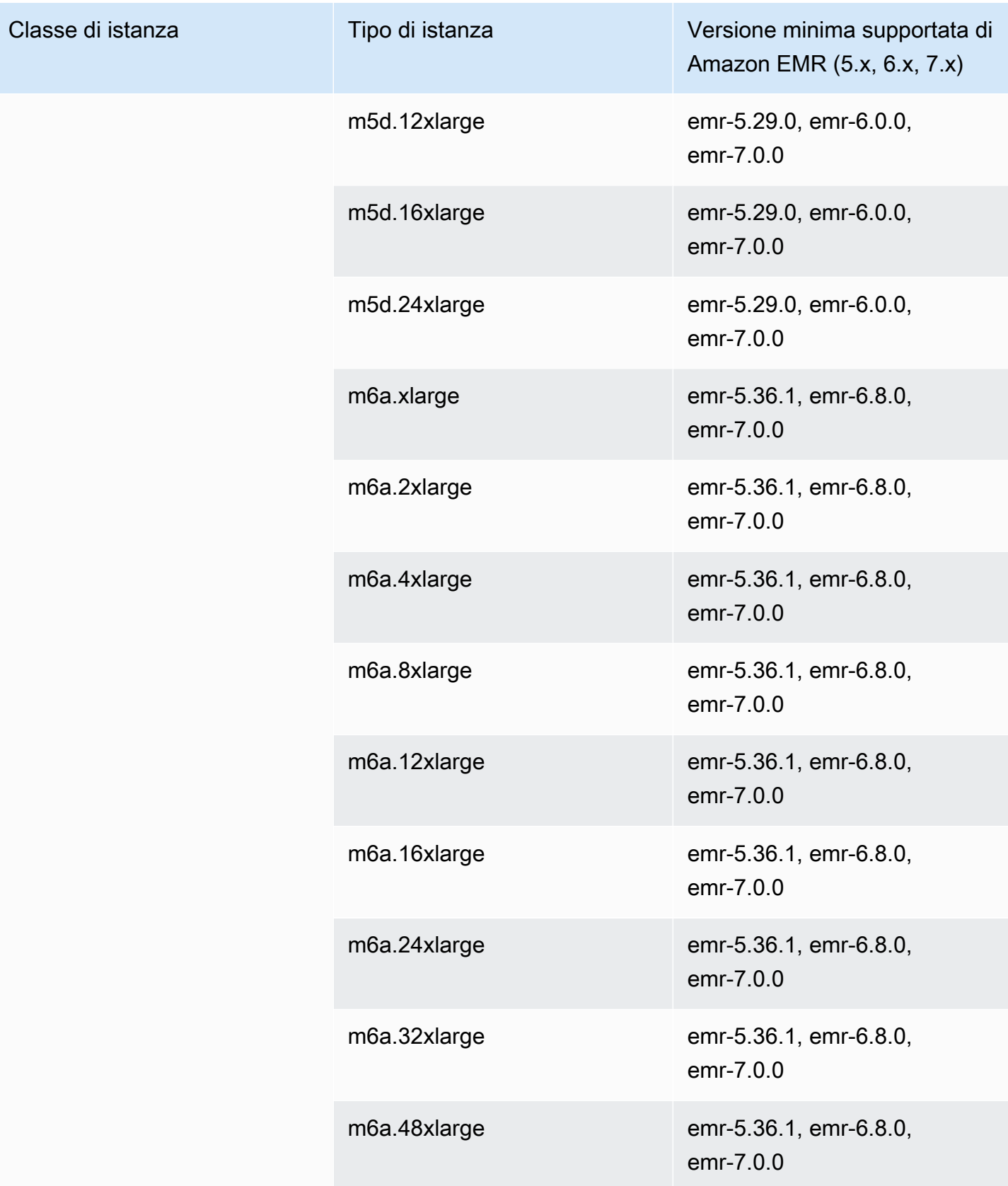

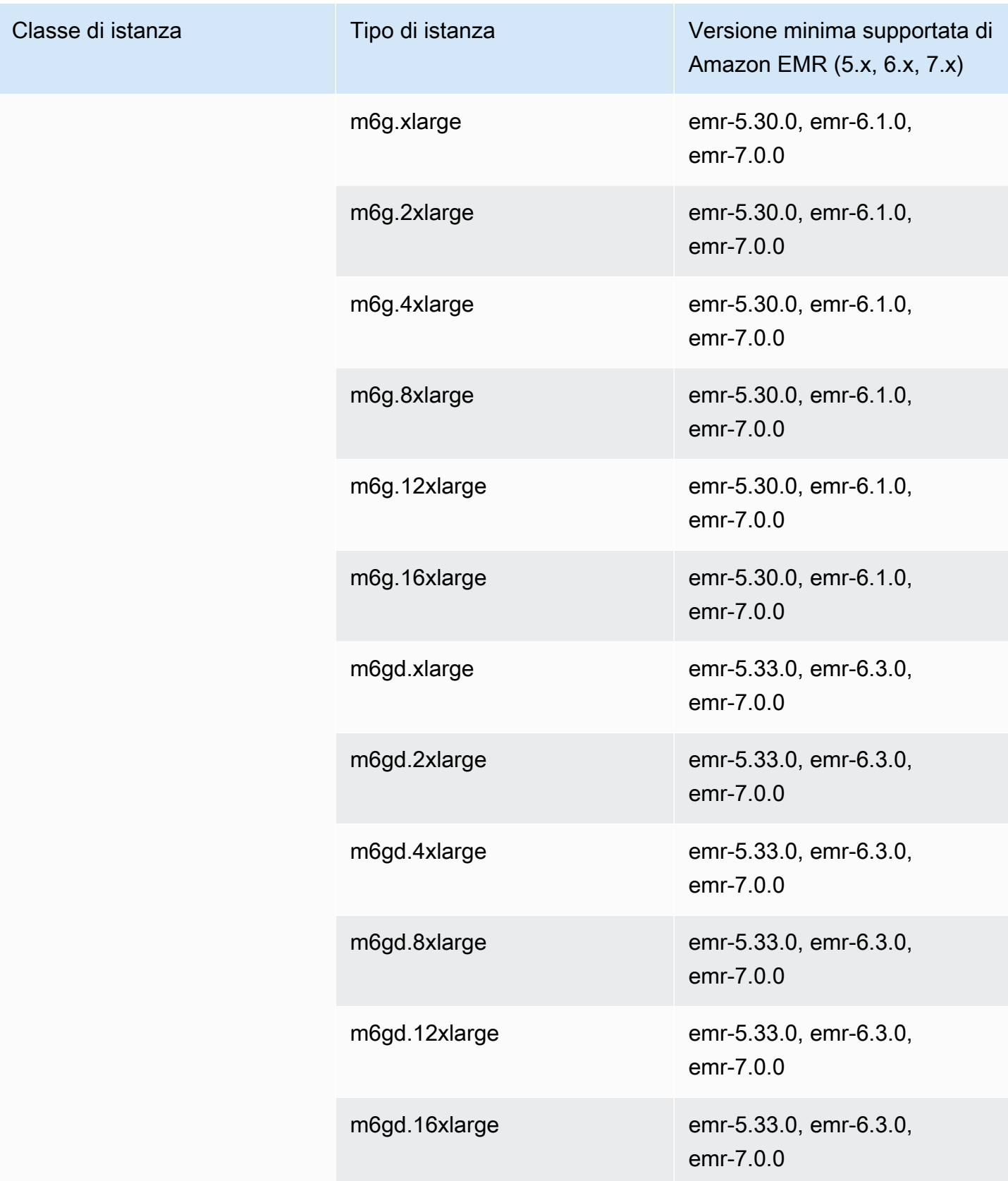

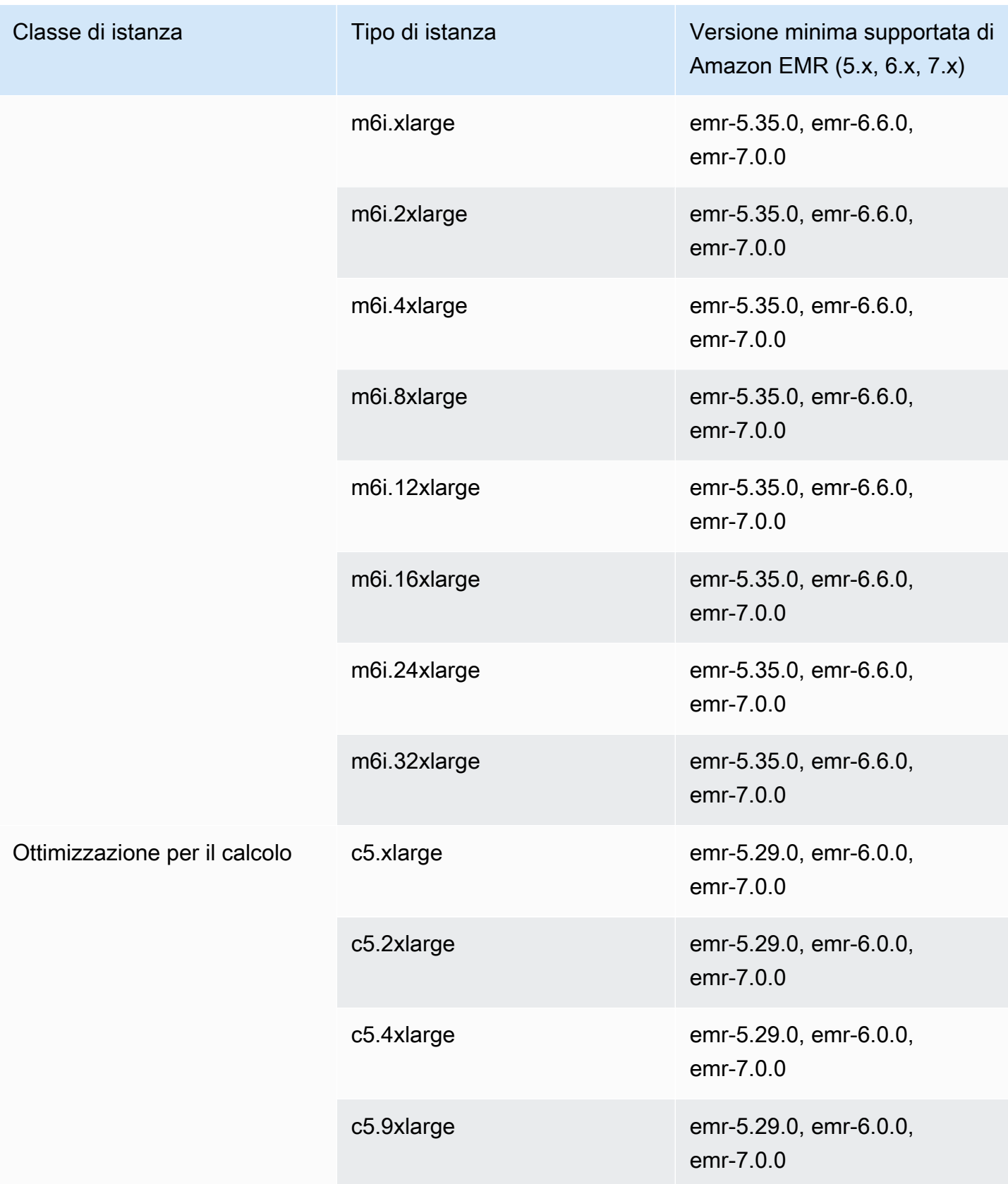

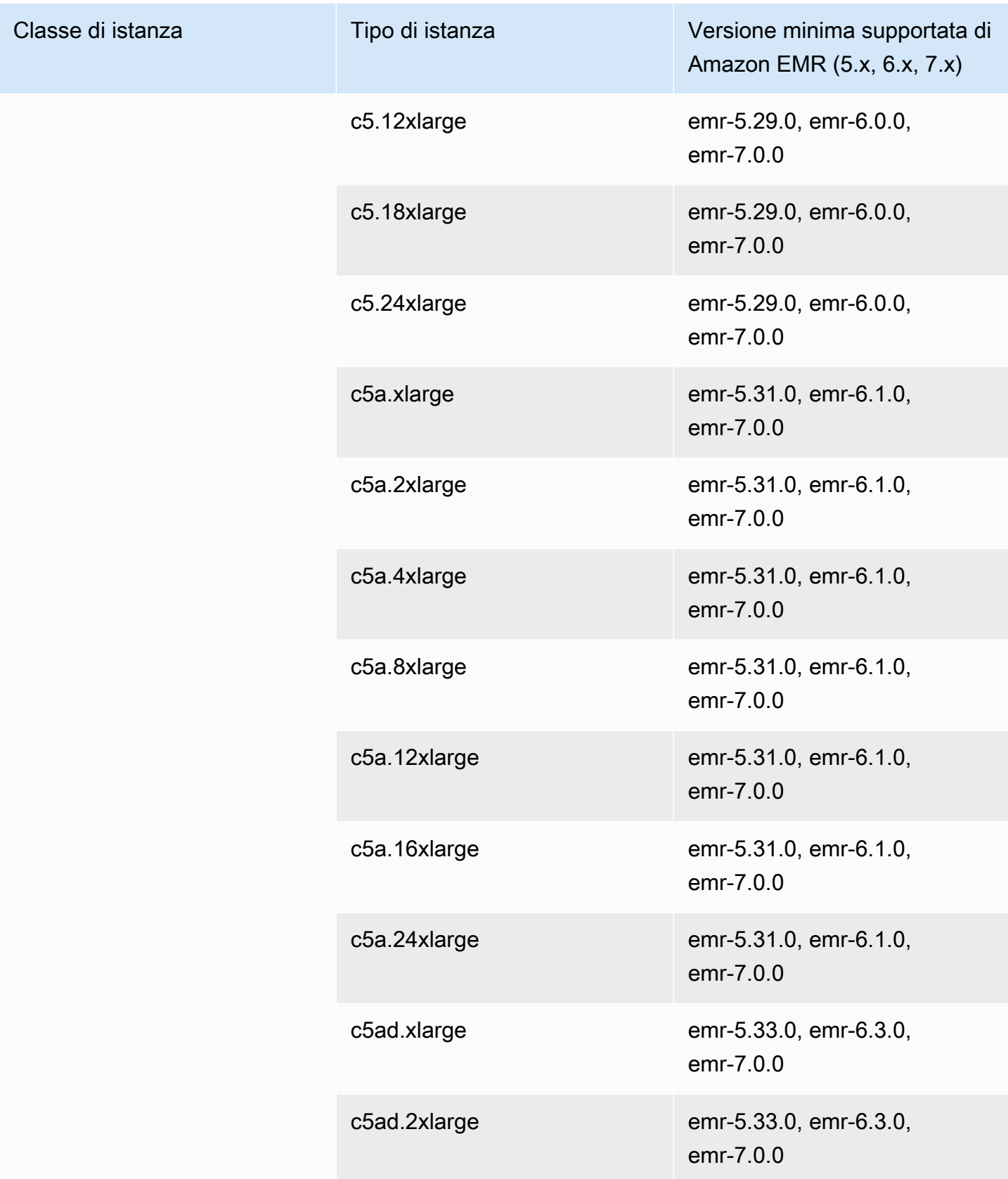

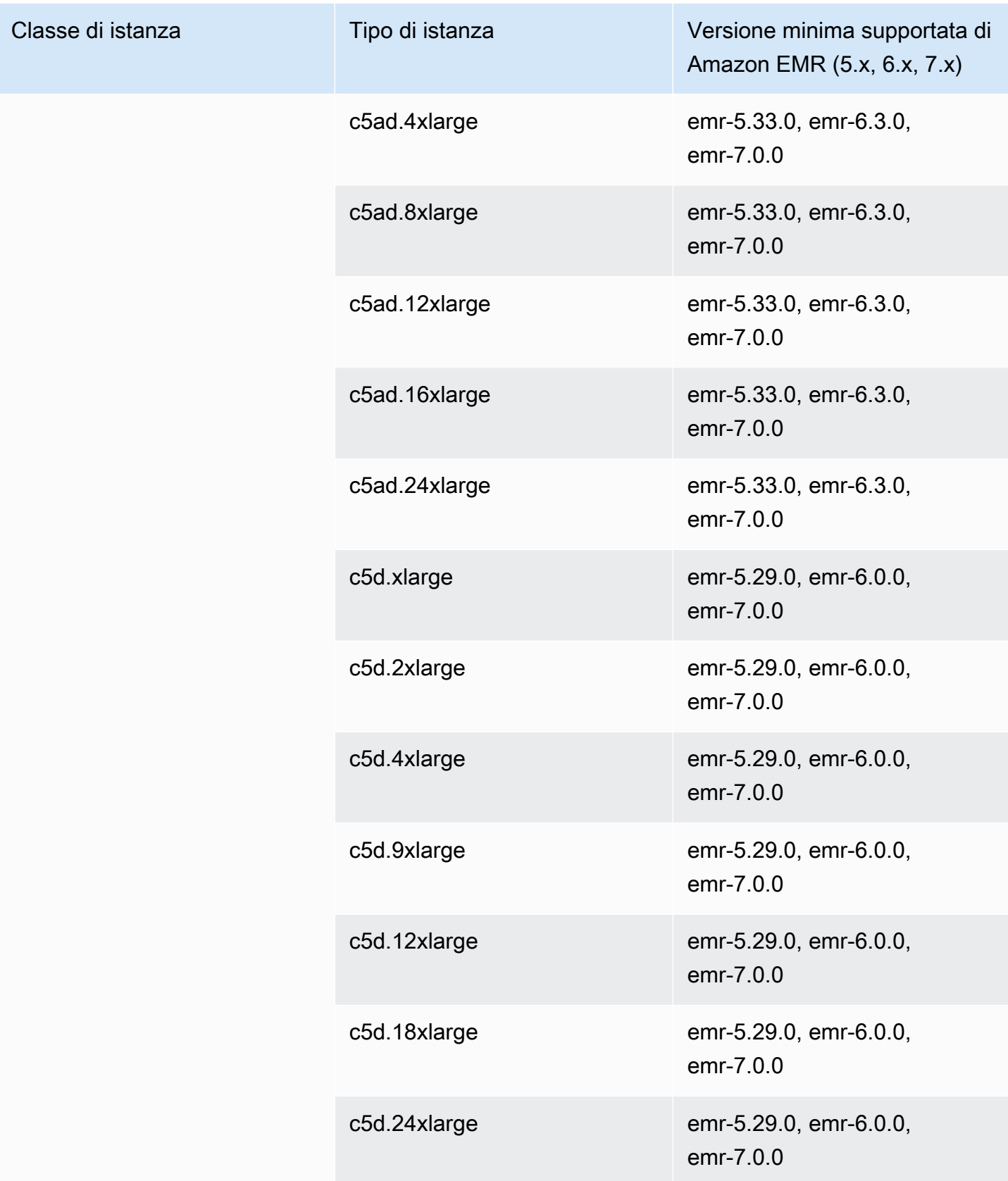

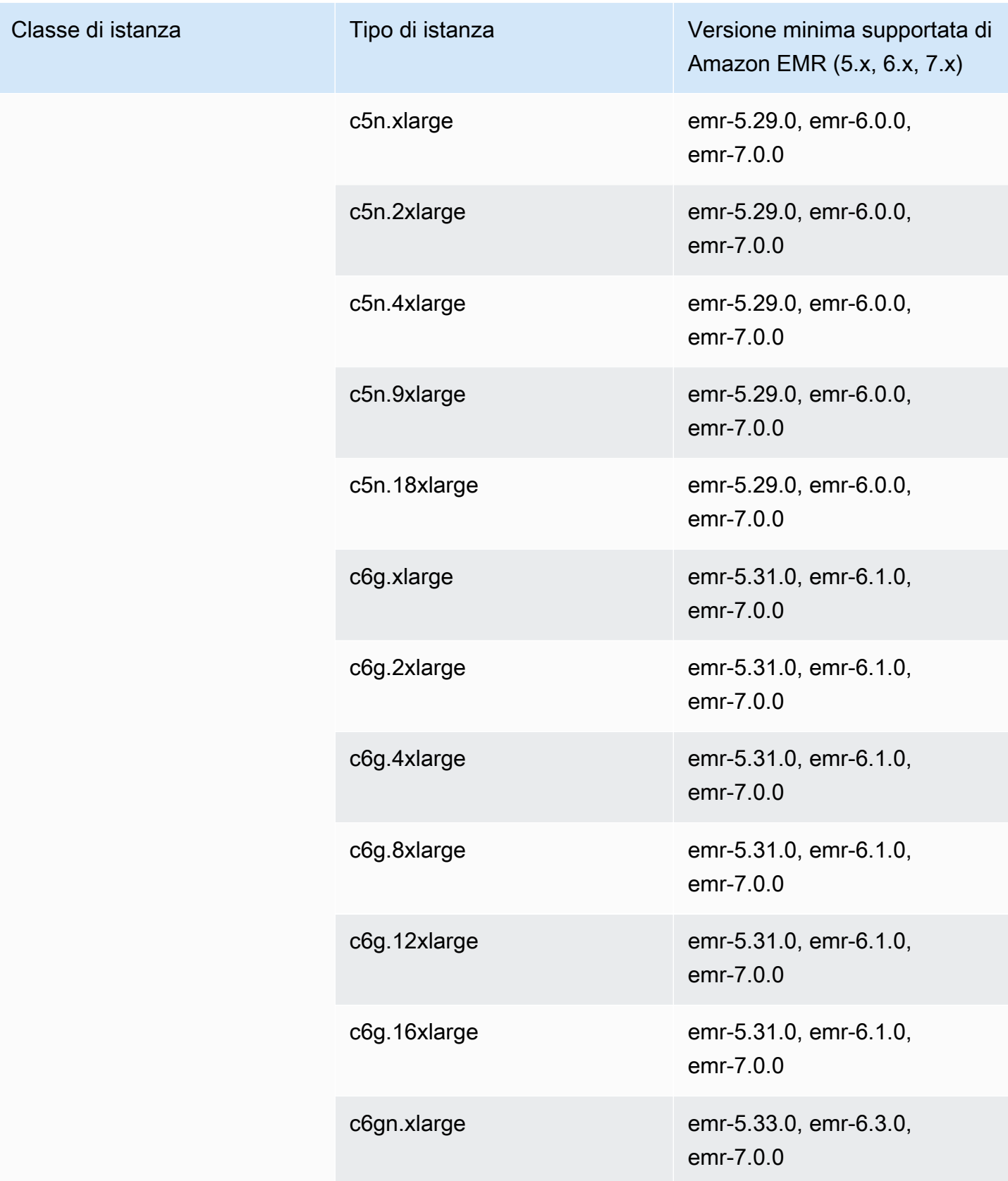

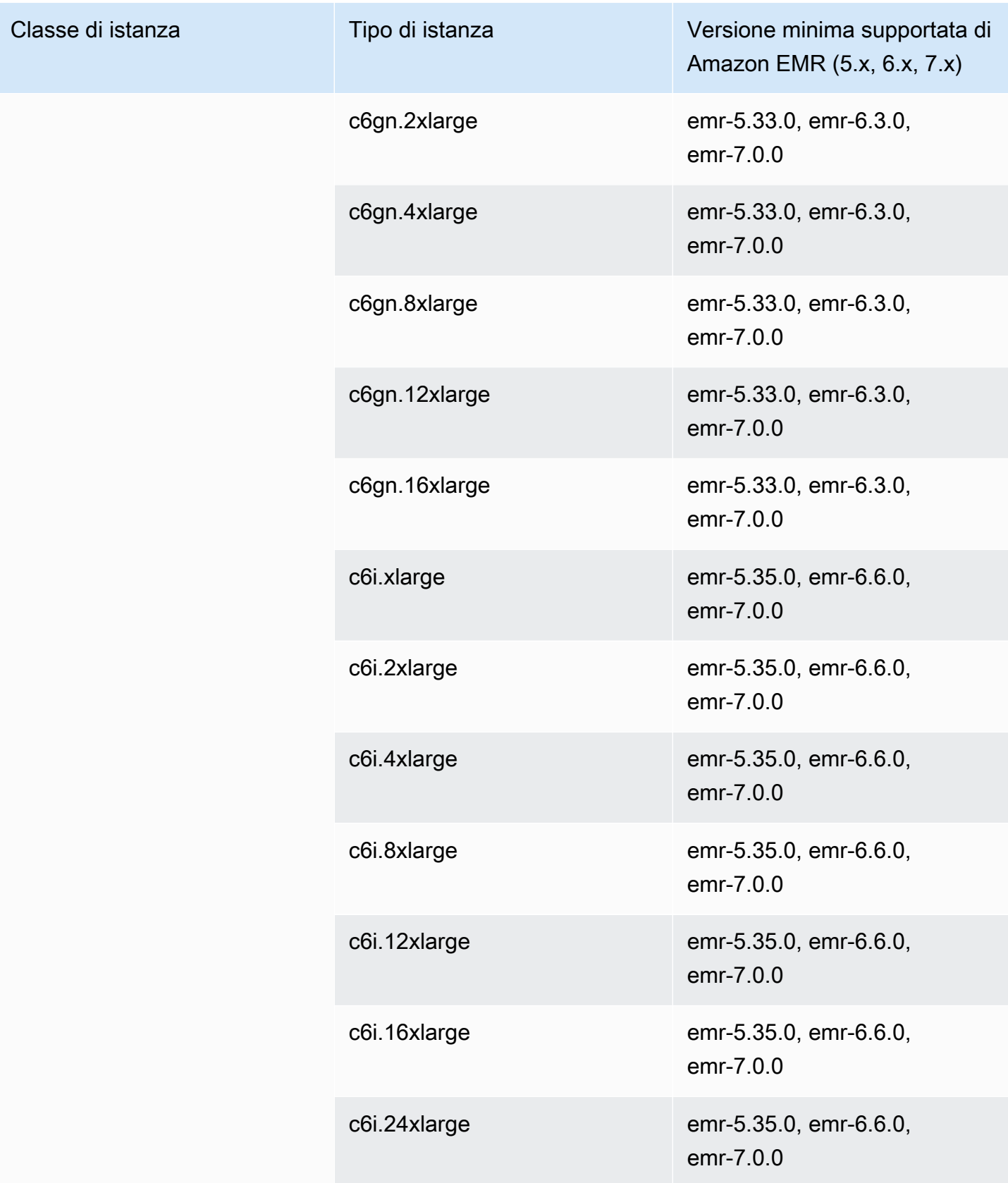

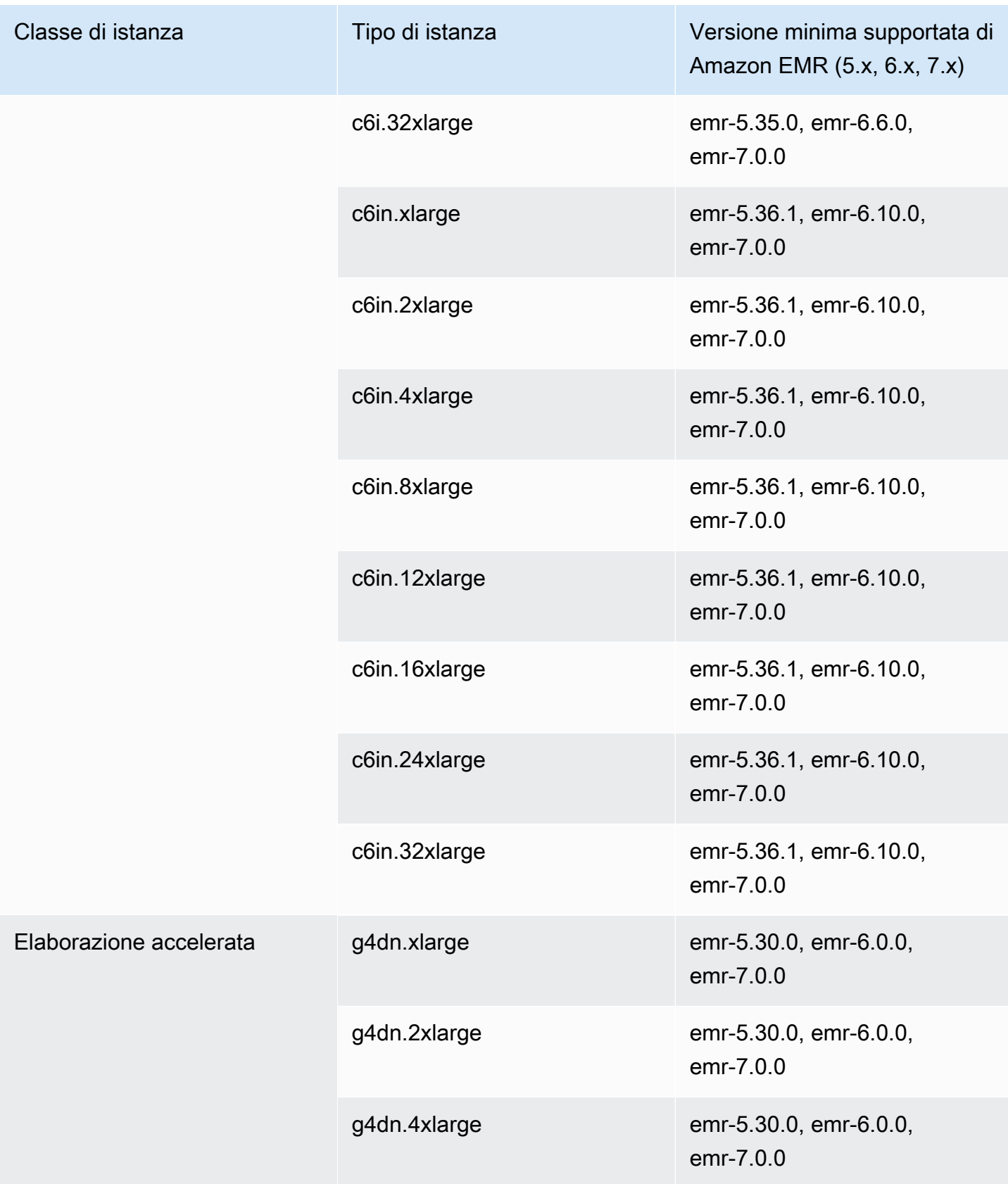

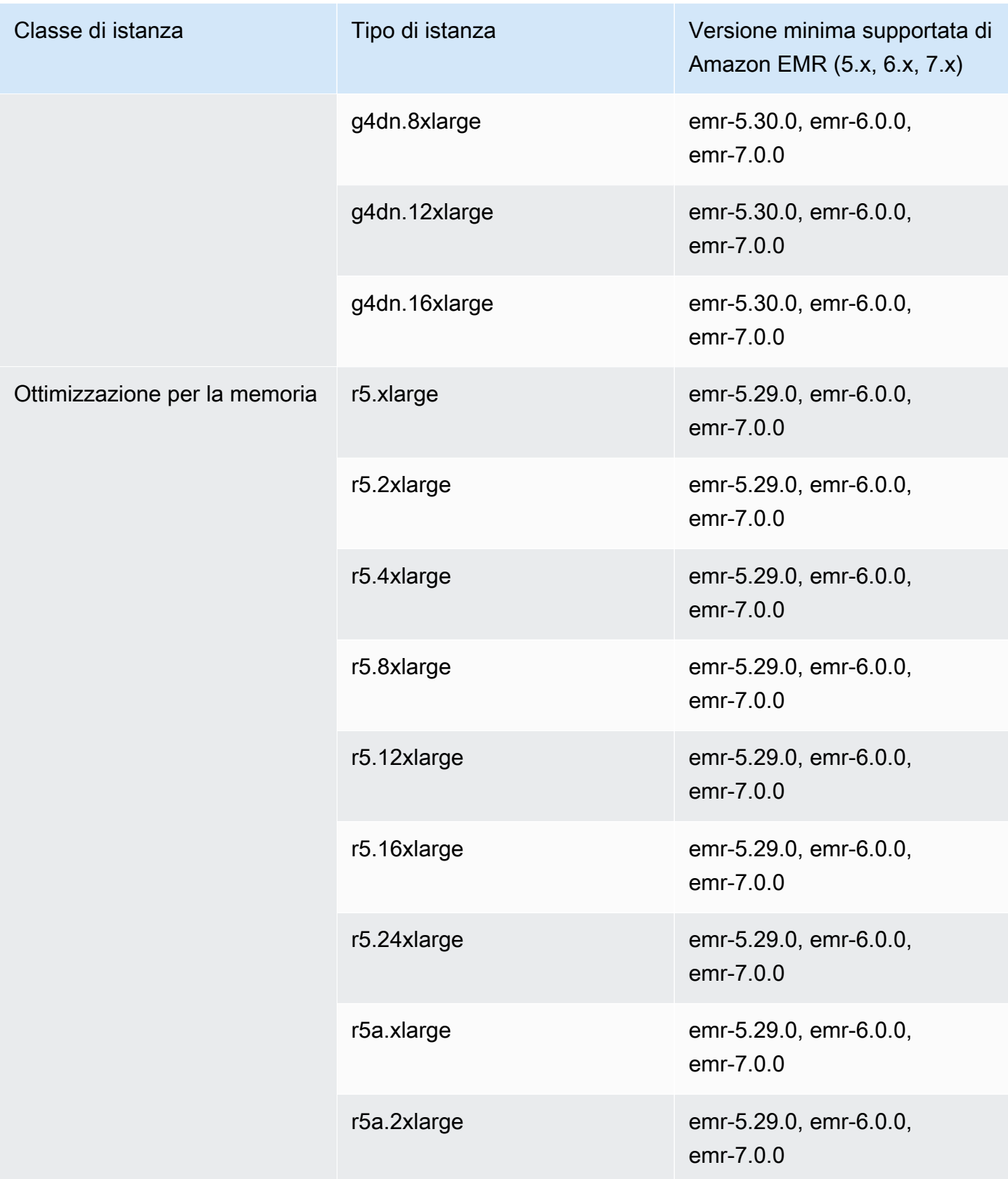

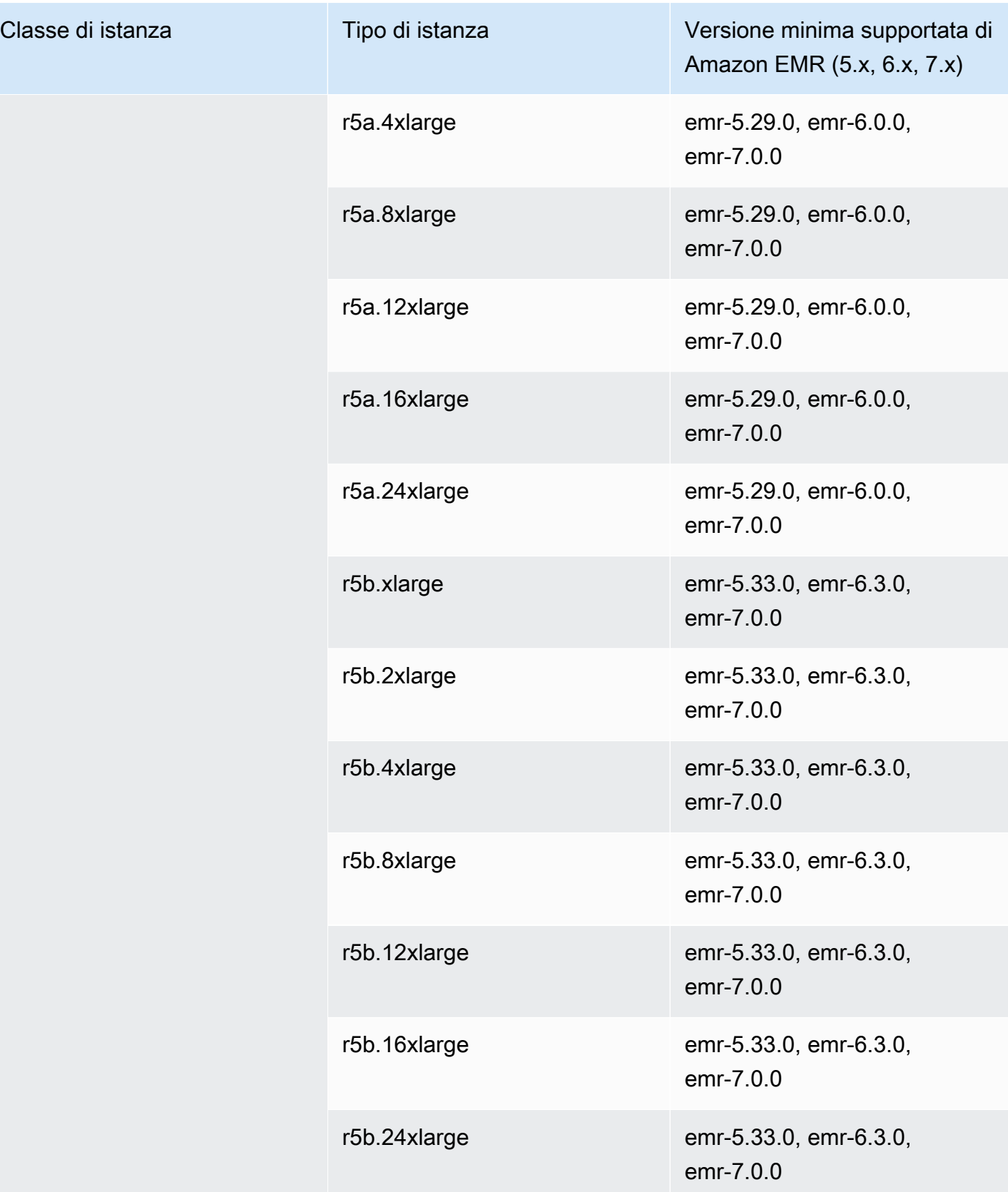

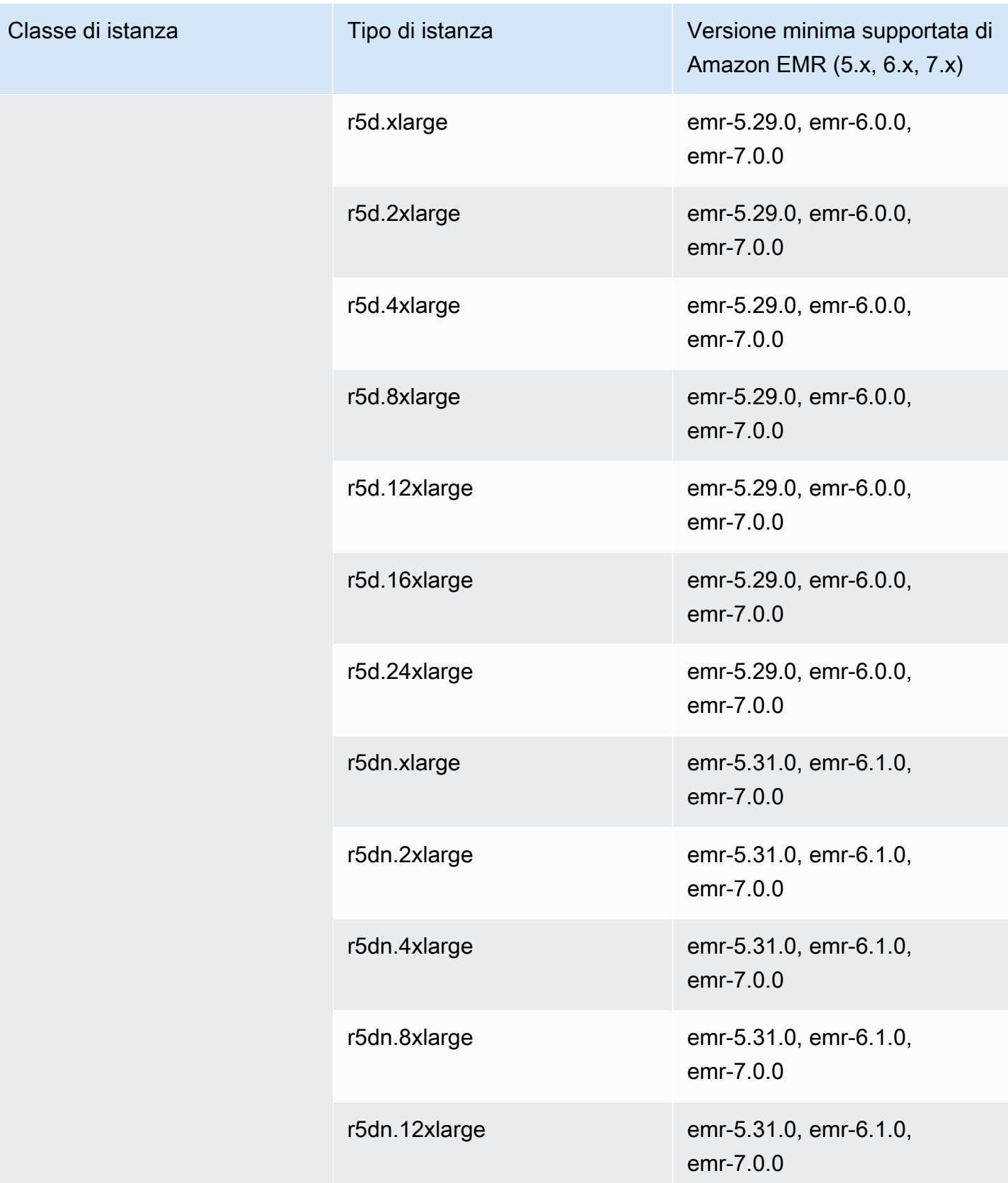

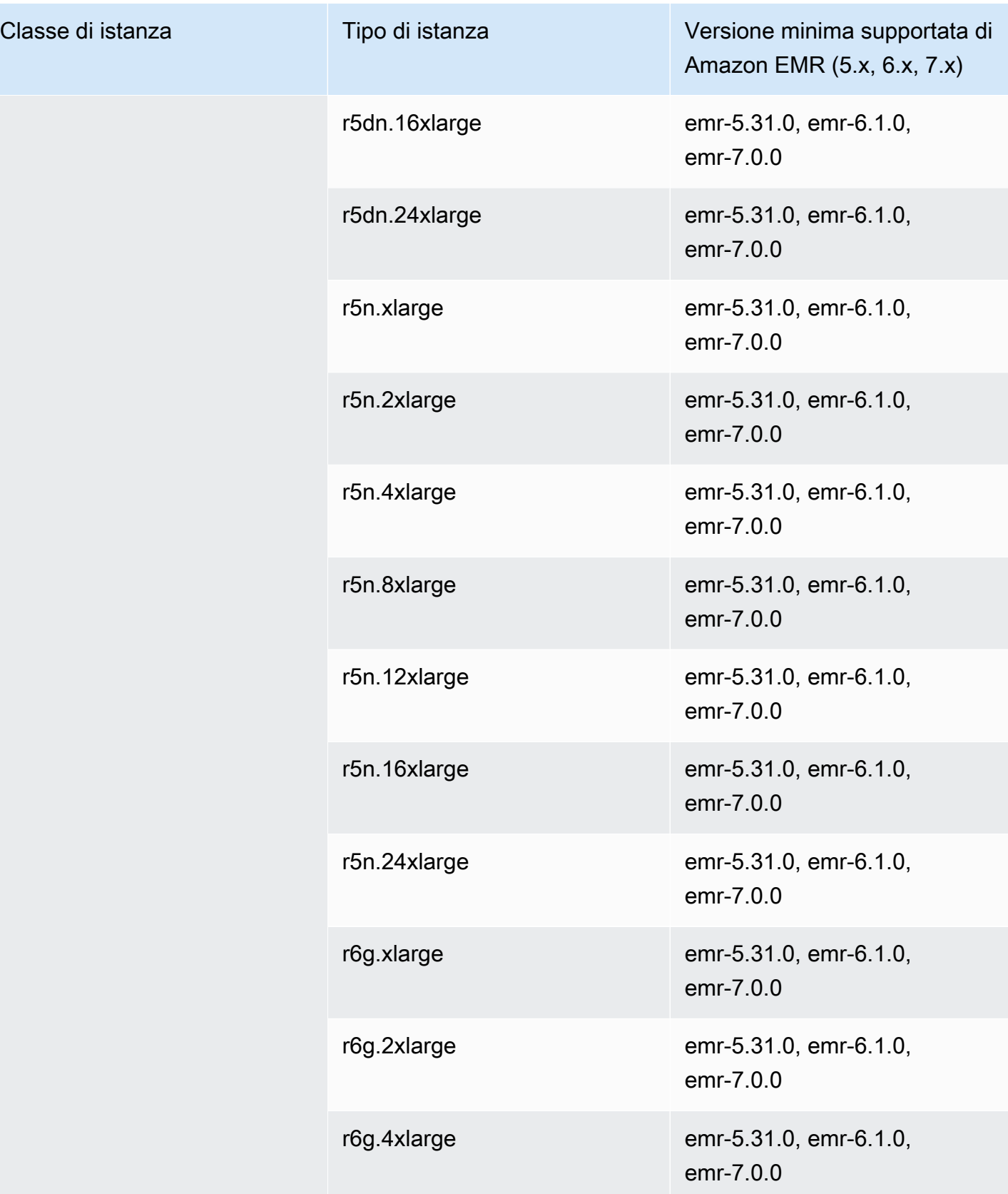

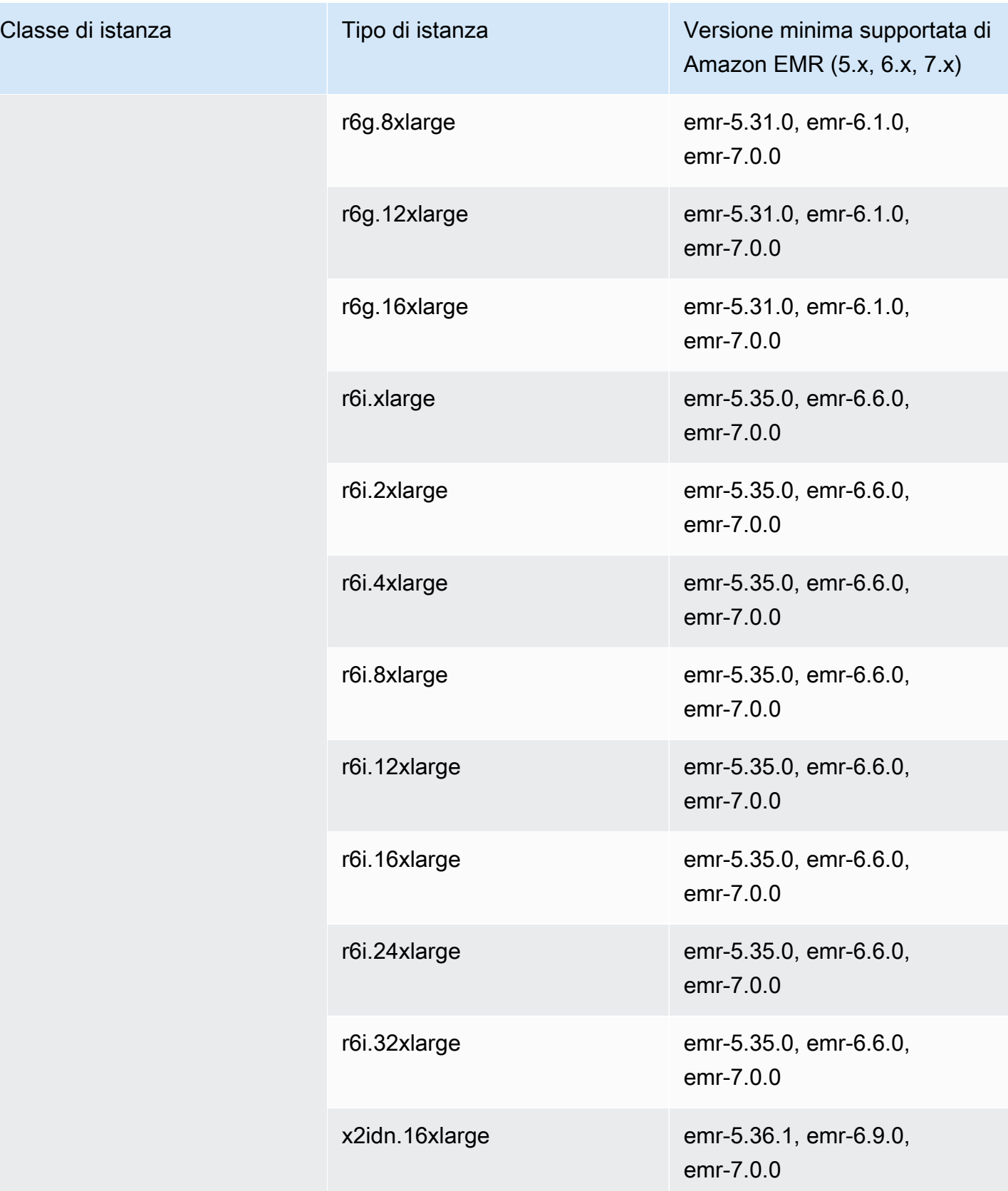

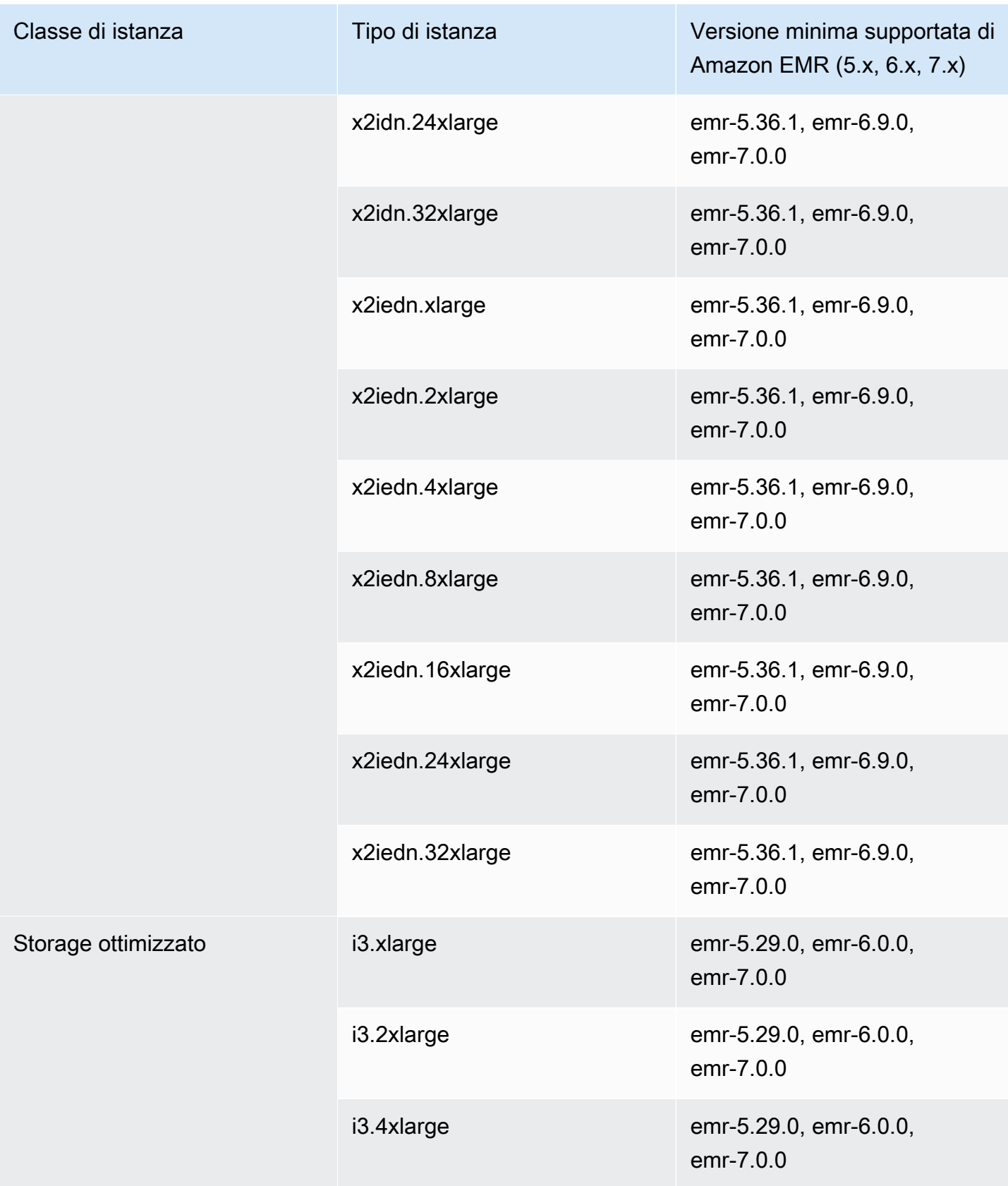

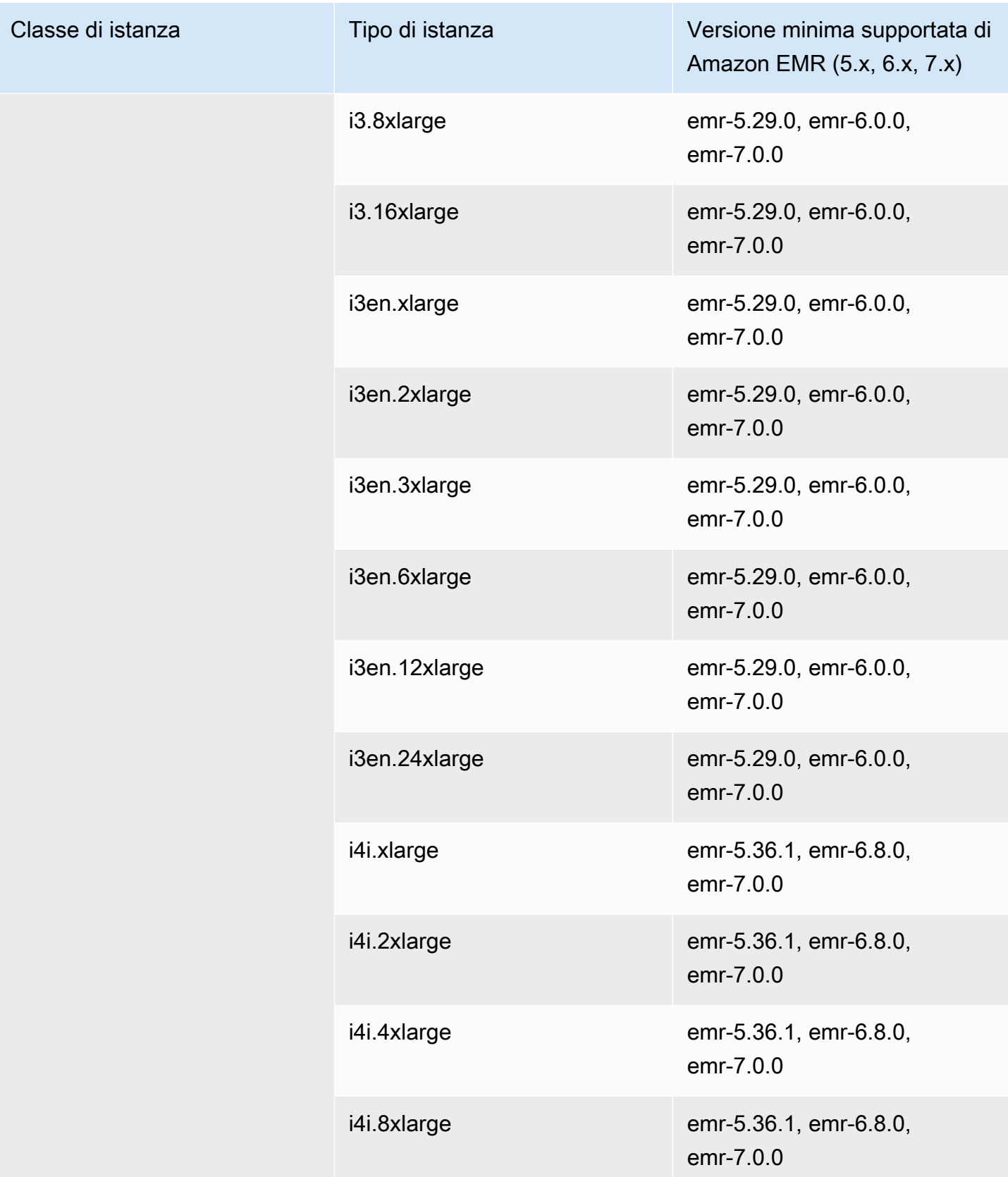

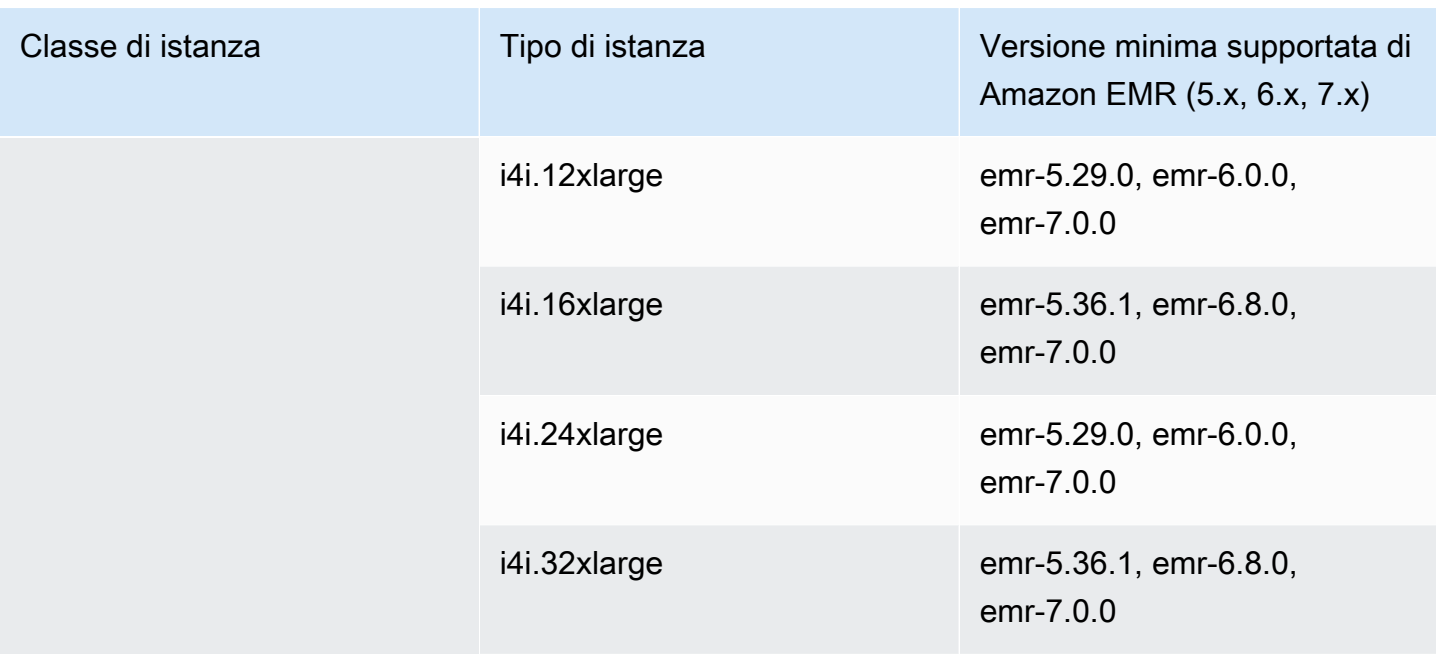

## Europa (Spagna) (eu-south-2)

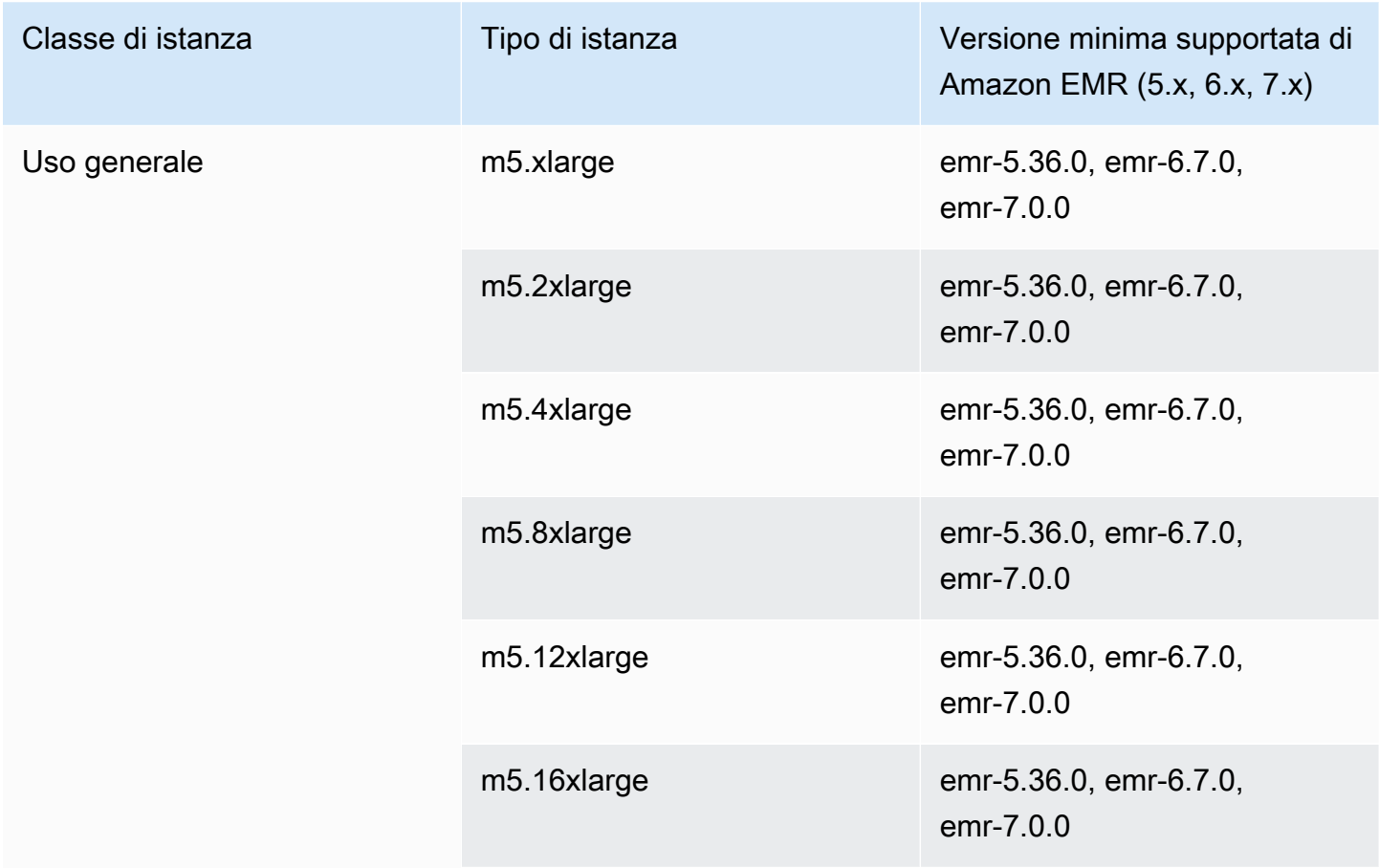

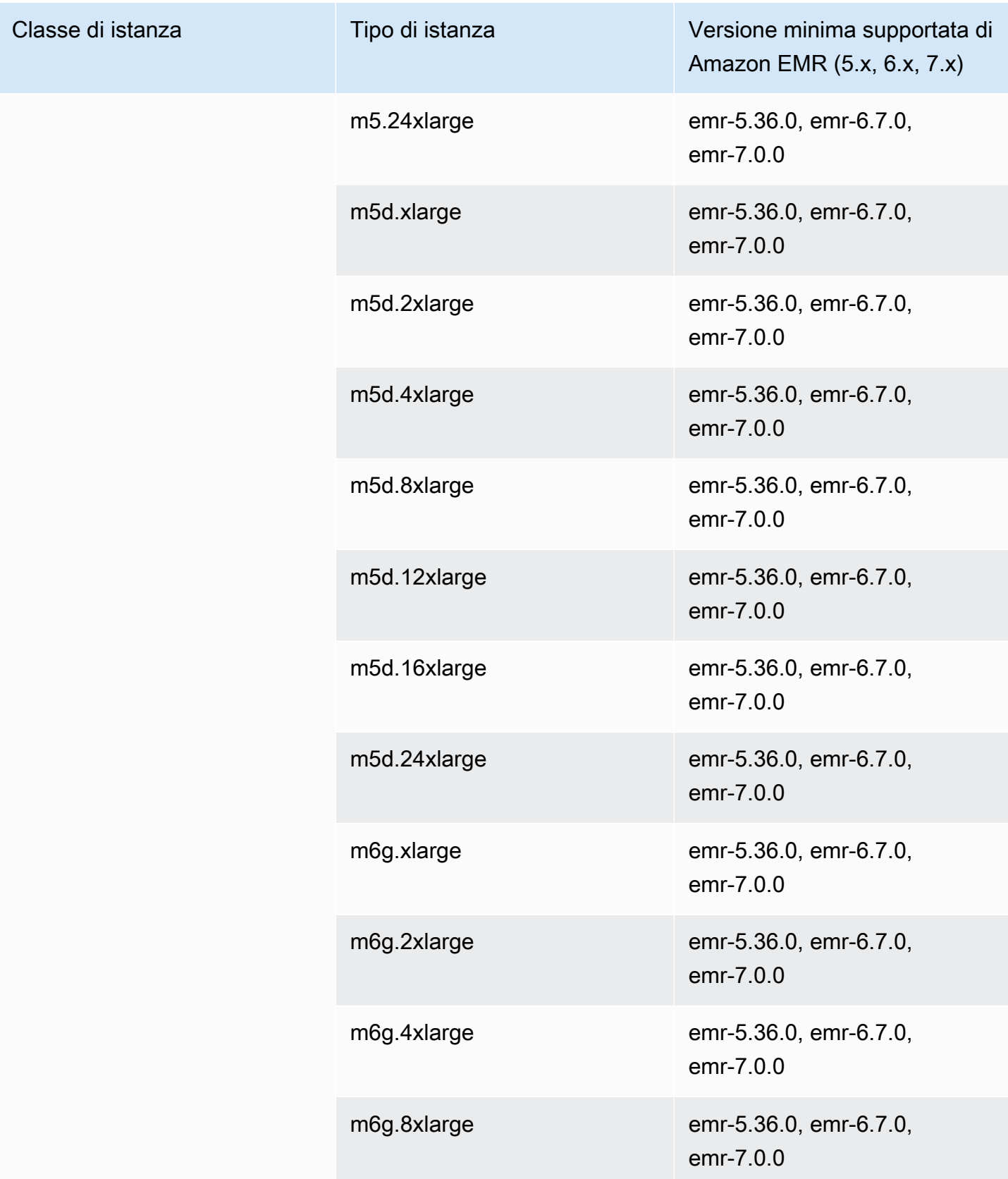

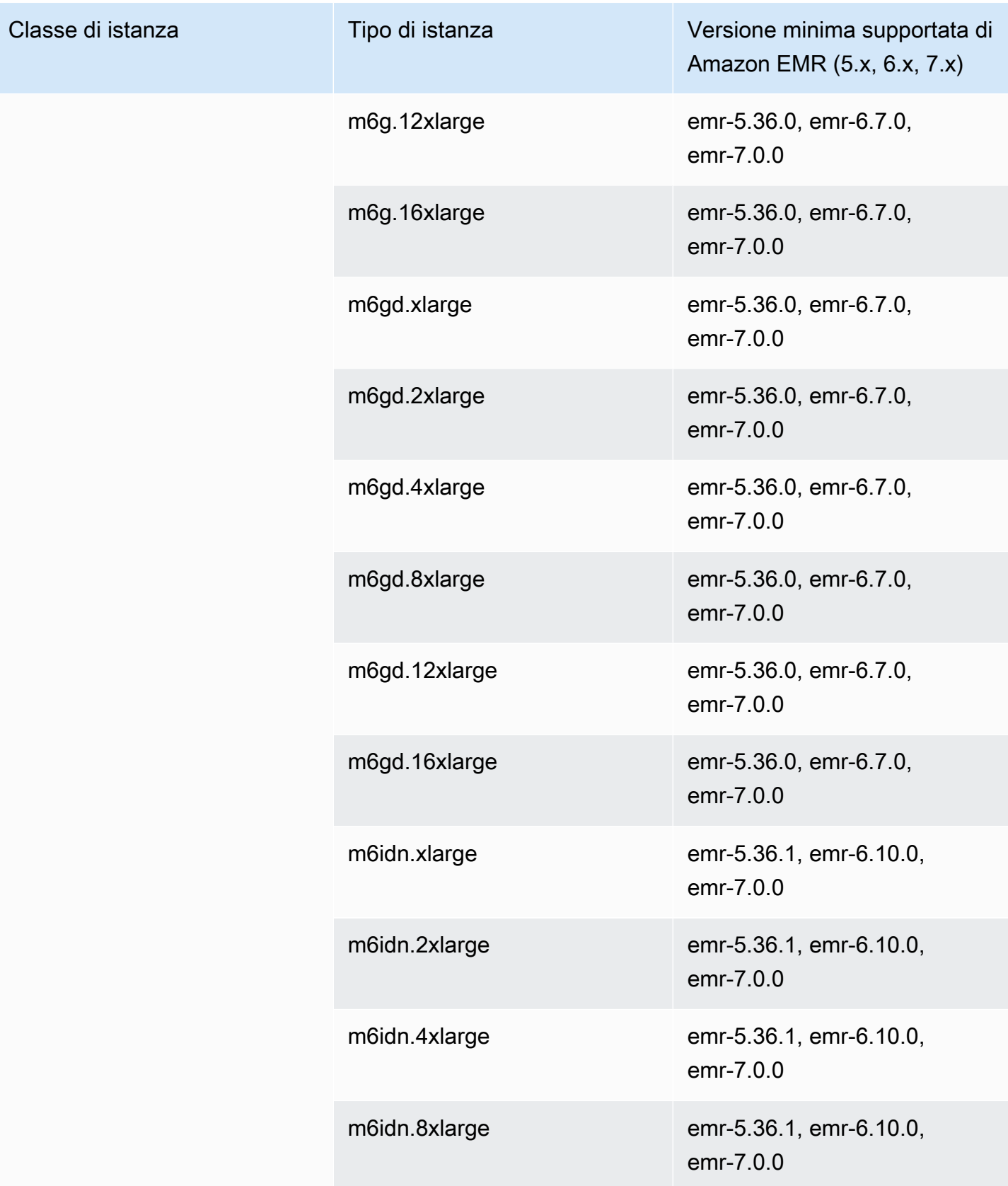

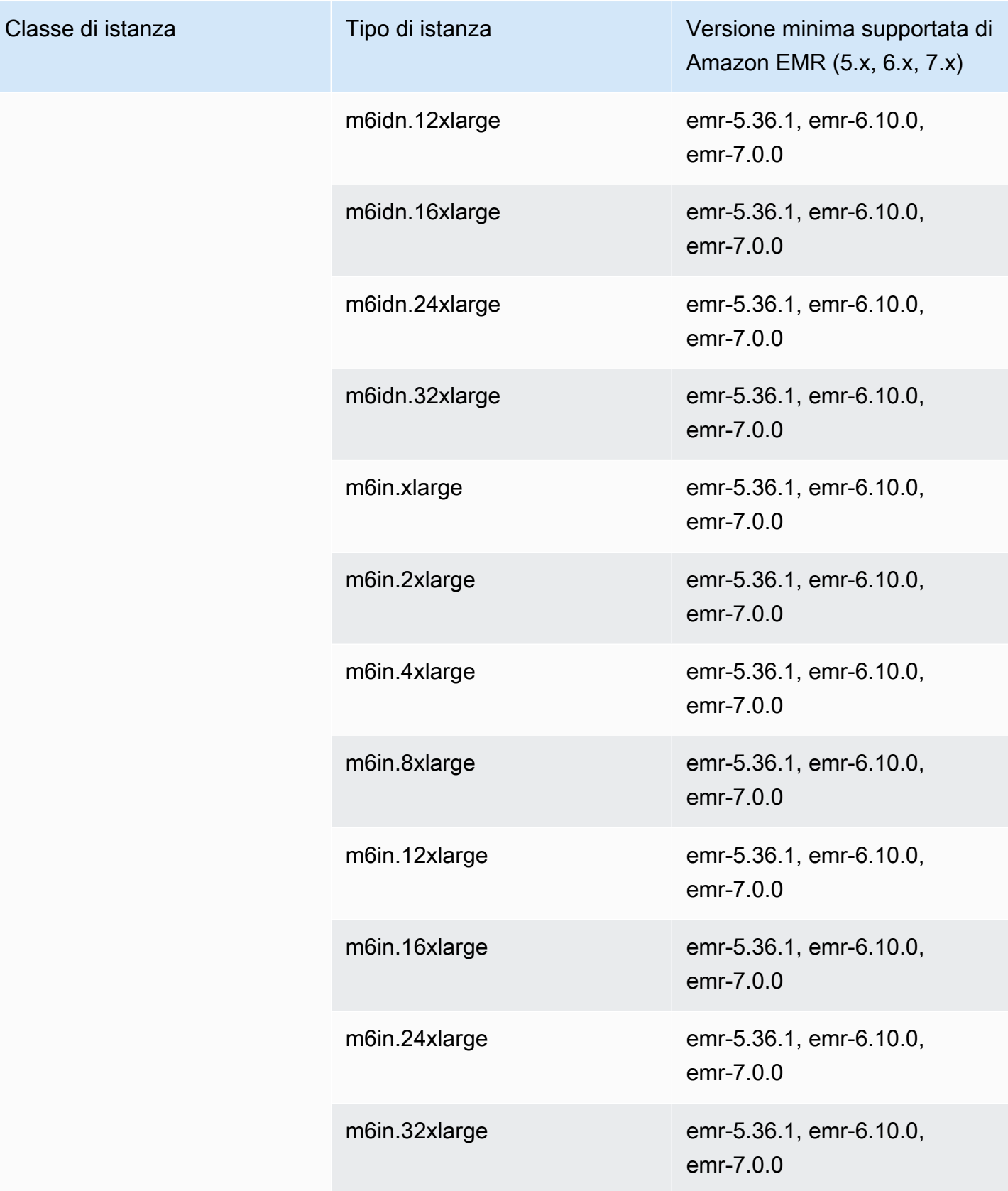

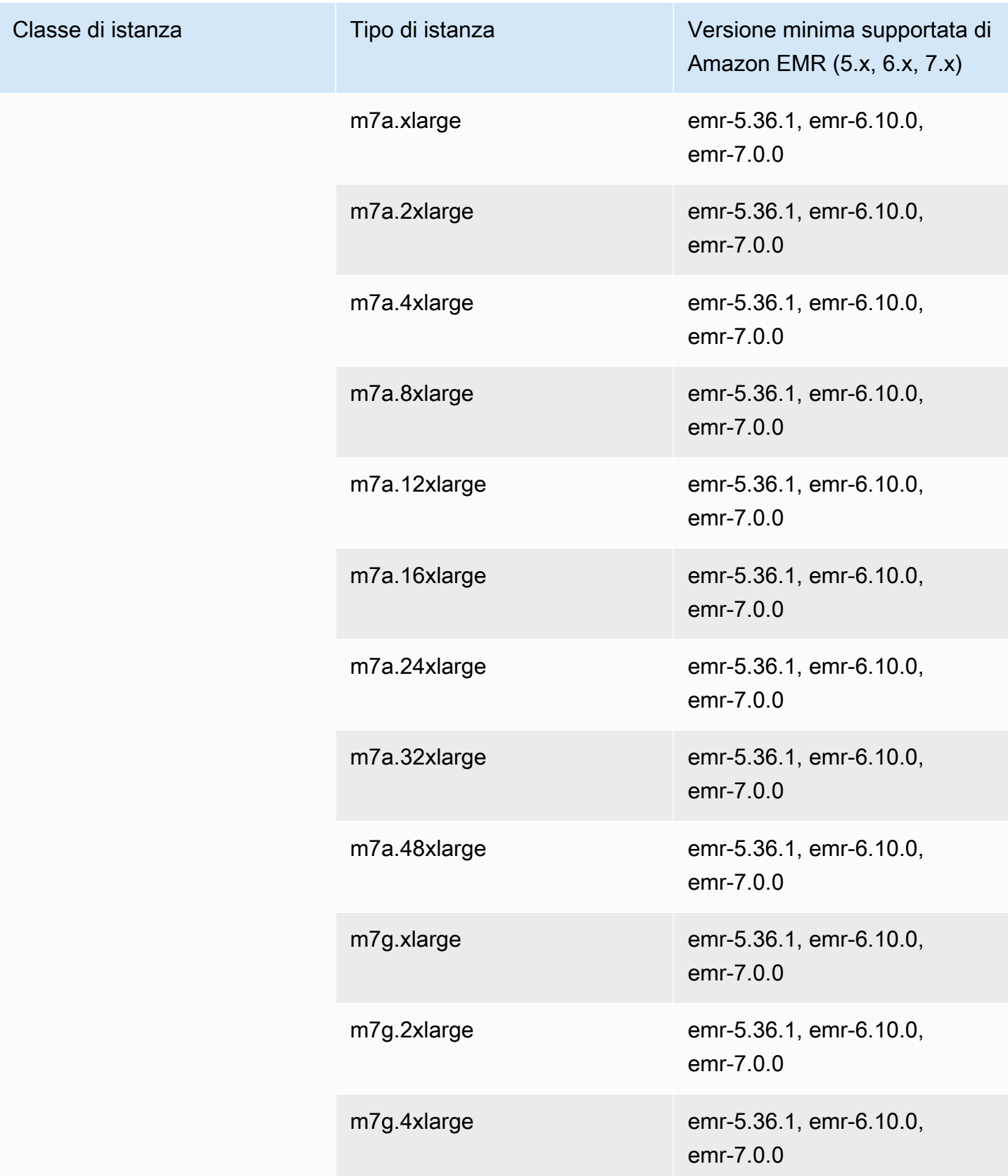

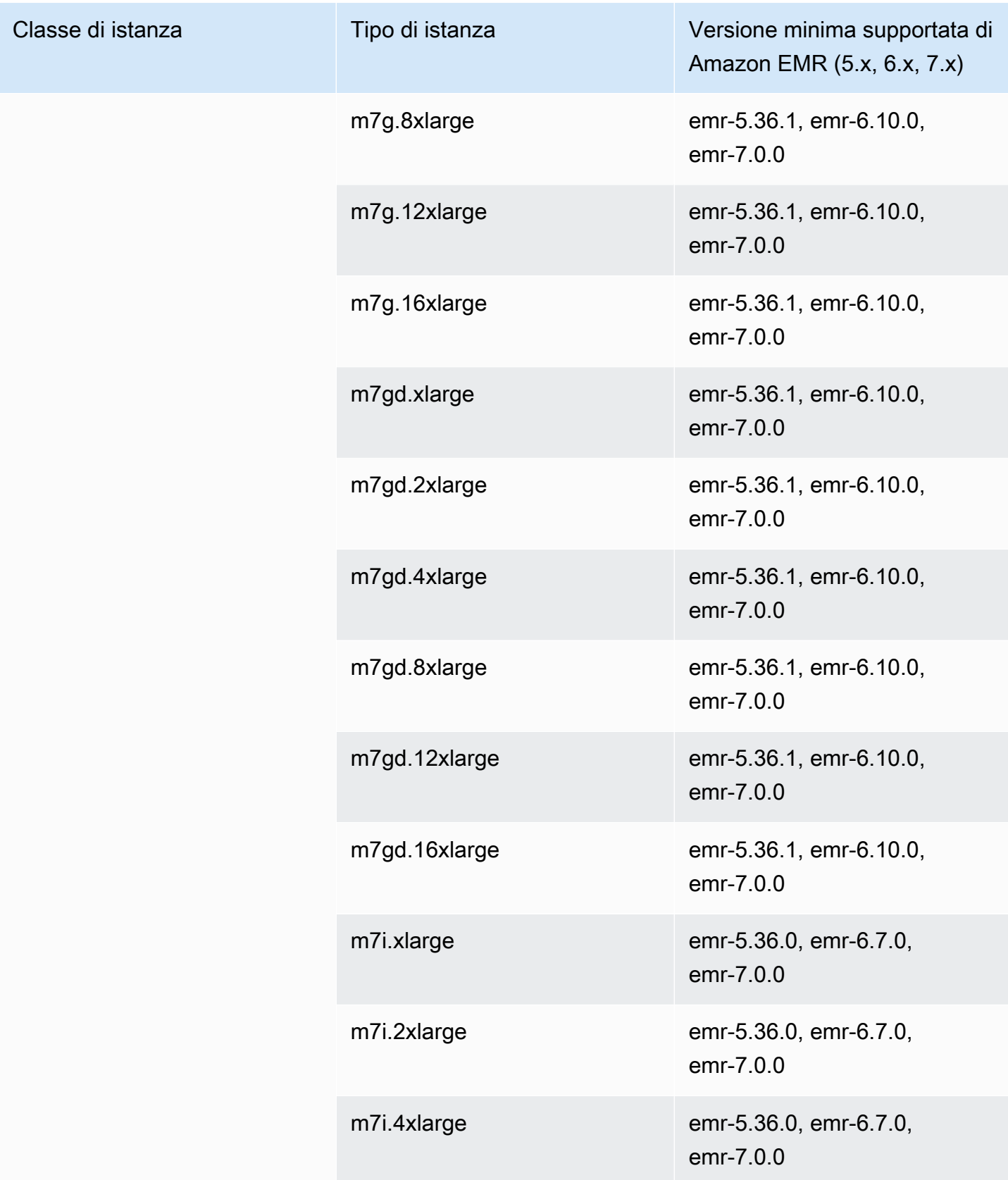

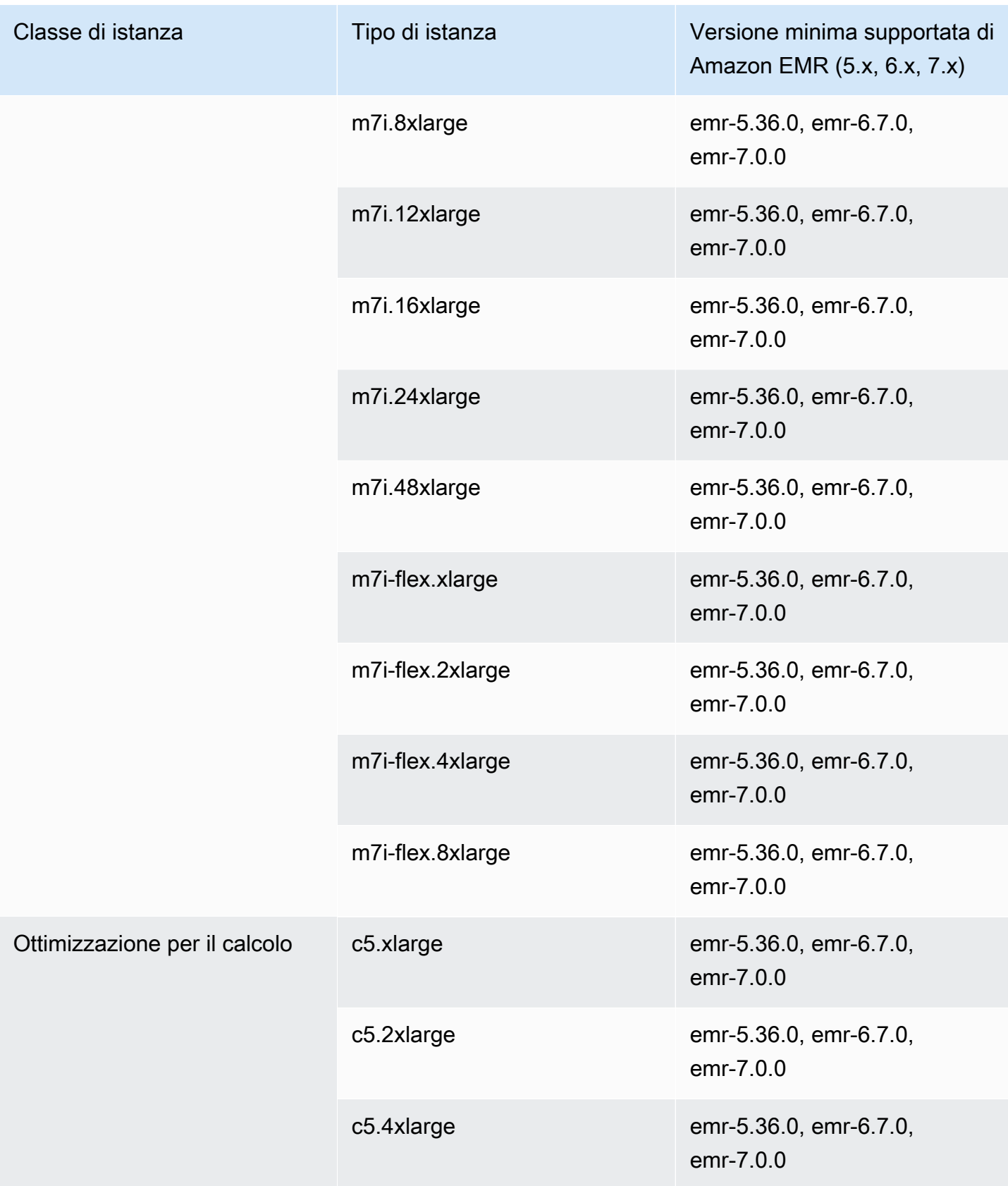

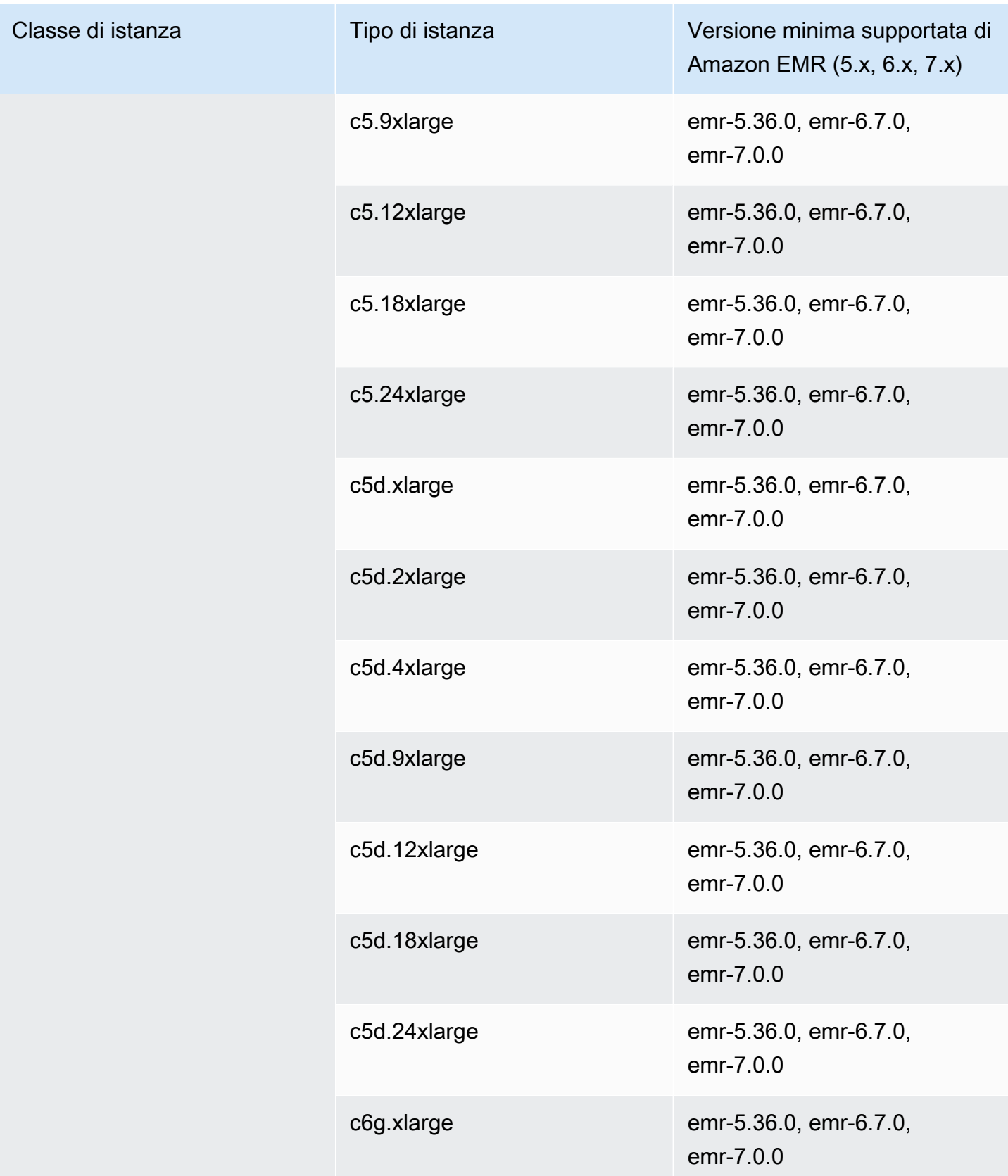

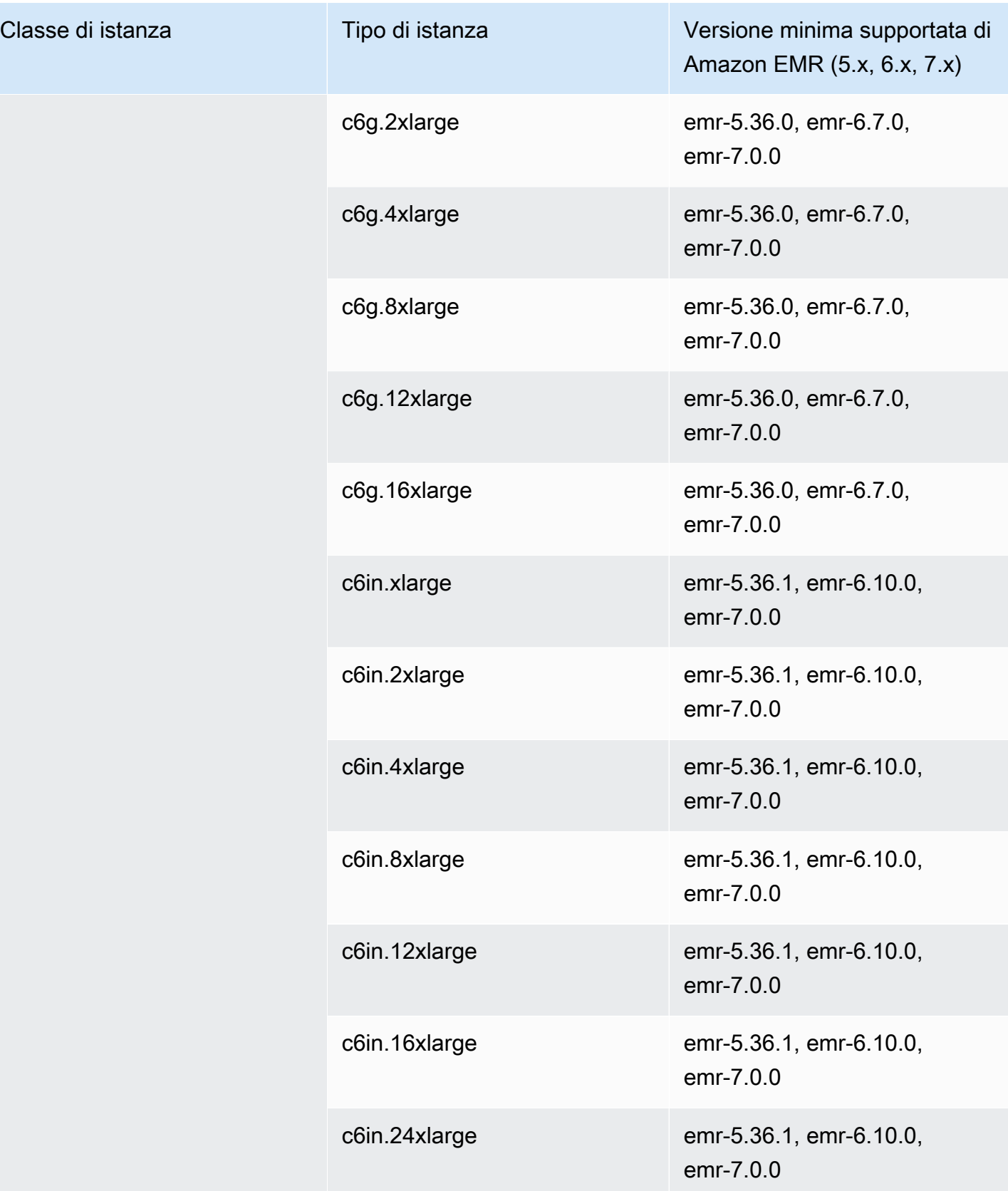

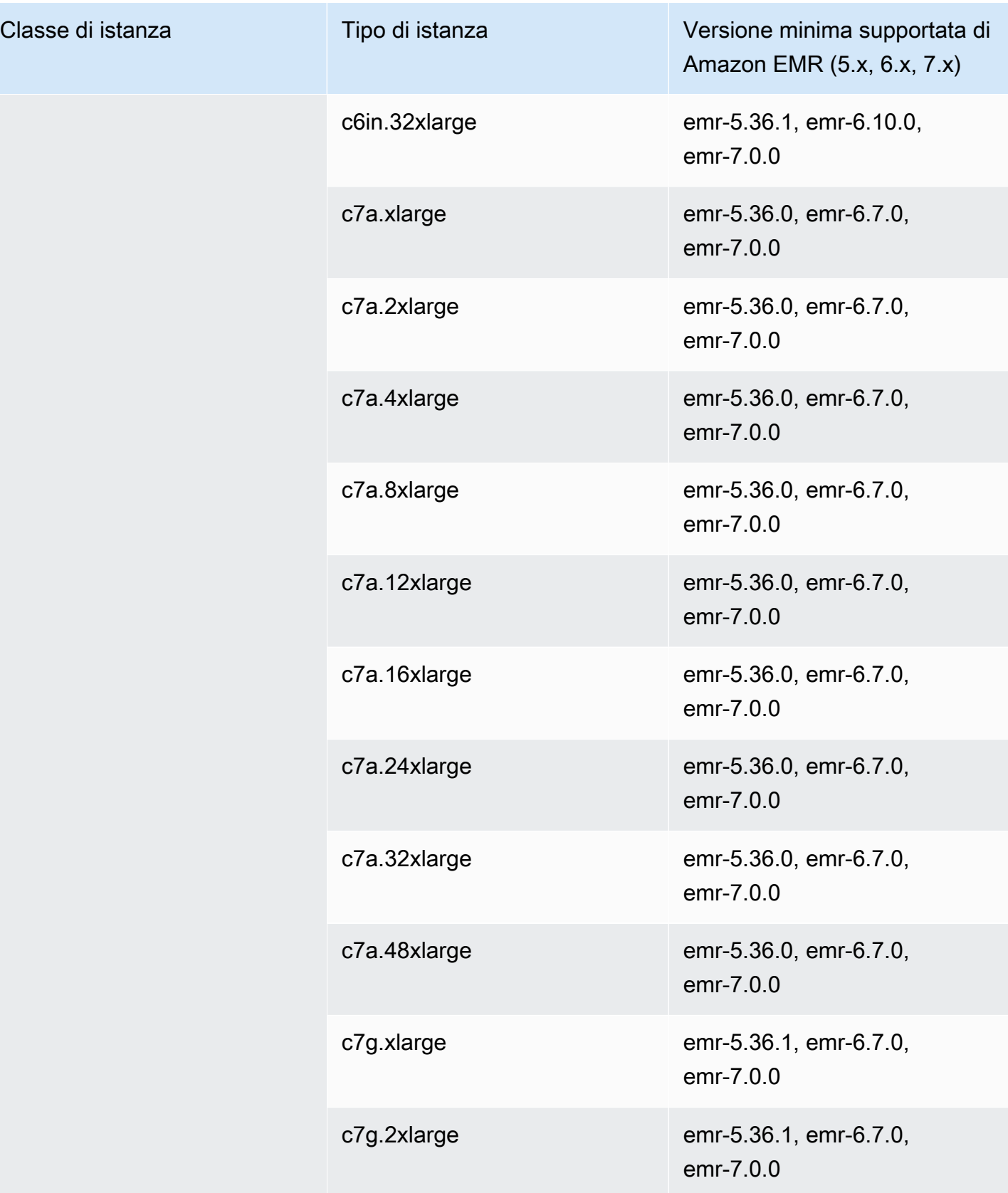
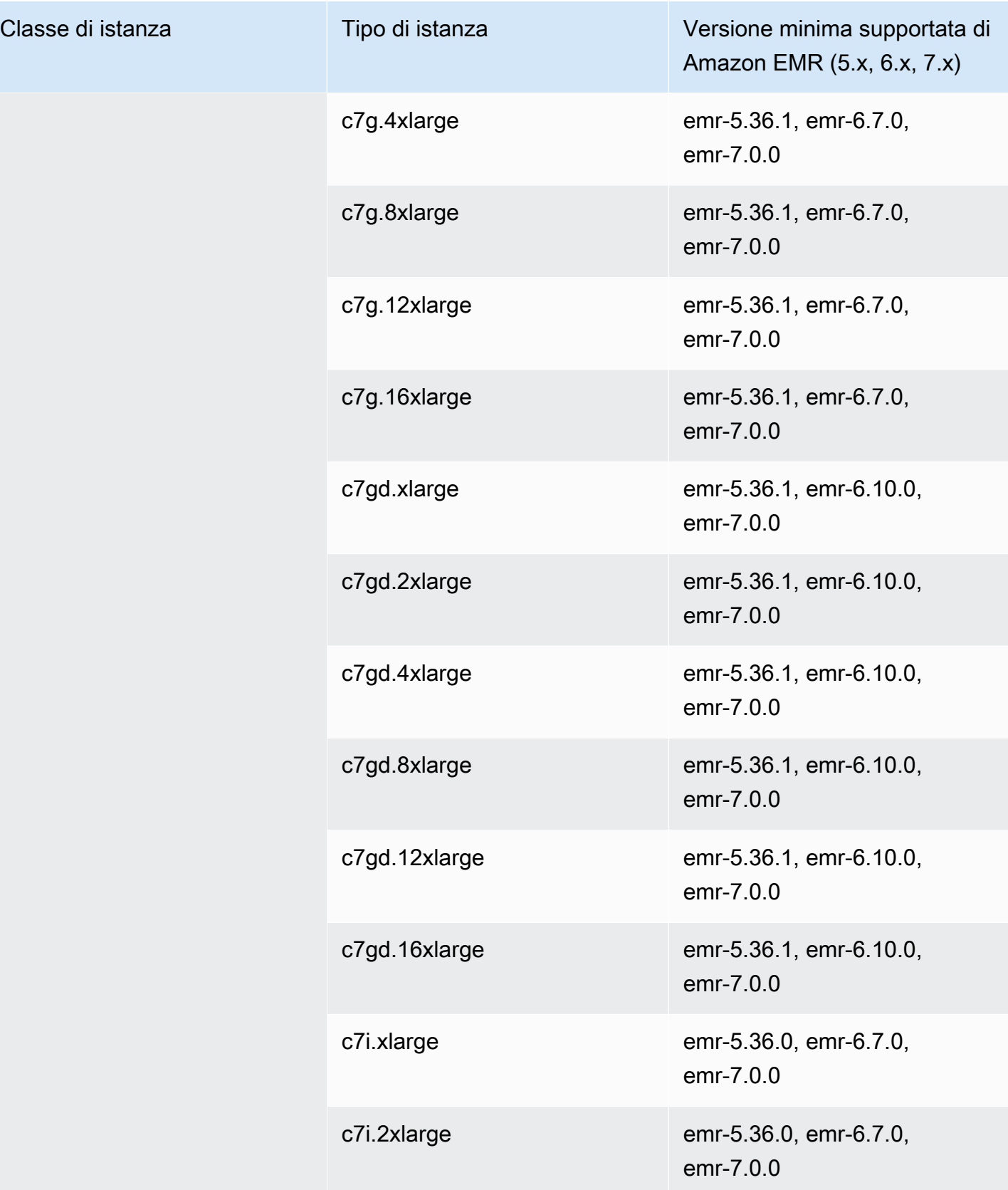

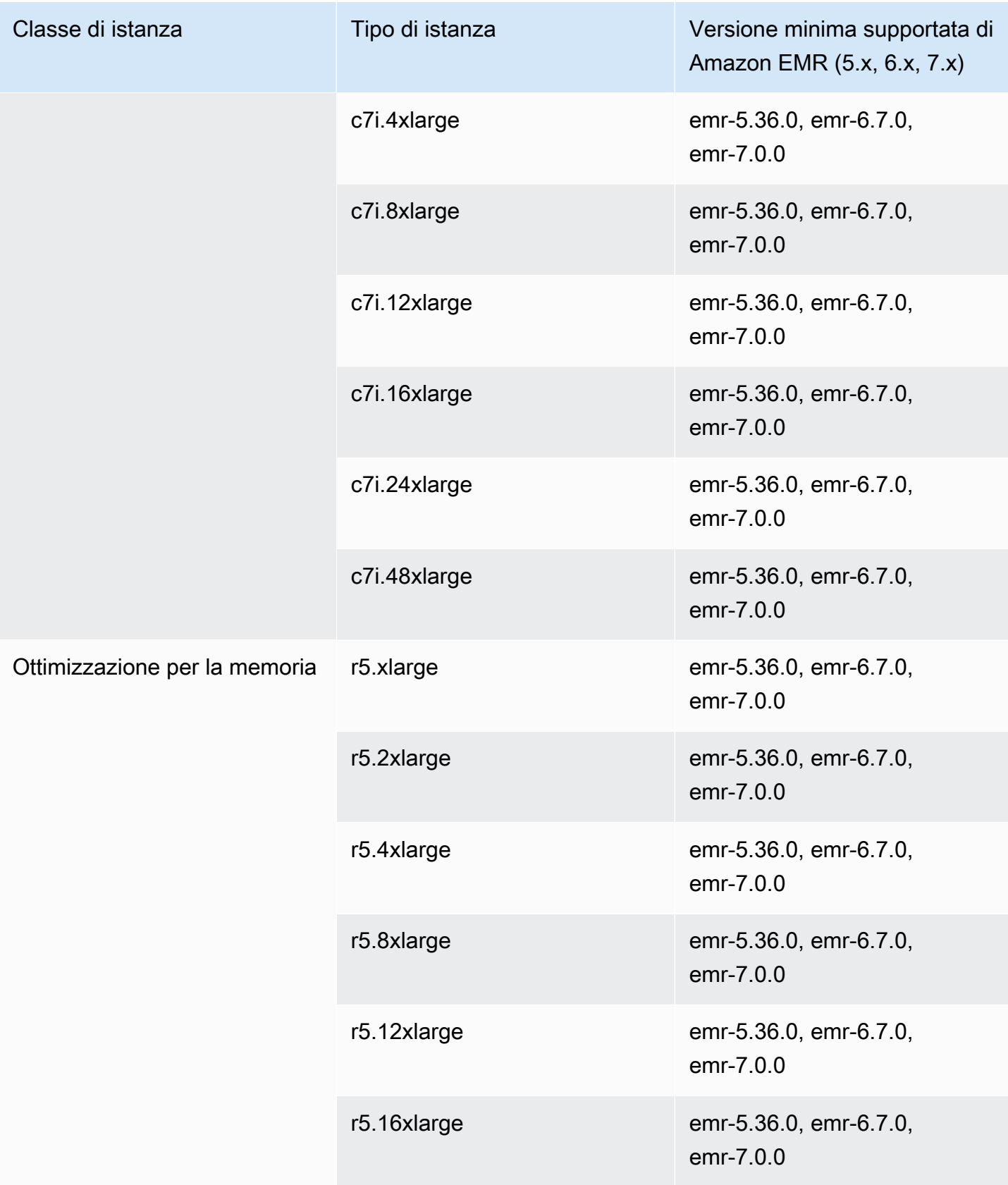

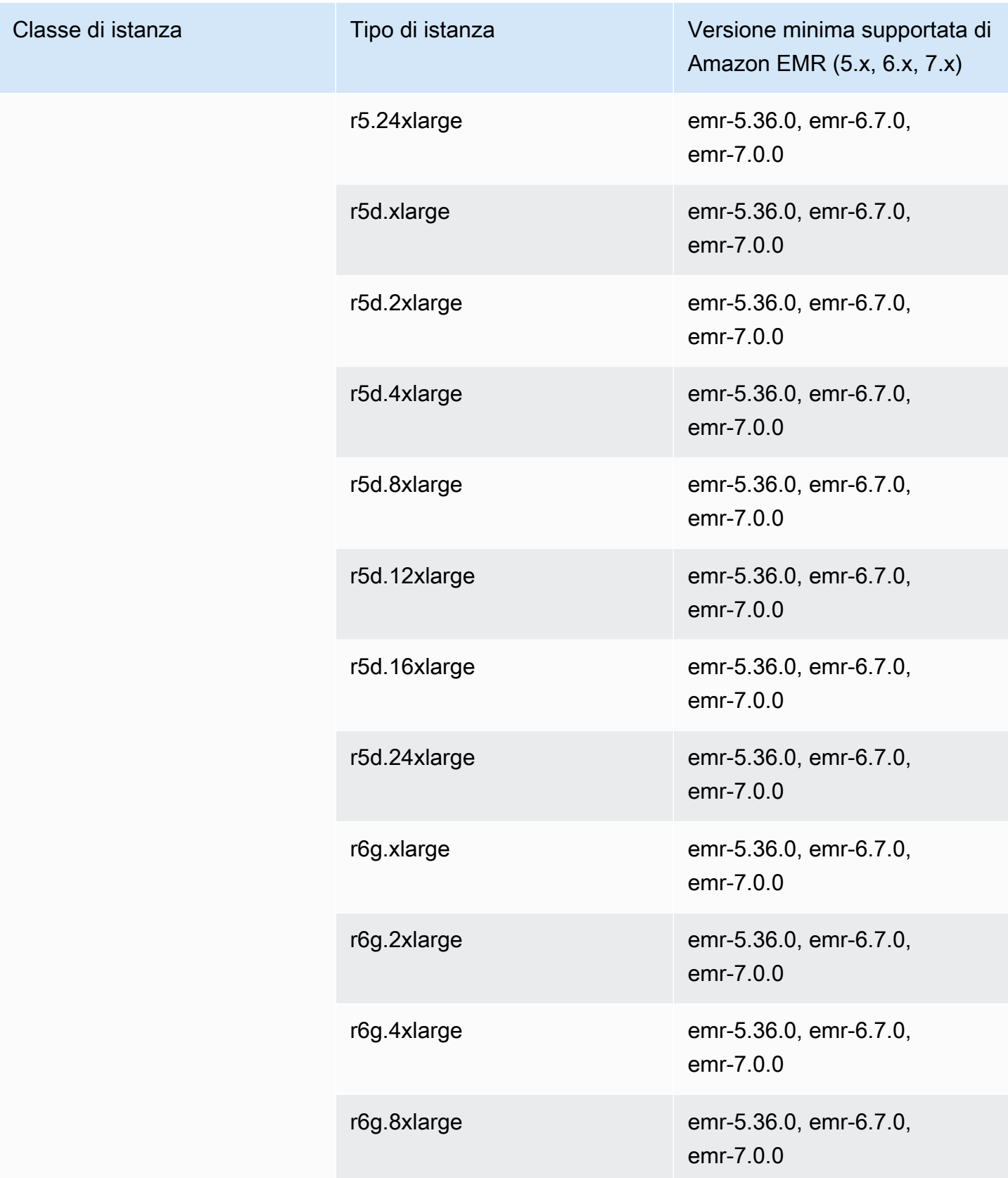

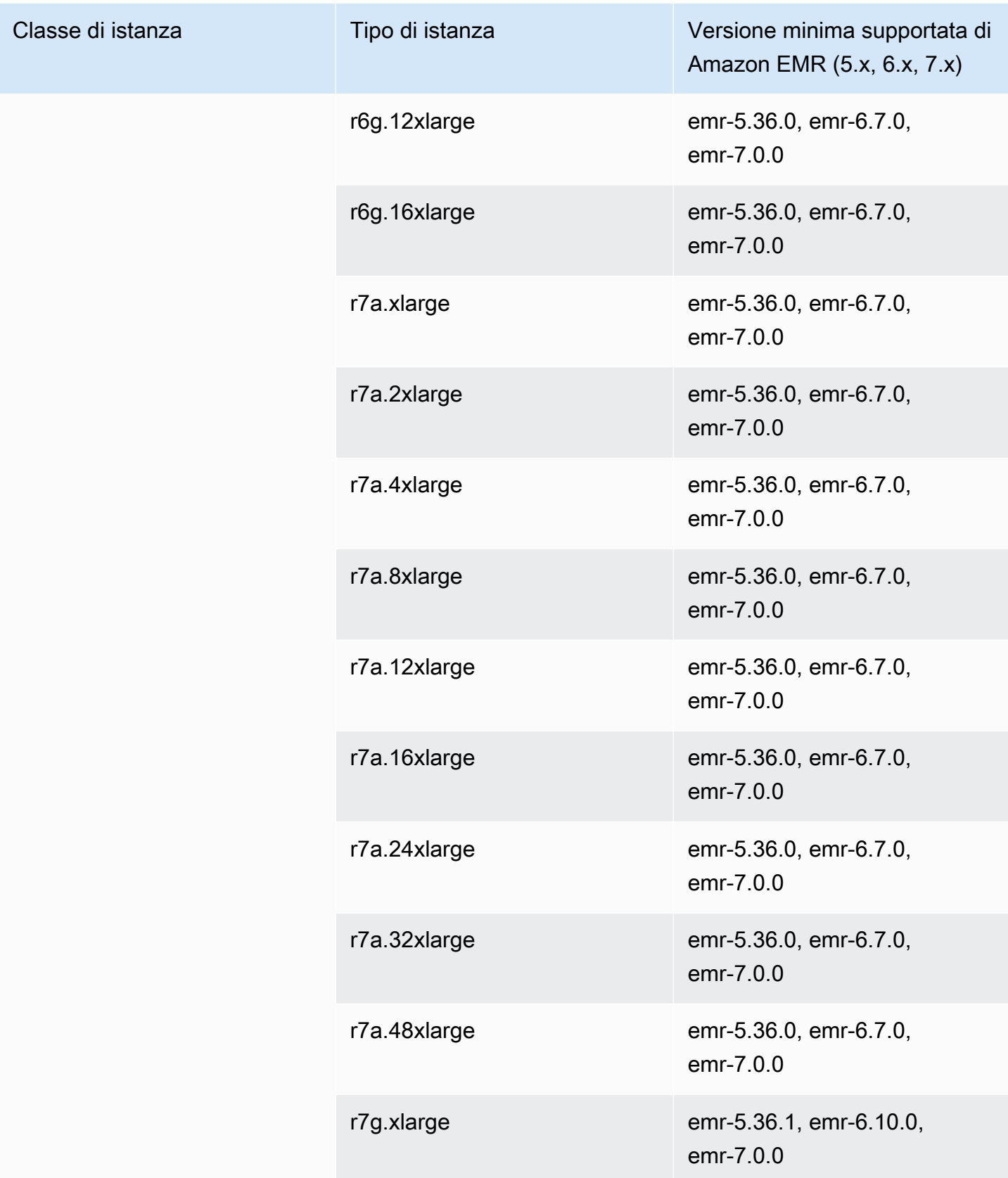

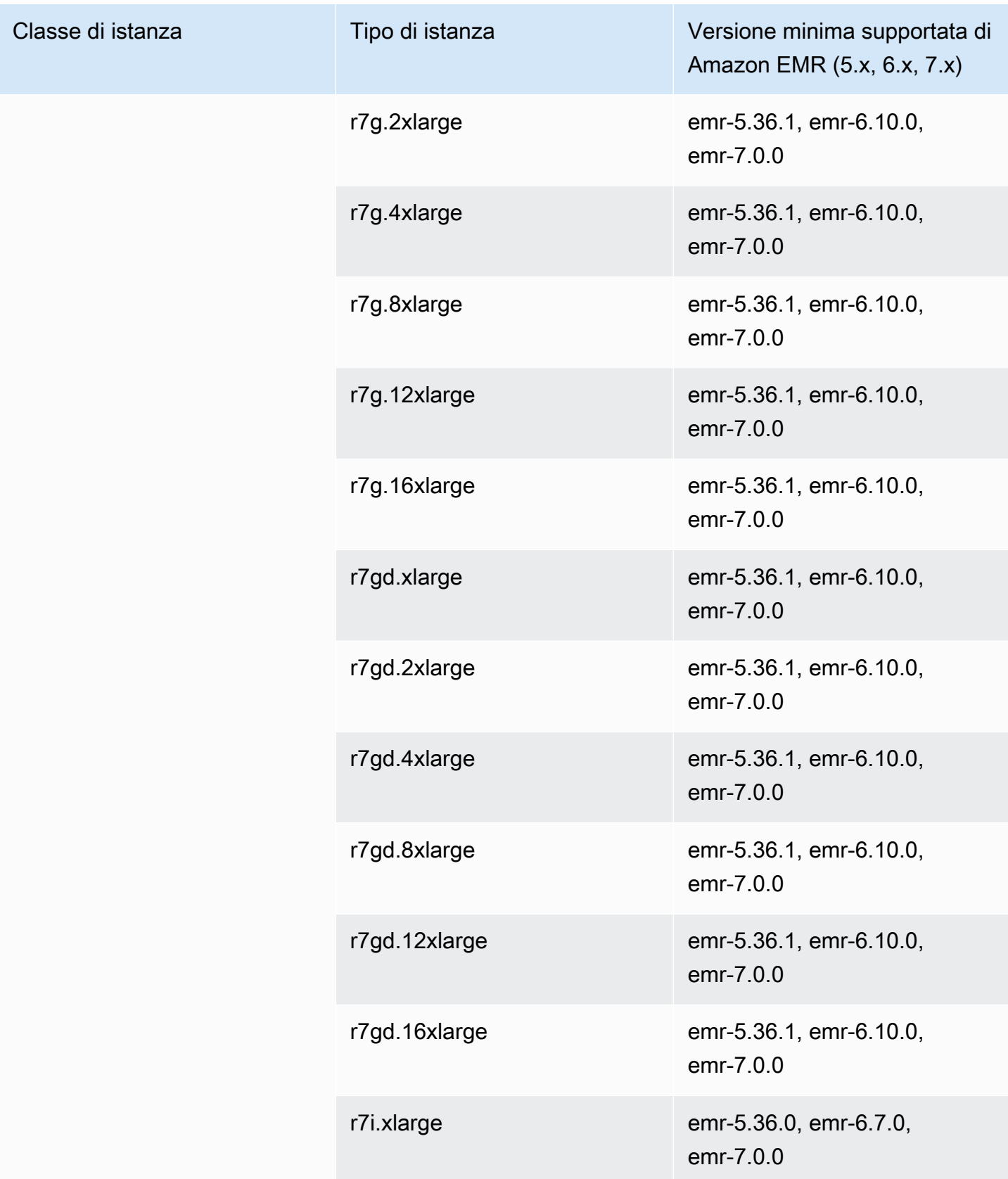

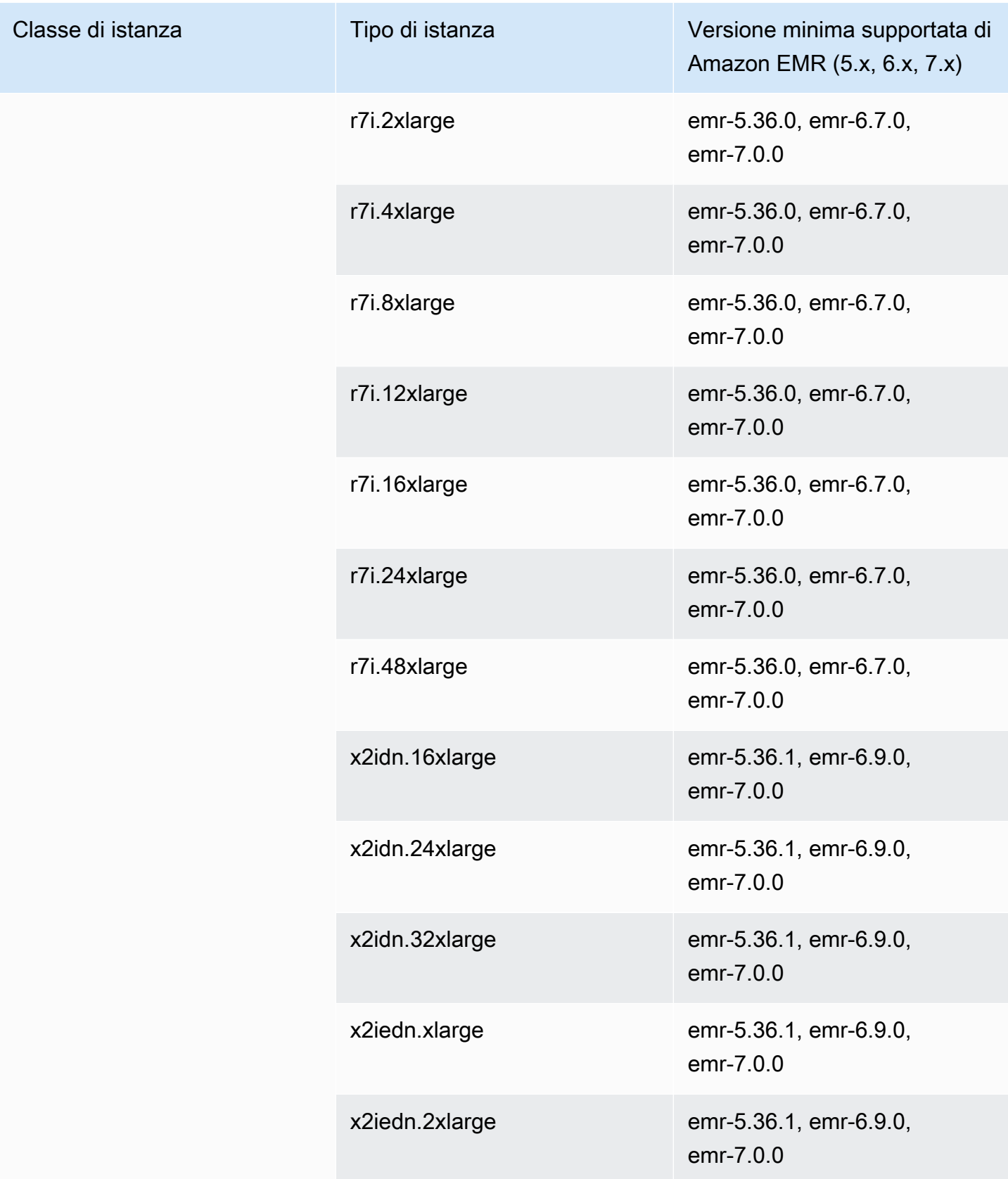

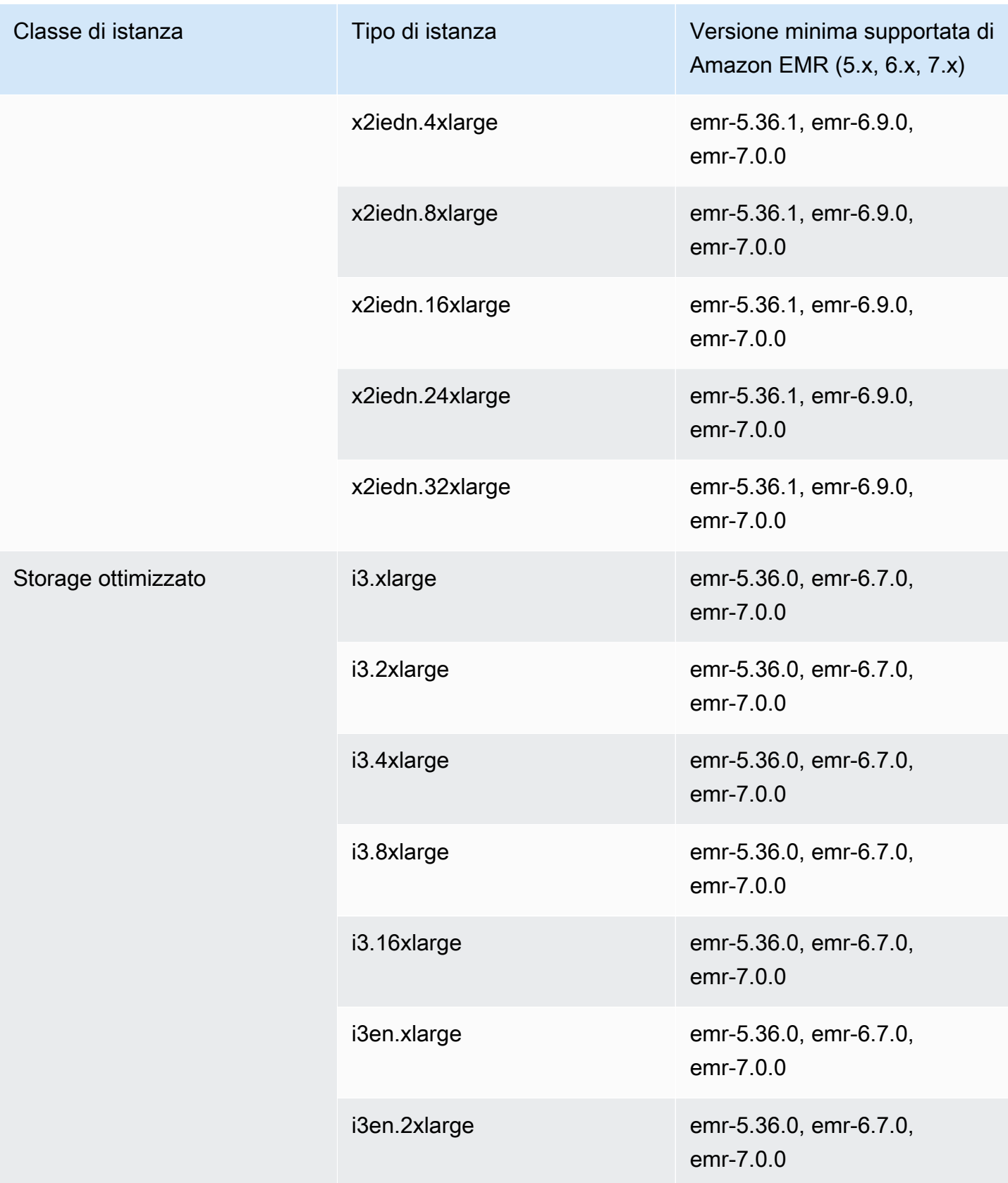

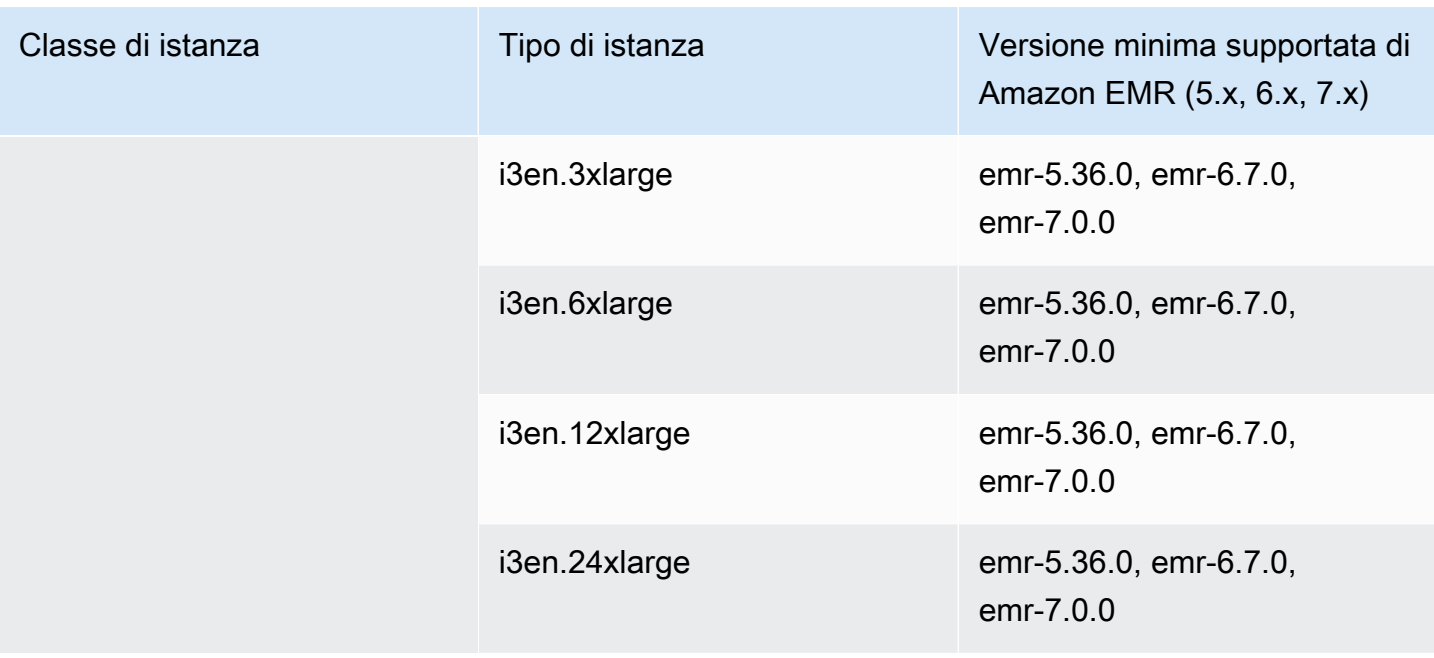

## Europa (Parigi) - eu-west-3

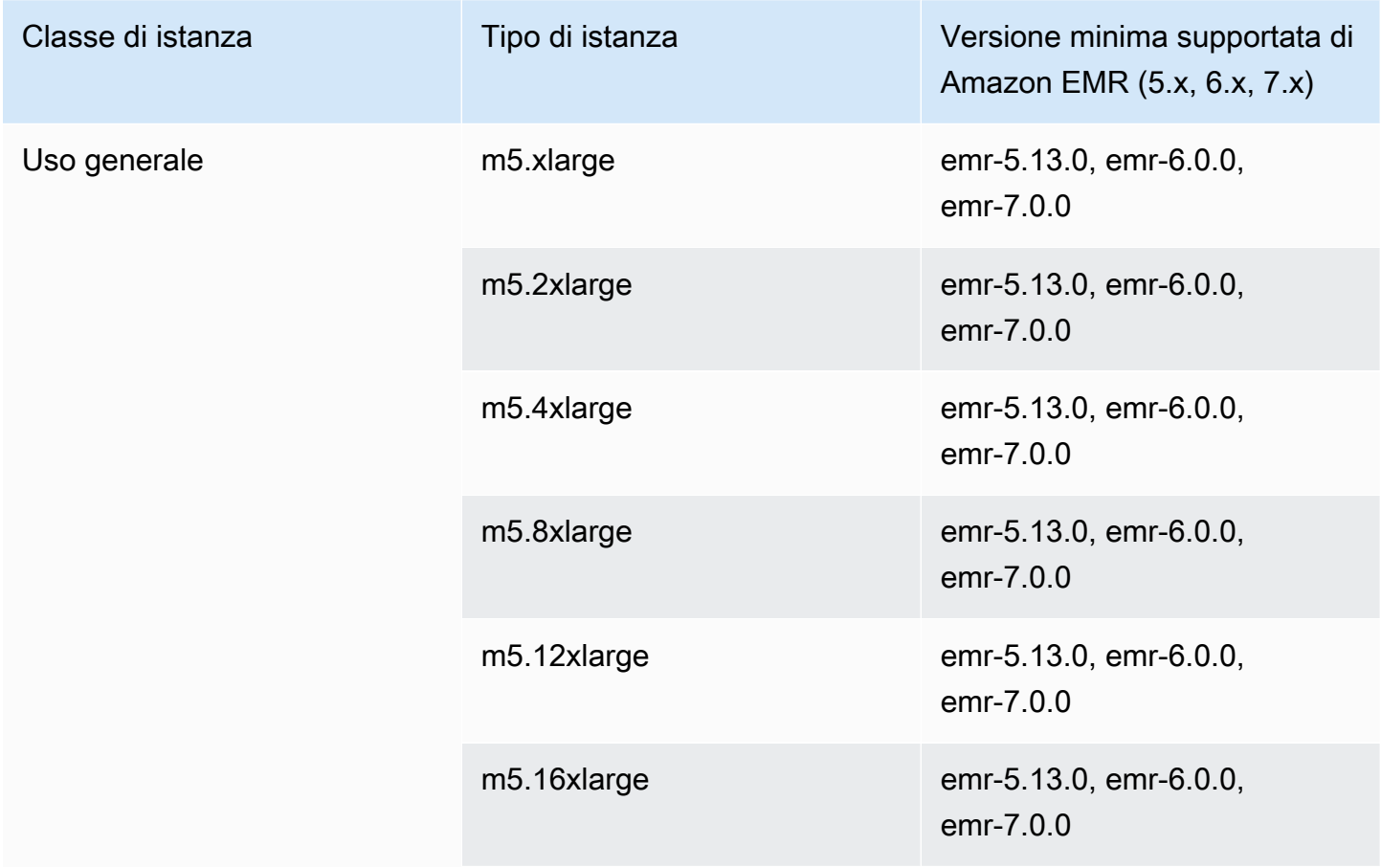

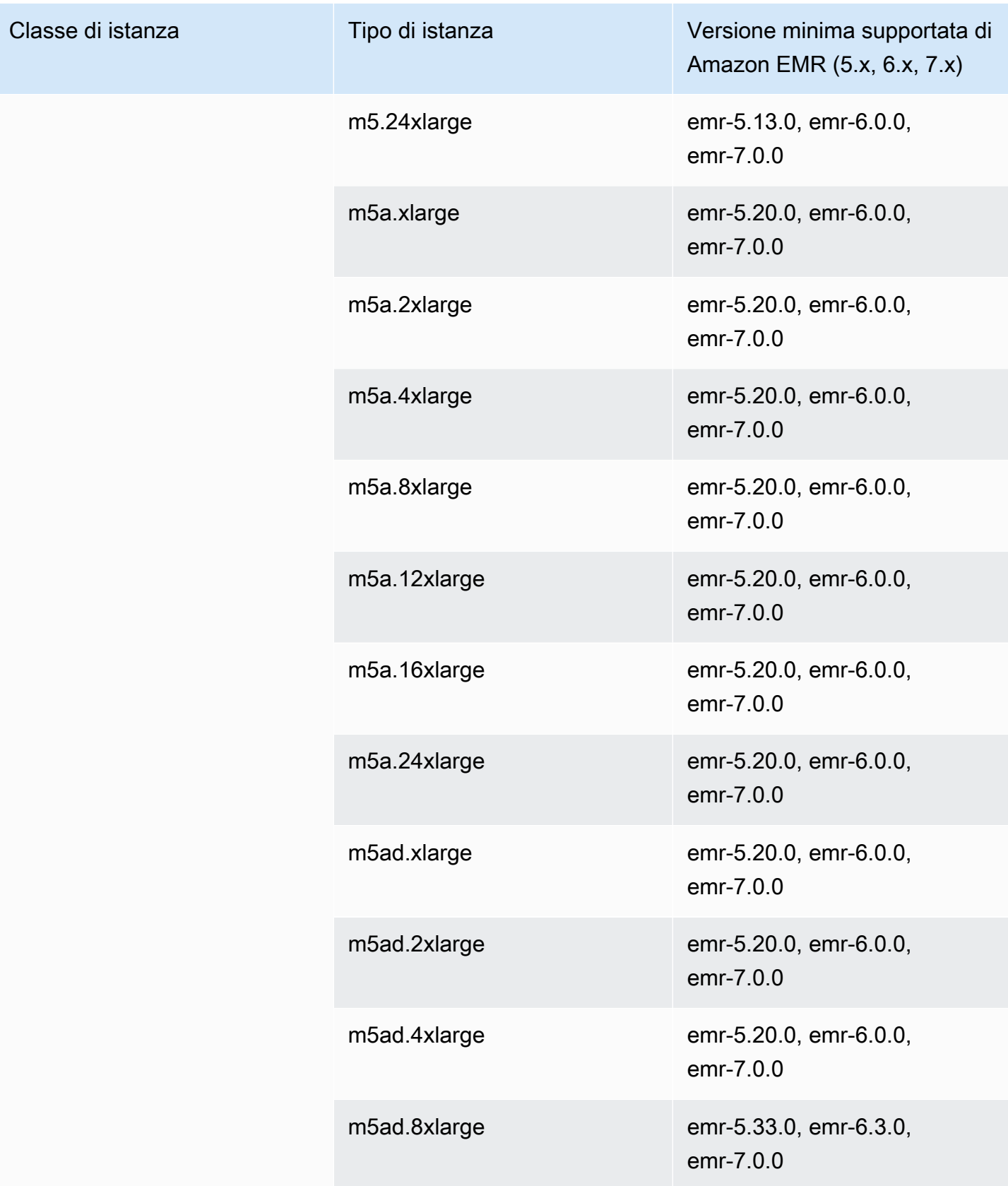

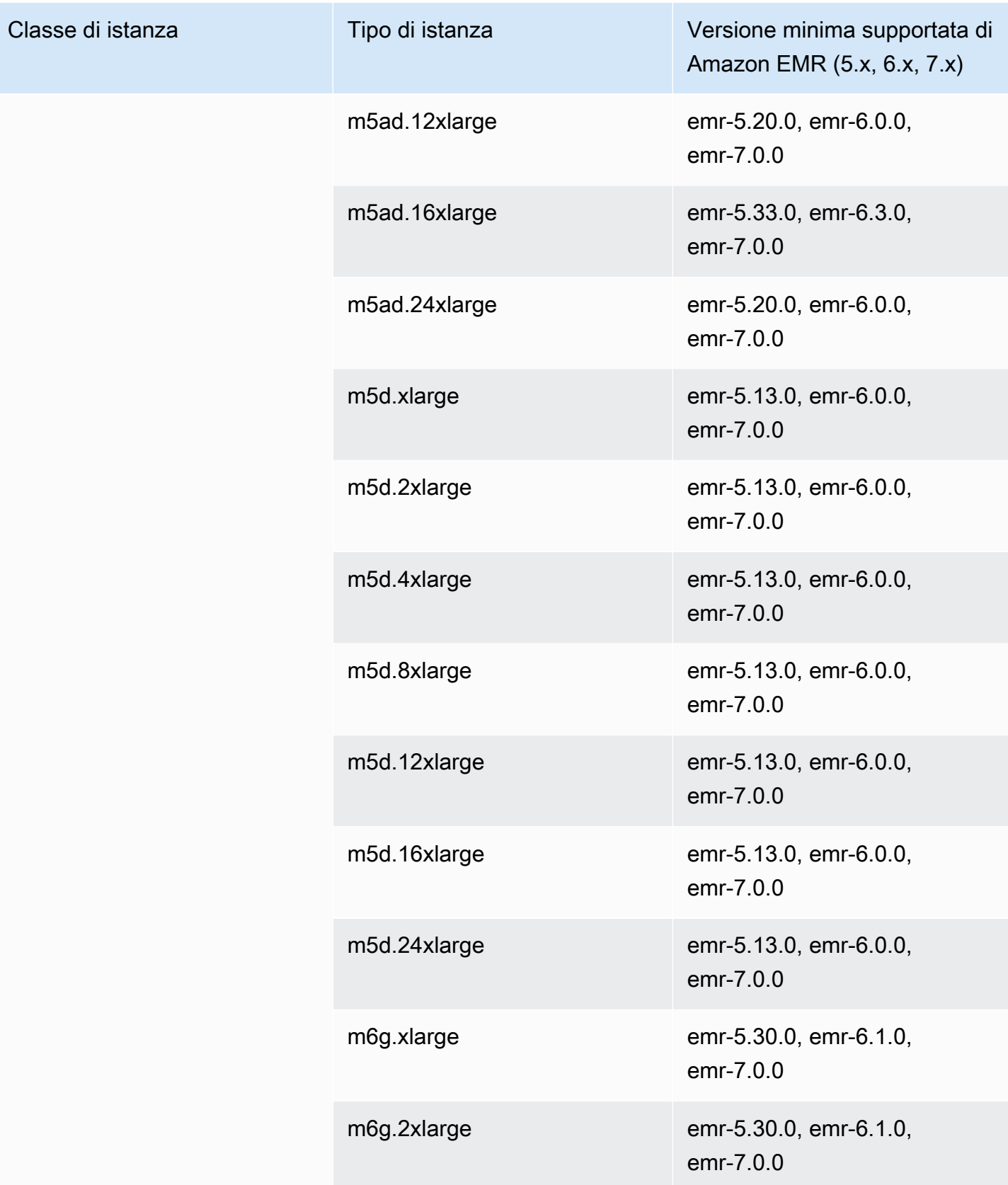

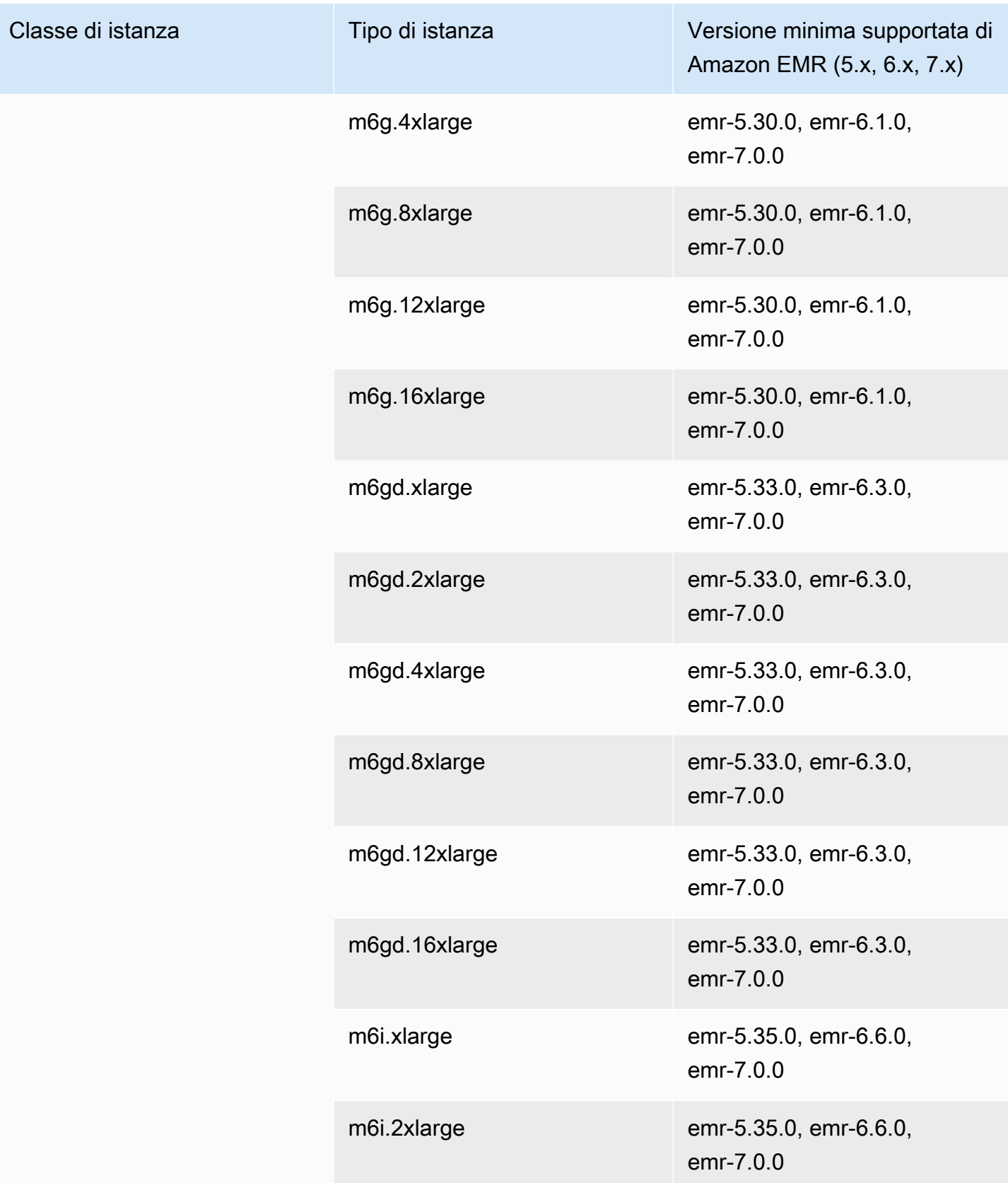

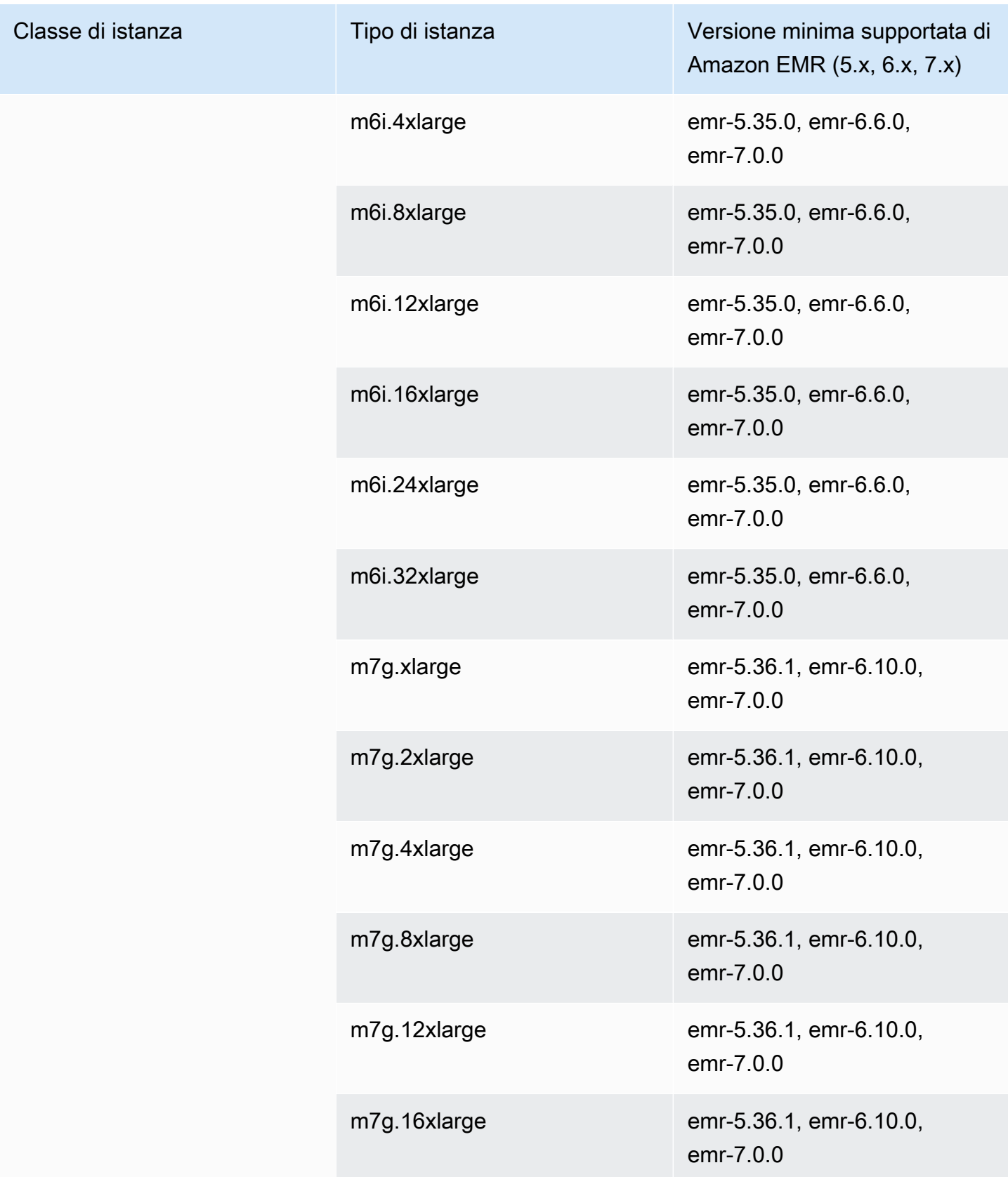

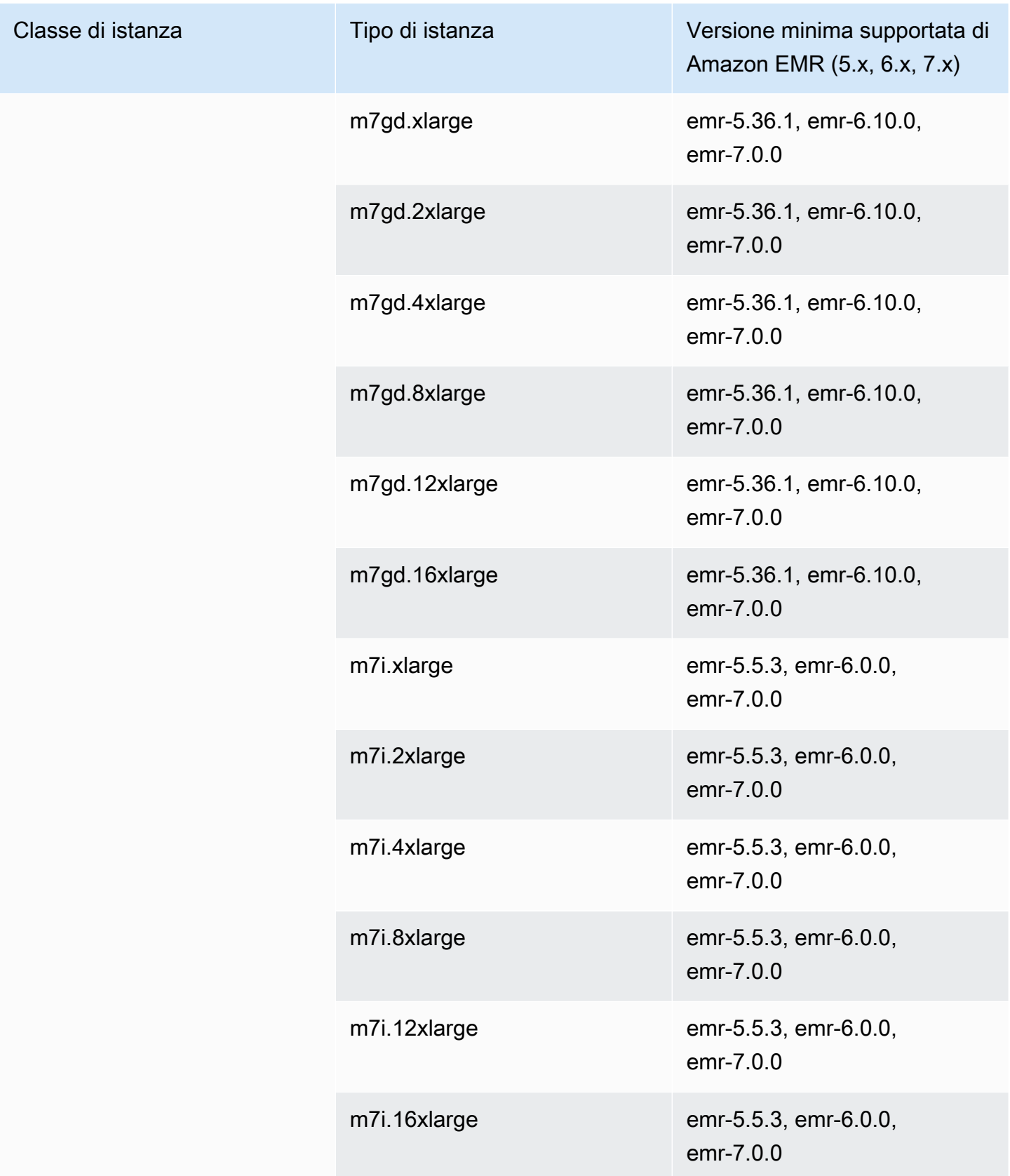

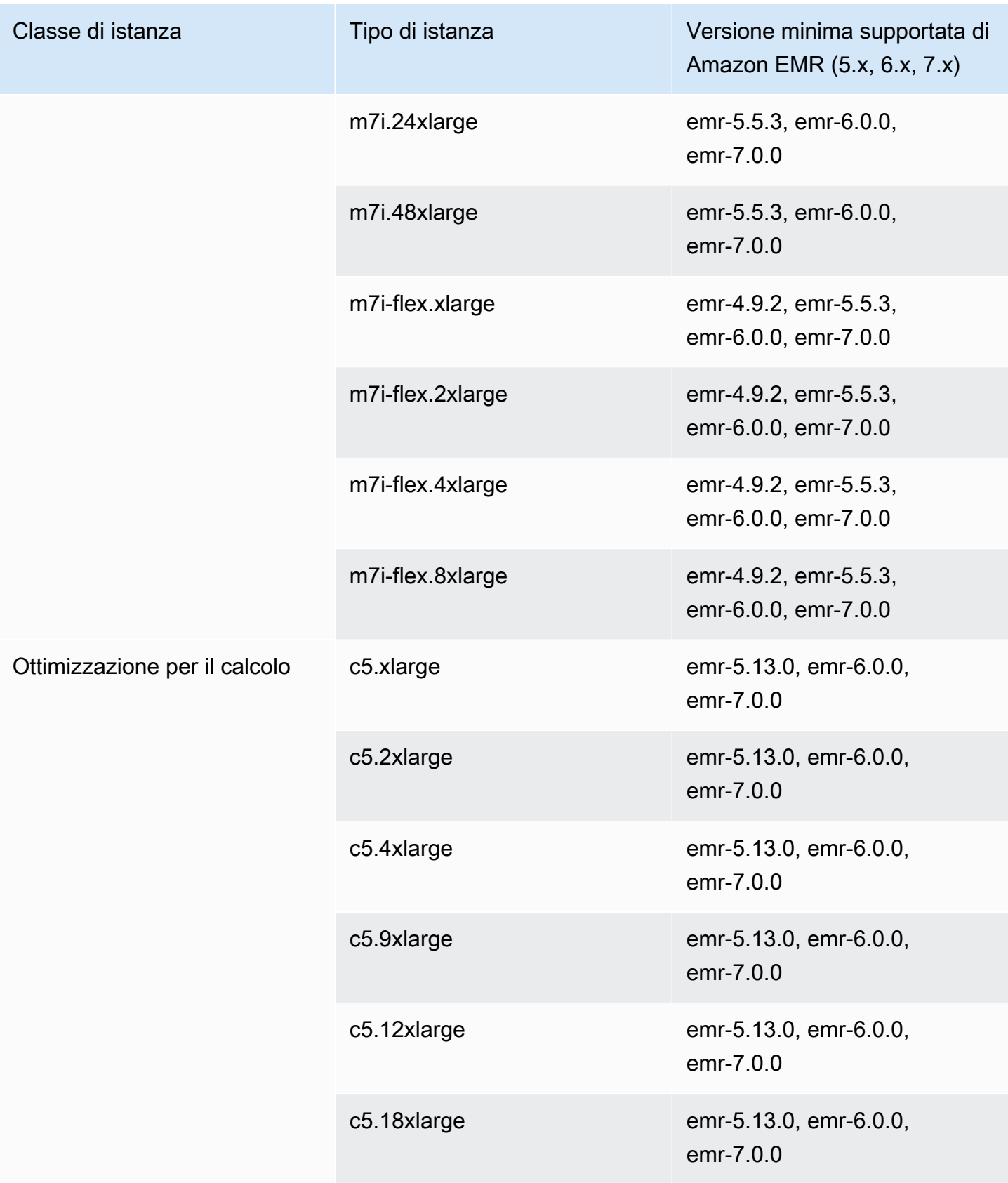

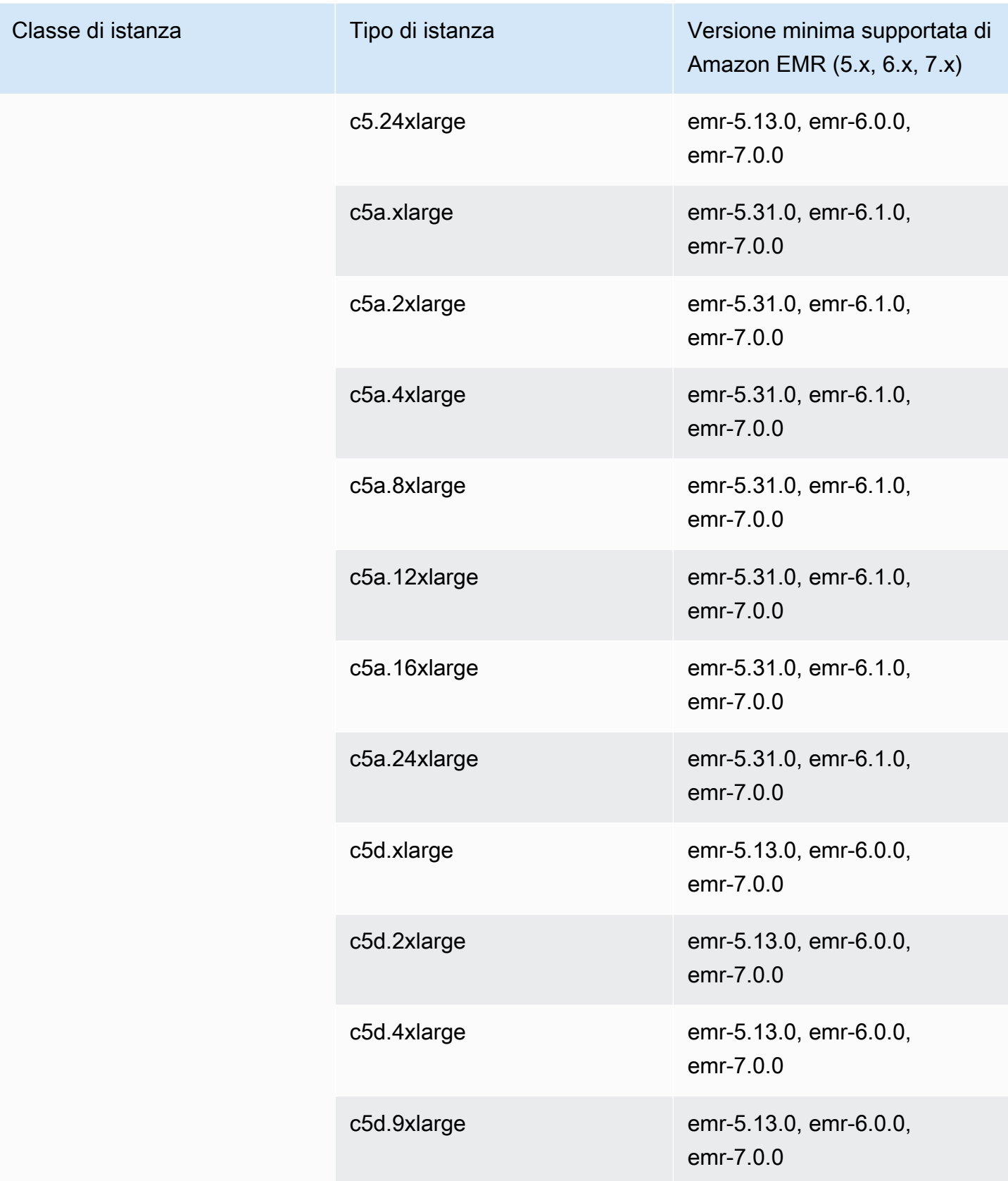

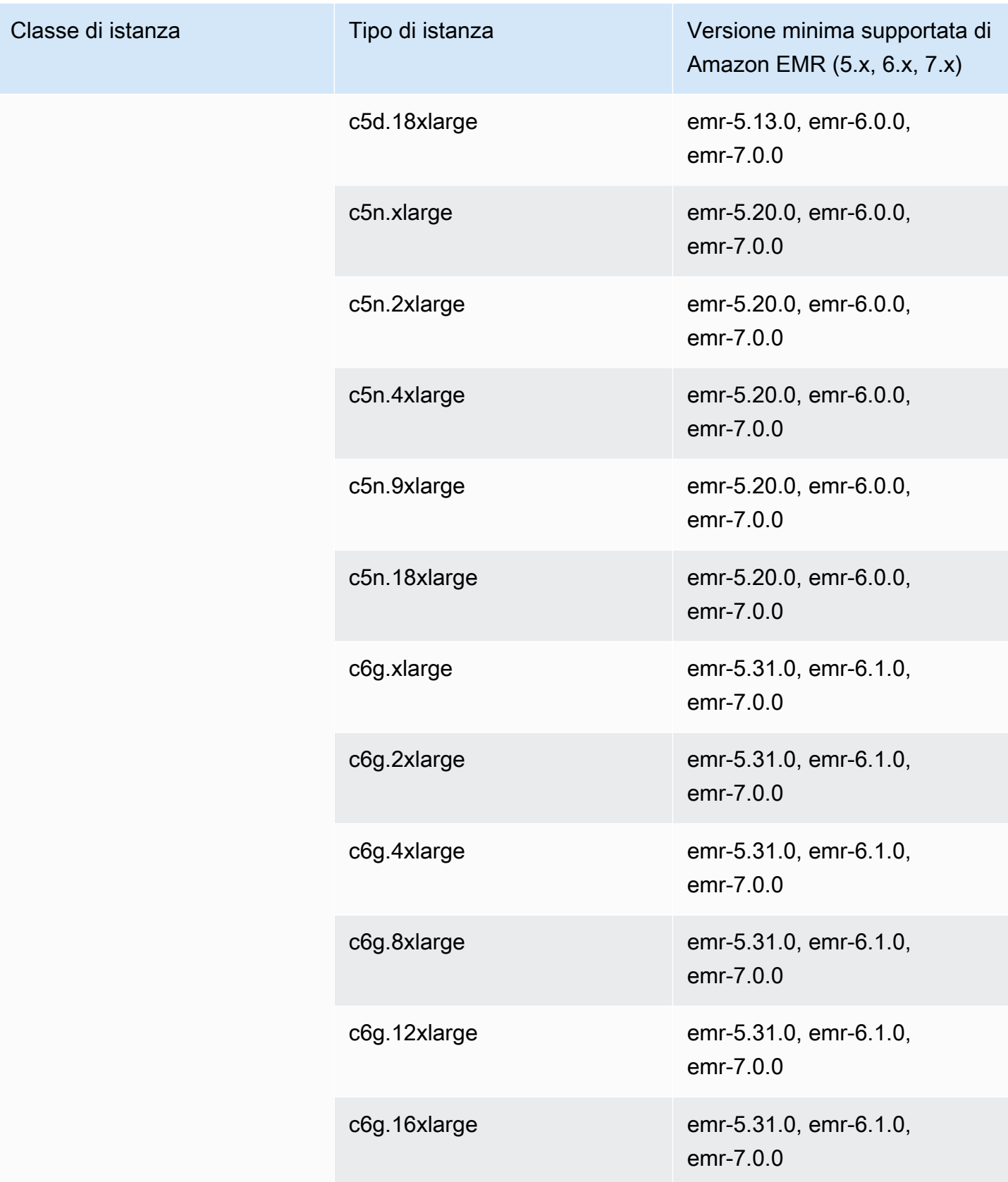

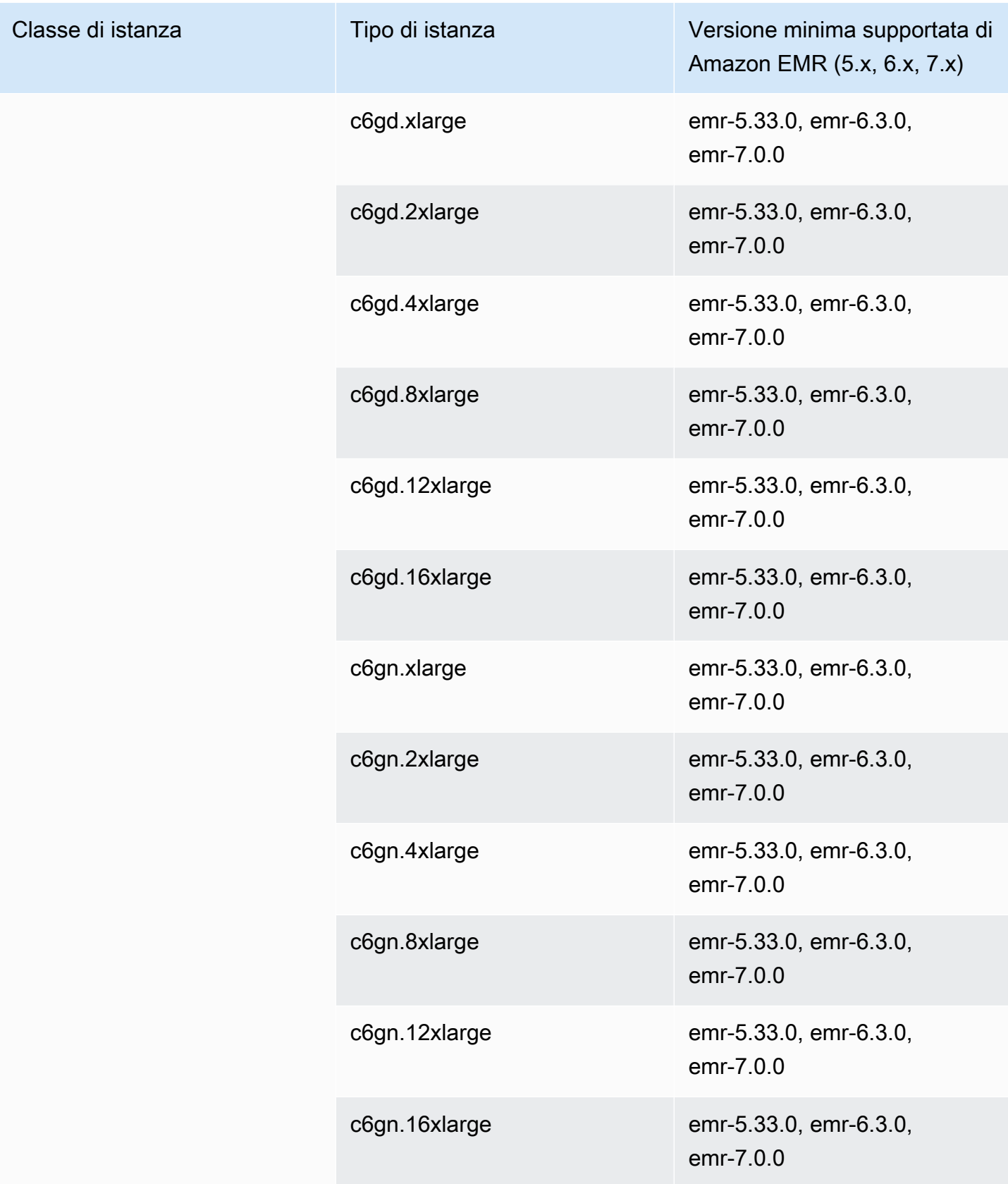

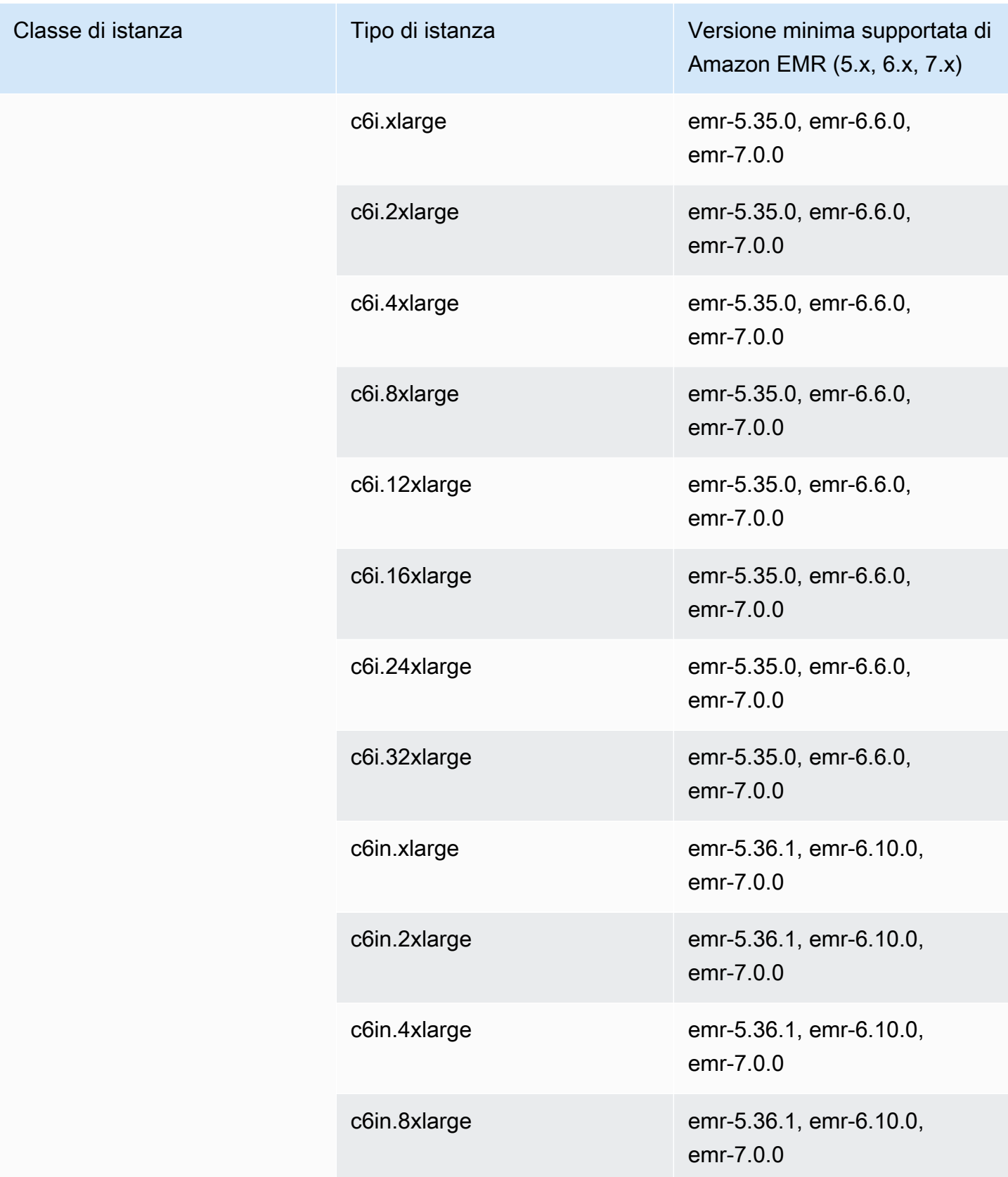

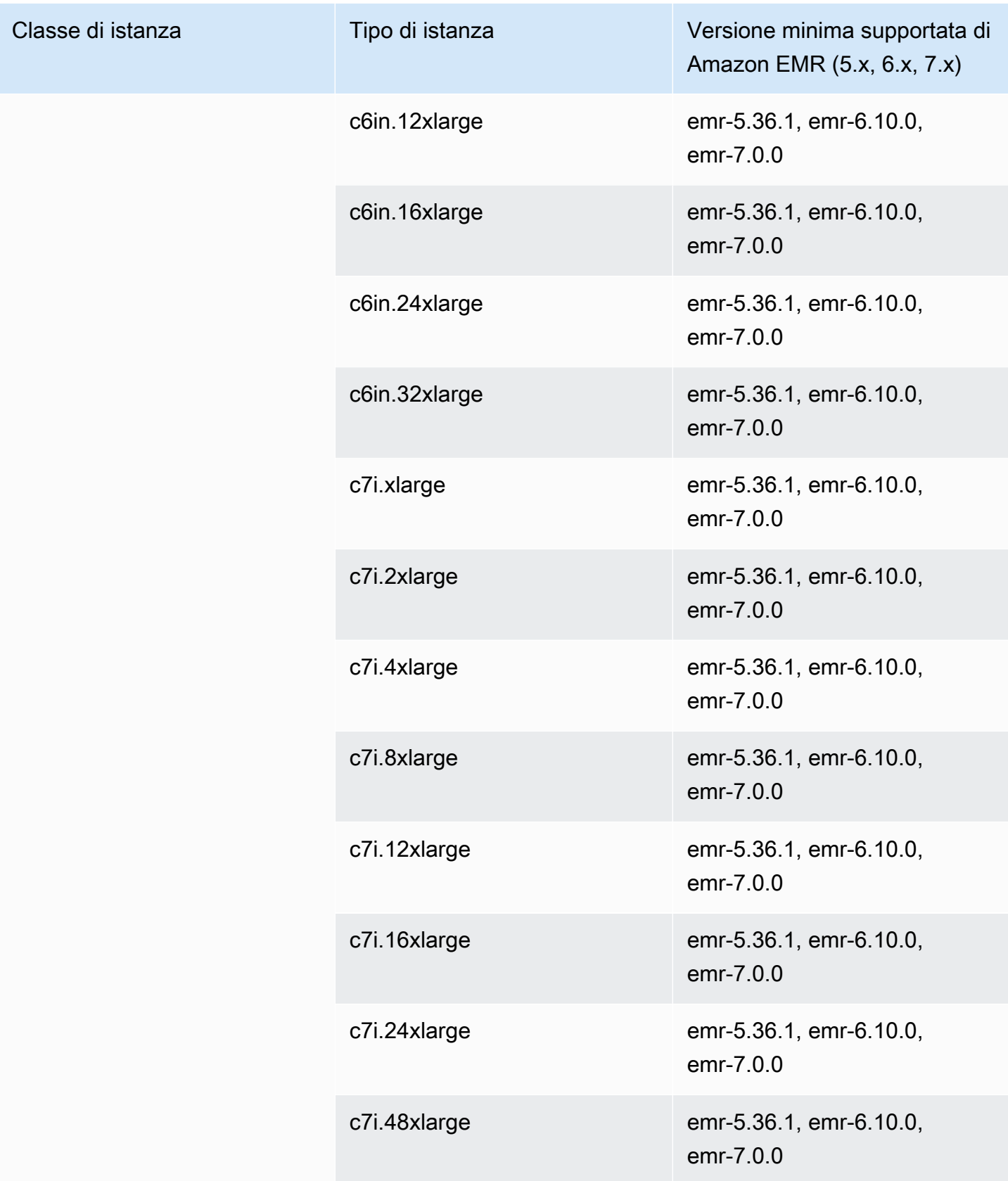

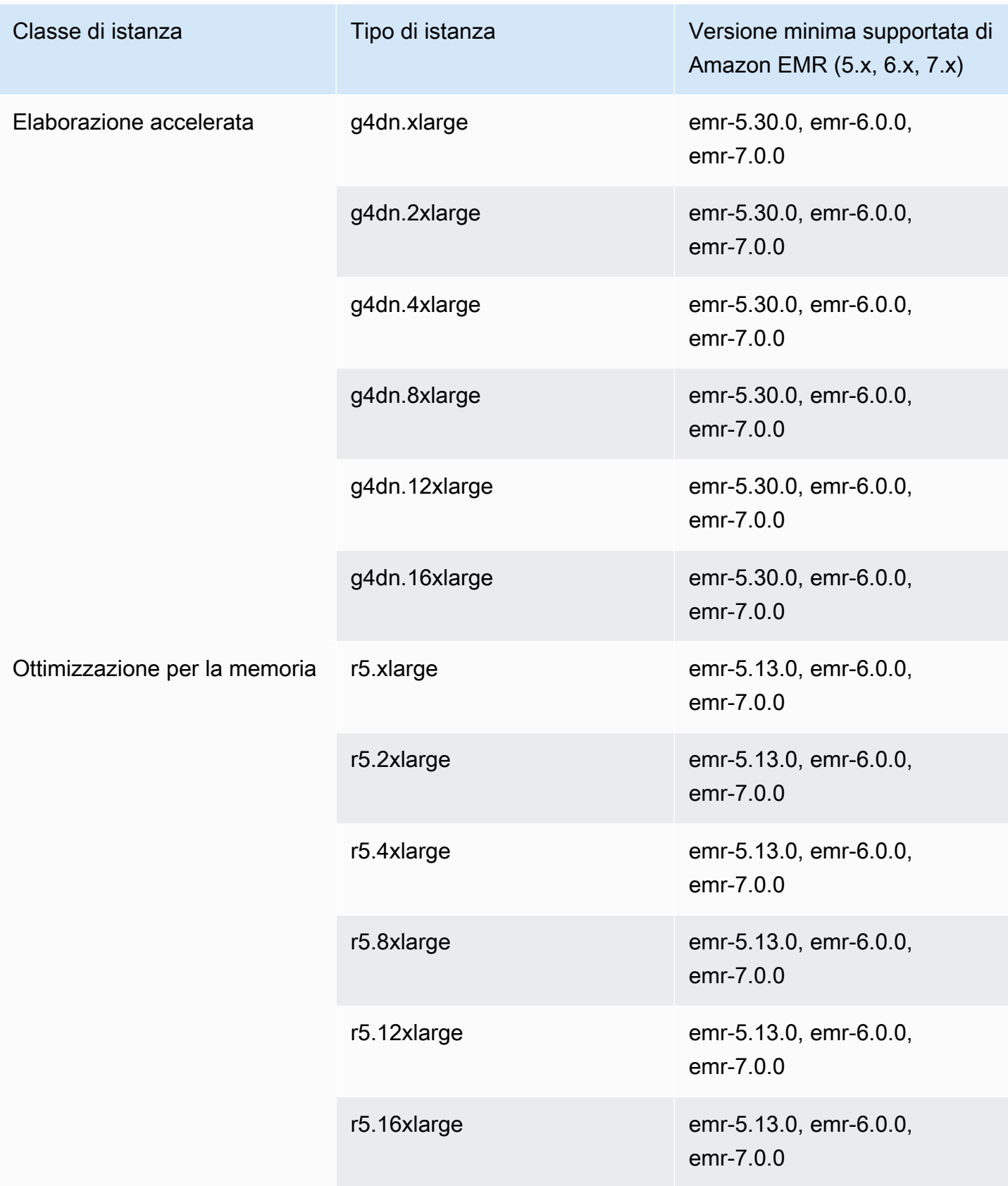

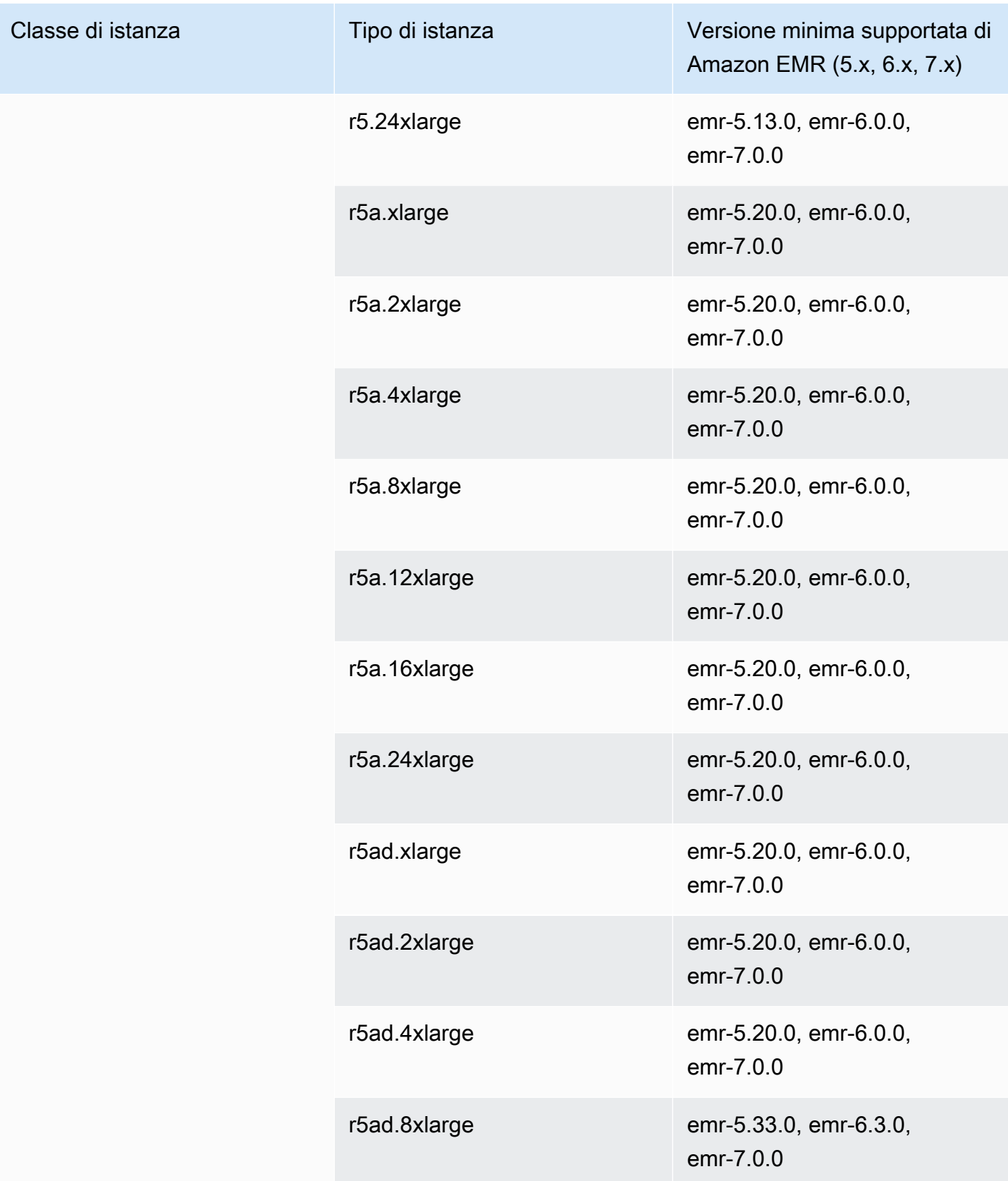

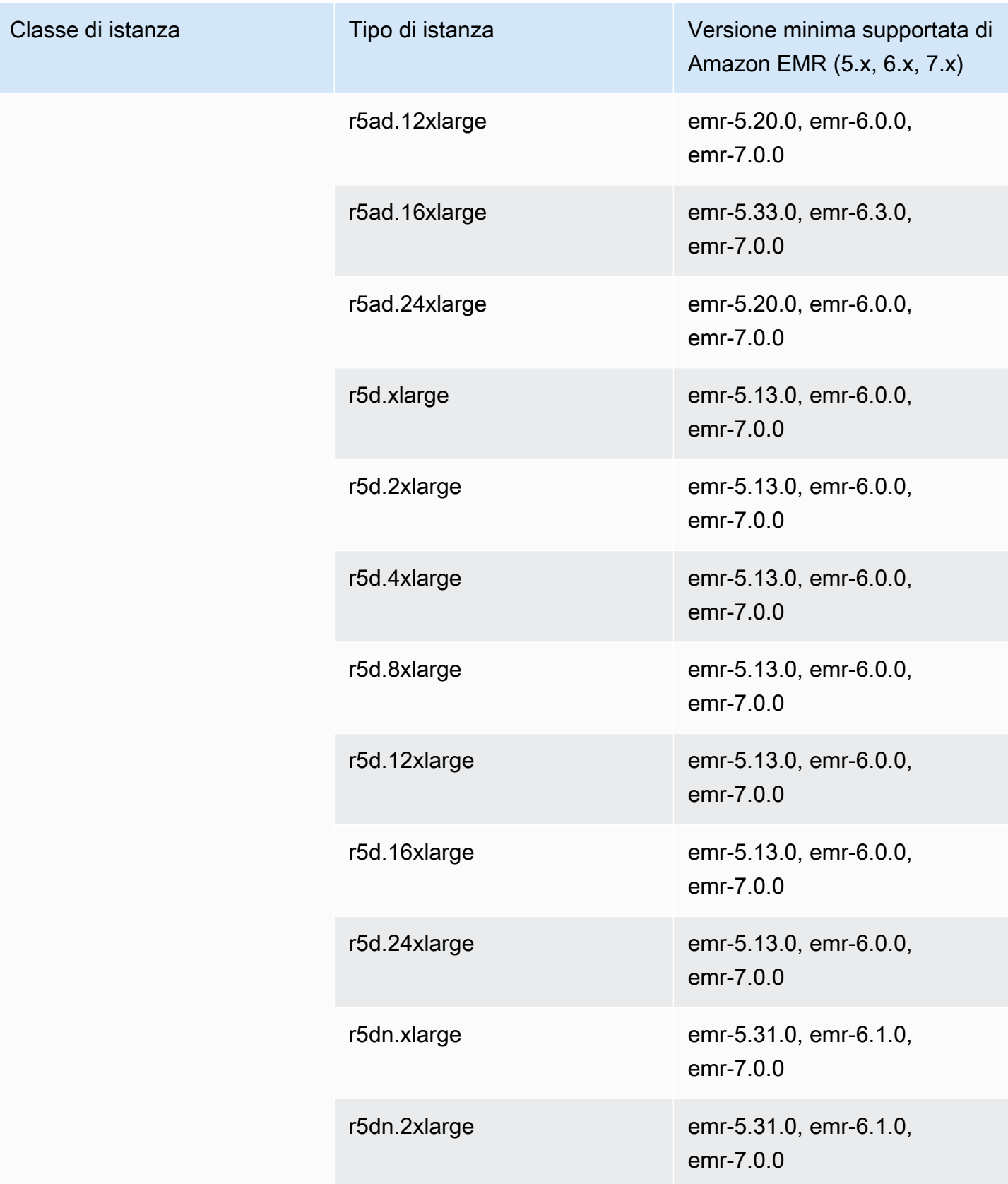

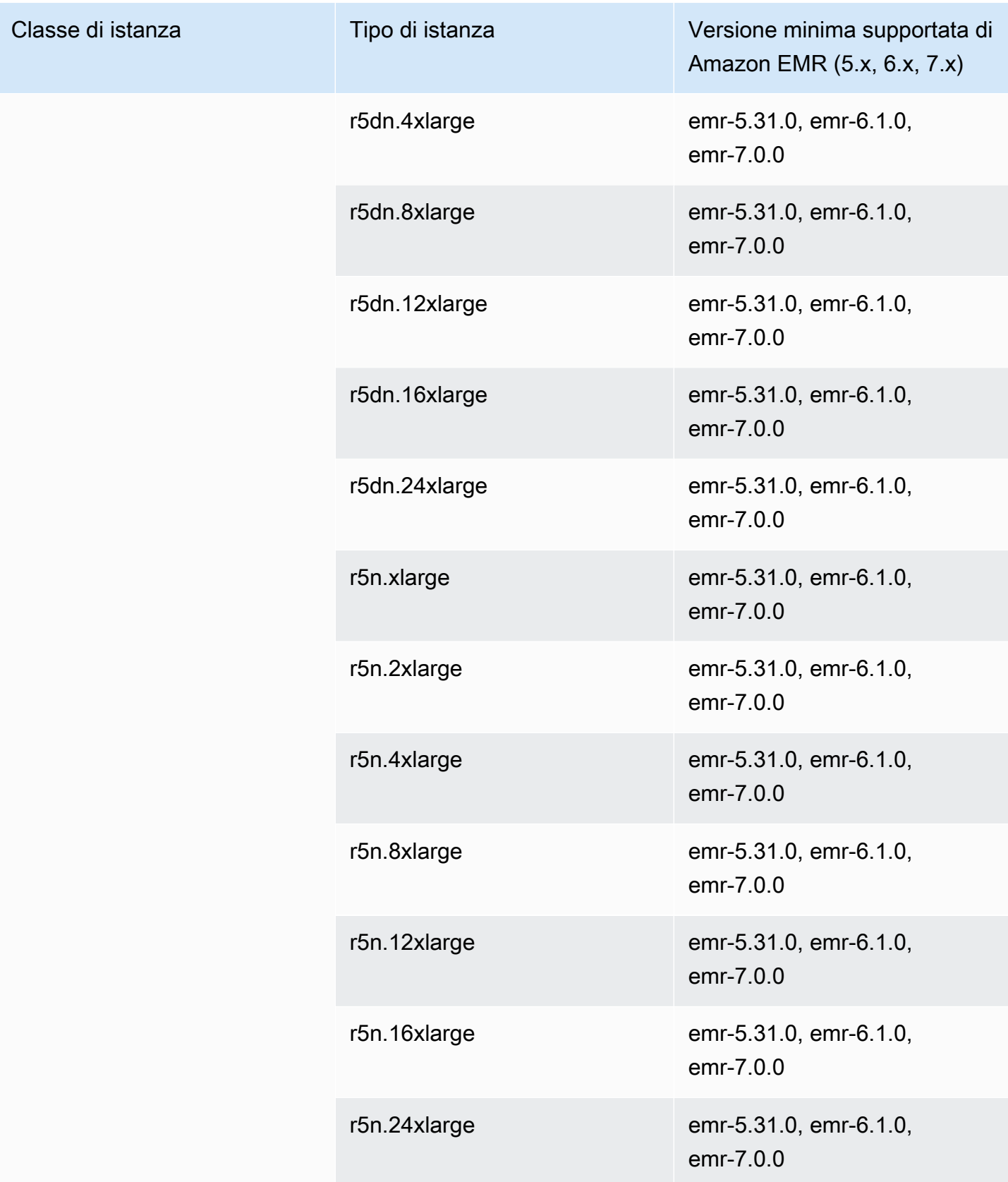

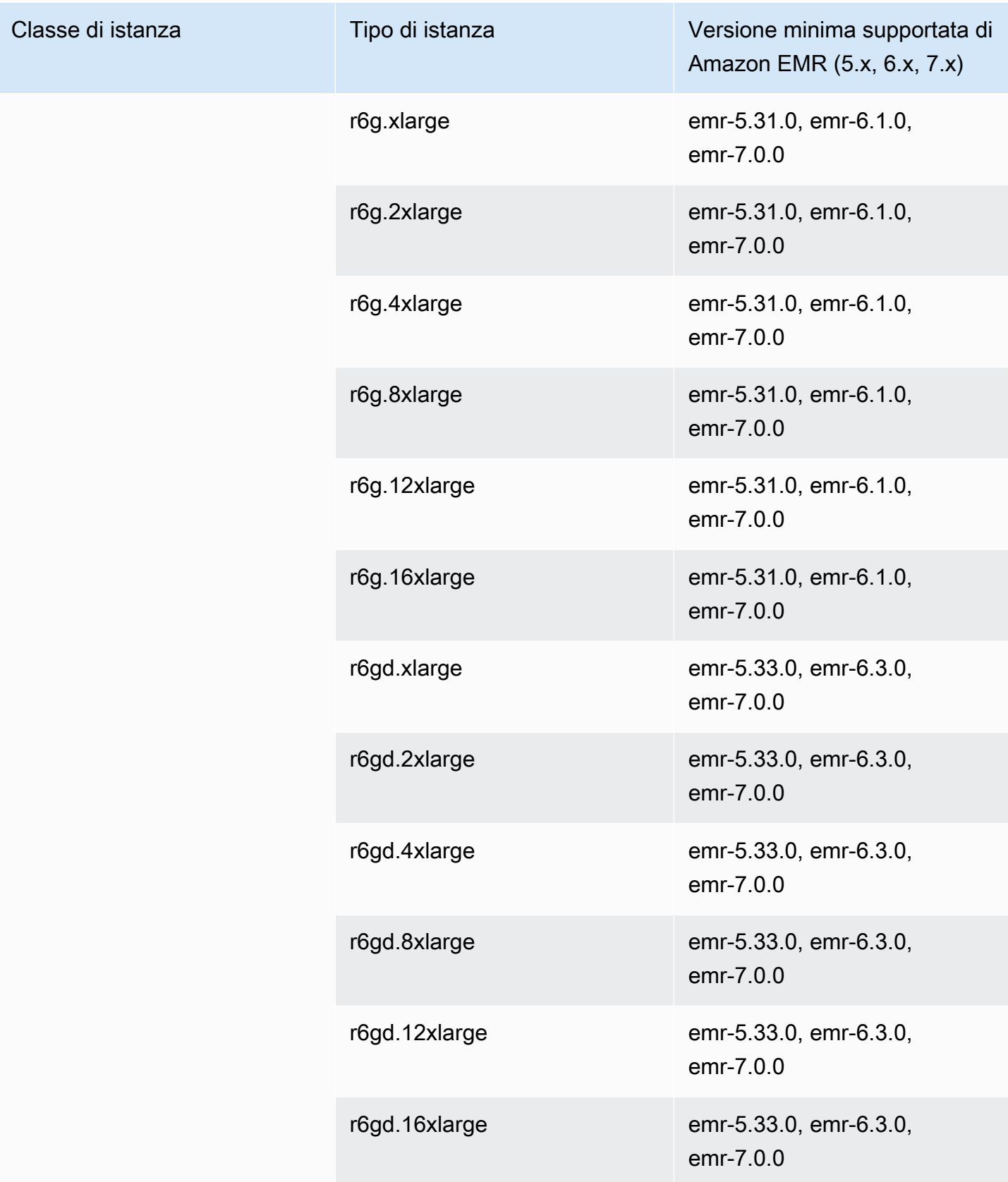

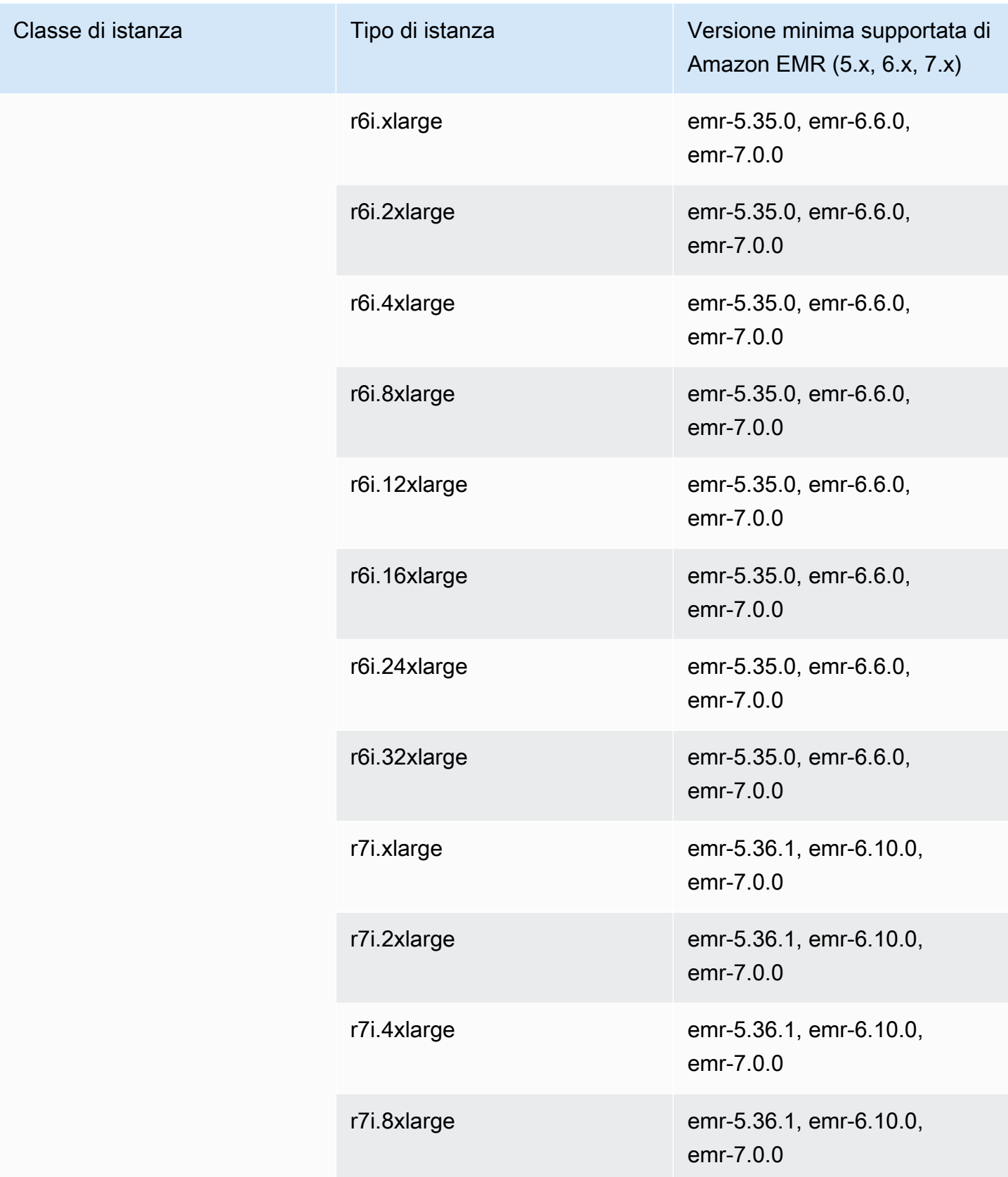

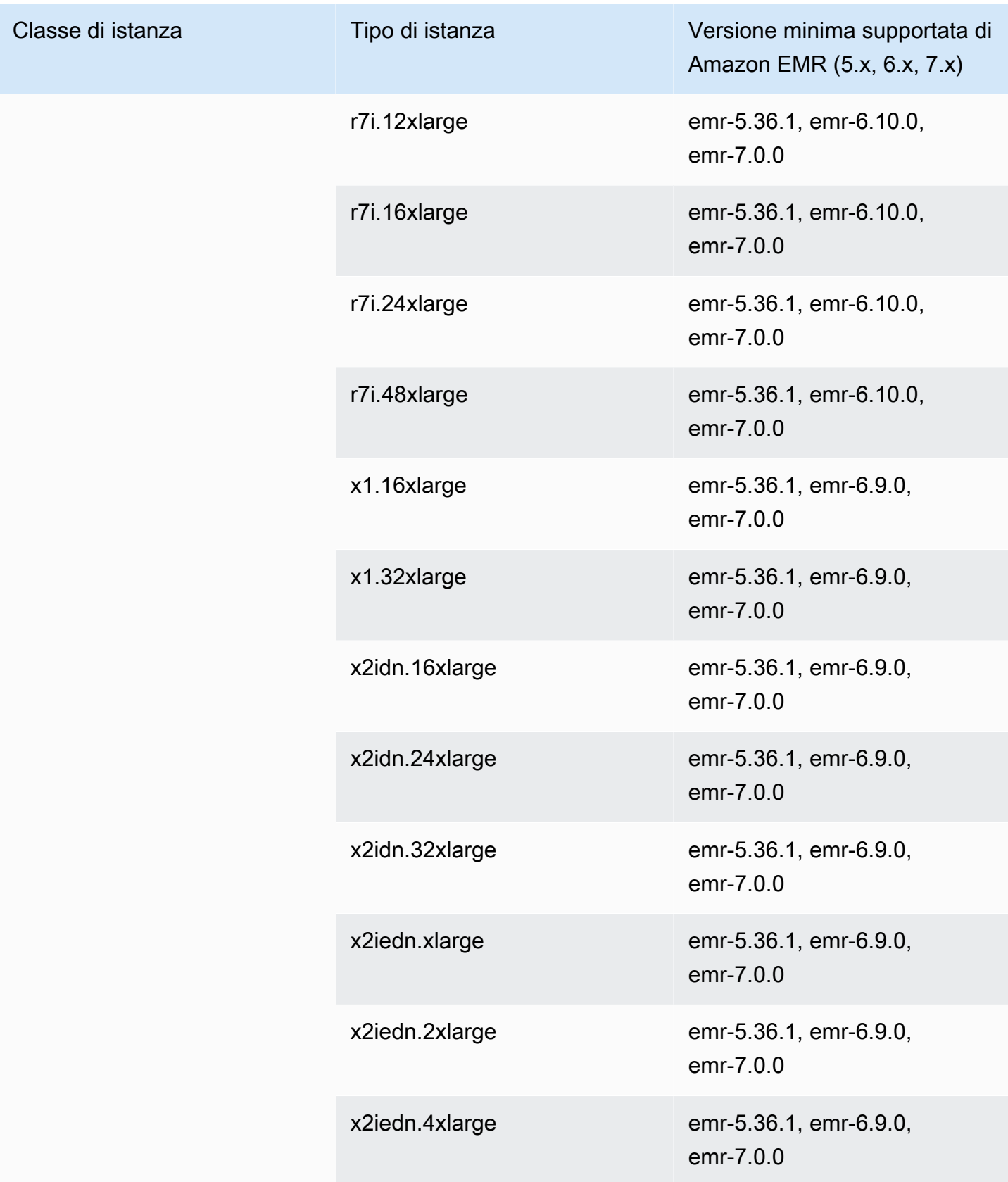

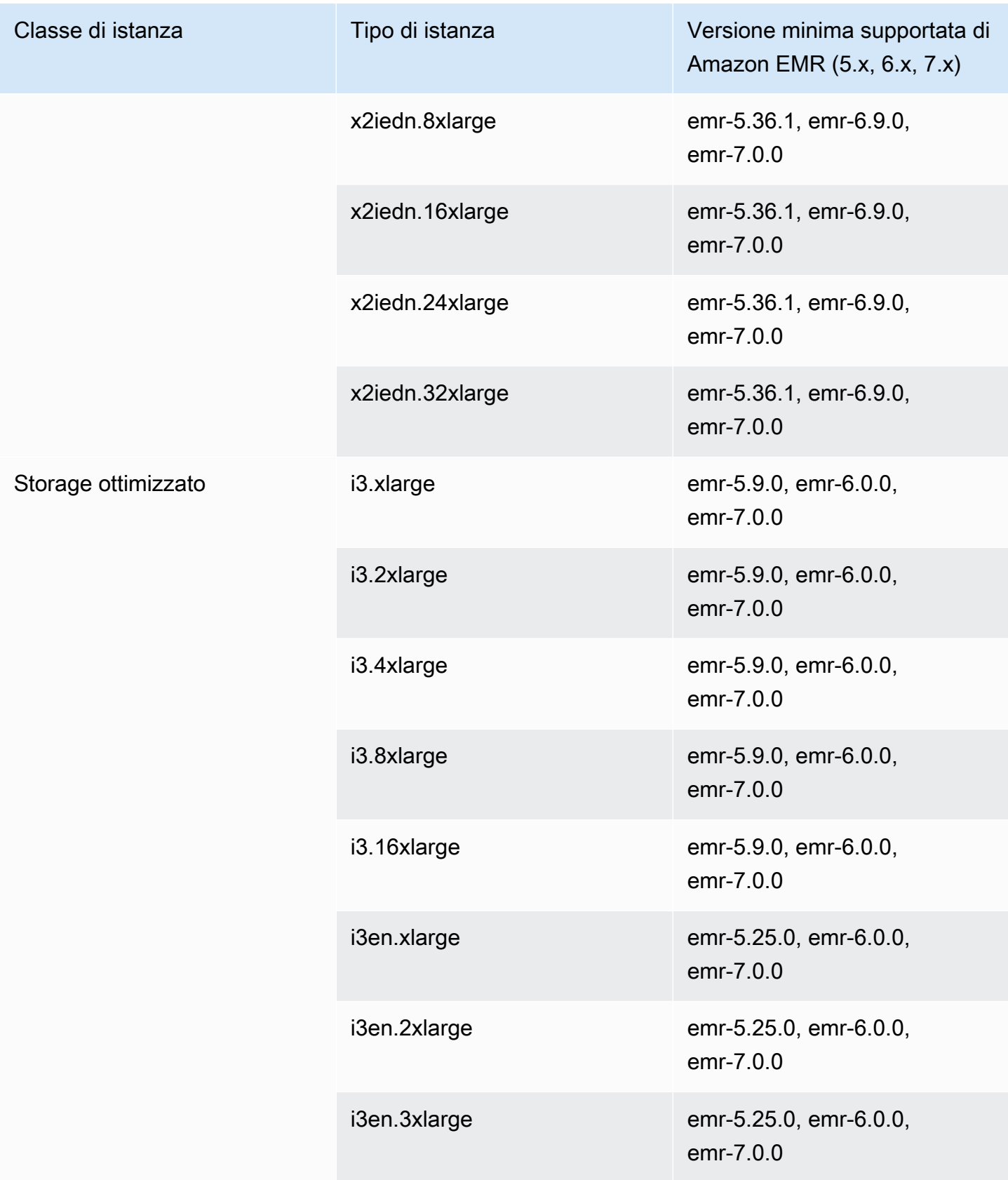

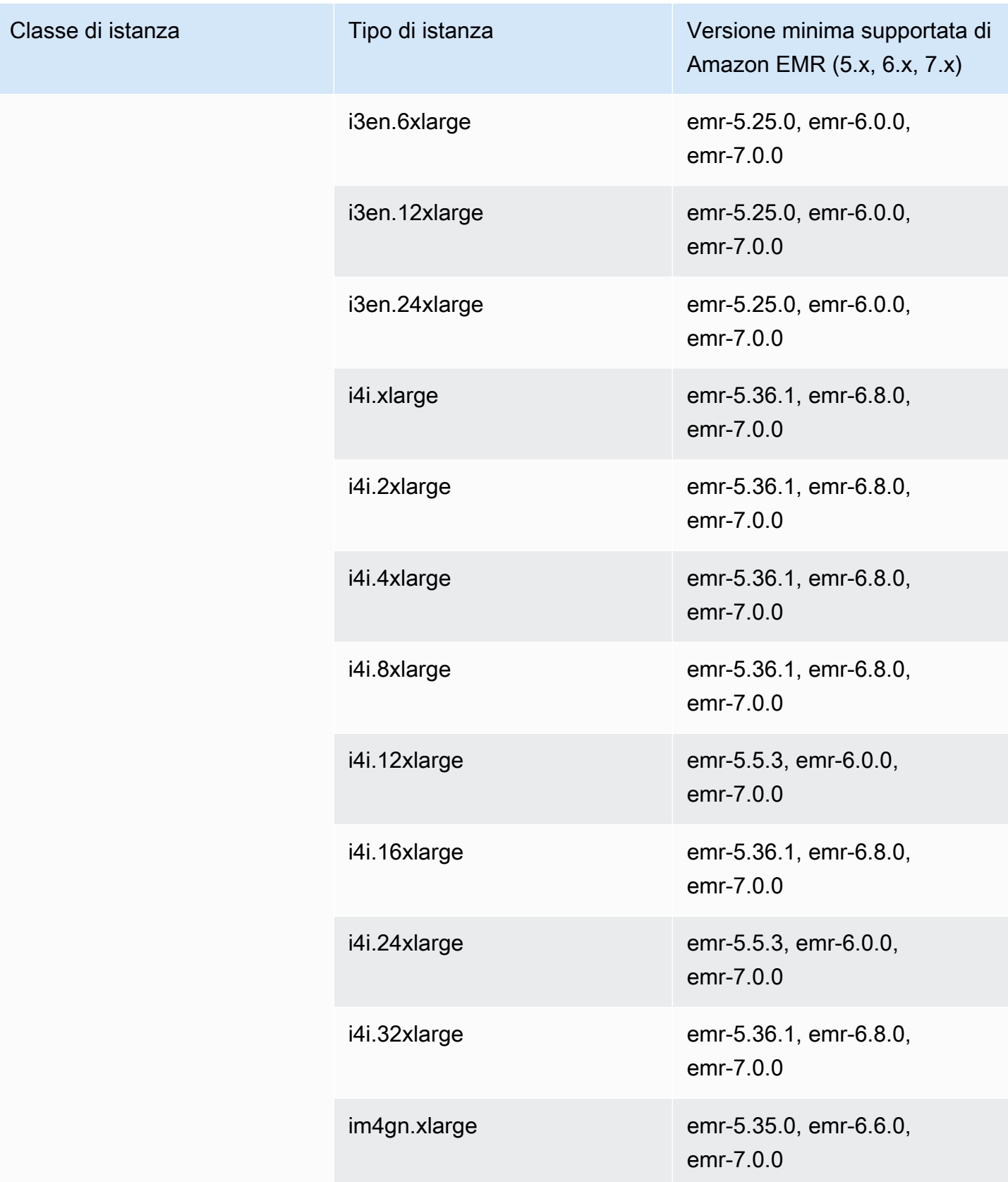

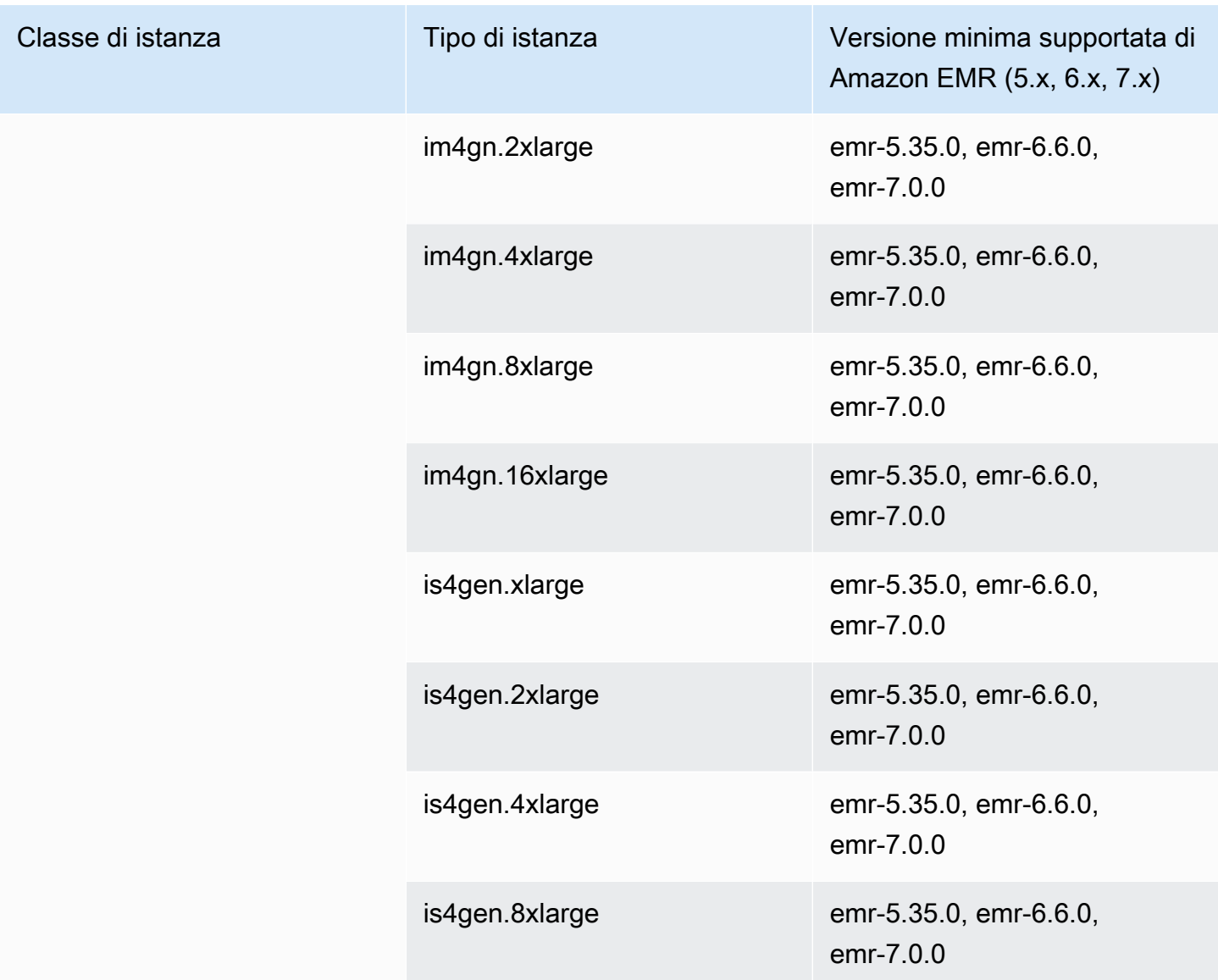

## Europa (Stoccolma) - eu-north-1

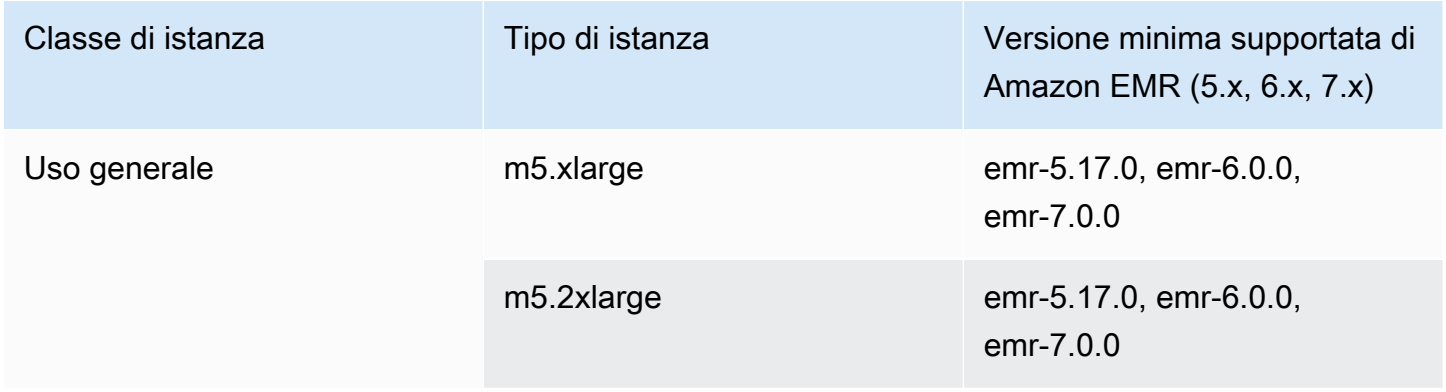

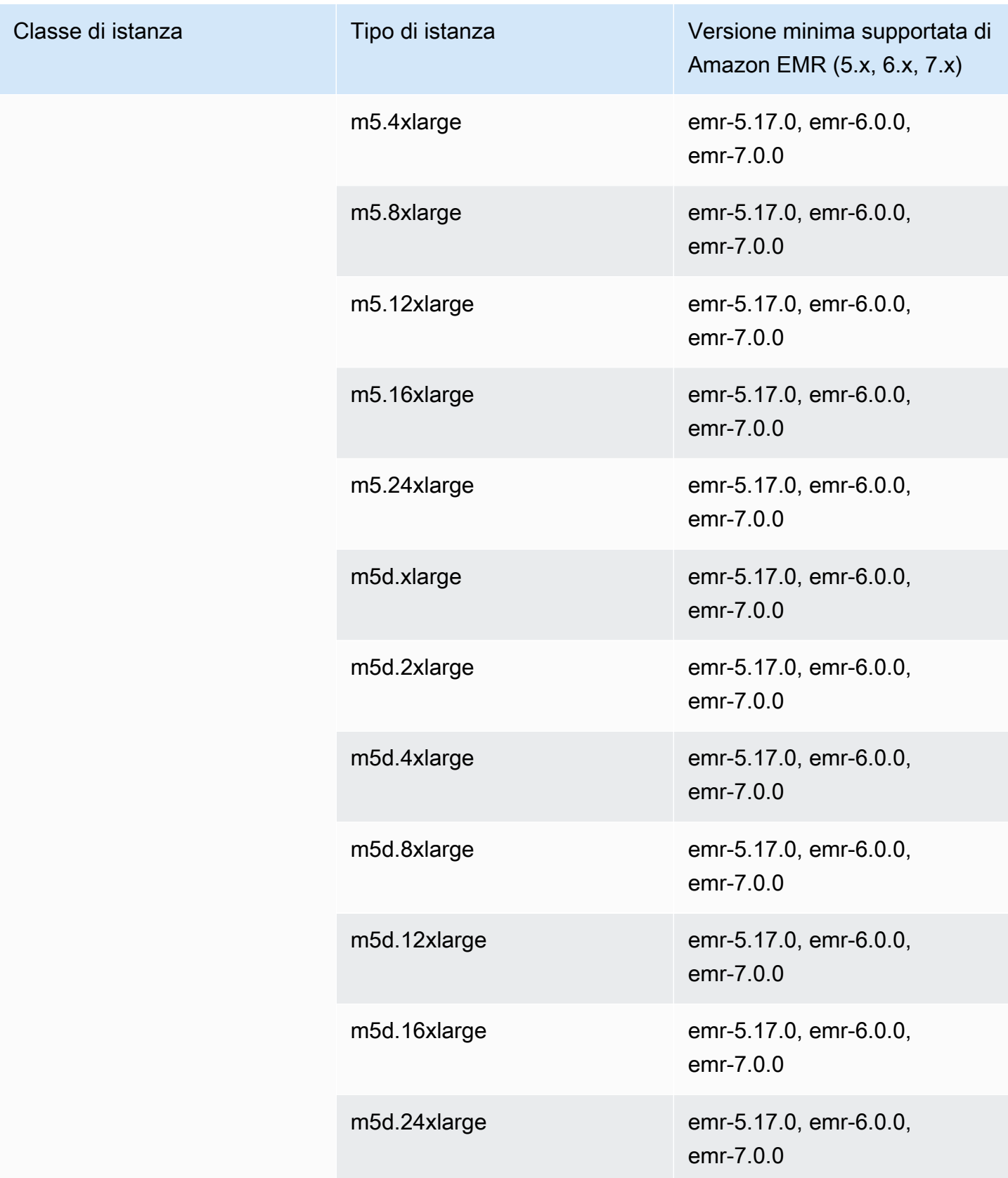

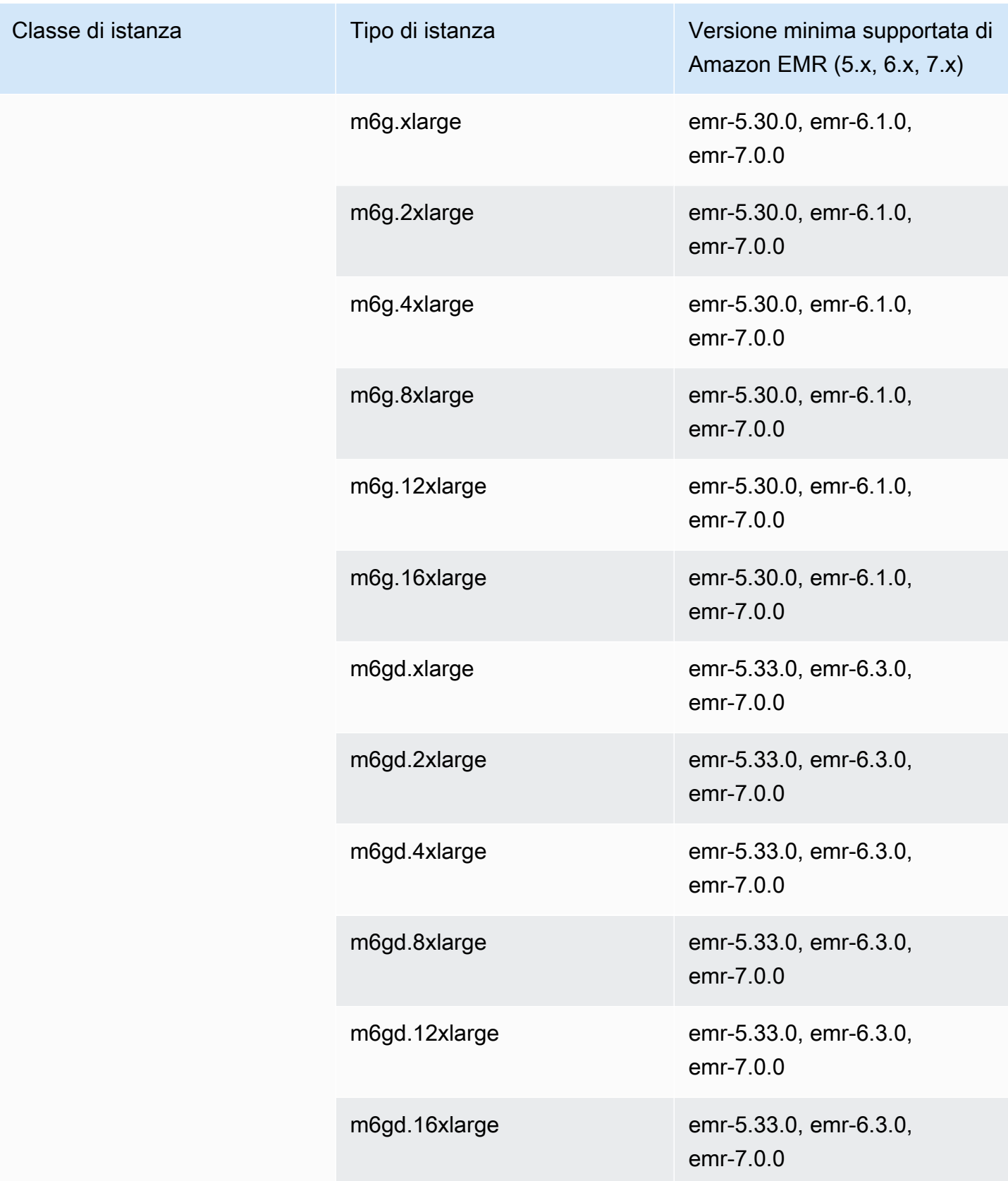

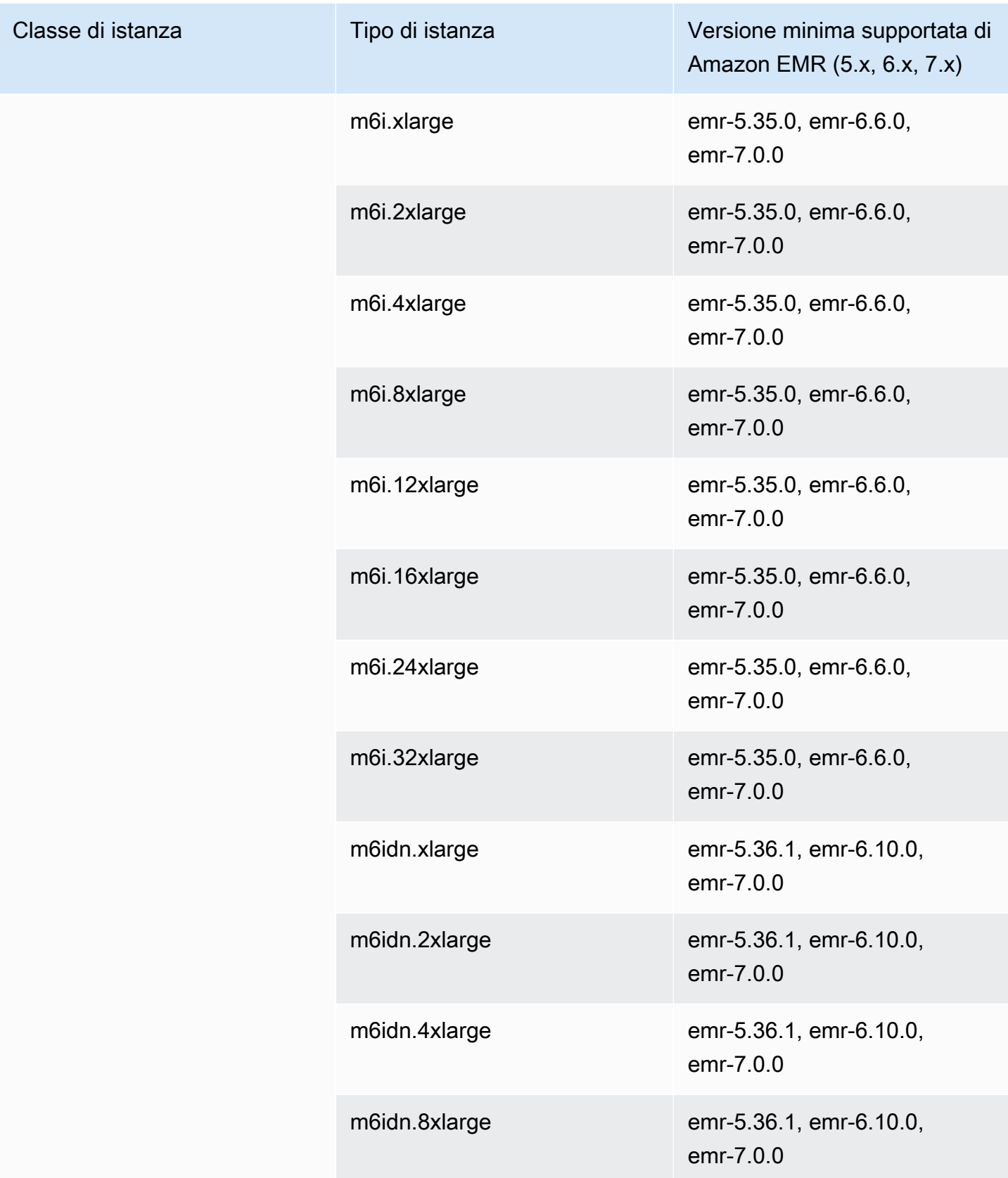

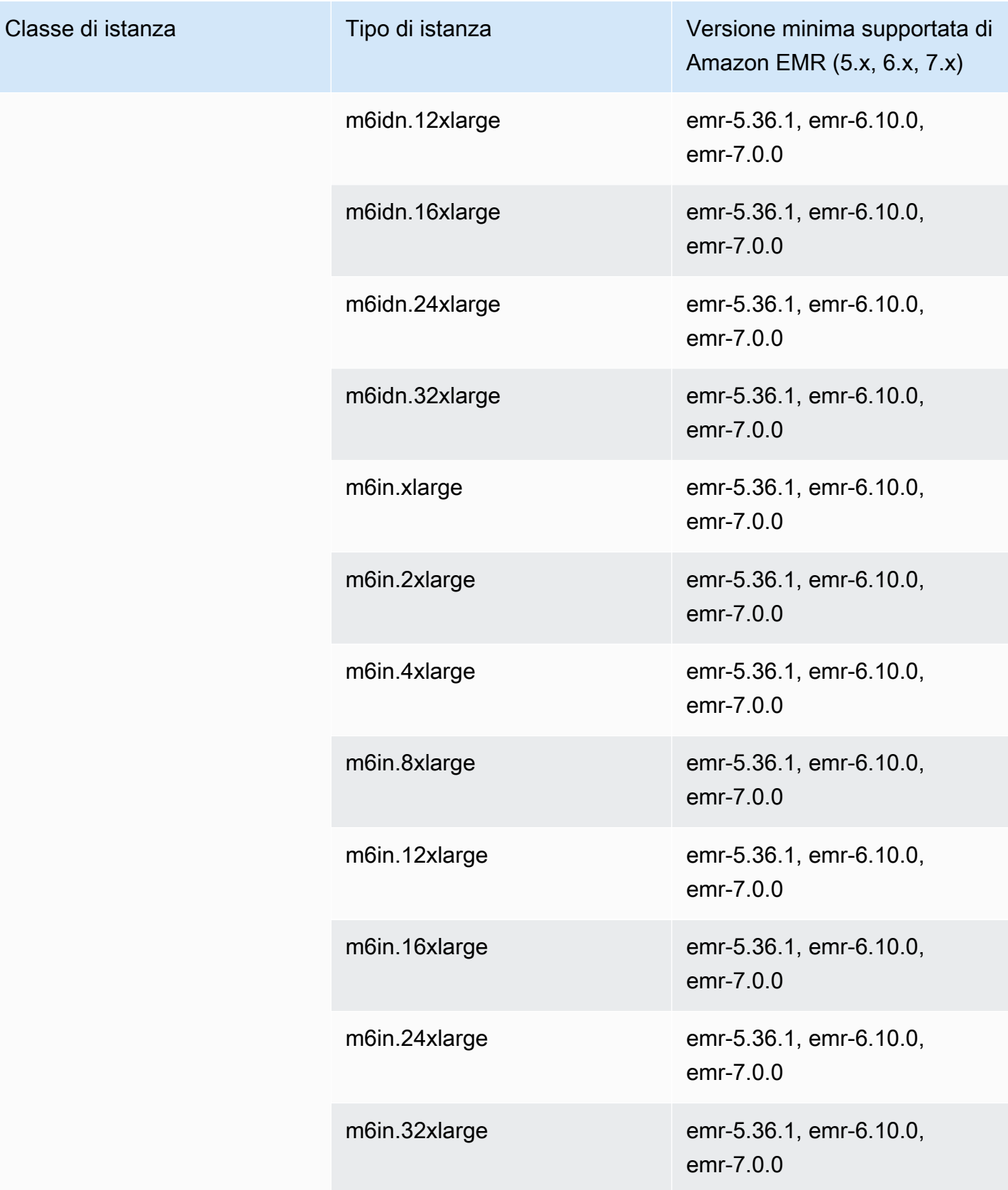

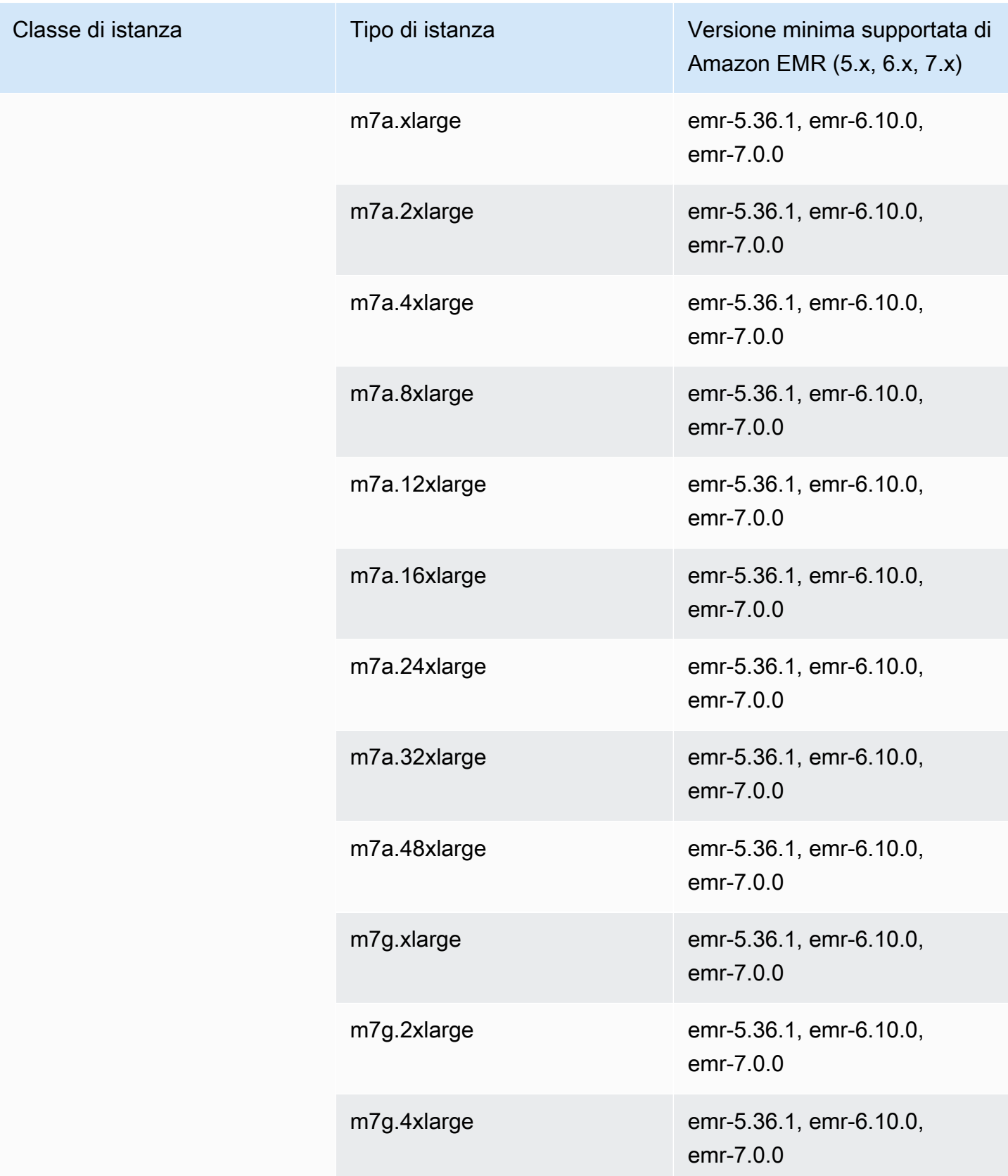

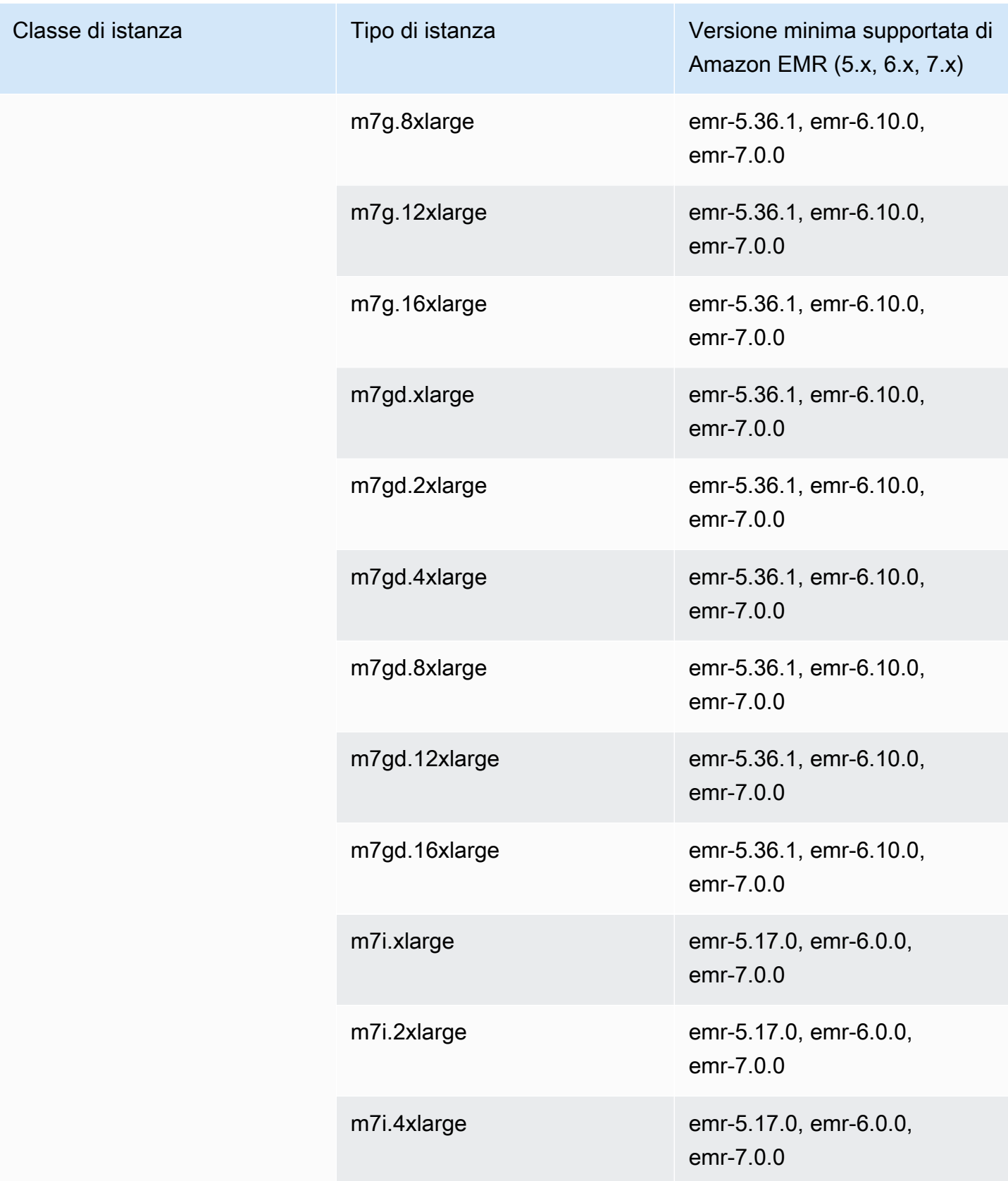

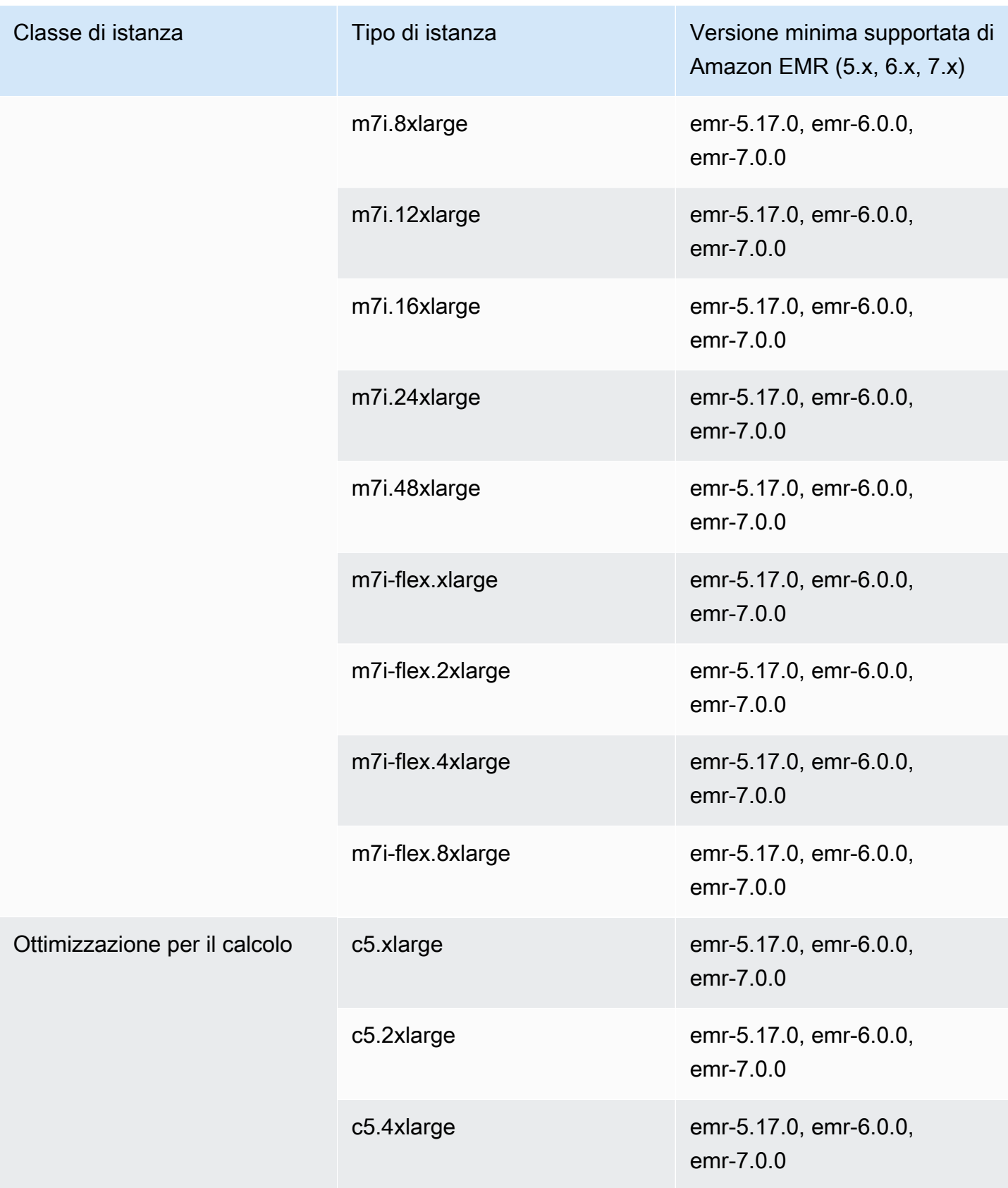
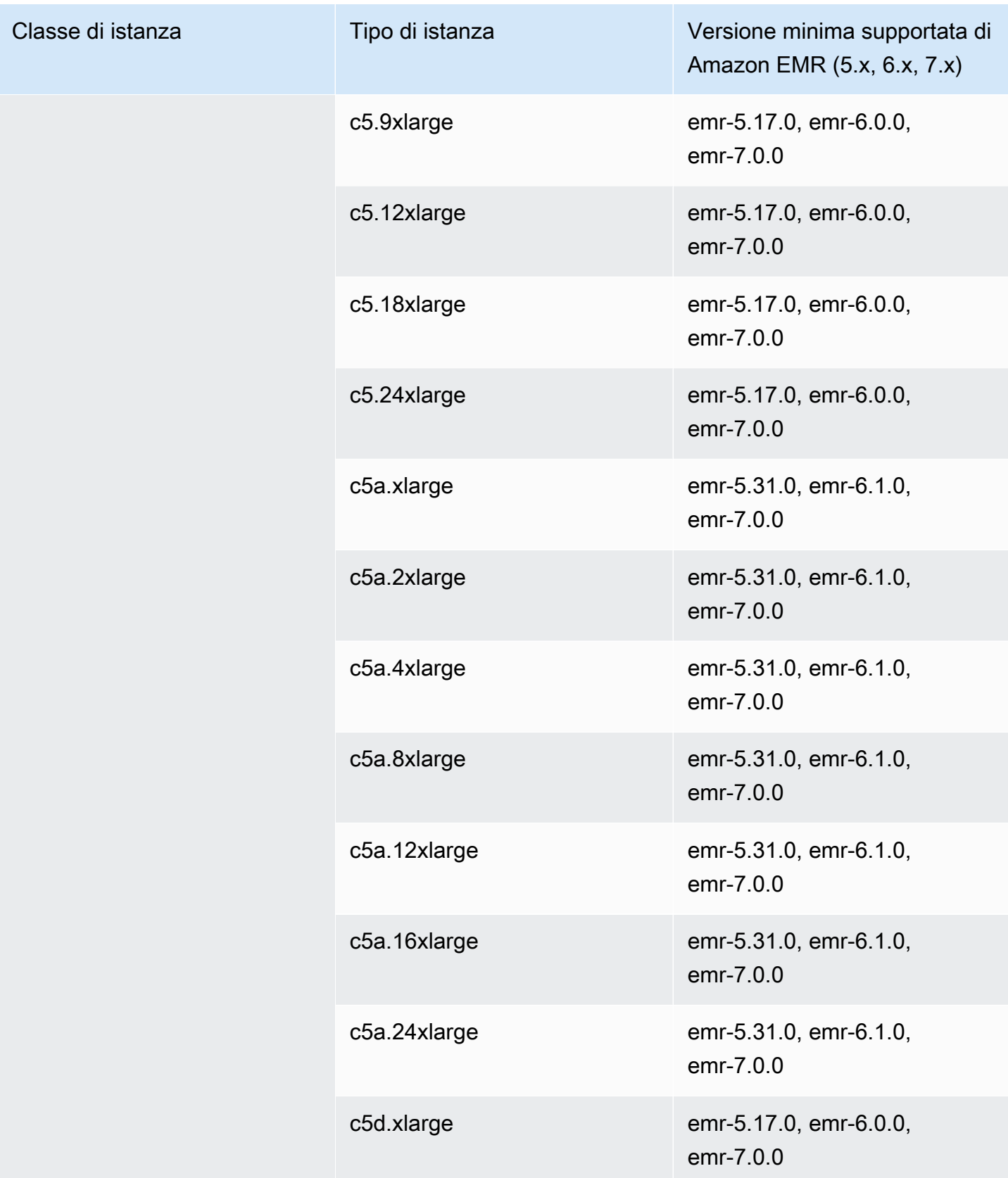

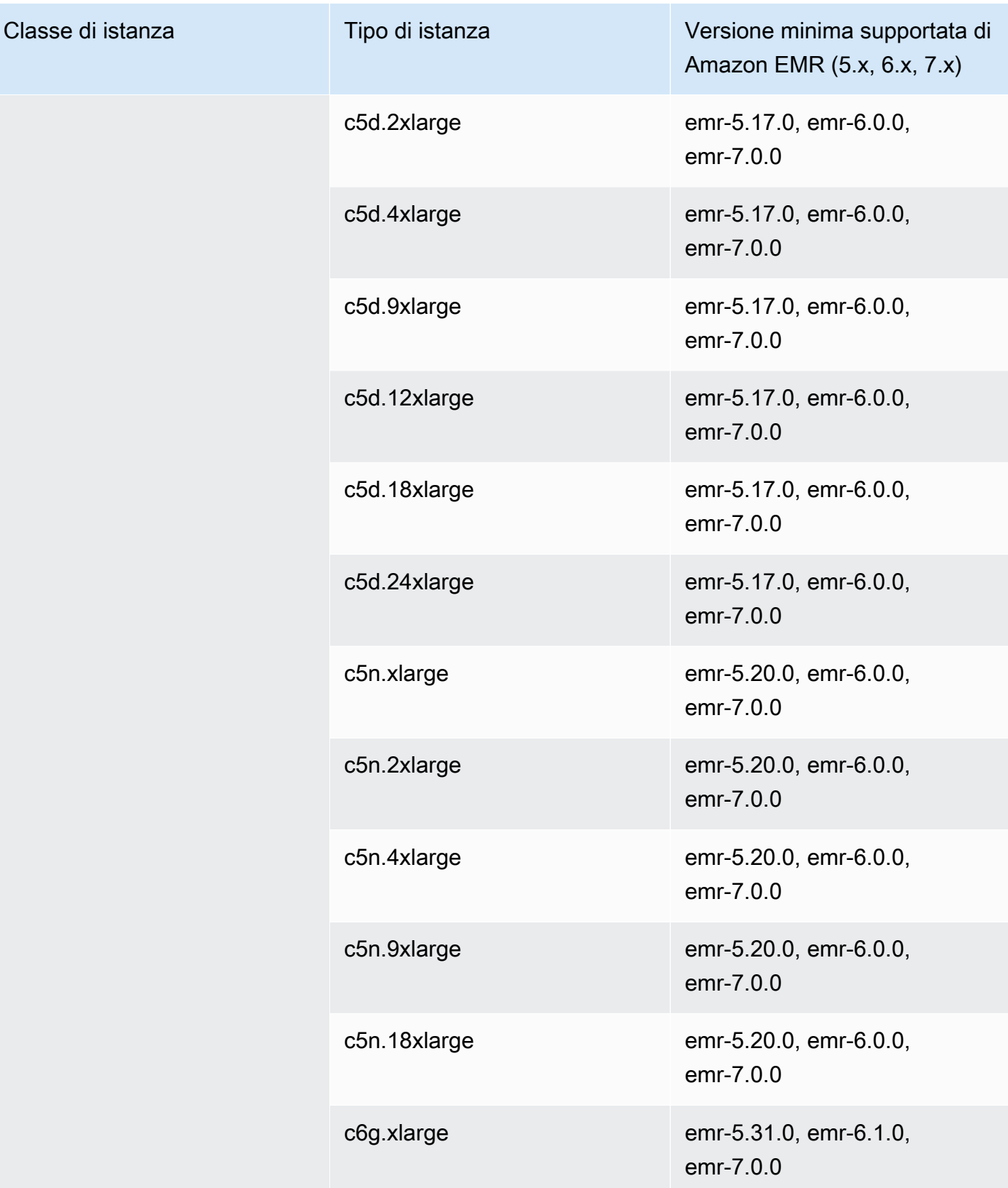

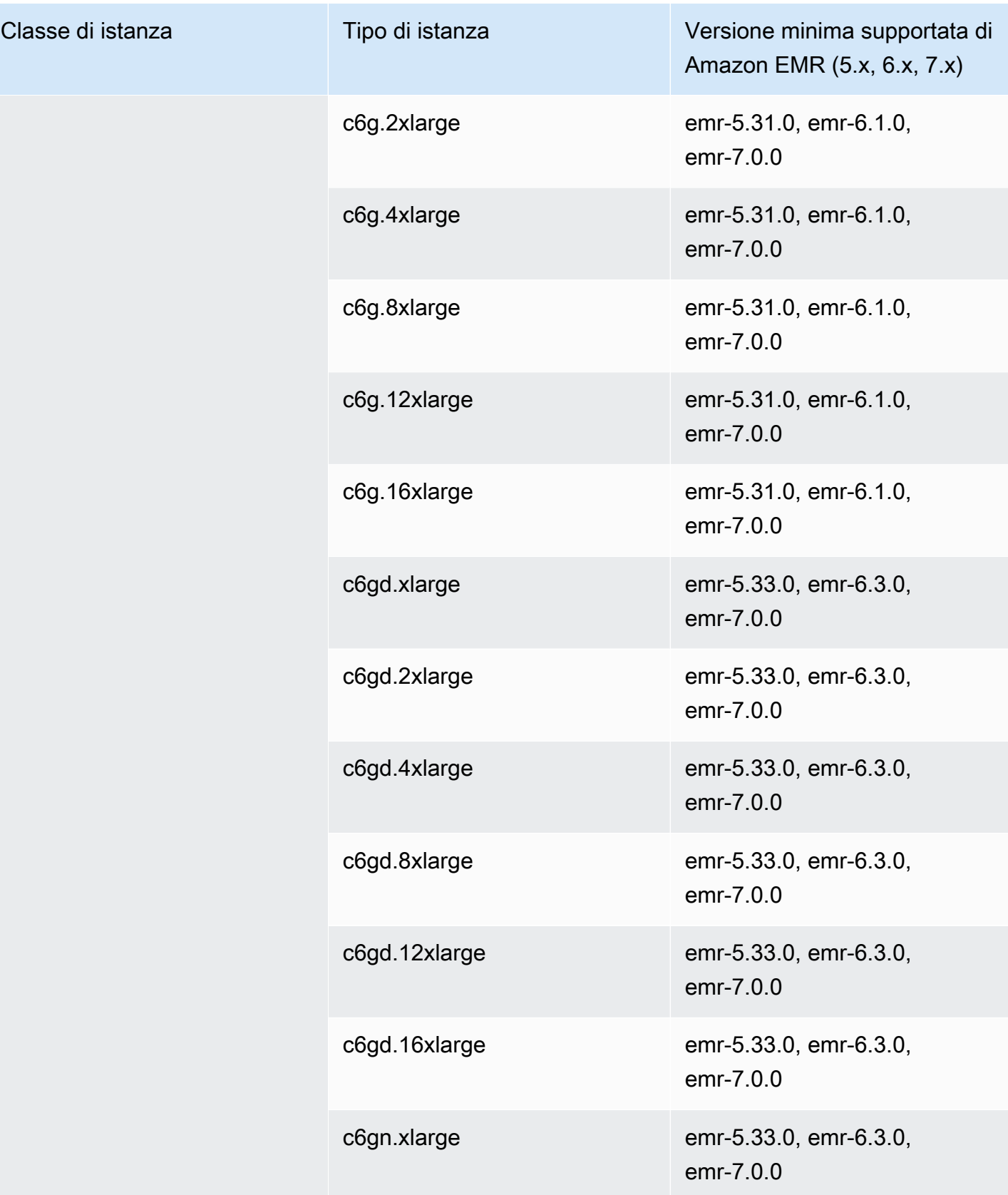

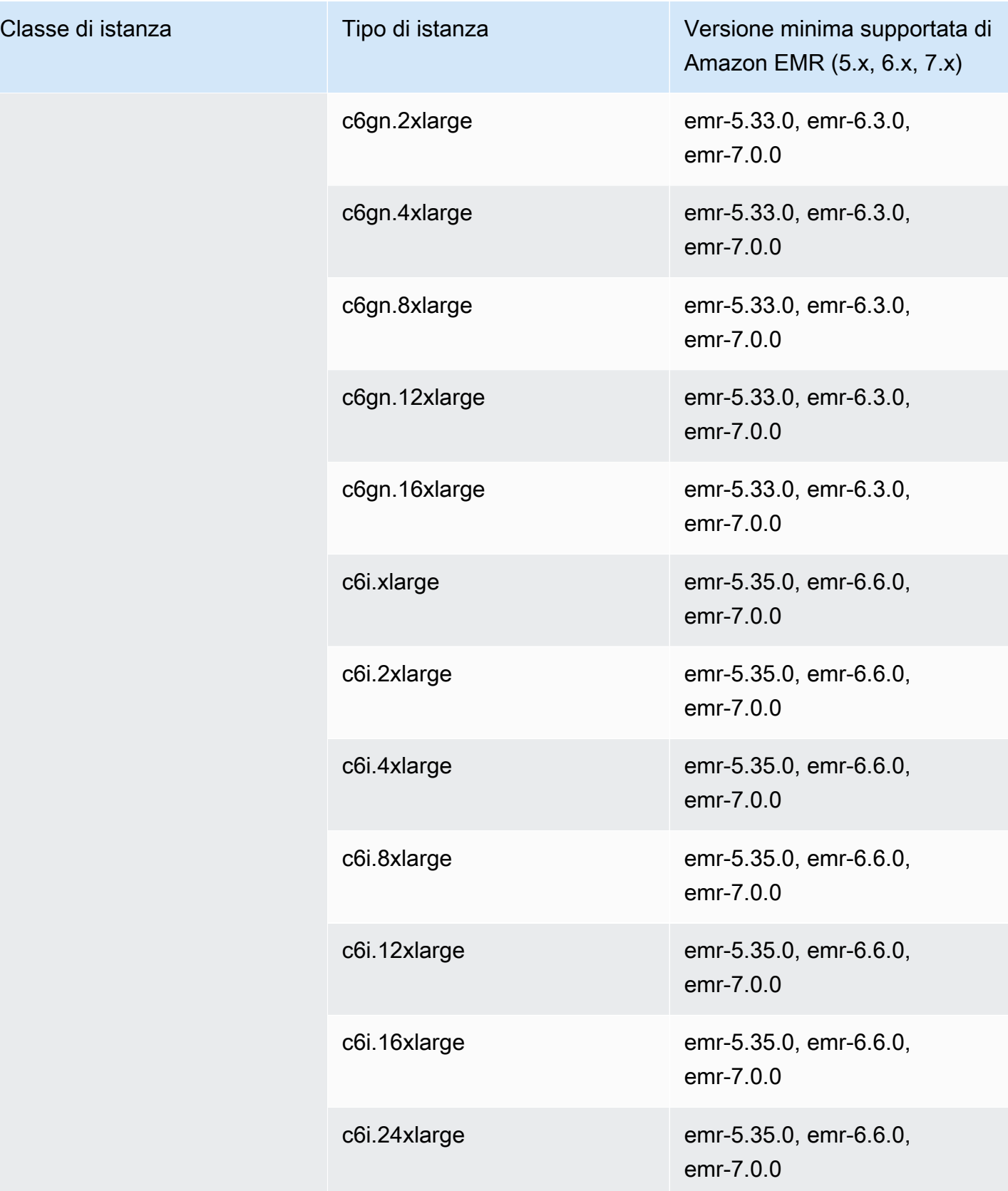

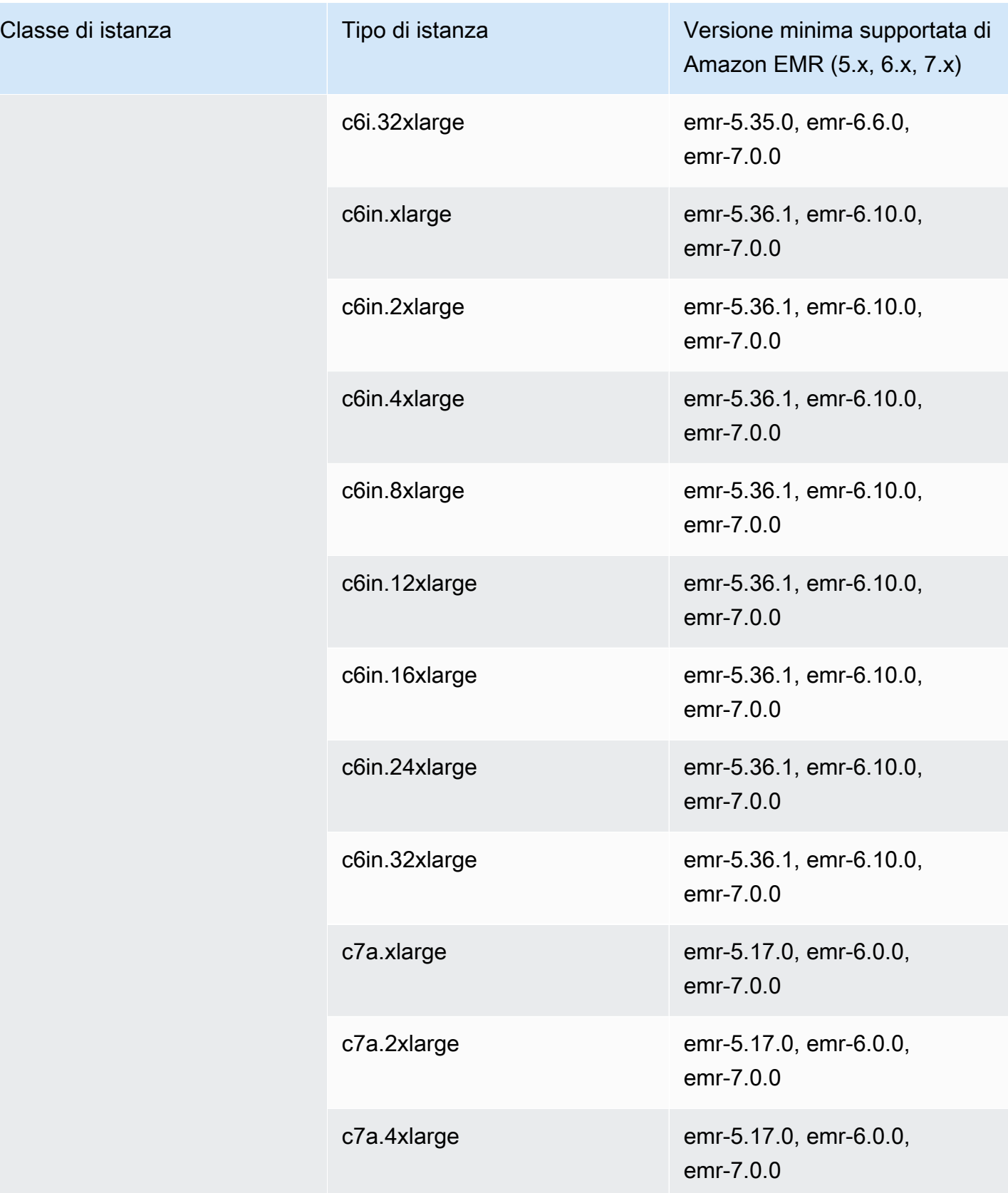

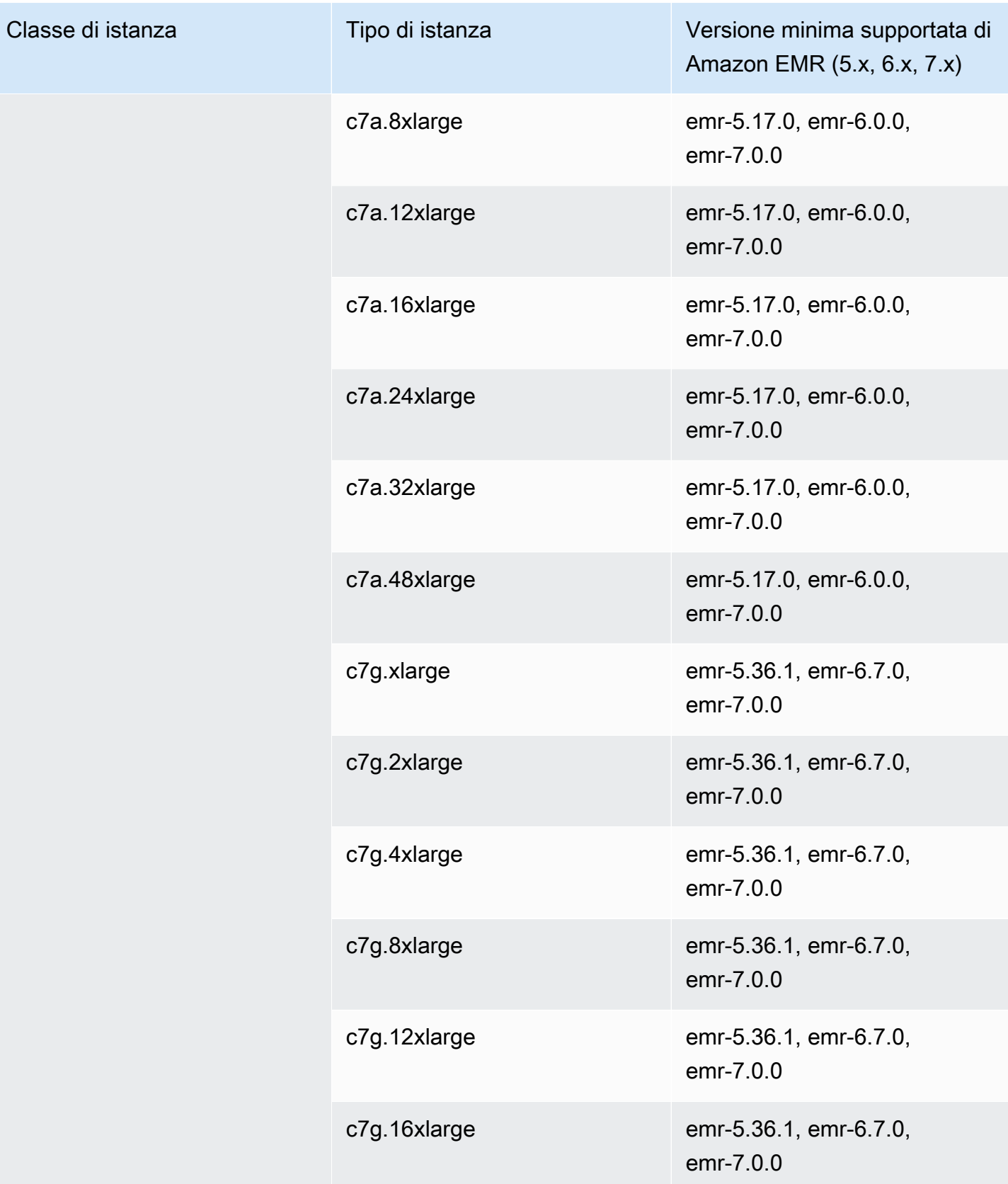

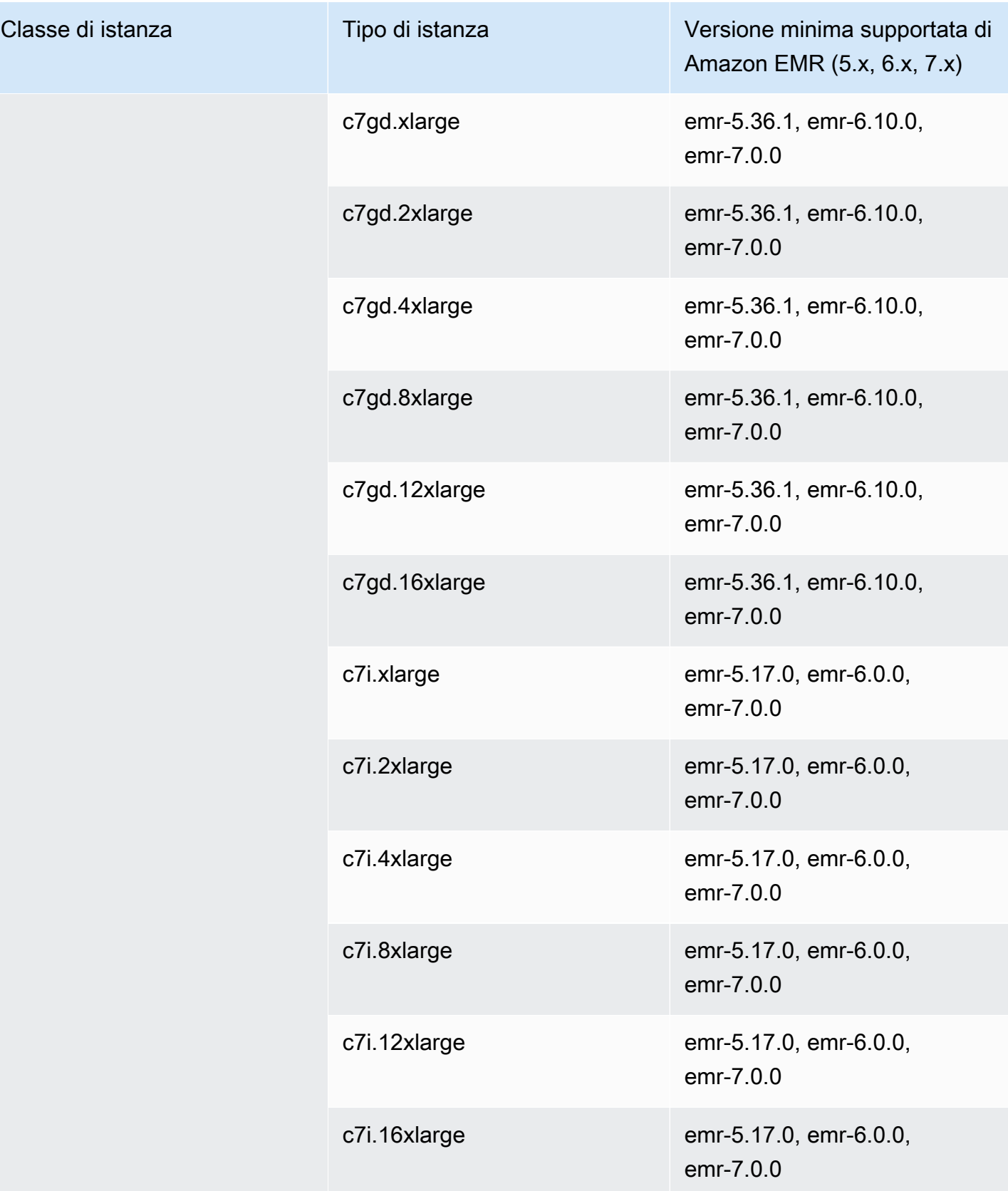

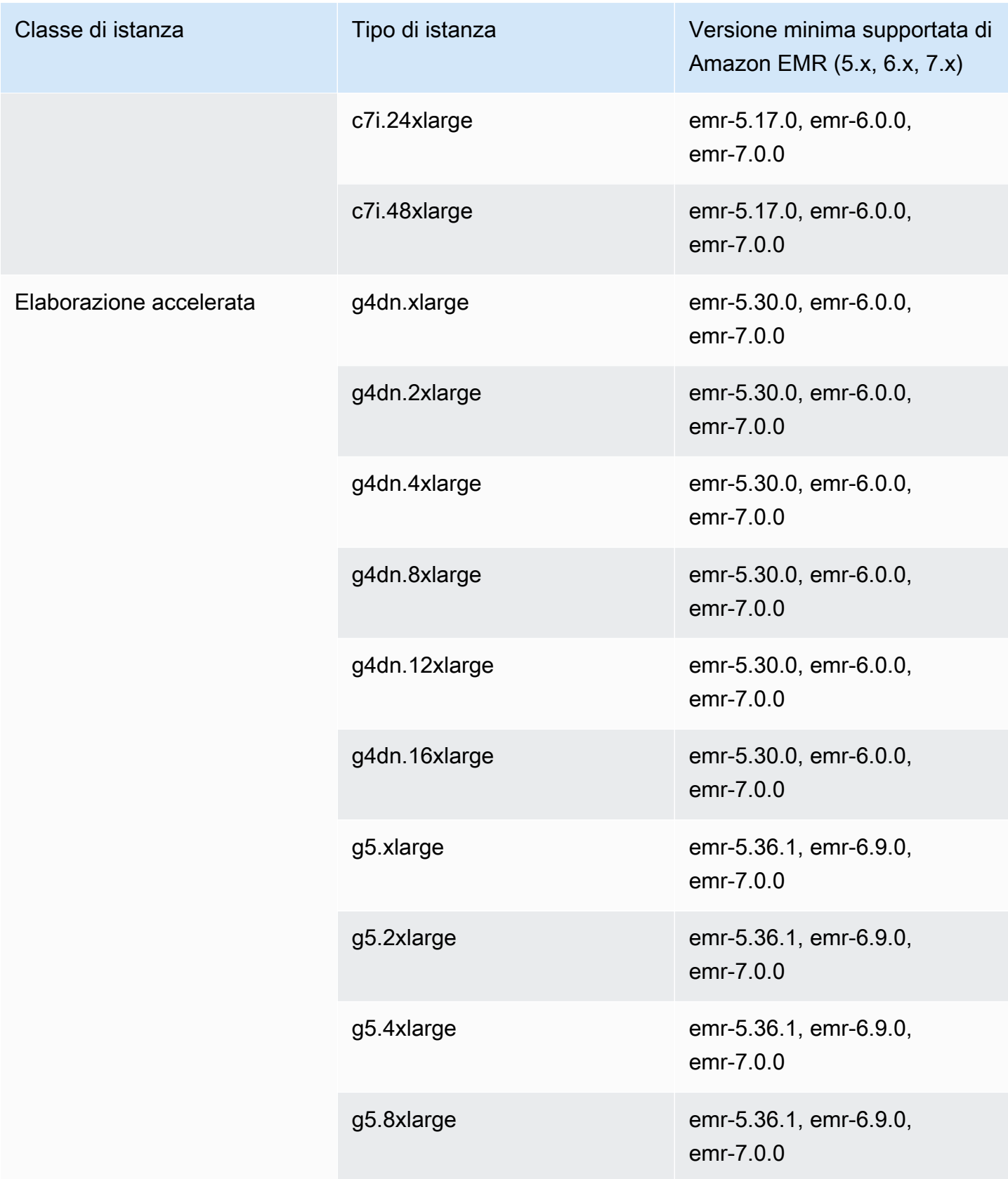

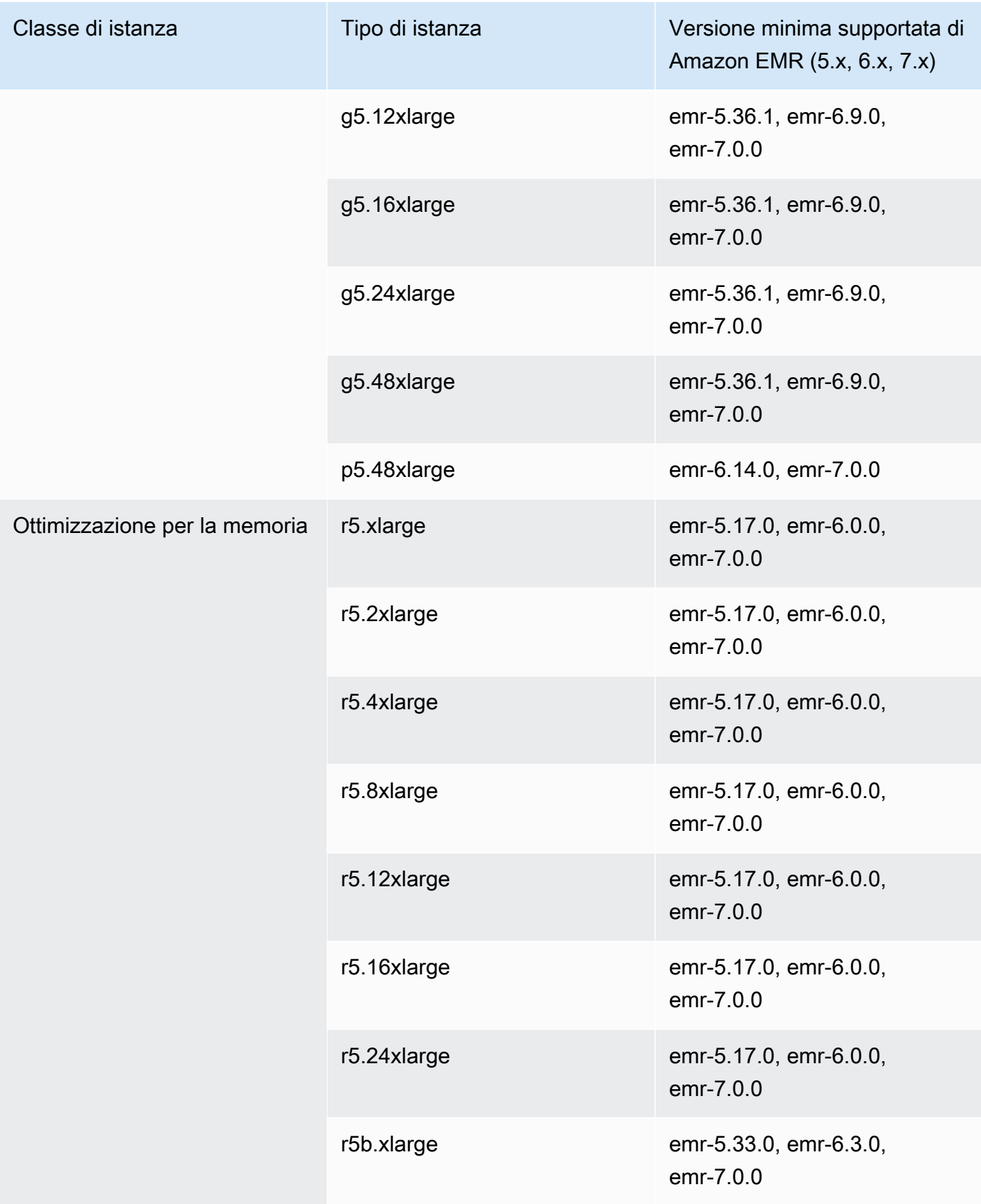

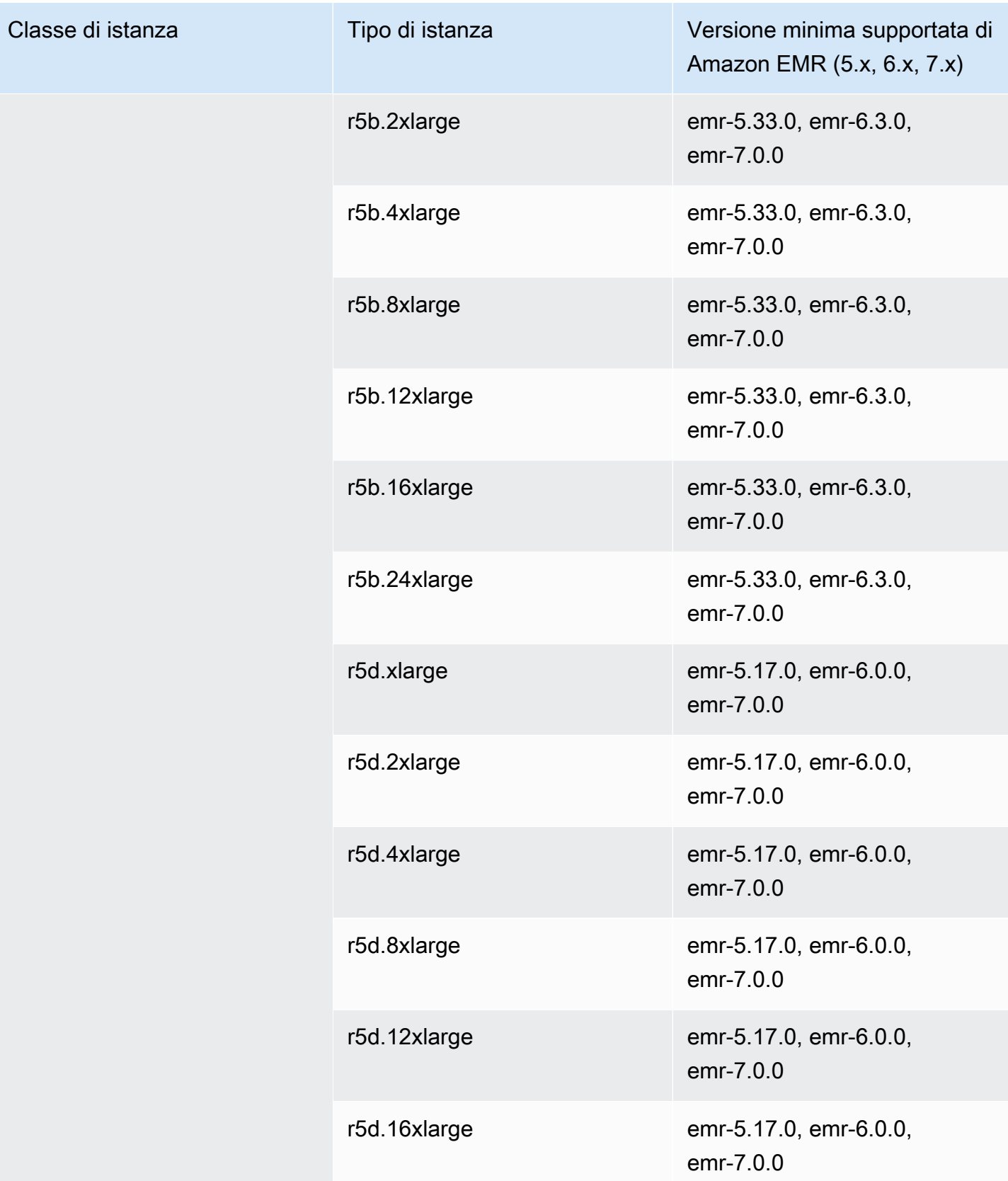

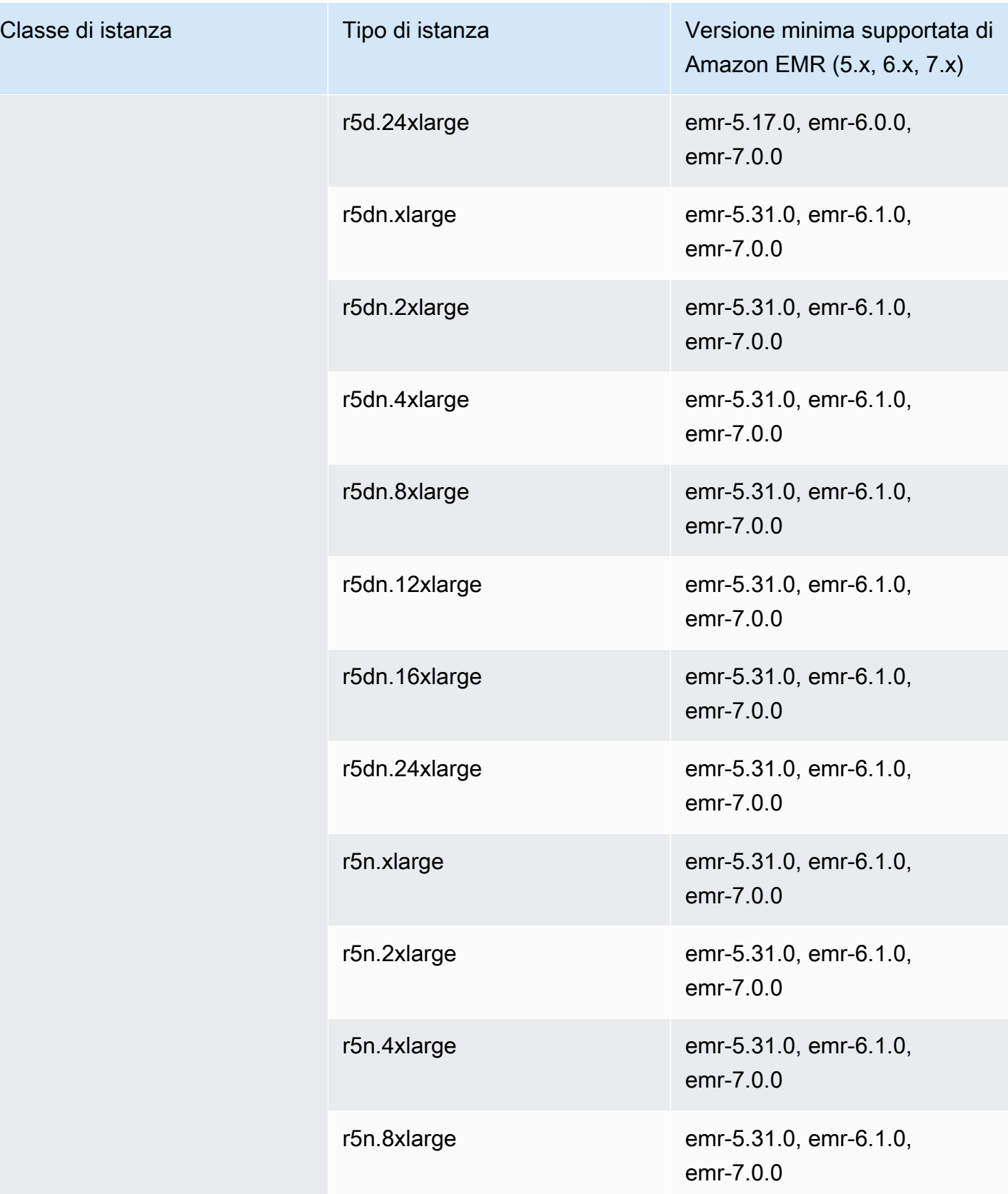

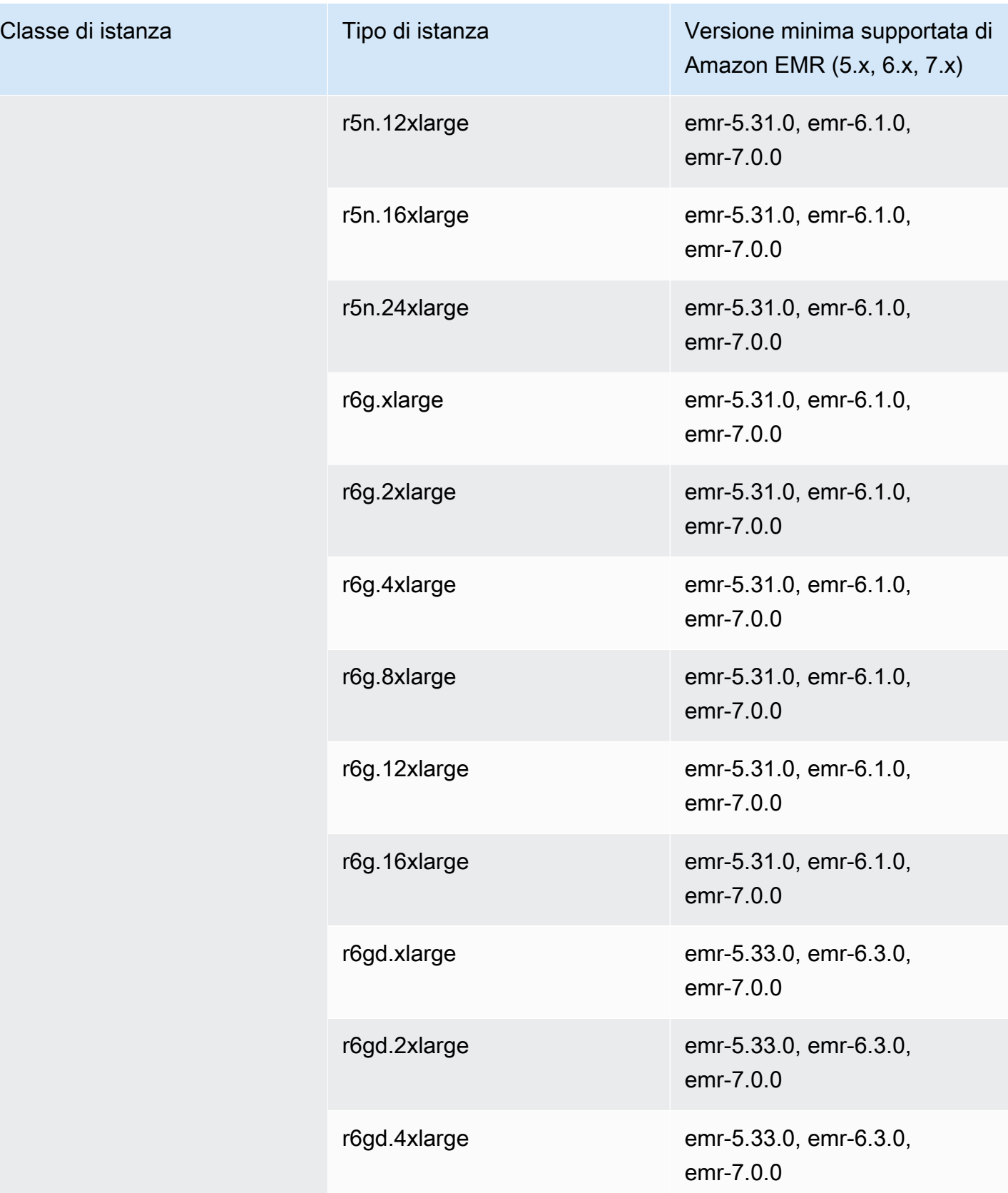

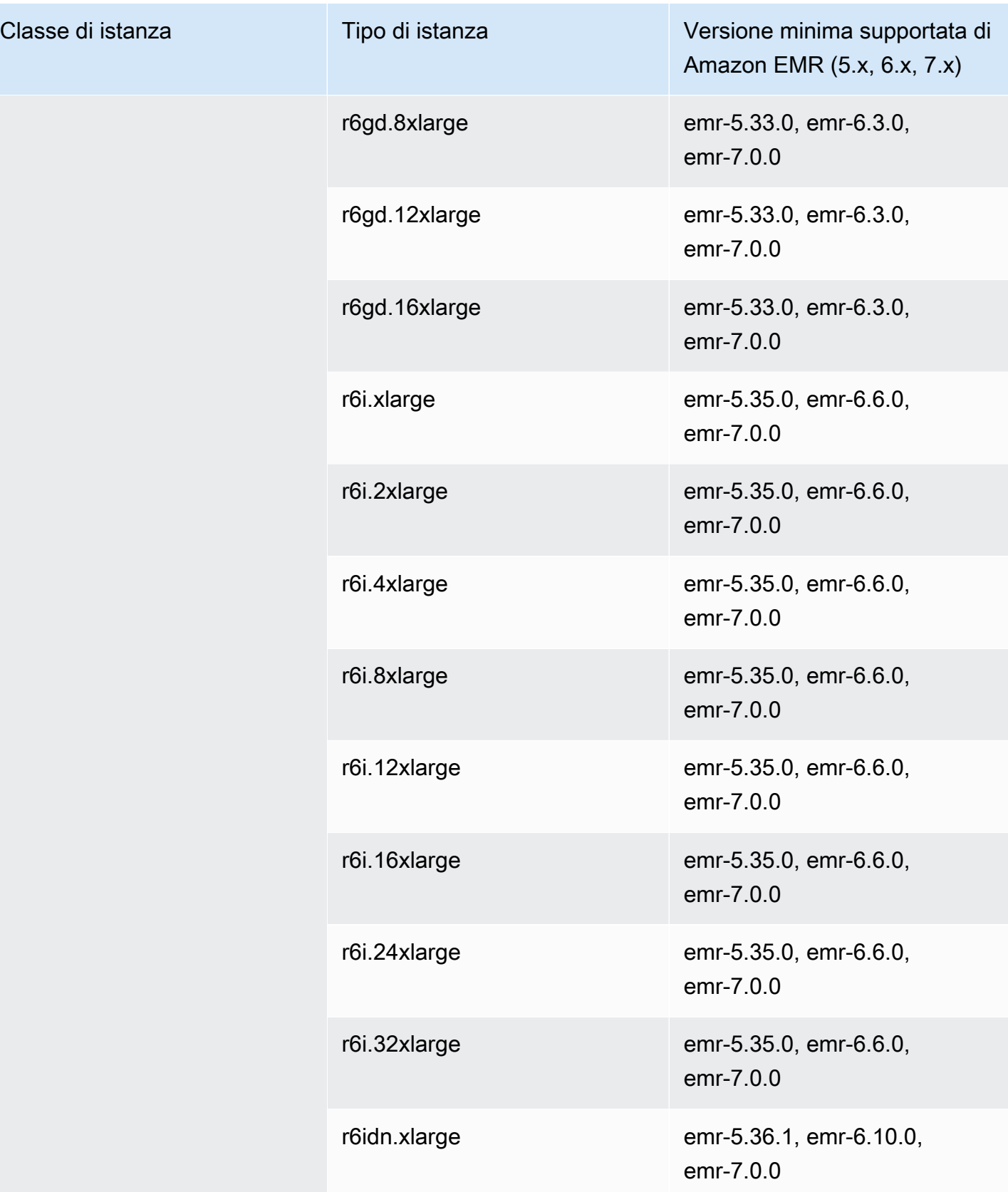

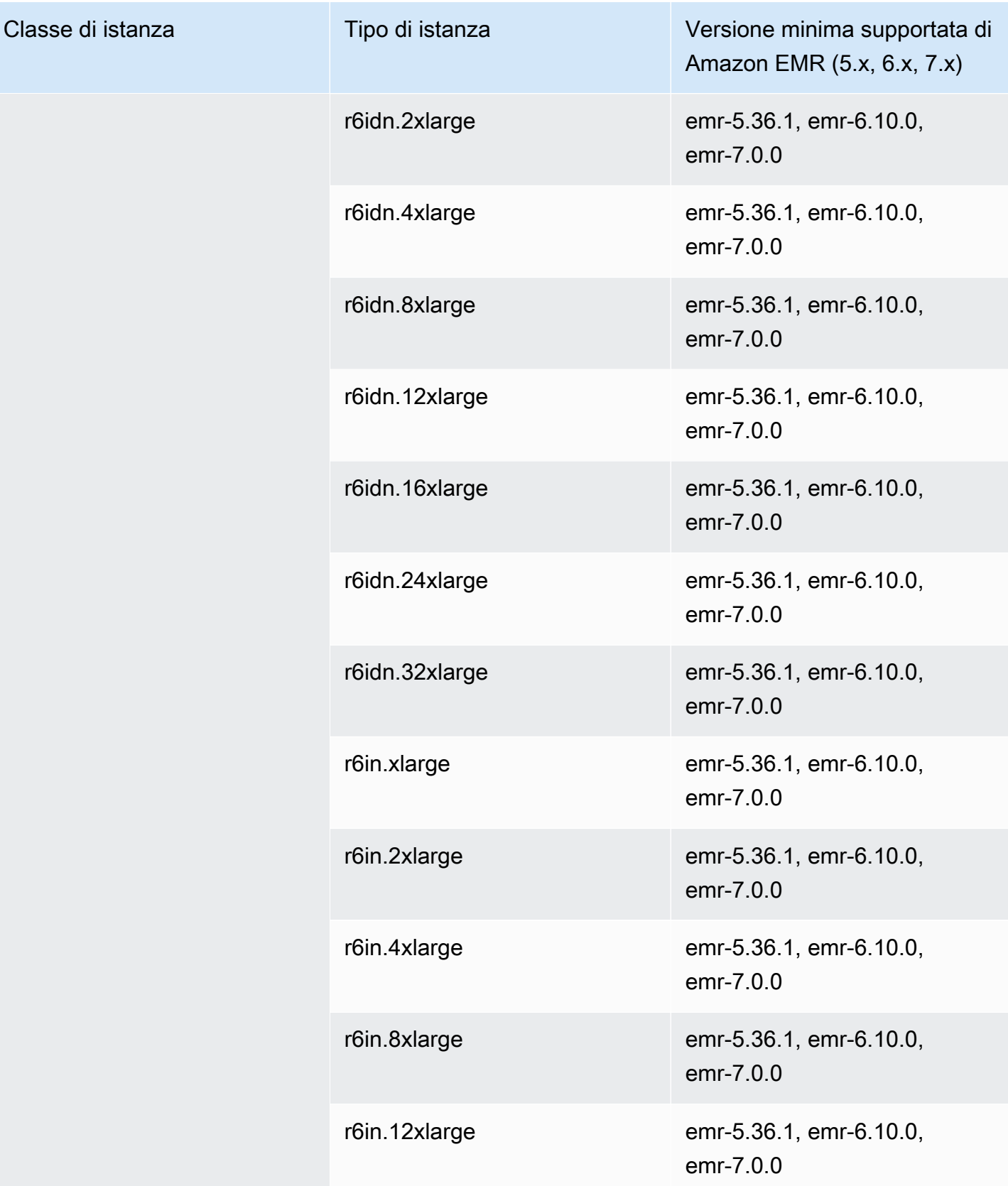

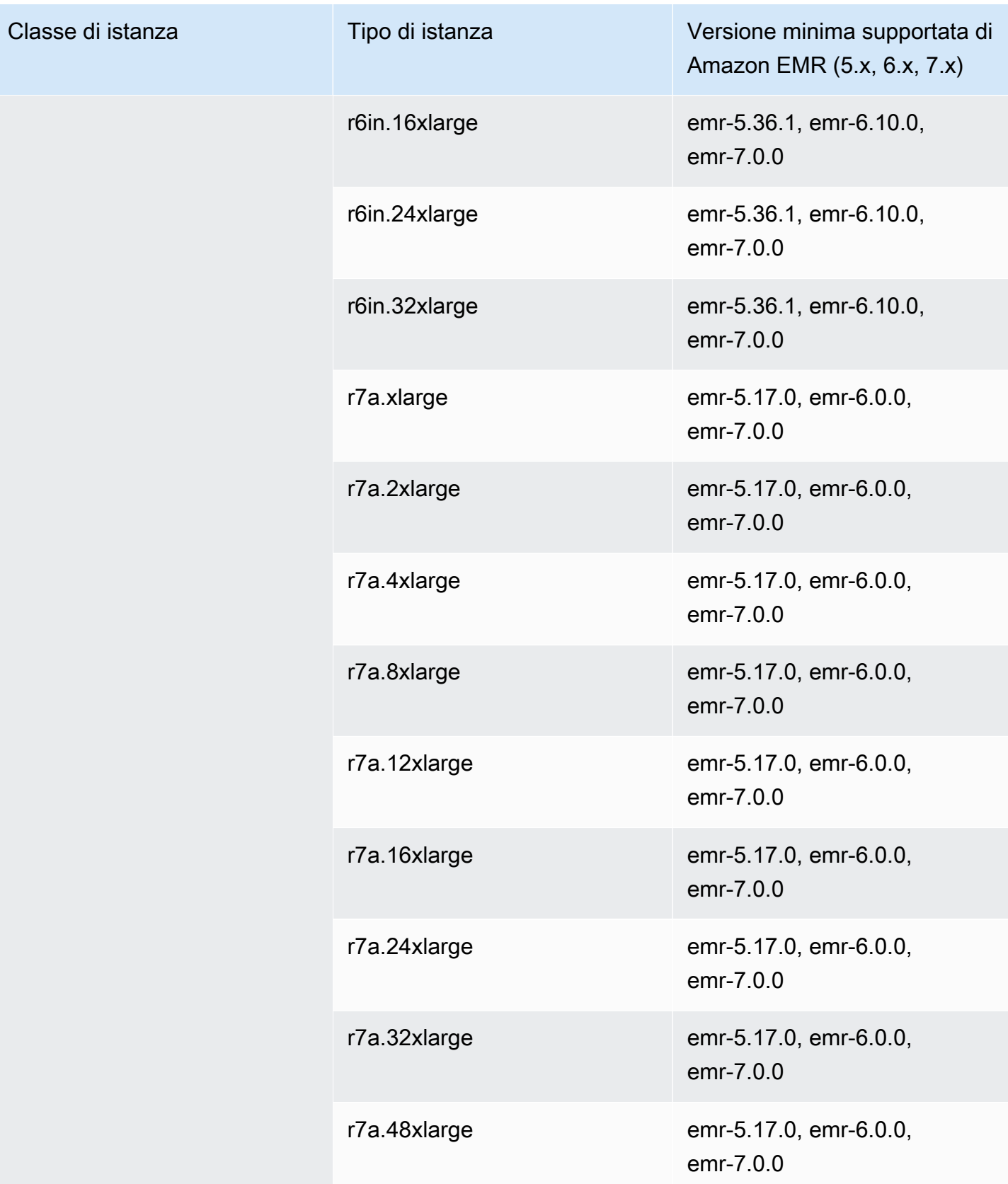

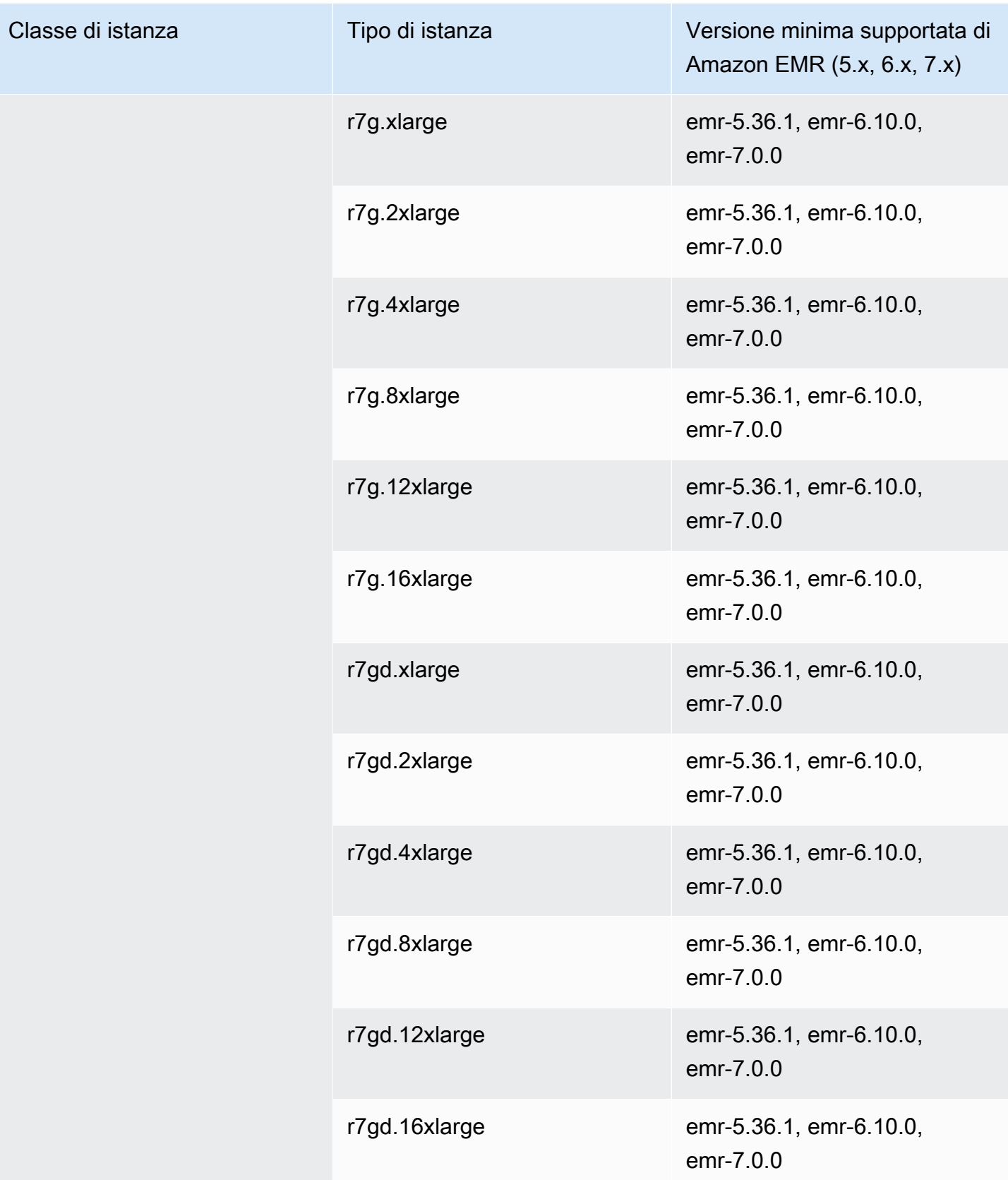

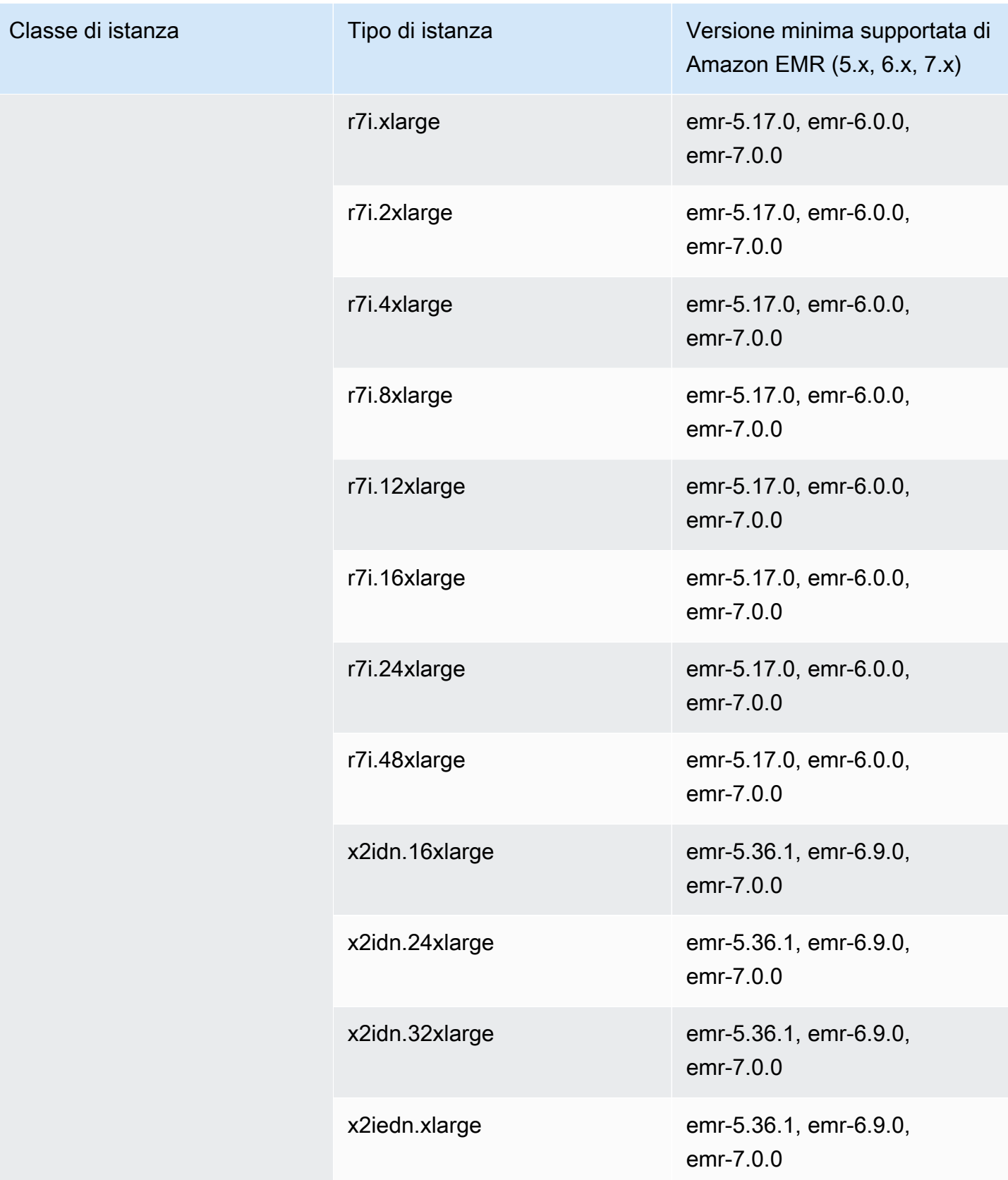

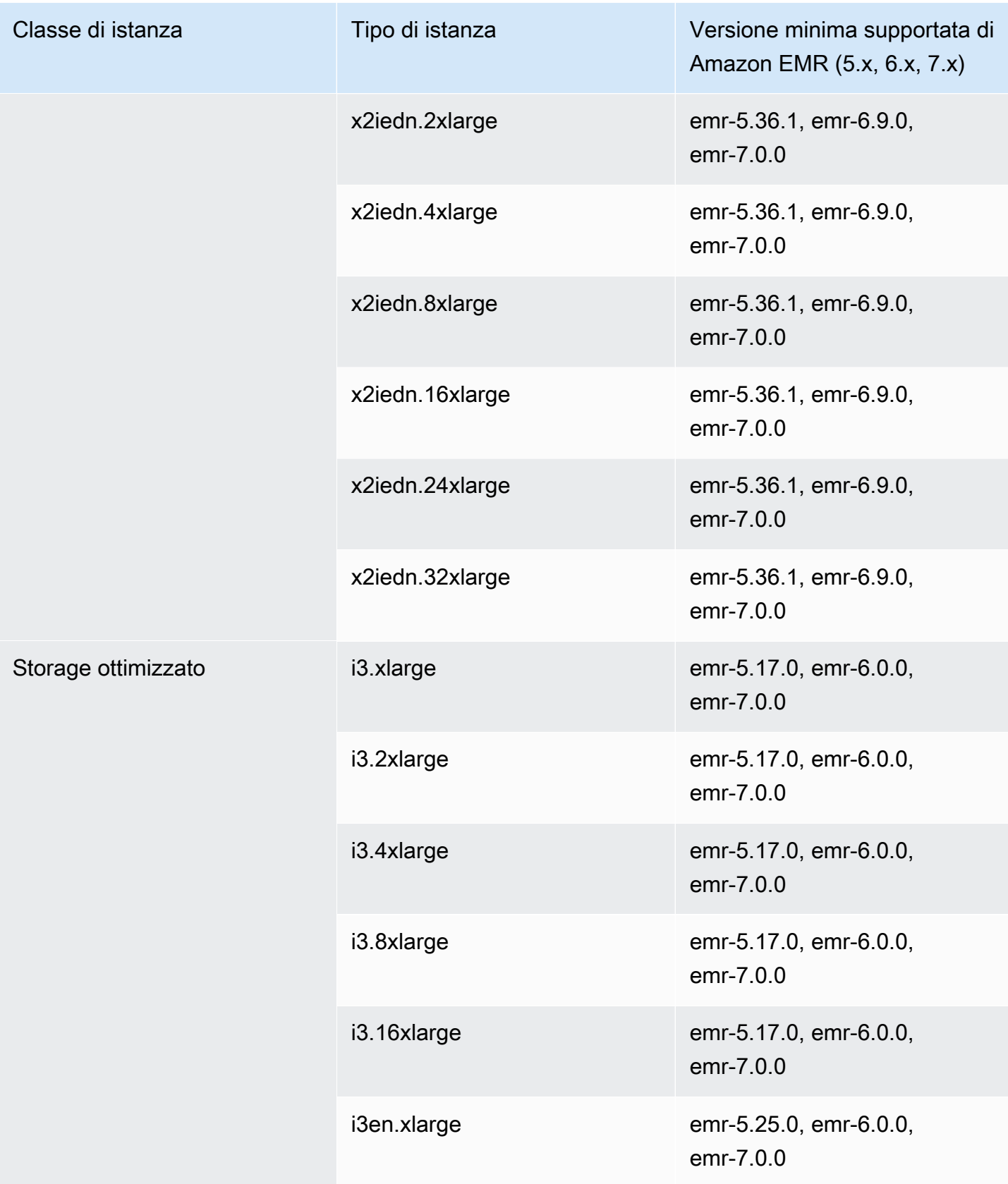

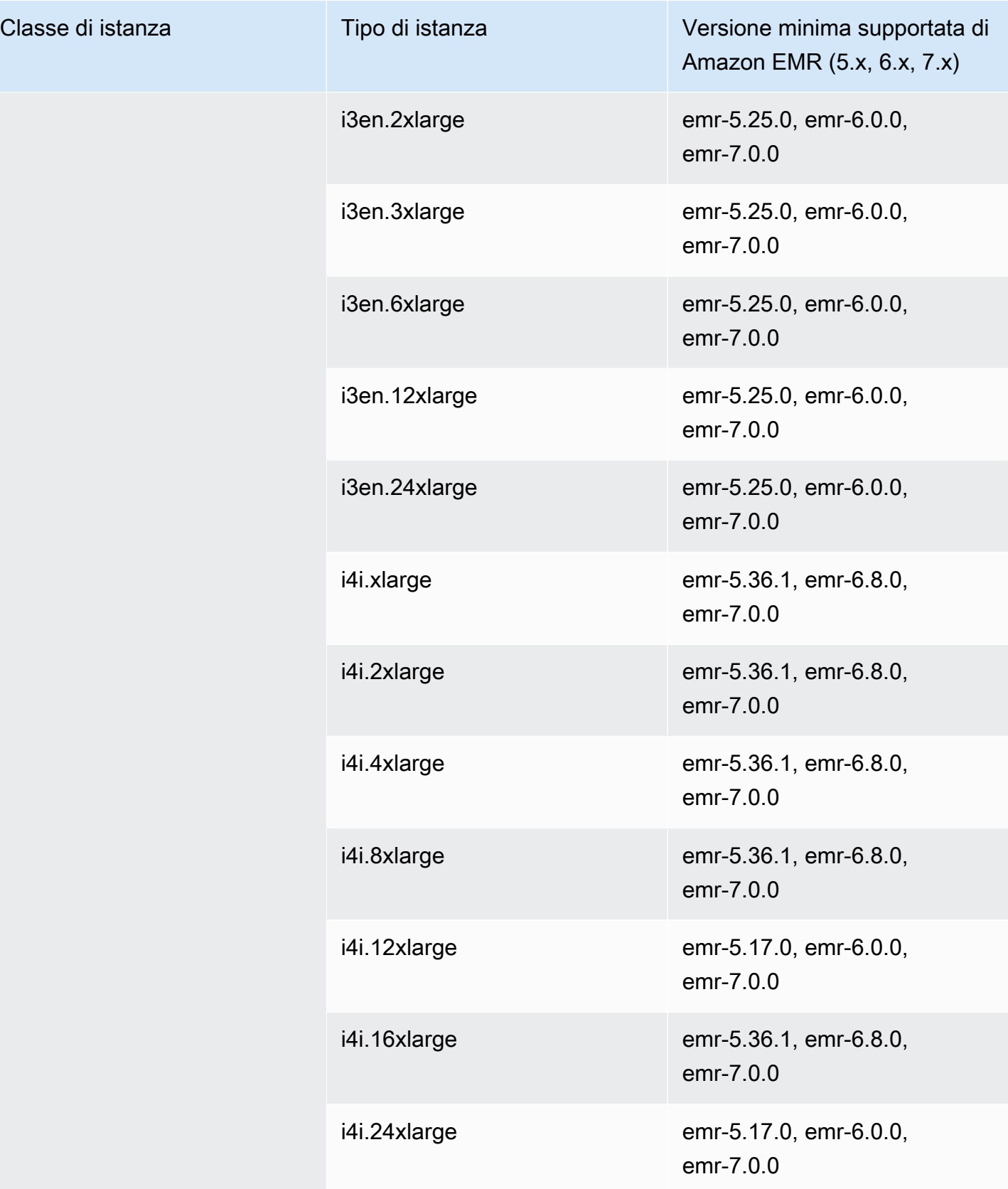

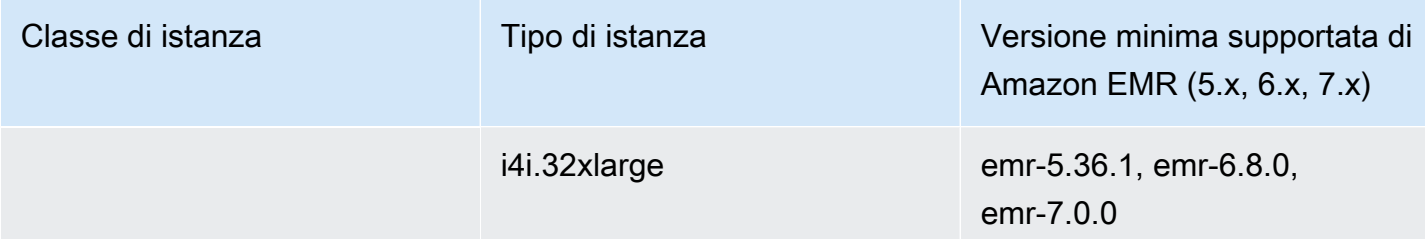

## Medio Oriente (Bahrein) - me-south-1

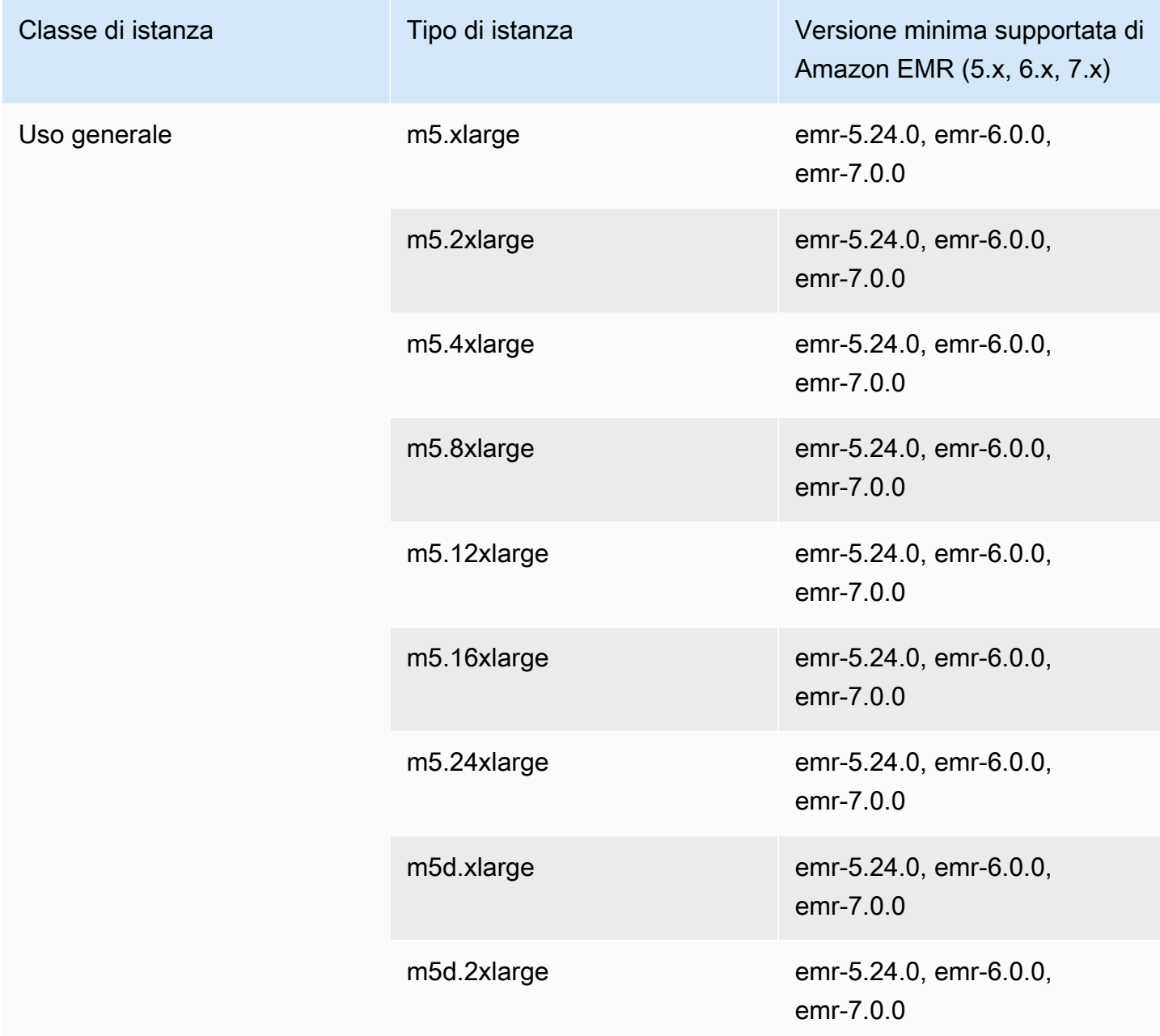

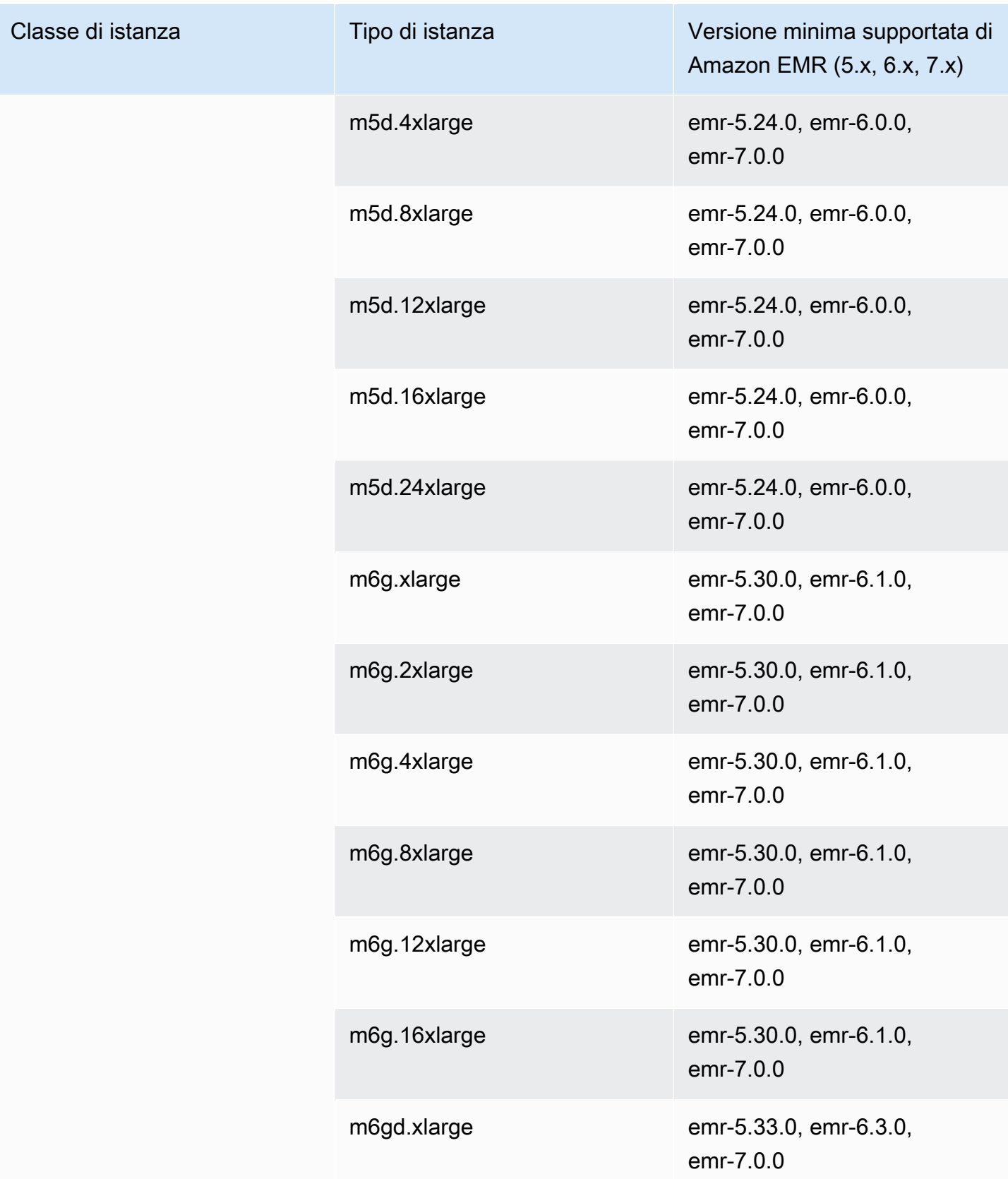

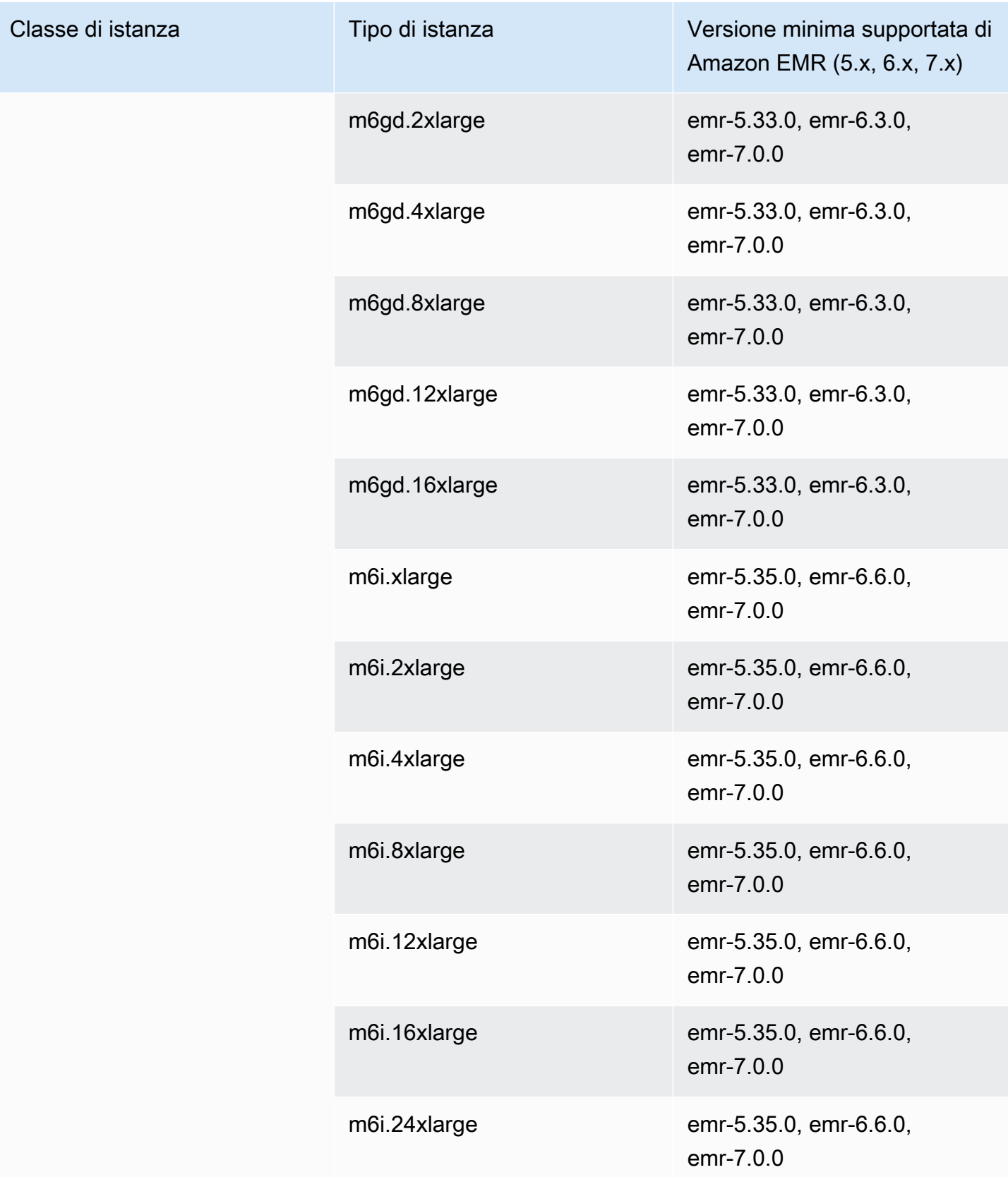

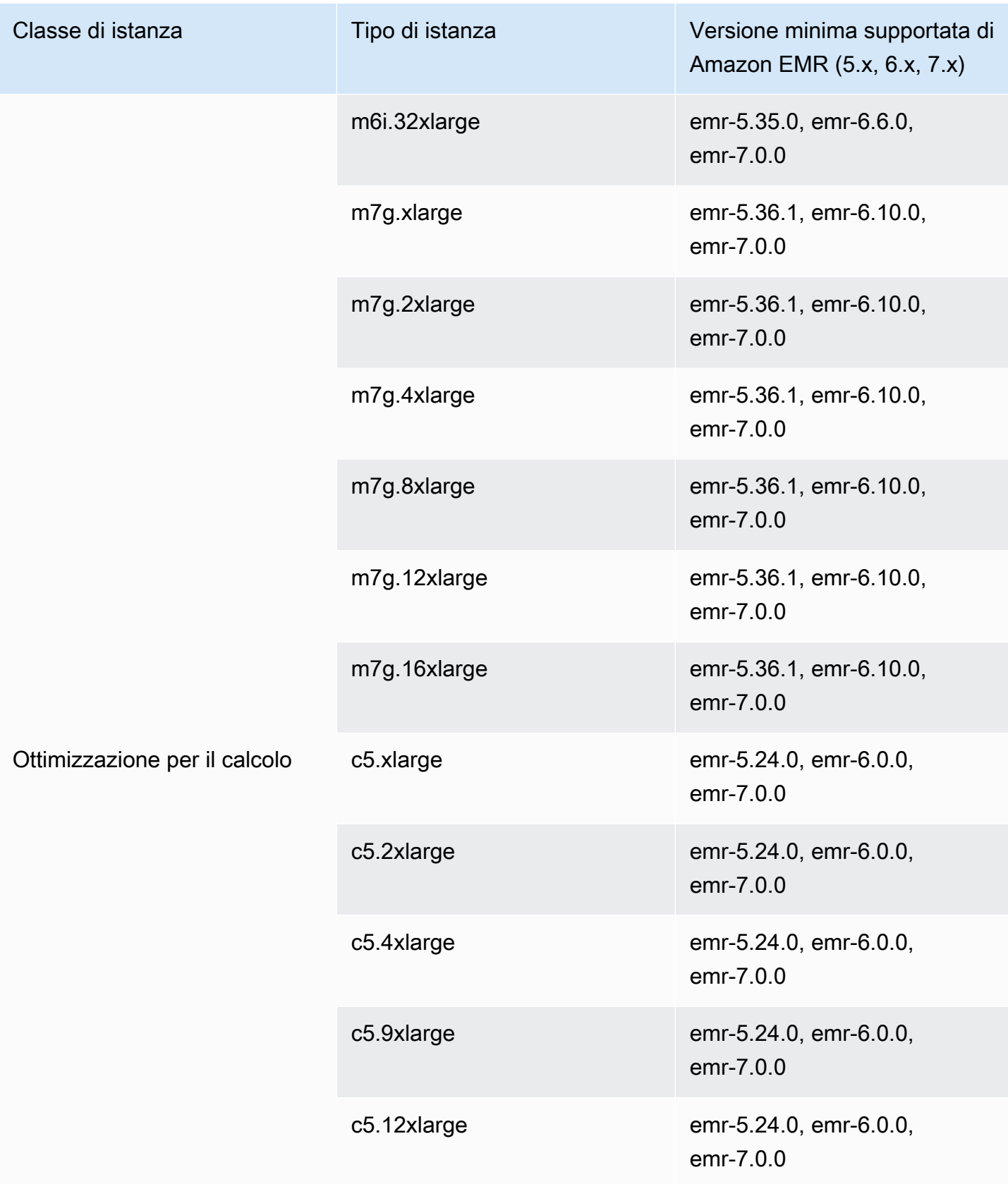

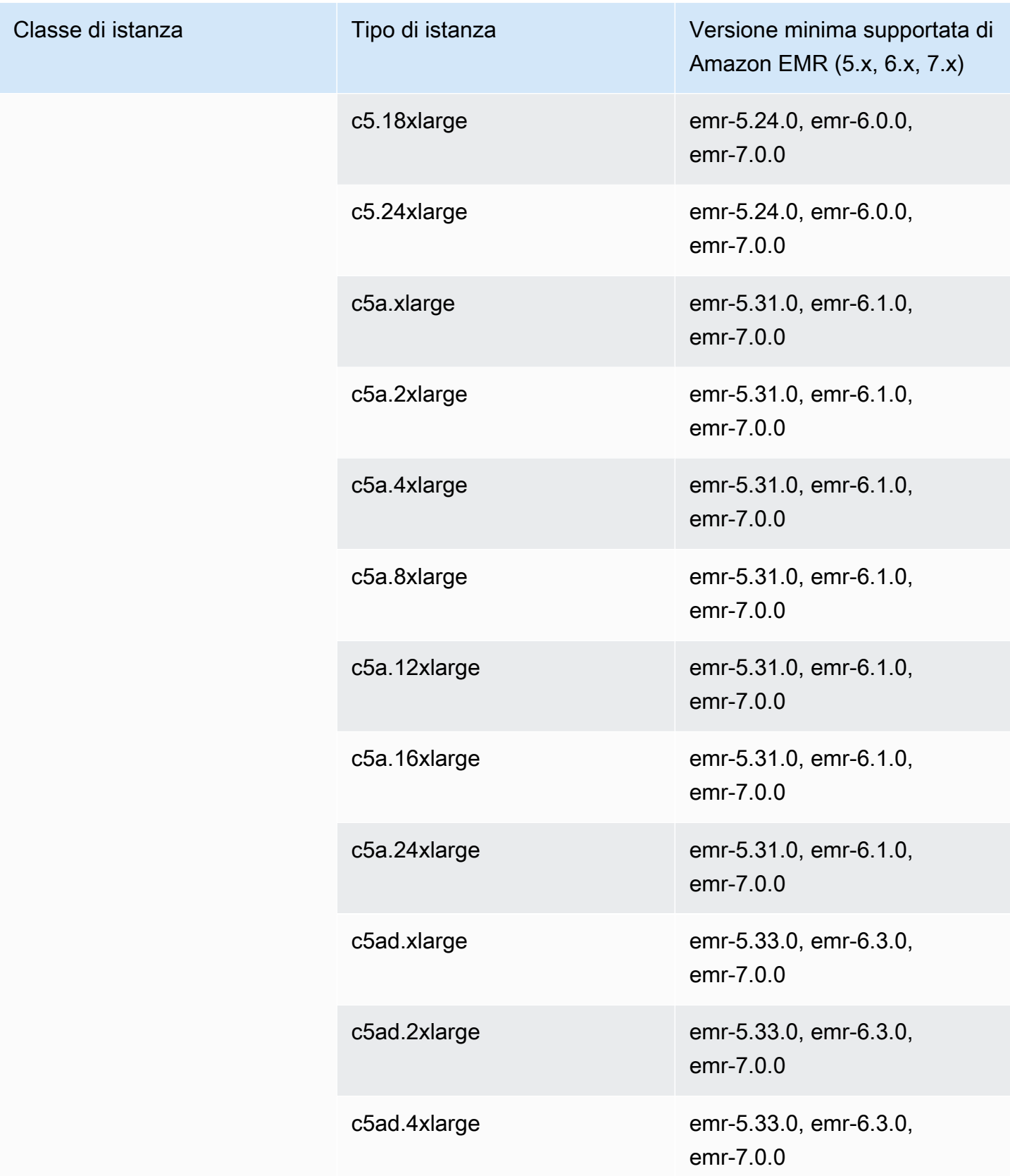

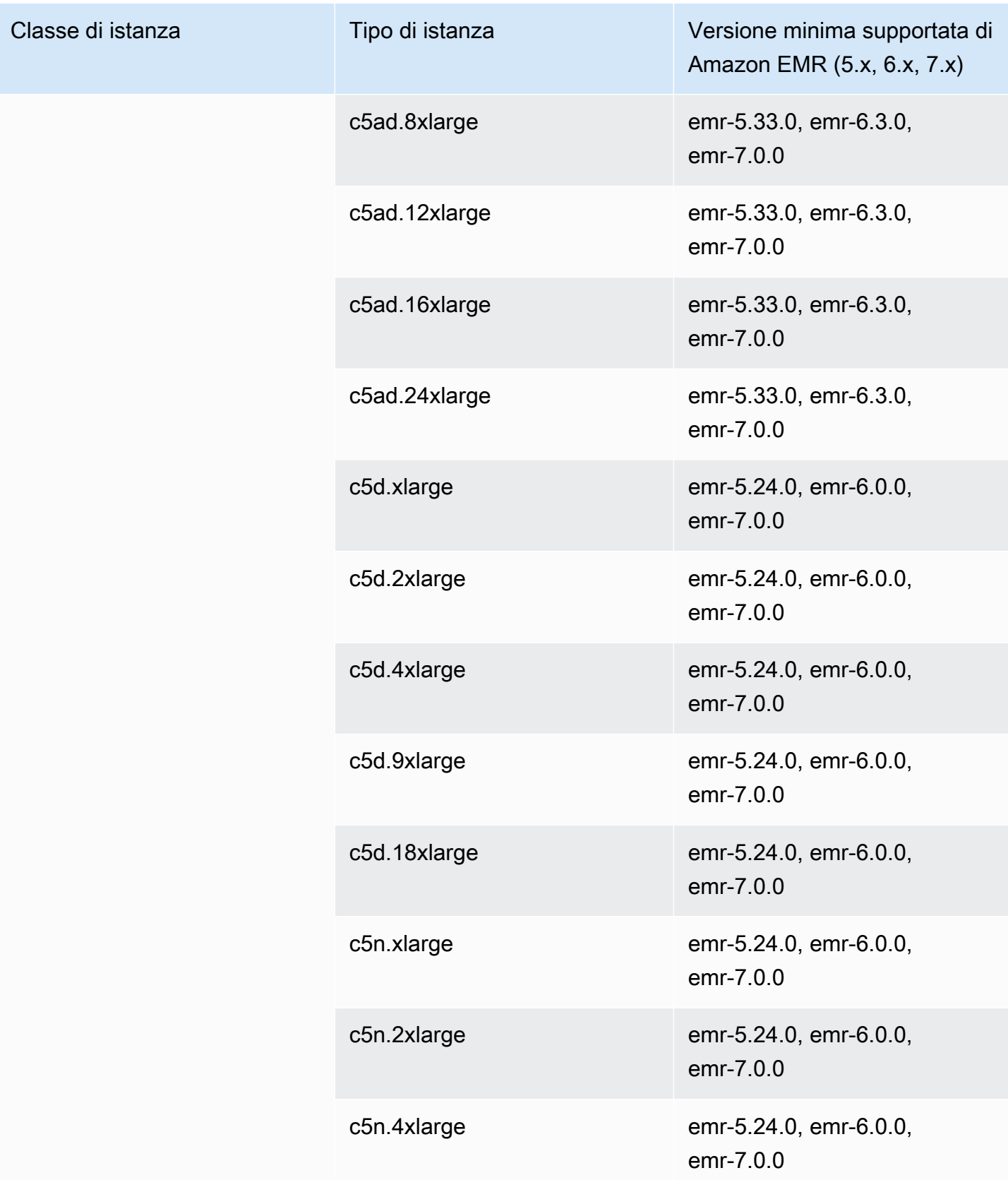

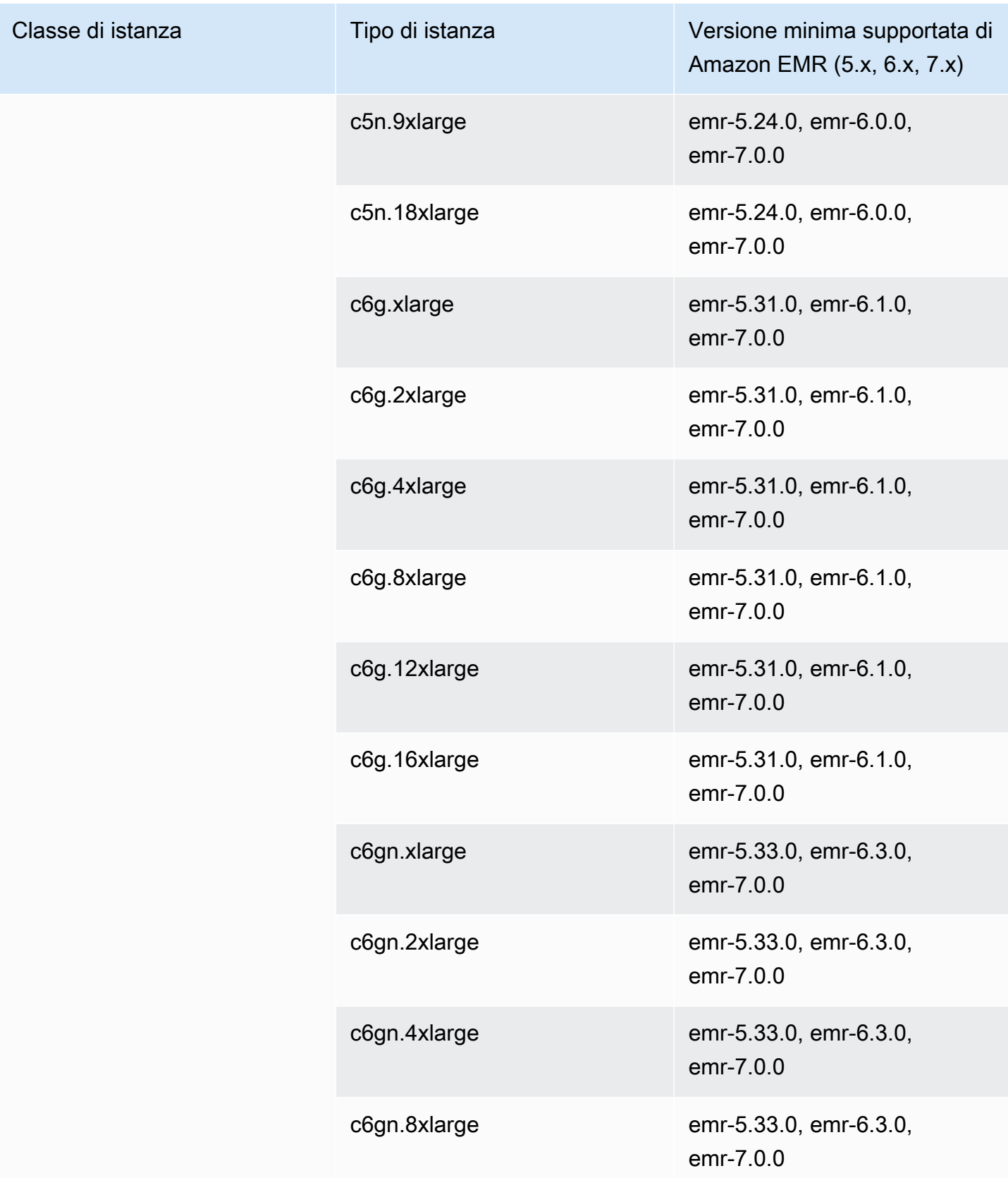

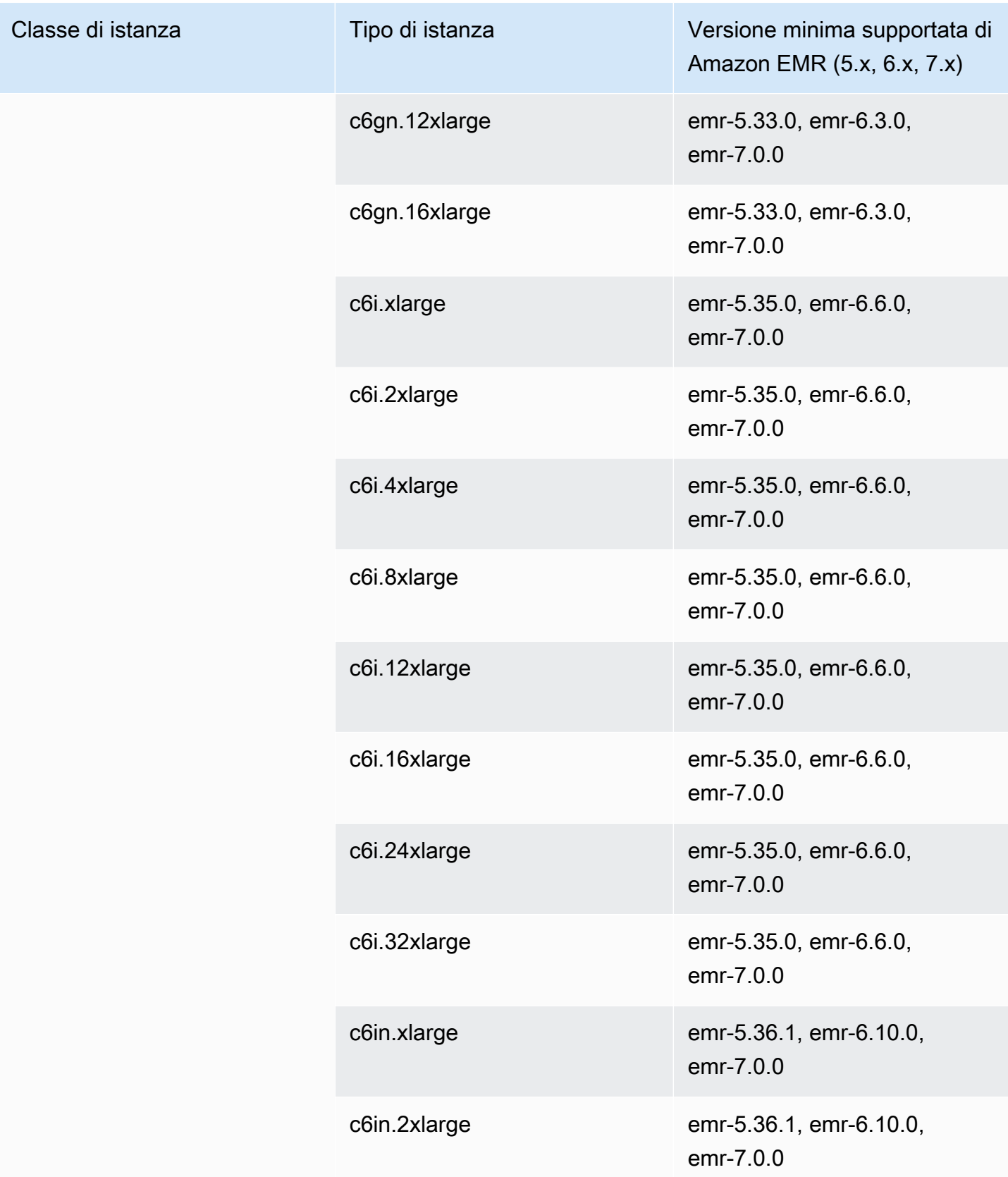

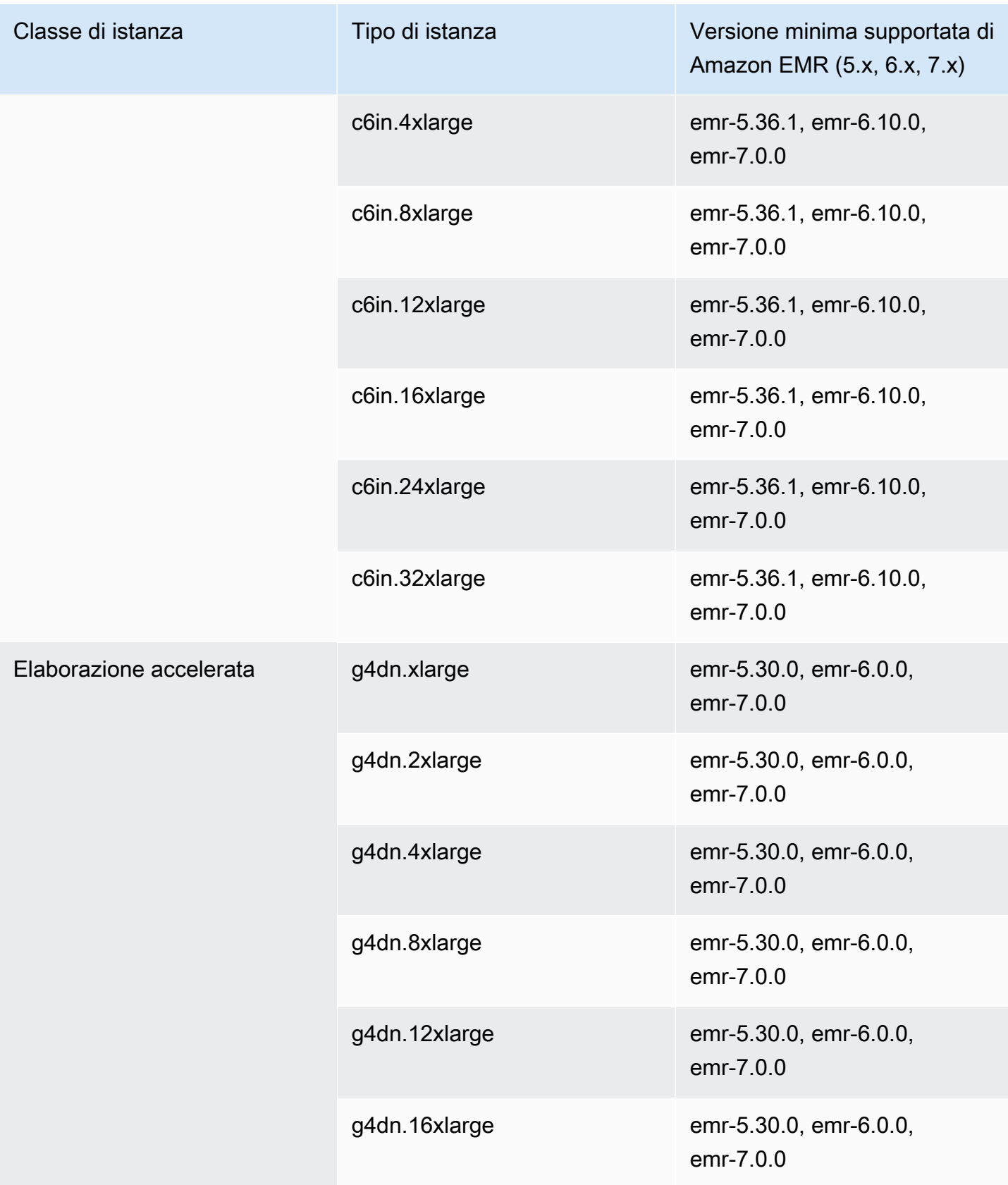

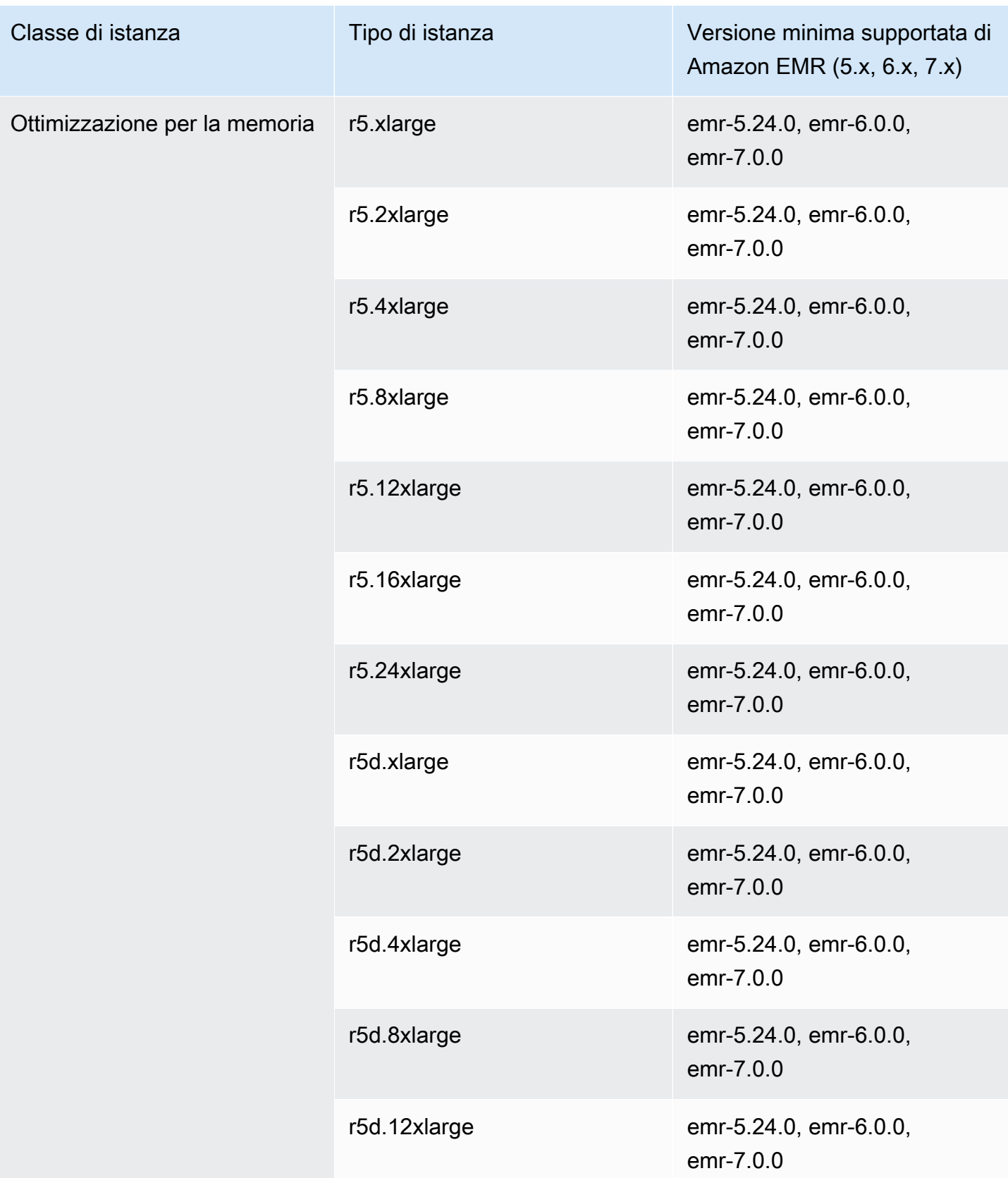

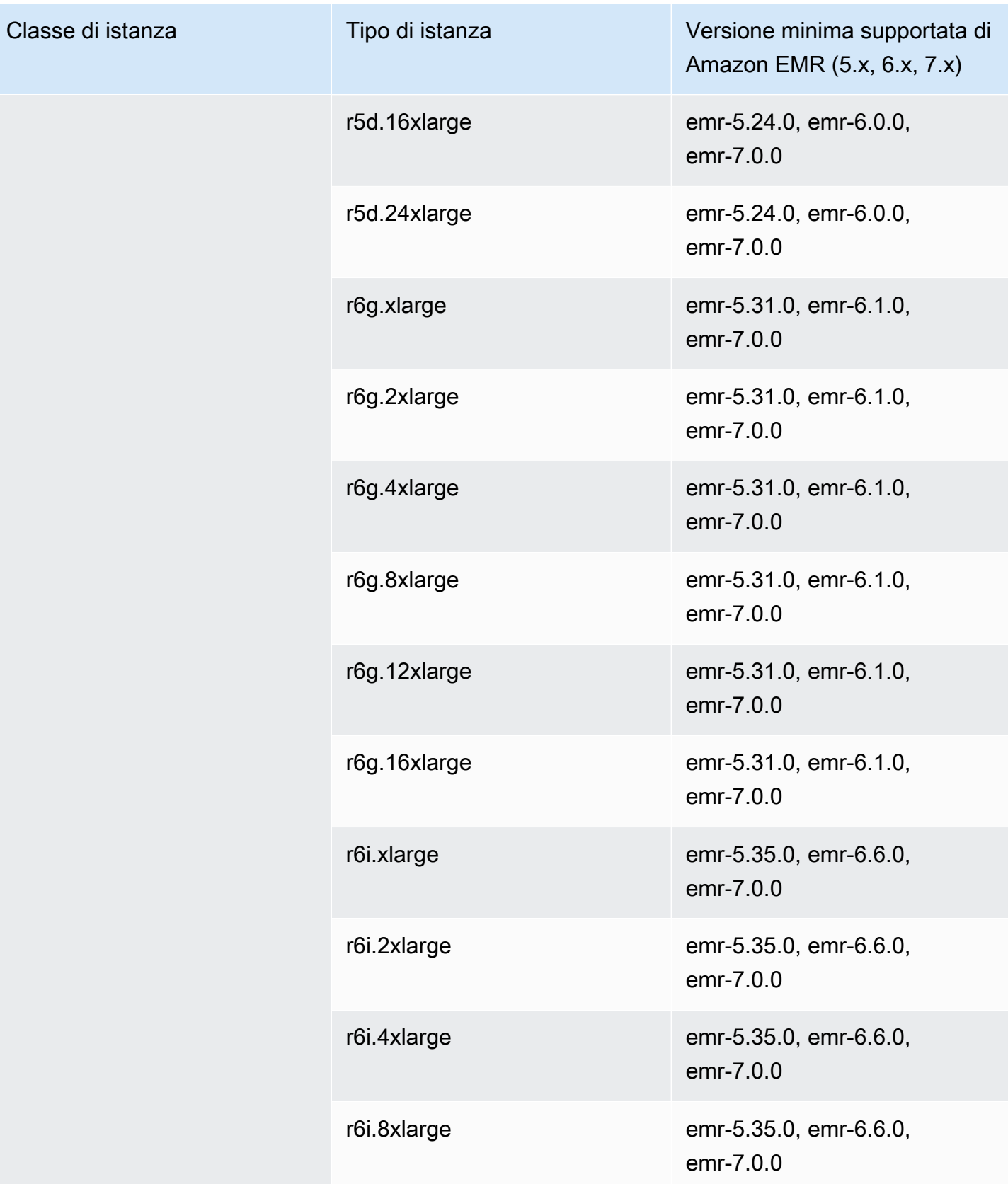

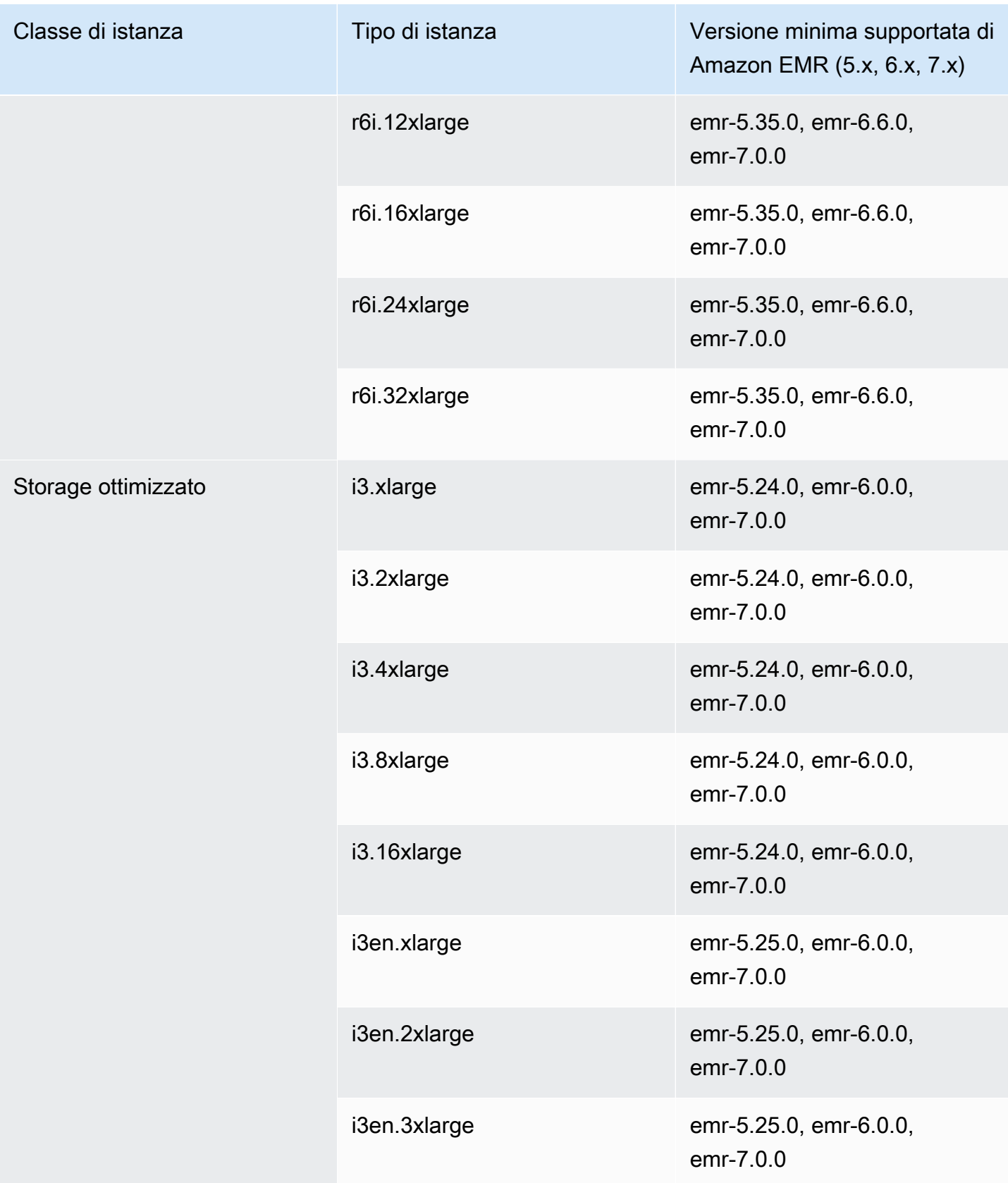

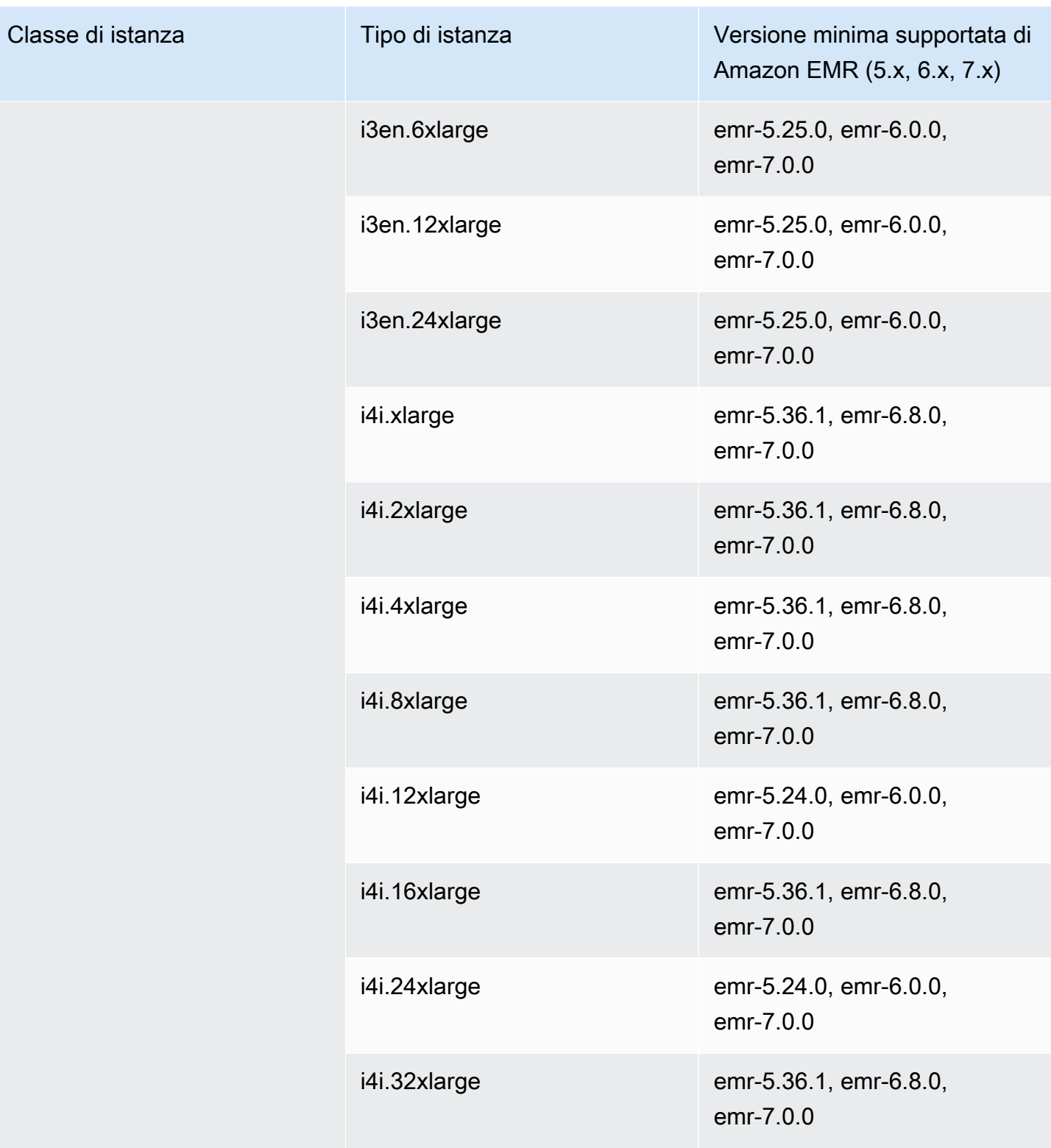

## Regione Medio Oriente (EAU) (me-central-1)

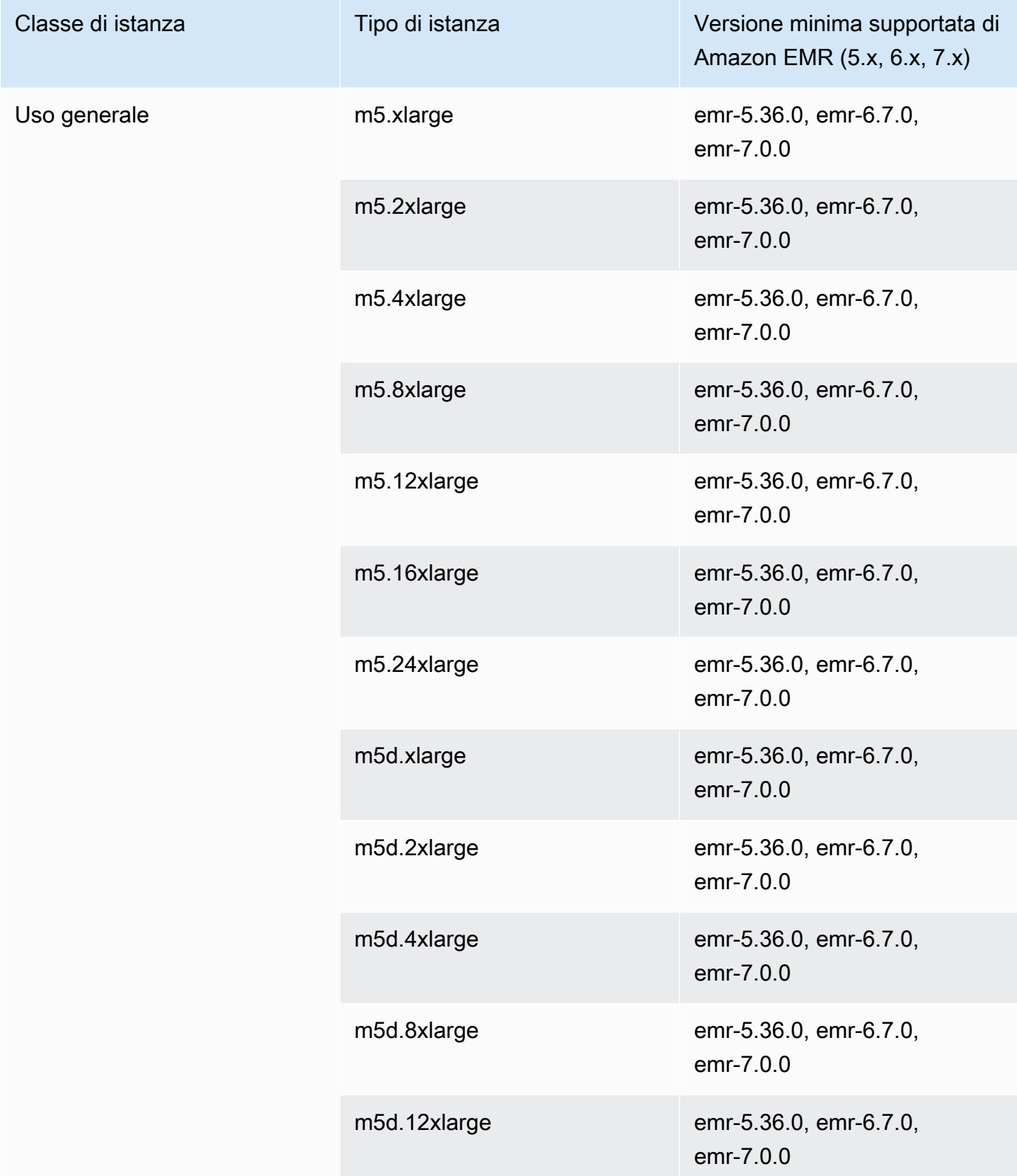

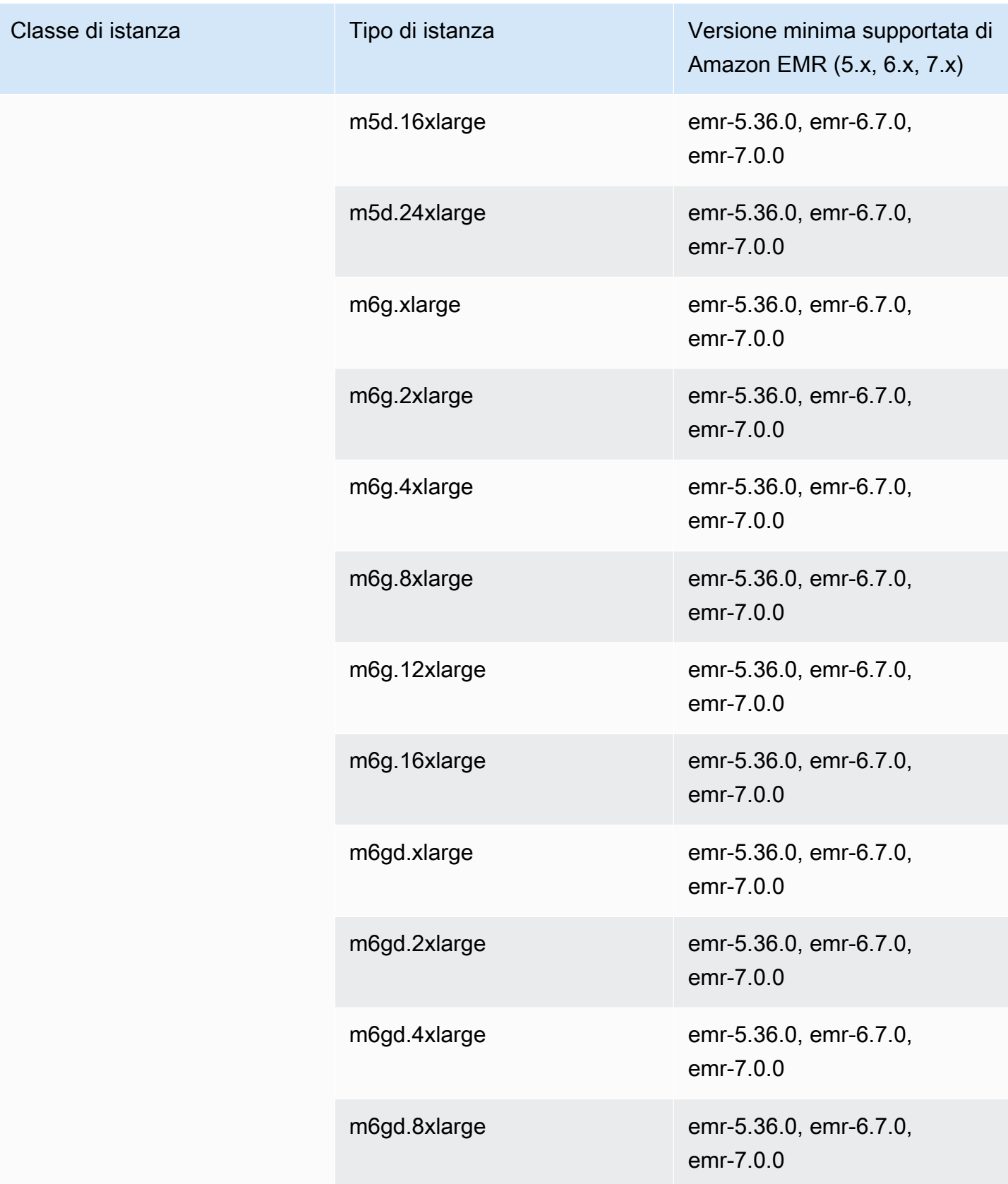

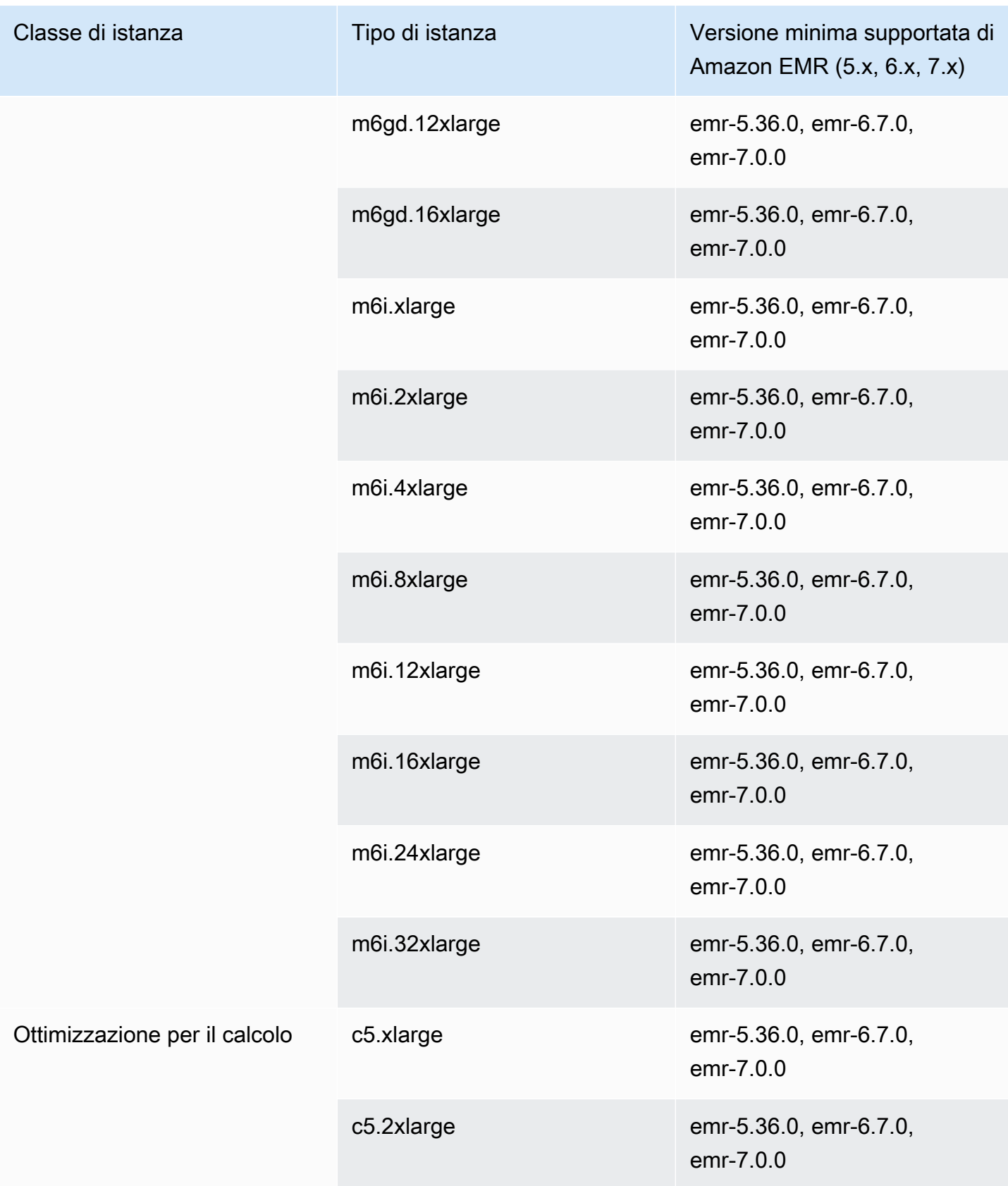

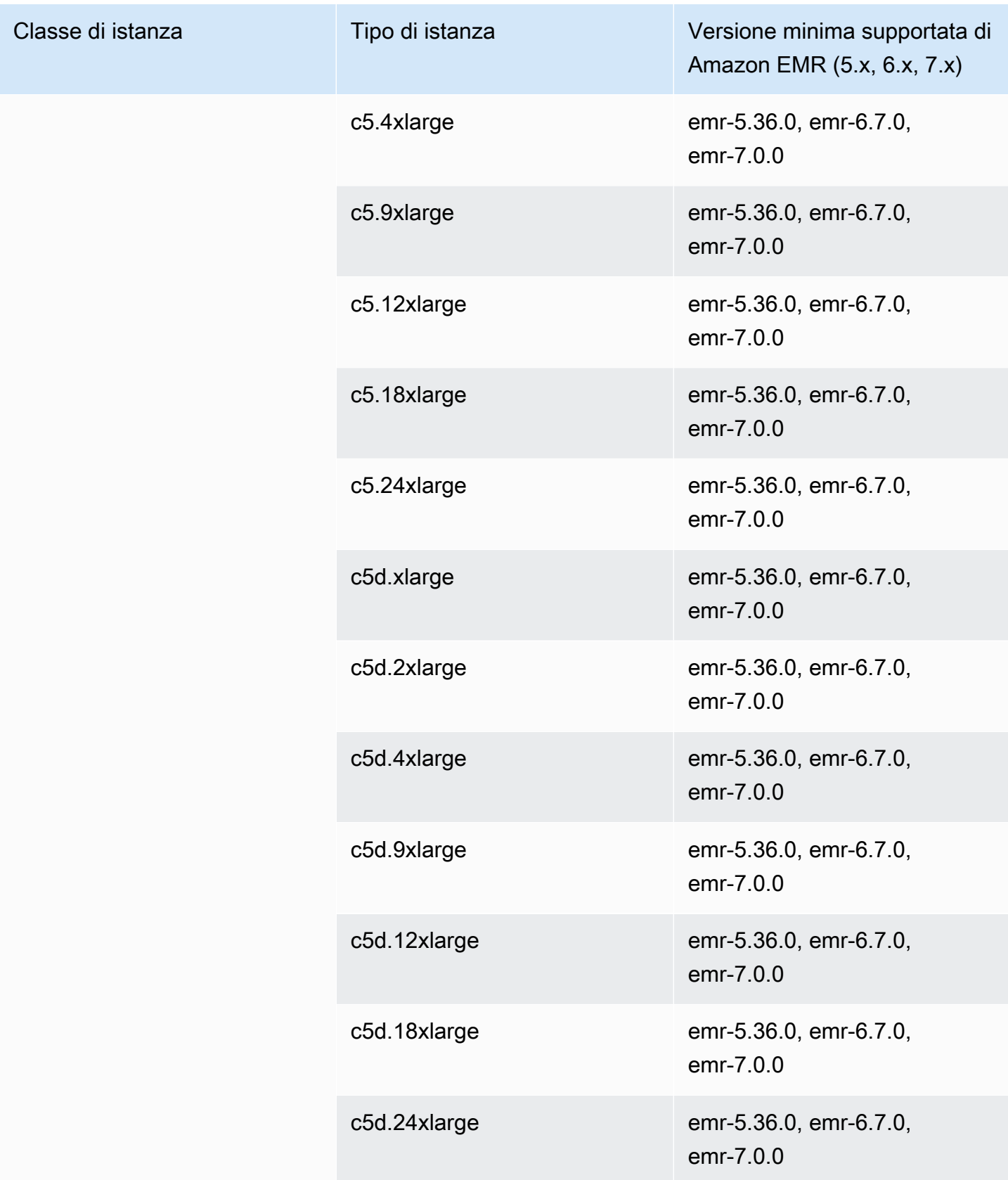
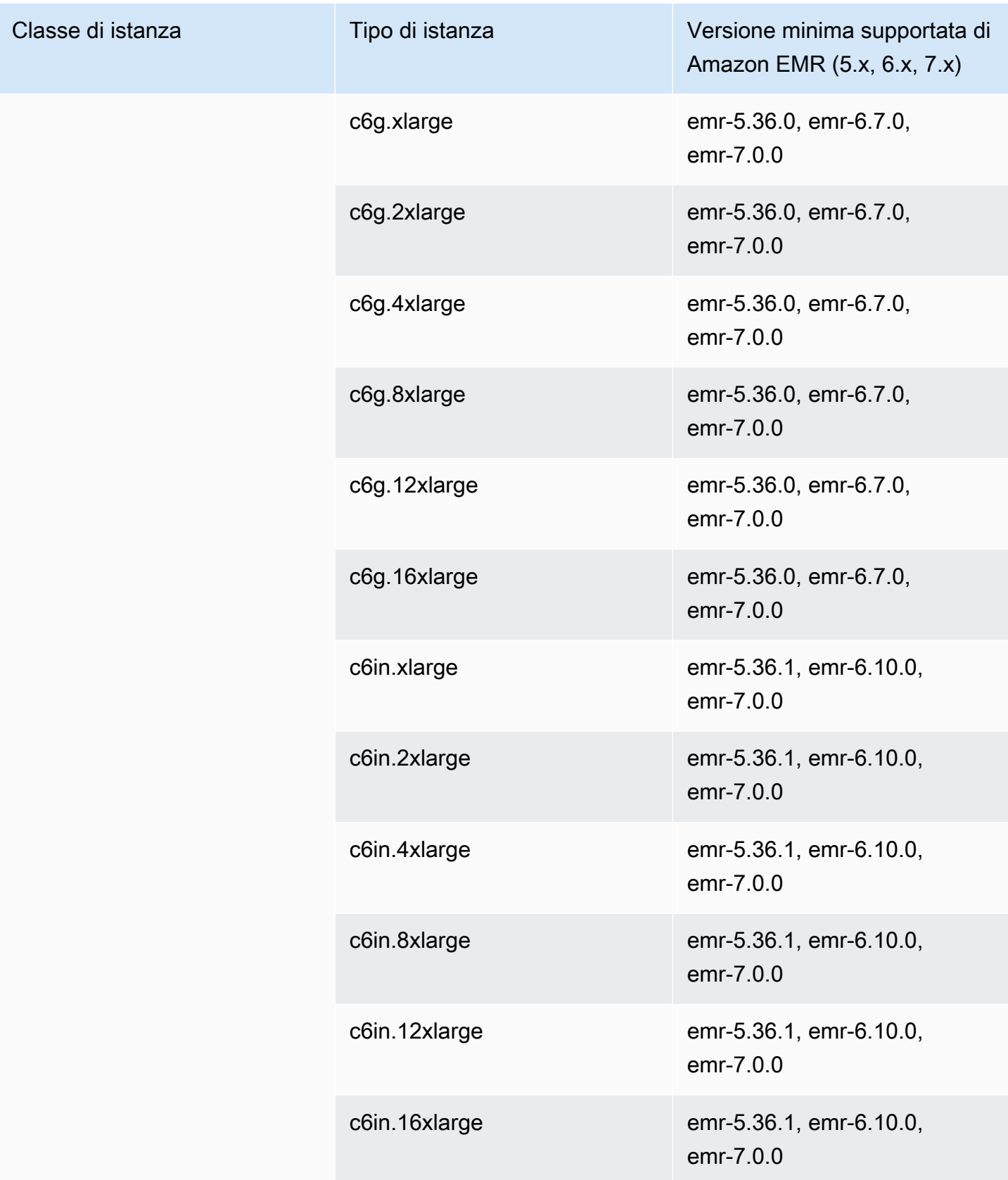

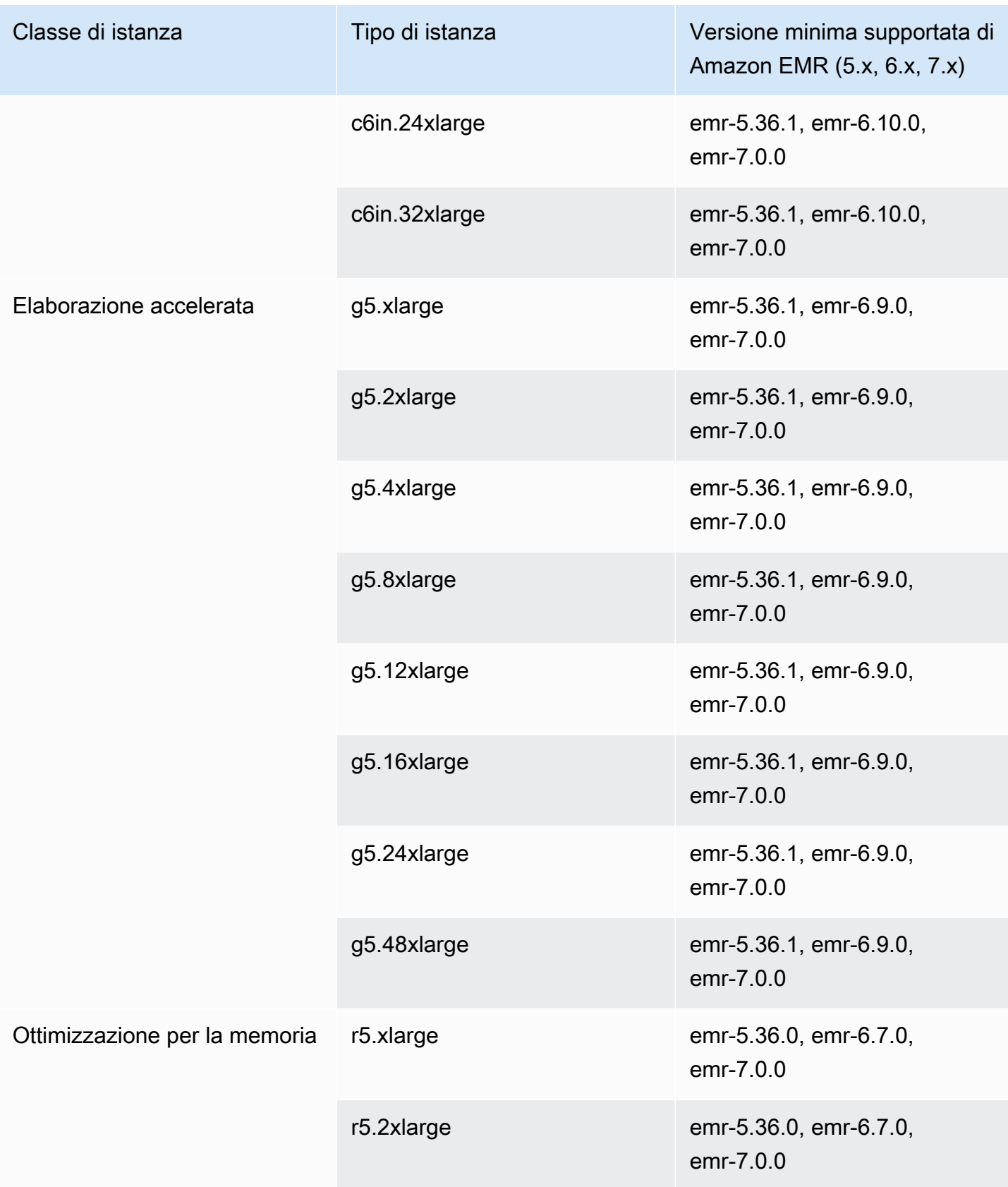

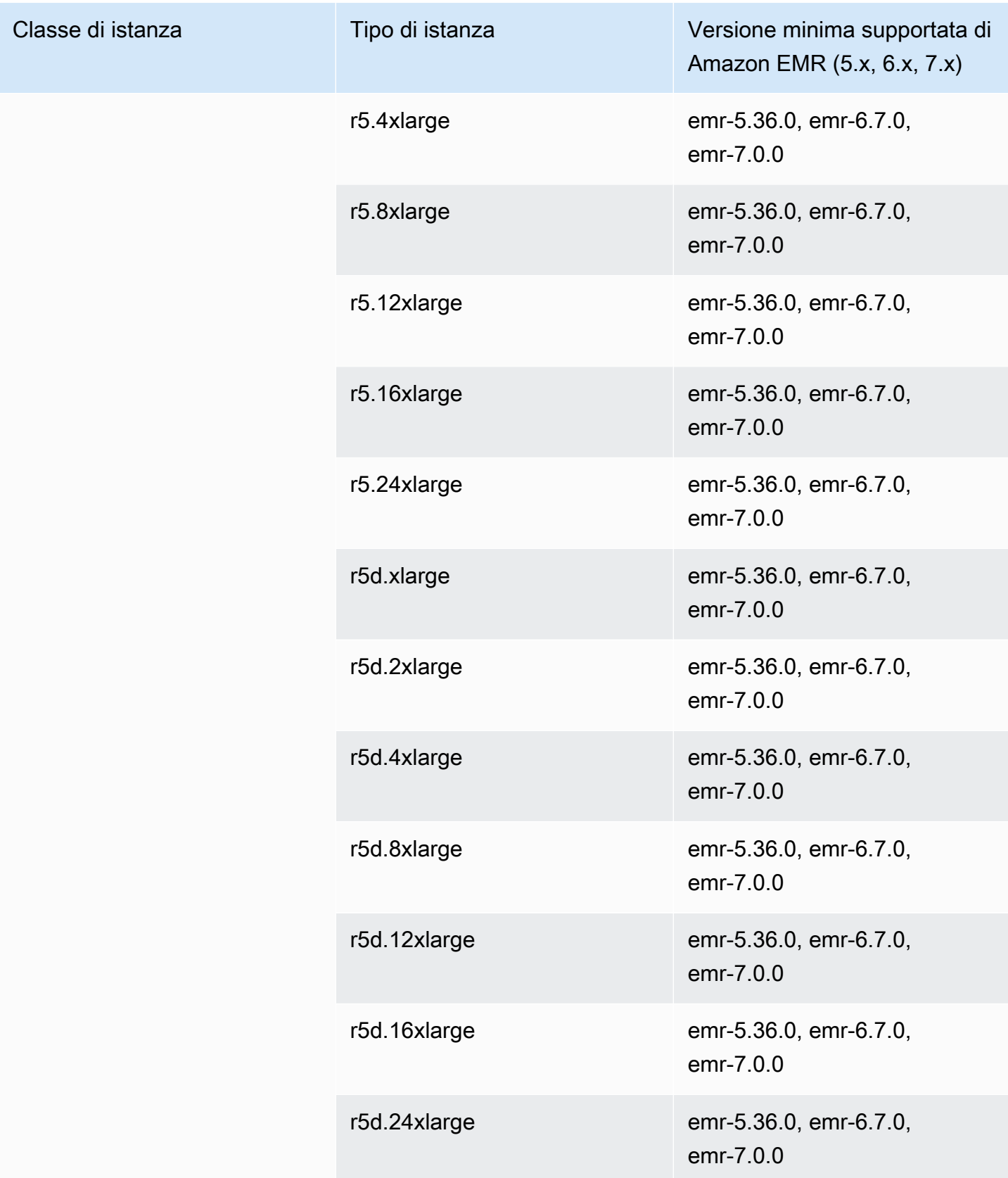

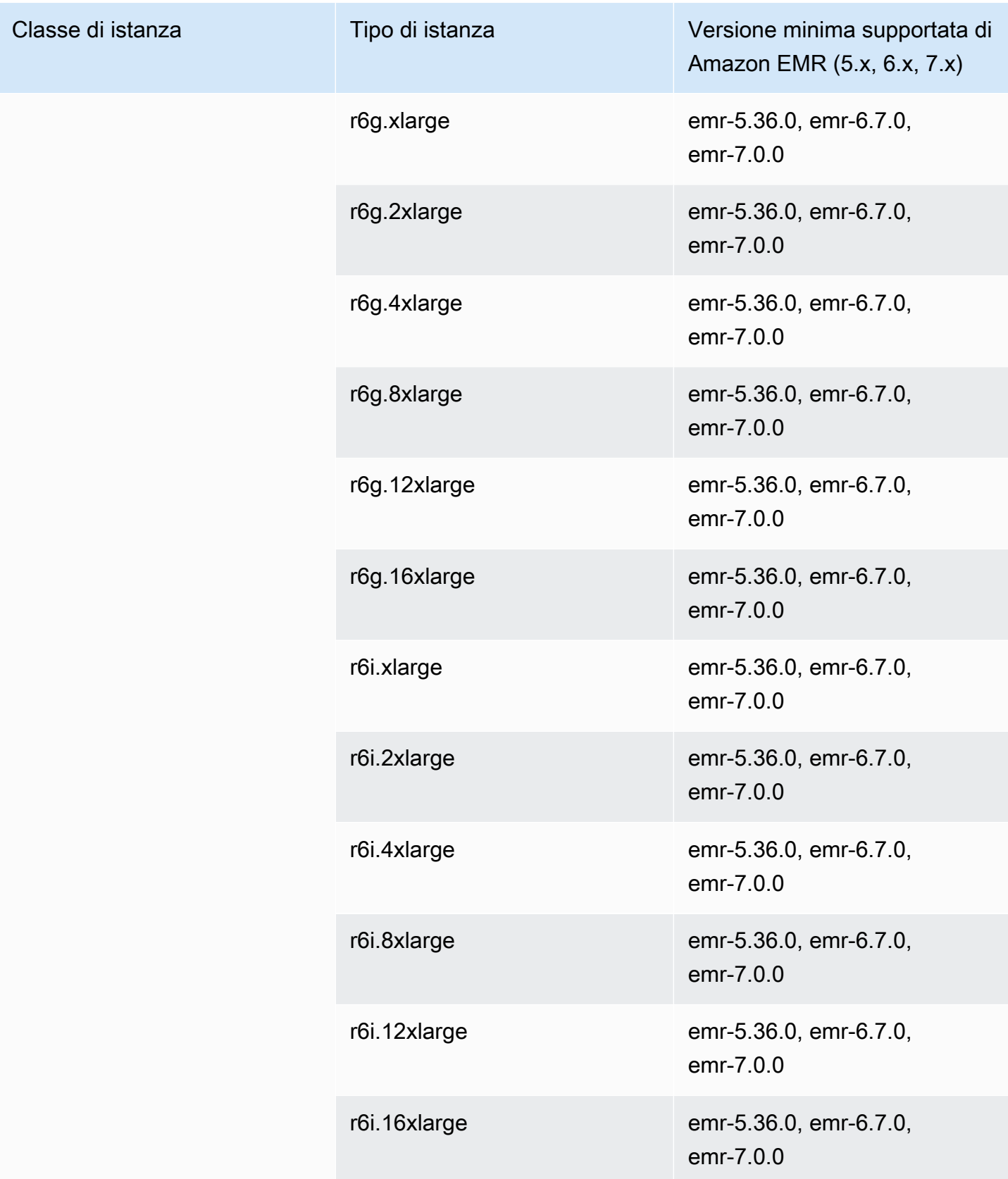

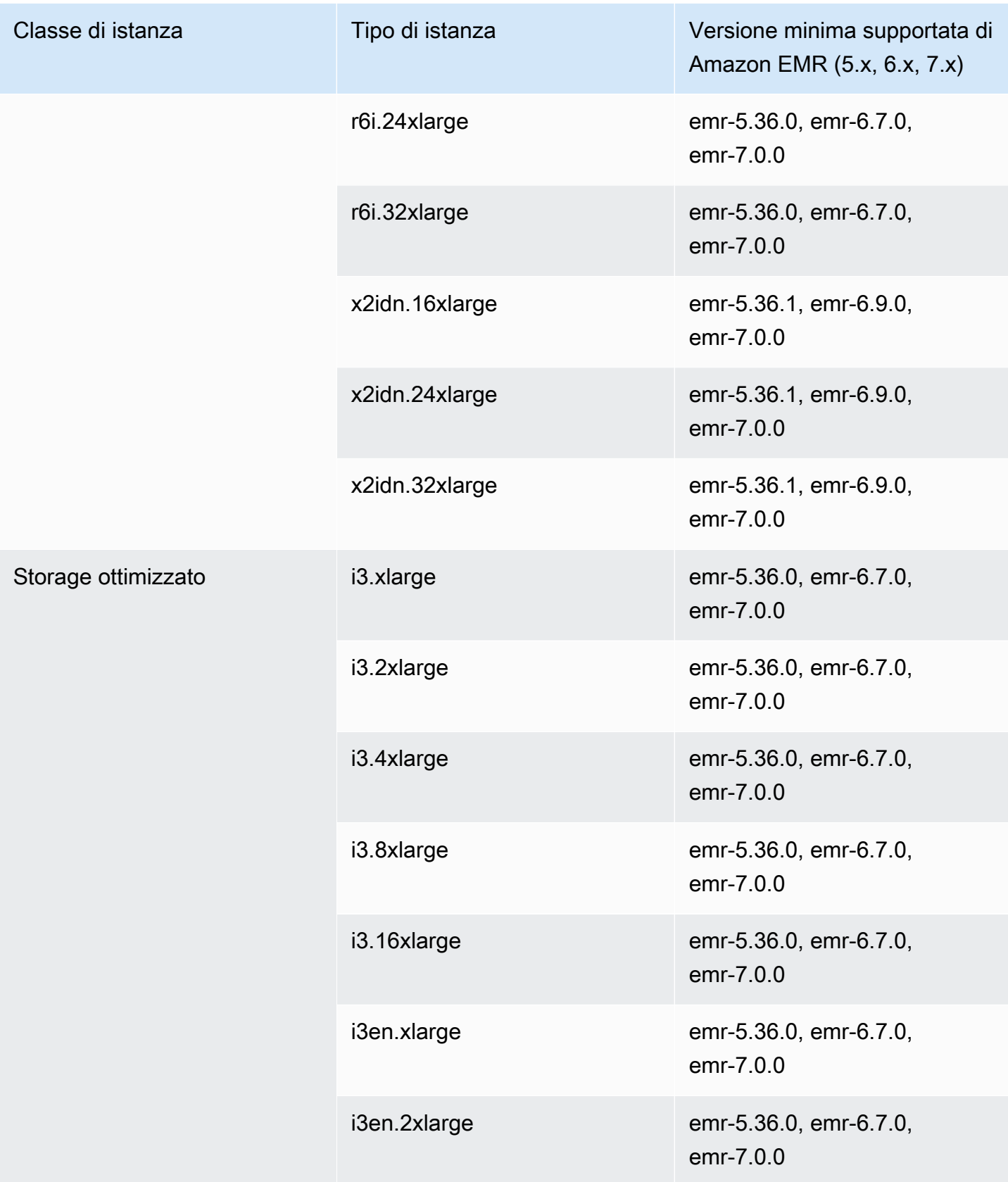

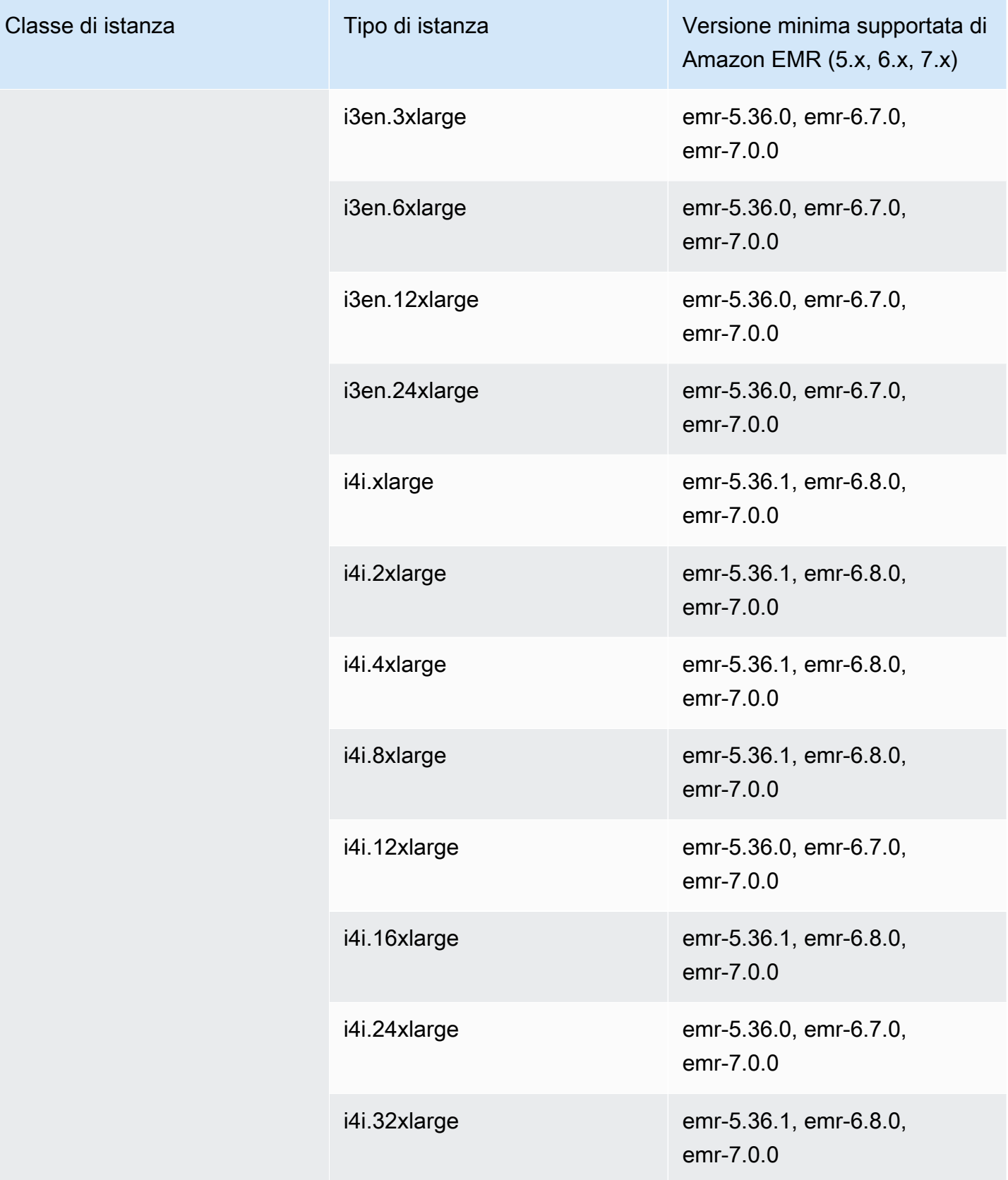

# Sud America (San Paolo) - sa-east-1

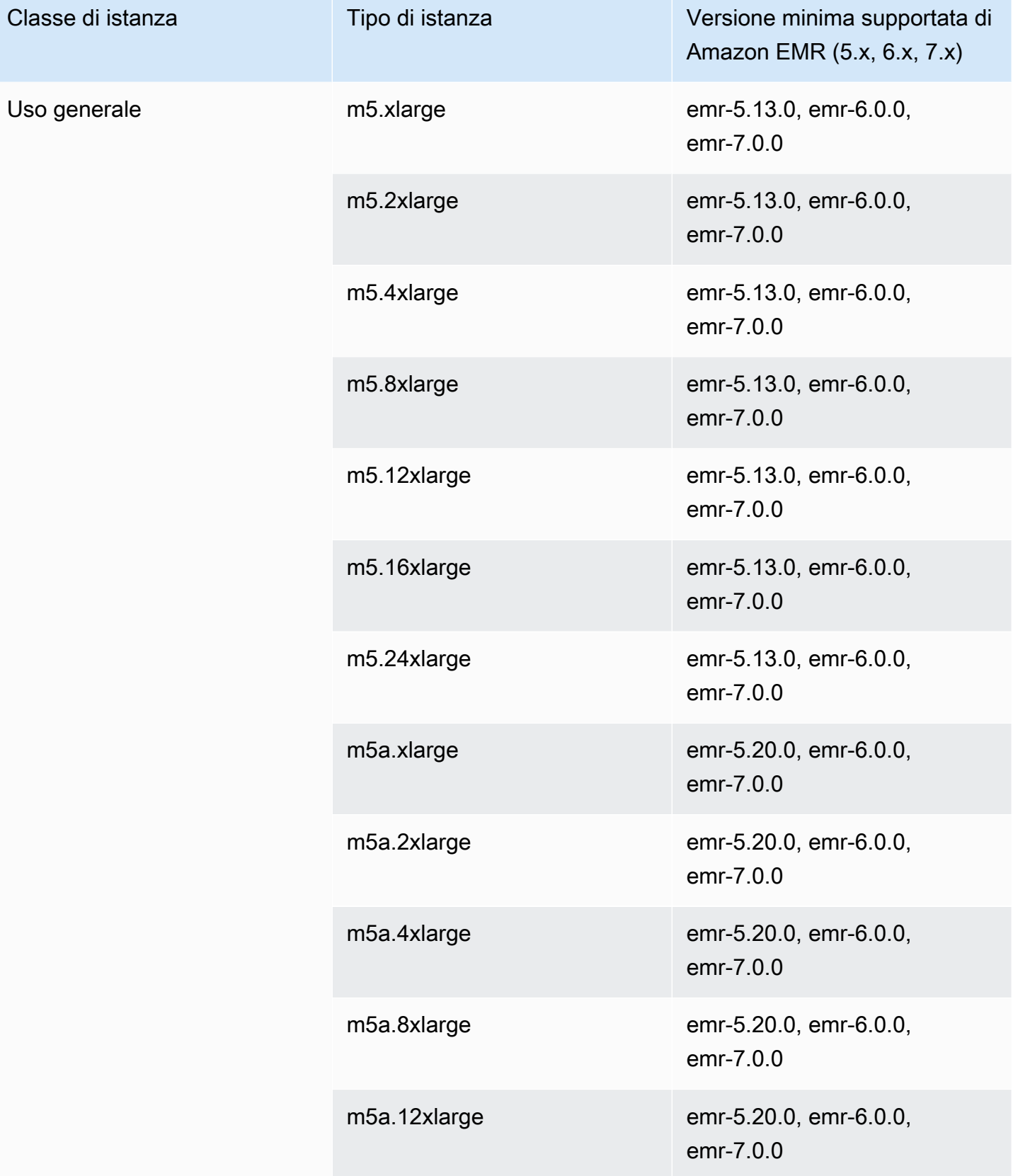

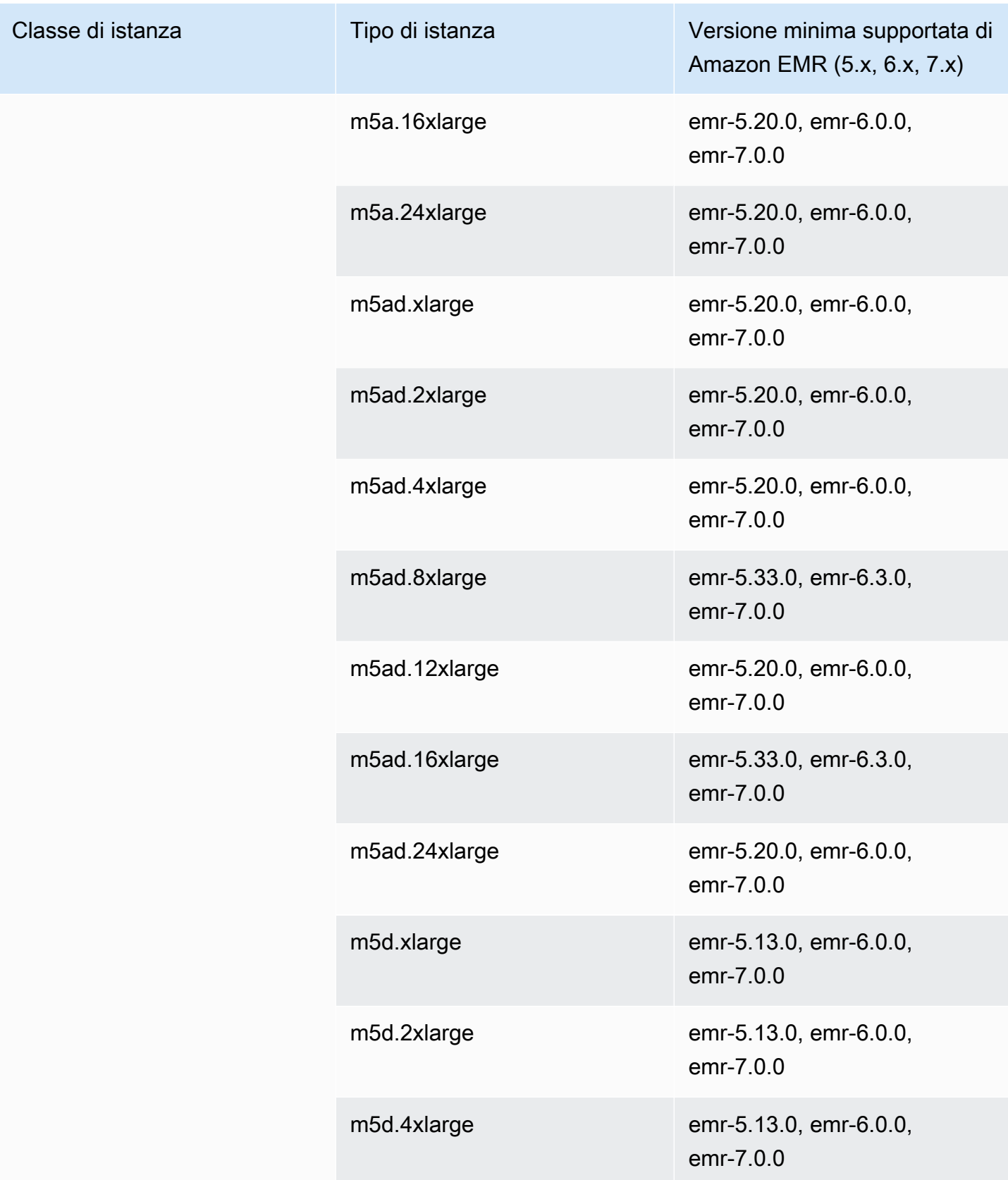

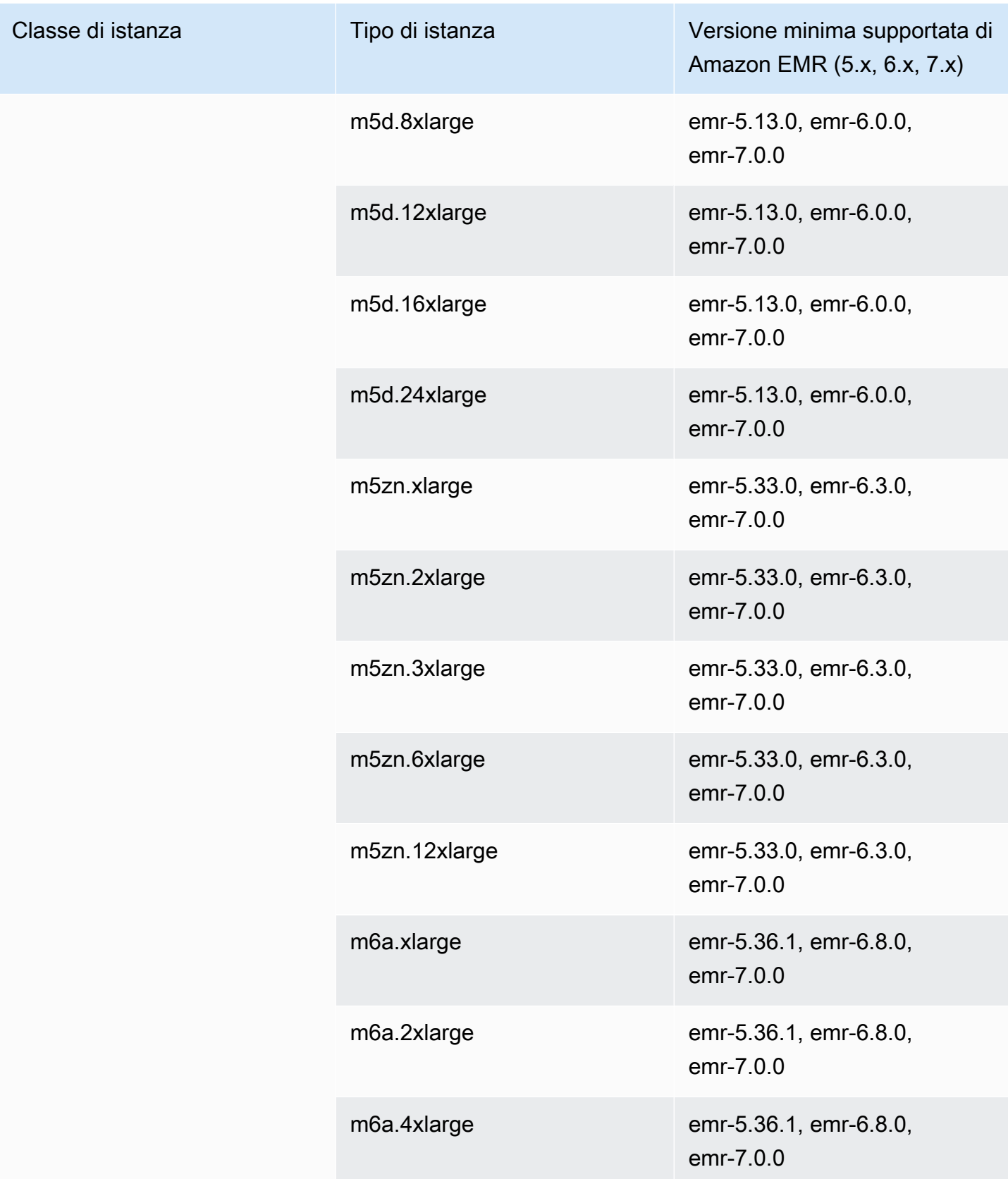

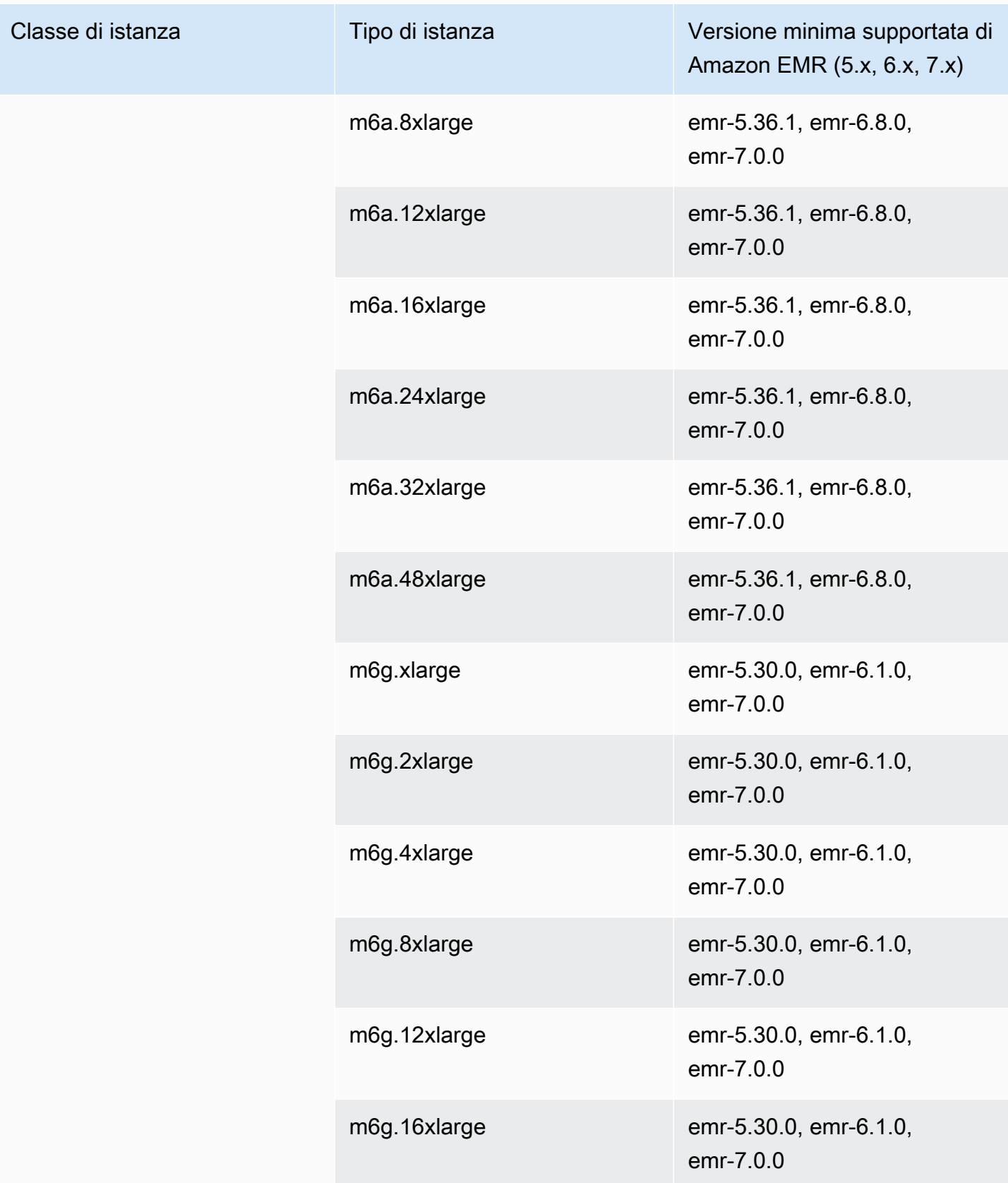

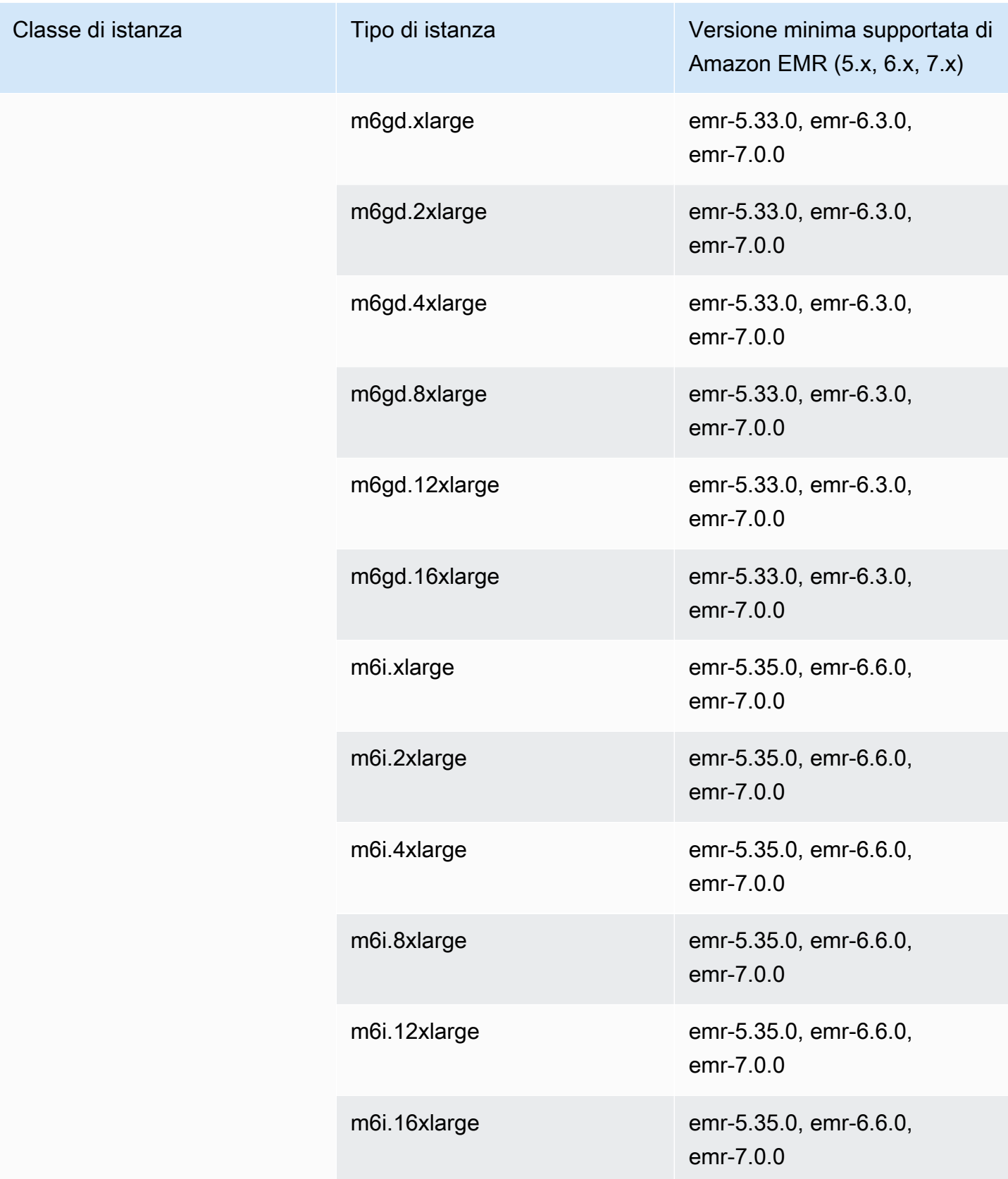

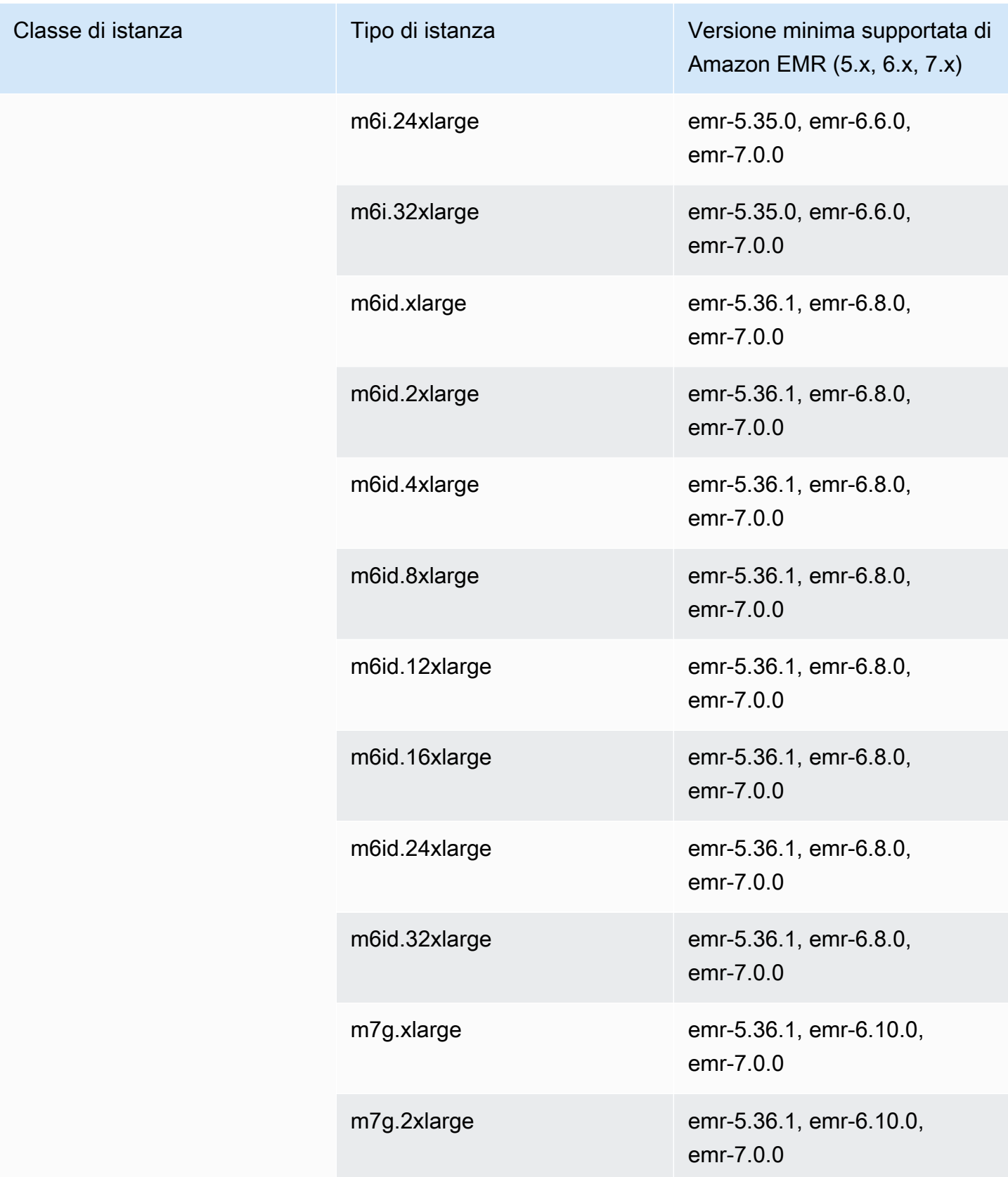

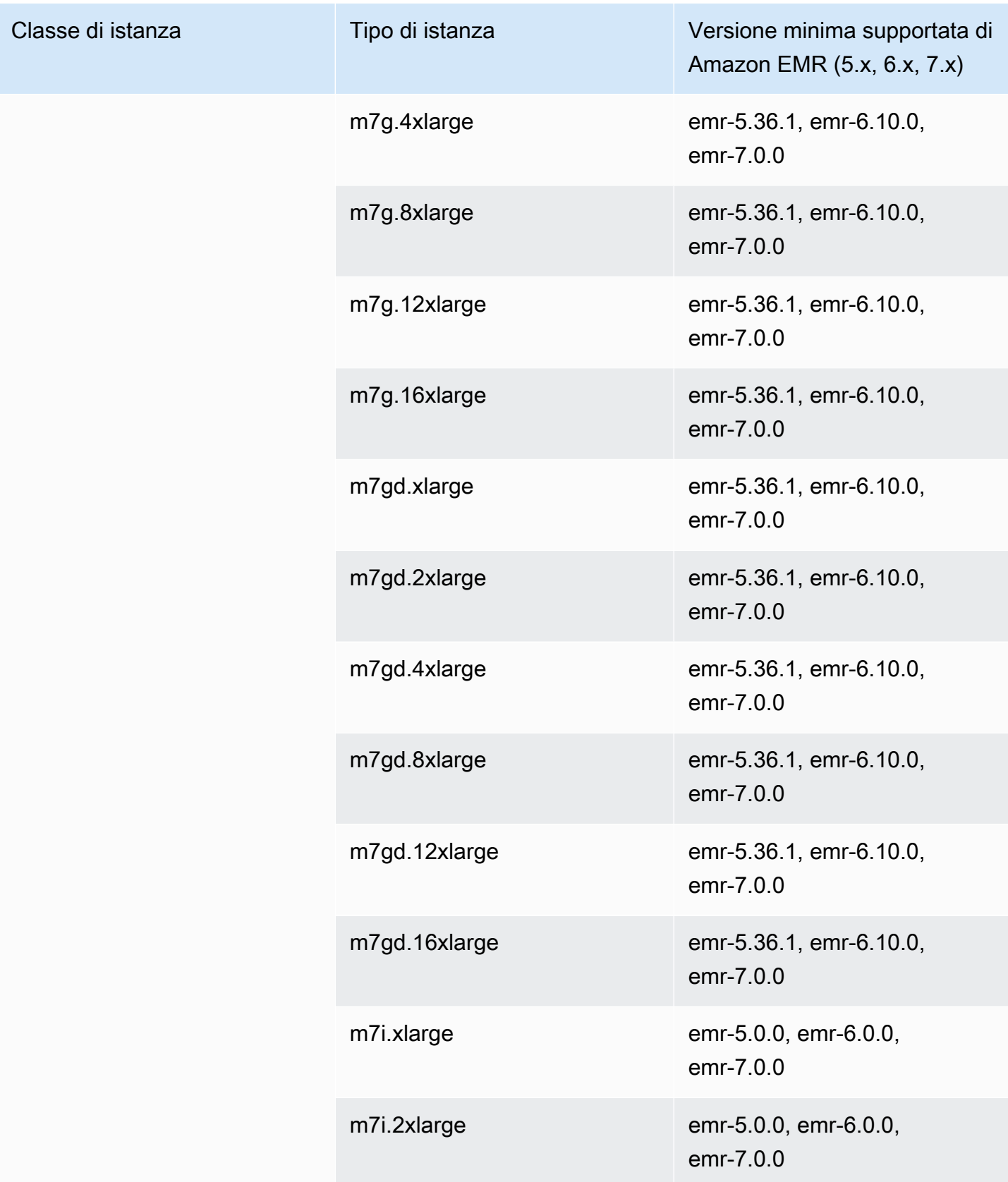

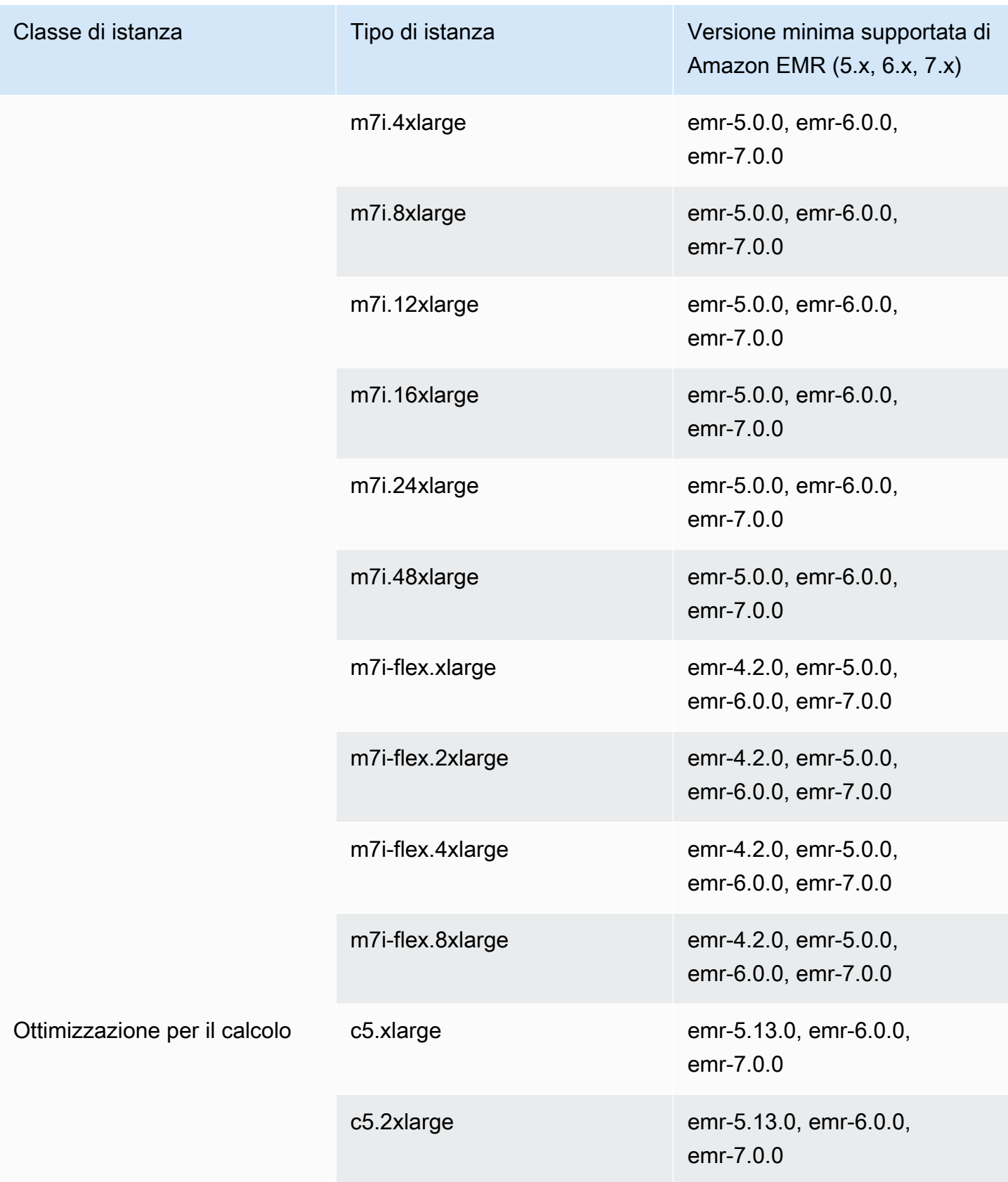

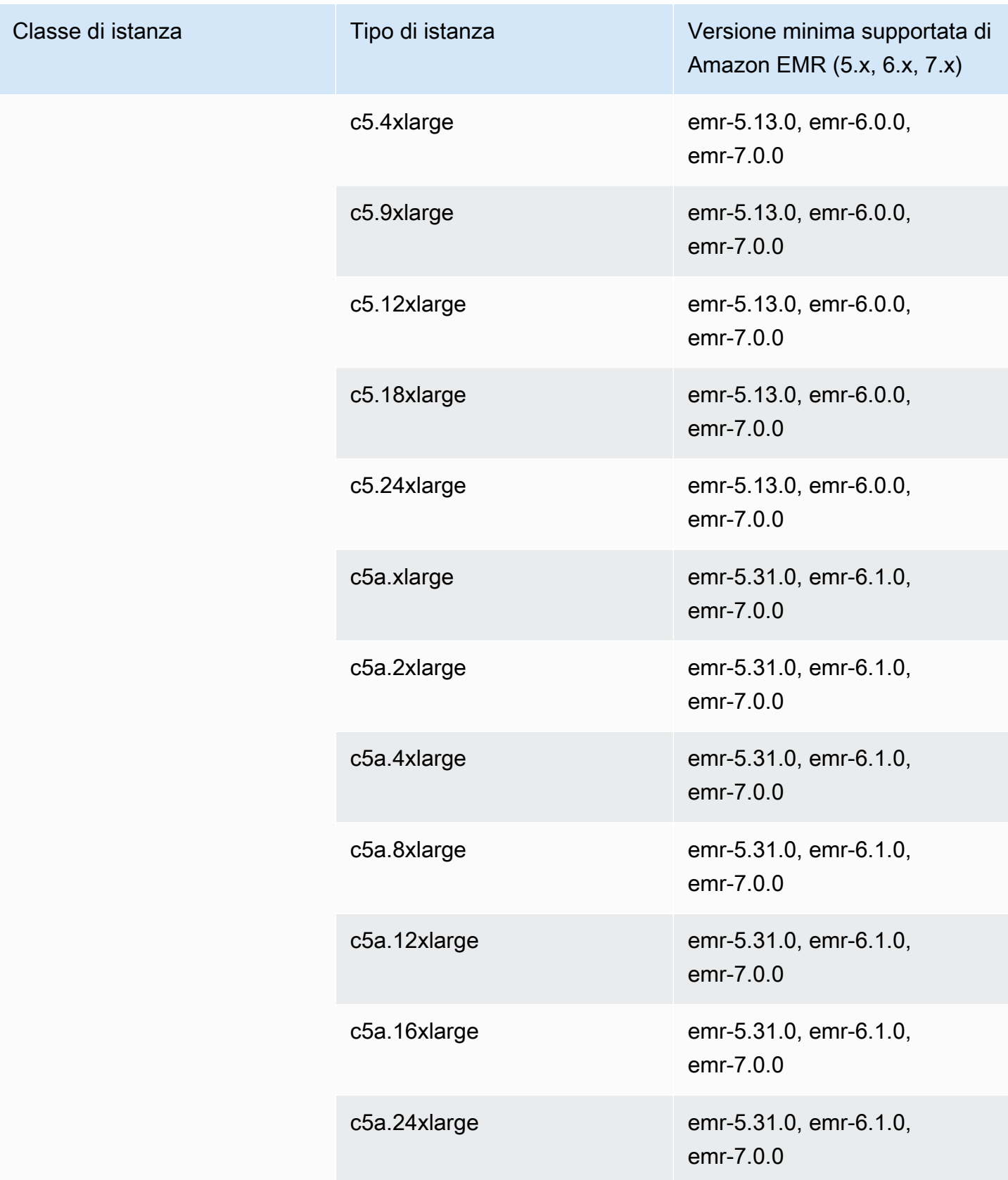

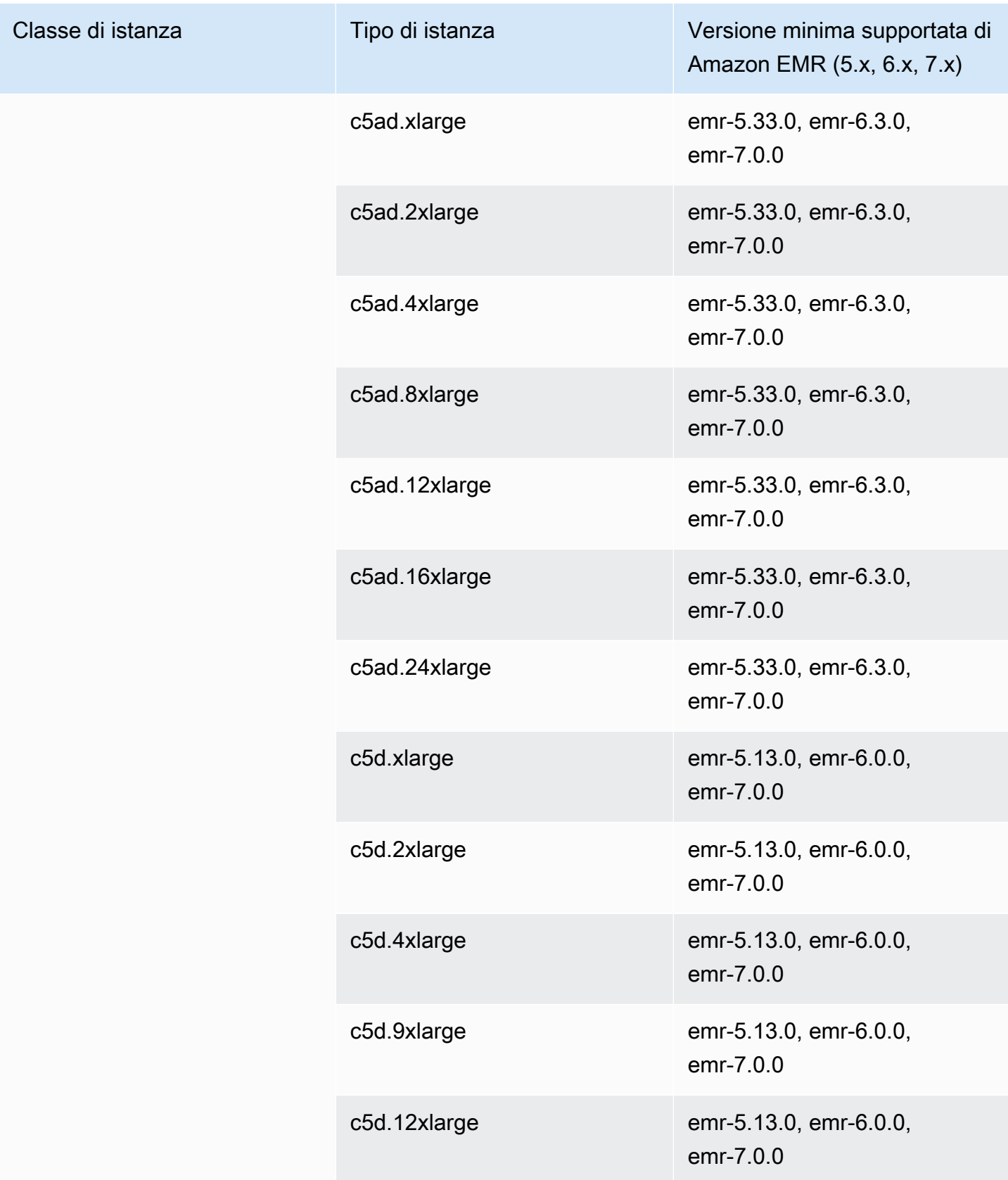

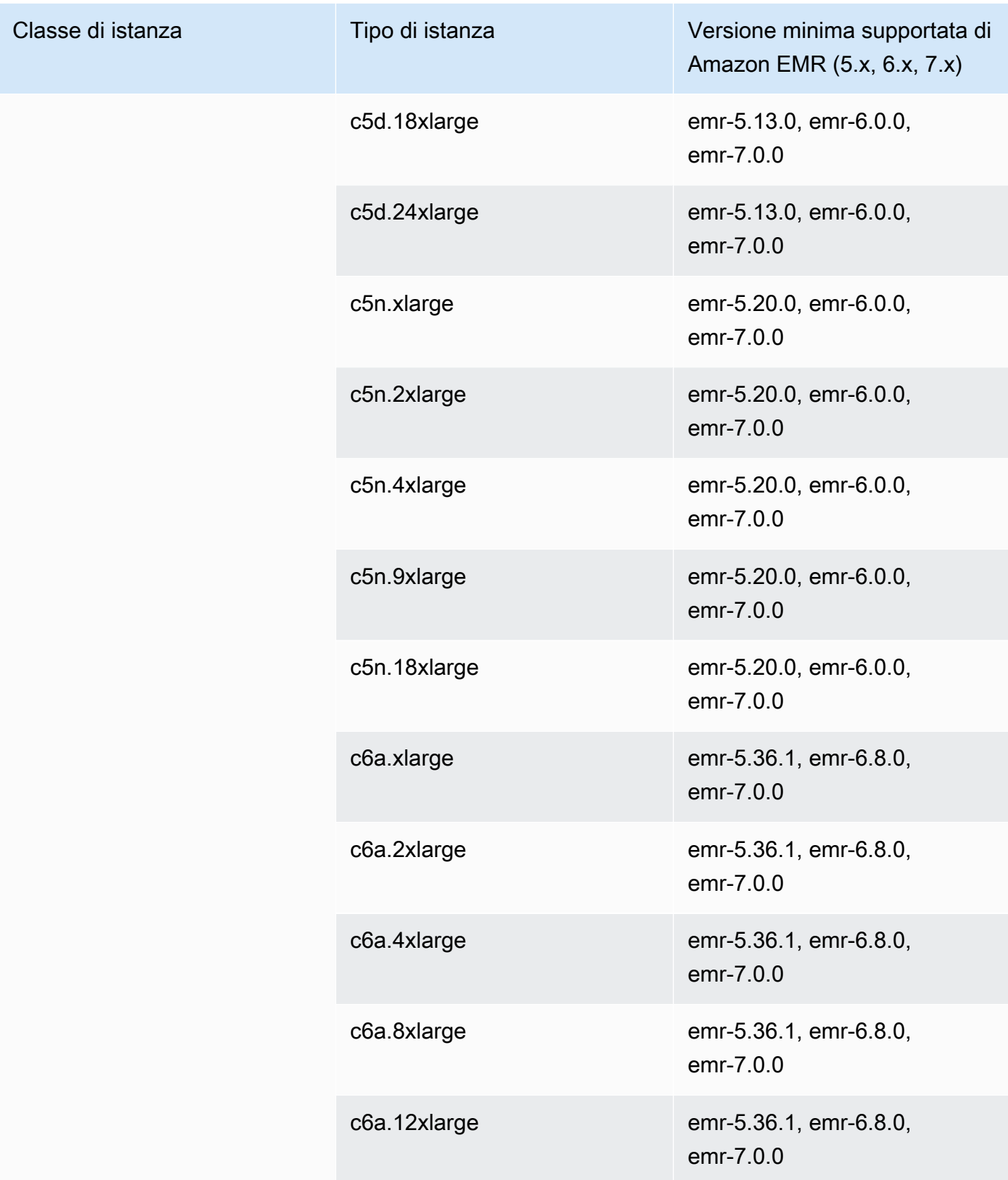

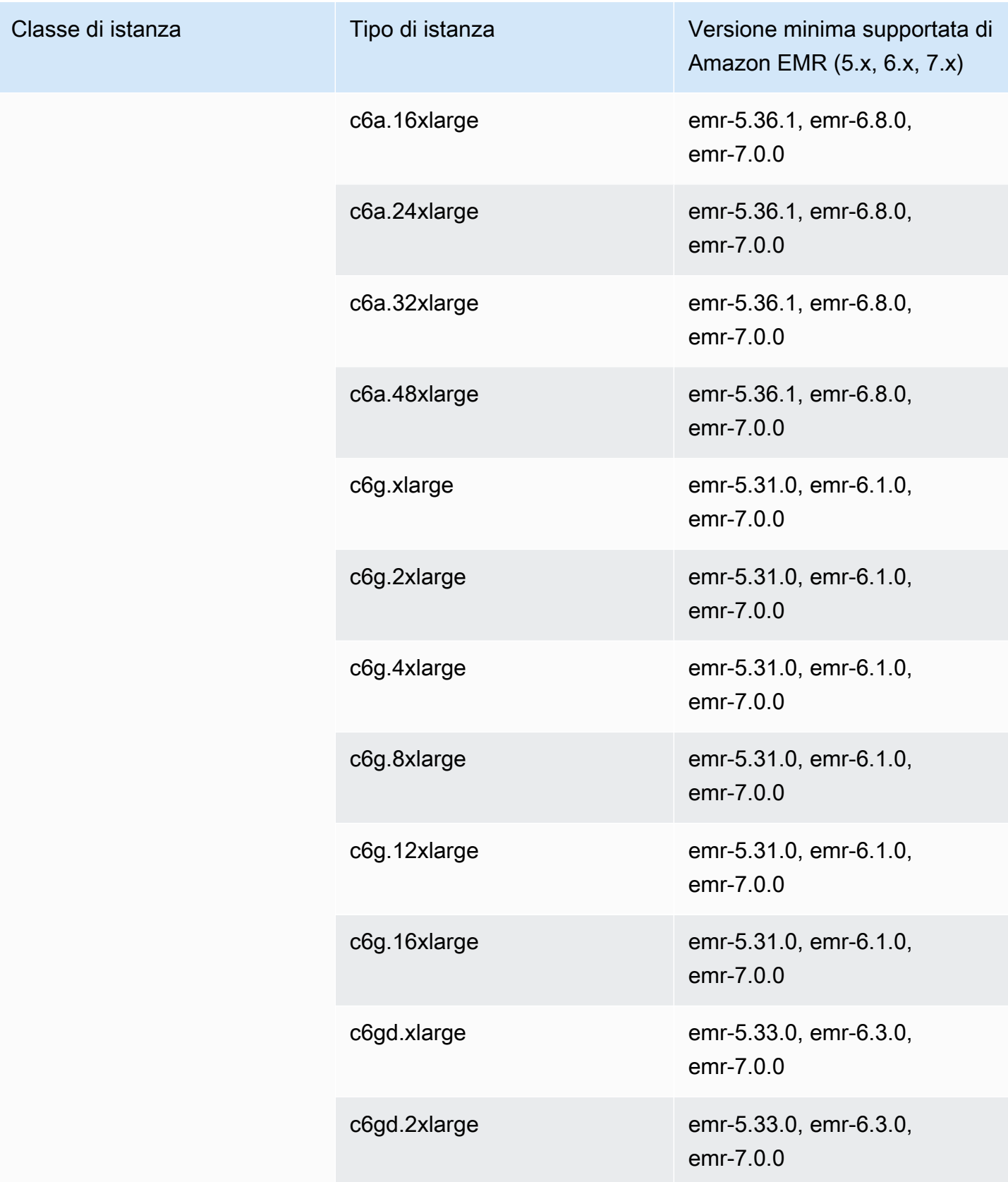

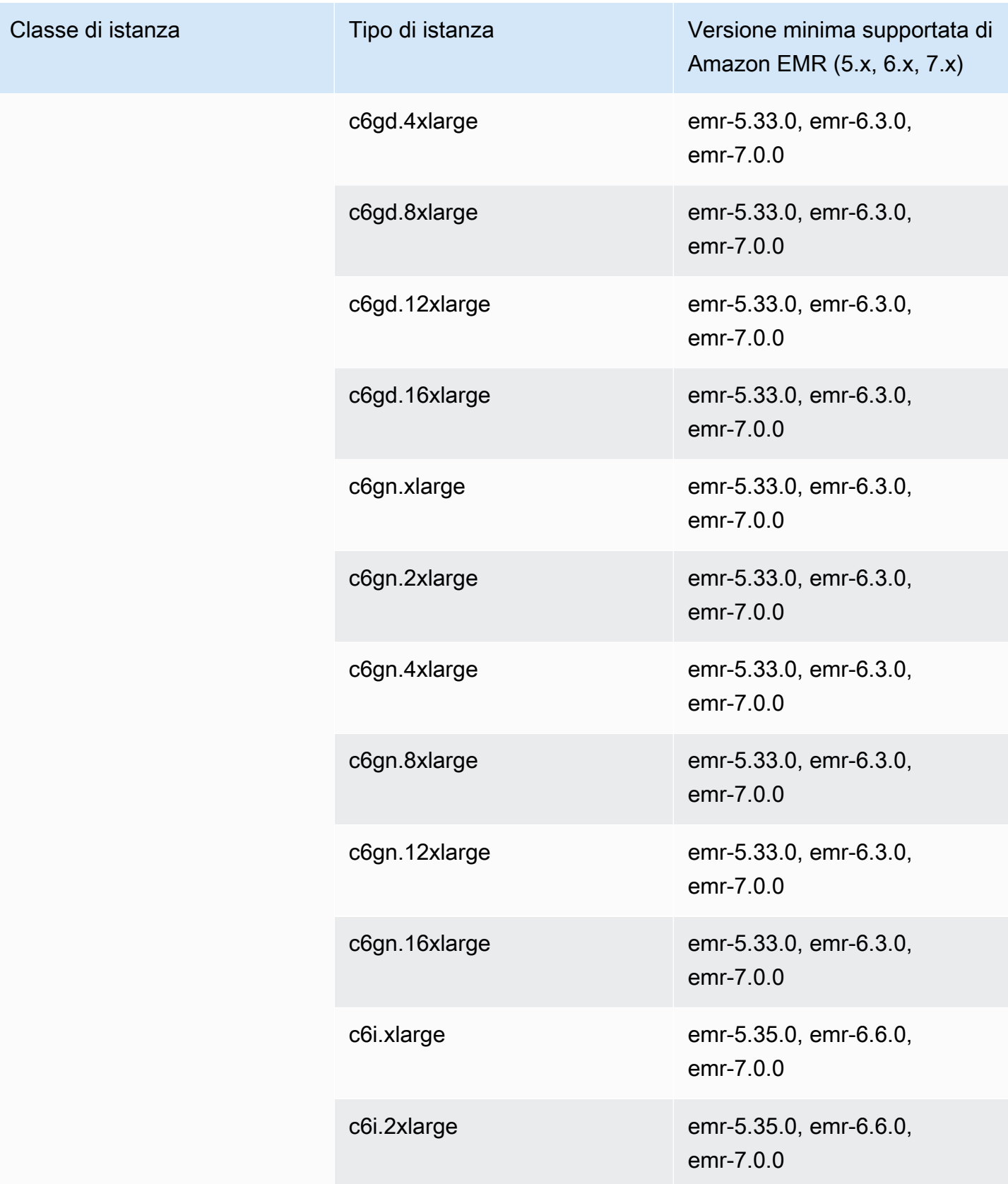

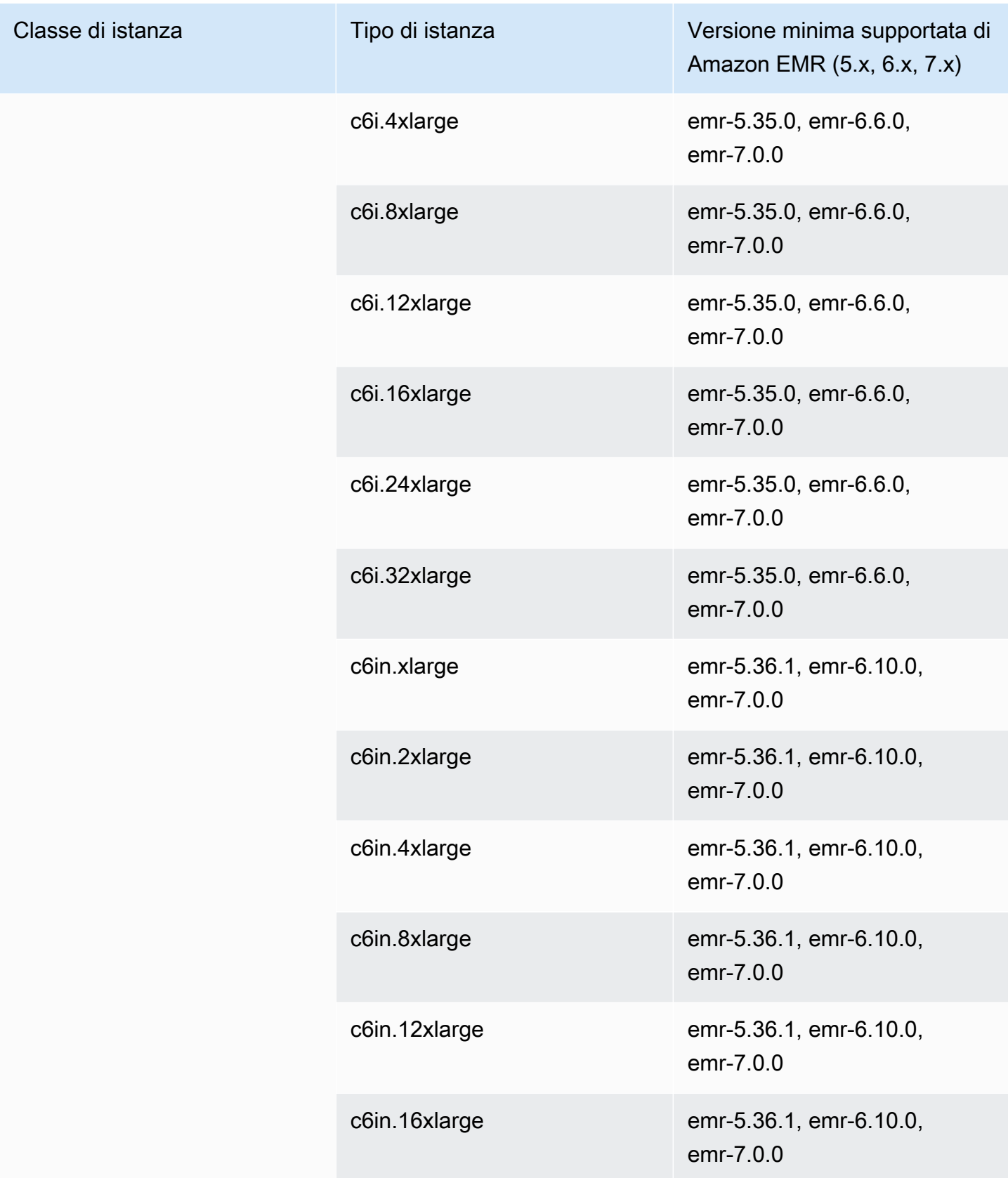

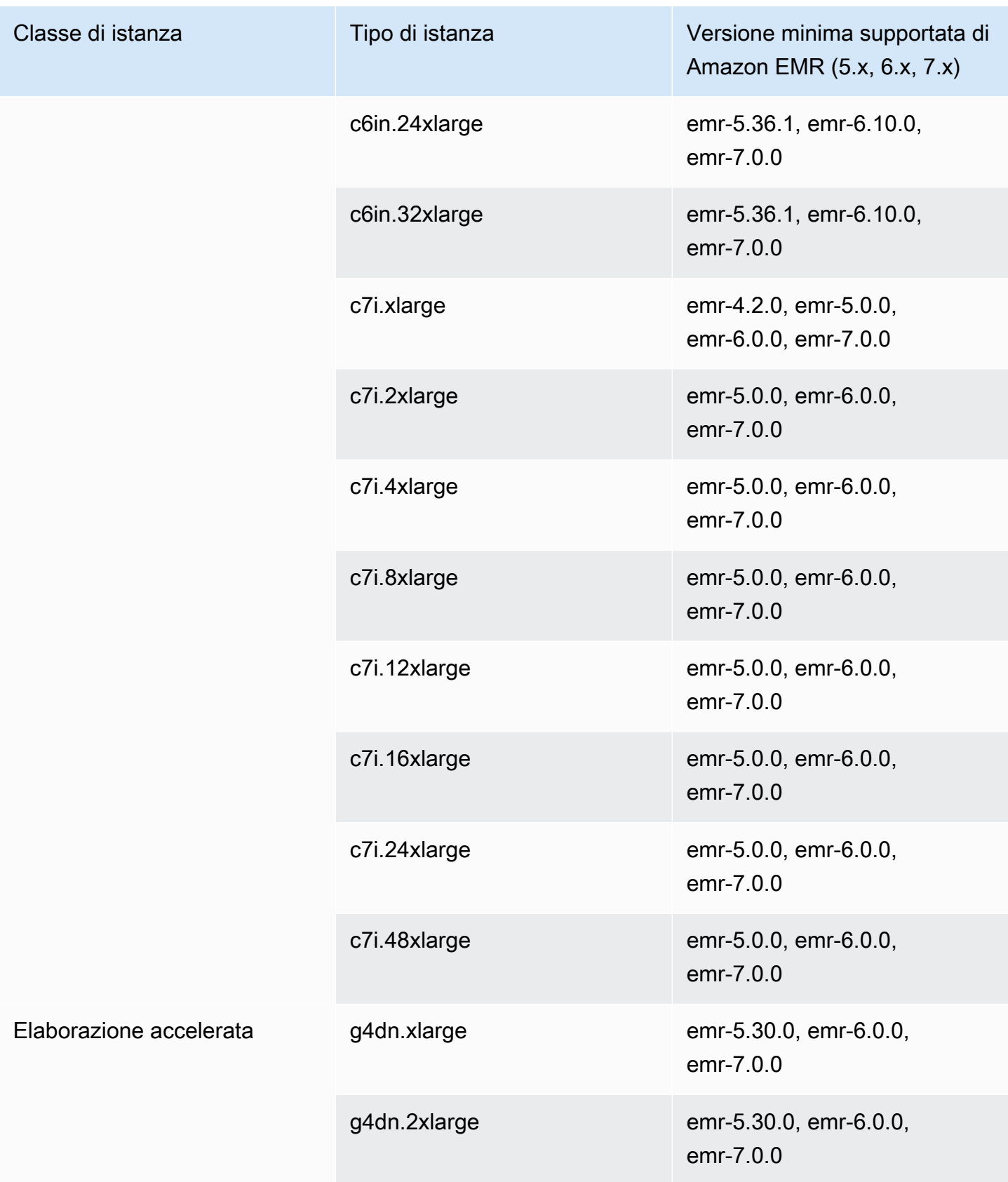

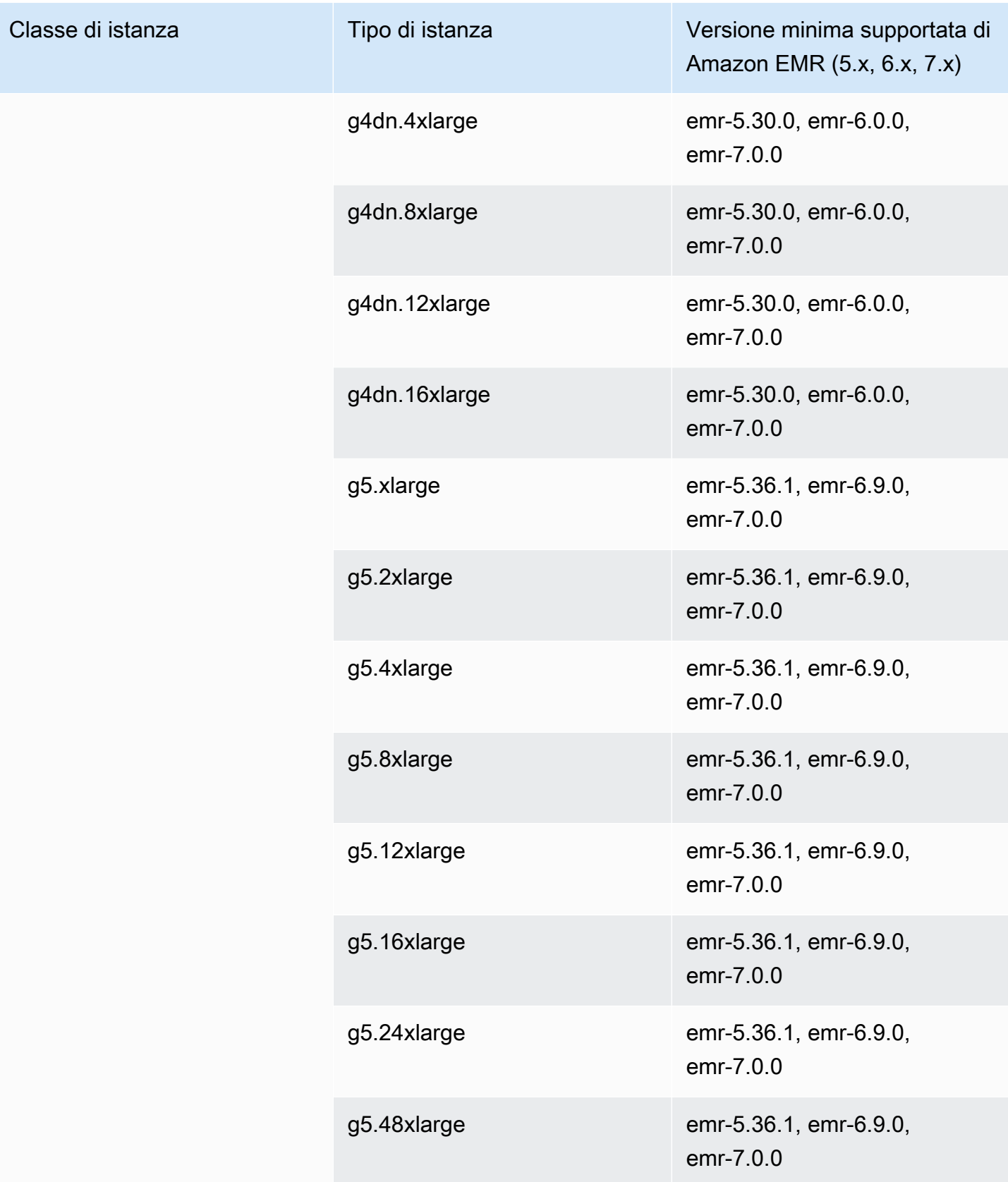

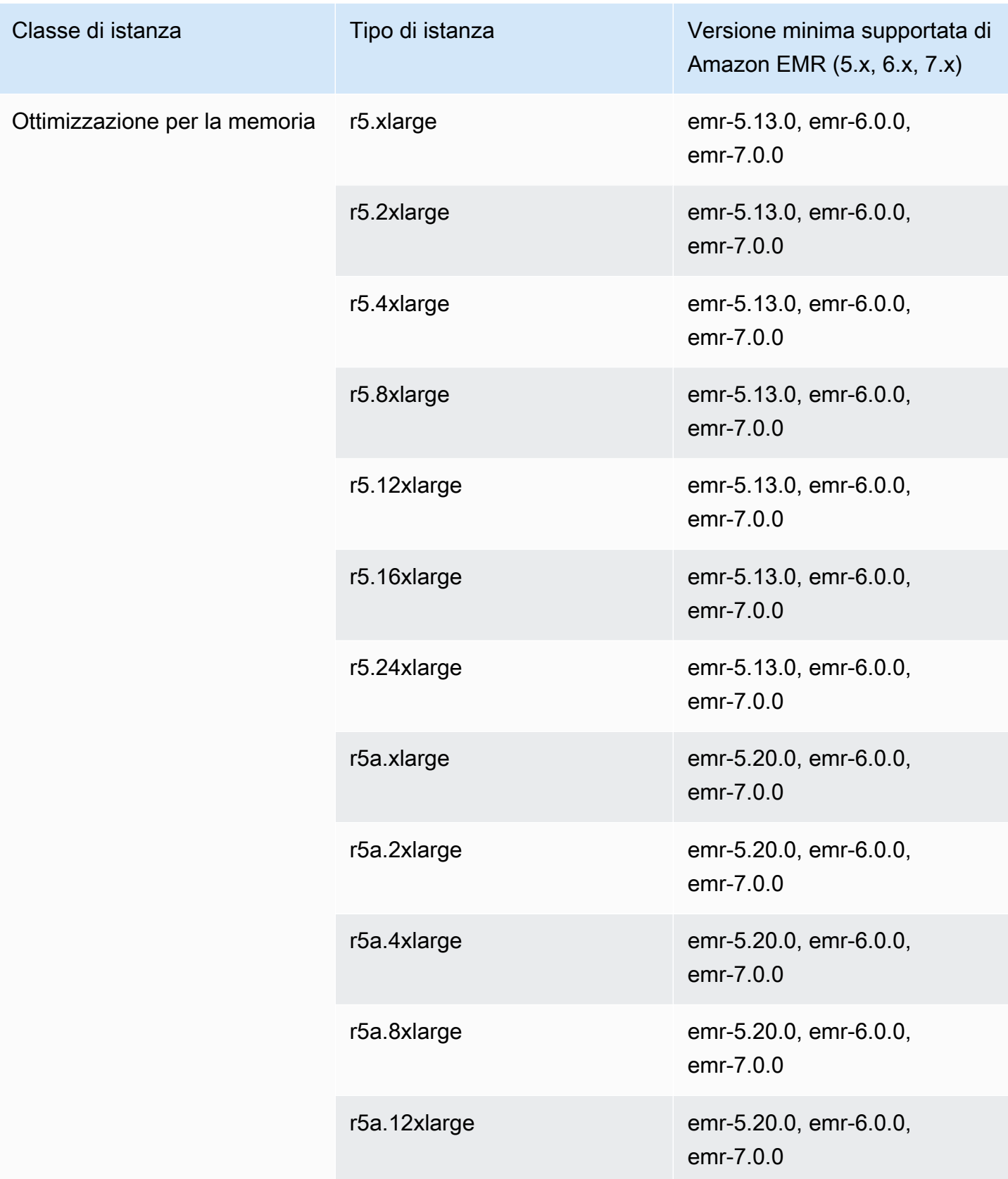

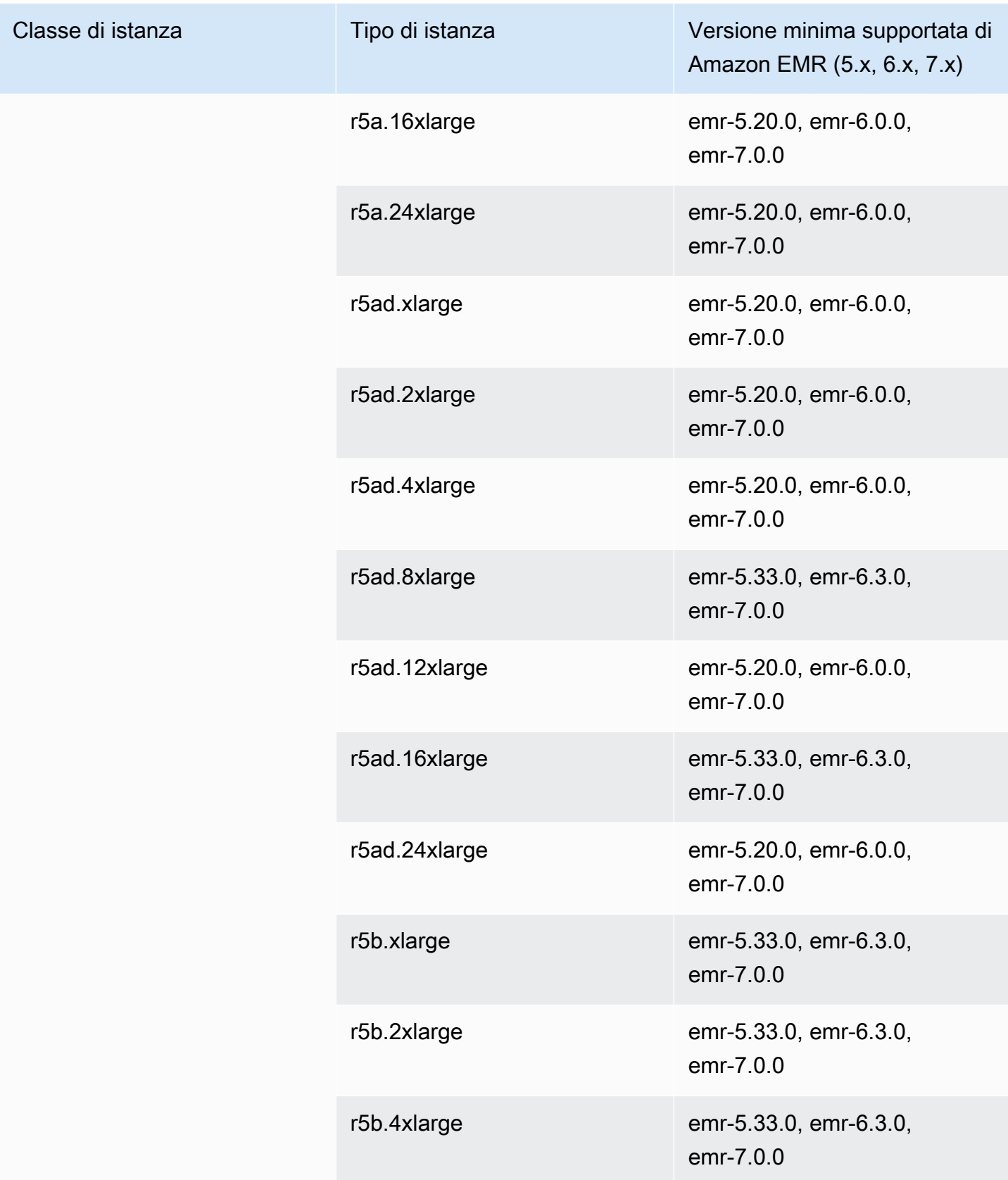

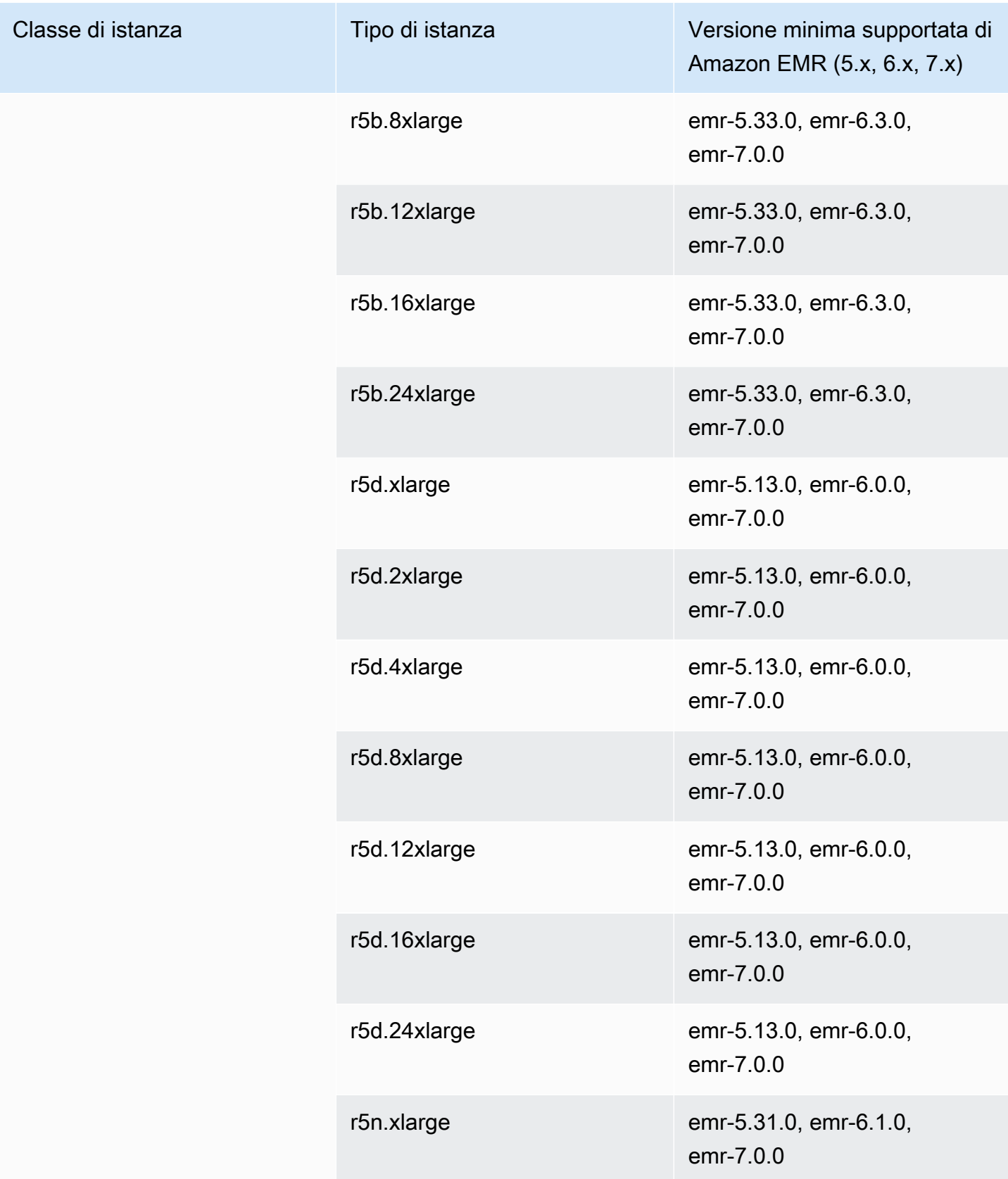

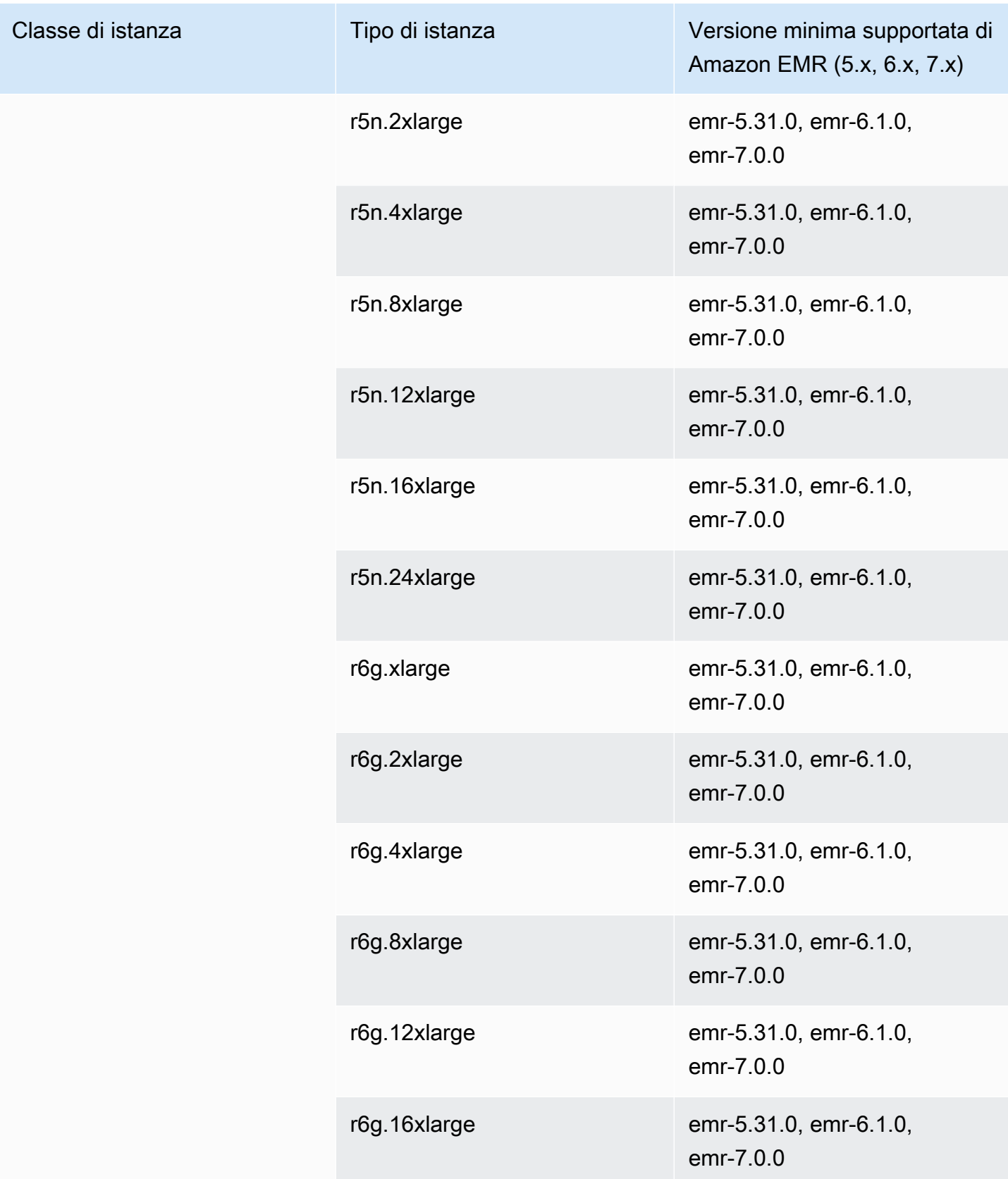

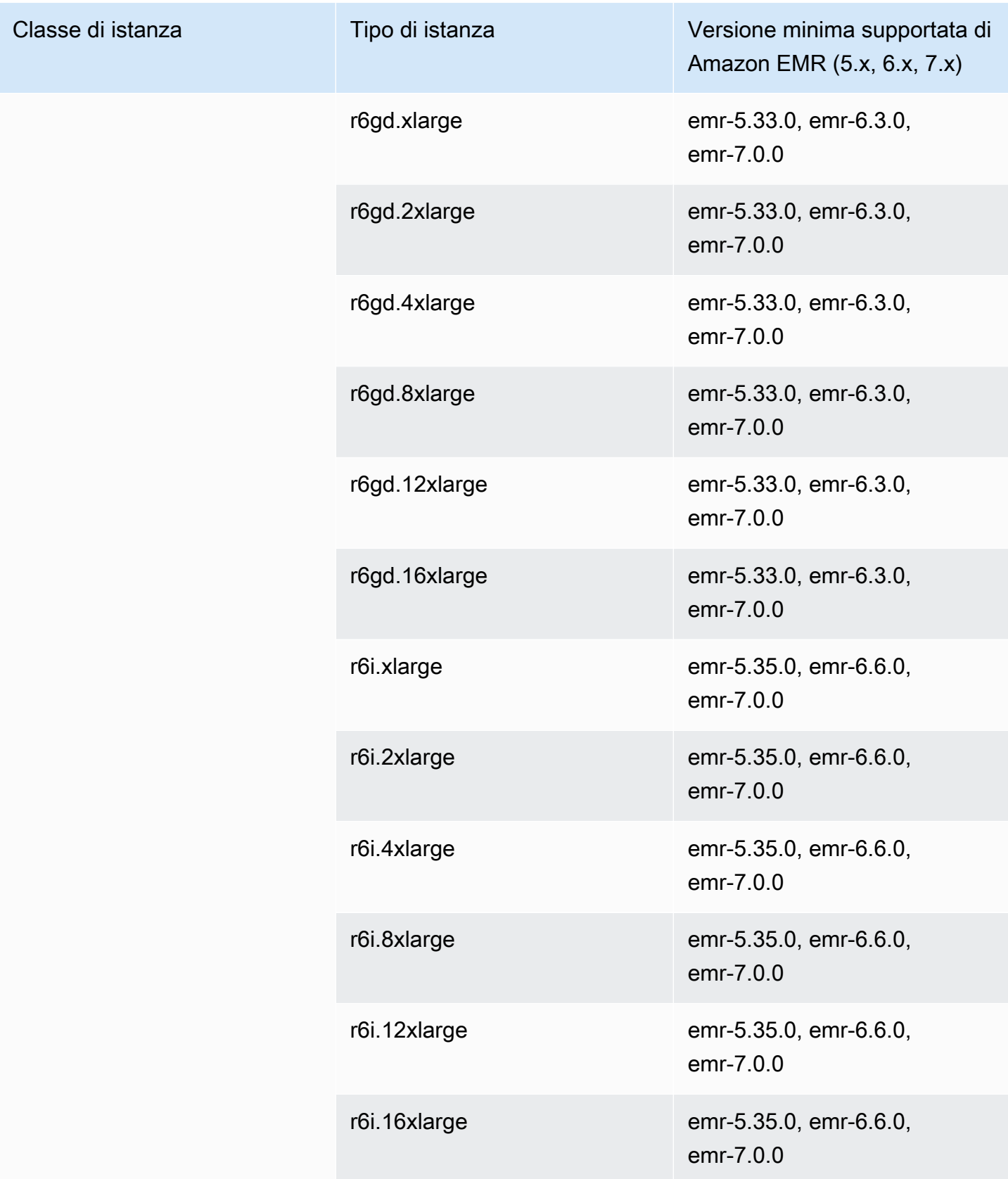

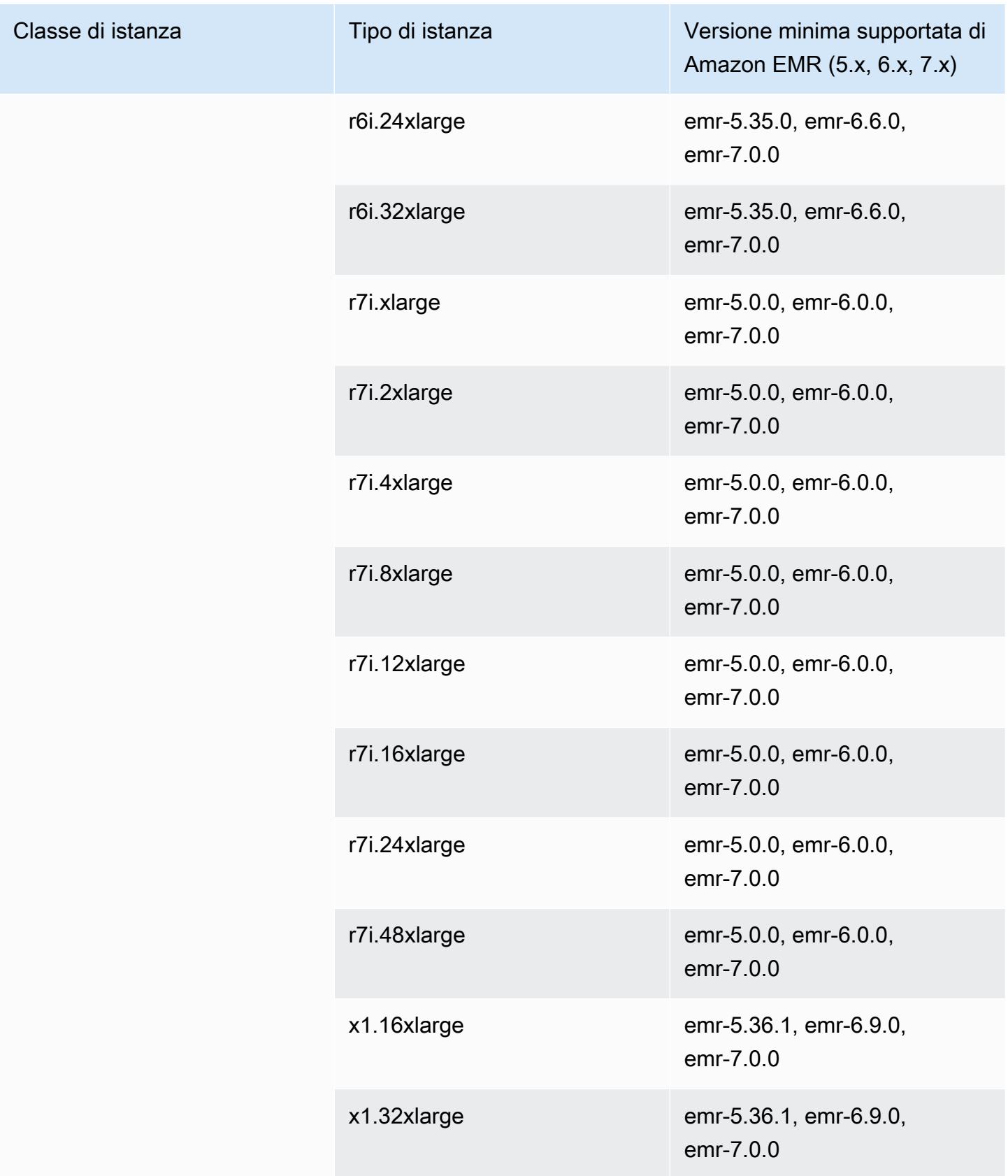

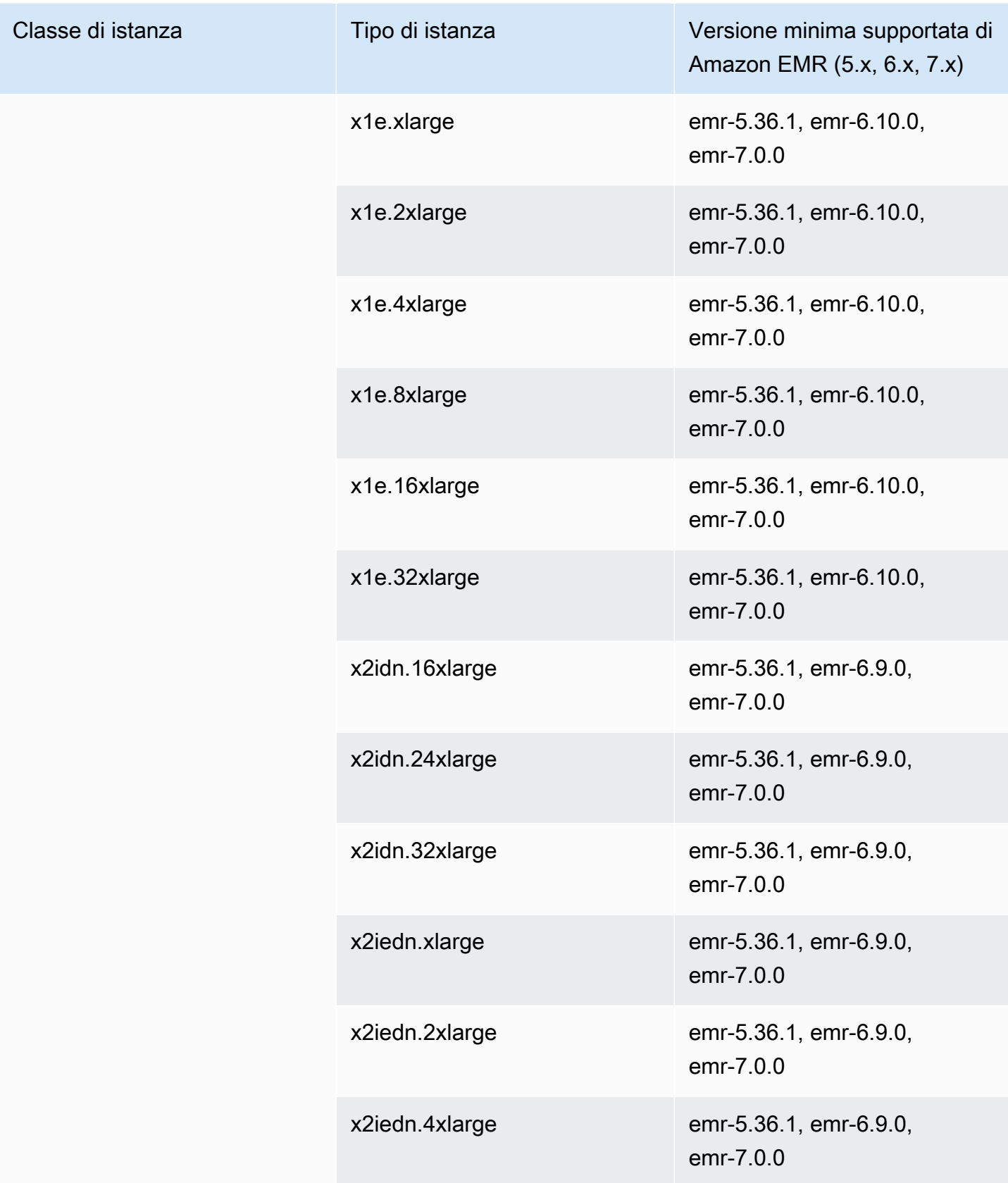

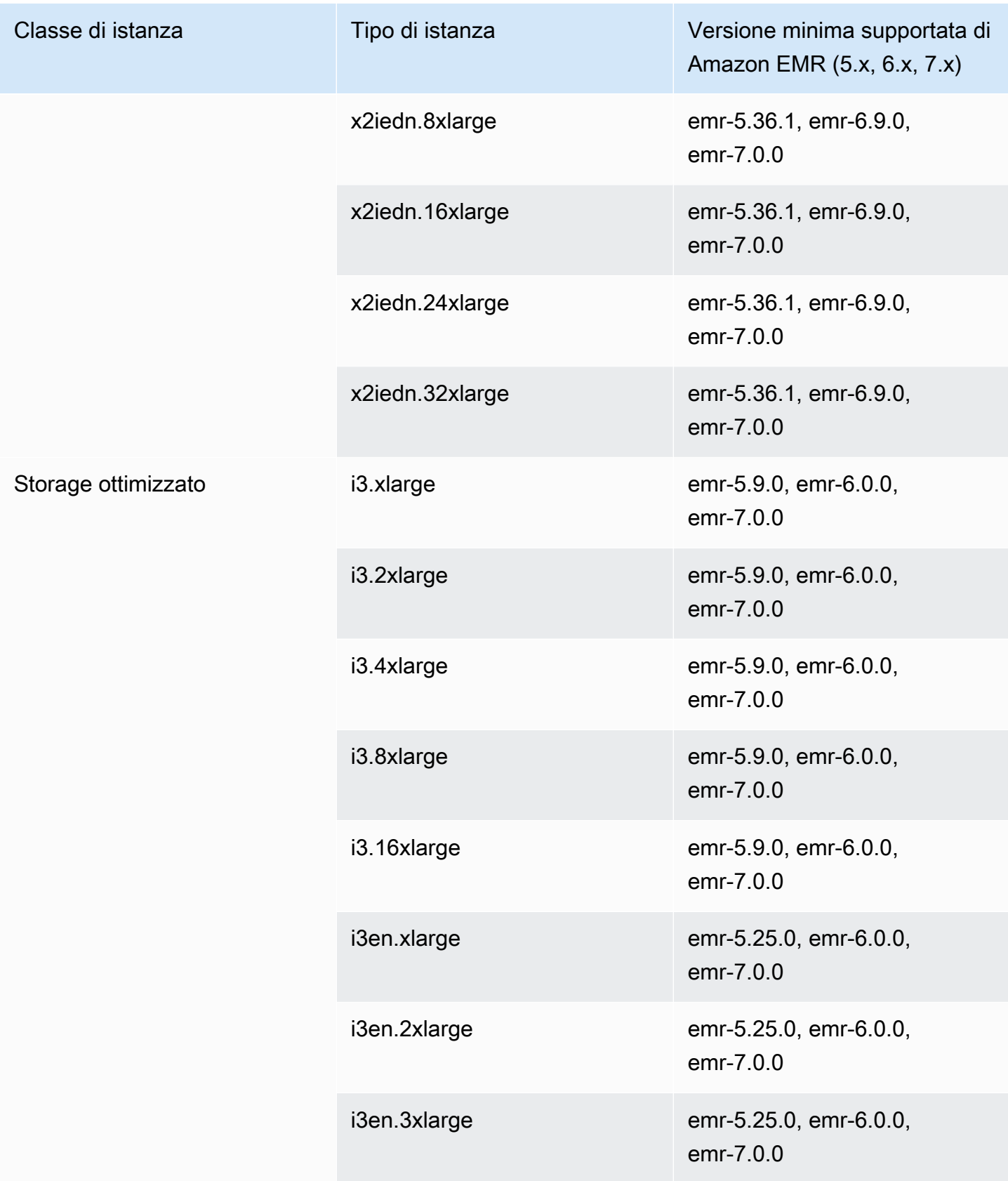

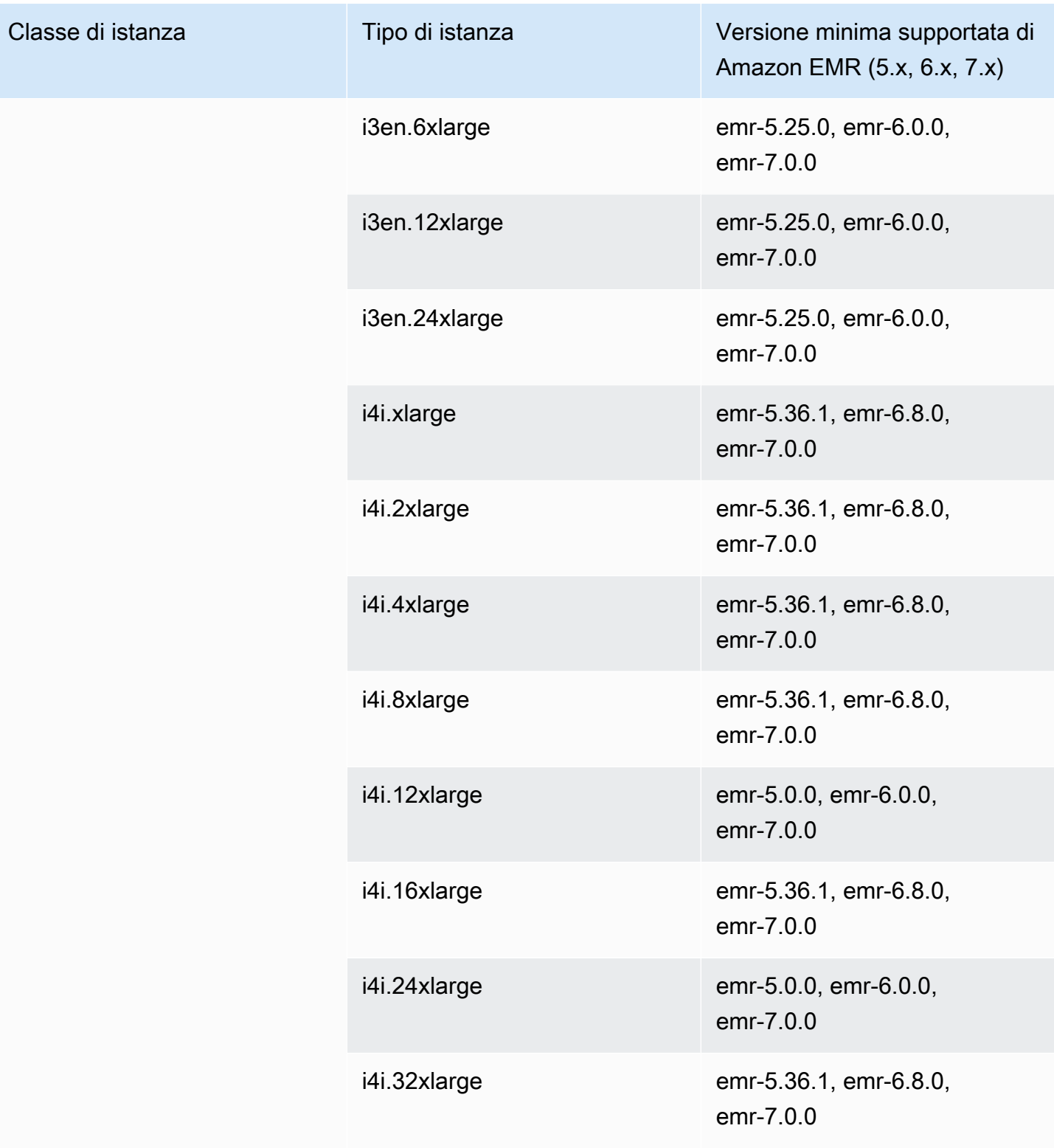

# Istanze di generazioni precedenti

Amazon EMR supporta le istanze di generazioni precedenti per supportare le applicazioni ottimizzate per tali istanze e non ancora aggiornate. Per ulteriori informazioni su questi tipi di istanze e percorsi di aggiornamento, consulta [Istanze di generazioni precedenti.](https://aws.amazon.com/ec2/previous-generation)

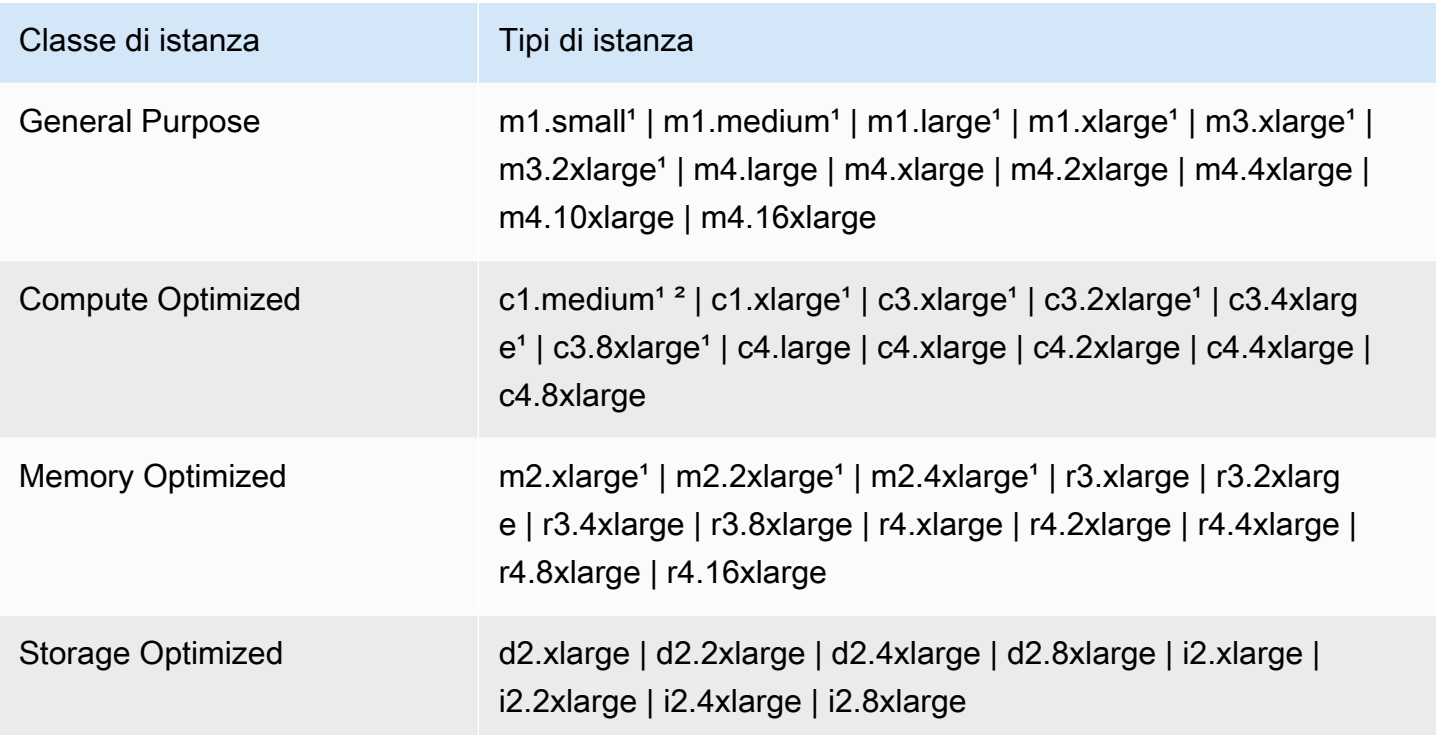

<sup>1</sup> Utilizza l'AMI di virtualizzazione PVM con Amazon EMR in versione precedente alla 5.13.0. Per ulteriori informazioni, consulta [Tipi di virtualizzazione delle AMI Linux.](https://docs.aws.amazon.com/AWSEC2/latest/UserGuide/virtualization_types.html)

² Non supportata nella versione di rilascio 5.15.0.

# Opzioni di acquisto delle istanze

Durante la configurazione di un cluster, scegliere un'opzione di acquisto per le istanze Amazon EC2. Puoi scegliere istanze on demand, istanze Spot o entrambe. I prezzi variano in base al tipo di istanza e alla Regione. Il prezzo di Amazon EMR si aggiunge al prezzo di Amazon EC2 (il prezzo per i server sottostanti) e al prezzo di Amazon EBS (se si allegano volumi Amazon EBS). Per i prezzi correnti, consulta [Prezzi di Amazon EMR](https://aws.amazon.com/emr/pricing).

La scelta di utilizzare gruppi di istanze o parchi istanze nel cluster determina la modalità di modifica delle opzioni di acquisto dell'istanza mentre un cluster è in esecuzione. Se scegli gruppi di istanze

uniformi, puoi specificare l'opzione di acquisto solo per un gruppo di istanze al momento della creazione e il tipo di istanza e l'opzione di acquisto si applicano a tutte le istanze Amazon EC2 in ogni gruppo di istanze. Se scegli parchi istanze, puoi modificare le opzioni di acquisto dopo aver creato il parco istanze e combinare le opzioni di acquisto per raggiungere la capacità target specificata. Per ulteriori informazioni su queste configurazioni, consulta [Creazione di un cluster con parchi istanze o](#page-1243-0) [gruppi di istanze uniformi](#page-1243-0).

# Istanze on demand

Con istanze On-Demand, paghi per capacità di elaborazione a ore. In alternativa, puoi configurare le istanze on demand in modo da utilizzare le opzioni di acquisto Istanza riservata o Istanza dedicata. Con le istanze riservate, puoi effettuare un pagamento una tantum per un'istanza per prenotare la capacità. Le istanze dedicate sono fisicamente isolate a livello di hardware host dalle istanze che appartengono ad altri account. AWS Per ulteriori informazioni sulle opzioni di acquisto, consulta [Instance Purchasing Options](https://docs.aws.amazon.com/AWSEC2/latest/UserGuide/instance-purchasing-options.html) nella Amazon EC2 User Guide.

# Uso di istanze riservate

Per utilizzare istanze riservate in Amazon EMR, utilizza Amazon EC2 per acquistare l'istanza riservata e specifica i parametri della prenotazione, incluso l'ambito della prenotazione in riferimento a una Regione o a una zona di disponibilità. Per ulteriori informazioni, consulta [Amazon EC2 Reserved](https://aws.amazon.com/ec2/reserved-instances/) [Instances e B](https://aws.amazon.com/ec2/reserved-instances/)[uying Reserved Instances](https://docs.aws.amazon.com/AWSEC2/latest/UserGuide/ri-market-concepts-buying.html) nella Amazon EC2 User Guide. Quando acquisti un'istanza riservata, se tutte le condizioni seguenti sono vere, Amazon EMR utilizza l'istanza riservata all'avvio di un cluster:

- Un'istanza on demand viene specificata nella configurazione cluster che corrisponde alla specifica dell'istanza riservata.
- Il cluster viene avviato nell'ambito della prenotazione dell'istanza (la zona di disponibilità o Regione).
- La capacità dell'istanza riservata è ancora disponibile

Ad esempio, supponiamo di acquistare un'istanza riservata m5. x1 a r q e con la prenotazione dell'istanza calibrata sulla Regione Stati Uniti orientali. Viene quindi avviato un cluster Amazon EMR negli Stati Uniti orientali che utilizza due istanze m5.xlarge. La prima istanza viene fatturata alla tariffa dell'istanza riservata e l'altra viene fatturata alla tariffa on demand. La capacità dell'istanza riservata viene utilizzata prima della creazione di qualsiasi istanza on demand.

#### Uso di istanze dedicate

Per utilizzare istanze dedicate, acquistale utilizzando Amazon EC2 e crea un VPC con l'attributo di tenancy Dedicated (Dedicato). All'interno di Amazon EMR, specifica quindi che un cluster deve essere avviato in questo VPC. Qualsiasi istanza on demand nel cluster che corrisponde alle specifiche dell'istanza dedicata utilizza istanze dedicate disponibili all'avvio del cluster.

#### **a** Note

Amazon EMR non supporta l'impostazione dell'attributo dedicated su singole istanze.

#### Spot Instances

Le istanze Spot in Amazon EMR forniscono un'opzione per acquistare capacità di istanze Amazon EC2 a un costo ridotto rispetto all'acquisto di istanze on demand. Lo svantaggio dell'utilizzo di istanze Spot è che le istanze possono terminare se la capacità Spot diventa indisponibile per il tipo di istanza in esecuzione. Per ulteriori informazioni su quando l'utilizzo di istanze Spot può risultate appropriato per l'applicazione, consulta [Quando occorre utilizzare le istanze Spot?](#page-1289-0).

Quando Amazon EC2 dispone di capacità inutilizzata, offre istanze EC2 a un costo ridotto, denominato prezzo Spot. Questo prezzo varia in base alla disponibilità e alla domanda e viene stabilito in base alla Regione e alla zona di disponibilità. Quando scegli le istanze Spot, specifica il prezzo Spot massimo che sei disposto a pagare per ogni tipo di istanza EC2. Quando il prezzo Spot nella zona di disponibilità del cluster è inferiore al prezzo Spot massimo specificato per tale tipo di istanza, le istanze vengono avviate. Mentre le istanze sono in esecuzione, ti viene addebitato il prezzo Spot corrente non il prezzo Spot massimo.

#### **a** Note

Le istanze spot con una durata definita (note anche come blocchi Spot) non sono più disponibili per i nuovi clienti a partire dal 1° luglio 2021. Per i clienti che hanno già utilizzato la funzione, continueremo a supportare le istanze spot con una durata definita fino al 31 dicembre 2022.

Per i prezzi correnti, consulta [Prezzi delle istanze Spot Amazon EC2](https://aws.amazon.com/ec2/spot/pricing/). Per ulteriori informazioni, consulta le [istanze Spot](https://docs.aws.amazon.com/AWSEC2/latest/UserGuide/using-spot-instances.html) nella Guida per l'utente di Amazon EC2. Quando crei e configuri un cluster, devi specificare le opzioni di rete che determinano in ultima analisi la zona di disponibilità in cui il cluster viene avviato. Per ulteriori informazioni, consulta [Configurazione delle reti.](#page-1228-0)

# **D** Tip

Puoi visualizzare il prezzo Spot in tempo reale nella console passando il mouse sul suggerimento informazioni accanto all'opzione di acquisto Spot quando crei un cluster utilizzando Advanced Options (Opzioni avanzate). Vengono visualizzati i prezzi per ogni zona di disponibilità nella Regione selezionata. I prezzi più bassi si trovano nelle righe di colore verde. A causa della fluttuazione dei prezzi Spot tra zone di disponibilità, è possibile che selezionando la zona di disponibilità con il prezzo iniziale più basso tale prezzo non venga mantenuto per l'intera durata del cluster. Per risultati ottimali, occorre studiare la cronologia dei prezzi della zona di disponibilità prima di scegliere. Per ulteriori informazioni, consulta la [cronologia dei prezzi delle istanze Spot](https://docs.aws.amazon.com/AWSEC2/latest/UserGuide/using-spot-instances-history.html) nella Guida per l'utente di Amazon EC2.

Le opzioni Istanza Spot variano a seconda che nella configurazione del cluster si utilizzano gruppi di istanze o parchi istanze uniformi.

Istanze Spot in gruppi di istanze uniformi

Quando utilizzi istanze Spot in un gruppo di istanze uniformi, tutte le istanze in un gruppo di istanze devono essere istanze Spot. Specifica una sottorete o zona di disponibilità singola per il cluster. Per ogni gruppo di istanze, specifica un'istanza Spot singola e un prezzo Spot massimo. Le istanze Spot di questo tipo vengono avviate se il prezzo Spot nella Regione e nella zona di disponibilità del cluster è inferiore al prezzo Spot massimo. Le istanze terminano se il prezzo Spot è superiore al prezzo Spot massimo. Puoi importare il prezzo Spot massimo solo quando configuri un gruppo di istanze. In seguito non può più essere modificata. Per ulteriori informazioni, consulta [Creazione di un cluster con](#page-1243-0)  [parchi istanze o gruppi di istanze uniformi.](#page-1243-0)

# Istanze Spot in parchi istanze

Quando utilizzi la configurazione dei parchi istanze, opzioni aggiuntive offrono un maggiore controllo sulla modalità di avvio e di terminazione delle istanze Spot. Sostanzialmente, i parchi istanze utilizzano un metodo diverso rispetto a gruppi di istanze uniformi per avviare le istanze. In pratica, definisci una capacità target per istanze Spot (e istanze on demand) e un massimo di cinque tipi di istanze. Puoi anche specificare una capacità ponderata per ogni tipo di istanza o utilizzare il vCPU (vcore YARN) del tipo di istanza come capacità ponderata. Questa capacità ponderata viene

conteggiata per il raggiungimento della capacità target quando si esegue il provisioning di un'istanza di tale tipo. Amazon EMR esegue il provisioning di istanze con entrambe le opzioni di acquisto finché non viene raggiunta la capacità target per ogni target. Inoltre, puoi definire un intervallo di zone di disponibilità per Amazon EMR da cui scegliere quando si avviano istanze. Puoi anche fornire opzioni Spot aggiuntive per ciascun parco istanze, incluso un timeout di provisioning. Per ulteriori informazioni, consulta [Configurazione di parchi istanze.](#page-1245-0)

# Archiviazione dell'istanza

# Panoramica

Archivio istanza e archiviazione di volumi Amazon EBS vengono utilizzati per dati HDFS, nonché buffer, cache, dati grezzi e altri contenuti temporanei che alcune applicazioni possono "riversare" nel file system locale.

Amazon EBS funziona in modo diverso all'interno di Amazon EMR in confronto alle normali istanze Amazon EC2. I volumi Amazon EBS collegati a cluster Amazon EMR sono temporanei: i volumi vengono eliminati al termine del cluster e dell'istanza (ad esempio, durante la riduzione di gruppi di istanze), pertanto non bisogna aspettarsi che i dati siano persistenti. Anche se sono temporanei, i dati in HDFS possono essere replicati a seconda del numero e della specializzazione dei nodi nel cluster. Quando si aggiungono volumi di stogare Amazon EBS, questi vengono montati come volumi aggiuntivi. Non fanno parte del volume di avvio. YARN è configurato per utilizzare tutti i volumi aggiuntivi, ma l'utente è responsabile dell'allocazione di volumi aggiuntivi come storage locale (ad esempio, per file di log locali).

# Considerazioni

Tieni conto di queste considerazioni aggiuntive quando utilizzi Amazon EBS con cluster EMR:

- Non puoi eseguire lo snapshot di un volume Amazon EBS per poi ripristinarlo all'interno di Amazon EMR. Per creare configurazioni personalizzate riutilizzabili, utilizza un'AMI personalizzata (disponibile in Amazon EMR versione 5.7.0 e successive). Per ulteriori informazioni, consulta [Utilizzo di un'AMI personalizzata](#page-448-0).
- Un volume dispositivo root Amazon EBS crittografato è supportato solo utilizzando un'AMI personalizzata. Per ulteriori informazioni, consulta [Creazione di un'AMI personalizzata con un](#page-457-0)  [volume del dispositivo di root Amazon EBS crittografato](#page-457-0).
- Se applichi tag utilizzando l'API di Amazon EMR, tali operazioni vengono applicate a volumi EBS.
- Esiste un limite di 25 volumi per istanza.
• I volumi Amazon EBS sui nodi principali non possono essere inferiori a 5 GB.

### Archiviazione Amazon EBS di default per istanze

Inoltre, per istanze EC2 con archiviazione solo su EBS, Amazon EMR assegna volumi di archiviazione gp2 o gp3 di Amazon EBS alle istanze. Quando crei un cluster utilizzando Amazon EMR rilascio 5.22.0 e successivi , la quantità predefinita di spazio di archiviazione di Amazon EBS aumenta in base alle dimensioni dell'istanza.

Suddividiamo l'eventuale spazio di archiviazione aggiuntivo su più volumi. Ciò offre migliori prestazioni IOPS e, di conseguenza, migliori prestazioni per alcuni carichi di lavoro standardizzati. Se desideri utilizzare una diversa configurazione dell'archiviazione delle istanze di Amazon EBS, puoi specificarla al momento della creazione di un cluster EMR o quando aggiungi nodi a un cluster esistente. Puoi utilizzare solo volumi gp2 o gp3 di Amazon EBS come volumi root e aggiungere volumi gp2 o gp3 come volumi supplementari. Per ulteriori informazioni, consulta [Specifica di volumi](#page-1225-0)  [di archiviazione EBS aggiuntivi.](#page-1225-0)

La tabella seguente identifica il numero predefinito di volumi di archiviazione gp2 di Amazon EBS, le dimensioni e le dimensioni totali per tipo di istanza. Per informazioni sui volumi gp2 rispetto ai volumi gp3, consulta [Confronto tra i tipi di volume gp2 e gp3 di Amazon EBS.](#page-1226-0)

Volumi di archiviazione gp2 di Amazon EBS predefiniti e dimensioni per tipo di istanza per Amazon EMR 5.22.0 e successivi

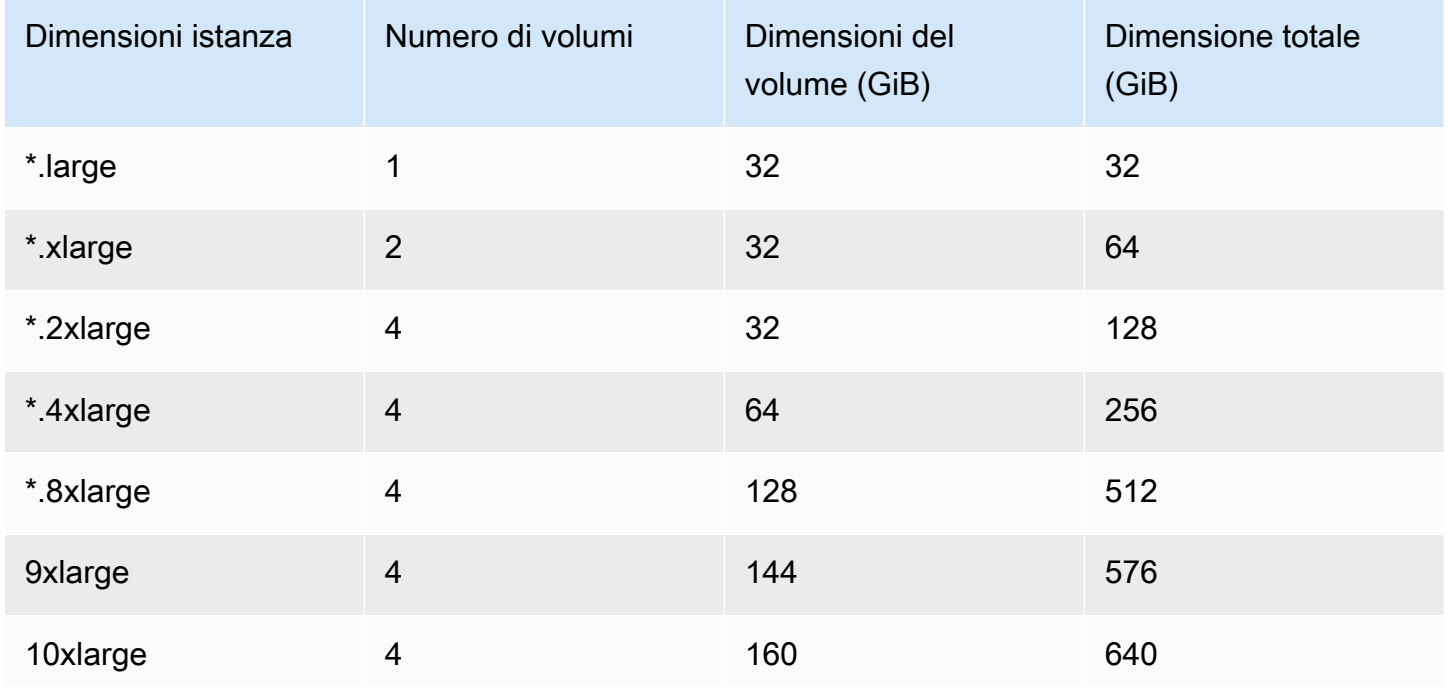

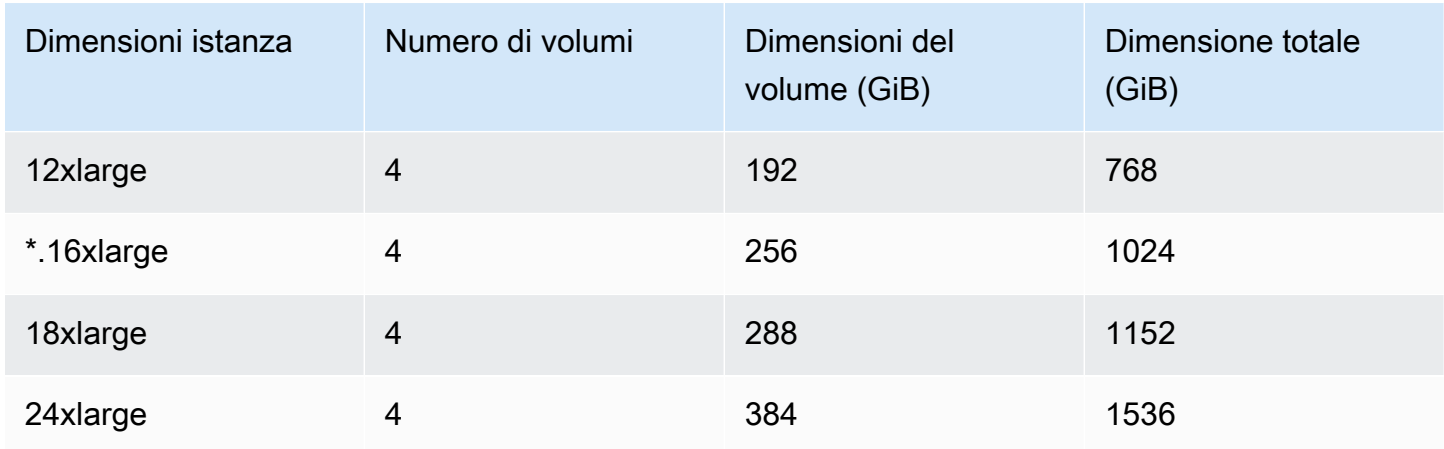

Volume root di Amazon EBS predefinito per le istanze

Con Amazon EMR rilasci 6.15 e successivi, Amazon EMR collega automaticamente un SSD per uso generico di Amazon EBS (gp3) come dispositivo root per le AMI al fine di migliorare le prestazioni. Con i rilasci precedenti, Amazon EMR collega un SSD per uso generico EBS (gp2) come dispositivo root.

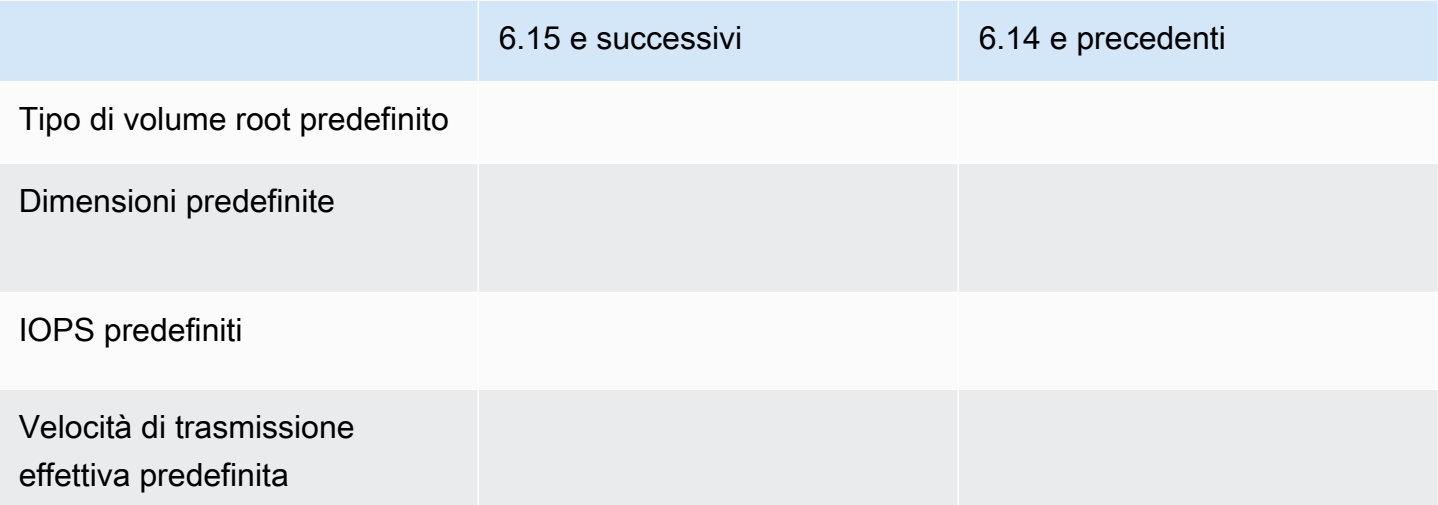

Per informazioni su come personalizzare il volume del dispositivo root di Amazon EBS, consulta [Specifica di volumi di archiviazione EBS aggiuntivi.](#page-1225-0)

<span id="page-1225-0"></span>Specifica di volumi di archiviazione EBS aggiuntivi

Quando configuri tipi di istanze in Amazon EMR, puoi specificare volumi EBS aggiuntivi per aggiungere capacità oltre l'archivio istanza (se presente) e il volume EBS predefinito. Amazon EBS fornisce i seguenti tipi di volume: per scopo generico (SSD), IOPS con provisioning (SSD), velocità

effettiva ottimizzata (HDD), Cold (HDD) e magnetici. Si differenziano per caratteristiche di prestazioni e prezzo, perciò puoi personalizzare il tuo spazio di archiviazione in base alle esigenze analitiche e aziendali delle applicazioni. Ad esempio, per alcune applicazioni potrebbe essere necessario riversare su disco, mentre altre possono funzionare in modo sicuro in memoria o con Amazon S3.

Puoi collegare volumi Amazon EBS a istanze solo al momento dello startup del cluster e quando aggiungi un gruppo di istanze del nodo attività aggiuntivo. Se un'istanza in un cluster Amazon EMR non va a buon fine, l'istanza e i volumi Amazon EBS collegati vengono sostituiti con nuovi volumi. Di conseguenza, se si scollega manualmente un volume Amazon EBS, questa operazione viene considerata da Amazon EMR come un errore e sostituisce l'archiviazione dell'istanza (se applicabile) e gli store di volumi.

Amazon EMR non consente di modificare il tipo di volume da gp2 a gp3 per un cluster EMR esistente. Per utilizzare gp3 per i tuoi carichi di lavoro/, devi avviare un nuovo cluster EMR. Inoltre, non è consigliabile aggiornare la velocità di trasmissione effettiva e gli IOPS su un cluster in uso o allocazione, poiché Amazon EMR utilizza i valori di velocità di trasmissione effettiva e IOPS specificati al momento dell'avvio del cluster per ogni nuova istanza aggiunta durante il dimensionamento del cluster. Per ulteriori informazioni, consulta [Confronto tra i tipi di volume gp2 e](#page-1226-0)  [gp3 di Amazon EBS](#page-1226-0) e [Selezione di IOPS e velocità di trasmissione effettiva durante la migrazione a](#page-1227-0) [gp3](#page-1227-0).

# **A** Important

Per utilizzare un volume gp3 con il cluster EMR, devi avviare un nuovo cluster.

# <span id="page-1226-0"></span>Confronto tra i tipi di volume gp2 e gp3 di Amazon EBS

Ecco un confronto tra i costi dei volumi gp2 e gp3 nella regione Stati Uniti orientali (Virginia settentrionale). Per informazioni più aggiornate, consulta la pagina del prodotto dedicata ai [volumi per](https://aws.amazon.com/ebs/general-purpose/)  [uso generico di Amazon EBS](https://aws.amazon.com/ebs/general-purpose/) e la [pagina dei prezzi di Amazon EBS.](https://aws.amazon.com/ebs/pricing/)

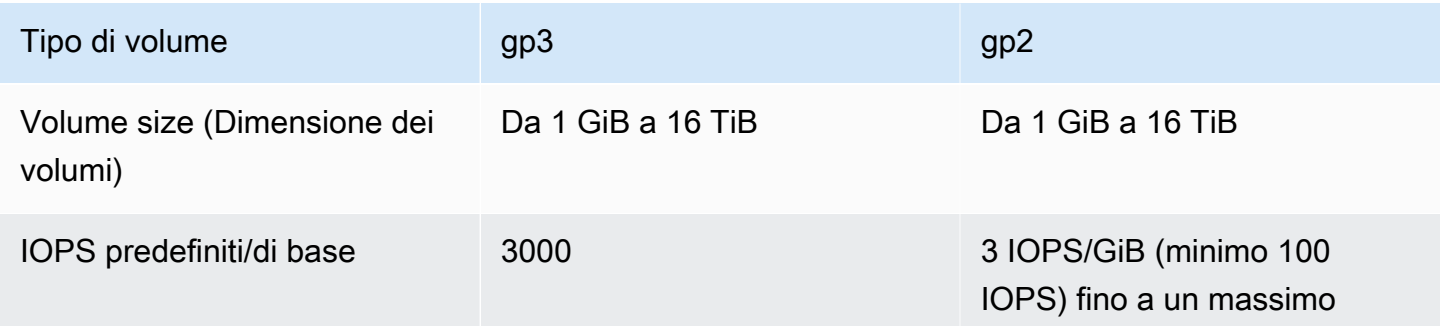

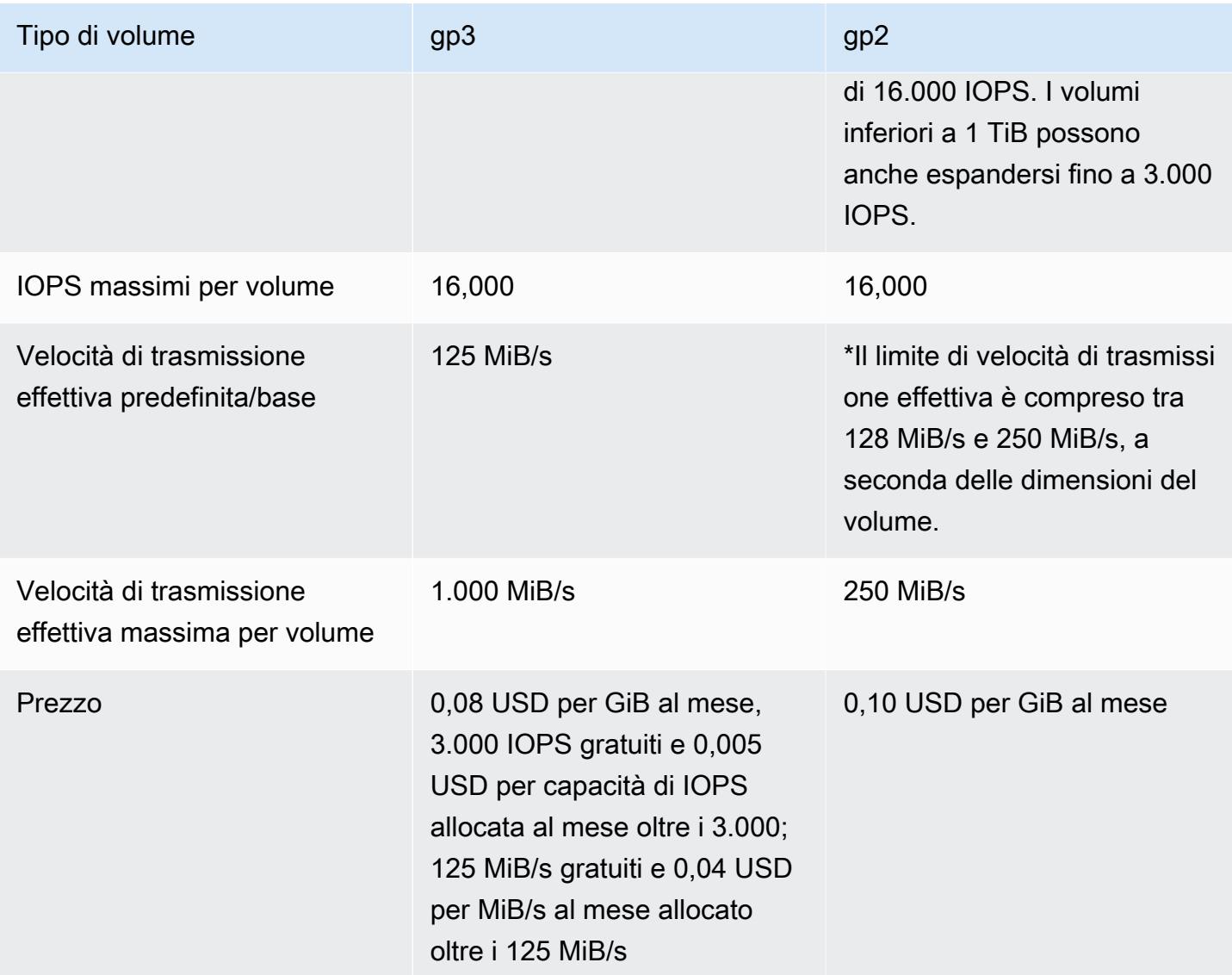

<span id="page-1227-0"></span>Selezione di IOPS e velocità di trasmissione effettiva durante la migrazione a gp3

Per allocare un volume gp2, è necessario calcolare le dimensioni del volume al fine di ottenere IOPS e velocità di trasmissione effettiva proporzionali. Con gp3, non è necessario allocare un volume di dimensioni maggiori per ottenere prestazioni più elevate. Puoi scegliere le dimensioni e le prestazioni desiderate in base alle esigenze dell'applicazione. La selezione delle dimensioni e dei parametri prestazionali corretti (IOPS e velocità di trasmissione effettiva) consente di ridurre al massimo i costi senza influire sulle prestazioni.

Ecco una tabella per aiutarti a selezionare le opzioni di configurazione di gp3:

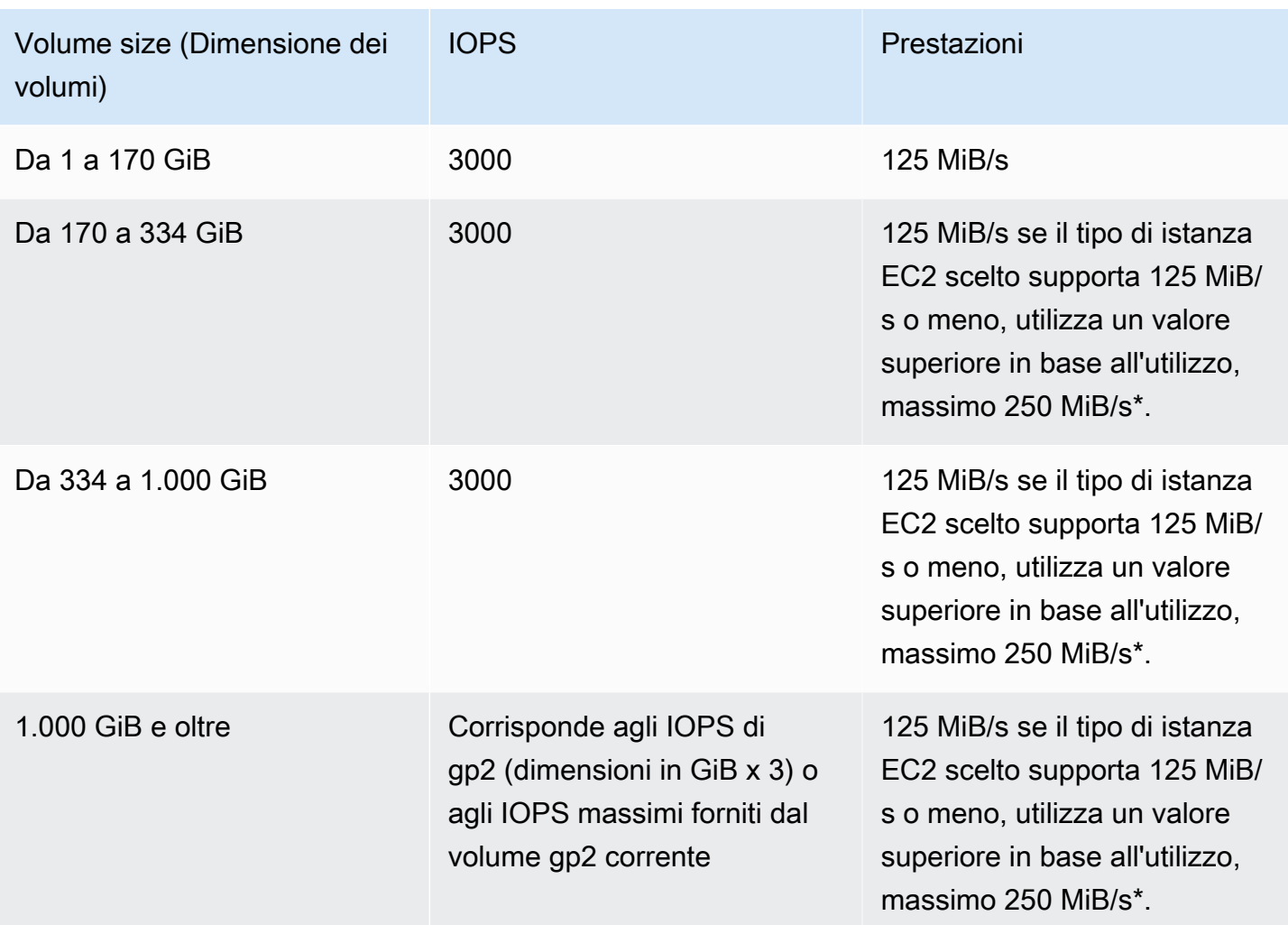

\*Gp3 ha la capacità di fornire una velocità di trasmissione effettiva fino a 1.000 MiB/s. Poiché gp2 fornisce una velocità di trasmissione effettiva massima di 250 MiB/s, potrebbe non essere necessario andare oltre questo limite quando si utilizza gp3.

# Configurazione delle reti

La maggior parte dei cluster viene avviata in una rete virtuale utilizzando Amazon Virtual Private Cloud (Amazon VPC). Un VPC è una rete virtuale isolata all'interno AWS che è logicamente isolata all'interno del tuo account. AWS È possibile configurare aspetti quali gli intervalli di indirizzi IP privati, le sottoreti, le tabelle di routing e i gateway di rete. Per ulteriori informazioni, consulta la [Guida per](https://docs.aws.amazon.com/vpc/latest/userguide/) [l'utente di Amazon VPC](https://docs.aws.amazon.com/vpc/latest/userguide/).

VPC offre le seguenti caratteristiche:

• Elaborazione di dati sensibili

L'avvio di un cluster in un VPC è simile all'avvio del cluster in una rete privata con strumenti aggiuntivi, ad esempio tabelle di routing e liste di controllo degli accessi di rete, per definire chi può accedere alla rete. Se si stanno elaborando dati sensibili nel cluster, potrebbe essere necessario il controllo degli accessi aggiuntivo fornito dall'avvio del cluster in un VPC. Inoltre, puoi scegliere di avviare le risorse in una sottorete privata in cui nessuna di tali risorse dispone di una connessione a Internet diretta.

• Accesso alle risorse su una rete interna

Se la fonte dei dati si trova in una rete privata, potrebbe essere poco pratico o indesiderabile caricare tali dati AWS per l'importazione in Amazon EMR, a causa della quantità di dati da trasferire o della natura sensibile dei dati. Invece, puoi avviare il cluster in un VPC e collegare il data center al VPC tramite una connessione VPN, consentendo al cluster di accedere a risorse sulla rete interna. Ad esempio, se nel data center è disponibile un database Oracle, l'avvio del cluster in un VPC connesso a tale rete tramite VPN consente al cluster di accedere al database Oracle.

# Sottoreti pubbliche e private

Puoi avviare cluster Amazon EMR in sottoreti VPC pubbliche e private. Ciò significa che non è necessaria la connettività Internet per gestire un cluster Amazon EMR; tuttavia, potrebbe essere necessario configurare la traduzione degli indirizzi di rete (NAT) e i gateway VPN per accedere a servizi o risorse che si trovano al di fuori del VPC, ad esempio in una intranet aziendale o in endpoint di servizio pubblico come. AWS AWS Key Management Service

# **A** Important

Amazon EMR supporta solo l'avvio di cluster in sottoreti private nelle versioni 4.2 e successive.

Per ulteriori informazioni su Amazon VPC, consulta la [Guida per l'utente di Amazon VPC](https://docs.aws.amazon.com/vpc/latest/userguide/).

# Argomenti

- [Opzioni di Amazon VPC](#page-1230-0)
- [Configurazione di un VPC a cluster host](#page-1235-0)
- [Avvio di cluster in un VPC](#page-1237-0)
- [Policy Amazon S3 minima per sottorete privata](#page-1240-0)
- [Più risorse per l'approfondimento della conoscenza di VPC](#page-1242-0)

<span id="page-1230-0"></span>Opzioni di Amazon VPC

Quando avvii un cluster Amazon EMR all'interno di un VPC, è possibile avviarlo all'interno di una sottorete pubblica, privata o condivisa. A seconda del tipo di sottorete scelta per un cluster, esistono leggere ma significative differenze di configurazione.

#### Sottoreti pubbliche

I cluster EMR in una sottorete pubblica richiedono un gateway Internet connesso. Questo perché i cluster Amazon EMR devono accedere ai servizi AWS e ad Amazon EMR. Se un servizio, ad esempio Amazon S3, offre la possibilità di creare un endpoint VPC, puoi accedere a tali servizi utilizzando l'endpoint anziché accedere a un endpoint pubblico tramite un gateway Internet. Inoltre, Amazon EMR non è in grado di comunicare con i cluster in sottoreti pubbliche tramite un dispositivo NAT (Network Address Translation). A questo scopo è richiesto un gateway Internet, ma puoi continuare a utilizzare un'istanza NAT o gateway per altro traffico in scenari più complessi.

Tutte le istanze in un cluster si connettono ad Amazon S3 tramite un endpoint VPC o un gateway Internet. Altri AWS servizi che attualmente non supportano gli endpoint VPC utilizzano solo un gateway Internet.

Se disponi di AWS risorse aggiuntive che non desideri collegare al gateway Internet, puoi avviare tali componenti in una sottorete privata creata all'interno del tuo VPC.

I cluster in esecuzione in una sottorete pubblica utilizzano due gruppi di sicurezza: uno per il nodo primario e l'altro per i nodi core e attività. Per ulteriori informazioni, consulta [Controllo del traffico di](#page-1633-0) [rete con gruppi di sicurezza.](#page-1633-0)

Nel seguente diagramma viene mostrato in che modo un cluster Amazon EMR viene eseguito in un VPC utilizzando una sottorete pubblica. Il cluster è in grado di connettersi ad altre AWS risorse, come i bucket Amazon S3, tramite il gateway Internet.

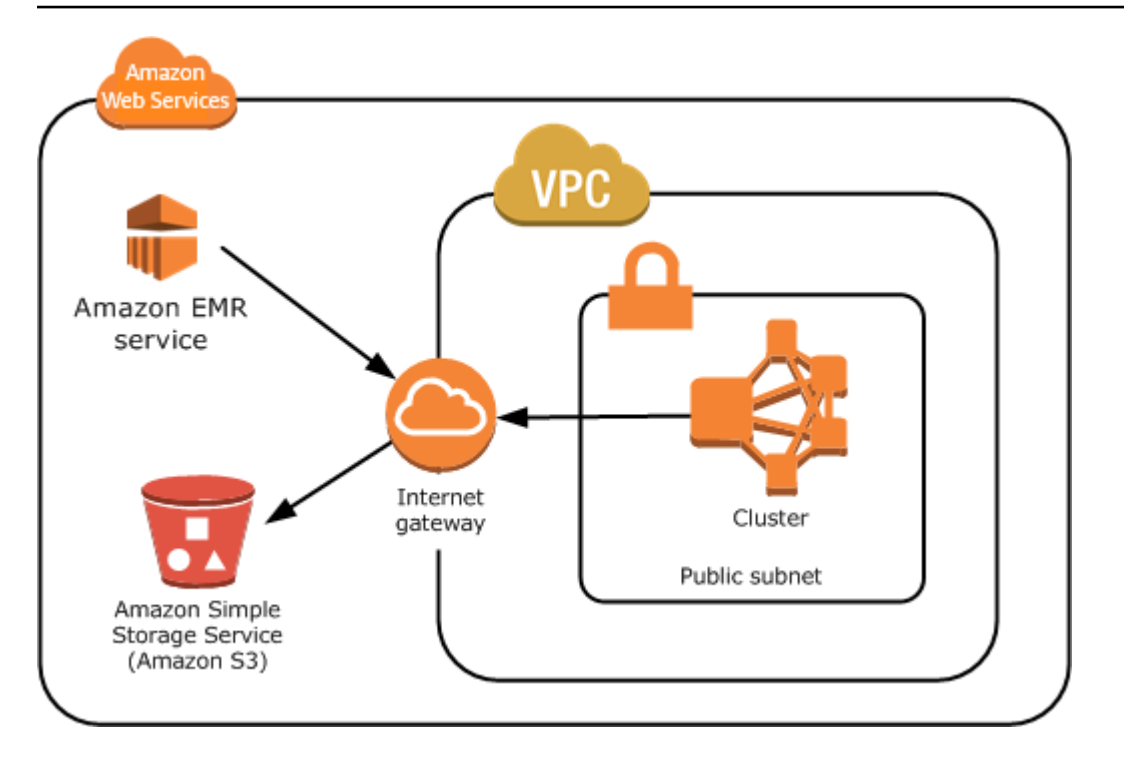

Nel seguente diagramma viene mostrato come configurare un VPC per consentire a un cluster nel VPC di accedere a risorse nella propria rete, ad esempio un database Oracle.

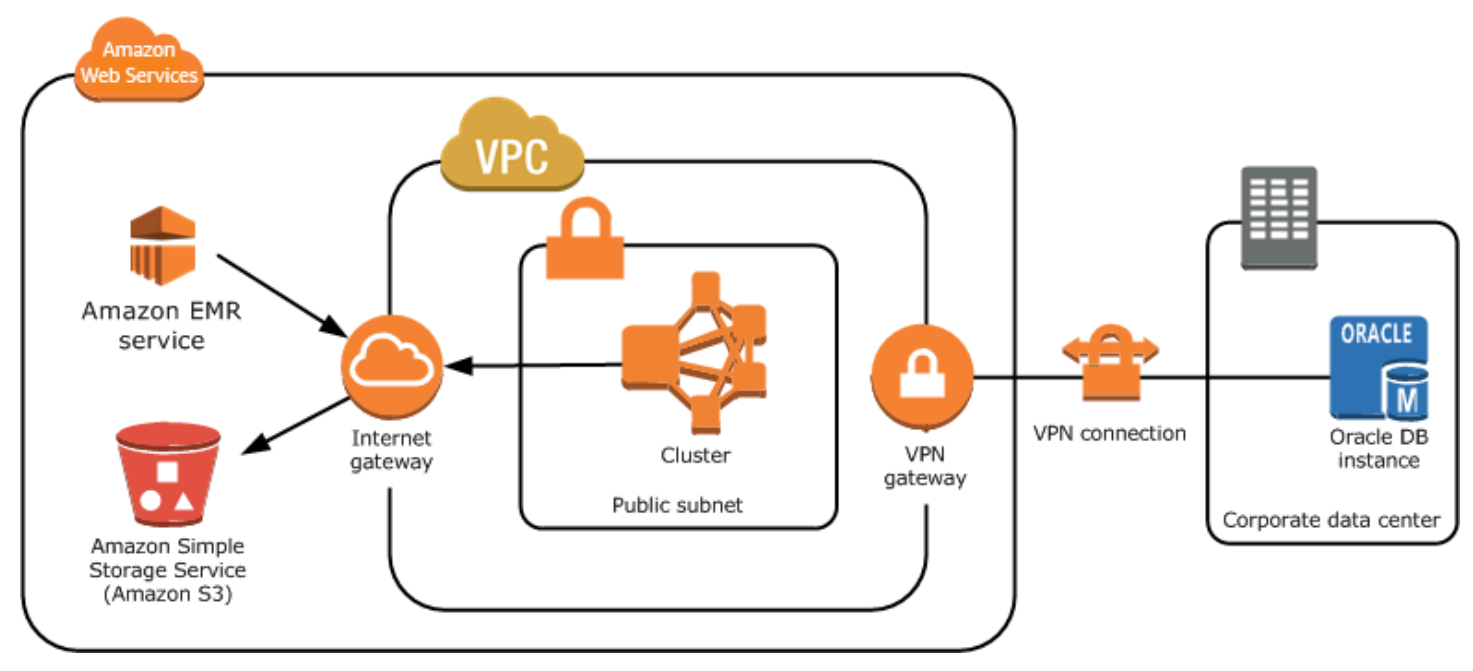

#### Sottoreti private

Una sottorete privata consente di avviare AWS risorse senza che alla sottorete sia collegato un gateway Internet. Amazon EMR supporta l'avvio di cluster in sottoreti private con versioni 4.2.0 o successive.

# **a** Note

Quando si configura un cluster Amazon EMR in una sottorete privata, si consiglia di configurare anche gli [endpoint VPC per Simple Storage Service \(Amazon S3\)](https://docs.aws.amazon.com/vpc/latest/privatelink/vpc-endpoints-s3.html). Se il cluster EMR si trova in una sottorete privata senza endpoint VPC per Simple Storage Service (Amazon S3), verranno addebitati costi aggiuntivi del gateway NAT associati al traffico S3 perché il traffico tra il cluster EMR e S3 non rimarrà all'interno del VPC.

Le sottoreti private differiscono dalle sottoreti pubbliche nei modi seguenti:

- Per accedere ai AWS servizi che non forniscono un endpoint VPC, devi comunque utilizzare un'istanza NAT o un gateway Internet.
- Ti consigliamo di fornire almeno un percorso ai bucket di log del servizio Amazon EMR e al repository Amazon Linux in Amazon S3. Per ulteriori informazioni, consulta [Policy Amazon S3](#page-1240-0)  [minima per sottorete privata](#page-1240-0)
- Se utilizzi caratteristiche EMRFS, devi disporre di un endpoint VPC Amazon S3 e un percorso dalla sottorete privata a DynamoDB.
- Il debug funziona solo se fornisci un percorso dalla sottorete privata a un endpoint Amazon SQS pubblico.
- La creazione di una configurazione della sottorete privata con un'istanza NAT o un gateway in una sottorete pubblica è supportata solo utilizzando AWS Management Console. Il modo più semplice per aggiungere e configurare istanze NAT ed endpoint VPC Amazon S3 per cluster Amazon EMR è utilizzare la pagina VPC Subnets List (Elenco di sottoreti VPC) nella console Amazon EMR. Per configurare gateway NAT, consulta [Gateway NAT](https://docs.aws.amazon.com/vpc/latest/userguide/vpc-nat-gateway.html) nella Guida per l'utente di Amazon VPC.
- Non puoi modificare una sottorete con un cluster Amazon EMR esistente da pubblica a privata o viceversa. Per individuare un cluster Amazon EMR all'interno di una sottorete privata, il cluster deve essere avviato in tale sottorete privata.

Amazon EMR crea e utilizza diversi gruppi di sicurezza predefiniti per i cluster in una sottorete privata: ElasticMapReduce -Master-Private, -Slave-Private e -. ElasticMapReduce ElasticMapReduce ServiceAccess Per ulteriori informazioni, consulta [Controllo del traffico di rete con gruppi di sicurezza](#page-1633-0).

Per un elenco completo di NACL del tuo cluster, scegli Security groups for Primary (Gruppi di sicurezza per primario) e Security groups for Core & Task(Gruppi di sicurezza per principale e attività) nella pagina Cluster Details (Dettagli del cluster) della console di Amazon EMR.

Nella seguente immagine viene mostrato in che modo un cluster Amazon EMR viene configurato all'interno di una sottorete privata. La sola comunicazione all'esterno della sottorete è verso Amazon EMR.

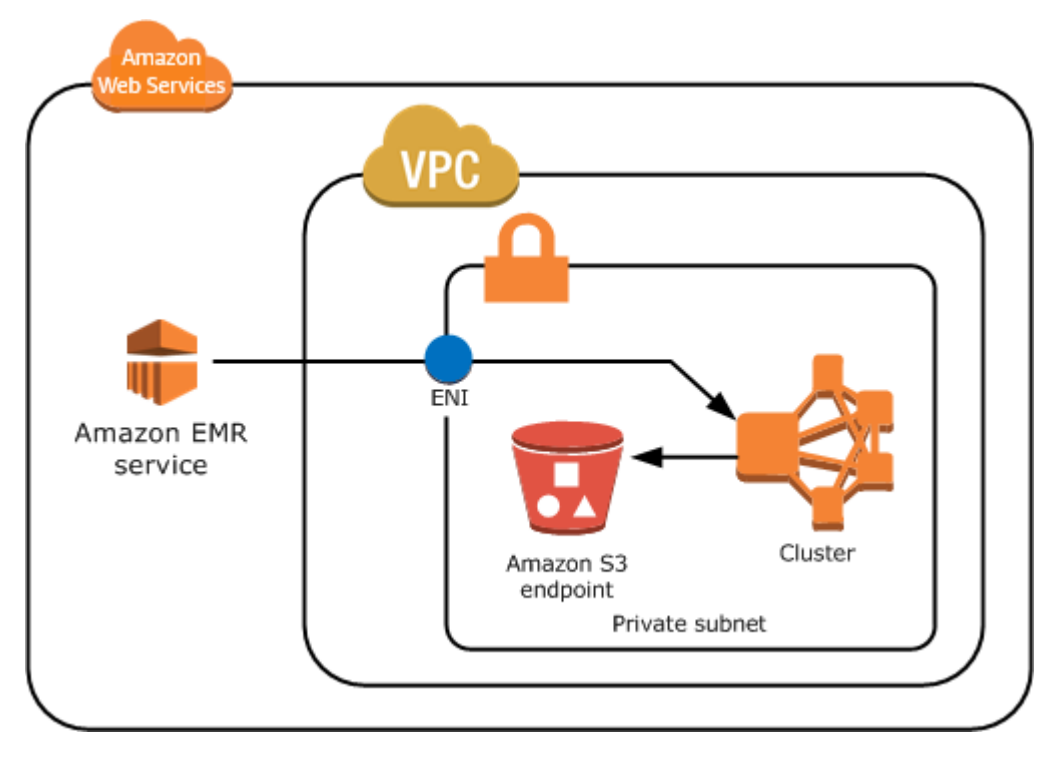

Nell'immagine seguente viene mostrata una configurazione di esempio per un cluster Amazon EMR all'interno di una sottorete privata connessa a un'istanza NAT che si trova in una sottorete pubblica.

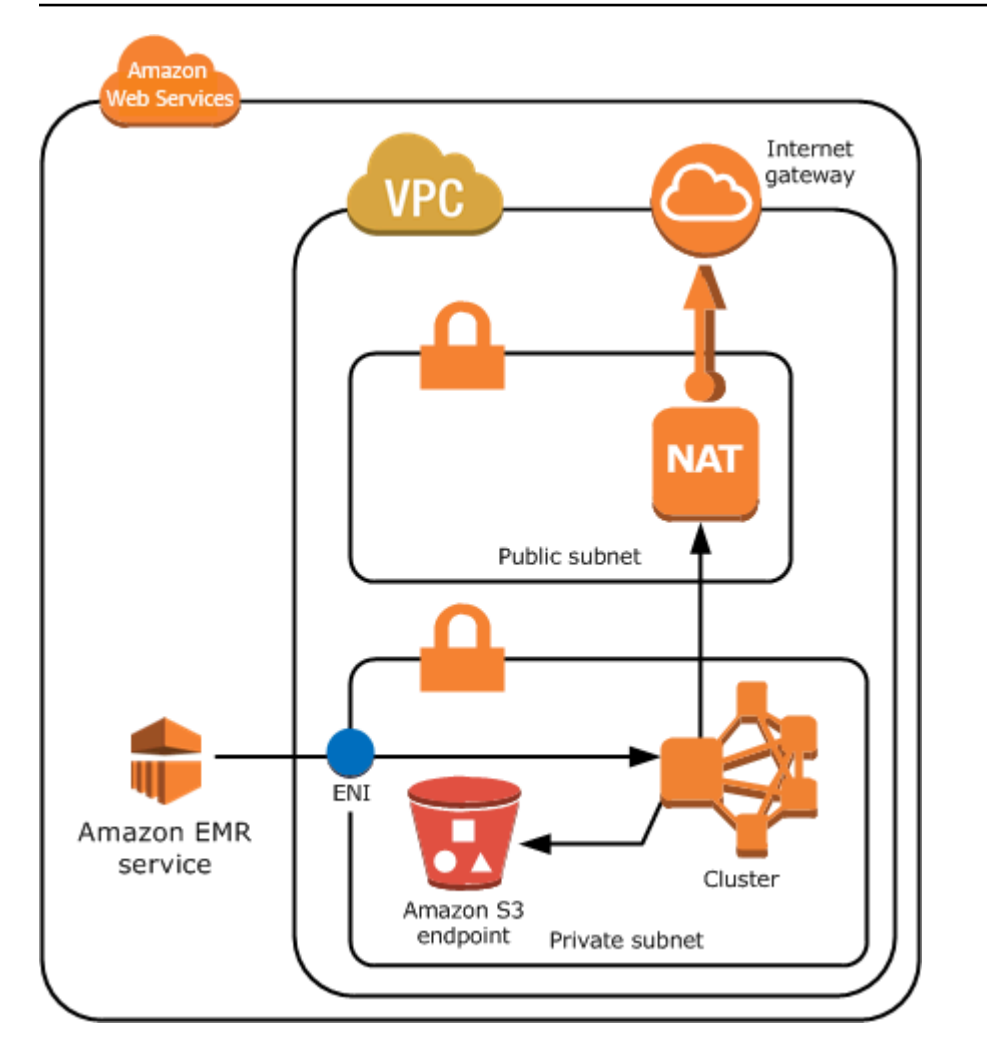

# Sottoreti condivise

La condivisione VPC consente ai clienti di condividere sottoreti con altri AWS account all'interno della stessa organizzazione. AWS Puoi avviare i cluster Amazon EMR in sottoreti condivise pubbliche e private, con le seguenti avvertenze.

Il proprietario della sottorete deve condividere una sottorete prima di poter avviare un cluster Amazon EMR. Tuttavia, le sottoreti condivise possono essere successivamente non condivise. Per ulteriori informazioni, consulta [Utilizzo dei VPC condivisi.](https://docs.aws.amazon.com/vpc/latest/userguide/vpc-sharing.html) Quando un cluster viene avviato in una sottorete condivisa e tale sottorete condivisa viene quindi non condivisa, è possibile osservare comportamenti specifici basati sullo stato del cluster Amazon EMR quando la sottorete non è condivisa.

• La condivisione della sottorete viene annullata prima che il cluster venga avviato: se il proprietario interrompe la condivisione dell'Amazon VPC o della sottorete mentre il partecipante avvia un cluster, il cluster potrebbe non avviarsi o essere parzialmente inizializzato senza eseguire il provisioning di tutte le istanze richieste.

• La condivisione della sottorete viene annullata dopo il cluster è stato lanciato: quando il proprietario interrompe la condivisione di una sottorete o dell'Amazon VPC con il partecipante, i cluster del partecipante non saranno in grado di eseguire il dimensionamento per aggiungere nuove istanze o sostituire istanze non integre.

Quando avvii un cluster Amazon EMR, vengono creati più i gruppi di sicurezza. In una sottorete condivisa, il partecipante controlla questi gruppi di sicurezza. Il proprietario della sottorete può visualizzare i gruppi di sicurezza, ma non è in grado di eseguire azioni. Se il proprietario della sottorete desidera rimuovere o modificare il gruppo di sicurezza, il partecipante che ha creato il gruppo di sicurezza deve eseguire l'azione.

Controllo delle autorizzazioni VPC con IAM

Per impostazione predefinita, tutti gli utenti possono visualizzare la totalità di sottoreti per l'account e qualsiasi utente può avviare un cluster in qualsiasi sottorete.

Quando avvii un cluster in un VPC, puoi utilizzare AWS Identity and Access Management (IAM) per controllare l'accesso ai cluster e limitare le azioni utilizzando le policy, proprio come faresti con i cluster lanciati in Amazon EC2 Classic. Per ulteriori informazioni su IAM, consulta la [Guida per](https://docs.aws.amazon.com/IAM/latest/UserGuide/) [l'utente IAM.](https://docs.aws.amazon.com/IAM/latest/UserGuide/)

Puoi anche utilizzare IAM per controllare chi può creare e amministrare le sottoreti. Ad esempio, puoi creare un account per amministrare sottoreti e un secondo account che può avviare cluster, ma non può modificare le impostazioni di Amazon VPC. Per ulteriori informazioni sull'amministrazione delle politiche e delle azioni in Amazon EC2 e Amazon VPC, [consulta IAM Policies for Amazon EC2 nella](https://docs.aws.amazon.com/AWSEC2/latest/UserGuide/iam-policies-for-amazon-ec2.html)  [Amazon EC2](https://docs.aws.amazon.com/AWSEC2/latest/UserGuide/iam-policies-for-amazon-ec2.html) User Guide.

<span id="page-1235-0"></span>Configurazione di un VPC a cluster host

Prima di poter avviare i cluster in un VPC, devi creare un VPC e una sottorete. Per sottoreti pubbliche, devi creare un gateway Internet e collegarlo alla sottorete. Le seguenti istruzioni descrivono come creare un VPC in grado di ospitare cluster Amazon EMR.

Creazione di un VPC con sottoretI per un cluster Amazon EMR

- 1. Apri alla console Amazon VPC all'indirizzo [https://console.aws.amazon.com/vpc/.](https://console.aws.amazon.com/vpc/)
- 2. Nella parte in alto a destra della pagina, scegli la [Regione AWS](https://docs.aws.amazon.com/AWSEC2/latest/UserGuide/using-regions-availability-zones.html) per il VPC.
- 3. Seleziona Crea VPC.
- 4. Nella pagina VPC settings (Impostazioni VPC), scegli VPC and more (VPC e altro).
- 5. In Name tag auto-generation (Generazione automatica del tag nome), abilita Auto-generate (Generazione automatica) e inserisci un nome per il VPC. Ciò consente di identificare il VPC e la sottorete nella console Amazon VPC dopo che sono stati creati.
- 6. Nel campo IPv4 CIDR block (Blocco CIDR IPv4), inserisci uno spazio di indirizzi IP privati per il VPC per assicurare la corretta risoluzione del nome host DNS; in caso contrario, si potrebbero verificare errori del cluster Amazon EMR. Ciò include i seguenti intervalli di indirizzi IP:
	- 10.0.0.0 10.255.255.255
	- $\cdot$  172.16.0.0 172.31.255.255
	- 192.168.0.0 192.168.255.255
- 7. Per Number of Availability Zones (AZs) (Numero di zone di disponibilità [AZ]), scegli il numero di zone di disponibilità in cui desideri avviare le sottoreti.
- 8. In Number of public subnets (Numero di sottoreti pubbliche), scegli una singola sottorete pubblica che vuoi aggiungere al tuo VPC. Se i dati utilizzati nel cluster sono disponibili su Internet (ad esempio, in Amazon S3 o Amazon RDS), ti basta utilizzare una sottorete pubblica senza bisogno di aggiungere una sottorete privata.
- 9. Per Number of private subnets (Numero di sottoreti private), scegli il numero di sottoreti private che vuoi aggiungere al tuo VPC. Selezionane una o più se i dati per l'applicazione sono archiviati nella rete in uso (ad esempio, in un database Oracle). Per un VPC in una sottorete privata, tutte le istanze Amazon EC2 devono avere almeno un percorso ad Amazon EMR tramite l'interfaccia di rete elastica. Nella console, questo viene configurato automaticamente.
- 10. In NAT gateways (Gateway NAT), puoi facoltativamente scegliere di aggiungere gateway NAT. Sono necessari solo se disponi di sottoreti private che devono comunicare con Internet.
- 11. In VPC endpoints (Endpoint VPC), puoi facoltativamente scegliere di aggiungere endpoint per Amazon S3 alle tue sottoreti.
- 12. Verifica che i campi Enable DNS hostnames (Abilita hostname DNS) e Enable DNS resolution (Abilita risoluzione DNS) siano selezionati. Per ulteriori informazioni, consulta [Utilizzo del DNS](https://docs.aws.amazon.com/vpc/latest/userguide/vpc-dns.html) [con il tuo VPC.](https://docs.aws.amazon.com/vpc/latest/userguide/vpc-dns.html)
- 13. Seleziona Crea VPC.
- 14. Una finestra di stato mostra lo stato di avanzamento del lavoro. Al termine, scegli View VPC (Visualizza VPC) per navigare alla pagina Your VPCs (I tuoi VPC), che mostrerà il VPC predefinito e il VPC appena creato. Il VPC creato è un VPC non predefinito, di conseguenza la colonna Default VPC (VPC predefinito) visualizza No.

15. Se desideri associare il VPC a una voce DNS che non include un nome di dominio, vai su DHCP option sets (Set di opzioni DHCP), scegli Create DHCP options set (Crea set di opzioni DHCP) e ometti un nome di dominio. Dopo aver creato il set di opzioni, accedi al nuovo VPC, scegli Edit DHCP options set (Modifica set di opzioni DHCP) nel menu Actions (Operazioni) e seleziona il nuovo set di opzioni. Non puoi modificare il nome di dominio utilizzando la console dopo che il set di opzioni DNS è stato creato.

Con Hadoop e applicazioni correlate è una best practice garantire la risoluzione del nome di dominio completo (FQDN) per i nodi. Per garantire la risoluzione DNS corretta, configura un VPC che include un set di opzioni DHCP i cui parametri sono impostati sui seguenti valori:

• domain-name = **ec2.internal**

Utilizza **ec2.internal** se la Regione è Stati Uniti orientali (Virginia settentrionale). Per le altre Regioni, utilizza *region-name***.compute.internal**. Per gli esempi in us-west-2, utilizza **us-west-2.compute.internal**. Per la regione AWS GovCloud (Stati Uniti occidentali), usa. **us-gov-west-1.compute.internal**

• domain-name-servers = **AmazonProvidedDNS**

Per ulteriori informazioni, consulta [Set opzioni DHCP](https://docs.aws.amazon.com/vpc/latest/userguide/VPC_DHCP_Options.html) nella Guida per l'utente di Amazon VPC.

16. Dopo che il VPC è stato creato, vai alla pagina Subnets (Sottoreti) e prendi nota del Subnet ID (ID sottorete) di una delle sottoreti del nuovo VPC. Utilizza queste informazioni quando avvii il cluster Amazon EMR nel VPC.

<span id="page-1237-0"></span>Avvio di cluster in un VPC

Quando disponi di una sottorete configurata per ospitare cluster Amazon EMR, avvia il cluster in tale sottorete specificando l'identificatore di sottorete associato durante la creazione del cluster.

#### **a** Note

Amazon EMR supporta sottoreti private nelle versioni finali 4.2 e successive.

Quando il cluster viene avviato, Amazon EMR aggiunge gruppi di sicurezza a seconda che il cluster venga avviato in sottoreti private o pubbliche VPC. Tutti i gruppi di sicurezza consentono l'ingresso alla porta 8443 per la comunicazione con il servizio Amazon EMR, ma gli intervalli di indirizzi IP

variano per sottoreti pubbliche e private. Amazon EMR gestisce tutti questi gruppi di sicurezza e nel tempo potrebbe dover aggiungere ulteriori indirizzi IP all' AWS intervallo. Per ulteriori informazioni, consulta [Controllo del traffico di rete con gruppi di sicurezza](#page-1633-0).

Per gestire il cluster su un VPC, Amazon EMR collega un dispositivo di rete al nodo primario e lo gestisce tramite questo dispositivo. Puoi visualizzare questo dispositivo utilizzando l'operazione API Amazon EC2 [DescribeInstances](https://docs.aws.amazon.com/AWSEC2/latest/APIReference/ApiReference-query-DescribeInstances.html). Se modifichi questo dispositivo in qualsiasi modo, il cluster potrebbe non riuscire.

#### **a** Note

Abbiamo riprogettato la console Amazon EMR per facilitarne l'utilizzo. Per scoprire le differenze tra la vecchia e la nuova esperienza sulla console, consulta la sezione [Console](#page-50-0) [Amazon EMR.](#page-50-0)

# New console

Avvio di un cluster in un VPC con la nuova console

- 1. [Accedi a e apri AWS Management Console la console Amazon EMR all'indirizzo https://](https://console.aws.amazon.com/emr) [console.aws.amazon.com/emr.](https://console.aws.amazon.com/emr)
- 2. In EMR on EC2 (EMR su EC2), nel riquadro di navigazione a sinistra, scegli Clusters (Cluster) e seleziona Create cluster (Crea cluster).
- 3. In Networking (Reti), vai al campo Virtual private cloud (VPC) (Cloud privato virtuale [VPC]). Inserisci il nome del tuo VPC o scegli Browse (Sfoglia) per selezionarlo. In alternativa, scegli Create VPC (Crea VPC) per creare un VPC da utilizzare per il cluster.
- 4. Scegli qualsiasi altra opzione applicabile al cluster.
- 5. Per avviare il cluster, scegli Create cluster (Crea cluster).

# Old console

Avvio di un cluster in un VPC con la vecchia console

1. Passa alla nuova console Amazon EMR e seleziona Passa alla vecchia console dalla barra di navigazione laterale. Per ulteriori informazioni su cosa aspettarti quando passi alla vecchia console, consulta [Utilizzo della vecchia console](https://docs.aws.amazon.com/emr/latest/ManagementGuide/whats-new-in-console.html#console-opt-in).

- 2. Scegli Create cluster (Crea cluster).
- 3. Scegli Go to advanced options (Vai alle opzioni avanzate).
- 4. Nella sezione Hardware Configuration (Configurazione hardware), per Network (Rete), seleziona l'ID di una rete VPC creata in precedenza.
- 5. Per EC2 Subnet (Sottorete EC2), seleziona l'ID di una sottorete creata in precedenza.
	- a. Se la sottorete privata è configurata correttamente con opzioni NAT instance (Istanza NAT) e S3 endpoint (Endpoint S3), sopra i nomi sottorete e gli identificatori viene visualizzato (EMR Ready) (Pronto per EMR).
	- b. Se la sottorete privata non dispone di un'istanza NAT e/o endpoint S3, puoi completare la configurazione scegliendo Add S3 endpoint and NAT instance (Aggiungi endpoint S3 e istanza NAT), Add S3 endpoint (Aggiungi endpoint S3) o Add NAT instance (Aggiungi istanza NAT). Seleziona le opzioni desiderate per l'istanza NAT e l'endpoint S3 e scegli Configure (Configura).

## **A** Important

Per creare un'istanza NAT da Amazon EMR, sono necessari ec2CreateRoute:,, e i ec2:RevokeSecurityGroupEgress permessiec2:AuthorizeSecurityGroupEgress. cloudformation:DescribeStackEvents cloudformation:CreateStack

# **a** Note

Esiste un costo aggiuntivo per avviare un'istanza Amazon EC2 per il dispositivo NAT.

6. Procedere con la creazione del cluster.

#### AWS CLI

Per avviare un cluster in un VPC con AWS CLI

#### **a** Note

AWS CLI non fornisce un modo per creare automaticamente un'istanza NAT e connetterla alla sottorete privata. Tuttavia, per creare un endpoint S3 nella sottorete puoi utilizzare i comandi della CLI di Amazon VPC. Utilizza la console per creare istanze NAT e avviare cluster in una sottorete privata.

Dopo che il VPC è stato configurato, puoi avviare cluster Amazon EMR al suo interno utilizzando il sottocomando create-cluster con il parametro --ec2-attributes. Utilizza il parametro - ec2-attributes per specificare la sottorete VPC per il cluster.

• Per creare un cluster in una sottorete specifica, digita il comando seguente, sostituisci *myKey* con il nome della coppia di chiavi Amazon EC2 e sostituisci *77XXXX03* con l'ID sottorete.

aws emr create-cluster --name *"Test cluster"* --release-label *emr-4.2.0* - applications Name=*Hadoop* Name=*Hive* Name=*Pig* --use-default-roles --ec2-attributes KeyName=*myKey*,SubnetId=subnet-*77XXXX03* --instance-type *m5.xlarge* --instancecount *3*

Quando si specifica il numero di istanze senza utilizzare il parametro --instance-groups, viene avviato un singolo nodo primario e le istanze rimanenti vengono avviate come nodi core. Tutti i nodi utilizzano il tipo di istanza specificato nel comando.

**a** Note

Se in precedenza non sono stati creati il ruolo del servizio Amazon EMR predefinito e il profilo dell'istanza EC2, digita aws emr create-default-roles per crearli prima di digitare il sottocomando create-cluster.

<span id="page-1240-0"></span>Policy Amazon S3 minima per sottorete privata

Per le sottoreti private, devi offrire ad Amazon EMR almeno la possibilità di accedere ai repository Amazon Linux. Questa policy della sottorete privata fa parte delle policy endpoint VPC per accedere ad Amazon S3. Con Amazon EMR 5.25.0 o versioni successive, per abilitare l'accesso con un clic a Spark History Server persistente, devi consentire ad Amazon EMR di accedere al bucket di sistema che raccoglie i log di eventi Spark. Se abiliti la registrazione, fornisci le autorizzazioni PUT a un bucket aws157-logs-\*. Per ulteriori informazioni, consulta [Accesso con un clic a Spark History](https://docs.aws.amazon.com/emr/latest/ManagementGuide/app-history-spark-UI.html) [Server persistente](https://docs.aws.amazon.com/emr/latest/ManagementGuide/app-history-spark-UI.html).

Spetta a te determinare le restrizioni della policy che soddisfano le esigenze aziendali. Ad esempio, è possibile specificare la Regione packages.us-east-1.amazonaws.com per evitare un nome di bucket Amazon S3 ambiguo. La seguente policy di esempio fornisce le autorizzazioni per accedere ai repository Amazon Linux e al bucket di sistema Amazon EMR per la raccolta dei log di eventi Spark. Sostituisci *MyRegion*con la regione in cui risiedono i tuoi bucket di log, ad esempio. us-east-1

Per ulteriori informazioni sull'utilizzo delle policy IAM con gli endpoint Amazon VPC, consulta [Policy](https://docs.aws.amazon.com/vpc/latest/privatelink/vpc-endpoints-s3.html#vpc-endpoints-policies-s3) [dell'endpoint per Amazon S3.](https://docs.aws.amazon.com/vpc/latest/privatelink/vpc-endpoints-s3.html#vpc-endpoints-policies-s3)

```
{ 
    "Version": "2008-10-17", 
    "Statement": [ 
        { 
             "Sid": "AmazonLinuxAMIRepositoryAccess", 
             "Effect": "Allow", 
             "Principal": "*", 
             "Action": "s3:GetObject", 
             "Resource": [ 
              "arn:aws:s3:::packages.MyRegion.amazonaws.com/*", 
              "arn:aws:s3:::repo.MyRegion.amazonaws.com/*", 
              "arn:aws:s3:::repo.MyRegion.emr.amazonaws.com/*" 
 ] 
        }, 
         { 
             "Sid": "EnableApplicationHistory", 
             "Effect": "Allow", 
             "Principal": "*", 
             "Action": [ 
                 "s3:Put*", 
                 "s3:Get*", 
                 "s3:Create*", 
                 "s3:Abort*", 
                 "s3:List*" 
             ], 
             "Resource": [ 
              "arn:aws:s3:::prod.MyRegion.appinfo.src/*"
```
Amazon EMR Guida alla gestione

```
 ] 
      } 
   ]
}
```
La policy di seguito fornisce le autorizzazioni necessarie per accedere ai repository Amazon Linux 2. L'AMI Amazon Linux 2 è l'impostazione predefinita.

```
{ 
    "Statement": [ 
        { 
             "Sid": "AmazonLinux2AMIRepositoryAccess", 
             "Effect": "Allow", 
             "Principal": "*", 
             "Action": "s3:GetObject", 
             "Resource": [ 
              "arn:aws:s3:::amazonlinux.MyRegion.amazonaws.com/*", 
              "arn:aws:s3:::amazonlinux-2-repos-MyRegion/*" 
 ] 
        } 
    ]
}
```
<span id="page-1242-0"></span>Più risorse per l'approfondimento della conoscenza di VPC

Utilizza gli argomenti seguenti per avere ulteriori informazioni sui VPC e sulle sottoreti.

- Sottoreti private in un VPC
	- [Scenario 2: VPC con sottoreti pubbliche e private \(NAT\)](https://docs.aws.amazon.com/vpc/latest/userguide/VPC_Scenario2.html)
	- [Istanze NAT](https://docs.aws.amazon.com/vpc/latest/userguide/VPC_NAT_Instance.html)
	- [Elevata disponibilità per istanze NAT Amazon VPC: un esempio](https://aws.amazon.com/articles/2781451301784570)
- Sottoreti pubbliche in un VPC
	- [Scenario 1: VPC con una sottorete pubblica singola](https://docs.aws.amazon.com/vpc/latest/userguide/VPC_Scenario1.html)
- Informazioni VPC generali
	- [Guida per l'utente di Amazon VPC](https://docs.aws.amazon.com/vpc/latest/userguide/)
	- [Peering di VPC](https://docs.aws.amazon.com/vpc/latest/userguide/vpc-peering.html)
	- [Utilizzo di interfacce di rete elastiche con il tuo VPC](https://docs.aws.amazon.com/vpc/latest/userguide/VPC_ElasticNetworkInterfaces.html)
	- [Connessione sicura alle istanze Linux in esecuzione in un VPC privato](https://blogs.aws.amazon.com/security/post/Tx3N8GFK85UN1G6/Securely-connect-to-Linux-instances-running-in-a-private-Amazon-VPC)

# Creazione di un cluster con parchi istanze o gruppi di istanze uniformi

Quando si crea un cluster e si specifica la configurazione del nodo primario, dei nodi core e dei nodi attività, sono disponibili due opzioni di configurazione. Puoi utilizzare parchi istanze o gruppi di istanze uniformi. L'opzione di configurazione scelta si applica a tutti i nodi, vale per la durata del cluster e i parchi istanze e gruppi di istanze non possono coesistere in un cluster. La configurazione di parchi istanze è disponibile in Amazon EMR versione 4.8.0 e successive, escluse le versioni 5.0.x.

Puoi utilizzare la console Amazon EMR AWS CLI, o l'API Amazon EMR per creare cluster con entrambe le configurazioni. Quando utilizzi il comando create-cluster di AWS CLI, puoi utilizzare i parametri --instance-fleets per creare il cluster utilizzando parchi istanze o, in alternativa, puoi utilizzare i parametri --instance-groups per crearlo utilizzando gruppi di istanze uniformi.

Lo stesso vale utilizzando l'API Amazon EMR. Utilizza la configurazione InstanceGroups per specificare una matrice di oggetti InstanceGroupConfig, oppure utilizza la configurazione InstanceFleets per specificare una matrice di oggetti InstanceFleetConfig.

Nella nuova console Amazon EMR, puoi scegliere di utilizzare gruppi di istanze o parchi istanze quando crei un cluster e hai la possibilità di utilizzare le istanze spot con ciascuno di essi. Nella vecchia console Amazon EMR, se utilizzi le impostazioni Quick Options (Opzioni rapide) predefinite quando crei un cluster, Amazon EMR applica al cluster la configurazione dei gruppi di istanze uniformi e utilizza le istanze on demand. Per utilizzare istanze Spot con gruppi di istanze uniformi o per configurare parchi istanze e altre personalizzazioni, scegli Advanced Options (Opzioni avanzate).

# Parchi istanze

La configurazione dei parchi istanze offre la più ampia varietà di opzioni di provisioning per istanze Amazon EC2. Ogni tipo di nodo dispone di un singolo parco istanze e l'utilizzo di un parco istanze dell'attività è opzionale. Puoi specificare fino a cinque tipi di istanze EC2 per flotta o 30 tipi di istanze EC2 per flotta quando crei un cluster utilizzando l'API o AWS CLI Amazon EMR e una [strategia di](#page-1249-0) [allocazione](#page-1249-0) per istanze On-Demand e Spot. Per i parchi istanze principali e attività, puoi assegnare una capacità target per istanze on demand e un'altra per istanze Spot. Amazon EMR sceglie qualsiasi combinazione dei tipi di istanze specificati per raggiungere le capacità target, eseguendo il provisioning sia delle istanze on demand che Spot.

Per il tipo di nodo primario, Amazon EMR consente di scegliere un singolo tipo di istanza dall'elenco e di specificare se è stato effettuato il provisioning come un'istanza on demand o spot. I parchi istanze offrono anche opzioni aggiuntive per gli acquisti di istanze Spot e on demand. Le opzioni di istanza Spot includono un timeout che specifica un'azione da eseguire se non è possibile assegnare la capacità Spot e una strategia di allocazione preferita (ottimizzata per la capacità) per avviare i parchi di istanze Spot. I parchi di istanze on demand possono anche essere avviati utilizzando la strategia di allocazione (prezzo più basso). Se si utilizza un ruolo di servizio che non è il ruolo di servizio predefinito EMR o si utilizza una policy gestita da EMR nel ruolo del servizio, è necessario aggiungere autorizzazioni aggiuntive al ruolo del servizio cluster personalizzato per abilitare la strategia di allocazione. Per ulteriori informazioni, consulta [Ruolo di servizio per Amazon EMR \(ruolo](#page-1402-0)  [EMR\).](#page-1402-0)

Per ulteriori informazioni sulla configurazione dei parchi istanze, consulta [Configurazione di parchi](#page-1245-0) [istanze](#page-1245-0).

# Gruppi di istanze uniformi

I gruppi di istanze uniformi offrono una configurazione più semplice rispetto ai parchi istanze. Ogni cluster Amazon EMR può includere fino a un massimo di 50 gruppi di istanze: un gruppo di istanze primarie che contiene un'unica istanza Amazon EC2, un gruppo di istanze primarie che contiene una o più istanze EC2 e fino a 48 gruppi di istanze attività opzionali. Ogni gruppo di istanze principale e dell'attività può contenere qualsiasi numero di istanze Amazon EC2. Puoi dimensionare ogni gruppo di istanze aggiungendo e rimuovendo istanze Amazon EC2 manualmente oppure puoi configurare la scalabilità automatica. Per informazioni sull'aggiunta e la rimozione di istanze, consulta [Uso del](#page-1809-0)  [dimensionamento del cluster.](#page-1809-0)

Per ulteriori informazioni sulla configurazione di gruppi di istanze uniformi, consulta [Configurazione di](#page-1277-0)  [gruppi di istanze uniformi](#page-1277-0).

Utilizzo di parchi istanze e gruppi di istanze

#### Argomenti

- [Configurazione di parchi istanze](#page-1245-0)
- [Utilizzo di prenotazioni della capacità con parchi istanze](#page-1265-0)
- [Configurazione di gruppi di istanze uniformi](#page-1277-0)
- [Best practice per la flessibilità delle istanze e delle zone di disponibilità](#page-1284-0)
- [Best practice per la configurazione dei cluster](#page-1287-0)

#### <span id="page-1245-0"></span>Configurazione di parchi istanze

## **a** Note

La configurazione dei parchi istanze è disponibile solo in Amazon EMR rilasci 4.8.0 e successivi, esclusi i rilasci 5.0.0 e 5.0.3.

La configurazione del parco istanze per i cluster Amazon EMR ti consente di selezionare un'ampia gamma di opzioni di provisioning per le istanze Amazon EC2 e ti aiuta a sviluppare una strategia di risorse flessibile ed elastica per ogni tipo di nodo nel cluster.

Nella configurazione di un parco istanze, specifica una target capacity (capacità target) per le [On-](https://docs.aws.amazon.com/AWSEC2/latest/UserGuide/ec2-on-demand-instances.html)[Demand Instances \(istanze on demand\)](https://docs.aws.amazon.com/AWSEC2/latest/UserGuide/ec2-on-demand-instances.html) e le [Spot Instances \(istanze Spot\)](https://docs.aws.amazon.com/AWSEC2/latest/UserGuide/using-spot-instances.html) all'interno di ogni parco istanze. All'avvio del cluster, Amazon EMR effettua il provisioning di istanze fino al raggiungimento delle capacità target. Mentre un cluster è in esecuzione, se Amazon EC2 recupera un'istanza Spot a causa di un aumento del prezzo o dell'esito negativo di un'istanza, Amazon EMR prova a sostituire l'istanza con uno qualsiasi dei tipi di istanze specificati. In questo modo è più semplice riguadagnare la capacità durante un picco dei prezzi Spot.

[Puoi specificare un massimo di cinque tipi di istanze Amazon EC2 per flotta da utilizzare per il](#page-1249-0) [raggiungimento degli obiettivi o un massimo di 30 tipi di istanze Amazon EC2 per flotta quando crei](#page-1249-0) [un cluster utilizzando l'API o AWS CLI Amazon EMR e una strategia di allocazione per istanze On-](#page-1249-0)[Demand e Spot.](#page-1249-0)

Puoi anche selezionare più sottoreti per zone di disponibilità differenti. Quando Amazon EMR avvia il cluster, viene eseguita una ricerca in tali sottoreti per individuare le istanze e le opzioni di acquisto specificate. Se Amazon EMR rileva un evento AWS su larga scala in una o più zone di disponibilità, Amazon EMR tenta automaticamente di indirizzare il traffico lontano dalle zone di disponibilità interessate e tenta di lanciare nuovi cluster che crei in zone di disponibilità alternative in base alle tue selezioni. La selezione della zona di disponibilità del cluster avviene solo alla creazione del cluster. I nodi del cluster esistenti non vengono riavviati automaticamente in una nuova zona di disponibilità in caso di interruzione della zona di disponibilità.

#### Considerazioni

Considera gli elementi seguenti quando utilizzi il parco istanze con Amazon EMR.

• Puoi avere uno e un solo parco istanze per tipo di nodo (primario, principale, attività). Puoi specificare fino a cinque tipi di istanze Amazon EC2 per ogni flotta del parco istanze AWS

Management Console (o un massimo di 30 tipi per flotta di istanze quando crei un cluster utilizzando l'API AWS CLI Amazon EMR e una). [Strategia di allocazione per parchi istanze](#page-1249-0)

- Amazon EMR sceglie uno o tutti i tipi di istanze Amazon EC2 specificati per effettuare il provisioning con opzioni di acquisto Spot e on demand.
- Puoi definire capacità target per istanze Spot e on demand per il parco istanze principale e il parco istanze attività. Utilizza vCPU o un'unità generica assegnata a ogni istanza Amazon EC2 che esegue il conteggio per il raggiungimento del target. Amazon EMR effettua il provisioning di istanze finché ogni capacità target non viene completamente raggiunta. Per il parco istanze primarie, il target è sempre uno.
- Puoi scegliere una sottorete (zona di disponibilità) o un intervallo. Se selezioni un intervallo, Amazon EMR effettua il provisioning della capacità nella zona di disponibilità più adatta.
- Quando si specifica una capacità target per istanze Spot:
	- Per ogni tipo di istanza, specifica un prezzo Spot massimo. Amazon EMR effettua il provisioning delle istanze Spot se il prezzo Spot è inferiore al prezzo Spot massimo. L'utente paga il prezzo Spot, non necessariamente il prezzo Spot massimo.
	- Per ogni parco istanze, definire un periodo di timeout per il provisioning delle istanze Spot. Se Amazon EMR non è in grado di eseguire il provisioning della capacità Spot, è possibile terminare il cluster o passare al provisioning della capacità on demand. Ciò vale solo per il provisioning dei cluster, non per il loro ridimensionamento. Se il periodo di timeout termina durante il processo di ridimensionamento del cluster, le richieste Spot non sottoposte a provisioning verranno annullate senza il trasferimento alla capacità on demand.
- Per ogni parco istanze, puoi specificare una delle seguenti strategie di allocazione per le istanze Spot: ottimizzata per prezzo e capacità, ottimizzata per capacità, prezzo più basso o diversificata in tutti i pool.
- Per ogni parco istanze, puoi applicare la strategia di allocazione del prezzo più basso per le istanze On-Demand; non puoi personalizzare la strategia di allocazione per le istanze On-Demand.
- Per ogni parco istanze con allocation strategy lowest-price on demand, è possibile scegliere di applicare le opzioni di prenotazione della capacità.
- Verifica le dimensioni della sottorete prima di avviare il cluster. Quando si esegue il provisioning di un cluster con un parco attività e non ci sono sufficienti indirizzi IP disponibili nella sottorete corrispondente, il parco istanze entrerà in uno stato sospeso anziché terminare il cluster con un errore. Per evitare questo problema, si consiglia di aumentare il numero di indirizzi IP nelle sottoreti.

#### Opzioni del parco istanze

Utilizza le seguenti linee guida per comprendere le opzioni del parco istanze.

#### Argomenti

- [Impostazione delle capacità target](#page-1247-0)
- [Opzioni di avvio](#page-1248-0)
- [Opzioni di sottorete \(zone di disponibilità\) multiple](#page-1249-1)
- [Configurazione del nodo master](#page-1249-2)

#### <span id="page-1247-0"></span>Impostazione delle capacità target

Specifica le capacità target desiderate per il parco istanze core e il parco istanze di attività. Una volta fatto, ciò determina il numero di istanze on demand e istanze Spot di cui Amazon EMR effettua il provisioning. Durante la specifica di un'istanza è l'utente che decide la misura di conteggio di ogni istanza per il raggiungimento del target. Quando si effettua il provisioning di un'istanza on demand, esegue il conteggio fino al raggiungimento della capacità target on demand. Lo stesso vale per istanze Spot. A differenza dei parchi istanze core e attività, il parco istanze primarie è sempre un'unica istanza. Pertanto, la capacità target di questo parco istanze è sempre uno.

Quando utilizzi la console, il vCPU del tipo di istanza Amazon EC2 viene utilizzato come il conteggio per le capacità target per impostazione predefinita. È possibile modificare questo conteggio in unità generiche, quindi specificare il conteggio per ogni tipo di istanza EC2. Quando usi il AWS CLI, assegni manualmente unità generiche per ogni tipo di istanza.

# **A** Important

Quando scegli un tipo di istanza utilizzando il AWS Management Console, il numero di vCPU mostrato per ogni tipo di istanza è il numero di vcore YARN per quel tipo di istanza, non il numero di vCPU EC2 per quel tipo di istanza. Per ulteriori informazioni sul numero di vCPU per ogni tipo di istanza, consulta [Tipi di istanza di Amazon EC2.](https://aws.amazon.com/ec2/instance-types/)

Per ogni parco istanze, specifica fino a cinque tipi di istanza Amazon EC2. Se utilizzi [Strategia](#page-1249-0) [di allocazione per parchi istanze](#page-1249-0) e crei un cluster utilizzando l' AWS CLI API Amazon EMR, puoi specificare fino a 30 tipi di istanze EC2 per flotta di istanze. Amazon EMR sceglie qualsiasi combinazione di questi tipi di istanza EC2 per raggiungere le capacità target. Poiché l'obiettivo di Amazon EMR è raggiungere la capacità target completa, si possono verificare costi aggiuntivi. Ad esempio, se la capacità di due unità non viene raggiunta e Amazon EMR è in grado di effettuare il provisioning di un'istanza con un conteggio di cinque unità, il provisioning dell'istanza viene ancora effettuato, ossia la capacità target viene superata di tre unità.

Se riduci la capacità target per ridimensionare un cluster in esecuzione, Amazon EMR tenta di completare le attività dell'applicazione e termina le istanze per soddisfare il nuovo target. Per ulteriori informazioni, consulta [Terminazione al completamento dell'attività.](#page-1866-0)

#### <span id="page-1248-0"></span>Opzioni di avvio

Per le istanze Spot, puoi specificare un Maximum Spot price (Prezzo Spot massimo) per ogni tipo di istanza in un parco istanze. Puoi impostare questo prezzo come una percentuale del prezzo on demand o come un importo in dollari specifico. Amazon EMR effettua il provisioning di istanze Spot se il prezzo Spot corrente in una zona di disponibilità è inferiore al prezzo Spot massimo. L'utente paga il prezzo Spot, non necessariamente il prezzo Spot massimo.

#### **a** Note

Le istanze spot con una durata definita (note anche come blocchi Spot) non sono più disponibili per i nuovi clienti a partire dal 1° luglio 2021. Per i clienti che hanno già utilizzato la funzione, continueremo a supportare le istanze spot con una durata definita fino al 31 dicembre 2022.

In Amazon EMR 5.12.1 e versioni successive hai la possibilità di avviare parchi di istanze Spot e on demand con allocazione della capacità ottimizzata. Questa opzione di strategia di allocazione può essere impostata nella vecchia versione AWS Management Console o utilizzando l'API. RunJobFlow Tieni presente che non è possibile personalizzare la strategia di allocazione nella nuova console. L'utilizzo della strategia di allocazione richiede autorizzazioni aggiuntive per il ruolo di servizio. Se utilizzi il ruolo di servizio Amazon EMR predefinito e la policy gestita ([EMR\\_DefaultRole](#page-1402-0) e AmazonEMRServicePolicy\_v2) per il cluster, le autorizzazioni per l'opzione della strategia di allocazione sono già incluse. Se non si utilizza il ruolo di servizio Amazon EMR e la policy gestita predefiniti, è necessario aggiungerli per utilizzare questa opzione. Per informazioni, consulta [Ruolo di servizio per Amazon EMR \(ruolo EMR\)](#page-1402-0).

Per ulteriori informazioni sulle istanze Spot, consulta le istanze [Spot nella Guida](https://docs.aws.amazon.com/AWSEC2/latest/UserGuide/using-spot-instances.html) per l'utente di Amazon EC2. Per ulteriori informazioni sulle istanze On-Demand, consulta [On-Demand Instances](https://docs.aws.amazon.com/AWSEC2/latest/UserGuide/ec2-on-demand-instances.html) nella Amazon EC2 User Guide.

Se si sceglie di avviare parchi istanze on demand con la strategia di allocazione del prezzo più basso, è possibile utilizzare le prenotazioni di capacità. Le opzioni di prenotazione della capacità possono essere impostate utilizzando l'API RunJobFlow di Amazon EMR. Le prenotazioni della capacità richiedono autorizzazioni aggiuntive per il ruolo di servizio che è necessario aggiungere per utilizzare queste opzioni. Per informazioni, consulta [Autorizzazioni della strategia di allocazione.](#page-1252-0) Tieni presente che non è possibile personalizzare le prenotazioni di capacità nella nuova console.

## <span id="page-1249-1"></span>Opzioni di sottorete (zone di disponibilità) multiple

Quando utilizzi parchi istanze, puoi specificare più sottoreti Amazon EC2 all'interno di un VPC ciascuna corrispondente a una zona di disponibilità diversa. Se utilizzi EC2-Classic, specifica le zone di disponibilità in modo esplicito. Amazon EMR identifica la migliore zona di disponibilità per avviare istanze in base alle specifiche del parco istanze. Il provisioning delle istanze viene sempre effettuato in una sola zona di disponibilità. Puoi selezionare sottoreti private o pubbliche, ma non puoi combinare i due tipi. Inoltre, le sottoreti che specifichi devono trovarsi all'interno dello stesso VPC.

## <span id="page-1249-2"></span>Configurazione del nodo master

Poiché il parco istanze primarie è solo un'istanza singola, la sua configurazione è leggermente diversa dai parchi istanze core e attività. Per il parco istanze primarie, puoi selezionare solo on demand o spot perché è costituito da una sola istanza. Se utilizzi la console per creare il parco istanze, la capacità target per l'opzione di acquisto selezionata è impostata su 1. Se utilizzi il AWS CLI, imposta sempre uno TargetSpotCapacity o TargetOnDemandCapacity 1 a seconda dei casi. È comunque possibile scegliere fino a 5 tipi di istanza per il parco istanze primarie (o un massimo di 30 quando si utilizza l'opzione di allocazione delle istanze on demand o spot). Tuttavia, a differenza del parco istanze core e attività, in cui Amazon EMR può effettuare il provisioning di più istanze di diversi tipi, Amazon EMR seleziona un singolo tipo di istanza per effettuare il provisioning per il parco istanze primarie.

#### <span id="page-1249-0"></span>Strategia di allocazione per parchi istanze

Con Amazon EMR versione 5.12.1 e successive, puoi utilizzare la strategia di allocazione con istanze on demand e Spot per ogni nodo del cluster. Quando crei un cluster utilizzando la AWS CLI, l'API Amazon EMR o la console Amazon EMR con una strategia di allocazione, puoi specificare fino a 30 tipi di istanze Amazon EC2 per parco istanze. Con la configurazione predefinita del parco istanze del cluster Amazon EMR, puoi avere fino a 5 tipi di istanze per parco istanze. Si consiglia di utilizzare la strategia di allocazione per un provisioning dei cluster più rapido, un'allocazione più accurata delle istanze Spot e un minor numero di interruzioni delle istanze Spot.

#### Argomenti

- [Strategia di allocazione con istanze On-Demand](#page-1250-0)
- [Strategia di allocazione con istanze Spot](#page-1250-1)
- [Autorizzazioni della strategia di allocazione](#page-1251-0)
- [Autorizzazioni IAM necessarie per una strategia di allocazione](#page-1252-0)

<span id="page-1250-0"></span>Strategia di allocazione con istanze On-Demand

Quando utilizzi la strategia di allocazione, le tue istanze On Demand utilizzano la strategia del prezzo più basso. In questo modo vengono avviate per prime le istanze con il prezzo più basso. Quando avvii istanze On-Demand, puoi utilizzare prenotazioni di capacità aperte o mirate nei tuoi account. È possibile utilizzare prenotazioni di capacità aperte per nodi primari, core e attività. Quando utilizzi istanze On-Demand con la strategia di allocazione per i parchi istanze, è possibile che si verifichi una condizione di capacità insufficiente. Si consiglia di specificare un numero maggiore di tipi di istanza per diversificare e ridurre la possibilità che si verifichi una condizione di capacità insufficiente. Per ulteriori informazioni, consulta [Utilizzo di prenotazioni della capacità con parchi istanze.](#page-1265-0)

<span id="page-1250-1"></span>Strategia di allocazione con istanze Spot

Per Istanze Spot puoi scegliere una delle seguenti strategie di allocazione:

#### **price-capacity-optimized** (consigliato)

La strategia di allocazione ottimizzata per prezzo e capacità avvia le istanze Spot dai pool di istanze Spot che hanno la capacità più elevata disponibile e il prezzo più basso per il numero di istanze in fase di avvio. Di conseguenza, la strategia ottimizzata per prezzo e capacità ha in genere maggiori possibilità di ottenere capacità Spot e offre tassi di interruzione inferiori.

#### **capacity-optimized**

La strategia di allocazione ottimizzata per capacità avvia le istanze Spot nei pool più disponibili con le minori possibilità di interruzione nel breve termine. Questa è una buona opzione per i carichi di lavoro che potrebbero avere un costo di interruzione più elevato associato al riavvio del lavoro. Questa è la strategia predefinita per Amazon EMR rilasci 6.9.0 e precedenti.

### **diversified**

Con la strategia di allocazione diversificata, Amazon EC2 distribuisce le istanze Spot in tutti i pool di capacità Spot.

## **lowest-price**

La strategia di allocazione del prezzo più basso avvia le istanze Spot dal pool con il prezzo più basso con capacità disponibile. Se il pool con il prezzo più basso non ha capacità disponibile, le istanze Spot provengono dal successivo pool con il prezzo più basso che ha capacità disponibile. Se un pool esaurisce la capacità prima di soddisfare la capacità desiderata, Amazon EC2 Fleet continua a soddisfare la richiesta attingendo dal successivo pool con il prezzo più basso. Per accertarti che la capacità desiderata sia soddisfatta, potresti ricevere istanze spot da vari pool. Poiché questa strategia considera solo il prezzo dell'istanza e non la capacità disponibile, potrebbe comportare tassi di interruzione elevati.

#### <span id="page-1251-0"></span>Autorizzazioni della strategia di allocazione

L'opzione della strategia di allocazione richiede diverse autorizzazioni IAM incluse automaticamente nel ruolo di servizio Amazon EMR predefinito e nella policy gestita da Amazon EMR (EMR\_DefaultRole e AmazonEMRServicePolicy\_v2). Se si utilizza un ruolo di servizio o una policy gestita personalizzati per il cluster, è necessario aggiungere queste autorizzazioni prima di creare il cluster. Per ulteriori informazioni, consulta [Autorizzazioni della strategia di allocazione.](#page-1252-0)

Quando si utilizza la strategia di allocazione on demand, sono disponibili delle prenotazioni della capacità on demand (ODCR). Le opzioni di prenotazione della capacità ti consentono di specificare una preferenza per utilizzare prima la capacità riservata per i cluster Amazon EMR. È possibile utilizzarla per garantire che i carichi di lavoro critici utilizzino la capacità già riservata utilizzando ODCR aperti o mirati. Per i carichi di lavoro non critici, le preferenze di prenotazione della capacità consentono di specificare se utilizzare la capacità riservata.

Le prenotazioni della capacità possono essere utilizzate solo da istanze che dispongono di attributi corrispondenti (tipo di istanza, piattaforma e zona di disponibilità). Per impostazione predefinita, le prenotazioni di capacità aperta vengono automaticamente utilizzate da Amazon EMR durante il provisioning di istanze on demand che corrispondono agli attributi dell'istanza. Se non disponi di istanze in esecuzione che corrispondono agli attributi delle prenotazioni di capacità, queste rimangono inutilizzate finché non avvii un'istanza con attributi corrispondenti. Se non si desidera utilizzare alcuna prenotazione di capacità durante l'avvio del cluster, è necessario impostare la preferenza di prenotazione di capacità su none (nessuna) nelle opzioni di avvio.

Tuttavia, puoi anche utilizzare una prenotazione di capacità per carichi di lavoro specifici. In questo modo puoi controllare in modo esplicito quali istanze possono essere eseguite in quella capacità

riservata. Per ulteriori informazioni sulle prenotazioni di capacità On-Demand, consulta [Utilizzo di](#page-1265-0)  [prenotazioni della capacità con parchi istanze](#page-1265-0).

<span id="page-1252-0"></span>Autorizzazioni IAM necessarie per una strategia di allocazione

Il [Ruolo di servizio per Amazon EMR \(ruolo EMR\)](#page-1402-0) richiede autorizzazioni aggiuntive per creare un cluster che utilizzi la strategia di allocazione per parchi istanze on demand o Spot.

Queste autorizzazioni sono incluse automaticamente nel ruolo di servizio Amazon EMR [EMR\\_DefaultRole](#page-1402-0) e nella policy gestita da Amazon EMR [AmazonEMRServicePolicy\\_v2](#page-1458-0).

Se utilizzi un ruolo di servizio o una policy gestita personalizzati per il cluster, devi aggiungere le autorizzazioni seguenti:

```
{ 
  "Version": "2012-10-17", 
  "Statement": [ 
   { 
    "Effect": "Allow", 
    "Action": [ 
     "ec2:DeleteLaunchTemplate", 
     "ec2:CreateLaunchTemplate", 
     "ec2:DescribeLaunchTemplates", 
     "ec2:CreateLaunchTemplateVersion", 
     "ec2:CreateFleet" 
    ], 
    "Resource": "*" 
   }
}
```
Di seguito sono riportate le autorizzazioni del ruolo di servizio necessarie per creare un cluster che utilizza prenotazioni di capacità aperte o mirate. È necessario includere queste autorizzazioni oltre alle autorizzazioni necessarie per l'utilizzo della strategia di allocazione.

Example Documento della policy per le prenotazioni di capacità del ruolo di servizio

Per utilizzare le prenotazioni di capacità aperte, è necessario includere le seguenti autorizzazioni aggiuntive.

```
 "Version": "2012-10-17",
```
{

Amazon EMR Guida alla gestione

```
 "Statement": [ 
          { 
               "Effect": "Allow", 
               "Action": [ 
                   "ec2:DescribeCapacityReservations", 
                   "ec2:DescribeLaunchTemplateVersions", 
                   "ec2:DeleteLaunchTemplateVersions" 
              ], 
               "Resource": "*" 
          } 
     ]
}
```
## Example

Per utilizzare le prenotazioni di capacità mirate, è necessario includere le seguenti autorizzazioni aggiuntive.

```
{ 
     "Version": "2012-10-17", 
     "Statement": [ 
          { 
               "Effect": "Allow", 
               "Action": [ 
                   "ec2:DescribeCapacityReservations", 
                   "ec2:DescribeLaunchTemplateVersions", 
                   "ec2:DeleteLaunchTemplateVersions", 
                   "resource-groups:ListGroupResources" 
              ], 
               "Resource": "*" 
          } 
     ]
}
```
Configurazione di parchi istanze per il cluster

#### **a** Note

Abbiamo riprogettato la console Amazon EMR per facilitarne l'utilizzo. Per scoprire le differenze tra la vecchia e la nuova esperienza sulla console, consulta la sezione [Console](#page-50-0) [Amazon EMR.](#page-50-0)

#### New console

Creazione di un cluster con parchi istanze con la nuova console

- 1. [Accedi a e apri AWS Management Console la console Amazon EMR all'indirizzo https://](https://console.aws.amazon.com/emr) [console.aws.amazon.com/emr.](https://console.aws.amazon.com/emr)
- 2. In EMR on EC2 (EMR su EC2), nel riquadro di navigazione a sinistra, scegli Clusters (Cluster), quindi seleziona Create cluster (Crea cluster).
- 3. In Cluster configuration (Configurazione del cluster), scegli Instance fleets (Parchi istanze).
- 4. Per ogni Node group (Gruppo di nodi), seleziona Add instance type (Aggiungi tipo di istanza) e scegli fino a 5 tipi di istanze per i parchi istanze primarie e core e fino a 15 tipi di istanze per i parchi istanze attività. Amazon EMR può effettuare il provisioning di qualsiasi combinazione di questi tipi di istanze quando avvia il cluster.
- 5. In ogni tipo di gruppo di nodi, scegli il menu a discesa Actions (Operazioni) accanto a ciascuna istanza per modificare queste impostazioni:

#### Aggiunta di volumi EBS

Specifica i volumi EBS da collegare al tipo di istanza dopo che Amazon EMR ne effettua il provisioning.

#### Modifica della capacità ponderata

Per il gruppo di nodi core, modifica questo valore con un numero qualsiasi di unità adatto alle tue applicazioni. Il numero di vCore YARN per ogni tipo di istanza del parco istanze viene utilizzato come relativa capacità ponderata predefinita. Non è possibile modificare la capacità ponderata del nodo primario.

#### Modifica del prezzo spot massimo

Per ogni tipo di istanza all'interno di un parco, specifica un prezzo spot massimo. Puoi impostare questo prezzo come una percentuale del prezzo on demand o come un importo in dollari specifico. Se il prezzo spot corrente in una zona di disponibilità è inferiore al prezzo spot massimo, Amazon EMR effettua il provisioning delle istanze spot. L'utente paga il prezzo Spot, non necessariamente il prezzo Spot massimo.

6. Facoltativamente, per aggiungere gruppi di sicurezza per i tuoi nodi, espandi EC2 security groups (firewall) (Gruppi di sicurezza EC2 ([firewall]) nella sezione Networking (Reti) e seleziona il gruppo di sicurezza per ogni tipo di nodo.

- 7. Facoltativamente, seleziona la casella di controllo accanto a Applica strategia di allocazione se desideri utilizzare tale opzione e seleziona la strategia di allocazione che desideri specificare per le istanze Spot. Se il tuo ruolo di servizio Amazon EMR non dispone delle autorizzazioni richieste, è consigliabile non selezionare questa opzione. Per ulteriori informazioni, consulta [Strategia di allocazione per parchi istanze](#page-1249-0).
- 8. Scegli qualsiasi altra opzione applicabile al cluster.
- 9. Per avviare il cluster, scegli Create cluster (Crea cluster).

# Old console

Creazione di un cluster con parchi istanze con la vecchia console

- 1. Passa alla nuova console Amazon EMR e seleziona Passa alla vecchia console dalla barra di navigazione laterale. Per ulteriori informazioni su cosa aspettarti quando passi alla vecchia console, consulta [Utilizzo della vecchia console](https://docs.aws.amazon.com/emr/latest/ManagementGuide/whats-new-in-console.html#console-opt-in).
- 2. Scegli Create cluster (Crea cluster).
- 3. Nella parte superiore della finestra della console, scegli Go to advanced options (Vai alle opzioni avanzate), immetti le opzioni Software Configuration (Configurazione software) e seleziona Next (Successivo).
- 4. In Cluster Composition (Composizione cluster), scegli Instance fleets (Parchi istanze). Quando selezioni l'opzione parco istanze, dovresti visualizzare le opzioni per specificare la Target capacity (Capacità di destinazione) di istanze on demand e Spot nella tabella Cluster Nodes and Instances (Nodi cluster e istanze).
- 5. Per Network (Rete), immetti un valore. Se scegli un VPC per Network (Rete), seleziona una EC2 Subnet (Sottorete EC2) singola o fai CTRL+clic per scegliere più sottoreti Amazon EC2. Le sottoreti selezionate devono essere dello stesso tipo (pubblica o privata). Se si sceglie solo una sottorete, il cluster viene avviato in tale sottorete. Se si sceglie un gruppo di sottoreti, la sottorete più adatta viene selezionata dal gruppo all'avvio del cluster.

# **a** Note

L'account e la Regione offrono la possibilità di scegliere Launch into EC2-Classic (Avvio in EC2-Classic) per Network (Rete). Se scegli questa opzione, effettua una o più selezioni da EC2 Availability Zones (Zone di disponibilità EC2) anziché da EC2

Subnets (Sottoreti EC2). Per ulteriori informazioni, consulta [Amazon EC2 e Amazon](https://docs.aws.amazon.com/AWSEC2/latest/UserGuide/using-vpc.html) [VPC](https://docs.aws.amazon.com/AWSEC2/latest/UserGuide/using-vpc.html) nella Amazon EC2 User Guide.

- 6. In Allocation strategy (Strategia di allocazione), seleziona la casella di controllo per applicare le strategie di allocazione se desideri utilizzare tale opzione. Per ulteriori informazioni, consulta [Strategia di allocazione per parchi istanze.](#page-1249-0)
- 7. Per ciascun Node type (Tipo di nodo), se desideri modificare il nome predefinito di un parco istanze, scegli l'icona a forma di matita e immetti un nome descrittivo. Se desideri rimuovere il parco istanze Task (Attività), scegli l'icona X a destra della riga Task (Attività).
- 8. Scegli Add/remove instance types to fleet (Aggiungi/rimuovi tipi di istanza al/dal parco istanze) e scegli fino a 5 tipi di istanze dall'elenco di parchi istanze primarie e core e fino a 15 tipi di istanze dall'elenco di parchi istanze attività. Amazon EMR può scegliere di effettuare il provisioning di qualsiasi combinazione di questi tipi di istanze quando avvia il cluster.
- 9. Per ogni tipo di istanza principale e attività, scegli come definire la capacità ponderata (ogni istanza conta come X unità) per quell'istanza. Il numero di vCore YARN per ogni tipo di istanza del parco istanze viene utilizzato come unità di capacità ponderata predefinita, ma è possibile modificare il valore in qualsiasi unità utile per le applicazioni.
- 10. In Target capacity (Capacità di destinazione), definisci il numero totale di istanze on demand e Spot che desideri per ogni parco istanze. EMR assicura che le istanze del parco istanze soddisfino le unità richieste per la capacità target on demand e Spot. Se per un parco istanze non sono specificate unità on demand o Spot, non viene fornita alcuna capacità per tale parco istanze.
- 11. Se un parco istanze è configurato con una capacità target per Spot, è possibile inserire il prezzo Spot massimo come % of On-Demand (% del prezzo on demand) o immettere una quantità Dollars (\$) (Dollari (\$)) in USD.
- 12. Per avere volumi EBS collegati al tipo di istanza quando viene effettuato il provisioning, seleziona la matita accanto a EBS Storage (Archiviazione EBS), quindi immetti le opzioni di configurazione EBS.
- 13. Se hai definito un conteggio istantaneo per Spot units (Unità Spot), scegli Advanced Spot options (Opzioni Spot avanzate) in base alle seguenti linee guida:
	- Provisioning timeout (Timeout di provisioning): utilizza queste impostazioni per controllare il comportamento di Amazon EMR quando non è in grado di effettuare il provisioning di istanze Spot tra i Fleet instance types (Tipi di istanze del parco istanze) specificati. Inserisci un periodo di timeout in minuti, quindi scegli tra le opzioni Terminate the cluster (Termina il

cluster) o Switch to provisioning On-Demand Instances (Passa al provisioning di istanze on demand). Se scegli di passare al provisioning di istanze on demand, la capacità assegnata delle istanze on demand esegue il conteggio per il raggiungimento della capacità target per istanze Spot e Amazon EMR effettua il provisioning di istanze on demand finché non viene raggiunta la capacità target per istanze Spot.

- 14. Scegli Next (Successivo), modifica altre impostazioni cluster, quindi scegli Next (Successivo).
- 15. Se hai scelto di applicare la nuova strategia di allocazione, nelle impostazioni Security Options (Opzioni di sicurezza), seleziona un EMR role (Ruolo EMR) e un EC2 instance profile (Profilo dell'istanza EC2) che contengano le autorizzazioni necessarie per la strategia di allocazione. In caso contrario, la creazione del cluster avrà esito negativo.
- 16. Scegli Crea cluster.

# AWS CLI

Per creare e avviare un cluster con flotte di istanze con AWS CLI, segui queste linee guida:

- Per creare e avviare un cluster con parchi istanze, utilizza il comando create-cluster insieme ai parametri --instance-fleet.
- Per ottenere i dettagli sulla configurazione dei parchi istanze in un cluster, utilizza il comando list-instance-fleets.
- Per aggiungere AMI Amazon Linux personalizzate multiple a un cluster che stai creando, usa l'opzione CustomAmiId con ogni specifica InstanceType. È possibile configurare i nodi della flotta di istanze con più tipi di istanza e più AMI personalizzate in base alle proprie esigenze. Per informazioni, consulta [Esempi: creazione di un cluster con la configurazione di parchi](#page-1258-0) [istanze](#page-1258-0).
- Per apportare modifiche alla capacità target per un parco istanze, utilizza il comando modifyinstance-fleet.
- Per aggiungere un parco istanze dell'attività a un cluster che non ne possiede già uno, utilizza il comando add-instance-fleet.
- È possibile aggiungere più AMI personalizzate al parco di istanze di attività utilizzando l'CustomAmiId argomento con il add-instance-fleet comando. Per informazioni, consulta [Esempi: creazione di un cluster con la configurazione di parchi istanze](#page-1258-0).
- Per utilizzare l'opzione di strategia di allocazione durante la creazione di un parco istanze, aggiornare il ruolo del servizio per includere il documento del policy di esempio nella sezione seguente.
- Per utilizzare le opzioni di riserva di capacità durante la creazione di un parco istanze con strategia di allocazione On-Demand, aggiornare il ruolo del servizio per includere il documento del policy di esempio nella sezione seguente.
- I parchi istanze vengono inclusi automaticamente nel ruolo di servizio EMR e nella policy gestita da Amazon EMR predefiniti (EMR\_DefaultRole e AmazonEMRServicePolicy\_v2). Se si utilizza un ruolo di servizio personalizzato o una policy gestita personalizzata per il cluster, è necessario aggiungere le nuove autorizzazioni per la strategia di allocazione nella sezione seguente.

<span id="page-1258-0"></span>Esempi: creazione di un cluster con la configurazione di parchi istanze

Negli esempi seguenti vengono illustrati i comandi create-cluster con opzioni diverse che è possibile combinare.

#### **a** Note

Se in precedenza non sono stati creati il ruolo del servizio Amazon EMR predefinito e il profilo dell'istanza EC2, digitare aws emr create-default-roles per crearli prima di utilizzare il comando create-cluster.

Example Esempio: primaria on demand, core on demand con tipo di istanza singola, VPC predefinito

```
aws emr create-cluster --release-label emr-5.3.1 --service-role EMR_DefaultRole \
   --ec2-attributes InstanceProfile=EMR_EC2_DefaultRole \ 
   --instance-fleets \
```
 InstanceFleetType=MASTER,TargetOnDemandCapacity=1,InstanceTypeConfigs=['{InstanceType=m5.xlarge}']  $\setminus$ 

InstanceFleetType=CORE,TargetOnDemandCapacity=1,InstanceTypeConfigs=['{InstanceType=m5.xlarge}']

Example Esempio: primaria spot, core spot con tipo di istanza singola, VPC predefinito

```
aws emr create-cluster --release-label emr-5.3.1 --service-role EMR_DefaultRole \
   --ec2-attributes InstanceProfile=EMR_EC2_DefaultRole \ 
   --instance-fleets \ 
     InstanceFleetType=MASTER,TargetSpotCapacity=1,\
InstanceTypeConfigs=['{InstanceType=m5.xlarge,BidPrice=0.5}'] \
```

```
 InstanceFleetType=CORE,TargetSpotCapacity=1,\
InstanceTypeConfigs=['{InstanceType=m5.xlarge,BidPrice=0.5}']
```
Example Esempio: primaria on demand, core mista con tipo di istanza singola, sottorete EC2 singola

```
aws emr create-cluster --release-label emr-5.3.1 --service-role EMR DefaultRole \
  --ec2-attributes InstanceProfile=EMR_EC2_DefaultRole,SubnetIds=['subnet-ab12345c'] \
   --instance-fleets \ 
     InstanceFleetType=MASTER,TargetOnDemandCapacity=1,\
InstanceTypeConfigs=['{InstanceType=m5.xlarge}'] \ 
     InstanceFleetType=CORE,TargetOnDemandCapacity=2,TargetSpotCapacity=6,\
InstanceTypeConfigs=['{InstanceType=m5.xlarge,BidPrice=0.5,WeightedCapacity=2}']
```
Example Esempio: primaria on demand, core spot con più tipi di istanze ponderate, durata definita e timeout per spot, intervallo di sottoreti EC2

```
aws emr create-cluster --release-label emr-5.3.1 --service-role EMR_DefaultRole \ 
  --ec2-attributes InstanceProfile=EMR_EC2_DefaultRole,SubnetIds=['subnet-
ab12345c','subnet-de67890f'] \ 
   --instance-fleets \ 
     InstanceFleetType=MASTER,TargetOnDemandCapacity=1,\
InstanceTypeConfigs=['{InstanceType=m5.xlarge}'] \ 
     InstanceFleetType=CORE,TargetSpotCapacity=11,\
InstanceTypeConfigs=['{InstanceType=m5.xlarge,BidPrice=0.5,WeightedCapacity=3}',\
'{InstanceType=m4.2xlarge,BidPrice=0.9,WeightedCapacity=5}'],\
LaunchSpecifications={SpotSpecification='{TimeoutDurationMinutes=120,TimeoutAction=SWITCH_TO_ON
```
Example Esempio: primaria on demand, core mista e attività con più tipi di istanze ponderate, timeout per istanze spot core, intervallo di sottoreti EC2

```
aws emr create-cluster --release-label emr-5.3.1 --service-role EMR_DefaultRole \
  --ec2-attributes InstanceProfile=EMR_EC2_DefaultRole,SubnetIds=['subnet-
ab12345c', 'subnet-de67890f'] \setminus --instance-fleets \ 
  InstanceFleetType=MASTER,TargetOnDemandCapacity=1,InstanceTypeConfigs=['{InstanceType=m5.xlarge}'] 
 \setminus InstanceFleetType=CORE,TargetOnDemandCapacity=8,TargetSpotCapacity=6,\
InstanceTypeConfigs=['{InstanceType=m5.xlarge,BidPrice=0.5,WeightedCapacity=3}',\
'{InstanceType=m4.2xlarge,BidPrice=0.9,WeightedCapacity=5}'],\
LaunchSpecifications={SpotSpecification='{TimeoutDurationMinutes=120,TimeoutAction=SWITCH_TO_ON
\Delta
```
```
 InstanceFleetType=TASK,TargetOnDemandCapacity=3,TargetSpotCapacity=3,\
InstanceTypeConfigs=['{InstanceType=m5.xlarge,BidPrice=0.5,WeightedCapacity=3}']
```
Example Esempio: primaria spot, nessuna core o attività, configurazione Amazon EBS, VPC predefinito

```
aws emr create-cluster --release-label Amazon EMR 5.3.1 --service-role EMR_DefaultRole 
 \setminus --ec2-attributes InstanceProfile=EMR_EC2_DefaultRole \ 
   --instance-fleets \ 
     InstanceFleetType=MASTER,TargetSpotCapacity=1,\
LaunchSpecifications={SpotSpecification='{TimeoutDurationMinutes=60,TimeoutAction=TERMINATE_CLU
\setminusInstanceTypeConfigs=['{InstanceType=m5.xlarge,BidPrice=0.5,\
EbsConfiguration={EbsOptimized=true,EbsBlockDeviceConfigs=[{VolumeSpecification={VolumeType=gp2,
\setminusSizeIn GB=100}},{VolumeSpecification={VolumeType=io1,SizeInGB=100,Iop 
  s=100},VolumesPerInstance=4}]}}']
```
Example Esempio: AMI personalizzate multiple, tipi di istanza multipli, primario on-demand, principale on-demand

```
aws emr create-cluster --release-label Amazon EMR 5.3.1 --service-role EMR_DefaultRole 
 \setminus --ec2-attributes InstanceProfile=EMR_EC2_DefaultRole \ 
   --instance-fleets \ 
     InstanceFleetType=MASTER,TargetOnDemandCapacity=1,\
InstanceTypeConfigs=['{InstanceType=m5.xlarge,CustomAmiId=ami-123456},
{InstanceType=m6g.xlarge, CustomAmiId=ami-234567}'] \ 
     InstanceFleetType=CORE,TargetOnDemandCapacity=1,\
InstanceTypeConfigs=['{InstanceType=m5.xlarge,CustomAmiId=ami-123456},
{InstanceType=m6g.xlarge, CustomAmiId=ami-234567}']
```
Example Esempio: aggiunta di un nodo attività a un cluster in esecuzione con più tipi di istanza e più AMI personalizzate

```
aws emr add-instance-fleet --cluster-id j-123456 --release-label Amazon EMR 5.3.1 \
   --service-role EMR_DefaultRole \ 
   --ec2-attributes InstanceProfile=EMR_EC2_DefaultRole \ 
   --instance-fleet \ 
     InstanceFleetType=Task,TargetSpotCapacity=1,\
InstanceTypeConfigs=['{InstanceType=m5.xlarge,CustomAmiId=ami-123456}',\
```

```
'{InstanceType=m6g.xlarge,CustomAmiId=ami-234567}']
```
Example Esempio: utilizzo di un file di configurazione JSON

Puoi configurare i parametri del parco istanze in un file JSON, quindi fare riferimento al file JSON come l'unico parametro per i parchi istanze. Ad esempio, il comando seguente fa riferimento a un file di configurazione JSON, *my-fleet-config.json*:

```
aws emr create-cluster --release-label emr-5.30.0 --service-role EMR DefaultRole \
--ec2-attributes InstanceProfile=EMR EC2 DefaultRole \
--instance-fleets file://my-fleet-config.json
```
Il *my-fleet-configfile.json* specifica le flotte di istanze primarie, principali e task, come illustrato nell'esempio seguente. Il parco istanze core utilizza un prezzo Spot massimo (BidPrice) come percentuale di On-Demand, mentre i parchi di istanze task e primarie utilizzano un prezzo Spot massimo (BidPriceAsPercentageofOnDemandPrice) come stringa in USD.

```
\Gamma { 
          "Name": "Masterfleet", 
          "InstanceFleetType": "MASTER", 
          "TargetSpotCapacity": 1, 
          "LaunchSpecifications": { 
              "SpotSpecification": { 
                   "TimeoutDurationMinutes": 120, 
                  "TimeoutAction": "SWITCH_TO_ON_DEMAND" 
 } 
          }, 
          "InstanceTypeConfigs": [ 
\{\hspace{.1cm} \} "InstanceType": "m5.xlarge", 
                  "BidPrice": "0.89" 
 } 
         \mathbf{I} }, 
     { 
          "Name": "Corefleet", 
          "InstanceFleetType": "CORE", 
          "TargetSpotCapacity": 1, 
          "TargetOnDemandCapacity": 1, 
          "LaunchSpecifications": { 
            "OnDemandSpecification": {
```

```
 "AllocationStrategy": "lowest-price", 
             "CapacityReservationOptions": 
\{\hspace{.1cm} \} "UsageStrategy": "use-capacity-reservations-first", 
                 "CapacityReservationResourceGroupArn": "String" 
 } 
         }, 
             "SpotSpecification": { 
                 "AllocationStrategy": "capacity-optimized", 
                 "TimeoutDurationMinutes": 120, 
                 "TimeoutAction": "TERMINATE_CLUSTER" 
             } 
         }, 
         "InstanceTypeConfigs": [ 
\{\hspace{.1cm} \} "InstanceType": "m5.xlarge", 
                 "BidPriceAsPercentageOfOnDemandPrice": 100 
 } 
         ] 
    }, 
    { 
         "Name": "Taskfleet", 
         "InstanceFleetType": "TASK", 
         "TargetSpotCapacity": 1, 
         "LaunchSpecifications": { 
           "OnDemandSpecification": { 
             "AllocationStrategy": "lowest-price", 
             "CapacityReservationOptions": 
             { 
                  "CapacityReservationPreference": "none" 
 } 
         }, 
             "SpotSpecification": { 
                  "TimeoutDurationMinutes": 120, 
                 "TimeoutAction": "TERMINATE_CLUSTER" 
 } 
         }, 
         "InstanceTypeConfigs": [ 
\{\hspace{.1cm} \} "InstanceType": "m5.xlarge", 
                 "BidPrice": "0.89" 
 } 
         ] 
    }
```
#### ]

Modifica delle capacità target per un parco istanze

Per specificare nuove capacità target per un parco istanze, utilizza il comando modify-instancefleet. Devi specificare l'ID cluster e l'ID del parco istanze. Utilizza il comando list-instancefleets per recuperare ID del parco istanze.

```
aws emr modify-instance-fleet --cluster-id <cluster-id> \ 
   --instance-fleet \ 
     InstanceFleetId='<instance-fleet-id>',TargetOnDemandCapacity=1,TargetSpotCapacity=1
```
Aggiunta di un parco istanze attività a un cluster

Se un cluster contiene solo parchi istanze primarie e core, puoi utilizzare il comando addinstance-fleet per aggiungere un parco istanze attività. Puoi utilizzare questo comando solo per aggiungere parchi istanze dell'attività.

```
aws emr add-instance-fleet --cluster-id <cluster-id>
   --instance-fleet \ 
     InstanceFleetType=TASK,TargetSpotCapacity=1,\
LaunchSpecifications={SpotSpecification='{TimeoutDurationMinutes=20,TimeoutAction=TERMINATE_CLU
\setminusInstanceTypeConfigs=['{InstanceType=m5.xlarge,BidPrice=0.5}']
```
Ottenimento dei dettagli di configurazione per parchi istanze in un cluster

Per ottenere i dettagli di configurazione dei parchi istanze in un cluster, utilizza il comando list-instance-fleets. Il comando richiede un ID cluster come input. Nell'esempio seguente viene illustrato il comando e il relativo output per un cluster che contiene un gruppo di istanze attività primarie e un gruppo di istanze attività core. Per la sintassi di risposta completa, [ListInstanceFleetsc](https://docs.aws.amazon.com/ElasticMapReduce/latest/API/API_ListInstanceFleets.html)onsulta Amazon EMR API Reference.

```
list-instance-fleets --cluster-id <cluster-id>
```

```
{ 
      "InstanceFleets": [ 
           { 
                "Status": { 
                     "Timeline": {
```

```
 "ReadyDateTime": 1488759094.637, 
                     "CreationDateTime": 1488758719.817 
                 }, 
                 "State": "RUNNING", 
                 "StateChangeReason": { 
                     "Message": "" 
 } 
             }, 
             "ProvisionedSpotCapacity": 6, 
             "Name": "CORE", 
             "InstanceFleetType": "CORE", 
             "LaunchSpecifications": { 
                 "SpotSpecification": { 
                     "TimeoutDurationMinutes": 60, 
                     "TimeoutAction": "TERMINATE_CLUSTER" 
 } 
             }, 
             "ProvisionedOnDemandCapacity": 2, 
             "InstanceTypeSpecifications": [ 
\overline{a} "BidPrice": "0.5", 
                     "InstanceType": "m5.xlarge", 
                     "WeightedCapacity": 2 
 } 
             ], 
             "Id": "if-1ABC2DEFGHIJ3" 
        }, 
         { 
             "Status": { 
                 "Timeline": { 
                     "ReadyDateTime": 1488759058.598, 
                     "CreationDateTime": 1488758719.811 
                 }, 
                 "State": "RUNNING", 
                 "StateChangeReason": { 
                     "Message": "" 
 } 
             }, 
             "ProvisionedSpotCapacity": 0, 
             "Name": "MASTER", 
             "InstanceFleetType": "MASTER", 
             "ProvisionedOnDemandCapacity": 1, 
             "InstanceTypeSpecifications": [ 
\overline{a}
```

```
 "BidPriceAsPercentageOfOnDemandPrice": 100.0, 
                       "InstanceType": "m5.xlarge", 
                       "WeightedCapacity": 1 
 } 
              ], 
             "Id": "if-2ABC4DEFGHIJ4" 
         } 
    \mathbf{I}}
```
<span id="page-1265-0"></span>Utilizzo di prenotazioni della capacità con parchi istanze

Per avviare parchi istanze on demand con opzioni di prenotazione della capacità, allega autorizzazioni aggiuntive per il ruolo di servizio necessarie per utilizzare le opzioni di prenotazione della capacità. Poiché le opzioni di prenotazione della capacità devono essere utilizzate insieme alla strategia di allocazione on demand, è necessario includere anche le autorizzazioni necessarie per la strategia di allocazione nel ruolo di servizio e nella policy gestita. Per ulteriori informazioni, consulta [Autorizzazioni della strategia di allocazione.](#page-1252-0)

Amazon EMR supporta prenotazioni della capacità aperte e mirate. Negli argomenti seguenti vengono illustrate le configurazioni dei gruppi di istanze che è possibile utilizzare con l'operazione RunJobFlow o il comando create-cluster per avviare parchi istanze mediante prenotazioni della capacità on demand.

Utilizzo delle prenotazioni della capacità aperte in base al miglior tentativo

Se le istanze on demand del cluster corrispondono agli attributi delle prenotazioni di capacità aperta (tipo di istanza, piattaforma, tenancy e zona di disponibilità) disponibili nell'account, le prenotazioni di capacità vengono applicate automaticamente. Tuttavia, non è garantito che le prenotazioni di capacità verranno utilizzate. Per il provisioning del cluster, Amazon EMR valuta tutti i pool di istanze specificati nella richiesta di avvio e utilizza quello con il prezzo più basso che dispone di capacità sufficienti per avviare tutti i nodi principali richiesti. Le prenotazioni della capacità aperte disponibili che corrispondono al pool di istanze vengono applicate automaticamente. Se le prenotazioni della capacità aperte disponibili non corrispondono al pool di istanze, rimangono inutilizzate.

Una volta eseguito il provisioning dei nodi principali, la zona di disponibilità viene selezionata e risolta. Amazon EMR effettua il provisioning dei nodi attività in pool di istanze, a partire da quelli con il prezzo più basso, nella zona di disponibilità selezionata fino a quando non viene eseguito il provisioning

di tutti i nodi attività. Le prenotazioni della capacità aperte disponibili che corrispondono al pool di istanze vengono applicate automaticamente.

Di seguito sono riportati i casi d'uso della logica di allocazione della capacità di Amazon EMR per l'utilizzo delle prenotazioni della capacità aperte in base al miglior tentativo.

Esempio 1: il pool di istanze a prezzo più basso nella richiesta di avvio dispone di prenotazioni della capacità aperte disponibili

In questo caso, Amazon EMR avvia la capacità nel pool di istanze a prezzo più basso con istanze on demand. Le prenotazioni della capacità aperte disponibili in quel pool di istanze vengono utilizzate automaticamente.

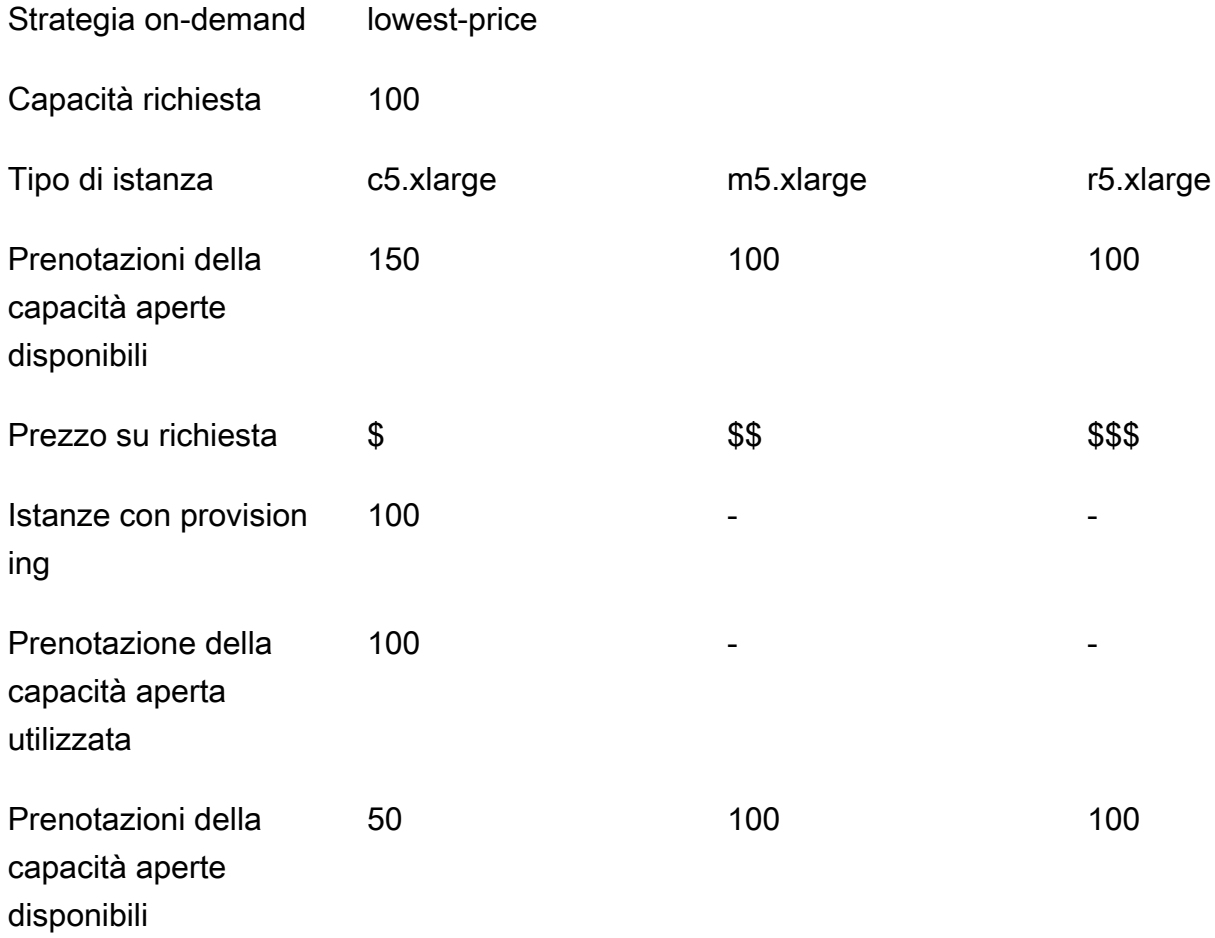

Dopo l'avvio del parco istanze, puoi eseguire [describe-capacity-reservations](https://docs.aws.amazon.com/cli/latest/reference/ec2/describe-capacity-reservations.html) per vedere quante prenotazioni di capacità sono rimaste inutilizzate.

Esempio 2: il pool di istanze a prezzo più basso nella richiesta di avvio non dispone di prenotazioni della capacità aperte disponibili

In questo caso, Amazon EMR avvia la capacità nel pool di istanze a prezzo più basso con istanze on demand. Tuttavia, le prenotazioni della capacità aperte rimangono inutilizzate.

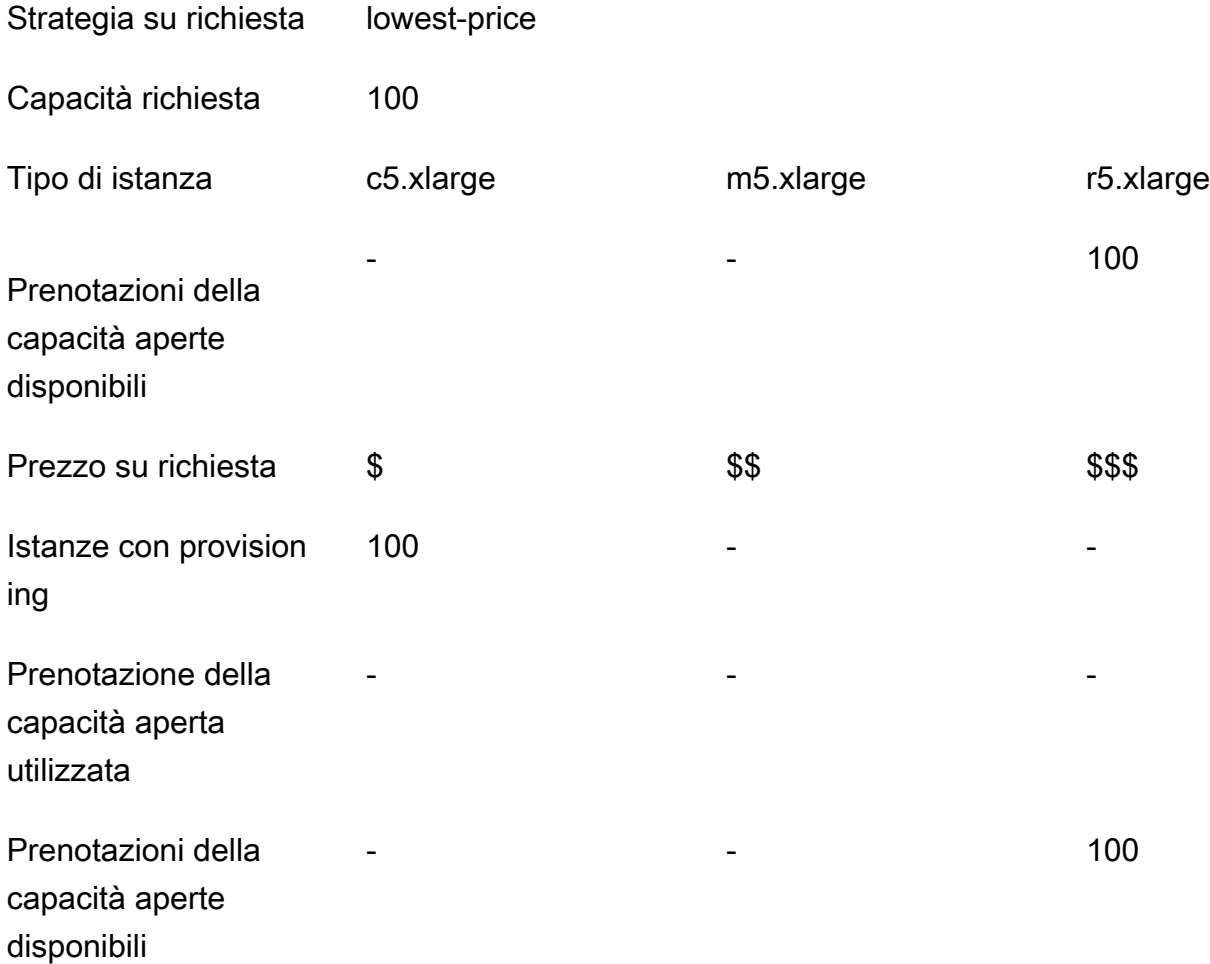

Configurazione dei parchi istanze per utilizzare le prenotazioni della capacità aperte in base al miglior tentativo

Quando utilizzi l'operazione RunJobFlow per creare un cluster basato sul parco istanze, imposta la strategia di allocazione on demand lowest-price e CapacityReservationPreference per le opzioni di prenotazione di capacità su open. In alternativa, se lasci vuoto questo campo, Amazon EMR configura come impostazione predefinita la preferenza di prenotazione della capacità dell'istanza on demand su open.

```
"LaunchSpecifications": 
     {"OnDemandSpecification": { 
          "AllocationStrategy": "lowest-price", 
          "CapacityReservationOptions": 
           { 
              "CapacityReservationPreference": "open" 
           } 
          } 
     }
```
È inoltre possibile utilizzare l'interfaccia CLI di Amazon EMR per creare un cluster basato sul parco istanze utilizzando prenotazioni della capacità aperte.

```
aws emr create-cluster \ 
  --name 'open-ODCR-cluster' \ 
  --release-label emr-5.30.0 \ 
  --service-role EMR_DefaultRole \ 
 --ec2-attributes SubnetId=subnet-22XXXX01, InstanceProfile=EMR_EC2_DefaultRole \
  --instance-fleets 
 InstanceFleetType=MASTER,TargetOnDemandCapacity=1,InstanceTypeConfigs=['{InstanceType=c4.xlarg
 \setminus InstanceFleetType=CORE,TargetOnDemandCapacity=100,InstanceTypeConfigs=['{InstanceType=c5.xlarge},
{InstanceType=m5.xlarge},{InstanceType=r5.xlarge}'],\ 
    LaunchSpecifications={OnDemandSpecification='{AllocationStrategy=lowest-
price,CapacityReservationOptions={CapacityReservationPreference=open}}'}
```
Dove,

- open-ODCR-cluster viene sostituito con il nome del cluster che utilizza le prenotazioni della capacità aperte.
- subnet-22XXXX01 viene sostituito con l'ID della sottorete.

Usa prima le prenotazioni della capacità aperte

Puoi scegliere di sovrascrivere la strategia di allocazione del prezzo più basso e assegnare priorità utilizzando le prenotazioni della capacità aperte disponibili prima durante il provisioning di un cluster Amazon EMR. In questo caso, Amazon EMR valuta tutti i pool di istanze con prenotazioni della capacità specificati nella richiesta di avvio e utilizza quello con il prezzo più basso che dispone di capacità sufficienti per avviare tutti i nodi principali richiesti. Se nessuno dei pool di istanze con

prenotazioni della capacità dispone di capacità sufficiente per i nodi principali richiesti, Amazon EMR ritorna al caso sulla base del miglior tentativo descritto nell'argomento precedente. In altre parole, Amazon EMR valuta nuovamente tutti i pool di istanze specificati nella richiesta di avvio e utilizza quello con il prezzo più basso che dispone di capacità sufficiente per avviare tutti i nodi principali richiesti. Le prenotazioni della capacità aperte disponibili che corrispondono al pool di istanze vengono applicate automaticamente. Se le prenotazioni della capacità aperte disponibili non corrispondono al pool di istanze, rimangono inutilizzate.

Una volta eseguito il provisioning dei nodi principali, la zona di disponibilità viene selezionata e risolta. Amazon EMR effettua il provisioning dei nodi attività in pool di istanze con prenotazioni della capacità, a partire da quelli con il prezzo più basso, nella zona di disponibilità selezionata fino a quando non viene eseguito il provisioning di tutti i nodi attività. Amazon EMR utilizza prima le prenotazioni della capacità aperte disponibili per ogni pool di istanze nella zona di disponibilità selezionata e, solo se necessario, utilizza la strategia di prezzo più basso per eseguire il provisioning di eventuali nodi attività rimanenti.

Di seguito sono riportati i casi d'uso della logica di allocazione della capacità di Amazon EMR per l'utilizzo delle prenotazioni della capacità aperte per prime.

Esempio 1: il pool di istanze con prenotazioni della capacità aperte disponibili nella richiesta di avvio ha una capacità sufficiente per i nodi principali

In questo caso, Amazon EMR avvia la capacità nel pool di istanze con prenotazioni della capacità aperte disponibili indipendentemente dal prezzo del pool di istanze. Di conseguenza, le prenotazioni della capacità aperte vengono utilizzate quando possibile, fino a quando non viene eseguito il provisioning di tutti i nodi principali.

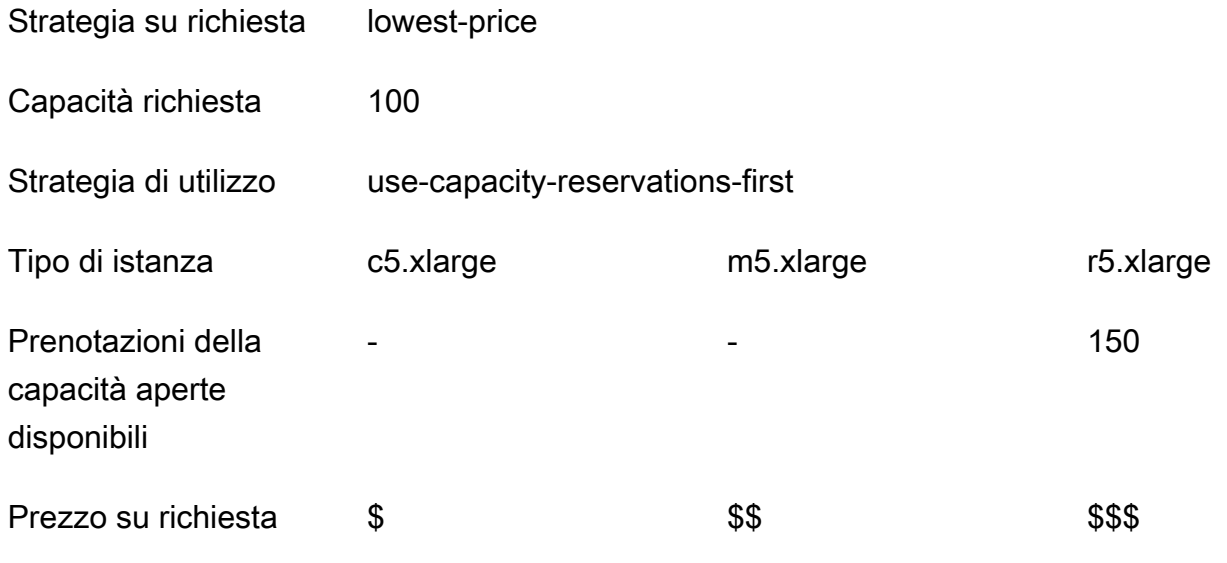

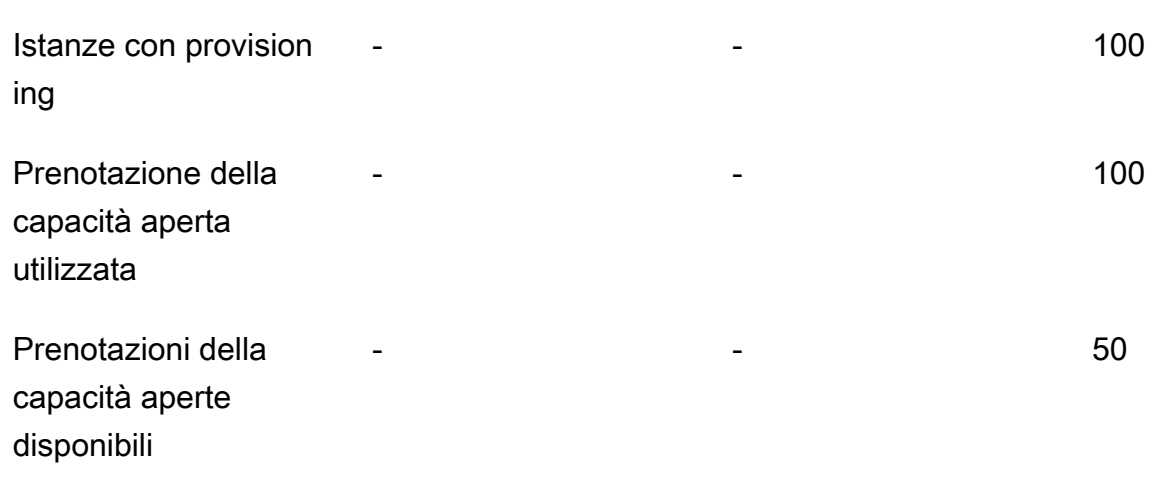

Esempio 2: il pool di istanze con prenotazioni della capacità aperte disponibili nella richiesta di avvio non dispone di capacità sufficiente per i nodi principali

In questo caso, Amazon EMR torna ad avviare nodi principali utilizzando una strategia di prezzo più basso in base al miglior tentativo per utilizzare le prenotazioni di capacità.

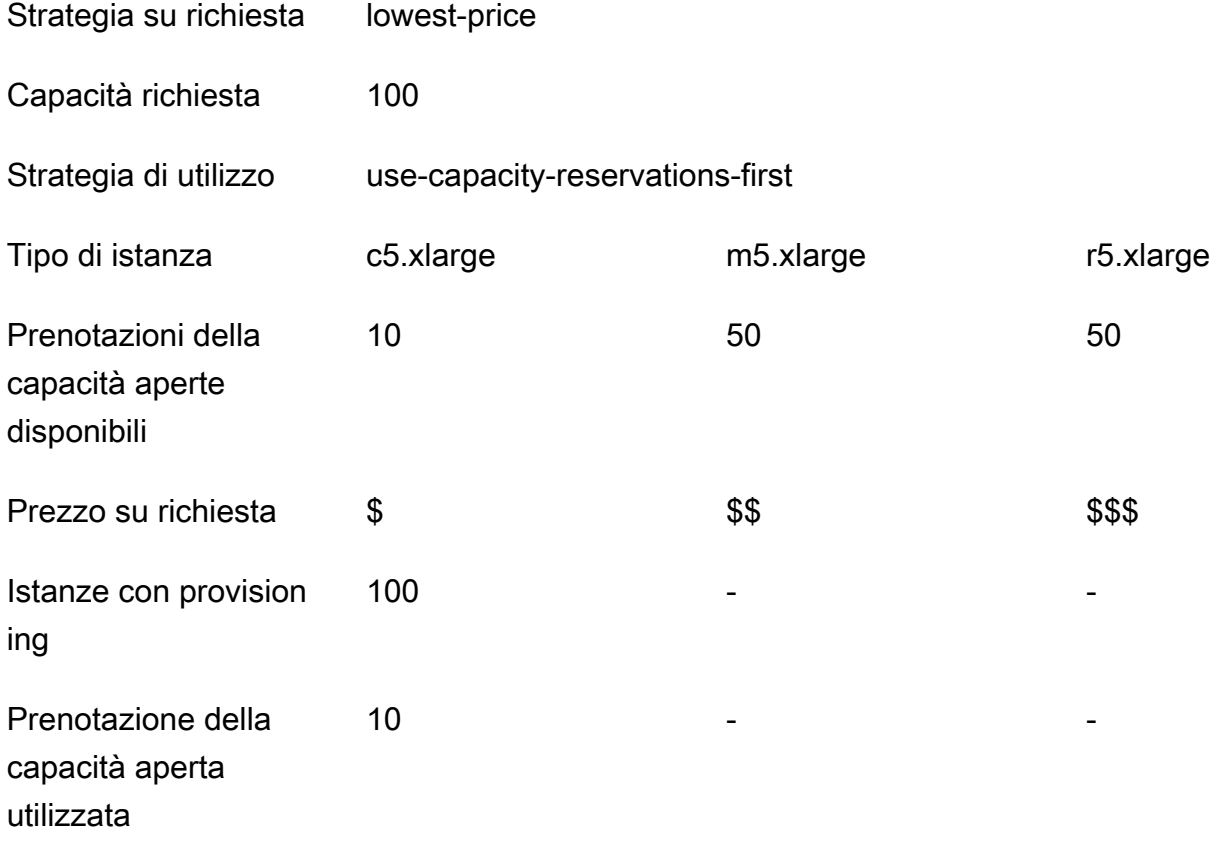

- 50 50

Prenotazioni della capacità aperte disponibili

Dopo l'avvio del parco istanze, puoi eseguire [describe-capacity-reservations](https://docs.aws.amazon.com/cli/latest/reference/ec2/describe-capacity-reservations.html) per vedere quante prenotazioni di capacità sono rimaste inutilizzate.

Configurazione dei parchi istanze per utilizzare prima le prenotazioni della capacità aperte

Quando utilizzi l'operazione RunJobFlow per creare un cluster basato sul parco istanze, imposta la strategia di allocazione on-demand su lowest-price e UsageStrategy per CapacityReservationOptions su use-capacity-reservations-first.

```
"LaunchSpecifications": 
     {"OnDemandSpecification": { 
         "AllocationStrategy": "lowest-price", 
         "CapacityReservationOptions": 
         \{ "UsageStrategy": "use-capacity-reservations-first" 
 } 
        } 
     }
```
È inoltre possibile utilizzare l'interfaccia CLI Amazon EMR per creare un cluster basato sul parco istanze utilizzando prima prenotazioni della capacità.

```
aws emr create-cluster \ 
  --name 'use-CR-first-cluster' \ 
  --release-label emr-5.30.0 \ 
   --service-role EMR_DefaultRole \ 
  --ec2-attributes SubnetId=subnet-22XXXX01, InstanceProfile=EMR_EC2_DefaultRole \
   --instance-fleets \ 
InstanceFleetType=MASTER,TargetOnDemandCapacity=1,InstanceTypeConfigs=['{InstanceType=c4.xlarg
\setminus InstanceFleetType=CORE,TargetOnDemandCapacity=100,InstanceTypeConfigs=['{InstanceType=c5.xlarge},
{InstanceType=m5.xlarge},{InstanceType=r5.xlarge}'],\
LaunchSpecifications={OnDemandSpecification='{AllocationStrategy=lowest-
price,CapacityReservationOptions={UsageStrategy=use-capacity-reservations-first}}'}
```
#### Dove,

- use-CR-first-cluster viene sostituito con il nome del cluster che utilizza le prenotazioni della capacità aperte.
- subnet-22XXXX01 viene sostituito con l'ID della sottorete.

Usa prima le prenotazioni della capacità mirate

Quando si esegue il provisioning di un cluster Amazon EMR, è possibile scegliere di sostituire la strategia di allocazione a prezzo più basso e assegnare priorità utilizzando innanzitutto le prenotazioni della capacità mirate disponibili. In questo caso, Amazon EMR valuta tutti i pool di istanze con prenotazioni della capacità mirate specificate nella richiesta di avvio e seleziona quello con il prezzo più basso che dispone di capacità sufficiente per avviare tutti i nodi principali richiesti. Se nessuno dei pool di istanze con prenotazioni della capacità mirate dispone di capacità sufficiente per i nodi principali, Amazon EMR ritorna al caso sulla base del miglior tentativo descritto in precedenza. In altre parole, Amazon EMR valuta nuovamente tutti i pool di istanze specificati nella richiesta di avvio e seleziona quello con il prezzo più basso che dispone di capacità sufficiente per avviare tutti i nodi principali richiesti. Le prenotazioni della capacità aperte disponibili che corrispondono al pool di istanze vengono applicate automaticamente. Tuttavia, le prenotazioni della capacità mirate rimangono inutilizzate.

Una volta eseguito il provisioning dei nodi principali, la zona di disponibilità viene selezionata e risolta. Amazon EMR effettua il provisioning dei nodi attività in pool di istanze con prenotazioni della capacità mirate, a partire da quelli con il prezzo più basso, nella zona di disponibilità selezionata fino a quando non viene eseguito il provisioning di tutti i nodi attività. Amazon EMR tenta di utilizzare prima le prenotazioni della capacità mirate disponibili in ogni pool di istanze nella zona di disponibilità selezionata. Quindi, solo se necessario, Amazon EMR utilizza la strategia di prezzo più basso per effettuare il provisioning di eventuali nodi attività rimanenti.

Di seguito sono riportati i casi d'uso della logica di allocazione della capacità di Amazon EMR per l'utilizzo delle prenotazioni della capacità mirate per prime.

Esempio 1: il pool di istanze con prenotazioni della capacità mirate disponibili nella richiesta di avvio ha una capacità sufficiente per i nodi principali

In questo caso, Amazon EMR avvia la capacità nel pool di istanze con prenotazioni della capacità mirate disponibili indipendentemente dal prezzo del pool di istanze. Di conseguenza, le prenotazioni della capacità mirate vengono utilizzate quando possibile, fino a quando non viene eseguito il provisioning di tutti i nodi principali.

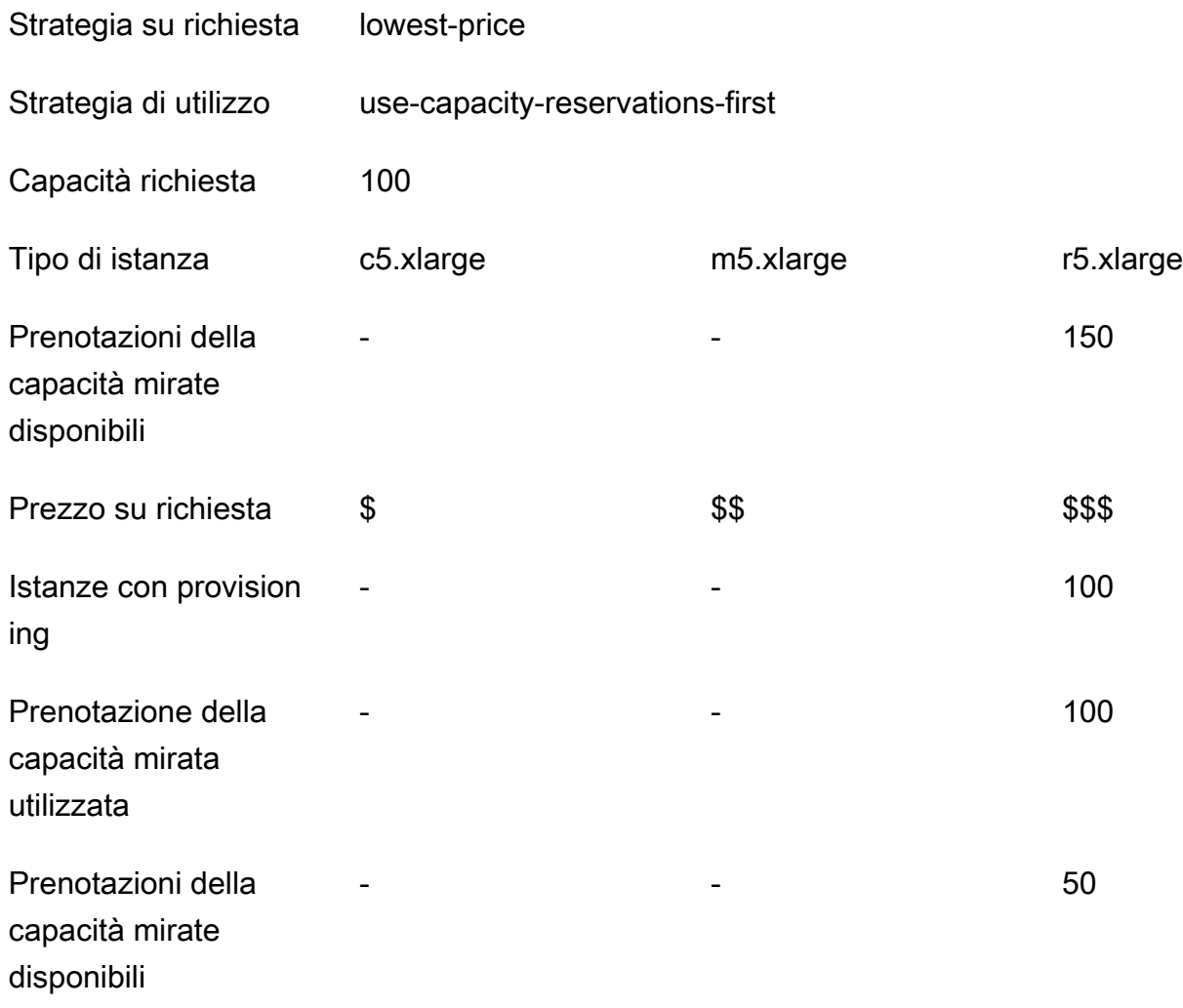

Example Esempio 2: il pool di istanze con prenotazioni della capacità mirate disponibili nella richiesta di avvio non dispone di capacità sufficiente per i nodi principali

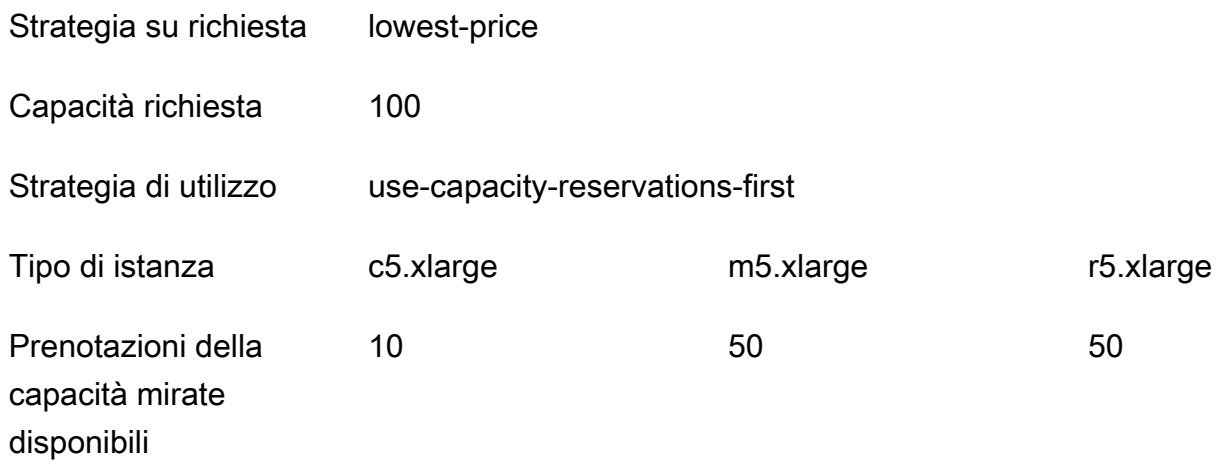

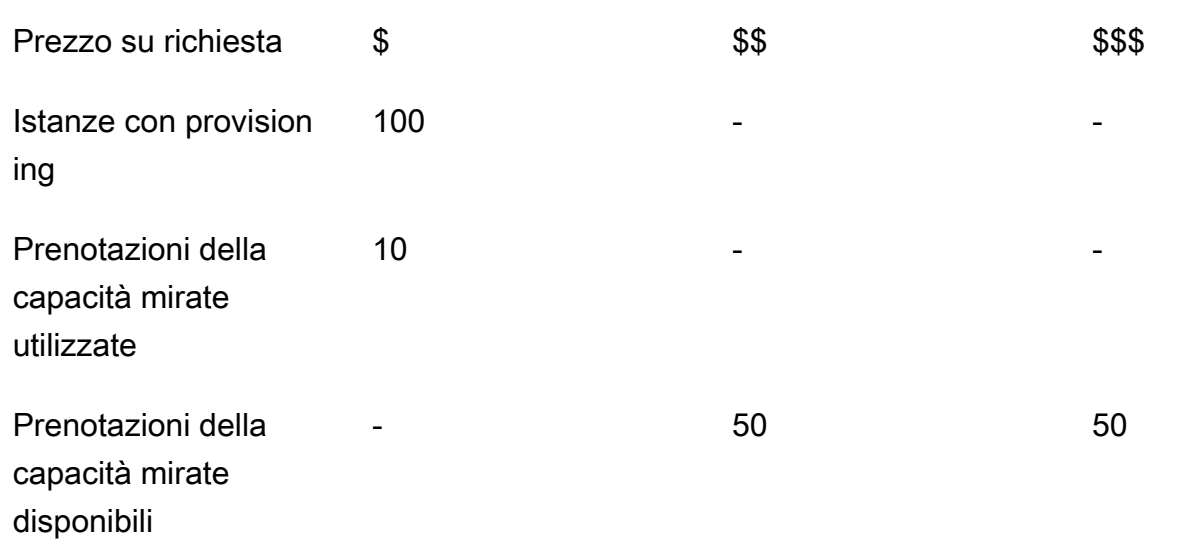

Dopo l'avvio del parco istanze, puoi eseguire [describe-capacity-reservations](https://docs.aws.amazon.com/cli/latest/reference/ec2/describe-capacity-reservations.html) per vedere quante prenotazioni di capacità sono rimaste inutilizzate.

Configurazione dei parchi istanze per utilizzare prima le prenotazioni della capacità mirate

Quando utilizzi l'operazione RunJobFlow per creare un cluster basato sul parco istanze, imposta la strategia di allocazione on demand su lowest-price, UsageStrategy per CapacityReservationOptions su use-capacity-reservations-first e CapacityReservationResourceGroupArn per CapacityReservationOptions su <your resource group ARN>. Per ulteriori informazioni, consulta [Lavora con le prenotazioni di capacità](https://docs.aws.amazon.com/AWSEC2/latest/UserGuide/capacity-reservations-using.html) nella Guida per l'utente di Amazon EC2.

```
"LaunchSpecifications": 
     {"OnDemandSpecification": { 
         "AllocationStrategy": "lowest-price", 
         "CapacityReservationOptions": 
          { 
             "UsageStrategy": "use-capacity-reservations-first", 
             "CapacityReservationResourceGroupArn": "arn:aws:resource-groups:sa-
east-1:123456789012:group/MyCRGroup" 
 } 
        } 
     }
```
Dove arn:aws:resource-groups:sa-east-1:123456789012:group/MyCRGroup viene sostituito con l'ARN del gruppo di risorse.

È inoltre possibile utilizzare la CLI Amazon EMR per creare un cluster basato sul parco istanze utilizzando prima prenotazioni della capacità mirate.

```
aws emr create-cluster \ 
   --name 'targeted-CR-cluster' \ 
   --release-label emr-5.30.0 \ 
   --service-role EMR_DefaultRole \ 
  --ec2-attributes SubnetId=subnet-22XXXX01, InstanceProfile=EMR_EC2_DefaultRole \
   --instance-fleets 
 InstanceFleetType=MASTER,TargetOnDemandCapacity=1,InstanceTypeConfigs=['{InstanceType=c4.xlarg
 \setminus InstanceFleetType=CORE,TargetOnDemandCapacity=100,\
InstanceTypeConfigs=['{InstanceType=c5.xlarge},{InstanceType=m5.xlarge},
{InstanceType=r5.xlarge}'],\
LaunchSpecifications={OnDemandSpecification='{AllocationStrategy=lowest-
price,CapacityReservationOptions={UsageStrategy=use-capacity-reservations-
first,CapacityReservationResourceGroupArn=arn:aws:resource-groups:sa-
east-1:123456789012:group/MyCRGroup}}'}
```
Dove,

- targeted-CR-cluster viene sostituito con il nome del cluster che utilizza le prenotazioni della capacità mirate.
- subnet-22XXXX01 viene sostituito con l'ID della sottorete.
- arn:aws:resource-groups:sa-east-1:123456789012:group/MyCRGroup viene sostituito con l'ARN del gruppo di risorse.

Come evitare l'utilizzo delle prenotazioni della capacità aperte disponibili

#### Example

Se desideri evitare di utilizzare una qualsiasi delle prenotazioni della capacità aperte durante l'avvio di un cluster Amazon EMR, imposta la strategia di allocazione on demand su lowest-price e CapacityReservationPreference per CapacityReservationOptions su none. In caso contrario, Amazon EMR imposta come impostazione predefinita la preferenza di prenotazione della capacità dell'istanza on demand su open e prova a utilizzare le prenotazioni della capacità aperte disponibili sulla base della migliore ipotesi.

```
"LaunchSpecifications":
```

```
 {"OnDemandSpecification": { 
         "AllocationStrategy": "lowest-price", 
         "CapacityReservationOptions": 
          { 
             "CapacityReservationPreference": "none" 
 } 
        } 
     }
```
È inoltre possibile utilizzare l'interfaccia CLI di Amazon EMR per creare un cluster basato sul parco istanze senza utilizzare prenotazioni della capacità aperte.

```
aws emr create-cluster \ 
   --name 'none-CR-cluster' \ 
   --release-label emr-5.30.0 \ 
   --service-role EMR_DefaultRole \ 
  --ec2-attributes SubnetId=subnet-22XXXX01, InstanceProfile=EMR_EC2_DefaultRole \
   --instance-fleets \ 
 InstanceFleetType=MASTER,TargetOnDemandCapacity=1,InstanceTypeConfigs=['{InstanceType=c4.xlarg
 \setminus InstanceFleetType=CORE,TargetOnDemandCapacity=100,InstanceTypeConfigs=['{InstanceType=c5.xlarge},
{InstanceType=m5.xlarge},{InstanceType=r5.xlarge}'],\
LaunchSpecifications={OnDemandSpecification='{AllocationStrategy=lowest-
price,CapacityReservationOptions={CapacityReservationPreference=none}}'}
```
Dove,

- none-CR-cluster viene sostituito con il nome del cluster che non utilizza le prenotazioni della capacità aperte.
- subnet-22XXXX01 viene sostituito con l'ID della sottorete.

Scenari per l'utilizzo delle prenotazioni della capacità

È possibile utilizzare le prenotazioni della capacità nei seguenti scenari.

Scenario 1: Rotazione di un cluster a esecuzione prolungata utilizzando le prenotazioni della capacità

Quando si ruota un cluster a esecuzione prolungata, è possibile che siano richiesti requisiti rigorosi per i tipi di istanza e le zone di disponibilità per le nuove istanze di cui si esegue il provisioning. Con le prenotazioni della capacità, è possibile utilizzare la garanzia della capacità per completare la rotazione del cluster senza interruzioni.

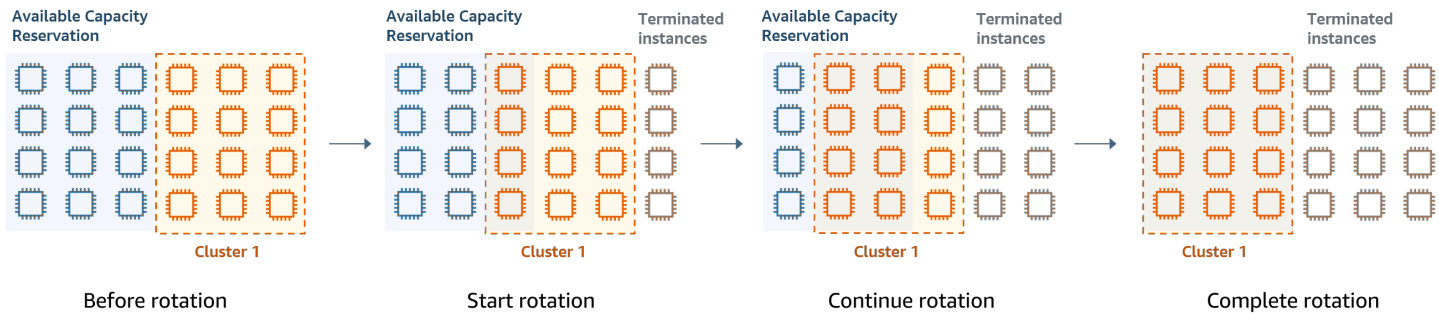

Scenario 2: Provisioning di cluster di breve durata successivi utilizzando le prenotazioni della capacità

È possibile utilizzare le prenotazioni della capacità anche per eseguire il provisioning di un gruppo di cluster successivi e di breve durata per singoli carichi di lavoro in modo che quando si chiude un cluster, il cluster successivo possa utilizzare le prenotazioni della capacità. È possibile utilizzare le prenotazioni della capacità mirate per assicurarsi che solo i cluster previsti utilizzino le prenotazioni della capacità.

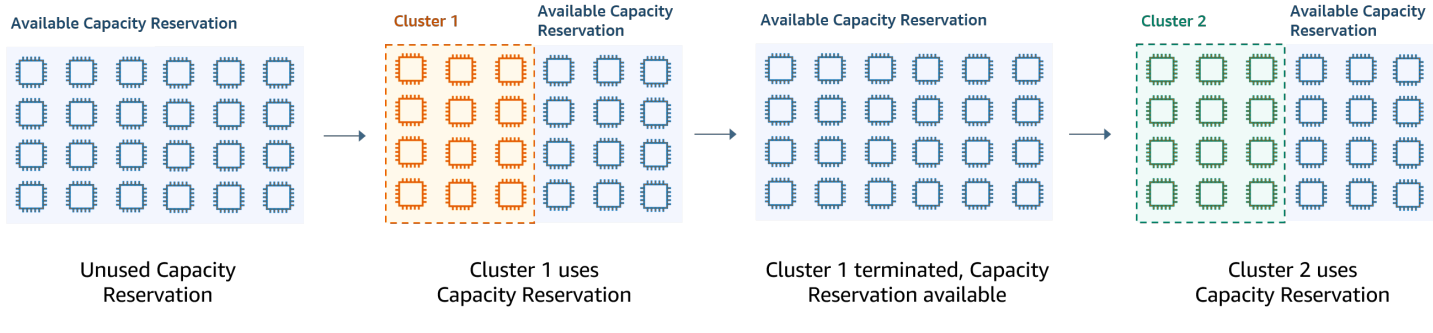

Configurazione di gruppi di istanze uniformi

Con la configurazione dei gruppi di istanze, ogni tipo di nodo (master, principale o di task) è costituito dallo stesso tipo di istanza e dalla stessa opzione di acquisto per istanze: on demand o Spot. Queste impostazioni vengono specificate al momento della creazione di un gruppo di istanze. Le impostazioni non possono essere modificate in seguito. Tuttavia, puoi aggiungere istanze dello stesso tipo e opzioni di acquisto a gruppi di istanze principali e dell'attività Puoi anche rimuovere istanze.

Se le istanze on demand del cluster corrispondono agli attributi delle prenotazioni di capacità aperta (tipo di istanza, piattaforma, tenancy e zona di disponibilità) disponibili nell'account, le prenotazioni di capacità vengono applicate automaticamente. È possibile utilizzare prenotazioni di capacità aperte per nodi primari, core e attività. Tuttavia, non è possibile utilizzare prenotazioni della capacità mirate o impedire l'avvio di istanze in prenotazioni della capacità aperte con attributi corrispondenti quando

si esegue il provisioning di cluster utilizzando gruppi di istanze. Se si desidera utilizzare prenotazioni della capacità mirate o impedire l'avvio di istanze in prenotazioni della capacità aperte, utilizza piuttosto parchi istanze. Per ulteriori informazioni, consulta [Utilizzo di prenotazioni della capacità con](#page-1265-0)  [parchi istanze](#page-1265-0).

Per aggiungere tipi di istanze differenti dopo che un cluster è stato creato, puoi aggiungere gruppi di istanze di attività aggiuntivi. Puoi scegliere tipi di istanze e opzioni di acquisto differenti per ogni gruppo di istanze. Per ulteriori informazioni, consulta [Uso del dimensionamento del cluster.](#page-1809-0)

Quando si avviano delle istanze, la preferenza della prenotazione di capacità dell'istanza on demand è impostata in modo predefinito su open, che consente di eseguirla in qualsiasi prenotazione di capacità aperta che abbia gli attributi corrispondenti (tipo di istanza, piattaforma, zona di disponibilità). Per informazioni sulla condivisione delle prenotazioni di capacità on demand, consulta [Utilizzo di](#page-1265-0) [prenotazioni della capacità con parchi istanze](#page-1265-0).

In questa sezione viene descritta la creazione di un cluster con gruppi di istanze uniformi. Per ulteriori informazioni sulla modifica di un gruppo di istanze esistente aggiungendo o rimuovendo istanze manualmente o con scalabilità automatica, consulta [Gestione di cluster](#page-1666-0).

Utilizzo della console per configurare gruppi di istanze uniformi

#### **a** Note

Abbiamo riprogettato la console Amazon EMR per facilitarne l'utilizzo. Per scoprire le differenze tra la vecchia e la nuova esperienza sulla console, consulta la sezione [Console](#page-50-0) [Amazon EMR.](#page-50-0)

## New console

Creazione di un cluster con gruppi di istanze con la nuova console

- 1. [Accedi a e apri AWS Management Console la console Amazon EMR all'indirizzo https://](https://console.aws.amazon.com/emr) [console.aws.amazon.com/emr.](https://console.aws.amazon.com/emr)
- 2. In EMR on EC2 (EMR su EC2), nel riquadro di navigazione a sinistra, scegli Clusters (Cluster), quindi seleziona Create cluster (Crea cluster).
- 3. In Cluster configuration (Configurazione del cluster), scegli Instance groups (Gruppi di istanze).
- 4. In Node groups (Gruppi di nodi) è presente una sezione per ogni tipo di gruppo di nodi. Per il gruppo di nodi primari, seleziona la casella di controllo Use multiple primary nodes (Usa più nodi primari) se desideri avere 3 nodi primari. Seleziona la casella di controllo Use Spot purchasing option (Utilizza l'opzione di acquisto spot) se desideri utilizzare gli acquisti spot.
- 5. Per i gruppi di nodi primari e core, seleziona Add instance type (Aggiungi tipo di istanza) e scegli fino a 5 tipi di istanza. Per il gruppo attività, seleziona Add instance type (Aggiungi tipo di istanza) e scegli fino a 15 tipi di istanza. Amazon EMR può effettuare il provisioning di qualsiasi combinazione di questi tipi di istanze quando avvia il cluster.
- 6. In ogni tipo di gruppo di nodi, scegli il menu a discesa Actions (Operazioni) accanto a ciascuna istanza per modificare queste impostazioni:

# Aggiunta di volumi EBS

Specifica i volumi EBS da collegare al tipo di istanza dopo che Amazon EMR ne effettua il provisioning.

# Modifica del prezzo spot massimo

Per ogni tipo di istanza all'interno di un parco, specifica un prezzo spot massimo. Puoi impostare questo prezzo come una percentuale del prezzo on demand o come un importo in dollari specifico. Se il prezzo spot corrente in una zona di disponibilità è inferiore al prezzo spot massimo, Amazon EMR effettua il provisioning delle istanze spot. L'utente paga il prezzo Spot, non necessariamente il prezzo Spot massimo.

- 7. Facoltativamente, espandi Configurazione nodo per inserire una configurazione JSON o per caricare JSON da Amazon S3.
- 8. Scegli qualsiasi altra opzione applicabile al cluster.
- 9. Per avviare il cluster, scegli Create cluster (Crea cluster).

# Old console

Nella procedura seguente vengono descritte Advanced options (Opzioni avanzate) quando si crea un cluster. L'utilizzo di Quick options (Opzioni rapide) consente inoltre di creare un cluster con la configurazione dei gruppi di istanze.

#### Creazione di un cluster con gruppi di istanze uniformi con la vecchia console

- 1. Passa alla nuova console Amazon EMR e seleziona Passa alla vecchia console dalla barra di navigazione laterale. Per ulteriori informazioni su cosa aspettarti quando passi alla vecchia console, consulta [Utilizzo della vecchia console](https://docs.aws.amazon.com/emr/latest/ManagementGuide/whats-new-in-console.html#console-opt-in).
- 2. Scegli Create cluster (Crea cluster).
- 3. Scegli Go to advanced options (Vai alle opzioni avanzate), immetti le opzioni Software Configuration (Configurazione software) e seleziona Next (Successivo).
- 4. Nella schermata Hardware Configuration (Configurazione hardware), lascia Uniform instance groups (Gruppi di istanze uniformi) selezionato.
- 5. Scegli la Network (Rete), quindi seleziona la EC2 Subnet (Sottorete EC2) per il cluster. La sottorete selezionata è associata a un gruppo di disponibilità, che viene elencato con ciascuna sottorete. Per ulteriori informazioni, consulta [Configurazione delle reti](#page-1228-0).

# **a** Note

L'account e la Regione offrono la possibilità di scegliere Launch into EC2-Classic (Avvio in EC2-Classic) per Network (Rete). Se scegli questa opzione, seleziona una EC2 Availability Zone (Zona di disponibilità EC2) anziché una EC2 Subnet (Sottorete EC2). Per ulteriori informazioni, consulta [Amazon EC2 e Amazon VPC](https://docs.aws.amazon.com/AWSEC2/latest/UserGuide/using-vpc.html) nella Amazon EC2 User Guide.

- 6. All'interno di ogni riga Node type (Tipo di nodo):
	- In Node type (Tipo di nodo), se desideri modificare il nome predefinito del gruppo di istanze, scegli l'icona a forma di matita e immetti un nome descrittivo. Se desideri rimuovere il gruppo di istanze di Task (Attività), seleziona l'icona X. Scegli Add task instance group (Aggiungi gruppo di istanze di attività) per aggiungere ulteriori gruppi di istanze di Task (Attività).
	- In Instance type (Tipo di istanza), scegli l'icona a forma di matita e scegli il tipo di istanza da utilizzare per tale tipo di nodo.

# **A** Important

Quando scegli un tipo di istanza utilizzando il AWS Management Console, il numero di vCPU mostrato per ogni tipo di istanza è il numero di vcore YARN per quel tipo di istanza, non il numero di vCPU EC2 per quel tipo di istanza. Per ulteriori informazioni sul numero di vCPU per ogni tipo di istanza, consulta [Tipi di istanza di](https://aws.amazon.com/ec2/instance-types/)  [Amazon EC2.](https://aws.amazon.com/ec2/instance-types/)

- In Instance type (Tipo di istanza), seleziona l'icona a forma di matita per Configurations (Configurazioni) e modifica le configurazioni per applicazioni per ogni gruppo di istanze.
- In Instance count (Conteggio istanze), immetti il numero di istanze da utilizzare per ogni tipo di nodo.
- In Purchasing option (Opzione di acquisto), scegli On-Demand (On demand) o Spot. Se scegli Spot, seleziona un'opzione per il prezzo massimo per le istanze Spot. Per impostazione predefinita, è selezionata l'opzione Use on-demand as max price (Usa on demand come prezzo massimo). Puoi selezionare Set max \$/hr (Imposta max \$/hr) e immettere il prezzo massimo. La zona di disponibilità della sottorete EC2 scelta è al di sotto del prezzo Spot massimo.

**G** Tip

Posiziona il mouse sul suggerimento informazioni per Spot per visualizzare il prezzo Spot corrente per le zone di disponibilità nella Regione corrente. Il prezzo Spot più basso è scritto in verde. È possibile utilizzare queste informazioni per modificate la selezione EC2 Subnet (Sottorete EC2).

- In Auto Scaling for Core and Task node types (Dimensionamento automatico per tipi di nodo principale e di task), scegli l'icona a forma di matita, quindi configura le opzioni di scalabilità automatica. Per ulteriori informazioni, consulta [Utilizzo del dimensionamento](#page-1839-0) [automatico con una policy personalizzata per i gruppi di istanze.](#page-1839-0)
- 7. Scegli Add task instance group (Aggiungi gruppo di istanze dell'attività) come desiderato e configura le impostazioni come descritto nella fase precedente.
- 8. Scegli Next (Successivo), modifica altre impostazioni cluster, quindi avvia il cluster.

Utilizza il per creare un cluster con gruppi di AWS CLI istanze uniformi

Per specificare la configurazione di gruppi di istanze per un cluster utilizzando AWS CLI, utilizza il comando create-cluster insieme al parametro --instance-groups. Amazon EMR presuppone l'opzione On-Demand Instance (Istanza on demand) a meno che non venga specificato l'argomento BidPrice per un gruppo di istanze. Per esempi di comandi create-cluster che avviano gruppi di istanze uniformi con istanze on demand e opzioni di cluster diverse, digita aws

emr create-cluster help dalla riga di comando oppure consulta [create-cluster](https://docs.aws.amazon.com/cli/latest/reference/emr/create-cluster.html) nella Guida di riferimento ai comandi della AWS CLI .

È possibile utilizzare il AWS CLI per creare gruppi di istanze uniformi in un cluster che utilizza istanze Spot. Il prezzo Spot offerto dipende dalla zona di disponibilità. Quando utilizzi la CLI o l'API, puoi specificare la zona di disponibilità con l'argomento AvailabilityZone (se stai utilizzando una rete EC2-Classic) o l'argomento SubnetID del parametro --ec2-attributes . La zona di disponibilità o la sottorete selezionata vale per il cluster, pertanto viene utilizzata per tutti i gruppi di istanze. Se non specifichi una zona di disponibilità o sottorete in maniera esplicita, Amazon EMR seleziona la zona di disponibilità con il prezzo Spot più basso quando avvia il cluster.

Nel seguente esempio viene illustrato un comando create-cluster che crea un gruppo di istanze primarie, uno di core e due di attività, tutti i quali utilizzano istanze spot. Sostituisci *myKey* con il nome della coppia di chiavi Amazon EC2.

**a** Note

I caratteri di continuazione della riga Linux (\) sono inclusi per questioni di leggibilità. Possono essere rimossi o utilizzati nei comandi Linux. Per Windows, rimuovili o sostituiscili con un accento circonflesso (^).

```
aws emr create-cluster --name "MySpotCluster" \ 
   --release-label emr-7.1.0 \ 
   --use-default-roles \ 
   --ec2-attributes KeyName=myKey \ 
   --instance-groups \ 
    InstanceGroupType=MASTER,InstanceType=m5.xlarge,InstanceCount=1,BidPrice=0.25 \
     InstanceGroupType=CORE,InstanceType=m5.xlarge,InstanceCount=2,BidPrice=0.03 \ 
     InstanceGroupType=TASK,InstanceType=m5.xlarge,InstanceCount=4,BidPrice=0.03 \ 
     InstanceGroupType=TASK,InstanceType=m5.xlarge,InstanceCount=2,BidPrice=0.04
```
Utilizzando la CLI, è possibile creare cluster di gruppi di istanze uniformi che specificano un'AMI personalizzata univoca per ogni tipo di istanza nel gruppo di istanze. Ciò consente di utilizzare architetture di istanze diverse nello stesso gruppo di istanze. Ogni tipo di istanza deve utilizzare un'AMI personalizzata con un'architettura corrispondente. Ad esempio, si dovrebbe configurare un tipo di istanza m5.xlarge con un'AMI personalizzata dell'architettura x86\_64 e un tipo di istanza m6g.xlarge con una corrispondente (ARM) architettura AMI personalizzata AWS AARCH64.

L'esempio seguente mostra un cluster di gruppi di istanze uniforme creato con due tipi di istanza, ognuno con una propria AMI personalizzata. Notare che le AMI personalizzate sono specificate solo a livello di tipo di istanza, non a livello di cluster. Questo per evitare conflitti tra le AMI del tipo di istanza e un'AMI a livello di cluster, il che causerebbe il fallimento dell'avvio del cluster.

```
aws emr create-cluster 
   --release-label emr-5.30.0 \ 
   --service-role EMR_DefaultRole \ 
  --ec2-attributes SubnetId=subnet-22XXXX01, InstanceProfile=EMR_EC2_DefaultRole \
   --instance-groups \ 
 InstanceGroupType=MASTER,InstanceType=m5.xlarge,InstanceCount=1,CustomAmiId=ami-123456 
\setminus
```
InstanceGroupType=CORE,InstanceType=m6g.xlarge,InstanceCount=1,CustomAmiId=ami-234567

È possibile aggiungere AMI personalizzate multiple a un gruppo di istanze aggiunto a un cluster in esecuzione. L'argomento CustomAmiId può essere utilizzato con il comando add-instancegroups come mostrato nell'esempio seguente.

```
aws emr add-instance-groups --cluster-id j-123456 \ 
  --instance-groups \
```
InstanceGroupType=Task,InstanceType=m5.xlarge,InstanceCount=1,CustomAmiId=ami-123456

Utilizzo di Java SDK per creare un gruppo di istanze

Crea un'istanza di un oggetto InstanceGroupConfig che specifica la configurazione di un gruppo di istanze per un cluster. Per utilizzare istanze Spot, imposta le proprietà withBidPrice e withMarket sull'oggetto InstanceGroupConfig. Nel codice seguente viene mostrato come definire gruppi di istanze primarie, core e attività che eseguono istanze spot.

```
InstanceGroupConfig instanceGroupConfigMaster = new InstanceGroupConfig() 
  .withInstanceCount(1) 
  .withInstanceRole("MASTER") 
  .withInstanceType("m4.large") 
  .withMarket("SPOT") 
  .withBidPrice("0.25");
```
InstanceGroupConfig instanceGroupConfigCore = new InstanceGroupConfig()

```
 .withInstanceCount(4) 
  .withInstanceRole("CORE") 
  .withInstanceType("m4.large") 
  .withMarket("SPOT") 
  .withBidPrice("0.03"); 
InstanceGroupConfig instanceGroupConfigTask = new InstanceGroupConfig() 
  .withInstanceCount(2) 
  .withInstanceRole("TASK") 
  .withInstanceType("m4.large") 
  .withMarket("SPOT") 
  .withBidPrice("0.10");
```
Best practice per la flessibilità delle istanze e delle zone di disponibilità

Regione AWS Ciascuna ha più sedi isolate note come zone di disponibilità. Quando avvii un'istanza, puoi decidere di specificare una zona di disponibilità (AZ) nella Regione AWS utilizzata. La [flessibilità](#page-1284-0)  [della zona di disponibilità](#page-1284-0) consiste nella distribuzione delle istanze su più AZ. Se un'istanza fallisce, è possibile progettare l'applicazione in modo che un'istanza in un'altra zona dAZ possa gestire le richieste. Per maggiori informazioni sulle zone di disponibilità, consulta la documentazione relativa a [Region and zones](https://docs.aws.amazon.com/AWSEC2/latest/UserGuide/using-regions-availability-zones.html#concepts-availability-zones) (Regioni e zone di disponibilità) nella Guida per l'utente di Amazon EC2.

La [flessibilità delle istanze](#page-1285-0) consiste nell'utilizzare più tipi di istanze per soddisfare i requisiti di capacità. Quando esprimi la flessibilità con le istanze, puoi utilizzare la capacità aggregata attingendo da dimensioni, famiglie e generazioni di istanze diverse. Una maggiore flessibilità consente di migliorare la possibilità di trovare e allocare la quantità di capacità di elaborazione richiesta rispetto a un cluster che utilizza un singolo tipo di istanza.

La flessibilità delle istanze e delle zone di disponibilità riduce gli [errori di capacità insufficiente \(ICE\)](#page-1796-0) e le interruzioni Spot rispetto a un cluster con un singolo tipo di istanza o AZ. Utilizza le best practice qui descritte per determinare quali istanze diversificare dopo avere stabilito la famiglia e le dimensioni iniziali delle istanze. Questo approccio massimizza la disponibilità dei pool di capacità di Amazon EC2 con una variazione minima delle prestazioni e dei costi.

<span id="page-1284-0"></span>Flessibilità nella scelta delle zone di disponibilità

Ti consigliamo di configurare tutte le zone di disponibilità per l'uso nel tuo cloud privato virtuale (VPC) e di selezionarle per il cluster EMR. I cluster devono esistere in una sola zona di disponibilità, ma con i parchi istanze Amazon EMR è possibile selezionare più sottoreti per diverse zone di disponibilità. Quando Amazon EMR avvia il cluster, viene eseguita una ricerca in tali sottoreti per individuare le

istanze e le opzioni di acquisto che hai specificato. Quando esegui il provisioning di un cluster EMR per più sottoreti, il cluster può accedere a un pool di capacità Amazon EC2 più profondo rispetto ai cluster in una singola sottorete.

Se devi dare priorità a un certo numero di zone di disponibilità da utilizzare nel tuo cloud privato virtuale (VPC) per il tuo cluster EMR, puoi sfruttare la funzionalità di punteggio di posizionamento Spot con Amazon EC2. Con il punteggio di posizionamento Spot, si specificano i requisiti di elaborazione per le istanze Spot, quindi EC2 restituisce le prime dieci Regioni AWS zone di disponibilità con punteggio su una scala da 1 a 10. Un punteggio pari a 10 indica che è molto probabile che la richiesta Spot abbia successo; un punteggio pari a 1 indica che è improbabile che la richiesta Spot abbia successo. Per ulteriori informazioni su come utilizzare il punteggio di posizionamento Spot, consulta il [punteggio di posizionamento Spot nella Guida](https://docs.aws.amazon.com/AWSEC2/latest/UserGuide/spot-placement-score.html) per l'utente di Amazon EC2.

<span id="page-1285-0"></span>Flessibilità nella scelta dei tipi di istanza

La flessibilità delle istanze consiste nell'utilizzare più tipi di istanze per soddisfare i requisiti di capacità. La flessibilità delle istanze offre vantaggi nell'utilizzo sia delle istanze spot sia delle istanze on demand di Amazon EC2. Con le istanze spot, la flessibilità delle istanze consente ad Amazon EC2 di avviare istanze da pool di capacità più profondi utilizzando dati sulla capacità in tempo reale. Inoltre, prevede quali sono le istanze più disponibili. Ciò garantisce un numero minore di interruzioni e può ridurre il costo complessivo di un carico di lavoro. Con le istanze on demand, la flessibilità delle istanze riduce gli errori di capacità insufficiente (ICE) quando la capacità totale viene fornita da un numero maggiore di pool di istanze.

Per i cluster Instance Group (Gruppi di istanze) puoi specificare fino a 50 tipi di istanza EC2. Per gli Instance Fleets (Parchi istanze) con strategia di allocazione, puoi specificare fino a 30 tipi di istanza EC2 per ogni gruppo di nodi primari, core e attività. Una gamma più ampia di istanze migliora i vantaggi della flessibilità delle istanze.

Espressione della flessibilità delle istanze

Tieni in considerazione le seguenti best practice per usufruire della flessibilità delle istanze per la tua applicazione.

#### Argomenti

- [Determinazione della famiglia e delle dimensioni delle istanze](#page-1286-0)
- [Inclusione di istanze aggiuntive](#page-1286-1)

#### <span id="page-1286-0"></span>Determinazione della famiglia e delle dimensioni delle istanze

Amazon EMR supporta diversi tipi di istanza per casi d'uso differenti. Questi tipi di istanze sono elencati nella documentazione di [Tipi di istanze supportati.](#page-477-0) Ogni tipo di istanza appartiene a una famiglia di istanze che descrive l'applicazione per cui il tipo è ottimizzato.

Per i nuovi carichi di lavoro, è necessario eseguire un benchmark con i tipi di istanze della famiglia per uso generico, ad esempio m5 o c5. Quindi, osserva i parametri del sistema operativo e YARN di Ganglia e Amazon CloudWatch per determinare i colli di bottiglia del sistema al massimo carico. I colli di bottiglia includono le operazioni di CPU, memoria, archiviazione e I/O. Dopo avere identificato i colli di bottiglia, scegli una famiglia di istanze ottimizzate per l'elaborazione, per la memoria, per l'archiviazione o un'altra famiglia appropriata per i tuoi tipi di istanze. Per ulteriori dettagli, consulta la pagina [Determina l'infrastruttura giusta per i carichi di lavoro Spark](https://github.com/aws/aws-emr-best-practices/blob/main/website/docs/bestpractices/5%20-%20Applications/Spark/best_practices.md#bp-512-----determine-right-infrastructure-for-your-spark-workloads) nella guida alle best practice di Amazon EMR su. GitHub

Quindi, identifica il container YARN o l'esecutore Spark più piccolo richiesto dall'applicazione. Questa è la dimensione dell'istanza più piccola adatta al container e la dimensione minima dell'istanza per il cluster. Utilizza questo parametro per determinare le istanze con cui puoi diversificare ulteriormente. Un'istanza più piccola consentirà una maggiore flessibilità delle istanze.

Per la massima flessibilità delle istanze, dovresti sfruttare il maggior numero possibile di istanze. Ti consigliamo di diversificare con istanze dotate di specifiche hardware simili. In questo modo, massimizzi l'accesso dei pool di capacità di EC2 con una variazione minima delle prestazioni e dei costi. Diversifica in base alle dimensioni. Per farlo, dai prima priorità ad AWS Graviton e alle generazioni precedenti. Una buona regola è quella di dimostrare flessibilità su almeno 15 tipi di istanza per ogni carico di lavoro. Ti consigliamo di iniziare con istanze per uso generico, ottimizzate per il calcolo oppure ottimizzate per la memoria. Questi tipi di istanze offriranno la massima flessibilità.

#### <span id="page-1286-1"></span>Inclusione di istanze aggiuntive

Per garantire la massima diversità, includi tipi di istanze aggiuntivi. Dai priorità alla flessibilità di dimensioni delle istanze, Graviton e di generazione. Ciò consente l'accesso a pool di capacità EC2 aggiuntivi con profili di costi e prestazioni simili. Se hai bisogno di ulteriore flessibilità a causa degli ICE o delle interruzioni spot, prendi in considerazione la flessibilità delle varianti e delle famiglie. Ogni approccio presenta dei compromessi che dipendono dal caso d'uso e dai requisiti.

• Flessibilità di dimensione: in primo luogo, diversifica scegliendo istanze di dimensioni diverse all'interno della stessa famiglia. Le istanze della medesima famiglia offrono lo stesso costo e le stesse prestazioni, ma possono avviare un numero diverso di container su ogni host. Ad esempio, se la dimensione minima dell'esecutore necessaria è 2 vCPU con 8 Gb di memoria, la dimensione minima dell'istanza è m5.xlarge. Per garantire la flessibilità delle dimensioni, includi m5.xlarge, m5.2xlarge, m5.4xlarge, m5.8xlarge, m5.12xlarge, m5.16xlarge e m5.24xlarge.

- Flessibilità di Graviton: oltre alle dimensioni, puoi diversificare con le istanze Graviton. Le istanze Graviton sono alimentate da processori AWS Graviton2 che offrono il miglior rapporto prezzo/ prestazioni per i carichi di lavoro cloud in Amazon EC2. Ad esempio, con la dimensione minima dell'istanza di m5.xlarge, è possibile includere m6g.xlarge, m6g.2xlarge, m6g.4xlarge, m6g.8xlarge e m6g.16xlarge per la flessibilità di Graviton.
- Flessibilità di generazione: analogamente alla flessibilità di dimensione e di Graviton, le istanze delle famiglie della generazione precedente condividono le stesse specifiche hardware. Ciò si traduce in un profilo di costi e prestazioni simile con un aumento del pool totale a cui Amazon EC2 può accedere. Per garantire la flessibilità di generazione, includi m4.xlarge, m4.2xlarge, m4.10xlarge e m4.16xlarge.
- Flessibilità per famiglie e varianti
	- Capacità: per ottimizzare la capacità, consigliamo la flessibilità delle istanze scegliendo tra famiglie di istanze diverse. Le istanze comuni di famiglie di istanze diverse dispongono di pool di istanze più profondi che possono contribuire a soddisfare i requisiti di capacità. Tuttavia, istanze di famiglie diverse hanno rapporti tra vCPU e memoria differenti. Ciò comporta un sottoutilizzo se il container dell'applicazione previsto è dimensionato per un'istanza diversa. Ad esempio, con m5.xlarge, includi istanze ottimizzate per il calcolo come c5 oppure istanze ottimizzate per la memoria come r5 per la flessibilità della famiglia di istanze.
	- Costo: per ottimizzare i costi, consigliamo la flessibilità delle istanze scegliendo tra le varianti. Queste istanze hanno lo stesso rapporto tra memoria e vCPU dell'istanza iniziale. Il compromesso con la flessibilità delle varianti è che queste istanze hanno pool di capacità più piccoli, il che potrebbe comportare una capacità aggiuntiva limitata o interruzioni spot più numerose. Ad esempio, con m5. x1arge, includi istanze basate su AMD (m5a), istanze basate su SSD (m5d) o istanze ottimizzate per la rete (m5n) per garantire la flessibilità delle varianti.

Best practice per la configurazione dei cluster

Usa le linee guida in questa sezione per determinare i tipi di istanza, le opzioni di acquisto e la quantità di storage di cui effettuare il provisioning per ogni tipo di nodo in un cluster EMR.

### Che tipo di istanza utilizzare?

Esistono diversi modi per aggiungere istanze Amazon EC2 a un cluster. Il metodo da scegliere dipende dal fatto che si utilizzi la configurazione dei gruppi di istanze o la configurazione dei parchi istanze per il cluster.

- Gruppi di istanze
	- Aggiungi manualmente istanze dello stesso tipo a gruppi di istanze principali e dell'attività esistenti.
	- Aggiungi manualmente un gruppo di istanze dell'attività, che può utilizzare un tipo di istanza diverso.
	- Configura la scalabilità automatica in Amazon EMR per un gruppo di istanze, aggiungendo e rimuovendo istanze automaticamente in base al valore di un parametro CloudWatch Amazon specificato. Per ulteriori informazioni, consulta [Uso del dimensionamento del cluster.](#page-1809-0)
- Parchi istanze
	- Aggiungi un singolo parco istanze attività.
	- Cambia la capacità target per istanze on demand e Spot per parchi istanze principale e dell'attività. Per ulteriori informazioni, consulta [Configurazione di parchi istanze.](#page-1245-0)

Un modo per pianificare le istanze del cluster è eseguire un cluster di test con un set di dati di esempio rappresentativo e monitorare l'utilizzo dei nodi del cluster. Per ulteriori informazioni, consulta [Visualizzazione e monitoraggio di un cluster](#page-1708-0). Un altro modo è calcolare la capacità delle istanze che si stanno valutando e confrontare tale valore rispetto alle dimensioni dei dati.

In generale: il tipo di nodo primario, che assegna le attività, non richiede un'istanza EC2 con tanta potenza di elaborazione; le istanze Amazon EC2 per il tipo di nodo core, che elaborano le attività e archiviano i dati in HDFS, richiedono sia potenza di elaborazione sia capacità di archiviazione; le istanze Amazon EC2 per il tipo di nodo attività, che non archiviano dati, richiedono solo potenza di elaborazione. Per le linee guida sulle istanze Amazon EC2 disponibili e la relativa configurazione, consulta [Configurazione delle istanze Amazon EC2.](#page-476-0)

Le seguenti linee guida si applicano alla maggior parte dei cluster Amazon EMR.

• Esiste un limite di vCPU per il numero totale di istanze Amazon EC2 on-demand eseguite su un account per account. AWS Regione AWS Per ulteriori informazioni sul limite per vCPU e su come richiedere un aumento del limite per l'account, consulta [Istanze on demand](https://docs.aws.amazon.com/AWSEC2/latest/UserGuide/ec2-on-demand-instances.html) nella Guida per l'utente per istanze Linux di Amazon EC2.

- Generalmente, il nodo primario non ha requisiti di calcolo elevati. Per i cluster con un numero elevato di nodi o per i cluster con applicazioni distribuite specificamente sul nodo primario (JupyterHub, Hue, ecc.), potrebbe essere necessario un nodo primario più grande che può contribuire a migliorare le prestazioni del cluster. Ad esempio, potresti prendere in considerazione l'utilizzo di un'istanza m5.xlarge per cluster piccoli (50 nodi o meno) e l'aumento a un tipo di istanza più grande per cluster più grandi.
- Le esigenze di calcolo dei nodi principali e di task dipendono dal tipo di elaborazione eseguita dall'applicazione. Molti processi possono essere eseguiti su tipi di istanze per uso generico, che offrono prestazioni bilanciate in termini di CPU, spazio su disco e input/output. Cluster che richiedono molti calcoli possono trarre beneficio dall'esecuzione su istanze con elevata CPU, che hanno proporzionalmente più CPU che RAM. Applicazioni di database e di caching nella memoria possono trarre vantaggio dall'esecuzione su istanze a memoria elevata. Applicazioni che prevedono un uso intensivo della rete e della CPU, ad esempio operazioni di analisi, procedimenti NLP e Machine Learning, possono trarre vantaggio dall'esecuzione su istanze Cluster Compute, che forniscono risorse di CPU proporzionalmente elevate e prestazioni di rete avanzate.
- Se fasi diverse del cluster hanno diverse esigenze di capacità, puoi iniziare con un numero ridotto di nodi principali e aumentare o diminuire il numero di nodi di task per soddisfare i diversi requisiti di capacità del flusso di elaborazione.
- La quantità di dati che puoi elaborare dipende dalla capacità dei nodi principali e dalla dimensione dei dati come input, durante l'elaborazione, e come output. I dataset di input, intermedio e di output risiedono tutti sul cluster durante l'elaborazione.

Quando occorre utilizzare le istanze Spot?

Quando avvii un cluster in Amazon EMR, puoi scegliere di avviare istanze primarie, core o attività su istanze spot. Poiché ogni tipo di gruppo di istanze gioca un ruolo diverso nel cluster, esistono implicazioni legate all'avvio di ciascun tipo di nodo sulle istanze Spot. Non è possibile modificare un'opzione di acquisto di un'istanza quando un cluster è in esecuzione. Per passare dalle istanze on demand alle istanze spot o viceversa per i nodi primari e core è necessario terminare il cluster e avviarne uno nuovo. Per i nodi di task, puoi avviare una nuovo gruppo di istanze di task o un parco istanze e rimuovere quella precedente.

## Argomenti

- [Impostazioni di Amazon EMR per impedire gli errori nei processi a causa dell'interruzione delle](#page-1290-0) [istanze Spot nei nodi attività](#page-1290-0)
- [Nodo primario su un'istanza spot](#page-1291-0)
- [Nodi principali sulle istanze Spot](#page-1292-0)
- [Nodi attività sulle istanze Spot](#page-1292-1)
- [Configurazioni di istanze per scenari applicativi](#page-1293-0)

<span id="page-1290-0"></span>Impostazioni di Amazon EMR per impedire gli errori nei processi a causa dell'interruzione delle istanze Spot nei nodi attività

Poiché le istanze Spot vengono spesso utilizzate per eseguire nodi attività, Amazon EMR dispone delle funzionalità predefinite per la pianificazione dei processi YARN in modo che i processi in esecuzione non abbiano esito negativo quando i nodi attività in esecuzione su istanze Spot vengono terminati. Amazon EMR esegue questa operazione consentendo ai processi master delle applicazioni di funzionare solo sui nodi principali. Il processo master dell'applicazione controlla i processi in esecuzione e deve rimanere attivo per tutta la durata del processo.

Amazon EMR rilascio 5.19.0 e successivi utilizzano la caratteristica integrata [etichette nodo YARN](https://hadoop.apache.org/docs/current/hadoop-yarn/hadoop-yarn-site/NodeLabel.html) per questo scopo. (Le versioni precedenti utilizzavano una patch di codice). Le proprietà nelle classificazioni di configurazione yarn-site e capacity-scheduler sono configurate per impostazione predefinita in modo che capacity-scheduler e fair-scheduler YARN sfruttino le etichette dei nodi. Amazon EMR etichetta in automatico i nodi principali con l'etichetta CORE e imposta le proprietà in modo che i master dell'applicazione siano pianificati solo sui nodi con l'etichetta CORE. La modifica manuale delle proprietà correlate nelle classificazioni di configurazione del sito di YARN e del pianificatore di capacità o direttamente nei file XML associati potrebbe interrompere o alterare questa funzionalità.

Per impostazione predefinita, Amazon EMR configura le proprietà e i valori riportati di seguito. Fai attenzione quando configuri queste proprietà.

#### **a** Note

A partire dalla serie di rilascio Amazon EMR 6.x, la funzione etichette nodo YARN è disabilitata per impostazione predefinita. Per impostazione predefinita, i processi primari dell'applicazione possono essere eseguiti sia sui nodi core sia su quelli attività. È possibile abilitare la caratteristica etichette nodo YARN configurando le seguenti proprietà:

- yarn.node-labels.enabled: true
- yarn.node-labels.am.default-node-label-expression: 'CORE'
- yarn-site (yarn-site.xml) Su tutti i nodi
	- yarn.node-labels.enabled: true
	- yarn.node-labels.am.default-node-label-expression: 'CORE'
	- yarn.node-labels.fs-store.root-dir: '/apps/yarn/nodelabels'
	- yarn.node-labels.configuration-type: 'distributed'
- yarn-site (yarn-site.xml) su nodi primari e core
	- yarn.nodemanager.node-labels.provider: 'config'
	- yarn.nodemanager.node-labels.provider.configured-node-partition: 'CORE'
- capacity-scheduler (capacity-scheduler.xml) Su tutti i nodi
	- yarn.scheduler.capacity.root.accessible-node-labels: '\*'
	- yarn.scheduler.capacity.root.accessible-node-labels.CORE.capacity: 100
	- yarn.scheduler.capacity.root.default.accessible-node-labels: '\*'
	- yarn.scheduler.capacity.root.default.accessible-nodelabels.CORE.capacity: 100

<span id="page-1291-0"></span>Nodo primario su un'istanza spot

Il nodo primario controlla e gestisce il cluster. Quando termina, termina anche il cluster, pertanto devi avviare il nodo primario come istanza spot solo se stai eseguendo un cluster in cui la terminazione improvvisa è accettabile. Ciò è possibile se stai eseguendo il test di una nuova applicazione, disponi di un cluster che conserva periodicamente i dati in uno store esterno come Amazon S3 o stai eseguendo un cluster in cui il costo è più importante che garantire il completamento del cluster.

Quando avvii il gruppo di istanze primarie come istanza spot, il cluster non si avvia finché tale richiesta di istanza spot non viene soddisfatta. È importare tenere presente ciò quando si seleziona il prezzo Spot massimo.

Puoi aggiungere un nodo primario di istanza spot solo quando avvii il cluster. I nodi primari non possono essere aggiunti o rimossi da un cluster in esecuzione.

In genere, devi eseguire il nodo primario come istanza spot solo se stai eseguendo l'intero cluster (tutti i gruppi di istanze) come istanze spot.

## <span id="page-1292-0"></span>Nodi principali sulle istanze Spot

I nodi principali elaborano dati e memorizzano informazioni utilizzando HDFS. La terminazione di un'istanza principale comporta la perdita dei dati. Per questo motivo, è consigliabile eseguire solo i nodi principali sulle istanze Spot quando la perdita dei dati HDFS parziale è tollerabile.

Quando avvii il gruppo di istanze principale come istanze Spot, Amazon EMR attende finché non puoi effettuare il provisioning di tutte le istanze principali richieste prima di avviare il gruppo di istanze. In altre parole, se richiedi sei istanze Amazon EC2 e solo cinque sono disponibili al prezzo Spot massimo o al di sotto di tale prezzo, il gruppo di istanze non verrà avviato. Amazon EMR continua ad attendere finché tutte e sei le istanze Amazon EC2 non sono disponibili o finché non termini il cluster. È possibile modificare il numero di istanze Spot in un gruppo di istanze principali per aggiungere capacità a un cluster in esecuzione. Per ulteriori informazioni sulle operazioni con i gruppi di istanze e sul funzionamento delle istanze Spot con il parco istanze, consulta [the section called "Configurazione](#page-1243-0)  [di parchi istanze o gruppi di istanze"](#page-1243-0).

<span id="page-1292-1"></span>Nodi attività sulle istanze Spot

I nodi di task elaborano i dati, ma non mantengono dati persistenti in HDFS. Se terminano perché il prezzo Spot ha superato il prezzo Spot massimo, nessun dato viene perso e l'effetto sul cluster è minimo.

Quando avvii uno o più gruppi di istanze attività come istanze Spot, Amazon EMR esegue il provisioning di quanti più nodi attività possibili, utilizzando il prezzo Spot massimo. Questo significa che se richiedi un gruppo di istanze attività con sei nodi e solo cinque istanze Spot sono disponibili al o sotto il prezzo Spot massimo, Amazon EMR avvia il gruppo di istanze con cinque nodi, aggiungendo il sesto in seguito, se possibile.

Avviare gruppi di istanze dell'attività come istanze Spot è un modo strategico per espandere la capacità del cluster riducendo i costi. Se avvii i gruppi di istanze primarie e core come istanze on demand, la loro capacità è garantita per l'esecuzione del cluster. Puoi aggiungere istanze dell'attività ai gruppi di istanze dell'attività in base alle esigenze, per gestire picchi di traffico o velocizzare l'elaborazione dei dati.

È possibile aggiungere o rimuovere nodi di attività utilizzando la console o l'API. AWS CLI Puoi anche aggiungere altri gruppi di attività, ma non puoi rimuovere un gruppo di attività dopo che è stato creato.

#### <span id="page-1293-0"></span>Configurazioni di istanze per scenari applicativi

La tabella seguente è un riferimento rapido per le opzioni di acquisto e le configurazioni dei tipi di nodo in genere appropriate per vari scenari applicativi. Scegli il link per visualizzare ulteriori informazioni su ciascun tipo di scenario.

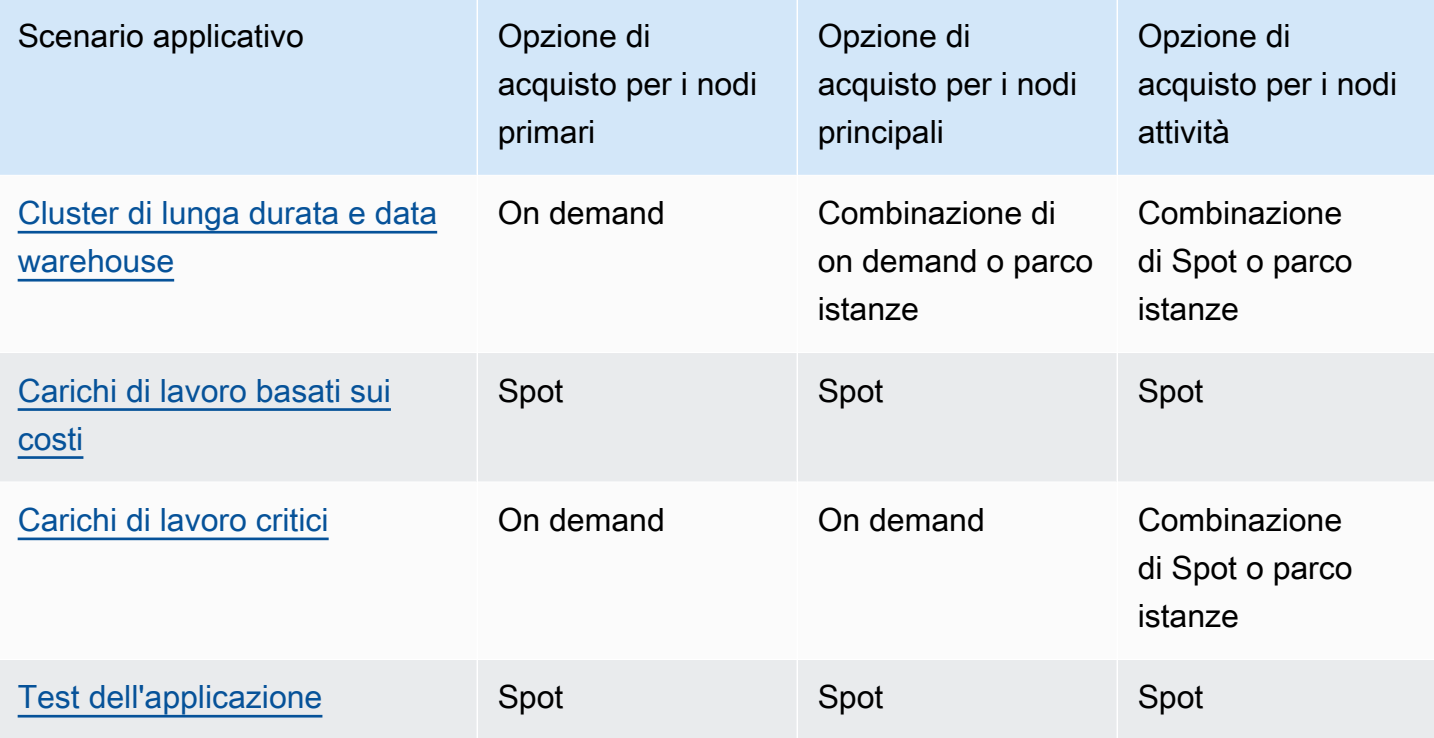

Esistono diversi scenari in cui le istanze Spot sono utili per l'esecuzione di un cluster Amazon EMR.

<span id="page-1293-1"></span>Cluster di lunga durata e data warehouse

Se stai eseguendo un cluster Amazon EMR persistente caratterizzato da una variazione prevedibile della capacità di elaborazione, ad esempio un data warehouse, puoi gestire picchi di domanda a costi inferiori con istanze Spot. Puoi avviare gruppi di istanze primarie e core come istanze on demand per gestire la normale capacità e avviare il gruppo di istanze attività come istanze spot per gestire i requisiti di carico di picco.

<span id="page-1293-2"></span>Carichi di lavoro basati sui costi

Se stai eseguendo cluster transitori per i quali un costo inferiore è più importante del tempo necessario per il completamento e la perdita parziale del lavoro è accettabile, puoi eseguire l'intero cluster (gruppi di istanze primarie, core e attività) come istanze spot per trarre vantaggio dal maggiore risparmio sui costi.

#### <span id="page-1294-0"></span>Carichi di lavoro critici

Se stai eseguendo un cluster per i quale un costo inferiore è più importante del tempo necessario per il completamento, ma la perdita parziale del lavoro non è accettabile, avvia i gruppi di istanze primarie e core come istanze on demand e integra con uno o più gruppi di istanze attività di istanze spot. L'esecuzione di gruppi di istanze primarie e core come istanze on demand garantisce che i dati vengono mantenuti in HDFS e che il cluster sia protetto dalla terminazione dovuta a fluttuazioni del mercato spot, fornendo al contempo risparmi sui costi derivanti dall'esecuzione di gruppi di istanze attività come istanze spot.

### <span id="page-1294-1"></span>Test dell'applicazione

Quando esegui il test di una nuova applicazione come preparazione all'avvio in un ambiente di produzione, puoi eseguire l'intero cluster (gruppi di istanze primarie, core e attività) come istanze spot per ridurre i costi di test.

Calcolo della capacità HDFS richiesta di un cluster

La quantità di storage HDFS disponibile per il cluster dipende dai seguenti fattori:

- Il numero di istanze Amazon EC2 usate per nodi principali.
- La capacità dell'archivio istanza Amazon EC2 per il tipo di istanza usato. Per ulteriori informazioni sui volumi di instance store, consulta [Amazon Amazon EC2 instance store](https://docs.aws.amazon.com/AWSEC2/latest/UserGuide/InstanceStorage.html) nella Amazon EC2 User Guide.
- Il numero e la dimensione dei volumi Amazon EBS collegati ai nodi principali.
- Un fattore di replica, che tiene conto del modo in cui ogni blocco di dati viene archiviato in HDFS per ridondanza di tipo RAID. Per impostazione predefinita, il fattore di replica è tre per un cluster di almeno 10 nodi principali, due per un cluster di 4-9 nodi principali e uno per un cluster di massimo tre nodi.

Per calcolare la capacità HDFS di un cluster, per ogni nodo principale aggiungi la capacità del volume instance store alla capacità di archiviazione Amazon EBS (se utilizzata). Moltiplica il risultato per il numero di nodi principali, quindi dividi il totale per il fattore di replica in base al numero di nodi principali. Ad esempio, un cluster con 10 nodi principali di tipo i2.xlarge, che dispone di 800 GB di storage dell'istanza senza alcun volume Amazon EBS collegato, dispone di un totale di circa 2.666 GB disponibili per HDFS (10 nodi x 800 GB ÷ fattore di replica 3).

Se il valore di capacità HDFS calcolato è inferiore ai dati, puoi aumentare la quantità di storage HDFS nei seguenti modi:

- Creando un cluster con volumi Amazon EBS aggiuntivi o aggiungendo gruppi di istanze con volumi Amazon EBS collegati a un cluster esistente
- Aggiungendo più nodi principali
- Scegliendo un tipo di istanza Amazon EC2 con maggiore capacità di archiviazione
- Utilizzando la compressione dati
- Modificando le impostazioni di configurazione Hadoop per ridurre il fattore di replica

La riduzione del fattore di replica deve essere utilizzata con attenzione poiché riduce la ridondanza dei dati HDFS e la capacità del cluster di recuperare da blocchi HDFS persi o danneggiati.

# Configurazione della registrazione e del debug di cluster

Quando pianifichi il cluster, devi determinare la quantità di supporto di debug che vuoi rendere disponibile. Durante lo sviluppo iniziale dell'applicazione di elaborazione dati, ti consigliamo di testare l'applicazione su un cluster che elabora un piccolo, ma rappresentativo, sottoinsieme dei tuoi dati. È probabile che per eseguire questa operazione tu intenda utilizzare tutti gli strumenti di debug forniti da Amazon EMR, come l'archiviazione dei file di log in Amazon S3.

Una volta terminata la fase di sviluppo dell'applicazione di elaborazione dati e avviata quella di produzione, puoi scegliere di ridurre il debug. In questo modo, azzeri il costo relativo all'archiviazione degli archivi di file di log in Amazon S3 e riduci il carico di elaborazione sul cluster in quanto non è più necessario scrivere lo stato su Amazon S3. L'inconveniente di questa scelta è che in caso di problemi avrai a disposizione un minor numero di strumenti per gestirli.

# File di log di default

Per impostazione predefinita, ogni cluster scrive file di log sul nodo primario. Questi file sono scritti nella directory /mnt/var/log/. Puoi accedervi utilizzando SSH per la connessione al nodo primario come descritto in [Connessione al nodo primario tramite SSH](#page-1671-0).

**a** Note

Se utilizzi Amazon EMR versione 6.8.0 o precedenti, i file di log vengono salvati in Amazon S3 durante la terminazione del cluster, quindi non puoi accedere ai file di log una volta terminato il nodo primario. Amazon EMR versione 6.9.0 e successive archiviano i log
in Amazon S3 durante la riduzione del cluster, cosicché i file di log generati sul cluster persistono anche dopo la terminazione del nodo.

Non è necessario attivare alcuna opzione affinché i file di log siano scritti sul nodo primario. In effetti, questo è il comportamento predefinito di Amazon EMR e Hadoop.

Un cluster genera vari tipi di file di log, tra cui:

- Step logs (Log di fase): questi log sono generati dal servizio Amazon EMR e contengono informazioni sul cluster e i risultati di ogni fase. I file di log sono archiviati nella directory /mnt/ var/log/hadoop/steps/ nel nodo primario. Ogni fase registra i risultati a essa relativi in una sottodirectory numerata distinta: /mnt/var/log/hadoop/steps/s-*stepId1*/ per la prima fase, /mnt/var/log/hadoop/steps/s-*stepId2*/, per la seconda e così via. Gli identificatori di fase a 13 caratteri (ad esempio stepId1, stepId2) sono esclusivi di un cluster.
- Registri dei componenti Hadoop e YARN: i log dei componenti associati sia ad Apache YARN che, ad esempio MapReduce, sono contenuti in cartelle separate in. /mnt/var/log Le posizioni dei file di log per i componenti Hadoop in /mnt/var/log sono le seguenti: hadoop-hdfs, hadoopmapreduce, hadoop-httpfs e hadoop-yarn. La hadoop-state-pusher directory serve per l'output del processo Hadoop state pusher.
- Bootstrap action logs (Log delle operazioni di bootstrap): se il processo utilizza operazioni di bootstrap, i risultati di queste operazioni sono registrati. I file di log sono archiviati in /mnt/var/log/ bootstrap-actions/ nel nodo primario. Ogni operazione di bootstrap registra i risultati a essa relativi in una sottodirectory numerata distinta: /mnt/var/log/bootstrap-actions/1/ per la prima operazione di bootstrap, /mnt/var/log/bootstrap-actions/2/ per la seconda e così via.
- Instance state logs (Log di stato dell'istanza): forniscono informazioni su CPU, stato della memoria e thread del garbage collector del nodo. I file di log sono archiviati in /mnt/var/log/instancestate/ nel nodo primario.

## <span id="page-1296-0"></span>Archiviazione di file di log in Amazon S3

#### **a** Note

Non è al momento possibile utilizzare l'aggregazione dei log in Amazon S3 con l'utility yarn logs.

Amazon EMR rilascio 6.9.0 e successivi archiviano i log in Amazon S3 durante la riduzione del cluster, cosicché i file di log generati sul cluster persistono anche dopo la terminazione del nodo. Questo comportamento è abilitato automaticamente, quindi non devi fare nulla per attivarlo. Per Amazon EMR rilascio 6.8.0 e precedenti, è possibile configurare un cluster per archiviare periodicamente i file di log presenti nel nodo primario in Amazon S3. In questo modo, i file di log saranno disponibili anche dopo la terminazione del cluster, indipendentemente dalla causa della stessa (arresto normale, errore, ecc.). Amazon EMR archivia i file di log in Amazon S3 ogni 5 minuti.

Per Amazon EMR rilascio 6.8.0 e successivi, per archiviare i file di log in Amazon S3 devi abilitare tale caratteristica all'avvio del cluster. Puoi eseguire tale operazione mediante la console, la CLI o l'API. Per impostazione predefinita, l'archiviazione dei log è abilitata per i cluster avviati utilizzando la console. Per i cluster avviati mediante la CLI o l'API, la registrazione in Amazon S3 deve essere abilitata manualmente.

### **a** Note

Abbiamo riprogettato la console Amazon EMR per facilitarne l'utilizzo. Per scoprire le differenze tra la vecchia e la nuova esperienza sulla console, consulta la sezione [Console](#page-50-0) [Amazon EMR.](#page-50-0)

### New console

Archiviazione dei file di log in Amazon S3 con la nuova console

- 1. [Accedi a e apri AWS Management Console la console Amazon EMR all'indirizzo https://](https://console.aws.amazon.com/emr) [console.aws.amazon.com/emr.](https://console.aws.amazon.com/emr)
- 2. In EMR on EC2 (EMR su EC2), nel riquadro di navigazione a sinistra, scegli Clusters (Cluster) e seleziona Create cluster (Crea cluster).
- 3. In Cluster logs (Log del cluster), seleziona la casella di controllo Publish cluster-specific logs to Amazon S3 (Pubblica log specifici del cluster su Amazon S3).
- 4. Nel campo Amazon S3 location (Posizione Amazon S3), digita o cerca il percorso Amazon S3 in cui archiviare i log. Se digiti il nome di una cartella che non esiste nel bucket, Amazon S3 crea tale cartella.

Quando imposti questo valore, Amazon EMR copia i file di log dalle istanze EC2 nel cluster in Amazon S3. Questa operazione evita che i file di log vadano persi quando il cluster termina

ed EC2 termina le istanze EC2 che ospitano il cluster. Questi log sono utili per la risoluzione dei problemi. Per ulteriori informazioni, consulta [Visualizzazione dei file di log.](https://docs.aws.amazon.com/emr/latest/ManagementGuide/emr-manage-view-web-log-files.html)

- 5. Facoltativamente, seleziona la casella di controllo Encrypt cluster-specific logs (Crittografa log specifici del cluster). Quindi, seleziona una AWS KMS chiave dall'elenco, inserisci un ARN della chiave o crea una nuova chiave. Questa opzione è disponibile solo con Amazon EMR versione 5.30.0 e successive, esclusa la versione 6.0.0. Per utilizzare questa opzione, aggiungi l'autorizzazione AWS KMS per il tuo profilo di istanza EC2 e il ruolo Amazon EMR. Per ulteriori informazioni, consulta [Crittografia dei file di log archiviati in Amazon S3 con una](#page-1300-0) [chiave gestita dal cliente di AWS KMS](#page-1300-0).
- 6. Scegli qualsiasi altra opzione applicabile al cluster.
- 7. Per avviare il cluster, scegli Create cluster (Crea cluster).

### Old console

Archiviazione dei file di log in Amazon S3 con la vecchia console

- 1. Passa alla nuova console Amazon EMR e seleziona Passa alla vecchia console dalla barra di navigazione laterale. Per ulteriori informazioni su cosa aspettarti quando passi alla vecchia console, consulta [Utilizzo della vecchia console](https://docs.aws.amazon.com/emr/latest/ManagementGuide/whats-new-in-console.html#console-opt-in).
- 2. Scegli Create cluster (Crea cluster).
- 3. Scegli Go to advanced options (Vai alle opzioni avanzate).
- 4. Nella sezione Opzioni generali, nel campo Registrazione, accetta l'opzione predefinita: Abilitato.

Questo determina se Amazon EMR cattura i dati di log dettagliati su Amazon S3. È possibile effettuare questa impostazione solo quando si crea il cluster. Per ulteriori informazioni, consulta [Visualizzare file di log di](#page-1729-0) .

5. Nel campo S3 folder (Cartella S3), digita (o passa a) un percorso Amazon S3 per archiviare i log. Puoi anche permettere alla console di generare un percorso Amazon S3 al posto tuo. Se digita il nome di una cartella che non esiste nel bucket, questa viene creata.

Quando questo valore è impostato, Amazon EMR copia i file di log dalle istanze EC2 nel cluster in Amazon S3. Questa azione evita che i file di log vengano persi quando il cluster termina e le istanze EC2 che ospitano il cluster sono terminate. Questi log sono utili per la risoluzione dei problemi.

Per ulteriori informazioni, consulta [Visualizzazione dei file di log.](https://docs.aws.amazon.com/emr/latest/ManagementGuide/emr-manage-view-web-log-files.html)

6. Nel campo Crittografia dei log, seleziona Crittografa i log archiviati in S3 con una AWS chiave KMS gestita dal cliente. Quindi seleziona una chiave AWS KMS dall'elenco o inserisci una chiave ARN. Puoi anche creare una nuova AWS KMS chiave.

Questa opzione è disponibile solo con Amazon EMR versione 5.30.0 e successive, esclusa la versione 6.0.0. Per utilizzare questa opzione, aggiungi l'autorizzazione AWS KMS per il profilo dell'istanza EC2 e il ruolo Amazon EMR. Per ulteriori informazioni, consulta [Crittografia](#page-1300-0)  [dei file di log archiviati in Amazon S3 con una chiave gestita dal cliente di AWS KMS.](#page-1300-0)

7. Procedere con la creazione del cluster come descritto in [Pianificazione e configurazione di](#page-273-0) [cluster](#page-273-0).

### CLI

Per archiviare i file di registro su Amazon S3 con AWS CLI

Per archiviare i file di log su Amazon S3 utilizzando AWS CLI, digita il create-cluster comando e specifica il percorso di log di Amazon S3 utilizzando il parametro. --log-uri

1. Per registrare file di log in Amazon S3, digita il comando seguente e sostituisci *myKey* con il nome della coppia di chiavi EC2.

aws emr create-cluster --name "*Test cluster*" --release-label *emr-7.1.0* --loguri s3://*DOC-EXAMPLE-BUCKET*/logs --applications Name=*Hadoop* Name=*Hive* Name=*Pig* --use-default-roles --ec2-attributes KeyName=*myKey* --instance-type *m5.xlarge* - instance-count *3*

2. Quando si specifica il numero di istanze senza utilizzare il parametro --instance-groups, viene avviato un singolo nodo primario e le istanze rimanenti vengono avviate come nodi core. Tutti i nodi utilizzeranno il tipo di istanza specificato nel comando.

### **a** Note

Se in precedenza non sono stati creati il ruolo di servizio Amazon EMR predefinito e il profilo dell'istanza EC2, inserisci aws emr create-default-roles per crearli prima di digitare il sottocomando create-cluster.

# <span id="page-1300-0"></span>Crittografia dei file di log archiviati in Amazon S3 con una chiave gestita dal cliente di AWS KMS

Con Amazon EMR versione 5.30.0 e successive (eccetto Amazon EMR 6.0.0), puoi crittografare i file di log archiviati in Amazon S3 con una chiave gestita dal cliente KMS. AWS Per abilitare questa opzione nella console, segui le fasi in [Archiviazione di file di log in Amazon S3.](#page-1296-0) Il profilo dell'istanza Amazon EC2 e il ruolo Amazon EMR devono soddisfare i seguenti prerequisiti:

- Il profilo dell'istanza Amazon EC2 utilizzato per il cluster deve disporre dell'autorizzazione per utilizzare kms:GenerateDataKey.
- Il ruolo Amazon EMR utilizzato per il cluster deve disporre dell'autorizzazione per utilizzare kms:DescribeKey.
- Il profilo dell'istanza Amazon EC2 e il ruolo Amazon EMR devono essere aggiunti all'elenco degli utenti chiave per la chiave gestita dal cliente AWS KMS specificata, come dimostrano i seguenti passaggi:
	- 1. [Apri la console AWS Key Management Service \(AWS KMS\) all'indirizzo https://](https://console.aws.amazon.com/kms) [console.aws.amazon.com/kms.](https://console.aws.amazon.com/kms)
	- 2. Per cambiare la AWS regione, usa il selettore della regione nell'angolo superiore destro della pagina.
	- 3. Seleziona l'alias della chiave KMS da modificare.
	- 4. Nella pagina dei dettagli della chiave, in Key Users (Utenti di chiavi), scegli Add (Aggiungi).
	- 5. Nella finestra di dialogo Add key users (Aggiungi utenti delle chiavi), seleziona il profilo dell'istanza Amazon EC2 e il ruolo Amazon EMR.
	- 6. Scegli Aggiungi.

Per ulteriori informazioni, consulta [i ruoli del servizio IAM utilizzati da Amazon EMR](https://docs.aws.amazon.com/emr/latest/ManagementGuide/emr-iam-service-roles.html) e [Utilizzo delle](https://docs.aws.amazon.com/kms/latest/developerguide/key-policies.html#key-policy-default-allow-users) [politiche chiave nella guida](https://docs.aws.amazon.com/kms/latest/developerguide/key-policies.html#key-policy-default-allow-users) per sviluppatori di AWS Key Management Service.

## Aggregazione di log in Amazon S3 mediante la AWS CLI

### **a** Note

Non è al momento possibile utilizzare l'aggregazione dei log con l'utility yarn logs. È possibile utilizzare soltanto l'aggregazione supportata da questa procedura.

L'aggregazione di log (Hadoop 2.x) compila i log di tutti i container di una singola applicazione in un unico file. Per abilitare l'aggregazione dei log su Amazon S3 utilizzando AWS CLI il, si utilizza un'azione bootstrap all'avvio del cluster per abilitare l'aggregazione dei log e specificare il bucket in cui archiviare i log.

• Per abilitare l'aggregazione di log, crea il file di configurazione denominato myConfig.json, che contiene quanto segue:

```
\Gamma { 
     "Classification": "yarn-site", 
     "Properties": { 
       "yarn.log-aggregation-enable": "true", 
       "yarn.log-aggregation.retain-seconds": "-1", 
       "yarn.nodemanager.remote-app-log-dir": "s3:\/\/DOC-EXAMPLE-BUCKET\/logs" 
     } 
   }
]
```
Digita il comando seguente e sostituisci *myKey* con il nome della coppia di chiavi EC2. Puoi inoltre sostituire il testo in rosso con le configurazioni desiderate.

```
aws emr create-cluster --name "Test cluster" \
--release-label emr-7.1.0 \
--applications Name=Hadoop \
--use-default-roles \
--ec2-attributes KeyName=myKey \
--instance-type m5.xlarge \
--instance-count 3 \
--configurations file://./myConfig.json
```
Quando si specifica il numero di istanze senza utilizzare il parametro --instance-groups, viene avviato un singolo nodo primario e le istanze rimanenti vengono avviate come nodi core. Tutti i nodi utilizzeranno il tipo di istanza specificato nel comando.

### **a** Note

Se in precedenza non sono stati creati il ruolo di servizio EMR predefinito e il profilo dell'istanza EC2, esegui aws emr create-default-roles per crearli prima di eseguire il sottocomando create-cluster.

Per ulteriori informazioni sull'utilizzo dei comandi Amazon EMR in AWS CLI, consulta [AWS CLI](https://docs.aws.amazon.com/cli/latest/reference/emr) [Command](https://docs.aws.amazon.com/cli/latest/reference/emr) Reference.

## Posizione dei log

L'elenco seguente include tutti i tipi di log e le relative posizioni in Amazon S3. Puoi utilizzarli per risolvere i problemi di Amazon EMR.

Log delle fasi

```
s3://DOC-EXAMPLE-LOG-BUCKET/<cluster-id>/steps/<step-id>/
```
Log di applicazioni

s3://*DOC-EXAMPLE-LOG-BUCKET*/*<cluster-id>*/containers/

Questa posizione include i log del container stderr e stdout, directory.info, prelaunch.out e launch\_container.sh.

Log del gestore delle risorse

```
s3://DOC-EXAMPLE-LOG-BUCKET/<cluster-id>/node/<leader-instance-id>/
applications/hadoop-yarn/
```
Hadoop HDFS

```
s3://DOC-EXAMPLE-LOG-BUCKET/<cluster-id>/node/<all-instance-id>/
applications/hadoop-hdfs/
```
Questa posizione include NameNode DataNode, e i log YARN. TimelineServer Log del gestore dei nodi

```
s3://DOC-EXAMPLE-LOG-BUCKET/<cluster-id>/node/<all-instance-id>/
applications/hadoop-yarn/
```
### Log degli stati istanza

s3://*DOC-EXAMPLE-LOG-BUCKET*/*<cluster-id>*/node/*<all-instance-id>*/daemons/ instance-state/

Log di provisioning di Amazon EMR

s3://*DOC-EXAMPLE-LOG-BUCKET*/*<cluster-id>*/node/*<leader-instance-id>*/ provision-node/\*

Log Hive

s3://*DOC-EXAMPLE-LOG-BUCKET*/*<cluster-id>*/node/*<leader-instance-id>*/ applications/hive/\*

- Per trovare i log di Hive sul tuo cluster, rimuovi l'asterisco (\*) e aggiungi /var/log/hive/ al link precedente.
- Per trovare HiveServer 2 log, rimuovi l'asterisco (\*) e var/log/hive/hiveserver2.log aggiungilo al link precedente.
- Per trovare i log HiveCLI, rimuovi l'asterisco (\*) e aggiungi /var/log/hive/user/hadoop/ hive.log al link precedente.
- Per trovare i log di Hive Metastore Server, rimuovi l'asterisco (\*) e aggiungi /var/log/hive/ user/hive/hive.log al link precedente.

Se l'errore si trova nel nodo primario o nel nodo attività dell'applicazione Tez, fornisci i log del container Hadoop appropriato.

## Abilitare lo strumento di debug

Lo strumento di debug ti consente di accedere più facilmente ai file di log dalla console Amazon EMR. Per ulteriori informazioni, consulta [Visualizzazione dei file di log nello strumento di debug.](#page-1733-0) Quando abiliti lo strumento di debug su un cluster, Amazon EMR archivia i file di log in Amazon S3 e quindi li indicizza. Puoi quindi utilizzare la console per individuare log di fasi, processi, attività e tentativi di attività per un cluster in modo intuitivo.

Per utilizzare lo strumento di debug nella console Amazon EMR, devi abilitare il debug all'avvio del cluster mediante la console, la CLI o l'API. Tieni presente che la nuova console Amazon EMR non offre lo strumento di debug.

### Old console

Attivazione dello strumento di debug con la vecchia console

- 1. Passa alla nuova console Amazon EMR e seleziona Passa alla vecchia console dalla barra di navigazione laterale. Per ulteriori informazioni su cosa aspettarti quando passi alla vecchia console, consulta [Utilizzo della vecchia console](https://docs.aws.amazon.com/emr/latest/ManagementGuide/whats-new-in-console.html#console-opt-in).
- 2. Scegli Create cluster (Crea cluster).
- 3. Scegli Go to advanced options (Vai alle opzioni avanzate).
- 4. Nella sezione Cluster Configuration (Configurazione cluster), nel campo Logging (Registrazione), scegli Enabled (Abilitata). Non è possibile abilitare il debug senza abilitare la registrazione.
- 5. Nel campo Log folder S3 location (Percorso cartella di log S3), digita un percorso Amazon S3 per archiviare i log.
- 6. Nel campo Debugging (Debug), scegli Enabled (Abilitato). L'opzione di debug crea uno scambio Amazon SQS per pubblicare messaggi di debug sul back-end del servizio Amazon EMR. È possibile che la pubblicazione di messaggi comporti dei costi. Per ulteriori informazioni, consulta la [pagina del prodotto di Amazon SQS](https://aws.amazon.com/sqs).
- 7. Procedere con la creazione del cluster come descritto in [Pianificazione e configurazione di](#page-273-0) [cluster](#page-273-0).

### AWS CLI

Per attivare lo strumento di debug con AWS CLI

Per abilitare il debug utilizzando AWS CLI, digitate il sottocomando con il parametro. createcluster --enable-debugging È inoltre necessario specificare il parametro --log-uri durante l'abilitazione del debug.

• Per abilitare il debug utilizzando AWS CLI, digita il seguente comando e sostituisci *myKey con il nome della tua coppia di chiavi* EC2.

```
aws emr create-cluster --name "Test cluster" \
--release-label emr-7.1.0 \
--log-uri s3://DOC-EXAMPLE-BUCKET/logs \
--enable-debugging \
--applications Name=Hadoop Name=Hive Name=Pig \
--use-default-roles \
```

```
--ec2-attributes KeyName=myKey \
--instance-type m5.xlarge \
--instance-count 3
```
Quando si specifica il numero di istanze senza utilizzare il parametro --instance-groups, viene avviato un singolo nodo primario e le istanze rimanenti vengono avviate come nodi core. Tutti i nodi utilizzeranno il tipo di istanza specificato nel comando.

**a** Note

Se in precedenza non sono stati creati il ruolo del servizio EMR predefinito e il profilo dell'istanza EC2, digitare aws emr create-default-roles per crearli prima di digitare il sottocomando create-cluster.

### API

Attivazione dello strumento di debug con l'API di Amazon EMR

• Abilita il debug utilizzando la seguente configurazione dell'SDK Java.

```
 StepFactory stepFactory = new StepFactory(); 
 StepConfig enabledebugging = new StepConfig() 
     .withName("Enable debugging") 
     .withActionOnFailure("TERMINATE_JOB_FLOW") 
     .withHadoopJarStep(stepFactory.newEnableDebuggingStep());
```
In questo esempio, new StepFactory() utilizza us-east-1 come regione predefinita. Se il cluster viene avviato in una regione diversa, è necessario specificarla utilizzando new StepFactory("*region*.elasticmapreduce"), ad esempio new StepFactory("apnortheast-2.elasticmapreduce").

### Informazioni sulle opzioni di debug

I rilasci da 4.1.0 a 5.27.0 di Amazon EMR supportano il debug in tutte le Regioni. Altre versioni di Amazon EMR non supportano l'opzione di debug. A partire dal 23 gennaio 2023, Amazon EMR interromperà lo strumento di debug per tutte le versioni.

Amazon EMR crea una coda Amazon SQS per elaborare i dati di debug. È possibile che per i messaggi siano applicati costi aggiuntivi. Amazon SQS include tuttavia un piano gratuito con 1.000.000 di richieste. Per ulteriori informazioni, consulta [https://aws.amazon.com/sqs.](https://aws.amazon.com/sqs)

Il debug richiede l'utilizzo di ruoli. Il tuo ruolo di servizio e il tuo profilo dell'istanza devono consentirti di utilizzare tutte le operazioni API di Amazon SQS. Se i tuoi ruoli sono collegati a policy gestite di Amazon EMR, non devi eseguire alcuna operazione per modificare i ruoli. Se disponi di ruoli personalizzati, devi aggiungere le autorizzazioni sqs:\*. Per ulteriori informazioni, consulta [Configurazione dei ruoli di servizio IAM per le autorizzazioni di Amazon EMR per i servizi e risorse](#page-1395-0)  [AWS](#page-1395-0).

# Aggiunta di tag ai cluster

Può essere conveniente classificare le AWS risorse in diversi modi, ad esempio per scopo, proprietario o ambiente. Puoi eseguire questa operazione in Amazon EMR assegnando metadati personalizzati ai cluster Amazon EMR mediante tag. Un tag consiste di una chiave e di un valore che definisci. Per Amazon EMR, il cluster è il livello di risorse che puoi taggare. Ad esempio, puoi definire un set di tag per i cluster del tuo account per tenere traccia del proprietario di ogni cluster o per identificare un cluster di produzione rispetto a un cluster di testing. Ti consigliamo di creare un set di tag coerente per soddisfare i requisiti dell'organizzazione.

Quando aggiungi un tag a un cluster Amazon EMR, il tag viene propagato anche a ogni istanza Amazon EC2 attiva associata al cluster. Analogamente, quando rimuovi un tag da un cluster Amazon EMR, tale tag viene rimosso da ciascuna istanza Amazon EC2 attiva associata.

### **A** Important

Utilizza la console o la CLI di Amazon EMR per gestire i tag sulle istanze Amazon EC2 che fanno parte di un cluster anziché la console o la CLI di Amazon EC2, in quanto le modifiche effettuate in Amazon EC2 non sono sincronizzate nel sistema di assegnazione di tag di Amazon EMR.

Puoi identificare un'istanza Amazon EC2 che fa parte di un cluster Amazon EMR cercando i tag di sistema riportati di seguito. In questo esempio, *CORE* è il valore del ruolo del gruppo di istanze e *j-12345678* è un esempio di valore di identificatore di un flusso di elaborazione (cluster):

• *aws:elasticmapreduce: = CORE instance-group-role*

#### • aws: elasticmapreduce: job-flow-id = *j-12345678*

### **a** Note

Amazon EMR e Amazon EC2 interpretano i tag come una stringa di caratteri senza significato semantico.

Puoi lavorare con i tag utilizzando AWS Management Console, la CLI e l'API.

Puoi aggiungere tag durante la creazione di un nuovo cluster Amazon EMR nonché aggiungere, modificare o rimuovere tag da un cluster Amazon EMR in esecuzione. La modifica di un tag è un concetto che si applica alla console di Amazon EMR. Tuttavia, se utilizzi la CLI e l'API, la modifica di un tag consiste nel rimuovere il vecchio tag e aggiungerne un nuovo. Puoi modificare chiavi e valori di tag e rimuovere tag da una risorsa in qualsiasi momento durante l'esecuzione di un cluster. Tuttavia, non puoi aggiungere, modificare o rimuovere tag da un cluster o da istanze terminati precedentemente associati a un cluster che è ancora attivo. Puoi inoltre impostare il valore di un tag su una stringa vuota, ma non su null.

Se utilizzi AWS Identity and Access Management (IAM) con le tue istanze Amazon EC2 per autorizzazioni basate sulle risorse per tag, le tue policy IAM vengono applicate ai tag che Amazon EMR propaga alle istanze Amazon EC2 di un cluster. Affinché i tag Amazon EMR possano propagarsi alle istanze Amazon EC2, la policy IAM per Amazon EC2 deve consentire le autorizzazioni per chiamare Amazon EC2 e le API. CreateTags DeleteTags Inoltre, i tag propagati possono avere un'incidenza sulle autorizzazioni basate sulle risorse di Amazon EC2. I tag propagati ad Amazon EC2 possono essere letti come condizioni nella policy IAM, esattamente come avviene con gli altri tag Amazon EC2. Fai riferimento alla policy IAM quando aggiungi tag ai cluster Amazon EMR, in modo da evitare che gli utenti dispongano di autorizzazioni non corrette per un cluster. Per evitare problemi, assicurati che le policy IAM non includano condizioni sui tag che intendi utilizzare anche sui cluster Amazon EMR. Per ulteriori informazioni, consulta [Controllo dell'accesso alle risorse](https://docs.aws.amazon.com/AWSEC2/latest/UserGuide/UsingIAM.html)  [di Amazon EC2](https://docs.aws.amazon.com/AWSEC2/latest/UserGuide/UsingIAM.html).

## Limitazioni applicate ai tag

Ai tag si applicano le seguenti limitazioni di base:

- Le limitazioni applicabili alle risorse Amazon EC2 lo sono anche per Amazon EMR. Per ulteriori informazioni, consulta [https://docs.aws.amazon.com/AWSEC2/latest/UserGuide/](https://docs.aws.amazon.com/AWSEC2/latest/UserGuide/Using_Tags.html#tag-restrictions)  [Using\\_Tags.html#tag-restrictions.](https://docs.aws.amazon.com/AWSEC2/latest/UserGuide/Using_Tags.html#tag-restrictions)
- Non utilizzare il aws: prefisso nei nomi e nei valori dei tag perché è riservato all'uso. AWS Inoltre, non puoi modificare né eliminare nomi o valori di tag con tale prefisso.
- Non puoi cambiare o modificare i tag su un cluster terminato.
- Un valore di tag può essere una stringa vuota, ma non nullo. Inoltre, una chiave di tag non può essere una stringa vuota.
- Chiavi e valori possono contenere qualsiasi carattere alfabetico in qualsiasi lingua, qualsiasi carattere numerico, spazi bianchi, separatori sottointesi e i seguenti simboli: \_ . : / = + - @

Per ulteriori informazioni sull'utilizzo dei tag AWS Management Console, consulta [Working with tags](https://docs.aws.amazon.com/AWSEC2/latest/UserGuide/Using_Tags.html#Using_Tags_Console) [in the console](https://docs.aws.amazon.com/AWSEC2/latest/UserGuide/Using_Tags.html#Using_Tags_Console) nella Amazon EC2 User Guide. Per ulteriori informazioni sull'etichettatura tramite Amazon EC2API o riga di comando, consulta la panoramica di API [e CLI nella](https://docs.aws.amazon.com/AWSEC2/latest/UserGuide/Using_Tags.html#Using_Tags_CLI) Amazon EC2 User Guide.

# Aggiunta di tag alle risorse per la fatturazione

È possibile utilizzare i tag per organizzare la AWS fattura in modo che rispecchino la propria struttura dei costi. A tale scopo, registrati per ricevere una fattura sul tuo AWS account con i valori chiave dell'etichetta inclusi. Puoi quindi organizzare le informazioni di fatturazione in base ai valori di chiave di tag per visualizzare il costo delle risorse combinate. Sebbene Amazon EMR e Amazon EC2 abbiano estratti conti differenti, i tag applicati a ogni cluster sono propagati anche a ogni istanza associata in modo che sia possibile utilizzare i tag per collegare i costi di Amazon EMR e Amazon EC2 correlati.

Puoi ad esempio applicare tag a numerose risorse con un nome di applicazione specifico, quindi organizzare le informazioni di fatturazione per visualizzare il costo totale dell'applicazione in più servizi. Per ulteriori informazioni, consulta [Assegnazione di tag e allocazione dei costi](https://docs.aws.amazon.com/awsaccountbilling/latest/aboutv2/allocation.html) nella Guida per l'utente di AWS Billing .

# Aggiunta di tag a un cluster

Puoi aggiungere tag ai cluster al momento della loro creazione.

### **a** Note

Abbiamo riprogettato la console Amazon EMR per facilitarne l'utilizzo. Per scoprire le differenze tra la vecchia e la nuova esperienza sulla console, consulta la sezione [Console](#page-50-0) [Amazon EMR.](#page-50-0)

### New console

Aggiunta di tag durante la creazione di un cluster con la nuova console

- 1. [Accedi a e apri AWS Management Console la console Amazon EMR all'indirizzo https://](https://console.aws.amazon.com/emr) [console.aws.amazon.com/emr.](https://console.aws.amazon.com/emr)
- 2. In EMR on EC2 (EMR su EC2), nel riquadro di navigazione a sinistra, scegli Clusters (Cluster) e seleziona Create cluster (Crea cluster).
- 3. In Tags (Tag), seleziona Add new tag (Aggiungi nuovo tag). Specifica un tag nel campo Key (Chiave). Facoltativamente, puoi specificare un tag nel campo Value (Valore).
- 4. Scegli qualsiasi altra opzione applicabile al cluster.
- 5. Per avviare il cluster, scegli Create cluster (Crea cluster).

### Old console

Aggiunta di tag durante la creazione di un cluster con la vecchia console

- 1. Passa alla nuova console Amazon EMR e seleziona Passa alla vecchia console dalla barra di navigazione laterale. Per ulteriori informazioni su cosa aspettarti quando passi alla vecchia console, consulta [Utilizzo della vecchia console](https://docs.aws.amazon.com/emr/latest/ManagementGuide/whats-new-in-console.html#console-opt-in).
- 2. Seleziona Create cluster (Crea cluster), Go to advanced options (Vai alle opzioni avanzate).
- 3. Nella pagina Step 3: General Cluster Settings (Fase 3: Impostazioni cluster generali), nella sezione Tags (Tag), digitare un valore in Key (Chiave) per il tag.

Quando si inizia a digitare il valore Key (Chiave), un'altra riga viene visualizzata automaticamente per il nuovo tag successivo.

- 4. Facoltativamente, in Value (Valore) digitare un valore per il tag.
- 5. Ripeti i passaggi precedenti per ogni coppia chiave/valore di tag da aggiungere al cluster. All'avvio del cluster, tutti i tag inseriti vengono automaticamente associati al cluster.

#### AWS CLI

Per aggiungere tag quando crei un cluster con il AWS CLI

L'esempio seguente illustra come aggiungere un tag a un nuovo cluster mediante l' AWS CLI. Per aggiungere dei tag quando si crea un cluster, digita il sottocomando create-cluster con il parametro --tags.

• Per aggiungere un tag denominato *costCenter* con il valore chiave *marketing* alla creazione di un cluster, digita il comando seguente e sostituisci *myKey* con il nome della coppia di chiavi EC2.

```
aws emr create-cluster --name "Test cluster" --release-label emr-4.0.0 --
applications Name=Hadoop Name=Hive Name=Pig --tags "costCenter=marketing" --
use-default-roles --ec2-attributes KeyName=myKey --instance-type m5.xlarge --
instance-count 3
```
Quando si specifica il numero di istanze senza utilizzare il parametro --instance-groups, viene avviato un singolo nodo master e le istanze rimanenti vengono avviate come nodi principali. Tutti i nodi utilizzeranno il tipo di istanza specificato nel comando.

### **a** Note

Se in precedenza non sono stati creati il ruolo del servizio EMR predefinito e il profilo dell'istanza EC2, digitare aws emr create-default-roles per crearli prima di digitare il sottocomando create-cluster.

Per ulteriori informazioni sull'utilizzo dei comandi Amazon EMR in AWS CLI, consulta. [https://](https://docs.aws.amazon.com/cli/latest/reference/emr) [docs.aws.amazon.com/cli/latest/reference/emr](https://docs.aws.amazon.com/cli/latest/reference/emr)

Puoi anche aggiungere tag a un cluster esistente.

#### New console

Aggiunta di tag a un cluster esistente con la nuova console

1. [Accedi a e apri AWS Management Console la console Amazon EMR all'indirizzo https://](https://console.aws.amazon.com/emr) [console.aws.amazon.com/emr.](https://console.aws.amazon.com/emr)

- 2. In EMR on EC2 (EMR su EC2), nel riquadro di navigazione a sinistra, scegli Clusters (Cluster) e seleziona il cluster da aggiornare.
- 3. Nella scheda Tags (Tag) nella pagina dei dettagli del cluster, seleziona Manage tags (Gestisci tag). Specifica un tag nel campo Key (Chiave). Facoltativamente, puoi specificare un tag nel campo Value (Valore).
- 4. Seleziona Salva modifiche. La scheda Tags (Tag) si aggiorna con il nuovo numero di tag presenti nel cluster. Ad esempio, se ora hai due tag, l'etichetta della tua scheda è Tags (2).

### Old console

Aggiunta di tag a un cluster esistente con la vecchia console

- 1. Nella console di Amazon EMR, seleziona la pagina Cluster List (Elenco cluster) e fai clic su un cluster a cui aggiungere i tag.
- 2. Nella pagina Cluster Details (Dettagli del cluster), nel campo Tags (Tag), fai clic su View All/ Edit (Visualizza tutto/Modifica).
- 3. Nella pagina View All/Edit (Visualizza tutto/Modifica), fai clic su Add (Aggiungi).
- 4. Fai clic sul campo vuoto nella colonna Key (Chiave) e digita il nome della chiave.
- 5. Eventualmente, fai clic sul campo vuoto nella colonna Value (Valore) e digita il nome del valore.
- 6. Quando si inizia a inserire un nuovo tag, un'altra riga di tag vuota appare sotto il tag in corso di modifica. Ripeti i passaggi precedenti sulla nuova riga di tag per ogni tag da aggiungere.

### AWS CLI

Per aggiungere tag a un cluster in esecuzione con AWS CLI

• Inserisci il sottocomando add-tags con il parametro --tag per assegnare tag a un ID del cluster. Puoi recuperare l'ID del cluster tramite la console o il comando list-clusters. Il sottocomando add-tags accetta attualmente un solo ID di risorsa.

Ad esempio, per aggiungere due tag a un cluster in esecuzione (uno con una chiave denominata *costCenter* con un valore di *marketing* e un altro denominato *other* con un valore di *accounting*), inserisci il comando seguente e sostituisci *j-KT4XXXXXXXX1NM* con il l'ID del cluster.

aws emr add-tags --resource-id *j-KT4XXXXXXXX1NM* --tag *"costCenter=marketing"* - tag *"other=accounting"*

Nota che quando i tag vengono aggiunti utilizzando la AWS CLI, non viene generato alcun output dal comando. Per ulteriori informazioni sull'utilizzo dei comandi Amazon EMR in AWS CLI, consulta. <https://docs.aws.amazon.com/cli/latest/reference/emr>

### Visualizzazione di tag su un cluster

Se desideri visualizzare tutti i tag associati a un cluster, puoi farlo nella console o nella AWS CLI.

### **a** Note

Abbiamo riprogettato la console Amazon EMR per facilitarne l'utilizzo. Per scoprire le differenze tra la vecchia e la nuova esperienza sulla console, consulta la sezione [Console](#page-50-0) [Amazon EMR.](#page-50-0)

### New console

Visualizzazione dei tag di un cluster con la nuova console

- 1. [Accedi a e apri AWS Management Console la console Amazon EMR all'indirizzo https://](https://console.aws.amazon.com/emr) [console.aws.amazon.com/emr.](https://console.aws.amazon.com/emr)
- 2. In EMR on EC2 (EMR su EC2), nel riquadro di navigazione a sinistra, scegli Clusters (Cluster) e seleziona il cluster da aggiornare.
- 3. Per visualizzare tutti i tag, seleziona la scheda Tags (Tag) nella pagina dei dettagli del cluster.

#### Old console

Visualizzazione dei tag di un cluster con la vecchia console

1. Nella console di Amazon EMR, seleziona la pagina Cluster List (Elenco cluster) e fai clic su un cluster per visualizzare i tag.

2. Alcuni tag sono visualizzati nella pagina Cluster Details (Dettagli del cluster), nel campo Tags (Tag). Fai clic su View All/Edit (Visualizza tutto/Modifica) per visualizzare tutti i tag disponibili sul cluster.

### AWS CLI

Per visualizzare i tag su un cluster con AWS CLI

Per visualizzare i tag su un cluster utilizzando il AWS CLI, digitate il describe-cluster sottocomando con il --query parametro.

• Per visualizzare i tag di un cluster, digita il comando seguente e sostituisci *j-KT4XXXXXXXX1NM* con l'ID del cluster.

```
aws emr describe-cluster --cluster-id j-KT4XXXXXX1NM --query Cluster.Tags
```
L'output visualizza tutte le informazioni sui tag del cluster in un formato simile al seguente:

Value: accounting Value: marketing Key: other Key: costCenter

Per ulteriori informazioni sull'utilizzo dei comandi Amazon EMR in AWS CLI, consulta. [https://](https://docs.aws.amazon.com/cli/latest/reference/emr) [docs.aws.amazon.com/cli/latest/reference/emr](https://docs.aws.amazon.com/cli/latest/reference/emr)

## Rimozione di tag da un cluster

Se un tag non è più necessario, puoi rimuoverlo dal cluster.

### **a** Note

Abbiamo riprogettato la console Amazon EMR per facilitarne l'utilizzo. Per scoprire le differenze tra la vecchia e la nuova esperienza sulla console, consulta la sezione [Console](#page-50-0) [Amazon EMR.](#page-50-0)

#### New console

Rimozione dei tag di un cluster con la nuova console

- 1. [Accedi a e apri AWS Management Console la console Amazon EMR all'indirizzo https://](https://console.aws.amazon.com/emr) [console.aws.amazon.com/emr.](https://console.aws.amazon.com/emr)
- 2. In EMR on EC2 (EMR su EC2), nel riquadro di navigazione a sinistra, scegli Clusters (Cluster) e seleziona il cluster da aggiornare.
- 3. Nella scheda Tags (Tag) nella pagina dei dettagli del cluster, seleziona Manage tags (Gestisci tag).
- 4. Scegli Remove (Rimuovi) per ogni coppia chiave-valore che desideri rimuovere.
- 5. Seleziona Salvataggio delle modifiche.

#### Old console

Rimozione dei tag di un cluster con la vecchia console

- 1. Nella console di Amazon EMR, seleziona la pagina Cluster List (Elenco cluster) e fai clic sul cluster da cui rimuovere i tag.
- 2. Nella pagina Cluster Details (Dettagli del cluster), nel campo Tags (Tag), fai clic su View All/ Edit (Visualizza tutto/Modifica).
- 3. Nella finestra di dialogo View All/Edit (Visualizza tutto/Modifica), fai clic sull'icona X accanto al tag da eliminare e fai clic su Save (Salva).
- 4. (Facoltativo) Ripeti il passaggio precedente per ogni coppia chiave-valore di tag da rimuovere dal cluster.

#### AWS CLI

Per rimuovere i tag su un cluster con AWS CLI

Digita il sottocomando remove-tags con il parametro --tag-keys. Quando si rimuove un tag, è richiesto solo il nome di chiave.

• Per rimuovere un tag da un cluster, digita il comando seguente e sostituisci *j-KT4XXXXXXXX1NM* con l'ID del cluster.

aws emr remove-tags --resource-id *j-KT4XXXXXX1NM* --tag-keys *"costCenter"*

### **a** Note

Non è attualmente possibile rimuovere più tag utilizzando un unico comando.

Per ulteriori informazioni sull'utilizzo dei comandi Amazon EMR in AWS CLI, consulta. [https://](https://docs.aws.amazon.com/cli/latest/reference/emr) [docs.aws.amazon.com/cli/latest/reference/emr](https://docs.aws.amazon.com/cli/latest/reference/emr)

# Driver e integrazione delle applicazioni di terze parti

Puoi eseguire diverse popolari applicazioni per i Big Data su Amazon EMR con prezzi di tipo utility: ciò significa che pagherai una tariffa oraria aggiuntiva nominale per l'applicazione di terze parti mentre il cluster è in esecuzione. In questo modo puoi utilizzare l'applicazione senza dover acquistare una licenza annuale. Le seguenti sezioni descrivono alcuni degli strumenti che è possibile utilizzare con EMR.

### Argomenti

• [Utilizzo degli strumenti di Business Intelligence con Amazon EMR](#page-1315-0)

### <span id="page-1315-0"></span>Utilizzo degli strumenti di Business Intelligence con Amazon EMR

Puoi utilizzare i più diffusi strumenti di business intelligence come Microsoft Excel e Tableau con Amazon EMR per esplorare e visualizzare i tuoi dati. MicroStrategy QlikView Molti di questi strumenti richiedono un driver ODBC (Open Database Connectivity) o JDBC (Open Database Connectivity). Per scaricare e installare i driver più recenti, consulta la pagina http://awssupportdatasvcs.com/ [bootstrap-actions/Simba/latest/.](http://awssupportdatasvcs.com/bootstrap-actions/Simba/latest/)

Per trovare le versioni precedenti dei driver, consulta la pagina [http://awssupportdatasvcs.com/](http://awssupportdatasvcs.com/bootstrap-actions/Simba/) [bootstrap-actions/Simba/.](http://awssupportdatasvcs.com/bootstrap-actions/Simba/)

# Sicurezza in Amazon EMR

La sicurezza e la conformità sono una responsabilità che condividi. AWS Questo modello di responsabilità condivisa può contribuire ad alleggerire il carico operativo in quanto AWS gestisce, gestisce e controlla i componenti dal sistema operativo host e dal livello di virtualizzazione fino alla sicurezza fisica delle strutture in cui operano i cluster EMR. Ti assumi la responsabilità, la gestione e l'aggiornamento dei cluster Amazon EMR, nonché la configurazione del software applicativo e AWS i controlli di sicurezza forniti. Questa differenziazione di responsabilità viene comunemente definita sicurezza del cloud rispetto alla sicurezza nel cloud.

- Sicurezza del cloud: AWS è responsabile della protezione dell'infrastruttura in esecuzione Servizi AWS . AWS AWS ti offre anche servizi che puoi utilizzare in modo sicuro. I revisori di terze parti testano e verificano regolarmente l'efficacia della sicurezza come parte dei [programmi di](https://aws.amazon.com/compliance/programs/)  [conformitàAWS](https://aws.amazon.com/compliance/programs/). Per maggiori informazioni sui programmi di conformità che si applicano ad Amazon EMR, consulta Servizi AWS la sezione «[Scope by compliance program»](https://aws.amazon.com/compliance/services-in-scope/).
- Sicurezza nel cloud: sei anche responsabile dell'esecuzione di tutte le attività di configurazione e gestione della sicurezza necessarie per proteggere un cluster Amazon EMR. I clienti che implementano un cluster Amazon EMR sono responsabili della gestione del software applicativo installato sulle istanze e della configurazione delle funzionalità fornite come i gruppi di sicurezza, AWS la crittografia e il controllo degli accessi in base ai requisiti, alle leggi e ai regolamenti applicabili.

La presente documentazione aiuta a comprendere come applicare il modello di responsabilità condivisa quando si utilizza Amazon EMR. Gli argomenti di questo capitolo mostrano come configurare Amazon EMR e utilizzarne altri Servizi AWS per raggiungere i tuoi obiettivi di sicurezza e conformità.

# Sicurezza della rete e dell'infrastruttura

In quanto servizio gestito, Amazon EMR è protetto dalle procedure di sicurezza di rete AWS globali descritte nel white paper [Amazon Web Services: panoramica dei processi di sicurezza.](https://d0.awsstatic.com/whitepapers/Security/AWS_Security_Whitepaper.pdf) AWS i servizi di protezione della rete e dell'infrastruttura offrono protezioni granulari sia a livello di host che a livello di rete. Supporti Servizi AWS e funzionalità applicative di Amazon EMR che soddisfano i requisiti di protezione e conformità della rete.

- I gruppi di sicurezza di Amazon EC2 fungono da firewall virtuale per le istanze di cluster Amazon EMR, limitando il traffico di rete in entrata e in uscita. Per ulteriori informazioni, consulta [Controllare](https://docs.aws.amazon.com/emr/latest/ManagementGuide/emr-security-groups.html) il traffico di rete con gruppi di sicurezza.
- Amazon EMR block public access (BPA) impedisce l'avvio di un cluster in una sottorete pubblica se il cluster ha una configurazione di sicurezza che consente il traffico in entrata da indirizzi IP pubblici su una porta. Per ulteriori informazioni, consulta [Using Amazon EMR block public access.](https://docs.aws.amazon.com/emr/latest/ManagementGuide/emr-block-public-access.html)
- Secure Shell (SSH) aiuta a fornire agli utenti un modo sicuro per connettersi alla riga di comando sulle istanze del cluster. È inoltre possibile utilizzare SSH per visualizzare le interfacce Web ospitate dalle applicazioni sul nodo master di un cluster. Per ulteriori informazioni, consulta [Use an](https://docs.aws.amazon.com/emr/latest/ManagementGuide/emr-plan-access-ssh.html)  [EC2 key pair for SSH credenziali e](https://docs.aws.amazon.com/emr/latest/ManagementGuide/emr-plan-access-ssh.html) [Connect to a cluster.](https://docs.aws.amazon.com/emr/latest/ManagementGuide/emr-connect-master-node.html)

# Aggiornamenti per l'AMI predefinita di Amazon Linux per Amazon EMR

### **A** Important

I cluster Amazon EMR che eseguono le AMI (Amazon Linux Machine Images) Amazon Linux o Amazon Linux 2 utilizzano il comportamento predefinito di Amazon Linux e non scaricano e installano automaticamente aggiornamenti importanti e critici dei kernel che richiedono un riavvio. Si tratta dello stesso comportamento assunto da altre istanze Amazon EC2 che eseguono l'AMI predefinita di Amazon Linux. Se nuovi aggiornamenti software Amazon Linux che richiedono un riavvio (ad esempio, aggiornamenti del kernel, NVIDIA e CUDA) risultano disponibili dopo il rilascio di una versione di Amazon EMR, le istanze del cluster EMR che eseguono l'AMI predefinita non scaricano e installano automaticamente tali aggiornamenti. Per ottenere gli aggiornamenti del kernel, puoi [personalizzare l'AMI di Amazon EMR](https://docs.aws.amazon.com/emr/latest/ManagementGuide/emr-custom-ami.html) per [utilizzare l'AMI di Amazon Linux più recente.](https://docs.aws.amazon.com/AWSEC2/latest/UserGuide/finding-an-ami.html)

A seconda dell'assetto di sicurezza dell'applicazione e la durata di esecuzione di un cluster, è possibile scegliere di riavviare periodicamente il cluster per applicare gli aggiornamenti di sicurezza, oppure creare un'operazione di bootstrap per personalizzare l'installazione dei pacchetti e degli aggiornamenti. È anche possibile scegliere di provare e quindi installare determinati aggiornamenti di sicurezza sulle istanze del cluster in esecuzione. Per ulteriori informazioni, consulta [Utilizzo](#page-368-0)  [dell'AMI Amazon Linux predefinita per Amazon EMR.](#page-368-0) Tieni presente che la configurazione di rete

deve consentire l'uscita di HTTP e HTTPS verso i repository Linux in Amazon S3, altrimenti gli aggiornamenti di sicurezza non avranno esito positivo.

# AWS Identity and Access Management con Amazon EMR

AWS Identity and Access Management (IAM) è un AWS servizio che aiuta un amministratore a controllare in modo sicuro l'accesso alle AWS risorse. Gli amministratori IAM controllano chi è authenticated (autenticato) (accesso effettuato) e authorized (autorizzato) (dispone di autorizzazioni) a utilizzare risorse Amazon EMR. Le identità IAM includono utenti, gruppi e ruoli. Un ruolo IAM è simile a un utente IAM, ma non è associato a una persona specifica ed è pensato per essere assunto da qualsiasi utente che necessiti di autorizzazioni. Per ulteriori informazioni, consulta [AWS](https://docs.aws.amazon.com/emr/latest/ManagementGuide/emr-plan-access-iam.html) [Identity and Access Management Amazon EMR.](https://docs.aws.amazon.com/emr/latest/ManagementGuide/emr-plan-access-iam.html) Amazon EMR utilizza più ruoli IAM per aiutarti a implementare i controlli di accesso per i cluster Amazon EMR. IAM è un AWS servizio che puoi utilizzare senza costi aggiuntivi.

- Ruolo IAM per Amazon EMR (ruolo EMR): controlla in che modo il servizio Amazon EMR è in grado di accedere ad altri utenti per tuo Servizi AWS conto, ad esempio fornisce istanze Amazon EC2 all'avvio del cluster Amazon EMR. Per ulteriori informazioni, consulta [Configurare i ruoli del](https://docs.aws.amazon.com/emr/latest/ManagementGuide/emr-iam-roles.html)  [servizio IAM per le autorizzazioni e le risorse di Amazon EMR](https://docs.aws.amazon.com/emr/latest/ManagementGuide/emr-iam-roles.html). Servizi AWS
- Ruolo IAM per le istanze EC2 del cluster (profilo dell'istanza EC2): un ruolo assegnato a ogni istanza EC2 nel cluster Amazon EMR all'avvio dell'istanza. I processi applicativi eseguiti sul cluster utilizzano questo ruolo per interagire con altri Servizi AWS, come Amazon S3. Per ulteriori informazioni, consulta il [ruolo IAM per le istanze EC2 del cluster.](https://docs.aws.amazon.com/emr/latest/ManagementGuide/emr-iam-role-for-ec2.html)
- Ruolo IAM per le applicazioni (ruolo di runtime): un ruolo IAM che puoi specificare quando invii un lavoro o una query a un cluster Amazon EMR. Il job o la query che invii al tuo cluster Amazon EMR utilizza il ruolo di runtime per accedere alle AWS risorse, come gli oggetti in Amazon S3. Puoi specificare i ruoli di runtime con Amazon EMR per i processi Spark e Hive. Utilizzando i ruoli di runtime, puoi isolare i job in esecuzione sullo stesso cluster utilizzando ruoli IAM diversi. Per ulteriori informazioni, consulta [Utilizzo del ruolo IAM come ruolo di runtime con Amazon EMR](https://docs.aws.amazon.com/emr/latest/ManagementGuide/emr-steps-runtime-roles.html).

Le identità della forza lavoro si riferiscono agli utenti che creano o gestiscono carichi di lavoro. AWS Amazon EMR fornisce supporto per le identità della forza lavoro con quanto segue:

• AWS IAM identity center (Idc) è consigliato Servizio AWS per gestire l'accesso degli utenti alle risorse. AWS È un unico posto in cui è possibile assegnare le identità della forza lavoro e accedere in modo coerente a più AWS account e applicazioni. Amazon EMR supporta le identità della forza lavoro tramite una propagazione affidabile delle identità. Grazie alla funzionalità affidabile

di propagazione delle identità, un utente può accedere all'applicazione e tale applicazione può passare l'identità dell'utente ad altri Servizi AWS per autorizzare l'accesso a dati o risorse. Per ulteriori informazioni, consulta la sezione Abilitazione del supporto per [AWS IAM Identity Center](https://docs.aws.amazon.com/emr/latest/ManagementGuide/emr-idc.html) [con Amazon EMR.](https://docs.aws.amazon.com/emr/latest/ManagementGuide/emr-idc.html)

Lightweight Directory Access Protocol (LDAP) è un protocollo applicativo standard di settore aperto, indipendente dal fornitore e per l'accesso e la gestione di informazioni su utenti, sistemi, servizi e applicazioni sulla rete. LDAP è comunemente usato per l'autenticazione degli utenti su server di identità aziendali come Active Directory (AD) e OpenLDAP. Abilitando LDAP con cluster EMR, consenti agli utenti di utilizzare le credenziali esistenti per autenticare e accedere ai cluster. Per ulteriori informazioni, consulta [Attivazione del supporto per LDAP con Amazon EMR.](https://docs.aws.amazon.com/emr/latest/ManagementGuide/ldap.html)

Kerberos è un protocollo di autenticazione di rete progettato per fornire un'autenticazione avanzata per le applicazioni client/server utilizzando la crittografia a chiave segreta. Quando usi Kerberos, Amazon EMR configura Kerberos per le applicazioni, i componenti e i sottosistemi che installa nel cluster in modo che siano autenticati tra loro. Per accedere a un cluster con Kerberos configurato, un principale kerberos deve essere presente nel Kerberos Domain Controller (KDC). Per ulteriori informazioni, consulta [Abilitazione del supporto per Kerberos con Amazon EMR.](https://docs.aws.amazon.com/emr/latest/ManagementGuide/emr-kerberos.html)

# Cluster single-tenant e multi-tenant

Per impostazione predefinita, un cluster è configurato per una singola tenancy con il profilo di istanza EC2 come identità IAM. In un cluster single-tenant, ogni job ha accesso completo e completo al cluster e l'accesso a tutte le Servizi AWS risorse viene effettuato sulla base del profilo dell'istanza EC2. In un cluster multi-tenant, i tenant sono isolati gli uni dagli altri e non hanno accesso completo ai cluster e alle istanze EC2 del cluster. L'identità nei cluster multi-tenant è rappresentata dai ruoli di runtime o dagli identificativi della forza lavoro. In un cluster multi-tenant, puoi anche abilitare il supporto per il controllo granulare degli accessi (FGAC) tramite o Apache Ranger. AWS Lake Formation In un cluster con ruoli di runtime o FGAC abilitati, l'accesso al profilo dell'istanza EC2 viene disabilitato anche tramite iptables.

### **A** Important

Tutti gli utenti che hanno accesso a un cluster single-tenant possono installare qualsiasi software sul sistema operativo Linux (OS), modificare o rimuovere i componenti software installati da Amazon EMR e influire sulle istanze EC2 che fanno parte del cluster. Se vuoi assicurarti che gli utenti non possano installare o modificare le configurazioni di un cluster Amazon EMR, ti consigliamo di abilitare la multi-tenancy per il cluster. Puoi abilitare la multitenancy su un cluster abilitando il supporto per runtime role, AWS IAM Identity Center, Kerberos o LDAP.

# Protezione dei dati

Con AWS, puoi controllare i tuoi dati utilizzando Servizi AWS strumenti per determinare in che modo i dati sono protetti e chi può accedervi. Servizi come AWS Identity and Access Management (IAM) consentono di gestire in modo sicuro l'accesso Servizi AWS e le risorse. AWS CloudTrail consente il rilevamento e il controllo. Amazon EMR semplifica la crittografia dei dati inattivi in Amazon S3 utilizzando chiavi gestite AWS o completamente gestite da te. Amazon EMR supporta anche l'abilitazione della crittografia per i dati in transito. Per ulteriori informazioni, [consulta crittografare i](https://docs.aws.amazon.com/emr/latest/ManagementGuide/emr-data-encryption.html) [dati a riposo e in transito.](https://docs.aws.amazon.com/emr/latest/ManagementGuide/emr-data-encryption.html)

# Controllo dell'accesso ai dati

Con il controllo dell'accesso ai dati, puoi controllare a quali dati può accedere un'identità IAM o un'identità della forza lavoro. Amazon EMR supporta i seguenti controlli di accesso:

- Policy basate sull'identità IAM: gestisci le autorizzazioni per i ruoli IAM che usi con Amazon EMR. Le policy IAM possono essere combinate con l'etichettatura per controllare l'accesso su base individuale. cluster-by-cluster Per ulteriori informazioni, consulta [AWS Identity and Access](https://docs.aws.amazon.com/emr/latest/ManagementGuide/emr-plan-access-iam.html)  [Management Amazon EMR](https://docs.aws.amazon.com/emr/latest/ManagementGuide/emr-plan-access-iam.html).
- AWS Lake Formationcentralizza la gestione delle autorizzazioni dei dati e ne semplifica la condivisione all'interno dell'organizzazione e all'esterno. Puoi usare Lake Formation per abilitare un accesso granulare a livello di colonna a database e tabelle nel Glue Data Catalog. AWS Per ulteriori informazioni, consulta [Using AWS Lake Formation with Amazon EMR.](https://docs.aws.amazon.com/emr/latest/ManagementGuide/emr-lake-formation.html)
- L'accesso ad Amazon S3 concede identità di mappe, identità di mappe in directory come Active Directory o AWS Identity and Access Management (IAM) principal, ai set di dati in S3. Inoltre, l'accesso S3 garantisce l'identità dell'utente finale del registro e l'applicazione utilizzata per accedere ai dati S3 in. AWS CloudTrail Per ulteriori informazioni, consulta [Usare le concessioni di](https://docs.aws.amazon.com/emr/latest/ManagementGuide/emr-access-grants.html)  [accesso di Amazon S3 con Amazon EMR.](https://docs.aws.amazon.com/emr/latest/ManagementGuide/emr-access-grants.html)
- Apache Ranger è un framework per abilitare, monitorare e gestire una sicurezza completa dei dati su tutta la piattaforma Hadoop. Amazon EMR supporta il controllo granulare degli accessi basato su Apache Ranger per Apache Hive Metastore e Amazon S3. Per ulteriori informazioni, consulta [Integrazione di Apache Ranger con Amazon EMR](https://docs.aws.amazon.com/emr/latest/ManagementGuide/emr-ranger.html).

# Utilizzo delle configurazioni di sicurezza per impostare la sicurezza del cluster

Puoi utilizzare le configurazioni di sicurezza Amazon EMR per configurare la crittografia dei dati, l'autenticazione Kerberos e l'autorizzazione Amazon S3 per EMRFS sui tuoi cluster. Per prima cosa, crea una configurazione di sicurezza. Dopodiché, la configurazione di sicurezza sarà disponibile per l'utilizzo e il riutilizzo durante la creazione dei cluster.

Puoi utilizzare il AWS Management Console, the AWS Command Line Interface (AWS CLI) o gli AWS SDK per creare configurazioni di sicurezza. Puoi anche utilizzare un AWS CloudFormation modello per creare una configurazione di sicurezza. Per ulteriori informazioni, consulta la [Guida per AWS](https://docs.aws.amazon.com/AWSCloudFormation/latest/UserGuide/)  [CloudFormation l'utente](https://docs.aws.amazon.com/AWSCloudFormation/latest/UserGuide/) e il modello di riferimento per [AWS::EMR::SecurityConfiguration](https://docs.aws.amazon.com/AWSCloudFormation/latest/UserGuide/aws-resource-emr-securityconfiguration.html#cfn-emr-securityconfiguration-securityconfiguration).

### Argomenti

- [Creazione di una configurazione di sicurezza](#page-1321-0)
- [Impostazione di una configurazione di sicurezza per un cluster](#page-1353-0)

### <span id="page-1321-0"></span>Creazione di una configurazione di sicurezza

Questo argomento descrive le procedure generali per creare una configurazione di sicurezza con la console Amazon EMR e AWS CLI, seguite da un riferimento per i parametri che comprendono crittografia, autenticazione e ruoli IAM per EMRFS. Per ulteriori informazioni su queste caratteristiche, consulta i seguenti argomenti:

- [Crittografia dei dati a riposo e in transito](#page-1355-0)
- [Utilizzo di Kerberos per l'autenticazione con Amazon EMR](#page-1501-0)
- [Configurazione di ruoli IAM per le richieste EMRFS ad Amazon S3](#page-1446-0)

Per creare una configurazione di sicurezza mediante la console

- 1. [Apri la console Amazon EMR all'indirizzo https://console.aws.amazon.com/emr.](https://console.aws.amazon.com/emr/)
- 2. Nel riquadro di navigazione, scegliere Security Configurations (Configurazioni di sicurezza), quindi Create security configuration (Crea configurazione di sicurezza).
- 3. Digitare un nome in Name (Nome) per la configurazione di sicurezza.

4. Scegli le opzioni per Encryption (Crittografia) e Authentication (Autenticazione) come descritto nelle sezioni successive, quindi scegli Create (Crea).

Per creare una configurazione di sicurezza utilizzando il AWS CLI

- Usa il comando create-security-configuration come mostrato nell'esempio seguente.
	- Per *SecConfigName*, specificare il nome della configurazione di sicurezza. Si tratta del nome che hai specificato alla creazione di un cluster che utilizza questa configurazione di sicurezza.
	- Per *SecConfigDef*, specifica una struttura JSON inline o il percorso di un file JSON locale *file://MySecConfig.json*. I parametri JSON definiscono le opzioni per Encryption (Crittografia), IAM Roles for EMRFS access to Amazon S3 (Ruoli IAM per l'accesso EMRFS ad Amazon S3) e Authentication (Autenticazione) come descritto nelle sezioni successive.

aws emr create-security-configuration --name "*SecConfigName*" --securityconfiguration *SecConfigDef*

### Configurazione della crittografia di dati

Prima di configurare la crittografia in una configurazione di sicurezza, è necessario creare le chiavi e i certificati utilizzati per la crittografia. Per ulteriori informazioni, consulta [Fornitura di chiavi per](#page-1364-0)  [la crittografia di dati a riposo con Amazon EMR](#page-1364-0) e [Fornitura di certificati per la crittografia di dati in](#page-1368-0) [transito con Amazon EMR](#page-1368-0).

Quando crei una configurazione di sicurezza, specifichi due set di opzioni di crittografia: la crittografia di dati inattivi e la crittografia di dati in transito. Le opzioni per la crittografia di dati a riposo includono Amazon S3 con EMRFS e la crittografia per dischi locali. Le opzioni per la crittografia In transito abilitano le funzionalità di crittografia open source per determinate applicazioni che supportano il protocollo Transport Layer Security (TLS). Le opzioni per la crittografia inattiva e per quella in transito possono essere attivate insieme o separatamente. Per ulteriori informazioni, consulta [Crittografia dei](#page-1355-0) [dati a riposo e in transito.](#page-1355-0)

### **a** Note

Quando si utilizza AWS KMS, vengono addebitati costi per l'archiviazione e l'uso delle chiavi di crittografia. Per ulteriori informazioni, consultare [Prezzi di AWS KMS.](https://aws.amazon.com/kms/pricing/)

Impostazione delle opzioni di crittografia mediante la console

Scegli le opzioni in Encryption (Crittografia) in base alle linee guida riportate di seguito.

• Scegli le opzioni in At rest encryption (Crittografia inattiva) per crittografare i dati archiviati nel file system.

Puoi scegliere di crittografare i dati in Amazon S3, nei dischi locali o in entrambi.

• In S3 data encryption (Crittografia di dati S3), per Encryption mode (Modalità di crittografia), scegli un valore per determinare il modo in cui Amazon EMR crittografa i dati Amazon S3 con EMRFS.

La fase successiva dipende dalla modalità di crittografia scelta:

• SSE-S3

Specifica [la crittografia lato server con le chiavi di crittografia gestite da Amazon S3.](https://docs.aws.amazon.com/AmazonS3/latest/dev/UsingServerSideEncryption.html) Non è necessaria alcuna altra operazione in quanto Amazon S3 gestisce automaticamente le chiavi.

• SSE-KMS o CSE-KMS

Specifica la [crittografia lato server con chiavi AWS KMS gestite \(SSE-KMS\) o la crittografia](https://docs.aws.amazon.com/AmazonS3/latest/dev/UsingKMSEncryption.html) [lato c](https://docs.aws.amazon.com/AmazonS3/latest/dev/UsingKMSEncryption.html)[lient con chiavi gestite \(CSE-KMS](https://docs.aws.amazon.com/AmazonS3/latest/dev/UsingClientSideEncryption.html)[\).](https://docs.aws.amazon.com/AmazonS3/latest/dev/UsingKMSEncryption.html) AWS KMS Per AWS KMS key, seleziona una chiave. La chiave deve esistere nella stessa regione del cluster EMR. Per i requisiti relativi alle chiavi, consulta [Utilizzo AWS KMS keys per la crittografia](#page-1364-1).

• CSE-Custom

Specifica la [crittografia lato client mediante una chiave root lato client personalizzata \(CSE-](https://docs.aws.amazon.com/AmazonS3/latest/userguide/UsingClientSideEncryption.html#client-side-encryption-client-side-master-key-intro)[Custom\)](https://docs.aws.amazon.com/AmazonS3/latest/userguide/UsingClientSideEncryption.html#client-side-encryption-client-side-master-key-intro). Per S3 object (Oggetto S3), immetti il percorso in Amazon S3 oppure l'ARN Amazon S3 del file JAR del provider di chiavi personalizzato. Quindi, per la classe Key provider, inserisci il nome completo della classe dichiarata nell'applicazione che implementa l'interfaccia. EncryptionMaterialsProvider

- In Local disk encryption (Crittografia per dischi locali), scegli un valore per Key provider type (Tipo di provider di chiavi).
	- AWS KMS key

Selezionare questa opzione per specificare una AWS KMS key. Per AWS KMS key, seleziona una chiave. La chiave deve esistere nella stessa regione del cluster EMR. Per ulteriori informazioni sui requisiti relativi alle chiavi, consulta [Utilizzo AWS KMS keys per la crittografia.](#page-1364-1)

Se lo specifichi AWS KMS come fornitore di chiavi, puoi abilitare la crittografia EBS per crittografare i dispositivi root e i volumi di archiviazione EBS. Per abilitare tale opzione, è necessario concedere al ruolo di servizio Amazon EMR EMR\_DefaultRole le autorizzazioni per utilizzare la AWS KMS key specificata. Per ulteriori informazioni sui requisiti relativi alle chiavi, consulta [Abilitazione della crittografia EBS fornendo autorizzazioni aggiuntive per le chiavi KMS.](#page-1365-0)

• Personalizza

Seleziona questa opzione per specificare un provider di chiavi personalizzato. Per S3 object (Oggetto S3), immetti il percorso in Amazon S3 oppure l'ARN Amazon S3 del file JAR del provider di chiavi personalizzato. Per la classe Key provider, inserisci il nome completo di una classe dichiarata nell'applicazione che implementa l'interfaccia. EncryptionMaterialsProvider Il nome di classe qui specificato deve essere diverso dal nome di classe fornito per CSE-Custom.

- Scegli In-transit encryption (Crittografia in transito) per abilitare le funzionalità della crittografia TLS open source per dati in transito. Scegli Certificate provider type (Tipo di provider di certificati) in base alle seguenti linee guida:
	- PEM

Seleziona questa opzione per utilizzare i file PEM forniti in un file ZIP. Due artefatti devono essere inclusi nel file ZIP: privateKey.pem e certificateChain.pem. Un terzo file, trustedCertificates.pem, è facoltativo. Per informazioni dettagliate, consulta [Fornitura di certificati](#page-1368-0)  [per la crittografia di dati in transito con Amazon EMR.](#page-1368-0) Per S3 object (Oggetto S3), specifica il percorso in Amazon S3 o l'ARN Amazon S3 del campo del file ZIP.

• Personalizza

Seleziona questa opzione per specificare un provider di certificati personalizzato, quindi, per S3 object (Oggetto S3), immetti il percorso in Amazon S3, o l'ARN Amazon S3, del file JAR del provider di certificati personalizzato. Per la classe Key provider, inserite il nome completo di una classe dichiarata nell'applicazione che implementa l'interfaccia ArtifactsProvider TLS.

Specificare le opzioni di crittografia utilizzando AWS CLI

Le sezioni seguenti includono scenari di esempio per illustrare il JSON ben formato --securityconfiguration per differenti configurazioni e provider di chiavi nonché un riferimento per i parametri JSON e i valori appropriati.

Esempio di opzioni di crittografia di dati in transito

L'esempio successivo illustra lo scenario seguente:

- La crittografia di dati In transito è abilitata e la crittografia di dati inattivi è disabilitata.
- Un file ZIP contenente certificati in Amazon S3 è utilizzato come provider di chiavi (consulta [Fornitura di certificati per la crittografia di dati in transito con Amazon EMR](#page-1368-0) per i requisiti relativi ai certificati).

```
aws emr create-security-configuration --name "MySecConfig" --security-configuration '{ 
  "EncryptionConfiguration": { 
   "EnableInTransitEncryption": true, 
   "EnableAtRestEncryption": false, 
   "InTransitEncryptionConfiguration": { 
    "TLSCertificateConfiguration": { 
     "CertificateProviderType": "PEM", 
     "S3Object": "s3://MyConfigStore/artifacts/MyCerts.zip" 
    } 
   } 
  }
}'
```
- La crittografia di dati In transito è abilitata e la crittografia di dati inattivi è disabilitata.
- È utilizzato un provider di chiavi personalizzato (vedi [Fornitura di certificati per la crittografia di dati](#page-1368-0)  [in transito con Amazon EMR](#page-1368-0) per i requisiti relativi ai certificati).

```
aws emr create-security-configuration --name "MySecConfig" --security-configuration '{ 
  "EncryptionConfiguration": { 
   "EnableInTransitEncryption": true, 
   "EnableAtRestEncryption": false, 
   "InTransitEncryptionConfiguration": { 
    "TLSCertificateConfiguration": { 
     "CertificateProviderType": "Custom", 
     "S3Object": "s3://MyConfig/artifacts/MyCerts.jar", 
     "CertificateProviderClass": "com.mycompany.MyCertProvider"
```
 } } } }'

Esempio di opzioni di crittografia di dati a riposo

L'esempio successivo illustra lo scenario seguente:

- La crittografia di dati In transito è disabilitata e la crittografia di dati inattivi è abilitata.
- SSE-S3 è utilizzato per la crittografia di Amazon S3.
- La crittografia del disco locale viene utilizzata AWS KMS come fornitore di chiavi.

```
aws emr create-security-configuration --name "MySecConfig" --security-configuration '{ 
  "EncryptionConfiguration": { 
   "EnableInTransitEncryption": false, 
   "EnableAtRestEncryption": true, 
   "AtRestEncryptionConfiguration": { 
    "S3EncryptionConfiguration": { 
     "EncryptionMode": "SSE-S3" 
    }, 
    "LocalDiskEncryptionConfiguration": { 
     "EncryptionKeyProviderType": "AwsKms", 
     "AwsKmsKey": "arn:aws:kms:us-
east-1:123456789012:key/12345678-1234-1234-1234-123456789012" 
    } 
   } 
   }
}'
```
- La crittografia di dati in transito è abilitata e fa riferimento a un file ZIP con certificati PEM in Amazon S3 mediante l'ARN.
- SSE-KMS è utilizzato per la crittografia di Amazon S3.
- La crittografia del disco locale viene utilizzata AWS KMS come fornitore di chiavi.

```
aws emr create-security-configuration --name "MySecConfig" --security-configuration '{
```

```
 "EncryptionConfiguration": { 
   "EnableInTransitEncryption": true, 
   "EnableAtRestEncryption": true, 
   "InTransitEncryptionConfiguration": { 
    "TLSCertificateConfiguration": { 
     "CertificateProviderType": "PEM", 
     "S3Object": "arn:aws:s3:::MyConfigStore/artifacts/MyCerts.zip" 
    } 
   }, 
   "AtRestEncryptionConfiguration": { 
    "S3EncryptionConfiguration": { 
     "EncryptionMode": "SSE-KMS", 
     "AwsKmsKey": "arn:aws:kms:us-
east-1:123456789012:key/12345678-1234-1234-1234-123456789012" 
    }, 
    "LocalDiskEncryptionConfiguration": { 
     "EncryptionKeyProviderType": "AwsKms", 
     "AwsKmsKey": "arn:aws:kms:us-
east-1:123456789012:key/12345678-1234-1234-1234-123456789012" 
    } 
   } 
  }
}'
```
- La crittografia di dati in transito è abilitata e fa riferimento a un file ZIP con certificati PEM in Amazon S3.
- CSE-KMS è utilizzato per la crittografia di Amazon S3.
- La crittografia per dischi locali utilizza un provider di chiavi personalizzato a cui si fa riferimento con il relativo ARN.

```
aws emr create-security-configuration --name "MySecConfig" --security-configuration '{ 
  "EncryptionConfiguration": { 
   "EnableInTransitEncryption": true, 
   "EnableAtRestEncryption": true, 
   "InTransitEncryptionConfiguration": { 
    "TLSCertificateConfiguration": { 
     "CertificateProviderType": "PEM", 
     "S3Object": "s3://MyConfigStore/artifacts/MyCerts.zip"
```

```
 } 
   }, 
   "AtRestEncryptionConfiguration": { 
    "S3EncryptionConfiguration": { 
     "EncryptionMode": "CSE-KMS", 
     "AwsKmsKey": "arn:aws:kms:us-
east-1:123456789012:key/12345678-1234-1234-1234-123456789012" 
    }, 
    "LocalDiskEncryptionConfiguration": { 
     "EncryptionKeyProviderType": "Custom", 
     "S3Object": "arn:aws:s3:::artifacts/MyKeyProvider.jar", 
     "EncryptionKeyProviderClass": "com.mycompany.MyKeyProvider" 
    } 
   } 
  }
}'
```
- La crittografia di dati in transito è abilitata con un provider di chiavi personalizzato.
- CSE-Custom è utilizzato per i dati Amazon S3.
- La crittografia per dischi locali utilizza un provider di chiavi personalizzato.

```
aws emr create-security-configuration --name "MySecConfig" --security-configuration '{ 
  "EncryptionConfiguration": { 
   "EnableInTransitEncryption": "true", 
   "EnableAtRestEncryption": "true", 
   "InTransitEncryptionConfiguration": { 
    "TLSCertificateConfiguration": { 
     "CertificateProviderType": "Custom", 
     "S3Object": "s3://MyConfig/artifacts/MyCerts.jar", 
     "CertificateProviderClass": "com.mycompany.MyCertProvider" 
    } 
   }, 
   "AtRestEncryptionConfiguration": { 
    "S3EncryptionConfiguration": { 
     "EncryptionMode": "CSE-Custom", 
     "S3Object": "s3://MyConfig/artifacts/MyCerts.jar", 
     "EncryptionKeyProviderClass": "com.mycompany.MyKeyProvider" 
     },
```

```
 "LocalDiskEncryptionConfiguration": { 
     "EncryptionKeyProviderType": "Custom", 
     "S3Object": "s3://MyConfig/artifacts/MyCerts.jar", 
     "EncryptionKeyProviderClass": "com.mycompany.MyKeyProvider" 
    } 
   } 
  }
}'
```
- La crittografia di dati In transito è disabilitata e la crittografia di dati inattivi è abilitata.
- La crittografia Amazon S3 è abilitata con SSE-KMS.
- Vengono utilizzate più AWS KMS chiavi, una per ogni bucket S3, e le eccezioni di crittografia vengono applicate a questi singoli bucket S3.
- La crittografia del disco locale è disabilitata.

```
aws emr create-security-configuration --name "MySecConfig" --security-configuration '{ 
    "EncryptionConfiguration": { 
      "AtRestEncryptionConfiguration": { 
              "S3EncryptionConfiguration": { 
            "EncryptionMode": "SSE-KMS", 
            "AwsKmsKey": "arn:aws:kms:us-
east-1:123456789012:key/12345678-1234-1234-1234-123456789012", 
            "Overrides": [ 
\overline{a} "BucketName": "sse-s3-bucket-name", 
                 "EncryptionMode": "SSE-S3" 
               }, 
\overline{a} "BucketName": "cse-kms-bucket-name", 
                 "EncryptionMode": "CSE-KMS", 
                 "AwsKmsKey": "arn:aws:kms:us-
east-1:123456789012:key/12345678-1234-1234-1234-123456789012" 
               }, 
\overline{a} "BucketName": "sse-kms-bucket-name", 
                 "EncryptionMode": "SSE-KMS", 
                 "AwsKmsKey": "arn:aws:kms:us-
east-1:123456789012:key/12345678-1234-1234-1234-123456789012" 
 }
```

```
 ] 
 } 
          }, 
     "EnableInTransitEncryption": false, 
      "EnableAtRestEncryption": true 
  }
}'
```
- La crittografia di dati In transito è disabilitata e la crittografia di dati inattivi è abilitata.
- La crittografia Amazon S3 è abilitata con SSE-S3 e la crittografia dei dischi locali è disabilitata.

```
aws emr create-security-configuration --name "MyS3EncryptionConfig" --security-
configuration '{ 
     "EncryptionConfiguration": { 
         "EnableInTransitEncryption": false, 
         "EnableAtRestEncryption": true, 
         "AtRestEncryptionConfiguration": { 
             "S3EncryptionConfiguration": { 
                 "EncryptionMode": "SSE-S3" 
 } 
         } 
      }
}'
```
- La crittografia di dati In transito è disabilitata e la crittografia di dati inattivi è abilitata.
- La crittografia del disco locale è abilitata AWS KMS come provider di chiavi e la crittografia Amazon S3 è disabilitata.

```
aws emr create-security-configuration --name "MyLocalDiskEncryptionConfig" --security-
configuration '{ 
     "EncryptionConfiguration": { 
         "EnableInTransitEncryption": false, 
         "EnableAtRestEncryption": true, 
         "AtRestEncryptionConfiguration": { 
             "LocalDiskEncryptionConfiguration": { 
                  "EncryptionKeyProviderType": "AwsKms",
```

```
 "AwsKmsKey": "arn:aws:kms:us-
east-1:123456789012:key/12345678-1234-1234-1234-123456789012" 
 } 
         } 
      }
}'
```
- La crittografia di dati In transito è disabilitata e la crittografia di dati inattivi è abilitata.
- La crittografia del disco locale è abilitata AWS KMS come provider di chiavi e la crittografia Amazon S3 è disabilitata.
- La crittografia EBS è abilitata.

```
aws emr create-security-configuration --name "MyLocalDiskEncryptionConfig" --security-
configuration '{ 
     "EncryptionConfiguration": { 
         "EnableInTransitEncryption": false, 
         "EnableAtRestEncryption": true, 
         "AtRestEncryptionConfiguration": { 
             "LocalDiskEncryptionConfiguration": { 
                  "EnableEbsEncryption": true, 
                 "EncryptionKeyProviderType": "AwsKms", 
                 "AwsKmsKey": "arn:aws:kms:us-
east-1:123456789012:key/12345678-1234-1234-1234-123456789012" 
 } 
         } 
      }
}'
```
L'esempio successivo illustra lo scenario seguente:

SSE-EMR-WAL viene utilizzato per la crittografia EMR WAL

```
aws emr create-security-configuration --name "MySecConfig" \ 
     --security-configuration '{ 
         "EncryptionConfiguration": { 
             "EMRWALEncryptionConfiguration":{ }, 
              "EnableInTransitEncryption":false, "EnableAtRestEncryption":false 
         }
```
}'

EnableInTransitEncryptione potrebbe EnableAtRestEncryption comunque essere vero, se si desidera abilitare la crittografia correlata.

L'esempio successivo illustra lo scenario seguente:

- SSE-KMS-WAL viene utilizzato per la crittografia EMR WAL
- La crittografia lato server viene utilizzata come fornitore di chiavi AWS Key Management Service

```
aws emr create-security-configuration --name "MySecConfig" \ 
     --security-configuration '{ 
         "EncryptionConfiguration": { 
              "EMRWALEncryptionConfiguration":{ 
                  "AwsKmsKey":"arn:aws:kms:us-
east-1:123456789012:key/12345678-1234-1234-1234-123456789012" 
\qquad \qquad \text{ } "EnableInTransitEncryption":false, "EnableAtRestEncryption":false 
         } 
     }'
```
EnableInTransitEncryptione potrebbe EnableAtRestEncryption comunque essere vero, se si desidera abilitare la crittografia correlata.

Riferimento JSON per impostazioni di crittografia

La tabella seguente elenca i parametri JSON per le impostazioni di crittografia e fornisce una descrizione dei valori accettabili per ogni parametro.

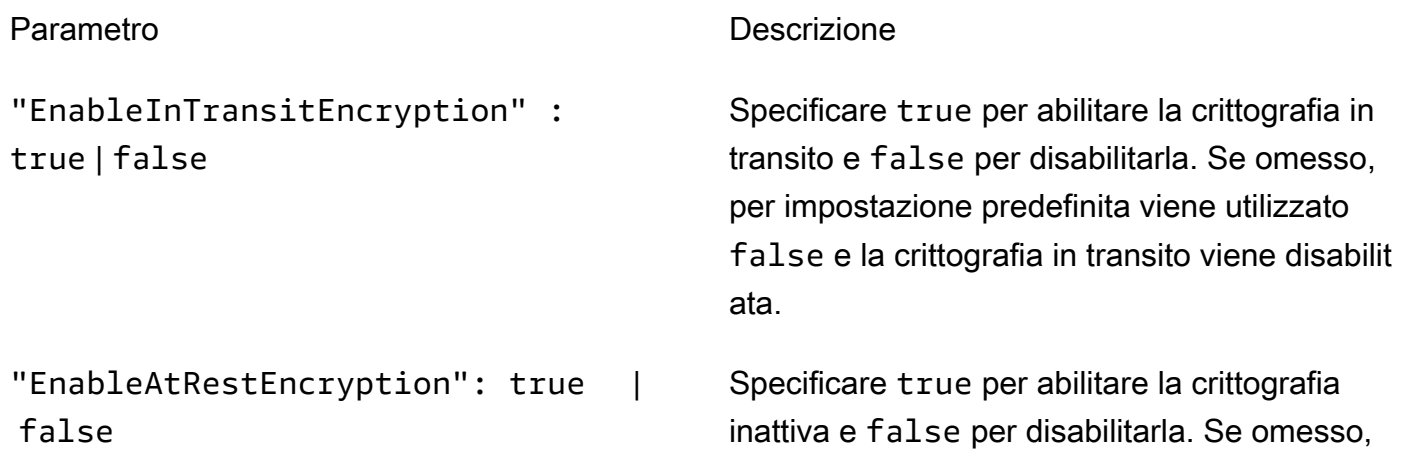

# Parametro **Descrizione** per impostazione predefinita viene utilizzato false e la crittografia inattiva viene disabilitata. Parametri di crittografia in transito "InTransitEncryptionConfigu ration" : Specifica una raccolta di valori utilizzati per configurare la crittografia in transito quando EnableInTransitEncryption è true. "CertificateProviderType": "PEM" | "Custom" Specifica se utilizzare certificati PEM a cui si fa riferimento con un file zippato oppure un provider di certificati Custom. Se PEM specifica to, S3Object deve essere un riferimento alla posizione in Amazon S3 di un file zip contenent e i certificati. Se viene specificato Custom, S3Object deve essere un riferimento alla posizione in Amazon S3 di un file JAR, seguito da una CertificateProviderClass voce. "S3Object" : " *ZipLocation* " | "*JarLocation* " Fornisce la posizione in Amazon S3 a un file zip quando PEM specificato o a un file JAR quando Custom specificato. Il formato può essere un percorso (ad esempio, s3://MyCo nfig/artifacts/CertFiles.zip ) oppure un ARN (ad esempio, arn:aws:s 3:::Code/MyCertProvider.jar) . Se si specifica un file ZIP, deve contenere file i cui nomi sono esattamente privateKe y.pem e certificateChain.pem . Un

file denominato trustedCertificate

s.pem è facoltativo.

"CertificateProviderClass" : "*MyClassID* "

#### Parametro Descrizione

Obbligatorio solo Custom se specifica to perCertificateProviderType . *MyClassID* specifica un nome di classe completo dichiarato nel file JAR, che implementa l'interfaccia ArtifactsProvider TLS. Ad esempio, com.mycompany.MyCe rtProvider .

Parametri di crittografia inattiva

"AtRestEncryptionConfigurat ion" :

Specifica una raccolta di valori per la crittogra fia a riposo quando EnableAtRestEncryp tion è disponibiletrue, inclusa la crittografia Amazon S3 e la crittografia del disco locale.

Parametri di crittografia Amazon S3

"EncryptionMode" : "SSE-S3" | "SSE-KMS" | "CSE-KMS" | "CSE-Custom"

"S3EncryptionConfiguration" : Speciifica una raccolta di valori utilizzati per la crittografia di Amazon S3 con Amazon EMR File System (EMRFS).

> Speciifica il tipo di crittografia Amazon S3 da utilizzare. Se SSE-S3 specificato, non sono richiesti altri valori di crittografia Amazon S3. Se CSE-KMS viene specificato uno dei due SSE-KMS o, è necessario specificare un AWS KMS key ARN come valore. AwsKmsKey Se CSE-Custom è specificato, i valori S3Object e EncryptionKeyProviderClass devono essere specificati.

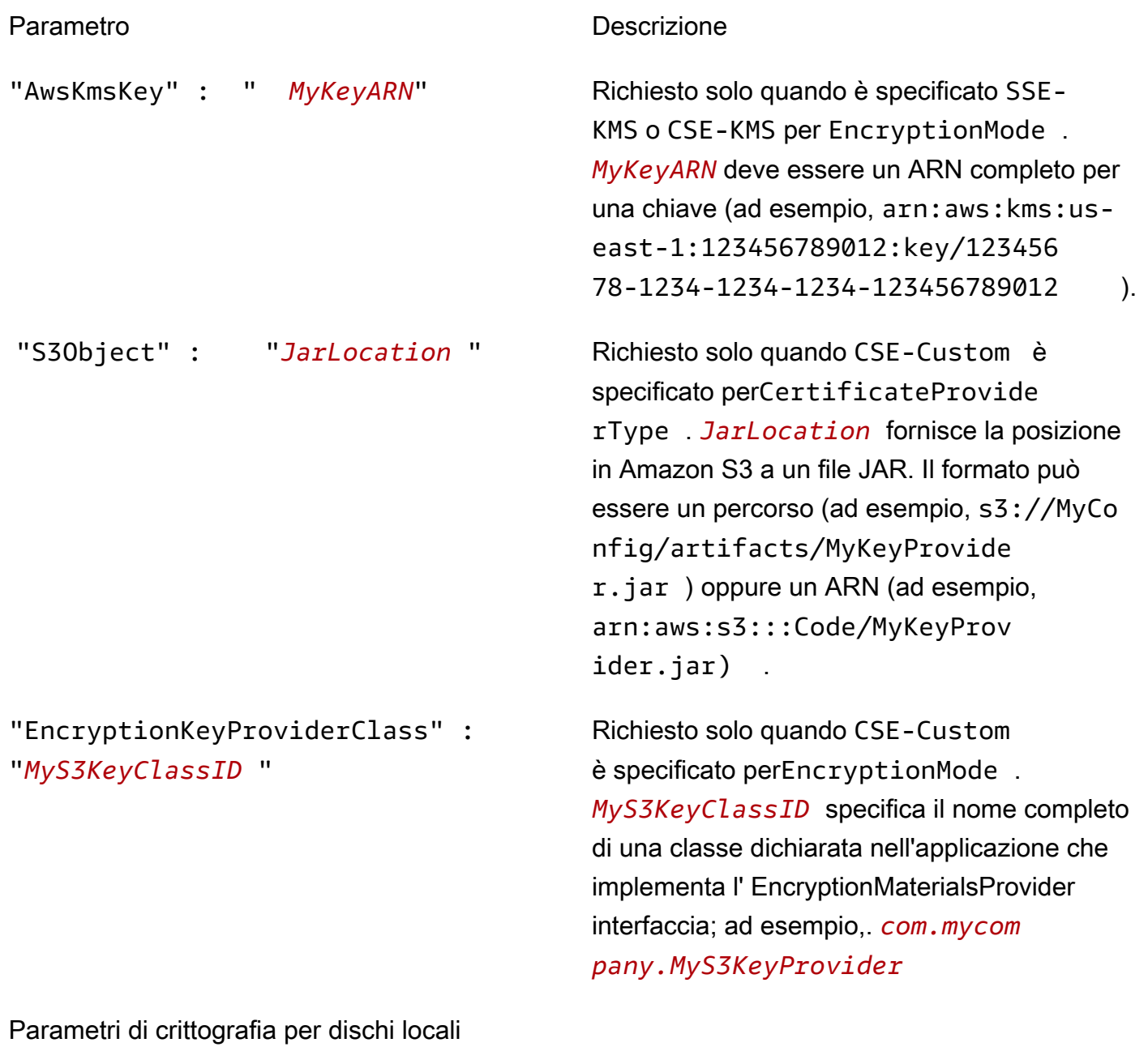

"LocalDiskEncryptionConfigu ration"

Specifica il provider di chiavi e i valori corrispon denti da utilizzare per la crittografia per dischi locali.

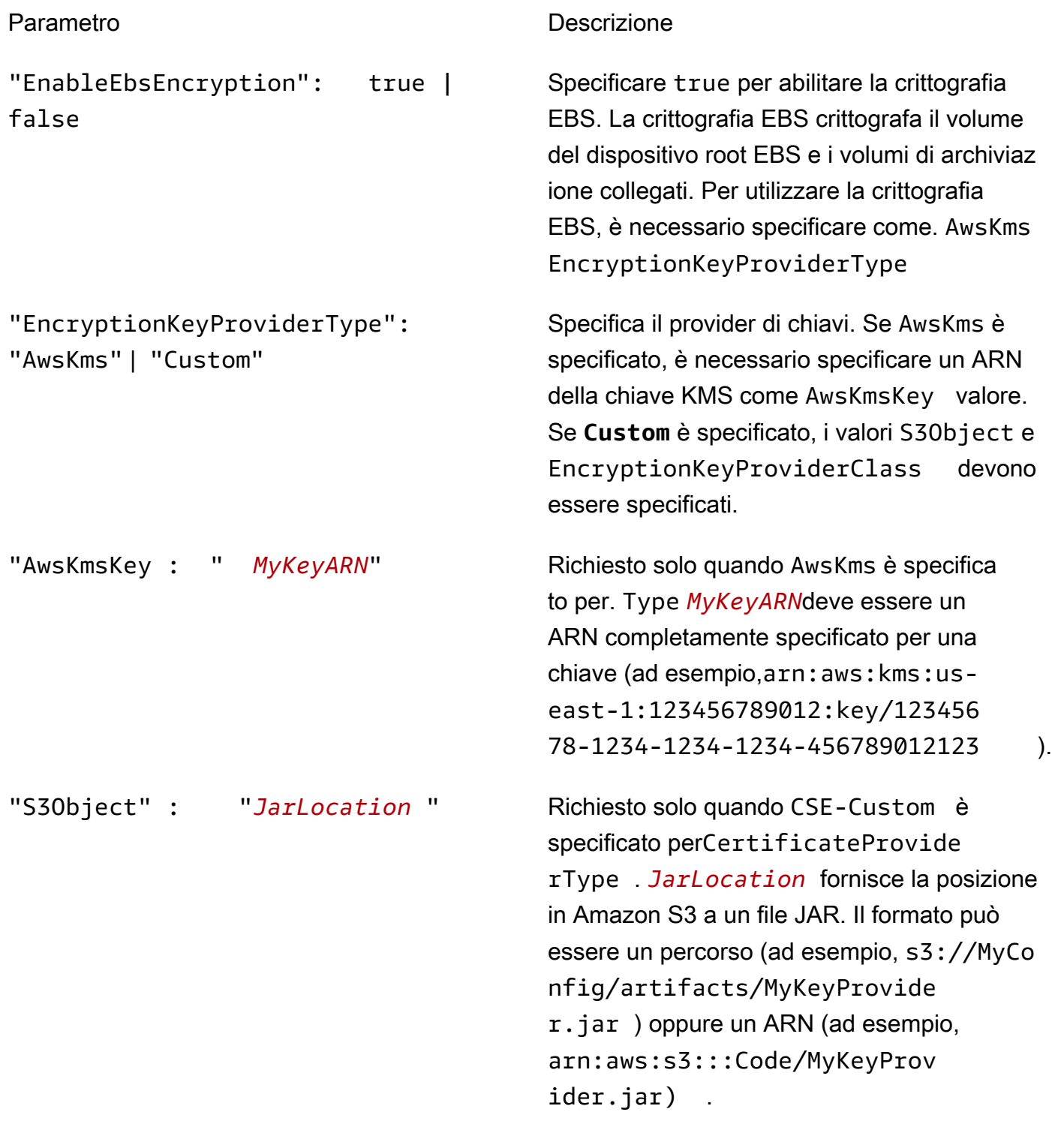

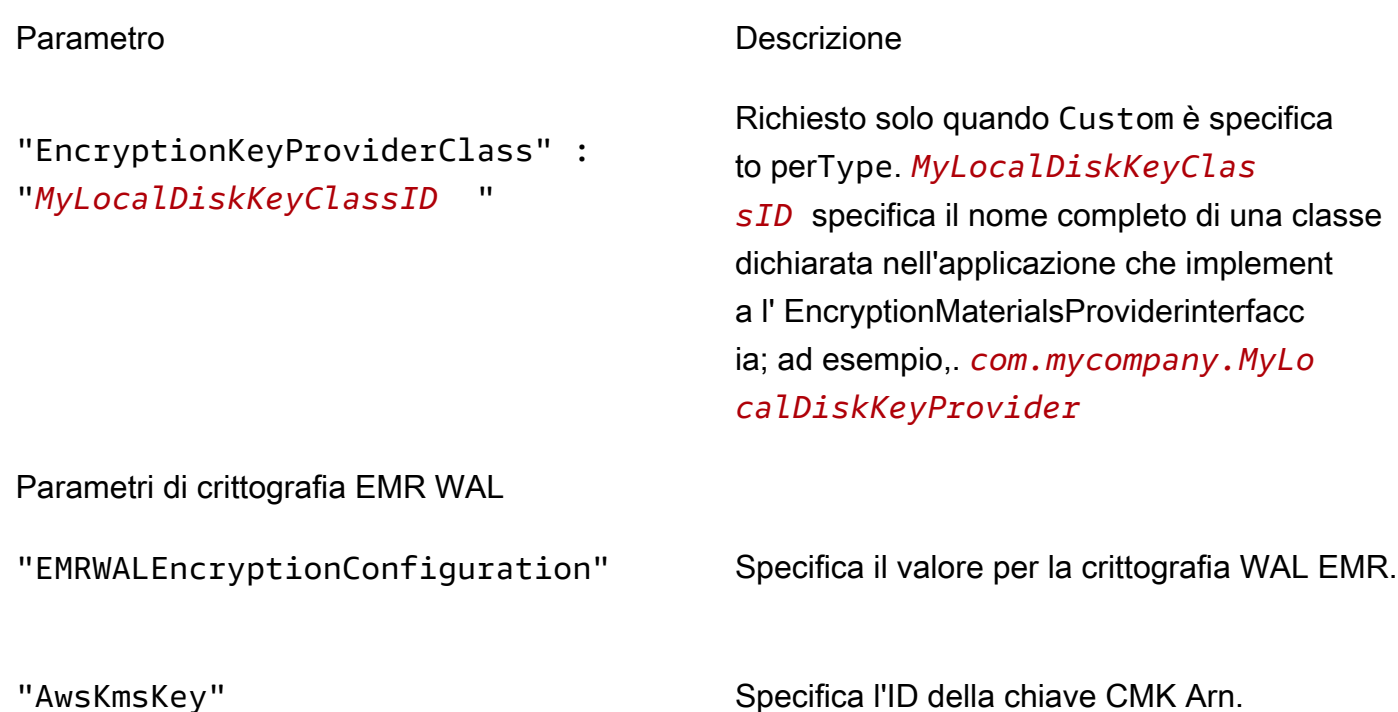

# Configurazione dell'autenticazione Kerberos

Una configurazione di sicurezza con impostazioni Kerberos può essere utilizzata da un cluster creato con attributi Kerberos, altrimenti si verifica un errore. Per ulteriori informazioni, consulta [Utilizzo](#page-1501-0)  [di Kerberos per l'autenticazione con Amazon EMR.](#page-1501-0) Kerberos è disponibile solo in Amazon EMR versione 5.10.0 e versioni successive.

Configurazione delle impostazioni di Kerberos mediante la console

Scegliere le opzioni in Kerberos authentication (Autenticazione Kerberos) in base alle linee guida seguenti.

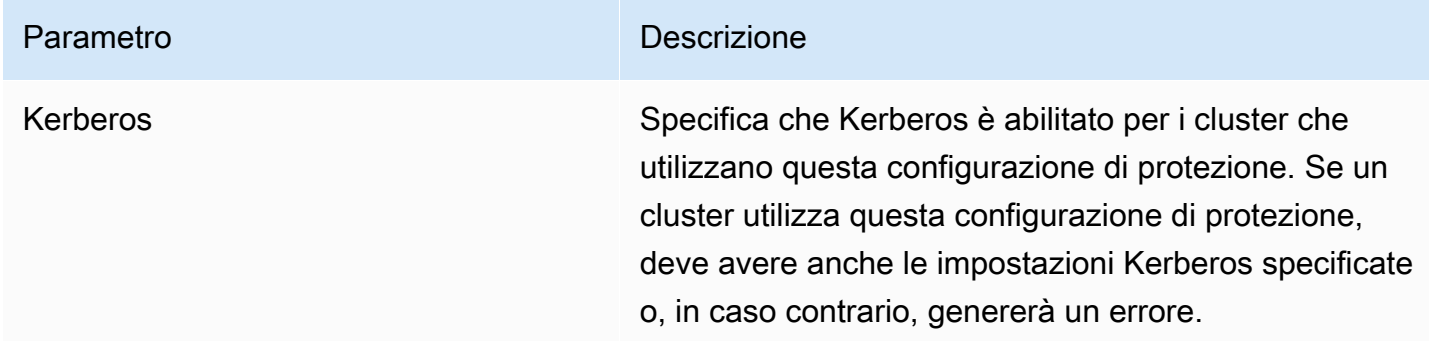

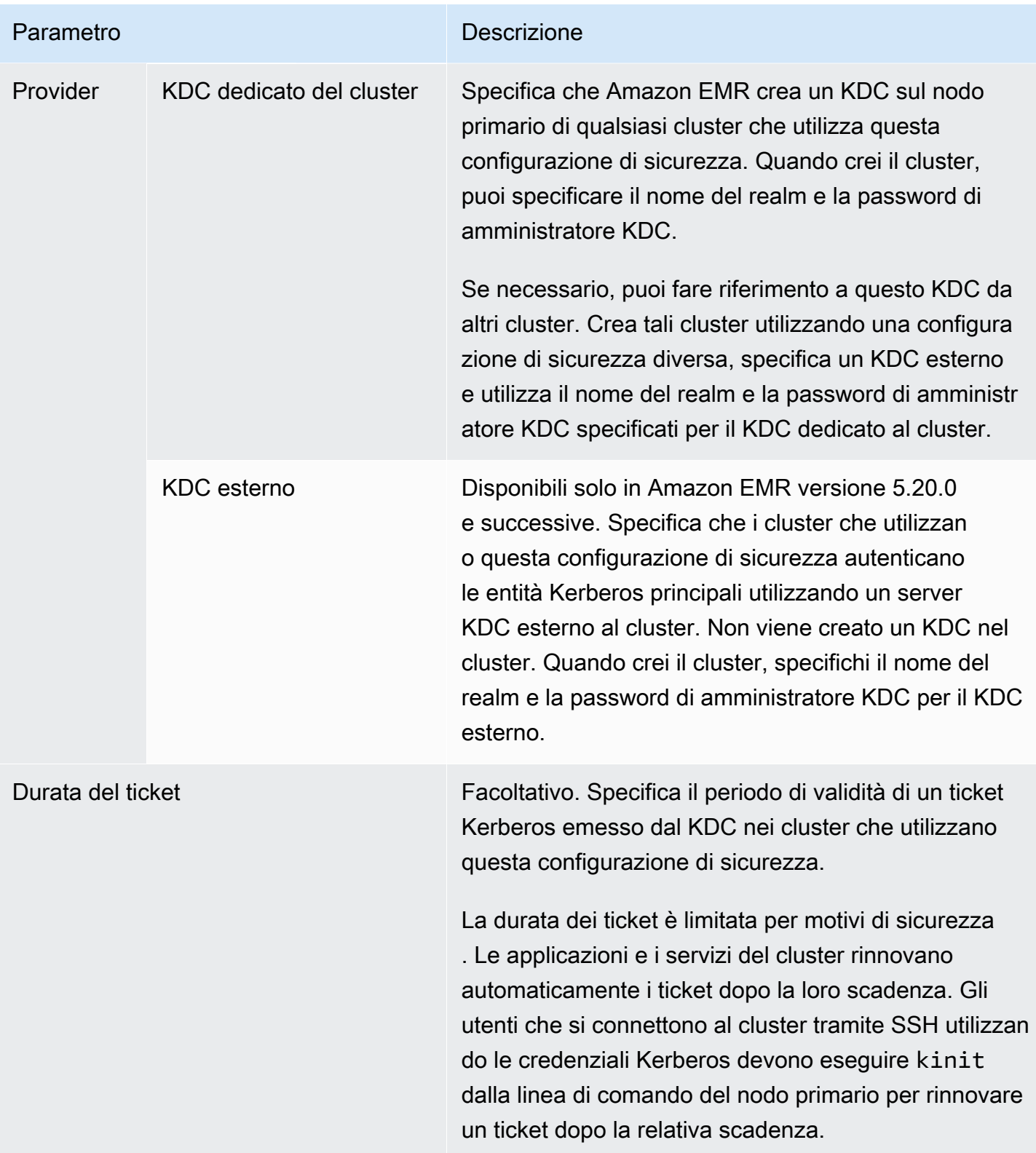

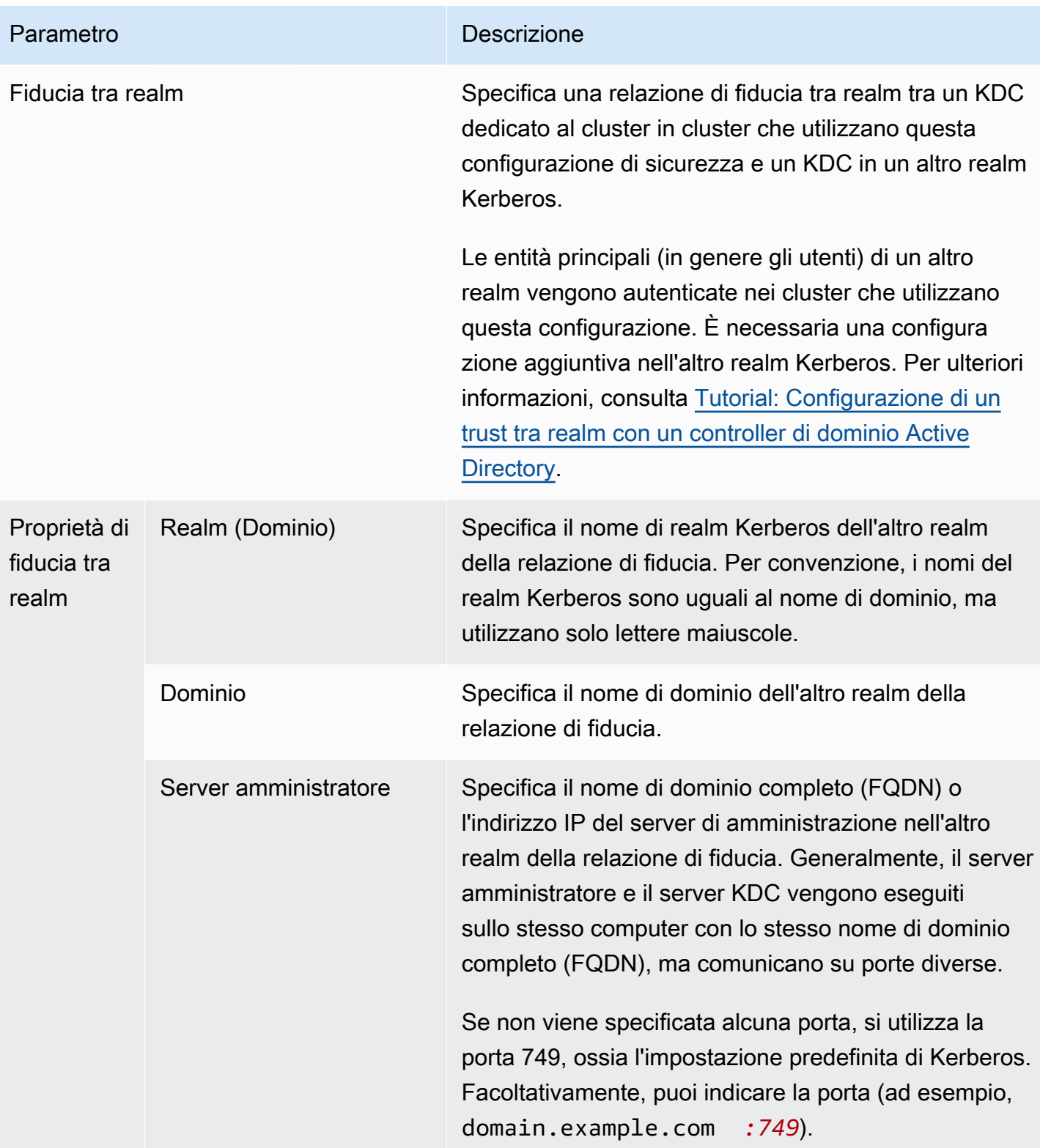

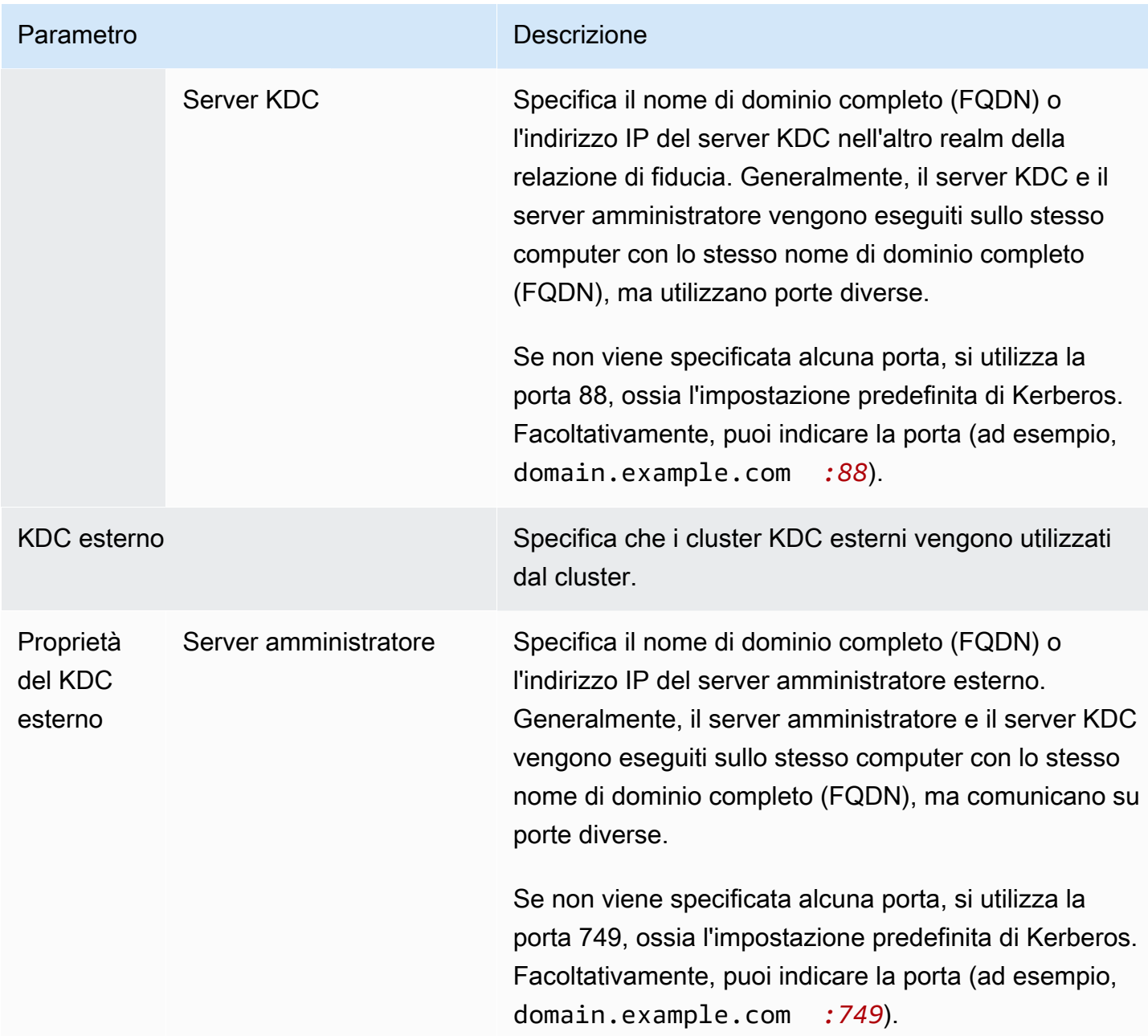

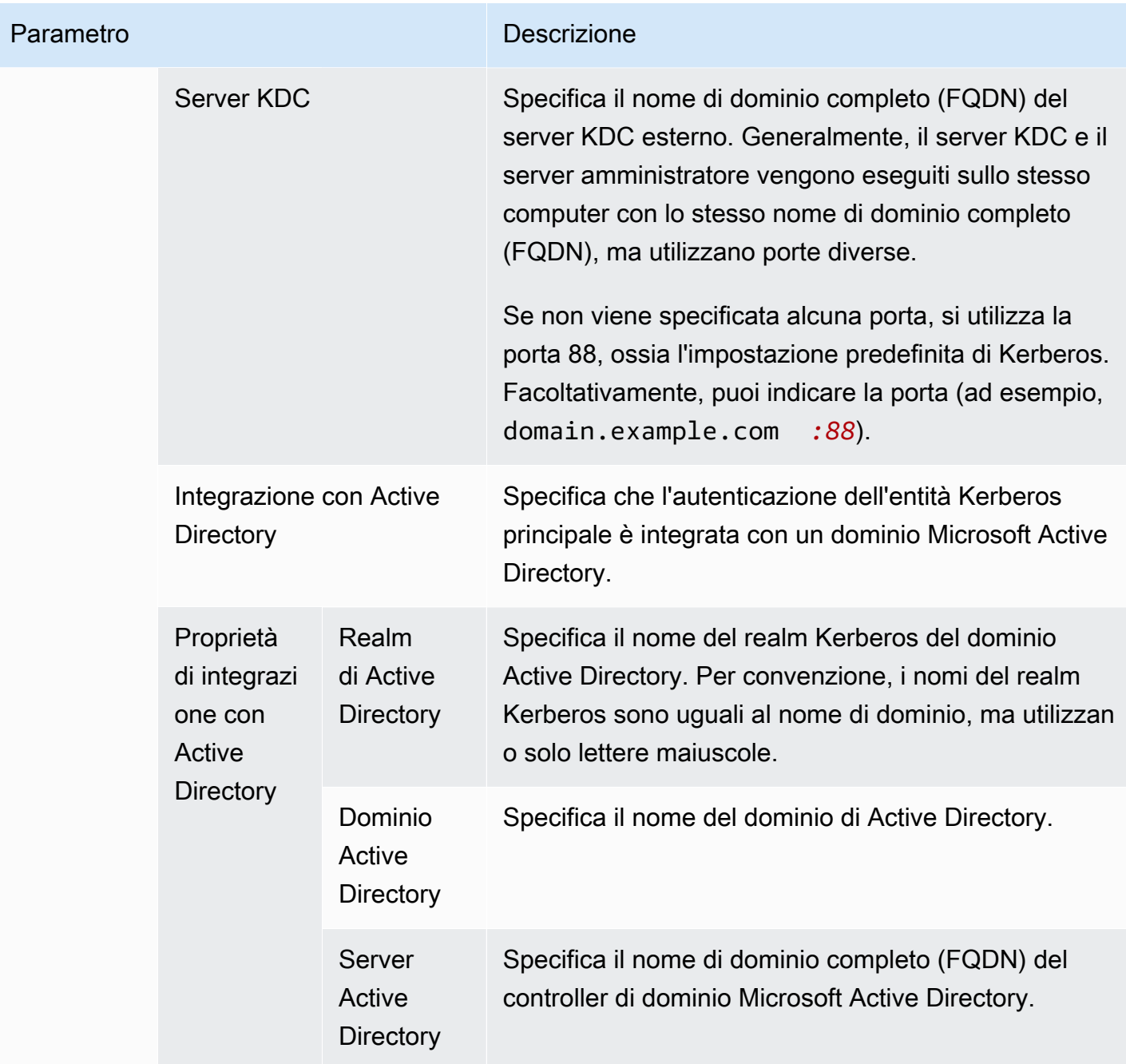

Specificare le impostazioni Kerberos utilizzando il AWS CLI

La seguente tabella mostra i parametri JSON per le impostazioni di Kerberos in una configurazione di sicurezza. Per gli esempi di configurazione, consulta [Esempi di configurazione.](#page-1521-0)

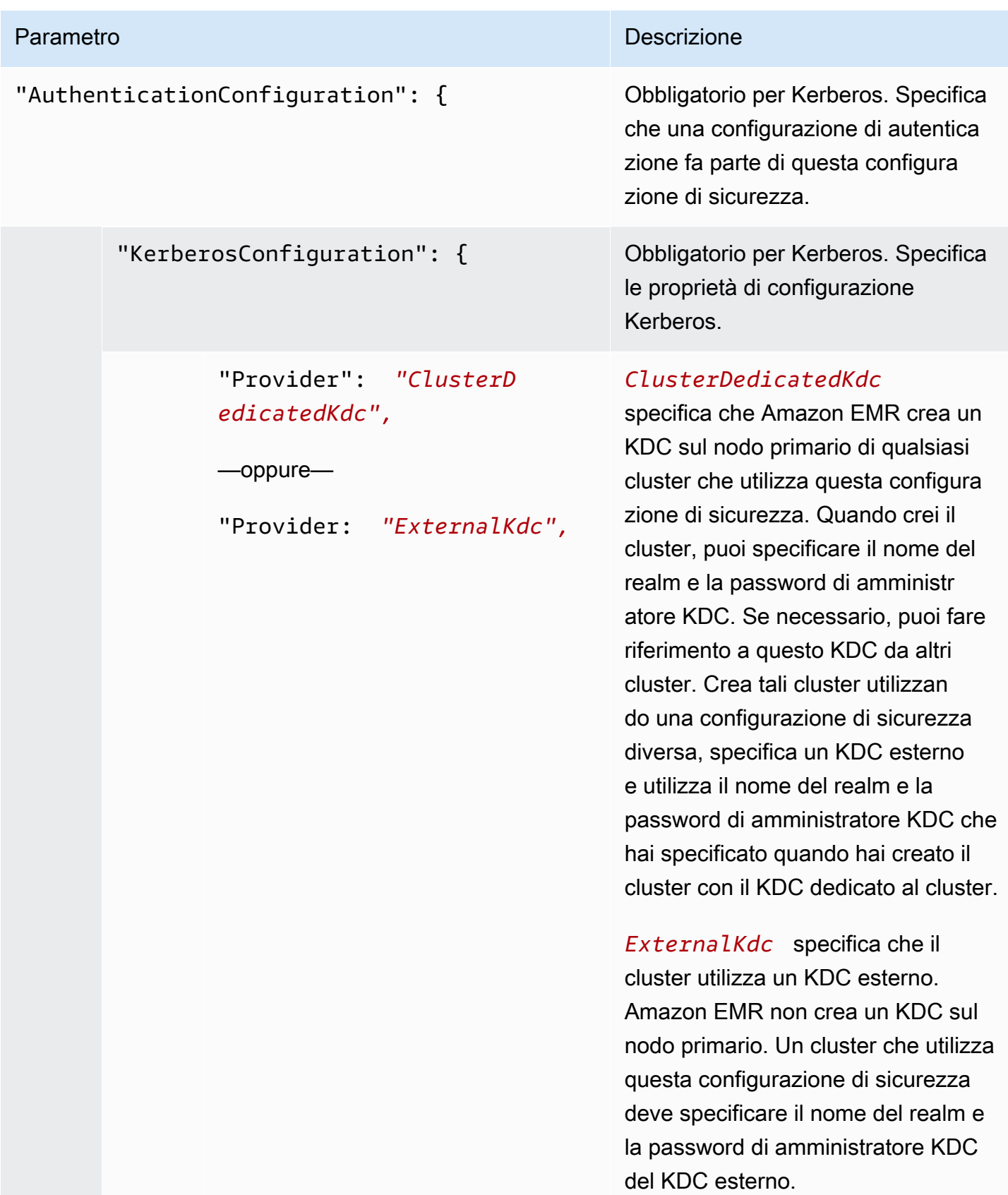

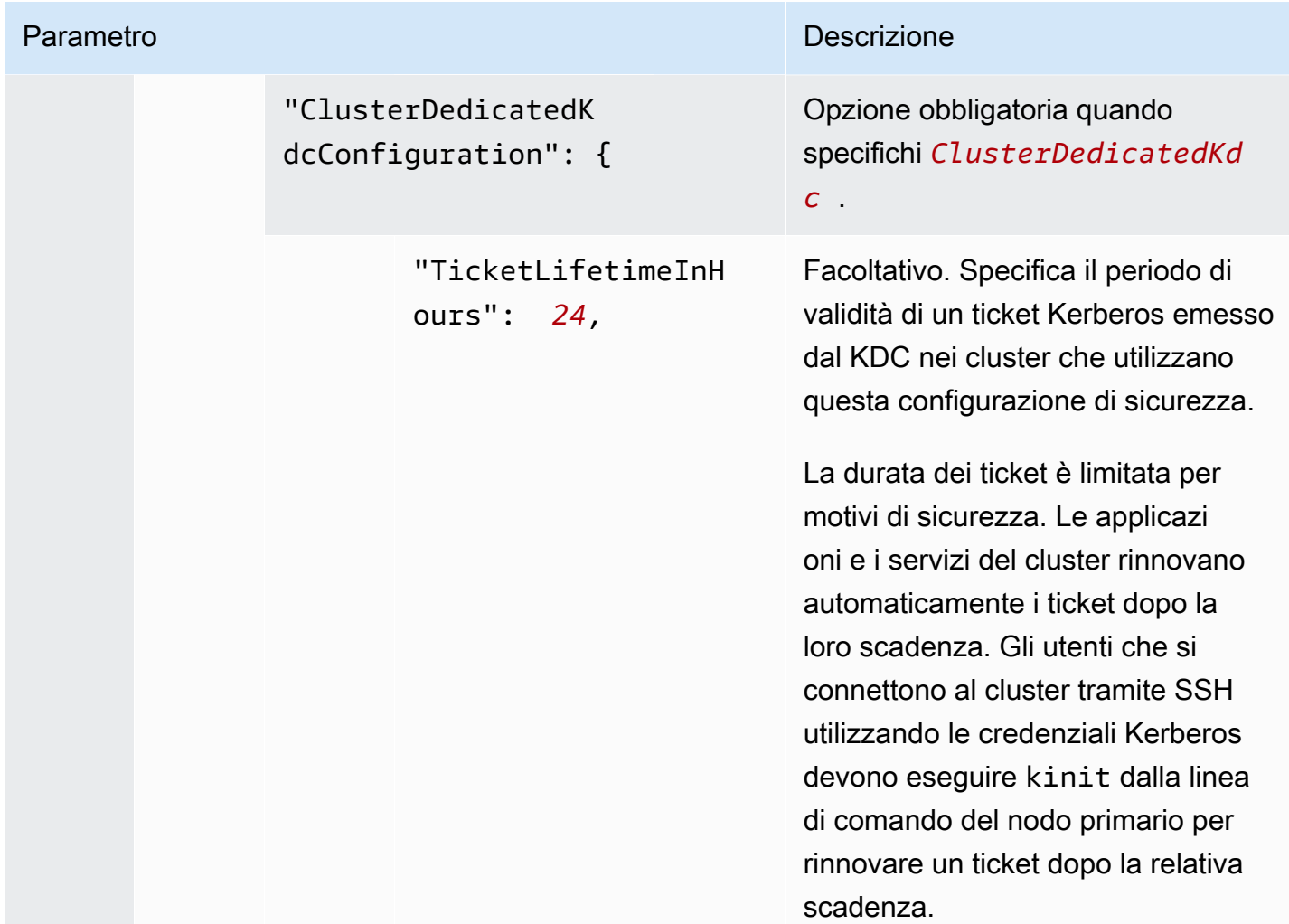

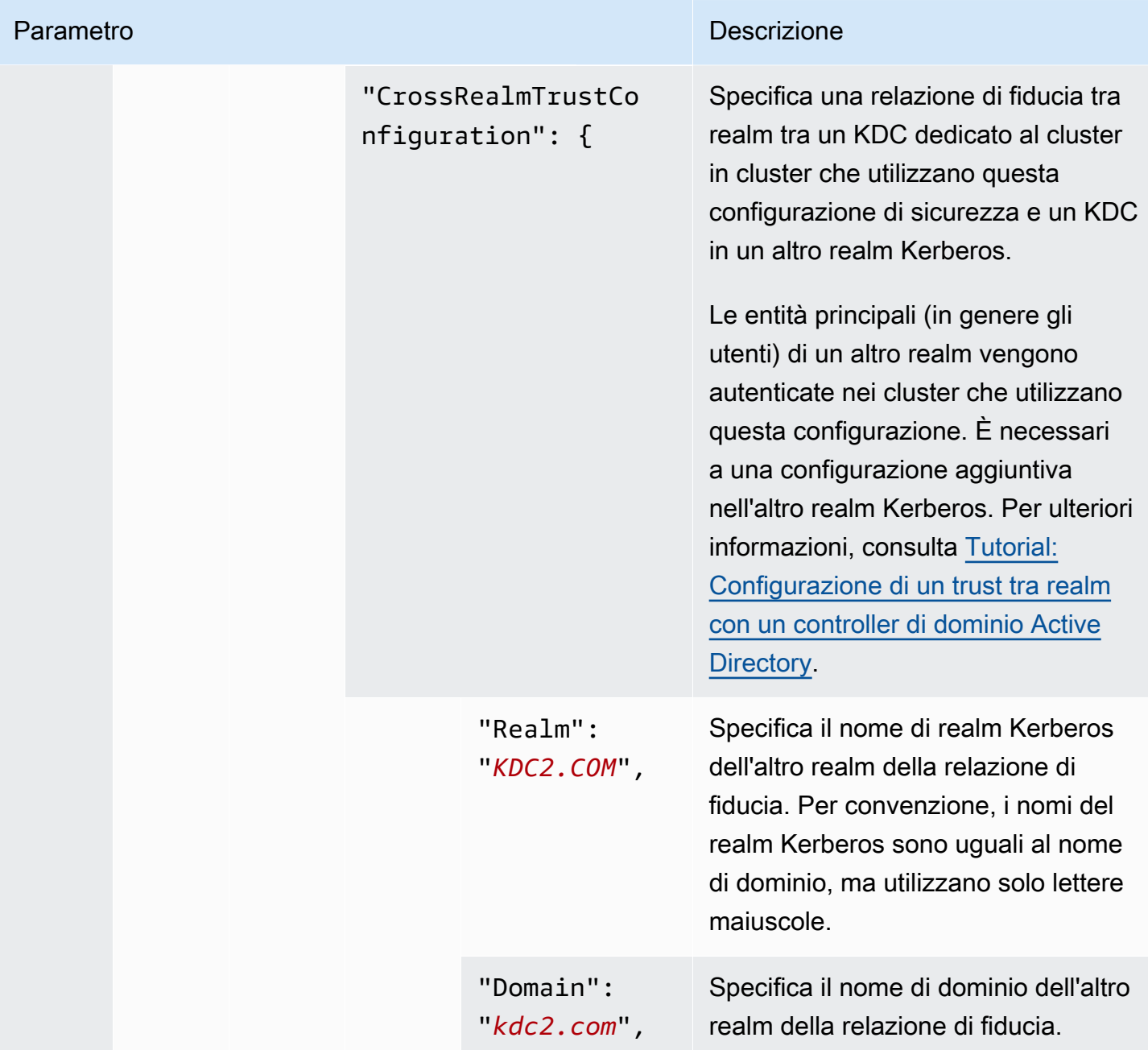

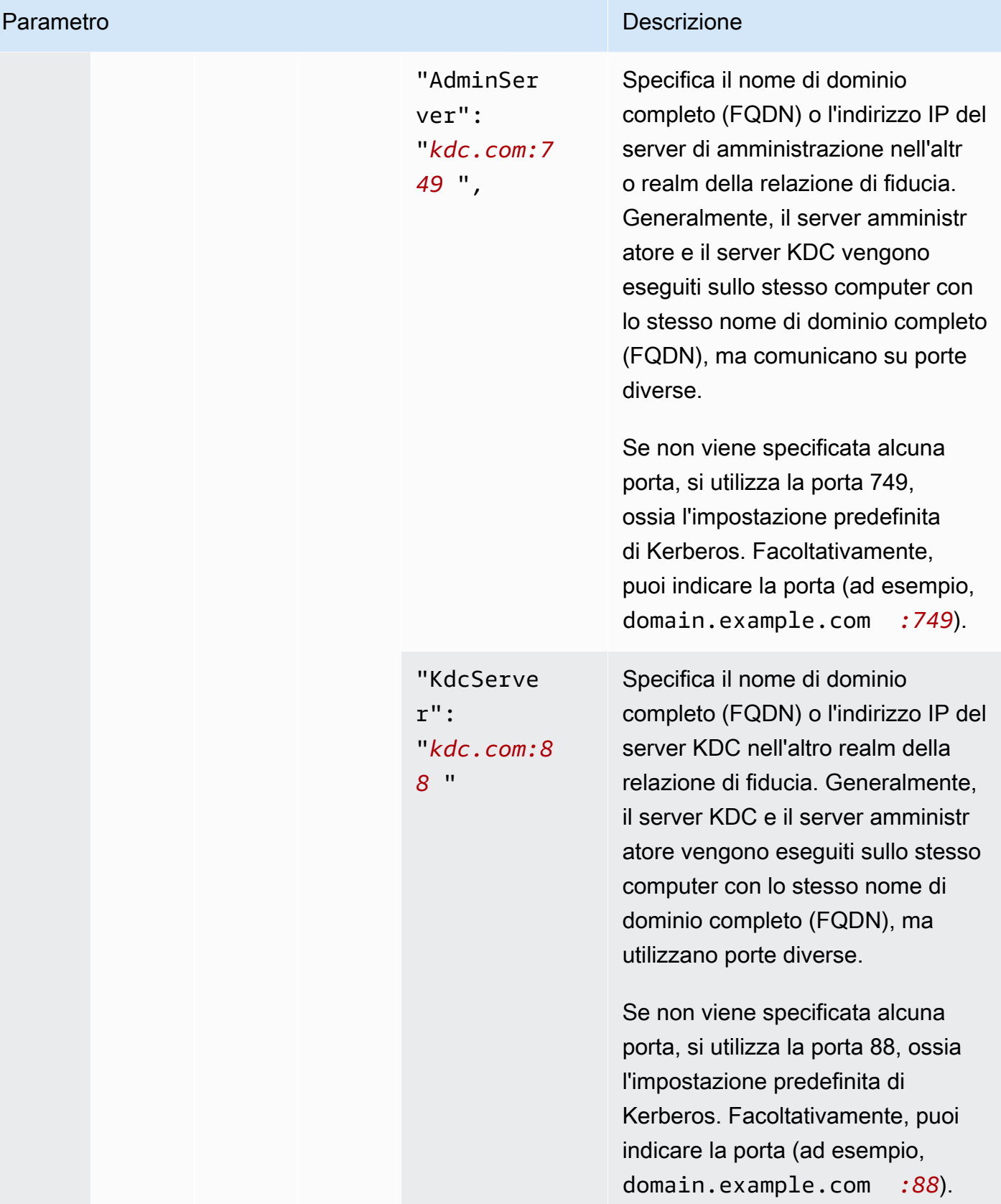

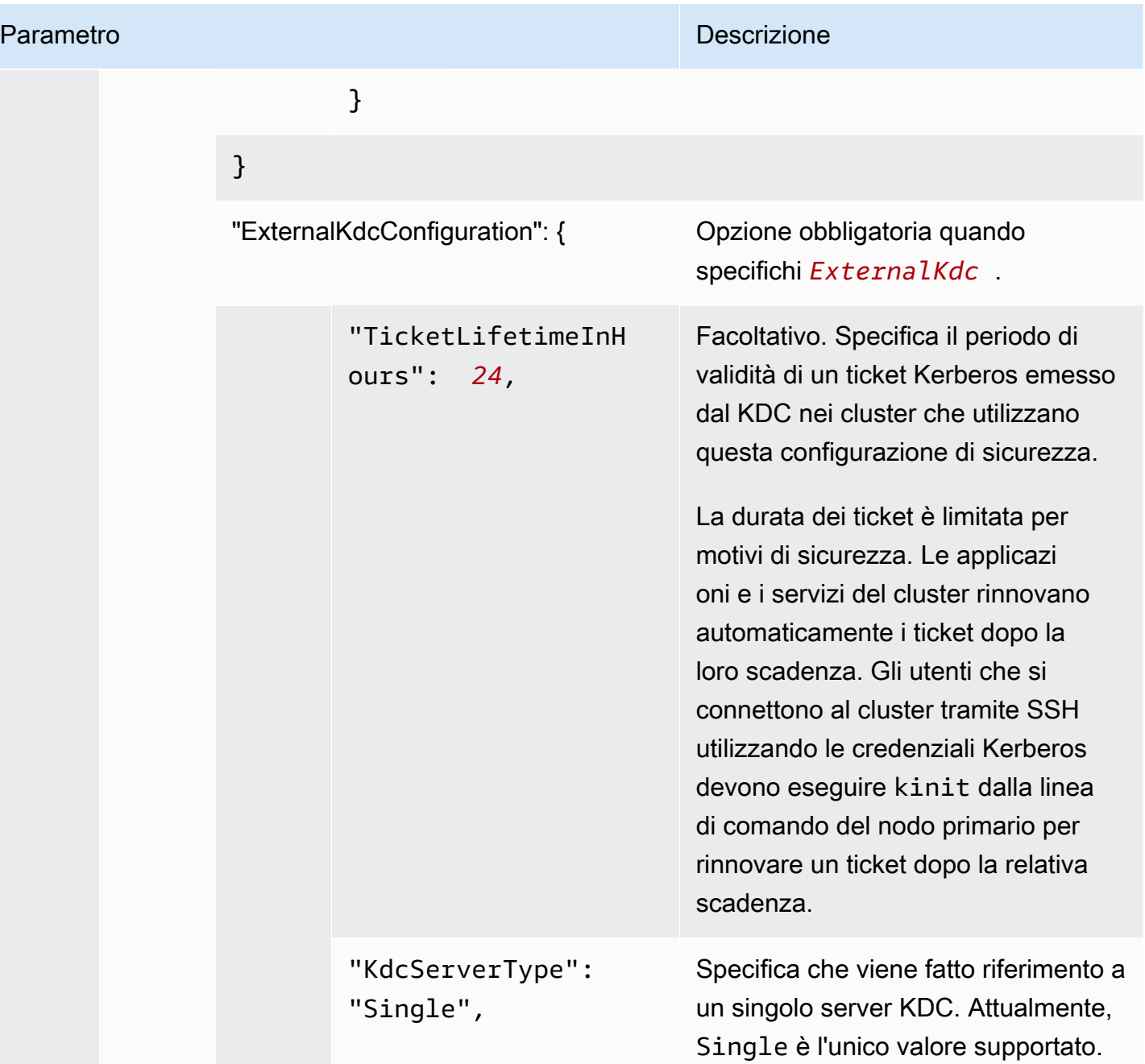

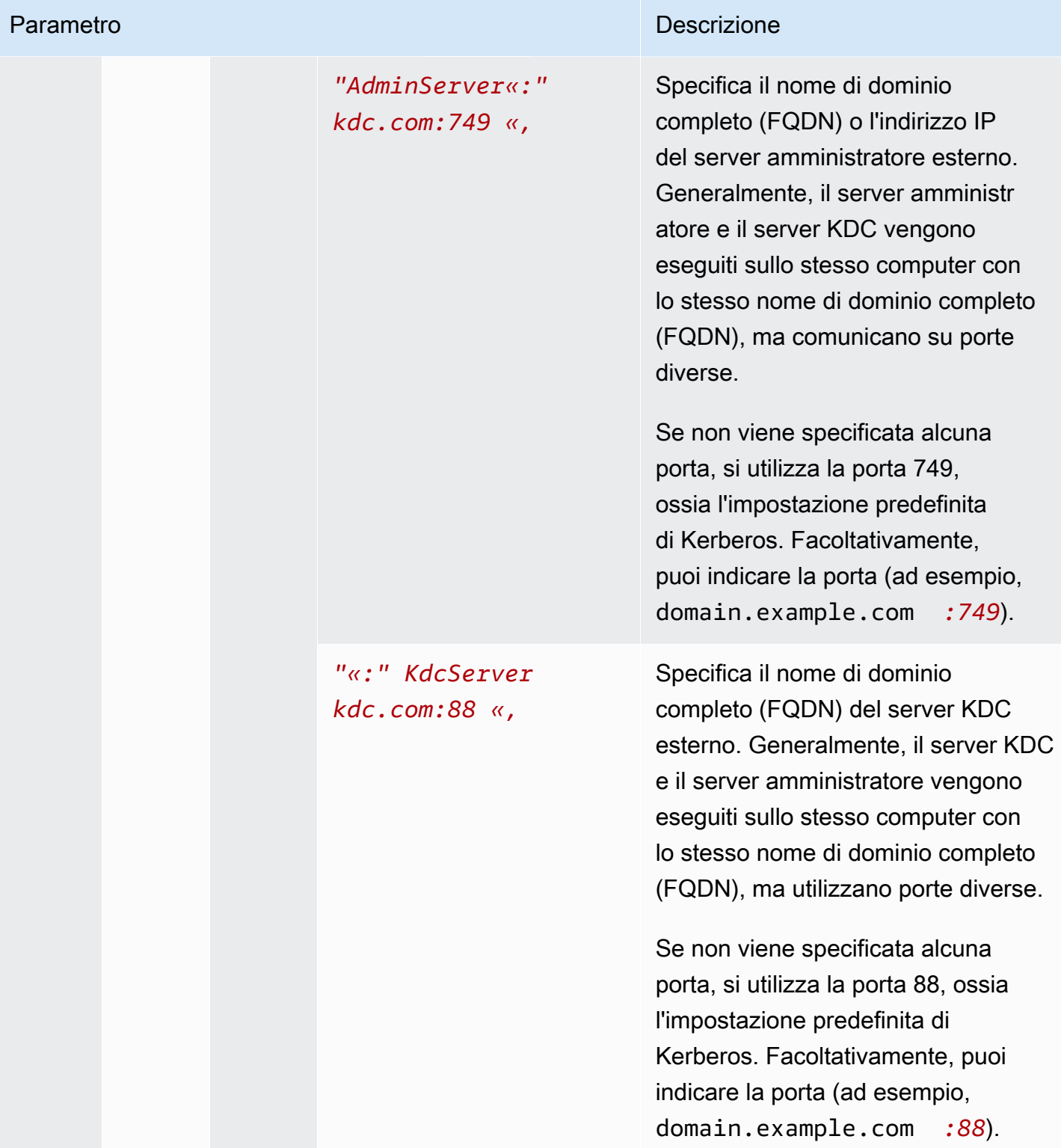

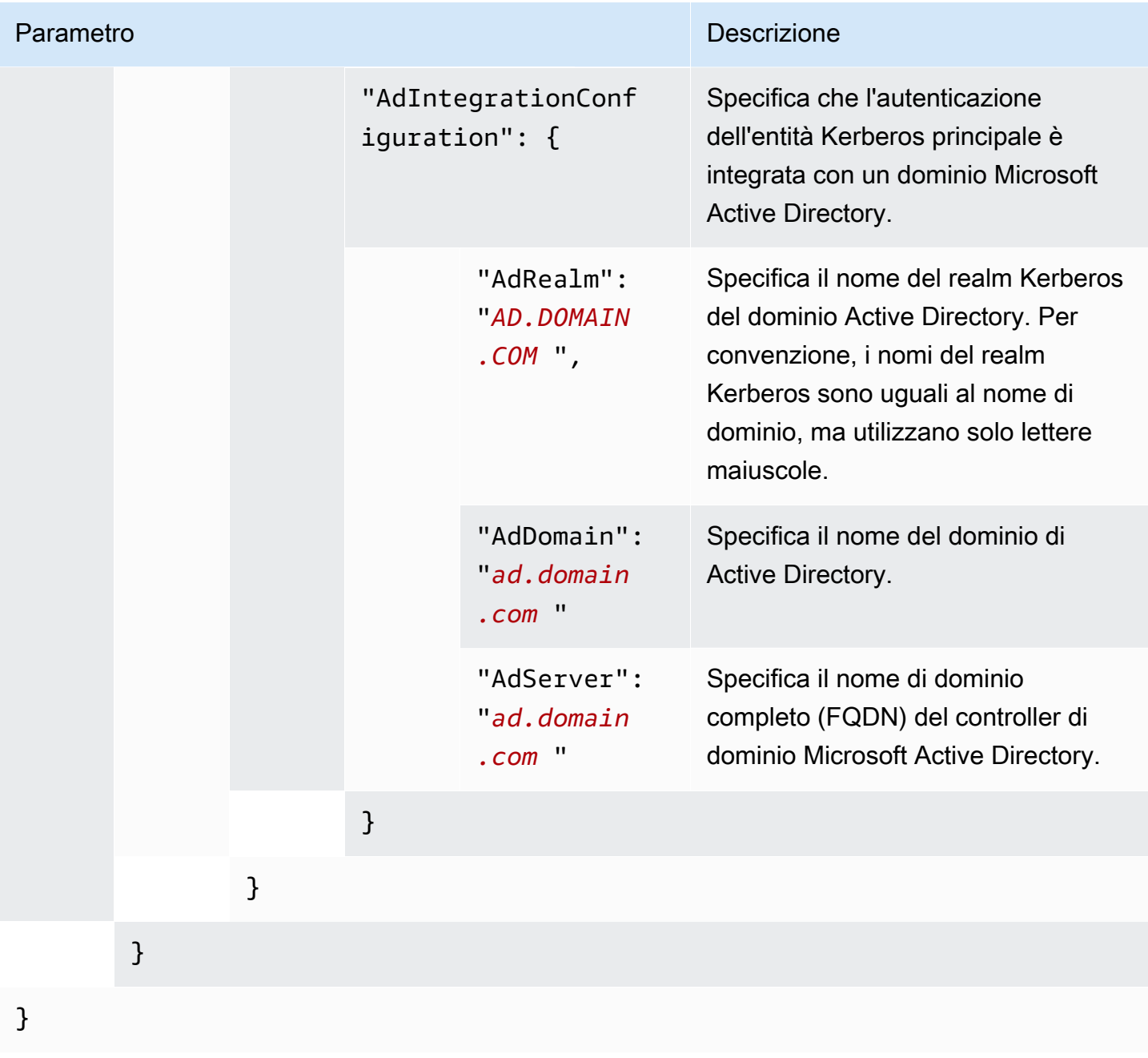

# Configurazione di ruoli IAM per le richieste EMRFS ad Amazon S3

I ruoli IAM per EMRFS ti consentono di fornire differenti autorizzazioni per dati EMRFS in Amazon S3. A questo proposito, crei mappature che specificano un ruolo IAM utilizzato per le autorizzazioni quando una richiesta di accesso contiene un identificatore da te specificato. L'identificatore può essere un ruolo o un utente Hadoop oppure un prefisso Amazon S3.

Per ulteriori informazioni, consulta [Configurazione di ruoli IAM per le richieste EMRFS ad Amazon S3.](#page-1446-0)

#### Specificare i ruoli IAM per EMRFS utilizzando il AWS CLI

Di seguito è riportato un esempio di frammento JSON per specificare ruoli IAM personalizzati per EMRFS all'interno di una configurazione di sicurezza. Vengono illustrate le mappature dei ruoli per i tre diversi tipi di identificatori, seguite da un riferimento ai parametri.

```
{ 
   "AuthorizationConfiguration": { 
     "EmrFsConfiguration": { 
       "RoleMappings": [{ 
         "Role": "arn:aws:iam::123456789101:role/allow_EMRFS_access_for_user1", 
         "IdentifierType": "User", 
         "Identifiers": [ "user1" ] 
       },{ 
         "Role": "arn:aws:iam::123456789101:role/allow_EMRFS_access_to_MyBuckets", 
         "IdentifierType": "Prefix", 
         "Identifiers": [ "s3://MyBucket/","s3://MyOtherBucket/" ] 
       },{ 
         "Role": "arn:aws:iam::123456789101:role/allow_EMRFS_access_for_AdminGroup", 
         "IdentifierType": "Group", 
         "Identifiers": [ "AdminGroup" ] 
       }] 
     } 
   }
}
```
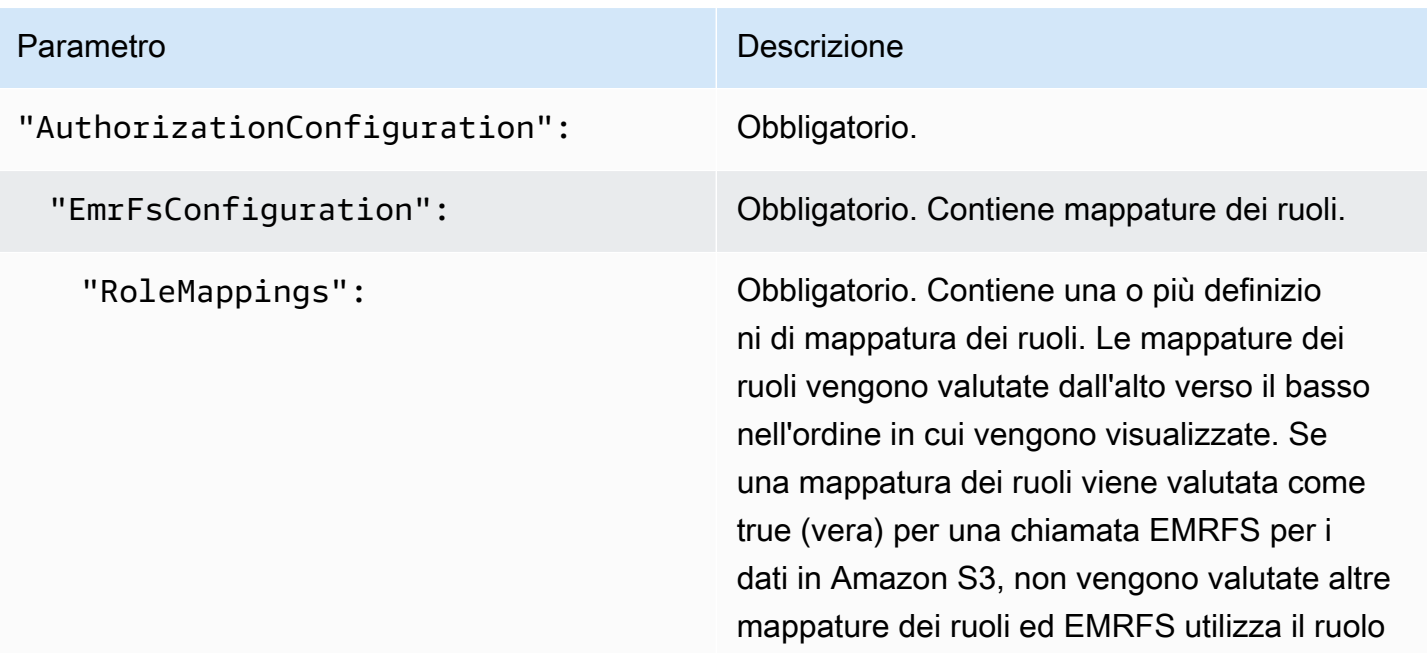

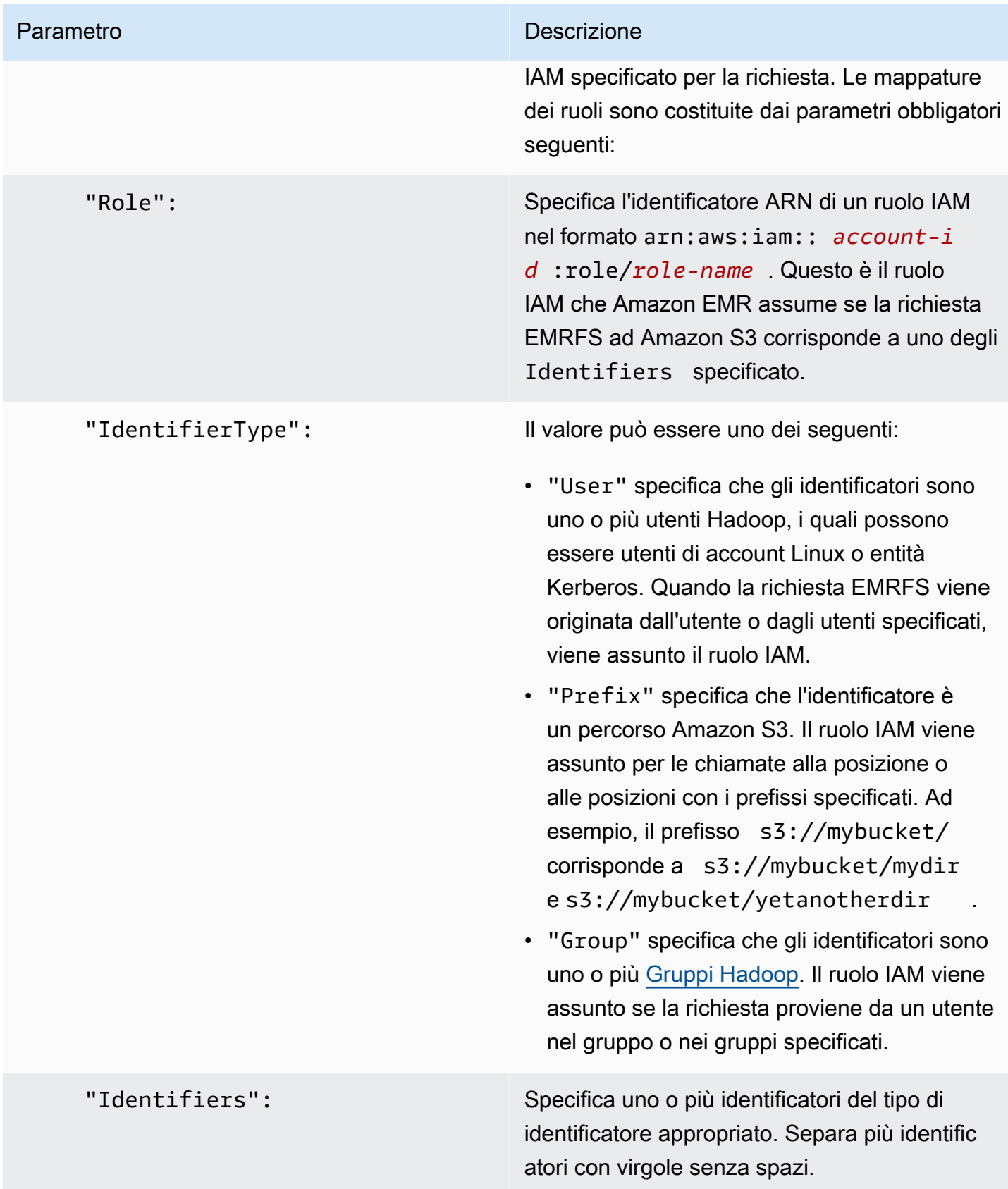

# Configurazione di richieste del servizio di metadati per istanze Amazon EC2

I metadati dell'istanza sono dati relativi all'istanza che puoi utilizzare per configurare o gestire un'istanza in esecuzione. Puoi accedere ai metadati dell'istanza da un'istanza in esecuzione utilizzando uno dei metodi seguenti:

- Servizio di metadati dell'istanza Versione 1 (IMDSv1): un metodo di richiesta/risposta
- Servizio di metadati dell'istanza Versione 2 (IMDSv2): un metodo orientato alla sessione

Mentre Amazon EC2 supporta sia IMDSv1 che IMDSv2, Amazon EMR supporta IMDSv2 in Amazon EMR 5.23.1, 5.27.1, 5.32 o versioni successive e 6.2 o versioni successive. In queste versioni, i componenti di Amazon EMR utilizzano IMDSv2 per tutte le chiamate IMDS. Per le chiamate IMDS nel codice dell'applicazione, è possibile utilizzare sia IMDSv1 che IMDSv2 oppure configurare IMDS per utilizzare solo IMDSv2 per una maggiore sicurezza. Quando specifichi l'utilizzo di IMDSv2, IMDSv1 non funziona più.

Per ulteriori informazioni, consulta [Configurare il servizio di metadati dell'istanza](https://docs.aws.amazon.com/AWSEC2/latest/UserGuide/configuring-instance-metadata-service.html) nella Guida per l'utente di Amazon EC2.

#### **a** Note

Nelle versioni precedenti di Amazon EMR 5.x o 6.x, la disattivazione di IMDSv1 causa un errore di startup del cluster poiché i componenti di Amazon EMR utilizzano IMDSv1 per tutte le chiamate IMDS. Quando si disattiva IMDSv1, assicurati che qualsiasi software personalizzato che utilizza IMDSv1 venga aggiornato a IMDSv2.

Specifica della configurazione del servizio di metadati dell'istanza utilizzando la AWS CLI

Di seguito è riportato un esempio di frammento JSON per specificare il servizio di metadati dell'istanza Amazon EC2 (IMDS) all'interno di una configurazione di sicurezza. L'utilizzo di una configurazione di sicurezza personalizzata è facoltativo.

```
{ 
   "InstanceMetadataServiceConfiguration" : { 
       "MinimumInstanceMetadataServiceVersion": integer, 
       "HttpPutResponseHopLimit": integer 
    }
}
```
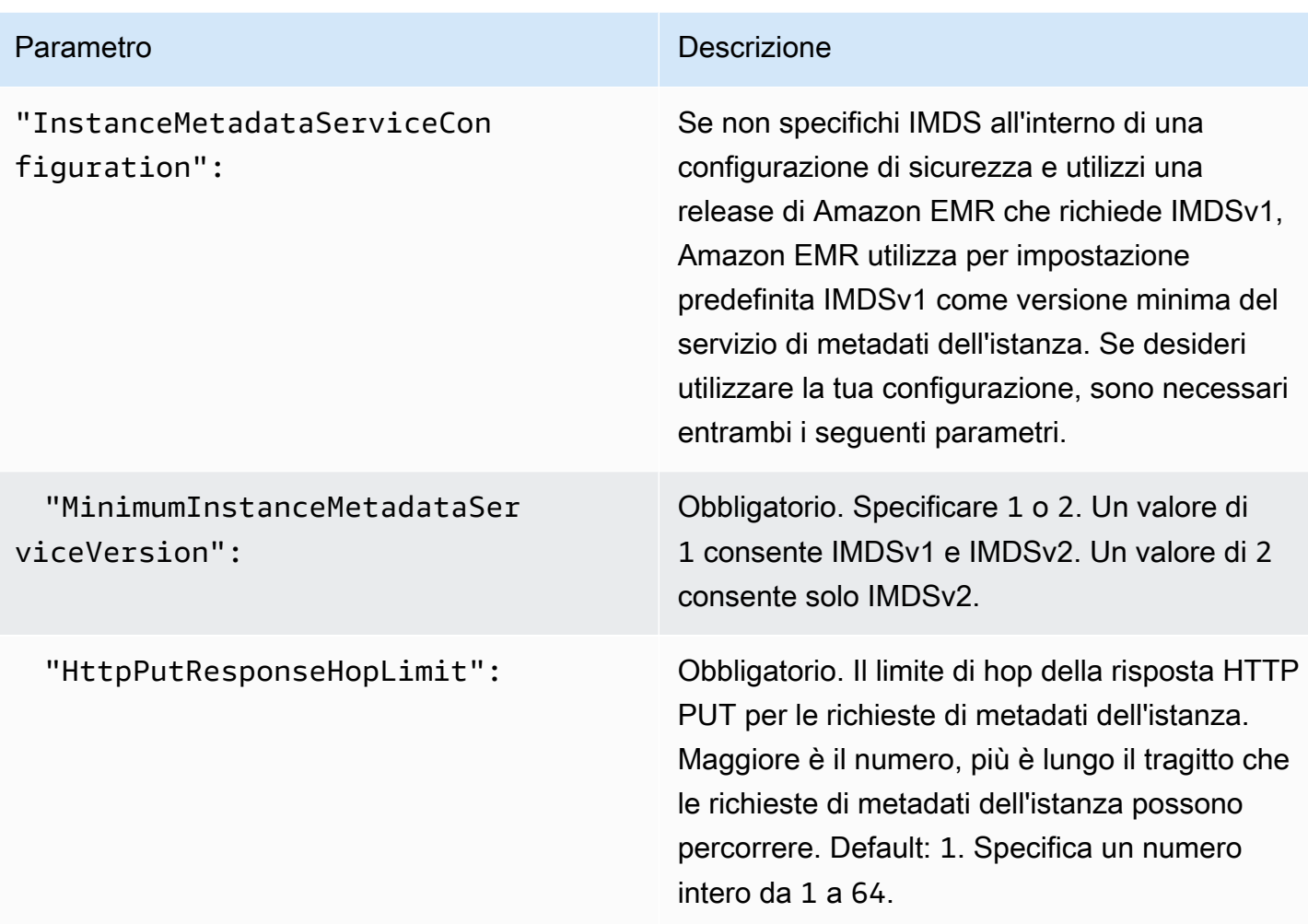

Specifica della configurazione del servizio di metadati dell'istanza utilizzando la console

Puoi configurare l'utilizzo di IMDS per un cluster quando lo avvii dalla console di Amazon EMR. Controlli delle configurazioni di sicurezza IMDS nella console di Amazon EMR

Per configurare l'utilizzo di IMDS tramite la console:

- 1. Durante la creazione di una nuova configurazione di sicurezza, nella pagina Security configurations (Configurazioni di sicurezza), seleziona Configure EC2 Instance metadata service (Configura servizio di metadati dell'istanza EC2) sotto l'impostazione EC2 Instance Metadata Service (Servizio di metadati dell'istanza EC2). Questa configurazione è supportata solo in Amazon EMR 5.23.1, 5.27.1, 5.32 o versioni successive e 6.2 o versioni successive.
- 2. Per l'opzione Minimum Instance Metadata Service Version (Versione del servizio di metadati dell'istanza minima), seleziona una delle seguenti opzioni:
- Turn off IMDSv1 and only allow IMDSv2 (Disattiva IMDSv1 e consenti solo IMDSv2) se desideri consentire solo IMDSv2 in questo cluster. Consulta [la sezione Transizione](https://docs.aws.amazon.com/AWSEC2/latest/UserGuide/configuring-instance-metadata-service.html#instance-metadata-transition-to-version-2) [all'utilizzo del servizio di metadati dell'istanza versione 2](https://docs.aws.amazon.com/AWSEC2/latest/UserGuide/configuring-instance-metadata-service.html#instance-metadata-transition-to-version-2) nella Guida per l'utente di Amazon EC2.
- Allow both IMDSv1 and IMDSv2 on cluster (Consenti sia IMDSv1 che IMDSv2 sul cluster) se desideri consentire IMDSv1 e IMDSv2 orientato alla sessione su questo cluster.
- 3. Per IMDSv2, è inoltre possibile configurare il numero consentito di hop di rete per il token dei metadati impostando HTTP put response hop limit (Limite di hop di risposta HTTP put) su un numero intero compreso tra 1 e 64.

Per ulteriori informazioni, consulta [Configurare il servizio di metadati dell'istanza](https://docs.aws.amazon.com/AWSEC2/latest/UserGuide/configuring-instance-metadata-service.html) nella Guida per l'utente di Amazon EC2.

Consulta [Configurare i dettagli dell'istanza](https://docs.aws.amazon.com/AWSEC2/latest/UserGuide/launching-instance.html#configure_instance_details_step) e [Configurare il servizio di metadati dell'istanza](https://docs.aws.amazon.com/AWSEC2/latest/UserGuide/configuring-instance-metadata-service.html) nella Guida per l'utente di Amazon EC2.

# Impostazione di una configurazione di sicurezza per un cluster

Puoi definire impostazioni di crittografia quando crei un cluster specificando la configurazione di sicurezza. Puoi usare il AWS Management Console o il. AWS CLI

# **a** Note

Abbiamo riprogettato la console Amazon EMR per facilitarne l'utilizzo. Per scoprire le differenze tra la vecchia e la nuova esperienza sulla console, consulta la sezione [Console](#page-50-0) [Amazon EMR.](#page-50-0)

# New console

Specifica di una configurazione di sicurezza con la nuova console

- 1. [Accedi a e apri AWS Management Console la console Amazon EMR all'indirizzo https://](https://console.aws.amazon.com/emr) [console.aws.amazon.com/emr.](https://console.aws.amazon.com/emr)
- 2. In EMR on EC2 (EMR su EC2), nel riquadro di navigazione a sinistra, scegli Clusters (Cluster) e seleziona Create cluster (Crea cluster).
- 3. In Security configuration and permissions (Configurazione e autorizzazioni di sicurezza), cerca il campo Security configuration (Configurazione di sicurezza). Seleziona il menu a discesa o scegli Browse (Sfoglia) per selezionare il nome di una configurazione di sicurezza che hai creato in precedenza. In alternativa, scegli Create security configuration (Crea configurazione di sicurezza) per creare una configurazione da utilizzare per il cluster.
- 4. Scegli qualsiasi altra opzione applicabile al cluster.
- 5. Per avviare il cluster, scegli Create cluster (Crea cluster).

#### Old console

Specifica di una configurazione di sicurezza con la vecchia console

- 1. [Apri la console Amazon EMR all'indirizzo https://console.aws.amazon.com/emr.](https://console.aws.amazon.com/emr/)
- 2. Seleziona Create cluster (Crea cluster), Go to advanced options (Vai alle opzioni avanzate).
- 3. Nella schermata Step 1: Software and Steps (Fase 1: software e fasi), dall'elenco Release (Rilascio), scegli emr-4.8.0 o una versione più recente. Scegliere le impostazioni desiderate e quindi Next (Avanti).
- 4. Nella schermata Step 2: Hardware (Fase 2: hardware), scegliere le impostazioni desiderate e quindi Next (Avanti). Eseguire la stessa operazione per Step 3: General Cluster Settings (Fase 3: impostazioni generali per cluster).
- 5. Nella schermata Step 4: Security (Fase 4: sicurezza), in Encryption Options (Opzioni di crittografia), scegliere un valore per Security configuration (Configurazione di sicurezza).
- 6. Configurare altre opzioni di sicurezza come desiderato e scegliere Crea cluster (Crea cluster).

# CLI

Per specificare una configurazione di sicurezza con AWS CLI

Utilizza aws emr create-cluster per applicare facoltativamente una configurazione di sicurezza con --security-configuration *MySecConfig*, dove *MySecConfig* è il nome della configurazione di sicurezza, come mostrato nell'esempio seguente. Il valore - release-label specificato deve essere 4.8.0 o successivo e il parametro --instancetype può essere qualsiasi tipo disponibile.

aws emr create-cluster --instance-type *m5.xlarge* --release-label emr-5.0.0 - security-configuration *mySecConfig*

# Protezione dei dati in Amazon EMR

Il [modello di responsabilità AWS condivisa](https://aws.amazon.com/compliance/shared-responsibility-model/) si applica alla protezione dei dati in Amazon EMR. Come descritto in questo modello, AWS è responsabile della protezione dell'infrastruttura globale che gestisce tutto il AWS cloud. L'utente è responsabile di mantenere il controllo sui contenuti ospitati su questa infrastruttura. Questo contenuto include le attività di configurazione e gestione della sicurezza per AWS ciò che utilizzi. Per ulteriori informazioni sulla privacy dei dati, consulta [Domande frequenti](https://aws.amazon.com/compliance/data-privacy-faq/) [sulla privacy dei dati.](https://aws.amazon.com/compliance/data-privacy-faq/) Per informazioni sulla protezione dei dati in Europa, consulta [il modello di](https://aws.amazon.com/blogs/security/the-aws-shared-responsibility-model-and-gdpr/) [responsabilità condivisa di Amazon e il post sul GDPR](https://aws.amazon.com/blogs/security/the-aws-shared-responsibility-model-and-gdpr/) sul AWS Security Blog.

Ai fini della protezione dei dati, ti consigliamo di proteggere le credenziali AWS dell'account e di configurare account individuali con AWS Identity and Access Management. In questo modo, a ogni utente verranno assegnate solo le autorizzazioni necessarie per svolgere il proprio lavoro. Ti suggeriamo, inoltre, di proteggere i dati nei seguenti modi:

- Utilizza l'autenticazione a più fattori (MFA) con ogni account.
- Utilizza TLS per comunicare con AWS le risorse. È richiesto TLS 1.2.
- Configura l'API e la registrazione delle attività degli utenti con. AWS CloudTrail
- Utilizza soluzioni di AWS crittografia, insieme a tutti i controlli di sicurezza predefiniti all'interno AWS dei servizi.
- Utilizza i servizi di sicurezza gestiti avanzati, ad esempio Amazon Macie, che aiutano a individuare e proteggere i dati personali archiviati in Amazon S3.
- Se si richiedono moduli crittografici convalidati FIPS 140-2 quando si accede ad AWS tramite una CLI o un'API, utilizzare un endpoint FIPS. Per ulteriori informazioni sugli endpoint FIPS disponibili, consulta il [Federal Information Processing Standard \(FIPS\) 140-2](https://aws.amazon.com/compliance/fips/).

Consigliamo di non inserire mai informazioni identificative sensibili, ad esempio i numeri di account dei clienti, in campi a formato libero come un campo Nome. Ciò include quando lavori con Amazon EMR o altri AWS servizi utilizzando la console, l'API o AWS gli AWS CLI SDK. Gli eventuali dati immessi in Amazon EMR o altri servizi potrebbero essere prelevati per l'inserimento nei registri di diagnostica. Quando fornisci un URL a un server esterno, non includere informazioni sulle credenziali nell'URL per convalidare la tua richiesta a tale server.

# Crittografia dei dati a riposo e in transito

La crittografia dei dati consente di impedire agli utenti non autorizzati di leggere dati su un cluster e sui sistemi di archiviazione di dati associati. Sono inclusi i dati salvati su supporti persistenti, noti come dati inattivi, e i dati che possono essere intercettati quando circolano in rete, noti come dati in transito.

A partire dalla versione Amazon EMR 4.8.0, puoi utilizzare le configurazioni di sicurezza di Amazon EMR per configurare più facilmente impostazioni di crittografia di dati per cluster. Le configurazioni di sicurezza offrono impostazioni che assicurano la sicurezza dei dati in transito e a riposo nei volumi di Amazon Elastic Block Store (Amazon EBS) e in EMRFS su Amazon S3.

Facoltativamente, a partire da Amazon EMR versione 4.1.0 e successive, puoi scegliere di configurare la crittografia trasparente in HDFS, che non è configurata utilizzando le configurazioni di sicurezza. Per ulteriori informazioni, consulta [Crittografia trasparente in HDFS su Amazon EMR](https://docs.aws.amazon.com/emr/latest/ReleaseGuide/emr-encryption-tdehdfs.html) nella Guida ai rilasci di Amazon EMR.

# Argomenti

- [Opzioni di crittografia](#page-1356-0)
- [Creazione di chiavi e certificati per la crittografia di dati](#page-1364-0)

# <span id="page-1356-0"></span>Opzioni di crittografia

Con le versioni 4.8.0 e successive di Amazon EMR, puoi utilizzare una configurazione di sicurezza per specificare le impostazioni per crittografare i dati inattivi, i dati in transito o entrambi. Quando abiliti la crittografia dei dati a riposo, puoi scegliere di crittografare i dati EMRFS in Amazon S3, i dati in dischi locali o entrambi. Ogni configurazione di sicurezza creata viene archiviata in Amazon EMR anziché nella configurazione del cluster. Di conseguenza, puoi facilmente riutilizzare una configurazione per specificare impostazioni di crittografia dei dati ogni volta che crei un cluster. Per ulteriori informazioni, consulta [Creazione di una configurazione di sicurezza.](#page-1321-0)

Il diagramma seguente mostra le differenti opzioni di crittografia dei dati disponibili con le configurazioni di sicurezza.

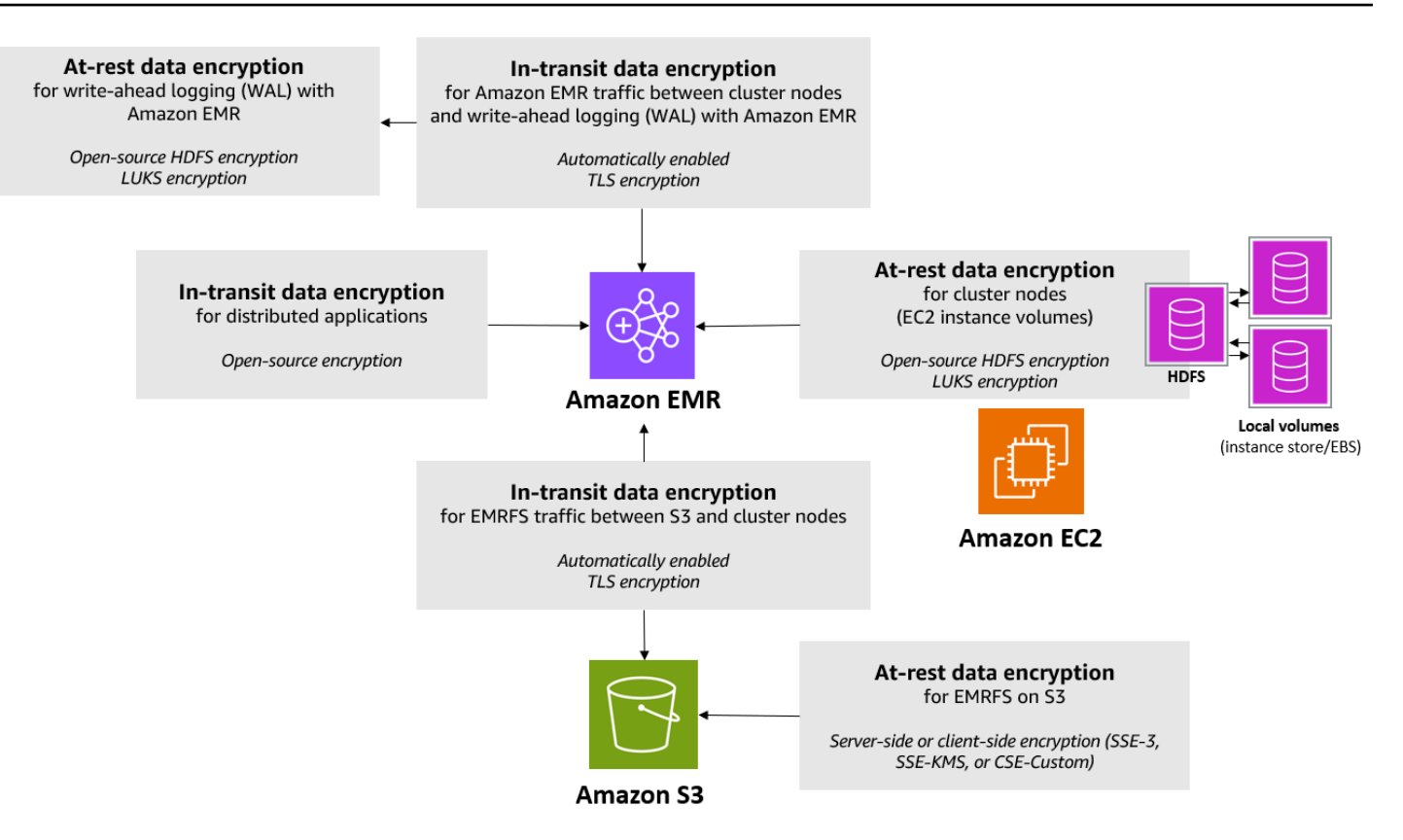

Anche le seguenti opzioni di crittografia sono disponibili e non sono configurate utilizzando una configurazione di sicurezza:

- Facoltativamente, con Amazon EMR versione 4.1.0 e versioni successive, puoi scegliere di configurare la crittografia trasparente in HDFS. Per ulteriori informazioni, consulta [Crittografia](https://docs.aws.amazon.com/emr/latest/ReleaseGuide/emr-encryption-tdehdfs.html)  [trasparente in HDFS su Amazon EMR](https://docs.aws.amazon.com/emr/latest/ReleaseGuide/emr-encryption-tdehdfs.html) nella Guida ai rilasci di Amazon EMR.
- Se utilizzi una versione di Amazon EMR che non supporta configurazioni di sicurezza, puoi configurare manualmente la crittografia per i dati EMRFS in Amazon S3. Per ulteriori informazioni, consulta [Specifica della crittografia Amazon S3 utilizzando le proprietà EMRFS.](https://docs.aws.amazon.com/emr/latest/ReleaseGuide/emr-emrfs-encryption.html)
- Se utilizzi una versione Amazon EMR precedente alla 5.24.0, un volume del dispositivo di root EBS crittografato è supportato solo quando utilizzi un'AMI personalizzata. Per ulteriori informazioni, consulta la sezione [Creazione di un'AMI personalizzata con un volume del dispositivo di root](https://docs.aws.amazon.com/emr/latest/ManagementGuide/emr-custom-ami.html#emr-custom-ami-encrypted) [Amazon EBS crittografato](https://docs.aws.amazon.com/emr/latest/ManagementGuide/emr-custom-ami.html#emr-custom-ami-encrypted) nella Guida alla gestione di Amazon EMR.

#### **a** Note

A partire dalla versione 5.24.0 di Amazon EMR, puoi utilizzare un'opzione di configurazione di sicurezza per crittografare il dispositivo root e i volumi di storage EBS quando lo specifichi come provider di chiavi. AWS KMS Per ulteriori informazioni, consulta [Crittografia del disco](#page-1360-0) [locale](#page-1360-0).

La crittografia dei dati richiede chiavi e certificati. Una configurazione di sicurezza ti offre la flessibilità di scegliere tra diverse opzioni, tra cui chiavi gestite da AWS Key Management Service, chiavi gestite da Amazon S3 e chiavi e certificati di provider personalizzati da te forniti. Quando lo utilizzi AWS KMS come fornitore di chiavi, vengono addebitati costi per l'archiviazione e l'uso delle chiavi di crittografia. Per ulteriori informazioni, consultare [Prezzi di AWS KMS.](https://aws.amazon.com/kms/pricing/)

Prima di specificare le opzioni di crittografia, scegli i sistemi di gestione di chiavi e certificati che intendi utilizzare, in modo da cominciare a creare chiavi e certificati o i provider personalizzati che specifichi durante l'impostazione dei parametri di crittografia.

Crittografia dei dati a riposo per dati EMRFS in Amazon S3

La crittografia Amazon S3 funziona con gli oggetti Amazon EMR File System (EMRFS) letti e scritti su Amazon S3. Puoi specificare la crittografia lato server (SSE) o la crittografia lato client (CSE) di Amazon S3 come modalità di crittografia predefinita quando abiliti la crittografia dei dati a riposo. Facoltativamente, è possibile specificare diversi metodi di crittografia per singoli bucket utilizzando override di crittografia per bucket. Indipendentemente dall'abilitazione o meno della crittografia di Amazon S3, il protocollo Transport Layer Security (TLS) esegue la crittografia degli oggetti EMRFS in transito tra i nodi cluster EMR e Amazon S3. Per ulteriori informazioni sulla crittografia di Amazon S3, consulta [Protezione dei dati mediante crittografia](https://docs.aws.amazon.com/AmazonS3/latest/userguide/UsingEncryption.html) nella Guida per l'utente di Amazon Simple Storage Service.

#### **a** Note

Quando si utilizza AWS KMS, vengono addebitati costi per l'archiviazione e l'uso delle chiavi di crittografia. Per ulteriori informazioni, consulta la sezione [Prezzi di AWS KMS](https://aws.amazon.com/kms/pricing/).

#### Crittografia lato server di Amazon S3

Quando configuri la crittografia lato server Amazon S3, Amazon S3 esegue la crittografia dei dati a livello di oggetto, tramite la scrittura dei dati su disco, e ne esegue la decrittografia al momento dell'accesso. Per ulteriori informazioni sulla SEE, consulta [Protezione dei dati con la crittografia lato](https://docs.aws.amazon.com/AmazonS3/latest/userguide/serv-side-encryption.html) [server](https://docs.aws.amazon.com/AmazonS3/latest/userguide/serv-side-encryption.html) nella Guida per l'utente di Amazon Simple Storage Service.

Puoi scegliere tra due diversi sistemi di gestione delle chiavi quando specifichi la SSE in Amazon EMR:

- SSE-S3: Amazon S3 gestisce le chiavi per te.
- SSE-KMS: si utilizza una AWS KMS key configurazione con politiche adatte per Amazon EMR. Per ulteriori informazioni sui requisiti chiave per Amazon EMR, consulta [Using AWS KMS keys for](https://docs.aws.amazon.com/emr/latest/ManagementGuide/emr-encryption-enable.html#emr-awskms-keys) [encryption](https://docs.aws.amazon.com/emr/latest/ManagementGuide/emr-encryption-enable.html#emr-awskms-keys).

La SSE con chiavi fornite dal cliente (SSE-C) non è disponibile per l'utilizzo con Amazon EMR.

File crittografato lato client Amazon S3

Con la crittografia lato client di Amazon S3, la crittografia e la decrittografia Amazon S3 avvengono nel client EMRFS nel tuo cluster. Gli oggetti vengono crittografati prima di essere caricati su Amazon S3 e decrittati dopo il loro download. Il provider specificato fornisce la chiave di crittografia utilizzata dal client. Il client può utilizzare le chiavi fornite da AWS KMS (CSE-KMS) o una classe Java personalizzata che fornisce la chiave principale lato client (CSE-C). Le specifiche di crittografia sono leggermente diverse tra CSE-KMS e CSE-C, a seconda del provider specificato e dei metadati dell'oggetto da decrittare o crittografare. Per ulteriori informazioni su queste differenze, consulta [Protezione dei dati tramite la crittografia lato client](https://docs.aws.amazon.com/AmazonS3/latest/userguide/UsingClientSideEncryption.html) nella Guida per l'utente di Amazon Simple Storage Service.

#### **a** Note

Amazon S3 CSE garantisce solo che i dati EMRFS scambiati con Amazon S3 siano crittografati; non tutti i dati sui volumi delle istanze del cluster sono crittografati. Inoltre, poiché Hue non utilizza EMRFS, gli oggetti che il browser di file Hue S3 scrive su Amazon S3 non vengono crittografati.

Crittografia inattiva per i dati in Amazon EMR WAL

Quando configuri la crittografia lato server (SSE) per il write-ahead logging (WAL), Amazon EMR crittografa i dati inattivi. Puoi scegliere tra due diversi sistemi di gestione delle chiavi quando specifichi SSE in Amazon EMR:

#### SSE-EMR-WAL

Amazon EMR gestisce le chiavi per te. Per impostazione predefinita, Amazon EMR crittografa i dati archiviati in Amazon EMR WAL. SSE-EMR-WAL

#### SSE-KMS-WAL

Usa una AWS KMS chiave per configurare le politiche che si applicano a Amazon EMR WAL. Per ulteriori informazioni sui requisiti relativi ad Amazon EMR, consulta [Utilizzo AWS KMS keys per la](#page-1364-1) [crittografia.](#page-1364-1)

Non puoi usare la tua chiave con SSE quando abiliti WAL con Amazon EMR. Per ulteriori informazioni, consulta [WRITE-ahead logs \(WAL\) per Amazon EMR.](https://docs.aws.amazon.com/emr/latest/ReleaseGuide/emr-hbase-wal.html)

#### <span id="page-1360-0"></span>Crittografia del disco locale

I seguenti meccanismi interagiscono per crittografare i dischi locali quando abiliti la crittografia dei dischi locali utilizzando una configurazione Amazon EMR di sicurezza.

#### Crittografia HDFS open source

HDFS scambia i dati tra le istanze del cluster durante l'elaborazione distribuita. Inoltre, legge e scrive i dati nei volumi instance store e nei volumi EBS collegati alle istanze. Le seguenti opzioni di crittografia Hadoop open source sono attivate quando abiliti la crittografia per dischi locali:

- [Secure Hadoop RPC \(RPC Hadoop protetto\)](https://hadoop.apache.org/docs/r2.7.2/hadoop-project-dist/hadoop-common/SecureMode.html#Data_Encryption_on_RPC) è impostata su Privacy, che utilizza Simple Authentication Security Layer (SASL).
- [Data encryption on HDFS block data transfer \(Crittografia di dati su trasferimento di dati di blocco](https://hadoop.apache.org/docs/r2.7.2/hadoop-project-dist/hadoop-common/SecureMode.html#Data_Encryption_on_Block_data_transfer.) [HDFS\)](https://hadoop.apache.org/docs/r2.7.2/hadoop-project-dist/hadoop-common/SecureMode.html#Data_Encryption_on_Block_data_transfer.) è impostata su true ed è configurata per utilizzare la crittografia AES 256.

#### **a** Note

Puoi attivare una crittografia Apache Hadoop supplementare abilitando la crittografia in transito. Per ulteriori informazioni, consulta [Crittografia in transito.](#page-1362-0) Queste impostazioni di crittografia non attivano la crittografia trasparente HDFS, che puoi configurare manualmente. Per ulteriori informazioni, consulta [Crittografia trasparente in HDFS su Amazon EMR](https://docs.aws.amazon.com/emr/latest/ReleaseGuide/emr-encryption-tdehdfs.html) nella Guida ai rilasci di Amazon EMR.

#### Crittografia dell'archivio istanza

Per i tipi di istanza EC2 che utilizzano SSD basati su NVMe come volume di archivio istanza, la crittografia NVMe viene utilizzata indipendentemente dalle impostazioni di crittografia Amazon EMR. Per ulteriori informazioni, consulta i [volumi SSD NVMe](https://docs.aws.amazon.com/AWSEC2/latest/UserGuide/ssd-instance-store.html#nvme-ssd-volumes) nella Guida per l'utente di Amazon EC2. Per altri volumi di archivio istanza, Amazon EMR utilizza LUKS per crittografare il volume di archivio istanza quando la crittografia su disco locale è abilitata, indipendentemente dal fatto che i volumi EBS siano crittografati utilizzando la crittografia EBS o LUKS.

#### Crittografia dei volumi EBS

Se crei un cluster in una regione in cui la crittografia Amazon EC2 dei volumi EBS è abilitata per impostazione predefinita per il tuo account, i volumi EBS vengono crittografati anche se la crittografia su disco locale non è abilitata. Per ulteriori informazioni, consulta [Encryption by default](https://docs.aws.amazon.com/AWSEC2/latest/UserGuide/EBSEncryption.html#encryption-by-default) nella Amazon EC2 User Guide. Con la crittografia locale del disco abilitata in una configurazione di sicurezza, le impostazioni di Amazon EMR hanno la precedenza sulle impostazioni di Amazon EC2 per le istanze EC2 encryption-by-default del cluster.

Sono disponibili le seguenti opzioni per crittografare i volumi EBS utilizzando una configurazione di sicurezza:

- Crittografia EBS: a partire da Amazon EMR versione 5.24.0, puoi scegliere di abilitare la crittografia EBS. L'opzione di crittografia EBS crittografa il volume dispositivo root EBS e i volumi di storage collegati. L'opzione di crittografia EBS è disponibile solo se specifichi come provider di chiavi. AWS Key Management Service Ti consigliamo di utilizzare la crittografia EBS.
- Crittografia LUKS: se scegli di utilizzare la crittografia LUKS per i volumi Amazon EBS, la crittografia LUKS si applica solo ai volumi di archiviazione collegati, non al volume del dispositivo di root. Per ulteriori informazioni sulla crittografia LUKS, vedi la [specifica di LUKS su disco](https://gitlab.com/cryptsetup/cryptsetup/wikis/Specification).

Per il tuo fornitore di chiavi, puoi configurare una classe AWS KMS key con policy adatte ad Amazon EMR o una classe Java personalizzata che fornisca gli artefatti di crittografia. Quando si utilizza AWS KMS, vengono addebitati costi per l'archiviazione e l'uso delle chiavi di crittografia. Per ulteriori informazioni, consultare [Prezzi di AWS KMS.](https://aws.amazon.com/kms/pricing/)

# **a** Note

Per verificare se la crittografia EBS è abilitata sul cluster, è consigliabile utilizzare la chiamata API DescribeVolumes. Per ulteriori informazioni, vedere [DescribeVolumes](https://docs.aws.amazon.com/AWSEC2/latest/APIReference/API_DescribeVolumes.html). L'esecuzione di lsblk sul cluster verificherà solo lo stato della crittografia LUKS anziché la crittografia EBS.

# <span id="page-1362-0"></span>Crittografia in transito

Diversi meccanismi di crittografia sono abilitati con la crittografia in transito. Si tratta di funzionalità open source specifiche dell'applicazione che possono variare a seconda della versione Amazon EMR. Le seguenti caratteristiche di crittografia specifiche dell'applicazione possono essere abilitate utilizzando le configurazioni dell'applicazione Apache. Per ulteriori informazioni, consulta la sezione [Configurazione delle applicazioni](https://docs.aws.amazon.com/emr/latest/ReleaseGuide/emr-configure-apps.html).

# Hadoop

- [Lo shuffle MapReduce crittografato Hadoop](https://hadoop.apache.org/docs/r2.7.1/hadoop-mapreduce-client/hadoop-mapreduce-client-core/EncryptedShuffle.html) utilizza TLS.
- [Secure Hadoop RPC \(RPC Hadoop protetto\)](https://hadoop.apache.org/docs/r2.7.2/hadoop-project-dist/hadoop-common/SecureMode.html#Data_Encryption_on_RPC) è impostata su "Privacy" e utilizza SASL (attivato in Amazon EMR quando la crittografia di dati a riposo è abilitata).
- [Data encryption on HDFS block data transfer \(Crittografia di dati su trasferimento di dati di](https://hadoop.apache.org/docs/r2.7.2/hadoop-project-dist/hadoop-common/SecureMode.html#Data_Encryption_on_Block_data_transfer.) [blocco HDFS\)](https://hadoop.apache.org/docs/r2.7.2/hadoop-project-dist/hadoop-common/SecureMode.html#Data_Encryption_on_Block_data_transfer.) utilizza AES 256 (attivata in Amazon EMR quando la crittografia di dati a riposo è abilitata nella configurazione di sicurezza).
- Per ulteriori informazioni, consulta [Hadoop in secure mode](https://hadoop.apache.org/docs/r2.7.2/hadoop-project-dist/hadoop-common/SecureMode.html) (Hadoop in modalità protetta) nella documentazione di Apache Hadoop.

#### **HBase**

- Quando Kerberos è abilitato, la proprietà hbase.rpc.protection è impostata su privacy per la comunicazione crittografata.
- Per ulteriori informazioni, consulta la sezione Client-side configuration for secure operation [\(Configurazione lato client per funzionamento sicuro\)](http://hbase.apache.org/0.94/book/security.html#d1984e4501) nella documentazione di Apache HBase.
- Per ulteriori informazioni su Kerberos con Amazon EMR, consulta [Utilizzo di Kerberos per](#page-1501-0)  [l'autenticazione con Amazon EMR](#page-1501-0).

#### **Hive**

- La comunicazione client JDBC/ODBC con HiveServer 2 (HS2) è crittografata utilizzando configurazioni SSL nelle versioni 6.9.0 e successive di Amazon EMR.
- Per ulteriori informazioni, consulta la sezione [SSL encryption](https://cwiki.apache.org/confluence/display/hive/setting+up+hiveserver2#SettingUpHiveServer2-SSLEncryption) (Crittografia SSL) della documentazione di Apache Hive.

### Spark

- Le comunicazioni RPC interne tra componenti Spark, ad esempio il servizio di trasferimento dei blocchi e il servizio shuffle esterno, sono crittografate utilizzando la cifratura AES-256 in Amazon EMR versione 5.9.0 e versioni successive. Nelle versioni precedenti, le comunicazioni RPC interne sono crittografate utilizzando la cifratura SASL con DIGEST-MD5.
- Le comunicazioni HTTP con interfacce utente come Spark History Server e file server HTTPS sono crittografate mediante la configurazione SSL di Spark. Per ulteriori informazioni, consulta [SSL Configuration \(Configurazione SSL\)](https://spark.apache.org/docs/latest/security.html#ssl-configuration) nella documentazione Spark.
- Per ulteriori informazioni, consulta la sezione [Spark release notes](http://spark.apache.org/docs/latest/security.html) (Note di rilascio di Spark) nella documentazione di Apache Spark.

# Tez

• [Tez Shuffle Handler \(Gestore shuffle Tez\)](https://tez.apache.org/releases/0.8.4/tez-runtime-library-javadocs/configs/TezRuntimeConfiguration.html) utilizza il protocollo TLS (tez.runtime.ssl.enable).

# Presto

• Le comunicazioni interne tra nodi Presto utilizzano SSL/TLS (solo Amazon EMR versione 5.6.0 e versioni successive).

Puoi specificare gli artifact di crittografia utilizzati per la crittografia di dati in transito in due modi: fornendo un file zippato di certificati che hai caricato in Amazon S3 oppure facendo riferimento a una classe Java personalizzata che fornisce artifact di crittografia. Per ulteriori informazioni, consulta [Fornitura di certificati per la crittografia di dati in transito con Amazon EMR](#page-1368-0).

# <span id="page-1364-0"></span>Creazione di chiavi e certificati per la crittografia di dati

Prima di specificare le opzioni di crittografia utilizzando una configurazione di sicurezza, scegli il provider che desideri utilizzare per le chiavi e gli artefatti di crittografia. Ad esempio, puoi utilizzare o un provider personalizzato da te creato. AWS KMS Quindi, crea le chiavi o il provider di chiavi come descritto in questa sezione.

# Fornitura di chiavi per la crittografia di dati a riposo con Amazon EMR

Puoi utilizzare AWS Key Management Service (AWS KMS) o un provider di chiavi personalizzate per la crittografia dei dati a riposo in Amazon EMR. Quando si utilizza AWS KMS, vengono addebitati costi per l'archiviazione e l'uso delle chiavi di crittografia. Per ulteriori informazioni, consultare [Prezzi](https://aws.amazon.com/kms/pricing/) [di AWS KMS](https://aws.amazon.com/kms/pricing/).

Questo argomento fornisce dettagli sulla policy delle chiavi per una chiave KMS da utilizzare con Amazon EMR, nonché linee guida ed esempi di codice per scrivere una classe di provider di chiavi personalizzato per la crittografia di Amazon S3. Per ulteriori informazioni sulla creazione di chiavi, consulta [Creazione di chiavi](https://docs.aws.amazon.com/kms/latest/developerguide/create-keys.html) nella Guida per gli sviluppatori di AWS Key Management Service .

# <span id="page-1364-1"></span>Utilizzo AWS KMS keys per la crittografia

La chiave di AWS KMS crittografia deve essere creata nella stessa regione dell'istanza del cluster Amazon EMR e dei bucket Amazon S3 utilizzati con EMRFS. Se la chiave specificata si trova in un account diverso da quello utilizzato per configurare un cluster, è necessario specificare la chiave utilizzando il relativo ARN.

Il ruolo del profilo dell'istanza Amazon EC2 deve disporre delle autorizzazioni per utilizzare la chiave KMS specificata. Il ruolo predefinito per il profilo dell'istanza in Amazon EMR è EMR\_EC2\_DefaultRole. Se utilizzi un ruolo diverso per il profilo dell'istanza o utilizzi ruoli IAM per le richieste EMRFS ad Amazon S3, assicurati che ogni ruolo venga aggiunto come utente chiave a seconda dei casi. Ciò concede al ruolo l'autorizzazione a utilizzare la chiave KMS. Per ulteriori informazioni, consulta [Utilizzo di policy delle chiavi](https://docs.aws.amazon.com/kms/latest/developerguide/key-policies.html#key-policy-default-allow-users) nella Guida per gli sviluppatori di AWS Key Management Service e [Configurazione dei ruoli IAM per richieste EMRFS ad Amazon S3.](https://docs.aws.amazon.com/emr/latest/ManagementGuide/emr-emrfs-iam-roles.html)

Puoi usare il AWS Management Console per aggiungere il tuo profilo di istanza o il tuo profilo di istanza EC2 all'elenco degli utenti chiave per la chiave KMS specificata, oppure puoi utilizzare il AWS CLI o un AWS SDK per allegare una policy di chiave appropriata.

Nota che Amazon EMR supporta solo [Chiavi KMS simmetriche.](https://docs.aws.amazon.com/kms/latest/developerguide/concepts.html#symmetric-cmks) Non è possibile utilizzare una [chiave](https://docs.aws.amazon.com/kms/latest/developerguide/symmetric-asymmetric.html#asymmetric-cmks) [KMS asimmetrica](https://docs.aws.amazon.com/kms/latest/developerguide/symmetric-asymmetric.html#asymmetric-cmks) per crittografare i dati a riposo in un cluster Amazon EMR. Per informazioni su

come determinare se una chiave KMS è simmetrica o asimmetrica, consulta [Identificazione di chiavi](https://docs.aws.amazon.com/kms/latest/developerguide/find-symm-asymm.html)  [KMS simmetriche e asimmetriche.](https://docs.aws.amazon.com/kms/latest/developerguide/find-symm-asymm.html)

La procedura seguente descrive come aggiungere il profilo dell'istanza Amazon EMR predefinito, EMR\_EC2\_DefaultRole come utente di chiavi utilizzando la AWS Management Console. Presuppone che tu abbia già creato una chiave KMS. Per creare una nuova chiave KMS, consulta [Creazione di chiavi](https://docs.aws.amazon.com/kms/latest/developerguide/create-keys.html) nella Guida per gli sviluppatori di AWS Key Management Service .

Aggiunta del profilo dell'istanza EC2 per Amazon EMR all'elenco degli utenti della chiave di crittografia

- 1. [Accedi AWS Management Console e apri la console AWS Key Management Service \(AWS](https://console.aws.amazon.com/kms)  [KMS\) all'indirizzo https://console.aws.amazon.com/kms.](https://console.aws.amazon.com/kms)
- 2. Per modificare il Regione AWS, usa il selettore della regione nell'angolo in alto a destra della pagina.
- 3. Seleziona l'alias della chiave KMS da modificare.
- 4. Nella pagina dei dettagli della chiave, in Key Users (Utenti di chiavi), scegli Add (Aggiungi).
- 5. Nella finestra di dialogo Add key users (Aggiungi utenti chiave) selezionare il ruolo appropriato. Il nome del ruolo di default è EMR\_EC2\_DefaultRole.
- 6. Scegliere Add (Aggiungi).

Abilitazione della crittografia EBS fornendo autorizzazioni aggiuntive per le chiavi KMS

A partire da Amazon EMR versione 5.24.0, puoi crittografare il dispositivo di root EBS e i volumi di archiviazione utilizzando un'opzione di configurazione di sicurezza. Per abilitare tale opzione, è necessario specificare AWS KMS come fornitore di chiavi. Inoltre, è necessario concedere al ruolo di servizio EMR DefaultRole le autorizzazioni per utilizzare AWS KMS key quelle specificate.

È possibile utilizzare il AWS Management Console per aggiungere il ruolo di servizio all'elenco degli utenti chiave per la chiave KMS specificata oppure utilizzare il AWS CLI o un AWS SDK per allegare una politica di chiave appropriata.

La procedura seguente descrive come utilizzare per AWS Management Console aggiungere il ruolo di servizio Amazon EMR predefinito EMR\_DefaultRole come utente chiave. Presuppone che tu abbia già creato una chiave KMS. Per creare una nuova chiave KMS, consulta [Creazione di chiavi](https://docs.aws.amazon.com/kms/latest/developerguide/create-keys.html) nella Guida per gli sviluppatori di AWS Key Management Service .

Per aggiungere il ruolo del servizio Amazon EMR all'elenco degli utenti delle chiavi di crittografia

- 1. Accedi AWS Management Console e apri la console AWS Key Management Service (AWS KMS) all'[indirizzo https://console.aws.amazon.com/kms](https://console.aws.amazon.com/kms).
- 2. Per modificare il Regione AWS, usa il selettore della regione nell'angolo in alto a destra della pagina.
- 3. Nella barra laterale sinistra, scegli Customer managed keys (Chiavi gestite dal cliente).
- 4. Seleziona l'alias della chiave KMS da modificare.
- 5. Nella pagina dei dettagli della chiave, in Key Users (Utenti di chiavi), scegli Add (Aggiungi).
- 6. Nella sezione Aggiungi utenti chiave, seleziona il ruolo appropriato. Il nome del ruolo di servizio predefinito per Amazon EMR è. EMR\_DefaultRole
- 7. Scegli Aggiungi.

Creazione di un provider di chiavi personalizzato

Quando utilizzi una configurazione di sicurezza, devi specificare un nome di classe di provider differente per la crittografia per dischi locali e la crittografia di Amazon S3. I requisiti per il fornitore di chiavi personalizzate dipendono dall'utilizzo della crittografia locale del disco e della crittografia Amazon S3, nonché della versione di rilascio di Amazon EMR.

A seconda del tipo di crittografia utilizzato per la creazione di un provider di chiavi personalizzate, l'applicazione deve inoltre implementare interfacce diverse EncryptionMaterialsProvider . Entrambe le interfacce sono disponibili nella versione AWS SDK for Java 1.11.0 e successive.

- [Per implementare la crittografia Amazon S3, usa com.amazonaws.services.s3.model.](https://docs.aws.amazon.com/AWSJavaSDK/latest/javadoc/com/amazonaws/services/s3/model/EncryptionMaterialsProvider.html)  [EncryptionMaterialsProvider interfaccia.](https://docs.aws.amazon.com/AWSJavaSDK/latest/javadoc/com/amazonaws/services/s3/model/EncryptionMaterialsProvider.html)
- Per implementare la crittografia locale del disco, utilizza [com.amazonaws.services.elasticmapreduce.spi.security. EncryptionMaterialsProvider interfaccia.](https://docs.aws.amazon.com/AWSJavaSDK/latest/javadoc/com/amazonaws/services/elasticmapreduce/spi/security/EncryptionMaterialsProvider.html)

È possibile utilizzare qualsiasi strategia per fornire materiali di crittografia per l'implementazione. Ad esempio, è possibile scegliere di fornire materiali di crittografia statici o integrarli con un sistema di gestione delle chiavi più complesso.

Se utilizzi la crittografia Amazon S3, devi utilizzare gli algoritmi di crittografia NoPaddingAES/GCM/ per materiali di crittografia personalizzati.

Se utilizzi la crittografia del disco locale, l'algoritmo di crittografia da utilizzare per i materiali di crittografia personalizzati varia in base alla versione EMR. Per Amazon EMR 7.0.0 e versioni precedenti, devi utilizzare AES/GCM/. NoPadding Per Amazon EMR 7.1.0 e versioni successive, devi utilizzare AES.

La EncryptionMaterialsProvider classe ottiene materiali di crittografia in base al contesto di crittografia. Amazon EMR popola le informazioni sul contesto di crittografia al runtime per aiutare il chiamante a determinare i materiali di crittografia corretti da restituire.

Example Esempio: utilizzo di un provider di chiavi personalizzato per la crittografia Amazon S3 con EMRFS

Quando Amazon EMR recupera i materiali di crittografia dalla EncryptionMaterialsProvider classe per eseguire la crittografia, EMRFS compila facoltativamente l'argomento MaterialsDescription con due campi: l'URI Amazon S3 per l'oggetto JobFlowId e il cluster, che possono essere utilizzati dalla classe per restituire i materiali di crittografia in modo selettivo. EncryptionMaterialsProvider

Ad esempio, il provider potrebbe restituire chiavi diverse per diversi prefissi URI di Amazon S3. Sarà la descrizione dei materiali di crittografia restituiti a essere memorizzata con l'oggetto Amazon S3 anziché il valore materialsDescription generato da EMRFS e passato al provider. Durante la decrittografia di un oggetto Amazon S3, la descrizione dei materiali di crittografia viene passata alla EncryptionMaterialsProvider classe, in modo che possa, ancora una volta, restituire selettivamente la chiave corrispondente per decrittografare l'oggetto.

Di seguito viene fornita un'implementazione di riferimento EncryptionMaterialsProvider . Un altro provider personalizzato, [EMRFSRSA EncryptionMaterialsProvider,](https://github.com/awslabs/emr-sample-apps/tree/master/emrfs-plugins/EMRFSRSAEncryptionMaterialsProvider) è disponibile presso. GitHub

```
import com.amazonaws.services.s3.model.EncryptionMaterials;
import com.amazonaws.services.s3.model.EncryptionMaterialsProvider;
import com.amazonaws.services.s3.model.KMSEncryptionMaterials;
import org.apache.hadoop.conf.Configurable;
import org.apache.hadoop.conf.Configuration;
import java.util.Map;
/** 
  * Provides KMSEncryptionMaterials according to Configuration 
  */
public class MyEncryptionMaterialsProviders implements EncryptionMaterialsProvider, 
  Configurable{ 
   private Configuration conf;
```
```
 private String kmsKeyId; 
   private EncryptionMaterials encryptionMaterials; 
   private void init() { 
     this.kmsKeyId = conf.get("my.kms.key.id"); 
     this.encryptionMaterials = new KMSEncryptionMaterials(kmsKeyId); 
   } 
   @Override 
   public void setConf(Configuration conf) { 
     this.conf = conf; 
     init(); 
   } 
   @Override 
   public Configuration getConf() { 
     return this.conf; 
   } 
   @Override 
   public void refresh() { 
   } 
   @Override 
   public EncryptionMaterials getEncryptionMaterials(Map<String, String> 
  materialsDescription) { 
     return this.encryptionMaterials; 
   } 
   @Override 
   public EncryptionMaterials getEncryptionMaterials() { 
     return this.encryptionMaterials; 
   }
}
```
Fornitura di certificati per la crittografia di dati in transito con Amazon EMR

Con Amazon EMR versione 4.8.0 o successive, sono disponibili due opzioni per specificare artifact di crittografia dei dati in transito utilizzando una configurazione di sicurezza:

• Puoi creare manualmente certificati PEM, includerli in un file .zip e quindi fare riferimento al file .zip in Amazon S3.

• Puoi implementare un provider di certificati personalizzato come classe Java, specificare il file JAR dell'applicazione in Amazon S3 e infine fornire il nome di classe completo del provider come dichiarato nell'applicazione. La classe deve implementare l'ArtifactsProviderinterfaccia [TLS](https://docs.aws.amazon.com/AWSJavaSDK/latest/javadoc/com/amazonaws/services/elasticmapreduce/spi/security/TLSArtifactsProvider.html) disponibile a partire dalla versione 1.11.0. AWS SDK for Java

Amazon EMR scarica automaticamente artifact in ogni nodo nel cluster e successivamente li utilizza per implementare le funzionalità di crittografia in transito open source. Per ulteriori informazioni sulle opzioni disponibili, consulta [Crittografia in transito.](#page-1362-0)

#### Utilizzo di certificati PEM

Quando specifichi un file ZIP per la crittografia in transito, per la configurazione di sicurezza i file PEM nel file ZIP devono essere denominati esattamente come illustrato di seguito:

#### Certificati di crittografia in transito

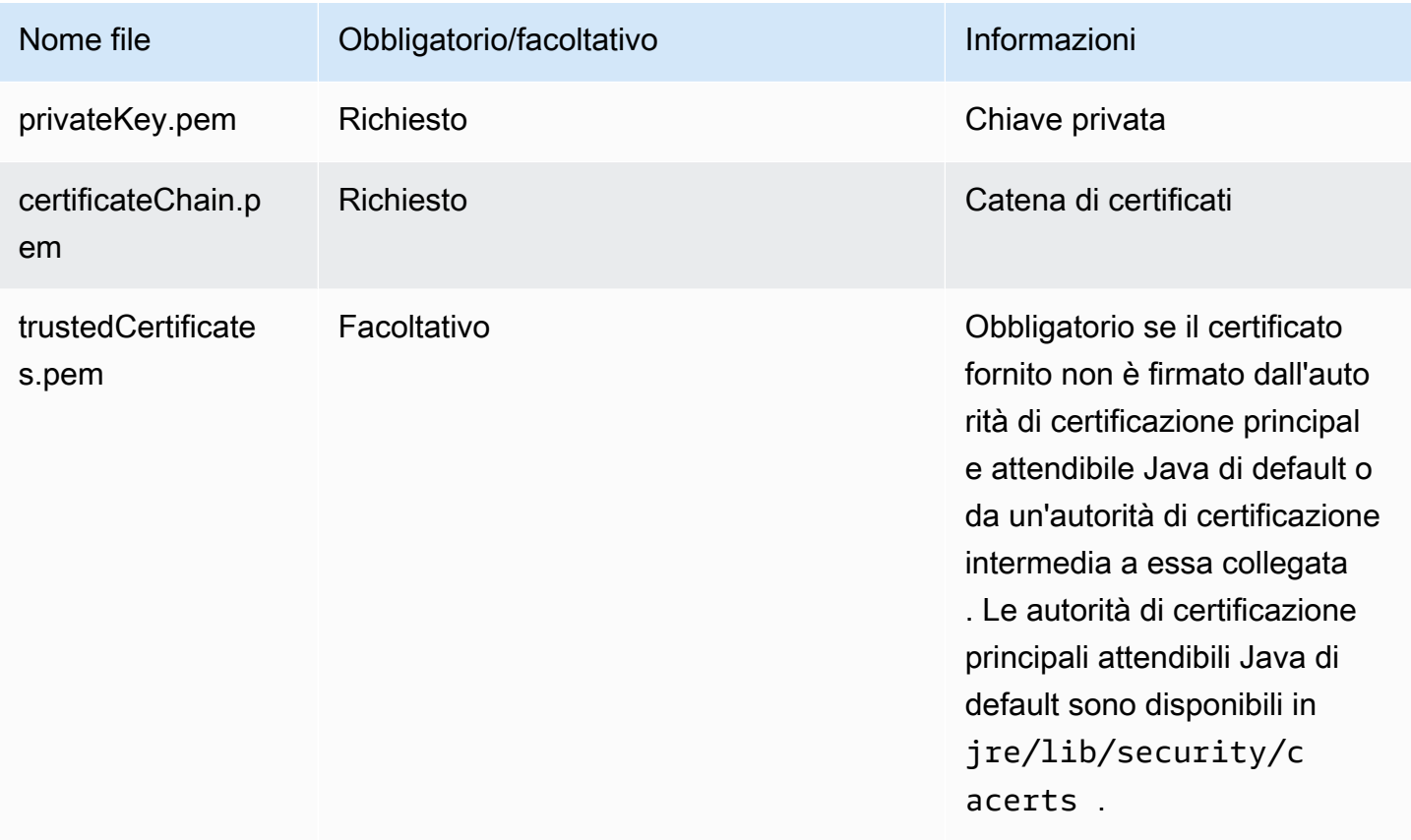

È probabile che tu intenda configurare il file PEM della chiave privata affinché sia un certificato generico che consente l'accesso al dominio Amazon VPC in cui si trovano le istanze di cluster. Ad esempio, se il cluster risiede in us-east-1 (Virginia settentrionale), puoi scegliere di specificare un

nome comune nella configurazione del certificato che autorizza l'accesso al cluster specificando CN=\*.ec2.internal nella definizione di oggetto del certificato. Se il cluster risiede in us-west-2 (Oregon), puoi specificare CN=\*.us-west-2.compute.internal.

Se il file PEM fornito nell'artifact di crittografia non dispone di un carattere jolly nel CN per il dominio, è necessario modificare il valore di hadoop.ssl.hostname.verifier in ALLOW\_ALL. Ciò può essere realizzato con la classificazione core-site quando si inviano configurazioni a un cluster o aggiungendo questo valore nel file core-site.xml. Questa modifica è necessaria perché il verificatore predefinito del nome host non accetta un nome host senza il carattere jolly, generando così un errore. Per ulteriori informazioni sulla configurazione di cluster EMR in Amazon VPC, consulta [Configurazione delle reti](#page-1228-0).

L'esempio seguente spiega come utilizzare [OpenSSL](https://www.openssl.org/) per generare un certificato autofirmato X.509 con una chiave privata RSA a 1024 bit. La chiave consente di accedere alle istanze del cluster Amazon EMR dell'emittente nella Regione us-west-2 (Oregon) come specificato dal nome di dominio *\*.us-west-2.compute.internal* come nome comune.

Sono specificati altri elementi di oggetto facoltativi, come paese (C), stato (S) e lingua (L). Poiché viene generato un certificato autofirmato, il secondo comando dell'esempio copia il file certificateChain.pem nel file trustedCertificates.pem. Il terzo comando usa zip per creare il file my-certs.zip che contiene i certificati.

**A** Important

Questo esempio è solo una proof-of-concept dimostrazione. L'utilizzo di certificati autofirmati non è consigliato e presenta un potenziale rischio per la sicurezza. Per i sistemi di produzione, utilizza un'autorità di certificazione attendibile per emettere certificati.

\$ openssl req -x509 -newkey rsa:1024 -keyout privateKey.pem -out certificateChain.pem -days 365 -nodes -subj '/C=US/ST=Washington/L=Seattle/O=MyOrg/OU=MyDept/CN=\*.uswest-2.compute.internal'

\$ cp certificateChain.pem trustedCertificates.pem

\$ zip -r -X my-certs.zip certificateChain.pem privateKey.pem trustedCertificates.pem

# AWS Identity and Access Management per Amazon EMR

AWS Identity and Access Management (IAM) è un software Servizio AWS che aiuta un amministratore a controllare in modo sicuro l'accesso alle AWS risorse. Gli amministratori IAM controllano chi è authenticated (autenticato) (accesso effettuato) e authorized (autorizzato) (dispone di autorizzazioni) a utilizzare risorse Amazon EMR. IAM è un software Servizio AWS che puoi utilizzare senza costi aggiuntivi.

#### Argomenti

- **[Destinatari](#page-1371-0)**
- [Autenticazione con identità](#page-1372-0)
- [Gestione dell'accesso con policy](#page-1376-0)
- [Funzionamento di Amazon EMR con IAM](#page-1378-0)
- [Ruoli di runtime per le fasi di Amazon EMR](#page-1386-0)
- [Configurazione dei ruoli di servizio IAM per le autorizzazioni di Amazon EMR per i servizi e risorse](#page-1395-0)  [AWS](#page-1395-0)
- [Esempi di policy basate su identità per Amazon EMR](#page-1456-0)

# <span id="page-1371-0"></span>**Destinatari**

Il modo in cui utilizzi AWS Identity and Access Management (IAM) varia a seconda del lavoro svolto in Amazon EMR.

Utente del servizio: se utilizzi il servizio Amazon EMR per eseguire il tuo lavoro, l'amministratore fornisce le credenziali e le autorizzazioni necessarie. All'aumentare del numero di caratteristiche Amazon EMR utilizzate per il lavoro, potrebbero essere necessarie ulteriori autorizzazioni. La comprensione della gestione dell'accesso ti consente di richiedere le autorizzazioni corrette all'amministratore. Se non riesci ad accedere a una funzionalità in Amazon EMR, consulta [Risoluzione dei problemi relativi all'identità e all'accesso di Amazon EMR.](#page-1493-0)

Amministratore del servizio: se sei il responsabile delle risorse Amazon EMR presso la tua azienda, probabilmente disponi dell'accesso completo ad Amazon EMR. Il tuo compito è determinare le funzionalità e le risorse di Amazon EMR a cui gli utenti del servizio devono accedere. Devi inviare le richieste all'amministratore IAM per cambiare le autorizzazioni degli utenti del servizio. Esamina le informazioni contenute in questa pagina per comprendere i concetti di base relativi a IAM. Per ulteriori informazioni su come la tua azienda può utilizzare IAM con Amazon EMR, consulta [Funzionamento di](#page-1378-0)  [Amazon EMR con IAM](#page-1378-0).

Amministratore IAM: se sei un amministratore IAM, potresti essere interessato a ottenere informazioni su come scrivere policy per gestire l'accesso ad Amazon EMR. Per visualizzare policy basate su identità Amazon EMR di esempio che possono essere utilizzate in IAM, consulta [Esempi di policy](#page-1456-0)  [basate su identità per Amazon EMR.](#page-1456-0)

# <span id="page-1372-0"></span>Autenticazione con identità

L'autenticazione è il modo in cui accedi AWS utilizzando le tue credenziali di identità. Devi essere autenticato (aver effettuato l' Utente root dell'account AWS accesso AWS) come utente IAM o assumendo un ruolo IAM.

Puoi accedere AWS come identità federata utilizzando le credenziali fornite tramite una fonte di identità. AWS IAM Identity Center Gli utenti (IAM Identity Center), l'autenticazione Single Sign-On della tua azienda e le tue credenziali di Google o Facebook sono esempi di identità federate. Se accedi come identità federata, l'amministratore ha configurato in precedenza la federazione delle identità utilizzando i ruoli IAM. Quando accedi AWS utilizzando la federazione, assumi indirettamente un ruolo.

A seconda del tipo di utente, puoi accedere al AWS Management Console o al portale di AWS accesso. Per ulteriori informazioni sull'accesso a AWS, vedi [Come accedere al tuo Account AWS](https://docs.aws.amazon.com/signin/latest/userguide/how-to-sign-in.html)  [nella](https://docs.aws.amazon.com/signin/latest/userguide/how-to-sign-in.html) Guida per l'Accedi ad AWS utente.

Se accedi a AWS livello di codice, AWS fornisce un kit di sviluppo software (SDK) e un'interfaccia a riga di comando (CLI) per firmare crittograficamente le tue richieste utilizzando le tue credenziali. Se non utilizzi AWS strumenti, devi firmare tu stesso le richieste. Per ulteriori informazioni sull'utilizzo del metodo consigliato per firmare autonomamente le richieste, consulta [Signing AWS API request](https://docs.aws.amazon.com/IAM/latest/UserGuide/reference_aws-signing.html) nella IAM User Guide.

A prescindere dal metodo di autenticazione utilizzato, potrebbe essere necessario specificare ulteriori informazioni sulla sicurezza. Ad esempio, ti AWS consiglia di utilizzare l'autenticazione a più fattori (MFA) per aumentare la sicurezza del tuo account. Per ulteriori informazioni, consulta [Autenticazione](https://docs.aws.amazon.com/singlesignon/latest/userguide/enable-mfa.html) [a più fattori](https://docs.aws.amazon.com/singlesignon/latest/userguide/enable-mfa.html) nella Guida per l'utente di AWS IAM Identity Center e [Utilizzo dell'autenticazione a più](https://docs.aws.amazon.com/IAM/latest/UserGuide/id_credentials_mfa.html)  [fattori \(MFA\) in AWSn](https://docs.aws.amazon.com/IAM/latest/UserGuide/id_credentials_mfa.html)ella Guida per l'utente IAM.

#### Account AWS utente root

Quando si crea un account Account AWS, si inizia con un'identità di accesso che ha accesso completo a tutte Servizi AWS le risorse dell'account. Questa identità è denominata utente Account AWS root ed è accessibile effettuando l'accesso con l'indirizzo e-mail e la password utilizzati per creare l'account. Si consiglia vivamente di non utilizzare l'utente root per le attività quotidiane. Conserva le credenziali dell'utente root e utilizzale per eseguire le operazioni che solo l'utente root può eseguire. Per un elenco completo delle attività che richiedono l'accesso come utente root, consulta la sezione [Attività che richiedono le credenziali dell'utente root](https://docs.aws.amazon.com/IAM/latest/UserGuide/root-user-tasks.html) nella Guida per l'utente IAM.

### Identità federata

Come procedura consigliata, richiedi agli utenti umani, compresi gli utenti che richiedono l'accesso come amministratore, di utilizzare la federazione con un provider di identità per accedere Servizi AWS utilizzando credenziali temporanee.

Un'identità federata è un utente dell'elenco utenti aziendale, di un provider di identità Web AWS Directory Service, della directory Identity Center o di qualsiasi utente che accede utilizzando le Servizi AWS credenziali fornite tramite un'origine di identità. Quando le identità federate accedono Account AWS, assumono ruoli e i ruoli forniscono credenziali temporanee.

Per la gestione centralizzata degli accessi, consigliamo di utilizzare AWS IAM Identity Center. Puoi creare utenti e gruppi in IAM Identity Center oppure puoi connetterti e sincronizzarti con un set di utenti e gruppi nella tua fonte di identità per utilizzarli su tutte le tue applicazioni. Account AWS Per ulteriori informazioni su IAM Identity Center, consulta [Cos'è IAM Identity Center?](https://docs.aws.amazon.com/singlesignon/latest/userguide/what-is.html) nella Guida per l'utente di AWS IAM Identity Center .

#### Utenti e gruppi IAM

Un [utente IAM](https://docs.aws.amazon.com/IAM/latest/UserGuide/id_users.html) è un'identità interna Account AWS che dispone di autorizzazioni specifiche per una singola persona o applicazione. Ove possibile, consigliamo di fare affidamento a credenziali temporanee invece di creare utenti IAM con credenziali a lungo termine come le password e le chiavi di accesso. Tuttavia, se si hanno casi d'uso specifici che richiedono credenziali a lungo termine con utenti IAM, si consiglia di ruotare le chiavi di accesso. Per ulteriori informazioni, consulta la pagina [Rotazione periodica delle chiavi di accesso per casi d'uso che richiedono credenziali a lungo termine](https://docs.aws.amazon.com/IAM/latest/UserGuide/best-practices.html#rotate-credentials) nella Guida per l'utente IAM.

Un [gruppo IAM](https://docs.aws.amazon.com/IAM/latest/UserGuide/id_groups.html) è un'identità che specifica un insieme di utenti IAM. Non è possibile eseguire l'accesso come gruppo. È possibile utilizzare gruppi per specificare le autorizzazioni per più utenti alla volta. I gruppi semplificano la gestione delle autorizzazioni per set di utenti di grandi dimensioni. Ad esempio, è possibile avere un gruppo denominato IAMAdmins e concedere a tale gruppo le autorizzazioni per amministrare le risorse IAM.

Gli utenti sono diversi dai ruoli. Un utente è associato in modo univoco a una persona o un'applicazione, mentre un ruolo è destinato a essere assunto da chiunque ne abbia bisogno. Gli utenti dispongono di credenziali a lungo termine permanenti, mentre i ruoli forniscono credenziali temporanee. Per ulteriori informazioni, consulta [Quando creare un utente IAM \(invece di un ruolo\)](https://docs.aws.amazon.com/IAM/latest/UserGuide/id.html#id_which-to-choose) nella Guida per l'utente IAM.

#### Ruoli IAM

Un [ruolo IAM](https://docs.aws.amazon.com/IAM/latest/UserGuide/id_roles.html) è un'identità interna all'utente Account AWS che dispone di autorizzazioni specifiche. È simile a un utente IAM, ma non è associato a una persona specifica. Puoi assumere temporaneamente un ruolo IAM in AWS Management Console [cambiando ruolo.](https://docs.aws.amazon.com/IAM/latest/UserGuide/id_roles_use_switch-role-console.html) Puoi assumere un ruolo chiamando un'operazione AWS CLI o AWS API o utilizzando un URL personalizzato. Per ulteriori informazioni sui metodi per l'utilizzo dei ruoli, consulta [Utilizzo di ruoli IAM](https://docs.aws.amazon.com/IAM/latest/UserGuide/id_roles_use.html) nella Guida per l'utente IAM.

I ruoli IAM con credenziali temporanee sono utili nelle seguenti situazioni:

- Accesso utente federato: per assegnare le autorizzazioni a una identità federata, è possibile creare un ruolo e definire le autorizzazioni per il ruolo. Quando un'identità federata viene autenticata, l'identità viene associata al ruolo e ottiene le autorizzazioni da esso definite. Per ulteriori informazioni sulla federazione dei ruoli, consulta [Creazione di un ruolo per un provider di](https://docs.aws.amazon.com/IAM/latest/UserGuide/id_roles_create_for-idp.html)  [identità di terza parte](https://docs.aws.amazon.com/IAM/latest/UserGuide/id_roles_create_for-idp.html) nella Guida per l'utente IAM. Se utilizzi IAM Identity Center, configura un set di autorizzazioni. IAM Identity Center mette in correlazione il set di autorizzazioni con un ruolo in IAM per controllare a cosa possono accedere le identità dopo l'autenticazione. Per informazioni sui set di autorizzazioni, consulta [Set di autorizzazioni](https://docs.aws.amazon.com/singlesignon/latest/userguide/permissionsetsconcept.html) nella Guida per l'utente di AWS IAM Identity Center .
- Autorizzazioni utente IAM temporanee: un utente IAM o un ruolo può assumere un ruolo IAM per ottenere temporaneamente autorizzazioni diverse per un'attività specifica.
- Accesso multi-account: è possibile utilizzare un ruolo IAM per permettere a un utente (un principale affidabile) con un account diverso di accedere alle risorse nell'account. I ruoli sono lo strumento principale per concedere l'accesso multi-account. Tuttavia, con alcuni Servizi AWS, è possibile allegare una policy direttamente a una risorsa (anziché utilizzare un ruolo come proxy). Per conoscere la differenza tra ruoli e politiche basate sulle risorse per l'accesso tra account diversi, consulta [Cross Account Resource Access in IAM nella IAM](https://docs.aws.amazon.com/IAM/latest/UserGuide/access_policies-cross-account-resource-access.html) User Guide.
- Accesso tra servizi: alcuni Servizi AWS utilizzano funzionalità in altri. Servizi AWS Ad esempio, quando effettui una chiamata in un servizio, è comune che tale servizio esegua applicazioni in Amazon EC2 o archivi oggetti in Amazon S3. Un servizio può eseguire questa operazione utilizzando le autorizzazioni dell'entità chiamante, utilizzando un ruolo di servizio o utilizzando un ruolo collegato al servizio.
	- Sessioni di accesso diretto (FAS): quando utilizzi un utente o un ruolo IAM per eseguire azioni AWS, sei considerato un preside. Quando si utilizzano alcuni servizi, è possibile eseguire un'operazione che attiva un'altra operazione in un servizio diverso. FAS utilizza le autorizzazioni del principale che chiama an Servizio AWS, combinate con la richiesta Servizio AWS per effettuare richieste ai servizi downstream. Le richieste FAS vengono effettuate solo quando un servizio riceve una richiesta che richiede interazioni con altri Servizi AWS o risorse per essere completata. In questo caso è necessario disporre delle autorizzazioni per eseguire entrambe le azioni. Per i dettagli delle policy relative alle richieste FAS, consulta la pagina [Forward access](https://docs.aws.amazon.com/IAM/latest/UserGuide/access_forward_access_sessions.html) [sessions.](https://docs.aws.amazon.com/IAM/latest/UserGuide/access_forward_access_sessions.html)
	- Ruolo di servizio: un ruolo di servizio è un [ruolo IAM](https://docs.aws.amazon.com/IAM/latest/UserGuide/id_roles.html) che un servizio assume per eseguire azioni per tuo conto. Un amministratore IAM può creare, modificare ed eliminare un ruolo di servizio dall'interno di IAM. Per ulteriori informazioni, consulta la sezione [Creazione di un ruolo per](https://docs.aws.amazon.com/IAM/latest/UserGuide/id_roles_create_for-service.html)  [delegare le autorizzazioni a un Servizio AWS](https://docs.aws.amazon.com/IAM/latest/UserGuide/id_roles_create_for-service.html)nella Guida per l'utente IAM.
	- Ruolo collegato al servizio: un ruolo collegato al servizio è un tipo di ruolo di servizio collegato a un. Servizio AWS Il servizio può assumere il ruolo per eseguire un'azione per tuo conto. I ruoli collegati al servizio vengono visualizzati nel tuo account Account AWS e sono di proprietà del servizio. Un amministratore IAM può visualizzare le autorizzazioni per i ruoli collegati ai servizi, ma non modificarle.
- Applicazioni in esecuzione su Amazon EC2: puoi utilizzare un ruolo IAM per gestire le credenziali temporanee per le applicazioni in esecuzione su un'istanza EC2 e che AWS CLI effettuano richieste API. AWS Ciò è preferibile all'archiviazione delle chiavi di accesso nell'istanza EC2. Per assegnare un AWS ruolo a un'istanza EC2 e renderlo disponibile per tutte le sue applicazioni, crei un profilo di istanza collegato all'istanza. Un profilo dell'istanza contiene il ruolo e consente ai programmi in esecuzione sull'istanza EC2 di ottenere le credenziali temporanee. Per ulteriori informazioni, consulta [Utilizzo di un ruolo IAM per concedere autorizzazioni ad applicazioni in](https://docs.aws.amazon.com/IAM/latest/UserGuide/id_roles_use_switch-role-ec2.html)  [esecuzione su istanze di Amazon EC2](https://docs.aws.amazon.com/IAM/latest/UserGuide/id_roles_use_switch-role-ec2.html) nella Guida per l'utente IAM.

Per informazioni sull'utilizzo dei ruoli IAM, consulta [Quando creare un ruolo IAM \(invece di un utente\)](https://docs.aws.amazon.com/IAM/latest/UserGuide/id.html#id_which-to-choose_role) nella Guida per l'utente IAM.

# <span id="page-1376-0"></span>Gestione dell'accesso con policy

Puoi controllare l'accesso AWS creando policy e collegandole a AWS identità o risorse. Una policy è un oggetto AWS che, se associato a un'identità o a una risorsa, ne definisce le autorizzazioni. AWS valuta queste politiche quando un principale (utente, utente root o sessione di ruolo) effettua una richiesta. Le autorizzazioni nelle policy determinano l'approvazione o il rifiuto della richiesta. La maggior parte delle politiche viene archiviata AWS come documenti JSON. Per ulteriori informazioni sulla struttura e sui contenuti dei documenti delle policy JSON, consulta [Panoramica delle policy](https://docs.aws.amazon.com/IAM/latest/UserGuide/access_policies.html#access_policies-json)  [JSON](https://docs.aws.amazon.com/IAM/latest/UserGuide/access_policies.html#access_policies-json) nella Guida per l'utente IAM.

Gli amministratori possono utilizzare le policy AWS JSON per specificare chi ha accesso a cosa. In altre parole, quale principale può eseguire azioni su quali risorse e in quali condizioni.

Per impostazione predefinita, utenti e ruoli non dispongono di autorizzazioni. Per concedere agli utenti l'autorizzazione a eseguire operazioni sulle risorse di cui hanno bisogno, un amministratore IAM può creare policy IAM. L'amministratore può quindi aggiungere le policy IAM ai ruoli e gli utenti possono assumere i ruoli.

Le policy IAM definiscono le autorizzazioni relative a un'operazione, a prescindere dal metodo utilizzato per eseguirla. Ad esempio, supponiamo di disporre di una policy che consente l'operazione iam:GetRole. Un utente con tale policy può ottenere informazioni sul ruolo dall' AWS Management Console AWS CLI, dall'o dall' AWS API.

### Policy basate su identità

Le policy basate su identità sono documenti di policy di autorizzazione JSON che è possibile allegare a un'identità (utente, gruppo di utenti o ruolo IAM). Tali policy definiscono le azioni che utenti e ruoli possono eseguire, su quali risorse e in quali condizioni. Per informazioni su come creare una policy basata su identità, consulta [Creazione di policy IAM](https://docs.aws.amazon.com/IAM/latest/UserGuide/access_policies_create.html) nella Guida per l'utente IAM.

Le policy basate su identità possono essere ulteriormente classificate come policy inline o policy gestite. Le policy inline sono integrate direttamente in un singolo utente, gruppo o ruolo. Le politiche gestite sono politiche autonome che puoi allegare a più utenti, gruppi e ruoli nel tuo Account AWS. Le politiche gestite includono politiche AWS gestite e politiche gestite dai clienti. Per informazioni su come scegliere tra una policy gestita o una policy inline, consulta [Scelta fra policy gestite e policy](https://docs.aws.amazon.com/IAM/latest/UserGuide/access_policies_managed-vs-inline.html#choosing-managed-or-inline)  [inline](https://docs.aws.amazon.com/IAM/latest/UserGuide/access_policies_managed-vs-inline.html#choosing-managed-or-inline) nella Guida per l'utente IAM.

#### Policy basate su risorse

Le policy basate su risorse sono documenti di policy JSON che è possibile collegare a una risorsa. Gli esempi più comuni di policy basate su risorse sono le policy di attendibilità dei ruoli IAM e le policy dei bucket Amazon S3. Nei servizi che supportano policy basate sulle risorse, gli amministratori dei servizi possono utilizzarli per controllare l'accesso a una risorsa specifica. Quando è collegata a una risorsa, una policy definisce le azioni che un principale può eseguire su tale risorsa e a quali condizioni. È necessario [specificare un principale](https://docs.aws.amazon.com/IAM/latest/UserGuide/reference_policies_elements_principal.html) in una policy basata sulle risorse. I principali possono includere account, utenti, ruoli, utenti federati o. Servizi AWS

Le policy basate sulle risorse sono policy inline che si trovano in tale servizio. Non puoi utilizzare le policy AWS gestite di IAM in una policy basata sulle risorse.

## Liste di controllo degli accessi (ACL)

Le liste di controllo degli accessi (ACL) controllano quali principali (membri, utenti o ruoli dell'account) hanno le autorizzazioni per accedere a una risorsa. Le ACL sono simili alle policy basate su risorse, sebbene non utilizzino il formato del documento di policy JSON.

Amazon S3 e Amazon VPC sono esempi di servizi che supportano gli ACL. AWS WAF Per maggiori informazioni sulle ACL, consulta [Panoramica delle liste di controllo degli accessi \(ACL\)](https://docs.aws.amazon.com/AmazonS3/latest/dev/acl-overview.html) nella Guida per gli sviluppatori di Amazon Simple Storage Service.

### Altri tipi di policy

AWS supporta tipi di policy aggiuntivi e meno comuni. Questi tipi di policy possono impostare il numero massimo di autorizzazioni concesse dai tipi di policy più comuni.

- Limiti delle autorizzazioni: un limite delle autorizzazioni è una funzionalità avanzata nella quale si imposta il numero massimo di autorizzazioni che una policy basata su identità può concedere a un'entità IAM (utente o ruolo IAM). È possibile impostare un limite delle autorizzazioni per un'entità. Le autorizzazioni risultanti sono l'intersezione delle policy basate su identità dell'entità e i relativi limiti delle autorizzazioni. Le policy basate su risorse che specificano l'utente o il ruolo nel campo Principalsono condizionate dal limite delle autorizzazioni. Un rifiuto esplicito in una qualsiasi di queste policy sostituisce l'autorizzazione. Per ulteriori informazioni sui limiti delle autorizzazioni, consulta [Limiti delle autorizzazioni per le entità IAM](https://docs.aws.amazon.com/IAM/latest/UserGuide/access_policies_boundaries.html) nella Guida per l'utente IAM.
- Politiche di controllo dei servizi (SCP): le SCP sono politiche JSON che specificano le autorizzazioni massime per un'organizzazione o un'unità organizzativa (OU) in. AWS Organizations

AWS Organizations è un servizio per il raggruppamento e la gestione centralizzata di più Account AWS di proprietà dell'azienda. Se abiliti tutte le funzionalità in un'organizzazione, puoi applicare le policy di controllo dei servizi (SCP) a uno o tutti i tuoi account. L'SCP limita le autorizzazioni per le entità negli account dei membri, inclusa ciascuna. Utente root dell'account AWS Per ulteriori informazioni su organizzazioni e policy SCP, consulta la pagina sulle [Policy di controllo dei servizi](https://docs.aws.amazon.com/organizations/latest/userguide/orgs_manage_policies_about-scps.html) nella Guida per l'utente di AWS Organizations .

• Policy di sessione: le policy di sessione sono policy avanzate che vengono trasmesse come parametro quando si crea in modo programmatico una sessione temporanea per un ruolo o un utente federato. Le autorizzazioni della sessione risultante sono l'intersezione delle policy basate su identità del ruolo o dell'utente e le policy di sessione. Le autorizzazioni possono anche provenire da una policy basata su risorse. Un rifiuto esplicito in una qualsiasi di queste policy sostituisce l'autorizzazione. Per ulteriori informazioni, consulta [Policy di sessione](https://docs.aws.amazon.com/IAM/latest/UserGuide/access_policies.html#policies_session) nella Guida per l'utente IAM.

## Più tipi di policy

Quando più tipi di policy si applicano a una richiesta, le autorizzazioni risultanti sono più complicate da comprendere. Per scoprire come si AWS determina se consentire una richiesta quando sono coinvolti più tipi di policy, consulta [Logica di valutazione delle policy](https://docs.aws.amazon.com/IAM/latest/UserGuide/reference_policies_evaluation-logic.html) nella IAM User Guide.

# <span id="page-1378-0"></span>Funzionamento di Amazon EMR con IAM

Prima di utilizzare IAM per gestire l'accesso ad Amazon EMR, scopri quali funzionalità IAM sono disponibili per l'uso con Amazon EMR.

Funzionalità IAM utilizzabili con Amazon EMR

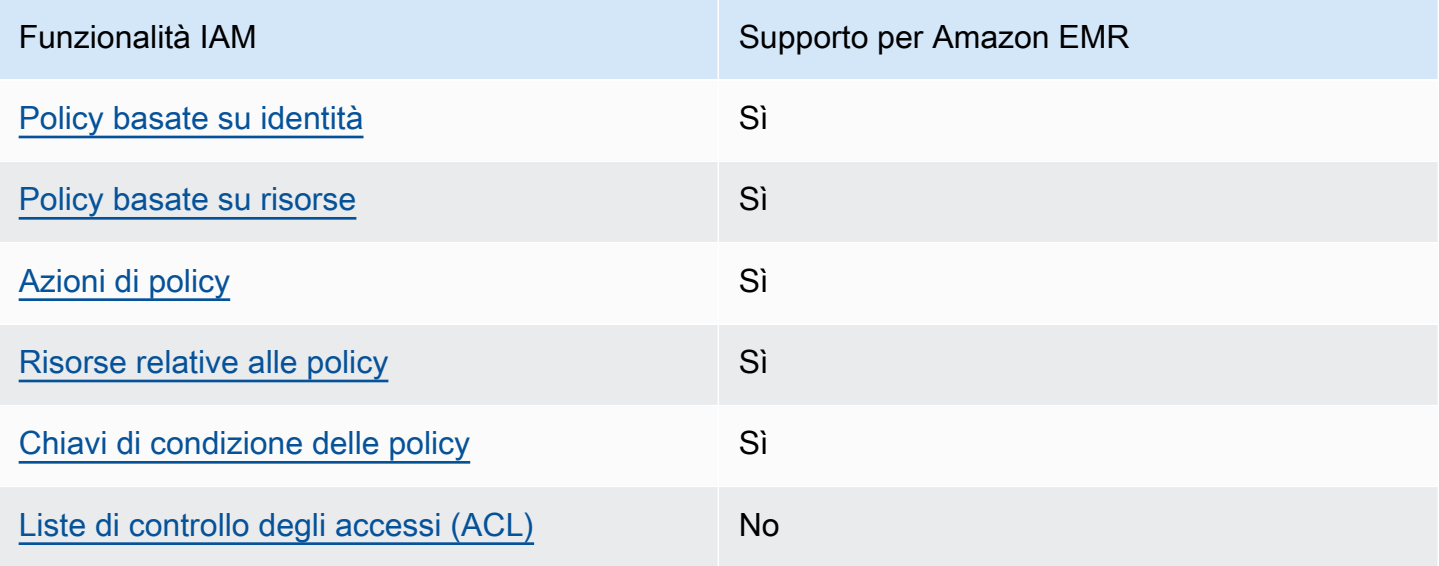

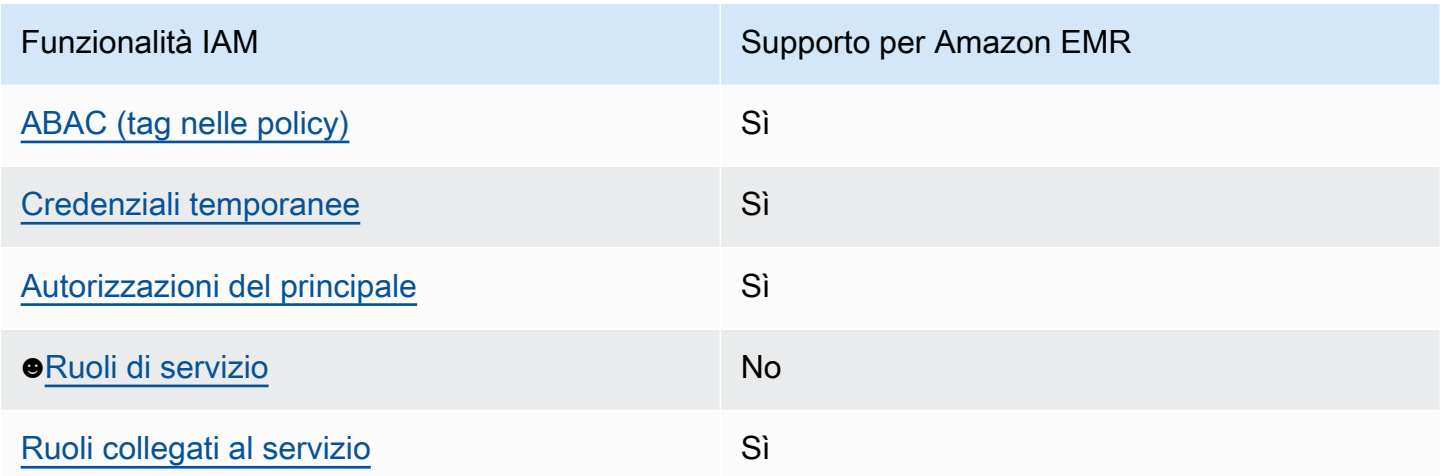

Per avere una visione di alto livello di come Amazon EMR e AWS altri servizi funzionano con la maggior parte delle funzionalità IAM, [AWS consulta i servizi che funzionano con](https://docs.aws.amazon.com/IAM/latest/UserGuide/reference_aws-services-that-work-with-iam.html) IAM nella IAM User Guide.

<span id="page-1379-0"></span>Policy basate su identità per Amazon EMR

Supporta le policy basate su identità Sì

Le policy basate su identità sono documenti di policy di autorizzazione JSON che è possibile allegare a un'identità (utente, gruppo di utenti o ruolo IAM). Tali policy definiscono le azioni che utenti e ruoli possono eseguire, su quali risorse e in quali condizioni. Per informazioni su come creare una policy basata su identità, consulta [Creazione di policy IAM](https://docs.aws.amazon.com/IAM/latest/UserGuide/access_policies_create.html) nella Guida per l'utente IAM.

Con le policy basate su identità di IAM, è possibile specificare quali operazioni e risorse sono consentite o respinte, nonché le condizioni in base alle quali le operazioni sono consentite o respinte. Non è possibile specificare l'entità principale in una policy basata sull'identità perché si applica all'utente o al ruolo a cui è associato. Per informazioni su tutti gli elementi utilizzabili in una policy JSON, consulta [Guida di riferimento agli elementi delle policy JSON IAM](https://docs.aws.amazon.com/IAM/latest/UserGuide/reference_policies_elements.html) nella Guida per l'utente IAM.

Esempi di policy basate su identità per Amazon EMR

Per visualizzare esempi di policy basate su identità Amazon EMR, consulta [Esempi di policy basate](#page-1456-0)  [su identità per Amazon EMR.](#page-1456-0)

#### <span id="page-1380-0"></span>Policy basate su risorse all'interno di Amazon EMR

Supporta le policy basate su risorse Sì

Le policy basate su risorse sono documenti di policy JSON che è possibile collegare a una risorsa. Gli esempi più comuni di policy basate su risorse sono le policy di attendibilità dei ruoli IAM e le policy dei bucket Amazon S3. Nei servizi che supportano policy basate sulle risorse, gli amministratori dei servizi possono utilizzarli per controllare l'accesso a una risorsa specifica. Quando è collegata a una risorsa, una policy definisce le azioni che un principale può eseguire su tale risorsa e a quali condizioni. È necessario [specificare un principale](https://docs.aws.amazon.com/IAM/latest/UserGuide/reference_policies_elements_principal.html) in una policy basata sulle risorse. I principali possono includere account, utenti, ruoli, utenti federati o. Servizi AWS

Per consentire l'accesso multi-account, puoi specificare un intero account o entità IAM in un altro account come principale in una policy basata sulle risorse. L'aggiunta di un principale multi-account a una policy basata sulle risorse rappresenta solo una parte della relazione di trust. Quando il principale e la risorsa sono diversi Account AWS, un amministratore IAM dell'account affidabile deve inoltre concedere all'entità principale (utente o ruolo) l'autorizzazione ad accedere alla risorsa. L'autorizzazione viene concessa collegando all'entità una policy basata sull'identità. Tuttavia, se una policy basata su risorse concede l'accesso a un principale nello stesso account, non sono richieste ulteriori policy basate su identità. Per ulteriori informazioni, consulta [Cross Account Resource Access](https://docs.aws.amazon.com/IAM/latest/UserGuide/access_policies-cross-account-resource-access.html)  [in IAM](https://docs.aws.amazon.com/IAM/latest/UserGuide/access_policies-cross-account-resource-access.html) nella IAM User Guide.

<span id="page-1380-1"></span>Operazioni di policy per Amazon EMR

Supporta le operazioni di policy stratturale supporta le operazioni di policy

Gli amministratori possono utilizzare le policy AWS JSON per specificare chi ha accesso a cosa. Cioè, quale principale può eseguire azioni su quali risorse, e in quali condizioni.

L'elemento Actiondi una policy JSON descrive le azioni che è possibile utilizzare per consentire o negare l'accesso a un criterio. Le azioni politiche in genere hanno lo stesso nome dell'operazione AWS API associata. Ci sono alcune eccezioni, ad esempio le azioni di sola autorizzazione che non hanno un'operazione API corrispondente. Esistono anche alcune operazioni che richiedono più operazioni in una policy. Queste operazioni aggiuntive sono denominate operazioni dipendenti.

Includi le operazioni in una policy per concedere le autorizzazioni a eseguire l'operazione associata.

Per visualizzare un elenco di operazioni Amazon EMR, consulta [Operazioni, risorse e chiavi di](https://docs.aws.amazon.com/service-authorization/latest/reference/list_amazonemroneksemrcontainers.html)  [condizione per Amazon EMR](https://docs.aws.amazon.com/service-authorization/latest/reference/list_amazonemroneksemrcontainers.html) in Guida di riferimento all'autorizzazione del servizio.

Le operazioni delle policy in Amazon EMR utilizzano il seguente prefisso prima dell'operazione:

EMR

Per specificare più operazioni in una sola istruzione, occorre separarle con la virgola.

```
"Action": [ 
       "EMR:action1", 
       "EMR:action2" 
 ]
```
Per visualizzare esempi di policy basate su identità Amazon EMR, consulta [Esempi di policy basate](#page-1456-0)  [su identità per Amazon EMR.](#page-1456-0)

<span id="page-1381-0"></span>Risorse delle policy per Amazon EMR

```
Supporta le risorse di policy strategies and solid Sì
```
Gli amministratori possono utilizzare le policy AWS JSON per specificare chi ha accesso a cosa. Cioè, quale principale può eseguire operazioni su quali risorse, e in quali condizioni.

L'elemento JSON Resourcedella policy specifica l'oggetto o gli oggetti ai quali si applica l'operazione. Le istruzioni devono includere un elemento Resourceo un elemento NotResource. Come best practice, specifica una risorsa utilizzando il suo [nome della risorsa Amazon \(ARN\).](https://docs.aws.amazon.com/general/latest/gr/aws-arns-and-namespaces.html) Puoi eseguire questa operazione per azioni che supportano un tipo di risorsa specifico, note come autorizzazioni a livello di risorsa.

Per le azioni che non supportano le autorizzazioni a livello di risorsa, ad esempio le operazioni di elenco, utilizza un carattere jolly (\*) per indicare che l'istruzione si applica a tutte le risorse.

"Resource": "\*"

Per visualizzare un elenco di tipi di risorse di Amazon EMR, consulta [Risorse definite da Amazon](https://docs.aws.amazon.com/service-authorization/latest/reference/list_amazonelasticmapreduce.html#amazonelasticmapreduce-resources-for-iam-policies)  [EMR](https://docs.aws.amazon.com/service-authorization/latest/reference/list_amazonelasticmapreduce.html#amazonelasticmapreduce-resources-for-iam-policies) in Guida di riferimento all'autorizzazione del servizio. Per informazioni sulle operazioni per cui è possibile specificare l'ARN di ciascuna risorsa, consulta [Operazioni, risorse e chiavi di condizione per](https://docs.aws.amazon.com/service-authorization/latest/reference/list_amazonemroneksemrcontainers.html)  [Amazon EMR.](https://docs.aws.amazon.com/service-authorization/latest/reference/list_amazonemroneksemrcontainers.html)

Per visualizzare esempi di policy basate su identità Amazon EMR, consulta [Esempi di policy basate](#page-1456-0)  [su identità per Amazon EMR.](#page-1456-0)

<span id="page-1382-0"></span>Chiavi di condizione delle policy per Amazon EMR

Supporta le chiavi di condizione delle policy specifiche del servizio Sì

Gli amministratori possono utilizzare le policy AWS JSON per specificare chi ha accesso a cosa. Cioè, quale principale può eseguire azioni su quali risorse, e in quali condizioni.

L'elemento Condition(o blocco Condition) consente di specificare le condizioni in cui un'istruzione è in vigore. L'elemento Conditionè facoltativo. Puoi compilare espressioni condizionali che utilizzano [operatori di condizione,](https://docs.aws.amazon.com/IAM/latest/UserGuide/reference_policies_elements_condition_operators.html) ad esempio uguale a o minore di, per soddisfare la condizione nella policy con i valori nella richiesta.

Se specifichi più elementi Conditionin un'istruzione o più chiavi in un singolo elemento Condition, questi vengono valutati da AWS utilizzando un'operazione ANDlogica. Se si specificano più valori per una singola chiave di condizione, AWS valuta la condizione utilizzando un'operazione logica. OR Tutte le condizioni devono essere soddisfatte prima che le autorizzazioni dell'istruzione vengano concesse.

Puoi anche utilizzare variabili segnaposto quando specifichi le condizioni. Ad esempio, puoi autorizzare un utente IAM ad accedere a una risorsa solo se è stata taggata con il relativo nome utente IAM. Per ulteriori informazioni, consulta [Elementi delle policy IAM: variabili e tag](https://docs.aws.amazon.com/IAM/latest/UserGuide/reference_policies_variables.html) nella Guida per l'utente di IAM.

AWS supporta chiavi di condizione globali e chiavi di condizione specifiche del servizio. Per visualizzare tutte le chiavi di condizione AWS globali, consulta le chiavi di [contesto delle condizioni](https://docs.aws.amazon.com/IAM/latest/UserGuide/reference_policies_condition-keys.html)  [AWS globali nella Guida](https://docs.aws.amazon.com/IAM/latest/UserGuide/reference_policies_condition-keys.html) per l'utente IAM.

Per visualizzare un elenco di chiavi di condizione Amazon EMR e scoprire quali operazioni e risorse è possibile utilizzare con una chiave di condizione, consulta [Operazioni, risorse e chiavi di condizione](https://docs.aws.amazon.com/service-authorization/latest/reference/list_amazonemroneksemrcontainers.html) [per Amazon EMR](https://docs.aws.amazon.com/service-authorization/latest/reference/list_amazonemroneksemrcontainers.html) in Guida di riferimento all'autorizzazione del servizio.

Per visualizzare esempi di policy basate su identità Amazon EMR, consulta [Esempi di policy basate](#page-1456-0)  [su identità per Amazon EMR.](#page-1456-0)

<span id="page-1383-0"></span>Liste di controllo degli accessi (ACL) in Amazon EMR

```
Supporta le ACL No
```
Le liste di controllo degli accessi (ACL) controllano quali principali (membri, utenti o ruoli dell'account) hanno le autorizzazioni per accedere a una risorsa. Le ACL sono simili alle policy basate su risorse, sebbene non utilizzino il formato del documento di policy JSON.

<span id="page-1383-1"></span>Controllo degli accessi basato su attributi (ABAC) con Amazon EMR

Supporta ABAC (tag nelle policy) Sì

Il controllo dell'accesso basato su attributi (ABAC) è una strategia di autorizzazione che definisce le autorizzazioni in base agli attributi. In AWS, questi attributi sono chiamati tag. Puoi allegare tag a entità IAM (utenti o ruoli) e a molte AWS risorse. L'assegnazione di tag alle entità e alle risorse è il primo passaggio di ABAC. In seguito, vengono progettate policy ABAC per consentire operazioni quando il tag dell'entità principale corrisponde al tag sulla risorsa a cui si sta provando ad accedere.

La strategia ABAC è utile in ambienti soggetti a una rapida crescita e aiuta in situazioni in cui la gestione delle policy diventa impegnativa.

Per controllare l'accesso basato su tag, fornisci informazioni sui tag nell'[elemento condizione](https://docs.aws.amazon.com/IAM/latest/UserGuide/reference_policies_elements_condition.html) di una policy utilizzando le chiavi di condizione aws:ResourceTag/*key-name*, aws:RequestTag/*keyname*o aws:TagKeys.

Se un servizio supporta tutte e tre le chiavi di condizione per ogni tipo di risorsa, il valore per il servizio è Yes (Sì). Se un servizio supporta tutte e tre le chiavi di condizione solo per alcuni tipi di risorsa, allora il valore sarà Parziale.

Per ulteriori informazioni su ABAC, consulta [Che cos'è ABAC?](https://docs.aws.amazon.com/IAM/latest/UserGuide/introduction_attribute-based-access-control.html) nella Guida per l'utente IAM. Per visualizzare un tutorial con i passaggi per l'impostazione di ABAC, consulta [Utilizzo del controllo degli](https://docs.aws.amazon.com/IAM/latest/UserGuide/tutorial_attribute-based-access-control.html)  [accessi basato su attributi \(ABAC\)](https://docs.aws.amazon.com/IAM/latest/UserGuide/tutorial_attribute-based-access-control.html) nella Guida per l'utente IAM.

### <span id="page-1384-0"></span>Utilizzo di credenziali temporanee con Amazon EMR

Supporta le credenziali temporanee Sì

Alcuni Servizi AWS non funzionano quando accedi utilizzando credenziali temporanee. Per ulteriori informazioni, incluse quelle che Servizi AWS funzionano con credenziali temporanee, consulta la sezione relativa alla [Servizi AWS compatibilità con IAM nella IAM](https://docs.aws.amazon.com/IAM/latest/UserGuide/reference_aws-services-that-work-with-iam.html) User Guide.

Stai utilizzando credenziali temporanee se accedi AWS Management Console utilizzando qualsiasi metodo tranne nome utente e password. Ad esempio, quando accedi AWS utilizzando il link Single Sign-On (SSO) della tua azienda, tale processo crea automaticamente credenziali temporanee. Le credenziali temporanee vengono create in automatico anche quando accedi alla console come utente e poi cambi ruolo. Per ulteriori informazioni sullo scambio dei ruoli, consulta [Cambio di un ruolo](https://docs.aws.amazon.com/IAM/latest/UserGuide/id_roles_use_switch-role-console.html)  [\(console\)](https://docs.aws.amazon.com/IAM/latest/UserGuide/id_roles_use_switch-role-console.html) nella Guida per l'utente IAM.

È possibile creare manualmente credenziali temporanee utilizzando l'API or. AWS CLI AWS È quindi possibile utilizzare tali credenziali temporanee per accedere. AWS AWS consiglia di generare dinamicamente credenziali temporanee anziché utilizzare chiavi di accesso a lungo termine. Per ulteriori informazioni, consulta [Credenziali di sicurezza provvisorie in IAM](https://docs.aws.amazon.com/IAM/latest/UserGuide/id_credentials_temp.html).

<span id="page-1384-1"></span>Autorizzazioni delle entità principali tra servizi per Amazon EMR

Supporta l'inoltro delle sessioni di accesso (FAS) Sì

Quando utilizzi un utente o un ruolo IAM per eseguire azioni AWS, sei considerato un principale. Quando si utilizzano alcuni servizi, è possibile eseguire un'operazione che attiva un'altra operazione in un servizio diverso. FAS utilizza le autorizzazioni del principale che chiama an Servizio AWS, in combinazione con la richiesta Servizio AWS per effettuare richieste ai servizi downstream. Le richieste FAS vengono effettuate solo quando un servizio riceve una richiesta che richiede interazioni con altri Servizi AWS o risorse per essere completata. In questo caso è necessario disporre delle autorizzazioni per eseguire entrambe le azioni. Per i dettagli delle policy relative alle richieste FAS, consulta la pagina [Forward access sessions.](https://docs.aws.amazon.com/IAM/latest/UserGuide/access_forward_access_sessions.html)

#### <span id="page-1385-0"></span>Ruoli di servizio per Amazon EMR

<span id="page-1385-1"></span>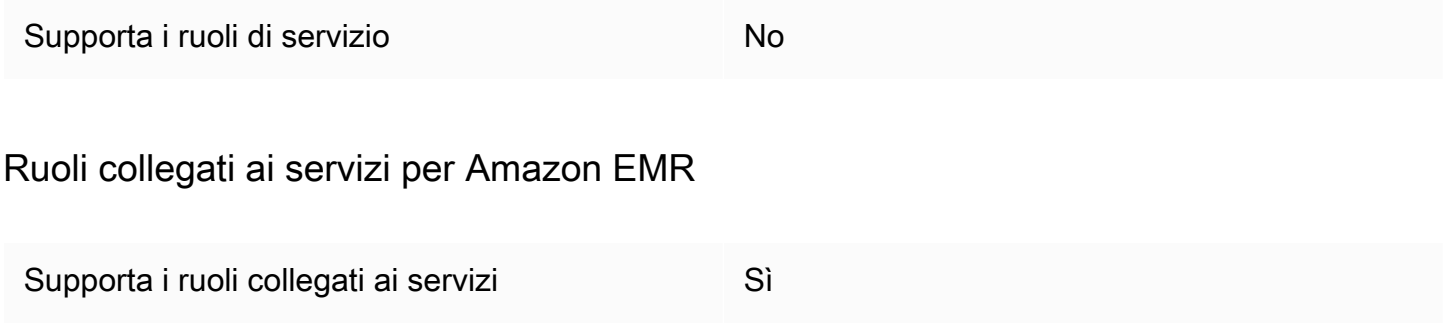

Per ulteriori informazioni su come creare e gestire i ruoli collegati ai servizi, consulta [Servizi AWS](https://docs.aws.amazon.com/IAM/latest/UserGuide/reference_aws-services-that-work-with-iam.html) [supportati da IAM.](https://docs.aws.amazon.com/IAM/latest/UserGuide/reference_aws-services-that-work-with-iam.html) Trova un servizio nella tabella che include un Yes nella colonna Service-linked role (Ruolo collegato ai servizi). Scegli il collegamento Sì per visualizzare la documentazione relativa al ruolo collegato ai servizi per tale servizio.

Utilizzo di tag di cluster e notebook con policy IAM per il controllo degli accessi

Le autorizzazioni per operazioni Amazon EMR associate a EMR Notebooks e cluster EMR possono essere ottimizzate utilizzando il controllo degli accessi basato su tag con policy IAM basate su identità. Puoi utilizzare chiavi di condizione all'interno di un elemento Condition (chiamato anche blocco Condition) per consentire determinate operazioni solo quando un notebook, un cluster o entrambi dispongono di una determinata combinazione di chiave di tag o di chiave-valore. Puoi anche limitare l'operazione CreateEditor (che crea un notebook EMR) e l'operazione RunJobFlow (che crea un cluster) in modo che una richiesta per un tag deve essere inviata quando la risorsa viene creata.

In Amazon EMR, le chiavi di condizioni che possono essere utilizzate in un elemento Condition si applicano solo a tali operazioni API Amazon EMR in cui ClusterID o NotebookID è un parametro di richiesta obbligatorio. Ad esempio, l'[ModifyInstanceGroups](https://docs.aws.amazon.com/ElasticMapReduce/latest/API/API_ModifyInstanceGroups.html)azione non supporta le chiavi di contesto perché ClusterID è un parametro opzionale.

Quando crei un notebook EMR, viene applicato un tag predefinito con una stringa di chiavi creatorUserId impostata sul valore dell'ID utente IAM che ha creato il notebook. Ciò è utile per limitare le operazioni consentite per il notebook al solo creatore.

Le seguenti chiavi di condizione sono disponibili in Amazon EMR:

• Utilizza la chiave di contesto di condizione elasticmapreduce:ResourceTag/*TagKeyString* per concedere o negare agli utenti operazioni su cluster p notebook con tag che hanno

*TagKeyString* specificato. Se un'operazione trasferisce ClusterID e NotebookID, la condizione si applica al cluster e al notebook. Questo significa che entrambe le risorse devono avere la stringa della chiave di tag o la combinazione chiave-valore specificata. Puoi utilizzare l'elemento Resource per limitare l'istruzione in modo che si applichi solo ai cluster o ai notebook in base alle esigenze. Per ulteriori informazioni, consulta [Esempi di policy basate su identità per](#page-1456-0) [Amazon EMR.](#page-1456-0)

• Utilizza la chiave di contesto di condizione elasticmapreduce:RequestTag/*TagKeyString* per richiedere un determinato tag con operazioni/chiamate API. Ad esempio, puoi utilizzare questa chiave di contesto di condizione insieme all'operazione CreateEditor per richiedere che una chiave con *TagKeyString* sia applicata a un notebook quando viene creato.

## Esempi

Per visualizzare un elenco delle operazioni Amazon EMR, consulta [Actions Defined by Amazon EMR](https://docs.aws.amazon.com/IAM/latest/UserGuide/list_amazonelasticmapreduce.html#amazonelasticmapreduce-actions-as-permissions)  [\(Operazioni definite da Amazon EMR\)](https://docs.aws.amazon.com/IAM/latest/UserGuide/list_amazonelasticmapreduce.html#amazonelasticmapreduce-actions-as-permissions) nella IAM User Guide (Guida per l'utente IAM).

# <span id="page-1386-0"></span>Ruoli di runtime per le fasi di Amazon EMR

Un ruolo di runtime è un ruolo AWS Identity and Access Management (IAM) che puoi specificare quando invii un lavoro o una query a un cluster Amazon EMR. Il job o la query che invii al tuo cluster Amazon EMR utilizza il ruolo di runtime per accedere alle AWS risorse, come gli oggetti in Amazon S3. Puoi specificare i ruoli di runtime con Amazon EMR per i processi Spark e Hive.

Puoi anche specificare i ruoli di runtime quando ti connetti a cluster Amazon EMR in Amazon SageMaker e quando colleghi un WorkSpace Amazon EMR Studio a un cluster EMR. Per ulteriori informazioni, consulta [Connessione a un cluster Amazon EMR da Studio](https://docs.aws.amazon.com/sagemaker/latest/dg/studio-notebooks-emr-cluster-connect.html) e [Esecuzione di un](#page-182-0)  [WorkSpace EMR Studio con un ruolo di runtime.](#page-182-0)

In precedenza, i cluster Amazon EMR eseguivano processi o query Amazon EMR con autorizzazioni basate sulla policy IAM associata al profilo dell'istanza utilizzato per avviare il cluster. Ciò significava che le policy dovevano contenere l'unione di tutte le autorizzazioni per tutti i processi e le query eseguiti su un cluster Amazon EMR. Con i ruoli di runtime, ora puoi gestire il controllo degli accessi per ogni singolo processo o query, invece di condividere il profilo dell'istanza Amazon EMR del cluster.

Sui cluster Amazon EMR con ruoli di runtime, puoi anche applicare il controllo di accesso AWS Lake Formation basato ai job e alle query di Spark, Hive e Presto sui tuoi data lake. Per ulteriori informazioni su come effettuare l'integrazione con, consulta. AWS Lake Formation[Integra Amazon](#page-1560-0) [EMR con AWS Lake Formation](#page-1560-0)

#### **a** Note

Quando specifichi un ruolo di runtime per una fase di Amazon EMR, i job o le query che invii possono accedere solo alle AWS risorse consentite dalle policy associate al ruolo di runtime. Questi processi e queste query non possono accedere al servizio metadati dell'istanza sulle istanze EC2 del cluster né utilizzare il profilo dell'istanza EC2 del cluster per accedere alle risorse AWS .

## Prerequisiti per l'avvio di un cluster Amazon EMR con un ruolo di runtime

#### Argomenti

- [Fase 1: impostazione delle configurazioni di sicurezza in Amazon EMR](#page-1387-0)
- [Passaggio 2: Configurazione di un profilo dell'istanza EC2 per il cluster Amazon EMR](#page-1388-0)
- [Passaggio 3: Configurazione di una policy di attendibilità](#page-1388-1)

<span id="page-1387-0"></span>Fase 1: impostazione delle configurazioni di sicurezza in Amazon EMR

Utilizza la seguente struttura JSON per creare una configurazione di sicurezza su AWS Command Line Interface (AWS CLI) e imposta su. EnableApplicationScopedIAMRole true Per ulteriori informazioni sulle configurazioni della sicurezza, consulta [Utilizzo delle configurazioni di sicurezza per](#page-1321-0) [impostare la sicurezza del cluster](#page-1321-0).

```
{ 
     "AuthorizationConfiguration":{ 
          "IAMConfiguration":{ 
               "EnableApplicationScopedIAMRole":true 
          } 
     }
}
```
Ti consigliamo di abilitare sempre le opzioni di crittografia in transito nella configurazione di sicurezza, in modo che i dati trasferiti su Internet siano crittografati anziché in testo semplice. Puoi ignorare queste opzioni se non desideri connetterti ai cluster Amazon EMR con ruoli SageMaker di runtime di

Runtime Studio o EMR Studio. Per configurare la crittografia dei dati, consulta [Configurazione della](https://docs.aws.amazon.com/emr/latest/ManagementGuide/emr-create-security-configuration.html#emr-security-configuration-encryption)  [crittografia di dati](https://docs.aws.amazon.com/emr/latest/ManagementGuide/emr-create-security-configuration.html#emr-security-configuration-encryption).

In alternativa, puoi creare una configurazione di sicurezza con impostazioni personalizzate con la [AWS Management Console.](https://console.aws.amazon.com/emr/home#/securityConfigs)

<span id="page-1388-0"></span>Passaggio 2: Configurazione di un profilo dell'istanza EC2 per il cluster Amazon EMR

I cluster Amazon EMR utilizzano il ruolo del profilo dell'istanza Amazon EC2 per assumere i ruoli di runtime. Per utilizzare i ruoli di runtime con le fasi di Amazon EMR, aggiungi le seguenti policy al ruolo IAM che intendi utilizzare come ruolo del profilo dell'istanza. Per aggiungere le policy a un ruolo IAM o modificare una policy inline o gestita esistente, consulta [Aggiunta e rimozione di autorizzazioni](https://docs.aws.amazon.com/IAM/latest/UserGuide/access_policies_manage-attach-detach.html) [per identità IAM.](https://docs.aws.amazon.com/IAM/latest/UserGuide/access_policies_manage-attach-detach.html)

```
{ 
     "Version":"2012-10-17", 
     "Statement":[ 
          { 
               "Sid":"AllowRuntimeRoleUsage", 
               "Effect":"Allow", 
               "Action":[ 
                    "sts:AssumeRole", 
                   "sts:TagSession" 
               ], 
               "Resource":[ 
                   <runtime-role-ARN>
 ] 
          } 
    \mathbf{I}}
```
<span id="page-1388-1"></span>Passaggio 3: Configurazione di una policy di attendibilità

Per ogni ruolo IAM che intendi utilizzare come ruolo di runtime, imposta la seguente policy di attendibilità, sostituendo EMR\_EC2\_DefaultRole con il ruolo del profilo dell'istanza. Per modificare la policy di attendibilità di un ruolo IAM, consulta [Modifica di una policy di attendibilità del ruolo](https://docs.aws.amazon.com/IAM/latest/UserGuide/roles-managingrole-editing-console.html).

```
{ 
     "Sid":"AllowAssumeRole", 
     "Effect":"Allow", 
     "Principal":{
```

```
 "AWS":"arn:aws:iam::<AWS_ACCOUNT_ID>:role/EMR_EC2_DefaultRole" 
     }, 
     "Action":"sts:AssumeRole"
}
```
Avvio di un cluster Amazon EMR con controllo degli accessi basato su ruoli

Dopo aver impostato le configurazioni, puoi avviare un cluster Amazon EMR con la configurazione di sicurezza da [Fase 1: impostazione delle configurazioni di sicurezza in Amazon EMR](#page-1387-0). Per utilizzare i ruoli di runtime con le fasi di Amazon EMR, utilizza l'etichetta di rilascio emr-6.7.0 o versioni successive e seleziona Hive, Spark o entrambi come applicazione del cluster. Per connetterti da SageMaker Studio, usa release emr-6.9.0 o versioni successive e seleziona Livy, Spark, Hive o Presto come applicazione cluster. Per istruzioni sull'avvio del cluster, consulta la sezione [Impostazione di una configurazione di sicurezza per un cluster](#page-1353-0).

Invio di processi Spark tramite la procedura di Amazon EMR

Di seguito è riportato un esempio di come eseguire l' HdfsTest esempio incluso in Apache Spark. Questa chiamata API ha esito positivo solo se il ruolo di runtime per Amazon EMR fornito dispone dell'accesso a S3 LOCATION.

```
RUNTIME_ROLE_ARN=<runtime-role-arn>
S3_LOCATION=<s3-path>
REGION=<aws-region>
CLUSTER_ID=<cluster-id>
aws emr add-steps --cluster-id $CLUSTER_ID \
--steps '[{ "Name": "Spark Example", "ActionOnFailure": "CONTINUE","HadoopJarStep": 
  { "Jar":"command-runner.jar","Args" : ["spark-example","HdfsTest", 
  "$S3_LOCATION"] } }]' \
--execution-role-arn $RUNTIME_ROLE_ARN \
--region $REGION
```
#### **a** Note

Ti consigliamo di disattivare l'accesso al cluster Amazon EMR di SSH e di consentirne l'accesso solo all'API AddJobFlowSteps di Amazon EMR.

Invio di processi Hive tramite la procedura di Amazon EMR

L'esempio seguente utilizza Apache Hive con fasi Amazon EMR per inviare un processo per l'esecuzione del file QUERY\_FILE.hql. Questa query ha esito positivo solo se il ruolo di runtime fornito può accedere al percorso Amazon S3 del file di query.

```
RUNTIME_ROLE_ARN=<runtime-role-arn>
REGION=<aws-region>
CLUSTER_ID=<cluster-id>
aws emr add-steps --cluster-id $CLUSTER_ID \
--steps '[{ "Name": "Run hive query using command-runner.jar - simple 
  select","ActionOnFailure":"CONTINUE","HadoopJarStep": { "Jar": "command-
runner.jar","Args" :["hive -
f","s3://DOC_EXAMPLE_BUCKET/QUERY_FILE.hql"] } }]' \
--execution-role-arn $RUNTIME_ROLE_ARN \
--region $REGION
```
Connect ai cluster Amazon EMR con ruoli di runtime da un notebook Studio SageMaker

Puoi applicare i ruoli di runtime di Amazon EMR alle query eseguite nei cluster Amazon EMR da Studio. SageMaker A tale scopo, segui la procedura seguente.

- 1. Segui le istruzioni in Launch Amazon SageMaker Studio per creare uno SageMaker Studio.
- 2. Nell'interfaccia utente di SageMaker Studio, avvia un notebook con kernel supportati. Ad esempio, avvia un' SparkMagic immagine con un PySpark kernel.
- 3. Scegli un cluster Amazon EMR in SageMaker Studio, quindi scegli Connect.
- 4. Scegli un ruolo di runtime, quindi seleziona Connect (Connetti).

In questo modo verrà creata una cella SageMaker notebook con comandi magici per connettersi al cluster Amazon EMR con il ruolo di runtime Amazon EMR scelto. Nella cella del notebook, puoi inserire ed eseguire query con il ruolo di runtime e il controllo degli accessi basato su Lake Formation. Per un esempio più dettagliato, consulta [Applica controlli granulari di accesso ai dati con](https://aws.amazon.com/blogs/machine-learning/apply-fine-grained-data-access-controls-with-aws-lake-formation-and-amazon-emr-from-amazon-sagemaker-studio) [AWS Lake Formation Amazon EMR](https://aws.amazon.com/blogs/machine-learning/apply-fine-grained-data-access-controls-with-aws-lake-formation-and-amazon-emr-from-amazon-sagemaker-studio) di Amazon Studio. SageMaker

Controllo dell'accesso al ruolo di runtime di Amazon EMR

Puoi controllare l'accesso al ruolo di runtime con la chiave di condizione elasticmapreduce:ExecutionRoleArn. La seguente policy consente a un principale IAM di utilizzare un ruolo IAM denominato Caller o qualsiasi ruolo IAM che inizia con la stringa CallerTeamRole, come il ruolo di runtime.

#### **A** Important

Quando concedi l'accesso a un chiamante al fine di effettuare la chiamata all'API AddJobFlowSteps o GetClusterSessionCredentials, devi creare una condizione basata sulla chiave di contesto elasticmapreduce:ExecutionRoleArn, come mostrato nell'esempio seguente.

```
{ 
     "Sid":"AddStepsWithSpecificExecRoleArn", 
     "Effect":"Allow", 
     "Action":[ 
          "elasticmapreduce:AddJobFlowSteps" 
     ], 
     "Resource":"*", 
     "Condition":{ 
          "StringEquals":{ 
              "elasticmapreduce:ExecutionRoleArn":[ 
                   "arn:aws:iam::<AWS_ACCOUNT_ID>:role/Caller" 
 ] 
          }, 
          "StringLike":{ 
              "elasticmapreduce:ExecutionRoleArn":[ 
                  "arn:aws:iam::<AWS_ACCOUNT_ID>:role/CallerTeamRole*" 
             \mathbf{I} } 
     }
}
```
Configurazione di un rapporto di attendibilità tra i ruoli di runtime e i cluster Amazon EMR

Amazon EMR genera un identificatore univoco ExternalId per ogni configurazione di sicurezza con autorizzazione del ruolo di runtime attivata. Questa autorizzazione consente a ogni utente di possedere una serie di ruoli di runtime da utilizzare sui cluster di sua proprietà. Ad esempio, ogni reparto di un'azienda può utilizzare il proprio ID esterno per aggiornare la policy di attendibilità sulla propria serie di ruoli di runtime.

Puoi trovare l'ID esterno con l'API DescribeSecurityConfiguration di Amazon EMR, come mostrato nell'esempio seguente.

```
aws emr describe-security-configuration --name 'iamconfig-with-lf'{"Name": "iamconfig-
with-lf", 
     "SecurityConfiguration": 
         "{\"AuthorizationConfiguration\":{\"IAMConfiguration\":
{\"EnableApplicationScopedIAMRole\ 
         ":true,\"ApplicationScopedIAMRoleConfiguration\":{\"PropagateSourceIdentity
\":true,\"Exter 
         nalId\":\"FXH5TSACFDWUCDSR3YQE2O7ETPUSM4OBCGLYWODSCUZDNZ4Y\"}},\"Lake 
         FormationConfiguration\":{\"AuthorizedSessionTagValue\":\"Amazon EMR\"}}}", 
     "CreationDateTime": "2022-06-03T12:52:35.308000-07:00"
}
```
Per informazioni su come utilizzare un ID esterno, consulta [Come utilizzare un ID esterno per](https://docs.aws.amazon.com/IAM/latest/UserGuide/id_roles_create_for-user_externalid.html)  [concedere l'accesso alle tue AWS risorse a](https://docs.aws.amazon.com/IAM/latest/UserGuide/id_roles_create_for-user_externalid.html) terzi.

Audit

Per monitorare e controllare le azioni che gli utenti finali compiono con i ruoli IAM, è possibile attivare la funzione di identità di origine. Per ulteriori informazioni sull'origine dell'identità, consulta la sezione [Monitoraggio e controllo delle operazioni intraprese con i ruoli assunti.](https://docs.aws.amazon.com/IAM/latest/UserGuide/id_credentials_temp_control-access_monitor)

Per tenere traccia dell'identità dell'origine, imposta

ApplicationScopedIAMRoleConfiguration/PropagateSourceIdentity su true nella configurazione di sicurezza, come indicato di seguito.

```
{ 
     "AuthorizationConfiguration":{ 
         "IAMConfiguration":{ 
             "EnableApplicationScopedIAMRole":true, 
             "ApplicationScopedIAMRoleConfiguration":{ 
                  "PropagateSourceIdentity":true 
 } 
         } 
     }
}
```
Quando imposti PropagateSourceIdentity su true, Amazon EMR applica l'identità dell'origine dalle credenziali di chiamata a una sessione di processo o query creata con il ruolo di runtime. Se

nelle credenziali di chiamata non è presente alcuna identità di origine, Amazon EMR non imposta l'identità di origine.

Per utilizzare questa proprietà, fornisci le autorizzazioni sts:SetSourceIdentity al tuo profilo dell'istanza, come indicato di seguito.

```
{ // PropagateSourceIdentity statement 
     "Sid":"PropagateSourceIdentity", 
     "Effect":"Allow", 
     "Action":"sts:SetSourceIdentity", 
     "Resource":[ 
          <runtime-role-ARN>
     ], 
     "Condition":{ 
          "StringEquals":{ 
              "sts:SourceIdentity":<source-identity>
          } 
     }
}
```
È necessario anche aggiungere l'istruzione AllowSetSourceIdentity alla policy di attendibilità dei ruoli di runtime.

```
{ // AllowSetSourceIdentity statement 
     "Sid":"AllowSetSourceIdentity", 
     "Effect":"Allow", 
     "Principal":{ 
          "AWS":"arn:aws:iam::<AWS_ACCOUNT_ID>:role/EMR_EC2_DefaultRole" 
     }, 
     "Action":[ 
          "sts:SetSourceIdentity", 
          "sts:AssumeRole" 
     ], 
     "Condition":{ 
          "StringEquals":{ 
              "sts:SourceIdentity":<source-identity>
          } 
     }
}
```
#### Ulteriori considerazioni

#### **a** Note

Con la versione di Amazon EMRemr-6.9.0, potresti riscontrare errori intermittenti quando ti connetti ai cluster Amazon EMR da Studio. SageMaker Per risolvere questo problema, puoi installare la patch con un'operazione di bootstrap all'avvio del cluster. Per informazioni dettagliate sulle patch, consulta la sezione [Amazon EMR release 6.9.0 known issues](https://docs.aws.amazon.com/emr/latest/ReleaseGuide/emr-690-release.html#emr-690-relnotes) (Problemi noti di Amazon EMR versione 6.9.0).

Inoltre, quando configuri i ruoli di runtime per Amazon EMR, tieni presente quanto segue.

- Amazon EMR supporta i ruoli di runtime in tutte le Regioni AWS commerciali.
- Le fasi di Amazon EMR supportano i processi Apache Spark e Apache Hive con i ruoli di runtime quando utilizzi la versione emr-6.7.0 o successive.
- SageMaker Studio supporta le query Spark, Hive e Presto con ruoli di runtime quando usi release o versioni successive. emr-6.9.0
- I seguenti kernel per notebook supportano i ruoli di runtime: SageMaker
	- DataScience Kernel Python 3
	- DataScience 2.0 Kernel Python 3
	- DataScience 3.0 Kernel Python 3
	- SparkAnalytics 1.0 SparkMagic e kernel PySpark
	- SparkAnalytics 2.0 SparkMagic e PySpark kernel
	- SparkMagic PySpark kernel
- Amazon EMR supporta le fasi che utilizzano RunJobFlow solo al momento della creazione del cluster. Questa API non supporta i ruoli di runtime.
- Amazon EMR non supporta i ruoli di runtime su cluster configurati per la disponibilità elevata.
- È necessario evitare gli argomenti del comando Bash quando si eseguono comandi con il file command-runner.jar JAR:

```
aws emr add-steps --cluster-id <cluster-id> --steps '[{"Name":"sample-
step","ActionOnFailure":"CONTINUE","Jar":"command-runner.jar","Properties":"","Args":
["bash","-c","\"aws s3 ls\""],"Type":"CUSTOM_JAR"}]' --execution-role-
arn <IAM_ROLE_ARN>
```
• I ruoli di runtime non forniscono supporto per il controllo dell'accesso alle risorse del cluster, come HDFS e HMS.

# <span id="page-1395-0"></span>Configurazione dei ruoli di servizio IAM per le autorizzazioni di Amazon EMR per i servizi e risorse AWS

Amazon EMR e applicazioni come Hadoop e Spark hanno bisogno di autorizzazioni per accedere ad altre risorse AWS ed eseguire operazioni quando sono in esecuzione. Ogni cluster in Amazon EMR deve avere un ruolo di servizio e un ruolo per il profilo dell'istanza Amazon EC2. Per ulteriori informazioni, consulta [Ruoli IAM](https://docs.aws.amazon.com/IAM/latest/UserGuide/id_roles.html) e [Utilizzo dei profili dell'istanza](https://docs.aws.amazon.com/IAM/latest/UserGuide/id_roles_use_switch-role-ec2_instance-profiles.html) nella Guida per l'utente IAM. Le policy IAM allegate a questi ruoli forniscono al cluster le autorizzazioni per interagire con altri servizi AWS per conto di un utente.

Un ruolo aggiuntivo, il ruolo Auto Scaling, è necessario se il cluster utilizza la scalabilità automatica in Amazon EMR. Il ruolo AWS di servizio per EMR Notebooks è richiesto se si utilizzano EMR Notebooks.

Amazon EMR fornisce ruoli e policy gestite predefiniti che determinano le autorizzazioni per ciascun ruolo. Le policy gestite vengono create e gestite da AWS, quindi vengono aggiornate automaticamente se i requisiti del servizio cambiano. Per ulteriori informazioni, consulta [Policy gestite](https://docs.aws.amazon.com/IAM/latest/UserGuide/access_policies_managed-vs-inline.html#aws-managed-policies.html)  [da AWS](https://docs.aws.amazon.com/IAM/latest/UserGuide/access_policies_managed-vs-inline.html#aws-managed-policies.html) nella Guida per l'utente IAM.

Se si sta creando un cluster o un notebook per la prima volta in un account, i ruoli per Amazon EMR non esistono ancora. Una volta creati, è possibile visualizzare i ruoli, le policy allegate e le autorizzazioni consentite o negate dalle policy nella console IAM [\(https://console.aws.amazon.com/](https://console.aws.amazon.com/iam/)  [iam/\)](https://console.aws.amazon.com/iam/). È possibile specificare ruoli predefiniti per Amazon EMR da creare e utilizzare, è possibile creare ruoli propri e specificarli individualmente al momento della creazione di un cluster per personalizzare le autorizzazioni, infine è possibile specificare ruoli predefiniti da utilizzare al momento della creazione di un cluster utilizzando la AWS CLI. Per ulteriori informazioni, consulta [Personalizzazione dei ruoli IAM](#page-1441-0).

Modifica di policy basate sull'identità per le autorizzazioni a passare i ruoli del servizio per Amazon EMR

Le policy gestite predefinite con autorizzazioni complete di Amazon EMR incorporano configurazioni di sicurezza iam:PassRole, tra cui:

• Autorizzazioni iam:PassRole solo per specifici ruoli Amazon EMR predefiniti.

• iam:PassedToServicecondizioni che consentono di utilizzare la politica solo con AWS servizi specifici, ad esempio elasticmapreduce.amazonaws.com eec2.amazonaws.com.

Puoi visualizzare la versione JSON delle policy [AmazonEMR FullAccessPolicy \\_v2 e](https://console.aws.amazon.com/iam/home#policies/arn:aws:iam::aws:policy/service-role/AmazonEMRFullAccessPolicy_v2) [ServicePolicyAmazonEMR](https://console.aws.amazon.com/iam/home#policies/arn:aws:iam::aws:policy/service-role/AmazonEMRServicePolicy_v2) [\\_v2](https://console.aws.amazon.com/iam/home#policies/arn:aws:iam::aws:policy/service-role/AmazonEMRFullAccessPolicy_v2) nella console IAM. Ti consigliamo di creare i nuovi cluster con le policy gestite v2.

#### Riepilogo del ruolo di servizio

La tabella seguente elenca i ruoli del servizio IAM associati ad Amazon EMR per riferimento rapido.

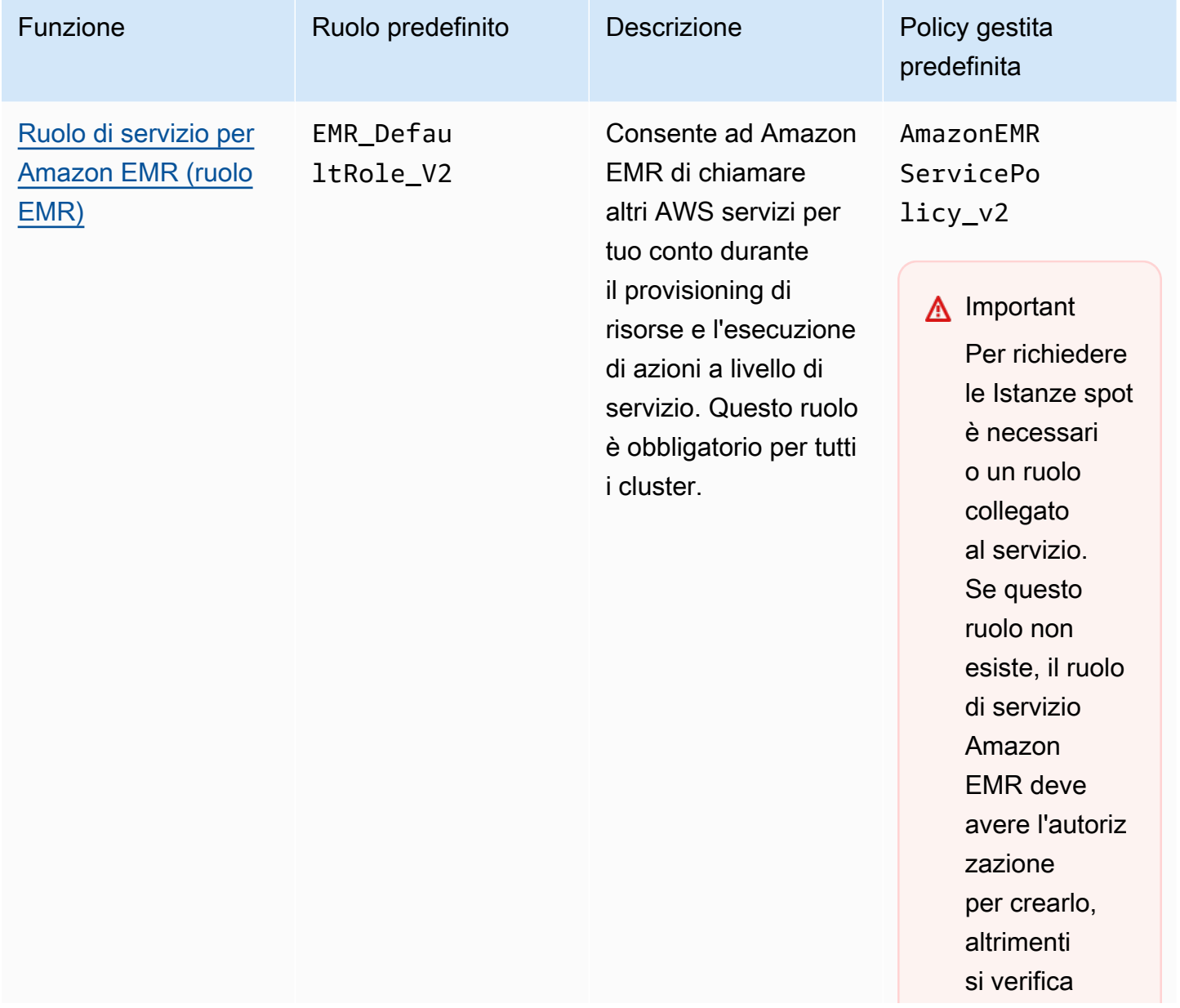

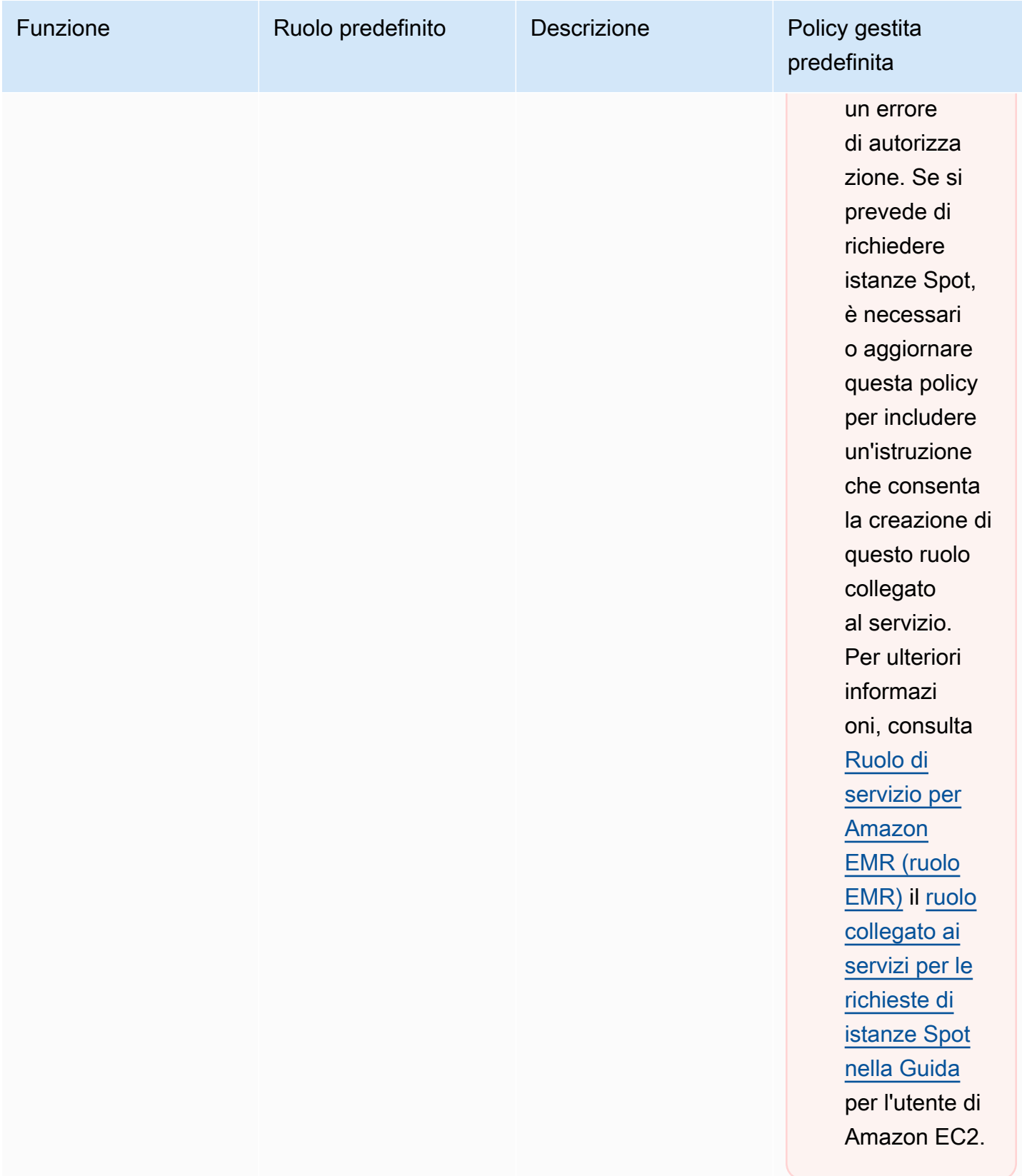

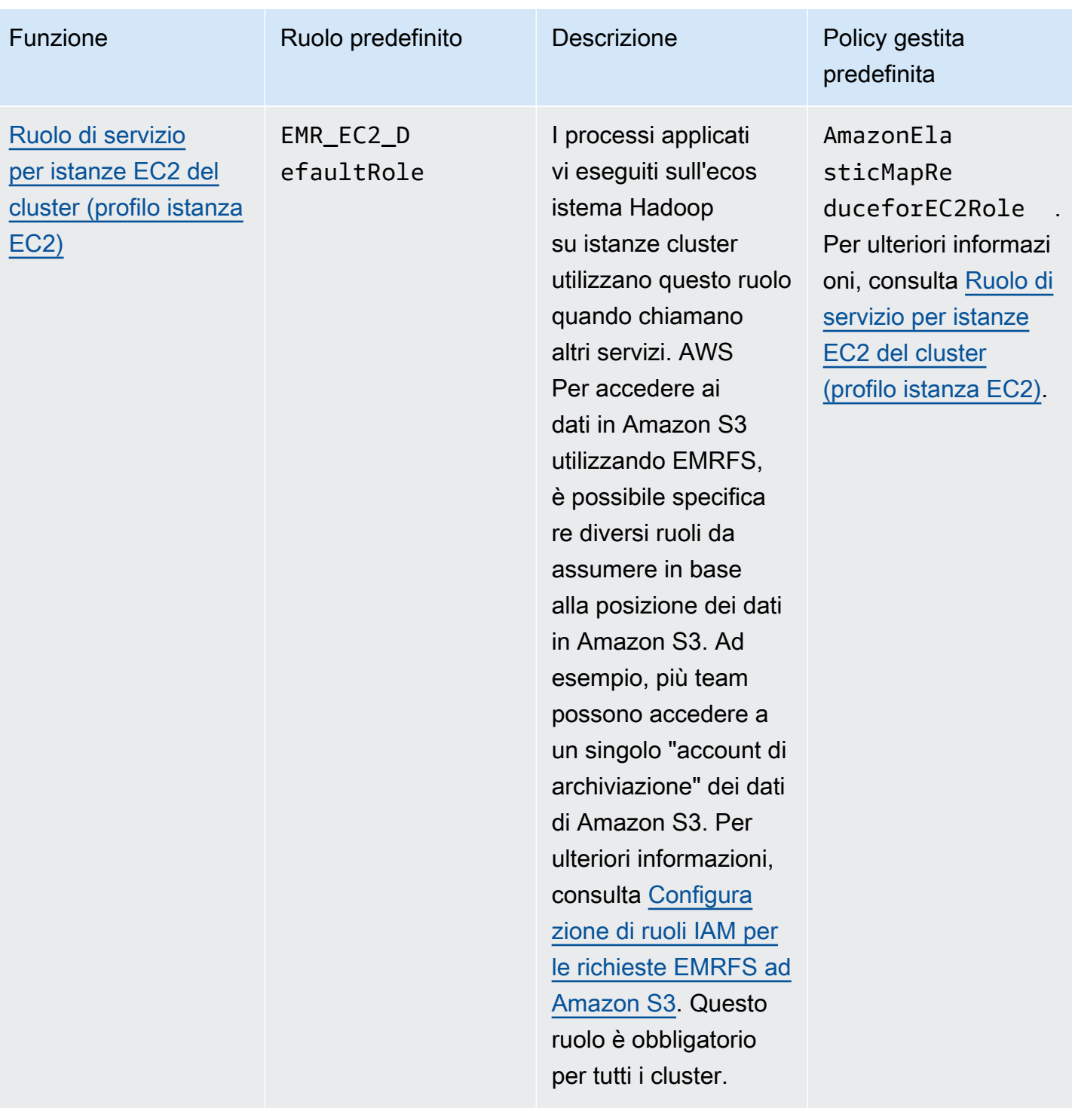

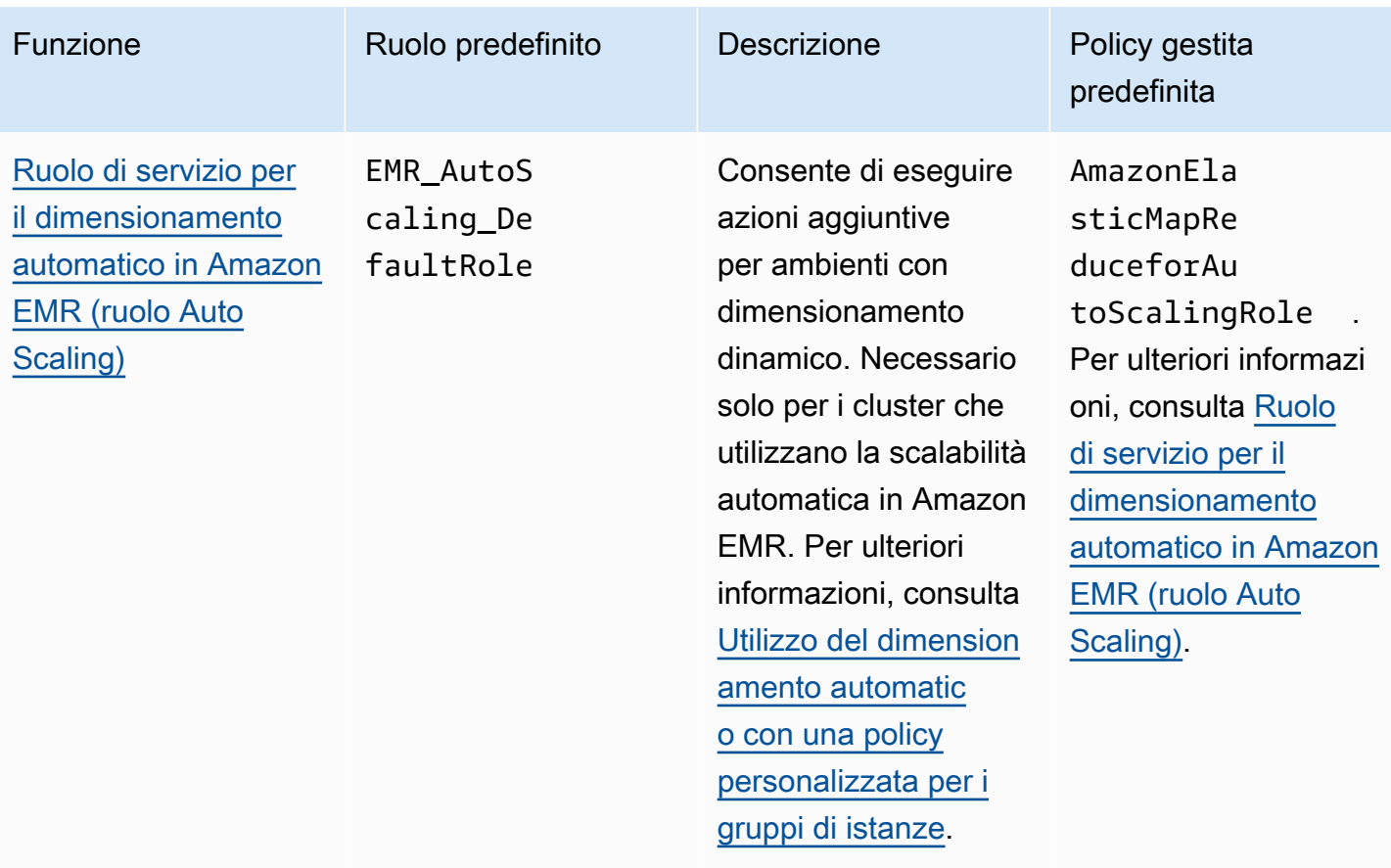

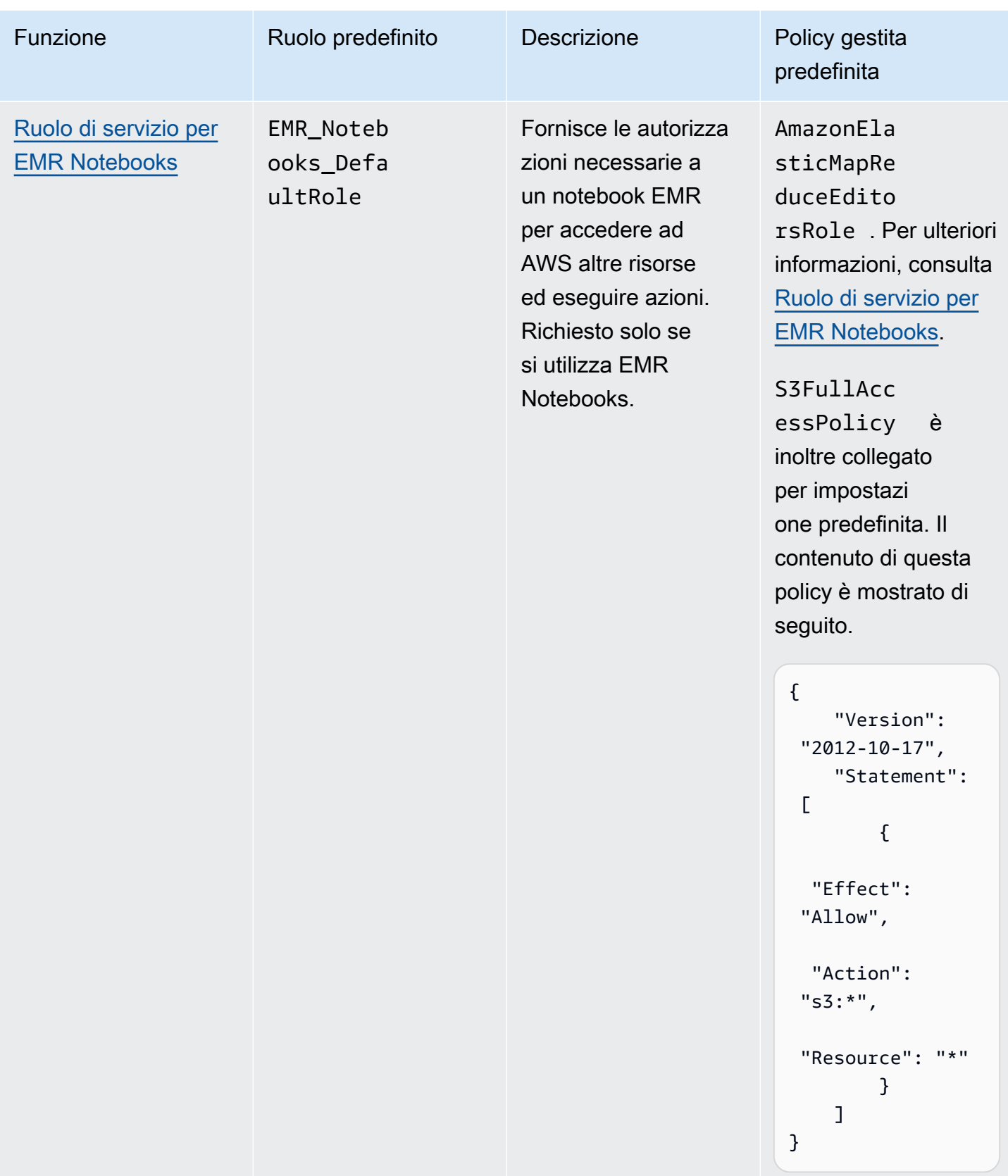

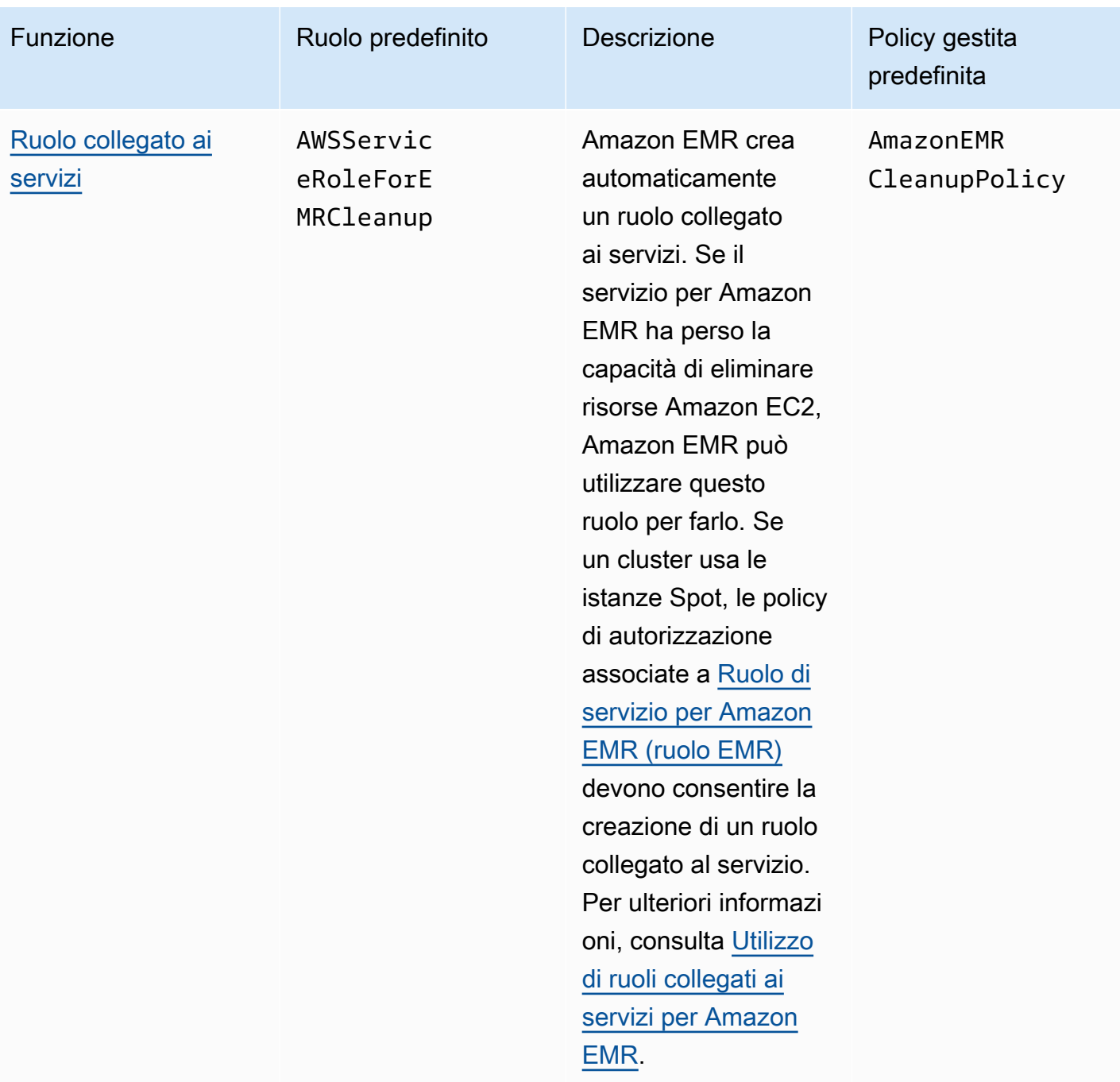

#### Argomenti

- [Ruoli di servizio IAM utilizzati da Amazon EMR](#page-1402-1)
- [Personalizzazione dei ruoli IAM](#page-1441-0)
- [Configurazione di ruoli IAM per le richieste EMRFS ad Amazon S3](#page-1446-0)
- [Utilizzo di policy basate su risorse per l'accesso Amazon EMR ad AWS Glue Data Catalog](#page-1453-0)
- [I ruoli IAM possono essere utilizzati con le applicazioni che richiamano direttamente i servizi AWS](#page-1454-0)

• [Consentire a utenti e gruppi di creare e modificare i ruoli](#page-1455-0)

## <span id="page-1402-1"></span>Ruoli di servizio IAM utilizzati da Amazon EMR

Amazon EMR impiega i ruoli di servizio IAM per eseguire operazioni per conto dell'utente durante il provisioning delle risorse cluster, l'esecuzione di applicazioni, il dimensionamento dinamico delle risorse e la creazione ed esecuzione di EMR Notebooks. Amazon EMR utilizza i seguenti ruoli durante l'interazione con altri servizi AWS . Ogni ruolo dispone di una funzione univoca all'interno di Amazon EMR. Gli argomenti in questa sezione descrivono la funzione del ruolo e forniscono i ruoli e le policy di autorizzazioni predefiniti per ciascun ruolo.

Se nel cluster è presente un codice applicativo che richiama direttamente AWS i servizi, potrebbe essere necessario utilizzare l'SDK per specificare i ruoli. Per ulteriori informazioni, consulta I ruoli IAM [possono essere utilizzati con le applicazioni che richiamano direttamente i servizi AWS.](#page-1454-0)

#### Argomenti

- [Ruolo di servizio per Amazon EMR \(ruolo EMR\)](#page-1402-0)
- [Ruolo di servizio per istanze EC2 del cluster \(profilo istanza EC2\)](#page-1411-0)
- [Ruolo di servizio per il dimensionamento automatico in Amazon EMR \(ruolo Auto Scaling\)](#page-1419-0)
- [Ruolo di servizio per EMR Notebooks](#page-1420-0)
- [Utilizzo di ruoli collegati ai servizi per Amazon EMR](#page-1426-0)

<span id="page-1402-0"></span>Ruolo di servizio per Amazon EMR (ruolo EMR)

Il ruolo di servizio di Amazon EMR definisce le azioni consentite ad Amazon EMR quando effettua il provisioning delle risorse ed esegue attività a livello di servizio che non vengono eseguite nel contesto di un'istanza Amazon EC2 in esecuzione in un cluster. Ad esempio, il ruolo del servizio viene utilizzato per effettuare il provisioning di istanze EC2 quando viene avviato un cluster.

- Il nome del ruolo predefinito è EMR\_DefaultRole\_V2.
- La policy gestita predefinita necessaria per Amazon EMR e associata a EMR DefaultRole V2 è AmazonEMRServicePolicy\_v2. Questa policy v2 sostituisce la policy gestita predefinita e obsoleta AmazonElasticMapReduceRole.

AmazonEMRServicePolicy\_v2 dipende dall'accesso ridotto alle risorse che Amazon EMR fornisce o utilizza. Quando si utilizza questa policy, è necessario passare il tag utente for-use-with-

amazon-emr-managed-policies = true durante il provisioning del cluster. Amazon EMR propaga automaticamente tali tag. Inoltre, potrebbe essere necessario aggiungere manualmente un tag utente a tipi specifici di risorse, ad esempio gruppi di sicurezza EC2 che non sono stati creati da Amazon EMR. Per informazioni, consulta [Assegnazione di tag alle risorse per l'utilizzo delle policy](#page-1463-0)  [gestite](#page-1463-0).

#### **A** Important

Amazon EMR utilizza questo ruolo di servizio Amazon EMR e il ruolo [AWSServiceRoleForEMRCleanup](#page-1427-0) per pulire le risorse del cluster del tuo account che non usi più, come le istanze Amazon EC2. È necessario includere azioni relative alle policy del ruolo per eliminare o terminare le risorse. Altrimenti, Amazon EMR non può eseguire queste azioni di pulizia e potresti incorrere in costi per le risorse inutilizzate che rimangono nel cluster.

Nell'esempio seguente viene mostrato il contenuto della policy AmazonEMRServicePolicy\_v2 corrente. È anche possibile visualizzare il contenuto corrente della policy gestita [AmazonEMRServicePolicy\\_v2](https://console.aws.amazon.com/iam/home#policies/arn:aws:iam::aws:policy/service-role/AmazonEMRServicePolicy_v2) sulla console IAM.

```
{ 
  "Version": "2012-10-17", 
  "Statement": [ 
  \{ "Sid": "CreateInTaggedNetwork", 
    "Effect": "Allow", 
    "Action": [ 
     "ec2:CreateNetworkInterface", 
     "ec2:RunInstances", 
     "ec2:CreateFleet", 
     "ec2:CreateLaunchTemplate", 
     "ec2:CreateLaunchTemplateVersion" 
    ], 
    "Resource": [ 
     "arn:aws:ec2:*:*:subnet/*", 
     "arn:aws:ec2:*:*:security-group/*" 
    ], 
    "Condition": { 
     "StringEquals": { 
      "aws:ResourceTag/for-use-with-amazon-emr-managed-policies": "true" 
     }
```
```
 } 
 }, 
 { 
  "Sid": "CreateWithEMRTaggedLaunchTemplate", 
  "Effect": "Allow", 
  "Action": [ 
   "ec2:CreateFleet", 
   "ec2:RunInstances", 
   "ec2:CreateLaunchTemplateVersion" 
  ], 
  "Resource": "arn:aws:ec2:*:*:launch-template/*", 
  "Condition": { 
   "StringEquals": { 
    "aws:ResourceTag/for-use-with-amazon-emr-managed-policies": "true" 
  } 
  } 
 }, 
 { 
  "Sid": "CreateEMRTaggedLaunchTemplate", 
  "Effect": "Allow", 
  "Action": "ec2:CreateLaunchTemplate", 
  "Resource": "arn:aws:ec2:*:*:launch-template/*", 
  "Condition": { 
   "StringEquals": { 
    "aws:RequestTag/for-use-with-amazon-emr-managed-policies": "true" 
  } 
 } 
 }, 
 { 
  "Sid": "CreateEMRTaggedInstancesAndVolumes", 
  "Effect": "Allow", 
  "Action": [ 
   "ec2:RunInstances", 
  "ec2:CreateFleet" 
  ], 
  "Resource": [ 
   "arn:aws:ec2:*:*:instance/*", 
   "arn:aws:ec2:*:*:volume/*" 
  ], 
  "Condition": { 
   "StringEquals": { 
    "aws:RequestTag/for-use-with-amazon-emr-managed-policies": "true" 
   } 
  }
```

```
 }, 
 { 
  "Sid": "ResourcesToLaunchEC2", 
  "Effect": "Allow", 
  "Action": [ 
   "ec2:RunInstances", 
   "ec2:CreateFleet", 
   "ec2:CreateLaunchTemplate", 
   "ec2:CreateLaunchTemplateVersion" 
  ], 
  "Resource": [ 
   "arn:aws:ec2:*:*:network-interface/*", 
   "arn:aws:ec2:*::image/ami-*", 
   "arn:aws:ec2:*:*:key-pair/*", 
   "arn:aws:ec2:*:*:capacity-reservation/*", 
   "arn:aws:ec2:*:*:placement-group/pg-*", 
   "arn:aws:ec2:*:*:fleet/*", 
   "arn:aws:ec2:*:*:dedicated-host/*", 
   "arn:aws:resource-groups:*:*:group/*" 
  ] 
 }, 
 { 
  "Sid": "ManageEMRTaggedResources", 
  "Effect": "Allow", 
  "Action": [ 
   "ec2:CreateLaunchTemplateVersion", 
   "ec2:DeleteLaunchTemplate", 
   "ec2:DeleteNetworkInterface", 
   "ec2:ModifyInstanceAttribute", 
   "ec2:TerminateInstances" 
  ], 
  "Resource": "*", 
  "Condition": { 
   "StringEquals": { 
    "aws:ResourceTag/for-use-with-amazon-emr-managed-policies": "true" 
   } 
  } 
 }, 
 { 
  "Sid": "ManageTagsOnEMRTaggedResources", 
  "Effect": "Allow", 
  "Action": [ 
   "ec2:CreateTags", 
   "ec2:DeleteTags"
```

```
 ], 
  "Resource": [ 
   "arn:aws:ec2:*:*:instance/*", 
   "arn:aws:ec2:*:*:volume/*", 
   "arn:aws:ec2:*:*:network-interface/*", 
   "arn:aws:ec2:*:*:launch-template/*" 
  ], 
  "Condition": { 
   "StringEquals": { 
   "aws:ResourceTag/for-use-with-amazon-emr-managed-policies": "true" 
   } 
 } 
 }, 
 { 
  "Sid": "CreateNetworkInterfaceNeededForPrivateSubnet", 
  "Effect": "Allow", 
  "Action": [ 
  "ec2:CreateNetworkInterface" 
  ], 
  "Resource": [ 
   "arn:aws:ec2:*:*:network-interface/*" 
  ], 
  "Condition": { 
   "StringEquals": { 
    "aws:RequestTag/for-use-with-amazon-emr-managed-policies": "true" 
  } 
 } 
 }, 
 { 
  "Sid": "TagOnCreateTaggedEMRResources", 
  "Effect": "Allow", 
  "Action": [ 
   "ec2:CreateTags" 
  ], 
  "Resource": [ 
   "arn:aws:ec2:*:*:network-interface/*", 
   "arn:aws:ec2:*:*:instance/*", 
   "arn:aws:ec2:*:*:volume/*", 
   "arn:aws:ec2:*:*:launch-template/*" 
  ], 
  "Condition": { 
   "StringEquals": { 
    "ec2:CreateAction": [ 
     "RunInstances",
```

```
 "CreateFleet", 
     "CreateLaunchTemplate", 
     "CreateNetworkInterface" 
    ] 
   } 
  } 
 }, 
 { 
  "Sid": "TagPlacementGroups", 
  "Effect": "Allow", 
  "Action": [ 
   "ec2:CreateTags", 
   "ec2:DeleteTags" 
  ], 
  "Resource": [ 
   "arn:aws:ec2:*:*:placement-group/pg-*" 
  ] 
 }, 
 { 
  "Sid": "ListActionsForEC2Resources", 
  "Effect": "Allow", 
  "Action": [ 
   "ec2:DescribeAccountAttributes", 
   "ec2:DescribeCapacityReservations", 
   "ec2:DescribeDhcpOptions", 
   "ec2:DescribeImages", 
   "ec2:DescribeInstances", 
   "ec2:DescribeInstanceTypeOfferings", 
   "ec2:DescribeLaunchTemplates", 
   "ec2:DescribeNetworkAcls", 
   "ec2:DescribeNetworkInterfaces", 
   "ec2:DescribePlacementGroups", 
   "ec2:DescribeRouteTables", 
   "ec2:DescribeSecurityGroups", 
   "ec2:DescribeSubnets", 
   "ec2:DescribeVolumes", 
   "ec2:DescribeVolumeStatus", 
   "ec2:DescribeVpcAttribute", 
   "ec2:DescribeVpcEndpoints", 
   "ec2:DescribeVpcs" 
  ], 
  "Resource": "*" 
 }, 
 {
```

```
 "Sid": "CreateDefaultSecurityGroupWithEMRTags", 
  "Effect": "Allow", 
  "Action": [ 
   "ec2:CreateSecurityGroup" 
  ], 
  "Resource": [ 
   "arn:aws:ec2:*:*:security-group/*" 
  ], 
  "Condition": { 
   "StringEquals": { 
    "aws:RequestTag/for-use-with-amazon-emr-managed-policies": "true" 
  } 
 } 
 }, 
 { 
  "Sid": "CreateDefaultSecurityGroupInVPCWithEMRTags", 
  "Effect": "Allow", 
  "Action": [ 
   "ec2:CreateSecurityGroup" 
  ], 
  "Resource": [ 
  "arn:aws:ec2:*:*:vpc/*" 
  ], 
  "Condition": { 
   "StringEquals": { 
    "aws:ResourceTag/for-use-with-amazon-emr-managed-policies": "true" 
  } 
 } 
 }, 
 { 
  "Sid": "TagOnCreateDefaultSecurityGroupWithEMRTags", 
  "Effect": "Allow", 
  "Action": [ 
  "ec2:CreateTags" 
  ], 
  "Resource": "arn:aws:ec2:*:*:security-group/*", 
  "Condition": { 
   "StringEquals": { 
    "aws:RequestTag/for-use-with-amazon-emr-managed-policies": "true", 
    "ec2:CreateAction": "CreateSecurityGroup" 
   } 
 } 
 }, 
 {
```

```
 "Sid": "ManageSecurityGroups", 
  "Effect": "Allow", 
  "Action": [ 
   "ec2:AuthorizeSecurityGroupEgress", 
   "ec2:AuthorizeSecurityGroupIngress", 
   "ec2:RevokeSecurityGroupEgress", 
   "ec2:RevokeSecurityGroupIngress" 
  ], 
  "Resource": "*", 
  "Condition": { 
   "StringEquals": { 
    "aws:ResourceTag/for-use-with-amazon-emr-managed-policies": "true" 
   } 
 } 
 }, 
 { 
  "Sid": "CreateEMRPlacementGroups", 
  "Effect": "Allow", 
  "Action": [ 
  "ec2:CreatePlacementGroup" 
  ], 
  "Resource": "arn:aws:ec2:*:*:placement-group/pg-*" 
 }, 
\mathcal{L} "Sid": "DeletePlacementGroups", 
  "Effect": "Allow", 
  "Action": [ 
   "ec2:DeletePlacementGroup" 
  ], 
  "Resource": "*" 
 }, 
 { 
  "Sid": "AutoScaling", 
  "Effect": "Allow", 
  "Action": [ 
   "application-autoscaling:DeleteScalingPolicy", 
   "application-autoscaling:DeregisterScalableTarget", 
   "application-autoscaling:DescribeScalableTargets", 
   "application-autoscaling:DescribeScalingPolicies", 
   "application-autoscaling:PutScalingPolicy", 
   "application-autoscaling:RegisterScalableTarget" 
  ], 
  "Resource": "*" 
 },
```

```
 { 
    "Sid": "ResourceGroupsForCapacityReservations", 
    "Effect": "Allow", 
    "Action": [ 
     "resource-groups:ListGroupResources" 
    ], 
    "Resource": "*" 
   }, 
   { 
    "Sid": "AutoScalingCloudWatch", 
    "Effect": "Allow", 
    "Action": [ 
     "cloudwatch:PutMetricAlarm", 
     "cloudwatch:DeleteAlarms", 
    "cloudwatch:DescribeAlarms" 
    ], 
    "Resource": "arn:aws:cloudwatch:*:*:alarm:*_EMR_Auto_Scaling" 
   }, 
   { 
    "Sid": "PassRoleForAutoScaling", 
    "Effect": "Allow", 
    "Action": "iam:PassRole", 
    "Resource": "arn:aws:iam::*:role/EMR_AutoScaling_DefaultRole", 
    "Condition": { 
     "StringLike": { 
      "iam:PassedToService": "application-autoscaling.amazonaws.com*" 
     } 
    } 
   }, 
   { 
    "Sid": "PassRoleForEC2", 
    "Effect": "Allow", 
    "Action": "iam:PassRole", 
    "Resource": "arn:aws:iam::*:role/EMR_EC2_DefaultRole", 
    "Condition": { 
     "StringLike": { 
      "iam:PassedToService": "ec2.amazonaws.com*" 
     } 
    } 
   } 
 ]
}
```
Il tuo ruolo di servizio dovrebbe utilizzare la seguente policy di attendibilità:

# **A** Important

La policy di attendibilità seguente include le chiavi di condizione globale aws: SourceArn e [aws:SourceAccount](https://docs.aws.amazon.com/IAM/latest/UserGuide/reference_policies_condition-keys.html#condition-keys-sourceaccount) per limitare le autorizzazioni concesse ad Amazon EMR per determinate risorse dell'account. Il loro utilizzo può proteggerti dal [problema del "confused](https://docs.aws.amazon.com/IAM/latest/UserGuide/confused-deputy.html) [deputy"](https://docs.aws.amazon.com/IAM/latest/UserGuide/confused-deputy.html).

```
{ 
     "Version": "2008-10-17", 
     "Statement": [ 
         { 
             "Sid": "", 
             "Effect": "Allow", 
             "Principal": { 
                  "Service": "elasticmapreduce.amazonaws.com" 
             }, 
             "Action": "sts:AssumeRole", 
             "Condition": { 
                  "StringEquals": { 
                      "aws:SourceAccount": "<account-id>" 
                  }, 
                  "ArnLike": { 
                      "aws:SourceArn": "arn:aws:elasticmapreduce:<region>:<account-id>:*" 
 } 
 } 
         } 
     ]
}
```
Ruolo di servizio per istanze EC2 del cluster (profilo istanza EC2)

Il ruolo di servizio per le istanze EC2 del cluster (detto anche profilo dell'istanza EC2 per Amazon EMR) è un tipo speciale di ruolo di servizio assegnato a ogni istanza EC2 in un cluster Amazon EMR quando l'istanza viene avviata. I processi delle applicazioni eseguite sull'ecosistema Hadoop presuppongono che questo ruolo per le autorizzazioni interagisca con altri servizi AWS .

Per ulteriori informazioni sui ruoli di servizio per le istanze EC2, consulta [Utilizzo di un ruolo IAM per](https://docs.aws.amazon.com/IAM/latest/UserGuide/id_roles_use_switch-role-ec2.html)  [concedere autorizzazioni ad applicazioni in esecuzione su istanze di Amazon EC2](https://docs.aws.amazon.com/IAM/latest/UserGuide/id_roles_use_switch-role-ec2.html) nella Guida per l'utente IAM.

# **A** Important

Il ruolo di servizio predefinito per le istanze EC2 del cluster e la relativa politica gestita AWS predefinita associata AmazonElasticMapReduceforEC2Role stanno per diventare obsoleti, senza che vengano fornite politiche gestite sostitutive. AWS Sarà necessario creare e specificare un profilo di istanza per sostituire il ruolo obsoleto e la policy predefinita.

Ruolo predefinito e policy gestita

- Il nome del ruolo predefinito è EMR\_EC2\_DefaultRole.
- Il supporto per la policy gestita da EMR\_EC2\_DefaultRole predefinita (AmazonElasticMapReduceforEC2Role) è quasi al termine. Invece di utilizzare una policy gestita predefinita per il profilo dell'istanza EC2, applica policy basate sulle risorse ai bucket S3 e ad altre risorse di cui Amazon EMR necessita, oppure utilizza la policy gestita dal cliente con un ruolo IAM come profilo dell'istanza. Per ulteriori informazioni, consulta [Creazione di un ruolo di](#page-1414-0) [servizio per le istanze EC2 del cluster con le autorizzazioni con privilegi minimi.](#page-1414-0)

Di seguito viene mostrato il contenuto della versione 3 di AmazonElasticMapReduceforEC2Role.

```
{ 
     "Version": "2012-10-17", 
     "Statement": [ 
          { 
              "Effect": "Allow", 
              "Resource": "*", 
              "Action": [ 
                   "cloudwatch:*", 
                  "dynamodb:*", 
                  "ec2:Describe*", 
                  "elasticmapreduce:Describe*", 
                  "elasticmapreduce:ListBootstrapActions", 
                  "elasticmapreduce:ListClusters", 
                  "elasticmapreduce:ListInstanceGroups", 
                  "elasticmapreduce:ListInstances", 
                   "elasticmapreduce:ListSteps",
```
 "kinesis:CreateStream", "kinesis:DeleteStream", "kinesis:DescribeStream", "kinesis:GetRecords", "kinesis:GetShardIterator", "kinesis:MergeShards", "kinesis:PutRecord", "kinesis:SplitShard", "rds:Describe\*", "s3:\*", "sdb:\*", "sns:\*", "sqs:\*", "glue:CreateDatabase", "glue:UpdateDatabase", "glue:DeleteDatabase", "glue:GetDatabase", "glue:GetDatabases", "glue:CreateTable", "glue:UpdateTable", "glue:DeleteTable", "glue:GetTable", "glue:GetTables", "glue:GetTableVersions", "glue:CreatePartition", "glue:BatchCreatePartition", "glue:UpdatePartition", "glue:DeletePartition", "glue:BatchDeletePartition", "glue:GetPartition", "glue:GetPartitions", "glue:BatchGetPartition", "glue:CreateUserDefinedFunction", "glue:UpdateUserDefinedFunction", "glue:DeleteUserDefinedFunction", "glue:GetUserDefinedFunction", "glue:GetUserDefinedFunctions" ] }  $\mathbf{I}$ 

Il tuo ruolo di servizio dovrebbe utilizzare la seguente policy di attendibilità:

}

```
{ 
      "Version": "2008-10-17", 
      "Statement": [ 
          { 
               "Sid": "", 
               "Effect": "Allow", 
               "Principal": { 
                    "Service": "ec2.amazonaws.com" 
               }, 
               "Action": "sts:AssumeRole" 
          } 
      ]
}
```
<span id="page-1414-0"></span>Creazione di un ruolo di servizio per le istanze EC2 del cluster con le autorizzazioni con privilegi minimi

Come best practice, consigliamo vivamente di creare un ruolo di servizio per le istanze EC2 del cluster e una politica di autorizzazioni che preveda le autorizzazioni minime per gli altri servizi richiesti dall'applicazione. AWS

La policy gestita predefinita AmazonElasticMapReduceforEC2Role offre le autorizzazioni che facilitano l'avvio del primo cluster. Tuttavia, AmazonElasticMapReduceforEC2Role è sulla via dell'obsolescenza e Amazon EMR non fornirà una policy predefinita AWS gestita sostitutiva per il ruolo obsoleto. Per avviare un cluster iniziale, è necessario fornire una policy basata sulle risorse gestita dal cliente o basata su ID.

Le seguenti dichiarazioni di policy forniscono esempi di autorizzazioni richieste per differenti caratteristiche di Amazon EMR. È consigliabile utilizzare queste autorizzazioni per la creazione di una policy di autorizzazioni che limita l'accesso alle sole caratteristiche e risorse che richiede il cluster. Tutte le dichiarazioni politiche di esempio utilizzano la regione e l'ID dell'account fittizio *us-west-2*. AWS *123456789012* Sostituirli nel modo appropriato per il cluster.

Per ulteriori informazioni sulla creazione e sula specifica di ruoli personalizzati, consulta [Personalizzazione dei ruoli IAM](#page-1441-0).

#### **a** Note

Se crei un ruolo EMR personalizzato per EC2, segui il flusso di lavoro di base che crea automaticamente un profilo di istanza con lo stesso nome. Amazon EC2 consente di creare profili di istanza e ruoli con nomi diversi, ma Amazon EMR non supporta questa

configurazione e genera l'errore "invalid instance profile (profilo di istanza non valido)" quando crei il cluster.

Lettura e scrittura di dati su Amazon S3 utilizzando EMRFS

Quando un'applicazione in esecuzione su un cluster Amazon EMR riferisce i dati utilizzando il formato s3://*mydata*, Amazon EMR utilizza il profilo dell'istanza EC2 per effettuare la richiesta. In genere, i cluster leggono e scrivono dati su Amazon S3 in questo modo e Amazon EMR utilizza le autorizzazioni associate al ruolo di servizio per le istanze EC2 del cluster per impostazione predefinita. Per ulteriori informazioni, consulta [Configurazione di ruoli IAM per le richieste EMRFS ad](#page-1446-0)  [Amazon S3.](#page-1446-0)

Poiché i ruoli IAM per EMRFS verranno ripristinati alle autorizzazioni associate al ruolo di servizio per le istanze EC2 del cluster, come best practice ti consigliamo di utilizzare i ruoli IAM per EMRFS e limitare le autorizzazioni EMRFS e Amazon S3 associate al ruolo di servizio per le istanze EC2 del cluster.

L'istruzione di esempio di seguito mostra le autorizzazioni che EMRFS richiede per effettuare le richieste ad Amazon S3.

- *my-data-bucket-in-s3-for-emrfs-reads-and-writes* specifica il bucket in Amazon S3 dove il cluster legge e scrive i dati e tutte le sottocartelle utilizzando */\**. Aggiungere solo i bucket e le cartelle necessari per la propria applicazione.
- La dichiarazione di policy che consente le azioni dynamodb è necessaria solo se è abilitata la visualizzazione coerente di EMRFS. *EmrFSMetadata* specifica la cartella predefinita per la visualizzazione coerente di EMRFS.

```
{ 
     "Version": "2012-10-17", 
     "Statement": [ 
         \{ "Effect": "Allow", 
              "Action": [ 
                   "s3:AbortMultipartUpload", 
                   "s3:CreateBucket", 
                   "s3:DeleteObject", 
                   "s3:GetBucketVersioning", 
                   "s3:GetObject",
```

```
 "s3:GetObjectTagging", 
                  "s3:GetObjectVersion", 
                  "s3:ListBucket", 
                  "s3:ListBucketMultipartUploads", 
                  "s3:ListBucketVersions", 
                  "s3:ListMultipartUploadParts", 
                  "s3:PutBucketVersioning", 
                  "s3:PutObject", 
                  "s3:PutObjectTagging" 
              ], 
              "Resource": [ 
                  "arn:aws:s3:::my-data-bucket-in-s3-for-emrfs-reads-and-writes", 
                  "arn:aws:s3:::my-data-bucket-in-s3-for-emrfs-reads-and-writes/*" 
 ] 
         }, 
         { 
              "Effect": "Allow", 
              "Action": [ 
                  "dynamodb:CreateTable", 
                  "dynamodb:BatchGetItem", 
                  "dynamodb:BatchWriteItem", 
                  "dynamodb:PutItem", 
                  "dynamodb:DescribeTable", 
                  "dynamodb:DeleteItem", 
                  "dynamodb:GetItem", 
                  "dynamodb:Scan", 
                  "dynamodb:Query", 
                  "dynamodb:UpdateItem", 
                  "dynamodb:DeleteTable", 
                  "dynamodb:UpdateTable" 
              ], 
              "Resource": "arn:aws:dynamodb:us-west-2:123456789012:table/EmrFSMetadata" 
         }, 
         { 
              "Effect": "Allow", 
              "Action": [ 
                  "cloudwatch:PutMetricData", 
                  "dynamodb:ListTables", 
                  "s3:ListBucket" 
              ], 
              "Resource": "*" 
         }, 
         { 
              "Effect": "Allow",
```

```
 "Action": [ 
                   "sqs:GetQueueUrl", 
                   "sqs:ReceiveMessage", 
                   "sqs:DeleteQueue", 
                   "sqs:SendMessage", 
                   "sqs:CreateQueue" 
              ], 
              "Resource": "arn:aws:sqs:us-west-2:123456789012:EMRFS-Inconsistency-*" 
          } 
     ]
}
```
Archiviazione di file di log in Amazon S3

La seguente istruzione di policy consente al cluster Amazon EMR di archiviare i file di log nel percorso Amazon S3 specificato. Nell'esempio seguente, quando il cluster è stato creato, *s3:// MyLoggingBucket/MyEMRClusterLogs*è stato specificato utilizzando la posizione della cartella Log S3 nella console, utilizzando l'--log-uriopzione from o utilizzando il LogUri parametro nel comando. AWS CLIRunJobFlow Per ulteriori informazioni, consulta [Archiviazione di file di log in](#page-1296-0)  [Amazon S3.](#page-1296-0)

```
{ 
     "Version": "2012-10-17", 
     "Statement": [ 
          { 
               "Effect": "Allow", 
               "Action": "s3:PutObject", 
               "Resource": "arn:aws:s3:::MyLoggingBucket/MyEMRClusterLogs/*" 
          } 
    \mathbf{I}}
```
### Utilizzo degli strumenti di debug

L'istruzione di policy seguente consente operazioni necessarie se si abilita lo strumento di debug Amazon EMR. L'archiviazione dei file di log Amazon S3 e le autorizzazioni associate mostrate nell'esempio in alto sono necessarie per il debug. Per ulteriori informazioni, consulta [Abilitare lo](#page-1303-0)  [strumento di debug.](#page-1303-0)

{

```
 "Version": "2012-10-17", 
     "Statement": [ 
          { 
               "Effect": "Allow", 
               "Action": [ 
                    "sqs:GetQueueUrl", 
                    "sqs:SendMessage" 
               ], 
               "Resource": "arn:aws:sqs:us-west-2:123456789012:AWS-ElasticMapReduce-*" 
          } 
    \mathbf{I}}
```
### Utilizzo del AWS Glue Data Catalog

La seguente dichiarazione sulla politica consente le azioni necessarie se si utilizza il AWS Glue Data Catalog come metastore per le applicazioni. Per ulteriori informazioni, consulta [Using the AWS Glue](https://docs.aws.amazon.com/emr/latest/ReleaseGuide/emr-spark-glue.html)  [Data Catalog come metastore per Spark SQL,](https://docs.aws.amazon.com/emr/latest/ReleaseGuide/emr-spark-glue.html) Using [the AWS Glue Data Catalog come metastore](https://docs.aws.amazon.com/emr/latest/ReleaseGuide/emr-hive-metastore-glue.html) [per Hive](https://docs.aws.amazon.com/emr/latest/ReleaseGuide/emr-hive-metastore-glue.html) e Using [Presto with the Glue AWS Data Catalog nella Amazon EMR Release Guide.](https://docs.aws.amazon.com/emr/latest/ReleaseGuide/emr-presto-glue.html)

```
{ 
     "Version": "2012-10-17", 
     "Statement": [ 
          { 
              "Effect": "Allow", 
               "Action": [ 
                   "glue:CreateDatabase", 
                   "glue:UpdateDatabase", 
                   "glue:DeleteDatabase", 
                   "glue:GetDatabase", 
                   "glue:GetDatabases", 
                   "glue:CreateTable", 
                   "glue:UpdateTable", 
                   "glue:DeleteTable", 
                   "glue:GetTable", 
                   "glue:GetTables", 
                   "glue:GetTableVersions", 
                   "glue:CreatePartition", 
                   "glue:BatchCreatePartition", 
                   "glue:UpdatePartition", 
                   "glue:DeletePartition", 
                   "glue:BatchDeletePartition", 
                   "glue:GetPartition",
```

```
 "glue:GetPartitions", 
                    "glue:BatchGetPartition", 
                   "glue:CreateUserDefinedFunction", 
                   "glue:UpdateUserDefinedFunction", 
                   "glue:DeleteUserDefinedFunction", 
                   "glue:GetUserDefinedFunction", 
                   "glue:GetUserDefinedFunctions" 
               ], 
               "Resource": "*", 
          } 
    \mathbf{I}}
```
Ruolo di servizio per il dimensionamento automatico in Amazon EMR (ruolo Auto Scaling)

Il ruolo Auto Scaling per Amazon EMR svolge una funzione simile a quella del ruolo di servizio, ma consente azioni aggiuntive per ambienti di scalabilità dinamica.

- Il nome del ruolo predefinito è EMR\_AutoScaling\_DefaultRole.
- La policy gestita predefinita associata a EMR\_AutoScaling\_DefaultRole è AmazonElasticMapReduceforAutoScalingRole.

I contenuti della versione 1 di AmazonElasticMapReduceforAutoScalingRole sono elencati di seguito.

```
{ 
     "Version": "2012-10-17", 
     "Statement": [ 
          { 
               "Action": [ 
                    "cloudwatch:DescribeAlarms", 
                    "elasticmapreduce:ListInstanceGroups", 
                    "elasticmapreduce:ModifyInstanceGroups" 
               ], 
               "Effect": "Allow", 
               "Resource": "*" 
          } 
    \mathbf{I}}
```
Il tuo ruolo di servizio dovrebbe utilizzare la seguente policy di attendibilità:

# **A** Important

La policy di attendibilità seguente include le chiavi di condizione globale aws: SourceArn e [aws:SourceAccount](https://docs.aws.amazon.com/IAM/latest/UserGuide/reference_policies_condition-keys.html#condition-keys-sourceaccount) per limitare le autorizzazioni concesse ad Amazon EMR per determinate risorse dell'account. Il loro utilizzo può proteggerti dal [problema del "confused](https://docs.aws.amazon.com/IAM/latest/UserGuide/confused-deputy.html) [deputy"](https://docs.aws.amazon.com/IAM/latest/UserGuide/confused-deputy.html).

```
{ 
     "Version": "2012-10-17", 
     "Statement": [ 
        \{ "Effect": "Allow", 
             "Principal": { 
                  "Service": "application-autoscaling.amazonaws.com" 
             }, 
             "Action": "sts:AssumeRole", 
             "Condition": { 
                  "StringEquals": { 
                      "aws:SourceAccount": "<account-id>" 
                 }, 
                 "ArnLike": { 
                      "aws:SourceArn": "arn:aws:application-
autoscaling:<region>:<account-id>:scalable-target/*" 
 } 
 } 
         } 
     ]
}
```
# Ruolo di servizio per EMR Notebooks

Ogni notebook EMR necessita delle autorizzazioni per accedere ad altre AWS risorse ed eseguire azioni. Le policy IAM associate a questo ruolo di servizio forniscono le autorizzazioni per consentire al notebook di interagire con altri servizi. AWS Quando si crea un notebook utilizzando AWS Management Console, si specifica un ruolo di AWS servizio. È possibile utilizzare il ruolo predefinito, EMR\_Notebooks\_DefaultRole, oppure specificare un ruolo creato. Se un notebook non è stato creato in precedenza, è possibile scegliere di creare il ruolo predefinito.

• Il nome del ruolo predefinito è EMR\_Notebooks\_DefaultRole.

• Le policy gestite di default allegate a EMR\_Notebooks\_DefaultRole sono AmazonElasticMapReduceEditorsRole e S3FullAccessPolicy.

Il tuo ruolo di servizio dovrebbe utilizzare la seguente policy di attendibilità:

### **A** Important

La policy di attendibilità seguente include le chiavi di condizione globale aws: SourceArn e [aws:SourceAccount](https://docs.aws.amazon.com/IAM/latest/UserGuide/reference_policies_condition-keys.html#condition-keys-sourceaccount) per limitare le autorizzazioni concesse ad Amazon EMR per determinate risorse dell'account. Il loro utilizzo può proteggerti dal [problema del "confused](https://docs.aws.amazon.com/IAM/latest/UserGuide/confused-deputy.html) [deputy"](https://docs.aws.amazon.com/IAM/latest/UserGuide/confused-deputy.html).

```
{ 
     "Version": "2012-10-17", 
     "Statement": [ 
         { 
             "Effect": "Allow", 
              "Principal": { 
                 "Service": "elasticmapreduce.amazonaws.com" 
             }, 
             "Action": "sts:AssumeRole", 
             "Condition": { 
                 "StringEquals": { 
                      "aws:SourceAccount": "<account-id>" 
                 }, 
                 "ArnLike": { 
                      "aws:SourceArn": "arn:aws:elasticmapreduce:<region>:<account-id>:*" 
 } 
 } 
         } 
     ]
}
```
Il contenuto della versione 1 di AmazonElasticMapReduceEditorsRole è il seguente.

```
{ 
      "Version": "2012-10-17", 
      "Statement": [ 
           {
```
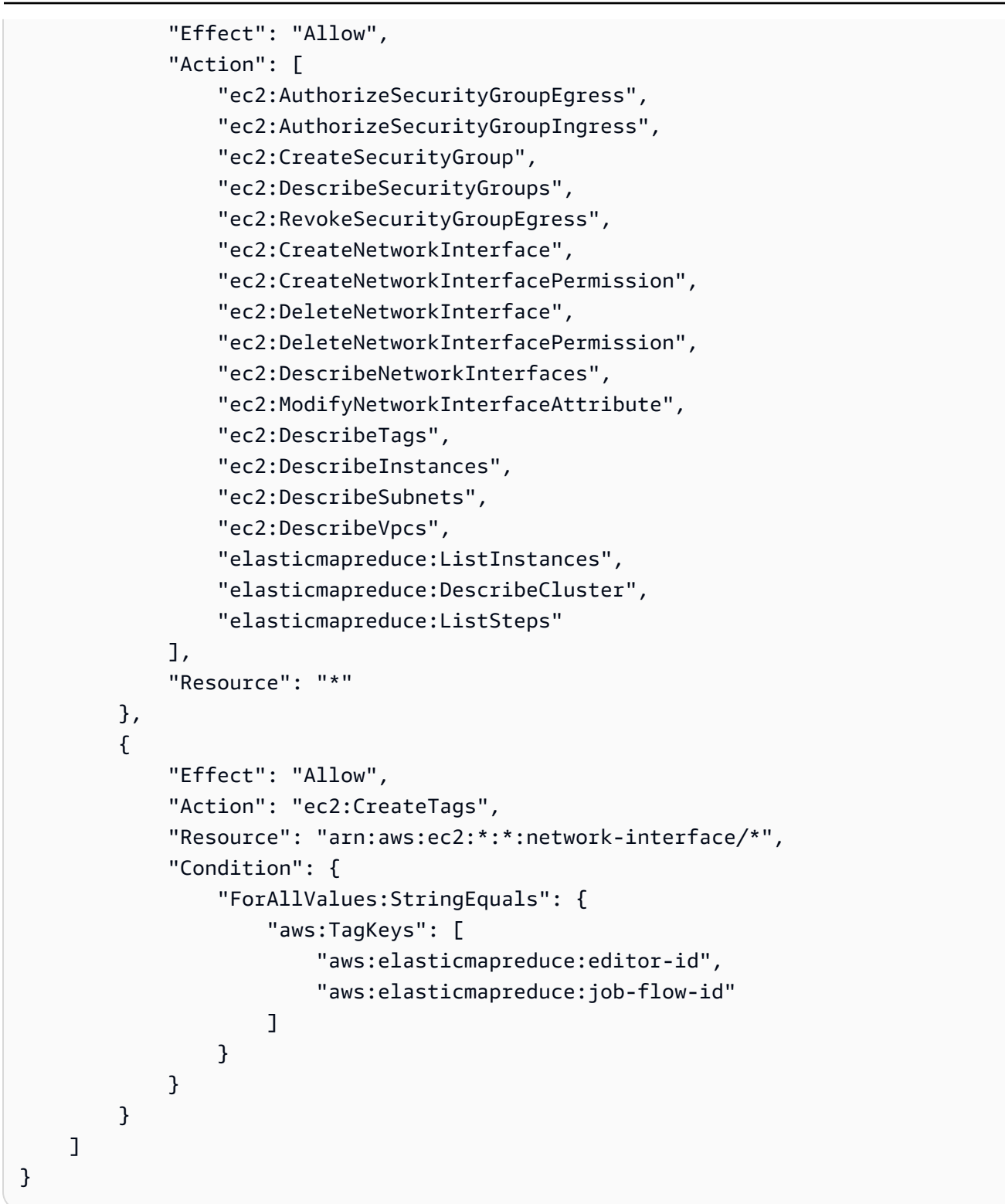

Di seguito sono riportati il contenuto di S3FullAccessPolicy. La S3FullAccessPolicy consente al tuo ruolo di servizio per i EMR Notebooks di eseguire tutte le operazioni di Amazon S3 sugli oggetti nel Account AWS. Quando crei un ruolo di servizio personalizzato per i EMR Notebooks, devi assegnare al tuo ruolo di servizio le autorizzazioni Amazon S3.

Configurazione dei ruoli di servizio per Amazon EMR

```
{ 
      "Version": "2012-10-17", 
      "Statement": [ 
           { 
                "Effect": "Allow", 
                "Action": "s3:*", 
                "Resource": "*" 
          } 
     ]
}
```
È possibile individuare l'accesso in lettura e scrittura per il ruolo di servizio nella posizione Amazon S3 in cui si desidera salvare i file del notebook. Utilizza il seguente set minimo di autorizzazioni Amazon S3.

```
"s3:PutObject",
"s3:GetObject",
"s3:GetEncryptionConfiguration",
"s3:ListBucket",
"s3:DeleteObject"
```
Se il bucket Amazon S3 è crittografato, devi includere le seguenti autorizzazioni per AWS Key Management Service.

```
"kms:Decrypt",
"kms:GenerateDataKey",
"kms:ReEncryptFrom",
"kms:ReEncryptTo",
"kms:DescribeKey"
```
Quando si collegano i repository Git al notebook e si deve creare un segreto per il repository, è necessario aggiungere l'autorizzazione secretsmanager:GetSecretValue nella policy IAM collegata al ruolo di servizio per i notebooks Amazon EMR. Di seguito è illustrato un esempio di policy:

```
{ 
     "Version": "2012-10-17", 
     "Statement": [ 
          { 
               "Sid": "VisualEditor0", 
               "Effect": "Allow",
```

```
 "Action": "secretsmanager:GetSecretValue", 
               "Resource": "*" 
          } 
     ]
}
```
Autorizzazioni del ruolo di servizio EMR Notebooks

In questa tabella sono elencate le azioni eseguite da EMR Notebooks utilizzando il ruolo di servizio, assieme alle autorizzazioni necessarie per ogni azione.

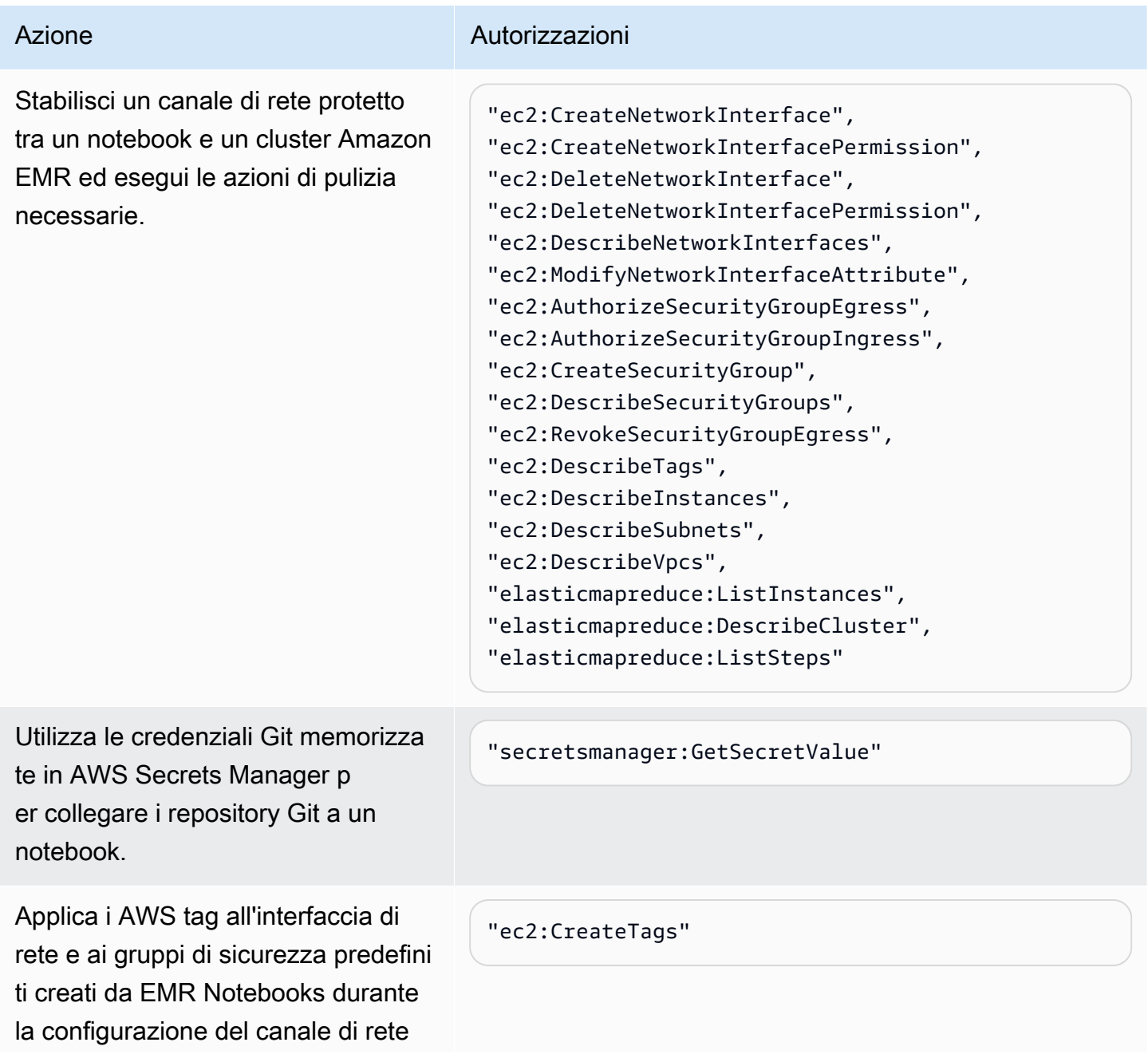

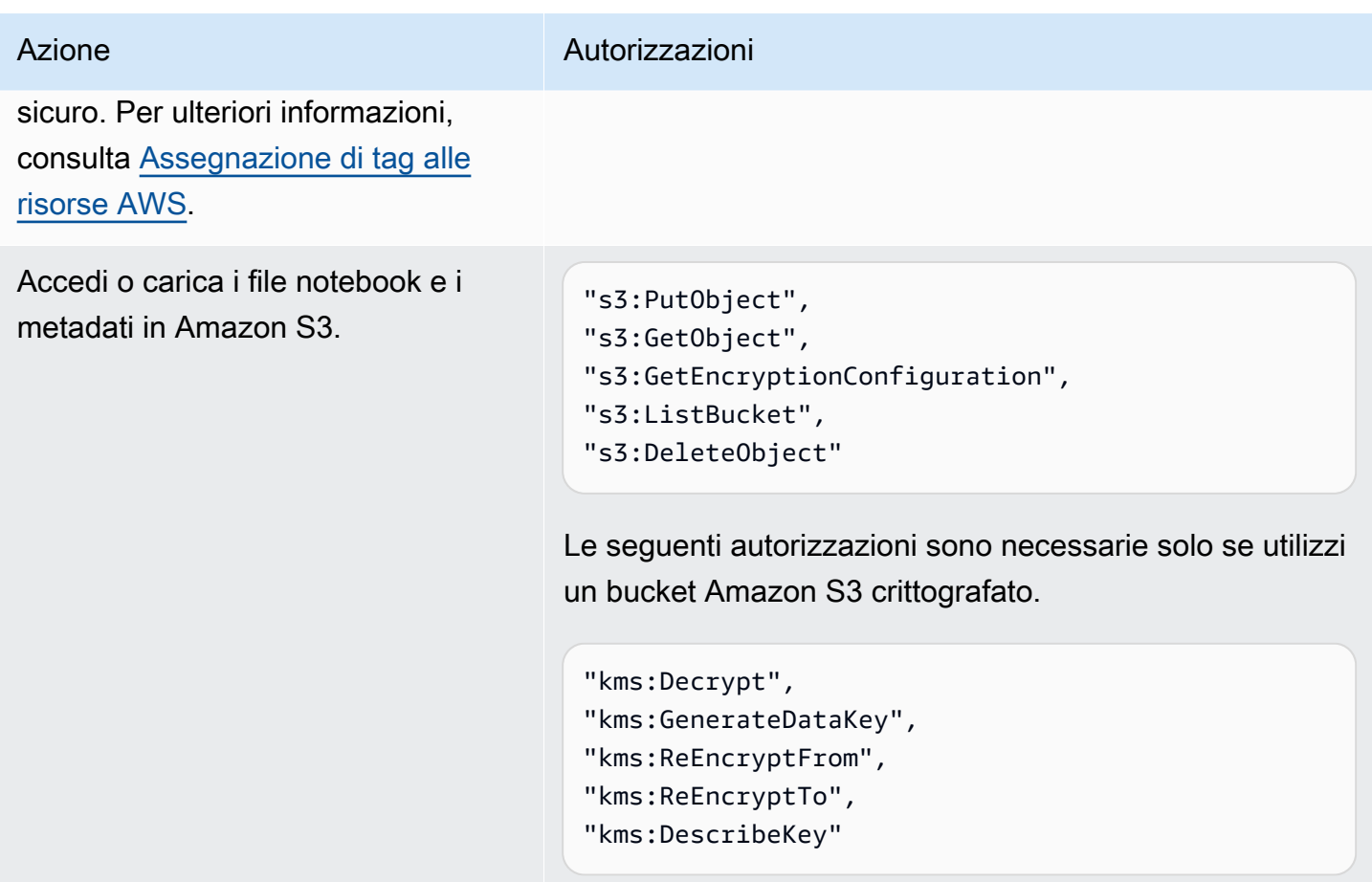

EMR Notebooks: aggiornamenti alle policy gestite AWS

Visualizza i dettagli sugli aggiornamenti delle policy AWS gestite per EMR Notebooks dal 1° marzo 2021.

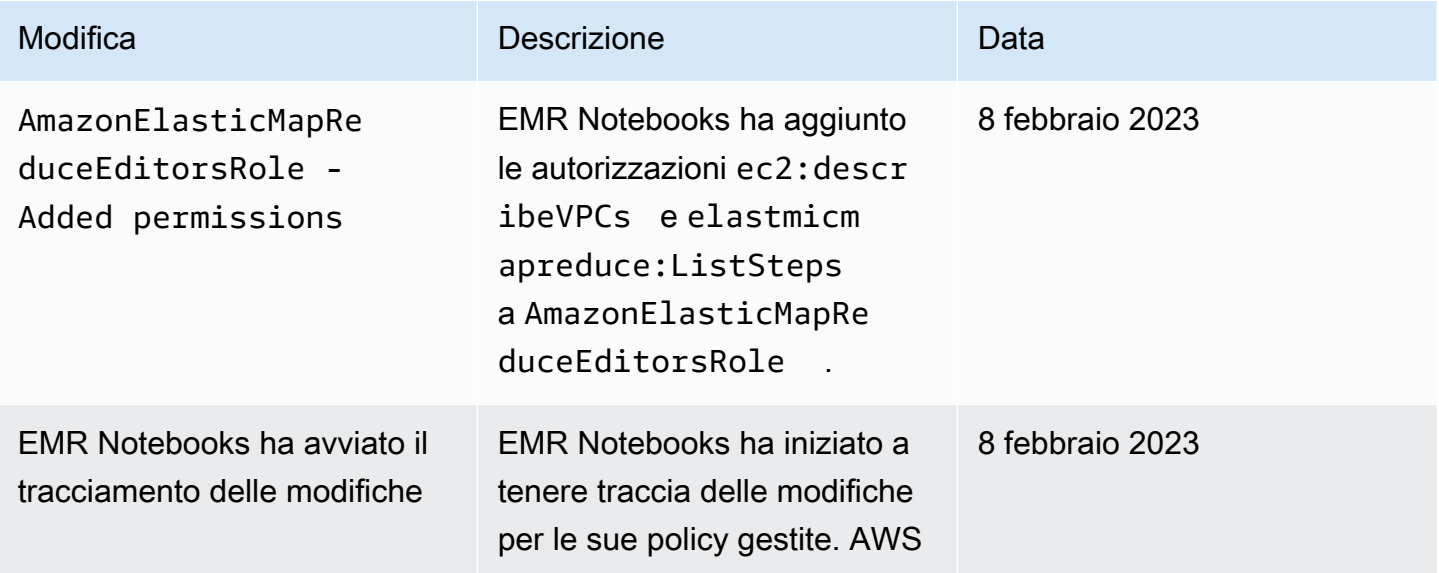

Utilizzo di ruoli collegati ai servizi per Amazon EMR

Amazon EMR utilizza ruoli collegati ai [servizi AWS Identity and Access Management](https://docs.aws.amazon.com/IAM/latest/UserGuide/id_roles_terms-and-concepts.html#iam-term-service-linked-role) (IAM). Un ruolo collegato ai servizi è un tipo di ruolo IAM univoco collegato direttamente ad Amazon EMR. I ruoli collegati ai servizi sono predefiniti da Amazon EMR e includono tutte le autorizzazioni richieste dal servizio per chiamare altri servizi per tuo conto. AWS

Argomenti

- [Utilizzo di ruoli collegati ai servizi per la pulizia](#page-1426-0)
- [Utilizzo di ruoli collegati ai servizi per la registrazione write-ahead](#page-1433-0)

Per informazioni sugli altri servizi che supportano i ruoli collegati al servizio, consulta [Servizi AWS](https://docs.aws.amazon.com/IAM/latest/UserGuide/reference_aws-services-that-work-with-iam.html)  [che funzionano con IAM](https://docs.aws.amazon.com/IAM/latest/UserGuide/reference_aws-services-that-work-with-iam.html) e cerca i servizi che riportano Sì nella colonna Ruoli collegati al servizio. Scegli Sì in corrispondenza di un link per visualizzare la documentazione relativa al ruolo collegato al servizio per tale servizio.

<span id="page-1426-0"></span>Utilizzo di ruoli collegati ai servizi per la pulizia

Amazon EMR utilizza ruoli collegati ai [servizi AWS Identity and Access Management](https://docs.aws.amazon.com/IAM/latest/UserGuide/id_roles_terms-and-concepts.html#iam-term-service-linked-role) (IAM). Un ruolo collegato ai servizi è un tipo di ruolo IAM univoco collegato direttamente ad Amazon EMR. I ruoli collegati ai servizi sono predefiniti da Amazon EMR e includono tutte le autorizzazioni richieste dal servizio per chiamare altri servizi per tuo conto. AWS

I ruoli collegati ai servizi interagiscono con il ruolo di servizio Amazon EMR e il profilo dell'istanza Amazon EC2 per Amazon EMR. Per ulteriori informazioni sul ruolo del servizio e il profilo dell'istanza, consulta [Configurazione dei ruoli di servizio IAM per le autorizzazioni di Amazon EMR per i servizi e](#page-1395-0) [risorse AWS.](#page-1395-0)

Un ruolo collegato al servizio semplifica la configurazione di Amazon EMR perché non è necessario aggiungere manualmente le autorizzazioni necessarie. Amazon EMR definisce le autorizzazioni dei suoi ruoli collegati ai servizi e, se non diversamente definito, solo Amazon EMR può assumerne i ruoli. Le autorizzazioni definite includono la policy di attendibilità e la policy delle autorizzazioni che non può essere collegata a nessun'altra entità IAM.

Puoi eliminare questo ruolo collegato al servizio per Amazon EMR solo dopo aver eliminato tutte le risorse correlate e aver terminato tutti i cluster EMR nell'account. Ciò protegge le tue risorse Amazon EMR in modo da non poter rimuovere inavvertitamente l'autorizzazione ad accedere alle risorse.

Configurazione dei ruoli di servizio per Amazon EMR 1415

Utilizzo di ruoli collegati ai servizi per la pulizia

Amazon EMR utilizza il ruolo basato sui servizi per concedere AWSServiceRoleForEMRCleanupad Amazon EMR l'autorizzazione a terminare ed eliminare le risorse Amazon EC2 per tuo conto se il ruolo collegato al servizio Amazon EMR perde tale capacità. Amazon EMR crea automaticamente il ruolo collegato al servizio durante la creazione del cluster, se non esiste già.

Il ruolo AWSServiceRoleForEMRCleanup collegato ai servizi si affida ai seguenti servizi per l'assunzione del ruolo:

• elasticmapreduce.amazonaws.com

La politica AWSServiceRoleForEMRCleanup di autorizzazione dei ruoli collegati al servizio consente ad Amazon EMR di completare le seguenti azioni sulle risorse specificate:

- Operazione: DescribeInstances su ec2
- Operazione: DescribeSpotInstanceRequests su ec2
- Operazione: ModifyInstanceAttribute su ec2
- Operazione: TerminateInstances su ec2
- Operazione: CancelSpotInstanceRequests su ec2
- Operazione: DeleteNetworkInterface su ec2
- Operazione: DescribeInstanceAttribute su ec2
- Operazione: DescribeVolumeStatus su ec2
- Operazione: DescribeVolumes su ec2
- Operazione: DetachVolume su ec2
- Operazione: DeleteVolume su ec2

Per consentire a un'entità IAM (come un utente, un gruppo o un ruolo) di creare, modificare o eliminare un ruolo collegato ai servizi devi configurare le relative autorizzazioni.

Creazione di un ruolo collegato ai servizi per Amazon EMR

Non è necessario creare manualmente il ruolo. AWSServiceRoleForEMRCleanup Quando avvii un cluster, per la prima volta o quando il ruolo AWSServiceRoleForEMRCleanup collegato al servizio non è presente, Amazon EMR crea il ruolo collegato al AWSServiceRoleForEMRCleanup servizio per te. È necessario disporre delle autorizzazioni per creare un ruolo collegato al servizio. Per un

esempio di istruzione che aggiunge questa funzionalità alla policy di autorizzazione di un'entità IAM (ad esempio un utente, gruppo o ruolo), consulta [Utilizzo di ruoli collegati ai servizi per la pulizia](#page-1426-0).

### **A** Important

Se hai utilizzato Amazon EMR prima del 24 ottobre 2017, quando i ruoli collegati ai servizi non erano supportati, Amazon EMR ha creato il ruolo collegato al servizio nel tuo account. AWSServiceRoleForEMRCleanup Per ulteriori informazioni, consulta [Comparsa di un nuovo](https://docs.aws.amazon.com/IAM/latest/UserGuide/troubleshoot_roles.html#troubleshoot_roles_new-role-appeared) [ruolo nell'account IAM.](https://docs.aws.amazon.com/IAM/latest/UserGuide/troubleshoot_roles.html#troubleshoot_roles_new-role-appeared)

Modifica di un ruolo collegato ai servizi per Amazon EMR

Amazon EMR non consente di modificare il ruolo collegato al AWSServiceRoleForEMRCleanup servizio. Dopo aver creato un ruolo collegato al servizio, non puoi modificare il nome del ruolo collegato al servizio perché varie entità potrebbero fare riferimento al ruolo collegato al servizio. Tuttavia, puoi modificare la descrizione del ruolo collegato al servizio utilizzando IAM.

Modifica della descrizione di un ruolo collegato ai servizi (console IAM)

È possibile utilizzare la console IAM per modificare la descrizione di un ruolo collegato ai servizi.

Per modificare la descrizione di un ruolo collegato ai servizi (console)

- 1. Nel pannello di navigazione della console IAM seleziona Roles (Ruoli).
- 2. Scegliere il nome del ruolo da modificare.
- 3. Nella parte destra di Role description (Descrizione ruolo), scegli Edit (Modifica).
- 4. Digita una nuova descrizione nella casella e scegli Save changes (Salva modifiche).

Modifica della descrizione di un ruolo collegato ai servizi (CLI IAM)

Puoi utilizzare i comandi IAM di AWS Command Line Interface per modificare la descrizione di un ruolo collegato al servizio.

Per modificare la descrizione di un ruolo collegato ai servizi (CLI)

1. (Facoltativo) Per visualizzare la descrizione attuale di un ruolo, utilizza i seguenti comandi:

\$ **aws iam get-role --role-name** *role-name*

Per fare riferimento ai ruoli con i comandi della CLI utilizza il nome del ruolo, non l'ARN. Ad esempio, per fare riferimento a un ruolo il cui ARN è arn: aws: iam:: 123456789012: role/ myrole, puoi usare **myrole**.

2. Per aggiornare la descrizione di un ruolo collegato ai servizi, utilizza uno dei seguenti comandi:

\$ **aws iam update-role-description --role-name** *role-name* **--description** *description*

Modifica della descrizione di un ruolo collegato ai servizi (API IAM)

È possibile utilizzare l'API IAM per modificare la descrizione di un ruolo collegato ai servizi.

Per modificare la descrizione di un ruolo collegato ai servizi (API)

1. (Facoltativo) Per visualizzare la descrizione attuale di un ruolo, utilizza il seguente comando:

### API IAM: [GetRole](https://docs.aws.amazon.com/IAM/latest/APIReference/API_GetRole.html)

2. Per aggiornare la descrizione di un ruolo, utilizza il seguente comando:

API IAM: [UpdateRoleDescription](https://docs.aws.amazon.com/IAM/latest/APIReference/API_UpdateRoleDescription.html)

### Eliminazione di un ruolo collegato ai servizi per Amazon EMR

Se non hai più bisogno di utilizzare una funzionalità o un servizio che richiede un ruolo collegato al servizio, ti consigliamo di eliminare quel ruolo collegato al servizio. In questo modo non sarà più presente un'entità non utilizzata che non viene monitorata e gestita attivamente. Tuttavia, è necessario effettuare la pulizia delle risorse associate al ruolo collegato ai servizi prima di poterlo eliminare.

Pulizia di un ruolo collegato ai servizi

Prima di poter utilizzare IAM per eliminare un ruolo collegato al servizio, devi prima confermare che il ruolo collegato al servizio non abbia sessioni attive e rimuovere tutte le risorse utilizzate dal ruolo collegato al servizio.

Per verificare se il ruolo collegato ai servizi dispone di una sessione attiva nella console IAM

1. Apri la console IAM all'indirizzo<https://console.aws.amazon.com/iam/>.

- 2. Nel riquadro di navigazione, seleziona Ruoli. Seleziona il nome (non la casella di controllo) del ruolo collegato al servizio. AWSServiceRoleForEMRCleanup
- 3. Nella pagina di riepilogo per il ruolo collegato al servizio selezionato, scegli Access Advisor.
- 4. Nella scheda Access Advisor (Consulente accessi) esaminare l'attività recente per il ruolo collegato ai servizi.

# **a** Note

Se non sei sicuro che Amazon EMR stia utilizzando AWSServiceRoleForEMRCleanup il ruolo collegato al servizio, puoi provare a eliminare il ruolo collegato al servizio. Se il servizio utilizza il ruolo collegato al servizio, l'eliminazione non riesce e puoi visualizzare le regioni in cui viene utilizzato il ruolo collegato al servizio. Se viene utilizzato il ruolo collegato al servizio, è necessario attendere il termine della sessione prima di poter eliminare il ruolo collegato al servizio. Non puoi revocare la sessione per un ruolo collegato al servizio.

Per rimuovere le risorse Amazon EMR utilizzate da AWSServiceRoleForEMRCleanup

• Chiudi tutti i cluster del tuo account. Per ulteriori informazioni, consulta [Terminazione di un](#page-1869-0)  [cluster](#page-1869-0).

Eliminazione di un ruolo collegato ai servizi (console IAM)

È possibile utilizzare la console IAM per eliminare un ruolo collegato ai servizi.

Per eliminare un ruolo collegato ai servizi (console)

- 1. Apri la console IAM all'indirizzo<https://console.aws.amazon.com/iam/>.
- 2. Nel riquadro di navigazione, seleziona Ruoli. Seleziona la casella di controllo accanto a AWSServiceRoleForEMRCleanup, non il nome o la riga stessa.
- 3. In operazioni Role (Ruolo) nella parte superiore della pagina, seleziona Delete (Elimina) ruolo.
- 4. Nella finestra di dialogo di conferma, esamina i dati dell'ultimo accesso al servizio, che mostrano l'ultima volta che ciascuno dei ruoli selezionati ha effettuato l'ultimo accesso a un AWS servizio. In questo modo potrai verificare se il ruolo è attualmente attivo. Per procedere, seleziona Yes, Delete (Sì, elimina).

Configurazione dei ruoli di servizio per Amazon EMR 1419

5. Controlla le notifiche della console IAM per monitorare lo stato dell'eliminazione del ruolo collegato ai servizi. Poiché l'eliminazione del ruolo collegato al servizio IAM è asincrona, dopo aver inviato il ruolo collegato al servizio per l'eliminazione, l'operazione di eliminazione può avere esito positivo o negativo. Se il task non viene eseguito correttamente, puoi scegliere View details (Visualizza dettagli) o View Resources (Visualizza risorse) dalle notifiche per capire perché l'eliminazione non è stata effettuata. Se l'eliminazione non viene eseguita perché vi sono risorse nel servizio che sono usate dal ruolo, il motivo dell'errore include un elenco di risorse.

Eliminazione di un ruolo collegato ai servizi (CLI IAM)

Puoi utilizzare i comandi IAM di per eliminare un ruolo collegato al servizio. AWS Command Line Interface Poiché un ruolo collegato ai servizi non può essere eliminato se è in uso o se a esso sono associate delle risorse, occorre inviare una richiesta di eliminazione. Se queste condizioni non sono soddisfatte, la richiesta può essere rifiutata.

Per eliminare un ruolo collegato ai servizi (CLI)

1. Per controllare lo stato dell'attività di eliminazione, devi acquisire il deletion-task-id dalla risposta. Per inviare una richiesta di eliminazione per un ruolo collegato ai servizi, digita il seguente comando:

\$ **aws iam [delete-service-linked-role](https://docs.aws.amazon.com/cli/latest/reference/iam/delete-service-linked-role.html) --role-name AWSServiceRoleForEMRCleanup**

2. Digita il seguente comando per verificare lo stato del task di eliminazione:

\$ **aws iam [get-service-linked-role-deletion-status](https://docs.aws.amazon.com/cli/latest/reference/iam/get-service-linked-role-deletion-status.html) --deletion-task-id** *deletion-taskid*

Lo stato di un task di eliminazione può essere NOT\_STARTED, IN\_PROGRESS, SUCCEEDEDo FAILED. Se l'eliminazione non viene eseguita correttamente, la chiamata restituisce il motivo dell'errore per consentire all'utente di risolvere il problema.

Eliminazione di un ruolo collegato ai servizi (API IAM)

È possibile utilizzare l'API IAM per eliminare un ruolo collegato ai servizi. Poiché un ruolo collegato ai servizi non può essere eliminato se è in uso o se a esso sono associate delle risorse, occorre inviare una richiesta di eliminazione. Se queste condizioni non sono soddisfatte, la richiesta può essere rifiutata.

Per eliminare un ruolo collegato ai servizi (API)

1. Per inviare una richiesta di eliminazione per un ruolo collegato al servizio, chiama. [DeleteServiceLinkedRole](https://docs.aws.amazon.com/IAM/latest/APIReference/API_DeleteServiceLinkedRole.html) Nella richiesta, specifica il nome del AWSServiceRoleForEMRCleanup ruolo.

Per controllare lo stato dell'attività di eliminazione, devi acquisire il DeletionTaskId dalla risposta.

2. Per verificare lo stato dell'eliminazione, chiama [GetServiceLinkedRoleDeletionStatus.](https://docs.aws.amazon.com/IAM/latest/APIReference/API_GetServiceLinkedRoleDeletionStatus.html) Nella richiesta, specificare il DeletionTaskId.

Lo stato di un task di eliminazione può essere NOT\_STARTED, IN\_PROGRESS, SUCCEEDEDo FAILED. Se l'eliminazione non viene eseguita correttamente, la chiamata restituisce il motivo dell'errore per consentire all'utente di risolvere il problema.

Regioni supportate per AWSServiceRoleForEMRCleanup

Amazon EMR supporta l'utilizzo del ruolo AWSServiceRoleForEMRCleanup collegato ai servizi nelle seguenti regioni.

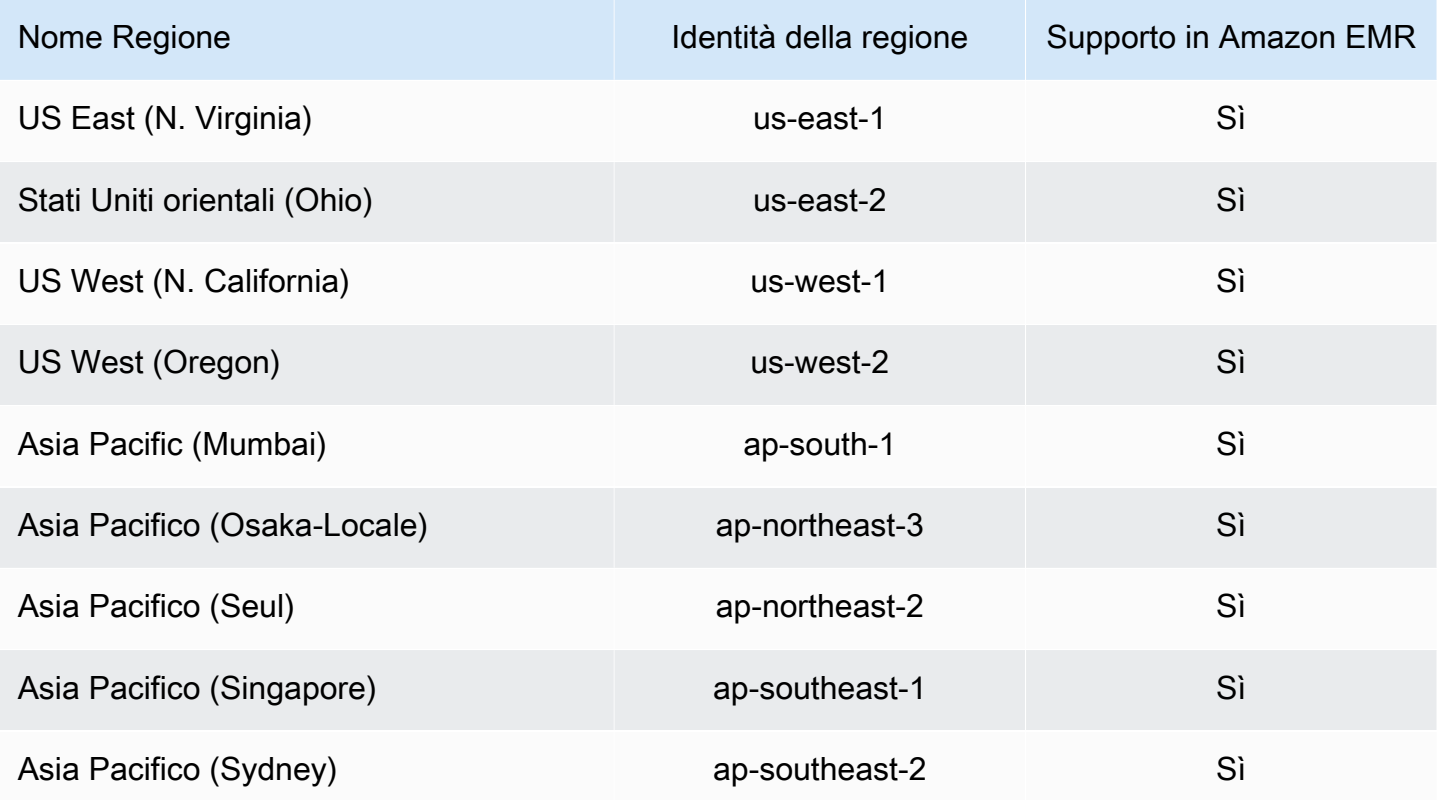

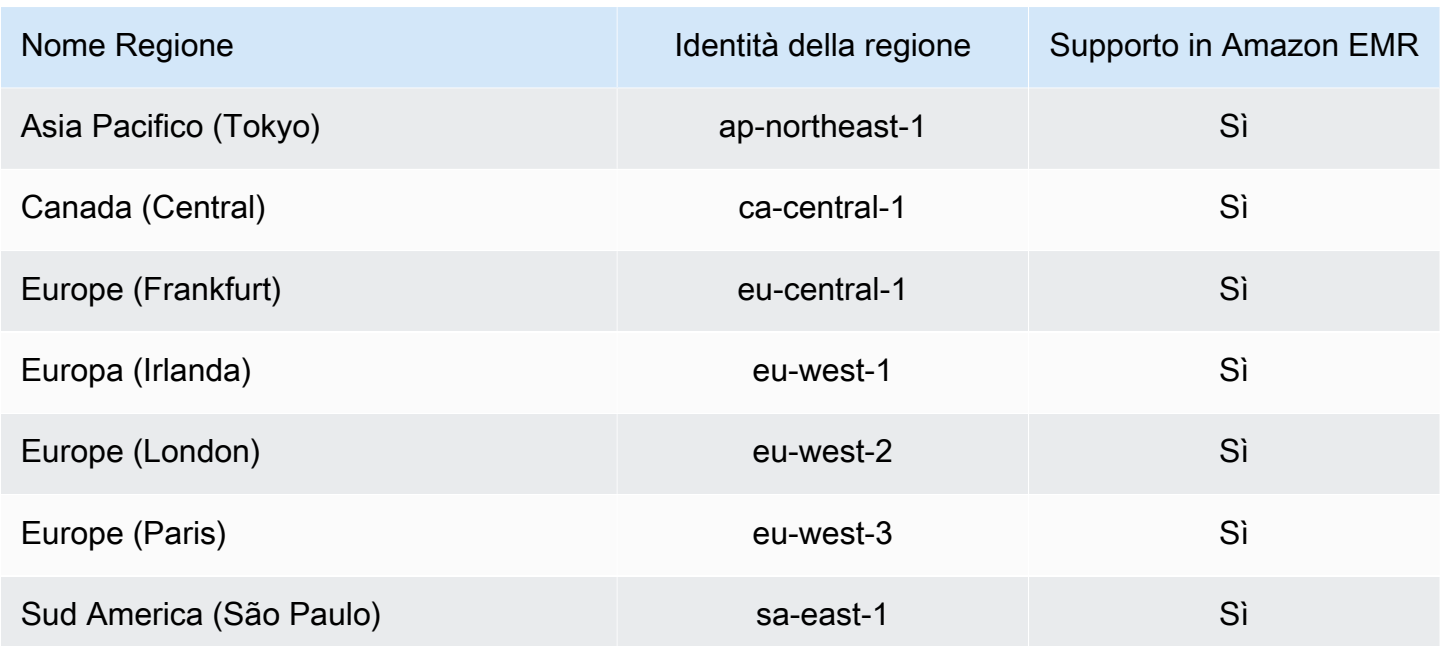

<span id="page-1433-0"></span>Utilizzo di ruoli collegati ai servizi per la registrazione write-ahead

Amazon EMR utilizza ruoli collegati ai [servizi AWS Identity and Access Management](https://docs.aws.amazon.com/IAM/latest/UserGuide/id_roles_terms-and-concepts.html#iam-term-service-linked-role) (IAM). Un ruolo collegato ai servizi è un tipo di ruolo IAM univoco collegato direttamente ad Amazon EMR. I ruoli collegati ai servizi sono predefiniti da Amazon EMR e includono tutte le autorizzazioni richieste dal servizio per chiamare altri servizi per tuo conto. AWS

I ruoli collegati ai servizi interagiscono con il ruolo di servizio Amazon EMR e il profilo dell'istanza Amazon EC2 per Amazon EMR. Per ulteriori informazioni sul ruolo del servizio e il profilo dell'istanza, consulta [Configurazione dei ruoli di servizio IAM per le autorizzazioni di Amazon EMR per i servizi e](#page-1395-0) [risorse AWS.](#page-1395-0)

Un ruolo collegato al servizio semplifica la configurazione di Amazon EMR perché non è necessario aggiungere manualmente le autorizzazioni necessarie. Amazon EMR definisce le autorizzazioni dei suoi ruoli collegati ai servizi e, se non diversamente definito, solo Amazon EMR può assumerne i ruoli. Le autorizzazioni definite includono la policy di attendibilità e la policy delle autorizzazioni che non può essere collegata a nessun'altra entità IAM.

Puoi eliminare questo ruolo collegato al servizio per Amazon EMR solo dopo aver eliminato le relative risorse e aver terminato tutti i cluster EMR nell'account. Ciò protegge le tue risorse Amazon EMR in modo da non poter rimuovere inavvertitamente l'autorizzazione ad accedere alle risorse.

<span id="page-1434-0"></span>Autorizzazioni di ruolo collegate al servizio per il write-ahead logging (WAL)

Amazon EMR utilizza il ruolo collegato al servizio AWSServiceRoleForEMRWALper recuperare lo stato di un cluster.

Il ruolo AWSServiceRoleForEMRWAL collegato al servizio prevede che i seguenti servizi assumano il ruolo:

• emrwal.amazonaws.com

La politica di [EMRDescribeClusterPolicyForEMRWAL](#page-1473-0)autorizzazione per il ruolo collegato al servizio consente ad Amazon EMR di completare le seguenti azioni sulle risorse specificate:

• Operazione: DescribeCluster su \*

È necessario configurare le autorizzazioni per consentire a un'entità IAM (in questo caso, Amazon EMR WAL) di creare, modificare o eliminare un ruolo collegato al servizio. Aggiungi le seguenti istruzioni, se necessario, alla politica di autorizzazione per il tuo profilo di istanza:

CreateServiceLinkedRole

Per consentire a un'entità IAM di creare il ruolo collegato al AWSServiceRoleForEMRWAL servizio

Aggiungi la seguente istruzione alla policy delle autorizzazioni per l'entità IAM che deve creare il ruolo collegato ai servizi:

```
{ 
     "Effect": "Allow", 
     "Action": [ 
         "iam:CreateServiceLinkedRole", 
         "iam:PutRolePolicy" 
     ], 
     "Resource": "arn:aws:iam::*:role/aws-service-role/emrwal.amazonaws.com*/
AWSServiceRoleForEMRWAL*", 
     "Condition": { 
         "StringLike": { 
              "iam:AWSServiceName": [ 
                  "emrwal.amazonaws.com", 
                  "elasticmapreduce.amazonaws.com.cn" 
 ] 
         }
```
}

}

Per consentire a un'entità IAM di modificare la descrizione del ruolo collegato al servizio AWSServiceRoleForEMRWAL

Aggiungi la seguente istruzione alla policy delle autorizzazioni per l'entità IAM che deve modificare la descrizione di un ruolo collegato ai servizi:

```
{ 
     "Effect": "Allow", 
     "Action": [ 
         "iam:UpdateRoleDescription" 
     ], 
     "Resource": "arn:aws:iam::*:role/aws-service-role/emrwal.amazonaws.com*/
AWSServiceRoleForEMRWAL*", 
     "Condition": { 
         "StringLike": { 
              "iam:AWSServiceName": [ 
                  "emrwal.amazonaws.com", 
                  "elasticmapreduce.amazonaws.com.cn" 
 ] 
         } 
     }
}
```
### DeleteServiceLinkedRole

Per consentire a un'entità IAM di eliminare il ruolo collegato al servizio AWSServiceRoleForEMRWAL

Aggiungi la seguente istruzione alla policy delle autorizzazioni per l'entità IAM che deve eliminare un ruolo collegato ai servizi:

```
{ 
     "Effect": "Allow", 
     "Action": [ 
          "iam:DeleteServiceLinkedRole", 
          "iam:GetServiceLinkedRoleDeletionStatus" 
     ],
```

```
 "Resource": "arn:aws:iam::*:role/aws-service-role/elasticmapreduce.amazonaws.com*/
AWSServiceRoleForEMRCleanup*", 
     "Condition": { 
         "StringLike": { 
             "iam:AWSServiceName": [ 
                 "emrwal.amazonaws.com", 
                 "elasticmapreduce.amazonaws.com.cn" 
 ] 
         } 
     }
}
```
Creazione di un ruolo collegato ai servizi per Amazon EMR

Non è necessario creare manualmente il AWSServiceRoleForEMRWAL ruolo. Amazon EMR crea automaticamente questo ruolo collegato al servizio quando crei uno spazio di lavoro WAL con l'EMRWAL CLI o AWS CloudFormation da, oppure HBase creerà il ruolo collegato al servizio quando configuri uno spazio di lavoro per Amazon EMR WAL e il ruolo collegato al servizio non esiste ancora. È necessario disporre delle autorizzazioni per creare un ruolo collegato al servizio. Per esempio le istruzioni che aggiungono questa funzionalità alla politica di autorizzazione di un'entità IAM (come un utente, un gruppo o un ruolo), consulta la sezione precedente,. [Autorizzazioni di ruolo](#page-1434-0)  [collegate al servizio per il write-ahead logging \(WAL\)](#page-1434-0)

Modifica di un ruolo collegato ai servizi per Amazon EMR

Amazon EMR non consente di modificare il ruolo collegato al AWSServiceRoleForEMRWAL servizio. Dopo aver creato un ruolo collegato al servizio, non puoi modificare il nome del ruolo collegato al servizio perché varie entità potrebbero fare riferimento al ruolo collegato al servizio. Tuttavia, puoi modificare la descrizione del ruolo collegato al servizio utilizzando IAM.

Modifica della descrizione di un ruolo collegato ai servizi (console IAM)

È possibile utilizzare la console IAM per modificare la descrizione di un ruolo collegato ai servizi.

Per modificare la descrizione di un ruolo collegato ai servizi (console)

- 1. Nel pannello di navigazione della console IAM seleziona Roles (Ruoli).
- 2. Scegliere il nome del ruolo da modificare.
- 3. Nella parte destra di Role description (Descrizione ruolo), scegli Edit (Modifica).
- 4. Digita una nuova descrizione nella casella e scegli Save changes (Salva modifiche).

Modifica della descrizione di un ruolo collegato ai servizi (CLI IAM)

Puoi utilizzare i comandi IAM di AWS Command Line Interface per modificare la descrizione di un ruolo collegato al servizio.

Per modificare la descrizione di un ruolo collegato ai servizi (CLI)

1. (Facoltativo) Per visualizzare la descrizione attuale di un ruolo, utilizza i seguenti comandi:

```
$ aws iam get-role --role-name role-name
```
Per fare riferimento ai ruoli con i comandi della CLI utilizza il nome del ruolo, non l'ARN. Ad esempio, per fare riferimento a un ruolo il cui ARN è arn: aws:iam::123456789012:role/ myrole, puoi usare **myrole**.

2. Per aggiornare la descrizione di un ruolo collegato ai servizi, utilizza uno dei seguenti comandi:

```
$ aws iam update-role-description --role-name role-name --description description
```
Modifica della descrizione di un ruolo collegato ai servizi (API IAM)

È possibile utilizzare l'API IAM per modificare la descrizione di un ruolo collegato ai servizi.

Per modificare la descrizione di un ruolo collegato ai servizi (API)

1. (Facoltativo) Per visualizzare la descrizione attuale di un ruolo, utilizza il seguente comando:

### API IAM: [GetRole](https://docs.aws.amazon.com/IAM/latest/APIReference/API_GetRole.html)

2. Per aggiornare la descrizione di un ruolo, utilizza il seguente comando:

API IAM: [UpdateRoleDescription](https://docs.aws.amazon.com/IAM/latest/APIReference/API_UpdateRoleDescription.html)

Eliminazione di un ruolo collegato ai servizi per Amazon EMR

Se non hai più bisogno di utilizzare una funzionalità o un servizio che richiede un ruolo collegato al servizio, ti consigliamo di eliminare quel ruolo collegato al servizio. In questo modo non sarà più presente un'entità non utilizzata che non viene monitorata e gestita attivamente. Tuttavia, è necessario effettuare la pulizia delle risorse associate al ruolo collegato ai servizi prima di poterlo eliminare.

# a Note

L'operazione di registrazione write-ahead non viene influenzata dall'eliminazione del AWSServiceRoleForEMRWAL ruolo, ma Amazon EMR non eliminerà automaticamente i log che ha creato una volta terminato il cluster EMR. Pertanto, dovrai eliminare manualmente i log WAL di Amazon EMR se elimini il ruolo collegato al servizio.

Pulizia di un ruolo collegato ai servizi

Prima di utilizzare IAM per eliminare un ruolo collegato ai servizi, devi innanzitutto verificare che il ruolo non abbia sessioni attive ed eliminare tutte le risorse utilizzate dal ruolo.

Per verificare se il ruolo collegato ai servizi dispone di una sessione attiva nella console IAM

- 1. Apri la console IAM all'indirizzo<https://console.aws.amazon.com/iam/>.
- 2. Nel riquadro di navigazione, seleziona Ruoli. Seleziona il nome (non la casella di controllo) del ruolo. AWSServiceRoleForEMRWAL
- 3. Nella pagina Summary (Riepilogo) per il ruolo selezionato, scegli Access Advisor (Consulente accessi).
- 4. Nella scheda Access Advisor (Consulente accessi) esaminare l'attività recente per il ruolo collegato ai servizi.

### **a** Note

Se non sei sicuro che Amazon EMR stia utilizzando AWSServiceRoleForEMRWAL il ruolo, puoi provare a eliminare il ruolo collegato al servizio. Se il servizio utilizza il ruolo, l'eliminazione non riesce e puoi visualizzare le regioni in cui viene utilizzato il ruolo collegato al servizio. Se viene utilizzato il ruolo collegato al servizio, è necessario attendere il termine della sessione prima di poter eliminare il ruolo collegato al servizio. Non puoi revocare la sessione per un ruolo collegato al servizio.

Per rimuovere le risorse Amazon EMR utilizzate da AWSServiceRoleForEMRWAL

• Chiudi tutti i cluster del tuo account. Per ulteriori informazioni, consulta [Terminazione di un](#page-1869-0)  [cluster](#page-1869-0).

Eliminazione di un ruolo collegato ai servizi (console IAM)

È possibile utilizzare la console IAM per eliminare un ruolo collegato ai servizi.

Per eliminare un ruolo collegato ai servizi (console)

- 1. Apri la console IAM all'indirizzo<https://console.aws.amazon.com/iam/>.
- 2. Nel riquadro di navigazione, seleziona Ruoli. Seleziona la casella di controllo accanto a AWSServiceRoleForEMRWAL, non il nome o la riga stessa.
- 3. In operazioni Role (Ruolo) nella parte superiore della pagina, seleziona Delete (Elimina) ruolo.
- 4. Nella finestra di dialogo di conferma, esamina i dati dell'ultimo accesso al servizio, che mostrano l'ultima volta che ciascuno dei ruoli selezionati ha effettuato l'ultimo accesso a un AWS servizio. In questo modo potrai verificare se il ruolo è attualmente attivo. Per procedere, seleziona Yes, Delete (Sì, elimina).
- 5. Controlla le notifiche della console IAM per monitorare lo stato dell'eliminazione del ruolo collegato ai servizi. Poiché l'eliminazione del ruolo collegato ai servizi IAM è asincrona, una volta richiesta l'eliminazione del ruolo, il task di eliminazione può essere eseguito correttamente o meno. Se il task non viene eseguito correttamente, puoi scegliere View details (Visualizza dettagli) o View Resources (Visualizza risorse) dalle notifiche per capire perché l'eliminazione non è stata effettuata. Se l'eliminazione non viene eseguita perché vi sono risorse nel servizio che sono usate dal ruolo, il motivo dell'errore include un elenco di risorse.

Eliminazione di un ruolo collegato ai servizi (CLI IAM)

Puoi utilizzare i comandi IAM di AWS Command Line Interface per eliminare un ruolo collegato al servizio. Poiché un ruolo collegato ai servizi non può essere eliminato se è in uso o se a esso sono associate delle risorse, occorre inviare una richiesta di eliminazione. Se queste condizioni non sono soddisfatte, la richiesta può essere rifiutata.

Per eliminare un ruolo collegato ai servizi (CLI)

1. Per controllare lo stato dell'attività di eliminazione, devi acquisire il deletion-task-id dalla risposta. Per inviare una richiesta di eliminazione per un ruolo collegato ai servizi, digita il seguente comando:

\$ **aws iam [delete-service-linked-role](https://docs.aws.amazon.com/cli/latest/reference/iam/delete-service-linked-role.html) --role-name AWSServiceRoleForEMRWAL**

2. Digita il seguente comando per verificare lo stato del task di eliminazione:
### \$ **aws iam [get-service-linked-role-deletion-status](https://docs.aws.amazon.com/cli/latest/reference/iam/get-service-linked-role-deletion-status.html) --deletion-task-id** *deletion-taskid*

Lo stato di un task di eliminazione può essere NOT\_STARTED, IN\_PROGRESS, SUCCEEDEDo FAILED. Se l'eliminazione non viene eseguita correttamente, la chiamata restituisce il motivo dell'errore per consentire all'utente di risolvere il problema.

Eliminazione di un ruolo collegato ai servizi (API IAM)

È possibile utilizzare l'API IAM per eliminare un ruolo collegato ai servizi. Poiché un ruolo collegato ai servizi non può essere eliminato se è in uso o se a esso sono associate delle risorse, occorre inviare una richiesta di eliminazione. Se queste condizioni non sono soddisfatte, la richiesta può essere rifiutata.

Per eliminare un ruolo collegato ai servizi (API)

1. Per inviare una richiesta di eliminazione per un ruolo collegato al servizio, chiama. [DeleteServiceLinkedRole](https://docs.aws.amazon.com/IAM/latest/APIReference/API_DeleteServiceLinkedRole.html) Nella richiesta, specifica il nome del AWSServiceRoleForEMRWAL ruolo.

Per controllare lo stato dell'attività di eliminazione, devi acquisire il DeletionTaskId dalla risposta.

2. Per verificare lo stato dell'eliminazione, chiama [GetServiceLinkedRoleDeletionStatus.](https://docs.aws.amazon.com/IAM/latest/APIReference/API_GetServiceLinkedRoleDeletionStatus.html) Nella richiesta, specificare il DeletionTaskId.

Lo stato di un task di eliminazione può essere NOT\_STARTED, IN\_PROGRESS, SUCCEEDEDo FAILED. Se l'eliminazione non viene eseguita correttamente, la chiamata restituisce il motivo dell'errore per consentire all'utente di risolvere il problema.

Regioni supportate per AWSServiceRoleForEMRWAL

Amazon EMR supporta l'utilizzo del ruolo AWSServiceRoleForEMRWAL collegato ai servizi nelle seguenti regioni.

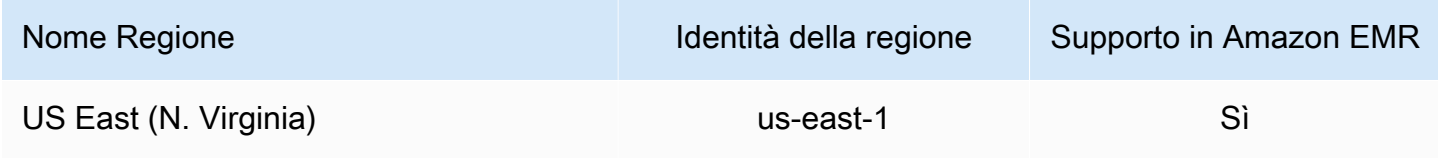

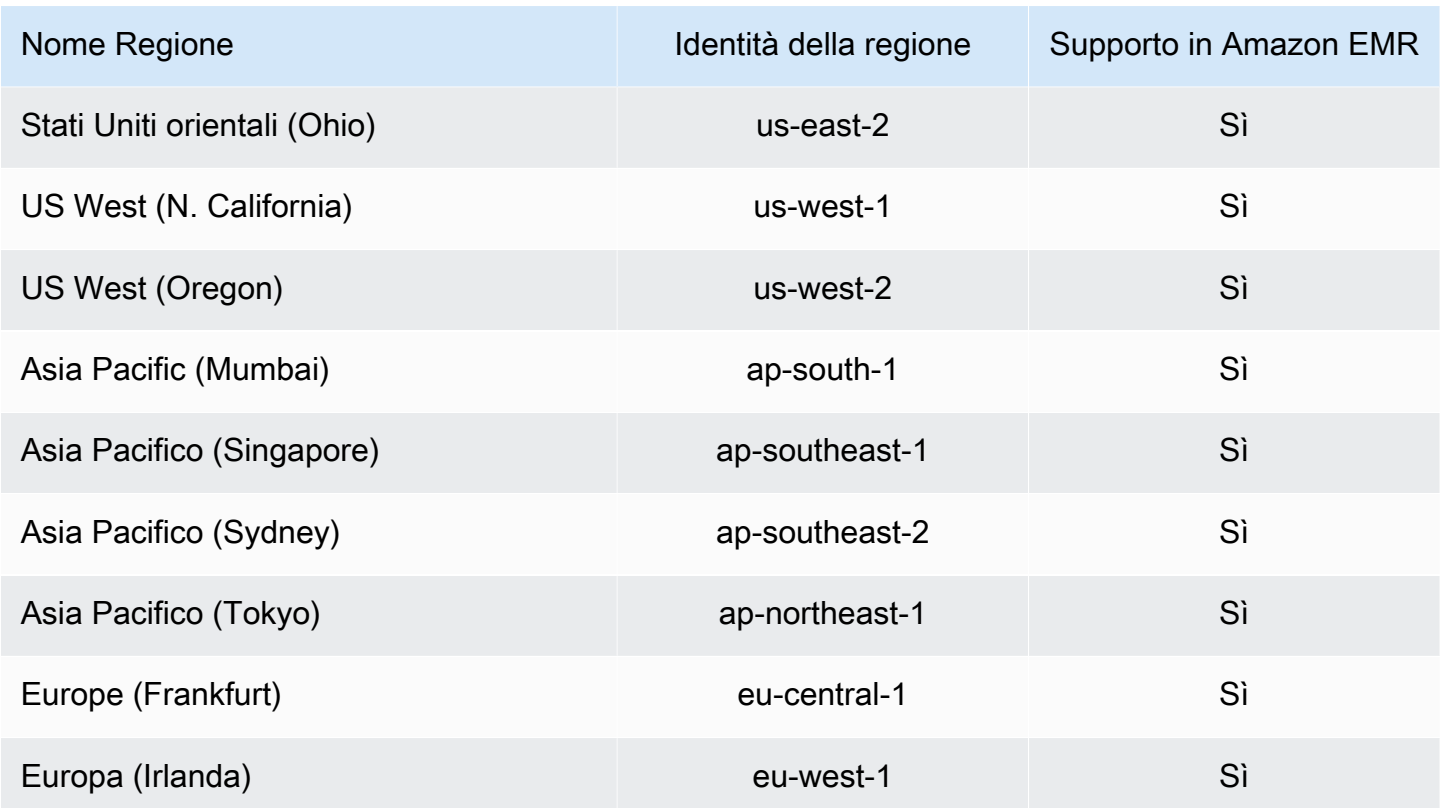

# <span id="page-1441-0"></span>Personalizzazione dei ruoli IAM

È possibile personalizzare il ruolo del servizio IAM e le autorizzazioni per limitare i privilegi in base ai requisiti di sicurezza. Per personalizzare le autorizzazioni, si consiglia di creare nuovi ruoli e policy. Iniziare con le autorizzazioni nelle policy gestite per i ruoli predefiniti (ad esempio, AmazonElasticMapReduceforEC2Role e AmazonElasticMapReduceRole). Quindi, copiare e incollare il contenuto in nuove istruzione della policy, modificare le autorizzazioni come appropriato e collegare le policy di autorizzazione modificate ai ruoli creati. È necessario disporre delle autorizzazioni IAM appropriate per lavorare con i ruoli e le policy. Per ulteriori informazioni, consulta [Consentire a utenti e gruppi di creare e modificare i ruoli.](#page-1455-0)

Se crei un ruolo EMR personalizzato per EC2, segui il flusso di lavoro di base che crea automaticamente un profilo di istanza con lo stesso nome. Amazon EC2 consente di creare profili di istanza e ruoli con nomi diversi, ma Amazon EMR non supporta questa configurazione e genera l'errore "invalid instance profile (profilo di istanza non valido)" quando crei il cluster.

## **A** Important

Le policy in linea non vengono aggiornate automaticamente quando i requisiti di servizio cambiano. Se si creano e si collegano policy in linea, occorre tenere presente che potrebbero verificarsi aggiornamenti del servizio responsabili di errori di autorizzazione imprevisti. Per ulteriori informazioni, consulta la sezione relativa a [Policy gestite e policy inline](https://docs.aws.amazon.com/IAM/latest/UserGuide/policies_managed-vs-inline.html) nella Guida per l'utente IAM e [Specifica dei ruoli IAM personalizzati durante la creazione di un cluster](#page-1442-0).

Per ulteriori informazioni sull'utilizzo dei ruoli IAM, consulta i seguenti argomenti nella Guida per l'utente IAM:

- [Creazione di un ruolo per delegare le autorizzazioni a un servizio AWS](https://docs.aws.amazon.com/IAM/latest/UserGuide/id_roles_create_for-service.html)
- [Modifica di un ruolo](https://docs.aws.amazon.com/IAM/latest/UserGuide/modifying-role.html)
- [Eliminazione di un ruolo](https://docs.aws.amazon.com/IAM/latest/UserGuide/deleting-roles.html)

<span id="page-1442-0"></span>Specifica dei ruoli IAM personalizzati durante la creazione di un cluster

Quando crei un cluster, devi specificare il ruolo di servizio per Amazon EMR e il ruolo per il profilo dell'istanza Amazon EC2. L'utente che crea i cluster ha bisogno delle autorizzazione per recuperare e assegnare i ruoli ad Amazon EMR e alle istanze EC2. In caso contrario, viene visualizzato un errore Account utente non autorizzato a effettuare la chiamata EC2. Per ulteriori informazioni, consulta [Consentire a utenti e gruppi di creare e modificare i ruoli.](#page-1455-0)

Utilizzo della console per specificare i ruoli personalizzati

Quando si crea un cluster, è possibile specificare un ruolo di servizio personalizzato per Amazon EMR, un ruolo personalizzato per il profilo dell'istanza EC2 e un ruolo Auto Scaling personalizzato utilizzando Advanced options (Opzioni avanzate). Quando si utilizzano le Quick options (Opzioni rapide), il ruolo di servizio e il ruolo predefinito per il profilo di istanza EC2 sono specificati. Per ulteriori informazioni, consulta [Ruoli di servizio IAM utilizzati da Amazon EMR.](#page-1402-0)

### **G** Note

Abbiamo riprogettato la console Amazon EMR per facilitarne l'utilizzo. Per scoprire le differenze tra la vecchia e la nuova esperienza sulla console, consulta la sezione [Console](#page-50-0) [Amazon EMR.](#page-50-0)

#### New console

Specifica di ruoli IAM personalizzati con la nuova console

Quando crei un cluster con la nuova console, devi specificare un ruolo di servizio personalizzato per Amazon EMR e un ruolo personalizzato per il profilo dell'istanza EC2. Per ulteriori informazioni, consulta [Ruoli di servizio IAM utilizzati da Amazon EMR.](#page-1402-0)

- 1. [Accedi a e apri AWS Management Console la console Amazon EMR all'indirizzo https://](https://console.aws.amazon.com/emr) [console.aws.amazon.com/emr.](https://console.aws.amazon.com/emr)
- 2. In EMR on EC2 (EMR su EC2), nel riquadro di navigazione a sinistra, scegli Clusters (Cluster) e seleziona Create cluster (Crea cluster).
- 3. In Security configuration and permissions (Configurazione e autorizzazioni di sicurezza), cerca i campi IAM role for instance profile (Ruolo IAM per il profilo dell'istanza) e Service role for Amazon EMR (Ruolo di servizio per i campi Amazon EMR). Per ogni tipo di ruolo, selezionare un ruolo dall'elenco. Vengono elencati solo i ruoli all'interno dell'account che dispongono della policy di affidabilità appropriata per quel tipo di ruolo.
- 4. Scegli qualsiasi altra opzione applicabile al cluster.
- 5. Per avviare il cluster, scegli Create cluster (Crea cluster).

### Old console

Specifica di ruoli IAM personalizzati con la vecchia console

Quando crei un cluster con la vecchia console, puoi specificare un ruolo di servizio personalizzato per Amazon EMR, un ruolo personalizzato per il profilo dell'istanza EC2 e un ruolo Auto Scaling personalizzato utilizzando Advanced options (Opzioni avanzate). Quando si utilizzano le Quick options (Opzioni rapide), il ruolo di servizio e il ruolo predefinito per il profilo di istanza EC2 sono specificati. Per ulteriori informazioni, consulta [Ruoli di servizio IAM utilizzati da Amazon EMR.](#page-1402-0)

- 1. Passa alla nuova console Amazon EMR e seleziona Passa alla vecchia console dalla barra di navigazione laterale. Per ulteriori informazioni su cosa aspettarti quando passi alla vecchia console, consulta [Utilizzo della vecchia console](https://docs.aws.amazon.com/emr/latest/ManagementGuide/whats-new-in-console.html#console-opt-in).
- 2. Seleziona Create cluster (Crea cluster), Go to advanced options (Vai alle opzioni avanzate).
- 3. Scegli le impostazioni del cluster appropriate per l'applicazione fino a raggiungere Security Options (Opzioni di protezione). In Permissions (Autorizzazioni), sono selezionati i ruoli Default (Predefiniti) per Amazon EMR.

4. Scegli Custom (Personalizzato).

Create Cluster - Advanced Options Go to quick cotions

5. Per ogni tipo di ruolo, selezionare un ruolo dall'elenco. Vengono elencati solo i ruoli all'interno dell'account che dispongono della policy di affidabilità appropriata per quel tipo di ruolo.

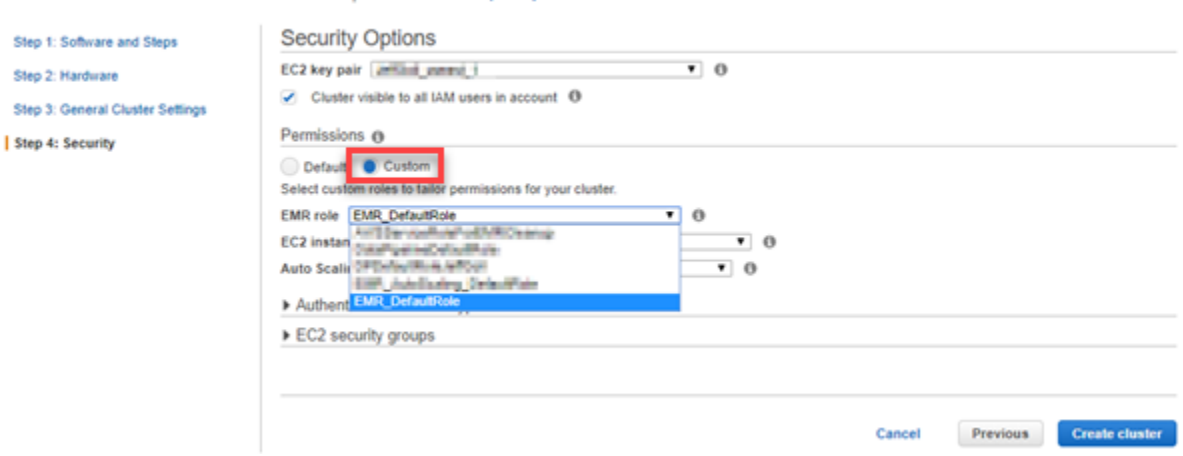

6. Scegli altre opzioni appropriate per il cluster, quindi scegli Create Cluster (Crea cluster).

Utilizza il AWS CLI per specificare ruoli personalizzati

È possibile specificare un ruolo di servizio per Amazon EMR e un ruolo di servizio per le istanze EC2 del cluster esplicitamente utilizzando le opzioni con il comando create-cluster da AWS CLI. L'opzione --service-role consente di specificare il ruolo di servizio. Utilizzare l'argomento InstanceProfile dell'opzione --ec2-attributes per specificare il ruolo del profilo dell'istanza EC2.

Il ruolo Auto Scaling viene specificato mediante un'opzione distinta, --auto-scaling-role. Per ulteriori informazioni, consulta [Utilizzo del dimensionamento automatico con una policy](#page-1839-0)  [personalizzata per i gruppi di istanze.](#page-1839-0)

Per specificare ruoli IAM personalizzati utilizzando il AWS CLI

• Il comando seguente specifica il ruolo del servizio personalizzato, *MyCustomServiceRoleForEMR*, e un ruolo personalizzato per il profilo dell'istanza EC2, *MyCustomServiceRoleForClusterEC2Instances*, quando si avvia un cluster. Questo esempio utilizza il ruolo Amazon EMR predefinito.

## **a** Note

I caratteri di continuazione della riga Linux (\) sono inclusi per la leggibilità. Possono essere rimossi o utilizzati nei comandi Linux. Per Windows, rimuoverli o sostituirli con un accento circonflesso (^).

```
aws emr create-cluster --name "Test cluster" --release-label emr-7.1.0 \
--applications Name=Hive Name=Pig --service-role MyCustomServiceRoleForEMR \
--ec2-attributes InstanceProfile=MyCustomServiceRoleForClusterEC2Instances,\
KeyName=myKey --instance-type m5.xlarge --instance-count 3
```
È possibile utilizzare queste opzioni per specificare esplicitamente i ruoli predefiniti anziché utilizzare l'opzione --use-default-roles. L'opzione --use-default-roles specifica il ruolo del servizio e il ruolo per il profilo dell'istanza EC2 definito nel file config per l' AWS CLI.

L'esempio seguente mostra il contenuto di un config file per AWS CLI i ruoli personalizzati specificati per Amazon EMR. Con questo file di configurazione, quando viene specificata l'opzione --use-default-roles, il cluster viene creato utilizzando *MyCustomServiceRoleForEMR* e *MyCustomServiceRoleForClusterEC2Instances*. Per impostazione predefinita, il file config specifica l'impostazione predefinita service\_role come AmazonElasticMapReduceRole e l'impostazione predefinita instance\_profile come EMR\_EC2\_DefaultRole.

```
[default]
output = jsonregion = us-west-1
aws_access_key_id = myAccessKeyID
aws_secret_access_key = mySecretAccessKey
emr = 
      service_role = MyCustomServiceRoleForEMR
      instance_profile = MyCustomServiceRoleForClusterEC2Instances
```
# Configurazione di ruoli IAM per le richieste EMRFS ad Amazon S3

## **a** Note

La funzionalità di mappatura dei ruoli EMRFS descritta in questa pagina è stata migliorata con l'introduzione di Amazon S3 Access Grants in Amazon EMR 6.15.0. Per una soluzione scalabile di controllo degli accessi per i tuoi dati in Amazon S3, ti consigliamo di [utilizzare S3](#page-1495-0)  [Access Grants con Amazon EMR.](#page-1495-0)

Quando un'applicazione in esecuzione su un cluster fa riferimento ai dati utilizzando il formato s3://*mydata*, Amazon EMR utilizza EMRFS per effettuare la richiesta. Per interagire con Amazon S3, EMRFS assume le policy di autorizzazione associate al [Profilo dell'istanza Amazon EC2.](#page-1411-0) Lo stesso profilo dell'istanza Amazon EC2 viene utilizzato indipendentemente dall'utente o dal gruppo che esegue l'applicazione o dalla posizione dei dati in Amazon S3.

Se si dispone di un cluster con più utenti che necessitano di diversi livelli di accesso ai dati in Amazon S3 tramite EMRFS, è possibile impostare una configurazione della sicurezza con i ruoli IAM per EMRFS. EMRFS può assumere un ruolo di servizio per le istanze EC2 del cluster differente in base all'utente o al gruppo da cui proviene la richiesta o in base alla posizione di dati in Amazon S3. Ogni ruolo IAM può avere differenti autorizzazioni per l'accesso ai dati in Amazon S3. Per ulteriori informazioni sull'utilizzo dei ruoli di servizio per le istanze EC2, del cluster, consulta [Ruolo di servizio](#page-1411-0) [per istanze EC2 del cluster \(profilo istanza EC2\)](#page-1411-0).

L'utilizzo di ruoli IAM personalizzati per EMRFS è supportato in Amazon EMR versioni 5.10.0 e successive. Se si utilizza una versione precedente o si dispone di requisiti che i ruoli IAM per EMRFS non possono soddisfare, è possibile creare un provider di credenziali personalizzato. Per ulteriori informazioni, consulta [Autorizzazione dell'accesso ai dati EMRFS in Amazon S3.](https://docs.aws.amazon.com/emr/latest/ReleaseGuide/emr-plan-credentialsprovider)

Quando utilizzi una configurazione di sicurezza per specificare ruoli IAM per EMRFS, configuri mappature di ruoli. Ogni mappatura di ruoli specifica un ruolo IAM che corrisponde a identificatori. Questi identificatori determinano la base per l'accesso ad Amazon S3 tramite EMRFS. Gli identificatori possono essere utenti, gruppi o prefissi Amazon S3 che indicano un percorso di dati. Quando EMRFS invia una richiesta ad Amazon S3, se la richiesta corrisponde alla base per l'accesso, EMRFS dispone delle istanze EC2 del cluster che assumono il ruolo IAM corrispondente per la richiesta. Si applicano le autorizzazioni IAM associate a tale ruolo invece delle autorizzazioni IAM collegate al ruolo di servizio per le istanze EC2 del cluster.

Gli utenti e i gruppi in una mappatura di ruoli sono utenti e gruppi Hadoop definiti nel cluster. Gli utenti e i gruppi sono passati a EMRFS nel contesto dell'applicazione che lo utilizza (ad esempio, la rappresentazione di utente YARN). Il prefisso Amazon S3 può essere un identificatore bucket di qualsiasi profondità (ad esempio, s3://mybucket o s3://mybucket/myproject/mydata). Puoi specificare più identificatori in una singola mappatura di ruoli, ma devono essere tutti dello stesso tipo.

### **A** Important

I ruoli IAM per EMRFS forniscono l'isolamento a livello di applicazione tra gli utenti dell'applicazione. Non offrono l'isolamento a livello di host tra gli utenti sull'host. Qualsiasi utente con accesso al cluster può ignorare l'isolamento per assumere uno qualsiasi dei ruoli.

Quando un'applicazione cluster invia una richiesta ad Amazon S3 tramite EMRFS, EMRFS valuta le mappature di ruoli nell'ordine decrescente in cui sono visualizzate nella configurazione di sicurezza. Se una richiesta inviata tramite EMRFS non corrisponde ad alcun identificatore, EMRFS utilizza nuovamente il ruolo di servizio per le istanze EC2 del cluster. Per questo motivo, è consigliabile che le policy associate a questo ruolo limitino le autorizzazioni per Amazon S3. Per ulteriori informazioni, consulta [Ruolo di servizio per istanze EC2 del cluster \(profilo istanza EC2\).](#page-1411-0)

### Configurazione dei ruoli

Prima di impostare una configurazione di sicurezza con ruoli IAM per EMRFS, pianifica e crea i ruoli e le policy di autorizzazione da associare ai ruoli. Per ulteriori informazioni, consulta [Funzionamento dei ruoli per le istanze EC2](https://docs.aws.amazon.com/IAM/latest/UserGuide/id_roles_use_switch-role-ec2.html) nella Guida per l'utente IAM. Durante la creazione di policy di autorizzazione, ti consigliamo di iniziare con la policy gestita associata al ruolo Amazon EMR di default per EC2, per poi modificarla in seguito in base alle tue esigenze. Il nome del ruolo predefinito è EMR\_EC2\_DefaultRole e la policy gestita predefinita da modificare è AmazonElasticMapReduceforEC2Role. Per ulteriori informazioni, consulta [Ruolo di servizio per](#page-1411-0)  [istanze EC2 del cluster \(profilo istanza EC2\).](#page-1411-0)

Aggiornamento delle policy di affidabilità per le autorizzazioni del ruolo Assume

Ogni ruolo utilizzato da EMRFS deve avere una policy di attendibilità che consente al ruolo di Amazon EMR del cluster per EC2 di assumerlo. Analogamente, il ruolo Amazon EMR del cluster per EC2 deve avere una policy di attendibilità che consente ai ruoli EMRFS di assumerlo.

Configurazione dei ruoli di servizio per Amazon EMR 1436

L'esempio di policy di trust riportata di seguito è collegata ai ruoli per EMRFS. L'istruzione consente al ruolo Amazon EMR predefinito per EC2 di assumere quel ruolo. Se ad esempio si dispone di due ruoli fittizi EMRFS, EMRFSRole\_First ed EMRFSRole\_Second, questa istruzione di policy viene aggiunta alla policy di trust per ognuno di essi.

```
{ 
    "Version":"2012-10-17", 
    "Statement":[ 
        { 
           "Effect":"Allow", 
           "Principal":{ 
               "AWS":"arn:aws:iam::AWSAcctID:role/EMR_EC2_DefaultRole" 
           }, 
           "Action":"sts:AssumeRole" 
        } 
    ]
}
```
Inoltre, la seguente istruzione per policy di trust di esempio viene aggiunta al ruolo EMR\_EC2\_DefaultRole per consentire ai due ruoli EMRFS fittizi di assumerlo.

```
{ 
    "Version":"2012-10-17", 
    "Statement":[ 
       { 
           "Effect":"Allow", 
           "Principal":{ 
               "AWS": ["arn:aws:iam::AWSAcctID:role/EMRFSRole_First", 
  "arn:aws:iam::AWSAcctID:role/EMRFSRole_Second"] 
           }, 
           "Action":"sts:AssumeRole" 
       } 
    ]
}
```
Aggiornamento della policy di affidabilità di un ruolo IAM

Aprire la console IAM all'indirizzo [https://console.aws.amazon.com/iam/.](https://console.aws.amazon.com/iam/)

1. Scegliere Roles (Ruoli), immettere il nome del ruolo in Search (Cerca), quindi selezionare il relativo Role name (Nome ruolo).

- 2. Scegliere Trust relationships (Relazioni di trust), quindi Edit trust relationship (Modifica relazione di trust).
- 3. Aggiungi un'istruzione di attendibilità in base a quanto riportato nel Policy Document (Documento di policy) secondo le linee guida in alto, quindi scegli Update Trust Policy (Aggiorna policy di attendibilità).

Indicazione di un ruolo come utente chiave

Se un ruolo autorizza l'accesso a una posizione in Amazon S3 crittografata mediante una AWS KMS key, assicurati che il ruolo sia specificato come utente di chiavi. Ciò concede al ruolo l'autorizzazione a utilizzare la chiave KMS. Per ulteriori informazioni, consulta [Policy delle chiavi in AWS KMS](https://docs.aws.amazon.com/kms/latest/developerguide/key-policies.html#key-policy-default-allow-users) nella Guida per gli sviluppatori di AWS Key Management Service .

Impostazione di una configurazione di sicurezza con ruoli IAM per EMRFS

### **A** Important

Se nessuno dei ruoli IAM per EMRFS che specifichi è applicabile, EMRFS utilizza il ruolo Amazon EMR per EC2. Valuta la possibilità di personalizzare questo ruolo per limitare le autorizzazioni per Amazon S3 come appropriato per la tua applicazione e di specificare questo ruolo personalizzato anziché EMR\_EC2\_DefaultRole quando crei un cluster. Per ulteriori informazioni, consulta [Personalizzazione dei ruoli IAM](#page-1441-0) e [Specifica dei ruoli IAM](#page-1442-0) [personalizzati durante la creazione di un cluster](#page-1442-0).

Specifica dei ruoli IAM per le richieste EMRFS ad Amazon S3 mediante la console

- 1. Creare una configurazione di sicurezza che specifichi mappature di ruoli:
	- a. Nella console di Amazon EMR, seleziona Security configurations (Configurazioni di sicurezza) e Create (Crea).
	- b. Digitare un nome in Name (Nome) per la configurazione di sicurezza. Questo nome è utilizzato per specificare la configurazione di sicurezza al momento della creazione di un cluster.
	- c. Scegli Use IAM roles for EMRFS requests to Amazon S3 (Utilizza i ruoli IAM per le richieste EMRFS ad Amazon S3).
	- d. Seleziona un IAM role (Ruolo IAM) da applicare e in Basis for access (Base per accesso) seleziona un tipo di identificatore (Users [Utenti], Groups [Gruppi) o S3 prefixes [Prefissi

S3]) dall'elenco e immetti gli identificatori corrispondenti. Se si utilizzano più identificatori, separarli con una virgola e senza inserire spazi. Per ulteriori informazioni su ogni tipo di identificatore, vedi [JSON configuration reference](#page-1450-0) qui sotto.

- e. Scegliere Add role (Aggiungi ruolo) per configurare ulteriori mappature di ruoli come descritto nella fase precedente.
- f. Configurare altre opzioni per la configurazione di sicurezza come appropriato e scegliere Create (Crea). Per ulteriori informazioni, consulta [Creazione di una configurazione di](#page-1321-0)  [sicurezza.](#page-1321-0)
- 2. Specificare la configurazione di sicurezza creata precedentemente alla creazione di un cluster. Per ulteriori informazioni, consulta [Impostazione di una configurazione di sicurezza per un](#page-1353-0)  [cluster](#page-1353-0).

Per specificare i ruoli IAM per le richieste EMRFS ad Amazon S3 utilizzando AWS CLI

1. Utilizzare il comando aws emr create-security-configuration, specificando un nome per la configurazione di sicurezza, e i dettagli relativi a tale configurazione in formato JSON.

L'esempio di comando riportato di seguito crea una configurazione di sicurezza con il nome EMRFS\_Roles\_Security\_Configuration. Questa è basata su una struttura JSON nel file MyEmrfsSecConfig.json, che viene salvato nella stessa directory in cui viene eseguito il comando.

```
aws emr create-security-configuration --name EMRFS_Roles_Security_Configuration --
security-configuration file://MyEmrFsSecConfig.json.
```
<span id="page-1450-0"></span>Utilizza le linee guida seguenti per la struttura del file MyEmrFsSecConfig.json. È possibile specificare questa struttura insieme alle strutture per altre opzioni della configurazione di sicurezza. Per ulteriori informazioni, consulta [Creazione di una configurazione di sicurezza.](#page-1321-0)

Di seguito è riportato un esempio di frammento JSON per specificare ruoli IAM personalizzati per EMRFS all'interno di una configurazione di sicurezza. Vengono illustrate le mappature dei ruoli per i tre diversi tipi di identificatori, seguite da un riferimento ai parametri.

```
{ 
   "AuthorizationConfiguration": { 
     "EmrFsConfiguration": { 
       "RoleMappings": [{ 
         "Role": "arn:aws:iam::123456789101:role/allow_EMRFS_access_for_user1",
```

```
 "IdentifierType": "User", 
         "Identifiers": [ "user1" ] 
       },{ 
         "Role": "arn:aws:iam::123456789101:role/allow_EMRFS_access_to_MyBuckets", 
         "IdentifierType": "Prefix", 
         "Identifiers": [ "s3://MyBucket/","s3://MyOtherBucket/" ] 
       },{ 
         "Role": "arn:aws:iam::123456789101:role/allow_EMRFS_access_for_AdminGroup", 
         "IdentifierType": "Group", 
         "Identifiers": [ "AdminGroup" ] 
       }] 
     } 
   }
}
```
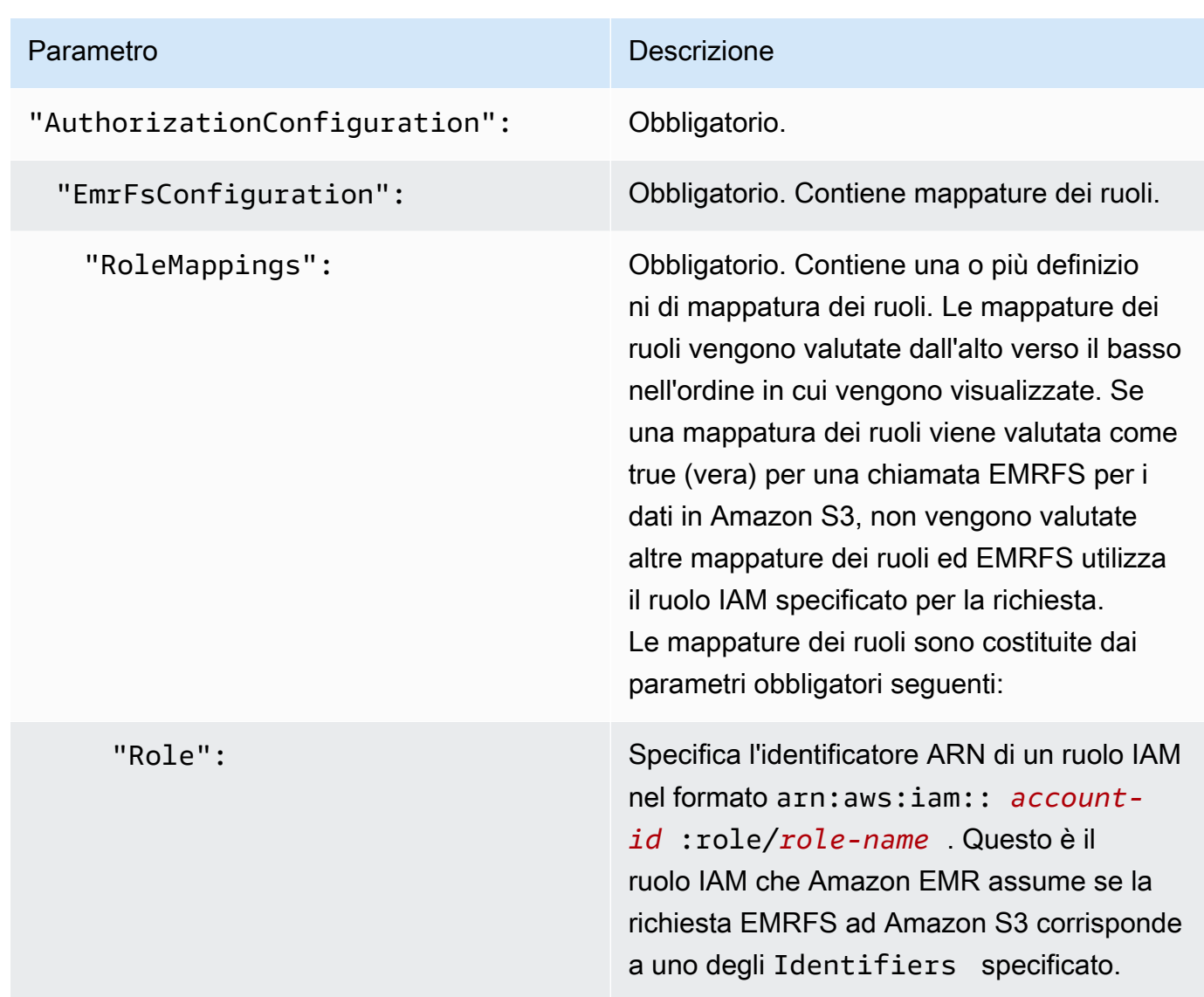

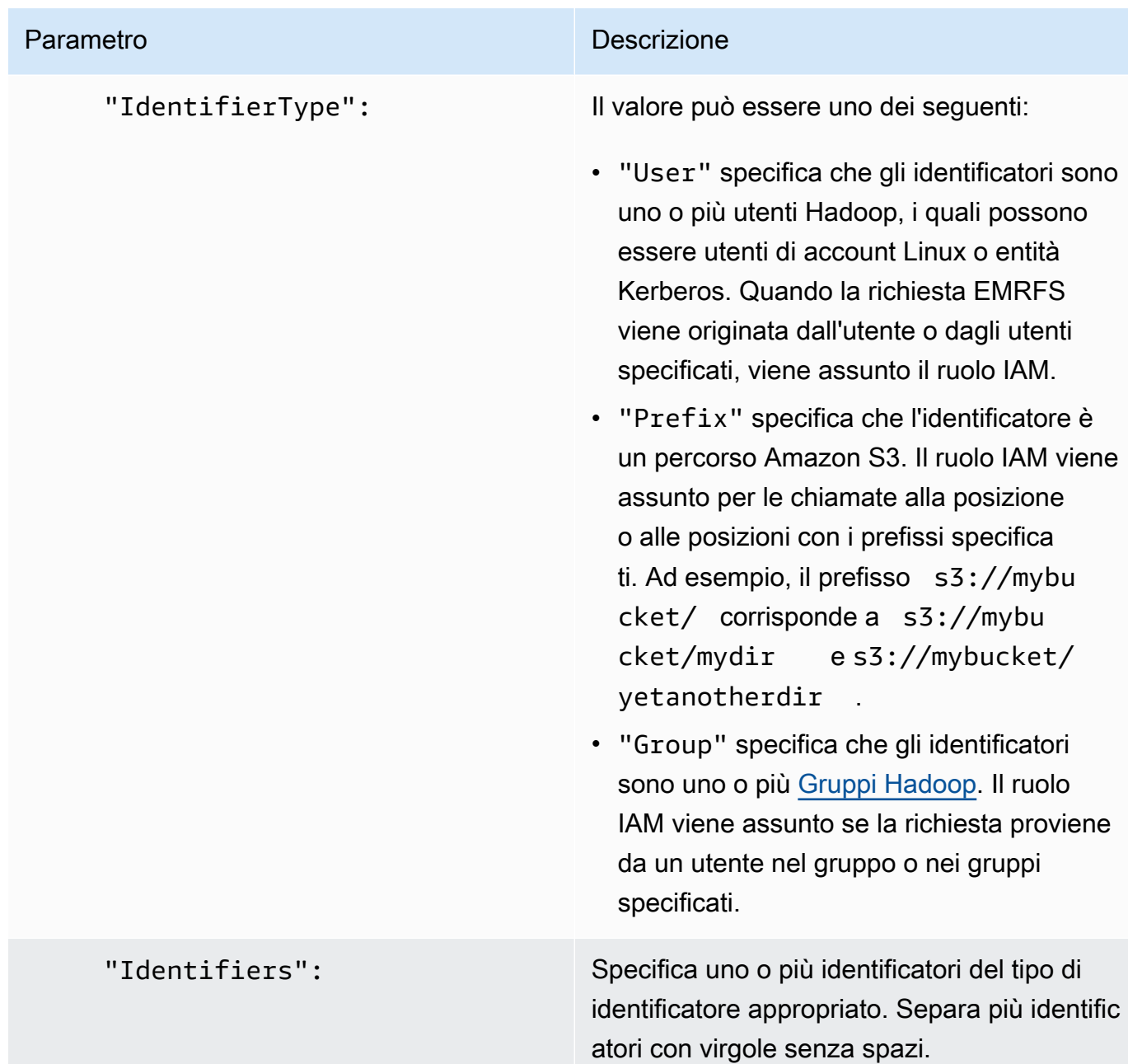

2. Utilizzare il comando aws emr create-cluster per creare un cluster e specificare la configurazione di sicurezza creata nella fase precedente.

L'esempio seguente crea un cluster con le principali applicazioni Hadoop di default installate. Il cluster utilizza la configurazione di sicurezza creata in precedenza come EMRFS\_Roles\_Security\_Configuration e un ruolo Amazon EMR personalizzato per EC2, EC2\_Role\_EMR\_Restrict\_S3, specificato utilizzando l'argomento InstanceProfile del parametro --ec2-attributes.

## **a** Note

I caratteri di continuazione della riga Linux (\) sono inclusi per questioni di leggibilità. Possono essere rimossi o utilizzati nei comandi Linux. Per Windows, rimuoverli o sostituirli con un accento circonflesso (^).

```
aws emr create-cluster --name MyEmrFsS3RolesCluster \
--release-label emr-7.1.0 --ec2-attributes 
 InstanceProfile=EC2_Role_EMR_Restrict_S3,KeyName=MyKey \
--instance-type m5.xlarge --instance-count 3 \
--security-configuration EMRFS_Roles_Security_Configuration
```
# Utilizzo di policy basate su risorse per l'accesso Amazon EMR ad AWS Glue Data Catalog

Se utilizzi AWS Glue insieme a Hive, Spark o Presto in Amazon EMR, AWS Glue supporta politiche basate sulle risorse per controllare l'accesso alle risorse del Data Catalog. Queste risorse includono tabelle, database, connessioni e funzioni definite dall'utente. Per ulteriori informazioni, consulta [Policy](https://docs.aws.amazon.com/glue/latest/dg/glue-resource-policies.html) [sulle risorse AWS Glue](https://docs.aws.amazon.com/glue/latest/dg/glue-resource-policies.html) nella Guida per gli sviluppatori di AWS Glue.

Quando si utilizzano policy basate sulle risorse per limitare l'accesso a AWS Glue dall'interno di Amazon EMR, il principio specificato nella politica delle autorizzazioni deve essere il ruolo ARN associato al profilo dell'istanza EC2 specificato al momento della creazione di un cluster. Ad esempio, per una politica basata sulle risorse allegata a un catalogo, è possibile specificare il ruolo ARN per il ruolo di servizio predefinito per le istanze EC2 del cluster, *EMR\_EC2\_ come il, utilizzando DefaultRole* il formato mostrato nell'esempio seguente: Principal

```
arn:aws:iam::acct-id:role/EMR_EC2_DefaultRole
```
L'*acct-id* può essere diverso dall'ID dell'account AWS Glue. Ciò consente l'accesso da cluster EMR in account diversi. Puoi specificare più entità principali, ognuna da un account diverso.

# I ruoli IAM possono essere utilizzati con le applicazioni che richiamano direttamente i servizi AWS

Le applicazioni in esecuzione sulle istanze EC2 di un cluster possono utilizzare il profilo dell'istanza EC2 per ottenere credenziali di sicurezza temporanee quando chiamano i servizi. AWS

Le versioni di Hadoop disponibili con Amazon EMR versione 2.3.0 e successive sono già state aggiornate per l'utilizzo di ruoli IAM. Se l'applicazione viene eseguita esclusivamente sull'architettura Hadoop e non richiama direttamente alcun servizio, dovrebbe funzionare con i ruoli AWS IAM senza alcuna modifica.

Se l'applicazione richiama AWS direttamente i servizi, è necessario aggiornarla per sfruttare i ruoli IAM. Ciò significa che invece di ottenere le credenziali dell'account da /etc/hadoop/conf/coresite.xml sulle istanze EC2 nel cluster, l'applicazione utilizza un SDK per accedere alle risorse utilizzando ruoli IAM o richiama i metadati dell'istanza EC2 per ottenere le credenziali temporanee.

Per accedere alle AWS risorse con ruoli IAM utilizzando un SDK

- I seguenti argomenti mostrano come utilizzare diversi AWS SDK per accedere a credenziali temporanee utilizzando i ruoli IAM. Ogni argomento inizia con una versione di un'applicazione che non utilizza ruoli IAM e poi guida attraverso il processo di conversione di quell'applicazione per utilizzare ruoli IAM.
	- [Utilizzo dei ruoli IAM per le istanze Amazon EC2 con SDK per Java](https://docs.aws.amazon.com/sdk-for-java/latest/developer-guide/java-dg-roles.html) nella Guida per gli sviluppatori di AWS SDK for Java
	- [Utilizzo dei ruoli IAM per le istanze Amazon EC2 con SDK per .NET](https://docs.aws.amazon.com/sdk-for-net/latest/developer-guide/net-dg-roles.html) nella Guida per gli sviluppatori di AWS SDK for .NET
	- [Utilizzo dei ruoli IAM per le istanze Amazon EC2 con SDK per PHP](https://docs.aws.amazon.com/sdk-for-php/latest/developer-guide/php-dg-roles.html) nella Guida per gli sviluppatori di AWS SDK for PHP
	- [Utilizzo dei ruoli IAM per le istanze Amazon EC2 con SDK for Ruby](https://docs.aws.amazon.com/sdk-for-ruby/latest/developer-guide/ruby-dg-roles.html) nella Guida per gli sviluppatori di AWS SDK for Ruby

Per ottenere le credenziali provvisorie dai metadati dell'istanza EC2

• Richiama il seguente URL da un'istanza EC2 in esecuzione con il ruolo IAM specificato, che restituisce le credenziali di sicurezza temporanee associate (AccessKeyId SecretAccessKey SessionToken, e Scadenza). L'esempio seguente utilizza il profilo istanza predefinito per Amazon EMR, EMR\_EC2\_DefaultRole.

GET http://169.254.169.254/latest/meta-data/iam/securitycredentials/*EMR\_EC2\_DefaultRole*

Per ulteriori informazioni sulla scrittura di applicazioni che utilizzano ruoli IAM, consulta [Garantire](https://docs.aws.amazon.com/IAM/latest/UserGuide/role-usecase-ec2app.html) [l'accesso alle risorse alle applicazioni eseguite su istanze Amazon EC2](https://docs.aws.amazon.com/IAM/latest/UserGuide/role-usecase-ec2app.html). AWS

Per ulteriori informazioni sulle credenziali di sicurezza temporanee, consulta [Utilizzo delle credenziali](https://docs.aws.amazon.com/STS/latest/UsingSTS/using-temp-creds.html)  [di sicurezza temporanee](https://docs.aws.amazon.com/STS/latest/UsingSTS/using-temp-creds.html) nella Guida all'utilizzo di credenziali di sicurezza temporanee.

<span id="page-1455-0"></span>Consentire a utenti e gruppi di creare e modificare i ruoli

Le entità principali (utenti e gruppi) IAM che creano, modificano e specificano i ruoli per un cluster, inclusi i ruoli predefiniti, devono essere autorizzate a eseguire le seguenti operazioni. Per ulteriori informazioni su ciascuna operazione, consulta [Actions \(Operazioni\)](https://docs.aws.amazon.com/IAM/latest/APIReference/API_Operations.html) nella Guida di riferimento alle API di IAM.

- iam:CreateRole
- iam:PutRolePolicy
- iam:CreateInstanceProfile
- iam:AddRoleToInstanceProfile
- iam:ListRoles
- iam:GetPolicy
- iam:GetInstanceProfile
- iam:GetPolicyVersion
- iam:AttachRolePolicy
- iam:PassRole

L'autorizzazione iam:PassRole consente la creazione del cluster. Le restanti autorizzazioni consentono la creazione di ruoli predefiniti.

Per ulteriori informazioni sull'assegnazione di autorizzazioni a un utente IAM, consulta [Modifica delle](https://docs.aws.amazon.com/IAM/latest/UserGuide/id_users_change-permissions.html) [autorizzazioni per un utente](https://docs.aws.amazon.com/IAM/latest/UserGuide/id_users_change-permissions.html) nella Guida per l'utente IAM.

# Esempi di policy basate su identità per Amazon EMR

Per impostazione predefinita, gli utenti e i ruoli non dispongono dell'autorizzazione per creare o modificare risorse Amazon EMR. Inoltre, non possono eseguire attività utilizzando l'API AWS Management Console, AWS CLI, o. AWS Un amministratore IAM deve creare policy IAM che concedono a utenti e ruoli l'autorizzazione per eseguire operazioni API specifiche sulle risorse specificate di cui hanno bisogno. L'amministratore deve quindi collegare queste policy a utenti o gruppi che richiedono tali autorizzazioni.

Per informazioni su come creare una policy basata su identità IAM utilizzando questi documenti di policy JSON di esempio, consultare [Creazione di policy nella scheda JSON](https://docs.aws.amazon.com/IAM/latest/UserGuide/access_policies_create.html#access_policies_create-json-editor) nella Guida per l'utente IAM.

# Argomenti

- [Best practice delle policy per Amazon EMR](#page-1456-0)
- [Consentire agli utenti di visualizzare le loro autorizzazioni](#page-1457-0)
- [Policy gestite da Amazon EMR](#page-1458-0)
- [Policy IAM per l'accesso basato su tag ai cluster e a EMR Notebooks](#page-1478-0)
- [Negare l'azione ModifyInstanceGroup](#page-1490-0)
- [Risoluzione dei problemi relativi all'identità e all'accesso di Amazon EMR](#page-1493-0)

# <span id="page-1456-0"></span>Best practice delle policy per Amazon EMR

Le policy basate su identità sono molto efficaci. Determinano se qualcuno può creare, accedere o eliminare risorse Amazon EMR nell'account. Queste azioni possono comportare costi per il tuo AWS account. Quando crei o modifichi policy basate su identità, segui queste linee guida e raccomandazioni:

- Inizia a usare le policy AWS gestite: per iniziare a usare Amazon EMR rapidamente, utilizza policy AWS gestite per concedere ai dipendenti le autorizzazioni di cui hanno bisogno. Queste policy sono già disponibili nell'account e sono gestite e aggiornate da AWS. Per ulteriori informazioni, consulta [Introduzione all'utilizzo delle autorizzazioni con policy AWS gestite](https://docs.aws.amazon.com/IAM/latest/UserGuide/best-practices.html#bp-use-aws-defined-policies) nella Guida per l'utente IAM e. [Policy gestite da Amazon EMR](#page-1458-0)
- Assegnare il privilegio minimo: quando si creano policy personalizzate, concedere solo le autorizzazioni richieste per eseguire un'attività. Inizia con un set di autorizzazioni minimo e concedi autorizzazioni aggiuntive quando necessario. Questo è più sicuro che iniziare con

autorizzazioni che siano troppo permissive e cercare di limitarle in un secondo momento. Per ulteriori informazioni, consulta [Assegnare il privilegio minimo](https://docs.aws.amazon.com/IAM/latest/UserGuide/best-practices.html#grant-least-privilege) nella Guida per l'utente IAM.

- Abilitare MFA per operazioni sensibili: per una maggiore sicurezza, richiedere agli utenti di utilizzare l'autenticazione a più fattori (MFA) per accedere a risorse sensibili o operazioni API. Per ulteriori informazioni, consulta [Utilizzo dell'autenticazione a più fattori \(MFA\) in AWS](https://docs.aws.amazon.com/IAM/latest/UserGuide/id_credentials_mfa.html) nella Guida per l'utente IAM.
- Utilizzare le condizioni della policy per ulteriore sicurezza Per quanto possibile, definire le condizioni in cui le policy basate su identità consentono l'accesso a una risorsa. Ad esempio, è possibile scrivere condizioni per specificare un intervallo di indirizzi IP consentiti dai quali deve provenire una richiesta. È anche possibile scrivere condizioni per consentire solo le richieste all'interno di un intervallo di date o ore specificato oppure per richiedere l'utilizzo di SSL o MFA. Per ulteriori informazioni, consulta [Elementi delle policy JSON di IAM: Condizioni](https://docs.aws.amazon.com/IAM/latest/UserGuide/reference_policies_elements_condition.html) nella Guida per l'utente IAM.

# <span id="page-1457-0"></span>Consentire agli utenti di visualizzare le loro autorizzazioni

Questo esempio mostra in che modo è possibile creare una policy che consente agli utenti di visualizzare le policy inline e gestite che sono collegate alla relativa identità utente. Questa policy include le autorizzazioni per completare questa azione sulla console o utilizzando l'API or a livello di codice. AWS CLI AWS

```
{ 
    "Version":"2012-10-17", 
    "Statement":[ 
        { 
           "Sid":"ViewOwnUserInfo", 
           "Effect":"Allow", 
           "Action":[ 
               "iam:GetUser", 
               "iam:GetUserPolicy", 
               "iam:ListAttachedUserPolicies", 
               "iam:ListGroupsForUser", 
               "iam:ListUserPolicies" 
           ], 
           "Resource":[ 
               "arn:aws:iam::*:user/${aws:username}" 
           ] 
        }, 
        {
```

```
 "Sid":"NavigateInConsole", 
           "Effect":"Allow", 
           "Action":[ 
               "iam:GetGroupPolicy", 
               "iam:GetPolicy", 
               "iam:GetPolicyVersion", 
               "iam:ListAttachedGroupPolicies", 
               "iam:ListGroupPolicies", 
               "iam:ListGroups", 
               "iam:ListPolicies", 
               "iam:ListPolicyVersions", 
               "iam:ListUsers" 
           ], 
           "Resource":"*" 
        } 
    ]
}
```
# <span id="page-1458-0"></span>Policy gestite da Amazon EMR

Il modo più semplice di concedere accesso completo o in sola lettura alle operazioni di Amazon EMR necessarie è utilizzare le policy gestite da IAM per Amazon EMR. Le policy gestite offrono il vantaggio di essere aggiornate automaticamente nel momento in cui i requisiti di autorizzazione cambiano. Se utilizzi policy inline, è possibile che si verifichino degli errori di autorizzazione in caso di modifiche al servizio.

Amazon EMR renderà obsolete le policy gestite esistenti (policy v1), a favore di nuove policy gestite (policy v2). Le nuove politiche gestite sono state ridotte in modo da allinearle alle migliori pratiche. AWS Dopo che le policy gestite v1 renderà obsolete, non sarà possibile allegare queste policy a nuovi ruoli o utenti IAM. I ruoli e gli utenti esistenti che utilizzano policy obsolete possono continuare a utilizzarli. Le policy gestite v2 limitano l'accesso utilizzando i tag. Consentono solo operazioni Amazon EMR specifiche e richiedono risorse cluster contrassegnate con una chiave specifica per EMR. Si consiglia di esaminare attentamente la documentazione prima di utilizzare le nuove policy v2.

Le policy v1 verranno contrassegnate come obsolete con un'icona di avviso accanto a esse nell'elenco Policies (Policy) della console IAM. Le policy obsolete avranno le seguenti caratteristiche:

• Continuano a funzionare per tutti gli utenti, gruppi e ruoli attualmente collegati. Nessuna interruzione.

- Non possono essere collegate a nuovi utenti, gruppi o ruoli. Se una delle policy viene scollegata da un'entità corrente, non è possibile collegarla nuovamente.
- Dopo aver scollegato una policy v1 da tutte le entità correnti, la policy non sarà più visibile e non potrà essere utilizzata.

Nella tabella seguente sono riepilogate le modifiche tra le policy correnti (v1) e le policy v2.

Modifiche alle policy gestite da Amazon EMR

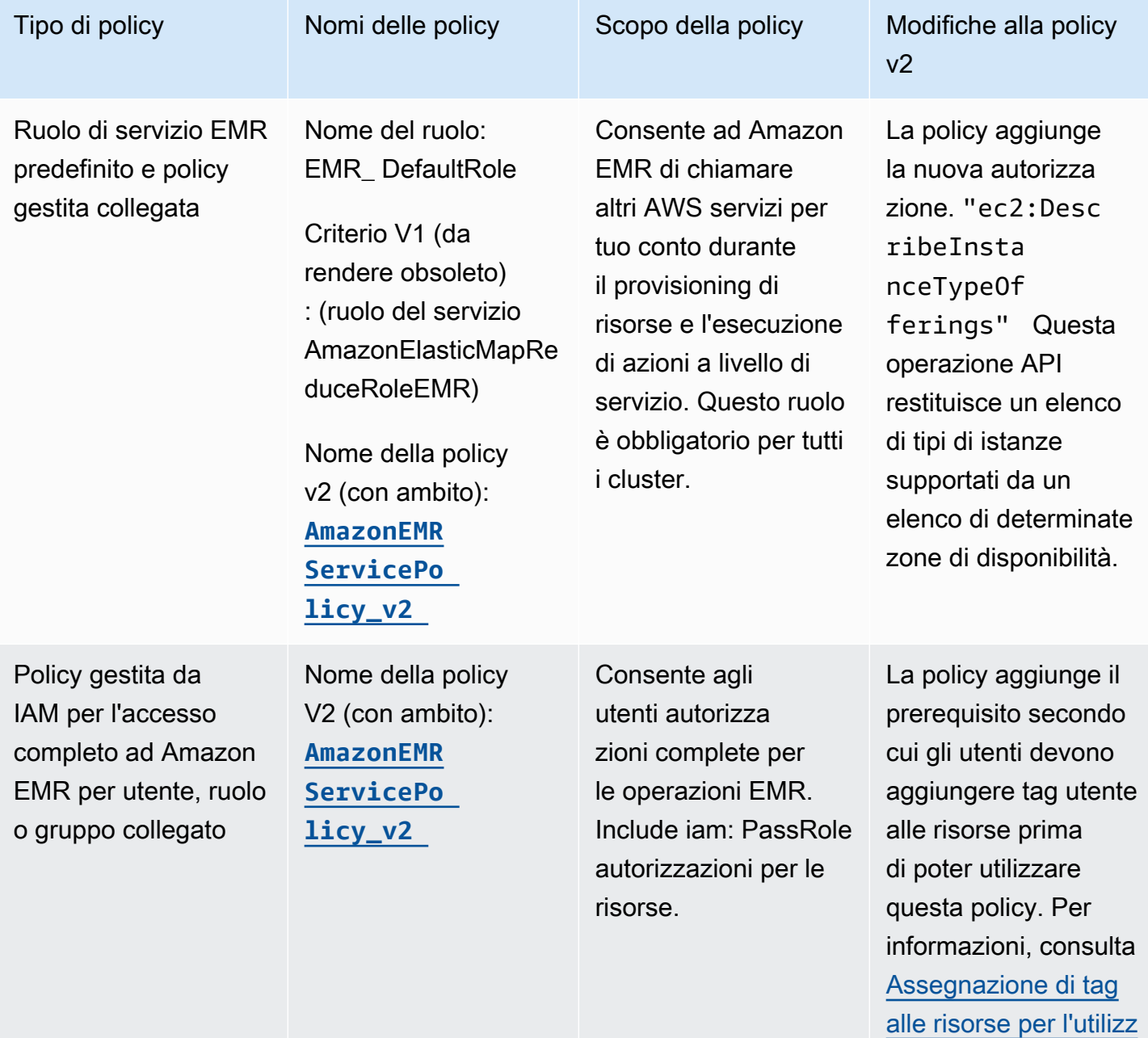

[o delle policy gestite.](#page-1463-0)

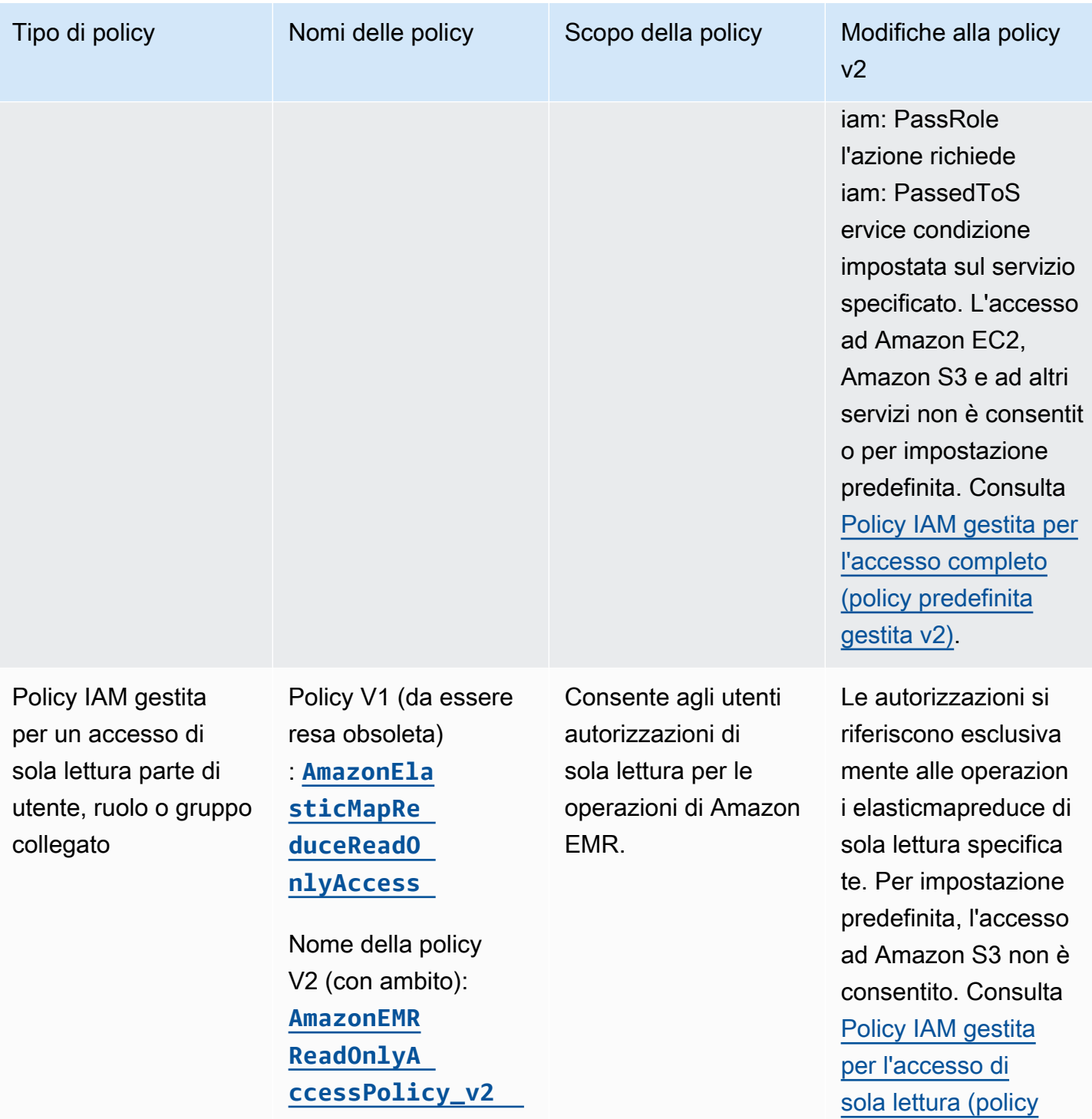

[predefinita gestita v2\)](#page-1471-0).

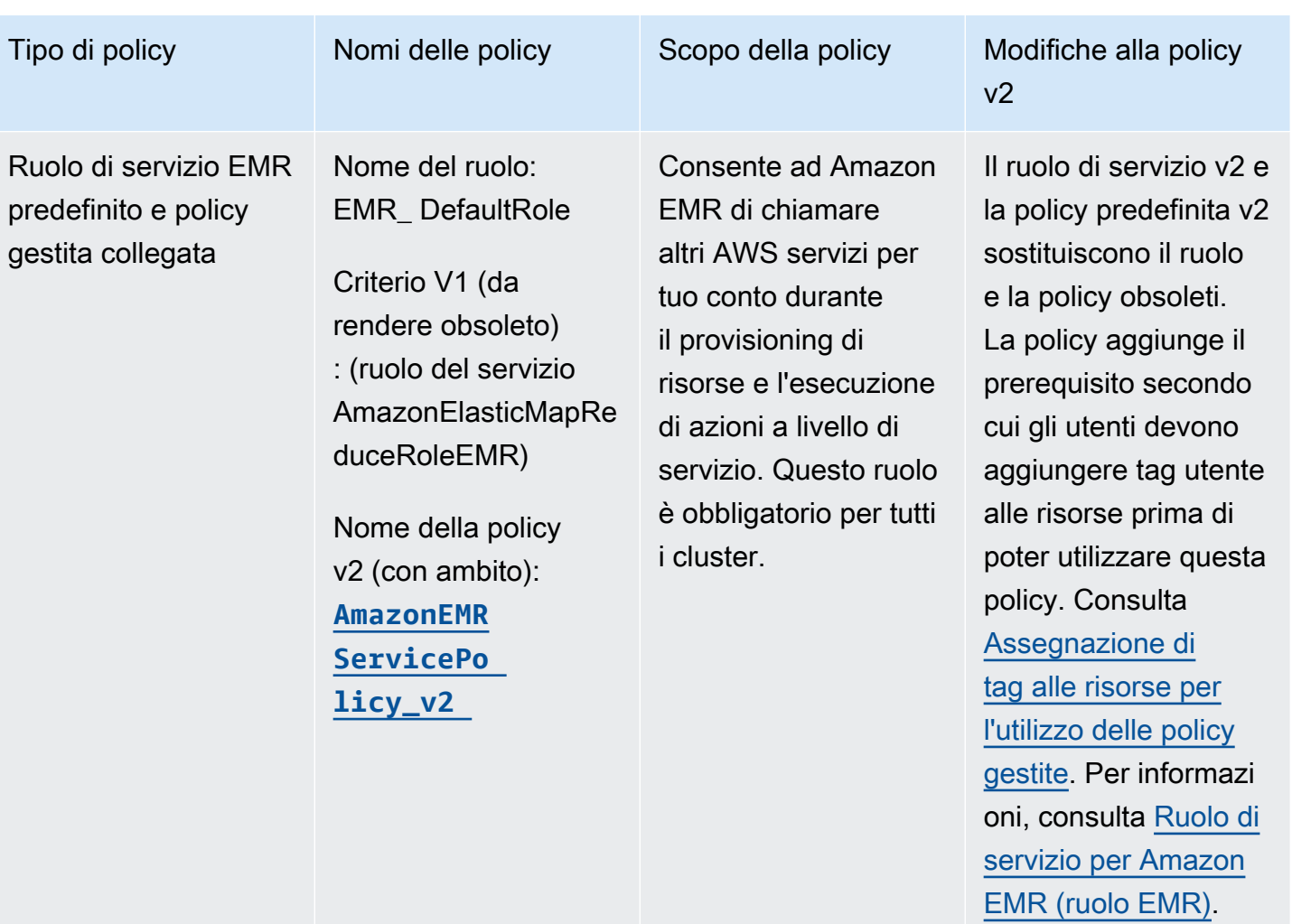

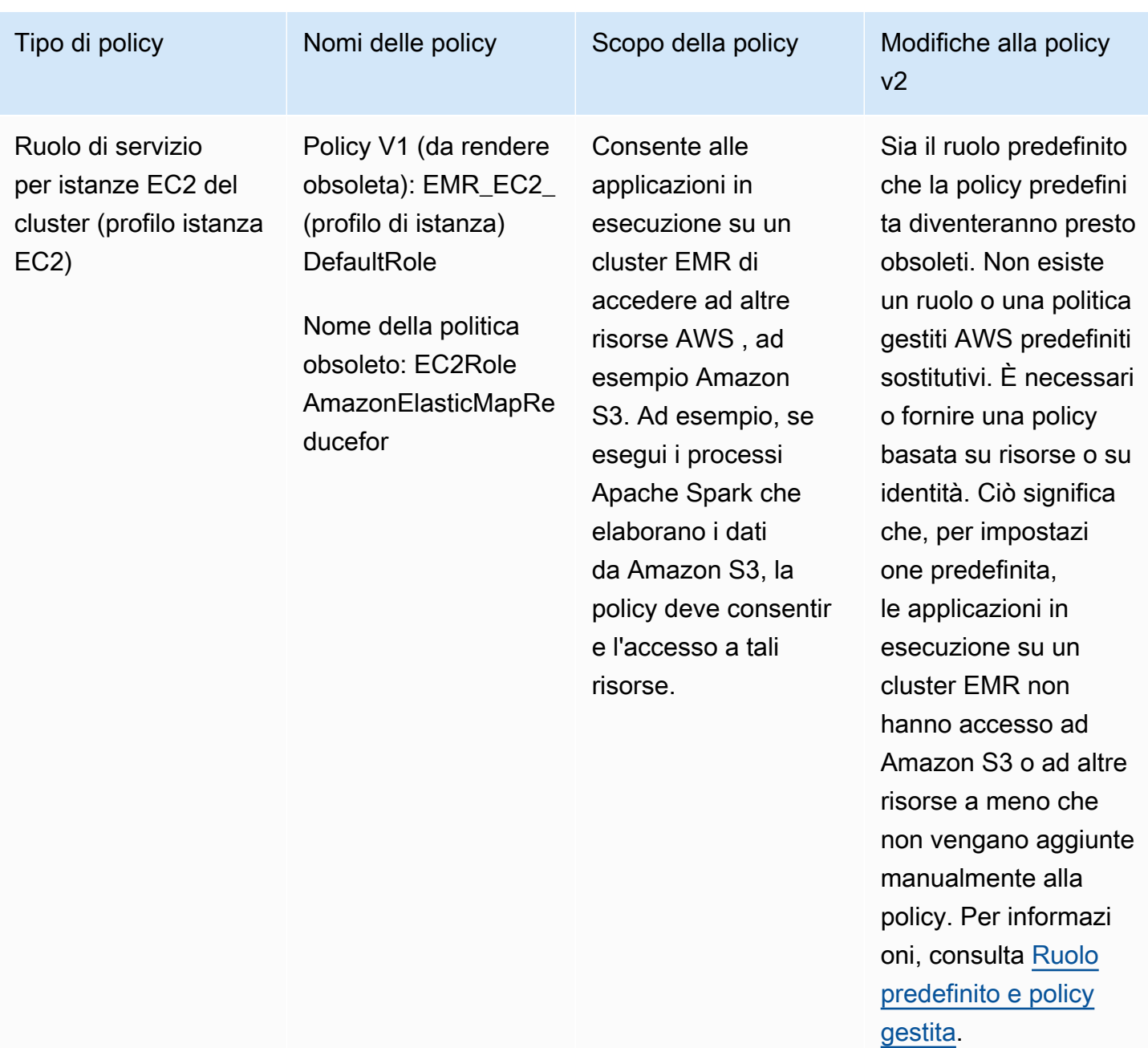

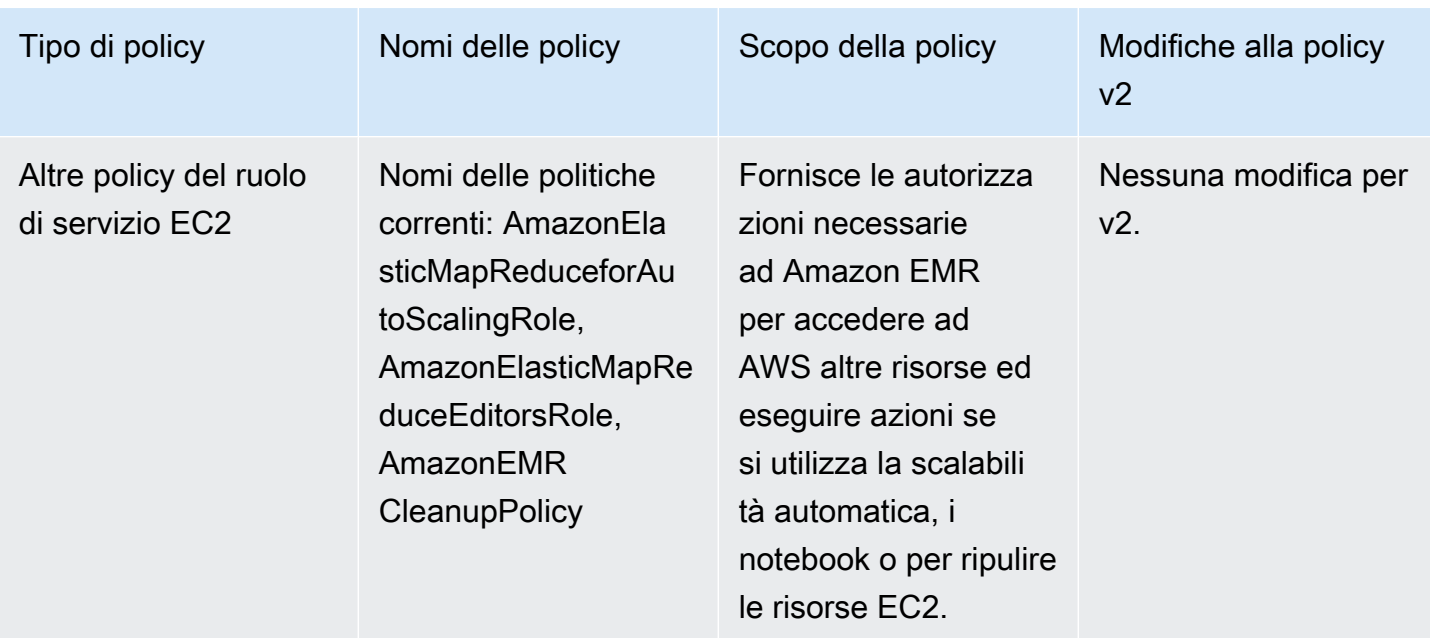

#### Proteggere lo scopo: PassRole

Le policy gestite predefinite con autorizzazioni complete di Amazon EMR incorporano configurazioni di sicurezza iam:PassRole, tra cui:

- Autorizzazioni iam:PassRole solo per specifici ruoli Amazon EMR predefiniti.
- iam:PassedToServicecondizioni che consentono di utilizzare la politica solo con AWS servizi specifici, come elasticmapreduce.amazonaws.com eec2.amazonaws.com.

Puoi visualizzare la versione JSON delle policy [AmazonEMR FullAccessPolicy \\_v2 e](https://console.aws.amazon.com/iam/home#policies/arn:aws:iam::aws:policy/service-role/AmazonEMRFullAccessPolicy_v2) [ServicePolicyAmazonEMR](https://console.aws.amazon.com/iam/home#policies/arn:aws:iam::aws:policy/service-role/AmazonEMRServicePolicy_v2) [\\_v2](https://console.aws.amazon.com/iam/home#policies/arn:aws:iam::aws:policy/service-role/AmazonEMRFullAccessPolicy_v2) nella console IAM. Ti consigliamo di creare i nuovi cluster con le policy gestite v2.

Per creare policy personalizzate, ti consigliamo di iniziare con le policy gestite e di modificarle in base alle tue esigenze.

Per informazioni su come collegare policy a utenti (entità principali), consulta [Utilizzo di policy gestite](https://docs.aws.amazon.com/IAM/latest/UserGuide/access_policies_managed-using.html#policies_using-managed-console)  [mediante la AWS Management Console](https://docs.aws.amazon.com/IAM/latest/UserGuide/access_policies_managed-using.html#policies_using-managed-console) nella Guida per l'utente IAM.

<span id="page-1463-0"></span>Assegnazione di tag alle risorse per l'utilizzo delle policy gestite

AmazonEMR ServicePolicy \_v2 e AmazonEMR \_v2 dipendono dall'accesso limitato alle FullAccessPolicy risorse che Amazon EMR fornisce o utilizza. L'ambito inferiore si ottiene limitando l'accesso solo a quelle risorse a cui è associato un tag utente predefinito. Quando si utilizza una di queste due policy, è necessario passare il tag utente predefinito for-use-with-amazonemr-managed-policies = true durante il provisioning del cluster. Amazon EMR propaga automaticamente tale tag. Inoltre, è necessario aggiungere un tag utente alle risorse elencate nella sezione seguente. Se utilizzi la console Amazon EMR per avviare il cluster, consulta la sezione [Considerazioni sull'utilizzo della console Amazon EMR per avviare cluster con policy gestite v2.](#page-1465-0)

Per utilizzare le policy gestite, passa il tag utente for-use-with-amazon-emr-managedpolicies = true durante il provisioning di un cluster con la CLI, l'SDK o un altro metodo.

Quando si passa il tag, Amazon EMR propaga il tag all'ENI della sottorete privata, all'istanza EC2 e ai volumi EBS creati. Amazon EMR assegna automaticamente tag anche ai gruppi di sicurezza creati. Tuttavia, se desideri che Amazon EMR venga avviato con un determinato gruppo di sicurezza, devi taggarlo. Per le risorse che non sono state create da Amazon EMR, è necessario aggiungere i tag a tali risorse. Ad esempio, dovrai taggare le sottoreti Amazon EC2, i gruppi di sicurezza EC2 (se non creati da Amazon EMR) e i VPC (se desideri che Amazon EMR crei gruppi di sicurezza). Per avviare cluster con policy gestite v2 nei VPC, è necessario taggare tali VPC con il tag utente predefinito. Per informazioni, consultare [Considerazioni sull'utilizzo della console Amazon EMR per avviare cluster](#page-1465-0)  [con policy gestite v2.](#page-1465-0)

Assegnazione di tag propagata specificata dall'utente

Amazon EMR contrassegna le risorse create utilizzando i tag Amazon EMR specificati durante la creazione di un cluster. Amazon EMR applica tag alle risorse create durante il ciclo di vita del cluster.

Amazon EMR propaga i tag utente per le seguenti risorse:

- ENI della sottorete privata (interfacce di rete elastiche di accesso ai servizi)
- Istanze EC2
- Volumi EBS
- Modello di avvio di EC2

## Gruppi di sicurezza con tag automatici

Amazon EMR tagga i gruppi di sicurezza EC2 creati con il tag richiesto per le policy gestite v2 per Amazon EMR, for-use-with-amazon-emr-managed-policies, indipendentemente dai tag specificati nel comando di creazione del cluster. Per un gruppo di sicurezza creato prima dell'introduzione delle policy gestite v2, Amazon EMR non tagga automaticamente il gruppo di

sicurezza. Se si desidera utilizzare policy gestite v2 con i gruppi di sicurezza predefiniti già esistenti nell'account, è necessario taggare manualmente i gruppi di sicurezza con for-use-with-amazonemr-managed-policies = true.

Risorse cluster con tag manuali

Occorre taggare manualmente alcune risorse del cluster in modo che possano essere accessibili dai ruoli predefiniti di Amazon EMR.

- Occorre taggare manualmente i gruppi di sicurezza EC2 e le sottoreti EC2 con il tag for-usewith-amazon-emr-managed-policies della policy gestita da Amazon EMR.
- Occorre taggare manualmente un VPC se vuoi che Amazon EMR crei gruppi di sicurezza predefiniti. EMR tenterà di creare un gruppo di sicurezza con il tag specifico se il gruppo di sicurezza predefinito non esiste già.

Amazon EMR tagga automaticamente le seguenti risorse:

• Gruppi di sicurezza EC2 creati da EMR

È necessario aggiungere i tag manualmente alle risorse seguenti:

- Sottorete EC2
- Gruppo di sicurezza EC2

È necessario taggare manualmente le risorse seguenti:

• VPC: solo quando si desidera che Amazon EMR crei gruppi di sicurezza

<span id="page-1465-0"></span>Considerazioni sull'utilizzo della console Amazon EMR per avviare cluster con policy gestite v2

Puoi eseguire il provisioning di cluster con policy gestite v2 utilizzando la console Amazon EMR. Di seguito sono riportate alcune considerazioni quando utilizzi la console per avviare cluster Amazon EMR.

### **a** Note

Abbiamo riprogettato la console Amazon EMR. La nuova console non dispone ancora della funzionalità di applicazione di tag automatica e non mostra nemmeno quali risorse (VPC/

sottoreti) devono essere taggate. Per maggiori informazioni sulle differenze tra la vecchia e la nuova esperienza sulla console, consulta la sezione [Console Amazon EMR.](#page-50-0)

- Non è necessario passare il tag predefinito. Amazon EMR aggiunge automaticamente il tag e lo propaga ai componenti appropriati.
- Per i componenti che devono essere taggati manualmente, la vecchia console Amazon EMR tenta di applicare automaticamente i tag se disponi delle autorizzazioni necessarie per taggare le risorse. Se non disponi delle autorizzazioni per taggare le risorse o vuoi utilizzare la nuova console, chiedi all'amministratore di taggare tali risorse.
- Non è possibile avviare cluster con policy gestite v2 a meno che non siano soddisfatti tutti i prerequisiti.
- La vecchia console Amazon EMR mostra quali risorse (VPC/sottorete) devono essere taggate.

<span id="page-1466-0"></span>Policy IAM gestita per l'accesso completo (policy predefinita gestita v2)

Le policy predefinite gestite da EMR con ambito v2 concedono privilegi di accesso specifici agli utenti. Richiedono un tag di risorsa Amazon EMR predefinito e chiavi di condizione iam:PassRole per le risorse utilizzate da Amazon EMR, quali Subnet e SecurityGroup utilizzate per avviare il cluster.

Per concedere le operazioni necessarie per Amazon EMR, collega la policy AmazonEMRFullAccessPolicy v2 gestita. Questa policy gestita predefinita aggiornata sostituisce la policy gestita [AmazonElasticMapReduceFullAccess](#page-1470-0).

AmazonEMRFullAccessPolicy\_v2 dipende dall'accesso ridotto alle risorse che Amazon EMR fornisce o utilizza. Quando si utilizza questa policy, è necessario passare il tag utente for-usewith-amazon-emr-managed-policies = true durante il provisioning del cluster. Amazon EMR propaga automaticamente tale tag. Inoltre, potrebbe essere necessario aggiungere manualmente un tag utente a tipi specifici di risorse, ad esempio gruppi di sicurezza EC2 che non sono stati creati da Amazon EMR. Per ulteriori informazioni, consulta [Assegnazione di tag alle risorse per l'utilizzo delle](#page-1463-0) [policy gestite](#page-1463-0).

La policy [AmazonEMRFullAccessPolicy\\_v2](https://console.aws.amazon.com/iam/home#policies/arn:aws:iam::aws:policy/AmazonEMRFullAccessPolicy_v2) protegge le risorse eseguendo le operazioni elencate di seguito:

• Richiede il tag delle risorse con il tag for-use-with-amazon-emr-managed-policies predefinito delle policy gestite da Amazon EMR per la creazione del cluster e l'accesso ad Amazon EMR.

- Limita l'operazione iam:PassRole a ruoli predefiniti specifici e l'accesso iam:PassedToService a servizi specifici.
- Non fornisce più l'accesso ad Amazon EC2, Amazon S3 e ad altri servizi per impostazione predefinita.

Il contenuto di questa policy è mostrato di seguito.

### **a** Note

Puoi anche utilizzare il link alla console [AmazonEMRFullAccessPolicy\\_v2](https://console.aws.amazon.com/iam/home#policies/arn:aws:iam::aws:policy/AmazonEMRFullAccessPolicy_v2) per visualizzare la policy.

```
{ 
     "Version": "2012-10-17", 
     "Statement": [ 
         { 
             "Sid": "RunJobFlowExplicitlyWithEMRManagedTag", 
             "Effect": "Allow", 
             "Action": [ 
                  "elasticmapreduce:RunJobFlow" 
             ], 
             "Resource": "*", 
              "Condition": { 
                  "StringEquals": { 
                      "aws:RequestTag/for-use-with-amazon-emr-managed-policies": "true" 
 } 
 } 
         }, 
         { 
             "Sid": "ElasticMapReduceActions", 
             "Effect": "Allow", 
              "Action": [ 
                  "elasticmapreduce:AddInstanceFleet", 
                  "elasticmapreduce:AddInstanceGroups", 
                  "elasticmapreduce:AddJobFlowSteps", 
                  "elasticmapreduce:AddTags", 
                  "elasticmapreduce:CancelSteps", 
                  "elasticmapreduce:CreateEditor", 
                  "elasticmapreduce:CreateSecurityConfiguration", 
                  "elasticmapreduce:DeleteEditor",
```

```
 "elasticmapreduce:DeleteSecurityConfiguration", 
         "elasticmapreduce:DescribeCluster", 
         "elasticmapreduce:DescribeEditor", 
         "elasticmapreduce:DescribeJobFlows", 
         "elasticmapreduce:DescribeSecurityConfiguration", 
         "elasticmapreduce:DescribeStep", 
         "elasticmapreduce:DescribeReleaseLabel", 
         "elasticmapreduce:GetBlockPublicAccessConfiguration", 
         "elasticmapreduce:GetManagedScalingPolicy", 
         "elasticmapreduce:GetAutoTerminationPolicy", 
         "elasticmapreduce:ListBootstrapActions", 
         "elasticmapreduce:ListClusters", 
         "elasticmapreduce:ListEditors", 
         "elasticmapreduce:ListInstanceFleets", 
         "elasticmapreduce:ListInstanceGroups", 
         "elasticmapreduce:ListInstances", 
         "elasticmapreduce:ListSecurityConfigurations", 
         "elasticmapreduce:ListSteps", 
         "elasticmapreduce:ListSupportedInstanceTypes", 
         "elasticmapreduce:ModifyCluster", 
         "elasticmapreduce:ModifyInstanceFleet", 
         "elasticmapreduce:ModifyInstanceGroups", 
         "elasticmapreduce:OpenEditorInConsole", 
         "elasticmapreduce:PutAutoScalingPolicy", 
         "elasticmapreduce:PutBlockPublicAccessConfiguration", 
         "elasticmapreduce:PutManagedScalingPolicy", 
         "elasticmapreduce:RemoveAutoScalingPolicy", 
         "elasticmapreduce:RemoveManagedScalingPolicy", 
         "elasticmapreduce:RemoveTags", 
         "elasticmapreduce:SetTerminationProtection", 
         "elasticmapreduce:StartEditor", 
         "elasticmapreduce:StopEditor", 
         "elasticmapreduce:TerminateJobFlows", 
         "elasticmapreduce:ViewEventsFromAllClustersInConsole" 
     ], 
     "Resource": "*" 
 }, 
 { 
     "Sid": "ViewMetricsInEMRConsole", 
     "Effect": "Allow", 
     "Action": [ 
         "cloudwatch:GetMetricStatistics" 
     ], 
     "Resource": "*"
```

```
 }, 
         { 
             "Sid": "PassRoleForElasticMapReduce", 
             "Effect": "Allow", 
             "Action": "iam:PassRole", 
             "Resource": [ 
                 "arn:aws:iam::*:role/EMR_DefaultRole", 
                 "arn:aws:iam::*:role/EMR_DefaultRole_V2" 
             ], 
             "Condition": { 
                 "StringLike": { 
                     "iam:PassedToService": "elasticmapreduce.amazonaws.com*" 
 } 
 } 
         }, 
         { 
             "Sid": "PassRoleForEC2", 
             "Effect": "Allow", 
             "Action": "iam:PassRole", 
             "Resource": "arn:aws:iam::*:role/EMR_EC2_DefaultRole", 
             "Condition": { 
                 "StringLike": { 
                     "iam:PassedToService": "ec2.amazonaws.com*" 
 } 
 } 
         }, 
         { 
             "Sid": "PassRoleForAutoScaling", 
             "Effect": "Allow", 
             "Action": "iam:PassRole", 
             "Resource": "arn:aws:iam::*:role/EMR_AutoScaling_DefaultRole", 
             "Condition": { 
                 "StringLike": { 
                     "iam:PassedToService": "application-autoscaling.amazonaws.com*" 
 } 
 } 
         }, 
         { 
             "Sid": "ElasticMapReduceServiceLinkedRole", 
             "Effect": "Allow", 
             "Action": "iam:CreateServiceLinkedRole", 
             "Resource": "arn:aws:iam::*:role/aws-service-role/
elasticmapreduce.amazonaws.com*/AWSServiceRoleForEMRCleanup*", 
             "Condition": {
```

```
 "StringEquals": { 
                              "iam:AWSServiceName": [ 
                                    "elasticmapreduce.amazonaws.com", 
                                    "elasticmapreduce.amazonaws.com.cn" 
\sim 100 \sim 100 \sim 100 \sim 100 \sim 100 \sim 100 \sim 100 \sim 100 \sim 100 \sim 100 \sim 100 \sim 100 \sim 100 \sim 100 \sim 100 \sim 100 \sim 100 \sim 100 \sim 100 \sim 100 \sim 100 \sim 100 \sim 100 \sim 100 \sim 
 } 
 } 
            }, 
            { 
                  "Sid": "ConsoleUIActions", 
                  "Effect": "Allow", 
                  "Action": [ 
                        "ec2:DescribeAccountAttributes", 
                        "ec2:DescribeAvailabilityZones", 
                        "ec2:DescribeImages", 
                        "ec2:DescribeKeyPairs", 
                        "ec2:DescribeNatGateways", 
                        "ec2:DescribeRouteTables", 
                        "ec2:DescribeSecurityGroups", 
                        "ec2:DescribeSubnets", 
                        "ec2:DescribeVpcs", 
                        "ec2:DescribeVpcEndpoints", 
                        "s3:ListAllMyBuckets", 
                        "iam:ListRoles" 
                  ], 
                  "Resource": "*" 
            } 
      \mathbf{I}}
```
<span id="page-1470-0"></span>Policy IAM gestite per l'accesso completo (presto obsolete)

Le policy gestite AmazonElasticMapReduceFullAccess e AmazonEMRFullAccessPolicy\_v2 AWS Identity and Access Management (IAM) garantiscono tutte le azioni richieste per Amazon EMR e altri servizi.

## **A** Important

La policy gestita AmazonElasticMapReduceFullAccess diventerà presto obsoleta, pertanto ti consigliamo di non utilizzarla con Amazon EMR. Utilizza invece [AmazonEMRFullAccessPolicy\\_v2](#page-1466-0). Quando il servizio IAM imposterà come obsoleta la policy v1, non sarà possibile collegarla a un ruolo. Tuttavia, puoi collegare un ruolo esistente a un cluster anche se tale ruolo utilizza la policy obsoleta.

Le policy gestite predefinite con autorizzazioni complete di Amazon EMR incorporano configurazioni di sicurezza iam:PassRole, tra cui:

- Autorizzazioni iam:PassRole solo per specifici ruoli Amazon EMR predefiniti.
- iam:PassedToServicecondizioni che consentono di utilizzare la politica solo con AWS servizi specifici, come elasticmapreduce.amazonaws.com eec2.amazonaws.com.

Puoi visualizzare la versione JSON delle policy [AmazonEMR FullAccessPolicy \\_v2 e](https://console.aws.amazon.com/iam/home#policies/arn:aws:iam::aws:policy/service-role/AmazonEMRFullAccessPolicy_v2) [ServicePolicyAmazonEMR](https://console.aws.amazon.com/iam/home#policies/arn:aws:iam::aws:policy/service-role/AmazonEMRServicePolicy_v2) [\\_v2](https://console.aws.amazon.com/iam/home#policies/arn:aws:iam::aws:policy/service-role/AmazonEMRFullAccessPolicy_v2) nella console IAM. Ti consigliamo di creare i nuovi cluster con le policy gestite v2.

Puoi visualizzare il contenuto della policy v1 obsoleta all'indirizzo. AWS Management Console [AmazonElasticMapReduceFullAccess](https://console.aws.amazon.com/iam/home#policies/arn:aws:iam::aws:policy/AmazonElasticMapReduceFullAccess) L'operazione ec2:TerminateInstances nella policy concede all'utente o al ruolo l'autorizzazione a terminare qualsiasi istanza Amazon EC2 associata all'account IAM. Sono incluse le istanze che non fanno parte di un cluster EMR.

<span id="page-1471-0"></span>Policy IAM gestita per l'accesso di sola lettura (policy predefinita gestita v2).

Per concedere privilegi di sola lettura ad Amazon EMR, collega la policy gestita AmazonEMR \_v2. ReadOnlyAccessPolicy Questa policy gestita predefinita sostituisce la policy gestita [AmazonElasticMapReduceReadOnlyAccess](#page-1472-0). Il contenuto di questa dichiarazione di policy è riportato nel frammento seguente. Rispetto alla policy AmazonElasticMapReduceReadOnlyAccess, la policy AmazonEMRReadOnlyAccessPolicy\_v2 non utilizza caratteri jolly per l'elemento elasticmapreduce. Al contrario, gli ambiti delle policy v2 predefiniti specificano le operazioni elasticmapreduce consentite.

**a** Note

Puoi anche utilizzare il link per visualizzare la politica. AWS Management Console [AmazonEMRReadOnlyAccessPolicy\\_v2](https://console.aws.amazon.com/iam/home#policies/arn:aws:iam::aws:policy/AmazonEMRReadOnlyAccessPolicy_v2)

```
 "Version": "2012-10-17", 
     "Statement": [ 
          { 
              "Sid": "ElasticMapReduceActions", 
              "Effect": "Allow", 
              "Action": [ 
                  "elasticmapreduce:DescribeCluster", 
                  "elasticmapreduce:DescribeEditor", 
                  "elasticmapreduce:DescribeJobFlows", 
                  "elasticmapreduce:DescribeSecurityConfiguration", 
                  "elasticmapreduce:DescribeStep", 
                  "elasticmapreduce:DescribeReleaseLabel", 
                  "elasticmapreduce:GetBlockPublicAccessConfiguration", 
                  "elasticmapreduce:GetManagedScalingPolicy", 
                  "elasticmapreduce:GetAutoTerminationPolicy", 
                  "elasticmapreduce:ListBootstrapActions", 
                  "elasticmapreduce:ListClusters", 
                  "elasticmapreduce:ListEditors", 
                  "elasticmapreduce:ListInstanceFleets", 
                  "elasticmapreduce:ListInstanceGroups", 
                  "elasticmapreduce:ListInstances", 
                  "elasticmapreduce:ListSecurityConfigurations", 
                  "elasticmapreduce:ListSteps", 
                  "elasticmapreduce:ListSupportedInstanceTypes", 
                  "elasticmapreduce:ViewEventsFromAllClustersInConsole" 
              ], 
              "Resource": "*" 
          }, 
          { 
              "Sid": "ViewMetricsInEMRConsole", 
              "Effect": "Allow", 
              "Action": [ 
                   "cloudwatch:GetMetricStatistics" 
              ], 
              "Resource": "*" 
          } 
    \mathbf{I}}
```
<span id="page-1472-0"></span>Policy IAM gestite per l'accesso di sola lettura (presto obsolete)

La policy gestita AmazonElasticMapReduceReadOnlyAccess diventerà presto obsoleta. Non è possibile allegare questa policy durante l'avvio di nuovi cluster. AmazonElasticMapReduceReadOnlyAccess è stato sostituito con [AmazonEMRReadOnlyAccessPolicy\\_v2](#page-1471-0) come policy gestita predefinita di Amazon EMR. Il contenuto di questa dichiarazione di policy è riportato nel frammento seguente. I caratteri jolly per l'elemento elasticmapreduce specificano che solo le operazioni che iniziano con le stringhe specificate sono consentite. Tieni presente che poiché questa policy non nega esplicitamente le operazioni, un'altra dichiarazione di policy può essere utilizzata per concedere l'accesso alle operazioni specificate.

**a** Note

Puoi anche utilizzare il AWS Management Console per visualizzare la politica.

```
{ 
   "Version": "2012-10-17", 
   "Statement": [ 
     { 
        "Effect": "Allow", 
        "Action": [ 
          "elasticmapreduce:Describe*", 
          "elasticmapreduce:List*", 
          "elasticmapreduce:ViewEventsFromAllClustersInConsole", 
          "s3:GetObject", 
          "s3:ListAllMyBuckets", 
          "s3:ListBucket", 
          "sdb:Select", 
          "cloudwatch:GetMetricStatistics" 
        ], 
        "Resource": "*" 
     } 
   ]
}
```
<span id="page-1473-0"></span>AWS politica gestita: EMR DescribeClusterPolicyFor EMRWAL

Non è possibile collegare EMRDescribeClusterPolicyForEMRWALalle entità IAM. Questa policy è associata a un ruolo collegato al servizio che consente ad Amazon EMR di eseguire azioni per tuo conto. Per ulteriori informazioni su questo ruolo collegato al servizio, consulta. [Utilizzo di ruoli](#page-1433-0)  [collegati ai servizi per la registrazione write-ahead](#page-1433-0)

Questa politica concede autorizzazioni di sola lettura che consentono al servizio WAL per Amazon EMR di trovare e restituire lo stato di un cluster. Per ulteriori informazioni su Amazon EMR WAL, consulta [Write-ahead logs \(W](https://docs.aws.amazon.com/emr/latest/ReleaseGuide/emr-hbase-wal.html)AL) per Amazon EMR.

Dettagli dell'autorizzazione

Questa policy include le seguenti autorizzazioni:

• emr— Consente ai responsabili di descrivere lo stato del cluster da Amazon EMR. Ciò è necessario affinché Amazon EMR possa confermare la chiusura di un cluster e quindi, dopo trenta giorni, ripulire tutti i log WAL lasciati dal cluster.

```
{ 
   "Version": "2012-10-17", 
   "Statement": [ 
      { 
        "Effect": "Allow", 
        "Action": [ 
           "elasticmapreduce:DescribeCluster" 
        ], 
        "Resource": "*" 
      } 
   ]
}
```
AWS politiche gestite per Amazon EMR

Una politica AWS gestita è una politica autonoma creata e amministrata da. AWS AWS le politiche gestite sono progettate per fornire autorizzazioni per molti casi d'uso comuni, in modo da poter iniziare ad assegnare autorizzazioni a utenti, gruppi e ruoli.

Tieni presente che le policy AWS gestite potrebbero non concedere le autorizzazioni con il privilegio minimo per i tuoi casi d'uso specifici, poiché sono disponibili per tutti i clienti. AWS Ti consigliamo pertanto di ridurre ulteriormente le autorizzazioni definendo [policy gestite dal cliente](https://docs.aws.amazon.com/IAM/latest/UserGuide/access_policies_managed-vs-inline.html#customer-managed-policies) specifiche per i tuoi casi d'uso.

Non è possibile modificare le autorizzazioni definite nelle politiche gestite. AWS Se AWS aggiorna le autorizzazioni definite in una politica AWS gestita, l'aggiornamento ha effetto su tutte le identità principali (utenti, gruppi e ruoli) a cui è associata la politica. AWS è più probabile che aggiorni una

policy AWS gestita quando ne Servizio AWS viene lanciata una nuova o quando diventano disponibili nuove operazioni API per i servizi esistenti.

Per ulteriori informazioni, consultare [Policy gestite da AWSn](https://docs.aws.amazon.com/IAM/latest/UserGuide/access_policies_managed-vs-inline.html#aws-managed-policies)ella Guida per l'utente di IAM.

Aggiornamenti di Amazon EMR alle AWS politiche gestite

Visualizza i dettagli sugli aggiornamenti delle politiche AWS gestite per Amazon EMR da quando questo servizio ha iniziato a tracciare queste modifiche.

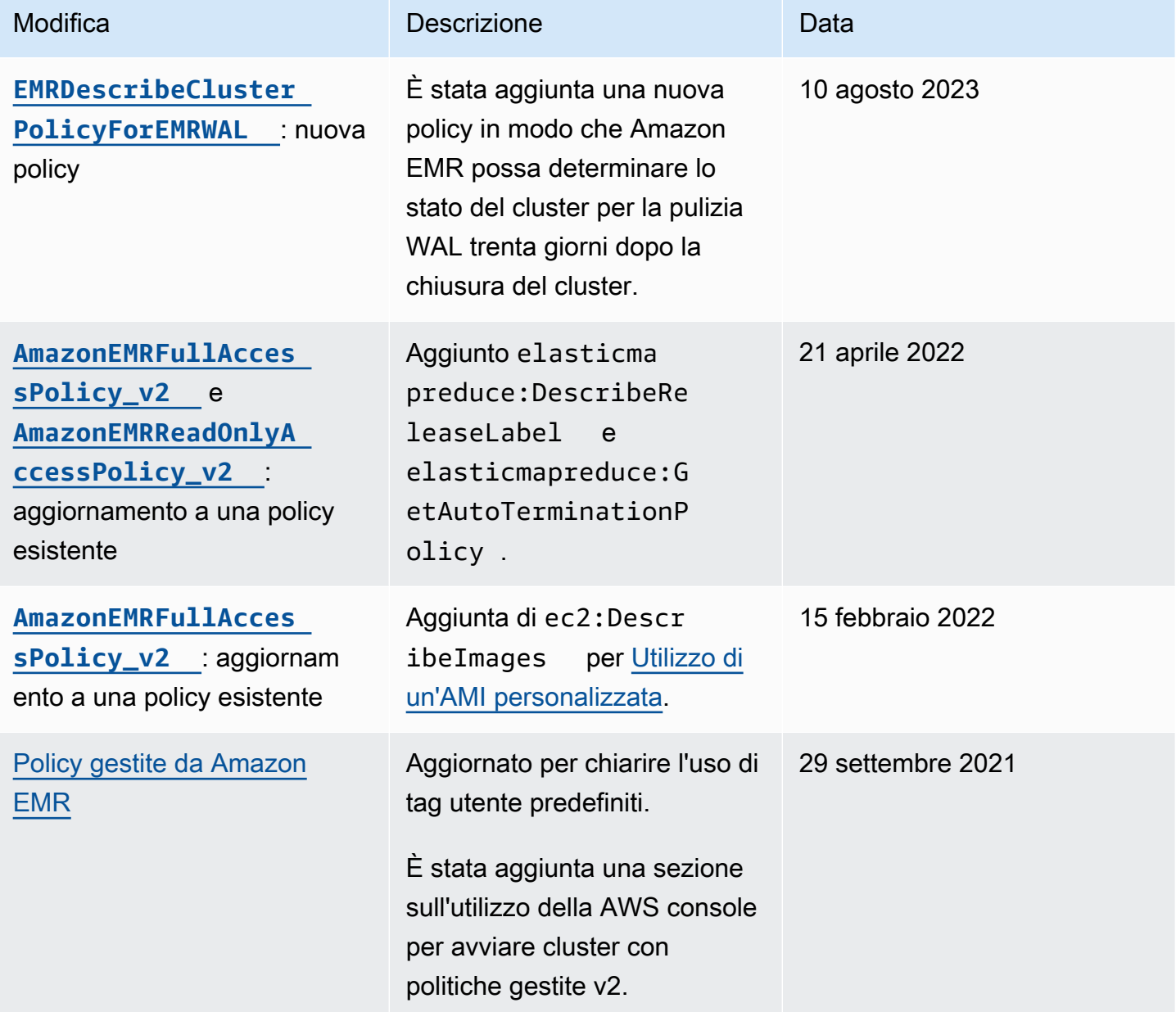
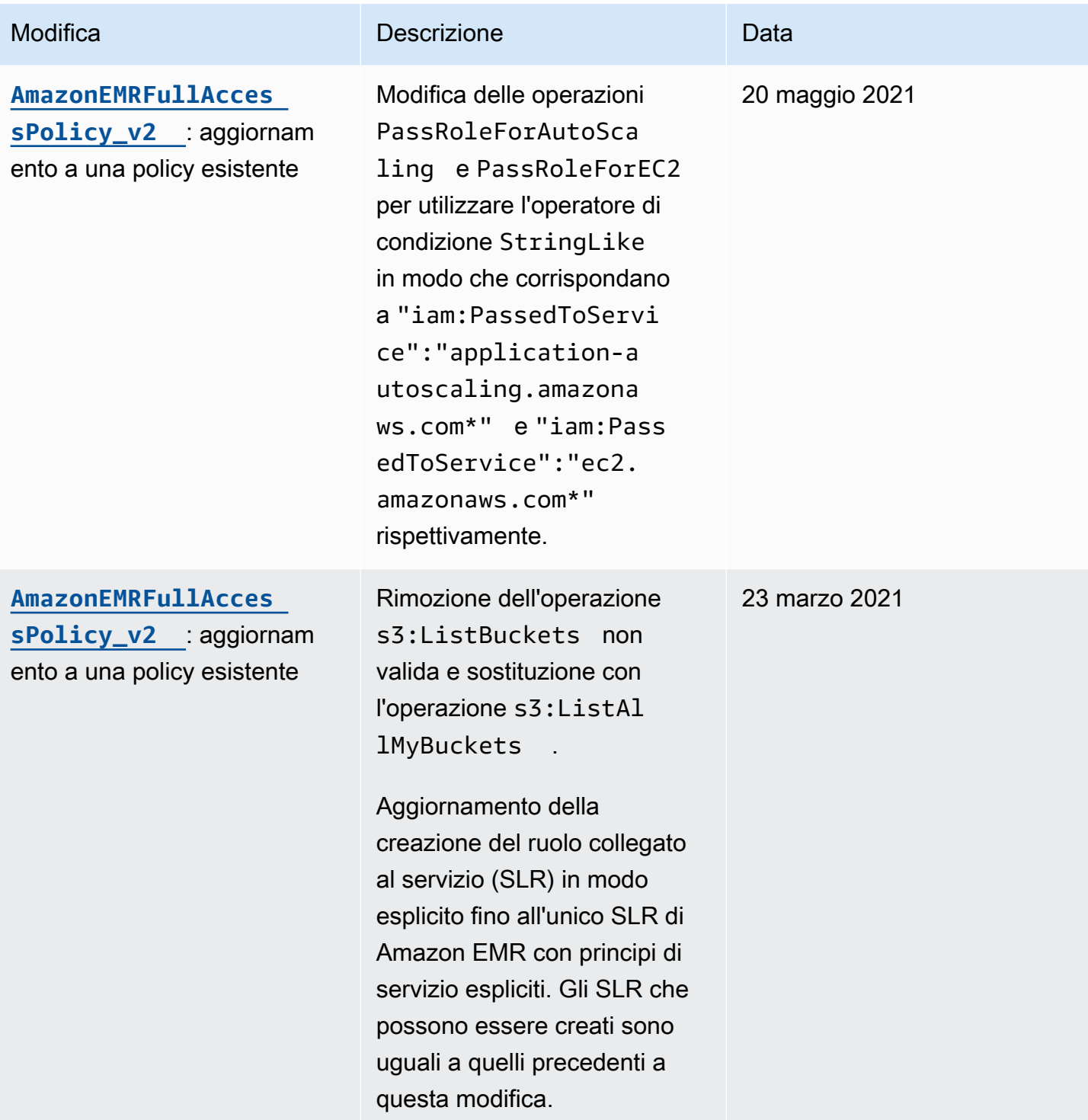

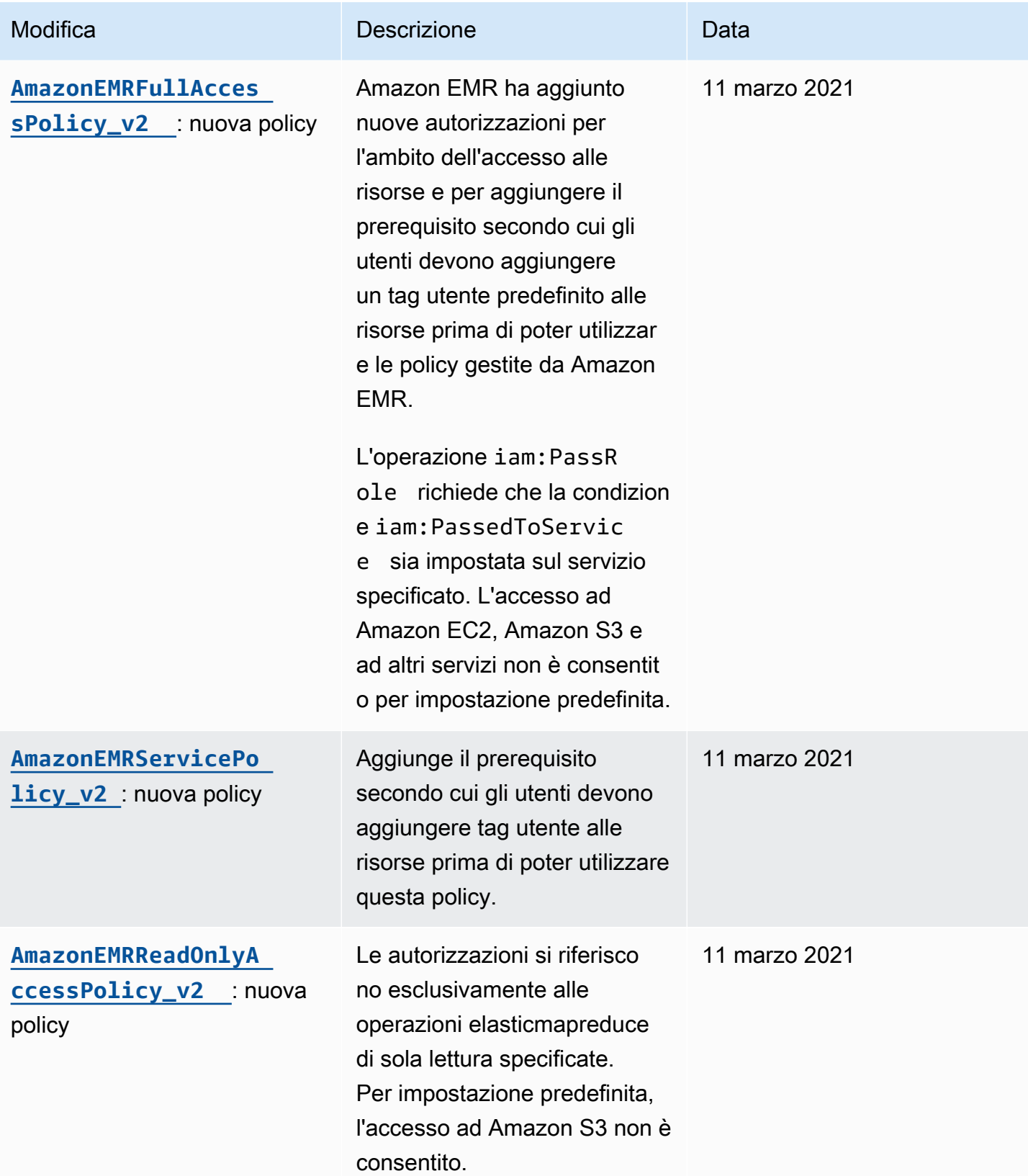

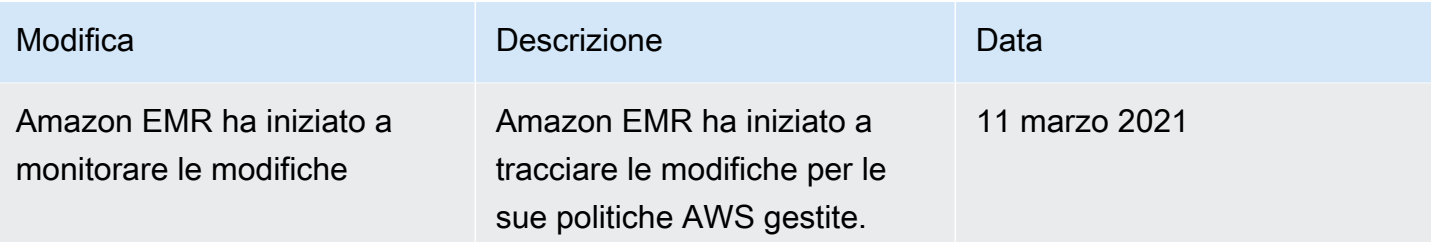

### Policy IAM per l'accesso basato su tag ai cluster e a EMR Notebooks

Puoi utilizzare le condizioni nella policy basata su identità per controllare l'accesso ai cluster e ai EMR Notebooks basati su tag.

Per ulteriori informazioni sull'aggiunta di tag ai cluster, consulta [Tagging dei cluster EMR.](https://docs.aws.amazon.com/emr/latest/ManagementGuide/emr-plan-tags.html)

I seguenti esempi illustrano differenti scenari e modi per utilizzare gli operatori di condizione con chiavi di condizione Amazon EMR. Queste dichiarazioni di policy IAM sono concepite unicamente per scopi dimostrativi e non devono essere utilizzate negli ambienti di produzione. Esistono vari modi di combinare dichiarazioni di policy per concedere o negare autorizzazioni in base alle tue esigenze. Per ulteriori informazioni sulla pianificazione e sul test di policy IAM, consulta la [Guida per l'utente](https://docs.aws.amazon.com/IAM/latest/UserGuide/) [IAM](https://docs.aws.amazon.com/IAM/latest/UserGuide/).

#### **A** Important

Negare esplicitamente l'autorizzazione per operazioni di assegnazione di tag è una possibilità da tenere in debita considerazione. Ciò impedisce agli utenti di concedersi personalmente autorizzazioni tramite tag di una risorsa che non avevi intenzione di accordare. Se non neghi le operazioni di assegnazione di tag per una risorsa, un utente può modificare i tag e aggirare l'intenzione delle policy basate su tag.

Dichiarazioni di policy basate su identità di esempio per cluster

Gli esempi di seguito dimostrano le policy di autorizzazioni basate su identità che vengono utilizzate per controllare le operazioni che sono consentite con cluster EMR.

#### **A** Important

L'operazione ModifyInstanceGroup in Amazon EMR non richiede che si specifichi un ID cluster. Per questo motivo, negare questa azione basata su tag del cluster

richiede un'ulteriore considerazione. Per ulteriori informazioni, consulta [Negare l'azione](#page-1490-0)  [ModifyInstanceGroup](#page-1490-0) .

#### Argomenti

- [Autorizzazione di operazioni solo su cluster con specifici valori di tag](#page-1479-0)
- [Richiesta dell'assegnazione di tag a un cluster appena creato](#page-1480-0)
- [Autorizzazione di operazioni su cluster con uno specifico tag indipendentemente dal valore di tag](#page-1482-0)

<span id="page-1479-0"></span>Autorizzazione di operazioni solo su cluster con specifici valori di tag

Gli esempi che seguono mostrano una policy che autorizza un utente a eseguire operazioni in base al tag di cluster *department* con il valore *dev* e un altro utente a contrassegnare cluster con quello stesso tag. L'esempio di policy finale mostra come negare privilegi per taggare cluster EMR con qualsiasi tag tranne quel tag.

Nell'esempio di policy seguente, l'operatore di condizione StringEquals cerca di far corrispondere *dev* con il valore del tag *department*. Se il tag *department* non è stato aggiunto al cluster, oppure non contiene il valore *dev*, la policy non viene applicata e le operazioni non sono consentite da questa policy. Se nessun'altra dichiarazione di policy consente le operazioni, l'utente può utilizzare solo i cluster che hanno questo tag con tale valore.

```
{ 
   "Version": "2012-10-17", 
   "Statement": [ 
     { 
       "Sid": "Stmt12345678901234", 
       "Effect": "Allow", 
       "Action": [ 
          "elasticmapreduce:DescribeCluster", 
          "elasticmapreduce:ListSteps", 
          "elasticmapreduce:TerminateJobFlows", 
          "elasticmapreduce:SetTerminationProtection", 
          "elasticmapreduce:ListInstances", 
          "elasticmapreduce:ListInstanceGroups", 
          "elasticmapreduce:ListBootstrapActions", 
          "elasticmapreduce:DescribeStep" 
       ], 
       "Resource": [ 
         " * "
```

```
 ], 
        "Condition": { 
           "StringEquals": { 
             "elasticmapreduce:ResourceTag/department": "dev" 
           } 
        } 
      } 
   ]
}
```
Puoi anche specificare più valori di tag utilizzando un operatore di condizione. Ad esempio, per consentire tutte le operazioni su cluster in cui il tag *department* contiene il valore *dev* o *test*, puoi sostituire il blocco di condizione nell'esempio precedente con quanto segue.

```
 "Condition": { 
             "StringEquals": { 
              "elasticmapreduce:ResourceTag/department":["dev", "test"] 
 } 
 }
```
<span id="page-1480-0"></span>Richiesta dell'assegnazione di tag a un cluster appena creato

Come nell'esempio precedente, l'esempio seguente di policy cerca lo stesso tag corrispondente: il valore *dev* per il tag *department*. In questo esempio, però, la chiave di condizione RequestTag specifica che la policy si applica durante la creazione del tag. Quindi è necessario creare un cluster con un tag che corrisponda al valore specificato.

Per creare un cluster con un tag, devi anche disporre dell'autorizzazione per l'azione elasticmapredue:AddTags. Per questa dichiarazione, la chiave di condizione elasticmapreduce:ResourceTag garantisce che IAM conceda l'accesso solo alle risorse dei tag con il valore *dev* sul tag *department*. L'elemento Resource viene utilizzato per limitare questa autorizzazione alle risorse del cluster.

Per le PassRole risorse, devi fornire l'ID o l'alias dell' AWS account, il nome del ruolo di servizio nell'PassRoleForEMRistruzione e il nome del profilo dell'istanza nell'PassRoleForEC2istruzione. Per ulteriori informazioni sul formato di ARN IAM, consulta [ARN IAM](https://docs.aws.amazon.com/IAM/latest/UserGuide/reference_identifiers.html#identifiers-arns) nella Guida per l'utente IAM.

Per ulteriori informazioni sulla corrispondenza delle chiavi di tag, consulta aws: RequestTag/tag[key](https://docs.aws.amazon.com/IAM/latest/UserGuide/reference_policies_condition-keys.html#condition-keys-requesttag) nella Guida per l'utente IAM.

{

```
 "Version": "2012-10-17", 
 "Statement": [ 
  \{ "Sid": "RunJobFlowExplicitlyWithTag", 
     "Effect": "Allow", 
     "Action": [ 
       "elasticmapreduce:RunJobFlow" 
     ], 
     "Resource": "*", 
     "Condition": { 
       "StringEquals": { 
         "aws:RequestTag/department": "dev" 
       } 
     } 
   }, 
   { 
     "Sid": "AddTagsForDevClusters", 
     "Effect": "Allow", 
     "Action": "elasticmapreduce:AddTags", 
     "Resource": "arn:aws:elasticmapreduce:*:*:cluster/*", 
     "Condition": { 
       "StringEquals": { 
          "elasticmapreduce:ResourceTag/department": "dev" 
       } 
     } 
   }, 
   { 
     "Sid": "PassRoleForEMR", 
     "Effect": "Allow", 
     "Action": "iam:PassRole", 
     "Resource": "arn:aws:iam::AccountId:role/Role-Name-With-Path", 
     "Condition": { 
       "StringLike": { 
          "iam:PassedToService": "elasticmapreduce.amazonaws.com*" 
       } 
     } 
   }, 
   { 
     "Sid": "PassRoleForEC2", 
     "Effect": "Allow", 
     "Action": "iam:PassRole", 
     "Resource": "arn:aws:iam::AccountId:role/Role-Name-With-Path",
```

```
 "Condition": { 
             "StringLike": { 
               "iam:PassedToService": "ec2.amazonaws.com*" 
 } 
          } 
        } 
    \overline{1}}
```
<span id="page-1482-0"></span>Autorizzazione di operazioni su cluster con uno specifico tag indipendentemente dal valore di tag

Puoi anche consentire operazioni solo su cluster con un determinato tag, indipendentemente dal valore di tag. A questo proposito, puoi utilizzare l'operatore Null. Per ulteriori informazioni, consulta [Operatore di condizione per verificare la presenza di chiavi di condizione](https://docs.aws.amazon.com/IAM/latest/UserGuide/reference_policies_elements.html#Conditions_Null) nella Guida per l'utente IAM. Ad esempio, per consentire operazioni solo su cluster EMR con il tag *department*, indipendentemente dal valore che lo stesso contiene, puoi sostituire i blocchi di condizione nell'esempio precedente con quello illustrato di seguito. L'operatore Null cerca il tag *department* su un cluster EMR. Se il tag esiste, l'istruzione Null restituisce il valore false, corrispondente alla condizione specificata nella dichiarazione di policy, e le operazioni appropriate sono consentite.

```
"Condition": { 
   "Null": { 
     "elasticmapreduce:ResourceTag/department":"false" 
   }
}
```
La dichiarazione di policy seguente consente a un utente di creare un cluster EMR solo se il cluster avrà un tag *department*, indipendentemente dal valore dello stesso. Per la PassRole risorsa, è necessario fornire l'ID o l'alias AWS dell'account e il nome del ruolo di servizio. Per ulteriori informazioni sul formato di ARN IAM, consulta [ARN IAM](https://docs.aws.amazon.com/IAM/latest/UserGuide/reference_identifiers.html#identifiers-arns) nella Guida per l'utente di IAM.

Per ulteriori informazioni su come specificare l'operatore di condizione null ("falso"), consulta [Operatore di condizione per verificare la presenza di chiavi di condizione](https://docs.aws.amazon.com/IAM/latest/UserGuide/reference_policies_elements_condition_operators.html#Conditions_Null) nella Guida per l'utente IAM.

```
{ 
     "Version": "2012-10-17", 
     "Statement": [ 
          { 
               "Sid": "CreateClusterTagNullCondition",
```

```
 "Effect": "Allow", 
             "Action": [ 
                 "elasticmapreduce:RunJobFlow" 
            ], 
             "Resource": [ 
\mathbf{u} \star \mathbf{u} ], 
             "Condition": { 
                 "Null": { 
                     "aws:RequestTag/department": "false" 
 } 
 } 
        }, 
         { 
             "Sid": "AddTagsNullCondition", 
             "Effect": "Allow", 
             "Action": "elasticmapreduce:AddTags", 
             "Resource": "arn:aws:elasticmapreduce:*:*:cluster/*", 
             "Condition": { 
                 "Null": { 
                     "elasticmapreduce:ResourceTag/department": "false" 
 } 
 } 
        }, 
         { 
             "Sid": "PassRoleForElasticMapReduce", 
             "Effect": "Allow", 
             "Action": "iam:PassRole", 
             "Resource": "arn:aws:iam::AccountId:role/Role-Name-With-Path", 
             "Condition": { 
                 "StringLike": { 
                     "iam:PassedToService": "elasticmapreduce.amazonaws.com*" 
 } 
            } 
         }, 
         { 
             "Sid": "PassRoleForEC2", 
             "Effect": "Allow", 
             "Action": "iam:PassRole", 
             "Resource": "arn:aws:iam::AccountId:role/Role-Name-With-Path", 
             "Condition": { 
                 "StringLike": { 
                     "iam:PassedToService": "ec2.amazonaws.com*" 
 }
```

```
 } 
          } 
    \mathbf{I}}
```
Dichiarazioni di policy basate su identità di esempio per EMR Notebooks

Le dichiarazioni di policy IAM di esempio in questa sezione illustrano scenari comuni per l'utilizzo di chiavi per limitare le operazioni consentite mediante EMR Notebooks. Finché nessun'altra policy associata al principale (utente) consente le operazioni, le chiavi di contesto della condizione limitano le operazioni consentite come indicato.

Example : consente l'accesso solo ai EMR Notebooks creati da un utente in base all'assegnazione di tag

L'esempio seguente di istruzione di policy, quando collegata a un ruolo o a un utente, consente all'utente di utilizzare solo i notebook che ha creato. Questa istruzione di policy usa il tag predefinito applicato durante la creazione di un notebook.

In questo esempio, l'operatore di condizione StringEquals cerca di mettere in corrispondenza una variabile che rappresenta l'ID dell'utente attuale ({aws:userId}) con il valore del tag creatorUserID. Se il tag creatorUserID non è stato aggiunto al notebook, oppure non contiene il valore dell'ID dell'utente corrente, la policy non viene applicata e le operazioni non sono consentite da questa policy. Se nessun'altra istruzione di policy consente le operazioni, l'utente può utilizzare solo i notebook che hanno questo tag con tale valore.

```
{ 
     "Version": "2012-10-17", 
     "Statement": [ 
        \{ "Action": [ 
                  "elasticmapreduce:DescribeEditor", 
                  "elasticmapreduce:StartEditor", 
                  "elasticmapreduce:StopEditor", 
                  "elasticmapreduce:DeleteEditor", 
                  "elasticmapreduce:OpenEditorInConsole" 
              ], 
              "Effect": "Allow", 
              "Resource": "*", 
              "Condition": { 
                   "StringEquals": { 
                       "elasticmapreduce:ResourceTag/creatorUserId": "${aws:userId}"
```
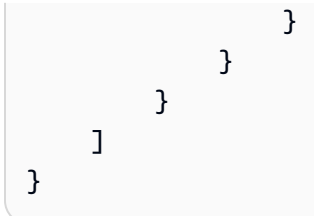

Example -Richiedere l'assegnazione di tag al notebook durante la creazione

In questo esempio viene utilizzata la chiave di contesto RequestTag. L'operazione CreateEditor è consentita solo se l'utente non modifica o elimina il tag creatorUserID aggiunto per impostazione predefinita. La variabile \${aws:userId}, specifica l'ID dell'utente attualmente attivo, che è il valore predefinito del tag.

L'istruzione della policy può essere utilizzata per garantire che gli utenti non rimuovano il tag createUserId o ne modifichino il valore.

```
{ 
     "Version": "2012-10-17", 
     "Statement": [ 
         { 
             "Action": [ 
                 "elasticmapreduce:CreateEditor" 
             ], 
             "Effect": "Allow", 
             "Resource": "*", 
             "Condition": { 
                 "StringEquals": { 
                      "elasticmapreduce:RequestTag/creatorUserId": "${aws:userid}" 
 } 
 } 
         } 
     ]
}
```
Questo esempio richiede che l'utente crei il cluster con un tag con la stringa di chiave dept e un valore impostato per uno dei seguenti: datascience, analytics, operations.

```
{ 
      "Version": "2012-10-17", 
      "Statement": [ 
           { 
                "Action": [
```

```
 "elasticmapreduce:CreateEditor" 
                       ], 
                       "Effect": "Allow", 
                       "Resource": "*", 
                       "Condition": { 
                               "StringEquals": { 
                                       "elasticmapreduce:RequestTag/dept": [ 
                                              "datascience", 
                                              "analytics", 
                                              "operations" 
\sim 100 \sim 100 \sim 100 \sim 100 \sim 100 \sim 100 \sim 100 \sim 100 \sim 100 \sim 100 \sim 100 \sim 100 \sim 100 \sim 100 \sim 100 \sim 100 \sim 100 \sim 100 \sim 100 \sim 100 \sim 100 \sim 100 \sim 100 \sim 100 \sim 
 } 
 } 
                } 
        ]
}
```
Example -Limitare la creazione di notebook ai cluster con tag e richiedere i tag del notebook

Questo esempio consente la creazione di notebook solo se il notebook viene creato con un tag che abbia la stringa di chiave owner impostata su uno dei valori specificati. Inoltre, è possibile creare il notebook solo se il cluster dispone di un tag con la stringa di chiave department impostata su uno dei valori specificati.

```
{ 
     "Version": "2012-10-17", 
     "Statement": [ 
         { 
              "Action": [ 
                  "elasticmapreduce:CreateEditor" 
              ], 
              "Effect": "Allow", 
              "Resource": "*", 
              "Condition": { 
                  "StringEquals": { 
                       "elasticmapreduce:RequestTag/owner": [ 
                           "owner1", 
                           "owner2", 
                           "owner3" 
 ], 
                       "elasticmapreduce:ResourceTag/department": [ 
                           "dep1", 
                           "dep3"
```
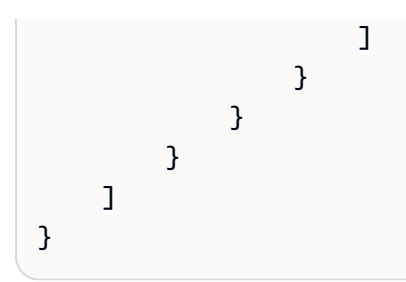

Example -Limitare la possibilità di avviare un notebook basato su tag

Questo esempio limita la possibilità di avviare solo i notebook che dispongono di un tag con la stringa di chiave owner impostata su uno dei valori specificati. Poiché l'elemento Resource è utilizzato per specificare solo editor, la condizione non è valida per il cluster e non è necessario aggiungere tag al cluster.

```
{ 
        "Version": "2012-10-17", 
        "Statement": [ 
              { 
                     "Action": [ 
                            "elasticmapreduce:StartEditor" 
                     ], 
                     "Effect": "Allow", 
                     "Resource": "arn:aws:elasticmapreduce:*:123456789012:editor/*", 
                     "Condition": { 
                            "StringEquals": { 
                                   "elasticmapreduce:ResourceTag/owner": [ 
                                          "owner1", 
                                          "owner2" 
\sim 100 \sim 100 \sim 100 \sim 100 \sim 100 \sim 100 \sim 100 \sim 100 \sim 100 \sim 100 \sim 100 \sim 100 \sim 100 \sim 100 \sim 100 \sim 100 \sim 100 \sim 100 \sim 100 \sim 100 \sim 100 \sim 100 \sim 100 \sim 100 \sim 
 } 
 } 
              } 
       ]
}
```
Questo esempio è simile a uno precedente. Tuttavia, il limite si applica solo ai cluster a cui sono applicati tag, non ai notebook.

```
{ 
      "Version": "2012-10-17", 
      "Statement": [ 
           {
```

```
 "Action": [ 
                             "elasticmapreduce:StartEditor" 
                      ], 
                      "Effect": "Allow", 
                      "Resource": "arn:aws:elasticmapreduce:*:123456789012:cluster/*", 
                      "Condition": { 
                             "StringEquals": { 
                                    "elasticmapreduce:ResourceTag/department": [ 
                                           "dep1", 
                                           "dep3" 
\sim 100 \sim 100 \sim 100 \sim 100 \sim 100 \sim 100 \sim 100 \sim 100 \sim 100 \sim 100 \sim 100 \sim 100 \sim 100 \sim 100 \sim 100 \sim 100 \sim 100 \sim 100 \sim 100 \sim 100 \sim 100 \sim 100 \sim 100 \sim 100 \sim 
 } 
 } 
               } 
        ]
}
```
In questo esempio viene utilizzato un altro set di tag di notebook e cluster. Consente di avviare un notebook solo se:

• Il notebook dispone di un tag con la stringa di chiave owner impostata su uno dei valori specificati

-e-

• Il cluster dispone di un tag con la stringa di chiave department impostata su uno dei valori specificati

```
{ 
        "Version": "2012-10-17", 
        "Statement": [ 
                { 
                       "Action": [ 
                              "elasticmapreduce:StartEditor" 
                       ], 
                       "Effect": "Allow", 
                       "Resource": "arn:aws:elasticmapreduce:*:123456789012:editor/*", 
                       "Condition": { 
                               "StringEquals": { 
                                      "elasticmapreduce:ResourceTag/owner": [ 
                                             "user1", 
                                             "user2" 
\sim 100 \sim 100 \sim 100 \sim 100 \sim 100 \sim 100 \sim 100 \sim 100 \sim 100 \sim 100 \sim 100 \sim 100 \sim 100 \sim 100 \sim 100 \sim 100 \sim 100 \sim 100 \sim 100 \sim 100 \sim 100 \sim 100 \sim 100 \sim 100 \sim
```

```
 } 
 } 
             }, 
             { 
                    "Action": [ 
                          "elasticmapreduce:StartEditor" 
                    ], 
                    "Effect": "Allow", 
                    "Resource": "arn:aws:elasticmapreduce:*:123456789012:cluster/*", 
                    "Condition": { 
                          "StringEquals": { 
                                "elasticmapreduce:ResourceTag/department": [ 
                                       "datascience", 
                                       "analytics" 
\sim 100 \sim 100 \sim 100 \sim 100 \sim 100 \sim 100 \sim 100 \sim 100 \sim 100 \sim 100 \sim 100 \sim 100 \sim 100 \sim 100 \sim 100 \sim 100 \sim 100 \sim 100 \sim 100 \sim 100 \sim 100 \sim 100 \sim 100 \sim 100 \sim 
 } 
 } 
             } 
       ]
}
```
Example -Limitare la possibilità di aprire l'editor del notebook basato su tag

Questo esempio consente di aprire l'editor del notebook solo se:

• Il notebook dispone di un tag con la stringa di chiave owner impostata su uno dei valori specificati.

-e-

• Il cluster dispone di un tag con la stringa di chiave department impostata su uno dei valori specificati.

```
{ 
     "Version": "2012-10-17", 
     "Statement": [ 
          { 
              "Action": [ 
                   "elasticmapreduce:OpenEditorInConsole" 
              ], 
              "Effect": "Allow", 
              "Resource": "arn:aws:elasticmapreduce:*:123456789012:editor/*", 
              "Condition": { 
                   "StringEquals": {
```

```
 "elasticmapreduce:ResourceTag/owner": [ 
                                                 "user1", 
                                                 "user2" 
\sim 100 \sim 100 \sim 100 \sim 100 \sim 100 \sim 100 \sim 100 \sim 100 \sim 100 \sim 100 \sim 100 \sim 100 \sim 100 \sim 100 \sim 100 \sim 100 \sim 100 \sim 100 \sim 100 \sim 100 \sim 100 \sim 100 \sim 100 \sim 100 \sim 
 } 
 } 
                 }, 
                 { 
                         "Action": [ 
                                 "elasticmapreduce:OpenEditorInConsole" 
                         ], 
                         "Effect": "Allow", 
                         "Resource": "arn:aws:elasticmapreduce:*:123456789012:cluster/*", 
                         "Condition": { 
                                 "StringEquals": { 
                                         "elasticmapreduce:ResourceTag/department": [ 
                                                 "datascience", 
                                                 "analytics" 
\sim 100 \sim 100 \sim 100 \sim 100 \sim 100 \sim 100 \sim 100 \sim 100 \sim 100 \sim 100 \sim 100 \sim 100 \sim 100 \sim 100 \sim 100 \sim 100 \sim 100 \sim 100 \sim 100 \sim 100 \sim 100 \sim 100 \sim 100 \sim 100 \sim 
 } 
 } 
                 } 
        \mathbf{I}}
```
## <span id="page-1490-0"></span>Negare l'azione ModifyInstanceGroup

L'[ModifyInstanceGroupsa](https://docs.aws.amazon.com/emr/latest/APIReference/API_ModifyInstanceGroups.html)zione in Amazon EMR non richiede che tu fornisca un ID cluster con l'azione. È invece possibile specificare solo un ID del gruppo di istanze. Per questo motivo, una policy di negazione apparentemente semplice per questa operazione basata sull'ID cluster o su un tag cluster potrebbe non avere l'effetto desiderato. Esaminiamo l'esempio di policy seguente.

```
{ 
  "Version": "2012-10-17", 
     "Statement": [ 
          { 
               "Action": [ 
                    "elasticmapreduce:ModifyInstanceGroups" 
               ], 
               "Effect": "Allow", 
               "Resource": "*" 
          }, 
          {
```

```
 "Action": [ 
                   "elasticmapreduce:ModifyInstanceGroups" 
              ], 
              "Effect": "Deny", 
              "Resource": "arn:aws:elasticmapreduce:us-east-1:123456789012:cluster/
j-12345ABCDEFG67" 
          } 
     ] 
}
```
Se un utente con questa policy associata esegue un'operazione ModifyInstanceGroup e specifica solo l'ID del gruppo di istanze, la policy non viene applicata. Poiché l'operazione è consentita su tutte le altre risorse, avrà esito positivo.

Una soluzione a questo problema consiste nell'allegare una dichiarazione politica all'identità che utilizza un [NotResourcee](https://docs.aws.amazon.com/IAM/latest/UserGuide/reference_policies_elements_notresource.html)lemento per negare qualsiasi ModifyInstanceGroup azione eseguita senza un ID cluster. La seguente policy di esempio aggiunge tale dichiarazione di negazione in modo che qualsiasi richiesta ModifyInstanceGroups abbia esito negativo a meno che non venga specificato un ID cluster. Poiché un'identità deve specificare un ID cluster con l'operazione, le istruzioni negate basate sull'ID cluster sono efficaci.

```
\{ "Version": "2012-10-17", 
     "Statement": [ 
\overline{\mathcal{L}} "Action": [ 
                    "elasticmapreduce:ModifyInstanceGroups" 
               ], 
               "Effect": "Allow", 
               "Resource": "*" 
          }, 
          { 
               "Action": [ 
                    "elasticmapreduce:ModifyInstanceGroups" 
               ], 
               "Effect": "Deny", 
               "Resource": "arn:aws:elasticmapreduce:us-east-1:123456789012:cluster/
j-12345ABCDEFG67" 
          }, 
          { 
               "Action": [
```

```
 "elasticmapreduce:ModifyInstanceGroups" 
              ], 
              "Effect": "Deny", 
               "NotResource": "arn:*:elasticmapreduce:*:*:cluster/*" 
          } 
     ] 
}
```
Un problema simile si verifica quando si desidera negare l'operazione ModifyInstanceGroups in base al valore associato a un tag cluster. La soluzione è simile. Oltre a un'istruzione di negazione che specifica il valore del tag, è possibile aggiungere un'istruzione della policy che neghi l'operazione ModifyInstanceGroup se il tag specificato non è presente, indipendentemente dal valore.

Nell'esempio seguente viene illustrata una policy che, se collegata a un'identità, nega all'identità l'operazione ModifyInstanceGroups per qualsiasi cluster con il tag department impostato su dev. Questa istruzione è efficace solo a causa dell'istruzione di negazione che utilizza la condizione StringNotLike per negare l'operazione a meno che il tag department non sia presente.

```
{ 
     "Version": "2012-10-17", 
     "Statement": [ 
          { 
              "Action": [ 
                   "elasticmapreduce:ModifyInstanceGroups" 
              ], 
              "Effect": "Allow", 
              "Resource": "*" 
          }, 
          { 
              "Action": [ 
                   "elasticmapreduce:ModifyInstanceGroups" 
              ], 
               "Condition": { 
                   "StringEquals": { 
                        "aws:ResourceTag/department": "dev" 
 } 
              }, 
               "Effect": "Deny", 
              "Resource": "*" 
          }, 
          {
```

```
 "Action": [ 
                  "elasticmapreduce:ModifyInstanceGroups" 
              ], 
              "Condition": { 
                  "StringNotLike": { 
                       "aws:ResourceTag/department": "?*" 
 } 
              }, 
              "Effect": "Deny", 
              "Resource": "*" 
         } 
     ],
}
```
Risoluzione dei problemi relativi all'identità e all'accesso di Amazon EMR

Utilizza le informazioni seguenti per eseguire la diagnosi e risolvere i problemi comuni che possono verificarsi durante l'utilizzo di Amazon EMR e IAM.

#### Argomenti

- [Non dispongo dell'autorizzazione per eseguire un'operazione in Amazon EMR](#page-1493-0)
- [Non sono autorizzato a eseguire iam: PassRole](#page-1494-0)
- [Voglio consentire a persone esterne al mio AWS account di accedere alle mie risorse Amazon](#page-1494-1)  [EMR](#page-1494-1)

<span id="page-1493-0"></span>Non dispongo dell'autorizzazione per eseguire un'operazione in Amazon EMR

Se ti AWS Management Console dice che non sei autorizzato a eseguire un'azione, devi contattare l'amministratore per ricevere assistenza. L'amministratore è la persona da cui si sono ricevuti il nome utente e la password.

Il seguente esempio di errore si verifica quando l'utente mateojackson prova a utilizzare la console per visualizzare i dettagli relativi a una risorsa *my-example-widget* fittizia, ma non dispone di autorizzazioni EMR:*GetWidget* fittizie.

```
User: arn:aws:iam::123456789012:user/mateojackson is not authorized to perform: 
  EMR:GetWidget on resource: my-example-widget
```
In questo caso, Mateo richiede al suo amministratore di aggiornare le policy per poter accedere alla risorsa *my-example-widget* utilizzando l'operazione EMR:*GetWidget*.

<span id="page-1494-0"></span>Non sono autorizzato a eseguire iam: PassRole

Se ricevi un errore che indica che non disponi dell'autorizzazione per eseguire l'operazione iam:PassRole, per poter passare un ruolo ad Amazon EMR dovrai aggiornare le policy.

Alcuni Servizi AWS consentono di passare un ruolo esistente a quel servizio invece di creare un nuovo ruolo di servizio o un ruolo collegato al servizio. Per eseguire questa operazione, è necessario disporre delle autorizzazioni per trasmettere il ruolo al servizio.

Il seguente esempio di errore si verifica quando un utente IAM denominato marymajor cerca di utilizzare la console per eseguire un'operazione in Amazon EMR. Tuttavia, l'azione richiede che il servizio disponga delle autorizzazioni concesse da un ruolo di servizio. Mary non dispone delle autorizzazioni per passare il ruolo al servizio.

```
User: arn:aws:iam::123456789012:user/marymajor is not authorized to perform: 
  iam:PassRole
```
In questo caso, le policy di Mary devono essere aggiornate per poter eseguire l'operazione iam:PassRole.

Se hai bisogno di aiuto, contatta il tuo AWS amministratore. L'amministratore è la persona che ti ha fornito le credenziali di accesso.

<span id="page-1494-1"></span>Voglio consentire a persone esterne al mio AWS account di accedere alle mie risorse Amazon EMR

È possibile creare un ruolo con il quale utenti in altri account o persone esterne all'organizzazione possono accedere alle tue risorse. È possibile specificare chi è attendibile per l'assunzione del ruolo. Per servizi che supportano policy basate su risorse o liste di controllo degli accessi (ACL), utilizza tali policy per concedere alle persone l'accesso alle tue risorse.

Per ulteriori informazioni, consulta gli argomenti seguenti:

- Per sapere se Amazon EMR supporta queste funzionalità, consulta [Funzionamento di Amazon](#page-1378-0)  [EMR con IAM.](#page-1378-0)
- Per scoprire come fornire l'accesso alle tue risorse attraverso Account AWS le risorse di tua proprietà, consulta [Fornire l'accesso a un utente IAM in un altro Account AWS di tua proprietà](https://docs.aws.amazon.com/IAM/latest/UserGuide/id_roles_common-scenarios_aws-accounts.html) nella IAM User Guide.
- Per scoprire come fornire l'accesso alle tue risorse a terze parti Account AWS, consulta Fornire [l'accesso a soggetti Account AWS di proprietà di terze parti](https://docs.aws.amazon.com/IAM/latest/UserGuide/id_roles_common-scenarios_third-party.html) nella Guida per l'utente IAM.
- Per informazioni su come fornire l'accesso tramite la federazione delle identità, consulta [Fornire](https://docs.aws.amazon.com/IAM/latest/UserGuide/id_roles_common-scenarios_federated-users.html) [l'accesso a utenti autenticati esternamente \(Federazione delle identità\)](https://docs.aws.amazon.com/IAM/latest/UserGuide/id_roles_common-scenarios_federated-users.html) nella Guida per l'utente IAM.
- Per scoprire la differenza tra l'utilizzo di ruoli e politiche basate sulle risorse per l'accesso tra account diversi, consulta [Cross Account Resource Access in IAM nella IAM](https://docs.aws.amazon.com/IAM/latest/UserGuide/access_policies-cross-account-resource-access.html) User Guide.

# Utilizzo di Amazon S3 Access Grants con Amazon EMR

# Panoramica di S3 Access Grants per Amazon EMR

Con le versioni 6.15.0 e successive di Amazon EMR, Amazon S3 Access Grants fornisce una soluzione di controllo degli accessi scalabile che puoi utilizzare per aumentare l'accesso ai tuoi dati Amazon S3 da Amazon EMR. Se hai una configurazione di autorizzazioni complessa o di grandi dimensioni per i dati S3, puoi utilizzare Access Grants per dimensionare le autorizzazioni relative ai dati S3 per utenti, ruoli e applicazioni sul cluster.

Utilizza S3 Access Grants per aumentare l'accesso ai dati di Amazon S3 oltre alle autorizzazioni concesse dal ruolo di runtime o dai ruoli IAM collegati alle identità con accesso al tuo cluster EMR. Per ulteriori informazioni, consulta [Gestione degli accessi con S3 Access Grants](https://docs.aws.amazon.com/AmazonS3/latest/userguide/access-grants.html) nella Guida per l'utente di Amazon S3.

Per conoscere i passaggi per utilizzare S3 Access Grants con altre implementazioni Amazon EMR, consulta la seguente documentazione:

- [Utilizzo di S3 Access Grants con Amazon EMR su EKS](https://docs.aws.amazon.com/emr/latest/EMR-on-EKS-DevelopmentGuide/access-grants.html)
- [Utilizzo di S3 Access Grants con Amazon EMR Serverless](https://docs.aws.amazon.com/emr/latest/EMR-Serverless-UserGuide/access-grants.html)

# Come funziona Amazon EMR con S3 Access Grants

I rilasci di Amazon EMR versione 6.15.0 e successive forniscono un'integrazione nativa con S3 Access Grants. Puoi abilitare S3 Access Grants su Amazon EMR ed eseguire processi Spark. Quando il processo Spark effettua una richiesta di dati S3, Amazon S3 fornisce credenziali temporanee che rientrano nell'ambito del bucket, del prefisso o dell'oggetto specifico.

Di seguito è riportata una panoramica generale sul modo in cui Amazon EMR ottiene l'accesso ai dati protetti da S3 Access Grants.

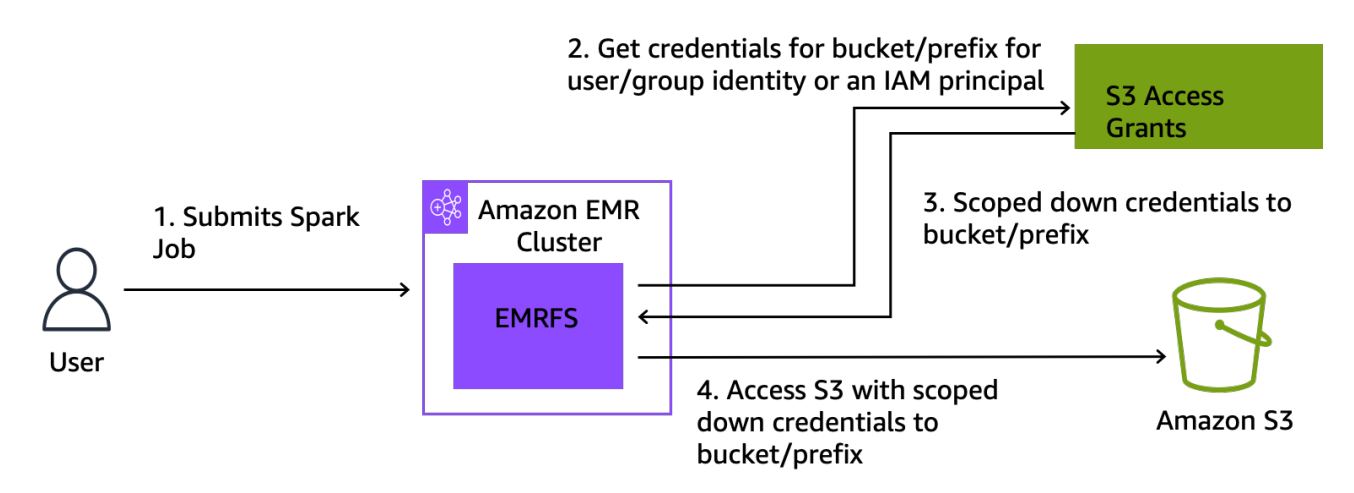

- 1. Un utente invia un processo Spark di Amazon EMR che utilizza dati archiviati in Amazon S3.
- 2. Amazon EMR elabora una richiesta a S3 Access Grants per consentire l'accesso al bucket, al prefisso o all'oggetto per conto di quell'utente.
- 3. Amazon S3 restituisce credenziali temporanee sotto forma di token AWS Security Token Service (STS) per l'utente. Il token ha accesso al bucket, al prefisso o all'oggetto S3.
- 4. Amazon EMR utilizza il token STS per recuperare dati da S3.
- 5. Amazon EMR riceve i dati da S3 e restituisce i risultati all'utente.

# Considerazioni su S3 Access Grants con Amazon EMR

Prendi nota dei seguenti comportamenti e limitazioni quando usi S3 Access Grants con Amazon EMR.

### Supporto funzionalità

- S3 Access Grants è supportato con Amazon EMR versioni 6.15.0 e successive.
- Spark è l'unico motore di query supportato quando utilizzi S3 Access Grants con Amazon EMR.
- Delta Lake e Hudi sono gli unici formati a tabella aperta supportati quando utilizzi S3 Access Grants con Amazon EMR.
- Le seguenti funzionalità di Amazon EMR non sono supportate per l'utilizzo con S3 Access Grants:
	- Tabelle Apache Iceberg
	- Autenticazione LDAP nativa
	- Autenticazione nativa di Apache Ranger
	- AWS CLI richieste ad Amazon S3 che utilizzano ruoli IAM
- Accesso a S3 tramite il protocollo S3A open source
- L'opzione fallbackToIAM non è supportata per i cluster EMR che utilizzano la propagazione affidabile delle identità con il Centro identità IAM.
- [S3 Access Grants con AWS Lake Formation](#page-1498-0) è supportato solo con i cluster Amazon EMR eseguiti su Amazon EC2.

### Considerazioni comportamentali

- L'integrazione nativa di Apache Ranger con Amazon EMR include funzionalità congruenti con S3 Access Grants come parte del plug-in EMRFS S3 Apache Ranger. Se utilizzi Apache Ranger per il controllo granulare degli accessi (FGAC), ti consigliamo di utilizzare quel plug-in anziché S3 Access Grants.
- Amazon EMR fornisce una cache delle credenziali in EMRFS per garantire che un utente non debba effettuare richieste ripetute per le stesse credenziali all'interno di un processo Spark. Pertanto, Amazon EMR richiede sempre il privilegio di livello predefinito quando richiede le credenziali. Per ulteriori informazioni, consulta [Richiedi l'accesso ai dati di S3](https://docs.aws.amazon.com/AmazonS3/latest/userguide/access-grants-credentials.html) nella Guida per l'utente di Amazon S3.
- Nel caso in cui un utente esegua un'azione che S3 Access Grants non supporta, Amazon EMR è impostato per utilizzare il ruolo IAM specificato per l'esecuzione dei processi. Per ulteriori informazioni, consulta [Torna ai ruoli IAM.](#page-1499-0)

## Avvio di un cluster Amazon EMR con S3 Access Grants

Questa sezione descrive come avviare un cluster EMR eseguito su Amazon EC2 e utilizza S3 Access Grants per gestire l'accesso ai dati in Amazon S3. Per conoscere i passaggi per utilizzare S3 Access Grants con altre implementazioni Amazon EMR, consulta la seguente documentazione:

- [Utilizzo di S3 Access Grants con Amazon EMR su EKS](https://docs.aws.amazon.com/emr/latest/EMR-on-EKS-DevelopmentGuide/access-grants.html)
- [Utilizzo di S3 Access Grants con EMR Serverless](https://docs.aws.amazon.com/emr/latest/EMR-Serverless-UserGuide/access-grants.html)

Utilizza i seguenti passaggi per avviare un cluster EMR eseguito su Amazon EC2 e utilizza S3 Access Grants per gestire l'accesso ai dati in Amazon S3.

1. Configura un ruolo di esecuzione dei processi per il cluster EMR. Includi le autorizzazioni IAM necessarie per eseguire i processi Spark, s3:GetDataAccess e s3:GetAccessGrantsInstanceForPrefix:

```
{ 
     "Effect": "Allow", 
     "Action": [ 
     "s3:GetDataAccess", 
     "s3:GetAccessGrantsInstanceForPrefix" 
     ], 
     "Resource": [ //LIST ALL INSTANCE ARNS THAT THE ROLE IS ALLOWED TO QUERY 
           "arn:aws_partition:s3:Region:account-id1:access-grants/default", 
           "arn:aws_partition:s3:Region:account-id2:access-grants/default" 
    \mathbf{I}}
```
#### **a** Note

Con Amazon EMR, S3 Access Grants aumenta le autorizzazioni impostate nei ruoli IAM. Se i ruoli IAM specificati per l'esecuzione dei processi dispongono di autorizzazioni per accedere direttamente a S3, gli utenti potrebbero essere in grado di accedere a più dati rispetto a quelli definiti in S3 Access Grants.

2. Quindi, usa AWS CLI per creare un cluster con Amazon EMR 6.15 o versione successiva e la emrfs-site classificazione per abilitare S3 Access Grants, in modo simile al seguente esempio:

```
aws emr create-cluster 
   --release-label emr-6.15.0 \ 
  --instance-count 3 \ \ \ \ \ \ --instance-type m5.xlarge \ 
   --configurations '[{"Classification":"emrfs-site", 
  "Properties":{"fs.s3.s3AccessGrants.enabled":"true", 
  "fs.s3.s3AccessGrants.fallbackToIAM":"false"}}]'
```
## <span id="page-1498-0"></span>S3 Access Grants con AWS Lake Formation

Se utilizzi Amazon EMR con [l'integrazione AWS Lake Formation,](#page-1560-0) puoi utilizzare Amazon S3 Access Grants per l'accesso diretto o tabulare ai dati in Amazon S3.

#### **G** Note

S3 Access Grants with AWS Lake Formation è supportato solo con i cluster Amazon EMR eseguiti su Amazon EC2.

#### Accesso diretto

L'accesso diretto include tutte le chiamate per accedere ai dati S3 che non richiamano l'API per il servizio AWS Glue che Lake Formation utilizza come metastore con Amazon EMR, ad esempio per chiamare: spark.read

spark.read.csv("s3://...")

Quando utilizzi S3 Access Grants con AWS Lake Formation Amazon EMR, tutti i modelli di accesso diretto passano attraverso S3 Access Grants per ottenere credenziali S3 temporanee.

#### Accesso tabulare

L'accesso tabulare si verifica quando Lake Formation richiama l'API del metastore per accedere alla posizione di S3, ad esempio per eseguire query sui dati della tabella:

```
spark.sql("select * from test_tbl")
```
Quando utilizzi S3 Access Grants con AWS Lake Formation Amazon EMR, tutti i modelli di accesso tabulari passano attraverso Lake Formation.

## <span id="page-1499-0"></span>Torna ai ruoli IAM

Se un utente tenta di eseguire un'operazione che S3 Access Grants non supporta, Amazon EMR è impostato per utilizzare il ruolo IAM specificato per l'esecuzione dei processi quando la configurazione fallbackToIAM è true. Ciò consente agli utenti di tornare al proprio ruolo di esecuzione dei processi per fornire le credenziali per l'accesso a S3 in scenari non coperti da S3 Access Grants.

Se fallbackToIAM è abilitato, gli utenti possono accedere ai dati consentiti dall'Access Grant. Se non esiste un token S3 Access Grants per i dati di destinazione, Amazon EMR verifica l'autorizzazione per il ruolo di esecuzione dei processi.

#### **a** Note

Ti consigliamo di testare le tue autorizzazioni di accesso con la configurazione fallbackToIAM abilitata anche se prevedi di disabilitare l'opzione per i carichi di lavoro di produzione. Con i processi Spark, ci sono altri modi in cui gli utenti potrebbero accedere a tutti i set di autorizzazioni con le proprie credenziali IAM. Se abilitate sui cluster EMR, le autorizzazioni di S3 consentono ai processi Spark di accedere alle posizioni S3. Assicurti di proteggere queste posizioni S3 dall'accesso esterno a EMRFS. Ad esempio, devi proteggere le posizioni S3 dall'accesso da parte dei client S3 utilizzati nei notebook o dalle applicazioni che non sono supportate da S3 Access Grants come Hive o Presto.

# Autenticazione nei nodi cluster Amazon EMR

I client SSH possono utilizzare una coppia di chiavi Amazon EC2 per l'autenticazione in istanze cluster. In alternativa, con Amazon EMR rilasci 5.10.0 e successivi, puoi configurare Kerberos per autenticare utenti e connessioni SSH sul nodo primario. E con i rilasci 5.12.0 e successivi di Amazon EMR, puoi autenticarti con LDAP.

#### Argomenti

- [Utilizzo di una coppia di chiavi EC2 per le credenziali SSH](#page-1500-0)
- [Utilizzo di Kerberos per l'autenticazione con Amazon EMR](#page-1501-0)
- [Utilizzo di server Active Directory o LDAP per l'autenticazione con Amazon EMR](#page-1539-0)

## <span id="page-1500-0"></span>Utilizzo di una coppia di chiavi EC2 per le credenziali SSH

I nodi cluster Amazon EMR vengono eseguiti su istanze Amazon EC2. Puoi connetterti a nodi cluster nello stesso modo in cui puoi connetterti alle istanze Amazon EC2. Puoi utilizzare Amazon EC2 per creare una coppia di chiavi oppure per importare una coppia di chiavi. Quando crei un cluster, puoi specificare la coppia di chiavi Amazon EC2 che verrà utilizzata per le connessioni SSH a tutte le istanze cluster. Puoi anche creare un cluster senza una coppia di chiavi. Questa operazione viene di solito effettuata con cluster transitori che si avviano, eseguono fasi e quindi terminano in automatico.

Il client SSH che utilizzi per connetterti al cluster deve utilizzare il file della chiave privata associato a tale coppia di chiavi. Questo è un file .pem per client SSH che utilizzano Linux, Unix e macOS. Devi impostare le autorizzazioni in modo che solo il proprietario della chiave disponga dell'autorizzazione

per accedere al file. Si tratta di un file .ppk per i client SSH che utilizzano Windows ed è in genere creato a partire dal file .pem.

- Per ulteriori informazioni sulla creazione di una coppia di chiavi Amazon EC2, consulta le coppie di chiavi [Amazon EC2 nella Amazon EC2](https://docs.aws.amazon.com/AWSEC2/latest/UserGuide/ec2-key-pairs.html) User Guide.
- Per istruzioni sull'uso di PuTTYgen per creare un file.ppk da un file.pem, consulta [Conversione](https://docs.aws.amazon.com/AWSEC2/latest/UserGuide/putty.html#putty-private-key) [della chiave privata utilizzando](https://docs.aws.amazon.com/AWSEC2/latest/UserGuide/putty.html#putty-private-key) PuTTYgen nella Guida per l'utente di Amazon EC2.
- Per ulteriori informazioni sull'impostazione delle autorizzazioni per i file.pem e su come connettersi al nodo primario di un cluster EMR utilizzando metodi diversi, ad esempio da ssh Linux o macOS, PuTTY da Windows o da qualsiasi sistema operativo supportato, vedere. AWS CLI [Connessione al](#page-1671-0) [nodo primario tramite SSH](#page-1671-0)

# <span id="page-1501-0"></span>Utilizzo di Kerberos per l'autenticazione con Amazon EMR

Amazon EMR rilascio 5.10.0 e successivi supporta Kerberos. Kerberos è un protocollo di autenticazione di rete che utilizza la crittografia con chiave segreta per fornire un'autenticazione efficace affinché le password o altre credenziali non siano inviate in rete in un formato non crittografato.

In Kerberos, i servizi e gli utenti che devono effettuare l'autenticazione sono denominati principali. I principali si trovano in un realm Kerberos. Nel realm, un server Kerberos, denominato Key Distribution Center (KDC), fornisce ai principali i mezzi per eseguire l'autenticazione. A questo proposito, il KDC emette dei ticket per l'autenticazione. Il KDC gestisce un database dei principali nel realm, le relative password e altre informazioni amministrative su ogni principale. Un KDC può anche accettare credenziali di autenticazione da principali in altri realm; questa condizione è nota come trust tra realm. Inoltre, un cluster EMR può utilizzare un server KDC esterno per autenticare i principali.

La definizione di un trust tra realm o l'uso di un server KDC esterno è di uso comune nell'autenticazione degli utenti da un dominio di Active Directory. Questo consente agli utenti di accedere a un cluster EMR con il proprio account di dominio se si connettono a un cluster o lavorano con applicazioni Big Data utilizzando SSH.

Quando si utilizza l'autenticazione Kerberos, Amazon EMR configura Kerberos per le applicazioni, i componenti e i sottosistemi che installa sul cluster di modo che si autentichino a vicenda.

#### **A** Important

Amazon EMR non supporta AWS Directory Service for Microsoft Active Directory un trust cross-realm o come KDC esterno.

Prima di configurare Kerberos utilizzando Amazon EMR, ti consigliamo di acquisire familiarità con i concetti di Kerberos, i servizi eseguiti su un KDC e gli strumenti di amministrazione dei servizi Kerberos. Per ulteriori informazioni, consulta la [Documentazione di MIT Kerberos,](http://web.mit.edu/kerberos/krb5-latest/doc/) pubblicata dal [Kerberos Consortium](http://kerberos.org/).

#### Argomenti

- [Applicazioni supportate](#page-1502-0)
- [Opzioni di architettura di Kerberos](#page-1504-0)
- [Configurazione di Kerberos su Amazon EMR](#page-1513-0)
- [Utilizzo di SSH per la connessione a cluster con Kerberos](#page-1527-0)
- [Tutorial: Configurazione di un KDC dedicato al cluster](#page-1529-0)
- [Tutorial: Configurazione di un trust tra realm con un controller di dominio Active Directory](#page-1532-0)

### <span id="page-1502-0"></span>Applicazioni supportate

In un cluster EMR, i principali Kerberos sono i sottosistemi e i servizi di applicazioni di Big Data eseguiti su tutti i nodi di cluster. Amazon EMR può configurare le applicazioni e i componenti elencati di seguito per utilizzare Kerberos. Ogni applicazione ha un principale utente Kerberos a cui è associato.

Amazon EMR non supporta relazioni di fiducia tra realm con AWS Directory Service for Microsoft Active Directory.

Amazon EMR configura solo le caratteristiche di autenticazione Kerberos open source per le applicazioni e i componenti elencati di seguito. Qualsiasi altra applicazione installata non utilizza Kerberos e ciò può comportare un'incapacità a comunicare con i componenti che utilizzano Kerberos e causare errori nelle applicazioni. Per le applicazioni e i componenti che non utilizzano Kerberos, l'autenticazione non è abilitata. Le applicazioni e i componenti supportati possono variare a seconda dei rilasci di Amazon EMR.

L'interfaccia utente di Livy è l'unica interfaccia utente Web ospitata sul cluster che è Kerberizzato.

- Hadoop MapReduce
- Hbase
- HCatalog
- HDFS
- Hive
	- Non abilitare Hive con l'autenticazione LDAP. Questa operazione può causare problemi di comunicazione con l'applicazione YARN che utilizza Kerberos.
- Hue
	- L'autenticazione utente Hue non è impostata automaticamente e può essere configurata utilizzando l'API di configurazione.
	- Il server Hue utilizza Kerberos. Il front-end Hue (interfaccia utente) non è configurato per l'autenticazione. L'autenticazione LDAP può essere configurata per l'interfaccia utente Hue.
- Livy
	- La rappresentazione di Livy con cluster che utilizzano Kerberos è supportata in Amazon EMR 5.22.0 e rilasci successivi.
- Oozie
- Phoenix
- Presto
	- Presto supporta l'autenticazione Kerberos nei rilasci di Amazon EMR 6.9.0 e successivi.
	- Per utilizzare l'autenticazione Kerberos per Presto, devi abilitare la [crittografia in transito.](#page-1362-0)
- Spark
- Tez
- Trino
	- Trino supporta l'autenticazione Kerberos in Amazon EMR rilasci 6.11.0 e successivi.
	- Per utilizzare l'autenticazione Kerberos per Trino, devi abilitare la [crittografia in transito](#page-1362-0).
- YARN
- Zeppelin
	- Zeppelin è configurato solo per l'utilizzo di Kerberos con l'interprete Spark. Non è configurato per altri interpreti.
	- La rappresentazione dell'utente non è supportata per gli interpreti Zeppelin che utilizzano Kerberos diversi da Spark.
- Zookeeper
	- Il client Zookeeper non è supportato.

### <span id="page-1504-0"></span>Opzioni di architettura di Kerberos

Utilizzando Kerberos con Amazon EMR, è possibile scegliere tra le architetture elencate in questa sezione. Indipendentemente dall'architettura scelta, Kerberos può essere configurato con la stessa procedura. Si crea una configurazione di sicurezza, si specifica la configurazione di sicurezza e le opzioni compatibili di Kerberos specifiche per il cluster quando si crea il cluster stesso, infine si creano directory HDFS per utenti Linux sul cluster corrispondenti ai principali per l'utente nel server KDC. Per una spiegazione delle opzioni di configurazione ed esempi di configurazione per ogni architettura, consulta [Configurazione di Kerberos su Amazon EMR](#page-1513-0).

<span id="page-1504-1"></span>KDC dedicato del cluster (KDC su nodo primario)

Questa configurazione è disponibile con Amazon EMR 5.10.0 e rilasci successivi.

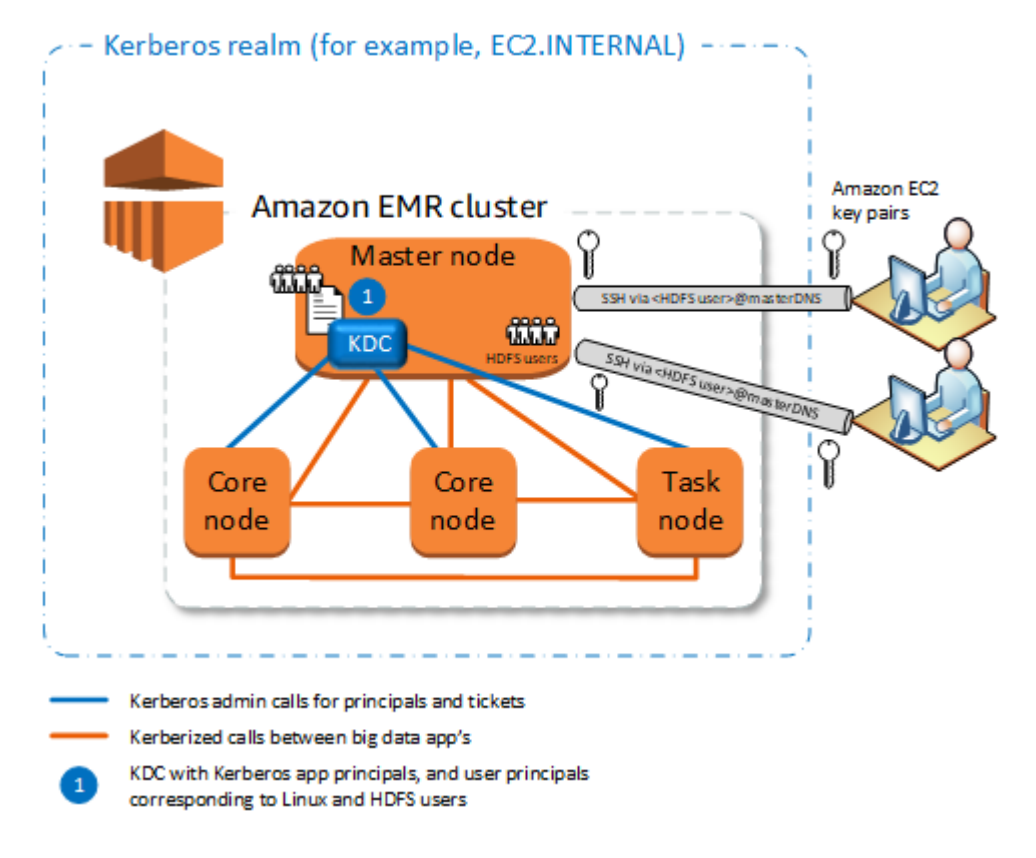

#### Vantaggi

• Amazon EMR ha la piena proprietà del server KDC.

- Il server KDC nel cluster EMR è indipendente dalle implementazioni KDC centralizzate, ad esempio Microsoft Active Directory o AWS Managed Microsoft AD.
- L'impatto sulle prestazioni è minimo perché il server KDC gestisce l'autenticazione solo per i nodi locali all'interno del cluster.
- Altri cluster con Kerberos possono facoltativamente fare riferimento al server KDC come KDC esterno. Per ulteriori informazioni, consulta [KDC esterno - Nodo primario su un altro cluster](#page-1509-0).

### Considerazioni e limitazioni

- I cluster con Kerberos non possono eseguire l'autenticazione tra di loro, quindi le applicazioni non possono interagire. Se le applicazioni del cluster devono interagire, è necessario stabilire un trust tra realm tra i cluster o impostare un cluster come server KDC esterno per altri cluster. Se viene definito un trust tra realm, i server KDC devono avere realm Kerberos diversi.
- È necessario creare utenti Linux sull'istanza EC2 del nodo primario corrispondenti ai principali per l'utente KDC, nonché directory HDFS per ogni utente.
- I principali per l'utente devono utilizzare un file di chiave privata EC2 e credenziali kinit per connettersi al cluster tramite SSH.

#### Fiducia tra realm

In questa configurazione, i principali (di solito gli utenti) di un altro realm Kerberos eseguono l'autenticazione per i componenti applicativi su un cluster EMR con Kerberos, che ha il proprio server KDC. Il server KDC sul nodo primario stabilisce una relazione di trust con un altro KDC utilizzando un principale inter-realm esistente in entrambi i KDC. Il nome e la password del principale corrispondono in modo preciso in ciascun KDC. I trust tra realm sono più comuni nelle implementazioni con Active Directory, come illustrato nel seguente diagramma. Sono supportati anche trust tra realm con un server KDC MIT esterno o un KDC su un altro cluster Amazon EMR.

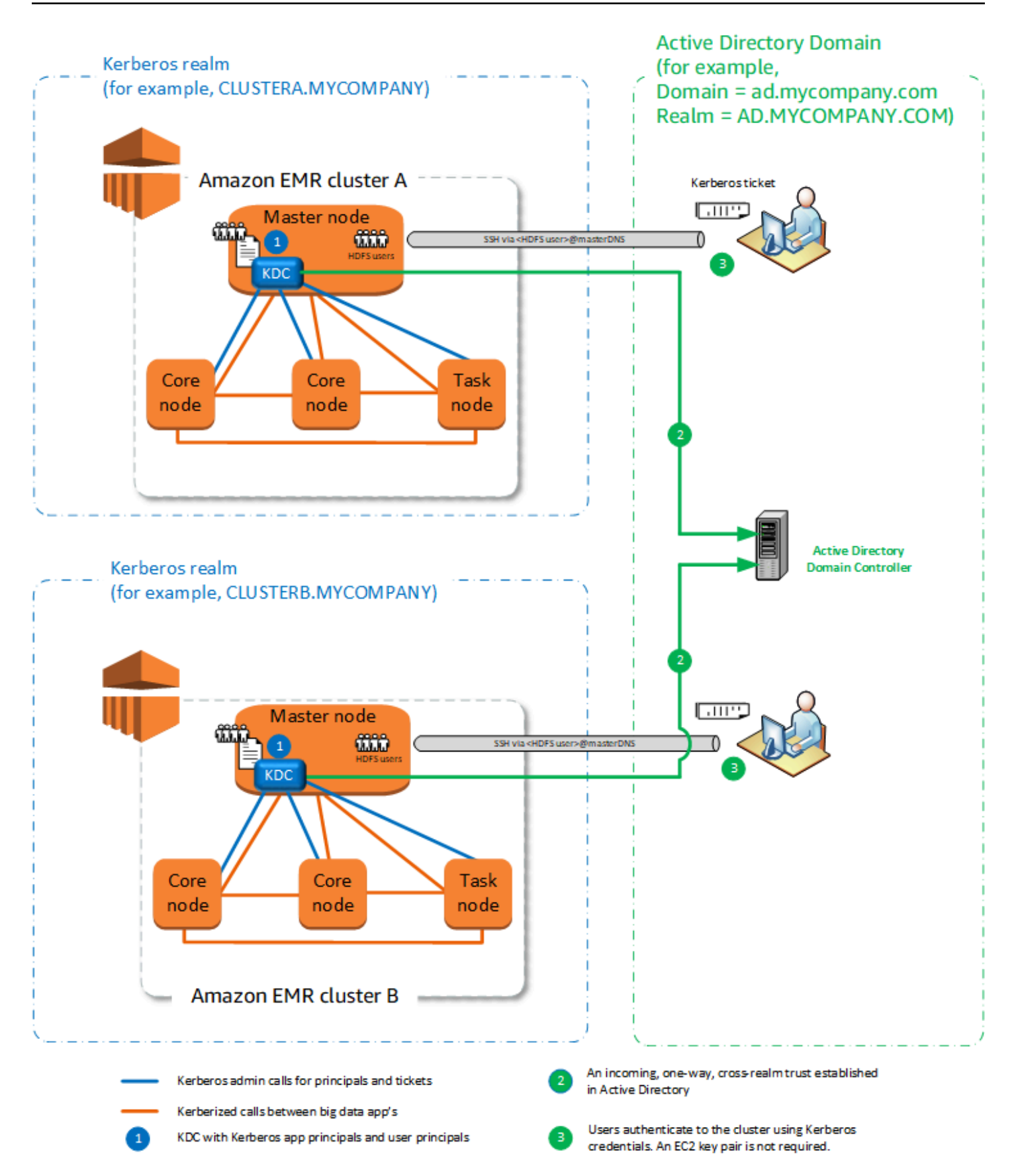

#### Vantaggi

- Il cluster EMR su cui è installato il server KDC ne mantiene la piena proprietà.
- Con Active Directory, Amazon EMR crea automaticamente utenti Linux corrispondenti alle entità principali per l'utente dal server KDC. È comunque necessario creare directory HDFS per ogni utente. Inoltre, i principali per l'utente nel dominio Active Directory possono accedere ai cluster con Kerberos utilizzando credenziali kinit, senza il file di chiave privata EC2. In questo modo viene meno la necessità di condividere il file di chiave privata tra gli utenti del cluster.
- Poiché ogni KDC del cluster gestisce l'autenticazione per i nodi del cluster, sono ridotti al minimo gli effetti della latenza di rete e il sovraccarico di elaborazione per un numero elevato di nodi tra i cluster.

#### Considerazioni e limitazioni

- Se si sta creando un trust con un realm Active Directory, è necessario fornire un nome utente e una password di Active Directory con le autorizzazioni per l'aggiunta di principali al dominio in cui si crea il cluster.
- Non è possibile stabilire trust tra realm Kerberos con lo stesso nome.
- I trust tra realm devono essere stabiliti in modo esplicito. Ad esempio, se il Cluster A e il Cluster B stabiliscono entrambi un trust tra realm con un server KDC, non hanno intrinsecamente una reciproca relazione di trust e le loro applicazioni non possono autenticarsi l'una con l'altra per interagire.
- I server KDC devono essere gestiti in modo indipendente e coordinati in modo che le credenziali dei principali per l'utente corrispondano in modo preciso.

#### KDC esterno

Le configurazioni con un server KDC esterno sono supportate con Amazon EMR 5.20.0 e versioni successive.

- [KDC esterno-KDC MIT](#page-1508-0)
- [KDC esterno Nodo primario su un altro cluster](#page-1509-0)
- [KDC esterno: KDC del cluster su un cluster diverso con la relazione di fiducia tra realm Active](#page-1511-0)  **[Directory](#page-1511-0)**

#### <span id="page-1508-0"></span>KDC esterno-KDC MIT

Questa configurazione consente a uno o più cluster EMR di utilizzare principali definiti e gestiti in un server KDC MIT.

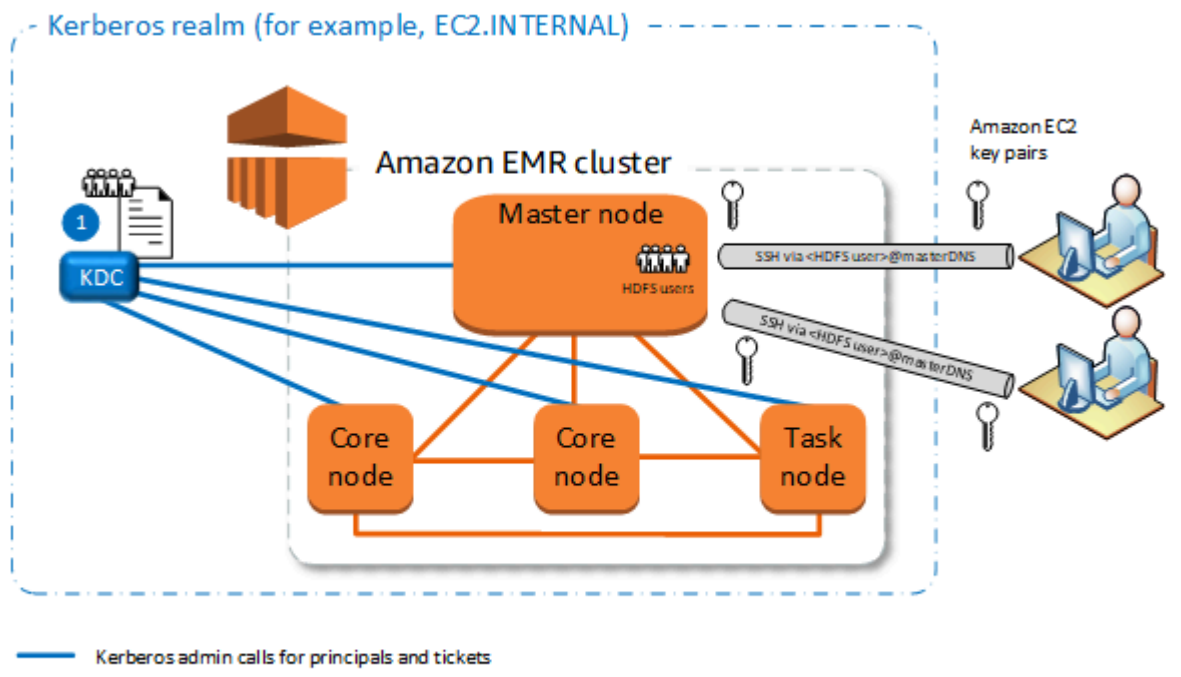

Kerberized calls between big data app's KDC with Kerberos app principals, and user principals corresponding to Linux and HDFS users

#### Vantaggi

- La gestione dei principali è consolidata in un unico KDC.
- Più cluster possono utilizzare lo stesso KDC nello stesso realm di Kerberos. Per ulteriori informazioni, consulta [Requisiti per l'utilizzo di più cluster con lo stesso KDC.](#page-1513-1)
- La gestione del KDC non comporta rallentamenti nelle prestazioni per un nodo primario su un cluster con Kerberos.

#### Considerazioni e limitazioni

- È necessario creare, sull'istanza EC2 di ogni nodo primario del cluster con Kerberos, utenti Linux corrispondenti ai principali per l'utente KDC, nonché directory HDFS per ogni utente.
- I principali per l'utente devono utilizzare un file di chiave privata EC2 e credenziali kinit per connettersi ai cluster con Kerberos tramite SSH.
- Ogni nodo nei cluster EMR con Kerberos deve avere un instradamento di rete al server KDC.
- L'autenticazione di ogni nodo nei cluster con Kerberos comporta un peso per il server KDC esterno, perciò la configurazione del KDC influisce sulle prestazioni del cluster. Quando si configura l'hardware del server KDC, è opportuno considerare il numero massimo di nodi Amazon EMR da supportare contemporaneamente.
- Le prestazioni del cluster dipendono dalla latenza di rete tra nodi nei cluster con Kerberos e il server KDC.
- La risoluzione dei problemi può essere più difficile a causa delle interdipendenze.

<span id="page-1509-0"></span>KDC esterno - Nodo primario su un altro cluster

Questa configurazione è quasi identica all'implementazione KDC MIT esterno qui sopra, l'unica differenza è che il KDC è attivo nel nodo primario di un cluster EMR. Per ulteriori informazioni, consulta [KDC dedicato del cluster \(KDC su nodo primario\)](#page-1504-1) e [Tutorial: Configurazione di un trust tra](#page-1532-0) [realm con un controller di dominio Active Directory](#page-1532-0).

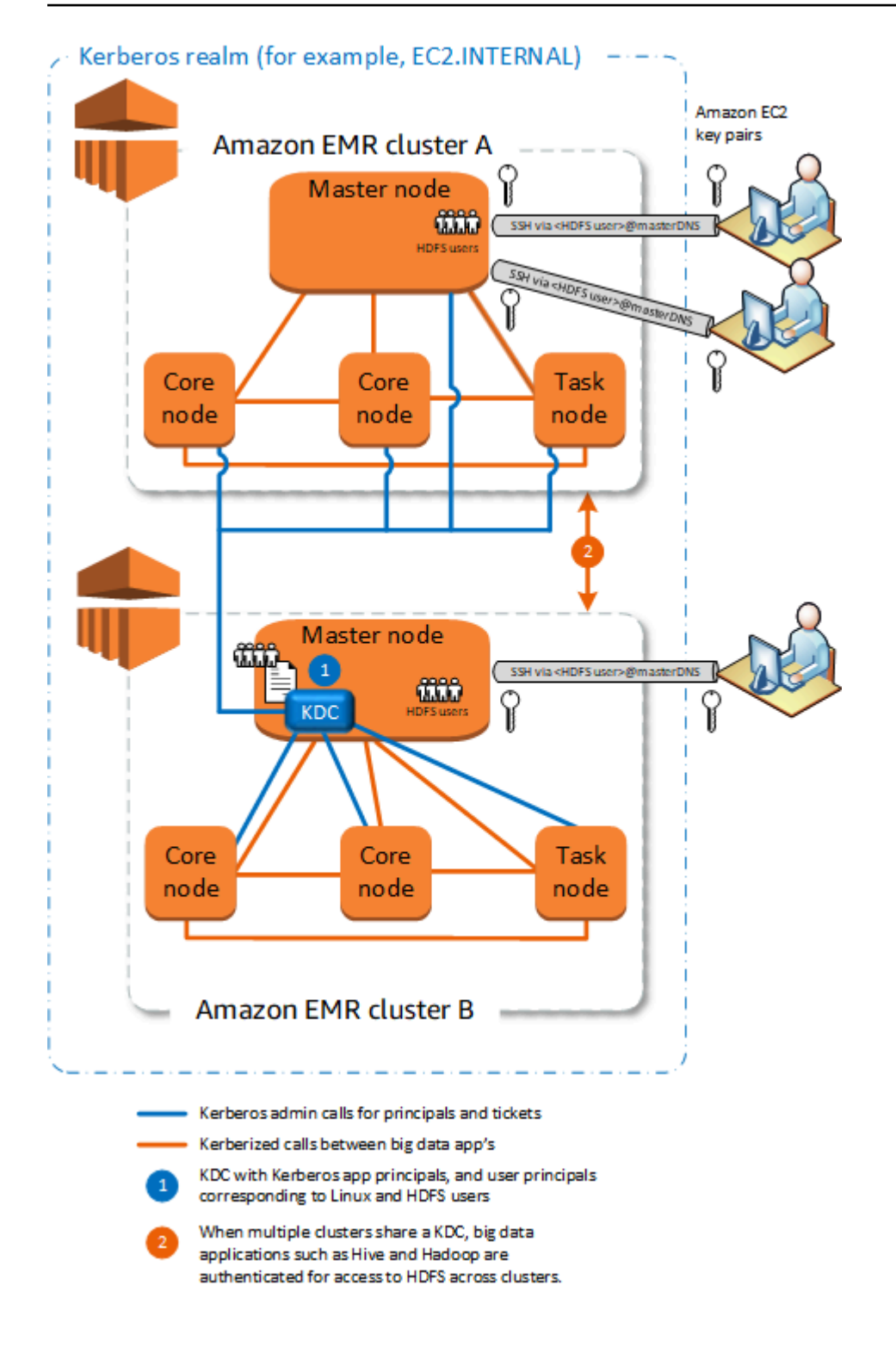

#### Vantaggi

- La gestione dei principali è consolidata in un unico KDC.
- Più cluster possono utilizzare lo stesso KDC nello stesso realm di Kerberos. Per ulteriori informazioni, consulta [Requisiti per l'utilizzo di più cluster con lo stesso KDC.](#page-1513-1)

#### Considerazioni e limitazioni

- È necessario creare, sull'istanza EC2 di ogni nodo primario del cluster con Kerberos, utenti Linux corrispondenti ai principali per l'utente KDC, nonché directory HDFS per ogni utente.
- I principali per l'utente devono utilizzare un file di chiave privata EC2 e credenziali kinit per connettersi ai cluster con Kerberos tramite SSH.
- Ogni nodo in ciascun cluster EMR deve avere un instradamento di rete al server KDC.
- L'autenticazione di ogni nodo Amazon EMR nei cluster con Kerberos comporta un peso per il server KDC esterno, perciò la configurazione del KDC influisce sulle prestazioni del cluster. Quando si configura l'hardware del server KDC, è opportuno considerare il numero massimo di nodi Amazon EMR da supportare contemporaneamente.
- Le prestazioni del cluster dipendono dalla latenza di rete tra nodi nei cluster e il server KDC.
- La risoluzione dei problemi può essere più difficile a causa delle interdipendenze.

<span id="page-1511-0"></span>KDC esterno: KDC del cluster su un cluster diverso con la relazione di fiducia tra realm Active **Directory** 

In questa configurazione, si crea prima un cluster con un server KDC dedicato che dispone di un trust tra realm monodirezionale con Active Directory. Per un tutorial dettagliato, consulta [Tutorial:](#page-1532-0) [Configurazione di un trust tra realm con un controller di dominio Active Directory.](#page-1532-0) È quindi possibile avviare ulteriori cluster facendo riferimento al KDC del cluster con il trust come KDC esterno. Per vedere un esempio, consulta [KDC esterno del cluster con trust tra realm Active Directory.](#page-1523-0) In questo modo ogni cluster Amazon EMR che utilizza il KDC esterno può autenticare le entità principali definite e gestite in un dominio Microsoft Active Directory.
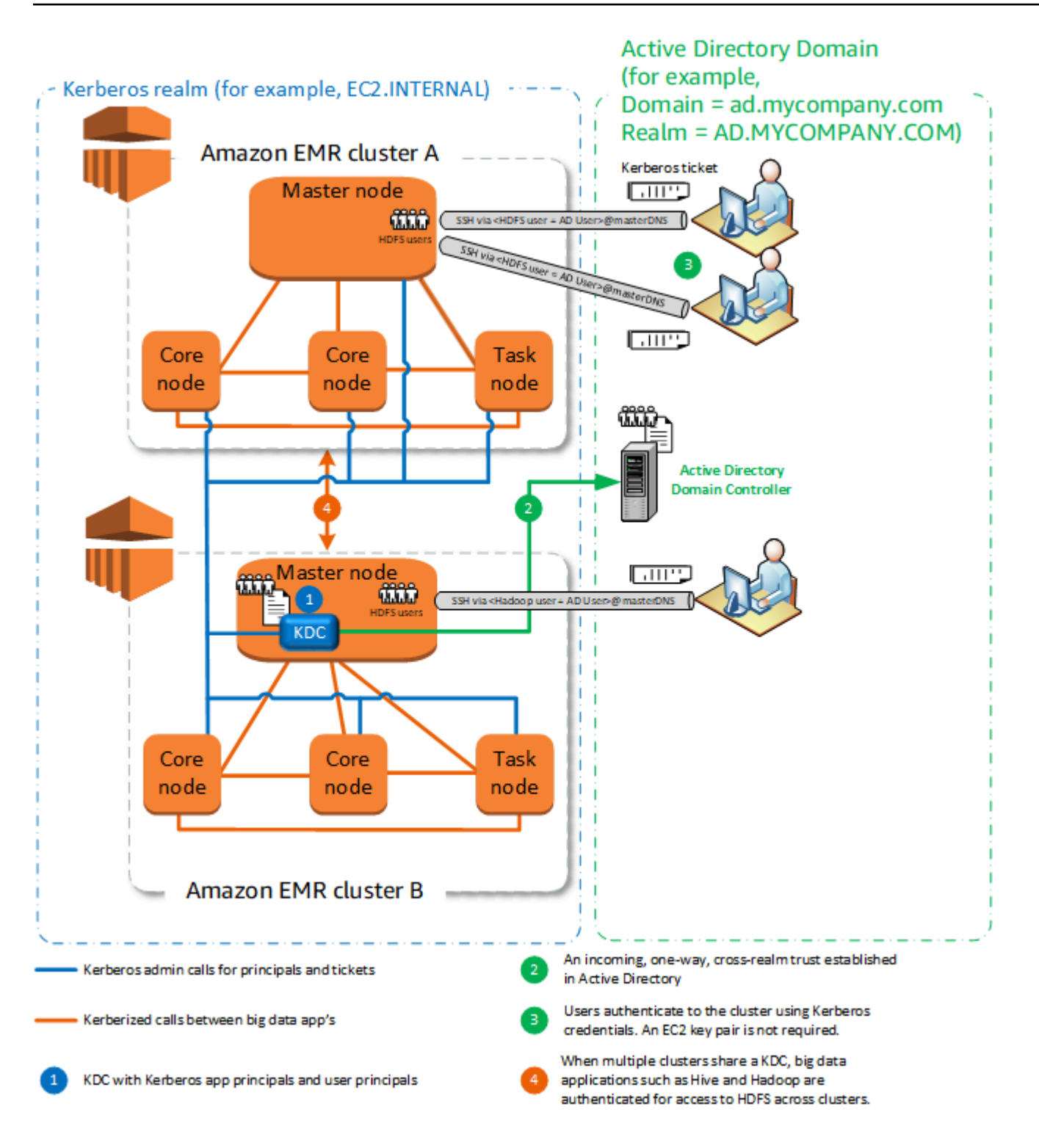

## Vantaggi

• La gestione dei principali è consolidata nel dominio Active Directory.

- Amazon EMR entra nel realm di Active Directory; si elimina così la necessità di creare utenti Linux corrispondenti agli utenti di Active Directory. È comunque necessario creare directory HDFS per ogni utente.
- Più cluster possono utilizzare lo stesso KDC nello stesso realm di Kerberos. Per ulteriori informazioni, consulta [Requisiti per l'utilizzo di più cluster con lo stesso KDC.](#page-1513-0)
- I principali per l'utente nel dominio Active Directory possono accedere ai cluster con Kerberos utilizzando credenziali kinit, senza il file di chiave privata EC2. In questo modo viene meno la necessità di condividere il file di chiave privata tra gli utenti del cluster.
- Spetta a un solo un nodo primario Amazon EMR l'onere della manutenzione del KDC e solo quel cluster deve essere creato con credenziali di Active Directory per il trust tra realm tra il KDC e Active Directory.

# Considerazioni e limitazioni

- Ogni nodo in ogni cluster EMR deve avere un instradamento di rete al server KDC e al controller di dominio di Active Directory.
- L'autenticazione di ogni nodo Amazon EMR comporta un peso per il server KDC esterno, perciò la configurazione del KDC influisce sulle prestazioni del cluster. Quando si configura l'hardware del server KDC, è opportuno considerare il numero massimo di nodi Amazon EMR da supportare contemporaneamente.
- Le prestazioni del cluster dipendono dalla latenza di rete tra nodi nei cluster e il server KDC.
- La risoluzione dei problemi può essere più difficile a causa delle interdipendenze.

<span id="page-1513-0"></span>Requisiti per l'utilizzo di più cluster con lo stesso KDC

Più cluster possono utilizzare lo stesso KDC nello stesso realm di Kerberos. Tuttavia, se i cluster vengono eseguiti contemporaneamente, potrebbero fallire se utilizzano nomi Kerberos in conflitto. **ServicePrincipal** 

Se disponi di più cluster simultanei con lo stesso KDC esterno, assicurati che i cluster utilizzino realm Kerberos diversi. Se i cluster devono utilizzare lo stesso realm Kerberos, assicurati che si trovino in sottoreti diverse e che i relativi intervalli CIDR non si sovrappongano.

# Configurazione di Kerberos su Amazon EMR

Questa sezione fornisce dettagli ed esempi di configurazione per configurare Kerberos con architetture comuni. Indipendentemente dall'architettura scelta, i passaggi di base delle

configurazione sono gli stessi e vengono effettuati in tre fasi. Se si utilizza un KDC esterno o si imposta un trust tra realm, è necessario accertarsi che ogni nodo in un cluster disponga di un instradamento di rete al KDC esterno, compresa la configurazione dei gruppi di sicurezza applicabili per consentire il traffico Kerberos in entrata e in uscita.

Fase 1: creazione di una configurazione di sicurezza con le proprietà di Kerberos

La configurazione di sicurezza specifica i dettagli del server KDC Kerberos e consente il riutilizzo della configurazione di Kerberos a ogni creazione di un cluster. Puoi creare una configurazione di sicurezza utilizzando la console Amazon EMR AWS CLI, o l'API EMR. La configurazione di sicurezza può inoltre contenere altre opzioni di sicurezza, ad esempio la crittografia. Per ulteriori informazioni sulla creazione di configurazioni di sicurezza e la specifica di una configurazione di sicurezza al momento della creazione di un cluster, consulta [Utilizzo delle configurazioni di sicurezza per](#page-1321-0) [impostare la sicurezza del cluster](#page-1321-0). Per informazioni sulle proprietà di Kerberos in una configurazione di sicurezza, consulta [Impostazioni Kerberos per configurazioni di sicurezza.](#page-1515-0)

Fase 2: creazione di un cluster e specifica di attributi Kerberos appositi per il cluster

Quando crei un cluster, specifichi una configurazione di sicurezza Kerberos insieme alle opzioni di Kerberos specifiche del cluster stesso. Quando utilizzi la console di Amazon EMR, sono disponibili solo le opzioni di Kerberos compatibili con la configurazione di sicurezza specificata. Quando utilizzi l'API AWS CLI o Amazon EMR, assicurati di specificare opzioni Kerberos compatibili con la configurazione di sicurezza specificata. Ad esempio, se quando crei un cluster con la CLI specifichi una password principale per un trust tra più realm ma la configurazione di sicurezza specificata non include parametri per questa situazione, si verifica un errore. Per ulteriori informazioni, consulta [Impostazioni Kerberos per i cluster.](#page-1519-0)

Fase 3: configurazione del nodo primario del cluster

In base ai requisiti dell'architettura e dell'implementazione, può essere necessaria una configurazione aggiuntiva sul cluster. È possibile farlo dopo la sua creazione o utilizzando operazioni di bootstrap o fasi durante il processo di creazione.

Per ogni utente autenticato Kerberos che si connette al cluster tramite SSH, è necessario accertarsi che vengano creati account Linux corrispondenti agli utenti di Kerberos. Se le entità principali dell'utente vengono fornite da un controller di dominio Active Directory, sia come KDC esterno che attraverso un trust tra realm, Amazon EMR crea automaticamente account Linux. Se Active Directory non viene utilizzato, è necessario creare principali per ciascun utente corrispondenti al rispettivo utente Linux. Per ulteriori informazioni, consulta [Configurazione di un cluster per gli utenti HDFS con](#page-1523-0)  [autenticazione in Kerberos e connessioni SSH.](#page-1523-0)

Ogni utente deve inoltre disporre di una directory HDFS di proprietà, che è necessario creare. Inoltre, SSH deve essere configurato con GSSAPI abilitato per consentire le connessioni dagli utenti autenticati con Kerberos. GSSAPI deve essere abilitato sul nodo primario e l'applicazione client SSH deve essere configurata per l'utilizzo di GSSAPI. Per ulteriori informazioni, consulta [Configurazione di](#page-1523-0) [un cluster per gli utenti HDFS con autenticazione in Kerberos e connessioni SSH](#page-1523-0).

Configurazione di sicurezza e impostazioni del cluster per Kerberos su Amazon EMR

Quando crei un cluster che utilizza Kerberos, specifichi la configurazione di sicurezza con attributi Kerberos specifici del cluster. Non puoi specificare un set senza l'altro, altrimenti si verifica un errore.

Questo argomento fornisce una panoramica dei parametri di configurazione disponibili per Kerberos al momento della creazione di una configurazione di sicurezza e di un cluster. Inoltre, sono riportati esempi di CLI per la creazione di configurazioni di sicurezza e cluster compatibili per architetture comuni.

<span id="page-1515-0"></span>Impostazioni Kerberos per configurazioni di sicurezza

Puoi creare una configurazione di sicurezza che specifichi gli attributi Kerberos utilizzando la console Amazon EMR, AWS CLI o l'API EMR. La configurazione di sicurezza può inoltre contenere altre opzioni di sicurezza, ad esempio la crittografia. Per ulteriori informazioni, consulta [Creazione di una](#page-1321-1)  [configurazione di sicurezza.](#page-1321-1)

Utilizza i seguenti riferimenti per comprendere le impostazioni di configurazione di sicurezza disponibili per l'architettura Kerberos scelta. Vengono visualizzate le impostazioni della console di Amazon EMR. Per le corrispondenti opzioni con la CLI, consulta [Specificare le impostazioni Kerberos](#page-1341-0)  [utilizzando il AWS CLI](#page-1341-0) o [Esempi di configurazione](#page-1521-0).

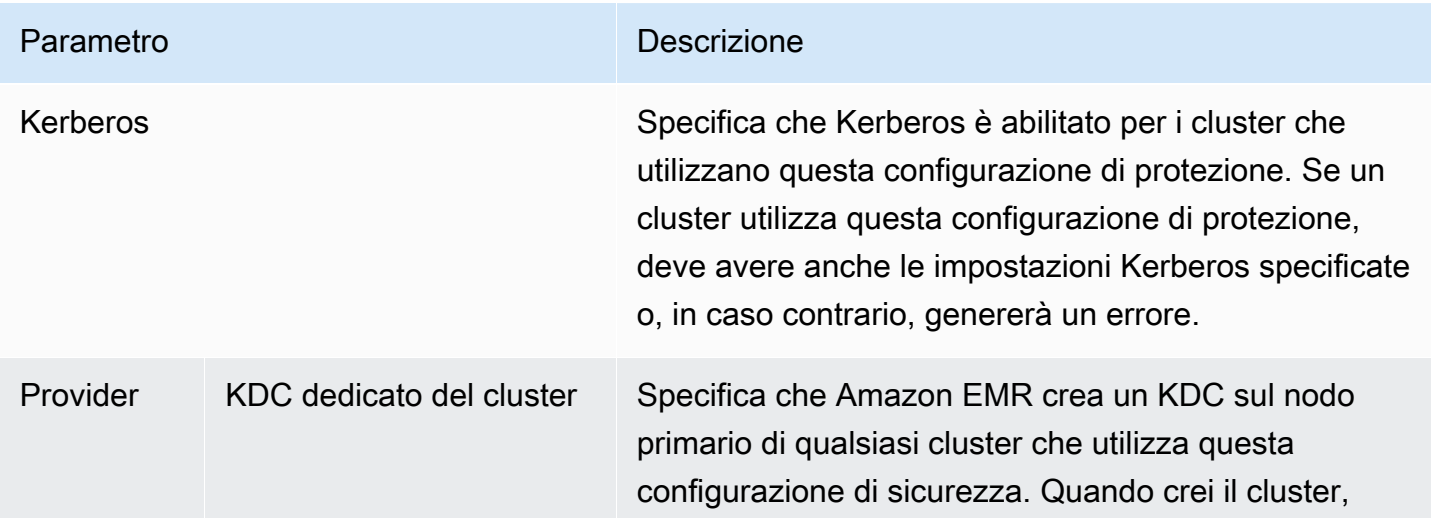

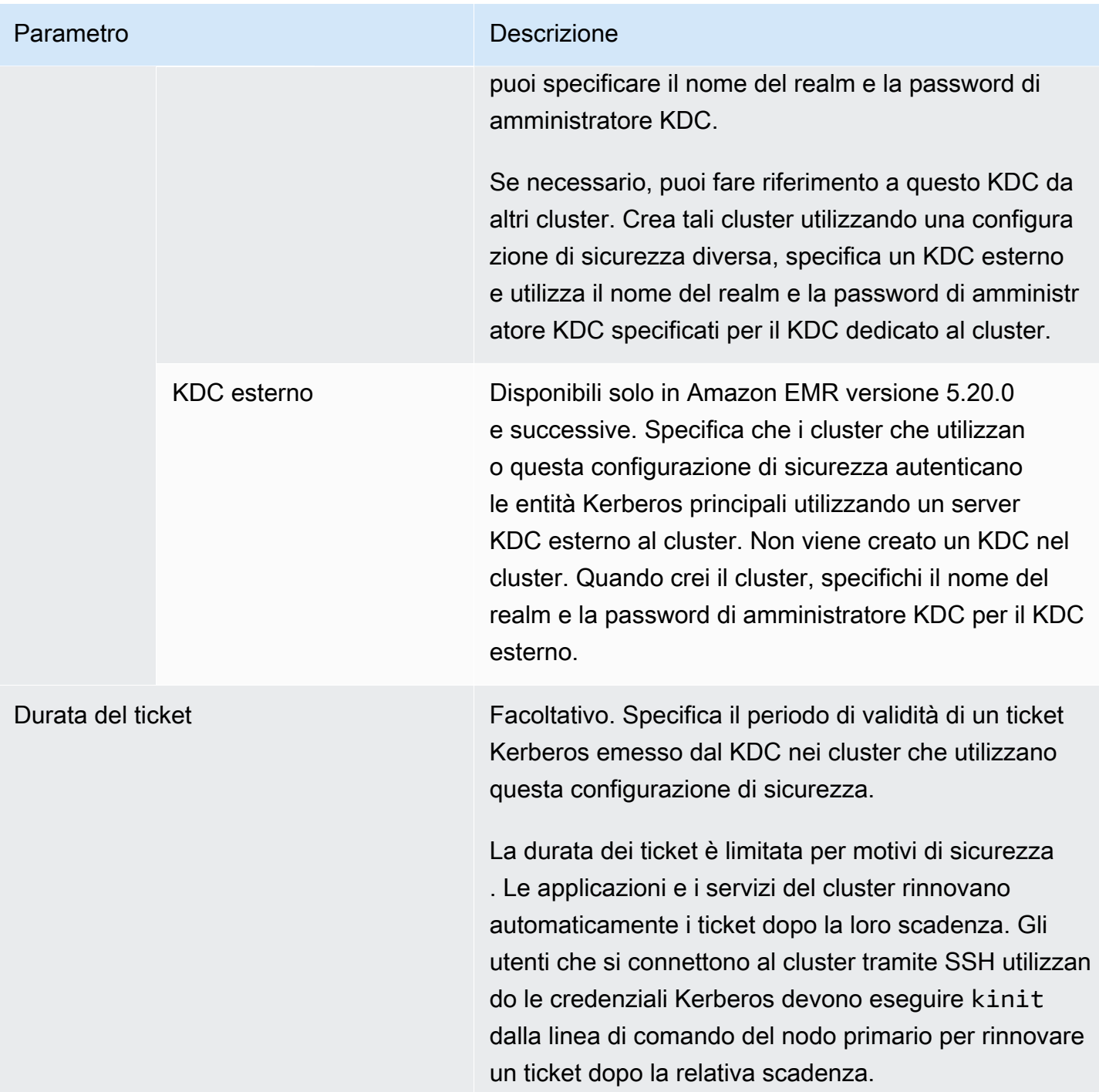

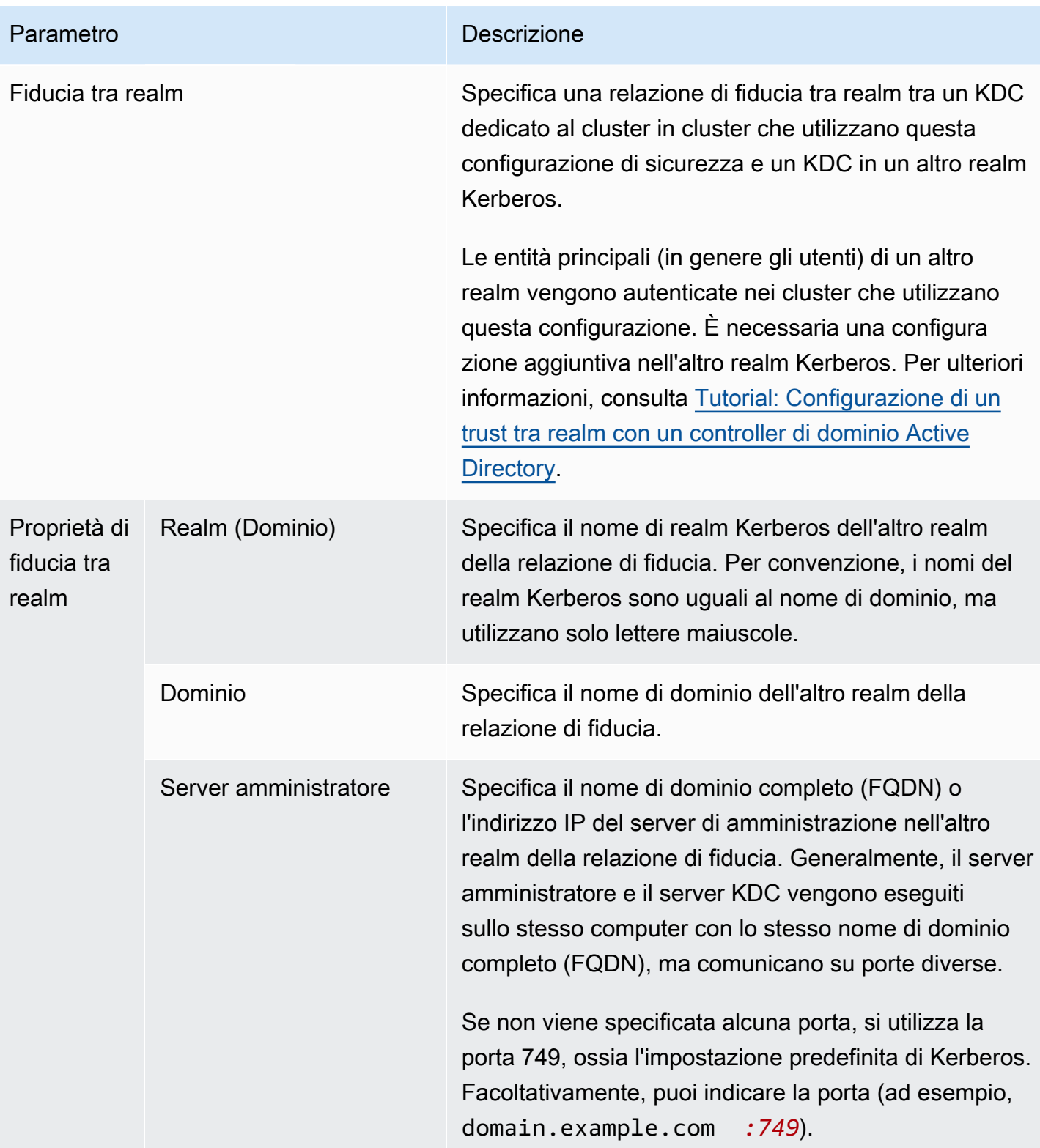

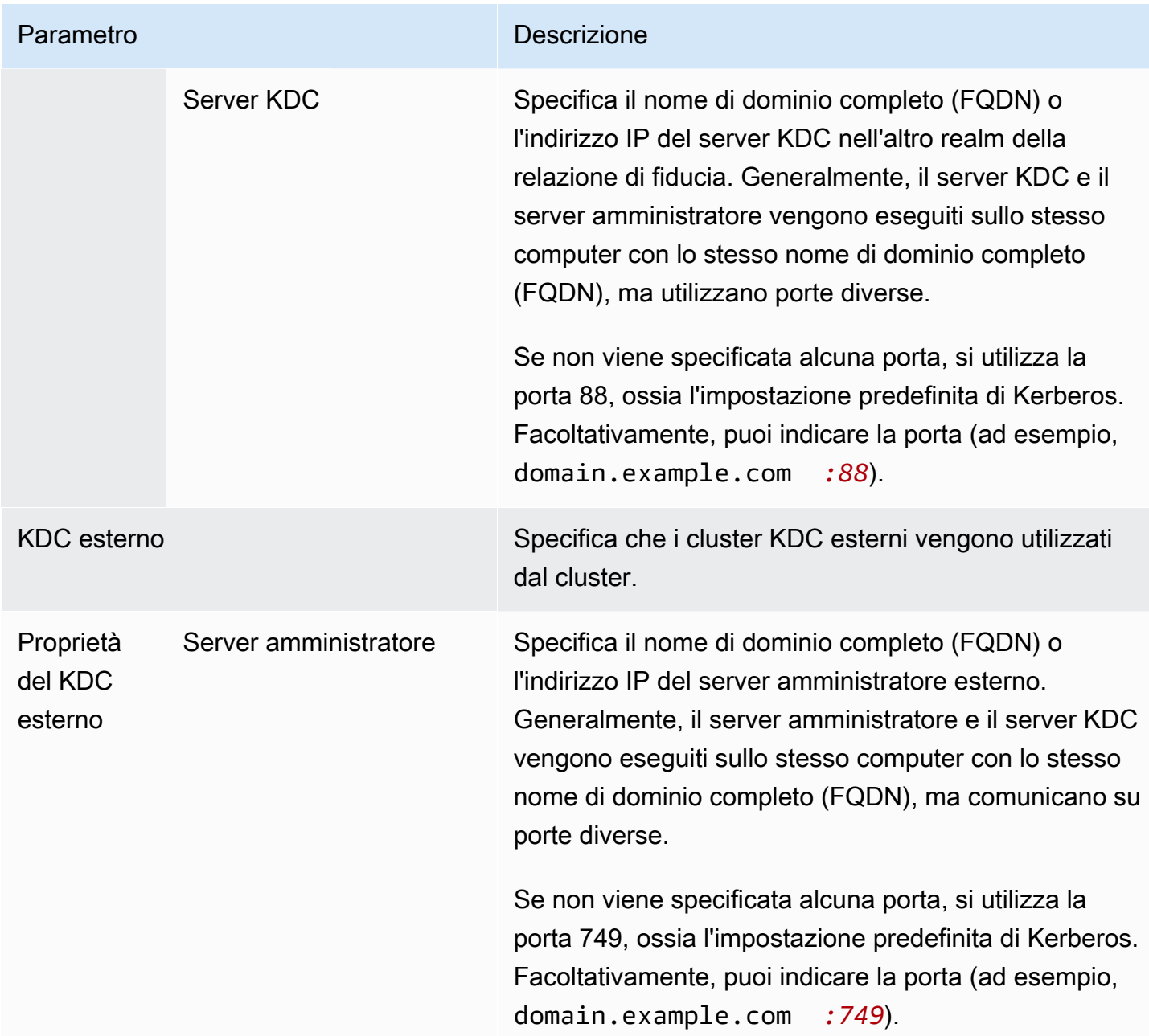

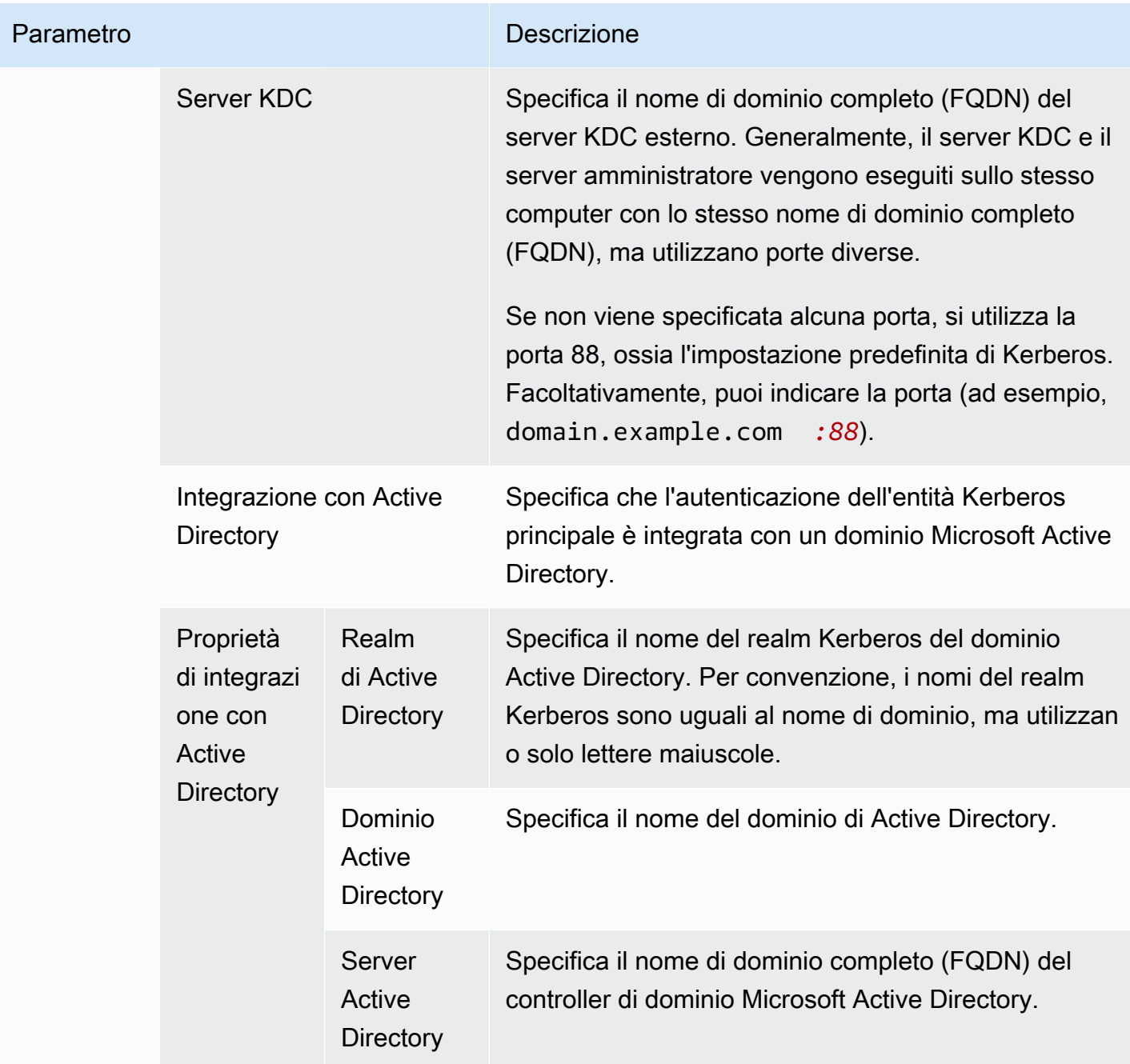

# <span id="page-1519-0"></span>Impostazioni Kerberos per i cluster

Puoi specificare le impostazioni Kerberos quando crei un cluster utilizzando la console Amazon EMR, AWS CLI o l'API EMR.

Utilizza i seguenti riferimenti per comprendere le impostazioni di configurazione di cluster disponibili per l'architettura Kerberos scelta. Vengono visualizzate le impostazioni della console di Amazon EMR. Per le corrispondenti opzioni con la CLI, consulta [Esempi di configurazione.](#page-1521-0)

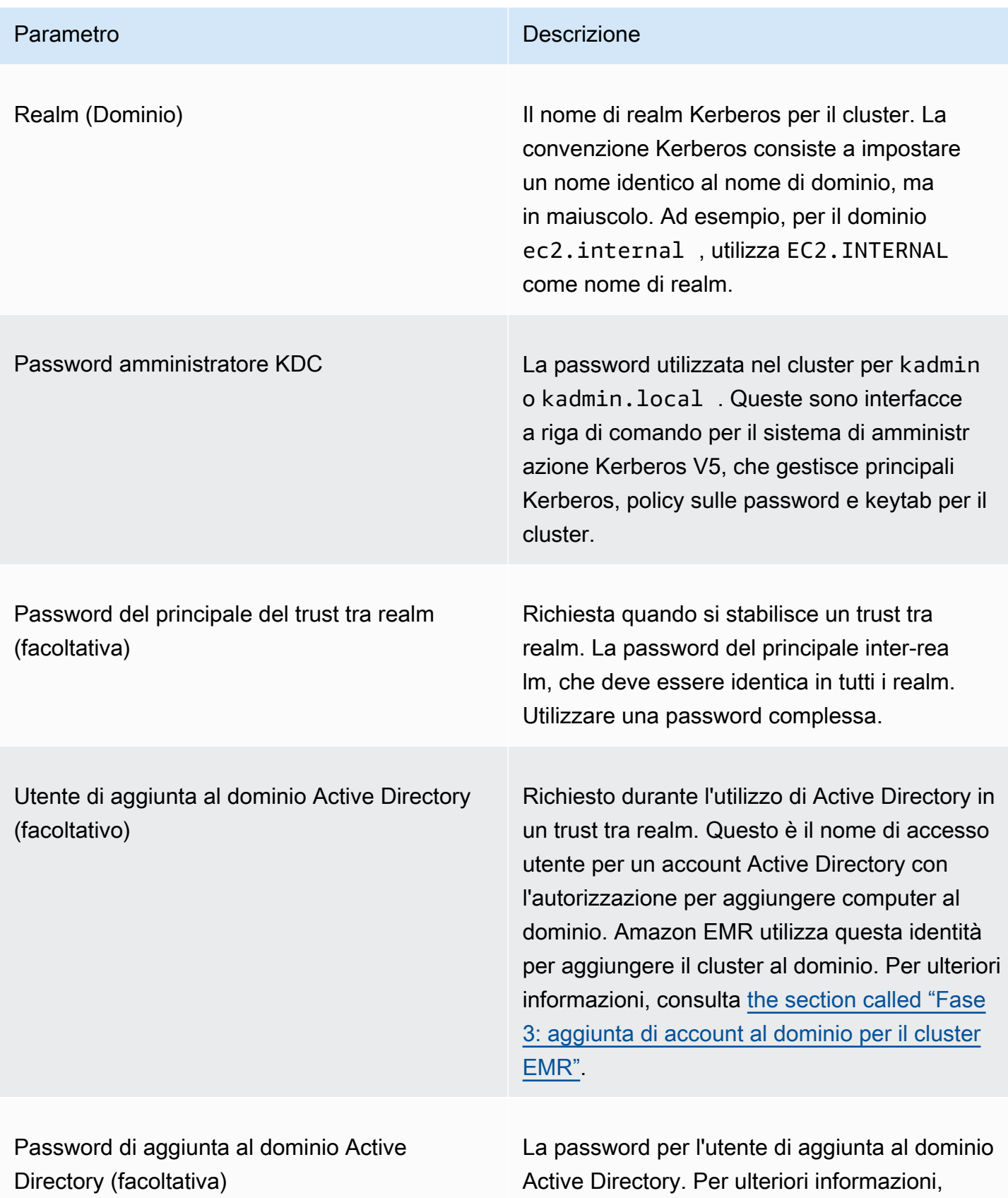

Parametro **Descrizione** 

consulta [the section called "Fase 3: aggiunta di](#page-1535-0)  [account al dominio per il cluster EMR".](#page-1535-0)

<span id="page-1521-0"></span>Esempi di configurazione

Gli esempi seguenti illustrano le configurazioni di sicurezza e le configurazioni dei cluster per scenari comuni. AWS CLI i comandi sono mostrati per brevità.

KDC locale

I seguenti comandi creano un cluster con un KDC dedicato in esecuzione sul nodo primario. È necessaria una configurazione aggiuntiva sul cluster. Per ulteriori informazioni, consulta [Configurazione di un cluster per gli utenti HDFS con autenticazione in Kerberos e connessioni SSH.](#page-1523-0)

Crea una configurazione di sicurezza

```
aws emr create-security-configuration --name LocalKDCSecurityConfig \
--security-configuration '{"AuthenticationConfiguration": \
{"KerberosConfiguration": {"Provider": "ClusterDedicatedKdc",\
"ClusterDedicatedKdcConfiguration": {"TicketLifetimeInHours": 24 }}}}'
```
Crea cluster

```
aws emr create-cluster --release-label emr-7.1.0 \
--instance-count 3 --instance-type m5.xlarge \
--applications Name=Hadoop Name=Hive --ec2-attributes 
 InstanceProfile=EMR_EC2_DefaultRole,KeyName=MyEC2Key \
--service-role EMR_DefaultRole \
--security-configuration LocalKDCSecurityConfig \
--kerberos-attributes Realm=EC2.INTERNAL,KdcAdminPassword=MyPassword
```
KDC dedicato del cluster con trust tra realm Active Directory

I seguenti comandi creano un cluster con un KDC dedicato in esecuzione sul nodo primario e un trust tra realm con un dominio di Active Directory. È necessaria una configurazione aggiuntiva sul cluster e in Active Directory. Per ulteriori informazioni, consulta [Tutorial: Configurazione di un trust tra realm](#page-1532-0) [con un controller di dominio Active Directory.](#page-1532-0)

#### Crea una configurazione di sicurezza

```
aws emr create-security-configuration --name LocalKDCWithADTrustSecurityConfig \
--security-configuration '{"AuthenticationConfiguration": \
{"KerberosConfiguration": {"Provider": "ClusterDedicatedKdc", \
"ClusterDedicatedKdcConfiguration": {"TicketLifetimeInHours": 24, \
"CrossRealmTrustConfiguration": {"Realm":"AD.DOMAIN.COM", \
"Domain":"ad.domain.com", "AdminServer":"ad.domain.com", \
"KdcServer":"ad.domain.com"}}}}}'
```
Crea cluster

```
aws emr create-cluster --release-label emr-7.1.0 \
--instance-count 3 --instance-type m5.xlarge --applications Name=Hadoop Name=Hive \
--ec2-attributes InstanceProfile=EMR_EC2_DefaultRole,KeyName=MyEC2Key \
--service-role EMR_DefaultRole --security-configuration KDCWithADTrustSecurityConfig \
--kerberos-attributes Realm=EC2.INTERNAL,KdcAdminPassword=MyClusterKDCAdminPassword,\
ADDomainJoinUser=ADUserLogonName,ADDomainJoinPassword=ADUserPassword,\
CrossRealmTrustPrincipalPassword=MatchADTrustPassword
```
#### KDC esterno su un altro cluster

I seguenti comandi creano un cluster che fa riferimento a un KDC dedicato sul nodo primario di un altro cluster per autenticare i principali. È necessaria una configurazione aggiuntiva sul cluster. Per ulteriori informazioni, consulta [Configurazione di un cluster per gli utenti HDFS con autenticazione in](#page-1523-0) [Kerberos e connessioni SSH](#page-1523-0).

Crea una configurazione di sicurezza

```
aws emr create-security-configuration --name ExtKDCOnDifferentCluster \
--security-configuration '{"AuthenticationConfiguration": \
{"KerberosConfiguration": {"Provider": "ExternalKdc", \
"ExternalKdcConfiguration": {"KdcServerType": "Single", \
"AdminServer": "MasterDNSOfKDCMaster:749", \
"KdcServer": "MasterDNSOfKDCMaster:88"}}}}'
```
Crea cluster

```
aws emr create-cluster --release-label emr-7.1.0 \
--instance-count 3 --instance-type m5.xlarge \
--applications Name=Hadoop Name=Hive \
```

```
--ec2-attributes InstanceProfile=EMR_EC2_DefaultRole,KeyName=MyEC2Key \
--service-role EMR_DefaultRole --security-configuration ExtKDCOnDifferentCluster \
--kerberos-attributes Realm=EC2.INTERNAL,KdcAdminPassword=KDCOnMasterPassword
```
<span id="page-1523-1"></span>KDC esterno del cluster con trust tra realm Active Directory

I seguenti comandi creano un cluster senza KDC. Il cluster fa riferimento a un KDC dedicato in esecuzione sul nodo primario di un altro cluster per autenticare i principali. Il server KDC ha un trust tra realm con controller di dominio Active Directory. È necessaria una configurazione aggiuntiva sul nodo primario con il KDC. Per ulteriori informazioni, consulta [Tutorial: Configurazione di un trust tra](#page-1532-0)  [realm con un controller di dominio Active Directory](#page-1532-0).

Crea una configurazione di sicurezza

```
aws emr create-security-configuration --name ExtKDCWithADIntegration \
--security-configuration '{"AuthenticationConfiguration": \
{"KerberosConfiguration": {"Provider": "ExternalKdc", \
"ExternalKdcConfiguration": {"KdcServerType": "Single", \
"AdminServer": "MasterDNSofClusterKDC:749", \
"KdcServer": "MasterDNSofClusterKDC.com:88", \
"AdIntegrationConfiguration": {"AdRealm":"AD.DOMAIN.COM", \
"AdDomain":"ad.domain.com", \
"AdServer":"ad.domain.com"}}}}}'
```
Crea cluster

```
aws emr create-cluster --release-label emr-7.1.0 \
--instance-count 3 --instance-type m5.xlarge --applications Name=Hadoop Name=Hive \
--ec2-attributes InstanceProfile=EMR_EC2_DefaultRole,KeyName=MyEC2Key \
--service-role EMR_DefaultRole --security-configuration ExtKDCWithADIntegration \
--kerberos-attributes Realm=EC2.INTERNAL,KdcAdminPassword=KDCOnMasterPassword,\
ADDomainJoinUser=MyPrivilegedADUserName,ADDomainJoinPassword=PasswordForADDomainJoinUser
```
<span id="page-1523-0"></span>Configurazione di un cluster per gli utenti HDFS con autenticazione in Kerberos e connessioni SSH

Amazon EMR crea client utente autenticati in Kerberos per le applicazioni eseguite sul cluster, ad esempio, l'utente hadoop, l'utente spark e altri utenti. Puoi anche aggiungere utenti autenticati durante i processi del cluster mediante Kerberos. Gli utenti autenticati possono quindi connettersi al cluster con le relative credenziali Kerberos e lavorare con le applicazioni. Per consentire l'autenticazione dell'utente nel cluster, sono necessarie le seguenti configurazioni:

- Nel cluster deve esistere un account Linux corrispondente all'entità principale di Kerberos nel KDC. Amazon EMR esegue questa operazione automaticamente nelle architetture che si integrano con Active Directory.
- È necessario creare una directory utente HDFS nel nodo primario per ogni utente e assegnare all'utente le autorizzazioni per la directory.
- È necessario configurare il servizio SSH in modo che GSSAPI sia abilitato per il nodo primario. Inoltre, gli utenti devono disporre di un client SSH con GSSAPI abilitato.

Aggiunta di utenti Linux ed entità principali Kerberos al nodo primario

Se non utilizzi Active Directory, dovrai creare gli account Linux sul nodo primario del cluster e aggiungere i principali per tali utenti Linux al KDC. Questo include un principale nel KDC per il nodo primario. Oltre ai principali dell'utente, il KDC in esecuzione sul nodo primario necessita di un principale per l'host locale.

Se l'architettura include l'integrazione con Active Directory, i principali e gli utenti Linux sul server locale KDC, se applicabili, vengono creati automaticamente. Puoi ignorare questa fase. Per ulteriori informazioni, consulta [Fiducia tra realm](#page-1505-0) e [KDC esterno: KDC del cluster su un cluster diverso con la](#page-1511-0) [relazione di fiducia tra realm Active Directory](#page-1511-0).

# **A** Important

Il KDC, insieme al database dei principali, viene perso quando il nodo primario termina perché quest'ultimo utilizza l'archiviazione temporanea. Se si creano utenti per connessioni SSH, è consigliabile stabilire un trust tra realm con un KDC esterno configurato per la disponibilità elevata. In alternativa, se si creano utenti per connessioni SSH utilizzando account Linux, è possibile automatizzare il processo di creazione dell'account utilizzando operazioni di bootstrap e script in modo che possa essere ripetuto quando si crea un nuovo cluster.

Inviare una fase al cluster dopo averla creata oppure quando viene creato il cluster è il modo più semplice per aggiungere utenti e principali di KDC. In alternativa, è possibile connettersi al nodo primario utilizzando una coppia di chiavi EC2 come utente hadoop predefinito per l'esecuzione dei comandi. Per ulteriori informazioni, consulta [Connessione al nodo primario tramite SSH](#page-1671-0).

L'esempio seguente invia uno script Bash configureCluster.sh a un cluster già esistente, facendo riferimento al relativo ID di cluster. Lo script viene salvato in Amazon S3.

```
aws emr add-steps --cluster-id <j-2AL4XXXXXX5T9> \
--steps Type=CUSTOM_JAR,Name=CustomJAR,ActionOnFailure=CONTINUE,\
Jar=s3://region.elasticmapreduce/libs/script-runner/script-runner.jar,\
Args=["s3://DOC-EXAMPLE-BUCKET/configureCluster.sh"]
```
L'esempio seguente mostra il contenuto dello script configureCluster.sh. Lo script gestisce anche la creazione di directory utente HDFS e l'abilitazione di GSSAPI per SSH, argomenti che saranno trattati nelle sezioni di seguito.

```
#!/bin/bash
#Add a principal to the KDC for the primary node, using the primary node's returned 
 host name
sudo kadmin.local -q "ktadd -k /etc/krb5.keytab host/`hostname -f`"
#Declare an associative array of user names and passwords to add
declare -A arr
arr=([lijuan]=pwd1 [marymajor]=pwd2 [richardroe]=pwd3)
for i in ${!arr[@]}; do 
     #Assign plain language variables for clarity 
     name = ${i} password=${arr[${i}]} 
      # Create a principal for each user in the primary node and require a new password 
  on first logon 
      sudo kadmin.local -q "addprinc -pw $password +needchange $name" 
      #Add hdfs directory for each user 
      hdfs dfs -mkdir /user/$name 
      #Change owner of each user's hdfs directory to that user 
      hdfs dfs -chown $name:$name /user/$name
done
# Enable GSSAPI authentication for SSH and restart SSH service
sudo sed -i 's/^.*GSSAPIAuthentication.*$/GSSAPIAuthentication yes/' /etc/ssh/
sshd_config
sudo sed -i 's/^.*GSSAPICleanupCredentials.*$/GSSAPICleanupCredentials yes/' /etc/ssh/
sshd_config
sudo systemctl restart sshd
```
Aggiunta di directory HDFS utente

Per consentire agli utenti di accedere al cluster ed eseguire processi Hadoop, è necessario aggiungere directory utente HDFS per i relativi account Linux e concedere a ciascun utente la proprietà della sua directory.

Inviare una fase al cluster dopo averla creata oppure quando viene creato il cluster è il modo più semplice per creare directory HDFS. In alternativa, è possibile connettersi al nodo primario utilizzando una coppia di chiavi EC2 come utente hadoop predefinito per l'esecuzione dei comandi. Per ulteriori informazioni, consulta [Connessione al nodo primario tramite SSH](#page-1671-0).

L'esempio seguente invia uno script Bash AddHDFSUsers.sh a un cluster già esistente, facendo riferimento al relativo ID di cluster. Lo script viene salvato in Amazon S3.

```
aws emr add-steps --cluster-id <j-2AL4XXXXXX5T9> \
--steps Type=CUSTOM_JAR,Name=CustomJAR,ActionOnFailure=CONTINUE,\
Jar=s3://region.elasticmapreduce/libs/script-runner/script-runner.jar,Args=["s3://DOC-
EXAMPLE-BUCKET/AddHDFSUsers.sh"]
```
L'esempio seguente mostra il contenuto dello script AddHDFSUsers.sh.

```
#!/bin/bash
# AddHDFSUsers.sh script
# Initialize an array of user names from AD, or Linux users created manually on the 
  cluster
ADUSERS=("lijuan" "marymajor" "richardroe" "myusername")
# For each user listed, create an HDFS user directory
# and change ownership to the user
for username in ${ADUSERS[@]}; do 
      hdfs dfs -mkdir /user/$username 
      hdfs dfs -chown $username:$username /user/$username
done
```
#### <span id="page-1526-0"></span>Abilitazione di GSSAPI per SSH

Perché gli utenti autenticati in Kerberos possano connettersi al nodo primario tramite SSH, per il servizio SSH deve essere abilitato il metodo di autenticazione GSSAPI. A questo scopo, esegui i seguenti comandi dalla riga di comando del nodo primario oppure utilizza una fase per eseguirla come script. Dopo aver riconfigurato SSH, devi riavviare il servizio.

```
sudo sed -i 's/^.*GSSAPIAuthentication.*$/GSSAPIAuthentication yes/' /etc/ssh/
sshd_config
sudo sed -i 's/^.*GSSAPICleanupCredentials.*$/GSSAPICleanupCredentials yes/' /etc/ssh/
sshd_config
sudo systemctl restart sshd
```
# <span id="page-1527-0"></span>Utilizzo di SSH per la connessione a cluster con Kerberos

Questa sezione mostra la procedura per la connessione di un utente autenticato su Kerberos al nodo primario di un cluster EMR.

Ogni computer usato per una connessione SSH deve avere installati un client SSH e applicazioni client Kerberos. Con ogni probabilità nei computer Linux sono inclusi per impostazione predefinita. Ad esempio, OpenSSH è installato nella maggior parte dei sistemi operativi Linux, Unix e macOS. È possibile verificare la presenza di un client SSH digitando ssh nella riga di comando. Se il computer non riconosce il comando, installa un client SSH per la connessione al nodo primario. Il progetto OpenSSH fornisce un'implementazione gratuita della suite completa di strumenti SSH. Per ulteriori informazioni, consulta il sito Web [OpenSSH.](http://www.openssh.org/) Gli utenti di Windows possono utilizzare applicazioni come [PuTTY](http://www.chiark.greenend.org.uk/~sgtatham/putty/) come client SSH.

Per ulteriori informazioni sulle connessioni SSH, vedi [Connessione a un cluster](#page-1666-0).

SSH usa GSSAPI per autenticare i client Kerberos ed è necessario abilitare l'autenticazione GSSAPI per il servizio SSH nel nodo primario del cluster. Per ulteriori informazioni, consulta [Abilitazione di](#page-1526-0)  [GSSAPI per SSH](#page-1526-0). Anche i client SSH devono utilizzare GSSAPI.

*Negli esempi seguenti, per il MasterPublicDNS utilizza il valore visualizzato per Master public DNS nella scheda Riepilogo del riquadro dei dettagli del cluster, ad esempio ec2-11-222-33-44.compute-1.amazonaws.com.*

Prerequisito per krb5.conf (non Active Directory)

Quando si utilizza una configurazione senza l'integrazione di Active Directory, oltre al client SSH e alle applicazioni client Kerberos, ogni computer client deve disporre di una copia del file /etc/ krb5.conf corrispondente al file /etc/krb5.conf sul nodo primario del cluster.

## Per copiare il file krb5.conf

- 1. Utilizza SSH per connetterti al nodo primario tramite una coppia di chiavi EC2 e l'utente hadoop predefinito, ad esempio hadoop@*MasterPublicDNS*. Per istruzioni dettagliate, vedi [Connessione a un cluster](#page-1666-0).
- 2. Dal nodo primario, copia i contenuti del file /etc/krb5.conf. Per ulteriori informazioni, consulta [Connessione a un cluster](#page-1666-0).
- 3. Su ogni computer client utilizzato per la connessione al cluster, creare un file /etc/krb5.conf identico basato sulla copia creata nella fase precedente.

## Utilizzo di Kinit e SSH

Ogni volta che si connette da un computer client con credenziali di Kerberos, l'utente deve prima rinnovare i ticket Kerberos per il proprio utente sul computer client. Inoltre, il client SSH deve essere configurato per utilizzare l'autenticazione GSSAPI.

Per utilizzare SSH per la connessione a un cluster EMR con Kerberos

1. Utilizzare kinit rinnovare i ticket Kerberos come nell'esempio seguente

kinit *user1*

2. Utilizzare un client ssh insieme al principale creato nel KDC dedicato al cluster o al nome utente di Active Directory. Assicurarsi che l'autenticazione GSSAPI sia abilitata come illustrato negli esempi seguenti.

Esempio: utenti Linux

L'opzione -K specifica l'autenticazione GSSAPI.

ssh -K *user1*@*MasterPublicDNS*

Esempio: utenti Windows (PuTTY)

Assicurarsi che l'opzione di autenticazione GSSAPI per la sessione sia abilitata come illustrato:

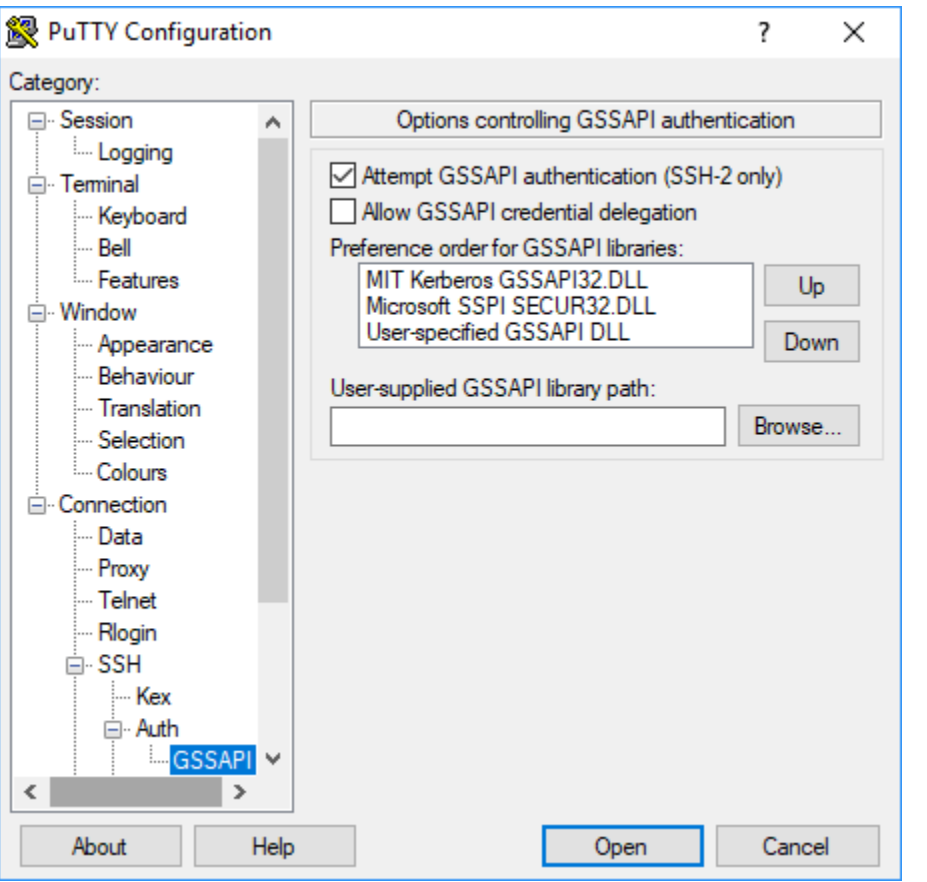

# Tutorial: Configurazione di un KDC dedicato al cluster

Questo argomento illustra come creare un cluster con un key distribution center (KDC) dedicato, aggiungendo manualmente account Linux a tutti i nodi cluster, aggiungendo entità principali Kerberos al KDC sul nodo primario e verificando che un client Kerberos sia installato nei computer client.

Per maggiori informazioni sul supporto di Amazon EMR per Kerberos e KDC, nonché sui collegamenti alla documentazione di MIT Kerberos, consulta [Utilizzo di Kerberos per l'autenticazione](#page-1501-0)  [con Amazon EMR.](#page-1501-0)

Fase 1: Creazione del cluster che utilizza Kerberos

1. Creare una configurazione di sicurezza che attiva Kerberos. L'create-securityconfigurationesempio seguente mostra un comando che utilizza AWS CLI il che specifica la configurazione di sicurezza come struttura JSON in linea. È anche possibile fare riferimento a un file salvato in locale.

```
aws emr create-security-configuration --name MyKerberosConfig \
```

```
--security-configuration '{"AuthenticationConfiguration": {"KerberosConfiguration": 
{"Provider": "ClusterDedicatedKdc", "ClusterDedicatedKdcConfiguration": 
  {"TicketLifetimeInHours": 24}}}}'
```
2. Creare un cluster che fa riferimento alla configurazione di sicurezza, stabilisce attributi Kerberos per il cluster e aggiunge account Linux utilizzando un'operazione di bootstrap. L'esempio seguente illustra l'utilizzo di un comando create-cluster con l' AWS CLI. Il comando fa riferimento alla configurazione di sicurezza creata precedentemente, MyKerberosConfig, nonché a uno script semplice, createlinuxusers.sh, come un'operazione di bootstrap, che deve essere creato e caricato in Amazon S3 prima di creare il cluster.

```
aws emr create-cluster --name "MyKerberosCluster" \
--release-label emr-7.1.0 \
--instance-type m5.xlarge \
--instance-count 3 \
--ec2-attributes InstanceProfile=EMR_EC2_DefaultRole,KeyName=MyEC2KeyPair \
--service-role EMR_DefaultRole \
--security-configuration MyKerberosConfig \
--applications Name=Hadoop Name=Hive Name=Oozie Name=Hue Name=HCatalog Name=Spark \
--kerberos-attributes Realm=EC2.INTERNAL,\
KdcAdminPassword=MyClusterKDCAdminPwd \
--bootstrap-actions Path=s3://DOC-EXAMPLE-BUCKET/createlinuxusers.sh
```
Il codice seguente mostra il contenuto dello script createlinuxusers.sh, che aggiunge user1, user2 e user3 a ogni nodo nel cluster. Nella fase successiva, si aggiungeranno questi utenti come principali KDC.

#!/bin/bash sudo adduser user1 sudo adduser user2 sudo adduser user3

Fase 2: Aggiunta di entità principali al KDC, creazione di directory utente HDFS e configurazione di SSH

Il KDC in esecuzione sul nodo primario necessita di un principale aggiunto per l'host locale e per ciascun utente creato nel cluster. È anche possibile creare directory HDFS per ogni utente che deve connettersi al cluster ed eseguire processi Hadoop. Analogamente, configurare il servizio SSH per

attivare l'autenticazione GSSAPI, necessaria per Kerberos. Dopo aver attivato GSSAPI, riavviare il servizio SSH.

Il modo più semplice di eseguire queste operazioni è di inviare una fase al cluster. L'esempio seguente invia uno script Bash configurekdc.sh al cluster creato nella fase precedente, facendo riferimento al relativo ID di cluster. Lo script viene salvato in Amazon S3. In alternativa, puoi connetterti al nodo primario utilizzando una coppia di chiavi EC2 per eseguire i comandi o inviare la fase durante la creazione del cluster.

```
aws emr add-steps --cluster-id <j-2AL4XXXXXX5T9> --steps 
  Type=CUSTOM_JAR,Name=CustomJAR,ActionOnFailure=CONTINUE,Jar=s3://
myregion.elasticmapreduce/libs/script-runner/script-runner.jar,Args=["s3://DOC-EXAMPLE-
BUCKET/configurekdc.sh"]
```
Il codice seguente mostra il contenuto dello script configurekdc.sh.

```
#!/bin/bash
#Add a principal to the KDC for the primary node, using the primary node's returned 
 host name
sudo kadmin.local -q "ktadd -k /etc/krb5.keytab host/`hostname -f`"
#Declare an associative array of user names and passwords to add
declare -A arr
arr=([user1]=pwd1 [user2]=pwd2 [user3]=pwd3)
for i in ${!arr[@]}; do 
     #Assign plain language variables for clarity 
      name=${i} 
      password=${arr[${i}]} 
      # Create principal for sshuser in the primary node and require a new password on 
  first logon 
      sudo kadmin.local -q "addprinc -pw $password +needchange $name" 
      #Add user hdfs directory 
      hdfs dfs -mkdir /user/$name 
      #Change owner of user's hdfs directory to user 
      hdfs dfs -chown $name:$name /user/$name
done
# Enable GSSAPI authentication for SSH and restart SSH service
sudo sed -i 's/^.*GSSAPIAuthentication.*$/GSSAPIAuthentication yes/' /etc/ssh/
sshd_config
```

```
sudo sed -i 's/^.*GSSAPICleanupCredentials.*$/GSSAPICleanupCredentials yes/' /etc/ssh/
sshd_config
sudo systemctl restart sshd
```
Gli utenti aggiunti ora dovrebbero essere in grado di connettersi al cluster tramite SSH. Per ulteriori informazioni, consulta [Utilizzo di SSH per la connessione a cluster con Kerberos.](#page-1527-0)

<span id="page-1532-0"></span>Tutorial: Configurazione di un trust tra realm con un controller di dominio Active **Directory** 

Quando configuri un trust tra realm, autorizzi i principali (di solito utenti) di un altro realm Kerberos a eseguire l'autenticazione a componenti dell'applicazione sul cluster EMR. Il key distribution center (KDC) dedicato al cluster stabilisce una relazione di fiducia con un altro KDC utilizzando un'entità principale tra realm esistente in entrambi i KDC. Il nome e la password del principale corrispondono in modo preciso.

Un trust tra realm richiede che i KDC possano accedere l'uno all'altro sulla rete e risolvere i nomi di dominio mutualmente. Di seguito sono riportate le fasi per stabilire una relazione di trust tra realm con un controller di dominio Microsoft AD eseguito come istanza EC2, nonché un esempio di configurazione di rete che fornisce la connettività e la risoluzione dei nomi di dominio necessarie. È accettabile qualsiasi configurazione di rete che consenta il traffico di rete tra server KDC.

Facoltativamente, dopo aver stabilito un trust tra realm con Active Directory utilizzando un KDC su un cluster, è possibile creare un altro cluster utilizzando un'altra configurazione di sicurezza per fare riferimento al KDC del primo cluster come KDC esterno. Per un esempio di configurazione di sicurezza e di impostazione del cluster, consultare [KDC esterno del cluster con trust tra realm Active](#page-1523-1) [Directory.](#page-1523-1)

Per maggiori informazioni sul supporto di Amazon EMR per Kerberos e KDC, nonché sui collegamenti alla documentazione di MIT Kerberos, consulta [Utilizzo di Kerberos per l'autenticazione](#page-1501-0)  [con Amazon EMR.](#page-1501-0)

#### **A** Important

Amazon EMR non supporta trust cross-realm con. AWS Directory Service for Microsoft Active **Directory** 

#### [Fase 1: Configurazione di VPC e sottorete](#page-1533-0)

[Fase 2: Avvio e installazione del controller di dominio Active Directory](#page-1535-1)

[Fase 3: aggiunta di account al dominio per il cluster EMR](#page-1535-0)

[Fase 4: Configurazione di un trust in entrata sul controller di dominio Active Directory](#page-1536-0)

[Fase 5: Utilizzo di un set di opzioni DHCP per specificare il controller di dominio Active Directory](#page-1536-1)  [come server DNS di VPC](#page-1536-1)

[Fase 6: avvio di un cluster EMR che utilizza Kerberos](#page-1536-2)

[Fase 7: creazione di utenti HDFS e impostazione di autorizzazioni sul cluster per account Active](#page-1538-0) **[Directory](#page-1538-0)** 

<span id="page-1533-0"></span>Fase 1: Configurazione di VPC e sottorete

Le fasi seguenti descrivono la creazione di un VPC e di una sottorete di modo che il KDC dedicato al cluster possa accedere al controller di dominio Active Directory e risolvere il relativo nome di dominio. In queste fasi, la risoluzione dei nomi di dominio viene fornita facendo riferimento al controller di dominio Active Directory come server dei nomi di dominio nel set di opzioni DHCP. Per ulteriori informazioni, consulta [Fase 5: Utilizzo di un set di opzioni DHCP per specificare il controller di](#page-1536-1)  [dominio Active Directory come server DNS di VPC.](#page-1536-1)

Il KDC e il controller di dominio Active Directory devono essere in grado di risolvere uno il nome di dominio dell'altro. Ciò consente ad Amazon EMR di aggiungere computer al dominio e di configurare automaticamente gli account Linux e i parametri SSH corrispondenti sulle istanze del cluster.

Se Amazon EMR non è in grado di risolvere il nome di dominio, è possibile fare riferimento al trust utilizzando l'indirizzo IP del controller di dominio Active Directory. Tuttavia, è necessario aggiungere manualmente gli account Linux, aggiungere i principali corrispondenti al KDC dedicato al cluster e configurare SSH.

Per configurare VPC e sottorete

1. Creazione di un Amazon VPC con una singola sottorete pubblica Per ulteriori informazioni, consulta [Fase 1: Creazione del VPC](https://docs.aws.amazon.com/AmazonVPC/latest/GettingStartedGuide/getting-started-ipv4.html#getting-started-create-vpc) nella Guida alle nozioni di base su Amazon VPC.

## **A** Important

Quando si utilizza un controller di dominio Microsoft Active Directory, scegliere un blocco CIDR per il cluster EMR di modo che la lunghezza di ogni indirizzo IPv4 sia inferiore a

nove caratteri (ad esempio, 10.0.0.0/16). Questo perché i nomi DNS dei computer del cluster vengono utilizzati quando i computer si uniscono alla directory di Active Directory. AWS assegna [nomi host DNS](https://docs.aws.amazon.com/vpc/latest/userguide/vpc-dns.html#vpc-dns-hostnames) basati sull'indirizzo IPv4 in modo che indirizzi IP più lunghi possano dare come risultato nomi DNS più lunghi di 15 caratteri. Active Directory ha un limite di 15 caratteri per la registrazione di nomi di computer aggiunti e tronca i nomi più lunghi, condizione che può causare errori imprevedibili.

- 2. Rimuovere il set di opzioni DHCP di default assegnato al VPC. Per ulteriori informazioni, consulta [Modifica di un VPC per non utilizzare opzioni DHCP](https://docs.aws.amazon.com/vpc/latest/userguide/VPC_DHCP_Options.html#DHCP_Use_No_Options). Successivamente, aggiungere un nuovo set che specifica il controller di dominio Active Directory come server DNS.
- 3. Confermare che il supporto DNS è attivato per il VPC, ovvero, che gli hostname DNS e la risoluzione DNS sono attivati (impostazione predefinita). Per ulteriori informazioni, consulta [Aggiornamento del supporto DNS per il VPC.](https://docs.aws.amazon.com/vpc/latest/userguide/vpc-dns.html#vpc-dns-updating)
- 4. Confermare che il VPC dispone di un gateway Internet associato (impostazione predefinita). Per ulteriori informazioni, consulta l'argomento relativo alla [creazione e all'associazione di un](https://docs.aws.amazon.com/vpc/latest/userguide/VPC_Internet_Gateway.html#Add_IGW_Attach_Gateway)  [gateway Internet.](https://docs.aws.amazon.com/vpc/latest/userguide/VPC_Internet_Gateway.html#Add_IGW_Attach_Gateway)

# **a** Note

Un gateway Internet è utilizzato in questo esempio in quanto si sta creando un nuovo controller di dominio per il VPC. È tuttavia possibile che un gateway Internet non sia necessario per l'applicazione. Il solo requisito è che il KDC dedicato al cluster possa accedere al controller di dominio Active Directory.

- 5. Creare una tabella di routing personalizzata, aggiungere un instradamento che porta al gateway Internet, quindi associarlo alla sottorete. Per ulteriori informazioni, consulta [Creazione di una](https://docs.aws.amazon.com/vpc/latest/userguide/VPC_Internet_Gateway.html#Add_IGW_Routing)  [tabella di routing personalizzata.](https://docs.aws.amazon.com/vpc/latest/userguide/VPC_Internet_Gateway.html#Add_IGW_Routing)
- 6. Quando si avvia l'istanza EC2 per il controller di dominio, questa deve avere un indirizzo IPv4 pubblico statico affinché sia possibile eseguire la connessione alla stessa tramite RDP. Il modo più semplice di procedere è di configurare la sottorete per l'assegnazione automatica degli indirizzi IPv4 pubblici, che non è l'impostazione predefinita quando si crea una sottorete. Per ulteriori informazioni, consulta [Modifica dell'attributo di indirizzamento IPv4 pubblico della](https://docs.aws.amazon.com/vpc/latest/userguide/vpc-ip-addressing.html#subnet-public-ip)  [sottorete.](https://docs.aws.amazon.com/vpc/latest/userguide/vpc-ip-addressing.html#subnet-public-ip) Eventualmente, è possibile assegnare l'indirizzo all'avvio dell'istanza. Per ulteriori informazioni, consulta [Assegnazione di un indirizzo IPv4 pubblico durante l'avvio dell'istanza](https://docs.aws.amazon.com/vpc/latest/userguide/using-instance-addressing.html#public-ip-addresses).
- 7. Al termine, annotare l'ID del VPC e della sottorete. Questi ID saranno utilizzati in seguito quando si avvia il controller di dominio Active Directory e il cluster.

# <span id="page-1535-1"></span>Fase 2: Avvio e installazione del controller di dominio Active Directory

- 1. Avviare un'istanza EC2 basata sull'AMI di base di Microsoft Windows Server 2016. Consigliamo un tipo di istanza m4.xlarge o superiore. Per ulteriori informazioni, consulta [Launching an Marketplace](https://docs.aws.amazon.com/AWSEC2/latest/WindowsGuide/launch-marketplace-console.html) [AWS Instance](https://docs.aws.amazon.com/AWSEC2/latest/WindowsGuide/launch-marketplace-console.html) nella Amazon EC2 User Guide.
- 2. Prendere nota dell'ID del gruppo di sicurezza associato all'istanza EC2. Servirà per [Fase 6: avvio](#page-1536-2)  [di un cluster EMR che utilizza Kerberos.](#page-1536-2) In questo caso utilizziamo *sg-012xrlmdomain345*. In alternativa, è possibile specificare gruppi di sicurezza diversi per il cluster EMR e per questa istanza che consente il traffico tra di essi. Per ulteriori informazioni, consulta [Gruppi di sicurezza](https://docs.aws.amazon.com/AWSEC2/latest/UserGuide/using-network-security.html)  [Amazon EC2 per le istanze Linux](https://docs.aws.amazon.com/AWSEC2/latest/UserGuide/using-network-security.html) nella Guida per l'utente di Amazon EC2.
- 3. Connettersi all'istanza EC2 utilizzando RDP. Per ulteriori informazioni, consulta [Connessione](https://docs.aws.amazon.com/AWSEC2/latest/WindowsGuide/connecting_to_windows_instance.html) [all'istanza Windows](https://docs.aws.amazon.com/AWSEC2/latest/WindowsGuide/connecting_to_windows_instance.html) nella Guida per l'utente di Amazon EC2.
- 4. Avvia Server Manager per installare e configurare il ruolo dei servizi di dominio Active Directory sul server. Alzare il livello del server a controller di dominio e assegnare un nome di dominio (l'esempio utilizzato qui è *ad.domain.com*). Annotare il nome di dominio in quanto sarà necessario in un secondo momento quando si crea la configurazione di sicurezza EMR e il cluster. Per informazioni sulla configurazione di Active Directory, segui le istruzioni contenute in [Come](https://ittutorials.net/microsoft/windows-server-2016/setting-up-active-directory-ad-in-windows-server-2016/)  [configurare Active Directory \(AD\) in Windows Server 2016.](https://ittutorials.net/microsoft/windows-server-2016/setting-up-active-directory-ad-in-windows-server-2016/)

L'istanza viene riavviata al termine della procedura.

<span id="page-1535-0"></span>Fase 3: aggiunta di account al dominio per il cluster EMR

Esegui una connessione RDP al controller di dominio Active Directory per creare account in utenti e computer Active Directory per ogni utente del cluster. Per ulteriori informazioni, consulta [Create](https://technet.microsoft.com/en-us/library/dd894463(v=ws.10).aspx) [a User Account in Active Directory Users and Computers](https://technet.microsoft.com/en-us/library/dd894463(v=ws.10).aspx) sul sito Microsoft Learn. Annotare User logon name (Nome di accesso utente) di ogni utente. Questi nomi saranno necessari in seguito per la configurazione del cluster.

Inoltre, crea un account con privilegi sufficienti per aggiungere computer al dominio. Questo account viene specificato quando si crea un cluster. Amazon EMR lo utilizza per aggiungere istanze di cluster al dominio. Questo account e la relativa password sono specificati in [Fase 6: avvio di un cluster EMR](#page-1536-2) [che utilizza Kerberos](#page-1536-2). Per delegare privilegi di aggiunta di computer all'account, è consigliabile creare un gruppo con privilegi di aggiunta e quindi assegnare l'utente al gruppo. Per istruzioni, consulta [Delega dei privilegi di aggiunta di directory](https://docs.aws.amazon.com/directoryservice/latest/admin-guide/directory_join_privileges.html) nella Guida per l'amministrazione di AWS Directory Service .

<span id="page-1536-0"></span>Fase 4: Configurazione di un trust in entrata sul controller di dominio Active Directory

I comandi di esempio seguenti creano un trust in Active Directory, ovvero un trust tra realm unidirezionale, in entrata e non transitivo con il KDC dedicato al cluster. L'esempio che utilizziamo per il realm del cluster è *EC2.INTERNAL*. Sostituisci *KDC-FQDN* con il nome del DNS pubblico elencato per il nodo primario Amazon EMR che ospita il KDC. Il parametro passwordt specifica la cross-realm principal password (password del principale inter-realm), definita insieme al realm del cluster quando si crea un cluster. Il nome di realm è derivato dal nome di dominio di default in useast-1 per il cluster. Domain è il dominio di Active Directory in cui si crea il trust, che è minuscolo per convenzione. L'esempio utilizza *ad.domain.com*.

Aprire il prompt dei comandi di Windows con privilegi di amministratore e digitare i comandi seguenti per creare la relazione di trust sul controller di dominio Active Directory:

```
C:\Users\Administrator> ksetup /addkdc EC2.INTERNAL KDC-FQDN
C:\Users\Administrator> netdom trust EC2.INTERNAL /Domain:ad.domain.com /add /realm /
passwordt:MyVeryStrongPassword
C:\Users\Administrator> ksetup /SetEncTypeAttr EC2.INTERNAL AES256-CTS-HMAC-SHA1-96
```
<span id="page-1536-1"></span>Fase 5: Utilizzo di un set di opzioni DHCP per specificare il controller di dominio Active Directory come server DNS di VPC

Ora che il controller di dominio Active Directory è configurato, è necessario configurare il VPC per utilizzarlo come server dei nomi di dominio per la risoluzione dei nomi in VPC. A questo proposito, associare un set di opzioni DHCP. Specifica il Domain name (Nome di dominio) come nome di dominio del cluster, ad esempio ec2.internal se il cluster si trova in us-east-1 o *region*.compute.internal per le altre Regioni. Per i server con nomi di dominio, è necessario specificare come prima voce l'indirizzo IP del controller di dominio Active Directory (che deve essere raggiungibile dal cluster), seguito dal AmazonProvidedDNS (ad esempio, xx.xx.xx.xx, DNS). AmazonProvided Per ulteriori informazioni, consulta [Modifica dei set di opzioni DHCP](https://docs.aws.amazon.com/vpc/latest/userguide/VPC_DHCP_Options.html#DHCPOptions).

<span id="page-1536-2"></span>Fase 6: avvio di un cluster EMR che utilizza Kerberos

1. In Amazon EMR, crea una configurazione di sicurezza che specifica il controller di dominio Active Directory creato nelle fasi precedenti. Un esempio di comando è riportato di seguito. Sostituire il dominio, *ad.domain.com*, con il nome del dominio specificato in [Fase 2: Avvio e installazione del](#page-1535-1)  [controller di dominio Active Directory](#page-1535-1).

```
aws emr create-security-configuration --name MyKerberosConfig \setminus--security-configuration '{
```

```
 "AuthenticationConfiguration": { 
     "KerberosConfiguration": { 
       "Provider": "ClusterDedicatedKdc", 
        "ClusterDedicatedKdcConfiguration": { 
          "TicketLifetimeInHours": 24, 
          "CrossRealmTrustConfiguration": { 
            "Realm": "AD.DOMAIN.COM", 
            "Domain": "ad.domain.com", 
            "AdminServer": "ad.domain.com", 
            "KdcServer": "ad.domain.com" 
          } 
       } 
     } 
   }
}'
```
2. Creare il cluster con gli attributi seguenti:

- Utilizzare l'opzione --security-configuration per specificare la configurazione di sicurezza creata. Nell'esempio utilizziamo. *MyKerberosConfig*
- Utilizzare la proprietà SubnetId di --ec2-attributes option per specificare la sottorete creata in [Fase 1: Configurazione di VPC e sottorete](#page-1533-0). Nell'esempio utilizziamo *step1-subnet*.
- Utilizza AdditionalMasterSecurityGroups e AdditionalSlaveSecurityGroups dell'opzione --ec2-attributes per specificare che il gruppo di sicurezza associato al controller di dominio AD da [Fase 2: Avvio e installazione del controller di dominio Active](#page-1535-1)  [Directory](#page-1535-1) è associato al nodo primario del cluster, nonché ai nodi principali e attività. Nell'esempio utilizziamo *sg-012xrlmdomain345* .

Utilizzare --kerberos-attributes per specificare i seguenti attributi Kerberos specifici del cluster:

- Il realm per il cluster specificato nella configurazione del controller di dominio Active Directory.
- La password del principale del trust tra realm specificata come passwordt in [Fase 4:](#page-1536-0)  [Configurazione di un trust in entrata sul controller di dominio Active Directory.](#page-1536-0)
- Una KdcAdminPassword, che può essere utilizzata per amministrare il KDC dedicato al cluster.
- La password e il nome di accesso utente dell'account Active Directory con privilegi di aggiunta di computer creati in [Fase 3: aggiunta di account al dominio per il cluster EMR](#page-1535-0).

L'esempio seguente avvia un cluster che utilizza Kerberos.

--release-label emr-5.10.0 \ --instance-type *m5.xlarge* \ --instance-count *3* \ --ec2-attributes InstanceProfile=*EMR\_EC2\_DefaultRole*,KeyName=*MyEC2KeyPair*,\ SubnetId=*step1-subnet*, AdditionalMasterSecurityGroups=*sg-012xrlmdomain345*, AdditionalSlaveSecurityGroups=*sg-012xrlmdomain345*\ --service-role EMR\_DefaultRole \ --security-configuration *MyKerberosConfig* \ --applications Name=*Hadoop* Name=*Hive* Name=*Oozie* Name=*Hue* Name=*HCatalog* Name=*Spark* \ --kerberos-attributes Realm=*EC2.INTERNAL*,\ KdcAdminPassword=*MyClusterKDCAdminPwd*,\ ADDomainJoinUser=*ADUserLogonName*,ADDomainJoinPassword=*ADUserPassword*,\ CrossRealmTrustPrincipalPassword=*MatchADTrustPwd*

<span id="page-1538-0"></span>Fase 7: creazione di utenti HDFS e impostazione di autorizzazioni sul cluster per account Active **Directory** 

Quando si configura una relazione di trust con Active Directory, Amazon EMR crea utenti Linux sul cluster per ogni account Active Directory. Ad esempio, il nome di accesso utente LiJuan in Active Directory dispone di un account Linux 1 i juan. I nomi utente Active Directory possono contenere lettere maiuscole, ma Linux non supporta la combinazione di maiuscole e minuscole di Active Directory.

Per consentire agli utenti di accedere al cluster ed eseguire processi Hadoop, è necessario aggiungere directory utente HDFS per i relativi account Linux e concedere a ciascun utente la proprietà della sua directory. A questo proposito, consigliamo di eseguire uno script salvato in Amazon S3 come fase di cluster. In alternativa, è possibile eseguire i comandi nello script illustrato di seguito dalla riga di comando sul nodo primario. Utilizza la coppia di chiavi EC2 specificata durante la creazione del cluster per eseguire la connessione al nodo primario tramite SSH come utente Hadoop. Per ulteriori informazioni, consulta [Utilizzo di una coppia di chiavi EC2 per le credenziali SSH.](#page-1500-0)

Eseguire questo comando per aggiungere una fase al cluster che esegue uno script *AddHDFSUsers.sh*.

```
aws emr add-steps --cluster-id <j-2AL4XXXXXX5T9> \
--steps Type=CUSTOM_JAR,Name=CustomJAR,ActionOnFailure=CONTINUE,\
Jar=s3://region.elasticmapreduce/libs/script-runner/script-runner.jar,Args=["s3://DOC-
EXAMPLE-BUCKET/AddHDFSUsers.sh"]
```
Il contenuto del file *AddHDFSUsers.sh* è illustrato di seguito.

```
#!/bin/bash
# AddHDFSUsers.sh script
# Initialize an array of user names from AD or Linux users and KDC principals created 
 manually on the cluster
ADUSERS=("lijuan" "marymajor" "richardroe" "myusername")
# For each user listed, create an HDFS user directory
# and change ownership to the user
for username in ${ADUSERS[@]}; do 
      hdfs dfs -mkdir /user/$username 
      hdfs dfs -chown $username:$username /user/$username
done
```
Gruppi Active Directory mappati a gruppi Hadoop

Amazon EMR utilizza System Security Services Daemon (SSD) per mappare gruppi Active Directory a gruppi Hadoop. Per confermare le mappature dei gruppi, dopo aver eseguito l'accesso al nodo primario come descritto in [Utilizzo di SSH per la connessione a cluster con Kerberos](#page-1527-0), puoi utilizzare il comando hdfs groups per confermare che i gruppi Active Directory a cui l'account Active Directory appartiene siano stati mappati a gruppi Hadoop per l'utente Hadoop corrispondente sul cluster. È inoltre possibile verificare le mappature di gruppi di altri utenti specificando uno o più nomi utente con il comando, ad esempio hdfs groups *lijuan*. Per ulteriori informazioni, consulta [groups](https://hadoop.apache.org/docs/r2.7.1/hadoop-project-dist/hadoop-hdfs/HDFSCommands.html#groups) nella [Apache HDFS Commands Guide.](https://hadoop.apache.org/docs/r2.7.1/hadoop-project-dist/hadoop-hdfs/HDFSCommands.html)

# Utilizzo di server Active Directory o LDAP per l'autenticazione con Amazon EMR

Con i rilasci 6.12.0 e successivi di Amazon EMR, puoi utilizzare il protocollo LDAP over SSL (LDAPS) per avviare un cluster che si integra in modo nativo con il tuo server di identità aziendale. LDAP (Lightweight Directory Access Protocol) è un protocollo applicativo aperto e indipendente dal fornitore che accede e mantiene i dati. LDAP è comunemente usato per l'autenticazione degli utenti su server di identità aziendali ospitati su applicazioni come Active Directory (AD) e OpenLDAP. Con questa integrazione nativa, puoi utilizzare il tuo server LDAP per autenticare gli utenti su Amazon EMR.

I punti salienti dell'integrazione LDAP di Amazon EMR includono:

• Amazon EMR configura le applicazioni supportate per l'autenticazione con LDAP per tuo conto.

- Amazon EMR configura e mantiene la sicurezza per le applicazioni supportate con il protocollo Kerberos. Non è necessario immettere comandi o script.
- Puoi ottenere il controllo granulare degli accessi (FGAC) attraverso l'autorizzazione di Apache Ranger per il database e le tabelle di Hive Metastore. Per ulteriori informazioni, consulta [Integrazione di Amazon EMR con Apache Ranger](#page-1573-0).
- Quando richiedi le credenziali LDAP per accedere a un cluster, ottieni un controllo granulare degli accessi (FGAC) su chi può accedere ai cluster EMR tramite SSH.

Le pagine seguenti forniscono una panoramica concettuale, i prerequisiti e le fasi per avviare un cluster EMR con l'integrazione LDAP di Amazon EMR.

Argomenti

- [Panoramica di LDAP con Amazon EMR](#page-1540-0)
- [Componenti LDAP per Amazon EMR](#page-1541-0)
- [Supporto e considerazioni sulle applicazioni con LDAP per Amazon EMR](#page-1542-0)
- [Configurazione e avvio di un cluster EMR con LDAP](#page-1543-0)
- [Esempi di utilizzo di LDAP con Amazon EMR](#page-1549-0)

# <span id="page-1540-0"></span>Panoramica di LDAP con Amazon EMR

Lightweight Directory Access Protocol (LDAP) è un protocollo software utilizzato dagli amministratori di rete per gestire e controllare l'accesso ai dati autenticando gli utenti all'interno di una rete aziendale. Il protocollo LDAP memorizza le informazioni in una struttura di directory gerarchica ad albero. Per ulteriori informazioni, consulta [Basic LDAP Concepts](https://ldap.com/basic-ldap-concepts/) su LDAP.com.

All'interno della rete aziendale, molte applicazioni potrebbero utilizzare il protocollo LDAP per autenticare gli utenti. Con l'integrazione LDAP di Amazon EMR, i cluster EMR possono utilizzare in modo nativo lo stesso protocollo LDAP con una configurazione di sicurezza aggiuntiva.

Esistono due implementazioni principali del protocollo LDAP supportate da Amazon EMR: Active Directory e OpenLDAP. Sebbene siano possibili altre implementazioni, la maggior parte si adatta agli stessi protocolli di autenticazione di Active Directory o OpenLDAP.

# Active Directory (AD)

Active Directory (AD) è un servizio di directory di Microsoft per reti di dominio Windows. AD è incluso nella maggior parte dei sistemi operativi Windows Server e può comunicare con i client tramite i

protocolli LDAP e LDAPS. Per l'autenticazione, Amazon EMR tenta di associare un utente alla tua istanza AD utilizzando lo User Principal Name (UPN) come nome distinto e password. L'UPN utilizza il formato standard username@domain\_name.

# OpenLDAP

OpenLDAP è un'implementazione gratuita e open-source del protocollo LDAP. Per l'autenticazione, Amazon EMR tenta di associare un utente alla tua istanza OpenLDAP con il nome di dominio completo (FQDN) come nome distinto e password. L'FQDN utilizza il formato standard username\_attribute=username,LDAP\_user\_search\_base. In genere, il valore di username attribute è uid e il valore LDAP user search base contiene gli attributi della struttura ad albero che conduce all'utente. Ad esempio, ou=People, dc=example, dc=com.

Altre implementazioni gratuite e open-source del protocollo LDAP in genere seguono un FQDN simile a OpenLDAP per i nomi distinti dei loro utenti.

# <span id="page-1541-0"></span>Componenti LDAP per Amazon EMR

Puoi utilizzare il tuo server LDAP per autenticarti con Amazon EMR e qualsiasi applicazione che l'utente utilizza direttamente sul cluster EMR tramite i seguenti componenti.

# Agente segreto

L'agente segreto è un processo in cluster che autentica tutte le richieste degli utenti. L'agente segreto crea l'associazione utente al server LDAP per conto delle applicazioni supportate sul cluster EMR. L'agente segreto viene eseguito come utente emrsecretagent e scrive log nella directory /emr/secretagent/log. Questi log forniscono dettagli sullo stato della richiesta di autenticazione di ciascun utente e sugli eventuali errori che potrebbero emergere durante l'autenticazione dell'utente.

Daemon dei servizi di sicurezza del sistema (SSSD)

SSSD è un daemon che viene eseguito su ogni nodo di un cluster EMR abilitato per LDAP. SSSD crea e gestisce un utente UNIX per sincronizzare l'identità aziendale remota su ciascun nodo. Le applicazioni basate su YARN come Hive e Spark richiedono l'esistenza di un utente UNIX locale su ogni nodo che esegue una query per un utente.

# <span id="page-1542-0"></span>Supporto e considerazioni sulle applicazioni con LDAP per Amazon EMR

Applicazioni supportate con LDAP per Amazon EMR

# **A** Important

Le applicazioni elencate in questa pagina sono le uniche applicazioni supportate da Amazon EMR per LDAP. Per garantire la sicurezza dei cluster, è possibile includere solo applicazioni compatibili con LDAP quando si crea un cluster EMR con il protocollo LDAP abilitato. Se tenti di installare altre applicazioni non supportate, Amazon EMR rifiuta la richiesta di un nuovo cluster.

I rilasci 6.12 e successivi di Amazon EMR supportano l'integrazione LDAP con le seguenti applicazioni:

- Apache Livy
- Da Apache Hive a HiveServer 2 (HS2)
- Trino
- Presto
- Hue

Le seguenti applicazioni possono essere installate in un cluster EMR e possono essere configurate per soddisfare le esigenze di sicurezza:

- Apache Spark
- Apache Hadoop

Funzionalità supportate con LDAP per Amazon EMR

Puoi utilizzare le seguenti funzionalità di Amazon EMR con l'integrazione LDAP:

## **a** Note

Per proteggere le credenziali LDAP, devi utilizzare la crittografia in transito per proteggere il flusso di dati all'interno e all'esterno del cluster. Per maggiori informazioni sulla crittografia in transito, consulta [Crittografia dei dati a riposo e in transito.](#page-1355-0)

- Crittografia dei dati in transito (obbligatoria) e a riposo
- Gruppi di istanze, parchi istanze e istanze Spot
- Riconfigurazione delle applicazioni in un cluster in esecuzione
- Server-Side Encryption (SSE) EMRFS

Caratteristiche non supportate

Considera le seguenti limitazioni quando utilizzi l'integrazione LDAP di Amazon EMR:

- Amazon EMR disabilita i passaggi per i cluster con LDAP abilitato.
- Amazon EMR non supporta ruoli di runtime e AWS Lake Formation integrazioni per cluster con LDAP abilitato.
- Amazon EMR non supporta LDAP con StartTLS.
- Amazon EMR non supporta la modalità ad alta disponibilità (cluster con più nodi primari) per i cluster con LDAP abilitato.
- Non puoi ruotare le credenziali o i certificati di associazione per i cluster con LDAP abilitato. Se uno di questi campi è stato ruotato, ti consigliamo di avviare un nuovo cluster con le credenziali o i certificati di associazione aggiornati.
- È necessario utilizzare basi di ricerca esatte con LDAP. La base di ricerca LDAP per utenti e gruppi non supporta i filtri di ricerca LDAP.

# <span id="page-1543-0"></span>Configurazione e avvio di un cluster EMR con LDAP

Questa sezione spiega come configurare Amazon EMR per l'uso con l'autenticazione LDAP.

# Argomenti

- [Aggiungi AWS Secrets Manager autorizzazioni al ruolo dell'istanza Amazon EMR](#page-1543-1)
- [Creazione della configurazione di sicurezza di Amazon EMR per l'integrazione LDAP](#page-1545-0)
- [Avvio di un cluster EMR che si autentica con LDAP](#page-1548-0)

<span id="page-1543-1"></span>Aggiungi AWS Secrets Manager autorizzazioni al ruolo dell'istanza Amazon EMR

Amazon EMR utilizza un ruolo di servizio IAM per eseguire operazioni per tuo conto per il provisioning e la gestione dei cluster. Il ruolo di servizio per le istanze EC2 del cluster, detto anche profilo dell'istanza EC2 per Amazon EMR, è un tipo speciale di ruolo di servizio che Amazon EMR assegna a ogni istanza EC2 in un cluster all'avvio.

Per definire le autorizzazioni per fare in modo che un cluster EMR interagisca con i dati Amazon S3 e altri servizi AWS , definisci un profilo di istanza Amazon EC2 personalizzato da utilizzare al posto di EMR\_EC2\_DefaultRole quando avvii il cluster. Per ulteriori informazioni, consulta [Ruolo di servizio](#page-1411-0) [per istanze EC2 del cluster \(profilo istanza EC2\)](#page-1411-0) e [Personalizzazione dei ruoli IAM.](#page-1441-0)

Aggiungi le seguenti istruzioni al profilo di istanza EC2 predefinito per consentire ad Amazon EMR di etichettare le sessioni e accedere ai AWS Secrets Manager certificati LDAP che archivia.

```
 { 
       "Sid": "AllowAssumeOfRolesAndTagging", 
       "Effect": "Allow", 
       "Action": ["sts:TagSession", "sts:AssumeRole"], 
       "Resource": [ 
         "arn:aws:iam::111122223333:role/LDAP_DATA_ACCESS_ROLE_NAME", 
         "arn:aws:iam::111122223333:role/LDAP_USER_ACCESS_ROLE_NAME" 
       ] 
     }, 
     { 
         "Sid": "AllowSecretsRetrieval", 
         "Effect": "Allow", 
         "Action": "secretsmanager:GetSecretValue", 
         "Resource": [ 
              "arn:aws:secretsmanager:us-east-1:111122223333:secret:LDAP_SECRET_NAME*", 
              "arn:aws:secretsmanager:us-
east-1:111122223333:secret:ADMIN_LDAP_SECRET_NAME*" 
        \mathbf 1 }
```
## **a** Note

Le richieste dei cluster daranno esito negativo se dimentichi il carattere jolly \* alla fine del nome segreto quando imposti le autorizzazioni di Secrets Manager. Il carattere jolly rappresenta le versioni segrete.

È inoltre necessario limitare l'ambito della AWS Secrets Manager policy ai soli certificati necessari al cluster per il provisioning delle istanze.

<span id="page-1545-0"></span>Creazione della configurazione di sicurezza di Amazon EMR per l'integrazione LDAP

Prima di avviare un cluster EMR con integrazione LDAP, segui i passaggi riportati [Creazione](#page-1321-1) [di una configurazione di sicurezza](#page-1321-1) per creare una configurazione di sicurezza Amazon EMR per il cluster. Completa le seguenti configurazioni nel blocco LDAPConfiguration in AuthenticationConfiguration o nei campi corrispondenti nella sezione Configurazioni di sicurezza della console Amazon EMR:

# **EnableLDAPAuthentication**

Opzione console: Protocollo di autenticazione: LDAP

Per utilizzare l'integrazione LDAP, imposta questa opzione su true o selezionala come protocollo di autenticazione quando crei un cluster nella console. Per impostazione predefinita, EnableLDAPAuthentication è true quando crei una configurazione di sicurezza nella console Amazon EMR.

# **LDAPServerURL**

Opzione console: posizione del server LDAP

La posizione del server LDAP, incluso il prefisso: ldaps://*location\_of\_server*.

# **BindCertificateARN**

Opzione console: certificato SSL LDAP

L' AWS Secrets Manager ARN che contiene il certificato per firmare il certificato SSL utilizzato dal server LDAP. Se il server LDAP è firmato da un'autorità di certificazione (CA) pubblica, puoi fornire un AWS Secrets Manager ARN con un file vuoto. Per ulteriori informazioni su come archiviare il certificato in Secrets Manager, consulta [Archiviazione dei certificati TLS in AWS](#page-1590-0) [Secrets Manager](#page-1590-0).

# **BindCredentialsARN**

Opzione console: credenziali di associazione del server LDAP

Un AWS Secrets Manager ARN che contiene le credenziali di associazione dell'utente amministratore LDAP. Le credenziali sono archiviate come oggetto JSON. Esiste una sola coppia chiave-valore in questo segreto; la chiave nella coppia è il nome utente e il valore è la password. Ad esempio, {"uid=admin, cn=People, dc=example, dc=com": "AdminPassword1"}. Questo campo è facoltativo, a meno che non abiliti l'accesso SSH per il cluster EMR. In molte

configurazioni, le istanze di Active Directory richiedono credenziali di associazione per consentire a SSSD di sincronizzare gli utenti.

# **LDAPAccessFilter**

Opzione console: filtro di accesso LDAP

Specifica il sottoinsieme di oggetti all'interno del server LDAP che possono effettuare l'autenticazione. Ad esempio, se si desidera concedere l'accesso a tutti gli utenti con la classe di oggetti posixAccount nel server LDAP, il filtro di accesso viene definito come (objectClass=posixAccount).

# **LDAPUserSearchBase**

Opzione console: base di ricerca utenti LDAP

La base di ricerca a cui appartengono gli utenti all'interno del server LDAP. Ad esempio, cn=People,dc=example,dc=com.

# **LDAPGroupSearchBase**

Opzione console: base di ricerca per gruppi LDAP

La base di ricerca a cui appartengono i gruppi all'interno del server LDAP. Ad esempio, cn=Groups,dc=example,dc=com.

# **EnableSSHLogin**

Opzione console: accesso SSH

Specifica se consentire o meno l'autenticazione tramite password con credenziali LDAP. Ti consigliamo di abilitare questa opzione. Le coppie di chiavi rappresentano un percorso più sicuro per consentire l'accesso ai cluster EMR. Questo campo è facoltativo e, per impostazione predefinita, corrisponde a false.

## **LDAPServerType**

Opzione console: tipo di server LDAP

Specifica il tipo di server LDAP a cui si connette Amazon EMR. Le opzioni supportate sono Active Directory e OpenLDAP. Altri tipi di server LDAP potrebbero funzionare, ma Amazon EMR non supporta ufficialmente altri tipi di server. Per ulteriori informazioni, consulta [Componenti LDAP per](#page-1541-0)  [Amazon EMR.](#page-1541-0)

# **ActiveDirectoryConfigurations**

Un blocco secondario necessario per le configurazioni di sicurezza che utilizzano il tipo di server Active Directory.

## **ADDomain**

Opzione console: dominio Active Directory

Il nome di dominio utilizzato per creare lo User Principal Name (UPN) per l'autenticazione degli utenti con configurazioni di sicurezza che utilizzano il tipo di server Active Directory.

Considerazioni sulle configurazioni di sicurezza con LDAP e Amazon EMR

- Per creare una configurazione di sicurezza con l'integrazione LDAP di Amazon EMR, devi utilizzare la crittografia in transito. Per informazioni sulla crittografia in transito, consulta [Crittografia dei dati a](#page-1355-0) [riposo e in transito.](#page-1355-0)
- Non è possibile definire la configurazione Kerberos nella stessa configurazione di sicurezza. Amazon EMR fornisce un KDC dedicato all'automazione e gestisce la password di amministratore per questo KDC. Gli utenti non possono accedere alla password di amministratore.
- Non è possibile definire ruoli di runtime IAM AWS Lake Formation nella stessa configurazione di sicurezza.
- Nel valore dell'LDAPServerURL deve essere compreso il protocollo ldaps://.
- Il LDAPAccessFilter non può essere vuoto.

Utilizzo di LDAP con l'integrazione di Apache Ranger per Amazon EMR

Con l'integrazione LDAP per Amazon EMR, puoi integrare ulteriormente con Apache Ranger. Quando trasferisci gli utenti LDAP in Ranger, puoi associare questi utenti a un server di policy Apache Ranger per eseguire l'integrazione con Amazon EMR e altre applicazioni. Per fare ciò, definisci il campo RangerConfiguration all'interno di AuthorizationConfiguration nella configurazione di sicurezza che usi con il cluster LDAP. Per ulteriori informazioni su come impostare la configurazione di sicurezza, consulta [Creazione di una configurazione di sicurezza EMR.](#page-1586-0)

Quando usi LDAP con Amazon EMR, non devi necessariamente fornire una KerberosConfiguration con l'integrazione Amazon EMR per Apache Ranger.
### <span id="page-1548-0"></span>Avvio di un cluster EMR che si autentica con LDAP

Utilizza i seguenti passaggi per avviare un cluster EMR con LDAP o Active Directory.

- 1. Configurazione dell'ambiente:
	- Assicurati che i nodi del tuo cluster EMR possano comunicare con Amazon S3 e. AWS Secrets Manager Per ulteriori informazioni su come modificare il ruolo del profilo dell'istanza EC2 per comunicare con questi servizi, consulta [Aggiungi AWS Secrets Manager](#page-1543-0) [autorizzazioni al ruolo dell'istanza Amazon EMR.](#page-1543-0)
	- Se prevedi di eseguire il tuo cluster EMR in una sottorete privata, dovresti utilizzare uno degli endpoint AWS PrivateLink Amazon VPC o utilizzare la traduzione degli indirizzi di rete (NAT) per configurare il VPC per comunicare con S3 e Secrets Manager. Per ulteriori informazioni, consulta [Endpoint AWS PrivateLink e VPC](https://docs.aws.amazon.com/vpc/latest/userguide/endpoint-services-overview.html) e [Istanze NAT](https://docs.aws.amazon.com/vpc/latest/userguide/VPC_NAT_Instance.html) nella Guida alle operazioni di base di Amazon VPC.
	- Assicurati che ci sia connettività di rete tra il tuo cluster Amazon EMR e il server LDAP. I cluster EMR devono accedere al server LDAP tramite la rete. I nodi primario, principale e attività per il cluster comunicano con il server LDAP per la sincronizzazione dei dati degli utenti. Se il tuo server LDAP viene eseguito su Amazon EC2, aggiorna il gruppo di sicurezza EC2 per accettare il traffico dal cluster EMR. Per ulteriori informazioni, consulta [Aggiungi AWS](#page-1543-0) [Secrets Manager autorizzazioni al ruolo dell'istanza Amazon EMR](#page-1543-0).
- 2. Crea una configurazione di sicurezza di Amazon EMR per l'integrazione LDAP. Per ulteriori informazioni, consulta [Creazione della configurazione di sicurezza di Amazon EMR per](#page-1545-0) [l'integrazione LDAP.](#page-1545-0)
- 3. Ora che hai eseguito la configurazione, segui i passaggi indicati in [Avvio di un cluster Amazon](#page-34-0)  [EMR](#page-34-0) per avviare il cluster con le seguenti impostazioni:
	- Seleziona il rilascio 6.12 o successivo di Amazon EMR. Consigliamo di utilizzare l'ultimo rilascio di Amazon EMR.
	- Specifica o seleziona solo le applicazioni per il cluster che supportano LDAP. Per un elenco di applicazioni supportate da LDAP con Amazon EMR, consulta [Supporto e considerazioni sulle](#page-1542-0) [applicazioni con LDAP per Amazon EMR.](#page-1542-0)
	- Applica la configurazione di sicurezza che hai creato nel passaggio precedente.

### Esempi di utilizzo di LDAP con Amazon EMR

Dopo aver effettuato il [provisioning di un cluster EMR che utilizza l'integrazione LDAP,](#page-1548-0) puoi fornire le credenziali LDAP a qualsiasi [applicazione supportata](#page-1542-1) tramite il meccanismo di autenticazione integrato di nome utente e password. In questa pagina sono riportati alcuni esempi.

Utilizzo dell'autenticazione LDAP con Apache Hive

```
Example - Apache Hive
```
Il seguente comando di esempio avvia una sessione di Apache Hive tramite 2 e Beeline: HiveServer

```
beeline -u "jdbc:hive2://$HOSTNAME:10000/default;ssl=true;sslTrustStore=
$TRUSTSTORE_PATH;trustStorePassword=$TRUSTSTORE_PASS" -n LDAP_USERNAME -
p LDAP_PASSWORD
```
Utilizzo dell'autenticazione LDAP con Apache Livy

Example - Apache Livy

Il comando di esempio seguente avvia una sessione Livy tramite cURL. Sostituisci *ENCODED-KEYPAIR* con una stringa codificata in Base64 per username:password.

```
curl -X POST --data '{"proxyUser":"LDAP_USERNAME","kind": "pyspark"}' -H "Content-Type: 
  application/json" -H "Authorization: Basic ENCODED-KEYPAIR" DNS_OF_PRIMARY_NODE:8998/
sessions
```
Utilizzo dell'autenticazione LDAP con Presto

Example - Presto

Il seguente comando di esempio avvia una sessione Presto tramite la CLI Presto:

presto-cli --user "*LDAP\_USERNAME*" --password --catalog hive

Dopo aver eseguito questo comando, quando richiesto, inserisci la password LDAP.

Utilizzo dell'autenticazione LDAP con Trino

Example - Trino

Il seguente comando di esempio avvia una sessione Trino tramite la CLI di Trino:

#### trino-cli --user "*LDAP\_USERNAME*" --password --catalog hive

Dopo aver eseguito questo comando, quando richiesto, inserisci la password LDAP.

#### Utilizzo dell'autenticazione LDAP con Hue

Puoi accedere all'interfaccia utente di Hue tramite un tunnel SSH creato sul cluster oppure puoi impostare un server proxy per trasmettere pubblicamente la connessione a Hue. Poiché Hue non funziona in modalità HTTPS per impostazione predefinita, ti consigliamo di utilizzare un livello di crittografia aggiuntivo per garantire che la comunicazione tra i client e l'interfaccia utente di Hue sia crittografata con HTTPS. In questo modo si riduce la possibilità di esporre accidentalmente le credenziali utente in formato di testo normale.

Per utilizzare l'interfaccia utente di Hue, apri l'interfaccia utente di Hue nel browser e inserisci nome utente e password LDAP per accedere. Se le credenziali sono corrette, Hue effettua l'accesso e utilizza la tua identità per eseguire l'autenticazione con tutte le applicazioni supportate.

Utilizzo di SSH per l'autenticazione tramite password e ticket Kerberos per altre applicazioni

#### **A** Important

Non è consigliabile utilizzare l'autenticazione tramite password su SSH in un cluster EMR.

È possibile utilizzare le credenziali LDAP per accedere a un cluster EMR tramite SSH. A tale scopo, imposta la configurazione di EnableSSHLogin su true nella configurazione di sicurezza di Amazon EMR utilizzata per avviare il cluster. Quindi, usa il seguente comando per accedere al cluster tramite SSH una volta avviato:

#### ssh *username*@*EMR\_PRIMARY\_DNS\_NAME*

Dopo aver eseguito questo comando, quando richiesto, inserisci la password LDAP.

Amazon EMR include uno script su cluster che consente agli utenti di generare un file keytab Kerberos e un ticket da utilizzare con le applicazioni supportate che non accettano direttamente le credenziali LDAP. Alcune di queste applicazioni includono Spark spark-submit SQL e. PySpark

Esegui ldap-kinit e segui le istruzioni. Se l'autenticazione ha esito positivo, il file keytab Kerberos viene visualizzato nella directory home con un ticket Kerberos valido. Utilizza il ticket Kerberos per eseguire le applicazioni come faresti in qualsiasi ambiente con Kerberos.

# Integra Amazon EMR con AWS IAM Identity Center

Con le versioni 6.15.0 e successive di Amazon EMR, puoi utilizzare identità da per AWS IAM Identity Center autenticarti con un cluster Amazon EMR. Le sezioni seguenti forniscono una panoramica concettuale, i prerequisiti e le fasi necessari per avviare un cluster EMR con l'integrazione del Centro identità.

### Argomenti

- **[Panoramica](#page-1551-0)**
- [Funzionalità e vantaggi](#page-1551-1)
- [Guida introduttiva all' AWS IAM Identity Center integrazione per Amazon EMR](#page-1552-0)
- [Considerazioni e limitazioni per Amazon EMR con l'integrazione del Centro identità](#page-1559-0)

## <span id="page-1551-0"></span>Panoramica

La propagazione affidabile delle identità tramite IAM Identity Center può aiutarti a creare o connettere in modo sicuro le identità della tua forza lavoro e a gestirne centralmente l'accesso tra account e applicazioni. AWS Con questa funzionalità, un utente può accedere all'applicazione che utilizza la propagazione dell'identità affidabile e tale applicazione può trasmettere l'identità dell'utente nelle richieste che effettua per accedere ai dati nei AWS servizi che utilizzano anche la propagazione dell'identità affidabile. Poiché l'accesso è gestito in base all'identità dell'utente, gli utenti non devono utilizzare le credenziali utente locali del database o assumere un ruolo IAM per accedere ai dati.

Identity Center è l'approccio consigliato per l'autenticazione e l'autorizzazione della forza lavoro AWS per organizzazioni di qualsiasi dimensione e tipo. Con Identity Center, puoi creare e gestire le identità degli utenti o connettere la tua fonte di identità esistente, tra cui Microsoft Active Directory, Okta, Ping Identity JumpCloud, Google Workspace e Microsoft Entra ID (precedentemente Azure AD). AWS

[Per ulteriori informazioni, vedi Cos'è? AWS IAM Identity Center](https://docs.aws.amazon.com/singlesignon/latest/userguide/what-is.html) e [Trusted Identity Propagation tra le](https://docs.aws.amazon.com/singlesignon/latest/userguide/trustedidentitypropagation.html)  [applicazioni](https://docs.aws.amazon.com/singlesignon/latest/userguide/trustedidentitypropagation.html) nella Guida per l'AWS IAM Identity Center utente.

## <span id="page-1551-1"></span>Funzionalità e vantaggi

L'integrazione di Amazon EMR con il Centro identità IAM offre i seguenti vantaggi:

• Amazon EMR fornisce le credenziali per inoltrare l'identità del tuo Centro identità a un cluster EMR.

- Amazon EMR configura tutte le applicazioni supportate per l'autenticazione con le credenziali del cluster.
- Amazon EMR configura e mantiene la sicurezza per le applicazioni supportate con il protocollo Kerberos senza la necessità di tuoi comandi o script.
- La capacità di applicare l'autorizzazione a livello di prefisso di Amazon S3 con le identità del Centro identità sui prefissi S3 gestiti da S3 Access Grants.
- La capacità di applicare l'autorizzazione a livello di tabella con le identità di Identity Center sulle tabelle Glue gestite AWS Lake Formation . AWS

# <span id="page-1552-0"></span>Guida introduttiva all' AWS IAM Identity Center integrazione per Amazon EMR

Questa sezione ti aiuta a configurare Amazon EMR per l'integrazione con. AWS IAM Identity Center

### Argomenti

- [Crea un'istanza del Centro identità](#page-1552-1)
- [Crea un ruolo IAM per il Centro identità](#page-1553-0)
- [Crea una configurazione di sicurezza abilitata per il Centro identità](#page-1554-0)
- [Crea e avvia un cluster abilitato per il Centro identità](#page-1555-0)
- [Configura Lake Formation per un cluster EMR abilitato per il Centro identità IAM](#page-1555-1)
- [Utilizzo di S3 Access Grants su un cluster EMR abilitato per il Centro identità IAM](#page-1557-0)

### <span id="page-1552-1"></span>Crea un'istanza del Centro identità

Se non ne hai ancora una, crea un'istanza del Centro identità nella Regione AWS in cui desideri avviare il cluster EMR. Un'istanza del Centro identità può esistere solo in una singola regione per un Account AWS.

Usa il seguente AWS CLI comando per creare una nuova istanza denominata*MyInstance*:

aws sso-admin create-instance --name *MyInstance*

## <span id="page-1553-0"></span>Crea un ruolo IAM per il Centro identità

Con cui integrare Amazon EMR AWS IAM Identity Center, crea un ruolo IAM che si autentichi con Identity Center dal cluster EMR. Dietro le quinte, Amazon EMR utilizza le credenziali SigV4 per inoltrare l'identità del Centro identità a servizi downstream come AWS Lake Formation. Il tuo ruolo dovrebbe avere anche le autorizzazioni necessarie per richiamare i servizi downstream.

Quando crei il ruolo, utilizza la seguente policy di autorizzazione:

```
{ 
   "Statement": [ 
     { 
        "Sid": "IdCPermissions", 
        "Effect": "Allow", 
        "Action": [ 
          "sso-oauth:*" 
        ], 
        "Resource": "*" 
     }, 
     { 
        "Sid": "GlueandLakePermissions", 
        "Effect": "Allow", 
        "Action": [ 
          "glue:*", 
          "lakeformation:GetDataAccess" 
        ], 
        "Resource": "*" 
     }, 
      { 
        "Sid": "AccessGrantsPermissions", 
        "Effect": "Allow", 
        "Action": [ 
          "s3:GetDataAccess", 
          "s3:GetAccessGrantsInstanceForPrefix" 
        ], 
        "Resource": "*" 
     } 
   ]
}
```
La policy di attendibilità per questo ruolo consente al ruolo InstanceProfile di assumere quel ruolo.

{

```
 "Sid": "AssumeRole", 
   "Effect": "Allow", 
   "Principal": { 
         "AWS": "arn:aws:iam::12345678912:role/EMR_EC2_DefaultRole" 
    }, 
    "Action": [ 
                 "sts:AssumeRole", 
                 "sts:SetContext" 
    ] 
 }
```
### <span id="page-1554-0"></span>Crea una configurazione di sicurezza abilitata per il Centro identità

Per avviare un cluster EMR con l'integrazione del Centro identità IAM, utilizza il seguente comando di esempio per creare una configurazione di sicurezza Amazon EMR con il Centro identità abilitato. Ogni configurazione è spiegata di seguito.

```
aws emr create-security-configuration --name "IdentityCenterConfiguration-with-lf-
accessgrants" --region "us-west-2" --security-configuration '{ 
  "AuthenticationConfiguration":{ 
   "IdentityCenterConfiguration":{ 
    "EnableIdentityCenter":true, 
    "IdentityCenterApplicationAssigmentRequired":false, 
    "IdentityCenterInstanceARN": "arn:aws:sso:::instance/ssoins-123xxxxxxxxxx789", 
    "IAMRoleForEMRIdentityCenterApplicationARN": "arn:aws:iam::123456789012:role/tip-
role" 
      } 
  }, 
  "AuthorizationConfiguration": { 
   "LakeFormationConfiguration": { 
    "EnableLakeFormation": true 
   } 
  }, 
  "EncryptionConfiguration": { 
   "EnableInTransitEncryption": true, 
   "EnableAtRestEncryption": false, 
   "InTransitEncryptionConfiguration": { 
    "TLSCertificateConfiguration": { 
     "CertificateProviderType": "PEM", 
     "S3Object": "s3://my-bucket/cert/my-certs.zip" 
    } 
   } 
  }
```
}'

- **EnableIdentityCenter**: (obbligatorio) abilita l'integrazione del Centro identità.
- **IdentityCenterApplicationARN**: (obbligatorio) l'ARN dell'istanza del Centro identità.
- **IAMRoleForEMRIdentityCenterApplicationARN**: (obbligatorio) il ruolo IAM che procura i token del Centro identità dal cluster.
- **IdentityCenterApplicationAssignmentRequired** : (booleano) determina se sarà richiesta un'assegnazione per utilizzare l'applicazione del Centro identità. Il valore predefinito è true.
- **AuthorizationConfiguration**/**LakeFormationConfiguration** Facoltativamente, configura l'autorizzazione:
	- **EnableLakeFormation**: abilita l'autorizzazione di Lake Formation sul cluster.

Per abilitare l'integrazione del Centro identità con Amazon EMR, devi specificare EncryptionConfiguration e. IntransitEncryptionConfiguration

### <span id="page-1555-0"></span>Crea e avvia un cluster abilitato per il Centro identità

Ora che hai configurato il ruolo IAM che esegue l'autenticazione con il Centro identità e hai creato una configurazione di sicurezza Amazon EMR con il Centro identità abilitato, puoi creare e avviare il tuo cluster con riconoscimento dell'identità. Per i passaggi per avviare il cluster con la configurazione di sicurezza richiesta, consulta [Impostazione di una configurazione di sicurezza per un cluster](#page-1353-0).

Facoltativamente, fai riferimento alla sezione seguente per utilizzare il tuo cluster abilitato per il Centro identità con altre opzioni di sicurezza supportate da Amazon EMR:

- [Utilizzo di S3 Access Grants su un cluster EMR abilitato per il Centro identità IAM](#page-1557-0)
- [Configura Lake Formation per un cluster EMR abilitato per il Centro identità IAM](#page-1555-1)

### <span id="page-1555-1"></span>Configura Lake Formation per un cluster EMR abilitato per il Centro identità IAM

Puoi integrarti [AWS Lake Formation](https://docs.aws.amazon.com/lake-formation/latest/dg/)con il tuo cluster EMR AWS IAM Identity Center abilitato.

Innanzitutto, assicurati di avere un'istanza del Centro identità configurata nella stessa regione del cluster. Per ulteriori informazioni, consulta [Crea un'istanza del Centro identità.](#page-1552-1) Puoi trovare l'ARN dell'istanza nella console del Centro identità IAM quando visualizzi i dettagli dell'istanza o utilizzare il seguente comando per visualizzare i dettagli di tutte le istanze dalla CLI:

#### aws sso-admin list-instances

Quindi usa l'ARN e l'ID del tuo AWS account con il seguente comando per configurare Lake Formation in modo che sia compatibile con IAM Identity Center:

```
aws lakeformation create-lake-formation-identity-center-configuration --cli-input-json 
 file://create-lake-fromation-idc-config.json 
json input:
{ 
     "CatalogId": "account-id/org-account-id", 
     "InstanceArn": "identity-center-instance-arn"
}
```
Ora, chiama put-data-lake-settings e abilita AllowFullTableExternalDataAccess con Lake Formation:

```
aws lakeformation put-data-lake-settings --cli-input-json file://put-data-lake-
settings.json 
json input:
{ 
     "DataLakeSettings": { 
         "DataLakeAdmins": [ 
\{\hspace{.1cm} \} "DataLakePrincipalIdentifier": "admin-ARN" 
 } 
         ], 
         "CreateDatabaseDefaultPermissions": [...], 
         "CreateTableDefaultPermissions": [...], 
         "AllowExternalDataFiltering": true, 
         "AllowFullTableExternalDataAccess": true 
     }
}
```
Infine, concedi le autorizzazioni complete per la tabella all'ARN dell'identità per l'utente che accede al cluster EMR. L'ARN contiene l'ID utente del Centro identità. Vai al Centro identità nella console, seleziona Utenti e poi l'utente per visualizzarne le impostazioni delle Informazioni generali.

Copia l'ID utente e incollalo nel seguente ARN per *user-id*:

```
arn:aws:identitystore:::user/user-id
```
### **a** Note

Le query sul cluster EMR funzionano solo se l'identità del Centro identità IAM ha accesso completo alla tabella protetta di Lake Formation. Se l'identità non ha accesso completo alla tabella, la query avrà esito negativo.

Per concedere all'utente l'accesso completo alla tabella, utilizza il seguente comando:

```
aws lakeformation grant-permissions --cli-input-json file://grantpermissions.json
json input:
{ 
     "Principal": { 
          "DataLakePrincipalIdentifier": "arn:aws:identitystore:::user/user-id" 
     }, 
     "Resource": { 
          "Table": { 
              "DatabaseName": "tip_db", 
              "Name": "tip_table" 
          } 
     }, 
     "Permissions": [ 
          "ALL" 
     ], 
     "PermissionsWithGrantOption": [ 
          "ALL" 
     ]
}
```
<span id="page-1557-0"></span>Utilizzo di S3 Access Grants su un cluster EMR abilitato per il Centro identità IAM

Puoi integrare [S3 Access Grants](https://docs.aws.amazon.com/AmazonS3/latest/userguide/access-grants.html) con il tuo cluster AWS IAM Identity Center EMR abilitato.

Utilizza S3 Access Grants per autorizzare l'accesso ai tuoi set di dati dai cluster che utilizzano il Centro identità. Crea autorizzazioni per aumentare quelle impostate per utenti, gruppi, ruoli IAM o per una directory aziendale. Per ulteriori informazioni, consulta [Utilizzo di S3 Access Grants con Amazon](https://docs.aws.amazon.com/emr/latest/ManagementGuide/emr-access-grants.html) [EMR.](https://docs.aws.amazon.com/emr/latest/ManagementGuide/emr-access-grants.html)

### Argomenti

• [Crea un'istanza e una posizione S3 Access Grants](#page-1558-0)

• [Crea autorizzazioni per le identità del Centro identità](#page-1558-1)

<span id="page-1558-0"></span>Crea un'istanza e una posizione S3 Access Grants

Se non ne hai ancora una, crea un'istanza S3 Access Grants nella Regione AWS in cui desideri avviare il cluster EMR.

Usa il seguente AWS CLI comando per creare una nuova istanza denominata: *MyInstance*

```
aws s3control-access-grants create-access-grants-instance \
--account-id 12345678912 \
--identity-center-arn "identity-center-instance-arn" \
```
Quindi, crea una posizione S3 Access Grants, sostituendo i valori rossi con:

```
aws s3control-access-grants create-access-grants-location \
--account-id 12345678912 \
--location-scope s3:// \
--iam-role-arn "access-grant-role-arn" \
--region aa-example-1
```
#### **a** Note

Definisci il parametro iam-role-arn come ARN accessGrantRole.

<span id="page-1558-1"></span>Crea autorizzazioni per le identità del Centro identità

Infine, crea le autorizzazioni per le identità che hanno accesso al tuo cluster:

```
aws s3control-access-grants create-access-grant \
--account-id 12345678912 \
--access-grants-location-id "default" \
--access-grants-location-configuration S3SubPrefix="s3-bucket-prefix"
--permission READ \
--grantee GranteeType=DIRECTORY_USER,GranteeIdentifier="your-identity-center-user-id"
```
#### Output di esempio:

```
{
"CreatedAt": "2023-09-21T23:47:24.870000+00:00",
"AccessGrantId": "1234-12345-1234-1234567",
"AccessGrantArn": "arn:aws:s3:aa-example-1-1:123456789012:access-grants/default/grant/
xxxx1234-1234-5678-1234-1234567890",
"Grantee": {
"GranteeType": "DIRECTORY_USER",
"GranteeIdentifier": "5678-56789-5678-567890"
},
"AccessGrantsLocationId": "default",
"AccessGrantsLocationConfiguration": {
"S3SubPrefix": "myprefix/*"
},
"Permission": "READ",
"GrantScope": "s3://myprefix/*"
}
```
# <span id="page-1559-0"></span>Considerazioni e limitazioni per Amazon EMR con l'integrazione del Centro identità

Considera i seguenti punti quando utilizzi il Centro identità IAM con Amazon EMR:

- La propagazione delle identità attendibili tramite il Centro identità è supportata su Amazon EMR versioni 6.15.0 e successive e solo con Apache Spark.
- Per abilitare i cluster EMR con propagazione di identità affidabile, è necessario utilizzare AWS CLI per creare una configurazione di sicurezza con propagazione delle identità affidabile abilitata e utilizzare tale configurazione di sicurezza all'avvio del cluster. Per ulteriori informazioni, consulta [Crea una configurazione di sicurezza abilitata per il Centro identità.](#page-1554-0)
- I cluster EMR che utilizzano una propagazione delle identità attendibili possono richiamare solo servizi che utilizzano a loro volta questa propagazione.
- Solo il controllo degli accessi a livello di tabella basato su AWS Lake Formation è disponibile per i cluster EMR che utilizzano la propagazione delle identità affidabile.
- Con i cluster EMR che utilizzano una propagazione delle identità attendibili, le operazioni che supportano il controllo degli accessi basato su Lake Formation con Apache Spark includono SELECT, ALTER TABLE e DROP TABLE.
- Con i cluster EMR che utilizzano una propagazione delle identità attendibili, il controllo degli accessi basato su Lake Formation che non è supportato con Apache Spark include le dichiarazioni INSERT.
- La propagazione affidabile delle identità con Amazon EMR è supportata nei seguenti casi: Regioni AWS
	- ap-east-1: Asia Pacifico (Hong Kong)
	- ap-northeast-1: Asia Pacifico (Tokyo)
	- ap-northeast-2: Asia Pacifico (Seoul)
	- ap-south-1: Asia Pacifico (Mumbai)
	- ap-southeast-1: Asia Pacifico (Singapore)
	- ap-southeast-2: Asia Pacifico (Sydney)
	- ca-central-1: Canada (Centrale)
	- eu-central-1: Europa (Francoforte)
	- eu-north-1: Europa (Stoccolma)
	- eu-west-1: Europa (Irlanda)
	- eu-west-2: Europa (Londra)
	- eu-west-3: Europa (Parigi)
	- me-south-1: Medio Oriente (Bahrein)
	- sa-east-1: Sud America (San Paolo)
	- us-east-1: Stati Uniti orientali (Virginia settentrionale)
	- us-east-2: Stati Uniti orientali (Ohio)
	- us-west-1: Stati Uniti occidentali (California settentrionale)
	- us-west-2: Stati Uniti occidentali (Oregon)

# Integra Amazon EMR con AWS Lake Formation

AWS Lake Formation è un servizio gestito che ti aiuta a scoprire, catalogare, pulire e proteggere i dati in un data lake Amazon Simple Storage Service (S3). Lake Formation fornisce un accesso granulare a livello di colonna a database e tabelle nel Glue Data Catalog. AWS Per ulteriori informazioni, consulta [What is AWS Lake Formation?](https://docs.aws.amazon.com/lake-formation/latest/dg/what-is-lake-formation.html)

Con Amazon EMR versione 6.7.0 e successive, puoi applicare il controllo degli accessi basato su Lake Formation ai processi Spark, Hive e Presto inviati ai cluster Amazon EMR. Per l'integrazione con Lake Formation, devi creare un cluster EMR con un ruolo di runtime. Un ruolo di runtime è un ruolo AWS Identity and Access Management (IAM) che puoi associare ai processi o alle query di Amazon EMR. Amazon EMR utilizza quindi questo ruolo per accedere AWS alle risorse. Per ulteriori informazioni, consulta [Ruoli di runtime per le fasi di Amazon EMR.](#page-1386-0)

## Funzionamento di Amazon EMR con Lake Formation

[Dopo aver integrato Amazon EMR con Lake Formation, puoi eseguire query sui cluster Amazon](https://docs.aws.amazon.com/emr/latest/APIReference/API_Step.html)  [EMR con l'API o con Studio.](https://docs.aws.amazon.com/emr/latest/APIReference/API_Step.html) Step SageMaker Quindi, Lake Formation fornisce l'accesso ai dati tramite credenziali temporanee per Amazon EMR. Questo processo è denominato distribuzione di credenziali. Per ulteriori informazioni, consulta [What is AWS Lake Formation?](https://docs.aws.amazon.com/lake-formation/latest/dg/what-is-lake-formation.html)

Di seguito è riportata una panoramica generale sul modo in cui Amazon EMR ottiene l'accesso ai dati protetti dalle policy di sicurezza Lake Formation.

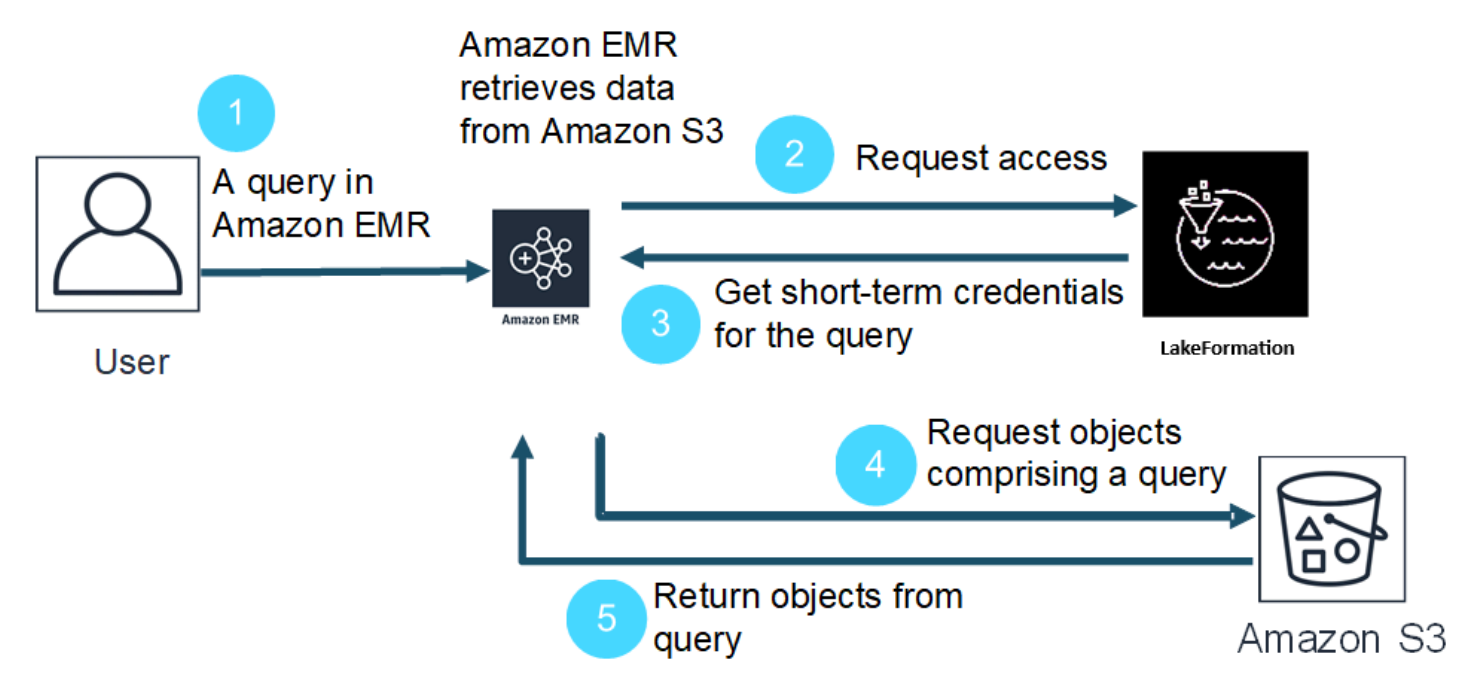

- 1. Un utente invia una query Amazon EMR per i dati in Lake Formation.
- 2. Amazon EMR richiede le credenziali temporanee da Lake Formation per consentire all'utente di accedere ai dati.
- 3. Lake Formation restituisce le credenziali temporanee.
- 4. Amazon EMR invia la richiesta di query per recuperare dati da Amazon S3.
- 5. Amazon EMR riceve i dati da Amazon S3, li filtra e restituisce i risultati in base alle autorizzazioni utente definite in Lake Formation.

Per ulteriori informazioni sull'aggiunta di utenti e gruppi ai policy di Lake Formation, consulta [Concessione delle autorizzazioni Data Catalog](https://docs.aws.amazon.com/lake-formation/latest/dg/granting-catalog-permissions.html).

## **Prerequisiti**

Prima di integrare Amazon EMR e Lake Formation, è necessario soddisfare i seguenti requisiti:

- Attiva l'autorizzazione dei ruoli di runtime sul cluster Amazon EMR.
- Usa il AWS Glue Data Catalog come archivio di metadati.
- Definisci e gestisci le autorizzazioni in Lake Formation per accedere a database, tabelle e colonne in AWS Glue Data Catalog. Per ulteriori informazioni, consulta [What is AWS Lake Formation?](https://docs.aws.amazon.com/lake-formation/latest/dg/what-is-lake-formation.html)

## Argomenti

- [Abilitazione di Amazon EMR con Lake Formation](#page-1562-0)
- [Apache Hudi e Lake Formation](#page-1567-0)
- [Apache Iceberg e Lake Formation](#page-1569-0)
- [Delta Lake e Lake Formation](#page-1570-0)
- [Considerazioni su Amazon EMR con Lake Formation](#page-1572-0)

# <span id="page-1562-0"></span>Abilitazione di Amazon EMR con Lake Formation

Con Amazon EMR 6.15.0 e versioni successive, quando esegui job Spark su Amazon EMR su cluster EC2 che accedono ai dati nel AWS Glue Data Catalog, puoi AWS Lake Formation utilizzare per applicare autorizzazioni a livello di tabella, riga, colonna e cella su tabelle basate su Hudi, Iceberg o Delta Lake.

Questa sezione illustra come creare una configurazione di sicurezza e impostare Lake Formation per l'utilizzo con Amazon EMR. Descrive inoltre come avviare un cluster con la configurazione di sicurezza creata per Lake Formation.

Passaggio 1: Impostazione di un ruolo di runtime per il cluster EMR

Per utilizzare un ruolo di runtime per il cluster EMR, devi prima creare una configurazione di sicurezza. Con una configurazione di sicurezza puoi applicare opzioni di sicurezza, autorizzazione e autenticazione coerenti in tutti i tuoi cluster.

1. Crea un file denominato 1f-runtime-roles-sec-cfg.json con la seguente configurazione di sicurezza.

```
{ 
     "AuthorizationConfiguration": { 
         "IAMConfiguration": { 
              "EnableApplicationScopedIAMRole": true, 
             "ApplicationScopedIAMRoleConfiguration": { 
                  "PropagateSourceIdentity": true 
 } 
         }, 
         "LakeFormationConfiguration": { 
              "AuthorizedSessionTagValue": "Amazon EMR" 
         } 
     }, 
     "EncryptionConfiguration": { 
              "EnableInTransitEncryption": true, 
             "InTransitEncryptionConfiguration": { 
             "TLSCertificateConfiguration": {<certificate-configuration>} 
         } 
     }
}
```
- 2. Quindi, per assicurarti che il tag di sessione possa autorizzare Lake Formation, imposta la proprietà LakeFormationConfiguration/AuthorizedSessionTagValue su Amazon EMR.
- 3. Utilizza il seguente comando per creare una configurazione di sicurezza Amazon EMR.

```
aws emr create-security-configuration \
--name 'iamconfig-with-iam-lf' \
--security-configuration file://lf-runtime-roles-sec-cfg.json
```
In alternativa, puoi utilizzare la [console Amazon EMR](https://console.aws.amazon.com/emr) per creare una configurazione di sicurezza con impostazioni personalizzate.

### Fase 2: avvio di un cluster Amazon EMR

Ora puoi avviare un cluster EMR con la configurazione di sicurezza creata nel passaggio precedente. Per ulteriori informazioni sulle configurazioni di sicurezza, consulta le sezioni [Utilizzo delle](#page-1321-0) 

[configurazioni di sicurezza per impostare la sicurezza del cluster](#page-1321-0) e [Ruoli di runtime per le fasi di](#page-1386-0)  [Amazon EMR.](#page-1386-0)

<span id="page-1564-0"></span>Passaggio 3a: configura le autorizzazioni a livello di tabella basate su Lake Formation con i ruoli di runtime di Amazon EMR

Se non hai bisogno di un controllo granulare degli accessi a livello di colonna, riga o cella, puoi impostare le autorizzazioni a livello di tabella con Catalogo dati Glue. Per abilitare l'accesso a livello di tabella, accedi alla AWS Lake Formation console e seleziona l'opzione Impostazioni di integrazione delle applicazioni dalla sezione Amministrazione nella barra laterale. Quindi, abilita la seguente opzione e scegli Salva:

Consenti ai motori esterni di accedere ai dati nelle posizioni Amazon S3 con accesso completo alla tabella

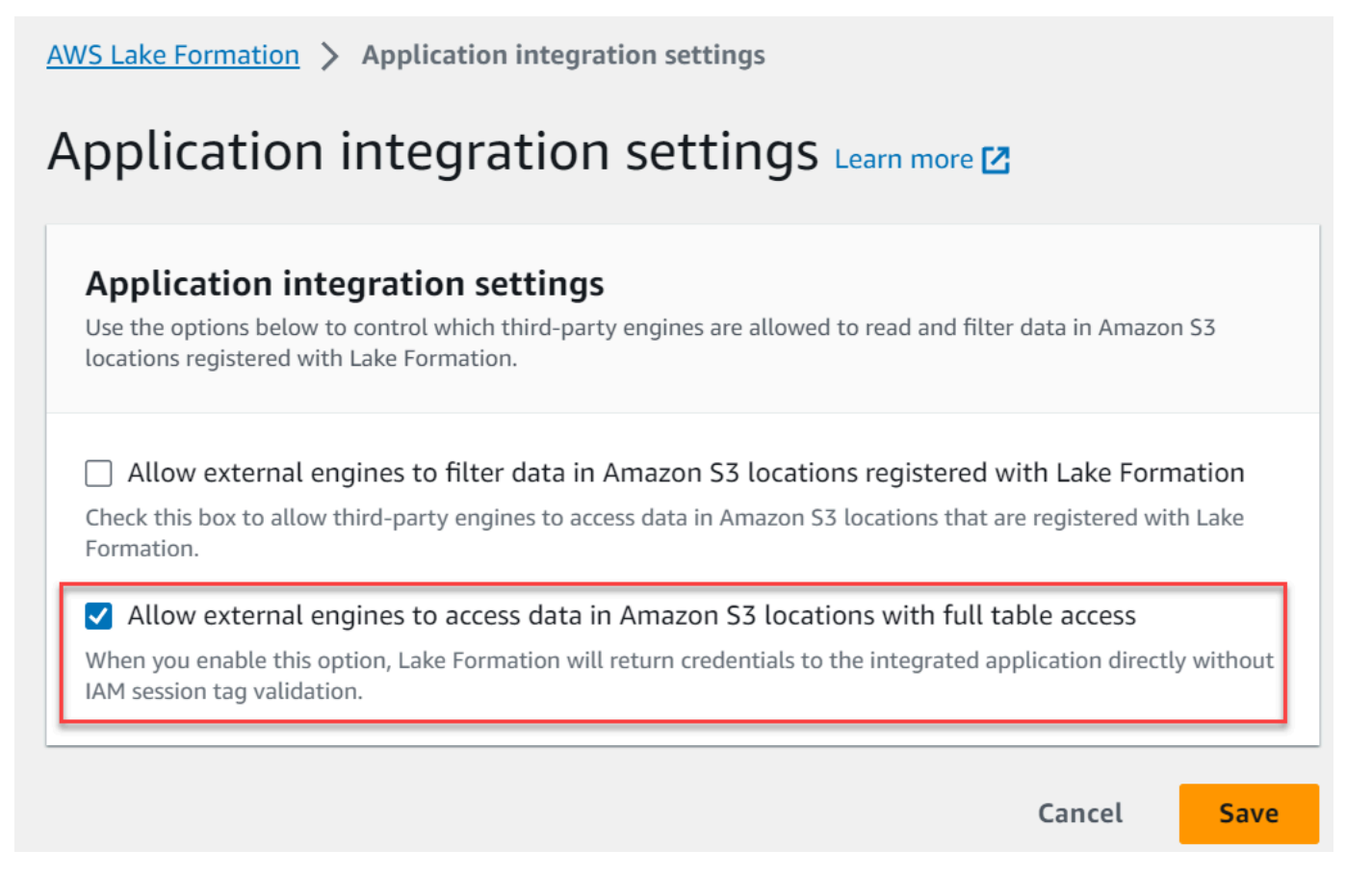

## <span id="page-1564-1"></span>Passaggio 3a: imposta le autorizzazioni a livello di colonna, riga o cella basate su Lake Formation con i ruoli di runtime di Amazon EMR

Per applicare le autorizzazioni a livello di tabella e colonna con Lake Formation, l'amministratore del data lake per Lake Formation deve impostare Amazon EMR come valore per la configurazione del

tag di sessione, AuthorizedSessionTagValue. Lake Formation utilizza questo tag di sessione per autorizzare i chiamanti e fornire l'accesso al data lake. Puoi impostare questo tag di sessione nella sezione External data filtering (Filtraggio dati esterni) della console Lake Formation. Sostituisci *123456789012* con l'ID del tuo Account AWS .

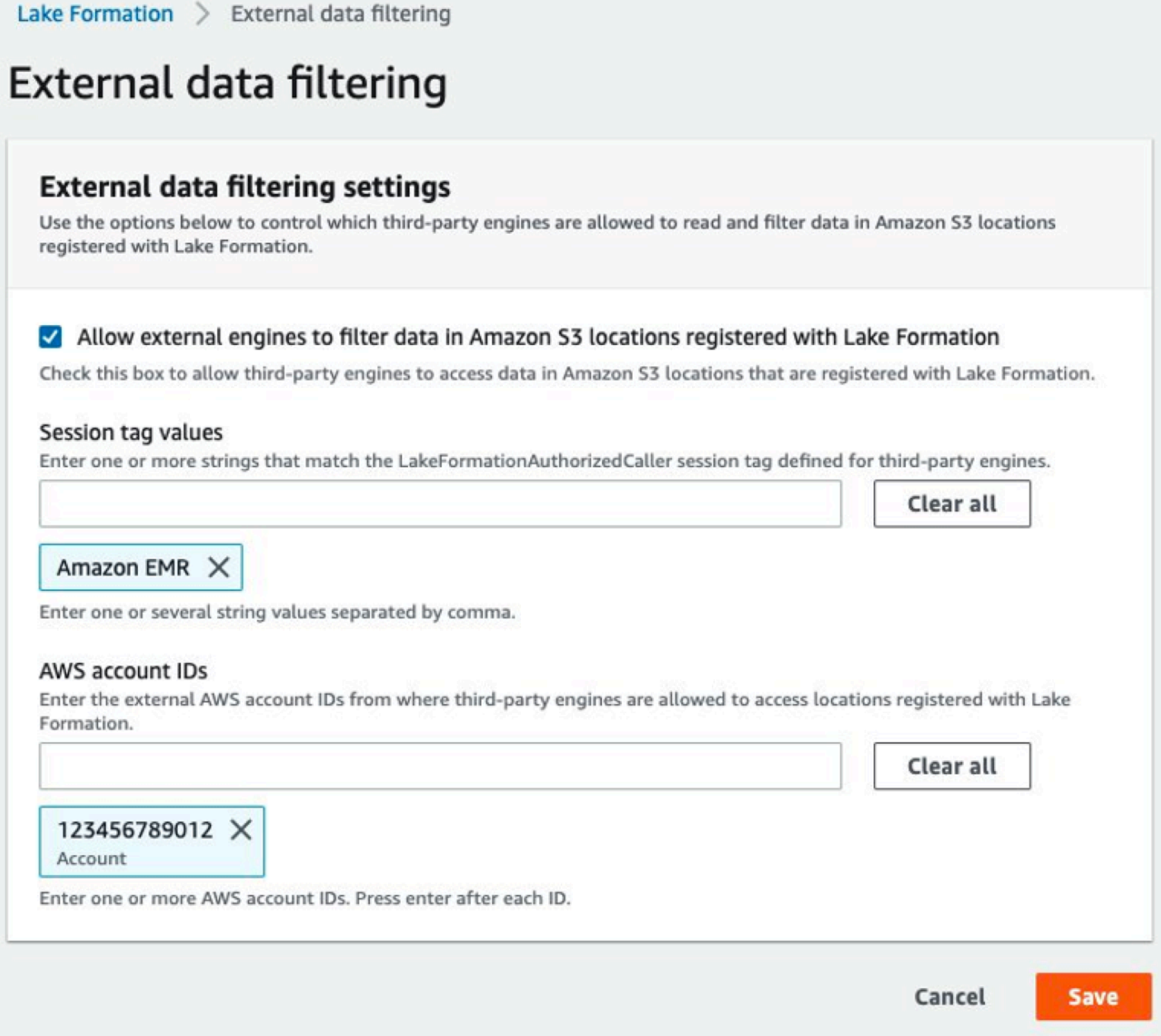

## Fase 4: Configurazione delle sovvenzioni AWS Glue and Lake Formation per i ruoli di runtime di Amazon EMR

Per continuare con la configurazione del controllo degli accessi basato su Lake Formation con i ruoli di runtime di Amazon EMR, devi configurare le sovvenzioni AWS Glue and Lake Formation per i ruoli di runtime di Amazon EMR. Per permettere ai ruoli di runtime IAM di interagire con Lake Formation, concedi loro l'accesso con lakeformation:GetDataAccess e glue:Get\*.

Le autorizzazioni di Lake Formation controllano l'accesso alle risorse di AWS Glue Data Catalog, alle sedi Amazon S3 e ai dati sottostanti in tali sedi. Le autorizzazioni IAM controllano l'accesso alle API e alle risorse di Lake Formation e AWS Glue. Anche se disponi dell'autorizzazione di Lake Formation per accedere a una tabella nel catalogo dati (SELECT), l'operazione fallisce se non disponi dell'autorizzazione IAM per l'API glue:Get\*. Per maggiori dettagli sul controllo degli accessi in Lake Formation, consulta la sezione [Lake Formation access control overview](https://docs.aws.amazon.com/lake-formation/latest/dg/access-control-overview.html) (Panoramica del controllo degli accessi a Lake Formation).

1. Crea il file emr-runtime-roles-lake-formation-policy.json con i seguenti contenuti.

```
{ 
     "Version": "2012-10-17", 
     "Statement": { 
          "Sid": "LakeFormationManagedAccess", 
          "Effect": "Allow", 
          "Action": [ 
               "lakeformation:GetDataAccess", 
               "glue:Get*", 
               "glue:Create*", 
               "glue:Update*" 
          ], 
          "Resource": "*" 
     }
}
```
2. Crea la policy IAM correlata.

```
aws iam create-policy \
--policy-name emr-runtime-roles-lake-formation-policy \
--policy-document file://emr-runtime-roles-lake-formation-policy.json
```
3. Per assegnare questa policy ai ruoli di runtime IAM, segui i passaggi in [Managing AWS Lake](https://docs.aws.amazon.com/lake-formation/latest/dg/lake-formation-permissions.html)  [Formation permissions](https://docs.aws.amazon.com/lake-formation/latest/dg/lake-formation-permissions.html).

Ora puoi utilizzare i ruoli di runtime e Lake Formation per applicare le autorizzazioni a livello di tabella e colonna. Puoi anche utilizzare un'identità di origine per controllare le azioni e monitorare le operazioni. AWS CloudTrail Per un end-to-end esempio dettagliato, consulta [Introducing runtime](https://aws.amazon.com/blogs/big-data/introducing-runtime-roles-for-amazon-emr-steps-use-iam-roles-and-aws-lake-formation-for-access-control-with-amazon-emr/)  [roles for Amazon EMR steps.](https://aws.amazon.com/blogs/big-data/introducing-runtime-roles-for-amazon-emr-steps-use-iam-roles-and-aws-lake-formation-for-access-control-with-amazon-emr/)

## <span id="page-1567-0"></span>Apache Hudi e Lake Formation

Le versioni 6.15.0 e successive di Amazon EMR includono il supporto per il controllo granulare degli accessi basato su Apache Hudi durante la lettura e la scrittura di dati AWS Lake Formation con Spark SQL. Amazon EMR supporta il controllo degli accessi a livello di tabella, riga, colonna e cella con Apache Hudi. Con questa funzionalità, puoi eseguire query istantanee sulle copy-on-write tabelle per interrogare l'istantanea più recente della tabella in un determinato commit o istante di compattazione.

Attualmente, un cluster Amazon EMR abilitato a Lake Formation deve recuperare la colonna del tempo di commit di Hudi per eseguire query incrementali e query sui viaggi nel tempo. Non supporta la sintassi e la funzione di Spark. timestamp as of Spark.read() La sintassi corretta è. select \* from table where \_hoodie\_commit\_time <= point\_in\_time Per ulteriori informazioni, vedere [Query Point in time Time-Travel sulla](https://cwiki.apache.org/confluence/display/HUDI/RFC+-+07+%3A+Point+in+time+Time-Travel+queries+on+Hudi+table) tabella Hudi.

La seguente matrice di supporto elenca alcune funzioni principali di Apache Hudi con Lake Formation:

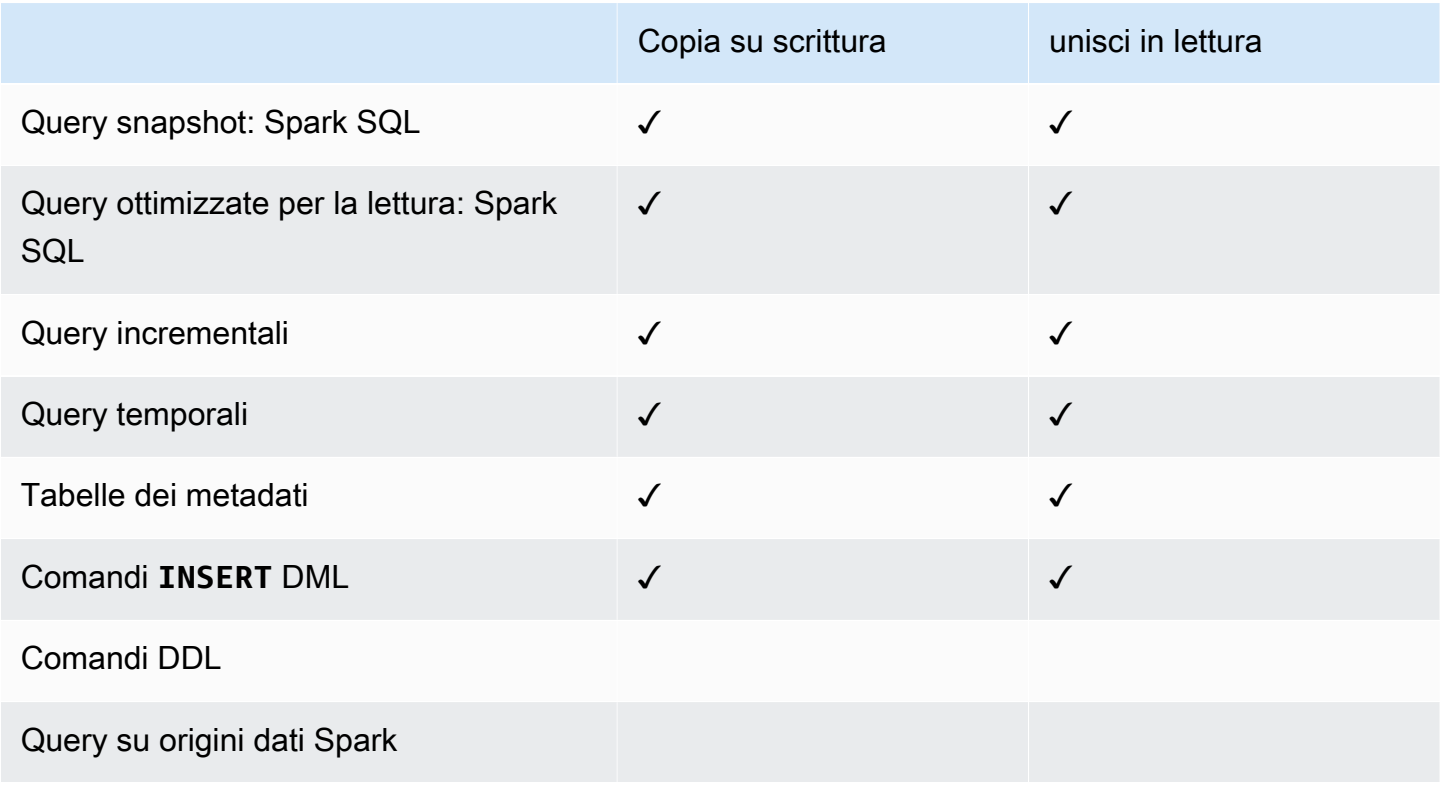

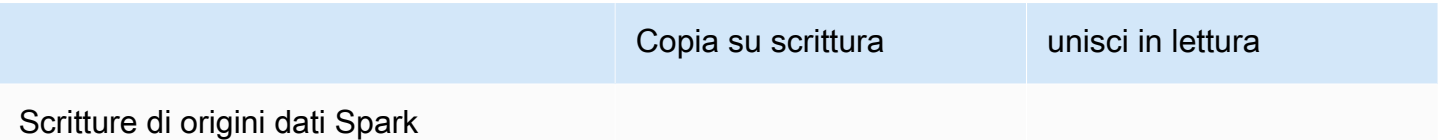

### Esecuzione di query per tabelle Hudi

Questa sezione mostra come eseguire le query supportate sopra descritte su un cluster abilitato per Lake Formation. La tabella deve essere una tabella di catalogo registrata.

1. Per avviare la shell (interprete di comandi) Spark, utilizza i comandi seguenti.

```
 spark-sql 
--jars /usr/lib/hudi/hudi-spark-bundle.jar \
--conf spark.serializer=org.apache.spark.serializer.KryoSerializer \
 --conf 
 spark.sql.catalog.spark_catalog=org.apache.spark.sql.hudi.catalog.HoodieCatalog \ 
 --conf 
spark.sql.extensions=org.apache.spark.sql.hudi.HoodieSparkSessionExtension,com.amazonaws.em
\lambda --conf spark.sql.catalog.spark_catalog.lf.managed=true
```
Se vuoi che Lake Formation utilizzi il server di registrazione per gestire il tuo catalogo Spark, imposta su spark.sql.catalog.<managed\_catalog\_name>.lf.managed true.

2. Per interrogare l'ultima istantanea delle copy-on-write tabelle, usa i seguenti comandi.

SELECT \* FROM *my\_hudi\_cow\_table*

spark.read.table("*my\_hudi\_cow\_table*")

3. Per eseguire query sui dati compatti più recenti delle tabelle MOR, puoi eseguire query sulla tabella ottimizzata per la lettura che presenta il suffisso con \_ro:

SELECT \* FROM *my\_hudi\_mor\_table*\_ro

spark.read.table("*my\_hudi\_mor\_table*\_ro")

### **a** Note

Le prestazioni delle letture possono essere più lente nei cluster Lake Formation a causa di ottimizzazioni non supportate. Queste funzioni includono l'elenco dei file basato sui metadati Hudi e i dati ignorati. È preferibile testare le prestazioni dell'applicazione per accertarsi che soddisfi i requisiti.

## <span id="page-1569-0"></span>Apache Iceberg e Lake Formation

Le versioni 6.15.0 e successive di Amazon EMR includono il supporto per il controllo granulare degli accessi basato su Apache Iceberg durante la lettura e la scrittura di dati AWS Lake Formation con Spark SQL. Amazon EMR supporta il controllo degli accessi a livello di tabella, riga, colonna e cella con Apache Iceberg. Con questa funzionalità, puoi eseguire query istantanee sulle copy-on-write tabelle per interrogare l'istantanea più recente della tabella in un determinato commit o istante di compattazione.

Se desideri utilizzare il formato Iceberg, imposta le seguenti configurazioni. Sostituisci *DB\_LOCATION* con il percorso Amazon S3 in cui si trovano le tabelle Iceberg e sostituisci i segnaposto dell'ID regione e account con i tuoi valori.

```
spark-sql \setminus--conf 
 spark.sql.extensions=org.apache.iceberg.spark.extensions.IcebergSparkSessionExtensions,dom.ama
--conf spark.sql.catalog.iceberg_catalog=org.apache.iceberg.spark.SparkCatalog 
--conf spark.sql.catalog.iceberg_catalog.warehouse=s3://DB_LOCATION
--conf spark.sql.catalog.iceberg_catalog.catalog-
impl=org.apache.iceberg.aws.glue.GlueCatalog 
--conf spark.sql.catalog.iceberg_catalog.io-impl=org.apache.iceberg.aws.s3.S3FileIO 
--conf spark.sql.catalog.iceberg_catalog.glue.account-id=ACCOUNT_ID
--conf spark.sql.catalog.iceberg_catalog.glue.id=ACCOUNT_ID
--conf spark.sql.catalog.iceberg_catalog.client.assume-role.region=AWS_REGION
--conf spark.sql.secureCatalog=iceberg_catalog
```
Se vuoi che Lake Formation utilizzi il server di registrazione per gestire il tuo catalogo Spark, imposta su spark.sql.catalog.<managed\_catalog\_name>.lf.managed true.

Inoltre, fai attenzione a NON passare le seguenti impostazioni per il ruolo di assunzione:

```
--conf spark.sql.catalog.my_catalog.client.assume-role.region 
--conf spark.sql.catalog.my_catalog.client.assume-role.arn 
--conf spark.sql.catalog.my_catalog.client.assume-
role.tags.LakeFormationAuthorizedCaller
```
La seguente matrice di supporto elenca alcune funzionalità principali di Apache Iceberg con Lake Formation:

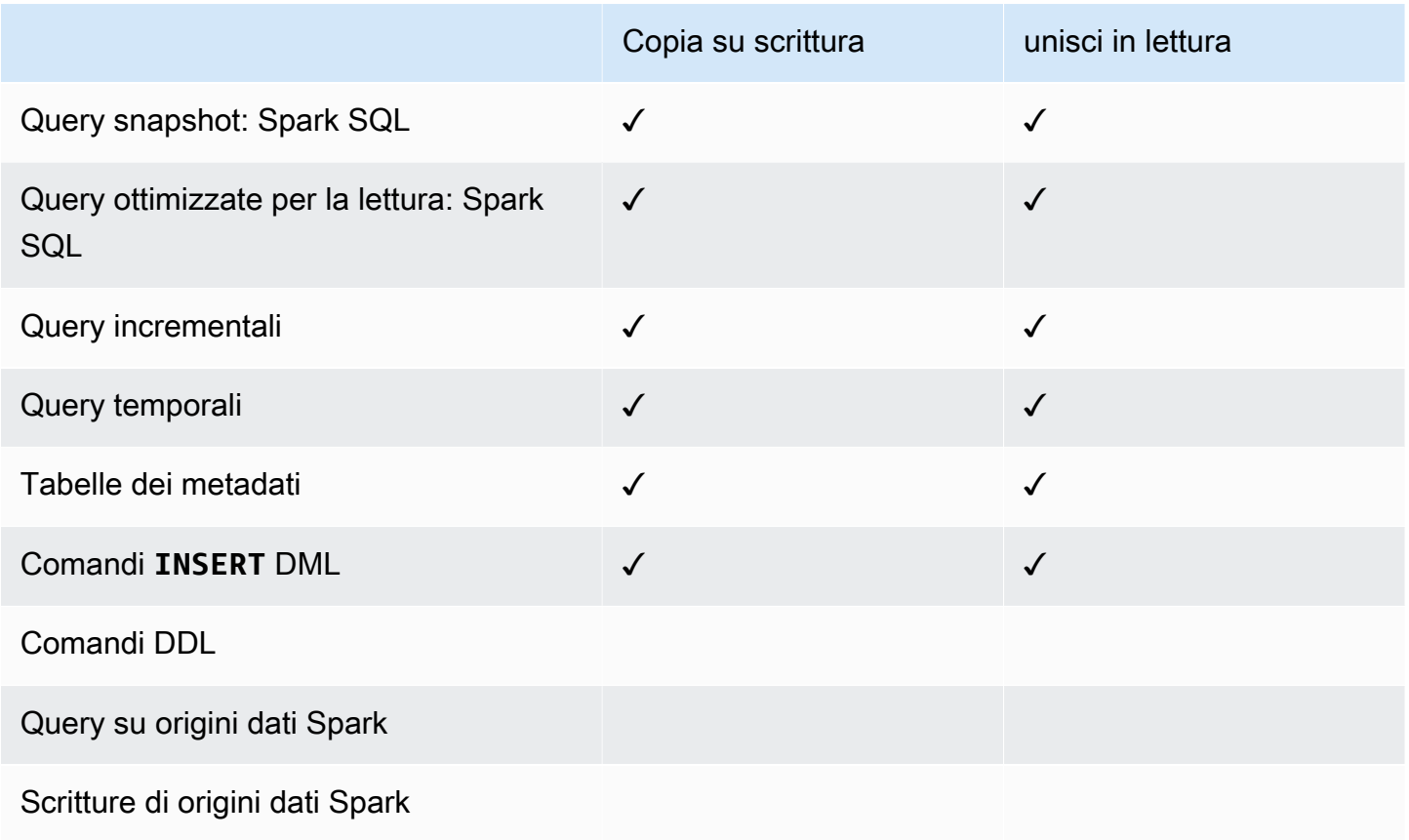

## <span id="page-1570-0"></span>Delta Lake e Lake Formation

Le versioni 6.15.0 e successive di Amazon EMR includono il supporto per il controllo granulare degli accessi basato su Delta Lake durante la lettura e la scrittura di dati AWS Lake Formation con Spark SQL. Amazon EMR supporta il controllo degli accessi a livello di tabella, riga, colonna e cella con Delta Lake. Con questa funzionalità, puoi eseguire query istantanee sulle copy-on-write tabelle per interrogare l'istantanea più recente della tabella in un determinato commit o compattazione.

Per usare Delta Lake con Lake Formation, esegui il seguente comando.

```
spark-sql \
--conf 
 spark.sql.extensions=io.delta.sql.DeltaSparkSessionExtension,com.amazonaws.emr.recordserver.co
 \setminus--conf spark.sql.catalog.spark_catalog=org.apache.spark.sql.delta.catalog.DeltaCatalog 
 \setminus--conf spark.sql.catalog.spark_catalog.lf.managed=true
```
Se vuoi che Lake Formation utilizzi il server di registrazione per gestire il tuo catalogo Spark, imposta su spark.sql.catalog.<managed\_catalog\_name>.lf.managed true.

La seguente matrice di supporto elenca alcune funzioni principali di Delta Lake con Lake Formation:

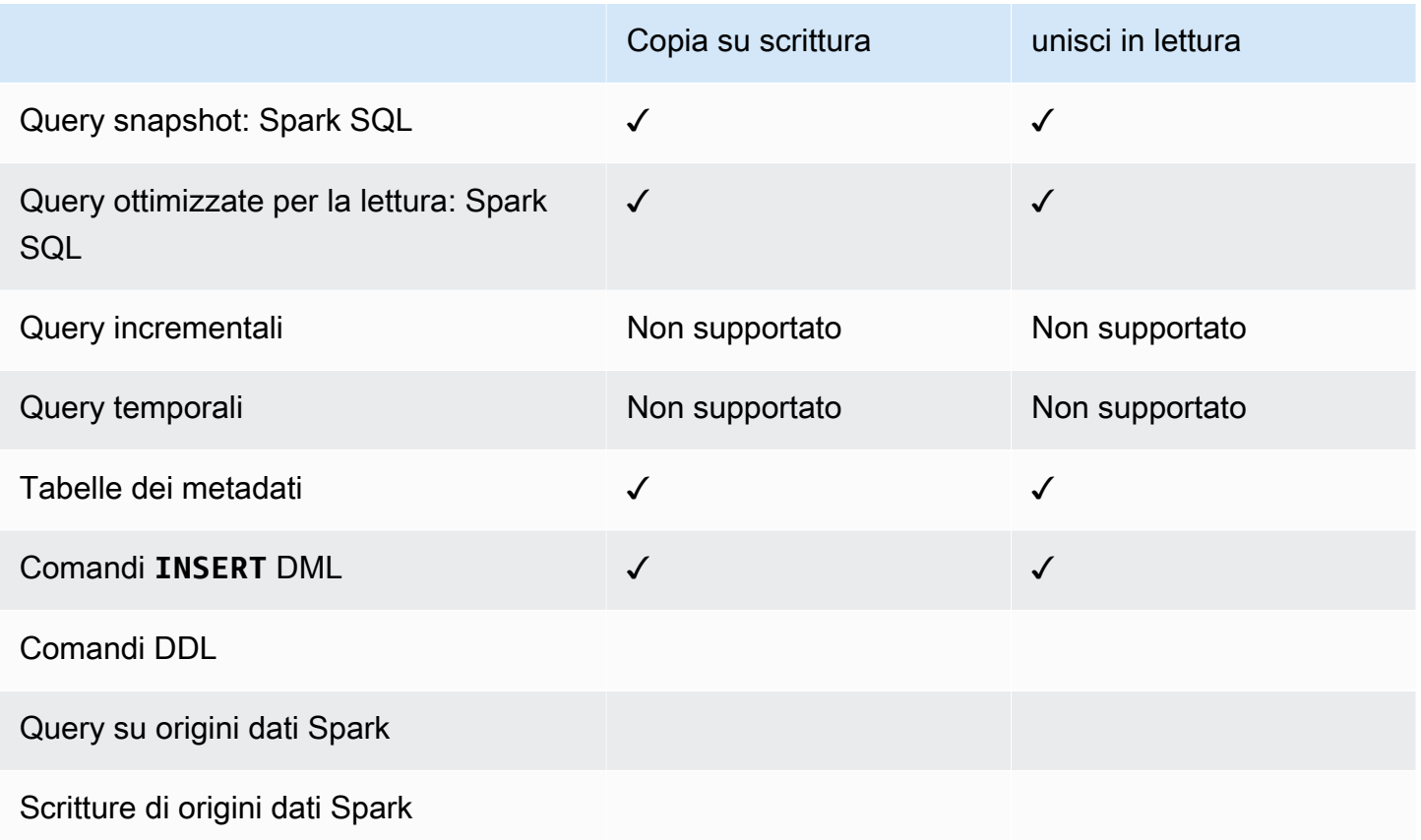

## Creazione di una tabella Delta Lake in AWS Glue Data Catalog

Amazon EMR con Lake Formation non supporta i comandi DDL e la creazione di tabelle Delta. Segui questi passaggi per creare tabelle nel AWS Glue Data Catalog.

1. Usa l'esempio seguente per creare una tabella Delta. Assicurati che la tua posizione S3 esista.

```
spark-sql \setminus--conf "spark.sql.extensions=io.delta.sql.DeltaSparkSessionExtension" \
--conf 
  "spark.sql.catalog.spark_catalog=org.apache.spark.sql.delta.catalog.DeltaCatalog"
> CREATE DATABASE if not exists <DATABASE_NAME> LOCATION 's3://<S3_LOCATION>/
transactionaldata/native-delta/<DATABASE_NAME>/';
> CREATE TABLE <TABLE_NAME> (x INT, y STRING, z STRING) USING delta;
> INSERT INTO <TABLE_NAME> VALUES (1, 'a1', 'b1');
```
- 2. Per vedere i dettagli della tua tabella, vai su [https://console.aws.amazon.com/glue/.](https://console.aws.amazon.com/glue/)
- 3. Nella barra di navigazione a sinistra, espandi Data Catalog, scegli Tabelle, quindi scegli la tabella che hai creato. In Schema, dovresti vedere che la tabella Delta che hai creato con Spark memorizza tutte le colonne in un tipo di dati di array<string> AWS Glue.
- 4. Per definire filtri a livello di colonna e cella in Lake Formation, rimuovi la col colonna dallo schema, quindi aggiungi le colonne presenti nello schema della tabella. In questo esempio, aggiungi le colonne xy, e. z

## <span id="page-1572-0"></span>Considerazioni su Amazon EMR con Lake Formation

Considera quanto segue quando utilizzi Amazon EMR con. AWS Lake Formation

- Il [controllo degli accessi a livello di tabella](#page-1564-0) è disponibile sui cluster con Amazon EMR versioni 6.13 e successive.
- Il [controllo granulare degli accessi](#page-1564-1) è disponibile sui cluster con Amazon EMR versioni 6.15 e successive.
- Gli utenti con accesso a una tabella possono accedere a tutte le sue proprietà. Se disponi di un controllo degli accessi basato su Lake Formation su una tabella, controlla la tabella per assicurarti che le proprietà non contengano dati o informazioni sensibili.
- I cluster Amazon EMR con Lake Formation non supportano il fallback di Spark su HDFS quando Spark raccoglie le statistiche delle tabelle. Questo di solito aiuta a ottimizzare le prestazioni delle query.
- Le operazioni che supportano i controlli degli accessi basati su Lake Formation con tabelle Apache Spark non gestite includono INSERT INTO e INSERT OVERWRITE.
- Le operazioni che supportano i controlli degli accessi basati su Lake Formation con Apache Spark e Apache Hive includono SELECT, DESCRIBE, SHOW DATABASE, SHOW TABLE, SHOW COLUMN e SHOW PARTITION.
- Amazon EMR non supporta l'accesso alle seguenti operazioni basate su Lake Formation:
	- Scrive su tabelle regolate
	- Amazon EMR non supporta CREATE TABLE. Amazon EMR versione 6.10.0 e successive supporta ALTER TABLE.
	- Istruzioni DML diverse dai comandi INSERT.
- Esistono differenze di prestazioni tra la stessa query con e senza il controllo degli accessi basato su Lake Formation.

# Integrazione di Amazon EMR con Apache Ranger

A partire da Amazon EMR 5.32.0, è possibile avviare un cluster che si integra nativamente con Apache Ranger. Apache Ranger è un framework open source che consente di abilitare, monitorare e gestire la sicurezza completa dei dati attraverso la piattaforma Hadoop. Per ulteriori informazioni, consulta [Apache Ranger](https://ranger.apache.org/). L'integrazione nativa consente di utilizzare Apache Ranger per imporre un controllo granulare di accesso ai dati su Amazon EMR.

Questa sezione fornisce una panoramica delle nozioni di base dell'integrazione di Amazon EMR con Apache Ranger. Include inoltre i prerequisiti e le fasi necessari per avviare un cluster Amazon EMR integrato con Apache Ranger.

L'integrazione nativa di Amazon EMR con Apache Ranger offre i seguenti vantaggi principali:

- Controllo dell'accesso granulare ai database e alle tabelle del metastore Hive, che consente di definire policy di filtraggio dei dati a livello di database, tabella e colonna per le applicazioni Apache Spark e Apache Hive. Il filtraggio a livello di riga e il mascheramento dei dati sono supportati con le applicazioni Hive.
- La possibilità di utilizzare le policy Hive esistenti direttamente con Amazon EMR per le applicazioni Hive.
- Controllo dell'accesso ai dati di Amazon S3 a livello di prefisso e oggetto, che consente di definire policy di filtraggio dei dati per l'accesso ai dati S3 utilizzando il file system EMR.
- La possibilità di utilizzare CloudWatch Logs per il controllo centralizzato.
- Amazon EMR installa e gestisce i plug-in Apache Ranger per conto tuo.

## Apache Ranger

Apache Ranger è un framework che consente di abilitare, monitorare e gestire la sicurezza completa dei dati attraverso la piattaforma Hadoop.

Apache Ranger è dotata delle seguenti caratteristiche:

- Amministrazione centralizzata della sicurezza per gestire tutte le attività relative alla sicurezza in un'interfaccia utente centrale o utilizzando le API REST.
- Autorizzazione granulare per eseguire un'operazione specifica o un'operazione con un componente o uno strumento Hadoop, gestito tramite uno strumento di amministrazione centrale.
- Un metodo di autorizzazione standardizzato per tutti i componenti Hadoop.
- Supporto avanzato per vari metodi di autorizzazione.
- Verifica centralizzata dell'accesso degli utenti e delle operazioni amministrative (relative alla sicurezza) all'interno di tutti i componenti di Hadoop.

Apache Ranger utilizza due componenti chiave per l'autorizzazione:

- Server di amministrazione delle policy di Apache Ranger: questo server consente di definire le policy di autorizzazione per le applicazioni Hadoop. Durante l'integrazione con Amazon EMR, puoi definire e applicare policy per Apache Spark e Hive per accedere al Hive Metastore e ai dati di Amazon S3 [File System EMR \(EMRFS\)](https://docs.aws.amazon.com/emr/latest/ReleaseGuide/emr-fs). Per l'integrazione con Amazon EMR, puoi configurare un server di amministrazione delle policy di Apache Ranger esistente.
- Plug-in Apache Ranger: questo plug-in convalida l'accesso di un utente rispetto alle policy di autorizzazione definite nel server di amministrazione delle policy di Apache Ranger. Amazon EMR installa e configura automaticamente il plug-in Apache Ranger per ogni applicazione Hadoop selezionata nella configurazione di Apache Ranger.

Argomenti

- [Architettura dell'integrazione di Amazon EMR con Apache Ranger](#page-1575-0)
- [Componenti di Amazon EMR](#page-1575-1)

## <span id="page-1575-0"></span>Architettura dell'integrazione di Amazon EMR con Apache Ranger

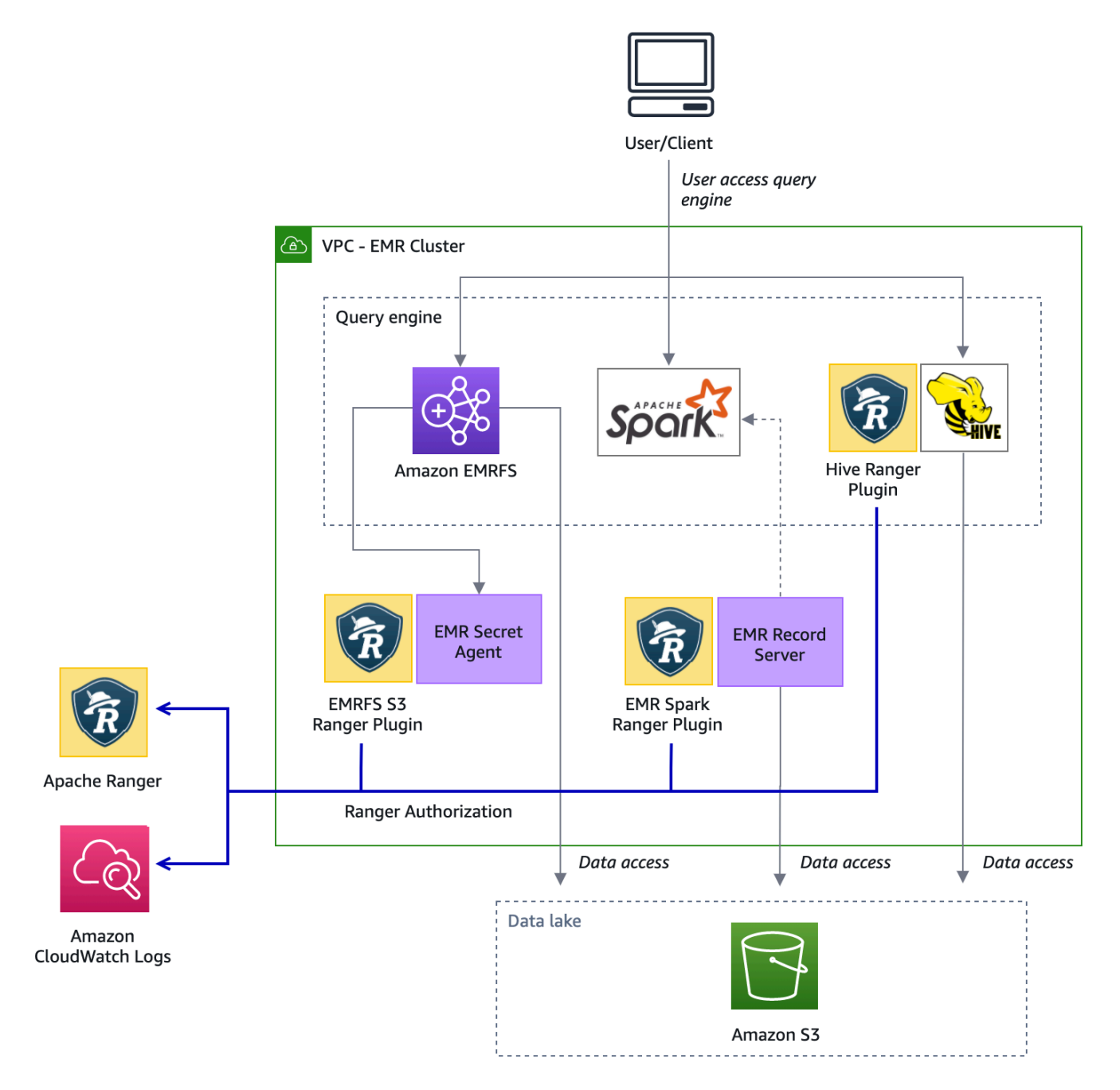

## <span id="page-1575-1"></span>Componenti di Amazon EMR

Amazon EMR consente il controllo granulare degli accessi con Apache Ranger attraverso i seguenti componenti. Fai riferimento al [diagramma dell'architettura](#page-1575-0) per una rappresentazione grafica dei componenti Amazon EMR con i plug-in Apache Ranger.

Secret agent (Agente segreto): l'agente segreto archivia in modo sicuro i segreti e distribuisce i segreti ad altri componenti o applicazioni Amazon EMR. I segreti possono includere credenziali utente temporanee, chiavi di crittografia o ticket Kerberos. L'agente segreto viene eseguito su ogni nodo del cluster e intercetta le chiamate al servizio metadati dell'istanza. Per le richieste alle credenziali del ruolo del profilo dell'istanza, l'agente segreto vende le credenziali in base all'utente richiedente e alle risorse richieste dopo aver autorizzato la richiesta con il plug-in EMRFS S3 Ranger. L'agente segreto viene eseguito come utente *emrsecretagent* e scrive log nella directory /emr/ secretagent/log. Il processo si basa su un set specifico di regole iptables per funzionare. È importante assicurarsi che iptables non sia disabilitato. Se si personalizza la configurazione iptables, le regole della tabella NAT devono essere mantenute e lasciate invariate.

EMR record server (Server di registro EMR): il server di registro riceve le richieste di accesso ai dati da Spark. In seguito autorizza le richieste inoltrando le risorse richieste al plug-in Spark Ranger per Amazon EMR. Il server di registro legge i dati da Amazon S3 e restituisce i dati filtrati a cui l'utente è autorizzato ad accedere in funzione della policy di Ranger. Il server di registrazione viene eseguito su ogni nodo del cluster come utente emr\_record\_server e scrive i log nella directory /var/log/. emrrecord-server

## Supporto delle applicazioni e limitazioni

## Applicazioni supportate

Attualmente, l'integrazione tra Amazon EMR e Apache Ranger in cui EMR installa i plug-in Ranger supporta le seguenti applicazioni:

- Apache Spark (disponibile con EMR 5.32+ e EMR 6.3+)
- Apache Hive (disponibile con EMR 5.32+ e EMR 6.3+)
- S3 Access tramite EMRFS (disponibile con EMR 5.32+ e EMR 6.3+)

Le seguenti applicazioni possono essere installate in un cluster EMR e possono essere configurate per soddisfare le esigenze di sicurezza:

- Apache Hadoop (disponibile con EMR 5.32+ e EMR 6.3+ compresi YARN e HDFS)
- Apache Livy (disponibile con EMR 5.32+ e EMR 6.3+)
- Apache Zeppelin (disponibile con EMR 5.32+ e EMR 6.3+)
- Apache Hue (disponibile con EMR 5.32+ e EMR 6.3+)
- Ganglia (disponibile con EMR 5.32+ e EMR 6.3+)
- HCatalog (disponibile con EMR 5.32+ e EMR 6.3+)
- Mahout (disponibile con EMR 5.32+ e EMR 6.3+)
- MXNet (disponibile con EMR 5.32+ e EMR 6.3+)
- TensorFlow (Disponibile con EMR 5.32+ ed EMR 6.3+)
- Tez (disponibile con EMR 5.32+ e EMR 6.3+)
- Trino (disponibile con EMR 6.7+)
- ZooKeeper (Disponibile con EMR 5.32+ ed EMR 6.3+)

#### **A** Important

Le applicazioni elencate sopra sono le uniche applicazioni attualmente supportate. Per garantire la sicurezza del cluster, è consentito creare un cluster EMR con solo le applicazioni nell'elenco precedente quando Apache Ranger è abilitato.

Altre applicazioni non sono attualmente supportate. Per garantire la sicurezza del cluster, tentare di installare altre applicazioni causerà il rifiuto del cluster.

#### Caratteristiche supportate

Le seguenti caratteristiche Amazon EMR possono essere utilizzate con Amazon EMR e Apache Ranger:

- Crittografia dei dati su disco e in transito.
- Autenticazione Kerberos (obbligatoria)
- Gruppi di istanze, parchi istanze e istanze Spot
- Riconfigurazione delle applicazioni in un cluster in esecuzione
- Server-Side Encryption (SSE) EMRFS

#### **a** Note

Le impostazioni di crittografia di Amazon EMR regolano SSE. Per ulteriori informazioni, consulta [Opzioni di crittografia.](#page-1356-0)

## Limiti dell'applicazione

Ci sono diverse limitazioni da tenere a mente quando si integra Amazon EMR e Apache Ranger:

- Al momento non è possibile utilizzare la console per creare una configurazione di sicurezza che specifichi l'opzione di integrazione Ranger in. AWS AWS GovCloud (US) Region La configurazione della sicurezza può essere eseguita utilizzando la CLI.
- Kerberos deve essere installato nel cluster.
- Le UI delle applicazioni (interfacce utente) come l'interfaccia utente di YARN Resource Manager, l'interfaccia utente HDFS e l' NameNode interfaccia utente Livy non sono impostate con l'autenticazione per impostazione predefinita.
- Le autorizzazioni predefinite HDFS umask sono configurate in modo che gli oggetti creati siano impostati su world wide readable per impostazione predefinita.
- Amazon EMR non supporta la modalità ad alta disponibilità (principale multipla) con Apache Ranger.
- Per ulteriori limitazioni, consulta le limitazioni per ogni applicazione.

### **a** Note

Le impostazioni di crittografia di Amazon EMR regolano SSE. Per ulteriori informazioni, consulta [Opzioni di crittografia.](#page-1356-0)

## Limitazioni del plug-in

Ogni plug-in ha limitazioni specifiche. Per le limitazioni del plug-in Apache Hive, consulta [Limitazioni](https://docs.aws.amazon.com/emr/latest/ManagementGuide/emr-ranger-hive.html#emr-ranger-hive-limitations) [del plug-in Apache Hive.](https://docs.aws.amazon.com/emr/latest/ManagementGuide/emr-ranger-hive.html#emr-ranger-hive-limitations) Per le limitazioni del plug-in Apache Spark, consulta [Limitazioni del plug-in](https://docs.aws.amazon.com/emr/latest/ManagementGuide/emr-ranger-spark.html#emr-ranger-spark-limitations)  [Apache Spark](https://docs.aws.amazon.com/emr/latest/ManagementGuide/emr-ranger-spark.html#emr-ranger-spark-limitations). Per le limitazioni del plug-in EMRFS S3, consulta [Limitazioni del plug-in EMRFS S3](https://docs.aws.amazon.com/emr/latest/ManagementGuide/emr-ranger-emrfs.html#emr-ranger-emrfs-limitations).

## Configurazione di Amazon EMR per Apache Ranger

Prima di installare Apache Ranger, consulta le informazioni contenute in questa sezione per verificare che Amazon EMR sia configurato correttamente.

### Argomenti

• [Configurazione del server Admin Ranger](#page-1579-0)

- [Ruoli IAM per l'integrazione nativa con Apache Ranger](#page-1582-0)
- [Creazione di una configurazione di sicurezza EMR](#page-1586-0)
- [Archiviazione dei certificati TLS in AWS Secrets Manager](#page-1590-0)
- [Avvio di un cluster EMR](#page-1592-0)
- [Configurazione dei cluster Amazon EMR abilitati da Zeppelin per Apache Ranger](#page-1593-0)
- [Problemi noti](#page-1595-0)

<span id="page-1579-0"></span>Configurazione del server Admin Ranger

Per l'integrazione di Amazon EMR, i plug-in dell'applicazione Apache Ranger devono comunicare con il server Admin utilizzando TLS/SSL.

Prerequisito: SSL abilitato con il server Admin Ranger

Apache Ranger su Amazon EMR richiede una comunicazione SSL bidirezionale tra i plug-in e il server Admin Ranger. Per garantire che i plugin comunichino con il server Apache Ranger tramite SSL, abilita il seguente attributo all'interno del file.xml sul server Ranger Admin. ranger-admin-site

```
<property> 
     <name>ranger.service.https.attrib.ssl.enabled</name> 
     <value>true</value>
</property>
```
Inoltre, sono necessarie le seguenti configurazioni.

```
<property> 
     <name>ranger.https.attrib.keystore.file</name> 
     <value>_<PATH_TO_KEYSTORE>_</value>
</property>
<property> 
     <name>ranger.service.https.attrib.keystore.file</name> 
     <value>_<PATH_TO_KEYSTORE>_</value>
</property>
<property> 
     <name>ranger.service.https.attrib.keystore.pass</name> 
     <value>_<KEYSTORE_PASSWORD>_</value>
</property>
```
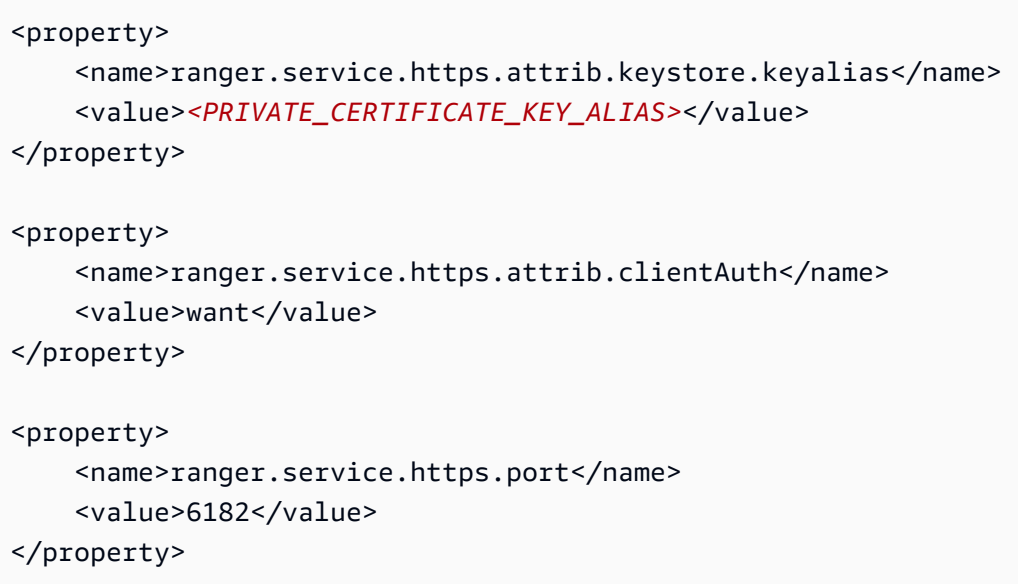

#### Certificati TLS

L'integrazione di Apache Ranger con Amazon EMR richiede che il traffico dai nodi di Amazon EMR al server Admin Ranger sia crittografato utilizzando TLS e che i plug-in Ranger si autentichino al server Apache Ranger utilizzando l'autenticazione TLS reciproca bidirezionale. Il servizio Amazon EMR richiede il certificato pubblico del server Admin Ranger (specificato nell'esempio precedente) e il certificato privato.

Certificati del plug-in Apache Ranger

I certificati TLS pubblici del plug-in Apache Ranger devono essere accessibili al server Admin Apache Ranger per convalidare quando i plug-in si connettono. Esistono tre metodi diversi per eseguire questa operazione.

Metodo 1: Configurazione di un truststore nel server Admin Apache Ranger

Compila le seguenti configurazioni in .xml per configurare un truststore. ranger-admin-site

```
<property> 
     <name>ranger.truststore.file</name> 
     <value><LOCATION TO TRUSTSTORE></value>
</property>
<property> 
     <name>ranger.truststore.password</name> 
     <value><PASSWORD FOR TRUSTSTORE></value>
```
</property>

Metodo 2: Caricamento del certificato in Java cacerts truststore

Se il tuo server Admin Ranger non specifica un truststore nelle sue opzioni JVM, puoi inserire i certificati pubblici del plug-in nell'archivio cacerts predefinito.

Metodo 3: Creazione di un truststore specificato come parte delle opzioni JVM

In {RANGER\_HOME\_DIRECTORY}/ews/ranger-admin-services.sh, modifica JAVA\_OPTS per includere "-Djavax.net.ssl.trustStore=*<TRUSTSTORE\_LOCATION>*" e "- Djavax.net.ssl.trustStorePassword=*<TRUSTSTORE\_PASSWORD>*". Ad esempio, aggiungi la seguente riga dopo il JAVA\_OPTS esistente.

```
JAVA_OPTS=" ${JAVA_OPTS} -Djavax.net.ssl.trustStore=${RANGER_HOME}/truststore/
truststore.jck -Djavax.net.ssl.trustStorePassword=changeit"
```
**a** Note

Questa specifica può esporre la password truststore se un utente è in grado di accedere al server Admin Apache Ranger e vedere i processi in esecuzione, ad esempio quando si utilizza il comando ps.

#### Utilizzo di certificati autofirmati

I certificati autofirmati non sono consigliati come certificati. I certificati autofirmati potrebbero non essere revocati o non essere conformi ai requisiti di sicurezza interni.

Installazione della definizione del servizio

Una definizione di servizio viene utilizzata dal server Admin Ranger per descrivere gli attributi delle policy per un'applicazione. Le policy vengono quindi archiviate in un repository di policy per il download dei client.

Per poter configurare le definizioni dei servizi, le chiamate REST devono essere effettuate al server Admin Ranger. Consulta [Apache Ranger PublicAPIsv2](https://ranger.apache.org/apidocs/resource_PublicAPIsv2.html#resource_PublicAPIsv2_createServiceDef_POST) per le API richieste nella sezione seguente.

Installazione della definizione del servizio di Apache Spark

Per installare la definizione del servizio di Apache Spark, consulta [Plug-in per Apache Spark](#page-1601-0).

Installazione della definizione del servizio EMRFS

Per installare la definizione del servizio S3 per Amazon EMR, consulta [Plug-in EMRFS S3.](#page-1609-0)

Utilizzo della definizione del servizio Hive

Apache Hive può utilizzare la definizione del servizio Ranger esistente fornita con Apache Ranger 2.0 e versioni successive. Per ulteriori informazioni, consulta [Plug-in di Apache Hive](#page-1597-0).

Regole del traffico di rete

Quando Apache Ranger è integrato con il cluster EMR, il cluster deve comunicare con server aggiuntivi e AWS.

Tutti i nodi Amazon EMR, inclusi i nodi principali e attività, devono essere in grado di comunicare con i server Admin Apache Ranger per scaricare le policy. Se il tuo Apache Ranger Admin è in esecuzione su Amazon EC2, devi aggiornare il gruppo di sicurezza per poter prelevare il traffico dal cluster EMR.

Oltre a comunicare con il server Ranger Admin, tutti i nodi devono essere in grado di comunicare con i seguenti servizi: AWS

- Amazon S3
- AWS KMS (se si utilizza EMRFS SSE-KMS)
- Amazon CloudWatch
- AWS STS

Se prevedi di eseguire il cluster EMR all'interno di una sottorete privata, configura il VPC per comunicare con questi servizi utilizzando [AWS PrivateLink ed endpoint VPC](https://docs.aws.amazon.com/vpc/latest/userguide/endpoint-services-overview.html) nella Guida per l'utente di Amazon VPC oppure utilizzando un'[istanza NAT \(Network Address Translation\)](https://docs.aws.amazon.com/vpc/latest/userguide/VPC_NAT_Instance.html) nella Guida per l'utente di Amazon VPC.

<span id="page-1582-0"></span>Ruoli IAM per l'integrazione nativa con Apache Ranger

L'integrazione tra Amazon EMR e Apache Ranger si basa su tre ruoli chiave che è necessario creare prima di avviare il cluster:

- Un profilo dell'istanza Amazon EC2 personalizzato per Amazon EMR
- Un ruolo IAM per Apache Ranger Engines

• Un ruolo IAM per altri servizi AWS

Questa sezione fornisce una panoramica di questi ruoli e delle policy che è necessario includere per ogni ruolo IAM. Per informazioni sulla creazione di questi ruoli, consulta [Configurazione del server](#page-1579-0) [Admin Ranger.](#page-1579-0)

Profilo dell'istanza EC2

Amazon EMR utilizza un ruolo di servizio IAM per eseguire operazioni per tuo conto per il provisioning e la gestione dei cluster. Il ruolo di servizio per le istanze EC2 del cluster, detto anche profilo dell'istanza EC2 per Amazon EMR, è un tipo speciale di ruolo di servizio assegnato a ogni istanza EC2 in un cluster all'avvio.

Per definire le autorizzazioni per l'interazione del cluster EMR con i dati di Amazon S3 e con il metastore Hive protetto da Apache Ranger e AWS altri servizi, definisci un profilo di istanza EC2 personalizzato da utilizzare al posto di quando avvii il cluster. EMR\_EC2\_DefaultRole

Per ulteriori informazioni, consulta [Ruolo di servizio per istanze EC2 del cluster \(profilo istanza EC2\)](#page-1411-0) e [Personalizzazione dei ruoli IAM](#page-1441-0).

È necessario aggiungere le seguenti istruzioni al profilo di istanza EC2 predefinito per Amazon EMR per poter etichettare le sessioni e accedere ai AWS Secrets Manager certificati TLS che archivia.

```
 { 
       "Sid": "AllowAssumeOfRolesAndTagging", 
       "Effect": "Allow", 
       "Action": ["sts:TagSession", "sts:AssumeRole"], 
       "Resource": [ 
         "arn:aws:iam::<AWS_ACCOUNT_ID>:role/<RANGER_ENGINE-
PLUGIN_DATA_ACCESS_ROLE_NAME>", 
         "arn:aws:iam::<AWS_ACCOUNT_ID>:role/<RANGER_USER_ACCESS_ROLE_NAME>" 
       ] 
     }, 
     { 
         "Sid": "AllowSecretsRetrieval", 
         "Effect": "Allow", 
         "Action": "secretsmanager:GetSecretValue", 
         "Resource": [ 
  "arn:aws:secretsmanager:<REGION>:<AWS_ACCOUNT_ID>:secret:<PLUGIN_TLS_SECRET_NAME>*", 
  "arn:aws:secretsmanager:<REGION>:<AWS_ACCOUNT_ID>:secret:<ADMIN_RANGER_SERVER_TLS_SECRET_NAME>*"
```
}

 $\mathbf{I}$ 

#### **a** Note

Per le autorizzazioni di Secrets Manager, non dimenticare il carattere jolly ("\*") alla fine del nome segreto, altrimenti le richieste non avranno esito positivo. Il carattere jolly vale per le versioni segrete.

#### **a** Note

Limita l'ambito della AWS Secrets Manager policy ai soli certificati necessari per il provisioning.

#### Ruolo IAM per Apache Ranger

Questo ruolo fornisce ai motori di esecuzione attendibili, ad esempio Apache Hive e Amazon EMR Record Serve, le credenziali per accedere ai dati Amazon S3. Utilizza solo questo ruolo per accedere ai dati di Amazon S3, incluse le chiavi KMS, se utilizzi S3 SSE-KMS.

Questo ruolo deve essere creato con la policy minima riportata nell'esempio seguente.

```
{ 
   "Version": "2012-10-17", 
   "Statement": [ 
     { 
       "Sid": "CloudwatchLogsPermissions", 
       "Action": [ 
          "logs:CreateLogGroup", 
          "logs:CreateLogStream", 
          "logs:PutLogEvents" 
       ], 
       "Effect": "Allow", 
       "Resource": [ 
  "arn:aws:logs:<REGION>:<AWS_ACCOUNT_ID>:<CLOUDWATCH_LOG_GROUP_NAME_IN_SECURITY_CONFIGURATION>:*" 
       ] 
     },
```

```
 { 
        "Sid": "BucketPermissionsInS3Buckets", 
        "Action": [ 
          "s3:CreateBucket", 
          "s3:DeleteBucket", 
          "s3:ListAllMyBuckets", 
          "s3:ListBucket" 
        ], 
        "Effect": "Allow", 
        "Resource": [ 
  *"arn:aws:s3:::bucket1", 
          "arn:aws:s3:::bucket2"* 
          ] 
     }, 
     { 
        "Sid": "ObjectPermissionsInS3Objects", 
        "Action": [ 
          "s3:GetObject", 
          "s3:DeleteObject", 
          "s3:PutObject" 
        ], 
        "Effect": "Allow", 
        "Resource": [ 
  *"arn:aws:s3:::bucket1/*", 
            "arn:aws:s3:::bucket2/*"
\cdot 1
     } 
   ]
}
```
#### **A** Important

L'asterisco «\*» alla fine della risorsa di CloudWatch registro deve essere incluso per consentire la scrittura nei flussi di registro.

#### **a** Note

Se utilizzi la visualizzazione di coerenza EMRFS o la crittografia S3-SSE, aggiungi le autorizzazioni alle tabelle DynamoDB e alle chiavi del servizio di gestione delle chiavi in modo che i motori di esecuzione possano interagire con tali motori.

Il ruolo IAM per Apache Ranger viene assunto dal ruolo del profilo dell'istanza EC2. Utilizza l'esempio seguente per creare una policy di affidabilità che consenta di assumere il ruolo IAM per Apache Ranger dal ruolo del profilo dell'istanza EC2.

```
\{ "Sid": "", 
      "Effect": "Allow", 
      "Principal": { 
        "AWS": "arn:aws:iam::<AWS_ACCOUNT_ID>:role/<EC2 INSTANCE PROFILE ROLE NAME eg. 
 EMR_EC2_DefaultRole>" 
      }, 
      "Action": ["sts:AssumeRole", "sts:TagSession"] 
    }
```
Ruolo IAM per altri servizi AWS

Questo ruolo fornisce agli utenti che non sono motori di esecuzione affidabili le credenziali per interagire con AWS i servizi, se necessario. Non utilizzare questo ruolo IAM per consentire l'accesso ai dati di Amazon S3, a meno che non si tratti di dati che devono essere accessibili a tutti gli utenti.

Questo ruolo verrà assunto dal ruolo del profilo dell'istanza EC2. Utilizza l'esempio seguente per creare una policy di affidabilità che consenta di assumere il ruolo IAM per Apache Ranger dal ruolo del profilo dell'istanza EC2.

```
 { 
      "Sid": "", 
      "Effect": "Allow", 
      "Principal": { 
         "AWS": "arn:aws:iam::<AWS_ACCOUNT_ID>:role/<EC2 INSTANCE PROFILE ROLE NAME eg. 
 EMR_EC2_DefaultRole>" 
      }, 
      "Action": ["sts:AssumeRole", "sts:TagSession"] 
    }
```
Convalida delle autorizzazioni

Consulta [Risoluzione dei problemi di Apache Ranger](#page-1624-0) per istruzioni sulla convalida delle autorizzazioni.

<span id="page-1586-0"></span>Creazione di una configurazione di sicurezza EMR

Creazione di una configurazione di sicurezza di Amazon EMR per Apache Ranger

Prima di lanciare un cluster Amazon EMR integrato con Apache Ranger, crea una configurazione di sicurezza.

#### **Console**

Creazione di una configurazione di sicurezza che specifichi l'opzione di integrazione AWS Ranger

- 1. Nella console di Amazon EMR, seleziona Security configurations (Configurazioni di sicurezza) e in seguito Create (Crea).
- 2. Digitare un nome in Name (Nome) per la configurazione di sicurezza. Questo nome è utilizzato per specificare la configurazione di sicurezza al momento della creazione di un cluster.
- 3. In AWS Ranger Integration (Integrazione Ranger), seleziona Enable fine-grained access control managed by Apache Ranger (Abilita controllo granulare degli accessi gestito da Apache Ranger).
- 4. Seleziona lo IAM role for Apache Ranger (Ruolo IAM per Apache Ranger) da applicare. Per ulteriori informazioni, consulta [Ruoli IAM per l'integrazione nativa con Apache Ranger.](#page-1582-0)
- 5. Seleziona il ruolo IAM per altri servizi AWS da applicare.
- 6. Configura i plug-in per connetterti al server Admin Ranger immettendo l'ARN di Secrets Manager per il server Admin e l'indirizzo.
- 7. Seleziona le applicazioni per configurare i plug-in Ranger. Compila l'ARN di Secrets Manager che contiene il certificato TLS privato per il plug-in.

Se Apache Spark o Apache Hive non vengono configurati e vengono selezionati come applicazione per il cluster, la richiesta ha esito negativo.

8. Configurare altre opzioni per la configurazione di sicurezza come appropriato e scegliere Create (Crea). È necessario abilitare l'autenticazione Kerberos utilizzando il KDC dedicato al cluster o esterno.

#### **a** Note

Al momento non è possibile utilizzare la console per creare una configurazione di sicurezza che specifichi l'opzione di integrazione AWS Ranger in. AWS GovCloud (US) Region La configurazione della sicurezza può essere eseguita utilizzando la CLI.

#### CLI

Creazione di una configurazione di sicurezza per l'integrazione di Apache Ranger

- 1. Sostituiscila *<ACCOUNT ID>* con l'ID del tuo AWS account.
- 2. Sostituisci *<REGION>* con la Regione in cui si trova la risorsa.
- 3. Specifica un valore per TicketLifetimeInHours per determinare il periodo di validità di un ticket Kerberos emesso dal KDC.
- 4. Specifica l'indirizzo del server Admin Ranger per AdminServerURL.

```
{ 
     "AuthenticationConfiguration": { 
         "KerberosConfiguration": { 
             "Provider": "ClusterDedicatedKdc", 
             "ClusterDedicatedKdcConfiguration": { 
                  "TicketLifetimeInHours": 24 
 } 
         } 
     }, 
     "AuthorizationConfiguration":{ 
       "RangerConfiguration":{ 
          "AdminServerURL":"https://_<RANGER ADMIN SERVER IP>_:6182", 
          "RoleForRangerPluginsARN":"arn:aws:iam::_<ACCOUNT ID>_:role/_<RANGER PLUGIN 
  DATA ACCESS ROLE NAME>_", 
          "RoleForOtherAWSServicesARN":"arn:aws:iam::_<ACCOUNT ID>_:role/_<USER 
  ACCESS ROLE NAME>_", 
          "AdminServerSecretARN":"arn:aws:secretsmanager:_<REGION>_:_<ACCOUNT 
  ID>_:secret:_<SECRET NAME THAT PROVIDES ADMIN SERVERS PUBLIC TLS CERTIFICATE 
  WITHOUT VERSION>_", 
          "RangerPluginConfigurations":[ 
\{\hspace{.1cm} \} "App":"Spark", 
                 "ClientSecretARN":"arn:aws:secretsmanager:_<REGION>_:_<ACCOUNT 
  ID>_:secret:_<SECRET NAME THAT PROVIDES SPARK PLUGIN PRIVATE TLS CERTIFICATE 
  WITHOUT VERSION>_", 
                 "PolicyRepositoryName":"<SPARK SERVICE NAME eg. amazon-emr-spark>" 
             }, 
\{\hspace{.1cm} \} "App":"Hive",
```

```
 "ClientSecretARN":"arn:aws:secretsmanager:_<REGION>_:_<ACCOUNT 
  ID>_:secret:_<SECRET NAME THAT PROVIDES Hive PLUGIN PRIVATE TLS CERTIFICATE WITHOUT 
  VERSION>_", 
                "PolicyRepositoryName":"<HIVE SERVICE NAME eg. Hivedev>" 
             }, 
\{\hspace{.1cm} \} "App":"EMRFS-S3", 
                "ClientSecretARN":"arn:aws:secretsmanager:_<REGION>_:_<ACCOUNT 
  ID>_:secret:_<SECRET NAME THAT PROVIDES EMRFS S3 PLUGIN PRIVATE TLS CERTIFICATE 
  WITHOUT VERSION>_", 
                "PolicyRepositoryName":"<EMRFS S3 SERVICE NAME eg amazon-emr-emrfs>" 
             }, 
        { 
                "App":"Trino", 
                "ClientSecretARN":"arn:aws:secretsmanager:_<REGION>_:_<ACCOUNT 
  ID>_:secret:_<SECRET NAME THAT PROVIDES TRINO PLUGIN PRIVATE TLS CERTIFICATE 
  WITHOUT VERSION>_", 
                "PolicyRepositoryName":"<TRINO SERVICE NAME eg amazon-emr-trino>" 
 } 
          ], 
          "AuditConfiguration":{ 
             "Destinations":{ 
                "AmazonCloudWatchLogs":{ 
                   "CloudWatchLogGroup":"arn:aws:logs:<REGION>:_<ACCOUNT ID>_:log-
group:_<LOG GROUP NAME FOR AUDIT EVENTS>_" 
 } 
 } 
          } 
       } 
    }
}
```
PolicyRespositoryNames Sono i nomi dei servizi specificati nell'amministratore di Apache Ranger.

Crea una configurazione di sicurezza Amazon EMR con il seguente comando. Sostituisci securityconfiguration con un nome a tua scelta. Seleziona questa configurazione per nome quando crei il cluster.

```
aws emr create-security-configuration \
--security-configuration file://./security-configuration.json \
--name security-configuration
```
#### Configurazione di caratteristiche di sicurezza aggiuntive

Per integrare Amazon EMR con Apache Ranger in modo sicuro, configura le seguenti caratteristiche di sicurezza di EMR:

- Abilita l'autenticazione Kerberos utilizzando il KDC dedicato al cluster o esterno. Per istruzioni, consulta [Utilizzo di Kerberos per l'autenticazione con Amazon EMR.](#page-1501-0)
- (Facoltativo) Abilita la crittografia in transito o inattiva. Per ulteriori informazioni, consulta [Opzioni di](#page-1356-0) [crittografia.](#page-1356-0)

Per ulteriori informazioni, consultare [Sicurezza in Amazon EMR](#page-1316-0).

## Archiviazione dei certificati TLS in AWS Secrets Manager

I plug-in Ranger installati su un cluster Amazon EMR e il server Admin Ranger devono comunicare tramite TLS per garantire che i dati delle policy e le altre informazioni inviate non possano essere letti se vengono intercettati. EMR impone inoltre che i plug-in eseguano l'autenticazione al server Admin Ranger fornendo il proprio certificato TLS ed eseguendo l'autenticazione TLS bidirezionale. Questa configurazione richiedeva la creazione di quattro certificati: due coppie di certificati TLS privati e pubblici. Per istruzioni sull'installazione del certificato nel server Admin Ranger, consulta [Configurazione del server Admin Ranger.](#page-1579-0) Per completare la configurazione, i plug-in Ranger installati nel cluster EMR necessitano di due certificati: il certificato TLS pubblico del server di amministrazione e il certificato privato che il plug-in utilizzerà per autenticarsi sul server Admin Ranger. Per fornire questi certificati TLS, devono essere presenti in AWS Secrets Manager e forniti in una configurazione di sicurezza EMR.

#### **a** Note

Si consiglia, per quanto non sia necessario, di creare una coppia di certificati per ciascuna delle applicazioni per limitare l'impatto in caso di compromissione di uno dei certificati del plug-in.

## **a** Note

È necessario monitorare e ruotare i certificati prima della data di scadenza.

#### Formato del certificato

L'importazione dei certificati su AWS Secrets Manager è la stessa indipendentemente dal fatto che si tratti del certificato del plug-in privato o del certificato di amministrazione Ranger pubblico. Prima di importare i certificati TLS, questi devono essere in formato PEM 509x.

Un esempio di certificato pubblico è nel formato:

```
-----BEGIN CERTIFICATE-----
...Certificate Body...
-----END CERTIFICATE-----
```
Un esempio di certificato privato è nel formato:

```
-----BEGIN PRIVATE KEY-----
...Private Certificate Body...
-----END PRIVATE KEY-----
-----BEGIN CERTIFICATE-----
...Trust Certificate Body...
-----END CERTIFICATE-----
```
Anche il certificato privato deve contenere un certificato di affidabilità.

Puoi verificare che i certificati siano nel formato corretto eseguendo il seguente comando:

openssl x509 -in <**PEM FILE**> -text

Importazione di un certificato in AWS Secrets Manager

Quando crei il tuo segreto nel Secrets Manager, seleziona Other type of secrets (Altro tipo di segreti) in secret type (Tipo di segreto) e incolla il certificato codificato PEM nel campo Plaintext (Testo normale).

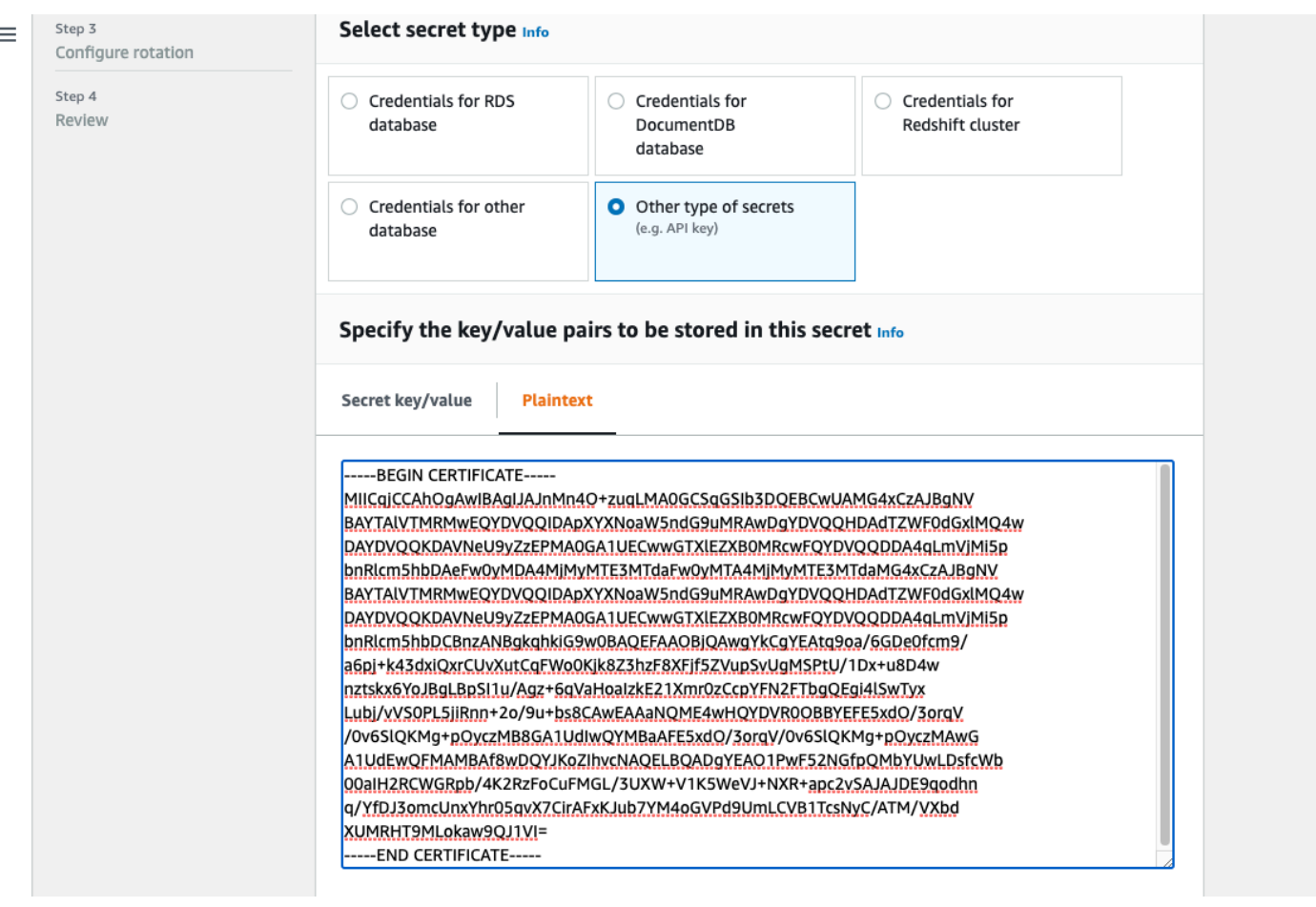

## Avvio di un cluster EMR

Prima di avviare un cluster Amazon EMR con Apache Ranger, assicurati che ogni componente soddisfi i seguenti requisiti minimi di versione:

- Amazon EMR versione 5.32.0 o successive, o 6.3.0 o successive. Consigliamo di utilizzare la versione del rilascio di Amazon EMR più recente.
- Server Admin Apache Ranger 2.x.

Completa questa procedura:

- Installa Apache Ranger se non lo hai già fatto. Per ulteriori informazioni, consulta [Installazione di](https://cwiki.apache.org/confluence/display/RANGER/Apache+Ranger+0.5.0+Installation)  [Apache Ranger 0.5.0](https://cwiki.apache.org/confluence/display/RANGER/Apache+Ranger+0.5.0+Installation).
- Assicurati che ci sia connettività di rete tra il tuo cluster Amazon EMR e il server Admin Apache Ranger. Per informazioni, consultare [Configurazione del server Admin Ranger.](#page-1579-0)
- Crea i ruoli IAM necessari. Per informazioni, consulta [Ruoli IAM per l'integrazione nativa con](#page-1582-0) [Apache Ranger](#page-1582-0).
- Crea una configurazione di sicurezza EMR per l'installazione di Apache Ranger. Per ulteriori informazioni, consulta [Creazione di una configurazione di sicurezza EMR.](#page-1586-0)

## Configurazione dei cluster Amazon EMR abilitati da Zeppelin per Apache Ranger

L'argomento illustra come configurare [Apache Zeppelin](https://zeppelin.apache.org/) per un cluster Amazon EMR abilitato per Apache Ranger in modo da poter utilizzare Zeppelin come notebook per l'esplorazione interattiva dei dati. Zeppelin è incluso nel rilascio di Amazon EMR versione 5.0.0 e successive. Le versioni precedenti includono Zeppelin come applicazione sandbox. Per ulteriori informazioni, consulta [Versioni del rilascio 4.x di Amazon EMR](https://docs.aws.amazon.com/emr/latest/ReleaseGuide/emr-release-4x.html) nella Guida ai rilasci di Amazon EMR.

Per impostazione predefinita, Zeppelin è configurato con un log-in e una password di default che non sono sicuri in un ambiente multi-tenant.

Per configurare Zeppelin, completa la procedura riportata di seguito.

1. Modifica del meccanismo di autenticazione.

Modifica del file shiro.ini per implementare il meccanismo di autenticazione preferito. Zeppelin supporta Active Directory, LDAP, PAM e Knox SSO. Consulta [Autenticazione Apache](https://zeppelin.apache.org/docs/0.8.2/setup/security/shiro_authentication.html) [Shiro per Apache Zeppelin](https://zeppelin.apache.org/docs/0.8.2/setup/security/shiro_authentication.html) per ulteriori informazioni.

2. Configurazione di Zeppelin per rappresentare l'utente finale

Consentire a Zeppelin di rappresentare l'utente finale fa sì che i processi inviati da Zeppelin vengano eseguiti come utente finale. Aggiungi la seguente configurazione a core-site.xml:

```
\Gamma { 
     "Classification": "core-site", 
     "Properties": { 
        "hadoop.proxyuser.zeppelin.hosts": "*", 
        "hadoop.proxyuser.zeppelin.groups": "*" 
     }, 
     "Configurations": [ 
    \mathbf 1 }
]
```
Quindi, aggiungi la seguente configurazione a hadoop-kms-site.xml in /etc/hadoop/ conf:

```
\Gamma { 
     "Classification": "hadoop-kms-site", 
     "Properties": { 
        "hadoop.kms.proxyuser.zeppelin.hosts": "*", 
        "hadoop.kms.proxyuser.zeppelin.groups": "*" 
     }, 
     "Configurations": [ 
    \mathbf{I} }
]
```
Puoi anche aggiungere queste configurazioni al tuo cluster Amazon EMR tramite la console seguendo la procedura descritta in [Riconfigurazione di un gruppo di istanze nella console](https://docs.aws.amazon.com/emr/latest/ReleaseGuide/emr-configure-apps-running-cluster.html#emr-configure-apps-running-cluster-console).

3. Consenti a Zeppelin di eseguire il comando sudo come utente finale

Crea un file /etc/sudoers.d/90-zeppelin-user che contenga quanto segue:

```
zeppelin ALL=(ALL) NOPASSWD:ALL
```
4. Modifica le impostazioni degli interpreti per eseguire i processi degli utenti nei propri processi.

Per tutti gli interpreti, configurali per creare un'istanza degli interpreti "per user" (per utente) nei processi "isolated" (isolati).

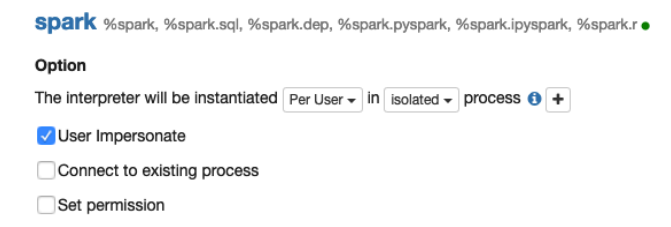

5. Modifica **zeppelin-env.sh**

Aggiungi quanto segue a zeppelin-env.sh in modo che Zeppelin inizi ad avviare interpreti come utente finale:

ZEPPELIN\_IMPERSONATE\_USER=`echo \${ZEPPELIN\_IMPERSONATE\_USER} | cut -d @ -f1`

```
export ZEPPELIN_IMPERSONATE_CMD='sudo -H -u ${ZEPPELIN_IMPERSONATE_USER} bash -c'
```
Aggiungi quanto segue a zeppelin-env.sh per modificare le autorizzazioni predefinite del notebook in sola lettura solo per l'autore:

```
export ZEPPELIN_NOTEBOOK_PUBLIC="false"
```
Infine, aggiungete quanto segue zeppelin-env.sh per includere il percorso della RecordServer classe EMR dopo la prima CLASSPATH istruzione:

```
export CLASSPATH="$CLASSPATH:/usr/share/aws/emr/record-server/lib/aws-emr-record-
server-connector-common.jar:/usr/share/aws/emr/record-server/lib/aws-emr-record-
server-spark-connector.jar:/usr/share/aws/emr/record-server/lib/aws-emr-record-
server-client.jar:/usr/share/aws/emr/record-server/lib/aws-emr-record-server-
common.jar:/usr/share/aws/emr/record-server/lib/jars/secret-agent-interface.jar"
```
6. Riavvia Zeppelin.

Per riavviare Zeppelin, esegui il comando seguente:

sudo systemctl restart zeppelin

### Problemi noti

#### Problemi noti

C'è un problema noto all'interno del rilascio di Amazon EMR 5.32 in cui le autorizzazioni per hivesite. xml sono state modificate in modo che solo gli utenti privilegiati possano leggerlo, in quanto potrebbero esserci credenziali memorizzate al suo interno. Ciò potrebbe impedire a Hue di leggere hive-site.xml e fare in modo che le pagine Web vengano ricaricate continuamente. Se si verificano problemi, aggiungi la seguente configurazione per risolvere il problema:

```
\Gamma { 
     "Classification": "hue-ini", 
     "Properties": {}, 
     "Configurations": [ 
        { 
          "Classification": "desktop", 
          "Properties": {
```

```
 "server_group":"hive_site_reader" 
           }, 
          "Configurations":[ 
 ] 
        } 
     ] 
   }
]
```
Sussiste un problema noto per cui il plug-in EMRFS S3 per Apache Ranger attualmente non supporta la caratteristica Security Zone di Apache Ranger. Le restrizioni per il controllo degli accessi definite utilizzando la funzione Security Zone non vengono applicate ai cluster Amazon EMR.

### Applicazione Uls

Per impostazione predefinita, l'interfaccia utente di un'applicazione non esegue l'autenticazione. Ciò include l'ResourceManager interfaccia utente, l'interfaccia NodeManager utente, l'interfaccia utente Livy, tra le altre. Inoltre, qualsiasi utente che abbia la possibilità di accedere alle interfacce utente è in grado di visualizzare le informazioni sui processi di tutti gli altri utenti.

Se questo comportamento non è desiderato, è necessario assicurarsi che un gruppo di sicurezza venga utilizzato per limitare l'accesso alle interfacce utente delle applicazioni da parte degli utenti.

#### Autorizzazioni HDFS predefinite

Per impostazione predefinita, agli oggetti creati dagli utenti in HDFS vengono concesse autorizzazioni leggibili a livello mondiale. Ciò può tradursi nella leggibilità dei dati da parte degli utenti che non dovrebbero avervi accesso. Per modificare questo comportamento in modo che le autorizzazioni predefinite dei file siano impostate per la lettura e la scrittura solo dall'autore del processo, esegui questa procedura.

Quando si crea il cluster EMR, fornisci la seguente configurazione:

```
\Gamma { 
     "Classification": "hdfs-site", 
     "Properties": { 
        "dfs.namenode.acls.enabled": "true", 
       "fs.permissions.umask-mode": "077", 
        "dfs.permissions.superusergroup": "hdfsadmingroup" 
     }
```
}

]

Inoltre, esegui la seguente operazione di bootstrap:

```
--bootstrap-actions Name='HDFS UMask Setup',Path=s3://elasticmapreduce/hdfs/umask/
umask-main.sh
```
# Plug-in di Apache Ranger

I plug-in Apache Ranger convalidano l'accesso di un utente rispetto alle policy di autorizzazione definite nel server amministratore delle policy di Apache Ranger.

### Argomenti

- [Plug-in di Apache Hive](#page-1597-0)
- [Plug-in per Apache Spark](#page-1601-0)
- [Plug-in EMRFS S3](#page-1609-0)
- [Plugin Trino](#page-1618-0)

# <span id="page-1597-0"></span>Plug-in di Apache Hive

Apache Hive è un motore di esecuzione popolare all'interno dell'ecosistema Hadoop. Amazon EMR fornisce un plug-in Apache Ranger per essere in grado di fornire controlli di accesso granulare per Hive. Il plug-in è compatibile con il server open source Apache Ranger Admin versione 2.0 e successive.

## Argomenti

- [Funzionalità supportate](#page-1597-1)
- [Installazione della configurazione del servizio](#page-1598-0)
- **[Considerazioni](#page-1601-1)**
- **[Limitazioni](#page-1601-2)**

## <span id="page-1597-1"></span>Funzionalità supportate

Il plug-in Apache Ranger per Hive su EMR supporta tutte le funzionalità del plug-in open source, che include database, tabella, controlli di accesso a livello di colonna, filtraggio riga e mascheramento dei dati. Per una tabella dei comandi Hive e delle autorizzazioni Ranger associate, consulta [Comandi](https://cwiki.apache.org/confluence/display/RANGER/Hive+Commands+to+Ranger+Permission+Mapping)  [Hive per la mappatura delle autorizzazioni Ranger](https://cwiki.apache.org/confluence/display/RANGER/Hive+Commands+to+Ranger+Permission+Mapping).

<span id="page-1598-0"></span>Installazione della configurazione del servizio

Il plugin Apache Hive è compatibile con la definizione del servizio Hive esistente all'interno di Apache Hive Hadoop SQL.

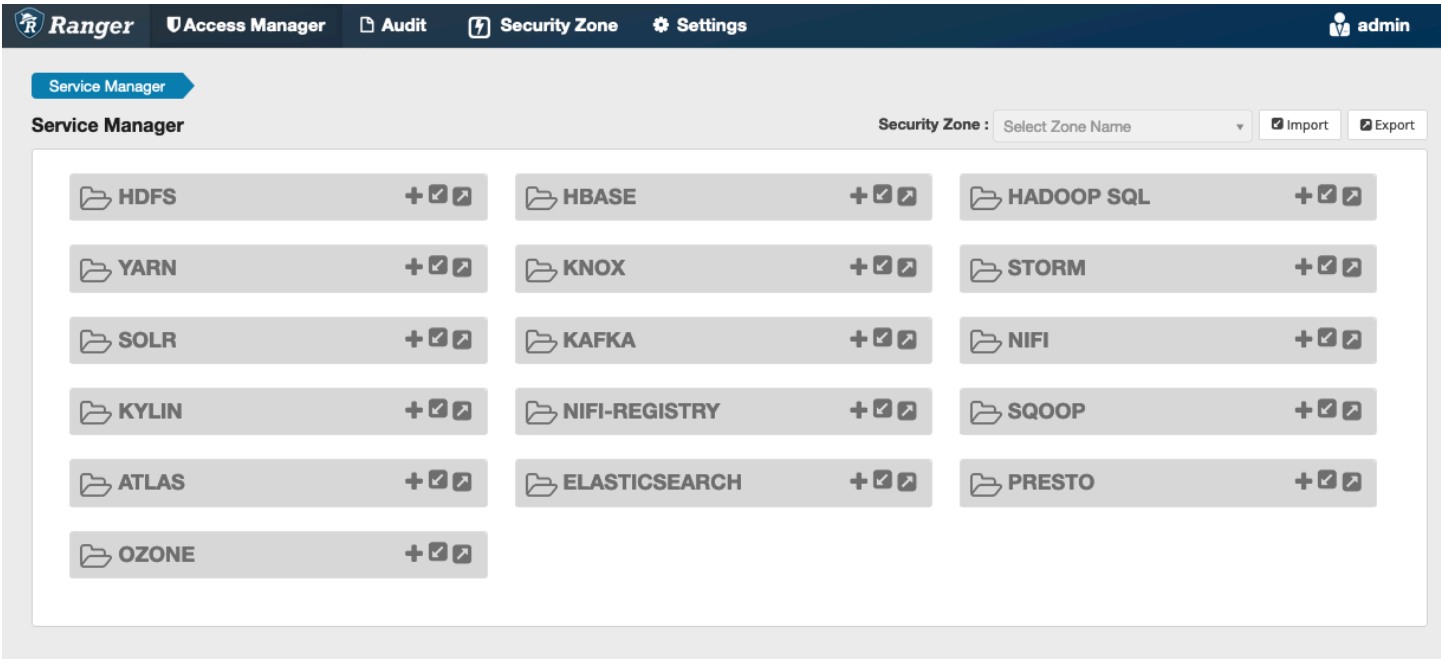

Se non disponi di un'istanza del servizio in Hadoop SQL, come mostrato sopra, puoi crearne una. Fai clic sul pulsante + accanto ad Hadoop SQL.

- 1. Nome del servizio (se visualizzato): immetti il nome del servizio. Il valore suggerito è **amazonemrhive**. Prendi nota di questo nome del servizio: è necessario quando si crea una configurazione di sicurezza EMR.
- 2. Nome visualizzato: immetti il nome da visualizzare per il servizio. Il valore suggerito è **amazonemrhive**.

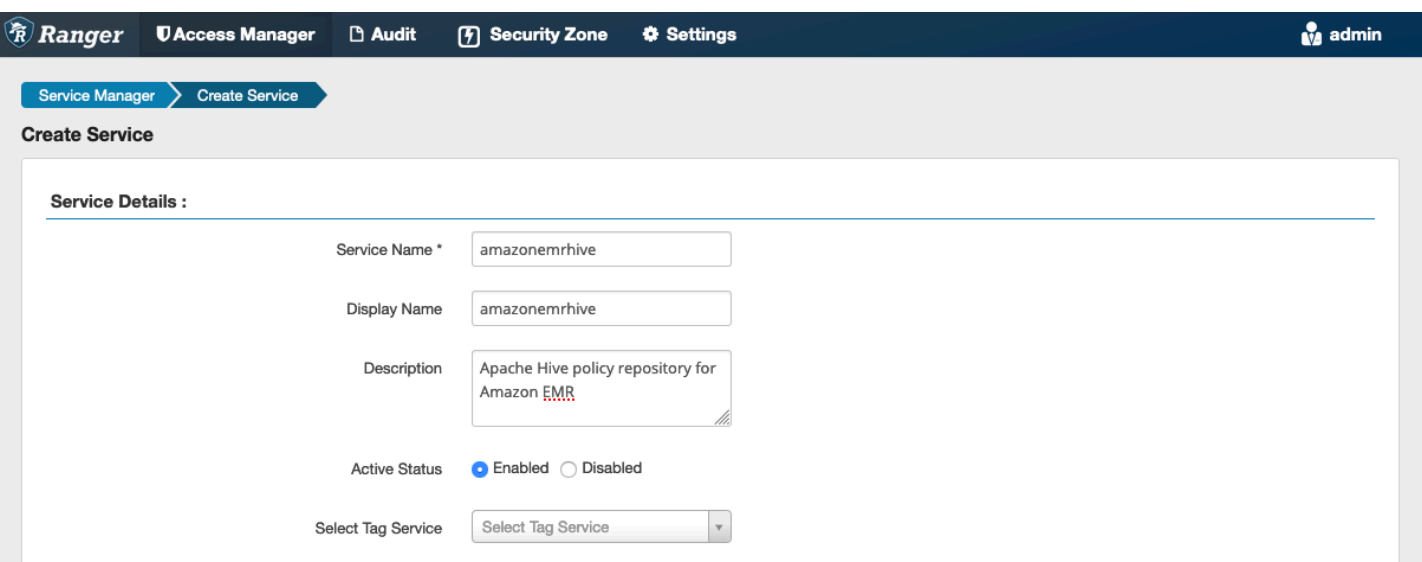

Le proprietà di configurazione di Apache Hive vengono utilizzate per stabilire una connessione al server di amministrazione Apache Ranger con un 2 per HiveServer implementare il completamento automatico durante la creazione delle politiche. Non è necessario che le proprietà seguenti siano accurate se non si dispone di un processo HiveServer 2 persistente e possono essere compilate con qualsiasi informazione.

- Nome utente: inserisci un nome utente per la connessione JDBC a un'istanza di un'istanza HiveServer 2.
- Password: inserisci la password per il nome utente sopra.
- jdbc.driver. ClassName: Immettere il nome della classe JDBC per la connettività Apache Hive. Puoi utilizzare il valore predefinito.
- jdbc.url: Immettere la stringa di connessione JDBC da utilizzare per la connessione a 2. HiveServer
- Nome comune per certificato: il campo CN all'interno del certificato utilizzato per connettersi al server Admin da un plug-in client. Questo valore deve corrispondere al campo CN nel certificato TLS creato per il plug-in.

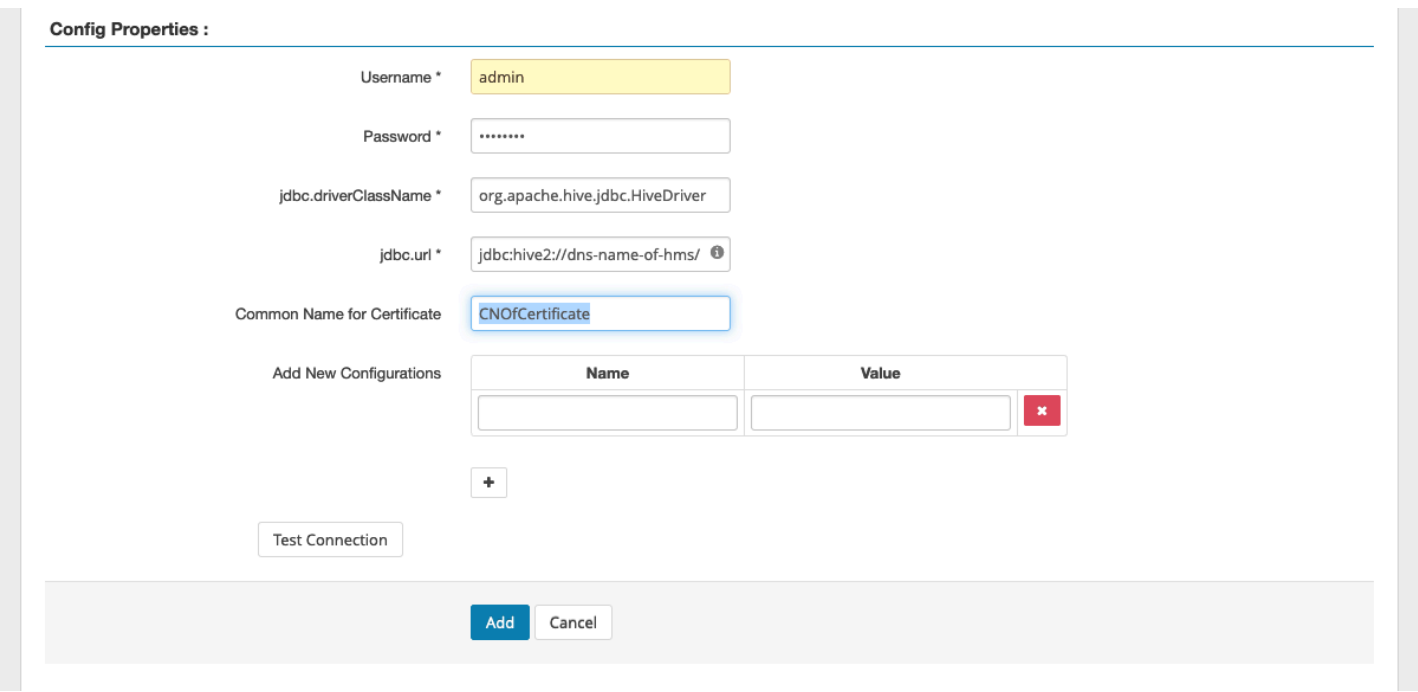

Il pulsante Test Connection verifica se i valori sopra riportati possono essere utilizzati per connettersi correttamente all'istanza 2. HiveServer Una volta che il servizio è stato creato correttamente, il Service Manager dovrebbe avere il seguente aspetto:

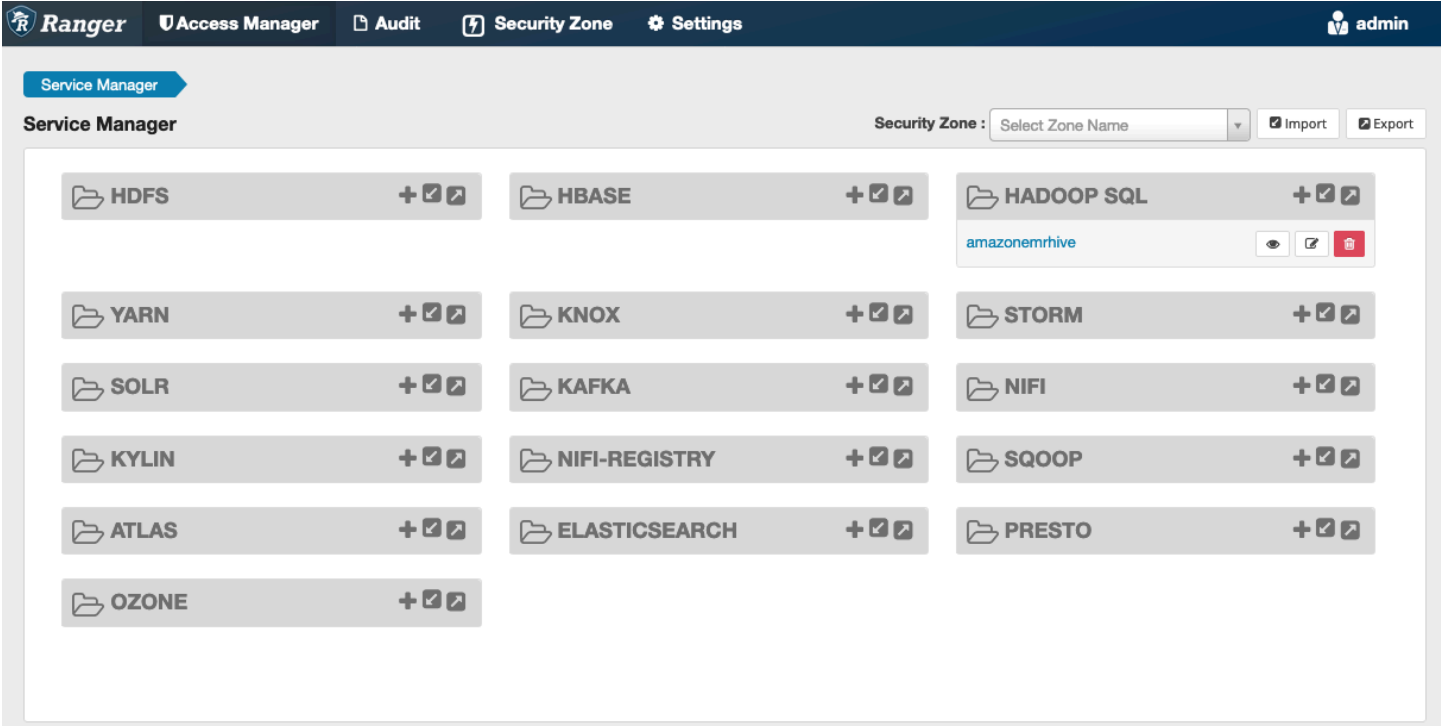

#### <span id="page-1601-1"></span>Considerazioni

### Server dei metadati Hive

Il server dei metadati Hive è accessibile solo dai motori attendibili, in particolare Hive e emr\_record\_server, come misura di protezione da accessi non autorizzati. Il server dei metadati Hive è accessibile anche da tutti i nodi del cluster. La porta 9083 richiesta consente a tutti i nodi di accedere al nodo principale.

### Autenticazione

Per impostazione predefinita, Apache Hive è configurato per l'autenticazione tramite Kerberos come configurato nella configurazione di sicurezza EMR. HiveServer2 può essere configurato per autenticare gli utenti anche tramite LDAP. Consulta [Implementazione dell'autenticazione LDAP per](https://aws.amazon.com/blogs/big-data/implementing-ldap-authentication-for-hive-on-a-multi-tenant-amazon-emr-cluster/)  [Hive su un cluster Amazon EMR multi-tenant](https://aws.amazon.com/blogs/big-data/implementing-ldap-authentication-for-hive-on-a-multi-tenant-amazon-emr-cluster/) per maggiori informazioni.

#### <span id="page-1601-2"></span>Limitazioni

Di seguito sono riportate le attuali limitazioni per il plug-in Apache Hive su Amazon EMR 5.x:

- I ruoli Hive non sono attualmente supportati. Le istruzioni Grant (Concedi) e Revoke (Revoca) non sono supportate.
- La CLI di Hive non è supportata. JDBC/Beeline è l'unico modo autorizzato per connettere Hive.
- La configurazione hive.server2.builtin.udf.blacklist deve essere popolata con FDU (funzioni definite dall'utente) ritenute non sicure.

## <span id="page-1601-0"></span>Plug-in per Apache Spark

Amazon EMR ha integrato EMR per fornire un controllo granulare degli RecordServer accessi per SparkSQL. EMR RecordServer è un processo privilegiato in esecuzione su tutti i nodi di un cluster abilitato per Apache Ranger. Quando un driver o un executor Spark esegue un'istruzione SparkSQL, tutte le richieste di metadati e dati passano attraverso. RecordServer Per ulteriori informazioni su EMR RecordServer, consulta la [Componenti di Amazon EMR](#page-1575-0) pagina.

## Argomenti

- [Funzionalità supportate](#page-1602-0)
- [Ridistribuire la definizione del servizio per utilizzare le istruzioni INSERT, ALTER o DDL](#page-1603-0)
- [Installazione della definizione del servizio](#page-1604-0)
- [Creazione di policy SparkSQL](#page-1606-0)
- [Considerazioni](#page-1608-0)
- [Limitazioni](#page-1608-1)

# <span id="page-1602-0"></span>Funzionalità supportate

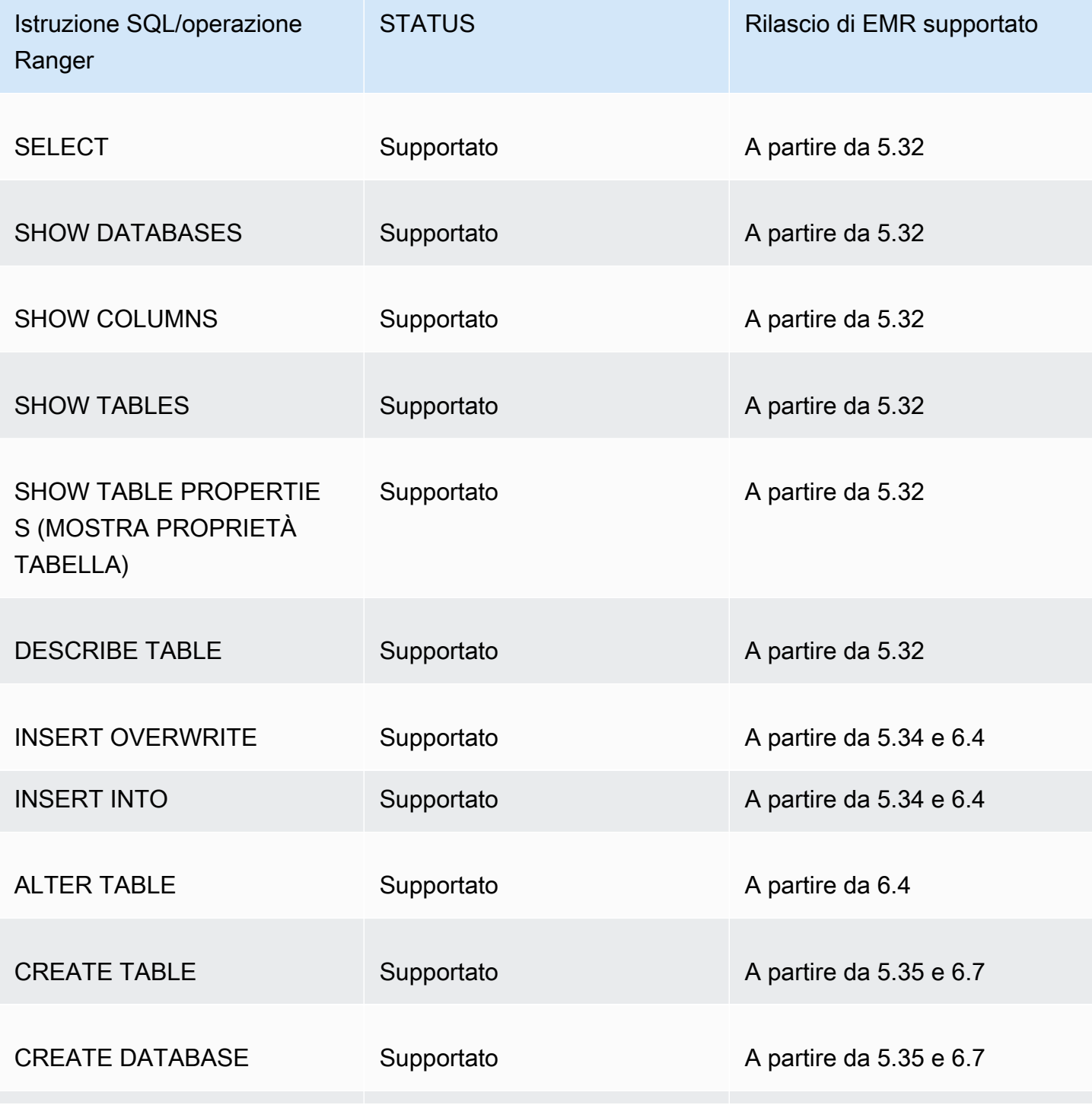

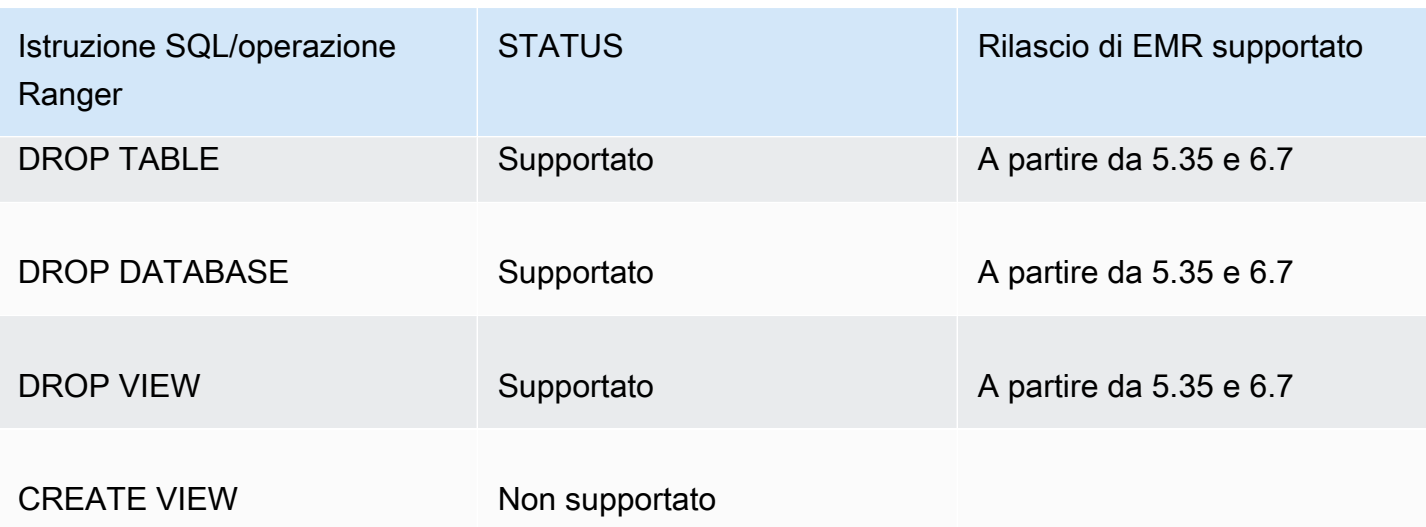

Quando si utilizza SparkSQL sono supportate le seguenti caratteristiche:

- Controllo granulare degli accessi sulle tabelle all'interno del metastore Hive; le policy possono essere create a livello di database, tabella e colonna.
- Le policy di Apache Ranger possono includere policy di concessione e di negazione a utenti e gruppi.
- Gli eventi di controllo vengono inviati ai CloudWatch registri.

<span id="page-1603-0"></span>Ridistribuire la definizione del servizio per utilizzare le istruzioni INSERT, ALTER o DDL

A partire da Amazon EMR 6.4, puoi utilizzare Spark SQL con le istruzioni: INSERT INTO, INSERT OVERWRITE o ALTER TABLE. A partire da Amazon EMR 6.7, puoi utilizzare Spark SQL per creare o rimuovere database e tabelle. Se si dispone di un'installazione esistente sul server Apache Ranger con le definizioni del servizio Apache Spark implementate, utilizzare il codice seguente per ridistribuire le definizioni del servizio.

```
# Get existing Spark service definition id calling Ranger REST API and JSON 
  processor
curl --silent -f -u <admin_user_login>:<password_for_ranger_admin_user> \
-H "Accept: application/json" \
-H "Content-Type: application/json" \
-k 'https://*<RANGER SERVER ADDRESS>*:6182/service/public/v2/api/servicedef/
name/amazon-emr-spark' | jq .id
```
**a** Note

```
# Download the latest Service definition
wget https://s3.amazonaws.com/elasticmapreduce/ranger/service-definitions/
version-2.0/ranger-servicedef-amazon-emr-spark.json
# Update the service definition using the Ranger REST API
curl -u <admin_user_login>:<password_for_ranger_admin_user> -X PUT -d @ranger-
servicedef-amazon-emr-spark.json \
-H "Accept: application/json" \
-H "Content-Type: application/json" \
-k 'https://*<RANGER SERVER ADDRESS>*:6182/service/public/v2/api/
servicedef/<Spark service definition id from step 1>'
```
<span id="page-1604-0"></span>Installazione della definizione del servizio

L'installazione della definizione del servizio Apache Spark di EMR richiede l'installazione del server Admin Ranger. Per informazioni, consulta [Configurazione del server Admin Ranger](#page-1579-0).

Segui queste fasi per installare la definizione del servizio Apache Spark:

Fase 1: SSH nel server Admin Apache Ranger.

Ad esempio:

```
ssh ec2-user@ip-xxx-xxx-xxx-xxx.ec2.internal
```
Fase 2: Download della definizione del servizio e del plug-in del server Admin Apache Ranger

In una directory temporanea, scarica la definizione del servizio. Questa definizione del servizio è supportata dalle versioni Ranger 2.x.

```
mkdir /tmp/emr-spark-plugin/
cd /tmp/emr-spark-plugin/
wget https://s3.amazonaws.com/elasticmapreduce/ranger/service-definitions/version-2.0/
ranger-spark-plugin-2.x.jar
wget https://s3.amazonaws.com/elasticmapreduce/ranger/service-definitions/version-2.0/
ranger-servicedef-amazon-emr-spark.json
```
Fase 3: Installazione del plug-in Apache Spark per Amazon EMR

```
export RANGER_HOME=.. # Replace this Ranger Admin's home directory eg /usr/lib/ranger/
ranger-2.0.0-admin
mkdir $RANGER_HOME/ews/webapp/WEB-INF/classes/ranger-plugins/amazon-emr-spark
mv ranger-spark-plugin-2.x.jar $RANGER_HOME/ews/webapp/WEB-INF/classes/ranger-plugins/
amazon-emr-spark
```
Fase 4: Registrazione della definizione del servizio Apache Spark per Amazon EMR

```
curl -u *<admin users login>*:*_<_**_password_ **_for_** _ranger admin user_**_>_* -X
  POST -d @ranger-servicedef-amazon-emr-spark.json \
-H "Accept: application/json" \
-H "Content-Type: application/json" \
-k 'https://*<RANGER SERVER ADDRESS>*:6182/service/public/v2/api/servicedef'
```
Se questo comando viene eseguito correttamente, viene visualizzato un nuovo servizio nell'interfaccia utente del server Admin Ranger denominato "AMAZON-EMR-SPARK", come mostrato nell'immagine seguente (Ranger versione 2.0).

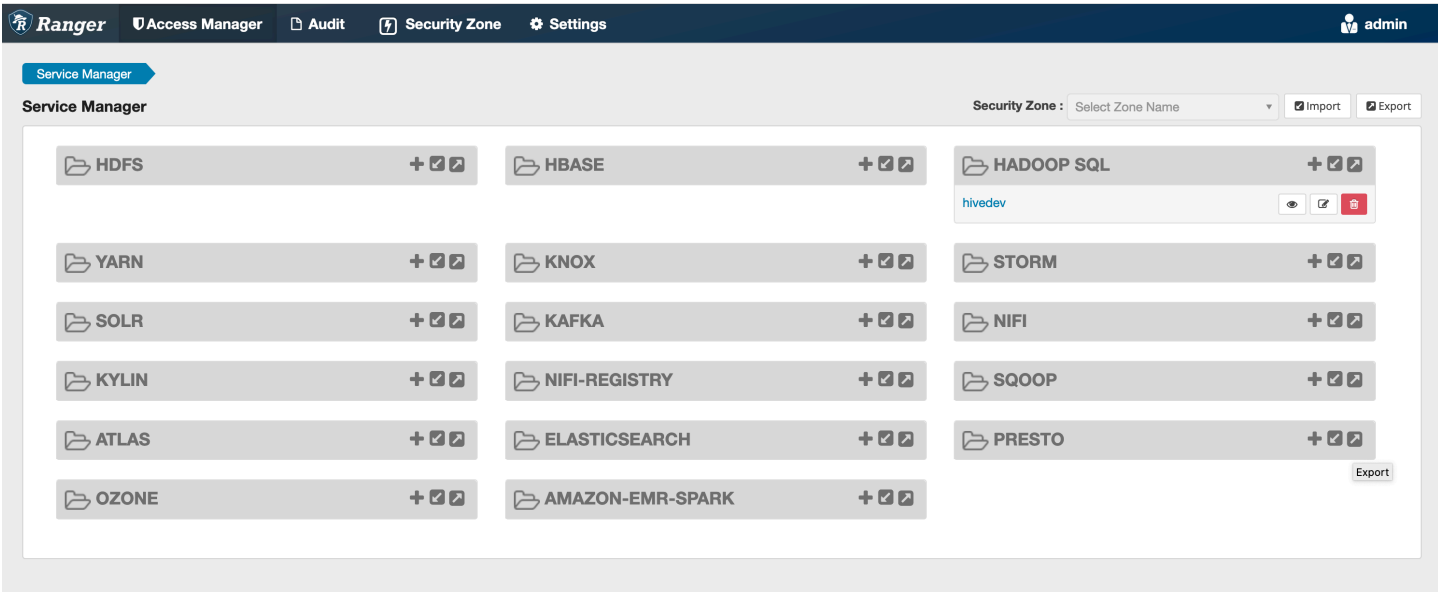

Fase 5: Creazione di un'istanza dell'applicazione AMAZON-EMR-SPARK

Nome del servizio (se visualizzato): il nome del servizio che verrà utilizzato. Il valore suggerito è **amazonemrspark**. Prendi nota di questo nome del servizio dal momento che sarà necessario quando crei una configurazione di sicurezza EMR.

Nome visualizzato: il nome da visualizzare per questa istanza. Il valore suggerito è **amazonemrspark**.

Nome comune per certificato: il campo CN all'interno del certificato utilizzato per connettersi al server Admin da un plug-in client. Questo valore deve corrispondere al campo CN nel certificato TLS creato per il plug-in.

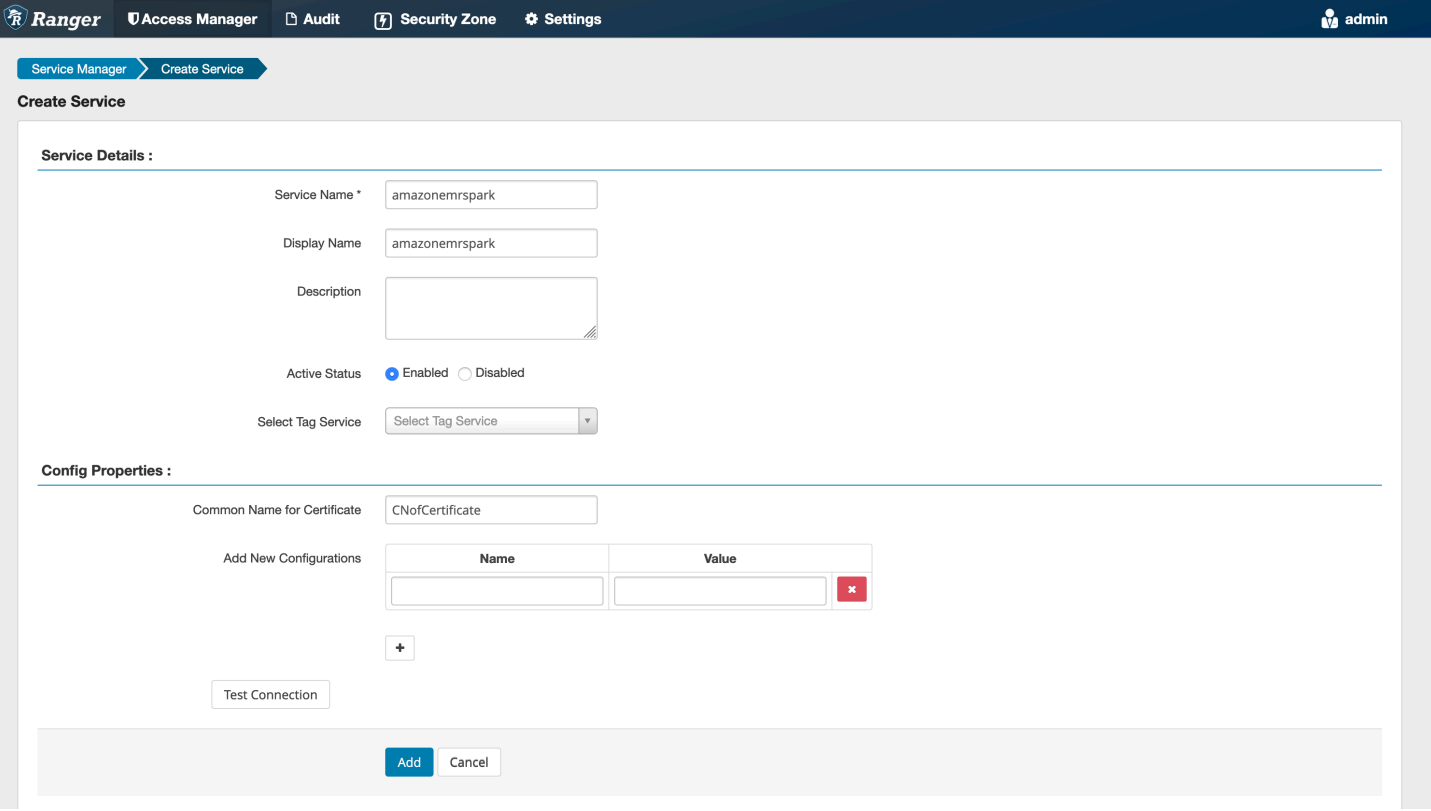

#### **a** Note

Il certificato TLS per questo plug-in dovrebbe essere stato registrato nel truststore sul server Admin Ranger. Per ulteriori dettagli, consulta [Certificati TLS.](#page-1580-0)

<span id="page-1606-0"></span>Creazione di policy SparkSQL

Quando si crea una nuova policy, i campi da compilare sono i seguenti:

Nome policy: il nome della policy.

Etichetta policy: un'etichetta che è possibile inserire in questa policy.

Database: il database a cui viene applicata questa policy. Il carattere jolly "\*" rappresenta tutti i database.

Tabella: le tabelle a cui viene applicata questa policy. Il carattere jolly "\*" rappresenta tutte le tabelle.

Colonna Spark EMR: le colonne a cui viene applicata questa policy. Il carattere jolly "\*" rappresenta tutte le colonne.

Description (Descrizione): la descrizione di questa policy.

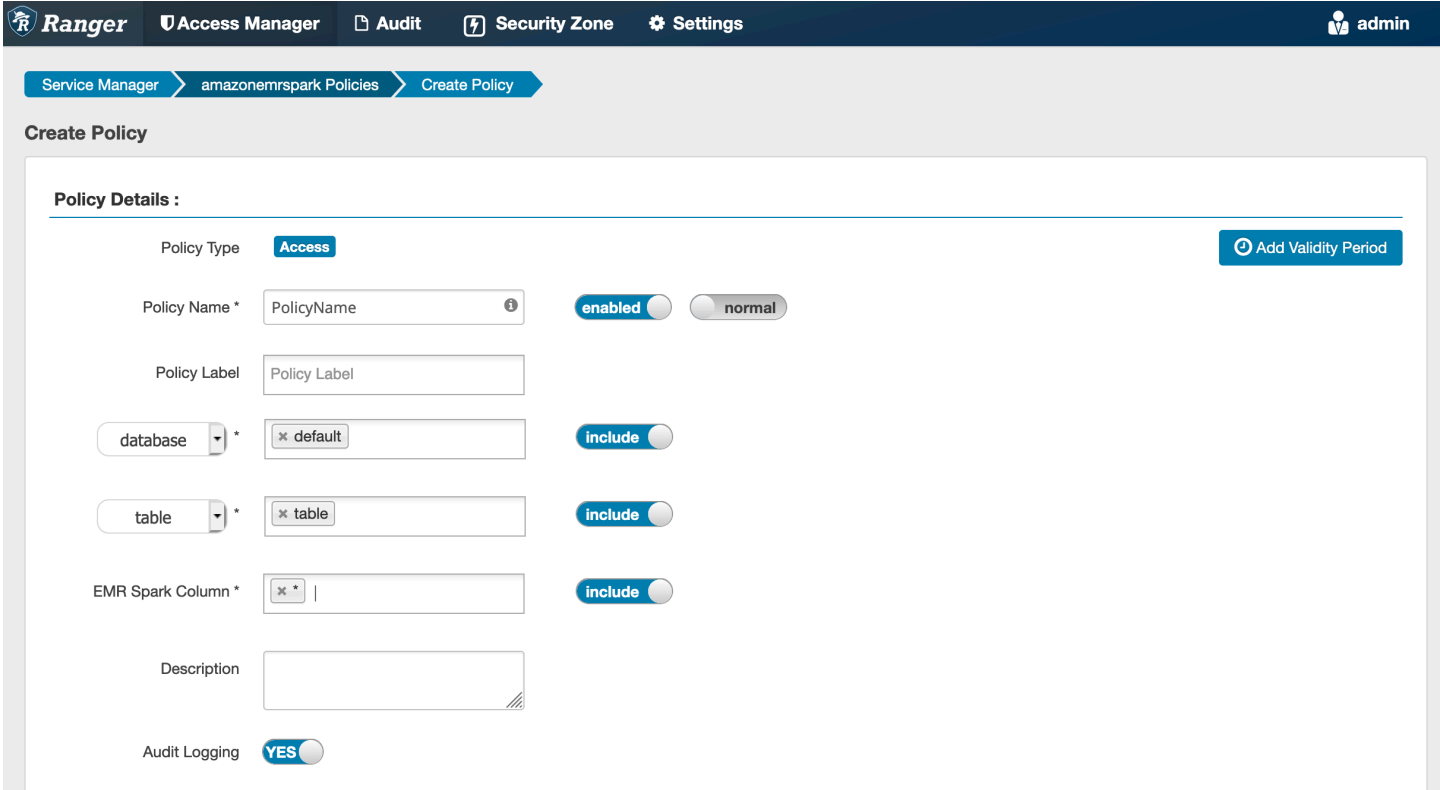

Per specificare gli utenti e i gruppi, immetti gli utenti e i gruppi riportati di seguito per concedere le autorizzazioni. È inoltre possibile specificare delle esclusioni per consentire e negare le condizioni.

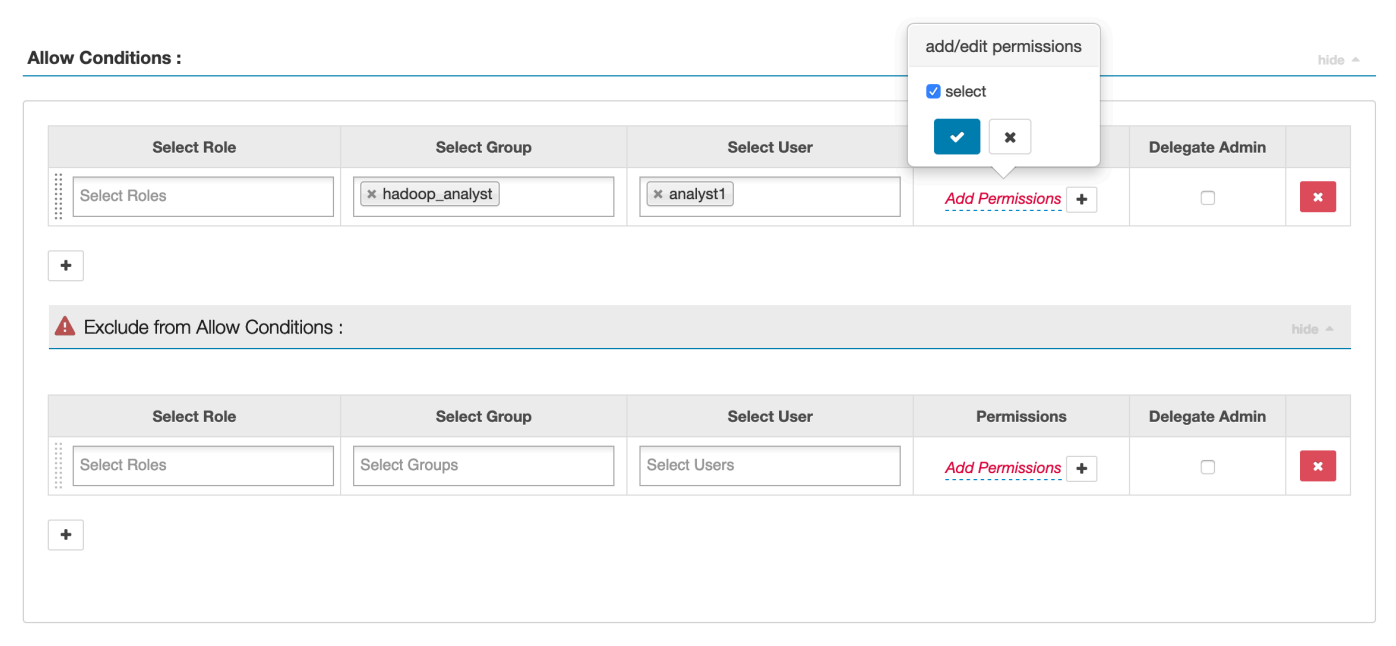

Dopo aver specificato le condizioni di autorizzazione e negazione, fai clic su Save (Salva).

#### <span id="page-1608-0"></span>Considerazioni

Ogni nodo all'interno del cluster EMR deve essere in grado di connettersi al nodo principale sulla porta 9083.

#### <span id="page-1608-1"></span>Limitazioni

Di seguito sono riportate le attuali limitazioni per il plug-in Apache Spark:

- Record Server si connette sempre ad HMS in esecuzione su un cluster Amazon EMR. Configura HMS per la connessione alla modalità remota, se necessario. Non inserire i valori di configurazione all'interno del file di configurazione Hive-site.xml di Apache Spark.
- Le tabelle create utilizzando le origini dati Spark su CSV o Avro non sono leggibili utilizzando EMR. RecordServer Utilizza Hive per creare e scrivere dati, per poi leggerli utilizzando Record.
- Le tabelle Delta Lake e Hudi non sono supportate.
- Gli utenti devono avere accesso al database predefinito. Questo è un requisito per Apache Spark.
- Il server Admin Ranger non supporta il completamento automatico.
- Il plug-in SparkSQL per Amazon EMR non supporta i filtri di riga o il mascheramento dei dati.
- Quando si utilizza ALTER TABLE con Spark SQL, una posizione di partizione deve essere la directory figlio di una posizione di tabella. L'inserimento di dati in una partizione in cui la posizione della partizione è diversa da quella della tabella non è supportata.

# <span id="page-1609-0"></span>Plug-in EMRFS S3

Per semplificare la fornitura di controlli degli accessi agli oggetti in S3 in un cluster multi-tenant, il plug-in EMRFS S3 fornisce controlli degli accessi ai dati all'interno di S3 quando vi si accede tramite EMRFS. È possibile consentire l'accesso alle risorse S3 a livello di utente e gruppo.

Per raggiungere questo obiettivo, quando l'applicazione tenta di accedere ai dati all'interno di S3, EMRFS invia una richiesta di credenziali al processo Secret Agent, in cui la richiesta viene autenticata e autorizzata rispetto a un plug-in Apache Ranger. Se la richiesta è autorizzata, l'agente segreto assume il ruolo IAM per Apache Ranger Engines con una policy limitata per generare credenziali che hanno accesso solo alla policy Ranger che ha consentito l'accesso. Le credenziali vengono quindi passate a EMRFS per accedere a S3.

#### Argomenti

- [Funzionalità supportate](#page-1609-1)
- [Installazione della configurazione del servizio](#page-1609-2)
- [Creazione di policy EMRFS S3](#page-1612-0)
- [Note sull'utilizzo delle policy EMRFS S3](#page-1614-0)
- [Limitazioni](#page-1617-0)

#### <span id="page-1609-1"></span>Funzionalità supportate

Il plug-in EMRFS S3 fornisce l'autorizzazione a livello di archiviazione. È possibile creare policy che consentano l'accesso di utenti e gruppi a bucket e prefissi S3. L'autorizzazione è gestita solo rispetto a EMRFS.

<span id="page-1609-2"></span>Installazione della configurazione del servizio

Per installare la definizione del servizio EMRFS, è necessario configurare il server Ranger Admin. Per configurare il server, vedere. [Configurazione del server Admin Ranger](#page-1579-0)

Attenersi alla seguente procedura per installare la definizione del servizio EMRFS.

Fase 1: SSH nel server Admin Apache Ranger.

Per esempio:

ssh ec2-user@ip-xxx-xxx-xxx-xxx.ec2.internal

Fase 2: Scarica la definizione del servizio EMRFS.

In una directory temporanea, scarica la definizione del servizio Amazon EMR. Questa definizione del servizio è supportata dalle versioni Ranger 2.x.

wget https://s3.amazonaws.com/elasticmapreduce/ranger/service-definitions/version-2.0/ ranger-servicedef-amazon-emr-emrfs.json

Fase 3: Registrare la definizione del servizio EMRFS S3.

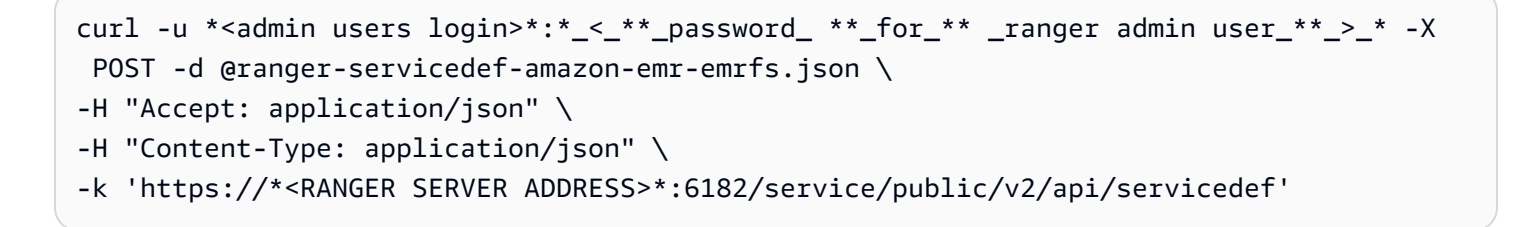

Se questo comando viene eseguito correttamente, viene visualizzato un nuovo servizio nell'interfaccia utente del server Admin Ranger denominato "AMAZON-EMR-S3", come mostrato nell'immagine seguente (Ranger versione 2.0).

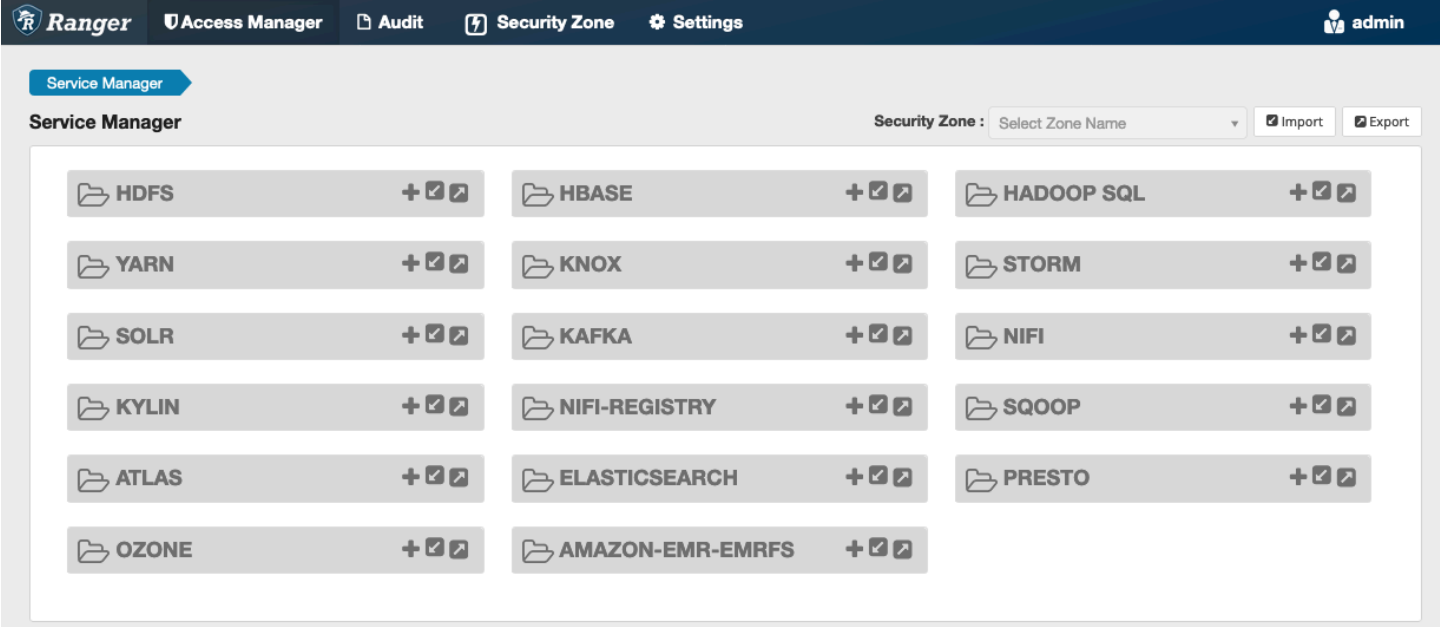

Passaggio 4: creare un'istanza dell'applicazione AMAZON-EMR-EMRFS.

Crea un'istanza della definizione del servizio.

• Fai clic sul pulsante + accanto ad AMAZON-EMR-EMRFS.

#### Riempi i seguenti campi:

Nome del servizio (se visualizzato): il valore suggerito è**amazonemrspark**. Prendi nota di questo nome del servizio dal momento che sarà necessario quando crei una configurazione di sicurezza EMR.

Nome visualizzato: immetti il nome da visualizzare per il servizio. Il valore suggerito è **amazonemrspark**.

Nome comune per certificato: il campo CN all'interno del certificato utilizzato per connettersi al server Admin da un plug-in client. Questo valore deve corrispondere al campo CN nel certificato TLS creato per il plug-in.

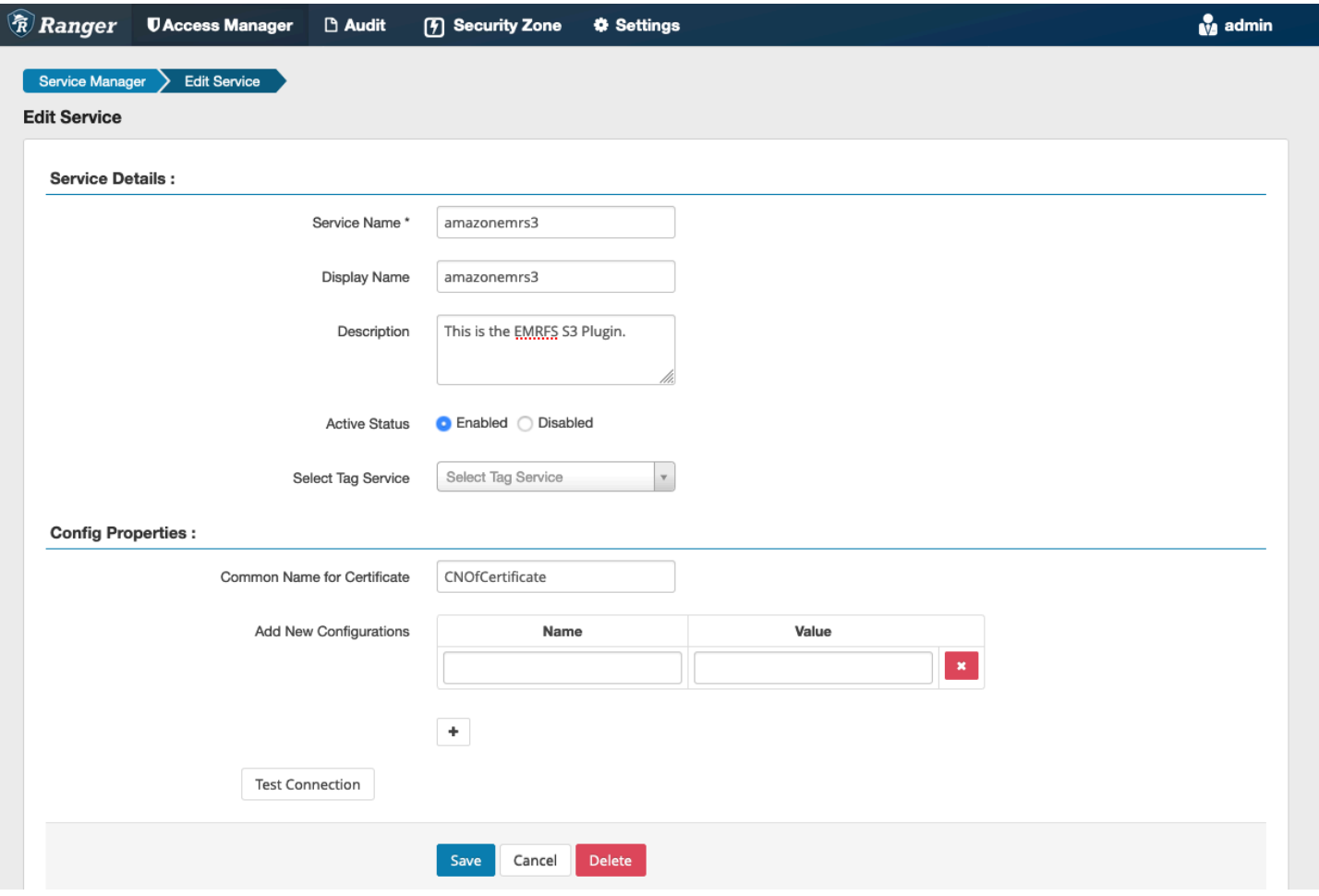

#### **a** Note

Il certificato TLS per questo plug-in dovrebbe essere stato registrato nel truststore sul server Admin Ranger. Per ulteriori dettagli, consulta [Certificati TLS.](#page-1580-0)

Quando viene creato il servizio, il Service Manager include "AMAZON-EMR-EMRFS", come mostrato nell'immagine seguente.

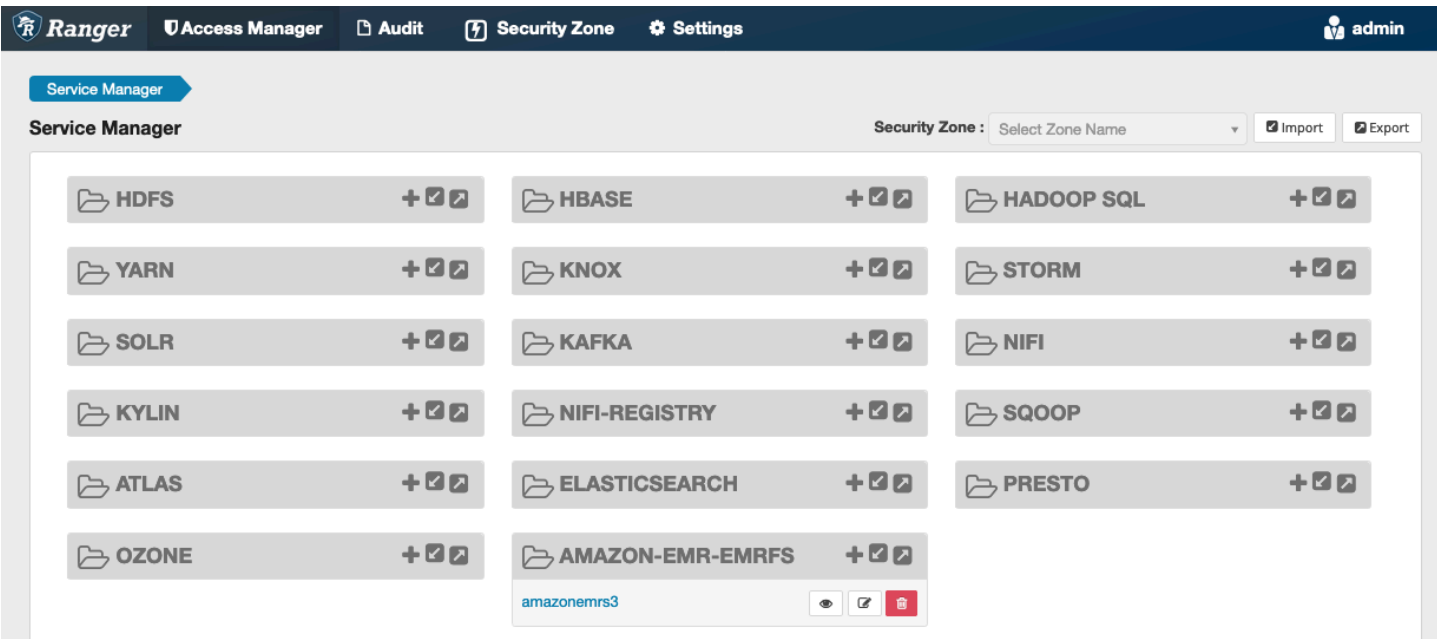

## <span id="page-1612-0"></span>Creazione di policy EMRFS S3

Per creare una nuova policy, nella pagina Create Policy (Crea policy) del Service Manager compila i campi riportati di seguito.

Nome policy: il nome della policy.

Etichetta policy: un'etichetta che è possibile inserire in questa policy.

Risorsa S3: una risorsa che inizia con il bucket e il prefisso facoltativo. Per ulteriori informazioni sulle best practice, consulta [Note sull'utilizzo delle policy EMRFS S3](#page-1614-0). Le risorse nel server Admin Ranger non devono contenere **s3://**, **s3a://** o **s3n://**.

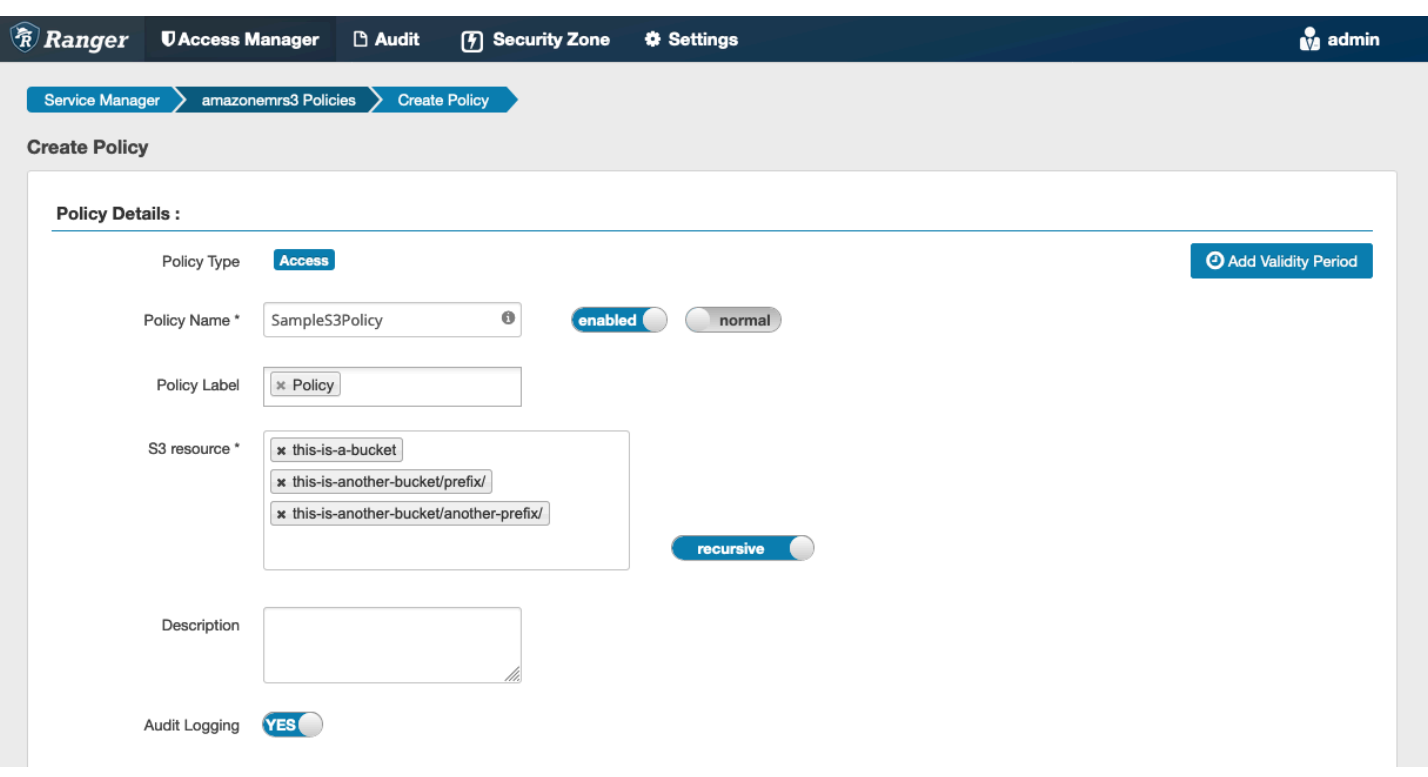

È possibile specificare utenti e gruppi per concedere le autorizzazioni. È inoltre possibile specificare delle esclusioni per consentire e negare le condizioni.

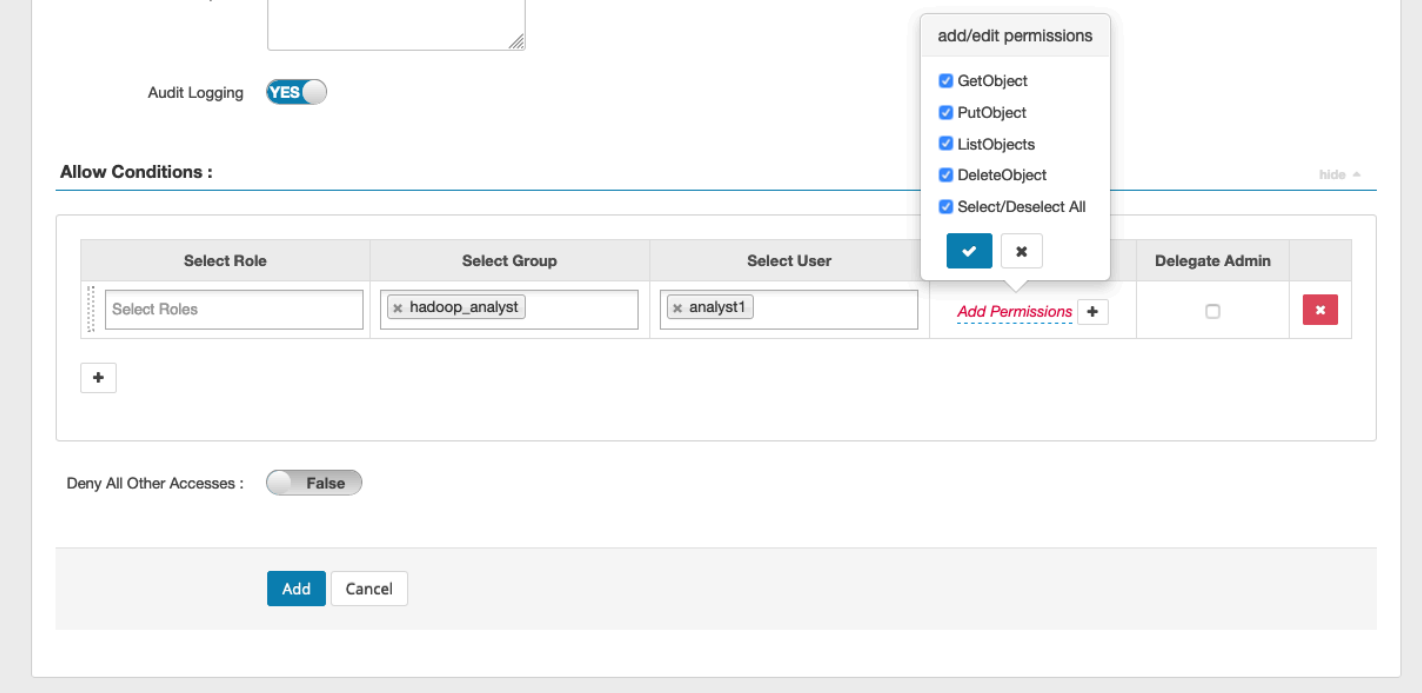

#### **a** Note

Sono consentite al massimo tre risorse per ogni policy. L'aggiunta di più di tre risorse può causare un errore quando questa policy viene utilizzata in un cluster EMR. L'aggiunta di più di tre policy consente di visualizzare un promemoria relativo al limite di policy.

<span id="page-1614-0"></span>Note sull'utilizzo delle policy EMRFS S3

Quando si creano policy S3 all'interno di Apache Ranger, occorre tenere a mente alcune considerazioni sull'utilizzo.

Autorizzazioni a più oggetti S3

È possibile utilizzare policy ricorrenti ed espressioni con caratteri jolly per concedere autorizzazioni a più oggetti S3 con prefissi comuni. Le policy ricorrenti forniscono autorizzazioni a tutti gli oggetti con un prefisso comune. Le espressioni con caratteri jolly selezionano più prefissi. Insieme, forniscono le autorizzazioni a tutti gli oggetti con più prefissi comuni, come mostrato nei seguenti esempi.

Example Utilizzo di una policy ricorrente

Supponiamo che necessiti di autorizzazioni per elencare tutti i file parquet in un bucket S3 organizzato come segue.

```
s3://sales-reports/americas/ 
     +- year=2000 
     | +- data-q1.parquet 
             | +- data-q2.parquet 
     +- year=2019 
     | +- data-q1.json 
            | +- data-q2.json 
            | +- data-q3.json 
             | +- data-q4.json 
 | 
     +- year=2020 
     | +- data-q1.parquet 
     | +- data-q2.parquet 
            | +- data-q3.parquet 
             | +- data-q4.parquet 
             | +- annual-summary.parquet 
     +- year=2021
```
Innanzitutto, considera i file parquet con il prefisso s3://sales-reports/americas/year=2000. Puoi concedere le GetObject autorizzazioni a tutti in due modi:

Utilizzo di policy non ricorrenti: un'opzione consiste nell'utilizzare due policy non ricorrenti separate, una per la directory e l'altra per i file.

La prima policy concede l'autorizzazione al prefisso s3://sales-reports/americas/ year=2020 (non è presente il / finale).

```
- S3 resource = "sales-reports/americas/year=2000"
- permission = "GetObject"
- user = "analyst"
```
La seconda policy utilizza l'espressione jolly per concedere autorizzazioni a tutti i file con prefisso sales-reports/americas/year=2020/ (nota il / finale).

```
- S3 resource = "sales-reports/americas/year=2020/*"
- permission = "GetObject"
- user = "analyst"
```
Utilizzo di una policy ricorrente: un'alternativa più conveniente consiste nell'utilizzare una singola policy ricorrente e concedere l'autorizzazione ricorrente al prefisso.

```
 - S3 resource = "sales-reports/americas/year=2020" 
 - permission = "GetObject" 
 - user = "analyst" 
 - is recursive = "True"
```
Finora, solo i file parquet con il prefisso s3://sales-reports/americas/year=2000 sono stati inclusi. È ora possibile includere anche i file parquet con un prefisso diverso, s3://salesreports/americas/year=2020, nella stessa policy ricorrente introducendo un'espressione con caratteri jolly come segue.

```
 - S3 resource = "sales-reports/americas/year=20?0"
```

```
 - permission = "GetObject"
```

```
 - user = "analyst"
```

```
 - is recursive = "True"
```
Politiche PutObject e DeleteObject autorizzazioni

La scrittura di politiche PutObject e DeleteObject autorizzazioni per i file su EMRFS richiede un'attenzione speciale perché, a differenza delle autorizzazioni, richiedono GetObject autorizzazioni ricorsive aggiuntive concesse al prefisso.

Example Politiche PutObject DeleteObject e autorizzazioni

Ad esempio, l'eliminazione del file non annual-summary.parquet richiede solo l' DeleteObject autorizzazione per il file effettivo.

```
- S3 resource = "sales-reports/americas/year=2020/annual-summary.parquet"
- permission = "DeleteObject"
- user = "analyst"
```
ma anche una policy che conceda autorizzazioni ricorrenti GetObject e PutObject per il suo prefisso.

Allo stesso modo, la modifica del file annual-summary.parquet richiede non solo un'autorizzazione PutObject per il file effettivo,

```
- S3 resource = "sales-reports/americas/year=2020/annual-summary.parquet"
- permission = "PutObject"
- user = "analyst"
```
ma anche una policy che conceda l'autorizzazione ricorrente GetObject per il suo prefisso.

```
- S3 resource = "sales-reports/americas/year=2020"
- permission = "GetObject"
- user = "analyst"
- is recursive = "True"
```
Caratteri jolly nelle policy

Sono disponibili due aree in cui è possibile specificare i caratteri jolly. Quando si specifica una risorsa S3, è possibile utilizzare i valori "\*" e "?". "\*" fornisce la corrispondenza con un percorso S3 e corrisponde a tutto ciò che viene dopo il prefisso. Per esempio, la seguente policy.

```
S3 resource = "sales-reports/americas/*"
```
Questo corrisponde ai seguenti percorsi S3.

```
sales-reports/americas/year=2020/
sales-reports/americas/year=2019/
sales-reports/americas/year=2019/month=12/day=1/afile.parquet 
sales-reports/americas/year=2018/month=6/day=1/afile.parquet 
sales-reports/americas/year=2017/afile.parquet
```
Il carattere jolly "?" corrisponde a un singolo carattere. Ad esempio, per la policy:

```
S3 resource = "sales-reports/americas/year=201?/"
```
Questo corrisponde ai seguenti percorsi S3.

```
sales-reports/americas/year=2019/
sales-reports/americas/year=2018/
sales-reports/americas/year=2017/
```
### Caratteri jolly negli utenti

Esistono due caratteri jolly incorporati quando si assegnano utenti per consentire l'accesso agli utenti. Il primo è il carattere jolly "{USER}" che fornisce l'accesso a tutti gli utenti. Il secondo carattere jolly è "{OWNER}" che fornisce l'accesso diretto o l'accesso al proprietario di un particolare oggetto. Tuttavia, il carattere jolly "{USER}" non è attualmente supportato.

#### <span id="page-1617-0"></span>Limitazioni

Di seguito sono riportate le attuali limitazioni per il plug-in EMRFS S3:

- Apache Ranger può avere al massimo tre policy.
- L'accesso a S3 deve essere realizzato tramite EMRFS e può essere utilizzato con le applicazioni correlate ad Hadoop. Il seguente elemento non è supportato:
	- Librerie Boto3
	- AWS SDK e AWK CLI
	- Connettore open source S3A
- Le policy di negazione di Apache Ranger non sono supportate.
- Le operazioni su S3 con chiavi con crittografia CSE-KMS non sono attualmente supportate.
- Il supporto tra Regioni non è supportato.
- La caratteristica Security Zone di Apache Ranger non è supportata. Le restrizioni per il controllo degli accessi definite utilizzando la funzione Security Zone non vengono applicate ai cluster Amazon EMR.
- L'utente Hadoop non genera eventi di verifica poiché Hadoop accede sempre al profilo dell'istanza EC2.
- Si consiglia di disabilitare la visualizzazione di coerenza Amazon EMR. S3 ha un'elevata coerenza, pertanto tale visualizzazione non è più necessaria. Per maggiori informazioni, consulta [Forte](https://aws.amazon.com/s3/consistency/)  [coerenza di Amazon S3](https://aws.amazon.com/s3/consistency/).
- Il plug-in EMRFS S3 effettua numerose chiamate STS. Si consiglia di eseguire test di carico su un account di sviluppo e monitorare il volume delle chiamate STS. Si consiglia inoltre di effettuare una richiesta STS per aumentare AssumeRole i limiti del servizio.
- Il server Ranger Admin non supporta il completamento automatico.

# <span id="page-1618-0"></span>Plugin Trino

Trino (precedentemente PrestoSQL) è un motore di query SQL che consente di eseguire query su più origini dati, come HDFS, archiviazione di oggetti, database relazionali e database NoSQL. Grazie a questo plugin è possibile eseguire query sui dati indipendentemente dalla posizione in cui si trovano, senza la necessità di effettuare la migrazione di dati in un percorso centrale. Amazon EMR mette a disposizione un plugin Apache Ranger per fornire un controllo granulare degli accessi a Trino. Il plugin è compatibile con il server open source Apache Ranger Admin versione 2.0 e successive.

## Argomenti

- [Funzionalità supportate](#page-1618-1)
- [Installazione della configurazione del servizio](#page-1619-0)
- [Creazione di policy Trino](#page-1621-0)
- [Considerazioni](#page-1623-0)
- [Limitazioni](#page-1623-1)

## <span id="page-1618-1"></span>Funzionalità supportate

Il plugin Apache Ranger per Trino su Amazon EMR supporta tutte le funzionalità del motore di query Trino, che è protetto da un controllo granulare degli accessi comprendente controlli degli accessi a livello di database, tabella e colonna, filtraggio di riga e mascheramento dei dati. Le policy di Apache

Ranger possono includere policy di concessione e di negazione a utenti e gruppi. Anche gli eventi di controllo vengono inviati ai log. CloudWatch

<span id="page-1619-0"></span>Installazione della configurazione del servizio

L'installazione della definizione del servizio Trino richiede la configurazione del server Admin Ranger. Per configurare il server Admin Ranger, consulta [Configurazione del server Admin Ranger.](#page-1579-0)

Attenersi alla seguente procedura per installare la definizione del servizio Trino.

1. SSH nel server Admin Apache Ranger.

ssh ec2-user@ip-xxx-xxx-xxx-xxx.ec2.internal

2. Disinstalla il plugin del server Presto, se presente. Esegui il comando seguente. Se viene visualizzato l'errore "Service not found" (Servizio non trovato), il plugin del server Presto non è stato installato sul server. Passare alla fase successiva.

```
curl -f -u *<admin users login>*:*_<_**_password_ **_for_** _ranger admin
 user_**_>_* -X DELETE -k 'https://*<RANGER SERVER ADDRESS>*:6182/service/public/
v2/api/servicedef/name/presto'
```
3. Scarica la definizione del servizio e il plugin del server Admin Apache Ranger. In una directory temporanea, scarica la definizione del servizio. Questa definizione del servizio è supportata dalle versioni Ranger 2.x.

```
wget https://s3.amazonaws.com/elasticmapreduce/ranger/service-definitions/
version-2.0/ranger-servicedef-amazon-emr-trino.json
```
4. Registra la definizione del servizio Apache Trino per Amazon EMR.

```
curl -u *<admin users login>*:*_<_**_password_ **_for_** _ranger admin user_**_>_* 
 -X POST -d @ranger-servicedef-amazon-emr-trino.json \
-H "Accept: application/json" \
-H "Content-Type: application/json" \
-k 'https://*<RANGER SERVER ADDRESS>*:6182/service/public/v2/api/servicedef'
```
Se questo comando viene eseguito correttamente, viene visualizzato un nuovo servizio nell'interfaccia utente di Admin Apache Ranger denominato TRINO, come mostrato nell'immagine seguente.
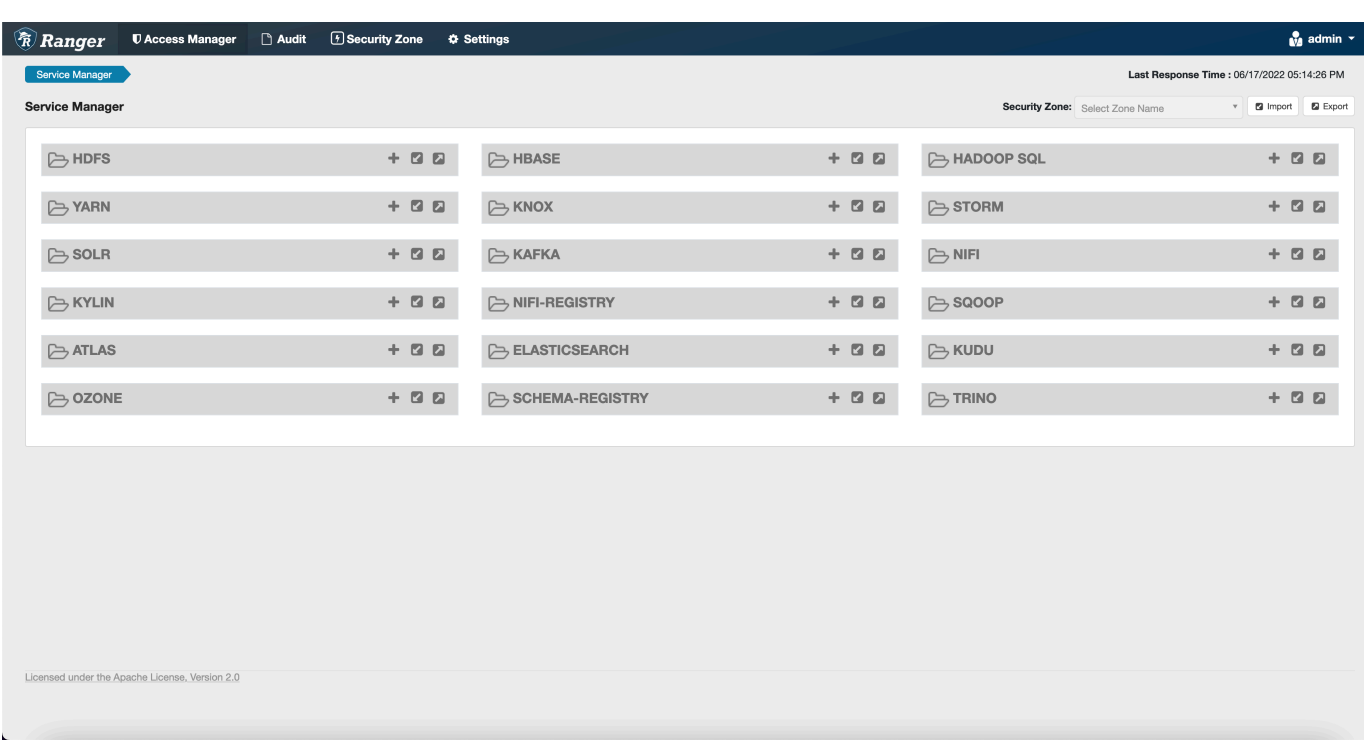

5. Crea un'istanza dell'applicazione TRINO inserendo le informazioni seguenti.

Service Name (Nome del servizio): il nome del servizio che verrà utilizzato. Il valore suggerito è amazonemrtrino. Prendi nota di questo nome del servizio dal momento che sarà necessario durante la creazione di una configurazione di sicurezza per Amazon EMR.

Nome visualizzato: il nome da visualizzare per questa istanza. Il valore suggerito è amazonemrtrino.

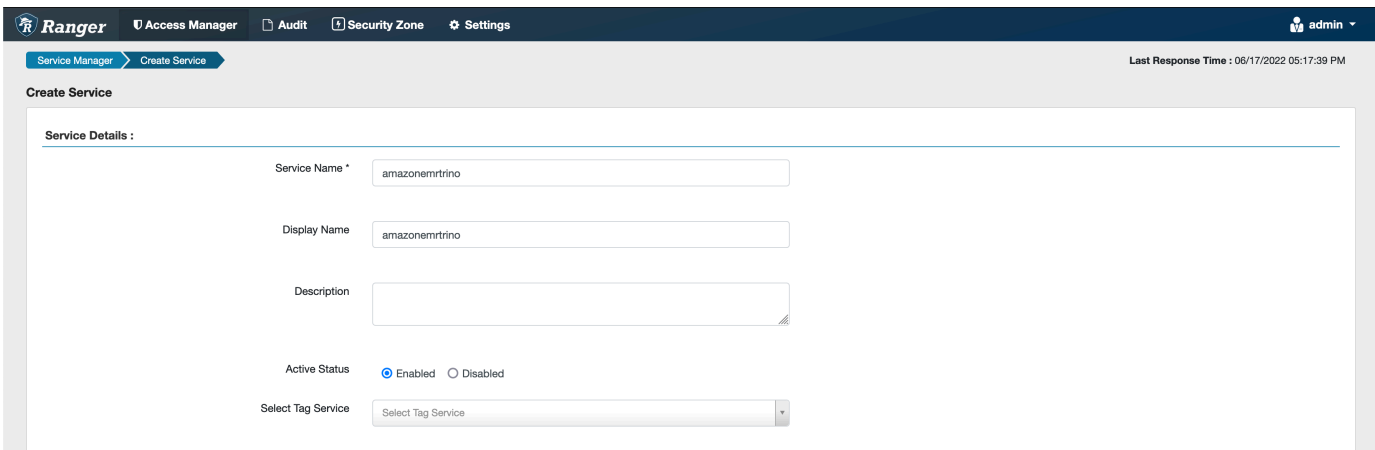

jdbc.driver. ClassName: Il nome della classe JDBC per la connettività Trino. Puoi usare il valore predefinito.

jdbc.url: la stringa di connessione JDBC da utilizzare per la connessione a un coordinatore Trino.

Nome comune per certificato: il campo CN all'interno del certificato utilizzato per connettersi al server Admin da un plug-in client. Questo valore deve corrispondere al campo CN nel certificato TLS creato per il plug-in.

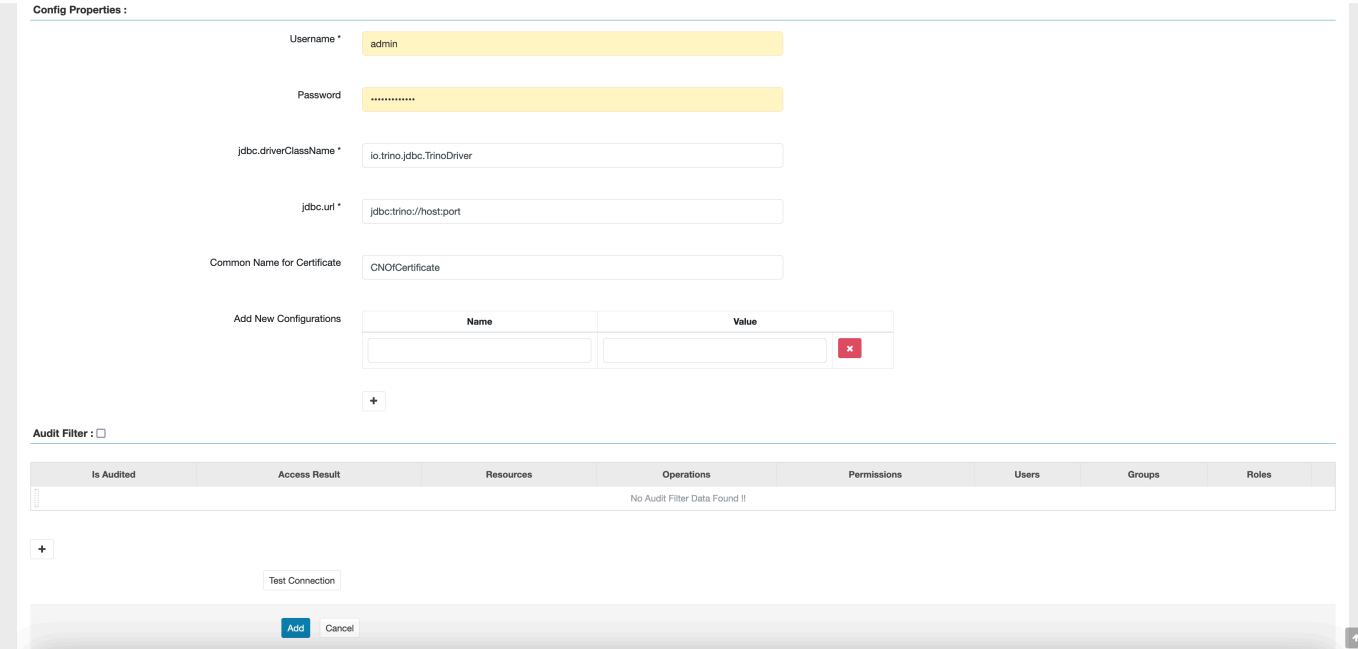

Il certificato TLS per questo plugin dovrebbe essere stato registrato nel trust store sul server Admin Ranger. Per ulteriori informazioni, consulta la sezione [Certificati TLS.](https://docs.aws.amazon.com/emr/latest/ManagementGuide/emr-ranger-admin-tls.html)

Creazione di policy Trino

Quando crei una nuova policy, compila i campi seguenti.

Nome policy: il nome della policy.

Etichetta policy: un'etichetta che è possibile inserire in questa policy.

Catalog (Catalogo): il catalogo a cui viene applicata questa policy. Il carattere jolly "\*" rappresenta tutti i cataloghi.

Schema (Schema): gli schemi a cui viene applicata questa policy. Il carattere jolly "\*" rappresenta tutti gli schemi.

Tabella: le tabelle a cui viene applicata questa policy. Il carattere jolly "\*" rappresenta tutte le tabelle.

Column (Colonna): le colonne a cui viene applicata questa policy. Il carattere jolly "\*" rappresenta tutte le colonne.

Description (Descrizione): la descrizione di questa policy.

Esistono altri tipi di policy, ad esempio Trino User (Utente Trino) (per l'accesso alla rappresentazione di utenti), Trino System/Session Property (Proprietà sistema/sessione Trino) (per modificare le proprietà del sistema o della sessione del motore), Functions/Procedures (Funzioni/procedure) (per consentire chiamate a funzioni o procedure) e URL (per consentire l'accesso in lettura/scrittura al motore nei percorsi dati).

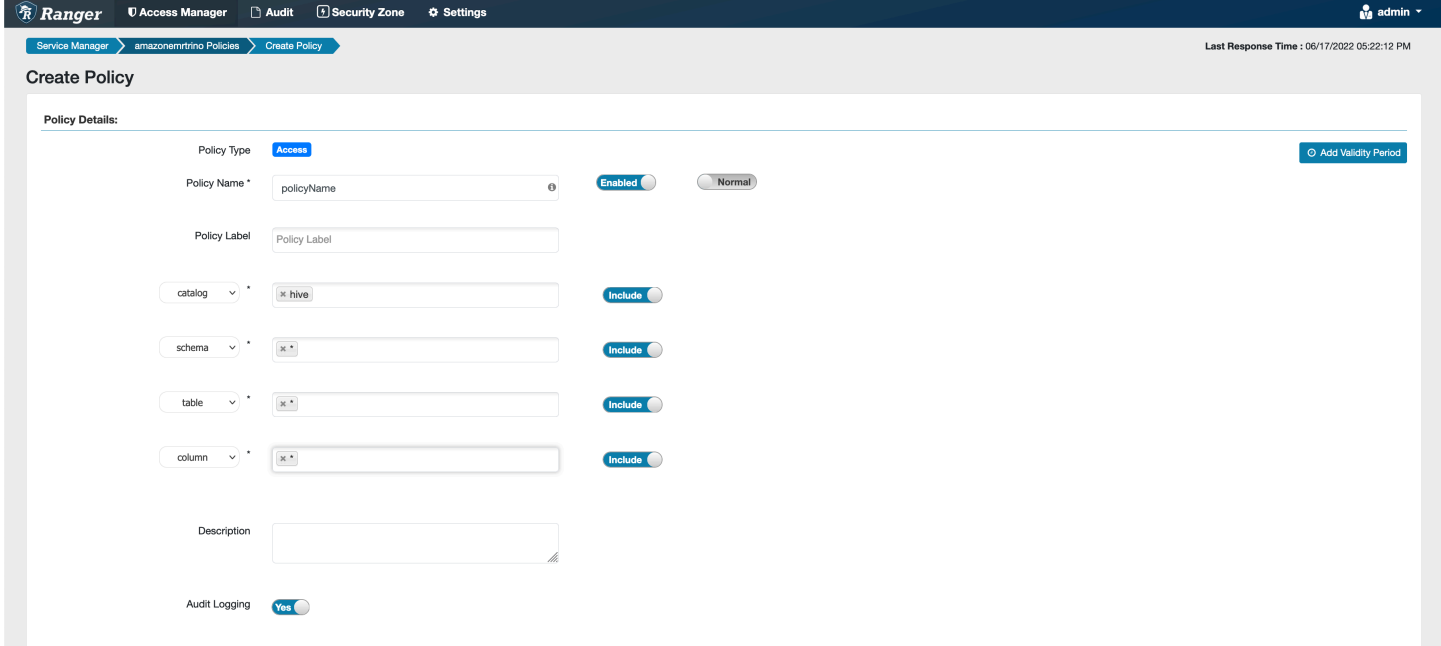

Per concedere autorizzazioni a utenti e gruppi specifici, inserirli. È inoltre possibile specificare delle esclusioni per consentire e negare le condizioni.

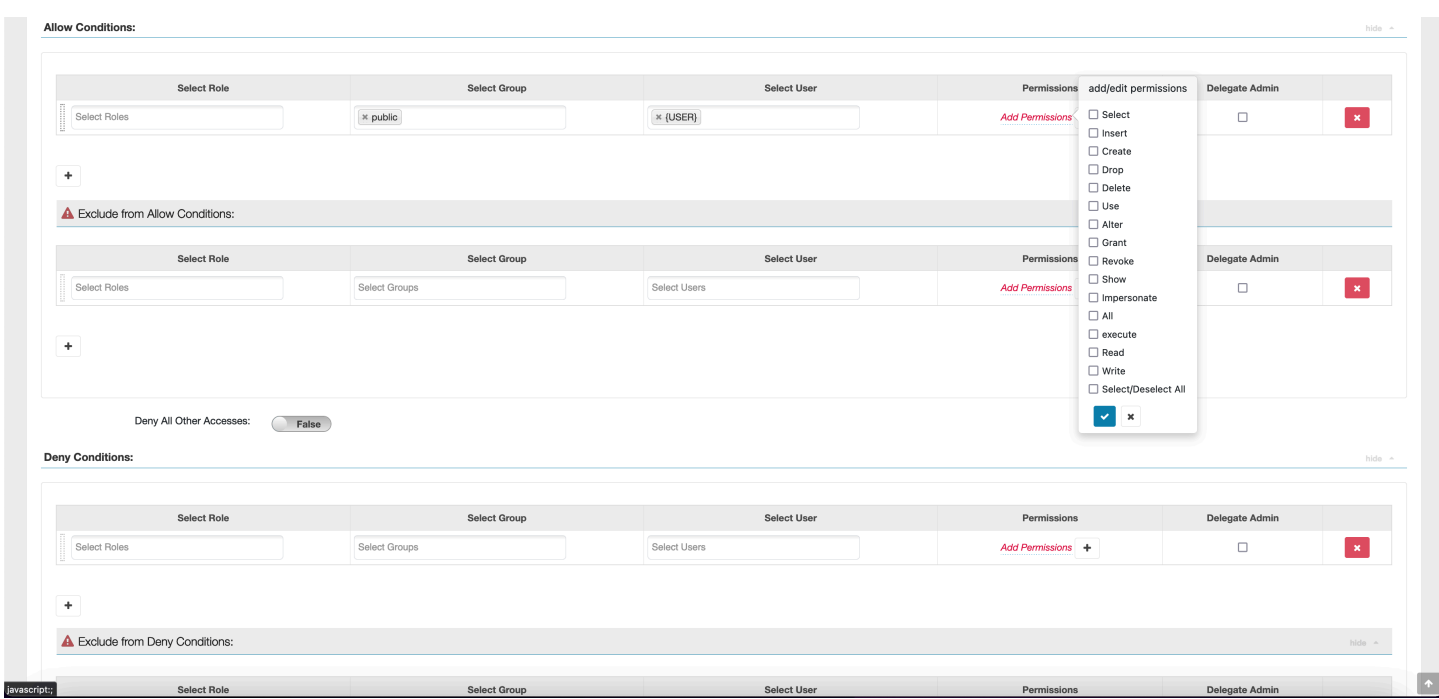

Dopo aver specificato le condizioni di autorizzazione e negazione, scegli Save (Salva).

#### Considerazioni

Quando si creano policy Trino all'interno di Apache Ranger, occorre tenere a mente alcune considerazioni sull'utilizzo.

### Server dei metadati Hive

Il server dei metadati Hive è accessibile solo dai motori attendibili, in particolare il motore Trino, come misura di protezione da accessi non autorizzati. Il server dei metadati Hive è accessibile anche da tutti i nodi del cluster. La porta 9083 richiesta consente a tutti i nodi di accedere al nodo principale.

### Autenticazione

Per impostazione predefinita, Trino è configurato per l'autenticazione utilizzando Kerberos, come specificato nella configurazione di sicurezza di Amazon EMR.

Crittografia in transito obbligatoria

Il plugin Trino richiede che la crittografia in transito sia abilitata nella configurazione di sicurezza di Amazon EMR. Per abilitare la crittografia, consulta [Crittografia in transito](#page-1362-0).

#### Limitazioni

Di seguito sono riportate le attuali limitazioni per il plugin Trino:

• Il server Admin Ranger non supporta il completamento automatico.

# Risoluzione dei problemi di Apache Ranger

Seguono alcuni dei problemi comunemente diagnosticati relativi all'utilizzo di Apache Ranger.

### Raccomandazioni

- Test utilizzando un cluster a nodo principale singolo: il provisioning dei cluster a nodo master singolo è più rapido rispetto a un cluster a più nodi e può ridurre il tempo per ogni iterazione di test.
- Imposta la modalità di sviluppo sul cluster. Quando avvii il cluster EMR, imposta il parametro additional-info" su:

```
'{"clusterType":"development"}'
```
Questo parametro può essere impostato solo tramite AWS CLI o AWS SDK e non è disponibile tramite la console Amazon EMR. Quando questo contrassegno è impostato e il master non riesce a eseguire il provisioning, il servizio Amazon EMR mantiene il cluster attivo per un po' di tempo prima di disattivarlo. Questo arco temporale è molto utile per sondare i vari file di log prima che il cluster venga terminato.

### Insuccesso del provisioning del cluster EMR

Esistono diversi motivi alla base del mancato avvio di un cluster Amazon EMR. Di seguito sono riportati alcuni modi per diagnosticare il problema.

Verifica dei log di provisioning EMR

Amazon EMR utilizza Puppet per installare e configurare le applicazioni in un cluster. Esaminando i registri verranno forniti dettagli sulla presenza o meno di errori durante la fase di provisioning di un cluster. I log sono accessibili sul cluster o su S3 se sono configurati per essere inviati a S3.

I log vengono archiviati in /var/log/provision-node/apps-phase/0/{UUID}/puppet.log sul disco e s3://<LOG LOCATION>/<CLUSTER ID>/node/<EC2 INSTANCE ID>/provisionnode/apps-phase/0/{UUID}/puppet.log.gz..

### Messaggi di errore comuni

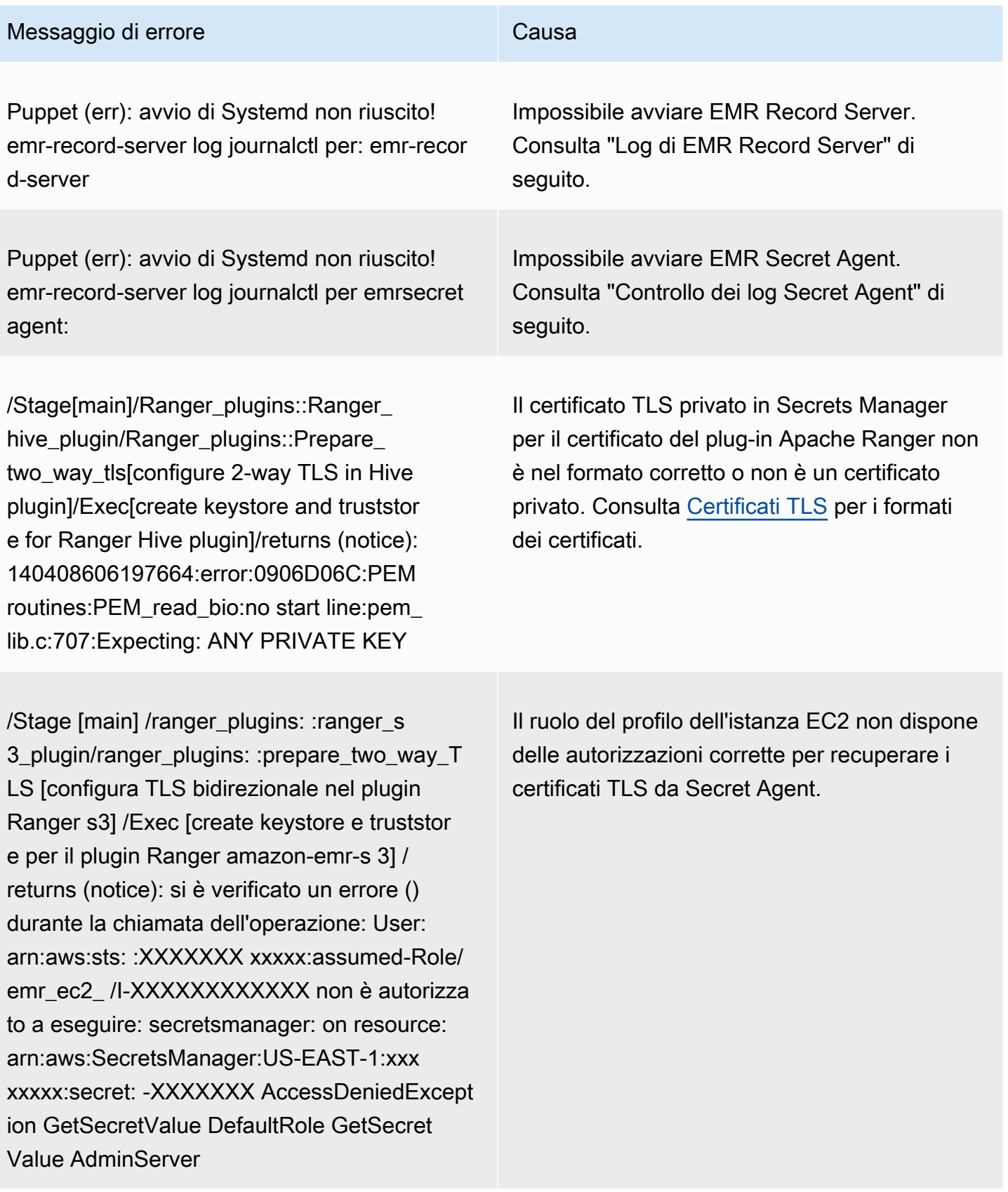

#### SecretAgent Registri di controllo

I log di Secret Agent si trovano in /emr/secretagent/log/ su un nodo EMR o nella directory s3://<LOG LOCATION>/<CLUSTER ID>/node/<EC2 INSTANCE ID>/daemons/ secretagent/ in S3.

Messaggi di errore comuni

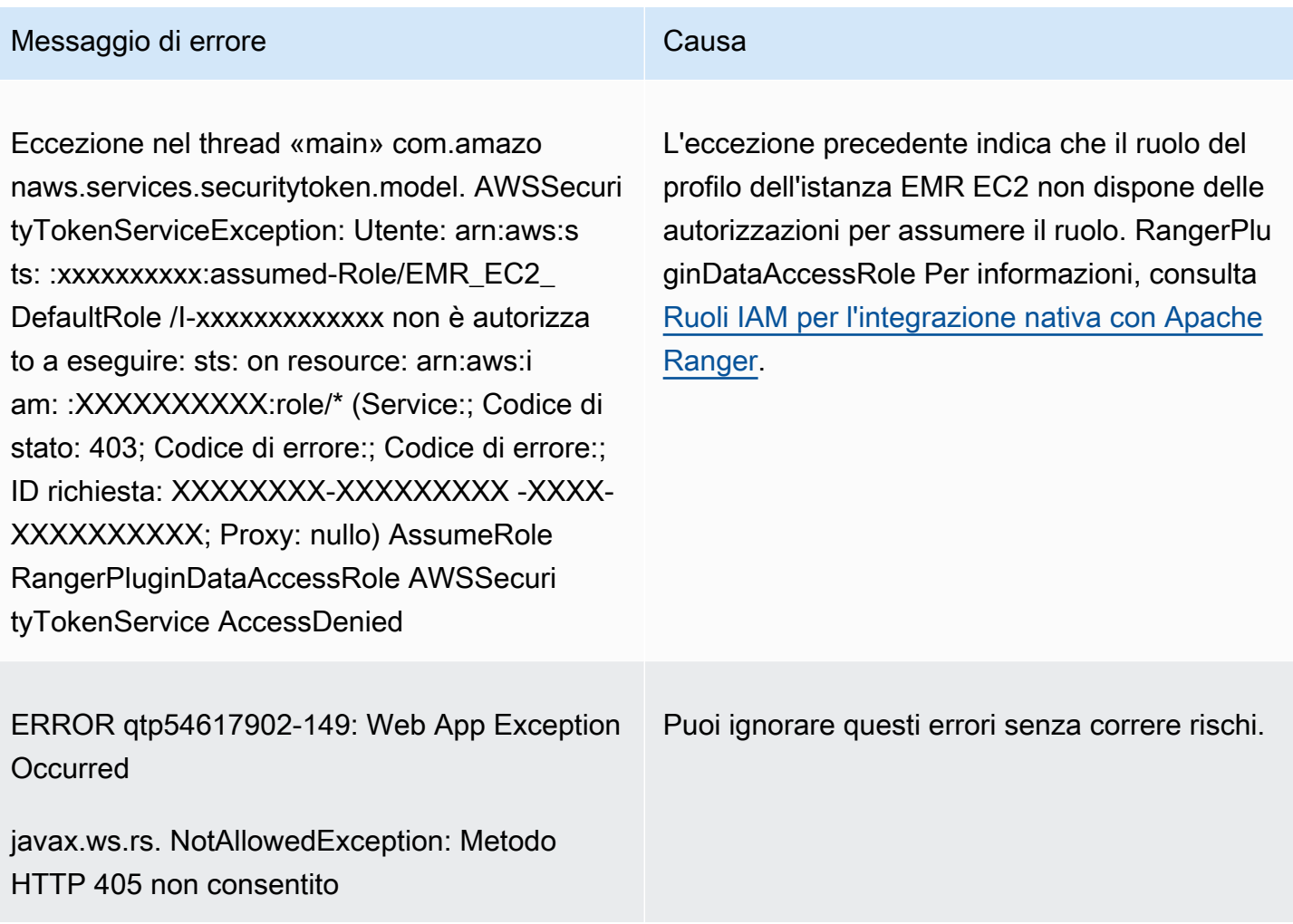

Controllo dei log di EMR Record Server (per SparkSQL)

<LOG LOCATION><CLUSTER ID><EC2 INSTANCE ID>I log dell'EMR Record Server sono disponibili in /var/log/emr-record-server/su un nodo EMR oppure possono essere trovati nella directory s3:////node/ /daemons//di S3. emr-record-server

Messaggi di errore comuni

### Messaggio di errore **Causa** Causa InstanceMetadataServiceResourceFetcherI log dell'EMR Record Server sono disponibili in /var/ log//su un nodo EMR oppure possono essere trovati nella directory s3:////node/ /daemons//in S3. ----sep----:105 - [] Impossibile recuperare il token com.amazonaws. SdkClientException : connessione all'endpoint del servizio non riuscita L'EMR SecretAgent non è riuscito a comparire o presenta un problema. Ispeziona SecretAgent i log per individuare eventuali errori e lo script del pupazzo per determinare se ci sono errori di provisioning.

### Le query producono un errore imprevisto

Controlla i log dei plugin Apache Ranger (registri di Apache Hive, EMR, EMR, ecc.RecordServer) **SecretAgent** 

Questa sezione è comune a tutte le applicazioni che si integrano con il plug-in Ranger, come Apache Hive, EMR Record Server ed EMR. SecretAgent

Messaggi di errore comuni

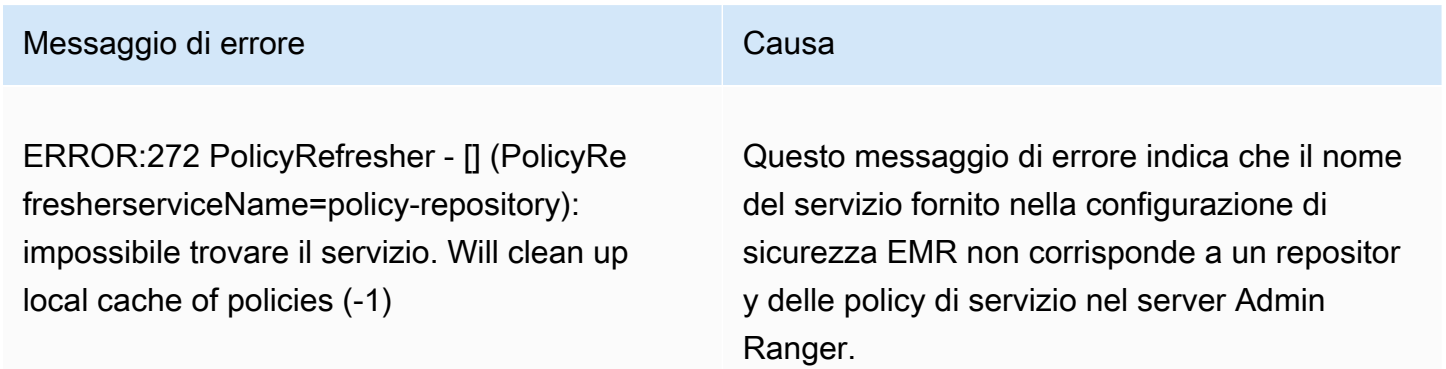

Se all'interno del server Admin Ranger il servizio AMAZON-EMR-SPARK è simile al seguente, è necessario inserire **amazonemrspark** come nome del servizio.

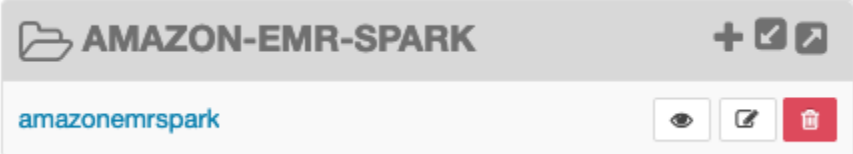

# Utilizzo delle viste del AWS Glue Data Catalog (anteprima)

### **a** Note

AWS Le visualizzazioni di Glue Data Catalog in Amazon EMR sono in versione di anteprima e sono soggette a modifiche. La funzionalità viene fornita come servizio in Anteprima, come definito nei [Termini di servizio AWS.](https://aws.amazon.com/service-terms/#2._Betas_and_Previews)

Puoi creare e gestire singole viste comuni nel AWS Glue Data Catalog. Le singole viste comuni sono utili perché supportano più motori di query SQL, quindi puoi accedere alla stessa vista su più visualizzazioni Servizi AWS, come Amazon EMR, Amazon Athena e Amazon Redshift.

Creando una vista nel Data Catalog, puoi utilizzare le concessioni di risorse e i controlli di accesso basati su tag AWS Lake Formation per concedere l'accesso a una vista del Data Catalog. Utilizzando questo metodo di controllo degli accessi, non è necessario configurare un accesso aggiuntivo alle tabelle a cui hai fatto riferimento durante la creazione della vista. Questo metodo di concessione delle autorizzazioni si chiama definer semantics e queste viste sono chiamate definer views. Per ulteriori informazioni sul controllo degli accessi in Lake Formation, consulta [Concessione e revoca delle](https://docs.aws.amazon.com/lake-formation/latest/dg/granting-catalog-permissions.html) [autorizzazioni sulle](https://docs.aws.amazon.com/lake-formation/latest/dg/granting-catalog-permissions.html) risorse del Data Catalog. nella Guida per gli sviluppatori. AWS Lake Formation

Le visualizzazioni del catalogo dati sono utili per i seguenti casi d'uso:

- Controllo granulare degli accessi: crea una vista che limiti l'accesso ai dati in base alle autorizzazioni necessarie all'utente. Ad esempio, puoi utilizzare le viste nel Catalogo dati per impedire ai dipendenti che non lavorano nel reparto delle risorse umane di visualizzare le informazioni di identificazione personale (PII).
- Definizione completa della vista: applicando determinati filtri alla visualizzazione nel Data Catalog, ti assicuri che i record di dati all'interno di una vista nel Data Catalog siano sempre completi.
- Sicurezza avanzata: la definizione della query utilizzata per creare la vista deve essere completa. Questo vantaggio significa che le visualizzazioni del Data Catalog sono meno suscettibili ai comandi SQL di utenti malintenzionati.

• Condivisione semplice dei dati: condividi i dati con altri Account AWS senza spostare alcun dato. Per ulteriori informazioni, consulta [Condivisione dei dati tra account in Lake Formation.](https://docs.aws.amazon.com/lake-formation/latest/dg/cross-account-permissions.html)

## Creazione di una vista di Catalogo Dati

### A Important

Durante questa versione di anteprima, Amazon EMR non convalida lo Spark-SQL che usi quando crei la vista. Per ridurre i rischi, ti consigliamo di limitare gli utenti a cui concedi le autorizzazioni per la creazione di viste.

Per creare una vista del catalogo dati, devi utilizzare un ruolo IAM con SELECT autorizzazione completa con Grantable opzioni su tutte le tabelle a cui desideri fare riferimento durante la creazione della vista. Questo ruolo è chiamato ruolo definitore. Per un elenco completo delle autorizzazioni e dei prerequisiti necessari per creare una vista del catalogo dati, consulta [Working](https://docs.aws.amazon.com/lake-formation/latest/dg/working-with-views.html#views-prereqs)  [with views](https://docs.aws.amazon.com/lake-formation/latest/dg/working-with-views.html#views-prereqs) nella Developer Guide. AWS Lake Formation È necessario utilizzare il AWS CLI per configurare il ruolo IAM. Per ulteriori informazioni, consulta [Utilizzare un ruolo IAM in](https://docs.aws.amazon.com/cli/latest/userguide/cli-configure-role.html). AWS CLI

Segui questi passaggi per creare una vista del catalogo dati.

#### **a** Note

Per accedere a una vista del catalogo dati da Apache Spark su Amazon EMR, devi impostare il dialetto su e to. SPARK DialectVersion 3.4.1-amzn-2

1. Per prima cosa scarica il modello di anteprima.

```
aws s3 cp s3://emr-data-access-control-us-east-1/beta/glue-views/model/
service-2.json
```
2. Configura AWS CLI per utilizzare il modello di anteprima.

aws configure add-model --service-model file:///<path-to-preview-model>/ service-2.json --service-name glue-views

3. Crea la vista.

```
aws glue-views create-table --cli-input-json '{ 
   "DatabaseName": "<database>", 
   "TableInput": { 
     "Name": "<view>", 
     "StorageDescriptor": { 
       "Columns": [ 
          { 
            "Name": "<col1>", 
            "Type": "<data-type>" 
         }, 
          ... 
         { 
            "Name": "<colN>", 
            "Type": "<data-type>" 
         } 
       ] 
     }, 
     "ViewDefinition": { 
       "SubObjects": [ 
          "arn:aws:glue:<aws-region;>:<aws-account-id>:table/<database>/<referenced-
table1>", 
 ... 
          "arn:aws:glue:<aws-region>:<aws-account-id>:table/<database>/<referenced-
tableN>", 
         ], 
         "IsProtected": true, 
        "Representations": [ 
          { 
            "Dialect": "SPARK", 
            "DialectVersion": "3.4.1-amzn-2", 
            "ViewOriginalText": "<Spark-SQL>", 
            "ViewExpandedText": "<Spark-SQL>" 
         } 
       ] 
     } 
   }
}'
```
# Abilitazione dell'accesso a una vista del catalogo dati

### **A** Important

Si consiglia di abilitare l'accesso alle viste del catalogo dati solo con i cluster EMR in ambienti di test e non in ambienti di produzione.

Per accedere alla vista Data Catalog da Apache Spark su Amazon EMR, devi prima abilitare il supporto per Lake Formation e utilizzare lo script seguente per abilitare il supporto per le viste con Spark su Amazon EMR. Per ulteriori informazioni sull'attivazione del supporto, consulta [Enable Lake](https://docs.aws.amazon.com/emr/latest/ManagementGuide/emr-lf-enable.html) [Formation with Amazon EMR](https://docs.aws.amazon.com/emr/latest/ManagementGuide/emr-lf-enable.html) e [Use custom bootstrap actions](https://docs.aws.amazon.com/emr/latest/ManagementGuide/emr-plan-bootstrap.html#bootstrapCustom).

```
# Download the script and upload it to Amazon S3
wget https://emr-data-access-control-us-east-1.s3.amazonaws.com/beta/glue-views/ba/
enable-mdv.sh /Users/$USER/enable-mdv.sh
aws s3 cp /Users/$USER/enable-views.sh s3://<bucket>/<prefix>/enable-views.sh
# EMR Security Configuration
cat <<EOT > /Users/$USER/lakeformation-protection.json 
{ 
     "AuthorizationConfiguration":{ 
         "IAMConfiguration":{ 
             "EnableApplicationScopedIAMRole":true 
         }, 
         "LakeFormationConfiguration":{ 
             "AuthorizedSessionTagValue":"Amazon EMR" 
         } 
     }, 
      "EncryptionConfiguration": { 
             "EnableInTransitEncryption": true, 
             "InTransitEncryptionConfiguration": { 
             "TLSCertificateConfiguration": { 
                   "CertificateProviderType": "PEM", 
                   "S3Object": "s3://<BUCKET>/<PREFIX>/certificates.zip" 
 } 
         } 
     }
}
EOT
SECURITY_CONFIG="RuntimeRolesWithAWSLakeFormation"
```

```
aws emr create-security-configuration \
--name $SECURITY CONFIG \
--security-configuration file:///Users/$USER/lakeformation-protection.json
# EMR Cluster version
RELEASE_LABEL="emr-6.15.0"
```
Quindi usa il AWS CLI comando seguente che utilizza l'azione bootstrap per creare un cluster EMR che supporti le viste del catalogo dati.

```
aws emr create-cluster \
...
--release-label $RELEASE_LABEL \
--security-configuration $SECURITY_CONFIG \
--bootstrap-actions \ 
  Name='Enable Views',Path="s3://<bucket>/<prefix>/enable-views.sh"
```
## Interrogazione di una vista di Catalogo Dati

### **A** Important

Durante questa versione di anteprima, ti consigliamo di accedere alle viste solo da fonti attendibili. In anteprima, Amazon EMR dispone di un numero limitato di convalide che proteggono il cluster EMR.

Dopo aver creato una vista del catalogo dati, ora puoi utilizzare un ruolo IAM per interrogare la vista. Il ruolo IAM deve disporre dell'SELECTautorizzazione per la visualizzazione del catalogo dati. Non è necessario concedere l'accesso alle tabelle sottostanti a cui si fa riferimento nella vista. È necessario utilizzare questo ruolo IAM come ruolo di runtime. Puoi accedere alla vista da un cluster EMR utilizzando un ruolo di runtime da Amazon EMR steps, EMR Studio e Studio. SageMaker Per ulteriori informazioni sui ruoli di runtime, consulta [Ruoli di runtime per le fasi di Amazon EMR.](https://docs.aws.amazon.com/emr/latest/ManagementGuide/emr-steps-runtime-roles.html)

Dopo aver configurato tutto, puoi interrogare la tua vista. Ad esempio, dopo aver collegato il cluster EMR al tuo Workspace in EMR Studio, puoi eseguire la seguente query per accedere a una vista.

```
SELECT * from <database>.<glue-data-catalog-view> LIMIT 10
```
## Limitazioni

Considerate le seguenti limitazioni quando utilizzate le viste del catalogo dati.

- Puoi creare viste del catalogo dati solo con Amazon EMR 6.15.0.
- Puoi fare riferimento solo a un massimo di 10 tabelle nella definizione della vista.
- È possibile creare solo viste del catalogo PROTECTED dati. UNPROTECTEDle visualizzazioni non sono supportate.
- Non è possibile fare riferimento a tabelle in un'altra tabella Account AWS nelle viste del catalogo dati.
- Le funzioni definite dall'utente (UDF) non sono supportate.
- Non è possibile fare riferimento a formati a tabella aperta come Apache Hudi o Apache Iceberg nelle viste del catalogo dati.
- Non puoi fare riferimento ad altre viste nelle viste di Data Catalog.

# Controllo del traffico di rete con gruppi di sicurezza

I gruppi di sicurezza agiscono da firewall virtuale per le istanze EC2 nel cluster allo scopo di controllare il traffico in entrata e quello in uscita. Ogni gruppo di sicurezza ha un set di regole che controlla il traffico in entrata verso le istanze e un set di regole per controllare il traffico in uscita. Per ulteriori informazioni, consulta [Gruppi di sicurezza Amazon EC2 per le istanze Linux](https://docs.aws.amazon.com/AWSEC2/latest/UserGuide/using-network-security.html) nella Guida per l'utente di Amazon EC2.

È possibile utilizzare due classi di gruppi di sicurezza con Amazon EMR: gruppi di sicurezza gestiti da Amazon EMR e gruppi di sicurezza aggiuntivi.

A ogni cluster sono associati gruppi di sicurezza gestiti. È possibile utilizzare i gruppi di sicurezza gestiti predefiniti creati da Amazon EMR oppure specificare gruppi di sicurezza gestiti personalizzati. In entrambi i casi, Amazon EMR aggiunge automaticamente le regole ai gruppi di sicurezza gestiti di cui un cluster ha bisogno per comunicare tra istanze e servizi del cluster. AWS

I gruppi di sicurezza aggiuntivi sono facoltativi. È possibile specificarli in aggiunta ai gruppi di sicurezza gestiti per definire l'accesso alle istanze del cluster. Altri gruppi di sicurezza contengono solo regole definite. Amazon EMR non li modifica.

Le regole che Amazon EMR crea nei gruppi di sicurezza gestiti consentono al cluster di comunicare tra i componenti interni. Per consentire agli utenti e alle applicazioni di accedere a un cluster

dall'esterno del cluster, è possibile modificare le regole per i gruppi di sicurezza gestiti oppure è possibile creare ulteriori gruppi di sicurezza con regole aggiuntive o entrambe le cose.

### **A** Important

Modificare le regole per i gruppi di sicurezza gestiti può avere conseguenze impreviste. Potresti inavvertitamente bloccare il traffico necessario per il corretto funzionamento dei cluster e causare errori in quanto i nodi non sono raggiungibili. Pianifica attentamente e verifica le configurazioni per i gruppi di sicurezza prima dell'implementazione.

Puoi, quindi, specificare i gruppi di sicurezza solo al momento della creazione di un cluster. Essi non possono essere aggiunti a un cluster o alle istanze del cluster mentre il cluster è in esecuzione, ma è possibile modificare, aggiungere o rimuovere regole dai gruppi di sicurezza esistenti. Le regole diventano effettive non appena vengono salvate.

Per impostazione predefinita, i gruppi di sicurezza sono restrittivi Se non si aggiunge una regola che consente il traffico, il traffico viene rifiutato. Se è presente più di una regola che si applica allo stesso traffico e alla stessa origine, viene applicata la regola più permissiva. Ad esempio, se si dispone di una regola che consente SSH dall'indirizzo IP 192.0.2.12/32 e un'altra regola che consente l'accesso a tutto il traffico TCP dall'intervallo 192.0.2.0/24, ha precedenza la regola che consente tutto il traffico TCP dall'intervallo che include 192.0.2.12. In questo caso, il client all'intervallo 192.0.2.12 può avere più accesso di quanto si desideri.

### **A** Important

Presta attenzione quando modifichi le regole per i gruppi di sicurezza per aprire le porte. Assicurati di aggiungere regole che permettano solo il traffico da client affidabili e autenticati per i protocolli e le porte necessari per eseguire i tuoi carichi di lavoro.

È possibile configurare il blocco degli accessi pubblici per Amazon EMR in ogni Regione utilizzata per impedire la creazione del cluster quando una regola consente l'accesso pubblico su una porta non aggiunta a un elenco di eccezioni. Per AWS gli account creati dopo luglio 2019, l'accesso pubblico a blocchi di Amazon EMR è attivo per impostazione predefinita. Per AWS gli account che hanno creato un cluster prima di luglio 2019, l'accesso pubblico a blocchi di Amazon EMR è disattivato per impostazione predefinita. Per ulteriori informazioni, consulta [Utilizzo del blocco dell'accesso pubblico](#page-1653-0)  [di Amazon EMR.](#page-1653-0)

#### Argomenti

- [Utilizzo dei gruppi di sicurezza gestiti da Amazon EMR](#page-1635-0)
- [Utilizzo di gruppi di sicurezza aggiuntivi](#page-1646-0)
- [Specifica dei gruppi di sicurezza gestiti da Amazon EMR e aggiuntivi](#page-1647-0)
- [Specifica dei gruppi di sicurezza EC2 per EMR Notebooks](#page-1651-0)
- [Utilizzo del blocco dell'accesso pubblico di Amazon EMR](#page-1653-0)

#### **a** Note

Amazon EMR mira a utilizzare alternative inclusive per termini di settore potenzialmente offensivi o non inclusivi come "master" e "slave". Siamo passati a una nuova terminologia per promuovere un'esperienza più inclusiva e facilitare la comprensione dei componenti del servizio.

Ora descriviamo i "nodi" come istanze e descriviamo i tipi di istanze Amazon EMR come primarioi, principale e attività. Durante la transizione, potresti ancora trovare riferimenti precedenti a termini obsoleti, come quelli relativi ai gruppi di sicurezza per Amazon EMR.

### <span id="page-1635-0"></span>Utilizzo dei gruppi di sicurezza gestiti da Amazon EMR

#### **a** Note

Amazon EMR mira a utilizzare alternative inclusive per termini di settore potenzialmente offensivi o non inclusivi come "master" e "slave". Siamo passati a una nuova terminologia per promuovere un'esperienza più inclusiva e facilitare la comprensione dei componenti del servizio.

Ora descriviamo i "nodi" come istanze e descriviamo i tipi di istanze Amazon EMR come primarioi, principale e attività. Durante la transizione, potresti ancora trovare riferimenti precedenti a termini obsoleti, come quelli relativi ai gruppi di sicurezza per Amazon EMR.

I diversi gruppi di sicurezza gestiti sono associati all'istanza primaria e alle istanze principali e attività in un cluster. Quando si crea un cluster in una sottorete privata, è necessario un ulteriore gruppo di sicurezza gestito per l'accesso ai servizi. Per ulteriori informazioni sul ruolo dei gruppi di sicurezza gestiti per quanto riguarda la configurazione di rete, consulta [Opzioni di Amazon VPC](#page-1230-0).

Quando vengono specificati i gruppi di sicurezza gestiti per un cluster, è necessario utilizzare lo stesso tipo di gruppo di sicurezza, predefinito o personalizzato, per tutti i gruppi di sicurezza gestiti. Ad esempio, non è possibile specificare un gruppo di sicurezza personalizzato per l'istanza primaria, quindi non specificare un gruppo di sicurezza personalizzato per le istanze principali e le istanze attività.

Se utilizzi i gruppi di sicurezza gestiti predefiniti, non è necessario specificarli quando si crea un cluster. Amazon EMR utilizza automaticamente le impostazioni predefinite. Inoltre, se le impostazioni predefinite non esistono ancora nel VPC del cluster, Amazon EMR le crea. Amazon EMR le crea anche se vengono specificate in modo esplicito e non esistono ancora.

Puoi modificare le regole nei gruppi di sicurezza gestiti dopo la creazione dei cluster. Quando crei un nuovo cluster, Amazon EMR controlla le regole nei gruppi di sicurezza gestiti specificati e quindi crea tutte le regole in entrata mancanti necessarie per il nuovo cluster, oltre alle regole che possono essere state aggiunte in precedenza. Salvo diversamente specificato, ciascuna regola per gruppi di sicurezza gestiti da Amazon EMR predefiniti viene anche aggiunta a gruppi di sicurezza gestiti da Amazon EMR personalizzati da te specificati.

I gruppi di sicurezza gestiti predefiniti sono i seguenti:

• ElasticMapReduce-primario

Per le regole in questo gruppo di sicurezza, consulta [Gruppo di sicurezza gestito da Amazon EMR](#page-1637-0) [per l'istanza primaria \(sottoreti pubbliche\).](#page-1637-0)

• ElasticMapReduce-nucleo

Per le regole in questo gruppo di sicurezza, consulta [Gruppo di sicurezza gestito da Amazon EMR](#page-1639-0) [per le istanze principali e attività \(sottoreti pubbliche\).](#page-1639-0)

• ElasticMapReduce-Primario-Privato

Per le regole in questo gruppo di sicurezza, consulta [Gruppo di sicurezza gestito da Amazon EMR](#page-1640-0) [per l'istanza primaria \(sottoreti private\).](#page-1640-0)

• ElasticMapReduce-Privato principale

Per le regole in questo gruppo di sicurezza, consulta [Gruppo di sicurezza gestito da Amazon EMR](#page-1643-0) [per le istanze principali e attività \(sottoreti private\)](#page-1643-0).

• ElasticMapReduce-ServiceAccess

Per le regole in questo gruppo di sicurezza, consulta [Gruppo di sicurezza gestito da Amazon EMR](#page-1645-0) [per l'accesso ai servizi \(sottoreti private\).](#page-1645-0)

<span id="page-1637-0"></span>Gruppo di sicurezza gestito da Amazon EMR per l'istanza primaria (sottoreti pubbliche)

Il gruppo di sicurezza gestito predefinito per l'istanza principale nelle sottoreti pubbliche ha il nome di gruppo -primary. ElasticMapReduce Include le seguenti regole: Se specifichi un gruppo di sicurezza gestito personalizzato, Amazon EMR aggiungerà le stesse regole al gruppo di sicurezza personalizzato.

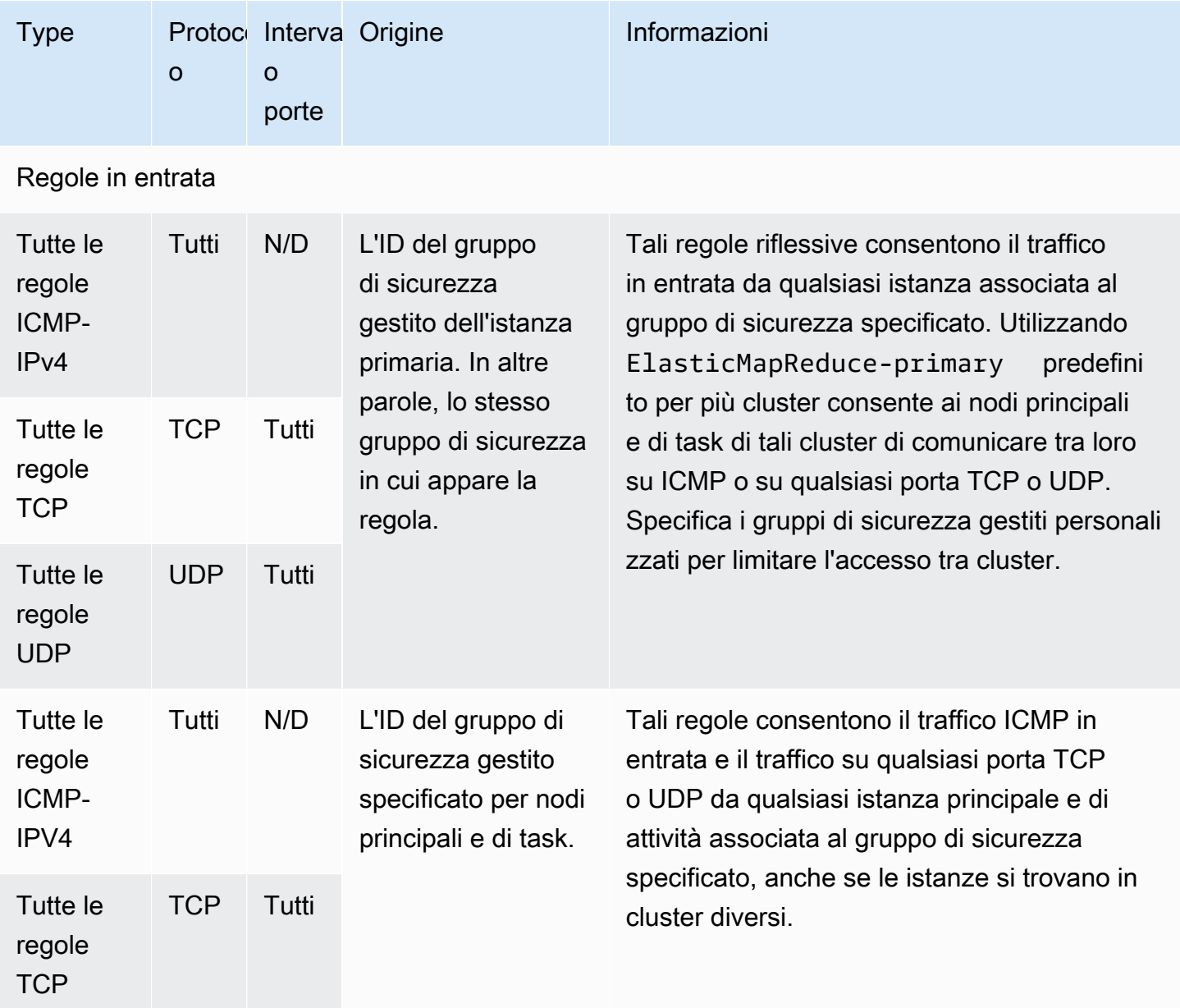

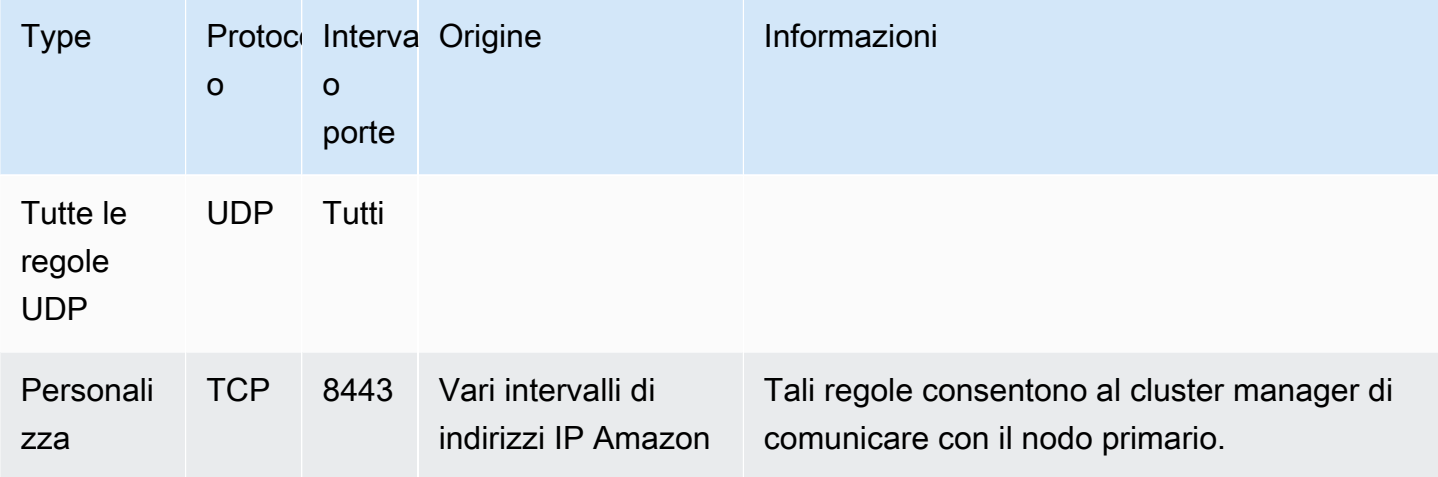

Per concedere a fonti attendibili l'accesso SSH al gruppo di sicurezza primario con la console

Per modificare i gruppi di sicurezza, devi disporre dell'autorizzazione per gestire i gruppi di sicurezza per il VPC in cui si trova il cluster. Per ulteriori informazioni, consulta [Modifica delle autorizzazioni per](https://docs.aws.amazon.com/IAM/latest/UserGuide/id_users_change-permissions.html)  [un utente](https://docs.aws.amazon.com/IAM/latest/UserGuide/id_users_change-permissions.html) e la [Policy di esempio](https://docs.aws.amazon.com/IAM/latest/UserGuide/reference_policies_examples_ec2_securitygroups-vpc.html) che consente di gestire i gruppi di sicurezza EC2 nella Guida per l'utente IAM.

- 1. [Accedi a e apri AWS Management Console la console Amazon EMR all'indirizzo https://](https://console.aws.amazon.com/emr) [console.aws.amazon.com/emr.](https://console.aws.amazon.com/emr)
- 2. Scegli Cluster. Scegli l'ID del cluster che desideri modificare.
- 3. Nel riquadro Rete e sicurezza, espandi il menu a discesa dei gruppi di sicurezza EC2 (firewall).
- 4. Nel nodo primario, scegli il tuo gruppo di sicurezza.
- 5. Sceglere Edit inbound rules (Modifica regole in entrata).
- 6. Verifica la presenza di una regola in entrata che consenta l'accesso pubblico con le seguenti impostazioni. Se esiste, scegli Elimina per rimuoverla.
	- Tipo

**SSH** 

• Porta

22

• Origine

Personalizzata 0.0.0.0/0

### **A** Warning

Prima di dicembre 2020, esisteva una regola preconfigurata per consentire il traffico in entrata sulla porta 22 da tutte le fonti. Questa regola è stata creata per semplificare le connessioni SSH iniziali al nodo primario. Consigliamo vivamente di rimuovere questa regola in entrata e limitare il traffico alle origini affidabili.

- 7. Scorri fino alla fine dell'elenco di regole e seleziona Aggiungi regola.
- 8. Per Tipo, seleziona SSH.

Selezionando SSH si inserisce in automatico TCP per Protocollo e 22 per Intervallo porta.

- 9. Per origine, seleziona Il mio IP per aggiungere in automatico il tuo indirizzo IP come indirizzo di origine. Puoi anche aggiungere un intervallo di indirizzi IP affidabili del client Custom (Personalizzato), o creare regole aggiuntive per altri client. In molti ambienti di rete, gli indirizzi IP vengono allocati in modo dinamico, perciò, nel futuro, potrebbe essere necessario aggiornare gli indirizzi IP per client affidabili.
- 10. Selezionare Salva.
- 11. Facoltativamente, scegli l'altro gruppo di sicurezza in Core e task nodes nel pannello Rete e sicurezza e ripeti i passaggi precedenti per consentire al client SSH l'accesso ai nodi principali e task.

<span id="page-1639-0"></span>Gruppo di sicurezza gestito da Amazon EMR per le istanze principali e attività (sottoreti pubbliche)

Il gruppo di sicurezza gestito predefinito per le istanze core e task nelle sottoreti pubbliche ha il nome di gruppo -core. ElasticMapReduce Il gruppo di sicurezza gestito predefinito ha le regole seguenti e Amazon EMR aggiunge le stesse regole se si specifica un gruppo di sicurezza gestito personalizzato.

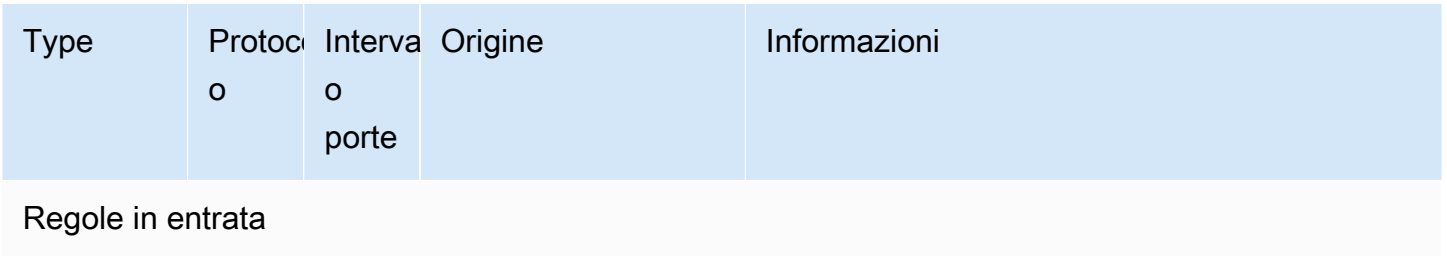

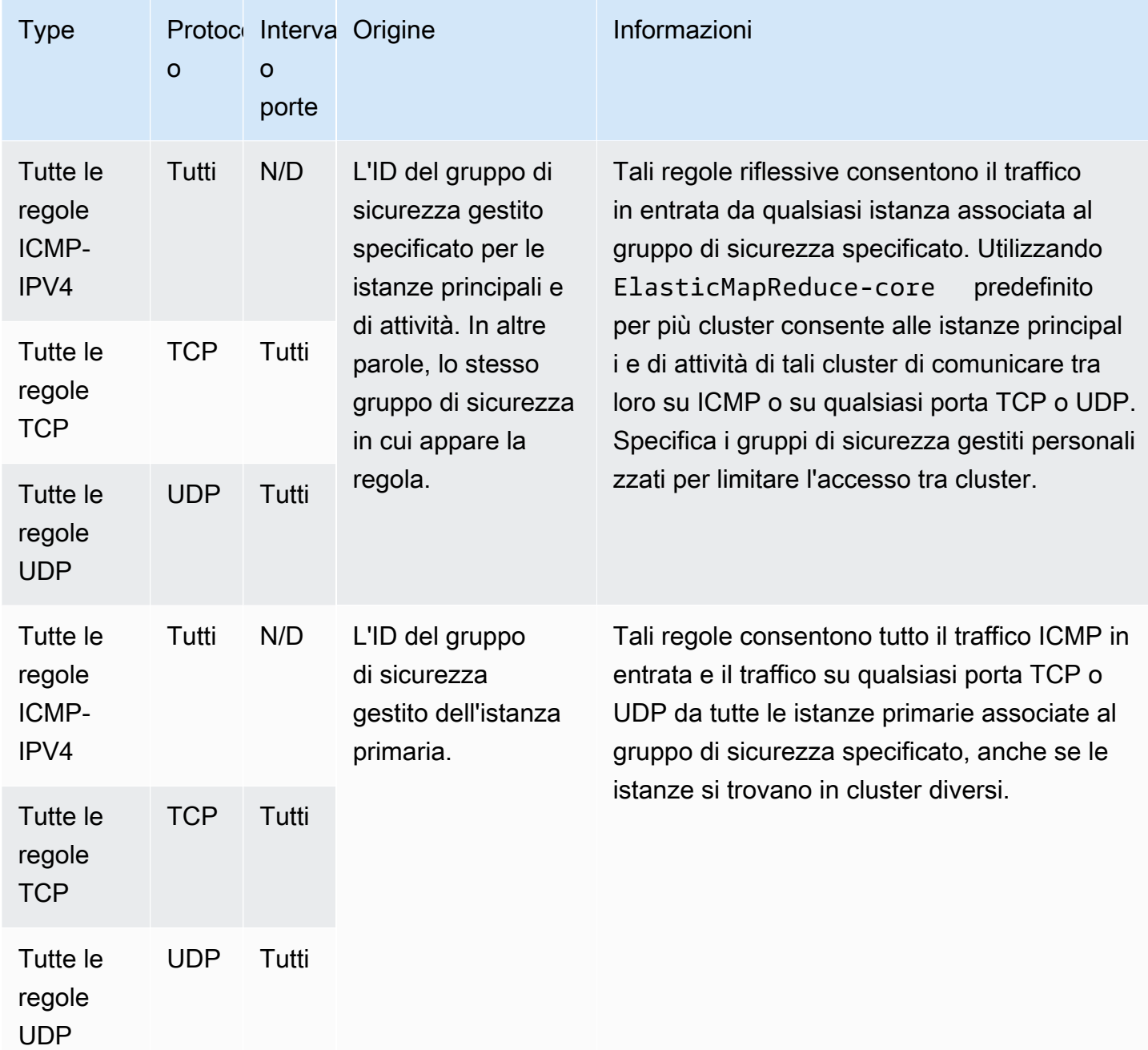

### <span id="page-1640-0"></span>Gruppo di sicurezza gestito da Amazon EMR per l'istanza primaria (sottoreti private)

Il gruppo di sicurezza gestito predefinito per l'istanza principale nelle sottoreti private ha il nome di gruppo -Primary-Private. ElasticMapReduce Il gruppo di sicurezza gestito predefinito ha le regole seguenti e Amazon EMR aggiunge le stesse regole se si specifica un gruppo di sicurezza gestito personalizzato.

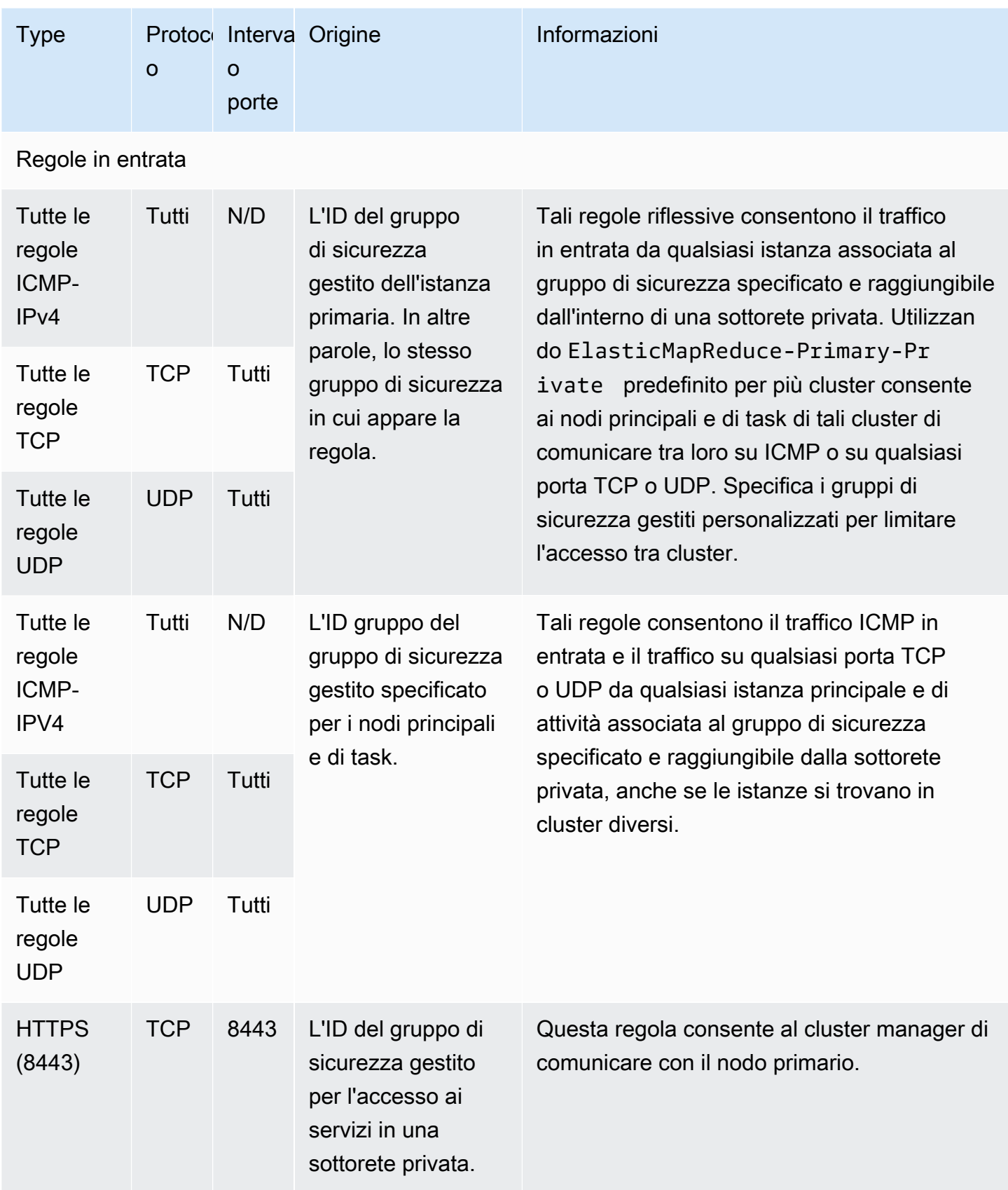

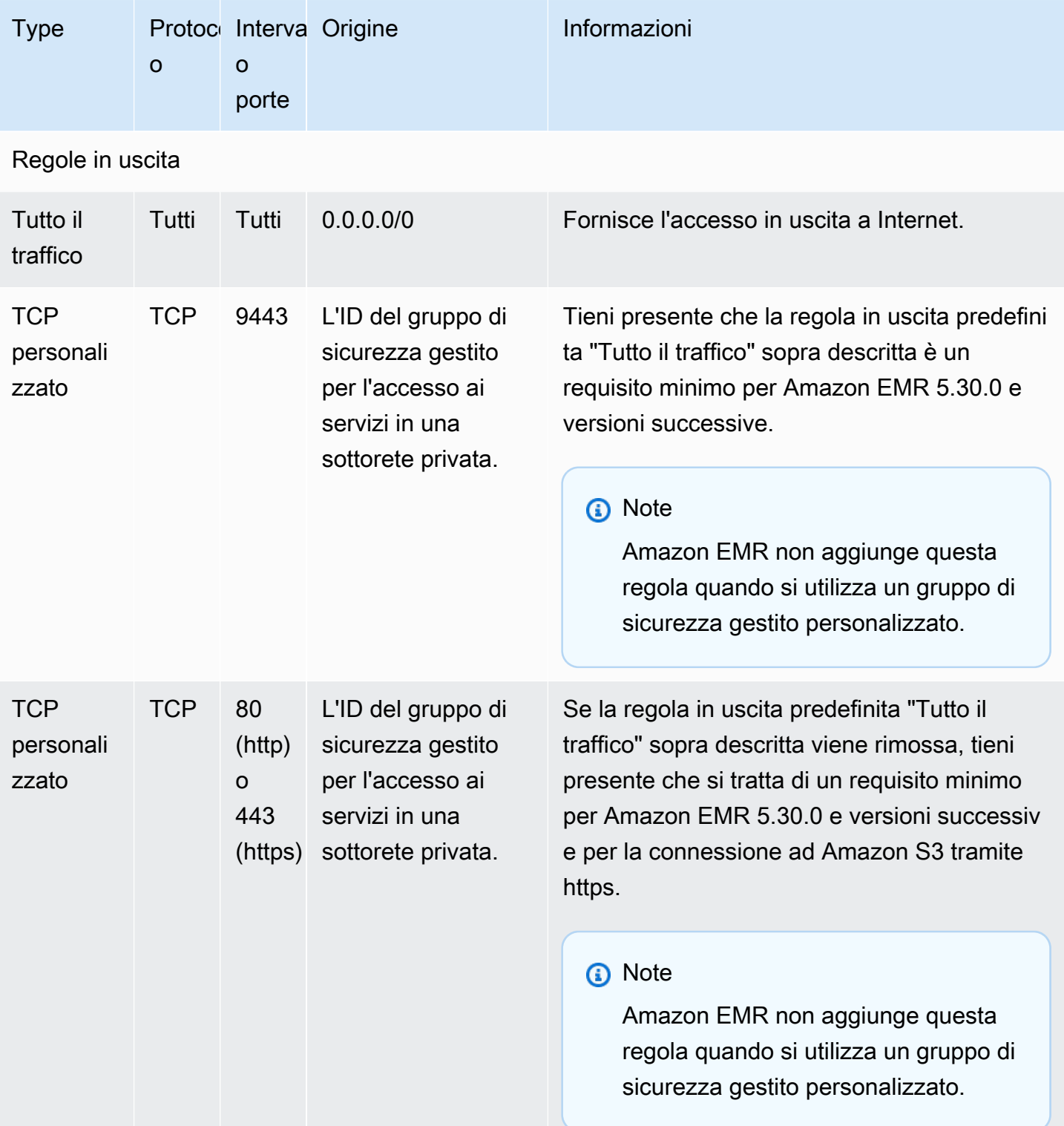

<span id="page-1643-0"></span>Gruppo di sicurezza gestito da Amazon EMR per le istanze principali e attività (sottoreti private)

Il gruppo di sicurezza gestito predefinito per le istanze core e task nelle sottoreti private ha il nome di gruppo -Core-Private. ElasticMapReduce Il gruppo di sicurezza gestito predefinito ha le regole seguenti e Amazon EMR aggiunge le stesse regole se si specifica un gruppo di sicurezza gestito personalizzato.

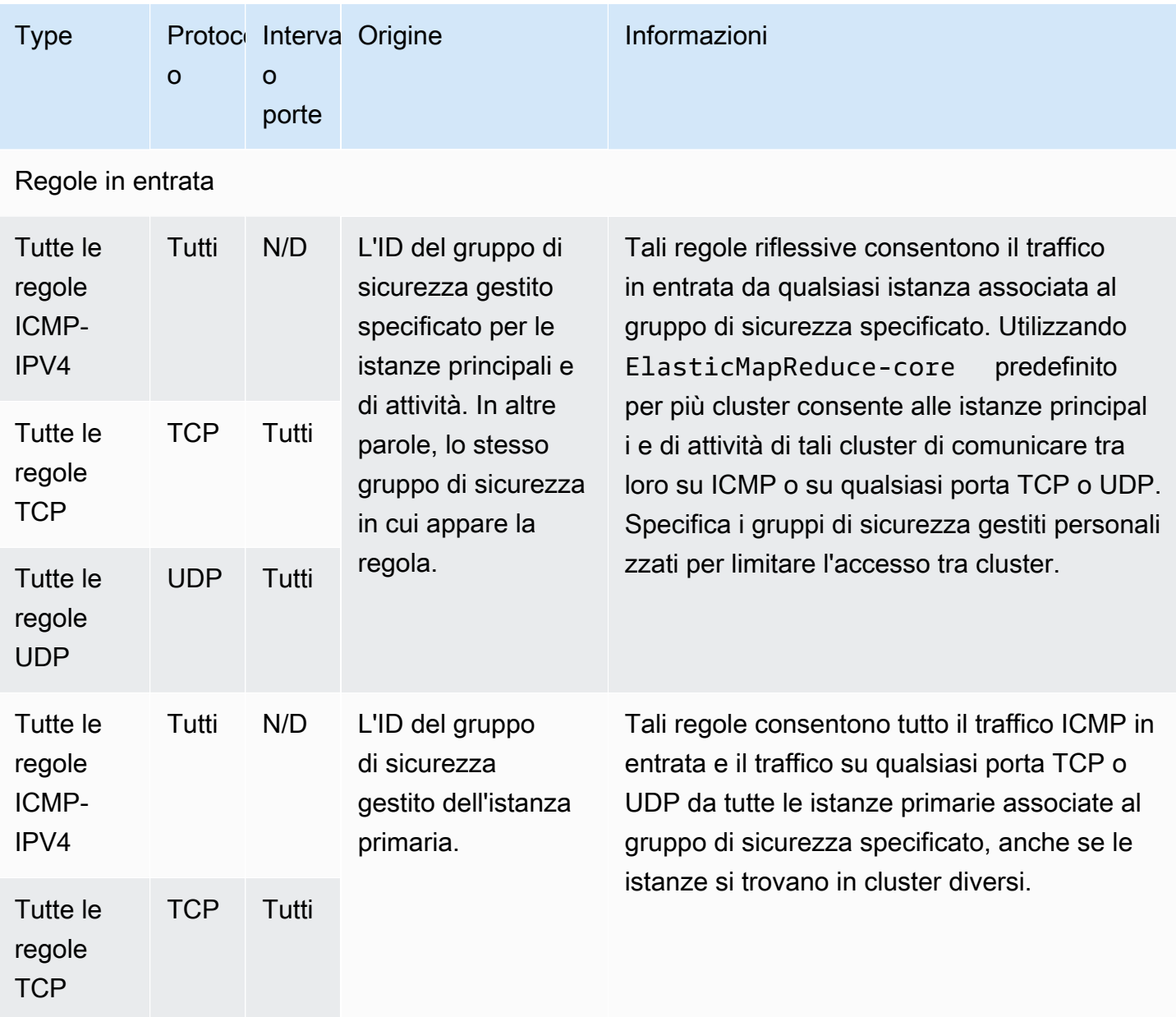

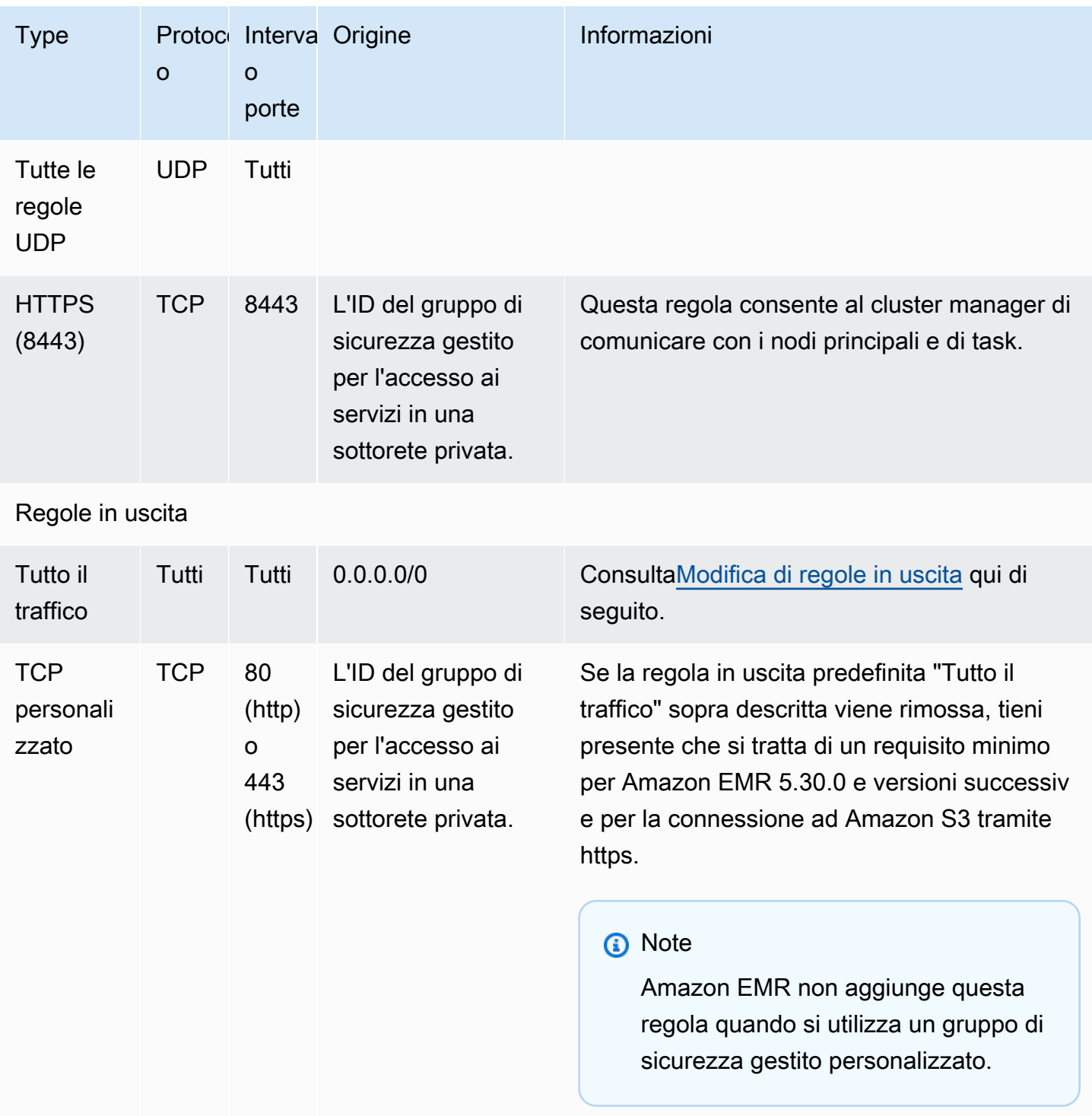

### <span id="page-1644-0"></span>Modifica di regole in uscita

Per impostazione predefinita, Amazon EMR crea questo gruppo di sicurezza con regole in uscita che consentono tutto il traffico in uscita su protocolli e porte. L'autorizzazione di tutto il traffico in uscita è selezionata perché diverse applicazioni Amazon EMR e cliente eseguibili su cluster Amazon EMR

potrebbero richiedere regole di uscita diverse. Amazon EMR non è in grado di prevedere queste impostazioni specifiche durante la creazione di gruppi di sicurezza predefiniti. È possibile definire l'ambito in uscita nei gruppi di sicurezza in modo da includere solo le regole che si adattano ai casi d'uso e alle policy di sicurezza. Questo gruppo di sicurezza richiede almeno le seguenti regole in uscita, ma alcune applicazioni potrebbero richiedere un'uscita aggiuntiva.

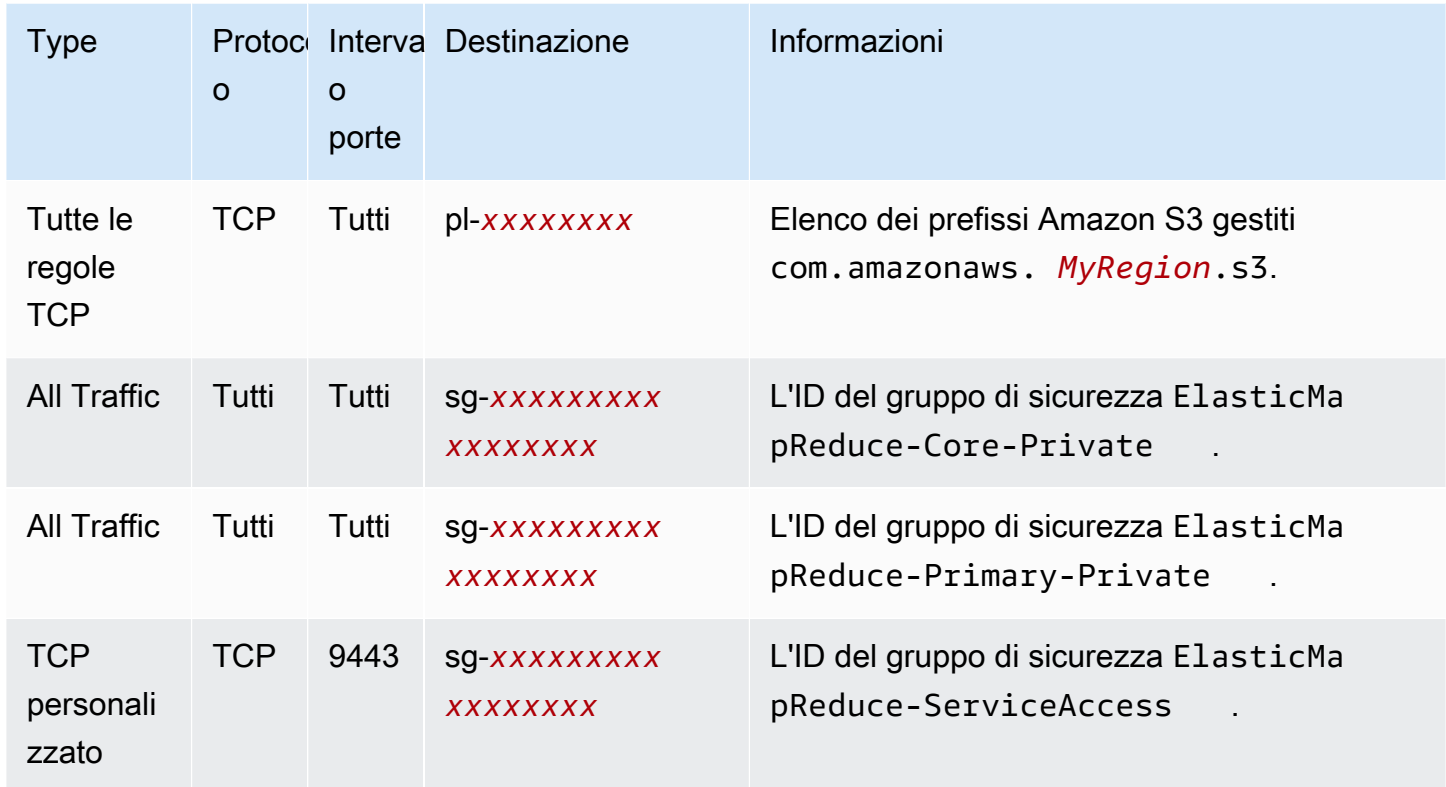

<span id="page-1645-0"></span>Gruppo di sicurezza gestito da Amazon EMR per l'accesso ai servizi (sottoreti private)

Il gruppo di sicurezza gestito predefinito per l'accesso ai servizi nelle sottoreti private ha il nome del gruppo di -. ElasticMapReduce ServiceAccess Dispone di regole in entrata e di regole in uscita che consentono il traffico su HTTPS (porta 8443, porta 9443) per altri i gruppi di sicurezza gestiti nelle sottoreti private. Tali regole consentono al cluster manager di comunicare con il nodo primario e con i nodi principale e attività. Le stesse regole sono necessarie se si utilizzano gruppi di sicurezza personalizzati.

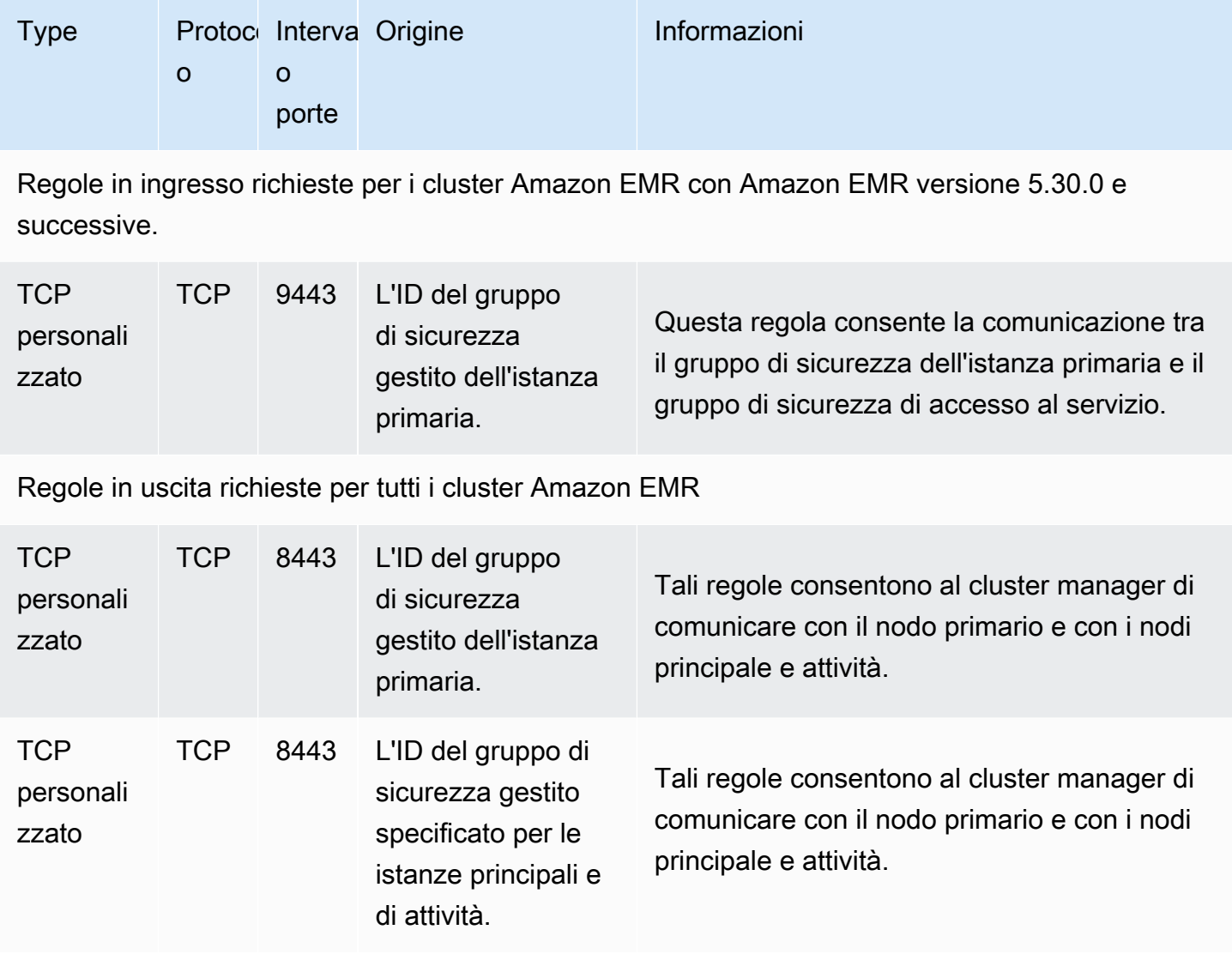

# <span id="page-1646-0"></span>Utilizzo di gruppi di sicurezza aggiuntivi

Sia se si utilizzano i gruppi di sicurezza gestiti predefiniti o se si specificano gruppi di sicurezza gestiti personalizzati, è possibile utilizzare i gruppi di sicurezza aggiuntivi. I gruppi di sicurezza aggiuntivi offrono la flessibilità necessaria per definire l'accesso tra diversi cluster e dai client, risorse e applicazioni esterne.

Si consideri lo scenario riportato di seguito come un esempio: Disponi di più cluster che devono comunicare reciprocamente ma desideri consentire l'accesso SSH in entrata all'istanza primaria solo a un determinato sottoinsieme di cluster. Per eseguire questa operazione, puoi utilizzare lo stesso set di gruppi di sicurezza gestiti per i cluster. Quindi crei gruppi di sicurezza aggiuntivi che consentono

l'accesso SSH in entrata da client affidabili e specifichi i gruppi di sicurezza aggiuntivi per l'istanza primaria per ogni cluster nel sottoinsieme.

È possibile applicare fino a 15 gruppi di sicurezza aggiuntivi per l'istanza principale, 15 per le istanze core e task e 15 per l'accesso al servizio (nelle sottoreti private). Se necessario, puoi specificare lo stesso gruppo di sicurezza aggiuntivo per le istanze primarie, principali, attività e per l'accesso ai servizi. Il numero massimo di gruppi di sicurezza e di regole nell'account è soggetto ai limiti dell'account. Per ulteriori informazioni, consulta [Limiti del gruppo di sicurezza](https://docs.aws.amazon.com/vpc/latest/userguide/amazon-vpc-limits.html#vpc-limits-security-groups) nella Guida per l'utente di Amazon VPC.

# <span id="page-1647-0"></span>Specifica dei gruppi di sicurezza gestiti da Amazon EMR e aggiuntivi

Puoi specificare i gruppi di sicurezza utilizzando AWS CLI l' AWS Management Console API Amazon EMR. Se non specifichi i gruppi di sicurezza, Amazon EMR crea i gruppi di sicurezza predefiniti. Specificare i gruppi di sicurezza aggiuntivi è facoltativo. Puoi assegnare i gruppi di sicurezza aggiuntivi per le istanze primarie, principali, attività e per l'accesso ai servizi (solo sottoreti private).

New console

### **G** Note

Abbiamo riprogettato la console Amazon EMR per facilitarne l'utilizzo. Per scoprire le differenze tra la vecchia e la nuova esperienza sulla console, consulta la sezione [Console](#page-50-0) [Amazon EMR.](#page-50-0)

### Specifica dei gruppi di sicurezza con la nuova console

- 1. [Accedi a e apri AWS Management Console la console Amazon EMR all'indirizzo https://](https://console.aws.amazon.com/emr) [console.aws.amazon.com/emr.](https://console.aws.amazon.com/emr)
- 2. In EMR on EC2 (EMR su EC2), nel riquadro di navigazione a sinistra, scegli Clusters (Cluster) e seleziona Create cluster (Crea cluster).
- 3. In Networking (Reti), seleziona la freccia accanto ai EC2 security groups (firewall) (Gruppi di sicurezza EC2 [firewall]) per espandere questa sezione. In Primary node (Nodo primario) e Core and task nodes (Nodi core e attività), i gruppi di sicurezza gestiti da Amazon EMR predefiniti sono selezionati per impostazione predefinita. Se utilizzi una sottorete privata, hai la possibilità di selezionare un gruppo di sicurezza anche per Service access (Accesso al servizio).
- 4. Per modificare il gruppo di sicurezza gestito da Amazon EMR, utilizza il menu a discesa Choose security groups (Scegli gruppi di sicurezza) per selezionare un'opzione diversa dall'elenco di opzioni Amazon EMR-managed security group (Gruppo di sicurezza gestito da Amazon EMR). Hai un gruppo di sicurezza gestito da Amazon EMR sia per Primary node (Nodo primario) sia per Core and task nodes (Nodi core e attività).
- 5. Per aggiungere gruppi di sicurezza personalizzati, utilizza lo stesso menu a discesa Choose security groups (Scegli gruppi di sicurezza) per selezionare fino a quattro gruppi di sicurezza personalizzati dall'elenco di opzioni Custom security group (Gruppi di sicurezza personalizzati). È possibile avere fino a quattro gruppi di sicurezza personalizzati sia per Primary node (Nodo primario) sia per Core and task nodes (Nodi core e attività).
- 6. Scegli qualsiasi altra opzione applicabile al cluster.
- 7. Per avviare il cluster, scegli Create cluster (Crea cluster).

### Old console

Specifica dei gruppi di sicurezza con la vecchia console

- 1. Passa alla nuova console Amazon EMR e seleziona Passa alla vecchia console dalla barra di navigazione laterale. Per ulteriori informazioni su cosa aspettarti quando passi alla vecchia console, consulta [Utilizzo della vecchia console](https://docs.aws.amazon.com/emr/latest/ManagementGuide/whats-new-in-console.html#console-opt-in).
- 2. Seleziona Create cluster (Crea cluster), Go to advanced options (Vai alle opzioni avanzate).
- 3. Scegli le opzioni del cluster fino a Fase 4: sicurezza.
- 4. Scegli EC2 Security Groups (Gruppi di sicurezza EC2) per espandere la sezione.

In EMR managed security groups (Gruppi di sicurezza gestiti EMR), i gruppi di sicurezza gestiti predefiniti sono selezionati per impostazione predefinita. Se un'impostazione di default non esiste nel VPC per Master, Core & Task (Principale e Attività) o per Service Access (Accesso ai servizi) (solo sottorete privata), Create (Crea) viene visualizzato prima del nome del gruppo di sicurezza associato.

5. Se utilizzi i gruppi di sicurezza gestiti personalizzati, selezionali dagli elenchi EMR managed security groups (Gruppi di sicurezza gestiti EMR).

Se selezioni un gruppo di sicurezza gestito personalizzato, viene inviato un messaggio che segnala di selezionare un gruppo di sicurezza personalizzato per le altre istanze. Per un cluster è possibile usare solo gruppi di sicurezza gestiti predefiniti o solo gruppi di sicurezza gestiti personalizzati.

- 6. Facoltativamente in Additional security groups (Gruppi di sicurezza aggiuntivi), scegli l'icona a forma di matita, seleziona fino a quattro gruppi di sicurezza dall'elenco e quindi scegli Assign security groups (Assegna gruppi di sicurezza). Ripetere l'operazione per ogni Master, Core & Task (Core e Task) e Service Access (Accesso ai servizi) come desiderato.
- 7. Scegli Crea cluster.

### Specifica dei gruppi di sicurezza con la AWS CLI

Per specificare i gruppi di sicurezza utilizzando il AWS CLI create-cluster comando con i seguenti parametri dell'--ec2-attributesopzione:

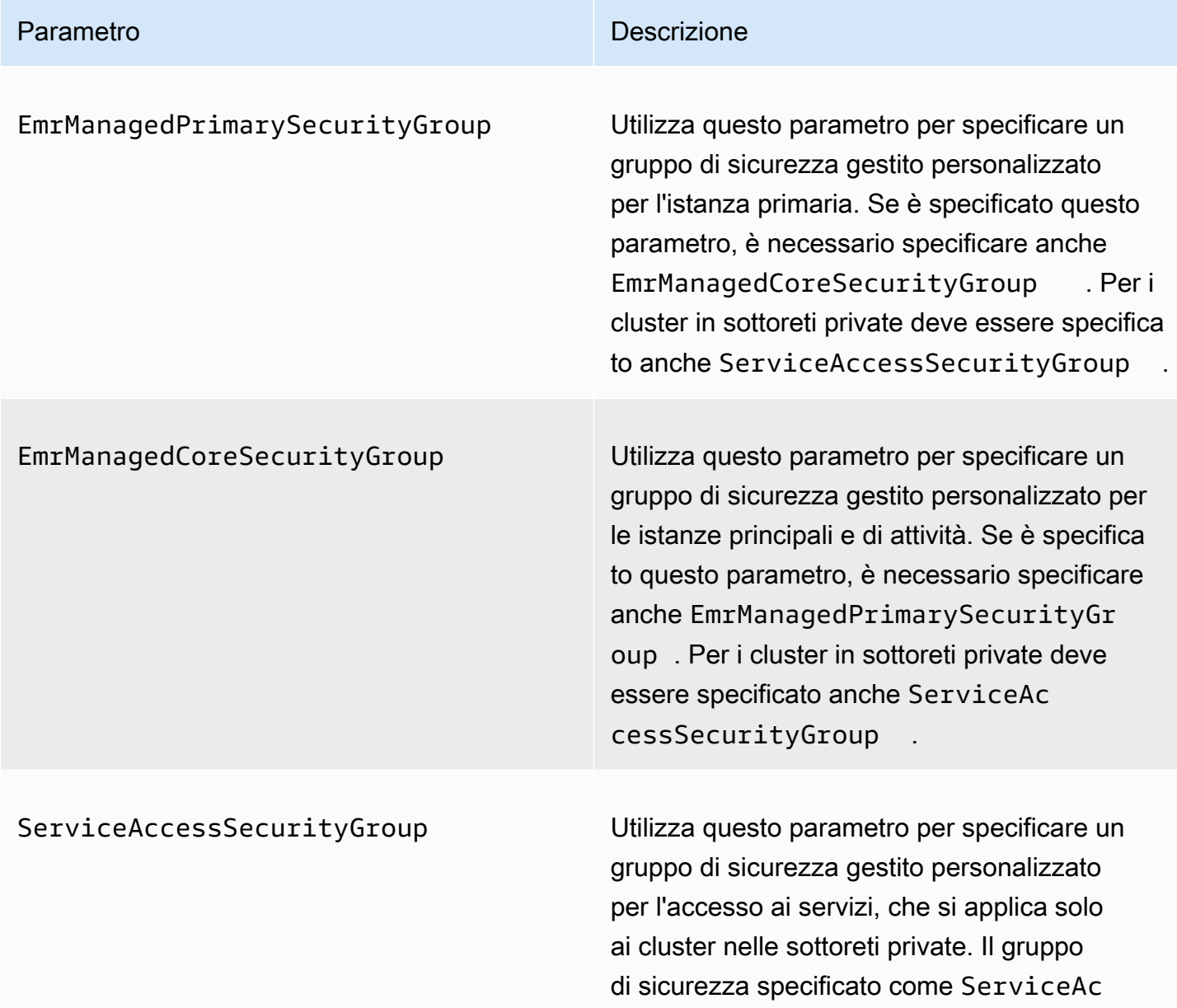

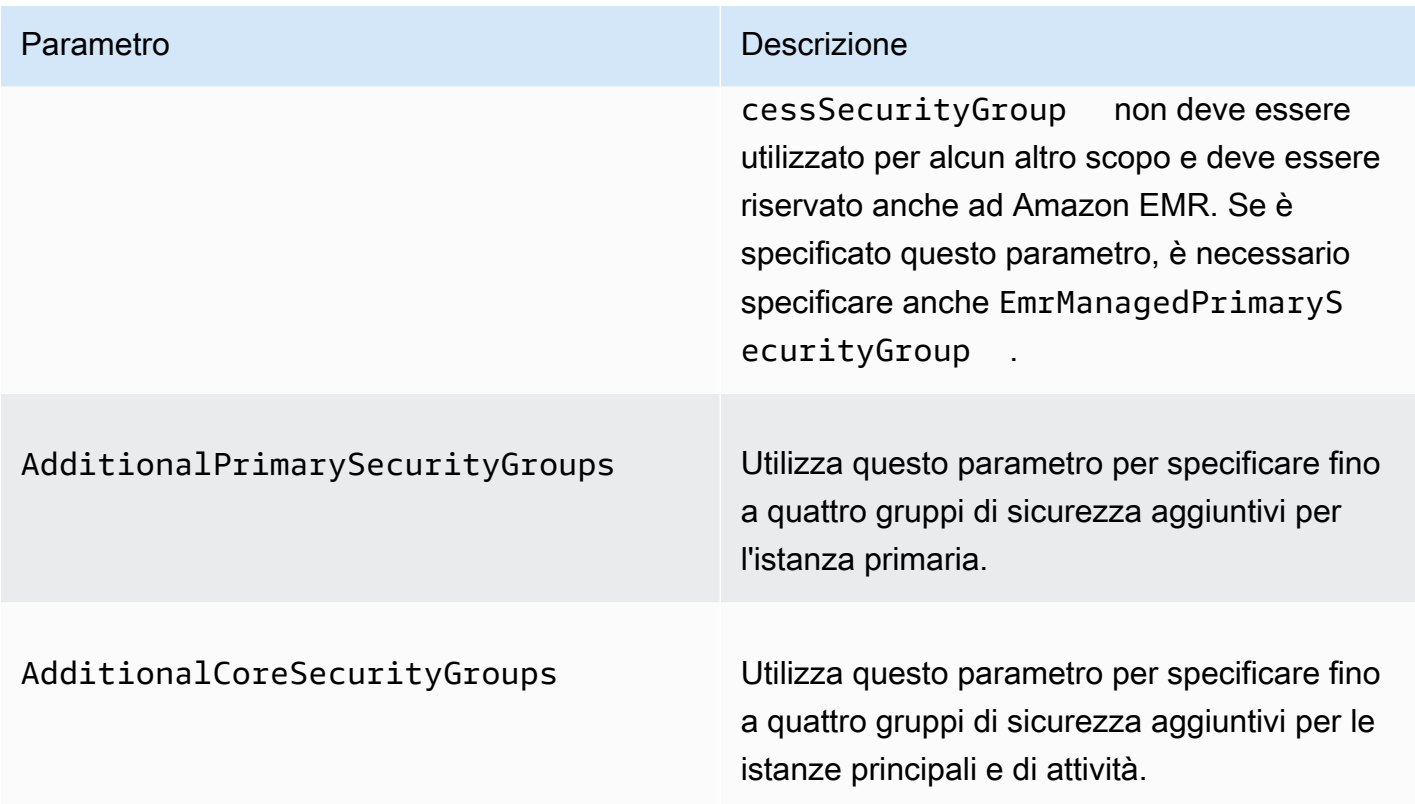

Example Specifica di gruppi di sicurezza gestiti da Amazon EMR e gruppi di sicurezza aggiuntivi personalizzati

L'esempio seguente specifica gruppi di sicurezza gestiti da Amazon EMR personalizzati per un cluster in una sottorete privata, più gruppi di sicurezza aggiuntivi per l'istanza primaria e un singolo gruppo di sicurezza aggiuntivo per le istanze principale e attività.

### **a** Note

I caratteri di continuazione della riga Linux (\) sono inclusi per questioni di leggibilità. Possono essere rimossi o utilizzati nei comandi Linux. Per Windows, rimuoverli o sostituirli con un accento circonflesso (^).

```
aws emr create-cluster --name "ClusterCustomManagedAndAdditionalSGs" \
--release-label emr-emr-7.1.0 --applications Name=Hue Name=Hive \
Name=Pig --use-default-roles --ec2-attributes \
SubnetIds=subnet-xxxxxxxxxxxx,KeyName=myKey,\
ServiceAccessSecurityGroup=sg-xxxxxxxxxxxx,\
EmrManagedPrimarySecurityGroup=sg-xxxxxxxxxxxx,\
```
<span id="page-1651-0"></span>.

```
EmrManagedCoreSecurityGroup=sg-xxxxxxxxxxx,\
AdditionalPrimarySecurityGroups=['sg-xxxxxxxxxxx',\
'sg-xxxxxxxxxxx','sg-xxxxxxxxxx'],\
AdditionalCoreSecurityGroups=sg-xxxxxxxxxxx \
--instance-type m5.xlarge
```
Per ulteriori informazioni, consulta [create-cluster](https://docs.aws.amazon.com/cli/latest/reference/emr/create-cluster.html) nella Guida di riferimento ai comandi della AWS CLI

# Specifica dei gruppi di sicurezza EC2 per EMR Notebooks

Al momento della creazione di un notebook EMR, per controllare il traffico di rete tra il notebook EMR e il cluster Amazon EMR vengono utilizzati due gruppi di sicurezza quando si usa l'editor del notebook. I gruppi di sicurezza predefiniti dispongono di regole minime che consentono solo il traffico di rete tra il servizio EMR Notebooks e i cluster a cui sono collegati i notebook.

Un notebook EMR utilizza [Apache Livy](https://livy.incubator.apache.org/) per comunicare con il cluster tramite un proxy utilizzando la porta TCP 18888. Quando si creano gruppi di sicurezza personalizzati con regole su misura per l'ambiente, è possibile limitare il traffico di rete in modo che solo un sottoinsieme di notebook sia in grado di eseguire il codice all'interno dell'editor del notebook su determinati cluster. Il cluster utilizza la sicurezza personalizzata in aggiunta ai gruppi di sicurezza predefiniti per il cluster. Per ulteriori informazioni, consulta [Controllo del traffico di rete con i gruppi di sicurezza](https://docs.aws.amazon.com/emr/latest/ManagementGuide/emr-security-groups.html) nella Guida alla gestione di Amazon EMR e [Specifica dei gruppi di sicurezza EC2 per EMR Notebooks](#page-1651-0).

### Gruppo di sicurezza EC2 predefinito per l'istanza primaria

Il gruppo di sicurezza EC2 predefinito per l'istanza primaria è associato all'istanza primaria in aggiunta ai gruppi di sicurezza del cluster dell'istanza primaria.

Nome del gruppo: ElasticMapReduceEditors-Livy

Regole

• In entrata

Consenti la porta TCP 18888 da qualsiasi risorsa del gruppo di sicurezza predefinito EC2 per EMR Notebooks.

• In uscita

Nessuno

### Gruppi di sicurezza EC2 predefiniti per EMR Notebooks

Il gruppo di sicurezza EC2 predefinito per il notebook EMR è associato all'editor del notebook per qualsiasi notebook EMR a cui è assegnato.

Nome del gruppo: -Editor ElasticMapReduceEditors

Regole

• In entrata

Nessuno

• In uscita

Consenti la porta TCP 18888 a qualsiasi risorsa del gruppo di sicurezza predefinito EC2 per EMR Notebooks.

Gruppo di sicurezza EC2 personalizzato per EMR Notebooks quando si associano notebook con repository Git

Per collegare un repository Git al notebook, il gruppo di sicurezza per il notebook EMR deve includere una regola in uscita per consentire al notebook di instradare il traffico a Internet. Si consiglia di creare un nuovo gruppo di sicurezza per questo scopo. L'aggiornamento del gruppo di sicurezza predefinito ElasticMapReduceEditors-Editor può fornire le stesse regole in uscita ad altri notebook collegati a questo gruppo di sicurezza.

Regole

• In entrata

Nessuno

• In uscita

Consenti al notebook di instradare il traffico a Internet tramite il cluster, come illustrato nell'esempio seguente: Ad esempio, viene utilizzato il valore 0.0.0.0/0. È possibile modificare questa regola per specificare gli indirizzi IP dei repository basati su Git.

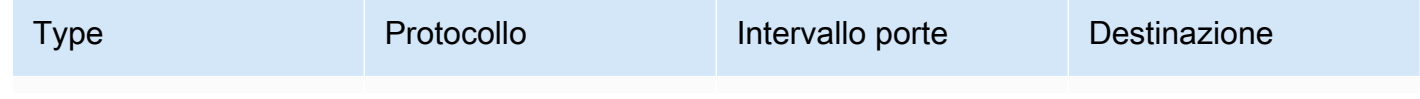

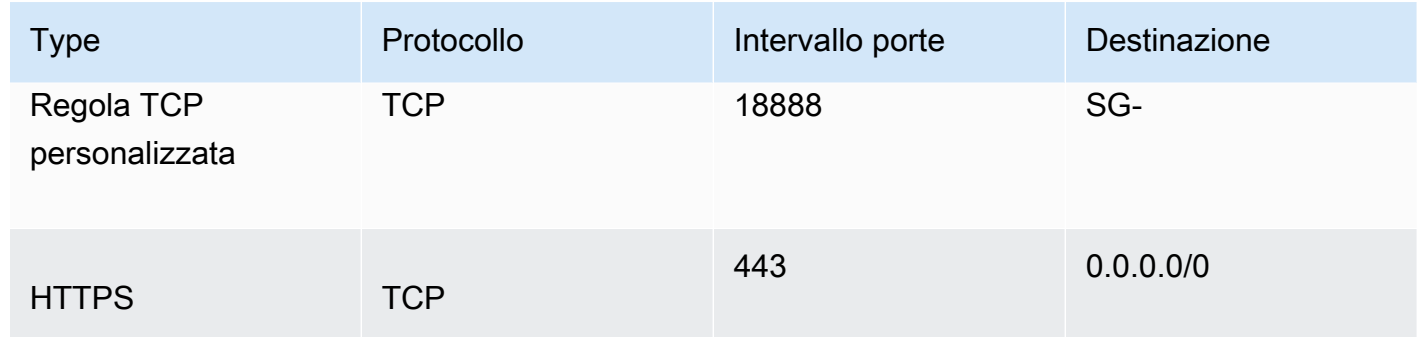

# <span id="page-1653-0"></span>Utilizzo del blocco dell'accesso pubblico di Amazon EMR

Il blocco dell'accesso pubblico (BPA) di Amazon EMR impedisce l'avvio di un cluster in una sottorete pubblica se il cluster dispone di una configurazione di sicurezza che consente il traffico in entrata da indirizzi IP pubblici su una porta.

### **A** Important

Il blocco dell'accesso pubblico è abilitato per impostazione predefinita. Per aumentare la protezione degli account, ti consigliamo di mantenerlo abilitato.

### Informazioni sul blocco dell'accesso pubblico

Puoi utilizzare la configurazione a livello di account del blocco dell'accesso pubblico per gestire a livello centrale l'accesso della rete pubblica ai cluster Amazon EMR.

Quando un tuo utente Account AWS avvia un cluster, Amazon EMR verifica le regole delle porte nel gruppo di sicurezza per il cluster e le confronta con le regole del traffico in entrata. Se per il gruppo di sicurezza è impostata una regola in entrata che consente l'apertura delle porte agli indirizzi IP pubblici IPv4 0.0.0.0/0 o IPv6: :/0 e tali porte non sono specificate come eccezioni per il tuo account, Amazon EMR non consente all'utente di creare il cluster.

Se un utente modifica le regole del gruppo di sicurezza per un cluster in esecuzione in una sottorete pubblica in modo da avere una regola di accesso pubblico che viola la configurazione BPA del tuo account, Amazon EMR revoca la nuova regola se dispone dell'autorizzazione per farlo. Se Amazon EMR non dispone dell'autorizzazione per revocare la regola, crea un evento nel pannello di controllo di AWS Health che descrive la violazione. Per concedere l'autorizzazione alla revoca della regola ad Amazon EMR, consulta [Configura Amazon EMR per revocare le regole dei gruppi di sicurezza.](#page-1658-0)

Il blocco dell'accesso pubblico è abilitato per impostazione predefinita per tutti i cluster di ogni Regione AWS per il tuo Account AWS. Il BPA si applica all'intero ciclo di vita di un cluster, ma non si applica ai cluster creati in sottoreti private. È possibile configurare eccezioni alla regola BPA; la porta 22 è un'eccezione per impostazione predefinita. Per ulteriori informazioni sull'impostazione delle eccezioni, consulta [Configurazione del blocco degli accessi pubblici.](#page-1654-0)

### <span id="page-1654-0"></span>Configurazione del blocco degli accessi pubblici

È possibile aggiornare i gruppi di sicurezza e la configurazione del blocco dell'accesso pubblico negli account in qualsiasi momento.

Puoi attivare e disattivare le impostazioni di accesso pubblico a blocchi (BPA) con AWS Management Console, the AWS Command Line Interface (AWS CLI) e l'API Amazon EMR. Le impostazioni si applicano all'account in base alla regione. Per preservare la sicurezza del cluster, si consiglia di mantenere abilitato il blocco dell'accesso pubblico.

### New console

### **a** Note

Abbiamo riprogettato la console Amazon EMR per facilitarne l'utilizzo. Per scoprire le differenze tra la vecchia e la nuova esperienza sulla console, consulta la sezione [Console](#page-50-0) [Amazon EMR.](#page-50-0)

Configurazione del blocco dell'accesso pubblico con la nuova console

- 1. [Accedi a AWS Management Console, quindi apri la console Amazon EMR all'indirizzo https://](https://console.aws.amazon.com/emr) [console.aws.amazon.com/emr.](https://console.aws.amazon.com/emr)
- 2. Nella barra di navigazione in alto, seleziona la Regione che desideri configurare, se non è già selezionata.
- 3. In EMR on EC2 (EMR su EC2), nel riquadro di navigazione a sinistra, scegli Block public access (Blocca accesso pubblico).
- 4. In Block public access settings (Impostazioni blocco accesso pubblico) completare la procedura seguente.

A… Esegui questa operazione…

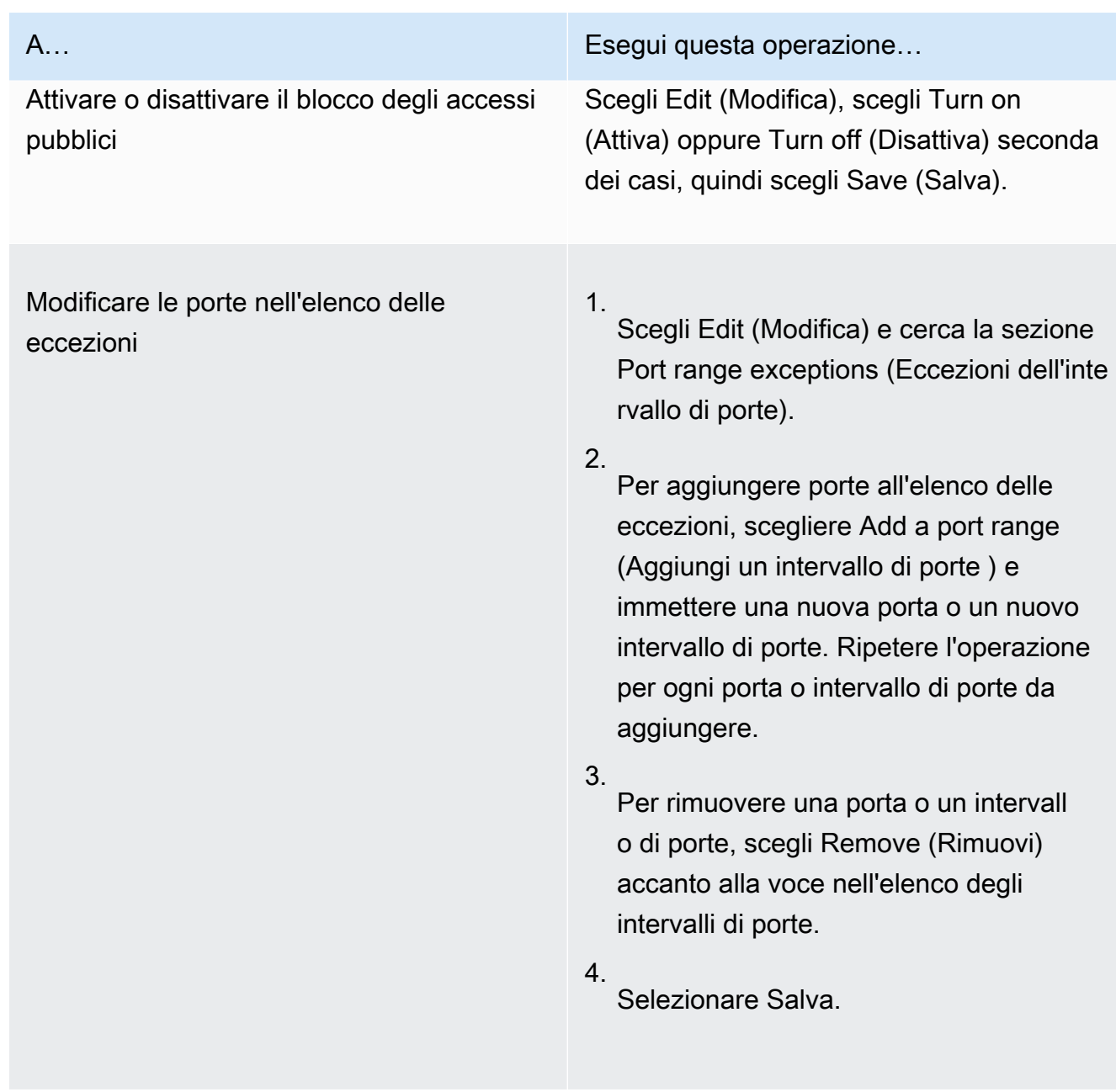

### Old console

Configurazione del blocco dell'accesso pubblico con la vecchia console

- 1. [Apri la console Amazon EMR all'indirizzo https://console.aws.amazon.com/emr.](https://console.aws.amazon.com/emr/)
- 2. Nella barra di navigazione in alto, verifica che sia selezionata la Regione che desideri configurare.
- 3. Scegliere Block public access (Blocca accesso pubblico).
4. In Block public access settings (Impostazioni blocco accesso pubblico) completare la procedura seguente.

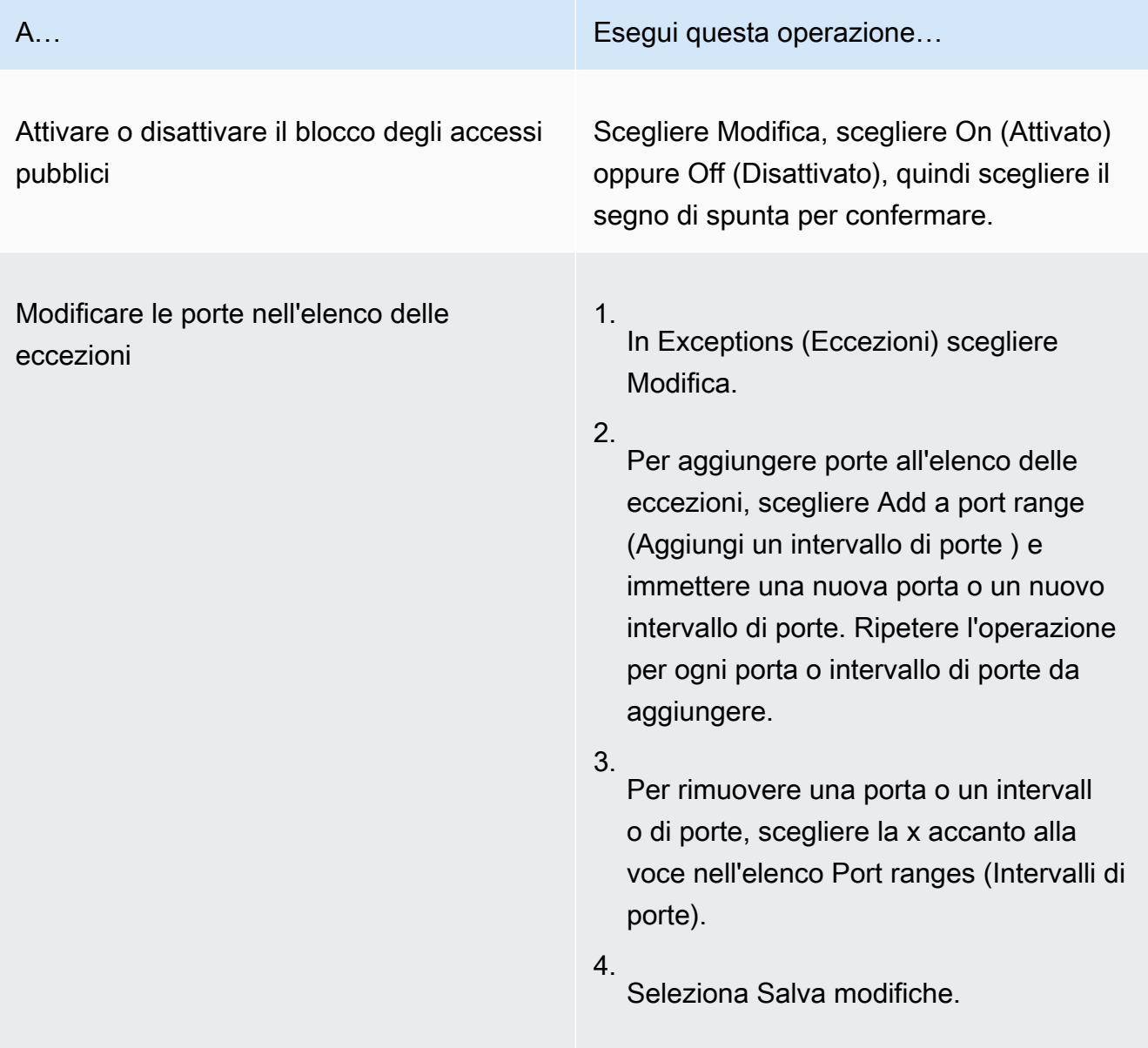

## AWS CLI

Per configurare l'accesso pubblico a blocchi utilizzando AWS CLI

• Utilizzare il comando aws emr put-block-public-access-configuration per configurare il blocco degli accessi pubblici come mostrato negli esempi seguenti.

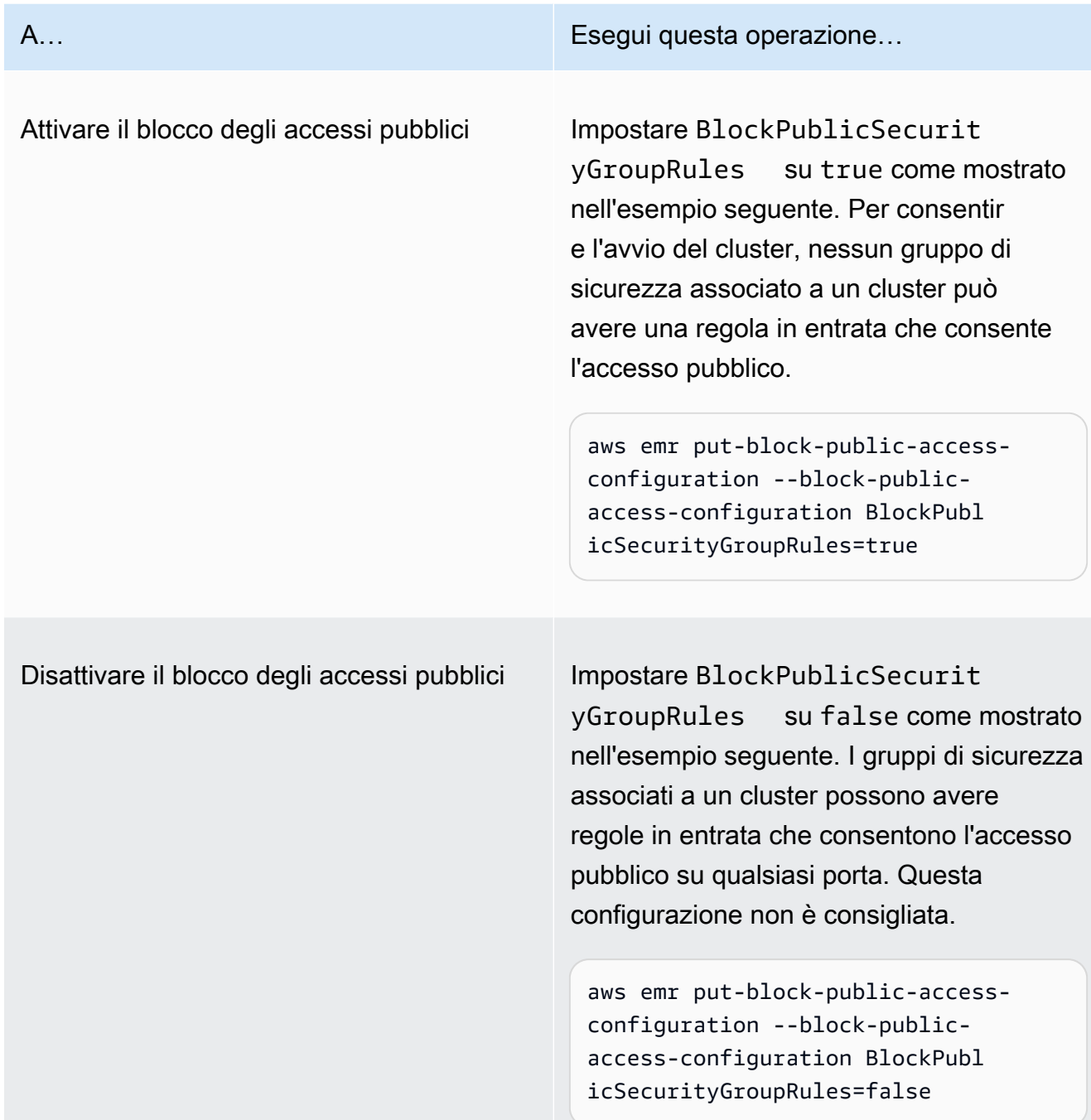

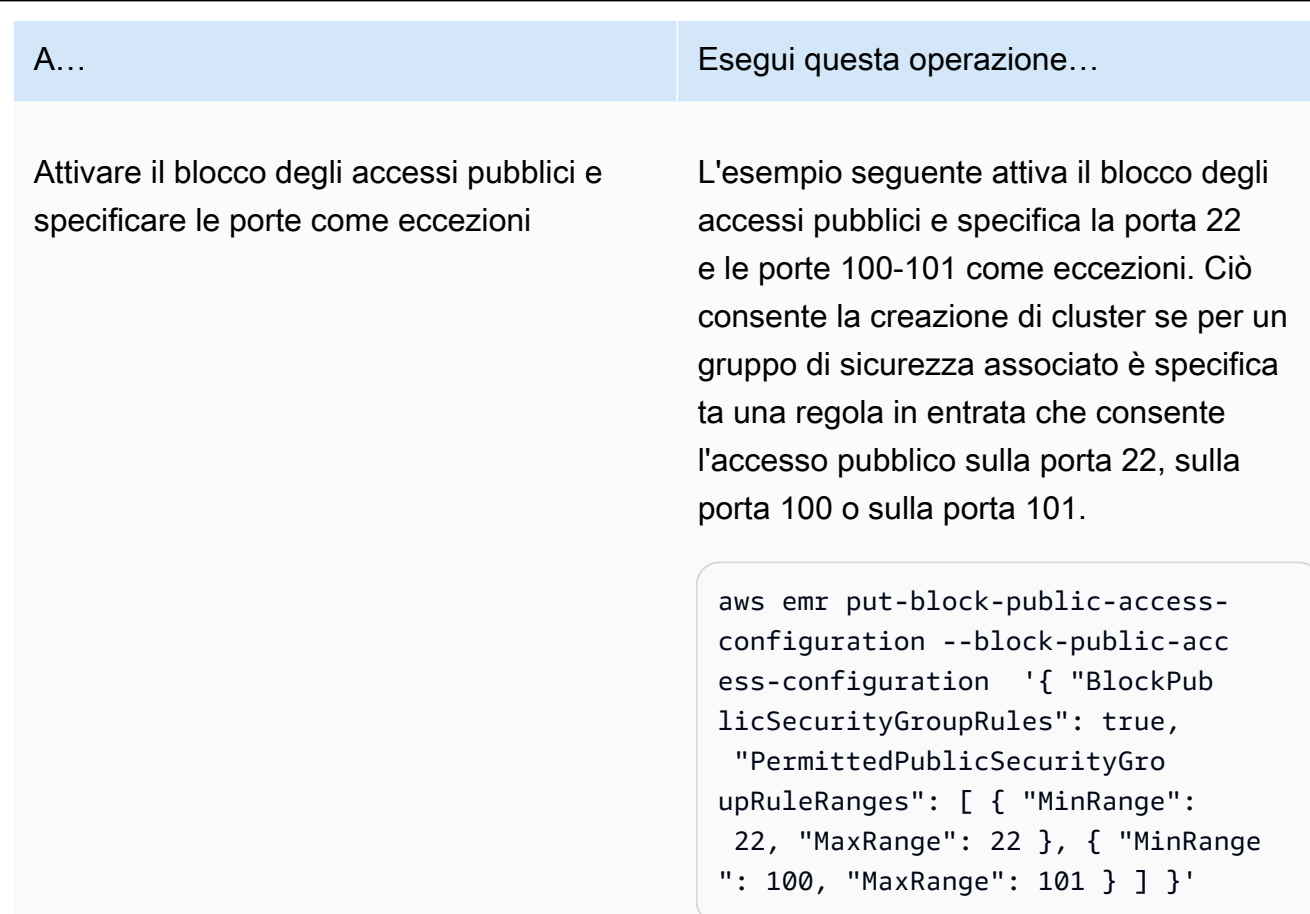

Configura Amazon EMR per revocare le regole dei gruppi di sicurezza

Amazon EMR necessita dell'autorizzazione per revocare le regole dei gruppi di sicurezza e conformarsi alla configurazione del blocco dell'accesso pubblico. Puoi utilizzare uno dei seguenti approcci per concedere ad Amazon EMR l'autorizzazione necessaria:

- Consigliato Collega la policy gestita da AmazonEMRServicePolicy\_v2 al ruolo di servizio. Per ulteriori informazioni, consulta [Ruolo di servizio per Amazon EMR \(ruolo EMR\).](#page-1402-0)
- Crea una nuova policy inline che consenta l'operazione ec2:RevokeSecurityGroupIngress sui gruppi di sicurezza. Per ulteriori informazioni su come modificare una policy di autorizzazione dei ruoli, consulta Modifica di una policy di autorizzazioni dei ruoli con la [console IAM,](https://docs.aws.amazon.com/IAM/latest/UserGuide/roles-managingrole-editing-console.html#roles-modify_permissions-policy) l'[API AWS](https://docs.aws.amazon.com/IAM/latest/UserGuide/roles-managingrole-editing-api.html#roles-modify_permissions-policy-api) e la [AWS CLI](https://docs.aws.amazon.com/IAM/latest/UserGuide/roles-managingrole-editing-cli.html#roles-modify_permissions-policy-cli) nella Guida per l'utente IAM.

## Risoluzione delle violazioni dell'accesso pubblico

Se si verifica una violazione del blocco dell'accesso pubblico, puoi mitigarla con una delle seguenti azioni:

- Se desideri accedere a un'interfaccia Web sul tuo cluster, usa una delle opzioni descritte in [Visualizzazione di interfacce Web ospitate su cluster Amazon EMR](#page-1682-0) per accedere all'interfaccia tramite SSH (porta 22).
- Per consentire il traffico verso il cluster da indirizzi IP specifici anziché dall'indirizzo IP pubblico, aggiungi una regola del gruppo di sicurezza. Per ulteriori informazioni, consulta [Aggiunta di regole](https://docs.aws.amazon.com/AWSEC2/latest/UserGuide/working-with-security-groups.html#adding-security-group-rule) [a un gruppo di sicurezza](https://docs.aws.amazon.com/AWSEC2/latest/UserGuide/working-with-security-groups.html#adding-security-group-rule) nella Guida alle operazioni di base di Amazon EC2.
- (Non consigliato) Puoi configurare le eccezioni BPA di Amazon EMR per includere la porta o l'intervallo di porte desiderati. Quando specifichi un'eccezione BPA, introduci un rischio con una porta non protetta. Se intendi specificare un'eccezione, devi rimuoverla appena non è più necessaria. Per ulteriori informazioni, consulta [Configurazione del blocco degli accessi pubblici.](#page-1654-0)

## Identificazione dei cluster associati alle regole dei gruppi di sicurezza

Potrebbe essere necessario identificare tutti i cluster associati a una determinata regola dei gruppi di sicurezza o trovare la regola dei gruppi di sicurezza per un determinato cluster.

- Se conosci il gruppo di sicurezza, puoi identificare i cluster associati, se trovi le interfacce di rete per tale gruppo di sicurezza. Per ulteriori informazioni, consulta [Come posso trovare le](https://forums.aws.amazon.com/knowledge-center/ec2-find-security-group-resources)  [risorse associate a un gruppo di sicurezza di Amazon EC2?](https://forums.aws.amazon.com/knowledge-center/ec2-find-security-group-resources) su AWS re:Post. Le istanze Amazon EC2 collegate a queste interfacce di rete verranno contrassegnate con l'ID del cluster a cui appartengono.
- Se desideri trovare i gruppi di sicurezza per un cluster noto, segui i passaggi riportati in [Visualizzazione dello stato e dei dettagli di un cluster.](#page-1708-0) Puoi trovare i gruppi di sicurezza per il cluster nel riquadro Rete e sicurezza della console o nel campo Ec2InstanceAttributes della AWS CLI.

## Convalida della conformità per Amazon EMR

I revisori di terze parti valutano la sicurezza e la conformità di Amazon EMR nell'ambito di AWS diversi programmi di conformità. Questi includono SOC, PCI, FedRAMP, HIPAA e altri.

Per un elenco dei AWS servizi che rientrano nell'ambito di specifici programmi di conformità, consulta la sezione [AWS Servizi rientranti nell'ambito del programma di conformità](https://aws.amazon.com/compliance/services-in-scope/). Per informazioni generali, consultare [Programmi per la conformità di AWS](https://aws.amazon.com/compliance/programs/).

È possibile scaricare report di audit di terze parti utilizzando AWS Artifact. Per ulteriori informazioni, consulta [Scaricamento dei report in AWS Artifact](https://docs.aws.amazon.com/artifact/latest/ug/downloading-documents.html).

La tua responsabilità di conformità durante l'utilizzo di Amazon EMR è determinata dalla riservatezza dei dati, dagli obiettivi di conformità dell'azienda e dalle leggi e normative applicabili. Se l'uso di Amazon EMR è soggetto alla conformità a standard come HIPAA, PCI o FedRAMP, fornisce risorse per aiutarti a: AWS

- Guide [rapide di avvio su sicurezza e conformità: queste guide all'i](https://aws.amazon.com/quickstart/?awsf.quickstart-homepage-filter=categories%23security-identity-compliance)mplementazione illustrano considerazioni sull'architettura e forniscono passaggi per implementare ambienti di base incentrati sulla sicurezza e la conformità. AWS
- [Whitepaper Architecting for HIPAA Security and Compliance: questo white paper](https://docs.aws.amazon.com/whitepapers/latest/architecting-hipaa-security-and-compliance-on-aws/architecting-hipaa-security-and-compliance-on-aws.html) descrive in che modo le aziende possono utilizzare per creare applicazioni conformi allo standard HIPAA. AWS
- [AWS risorse per la conformità](https://aws.amazon.com/compliance/resources/): questa raccolta di cartelle di lavoro e guide potrebbe riguardare il settore e la località in cui operi.
- [AWS Config](https://docs.aws.amazon.com/config/latest/developerguide/evaluate-config.html) Questo AWS servizio valuta la conformità delle configurazioni delle risorse alle pratiche interne, alle linee guida del settore e alle normative.
- [AWS Security Hub](https://docs.aws.amazon.com/securityhub/latest/userguide/what-is-securityhub.html) Questo AWS servizio offre una visione completa dello stato di sicurezza dell'utente e consente AWS di verificare la conformità agli standard e alle best practice del settore della sicurezza.

# Resilienza in Amazon EMR

L'infrastruttura AWS globale è costruita attorno a AWS regioni e zone di disponibilità. AWS Le regioni forniscono più zone di disponibilità fisicamente separate e isolate, collegate con reti a bassa latenza, ad alto throughput e altamente ridondanti. Con le zone di disponibilità, è possibile progettare e gestire applicazioni e database che eseguono il failover automatico tra zone di disponibilità senza interruzioni. Le zone di disponibilità sono più disponibili, tolleranti ai guasti e scalabili rispetto alle infrastrutture tradizionali a data center singolo o multiplo.

[Per ulteriori informazioni su AWS regioni e zone di disponibilità, consulta infrastruttura globale.AWS](https://aws.amazon.com/about-aws/global-infrastructure/)

Oltre all'infrastruttura AWS globale, Amazon EMR offre diverse funzionalità per supportare le tue esigenze di resilienza e backup dei dati.

- Integrazione con Amazon S3 tramite EMRFS
- Supporto per più nodi master

## Sicurezza dell'infrastruttura in Amazon EMR

In quanto servizio gestito, Amazon EMR è protetto dalla sicurezza di rete AWS globale. Per informazioni sui servizi di AWS sicurezza e su come AWS protegge l'infrastruttura, consulta [AWS](https://aws.amazon.com/security/) [Cloud Security.](https://aws.amazon.com/security/) Per progettare il tuo AWS ambiente utilizzando le migliori pratiche per la sicurezza dell'infrastruttura, vedi [Infrastructure Protection](https://docs.aws.amazon.com/wellarchitected/latest/security-pillar/infrastructure-protection.html) in Security Pillar AWS Well‐Architected Framework.

Utilizzi chiamate API AWS pubblicate per accedere ad Amazon EMR attraverso la rete. I client devono supportare quanto segue:

- Transport Layer Security (TLS). È richiesto TLS 1.2 ed è consigliato TLS 1.3.
- Suite di cifratura con Perfect Forward Secrecy (PFS), ad esempio Ephemeral Diffie-Hellman (DHE) o Elliptic Curve Ephemeral Diffie-Hellman (ECDHE). La maggior parte dei sistemi moderni, come Java 7 e versioni successive, supporta tali modalità.

Inoltre, le richieste devono essere firmate utilizzando un ID chiave di accesso e una chiave di accesso segreta associata a un principale IAM. O puoi utilizzare [AWS Security Token Service](https://docs.aws.amazon.com/STS/latest/APIReference/Welcome.html) (AWS STS) per generare credenziali di sicurezza temporanee per sottoscrivere le richieste.

## Argomenti

• [Connessione ad Amazon EMR utilizzando un endpoint VPC di interfaccia](#page-1661-0)

## <span id="page-1661-0"></span>Connessione ad Amazon EMR utilizzando un endpoint VPC di interfaccia

Puoi connetterti direttamente ad Amazon EMR utilizzando un'interfaccia [VPC endpoint \(AWS](https://docs.aws.amazon.com/AmazonVPC/latest/UserGuide/vpce-interface.html)  [PrivateLink\) nel tuo Virtual Private Cloud \(V](https://docs.aws.amazon.com/AmazonVPC/latest/UserGuide/vpce-interface.html)PC) anziché collegarti tramite Internet. Quando utilizzi un endpoint VPC di interfaccia, la comunicazione tra il tuo VPC e Amazon EMR avviene interamente all'interno della rete. AWS Ogni endpoint VPC è rappresentato da una o più [interfacce di rete](https://docs.aws.amazon.com/AWSEC2/latest/UserGuide/using-eni.html) [elastiche \(ENI\)](https://docs.aws.amazon.com/AWSEC2/latest/UserGuide/using-eni.html) con indirizzi IP privati nelle sottoreti del VPC.

L'endpoint VPC di interfaccia collega il tuo VPC direttamente ad Amazon EMR senza un gateway Internet, un dispositivo NAT, una connessione VPN o una connessione. AWS Direct Connect Le istanze presenti nel tuo VPC non richiedono indirizzi IP pubblici per comunicare con l'API di Amazon EMR.

Per utilizzare Amazon EMR tramite il VPC, devi connetterti da un'istanza che si trova all'interno del VPC o connettere la rete privata al VPC utilizzando Amazon Virtual Private Network (VPN) o AWS Direct Connect. Per informazioni su Amazon VPN, consulta [Connessioni VPN](https://docs.aws.amazon.com/vpc/latest/userguide/vpn-connections.html) nella Guida per l'utente di Amazon Virtual Private Cloud. Per informazioni su AWS Direct Connect, consulta [Creare una](https://docs.aws.amazon.com/directconnect/latest/UserGuide/create-connection.html)  [connessione](https://docs.aws.amazon.com/directconnect/latest/UserGuide/create-connection.html) nella Guida per l'utente.AWS Direct Connect

Puoi creare un endpoint VPC di interfaccia per connetterti ad Amazon EMR utilizzando la AWS console o i comandi (). AWS Command Line Interface AWS CLI Per ulteriori informazioni, consulta [Creazione di un endpoint di interfaccia](https://docs.aws.amazon.com/AmazonVPC/latest/UserGuide/vpce-interface.html#create-interface-endpoint).

Se dopo aver creato un endpoint VPC di interfaccia abiliti nomi host DNS privati per l'endpoint, l'endpoint Amazon EMR predefinito restituisce il tuo endpoint VPC. L'endpoint del nome del servizio predefinito per Amazon EMR è nel formato seguente.

elasticmapreduce.*Region*.amazonaws.com

Se non abiliti nomi host DNS privati, Amazon VPC fornisce un nome di endpoint DNS che puoi utilizzare nel formato seguente:

*VPC\_Endpoint\_ID*.elasticmapreduce.*Region*.vpce.amazonaws.com

Per ulteriori informazioni, consulta [Interface VPC endpoints \(AWS PrivateLink\)](https://docs.aws.amazon.com/vpc/latest/userguide/vpce-interface.html) nella Amazon VPC User Guide.

Amazon EMR supporta l'esecuzione di chiamate a tutte le sue [operazioni API](https://docs.aws.amazon.com/emr/latest/APIReference/API_Operations.html) all'interno del VPC.

Puoi collegare le policy di endpoint VPC a un endpoint VPC per controllare l'accesso per le entità principali IAM. Puoi inoltre associare i gruppi di sicurezza a un endpoint VPC per controllare l'accesso in ingresso e in uscita in base all'origine e alla destinazione del traffico di rete, ad esempio un intervallo di indirizzi IP. Per ulteriori informazioni, consulta [Controllo dell'accesso ai servizi con](https://docs.aws.amazon.com/vpc/latest/userguide/vpc-endpoints-access.html) [endpoint VPC.](https://docs.aws.amazon.com/vpc/latest/userguide/vpc-endpoints-access.html)

Creazione di una policy di endpoint VPC per Amazon EMR

Puoi creare una policy per gli endpoint di Amazon VPC per Amazon EMR per specificare quanto segue:

- Il principale che può o non può eseguire azioni
- Le azioni che possono essere eseguite

• Le risorse sui cui si possono eseguire le azioni

Per ulteriori informazioni, consultare [Controllo degli accessi ai servizi con endpoint VPC](https://docs.aws.amazon.com/vpc/latest/userguide/vpc-endpoints-access.html) in Guida per l'utente di Amazon VPC.

Example — Policy degli endpoint VPC per negare tutti gli accessi da un account specifico AWS

La seguente politica degli endpoint VPC nega all' AWS account *123456789012* tutti gli accessi alle risorse che utilizzano l'endpoint.

```
{ 
     "Statement": [ 
          { 
              "Action": "*", 
              "Effect": "Allow", 
              "Resource": "*", 
              "Principal": "*" 
          }, 
          { 
              "Action": "*", 
              "Effect": "Deny", 
              "Resource": "*", 
              "Principal": { 
                  "AWS": [
                       "123456789012" 
 ] 
 } 
         } 
    \mathbf{I}}
```
Example - Policy di endpoint VPC per consentire l'accesso VPC solo a un'entità principale IAM (utente) specificata

*La seguente politica degli endpoint VPC consente l'accesso completo solo all'utente lijuan nell'account 123456789012. AWS* A tutte le altre entità principali IAM viene negato l'accesso utilizzando l'endpoint.

```
{ 
      "Statement": [ 
            {
```

```
 "Action": "*", 
            "Effect": "Allow", 
            "Resource": "*", 
            "Principal": { 
               "AWS": [
                    "arn:aws:iam::123456789012:user/lijuan" 
 ] 
 } 
        }]
}
```
Example - Policy di endpoint VPC per consentire operazioni EMR di sola lettura

La seguente policy sugli endpoint VPC consente solo all' AWS account *123456789012 di eseguire le azioni Amazon EMR* specificate.

Le operazioni specificate forniscono l'accesso di sola lettura equivalente per Amazon EMR. Tutte le altre azioni sul VPC vengono negate per l'account specificato. A tutti gli altri account viene negato l'accesso. Per un elenco delle operazioni Amazon EMR, consulta [Operazioni, risorse e chiavi di](https://docs.aws.amazon.com/IAM/latest/UserGuide/list_amazonelasticmapreduce.html) [condizione per Amazon EMR](https://docs.aws.amazon.com/IAM/latest/UserGuide/list_amazonelasticmapreduce.html).

```
{ 
     "Statement": [ 
         { 
              "Action": [ 
                  "elasticmapreduce:DescribeSecurityConfiguration", 
                  "elasticmapreduce:GetBlockPublicAccessConfiguration", 
                  "elasticmapreduce:ListBootstrapActions", 
                  "elasticmapreduce:ViewEventsFromAllClustersInConsole", 
                  "elasticmapreduce:ListSteps", 
                  "elasticmapreduce:ListInstanceFleets", 
                  "elasticmapreduce:DescribeCluster", 
                  "elasticmapreduce:ListInstanceGroups", 
                  "elasticmapreduce:DescribeStep", 
                  "elasticmapreduce:ListInstances", 
                  "elasticmapreduce:ListSecurityConfigurations", 
                  "elasticmapreduce:DescribeEditor", 
                  "elasticmapreduce:ListClusters", 
                  "elasticmapreduce:ListEditors" 
              ], 
              "Effect": "Allow", 
              "Resource": "*", 
              "Principal": {
```

```
 "AWS": [ 
                "123456789012" 
 ] 
 } 
       } 
    ]
}
```
Example - Policy di endpoint VPC per negare l'accesso a un cluster specificato

*La seguente policy sugli endpoint VPC consente l'accesso completo a tutti gli account e i principali, ma nega l'accesso dell' AWS account 123456789012 alle azioni eseguite sul cluster Amazon EMR con ID cluster J-A1b2cd34ef5g.* Altre operazioni Amazon EMR che non supportano le autorizzazioni a livello di risorsa per i cluster sono comunque consentite. Per l'elenco delle operazioni Amazon EMR e dei tipi di risorse corrispondenti, consulta [Operazioni, risorse e chiavi di condizione per Amazon EMR.](https://docs.aws.amazon.com/IAM/latest/UserGuide/list_amazonelasticmapreduce.html)

```
{ 
     "Statement": [ 
         { 
              "Action": "*", 
              "Effect": "Allow", 
              "Resource": "*", 
              "Principal": "*" 
         }, 
         { 
              "Action": "*", 
             "Effect": "Deny", 
              "Resource": "arn:aws:elasticmapreduce:us-west-2:123456789012:cluster/j-
A1B2CD34EF5G", 
              "Principal": { 
                  "AWS": [ 
                      "123456789012" 
 ] 
 } 
         } 
     ]
}
```
# Gestione di cluster

Dopo aver avviato il cluster, puoi monitorarlo e gestirlo. Amazon EMR fornisce vari strumenti che ti consentono di connetterti al cluster e di controllarlo.

### Argomenti

- [Connessione a un cluster](#page-1666-0)
- [Invio di lavoro a un cluster](#page-1696-0)
- [Visualizzazione e monitoraggio di un cluster](#page-1708-1)
- [Uso del dimensionamento del cluster](#page-1809-0)
- [Terminazione di un cluster](#page-1869-0)
- [Clonazione di un cluster mediante la console](#page-1872-0)
- [Automatizzazione di cluster ricorrenti con AWS Data Pipeline](#page-1875-0)

## <span id="page-1666-0"></span>Connessione a un cluster

Quando si esegue un cluster Amazon EMR, spesso è sufficiente eseguire un'applicazione per analizzare i dati e raccogliere l'output da un bucket Amazon S3. In altri casi, potresti voler interagire con il nodo primario mentre il cluster è in esecuzione. Ad esempio, potresti volerti connettere al nodo primario per eseguire query interattive, controllare i file di log, eseguire il debug di un problema con il cluster, monitorare le prestazioni utilizzando un'applicazione come Ganglia in esecuzione sul nodo primario e così via. Le sezioni seguenti descrivono le tecniche che è possibile utilizzare per connettersi al nodo primario.

In un cluster EMR, il nodo primario è un'istanza Amazon EC2 che coordina le istanze EC2 in esecuzione come nodi attività e core. Il nodo primario espone un nome DNS pubblico che è possibile utilizzare per connettersi ad esso. Per impostazione predefinita, Amazon EMR crea regole del gruppo di sicurezza per il nodo primario e i nodi core e attività, che determinano la modalità di accesso ai nodi.

### **a** Note

È possibile connettersi al nodo primario solo mentre il cluster è in esecuzione. Quando il cluster termina, l'istanza EC2 che funge da nodo primario viene terminata e non è più disponibile. Per connettersi al nodo primario, è necessario anche autenticarsi al cluster. È

possibile utilizzare Kerberos per l'autenticazione, o specificare una coppia di chiavi private Amazon EC2 quando si avvia il cluster. Per ulteriori informazioni sulla configurazione di Kerberos e sulla connessione, vedere [Utilizzo di Kerberos per l'autenticazione con Amazon](#page-1501-0)  [EMR.](#page-1501-0) Quando avvii un cluster dalla console, la coppia di chiavi Amazon EC2 private è specificata nella sezione Security and Access (Sicurezza e accesso) della pagina Create Cluster (Crea cluster).

Per impostazione predefinita, il gruppo di sicurezza ElasticMapReduce -master non consente l'accesso SSH in entrata. Potrebbe essere necessario aggiungere una regola in entrata che consenta l'accesso SSH (porta TCP 22) dalle sorgenti a cui si desidera accedere. Per ulteriori informazioni sulla modifica delle regole dei gruppi di sicurezza, consulta [Adding rules to a security group](https://docs.aws.amazon.com/AWSEC2/latest/UserGuide/using-network-security.html) nella Amazon EC2 User Guide.

### **A** Important

Non modificare le regole rimanenti nel gruppo di sicurezza ElasticMapReduce -master. La modifica di queste regole può interferire con il funzionamento del cluster.

## Argomenti

- [Prima di connetterti: autorizza il traffico in entrata](#page-1667-0)
- [Connessione al nodo primario tramite SSH](#page-1671-0)

## <span id="page-1667-0"></span>Prima di connetterti: autorizza il traffico in entrata

Prima di effettuare la connessione a un cluster Amazon EMR, devi autorizzare il traffico SSH in entrata (porta 22) da parte di client affidabili come l'indirizzo IP del computer. A tale scopo, modifica le regole del gruppo di sicurezza gestito per i nodi a cui desideri connetterti. Ad esempio, le seguenti istruzioni mostrano come aggiungere una regola in entrata per l'accesso SSH al gruppo di sicurezza ElasticMapReduce -master predefinito.

Per ulteriori informazioni sull'utilizzo dei gruppi di sicurezza tramite Amazon EMR, consulta [Controllo](#page-1633-0) [del traffico di rete con gruppi di sicurezza.](#page-1633-0)

#### New console

Concessione dell'accesso SSH alle origini attendibili per il gruppo di sicurezza primario con la nuova console

Per modificare i gruppi di sicurezza, devi disporre dell'autorizzazione per gestire i gruppi di sicurezza per il VPC in cui si trova il cluster. Per ulteriori informazioni, consulta [Modifica delle](https://docs.aws.amazon.com/IAM/latest/UserGuide/id_users_change-permissions.html) [autorizzazioni per un utente](https://docs.aws.amazon.com/IAM/latest/UserGuide/id_users_change-permissions.html) e la [Policy di esempio](https://docs.aws.amazon.com/IAM/latest/UserGuide/reference_policies_examples_ec2_securitygroups-vpc.html) che consente di gestire i gruppi di sicurezza EC2 nella Guida per l'utente IAM.

- 1. [Accedi a e apri AWS Management Console la console Amazon EMR all'indirizzo https://](https://console.aws.amazon.com/emr) [console.aws.amazon.com/emr.](https://console.aws.amazon.com/emr)
- 2. In EMR su EC2, nel riquadro di navigazione a sinistra, scegli Cluster e quindi seleziona il cluster da aggiornare. Si apre la pagina dei dettagli del cluster. La scheda Properties (Proprietà) in questa pagina sarà preselezionata.
- 3. In Networking (Reti) nella scheda Properties (Proprietà), seleziona la freccia accanto a EC2 security groups (firewall) (Gruppi di sicurezza EC2 [firewall]) per espandere questa sezione. In Primary node (Nodo primario), seleziona il collegamento al gruppo di sicurezza. Si apre la console EC2.
- 4. Seleziona la scheda Inbound rules (Regole in entrata), quindi scegli Edit inbound rules (Modifica regola in entrata).
- 5. Verifica la presenza di una regola in entrata che consenta l'accesso pubblico con le seguenti impostazioni. Se esiste, scegli Elimina per rimuoverla.
	- Tipo

**SSH** 

• Porta

22

• Origine

Personalizzata 0.0.0.0/0

## **A** Warning

Prima di dicembre 2020, il gruppo di sicurezza ElasticMapReduce -master disponeva di una regola preconfigurata per consentire il traffico in entrata sulla porta 22 da tutte le fonti. Questa regola è stata creata per semplificare le connessioni SSH iniziali al nodo primario. Consigliamo vivamente di rimuovere questa regola in entrata e limitare il traffico alle origini affidabili.

- 6. Scorri fino alla fine dell'elenco di regole e seleziona Aggiungi regola.
- 7. Per Tipo, seleziona SSH. Questa selezione inserisce automaticamente TCP per Protocol (Protocollo) e 22 per Port Range (Intervallo porte).
- 8. Per origine, seleziona Il mio IP per aggiungere in automatico il tuo indirizzo IP come indirizzo di origine. Puoi anche aggiungere un intervallo di indirizzi IP affidabili del client Custom (Personalizzato), o creare regole aggiuntive per altri client. In molti ambienti di rete, gli indirizzi IP vengono allocati in modo dinamico, perciò, nel futuro, potrebbe essere necessario aggiornare gli indirizzi IP per client affidabili.
- 9. Selezionare Salva.
- 10. Facoltativamente, torna al passaggio 3, scegli Core and task nodes (Nodi core e attività) e ripeti i passaggi da 4 a 8. Ciò garantisce l'accesso al client SSH ai nodi core e attività.

## Old console

Per concedere a fonti attendibili l'accesso SSH al gruppo di sicurezza primario con la console

Per modificare i gruppi di sicurezza, devi disporre dell'autorizzazione per gestire i gruppi di sicurezza per il VPC in cui si trova il cluster. Per ulteriori informazioni, consulta [Modifica delle](https://docs.aws.amazon.com/IAM/latest/UserGuide/id_users_change-permissions.html) [autorizzazioni per un utente](https://docs.aws.amazon.com/IAM/latest/UserGuide/id_users_change-permissions.html) e la [Policy di esempio](https://docs.aws.amazon.com/IAM/latest/UserGuide/reference_policies_examples_ec2_securitygroups-vpc.html) che consente di gestire i gruppi di sicurezza EC2 nella Guida per l'utente IAM.

- 1. [Accedi a e apri AWS Management Console la console Amazon EMR all'indirizzo https://](https://console.aws.amazon.com/emr) [console.aws.amazon.com/emr.](https://console.aws.amazon.com/emr)
- 2. Scegli Cluster. Scegli l'ID del cluster che desideri modificare.
- 3. Nel riquadro Rete e sicurezza, espandi il menu a discesa dei gruppi di sicurezza EC2 (firewall).
- 4. Nel nodo primario, scegli il tuo gruppo di sicurezza.
- 5. Sceglere Edit inbound rules (Modifica regole in entrata).
- 6. Verifica la presenza di una regola in entrata che consenta l'accesso pubblico con le seguenti impostazioni. Se esiste, scegli Elimina per rimuoverla.
	- Tipo

**SSH** 

• Porta

22

• Origine

Personalizzata 0.0.0.0/0

### **A** Warning

Prima di dicembre 2020, esisteva una regola preconfigurata per consentire il traffico in entrata sulla porta 22 da tutte le fonti. Questa regola è stata creata per semplificare le connessioni SSH iniziali al nodo primario. Consigliamo vivamente di rimuovere questa regola in entrata e limitare il traffico alle origini affidabili.

- 7. Scorri fino alla fine dell'elenco di regole e seleziona Aggiungi regola.
- 8. Per Tipo, seleziona SSH.

Selezionando SSH si inserisce in automatico TCP per Protocollo e 22 per Intervallo porta.

- 9. Per origine, seleziona Il mio IP per aggiungere in automatico il tuo indirizzo IP come indirizzo di origine. Puoi anche aggiungere un intervallo di indirizzi IP affidabili del client Custom (Personalizzato), o creare regole aggiuntive per altri client. In molti ambienti di rete, gli indirizzi IP vengono allocati in modo dinamico, perciò, nel futuro, potrebbe essere necessario aggiornare gli indirizzi IP per client affidabili.
- 10. Selezionare Salva.
- 11. Facoltativamente, scegli l'altro gruppo di sicurezza in Core e task nodes nel pannello Rete e sicurezza e ripeti i passaggi precedenti per consentire al client SSH l'accesso ai nodi principali e task.

## <span id="page-1671-0"></span>Connessione al nodo primario tramite SSH

Secure Shell (SSH) è un protocollo di rete che può essere utilizzato per creare una connessione sicura a un computer remoto. Dopo aver effettuato il collegamento, il terminale del computer locale si comporta come se fosse in esecuzione sul computer remoto. I comandi emessi localmente vengono eseguiti sul computer remoto e l'output del comando dal computer remoto viene visualizzato nella finestra del terminale.

Quando usi SSH con AWS, ti connetti a un'istanza EC2, che è un server virtuale in esecuzione nel cloud. Quando si lavora con Amazon EMR, l'impiego più comune di SSH è quello di connettersi all'istanza EC2 che sta agendo come nodo primario del cluster.

L'utilizzo di SSH per connettersi al nodo primario consente di monitorare e interagire con il cluster. È possibile eseguire comandi Linux sul nodo primario, eseguire applicazioni come Hive e Pig in modo interattivo, sfogliare le directory, leggere i file di log e così via. Si può anche creare un tunnel nella connessione SSH per visualizzare le interfacce Web ospitate sul nodo primario. Per ulteriori informazioni, consulta [Visualizzazione di interfacce Web ospitate su cluster Amazon EMR](#page-1682-0).

Per connettersi al nodo primario utilizzando SSH, è necessario il nome DNS pubblico del nodo primario. Inoltre, il gruppo di sicurezza associato al nodo primario deve avere una regola in entrata che consenta il traffico SSH (porta TCP 22) da un'origine che include il client da cui viene creata la connessione SSH. Potrebbe essere necessario aggiungere una regola per consentire una connessione SSH dal client. Per ulteriori informazioni sulla modifica delle regole dei gruppi di sicurezza, consulta [Controllo del traffico di rete con gruppi di sicurezza](#page-1633-0) [Adding rules to a security](https://docs.aws.amazon.com/AWSEC2/latest/UserGuide/using-network-security.html)  [group](https://docs.aws.amazon.com/AWSEC2/latest/UserGuide/using-network-security.html) nella Amazon EC2 User Guide.

## Recupero del nome DNS pubblico del nodo primario

È possibile recuperare il nome DNS pubblico primario utilizzando la console Amazon EMR e la AWS CLI.

#### **a** Note

Abbiamo riprogettato la console Amazon EMR per facilitarne l'utilizzo. Per scoprire le differenze tra la vecchia e la nuova esperienza sulla console, consulta la sezione [Console](#page-50-0) [Amazon EMR.](#page-50-0)

#### New console

Recupero del nome DNS pubblico del nodo primario con la nuova console

- 1. [Accedi a e apri AWS Management Console la console Amazon EMR all'indirizzo https://](https://console.aws.amazon.com/emr) [console.aws.amazon.com/emr.](https://console.aws.amazon.com/emr)
- 2. In EMR on EC2 (EMR su EC2), nel riquadro di navigazione a sinistra, scegli Clusters (Cluster) e seleziona il cluster del quale vuoi recuperare il nome DNS pubblico.
- 3. Prendi nota del valore Primary node public DNS (DNS pubblico del nodo primario) che compare nella sezione Summary (Riepilogo) della pagina dei dettagli del cluster.

#### <span id="page-1672-0"></span>Old console

Recupero del nome DNS pubblico del nodo primario con la vecchia console

- 1. Passa alla nuova console Amazon EMR e seleziona Passa alla vecchia console dalla barra di navigazione laterale. Per ulteriori informazioni su cosa aspettarti quando passi alla vecchia console, consulta [Utilizzo della vecchia console](https://docs.aws.amazon.com/emr/latest/ManagementGuide/whats-new-in-console.html#console-opt-in).
- 2. Nella pagina Cluster List (Elenco cluster), selezionare il link per il proprio cluster.
- 3. Prendi nota del valore Master public DNS (DNS pubblico master) che compare nella sezione Summary (Riepilogo) della pagina Cluster Details (Dettagli cluster).

#### **a** Note

È inoltre possibile scegliere il collegamento SSH per le istruzioni sulla creazione di una connessione SSH con il nodo primario.

#### CLI

Per recuperare il nome DNS pubblico del nodo primario con AWS CLI

1. Per recuperare l'identificatore del cluster, digitare il seguente comando:

aws emr list-clusters

L'output elenca i cluster, tra cui gli ID del cluster. Prendere nota dell'ID del cluster per il cluster a cui ci si connette.

```
"Status": { 
     "Timeline": { 
         "ReadyDateTime": 1408040782.374, 
         "CreationDateTime": 1408040501.213 
     }, 
     "State": "WAITING", 
     "StateChangeReason": { 
         "Message": "Waiting after step completed" 
     }
},
"NormalizedInstanceHours": 4,
"Id": "j-2AL4XXXXXX5T9",
"Name": "My cluster"
```
2. Per elencare le istanze del cluster, incluso il nome DNS pubblico del cluster, inserisci uno dei seguenti comandi. Sostituisci *j-2AL4XXXXXX5T9* con l'ID cluster restituito dal comando precedente.

aws emr list-instances --cluster-id *j-2AL4XXXXXX5T9*

O:

```
aws emr describe-cluster --cluster-id j-2AL4XXXXXX5T9
```
L'output elenca le istanze del cluster, compresi i nomi DNS e gli indirizzi IP. Prendere nota del valore per PublicDnsName.

```
"Status": { 
     "Timeline": { 
         "ReadyDateTime": 1408040779.263, 
         "CreationDateTime": 1408040515.535 
     }, 
     "State": "RUNNING", 
     "StateChangeReason": {}
},
"Ec2InstanceId": "i-e89b45e7",
"PublicDnsName": "ec2-###-##-##-###.us-west-2.compute.amazonaws.com"
"PrivateDnsName": "ip-###-##-##-###.us-west-2.compute.internal",
"PublicIpAddress": "##.###.###.##",
```

```
"Id": "ci-12XXXXXXXXFMH",
"PrivateIpAddress": "###.##.#.###"
```
Per ulteriori informazioni, consulta [Comandi di Amazon EMR nella AWS CLI](https://docs.aws.amazon.com/cli/latest/reference/emr).

Connessione al nodo primario tramite SSH e una chiave privata Amazon EC2 su Linux, Unix e Mac OS X

Per creare una connessione SSH autenticata con un file chiave privato, è necessario specificare la coppia di chiavi Amazon EC2 private all'avvio di un cluster. Per ulteriori informazioni sull'accesso alla tua coppia di chiavi, consulta le [coppie di chiavi Amazon EC2](https://docs.aws.amazon.com/AWSEC2/latest/UserGuide/ec2-key-pairs.html) nella Amazon EC2 User Guide.

Molto probabilmente il tuo computer Linux include un client SSH per impostazione predefinita. Ad esempio, OpenSSH è installato nella maggior parte dei sistemi operativi Linux, Unix e macOS. È possibile verificare la presenza di un client SSH digitando ssh nella riga di comando. Se il computer non riconosce il comando, installa un client SSH per la connessione al nodo primario. Il progetto OpenSSH fornisce un'implementazione gratuita della suite completa di strumenti SSH. Per ulteriori informazioni, consulta il sito Web [OpenSSH.](http://www.openssh.org/)

Le seguenti istruzioni illustrano l'apertura di una connessione SSH al nodo primario Amazon EMR su Linux, Unix e Mac OS X.

<span id="page-1674-0"></span>Per configurare le autorizzazioni per i file chiave privati della coppia di chiavi

Prima di poter utilizzare la chiave privata della coppia di chiavi Amazon EC2 per creare una connessione SSH, è necessario impostare le autorizzazioni sul file .pem in modo che solo il proprietario della chiave abbia il permesso di accedere al file. Ciò è necessario per creare una connessione SSH utilizzando il terminale o il. AWS CLI

- 1. Assicurati di aver consentito il traffico SSH in entrata. Per istruzioni, consulta [Prima di connetterti:](#page-1667-0)  [autorizza il traffico in entrata.](#page-1667-0)
- 2. Individuare il file .pem. Queste istruzioni presuppongono che il file sia denominato mykeypair.pem e che venga memorizzato nella directory principale dell'utente corrente.
- 3. Digitare il seguente comando per impostare le autorizzazioni. Sostituisci *~/mykeypair.pem* con il percorso completo e il nome di file della chiave privata della coppia di chiavi. Ad esempio C:/ Users/<username>/.ssh/mykeypair.pem.

#### chmod 400 *~/mykeypair.pem*

Se non si impostano le autorizzazioni sul file . pem, si riceverà un errore che indica che il file chiave non è protetto e la chiave verrà rifiutata. Per connettersi, è sufficiente impostare le autorizzazioni sul file chiave privata della coppia di chiavi la prima volta che lo si utilizza.

Connessione al nodo primario utilizzando il terminale

- 1. Apri una finestra del terminale. In Mac OS X, selezionare Applications > Utilities > Terminal (Applicazioni > Utility > Terminale). In altre distribuzioni Linux, la finestra terminal si trova generalmente in Applications > Accessories > Terminal (Applicazioni > Accessori >; Terminale).
- 2. Per stabilire una connessione al nodo primario, inserisci il seguente comando. Sostituisci *ec2- ###-##-##-###.compute-1.amazonaws.com* con il nome DNS pubblico priamario del cluster e sostituisci *~/mykeypair.pem* con il percorso completo e il nome del file .pem. Ad esempio C:/Users/<username>/.ssh/mykeypair.pem.

ssh hadoop@*ec2-###-##-##-###.compute-1.amazonaws.com* -i *~/mykeypair.pem*

#### **A** Important

Quando si esegue la connessione al nodo primario di Amazon EMR occorre utilizzare il nome di login hadoop, altrimenti potrebbe verificarsi un errore simile a Server refused our key.

- 3. Un avviso indica che non è possibile verificare l'autenticità dell'host a cui ci si connette. Per continuare, digitare yes.
- 4. Una volta terminato il lavoro sul nodo primario, inserisci il seguente comando per chiudere la connessione SSH.

exit

Se riscontri problemi nell'utilizzo di SSH per la connessione al nodo primario, consulta la sezione [Troubleshoot connecting to your instance](https://docs.aws.amazon.com/AWSEC2/latest/UserGuide/TroubleshootingInstancesConnecting.html) (Risoluzione dei problemi di connessione all'istanza).

## Connessione al nodo primario tramite SSH su Windows

Gli utenti Windows possono utilizzare un client SSH come PuTTY per connettersi al nodo primario. Prima di connettersi al nodo primario Amazon EMR, è necessario scaricare e installare PuTTY e PuTTYgen. Questi strumenti possono essere scaricati dalla [pagina di download di PuTTY](http://www.chiark.greenend.org.uk/~sgtatham/putty/).

PuTTY non supporta a livello nativo il formato di file per la chiave privata della coppia di chiavi (.pem) generato da Amazon EC2. Si utilizza PuTTYgen per convertire il file chiave nel formato PuTTY richiesto (.ppk). È necessario convertire la chiave privata nel formato .ppk prima di tentare una connessione al nodo primario tramite PuTTY.

Per ulteriori informazioni sulla conversione della chiave, consulta [Convertire la chiave privata](https://docs.aws.amazon.com/AWSEC2/latest/UserGuide/putty.html)  [utilizzando PuTTYgen nella Guida per l'utente](https://docs.aws.amazon.com/AWSEC2/latest/UserGuide/putty.html) di Amazon EC2.

Connessione al nodo primario usando PuTTY

- 1. Assicurati di aver consentito il traffico SSH in entrata. Per istruzioni, consulta [Prima di connetterti:](#page-1667-0)  [autorizza il traffico in entrata.](#page-1667-0)
- 2. Aprire putty.exe. È anche possibile avviare PuTTY dall'elenco dei programmi di Windows.
- 3. Se necessario, nell'elenco Category (Categoria) selezionare Session (Sessione).
- 4. *Per Nome host (o indirizzo IP), digita DNS. hadoop@ MasterPublic* Ad esempio: hadoop@*ec2-###-##-##-###.compute-1.amazonaws.com*.
- 5. Nell'elenco Category (Categoria) scegliere Connection > SSH (Connessione > SSH), Auth (Autenticazione).
- 6. Per Private key file for authentication (File chiave privata per autenticazione), scegliere Browse (Sfoglia) e selezionare il file .ppk generato.
- 7. Seleziona Open (Apri), quindi Yes (Sì) per ignorare l'avviso di sicurezza di PuTTY.

## **A** Important

Quando accedi al nodo primario, inserisci hadoop nel caso in cui venga richiesto un nome utente.

8. Una volta terminato il lavoro sul nodo primario puoi chiudere la connessione SSH chiudendo PuTTY.

## **a** Note

Per evitare il timeout della connessione SSH, scegliere Connection (Connessione) nell'elenco Category (Categoria) e selezionare l'opzione Enable TCP\_keepalives (Abilita TCP\_keepalives). Se si dispone di una sessione SSH attiva in PuTTY, è possibile modificare le impostazioni aprendo il contesto (clic con il tasto destro del mouse) per la barra del titolo di PuTTY e scegliendo Change Settings (Modifica impostazioni).

Se riscontri problemi nell'utilizzo di SSH per la connessione al nodo primario, consulta la sezione [Troubleshoot connecting to your instance](https://docs.aws.amazon.com/AWSEC2/latest/UserGuide/TroubleshootingInstancesConnecting.html) (Risoluzione dei problemi di connessione all'istanza).

<span id="page-1677-0"></span>Connessione al nodo primario tramite la AWS CLI

Puoi creare una connessione SSH con il nodo primario utilizzando Windows e Linux, Unix e Mac OS X. Indipendentemente dalla piattaforma, sono necessari il nome DNS pubblico del nodo primario e la chiave privata della coppia di key pair Amazon EC2. AWS CLI Se utilizzi Linux, Unix o Mac OS X, devi anche impostare le autorizzazioni sul file della chiave privata (.pemo) come mostrato in. AWS CLI .ppk [Per configurare le autorizzazioni per i file chiave privati della coppia di chiavi](#page-1674-0)

Per connettersi al nodo primario utilizzando il AWS CLI

- 1. Assicurati di aver consentito il traffico SSH in entrata. Per istruzioni, consulta [Prima di connetterti:](#page-1667-0)  [autorizza il traffico in entrata.](#page-1667-0)
- 2. Per recuperare l'identificatore del cluster, digitare:

aws emr list-clusters

L'output elenca i cluster, tra cui gli ID del cluster. Prendere nota dell'ID del cluster per il cluster a cui ci si connette.

```
"Status": { 
     "Timeline": { 
          "ReadyDateTime": 1408040782.374, 
          "CreationDateTime": 1408040501.213 
     }, 
     "State": "WAITING", 
     "StateChangeReason": {
```

```
 "Message": "Waiting after step completed" 
     }
},
"NormalizedInstanceHours": 4,
"Id": "j-2AL4XXXXXX5T9",
"Name": "AWS CLI cluster"
```
3. Inserisci il seguente comando per aprire una connessione SSH al nodo primario. Sostituisci nell'esempio seguente *j-2AL4XXXXXX5T9* con l'ID del cluster e sostituisci *~/mykeypair.key* con il percorso completo e il nome del file .pem (per Linux, Unix e Mac OS X) o del file .ppk (per Windows). Ad esempio C:\Users\<username>\.ssh\mykeypair.pem.

```
aws emr ssh --cluster-id j-2AL4XXXXXX5T9 --key-pair-file ~/mykeypair.key
```
4. Quando hai finito di lavorare sul nodo principale, chiudi la AWS CLI finestra.

Per ulteriori informazioni, consulta [Comandi Amazon EMR nella AWS CLI.](https://docs.aws.amazon.com/cli/latest/reference/emr) Se riscontri problemi nell'utilizzo di SSH per la connessione al nodo primario, consulta la sezione [Troubleshoot](https://docs.aws.amazon.com/AWSEC2/latest/UserGuide/TroubleshootingInstancesConnecting.html)  [connecting to your instance](https://docs.aws.amazon.com/AWSEC2/latest/UserGuide/TroubleshootingInstancesConnecting.html) (Risoluzione dei problemi di connessione all'istanza).

### Porte dei servizi Amazon EMR

#### **a** Note

Di seguito sono riportate le interfacce e le porte dei servizi per i componenti su Amazon EMR. Questo non è l'elenco completo delle porte di servizio. I servizi non predefiniti, come le porte SSL e diversi tipi di protocolli, non sono elencati.

#### **A** Important

Presta attenzione quando modifichi le regole per i gruppi di sicurezza per aprire le porte. Assicurati di aggiungere regole che permettano solo il traffico da client affidabili e autenticati per i protocolli e le porte necessari per eseguire i tuoi carichi di lavoro.

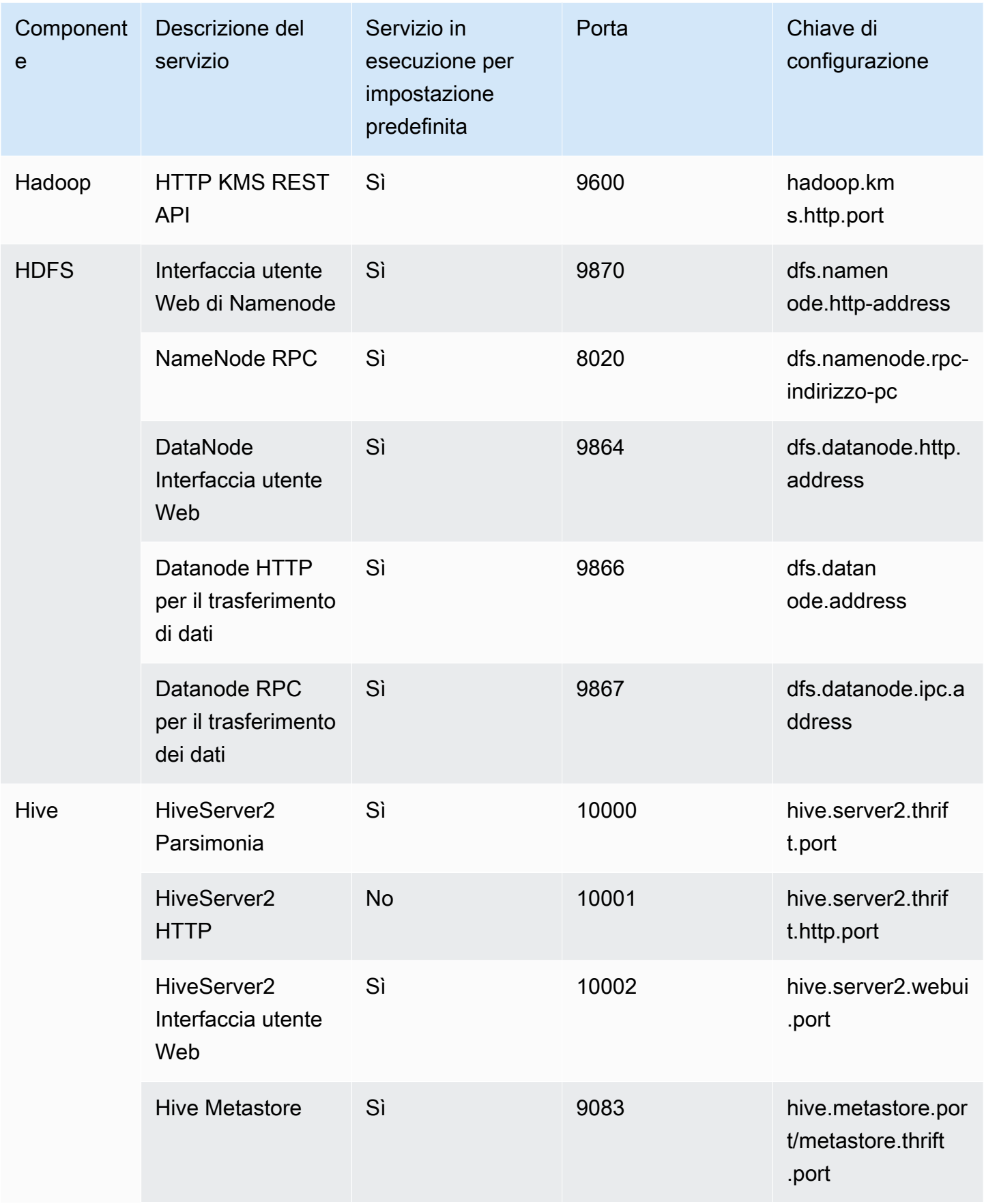

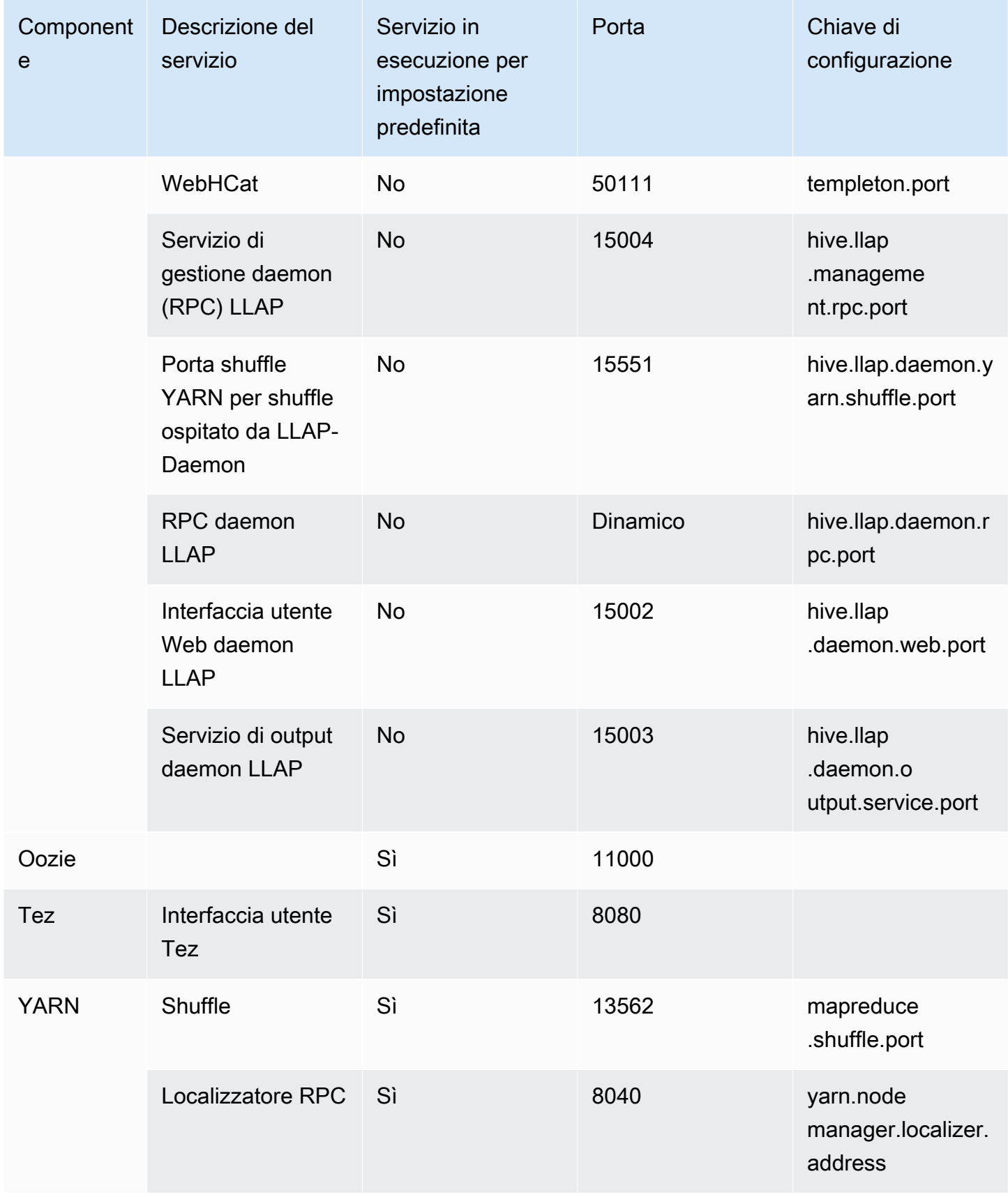

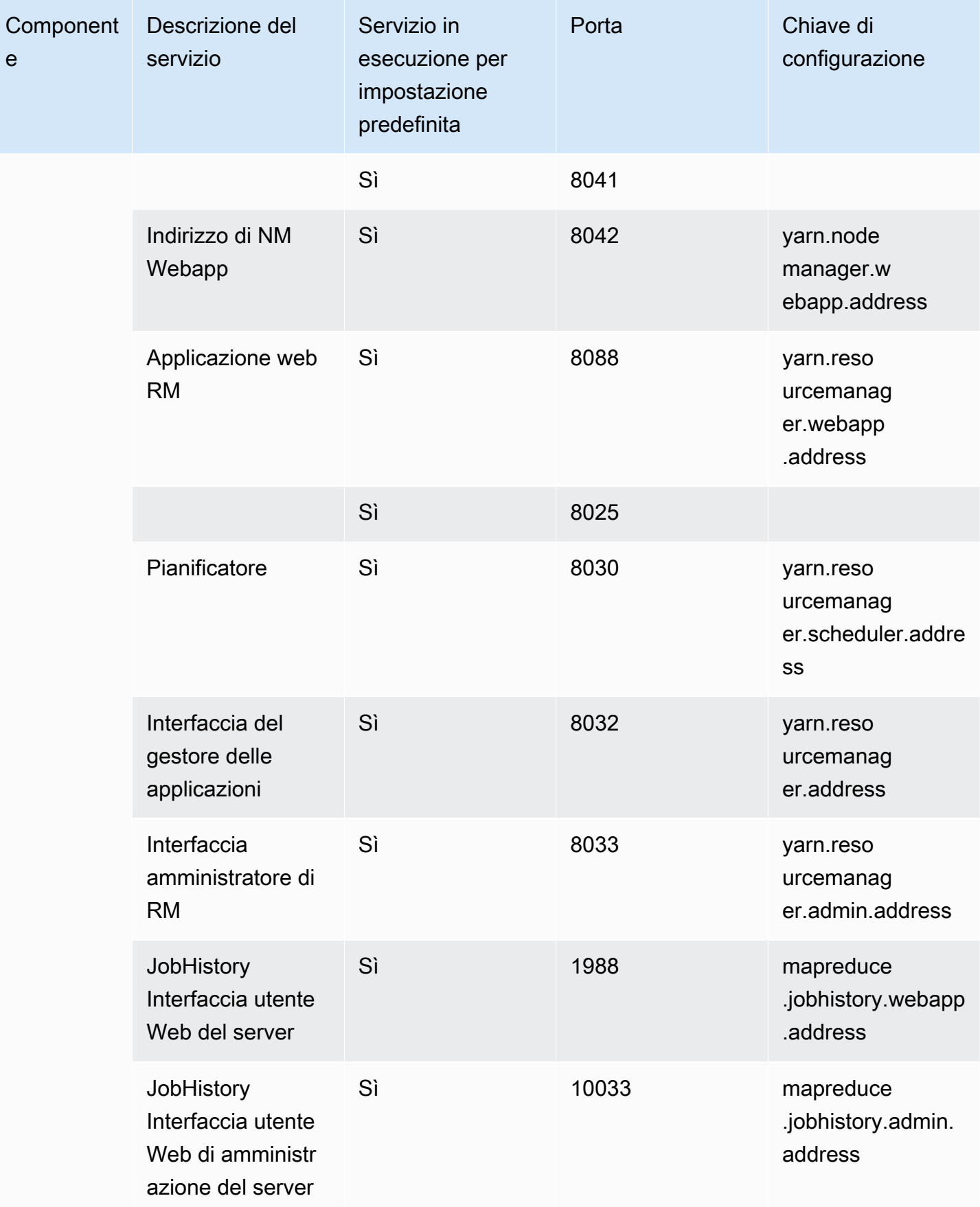

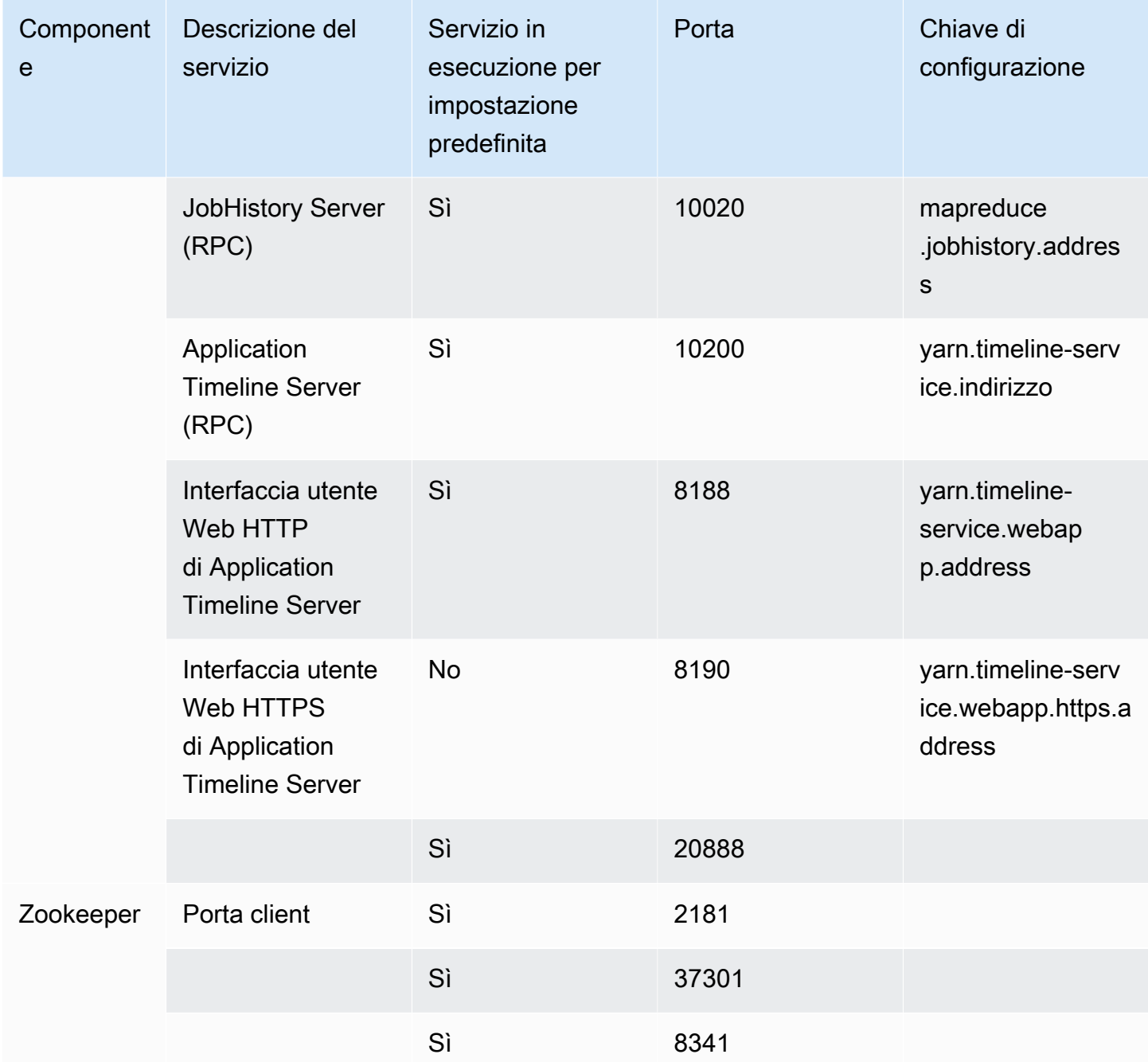

<span id="page-1682-0"></span>Visualizzazione di interfacce Web ospitate su cluster Amazon EMR

## **A** Important

È possibile configurare un gruppo di sicurezza personalizzato per consentire l'accesso in entrata a queste interfacce Web. Tenere presente che qualsiasi porta su cui si consente il traffico in entrata rappresenta una potenziale vulnerabilità per la sicurezza. Esaminare

attentamente i gruppi di sicurezza personalizzati per assicurarsi di ridurre al minimo le vulnerabilità. Per ulteriori informazioni, consulta [Controllo del traffico di rete con gruppi di](#page-1633-0)  [sicurezza.](#page-1633-0)

Hadoop e altre applicazioni installate sul cluster EMR pubblicano interfacce utente come siti Web ospitati sul nodo primario. Per motivi di sicurezza, quando utilizzi i gruppi di sicurezza gestiti da Amazon EMR, questi siti Web sono disponibili solo sul server Web locale del nodo primario. Per questo motivo, devi connetterti al nodo primario per visualizzare le interfacce Web. Per ulteriori informazioni, consulta [Connessione al nodo primario tramite SSH.](#page-1671-0) Hadoop pubblica anche le interfacce utente come siti Web ospitati sui nodi di task e principali. Questi siti web sono disponibili anche solo sui server web locali dei nodi.

La tabella seguente elenca le interfacce Web che puoi visualizzare sulle istanze di cluster. Queste interfacce di Hadoop sono disponibili su tutti i cluster. Per le interfacce dell'istanza master, *masterpublic-dns-name*sostituiscile con il DNS pubblico principale elencato nella scheda Riepilogo del cluster nella console Amazon EMR. Per le interfacce di base e di istanza task, sostituiscile *coretask-public-dns-name*con il nome DNS pubblico elencato per l'istanza. Per trovare un'istanza Nome DNS pubblico, nella console Amazon EMR, scegli il cluster dall'elenco, quindi la scheda Hardware, l'ID del gruppo di istanze che contiene l'istanza a cui connetterti, infine annota il Nome DNS pubblico indicato per l'istanza.

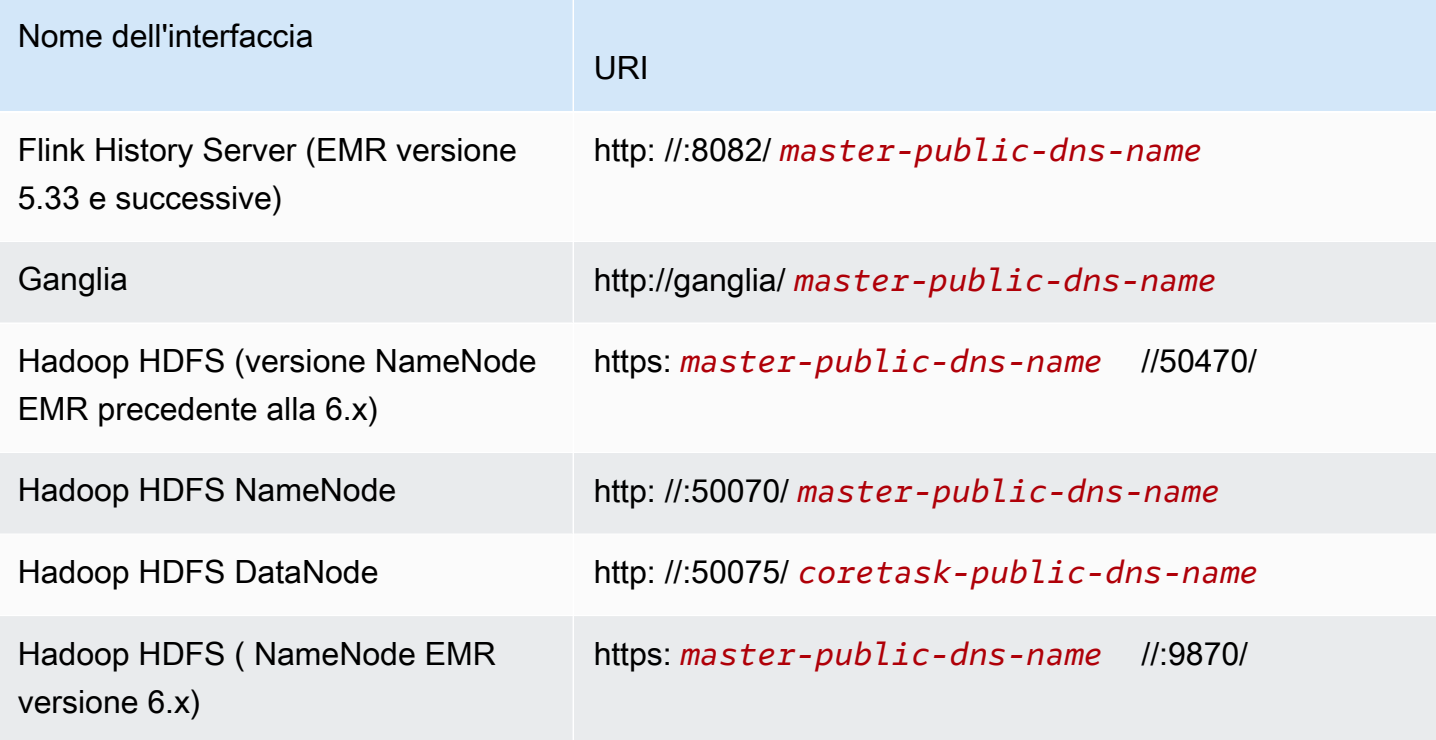

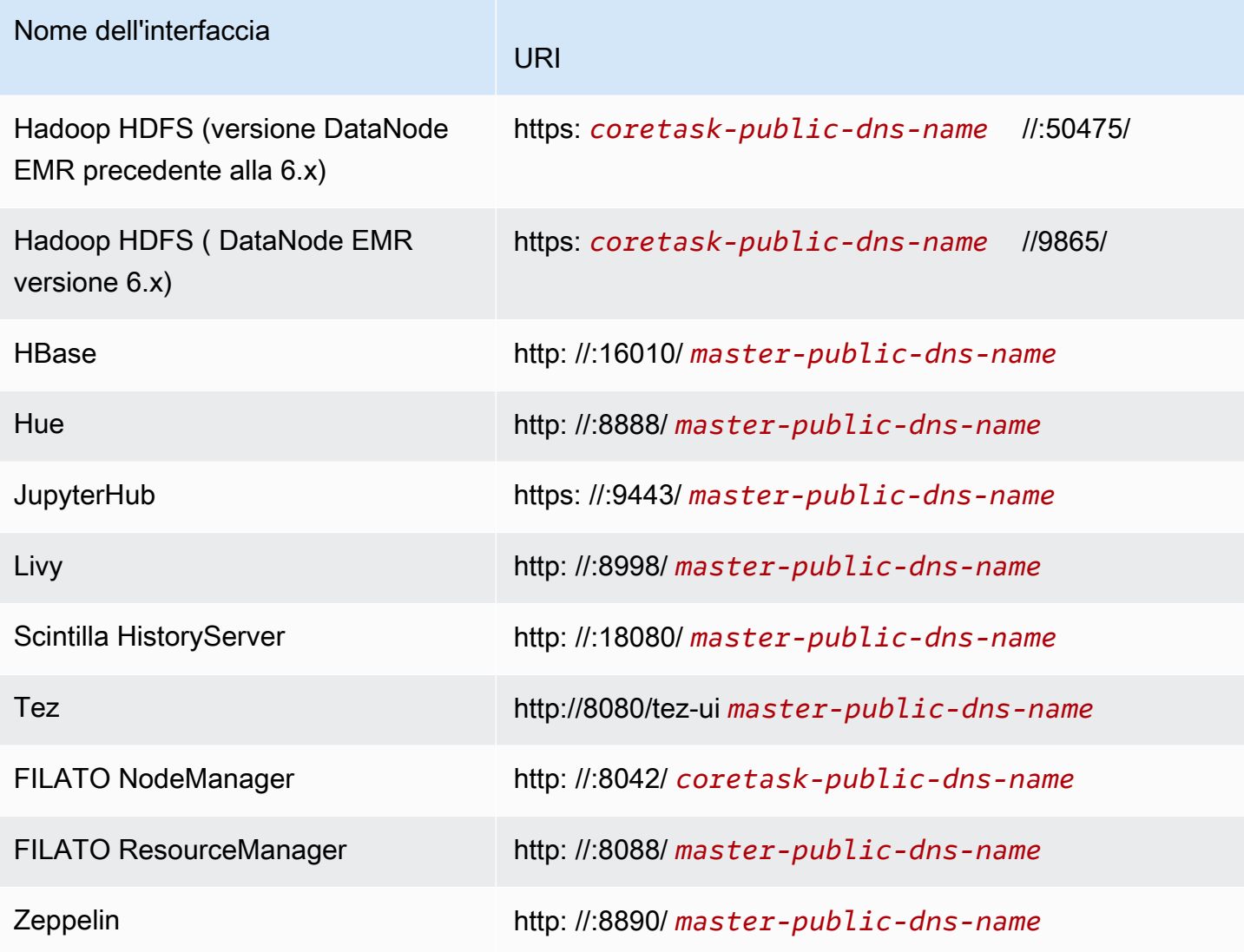

Poiché sul nodo primario sono disponibili diverse interfacce specifiche per l'applicazione che non sono disponibili sui nodi core e attività, le istruzioni di questo documento sono specifiche per il nodo primario Amazon EMR. È possibile accedere alle interfacce Web sui nodi core e attività nello stesso modo in cui si accede alle interfacce Web sul nodo primario.

Esistono diversi modi per accedere alle interfacce Web sul nodo primario. Il metodo più semplice e veloce è utilizzare SSH per connettersi al nodo primario e usare il browser basato su testo, Lynx, per visualizzare i siti Web nel proprio client SSH. Tuttavia, Lynx è un browser basato su testo con un'interfaccia utente limitata che non è in grado di visualizzare la grafica. L'esempio seguente mostra come aprire l' ResourceManager interfaccia Hadoop utilizzando Lynx (gli URL Lynx vengono forniti anche quando si accede al nodo primario tramite SSH).

#### lynx http://ip-###-##-##-###.us-west-2.compute.internal:8088/

Esistono altre due opzioni per accedere alle interfacce Web sul nodo primario che forniscono caratteristiche complete per il browser. Seleziona una delle seguenti opzioni:

- Opzione 1 (raccomandata per gli utenti più esperti): utilizzare un client SSH per connettersi al nodo primario, configurare il tunneling SSH con l'inoltro porta locale e utilizzare un browser Internet per aprire le interfacce Web ospitate sul nodo primario. Questo metodo consente di configurare l'accesso all'interfaccia web senza utilizzare un proxy SOCKS.
- Opzione 2 (consigliata per i nuovi utenti): utilizza un client SSH per connetterti al nodo primario, configura il tunneling SSH con il port forwarding dinamico e configura il tuo browser Internet per utilizzare un componente aggiuntivo come Firefox o Chrome per gestire le impostazioni del proxy SOCKS. FoxyProxy SwitchyOmega Questo metodo consente di filtrare automaticamente gli URL in base a modelli di testo e di limitare le impostazioni proxy a domini che corrispondono alla forma del nome DNS del nodo primario. Per ulteriori informazioni su come configurare FoxyProxy Firefox e Google Chrome, consulta. [Opzione 2, parte 2: configurazione delle impostazioni del proxy per](#page-1692-0) [visualizzare i siti Web ospitati nel nodo primario](#page-1692-0)

#### **a** Note

Se modifichi la porta in cui un'applicazione viene eseguita tramite la configurazione del cluster, il collegamento ipertestuale alla porta non verrà aggiornato nella console di Amazon EMR. Questo avviene perché la console non dispone di una caratteristica per leggere la configurazione server.port.

Con Amazon EMR versione 5.25.0 o successiva, puoi accedere all'interfaccia utente del server della cronologia Spark dalla console senza configurare un proxy Web tramite una connessione SSH. Per ulteriori informazioni, consulta [Accesso con un clic a Spark History Server persistente](https://docs.aws.amazon.com/emr/latest/ManagementGuide/app-history-spark-UI.html).

#### Argomenti

- [Opzione 1: impostazione di un tunnel SSH sul nodo primario utilizzando l'inoltro porta locale](#page-1686-0)
- [Opzione 2, parte 1: impostazione di un tunnel SSH sul nodo primario utilizzando l'inoltro porta](#page-1687-0) [dinamico](#page-1687-0)
- [Opzione 2, parte 2: configurazione delle impostazioni del proxy per visualizzare i siti Web ospitati](#page-1692-0)  [nel nodo primario](#page-1692-0)

<span id="page-1686-0"></span>Opzione 1: impostazione di un tunnel SSH sul nodo primario utilizzando l'inoltro porta locale

Per connetterti al server Web locale sul nodo primario, crea un tunnel SSH tra il computer e il nodo primario. È noto anche come inoltro porta. Se non desideri utilizzare un proxy SOCKS, puoi impostare un tunnel SSH per il nodo primario utilizzando l'inoltro porta locale. Con l'inoltro porta locale, si specificano le porte locali inutilizzate che vengono impiegate per inoltrare il traffico a specifiche porte remote sul server Web locale del nodo primario.

La configurazione di un tunnel SSH utilizzando l'inoltro porta locale richiede il nome DNS pubblico del nodo primario e il file di chiave privata della coppia di chiavi. Per ulteriori informazioni sull'individuazione del nome DNS pubblico master, vedere [Recupero del nome DNS pubblico del](#page-1672-0)  [nodo primario con la vecchia console](#page-1672-0). Per ulteriori informazioni sull'accesso alla tua coppia di chiavi, consulta le [coppie di chiavi Amazon EC2](https://docs.aws.amazon.com/AWSEC2/latest/UserGuide/ec2-key-pairs.html) nella Amazon EC2 User Guide. Per ulteriori informazioni sui siti da visualizzare nel nodo primario, consulta la sezione [Visualizzazione di interfacce Web ospitate](#page-1682-0) [su cluster Amazon EMR.](#page-1682-0)

Impostazione di un tunnel SSH sul nodo primario utilizzando l'inoltro porta locale con OpenSSH

Per impostare un tunnel SSH utilizzando l'inoltro porta locale nel terminale

- 1. Assicurati di aver consentito il traffico SSH in entrata. Per istruzioni, consulta [Prima di connetterti:](#page-1667-0)  [autorizza il traffico in entrata.](#page-1667-0)
- 2. Apri una finestra del terminale. In Mac OS X, selezionare Applications > Utilities > Terminal (Applicazioni > Utility > Terminale). In altre distribuzioni Linux, la finestra terminal si trova generalmente in Applications > Accessories > Terminal (Applicazioni > Accessori >; Terminale).
- 3. Digita il seguente comando per aprire un tunnel SSH sul tuo computer locale. Questo comando di esempio accede all'interfaccia ResourceManager Web inoltrando il traffico sulla porta locale 8157 (una porta locale non utilizzata scelta a caso) alla porta 8088 sul server Web locale del nodo master.

Nel comando, sostituisci  $\gamma$ *mykeypair.pem* con il percorso e il nome del file con il tuo file .pem e sostituisci *ec2-###-##-##-###.compute-1.amazonaws.com* con il nome DNS pubblico principale del cluster. Per accedere a un'interfaccia Web diversa, sostituisci 8088 con il numero

```
ssh -i ~/mykeypair.pem -N -L 8157:ec2-###-##-##-
###.compute-1.amazonaws.com:8088 hadoop@ec2-###-##-##-###.compute-1.amazonaws.com
```
-L indica l'uso dell'inoltro porta locale che consente di specificare una porta locale utilizzata per inoltrare i dati alla porta remota identificata sul server Web locale del nodo master.

Dopo l'emissione di questo comando, il terminale rimane aperto e non risponde.

- 4. Per aprire l'interfaccia ResourceManager web nel browser, digita nella barra degli indirizzi. http://localhost:*8157*/
- 5. Una volta terminato il lavoro con le interfacce Web sul nodo primario, chiudi le finestre del terminale.

<span id="page-1687-0"></span>Opzione 2, parte 1: impostazione di un tunnel SSH sul nodo primario utilizzando l'inoltro porta dinamico

Per connetterti al server Web locale sul nodo primario, crea un tunnel SSH tra il computer e il nodo primario. È noto anche come inoltro porta. Se crei il tunnel SSH utilizzando l'inoltro porte dinamico, tutto il traffico instradato verso una specifica porta locale inutilizzata viene inoltrato al server Web locale sul nodo primario. In questo modo viene creato un proxy SOCKS. È quindi possibile configurare il browser Internet per utilizzare un componente aggiuntivo come FoxyProxy o SwitchyOmega per gestire le impostazioni del proxy SOCKS.

L'utilizzo di un componente aggiuntivo per la gestione del proxy consente di filtrare automaticamente gli URL in base a modelli di testo e di limitare le impostazioni proxy a domini che corrispondono alla forma del nome DNS pubblico del nodo primario. Il componente aggiuntivo del browser gestisce automaticamente l'attivazione e la disattivazione del proxy quando si passa dalla visualizzazione di siti Web ospitati sul nodo primario a quella di siti Web su Internet.

Prima di iniziare, devi disporre del nome DNS pubblico del nodo primario e del file di chiave privata della coppia di chiavi. Per informazioni sull'individuazione del nome DNS pubblico primario, consulta [Recupero del nome DNS pubblico del nodo primario con la vecchia console](#page-1672-0). Per ulteriori informazioni sull'accesso alla tua coppia di chiavi, consulta le [coppie di chiavi Amazon EC2](https://docs.aws.amazon.com/AWSEC2/latest/UserGuide/ec2-key-pairs.html) nella Amazon EC2 User Guide. Per ulteriori informazioni sui siti da visualizzare nel nodo primario, consulta la sezione [Visualizzazione di interfacce Web ospitate su cluster Amazon EMR.](#page-1682-0)

Impostazione di un tunnel SSH sul nodo primario utilizzando l'inoltro porta dinamico su OpenSSH

Impostazione di un tunnel SSH utilizzando l'inoltro porta dinamico con OpenSSH

1. Assicurati di aver consentito il traffico SSH in entrata. Per istruzioni, consulta [Prima di connetterti:](#page-1667-0)  [autorizza il traffico in entrata.](#page-1667-0)

- 2. Apri una finestra del terminale. In Mac OS X, selezionare Applications > Utilities > Terminal (Applicazioni > Utility > Terminale). In altre distribuzioni Linux, la finestra terminal si trova generalmente in Applications > Accessories > Terminal (Applicazioni > Accessori >; Terminale).
- 3. Digitare il seguente comando per aprire un tunnel SSH sulla macchina locale. *Sostituisci ~/ mykeypair.pem con la posizione e il nome del file, sostituisci 8157 con un numero di porta locale non utilizzato e sostituisci .pem ec2-###-##- #-##-##.compute-1.amazonaws.com con il nome DNS pubblico principale del tuo cluster.*

ssh -i *~/mykeypair.pem* -N -D *8157* hadoop@*ec2-###-##-##-###.compute-1.amazonaws.com*

Dopo l'emissione di questo comando, il terminale rimane aperto e non risponde.

#### **a** Note

-D indica l'uso dell'inoltro porta dinamico, che consente di specificare una porta locale utilizzata per inoltrare i dati verso tutte le porte remote sul server Web locale del nodo primario. L'inoltro dinamico della porta crea un proxy SOCKS locale ascolto sulla porta specificato nel comando.

- 4. Dopo che il tunnel è attivo, configurare un proxy SOCKS per il browser. Per ulteriori informazioni, consulta [Opzione 2, parte 2: configurazione delle impostazioni del proxy per visualizzare i siti](#page-1692-0)  [Web ospitati nel nodo primario.](#page-1692-0)
- 5. Una volta terminato il lavoro con le interfacce Web sul nodo primario, chiudi la finestra del terminale.

Configura un tunnel SSH utilizzando il port forwarding dinamico con AWS CLI

È possibile creare una connessione SSH con il nodo primario utilizzando Windows e Linux, Unix e Mac OS X. Se si utilizza il nodo AWS CLI su Linux, Unix o Mac OS X, è necessario impostare le autorizzazioni sul file come mostrato in. AWS CLI .pem [Per configurare le autorizzazioni per i file](#page-1674-0)  [chiave privati della coppia di chiavi](#page-1674-0) Se si utilizza AWS CLI su Windows, PuTTY deve apparire nella variabile di ambiente path o è possibile che venga visualizzato un errore come OpenSSH o PuTTY non disponibile.

Per configurare un tunnel SSH utilizzando il port forwarding dinamico con AWS CLI

- 1. Assicurati di aver consentito il traffico SSH in entrata. Per istruzioni, consulta [Prima di connetterti:](#page-1667-0)  [autorizza il traffico in entrata.](#page-1667-0)
- 2. Crea una connessione SSH con il nodo primario come illustrato nella [Connessione al nodo](#page-1677-0) [primario tramite la AWS CLI.](#page-1677-0)
- 3. Per recuperare l'identificatore del cluster, digitare:

```
aws emr list-clusters
```
L'output elenca i cluster, tra cui gli ID del cluster. Prendere nota dell'ID del cluster per il cluster a cui ci si connette.

```
"Status": { 
     "Timeline": { 
         "ReadyDateTime": 1408040782.374, 
         "CreationDateTime": 1408040501.213 
     }, 
     "State": "WAITING", 
     "StateChangeReason": { 
          "Message": "Waiting after step completed" 
     }
},
"NormalizedInstanceHours": 4,
"Id": "j-2AL4XXXXXX5T9",
"Name": "AWS CLI cluster"
```
4. Per aprire un tunnel SSH con il nodo primario utilizzando l'inoltro alla porta dinamico, digita il seguente comando. Sostituire nell'esempio seguente *j-2AL4XXXXXX5T9* con l'ID del cluster e sostituire *~/mykeypair.key* con la posizione e il nome del file .pem (per Linux, Unix e Mac OS X) o del file .ppk (per Windows).

aws emr socks --cluster-id *j-2AL4XXXXXX5T9* --key-pair-file *~/mykeypair.key*

#### **a** Note

Il comando socks configura automaticamente l'inoltro dinamico della porta sulla porta locale 8157. Al momento, questa impostazione non può essere modificata.

- 5. Dopo che il tunnel è attivo, configurare un proxy SOCKS per il browser. Per ulteriori informazioni, consulta [Opzione 2, parte 2: configurazione delle impostazioni del proxy per visualizzare i siti](#page-1692-0)  [Web ospitati nel nodo primario.](#page-1692-0)
- 6. Quando hai finito di lavorare con le interfacce web sul nodo principale, chiudi la finestra. AWS CLI

Per ulteriori informazioni sull'utilizzo dei comandi Amazon EMR in AWS CLI, consulta. [https://](https://docs.aws.amazon.com/cli/latest/reference/emr) [docs.aws.amazon.com/cli/latest/reference/emr](https://docs.aws.amazon.com/cli/latest/reference/emr)

Configurazione di un tunnel SSH per il nodo primario utilizzando PuTTY

Gli utenti Windows possono usare un client SSH come PuTTY per creare un tunnel SSH al nodo primario. Prima di connettersi al nodo primario Amazon EMR, è necessario scaricare e installare PuTTY e PuTTYgen. Questi strumenti possono essere scaricati dalla [pagina di download di PuTTY.](http://www.chiark.greenend.org.uk/~sgtatham/putty/)

PuTTY non supporta a livello nativo il formato di file per la chiave privata della coppia di chiavi (.pem) generato da Amazon EC2. Si utilizza PuTTYgen per convertire il file chiave nel formato PuTTY richiesto (.ppk). È necessario convertire la chiave privata nel formato .ppk prima di tentare una connessione al nodo primario tramite PuTTY.

Per ulteriori informazioni sulla conversione della chiave, consulta [Convertire la chiave privata](https://docs.aws.amazon.com/AWSEC2/latest/UserGuide/putty.html)  [utilizzando PuTTYgen nella Guida per l'utente](https://docs.aws.amazon.com/AWSEC2/latest/UserGuide/putty.html) di Amazon EC2.

Impostazione di un tunnel SSH utilizzando l'inoltro porta dinamico su PuTTY

- 1. Assicurati di aver consentito il traffico SSH in entrata. Per istruzioni, consulta [Prima di connetterti:](#page-1667-0)  [autorizza il traffico in entrata.](#page-1667-0)
- 2. Fai doppio clic su putty.exe per avviare PuTTY. È anche possibile avviare PuTTY dall'elenco dei programmi di Windows.

## **a** Note

Se disponi già di una sessione SSH attiva con il nodo primario, puoi aggiungere un tunnel facendo clic con il pulsante destro del mouse sulla barra del titolo di PuTTY e scegliendo Change Settings (Modifica impostazioni).

3. Se necessario, nell'elenco Category (Categoria) selezionare Session (Sessione).

- 4. *Nel campo Nome host, digita DNS. hadoop@ MasterPublic* Ad esempio: **hadoop@***ec2-###-##-##-###.compute-1.amazonaws.com*.
- 5. Nell'elenco Category (Categoria), espandere Connection > SSH (Connessione > SSH), quindi scegliere Auth (Autenticazione).
- 6. Per Private key file for authentication (File chiave privata per autenticazione), scegliere Browse (Sfoglia) e selezionare il file .ppk generato.

## **a** Note

PuTTY non supporta a livello nativo il formato di file per la chiave privata della coppia di chiavi (.pem) generato da Amazon EC2. Si utilizza PuTTYgen per convertire il file chiave nel formato PuTTY richiesto (.ppk). È necessario convertire la chiave privata nel formato .ppk prima di tentare una connessione al nodo primario tramite PuTTY.

- 7. Nell'elenco Category (Categoria), espandere Connection > SSH (Connessione > SSH), quindi scegliere Tunnels (Tunnel).
- 8. Nel campo Source port (Porta sorgente), digita 8157 (un numero di porta locale inutilizzato), quindi seleziona Add (Aggiungi).
- 9. Lasciare vuoto il campo Destination (Destinazione).
- 10. Selezionare le opzioni Dynamic (Dinamico) e Auto (Automatico).
- 11. Scegliere Open (Apri).
- 12. Scegliere Yes (Sì) per ignorare l'avviso di sicurezza PuTTY.

## **A** Important

Quando accedi al nodo primario, inserisci hadoop nel caso in cui venga richiesto un nome utente.

- 13. Dopo che il tunnel è attivo, configurare un proxy SOCKS per il browser. Per ulteriori informazioni, consulta [Opzione 2, parte 2: configurazione delle impostazioni del proxy per visualizzare i siti](#page-1692-0)  [Web ospitati nel nodo primario.](#page-1692-0)
- 14. Una volta terminato il lavoro con le interfacce Web sul nodo primario, chiudi la finestra di PuTTY.
Opzione 2, parte 2: configurazione delle impostazioni del proxy per visualizzare i siti Web ospitati nel nodo primario

Se si utilizza un tunnel SSH con inoltro dinamico delle porte, è necessario utilizzare un add-on per la gestione dei proxy SOCKS per controllare le impostazioni proxy nel browser. L'utilizzo di uno strumento per la gestione del proxy SOCKS consente di filtrare automaticamente gli URL in base a modelli di testo e di limitare le impostazioni proxy a domini che corrispondono alla forma del nome DNS pubblico del nodo primario. Il componente aggiuntivo del browser gestisce automaticamente l'attivazione e la disattivazione del proxy quando si passa dalla visualizzazione di siti Web ospitati sul nodo primario a quella di siti Web su Internet. Per gestire le impostazioni del proxy, configura il browser per utilizzare un componente aggiuntivo come FoxyProxy o. SwitchyOmega

Per ulteriori informazioni sulla creazione di un tunnel SSH, consulta [Opzione 2, parte 1: impostazione](#page-1687-0)  [di un tunnel SSH sul nodo primario utilizzando l'inoltro porta dinamico](#page-1687-0). Per ulteriori informazioni sulle interfacce Web, consulta [Visualizzazione di interfacce Web ospitate su cluster Amazon EMR.](#page-1682-0)

Includi le seguenti impostazioni quando configuri il componente aggiuntivo proxy:

- Utilizza localhost come indirizzo host.
- Utilizza lo stesso numero di porta locale che hai selezionato per stabilire il tunnel SSH con il nodo primario in [Opzione 2, parte 1: impostazione di un tunnel SSH sul nodo primario utilizzando l'inoltro](#page-1687-0)  [porta dinamico.](#page-1687-0) Ad esempio, porta *8157*. Questa porta deve anche corrispondere al numero di porta utilizzato in PuTTY o in un qualsiasi altro emulatore di terminale utilizzato per il collegamento.
- Specifica il valore del protocollo SOCKS v5. SOCKS v5 consente di impostare facoltativamente l'autorizzazione utente.
- URL Patterns (Modelli URL)

I seguenti modelli URL dovrebbero essere nella whitelist e specificati con un tipo di modello jolly:

- I modelli \*ec2\*.\*compute\*.amazonaws.com\* e \*10\*.amazonaws.com\* corrispondono al nome DNS pubblico dei cluster nelle regioni US.
- I modelli \*ec2\*.compute\* e \*10\*.compute\* corrispondono al nome DNS pubblico dei cluster in tutte le altre regioni.
- Un 10. \* modello per fornire l'accesso ai file di JobTracker registro in Hadoop. Modificare questo filtro se entra in conflitto con il piano di accesso della rete.
- I modelli \*.ec2.internal\* e \*.compute.internal\* devono corrispondere ai nomi DNS privati (interni) dei cluster rispettivamente nella regione us-east-1 e in tutte le altre regioni.

Esempio: configurazione per Firefox FoxyProxy

L'esempio seguente mostra una configurazione FoxyProxy Standard (versione 7.5.1) per Mozilla Firefox.

FoxyProxy fornisce una serie di strumenti di gestione dei proxy. Consente di utilizzare un server proxy per gli URL associati a modelli corrispondenti ai domini utilizzati da istanze Amazon EC2 nel cluster Amazon EMR.

Per installare e configurare FoxyProxy utilizzando Mozilla Firefox

- 1. In Firefox, vai su<https://addons.mozilla.org/>, cerca FoxyProxy Standard e segui le istruzioni per aggiungere FoxyProxy a Firefox.
- 2. Mediante un editor di testo, crea un file JSON denominato foxyproxy-settings.json dalla configurazione di esempio riportata di seguito:

```
{ 
   "k20d21508277536715": { 
     "active": true, 
     "address": "localhost", 
     "port": 8157, 
     "username": "", 
     "password": "", 
     "type": 3, 
     "proxyDNS": true, 
     "title": "emr-socks-proxy", 
     "color": "#0055E5", 
     "index": 9007199254740991, 
     "whitePatterns": [ 
      \{ "title": "*ec2*.*compute*.amazonaws.com*", 
         "active": true, 
          "pattern": "*ec2*.*compute*.amazonaws.com*", 
          "importedPattern": "*ec2*.*compute*.amazonaws.com*", 
          "type": 1, 
          "protocols": 1 
       }, 
       { 
          "title": "*ec2*.compute*", 
          "active": true, 
          "pattern": "*ec2*.compute*", 
          "importedPattern": "*ec2*.compute*",
```

```
 "type": 1, 
     "protocols": 1 
   }, 
   { 
     "title": "10.*", 
     "active": true, 
     "pattern": "10.*", 
     "importedPattern": "http://10.*", 
     "type": 1, 
     "protocols": 2 
   }, 
   { 
     "title": "*10*.amazonaws.com*", 
     "active": true, 
     "pattern": "*10*.amazonaws.com*", 
     "importedPattern": "*10*.amazonaws.com*", 
     "type": 1, 
     "protocols": 1 
   }, 
   { 
     "title": "*10*.compute*", 
     "active": true, 
     "pattern": "*10*.compute*", 
     "importedPattern": "*10*.compute*", 
     "type": 1, 
     "protocols": 1 
   }, 
   { 
     "title": "*.compute.internal*", 
     "active": true, 
     "pattern": "*.compute.internal*", 
     "importedPattern": "*.compute.internal*", 
     "type": 1, 
     "protocols": 1 
   }, 
   { 
     "title": "*.ec2.internal* ", 
     "active": true, 
     "pattern": "*.ec2.internal*", 
     "importedPattern": "*.ec2.internal*", 
     "type": 1, 
     "protocols": 1 
   } 
 ],
```

```
 "blackPatterns": [] 
   }, 
   "logging": { 
     "size": 100, 
     "active": false 
   }, 
   "mode": "patterns", 
   "browserVersion": "68.12.0", 
   "foxyProxyVersion": "7.5.1", 
   "foxyProxyEdition": "standard"
}
```
- 3. Apri la pagina Manage Your Extensions (Gestisci estensioni) di Firefox (vai a about:addons, quindi seleziona Extensions (Estensioni).
- 4. Scegli FoxyProxy Standard, quindi scegli il pulsante Altre opzioni (il pulsante che assomiglia a un puntino di sospensione).
- 5. Seleziona Options (Opzioni) dal menu a discesa.
- 6. Seleziona Import Settings (Importa impostazioni) dal menu a sinistra.
- 7. Nella pagina Impostazioni di importazione, scegli Importa impostazioni in Importa impostazioni dalla versione FoxyProxy 6.0+, individua la posizione del **foxyproxy-settings.json** file che hai creato, seleziona il file e scegli Apri.
- 8. Scegli OK quando il sistema richiede di sovrascrivere le impostazioni esistenti e salvare la nuova configurazione.

Esempio: configura per chrome SwitchyOmega

L'esempio seguente mostra come configurare l' SwitchyOmegaestensione per Google Chrome. SwitchyOmega consente di configurare, gestire e passare da un proxy all'altro.

Per installare e configurare SwitchyOmega utilizzando Google Chrome

- 1. Vai su [https://chrome.google.com/webstore/category/extensions,](https://chrome.google.com/webstore/category/extensions) cerca Proxy SwitchyOmega e aggiungilo a Chrome.
- 2. Seleziona New profile (Nuovo profilo) e immetti emr-socks-proxy come nome del profilo.
- 3. Seleziona PAC profile (Profilo PAC) e in seguito Create (Crea). I file [Proxy Auto-Configuration](https://developer.mozilla.org/en-US/docs/Web/HTTP/Proxy_servers_and_tunneling/Proxy_Auto-Configuration_(PAC)_file) [\(PAC\) \(Configurazione automatica proxy \(PAC\)\)](https://developer.mozilla.org/en-US/docs/Web/HTTP/Proxy_servers_and_tunneling/Proxy_Auto-Configuration_(PAC)_file) consentono di definire un elenco di autorizzazioni per le richieste del browser che devono essere inoltrate a un server proxy Web.

4. Nel campo PAC Script (Script PAC), sostituisci il contenuto con lo script seguente che definisce quali URL devono essere inoltrati tramite il server proxy Web. Se hai specificato un numero di porta diverso durante la configurazione del tunnel SSH, sostituisci *8157* con il tuo numero di porta.

```
function FindProxyForURL(url, host) { 
     if (shExpMatch(url, "*ec2*.*compute*.amazonaws.com*")) return 'SOCKS5 
  localhost:8157'; 
     if (shExpMatch(url, "*ec2*.compute*")) return 'SOCKS5 localhost:8157'; 
     if (shExpMatch(url, "http://10.*")) return 'SOCKS5 localhost:8157'; 
     if (shExpMatch(url, "*10*.compute*")) return 'SOCKS5 localhost:8157'; 
     if (shExpMatch(url, "*10*.amazonaws.com*")) return 'SOCKS5 localhost:8157'; 
     if (shExpMatch(url, "*.compute.internal*")) return 'SOCKS5 localhost:8157'; 
     if (shExpMatch(url, "*ec2.internal*")) return 'SOCKS5 localhost:8157'; 
     return 'DIRECT';
}
```
- 5. In Actions (Operazioni), scegli Apply changes (Applica modifiche) per salvare le impostazioni del proxy.
- 6. Nella barra degli strumenti di Chrome, scegli SwitchyOmega e seleziona il emr-socks-proxy profilo.

Accesso a un'interfaccia Web nel browser

Per aprire un'interfaccia Web, inserisci il nome DNS pubblico del nodo primario o core seguito dal numero di porta dell'interfaccia scelta nella barra degli indirizzi del browser. L'esempio seguente mostra l'URL da inserire per connetterti a HistoryServer Spark.

```
http://master-public-dns-name:18080/
```
Per istruzioni su come recuperare il nome DNS pubblico di un nodo, consulta [Recupero del nome](#page-1671-0)  [DNS pubblico del nodo primario](#page-1671-0). Per un elenco completo degli URL delle interfacce Web, consulta [Visualizzazione di interfacce Web ospitate su cluster Amazon EMR.](#page-1682-0)

# <span id="page-1696-0"></span>Invio di lavoro a un cluster

Questa sezione descrive i metodi che puoi utilizzare per l'invio di lavoro a un cluster Amazon EMR. Per inviare un lavoro, puoi aggiungere fasi oppure puoi inviare processi Hadoop al nodo primario in modo interattivo.

Quando invii fasi a un cluster, considera le seguenti regole di comportamento:

- Un ID fase può contenere fino a 256 caratteri.
- Puoi avere fino a 256 fasi PENDING e RUNNING in un cluster.
- Puoi inviare processi al nodo primario in modo interattivo anche se hai 256 fasi attive in esecuzione sul cluster. Puoi inviare un numero illimitato di fasi durante l'intero ciclo di vita di un cluster di lunga durata, ma soltanto 256 fasi possono essere RUNNING (IN ESECUZIONE) o PENDING (IN SOSPESO) in un determinato momento.
- Con Amazon EMR versioni 4.8.0 e successive, a eccezione della versione 5.0.0, puoi annullare le fasi in sospeso. Per ulteriori informazioni, consulta [Annullamento delle fasi.](#page-1706-0)
- Con Amazon EMR versioni 5.28.0 e successive, puoi annullare sia le fasi in sospeso che quelle in esecuzione. Puoi inoltre scegliere di eseguire più fasi in parallelo per migliorare l'utilizzo del cluster e risparmiare sui costi. Per ulteriori informazioni, consulta [Considerazioni sull'esecuzione di più fasi](#page-1704-0)  [in parallelo](#page-1704-0).

### **a** Note

Per prestazioni ottimali, ti consigliamo di archiviare azioni di bootstrap personalizzate, script e altri file che desideri utilizzare con Amazon EMR in un bucket Amazon S3 che si trova nello stesso cluster. Regione AWS

### Argomenti

- [Aggiunta di fasi a un cluster con la console di gestione Amazon EMR](#page-1697-0)
- [Aggiungere passaggi a un cluster con AWS CLI](#page-1702-0)
- [Considerazioni sull'esecuzione di più fasi in parallelo](#page-1704-0)
- [Visualizzazione delle fasi](#page-1705-0)
- [Annullamento delle fasi](#page-1706-0)

# <span id="page-1697-0"></span>Aggiunta di fasi a un cluster con la console di gestione Amazon EMR

Utilizza le procedure seguenti per aggiungere fasi a un cluster utilizzando la AWS Management Console. Per informazioni dettagliate su come inviare fasi per applicazioni Big Data specifiche, consulta le seguenti sezioni della [Guida ai rilasci di Amazon EMR](https://docs.aws.amazon.com/emr/latest/ReleaseGuide/emr-release-components.html):

- [Invio di una fase JAR personalizzata](https://docs.aws.amazon.com/emr/latest/ReleaseGuide/emr-launch-custom-jar-cli.html)
- [Invio di una fase di streaming Hadoop](https://docs.aws.amazon.com/emr/latest/ReleaseGuide/CLI_CreateStreaming.html)
- [Invio di una fase Spark](https://docs.aws.amazon.com/emr/latest/ReleaseGuide/emr-spark-submit-step.html)
- [Invio di una fase Pig](https://docs.aws.amazon.com/emr/latest/ReleaseGuide/emr-pig-launch.html#ConsoleCreatingaPigJob)
- [Esecuzione di un comando o di uno script come fase](https://docs.aws.amazon.com/emr/latest/ReleaseGuide/emr-launch-custom-jar-cli.html)
- [Passaggio di valori in fasi per l'esecuzione di script Hive](https://docs.aws.amazon.com/emr/latest/ReleaseGuide/emr-hive-differences.html#emr-hive-additional-features)

Aggiungere fasi durante la creazione del cluster

Da AWS Management Console, puoi aggiungere passaggi quando crei un cluster.

### **a** Note

Abbiamo riprogettato la console Amazon EMR per facilitarne l'utilizzo. Per scoprire le differenze tra la vecchia e la nuova esperienza sulla console, consulta la sezione [Console](#page-50-0) [Amazon EMR.](#page-50-0)

### New console

Aggiunta di fasi durante la creazione di un cluster con la nuova console

- 1. [Accedi a e apri AWS Management Console la console Amazon EMR all'indirizzo https://](https://console.aws.amazon.com/emr) [console.aws.amazon.com/emr.](https://console.aws.amazon.com/emr)
- 2. In EMR on EC2 (EMR su EC2), nel riquadro di navigazione a sinistra, scegli Clusters (Cluster) e seleziona Create cluster (Crea cluster).
- 3. In Steps (Fasi), scegli Add step (Aggiungi fase). Inserisci i valori appropriati nei campi della finestra di dialogo Add step (Aggiungi fase). Per informazioni sulla formattazione degli argomenti delle fasi, consulta [Aggiungere argomenti di fase](#page-1701-0). Le opzioni variano a seconda del tipo di fase. Per aggiungere la fase e chiudere la finestra di dialogo, scegli Aggiungi fase.
- 4. Scegli qualsiasi altra opzione applicabile al cluster.
- 5. Per avviare il cluster, scegli Create cluster (Crea cluster).

#### Old console

Aggiunta di fasi durante la creazione di un cluster con la vecchia console

- 1. [Apri la console Amazon EMR all'indirizzo https://console.aws.amazon.com/elasticmapreduce/](https://console.aws.amazon.com/elasticmapreduce/home) [home.](https://console.aws.amazon.com/elasticmapreduce/home) Seleziona Create Cluster - Advanced Options (Crea un cluster - Opzioni avanzate).
- 2. Nella pagina Fase 1: Software e fasi per Fasi (facoltative), selezionare Run multiple steps in parallel to improve cluster utilization and save cost (Esegui più fasi in parallelo per migliorare l'utilizzo del cluster e risparmiare sui costi). Il valore predefinito per il livello di concorrenza è 10. Puoi scegliere tra 2 e 256 fasi che possono essere eseguite in parallelo.

### **a** Note

L'esecuzione di più fasi in parallelo è supportata solo con Amazon EMR versione 5.28.0 e successive.

- 3. Per After last step completes (Dopo il completamento dell'ultimo passaggio), scegliere Cluster enters waiting state (Cluster entra in stato di attesa) o Auto-terminate the cluster (Chiudi automaticamente il cluster).
- 4. Scegliere Step type (Tipo fase), quindi Add step (Aggiungi fase).
- 5. Digitare i valori appropriati nei campi della finestra di dialogo Add step (Aggiungi fase). Per informazioni sulla formattazione degli argomenti delle fasi, consulta [Aggiungere argomenti](#page-1701-0) [di fase](#page-1701-0). Le opzioni variano a seconda del tipo di fase. Se è stato abilitato Esegui più fasi in parallelo per migliorare l'utilizzo del cluster e risparmiare sui costi, l'unica opzione disponibile per Azione in caso di errore è Continua. Quindi, scegliere Add (Aggiungi).

### Aggiungere fasi a un cluster in esecuzione

Con AWS Management Console, puoi aggiungere passaggi a un cluster con l'opzione di terminazione automatica disattivata.

#### New console

Aggiunta di fasi a un cluster in esecuzione con la nuova console

1. [Accedi a e apri AWS Management Console la console Amazon EMR all'indirizzo https://](https://console.aws.amazon.com/emr) [console.aws.amazon.com/emr.](https://console.aws.amazon.com/emr)

- 2. In EMR on EC2 (EMR su EC2), nel riquadro di navigazione a sinistra, scegli Clusters (Cluster) e seleziona il cluster da aggiornare.
- 3. Nella scheda Steps (Fasi) della pagina dei dettagli del cluster, scegli Add step (Aggiungi fase). Per clonare una fase esistente, scegli il menu a discesa Actions (Operazioni) e seleziona Clone step (Clona fase).
- 4. Inserisci i valori appropriati nei campi della finestra di dialogo Add step (Aggiungi fase). Le opzioni variano a seconda del tipo di fase. Per aggiungere la fase e uscire dalla finestra di dialogo, scegli Add step (Aggiungi fase).

### Old console

Aggiunta di fasi a un cluster in esecuzione con la vecchia console

- 1. [Apri la console Amazon EMR all'indirizzo https://console.aws.amazon.com/elasticmapreduce/](https://console.aws.amazon.com/elasticmapreduce/home) [home.](https://console.aws.amazon.com/elasticmapreduce/home) Nella pagina Cluster List (Elenco cluster), selezionare il link per il proprio cluster.
- 2. Nella pagina Cluster Details (Dettagli cluster), scegliere la scheda Steps (Fasi) .
- 3. Nella scheda Steps (Fasi), scegliere Add step (Aggiungi fase).
- 4. Digitare i valori appropriati nei campi della finestra di dialogo Add step (Aggiungi fase), quindi selezionare Add (Aggiungi). Le opzioni variano a seconda del tipo di fase.

Modificare il livello di concorrenza delle fasi in un cluster in esecuzione

Con AWS Management Console, puoi modificare il livello di concomitanza dei passaggi in un cluster in esecuzione.

### **a** Note

Puoi eseguire più fasi in parallelo solo con Amazon EMR versione 5.28.0 e successive.

### New console

Modifica del livello di concorrenza delle fasi in un cluster in esecuzione con la nuova console

1. [Accedi a e apri AWS Management Console la console Amazon EMR all'indirizzo https://](https://console.aws.amazon.com/emr) [console.aws.amazon.com/emr.](https://console.aws.amazon.com/emr)

- 2. In EMR on EC2 (EMR su EC2), nel riquadro di navigazione a sinistra, scegli Clusters (Cluster) e seleziona il cluster da aggiornare. Il cluster deve essere in esecuzione per modificare l'attributo di simultaneità.
- 3. Nella scheda Steps (Fasi) della pagina dei dettagli del cluster, cerca la sezione Attributes (Attributi). Seleziona Edit (Modifica) per modificare la simultaneità. Inserisci un valore compreso tra 1 e 256.

### Old console

Modifica del livello di simultaneità delle fasi in un cluster in esecuzione con la vecchia console

- 1. [Apri la console Amazon EMR all'indirizzo https://console.aws.amazon.com/elasticmapreduce/](https://console.aws.amazon.com/elasticmapreduce/home) [home.](https://console.aws.amazon.com/elasticmapreduce/home) Nella pagina Cluster List (Elenco cluster), selezionare il link per il proprio cluster.
- 2. Nella pagina Cluster Details (Dettagli cluster), scegliere la scheda Steps (Fasi) .
- 3. Per Concurrency (Concorrenza), scegliere Change (Cambia). Selezionare un nuovo valore per il livello di concorrenza delle fasi, quindi salvare.

## <span id="page-1701-0"></span>Aggiungere argomenti di fase

Quando usi il AWS Management Console per aggiungere un passo al tuo cluster, puoi specificare gli argomenti per quel passaggio nel campo Arguments. È necessario separare gli argomenti con spazi bianchi e circondare gli argomenti di stringa costituiti da caratteri e spazio bianco con virgolette.

Example : Argomenti corretti

Gli argomenti di esempio seguenti sono formattati correttamente per l' AWS Management Console argomento stringa finale racchiuso tra virgolette.

```
bash -c "aws s3 cp s3://DOC-EXAMPLE-BUCKET/my-script.sh ."
```
Puoi inoltre inserire ogni argomento su una riga separata per la leggibilità come mostrato nell'esempio seguente.

```
bash 
-c"aws s3 cp s3://DOC-EXAMPLE-BUCKET/my-script.sh ."
```
Example : Argomenti errati

I seguenti argomenti di esempio sono formattati in modo improprio per la AWS Management Console. Notate che l'argomento finale della stringa, aws s3 cp s3://DOC-EXAMPLE-BUCKET/myscript.sh ., contiene spazi bianchi e non è circondato da virgolette.

bash -c aws s3 cp s3://DOC-EXAMPLE-BUCKET/my-script.sh .

# <span id="page-1702-0"></span>Aggiungere passaggi a un cluster con AWS CLI

Le seguenti procedure illustrano come aggiungere fasi a un cluster appena creato e a un cluster in esecuzione con la AWS CLI. In entrambi gli esempi, viene utilizzato il sottocomando --steps per aggiungere fasi al cluster.

Per aggiungere fasi durante la creazione del cluster

• Digitare il comando seguente per creare un cluster e aggiungere una fase Apache Pig. Assicurati di sostituire *myKey* con il nome della coppia di chiavi Amazon EC2.

```
aws emr create-cluster --name "Test cluster" \
--applications Name=Spark \
--use-default-roles \
--ec2-attributes KeyName=myKey \
--instance-groups InstanceGroupType=PRIMARY,InstanceCount=1,InstanceType=m5.xlarge
 InstanceGroupType=CORE,InstanceCount=2,InstanceType=m5.xlarge \
--steps '[{"Args":["spark-submit","--deploy-mode","cluster","--
class","org.apache.spark.examples.SparkPi","/usr/lib/spark/examples/jars/spark-
examples.jar","5"],"Type":"CUSTOM_JAR","ActionOnFailure":"CONTINUE","Jar":"command-
runner.jar","Properties":"","Name":"Spark application"}]'
```
**a** Note

L'elenco di argomenti cambia in funzione del tipo di fase.

Per impostazione predefinita, il livello di concorrenza delle fasi è 1. Puoi impostare il livello di simultaneità delle fasi utilizzando il parametro StepConcurrencyLevel quando crei un cluster.

L'output è un identificatore di cluster simile a quanto segue.

```
{ 
     "ClusterId": "j-2AXXXXXXGAPLF"
}
```
Per aggiungere una fase a un cluster in esecuzione

• Digitare il comando seguente per aggiungere una fase a un cluster in esecuzione. Sostituisci *j-2AXXXXXXGAPLF* con l'ID del tuo cluster.

```
aws emr add-steps --cluster-id j-2AXXXXXXGAPLF \
--steps '[{"Args":["spark-submit","--deploy-mode","cluster","--
class","org.apache.spark.examples.SparkPi","/usr/lib/spark/examples/jars/spark-
examples.jar","5"],"Type":"CUSTOM_JAR","ActionOnFailure":"CONTINUE","Jar":"command-
runner.jar","Properties":"","Name":"Spark application"}]'
```
L'output è un identificatore di fase simile a quanto segue.

```
{ 
      "StepIds": [ 
  "s-Y9XXXXXXAPMD" 
      ]
}
```
Per modificarli StepConcurrencyLevel in un cluster in esecuzione

1. In un cluster in esecuzione, puoi modificare il StepConcurrencyLevel con l'API ModifyCluster. Ad esempio, digita il comando seguente per aumentare StepConcurrencyLevel fino a 10. Sostituisci *j-2AXXXXXXGAPLF* con l'ID del tuo cluster.

```
aws emr modify-cluster --cluster-id j-2AXXXXXXGAPLF --step-concurrency-level 10
```
2. L'output è simile a quello riportato di seguito.

```
{
"StepConcurrencyLevel": 10
}
```
Per ulteriori informazioni sull'utilizzo dei comandi Amazon EMR in AWS CLI, consulta il [AWS CLI](https://docs.aws.amazon.com/cli/latest/reference/emr)  [Command](https://docs.aws.amazon.com/cli/latest/reference/emr) Reference.

# <span id="page-1704-0"></span>Considerazioni sull'esecuzione di più fasi in parallelo

- Le fasi in esecuzione in parallelo possono essere completate in qualsiasi ordine, ma le fasi in sospeso nella coda passano allo stato in esecuzione nell'ordine in cui sono state inviate.
- Quando si seleziona un livello di simultaneità delle fasi per il cluster, è necessario considerare se il tipo di istanza del nodo primario soddisfa o meno i requisiti di memoria dei carichi di lavoro degli utenti. Il processo di esecuzione della fase principale viene eseguito sul nodo primario per ogni fase. L'esecuzione di più fasi in parallelo richiede più memoria e utilizzo della CPU del nodo primario rispetto all'esecuzione di una fase alla volta.
- Per ottenere la pianificazione complessa e la gestione delle risorse delle fasi simultanee, è possibile utilizzare caratteristiche di programmazione YARN come FairScheduler o CapacityScheduler. Ad esempio, è possibile utilizzare FairScheduler con un set queueMaxAppsDefault per impedire l'esecuzione di più di un certo numero di processi contemporaneamente.
- Il livello di concorrenza delle fasi è soggetto alle configurazioni dei gestori delle risorse. Ad esempio, se YARN è configurato con un solo parallelismo di 5, allora è possibile avere solo cinque applicazioni YARN in esecuzione in parallelo anche se StepConcurrencyLevel è impostato su 10. Per ulteriori informazioni sulla configurazione dei gestori delle risorse, consulta [Configurazione](https://docs.aws.amazon.com/emr/latest/ReleaseGuide/emr-configure-apps.html)  [delle applicazioni](https://docs.aws.amazon.com/emr/latest/ReleaseGuide/emr-configure-apps.html) nella Guida al rilascio di Amazon EMR.
- Non è possibile aggiungere una fase con un ActionOnFailure diverso da CONTINUE (CONTINUA) mentre il livello di concorrenza della fase del cluster è maggiore di 1.
- Se il livello di concorrenza della fase di un cluster è maggiore di uno, la caratteristica ActionOnFailure della fase non si attiverà.
- Se un cluster ha un livello di concorrenza della fase 1 ma ha più fasi in esecuzione, TERMINATE\_CLUSTER ActionOnFailure potrebbe attivarsi, ma CANCEL\_AND\_WAIT ActionOnFailure non lo farà. Questo caso limite si verifica quando il livello di concorrenza della fase del cluster era maggiore di uno, ma si è abbassato durante l'esecuzione di più fasi.
- È possibile utilizzare la scalabilità automatica di EMR per aumentare o ridurre in base alle risorse YARN evitando per evitare conflitti tra risorse. Per ulteriori informazioni, consulta [Utilizzo del](https://docs.aws.amazon.com/emr/latest/ManagementGuide/emr-automatic-scaling.html)  [dimensionamento automatico con una policy personalizzata per i gruppi di istanze](https://docs.aws.amazon.com/emr/latest/ManagementGuide/emr-automatic-scaling.html) nella Guida alla gestione di Amazon EMR.

• Quando si riduce il livello di concorrenza delle fasi, EMR consente di completare tutte le fasi in esecuzione prima di ridurne il numero. Se le risorse sono esaurite perché il cluster esegue troppi passaggi simultanei, è consigliabile annullare manualmente tutte le fasi in esecuzione per liberare risorse.

# <span id="page-1705-0"></span>Visualizzazione delle fasi

Puoi vedere fino a 10.000 passaggi completati da Amazon EMR negli ultimi sette giorni. Puoi anche visualizzare 1.000 passaggi completati da Amazon EMR in qualsiasi momento. Questo totale include le fasi inviate dall'utente e le fasi di sistema.

Se invii nuovi passaggi una volta che il cluster raggiunge il limite di record di 1.000 passaggi, Amazon EMR elimina i passaggi inattivi inviati dall'utente il cui stato è COMPLETATO, ANNULLATO o FALLITO per più di sette giorni. Se invii passaggi oltre il limite di 10.000 passaggi, Amazon EMR elimina i record dei passaggi inattivi inviati dall'utente indipendentemente dalla loro durata di inattività. Amazon EMR non rimuove questi record dai file di registro. Amazon EMR li rimuove dalla AWS console e non vengono restituiti quando usi l'API AWS CLI o per recuperare le informazioni sul cluster. I record relativi alle fasi di sistema non vengono mai rimossi.

Le informazioni sulle fasi che puoi visualizzare dipendono dal meccanismo utilizzato per recuperare le informazioni del cluster. La tabella seguente indica le informazioni sulle fasi restituite da ciascuna delle opzioni disponibili.

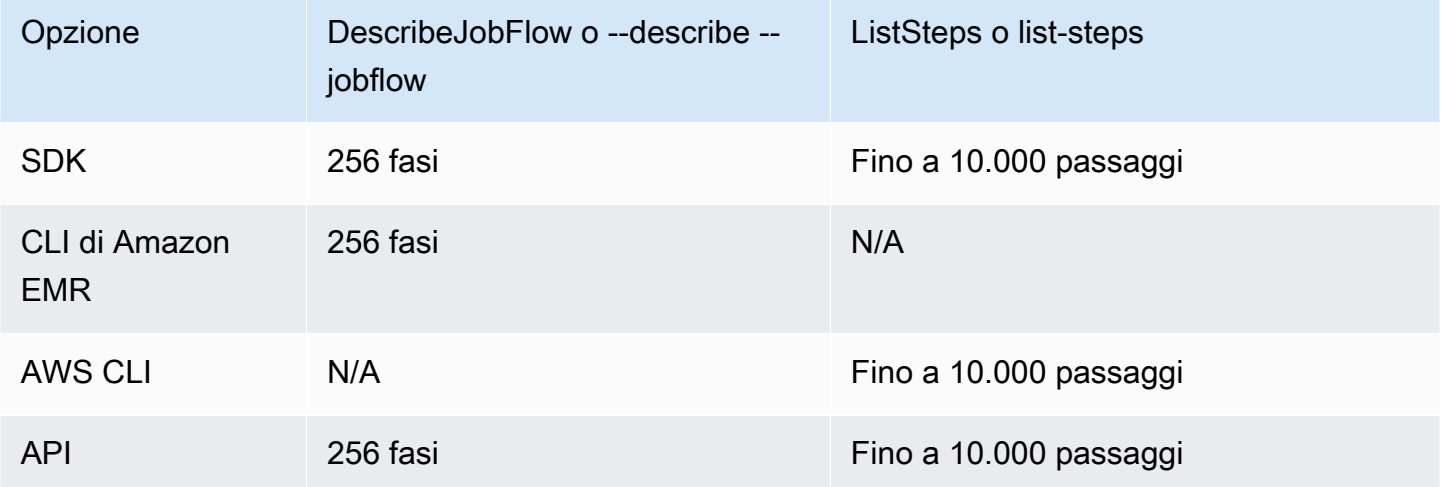

# <span id="page-1706-0"></span>Annullamento delle fasi

Puoi annullare i passaggi in sospeso e in esecuzione dall' AWS Management Console AWS CLI API Amazon EMR.

### **a** Note

Abbiamo riprogettato la console Amazon EMR per facilitarne l'utilizzo. Per scoprire le differenze tra la vecchia e la nuova esperienza sulla console, consulta la sezione [Console](#page-50-0) [Amazon EMR.](#page-50-0)

### New console

Annullamento di fasi con la nuova console

- 1. [Accedi a e apri AWS Management Console la console Amazon EMR all'indirizzo https://](https://console.aws.amazon.com/emr) [console.aws.amazon.com/emr.](https://console.aws.amazon.com/emr)
- 2. In EMR on EC2 (EMR su EC2), nel riquadro di navigazione a sinistra, scegli Clusters (Cluster) e seleziona il cluster da aggiornare.
- 3. Nella scheda Steps (Fasi) della pagina dei dettagli del cluster, seleziona la casella di controllo accanto alla fase da annullare. Scegli il menu a discesa Actions (Operazioni) e seleziona Cancel steps (Annulla fasi).
- 4. Nella finestra di dialogo Cancel the step (Annulla fase), scegli se annullare la fase e attenderne l'uscita oppure annullare la fase e forzarne l'uscita. Quindi scegli Conferma.
- 5. Lo stato delle fasi nella tabella Steps (Fasi) diventa CANCELLED.

### Old console

Annullamento di fasi con la vecchia console

- 1. Passa alla nuova console Amazon EMR e seleziona Passa alla vecchia console dalla barra di navigazione laterale. Per ulteriori informazioni su cosa aspettarti quando passi alla vecchia console, consulta [Utilizzo della vecchia console](https://docs.aws.amazon.com/emr/latest/ManagementGuide/whats-new-in-console.html#console-opt-in).
- 2. Nella pagina Cluster Details (Dettagli del cluster), espandere la sezione Steps (Fasi).
- 3. Per ogni fase che si desidera annullare, selezionare dall'elenco Steps (Fasi). Quindi scegliere Cancel step (Annulla fase).
- 4. Nella finestra di dialogo Cancel step (Annulla passaggio) mantenere l'opzione predefinita Cancel the step and wait for it to exit (Annulla la fase e attendi l'uscita). Se si desidera terminare immediatamente la fase senza attendere il completamento di alcun processo, scegliere Cancel the step and force it to exit (Annulla la fase e forza l'uscita).
- 5. Scegliere Cancel step (Annulla passaggio).

CLI

Per annullare utilizzando il AWS CLI

• Utilizzare il comando aws emr cancel-steps, specificando il cluster e le fasi da annullare. L'esempio seguente illustra un comando dell' AWS CLI per annullare due fasi.

```
aws emr cancel-steps --cluster-id j-2QUAXXXXXXXXX \
--step-ids s-3M8DXXXXXXXXX s-3M8DXXXXXXXXX \
--step-cancellation-option SEND_INTERRUPT
```
Con Amazon EMR versione 5.28.0, è possibile scegliere una delle due seguenti opzioni di annullamento per il parametro StepCancellationOption durante l'annullamento delle fasi.

- SEND INTERRUPT: questa è l'opzione predefinita. Quando riceve una richiesta di annullamento fase, EMR invia un segnale SIGTERM alla fase. Aggiungi un gestore di segnale SIGTERM alla logica di fase per rilevare questo segnale e terminare i processi discendenti della fase o attendi che questi vengano completati.
- TERMINATE PROCESS: quando questa opzione è selezionata, EMR invia un segnale SIGKILL alla fase e a tutti i relativi processi discendenti, i quali vengono terminati immediatamente.

Considerazioni per l'annullamento delle fasi

- L'annullamento di una fase in esecuzione o in sospeso rimuove tale fase dal numero di fasi attive.
- L'annullamento di una fase in esecuzione non consente l'avvio di una fase in sospeso, presupponendo l'assenza di modifiche a stepConcurrencyLevel.
- L'annullamento di una fase in esecuzione non attiva il ActionOnFailure della fase.
- Per EMR 5.32.0 e versioni successive, SEND INTERRUPT StepCancellationOption invia un segnale SIGTERM al processo figlio della fase. Sarebbe opportuno rilevare questo segnale ed eseguire una pulizia e uno spegnimento corretti. TERMINATE\_PROCESS

StepCancellationOption invia un segnale SIGKILL al processo figlio della fase e a tutti i relativi processi discendenti; tuttavia, i processi asincroni non sono interessati.

# Visualizzazione e monitoraggio di un cluster

Amazon EMR fornisce vari strumenti utili per raccogliere informazioni sul cluster. Puoi accedere a le informazioni relative al cluster dalla console, dall'interfaccia a riga di comando (CLI) o a livello di codice. Le interfacce Web Hadoop standard e i file di log sono disponibili sul nodo primario. Puoi anche utilizzare servizi di monitoraggio come CloudWatch Ganglia per monitorare le prestazioni del tuo cluster.

La cronologia delle applicazioni è disponibile anche dalla console utilizzando l'interfaccia utente dell'applicazione "persistente" per Spark History Server a partire da Amazon EMR 5.25.0. Con Amazon EMR 6.x, sono disponibili anche il server della timeline YARN persistente e le interfacce utente Tez. Questi servizi sono ospitati fuori dal cluster, quindi è possibile accedere alla cronologia delle applicazioni per 30 giorni dopo la chiusura del cluster, senza la necessità di una connessione SSH o di un proxy Web. Consulta [Visualizzazione della cronologia dell'applicazione](https://docs.aws.amazon.com/emr/latest/ManagementGuide/emr-cluster-application-history.html)

## Argomenti

- [Visualizzazione dello stato e dei dettagli di un cluster](#page-1708-0)
- [Debug migliorato delle fasi](#page-1716-0)
- [Visualizzazione della cronologia dell'applicazione](#page-1718-0)
- [Visualizzare file di log di](#page-1729-0)
- [Visualizzazione di istanze cluster in Amazon EC2](#page-1734-0)
- [CloudWatch eventi e metriche](#page-1735-0)
- [Visualizzazione dei parametri dell'applicazione cluster con Ganglia](#page-1806-0)
- [Registrazione delle chiamate API Amazon EMR AWS CloudTrail](#page-1806-1)

# <span id="page-1708-0"></span>Visualizzazione dello stato e dei dettagli di un cluster

Dopo la creazione di un cluster, puoi monitorarne lo stato e ottenere informazioni dettagliate sull'esecuzione dello stesso e sugli errori che possono verificarsi, anche dopo la terminazione del cluster. Per scopi di riferimento, Amazon EMR conserva i metadati relativi ai cluster terminati per due mesi; dopo questo periodo, i metadati vengono eliminati. Non puoi eliminare cluster dalla cronologia dei cluster, ma mediante AWS Management Console puoi utilizzare il comando Filter (Filtro) e con

AWS CLI puoi utilizzare opzioni con il comando list-clusters per concentrare l'attenzione sui cluster che ti interessano.

Puoi accedere alla cronologia dell'applicazione archiviata nel cluster per una settimana dal momento in cui viene registrata, indipendentemente dal fatto che il cluster sia in esecuzione o terminato. Inoltre, le interfacce utente delle applicazioni persistenti archiviano la cronologia delle applicazioni fuori cluster per 30 giorni dopo la chiusura di un cluster. Consulta [Visualizzazione della cronologia](https://docs.aws.amazon.com/emr/latest/ManagementGuide/emr-cluster-application-history.html)  [dell'applicazione](https://docs.aws.amazon.com/emr/latest/ManagementGuide/emr-cluster-application-history.html)

Per ulteriori informazioni sugli stati del cluster, ad esempio Waiting (In attesa) e Running (In esecuzione), consulta [Comprensione del ciclo di vita del cluster.](#page-15-0)

## Visualizzazione dei dettagli del cluster con la AWS Management Console

L'elenco dei cluster in<https://console.aws.amazon.com/emr> elenca tutti i cluster presenti nell'account e nella AWS regione, inclusi i cluster terminati. L'elenco contiene le informazioni seguenti per ogni cluster: Nome e ID, Stato e Dettagli stato, Data di creazione, Tempo trascorso dal momento dell'esecuzione del cluster e Ore istanze normalizzate accumulate per tutte le istanze EC2 nel cluster. Questo elenco è il punto di partenza per monitorare lo stato dei cluster. È concepito per eseguire il drill-down dei dettagli di ogni cluster per scopi di analisi e di risoluzione dei problemi.

### **a** Note

Abbiamo riprogettato la console Amazon EMR per facilitarne l'utilizzo. Per scoprire le differenze tra la vecchia e la nuova esperienza sulla console, consulta la sezione [Console](#page-50-0) [Amazon EMR.](#page-50-0)

### New console

Visualizzazione delle informazioni di un cluster con la nuova console

- 1. [Accedi a e apri AWS Management Console la console Amazon EMR all'indirizzo https://](https://console.aws.amazon.com/emr) [console.aws.amazon.com/emr.](https://console.aws.amazon.com/emr)
- 2. In EMR on EC2 (EMR su EC2), nel riquadro di navigazione a sinistra, scegli Clusters (Cluster) e seleziona il cluster da visualizzare.
- 3. Utilizza il pannello Summary (Riepilogo) per visualizzare informazioni di base sulla configurazione del cluster, ad esempio lo stato del cluster, le applicazioni open source che Amazon EMR ha installato nel cluster e la versione di Amazon EMR utilizzata per creare il

cluster. Consulta ciascuna scheda in Summary (Riepilogo) per visualizzare le informazioni come descritto nella sezione seguente.

### Old console

Visualizzazione delle informazioni di un cluster con la vecchia console

- 1. Passa alla nuova console Amazon EMR e seleziona Passa alla vecchia console dalla barra di navigazione laterale. Per ulteriori informazioni su cosa aspettarti quando passi alla vecchia console, consulta [Utilizzo della vecchia console](https://docs.aws.amazon.com/emr/latest/ManagementGuide/whats-new-in-console.html#console-opt-in).
- 2. Per visualizzare un riepilogo abbreviato delle informazioni sul cluster, seleziona la freccia rivolta verso il basso accanto al collegamento del cluster in Name (Nome). La riga del cluster viene espansa per fornire ulteriori informazioni su cluster, hardware, fasi e operazioni di bootstrap. Utilizzare i collegamenti in questa sezione per eseguire il drill-down delle specifiche. Ad esempio, fare clic su un collegamento in Steps (Fasi) per accedere ai file di log delle fasi, visualizzare il JAR associato alla fase, eseguire il drill-down dei processi e delle attività della fase e accedere ai file di log.
- 3. Per visualizzare le informazioni dettagliate, scegli il collegamento del cluster in Name (Nome) per aprire la pagina dei dettagli del cluster. Le seguenti informazioni sono disponibili nella pagina dei dettagli del cluster nella vecchia console:

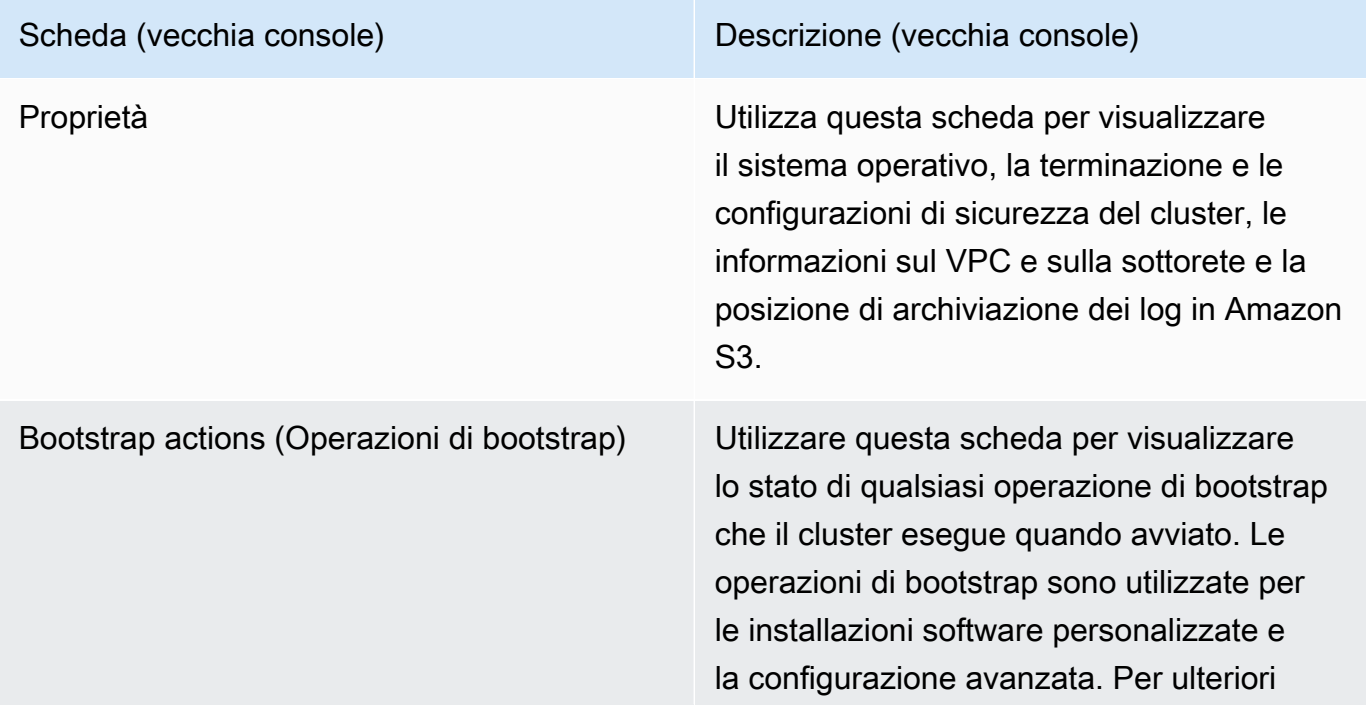

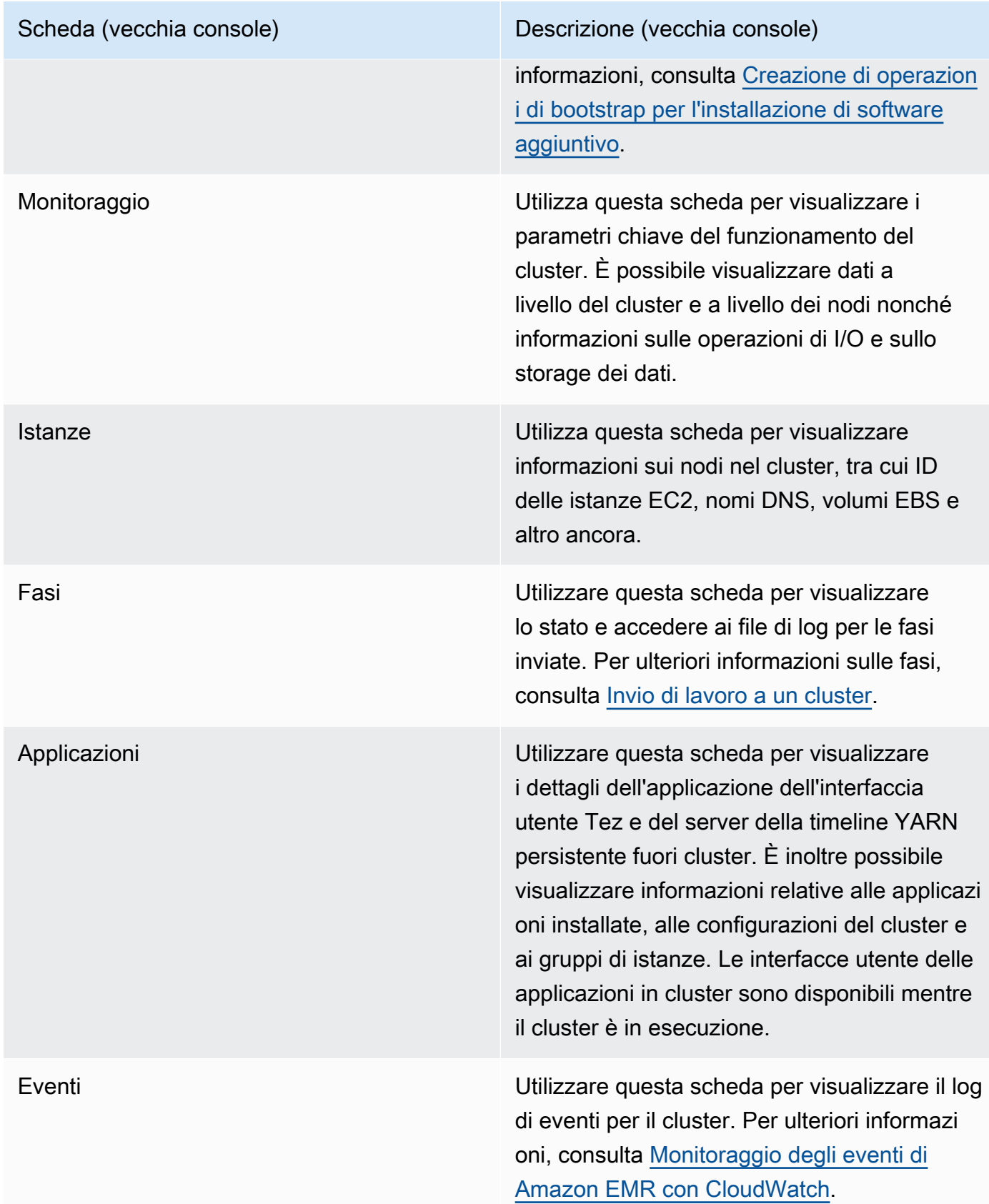

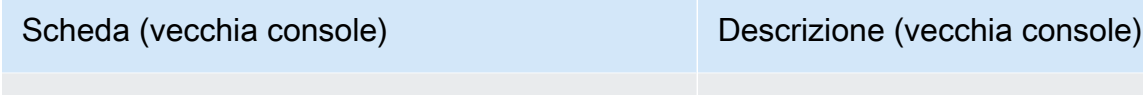

Tag Utilizza questa scheda per visualizzare tutti i tag che hai applicato al cluster.

Visualizza i dettagli del cluster utilizzando il AWS CLI

I seguenti esempi illustrano come recuperare informazioni dettagliate sul cluster mediante l' AWS CLI. Per ulteriori informazioni sui comandi disponibili, consulta la [Guida di riferimento ai comandi](https://docs.aws.amazon.com/cli/latest/reference/emr) [della AWS CLI per Amazon EMR.](https://docs.aws.amazon.com/cli/latest/reference/emr) Puoi utilizzare il comando [describe-cluster](https://docs.aws.amazon.com/cli/latest/reference/emr/describe-cluster.html) per visualizzare dettagli a livello del cluster, tra cui stato, configurazione hardware e software, impostazioni VPC, operazioni di bootstrap, gruppi di istanze e così via. Per ulteriori informazioni sugli stati del cluster, consulta [Comprensione del ciclo di vita del cluster](#page-15-0). L'esempio seguente illustra l'utilizzo del comando describe-cluster, seguito da esempi del comando [list-clusters.](https://docs.aws.amazon.com/cli/latest/reference/emr/describe-cluster.html)

Example Visualizzazione dello stato del cluster

Per utilizzare il comando describe-cluster, è necessario l'ID del cluster. Questo esempio illustra come ottenere un elenco di cluster creati entro un determinato intervallo di tempo, nonché l'utilizzo di uno degli ID di cluster restituiti per visualizzare ulteriori informazioni sullo stato di un singolo cluster.

Il comando seguente descrive il cluster *j-1K48XXXXXXHCB*, che sostituisci con l'ID del cluster.

```
aws emr describe-cluster --cluster-id j-1K48XXXXXXHCB
```
L'output del comando è simile a quanto segue:

```
{ 
     "Cluster": { 
         "Status": { 
              "Timeline": { 
                  "ReadyDateTime": 1438281058.061, 
                  "CreationDateTime": 1438280702.498 
              }, 
              "State": "WAITING", 
              "StateChangeReason": { 
                  "Message": "Waiting for steps to run" 
 } 
         }, 
         "Ec2InstanceAttributes": {
```

```
 "EmrManagedMasterSecurityGroup": "sg-cXXXXX0", 
             "IamInstanceProfile": "EMR_EC2_DefaultRole", 
             "Ec2KeyName": "myKey", 
             "Ec2AvailabilityZone": "us-east-1c", 
             "EmrManagedSlaveSecurityGroup": "sg-example" 
         }, 
         "Name": "Development Cluster", 
         "ServiceRole": "EMR_DefaultRole", 
         "Tags": [], 
         "TerminationProtected": false, 
         "ReleaseLabel": "emr-4.0.0", 
         "NormalizedInstanceHours": 16, 
         "InstanceGroups": [ 
\{\hspace{.1cm} \} "RequestedInstanceCount": 1, 
                  "Status": { 
                      "Timeline": { 
                          "ReadyDateTime": 1438281058.101, 
                          "CreationDateTime": 1438280702.499 
\}, \{ "State": "RUNNING", 
                      "StateChangeReason": { 
                          "Message": "" 
1999 1999 1999 1999 1999
                  }, 
                  "Name": "CORE", 
                  "InstanceGroupType": "CORE", 
                  "Id": "ig-2EEXAMPLEXXP", 
                  "Configurations": [], 
                  "InstanceType": "m5.xlarge", 
                  "Market": "ON_DEMAND", 
                  "RunningInstanceCount": 1 
             }, 
\{\hspace{.1cm} \} "RequestedInstanceCount": 1, 
                  "Status": { 
                      "Timeline": { 
                          "ReadyDateTime": 1438281023.879, 
                          "CreationDateTime": 1438280702.499 
\}, \{ "State": "RUNNING", 
                      "StateChangeReason": { 
                          "Message": "" 
1999 1999 1999 1999 1999
```

```
 }, 
                  "Name": "MASTER", 
                  "InstanceGroupType": "MASTER", 
                  "Id": "ig-2A1234567XP", 
                  "Configurations": [], 
                  "InstanceType": "m5.xlarge", 
                  "Market": "ON_DEMAND", 
                  "RunningInstanceCount": 1 
              } 
         ], 
         "Applications": [ 
              { 
                  "Version": "1.0.0", 
                  "Name": "Hive" 
              }, 
              { 
                  "Version": "2.6.0", 
                  "Name": "Hadoop" 
              }, 
              { 
                  "Version": "0.14.0", 
                  "Name": "Pig" 
              }, 
              { 
                  "Version": "1.4.1", 
                  "Name": "Spark" 
 } 
         ], 
         "BootstrapActions": [], 
         "MasterPublicDnsName": "ec2-X-X-X-X.compute-1.amazonaws.com", 
         "AutoTerminate": false, 
         "Id": "j-jobFlowID", 
         "Configurations": [ 
\{\hspace{.1cm} \} "Properties": { 
                       "hadoop.security.groups.cache.secs": "250" 
                  }, 
                  "Classification": "core-site" 
              }, 
\{\hspace{.1cm} \} "Properties": { 
                       "mapreduce.tasktracker.reduce.tasks.maximum": "5", 
                       "mapred.tasktracker.map.tasks.maximum": "2", 
                       "mapreduce.map.sort.spill.percent": "90"
```

```
\qquad \qquad \text{ } "Classification": "mapred-site" 
              }, 
\{\hspace{.1cm} \} "Properties": { 
                       "hive.join.emit.interval": "1000", 
                       "hive.merge.mapfiles": "true" 
                   }, 
                   "Classification": "hive-site" 
 } 
         \mathbf{I} }
}
```
Example Visualizzazione dei cluster per data di creazione

Per recuperare i cluster creati entro un determinato intervallo di tempo, utilizza il comando listclusters con i parametri --created-after e --created-before.

Il comando seguente elenca tutti i cluster creati tra il 9 ottobre 2019 e il 12 ottobre 2019.

```
aws emr list-clusters --created-after 2019-10-09T00:12:00 --created-
before 2019-10-12T00:12:00
```
Example Visualizzazione dei cluster per stato

Per elencare i cluster per stato, utilizza il comando list-clusters con il parametro --clusterstates. Lo stato dei cluster validi può essere: STARTING, BOOTSTRAPPING, RUNNING, WAITING, TERMINATING, TERMINATED e TERMINATED WITH ERRORS.

```
aws emr list-clusters --cluster-states TERMINATED
```
Puoi anche utilizzare i parametri seguenti per elencare tutti i cluster negli stati specificati.

- --active filtra i cluster il cui stato è STARTING, BOOTSTRAPPING, RUNNING, WAITING o TERMINATING.
- --terminated filtra i cluster il cui stato è TERMINATED.
- Il parametro --failed filtra i cluster il cui stato è TERMINATED WITH\_ERRORS.

I seguenti comandi restituiscono lo stesso risultato.

aws emr list-clusters --cluster-states TERMINATED

#### aws emr list-clusters --terminated

<span id="page-1716-0"></span>Per ulteriori informazioni sugli stati del cluster, consulta [Comprensione del ciclo di vita del cluster.](#page-15-0)

## Debug migliorato delle fasi

Se una fase di Amazon EMR ha esito negativo e hai inviato il lavoro utilizzando l'operazione API Step con un'AMI versione 5.x o successiva, in alcuni casi Amazon EMR può identificare e restituire la causa principale dell'errore nella fase insieme al nome del file di log pertinente e una parte della traccia di stack dell'applicazione mediante l'API. Ad esempio, è possibile identificare i seguenti errori:

- Un errore Hadoop comune come una directory di output già esistente, una directory di input inesistente o un'applicazione con memoria insufficiente.
- Errori Java, ad esempio un'applicazione compilata con una versione incompatibile di Java o eseguita con una classe principale introvabile.
- Un problema di accesso agli oggetti archiviati in Amazon S3.

Queste informazioni sono disponibili utilizzando le operazioni [DescribeStepe](https://docs.aws.amazon.com/ElasticMapReduce/latest/API/API_DescribeStep.html) [ListStepsA](https://docs.aws.amazon.com/ElasticMapReduce/latest/API/API_ListSteps.html)PI. Il [FailureDetails](https://docs.aws.amazon.com/ElasticMapReduce/latest/API/API_FailureDetails.html)campo [StepSummaryr](https://docs.aws.amazon.com/ElasticMapReduce/latest/API/API_StepSummary.html)estituito da tali operazioni. Per accedere alle FailureDetails informazioni, usa la AWS CLI, la console o AWS l'SDK.

### **a** Note

Abbiamo riprogettato la console Amazon EMR per facilitarne l'utilizzo. Per scoprire le differenze tra la vecchia e la nuova esperienza sulla console, consulta la sezione [Console](#page-50-0) [Amazon EMR.](#page-50-0)

#### New console

La nuova console Amazon EMR non offre il debug delle fasi. Tuttavia, è possibile visualizzare i dettagli della terminazione del cluster con la procedura seguente.

Visualizzazione dei dettagli sugli errori con la nuova console

- 1. [Accedi a e apri AWS Management Console la console Amazon EMR all'indirizzo https://](https://console.aws.amazon.com/emr) [console.aws.amazon.com/emr.](https://console.aws.amazon.com/emr)
- 2. In EMR on EC2 (EMR su EC2), nel riquadro di navigazione a sinistra, scegli Clusters (Cluster) e seleziona il cluster da visualizzare.
- 3. Prendi nota del valore Status (Stato) nella sezione Summary (Riepilogo) della pagina dei dettagli del cluster. Se lo stato è Terminated with errors (Terminato con errori), passa con il mouse sul testo per visualizzare i dettagli degli errori del cluster.

### Old console

Visualizzazione dei dettagli sugli errori con la vecchia console

- 1. Passa alla nuova console Amazon EMR e seleziona Passa alla vecchia console dalla barra di navigazione laterale. Per ulteriori informazioni su cosa aspettarti quando passi alla vecchia console, consulta [Utilizzo della vecchia console](https://docs.aws.amazon.com/emr/latest/ManagementGuide/whats-new-in-console.html#console-opt-in).
- 2. Scegliere Cluster List (Elenco cluster) e selezionare un cluster.
- 3. Selezionare l'icona a forma di freccia accanto a ogni fase per visualizzare ulteriori dettagli. Se la fase non è andata a buon fine e Amazon EMR è in grado di identificare la causa principale, vengono visualizzati i dettagli dell'errore.

### CLI

Per visualizzare i dettagli dell'errore con AWS CLI

• Per ottenere i dettagli sugli errori relativi a un passaggio con AWS CLI, utilizzare il describe-step comando.

aws emr describe-step --cluster-id j-1K48XXXXXHCB --step-id s-3QM0XXXXXM1W

L'output risulterà simile al seguente:

```
{ 
   "Step": { 
      "Status": { 
        "FailureDetails": {
```

```
 "LogFile": "s3://myBucket/logs/j-1K48XXXXXHCB/steps/s-3QM0XXXXXM1W/
stderr.gz", 
          "Message": "org.apache.hadoop.mapred.FileAlreadyExistsException: Output 
  directory s3://myBucket/logs/beta already exists", 
          "Reason": "Output directory already exists." 
       }, 
       "Timeline": { 
          "EndDateTime": 1469034209.143, 
         "CreationDateTime": 1469033847.105, 
         "StartDateTime": 1469034202.881 
       }, 
       "State": "FAILED", 
       "StateChangeReason": {} 
     }, 
     "Config": { 
       "Args": [ 
          "wordcount", 
         "s3://myBucket/input/input.txt", 
         "s3://myBucket/logs/beta" 
       ], 
       "Jar": "s3://myBucket/jars/hadoop-mapreduce-examples-2.7.2-amzn-1.jar", 
       "Properties": {} 
     }, 
     "Id": "s-3QM0XXXXXM1W", 
     "ActionOnFailure": "CONTINUE", 
     "Name": "ExampleJob" 
   }
}
```
# <span id="page-1718-0"></span>Visualizzazione della cronologia dell'applicazione

È possibile visualizzare i dettagli delle applicazioni Spark History Server e Timeline Server di YARN dallla pagina dei dettagli del cluster nella console. La cronologia dell'applicazione di Amazon EMR facilita la risoluzione dei problemi e l'analisi dei processi attivi e della cronologia dei processi.

### **a** Note

Per aumentare la sicurezza delle applicazioni off-console che potresti utilizzare con Amazon EMR, i domini di hosting delle applicazioni sono registrati nella Public Suffix List (PSL). Alcuni esempi di questi domini di hosting includono: emrstudio-prod.useast-1.amazonaws.com, emrnotebooks-prod.us-east-1.amazonaws.com,

emrappui-prod.us-east-1.amazonaws.com. Per maggiore sicurezza, se hai bisogno di impostare cookie sensibili nel nome di dominio predefinito, consigliamo di utilizzare i cookie con un prefisso \_\_Host-. Questa pratica ti aiuterà a difendere il tuo dominio dai tentativi CSRF (cross-site request forgery). Per ulteriori informazioni, consulta la pagina [Set-Cookie](https://developer.mozilla.org/en-US/docs/Web/HTTP/Headers/Set-Cookie#cookie_prefixes) in Mozilla Developer Network.

La sezione Application user interfaces (Interfacce utente delle applicazioni) della scheda Applications (Applicazioni) offre diverse opzioni di visualizzazione, a seconda dello stato del cluster e delle applicazioni installate nel cluster.

- [Accesso dall'esterno del cluster alle interfacce utente delle applicazioni persistenti](https://docs.aws.amazon.com/emr/latest/ManagementGuide/app-history-spark-UI.html): a partire dalla versione 5.25.0 di Amazon EMR, i collegamenti alle interfacce utente delle applicazioni persistenti sono disponibili per l'interfaccia utente di Spark e per Spark History Service. Con Amazon EMR versione 5.30.1 e successive, anche Tez UI e il timeline server di YARN hanno interfacce utente di applicazioni persistenti. Il server timeline YARN e l'interfaccia utente Tez sono applicazioni open source che forniscono parametri e strumenti visivi per i cluster attivi e terminati. L'interfaccia utente Spark fornisce dettagli sulle fasi e le attività del pianificatore, le dimensioni di RDD e l'utilizzo della memoria, le informazioni ambientali e le informazioni sugli esecutori attivi. Le interfacce utente dell'applicazione persistente vengono eseguite fuori dal cluster, pertanto le informazioni e i registri del cluster sono disponibili per 30 giorni dopo la chiusura di un'applicazione. A differenza delle interfacce utente dell'applicazione nel cluster, le interfacce utente dell'applicazione persistente non richiedono l'impostazione di un proxy Web tramite una connessione SSH.
- [Interfacce utente delle applicazioni nel cluster:](https://docs.aws.amazon.com/emr/latest/ManagementGuide/emr-web-interfaces.html) esistono diverse interfacce utente della cronologia di applicazioni che possono essere eseguite in un cluster. Le interfacce utente nel cluster sono ospitate sul nodo master e richiedono l'impostazione di una connessione SSH al server Web. Le interfacce utente delle applicazioni nel cluster mantengono la cronologia delle applicazioni per una settimana dopo la fine di un'applicazione. Per ulteriori informazioni e istruzioni su come configurare un tunnel SSH, consulta [Visualizzazione di interfacce Web ospitate su cluster Amazon EMR.](#page-1682-0)

A eccezione di Spark History Server, del Timeline Server di YARN e delle applicazioni Hive, la cronologia delle applicazioni nel cluster può essere visualizzata solo mentre il cluster è in esecuzione.

## <span id="page-1720-0"></span>Visualizzazione di interfacce utente delle applicazioni persistenti

A partire da Amazon EMR versione 5.25.0, è possibile connettersi ai dettagli dell'applicazione Spark History Server persistente ospitata fuori cluster utilizzando la pagina Summary (Riepilogo) o la scheda Application user interfaces (Interfacce utente applicazioni) nella console. Le interfacce utente delle applicazioni persistenti Timeline Server di YARN e Tez sono disponibili a partire dalla versione Amazon EMR 5.30.1. L'accesso al collegamento con un clic alla cronologia delle applicazioni persistenti offre i seguenti vantaggi:

- È possibile analizzare e risolvere rapidamente i processi attivi e la cronologia dei processi senza configurare un proxy Web tramite una connessione SSH.
- È possibile accedere alla cronologia delle applicazioni e ai file di log pertinenti per cluster attivi e chiusi. I log sono disponibili per 30 giorni dopo la fine dell'applicazione.

Accedi ai dettagli del cluster nella console e seleziona la scheda Applicazioni. Seleziona l'interfaccia utente dell'applicazione che desideri dopo l'avvio del cluster. L'interfaccia utente dell'applicazione si apre in una nuova scheda del browser. Per ulteriori informazioni, consulta [Monitoraggio e](https://spark.apache.org/docs/latest/monitoring.html) [strumentazione](https://spark.apache.org/docs/latest/monitoring.html).

È possibile visualizzare i log dei container YARN tramite i collegamenti sul server cronologia Spark, sul server della timeline YARN e sull'interfaccia utente Tez.

### **a** Note

Per accedere ai log del container YARN da Spark History Server e dall'interfaccia utente Tez è necessario abilitare la registrazione ad Amazon S3 per il cluster. Se la registrazione non è abilitata, i collegamenti ai log del container YARN non funzioneranno.

## Raccolta di log

Per abilitare l'accesso con un solo clic alle interfacce utente delle applicazioni persistenti, Amazon EMR raccoglie due tipi di log:

• Ilog di eventi dell'applicazione vengono raccolti in un bucket di sistema EMR. I log di eventi vengono crittografati mentre sono inattivi utilizzando la crittografia lato server con chiavi gestite da Amazon S3 (SSE-S3). Se si utilizza una sottorete privata per il cluster, assicurarsi di includere "arn:aws:s3:::prod.MyRegion.appinfo.src/\*" nell'elenco delle risorse della policy

Amazon S3 per la sottorete privata. Per ulteriori informazioni, consulta [Policy Amazon S3 minima](https://docs.aws.amazon.com/emr/latest/ManagementGuide/private-subnet-iampolicy.html)  [per sottorete privata.](https://docs.aws.amazon.com/emr/latest/ManagementGuide/private-subnet-iampolicy.html)

• I log del container YARN vengono raccolti in un bucket Amazon S3 di proprietà. È necessario abilitare la registrazione per il cluster per accedere ai log del container YARN. Per ulteriori informazioni, consulta [Configurazione della registrazione e del debug di cluster.](https://docs.aws.amazon.com/emr/latest/ManagementGuide/emr-plan-debugging.html)

Se è necessario disabilitare questa caratteristica per motivi di privacy, è possibile arrestare il daemon utilizzando uno script bootstrap quando si crea un cluster, come illustrato nell'esempio seguente.

```
aws emr create-cluster --name "Stop Application UI Support" --release-label emr-7.1.0 \
--applications Name=Hadoop Name=Spark --ec2-attributes KeyName=<myEMRKeyPairName> \
--instance-groups InstanceGroupType=MASTER,InstanceCount=1,InstanceType=m3.xlarge 
  InstanceGroupType=CORE,InstanceCount=1,InstanceType=m3.xlarge 
 InstanceGroupType=TASK, InstanceCount=1, InstanceType=m3.xlarge \
--use-default-roles --bootstrap-actions Path=s3://region.elasticmapreduce/bootstrap-
actions/run-if,Args=["instance.isMaster=true","echo Stop Application UI | sudo tee /
etc/apppusher/run-apppusher; sudo systemctl stop apppusher || exit 0"]
```
Dopo aver eseguito questo script bootstrap, Amazon EMR non raccoglierà i log di eventi di Spark History Server o del Timeline Server di YARN nel bucket di sistema EMR. Nessuna informazione sulla cronologia delle applicazioni sarà disponibile nella scheda Interfacce utente applicazione e si perderà l'accesso a tutte le interfacce utente dell'applicazione dalla console.

File di log degli eventi Spark di grandi dimensioni

In alcuni casi, i job Spark a esecuzione prolungata, come lo streaming Spark, e i job di grandi dimensioni, come le query SQL Spark, possono generare registri di eventi di grandi dimensioni. Con registri di eventi di grandi dimensioni, puoi utilizzare rapidamente lo spazio su disco sulle istanze di calcolo e su OutOfMemory errori riscontrati durante il caricamento delle UI persistenti. Per evitare questi problemi, si consiglia di abilitare la caratteristica di rolling e compattazione del log eventi Spark. Questa caratteristica è disponibile solo nella versione Amazon EMR mr-6.1.0 e successive. Per ulteriori dettagli su rolling e compattazione, consulta [Applicazione della compattazione ai file di log](https://spark.apache.org/docs/latest/monitoring.html#applying-compaction-on-rolling-event-log-files)  [degli eventi](https://spark.apache.org/docs/latest/monitoring.html#applying-compaction-on-rolling-event-log-files) nella documentazione di Spark.

Per attivare la funzione di rolling e compattazione del log degli eventi di Spark, attiva le seguenti impostazioni di configurazione di Spark.

• spark.eventLog.rolling.enabled— Attiva la rolling del log degli eventi in base alle dimensioni. Questa impostazione è disattivata per impostazione predefinita.

- spark.eventLog.rolling.maxFileSize— Quando la rolling è attivata, specifica la dimensione massima del file di log degli eventi prima che venga eseguito il rollover. Il valore predefinito è 128 MB.
- spark.history.fs.eventLog.rolling.maxFilesToRetain— Specifica il numero massimo di file di log eventi non compatti da mantenere. Per impostazione predefinita, tutti i file di log degli eventi vengono mantenuti. Imposta un numero inferiore per compattare i registri degli eventi più vecchi. Il valore più basso è 1.

Nota che la compattazione tenta di escludere eventi con file di log eventi obsoleti, come i seguenti. Se elimina gli eventi, non li vedrai più nell'interfaccia utente di Spark History Server.

- Eventi per i lavori terminati e relativi eventi relativi alla fase o all'attività.
- Eventi per esecutori licenziati.
- Eventi per le interrogazioni SQL completate e i relativi eventi relativi a job, stage e attività.

Per avviare un cluster con funzionalità di rolling e compattazione abilitate

1. Creare un file spark-configuration.json con la seguente configurazione.

```
\Gamma { 
      "Classification": "spark-defaults", 
          "Properties": { 
             "spark.eventLog.rolling.enabled": true, 
             "spark.history.fs.eventLog.rolling.maxFilesToRetain": 1 
          } 
    }
]
```
2. Crea un cluster con la configurazione Spark Rolling Compaction come segue.

```
aws emr create-cluster \
--release-label emr-6.6.0 \
--instance-type m4.large \
--instance-count 2 \
--use-default-roles \
--configurations file://spark-configuration.json
```
### Considerazioni e limitazioni

L'accesso con un solo clic alle interfacce utente dell'applicazione persistente presenta attualmente le seguenti limitazioni.

- Ci sarà un ritardo di almeno due minuti quando i dettagli dell'applicazione vengono visualizzati nell'interfaccia utente di Spark History Server.
- Questa caratteristica è attiva solo quando la directory dei log di eventi per l'applicazione si trova in HDFS. Per impostazione predefinita, Amazon EMR archivia i log di eventi in una directory di HDFS. Se si modifica la directory predefinita in un file system diverso, ad esempio Amazon S3, questa funzionalità non sarà attiva.
- Al momento, questa caratteristica non è disponibile per i cluster EMR con più nodi principali o per i cluster EMR integrati con AWS Lake Formation.
- Per abilitare l'accesso con un solo clic alle interfacce utente dell'applicazione persistente, è necessario disporre dell'autorizzazione per l'operazione DescribeCluster per Amazon EMR. Se si nega l'autorizzazione di un principal IAM a questa operazione, occorrono circa cinque minuti per la propagazione della modifica dell'autorizzazione.
- Se si riconfigurano le applicazioni in un cluster in esecuzione, la cronologia delle applicazioni non sarà disponibile tramite l'interfaccia utente dell'applicazione.
- Per ciascuna di esse Account AWS, il limite predefinito per le interfacce utente attive delle applicazioni è 200.
- Di seguito Regioni AWS, puoi accedere alle interfacce utente delle applicazioni dalla console con Amazon EMR 6.14.0 e versioni successive:
	- Asia Pacific (Giacarta) (ap-southeast-3)
	- Europa (Spagna) (eu-south-2)
	- Asia Pacifico (Melbourne) (ap-southeast-4)
	- Israele (Tel Aviv) (il-central-1)
	- Medio Oriente (EAU) (me-central-1)
- Di seguito Regioni AWS, puoi accedere alle interfacce utente delle applicazioni dalla console con Amazon EMR 5.25.0 e versioni successive:
	- Stati Uniti orientali (Virginia settentrionale) (us-east-1)
	- Stati Uniti occidentali (Oregon) (us-west-2)
	- Asia Pacifico (Mumbai) (ap-south-1)
	- Asia Pacifico (Seoul) (ap-northeast-2)
- Asia Pacifico (Singapore) (ap-southeast-1)
- Asia Pacifico (Sydney) (ap-southeast-2)
- Asia Pacifico (Tokyo) (ap-northeast-1)
- Canada (Centrale) (ca-central-1)
- Sud America (San Paolo) (sa-east-1)
- Europa (Francoforte) (eu-central-1)
- Europa (Irlanda) (eu-west-1)
- Europa (Londra) (eu-west-2)
- Europe (Parigi) (eu-west-3)
- Europa (Stoccolma) (eu-north-1)
- Cina (Pechino) cn-north-1
- Cina (Ningxia) cn-nordovest-1

### Visualizzazione della cronologia di applicazioni di alto livello

#### **a** Note

Ti consigliamo di utilizzare l'interfaccia persistente dell'applicazione per un'esperienza utente migliore, in grado di conservare la cronologia delle applicazioni fino a un massimo di 30 giorni. La cronologia delle applicazioni di alto livello descritta in questa pagina non è disponibile nella nuova console Amazon EMR [\(h](https://console.aws.amazon.com/emr)ttps://console.aws.amazon.com/emr). Per ulteriori informazioni, consulta [Visualizzazione di interfacce utente delle applicazioni](#page-1720-0)  [persistenti.](#page-1720-0)

Con Amazon EMR rilasci da 5.8.0 a 5.36.0 e rilasci della serie 6.x fino a 6.8.0, puoi visualizzare la cronologia di applicazioni di alto livello dalla scheda Application user interfaces (Interfacce utente delle applicazioni) nella vecchia console Amazon EMR. Una Application user interface (Interfaccia utente dell'applicazione) di Amazon EMR conserva il riepilogo della cronologia delle applicazioni per 7 giorni dopo il completamento di un'applicazione.

#### Considerazioni e limitazioni

Considera i seguenti limiti quando utilizzi la scheda Interfacce utente applicazioni nella precedente console di Amazon EMR.

- Puoi accedere alla funzionalità di cronologia delle applicazioni di alto livello solo se utilizzi Amazon EMR versioni da 5.8.0 a 5.36.0 e versioni della serie 6.x fino a 6.8.0. A partire dal 23 gennaio 2023, Amazon EMR interromperà la cronologia delle applicazioni di alto livello per tutte le versioni. Se utilizzi Amazon EMR versione 5.25.0 o successive, ti consigliamo di utilizzare invece l'interfaccia utente persistente dell'applicazione.
- La caratteristica della cronologia delle applicazioni di alto livello non supporta le applicazioni Spark Streaming.
- L'accesso con un clic alle interfacce utente delle applicazioni persistenti non è attualmente disponibile per i cluster Amazon EMR con più nodi principali o per i cluster Amazon EMR integrati con AWS Lake Formation.

Esempio: Visualizzazione di una cronologia delle applicazioni di alto livello

Nella sequenza seguente viene illustrato un drill-down nei dettagli del processo attraverso un'applicazione Spark o YARN utilizzando la scheda Application user interfaces (Interfacce utente delle applicazioni) nella pagina dei dettagli del cluster nella vecchia console.

Per visualizzare i dettagli del cluster, seleziona un Name (Nome) del cluster dall'elenco Clusters (Cluster). Per visualizzare informazioni sui log del container YARN, è necessario abilitare la registrazione per il cluster. Per ulteriori informazioni, consulta [Configurazione della registrazione e](https://docs.aws.amazon.com/emr/latest/ManagementGuide/emr-plan-debugging.html)  [del debug di cluster](https://docs.aws.amazon.com/emr/latest/ManagementGuide/emr-plan-debugging.html). Per la cronologia delle applicazioni Spark, le informazioni fornite nella tabella di riepilogo sono solo un sottoinsieme delle informazioni disponibili tramite l'interfaccia utente di Spark History Server.

Nella scheda Application user interfaces (Interfacce utente applicazioni), sotto High-level application history (Cronologia delle applicazioni di alto livello), è possibile espandere una riga per visualizzare il riepilogo diagnostico per un'applicazione Spark o selezionare un Application ID (ID applicazione) per visualizzare i dettagli di un'applicazione diversa.

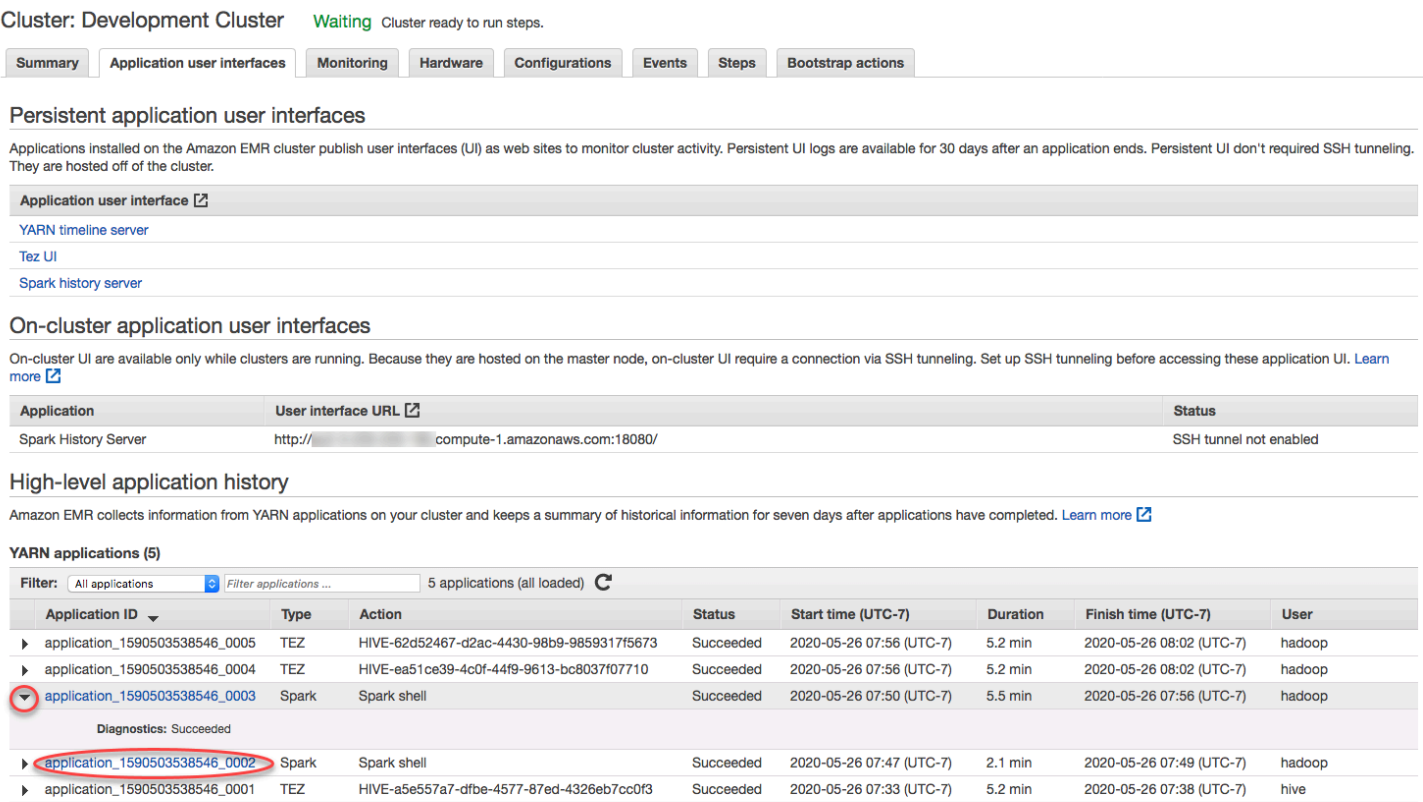

Quando si seleziona un Application ID (ID applicazione), l'interfaccia utente cambia per mostrare i dettagli della YARN application (Applicazione YARN) relativi a tale applicazione. Nella scheda Jobs (Processi) dei dettagli della YARN application (Applicazione YARN), è possibile scegliere la Description (Descrizione) di un processo per visualizzarne i dettagli.

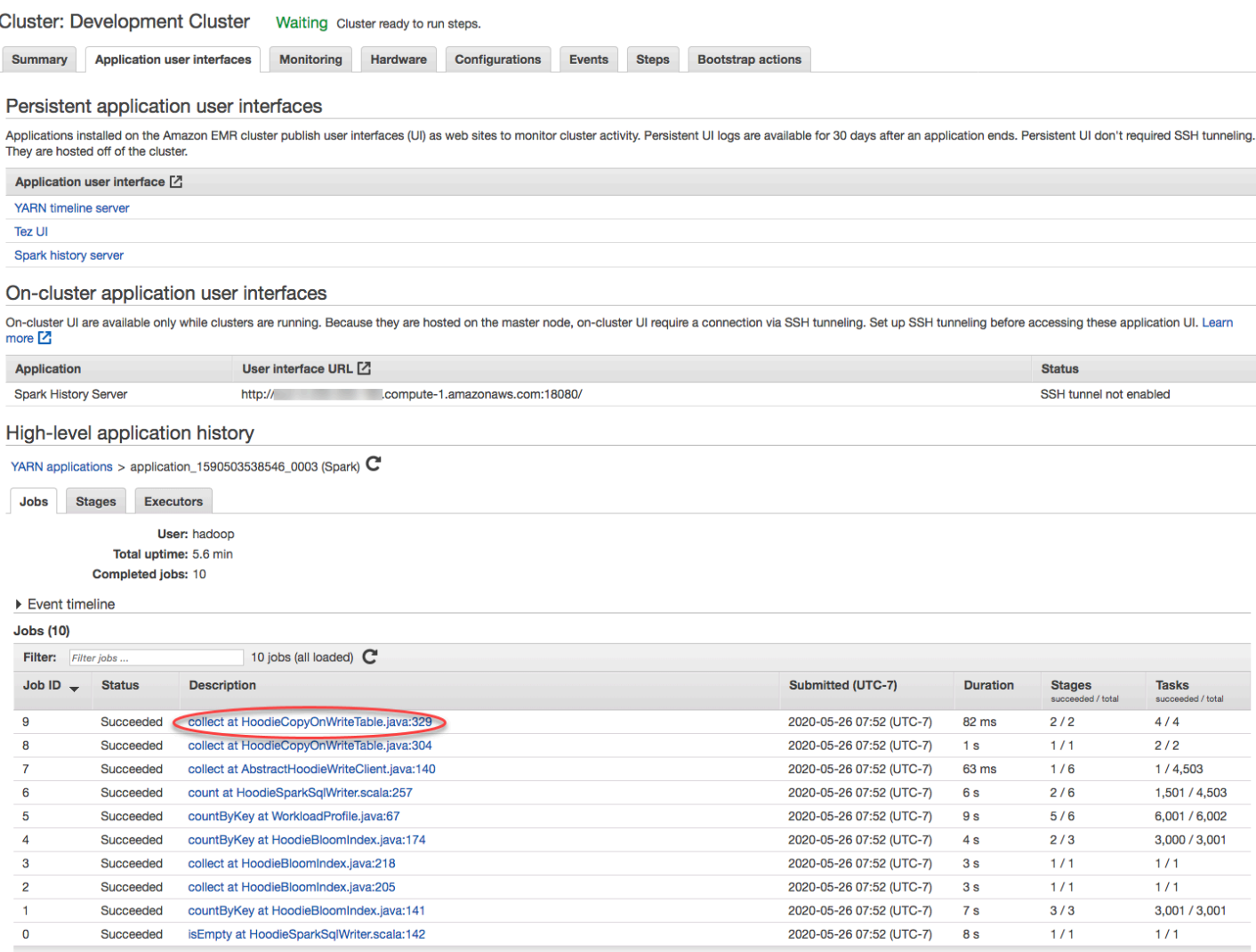

Nella pagina dei dettagli del processo, puoi espandere le informazioni sulle singole fasi del processo e selezionare il collegamento Description (Descrizione) per vedere i dettagli della fase.
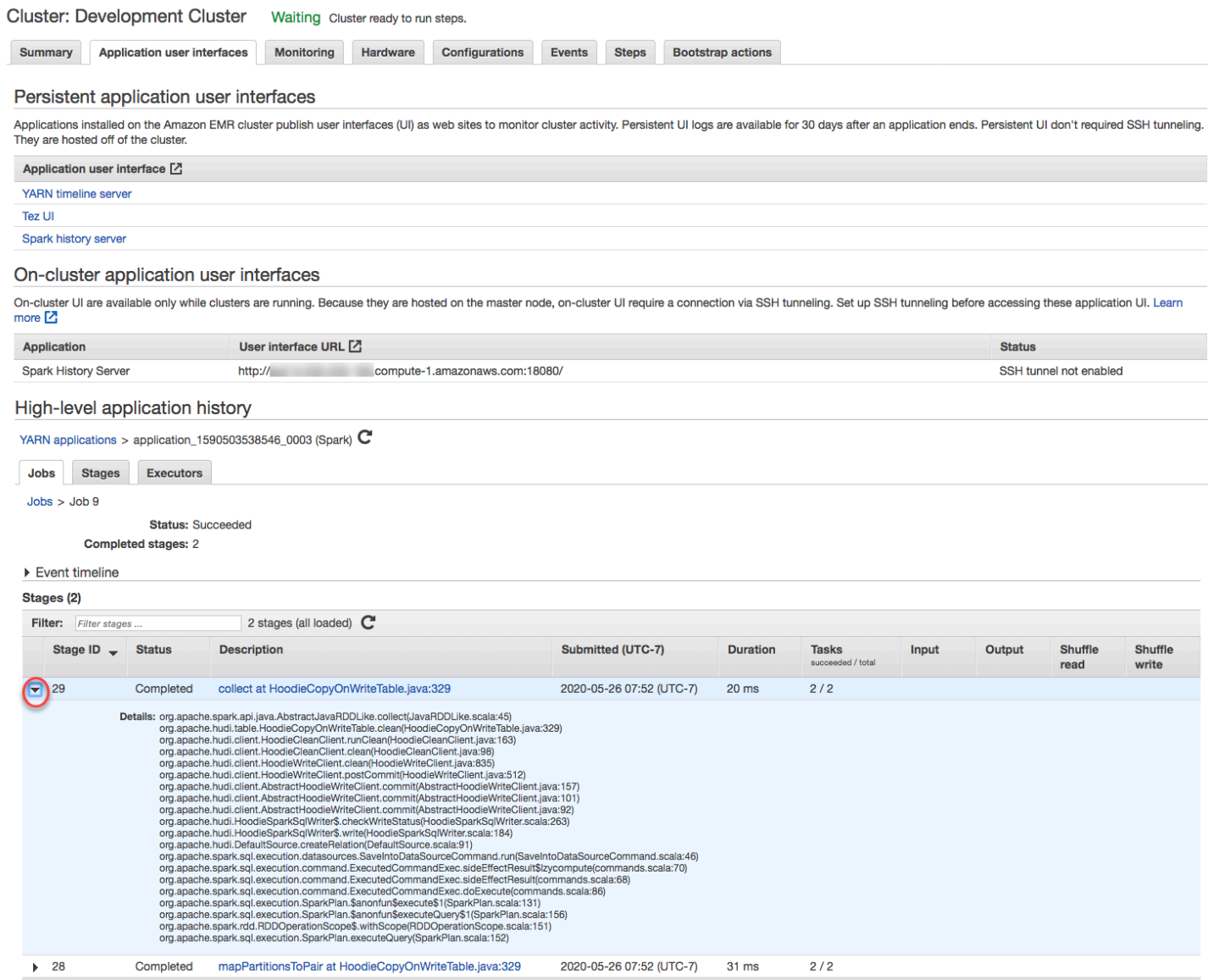

Nella pagina dei dettagli della fase è possibile visualizzare i parametri principali delle attività e degli executor della fase. È inoltre possibile visualizzare i log delle attività e degli executor utilizzando i collegamenti View logs (Visualizza log).

#### High-level application history

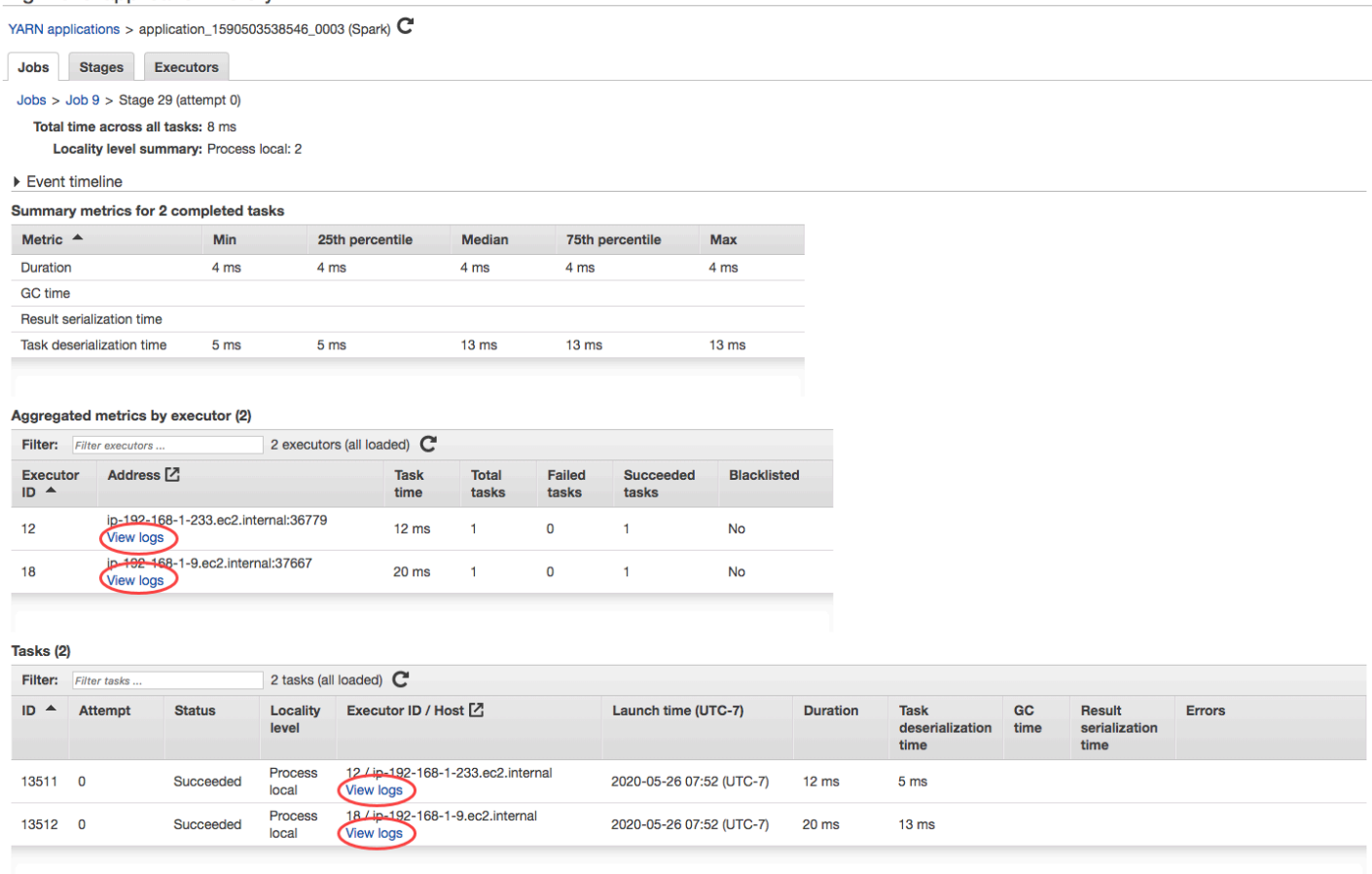

# Visualizzare file di log di

Amazon EMR e Hadoop producono entrambi file di log che comunicano lo stato sul cluster. Per impostazione predefinita, questi file vengono scritti nel nodo primario nella directory /mnt/var/ log/. A seconda di come il cluster è stato configurato quando è stato avviato, questi log possono anche essere archiviati in Amazon S3 ed essere visualizzati tramite lo strumento di debug grafico.

Esistono molti tipi di log scritti nel nodo primario. Amazon EMR scrive log di stato della fase, dell'operazione di bootstrap e dell'istanza. Apache Hadoop scrive i log per comunicare l'elaborazione di processi, attività e tentativi di attività. Hadoop registra inoltre i log dei suoi daemon. [Per ulteriori](http://hadoop.apache.org/docs/stable/hadoop-project-dist/hadoop-common/ClusterSetup.html) [informazioni sui log scritti da Hadoop, vai a http://hadoop.apache.org/docs/stable/ /hadoop](http://hadoop.apache.org/docs/stable/hadoop-project-dist/hadoop-common/ClusterSetup.html)[common/ .html. hadoop-project-dist ClusterSetup](http://hadoop.apache.org/docs/stable/hadoop-project-dist/hadoop-common/ClusterSetup.html)

## Visualizzazione di file di log sul nodo primario

Nella tabella seguente vengono elencati alcuni dei file di log che si trovano sul nodo primario.

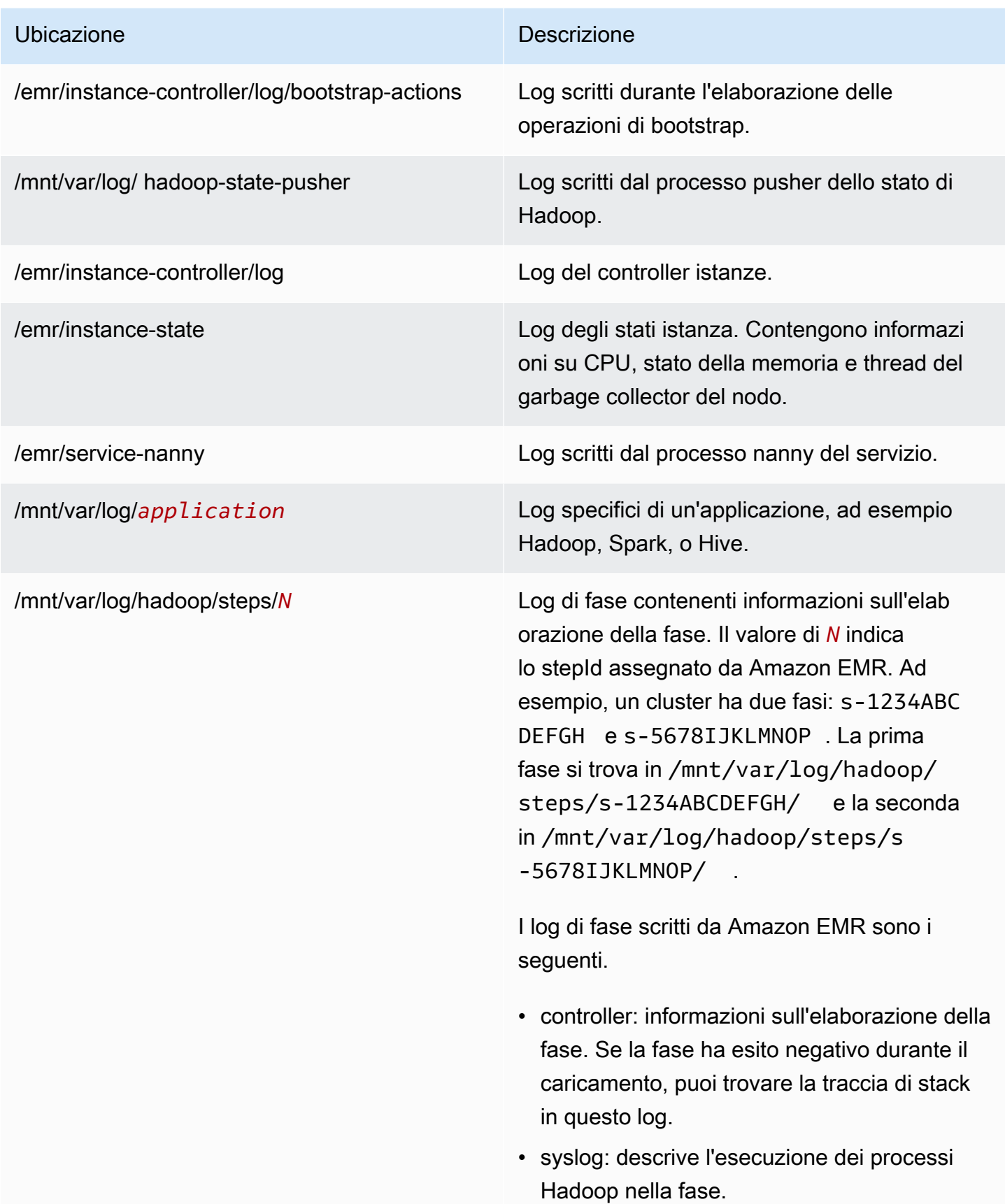

#### Ubicazione Descrizione

- stderr: il canale di errore standard di Hadoop durante l'elaborazione della fase.
- stdout: il canale di uscita standard di Hadoop durante l'elaborazione della fase.

Visualizzazione dei file di log sul nodo primario con la AWS CLI.

- 1. Utilizza SSH per connetterti al nodo primario come descritto in [Connessione al nodo primario](#page-1671-0)  [tramite SSH.](#page-1671-0)
- 2. Passare alla directory contenente le informazioni sul file di log che si desidera visualizzare. La tabella precedente fornisce un elenco dei tipi di file di log che sono disponibili e dove è possibile trovarli. L'esempio seguente mostra il comando per passare al log della fase con un ID, s-1234ABCDEFGH.

cd /mnt/var/log/hadoop/steps/s-1234ABCDEFGH/

3. Utilizzare un visualizzatore file preferito per visualizzare il file di log. L'esempio seguente utilizza il comando less Linux per visualizzare i file di log controller.

less controller

## Visualizzazione dei file di log archiviati in Amazon S3

Per impostazione predefinita, i cluster Amazon EMR avviati utilizzando la console archiviano automaticamente i file di log in Amazon S3. Puoi specificare il tuo percorso dei log, oppure consentire alla console di generare automaticamente un percorso dei log per te. Per cluster avviati utilizzando la CLI o l'API, occorre configurare l'archiviazione dei log Amazon S3 manualmente.

Quando Amazon EMR è configurato per archiviare i file di log in Amazon S3, i file vengono archiviati nel percorso S3 specificato, nella cartella /*cluster-id*/, dove *cluster-id* è l'ID del cluster.

Nella tabella seguente vengono elencati alcuni dei file di log che si trovano su Amazon S3.

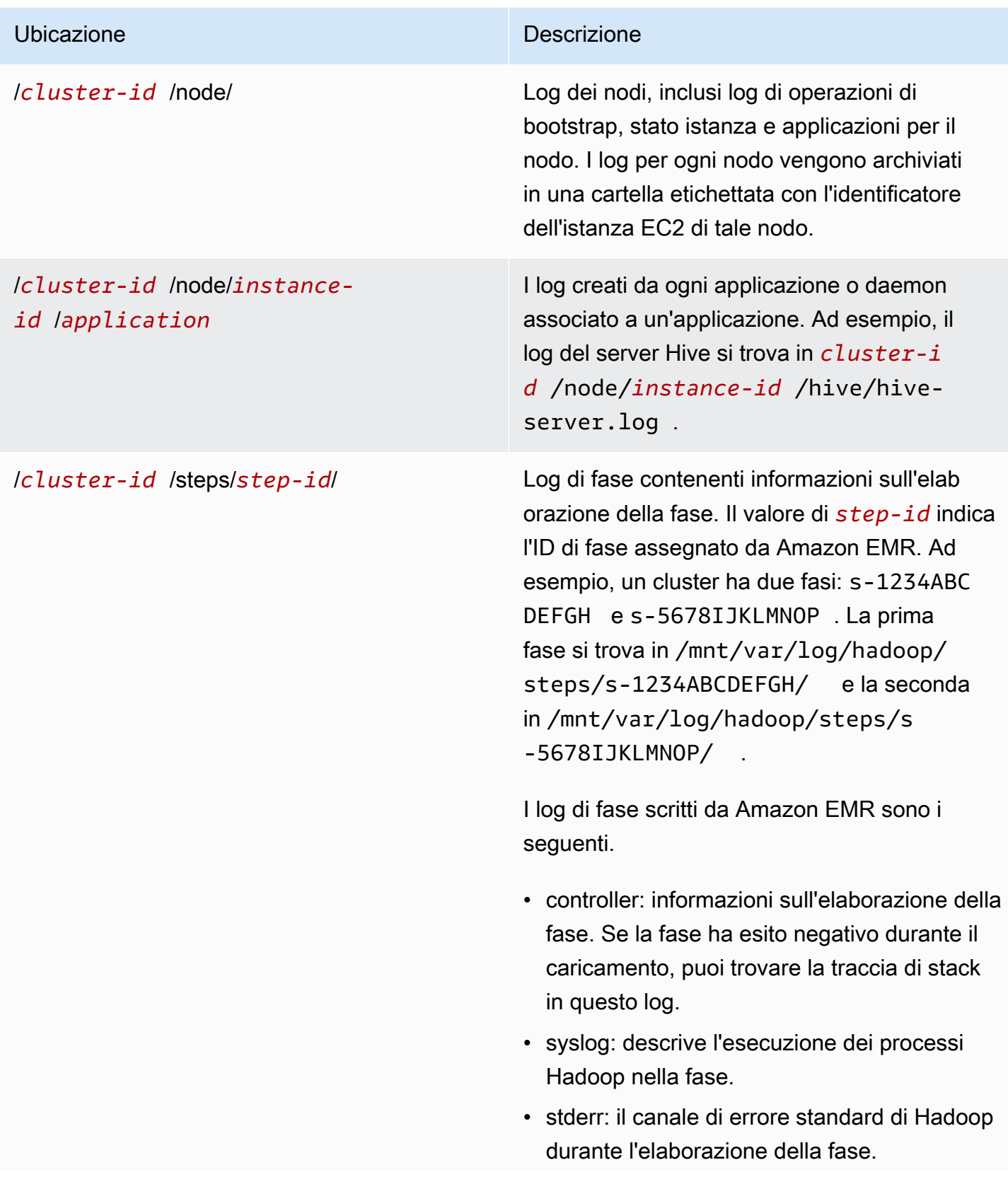

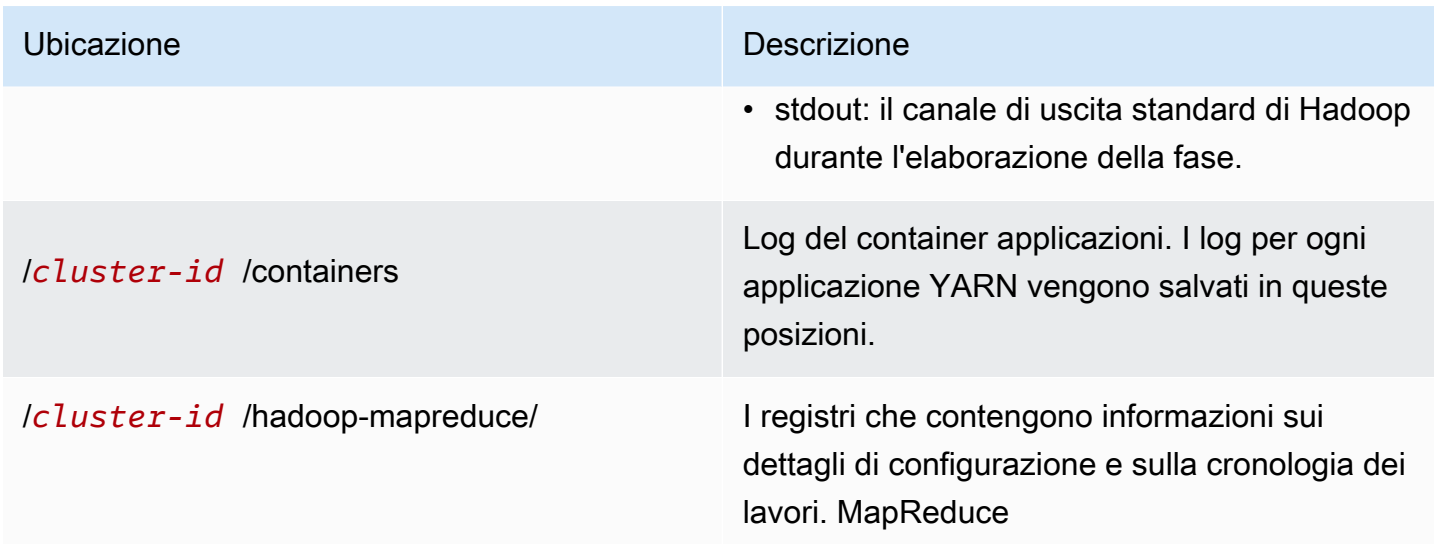

Visualizzazione dei file di log archiviati in Amazon S3 con la console Amazon S3

- 1. [Accedi AWS Management Console e apri la console Amazon S3 all'indirizzo https://](https://console.aws.amazon.com/s3/) [console.aws.amazon.com/s3/.](https://console.aws.amazon.com/s3/)
- 2. Apri il bucket S3 specificato quando hai configurato il cluster per archiviare i file di log in Amazon S3.
- 3. Passare al file di log contenente le informazioni da visualizzare. La tabella precedente fornisce un elenco dei tipi di file di log che sono disponibili e dove è possibile trovarli.
- 4. Scarica l'oggetto file di log per visualizzarlo. Per istruzioni, consulta [Download di un oggetto.](https://docs.aws.amazon.com/AmazonS3/latest/userguide/download-objects.html)

Visualizzazione dei file di log nello strumento di debug

Amazon EMR non abilita automaticamente lo strumento di debug. che deve essere configurato quando si avvia il cluster. Tieni presente che la nuova console Amazon EMR non offre lo strumento di debug.

Visualizzazione dei log del cluster con la vecchia console

- 1. Passa alla nuova console Amazon EMR e seleziona Passa alla vecchia console dalla barra di navigazione laterale. Per ulteriori informazioni su cosa aspettarti quando passi alla vecchia console, consulta [Utilizzo della vecchia console](https://docs.aws.amazon.com/emr/latest/ManagementGuide/whats-new-in-console.html#console-opt-in).
- 2. Dalla pagina Cluster List (Elenco dei cluster), seleziona l'icona dei dettagli accanto al cluster che desideri visualizzare.

In questo modo si apre la pagina Cluster Details (Dettagli del cluster). Nella sezione Steps (Fasi), i collegamenti a destra di ogni fase visualizzano i vari tipi di log disponibili per la fase. Questi log sono generati da Amazon EMR.

- 3. Per visualizzare un elenco dei processi Hadoop associati a una determinata fase, seleziona il collegamento View Jobs (Visualizza processi) a destra della fase.
- 4. Per visualizzare un elenco delle attività Hadoop associate a un determinato processo, seleziona il collegamento View Tasks (Visualizza attività) a destra del processo.
- 5. Per visualizzare un elenco dei tentativi effettuati per completare una determinata attività, seleziona la casella di controllo View Attempts (Visualizza tentativi) a destra dell'attività.
- 6. Per visualizzare i log generati da un tentativo di attività, seleziona la casella di controllo stderr, stdout e syslog a destra del tentativo di attività.

Lo strumento di debug visualizza i collegamenti ai file di log dopo che questi vengono caricati da Amazon EMR nel bucket su Amazon S3. Poiché i file di log vengono caricati in Amazon S3 ogni 5 minuti, il caricamento dei file di log può richiedere alcuni minuti dopo che la fase è stata terminata.

Amazon EMR aggiorna periodicamente lo stato di processi Hadoop, attività e tentativi di attività nello strumento di debug. Puoi fare clic su Aggiorna elenco nei riquadri di debug per ottenere il massimo dello stato di questi elementi. up-to-date

# Visualizzazione di istanze cluster in Amazon EC2

Per gestire meglio le risorse, Amazon EC2 consente di assegnare metadati alle risorse sotto forma di tag. Ciascun tag Amazon EC2 è formato da una chiave e da un valore. I tag consentono di categorizzare le risorse Amazon EC2 in modi diversi, ad esempio, per scopo, proprietario o ambiente.

È possibile cercare e filtrare le risorse in base ai tag che vengono aggiunti. I tag che assegni alle risorse tramite il tuo AWS account sono disponibili solo per te. Altri account che condividono la risorsa non possono visualizzare i tag.

Amazon EMR etichetta automaticamente ogni istanza EC2 che avvia con coppie chiave-valore. Le chiavi identificano il cluster e il gruppo di istanze a cui appartiene l'istanza. In questo modo è più semplice filtrare le istanze EC2 per mostrare, ad esempio, solo quelle appartenenti a un particolare cluster o per mostrare tutte le istanze attualmente in esecuzione nel gruppo di istanze dell'attività. Ciò è particolarmente utile se si eseguono più cluster contemporaneamente o si gestisce un gran numero di istanze EC2.

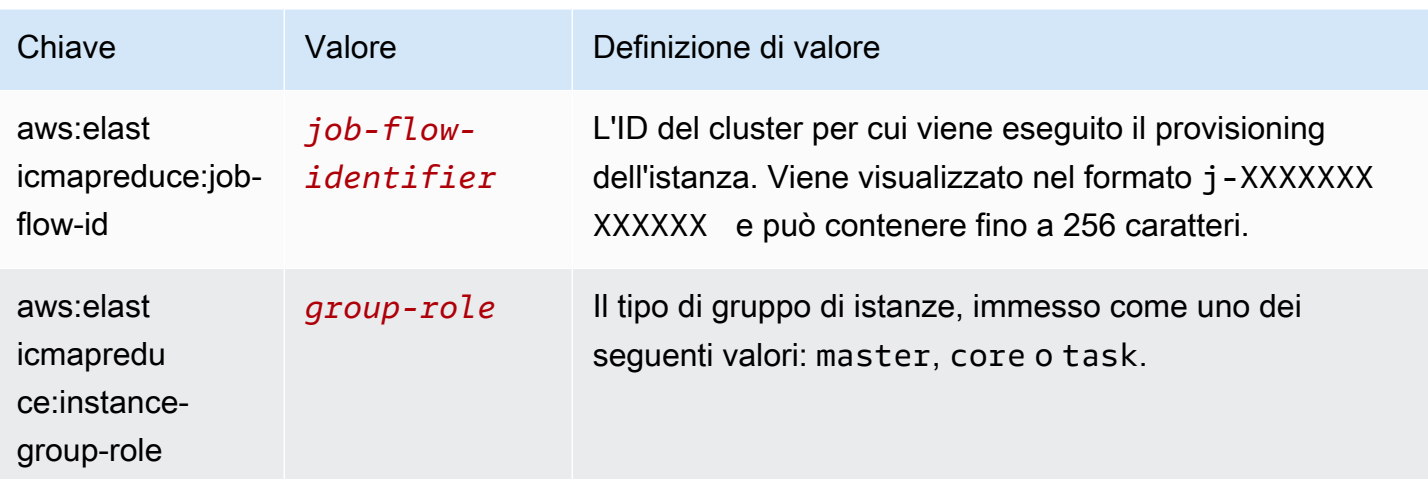

Queste sono le coppie predefinite di valori chiave che Amazon EMR assegna:

È possibile visualizzare e filtrare i tag che Amazon EMR aggiunge. Per ulteriori informazioni, consulta [Using tags](https://docs.aws.amazon.com/AWSEC2/latest/UserGuide/Using_Tags.html) in Amazon EC2 User Guide. Poiché i tag impostati da Amazon EMR sono tag di sistema e non possono essere modificati o cancellati, le sezioni sui tag di visualizzazione e filtraggio sono le più rilevanti.

#### **a** Note

Amazon EMR aggiunge tag all'istanza EC2 quando il suo stato viene aggiornato su In esecuzione. Se si verifica una latenza tra il momento in cui viene eseguito il provisioning dell'istanza EC2 e il momento in cui il suo stato è impostato su In esecuzione, i tag impostati da Amazon EMR non appaiono fino a quando l'istanza non viene avviata. Se non vengono visualizzati i tag, attendere qualche minuto e aggiornare la visualizzazione.

## CloudWatch eventi e metriche

Utilizza eventi e parametri per monitorare l'attività e l'integrità di un cluster Amazon EMR. Gli eventi sono utili per il monitoraggio di una specifica occorrenza in un cluster; ad esempio, quando un cluster passa dallo stato di avvio a quello di esecuzione. I parametri sono utili per monitorare uno specifico valore; ad esempio, la percentuale di spazio disponibile su disco che HDFS utilizza in un cluster.

Per ulteriori informazioni sugli CloudWatch eventi, consulta la [Amazon CloudWatch Events User](https://docs.aws.amazon.com/AmazonCloudWatch/latest/events/)  [Guide](https://docs.aws.amazon.com/AmazonCloudWatch/latest/events/). Per ulteriori informazioni sui CloudWatch parametri, consulta [Using Amazon CloudWatch](https://docs.aws.amazon.com/AmazonCloudWatch/latest/monitoring/working_with_metrics.html)  [metrics](https://docs.aws.amazon.com/AmazonCloudWatch/latest/monitoring/working_with_metrics.html) e Creazione di [CloudWatchallarmi Amazon](https://docs.aws.amazon.com/AmazonCloudWatch/latest/monitoring/AlarmThatSendsEmail.html) nella Amazon CloudWatch User Guide.

#### Argomenti

- [Monitoraggio dei parametri di Amazon EMR con CloudWatch](#page-1736-0)
- [Monitoraggio degli eventi di Amazon EMR con CloudWatch](#page-1756-0)
- [Rispondere agli eventi CloudWatch](#page-1795-0)

## <span id="page-1736-0"></span>Monitoraggio dei parametri di Amazon EMR con CloudWatch

Le metriche vengono aggiornate ogni cinque minuti e raccolte e inviate automaticamente CloudWatch per ogni cluster Amazon EMR. Questo intervallo non è configurabile. Non sono previsti costi per i parametri di Amazon EMR riportati in. CloudWatch I parametri di datapoint di cinque minuti vengono tenuti in archivio per 63 giorni, dopodiché vengono eliminati.

Come si utilizzano i parametri di Amazon EMR?

La tabella seguente mostra gli usi comuni per i parametri segnalati da Amazon EMR. Questi suggerimenti sono solo introduttivi e non costituiscono un elenco completo. Per l'elenco completo dei parametri forniti da Amazon EMR, consulta [Metriche riportate da Amazon EMR in CloudWatch.](#page-1738-0)

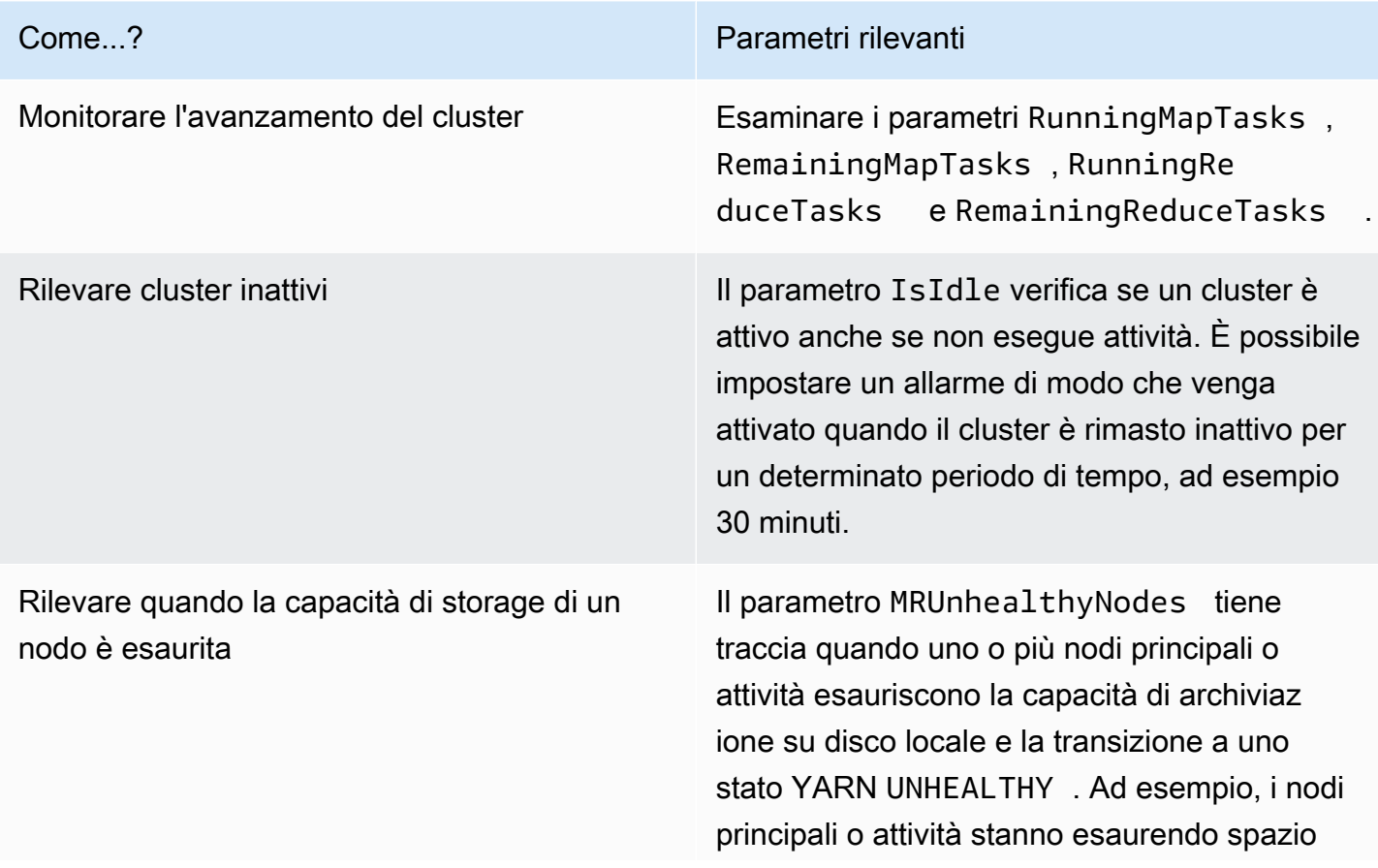

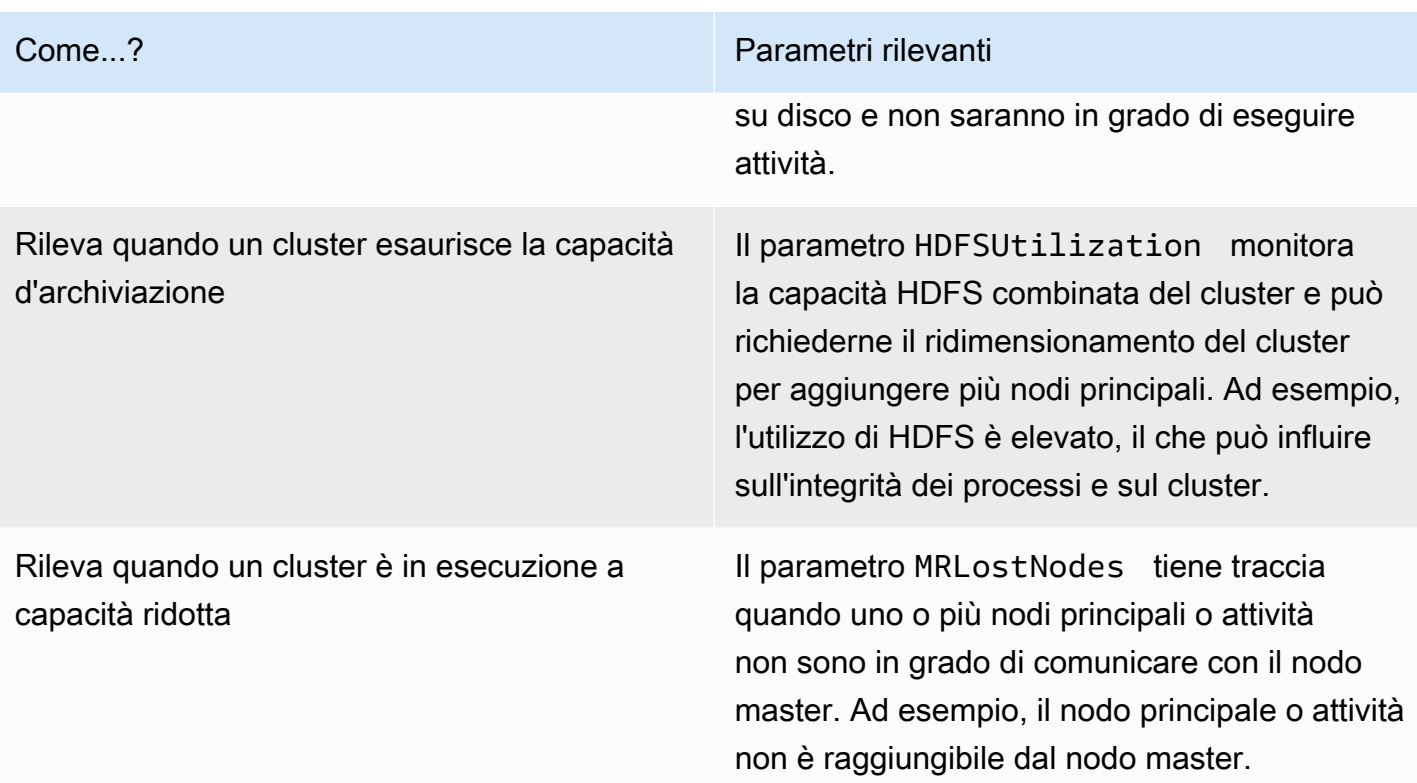

## [Per ulteriori informazioni, consulta I](https://docs.aws.amazon.com/systems-manager-automation-runbooks/latest/userguide/automation-awssupport-analyzeemrlogs.html)[l cluster termina con NO\\_SLAVE\\_LEFT e i nodi principali](#page-1900-0) [FAILED\\_BY\\_MASTER](#page-1900-0) [and AWSSupport -analyzeEMRLogs.](https://docs.aws.amazon.com/systems-manager-automation-runbooks/latest/userguide/automation-awssupport-analyzeemrlogs.html)

Accedi ai CloudWatch parametri per Amazon EMR

Puoi visualizzare i parametri che Amazon EMR riporta utilizzando la console o CloudWatch la console di Amazon EMR. CloudWatch Puoi anche recuperare le metriche utilizzando il comando CloudWatch [mon-get-stats](https://docs.aws.amazon.com/AmazonCloudWatch/latest/cli/cli-mon-get-stats.html) CLI o l'API. CloudWatch [GetMetricStatistics](https://docs.aws.amazon.com/AmazonCloudWatch/latest/APIReference/API_GetMetricStatistics.html) [Per ulteriori](https://docs.aws.amazon.com/AmazonCloudWatch/latest/DeveloperGuide/)  [informazioni sulla visualizzazione o il recupero dei parametri per l'utilizzo di Amazon EMR,](https://docs.aws.amazon.com/AmazonCloudWatch/latest/DeveloperGuide/) [CloudWatch consulta la Amazon User Guide. CloudWatch](https://docs.aws.amazon.com/AmazonCloudWatch/latest/DeveloperGuide/)

#### **G** Note

Abbiamo riprogettato la console Amazon EMR per facilitarne l'utilizzo. Per scoprire le differenze tra la vecchia e la nuova esperienza sulla console, consulta la sezione [Console](#page-50-0) [Amazon EMR.](#page-50-0)

#### New console

Visualizzazione dei parametri nella nuova console

- 1. [Accedi a e apri AWS Management Console la console Amazon EMR all'indirizzo https://](https://console.aws.amazon.com/emr) [console.aws.amazon.com/emr.](https://console.aws.amazon.com/emr)
- 2. In EMR on EC2 (EMR su EC2), nel riquadro di navigazione a sinistra, scegli Clusters (Cluster) e seleziona il cluster per il quale vuoi visualizzare i parametri. Si apre la pagina dei dettagli del cluster.
- 3. Seleziona la scheda Monitoring (Monitoraggio) nella pagina dei dettagli del cluster. Scegli una qualsiasi delle schede Cluster status (Stato del cluster), Node status (Stato del nodo) o Inputs and outputs (Input e output) per caricare i report sull'avanzamento e sull'integrità del cluster.
- 4. Dopo avere scelto un parametro da visualizzare, puoi ingrandire ciascun grafico. Per filtrare l'intervallo di tempo del grafico, seleziona un'opzione precompilata o scegli Custom (Personalizzato).

## Old console

Visualizzazione dei parametri nella vecchia console

- 1. Apri la console di Amazon EMR all'indirizzo [https://console.aws.amazon.com/](https://console.aws.amazon.com/elasticmapreduce/)  [elasticmapreduce/](https://console.aws.amazon.com/elasticmapreduce/).
- 2. Per visualizzare i parametri per un cluster, selezionare un cluster per visualizzare il riquadro Summary (Riepilogo).
- 3. Scegliere Monitoring (Monitoraggio) per visualizzare informazioni su quel cluster. Scegli una qualsiasi delle schede Cluster Status (Stato cluster), Map/Reduce (Mappa/Riduci), Node Status (Stato nodo) o IO per caricare i report sull'avanzamento e sull'integrità del cluster.
- 4. Dopo aver scelto un parametro da visualizzare, è possibile selezionare la dimensione del grafico. Modificare i campi Start (Inizio) ed End (Fine) per filtrare i parametri in base a uno specifico intervallo di tempo.

<span id="page-1738-0"></span>Metriche riportate da Amazon EMR in CloudWatch

Le tabelle seguenti elencano i parametri che Amazon EMR riporta nella console e a cui invia i dati. **CloudWatch** 

## Parametri di Amazon EMR

Amazon EMR invia dati per diverse metriche a. CloudWatch Tutti i cluster Amazon EMR inviano automaticamente i parametri a intervalli di cinque minuti. I parametri sono conservati per due settimane; dopo tale periodo, i dati vengono eliminati.

Lo spazio dei nomi AWS/ElasticMapReduce include i parametri descritti di seguito.

## **a** Note

Amazon EMR estrae i parametri da un cluster. Se un cluster diventa inaccessibile, non viene indicato alcun parametro fino a che il cluster non è di nuovo disponibile.

I seguenti parametri sono disponibili per i cluster sui quali sono in esecuzione le versioni 2.x di Hadoop.

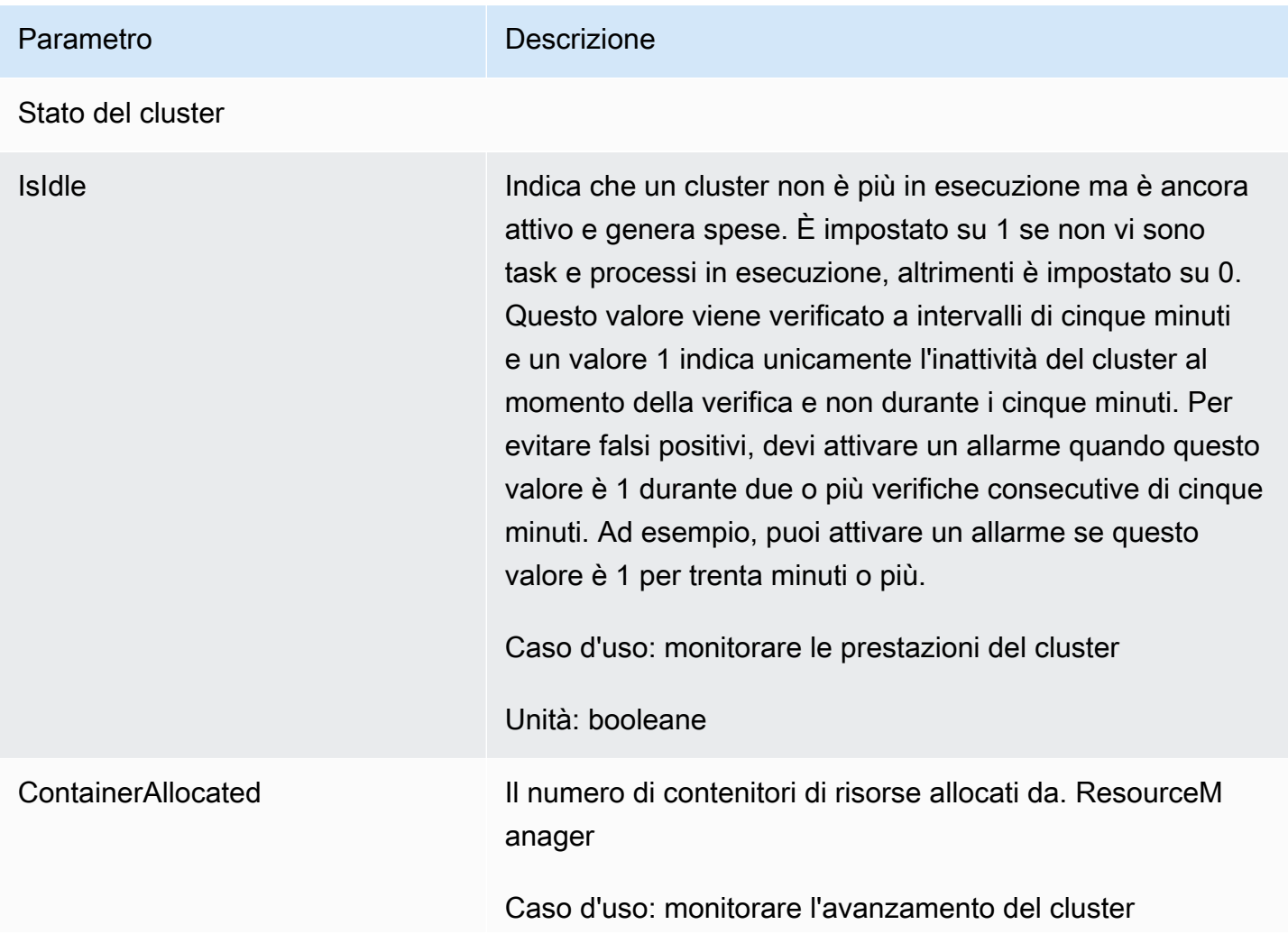

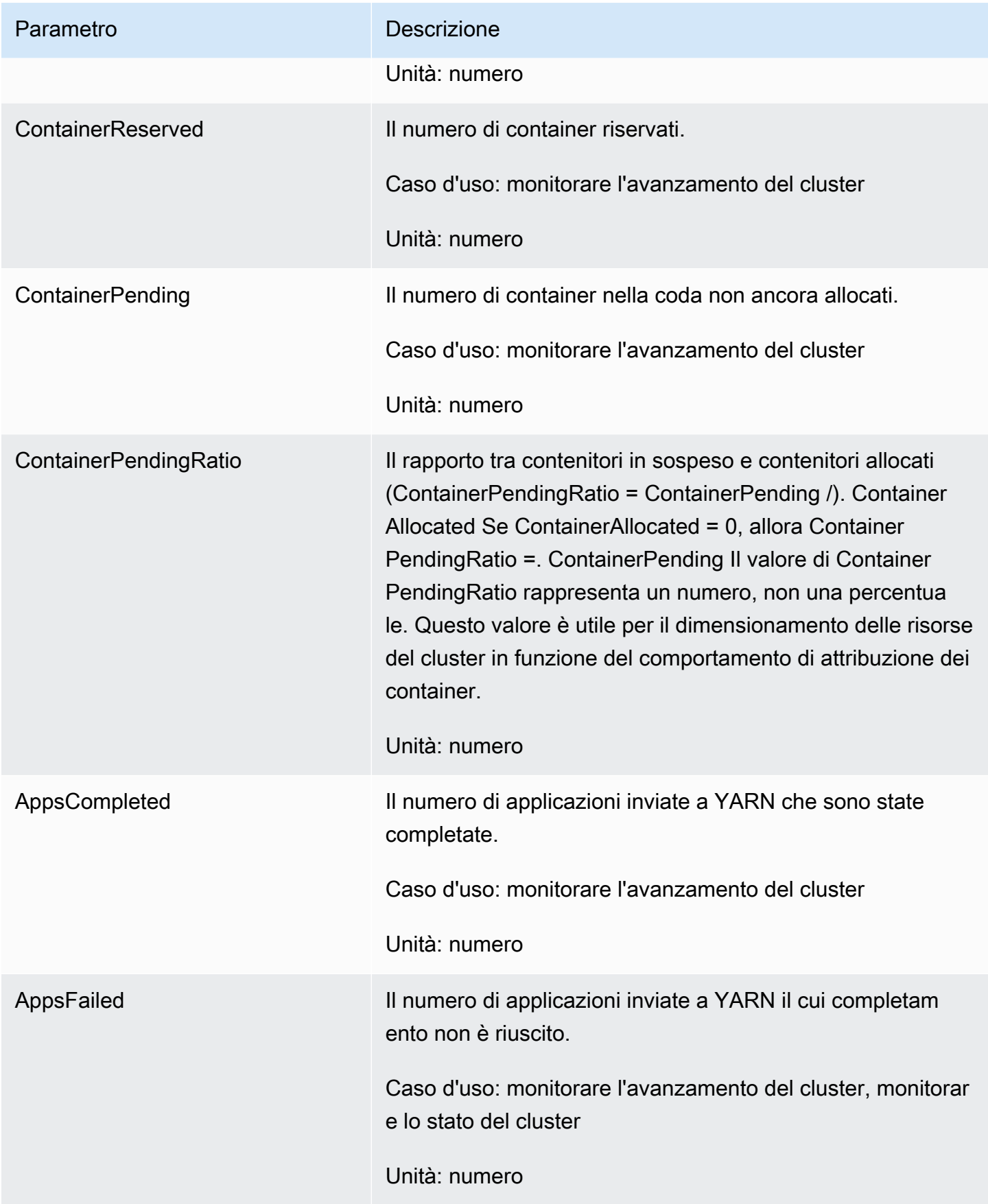

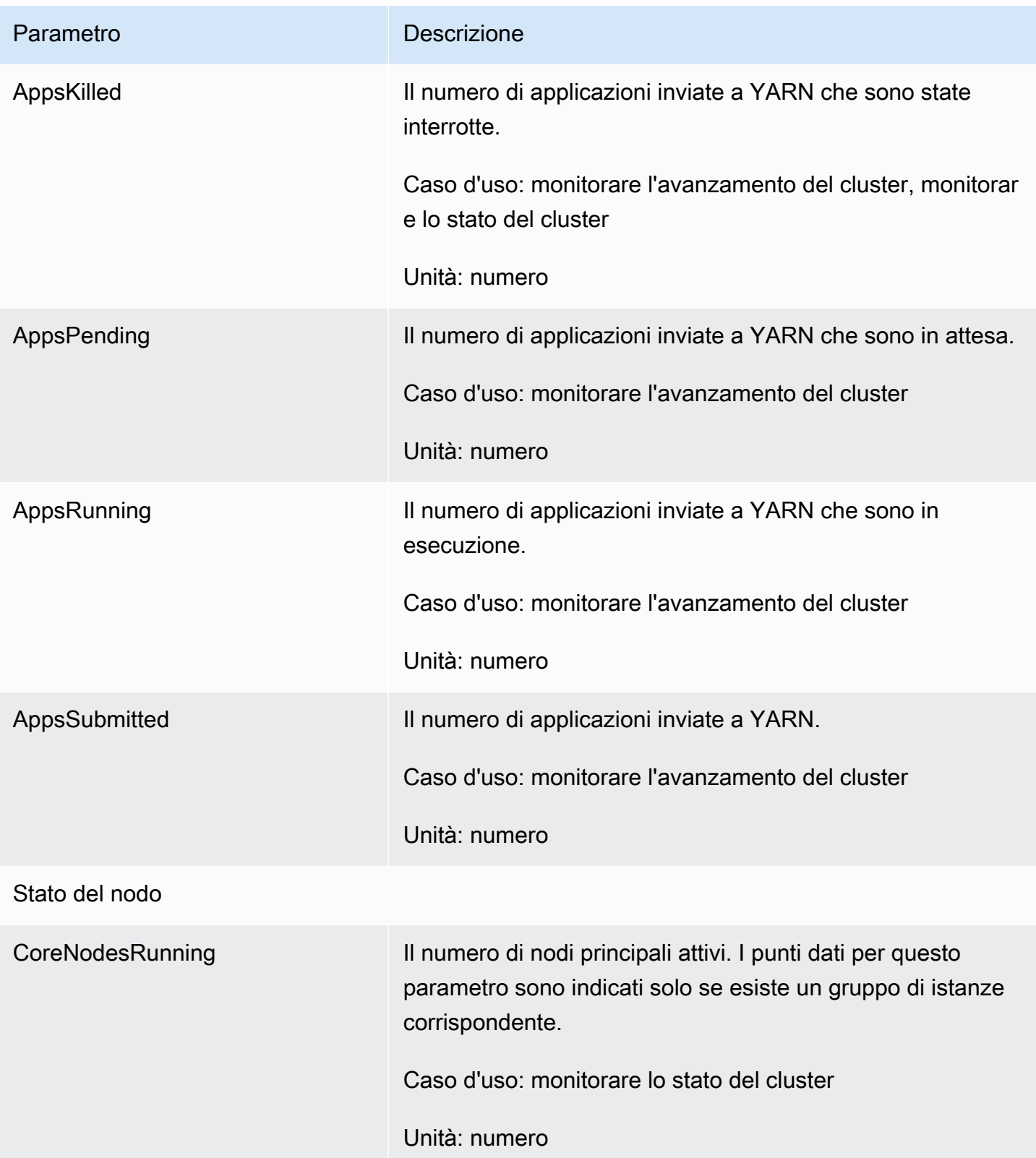

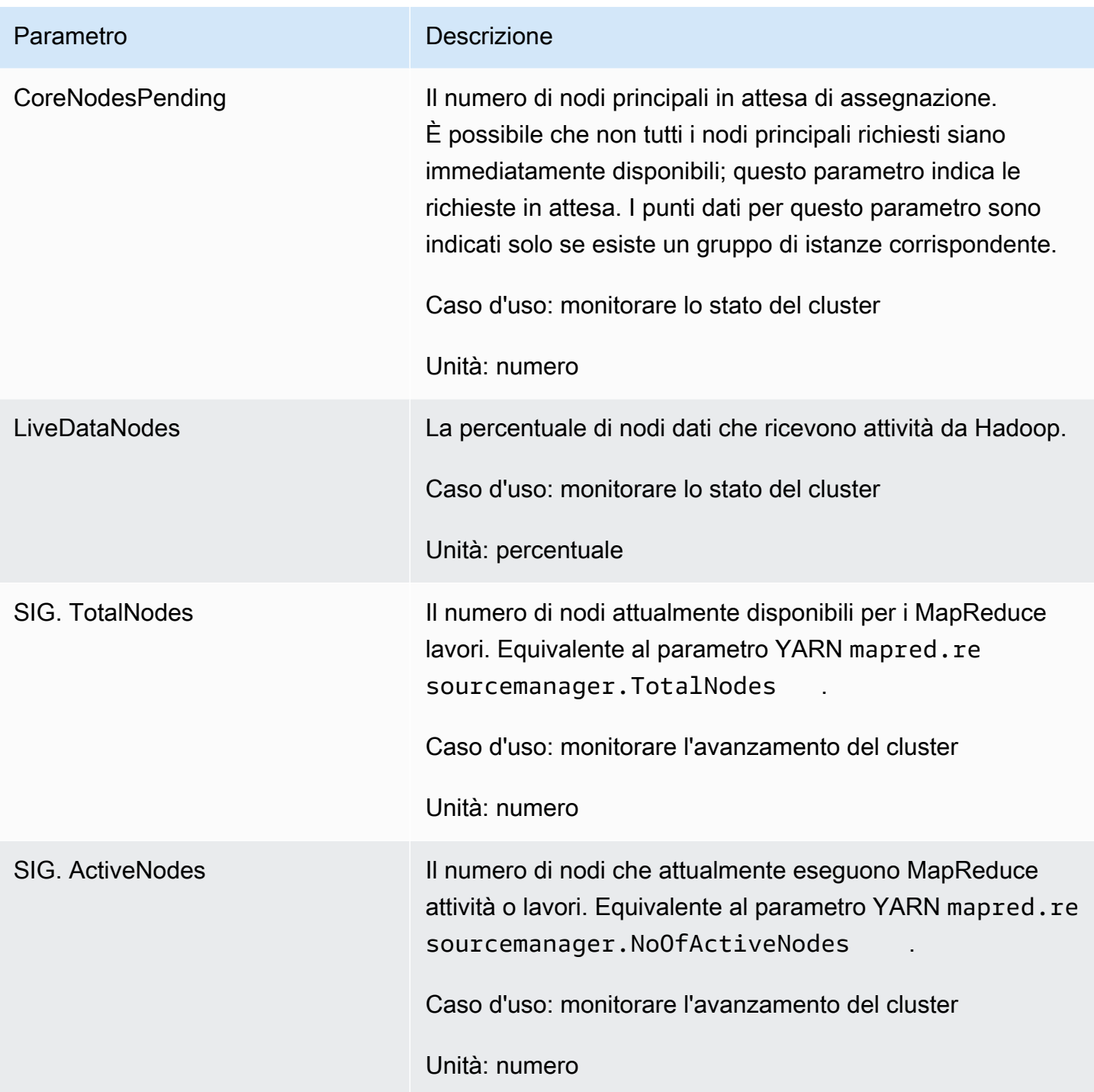

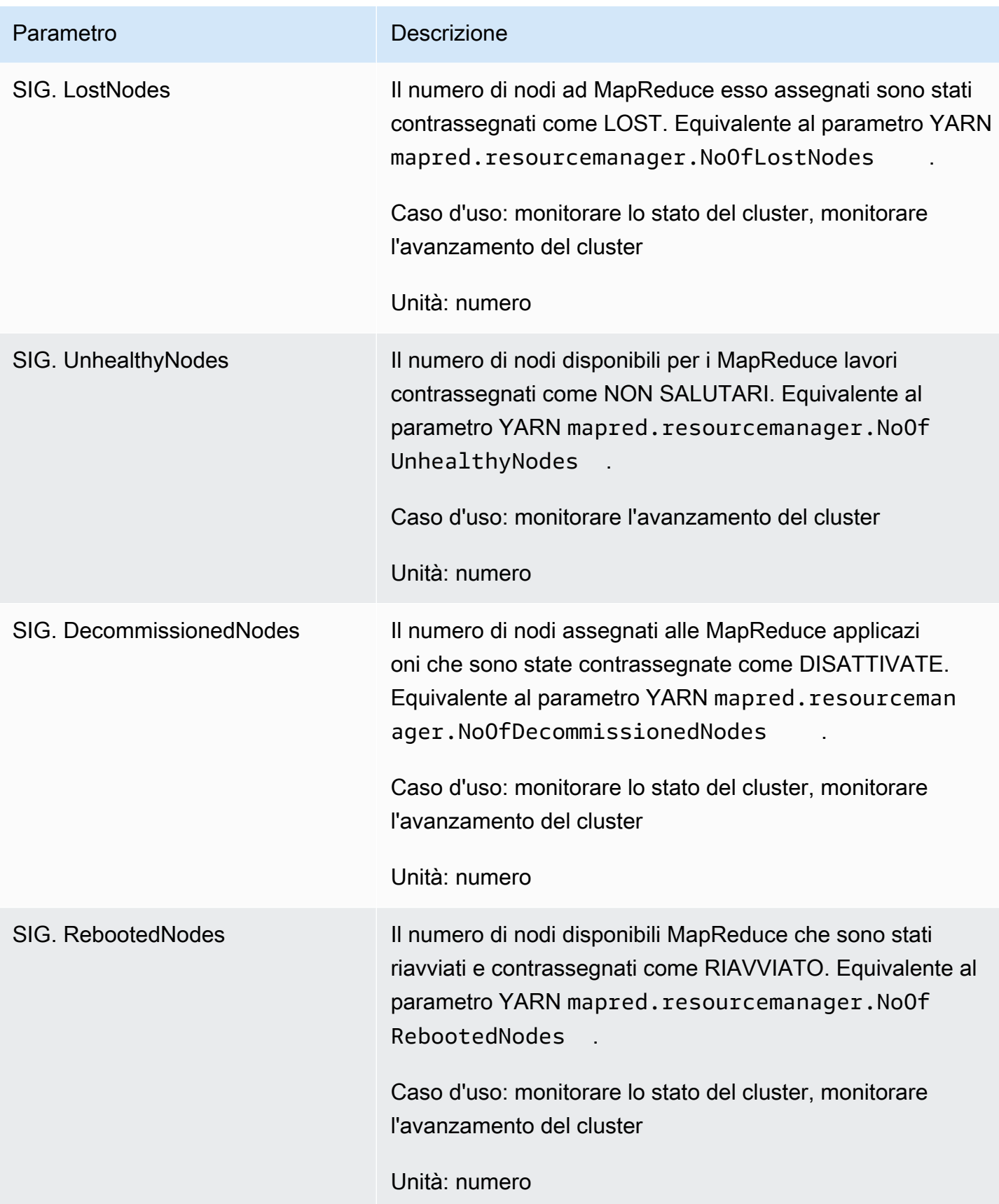

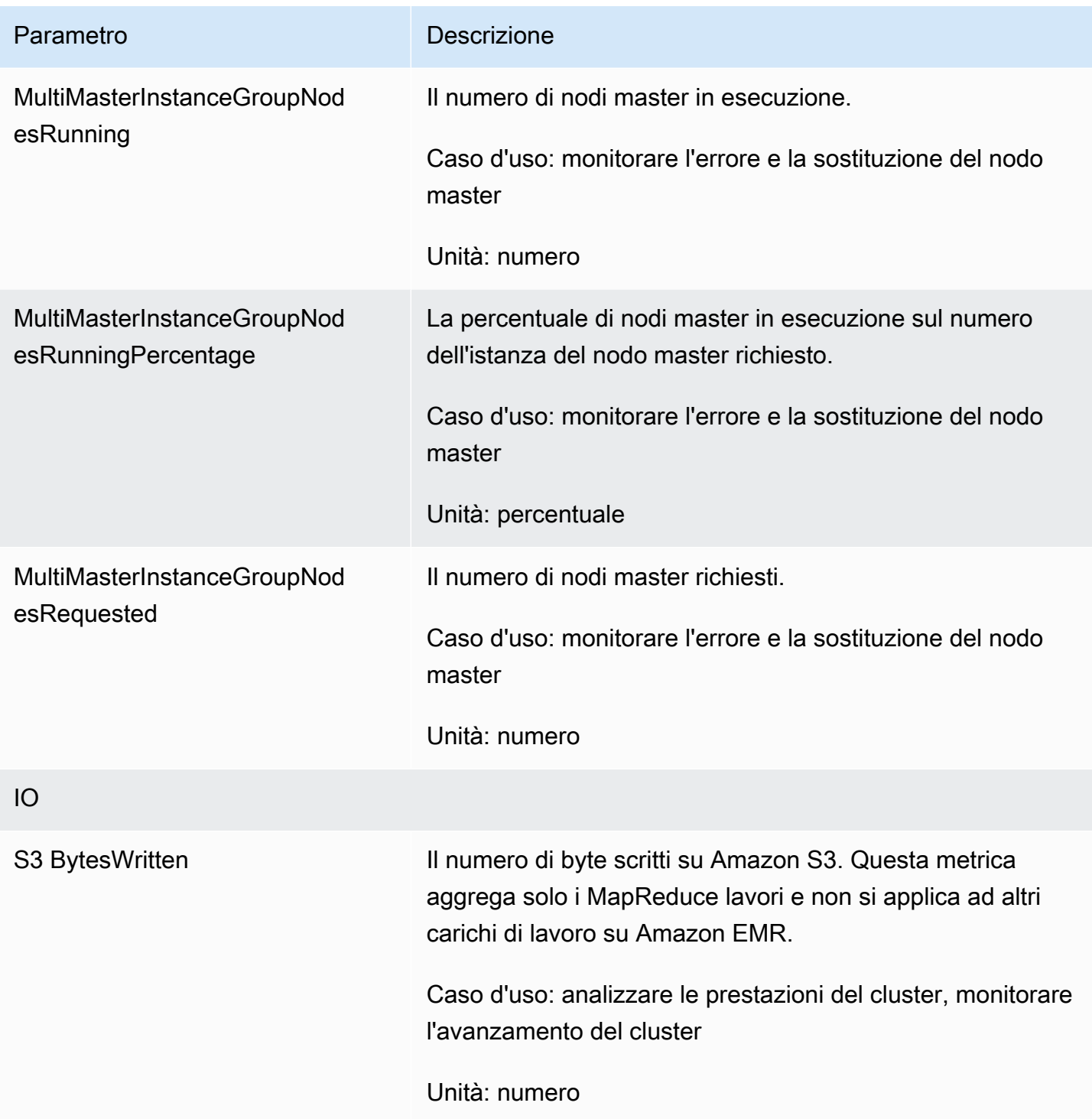

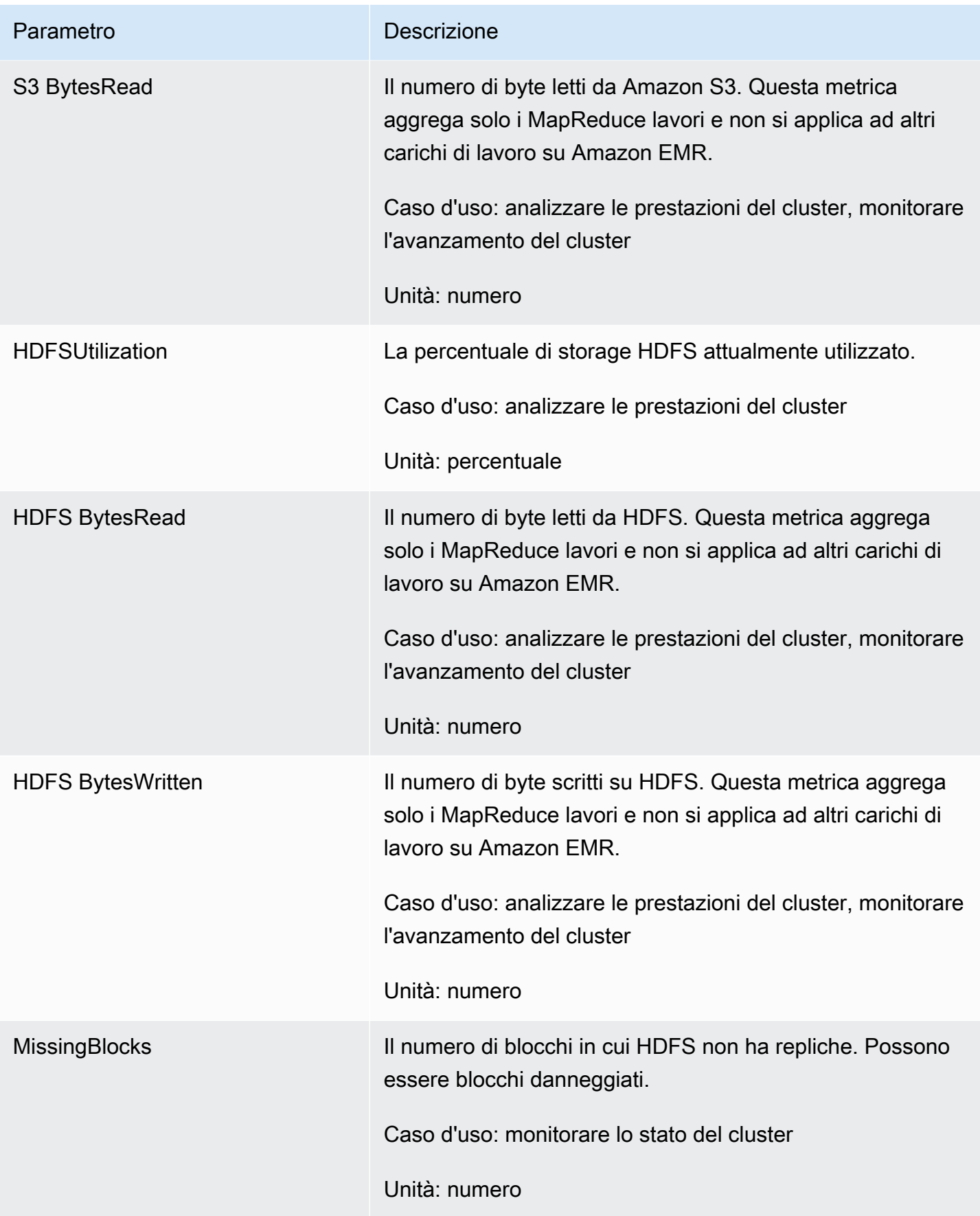

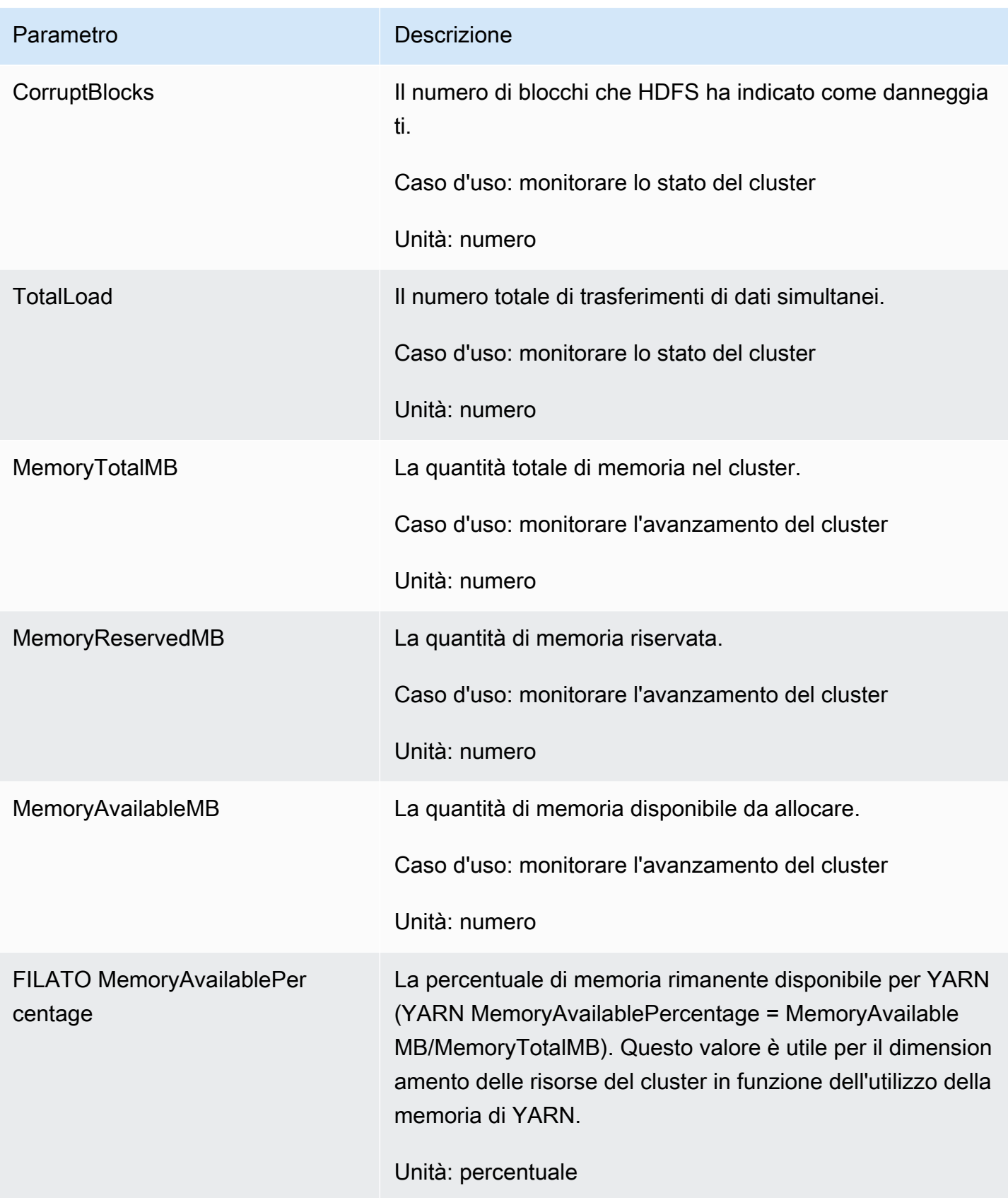

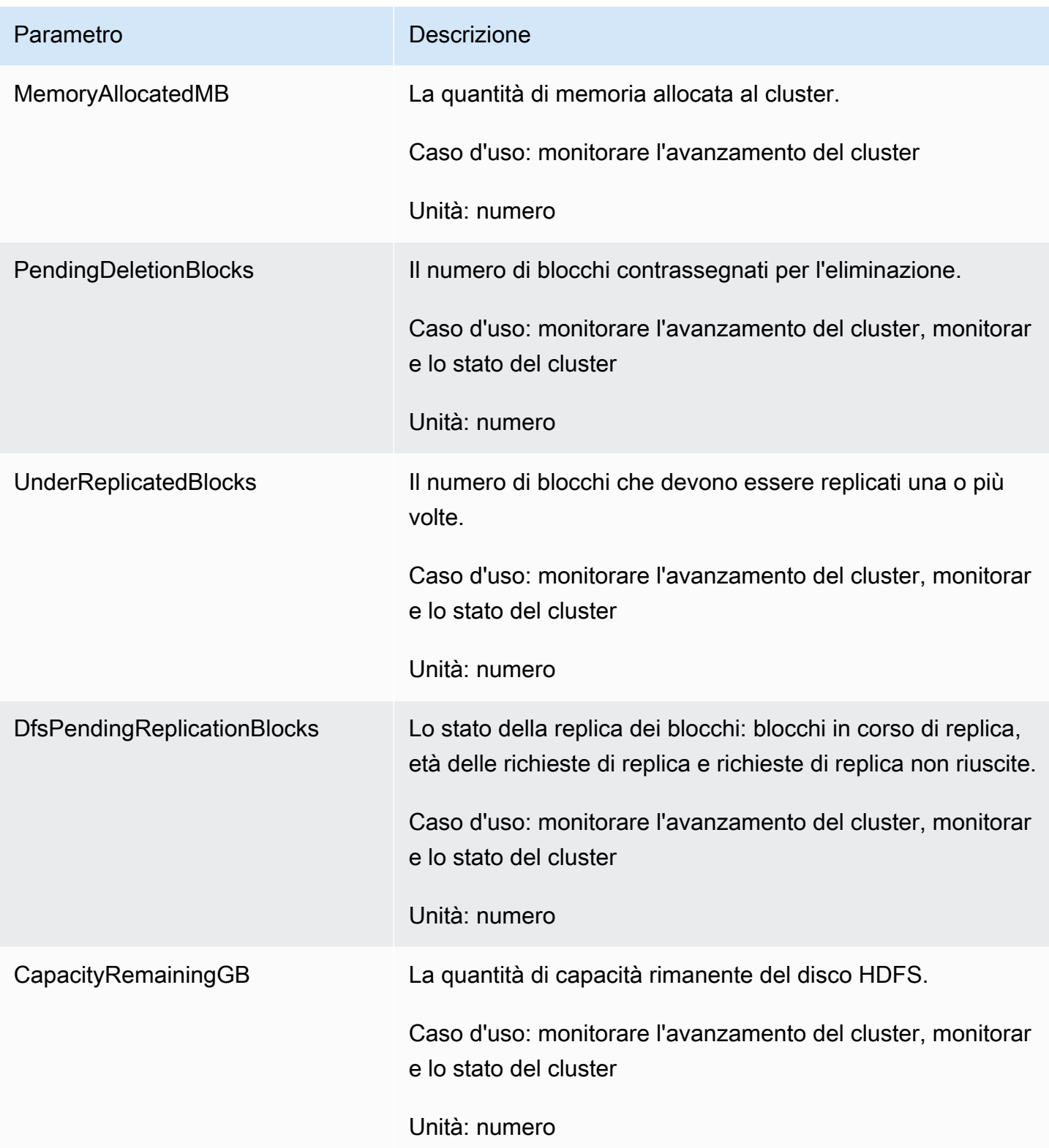

Di seguito sono descritti i parametri Hadoop 1:

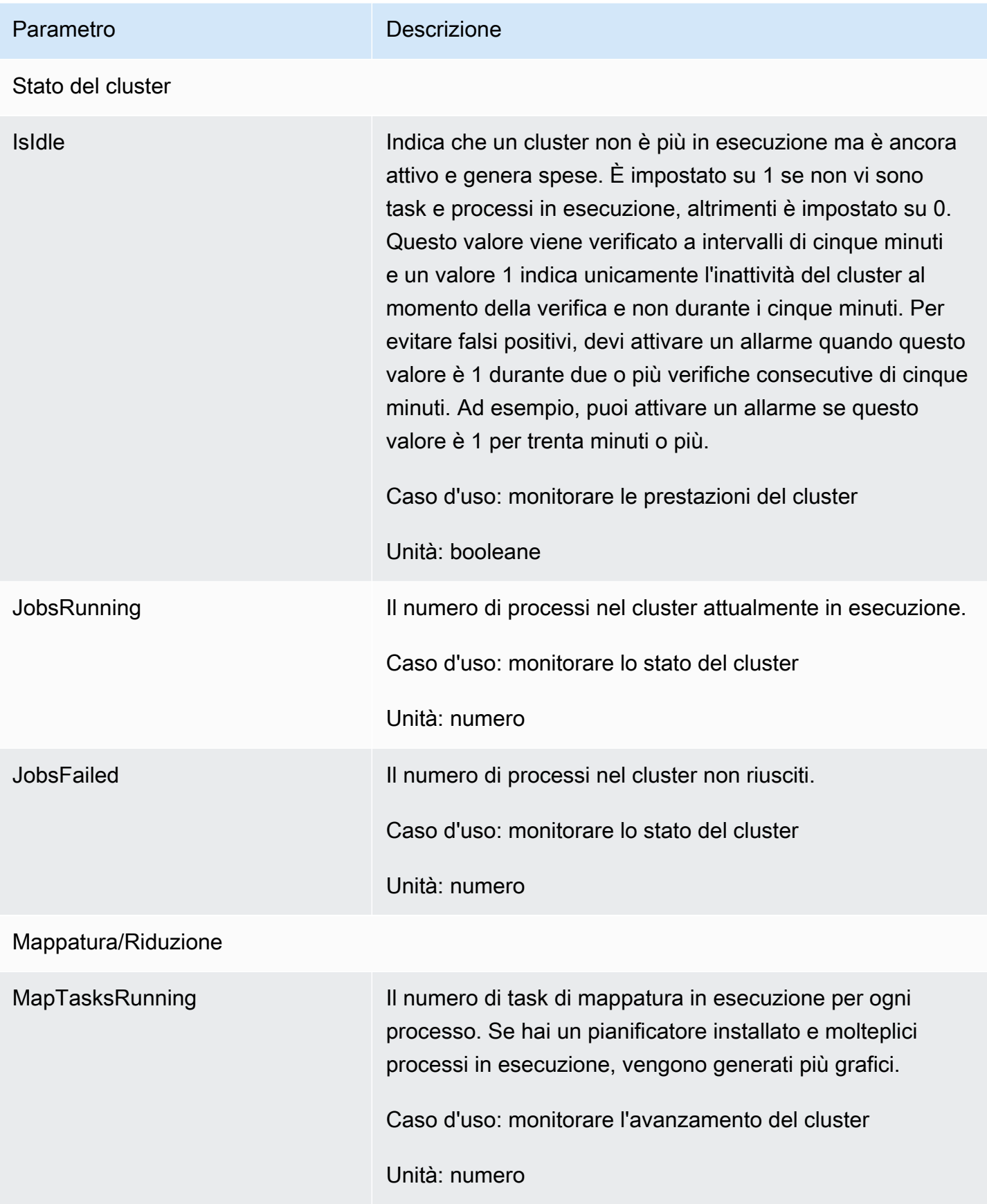

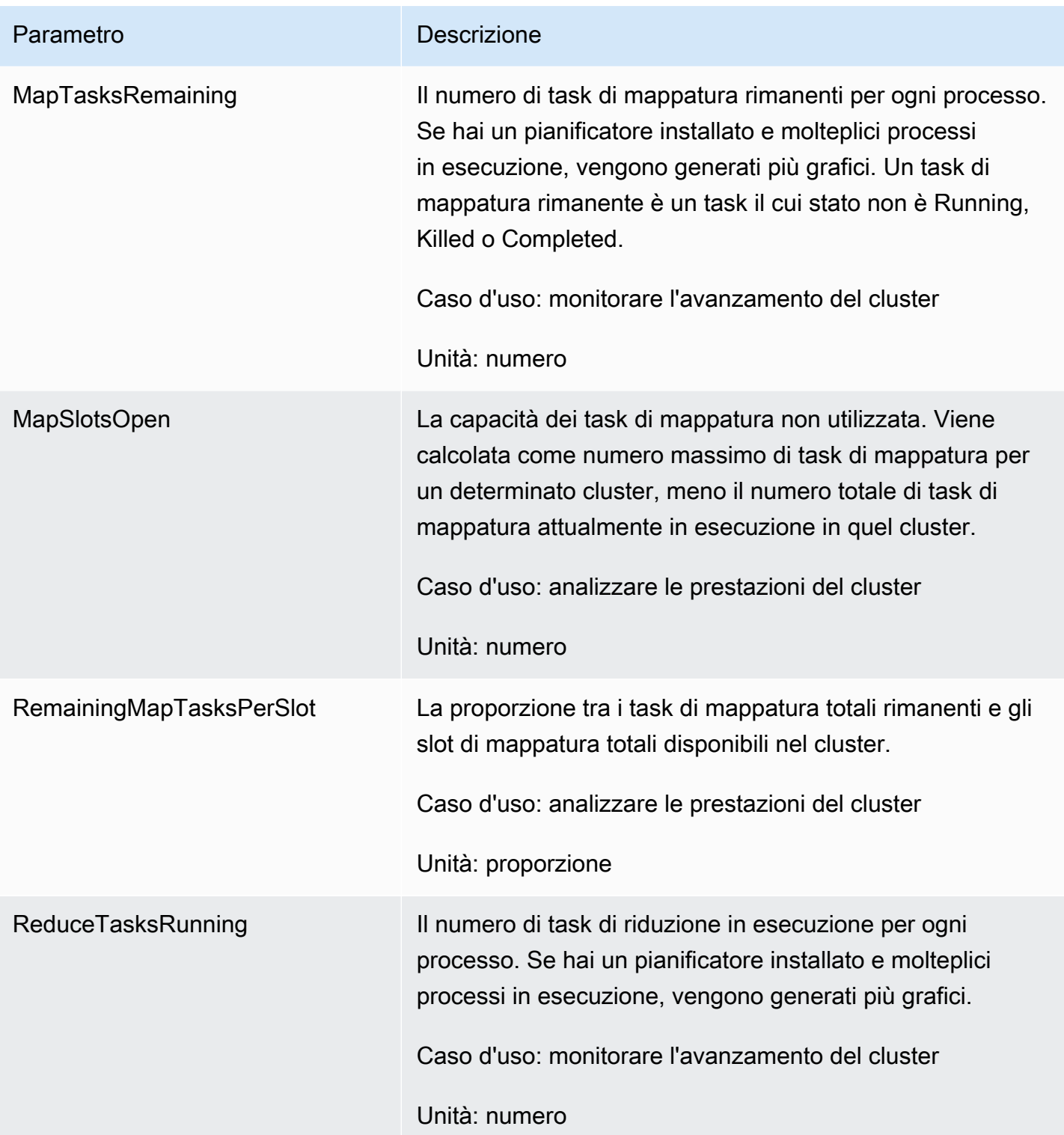

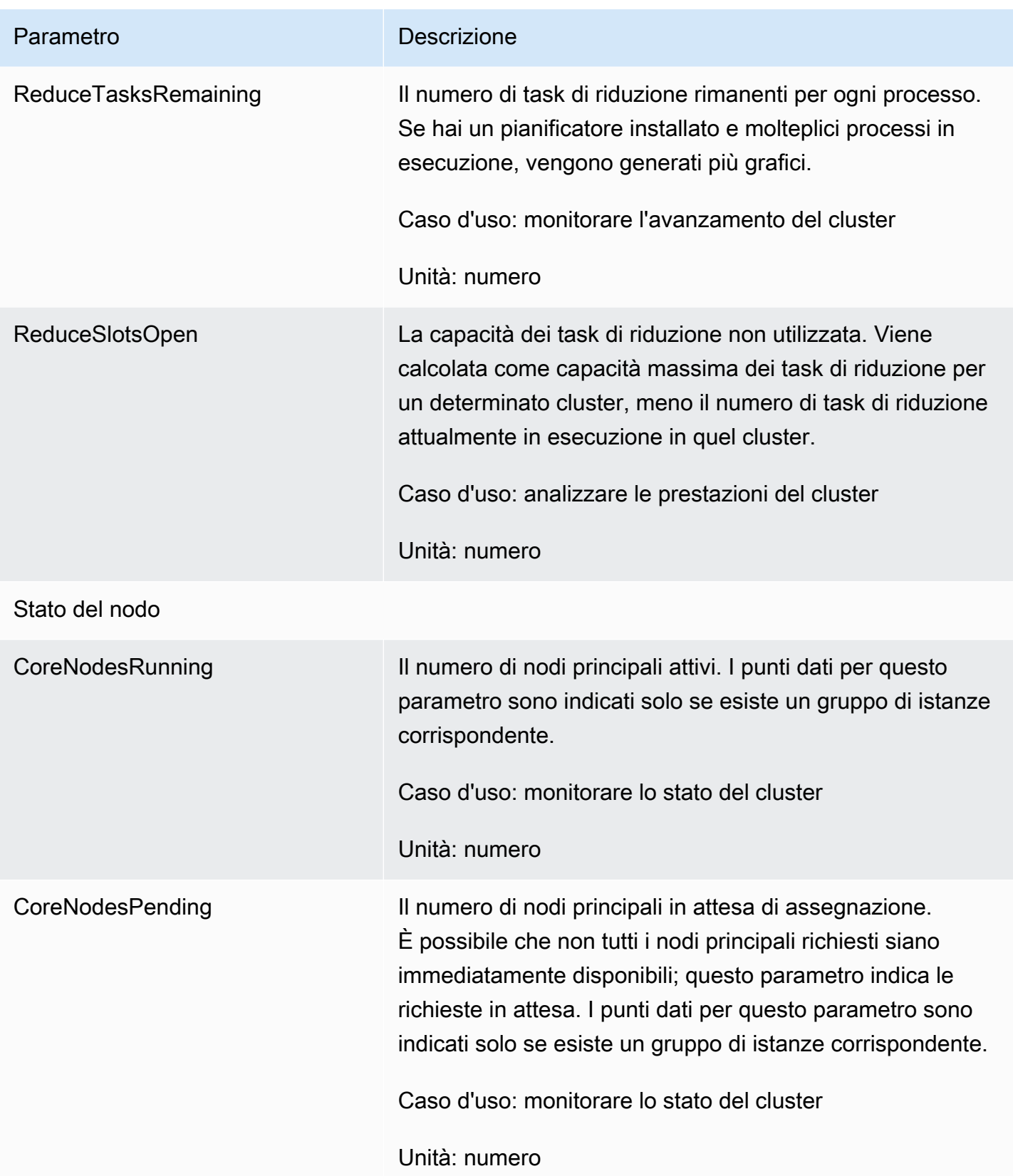

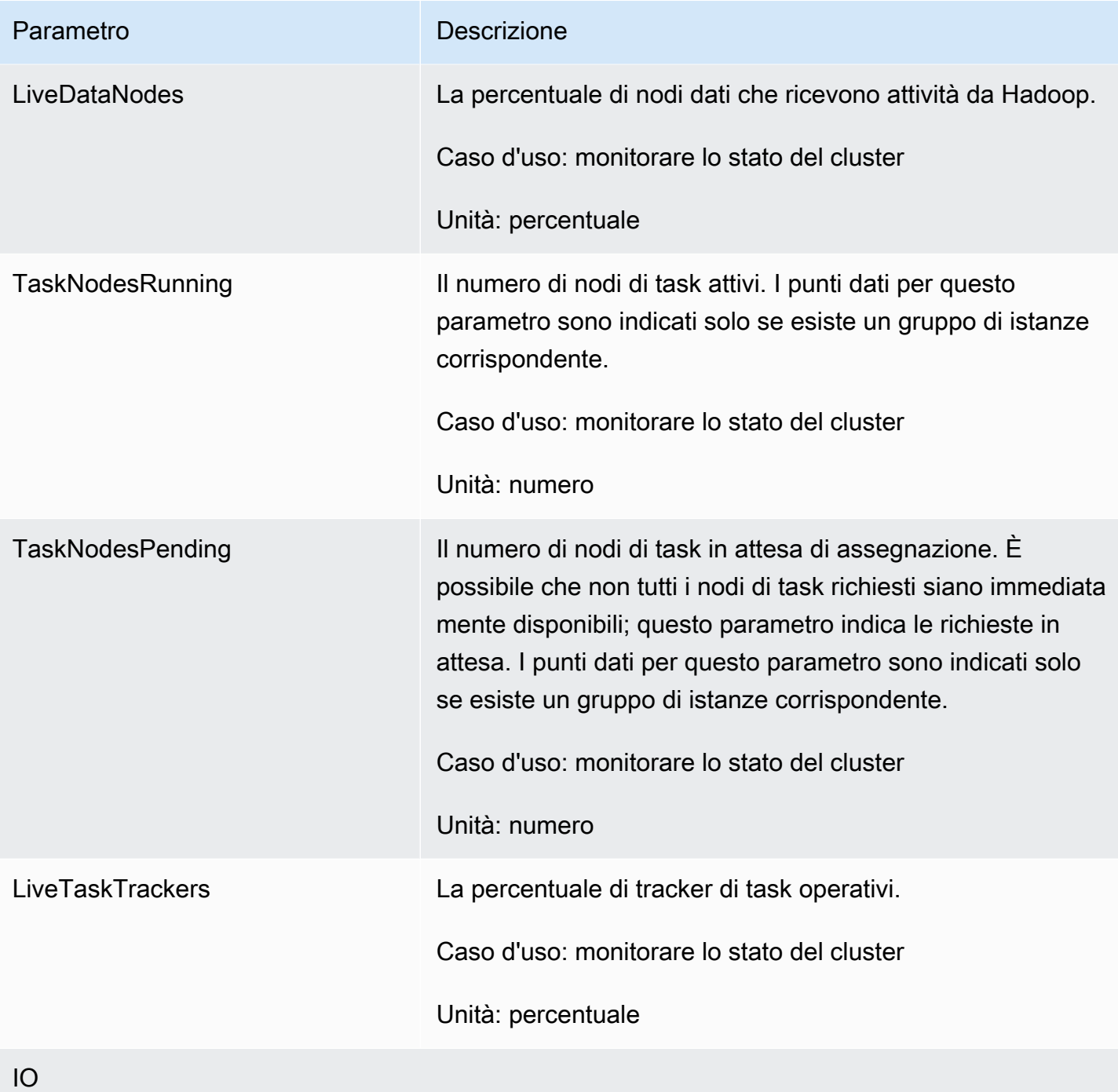

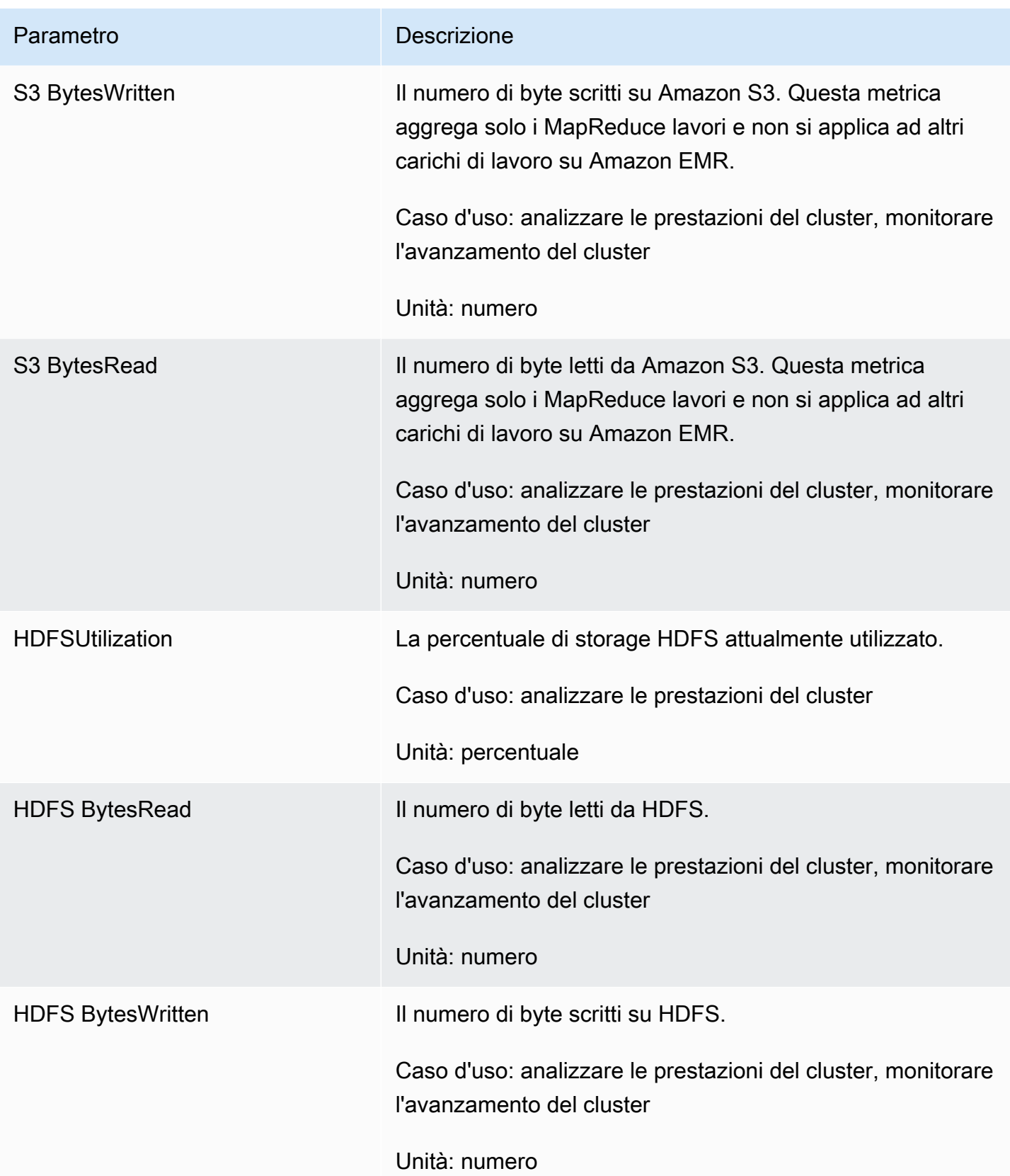

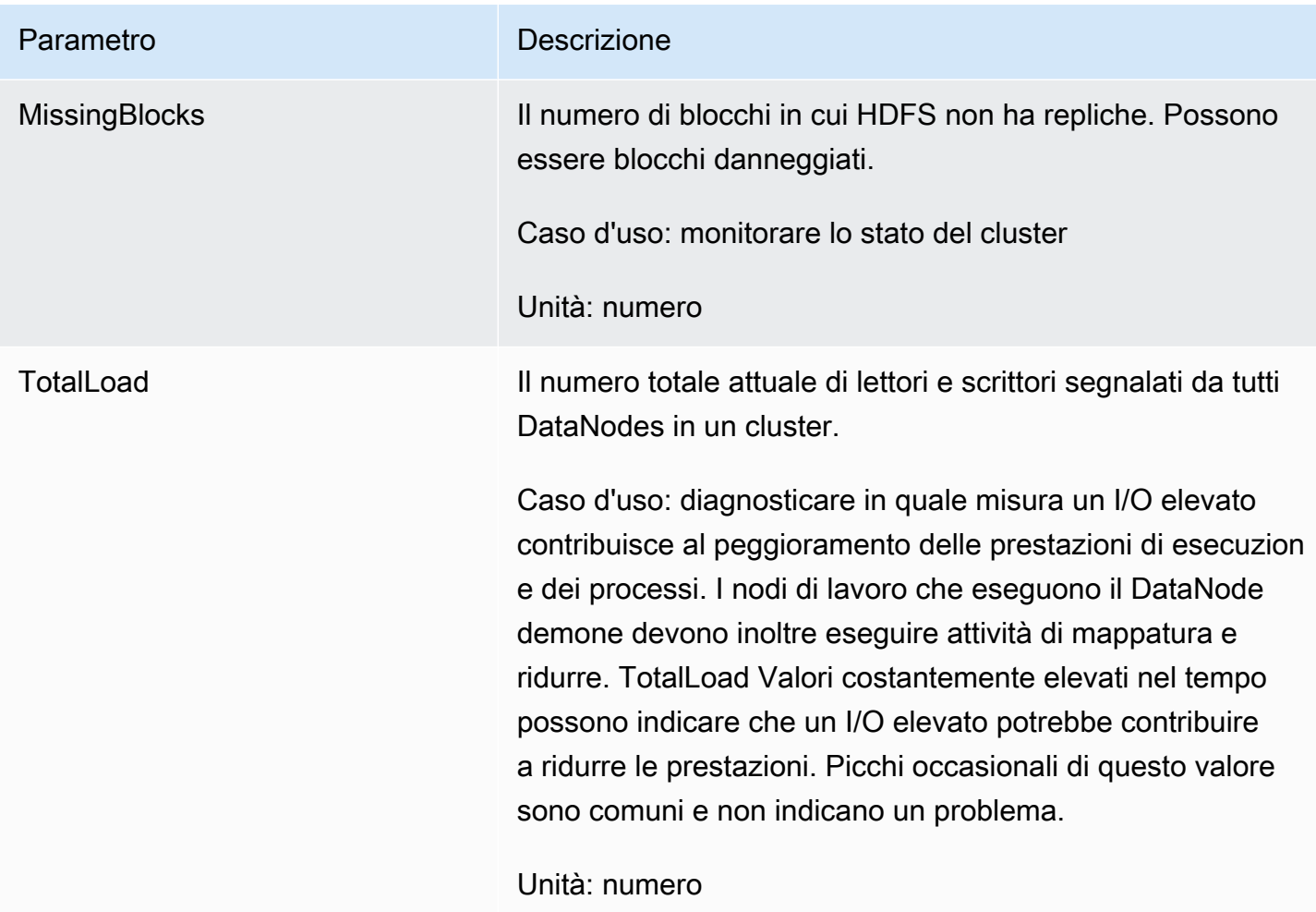

Parametri della capacità del cluster

i parametri seguenti indicano le capacità correnti o di destinazione di un cluster. Queste metriche sono disponibili solo quando sono abilitati il dimensionamento gestito o la terminazione automatica.

Per i cluster composti da parchi istanze, i parametri della capacità del cluster vengono misurate in Units. Per i cluster composti da gruppi di istanze, i parametri della capacità del cluster vengono misurate in Nodes o in VCPU in base al tipo di unità utilizzato nella policy di dimensionamento gestito. Per ulteriori informazioni, consulta [Utilizzo del dimensionamento gestito da EMR](https://docs.aws.amazon.com/emr/latest/ManagementGuide/emr-managed-scaling.html) nella Guida alla gestione di Amazon EMR.

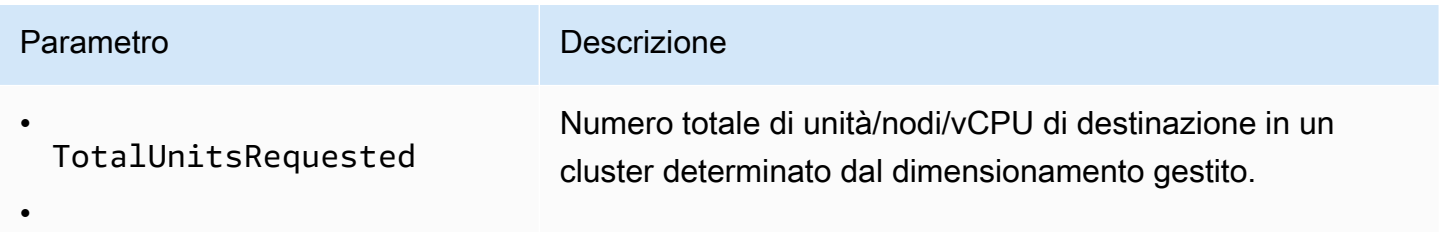

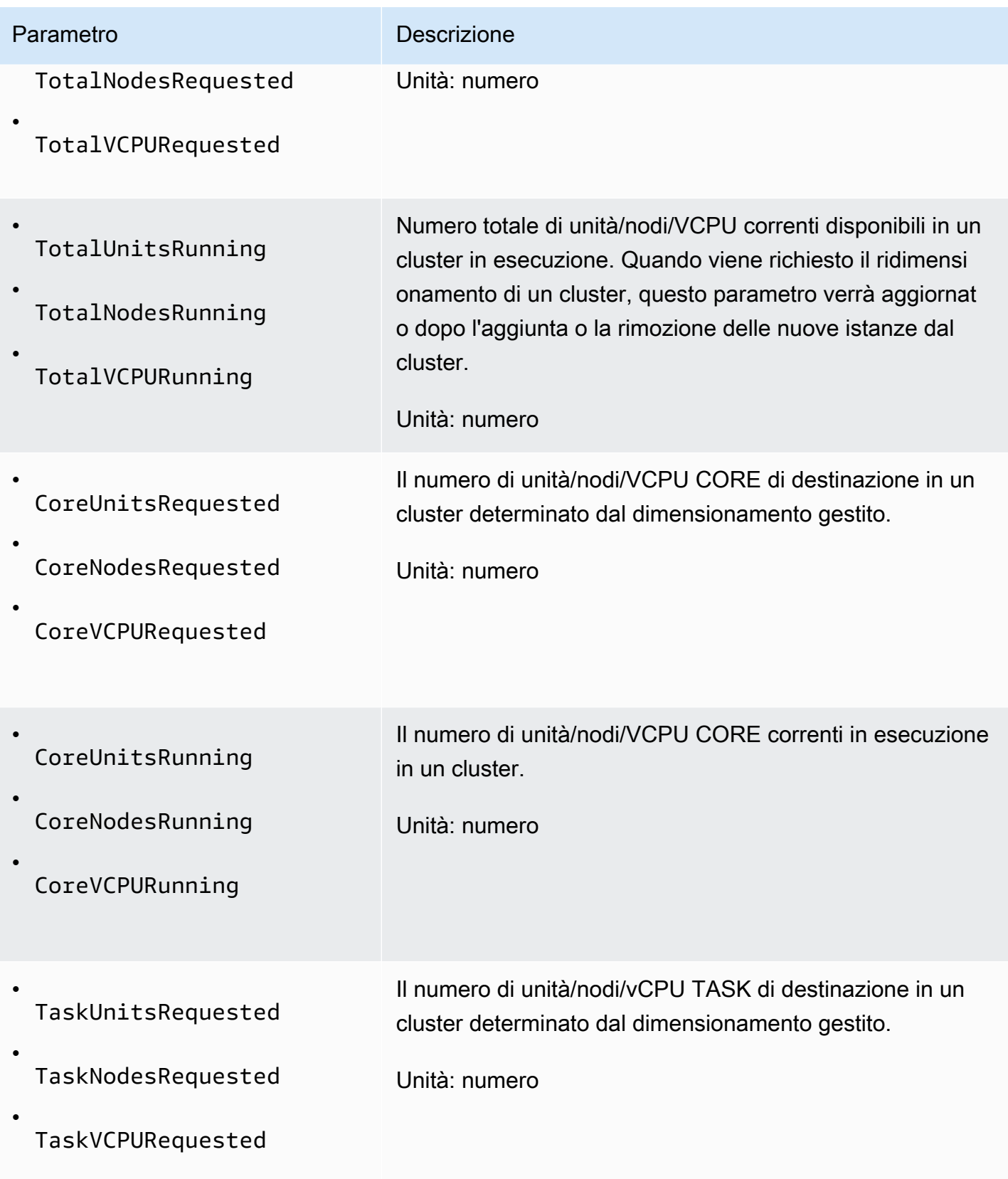

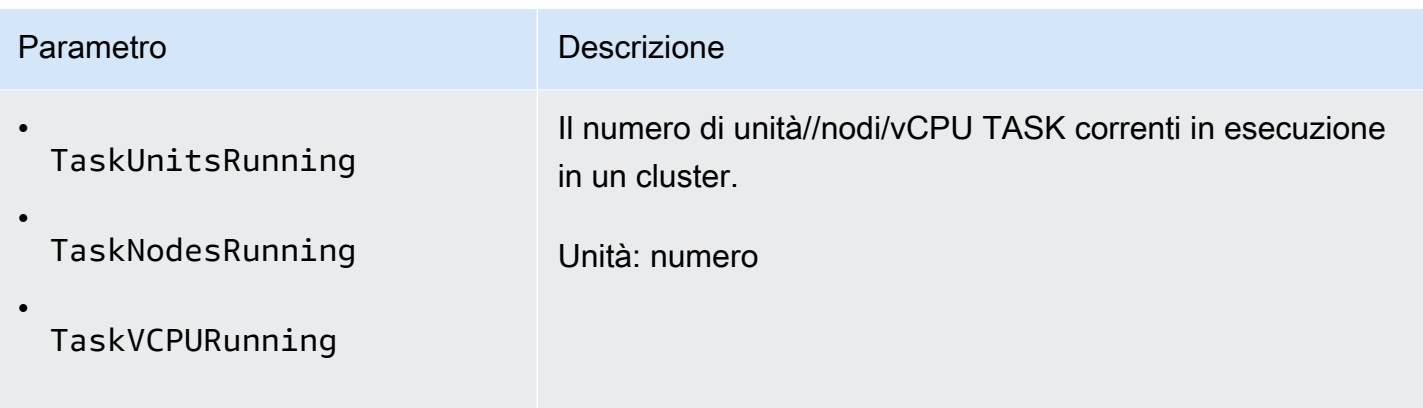

Amazon EMR emette le seguenti metriche con una granularità di un minuto quando abiliti la terminazione automatica utilizzando una policy di terminazione automatica. Alcune metriche sono disponibili solo per Amazon EMR versione 6.4.0 e successive. Per ulteriori informazioni sulla terminazione automatica, consulta [Utilizzo di una policy di terminazione automatica.](#page-349-0)

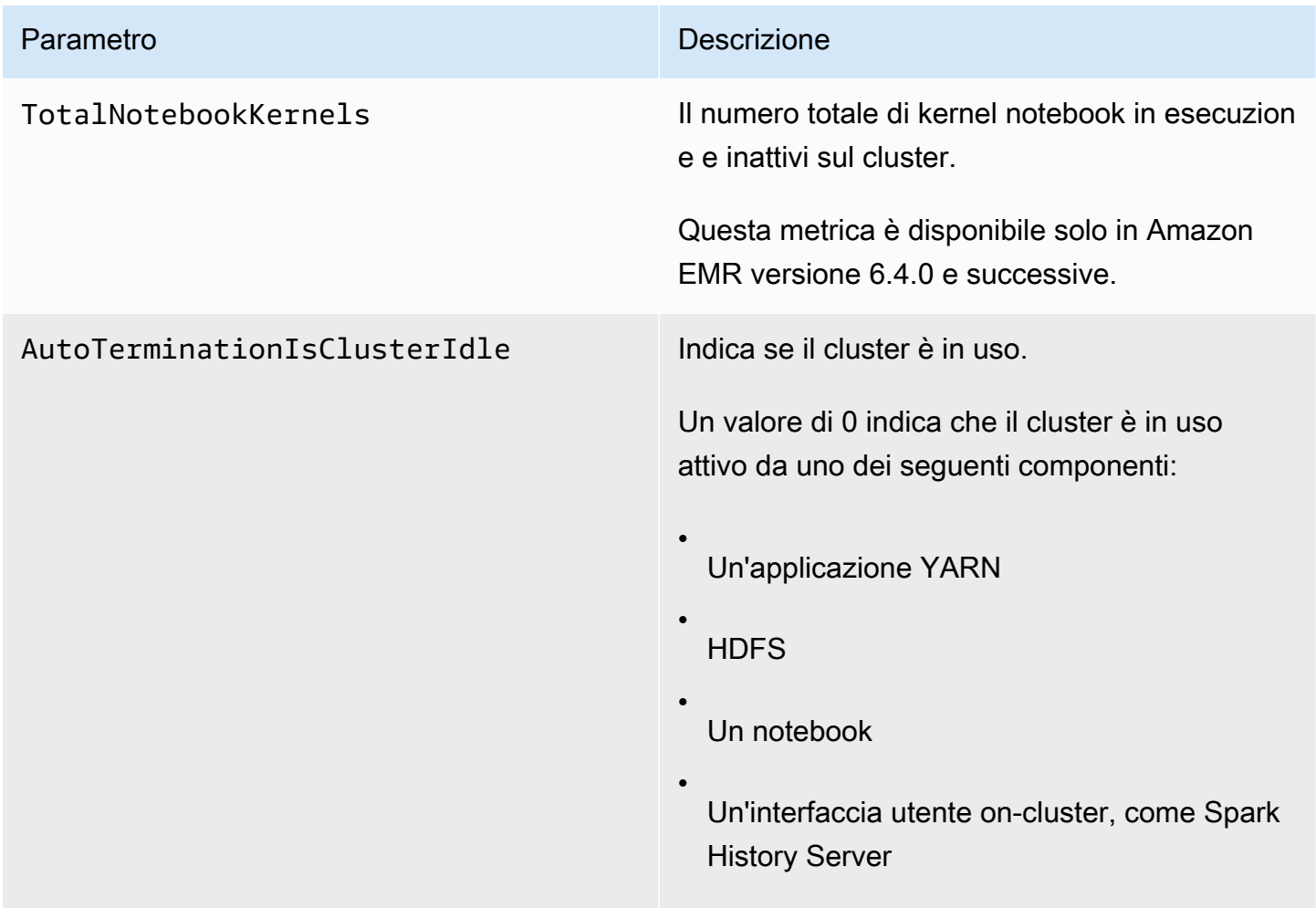

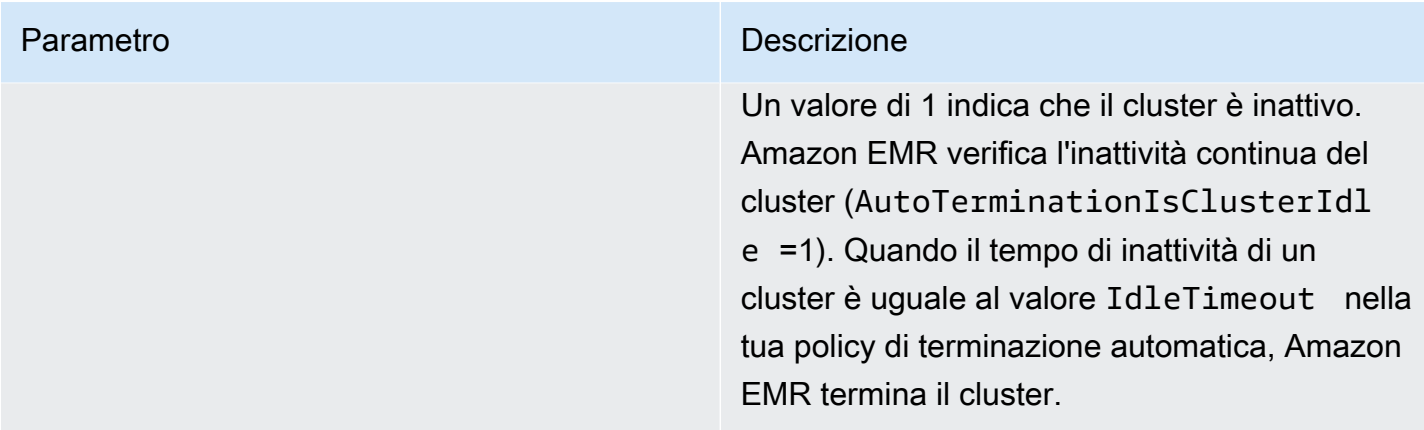

## Dimensioni per i parametri Amazon EMR

I dati di Amazon EMR possono essere filtrati utilizzando una qualsiasi delle dimensioni nella tabella esposta di seguito.

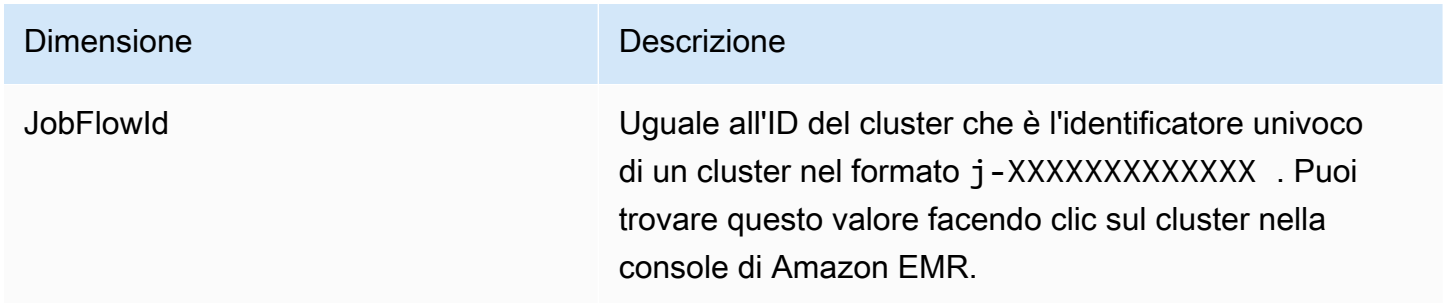

## <span id="page-1756-0"></span>Monitoraggio degli eventi di Amazon EMR con CloudWatch

Amazon EMR monitora gli eventi e conserva le informazioni sugli stessi fino a sette giorni nella console di Amazon AMR. Amazon EMR registra gli eventi in caso di modifica dello stato di cluster, gruppi di istanze, parchi istanze, policy di scalabilità automatica o fasi. Gli eventi registrano la data e l'ora in cui si sono verificati, i dettagli sugli elementi interessati e altri dati critici.

La tabella seguente elenca gli eventi di Amazon EMR, insieme allo stato o alla modifica dello stato che l'evento indica, la gravità dell'evento, il tipo di evento, il codice dell'evento e messaggi relativi agli eventi. Amazon EMR rappresenta gli eventi come oggetti JSON e li invia automaticamente a un flusso di eventi. L'oggetto JSON è importante quando configuri le regole per l'elaborazione CloudWatch degli eventi utilizzando Events perché le regole cercano di corrispondere ai modelli dell'oggetto JSON. Per ulteriori informazioni, consulta [Events and event patterns](https://docs.aws.amazon.com/AmazonCloudWatch/latest/events/CloudWatchEventsandEventPatterns.html) e [Amazon EMR](https://docs.aws.amazon.com/AmazonCloudWatch/latest/events/EventTypes.html#emr_event_type) [events](https://docs.aws.amazon.com/AmazonCloudWatch/latest/events/EventTypes.html#emr_event_type) nella Amazon CloudWatch Events User Guide.

## **a** Note

Per assicurarci di fornirti le informazioni più pertinenti, miglioriamo continuamente i nostri messaggi di errore. Per questo motivo, ti consigliamo di non ignorare il testo contenuto nei messaggi per avviare le azioni successive nel flusso di lavoro.

Eventi di avvio del cluster

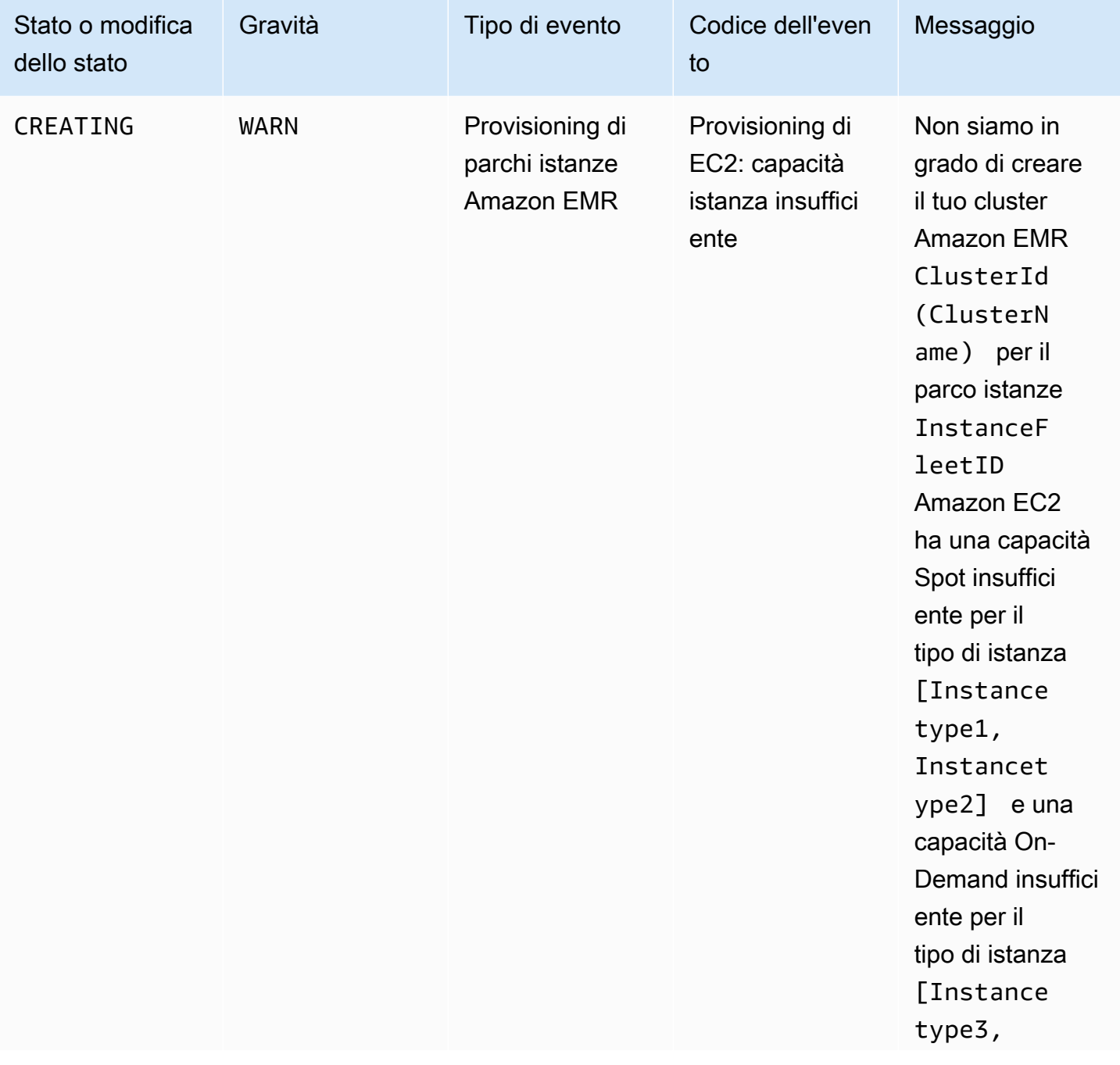

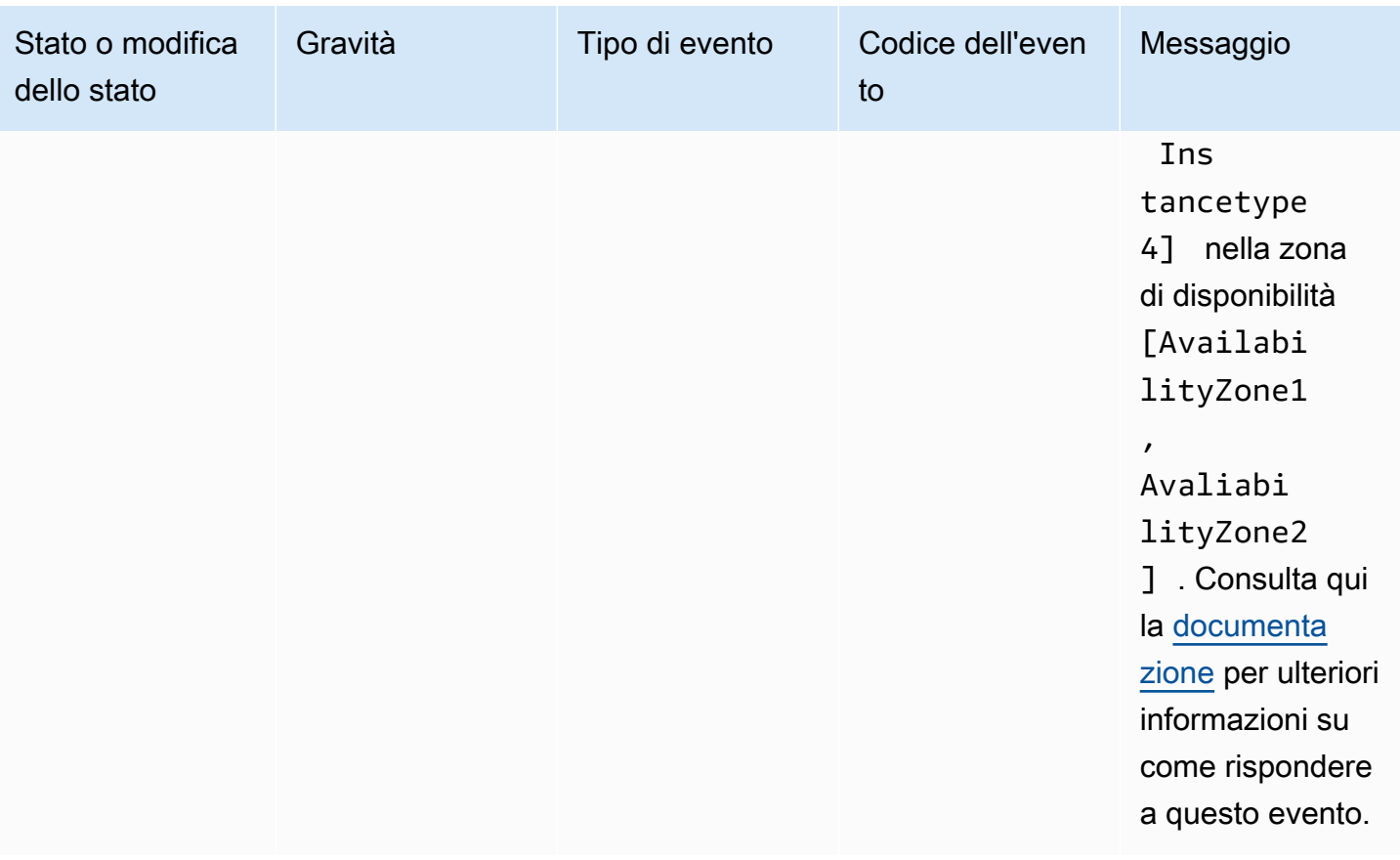

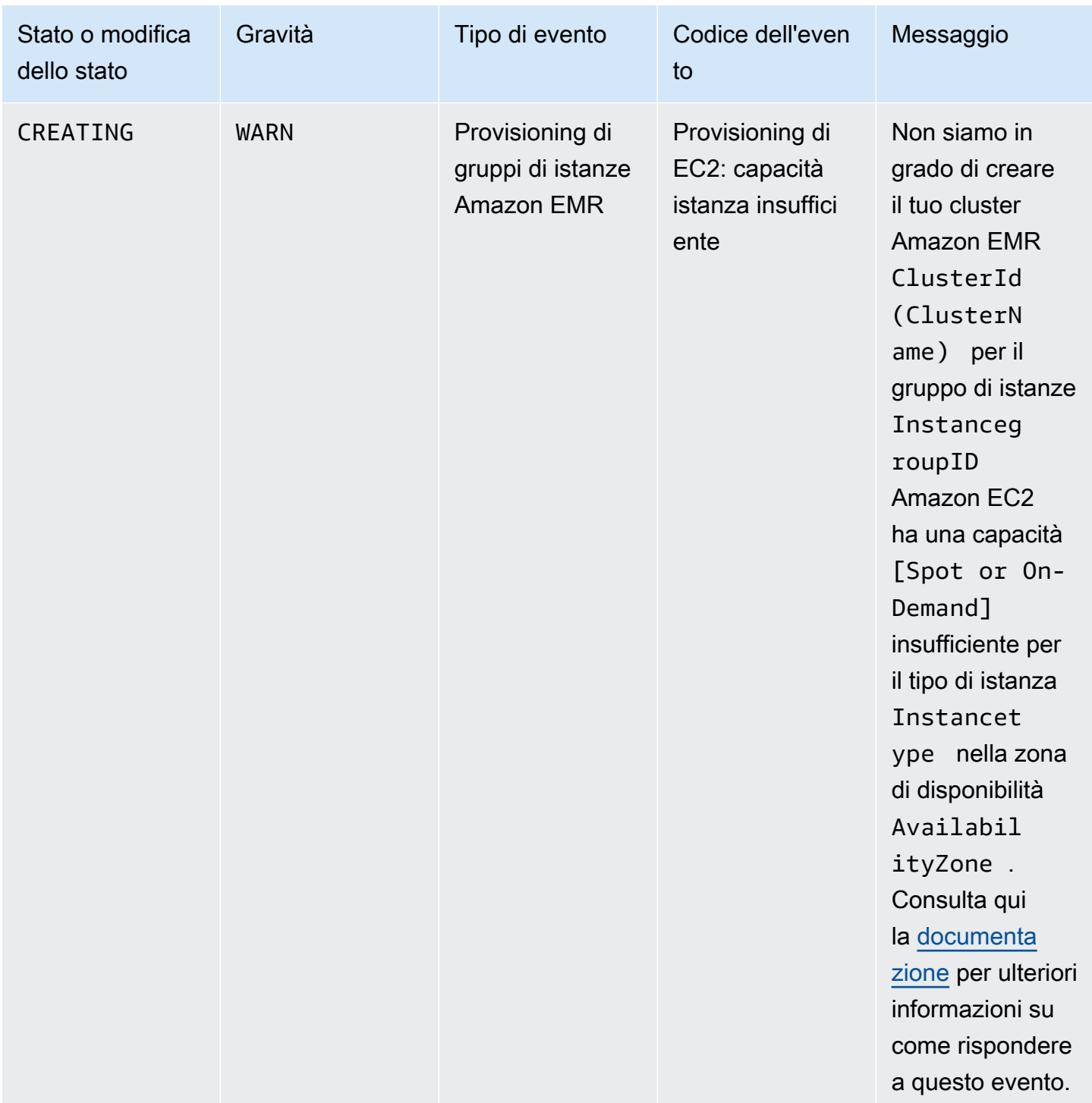

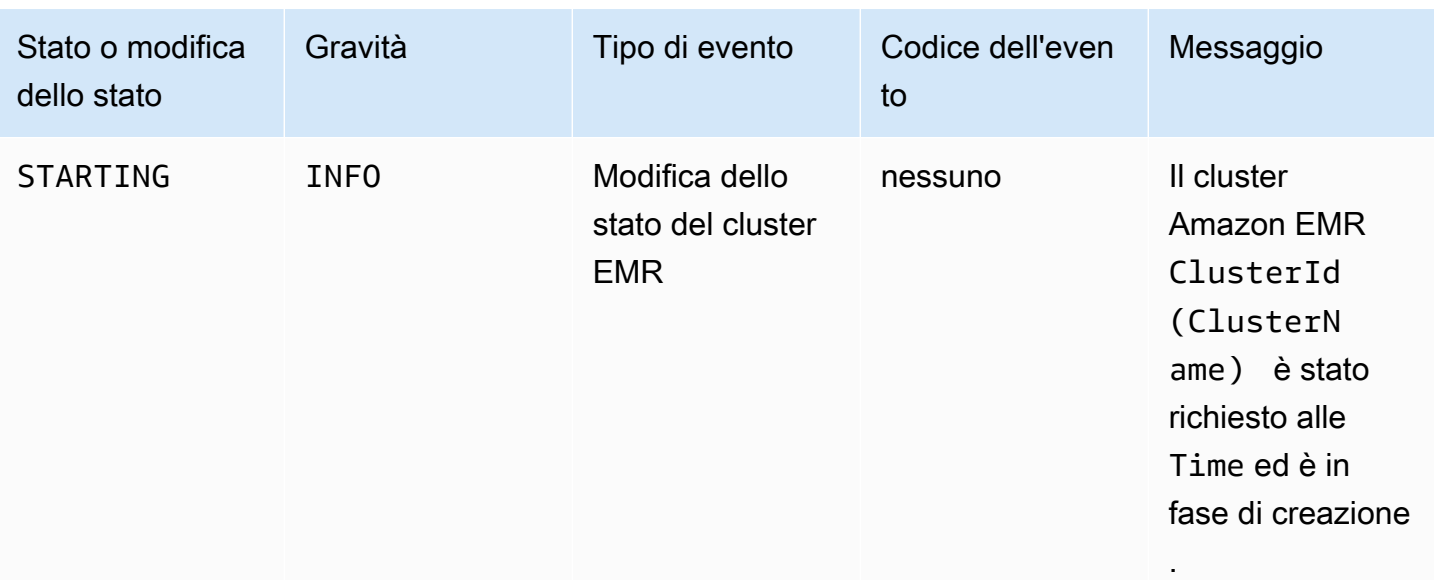

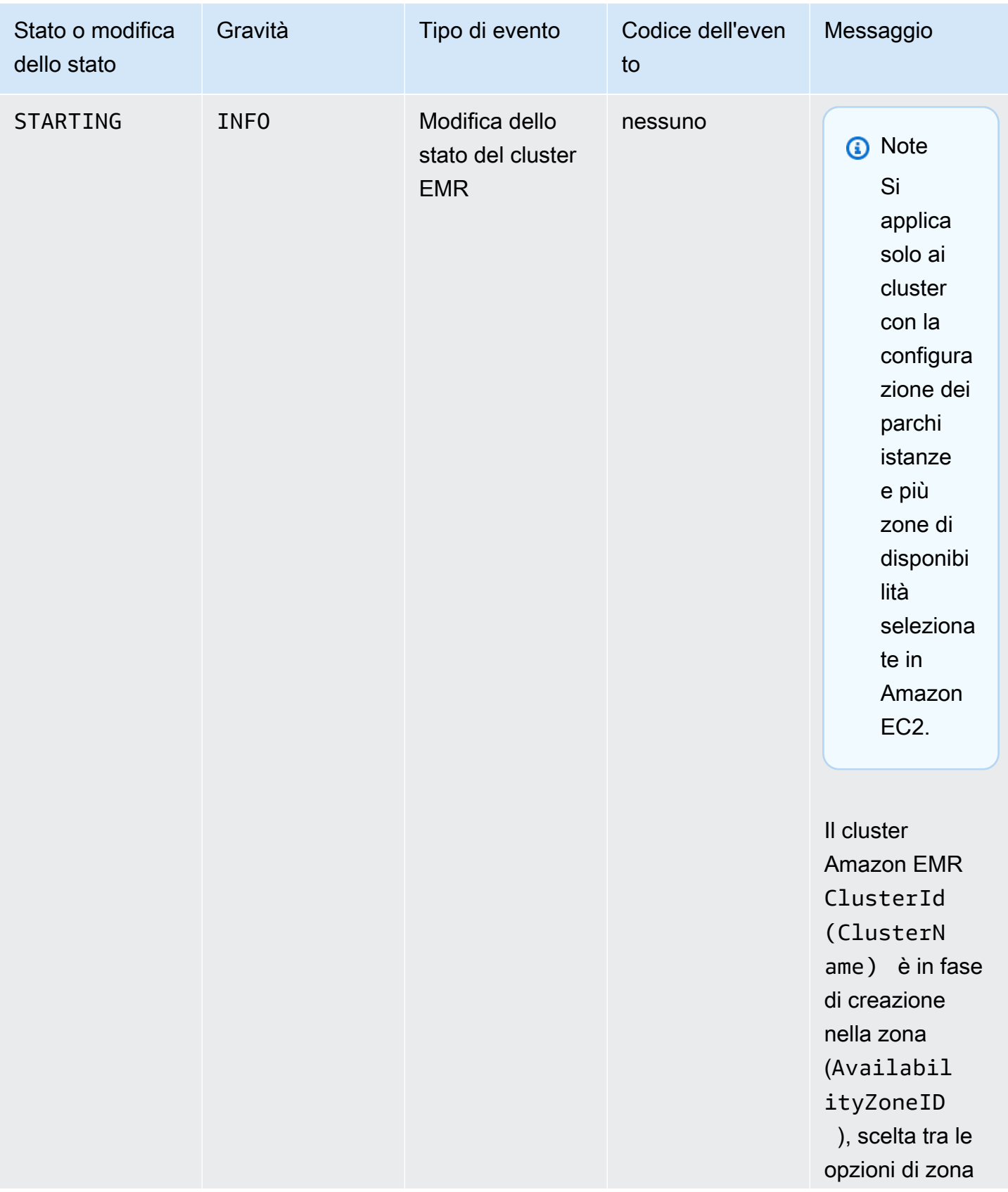

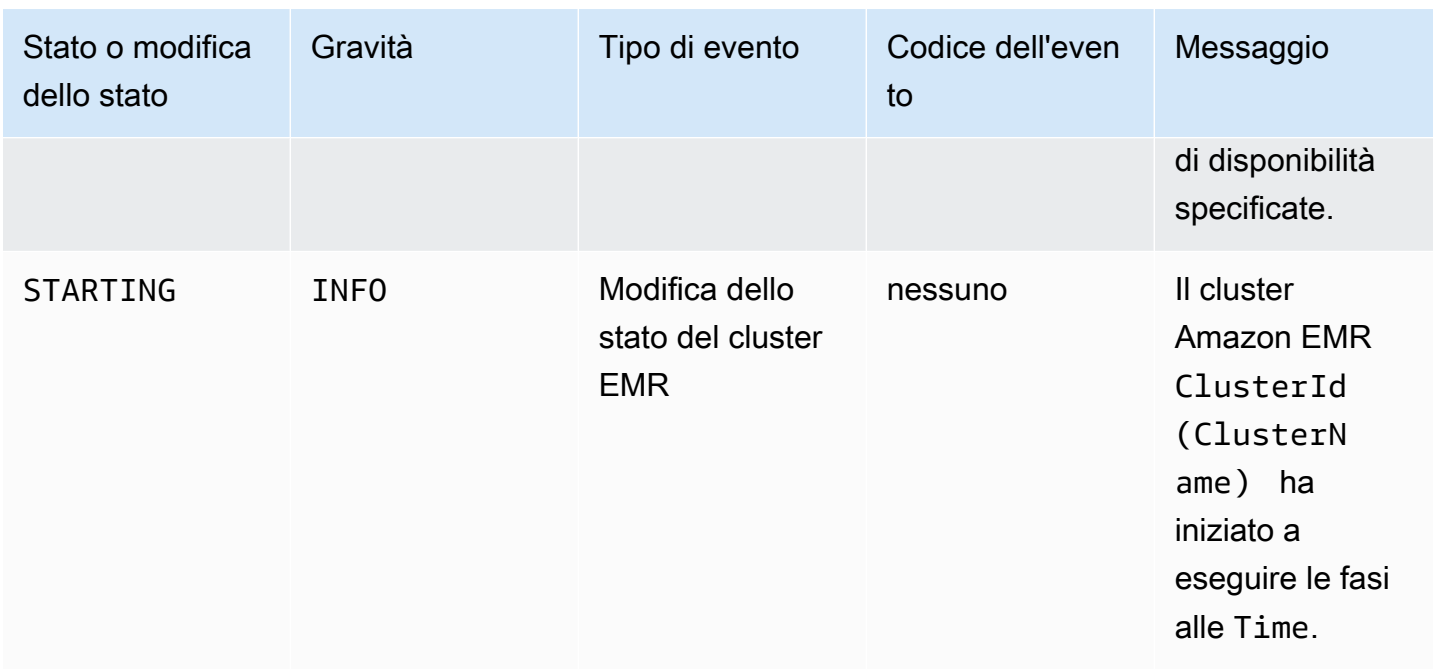

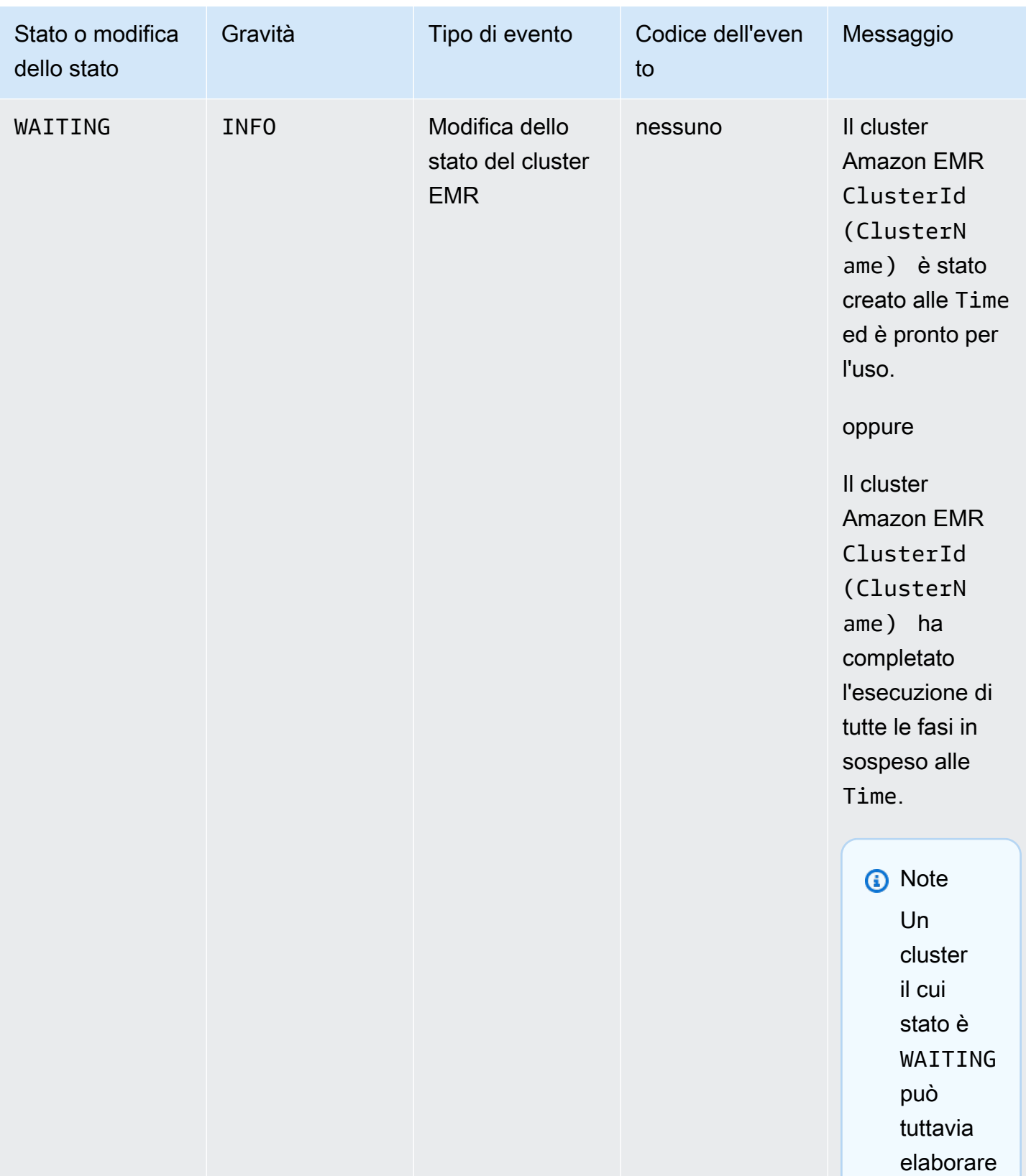
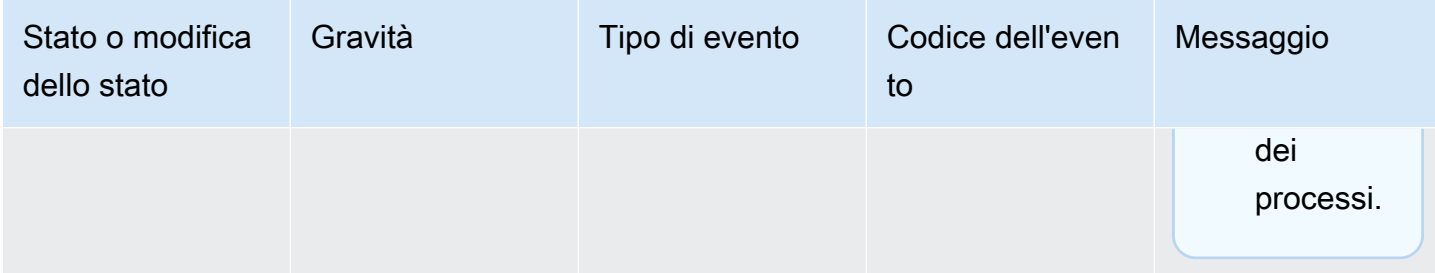

#### **a** Note

Gli eventi con codice evento EC2 provisioning - Insufficient Instance Capacity vengono emessi periodicamente quando il cluster EMR rileva un errore di capacità insufficiente da Amazon EC2 per il parco istanze o il gruppo di istanze durante la creazione o l'operazione di ridimensionamento del cluster. Per ulteriori informazioni su come rispondere a tali eventi, consulta [Risposta a eventi di capacità insufficiente dell'istanza del](#page-1796-0) [cluster Amazon EMR.](#page-1796-0)

### Eventi di chiusura di un cluster

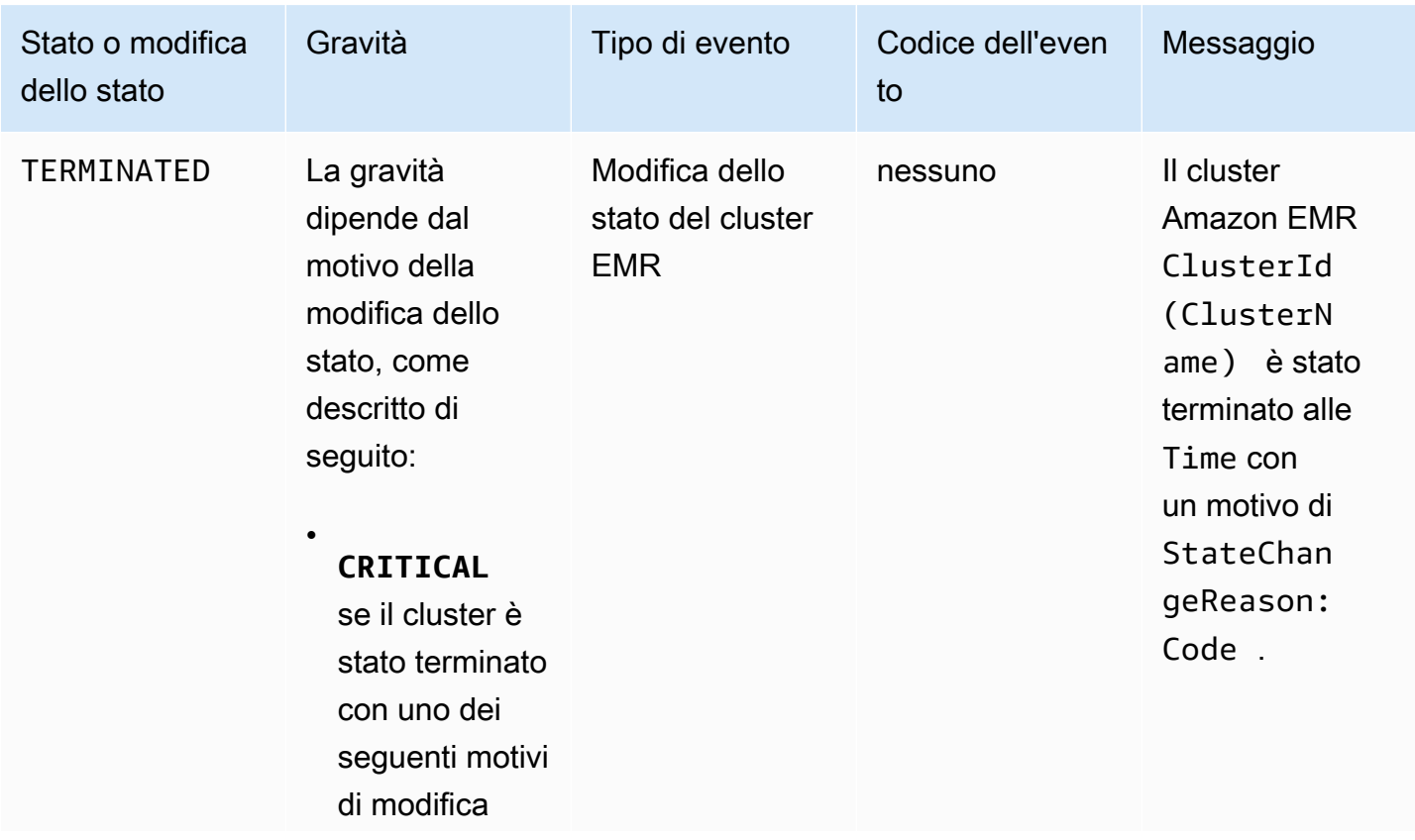

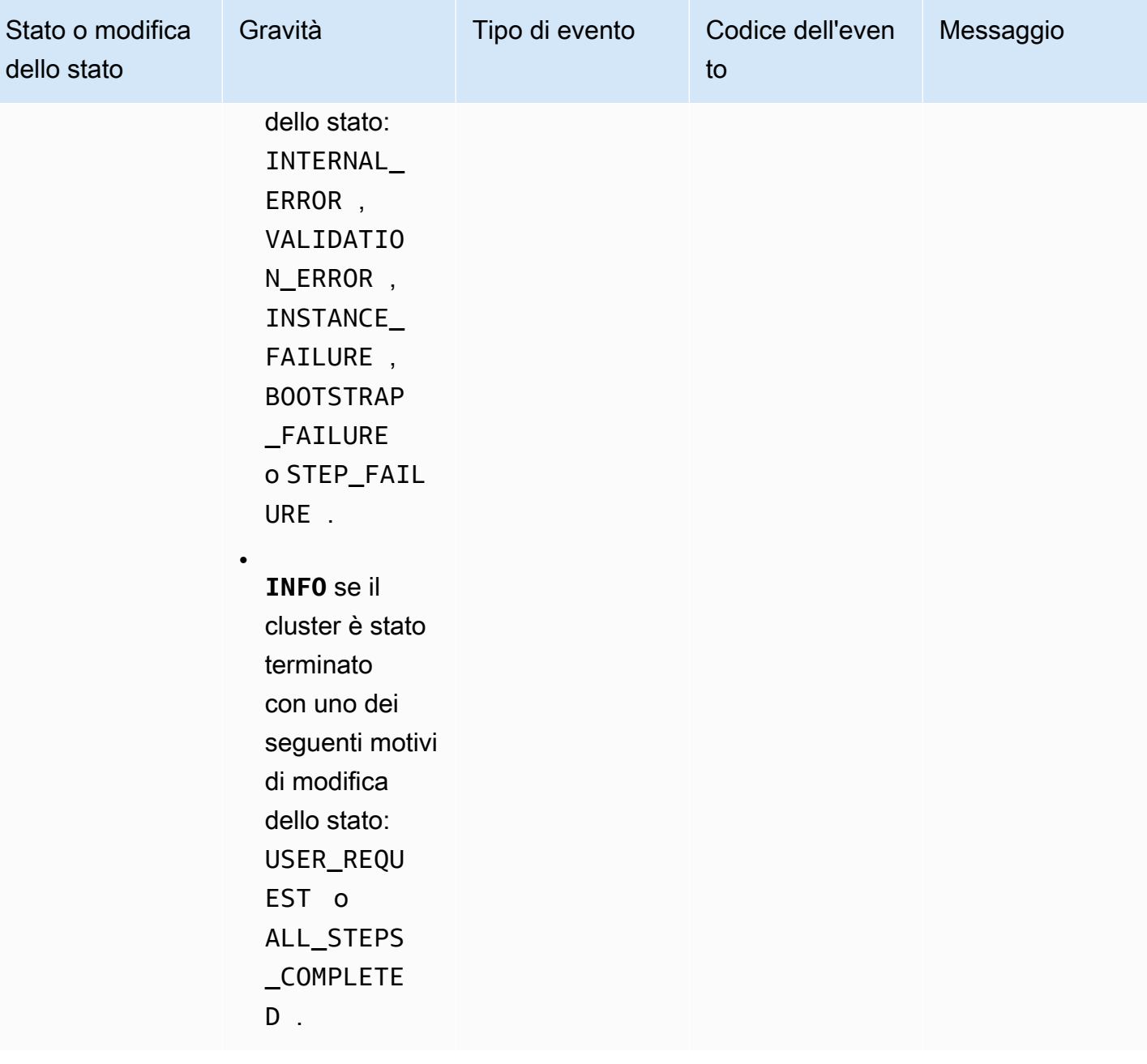

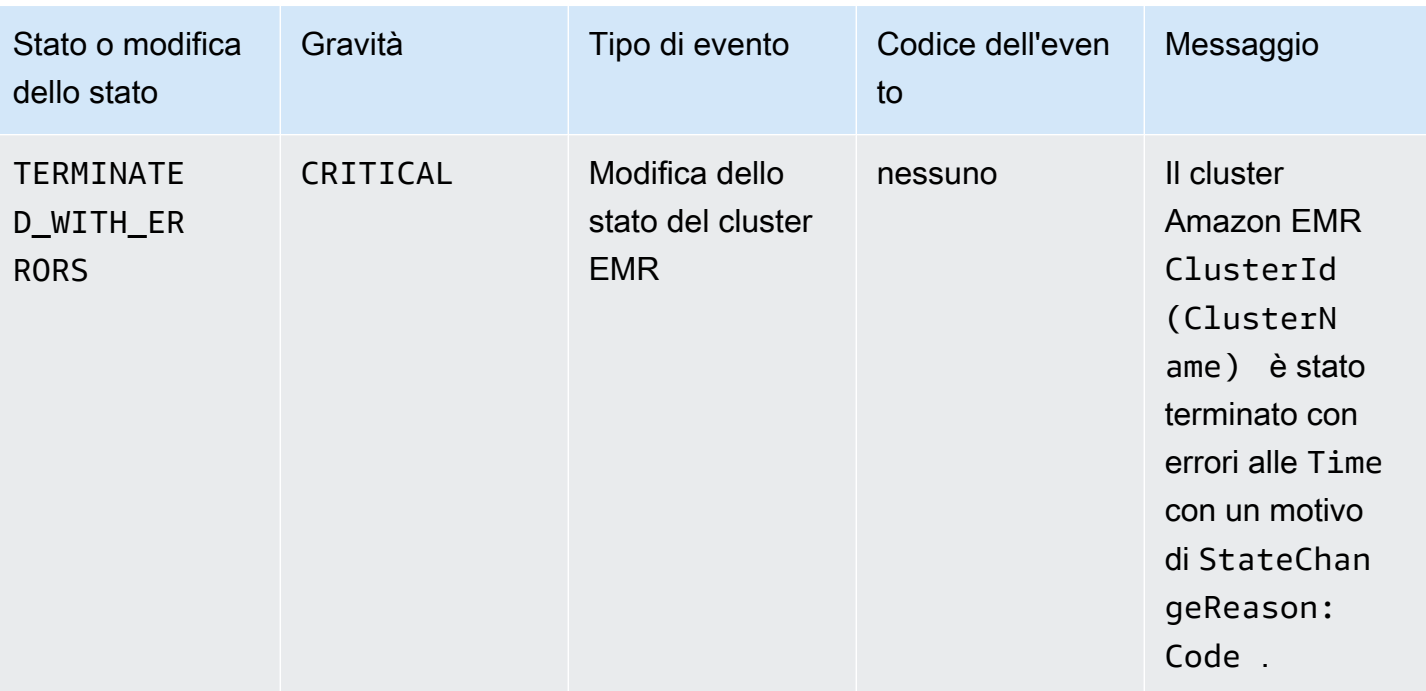

Eventi di modifica dello stato del parco istanze

# **a** Note

La configurazione dei parchi istanze è disponibile solo in Amazon EMR rilasci 4.8.0 e successivi, esclusi i rilasci 5.0.0 e 5.0.3.

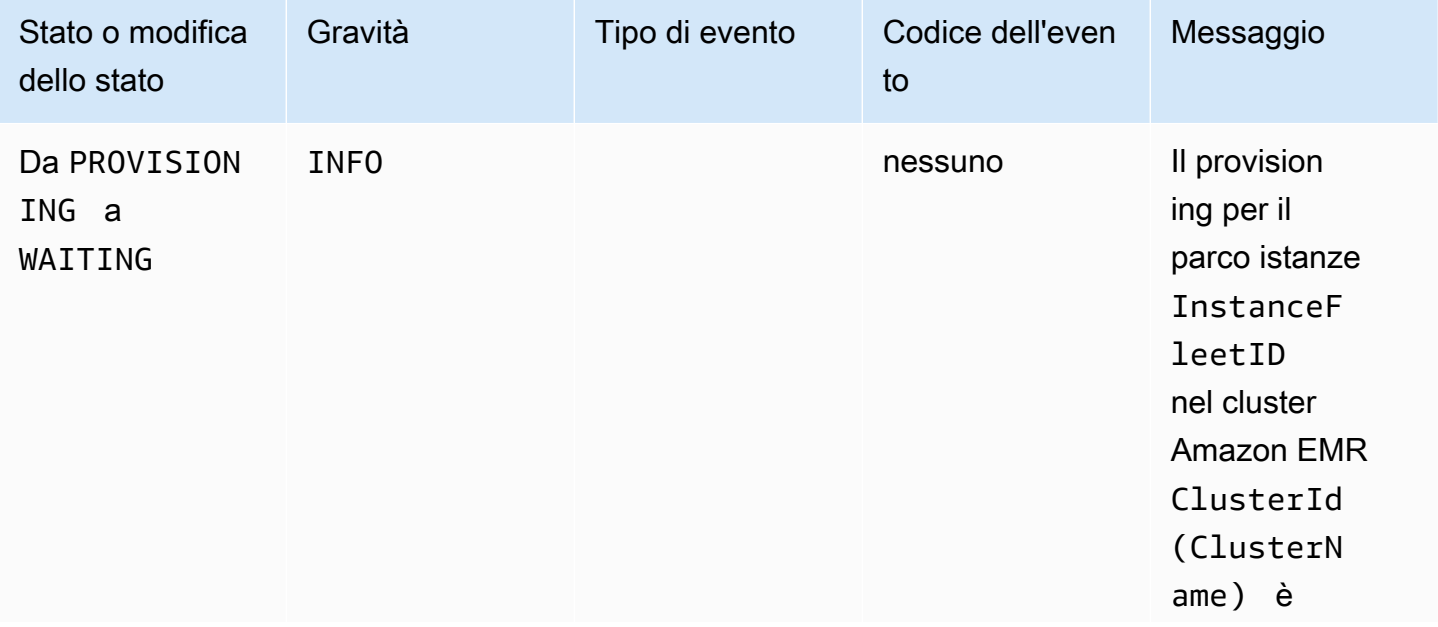

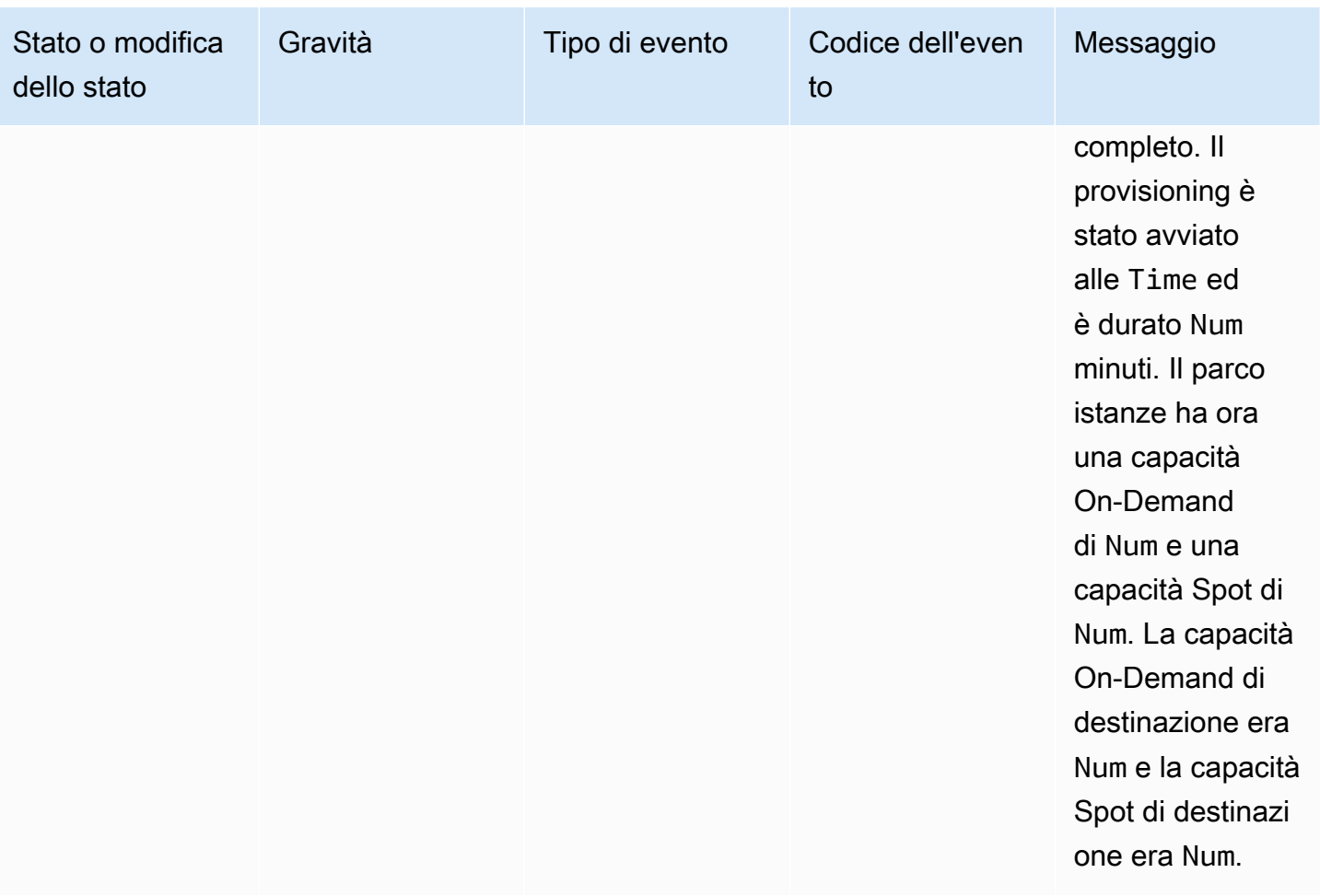

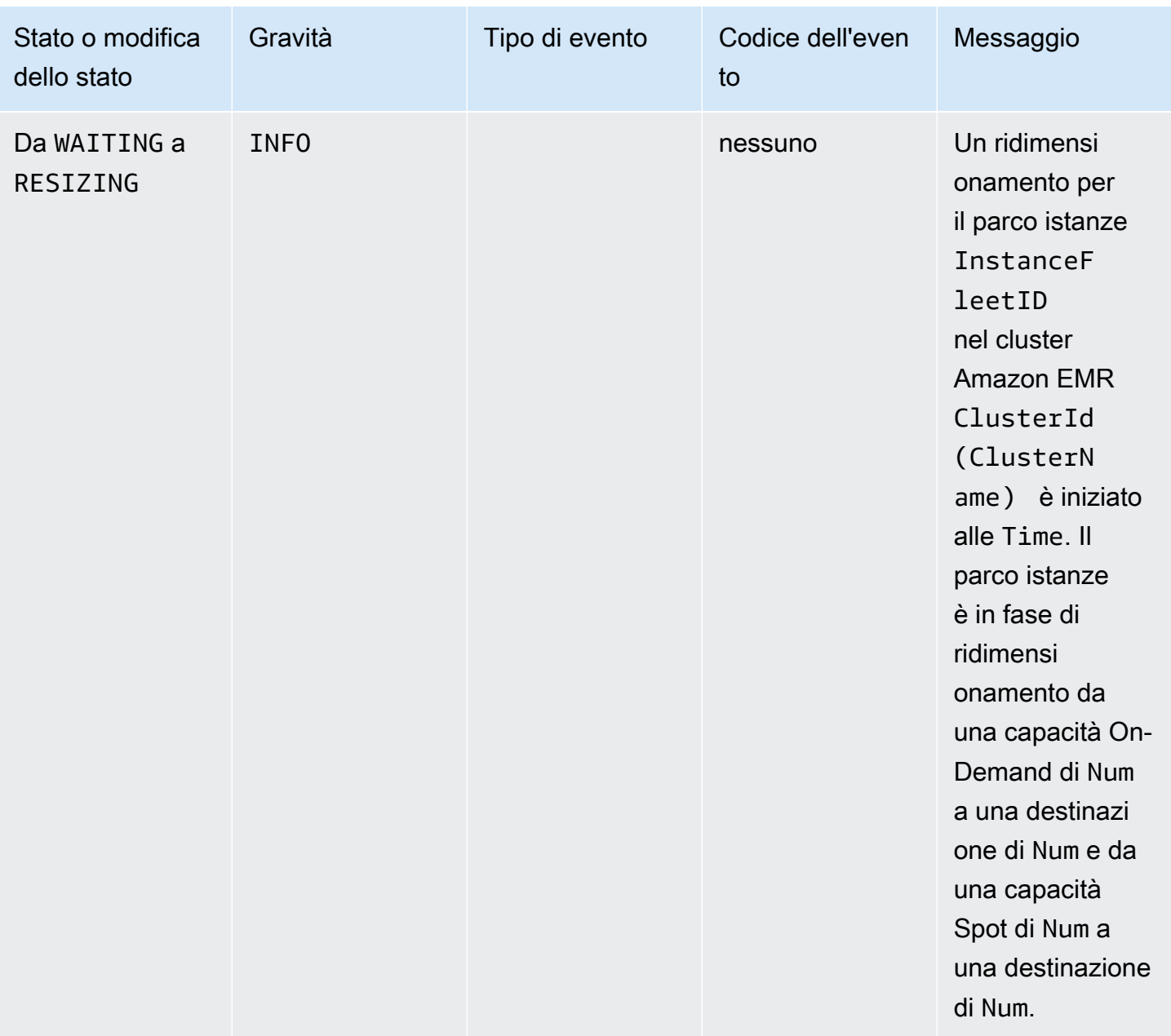

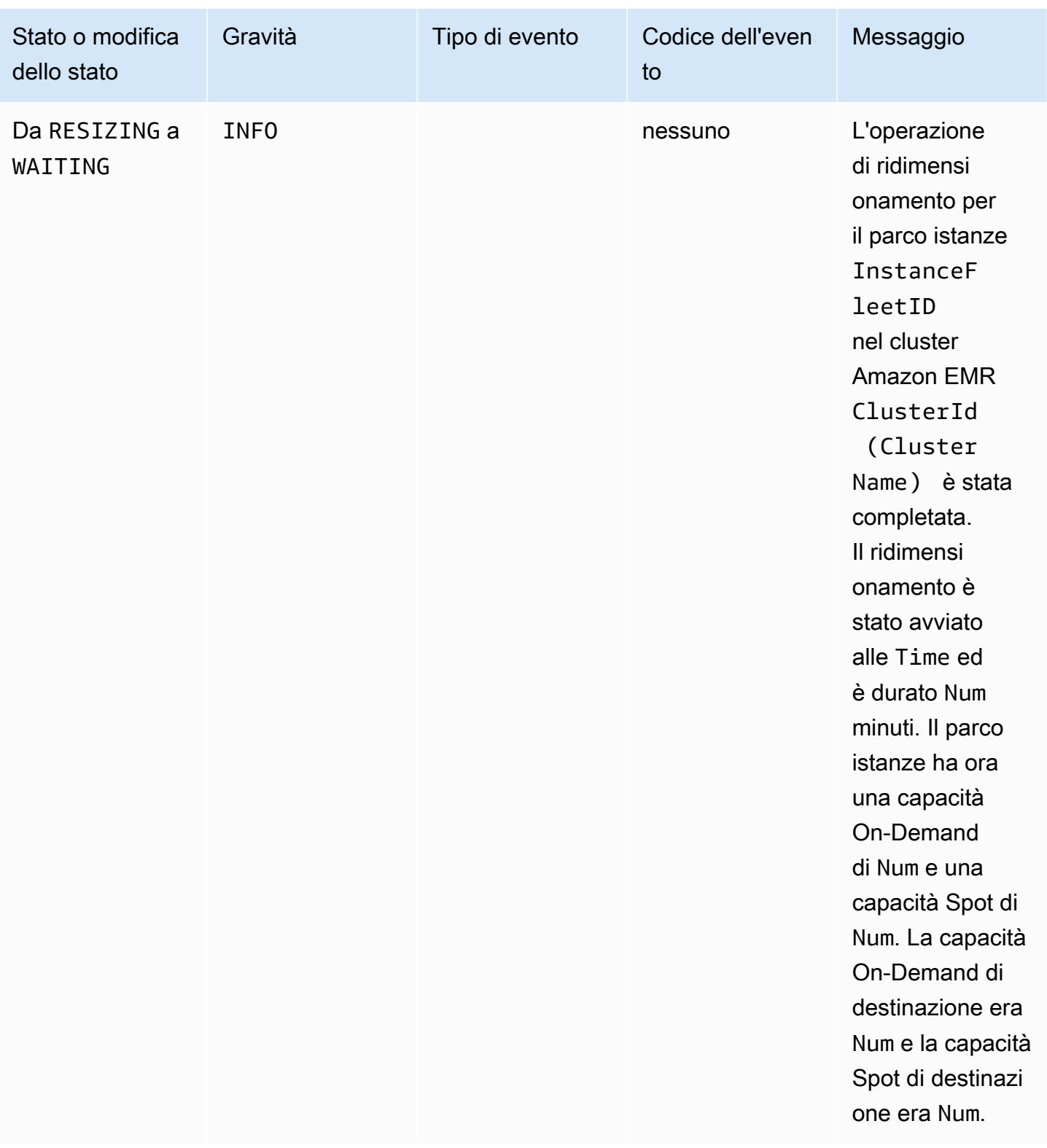

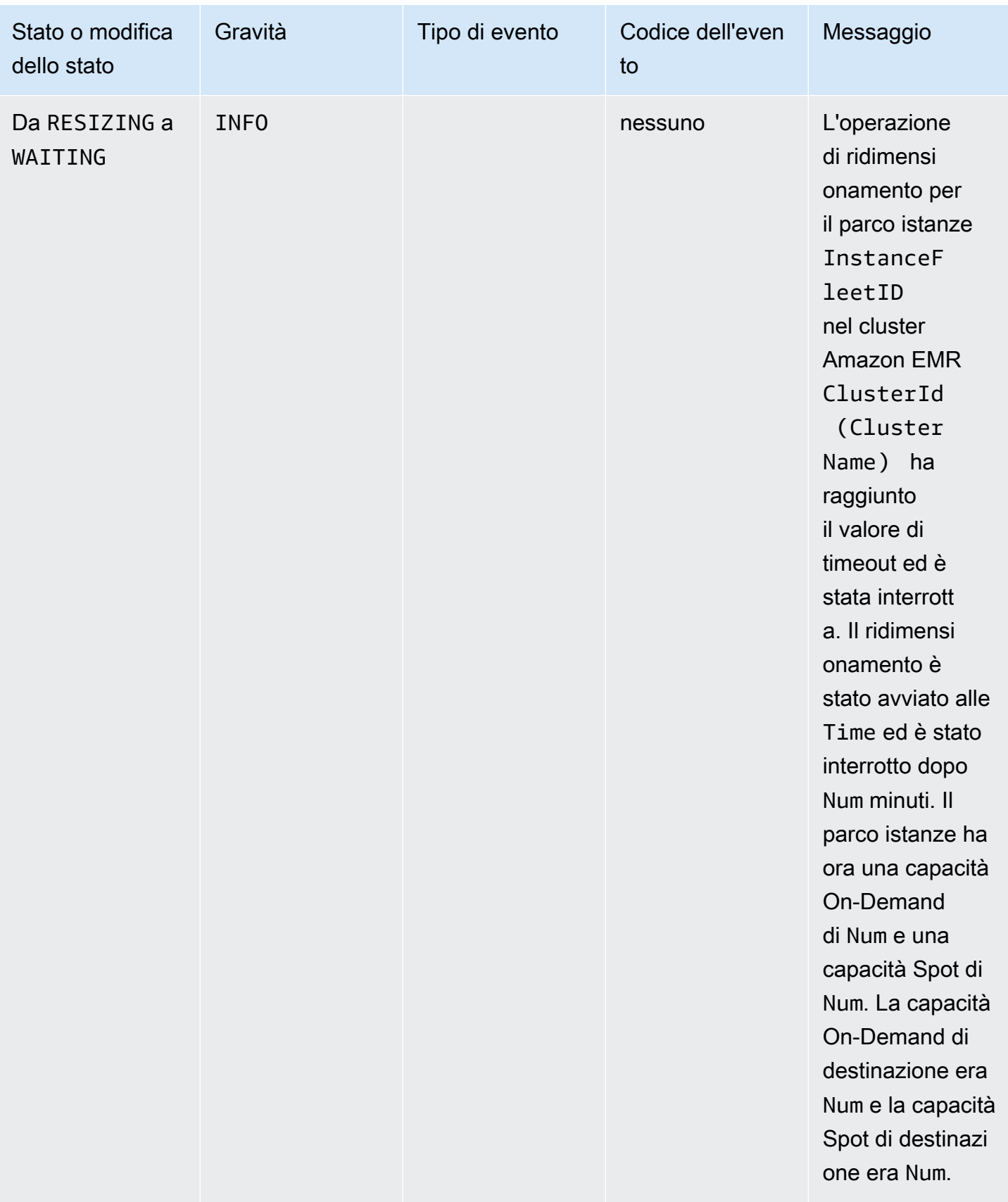

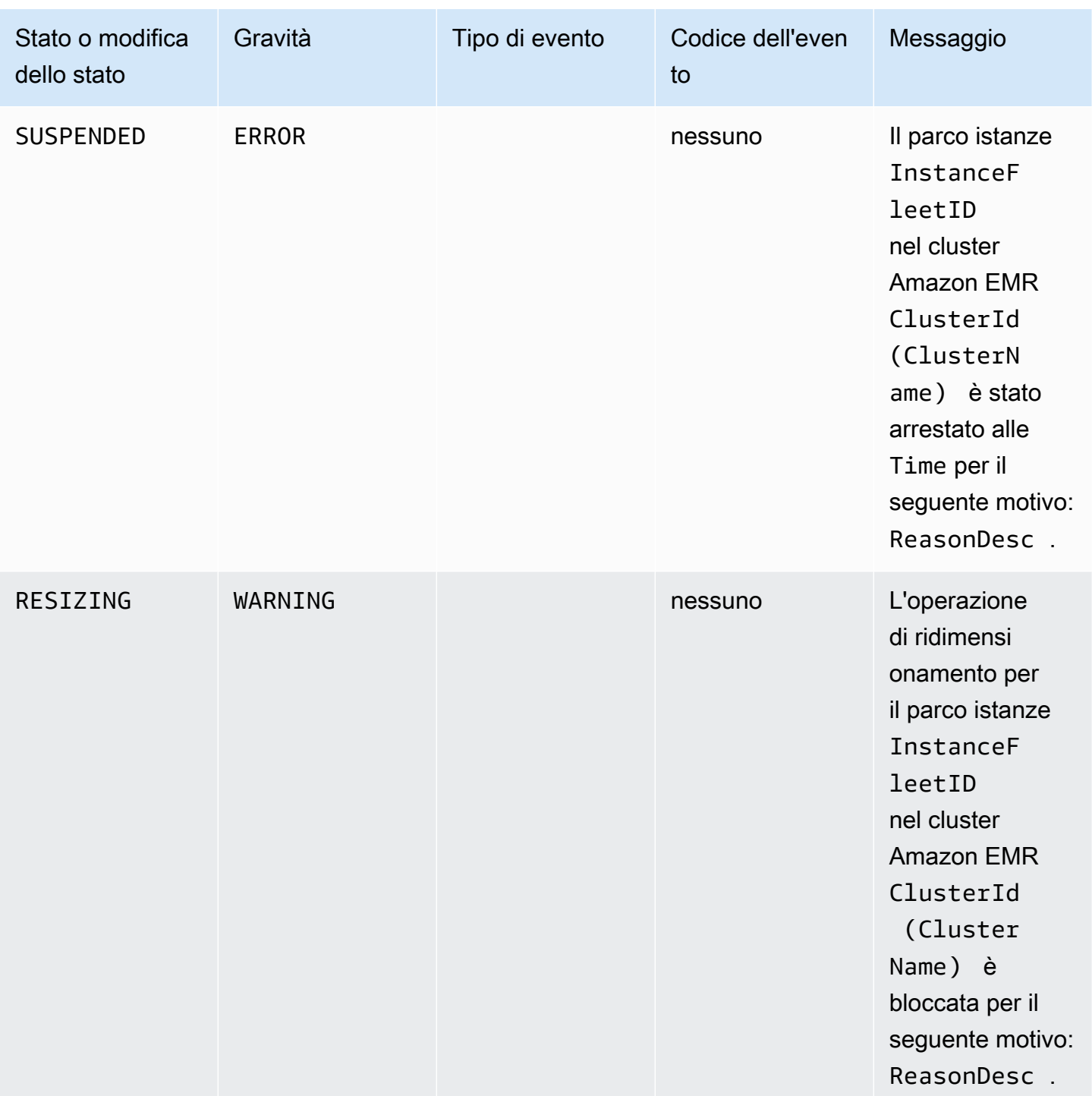

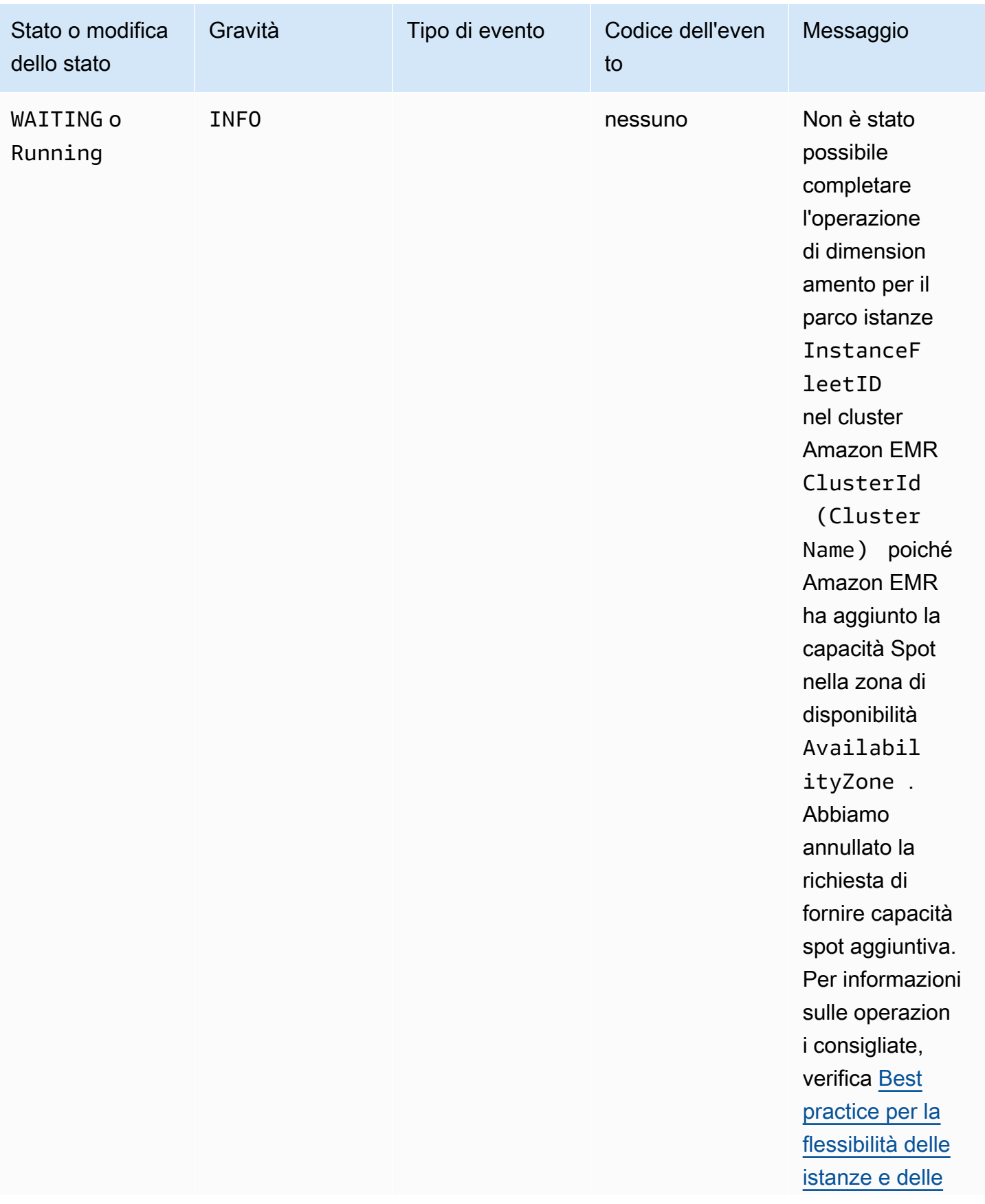

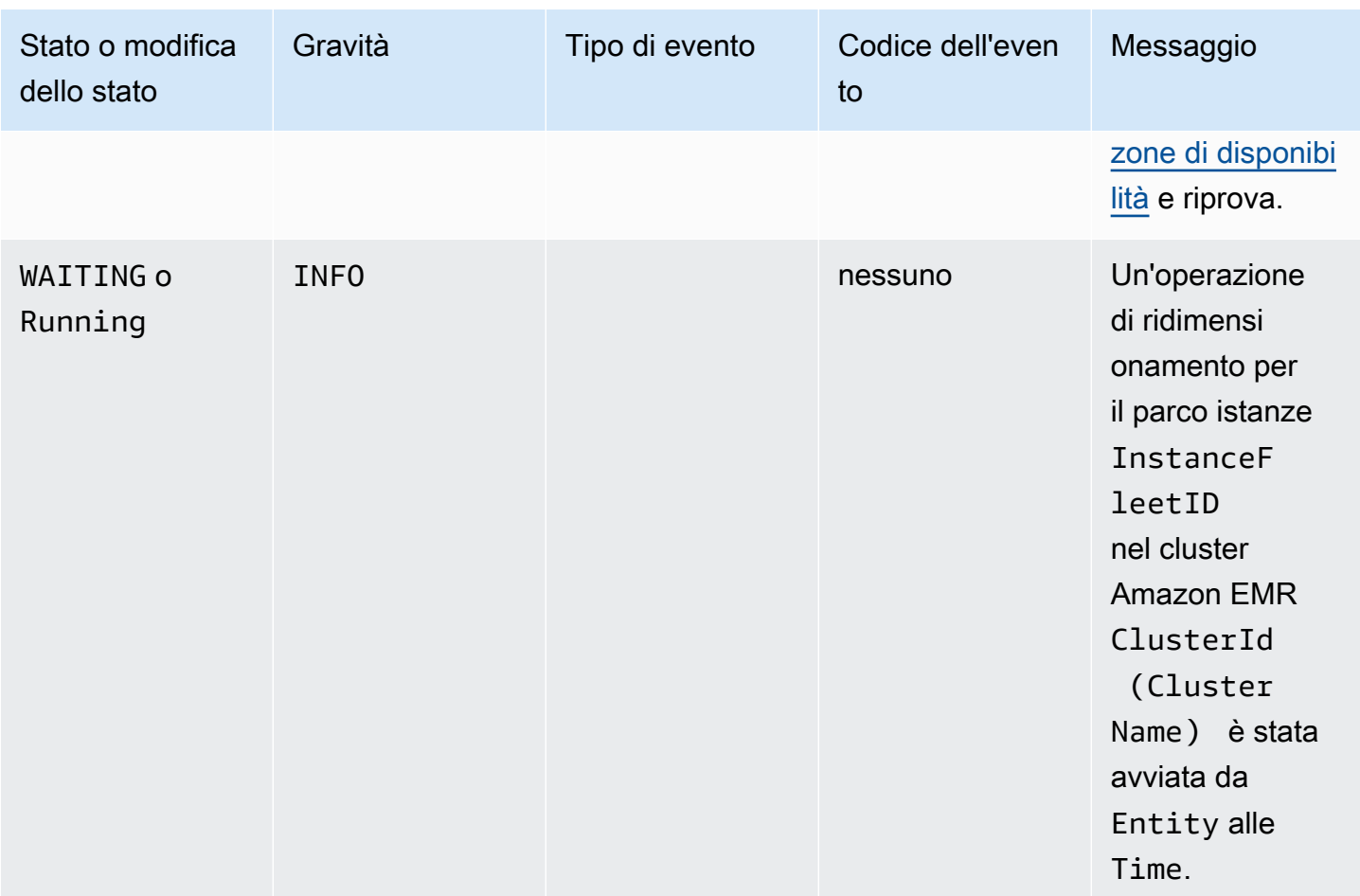

# Eventi di ridimensionamento del parco istanze

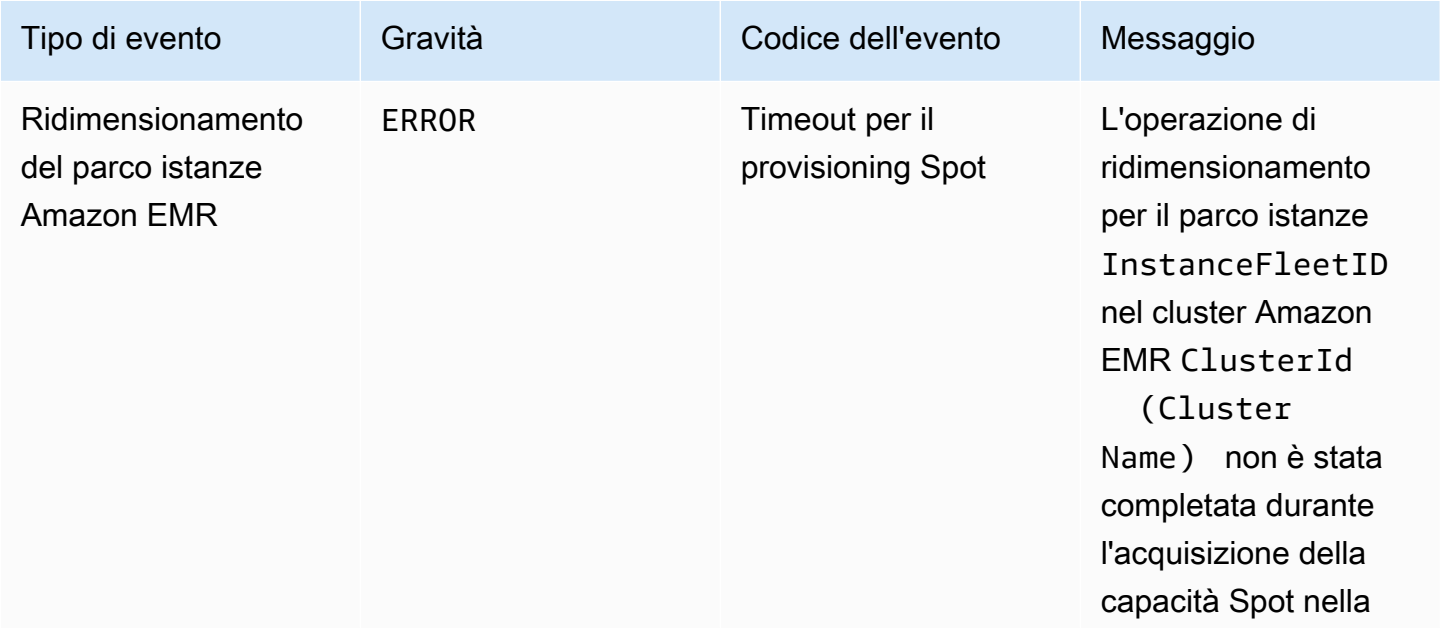

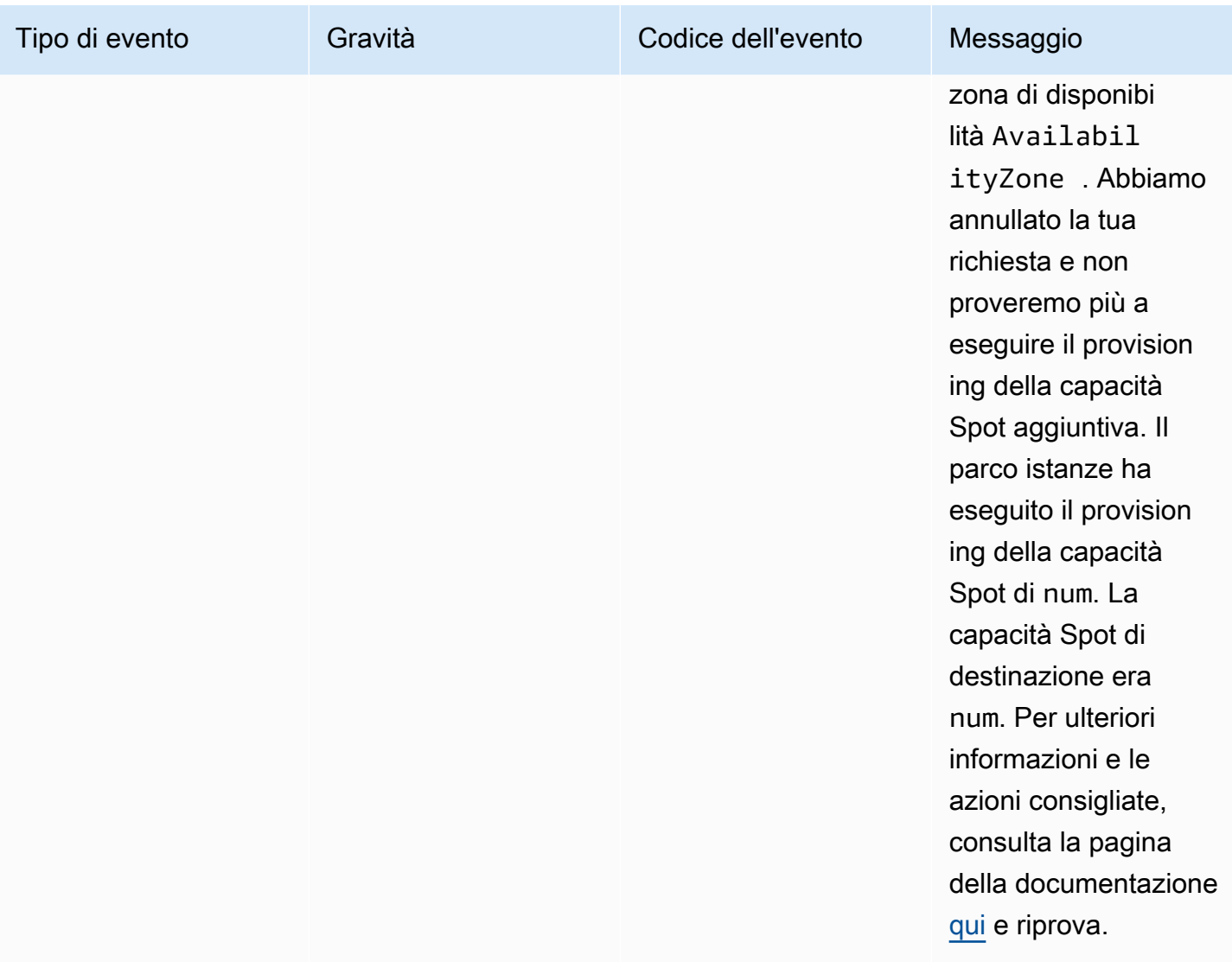

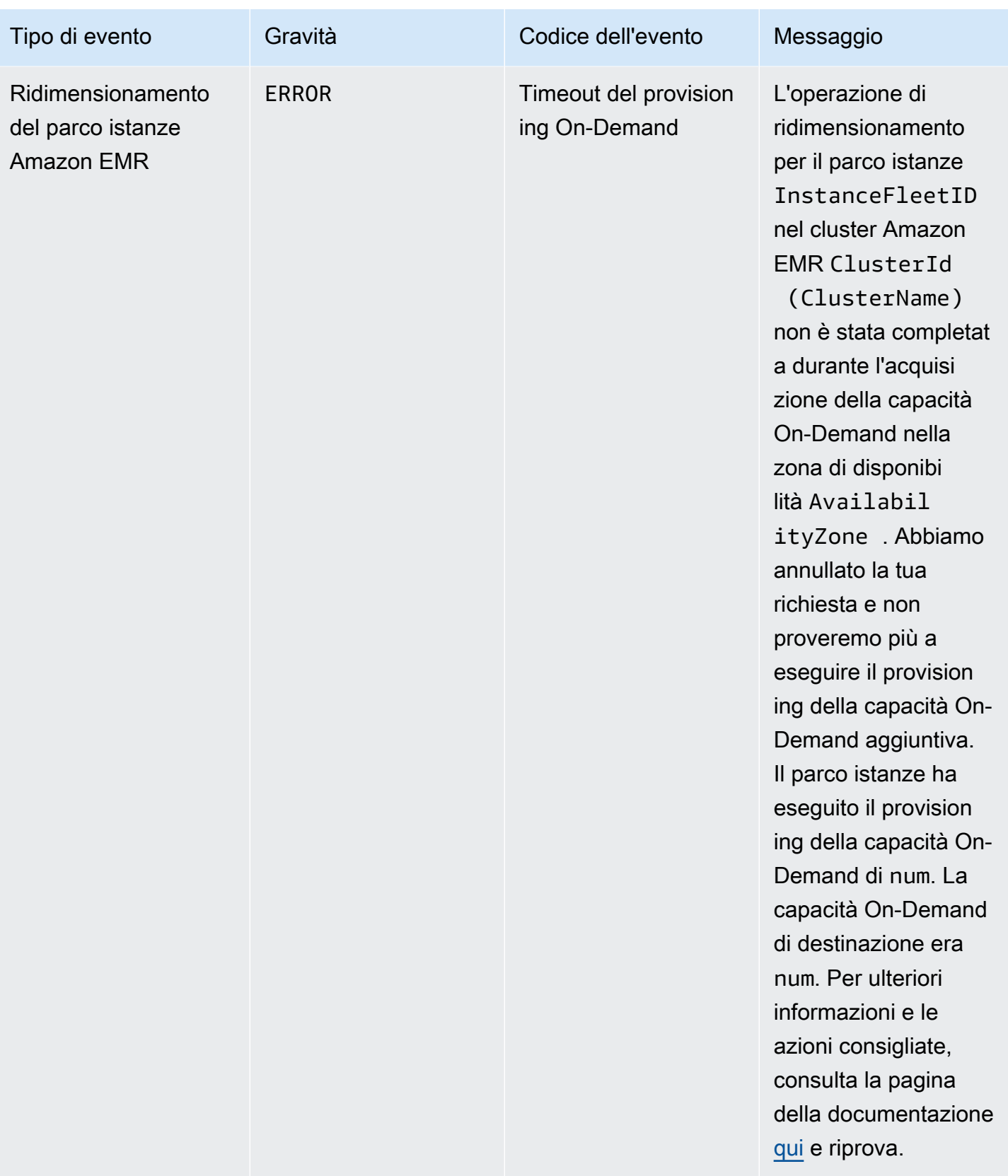

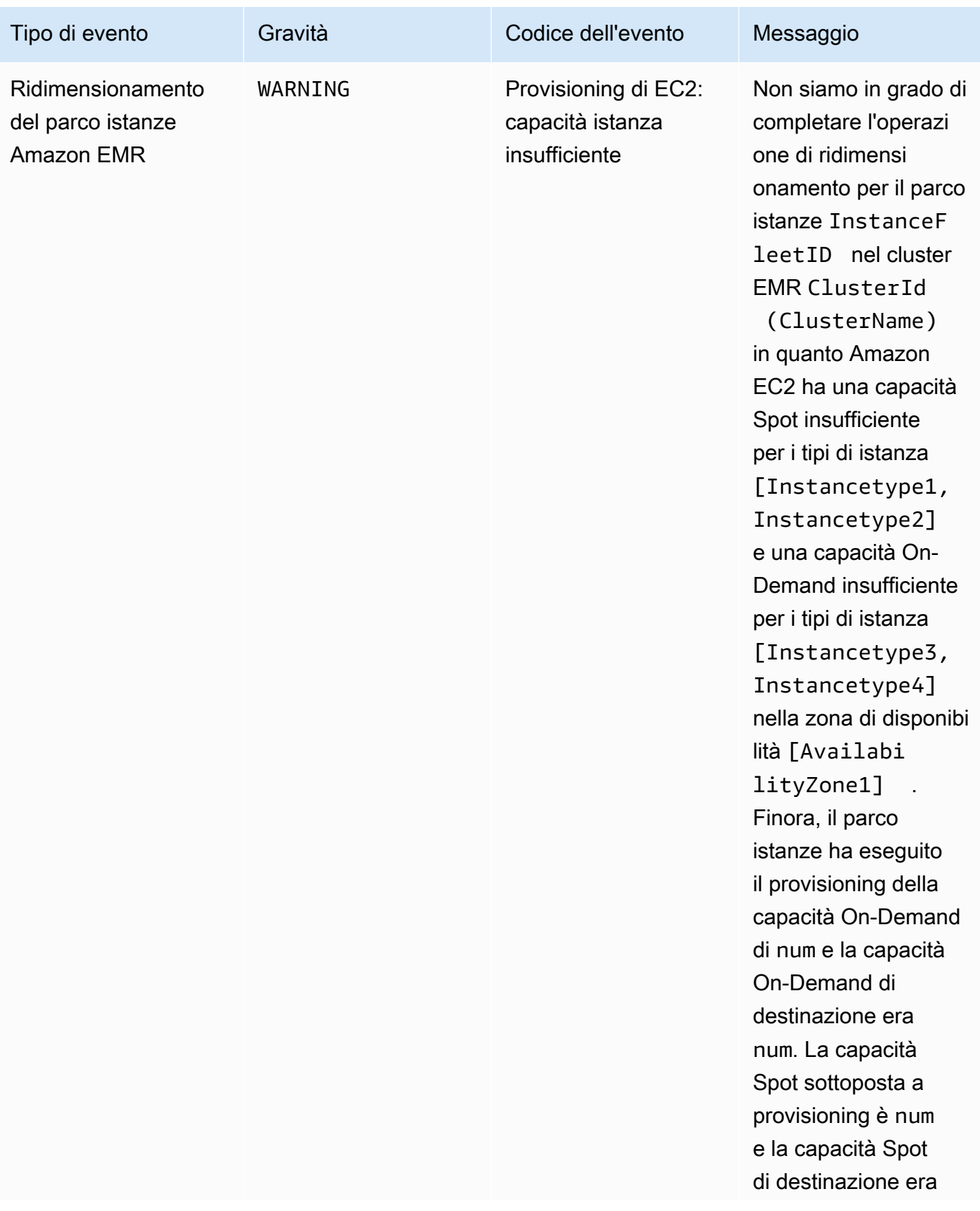

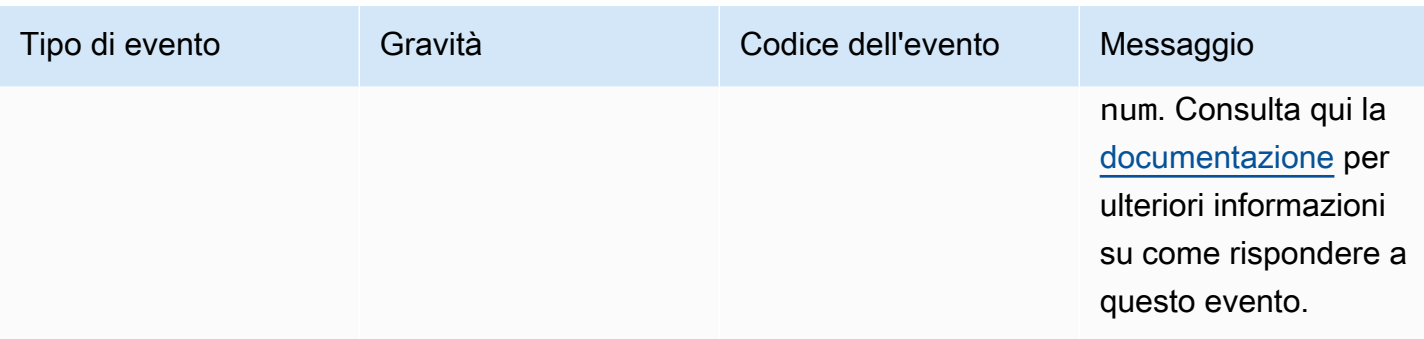

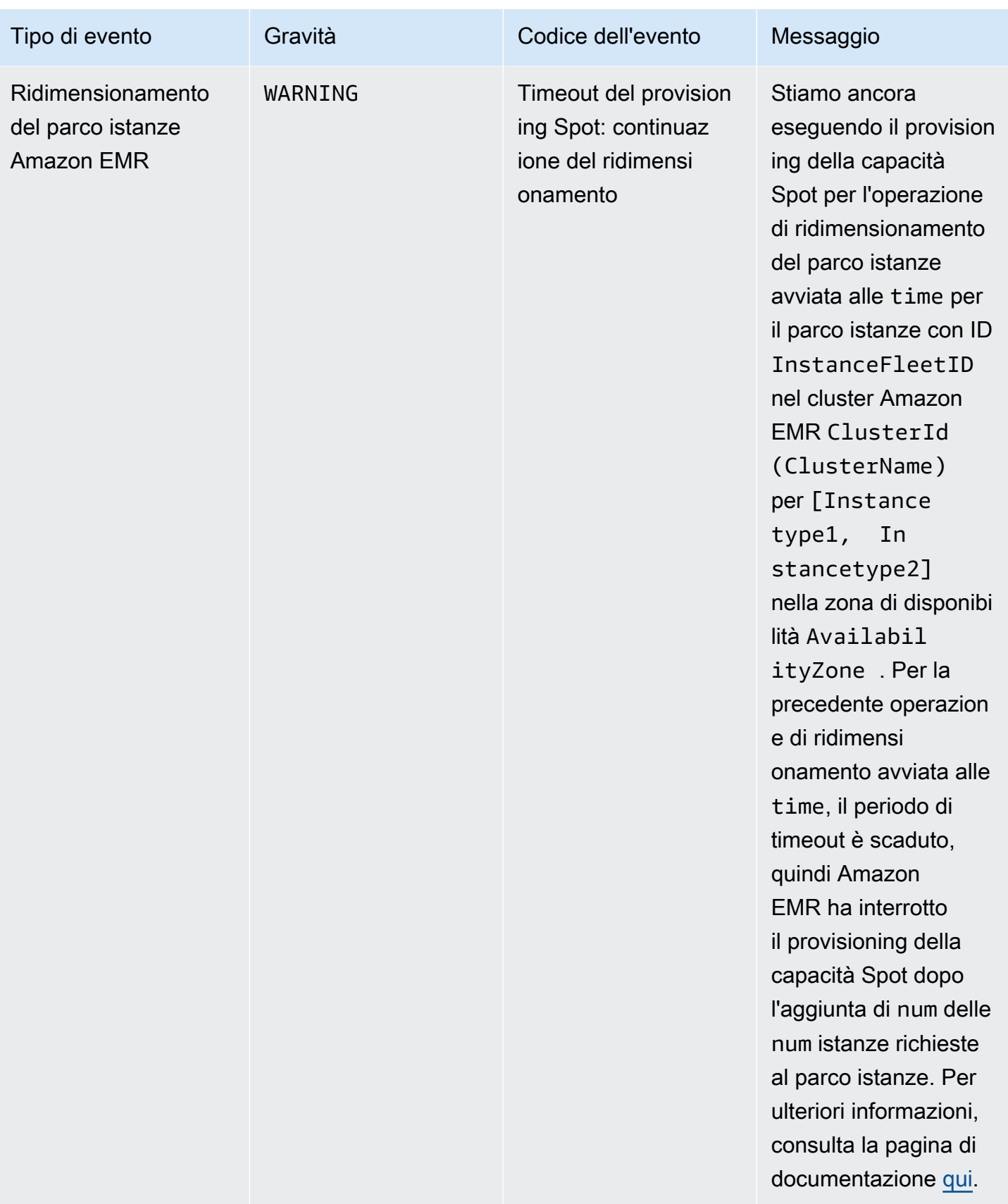

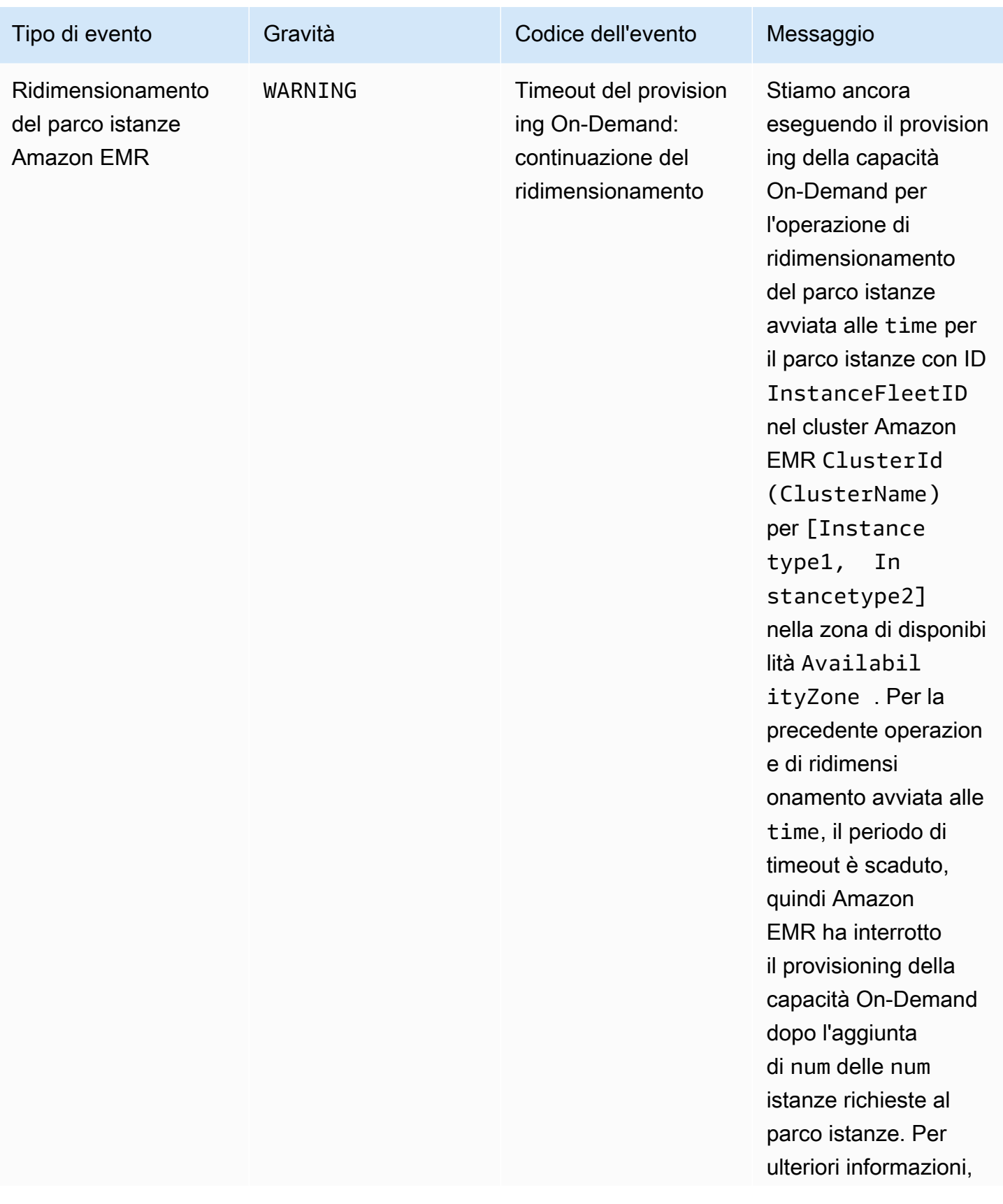

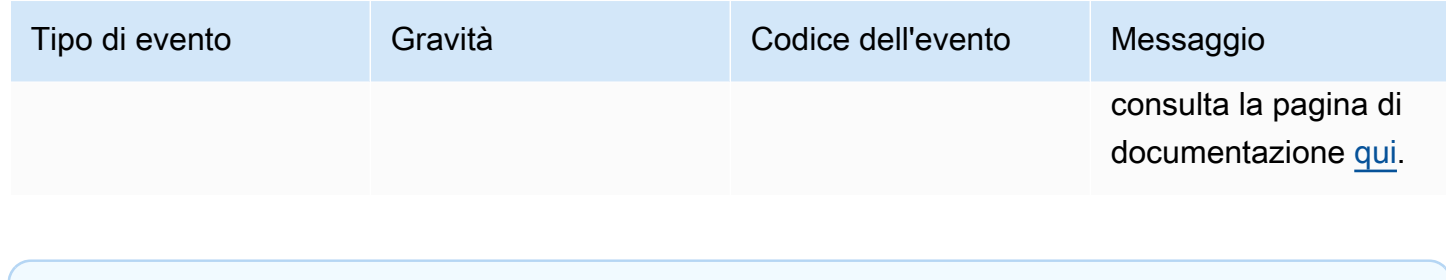

### **a** Note

Gli eventi di timeout di provisioning vengono emessi quando Amazon EMR interrompe il provisioning della capacità Spot o On-Demand per il parco istanze dopo la scadenza del timeout. Per ulteriori informazioni su come rispondere a tali eventi, consulta [Risposta agli](#page-1801-0) [eventi di timeout del ridimensionamento del parco istanze del cluster Amazon EMR.](#page-1801-0)

### Eventi del gruppo di istanze

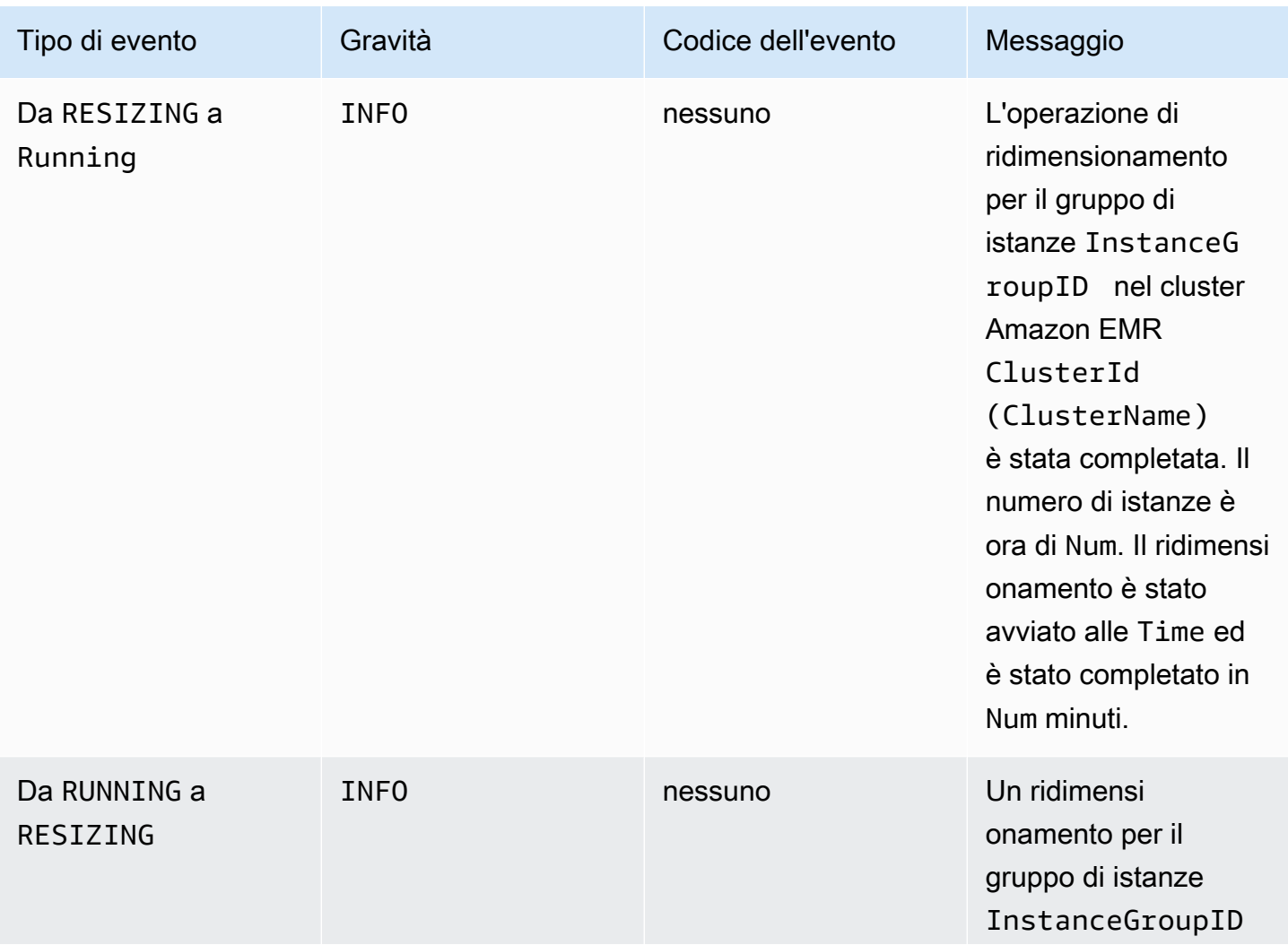

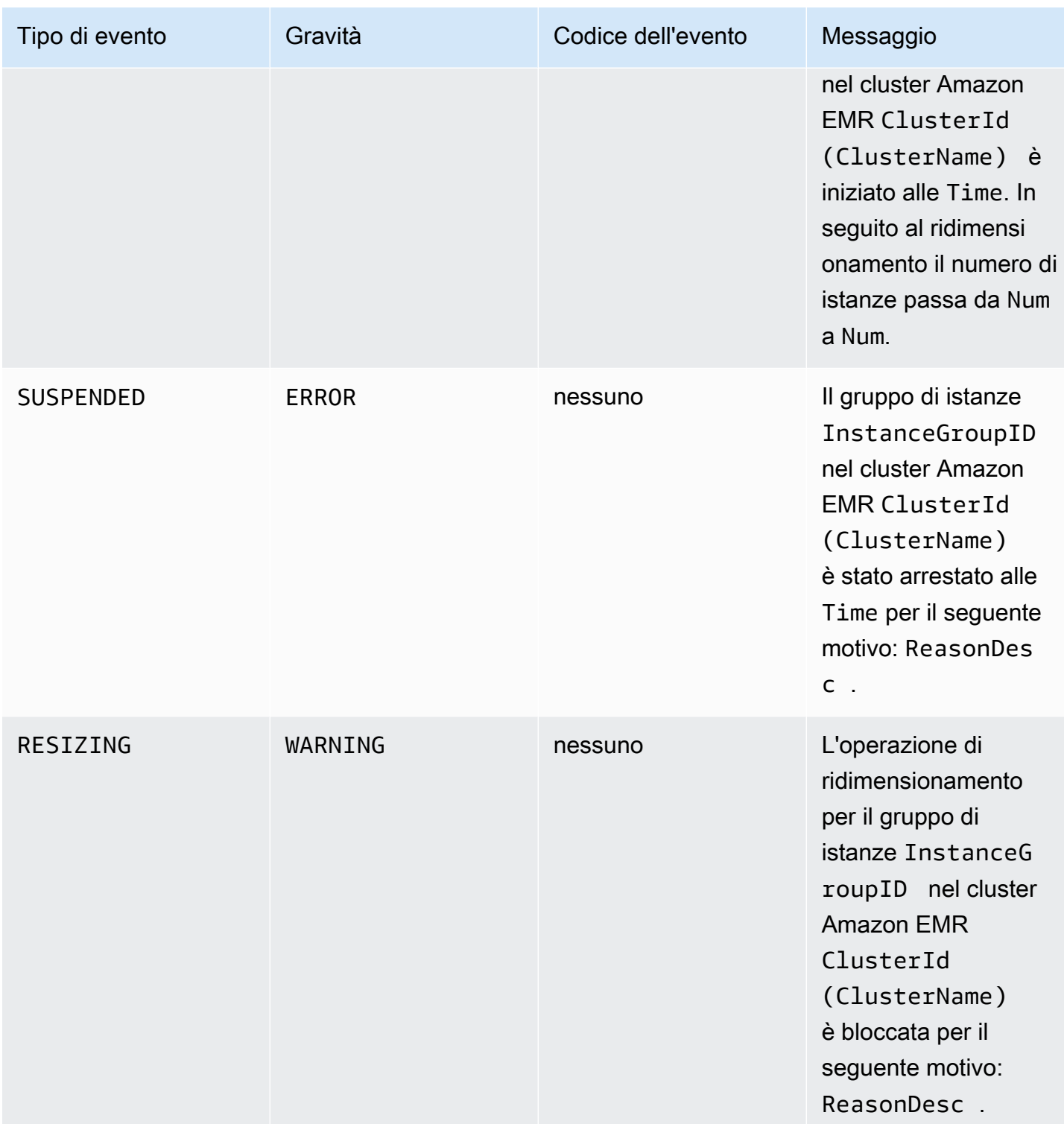

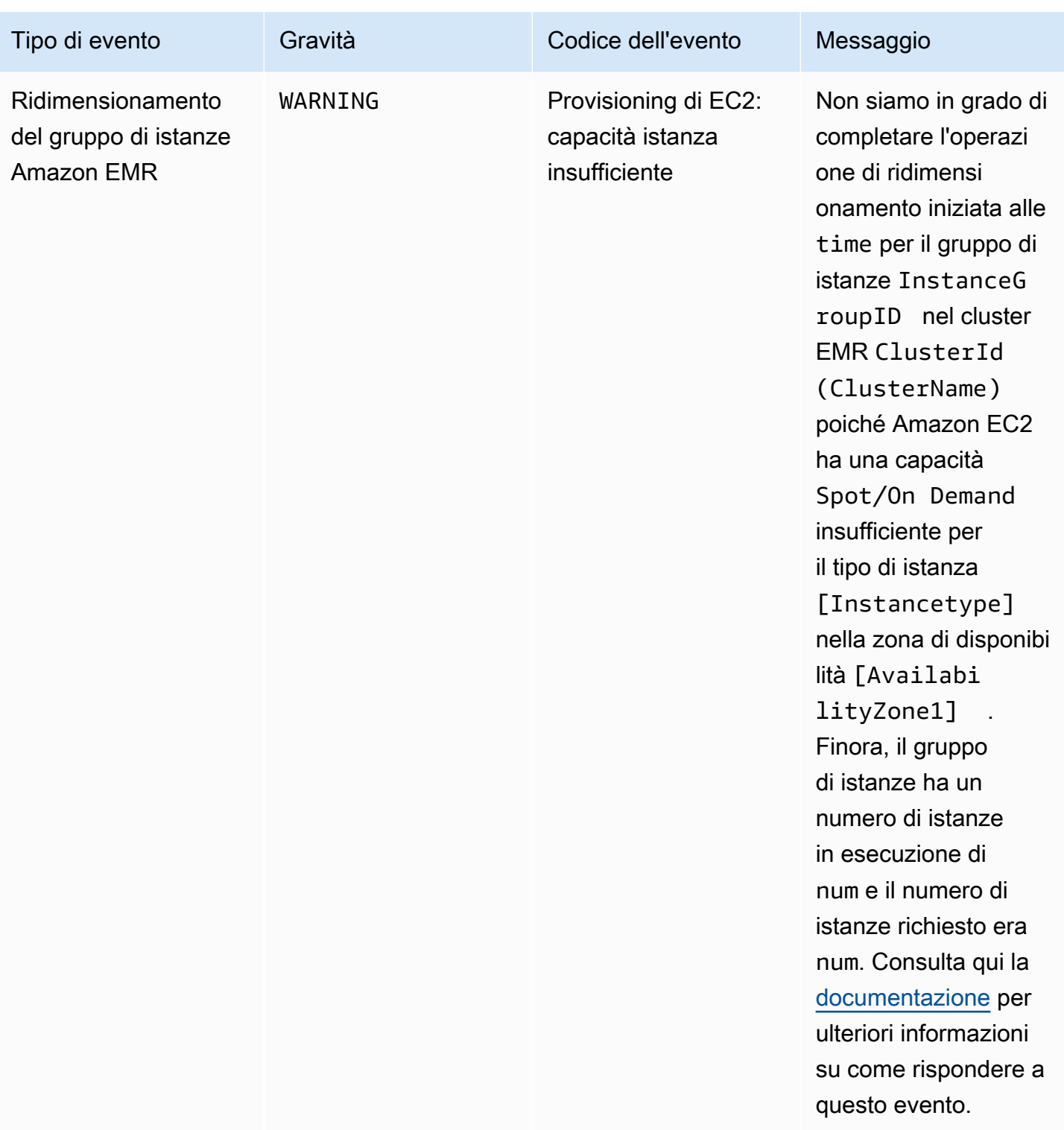

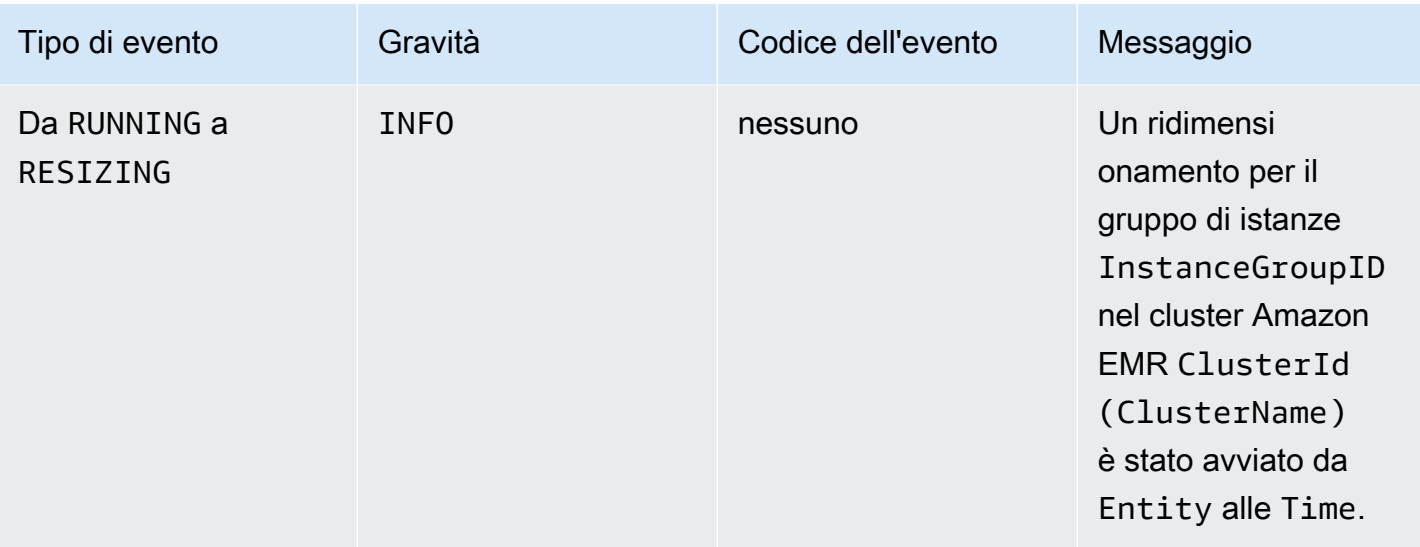

#### **a** Note

Con Amazon EMR versione 5.21.0 e successive, puoi sovrascrivere le configurazioni del cluster e specificare classificazioni di configurazione aggiuntive per ogni gruppo di istanze in un cluster in esecuzione. A tale scopo, puoi utilizzare la console Amazon EMR, AWS Command Line Interface (AWS CLI) o l' AWS SDK. Per ulteriori informazioni, consulta [Specifica di una configurazione per un gruppo di istanze in un cluster in esecuzione.](https://docs.aws.amazon.com/emr/latest/ReleaseGuide/emr-configure-apps-running-cluster.html)

La tabella seguente elenca gli eventi di Amazon EMR per l'operazione di riconfigurazione, insieme allo stato o alla modifica dello stato indicato dall'evento, la gravità dell'evento e messaggi relativi agli eventi.

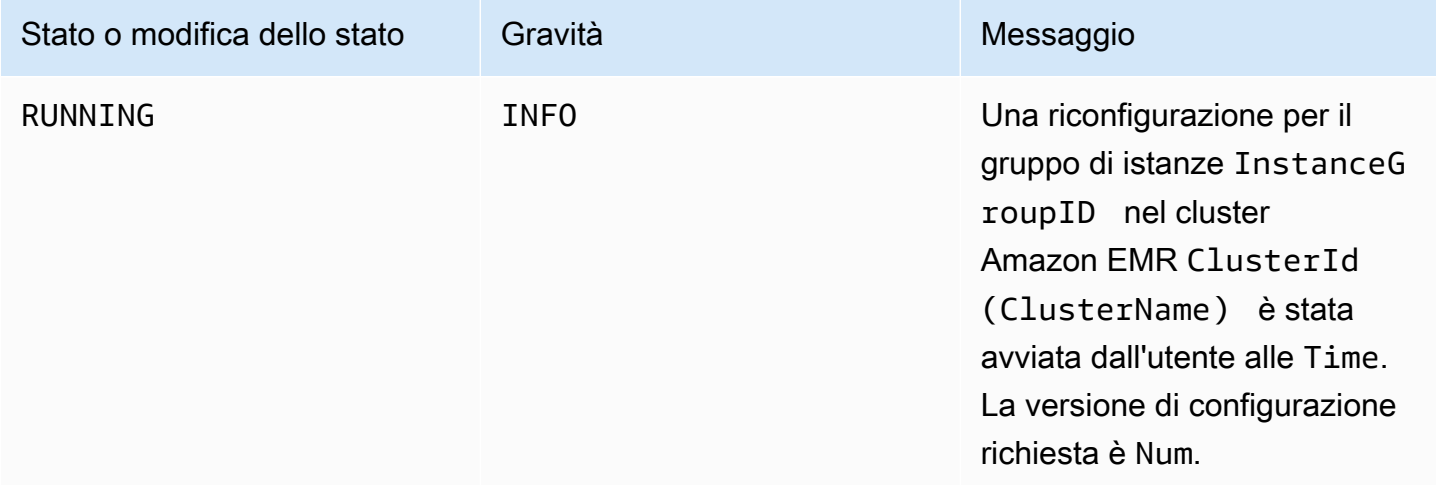

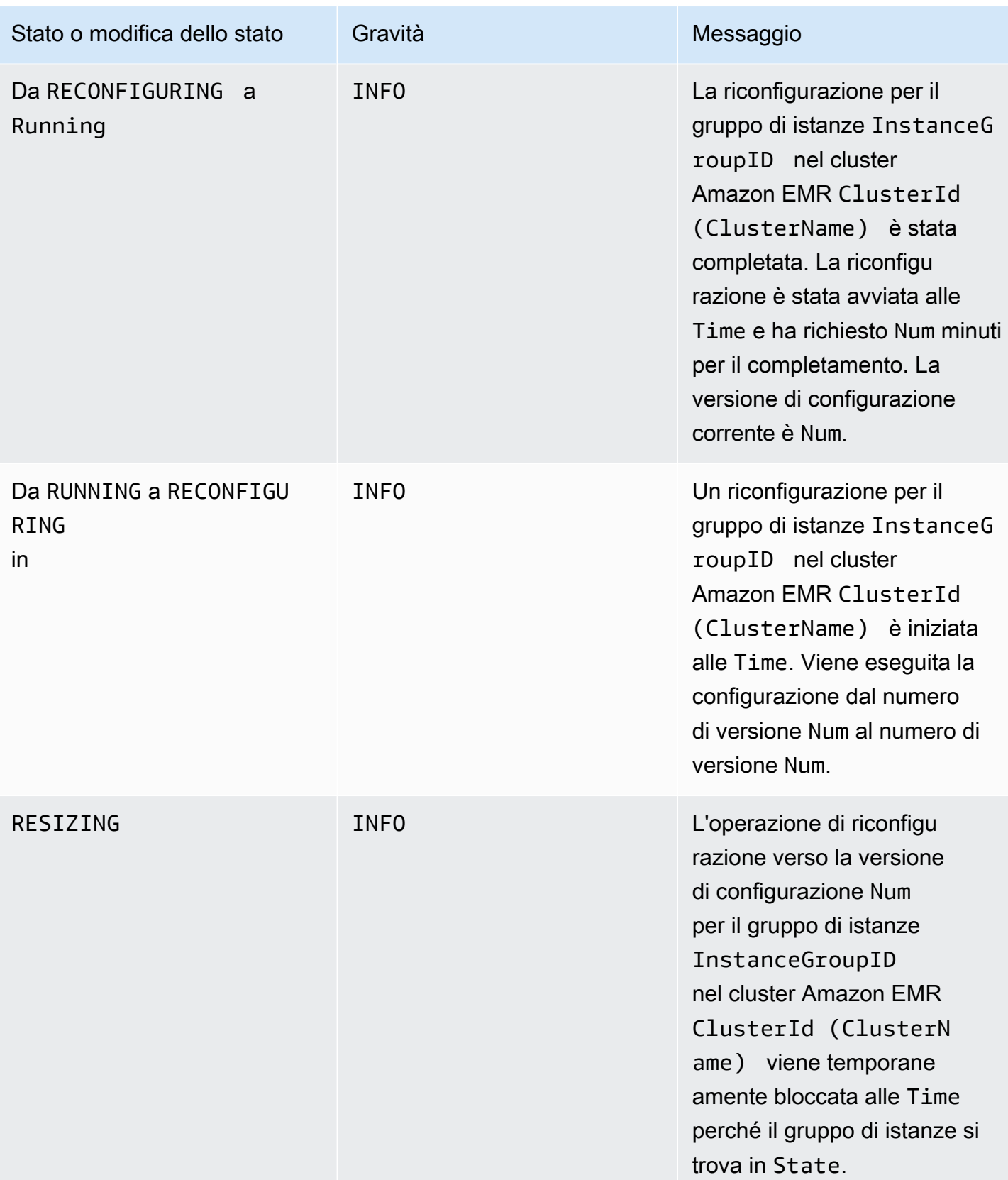

Amazon EMR Guida alla gestione

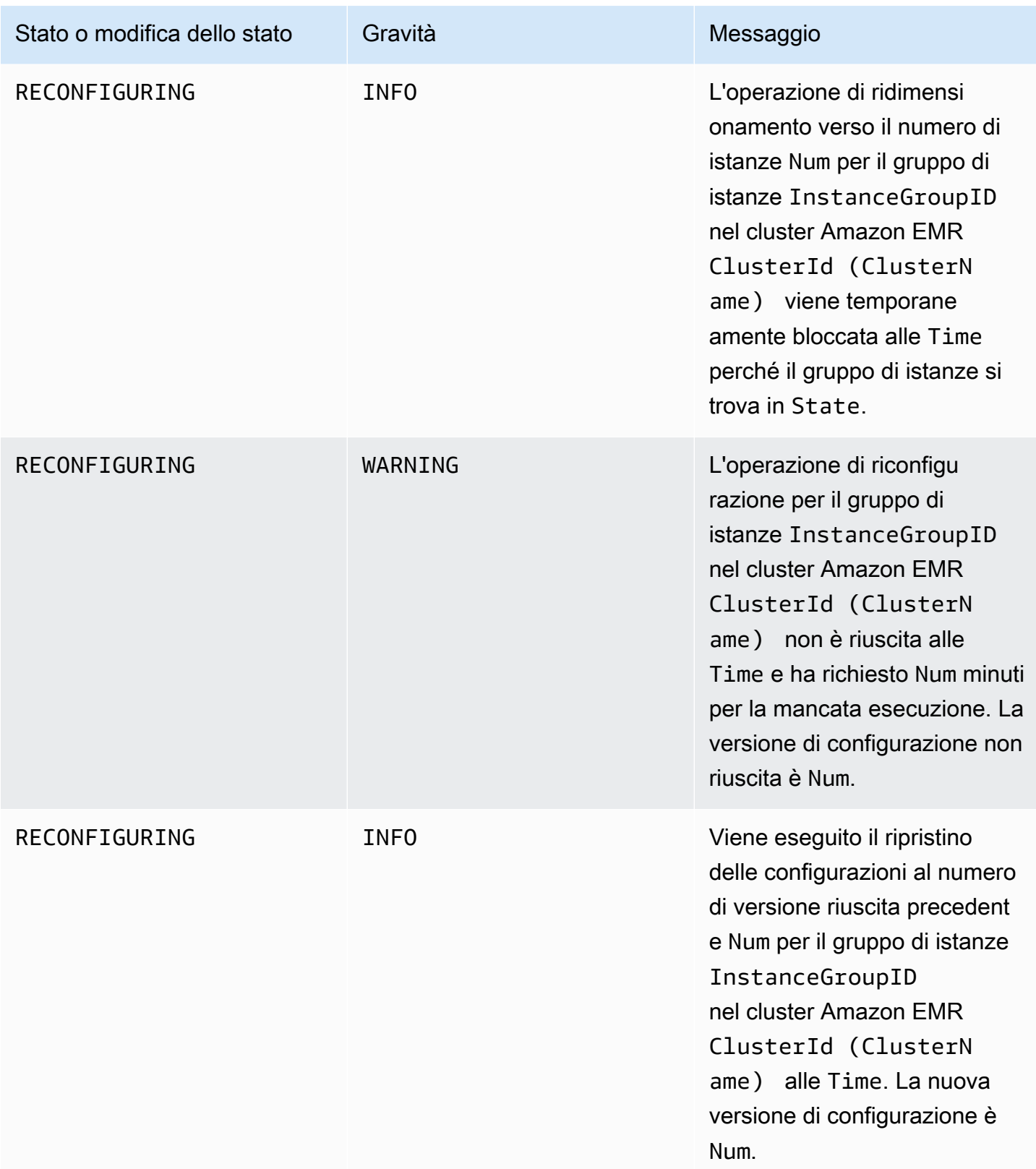

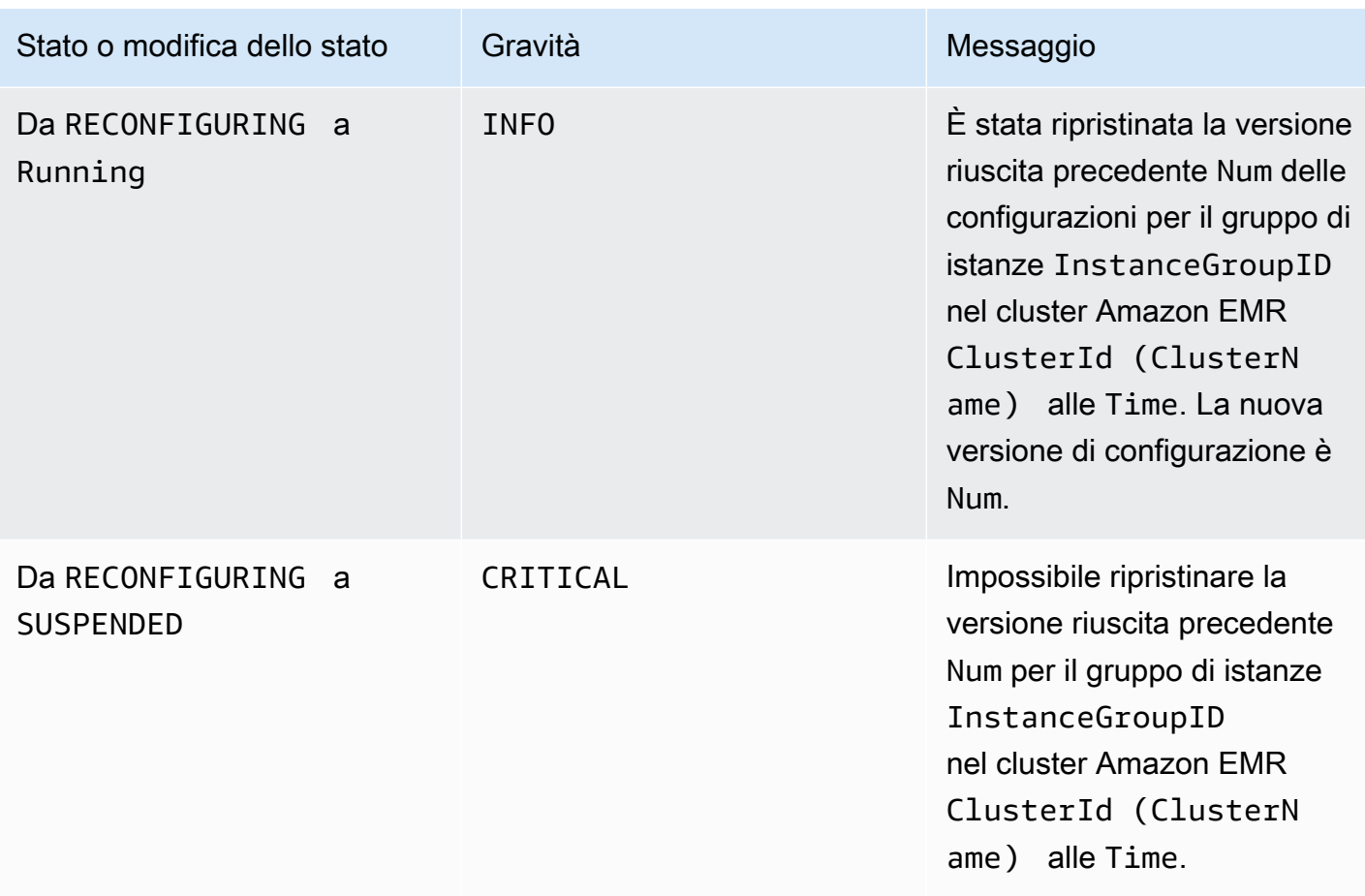

# Eventi di policy di Auto Scaling (scalabilità automatica)

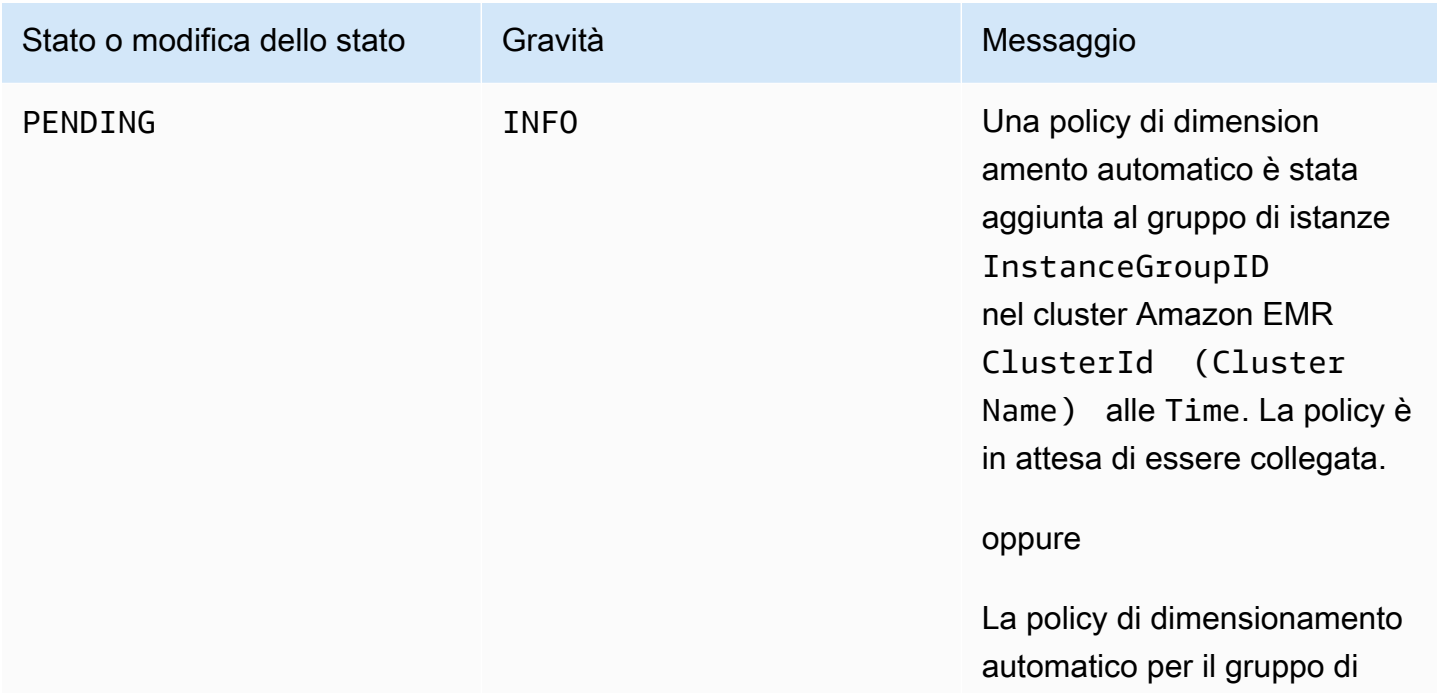

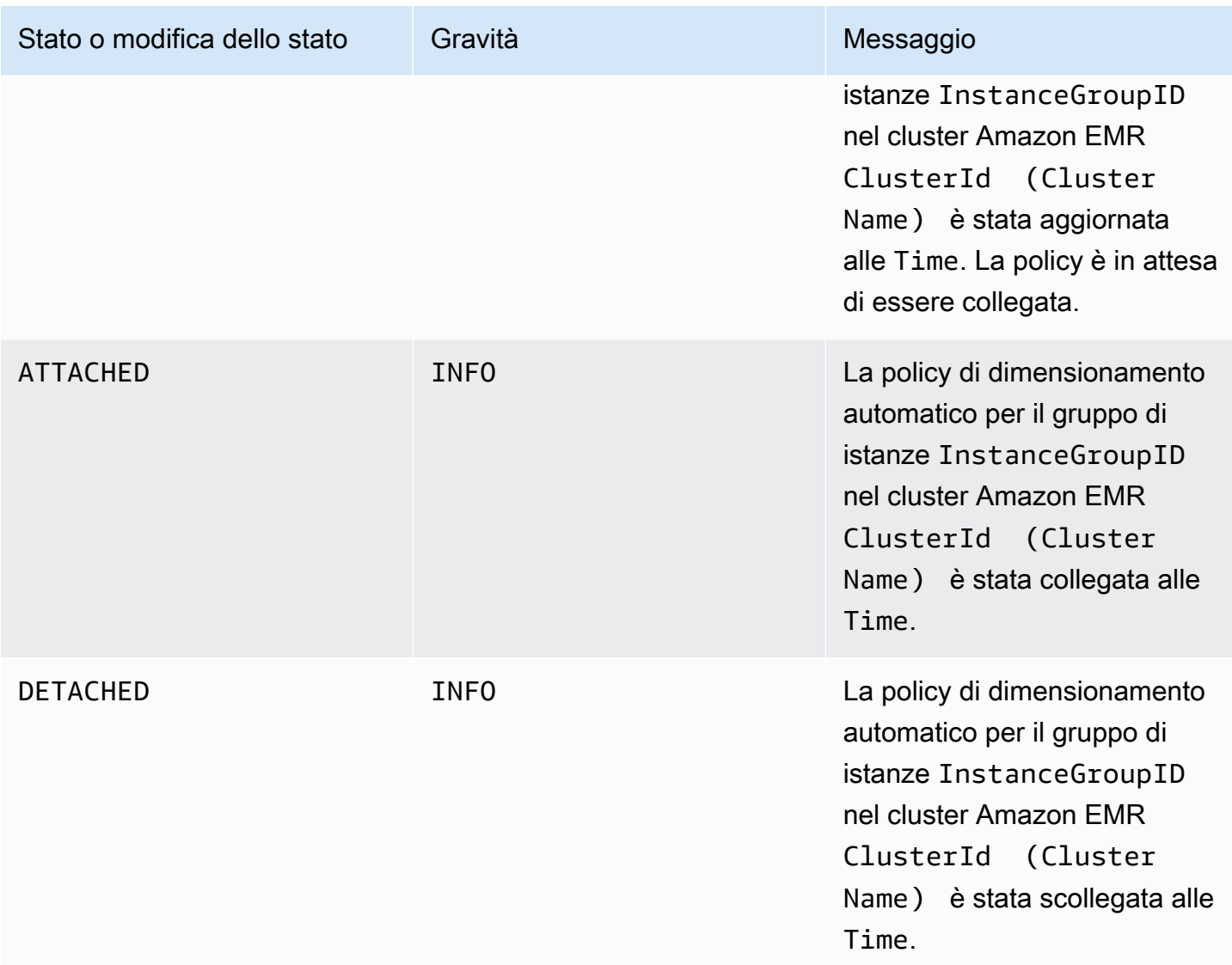

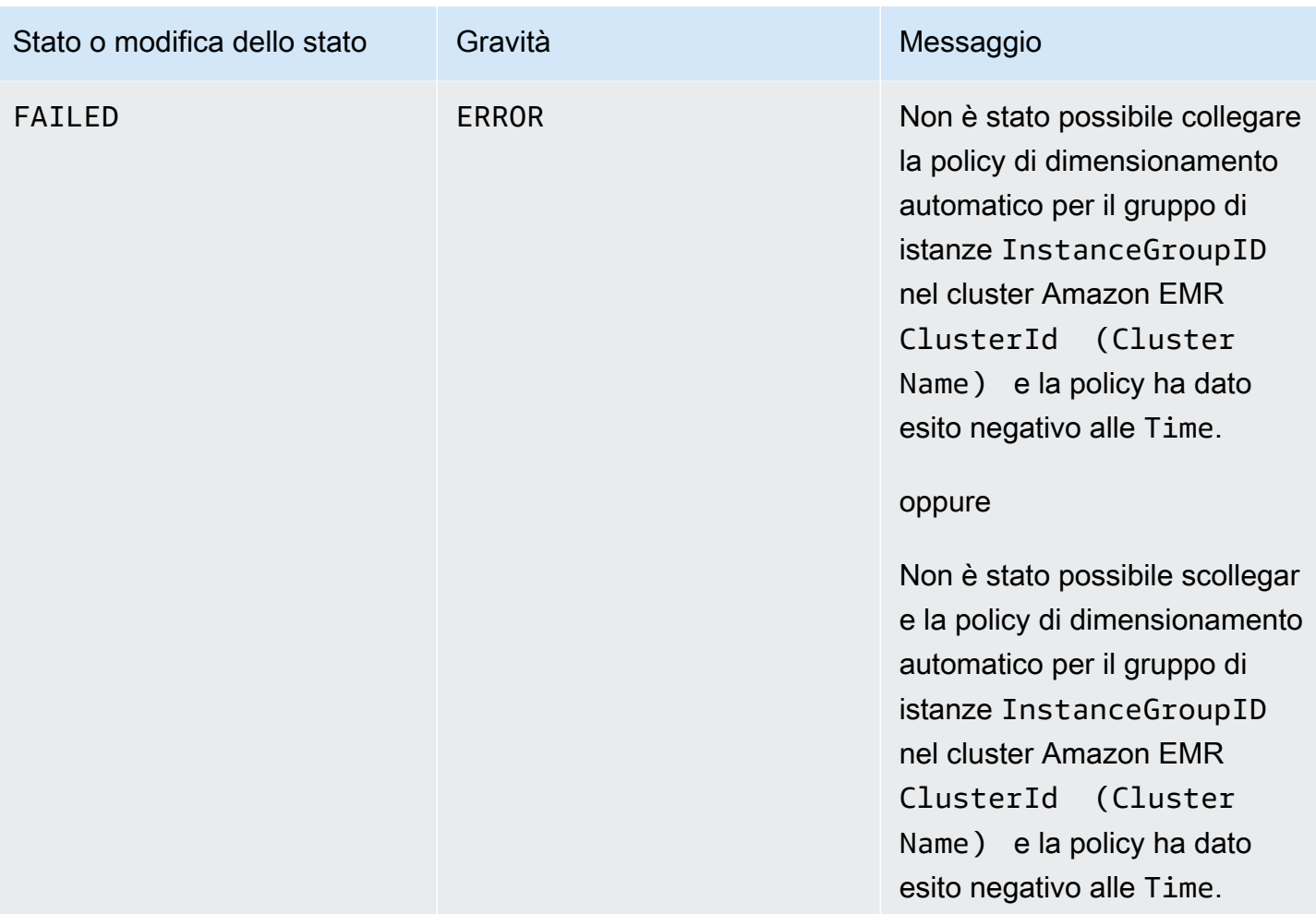

## Eventi di fase

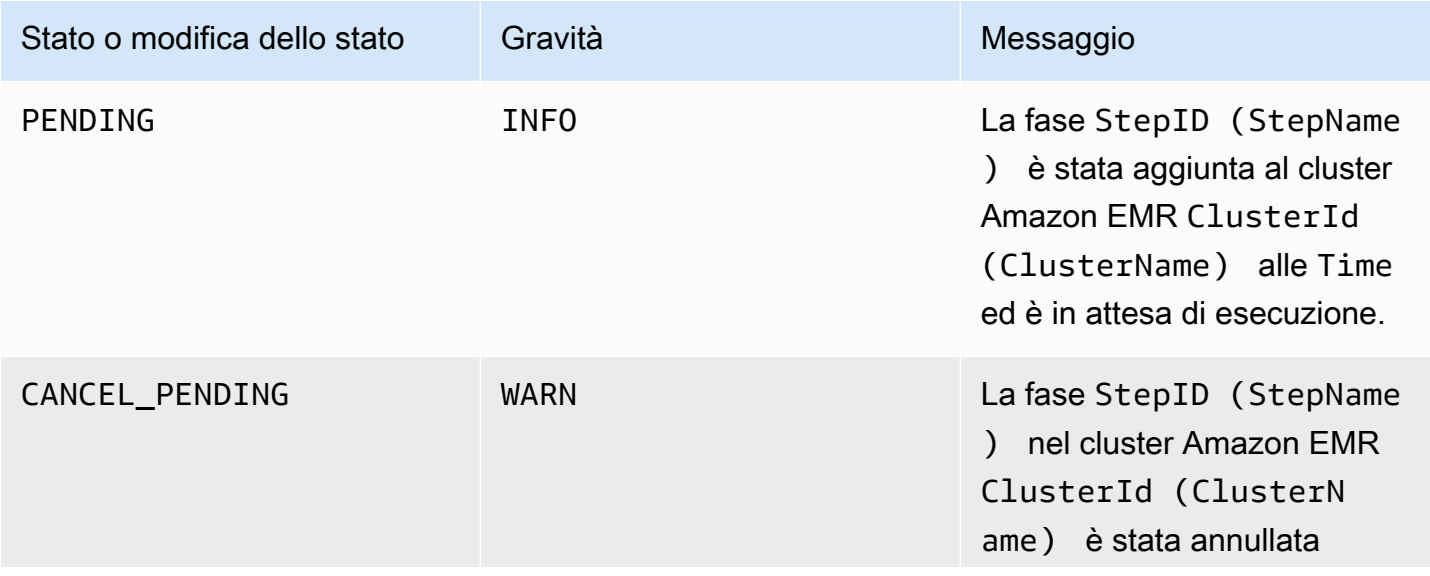

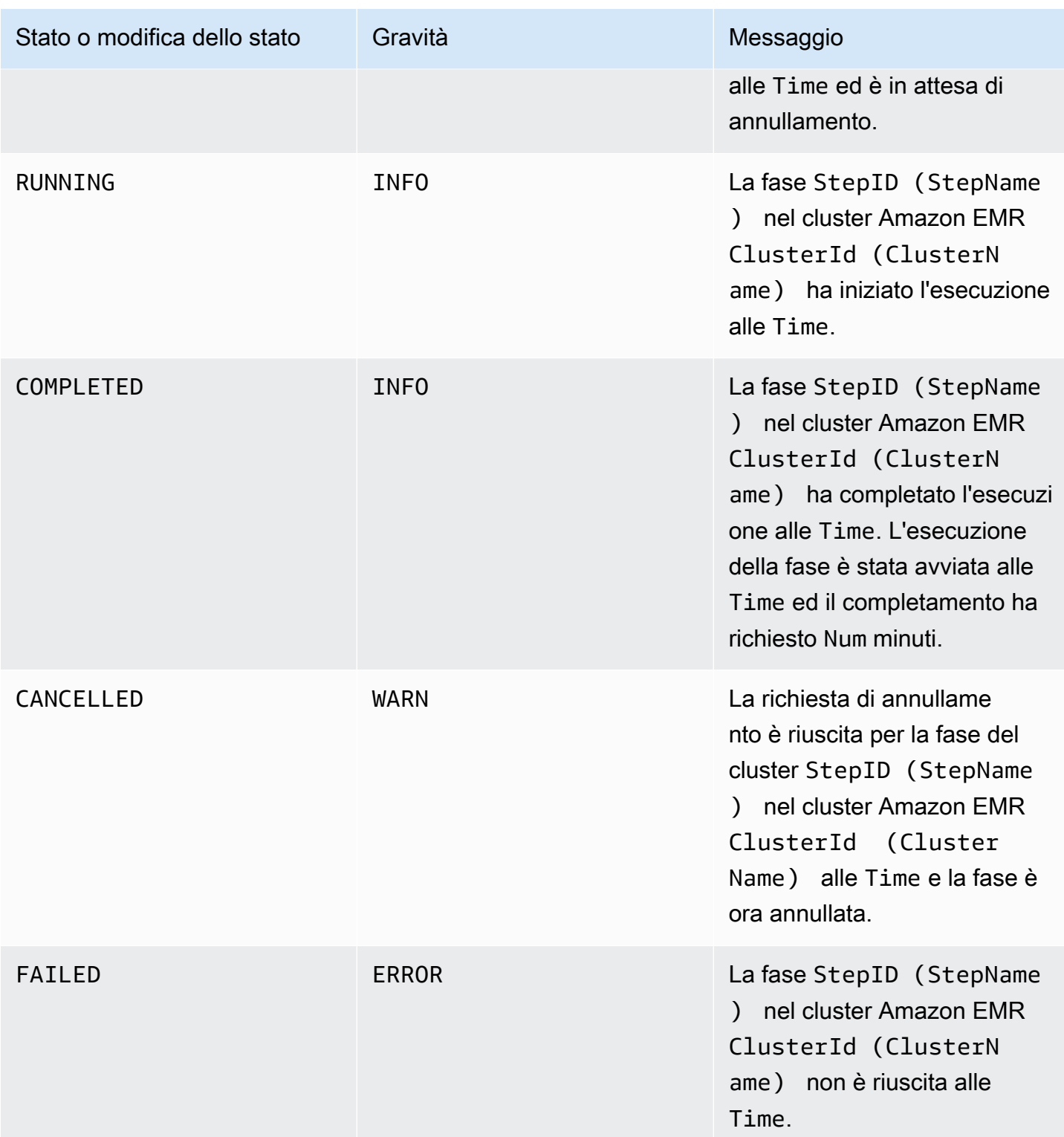

### Eventi di sostituzione dei nodi non funzionanti

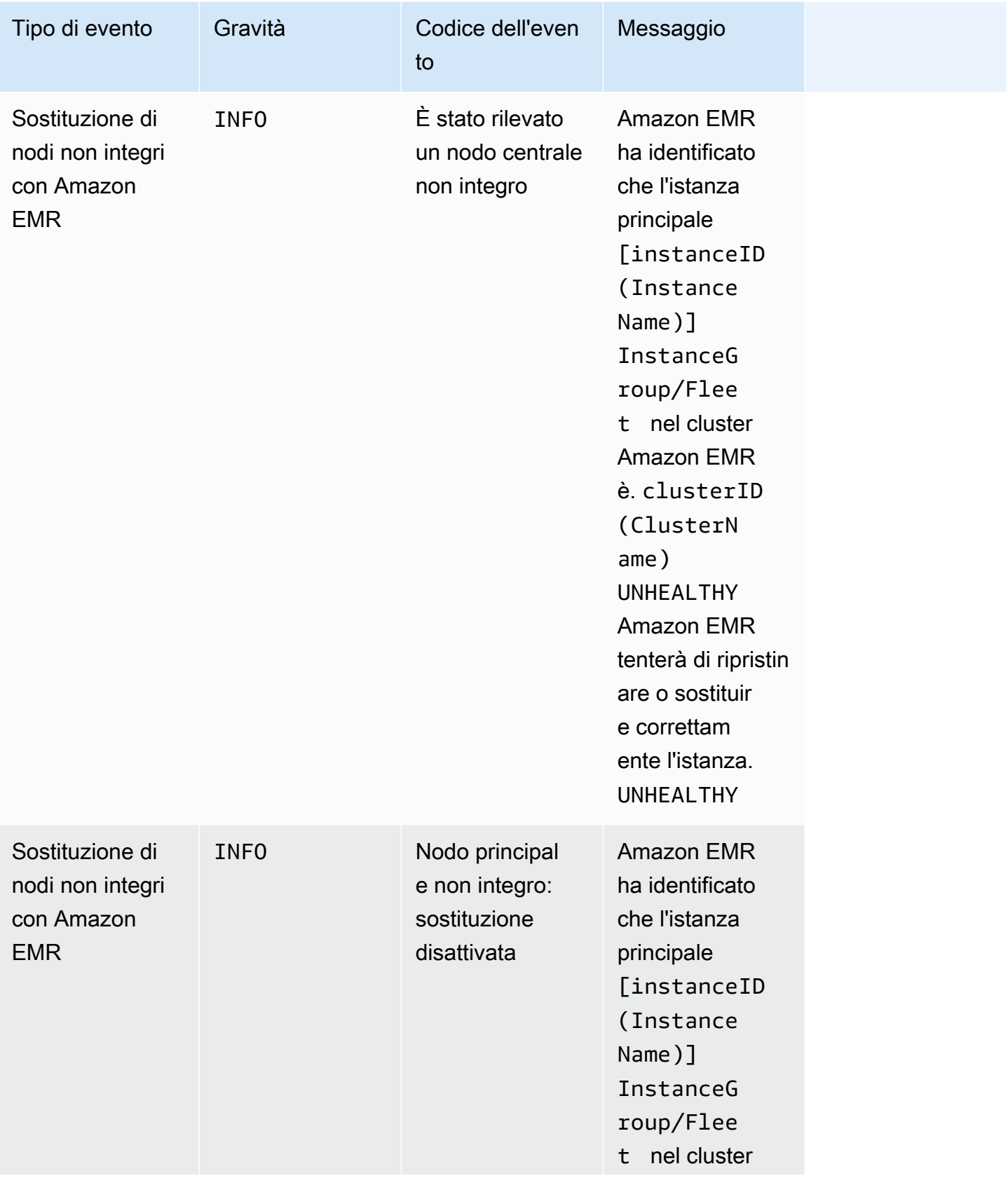

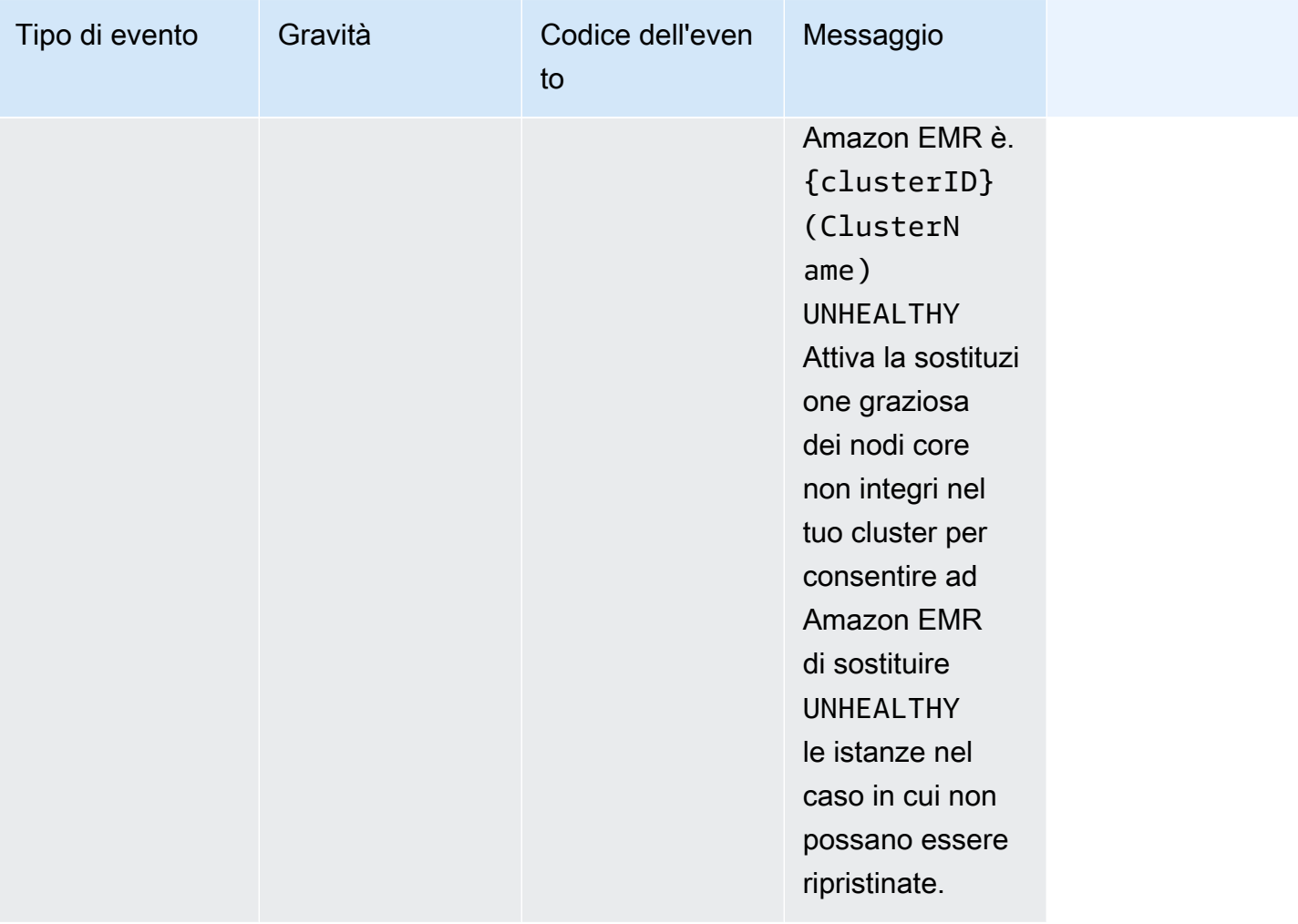

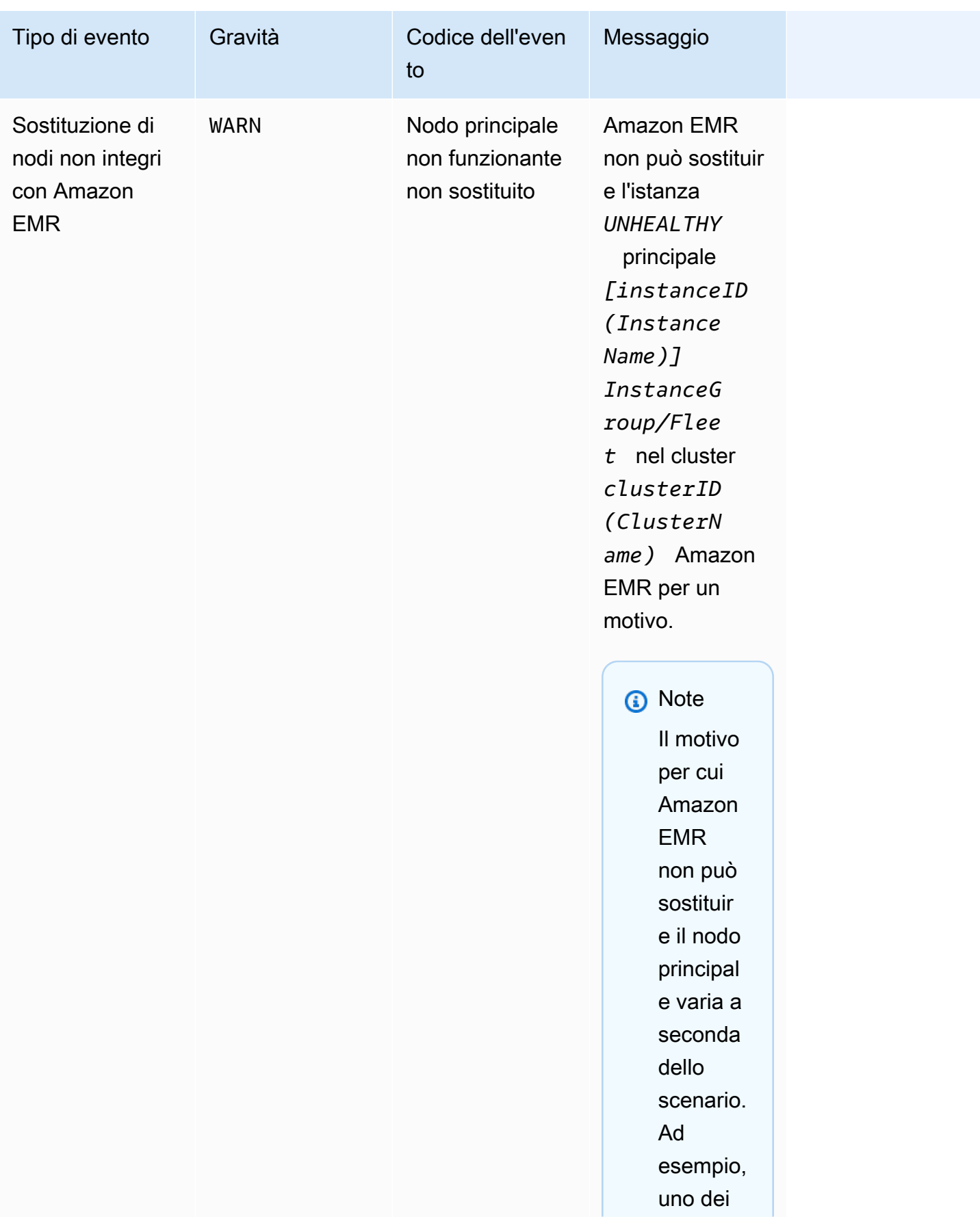

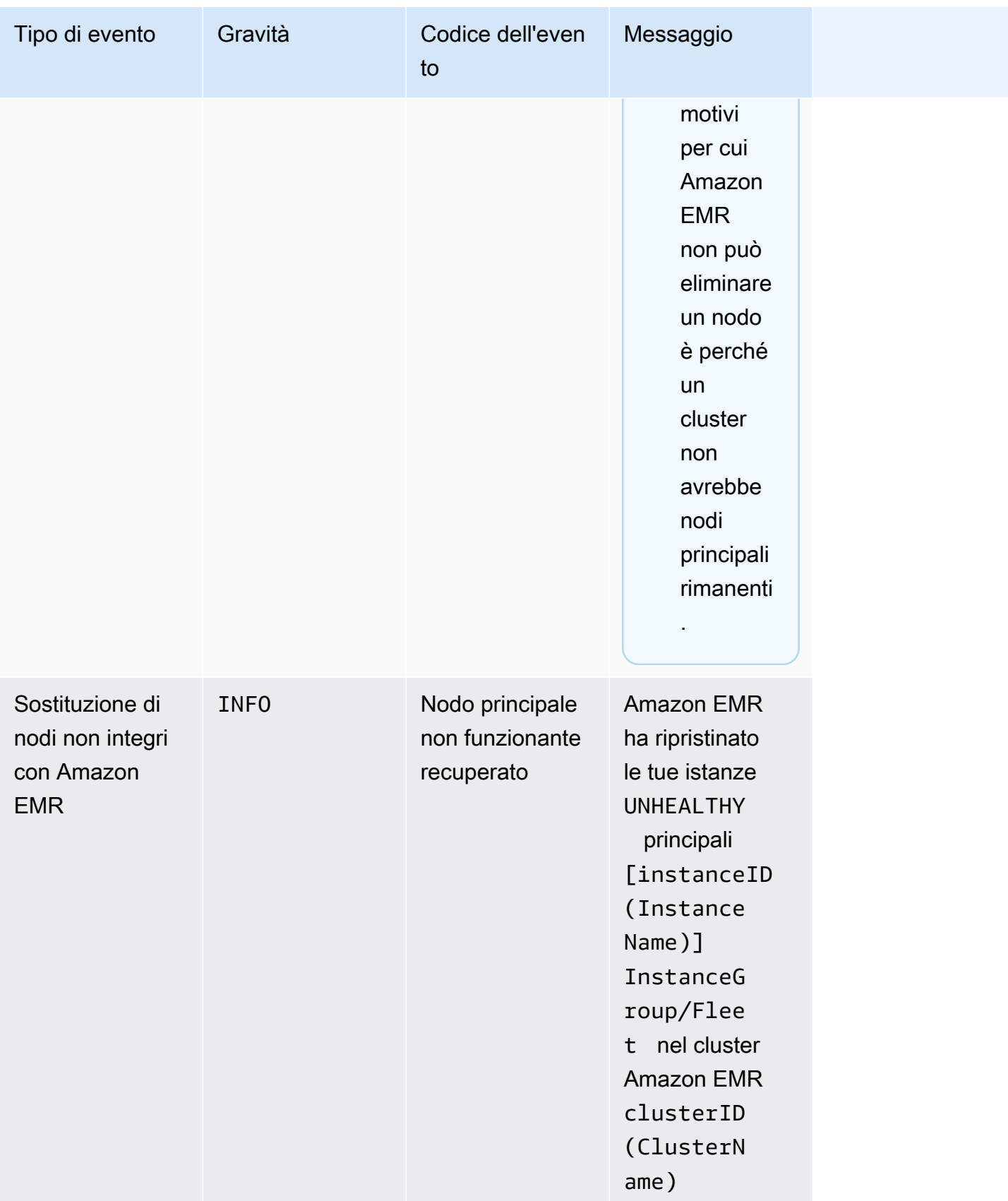

## [Per ulteriori informazioni sulla sostituzione di nodi non integri, consulta Sostituzione di nodi non](https://docs.aws.amazon.com/emr/latest/ManagementGuide/emr-plan-node-replacement.html)  [integri.](https://docs.aws.amazon.com/emr/latest/ManagementGuide/emr-plan-node-replacement.html)

Visualizzazione degli eventi con la console Amazon EMR

Per ogni cluster, puoi visualizzare un semplice elenco di eventi nel riquadro dei dettagli, che enumera gli eventi in ordine di occorrenza decrescente. Puoi inoltre visualizzare tutti gli eventi di tutti i cluster in una regione in ordine di occorrenza decrescente.

Se non desideri che un utente visualizzi tutti gli eventi di cluster per una regione, aggiungi un'istruzione che nega l'autorizzazione ("Effect": "Deny") per l'operazione elasticmapreduce:ViewEventsFromAllClustersInConsole a una policy collegata all'utente.

### **a** Note

Abbiamo riprogettato la console Amazon EMR per facilitarne l'utilizzo. Per scoprire le differenze tra la vecchia e la nuova esperienza nella console, consulta la sezione [Console](#page-50-0)  [Amazon EMR.](#page-50-0)

### New console

Visualizzazione degli eventi per tutti i cluster in una Regione con la nuova console

- 1. [Accedi a e apri AWS Management Console la console Amazon EMR all'indirizzo https://](https://console.aws.amazon.com/emr) [console.aws.amazon.com/emr.](https://console.aws.amazon.com/emr)
- 2. In EMR on EC2 (EMR su EC2), nel riquadro di navigazione a sinistra, scegli Events (Eventi).

Visualizzazione degli eventi per un determinato cluster con la nuova console

- 1. [Accedi a e apri AWS Management Console la console Amazon EMR all'indirizzo https://](https://console.aws.amazon.com/emr) [console.aws.amazon.com/emr.](https://console.aws.amazon.com/emr)
- 2. In EMR on EC2 (EMR su EC2), nel riquadro di navigazione a sinistra, scegli Clusters (Cluster), quindi seleziona un cluster.
- 3. Per visualizzare tutti gli eventi, seleziona la scheda Events (Eventi) nella pagina dei dettagli del cluster.

#### Old console

Visualizzazione degli eventi per tutti i cluster in una Regione con la vecchia console

- 1. Apri la console di Amazon EMR all'indirizzo [https://console.aws.amazon.com/](https://console.aws.amazon.com/elasticmapreduce/)  [elasticmapreduce/](https://console.aws.amazon.com/elasticmapreduce/).
- 2. Scegliere Events (Eventi).

Visualizzazione degli eventi per un determinato cluster con la vecchia console

- 1. Apri la console di Amazon EMR all'indirizzo [https://console.aws.amazon.com/](https://console.aws.amazon.com/elasticmapreduce/)  [elasticmapreduce/](https://console.aws.amazon.com/elasticmapreduce/).
- 2. Scegliere Cluster List (Elenco cluster), selezionare un cluster e quindi scegliere View details (Visualizza dettagli).
- 3. Scegliere Events (Eventi) nel riquadro dei dettagli del cluster.

### Rispondere agli eventi CloudWatch

[Questa sezione descrive vari modi in cui puoi rispondere agli eventi utilizzabili emessi da Amazon](#page-1756-0)  [EMR come messaggi di evento. CloudWatch](#page-1756-0)

#### Argomenti

- [Creazione di regole per gli eventi di Amazon EMR con CloudWatch](#page-1795-0)
- [Impostazione degli allarmi sulle metriche CloudWatch](#page-1796-1)
- [Risposta a eventi di capacità insufficiente dell'istanza del cluster Amazon EMR](#page-1796-0)
- [Risposta agli eventi di timeout del ridimensionamento del parco istanze del cluster Amazon EMR](#page-1801-0)

<span id="page-1795-0"></span>Creazione di regole per gli eventi di Amazon EMR con CloudWatch

Amazon EMR invia automaticamente gli eventi a un CloudWatch flusso di eventi. Puoi creare regole che corrispondono a eventi in base a un modello specificato e instradare gli eventi verso target allo scopo di intraprendere delle azioni, ad esempio inviare un'e-mail di notifica. I modelli sono confrontati con l'oggetto JSON dell'evento. Per ulteriori informazioni sui dettagli degli eventi Amazon EMR, consulta gli eventi di Amazon [EMR nella](https://docs.aws.amazon.com/AmazonCloudWatch/latest/events/EventTypes.html#emr_event_type) Amazon CloudWatch Events User Guide.

Per informazioni sulla configurazione delle regole CloudWatch degli eventi, consulta [Creazione di una](https://docs.aws.amazon.com/AmazonCloudWatch/latest/events/Create-CloudWatch-Events-Rule.html) [CloudWatch regola che si attiva in base](https://docs.aws.amazon.com/AmazonCloudWatch/latest/events/Create-CloudWatch-Events-Rule.html) a un evento.

<span id="page-1796-1"></span>Impostazione degli allarmi sulle metriche CloudWatch

Amazon EMR invia i parametri ad Amazon. CloudWatch In risposta, puoi utilizzarlo CloudWatch per impostare allarmi sui parametri di Amazon EMR. Ad esempio, puoi configurare un allarme per CloudWatch inviarti un'e-mail ogni volta che l'utilizzo di HDFS supera l'80%. Per istruzioni dettagliate, consulta [Creare o modificare un CloudWatch allarme](https://docs.aws.amazon.com/AmazonCloudWatch/latest/monitoring/ConsoleAlarms.html) nella Amazon CloudWatch User Guide.

<span id="page-1796-0"></span>Risposta a eventi di capacità insufficiente dell'istanza del cluster Amazon EMR

### Panoramica

I cluster Amazon EMR restituiscono il codice evento EC2 provisioning - Insufficient Instance Capacity quando la zona di disponibilità selezionata non ha una capacità sufficiente per soddisfare la richiesta di avvio o ridimensionamento del cluster. L'evento viene emesso periodicamente sia con i gruppi di istanze che con i parchi istanze se Amazon EMR incontra ripetutamente eccezioni di capacità insufficiente e non è in grado di soddisfare la richiesta di provisioning per un'operazione di avvio o ridimensionamento del cluster.

Questa pagina descrive come rispondere al meglio a questo tipo di evento quando si verifica per il cluster EMR.

Risposta consigliata a un evento di capacità insufficiente

Ti consigliamo di rispondere a un evento di capacità insufficiente in uno dei seguenti modi:

- Attendi il ripristino della capacità. La capacità cambia frequentemente, quindi un'eccezione di capacità insufficiente può essere ripristinata autonomamente. Il ridimensionamento dei cluster inizierà o terminerà non appena la capacità di Amazon EC2 sarà disponibile.
- In alternativa, puoi terminare il cluster, modificare le configurazioni del tipo di istanza e creare un nuovo cluster con la richiesta di configurazione del cluster aggiornata. Per ulteriori informazioni, consulta [Best practice per la flessibilità delle istanze e delle zone di disponibilità.](#page-1284-0)

Puoi impostare regole o risposte automatiche a un evento di capacità insufficiente, come descritto nella sezione successiva.

Ripristino automatico da un evento di capacità insufficiente

Puoi creare automazione in risposta a eventi di Amazon EMR come quelli con codice evento EC2 provisioning - Insufficient Instance Capacity. Ad esempio, la seguente AWS Lambda funzione termina un cluster EMR con un gruppo di istanze che utilizza istanze On-Demand, quindi

crea un nuovo cluster EMR con un gruppo di istanze che contiene tipi di istanze diversi rispetto alla richiesta originale.

Le seguenti condizioni attivano il processo automatizzato:

- L'evento di capacità insufficiente viene emesso per i nodi primari o principali da più di 20 minuti.
- Il cluster non è in uno stato READY o WAITING. Per ulteriori informazioni sugli stati del cluster EMR, consulta [Comprensione del ciclo di vita del cluster.](#page-15-0)

#### **a** Note

Quando crei un processo automatizzato per un'eccezione di capacità insufficiente, devi considerare che l'evento di capacità insufficiente è recuperabile. La capacità cambia spesso e i cluster riprenderanno il ridimensionamento o inizieranno a funzionare non appena la capacità di Amazon EC2 sarà disponibile.

Example funzione per rispondere a un evento di capacità insufficiente

```
// Lambda code with Python 3.10 and handler is lambda_function.lambda_handler
// Note: related IAM role requires permission to use Amazon EMR
import json
import boto3
import datetime
from datetime import timezone
INSUFFICIENT_CAPACITY_EXCEPTION_DETAIL_TYPE = "EMR Instance Group Provisioning"
INSUFFICIENT_CAPACITY_EXCEPTION_EVENT_CODE = ( 
     "EC2 provisioning - Insufficient Instance Capacity"
)
ALLOWED_INSTANCE_TYPES_TO_USE = [ 
     "m5.xlarge", 
     "c5.xlarge", 
     "m5.4xlarge", 
     "m5.2xlarge", 
     "t3.xlarge",
]
CLUSTER_START_ACCEPTABLE_STATES = ["WAITING", "RUNNING"]
CLUSTER_START_SLA = 20
```

```
CLIENT = boto3.client("emr", region_name="us-east-1")
# checks if the incoming event is 'EMR Instance Fleet Provisioning' with eventCode 'EC2 
  provisioning - Insufficient Instance Capacity'
def is_insufficient_capacity_event(event): 
     if not event["detail"]: 
         return False 
     else: 
         return ( 
             event["detail-type"] == INSUFFICIENT_CAPACITY_EXCEPTION_DETAIL_TYPE 
             and event["detail"]["eventCode"] 
             == INSUFFICIENT_CAPACITY_EXCEPTION_EVENT_CODE 
         )
# checks if the cluster is eligible for termination
def is_cluster_eligible_for_termination(event, describeClusterResponse): 
     # instanceGroupType could be CORE, MASTER OR TASK 
     instanceGroupType = event["detail"]["instanceGroupType"] 
     clusterCreationTime = describeClusterResponse["Cluster"]["Status"]["Timeline"][ 
         "CreationDateTime" 
     ] 
     clusterState = describeClusterResponse["Cluster"]["Status"]["State"] 
     now = datetime.datetime.now() 
     now = now.replace(tzinfo=timezone.utc) 
     isClusterStartSlaBreached = clusterCreationTime < now - datetime.timedelta( 
         minutes=CLUSTER_START_SLA 
     ) 
     # Check if instance group receiving Insufficient capacity exception is CORE or 
  PRIMARY (MASTER), 
     # and it's been more than 20 minutes since cluster was created but the cluster 
  state and the cluster state is not updated to RUNNING or WAITING 
     if ( 
         (instanceGroupType == "CORE" or instanceGroupType == "MASTER") 
         and isClusterStartSlaBreached 
         and clusterState not in CLUSTER_START_ACCEPTABLE_STATES 
     ): 
         return True 
     else: 
         return False
```

```
# Choose item from the list except the exempt value
def choice_excluding(exempt): 
    for i in ALLOWED INSTANCE TYPES TO USE:
         if i != exempt: 
             return i
# Create a new cluster by choosing different InstanceType.
def create cluster(event):
     # instanceGroupType cloud be CORE, MASTER OR TASK 
     instanceGroupType = event["detail"]["instanceGroupType"] 
     # Following two lines assumes that the customer that created the cluster already 
  knows which instance types they use in original request 
     instanceTypesFromOriginalRequestMaster = "m5.xlarge" 
     instanceTypesFromOriginalRequestCore = "m5.xlarge" 
     # Select new instance types to include in the new createCluster request 
     instanceTypeForMaster = ( 
         instanceTypesFromOriginalRequestMaster 
         if instanceGroupType != "MASTER" 
         else choice_excluding(instanceTypesFromOriginalRequestMaster) 
     ) 
     instanceTypeForCore = ( 
         instanceTypesFromOriginalRequestCore 
         if instanceGroupType != "CORE" 
         else choice_excluding(instanceTypesFromOriginalRequestCore) 
     ) 
     print("Starting to create cluster...") 
    instances = \{ "InstanceGroups": [ 
\{\hspace{.1cm} \} "InstanceRole": "MASTER", 
                  "InstanceCount": 1, 
                  "InstanceType": instanceTypeForMaster, 
                  "Market": "ON_DEMAND", 
                  "Name": "Master", 
             }, 
\{\hspace{.1cm} \} "InstanceRole": "CORE", 
                  "InstanceCount": 1, 
                  "InstanceType": instanceTypeForCore, 
                  "Market": "ON_DEMAND",
```
```
 "Name": "Core", 
             }, 
         ] 
     } 
     response = CLIENT.run_job_flow( 
         Name="Test Cluster", 
         Instances=instances, 
         VisibleToAllUsers=True, 
         JobFlowRole="EMR_EC2_DefaultRole", 
         ServiceRole="EMR_DefaultRole", 
         ReleaseLabel="emr-6.10.0", 
     ) 
     return response["JobFlowId"]
# Terminated the cluster using clusterId received in an event
def terminate_cluster(event): 
     print("Trying to terminate cluster, clusterId: " + event["detail"]["clusterId"]) 
     response = CLIENT.terminate_job_flows(JobFlowIds=[event["detail"]["clusterId"]]) 
     print(f"Terminate cluster response: {response}")
def describe_cluster(event): 
     response = CLIENT.describe_cluster(ClusterId=event["detail"]["clusterId"]) 
     return response
def lambda_handler(event, context): 
     if is_insufficient_capacity_event(event): 
         print( 
             "Received insufficient capacity event for instanceGroup, clusterId: " 
             + event["detail"]["clusterId"] 
         ) 
         describeClusterResponse = describe_cluster(event) 
         shouldTerminateCluster = is_cluster_eligible_for_termination( 
              event, describeClusterResponse 
         ) 
         if shouldTerminateCluster: 
             terminate_cluster(event) 
              clusterId = create_cluster(event)
```

```
 print("Created a new cluster, clusterId: " + clusterId) 
         else: 
            print( 
                 "Cluster is not eligible for termination, clusterId: " 
                 + event["detail"]["clusterId"] 
) else: 
         print("Received event is not insufficient capacity event, skipping")
```
Risposta agli eventi di timeout del ridimensionamento del parco istanze del cluster Amazon EMR

#### Panoramica

I cluster Amazon EMR emettono [eventi](#page-1773-0) durante l'esecuzione dell'operazione di ridimensionamento per i cluster del parco istanze. Gli eventi di timeout di provisioning vengono emessi quando Amazon EMR interrompe il provisioning della capacità Spot o On-Demand per il parco istanze dopo la scadenza del timeout. La durata del timeout può essere configurata dall'utente come parte delle [specifiche di ridimensionamento](https://docs.aws.amazon.com/emr/latest/APIReference/API_InstanceFleetResizingSpecifications.html) per i parchi istanze. In scenari di ridimensionamento consecutivo per lo stesso parco istanze, Amazon EMR emette gli eventi Spot provisioning timeout continuing resize o On-Demand provisioning timeout - continuing resize alla scadenza del timeout per l'operazione di ridimensionamento corrente. Quindi inizia il provisioning della capacità per la successiva operazione di ridimensionamento del parco istanze.

Risposta agli eventi di timeout del ridimensionamento del parco istanze

Ti consigliamo di rispondere a un evento di timeout del provisioning in uno dei seguenti modi:

- Rivedi le [specifiche di ridimensionamento](https://docs.aws.amazon.com/emr/latest/APIReference/API_InstanceFleetResizingSpecifications.html) e riprova a eseguire l'operazione di ridimensionamento. Poiché la capacità cambia frequentemente, i cluster verranno ridimensionati correttamente non appena la capacità di Amazon EC2 sarà disponibile. Consigliamo ai clienti di configurare valori inferiori per la durata del timeout per i lavori che richiedono SLA più rigorosi.
- In alternativa, puoi:
	- Avviare un nuovo cluster con tipi di istanze diversificati in base alle [best practice per la flessibilità](#page-1285-0) [dell'istanza e della zona di disponibilità](#page-1285-0) oppure
	- Avviare un cluster con la capacità On-demand
- Per il timeout del provisioning, l'evento di ridimensionamento continua, puoi attendere anche l'elaborazione delle operazioni di ridimensionamento. Amazon EMR continuerà a elaborare in

sequenza le operazioni di ridimensionamento attivate per il parco istanze, rispettando le specifiche di ridimensionamento configurate.

Puoi anche impostare regole o risposte automatiche a questo evento come descritto nella sezione successiva.

Ripristino automatico da un evento di timeout del provisioning

Puoi creare automazione in risposta agli eventi di Amazon EMR con il codice evento Spot Provisioning timeout. Ad esempio, la seguente funzione AWS Lambda arresta un cluster EMR con un parco istanze che utilizza istanze Spot per i nodi Attività, quindi crea un nuovo cluster EMR con un parco istanze che contiene più tipi di istanze diversificati rispetto alla richiesta originale. In questo esempio, l'evento Spot Provisioning timeout emesso per i nodi attività attiverà l'esecuzione della funzione Lambda.

Example Funzione di esempio per rispondere all'evento **Spot Provisioning timeout**

```
// Lambda code with Python 3.10 and handler is lambda_function.lambda_handler
// Note: related IAM role requires permission to use Amazon EMR 
import json
import boto3
import datetime
from datetime import timezone 
SPOT_PROVISIONING_TIMEOUT_EXCEPTION_DETAIL_TYPE = "EMR Instance Fleet Resize"
SPOT_PROVISIONING_TIMEOUT_EXCEPTION_EVENT_CODE = ( 
     "Spot Provisioning timeout"
\mathcal{L}CLIENT = boto3.client("emr", region_name="us-east-1") 
# checks if the incoming event is 'EMR Instance Fleet Resize' with eventCode 'Spot 
  provisioning timeout'
def is_spot_provisioning_timeout_event(event): 
     if not event["detail"]: 
         return False 
     else: 
         return ( 
             event["detail-type"] == SPOT_PROVISIONING_TIMEOUT_EXCEPTION_DETAIL_TYPE 
             and event["detail"]["eventCode"] 
             == SPOT_PROVISIONING_TIMEOUT_EXCEPTION_EVENT_CODE
```
)

```
# checks if the cluster is eligible for termination
def is_cluster_eligible_for_termination(event, describeClusterResponse): 
     # instanceFleetType could be CORE, MASTER OR TASK 
     instanceFleetType = event["detail"]["instanceFleetType"] 
     # Check if instance fleet receiving Spot provisioning timeout event is TASK 
     if (instanceFleetType == "TASK"): 
         return True 
     else: 
         return False 
# create a new cluster by choosing different InstanceType.
def create_cluster(event): 
     # instanceFleetType cloud be CORE, MASTER OR TASK 
     instanceFleetType = event["detail"]["instanceFleetType"] 
     # the following two lines assumes that the customer that created the cluster 
  already knows which instance types they use in original request 
     instanceTypesFromOriginalRequestMaster = "m5.xlarge" 
     instanceTypesFromOriginalRequestCore = "m5.xlarge" 
     # select new instance types to include in the new createCluster request 
     instanceTypesForTask = [ 
         "m5.xlarge", 
         "m5.2xlarge", 
         "m5.4xlarge", 
         "m5.8xlarge", 
         "m5.12xlarge" 
    \mathbf{I} print("Starting to create cluster...") 
    instances = \{ "InstanceFleets": [ 
\{\hspace{.1cm} \} "InstanceFleetType":"MASTER", 
                  "TargetOnDemandCapacity":1, 
                  "TargetSpotCapacity":0, 
                  "InstanceTypeConfigs":[ 
\{ 'InstanceType': instanceTypesFromOriginalRequestMaster,
```

```
 "WeightedCapacity":1, 
1999 1999 1999 1999 1999
 ] 
           }, 
\{\hspace{.1cm} \} "InstanceFleetType":"CORE", 
              "TargetOnDemandCapacity":1, 
              "TargetSpotCapacity":0, 
              "InstanceTypeConfigs":[ 
\{ 'InstanceType': instanceTypesFromOriginalRequestCore, 
                     "WeightedCapacity":1, 
1999 1999 1999 1999 1999
 ] 
           }, 
           { 
              "InstanceFleetType":"TASK", 
              "TargetOnDemandCapacity":0, 
              "TargetSpotCapacity":100, 
              "LaunchSpecifications":{}, 
              "InstanceTypeConfigs":[ 
\{ 'InstanceType': instanceTypesForTask[0], 
                     "WeightedCapacity":1, 
\}, \{\{ 'InstanceType': instanceTypesForTask[1], 
                     "WeightedCapacity":2, 
\}, \{\{ 'InstanceType': instanceTypesForTask[2], 
                     "WeightedCapacity":4, 
\}, \{\{ 'InstanceType': instanceTypesForTask[3], 
                     "WeightedCapacity":8, 
\}, \{\{ 'InstanceType': instanceTypesForTask[4], 
                     "WeightedCapacity":12, 
1999 1999 1999 1999 1999
              ], 
              "ResizeSpecifications": { 
                  "SpotResizeSpecification": {
```

```
 "TimeoutDurationMinutes": 30 
1999 1999 1999 1999 1999
 } 
 } 
         ] 
     } 
     response = CLIENT.run_job_flow( 
         Name="Test Cluster", 
         Instances=instances, 
         VisibleToAllUsers=True, 
         JobFlowRole="EMR_EC2_DefaultRole", 
         ServiceRole="EMR_DefaultRole", 
         ReleaseLabel="emr-6.10.0", 
     ) 
     return response["JobFlowId"] 
# terminated the cluster using clusterId received in an event
def terminate_cluster(event): 
     print("Trying to terminate cluster, clusterId: " + event["detail"]["clusterId"]) 
     response = CLIENT.terminate_job_flows(JobFlowIds=[event["detail"]["clusterId"]]) 
     print(f"Terminate cluster response: {response}") 
def describe_cluster(event): 
     response = CLIENT.describe_cluster(ClusterId=event["detail"]["clusterId"]) 
     return response 
def lambda handler(event, context):
     if is_spot_provisioning_timeout_event(event): 
         print( 
             "Received spot provisioning timeout event for instanceFleet, clusterId: " 
             + event["detail"]["clusterId"] 
         ) 
         describeClusterResponse = describe_cluster(event) 
         shouldTerminateCluster = is_cluster_eligible_for_termination( 
             event, describeClusterResponse 
\overline{\phantom{a}} if shouldTerminateCluster: 
             terminate_cluster(event)
```

```
clusterId = create cluster(event) print("Created a new cluster, clusterId: " + clusterId) 
        else: 
            print( 
                 "Cluster is not eligible for termination, clusterId: " 
                + event["detail"]["clusterId"] 
) else: 
        print("Received event is not spot provisioning timeout event, skipping")
```
## Visualizzazione dei parametri dell'applicazione cluster con Ganglia

Ganglia è disponibile con le versioni di Amazon EMR tra 4.2 e 6.15. Ganglia è un progetto open source per un sistema scalabile e distribuito, progettato per monitorare i cluster e le griglie riducendo al minimo l'impatto sulle loro prestazioni. Quando abiliti Ganglia sul cluster, puoi generare report e visualizzare le prestazioni del cluster nel suo insieme, nonché esaminare le prestazioni di singole istanze nodi. Ganglia è anche configurato per acquisire e visualizzare i parametri Hadoop e Spark. Per ulteriori informazioni, consulta la sezione [Ganglia](https://docs.aws.amazon.com/emr/latest/ReleaseGuide/emr-ganglia.html) nella Guida ai rilasci di Amazon EMR.

# Registrazione delle chiamate API Amazon EMR AWS CloudTrail

Amazon EMR è integrato con AWS CloudTrail, un servizio che fornisce un registro delle azioni intraprese da un utente, ruolo o AWS servizio in Amazon EMR. CloudTrail acquisisce tutte le chiamate API per Amazon EMR come eventi. Le chiamate acquisite includono le chiamate dalla console di Amazon EMR e le chiamate di codice alle operazioni delle API di Amazon EMR. Se crei un trail, puoi abilitare la distribuzione continua di CloudTrail eventi a un bucket Amazon S3, inclusi gli eventi per Amazon EMR. Se non configuri un percorso, puoi comunque visualizzare gli eventi più recenti nella CloudTrail console nella cronologia degli eventi. Utilizzando le informazioni raccolte da CloudTrail, puoi determinare la richiesta effettuata ad Amazon EMR, l'indirizzo IP da cui è stata effettuata, chi ha effettuato la richiesta, quando è stata effettuata e ulteriori dettagli.

Per ulteriori informazioni CloudTrail, consulta la [Guida per l'AWS CloudTrail utente](https://docs.aws.amazon.com/awscloudtrail/latest/userguide/).

## Informazioni su Amazon EMR in CloudTrail

CloudTrail è abilitato sul tuo AWS account al momento della creazione dell'account. Quando si verifica un'attività in Amazon EMR, tale attività viene registrata in un CloudTrail evento insieme ad

altri eventi di AWS servizio nella cronologia degli eventi. Puoi visualizzare, cercare e scaricare eventi recenti nel tuo AWS account. Per ulteriori informazioni, consulta [Visualizzazione degli eventi con](https://docs.aws.amazon.com/awscloudtrail/latest/userguide/view-cloudtrail-events.html) [cronologia degli CloudTrail eventi](https://docs.aws.amazon.com/awscloudtrail/latest/userguide/view-cloudtrail-events.html).

Per una registrazione continua degli eventi nel tuo AWS account, inclusi gli eventi per Amazon EMR, crea un percorso. Un trail consente di CloudTrail inviare file di log a un bucket Amazon S3. Per impostazione predefinita, quando crei un percorso nella console, il percorso si applica a tutte le AWS regioni. Il trail registra gli eventi di tutte le regioni della AWS partizione e consegna i file di log al bucket Amazon S3 specificato. Inoltre, puoi configurare altri AWS servizi per analizzare ulteriormente e agire in base ai dati sugli eventi raccolti nei log. CloudTrail Per ulteriori informazioni, consulta gli argomenti seguenti:

- [Panoramica della creazione di un percorso](https://docs.aws.amazon.com/awscloudtrail/latest/userguide/cloudtrail-create-and-update-a-trail.html)
- [CloudTrail servizi e integrazioni supportati](https://docs.aws.amazon.com/awscloudtrail/latest/userguide/cloudtrail-aws-service-specific-topics.html#cloudtrail-aws-service-specific-topics-integrations)
- [Configurazione delle notifiche Amazon SNS per CloudTrail](https://docs.aws.amazon.com/awscloudtrail/latest/userguide/getting_notifications_top_level.html)
- [Ricezione di file di CloudTrail registro da più regioni](https://docs.aws.amazon.com/awscloudtrail/latest/userguide/receive-cloudtrail-log-files-from-multiple-regions.html) e [ricezione di file di CloudTrail registro da](https://docs.aws.amazon.com/awscloudtrail/latest/userguide/cloudtrail-receive-logs-from-multiple-accounts.html) più account

Tutte le azioni di Amazon EMR vengono registrate CloudTrail e documentate nell'Amazon [EMR](https://docs.aws.amazon.com/ElasticMapReduce/latest/API/) API Reference. Ad esempio, le chiamate a ListCluster e le RunJobFlow DescribeCluster azioni generano voci nei file di registro. CloudTrail

Ogni evento o voce di log contiene informazioni sull'utente che ha generato la richiesta. Le informazioni di identità consentono di determinare quanto segue:

- Se la richiesta è stata effettuata con credenziali utente root o AWS Identity and Access Management (IAM).
- Se la richiesta è stata effettuata con le credenziali di sicurezza temporanee per un ruolo o un utente federato.
- Se la richiesta è stata effettuata da un altro AWS servizio.

Nel caso in cui un processo, anziché un utente, crei un cluster, è possibile utilizzare l'identificatore principalId per determinare l'utente associato alla creazione del cluster. Per ulteriori informazioni, vedete l'elemento [CloudTrail userIdentity.](https://docs.aws.amazon.com/awscloudtrail/latest/userguide/cloudtrail-event-reference-user-identity.html)

## Esempio: voci del file di log di Amazon EMR

Un trail è una configurazione che consente la distribuzione di eventi come file di log in un bucket Amazon S3 specificato dall'utente. CloudTrail i file di registro contengono una o più voci di registro. Un evento rappresenta una singola richiesta proveniente da qualsiasi fonte e include informazioni sull'azione richiesta, la data e l'ora dell'azione, i parametri della richiesta e così via. CloudTrail i file di registro non sono una traccia ordinata dello stack delle chiamate API pubbliche, quindi non vengono visualizzati in un ordine specifico.

L'esempio seguente mostra una voce di CloudTrail registro che illustra l'RunJobFlowazione.

```
{ 
  "Records": [ 
  { 
          "eventVersion":"1.01", 
          "userIdentity":{ 
              "type":"IAMUser", 
              "principalId":"EX_PRINCIPAL_ID", 
              "arn":"arn:aws:iam::123456789012:user/temporary-user-xx-7M", 
              "accountId":"123456789012", 
              "userName":"temporary-user-xx-7M" 
          }, 
          "eventTime":"2018-03-31T17:59:21Z", 
          "eventSource":"elasticmapreduce.amazonaws.com", 
          "eventName":"RunJobFlow", 
          "awsRegion":"us-west-2", 
          "sourceIPAddress":"192.0.2.1", 
          "userAgent":"aws-sdk-java/unknown-version Linux/xx Java_HotSpot(TM)_64-
Bit_Server_VM/xx", 
          "requestParameters":{ 
              "tags":[ 
\overline{a} "value":"prod", 
                    "key":"domain" 
                 }, 
\overline{a} "value":"us-west-2", 
                    "key":"realm" 
                 }, 
\overline{a} "value":"VERIFICATION", 
                    "key":"executionType"
```

```
 } 
              ], 
              "instances":{ 
                 "slaveInstanceType":"m5.xlarge", 
                 "ec2KeyName":"emr-integtest", 
                 "instanceCount":1, 
                 "masterInstanceType":"m5.xlarge", 
                 "keepJobFlowAliveWhenNoSteps":true, 
                 "terminationProtected":false 
              }, 
              "visibleToAllUsers":false, 
              "name":"MyCluster", 
              "ReleaseLabel":"emr-5.16.0" 
           }, 
           "responseElements":{ 
              "jobFlowId":"j-2WDJCGEG4E6AJ" 
           }, 
           "requestID":"2f482daf-b8fe-11e3-89e7-75a3d0e071c5", 
           "eventID":"b348a38d-f744-4097-8b2a-e68c9b424698" 
       }, 
  ...additional entries 
   ]
}
```
# Uso del dimensionamento del cluster

È possibile regolare il numero di istanze Amazon EC2 disponibili per un cluster Amazon EMR automaticamente o manualmente in risposta a carichi di lavoro con richieste variabili. Per utilizzare il dimensionamento automatico, sono disponibili due opzioni. Puoi abilitare il dimensionamento gestito da Amazon EMR o creare una policy di dimensionamento automatico personalizzato. La tabella seguente descrive le differenze tra le due opzioni.

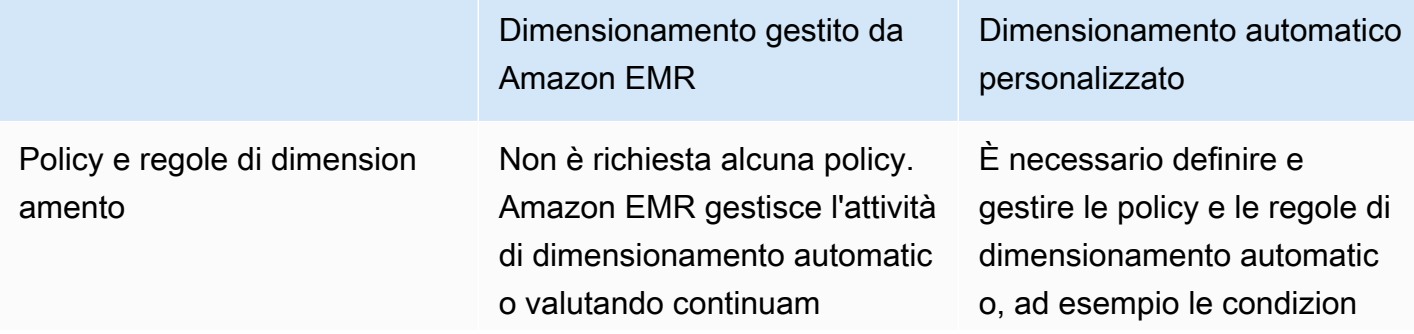

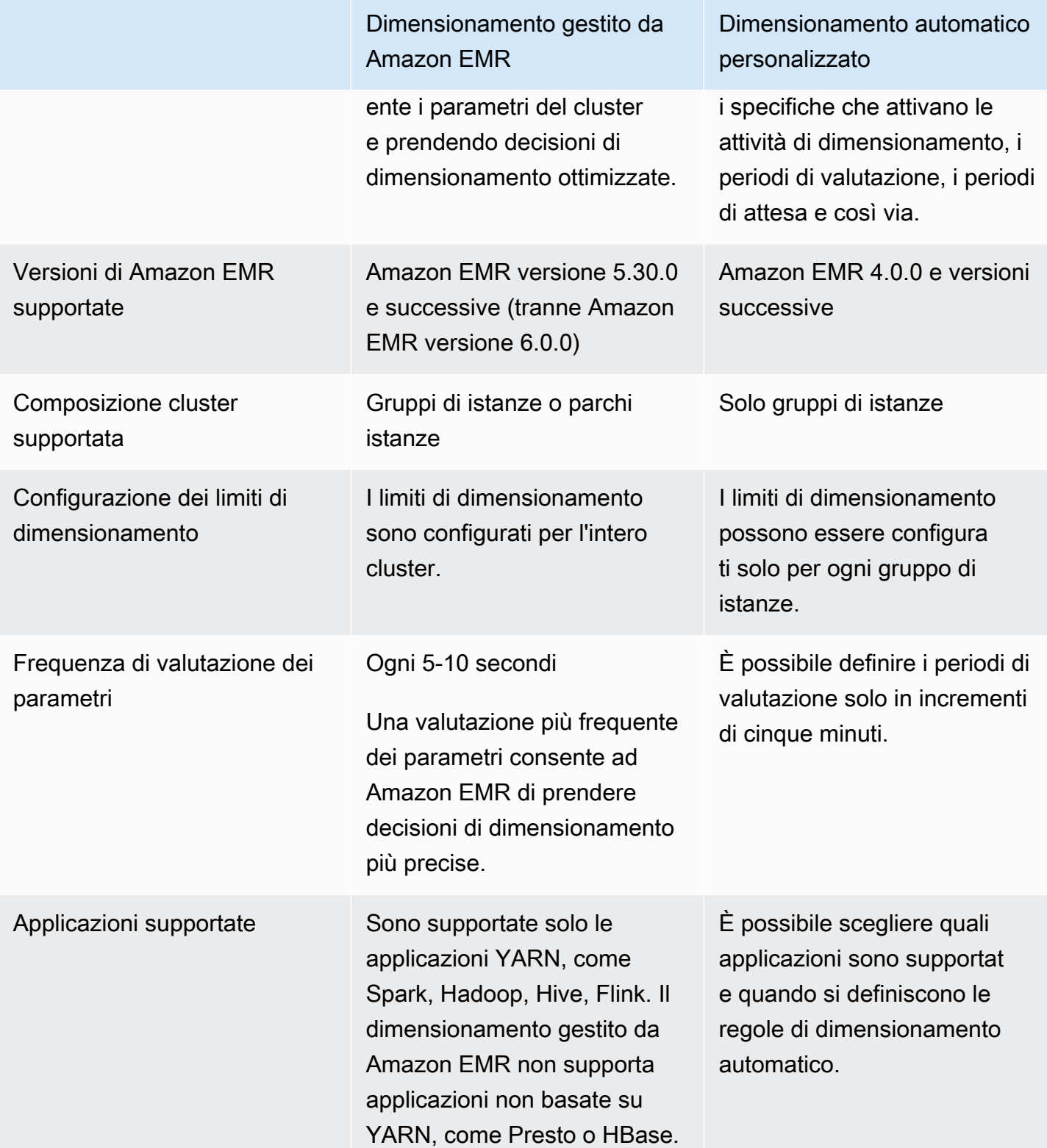

# Considerazioni

- Un cluster Amazon EMR è sempre costituito da uno o tre nodi primari. Una volta configurato inizialmente il cluster, è possibile dimensionare solo i nodi principali e i nodi attività. Non è possibile dimensionare il numero di nodi primari per il cluster.
- Per i gruppi di istanze, le operazioni di riconfigurazione e le operazioni di ridimensionamento avvengono consecutivamente e non contemporaneamente. Se si avvia una riconfigurazione durante il ridimensionamento di un gruppo di istanze, la riconfigurazione inizia quando il gruppo di istanze completa il ridimensionamento in corso. Al contrario, se si avvia un'operazione di ridimensionamento mentre un gruppo di istanze ne esegue la riconfigurazione.

# Utilizzo del dimensionamento gestito in Amazon EMR

### **A** Important

Ti consigliamo vivamente di utilizzare l'ultima versione di Amazon EMR (Amazon EMR 7.1.0) per la scalabilità gestita. In alcune versioni preliminari di Amazon EMR, potresti riscontrare esiti negativi intermittenti delle applicazioni o ritardi nel dimensionamento. Amazon EMR. ha risolto questo problema con le versioni 5.x 5.30.2, 5.31.1, 5.32.1, 5.33.1 e successive e con le versioni 6.x 6.1.1, 6.2.1, 6.3.1 e successive. Per ulteriori informazioni sulla regione e sulla disponibilità del rilascio, consulta [Disponibilità di dimensionamento gestito](#page-1811-0).

## Panoramica

Con Amazon EMR versioni 5.30.0 e successive (tranne Amazon EMR 6.0.0), puoi abilitare il dimensionamento gestito da Amazon EMR. Il dimensionamento gestito ti permette di aumentare o diminuire automaticamente il numero di istanze o unità nel cluster in base al carico di lavoro. Amazon EMR valuta continuamente i parametri dei cluster per prendere decisioni di dimensionamento che ottimizzano i cluster in termini di costi e velocità. Il dimensionamento gestito è disponibile per i cluster composti da gruppi di istanze o parchi istanze.

<span id="page-1811-0"></span>Disponibilità di dimensionamento gestito

- Di seguito Regioni AWS, la scalabilità gestita di Amazon EMR è disponibile con Amazon EMR 6.14.0 e versioni successive:
	- Asia Pacifico (Hyderabad) (ap-south-2)
- Asia Pacific (Giacarta) (ap-southeast-3)
- Europa (Spagna) (eu-south-2)
- Di seguito Regioni AWS, la scalabilità gestita di Amazon EMR è disponibile con Amazon EMR 5.30.0 e 6.1.0 e versioni successive:
	- Stati Uniti orientali (Virginia settentrionale) (us-east-1)
	- Stati Uniti orientali (Ohio) (us-east-2)
	- Stati Uniti occidentali (Oregon) (us-west-2)
	- Stati Uniti occidentali (California settentrionale) (us-west-1)
	- Africa (Città del Capo) (af-south-1)
	- Asia Pacifico (Hong Kong) (ap-east-1)
	- Asia Pacifico (Mumbai) (ap-south-1)
	- Asia Pacifico (Seoul) (ap-northeast-2)
	- Asia Pacifico (Singapore) (ap-southeast-1)
	- Asia Pacifico (Sydney) (ap-southeast-2)
	- Asia Pacifico (Tokyo) (ap-northeast-1)
	- Canada (Centrale) (ca-central-1)
	- Sud America (San Paolo) (sa-east-1)
	- Europa (Francoforte) (eu-central-1)
	- Europa (Irlanda) (eu-west-1)
	- Europa (Londra) (eu-west-2)
	- Europa (Milano) (eu-south-1)
	- Europe (Parigi) (eu-west-3)
	- Europa (Stoccolma) (eu-north-1)
	- Cina (Pechino) cn-north-1
	- Cina (Ningxia) cn-nordovest-1
	- AWS GovCloud (Stati Uniti orientali) (-1) us-gov-east
	- AWS GovCloud (Stati Uniti occidentali) (us-gov-west-1)
- Il dimensionamento gestito da Amazon EMR funziona solo con applicazioni YARN, come Spark, Hadoop, Hive e Flink. Non sono supportate le applicazioni non basate su YARN, come Presto e

### <span id="page-1813-0"></span>Parametri del dimensionamento gestito

È necessario configurare i seguenti parametri per il dimensionamento gestito. Il limite si applica solo ai nodi core e task. Il nodo primario non può essere dimensionato dopo la configurazione iniziale.

- Minimum (Minimo) (MinimumCapacityUnits): il limite minimo della capacità EC2 consentita in un cluster. Si misura in core vCPU (Virtual Central Processing Unit) o istanze per gruppi di istanze. Si misura in unità per parchi istanze.
- Maximum (Massimo) (MaximumCapacityUnits): il limite massimo della capacità EC2 consentita in un cluster. Si misura in core vCPU (Virtual Central Processing Unit) o istanze per gruppi di istanze. Si misura in unità per parchi istanze.
- On-Demand limit (Limite on demand) (MaximumOnDemandCapacityUnits) (facoltativo): limite massimo della capacità EC2 consentita per il tipo di mercato on demand in un cluster. Se questo parametro non è specificato, il valore predefinito viene impostato su MaximumCapacityUnits.
	- Questo parametro viene utilizzato per dividere l'allocazione della capacità tra istanze on demand e Spot. Ad esempio, se imposti 2 istanze come parametro minimo, il parametro massimo sarà 100 istanze e il limite on demand sarà 10 istanze, pertanto il dimensionamento gestito da Amazon EMR aumenta fino a 10 istanze on demand e assegna la capacità rimanente alle istanze spot. Per ulteriori informazioni, consulta [Scenari di assegnazione dei nodi.](#page-1827-0)
- Maximum core nodes (Numero massimo di nodi principali) (MaximumCoreCapacityUnits) (facoltativo): il limite massimo della capacità EC2 consentita per il tipo di nodo principale in un cluster. Se questo parametro non è specificato, il valore predefinito viene impostato su MaximumCapacityUnits.
	- Questo parametro viene utilizzato per dividere l'allocazione della capacità tra nodi principali e attività. Ad esempio, se imposti 2 istanze come parametro minimo, il parametro massimo sarà 100 istanze e il nodo core massimo sarà 17 istanze, pertanto il dimensionamento gestito da Amazon EMR aumenta fino a 17 nodi core e assegna le 83 istanze rimanenti ai nodi attività. Per ulteriori informazioni, consulta [Scenari di assegnazione dei nodi.](#page-1827-0)

Per ulteriori informazioni sui parametri del dimensionamento gestito, consulta [ComputeLimits](https://docs.aws.amazon.com/emr/latest/APIReference/API_ComputeLimits.html).

Considerazioni sul dimensionamento gestito di Amazon EMR

• La scalabilità gestita è supportata in versioni limitate Regioni AWS e di Amazon EMR. Per ulteriori informazioni, consulta [Disponibilità di dimensionamento gestito](#page-1811-0).

- È necessario configurare i parametri richiesti per il dimensionamento gestito da Amazon EMR. Per ulteriori informazioni, consulta [Parametri del dimensionamento gestito.](#page-1813-0)
- Per utilizzare il dimensionamento gestito in API Gateway, il processo di raccolta dei parametri deve essere in grado di connettersi all'endpoint API pubblico. Se utilizzi un nome DNS privato con Amazon Virtual Private Cloud, la scalabilità gestita non funzionerà correttamente. Per garantire che il dimensionamento gestito funzioni, consigliamo di eseguire una delle seguenti operazioni:
	- Rimuovi l'endpoint VPC dell'interfaccia API Gateway dal tuo Amazon VPC.
	- Segui le istruzioni in [Why do I get an HTTP 403 Forbidden error when connecting to my API](https://aws.amazon.com/premiumsupport/knowledge-center/api-gateway-vpc-connections/)  [Gateway APIs from a VPC?](https://aws.amazon.com/premiumsupport/knowledge-center/api-gateway-vpc-connections/) (Perché visualizzo un errore HTTP 403 Forbidden durante la connessione alle API di API Gateway da un VPC?) per disabilitare l'impostazione del nome DNS privato.
	- In alternativa, avvia il cluster in una sottorete privata. Per ulteriori informazioni, consulta l'argomento in [Sottoreti private](#page-1231-0).
- Se i processi YARN sono rallentati in modo intermittente durante la riduzione e i log di YARN Resource Manager mostrano che la maggior parte dei nodi sono stati elencati come negati durante quel periodo, puoi regolare la soglia di timeout di disattivazione.

Riduci il spark.blacklist.decommissioning.timeout da un'ora a un minuto per rendere disponibile il nodo per altri container in sospeso per continuare l'elaborazione del processo.

Inoltre, è necessario impostare YARN.resourcemanager.nodemanager-gracefuldecommission-timeout-secs su un valore maggiore per garantire che Amazon EMR non forzi la terminazione del nodo mentre il "Processo Spark" più lungo è ancora in esecuzione sul nodo. Il valore predefinito attuale è 60 minuti, il che significa che la YARN forza la terminazione del container dopo 60 minuti una volta che il nodo entra nello stato di disattivazione.

Il seguente esempio di riga del log Resource Manager di YARN mostra i nodi aggiunti allo stato di disattivazione:

2021-10-20 15:55:26,994 INFO org.apache.hadoop.YARN.server.resourcemanager.DefaultAMSProcessor (IPC Server handler 37 on default port 8030): blacklist are updated in Scheduler.blacklistAdditions: [ip-10-10-27-207.us-west-2.compute.internal, ip-10-10-29-216.us-west-2.compute.internal, ip-10-10-31-13.uswest-2.compute.internal, ... , ip-10-10-30-77.us-west-2.compute.internal], blacklistRemovals: []

Scopri maggiori [dettagli su come Amazon EMR si integra con l'elenco rifiutati di YARN durante](https://aws.amazon.com/blogs/big-data/spark-enhancements-for-elasticity-and-resiliency-on-amazon-emr/) [la disattivazione dei nodi,](https://aws.amazon.com/blogs/big-data/spark-enhancements-for-elasticity-and-resiliency-on-amazon-emr/) i [casi in cui i nodi in Amazon EMR possono essere aggiunti all'elenco](https://docs.aws.amazon.com/emr/latest/ManagementGuide/emr-troubleshoot-error-resource-3.html) [rifiutati](https://docs.aws.amazon.com/emr/latest/ManagementGuide/emr-troubleshoot-error-resource-3.html) e la [configurazione del comportamento di disattivazione dei nodi di Spark.](https://docs.aws.amazon.com/emr/latest/ReleaseGuide/emr-spark-configure.html#spark-decommissioning)

- L'utilizzo eccessivo dei volumi EBS può causare problemi di dimensionamento gestito. Si consiglia di mantenere il volume EBS inferiore al 90% di utilizzo. Per ulteriori informazioni, consulta [Archiviazione dell'istanza.](#page-1223-0)
- CloudWatch I parametri di Amazon sono fondamentali per il funzionamento della scalabilità gestita di Amazon EMR. Ti consigliamo di monitorare attentamente i CloudWatch parametri di Amazon per assicurarti che non manchino dati. Per ulteriori informazioni su come configurare gli CloudWatch allarmi per rilevare le metriche mancanti, consulta Using [Amazon CloudWatch](https://docs.aws.amazon.com/AmazonCloudWatch/latest/monitoring/AlarmThatSendsEmail.html) alarms.
- Le operazioni di dimensionamento gestito su cluster 5.30.0 e 5.30.1 senza Presto installato possono causare errori delle applicazioni o far sì che un gruppo di istanze o un parco istanze uniforme mantenga lo stato ARRESTED, in particolare quando un'operazione di riduzione è seguita rapidamente da un'operazione di aumento.

Come soluzione alternativa, scegli Presto come applicazione da installare quando crei un cluster con Amazon EMR rilasci 5.30.0 e 5.30.1, anche se il tuo processo non richiede Presto.

- Quando imposti il nodo core massimo e il limite on demand per il dimensionamento gestito da Amazon EMR, considera le differenze tra gruppi di istanze e parchi istanze. Ogni gruppo di istanze è costituito dallo stesso tipo di istanza e dalla stessa opzione di acquisto per istanze: on demand o Spot. Per ogni parco istanze, puoi specificare fino a cinque tipi di istanze, che possono essere assegnate come istanze on demand e Spot. Per ulteriori informazioni, consulta [Creazione di un](https://docs.aws.amazon.com/emr/latest/ManagementGuide/emr-instance-group-configuration.html) [cluster con parchi istanze o gruppi di istanze uniformi,](https://docs.aws.amazon.com/emr/latest/ManagementGuide/emr-instance-group-configuration.html) [Opzioni dei parchi istanze](https://docs.aws.amazon.com/emr/latest/ManagementGuide/emr-instance-fleet.html#emr-instance-fleet-options) e [Scenari di](#page-1827-0)  [assegnazione dei nodi](#page-1827-0).
- Con Amazon EMR rilascio 5.30.0 e successivi, se si rimuove la regola predefinita Allow All (Consenti tutto) in uscita su 0.0.0.0/ nel gruppo di sicurezza principale è necessario aggiungere una regola per consentire la connettività TCP in uscita al gruppo di sicurezza di accesso al servizio sulla porta 9443. Inoltre, il gruppo di sicurezza di accesso al servizio deve consentire il traffico TCP in ingresso sulla porta 9443 dal gruppo di sicurezza principale. Per ulteriori informazioni sulla configurazione dei gruppi di sicurezza, consulta la sezione [Amazon EMR-managed security](https://docs.aws.amazon.com/emr/latest/ManagementGuide/emr-man-sec-groups.html#emr-sg-elasticmapreduce-master-private) [group for the primary instance \(private subnets\)](https://docs.aws.amazon.com/emr/latest/ManagementGuide/emr-man-sec-groups.html#emr-sg-elasticmapreduce-master-private) (Gruppo di sicurezza gestito da Amazon EMR per l'istanza primaria [sottoreti private]).
- Il dimensionamento gestito attualmente non supporta la caratteristica [YARN node labels](https://hadoop.apache.org/docs/stable/hadoop-yarn/hadoop-yarn-site/NodeLabel.html) (Etichette di nodi YARN). Evita di utilizzare le etichette dei nodi sui cluster con scalabilità gestita. Ad esempio, non consentire agli esecutori di funzionare solo sui nodi delle attività. Quando utilizzi le etichette dei

nodi nei tuoi cluster Amazon EMR, potresti scoprire che il cluster non sta aumentando, il che può portare a un rallentamento dell'applicazione.

• Puoi utilizzarlo AWS CloudFormation per configurare la scalabilità gestita di Amazon EMR. Per ulteriori informazioni, consulta [AWS::EMR::Cluster](https://docs.aws.amazon.com/AWSCloudFormation/latest/UserGuide/aws-resource-elasticmapreduce-cluster.html)la Guida per l'AWS CloudFormation utente.

## Cronologia delle funzionalità

Questa tabella elenca gli aggiornamenti della funzionalità di dimensionamento gestito da Amazon EMR.

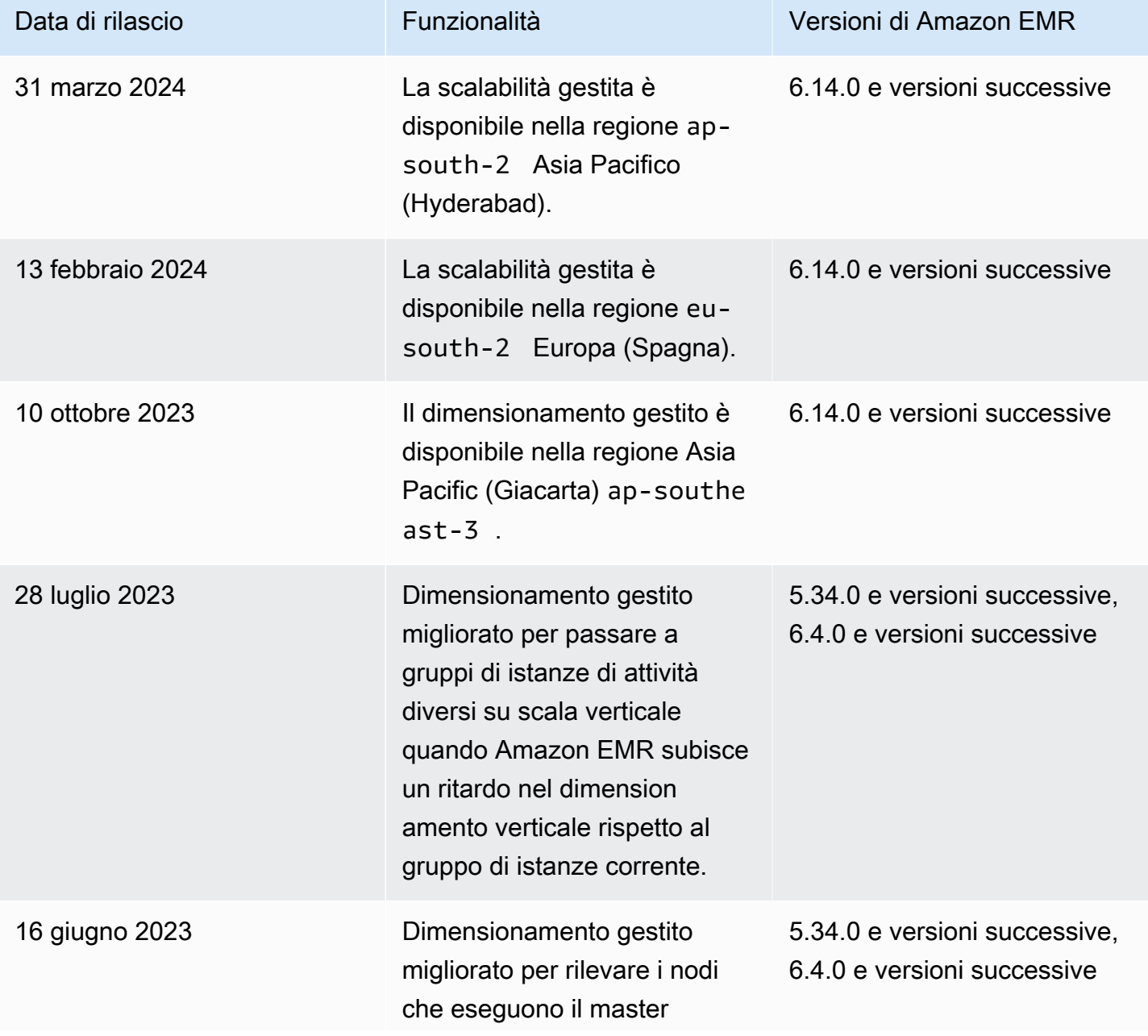

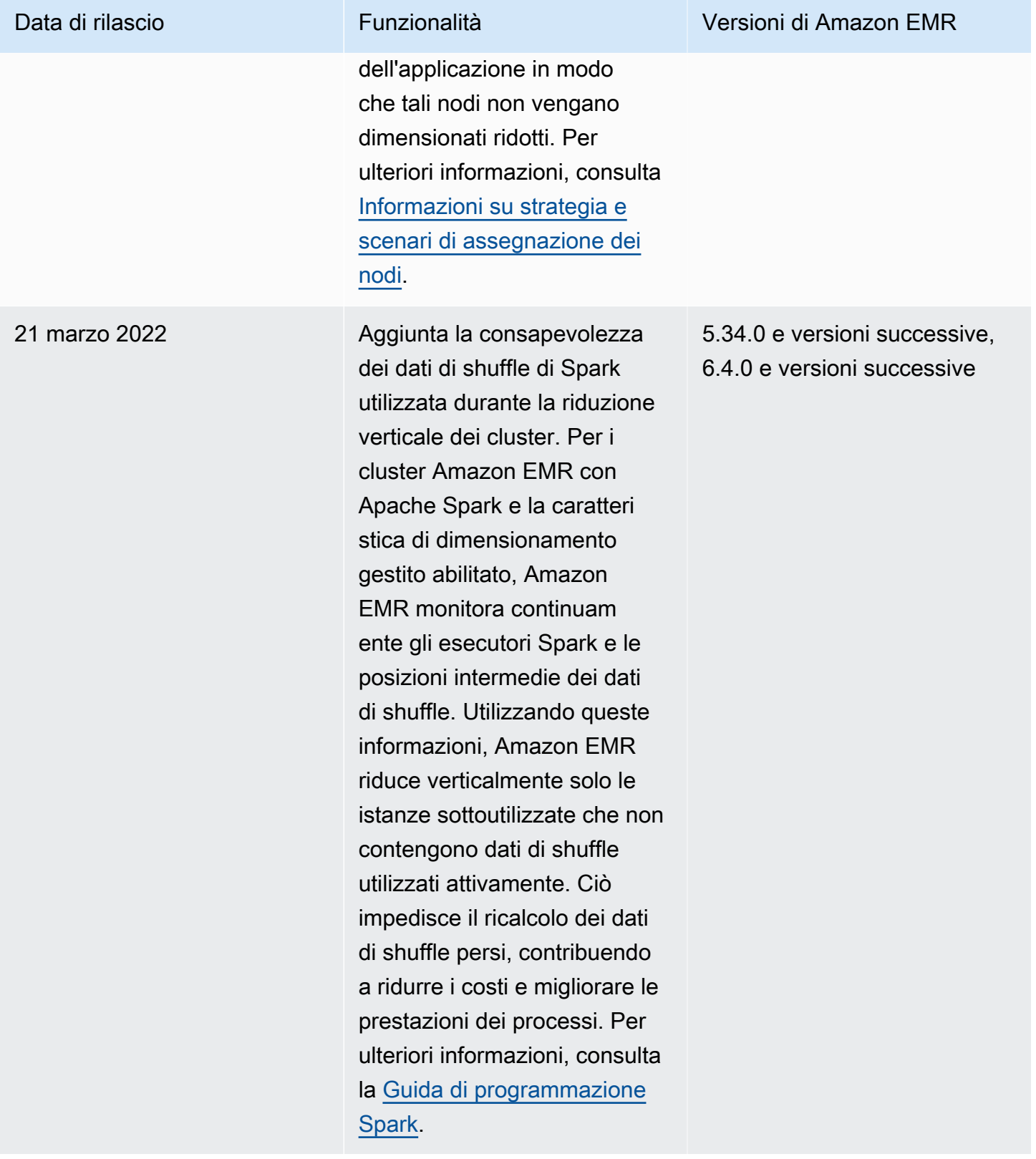

## Configurazione del dimensionamento gestito per Amazon EMR

Le sezioni seguenti spiegano come avviare un cluster EMR che utilizza la scalabilità gestita con AWS Management Console AWS SDK for Java, the o. AWS Command Line Interface

#### Argomenti

- [Utilizzare il per configurare la AWS Management Console scalabilità gestita](#page-1818-0)
- [Utilizza il AWS CLI per configurare la scalabilità gestita](#page-1820-0)
- [AWS SDK for Java Da utilizzare per configurare la scalabilità gestita](#page-1822-0)

<span id="page-1818-0"></span>Utilizzare il per configurare la AWS Management Console scalabilità gestita

Puoi utilizzare la console Amazon EMR per configurare il dimensionamento gestito quando crei un cluster o per modificare una policy di dimensionamento gestita per un cluster in esecuzione.

#### New console

Configurazione del dimensionamento gestito durante la creazione di un cluster con la nuova console

- 1. [Accedi a e apri AWS Management Console la console Amazon EMR all'indirizzo https://](https://console.aws.amazon.com/emr) [console.aws.amazon.com/emr.](https://console.aws.amazon.com/emr)
- 2. In EMR on EC2 (EMR su EC2), nel riquadro di navigazione a sinistra, scegli Clusters (Cluster) e seleziona Create cluster (Crea cluster).
- 3. Scegli una versione di Amazon EMR emr-5.30.0 o successiva, tranne quella emr-6.0.0.
- 4. In Cluster scaling and provisioning option (Opzione di dimensionamento e provisioning del cluster), scegli Use EMR-managed scaling (Utilizza dimensionamento gestito da EMR). Specifica il numero Minimum (Minimo) e Maximum (Massimo) di istanze, il numero di istanze Maximum core node (Massimo del nodo core) e il numero di istanze Maximum On-Demand (Massimo on demand).
- 5. Scegli qualsiasi altra opzione applicabile al cluster.
- 6. Per avviare il cluster, scegli Create cluster (Crea cluster).

Configurazione del dimensionamento gestito su un cluster esistente con la nuova console

1. [Accedi a e apri AWS Management Console la console Amazon EMR all'indirizzo https://](https://console.aws.amazon.com/emr) [console.aws.amazon.com/emr.](https://console.aws.amazon.com/emr)

- 2. In EMR on EC2 (EMR su EC2), nel riquadro di navigazione a sinistra, scegli Clusters (Cluster) e seleziona il cluster da aggiornare.
- 3. Nella scheda Instances (Istanze) della pagina dei dettagli del cluster, cerca la sezione Instance group settings (Impostazioni del gruppo di istanze). Seleziona Edit cluster scaling (Modifica dimensionamento del cluster) per specificare nuovi valori per il numero Minimum (Minimo) e Maximum (Massimo) di istanze e per il limite On-Demand (On demand).

### Old console

Quando crei un cluster con la vecchia console, puoi configurare il dimensionamento gestito utilizzando le opzioni di configurazione rapida o le opzioni di configurazione avanzata del cluster. Inoltre puoi creare o modificare una policy di dimensionamento gestito per un cluster in esecuzione modificando le impostazioni di Managed Scaling (Dimensionamento gestito) nella pagina Summary (Riepilogo) o Hardware.

Utilizzo delle opzioni di configurazione rapida per configurare il dimensionamento gestito durante la creazione di un cluster con la vecchia console

- 1. Apri la console di Amazon EMR, scegli Create cluster (Crea cluster) e apri Create Cluster Quick options (Crea un cluster - Opzioni rapide).
- 2. Nella sezione Hardware configuration (Configurazione hardware) accanto a Cluster scaling and provisioning option (Opzione di dimensionamento e provisioning del cluster), seleziona la casella di controllo per abilitare Scale cluster nodes based on workload (Dimensiona i nodi cluster in base al carico di lavoro).
- 3. Sotto Core and task units (Unità principali e attività), specifica il numero Minimum (Minimo) e Maximum (Massimo) di istanze principali e attività.

Utilizzo delle opzioni avanzate per configurare il dimensionamento gestito durante la creazione di un cluster con la vecchia console

- 1. Nella console di Amazon EMR, seleziona Create cluster (Crea cluster), poi Go to advanced options (Vai alle opzioni avanzate), quindi scegli Step 1: Software and Steps (Fase 1: Software e fasi) e infine Step 2: Hardware Configuration (Fase 2: Configurazione hardware).
- 2. Nella sezione Cluster composition (Composizione cluster) selezionare Parchi di istanze o Gruppi di istanze uniformi.

3. In Cluster scaling and provisioning option (Opzione di dimensionamento e provisioning del cluster)m seleziona Enable cluster scaling (Abilita dimensionamento del cluster). Quindi seleziona Use EMR managed scaling (Usa dimensionamento gestito da EMR). In Core and task units (Unità principali e attività), specifica il numero di istanze o unità di parchi istanze Minimum (Minimo) e Maximum (Massimo), l'On-Demand limit (Limite on demand) e il Maximum Core Node (Numero massimo di nodi principali).

Per i cluster composti da gruppi di istanze, è inoltre possibile scegliere Create a custom automatic scaling policy (Crea una policy di dimensionamento automatico personalizzato se si desidera definire le policy di dimensionamento automatico personalizzate per ogni gruppo di istanze. Per ulteriori informazioni, consulta [Utilizzo del dimensionamento automatico con](#page-1839-0)  [una policy personalizzata per i gruppi di istanze](#page-1839-0).

Modifica del dimensionamento gestito di un cluster esistente con la vecchia console

- 1. Apri la console di Amazon EMR, seleziona il cluster dall'elenco dei cluster e scegli la scheda Hardware.
- 2. Nella sezione Cluster scaling and provisioning option (Opzione di dimensionamento e provisioning del cluster), seleziona Edit (Modifica) per il dimensionamento gestito da Amazon EMR.
- 3. Nella sezione Cluster scaling and provisioning option (Opzione di dimensionamento e provisioning del cluster), specifica nuovi valori per il numero Minimum (Minimo) e Maximum (Massimo) di istanze e per On-Demand limit (Limite on demand).

<span id="page-1820-0"></span>Utilizza il AWS CLI per configurare la scalabilità gestita

Puoi usare AWS CLI i comandi per Amazon EMR per configurare la scalabilità gestita quando crei un cluster. È possibile utilizzare una sintassi abbreviata, specificando la configurazione JSON inline all'interno dei relativi comandi, oppure si può fare riferimento a un file contenente la configurazione JSON. Inoltre puoi applicare una policy di dimensionamento gestito a un cluster esistente e rimuovere una policy di dimensionamento gestito applicata in precedenza. Inoltre, è possibile recuperare i dettagli di una configurazione di policy di dimensionamento da un cluster in esecuzione.

Abilitazione del dimensionamento gestito durante l'avvio del cluster

Puoi abilitare il dimensionamento gestito durante l'avvio del cluster, come illustrato nell'esempio seguente.

```
aws emr create-cluster \ 
 --service-role EMR_DefaultRole \ 
  --release-label emr-7.1.0 \ 
 --name EMR Managed Scaling Enabled Cluster \
  --applications Name=Spark Name=Hbase \ 
 --ec2-attributes KeyName=keyName, InstanceProfile=EMR_EC2_DefaultRole \
 --instance-groups InstanceType=m4.xlarge,InstanceGroupType=MASTER,InstanceCount=1
 InstanceType=m4.xlarge,InstanceGroupType=CORE,InstanceCount=2 \ 
  --region us-east-1 \ 
 --managed-scaling-policy 
 ComputeLimits='{MinimumCapacityUnits=2,MaximumCapacityUnits=4,UnitType=Instances}'
```
Puoi anche specificare una configurazione di policy gestita utilizzando l'managed-scaling-policy opzione -- quando usi. create-cluster

Applicazione di una policy di dimensionamento gestito a un cluster esistente

Puoi applicare una policy di dimensionamento gestito a un cluster esistente come illustrato nell'esempio seguente.

```
aws emr put-managed-scaling-policy 
--cluster-id j-123456 
--managed-scaling-policy ComputeLimits='{MinimumCapacityUnits=1,
MaximumCapacityUnits=10, MaximumOnDemandCapacityUnits=10, UnitType=Instances}'
```
Inoltre puoi applicare una policy di dimensionamento gestito a un cluster esistente utilizzando il comando aws emr put-managed-scaling-policy. L'esempio seguente utilizza un riferimento a un file JSON, managedscaleconfig.json, che specifica la configurazione della policy di dimensionamento gestito.

```
aws emr put-managed-scaling-policy --cluster-id j-123456 --managed-scaling-policy 
  file://./managedscaleconfig.json
```
Nell'esempio seguente viene illustrato il contenuto del file managedscaleconfig.json che definisce la policy di dimensionamento gestito.

```
{ 
     "ComputeLimits": { 
          "UnitType": "Instances", 
          "MinimumCapacityUnits": 1, 
          "MaximumCapacityUnits": 10,
```
}

```
 "MaximumOnDemandCapacityUnits": 10
 }
```
Recupero di una configurazione di policy di dimensionamento gestito

Il comando GetManagedScalingPolicy recupera la configurazione della policy. Ad esempio, il seguente comando recupera la configurazione per il cluster con un ID cluster pari a j-123456.

```
aws emr get-managed-scaling-policy --cluster-id j-123456
```
Il comando produce il seguente esempio di output.

```
{ 
    "ManagedScalingPolicy": { 
        "ComputeLimits": { 
           "MinimumCapacityUnits": 1, 
           "MaximumOnDemandCapacityUnits": 10, 
           "MaximumCapacityUnits": 10, 
           "UnitType": "Instances" 
       } 
    }
}
```
Per ulteriori informazioni sull'utilizzo dei comandi Amazon EMR in AWS CLI, consulta. [https://](https://docs.aws.amazon.com/cli/latest/reference/emr) [docs.aws.amazon.com/cli/latest/reference/emr](https://docs.aws.amazon.com/cli/latest/reference/emr)

Rimozione della policy di dimensionamento gestito

Il comando RemoveManagedScalingPolicy rimuove la configurazione della policy. Ad esempio, il seguente comando recupera la configurazione per il cluster con ID cluster  $j - 123456$ .

```
aws emr remove-managed-scaling-policy --cluster-id j-123456
```
<span id="page-1822-0"></span>AWS SDK for Java Da utilizzare per configurare la scalabilità gestita

Il seguente estratto di programma mostra come configurare il dimensionamento gestito utilizzando AWS SDK for Java:

package com.amazonaws.emr.sample;

```
import java.util.ArrayList;
```

```
import java.util.List;
import com.amazonaws.AmazonClientException;
import com.amazonaws.auth.AWSCredentials;
import com.amazonaws.auth.AWSStaticCredentialsProvider;
import com.amazonaws.auth.profile.ProfileCredentialsProvider;
import com.amazonaws.regions.Regions;
import com.amazonaws.services.elasticmapreduce.AmazonElasticMapReduce;
import com.amazonaws.services.elasticmapreduce.AmazonElasticMapReduceClientBuilder;
import com.amazonaws.services.elasticmapreduce.model.Application;
import com.amazonaws.services.elasticmapreduce.model.ComputeLimits;
import com.amazonaws.services.elasticmapreduce.model.ComputeLimitsUnitType;
import com.amazonaws.services.elasticmapreduce.model.InstanceGroupConfig;
import com.amazonaws.services.elasticmapreduce.model.JobFlowInstancesConfig;
import com.amazonaws.services.elasticmapreduce.model.ManagedScalingPolicy;
import com.amazonaws.services.elasticmapreduce.model.RunJobFlowRequest;
import com.amazonaws.services.elasticmapreduce.model.RunJobFlowResult;
public class CreateClusterWithManagedScalingWithIG { 
  public static void main(String[] args) { 
   AWSCredentials credentialsFromProfile = getCreadentials("AWS-Profile-Name-Here"); 
   /** 
    * Create an Amazon EMR client with the credentials and region specified in order to 
  create the cluster 
    */ 
   AmazonElasticMapReduce emr = AmazonElasticMapReduceClientBuilder.standard() 
    .withCredentials(new AWSStaticCredentialsProvider(credentialsFromProfile)) 
    .withRegion(Regions.US_EAST_1) 
   .build();
   /** 
    * Create Instance Groups - Primary, Core, Task 
    */ 
   InstanceGroupConfig instanceGroupConfigMaster = new InstanceGroupConfig() 
     .withInstanceCount(1) 
     .withInstanceRole("MASTER") 
     .withInstanceType("m4.large") 
     .withMarket("ON_DEMAND"); 
   InstanceGroupConfig instanceGroupConfigCore = new InstanceGroupConfig() 
    .withInstanceCount(4) 
    .withInstanceRole("CORE")
```

```
 .withInstanceType("m4.large") 
    .withMarket("ON_DEMAND"); 
  InstanceGroupConfig instanceGroupConfigTask = new InstanceGroupConfig() 
    .withInstanceCount(5) 
    .withInstanceRole("TASK") 
    .withInstanceType("m4.large") 
    .withMarket("ON_DEMAND"); 
  List<InstanceGroupConfig> igConfigs = new ArrayList<>(); 
  igConfigs.add(instanceGroupConfigMaster); 
  igConfigs.add(instanceGroupConfigCore); 
  igConfigs.add(instanceGroupConfigTask); 
         /** 
          * specify applications to be installed and configured when Amazon EMR creates 
 the cluster 
          */ 
  Application hive = new Application().withName("Hive"); 
  Application spark = new Application().withName("Spark"); 
  Application ganglia = new Application().withName("Ganglia"); 
  Application zeppelin = new Application().withName("Zeppelin"); 
  /** 
    * Managed Scaling Configuration - 
          * Using UnitType=Instances for clusters composed of instance groups 
\star * Other options are: 
          * UnitType = VCPU ( for clusters composed of instance groups) 
          * UnitType = InstanceFleetUnits ( for clusters composed of instance fleets) 
          **/ 
  ComputeLimits computeLimits = new ComputeLimits() 
     .withMinimumCapacityUnits(1) 
     .withMaximumCapacityUnits(20) 
     .withUnitType(ComputeLimitsUnitType.Instances); 
 ManagedScalingPolicy managedScalingPolicy = new ManagedScalingPolicy();
  managedScalingPolicy.setComputeLimits(computeLimits); 
  // create the cluster with a managed scaling policy 
  RunJobFlowRequest request = new RunJobFlowRequest() 
           .withName("EMR_Managed_Scaling_TestCluster") 
           .withReleaseLabel("emr-7.1.0") // Specifies the version label for 
 the Amazon EMR release; we recommend the latest release
```

```
 .withApplications(hive,spark,ganglia,zeppelin) 
           .withLogUri("s3://path/to/my/emr/logs") // A URI in S3 for log files is 
  required when debugging is enabled. 
           .withServiceRole("EMR_DefaultRole") // If you use a custom IAM service 
  role, replace the default role with the custom role. 
           .withJobFlowRole("EMR_EC2_DefaultRole") // If you use a custom Amazon EMR 
  role for EC2 instance profile, replace the default role with the custom Amazon EMR 
  role. 
           .withInstances(new JobFlowInstancesConfig().withInstanceGroups(igConfigs) 
                .withEc2SubnetId("subnet-123456789012345") 
                .withEc2KeyName("my-ec2-key-name") 
                .withKeepJobFlowAliveWhenNoSteps(true)) 
           .withManagedScalingPolicy(managedScalingPolicy); 
     RunJobFlowResult result = emr.runJobFlow(request); 
     System.out.println("The cluster ID is " + result.toString()); 
  } 
  public static AWSCredentials getCredentials(String profileName) { 
  // specifies any named profile in .aws/credentials as the credentials provider 
   try { 
    return new ProfileCredentialsProvider("AWS-Profile-Name-Here") 
      .getCredentials(); 
         } catch (Exception e) { 
             throw new AmazonClientException( 
                      "Cannot load credentials from .aws/credentials file. " + 
                      "Make sure that the credentials file exists and that the profile 
  name is defined within it.", 
                      e); 
         } 
  } 
  public CreateClusterWithManagedScalingWithIG() { }
}
```
<span id="page-1825-0"></span>Informazioni su strategia e scenari di assegnazione dei nodi

In questa sezione viene fornita una panoramica della strategia di allocazione dei nodi e degli scenari di dimensionamento comuni che è possibile utilizzare con il dimensionamento gestito da Amazon EMR.

#### Strategia di assegnazione dei nodi

Il dimensionamento gestito da Amazon EMR assegna nodi core e attività in base alle seguenti strategie di aumento e riduzione:

Strategia di aumento

- Il dimensionamento gestito da Amazon EMR aggiunge capacità prima ai nodi core e poi ai nodi attività fino al raggiungimento della capacità massima consentita o fino al raggiungimento della capacità target di aumento desiderata.
- Quando Amazon EMR subisce un ritardo nel dimensionamento verticale rispetto al gruppo di istanze corrente, i cluster che utilizzano il dimensionamento gestito passano automaticamente a un gruppo di istanze di attività diverso.
- Se hai impostato il parametro MaximumCoreCapacityUnits, Amazon EMR ridimensiona i nodi principali fino a quando le unità principali non raggiungono il limite massimo consentito. La capacità rimanente viene aggiunta ai nodi attività.
- Se hai impostato il parametro MaximumOnDemandCapacityUnits, Amazon EMR ridimensiona il cluster utilizzando le istanze on demand fino a quando le unità on demand non raggiungono il limite massimo consentito. La capacità rimanente viene aggiunta utilizzando istanze Spot.
- Se hai impostato entrambi i parametri MaximumCoreCapacityUnits e MaximumOnDemandCapacityUnits, Amazon EMR considera entrambi i limiti durante il dimensionamento.

Ad esempio, se l'opzione MaximumCoreCapacityUnits è minore di MaximumOnDemandCapacityUnits, Amazon EMR ridimensiona innanzitutto i nodi principali fino al raggiungimento del limite di capacità principale. Per la capacità rimanente, Amazon EMR utilizza innanzitutto le istanze on demand per ridimensionare i nodi attività fino al raggiungimento del limite on demand e, in seguito, utilizza le istanze Spot per i nodi attività.

#### Strategia di riduzione verticale

• Amazon EMR versioni 5.34.0 e successive e Amazon EMR versioni 6.4.0 e successive, supportano il dimensionamento gestito a conoscenza dei dati di shuffle di Spark (dati che Spark ridistribuisce tra le partizioni per eseguire operazioni specifiche). Per ulteriori informazioni sulle operazioni di shuffle, consulta la [Guida di programmazione Spark.](https://spark.apache.org/docs/latest/rdd-programming-guide.html#shuffle-operations) Il dimensionamento gestito riduce verticalmente solo le istanze sottoutilizzate e che non contengono dati di shuffle utilizzati

attivamente. Questo dimensionamento intelligente previene la perdita di dati di shuffle, evitando la necessità di nuovi tentativi di eseguire processi e calcolo dei dati intermedi.

- Il dimensionamento gestito da Amazon EMR rimuove prima i nodi attività e poi i nodi core fino al raggiungimento della capacità target di riduzione desiderata. Il cluster non ridimensiona mai al di sotto dei vincoli minimi nella policy di dimensionamento gestito.
- All'interno di ogni tipo di nodo (nodi core o nodi attività), il dimensionamento gestito da Amazon EMR rimuove prima le istanze spot e poi le istanze on demand.
- Per i cluster avviati con Amazon EMR 5.x rilasci 5.34.0 e successivi e 6.x rilasci 6.4.0 e successivi, il dimensionamento gestito da Amazon EMR non riduce i nodi su cui è in esecuzione ApplicationMaster per Apache Spark. Ciò riduce al minimo gli errori e i nuovi tentativi del processo, il che aiuta a migliorare le prestazioni lavorative e a ridurre i costi. Per confermare su quali nodi del cluster è in esecuzione ApplicationMaster, visita Spark History Server e filtra i driver nella scheda Esecutori dell'ID applicazione Spark.

Se il cluster non ha alcun carico, Amazon EMR annulla l'aggiunta di nuove istanze da una valutazione precedente ed esegue operazioni di dimensionamento verso il basso. Se il cluster presenta un carico pesante, Amazon EMR annulla la rimozione delle istanze ed esegue operazioni di aumento.

#### Considerazioni sull'assegnazione

È consigliabile utilizzare l'opzione di acquisto on demand per i nodi principali al fine di evitare la perdita di dati HDFS in caso di recupero Spot. È possibile utilizzare l'opzione di acquisto Spot per i nodi attività al fine di ridurre i costi e ottenere un'esecuzione più rapida dei processi quando vengono aggiunte più istanze Spot ai nodi attività.

### <span id="page-1827-0"></span>Scenari di assegnazione dei nodi

È possibile creare vari scenari di dimensionamento in base alle proprie esigenze impostando i parametri massimo, minimo, limite on demand e nodo principale massimo in diverse combinazioni.

Scenario 1: Dimensionare i soli nodi principali

Per ridimensionare solo i nodi principali, i parametri di dimensionamento gestiti devono soddisfare i seguenti requisiti:

- Il limite on demand è uguale al limite massimo.
- Il nodo principale massimo è uguale al limite massimo.

Quando non vengono specificati i parametri limite on demand e nodo principale massimo, entrambi i parametri impostano il limite massimo.

I seguenti esempi dimostrano lo scenario di dimensionamento dei nodi principali.

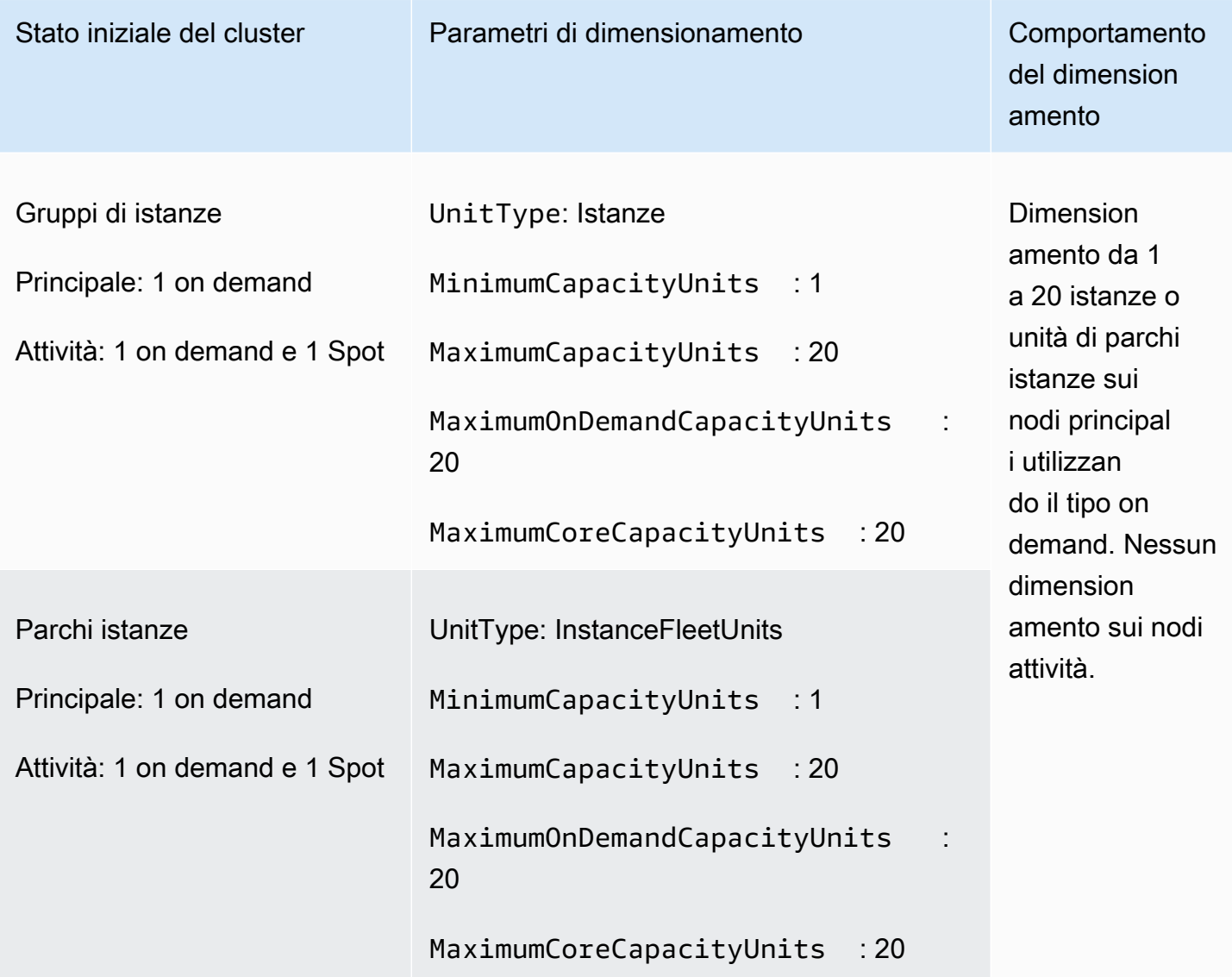

Scenario 2: Dimensionamento dei soli nodi attività

Per ridimensionare solo i nodi attività, i parametri di dimensionamento gestiti devono soddisfare il seguente requisito:

• Il nodo principale massimo è uguale al limite minimo.

I seguenti esempi dimostrano lo scenario di dimensionamento dei nodi attività.

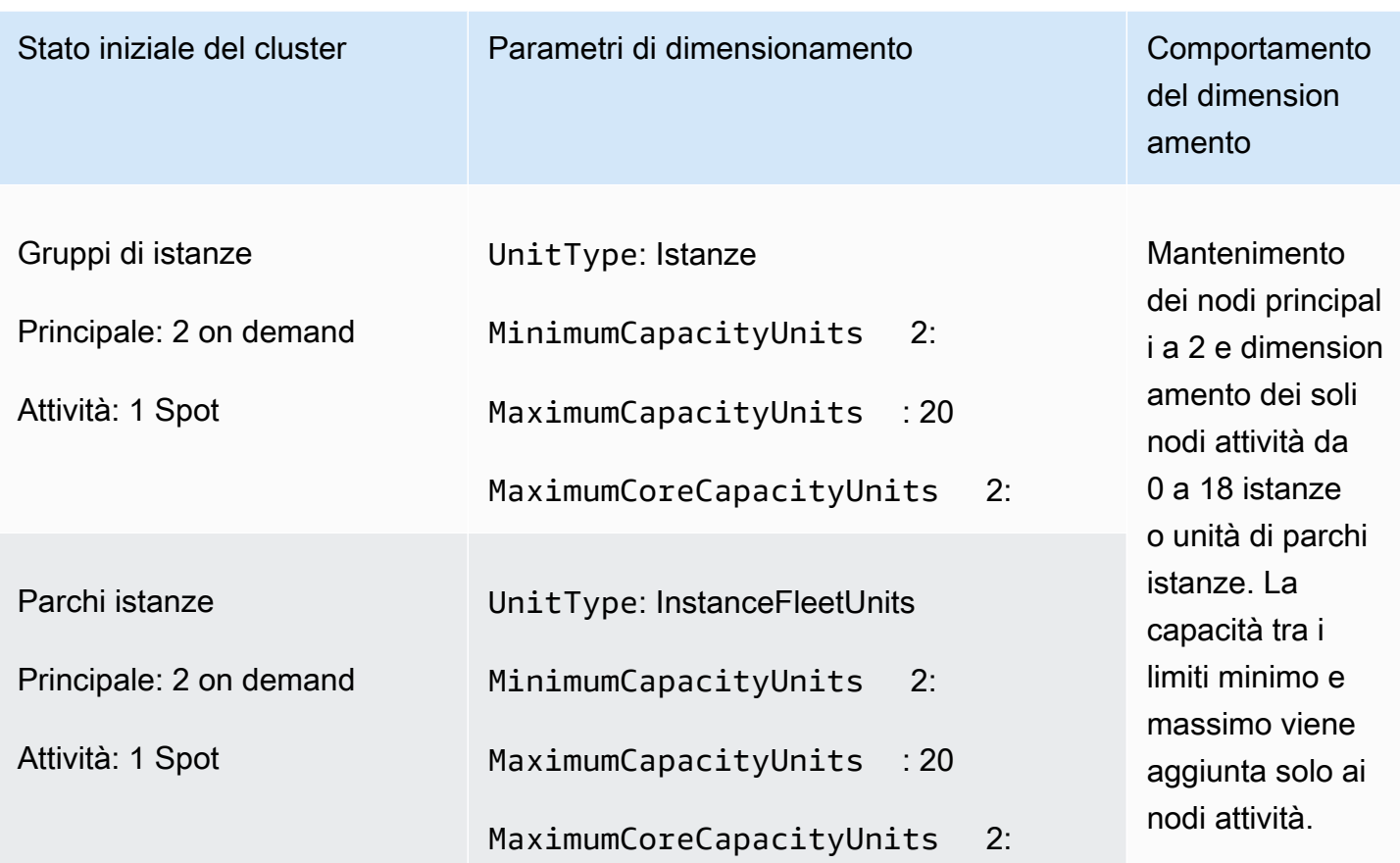

Scenario 3: Solo istanze On Demand nel cluster

Per avere solo istanze on demand, il cluster e i parametri di dimensionamento gestito devono soddisfare i requisiti seguenti:

• Il limite on demand è uguale al limite massimo.

Quando il limite on demand non è specificato, il valore del parametro viene impostato di default sul limite massimo. Il valore di default indica che Amazon EMR ridimensiona solo le istanze on demand.

Se il nodo principale massimo è inferiore al limite massimo, è possibile utilizzare il parametro nodo principale massimo per dividere l'assegnazione della capacità tra nodi principali e nodi attività.

Per abilitare questo scenario in un cluster composto da gruppi di istanze, tutti i gruppi di nodi nel cluster devono utilizzare il tipo di mercato on demand durante la configurazione iniziale.

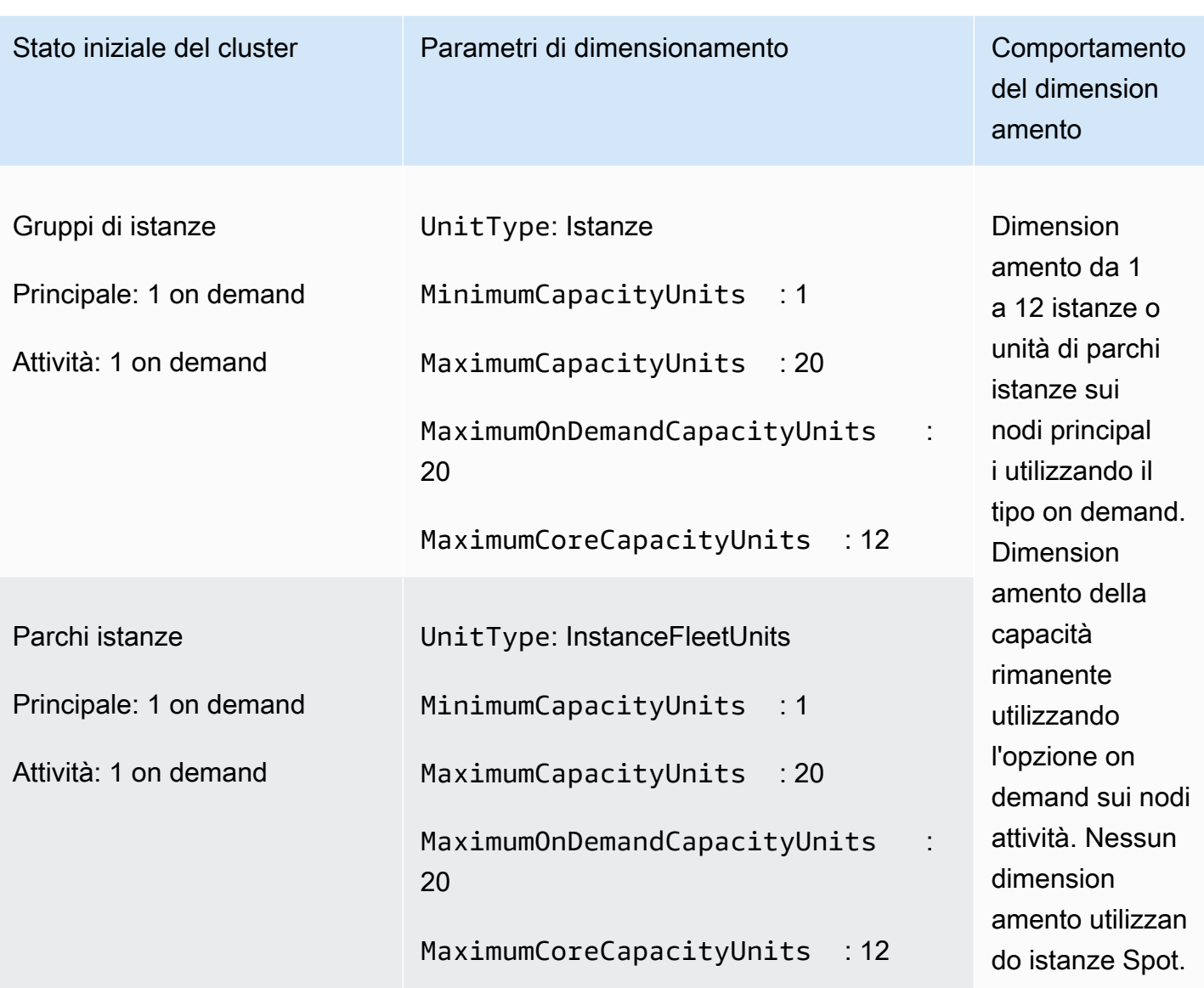

Negli esempi seguenti viene illustrato lo scenario che presenta istanze on demand nell'intero cluster.

Scenario 4: Solo istanze Spot nel cluster

Per avere solo istanze Spot, i parametri di dimensionamento gestito devono soddisfare i requisiti seguenti:

• Il limite on demand è impostato su 0.

Se il nodo principale massimo è inferiore al limite massimo, è possibile utilizzare il parametro nodo principale massimo per dividere l'assegnazione della capacità tra nodi principali e nodi attività.

Per abilitare questo scenario in un cluster composto da gruppi di istanze, il gruppo di istanze principale deve utilizzare l'opzione acquisto Spot durante la configurazione iniziale. Se non è presente alcuna istanza spot nel gruppo di istanze attività, il dimensionamento gestito da Amazon EMR crea un gruppo di attività utilizzando le istanze spot quando necessario.

Negli esempi seguenti viene illustrato lo scenario che presenta istanze Spot nell'intero cluster.

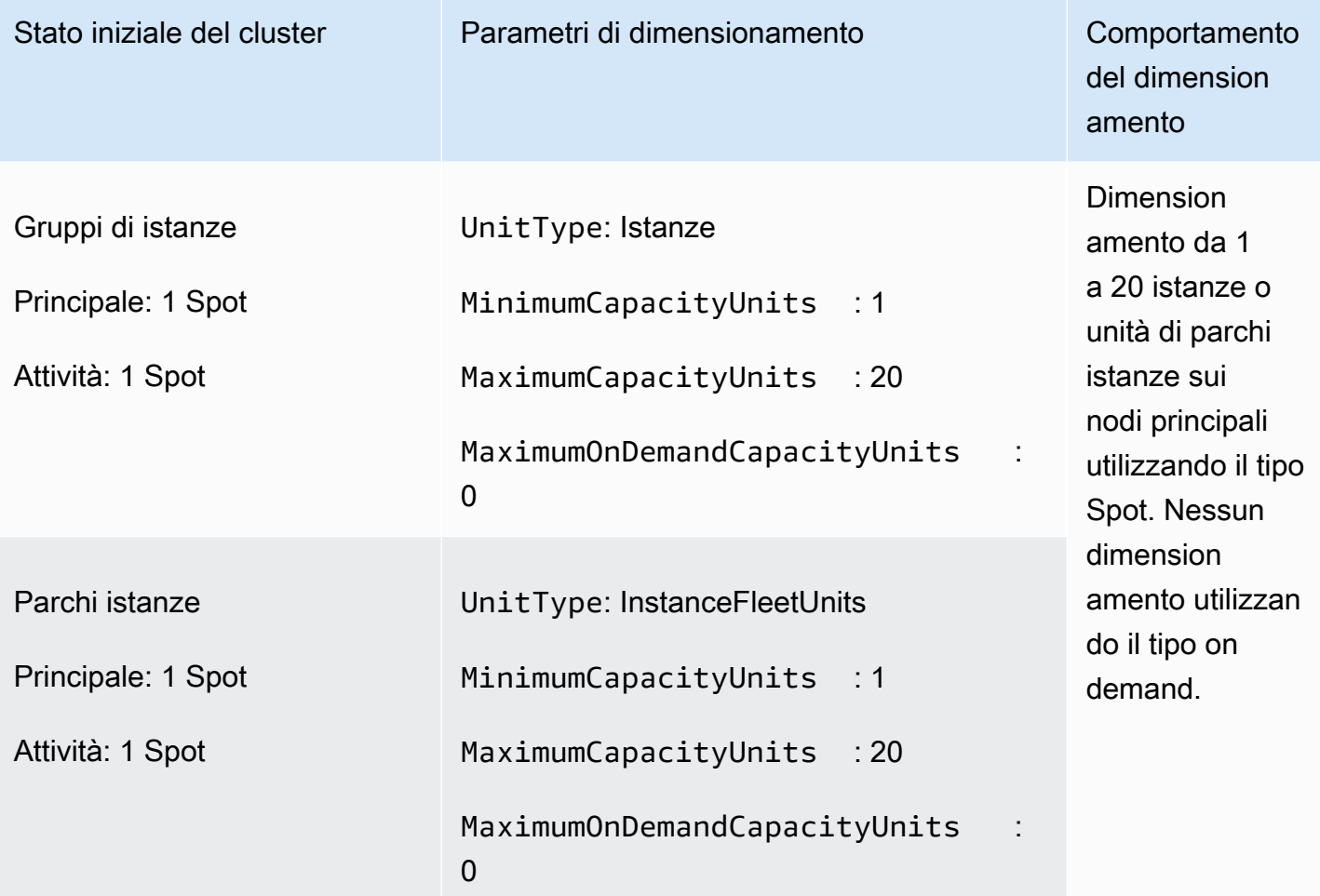

Scenario 5: Dimensionamento delle istanze On Demand sui nodi principali e delle istanze Spot sui nodi attività

Per dimensionare istanze On Demand sui nodi principali e istanze Spot sui nodi attività, i parametri di ridimensionamento gestiti devono soddisfare i seguenti requisiti:

- Il limite on demand deve essere uguale al nodo principale massimo.
- Sia il limite on demand che il nodo principale massimo devono essere inferiori al limite massimo.

Per abilitare questo scenario in un cluster composto da gruppi di istanze, il gruppo di nodi principale deve utilizzare l'opzione di acquisto on demand.

Negli esempi seguenti viene illustrato lo scenario di dimensionamento delle istanze on demand sui nodi principali e delle istanze Spot sui nodi attività.

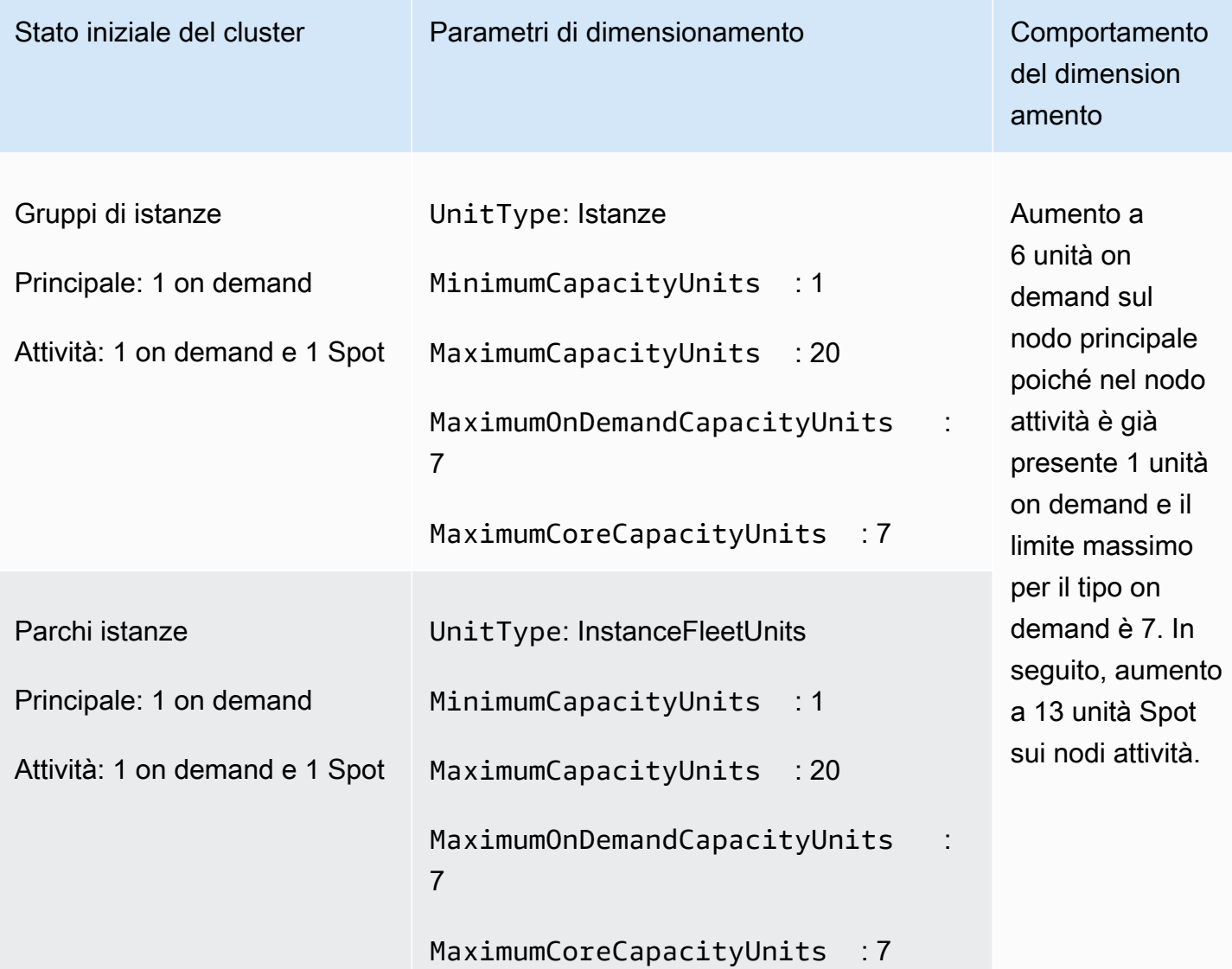

## Informazioni sui parametri di dimensionamento gestito

Amazon EMR pubblica i parametri di alta risoluzione con dati a una granularità di un minuto quando il dimensionamento gestito è abilitato per un cluster. Puoi visualizzare gli eventi relativi a ogni avvio e completamento del ridimensionamento controllati dalla scalabilità gestita con la console Amazon EMR o la console Amazon. CloudWatch CloudWatch le metriche sono fondamentali per il

funzionamento della scalabilità gestita di Amazon EMR. Ti consigliamo di monitorare attentamente i CloudWatch parametri per assicurarti che non manchino dati. Per ulteriori informazioni su come configurare gli CloudWatch allarmi per rilevare le metriche mancanti, consulta Using [Amazon](https://docs.aws.amazon.com/AmazonCloudWatch/latest/monitoring/AlarmThatSendsEmail.html)  [CloudWatch](https://docs.aws.amazon.com/AmazonCloudWatch/latest/monitoring/AlarmThatSendsEmail.html) alarms. Per ulteriori informazioni sull'utilizzo CloudWatch degli eventi con Amazon EMR, consulta [Monitoraggio CloudWatch](https://docs.aws.amazon.com/emr/latest/ManagementGuide/emr-manage-cloudwatch-events.html) degli eventi.

i parametri seguenti indicano le capacità correnti o di destinazione di un cluster. Questi parametri sono disponibili solo quando è abilitata il dimensionamento gestito. Per i cluster composti da parchi istanze, i parametri della capacità del cluster vengono misurate in Units. Per i cluster composti da gruppi di istanze, i parametri della capacità del cluster vengono misurate in Nodes o in vCPU in base al tipo di unità utilizzato nella policy di dimensionamento gestito.

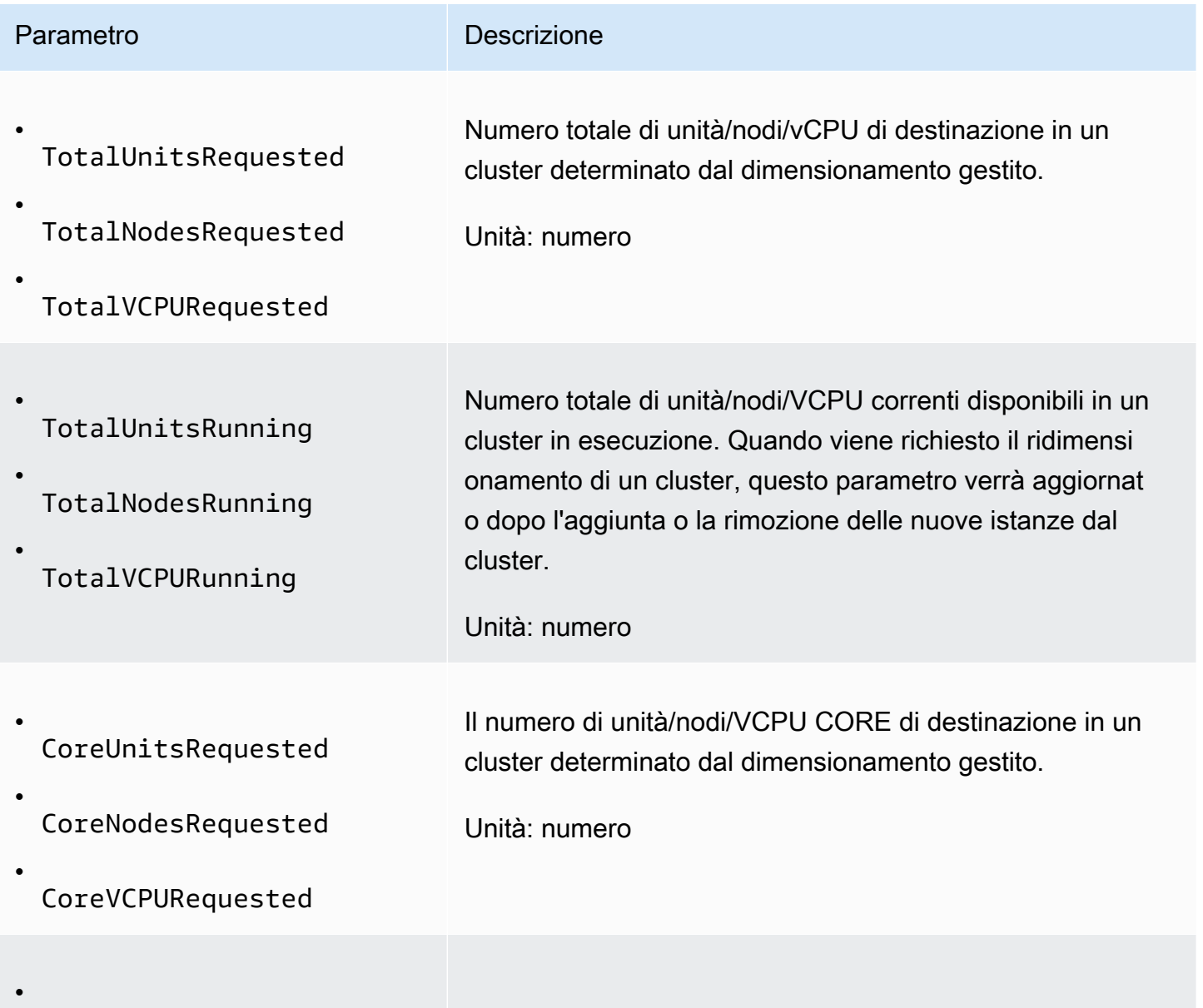

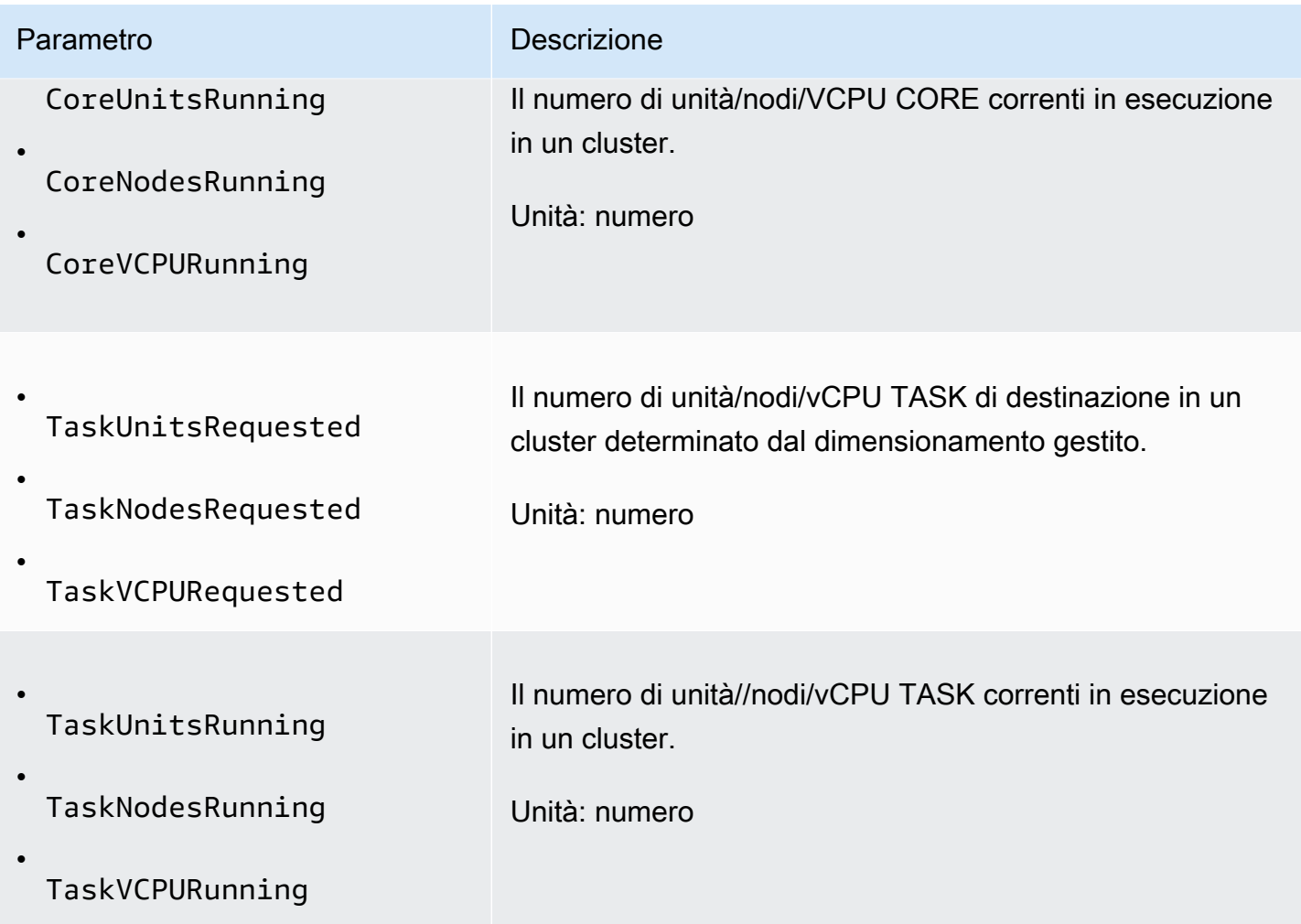

I parametri seguenti indicano lo stato di utilizzo del cluster e delle applicazioni. Questi parametri sono disponibili per tutte le caratteristiche Amazon EMR, ma vengono pubblicati a una risoluzione più elevata con dati a una granularità di un minuto quando il dimensionamento gestito è abilitato per un cluster. È possibile correlare i parametri seguenti con i parametri della capacità del cluster nella tabella precedente per comprendere le decisioni relative al dimensionamento gestito.

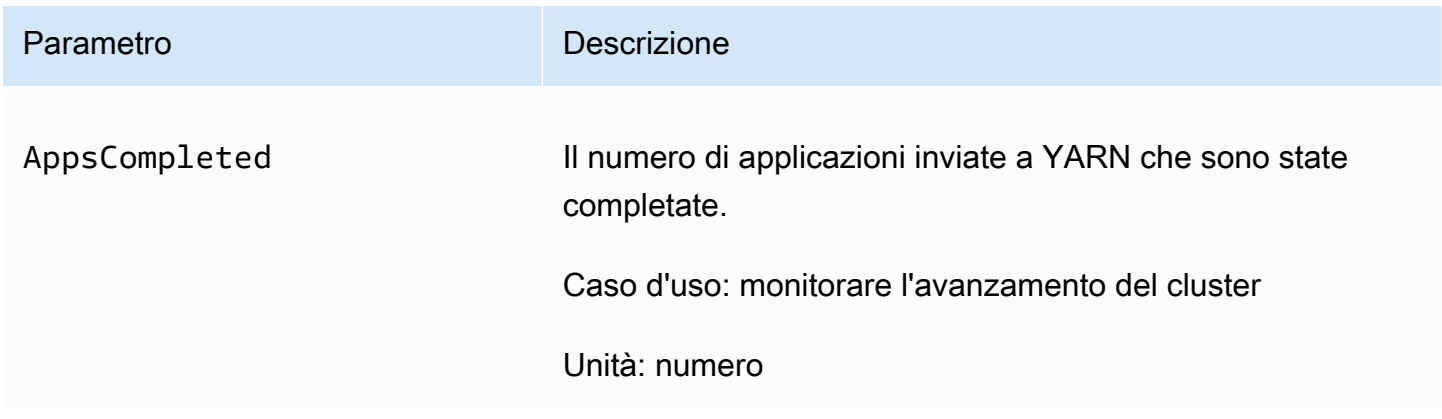

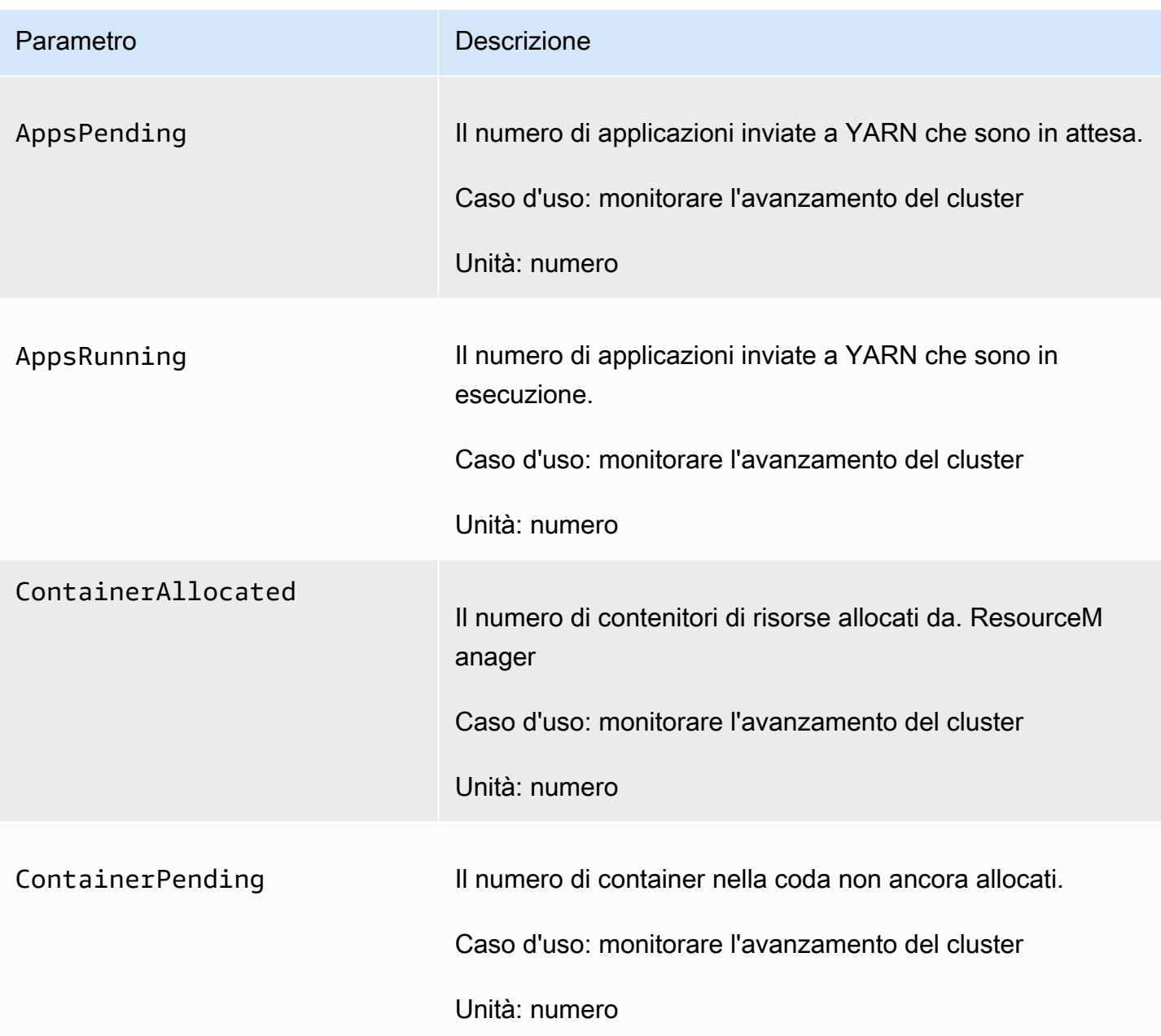
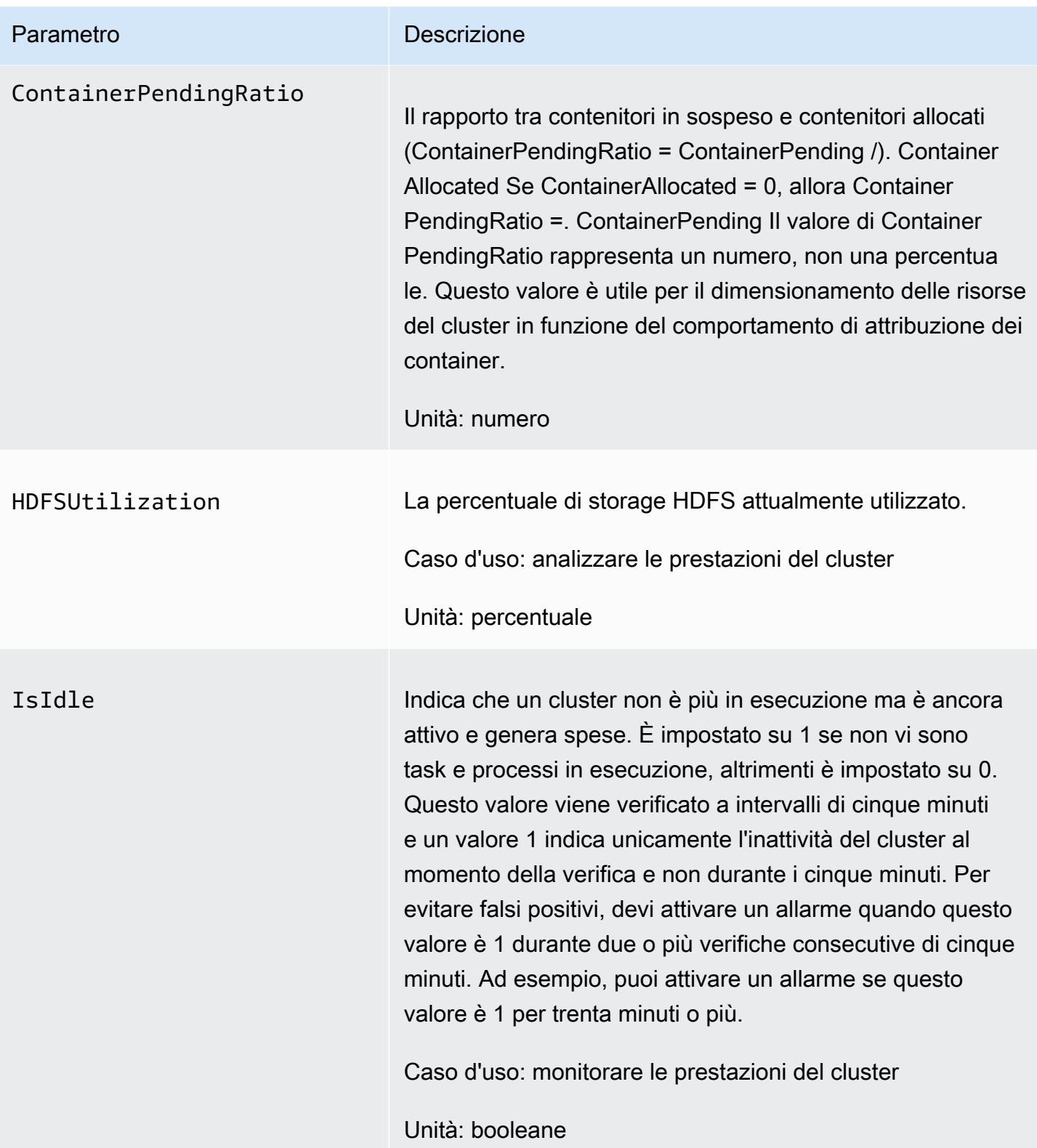

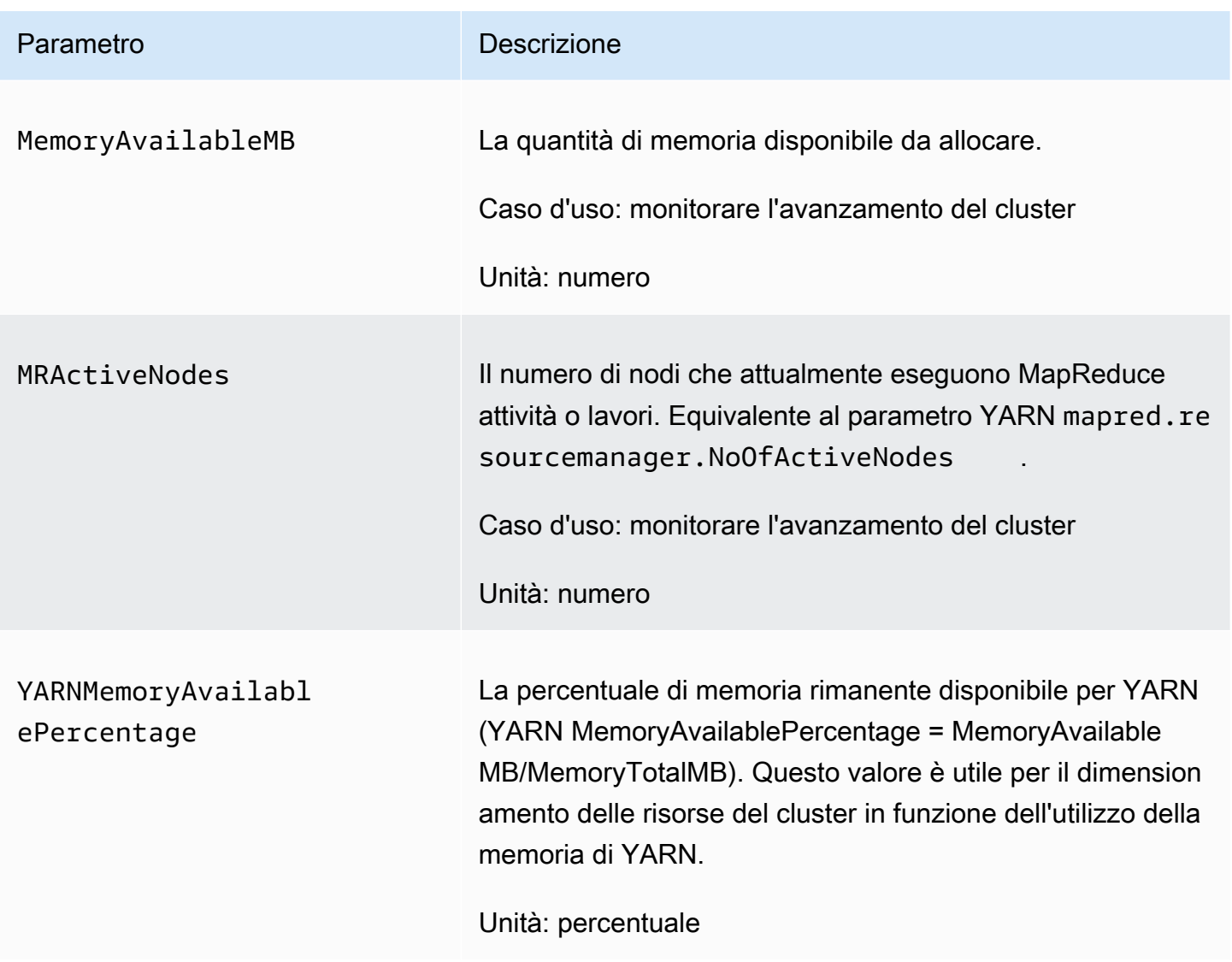

Grafici dei parametri di dimensionamento gestito

Puoi visualizzare in grafico i parametri per vedere i modelli di carico di lavoro del cluster e le corrispondenti decisioni di dimensionamento adottate dal dimensionamento gestito da Amazon EMR come illustrato nella procedura riportata di seguito.

Per rappresentare graficamente le metriche di scalabilità gestita nella console CloudWatch

- 1. Apri la [CloudWatch console](https://console.aws.amazon.com/cloudwatch/).
- 2. Nel riquadro di navigazione, seleziona Amazon EMR. È possibile cercare il cluster da monitorare in base al relativo identificatore.
- 3. Scorrere fino al parametro da rappresentare graficamente. Aprire un parametro per visualizzare il grafico.

4. Per rappresentare graficamente uno o più parametri, seleziona la casella di controllo accanto a ciascun parametro.

Nell'esempio seguente viene illustrata l'attività di dimensionamento gestito da Amazon EMR di un cluster. Il grafico mostra tre periodi di dimensionamento automatico, che consentono di risparmiare sui costi quando è presente un carico di lavoro meno attivo.

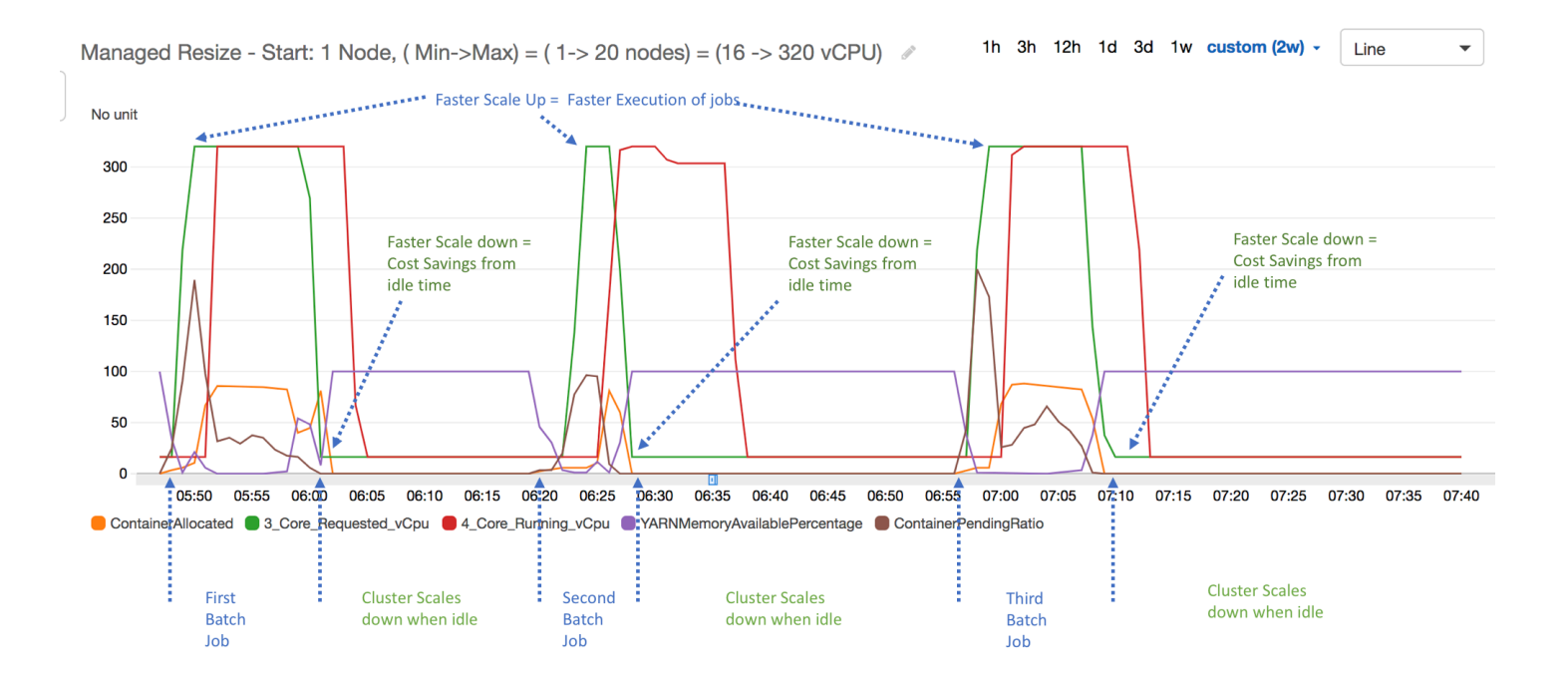

Tutti i parametri relativi alla capacità e all'utilizzo del cluster vengono pubblicati a intervalli di un minuto. Anche altre informazioni statistiche sono associate a ogni dato di un minuto, permettendo il monitoraggio di varie funzioni come Percentiles, Min, Max, Sum, Average, SampleCount.

Ad esempio, il grafico seguente traccia lo stesso parametro YARNMemoryAvailablePercentage in percentili diversi, P10, P50, P90, P99, insieme a Sum, Average, Min, SampleCount.

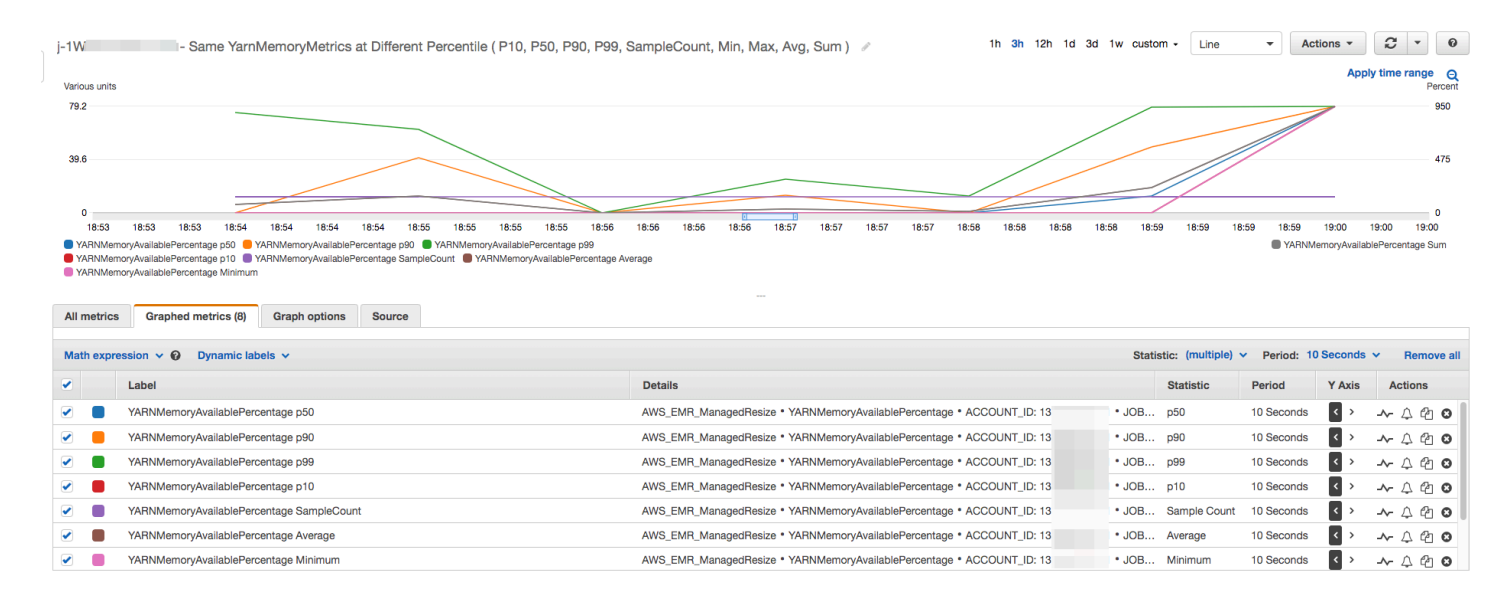

# Utilizzo del dimensionamento automatico con una policy personalizzata per i gruppi di istanze

La scalabilità automatica con una policy personalizzata nelle versioni 4.0 e successive di Amazon EMR consente di scalare orizzontalmente e scalare in modo programmatico nei nodi principali e nei nodi task in base a CloudWatch una metrica e ad altri parametri specificati in una politica di scalabilità. Il dimensionamento automatico con una policy personalizzata è disponibile con la configurazione dei gruppi di istanze e non è disponibile quando si utilizzano i parchi istanze. Per ulteriori informazioni sui gruppi di istanze e i parchi di istanze, vedere [Creazione di un cluster con](#page-1243-0)  [parchi istanze o gruppi di istanze uniformi.](#page-1243-0)

#### **a** Note

Per utilizzare la scalabilità automatica con una caratteristica di policy personalizzata in Amazon EMR, è necessario impostare true per il parametro VisibleToAllUsers quando si crea un cluster. Per ulteriori informazioni, consulta. [SetVisibleToAllUsers](https://docs.aws.amazon.com/emr/latest/APIReference/API_SetVisibleToAllUsers.html)

La policy di dimensionamento è parte di un gruppo di istanze di configurazione. È possibile specificare una policy durante la configurazione iniziale di un gruppo di istanze o modificando un gruppo di istanze in un cluster esistente, anche quando tale gruppo di istanze è attivo. Ogni gruppo di istanze in un cluster, eccetto il gruppo di istanze primarie, può avere la propria policy di dimensionamento, che consiste in regole di aumento e riduzione orizzontali. Le regole di scalabilità verticale e orizzontale possono essere configurate in modo indipendente, con parametri diversi per ciascuna regola.

Puoi configurare le politiche di scalabilità con AWS Management Console AWS CLI, the o l'API Amazon EMR. Quando utilizzi l'API AWS CLI o Amazon EMR, specifichi la politica di scalabilità in formato JSON. Inoltre, se utilizzi l' AWS CLI API Amazon EMR, puoi specificare parametri personalizzati CloudWatch . I parametri personalizzati non sono selezionabili con la AWS Management Console. Quando crei inizialmente una policy di dimensionamento con la console, viene preconfigurata una policy predefinita adatta a molte applicazioni per facilitare l'avvio. È possibile eliminare o modificare le regole predefinite.

Anche se la scalabilità automatica consente di regolare la on-the-fly capacità del cluster EMR, è comunque necessario considerare i requisiti di base del carico di lavoro e pianificare le configurazioni dei nodi e dei gruppi di istanze. Per ulteriori informazioni, consulta [Linee guida di configurazione del](https://docs.aws.amazon.com/emr/latest/ManagementGuide/emr-plan-instances-guidelines.html)  [cluster](https://docs.aws.amazon.com/emr/latest/ManagementGuide/emr-plan-instances-guidelines.html).

### **a** Note

Per la maggior parte dei carichi di lavoro, è auspicabile impostare regole di scalabilità orizzontale e verticale per ottimizzare l'utilizzo delle risorse. L'impostazione di una regola senza l'altra significa che è necessario ridimensionare manualmente il conteggio delle istanze dopo un'attività di dimensionamento. In altre parole, questo imposta una policy di scalabilità orizzontale o verticale automatica "unidirezionale" o con un reset manuale.

## Creazione del ruolo IAM per la scalabilità automatica

La scalabilità automatica in Amazon EMR richiede un ruolo IAM con autorizzazioni per aggiungere e terminare le istanze quando vengono attivate le attività di dimensionamento. A questo scopo è disponibile un ruolo predefinito configurato con la policy di ruolo e di attendibilità più appropriata, ovvero EMR\_AutoScaling\_DefaultRole. Quando crei un cluster con una politica di scalabilità per la prima volta con AWS Management Console, Amazon EMR crea il ruolo predefinito e allega la policy gestita predefinita per le autorizzazioni,. AmazonElasticMapReduceforAutoScalingRole

Quando crei un cluster con una politica di scalabilità automatica con AWS CLI, devi innanzitutto assicurarti che esista il ruolo IAM predefinito o di disporre di un ruolo IAM personalizzato con una policy allegata che fornisca le autorizzazioni appropriate. Per creare il ruolo predefinito, è possibile eseguire il comando create-default-roles prima di creare un cluster. È quindi possibile specificare l'opzione --auto-scaling-role EMR\_AutoScaling\_DefaultRole al momento

della creazione di un cluster. In alternativa, è possibile creare un ruolo di scalabilità automatica personalizzato, quindi specificarlo quando si crea un cluster, ad esempio --auto-scaling-role *MyEMRAutoScalingRole*. Se si crea un ruolo di scalabilità automatica personalizzato per Amazon EMR, si consiglia di basare le policy di autorizzazione per il proprio ruolo personalizzato sulla base della policy gestita. Per ulteriori informazioni, consulta [Configurazione dei ruoli di servizio IAM per le](#page-1395-0) [autorizzazioni di Amazon EMR per i servizi e risorse AWS](#page-1395-0).

## Comprensione delle regole di scalabilità automatica

Quando una regola di scalabilità orizzontale attiva un'attività di dimensionamento per un gruppo di istanze, le istanze Amazon EC2 vengono aggiunte al gruppo di istanze alle regole correnti. Nuovi nodi possono essere utilizzati da applicazioni come Apache Spark, Apache Hive e Presto non appena l'istanza Amazon EC2 passa allo stato InService. È anche possibile impostare una regola di scalabilità verticale che chiude le istanze e rimuove i nodi. Per ulteriori informazioni sul ciclo di vita delle istanze Amazon EC2 soggette a scalabilità automatica, consulta [Auto Scaling Lifecycle \(Ciclo di](https://docs.aws.amazon.com/autoscaling/ec2/userguide/AutoScalingGroupLifecycle.html)  [vita della scalabilità automatica\)](https://docs.aws.amazon.com/autoscaling/ec2/userguide/AutoScalingGroupLifecycle.html) in Guida per l'utente di Amazon EC2 Auto Scaling.

È possibile configurare il modo in cui un cluster termina le istanze Amazon EC2. È possibile scegliere di terminare l'istanza allo scadere dell'ora dell'istanza Amazon EC2 per la fatturazione o al termine dell'attività. Questa impostazione si applica sia alla scalabilità automatica che alle operazioni di ridimensionamento manuale. Per ulteriori informazioni su questa configurazione, consulta [Ridimensionamento del cluster](#page-1865-0).

I seguenti parametri per ciascuna regola di una policy determinano il comportamento di scalabilità automatica.

### **a** Note

I parametri elencati qui si basano AWS Management Console su Amazon EMR. Quando utilizzi l'API AWS CLI o Amazon EMR, sono disponibili opzioni di configurazione avanzate aggiuntive. Per ulteriori informazioni sulle opzioni avanzate, consulta [SimpleScalingPolicyConfiguration](https://docs.aws.amazon.com/ElasticMapReduce/latest/API/API_PutAutoScalingPolicy.html)Amazon EMR API Reference.

• Il numero massimo di istanze e istanze minime. Il vincolo Maximum instances (Istanze massime) specifica il numero massimo di istanze Amazon EC2 presenti nel gruppo di istanze e si applica a tutte le regole di scalabilità orizzontale. Allo stesso modo, il vincolo Minimum instances (Istanze minime) specifica il numero minimo di istanze Amazon EC2 e si applica a tutte le regole di scalabilità verticale.

- Il Rule name (Nome della regola), che deve essere univoco all'interno della policy.
- La Scaling adjustment (Regolazione di dimensionamento), che determina il numero di istanze EC2 da aggiungere (per le regole di scalabilità orizzontale) o terminare (per le regole di scalabilità verticale) durante l'operazione di scalabilità attivata dalla regola.
- La CloudWatch metrica, che viene controllata per rilevare una condizione di allarme.
- Un operatore di confronto, utilizzato per confrontare la CloudWatch metrica con il valore Threshold e determinare una condizione di attivazione.
- Un periodo di valutazione, con incrementi di cinque minuti, per il quale la CloudWatch metrica deve trovarsi in una condizione di attivazione prima che venga attivata l'attività di scalabilità.
- Un Cooldown period (Periodo di attesa), in secondi, che determina la quantità di tempo che deve intercorrere tra un'attività di dimensionamento avviato da una regola e l'inizio dell'attività di dimensionamento successiva, indipendentemente dalla regola che la attiva. Quando un gruppo di istanze ha terminato un'attività di scalabilità e ha raggiunto lo stato successivo alla scalabilità, il periodo di cooldown offre l'opportunità di stabilizzare le CloudWatch metriche che potrebbero innescare le successive attività di scalabilità. Per ulteriori informazioni, consulta [Periodi di attesa di](https://docs.aws.amazon.com/autoscaling/ec2/userguide/Cooldown.html)  [Auto Scaling](https://docs.aws.amazon.com/autoscaling/ec2/userguide/Cooldown.html) nella Guida per l'utente di Amazon EC2 Auto Scaling.

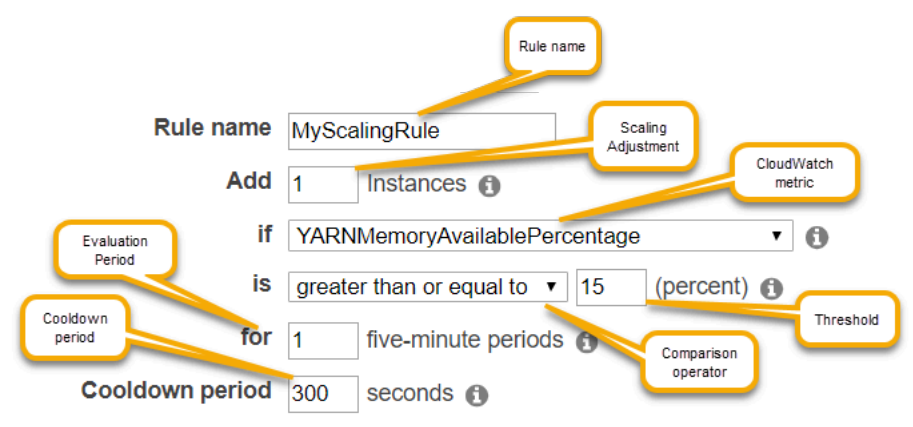

## Considerazioni e limitazioni

- CloudWatch I parametri di Amazon sono fondamentali per il funzionamento della scalabilità automatica di Amazon EMR. Ti consigliamo di monitorare attentamente i CloudWatch parametri di Amazon per assicurarti che non manchino dati. Per ulteriori informazioni su come configurare gli CloudWatch allarmi Amazon per rilevare i parametri mancanti, consulta Using [Amazon CloudWatch](https://docs.aws.amazon.com/AmazonCloudWatch/latest/monitoring/AlarmThatSendsEmail.html) alarms.
- L'utilizzo eccessivo dei volumi EBS può causare problemi di dimensionamento gestito. Si consiglia di monitorare attentamente l'utilizzo del volume EBS per assicurarsi che il volume EBS sia inferiore

al 90% di utilizzo. Consulta [Archiviazione dell'istanza](https://docs.aws.amazon.com/emr/latest/ManagementGuide/emr-plan-storage.html) per informazioni su come specificare volumi EBS aggiuntivi.

• Il ridimensionamento automatico con una politica personalizzata nelle versioni di Amazon EMR da 5.18 a 5.28 può comportare errori di scalabilità causati dalla mancanza intermittente di dati nei parametri di Amazon. CloudWatch Si consiglia di utilizzare le versioni più recenti di Amazon EMR per migliorare la scalabilità automatica. Se desideri utilizzare un rilascio di Amazon EMR compreso tra 5.18 e 5.28, puoi anche contattare il [Supporto AWS](https://aws.amazon.com/premiumsupport/) per richiedere una patch.

## AWS Management Console Utilizzo di per configurare il ridimensionamento automatico

Quando crei un cluster, configuri una policy di dimensionamento per i gruppi di istanze mediante le opzioni di configurazione avanzate del cluster. È anche possibile creare o modificare una policy di dimensionamento per un gruppo di istanze attive modificando i gruppi di istanze nelle impostazioni Hardware di un cluster esistente.

- 1. Passa alla nuova console Amazon EMR e seleziona Passa alla vecchia console dalla barra di navigazione laterale. Per ulteriori informazioni su cosa aspettarti quando passi alla vecchia console, consulta [Utilizzo della vecchia console](https://docs.aws.amazon.com/emr/latest/ManagementGuide/whats-new-in-console.html#console-opt-in).
- 2. Se stai creando un cluster, nella console di Amazon EMR seleziona Create Cluster (Crea cluster), quindi Go to advanced options (Vai alle opzioni avanzate), scegli l'opzione per Step 1: Software and Steps (Fase 1: software e fasi) e procedi a Step 2: Hardware Configuration (Fase 2: configurazione hardware).

- o -

Se si modifica un gruppo di istanze in un cluster in esecuzione, selezionare il cluster dall'elenco del cluster, quindi espandere la sezione Hardware.

3. In Cluster scaling and provisioning option (Opzione di dimensionamento e provisioning del cluster), seleziona Enable cluster scaling (Abilita dimensionamento del cluster). Quindi selezionare Create a custom automatic scaling policy (Crea policy di dimensionamento automatico personalizzato).

Nella tabella Custom automatic scaling policies (Policy di dimensionamento automatico personalizzato), fare clic sull'icona a forma di matita visualizzata nella riga del gruppo di istanze che si desidera configurare. Si apre la schermata delle regole di Auto Scaling.

4. Digitare il Maximum instances (Numero massimo di istanze) che si desidera che il gruppo di istanze contenga dopo che è stato dimensionato orizzontalmente e digitare il Minimum instances (Numero di istanze minimo) che si desidera che il gruppo di istanze contenga dopo che è stato dimensionato verticalmente.

- 5. Fare clic sulla matita per modificare i parametri della regola, fare clic sulla X per rimuovere una regola dalla policy e fare clic su Add rule (Aggiungi regola) per aggiungere ulteriori regole.
- 6. Scegliere i parametri delle regole come descritto in precedenza in questo argomento. Per le descrizioni dei parametri disponibili per Amazon EMR, consulta le CloudWatch metriche [e le](https://docs.aws.amazon.com/AmazonCloudWatch/latest/monitoring/emr-metricscollected.html)  [dimensioni di Amazon EMR](https://docs.aws.amazon.com/AmazonCloudWatch/latest/monitoring/emr-metricscollected.html) nella Amazon User Guide. CloudWatch

## Utilizzo di per configurare il AWS CLI ridimensionamento automatico

Puoi usare AWS CLI i comandi per Amazon EMR per configurare la scalabilità automatica quando crei un cluster e quando crei un gruppo di istanze. È possibile utilizzare una sintassi abbreviata, specificando la configurazione JSON inline all'interno dei relativi comandi, oppure si può fare riferimento a un file contenente la configurazione JSON. È inoltre possibile applicare una policy di scalabilità automatica a un gruppo di istanze esistente e rimuovere una policy di scalabilità automatica precedentemente applicata. Inoltre, è possibile recuperare i dettagli di una configurazione di policy di dimensionamento da un cluster in esecuzione.

#### **A** Important

Quando si crea un cluster basato su una policy di scalabilità automatica, è necessario utilizzare il comando --auto-scaling-role *MyAutoScalingRole* per specificare il ruolo IAM per la scalabilità automatica. Il ruolo predefinito è *EMR\_AutoScaling\_DefaultRole* e può essere creato con il comando createdefault-roles. Il ruolo può essere aggiunto solo quando il cluster viene creato e non può essere aggiunto a un cluster esistente.

Per una descrizione dettagliata dei parametri disponibili durante la configurazione di una politica di scalabilità automatica, consulta [PutAutoScalingPolicy](https://docs.aws.amazon.com/ElasticMapReduce/latest/API/API_PutAutoScalingPolicy.html)Amazon EMR API Reference.

Creazione di un cluster con una policy di scalabilità automatica applicata a un gruppo di istanze

È possibile specificare una configurazione di scalabilità automatica all'interno dell'opzione - instance-groups del comando aws emr create-cluster. L'esempio seguente mostra un comando di creazione di cluster in cui viene fornita una policy di scalabilità automatica per il gruppo di istanze principale. Il comando crea una configurazione di scalabilità equivalente alla politica di scalabilità orizzontale predefinita che appare quando si crea una politica di scalabilità automatica

con Amazon AWS Management Console EMR. Per brevità, non viene mostrata una policy di scalabilità verticale. Non è consigliabile creare una regola di scalabilità orizzontale senza una regola di scalabilità verticale.

```
aws emr create-cluster --release-label emr-5.2.0 --service-role 
  EMR_DefaultRole --ec2-attributes InstanceProfile=EMR_EC2_DefaultRole 
  --auto-scaling-role EMR_AutoScaling_DefaultRole --instance-groups 
  Name=MyMasterIG,InstanceGroupType=MASTER,InstanceType=m5.xlarge,InstanceCount=1 
 'Name=MyCoreIG,InstanceGroupType=CORE,InstanceType=m5.xlarge,InstanceCount=2,AutoScalingPolicy
scale-out,Description=Replicates the default scale-out rule in the 
 console., Action={SimpleScalingPolicyConfiguration={AdjustmentType=CHANGE_IN_CAPACITY, ScalingAc
ElasticMapReduce,Period=300,Statistic=AVERAGE,Threshold=15,Unit=PERCENT,Dimensions=[{Key= JobFlo
```
Il comando seguente illustra come utilizzare la riga di comando per fornire la definizione della policy di dimensionamento automatico come parte di un file di configurazione del gruppo di istanze denominato *instancegroupconfig.json*.

```
aws emr create-cluster --release-label emr-5.2.0 --service-role EMR_DefaultRole --ec2-
attributes InstanceProfile=EMR_EC2_DefaultRole --instance-groups file://your/path/to/
instancegroupconfig.json --auto-scaling-role EMR_AutoScaling_DefaultRole
```
Con il contenuto del file di configurazione come segue:

```
\Gamma{ 
   "InstanceCount": 1, 
   "Name": "MyMasterIG", 
   "InstanceGroupType": "MASTER", 
   "InstanceType": "m5.xlarge"
},
{ 
   "InstanceCount": 2, 
   "Name": "MyCoreIG", 
   "InstanceGroupType": "CORE", 
   "InstanceType": "m5.xlarge", 
   "AutoScalingPolicy": 
     { 
       "Constraints": 
        { 
         "MinCapacity": 2,
```

```
 "MaxCapacity": 10 
       }, 
      "Rules": 
     \Gamma\sqrt{ } "Name": "Default-scale-out", 
        "Description": "Replicates the default scale-out rule in the console for YARN 
  memory.", 
        "Action":{ 
          "SimpleScalingPolicyConfiguration":{ 
            "AdjustmentType": "CHANGE_IN_CAPACITY", 
            "ScalingAdjustment": 1, 
            "CoolDown": 300 
         } 
        }, 
        "Trigger":{ 
          "CloudWatchAlarmDefinition":{ 
            "ComparisonOperator": "LESS_THAN", 
            "EvaluationPeriods": 1, 
            "MetricName": "YARNMemoryAvailablePercentage", 
            "Namespace": "AWS/ElasticMapReduce", 
            "Period": 300, 
            "Threshold": 15, 
            "Statistic": "AVERAGE", 
            "Unit": "PERCENT", 
            "Dimensions":[ 
\overline{a} "Key" : "JobFlowId", 
                 "Value" : "${emr.clusterId}" 
 } 
 ] 
          } 
        } 
       } 
      ] 
    }
}
]
```
Aggiunta di un gruppo di istanze con policy di scalabilità automatica a un cluster

Puoi specificare una configurazione della policy di dimensionamento utilizzando l'opzione - instance-groups con il comando add-instance-groups nello stesso modo in cui puoi farlo quando utilizzi create-cluster. L'esempio seguente utilizza un riferimento a un file JSON, *instancegroupconfig.json*, con la configurazione di un gruppo di istanze.

```
aws emr add-instance-groups --cluster-id j-1EKZ3TYEVF1S2 --instance-groups file://your/
path/to/instancegroupconfig.json
```
Applicazione di una policy di scalabilità automatica a un gruppo di istanze esistenti o modifica di una policy applicata

Utilizzare il comando aws emr put-auto-scaling-policy per applicare una policy di scalabilità automatica a un gruppo di istanze esistente. Il gruppo di istanze deve essere parte di un cluster che utilizza il ruolo IAM di scalabilità automatica. L'esempio seguente utilizza un riferimento a un file JSON, *autoscaleconfig.json*, che specifica la configurazione automatica della policy di scalabilità automatica.

```
aws emr put-auto-scaling-policy --cluster-id j-1EKZ3TYEVF1S2 --instance-group-
id ig-3PLUZBA6WLS07 --auto-scaling-policy file://your/path/to/autoscaleconfig.json
```
Il contenuto del file autoscaleconfig.json, che definisce la stessa regola di scalabilità orizzontale mostrata nell'esempio precedente, è mostrato di seguito.

```
{ 
           "Constraints": { 
                    "MaxCapacity": 10, 
                    "MinCapacity": 2 
           }, 
           "Rules": [{ 
                    "Action": { 
                            "SimpleScalingPolicyConfiguration": { 
                                     "AdjustmentType": "CHANGE_IN_CAPACITY", 
                                     "CoolDown": 300, 
                                     "ScalingAdjustment": 1 
 } 
                    }, 
                    "Description": "Replicates the default scale-out rule in the console 
  for YARN memory", 
                    "Name": "Default-scale-out", 
                    "Trigger": { 
                            "CloudWatchAlarmDefinition": { 
                                     "ComparisonOperator": "LESS_THAN", 
                                     "Dimensions": [{
```

```
 "Key": "JobFlowId", 
                                                              "Value": "${emr.clusterID}" 
\{\}, \{\}, \{\}, \{\}, \{\}, \{\}, \{\}, \{\}, \{\}, \{\}, \{\}, \{\}, \{\}, \{\}, \{\}, \{\}, \{\}, \{\}, \{\}, \{\}, \{\}, \{\}, \{\}, \{\}, \{\}, \{\}, \{\}, \{\}, \{\}, \{\}, \{\}, \{\} "EvaluationPeriods": 1, 
                                                  "MetricName": "YARNMemoryAvailablePercentage", 
                                                  "Namespace": "AWS/ElasticMapReduce", 
                                                  "Period": 300, 
                                                  "Statistic": "AVERAGE", 
                                                  "Threshold": 15, 
                                                  "Unit": "PERCENT" 
 } 
 } 
               }] 
   }
```
Rimozione di una policy di scalabilità automatica da un gruppo di istanze

```
aws emr remove-auto-scaling-policy --cluster-id j-1EKZ3TYEVF1S2 --instance-group-
id ig-3PLUZBA6WLS07
```
Recupero di una configurazione di policy di scalabilità automatica

Il describe-cluster comando recupera la configurazione della politica nel blocco. InstanceGroup Ad esempio, il seguente comando recupera la configurazione per il cluster con un ID cluster pari a j-1CWOHP4PI30VJ.

```
aws emr describe-cluster --cluster-id j-1CWOHP4PI30VJ
```
Il comando produce il seguente esempio di output.

```
{ 
     "Cluster": { 
          "Configurations": [], 
          "Id": "j-1CWOHP4PI30VJ", 
          "NormalizedInstanceHours": 48, 
          "Name": "Auto Scaling Cluster", 
          "ReleaseLabel": "emr-5.2.0", 
          "ServiceRole": "EMR_DefaultRole", 
          "AutoTerminate": false,
```

```
 "TerminationProtected": true, 
        "MasterPublicDnsName": "ec2-54-167-31-38.compute-1.amazonaws.com", 
        "LogUri": "s3n://aws-logs-232939870606-us-east-1/elasticmapreduce/", 
        "Ec2InstanceAttributes": { 
            "Ec2KeyName": "performance", 
            "AdditionalMasterSecurityGroups": [], 
            "AdditionalSlaveSecurityGroups": [], 
            "EmrManagedSlaveSecurityGroup": "sg-09fc9362", 
            "Ec2AvailabilityZone": "us-east-1d", 
            "EmrManagedMasterSecurityGroup": "sg-0bfc9360", 
            "IamInstanceProfile": "EMR_EC2_DefaultRole" 
        }, 
        "Applications": [ 
\{\hspace{.1cm} \} "Name": "Hadoop", 
                "Version": "2.7.3" 
 } 
        ], 
        "InstanceGroups": [ 
\{\hspace{.1cm} \} "AutoScalingPolicy": { 
                    "Status": { 
                        "State": "ATTACHED", 
                        "StateChangeReason": { 
                            "Message": "" 
 } 
\}, \{ "Constraints": { 
                        "MaxCapacity": 10, 
                        "MinCapacity": 2 
\}, \{ "Rules": [ 
 { 
                            "Name": "Default-scale-out", 
                            "Trigger": { 
                                "CloudWatchAlarmDefinition": { 
                                    "MetricName": "YARNMemoryAvailablePercentage", 
                                    "Unit": "PERCENT", 
                                    "Namespace": "AWS/ElasticMapReduce", 
                                    "Threshold": 15, 
                                    "Dimensions": [ 
\{ "Key": "JobFlowId", 
                                            "Value": "j-1CWOHP4PI30VJ"
```

```
 } 
\mathbf{1},
                           "EvaluationPeriods": 1, 
                           "Period": 300, 
                           "ComparisonOperator": "LESS_THAN", 
                           "Statistic": "AVERAGE" 
 } 
 }, 
                     "Description": "", 
                     "Action": { 
                        "SimpleScalingPolicyConfiguration": { 
                           "CoolDown": 300, 
                           "AdjustmentType": "CHANGE_IN_CAPACITY", 
                           "ScalingAdjustment": 1 
 } 
 } 
\}, \{ { 
                     "Name": "Default-scale-in", 
                     "Trigger": { 
                        "CloudWatchAlarmDefinition": { 
                           "MetricName": "YARNMemoryAvailablePercentage", 
                           "Unit": "PERCENT", 
                           "Namespace": "AWS/ElasticMapReduce", 
                           "Threshold": 75, 
                           "Dimensions": [ 
\{ "Key": "JobFlowId", 
                                "Value": "j-1CWOHP4PI30VJ" 
 } 
\mathbf{1},
                           "EvaluationPeriods": 1, 
                           "Period": 300, 
                           "ComparisonOperator": "GREATER_THAN", 
                           "Statistic": "AVERAGE" 
 } 
 }, 
                     "Description": "", 
                     "Action": { 
                        "SimpleScalingPolicyConfiguration": { 
                           "CoolDown": 300, 
                           "AdjustmentType": "CHANGE_IN_CAPACITY", 
                           "ScalingAdjustment": -1 
 }
```

```
 } 
 } 
\sim 100 \sim 100 \sim 100 \sim 100 \sim 100 \sim 100 \sim 100 \sim 100 \sim 100 \sim 100 \sim 100 \sim 100 \sim 100 \sim 100 \sim 100 \sim 100 \sim 100 \sim 100 \sim 100 \sim 100 \sim 100 \sim 100 \sim 100 \sim 100 \sim 
                    }, 
                    "Configurations": [], 
                    "InstanceType": "m5.xlarge", 
                    "Market": "ON_DEMAND", 
                    "Name": "Core - 2", 
                    "ShrinkPolicy": {}, 
                    "Status": { 
                         "Timeline": { 
                              "CreationDateTime": 1479413437.342, 
                              "ReadyDateTime": 1479413864.615 
\}, \{ "State": "RUNNING", 
                         "StateChangeReason": { 
                              "Message": "" 
1999 1999 1999 1999 1999
                    }, 
                    "RunningInstanceCount": 2, 
                    "Id": "ig-3M16XBE8C3PH1", 
                    "InstanceGroupType": "CORE", 
                    "RequestedInstanceCount": 2, 
                    "EbsBlockDevices": [] 
               }, 
                    "Configurations": [], 
                    "Id": "ig-OP62I28NSE8M", 
                    "InstanceGroupType": "MASTER", 
                    "InstanceType": "m5.xlarge", 
                    "Market": "ON_DEMAND", 
                    "Name": "Master - 1", 
                    "ShrinkPolicy": {}, 
                    "EbsBlockDevices": [], 
                    "RequestedInstanceCount": 1, 
                    "Status": { 
                         "Timeline": { 
                              "CreationDateTime": 1479413437.342, 
                              "ReadyDateTime": 1479413752.088 
\}, \{ "State": "RUNNING", 
                         "StateChangeReason": { 
                              "Message": "" 
1999 1999 1999 1999 1999
```
{

```
\qquad \qquad \text{ } "RunningInstanceCount": 1 
 } 
         ], 
         "AutoScalingRole": "EMR_AutoScaling_DefaultRole", 
         "Tags": [], 
         "BootstrapActions": [], 
         "Status": { 
              "Timeline": { 
                  "CreationDateTime": 1479413437.339, 
                  "ReadyDateTime": 1479413863.666 
             }, 
              "State": "WAITING", 
              "StateChangeReason": { 
                  "Message": "Cluster ready after last step completed." 
 } 
         } 
     }
}
```
# Ridimensionamento manuale di un cluster in esecuzione

Puoi aggiungere e rimuovere istanze da gruppi di istanze core e task e flotte di istanze in un cluster in esecuzione con o l' AWS Management Console AWS CLI API Amazon EMR. Se un cluster utilizza gruppi di istanze, deve essere cambiato esplicitamente il conteggio delle istanze. Se il cluster utilizza parchi di istanze, è possibile modificare le unità di destinazione per le istanze on demand e le istanze Spot. Il parco di istanze aggiunge e rimuove le istanze per soddisfare la nuova destinazione. Per ulteriori informazioni, consulta [Opzioni del parco istanze.](#page-1247-0) Le applicazioni possono utilizzare le nuove istanze Amazon EC2 fornite per ospitare i nodi non appena sono disponibili. Quando le istanze vengono rimosse, Amazon EMR chiude le attività in modo da non interrompere i lavori e proteggerli dalla perdita di dati. Per ulteriori informazioni, consulta [Terminazione al completamento dell'attività.](#page-1866-0)

## Ridimensionamento di un cluster con la console

È possibile utilizzare la console di Amazon EMR per ridimensionare un cluster in esecuzione.

#### **Console**

Modifica del conteggio delle istanze di un cluster esistente con la nuova console

- 1. [Accedi a e apri AWS Management Console la console Amazon EMR all'indirizzo https://](https://console.aws.amazon.com/emr) [console.aws.amazon.com/emr.](https://console.aws.amazon.com/emr)
- 2. In EMR on EC2 (EMR su EC2), nel riquadro di navigazione a sinistra, scegli Clusters (Cluster) e seleziona il cluster da aggiornare. Il cluster deve essere in esecuzione; non è possibile ridimensionare un cluster di provisioning o terminato.
- 3. Nella scheda Instances (Istanze) della pagina dei dettagli del cluster, visualizza il pannello Instance groups (Gruppi di istanze).
- 4. Per ridimensionare un gruppo di istanze esistente, utilizza il pulsante di opzione accanto al gruppo di istanze core o attività che desideri ridimensionare, quindi scegli Resize instance group (Ridimensiona gruppo di istanze). Specifica il nuovo numero di istanze per il gruppo di istanze, quindi seleziona Resize (Ridimensiona).

#### **a** Note

Se scegli di ridurre le dimensioni di un gruppo di istanze in esecuzione, Amazon EMR selezionerà in modo intelligente le istanze da rimuovere dal gruppo per ridurre al minimo la perdita di dati. Per un controllo più granulare dell'operazione di ridimensionamento, puoi selezionare l'ID del gruppo di istanze, scegliere le istanze che desideri rimuovere e quindi utilizzare l'opzione Terminate (Termina). Per ulteriori informazioni sul comportamento di riduzione intelligente, consulta la sezione [Ridimensionamento del cluster](#page-1865-0).

- 5. Se desideri annullare l'operazione di ridimensionamento, puoi utilizzare il pulsante di opzione per un gruppo di istanze con lo stato Resizing (In fase di ridimensionamento) e quindi scegliere Stop resize (Interrompi il ridimensionamento) dall'elenco delle operazioni.
- 6. Per aggiungere uno o più gruppi di istanze attività al cluster in risposta all'aumento del carico di lavoro, scegli Add task instance group (Aggiungi gruppo di istanze attività) dall'elenco delle operazioni. Scegli il tipo di istanza Amazon EC2, inserisci il numero di istanze per il gruppo di attività, quindi seleziona Add task instance group (Aggiungi gruppo di istanze attività) per tornare al pannello Instance groups (Gruppi di istanze) del cluster.

Quando si modifica il numero di nodi, Status (Stato) del gruppo di istanze viene aggiornato. Quando la modifica richiesta è completata, lo Status (Stato) è Running (In esecuzione).

## Ridimensiona un cluster con AWS CLI

È possibile utilizzare il AWS CLI per ridimensionare un cluster in esecuzione. Si può aumentare o diminuire il numero di nodi di attività e si può aumentare il numero di nodi principali in un cluster in esecuzione. È anche possibile chiudere un'istanza nel gruppo di istanze principale con AWS CLI o l'API. Questo deve essere fatto con cautela. La chiusura di un'istanza nel gruppo di istanze core comporta la perdita di dati e l'istanza non viene sostituita automaticamente.

Oltre a ridimensionare i gruppi core e attività, è inoltre possibile aggiungere uno o più gruppi di istanze attività a un cluster in esecuzione con il comando AWS CLI.

Per ridimensionare un cluster modificando il conteggio delle istanze con il AWS CLI

È possibile aggiungere istanze al gruppo principale o al gruppo di attività e rimuovere istanze dal gruppo di attività con il AWS CLI modify-instance-groups sottocomando con il parametro. InstanceCount Per aggiungere istanze ai gruppi principali o di attività, aumentare il InstanceCount. Per ridurre il numero di istanze nel gruppo di attività, diminuire InstanceCount. La modifica del conteggio delle istanze del gruppo di attività a 0 rimuove tutte le istanze ma non il gruppo di istanze.

• Per aumentare il numero di istanze nel gruppo di istanze dell'attività da 3 a 4, digitare il seguente comando e sostituire *ig-31JXXXXXXBTO* con l'ID del gruppo di istanze.

```
aws emr modify-instance-groups --instance-groups 
  InstanceGroupId=ig-31JXXXXXXBTO,InstanceCount=4
```
Per recuperare InstanceGroupId, utilizzare il sottocomando describe-cluster. L'output è un oggetto JSON chiamato Cluster contenente l'ID dell'istanza di ciascun gruppo. Per utilizzare questo comando, è necessario l'ID del cluster (che è possibile recuperare con il comando aws emr list-clusters o la console). Per recuperare l'ID del gruppo di istanze, digitare il comando seguente e sostituire *j-2AXXXXXXGAPLF* con l'ID del cluster.

aws emr describe-cluster --cluster-id *j-2AXXXXXXGAPLF*

Con AWS CLI, puoi anche terminare un'istanza nel gruppo di istanze principale con il sottocomando. --modify-instance-groups

### **A** Warning

La specifica di EC2InstanceIdsToTerminate deve essere eseguita con cautela. Le istanze vengono terminate immediatamente, indipendentemente dallo stato delle applicazioni in esecuzione su di esse, e l'istanza non viene sostituita automaticamente. Questo è vero indipendentemente dalla configurazione del Scale down behavior (Comportamento di ridimensionamento) del cluster. La cessazione di un'istanza in questo modo comporta il rischio di perdita di dati e di un comportamento imprevedibile del cluster.

Per terminare una specifica istanza è necessario l'ID del gruppo di istanze (restituito dal sottocomando aws emr describe-cluster --cluster-id) e l'ID dell'istanza (restituito dal sottocomando aws emr list-instances --cluster-id), quindi digitare il seguente comando, sostituire *ig-6RXXXXXX07SA* con l'ID del gruppo di istanze e sostituire *i-f9XXXXf2* con l'ID dell'istanza.

```
aws emr modify-instance-groups --instance-groups 
  InstanceGroupId=ig-6RXXXXXX07SA,EC2InstanceIdsToTerminate=i-f9XXXXf2
```
Per ulteriori informazioni sull'utilizzo dei comandi Amazon EMR in AWS CLI, consulta. [https://](https://docs.aws.amazon.com/cli/latest/reference/emr) [docs.aws.amazon.com/cli/latest/reference/emr](https://docs.aws.amazon.com/cli/latest/reference/emr)

Per ridimensionare un cluster aggiungendo gruppi di istanze di attività con AWS CLI

Con AWS CLI, è possibile aggiungere da 1 a 48 gruppi di istanze di attività a un cluster con il sottocomando. --add-instance-groups I gruppi di istanze attività possono essere aggiunti solo a un cluster contenente un gruppo di istanze primarie e un gruppo di istanze core. Quando si utilizza il AWS CLI, è possibile aggiungere fino a cinque gruppi di istanze di task ogni volta che si utilizza il sottocomando. --add-instance-groups

1. Per aggiungere un singolo gruppo di istanze di attività a un cluster, digitare il seguente comando e sostituire *j-JXBXXXXXX37R* con l'ID del cluster.

aws emr add-instance-groups --cluster-id *j-JXBXXXXXX37R* --instance-groups InstanceCount=*6*,InstanceGroupType=*task*,InstanceType=*m5.xlarge*

2. Per aggiungere più gruppi di istanze di attività a un cluster, digitare il seguente comando e sostituire *j-JXBXXXXXX37R* con l'ID del cluster. È possibile aggiungere fino a cinque gruppi di istanze di attività in un unico comando.

```
aws emr add-instance-groups --cluster-id j-JXBXXXXXX37R --instance-
groups InstanceCount=6,InstanceGroupType=task,InstanceType=m5.xlarge
  InstanceCount=10,InstanceGroupType=task,InstanceType=m5.xlarge
```
Per ulteriori informazioni sull'utilizzo dei comandi Amazon EMR in AWS CLI, consulta. [https://](https://docs.aws.amazon.com/cli/latest/reference/emr) [docs.aws.amazon.com/cli/latest/reference/emr](https://docs.aws.amazon.com/cli/latest/reference/emr)

## Interruzione di un ridimensionamento

Utilizzando Amazon EMR versione 4.1.0 o successive, è possibile emettere un ridimensionamento nel corso di un'operazione di ridimensionamento. Inoltre, è possibile interrompere una richiesta di ridimensionamento precedentemente inviata o inviare una nuova richiesta per sovrascrivere una richiesta precedente senza attendere che termini. È possibile arrestare un ridimensionamento esistente anche dalla console o con la chiamata API ModifyInstanceGroups con il conteggio corrente come conteggio target del cluster.

Il seguente screenshot mostra un gruppo di istanze di attività di ridimensionamento, ma possono essere arrestate scegliendo Stop (Interrompi).

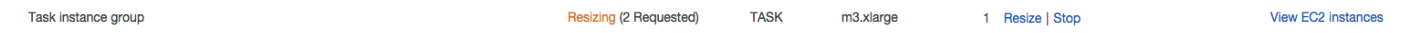

Per interrompere un ridimensionamento con AWS CLI

È possibile utilizzare il AWS CLI per interrompere un ridimensionamento con il sottocomando. modify-instance-groups Supponiamo di avere sei istanze nel proprio gruppo di istanze e di volerle portare a 10. In seguito si decide di annullare la richiesta:

La richiesta iniziale:

```
aws emr modify-instance-groups --instance-groups 
  InstanceGroupId=ig-myInstanceGroupId,InstanceCount=10
```
La seconda richiesta di bloccare la prima richiesta:

aws emr modify-instance-groups --instance-groups InstanceGroupId=ig-*myInstanceGroupId*,InstanceCount=6

### a Note

Poiché questo processo è asincrono, è possibile vedere i conteggi delle istanze cambiare rispetto alle richieste API precedenti prima che le richieste successive vengano onorate. In caso di riduzione, è possibile che, se si ha un lavoro in corso sui nodi, il gruppo di istanze non si riduca fino a quando i nodi non hanno completato il loro lavoro.

### Stato sospeso

Un gruppo di istanze entra in uno stato di sospensione se incontra troppi errori durante il tentativo di avviare i nuovi nodi del cluster. Ad esempio, se i nuovi nodi hanno esito negativo durante l'esecuzione delle operazioni di bootstrap, il gruppo di istanze passa allo stato SUSPENDED (SOSPESO) piuttosto che al provisioning continuo dei nuovi nodi. Dopo aver risolto il problema sottostante, reimpostare il numero desiderato di nodi sul gruppo di istanze del cluster, quindi il gruppo di istanze riprende l'allocazione dei nodi. La modifica di un gruppo di istanze istruisce Amazon EMR a tentare di fornire nuovamente i nodi. Nessun nodo in esecuzione viene riavviato o terminato.

In AWS CLI, il list-instances sottocomando restituisce tutte le istanze e i relativi stati, così come il sottocomando. describe-cluster Se Amazon EMR rileva un guasto in un gruppo di istanze, modifica lo stato del gruppo su SUSPENDED.

Per ripristinare un cluster in uno stato SUSPENDED con AWS CLI

Digitare il sottocomando describe-cluster con il parametro --cluster-id per visualizzare lo stato delle istanze nel cluster.

• Per visualizzare informazioni su tutte le istanze e i gruppi di istanza in un cluster, digitare il comando seguente e sostituire *j-3KVXXXXXXY7UG* con l'ID del cluster.

aws emr describe-cluster --cluster-id *j-3KVXXXXXXY7UG*

L'output mostra le informazioni sui gruppi di istanze e lo stato delle istanze:

{

```
 "Cluster": { 
         "Status": { 
              "Timeline": { 
                  "ReadyDateTime": 1413187781.245, 
                  "CreationDateTime": 1413187405.356 
              }, 
              "State": "WAITING", 
              "StateChangeReason": { 
                  "Message": "Waiting after step completed" 
             } 
         }, 
         "Ec2InstanceAttributes": { 
              "Ec2AvailabilityZone": "us-west-2b" 
         }, 
         "Name": "Development Cluster", 
         "Tags": [], 
         "TerminationProtected": false, 
         "RunningAmiVersion": "3.2.1", 
         "NormalizedInstanceHours": 16, 
         "InstanceGroups": [ 
\{\hspace{.1cm} \} "RequestedInstanceCount": 1, 
                  "Status": { 
                      "Timeline": { 
                           "ReadyDateTime": 1413187775.749, 
                           "CreationDateTime": 1413187405.357 
\}, \{ "State": "RUNNING",
                      "StateChangeReason": { 
                           "Message": "" 
1999 1999 1999 1999 1999
                  }, 
                  "Name": "MASTER", 
                  "InstanceGroupType": "MASTER", 
                  "InstanceType": "m5.xlarge", 
                  "Id": "ig-3ETXXXXXXFYV8",
                  "Market": "ON_DEMAND", 
                  "RunningInstanceCount": 1 
              }, 
              { 
                  "RequestedInstanceCount": 1, 
                  "Status": {
```

```
 "Timeline": { 
                         "ReadyDateTime": 1413187781.301, 
                         "CreationDateTime": 1413187405.357 
\}, \{ "State": "RUNNING",
                     "StateChangeReason": { 
                         "Message": "" 
1999 1999 1999 1999 1999
\qquad \qquad \text{ } "Name": "CORE", 
                 "InstanceGroupType": "CORE", 
                 "InstanceType": "m5.xlarge", 
                 "Id": "ig-3SUXXXXXXQ9ZM",
                 "Market": "ON_DEMAND", 
                 "RunningInstanceCount": 1 
 }
...
}
```
Per visualizzare le informazioni su un particolare gruppo di istanze, digitare il sottocomando list-instances con i parametri --cluster-id e --instance-group-types. È possibile visualizzare informazioni per i gruppi primari, core o attività.

```
aws emr list-instances --cluster-id j-3KVXXXXXXY7UG --instance-group-types "CORE"
```
Usare il sottocomando modify-instance-groups con il parametro --instance-groups per resettare un cluster nello stato SUSPENDED. Il sottocomando describe-cluster restituisce l'id del gruppo di istanze.

```
aws emr modify-instance-groups --instance-groups 
  InstanceGroupId=ig-3SUXXXXXXQ9ZM,InstanceCount=3
```
## Considerazioni sulla riduzione delle dimensioni del cluster

Se scegli di ridurre le dimensioni di un cluster in esecuzione, considera il comportamento di Amazon EMR e le best practice seguenti:

• Per ridurre l'impatto sui processi in corso, Amazon EMR seleziona in modo intelligente le istanze da rimuovere. Per maggiori informazioni sul comportamento di riduzione del cluster, consulta [Terminazione al completamento dell'attività](#page-1866-0) nella Guida alla gestione di Amazon EMR.

- Quando riduci le dimensioni di un cluster, Amazon EMR copia i dati dalle istanze rimosse alle istanze rimanenti. Verifica che vi sia una capacità di archiviazione sufficiente per questi dati nelle istanze che rimangono nel gruppo.
- Amazon EMR tenta di rimuovere le autorizzazioni HDFS sulle istanze del gruppo. Prima di ridurre le dimensioni di un cluster, ti consigliamo di ridurre al minimo le operazioni I/O di scrittura HDFS.
- Per un controllo più granulare quando si riducono le dimensioni di un cluster, puoi visualizzare il cluster nella console e accedere alla scheda Instances (Istanze). Seleziona l'ID per il gruppo di istanze che desideri ridimensionare. Quindi utilizza l'opzione Terminate (Termina) per le istanze specifiche che desideri rimuovere.

# Configurazione dei timeout per il provisioning della capacità

Quando si utilizzano parchi istanze, è possibile configurare i timeout di provisioning. Un timeout di provisioning indica ad Amazon EMR di interrompere il provisioning della capacità dell'istanza se il cluster supera una soglia temporale specifica durante l'avvio o le operazioni di dimensionamento del cluster . Gli argomenti seguenti illustrano come configurare un timeout di provisioning per l'avvio del cluster e per le operazioni di dimensionamento del cluster.

### Argomenti

- [Configurare i timeout di provisioning per l'avvio del cluster in Amazon EMR](#page-1860-0)
- [Personalizzare un periodo di timeout di provisioning per il ridimensionamento del cluster in Amazon](#page-1862-0)  [EMR](#page-1862-0)

## <span id="page-1860-0"></span>Configurare i timeout di provisioning per l'avvio del cluster in Amazon EMR

Puoi definire un periodo di timeout per il provisioning delle istanze Spot per ogni parco istanze del tuo cluster. Se Amazon EMR non è in grado di eseguire il provisioning della capacità Spot, puoi scegliere di terminare il cluster o di effettuare il provisioning della capacità on demand. Se il periodo di timeout termina durante il processo di ridimensionamento del cluster, Amazon EMR annulla le richieste Spot non sottoposte a provisioning. Le istanze Spot non sottoposte a provisioning non vengono trasferite alla capacità on demand.

#### **a** Note

Non è possibile personalizzare il periodo di timeout di provisioning nella vecchia console. Per scoprire le differenze tra la vecchia e la nuova esperienza nella console, consulta la sezione [Console Amazon EMR](#page-50-0).

Esegui i seguenti passaggi per personalizzare un periodo di timeout di provisioning per l'avvio del cluster con la console Amazon EMR.

#### New console

Configurazione del timeout durante la creazione di un cluster con la nuova console

- 1. [Accedi a e apri AWS Management Console la console Amazon EMR all'indirizzo https://](https://console.aws.amazon.com/emr) [console.aws.amazon.com/emr.](https://console.aws.amazon.com/emr)
- 2. In EMR su EC2, nel riquadro di navigazione a sinistra, scegli Cluster e quindi seleziona Crea cluster.
- 3. Nella pagina Crea cluster, vai alla Configurazione del cluster e seleziona Parchi istanze.
- 4. In Opzione di dimensionamento e provisioning del cluster, specifica la dimensione Spot per i parchi istanze principali e di attività.
- 5. In Configurazione del timeout Spot, seleziona Termina il cluster dopo il timeout Spot o Passa a on demand dopo il timeout Spot. Quindi, specifica il periodo di timeout per il provisioning delle istanze Spot. Il valore predefinito è 1 ora.
- 6. Scegli qualsiasi altra opzione applicabile al tuo cluster.
- 7. Per avviare il tuo cluster con il timeout configurato, scegli Crea cluster.

#### AWS CLI

Per specificare un timeout di provisioning con il comando **create-cluster**

```
aws emr create-cluster \
--release-label emr-5.35.0 \
--service-role EMR_DefaultRole \
--ec2-attributes '{"InstanceProfile":"EMR_EC2_DefaultRole","SubnetIds":["subnet-
XXXX"]}' \
--instance-fleets 
  '[{"InstanceFleetType":"MASTER","TargetOnDemandCapacity":1,"TargetSpotCapacity":0,"LaunchSpecifications":
```

```
{"OnDemandSpecification":{"AllocationStrategy":"lowest-
price"}},"InstanceTypeConfigs":[{"WeightedCapacity":1,"EbsConfiguration":
{"EbsBlockDeviceConfigs":[{"VolumeSpecification":
{"SizeInGB":32,"VolumeType":"gp2"},"VolumesPerInstance":2}]},"BidPriceAsPercentageOfOnDemand
  - 1"},
{"InstanceFleetType":"CORE","TargetOnDemandCapacity":1,"TargetSpotCapacity":1,"LaunchSpecifications":
{"SpotSpecification":
{"TimeoutDurationMinutes":120,"TimeoutAction":"SWITCH_TO_ON_DEMAND"},"OnDemandSpecification":
{"AllocationStrategy":"lowest-price"}},"InstanceTypeConfigs":
[{"WeightedCapacity":1,"EbsConfiguration":{"EbsBlockDeviceConfigs":
[{"VolumeSpecification":
{"SizeInGB":32,"VolumeType":"gp2"},"VolumesPerInstance":2}]},"BidPriceAsPercentageOfOnDemand
  - 2"}]'
```
<span id="page-1862-0"></span>Personalizzare un periodo di timeout di provisioning per il ridimensionamento del cluster in Amazon EMR

È possibile definire un periodo di timeout per il provisioning delle istanze spot per ogni parco istanze nel tuo cluster. Se Amazon EMR non è in grado di fornire la capacità Spot, annulla la richiesta di ridimensionamento e interrompe i tentativi di fornire capacità Spot aggiuntiva. Quando crei un cluster, puoi configurare il timeout. Per un cluster in esecuzione, puoi aggiungere o aggiornare un timeout.

Alla scadenza del periodo di timeout, Amazon EMR invia automaticamente gli eventi a uno stream di Amazon Events. CloudWatch Con CloudWatch, puoi creare regole che corrispondano agli eventi in base a uno schema specifico e quindi indirizzare gli eventi agli obiettivi per agire. Ad esempio, è possibile configurare una regola per inviare una notifica via email. Per ulteriori informazioni su come creare regole, consulta [Creazione di regole per gli eventi di Amazon EMR con CloudWatch.](#page-1795-0) Per ulteriori informazioni sui dati dei diversi eventi, consulta [Eventi di modifica dello stato del parco](#page-1766-0)  [istanze](#page-1766-0).

Esempi di timeout di provisioning per il ridimensionamento del cluster

Per specificare un timeout di provisioning per il ridimensionamento con la AWS CLI

L'esempio seguente utilizza il comando create-cluster per aggiungere un timeout di provisioning per il ridimensionamento.

```
aws emr create-cluster \
--release-label emr-5.35.0 \
--service-role EMR_DefaultRole \
```

```
--ec2-attributes '{"InstanceProfile":"EMR_EC2_DefaultRole","SubnetIds":["subnet-
XXXXX"]}' \
--instance-fleets 
 '[{"InstanceFleetType":"MASTER","TargetOnDemandCapacity":1,"TargetSpotCapacity":0,"InstanceTyp
[{"WeightedCapacity":1,"EbsConfiguration":{"EbsBlockDeviceConfigs":
[{"VolumeSpecification":
{"SizeInGB":32,"VolumeType":"gp2"},"VolumesPerInstance":2}]},"BidPriceAsPercentageOfOnDemandPrice":100,"InstanceType":"m5.xlarge"}],"Name":"Master 
  - 1"},
{"InstanceFleetType":"CORE","TargetOnDemandCapacity":1,"TargetSpotCapacity":1,"LaunchSpecifications":
{"SpotSpecification":
{"TimeoutDurationMinutes":120,"TimeoutAction":"SWITCH_TO_ON_DEMAND"},"OnDemandSpecification":
{"AllocationStrategy":"lowest-price"}},"ResizeSpecifications":
{"SpotResizeSpecification":{"TimeoutDurationMinutes":20},"OnDemandResizeSpecification":
{"TimeoutDurationMinutes":25}},"InstanceTypeConfigs":
[{"WeightedCapacity":1,"EbsConfiguration":{"EbsBlockDeviceConfigs":
[{"VolumeSpecification":
{"SizeInGB":32,"VolumeType":"gp2"},"VolumesPerInstance":2}]},"BidPriceAsPercentageOfOnDemandPri
  - 2"}]'
```
L'esempio seguente utilizza il comando modify-instance-fleet per aggiungere un timeout di provisioning per il ridimensionamento.

```
aws emr modify-instance-fleet \
--cluster-id j-XXXXXXXXXXXXX \
--instance-fleet '{"InstanceFleetId":"if-XXXXXXXXXXXX","ResizeSpecifications":
{"SpotResizeSpecification":{"TimeoutDurationMinutes":30},"OnDemandResizeSpecification":
{"TimeoutDurationMinutes":60}}}' \
--region us-east-1
```
L'esempio seguente utilizza il add-instance-fleet-command per aggiungere un timeout di provisioning per il ridimensionamento.

```
aws emr add-instance-fleet \
--cluster-id j-XXXXXXXXXXXX \
--instance-fleet 
 '{"InstanceFleetType":"TASK","TargetOnDemandCapacity":1,"TargetSpotCapacity":0,"InstanceTypeCc
[{"WeightedCapacity":1,"EbsConfiguration":{"EbsBlockDeviceConfigs":
[{"VolumeSpecification":
{"SizeInGB":32,"VolumeType":"gp2"},"VolumesPerInstance":2}]},"BidPriceAsPercentageOfOnDemandPri
{"SpotResizeSpecification":{"TimeoutDurationMinutes":30},"OnDemandResizeSpecification":
{"TimeoutDurationMinutes":35}}}' \
--region us-east-1
```
Specificate un timeout di provisioning per il ridimensionamento e l'avvio con il AWS CLI

L'esempio seguente utilizza il comando create-cluster per aggiungere un timeout di provisioning per il ridimensionamento e l'avvio.

```
aws emr create-cluster \
--release-label emr-5.35.0 \
--service-role EMR_DefaultRole \
--ec2-attributes '{"InstanceProfile":"EMR_EC2_DefaultRole","SubnetIds":["subnet-
XXXXX"]}' \
--instance-fleets 
 '[{"InstanceFleetType":"MASTER","TargetOnDemandCapacity":1,"TargetSpotCapacity":0,"LaunchSpeci
{"OnDemandSpecification":{"AllocationStrategy":"lowest-price"}},"InstanceTypeConfigs":
[{"WeightedCapacity":1,"EbsConfiguration":{"EbsBlockDeviceConfigs":
[{"VolumeSpecification":
{"SizeInGB":32,"VolumeType":"gp2"},"VolumesPerInstance":2}]},"BidPriceAsPercentageOfOnDemandPrice":100,"InstanceType":"m5.xlarge"}],"Name":"Master 
 - 1"},
{"InstanceFleetType":"CORE","TargetOnDemandCapacity":1,"TargetSpotCapacity":1,"LaunchSpecifications":
{"SpotSpecification":
{"TimeoutDurationMinutes":120,"TimeoutAction":"SWITCH_TO_ON_DEMAND"},"OnDemandSpecification":
{"AllocationStrategy":"lowest-price"}},"ResizeSpecifications":
{"SpotResizeSpecification":{"TimeoutDurationMinutes":20},"OnDemandResizeSpecification":
{"TimeoutDurationMinutes":25}},"InstanceTypeConfigs":
[{"WeightedCapacity":1,"EbsConfiguration":{"EbsBlockDeviceConfigs":
[{"VolumeSpecification":
{"SizeInGB":32,"VolumeType":"gp2"},"VolumesPerInstance":2}]},"BidPriceAsPercentageOfOnDemandPrice":1,"InstanceType":"m5.xlarge"}],"Name":"Core 
  - 2"}]'
```
Considerazioni sui timeout del provisioning del ridimensionamento

Quando configuri i timeout di provisioning del cluster per i tuoi parchi istanze, considera i seguenti comportamenti.

- È possibile configurare i timeout di provisioning sia per le istanze spot che on demand. Il timeout minimo di provisioning è di 5 minuti. Il timeout massimo di provisioning è di 7 giorni.
- È possibile configurare solo i timeout di provisioning per un cluster EMR che utilizza parchi istanze. È necessario configurare separatamente ciascun parco istanze principale e dell'attività.
- Quando crei un cluster, puoi configurare i timeout di provisioning. È possibile aggiungere un timeout o aggiornare un timeout esistente per un cluster in esecuzione.
- Se invii più operazioni di ridimensionamento, Amazon EMR tiene traccia dei timeout di provisioning per ogni operazione di ridimensionamento. Ad esempio, imposta il timeout di provisioning su un

cluster su *60* minuti. Quindi, invia un'operazione di ridimensionamento *R1* all'orario *T1*. Invia una seconda operazione di ridimensionamento *R2* all'orario *T2*. Il timeout di provisioning per R1 scade a *T1 + 60 minuti*. Il timeout di provisioning per R2 scade a *T2 + 60 minuti*.

• Se invii una nuova operazione di ridimensionamento scalabile prima della scadenza del timeout, Amazon EMR continua a tentare di fornire capacità per il tuo cluster EMR.

# <span id="page-1865-0"></span>Ridimensionamento del cluster

#### **a** Note

A partire da Amazon EMR rilascio 5.10.0, le opzioni relative al comportamento di riduzione non sono più supportate. A causa dell'introduzione della fatturazione al secondo in Amazon EC2, adesso il comportamento di ridimensionamento predefinito per i cluster Amazon EMR è terminare al completamento dell'attività.

Con i rilasci da 5.1.0 a 5.9.1 di Amazon EMR sono disponibili due opzioni per il comportamento di riduzione: terminazione allo scadere del limite di ore-istanze per la fatturazione Amazon EC2 o terminazione al completamento dell'attività. A partire da Amazon EMR rilascio 5.10.0, l'impostazione per la terminazione allo scadere del limite di ore-istanze è obsoleta a causa dell'introduzione della fatturazione al secondo in Amazon EC2. Si sconsiglia di specificare la terminazione allo scadere dell'ora dell'istanza nelle versioni in cui l'opzione è disponibile.

### **A** Warning

Se si utilizza il comando AWS CLI to issue a modify-instance-groups withEC2InstanceIdsToTerminate, queste istanze vengono terminate immediatamente, senza considerare tali impostazioni e indipendentemente dallo stato delle applicazioni in esecuzione su di esse. La cessazione di un'istanza in questo modo comporta il rischio di perdita di dati e di un comportamento imprevedibile del cluster.

Quando la terminazione al completamento dell'attività è specificata, Amazon EMR elenca come negati e scarica i processi dai nodi prima di terminare le istanze Amazon EC2. Con entrambi i comportamenti specificati, Amazon EMR non termina le istanze Amazon EC2 nei gruppi di istanze principali se questo potrebbe portare alla corruzione di HDFS.

## <span id="page-1866-0"></span>Terminazione al completamento dell'attività

Amazon EMR consente di ridimensionare il cluster senza influenzare il carico di lavoro. Amazon EMR normalmente disattiva YARN, HDFS e altri daemon sui nodi principali e attività durante un'operazione di ridimensionamento senza perdere dati o interrompere i processi. Amazon EMR riduce le dimensioni dei gruppi di istanze solo se il lavoro assegnato ai gruppi è stato completato e questi sono inattivi. Con YARN NodeManager Graceful Decommission, puoi regolare manualmente il tempo di attesa di un nodo per la disattivazione.

In questo momento è impostato utilizzando una proprietà nella classificazione di configurazione YARN-site. Se utilizzi il rilascio 5.12.0 e successivi di Amazon EMR, specifica la proprietà YARN.resourcemanager.nodemanager-graceful-decommissiontimeout-secs. Se utilizzi rilasci precedenti di Amazon EMR, specifica la proprietà YARN.resourcemanager.decommissioning.timeout.

Se ci sono ancora contenitori o applicazioni YARN in esecuzione al superamento del tempo di disattivazione, il nodo è costretto a essere disattivato e YARN ricondiziona i contenitori interessati su altri nodi. Il valore predefinito è 3600 secondi (1 ora). Puoi impostare questo timeout con un valore arbitrariamente alto per forzare la riduzione graduale ad attendere più a lungo. Per ulteriori informazioni, consulta la sezione [Graceful Decommission of YARN nodes](http://hadoop.apache.org/docs/stable/hadoop-yarn/hadoop-yarn-site/GracefulDecommission.html) (Disattivazione normale dei nodi YARN) nella documentazione di Apache Hadoop.

### Gruppi di nodi attività

Amazon EMR seleziona in modo intelligente le istanze che non presentano attività in esecuzione su qualsiasi fase o applicazione e rimuove prima tali istanze da un cluster. Se tutte le istanze del cluster sono in uso, Amazon EMR attende il completamento delle attività su un'istanza prima di rimuoverla dal cluster. Il tempo di attesa predefinito è 1 ora. Questo valore può essere modificato con l'impostazione YARN.resourcemanager.decommissioning.timeout. Amazon EMR utilizza dinamicamente la nuova impostazione. Puoi impostarlo su un numero arbitrariamente elevato per assicurarti che Amazon EMR non termini alcuna attività riducendo al contempo le dimensioni del cluster.

## Gruppi di nodi principali

Sui nodi principali, i DataNode daemon YARN NodeManager e HDFS devono essere disattivati per ridurre il gruppo di istanze. Per quanto riguarda YARN, la riduzione graduale garantisce che un nodo contrassegnato per la disattivazione passi allo stato DECOMMISSIONED solo se non vi sono contenitori o applicazioni in attesa o incompleti. La disattivazione termina immediatamente se non vi sono contenitori in funzione sul nodo all'inizio della disattivazione.

Per gli HDFS, le riduzioni graduali assicurano che la capacità nominale degli HDFS sia sufficientemente grande da adattarsi a tutti i blocchi esistenti. Se la capacità target non è sufficientemente grande, solo un numero parziale di istanze principali viene disattivato in modo che i nodi rimanenti possano gestire i dati correnti che risiedono negli HDFS. È necessario garantire una capacità HDFS aggiuntiva per consentire un'ulteriore disattivazione. Dovresti anche cercare di ridurre al minimo le operazioni I/O di scrittura prima di tentare di ridurre i gruppi di istanze. Un numero eccessivo di I/O di scrittura potrebbe ritardare il completamento dell'operazione di ridimensionamento.

Un altro limite è il fattore di replica predefinito, dfs.replication all'interno di /etc/hadoop/ conf/hdfs-site. Durante la creazione di un cluster, Amazon EMR configura il valore in base al numero di istanze del cluster: 1 con 1-3 istanze, 2 per i cluster con 4-9 istanze e 3 per i cluster con oltre 10 istanze.

### **A** Warning

- 1. L'impostazione di dfs.replication su 1 per i cluster con meno di quattro nodi può causare la perdita di dati HDFS in caso di disattivazione anche di un singolo nodo. Ti consigliamo di utilizzare un cluster con almeno quattro nodi principali per i carichi di lavoro di produzione.
- 2. Amazon EMR non consente ai cluster di dimensionare i nodi principali al di sotto di dfs.replication. Ad esempio, se dfs.replication = 2, il numero minimo di nodi principali è 2.
- 3. Quando utilizzi il dimensionamento gestito, il dimensionamento automatico o scegli di dimensionare manualmente il cluster, ti consigliamo di impostare dfs.replication su 2 o su un valore superiore.

Una riduzione graduale non consente di ridurre i nodi principali al di sotto del fattore di replica HDFS. Questo per consentire a HDFS di chiudere i file a causa di repliche insufficienti. Per aggirare questo limite, abbassate il fattore di replica e riavviate il demone. NameNode

## Configura il comportamento di dimensionamento verso il basso per Amazon EMR.

#### **a** Note

L'opzione di comportamento di riduzione con terminazione allo scadere del limite di oreistanze non è più supportata per Amazon EMR rilascio 5.10.0 e successivi. Le seguenti opzioni relative alla riduzione vengono visualizzate nella console Amazon EMR solo per i rilasci da 5.1.0 a 5.9.1.

Puoi utilizzare l' AWS Management Console, the o l' AWS CLI API Amazon EMR per configurare il comportamento di scalabilità verso il basso durante la creazione di un cluster.

#### Console

Configurazione del comportamento di riduzione con la nuova console

- 1. [Accedi a e apri AWS Management Console la console Amazon EMR all'indirizzo https://](https://console.aws.amazon.com/emr) [console.aws.amazon.com/emr.](https://console.aws.amazon.com/emr)
- 2. In EMR su EC2, nel riquadro di navigazione a sinistra, scegli Cluster e quindi seleziona Crea cluster.
- 3. Nella sezione Opzioni di scalabilità e provisioning del cluster, scegli Usa scalabilità automatica personalizzata. In Politiche di scalabilità automatica personalizzate, scegli il pulsante di azione Plus per aggiungere Scala nelle politiche. Ti consigliamo di aggiungere le politiche Scale in e Scale out. L'aggiunta di un solo set di politiche significa che Amazon EMR eseguirà solo la scalabilità unidirezionale e dovrai eseguire manualmente le altre azioni.
- 4. Scegli qualsiasi altra opzione applicabile al cluster.
- 5. Per avviare il cluster, scegli Create cluster (Crea cluster).

#### AWS CLI

Per configurare il comportamento di scalabilità verso il basso con AWS CLI

Per l'opzione --scale-down-behavior puoi specificare TERMINATE\_AT\_INSTANCE\_HOUR o TERMINATE\_AT\_TASK\_COMPLETION.

# <span id="page-1869-0"></span>Terminazione di un cluster

Questa sezione descrive i metodi per terminare un cluster. Per informazioni sull'abilitazione della protezione da cessazione e sulla cessazione automatica dei cluster, consulta [Controllo della](#page-346-0)  [terminazione di un cluster.](#page-346-0) Puoi terminare i cluster il cui stato è STARTING, RUNNING o WAITING. Un cluster il cui stato è WAITING deve essere terminato altrimenti viene eseguito a tempo indeterminato generando spese sul tuo account. Puoi terminare un cluster che non riesce a passare dallo stato STARTING a un altro stato o che non è in grado di completare una fase.

Se desideri terminare un cluster per il quale la protezione da cessazione è attivata, devi disattivare tale protezione per poter terminare il cluster. I cluster possono essere terminati utilizzando la console AWS CLI, o a livello di codice utilizzando l'API. TerminateJobFlows

A seconda della configurazione del cluster, l'operazione di terminazione del cluster e di rilascio delle risorse allocate, come le istanze EC2, può durare da 5 a 20 minuti.

**a** Note

Non è possibile riavviare un cluster terminato, ma è possibile clonare un cluster terminato per riutilizzarne la configurazione per un nuovo cluster. Per ulteriori informazioni, consulta [Clonazione di un cluster mediante la console](#page-1872-0).

### **A** Important

Amazon EMR utilizza il [ruolo di servizio Amazon EMR](#page-1402-0) e il ruolo [AWSServiceRoleForEMRCleanup](#page-1427-0) per pulire le risorse del cluster del tuo account che non usi più, come le istanze Amazon EC2. È necessario includere azioni relative alle policy del ruolo per eliminare o terminare le risorse. Altrimenti, Amazon EMR non può eseguire queste azioni di pulizia e potresti incorrere in costi per le risorse inutilizzate che rimangono nel cluster.

# Terminazione di un cluster con la console

Puoi terminare uno o più cluster utilizzando la console di Amazon EMR. La procedura per terminare un cluster nella console varia a seconda dell'attivazione o meno della protezione da cessazione. Per terminare un cluster protetto, devi dapprima disattivare la protezione da cessazione.

#### New console

Terminazione di un cluster con la nuova console

- 1. [Accedi a e apri AWS Management Console la console Amazon EMR all'indirizzo https://](https://console.aws.amazon.com/emr) [console.aws.amazon.com/emr.](https://console.aws.amazon.com/emr)
- 2. Seleziona Clusters (Cluster), quindi scegli il cluster da terminare.
- 3. Nel menu a discesa Actions (Azioni), scegli Terminate cluster (Termina cluster) per aprire il prompt Terminate cluster (Termina cluster).
- 4. Al prompt, scegli Terminate (Termina). A seconda della configurazione del cluster, la terminazione potrebbe richiedere da 5 a 10 minuti. Per ulteriori informazioni sui cluster Amazon EMR, consulta la sezione [Terminazione di un cluster.](#page-1869-0)

#### Old console

Terminazione di un cluster con la protezione da terminazione disattivata con la vecchia console

- 1. Passa alla nuova console Amazon EMR e seleziona Passa alla vecchia console dalla barra di navigazione laterale. Per ulteriori informazioni su cosa aspettarti quando passi alla vecchia console, consulta [Utilizzo della vecchia console](https://docs.aws.amazon.com/emr/latest/ManagementGuide/whats-new-in-console.html#console-opt-in).
- 2. Selezionare il cluster da terminare. È possibile selezionare più cluster e terminarli contemporaneamente.
- 3. Scegliere Terminate (Termina).
- 4. Quando richiesto, scegliere Terminate (Termina).

Amazon EMR termina le istanze nel cluster e disattiva il salvataggio dei dati di log.

Terminazione di un cluster con la protezione da terminazione attivata con la vecchia console

- 1. Passa alla nuova console Amazon EMR e seleziona Passa alla vecchia console dalla barra di navigazione laterale. Per ulteriori informazioni su cosa aspettarti quando passi alla vecchia console, consulta [Utilizzo della vecchia console](https://docs.aws.amazon.com/emr/latest/ManagementGuide/whats-new-in-console.html#console-opt-in).
- 2. Nella pagina Cluster List (Elenco cluster), selezionare il cluster da terminare. È possibile selezionare più cluster e terminarli contemporaneamente.
- 3. Scegliere Terminate (Termina).
- 4. Quando richiesto, scegliere Change (Cambia) per disattivare la protezione da cessazione. Se sono stati selezionati più cluster, scegliere Turn off all (Disattiva tutto) per disattivare la protezione da cessazione per tutti i cluster contemporaneamente.
- 5. Nella finestra di dialogo Terminate clusters (Termina cluster) per Termination Protection (Protezione da cessazione), scegliere Off (Disattivato) e quindi fare clic sul segno di spunta per confermare.
- 6. Fare clic su Terminate (Termina).

Amazon EMR termina le istanze nel cluster e disattiva il salvataggio dei dati di log.

## Terminazione di un cluster mediante la AWS CLI

Per terminare un cluster non protetto utilizzando il AWS CLI

Per terminare un cluster non protetto utilizzando il AWS CLI, utilizzate il terminate-clusters sottocomando con il parametro --cluster-ids.

• Digitare il comando seguente per terminare un singolo cluster e sostituire *j-3KVXXXXXXX7UG* con l'ID del cluster.

aws emr terminate-clusters --cluster-ids *j-3KVXXXXXXX7UG*

Per terminare più cluster, digitare il comando seguente e sostituire *j-3KVXXXXXXX7UG* e *j-WJ2XXXXXX8EU* con gli ID dei cluster.

```
aws emr terminate-clusters --cluster-ids j-3KVXXXXXXX7UG j-WJ2XXXXXX8EU
```
Per ulteriori informazioni sull'utilizzo dei comandi Amazon EMR in AWS CLI, consulta. [https://](https://docs.aws.amazon.com/cli/latest/reference/emr) [docs.aws.amazon.com/cli/latest/reference/emr](https://docs.aws.amazon.com/cli/latest/reference/emr)

Per terminare un cluster protetto utilizzando il AWS CLI

Per terminare un cluster protetto utilizzando il AWS CLI, disattivate innanzitutto la protezione da terminazione utilizzando il modify-cluster-attributes sottocomando con il parametro. - no-termination-protected Utilizzare quindi il sottocomando terminate-clusters con il parametro --cluster-ids per terminare il cluster.
1. Digitare il comando seguente per disattivare la protezione da cessazione e sostituire *j-3KVTXXXXXX7UG* con l'ID del cluster.

```
aws emr modify-cluster-attributes --cluster-id j-3KVTXXXXXX7UG --no-termination-
protected
```
2. Per terminare il cluster, digitare il comando seguente e sostituire *j-3KVXXXXXXX7UG* con l'ID del cluster.

```
aws emr terminate-clusters --cluster-ids j-3KVXXXXXXX7UG
```
Per terminare più cluster, digitare il comando seguente e sostituire *j-3KVXXXXXXX7UG* e *j-WJ2XXXXXX8EU* con gli ID dei cluster.

```
aws emr terminate-clusters --cluster-ids j-3KVXXXXXXX7UG j-WJ2XXXXXX8EU
```
Per ulteriori informazioni sull'utilizzo dei comandi Amazon EMR in AWS CLI, consulta. [https://](https://docs.aws.amazon.com/cli/latest/reference/emr) [docs.aws.amazon.com/cli/latest/reference/emr](https://docs.aws.amazon.com/cli/latest/reference/emr)

# Terminazione di un cluster mediante l'API

L'operazione TerminateJobFlows arresta l'elaborazione della fase, carica tutti i dati di log da Amazon EC2 in Amazon S3 (se configurato) e termina il cluster Hadoop. Un cluster viene terminato automaticamente anche se KeepJobAliveWhenNoSteps è impostato su False in una richiesta RunJobFlows.

Puoi utilizzare questa operazione per terminare un singolo cluster o un elenco di cluster in base ai relativi ID.

Per ulteriori informazioni sui parametri di input esclusivi diTerminateJobFlows, consulta [TerminateJobFlows.](https://docs.aws.amazon.com/ElasticMapReduce/latest/API/API_TerminateJobFlows.html) Per ulteriori informazioni sui parametri generici nella richiesta, consulta la sezione relativa ai [Parametri di richiesta comuni.](https://docs.aws.amazon.com/ElasticMapReduce/latest/API/CommonParameters.html)

# Clonazione di un cluster mediante la console

La console di Amazon EMR consente di clonare un cluster, ossia di creare una copia della configurazione del cluster originale da utilizzare come base per un nuovo cluster.

## **a** Note

Abbiamo riprogettato la console Amazon EMR per facilitarne l'utilizzo. È possibile clonare cluster che utilizzano il dimensionamento automatico nella nuova console, ma è possibile creare nuovi cluster solo se si desidera utilizzare il dimensionamento manuale o gestito. Per maggiori informazioni sulle differenze tra la vecchia e la nuova esperienza sulla console, consulta la sezione [Console Amazon EMR.](#page-50-0)

#### New console

Clonazione di un cluster con la nuova console

- 1. [Accedi a e apri AWS Management Console la console Amazon EMR all'indirizzo https://](https://console.aws.amazon.com/emr) [console.aws.amazon.com/emr.](https://console.aws.amazon.com/emr)
- 2. In EMR on EC2 (EMR su EC2), nel riquadro di navigazione a sinistra, scegli Clusters (Cluster).
- 3. Clonazione di un cluster dall'elenco dei cluster
	- a. Utilizza le opzioni di ricerca e filtro per trovare il cluster che desideri clonare nella visualizzazione a elenco.
	- b. Seleziona la casella di controllo a sinistra della riga relativa al cluster da clonare.
	- c. L'opzione Clone (Clona) sarà ora disponibile nella parte superiore della visualizzazione a elenco. Seleziona Clone (Clona) per avviare il processo di clonazione. Se il cluster ha delle fasi configurate, scegli Include steps (Includi fasi) e Continue (Continua) se desideri clonare le fasi insieme alle altre configurazioni del cluster.
	- d. Esamina le impostazioni del nuovo cluster, che sono state copiate dal cluster clonato. Se necessario, modifica le impostazioni. Quando reputi la configurazione del nuovo cluster soddisfacente, seleziona Create cluster (Crea cluster) per avviare il nuovo cluster.
- 4. Clonazione di un cluster da una pagina di dettaglio del cluster
	- a. Per accedere alla pagina dei dettagli del cluster che desideri clonare, seleziona il relativo Cluster ID (ID cluster dalla visualizzazione a elenco dei cluster.
	- b. Nella parte superiore della pagina dei dettagli del cluster, seleziona Clone cluster (Clona cluster) dal menu Actions (Operazioni) per avviare il processo di clonazione. Se il cluster ha delle fasi configurate, scegli Include steps (Includi fasi) e Continue (Continua) se desideri clonare le fasi insieme alle altre configurazioni del cluster.

c. Esamina le impostazioni del nuovo cluster, che sono state copiate dal cluster clonato. Se necessario, modifica le impostazioni. Quando reputi la configurazione del nuovo cluster soddisfacente, seleziona Create cluster (Crea cluster) per avviare il nuovo cluster.

## Old console

Clonazione di un cluster con la vecchia console

- 1. Passa alla nuova console Amazon EMR e seleziona Passa alla vecchia console dalla barra di navigazione laterale. Per ulteriori informazioni su cosa aspettarti quando passi alla vecchia console, consulta [Utilizzo della vecchia console](https://docs.aws.amazon.com/emr/latest/ManagementGuide/whats-new-in-console.html#console-opt-in).
- 2. Scegli Create cluster (Crea cluster).
- 3. Nella pagina Cluster List (Elenco cluster), fare clic su un cluster da clonare.
- 4. Nella parte superiore della pagina Cluster Details (Dettagli del cluster), fare clic su Clone (Clona).

Nella finestra di dialogo, scegliere Yes (Sì) per includere le fasi del cluster originale nel cluster clonato. Scegliere No per clonare la configurazione del cluster originale senza includere le fasi.

## **G** Note

Se si clona un cluster creato utilizzando AMI 3.1.1 e versioni successive (Hadoop 2.x) o AMI 2.4.8 e versioni successive (Hadoop 1.x) e si includono le fasi, tutte le fasi di sistema (come la configurazione di Hive) sono clonate insieme alle fasi inviate dall'utente, fino a un totale di 1.000 fasi. Qualsiasi fase meno recente non più visualizzata nella cronologia delle fasi della console non può essere clonata. Per le AMI precedenti, è possibile clonare solo 256 fasi (incluse quelle di sistema). Per ulteriori informazioni, consulta [Invio di lavoro a un cluster](#page-1696-0).

5. Viene visualizzata la pagina Create Cluster (Crea cluster) con una copia della configurazione del cluster originale. Esaminare la configurazione, apportare le modifiche necessarie, quindi fare clic su Create Cluster (Crea cluster).

# Automatizzazione di cluster ricorrenti con AWS Data Pipeline

AWS Data Pipeline è un servizio che automatizza lo spostamento e la trasformazione dei dati. Puoi utilizzare questo metodo per programmare il trasferimento di dati di input a Amazon S3 e l'avvio di cluster per elaborare quei dati. Ad esempio, immaginiamo che disponi di un server Web che registra log di traffico. Se desideri eseguire un cluster settimanale per analizzare i dati sul traffico, puoi utilizzarlo AWS Data Pipeline per pianificare tali cluster. AWS Data Pipeline è un flusso di lavoro basato sui dati, in modo che un'attività (avvio del cluster) possa dipendere da un'altra attività (spostamento dei dati di input su Amazon S3). Dispone inoltre di una potente caratteristica di ripetizione tentativi.

Per ulteriori informazioni su AWS Data Pipeline, consulta la [AWS Data Pipeline Developer Guide](https://docs.aws.amazon.com/datapipeline/latest/DeveloperGuide/what-is-datapipeline.html), in particolare i tutorial su Amazon EMR:

- [Tutorial: Avvio di un flusso di lavoro di Amazon EMR](https://docs.aws.amazon.com/datapipeline/latest/DeveloperGuide/dp-launch-emr-jobflow.html)
- [Guida introduttiva: elabora i log Web con AWS Data Pipeline Amazon EMR e Hive](https://docs.aws.amazon.com/datapipeline/latest/DeveloperGuide/dp-process-logs.html)
- [Tutorial: importazione ed esportazione di Amazon DynamoDB con AWS Data Pipeline](https://docs.aws.amazon.com/datapipeline/latest/DeveloperGuide/dp-importexport-ddb.html)

# Risoluzione dei problemi dei cluster

Un cluster EMR funziona in un ecosistema complesso che comprende software open source, codice applicativo personalizzato e. Servizi AWS Quando si verifica un problema con una di queste parti, l'esecuzione del cluster potrebbe non riuscire o impiegare più tempo del previsto per il completamento. Gli argomenti seguenti possono aiutarti a identificare e a risolvere i problemi del cluster.

## Argomenti

- [Quali strumenti sono disponibili per la risoluzione dei problemi?](#page-1876-0)
- [Visualizzazione e riavvio di Amazon EMR e dei processi applicativi \(daemon\)](#page-1879-0)
- [Errori comuni in Amazon EMR](#page-1884-0)
- [Risoluzione dei problemi di un cluster con errori](#page-1925-0)
- [Risoluzione dei problemi che rallentano un cluster](#page-1930-0)
- [Risoluzione dei problemi in un cluster Lake Formation](#page-1940-0)

Quando si sviluppa una nuova applicazione Hadoop, si consiglia di abilitare il debug ed elaborare un sottoinsieme piccolo ma rappresentativo dei dati per testare l'applicazione. È inoltre possibile eseguire l'applicazione step-by-step per testare ogni passaggio separatamente. Per ulteriori informazioni, consulta [Configurazione della registrazione e del debug di cluster](#page-1295-0) e [Fase 5: Test](#page-1930-1)  [dettagliato del cluster](#page-1930-1).

# <span id="page-1876-0"></span>Quali strumenti sono disponibili per la risoluzione dei problemi?

Per identificare e correggere gli errori del cluster, puoi utilizzare gli strumenti descritti in questa pagina. Potrebbe essere necessario inizializzare alcuni strumenti all'avvio del cluster. Per impostazione predefinita, sono disponibili altri strumenti per ogni cluster.

## Argomenti

- [Visualizzazione dei dettagli del cluster EMR](#page-1877-0)
- [Visualizzazione dei dettagli degli errori del cluster EMR](#page-1877-1)
- [Esecuzione di script e configurazione di processi Amazon EMR](#page-1878-0)
- [Visualizzare file di log di](#page-1878-1)

• [Monitoraggio delle prestazioni del cluster EMR](#page-1879-1)

# <span id="page-1877-0"></span>Visualizzazione dei dettagli del cluster EMR

È possibile utilizzare l'API AWS Management Console AWS CLI, o EMR per recuperare informazioni dettagliate su un cluster EMR e sull'esecuzione del processo. Per ulteriori informazioni sull'utilizzo di AWS Management Console and AWS CLI, vedere. [Visualizzazione dello stato e dei dettagli di un](#page-1708-0)  [cluster](#page-1708-0)

## Riquadro dei dettagli della console di Amazon EMR

Nell'elenco Cluster sulla console di Amazon EMR puoi visualizzare le informazioni di alto livello sullo stato di ogni cluster nel tuo account e Regione AWS. L'elenco mostra tutti i cluster attivi e terminati che hai avviato negli ultimi due mesi. Dall'elenco Clusters (Cluster) è possibile selezionare un Name (Nome) di cluster per visualizzare i dettagli del cluster. Queste informazioni sono organizzate in diverse categorie per facilitarne la navigazione.

La funzionalità Interfacce utente dell'applicazione, disponibile nella pagina dei dettagli del cluster, può essere utile per risolvere i problemi dei cluster. Fornisce lo stato delle applicazioni YARN e, per alcune di esse, come ad esempio le applicazioni Spark, puoi esplorare diversi parametri e sfaccettature, come ad esempio processi, fasi ed esecutori. Per ulteriori informazioni, consulta [Visualizzazione della cronologia dell'applicazione](#page-1718-0). Questa funzionalità è disponibile solo per Amazon EMR versione 5.8.0 e successive.

## Interfaccia a riga di comando di Amazon EMR

È possibile individuare i dettagli su un cluster utilizzando l'argomento AWS CLI con l'- describeargomento.

## API Amazon EMR

<span id="page-1877-1"></span>È possibile individuare i dettagli su un cluster dall'API utilizzando l'azione DescribeJobFlows.

# Visualizzazione dei dettagli degli errori del cluster EMR

Quando un cluster EMR termina con un errore, le API DescribeCluster e ListClusters restituiscono un codice di errore e un messaggio di errore. Per alcuni errori del cluster, l'array di dati ErrorDetail può aiutarti a risolvere l'errore.

Per un elenco dei codici di errore che includono dati ErrorDetail, consulta [Codici di errore con](#page-1885-0) [informazioni ErrorDetail](#page-1885-0).

## **a** Note

Per assicurarci di fornirti le informazioni più recenti e pertinenti, miglioriamo continuamente i nostri messaggi di errore. Non è consigliabile analizzare il testo di ErrorMessage perché è soggetto a modifiche.

# <span id="page-1878-0"></span>Esecuzione di script e configurazione di processi Amazon EMR

Come parte del processo di risoluzione dei problemi, potrebbe essere utile eseguire script personalizzati sul cluster o visualizzare e configurare i processi del cluster.

# Visualizzare e riavviare i processi di applicazione

Può essere utile visualizzare i processi in esecuzione sul cluster per diagnosticare potenziali problemi. È possibile arrestare e riavviare i processi del cluster effettuando la connessione al nodo principale del cluster. Per ulteriori informazioni, consulta [Visualizzazione e riavvio di Amazon EMR e](#page-1879-0)  [dei processi applicativi \(daemon\).](#page-1879-0)

# Esegui comandi e script senza connessione SSH

Per eseguire un comando o uno script sul cluster come fase, è possibile utilizzare gli strumenti command-runner.jar o script-runner.jar senza stabilire una connessione SSH al nodo principale. Per ulteriori informazioni, consulta [Esegui comandi e script su un cluster Amazon EMR.](https://docs.aws.amazon.com/emr/latest/ReleaseGuide/emr-commandrunner.html)

# <span id="page-1878-1"></span>Visualizzare file di log di

Amazon EMR e Hadoop generano entrambi file di log quando il cluster è in esecuzione. Puoi accedere a questi file di log da diversi strumenti, in base alla configurazione specificata quando hai avviato il cluster. Per ulteriori informazioni, consulta [Configurazione della registrazione e del debug di](#page-1295-0)  [cluster](#page-1295-0).

# File di log sul nodo master

Ogni cluster pubblica i file di log nella directory /mnt/var/log/ del nodo master. Questi file di log sono disponibili solo quando il cluster è in esecuzione.

# File di log archiviati in Amazon S3

Se si avvia il cluster e si specifica un percorso di log Amazon S3, il cluster copia i file di log memorizzati in /mnt/var/log/ sul nodo master in Amazon S3 a intervalli di 5 minuti. Questo assicura l'accesso ai file di log anche dopo la chiusura del cluster. Poiché i file vengono archiviati a intervalli di 5 minuti, gli ultimi minuti di un cluster terminato improvvisamente potrebbero non essere disponibili.

# <span id="page-1879-1"></span>Monitoraggio delle prestazioni del cluster EMR

Amazon EMR fornisce diversi strumenti per controllare le prestazioni del cluster.

# Interfacce Web Hadoop

Ogni cluster pubblica una serie di interfacce web sul nodo master che contengono informazioni sul cluster. È possibile accedere a queste pagine Web utilizzando un tunnel SSH per collegarle al nodo master. Per ulteriori informazioni, consulta [Visualizzazione di interfacce Web ospitate su cluster](#page-1682-0)  [Amazon EMR.](#page-1682-0)

# CloudWatch metriche

Ogni cluster riporta le metriche a. CloudWatch CloudWatch è un servizio web che tiene traccia delle metriche e che puoi utilizzare per impostare allarmi su tali metriche. Per ulteriori informazioni, consulta [Monitoraggio dei parametri di Amazon EMR con CloudWatch.](#page-1736-0)

# <span id="page-1879-0"></span>Visualizzazione e riavvio di Amazon EMR e dei processi applicativi (daemon)

Durante la risoluzione dei problemi relativi a un cluster, è possibile che tu voglia elencare i processi in esecuzione. Puoi anche interrompere o riavviare i processi. Ad esempio, puoi riavviare il processo dopo aver modificato una configurazione o notato un problema con un determinato processo dopo l'analisi di file di log e messaggi di errore.

Esistono due tipi di processi che vengono eseguiti su un cluster: i processi Amazon EMR (ad esempio, instance-controller e Log Pusher) e i processi associati alle applicazioni installate nel cluster (ad esempio, e). hadoop-hdfs-namenode hadoop-yarn-resourcemanager

Per utilizzare i processi direttamente su un cluster, è necessario innanzitutto collegare al nodo principale. Per ulteriori informazioni, consulta [Connessione a un cluster](#page-1666-0).

# Visualizzazione dei processi in esecuzione

Il metodo utilizzato per visualizzare i processi in esecuzione su un cluster differisce a seconda della versione di Amazon EMR utilizzata.

EMR 5.30.0 and 6.0.0 and later

Example : elenca tutti i processi in esecuzione

Nell'esempio seguente viene utilizzato systemctl e specifica --type per visualizzare tutti i processi.

systemctl --type=service

Example : elenca processi specifici

Nell'esempio seguente sono elencati tutti i processi con nomi che contengono hadoop.

systemctl --type=service | grep -i *hadoop*

Output di esempio:

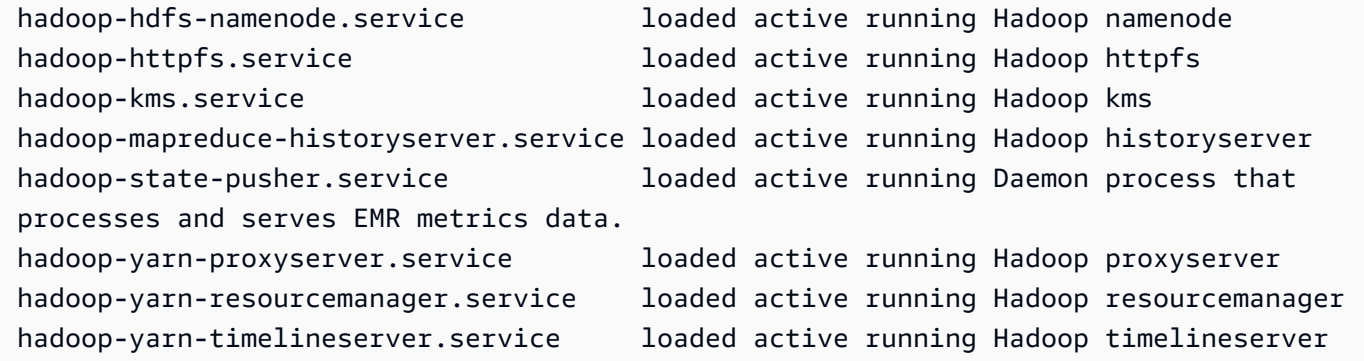

Example : consulta un report dettagliato sullo stato per un processo specifico

Nell'esempio seguente viene visualizzato un report dettagliato sullo stato del servizio hadoophdfs-namenode.

sudo systemctl status *hadoop-hdfs-namenode*

Output di esempio:

```
hadoop-hdfs-namenode.service - Hadoop namenode 
    Loaded: loaded (/etc/systemd/system/hadoop-hdfs-namenode.service; enabled; vendor 
  preset: disabled) 
    Active: active (running) since Wed 2021-08-18 21:01:46 UTC; 26min ago 
 Main PID: 9733 (java)
    Tasks: 0 
    Memory: 1.1M 
    CGroup: /system.slice/hadoop-hdfs-namenode.service 
            # 9733 /etc/alternatives/jre/bin/java -Dproc_namenode -Xmx1843m -server -
XX:OnOutOfMemoryError=kill -9 %p ...
Aug 18 21:01:37 ip-172-31-20-123 systemd[1]: Starting Hadoop namenode...
Aug 18 21:01:37 ip-172-31-20-123 su[9715]: (to hdfs) root on none
Aug 18 21:01:37 ip-172-31-20-123 hadoop-hdfs-namenode[9683]: starting namenode, 
  logging to /var/log/hadoop-hdfs/ha...out
Aug 18 21:01:46 ip-172-31-20-123 hadoop-hdfs-namenode[9683]: Started Hadoop 
  namenode:[ OK ]
Aug 18 21:01:46 ip-172-31-20-123 systemd[1]: Started Hadoop namenode.
Hint: Some lines were ellipsized, use -l to show in full.
```
## EMR 4.x - 5.29.0

Example : elenca tutti i processi in esecuzione

Nell'esempio seguente sono elencati tutti i processi in esecuzione.

initctl list

#### $FMR$   $2x - 3x$

Example : elenca tutti i processi in esecuzione

Nell'esempio seguente sono elencati tutti i processi in esecuzione.

```
ls /etc/init.d/
```
# Arresto e riavvio di processi

Dopo aver determinato quali processi sono in esecuzione, puoi interromperli e riavviarli se necessario.

EMR 5.30.0 and 6.0.0 and later

Example : arresta un processo

L'esempio seguente arresta il processo hadoop-hdfs-namenode.

sudo systemctl stop *hadoop-hdfs-namenode*

Puoi eseguire una query sul status per verificare che il processo sia stato arrestato.

sudo systemctl status *hadoop-hdfs-namenode*

Output di esempio:

```
hadoop-hdfs-namenode.service - Hadoop namenode 
   Loaded: loaded (/etc/systemd/system/hadoop-hdfs-namenode.service; enabled; vendor 
  preset: disabled) 
   Active: failed (Result: exit-code) since Wed 2021-08-18 21:37:50 UTC; 8s ago
Main PID: 9733 (code=exited, status=143)
```
Example : avvia un processo

Nell'esempio seguente viene avviato il processo hadoop-hdfs-namenode.

sudo systemctl start *hadoop-hdfs-namenode*

È possibile eseguire una query sullo stato per verificare che il processo sia in esecuzione.

sudo systemctl status *hadoop-hdfs-namenode*

Output di esempio:

```
hadoop-hdfs-namenode.service - Hadoop namenode 
    Loaded: loaded (/etc/systemd/system/hadoop-hdfs-namenode.service; enabled; vendor 
  preset: disabled) 
    Active: active (running) since Wed 2021-08-18 21:38:24 UTC; 2s ago 
   Process: 13748 ExecStart=/etc/init.d/hadoop-hdfs-namenode start (code=exited, 
  status=0/SUCCESS) 
  Main PID: 13800 (java) 
     Tasks: 0 
    Memory: 1.1M
```

```
 CGroup: /system.slice/hadoop-hdfs-namenode.service 
           # 13800 /etc/alternatives/jre/bin/java -Dproc_namenode -Xmx1843m -server 
 -XX:OnOutOfMemoryError=kill -9 %p...
```
EMR 4.x - 5.29.0

Example : arresta un processo in esecuzione

L'esempio seguente arresta il servizio hadoop-hdfs-namenode.

sudo stop *hadoop-hdfs-namenode*

Example : riavvia un processo arrestato

L'esempio seguente riavvia il servizio hadoop-hdfs-namenode. È necessario utilizzare il comando start e non restart.

sudo start *hadoop-hdfs-namenode*

Example : verifica lo stato del processo

Quanto segue recupera lo stato di hadoop-hdfs-namenode. Puoi utilizzare il comando status per verificare che il processo sia stato arrestato o avviato.

sudo status *hadoop-hdfs-namenode*

### EMR 2.x - 3.x

Example : arresta un processo di applicazione

L'esempio seguente arresta il servizio hadoop-hdfs-namenode, associato alla versione di Amazon EMR installata sul cluster.

sudo /etc/init.d/*hadoop-hdfs-namenode* stop

Example : riavvia un processo di applicazione

Il seguente comando di esempio riavvia il processo hadoop-hdfs-namenode:

sudo /etc/init.d/*hadoop-hdfs-namenode* start

Example : arresta un processo Amazon EMR

L'esempio seguente arresta un processo, come il controller di istanza, che non è associato alla versione di Amazon EMR sul cluster.

sudo /sbin/stop *instance-controller*

Example : riavvia un processo Amazon EMR

L'esempio seguente riavvia un processo, come il controller di istanza, che non è associato alla versione di Amazon EMR sul cluster.

sudo /sbin/start *instance-controller*

### **a** Note

I comandi /sbin/start, stop e restart sono symlinks a /sbin/intictl. Per ulteriori informazioni su initctl, consulta la pagina initctl man digitando man initctl al prompt dei comandi.

# <span id="page-1884-0"></span>Errori comuni in Amazon EMR

A volte, l'elaborazione dei dati da parte dei cluster non riesce oppure è lenta. Le sezioni seguenti elencano alcuni problemi comuni relativi ai cluster con suggerimenti su come risolverli.

Argomenti

- [Codici di errore con informazioni ErrorDetail](#page-1885-0)
- [Errori nelle risorse](#page-1899-0)
- [Errori di input e output](#page-1912-0)
- [Errori di autorizzazioni](#page-1915-0)
- [Errori del cluster Hive](#page-1916-0)
- [Errori VPC](#page-1918-0)
- [Errori relativi ai cluster di streaming](#page-1922-0)
- [Errori del cluster JAR personalizzato](#page-1924-0)
- [AWS GovCloud errori \(Stati Uniti occidentali\)](#page-1924-1)

#### • [Ricerca di un cluster mancante](#page-1925-1)

# <span id="page-1885-0"></span>Codici di errore con informazioni ErrorDetail

Quando un cluster EMR termina con un errore, le API DescribeCluster e ListClusters restituiscono un codice di errore e un messaggio di errore. Per alcuni errori del cluster, l'array di dati ErrorDetail può aiutarti a risolvere l'errore.

Gli errori che includono un array ErrorDetail forniscono i seguenti dettagli:

## **ErrorCode**

Un codice di errore univoco che puoi utilizzare per l'accesso programmatico.

#### **ErrorData**

Un elenco di identificatori in coppie chiave-valore che puoi utilizzare per la programmazione o la ricerca manuale. Per le descrizioni dei valori ErrorData inclusi in un codice di errore, consulta la pagina di risoluzione dei problemi relativa al codice di errore.

#### **ErrorMessage**

Descrizione dell'errore con un collegamento a ulteriori informazioni nella documentazione di Amazon EMR.

#### **a** Note

Non è consigliabile analizzare il testo di ErrorMessage perché è soggetto a modifiche.

## Codici di errore per categoria

- [Codici di errore per errori di bootstrap](#page-1885-1)
- [Codici di errori interni](#page-1890-0)
- [Codici di errore relativi agli errori di convalida](#page-1894-0)

## <span id="page-1885-1"></span>Codici di errore per errori di bootstrap

Le seguenti sezioni forniscono informazioni sulla risoluzione dei problemi relativi ai codici di errore per gli errori di bootstrap.

#### Argomenti

- [BOOTSTRAP\\_FAILURE\\_PRIMARY\\_WITH\\_NON\\_ZERO\\_CODE](#page-1886-0)
- [BOOTSTRAP\\_FAILURE\\_BA\\_DOWNLOAD\\_FAILED\\_PRIMARY](#page-1887-0)
- [BOOTSTRAP\\_FAILURE\\_FILE\\_NOT\\_FOUND\\_PRIMARY](#page-1889-0)

## <span id="page-1886-0"></span>BOOTSTRAP\_FAILURE\_PRIMARY\_WITH\_NON\_ZERO\_CODE

#### Panoramica

Quando un cluster termina con un errore BOOTSTRAP\_FAILURE\_PRIMARY\_WITH\_NON\_ZERO\_CODE, un'azione di bootstrap non è riuscita nell'istanza primaria. Per ulteriori informazioni sulle operazioni di bootstrap, consulta [Creazione di operazioni di bootstrap per l'installazione di software aggiuntivo.](#page-467-0)

#### Risoluzione

Per risolvere questo errore, esamina i dettagli restituiti nell'errore dell'API, modifica lo script dell'operazione di bootstrap e crea un nuovo cluster con l'operazione di bootstrap aggiornata.

Per risolvere il problema del cluster EMR non riuscito, consulta le informazioni su ErrorDetail restituite dalle API DescribeCluster e ListClusters. Per ulteriori informazioni, consulta [Codici](#page-1885-0)  [di errore con informazioni ErrorDetail.](#page-1885-0) L'array ErrorData all'interno di ErrorDetail restituisce le seguenti informazioni per questo codice di errore:

#### **primary-instance-id**

L'ID dell'istanza primaria in cui l'azione di bootstrap non è riuscita.

#### **bootstrap-action**

Il numero ordinale dell'operazione di bootstrap che non è riuscita. Uno script con un valore bootstrap-action di 1 è la prima azione di bootstrap da eseguire sull'istanza.

#### **return-code**

Il codice restituito per l'operazione di bootstrap non riuscita.

#### **amazon-s3-path**

La posizione Amazon S3 dell'azione di bootstrap non riuscita.

#### **public-doc**

L'URL pubblico della documentazione per il codice di errore.

## Passaggi da completare

Esegui i passaggi seguenti per identificare e correggere la causa principale dell'errore dell'operazione di bootstrap. Quindi avvia un nuovo cluster.

- 1. Esamina i file di log dell'operazione di bootstrap in Amazon S3 per identificare la causa principale dell'errore. Per ulteriori informazioni su come visualizzare i log di Amazon EMR, consulta [Visualizzare file di log di](#page-1729-0) .
- 2. Se hai attivato i log del cluster quando hai creato l'istanza, consulta il log stdout per ulteriori informazioni. Puoi trovare il log stdout per l'operazione di bootstrap in questa posizione Amazon S3:

s3://*EXAMPLE-BUCKET*/logs/Your\_Cluster\_Id/node/Primary\_Instance\_Id/bootstrapactions/Failed\_Bootstrap\_Action\_Number/stdout.gz

Per ulteriori informazioni sui log del cluster, consulta [Configurazione della registrazione e del](#page-1295-0)  [debug di cluster.](#page-1295-0)

- 3. Per determinare l'errore dell'operazione di bootstrap, esamina le eccezioni nei log stdout e il valore in return-code in ErrorData.
- 4. Usa i risultati del passaggio precedente per rivedere l'operazione di bootstrap in modo da evitare le eccezioni o gestirle correttamente quando si verificano.
- 5. Avvia un nuovo cluster con l'operazione di bootstrap aggiornata.

## <span id="page-1887-0"></span>BOOTSTRAP\_FAILURE\_BA\_DOWNLOAD\_FAILED\_PRIMARY

## Panoramica

Un cluster termina con l'errore BOOTSTRAP\_FAILURE\_BA\_DOWNLOAD\_FAILED\_PRIMARY quando l'istanza primaria non è in grado di scaricare lo script di un'operazione di bootstrap dalla posizione Amazon S3 specificata. Le cause potenziali includono:

- Il file script dell'operazione di bootstrap non si trova nella posizione Amazon S3 specificata.
- Il ruolo di servizio per le istanze Amazon EC2 sul cluster (chiamato anche profilo di istanza EC2 per Amazon EMR) non dispone delle autorizzazioni per accedere al bucket Amazon S3 in cui risiede lo script dell'operazione di bootstrap. Per ulteriori informazioni sui ruoli di servizio, consulta [Ruolo di](#page-1411-0) [servizio per istanze EC2 del cluster \(profilo istanza EC2\)](#page-1411-0).

Per ulteriori informazioni sulle operazioni di bootstrap, consulta [Creazione di operazioni di bootstrap](#page-467-0)  [per l'installazione di software aggiuntivo.](#page-467-0)

## Risoluzione

Per risolvere questo errore, assicurati che l'istanza primaria disponga dell'accesso appropriato allo script dell'operazione di bootstrap.

Per risolvere il problema del cluster EMR non riuscito, consulta le informazioni su ErrorDetail restituite dalle API DescribeCluster e ListClusters. Per ulteriori informazioni, consulta [Codici](#page-1885-0)  [di errore con informazioni ErrorDetail.](#page-1885-0) L'array ErrorData all'interno di ErrorDetail restituisce le seguenti informazioni per questo codice di errore:

## **primary-instance-id**

L'ID dell'istanza primaria in cui l'azione di bootstrap non è riuscita.

## **bootstrap-action**

Il numero ordinale dell'operazione di bootstrap che non è riuscita. Uno script con un valore bootstrap-action di 1 è la prima azione di bootstrap da eseguire sull'istanza.

### **amazon-s3-path**

La posizione Amazon S3 dell'azione di bootstrap non riuscita.

## **public-doc**

L'URL pubblico della documentazione per il codice di errore.

## Passaggi da completare

Esegui i passaggi seguenti per identificare e correggere la causa principale dell'errore dell'operazione di bootstrap. Quindi avvia un nuovo cluster.

Fasi per la risoluzione dei problemi

- 1. Utilizza il valore amazon-s3-path dell'array ErrorData per trovare lo script dell'operazione di bootstrap pertinente in Amazon S3.
- 2. Se hai attivato i log del cluster quando hai creato l'istanza, consulta il log stdout per ulteriori informazioni. Puoi trovare il log stdout per l'operazione di bootstrap in questa posizione Amazon S3:

s3://*EXAMPLE-BUCKET*/logs/Your\_Cluster\_Id/node/Primary\_Instance\_Id/bootstrapactions/Failed\_Bootstrap\_Action\_Number/stdout.gz

Per ulteriori informazioni sui log del cluster, consulta [Configurazione della registrazione e del](#page-1295-0)  [debug di cluster.](#page-1295-0)

- 3. Per determinare l'errore dell'operazione di bootstrap, esamina le eccezioni nei log stdout e il valore in return-code in ErrorData.
- 4. Usa i risultati del passaggio precedente per rivedere l'operazione di bootstrap in modo da evitare le eccezioni o gestirle correttamente quando si verificano.
- 5. Avvia un nuovo cluster con l'operazione di bootstrap aggiornata.

## <span id="page-1889-0"></span>BOOTSTRAP\_FAILURE\_FILE\_NOT\_FOUND\_PRIMARY

## Panoramica

L'errore BOOTSTRAP\_FAILURE\_FILE\_NOT\_FOUND\_PRIMARY indica che l'istanza primaria non riesce a trovare lo script dell'operazione di bootstrap che l'istanza ha appena scaricato dal bucket Amazon S3 specificato.

## Risoluzione

Per risolvere questo errore, verifica che l'istanza primaria disponga dell'accesso appropriato allo script dell'operazione di bootstrap.

Per risolvere il problema del cluster EMR non riuscito, consulta le informazioni su ErrorDetail restituite dalle API DescribeCluster e ListClusters. Per ulteriori informazioni, consulta [Codici](#page-1885-0)  [di errore con informazioni ErrorDetail.](#page-1885-0) L'array ErrorData all'interno di ErrorDetail restituisce le seguenti informazioni per questo codice di errore:

## **primary-instance-id**

L'ID dell'istanza primaria in cui l'azione di bootstrap non è riuscita.

## **bootstrap-action**

Il numero ordinale dell'operazione di bootstrap che non è riuscita. Uno script con un valore bootstrap-action di 1 è la prima azione di bootstrap da eseguire sull'istanza.

### **amazon-s3-path**

La posizione Amazon S3 dell'azione di bootstrap non riuscita.

#### **public-doc**

L'URL pubblico della documentazione per il codice di errore.

### Passaggi da completare

Esegui i passaggi seguenti per identificare e correggere la causa principale dell'errore dell'operazione di bootstrap. Quindi avvia un nuovo cluster.

- 1. Per trovare lo script dell'operazione di bootstrap pertinente in Amazon S3, utilizza il valore amazon-s3-path dell'array ErrorData.
- 2. Esamina i file di log dell'operazione di bootstrap in Amazon S3 per identificare la causa principale dell'errore. Per ulteriori informazioni su come visualizzare i log di Amazon EMR, consulta [Visualizzare file di log di](#page-1729-0) .

### **a** Note

Se non hai attivato i log per il tuo cluster, devi creare un nuovo cluster con le stesse configurazioni e operazioni di bootstrap. Per garantire che i log del cluster siano stati attivati, consulta [Configurazione della registrazione e del debug di cluster.](#page-1295-0)

3. Esamina il log stdout per le operazioni di bootstrap e conferma che non vi siano processi personalizzati che eliminano i file nella cartella /emr/instance-controller/lib/ bootstrap-actions sulle istanze primarie. Puoi trovare il log stdout per l'operazione di bootstrap in questa posizione Amazon S3:

s3://*EXAMPLE-BUCKET*/logs/Your\_Cluster\_Id/node/Primary\_Instance\_Id/bootstrapactions/Failed\_Bootstrap\_Action\_Number/stdout.gz

4. Avvia un nuovo cluster con l'operazione di bootstrap aggiornata.

## <span id="page-1890-0"></span>Codici di errori interni

Le seguenti sezioni forniscono informazioni sulla risoluzione dei problemi relativi ai codici di errore interni.

#### Argomenti

- [INTERNAL\\_ERROR\\_EC2\\_INSUFFICIENT\\_CAPACITY\\_AZ](#page-1891-0)
- [INTERNAL\\_ERROR\\_SPOT\\_PRICE\\_INCREASE\\_PRIMARY](#page-1892-0)
- INTERNAL ERROR SPOT NO CAPACITY PRIMARY

## <span id="page-1891-0"></span>INTERNAL\_ERROR\_EC2\_INSUFFICIENT\_CAPACITY\_AZ

#### Panoramica

Un cluster termina con un errore INTERNAL\_ERROR\_EC2\_INSUFFICIENT\_CAPACITY\_AZ quando la zona di disponibilità selezionata non ha una capacità sufficiente per soddisfare la richiesta del tipo di istanza di Amazon EC2. La sottorete selezionata per un cluster determina la zona di disponibilità. Per ulteriori informazioni sulle sottoreti per Amazon EMR, consulta [Configurazione delle reti](#page-1228-0).

#### Risoluzione

Per risolvere questo errore, modifica le configurazioni del tipo di istanza e crea un nuovo cluster con la richiesta aggiornata.

Per risolvere il problema del cluster EMR non riuscito, consulta le informazioni su ErrorDetail restituite dalle API DescribeCluster e ListClusters. Per ulteriori informazioni, consulta [Codici](#page-1885-0)  [di errore con informazioni ErrorDetail.](#page-1885-0) L'array ErrorData all'interno di ErrorDetail restituisce le seguenti informazioni per questo codice di errore:

## **instance-type**

Il tipo di istanza che ha esaurito la capacità.

#### **availability-zone**

La zona di disponibilità in cui si risolve la sottorete.

#### **public-doc**

L'URL pubblico della documentazione per il codice di errore.

#### Passaggi da completare

Esegui i passaggi seguenti per identificare e correggere la causa principale dell'errore di configurazione del cluster:

- Rivedi le best practice per la configurazione dei cluster. Consulta [Best practice per la](#page-1287-0)  [configurazione dei cluster](#page-1287-0) nella Guida alla gestione di Amazon EMR.
- Risolvi i problemi di avvio e rivedi la configurazione. Consulta [Risolvere i problemi di avvio delle](https://docs.aws.amazon.com/AWSEC2/latest/UserGuide/troubleshooting-launch.html)  [istanze nella Guida](https://docs.aws.amazon.com/AWSEC2/latest/UserGuide/troubleshooting-launch.html) per l'utente di Amazon EC2.
- Avvia un nuovo cluster con la configurazione aggiornata.

## <span id="page-1892-0"></span>INTERNAL\_ERROR\_SPOT\_PRICE\_INCREASE\_PRIMARY

## Panoramica

Un cluster termina con un errore INTERNAL\_ERROR\_SPOT\_PRICE\_INCREASE\_PRIMARY quando Amazon EMR non è in grado di soddisfare la richiesta di istanza Spot per il nodo primario perché le istanze non sono disponibili al prezzo Spot massimo o inferiore. Per ulteriori informazioni, consulta le [istanze Spot](https://docs.aws.amazon.com/AWSEC2/latest/UserGuide/using-spot-instances.html) nella Guida per l'utente di Amazon EC2.

## Risoluzione

Per risolvere questo errore, specifica i tipi di istanza per il cluster che rientrano nel tuo target di prezzo o aumenta il limite di prezzo per lo stesso tipo di istanza.

Per risolvere il problema del cluster EMR non riuscito, consulta le informazioni su ErrorDetail restituite dalle API DescribeCluster e ListClusters. Per ulteriori informazioni, consulta [Codici](#page-1885-0)  [di errore con informazioni ErrorDetail.](#page-1885-0) L'array ErrorData all'interno di ErrorDetail restituisce le seguenti informazioni per questo codice di errore:

## **primary-instance-id**

L'ID per l'istanza primaria del cluster che ha avuto esito negativo.

## **instance-type**

Il tipo di istanza che ha esaurito la capacità.

## **availability-zone**

La zona di disponibilità in cui risiede la sottorete.

## **public-doc**

L'URL pubblico della documentazione per il codice di errore.

#### Passaggi da completare

Esegui i passaggi seguenti per risolvere i problemi relativi alla tua strategia di configurazione del cluster, quindi avvia un nuovo cluster:

- 1. Esamina le best practice per le istanze Spot di Amazon EC2 e rivedi la tua strategia di configurazione del cluster. Per ulteriori informazioni, consulta [Best practice for EC2 Spot](https://docs.aws.amazon.com/AWSEC2/latest/UserGuide/spot-best-practices.html) nella Amazon EC2 User Guide e. [Best practice per la configurazione dei cluster](#page-1287-0)
- 2. Modifica le configurazioni del tipo di istanza o la zona di disponibilità e crea un nuovo cluster con la richiesta aggiornata.
- 3. Se il problema persiste, utilizza la capacità On-Demand per l'istanza primaria.

## <span id="page-1893-0"></span>INTERNAL\_ERROR\_SPOT\_NO\_CAPACITY\_PRIMARY

#### Panoramica

Un cluster termina con un errore INTERNAL\_ERROR\_SPOT\_NO\_CAPACITY\_PRIMARY quando la capacità non è sufficiente per soddisfare una richiesta di istanza Spot per il nodo primario. Per ulteriori informazioni, consulta le [istanze Spot](https://docs.aws.amazon.com/AWSEC2/latest/UserGuide/using-spot-instances.html) nella Guida per l'utente di Amazon EC2.

#### Risoluzione

Per risolvere questo errore, specifica i tipi di istanza per il cluster che rientrano nel tuo target di prezzo o aumenta il limite di prezzo per lo stesso tipo di istanza.

Per risolvere il problema del cluster EMR non riuscito, consulta le informazioni su ErrorDetail restituite dalle API DescribeCluster e ListClusters. Per ulteriori informazioni, consulta [Codici](#page-1885-0)  [di errore con informazioni ErrorDetail.](#page-1885-0) L'array ErrorData all'interno di ErrorDetail restituisce le seguenti informazioni per questo codice di errore:

## **primary-instance-id**

L'ID per l'istanza primaria del cluster che ha avuto esito negativo.

## **instance-type**

Il tipo di istanza che ha esaurito la capacità.

## **availability-zone**

La zona di disponibilità in cui si risolve la sottorete.

## **public-doc**

L'URL pubblico della documentazione per il codice di errore.

Passaggi da completare

Esegui i passaggi seguenti per risolvere i problemi relativi alla tua strategia di configurazione del cluster, quindi avvia un nuovo cluster:

- 1. Esamina le best practice per le istanze Spot di Amazon EC2 e rivedi la tua strategia di configurazione del cluster. Per ulteriori informazioni, consulta [Best practice for EC2 Spot](https://docs.aws.amazon.com/AWSEC2/latest/UserGuide/spot-best-practices.html) nella Amazon EC2 User Guide e. [Best practice per la configurazione dei cluster](#page-1287-0)
- 2. Modifica le configurazioni dei tipi di istanza e crea un nuovo cluster con la richiesta aggiornata.
- 3. Se il problema persiste, utilizza la capacità On-Demand per l'istanza primaria.

## <span id="page-1894-0"></span>Codici di errore relativi agli errori di convalida

Le seguenti sezioni forniscono informazioni sulla risoluzione dei problemi relativi ai codici di errore per gli errori di convalida.

## Argomenti

- [VALIDATION\\_ERROR\\_SUBNET\\_NOT\\_FROM\\_ONE\\_VPC](#page-1894-1)
- [VALIDATION\\_ERROR\\_SECURITY\\_GROUP\\_NOT\\_FROM\\_ONE\\_VPC](#page-1896-0)
- [VALIDATION\\_ERROR\\_INVALID\\_SSH\\_KEY\\_NAME](#page-1897-0)
- [VALIDATION\\_ERROR\\_INSTANCE\\_TYPE\\_NOT\\_SUPPORTED](#page-1898-0)

## <span id="page-1894-1"></span>VALIDATION\_ERROR\_SUBNET\_NOT\_FROM\_ONE\_VPC

## Panoramica

Quando il cluster e le sottoreti a cui si fa riferimento per il cluster appartengono a cloud privati virtuali (VPC) diversi, il cluster termina con un errore VALIDATION\_ERROR\_SUBNET\_NOT\_FROM\_ONE\_VPC. Puoi avviare i cluster con Amazon EMR con la configurazione dei parchi istanze tra le sottoreti in un VPC. Per ulteriori informazioni sui parchi istanze, consulta [Configurazione di parchi istanze](#page-1245-0) nella Guida alla gestione di Amazon EMR.

#### Risoluzione

Per risolvere questo errore, utilizza sottoreti che appartengono allo stesso VPC del cluster.

Per risolvere il problema del cluster EMR non riuscito, consulta le informazioni su ErrorDetail restituite dalle API DescribeCluster e ListClusters. Per ulteriori informazioni, consulta [Codici](#page-1885-0)  [di errore con informazioni ErrorDetail.](#page-1885-0) L'array ErrorData all'interno di ErrorDetail restituisce le seguenti informazioni per questo codice di errore:

#### **vpc**

Per ogni coppia subnet:VPC, l'ID del VPC a cui appartiene la sottorete.

#### **subnet**

Per ogni coppia subnet:VPC, l'ID della sottorete.

#### **public-doc**

L'URL pubblico della documentazione per il codice di errore.

#### Passaggi da completare

Esegui i passaggi seguenti per identificare e correggere l'errore:

- 1. Controlla gli ID delle sottoreti elencati nell'array ErrorData e verifica che appartengano al VPC in cui desideri avviare il cluster EMR.
- 2. Modifica le configurazioni delle sottoreti. Puoi utilizzare uno dei metodi seguenti per trovare tutte le sottoreti pubbliche e private disponibili in un VPC.
	- Passa alla console di Amazon VPC. Scegli Subnet ed elenca tutte le sottoreti che risiedono all'interno del cluster. Regione AWS Per trovare solo sottoreti pubbliche o private, applica il filtro Assegna automaticamente gli indirizzi IPv4 pubblici. Per trovare e selezionare le sottoreti nel VPC utilizzato dal cluster, utilizza l'opzione Filtra per VPC. Per ulteriori informazioni su come creare sottoreti, consulta [Creazione di una sottorete](https://docs.aws.amazon.com/vpc/latest/userguide/create-subnets.html) nella Guida per l'utente di Amazon Virtual Private Cloud.
	- Utilizza il AWS CLI per trovare tutte le sottoreti pubbliche e private disponibili nel VPC utilizzato dal cluster. Per ulteriori informazioni, consulta l'API [describe-subnets](https://amazonaws.com/ec2/describe-subnets.html). Per creare nuove sottoreti in un VPC, consulta l'API [create-subnet.](https://amazonaws.com/ec2/create-subnet.html)
- 3. Avvia un nuovo cluster con sottoreti dallo stesso VPC del cluster.

## <span id="page-1896-0"></span>VALIDATION\_ERROR\_SECURITY\_GROUP\_NOT\_FROM\_ONE\_VPC

## Panoramica

Quando il cluster e i gruppi di sicurezza assegnati al tuo cluster appartengono a cloud privati virtuali (VPC) diversi, il cluster termina con un errore VALIDATION\_ERROR\_SECURITY\_GROUP\_NOT\_FROM\_ONE\_VPC. Per ulteriori informazioni sui gruppi di sicurezza, consulta [Specifica dei gruppi di sicurezza gestiti da Amazon EMR e aggiuntivi](#page-1647-0) e [Controllo del traffico di rete con gruppi di sicurezza](#page-1633-0).

## Risoluzione

Per risolvere questo errore, utilizza gruppi di sicurezza che appartengono allo stesso VPC del cluster.

Per risolvere il problema del cluster EMR non riuscito, consulta le informazioni su ErrorDetail restituite dalle API DescribeCluster e ListClusters. Per ulteriori informazioni, consulta [Codici](#page-1885-0)  [di errore con informazioni ErrorDetail.](#page-1885-0) L'array ErrorData all'interno di ErrorDetail restituisce le seguenti informazioni per questo codice di errore:

## **vpc**

Per ogni coppia security-group:VPC, l'ID del VPC a cui appartiene il gruppo di sicurezza.

## **security-group**

Per ogni coppia security-group:VPC, l'ID del gruppo di sicurezza.

## **public-doc**

L'URL pubblico della documentazione per il codice di errore.

## Passaggi da completare

Esegui i passaggi seguenti per identificare e correggere l'errore:

- 1. Controlla gli ID dei gruppi di sicurezza elencati nell'array ErrorData e verifica che appartengano al VPC in cui desideri avviare il cluster EMR.
- 2. Passa alla console di Amazon VPC. Scegli Gruppi di sicurezza per elencare tutti i gruppi di sicurezza all'interno della regione selezionata. Trova i gruppi di sicurezza provenienti dallo stesso VPC del cluster, quindi modifica la configurazione del gruppo di sicurezza.
- 3. Avvia un nuovo cluster con gruppi di sicurezza provenienti dallo stesso VPC del cluster.

#### <span id="page-1897-0"></span>Panoramica

Un cluster termina con un errore VALIDATION\_ERROR\_INVALID\_SSH\_KEY\_NAME quando utilizzi una coppia di chiavi Amazon EC2 non valida per SSH nell'istanza primaria. Il nome della coppia di chiavi potrebbe non essere corretto o la coppia di chiavi potrebbe non esistere nella richiesta Regione AWS. Per ulteriori informazioni sulle coppie di chiavi, consulta le coppie di [chiavi Amazon EC2 e le](https://docs.aws.amazon.com/AWSEC2/latest/UserGuide/ec2-key-pairs.html)  [istanze Linux](https://docs.aws.amazon.com/AWSEC2/latest/UserGuide/ec2-key-pairs.html) nella Amazon EC2 User Guide.

#### Risoluzione

Per risolvere questo errore, crea un nuovo cluster con un nome valido per la coppia di chiavi SSH.

Per risolvere il problema del cluster EMR non riuscito, consulta le informazioni su ErrorDetail restituite dalle API DescribeCluster e ListClusters. Per ulteriori informazioni, consulta [Codici](#page-1885-0)  [di errore con informazioni ErrorDetail.](#page-1885-0) L'array ErrorData all'interno di ErrorDetail restituisce le seguenti informazioni per questo codice di errore:

#### **ssh-key**

Il nome della coppia di chiavi SSH che hai fornito quando hai creato il cluster.

#### **public-doc**

L'URL pubblico della documentazione per il codice di errore.

#### Passaggi da completare

Esegui i passaggi seguenti per identificare e correggere l'errore:

- 1. Controlla il file *keypair*.pem e verifica che corrisponda al nome della chiave SSH che vedi nella console Amazon EMR.
- 2. Passa alla console Amazon EC2. Verifica che il nome della chiave SSH che hai usato sia disponibile nella cartella utilizzata dal cluster Regione AWS . Puoi trovare il tuo ID Regione AWS accanto al tuo account nella parte superiore di AWS Management Console.
- 3. Avvia un nuovo cluster con un nome valido per la chiave SSH.

## <span id="page-1898-0"></span>VALIDATION\_ERROR\_INSTANCE\_TYPE\_NOT\_SUPPORTED

## Panoramica

Un cluster termina con un errore VALIDATION\_ERROR\_INSTANCE\_TYPE\_NOT\_SUPPORTED quando la Regione AWS e le zone di disponibilità del cluster non supportano il tipo di istanza specificato per uno o più gruppi di istanze. Amazon EMR è in grado di supportare un tipo di istanza in una zona di disponibilità all'interno di una Regione ma non in un'altra. La sottorete selezionata per un cluster determina la zona di disponibilità all'interno della regione. Per un elenco dei tipi di istanza e delle regioni supportati da Amazon EMR, consulta [Tipi di istanze supportati.](#page-477-0)

## Risoluzione

Per risolvere questo errore, specifica i tipi di istanza per il tuo cluster supportati da Amazon EMR nella regione e nella zona di disponibilità in cui richiedi il cluster.

Per risolvere il problema del cluster EMR non riuscito, consulta le informazioni su ErrorDetail restituite dalle API DescribeCluster e ListClusters. Per ulteriori informazioni, consulta [Codici](#page-1885-0)  [di errore con informazioni ErrorDetail.](#page-1885-0) L'array ErrorData all'interno di ErrorDetail restituisce le seguenti informazioni per questo codice di errore:

## **instance-types**

L'elenco dei tipi di istanza non supportati.

## **availability-zones**

L'elenco delle zone di disponibilità in cui viene risolta la sottorete.

## **public-doc**

L'URL pubblico della documentazione per il codice di errore.

## Passaggi da completare

Esegui i passaggi seguenti per identificare e correggere l'errore:

1. Utilizza il AWS CLI per recuperare i tipi di istanza disponibili in una zona di disponibilità. A tale scopo, è possibile utilizzare il [ec2 describe-instance-type-offerings](https://docs.aws.amazon.com/cli/latest/reference/ec2/describe-instance-type-offerings.html) comando per filtrare i tipi di istanze disponibili in base alla posizione (Regione AWS o alla zona di disponibilità). Ad esempio, il comando seguente restituisce i tipi di istanza offerti nella zona di disponibilità specificata, *us-east-2a*.

```
aws ec2 describe-instance-type-offerings --location-type "availability-
zone" --filters Name=location,Values=us-east-2a --region us-east-2 --query 
  "InstanceTypeOfferings[*].[InstanceType]" --output text | sort
```
Per ulteriori informazioni su come scoprire i tipi di istanza disponibili, consulta [Individuazione di](https://docs.aws.amazon.com/AWSEC2/latest/UserGuide/instance-discovery.html)  [un tipo di istanza Amazon EC2.](https://docs.aws.amazon.com/AWSEC2/latest/UserGuide/instance-discovery.html)

- 2. Dopo aver determinato i tipi di istanza disponibili nella stessa regione e zona di disponibilità del cluster, scegli una delle seguenti risoluzioni per continuare:
	- a. Crea un nuovo cluster e scegli una sottorete per il cluster in una zona di disponibilità in cui il tipo di istanza è disponibile e supportato da Amazon EMR.
	- b. Crea un nuovo cluster nella stessa regione e nella stessa sottorete Amazon EC2 del cluster in cui si è verificato l'errore, ma con un tipo di istanza supportato in quella posizione da Amazon EMR.

Per un elenco dei tipi di istanza e delle regioni supportati da Amazon EMR, consulta [Tipi di istanze](#page-477-0)  [supportati.](#page-477-0) Per confrontare le funzionalità dei tipi di istanza, consulta [Tipi di istanza Amazon EC2.](https://aws.amazon.com/ec2/instance-types)

# <span id="page-1899-0"></span>Errori nelle risorse

I seguenti errori sono comunemente causati da risorse vincolate sul cluster.

## Argomenti

- [Il cluster termina con NO\\_SLAVE\\_LEFT e i nodi principali FAILED\\_BY\\_MASTER](#page-1900-0)
- [Impossibile replicare il blocco, gestito solo per la replica su zero nodi.](#page-1903-0)
- [QUOTA EC2 SUPERATA](#page-1904-0)
- [Troppi errori di recupero](#page-1904-1)
- [Il file può essere replicato solo su 0 nodi invece di 1](#page-1906-0)
- [Nodi elencati come negati](#page-1907-0)
- [Errori di limitazione](#page-1908-0)
- [Tipo di istanza non supportato](#page-1909-0)
- [Capacità di EC2 esaurita](#page-1910-0)
- [Errore del fattore di replica HDFS](#page-1910-1)
- [Errore di spazio insufficiente HDFS](#page-1912-1)

# <span id="page-1900-0"></span>Il cluster termina con NO\_SLAVE\_LEFT e i nodi principali FAILED\_BY\_MASTER

In genere, ciò accade perché la protezione da cessazione è disabilitata e tutti i nodi principali superano la capacità di storage su disco come specificato da una soglia di utilizzo massimo nella classificazione di configurazione yarn-site, che corrisponde al file yarn-site.xml. Per impostazione predefinita, questo valore è 90%. Quando l'utilizzo del disco per un nodo principale supera la soglia di utilizzo, il servizio NodeManager sanitario YARN segnala il nodo come. UNHEALTHY Mentre è in questo stato, Amazon EMR elenca come negato il nodo e non assegna i container YARN a tale nodo. Se il nodo rimane nello stato non integro per 45 minuti, Amazon EMR contrassegna l'istanza Amazon EC2 associata per la terminazione come FAILED\_BY\_MASTER. Quando tutte le istanze Amazon EC2 associate con i nodi principali sono contrassegnate per la terminazione, il cluster viene terminato con lo stato NO\_SLAVE\_LEFT perché non vi sono risorse per l'esecuzione dei processi.

Il superamento dell'utilizzo del disco su un nodo principali potrebbe causare una reazione a catena. Se un singolo nodo supera la soglia di utilizzo del disco a causa di HDFS, è probabile che anche altri nodi siano vicini alla soglia. Il primo nodo supera la soglia di utilizzo del disco, quindi Amazon EMR lo elenca come negato. Ciò aumenta il carico di utilizzo del disco per i nodi rimanenti perché questi iniziano a replicare tra loro i dati HDFS che hanno perso sul nodo elencato come negato. Di conseguenza, ogni nodo diventa UNHEALTHY nello stesso modo e infine il cluster viene terminato.

#### Best practice e raccomandazioni

#### Configurazione di hardware cluster con archiviazione adeguata

Quando crei un cluster, accertati che vi sia un numero sufficiente di nodi principali e che ogni nodo disponga di volumi adeguati di storage EBS e instance store per HDFS. Per ulteriori informazioni, consulta [Calcolo della capacità HDFS richiesta di un cluster.](#page-1294-0) Puoi inoltre aggiungere istanze principali ai gruppi di istanze esistenti manualmente o utilizzando il dimensionamento automatico. Le nuove istanze hanno la stessa configurazione di storage delle altre istanze nel gruppo di istanze. Per ulteriori informazioni, consulta [Uso del dimensionamento del cluster.](#page-1809-0)

## Abilitare la protezione da cessazione

Abilita la protezione da cessazione. In questo modo, se un nodo principale è elencato come negato, puoi connetterti all'istanza Amazon EC2 associata utilizzando SSH per risolvere i problemi relativi ai dati e recuperare i dati. Se abiliti la protezione da cessazione, ricorda che Amazon EMR non sostituisce l'istanza Amazon EC2 con una nuova istanza. Per ulteriori informazioni, consulta [Utilizzo](#page-356-0)  [della protezione da cessazione.](#page-356-0)

## Crea un allarme per la metrica MR UnhealthyNodes CloudWatch

Questo parametro indica il numero di nodi con stato UNHEALTHY. È equivalente al parametro YARN mapred.resourcemanager.NoOfUnhealthyNodes. Puoi impostare una notifica per questo allarme in modo che ti vengano segnalati i nodi non integri prima che venga raggiunto il timeout di 45 minuti. Per ulteriori informazioni, consulta [Monitoraggio dei parametri di Amazon EMR con](#page-1736-0) [CloudWatch](#page-1736-0).

Impostazioni Tweak mediante yarn-site

Le impostazioni riportate di seguito possono essere regolate in base ai requisiti dell'applicazione. Ad esempio, potresti voler aumentare la soglia di utilizzo del disco in base alla quale un nodo segnala lo stato UNHEALTHY aumentando il valore di yarn.nodemanager.disk-health-checker.maxdisk-utilization-per-disk-percentage.

Puoi impostare questi valori quando crei un cluster utilizzando la classificazione di configurazione yarn-site. Per ulteriori informazioni, consulta [Configurazione delle applicazioni](https://docs.aws.amazon.com/emr/latest/ReleaseGuide/emr-configure-apps.html) nella Guida ai rilasci di Amazon EMR. Puoi inoltre connetterti alle istanze Amazon EC2 associate ai nodi principali tramite SSH, quindi aggiungere i valori in /etc/hadoop/conf.empty/yarn-site.xml utilizzando un editor di testo. Dopo aver apportato la modifica, è necessario riavviare hadoop-yarn-nodemanager come illustrato di seguito.

## **A** Important

Quando si riavvia il NodeManager servizio, i contenitori YARN attivi vengono eliminati a meno che non yarn.nodemanager.recovery.enabled sia impostato l'trueutilizzo della classificazione di yarn-site configurazione al momento della creazione del cluster. Devi inoltre specificare la directory in cui memorizzare lo stato del container utilizzando la proprietà yarn.nodemanager.recovery.dir.

sudo /sbin/stop hadoop-yarn-nodemanager sudo /sbin/start hadoop-yarn-nodemanager

Per ulteriori informazioni sulle proprietà yarn-site correnti e i valori predefiniti, consulta la [pagina](http://hadoop.apache.org/docs/current/hadoop-yarn/hadoop-yarn-common/yarn-default.xml) [delle impostazioni predefinite di YARN](http://hadoop.apache.org/docs/current/hadoop-yarn/hadoop-yarn-common/yarn-default.xml) nella documentazione di Apache Hadoop.

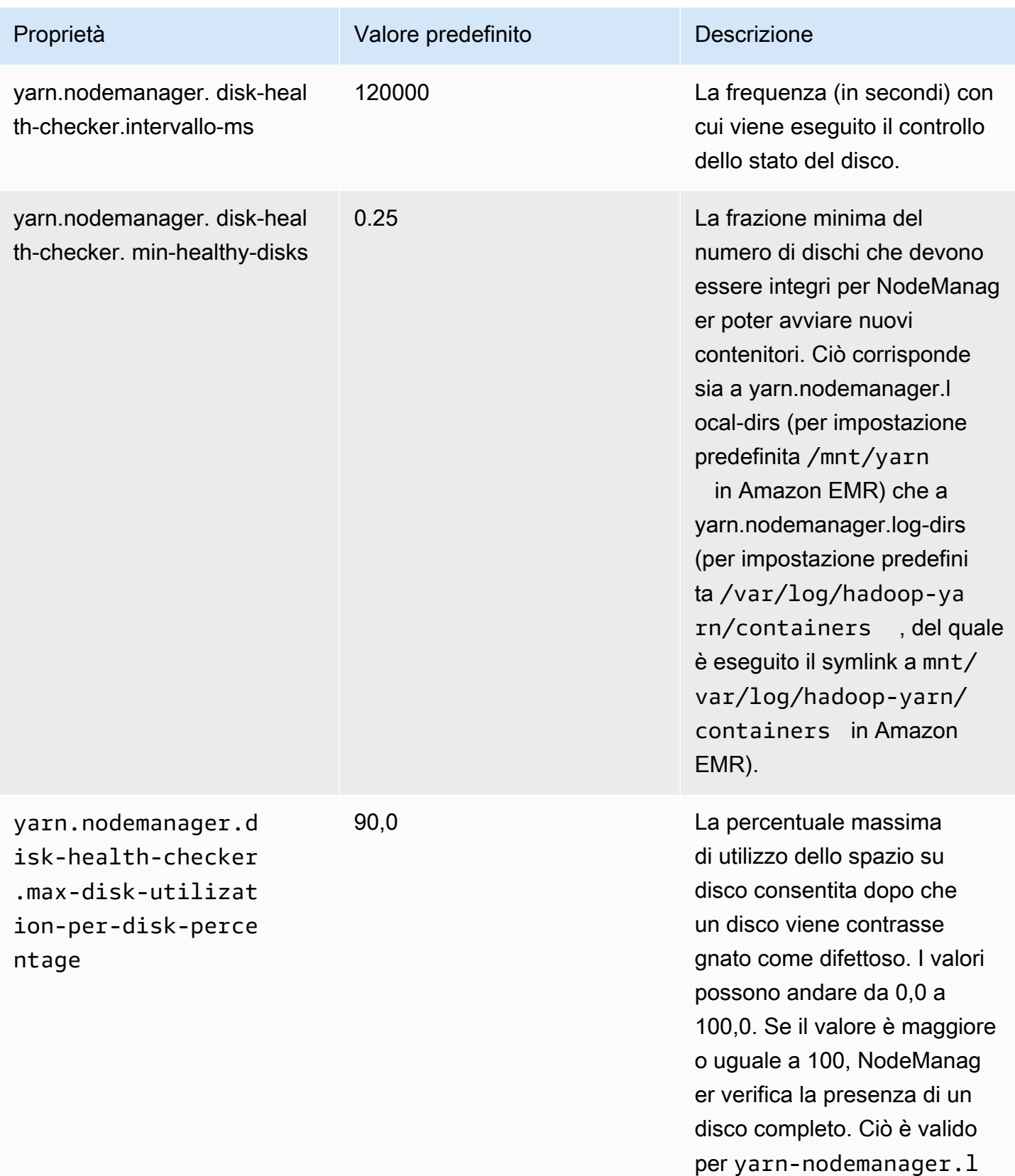

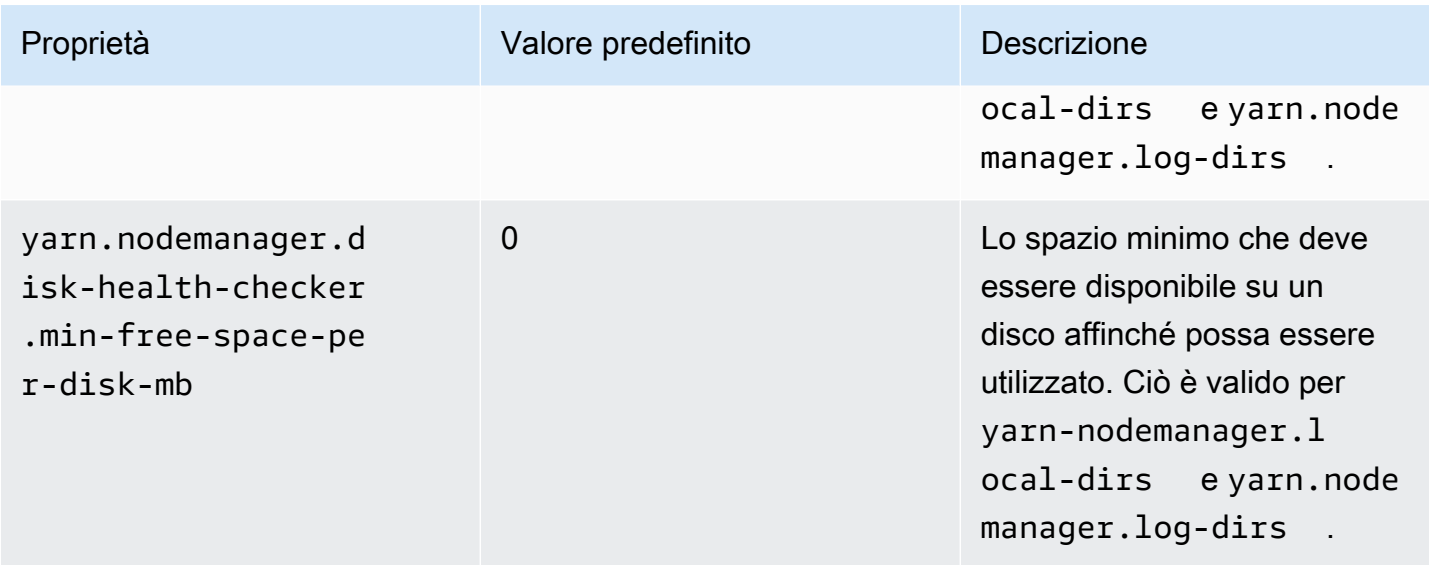

<span id="page-1903-0"></span>Impossibile replicare il blocco, gestito solo per la replica su zero nodi.

Generalmente, l'errore "Cannot replicate block, only managed to replicate to zero nodes (Impossibile replicare il blocco, gestito solo per la replica su zero nodi)." si verifica quando un cluster non dispone di sufficiente spazio di archiviazione HDFS. Questo errore si verifica quando la quantità di dati generata nel cluster è superiore alla capacità di archiviazione di HDFS. Questo errore viene visualizzato solo durante l'esecuzione del cluster in quanto quando termina il processo rilascia lo spazio HDFS che stava utilizzando.

La quantità di spazio HDFS disponibile per un cluster dipende dal numero e dal tipo di istanze Amazon EC2 che vengono utilizzate come nodi principali. I nodi di task non vengono utilizzati per lo storage HDFS. L'intero spazio su disco di ciascuna istanza Amazon EC2, inclusi i volumi di archiviazione EBS associati, è disponibile per HDFS. Per ulteriori informazioni sulla quantità di storage locale per ogni tipo di istanza EC2, consulta [Tipi e famiglie di istanze](https://docs.aws.amazon.com/AWSEC2/latest/UserGuide/instance-types.html) nella Amazon EC2 User Guide.

L'altro fattore che può influenzare la quantità di spazio HDFS disponibile è il fattore di replica, ovvero il numero di copie di ciascun blocco di dati che viene archiviato in HDFS per la ridondanza. Il fattore di replica aumenta con il numero di nodi nel cluster: sono disponibili 3 copie di ogni blocco di dati per un cluster con 10 o più nodi, 2 copie di ogni blocco per un cluster con un numero di nodi da 4 a 9 e 1 copia (nessuna ridondanza) per i cluster con al massimo 3 nodi. Lo spazio HDFS totale disponibile è diviso per il fattore di replica. In alcuni casi, ad esempio incrementando il numero di nodi da 9 a 10, l'aumento del fattore di replica può causare effettivamente la diminuzione della quantità di spazio HDFS disponibile.

Ad esempio, per un cluster con 10 nodi principali di tipo m1.xlarge sarebbero disponibili 2833 GB di spazio in HDFS ((10 nodi x 850 GB per nodo)/fattore di replica 3).

Se le dimensioni del cluster superano la quantità di spazio disponibile per HDFS, puoi aggiungere altri nodi principali nel cluster o utilizzare la compressione dati per creare più spazio HDFS. Se il cluster può essere interrotto e riavviato, puoi valutare il ricorso ai nodi principali di un tipo di istanza Amazon EC2 più grande. Puoi anche valutare la modifica del fattore di replica. Tiene presente, tuttavia, che la riduzione del fattore di replica riduce la ridondanza dei dati HDFS e la capacità del cluster di recuperare da blocchi HDFS persi o danneggiati.

# <span id="page-1904-0"></span>QUOTA EC2 SUPERATA

Se viene visualizzato un messaggio EC2 QUOTA EXCEEDED, le cause potrebbero essere diverse. A seconda della differenze di configurazione, potrebbero essere necessari tra i 5 e i 20 minuti affinché i cluster precedenti vengano terminati e le risorse allocate rilasciate. Se visualizzi un errore EC2 QUOTA EXCEEDED al tentativo di avvio di un cluster, potrebbe essere dovuto al rilascio non ancora avvenuto delle risorse di un terminato recentemente. Questo messaggio può anche essere causato dal ridimensionamento di un gruppo di istanze o di un parco istanze in una dimensione di destinazione maggiore della quota di istanza corrente per l'account. Questa operazione può essere eseguita manualmente o automaticamente attraverso il dimensionamento automatico.

Considera le seguenti opzioni per risolvere il problema:

- Segui le istruzioni in [Service Quotas di AWS](https://docs.aws.amazon.com/general/latest/gr/aws_service_limits.html) in Riferimenti generali di Amazon Web Services per richiedere un aumento dei limiti del servizio. Per alcune API, la configurazione di un CloudWatch evento potrebbe essere un'opzione migliore rispetto all'aumento dei limiti. Per ulteriori dettagli, consulta [Quando configurare gli eventi EMR in CloudWatch.](#page-1955-0)
- Se uno o più cluster in esecuzione non hanno capacità, ridimensiona i gruppi di istanze o riduci le capacità di destinazione sui parchi istanze per l'esecuzione di cluster.
- Crea i cluster con un numero minore di istanze EC2 o una capacità di destinazione ridotta.

# <span id="page-1904-1"></span>Troppi errori di recupero

La presenza di messaggi di errore "Too many fetch-failures (Troppi errori fetch)" o "Error reading task output (Errore di lettura output attività)" nella fase o nei log del tentativo di attività indica che l'attività in esecuzione dipende dall'output di un'altra attività. Ciò si verifica spesso quando un'attività di riduzione viene accodata per l'esecuzione e richiede l'output di una o più attività di mappatura e tale output non è ancora disponibile.

L'output potrebbe non essere disponibile per diversi motivi:

- L'attività preliminare è ancora in fase di elaborazione. Questa è spesso un'attività di mappatura.
- I dati potrebbero non essere disponibili a causa di scarsa connettività di rete se i dati si trovano su un'istanza diversa.
- Se si utilizza HDFS per recuperare l'output, potrebbe verificarsi un problema con HDFS.

La causa più comune di questo errore è che l'attività precedente è ancora in corso di elaborazione. Ciò è probabile soprattutto se gli errori si verificano durante il primo tentativo di esecuzione delle attività di riduzione. Puoi verificare se questo è il motivo esaminando il log syslog per la fase di cluster che restituisce l'errore. Se il syslog mostra che entrambe le attività di mappatura e riduzione stanno avanzando, significa che la fase di riduzione è iniziata mentre ci sono attività di mappatura non ancora completate.

Ti consigliamo di cercare nei log una percentuale di avanzamento della mappatura che raggiunge il 100% e quindi scende nuovamente a un valore più basso. Quando la percentuale di mappatura è pari al 100%, questo non significa che tutte le attività di mappatura sono state completate, ma semplicemente che Hadoop sta eseguendo tutte le attività di mappatura. Se questo valore scende nuovamente sotto il 100%, significa che un'attività di mappatura non è riuscita e, a seconda della configurazione, Hadoop potrebbe tentare di pianificare di nuovo l'attività. Se la percentuale della mappa rimane al 100% nei log, guarda le CloudWatch metriche, in particolareRunningMapTasks, per verificare se l'attività della mappa è ancora in fase di elaborazione. Puoi anche trovare queste informazioni utilizzando l'interfaccia Web Hadoop sul nodo master.

Se si verifica questo problema, puoi provare a eseguire una serie di operazioni:

- Configura la fase di riduzione per aspettare più a lungo prima dell'avvio. A questo scopo, puoi modificare l'impostazione di configurazione Hadoop mapred.reduce.slowstart.completed.maps su un tempo più lungo. Per ulteriori informazioni, consulta [Creazione di operazioni di bootstrap per](#page-467-0) [l'installazione di software aggiuntivo](#page-467-0).
- Associa il conteggio del riduttore alla funzionalità del riduttore totale del cluster. A questo scopo, modifica l'impostazione di configurazione Hadoop mapred.reduce.tasks per il processo.
- Utilizza un codice classe combiner per ridurre al minimo la quantità di output da recuperare.
- Verifica che non ci siano problemi con il servizio Amazon EC2 che influenzano le prestazioni di rete del cluster. A questo scopo, puoi utilizzare il [Service Health Dashboard.](https://status.aws.amazon.com/)
- Esamina le risorse di CPU e della memoria delle istanze nel cluster per verificare che l'elaborazione dei dati non stia sovraccaricando le risorse dei nodi. Per ulteriori informazioni, consulta [Configurazione di hardware e reti cluster](#page-472-0).
- Controlla la versione di Amazon Machine Image (AMI) utilizzata nel cluster Amazon EMR. Se la versione è compresa tra 2.3.0 e 2.4.4, esegui l'aggiornamento a una versione più recente. Le versioni AMI nell'intervallo specificato utilizzano una versione di Jetty che potrebbe non essere in grado di fornire l'output dalla fase di mappatura. L'errore di recupero si verifica quando i riduttori non sono in grado di ottenere l'output dalla fase di mappatura.

Jetty è un server HTTP open source utilizzato per le comunicazioni da macchina a macchina all'interno di un cluster Hadoop.

<span id="page-1906-0"></span>Il file può essere replicato solo su 0 nodi invece di 1

Un file scritto in HDFS viene replicato in più nodi principali. Quando viene visualizzato questo errore, significa che il NameNode demone non dispone di DataNode istanze disponibili su cui scrivere dati in HDFS. In altre parole, la replica dei blocchi non viene eseguita. Questo errore può essere causato da diversi problemi:

- Possibile mancanza di spazio libero per il filesystem HDFS. Questa è la causa più probabile.
- DataNode le istanze potrebbero non essere disponibili al momento dell'esecuzione del processo.
- DataNode le istanze potrebbero essere state bloccate dalla comunicazione con il nodo master.
- Istanze non disponibili nel gruppo di istanze principale.
- Possibile mancanza di autorizzazioni. Ad esempio, il JobTracker demone potrebbe non disporre delle autorizzazioni per creare informazioni sul job tracker.
- L'impostazione dello spazio riservato per un' DataNode istanza potrebbe essere insufficiente. Controlla se questo è il caso verificando l'impostazione di configurazione dfs.datanode.du.reserved.

Per verificare se questo problema è causato dall'esaurimento dello spazio su disco di HDFS, guarda la HDFSUtilization metrica in. CloudWatch Se questo valore è troppo elevato, puoi aggiungere altri nodi principali al cluster. Se hai un cluster che pensi possa esaurire lo spazio su disco HDFS, puoi impostare un allarme CloudWatch per avvisarti quando il valore di HDFSUtilization supera un certo livello. Per ulteriori informazioni, consulta [Ridimensionamento manuale di un cluster in](#page-1852-0) [esecuzione](#page-1852-0) e [Monitoraggio dei parametri di Amazon EMR con CloudWatch.](#page-1736-0)

Se l'esaurimento dello spazio su HDFS non era il problema, controllate i log, DataNode i NameNode log e la connettività di rete per verificare la presenza di altri problemi che avrebbero potuto impedire a HDFS di replicare i dati. Per ulteriori informazioni, consulta [Visualizzare file di log di](#page-1729-0) .

## <span id="page-1907-0"></span>Nodi elencati come negati

Il NodeManager demone è responsabile dell'avvio e della gestione dei contenitori sui nodi core e task. I contenitori vengono assegnati al NodeManager demone dal demone in esecuzione sul nodo ResourceManager master. ResourceManager Monitora il nodo tramite un battito cardiaco. NodeManager

Ci sono un paio di situazioni in cui il ResourceManager daemon deny elenca a NodeManager, rimuovendolo dal pool di nodi disponibili per elaborare le attività:

- Se non NodeManager ha inviato un heartbeat al ResourceManager demone negli ultimi 10 minuti (600.000 millisecondi). Questo periodo di tempo può essere configurato utilizzando l'impostazione di configurazione yarn.nm.liveness-monitor.expiry-interval-ms. Per ulteriori informazioni sulla modifica delle classificazioni di configurazione Yarn, consulta la sezione relativa alla [Configurazione delle applicazioni](https://docs.aws.amazon.com/emr/latest/ReleaseGuide/emr-configure-apps.html) nella Guida ai rilasci di Amazon EMR.
- NodeManager controlla lo stato dei dischi determinato da e. yarn.nodemanager.local-dirs yarn.nodemanager.log-dirs I controlli includono le autorizzazioni e lo spazio libero su disco (< 90%). Se un disco non supera il controllo, NodeManager smette di utilizzare quel particolare disco ma riporta comunque lo stato del nodo come integro. Se più dischi non superano il controllo, il nodo viene segnalato come non integro ResourceManager e i nuovi contenitori non vengono assegnati al nodo.

Il master dell'applicazione può anche negare l'elenco di un NodeManager nodo se presenta più di tre attività non riuscite. Puoi modificare questa impostazione su un valore più alto utilizzando il parametro di configurazione mapreduce.job.maxtaskfailures.per.tracker. Altre impostazioni di configurazione che è possibile modificare sono il numero di tentativi di esecuzione di una task prima che venga contrassegnata come non riuscita: mapreduce.map.max.attempts per task di mappatura e mapreduce.reduce.maxattempts per task di riduzione. Per ulteriori informazioni sulla modifica delle classificazioni di configurazione, consulta la sezione relativa alla [Configurazione](https://docs.aws.amazon.com/emr/latest/ReleaseGuide/emr-configure-apps.html)  [delle applicazioni](https://docs.aws.amazon.com/emr/latest/ReleaseGuide/emr-configure-apps.html) nella Guida ai rilasci di Amazon EMR.
## Errori di limitazione

Gli errori "Throttled from *Amazon EC2* while launching cluster (Limitato da Amazon EC2 durante l'avvio del cluster)" e "Failed to provision instances due to throttling from *Amazon EC2* (Impossibile effettuare il provisioning delle istanze a causa della limitazione di Amazon EC2)" si verificano quando Amazon EMR non è in grado di completare una richiesta in quanto un altro servizio ha limitato l'attività. Amazon EC2 è la fonte più comune di errori di limitazione, ma non è l'unica. I [limiti del](https://docs.aws.amazon.com/general/latest/gr/aws_service_limits.html)  [servizio AWS](https://docs.aws.amazon.com/general/latest/gr/aws_service_limits.html) sono specifici in base alla Regione e servono a migliorare le prestazioni; infatti, un errore di limitazione indica a un utente che ha superato i limiti del servizio per il suo account in una specifica Regione.

#### Possibili cause

L'origine più comune degli errori di limitazione di Amazon EC2 è il numero elevato di istanze cluster avviate che porta al superamento del limite del servizio per le istanze EC2. Le istanze cluster possono essere avviate per i seguenti motivi:

- Vengono creati nuovi cluster.
- I cluster vengono ridimensionati manualmente. Per ulteriori informazioni, consulta [Ridimensionamento manuale di un cluster in esecuzione](#page-1852-0).
- I gruppi di istanze in un cluster aggiungono istanze (ridimensionamento) come risultato di una regola di ridimensionamento automatico. Per ulteriori informazioni, consulta [Comprensione delle](#page-1841-0)  [regole di scalabilità automatica.](#page-1841-0)
- I parchi istanze in un cluster aggiungono le istanze per soddisfare una maggiore capacità di destinazione. Per ulteriori informazioni, consulta [Configurazione di parchi istanze.](#page-1245-0)

È anche possibile che la frequenza o il tipo di richiesta API ad Amazon EC2 causi errori di limitazione. Per ulteriori informazioni su come Amazon EC2 limita le richieste API, consulta [Tasso delle richieste](https://docs.aws.amazon.com/AWSEC2/latest/APIReference/query-api-troubleshooting.html#api-request-rate) [API sulle query](https://docs.aws.amazon.com/AWSEC2/latest/APIReference/query-api-troubleshooting.html#api-request-rate) nella Guida di riferimento alle API di Amazon EC2.

#### Soluzioni

Prendi in considerazione le soluzioni seguenti:

• Segui le istruzioni in [Service Quotas di AWS](https://docs.aws.amazon.com/general/latest/gr/aws_service_limits.html) in Riferimenti generali di Amazon Web Services per richiedere un aumento dei limiti del servizio. Per alcune API, la configurazione di un CloudWatch evento potrebbe essere un'opzione migliore rispetto all'aumento dei limiti. Per ulteriori dettagli, consulta [Quando configurare gli eventi EMR in CloudWatch.](#page-1955-0)

- Se disponi di cluster che si avviano con la stessa pianificazione, ad esempio all'inizio di ogni ora, puoi aspettarti tempi di avvio straordinari.
- Se disponi di cluster dimensionati per la domanda di picco e hai periodicamente la capacità di istanza, considera la possibilità di specificare il ridimensionamento automatico per aggiungere e rimuovere le istanze on demand. In questo modo, le istanze vengono utilizzate in modo più efficiente e, in base al profilo della domanda, è possibile richiedere un numero inferiore di istanze in un dato momento in un account. Per ulteriori informazioni, consulta [Utilizzo del dimensionamento](#page-1839-0) [automatico con una policy personalizzata per i gruppi di istanze.](#page-1839-0)

### Tipo di istanza non supportato

Se crei un cluster e non riesci a visualizzare il messaggio di errore «Il tipo di istanza richiesto non *InstanceType*è supportato nella zona di disponibilità richiesta», significa che hai creato il cluster e specificato un tipo di istanza per uno o più gruppi di istanze che non è supportato da Amazon EMR nella regione e nella zona di disponibilità in cui è stato creato il cluster. Amazon EMR è in grado di supportare un tipo di istanza in una zona di disponibilità all'interno di una Regione ma non in un'altra. La sottorete selezionata per un cluster determina la zona di disponibilità all'interno della regione.

#### Soluzione

Determina i tipi di istanze disponibili in una zona di disponibilità utilizzando il AWS CLI

• Utilizzare il comando ec2 run-instances con l'opzione --dry-run. Nell'esempio seguente, sostituisci *m5.xlarge* con il tipo di istanza da utilizzare, *ami-035be7bafff33b6b6* con l'AMI associata a quel tipo di istanza e la *subnet-12ab3c45* con una sottorete nella zona di disponibilità su cui intendi eseguire la query.

```
aws ec2 run-instances --instance-type m5.xlarge --dry-run --image-
id ami-035be7bafff33b6b6 --subnet-id subnet-12ab3c45
```
Per istruzioni su come trovare un ID AMI, consulta [Ricerca di un'AMI Linux](https://docs.aws.amazon.com/AWSEC2/latest/UserGuide/finding-an-ami.html). Per trovare un ID di sottorete, puoi utilizzare il comando [describe-subnets.](https://awscli.amazonaws.com/v2/documentation/api/latest/reference/ec2/describe-subnets.html)

Per ulteriori informazioni su come scoprire i tipi di istanza disponibili, consulta [Individuazione di un](https://docs.aws.amazon.com/AWSEC2/latest/UserGuide/instance-discovery.html) [tipo di istanza Amazon EC2](https://docs.aws.amazon.com/AWSEC2/latest/UserGuide/instance-discovery.html).

Dopo aver determinato i tipi di istanza disponibili, è possibile eseguire una delle operazioni seguenti:

- Crea il cluster nella stessa regione e sottorete EC2 e seleziona un tipo di istanza diverso con funzionalità simili a quelle della scelta iniziale. Per una lista di tipi di istanze supportate, consulta [Tipi di istanze supportati](#page-477-0). Per confrontare le caratteristiche dei tipi di istanza EC2, consulta la sezione sui [tipi di istanza Amazon EC2.](https://aws.amazon.com/ec2/instance-types/)
- Scegli una sottorete per il cluster in una zona di disponibilità in cui il tipo di istanza è disponibile e supportato da Amazon EMR.

# Capacità di EC2 esaurita

L'errore «EC2 ha esaurito la capacità di *InstanceType*» si verifica quando si tenta di creare un cluster, o di aggiungere istanze a un cluster, in una zona di disponibilità che non ha più il tipo di istanza EC2 specificato. La sottorete selezionata per un cluster determina la zona di disponibilità.

Per creare un cluster, effettua una delle operazioni indicate di seguito:

- Specifica un diverso tipo di istanza con funzionalità simili
- Crea il cluster in una Regione diversa
- Seleziona una sottorete in una zona di disponibilità in cui potrebbe essere disponibile il tipo di istanza che desideri.

Per aggiungere istanze a un cluster in esecuzione, effettua una delle seguenti operazioni:

- Modifica le configurazioni dei gruppi di istanze o le configurazioni dei parchi istanze per aggiungere tipi di istanze disponibili con capacità simili. Per una lista di tipi di istanze supportate, consulta [Tipi](#page-477-0)  [di istanze supportati.](#page-477-0) Per confrontare le caratteristiche dei tipi di istanza EC2, consulta la sezione sui [tipi di istanza Amazon EC2.](https://aws.amazon.com/ec2/instance-types/)
- Termina il cluster e ricrealo in una Regione e in una zona di disponibilità in cui è disponibile il tipo di istanza.

# Errore del fattore di replica HDFS

Quando rimuovi un nodo principale da un [gruppo di istanze](https://docs.aws.amazon.com/emr/latest/ManagementGuide/emr-uniform-instance-group.html) principali o da una [flotta di istanze,](https://docs.aws.amazon.com/emr/latest/ManagementGuide/emr-instance-fleet.html) Amazon EMR potrebbe riscontrare un errore di replica HDFS. Questo errore si verifica quando rimuovi i nodi principali e il numero di nodi principali scende al di sotto del [fattore dfs.replication](https://docs.aws.amazon.com/emr/latest/ReleaseGuide/emr-hdfs-config.html) configurato per l'Hadoop Distributed File System (HDFS). Pertanto, Amazon EMR non è in grado di

eseguire l'operazione in sicurezza. Per determinare il valore predefinito della dfs.replication configurazione, configurazione [HDFS.](https://docs.aws.amazon.com/emr/latest/ReleaseGuide/emr-hdfs-config.html)

#### Possibili cause

Di seguito sono riportate le possibili cause dell'errore del fattore di replica HDFS:

- Se si [ridimensiona manualmente](https://docs.aws.amazon.com/emr/latest/ManagementGuide/emr-manage-resize.html) un gruppo di istanze principale o un parco di istanze al di sotto del fattore configurato. dfs.replication
- Le tue politiche per la [scalabilità gestita o la scalabilità](https://docs.aws.amazon.com/emr/latest/ManagementGuide/emr-managed-scaling.html) [automatica](https://docs.aws.amazon.com/emr/latest/ManagementGuide/emr-automatic-scaling.html) potrebbero consentire la scalabilità per ridurre il numero di nodi principali al di sotto della soglia di. dfs. replication
- Questo errore può verificarsi anche se Amazon EMR tenta di [sostituire](https://docs.aws.amazon.com/emr/latest/ManagementGuide/emr-plan-node-replacement.html) un nodo centrale non integro quando un cluster ha il numero minimo di nodi core definito da. dfs.replication

#### Soluzioni e best practice

Per le soluzioni e le best practice, consulta quanto segue:

- Quando ridimensionate manualmente un cluster Amazon EMR, non ridimensionatelo al di sotto, dfs.replication poiché Amazon EMR non può completare il ridimensionamento in modo sicuro.
- Quando utilizzi la scalabilità gestita o la scalabilità automatica, assicurati che la capacità minima del cluster non sia inferiore al fattore. dfs.replication
- Il numero di istanze principali deve essere almeno più uno. dfs. replication Ciò garantisce che Amazon EMR possa sostituire con successo un nodo principale non integro se hai abilitato la sostituzione del core non integro.

#### **A** Important

Il guasto di un singolo nodo core può portare alla perdita di dati HDFS se impostato su 1. dfs.replication Se il tuo cluster dispone di storage HDFS, ti consigliamo di configurare il cluster con almeno quattro nodi principali per i carichi di lavoro di produzione per evitare la perdita di dati e di impostare dfs.replication un fattore di almeno 2.

# Errore di spazio insufficiente HDFS

Se si tenta di rimuovere un nodo principale, può verificarsi un errore di spazio insufficiente nell'Hadoop Distributed File System (HDFS), ma Amazon EMR non può completare l'operazione in modo sicuro a causa dello spazio insufficiente rimasto nell'HDFS. Prima che Amazon EMR rimuova un nodo principale, tutti i dati HDFS sul nodo devono essere trasferiti su altri nodi principali per garantire la ridondanza dei dati. Tuttavia, se non c'è abbastanza spazio sugli altri nodi principali per la replica, Amazon EMR non può disattivare il nodo senza problemi.

#### Possibili cause

Di seguito è riportato un elenco delle possibili cause dell'errore di spazio insufficiente HDFS:

- Se si ridimensiona manualmente un gruppo di istanze principale o un parco di istanze quando non c'è abbastanza spazio HDFS sui nodi rimanenti per la replica dei dati prima del ridimensionamento.
- La scalabilità gestita o la scalabilità automatica riducono un gruppo di istanze principale o un parco di istanze quando non c'è abbastanza spazio HDFS per la replica dei dati.
- Amazon EMR tenta di sostituire un nodo principale non integro, ma non è in grado di sostituirlo in modo sicuro a causa dello spazio HDFS insufficiente.

#### Soluzioni e best practice

Per le soluzioni e le best practice, consulta quanto segue:

- Aumenta il numero di nodi principali nel tuo cluster Amazon EMR. Se utilizzi la scalabilità gestita o la scalabilità automatica, aumenta la capacità minima dei tuoi nodi principali.
- Usa volumi EBS più grandi per i tuoi nodi principali quando crei il tuo cluster EMR.
- Elimina i dati HDFS non necessari nel tuo cluster EMR. Ti consigliamo di impostare CloudWatch allarmi per monitorare la HDFSUtilization metrica nel cluster per sapere se lo spazio sul cluster EMR è insufficiente.

# Errori di input e output

I seguenti errori sono comuni nelle operazioni di input e output del cluster.

#### Argomenti

• [Il percorso per Amazon Simple Storage Service \(Amazon S3\) presenta almeno tre barre?](#page-1913-0)

- [Stai cercando di attraversare le directory di input in modo ricorsivo?](#page-1913-1)
- [La directory di output esiste già?](#page-1913-2)
- [Si sta tentando di specificare una risorsa utilizzando un URL HTTP?](#page-1913-3)
- [Si sta facendo riferimento a un bucket Amazon S3 che utilizza un formato di nome non valido?](#page-1914-0)
- [Si stanno verificando problemi di caricamento dei dati in e da Amazon S3?](#page-1914-1)

<span id="page-1913-0"></span>Il percorso per Amazon Simple Storage Service (Amazon S3) presenta almeno tre barre?

Quando si specifica un bucket Amazon S3, è necessario includere una barra di terminazione alla fine dell'URL. Ad esempio, invece di fare riferimento a un bucket come "s3n://DOC-EXAMPLE-BUCKET1", si dovrebbe utilizzare "s3n://DOC-EXAMPLE-BUCKET1/", altrimenti Hadoop ha esito negativo sul cluster nella maggior parte dei casi.

<span id="page-1913-1"></span>Stai cercando di attraversare le directory di input in modo ricorsivo?

Hadoop non cerca i file nelle directory di input in modo ricorsivo. Se si dispone di una struttura di directory come /corpus/01/01.txt, /corpus/01/02.txt, /corpus/02/01.txt, ecc. e si specifica /corpus/ come parametro di input per il cluster, Hadoop non trova alcun file di input perché la directory /corpus/ è vuota e Hadoop non controlla il contenuto delle sottodirectory. Allo stesso modo, Hadoop non controlla ricorsivamente le sottodirectory bucket Amazon S3.

I file di input devono trovarsi direttamente nella directory di input o nel bucket Amazon S3 specificato, non nelle sottocartelle.

<span id="page-1913-2"></span>La directory di output esiste già?

Se si specifica un percorso di output che esiste già, Hadoop farà fallire il cluster nella maggior parte dei casi. Questo significa che se si esegue un cluster una volta e poi lo si esegue di nuovo con esattamente gli stessi parametri, probabilmente funzionerà la prima volta e poi mai più; dopo la prima esecuzione, il percorso di output esiste e quindi causa il fallimento di tutte le esecuzioni successive.

<span id="page-1913-3"></span>Si sta tentando di specificare una risorsa utilizzando un URL HTTP?

Hadoop non accetta le posizioni di risorsa specificate utilizzando il prefisso http:// Non è possibile fare riferimento a una risorsa utilizzando un URL HTTP. Ad esempio, se si passa http://mysite/myjar.jar come parametro JAR il cluster fallisce.

# <span id="page-1914-0"></span>Si sta facendo riferimento a un bucket Amazon S3 che utilizza un formato di nome non valido?

Se si tenta di utilizzare un nome di bucket come "DOC-EXAMPLE-BUCKET1.1" con Amazon EMR, il cluster avrà esito negativo perché Amazon EMR richiede che i nomi del bucket siano nomi host RFC 2396 validi; il nome non può terminare con un numero. Inoltre, a causa dei requisiti di Hadoop, i nomi dei bucket Amazon S3 utilizzati con Amazon EMR devono contenere solo lettere minuscole, numeri, punti (.) e trattini alti (-). Per ulteriori informazioni su come formattare i nomi dei bucket Amazon S3, consulta [Restrizioni e limitazioni dei bucket](https://docs.aws.amazon.com/AmazonS3/latest/dev/index.html?BucketRestrictions.html) nella Guida per l'utente di Amazon Simple Storage Service.

<span id="page-1914-1"></span>Si stanno verificando problemi di caricamento dei dati in e da Amazon S3?

Amazon S3 è la più popolare fonte di input e output per Amazon EMR. Un errore comune è trattare Amazon S3 come un normale file system. Occorre tener conto delle differenze tra Amazon S3 e un file system quando si esegue il cluster.

- Se si verifica un errore interno in Amazon S3, l'applicazione deve gestirlo in modo semplice e ripetere l'operazione.
- Se le chiamate ad Amazon S3 impiegano troppo tempo per tornare indietro, l'applicazione potrebbe dover ridurre la frequenza con cui chiama Amazon S3.
- L'elenco di tutti gli oggetti in un bucket Amazon S3 costituisce una chiamata costosa. L'applicazione dovrebbe ridurre al minimo il numero di volte che ciò accade.

Ci sono diversi modi per migliorare il modo in cui il cluster interagisce con Amazon S3.

- Avviare il cluster utilizzando la versione più recente di Amazon EMR.
- Usa S3 DistCp per spostare oggetti dentro e fuori da Amazon S3. S3 DistCp implementa la gestione degli errori, i nuovi tentativi e i back-off per soddisfare i requisiti di Amazon S3. [Per](https://docs.aws.amazon.com/emr/latest/ReleaseGuide/UsingEMR_s3distcp.html)  [ulteriori informazioni, consulta Copia distribuita con S3. DistCp](https://docs.aws.amazon.com/emr/latest/ReleaseGuide/UsingEMR_s3distcp.html)
- Progettare l'applicazione con la consistenza finale in mente. Utilizza HDFS per la memorizzazione dei dati intermedi mentre il cluster è in esecuzione e Amazon S3 solo per inserire i dati iniziali e produrre i risultati finali.
- Se i cluster impegneranno 200 o più transazioni al secondo in Amazon S3, [contatta il supporto](https://aws.amazon.com/contact-us/) per preparare il bucket per più transazioni al secondo e prendI in considerazione l'utilizzo delle strategie di partizione chiave descritte in [Consigli per le prestazioni in Amazon S3.](https://aws.amazon.com/blogs/aws/amazon-s3-performance-tips-tricks-seattle-hiring-event/)
- Impostare l'impostazione di configurazione Hadoop io.file.buffer.size su 65536. In questo modo Hadoop trascorre meno tempo a cercare tra gli oggetti Amazon S3.
- Considera la possibilità di disabilitare la funzione di esecuzione speculativa di Hadoop se il cluster riscontra problemi di concomitanza con Amazon S3. Questo è utile anche quando si esegue la risoluzione dei problemi di un cluster lento. È possibile eseguire questa operazione impostando le proprietà mapreduce.map.speculative e mapreduce.reduce.speculative su false. Quando si avvia un cluster, è possibile impostare questi valori utilizzando la classificazione di configurazione mapred-env. Per ulteriori informazioni, consulta [Configurazione delle applicazioni](https://docs.aws.amazon.com/emr/latest/ReleaseGuide/emr-configure-apps.html) nella Guida alle versioni di Amazon EMR.
- Se è in esecuzione un cluster Hive, consulta [Si stanno verificando problemi di caricamento dei dati](#page-1917-0)  [in e da Amazon S3 in Hive?.](#page-1917-0)

Per ulteriori informazioni, consulta [Best practice per gli errori di Amazon S3](https://docs.aws.amazon.com/AmazonS3/latest/dev/ErrorBestPractices.html) nella Guida per l'utente di Amazon Simple Storage Service.

# Errori di autorizzazioni

Di seguito sono descritti alcuni degli errori comuni relativi all'utilizzo di autorizzazioni o credenziali.

### Argomenti

- [Le credenziali specificate per SSH sono corrette?](#page-1915-0)
- [Se utilizzi IAM, hai impostato le policy Amazon EC2 appropriate?](#page-1916-0)

# <span id="page-1915-0"></span>Le credenziali specificate per SSH sono corrette?

Se non sei in grado di utilizzare SSH per eseguire la connessione al nodo master, il problema è probabilmente legato alle tue credenziali di sicurezza.

In primo luogo, verifica che il file .pem contenente la chiave SSH disponga delle autorizzazioni appropriate. Puoi utilizzare chmod per modificare le autorizzazioni per il file .pem come illustrato nell'esempio seguente, dove devi sostituire mykey.pem con il nome del tuo file .pem.

chmod og-rwx mykey.pem

La seconda possibilità è che non stai utilizzando la coppia di chiavi che hai specificato alla creazione del cluster. Si tratta di un errore comune se hai creato più coppie di chiavi. Verifica i dettagli del cluster nella console di Amazon EMR (o utilizza l'opzione --describe nella CLI) per determinare il nome della coppia di chiavi specificato alla creazione del cluster.

Dopo aver verificato di utilizzare la coppia di chiavi corretta e che le autorizzazioni siano impostate correttamente nel file .pem, puoi utilizzare il comando seguente per utilizzare SSH per la connessione al nodo master, sostituendo mykey.pem con il nome del file .pem e hadoop@ec2-01-001-001-1.compute-1.amazonaws.com con il nome DNS pubblico del nodo master (disponibile mediante l'opzione --describe nella CLI o tramite la console di Amazon EMR).

#### **A** Important

Dovrai utilizzare il nome di login hadoop quando esegui la connessione a un nodo di cluster Amazon EMR, altrimenti potrebbe verificarsi un errore simile a Server refused our key.

ssh -i mykey.pem hadoop@ec2-01-001-001-1.compute-1.amazonaws.com

Per ulteriori informazioni, consulta [Connessione al nodo primario tramite SSH](#page-1671-0).

### <span id="page-1916-0"></span>Se utilizzi IAM, hai impostato le policy Amazon EC2 appropriate?

Poiché Amazon EMR utilizza le istanze EC2 come nodi, è necessario che determinate policy Amazon EC2 siano impostate per gli utenti di Amazon EMR per consentire ad Amazon EMR di gestire tali istanze per conto dell'utente. Se non disponi delle autorizzazioni necessarie, Amazon EMR restituisce l'errore: "Account utente non autorizzato a chiamare EC2."

Per ulteriori informazioni sulle policy Amazon EC2 che il tuo account IAM deve impostare per eseguire Amazon EMR, consulta [Funzionamento di Amazon EMR con IAM.](#page-1378-0)

# Errori del cluster Hive

In genere, puoi trovare la causa di un errore Hive nel file syslog, a cui ti colleghi dal riquadro Steps (Fasi). Se non riesci a determinare il problema, controlla nel messaggio di errore del tentativo di attività Hadoop tramite il riquadro Task Attempts (Tentativi attività).

I seguenti errori sono comuni ai cluster Hive.

#### Argomenti

- [Stai usando la versione più recente di Hive?](#page-1917-1)
- [Hai rilevato un errore di sintassi nello script Hive?](#page-1917-2)
- [Un processo non è riuscito durante l'esecuzione in modalità interattiva?](#page-1917-3)
- [Si stanno verificando problemi di caricamento dei dati in e da Amazon S3 in Hive?](#page-1917-0)

## <span id="page-1917-1"></span>Stai usando la versione più recente di Hive?

La versione più recente di Hive contiene tutte le patch e le correzioni dei bug correnti e può risolvere il problema.

## <span id="page-1917-2"></span>Hai rilevato un errore di sintassi nello script Hive?

Se una fase non riesce, cerca nel file stdout dei log la fase che ha eseguito lo script Hive. Se l'errore non esiste, cerca nel file syslog dei log dei tentativi di attività il tentativo di attività non riuscito. Per ulteriori informazioni, consulta [Visualizzare file di log di .](#page-1729-0)

### <span id="page-1917-3"></span>Un processo non è riuscito durante l'esecuzione in modalità interattiva?

Se stai eseguendo Hive in maniera interattiva sul nodo master e il cluster non è riuscito, nel log dei tentativi di attività cerca le voci syslog relative al tentativo di attività non riuscito. Per ulteriori informazioni, consulta [Visualizzare file di log di .](#page-1729-0)

# <span id="page-1917-0"></span>Si stanno verificando problemi di caricamento dei dati in e da Amazon S3 in Hive?

Se si verificano problemi di accesso ai dati in Amazon S3, controlla innanzitutto le possibili cause elencate in [Si stanno verificando problemi di caricamento dei dati in e da Amazon S3?.](#page-1914-1) Se nessuno di questi problemi è la causa, considera le seguenti opzioni specifiche di Hive.

- Assicurati di utilizzare la versione più recente di Hive che contiene tutte le patch correnti e le correzioni dei bug che possono risolvere il problema. Per ulteriori informazioni, consulta [Apache](https://docs.aws.amazon.com/emr/latest/ReleaseGuide/emr-hive.html)  [Hive](https://docs.aws.amazon.com/emr/latest/ReleaseGuide/emr-hive.html).
- L'uso di INSERT OVERWRITE richiede l'elenco dei contenuti della cartella o del bucket Amazon S3. Questa è un'operazione costosa. Se possibile, elimina manualmente il percorso anziché lasciare che sia Hive a elencare ed eliminare gli oggetti esistenti.

• Con le versioni di Amazon EMR precedenti alla 5.0, è possibile utilizzare il comando seguente in HiveQL per memorizzare anticipatamente nella cache i risultati di un'operazione di elenco Amazon S3 localmente sul cluster:

```
set hive.optimize.s3.query=true;
```
- Ove possibile, utilizza partizioni statiche.
- In alcune versioni di Hive e Amazon EMR, potrebbe non essere possibile utilizzare ALTER TABLE (ALTERA TABELLA) perché la tabella è archiviata in un percorso diverso da quello previsto da Hive. La soluzione è aggiungere o aggiornare seguendo in /home/hadoop/conf/coresite.xml:

```
<property> 
     <name>fs.s3n.endpoint</name> 
     <value>s3.amazonaws.com</value>
</property>
```
# <span id="page-1918-1"></span>Errori VPC

Gli errori indicati di seguito sono comuni nella configurazione VPC in Amazon EMR.

#### Argomenti

- [Configurazione sottorete non valida](#page-1918-0)
- [Set opzioni DHCP mancante](#page-1919-0)
- [Errori di autorizzazioni](#page-1920-0)
- [Errori che generano START\\_FAILED](#page-1920-1)
- [Cluster Terminated with errors e NameNode non riesce ad avviarsi](#page-1921-0)

#### <span id="page-1918-0"></span>Configurazione sottorete non valida

Nella pagina Cluster Details (Dettagli cluster), nel campo Status (Stato), verrà visualizzato un errore simile al seguente:

The subnet configuration was invalid: Cannot find route to InternetGateway in main RouteTable *rtb-id* for vpc *vpc-id*.

Per risolvere questo problema, devi creare un gateway Internet e collegarlo al tuo VPC. Per ulteriori informazioni, consulta la pagina relativa all'[Aggiunta di un gateway Internet al VPC.](https://docs.aws.amazon.com/AmazonVPC/latest/UserGuide/VPC_Internet_Gateway.html)

In alternativa, verifica di aver configurato il tuo VPC con Enable DNS resolution (Abilita risoluzione DNS) e Enable DNS hostname support (Abilita supporto nome host DNS). Per ulteriori informazioni, consulta [Utilizzo del DNS con il tuo VPC.](https://docs.aws.amazon.com/AmazonVPC/latest/UserGuide/vpc-dns.html)

### <span id="page-1919-0"></span>Set opzioni DHCP mancante

Riscontri un errore di fase nel log di sistema del cluster (syslog) simile al seguente:

```
ERROR org.apache.hadoop.security.UserGroupInformation 
(main): PriviledgedActionException as:hadoop (auth:SIMPLE) 
cause:java.io.IOException: 
org.apache.hadoop.yarn.exceptions.ApplicationNotFoundException: Application 
with id 'application_id' doesn't exist in RM.
```
#### oppure

ERROR org.apache.hadoop.streaming.StreamJob (main): Error Launching job : org.apache.hadoop.yarn.exceptions.ApplicationNotFoundException: Application with id '*application\_id*' doesn't exist in RM.

Per risolvere il problema, devi configurare un VPC che include un set di opzioni DHCP con parametri impostati sui seguenti valori:

#### **a** Note

Se utilizzi la regione AWS GovCloud (Stati Uniti occidentali), imposta domain-name su **usgov-west-1.compute.internal** anziché sul valore utilizzato nell'esempio seguente.

• domain-name = **ec2.internal**

Utilizza **ec2.internal** se la regione è Stati Uniti orientali (Virginia settentrionale). Per le altre regioni, utilizza *region-name***.compute.internal**. Ad esempio, in us-west-2, utilizza domainname=**us-west-2.compute.internal**.

• domain-name-servers = **AmazonProvidedDNS**

Per ulteriori informazioni, consulta la pagina relativa ai [Set di opzioni DHCP.](https://docs.aws.amazon.com/AmazonVPC/latest/UserGuide/VPC_DHCP_Options.html)

### <span id="page-1920-0"></span>Errori di autorizzazioni

Un errore nel log stderr per una fase indica che una risorsa Amazon S3 non dispone delle autorizzazioni appropriate. Si tratta di un errore 403 simile a questo:

Exception in thread "main" com.amazonaws.services.s3.model.AmazonS3Exception: Access Denied (Service: Amazon S3; Status Code: 403; Error Code: AccessDenied; Request ID: *REQUEST\_ID*

Se ActionOnFailure è impostato suTERMINATE\_JOB\_FLOW, ciò comporterebbe la terminazione del cluster con lo stato,. SHUTDOWN\_COMPLETED\_WITH\_ERRORS

Alcuni modi per risolvere questo problema sono:

- Se utilizzi una policy di bucket Amazon S3 all'interno di un VPC, assicurati di concedere l'accesso a tutti i bucket creando un endpoint VPC e selezionando Allow all (Consenti tutti) in corrispondenza dell'opzione Policy durante la creazione dell'endpoint.
- Assicurati che le policy associate alle risorse S3 includano il VPC in cui avvii il cluster.
- Prova a eseguire il seguente comando dal cluster per verificare che sia possibile accedere al bucket

```
hadoop fs -copyToLocal s3://path-to-bucket /tmp/
```
• Per ottenere informazioni di debug più specifiche, imposta il parametro log4j.logger.org.apache.http.wire su DEBUG nel file /home/hadoop/conf/ log4j.properties nel cluster. Puoi controllare il file di log stderr dopo aver provato ad accedere al bucket dal cluster. Il file di log fornirò informazioni più dettagliate:

```
Access denied for getting the prefix for bucket - us-west-2.elasticmapreduce with 
  path samples/wordcount/input/
15/03/25 23:46:20 DEBUG http.wire: >> "GET /?prefix=samples%2Fwordcount%2Finput
%2F&delimiter=%2F&max-keys=1 HTTP/1.1[\r][\n]"
15/03/25 23:46:20 DEBUG http.wire: >> "Host: us-
west-2.elasticmapreduce.s3.amazonaws.com[\r][\n]"
```
### <span id="page-1920-1"></span>Errori che generano **START\_FAILED**

Prima dell'AMI 3.7.0, per i VPC in cui il nome host è specificato, Amazon EMR mappa i nomi host interni della sottorete con gli indirizzi di dominio personalizzati come segue:

ip-*X.X.X.X.customdomain.com*.tld. Ad esempio, se il nome host fosse ip-10.0.0.10 e il VPC avesse l'opzione del nome di dominio impostata su customdomain.com, il nome host risultante mappato da Amazon EMR sarebbe ip-10.0.1.0.customdomain.com. Viene aggiunta una voce in /etc/hosts per risolvere il nome host in 10.0.0.10. Questo comportamento è stato modificato con l'AMI 3.7.0 e ora Amazon EMR mantiene la configurazione DHCP del VPC in modo completo. In passato, i clienti potevano anche specificare la mappatura del nome host tramite un'operazione di bootstrap.

Se preferisci mantenere questo comportamento, devi fornire la configurazione di risoluzione per DNS e inoltro necessaria per il dominio personalizzato.

## <span id="page-1921-0"></span>Cluster **Terminated with errors** e NameNode non riesce ad avviarsi

Quando avvii un cluster EMR in un VPC che utilizza un nome di dominio DNS personalizzato, potrebbero verificarsi errori sul cluster con il seguente messaggio nella console:

```
Terminated with errors On the master instance(instance-id), bootstrap action 1 
  returned a non-zero return code
```
L'errore è dovuto all' NameNode impossibilità di avviarsi. Ciò comporterà il seguente errore rilevato nei NameNode log, il cui URI Amazon S3 ha il seguente formato:

s3://*mybucket*/*logs*/*cluster-id*/daemons/*master instance-id*/hadoop-hadoopnamenode-*master node hostname*.log.gz

```
2015-07-23 20:17:06,266 WARN 
       org.apache.hadoop.hdfs.server.namenode.FSNamesystem (main): Encountered 
 exception 
       loading fsimage java.io.IOException: NameNode is not formatted. 
       at 
 org.apache.hadoop.hdfs.server.namenode.FSImage.recoverTransitionRead(FSImage.java:212) 
            at 
 org.apache.hadoop.hdfs.server.namenode.FSNamesystem.loadFSImage(FSNamesystem.java:1020) 
            at 
 org.apache.hadoop.hdfs.server.namenode.FSNamesystem.loadFromDisk(FSNamesystem.java:739) 
            at 
       org.apache.hadoop.hdfs.server.namenode.NameNode.loadNamesystem(NameNode.java:537) 
            at
```

```
 org.apache.hadoop.hdfs.server.namenode.NameNode.initialize(NameNode.java:596) 
       at org.apache.hadoop.hdfs.server.namenode.NameNode.<init>(NameNode.java:765) 
at the state of \alpha org.apache.hadoop.hdfs.server.namenode.NameNode.<init>(NameNode.java:749) 
       at 
 org.apache.hadoop.hdfs.server.namenode.NameNode.createNameNode(NameNode.java:1441) 
            at 
       org.apache.hadoop.hdfs.server.namenode.NameNode.main(NameNode.java:1507)
```
La causa di questo errore è una potenziale situazione problematica, in cui un'istanza EC2 può avere più set di nomi di dominio completo all'avvio di cluster EMR in un VPC, con presenza sia di un server DNS fornito da AWS, sia di un server DNS personalizzato fornito dall'utente. Se il server DNS fornito dall'utente non prevede alcun record puntatore (PTR) per eventuali record A utilizzati per designare i nodi in un cluster EMR, il cluster non potrà avviarsi se configurato in questo modo. La soluzione è aggiungere 1 record PTR per ogni record A creato all'avvio di un'istanza EC2 nelle sottoreti del VPC.

# Errori relativi ai cluster di streaming

In genere, puoi individuare la causa di un errore di streaming in un file syslog. Un collegamento a questo file è visualizzato nel riquadro Steps (Fasi).

Gli errori esposti di seguito sono comuni ai cluster di streaming.

#### Argomenti

- [I dati sono inviati al mappatore in un formato errato?](#page-1922-0)
- [Si è verificato il timeout dello script?](#page-1923-0)
- [Stai passando argomenti di streaming non validi?](#page-1923-1)
- [Lo script è terminato con un errore?](#page-1924-0)

### <span id="page-1922-0"></span>I dati sono inviati al mappatore in un formato errato?

Per determinare se è il caso, cerca un messaggio di errore nel file syslog di un tentativo di attività nei log dei tentativi di attività. Per ulteriori informazioni, consulta [Visualizzare file di log di .](#page-1729-0)

## <span id="page-1923-0"></span>Si è verificato il timeout dello script?

Il timeout predefinito per uno script mappatore o riduttore è di 600 secondi. Se lo script richiede più tempo, il tentativo di attività non riuscirà. Per determinare se si è verificato tale problema, controlla il file syslog di un tentativo di attività non riuscito nei log dei tentativi di attività. Per ulteriori informazioni, consulta [Visualizzare file di log di .](#page-1729-0)

Puoi modificare il limite di tempo impostando un nuovo valore per l'impostazione di configurazione mapred.task.timeout. Questa impostazione specifica il numero di millisecondi dopo i quali Amazon EMR terminerà un'attività che non ha letto l'input, scritto l'output o aggiornato la stringa di stato. Puoi aggiornare questo valore passando un ulteriore argomento di streaming -jobconf mapred.task.timeout=800000.

#### <span id="page-1923-1"></span>Stai passando argomenti di streaming non validi?

Lo streaming di Hadoop supporta solo gli argomenti elencati di seguito. Se passi degli argomenti che non sono tra questi, si verificherà un errore nel cluster.

-blockAutoGenerateCacheFiles -cacheArchive -cacheFile -cmdenv -combiner -debug -input -inputformat -inputreader -jobconf -mapper -numReduceTasks -output -outputformat -partitioner -reducer -verbose

Inoltre, lo streaming Hadoop riconosce solo gli argomenti passati utilizzando la sintassi Java, ovvero preceduti da un solo trattino. Se passi argomenti preceduti da un doppio trattino, si verificherà un errore nel cluster.

## <span id="page-1924-0"></span>Lo script è terminato con un errore?

Se lo script mappatore o riduttore termina con un errore, puoi individuare l'errore nel file stderr relativo al tentativo di attività non riuscito nei log dei tentativi di attività. Per ulteriori informazioni, consulta [Visualizzare file di log di](#page-1729-0) .

# Errori del cluster JAR personalizzato

I seguenti errori sono comuni ai cluster JAR personalizzati.

### Argomenti

- [Il cluster JAR genera un'eccezione prima di creare un processo?](#page-1924-1)
- [Il cluster JAR genera un errore all'interno di un'attività di mappatura?](#page-1924-2)

## <span id="page-1924-1"></span>Il cluster JAR genera un'eccezione prima di creare un processo?

Se il programma principale del cluster JAR personalizzato genera un'eccezione durante la creazione del processo Hadoop, si consiglia di cercare nel file syslog del log delle fasi. Per ulteriori informazioni, consulta [Visualizzare file di log di .](#page-1729-0)

### <span id="page-1924-2"></span>Il cluster JAR genera un errore all'interno di un'attività di mappatura?

Se il cluster JAR personalizzato e il mappatore generano un'eccezione durante l'elaborazione dei dati di input, si consiglia di cercare nel file syslog dei log del tentativo di attività. Per ulteriori informazioni, consulta [Visualizzare file di log di .](#page-1729-0)

# AWS GovCloud errori (Stati Uniti occidentali)

La regione AWS GovCloud (Stati Uniti occidentali) si differenzia dalle altre aree per sicurezza, configurazione e impostazioni predefinite. Di conseguenza, utilizza la seguente lista di controllo per risolvere gli errori di Amazon EMR specifici della regione (Stati Uniti occidentali) prima di utilizzare consigli più generali per AWS GovCloud la risoluzione dei problemi.

- Verifica che i ruoli IAM siano configurati correttamente. Per ulteriori informazioni, consulta [Configurazione dei ruoli di servizio IAM per le autorizzazioni di Amazon EMR per i servizi e risorse](#page-1395-0)  [AWS](#page-1395-0).
- Assicurarsi che nella configurazione VPC siano correttamente impostati i parametri relativi a risoluzione/supporto nome host DNS, Internet gateway e set di opzioni DHCP. Per ulteriori informazioni, consulta [Errori VPC.](#page-1918-1)

Se questa procedura non risolve il problema, continua con la procedura per la risoluzione degli errori più comuni in Amazon EMR. Per ulteriori informazioni, consulta [Errori comuni in Amazon EMR.](#page-1884-0)

# Ricerca di un cluster mancante

Se il cluster non è presente nell'elenco delle console o nell'API ListClusters, controlla quanto segue:

- Verifica che l'età del cluster dal momento del completamento sia inferiore a due mesi. Amazon EMR conserva le informazioni sui metadati relativi ai cluster completati per due mesi senza alcun costo aggiuntivo. Non puoi eliminare i cluster completati dalla console, ma Amazon EMR elimina automaticamente i cluster completati dopo due mesi.
- Conferma che disponi delle autorizzazioni di ruolo per visualizzare il cluster.
- Conferma che stai visualizzando lo stesso luogo in cui risiede il cluster Regione AWS .

# <span id="page-1925-0"></span>Risoluzione dei problemi di un cluster con errori

In questa sezione viene descritto il processo di risoluzione dei problemi di un cluster in cui si sono verificati errori. Ciò significa che il cluster è stato terminato con un codice di errore.

#### **a** Note

Quando un cluster EMR termina con un errore, le API DescribeCluster e ListClusters restituiscono un codice di errore e un messaggio di errore. Per alcuni errori del cluster, l'array di dati ErrorDetail può anche aiutarti a risolvere l'errore. Per ulteriori informazioni, consulta [Codici di errore con informazioni ErrorDetail.](#page-1885-0)

Se il cluster viene eseguito ma impiega molto tempo per restituire risultati, consulta [Risoluzione dei](#page-1930-0)  [problemi che rallentano un cluster](#page-1930-0).

#### Argomenti

- [Fase 1: Raccolta dei dati relativi al problema](#page-1926-0)
- [Fase 2: Controllo dell'ambiente](#page-1926-1)
- [Fase 3: Esame dell'ultima modifica dello stato](#page-1928-0)
- [Fase 4: Esame dei file di log](#page-1928-1)
- [Fase 5: Test dettagliato del cluster](#page-1930-1)

# <span id="page-1926-0"></span>Fase 1: Raccolta dei dati relativi al problema

Il primo passaggio per la risoluzione dei problemi di un cluster consiste nel raccogliere informazioni su ciò che non ha funzionato, nonché sullo stato corrente e sulla configurazione del cluster. Queste informazioni verranno utilizzate nei passaggi seguenti per confermare o escludere possibili cause del problema.

# Definizione del problema

Una chiara definizione del problema è il primo punto da cui iniziare. Alcune domande da porsi:

- Cosa mi aspettavo che succedesse? Che cos'è successo invece?
- Quando si è verificato questo problema per la prima volta? Quante volte è successo da allora?
- È cambiato qualcosa nel modo in cui configuro o eseguo il cluster?

# Dettagli del cluster

I seguenti dettagli del cluster sono utili per individuare i problemi. Per ulteriori informazioni su come raccogliere tali informazioni, consulta [Visualizzazione dello stato e dei dettagli di un cluster.](#page-1708-0)

- Identificatore del cluster (chiamato anche identificatore del flusso di lavoro).
- Regione AWS e nella zona di disponibilità in cui è stato avviato il cluster.
- Stato del cluster, inclusi i dettagli dell'ultima modifica dello stato.
- Tipo e numero di istanze EC2 specificate per i nodi master, principali e attività.

# <span id="page-1926-1"></span>Fase 2: Controllo dell'ambiente

Amazon EMR funziona come parte di un ecosistema di servizi Web e software open source. Fattori che influenzano tali dipendenze possono influire sulle prestazioni di Amazon EMR.

### Argomenti

- [Verifica della presenza di interruzioni del servizio](#page-1927-0)
- [Controllo dei limiti di utilizzo](#page-1927-1)
- [Controllo della versione di rilascio](#page-1927-2)
- [Controllo della configurazione della sottorete Amazon VPC](#page-1928-2)

## <span id="page-1927-0"></span>Verifica della presenza di interruzioni del servizio

Amazon EMR utilizza diversi servizi Amazon Web Services al suo interno. Esegue server virtuali su Amazon EC2, archivia dati e script su Amazon S3 e riporta i parametri a. CloudWatch Gli eventi che disturbano questi servizi sono rari, ma quando si verificano possono causare problemi in Amazon EMR.

Prima di proseguire, controllare il [Service Health Dashboard.](https://status.aws.amazon.com/) Controlla la Regione in cui è stato avviato il cluster per verificare se esistono eventi di interruzione in uno di questi servizi.

## <span id="page-1927-1"></span>Controllo dei limiti di utilizzo

Se stai avviando un cluster di grandi dimensioni, hai avviato più cluster contemporaneamente o sei un utente che condivide un cluster Account AWS con altri utenti, il cluster potrebbe aver avuto esito negativo perché hai superato un limite di servizio. AWS

Amazon EC2 limita il numero di istanze di server virtuali in esecuzione su una singola AWS regione a 20 istanze su richiesta o riservate. Se avvii un cluster con più di 20 nodi o avvii un cluster che fa sì che il numero totale di istanze EC2 attive sul tuo Account AWS computer superi le 20, il cluster non sarà in grado di avviare tutte le istanze EC2 necessarie e potrebbe fallire. Quando ciò si verifica, Amazon EMR restituisce un errore EC2 QUOTA EXCEEDED. Puoi richiedere l' AWS aumento del numero di istanze EC2 che puoi eseguire sul tuo account inviando un'applicazione [Request to](https://aws.amazon.com/contact-us/ec2-request/) [Increase Amazon EC2](https://aws.amazon.com/contact-us/ec2-request/) Instance Limit.

Un altro fattore che può causare il superamento dei limiti di utilizzo è il ritardo tra il momento in cui un cluster viene terminato e quello in cui rilascia tutte le sue risorse. A seconda della configurazione, potrebbero essere necessari tra i 5 e i 20 minuti affinché un cluster venga terminato e le risorse allocate rilasciate. Se visualizzi un errore EC2 QUOTA EXCEEDED al tentativo di avvio di un cluster, potrebbe essere dovuto al rilascio non ancora avvenuto delle risorse di un cluster terminato recentemente. In questo caso, puoi [richiedere l'aumento della quota Amazon EC2](https://aws.amazon.com/contact-us/ec2-request/) o attendere 20 minuti prima di riavviare il cluster.

Amazon S3 limita il numero di bucket creati su un account a 100. Se il cluster crea un nuovo bucket che supera questo limite, la creazione del bucket avrà esito negativo e potrebbe causare l'esito negativo del cluster.

### <span id="page-1927-2"></span>Controllo della versione di rilascio

Confronta l'etichetta di rilascio utilizzata per avviare il cluster con il rilascio di Amazon EMR più recente. Ogni rilascio di Amazon EMR include miglioramenti quali nuove applicazioni, caratteristiche,

patch e correzioni di bug. Il problema che si presenta nel cluster potrebbe essere già stato corretto nella versione del rilascio più recente. Se possibile, riavvia il cluster utilizzando la versione più recente.

## <span id="page-1928-2"></span>Controllo della configurazione della sottorete Amazon VPC

Se il cluster è stato avviato in una sottorete Amazon VPC, la sottorete deve essere configurata come descritto in [Configurazione delle reti.](#page-1228-0) Occorre inoltre verificare che la sottorete in cui si avvia il cluster disponga di indirizzi IP elastici liberi sufficienti per assegnarne uno a ciascun nodo del cluster.

# <span id="page-1928-0"></span>Fase 3: Esame dell'ultima modifica dello stato

L'ultima modifica dello stato fornisce informazioni su cosa si è verificato l'ultima volta che lo stato del cluster è cambiato: Questo spesso può fornire un'indicazione su cosa non ha funzionato quando lo stato del cluster cambia in FAILED. Ad esempio, se si avvia un cluster di streaming e si specifica un percorso di output che esiste già in Amazon S3, il cluster restituisce un errore con un'ultima modifica di stato di "Streaming output directory already exists (La directory di output dello streaming esiste già)".

Puoi individuare il valore dell'ultima modifica dello stato dalla console visualizzando il riquadro dei dettagli per il cluster, dalla CLI utilizzando gli argomenti list-steps o describe-cluster, oppure dall'API utilizzando le azioni DescribeCluster e ListSteps. Per ulteriori informazioni, consulta [Visualizzazione dello stato e dei dettagli di un cluster.](#page-1708-0)

# <span id="page-1928-1"></span>Fase 4: Esame dei file di log

Il passaggio successivo consiste nell'esaminare i file di log per individuare un codice di errore o altra indicazione relativa al problema riscontrato dal cluster. Per informazioni sui file di log disponibili, su dove trovarli e su come visualizzarli, consulta [Visualizzare file di log di .](#page-1729-0)

Potrebbe essere necessaria qualche indagine per determinare l'accaduto. Hadoop esegue il lavoro dei processi nei tentativi di attività su vari nodi del cluster. Amazon EMR può avviare tentativi di attività speculative, terminando gli altri tentativi di attività che non vengono completati per primi. Questo genera un'attività significativa che viene registrata nei file di log del controller, stderr e syslog mentre si verifica. Inoltre, anche se più tentativi di attività vengono eseguiti contemporaneamente, un file di log può visualizzare i risultati solo in modo lineare.

Inizia controllando i log delle operazioni di bootstrap per individuare errori o modifiche impreviste alla configurazione durante l'avvio del cluster. Successivamente, cerca nei log di fase per identificare i

processi Hadoop avviati come parte di una fase con errori. Esamina i log dei processi Hadoop per identificare i tentativi di attività non riusciti. Il log dei tentativi di attività conterrà dettagli su ciò che ha causato l'esito negativo di un tentativo di attività.

Le sezioni seguenti descrivono come utilizzare i vari file di log per identificare gli errori nel cluster.

# Controllo dei log delle operazioni di bootstrap

Le operazioni di bootstrap eseguono script sul cluster mentre quest'ultimo viene avviato. Vengono comunemente utilizzate per installare software aggiuntivi nel cluster o per modificare le impostazioni di configurazione rispetto ai valori predefiniti. Il controllo di questi log può fornire informazioni dettagliate sugli errori verificatisi durante la configurazione del cluster e sulle modifiche alle impostazioni di configurazione che potrebbero influire sulle prestazioni.

# Controllo dei log della fase

Esistono quattro tipi di log di fase.

- controller: contiene i file generati da Amazon EMR che derivano da errori riscontrati durante il tentativo di eseguire la fase. Se la fase ha esito negativo durante il caricamento, è possibile trovare la traccia di stack in questo log. Gli errori che si verificano durante il caricamento o l'accesso all'applicazione sono spesso descritti nel log, mentre mancano gli errori relativi ai file del mappatore.
- stderr: contiene messaggi di errore che si sono presentati durante l'elaborazione della fase. Gli errori di caricamento delle applicazioni sono spesso descritti in questo log. Talvolta, questo log contiene una traccia di stack.
- stdout: contiene lo stato generato dagli eseguibili del mappatore e del riduttore. Gli errori di caricamento delle applicazioni sono spesso descritti in questo log. Talvolta, questo log contiene messaggi di errore dell'applicazione.
- syslog: contiene log generati da software non Amazon, come Apache e Hadoop. Gli errori di streaming sono spesso descritti in questo log.

Controlla stderr per rilevare errori evidenti. Se stderr visualizza un breve elenco di errori, la fase è giunta a un rapido arresto generando un errore. Questo è spesso causato da un errore nelle applicazioni di mappatore e riduttore eseguite nel cluster.

Esamina le ultime righe di controller e syslog per cercare avvisi di errore o guasti. Segui tutte le notifiche relative alle attività non riuscite, in particolare "Job Failed (Processo non riuscito)".

# Controllo dei log del tentativo di attività

Se l'analisi precedente dei log di fase ha rilevato una o più attività non riuscite, esamina i log dei tentativi di attività corrispondenti per ottenere informazioni più dettagliate sugli errori.

# <span id="page-1930-1"></span>Fase 5: Test dettagliato del cluster

Una tecnica utile quando cerchi di rintracciare l'origine di un errore è riavviare il cluster e inviare le fasi una alla volta. Ciò consente di controllare i risultati di ciascuna fase prima di elaborare quella successiva e offre l'opportunità di correggere ed eseguire nuovamente una fase non riuscita. Inoltre ha il vantaggio di poter caricare i dati di input una sola volta.

Per eseguire il test dettagliato di un cluster

- 1. Avviare un nuovo cluster con keep-alive e la protezione da cessazione abilitati. Keep-alive consente di mantenere il cluster in esecuzione dopo che tutte le fasi in sospeso sono state elaborate. La protezione da cessazione impedisce l'arresto di un cluster in caso di errore. Per ulteriori informazioni, consulta [Configurazione di un cluster per continuare o terminare dopo](#page-346-0)  [l'esecuzione della fase](#page-346-0) e [Utilizzo della protezione da cessazione](#page-356-0).
- 2. Inviare una fase al cluster. Per ulteriori informazioni, consulta [Invio di lavoro a un cluster.](#page-1696-0)
- 3. Al termine dell'elaborazione della fase, verificare la presenza di errori nei file di log della fase. Per ulteriori informazioni, consulta [Fase 4: Esame dei file di log.](#page-1928-1) Per individuare in modo veloce questi file di log, collegati al nodo master e visualizza qui i file di log. I file di log vengono visualizzati solo se la fase rimane in esecuzione per qualche tempo, termina o non riesce.
- 4. Se la fase viene completata senza errori, eseguire la fase successiva. In caso di errori, analizzare l'errore nei file di log. Se si è verificato un errore nel codice, apportare la correzione ed eseguire nuovamente la fase. Continuare finché tutte le fasi non vengono eseguite senza errore.
- 5. Al termine del debug del cluster, se desideri terminarlo, devi farlo manualmente. Questo è necessario perché il cluster è stato avviato con la protezione da cessazione abilitata. Per ulteriori informazioni, consulta [Utilizzo della protezione da cessazione.](#page-356-0)

# <span id="page-1930-0"></span>Risoluzione dei problemi che rallentano un cluster

Questa sezione descrive la procedura di risoluzione dei problemi relativi a un cluster in esecuzione che impiega troppo tempo per restituire i risultati. Per ulteriori informazioni sulle soluzioni da adottare nel caso in cui il cluster venga terminato con un codice di errore, consulta [Risoluzione dei problemi di](#page-1925-0)  [un cluster con errori](#page-1925-0)

Amazon EMR ti consente di specificare il numero e il tipo di istanze nel cluster. Queste specifiche sono quelle che influiscono maggiormente sulla velocità di elaborazione dei dati. Una soluzione potrebbe quindi essere quella di eseguire di nuovo il cluster, questa volta specificando le istanze EC2 con maggiori risorse oppure specificando un maggior numero di istanze nel cluster. Per ulteriori informazioni, consulta [Configurazione di hardware e reti cluster.](#page-472-0)

I seguenti argomenti illustrano la procedura di identificazione delle altre cause che possono rallentare un cluster.

#### Argomenti

- [Fase 1: Raccolta dei dati relativi al problema](#page-1931-0)
- [Fase 2: Controllo dell'ambiente](#page-1932-0)
- [Fase 3: Analisi dei file di log](#page-1933-0)
- [Fase 4: Verifica dell'integrità del cluster e delle istanze](#page-1935-0)
- [Fase 5: Verifica della presenza di gruppi sospesi](#page-1937-0)
- [Fase 6: Controllo delle impostazioni di configurazione](#page-1937-1)
- [Fase 7: Analisi dei dati di input](#page-1940-0)

# <span id="page-1931-0"></span>Fase 1: Raccolta dei dati relativi al problema

Il primo passaggio per la risoluzione dei problemi di un cluster consiste nel raccogliere informazioni su ciò che non ha funzionato, nonché sullo stato corrente e sulla configurazione del cluster. Queste informazioni verranno utilizzate nei passaggi seguenti per confermare o escludere possibili cause del problema.

# Definizione del problema

Una chiara definizione del problema è il primo punto da cui iniziare. Alcune domande da porsi:

- Cosa mi aspettavo che succedesse? Che cos'è successo invece?
- Quando si è verificato questo problema per la prima volta? Quante volte è successo da allora?
- È cambiato qualcosa nel modo in cui configuro o eseguo il cluster?

# Dettagli del cluster

I seguenti dettagli del cluster sono utili per individuare i problemi. Per ulteriori informazioni su come raccogliere tali informazioni, consulta [Visualizzazione dello stato e dei dettagli di un cluster.](#page-1708-0)

- Identificatore del cluster (chiamato anche identificatore del flusso di lavoro).
- Regione AWS e nella zona di disponibilità in cui è stato avviato il cluster.
- Stato del cluster, inclusi i dettagli dell'ultima modifica dello stato.
- Tipo e numero di istanze EC2 specificate per i nodi master, principali e attività.

# <span id="page-1932-0"></span>Fase 2: Controllo dell'ambiente

#### Argomenti

- [Verifica della presenza di interruzioni del servizio](#page-1932-1)
- [Controllo dei limiti di utilizzo](#page-1932-2)
- [Controllo della configurazione della sottorete Amazon VPC](#page-1933-1)
- [Riavvio del cluster](#page-1933-2)

### <span id="page-1932-1"></span>Verifica della presenza di interruzioni del servizio

Amazon EMR utilizza diversi servizi Amazon Web Services al suo interno. Esegue server virtuali su Amazon EC2, archivia dati e script su Amazon S3 e riporta i parametri a. CloudWatch Gli eventi che disturbano questi servizi sono rari, ma quando si verificano possono causare problemi in Amazon EMR.

Prima di proseguire, controllare il [Service Health Dashboard.](https://status.aws.amazon.com/) Controlla la Regione in cui è stato avviato il cluster per verificare se esistono eventi di interruzione in uno di questi servizi.

# <span id="page-1932-2"></span>Controllo dei limiti di utilizzo

Se stai avviando un cluster di grandi dimensioni, hai avviato più cluster contemporaneamente o sei un utente che condivide un cluster Account AWS con altri utenti, il cluster potrebbe aver avuto esito negativo perché hai superato un limite di servizio. AWS

Amazon EC2 limita il numero di istanze di server virtuali in esecuzione su una singola AWS regione a 20 istanze su richiesta o riservate. Se avvii un cluster con più di 20 nodi o avvii un cluster che fa sì che il numero totale di istanze EC2 attive sul tuo Account AWS computer superi le 20, il cluster

non sarà in grado di avviare tutte le istanze EC2 necessarie e potrebbe fallire. Quando ciò si verifica, Amazon EMR restituisce un errore EC2 QUOTA EXCEEDED. Puoi richiedere l' AWS aumento del numero di istanze EC2 che puoi eseguire sul tuo account inviando un'applicazione [Request to](https://aws.amazon.com/contact-us/ec2-request/) [Increase Amazon EC2](https://aws.amazon.com/contact-us/ec2-request/) Instance Limit.

Un altro fattore che può causare il superamento dei limiti di utilizzo è il ritardo tra il momento in cui un cluster viene terminato e quello in cui rilascia tutte le sue risorse. A seconda della configurazione, potrebbero essere necessari tra i 5 e i 20 minuti affinché un cluster venga terminato e le risorse allocate rilasciate. Se visualizzi un errore EC2 QUOTA EXCEEDED al tentativo di avvio di un cluster, potrebbe essere dovuto al rilascio non ancora avvenuto delle risorse di un cluster terminato recentemente. In questo caso, puoi [richiedere l'aumento della quota Amazon EC2](https://aws.amazon.com/contact-us/ec2-request/) o attendere 20 minuti prima di riavviare il cluster.

Amazon S3 limita il numero di bucket creati su un account a 100. Se il cluster crea un nuovo bucket che supera questo limite, la creazione del bucket avrà esito negativo e potrebbe causare l'esito negativo del cluster.

## <span id="page-1933-1"></span>Controllo della configurazione della sottorete Amazon VPC

Se il cluster è stato avviato in una sottorete Amazon VPC, la sottorete deve essere configurata come descritto in [Configurazione delle reti.](#page-1228-0) Occorre inoltre verificare che la sottorete in cui si avvia il cluster disponga di indirizzi IP elastici liberi sufficienti per assegnarne uno a ciascun nodo del cluster.

### <span id="page-1933-2"></span>Riavvio del cluster

Il rallentamento dell'elaborazione può essere causato da una condizione transitoria. Valuta la possibilità di terminare e riavviare il cluster per verificare se tale operazione migliora le prestazioni.

# <span id="page-1933-0"></span>Fase 3: Analisi dei file di log

Il passaggio successivo consiste nell'esaminare i file di log per individuare un codice di errore o altra indicazione relativa al problema riscontrato dal cluster. Per informazioni sui file di log disponibili, su dove trovarli e su come visualizzarli, consulta [Visualizzare file di log di .](#page-1729-0)

Potrebbe essere necessaria qualche indagine per determinare l'accaduto. Hadoop esegue il lavoro dei processi nei tentativi di attività su vari nodi del cluster. Amazon EMR può avviare tentativi di attività speculative, terminando gli altri tentativi di attività che non vengono completati per primi. Questo genera un'attività significativa che viene registrata nei file di log del controller, stderr e syslog mentre si verifica. Inoltre, anche se più tentativi di attività vengono eseguiti contemporaneamente, un file di log può visualizzare i risultati solo in modo lineare.

Inizia controllando i log delle operazioni di bootstrap per individuare errori o modifiche impreviste alla configurazione durante l'avvio del cluster. Successivamente, cerca nei log di fase per identificare i processi Hadoop avviati come parte di una fase con errori. Esamina i log dei processi Hadoop per identificare i tentativi di attività non riusciti. Il log dei tentativi di attività conterrà dettagli su ciò che ha causato l'esito negativo di un tentativo di attività.

Le sezioni seguenti descrivono come utilizzare i vari file di log per identificare gli errori nel cluster.

## Controllo dei log delle operazioni di bootstrap

Le operazioni di bootstrap eseguono script sul cluster mentre quest'ultimo viene avviato. Vengono comunemente utilizzate per installare software aggiuntivi nel cluster o per modificare le impostazioni di configurazione rispetto ai valori predefiniti. Il controllo di questi log può fornire informazioni dettagliate sugli errori verificatisi durante la configurazione del cluster e sulle modifiche alle impostazioni di configurazione che potrebbero influire sulle prestazioni.

## Controllo dei log della fase

Esistono quattro tipi di log di fase.

- controller: contiene i file generati da Amazon EMR che derivano da errori riscontrati durante il tentativo di eseguire la fase. Se la fase ha esito negativo durante il caricamento, è possibile trovare la traccia di stack in questo log. Gli errori che si verificano durante il caricamento o l'accesso all'applicazione sono spesso descritti nel log, mentre mancano gli errori relativi ai file del mappatore.
- stderr: contiene messaggi di errore che si sono presentati durante l'elaborazione della fase. Gli errori di caricamento delle applicazioni sono spesso descritti in questo log. Talvolta, questo log contiene una traccia di stack.
- stdout: contiene lo stato generato dagli eseguibili del mappatore e del riduttore. Gli errori di caricamento delle applicazioni sono spesso descritti in questo log. Talvolta, questo log contiene messaggi di errore dell'applicazione.
- syslog: contiene log generati da software non Amazon, come Apache e Hadoop. Gli errori di streaming sono spesso descritti in questo log.

Controlla stderr per rilevare errori evidenti. Se stderr visualizza un breve elenco di errori, la fase è giunta a un rapido arresto generando un errore. Questo è spesso causato da un errore nelle applicazioni di mappatore e riduttore eseguite nel cluster.

Esamina le ultime righe di controller e syslog per cercare avvisi di errore o guasti. Segui tutte le notifiche relative alle attività non riuscite, in particolare "Job Failed (Processo non riuscito)".

## Controllo dei log del tentativo di attività

Se l'analisi precedente dei log di fase ha rilevato una o più attività non riuscite, esamina i log dei tentativi di attività corrispondenti per ottenere informazioni più dettagliate sugli errori.

## Verifica dei log dei daemon Hadoop

In rari casi, Hadoop stesso potrebbe non funzionare. Per comprendere la natura del problema, è necessario esaminare i log di Hadoop. Questi log si trovano all'indirizzo /var/log/hadoop/ su ogni nodo.

Puoi utilizzare JobTracker i log per mappare un tentativo di operazione non riuscito al nodo su cui è stato eseguito. Una volta rilevato il nodo associato al tentativo di attività, è possibile verificare lo stato dell'istanza EC2 che ospita tale nodo per verificare se si sono verificati problemi quali l'esaurimento della CPU o della memoria.

# <span id="page-1935-0"></span>Fase 4: Verifica dell'integrità del cluster e delle istanze

Un cluster Amazon EMR è composto di nodi in esecuzione su istanze Amazon EC2. Se tali istanze sono limitate dalle risorse (ad esempio, CPU o memoria esaurita), presentano problemi di connettività di rete o vengono terminate, la velocità di elaborazione del cluster diminuisce.

In un cluster sono presenti fino a tre tipi di nodi:

- nodo master: gestisce il cluster. Eventuali problemi di prestazioni nel nodo si ripercuotono all'intero cluster.
- nodi principali: elaborano le attività map-reduce e gestiscono il file system distribuito Hadoop (HDFS). Eventuali problemi di prestazioni in uno di questi nodi possono provocare il rallentamento delle operazioni HDFS nonché dell'elaborazione map-reduce. Puoi aggiungere dei nodi principali a un cluster per migliorare le prestazioni, ma non puoi rimuoverne. Per ulteriori informazioni, consulta [Ridimensionamento manuale di un cluster in esecuzione](#page-1852-0).
- nodi attività: elaborano le attività map-reduce. Sono esclusivamente risorse di calcolo che non archiviano dati. Puoi aggiungere nodi di task a un cluster per migliorare le prestazioni oppure rimuovere quelli non necessari. Per ulteriori informazioni, consulta [Ridimensionamento manuale di](#page-1852-0) [un cluster in esecuzione.](#page-1852-0)

Fase 4: Verifica dell'integrità del cluster e delle istanze

Quando esamini lo stato di un cluster, devi considerare le prestazioni globali del cluster nonché quelle delle singole istanze. Sono disponibili vari strumenti che puoi utilizzare:

# Verifica lo stato del cluster con CloudWatch

Ogni cluster Amazon EMR riporta i parametri a. CloudWatch Questi parametri forniscono informazioni di riepilogo sulle prestazioni del cluster, ad esempio il carico totale, l'utilizzo di HDFS, le attività in esecuzione, le attività rimanenti, i blocchi danneggiati e altro ancora. L'analisi delle CloudWatch metriche offre un quadro generale di ciò che sta accadendo al cluster e può fornire informazioni sulla causa del rallentamento dell'elaborazione. Oltre CloudWatch a utilizzare per analizzare un problema di prestazioni esistente, puoi impostare allarmi che avvisino CloudWatch se si verificano problemi di prestazioni futuri. Per ulteriori informazioni, consulta [Monitoraggio dei parametri di Amazon EMR con](#page-1736-0)  [CloudWatch](#page-1736-0).

# Verifica dell'integrità del processo e di HDFS

Utilizzare Cronologia applicazione nella pagina dei dettagli del cluster per visualizzare informazioni sull'applicazione YARN. Per alcune applicazioni, puoi esaminare ulteriori dettagli e accedere direttamente ai log. Ciò è particolarmente utile per le applicazioni Spark. Per ulteriori informazioni, consulta [Visualizzazione della cronologia dell'applicazione](#page-1718-0).

Hadoop fornisce una serie di interfacce Web che puoi utilizzare per visualizzare le informazioni. Per ulteriori informazioni su come accedere a queste interfacce Web, consulta [Visualizzazione di](#page-1682-0) [interfacce Web ospitate su cluster Amazon EMR](#page-1682-0).

- JobTracker fornisce informazioni sullo stato di avanzamento del lavoro elaborato dal cluster. Puoi utilizzare questa interfaccia per identificare quando un processo si blocca.
- HDFS NameNode : fornisce informazioni sulla percentuale di utilizzo di HDFS e sullo spazio disponibile su ciascun nodo. Puoi utilizzare questa interfaccia per identificare quando HDFS è limitato dalle risorse e richiede capacità supplementare.
- TaskTracker fornisce informazioni sulle attività del lavoro elaborato dal cluster. Puoi utilizzare questa interfaccia per identificare quando un'attività si blocca.

# Verifica dell'integrità delle istanze con Amazon EC2

Un altro modo di ottenere informazioni sullo stato delle istanze nel cluster consiste nell'utilizzare la console di Amazon EC2. Poiché ogni nodo nel cluster viene eseguito su un'istanza EC2, puoi

utilizzare gli strumenti forniti da Amazon EC2 per verificarne lo stato. Per ulteriori informazioni, consulta [Visualizzazione di istanze cluster in Amazon EC2.](#page-1734-0)

# <span id="page-1937-0"></span>Fase 5: Verifica della presenza di gruppi sospesi

Un gruppo di istanze è considerato sospeso quando si verificano troppi errori durante il tentativo di avvio di nodi. Ad esempio, in caso di errori ripetuti in nuovi nodi durante l'esecuzione di operazioni di bootstrap, il gruppo di istanze passerà, dopo un determinato periodo di tempo, allo stato SUSPENDED anziché tentare reiteratamente di effettuare il provisioning di nuovi nodi.

L'avvio di un nodo potrebbe non riuscire se:

- Hadoop o il cluster è in qualche modo danneggiato e non accetta un nuovo nodo nel cluster.
- Un'operazione di bootstrap non riesce sul nuovo nodo.
- Il nodo non funziona correttamente e la sessione Hadoop non riesce.

Se lo stato di un gruppo di istanze è SUSPENDED e quello del cluster è WAITING, puoi aggiungere una fase di cluster per ripristinare il numero desiderato di nodi di task e principali. Con l'aggiunta di una fase l'elaborazione del cluster riprende e il gruppo di istanze ritorna allo stato RUNNING.

Per ulteriori informazioni su come ripristinare un cluster con stato sospeso, consulta [Stato sospeso](#page-1857-0).

# <span id="page-1937-1"></span>Fase 6: Controllo delle impostazioni di configurazione

Le impostazioni di configurazione specificano dettagli relativi all'esecuzione di un cluster, come il numero di nuovi tentativi per un'attività e la quantità di memoria disponibile per l'ordinamento. Quando avvii un cluster utilizzando Amazon EMR, oltre alle impostazioni di configurazione di Hadoop standard sono disponibili anche impostazioni specifiche di Amazon EMR. Le impostazioni di configurazione sono memorizzate nel nodo master del cluster. Puoi verificare le impostazioni di configurazione per assicurarti che il cluster disponga delle risorse necessarie per una corretta esecuzione.

Amazon EMR definisce le impostazioni di configurazione di Hadoop di default che utilizza per avviare un cluster. I valori sono basati sull'AMI e sul tipo di istanza specificato per il cluster. Puoi modificare i valori di default delle impostazioni di configurazione mediante un'operazione di bootstrap o specificando nuovi valori nei parametri di esecuzione dei processi. Per ulteriori informazioni, consulta [Creazione di operazioni di bootstrap per l'installazione di software aggiuntivo](#page-467-0). Per determinare se un'operazione di bootstrap ha modificato le impostazioni di configurazione, controlla i log delle operazioni di bootstrap.

Amazon EMR registra le impostazioni Hadoop utilizzate per eseguire ogni processo. I dati di log sono archiviati in un file denominato job *job-id* conf.xml nella directory /mnt/var/ log/hadoop/history/ del nodo master, dove *job id* viene sostituito con l'identificatore del processo. Se hai attivato l'archiviazione dei log, questi dati sono copiati in Amazon S3 nella cartella logs/*date*/*jobflow-id*/jobs, dove *date* è la data in cui è stato eseguito il processo e *jobflow-id* è l'identificatore del cluster.

Le seguenti impostazioni di configurazione di processi Hadoop sono particolarmente utili per la risoluzione dei problemi di prestazioni. Per ulteriori informazioni sulle impostazioni di configurazione di Hadoop e su come queste influiscono sul comportamento di Hadoop, visita la pagina all'indirizzo <http://hadoop.apache.org/docs/>.

### **A** Warning

- 1. L'impostazione di dfs.replication su 1 per i cluster con meno di quattro nodi può causare la perdita di dati HDFS in caso di disattivazione anche di un singolo nodo. Ti consigliamo di utilizzare un cluster con almeno quattro nodi principali per i carichi di lavoro di produzione.
- 2. Amazon EMR non consente ai cluster di dimensionare i nodi principali al di sotto di dfs.replication. Ad esempio, se dfs.replication = 2, il numero minimo di nodi principali è 2.
- 3. Quando utilizzi il dimensionamento gestito, il dimensionamento automatico o scegli di dimensionare manualmente il cluster, ti consigliamo di impostare dfs.replication su 2 o su un valore superiore.

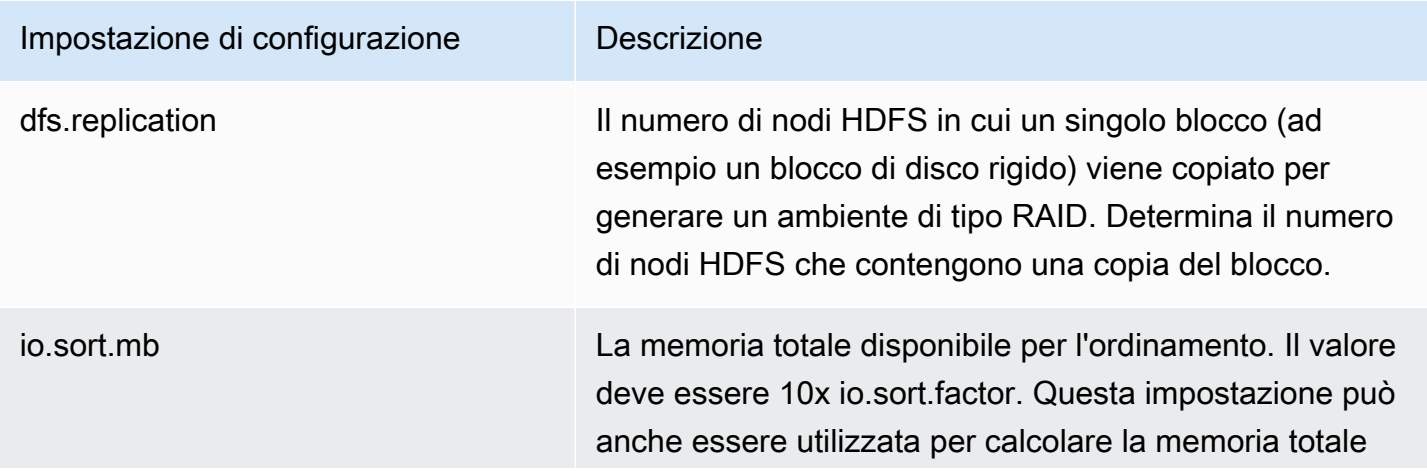

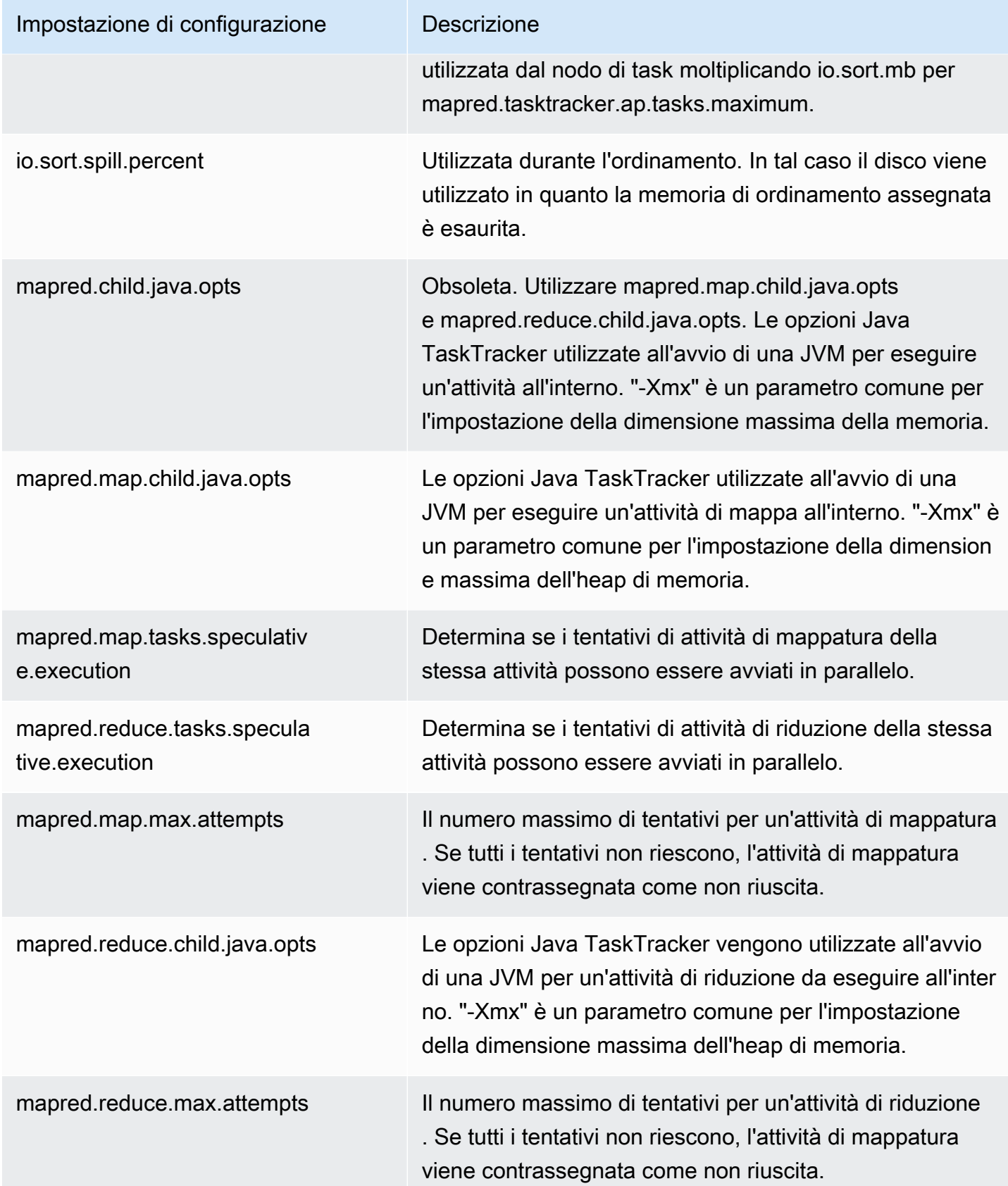

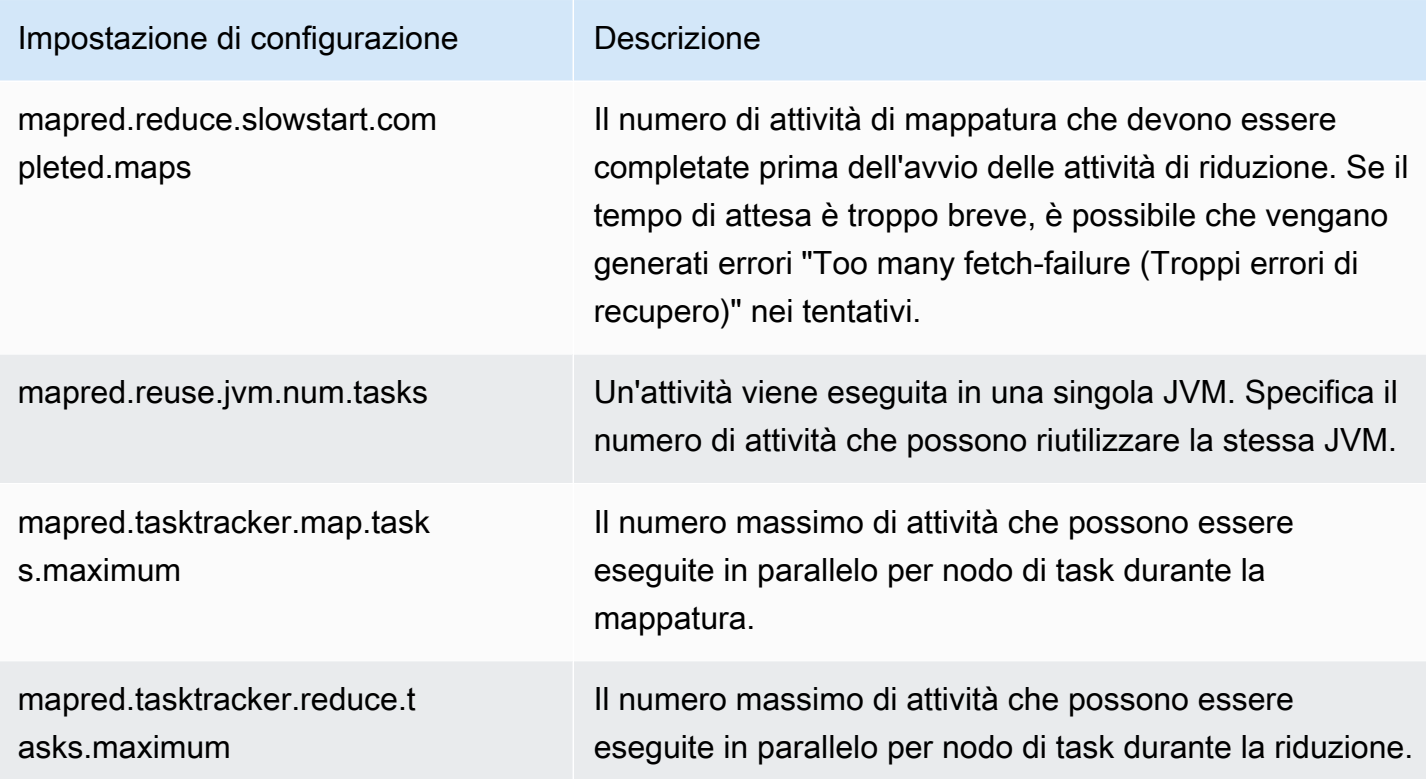

Se le attività del cluster utilizzano molta memoria, è possibile migliorare le prestazioni utilizzando un minor numero di attività per nodo principale e riducendo la dimensione heap del job tracker.

# <span id="page-1940-0"></span>Fase 7: Analisi dei dati di input

Esamina i dati di input. Sono distribuiti in modo uniforme tra i valori chiave? Se i dati sono ripartiti soprattutto su uno o soltanto alcuni valori chiave, il carico di elaborazione può essere mappato a un numero ridotto di nodi, mentre altri sono inattivi. Questa distribuzione squilibrata del lavoro può comportare tempi di elaborazione più elevati.

Un esempio di set di dati squilibrati sarebbe un cluster eseguito per ordinare alfabeticamente le parole, ma con un set di dati che contiene unicamente parole che iniziano con la lettera "a". Dopo la mappatura del lavoro, il nodo che elabora i valori che iniziano con "a" risulterebbe sovraccaricato, mentre i nodi che elaborano le parole che iniziano con altre lettere sarebbero inattivi.

# Risoluzione dei problemi in un cluster Lake Formation

Questa sezione descrive il processo di risoluzione dei problemi comuni relativi all'utilizzo di Amazon EMR con AWS Lake Formation.

# Accesso al data lake non consentito

Prima di poter analizzare ed elaborare i dati nel data lake, devi attivare esplicitamente il filtro dei dati sui cluster Amazon EMR. Quando l'accesso ai dati ha esito negativo, verrà visualizzato un messaggio Access is not allowed generico nell'output delle voci del notebook.

Per istruzioni sull'attivazione del filtro dei dati su Amazon EMR, consulta [Attivazione del filtro dei dati](https://docs.aws.amazon.com/lake-formation/latest/dg/getting-started-setup.html#emr-switch) [su Amazon EMR](https://docs.aws.amazon.com/lake-formation/latest/dg/getting-started-setup.html#emr-switch) nella Guida per gli sviluppatori di AWS Lake Formation .

# Scadenza della sessione

Il timeout della sessione per gli EMR Notebooks e Zeppelin è controllato dall'impostazione Maximum CLI/API session duration del ruolo IAM per Lake Formation. Il valore predefinito per questa impostazione è un'ora. Quando si verifica un timeout di sessione, verrà visualizzato il seguente messaggio nell'output delle voci del notebook quando si tenta di eseguire i comandi SQL Spark.

```
Error 401 HTTP ERROR: 401 Problem accessing /sessions/2/statements. 
Reason: JWT token included in request failed validation. 
Powered by Jetty:// 9.3.24.v20180605 
  org.springframework.web.client.HttpClientErrorException: 401 JWT token included in 
  request failed validation…
```
Per convalidare la sessione, aggiorna la pagina. Verrà richiesto di eseguire nuovamente l'autenticazione utilizzando il provider di identità e di essere reindirizzati al notebook. Puoi continuare a eseguire query dopo la riautenticazione.

# Nessuna autorizzazione per l'utente sulla tabella richiesta

Quando tenti di accedere a una tabella a cui non hai accesso, visualizzerai la seguente eccezione nell'output delle voci del notebook quando tenti di eseguire i comandi SQL Spark.

```
org.apache.spark.sql.AnalysisException: 
  org.apache.hadoop.hive.ql.metadata.HiveException: Unable to fetch table table. 
Resource does not exist or requester is not authorized to access requested 
  permissions. 
(Service: AWSGlue; Status Code: 400; Error Code: AccessDeniedException; Request ID: …
```
Per accedere alla tabella, devi concedere l'accesso all'utente aggiornando le autorizzazioni associate a questa tabella in Lake Formation.

# Interrogazione dei dati tra account condivisi con Lake Formation

Quando utilizzi Amazon EMR per accedere ai dati condivisi con te da un altro account, alcune librerie Spark tenteranno di chiamare l'operazione API Glue:GetUserDefinedFunctions. Poiché le versioni 1 e 2 delle autorizzazioni AWS RAM gestite non supportano questa azione, viene visualizzato il seguente messaggio di errore:

```
"ERROR: User: arn:aws:sts::012345678901:assumed-role/my-
spark-role/i-06ab8c2b59299508a is not authorized to perform: 
glue:GetUserDefinedFunctions on resource: arn:exampleCatalogResource 
because no resource-based policy allows the glue:GetUserDefinedFunctions 
action"
```
Per risolvere questo errore, l'amministratore del data lake che ha creato la condivisione di risorse deve aggiornare le autorizzazioni AWS RAM gestite allegate alla condivisione di risorse. La versione 3 delle autorizzazioni gestite da AWS RAM consente ai responsabili di eseguire l'operazione glue:GetUserDefinedFunctions.

Se crei una nuova condivisione di risorse, Lake Formation applica la versione più recente dell'autorizzazione AWS RAM gestita per impostazione predefinita e non è richiesta alcuna azione da parte tua. Per abilitare l'accesso ai dati tra account diversi per le condivisioni di risorse esistenti, devi aggiornare le autorizzazioni AWS RAM gestite alla versione 3.

Puoi visualizzare le AWS RAM autorizzazioni assegnate alle risorse condivise con te in. AWS RAM Le autorizzazioni seguenti sono incluse nella versione 3:

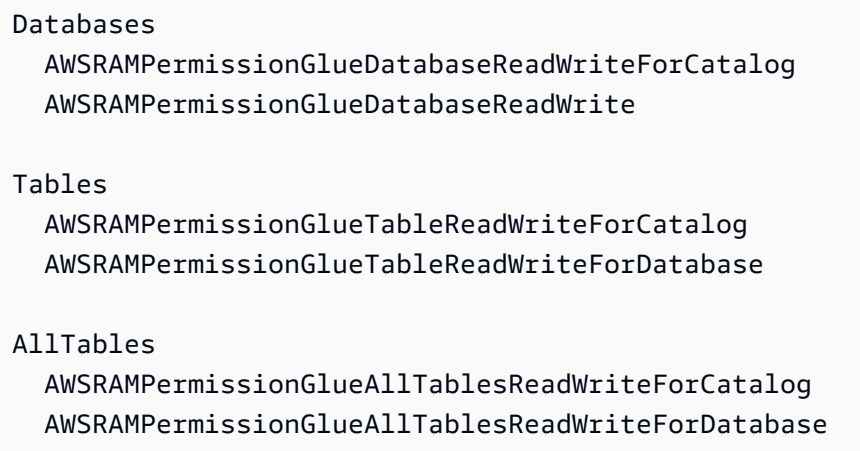

Per aggiornare la versione delle autorizzazioni AWS RAM gestite delle condivisioni di risorse esistenti

L'amministratore del data lake può [aggiornare le autorizzazioni AWS RAM gestite a una versione più](https://docs.aws.amazon.com/ram/latest/userguide/working-with-sharing-update-permissions.html)  [recente](https://docs.aws.amazon.com/ram/latest/userguide/working-with-sharing-update-permissions.html) seguendo le istruzioni contenute nella Guida per l'AWS RAM utente oppure revocare tutte le autorizzazioni esistenti per il tipo di risorsa e concederle nuovamente. Se revochi le autorizzazioni, AWS RAM elimina la condivisione di risorse associata al tipo di risorsa. AWS RAM Quando concedi nuovamente le autorizzazioni, AWS RAM crea nuove condivisioni di risorse allegando la versione più recente delle autorizzazioni gestite. AWS RAM

# Inserimento, creazione e modifica di tabelle

L'inserimento, la creazione e la modifica di tabelle nei database protetti da policy Lake Formation non sono supportati. Quando esegui queste operazioni, visualizzerai la seguente eccezione nell'output delle voci del notebook quando tenti di eseguire i comandi SQL Spark:

```
java.io.IOException: 
 com.amazon.ws.emr.hadoop.fs.shaded.com.amazonaws.services.s3.model.AmazonS3Exception: 
             Access Denied (Service: Amazon S3; Status Code: 403; Error Code: 
 AccessDenied; Request ID: …
```
Per ulteriori informazioni, consulta [Limitazioni dell'integrazione di Amazon EMR con. AWS Lake](https://docs.aws.amazon.com/emr/latest/ManagementGuide/emr-lf-scope.html#emr-lf-limitations) [Formation](https://docs.aws.amazon.com/emr/latest/ManagementGuide/emr-lf-scope.html#emr-lf-limitations)
# Scrittura di applicazioni per l'avvio e la gestione di cluster

#### Argomenti

- [E\) nd-to-end Esempio di codice sorgente Java di Amazon EMR](#page-1944-0)
- [Concetti comuni per le chiamate API](#page-1948-0)
- [Utilizzo di SDK per chiamare le API di Amazon EMR](#page-1950-0)
- [Gestione delle Service Quotas di Amazon EMR](#page-1953-0)

Puoi accedere alla funzionalità fornita dall'API Amazon EMR richiamando le funzioni wrapper in uno degli SDK. AWS Gli AWS SDK forniscono funzioni specifiche della lingua che racchiudono l'API del servizio Web e semplificano la connessione al servizio Web, gestendo al posto tuo molti dettagli di connessione. Per ulteriori informazioni su come chiamare Amazon EMR utilizzando uno degli SDK, consulta [Utilizzo di SDK per chiamare le API di Amazon EMR.](#page-1950-0)

#### **A** Important

Il tasso massimo di richieste per Amazon EMR è una richiesta ogni dieci secondi.

## <span id="page-1944-0"></span>E) nd-to-end Esempio di codice sorgente Java di Amazon EMR

Gli sviluppatori possono chiamare l'API di Amazon EMR utilizzando codice Java personalizzato per eseguire le stesse operazioni possibili con la console Amazon EMR o la CLI. Questa sezione fornisce i end-to-end passaggi necessari per installare AWS Toolkit for Eclipse ed eseguire un esempio di codice sorgente Java completamente funzionale che aggiunge passaggi a un cluster Amazon EMR.

#### **a** Note

Questo esempio si basa su Java, ma Amazon EMR supporta anche diversi linguaggi di programmazione con una raccolta di SDK Amazon EMR. Per ulteriori informazioni, consulta [Utilizzo di SDK per chiamare le API di Amazon EMR.](#page-1950-0)

Questo esempio di codice sorgente Java illustra come eseguire le seguenti attività utilizzando l'API di Amazon EMR:

- Recupera AWS le credenziali e inviale ad Amazon EMR per effettuare chiamate API
- Configurare una nuova fase personalizzata e una nuova fase predefinita
- Aggiunta di nuove fasi a un cluster Amazon EMR esistente
- Recuperare ID delle fasi del cluster da un cluster in esecuzione

#### **a** Note

In questo esempio viene illustrato come aggiungere fasi a un cluster esistente e, pertanto, richiede che sia disponibile un cluster attivo sull'account.

Prima di iniziare, installare una versione di Eclipse IDE per Java EE Developers che corrisponde alla piattaforma del computer. Per ulteriori informazioni, vai a [Eclipse Downloads \(Download di Eclipse\).](http://www.eclipse.org/downloads/)

Quindi, installa il plug-in Database Development per Eclipse.

Installazione del plug-in Database Development per Eclipse

- 1. Aprire l'IDE Eclipse.
- 2. Scegliere Help (Guida) e Install New Software (Installa nuovo software).
- 3. Nel campo Work with: (Utilizza con:), digitare **http://download.eclipse.org/releases/ kepler** o il percorso che corrisponde al numero di versione dell'IDE Eclipse.
- 4. Nell'elenco di elementi, scegliere Database Development (Sviluppo di database) e Finish (Fine).
- 5. Riavviare Eclipse quando richiesto.

Quindi, installa il Toolkit for Eclipse per rendere disponibili i modelli di progetto del codice sorgente preconfigurati.

Installazione del Toolkit for Eclipse

- 1. Aprire l'IDE Eclipse.
- 2. Scegliere Help (Guida) e Install New Software (Installa nuovo software).
- 3. Nel campo Utilizza con:, digitare **https://aws.amazon.com/eclipse**.
- 4. Nell'elenco di elementi, scegli AWS Toolkit for Eclipse e Finish (Fine).
- 5. Riavviare Eclipse quando richiesto.

Quindi, crea un nuovo progetto AWS Java ed esegui il codice sorgente Java di esempio.

Per creare un nuovo progetto AWS Java

- 1. Aprire l'IDE Eclipse.
- 2. Scegliere File, New (Nuovo)e Other (Altro).
- 3. Nella finestra di dialogo Select a wizard (Seleziona una procedura guidata), scegli AWS Java Project (Progetto Java e Next (Successivo).
- 4. Nella finestra di dialogo Nuovo progetto AWS Java, nel **Project name:** campo, inserisci il nome del tuo nuovo progetto, ad esempio**EMR-sample-code**.
- 5. Scegli Configura AWS account..., inserisci le tue chiavi di accesso pubbliche e private e scegli Fine. Per ulteriori informazioni sulla creazione di chiavi di accesso, consulta la sezione [Come](https://docs.aws.amazon.com/general/latest/gr/getting-aws-sec-creds.html) [ottenere le credenziali di sicurezza](https://docs.aws.amazon.com/general/latest/gr/getting-aws-sec-creds.html) in Riferimenti generali di Amazon Web Services.

#### **a** Note

Si consiglia di non incorporare le chiavi di accesso direttamente nel codice. L'SDK Amazon EMR consente di inserire le chiavi di accesso in percorsi noti in modo da evitare di conservarle nel codice.

- 6. Nel nuovo progetto Java, fare clic con il pulsante destro del mouse sulla cartella src, quindi scegliere New (Nuovo) e Class (Classe).
- 7. Nella finestra di dialogo Java Class (Classe Java), nel campo Name (Nome), immettere un nome per la nuova classe, ad esempio **main**.
- 8. Nella sezione Which method stubs would you like to create? (Quali stub del metodo si desidera creare?), scegliere public static void main(String[] args) e Finish (Fine).
- 9. Immettere il codice sorgente Java all'interno della nuova classe e aggiungere le istruzioni import appropriate per le classi e metodi nell'esempio. Per praticità, il codice sorgente completo è riportato di seguito.

#### **a** Note

Nel seguente codice di esempio, sostituisci l'esempio cluster ID (JobFlowId) *jxxxxxxxxxxxx*, con un ID cluster valido nel tuo account che si trova nel AWS Management Console o utilizzando il seguente AWS CLI comando:

aws emr list-clusters --active | grep "Id"

Inoltre, sostituisci il percorso Amazon S3 di esempio, *s3://path/to/my/jarfolder*, con un percorso valido per il JAR. Infine, sostituisci il nome classe di esempio, *com.my.Main1*, con il nome corretto della classe nel tuo JAR, se applicabile.

```
import com.amazonaws.AmazonClientException;
import com.amazonaws.auth.AWSCredentials;
import com.amazonaws.auth.AWSStaticCredentialsProvider;
import com.amazonaws.auth.profile.ProfileCredentialsProvider;
import com.amazonaws.services.elasticmapreduce.AmazonElasticMapReduce;
import com.amazonaws.services.elasticmapreduce.AmazonElasticMapReduceClientBuilder;
import com.amazonaws.services.elasticmapreduce.model.*;
import com.amazonaws.services.elasticmapreduce.util.StepFactory;
public class Main { 
  public static void main(String[] args) { 
  AWSCredentials credentials_profile = null; 
  try { 
    credentials_profile = new 
  ProfileCredentialsProvider("default").getCredentials(); 
  } catch (Exception e) { 
    throw new AmazonClientException( 
      "Cannot load credentials from .aws/credentials file. " + 
        "Make sure that the credentials file exists and the profile name is 
  specified within it.", 
      e); 
  } 
  AmazonElasticMapReduce emr = AmazonElasticMapReduceClientBuilder.standard() 
     .withCredentials(new AWSStaticCredentialsProvider(credentials_profile)) 
     .withRegion(Regions.US_WEST_1) 
    .build();
  // Run a bash script using a predefined step in the StepFactory helper class 
  StepFactory stepFactory = new StepFactory(); 
   StepConfig runBashScript = new StepConfig() 
     .withName("Run a bash script")
```

```
 .withHadoopJarStep(stepFactory.newScriptRunnerStep("s3://jeffgoll/emr-scripts/
create_users.sh")) 
     .withActionOnFailure("CONTINUE"); 
  // Run a custom jar file as a step 
  HadoopJarStepConfig hadoopConfig1 = new HadoopJarStepConfig() 
     .withJar("s3://path/to/my/jarfolder") // replace with the location of the jar 
 to run as a step 
     .withMainClass("com.my.Main1") // optional main class, this can be omitted if 
  jar above has a manifest 
     .withArgs("--verbose"); // optional list of arguments to pass to the jar 
   StepConfig myCustomJarStep = new StepConfig("RunHadoopJar", hadoopConfig1); 
  AddJobFlowStepsResult result = emr.addJobFlowSteps(new AddJobFlowStepsRequest() 
    .withJobFlowId("j-xxxxxxxxxxx") // replace with cluster id to run the steps
     .withSteps(runBashScript, myCustomJarStep)); 
  System.out.println(result.getStepIds()); 
 }
}
```
- 10. Scegli Run (Esegui), Run As (Esegui come) e Java Application (Applicazione Java).
- 11. Se l'esempio viene eseguito correttamente, nella finestra di console IDE Eclipse viene visualizzato un elenco di ID per le nuove fasi. L'output corretto sarà simile al seguente:

[s-39BLQZRJB2E5E, s-1L6A4ZU2SAURC]

## <span id="page-1948-0"></span>Concetti comuni per le chiamate API

#### Argomenti

- [Endpoint per Amazon EMR](#page-1949-0)
- [Specifica dei parametri del cluster in Amazon EMR](#page-1949-1)
- [Zone di disponibilità in Amazon EMR](#page-1949-2)
- [Come utilizzare file e librerie aggiuntivi in cluster Amazon EMR](#page-1950-1)

Quando scrivi un'applicazione che chiama l'API di Amazon EMR, ci sono diversi concetti da tenere a mente quando si chiama una delle funzioni wrapper di un SDK.

### <span id="page-1949-0"></span>Endpoint per Amazon EMR

Un endpoint è un URL che rappresenta il punto di partenza per un servizio Web. Ogni richiesta di servizio Web deve contenere un endpoint. L'endpoint specifica la AWS regione in cui i cluster vengono creati, descritti o terminati. Il suo formato è elasticmapreduce.*regionname*.amazonaws.com. Se specifichi l'endpoint generale (elasticmapreduce.amazonaws.com), la richiesta viene indirizzata da Amazon EMR a un endpoint nella regione predefinita. Per account creati a partire dall'8 marzo 2013, la regione predefinita è us-west-2; per i vecchi account, la regione predefinita è us-east-1.

Per ulteriori informazioni sugli endpoint per Amazon EMR, consulta la sezione [Regioni ed endpoint](https://docs.aws.amazon.com/general/latest/gr/rande.html#emr_region) in Riferimenti generali di Amazon Web Services.

### <span id="page-1949-1"></span>Specifica dei parametri del cluster in Amazon EMR

I parametri Instances consentono di configurare il tipo e il numero di istanze EC2 per creare nodi per elaborare i dati. Hadoop distribuisce l'elaborazione dei dati su più nodi del cluster. Il nodo master serve a monitorare l'integrità dei nodi principali e di task ed esegue il polling dei nodi per lo stato del risultato del processo. I nodi principali e di task eseguono l'elaborazione effettiva dei dati. Se si dispone di un cluster a nodo singolo, il nodo svolge la funzione di nodo master e principale.

Il parametro KeepJobAlive in una richiesta RunJobFlow determina se terminare il cluster quando esaurisce le fasi del cluster da eseguire. Impostare questo valore su False quando l'esecuzione del cluster è quella prevista. Durante la risoluzione dei problemi del flusso di elaborazione e l'aggiunta di fasi mentre l'esecuzione del cluster è sospesa, è opportuno impostare il valore su True. Questo consente di ridurre il tempo e le spese di caricamento dei risultati in Amazon Simple Storage Service (Amazon S3), solo per ripetere il processo dopo la modifica di una fase per riavviare il cluster.

In caso KeepJobAlive true affermativo, dopo aver completato con successo il funzionamento del cluster, è necessario inviare una TerminateJobFlows richiesta o il cluster continuerà a funzionare e generare costi. AWS

Per ulteriori informazioni sui parametri che sono unici perRunJobFlow, vedere [RunJobFlow.](https://docs.aws.amazon.com/ElasticMapReduce/latest/API/API_RunJobFlow.html) Per ulteriori informazioni sui parametri generici nella richiesta, consulta la sezione relativa ai [Parametri di](https://docs.aws.amazon.com/ElasticMapReduce/latest/API/CommonParameters.html) [richiesta comuni.](https://docs.aws.amazon.com/ElasticMapReduce/latest/API/CommonParameters.html)

### <span id="page-1949-2"></span>Zone di disponibilità in Amazon EMR

Amazon EMR usa istanze EC2 come nodi per elaborare cluster. Le ubicazioni di queste istanze EC2 sono composte da zone di disponibilità e Regioni. Le regioni sono disperse e situate in aree

geografiche separate. Le zone di disponibilità sono ubicazioni distinte all'interno di una Regione isolata dai guasti che si verificano in altre zone di disponibilità. Ogni zona di disponibilità offe una connettività di rete economica, a bassa latenza ad altre zone di disponibilità nella stessa Regione. Per un elenco delle regioni e degli endpoint per Amazon EMR, consulta la sezione [Regioni ed](https://docs.aws.amazon.com/general/latest/gr/rande.html#emr_region) [endpoint](https://docs.aws.amazon.com/general/latest/gr/rande.html#emr_region) in Riferimenti generali di Amazon Web Services.

Il parametro AvailabilityZone specifica il percorso generale del cluster. Questo parametro è facoltativo e, in generale, ne sconsigliamo l'utilizzo. Quando AvailabilityZone non è specificato, Amazon EMR sceglie automaticamente il valore AvailabilityZone ottimale per il cluster. Questo parametro può essere utile se desideri co-individuare le tue istanze con altre istanze in esecuzione esistenti e il cluster deve leggere o scrivere dati di tali istanze. Per ulteriori informazioni, consulta la Guida per l'[utente di Amazon EC2.](https://docs.aws.amazon.com/AWSEC2/latest/UserGuide/)

### <span id="page-1950-1"></span>Come utilizzare file e librerie aggiuntivi in cluster Amazon EMR

Talvolta potrebbe essere necessario utilizzare file aggiuntivi o librerie personalizzate con applicazioni mappatore o riduttore. Ad esempio, potrebbe essere necessario utilizzare una libreria che consente di convertire un file PDF in testo normale.

Per memorizzare nella cache un file utilizzato dal mappatore o riduttore durante lo streaming Hadoop

• Nel campo args JAR, aggiungere il seguente argomento:

-cacheFile s3://bucket/path\_to\_executable#local\_path

Il file, local\_path, si trova nella directory di lavoro del mappatore, che potrebbe fare riferimento al file.

# <span id="page-1950-0"></span>Utilizzo di SDK per chiamare le API di Amazon EMR

#### Argomenti

• [Utilizzo di AWS SDK for Java per creare un cluster Amazon EMR](#page-1951-0)

Gli AWS SDK forniscono funzioni che racchiudono l'API e si occupano di molti dettagli di connessione, come il calcolo delle firme, la gestione dei nuovi tentativi di richiesta e la gestione degli errori. Gli SDK contengono anche codice di esempio, tutorial e altre risorse per aiutarti a

iniziare a scrivere applicazioni che chiamano. AWS La chiamata alle funzioni wrapper in un SDK può semplificare notevolmente il processo di scrittura di un'applicazione. AWS

Per ulteriori informazioni su come scaricare e utilizzare gli AWS SDK, consulta SDK nella sezione [Tools for Amazon Web Services](https://aws.amazon.com/tools/).

#### <span id="page-1951-0"></span>Utilizzo di AWS SDK for Java per creare un cluster Amazon EMR

AWS SDK for Java Fornisce tre pacchetti con funzionalità Amazon EMR:

- [com.amazonaws.services.elasticmapreduce](https://docs.aws.amazon.com/AWSJavaSDK/latest/javadoc/com/amazonaws/services/elasticmapreduce/package-summary.html)
- [com.amazonaws.services.elasticmapreduce.model](https://docs.aws.amazon.com/AWSJavaSDK/latest/javadoc/com/amazonaws/services/elasticmapreduce/model/package-summary.html)
- [com.amazonaws.services.elasticmapreduce.util](https://docs.aws.amazon.com/AWSJavaSDK/latest/javadoc/com/amazonaws/services/elasticmapreduce/util/package-summary.html)

Per ulteriori informazioni su questi pacchetti, consulta la [Guida di riferimento alle API di AWS SDK for](https://docs.aws.amazon.com/sdk-for-java/latest/reference/) [Java](https://docs.aws.amazon.com/sdk-for-java/latest/reference/).

L'esempio seguente mostra in che modo i kit SDK possono semplificare la programmazione con Amazon EMR. Il codice di esempio sottostante utilizza l'oggetto StepFactory, una classe helper per la creazione di tipi di fase Amazon EMR comuni, per creare un cluster Hive interattivo con il debug abilitato.

```
import com.amazonaws.AmazonClientException;
import com.amazonaws.auth.AWSCredentials;
import com.amazonaws.auth.AWSStaticCredentialsProvider;
import com.amazonaws.auth.profile.ProfileCredentialsProvider;
import com.amazonaws.services.elasticmapreduce.AmazonElasticMapReduce;
import com.amazonaws.services.elasticmapreduce.AmazonElasticMapReduceClientBuilder;
import com.amazonaws.services.elasticmapreduce.model.*;
import com.amazonaws.services.elasticmapreduce.util.StepFactory;
public class Main { 
  public static void main(String[] args) { 
   AWSCredentialsProvider profile = null; 
   try { 
    credentials_profile = new ProfileCredentialsProvider("default"); // specifies any 
  named profile in 
                                      // .aws/credentials as the credentials provider 
   } catch (Exception e) { 
    throw new AmazonClientException(
```

```
 "Cannot load credentials from .aws/credentials file. " + 
       "Make sure that the credentials file exists and that the profile name is defined 
 within it.", 
     e); 
  } 
  // create an EMR client using the credentials and region specified in order to 
  // create the cluster 
  AmazonElasticMapReduce emr = AmazonElasticMapReduceClientBuilder.standard() 
   .withCredentials(credentials profile)
    .withRegion(Regions.US_WEST_1) 
   .build();
  // create a step to enable debugging in the AWS Management Console 
  StepFactory stepFactory = new StepFactory(); 
  StepConfig enabledebugging = new StepConfig() 
    .withName("Enable debugging") 
    .withActionOnFailure("TERMINATE_JOB_FLOW") 
    .withHadoopJarStep(stepFactory.newEnableDebuggingStep()); 
  // specify applications to be installed and configured when EMR creates the 
  // cluster 
  Application hive = new Application().withName("Hive"); 
  Application spark = new Application().withName("Spark"); 
  Application ganglia = new Application().withName("Ganglia"); 
  Application zeppelin = new Application().withName("Zeppelin"); 
  // create the cluster 
  RunJobFlowRequest request = new RunJobFlowRequest() 
    .withName("MyClusterCreatedFromJava") 
    .withReleaseLabel("emr-5.20.0") // specifies the EMR release version label, we 
 recommend the latest release 
    .withSteps(enabledebugging) 
    .withApplications(hive, spark, ganglia, zeppelin) 
    .withLogUri("s3://path/to/my/emr/logs") // a URI in S3 for log files is required 
 when debugging is enabled 
    .withServiceRole("EMR_DefaultRole") // replace the default with a custom IAM 
 service role if one is used 
    .withJobFlowRole("EMR_EC2_DefaultRole") // replace the default with a custom EMR 
 role for the EC2 instance 
                         // profile if one is used 
    .withInstances(new JobFlowInstancesConfig() 
      .withEc2SubnetId("subnet-12ab34c56") 
      .withEc2KeyName("myEc2Key")
```

```
 .withInstanceCount(3) 
       .withKeepJobFlowAliveWhenNoSteps(true) 
       .withMasterInstanceType("m4.large") 
       .withSlaveInstanceType("m4.large")); 
   RunJobFlowResult result = emr.runJobFlow(request); 
   System.out.println("The cluster ID is " + result.toString()); 
  }
}
```
È necessario assegnare almeno un ruolo di servizio e un ruolo jobflow corrispondenti rispettivamente a EMR\_ DefaultRole e EMR\_EC2\_. DefaultRole È possibile farlo richiamando questo comando per lo stesso account. AWS CLI Innanzitutto, verifica se i ruoli esistono già:

```
aws iam list-roles | grep EMR
```
Se esistono, verranno visualizzati sia il profilo dell'istanza (EMR\_EC2\_DefaultRole) che il ruolo di servizio (EMR\_DefaultRole):

```
"RoleName": "EMR_DefaultRole", 
             "Arn": "arn:aws:iam::AccountID:role/EMR_DefaultRole" 
             "RoleName": "EMR_EC2_DefaultRole", 
             "Arn": "arn:aws:iam::AccountID:role/EMR_EC2_DefaultRole"
```
Se i ruoli predefiniti non esistono, puoi utilizzare il seguente comando per crearli:

<span id="page-1953-0"></span>aws emr create-default-roles

### Gestione delle Service Quotas di Amazon EMR

#### Argomenti

- [Cosa sono le Service Quotas di Amazon EMR](#page-1954-0)
- [Come gestire le Service Quotas di Amazon EMR](#page-1954-1)
- [Quando configurare gli eventi EMR in CloudWatch](#page-1955-0)

Gli argomenti di questa sezione descrivono le quote del servizio EMR (precedentemente denominate limiti di servizio), come gestirle e quando è vantaggioso utilizzare CloudWatch gli eventi anziché le quote di servizio per monitorare i cluster e attivare azioni. AWS Management Console

### <span id="page-1954-0"></span>Cosa sono le Service Quotas di Amazon EMR

L' AWS account dispone di quote di servizio predefinite, note anche come limiti, per ogni servizio. AWS Il servizio EMR presenta due tipi di limiti:

- Limiti delle risorse: è possibile utilizzare EMR per creare risorse EC2. Tuttavia, queste risorse CE2 sono soggette a Service Quotas. I limiti delle risorse in questa categoria sono:
	- Il numero massimo di cluster attivi che possono essere eseguiti nello stesso momento.
	- Il numero massimo di istanze attive per gruppo di istanze.
- Limiti delle API: quando si utilizzano le API EMR, i due tipi di limitazioni sono:
	- Limite di frammentazione: questo è il numero massimo di chiamate API che puoi effettuare contemporaneamente. Ad esempio, il numero massimo di richieste AddInstanceFleet API che puoi effettuare al secondo è impostato su 5 chiamate/secondo come impostazione predefinita. Ciò implica che il limite di burst dell' AddInstanceFleet API è di 5 chiamate/secondo o che, in qualsiasi momento, è possibile effettuare al massimo 5 chiamate API. AddInstanceFleet Tuttavia, dopo aver utilizzato il limite di frammentazione, le chiamate successive sono limitate dal limite di frequenza.
	- Limite di frequenza: questa è la velocità di rifornimento della capacità di espansione dell'API. Ad esempio, la frequenza di rifornimento delle AddInstanceFleet chiamate è impostata a 0,5 chiamate/secondo come impostazione predefinita. Ciò significa che dopo aver raggiunto il limite di frammentazione, è necessario attendere almeno 2 secondi (0,5 chiamate/secondo x 2 secondi = 1 chiamata) per effettuare la chiamata API. Se si effettua una chiamata prima di questo valore temporale, si è limitati dal servizio Web EMR. In qualsiasi momento, è possibile effettuare solo un numero di chiamate pari alla capacità di espansione senza alcuna limitazione. Per ogni ulteriore secondo di attesa, la capacità di espansione aumenta di 0,5 chiamate fino a raggiungere il limite massimo di 5, ossia il limite di frammentazione.

### <span id="page-1954-1"></span>Come gestire le Service Quotas di Amazon EMR

Service Quotas è una AWS funzionalità che puoi utilizzare per visualizzare e gestire le quote o i limiti del servizio Amazon EMR da una posizione centrale utilizzando l'API o la CLI AWS Management

Console. Per ulteriori informazioni sulla visualizzazione delle quote e sulla richiesta di un aumento, consulta [Service Quotas di AWS](https://docs.aws.amazon.com/general/latest/gr/aws_service_limits.html) in Riferimenti generali di Amazon Web Services.

Per alcune API, la configurazione di un CloudWatch evento potrebbe essere un'opzione migliore rispetto all'aumento delle quote di servizio. Puoi anche risparmiare tempo impostando allarmi e attivando l' CloudWatch aumento delle richieste in modo proattivo, prima di raggiungere la quota di servizio. Per ulteriori dettagli, consulta [Quando configurare gli eventi EMR in CloudWatch](#page-1955-0).

### <span id="page-1955-0"></span>Quando configurare gli eventi EMR in CloudWatch

Per alcune API di polling, ad esempio, and DescribeCluster DescribeStep ListClusters, la configurazione di un CloudWatch evento può ridurre i tempi di risposta alle modifiche e liberare quote di servizio. Se hai impostato una funzione Lambda che si attiva al variare dello stato di un cluster, ad esempio quando una fase viene completata o il cluster viene terminato, puoi utilizzare tale attivazione per avviare l'operazione successiva nel flusso di lavoro anziché attendere il polling successivo. In caso contrario, se hai impostato specifiche istanze Amazon EC2 o funzioni Lambda che eseguono costantemente il polling dell'API EMR per le modifiche, oltre a sprecare risorse di calcolo potresti anche raggiungere la tua quota di servizio.

Di seguito sono riportati alcuni casi che mostrano come trarre vantaggio dal passaggio a un'architettura basata su eventi.

### Caso 1: sondaggio EMR DescribeCluster utilizzando chiamate API per il completamento delle fasi

Example Sondaggio EMR DescribeCluster tramite chiamate API per il completamento delle fasi

Uno schema comune consiste nell'inviare una fase a un cluster in esecuzione e interrogare Amazon EMR per verificare lo stato della fase, in genere utilizzando DescribeCluster le DescribeStep API o. Questa attività può anche essere eseguita con un ritardo minimo collegandosi all'evento di modifica dello stato della fase Amazon EMR.

Questo evento include le seguenti informazioni nel relativo payload.

```
{ 
   "version": "0", 
   "id": "999cccaa-eaaa-0000-1111-123456789012", 
   "detail-type": "EMR Step Status Change", 
   "source": "aws.emr", 
   "account": "123456789012",
```

```
 "time": "2016-12-16T20:53:09Z", 
   "region": "us-east-1", 
   "resources": [], 
   "detail": { 
     "severity": "ERROR", 
     "actionOnFailure": "CONTINUE", 
     "stepId": "s-ZYXWVUTSRQPON", 
     "name": "CustomJAR", 
     "clusterId": "j-123456789ABCD", 
     "state": "FAILED", 
     "message": "Step s-ZYXWVUTSRQPON (CustomJAR) in Amazon EMR cluster j-123456789ABCD 
  (Development Cluster) failed at 2016-12-16 20:53 UTC." 
   }
}
```
Nella mappa di dettaglio, una funzione Lambda potrebbe analizzare "state", "stepId" o "clusterId" per trovare informazioni pertinenti.

Caso 2: Polling di EMR per i cluster disponibili per l'esecuzione di flussi di lavoro

Example Polling di EMR per i cluster disponibili per l'esecuzione di flussi di lavoro

Un modello utile per i clienti che eseguono più cluster consiste nell'eseguire flussi di lavoro su cluster non appena sono disponibili. Se ci sono molti cluster in esecuzione ed è necessario eseguire un flusso di lavoro su un cluster in attesa, uno schema potrebbe essere quello di interrogare EMR utilizzando DescribeCluster o chiamate ListClusters API per i cluster disponibili. Un altro modo per ridurre il ritardo nel sapere quando un cluster è pronto per una fase è elaborare l'evento di modifica dello stato del cluster Amazon EMR.

Questo evento include le seguenti informazioni nel relativo payload.

```
{ 
   "version": "0", 
   "id": "999cccaa-eaaa-0000-1111-123456789012", 
   "detail-type": "EMR Cluster State Change", 
   "source": "aws.emr", 
   "account": "123456789012", 
   "time": "2016-12-16T20:43:05Z", 
   "region": "us-east-1", 
   "resources": [], 
   "detail": {
```

```
 "severity": "INFO", 
     "stateChangeReason": "{\"code\":\"\"}", 
     "name": "Development Cluster", 
     "clusterId": "j-123456789ABCD", 
     "state": "WAITING", 
     "message": "Amazon EMR cluster j-123456789ABCD ..." 
   }
}
```
Per questo evento, potresti impostare una funzione Lambda per inviare immediatamente un flusso di lavoro in attesa a un cluster non appena il suo stato cambia in WAITING (IN ATTESA).

Caso 3: Polling di EMR per la terminazione del cluster

Example Polling di EMR per la terminazione del cluster

Un modello comune tra i clienti che eseguono molti cluster EMR è il polling di Amazon EMR per cluster terminati in modo che il lavoro non venga più inviato a esso. Puoi implementare questo modello con le chiamate DescribeCluster e ListClusters API o utilizzando l'evento Amazon EMR Cluster State Change in.

In seguito alla terminazione del cluster, l'evento emesso ha un aspetto simile all'esempio seguente.

```
\{ "version": "0", 
   "id": "1234abb0-f87e-1234-b7b6-000000123456", 
   "detail-type": "EMR Cluster State Change", 
   "source": "aws.emr", 
   "account": "123456789012", 
   "time": "2016-12-16T21:00:23Z", 
   "region": "us-east-1", 
   "resources": [], 
   "detail": { 
     "severity": "INFO", 
     "stateChangeReason": "{\"code\":\"USER_REQUEST\",\"message\":\"Terminated by user 
  request\"}", 
     "name": "Development Cluster", 
     "clusterId": "j-123456789ABCD", 
     "state": "TERMINATED", 
     "message": "Amazon EMR Cluster jj-123456789ABCD (Development Cluster) has 
  terminated at 2016-12-16 21:00 UTC with a reason of USER_REQUEST." 
   }
}
```
La sezione "Detail (Dettaglio)" del payload include il clusterId e lo stato su cui è possibile agire.

# Glossario per AWS

Per la terminologia AWS più recente, consultare il [glossario AWS](https://docs.aws.amazon.com/glossary/latest/reference/glos-chap.html) nella documentazione di riferimento per Glossario AWS.

Le traduzioni sono generate tramite traduzione automatica. In caso di conflitto tra il contenuto di una traduzione e la versione originale in Inglese, quest'ultima prevarrà.